9.0

# *IBM MQ* 用のアプリケーションの開発

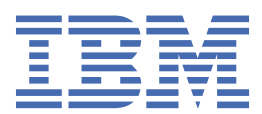

### **注記**

本書および本書で紹介する製品をご使用になる前に、1369 [ページの『特記事項』に](#page-1368-0)記載されている情報 をお読みください。

本書は、 IBM® MQ バージョン 9 リリース 0、および新しい版で明記されていない限り、以降のすべてのリリースおよびモ ディフィケーションに適用されます。

お客様が IBM に情報を送信する場合、お客様は IBM に対し、お客様に対してなんら義務も負うことのない、自ら適切と信 ずる方法で情報を使用または配布する非独占的な権利を付与します。

**© Copyright International Business Machines Corporation 2007 年, 2023.**

# 目次

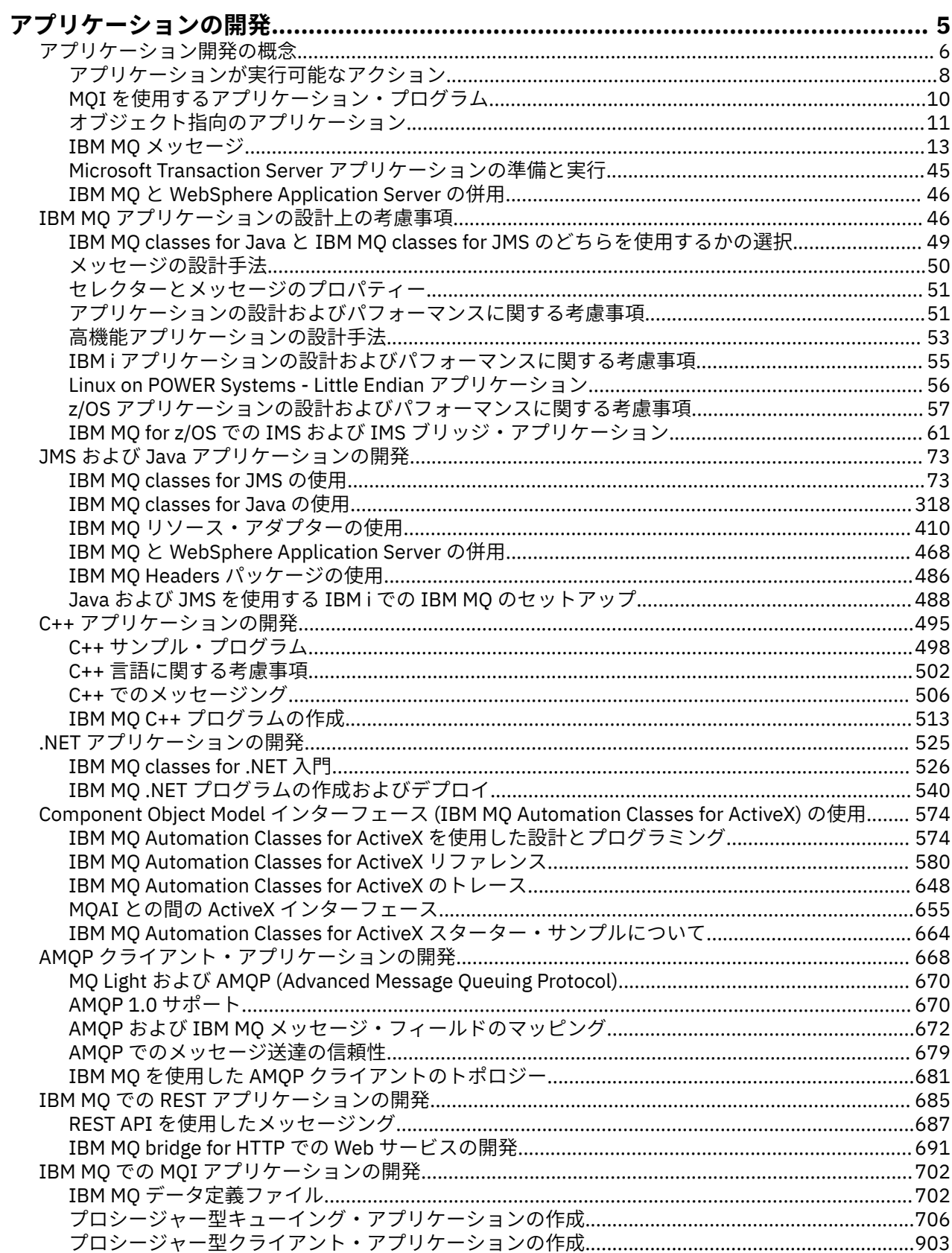

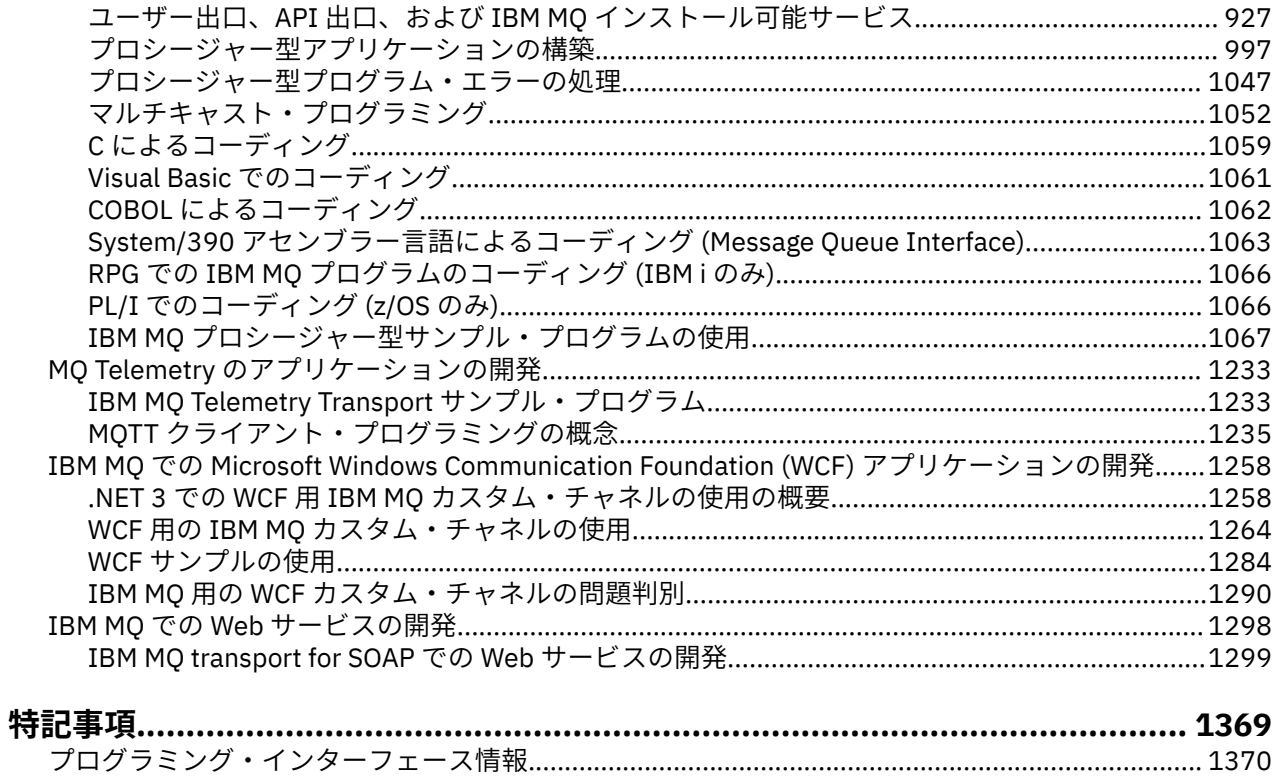

## <span id="page-4-0"></span>**IBM MQ のアプリケーションの開発**

メッセージを送受信するためのアプリケーション、およびキュー・マネージャーや関連リソースを管理す るためのアプリケーションを開発できます。 IBM MQ は、さまざまな言語やフレームワークで作成された アプリケーションをサポートします。

IBM MQ のアプリケーション開発について詳しくは、IBM Developer をご確認ください。

- • [LearnMQ](https://ibm.biz/learn-mq) *(*基礎の学習、デモの実行、アプリのコーディング、さらに高度なチュートリアルの学習*)*
- MQ Developer [のダウンロード](https://developer.ibm.com/articles/mq-downloads/) *(*無料の開発者用エディションとトライアル版もあります*)*

以下のセクションで説明している概念をよく理解しておくと、アプリケーションを開発しやすくなる可能 性があります。

- 6 [ページの『アプリケーション開発の概念』](#page-5-0)
- 46 ページの『IBM MQ [アプリケーションの設計上の考慮事項』](#page-45-0)

### **オブジェクト指向の言語およびフレームワークのサポート**

IBM MQ は、以下の言語およびフレームワークで開発されたアプリケーションのコア・サポートを提供しま す。

- • [JMS](#page-72-0)
- • [Java](#page-72-0)
- • [C++](#page-494-0)
- • [.NET](#page-524-0)
- • [ActiveX](#page-573-0) (非推奨、.NET を使用してください)

11 [ページの『オブジェクト指向のアプリケーション』](#page-10-0)も参照してください。

.NET は、多くの言語で開発されたアプリケーションをサポートします。 IBM MQ classes for .NET を使用し て IBM MQ キューにアクセスする方法を説明するために、MQ 製品資料には以下の言語の情報を記載してい ます。

- • [C#](#page-544-0) (サンプル・コード)
- $\cdot$  C++
- Visual Basic

540 ページの『IBM MQ .NET [プログラムの作成およびデプロイ』を](#page-539-0)参照してください。

■■■IBM MQ は、OASIS AMQP 1.0 プロトコルを実装する MQ Light API もサポートしています。 以下の言語用のメッセージング API があります。

- • [Node.js](https://github.com/mqlight/nodejs-mqlight)
- • [Ruby](https://github.com/mqlight/ruby-mqlight)
- • [Java](https://github.com/mqlight/java-mqlight)
- • [Python](https://github.com/mqlight/python-mqlight)
- Maven ([スケルトン・プロジェクト、](https://github.com/mqlight/java-mqlight-maven-skeleton)Java api を使用)
- Gradle ([スケルトン・プロジェクト、](https://github.com/mqlight/java-mqlight-gradle-skeleton)Java api を使用)

668 ページの『AMQP [クライアント・アプリケーションの開発』](#page-667-0)も参照してください。

以下の言語バインディングがそのまま提供されます。

- Go [バインディング](https://github.com/ibm-messaging/mq-golang)
- Node.js [アプリケーションと連携する](https://github.com/ibm-messaging/mq-mqi-nodejs) JavaScript API 実装

### <span id="page-5-0"></span>**プログラマチック REST API のサポート**

IBM MQ は、メッセージを送受信するために次のプログラマチック REST API のサポートを提供します。

- V 9.0.4 **IBM MQ messaging REST API**
- $\bullet$   $\blacksquare$   $\blacksquare$
- IBM Integration Bus
- IBM DataPower® Gateway

685 ページの『IBM MQ での REST [アプリケーションの開発』](#page-684-0)を参照し、IBM Developer の IBM MQ エリア にあるチュートリアル [Get started with the IBM MQ messaging REST API](https://developer.ibm.com/components/ibm-mq/tutorials/mq-develop-mq-rest-api) を参照してください。 このチュ ートリアルには、IBM MQ messaging REST API でそのまま使用できる、以下の言語のサンプルが含まれて います。

- MQ メッセージング REST API を使用する Go のサンプル
- HTTPS モジュールを使用する Node.js のサンプル
- Promise モジュールを使用する Node.js のサンプル

### **プロシージャー型プログラミング言語のサポート**

IBM MQ は、以下のプロシージャー型プログラミング言語で開発されたアプリケーションをサポートしま す。

- • [C](#page-1058-0)
- Windows [Visual Basic](#page-1060-0) (Windows システムのみ)
- • [COBOL](#page-1061-0)
- 2/05 [アセンブラー](#page-1062-0) (IBM MQ for z/OS のみ)
- **IBM i [RPG](#page-1065-0) (IBM MQ for IBM i のみ)**
- **2/05** [PL/I](#page-1065-0) (IBM MQ for z/OS のみ)

これらの言語は、メッセージ・キュー・インターフェース (MQI) を使用して、メッセージ・キューイング・ サービスにアクセスします。 702 ページの『IBM MQ での MQI [アプリケーションの開発』](#page-701-0)を参照してくだ さい。 オブジェクト指向の言語およびフレームワークで使用される IBM MQ オブジェクト・モデルには、 MQI を使用するプロシージャー型言語では利用できない追加の機能が用意されていることに注意してくだ さい。

### **関連概念**

1258 ページの『IBM MQ での [Microsoft Windows Communication Foundation \(WCF\)](#page-1257-0) アプリケーションの開 [発』](#page-1257-0)

IBM MQ の Microsoft Windows Communication Foundation (WCF) カスタム・チャネルは、WCF クライアン トとサービス間のメッセージを送受信します。

#### **関連タスク**

1233 ページの『MQ Telemetry [のアプリケーションの開発』](#page-1232-0)

#### **関連情報**

IBM Message Service Client for .NET

## **アプリケーション開発の概念**

選択した手続き型言語またはオブジェクト指向言語を使用して、 IBM MQ アプリケーションを作成するこ とができます。 このトピックのリンクを使用すると、アプリケーション開発者にとって役立つ IBM MQ の 概念に関する情報を参照することができます。

IBM MQ アプリケーションの開発を開始する前に、 IBM MQ の基本概念に精通するため、「技術的な概説」 のトピックを参照してください。 IBM MQ 用に作成できるアプリケーションの種類については、「5 [ページ](#page-4-0) の『IBM MQ [のアプリケーションの開発』」](#page-4-0)を参照してください。

アプリケーション開発に特有の IBM MQ の概念については、以下のリンクを使用してください。

### **関連概念**

904 [ページの『クライアント・アプリケーションでの](#page-903-0) MQI の使用法』

この一連のトピックでは、メッセージ・キュー・インターフェース (MQI) クライアント環境で実行する場 合と、フル IBM MQ キュー・マネージャー環境で実行する場合で、IBM MQ アプリケーションの作成にど のような違いがあるかについて説明します。

957 [ページの『メッセージング・チャネルのためのチャネル出口プログラム』](#page-956-0)

ここでの一連のトピックには、メッセージ・チャネル用の IBM MQ チャネル出口プログラムについての情 報が含まれています。

46 ページの『IBM MQ [アプリケーションの設計上の考慮事項』](#page-45-0)

プラットフォームや環境を、アプリケーションによってどのように利用できるか判断したら、IBM MQ によ って提供される機能の使用方法を判別する必要があります。

706 [ページの『プロシージャー型キューイング・アプリケーションの作成』](#page-705-0)

この情報を使用して、キューイング・アプリケーションの作成、キュー・マネージャーへの接続およびキ ュー・マネージャーからの切断、パブリッシュ/サブスクライブ、およびオブジェクトの開閉について説明 します。

903 [ページの『プロシージャー型クライアント・アプリケーションの作成』](#page-902-0)

IBM MQ でプロシージャー型言語を使用してクライアント・アプリケーションを作成するために知っておく べき内容。

702 ページの『IBM MQ での MQI [アプリケーションの開発』](#page-701-0)

IBM MQ は、C、Visual Basic、COBOL、アセンブラー、RPG、pTAL、および PL/I のサポートを提供しま す。 これらのプロシージャー型言語は、Message Queue Interface (MQI) を使用してメッセージ・キューイ ング・サービスにアクセスします。

11 [ページの『オブジェクト指向のアプリケーション』](#page-10-0)

IBM MQ では、.NET、ActiveX、C++、Java、および JMS がサポートされています。 これらの言語およびフ レームワークは、IBM MQ オブジェクト・モデルを使用します。これは、IBM MQ の呼び出しおよび構造体 と同じ機能を持つクラスを提供します。 IBM MQ オブジェクト・モデルを使用する言語およびフレームワ ークの中には、メッセージ・キュー・インターフェース (MQI) でプロシージャー型言語を使用する場合に は利用できない追加の機能を提供しているものがあります。

73 ページの『[IBM MQ classes for JMS](#page-72-0) の使用』

IBM MQ classes for Java Message Service (IBM MQ classes for JMS) は、IBM MQ に付属する JMS プロバイ ダーです。 javax.jms パッケージで定義されたインターフェースの実装に加えて、IBM MQ classes for JMS は JMS API に対する 2 セットの拡張機能を提供します。

574 ページの『Component Object Model インターフェース [\(IBM MQ Automation Classes for ActiveX\)](#page-573-0) の使 [用』](#page-573-0)

IBM MQ Automation Classes for ActiveX (MQAX) は ActiveX コンポーネント群で、IBM MQ にアクセスする ためにアプリケーションで使用できるクラスを提供します。

#### 318 ページの『[IBM MQ classes for Java](#page-317-0) の使用』

Java 環境で IBM MQ を使用します。 IBM MQ classes for Java では、Java アプリケーションは IBM MQ に IBM MQ クライアントとして接続するか、または IBM MQ キュー・マネージャーに直接接続することがで きます。

525 ページの『.NET [アプリケーションの開発』](#page-524-0)

.NET プログラミング・フレームワークで作成されたプログラムは、IBM MQ classes for .NET によって、 IBM MQ に IBM MQ MQI client として接続するか、または IBM MQ サーバーに直接接続することができま す。

495 ページの『C++ [アプリケーションの開発』](#page-494-0)

IBM MQ では、IBM MQ オブジェクトと同等の C++ クラス、および配列データ型と同等のいくつかの追加 クラスを提供します。 MQI を介して使用できない機能がいくつか提供されます。

### 997 [ページの『プロシージャー型アプリケーションの構築』](#page-996-0)

IBM MQ アプリケーションをプロシージャー型言語のいずれかで作成し、そのアプリケーションを複数のさ まざまなプラットフォームで実行することができます。

### <span id="page-7-0"></span>**関連タスク**

1298 ページの『IBM MQ での Web [サービスの開発』](#page-1297-0) IBM MQ transport for SOAP を使用して、Web サービス用の IBM MQ アプリケーションを開発できます。

1067 ページの『IBM MQ [プロシージャー型サンプル・プログラムの使用』](#page-1066-0)

これらのサンプル・プログラムは、プロシージャー型言語で作成されており、Message Queue Interface (MQI) の標準的な使用法を示しています。 異なるプラットフォーム上の IBM MQ プログラム。

### **関連情報**

トランザクション・サポートのシナリオ

### **アプリケーションが実行可能なアクション**

ビジネス・プロセスをサポートするために必要なメッセージを送受信するアプリケーションを開発できま す。 キュー・マネージャーや関連リソースを管理するためのアプリケーションを開発することもできます。

### **IBM MQ for Multiplatforms でアプリケーションが実行可能なアクション**

### **Multi**

マルチプラットフォーム では、以下のアクションを実行するアプリケーションを作成できます。

- 同じオペレーティング・システム下で実行中の他のアプリケーションにメッセージを送信する。 アプリ ケーションは、同じシステム上と別のシステム上のどちらにあっても構いません。
- 他の IBM MQ プラットフォーム上で実行されるアプリケーションにメッセージを送信する。
- CICS® for IBM i IBM i、TXSeries® for AIX®、HP-UX、Solaris、および Windows の各システムから メッセージ・キューイングを使用する。
- Encina for AIX、HP-UX、Solaris、および Windows システムからメッセージ・キューイングを使用する。
- Tuxedo for AIX、AT & T、 HP-UX、 Solaris、および Windows システム内からメッセージ・キューイング を使用します。
- IBM MQ をトランザクション・マネージャーとして使用し、IBM MQ の作業単位で外部リソース・マネー ジャーによって行われた更新を調整する。 以下の外部リソース管理プログラムがサポートされており、 X/Open XA インターフェースに準拠しています。
	- $-$  Db2<sup>®</sup>
	- $-$  Informix®
	- Oracle
	- Sybase
- いくつかのメッセージを、コミットまたはバックアウトすることのできる 1 つの作業単位として、まと めて処理する。
- 全機能を使用できる IBM MQ 環境、または IBM MQ クライアント環境から実行する。

### **IBM MQ for z/OS でアプリケーションが実行可能なアクション**  $\approx$  z/OS

z/OS では、以下のアクションを実行するアプリケーションを作成できます。

- CICS または IMS 内からメッセージ・キューイングを使用する。
- 各機能に最適の環境を選択して、バッチ、CICS、および IMS の各アプリケーション間でメッセージを送 信する。
- 他の IBM MQ プラットフォーム上で実行されるアプリケーションにメッセージを送信する。
- いくつかのメッセージを、コミットまたはバックアウトすることのできる 1 つの作業単位として、まと めて処理する。
- IMS ブリッジによって IMS アプリケーションにメッセージを送信し、対話する。
- RRS によって調整された作業単位に関係する。

z/OS 内の各環境には、それぞれ固有の特性、長所、および短所があります。 IBM MQ for z/OS の長所は、 アプリケーションを 1 つの環境に固定せずに、分散して各環境の利点を活用できることです。 例えば、TSO または CICS を使用してエンド・ユーザー・インターフェースを開発したり、z/OS バッチで処理集中型の モジュールを実行したり、IMS または CICS でデータベース・アプリケーションを実行したりすることがで きます。 どの場合も、アプリケーションの種々の部分がメッセージおよびキューを用いて通信することが できます。

IBM MQ アプリケーションの設計担当者は、これらの環境による違いや制約を意識する必要があります。 以下に例を示します。

- IBM MQ はキュー・マネージャー間の相互通信機能を提供する (これは分散キューイング と呼ばれる)。
- 変更に対するコミットやバックアウトの方法はバッチ環境と CICS 環境で異なる。
- IBM MQ for z/OS は、IMS 環境で、オンラインのメッセージ処理プログラム (MPP)、対話式ファスト・パ ス・プログラム (IFP)、およびバッチ・メッセージ処理プログラム (BMP) をサポートする。 バッチ DL/I プログラムを作成する場合は、1034 ページの『z/OS [バッチ・アプリケーションの構築』](#page-1033-0)や 718 [ページの](#page-717-0) 『z/OS [バッチの考慮事項』](#page-717-0)などのトピックで、z/OS バッチ・プログラムに関する指針を確認してくださ い。
- 単一の z/OS システムに IBM MQ for z/OS のインスタンスが複数存在していても構わないが、CICS 領域は 一度に 1 つのキュー・マネージャーにしか接続できない。 ただし、複数の CICS 領域を同一のキュー・マ ネージャーに接続することはできます。 IMS および z/OS バッチ環境では、プログラムは複数のキュー・ マネージャーに接続することができます。
- IBM MQ for z/OS を使用すると、キュー・マネージャーのグループがローカル・キューを共用できるよう になり、スループットおよび可用性が改善されます。 このようなキューを共用キュー と言います。そし て、キュー・マネージャーはキュー共用グループ を形成し、同じ共用キュー上のメッセージを処理する ことができます。 バッチ・アプリケーションは、特定のキュー・マネージャー名ではなく、キュー共用 グループ名を指定することにより、キュー共用グループに含まれるキュー・マネージャーのうちの 1 つ に接続できます。 これをグループ・バッチ接続、またはもっと簡単にグループ接続 と言います。 共用キ ューおよびキュー共用グループを参照してください。

<mark>ー・Z/US - ト</mark>サポートされているそれぞれの環境の違いや制約の詳細については、<u>879 [ページの『](#page-878-0)IBM MQ</u> for z/OS [上でのアプリケーションの使用](#page-878-0)/作成方法』を参照してください。

#### **関連概念**

6 [ページの『アプリケーション開発の概念』](#page-5-0)

選択した手続き型言語またはオブジェクト指向言語を使用して、 IBM MQ アプリケーションを作成するこ とができます。 このトピックのリンクを使用すると、アプリケーション開発者にとって役立つ IBM MQ の 概念に関する情報を参照することができます。

46 ページの『IBM MQ [アプリケーションの設計上の考慮事項』](#page-45-0)

プラットフォームや環境を、アプリケーションによってどのように利用できるか判断したら、IBM MQ によ って提供される機能の使用方法を判別する必要があります。

706 [ページの『プロシージャー型キューイング・アプリケーションの作成』](#page-705-0)

この情報を使用して、キューイング・アプリケーションの作成、キュー・マネージャーへの接続およびキ ュー・マネージャーからの切断、パブリッシュ/サブスクライブ、およびオブジェクトの開閉について説明 します。

903 [ページの『プロシージャー型クライアント・アプリケーションの作成』](#page-902-0) IBM MQ でプロシージャー型言語を使用してクライアント・アプリケーションを作成するために知っておく べき内容。

73 ページの『[IBM MQ classes for JMS](#page-72-0) の使用』

IBM MQ classes for Java Message Service (IBM MQ classes for JMS) は、IBM MQ に付属する JMS プロバイ ダーです。 javax.jms パッケージで定義されたインターフェースの実装に加えて、IBM MQ classes for JMS は JMS API に対する 2 セットの拡張機能を提供します。

574 ページの『Component Object Model インターフェース [\(IBM MQ Automation Classes for ActiveX\)](#page-573-0) の使 [用』](#page-573-0)

IBM MQ Automation Classes for ActiveX (MQAX) は ActiveX コンポーネント群で、IBM MQ にアクセスする ためにアプリケーションで使用できるクラスを提供します。

<span id="page-9-0"></span>318 ページの『[IBM MQ classes for Java](#page-317-0) の使用』

Java 環境で IBM MQ を使用します。 IBM MQ classes for Java では、Java アプリケーションは IBM MQ に IBM MQ クライアントとして接続するか、または IBM MQ キュー・マネージャーに直接接続することがで きます。

525 ページの『.NET [アプリケーションの開発』](#page-524-0)

.NET プログラミング・フレームワークで作成されたプログラムは、IBM MQ classes for .NET によって、 IBM MQ に IBM MQ MQI client として接続するか、または IBM MQ サーバーに直接接続することができま す。

1258 ページの『IBM MQ での [Microsoft Windows Communication Foundation \(WCF\)](#page-1257-0) アプリケーションの開 [発』](#page-1257-0)

IBM MQ の Microsoft Windows Communication Foundation (WCF) カスタム・チャネルは、WCF クライアン トとサービス間のメッセージを送受信します。

495 ページの『C++ [アプリケーションの開発』](#page-494-0)

IBM MQ では、IBM MQ オブジェクトと同等の C++ クラス、および配列データ型と同等のいくつかの追加 クラスを提供します。 MQI を介して使用できない機能がいくつか提供されます。

997 [ページの『プロシージャー型アプリケーションの構築』](#page-996-0) IBM MQ アプリケーションをプロシージャー型言語のいずれかで作成し、そのアプリケーションを複数のさ まざまなプラットフォームで実行することができます。

#### **関連タスク**

1067 ページの『IBM MQ [プロシージャー型サンプル・プログラムの使用』](#page-1066-0)

これらのサンプル・プログラムは、プロシージャー型言語で作成されており、Message Queue Interface (MQI) の標準的な使用法を示しています。 異なるプラットフォーム上の IBM MQ プログラム。

### **関連情報**

セキュリティー

### **MQI を使用するアプリケーション・プログラム**

IBM MQ のアプリケーション・プログラムを正常に実行するためには、一定のオブジェクトが必要です。

10 ページの図 1 は、キューからメッセージを取り出し、そのメッセージを処理し、その後同じキュー・ マネージャー上の別のキューにいくつかの結果を送信するアプリケーションを示しています。

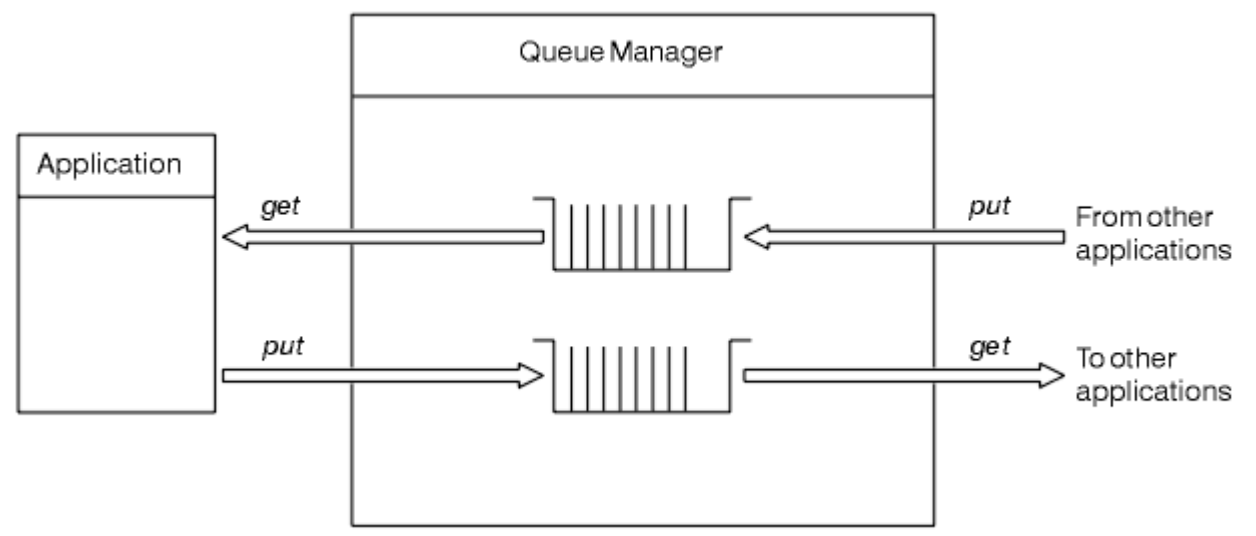

図 *1.* キュー、メッセージ、およびアプリケーション

アプリケーションは、ローカル・キューまたはリモート・キューにメッセージを (MQPUT を使用して) 書き 込むことができますが、ローカル・キューからしかメッセージを (MQGET を使用して) 直接読み取れません。 このアプリケーションが実行されるには、次の条件が満たされている必要があります。

• キュー・マネージャーが存在しており、実行されている。

- <span id="page-10-0"></span>• 最初のアプリケーション・キュー (ここからメッセージが取り出される) が定義されている。
- 2 番目のキュー (アプリケーションはここにメッセージを書き込む) も定義されている。
- アプリケーションが、キュー・マネージャーに接続可能である。 このためには、アプリケーションは IBM MQ にリンクされている必要があります。 997 [ページの『プロシージャー型アプリケーションの構築』を](#page-996-0) 参照してください。
- 最初のキューにメッセージを書き込むアプリケーションも、キュー・マネージャーに接続する。 また、 それらのアプリケーションがリモートである場合も、伝送キューとチャネルは共にセットアップされてい る。 10 [ページの図](#page-9-0) 1 には、システムのこの部分は示されていません。

### **オブジェクト指向のアプリケーション**

IBM MQ では、.NET、ActiveX、C++、Java、および JMS がサポートされています。 これらの言語およびフ レームワークは、IBM MQ オブジェクト・モデルを使用します。これは、IBM MQ の呼び出しおよび構造体 と同じ機能を持つクラスを提供します。 IBM MQ オブジェクト・モデルを使用する言語およびフレームワ ークの中には、メッセージ・キュー・インターフェース (MQI) でプロシージャー型言語を使用する場合に は利用できない追加の機能を提供しているものがあります。

このモデルによって提供されるクラス、メソッド、およびプロパティーの詳細については、12 [ページの](#page-11-0) 『IBM MQ [オブジェクト・モデル』を](#page-11-0)参照してください。

#### **.NET**

IBM MQ .NET クラスを使用して .NET プログラムをコーディングする方法については、.NET アプリケ ーションの開発を参照してください。 C/C++ および .NET 用の Message Service Client は、Java Message Service (JMS) API と同じインターフェース・セットを持つ、XMS という名前のアプリケーシ ョン・プログラミング・インターフェース (API) を提供します。

#### **ActiveX**

IBM MQ ActiveX は通常、MQAX と呼ばれます。 MQAX は IBM MQ for Windows に組み込まれています。 ActiveX のサポートは、IBM WebSphere® MQ 6.0 レベルで固定されています。 ActiveX コンポーネン ト・オブジェクト・モデル・インターフェース (WebSphere MQ Automation Classes for ActiveX) の使 用での IBM MQ オブジェクト・モデルを使用したプログラムのコーディングについて説明します。

■ V 9.0.0 ■ <mark>IBM MQ 9.0 以降、MicrosoftActive X</mark> に対するサポートは非推奨になりました。 代わりの テクノロジーとして推奨されているのは、.NET 用の IBM MQ クラスです。 詳細については、.NET アプ リケーションの開発を参照してください。

#### **C++**

IBM MQ では、IBM MQ オブジェクトと同等の C++ クラス、および配列データ型と同等のいくつかの追 加クラスを提供します。 MQI を介して使用できない機能がいくつか提供されます。 C++ における IBM MQ オブジェクト・モデルを使用したプログラムのコーディングについては、C++ の使用を参照し てください。C/C++ のメッセージ・サービス・クライアントおよび .NET は、Java Message Service (JMS) と同じインターフェースのセットを持つ XMS と呼ばれるアプリケーション・プログラミング・ インターフェース (API) を提供します。

#### **Java**

Java で IBM MQ オブジェクト・モデルを使用するプログラムをコーディングする方法については、IBM MQ classes for Java の使用を参照してください。 IBM は、 IBM MQ classes for Java に対してこれ以上 の機能拡張を行いません。これらの機能は、 IBM MQ 8.0 で出荷されたレベルで安定化されます。 IBM MQ classes for Java と IBM MQ classes for JMS の違いについて、どちらを使用するか決める際の参考 のために、49 ページの『IBM MQ classes for Java と [IBM MQ classes for JMS](#page-48-0) のどちらを使用するか [の選択』](#page-48-0)を参照してください。

#### **JMS**

IBM MQ は、Java Message Service (JMS) 仕様をインプリメントするクラスも提供します。 IBM MQ classes for JMS について詳しくは、IBM MQ classes for JMS の使用を参照してください。 IBM MQ classes for Java と IBM MQ classes for JMS の違いについて、どちらを使用するか決める際の参考のた めに、49 ページの『IBM MQ classes for Java と IBM MQ classes for JMS [のどちらを使用するかの選](#page-48-0) [択』](#page-48-0)を参照してください。

IBM Message Service Client for C/C++ および IBM Message Service Client for .NET は、 XMS と呼ばれ るアプリケーション・プログラミング・インターフェース (API) を提供します。 この API は、Java

<span id="page-11-0"></span>Message Service (JMS) API と同じ一連のインターフェースを備えています。 詳しくは、IBM Message Service Client for .NET の概要を参照してください。

#### **関連概念**

702 ページの『IBM MQ での MQI [アプリケーションの開発』](#page-701-0)

IBM MQ は、C、Visual Basic、COBOL、アセンブラー、RPG、pTAL、および PL/I のサポートを提供しま す。 これらのプロシージャー型言語は、Message Queue Interface (MQI) を使用してメッセージ・キューイ ング・サービスにアクセスします。

#### 6 [ページの『アプリケーション開発の概念』](#page-5-0)

選択した手続き型言語またはオブジェクト指向言語を使用して、 IBM MQ アプリケーションを作成するこ とができます。 このトピックのリンクを使用すると、アプリケーション開発者にとって役立つ IBM MQ の 概念に関する情報を参照することができます。

### **関連情報**

技術概要

アプリケーション開発のリファレンス

### **IBM MQ オブジェクト・モデル**

IBM MQ オブジェクト・モデルは、クラス、メソッド、およびプロパティーで構成されます。

IBM MQ オブジェクト・モデルは、以下から構成されます。

- クラス。これは、キュー・マネージャー、キュー、メッセージなどの、よく使用する IBM MQ の概念を 表します。
- メソッド。これはクラスごとに存在し、MQI 呼び出しに対応します。
- プロパティー。これはクラスごとに存在し、IBM MQ オブジェクトの属性に対応します。

IBM MQ オブジェクト・モデルを使って IBM MQ アプリケーションを作成するときは、まず、アプリケー ション内にクラスのインスタンスを作成します。 オブジェクト指向プログラミングでは、クラスのインス タンスをオブジェクト と呼びます。 オブジェクトの作成が終わったら、オブジェクトのプロパティーの値 の検査や設定 (MQINQ や MQSET 呼び出しの発行と同等)、およびオブジェクトに対するメソッド呼び出し の作成 (その他の MQI 呼び出しの発行と同等) によって、オブジェクトと対話します。

### **クラス**

IBM MQ オブジェクト・モデルには、クラスの基本セットとして次のものが用意されています。

実際のモデルは、サポートされるオブジェクト指向環境によって若干異なります。

### **MQQueueManager**

MQQueueManager クラスのオブジェクトは、キュー・マネージャーへの接続を表します。 メソッド は、Connect()、Disconnect()、Commit()、および Backout() です (MQCONN または MQCONNX、 MQDISC、MQCMIT、および MQBACK と等価)。 プロパティーは、キュー・マネージャーの属性に対応 しています。 キュー・マネージャーの属性プロパティーにアクセスすると、まだキュー・マネージャ ーに接続していない場合は暗黙的にキュー・マネージャーに接続されます。 MQQueueManager オブジ ェクトを破棄すると、キュー・マネージャーへの接続が暗黙的に切断されます。

#### **MQQueue**

MQQueue クラスのオブジェクトは、キューを表します。 メソッドは、キューへのメッセージの Put() とキューからの Get() です (MQPUT および MQGET と同じ)。 プロパティーは、キューの属性に対応し ています。 キューの属性プロパティーにアクセスしたり、Put() または Get() メソッド呼び出しを発行 したりすると、暗黙的にキューがオープンされます (MQOPEN と同じ)。 MQQueue オブジェクトを破 棄すると、キューが暗黙的にクローズされます (MQCLOSE と同じ)。

#### **MQTopic**

MQTopic クラスのオブジェクトは、トピックを表します。 メソッドは、トピックへのメッセージの Put() (パブリッシュ) とトピック からの Get() (受信およびサブスクライブ) です (MQPUT および MQGET に相当)。 プロパティーは、トピックの 属性に対応しています。 1 つの MQTopic オブジェクト には、パブリッシュまたはサブスクリプションの ためにのみアクセスでき、両方同時にはできません。 メッセージの受信に 使用される場合、MQTopic オブジェクトを非管理または管理サブスクリプション

<span id="page-12-0"></span>と共に、永続的または非永続的サブスクライバーとして 作成できます。これらの異なるシナリオ用に 複数の多重定義のコンストラクターが 用意されています。

#### **MQMessage**

MQMessage クラスのオブジェクトは、キューに書き込まれるメッセージまたはキューから読み取られ るメッセージを表します。 このクラスのオブジェクトにはバッファーが含まれ、アプリケーション・ データと MQMD の両方をカプセル化します。 プロパティーは、MQMD のフィールドに対応していま す。また、さまざまなタイプ (ストリング、長整数、短整数、単一バイトなど) のユーザー・データのバ ッファーへの書き込みと読み取りを行うメソッドがあります。

#### **MQPutMessageOptions**

MQPutMessageOptions クラスのオブジェクトは、MQPMO 構造体を表します。 プロパティーは、 MQPMO のフィールドに対応しています。

#### **MQGetMessageOptions**

MQGetMessageOptions クラスのオブジェクトは、MQGMO 構造体を表します。 プロパティーは、 MQGMO のフィールドに対応しています。

#### **MQProcess**

MQProcess クラスのオブジェクトは、プロセス定義 (トリガー処理に使用する) を表します。 特性は、 プロセス定義の属性を表します。

### **Multi** MODistributionList

MQDistributionList クラスのオブジェクトは、配布リスト (1 回の MQPUT で複数のメッセージを送信す るために使用する) を表します。 このクラスのオブジェクトには、MQDistributionListItem オブジェク トのリストが含まれます。

### **Multi** MODistributionListItem

MQDistributionListItem クラスのオブジェクトは、配布リストの宛先の 1 つを表します。 このクラスの オブジェクトは MQOR、MQRR、および MQPMR 構造体をカプセル化します。プロパティーは、これら の構造体のフィールドに対応しています。

### **オブジェクト参照子**

MQI を使用する IBM MQ プログラムでは、IBM MQ は接続ハンドルとオブジェクト・ハンドルをプログラ ムに戻します。

これらのハンドルは、その後の IBM MQ 呼び出しでパラメーターとして渡さなければなりません。 IBM MQ オブジェクト・モデルでは、これらのハンドルはアプリケーション・プログラムからは見えません。 そ の代わり、クラスからオブジェクトを作成すると、アプリケーション・プログラムにオブジェクト参照子 が戻されます。 オブジェクトに対するメソッド呼び出しやプロパティー・アクセスを行うときには、この オブジェクト参照子が使用されます。

### **戻りコード**

メソッド呼び出しの発行やプロパティー値の設定を行うと、戻りコードが設定されます。

設定される戻りコードは完了コードと理由コードであり、それ自体がオブジェクトのプロパティーです。 完了コードと理由コードの値は MQI で定義される値と同じですが、オブジェクト指向環境に固有の値が付 加されます。

### **IBM MQ メッセージ**

IBM MQ メッセージは、メッセージ・プロパティーとアプリケーション・データから構成されます。 送信 側アプリケーションと受信側アプリケーションの間でメッセージが伝送されるときには、メッセージ・キ ューイング・メッセージ記述子 (MQMD) に、アプリケーション・データに付随する制御情報が含まれます。

### **メッセージの各部分**

IBM MQ のメッセージは次の 2 つの部分で構成されます。

• メッセージ・プロパティー

• アプリケーション・データ

14 ページの図 2 はメッセージを表し、それがメッセージ・プロパティーとアプリケーション・データに 論理的に分割される方法を示します。

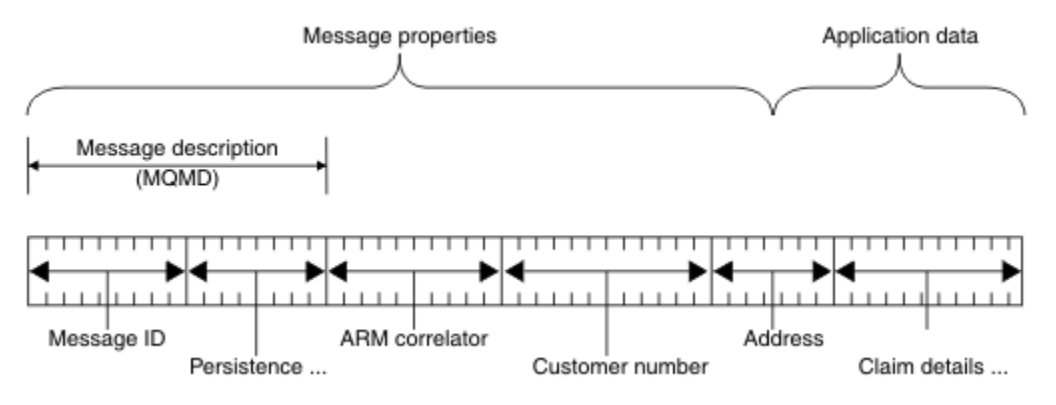

図 *2.* メッセージの表現

IBM MQ メッセージで 運ばれるアプリケーション・データは、データ変換がそれに対して行われない限り、 キュー・マネージャーによって変更されることはありません。 また、IBM MQ は、このデータの内容に何 の制約も付けません。 各メッセージ内のデータの長さは、 キューとキュー・マネージャーのいずれの **MaxMsgLength** 属性の値を超えることもできません。

UNIX, Linux®, and Windows では、キュー・マネージャーおよびキューの *MaxMsgLength* 属 性はデフォルトで 4 MB (4 194 304 バイト) に設定されます。これは、必要に応じて最大 100 MB (104 857 600 バイト) まで変更できます。

IBM i では、キュー・マネージャーおよびキューの *MaxMsgLength* 属性はデフォルトで 4 MB (4 194 304 バイト) に設定されます。これは、必要に応じて最大 100 MB (104 857 600 バイト) まで変更で きます。 15 MB より大きい IBM MQ メッセージを IBM i で使用する場合は、 1016 [ページの『](#page-1015-0)IBM i でのプ [ロシージャー型アプリケーションの構築』を](#page-1015-0)参照してください。

 $\blacktriangleright$  z/OS z/OS では、キュー・マネージャーの **MaxMsgLength** 属性は 100 MB に固定されます。キュ ーの **MaxMsgLength** 属性はデフォルトで 4 MB (4 194 304 バイト) になり、必要に応じて最大 100 MB ま で変更できます。

一部の環境では、メッセージを **MaxMsgLength** 属性の値より少し短くします。 詳細については、[745](#page-744-0) ペ [ージの『メッセージ内のデータ』を](#page-744-0)参照してください。

MQPUT または MQPUT1 MQI 呼び出しを使用する際は、メッセージを作成します。 ユーザーがこれらの呼 び出しへの入力として制御情報 (メッセージの優先順位や応答キューの名前など) とデータを提供した後、 呼び出しによってキューにメッセージが書き込まれます。 これらの呼び出しの詳細については、MQPUT お よび MQPUT1 を参照してください。

### **メッセージ記述子**

メッセージ制御情報にアクセスするには、メッセージ記述子 を定義する MQMD 構造体を使用します。

MQMD 構造体の詳細な説明については、MQMD - メッセージ記述子を参照してください。

メッセージの発信元に関する情報が含まれる MQMD 内のフィールドを使用する方法については、43 [ペー](#page-42-0) [ジの『メッセージ・コンテキスト』を](#page-42-0)参照してください。

メッセージ記述子にはさまざまなバージョンがあります。 メッセージのグループ化とセグメント化に関す る追加情報 (40 [ページの『メッセージ・グループ』](#page-39-0)を参照) は、 メッセージ記述子 (または MQMDE) のバ ージョン 2 で提供されます。 これは、追加のフィールドがあることを除いてバージョン 1 のメッセージ記 述子と同じです。 これらのフィールドについては、MQMDE - 拡張メッセージ記述子を参照してください。

### **メッセージのタイプ**

IBM MQ によって定義されるメッセージには、4 つのタイプがあります。 これら 4 つのメッセージは次のとおりです。

- データグラム
- 要求メッセージ
- 応答メッセージ
- [報告メッセージ](#page-15-0)
- [報告メッセージのタイプ](#page-15-0)
- [報告メッセージのオプション](#page-15-0)

アプリケーションは、アプリケーション間で情報を渡すために、最初の 3 つのタイプのメッセージを使用 できます。 4 番目のタイプである、報告タイプは、アプリケーションおよびキュー・マネージャーがエラ ーの発生のようなイベントについての情報を報告するために用いるものです。

メッセージの各タイプは、MQMT\_\* の値によって識別されます。 独自のメッセージ・タイプを定義するこ ともできます。 使用できる値の範囲については、MsgType を参照してください。

### **データグラム**

メッセージを受信した (つまり、キューからメッセージを読み取った) アプリケーションからの応答が不要 のときは、データグラム を使用します。

データグラムを使用できるアプリケーションの例としては、空港の待合室でフライト情報を表示するアプ リケーションがあります。 メッセージには、1 画面分のフライト情報のデータを入れることができます。 このようなアプリケーションでは、メッセージが伝達されないことがほとんど問題にならないので、メッ セージについての肯定応答を要求することはあまりありません。 アプリケーションは、時間をおかずに更 新メッセージを送信します。

### **要求メッセージ**

メッセージを受信したアプリケーションからの応答を要求するときは、要求メッセージ を使用します。

要求メッセージを使用できるアプリケーションの例としては、当座預金口座の残高を表示するアプリケー ションがあります。 要求メッセージには口座番号が入り、応答メッセージには口座の残高が入ります。

応答メッセージと要求メッセージをリンクする場合、次の 2 つのオプションがあります。

- 要求メッセージに関連付けられた応答メッセージに情報を確実に書き込む役目を、要求メッセージを処理 するアプリケーションに与える。
- 要求メッセージのメッセージ記述子の報告フィールドを使用して、応答メッセージの *MsgId* フィールド および *CorrelId* フィールドの内容を指定する。
	- 元のメッセージの *MsgId* または *CorrelId* のどちらかを応答メッセージの *CorrelId* フィールドにコ ピーするように要求できます (デフォルトのアクションでは *MsgId* がコピーされます)。
	- 応答メッセージに対して新規の *MsgId* を生成するか、または元のメッセージの *MsgId* を応答メッセー ジの *MsgId* フィールドにコピーするかのどちらかを要求できます (デフォルトのアクションでは新規 のメッセージ ID が生成されます)。

### **応答メッセージ**

他のメッセージに応答するときは、応答メッセージ を使用します。

応答メッセージを作成する場合は、応答を送る先のメッセージのメッセージ記述子に設定されたすべての オプションを考慮に入れてください。 報告オプションは、メッセージ ID (*MsgId*) および相関 ID (*CorrelId*) フィールドの内容を指定します。 これらのフィールドによって、応答を受け取るアプリケー ションは、応答と元の要求の相関をとることができます。

### <span id="page-15-0"></span>**レポート・メッセージ**

報告メッセージ は、メッセージ処理中のエラー発生などのイベントをアプリケーションに通知します。 報告メッセージは、以下により生成できます。

- キュー・マネージャー
- メッセージ・チャネル・エージェント (例えば、メッセージを送達できないとき)、または
- アプリケーション (例えば、メッセージ内のデータが使用不能のとき)

報告メッセージはいつでも生成され、ご使用のアプリケーションが予期していないときでもキューに到着 する可能性があります。

#### **報告メッセージのタイプ**

キューにメッセージを書き込む場合、次の受信を選択できます。

- 例外報告メッセージ。 このメッセージは、例外フラグ・セットがあるメッセージへの応答として送信 されます。 これは、メッセージ・チャネル・エージェント (MCA) またはアプリケーションによって 生成されます。
- 満了報告メッセージ。 このメッセージは、アプリケーションが満了しきい値に達したメッセージの取 り出しを試みたことを示します。このメッセージには、破棄するためのマークが付けられます。 この タイプの報告は、キュー・マネージャーによって生成されます。
- 到着確認 *(COA)* 報告メッセージ。 このメッセージは、メッセージが宛先キューに到達したことを示し ます。 これは、キュー・マネージャーによって生成されます。
- 送達確認 *(COD)* 報告メッセージ。 このメッセージは、受信側のアプリケーションによってメッセージ が取り出されたことを示します。 これは、キュー・マネージャーによって生成されます。
- 肯定アクション通知 *(PAN)* 報告メッセージ。 このメッセージは、要求が正常にサービスされた (つま り、メッセージ内で要求されたアクションが正常に実行された) ことを示します。 このタイプの報告 は、アプリケーションによって生成されます。
- 否定アクション通知 *(NAN)* 報告メッセージ。 このメッセージは、要求が正常にサービスされなかっ た (つまり、メッセージ内で要求されたアクションが正常に実行されなかった) ことを示します。 こ のタイプの報告は、アプリケーションによって生成されます。

**注 :** 各タイプのレポート・メッセージには、次のいずれかの情報が含まれています。

- 元のメッセージ全体
- 元のメッセージの最初の 100 バイトのデータ
- 元のメッセージのデータは含まない

キューにメッセージを書き込む場合、複数のタイプの報告メッセージを要求することができます。 送 達確認レポート・メッセージと例外レポート・メッセージのオプションを選択すると、メッセージの送 達が失敗した場合に、例外レポート・メッセージが受信されます。 ただし、送達確認報告メッセージ のオプションだけを選択し、そのメッセージの送達が失敗した場合には、例外報告メッセージは受信さ れません。

特定のメッセージを生成するための基準に合致すると、要求した報告メッセージだけが、受信する報告 メッセージとなります。

#### **報告メッセージのオプション**

例外が発生した後にメッセージを破棄 できます。 例外報告メッセージを要求したあとに廃棄オプショ ンを選択すると、その報告メッセージは *ReplyToQ* と *ReplyToQMgr* に送られ、元のメッセージは廃 棄されます。

**注 :** これの利点は、送達不能キューに入れられるメッセージの数を減らすことができることです。 しか し、このことは、データグラム・メッセージのみの送信でない限り、ユーザーのアプリケーションは戻 されたメッセージを処理しなければならないことを意味します。 例外報告メッセージが生成される場 合、その例外報告メッセージは元のメッセージの持続性を継承します。

報告メッセージが送達できない場合 (例えば、キューが満ぱいの場合)、その報告メッセージは送達不能 キューに入れられます。

報告メッセージを受信したい場合には、*ReplyToQ* フィールドに応答先キューの名前を指定します。指 定しないと、元のメッセージの MQPUT または MQPUT1 は失敗して MQRC\_MISSING\_REPLY\_TO\_Q を 出します。

メッセージに関して作成される報告メッセージの *MsgId* および *CorrelId* フィールドの内容を指定 するために、メッセージのメッセージ記述子 (MQMD) に以下の報告オプションを使用することもできま す。

- 元のメッセージの *MsgId* または *CorrelId* のいずれかを報告メッセージの *CorrelId* フィールド にコピーするように要求できます。 デフォルトのアクションでは、メッセージ ID がコピーされます。 MQRO\_COPY\_MSG\_ID\_TO\_CORRELID を使用すると、メッセージの送信側は応答または報告メッセー ジを元のメッセージと相関できます。 応答メッセージまたは報告メッセージの相関 ID は、元のメッ セージのメッセージ ID と同じになります。
- 報告メッセージに対して新規の *MsgId* を生成するか、または元のメッセージの *MsgId* を報告メッセ ージの *MsgId* フィールドにコピーするかのどちらかを要求できます。 デフォルトのアクションでは 新規のメッセージ ID が生成されます。 MQRO\_NEW\_MSG\_ID を使用すると、システムにある各メッ セージに異なるメッセージ ID が与えられ、それぞれのメッセージをシステム内の他のすべてのメッ セージと明確に区別できるようになります。
- 特殊なアプリケーションは MQRO\_PASS\_MSG\_ID または MQRO\_PASS\_CORREL\_ID を使用する必要 が生じるかもしれません。 しかし、例えば、同じメッセージ ID のある複数のメッセージがキューに 入っている場合などに、キューからメッセージを読み取るアプリケーションが正しく機能するように 設計する必要があります。

サーバー・アプリケーションは、要求メッセージにあるこれらのフラグの設定を検査して、*MsgId* お よび *CorrelId* フィールドを適切な応答またはレポート・メッセージに設定する必要があります。

要求側アプリケーションとサーバー・アプリケーション間の仲介役として機能するアプリケーション では、これらのフラグの設定を検査する必要はありません。 これは、それらのアプリケーションが、 通常は *MsgId*、*CorrelId*、および *Report* フィールドが変更されていないサーバー・アプリケーシ ョンにメッセージを転送するからです。 これにより、サーバー・アプリケーションは応答メッセージ の *CorrelId* フィールドにある元のメッセージから *MsgId* をコピーできます。

メッセージについての報告を生成するとき、サーバー・アプリケーションはこれらのオプションのいず れかが設定されているかどうかをテストする必要があります。

レポート・メッセージの使用方法の詳細については、Report を参照してください。

報告の性質を示すために、キュー・マネージャーはフィードバック・コードの範囲を用います。 キュ ー・マネージャーは、これらのコードを報告メッセージのメッセージ記述子の *Feedback* フィールド に入れます。 キュー・マネージャーは、「フィードバック」フィールドに MQI 理由コードを戻すことも できます。IBM MQ は、使用するアプリケーションのフィードバック・コードの範囲を定義します。

フィードバック・コードおよび理由コードの詳細については、Feedback を参照してください。

フィードバック・コードを用いるプログラムの例としては、キューを扱うその他のプログラムのワーク ロードをモニターするプログラムがあります。 このようなプログラムは、例えば、キューを扱うプロ グラムのインスタンスが複数あって、キューに到着するメッセージの数がもう限界にきている場合に、 処理プログラムの 1 つに報告メッセージ (フィードバック・コード MQFB\_QUIT をもつ) を送って、その 活動を終了するように指示できます。 (モニター・プログラムは 1 つのキューを扱うプログラムがいく つあるかを知るために MQINQ 呼び出しを用いる可能性があります。)

#### Multi **報告とセグメント化されたメッセージ**

IBM MQ for z/OS ではサポートされない。

メッセージがセグメント化された場合、報告を生成するように求めると、メッセージがセグメント化され ていないときよりも多くの報告を受け取ることがあります。

セグメント化されたメッセージの説明については、779 [ページの『メッセージのセグメント化』](#page-778-0)を参照し てください。

### **IBM MQ によって生成される報告の場合**

メッセージをセグメント化したり、キュー・マネージャーにそれを求めたりした場合は、メッセージ全体 に対して 1 つの報告しか受け取らないケースは 1 つしかありません。 これは、COD 報告だけを要求し、読 み取りアプリケーションで MOGMO COMPLETE MSG を指定したときです。

これ以外の場合は、複数の報告 (通常はセグメントごとに 1 つの報告) を処理できるようにアプリケーショ ンを準備しておく必要があります。

**注 :** メッセージをセグメント化したときに、元のメッセージ・データの最初の 100 バイトだけが戻される ようにしたい場合は、100 以上のオフセットがあるセグメントのデータがない報告を求めるため、報告オ プションの設定を変更してください。 設定を変更しないで、各セグメントが 100 バイトずつデータを要求 するように設定したままにして、MOGMO COMPLETE MSG を指定して単一の MOGET で報告メッセージを 取り出すと、報告は、適切なオフセットごとに 100 バイトずつ読み取ったデータが入った 1 つの大規模メ ッセージにアセンブルされます。 この場合は、大容量のバッファーが必要です。ない場合には、 MOGMO\_ACCEPT\_TRUNCATED\_MSG を指定する必要があります。

### **アプリケーションによって生成される報告の場合**

アプリケーションによって報告が生成される場合は、元のメッセージ・データの先頭に存在する IBM MQ ヘッダーを、報告メッセージ・データに必ずコピーします。

それから、報告メッセージ・データに何も追加しないか、あるいは元のメッセージ・データの 100 バイト またはすべて (あるいは通常含めている量) を追加します。

コピーしなければならない IBM MQ ヘッダーは、連続する形式名を確認することによって認識できます。 この形式名は、MQMD で始まり、そのあとにすべての存在するヘッダーが続いています。 次の Format 名 は、これらの IBM MQ のヘッダーを示します。

- MQMDE
- MQDLH
- MQXQH
- MQIIH
- MQH\*

MQH\* は、文字 MQH で始まるあらゆる名前を表します。

Format 名は、MQDLH と MQXQH では特定の位置にありますが、他の IBM MQ ヘッダーでは同じ位置にあ ります。 ヘッダーの長さは、MQMDE、MQIMS、およびすべての MQH\* ヘッダーで同じ位置に存在するフ ィールドに入っています。

バージョン 1 の MQMD を使用し、セグメント、グループ内のメッセージ、セグメント化が認められている メッセージのいずれかについて報告する場合、その報告データは MQMDE で始まる必要があります。 *OriginalLength* フィールドを元のメッセージ・データの長さに設定します。ただし、存在する IBM MQ ヘッダーの長さは除きます。

### **報告の取得**

COA 報告または COD 報告を要求する場合は、MQGMO\_COMPLETE\_MSG を使ってそれらの報告を再アセン ブルするように求めることができます。

MQGMO\_COMPLETE\_MSG が指定された MQGET は、十分な報告メッセージ (1 つのタイプのメッセージ、 例えば COA で、*GroupId* が同じである) がキューにあって、1 つの完全な元のメッセージを表していると き、正常に実行されます。 これは、報告メッセージ自体に元のデータが完全には含まれていないときにも 言えることです。各報告メッセージ内の *OriginalLength* フィールドは、その報告メッセージが表す元の データの長さを示します (これは、データ自体が存在しなくても同様です)。

キューに複数の異なる報告タイプがある (例えば COA と COD が両方ある) ときでも、この技法を使用でき ます。MQGMO\_COMPLETE\_MSG が指定された MQGET では、*Feedback* コードが同じ場合にだけ、報告メ ッセージを再アセンブルするためです。 ただし、一般的に例外報告の *Feedback* コードはそれぞれ異なる ため、通常、例外報告にこの技法は使用できません。

この技法を使用して、メッセージ全体が到達したという肯定的な結果を読み取ることができます。 ただし、 多くの環境では、いくつかのセグメントによって例外 (または満了、ただし満了を認めている場合) が生成 される一方で、ほかのいくつかのセグメントが到達するという可能性に対応できるようにしておく必要が あります。 このような場合には MQGMO\_COMPLETE\_MSG は使用できません。一般的に別々のセグメン トの *Feedback* コードは異なり、セグメントの報告が複数になることがあるためです。 ただし、 MOGMO\_ALL\_SEGMENTS\_AVAILABLE は使用できます。

これを使用するには、報告が到達したときにその報告を検索し、元のメッセージに何が起きたかを表すピ クチャーをアプリケーションの中に作成しなければならないことがあります。 報告メッセージ内の *GroupId* フィールドを使用して、報告と元のメッセージの *GroupId* の相関をとることができます。また、 *Feedback* フィールドを使用して、各報告メッセージのタイプを識別できます。 これらの方法は、使用し ているアプリケーションの要件によって異なります。

次に1つの方法を示します。

- COD 報告と例外報告を要求する。
- 一定の時間が過ぎたら、MQGMO\_COMPLETE\_MSG を使って COD 報告の完全なセットが受け取られてい るかどうかを調べる。 受け取られていた場合は、メッセージ全体が処理されたことをアプリケーション が認識します。
- 受け取られていなかった場合で、このメッセージに関連付けられている例外報告がある場合は、セグメン ト化されていないメッセージに関して問題を処理しますが、このときある時点で孤立セグメントのクリー ンアップも確実にする必要があります。
- どの種類の報告もないセグメントがある場合は、元のセグメント (または報告) がチャネルの再接続を待 機しているか、あるいはネットワークがある時点で過負荷になることがあります。 例外報告をまったく 受け取らない場合 (あるいは、存在する例外報告が一時的なものだけであると考えられる場合) は、アプ リケーションの待ち時間を少し長くしても構いません。

この考慮事項は、前述のセグメント化されていないメッセージを処理するときの考慮事項と同様です。た だしここでは、孤立セグメントのクリーンアップの可能性も考慮する必要があります。

元のメッセージが重要でない場合 (例えば、あとから繰り返すことのできる照会やメッセージである場合) は、その孤立セグメントが削除されるように有効期限時刻を設定します。

### **バックレベルのキュー・マネージャー**

セグメント化をサポートするキュー・マネージャーが報告を生成したが、セグメント化をサポートしない キュー・マネージャーがその報告を受け取った場合は、メッセージの中に元のデータの 0、100 バイト、ま たはすべてが入っているのに加えて、MQMDE 構造体 (報告が表す *Offset* と *OriginalLength* を識別す る) が必ず報告データの中にあります。

しかし、メッセージのセグメントが、セグメント化をサポートしないキュー・マネージャーに処理される ときには、報告がそこで生成された場合に、元のメッセージ内の MQMDE 構造体はデータとして扱われる だけです。 したがって、元のデータのゼロ・バイトが要求されたときには、メッセージのセグメントは報 告データに含まれません。 MQMDE がないと、報告メッセージは利用価値がなくなることがあります。

メッセージがバックレベルのキュー・マネージャーによって処理される可能性のある場合には、報告内の データを 100 バイト以上要求してください。

### **メッセージ制御情報およびメッセージ・データの形式**

キュー・マネージャーは、メッセージ内の制御情報の形式だけに関係しますが、メッセージを処理するア プリケーションは、制御情報とデータの両方の形式に関係します。

### **メッセージ制御情報の形式**

メッセージ記述子の文字ストリング・フィールド内の制御情報はキュー・マネージャーが使用する文字セ ットを用いなければなりません。

キュー・マネージャー・オブジェクトの **CodedCharSetId** 属性がこの文字セットを定義します。 アプリ ケーションがメッセージを 1 つのキュー・マネージャーから別のキュー・マネージャーに渡すとき、この

メッセージを伝送するメッセージ・チャネル・エージェントは、どういうデータ変換を実行しなければな らないかを決定するためにこの属性の値を使用するので、制御情報はこの文字セットを使う必要がありま す。

### **メッセージ・データの形式**

次のいずれかを指定できます。

- アプリケーション・データの形式
- 文字データの文字セット
- 数値データの形式

上記を指定するには、以下のフィールドを使用します。

#### *Format*

これは、メッセージの受信側に対して、メッセージ内のアプリケーション・データの形式を示します。

キュー・マネージャーがメッセージを作成するときは、状況によってはこの *Format* フィールドを使用 して、メッセージの形式を識別します。 例えば、キュー・マネージャーがメッセージを送達できない ときは、そのメッセージを送達不能 (未配布メッセージ) キューに書き込みます。 キュー・マネージャ ーは、メッセージにヘッダー (さらに制御情報を含んでいる) を追加し、このことを示すために *Format* フィールドを変更します。

キュー・マネージャーは MQ で始まる名前 (例えば MQFMT\_STRING) を持つ組み込み形式 を数多く持っ ています。 これらの形式が要求を満たさない場合、独自の形式 (ユーザー定義形式) を定義することが できますが、その際には MQ で始まる名前は使用しないでください。

独自の形式を作成して使用する際には、MOGMO CONVERT を使ってメッセージを読み取るプログラム をサポートするためのデータ変換出口を作成する必要があります。

#### *CodedCharSetId*

これには、メッセージ内の文字データの文字セットを定義します。 この文字セットをキュー・マネー ジャーの文字セットに設定したい場合は、このフィールドを定数 MQCCSI\_Q\_MGR または MQCCSI\_INHERIT に設定できます。

キューからメッセージを読み取るときは、*CodedCharSetId* フィールドの値とアプリケーションが期 待している値とを比較してください。 2 つの値が異なる場合、メッセージの文字データを変換したり、 どちらかが使用できる場合にはデータ変換メッセージ出口を使用することが必要になる場合がありま す。

#### *Encoding*

これには、2 進整数、パック 10 進整数、浮動小数点数が入っている数値メッセージ・データの形式を 記述します。 このフィールドは、通常キュー・マネージャーを実行中の特別なマシンに応じてエンコ ードさせます。

メッセージをキューに書き込むときは、通常、*Encoding* フィールドに定数 MQENC\_NATIVE を指定し ます。 これは、メッセージ・データのエンコードが、アプリケーションが稼働しているマシンでのエ ンコードと同じであることを意味します。

メッセージをキューから読み取るときは、メッセージ記述子内の *Encoding* フィールドの値と、マシ ン上の定数 MQENC\_NATIVE の値を比較してください。 2 つの値が異なる場合、メッセージの数値デー タを変換したり、どちらかが使用できる場合にはデータ変換メッセージ出口を使用することが必要にな る場合があります。

### **アプリケーション・データの変換**

アプリケーション・データは、異なるプラットフォームが関係する別のアプリケーションによって必要と される文字セットやエンコード形式に変換しなければならないことがあります。

変換は送信側のキュー・マネージャーによって行われる場合と、受信側のキュー・マネージャーによって 行われる場合があります。 組み込み形式のライブラリーが要求を満たさない場合には、独自のものを定義 することができます。 変換のタイプは、メッセージ記述子 MQMD の形式フィールドで指定されるメッセー ジ形式によって異なります。

**注 :** MQFMT\_NONE が指定されたメッセージは変換されません。

### **送信側のキュー・マネージャーでの変換**

アプリケーション・データを変換するために送信側のメッセージ・チャネル・エージェント (MCA) が必要 な場合は、CONVERT チャネル属性を「YES」に設定してください。

特定の組み込み形式や、適切なユーザー出口が提供されているときのユーザー定義の形式については、送 信側のキュー・マネージャーによって変換が実行されます。

#### **組み込み形式**

以下が含まれます。

- すべての文字からなるメッセージ (形式名 MOFMT\_STRING を使用)
- IBM MQ 定義のメッセージ (プログラム式コマンド形式など)

IBM MQ では、管理メッセージとイベントについて (この場合、使用される形式名は MQFMT\_ADMIN) プログラム式コマンド形式メッセージを使用します。 独自のメッセージについて同じ形式 (形式名 MQFMT\_PCF) を使用ができ、組み込みデータ変換を活用できます。

キュー・マネージャーの組み込み形式はすべて MQFMT から始まる名前を持っています。 これらについ ては、Format にリストと説明が記載されています。

#### **アプリケーション定義の形式**

ユーザー定義の形式の場合、アプリケーションのデータ変換は、データ変換出口プログラムで行う必要 があります (詳細は、979 [ページの『データ変換出口の作成』を](#page-978-0)参照してください)。 クライアント / サ ーバー環境では、出口プログラムはサーバーでロードされ、そこで変換が行われます。

### **受信側のキュー・マネージャーでの変換**

アプリケーション・メッセージ・データは、受信側のキュー・マネージャーによって、組み込み形式とユ ーザー定義形式の両方に変換できます。

MQGMO\_CONVERT オプションを指定すると、MQGET 呼び出しの処理中に変換が行われます。 詳細につい ては、Options を参照してください。

### **コード化文字セット**

IBM MQ 製品では、使用中のオペレーティング・システムで提供しているコード化文字セットをサポートし ます。

キュー・マネージャーを作成する際には、使用されるそのキュー・マネージャーのコード化文字セット ID (CCSID) は使用する環境のコード化文字セット ID に基づきます。 これが混合コード・ページの場合には、 IBM MQ は混合コード・ページの SBCS の部分をキュー・マネージャーの CCSID として使用します。

一般的なデータ変換では、使用中のオペレーティング・システムが DBCS コード・ページをサポートして いる場合、IBM MQ はそれを使用できます。

オペレーティング・システムがサポートしているコード化文字セットの詳細については、ご使用のオペレ ーティング・システムの資料を参照してください。

複数のプラットフォームにまたがるアプリケーションを作成するときは、アプリケーション・データの変 換、形式名、およびユーザー出口を考慮する必要があります。 データ変換出口の呼び出し方法と書き込み 方法については、979 [ページの『データ変換出口の作成』](#page-978-0)を参照してください。

### **メッセージ優先順位**

メッセージの優先順位として数値を設定することも、キューのデフォルトの優先順位をメッセージに取得 させることも可能です。

メッセージをキューに書き込むとき、メッセージの優先順位を (MQMD 構造体の *Priority* フィールドに) 設定します。 優先順位の数値を設定することも、メッセージにキューを優先順位としてデフォルト値を取 らせることも可能です。

<span id="page-21-0"></span>キューの **MsgDeliverySequence** 属性によって、キュー上のメッセージが FIFO (先入れ先出し) または優 先順位内の FIFO のどちらの順序で格納されるかが決まります。 この属性が MQMDS\_PRIORITY に設定さ れている場合は、メッセージ記述子の *Priority* フィールドに指定されている優先順位でメッセージがキ ューに入れられます。しかし、MOMDS\_FIFO が設定されている場合は、キューのデフォルト優先順位でメ ッセージがキューに入れられます。 同じ優先順位のメッセージは到着順にキューに格納されます。

キューの **DefPriority** 属性は、そのキューに入れられるメッセージのデフォルト優先順位の値を設定し ます。 この値は、キューの作成時に設定されますが、後で変更可能です。 別名キューおよびリモート・キ ューのローカル定義は、それらが解決される基本キューとは異なるデフォルト優先順位を持つ可能性があ ります。 解決経路 (732 [ページの『名前の解決』](#page-731-0)を参照) に複数のキュー定義がある場合、デフォルト優先 順位には、オープン・コマンドで指定されるキューの **DefPriority** 属性の (書き込み操作時の) 値が使用 されます。

キュー・マネージャーの **MaxPriority** 属性の値は、そのキュー・マネージャーによって処理されるメッ セージに割り当て可能な最高優先順位です。 ユーザーはこの属性の値を変更できません。 IBM MQ では、 この属性の値は 9 です。したがって、0 (最低) から 9 (最高) までの優先順位をもつメッセージを作成できま す。

### **メッセージ・プロパティー**

メッセージ・プロパティーを使用すると、アプリケーションは、処理するメッセージを選択したり、MQMD または MQRFH2 ヘッダーにアクセスせずにメッセージに関する情報を取得する ことができます。 また、 メッセージ・プロパティーは、IBM MQ と JMS アプリケーションの間の通信を行いやすくします。

メッセージ・プロパティーは、メッセージに関連付けられたデータであり、 名前テキストと、特定のタイ プの値からなります。 メッセージ・セレクターはメッセージ・プロパティーを 使用して、トピックへのパ ブリケーションをフィルタリングしたり、キューから選択的にメッセージを 読み取ります。 メッセージ・ プロパティーを、 ビジネス・データまた状況情報を (アプリケーション・データ内への格納の必要なしで) 保管するのに使用できます。 アプリケーション は、MQ メッセージ記述子 (MQMD) または MQRFH2 ヘッダ ー内の データにアクセスする必要はありません。なぜなら、これらのデータ構造体内のフィールドには、 メッセージ・キュー・インターフェース (MQI) 機能呼び出しを使用してメッセージ・プロパティーとして アクセスできるからです。

IBM MQ でのメッセージ・プロパティーの使用は、JMS でのプロパティーの使用によく似ています。 これ は、JMS アプリケーションでプロパティーを設定して、それらのプロパティーをプロシージャー型 IBM MQ アプリケーションで取り出すことができる (逆も可) ことを意味します。 あるプロパティーを JMS アプリ ケーションで使用可能にするには、そのプロパティーに 接頭部「usr」を割り当てます。そうすると、その プロパティーは (接頭部なしで) JMS メッセージ・ユーザー・プロパティーとして使用可能になります。 例 えば、IBM MQ プロパティー *usr.myproperty* (文字ストリング) は、JMS 呼び出し

message.getStringProperty('myproperty') を使用して、JMS アプリケーションでアクセス可能で す。 接頭部「usr」の付いたプロパティーに 2 つ以上の U+002E (".") 文字が含まれている場合、JMS アプリ ケーションでそのプロパティーにアクセスできないことに注意してください。 接頭部がなく U+002E (".") 文字もないプロパティーは、 接頭部「usr」が付いているかのように扱われます。 逆に、JMS アプリケー ションで設定されたユーザー・プロパティーに IBM MQ アプリケーション内でアクセスするには、 MQINQMP 呼び出しで照会されるプロパティー名に「usr.」接頭部を追加することができます。

### **メッセージ・プロパティーとメッセージ長**

キュー・マネージャー属性 *MaxPropertiesLength* を使用すると、IBM MQ キュー・マネージャーで任意のメ ッセージに付加して流すことができるプロパティーのサイズを制御できます。

通常、MQSETMP を使ってプロパティーを設定する場合、プロパティーのサイズは、MQSETMP 呼び出しに 渡される際のプロパティー名の長さ (バイト) とプロパティー値の長さ (バイト) の合計になります。 プロ パティー名およびプロパティー値の文字セットは、Unicode への変換が原因で、宛先へのメッセージ伝送 中に変更される可能性があります。 その場合、プロパティーのサイズが変更されることがあります。

MQPUT または MQPUT1 呼び出し時、キューおよびキュー・マネージャーにおいて、メッセージのプロパ ティーはメッセージの長さにカウントされません。 しかし、キュー・マネージャーによって認識される際 にプロパティーの長さにカウントされます (メッセージ・プロパティー MQI 呼び出しを使って設定された かどうかにかかわらず)。

<span id="page-22-0"></span>プロパティーのサイズが最大プロパティー長を超える場合、メッセージは MQRC\_PROPERTIES\_TOO\_BIG として拒否されます。 プロパティーのサイズは表記に依存しているため、全体レベルで最大プロパティー 長を設定する必要があります。

プロパティーが含まれるバッファーの場合、 アプリケーションは *MaxMsgLength* の値より大きいバッファ ーを使用してメッセージを正常に書き込むことができます。 なぜなら、MQRFH2 エレメントとして表され ている場合であっても、メッセージ・プロパティーはメッセージの長さにカウントされないからです。 MQRFH2 ヘッダー・フィールド がプロパティーの長さに加えられるのは、1 つ以上のフォルダーが含まれ ていて、ヘッダー内のすべてのフォルダーが プロパティーを含んでいる場合のみです。 MQRFH2 ヘッダー に 1 つ以上のフォルダーが含まれていて、 どのフォルダーもプロパティーを含んでいない場合、代わりに MQRFH2 ヘッダー・フィールドが メッセージ長に加算されます。

MQGET 呼び出し時、メッセージのプロパティーは、キューおよびキュー・マネージャーに関する限りメッ セージの長さにカウントされません。 しかし、プロパティーは別にカウントされるため、MQGET 呼び出し により戻されるバッファーを *MaxMsgLength* 属性の値より大きくすることができます。

MQGET の呼び出し前に、アプリケーションが *MaxMsgLength* の値を照会し、このサイズのバッファーを割 り振ることがないようにしてください。その代わりに、十分な大きさのバッファーを割り振ります。 MQGET が失敗する場合、*DataLength* パラメーターのサイズで指定されるバッファーを割り振ります。

MQGMO 構造体でメッセージ・ハンドルが指定されていない場合、MQGET 呼び出しの *DataLength* パラメ ーターは、アプリケーション・データおよび提供されたバッファーに戻された全プロパティーの長さ (バイ ト) を戻します。

MQPUT 呼び出しの *Buffer* パラメーターには、送信されるアプリケーション・メッセージ・データ、および メッセージ・データ内に示される全プロパティーが含まれます。

IBM WebSphere MQ 7.0 より前のキュー・マネージャーに流れる場合、メッセージのプロパティーは (メッ セージ記述子内のものを除き) メッセージの長さにカウントされます。 したがって、必要に応じ、IBM WebSphere MQ 7.0 より前のシステムに向かうチャネルの *MaxMsgLength* 属性の値を大きくして、各メッ セージについてより多くのデータを送信できるように補償してください。 あるいは、キューまたはキュ ー・マネージャーの *MaxMsgLength* を小さくして、システム中で送信されるデータの全体のレベルを一定 に保つこともできます。

各メッセージのメッセージ記述子またはエクステンションを除き、メッセージ・プロパティーには 100 MB の長さ制限があります。

内部表記におけるプロパティーのサイズは、名前の長さ、値のサイズ、およびプロパティーの制御データ の和です。 また、プロパティー 1 つがメッセージに追加されると、プロパティーのセット用の制御データ も含まれます。

### **プロパティー名**

プロパティー名は、文字ストリングです。 長さと使用できる文字セットには、一定の制限が 適用されま す。

プロパティー名は、大/小文字の区別がある文字ストリングで、コンテキストによって特に制限されない限 り +4095 文字に制限されています。 この制限は MQ\_MAX\_PROPERTY\_NAME\_LENGTH 定数に含まれてい ます。

メッセージ・プロパティー MQI 呼び出しを使用する際にこの最大長を超えた場合、呼び出しは失敗して理 由コード MQRC\_PROPERTY\_NAME\_LENGTH\_ERR が出されます。

JMS にはプロパティー名の最大長はないため、JMS アプリケーションが設定する有効な JMS プロパティー 名が、MQRFH2 構造体に格納されるときには有効な IBM MQ プロパティー名でなくなる可能性があります。

この場合、解析時にプロパティー名の最初の 4095 文字のみが使用され、残りの文字は切り捨てられます。 この処理の結果、セレクターを使用するアプリケーションは、選択ストリングとの一致、または予期しな い場合のストリングとの一致に失敗するおそれがあります。これは切り捨てにより、複数のプロパティー が同じ名前になる場合があるためです。 プロパティー名が切り捨てられる際、WebSphere MQ はエラー・ ログ・メッセージを発行します。

プロパティー名はすべて、Java 言語仕様で定義された Java ID に関する規則に準拠していなければなりま せん。ただし Unicode 文字 U+002E (.) は例外で、名前の一部として使用できますが、先頭には使用できま せん。 Java ID の規則は、JMS 仕様に含まれるプロパティー名に関する規則と同じです。

<span id="page-23-0"></span>空白文字および比較演算子は禁止されています。 プロパティー名にヌルの埋め込みは可能ですが、推奨さ れていません。 ヌルを埋め込むと、可変長ストリングを指定するために MQCHARV 構造体と共に使用する 際、MQVS\_NULL\_TERMINATED 定数を使用できなくなります。

プロパティー名は単純なものにしてください。なぜなら、アプリケーションはプロパティー名に基づいて メッセージを選択できますが、名前およびセレクターの文字セット間の変換により、予期せず選択に失敗 するおそれがあるためです。

IBM MQ のプロパティー名では、文字 U+002E (.) を使用してプロパティーを論理的に分類します。 こうし て、プロパティーのために名前空間が配分されます。 以下の接頭部が付いたプロパティーは、製品で使用 するため、すべての大文字小文字の組み合わせで予約されています。

- mcd
- jms
- usr
- mq
- sib
- wmq
- Root
- Body
- Properties

名前の衝突を効果的に回避するには、すべてのアプリケーションにおいてインターネットのドメイン・ネ ームを接頭部としてメッセージ・プロパティーに付けます。 例えば ourcompany.com というドメイン・ ネームを使用するアプリケーションを開発している場合、接頭部 com.ourcompany を使用してプロパティ ーすべてに名前を付けます。 また、この命名規則によりプロパティーの選択が容易になります。例えば、 アプリケーションは、com.ourcompany.% で始まるすべてのメッセージ・プロパティーに対して照会を実 行できます。

プロパティー名の使用に関する詳細については、『プロパティー名の制約事項』を参照してください。

プロパティー名の制約事項

プロパティーに名前を付けるときには、一定の規則を守らなければなりません。

以下の制約事項が、プロパティー名に適用されます。

1. プロパティーを以下のストリングで始めてはなりません。

- "JMS" IBM MQ classes for JMS で使用するために予約済みです。
- "usr.JMS" 無効です。

例外は、JMS プロパティーの同義語として機能する以下のプロパティーのみです。

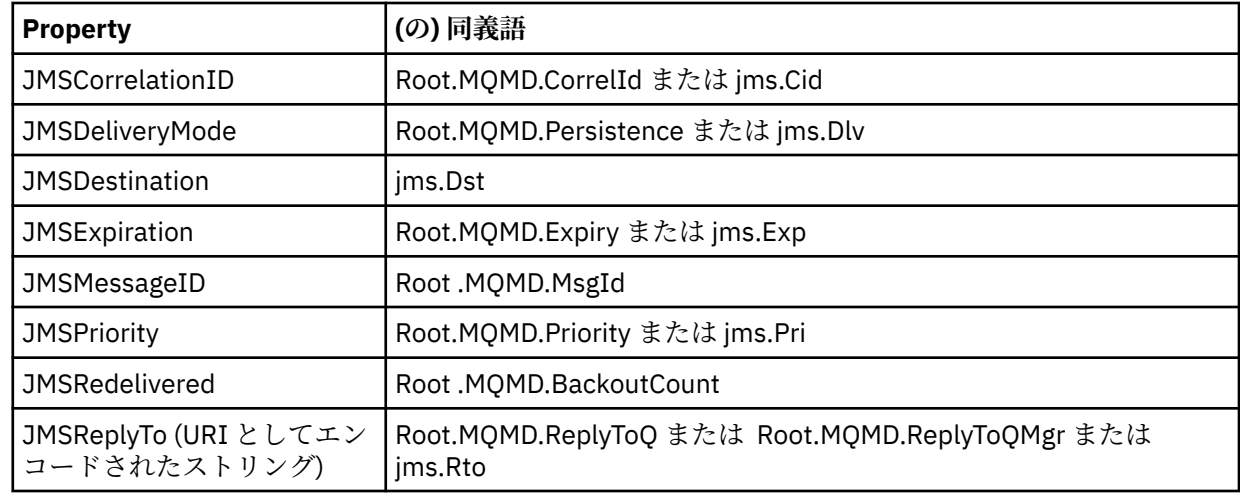

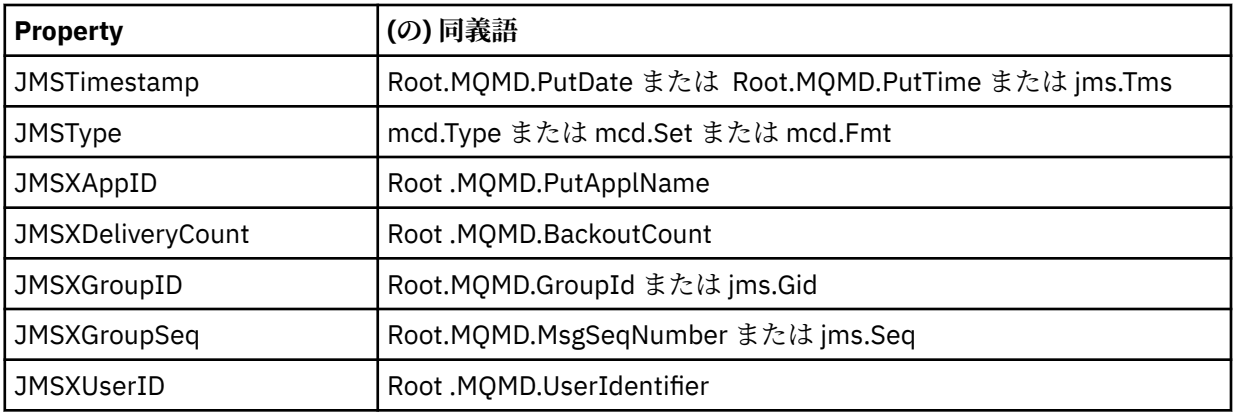

これらの同義語により MQI アプリケーションは、IBM MQ classes for JMS クライアント・アプリケーシ ョンと同じような方法で JMS プロパティーにアクセスできます。 これらのプロパティーのうち、 JMSCorrelationID、JMSReplyTo、JMSType、JMSXGroupID、 および JMSXGroupSeq だけが、MQI を 使用して設定可能です。

なお、IBM MQ classes for JMS 内から利用できる JMS\_IBM \*プロパティーは、MQI を使用して利用可 能ではありません。 JMS IBM \* プロパティーが参照するフィールドには、MOI アプリケーションによ り他の方法でアクセスできます。

- 2. 大文字小文字の組み合わせ方を問わず、プロパティーを次の名前で呼んではなりません。「NULL」、 「TRUE」、「FALSE」、「NOT」、「AND」、「OR」、「BETWEEN」、「LIKE」、「IN」、「IS」、および「ESCAPE」。 これらは、選択ストリングで使用される SQL キーワードの名前です。
- 3. 大文字小文字の組み合わせ方を問わずプロパティー名が「mq」で始まるが、先頭が「mq\_usr」ではな い場合、その名前には「.」文字 (U+002E) を 1 つのみ含めることが可能です。 これらの接頭部を持つプ ロパティーでは、複数の「.」文字は使用できない。
- 4. 2 つの「.」文字の間には他の文字を含めなければなりません。すなわち、階層内に空の部分を含めるこ とはできません。 同様に、プロパティー名を「.」文字で終了することはできません。
- 5. アプリケーションによりプロパティー「a.b」次いでプロパティー「a.b.c」が設定されると、階層内で 「b」に値あるいは他の論理グループがあるのか不明確になります。 こうした階層は「混合コンテンツ」 であり、サポートされていません。 混合コンテンツを引き起こすプロパティーの設定は許可されていま せん。
- これらの制約事項は、以下の妥当性検査方式により適用されます。
- メッセージ・ハンドルが作成された場合、妥当性検査が要求されると、MQSETMP-メッセージ・プロパ ティーの設定 呼び出しを使用してプロパティーを設定する際にプロパティー名が検証されます。 プロパ ティーの妥当性検査が試行され、プロパティー名の指定の誤りが原因で不合格となる場合、完了コードは MQCC\_FAILED で、以下の理由を伴います。
	- 理由 1 から 4 の場合、MQRC\_PROPERTY\_NAME\_ERROR
	- 理由 5 の場合、MQRC\_MIXED\_CONTENT\_NOT\_ALLOWED
- MQRFH2 エレメントとして直接指定されたプロパティーの名前については、MQPUT 呼び出しにより妥当 性検査が行われるとは限りません。

プロパティーとしてのメッセージ記述子フィールド

ほとんどのメッセージ記述子フィールドは、プロパティーとして扱うことができます。 プロパティー 名 は、メッセージ記述子フィールドの名前に接頭部を追加することで構成されます。

MQI アプリケーションにおいて、メッセージ記述子フィールドに含まれるメッセージ・プロパティーを識 別したい場合 (例えば、セレクター・ストリングで、またはメッセージ・プロパティー API の使用におい て) は、以下の構文を使用してください。

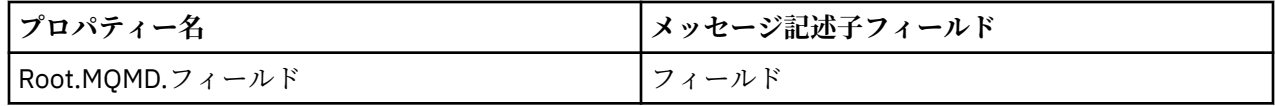

*Field* を C 言語宣言の MQMD 構造体フィールドのケースと同様に指定します。 例えば、プロパティー名 Root.MQMD.AccountingToken の場合、メッセージ記述子の AccountingToken フィールドにアクセス します。

メッセージ記述子の StrucId フィールドおよび Version フィールドは、上記の構文を使用してアクセス することはできません。

他のプロパティーについては、メッセージ記述子フィールドが MQRFH2 ヘッダー内に表されることはあり ません。

キュー・マネージャーに受け入れられる MQMDE でメッセージ・データが始まる場合、Root.MQMD.*Field* 表記を使って MQMDE フィールドにアクセスできます。 この場合 MQMDE フィールドは、プロパティーの 観点で論理上 MQMD の一部として扱われます。 MQMDE の概要を参照してください。

### **プロパティーのデータ型と値**

プロパティーは、ブール、バイト・ストリング、文字ストリング、 浮動小数点、または整数です。 コンテ キストによる制限が特にない限り、プロパティーにはデータ型の範囲内で任意の有効な値を格納できます。

プロパティー値のデータ型は、以下のいずれかの値でなければなりません。

- MQBOOL
- MOBYTE[]
- MQCHAR[]
- MOFLOAT32
- MQFLOAT64
- MQINT8
- MQINT16
- MQINT32
- MQINT64

定義された値を持たないプロパティーが存在できます。それはヌル・プロパティーです。 ヌル・プロパテ ィーは、定義済みでも空の値、つまり、長さ 0 の値を持つという点で、バイト・プロパティー (MQBYTE[ ]) や文字ストリング・プロパティー (MQCHAR[ ]) とは異なります。

バイト・ストリングは、JMS および XMS において有効なプロパティーのデータ型ではありません。 *usr* フ ォルダーでバイト・ストリングのプロパティーを使用しないようにしてください。

### **キューからのメッセージの選択**

MQGET 呼び出しで MsgId フィールドと CorrelId フィールド を使用するか、MQOPEN または MQSUB 呼び 出しで SelectionString を使用して、キューからメッセージを選択することができます。

#### *Selectors*

メッセージ・セレクターは、アプリケーションがインタレストを登録するために使用する可変長のストリ ングです。この選択ストリングが表している構造化照会言語 (SQL) 照会に合致するプロパティーをもつメ ッセージだけに絞り込まれます。

### **MQSUB および MQOPEN 関数呼び出しを使用する選択**

*SelectionString* (MQCHARV タイプの構造体) を使用して、MQSUB および MQOPEN 呼び出しによる選 択を行います。

*SelectionString* 構造体は、可変長の選択ストリングをキュー・マネージャーに渡すために使用されま す。

セレクター・ストリングに関連付けられた CCSID が、MQCHARV 構造体の VSCCSID フィールドを介して設 定されます。 使用される値は、セレクター・ストリングでサポートされる CCSID でなければなりません。 サポートされるコード・ページのリストは、コード・ページ変換を参照してください。

CCSID の指定時に、その CCSID のために IBM MQ 対応の Unicode 変換が提供されていないと、 MQRC\_SOURCE\_CCSID\_ERROR のエラーとなります。 このエラーは、セレクターがキュー・マネージャー に渡されるとき、すなわち MQSUB、MQOPEN、または MQPUT1 呼び出し時に戻されます。

*VSCCSID* フィールドのデフォルト値は、MQCCSI\_APPL です。それは、選択ストリングの CCSID が、キュ ー・マネージャー CCSID またはクライアント CCSID (クライアント経由で接続する場合) と等しいことを示 します。 しかし MQCCSI\_APPL 定数は、コンパイル前に再定義を行うアプリケーションによりオーバーラ イド可能です。

MQCHARV セレクターがヌル・ストリングを表す場合、そのメッセージ・コンシューマーのために選択は 実行されず、セレクターが使用されなかったかのようにメッセージが送信されます。

選択ストリングの最大長は、MQCHARV フィールドの *VSLength* が表す内容によってのみ制限されます。

バッファーが用意されていて、VSBufSize に正のバッファー長が入っている場合、 MQSO\_RESUME サブス クライブ・オプションを使用する MQSUB 呼び出しからの出力に SelectionString が戻されます。 バッファ ーが提供されていない場合、選択ストリングの長さのみが MQCHARV の VSLength フィールドに戻されま す。 フィールドを返すのに必要なスペースよりも提供されたバッファーが小さい場合、VSBufSize バイト のみがそのバッファーに戻されます。

アプリケーションは、まずキュー (MQOPEN の場合) またはサブスクリプション (MQSUB の場合) に対する ハンドルをクローズしてからでなければ、選択ストリングを変更できません。 その後であれば、新しい選 択ストリングを後続の MQOPEN または MQSUB 呼び出しに指定できます。

#### **MQOPEN**

MQCLOSE を使用し、オープンされたハンドルをクローズします。その後、次の MQOPEN 呼び出し時 に選択ストリングを新規に指定します。

#### **MQSUB**

MQCLOSE を使用し、戻されたサブスクリプション・ハンドル (hSub) をクローズします。その後、次の MQSUB 呼び出し時に選択ストリングを新規に指定します。

28 [ページの図](#page-27-0) 3 には、MQSUB 呼び出しを使用する選択のプロセスが示されています。

### <span id="page-27-0"></span>**MQOPEN**

 $(APP 1)$ ObjectName = "MyDestQ" hObj

 $\Gamma$ MyDestQ

### **MQSUB**

 $(APP 1)$ 

SelectionString = "Sport = 'Football" hObj TopicString = "ResultsTopic"

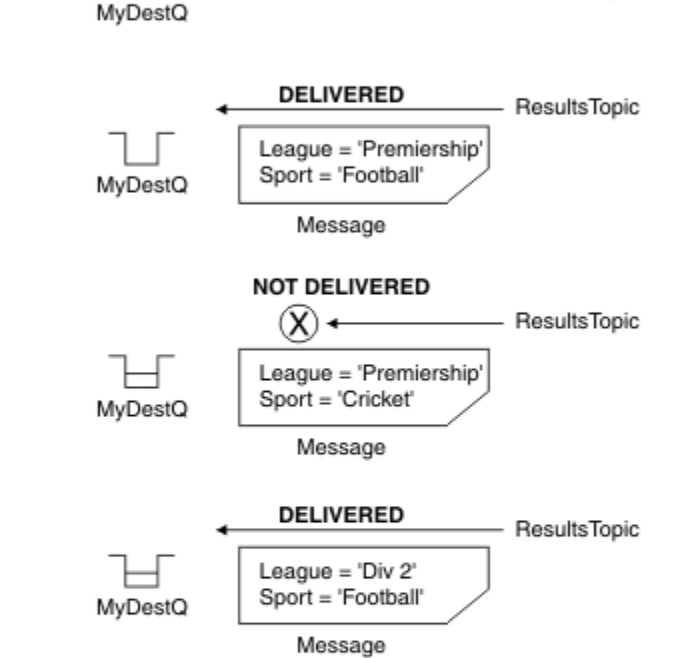

ResultsTopic

### **MQGET**

 $(APP 1)$ hObj

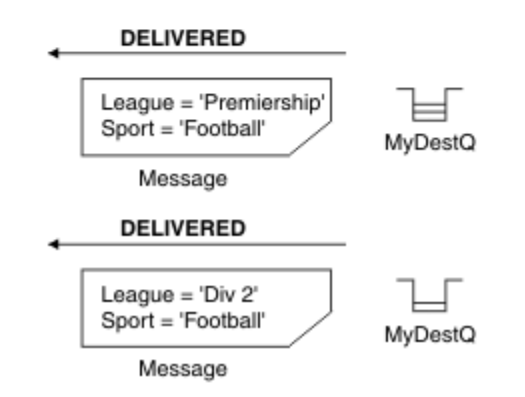

### 図 *3. MQSUB* 呼び出しを使用する選択

MQSD 構造体の *SelectionString* フィールドを使用することにより、呼び出し時にセレクターが MQSUB に渡されます。 MQSUB にセレクターを渡した結果、サブスクライブされているトピックにパブリ ッシュされたメッセージのうち、提供された選択ストリングと一致するメッセージのみが、宛先キューで 使用可能となります。

29 [ページの図](#page-28-0) 4 には、MQOPEN 呼び出しを使用する選択のプロセスが示されています。

#### <span id="page-28-0"></span>**MQOPEN**

 $(APP 1)$ 

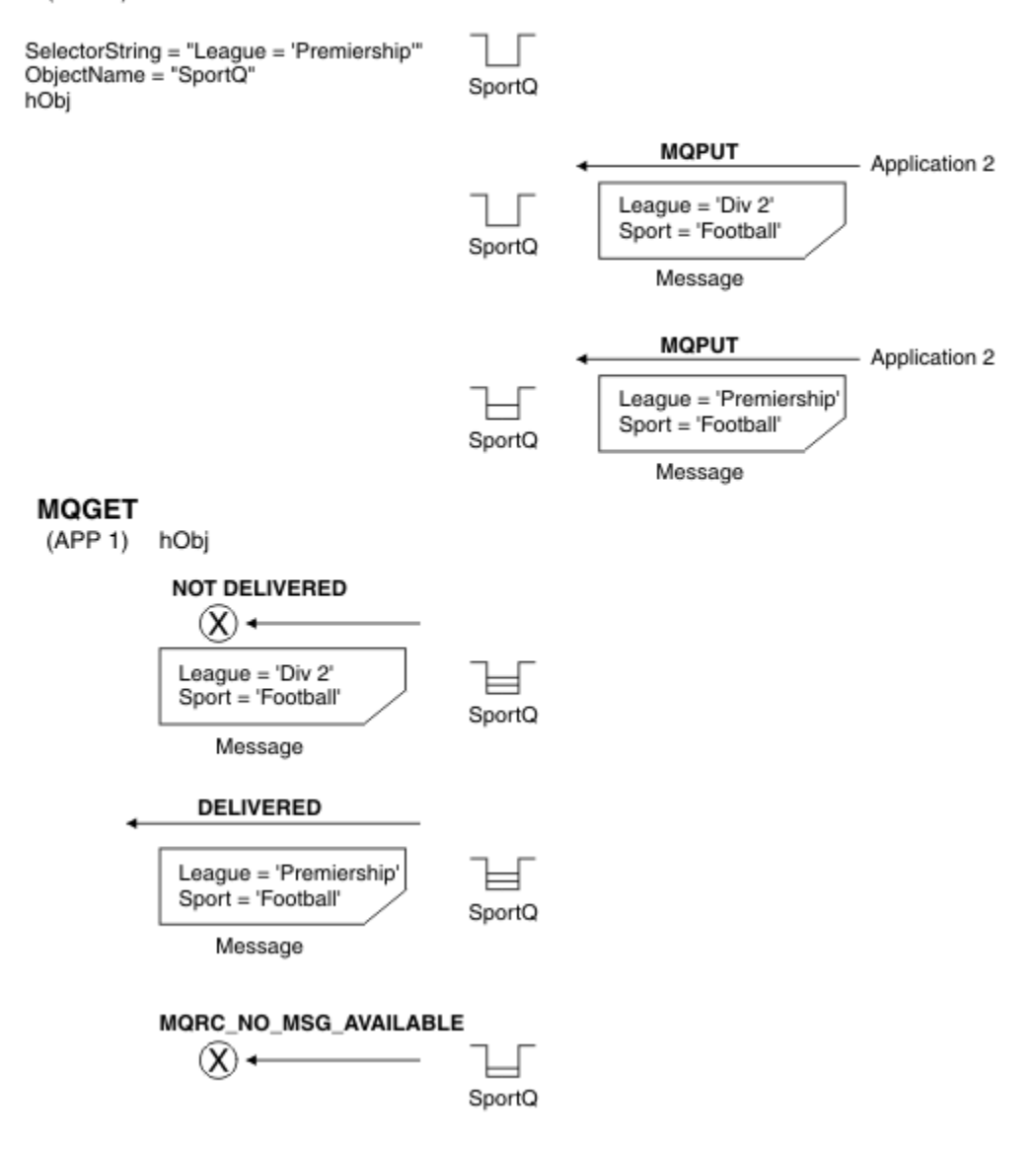

#### 図 *4. MQOPEN* 呼び出しを使用する選択

MQOD 構造体の *SelectionString* フィールドを使用することにより、呼び出し時にセレクターが MQOPEN に渡されます。 MQOPEN 呼び出し時にセレクターを渡した結果、オープンされたキューにある メッセージのうち、セレクターと一致するメッセージのみがメッセージ・コンシューマーに送信されます。

MQOPEN 呼び出し時にセレクターを使用するのは、主に point-to-point の場合です。この場合アプリケー ションは、キューに入っているメッセージのうち、セレクターと一致するメッセージのみ選んで受信でき ます。 上記の例は、MQOPEN によって開かれたキュー上に 2 つのメッセージが書き込まれた場合に、セレ クターに合致するメッセージ 1 つだけをアプリケーションが受け取り、それがセレクターに合致する唯一 のものであるという、単純なシナリオを示しています。

所定のセレクターと一致するメッセージはこれ以上キューに存在しないため、後続の MQGET 呼び出しの結 果は MQRC\_NO\_MSG\_AVAILABLE となります。

#### **関連概念**

36 [ページの『選択ストリングの規則と制約事項』](#page-35-0)

選択ストリングがどのように解釈されるのかに関する規則および文字に関する制約事項を よく理解するこ とで、セレクターを使用する際に発生しうる問題を回避できます。

### **選択動作**

IBM MQ の選択動作に関する概要

MQMD が以下の条件に当てはまる場合、MQMDE 構造体のフィールドは、対応するメッセージ記述子プロ パティーのためのメッセージ・プロパティーとみなされます。

- MOFMT\_MD\_EXTENSION フォーマットがある。
- 直後に有効な MQMDE 構造体が続く。
- バージョン 1 である。または、デフォルトのバージョン 2 フィールドのみを含む。

メッセージ・プロパティーに対する突き合わせが行われる前に、選択ストリングを TRUE または FALSE に 解決することが可能です。 例えば、選択文字列が "TRUE <> FALSE"に設定されている場合などです。 こ うした早期の評価の実行が保証されるのは、選択ストリング内にメッセージ・プロパティー参照がない場 合のみです。

メッセージ・プロパティーが調べられる前に選択ストリングが TRUE に解決される場合、コンシューマー によりサブスクライブされたトピックにパブリッシュされた全メッセージが配信されます。 メッセージ・ プロパティーが調べられる前に選択ストリングが FALSE に解決される場合、セレクターを提供した関数の 呼び出し時に、理由コードの MORC\_SELECTOR\_ALWAYS\_FALSE と完了コードの MOCC\_FAILED が戻され ます。

メッセージにメッセージ・プロパティー (ヘッダー・プロパティーを除く) が含まれていない場合でも、そ れは選択の対象となり得ます。 存在しないメッセージ・プロパティーを選択ストリングが参照している場 合、このプロパティーはヌルまたは「不明」な値を持つものと見なされます。

例えば、メッセージが 'Color IS NULL'のような選択ストリングを満たす場合でも、 'Color' はメッ セージ内のメッセージ・プロパティーとして存在しません。

選択は、メッセージに関連付けられたプロパティーに対してのみ実行可能で、メッセージそのものに対し ては実行できません。ただし、拡張メッセージ選択プロバイダーが使用可能である場合は除きます。 拡張 メッセージ選択プロバイダーが使用可能である場合にのみ、 メッセージ・ペイロードで選択を実行できま す。

各メッセージ・プロパティーには、1 つのタイプが関連付けられています。 選択の実行時に、メッセージ・ プロパティーを検査するための式で使用される値が、適切なタイプであることを確認する必要があります。 タイプの不一致が起こると、問題の式は FALSE に解決します。

ユーザーの責任において、選択ストリングとメッセージ・プロパティーで互換タイプが使用されるように してください。

選択基準は、非アクティブな永続サブスクライバーのために引き続き適用されます。こうして、最初に提 供された選択ストリングと一致するメッセージのみが保持されます。

永続サブスクリプションが変更 (MQSO\_ALTER) により再開される際、選択ストリングは変更できません。 永続サブスクライバーのアクティビティー再開時に別の選択ストリングが提供されると、 MORC SELECTOR NOT ALTERABLE がアプリケーションに戻されます。

選択基準を満たすメッセージがキューにない場合、アプリケーションは MQRC\_NO\_MSG\_AVAILABLE の戻 りコードを受け取ります。

プロパティー値を含む選択ストリングがアプリケーションにより指定されている場合、一致するプロパテ ィーを含むメッセージのみが選択のために適格です。 例えば、サブスクライバーが "a = 3" という選択スト リングを指定していて、プロパティーを含まないメッセージがパブリッシュされるか、' a' が存在しない か、または 3 と等しくないプロパティーが公開されているとします。 サブスクライバーは、そのメッセー ジを宛先キューに受信しません。

### **メッセージング・パフォーマンス**

キューからメッセージを選択する場合は、IBM MQ がキューにある各メッセージを順番に検査する必要があ ります。 メッセージの検査は、選択基準に一致するメッセージが検出されるか、検査対象のメッセージが なくなるまで続けられます。 そのため、深いキューでメッセージの選択が使用された場合は、メッセージ のパフォーマンスが低下します。

メッセージの選択が JMSCorrelationID または JMSMessageID に基づく場合に、深いキューでのメッセージ の選択を最適化するには、以下の形式の選択ストリングを使用します。

- JMSCorrelationID ='ID:*correlation\_id*'
- JMSMessageID='ID:*message\_id*'

ここで、

- *correlation\_id* は、標準の IBM MQ 相関 ID を含むストリングです。
- *message\_id* は、標準の IBM MQ メッセージ ID を含むストリングです。

**注 :** セレクターはプロパティーの 1 つのみを参照する必要があります。 上記のいずれかの形式のセレクタ ーを使用すると、JMSCorrelationID に基づいて選択を行う際のパフォーマンスが大幅に改善されます。ま た、JMSMessageID の場合も、パフォーマンスがわずかに向上します。 詳しくは、127 [ページの『](#page-126-0)JMS の [メッセージ・セレクター』を](#page-126-0)参照してください。

### **複雑なセレクターの使用**

セレクターに多数のコンポーネントが含まれる場合があります。例:

a および b または c および d または e および f または g および h または i および j... または y および z

このような複雑なセレクターを使用すると、パフォーマンスへの影響が深刻になったり、リソース要件が 過大になったりする場合があります。 したがって、IBM MQ は、あまりにも複雑でシステム・リソース不 足を招き得るセレクターを処理しないことで、システムを保護します。 保護が起こり得るのは、選択スト リングに含まれるテストが 100 を超える場合か、オペレーティング・システムのスタックのサイズ制限に 達しようとしていることを IBM MQ が検出した場合です。 多数のコンポーネントが含まれる選択ストリン グを使用する場合は、適切なプラットフォームで十分に試行とテストを行い、保護の制限に達することが ないようにしてください。

括弧を追加してコンポーネントをまとめることによりセレクターを単純化すると、その複雑さが軽減して、 パフォーマンスが改善される可能性があります。 以下に例を示します。

( a と b または c と d ) または ( e と f または g と h ) または ( i と j ) ...

#### **関連概念**

36 [ページの『選択ストリングの規則と制約事項』](#page-35-0)

選択ストリングがどのように解釈されるのかに関する規則および文字に関する制約事項を よく理解するこ とで、セレクターを使用する際に発生しうる問題を回避できます。

#### **メッセージ・セレクター構文**

IBM MQ メッセージ・セレクターはストリングであり、その構文は SQL92 条件式構文のサブセットに基づ いています。

メッセージ・セレクターが評価される順序は、優先順位内で左から右です。 括弧を使用してこの順序を変 更できます。 定義済みのセレクター・リテラルおよび演算子名は、大文字でここに書き込まれます。ただ し、これらには大/小文字の区別がありません。

セレクターが API を介して指定される場合、IBM MQ は、メッセージ・セレクターが提示された時点で、 その構文が正しいかどうかを検証します。 選択文字列の構文が正しくないか、プロパティー名が無効であ り、拡張メッセージ選択プロバイダーが使用できない場合は、 MQRC\_SELECTION\_NOT\_AVAILABLE がア プリケーションに戻されます。 選択ストリングの構文が正しくないか、 プロパティー名が有効でない場 合、サブスクリプションが再開されると、 アプリケーションに MQRC\_SELECTOR\_SYNTAX\_ERROR が戻さ れます。 プロパティーが設定されたときに (MQCMHO\_VALIDATE の代わりに MQCMHO\_NONE を設定するこ とによって) プロパティー名の妥当性検査が 使用不可に設定されていた場合、その後にアプリケーション が、無効なプロパティー名を使うメッセージを書き込むと、 そのメッセージは決して選択されることはあ りません。

**DISPLAY SUB** パラメーター **SELTYPE** の値 EXTENDED で示されるように、管理上定義されたサブスクリプ ション・セレクターが拡張メッセージ構文を使用していることを IBM MQ が判別した場合、セレクターの

提示時にエラーは返されません。 この場合、選択文字列の構文検査は、公開時間まで据え置かれます (MQRC\_SELECTION\_NOT\_AVAILABLE を参照 ) 。

セレクターには、以下のものを含めることができます。

- リテラル:
	- ストリング・リテラルは、単一引用符で囲まれます。 連続した 2 つの単一引用符は、単一引用符を表 します。 例は、'literal' および 'literal''s' です。 Java ストリング・リテラルと同様に、これらは Unicode 文字エンコードを使用します。 二重引用符を使用してストリング・リテラルを囲むことはできません。 単一引用符に囲まれた中では、任意のバイトのシーケンスを使用できます。
	- バイト・ストリングは、二重引用符で囲まれた 1 対以上の 16 進数文字で、接頭部が 0x です。 例え ば、"0x2F1C" や "0XD43A" などです。 バイト・ストリングの長さは、少なくとも 1 バイト必要で す。 セレクターのバイト・ストリングをタイプ MQTYPE\_BYTE\_STRING のメッセージ・プロパティー に突き合わせるとき、先行ゼロまたは後続ゼロについては特別な処置は行われません。 そのバイトは 別の文字として扱われます。 エンディアン種別も 考慮されません。 セレクターのバイト・ストリング とプロパティーのバイト・ストリングの両方の長さは等しくなければならず、バイトのシーケンスは 同じでなければなりません。

一致するバイト・ストリング選択の例を以下に示します (*myBytes* = 0AFC23 と想定)。

 $-$  "myBytes = " $0 \times 0$ AFC23"" = TRUE

以下のストリング選択は一致しません。

- "myBytes = "0xAFC23"" = MORC SELECTOR SYNTAX ERROR (バイト数が 2 の倍数ではない ため)
- "myBytes = "0x0AFC2300"" = FALSE ( 比較において後続ゼロが有意であるため )
- "myBytes = "0x000AFC23"" = FALSE ( 比較において先行ゼロが有意であるため )
- "myBytes = "0x23FC0A"" = FALSE ( エンディアンネスは考慮されないため )
- 16 進数はゼロで始まり、大文字または小文字の x が続きます。 リテラルの残りの部分は、1 つ以上の 有効な 16 進数文字となります。 例は、0xA、0xAF、0X2020 です。
- 先行ゼロの後に 0-7 の範囲の 1 つ以上の数字が続いているものは、 常に 8 進数の開始と解釈されま す。 接頭部がゼロの 10 進数で表すことはできません。例えば 09 の場合、9 は有効な 8 進数字ではな いため構文エラーが戻されます。 8 進数字の例は、0177、0713 です。
- 厳密な数値リテラルは、小数点のない数値 ( 57、 -957、 +62 など) です。 正確な数字リテラルには、 末尾に大文字または小文字の L を付けることができます。これが数値の格納または解釈の方法に影響 を与えることはありません。 IBM MQ は、-9,223,372,036,854,775,808 から 9,223,372,036,854,775,807 までの範囲の正確な数字をサポートします。
- 近似数値リテラルは、7E3 または -57.9E2 などの浮動小数における数値、または 7.、-95.7、また は +6.2 などの小数部を持つ数値です。 IBM MQ は、-1.797693134862315E+308 から 1.797693134862315E+308 までの範囲の数値をサポートします。

仮数部はオプションの符号文字 (+ または -) の後に 続きます。 仮数部は、整数または小数のいずれか です。 仮数部の小数部分には、先行桁は必要ありません。

大文字または小文字の E は、オプションの指数の開始を示します。 指数の基数は 10 進であり、 指数 の数字部分にはオプションで符号文字を接頭部に付ける ことができます。

近似数値リテラルは、文字 F または D (大/小文字の区別はない) で終了できます。 この構文は、短精度 または倍精度の数値をタグ付けするための、多言語に対応する方式を サポートするために存在してい ます。 これらの文字はオプションであり、 近似数値リテラルがどのように格納または処理されるのか には影響 しません。 これらの数値は常に倍精度を使用して格納および処理されます。

– ブール・リテラルの TRUE および FALSE。

**注 :** 非有限 IEEE-754 表記 (NaN、+Infinity、-Infinity など) は、選択ストリング中ではサポートさ れません。 従って、これらの値を式の中でオペランドとして 使用することはできません。 負のゼロは、 数学演算では正のゼロと して扱われます。

• ID:

ID は可変長文字シーケンスで、必ず有効な ID 開始文字で始まり、ゼロまたはそれ以上の有効な ID 部分 文字が続きます。 ID 名の規則は、メッセージ・プロパティー名の規則と同じです。詳細については、[23](#page-22-0) [ページの『プロパティー名』](#page-22-0) および 24 [ページの『プロパティー名の制約事項』](#page-23-0) を参照してください。

**注 :** 拡張メッセージ選択プロバイダーが使用可能である場合にのみ、メッセージ・ペイロードで選択を実 行できます。

ID は、ヘッダー・フィールド参照またはプロパティー参照のいずれかです。 メッセージ・セレクター内 のプロパティー値のタイプは、プロパティーの設定に使用されるタイプに対応していなければなりませ ん。ただし、可能な場合に数値プロモーションが実行されます。 タイプの不一致が起きると、式の結果 は FALSE となります。 メッセージ内に存在しないプロパティーが参照されると、その値は NULL となり ます。

プロパティーのゲット・メソッドに適用する型変換は、メッセージ・セレクター式でプロパティーが使用 されている場合には適用されません。 例えば、ストリング値としてプロパティーを設定し、それを数値 として照会するためにセレクターを使用すると、式は FALSE を戻します。

プロパティー名または MQMD フィールド名にマップする JMS フィールド名およびプロパティー名も、選 択ストリングでの有効な ID です。 IBM MQ は、認識された JMS フィールドおよびプロパティー名 をメ ッセージ・プロパティー値にマップします。 詳しくは、127 ページの『JMS [のメッセージ・セレクター』](#page-126-0) を参照してください。 例えば、選択ストリング "JMSPriority >=" は、現行メッセージの jms フォル ダーにある 「1 次」 プロパティーを選択します。

• オーバーフロー/アンダーフロー:

10 進数および近似数値の両方で、 次の条件は定義されていません。

- 定義された範囲に入っていない数の指定
- オーバーフローまたはアンダーフローを引き起こす可能性のある算術式の指定

これらの条件は検査されません。

• 空白文字:

スペース、用紙送り、改行、復帰、水平タブ、または垂直タブとして定義されます。 以下の Unicode 文 字は空白文字として認識されます。

- \u0009 to \u000D
- $\u0020$
- $\u001C$
- \u001D
- $\u001E$
- $\u001F$
- $\$ u1680
- $\u180E$
- \u2000 から \u200A へ
- $\u2028$
- $\u2029$
- $\u202F$
- $\u205F$
- $\u3000$

• 式:

– セレクターは、条件式です。 true に評価されるセレクターは一致し、false または unknown に評価さ れるセレクターは一致しません。

- 演算式は、それ自体と、算術演算、ID (ID 値は数値リテラルとして扱われる)、および数値リテラルか ら構成されています。
- 条件式は、それ自体と、比較演算、および論理演算から構成されています。
- 標準の括弧 () (式が評価される順序を設定する) がサポートされています。
- 論理演算子 (優先順位どおりに列挙): NOT、AND、OR。
- 比較演算子: =、>、>=、<、<=、<>(等しくない)。
	- 2 つのバイト・ストリングが等しいのは、両ストリングが同じ長さで、バイトのシーケンスが等しい場 合のみ です。
	- 同じタイプの値のみを比較できます。 唯一の例外は、正確な数値と近似数値の比較が有効であること です (必要な型変換は Java 数値上位変換の規則によって定義されます)。 異なるタイプを比較する試 みがある場合、セレクターは常に false です。
	- ストリングとブールの比較は、= および <> に制限されます。 2 つのストリングは、それらのストリン グに含まれている文字シーケンスがまったく同じ場合にのみ等しくなります。
- 算術演算子 (優先順位どおりに列挙):
	- 単項 +、-。
	- 乗算 \*、および除算 /。
	- 加算 +、および減算 -。
	- ヌル値での算術演算はサポートされていません。 ヌル値での算術演算が試行される場合、完全セレク ターは常に false です。
	- 算術演算は、Java 数値プロモーションを使用しなければなりません。
- arithmetic-expr1 [NOT] BETWEEN arithmetic-expr2 and arithmetic-expr3 比較演算子:
	- Age BETWEEN 15 and 19 は age>= 15 AND age <= 19 と同等です。
	- Age NOT BETWEEN 15 and 19 は age < 15 OR age > 19 と同等です。
	- BETWEEN 演算の式のいずれかがヌルである場合、演算の値は false です。 NOT BETWEEN 演算の式の いずれかが NULL である場合、演算の値は true です。
- ID がストリング値または NULL 値を持つ場合の ID [NOT] IN (string-literal1, stringliteral2,...) 比較演算子。
	- Country IN ('UK', 'US', 'France') は 'UK' の場合には true であり、'Peru' の場合には false です。 これは、式 (Country = 'UK') OR (Country = 'US') OR (Country = 'France')と同等です。
	- Country NOT IN ('UK', 'US', 'France') は 'UK' の場合には false であり、'Peru' の場合に は true です。 これは、式 NOT ((Country = 'UK') OR (Country = 'US') OR (Country = 'France'))と同等です。
	- IN または NOT IN 演算の ID がヌルである場合、演算の値は不明です。
- identifier [NOT] LIKE *pattern-value* [ESCAPE *escape-character* ] 比較演算子。 identifier にはストリング値があります。 *pattern-value* はストリング・リテラルです。ここで、\_ は 単一文字を表しており、% は文字シーケンス (空のシーケンスを含む) を表しています。 その他のすべて の文字はそれ自体を表しています。 オプションの *escape-character* は単一の文字ストリング・リテラル です。この文字は、*pattern-value* 内の \_ および % の特殊な意味をエスケープするために使用されます。 LIKE 演算子は、2 つのストリング値の比較のみに使用する必要があります。
	- phone LIKE '12%3' は、123 および 12993 の場合には true で、1234 の場合には false です。
	- word LIKE 'l\_se' は、lose の場合には true で、loose の場合には false です。
	- underscored LIKE '\\_%' ESCAPE '\' は \_foo の場合には true であり、bar の場合には false で す。
	- phone NOT LIKE '12%3' は、123 および 12993 の場合には false で、1234 の場合には true です。

– LIKE 操作または NOT LIKE 操作の ID が NULL である場合、操作の値は不明です。

**注 :** LIKE 演算子は、2 つのストリング値の比較のために使用する必要があります。 Root.MQMD.CorrelId の値は、文字ストリングではなく、24 バイトのバイト配列です。 セレクター・ ストリング Root.MQMD.CorrelId LIKE 'ABC%' は、構文的に有効なものとしてパーサーは受け付け ますが、false に評価されます。 このため、バイト配列を文字ストリングと比較するときには、LIKE を 使用することはできません。

- identifier IS NULL 比較演算子は、NULL ヘッダー・フィールド値、または欠落しているプロパティ ー値をテストします。
- identifier IS NOT NULL 比較演算子は、ヌル以外のヘッダー・フィールド値またはプロパティー値 の存在をテストします。
- ヌル値

NULL 値を含むセレクター式の評価は、以下のように SQL 92 NULL セマンティクスによって定義されま す。

– SQL は、 NULL 値を不明として扱います。

– 不明値を持つ比較または算術は、常に、不明値を生じさせます。

– IS NULL および IS NOT NULL 演算子は、不明値を TRUE および FALSE 値に変換します。

ブール演算子は、3 つの値を持つロジックを使用します (T=TRUE、F=FALSE、U=UNKNOWN)。

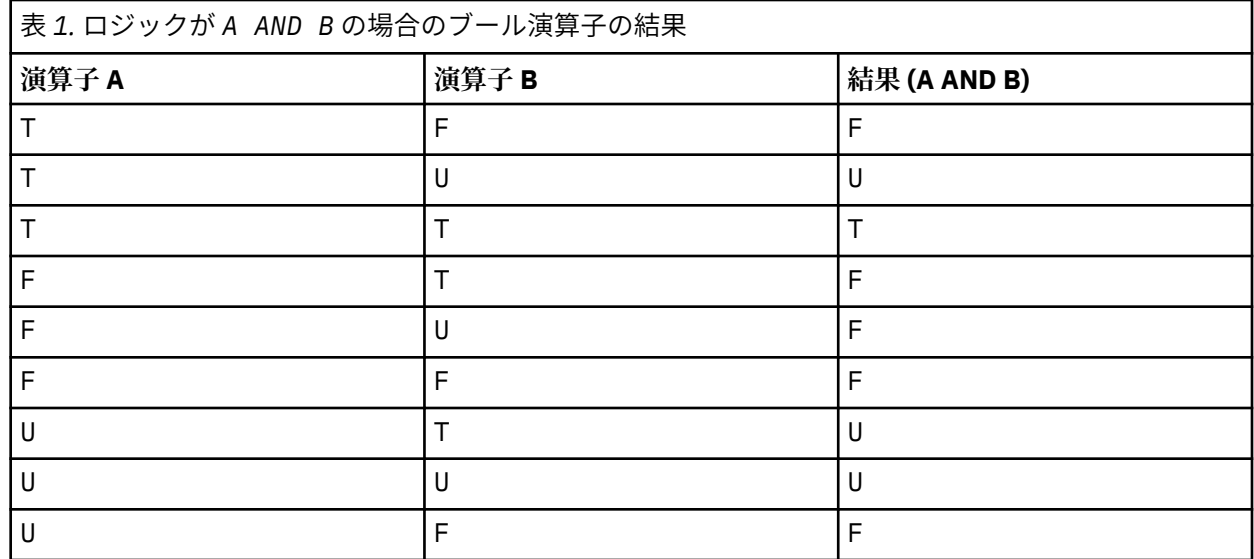

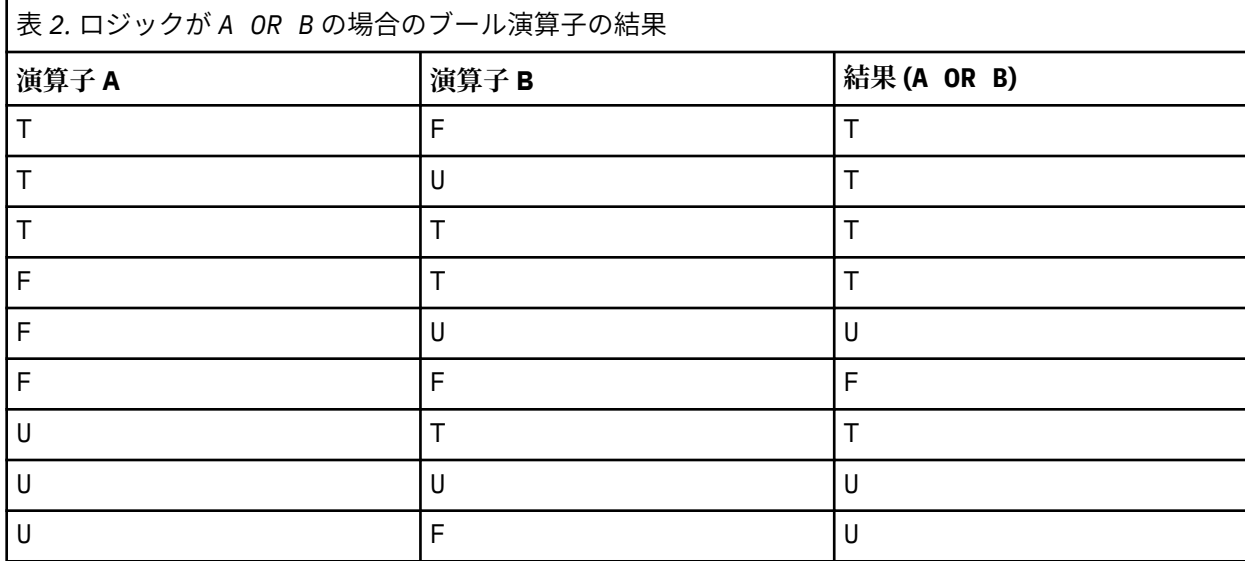

<span id="page-35-0"></span>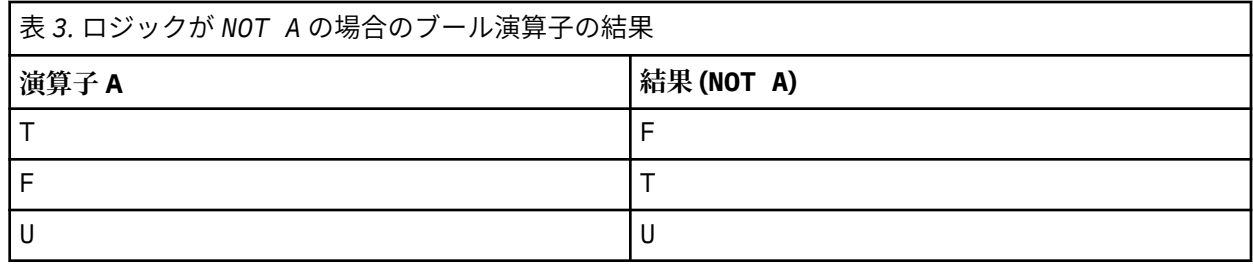

以下のメッセージ・セレクターは、メッセージ・タイプが car、色が blue、重量が 2500 lbs より大きいと いうメッセージを選択します。

"JMSType = 'car' AND color = 'blue' AND weight > 2500"

SQL は固定小数点の比較および算術をサポートしますが、メッセージ・セレクターはサポートしません。 これは、正確な数値リテラルが小数部を持たない数値リテラルに制限されるためです。 また同じ理由で、 近似数値の代替表記として小数部を持つ数値があります。

SQL コメントは、サポートされていません。

### **関連概念**

22 [ページの『メッセージ・プロパティー』](#page-21-0)

メッセージ・プロパティーを使用すると、アプリケーションは、処理するメッセージを選択したり、MQMD または MQRFH2 ヘッダーにアクセスせずにメッセージに関する情報を取得する ことができます。 また、 メッセージ・プロパティーは、IBM MQ と JMS アプリケーションの間の通信を行いやすくします。

#### **関連情報**

MsgHandle MQBUFMH - バッファーからメッセージ・ハンドルへの変換

#### 選択ストリングの規則と制約事項

選択ストリングがどのように解釈されるのかに関する規則および文字に関する制約事項を よく理解するこ とで、セレクターを使用する際に発生しうる問題を回避できます。

- パブリッシュ/サブスクライブ・メッセージングのメッセージ選択は、パブリッシャーによって送信され るときにメッセージ上で行われます。 「文字列の選択」を参照してください。
- 単一の等号文字を使用して、等価であるかどうかがテストされます。例えば、a = b が正しく、a == b は正しくありません。
- 多くのプログラミング言語が使用する、「等しくない」という意味の演算子は、!= です。この表記は、<> に対して有効な同義語ではありません。例えば、a <> b は有効ですが、a != b は無効です。
- 単一引用符が認識されるのは、' (U+0027) 文字が使用されている場合のみです。 同様に、二重引用符は バイト・ストリングを囲むために使用される場合にのみ有効であり、" (U+0022) 文字を使用する必要が あります。
- &、&&、|、およぶ || といった記号は、論理積/論理和の同義語ではありません。たとえば、a && b を a AND b として指定する必要があります。
- ワイルドカード文字 \* および ? は、% および \_ の同義語ではありません。
- 20 < b < 30 などの複合式を含むセレクターは無効です。 演算子の優先順位が同じ場合、パーサーは 左から右の順に評価します。 したがって、この例は (20 < b) < 30 になりますが、これには意味があ りません。 その代わり、式は (b > 20) AND (b < 30) として作成される必要があります。
- バイト・ストリングは二重引用符で囲む必要があります。単一引用符が使用された場合、バイト・ストリ ングはストリング・リテラルであると見なされます。 0x に続く文字の数 (文字が表す数ではない) は、2 の倍数でなければなりません。
- キーワード IS は等号の同義語ではありません。 したがって、選択ストリング a IS 3 および b IS 'red' は無効です。 IS キーワードは、IS NULL および IS NOT NULL のケースをサポートするために のみ存在します。
### **関連概念**

30 [ページの『選択動作』](#page-29-0) IBM MQ の選択動作に関する概要

## **関連情報**

選択ストリング

メッセージ・セレクターを使用するときの *UTF-8* および *Unicode* の考慮事項

選択ストリングの予約済みキーワードを形成する、単一引用符で囲まれていない文字は、Basic Latin Unicode (文字 U+0000 から U+0007F までの範囲) で入力される必要があります。 英数字の他のコード・ ポイント表記の使用は 無効です。 例えば、数字 1 は Unicode で U+0031 と表す必要があり、全角数字の等 価 U+FF11 またはアラビア語の等価 U+0661 の使用は無効です。

メッセージ・プロパティー名は、任意の有効な Unicode 文字のシーケンスを 使用して指定できます。 UTF-8 でエンコードされた選択ストリング内に含まれるメッセージ・プロパティー名 は、マルチバイト文 字を含んでいる場合でも妥当性検査されます。 マルチバイト UTF-8 の妥当性検査は厳密であり、有効な

UTF-8 シーケンス がメッセージ・プロパティー名に使用されるようにする必要があります。 V9.0.0 メッセージ・プロパティー名において、Unicode 基本多言語面より上の文字 (U+FFFF より上)、つまり UTF-16 の場合にサロゲート・コード・ポイント (X'D800' から X'DFFF' まで) で表わされる文字、または UTF-8 の場合 4 バイトで表わされる文字はサポートされていません。

等しいことを確認するための比較時には、プロパティー名または値に対する余分な処理は 実行されません。 これは、例えば、事前組み立て/分解が行われないこと、および合字に特別な意味が与えられないことを意 味します。 例えば、事前に組み立てられたウムラウト 文字 U+00FC は U+0075 + U+0308 と等価とは見な されず、 文字シーケンス ff は Unicode U+FB00 (LATIN SMALL LIGATURE FF) と等価とは見なされません。

単一引用符で囲まれたプロパティー・データは、バイトの任意のシーケンスによって表すことができ、妥 当性検査されません。

## **メッセージの内容の選択**

メッセージ・ペイロードの内容の選択 (内容のフィルター処理とも呼ばれる) に基づいてサブスクライブす ることができますが、そのようなサブスクリプションにどのメッセージを送信するかについての決定を IBM MQ で直接行うことはできません。メッセージを処理するには、代わりに、IBM Integration Bus など の拡張メッセージ選択プロバイダーが必要です。

トピック・ストリングでアプリケーションがパブリッシュするときに、1 つ以上のサブスクライバーがメッ セージの内容を選択する選択ストリングを持つ場合、IBM MQ は、拡張メッセージ選択プロバイダーがパブ リケーションを構文解析し、内容のフィルターを使用して各サブスクライバーによって指定された選択基 準とそのパブリケーションが一致するかどうかを IBM MQ に通知するように要求します。

パブリケーションがサブスクライバーの選択ストリングと一致すると、拡張メッセージ選択プロバイダー が判断した場合、 メッセージは引き続きサブスクライバーに送信されます。

パブリケーションが一致しないと拡張メッセージ選択プロバイダーが判断した場合、 メッセージはサブス クライバーに送信されません。 これによって、MQPUT または MQPUT1 呼び出しが理由コード MQRC\_PUBLICATION\_FAILURE で失敗する場合があります。 拡張メッセージ選択プロバイダーが パブリ ケーションを構文解析できなければ、理由コード MQRC\_CONTENT\_ERROR が戻され、 MQPUT または MQPUT1 呼び出しが失敗します。

拡張メッセージ選択プロバイダーが、使用不可であるか、 そのサブスクライバーでパブリケーションを受 け取るべきかどうかを判断できなければ、 理由コード MQRC\_SELECTION\_NOT\_AVAILABLE が戻され、 MQPUT または MQPUT1 呼び出しが失敗します。

内容のフィルターを使用してサブスクリプションを作成中に、 拡張メッセージ選択プロバイダーが使用不 可である場合、MQSUB 呼び出しは理由コード MQRC\_SELECTION\_NOT\_AVAILABLE で失敗します。 内容 のフィルターを使用したサブスクリプションを再開中に、 拡張メッセージ選択プロバイダーが使用不可で ある場合、MQSUB 呼び出しが MQRC\_SELECTION\_NOT\_AVAILABLE の警告を戻しますが、サブスクリプシ ョンは再開できます。

### **関連情報**

選択ストリング

# <span id="page-37-0"></span>**IBM MQ メッセージの非同期コンシューム**

非同期コンシュームでは、メッセージ・キュー・インターフェース (MQI) 拡張のセット、 MQI 呼び出し MQCB および MQCTL が使用されます。これによって、 一連のキューからのメッセージをコンシュームす る MQI アプリケーションの作成が可能になります。 メッセージ、またはメッセージを表すトークンのいず れかを渡すアプリケーションによって識別される 「コードの単位」を起動することにより、メッセージが アプリケーションに送られます。

最も単純なアプリケーション環境では、コードの単位は関数ポインターによって定義されますが、 他の環 境では、プログラムまたはモジュールの名前によってコードの単位を定義できます。

メッセージの非同期コンシュームでは、以下の用語が使用されます。

**メッセージ・コンシューマー**

このプログラミング構造を使用すると、アプリケーションの要件に一致するメッセージが入手された場 合にメッセージとともに起動されるプログラムまたは関数を定義することができます。

**イベント・ハンドラー**

このプログラミング構造を使用すると、非同期イベント (例えばキュー・マネージャーの静止) が発生し た場合に起動するプログラムまたは関数を定義できます。

**コールバック**

メッセージ・コンシューマーまたはイベント・ハンドラー・ルーチンを指す一般的な用語。

非同期コンシュームを使用すると、新規アプリケーション (特に、複数の入力キューまたはサブスクリプシ ョンを処理するアプリケーション) の設計とインプリメンテーション が簡単になります。 しかし、複数の 入力キューを 使用する場合で、優先順位の順序でメッセージを処理する場合、 優先順位の順序は各キュー 内で個々に監視されます。1 つのキューからの低優先順位メッセージを 別のキューの高優先順位メッセー ジより先に受け取る可能性 があります。 複数のキューにまたがるメッセージ順序は 保証されません。 API 出口を使用する場合は、 MQCB および MQCTL 呼び出しを組み込むように出口の変更が必要なことがあ る点にも注意してください。

以下の図は、この機能の使用例を示しています。

39 [ページの図](#page-38-0) 5 は、2 つのキューからのメッセージを消費するマルチスレッド・アプリケーションを示 しています。 この例では、すべてのメッセージが 1 つの関数に送られています。

<span id="page-38-0"></span>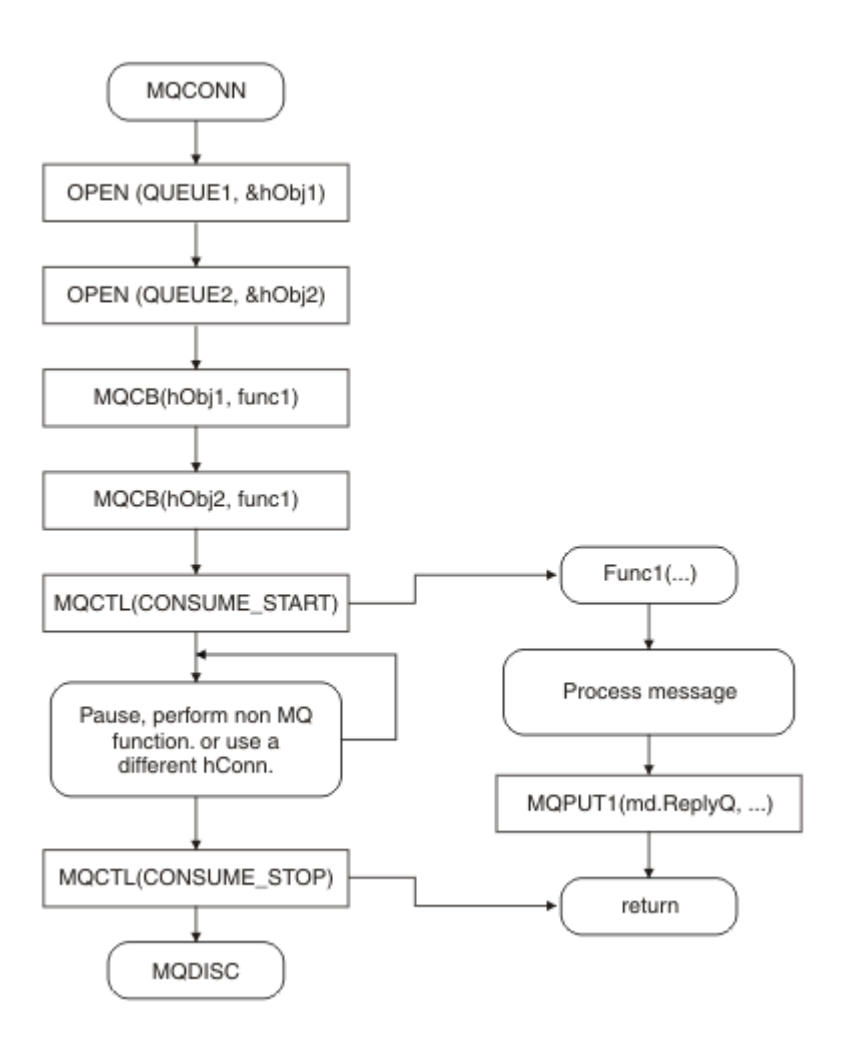

図 *5. 2* つのキューから消費する標準的なメッセージ・ドリブン・アプリケーション

*z/*OS ■z/OS では、主制御スレッドが、終了前に MQDISC 呼び出しを発行する必要があります。 こ れによって、すべてのコールバック・スレッドを 終了してシステム・リソースを解放することができます。

40 [ページの図](#page-39-0) 6 のサンプル・フローは、2 つのキューからのメッセージを消費する単一スレッド・アプ リケーションを示しています。 この例では、すべてのメッセージが 1 つの関数に送られています。

非同期の場合との違いは、すべてのコンシューマーが非アクティブ化するまで (つまり 1 つのコンシューマ ーが MQCTL STOP 要求を出すか、キュー・マネージャーが静止するまで)、MQCTL の 発行者に制御が戻ら ないことです。

<span id="page-39-0"></span>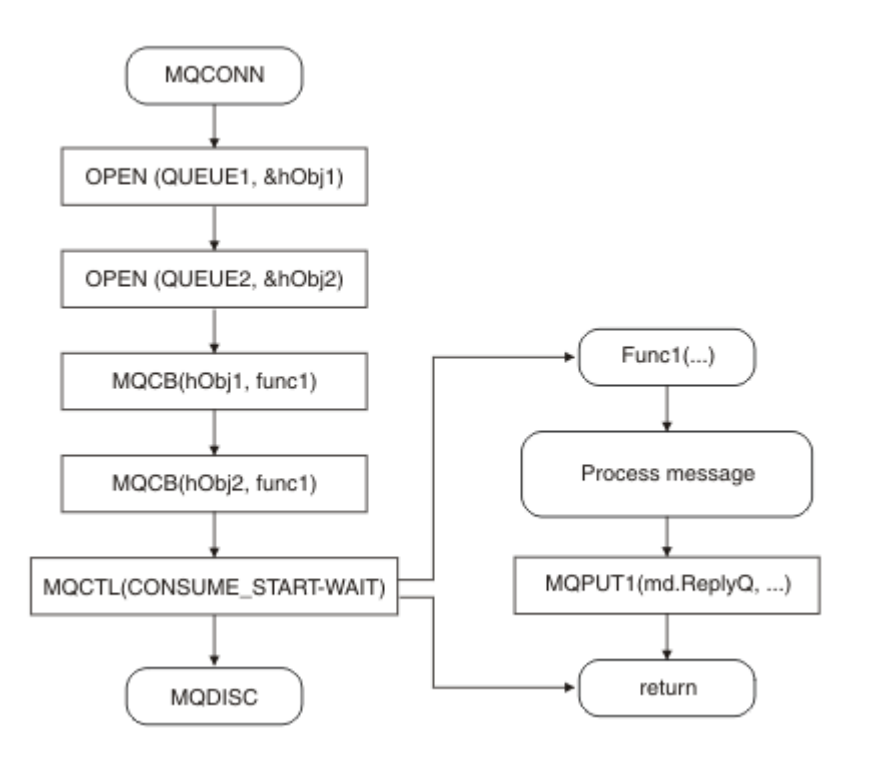

図 *6. 2* つのキューから消費する単一スレッドのメッセージ・ドリブン・アプリケーション

# **メッセージ・グループ**

メッセージは、メッセージを順序付けするためにグループ化できます。

メッセージ・グループを使用すると、複数のメッセージを相互に関連したものとしてマークすることがで きます。また、グループに論理順序を適用することができます (761 [ページの『論理的な順序付けと物理的](#page-760-0) [な順序付け』](#page-760-0) を参照)。 マルチプラットフォーム では[、メッセージ・セグメンテーション](#page-778-0)によって大きな メッセージを小さなセグメントに分割できます。 グループ化またはセグメント化したメッセージは、トピ ックに書き込む際に使用することはできません。

グループ内の階層は、次のようになります。

### **グループ**

これは、階層内の最高レベルで、*GroupId* で識別されます。 グループは、*GroupId* がすべて同じであ る 1 つ以上のメッセージで構成されます。 これらのメッセージは、キューの任意の位置に格納できま す。

**注 :** メッセージ という用語は、ここでは、MQGMO\_COMPLETE\_MSG を指定しない 1 つの MQGET によ って戻される、キューの 1 つの項目を示すために使用します。

次の 40 ページの図 7 は論理メッセージのグループを示しています。

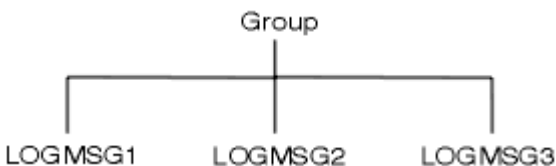

図 *7.* 論理メッセージのグループ

キューを開くときに MQOO\_BIND\_ON\_GROUP を指定すると、このキューに送信されるメッセージのう ち 1 つのグループに含まれるすべてのメッセージが、このキューの同一のインスタンスに送信されま す。 BIND\_ON\_GROUP オプションの詳細については、メッセージの類縁性の処理を参照してください。

### **論理メッセージ**

グループ内論理メッセージは、*GroupId* フィールドと *MsgSeqNumber* フィールドで識別されます。 *MsgSeqNumber* メッセージは 1 で始まり、これがグループ内の最初のメッセージに割り当てられます が、メッセージがグループ内に存在しない場合も、フィールドの値は 1 になります。

グループ内の論理メッセージを次の目的で使用します。

- 順序付けを保証する (メッセージが伝送される環境で順序付けが保証されていない場合)
- アプリケーションで類似のメッセージをグループ化できます (例えば、同一のサーバー・インスタン スで処理する必要のあるメッセージをすべてグループ化するなど)。

グループ内の各メッセージは、複数のセグメントに分割されない限り、1 つの物理メッセージから成り ます。 各メッセージは論理的には別々のメッセージであり、グループ内の他のメッセージとの関係を 保持する必要があるのは、MQMD 内の *GroupId* フィールドと *MsgSeqNumber* フィールドのみです。 MQMD 内の他のフィールドは独立しており、いくつかのフィールドはグループ内のすべてのメッセー ジについて同じで、他のいくつかのフィールドはそれぞれ異なります。 例えば、1 つのグループに属す るメッセージであっても、フォーマット名、CCSID、エンコード方式が異なっていて構いません。

**セグメント**

セグメントは、書き込み用または読み取り用のアプリケーション、あるいはキュー・マネージャー (メ ッセージが処理されるときに介入するキュー・マネージャーなど) にとって大きすぎるメッセージを処 理するために使用されます。 詳細については、779 [ページの『メッセージのセグメント化』を](#page-778-0)参照し てください。

個々のメッセージは、セグメント と呼ばれる、より小さいメッセージに分割されます。 メッセージの セグメントは、*GroupId* フィールド、*MsgSeqNumber* フィールド、および *Offset* フィールドで識別 されます。 *Offset* フィールドは、ゼロで始まり、それがメッセージ内の最初のセグメントに割り当て られます。

各セグメントは、1 つの物理メッセージから成り、このメッセージがグループに属している場合もあり ます (41 ページの図 8 にグループ内のメッセージの例を示します)。 セグメントは、論理的には 1 つ のメッセージの一部分であり、同じメッセージの個別のセグメント間では MQMD 内の *MsgId*、 *Offset*、*MsgFlags* の各フィールドが異なるだけです。 セグメントが到着に失敗した場合は、理由コ ード MORC\_INCOMPLETE\_GROUP または MORC\_INCOMPLETE\_MSG が必要に応じて戻されます。

41 ページの図 8 に一部がセグメント化された論理メッセージのグループを示します。

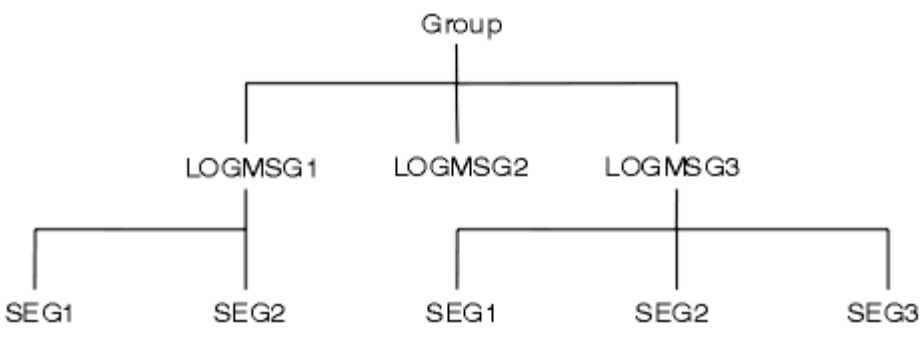

図 *8.* セグメント化されたメッセージ

 $\approx$   $z/0$ S ■ セグメンテーションは、IBM MQ for z/OS ではサポートされません。

パブリッシュ/サブスクライブでは、セグメント化またはグループ化されたメッセージを使用できません。

#### **関連概念**

779 [ページの『メッセージのセグメント化』](#page-778-0)

この情報を使用して、メッセージのセグメント化について学習します。 この機能は、IBM MQ for z/OS で はサポートされていません。また IBM MQ classes for JMS を使用するアプリケーションによってもサポー トされていません。

### **関連資料**

761 [ページの『論理的な順序付けと物理的な順序付け』](#page-760-0)

キューにあるメッセージの順序には、(優先順位レベルごとの) 物理 順序と論理 順序があります。

#### **関連情報**

MQMD - メッセージ記述子

# **メッセージの持続性**

持続メッセージはログとキュー・データ・ファイルに書き込まれます。 キュー・マネージャーが障害のあ とに再始動される場合は、 キュー・マネージャーがログ・データから必要に応じてこれらの持続メッセー ジを回復します。 キュー・マネージャーが停止すると、 その停止がオペレーター・コマンドの結果であ れ、システムのある部分の障害であれ、非持続メッセージは破棄されます。

<mark>■ 2/OS のカップリング・ファシリティー (CF) に格納されている非持続メッセージはこの点の例</mark> 外となります。 これらは、CF が使用可能な限り持続します。

メッセージを作成するときにデフォルト値を使用してメッセージ記述子 (MQMD) を初期設定する場合、メ ッセージの持続性には MQOPEN コマンドで指定されるキューの **DefPersistence** 属性が使用されま す。 または、MQMD 構造体の *Persistence* フィールドを使用してメッセージの持続値を設定し、持続ま たは非持続としてメッセージを定義できます。

持続メッセージを使用する場合、ご使用のアプリケーションのパフォーマンスに影響があります。影響の 範囲は、マシンの入出力サブシステムのパフォーマンスの特性と、各プラットフォームでの同期点オプシ ョンの使用法によって次のように異なります。

- 現在の作業単位外の持続メッセージは、書き込みまたは読み取り操作ごとにディスクに書き込まれます。 843 [ページの『作業単位のコミットとバックアウト』を](#page-842-0)参照してください。
- ULW → Z/OS IBMi以外のすべてのプラットフォームでは、現在の作業単位内の持続メッセ ージは、その作業単位がコミットされ、その作業単位に多くのキュー操作を格納できる場合にのみログに 記録されます。

非持続メッセージは、高速メッセージングに使用できます。 高速メッセージの詳細については、メッセー ジの安全性を参照してください。

**注 :** 作業単位内への持続メッセージ書き込みと作業単位外への持続メッセージ書き込みを組み合わせると、 アプリケーションに深刻なパフォーマンス上の問題が発生する場合があります。 両方の操作に同じ宛先キ ューを使用する場合、特に発生しやすくなります。

# **送達できないメッセージ**

キュー・マネージャーがメッセージをキューに入れられない場合、さまざまなオプションがあります。 以下のことが可能です。

- 再び、キューにメッセージを書き込むよう試みる。
- メッセージを送信側に戻すように要求する。
- メッセージを送達不能キューに書き込む。

詳しくは、1047 [ページの『プロシージャー型プログラム・エラーの処理』](#page-1046-0)を参照してください。

# **バックアウトされるメッセージ**

作業単位の制御の下でキューからのメッセージを処理しているとき、作業単位が 1 つ以上のメッセージか ら成ることがあります。 バックアウトが起こると、キューから取り出されたメッセージはキューに復元さ れ、別の作業単位で再び処理できます。 特定のメッセージの処理が問題を引き起こしている場合は、その 作業単位が再度バックアウトされます。 これにより処理ループが起こる可能性があります。 キューに書 き込まれたメッセージは、キューから削除されます。

アプリケーションは、そのようなループ中に出たメッセージを MQMD の *BackoutCount* フィールドをテ ストすることによって検知できます。 アプリケーションは状況を修正するか、あるいは警告メッセージを オペレーターに出すことができます。

<span id="page-42-0"></span>**Multi バックアウト・カウントは、必ず、キュー・マネージャーの再始動後も存続します。 HardenGetBackout** 属性に対する変更は、すべて無視されます。

<mark>ネッパOS 東</mark>共有キューの場合、バックアウト・カウントは、必ず、キュー・マネージャーの再始動後も 存在します。 z/OS 上の他のすべての構成の場合、専用キューのバックアウト・カウントがキュー・マネー ジャーの再始動後も存続するようにするには、 *HardenGetBackout* 属性を

MQQA\_BACKOUT\_HARDENED; に設定します。そうしないと、キュー・マネージャーを再始動しなければ ならない場合に、各メッセージの正確なバックアウト・カウントが維持されません。 この属性設定を行う と、余分な処理によるコストが発生します。

メッセージのコミットおよびバックアウトの詳細については、843 [ページの『作業単位のコミットとバッ](#page-842-0) [クアウト』](#page-842-0)を参照してください。

# **応答先キューおよびキュー・マネージャー**

次のような場合、送信したメッセージに対する応答としてメッセージを受け取ることがあります。

- 要求メッセージに対する応答メッセージ
- 予期しないイベントまたは満了に関する報告メッセージ
- COA (到着確認) または COD (送達確認) のイベントに関する報告メッセージ
- PAN (肯定アクション通知) または NAN (否定アクション通知) のイベントに関する報告メッセージ

MQMD 構造体を使用して、応答および報告メッセージを送信したいキューの名前を *ReplyToQ* フィールド に指定してください。 *ReplyToQMgr* フィールドに応答先キューを所有するキュー・マネージャーの名前 を指定してください。

*ReplyToQMgr* フィールドをブランクにしておくと、キュー・マネージャーはそのキューにメッセージ記述 子内の次のフィールドの内容を設定します。

#### *ReplyToQ*

*ReplyToQ* がリモート・キューのローカル定義である場合、*ReplyToQ* フィールドにはそのリモート・ キューの名前が設定されます。そうでない場合、このフィールドは変更されません。

### *ReplyToQMgr*

*ReplyToQ* がリモート・キューのローカル定義である場合、*ReplyToQMgr* フィールドにはそのリモー ト・キューを所有するキュー・マネージャーの名前が設定されます。そうでない場合、*ReplyToQMgr* フィールドにはアプリケーションが接続したキュー・マネージャーの名前が設定されます。

**注 :** キュー・マネージャーにメッセージの送達を複数回試行させるようにし、送達できなかった場合にその メッセージを破棄するよう要求することができます。 送達できなかったメッセージを破棄できなかった場 合、リモート・キュー・マネージャーはそのメッセージを送達不能 (未配布メッセージ) キューに入れます (1051 [ページの『送達不能](#page-1050-0) (未配布メッセージ) キューの使用』を参照)。

# **メッセージ・コンテキスト**

メッセージ・コンテキスト 情報により、メッセージを受信するアプリケーションは、そのメッセージの発 信元についての情報を得ることができます。

取り出しを行うアプリケーションは次のような処理を行うことがあります。

- 送信側アプリケーションの許可レベルが適正であるかをチェックする。
- 取り出しアプリケーションが実行しなければならない作業の対価を送信側アプリケーションに請求でき るようにするため、課金機能を実行する。
- 処理したすべてのメッセージの監査記録を保持する。

メッセージをキューに書き込むために MQPUT または MQPUT1 呼び出しを使用するときは、キュー・マネ ージャーがメッセージ記述子に何らかのデフォルト・コンテキスト情報を追加するように指定できます。 適切な許可レベルを持つアプリケーションは、余分のコンテキスト情報を追加できます。 コンテキスト情 報の指定方法の詳細については、747 [ページの『メッセージ・コンテキスト情報の制御』](#page-746-0)を参照してくだ さい。

ユーザー・コンテキストは、次のタイプのレポート・メッセージを生成するときにキュー・マネージャー によって使用されます。

- 送達時の確認
- Expiry

これらのレポート・メッセージが生成されるときには、ユーザー・コンテキストにレポート宛先に対する +put 権限と +passid 権限があるかどうかが検査されます。 ユーザー・コンテキストの権限が不足している 場合は、レポート・メッセージは送達不能キューに置かれます (そのキューが定義されている場合)。 送達 不能キューがない場合、そのレポート・メッセージは破棄されます。

すべてのコンテキスト情報は、メッセージ記述子のコンテキスト・フィールド内に保管されます。 情報の タイプは、識別コンテキスト情報、起点コンテキスト情報、およびユーザー・コンテキスト情報に分けら れます。

# **identity コンテキスト**

識別コンテキスト 情報により、そのメッセージをキューに最初に書き込んだアプリケーションのユーザー を次のように識別します。 適切に権限を与えられたアプリケーションは、次のフィールドを設定できます。

- キュー・マネージャーは、*UserIdentifier* フィールドにユーザーを識別する名前を入れる。その方法 は、アプリケーションが稼働している環境によって異なる。
- キュー・マネージャーは、*AccountingToken* フィールドに、そのメッセージを書き込んだアプリケー ションから判別したトークンまたは番号を入れる。
- アプリケーションは、ユーザーに関して追加したい特別の情報 (例えば、暗号化されたパスワード) を *ApplIdentityData* フィールドに入れることができる。

IBM MQ for Windows でメッセージが作成されると、Windows システム・セキュリティー ID (SID) が *AccountingToken* フィールドに格納されます。 SID の使用目的は、*UserIdentifier* フィールドの補 足とユーザーの資格情報の確立です。

キュー・マネージャーが *UserIdentifier* および *AccountingToken* の各フィールドに情報をどのよう に書き込むかについては、UserIdentifier および AccountingToken にあるこれらのフィールドの説明を参照 してください。

1 つのキュー・マネージャーから別のキュー・マネージャーへメッセージを渡すアプリケーションは、他の アプリケーションがメッセージの発信元の ID を知ることができるように、識別コンテキスト情報も渡さな ければなりません。

# **origin コンテキスト**

起点コンテキスト 情報は、メッセージが現在入れられているキューにそのメッセージを書き込んだアプリ ケーションを記述します。 メッセージ記述子には、起点コンテキスト情報のための以下のフィールドがあ ります。

- *PutApplType* は、メッセージを書き込んだアプリケーションのタイプ (例えば、CICS トランザクショ ン) を定義します。
- *PutApplName* は、メッセージを書き込んだアプリケーションの名前 (例えば、ジョブ名またはトランザ クション名) を定義します。
- *PutDate* は、メッセージがキューに書き込まれた日付を定義します。
- *PutTime* は、メッセージがキューに書き込まれた時刻を定義します。
- *ApplOriginData* は、メッセージの起点に関してアプリケーションが組み込むよう求める特別な情報を 定義します。 例えば、適切な許可を持つアプリケーションがこのフィールドを設定し、識別データが正 しいかどうかを示すことができる。

起点コンテキスト情報は通常キュー・マネージャーにより提供されます。 起点コンテキスト情報は通常キ ュー・マネージャーにより提供されます。*PutDate* フィールドおよび *PutTime* フィールドには、グリニ ッジ標準時 (GMT) が使用されます。 PutDate および PutTime にあるこれらのフィールドの説明を参照し てください。

適格な許可のあるアプリケーションは、独自のコンテキストを提供できます。 これにより、1 人のユーザ ーが、発行したメッセージを処理する各システムごとに異なるユーザー ID を持つ場合でも会計情報を保存 できます。

# **IBM MQ オブジェクト**

この情報は、IBM MQ オブジェクトの詳細を提供します。これには、キュー・マネージャー、キュー共有グ ループ、キュー、管理トピック・オブジェクト、名前リスト、プロセス定義、認証情報オブジェクト、チ ャネル、ストレージ・クラス、リスナー、およびサービスがあります。

キュー・マネージャーでは、これらのオブジェクトの特性 (つまり、属性) を定義します。 これらの属性の 値は、IBM MQ がこれらのオブジェクトを処理する方法に影響します。 ユーザーのアプリケーションから これらのオブジェクトを制御するには、メッセージ・キュー・インターフェース (MQI) を使用します。 オ ブジェクトは、プログラムからアドレッシングされるときは、オブジェクト記述子 (MQOD) によって識別 されます。

IBM MQ コマンドを使用してオブジェクトの定義、変更、または削除を行う場合、例えば、キュー・マネー ジャーが必要なレベルの権限でこれらの操作を実行しているかどうかを検査します。 同様に、アプリケー ションが MQOPEN 呼び出しを使用してオブジェクトをオープンするとき、キュー・マネージャーは、その オブジェクトへのアクセスを許可する前に、アプリケーションが必要なレベルの権限を持っているかどう かを検査します。 検査は、オープンされているオブジェクトの名前に対して行われます。

### **関連概念**

747 [ページの『メッセージ・コンテキスト情報の制御』](#page-746-0)

メッセージをキューに書き込むために MQPUT または MQPUT1 呼び出しを使用するときは、キュー・マネ ージャーがメッセージ記述子に何らかのデフォルト・コンテキスト情報を追加するように指定できます。 適切な許可レベルを持つアプリケーションは、余分のコンテキスト情報を追加できます。 MQPMO 構造体 のオプション・フィールドを使用して、コンテキスト情報を制御できます。

## **関連資料**

738 [ページの『メッセージ・コンテキストに関連する](#page-737-0) MQOPEN オプション』

メッセージをキューに書き込むときに、コンテキスト情報とメッセージの関連付けができるようにしたい 場合は、キューをオープンするときにメッセージ・コンテキスト・オプションの1つを使用しなければな りません。

# **Microsoft Transaction Server アプリケーションの準備と実行**

MTS アプリケーションを、IBM MQ MQI client・アプリケーションとして実行するように準備するには、環 境に応じて以下の指示に従ってください。

IBM MQ リソースにアクセスする Microsoft Transaction Server (MTS) アプリケーションの開発方法に関す る一般情報については、 IBM MQ ヘルプ・センターの MTS に関するセクションを参照してください。

IBM MQ MQI client・アプリケーションとして動作するように MTS アプリケーションを準備するには、ア プリケーションのコンポーネントごとに、次のいずれかを実行してください。

- コンポーネントが MQI に C 言語バインディングを使用する場合は、1026 [ページの『](#page-1025-0)Windows での C プロ [グラムの作成』](#page-1025-0)の指示に従ってください。ただし、コンポーネントは、ライブラリー mqic.lib ではなく、 ライブラリー mqicxa.lib でリンクします。
- コンポーネントが IBM MQ C++ クラスを使用する場合は、520 [ページの『](#page-519-0)Windows における C++ プログ [ラムの作成』](#page-519-0) の指示に従ってください。ただし、コンポーネントは、ライブラリー imqc23vn.lib ではな く、ライブラリー imqx23vn.lib でリンクします。
- コンポーネントが MQI に Visual Basic 言語バインディングを使用する場合は、1030 [ページの『](#page-1029-0)Windows での Visual Basic [プログラムの準備』](#page-1029-0)の指示に従います。ただし、Visual Basic プロジェクトを定義する 際、**「条件付きコンパイル引数」** フィールドに MqType=3 と入力します。
- コンポーネントが IBM MQ Automation Classes for ActiveX (MQAX) を使用する場合は、値 mqic32xa.dll を使用して環境変数 GMQ\_MQ\_LIB を定義します。

<span id="page-45-0"></span>この環境変数は、アプリケーション内から定義するか、有効範囲がシステム全体になるように定義するこ とができます。 ただし、この環境変数をシステム全体として定義すると、アプリケーション内からその 環境変数を定義しない既存の MQAX アプリケーションが、誤った動作をする可能性があります。

# **IBM MQ と WebSphere Application Server の併用**

このトピックでは、IBM MQ を WebSphere Application Server で使用する方法について知ることができま す。

WebSphere Application Server で実行されている、Java で作成されたアプリケーションは、Java Messaging Service (JMS) 仕様を使用してメッセージングを実行できます。 この環境でのメッセージングは、IBM MQ キュー・マネージャーが提供することができます。

IBM MQ キュー・マネージャーを使用する利点は、接続する JMS アプリケーションが IBM MQ ネットワー クの機能を十分に利用できるという点です。 これにより、アプリケーションは、多数のプラットフォーム で実行されているキュー・マネージャーとメッセージを交換することができます。

アプリケーションは、キュー接続ファクトリー・オブジェクト用にクライアント・トランスポート または バインディング・トランスポート を 使用できます。 バインディング・トランスポート の場合、キュー・ マネージャーは接続を要求するアプリケーションのローカルに存在している必要があります。

デフォルトでは、IBM MQ キュー上に保持された JMS メッセージは、MQRFH2 ヘッダーを 使用して JMS メッセージ・ヘッダー情報の一部を保持します。 多数のレガシー IBM MQ アプリケーションは、これらの ヘッダー付きメッセージを処理できず、独自の特性ヘッダー (例えば、CICS ブリッジ用 MQCIH、または IBM MQ Workflow アプリケーション用 MQWIH) が必要です。 これらの特殊な考慮事項について詳しく は、JMS メッセージの IBM MQ [メッセージへのマッピング](#page-130-0)を参照してください。

# **IBM MQ アプリケーションの設計上の考慮事項**

プラットフォームや環境を、アプリケーションによってどのように利用できるか判断したら、IBM MQ によ って提供される機能の使用方法を判別する必要があります。

IBM MQ アプリケーションを設計する際には、以下の質問およびオプションについて検討してください。

### **アプリケーションのタイプ**

アプリケーションの用途は何ですか。 以下のリンクを参考にして、開発可能なアプリケーションのさ まざまなタイプについての詳細を確認してください。

- サーバー
- クライアント
- パブリッシュ/サブスクライブ
- Web サービス
- ユーザー出口、API 出口、およびインストール可能サービス

さらに、独自のアプリケーションを作成して、IBM MQ の管理を自動化できます。 詳細については、 IBM MQ 管理インターフェース (MQAI) と管理タスクの自動化を参照してください。

**プログラミング言語**

IBM MQ では、アプリケーションの作成において、多数のプロシージャー型およびオブジェクト指向の プログラミング言語をサポートしています。 詳細については、5 ページの『IBM MQ [のアプリケーショ](#page-4-0) [ンの開発』](#page-4-0)を参照してください。

### **複数のプラットフォームに対応するアプリケーション**

使用するアプリケーションは、複数のプラットフォームで稼働するのでしょうか。 現在使用中のアプ リケーションから、異なるプラットフォームに移動するための戦略がありますか。 これらの質問のど ちらかに対する答えが「はい」の場合、プラットフォームの独立性に対応するようにプログラムをコー ディングしているかどうかを確認してください。

例えば C を使用している場合は、ANSI 標準 C でコードを使用します。 プラットフォーム固有の関数が より迅速であったりより効率的であったりする場合でも、同等のプラットフォーム固有の関数ではな く、標準の C ライブラリー関数を使用してください。 例外となるのは、コーディングにおける効率を

優先する場合と、#ifdef を使用して上記の両方の状況を想定したコーディングを行う場合です。 以下 に例を示します。

```
#ifdef _AIX
    AIX specific code
#else
     generic code
#endif
```
#### **キューのタイプ**

必要に応じてキューを作成するのか、または既に設定されているキューを使用するのか。 キューを使 用した後、そのキューを削除するのか、あるいは再び使用するのか。 アプリケーションの独立性のた めに別名キューを使用するのかなどを決める必要があります。 サポートされているキューのタイプを 確認するには、「キュー」を参照してください。

# <u>★ ZlŪS → 共</u>用キュー、キュー共用グループ、およびキュー共用グループ・クラスターの使用 **(IBM MQ for z/OS のみ)**

キュー共用グループで共用キューを使用するときに可能となる、増強された可用性、スケーラビリティ ー、および作業負荷の平衡化を利用したい場合があります。 詳しくは、共用キューおよびキュー共用 グループを参照してください。

また、メッセージ・フローの平均およびピークを見積もって、キュー共用グループ・クラスター の使 用による作業負荷の分散を検討する必要がある場合も考えられます。 詳しくは、共用キューおよびキ ュー共用グループを参照してください。

#### **キュー・マネージャー・クラスターの使用**

クラスターを使用すると、システム管理が単純化され、さらに、可用性、 スケーラビリティー、およ びワークロード・バランシングが向上する可能性が あります。

### **メッセージのタイプ**

単純なメッセージ用にデータグラムを用いる場合もあれば、別の状況では要求メッセージ (応答を期待 するメッセージ) を用いる場合もあります。 あるメッセージには異なった優先順位を割り当てたい場 合もあります。 メッセージの設計について詳しくは、50 [ページの『メッセージの設計手法』を](#page-49-0)参照 してください。

#### **パブリッシュ/サブスクライブ・メッセージングまたは Point-to-Point メッセージングの使用**

パブリッシュ/サブスクライブ・メッセージングを使用する場合、送信側アプリケーションは、共用す る情報を IBM MQ メッセージに入れて、IBM MQ パブリッシュ/サブスクライブが管理する標準宛先へ 送信し、その情報の配布を IBM MQ に処理させます。 ターゲット・アプリケーションは、受け取る情 報の送信元に ついて何も知る必要はなく、単に 1 つ以上のトピックに関する興味を登録し、 その情報 があれば受け取ります。 パブリッシュ/サブスクライブ・メッセージングの詳細については、パブリッ シュ/サブスクライブ・メッセージングを参照してください。

point-to-point メッセージングを使用する場合、送信側アプリケーションは、 受信側アプリケーション がそこから取り出すことが分かっている特定のキューにメッセージを送信 します。 受信側アプリケー ションは、特定のキューからメッセージを 読み取り、それらのメッセージの内容に応じて処理を行い ます。 1 つのアプリケーションが送信側と受信側の 両方として機能することもよくあり、別のアプリ ケーションにクエリーを送信し、 応答を受け取ります。

### **IBM MQ プログラムの制御**

あるプログラムを自動的に開始したり、特定のメッセージがキューに入るまでプログラムを待機させた い場合があります (IBM MQ トリガー操作 機能を使用します。この機能については、855 [ページの『ト](#page-854-0) リガーによる IBM MQ [アプリケーションの開始』を](#page-854-0)参照)。 また、キュー上のメッセージが十分な速度 で処理されないときには、アプリケーションの別のインスタンスを開始しなければならない場合があり ます (観測イベントで説明されている IBM MQ 計測イベント 機能を使用します)。

#### **IBM MQ クライアント上でのアプリケーションの稼働**

MQI の全機能は、クライアント環境でサポートされています。プロシージャー型言語で作成された大部 分の IBM MQ アプリケーションは、IBM MQ MQI client 上で稼働するように再リンクできます。 IBM MQ MQI client 上のアプリケーションは、MQI ライブラリーではなく、MQIC ライブラリーにリンクし

てください。 Z/OS 2/OS 上の読み取り (信号) は、サポートされない。

**注 :** IBM MQ クライアント上で稼働しているアプリケーションは、複数のキュー・マネージャーに同時 に接続したり、アスタリスク (\*) 付きのキュー・マネージャー名を MQCONN 呼び出しまたは MQCONNX 呼び出しに使用したりすることができます。 クライアントのライブラリーではなくキュー・マネージ ャーのライブラリーにリンクしたい場合は、アプリケーションを変更してください。なぜなら、この機 能は使用できないからです。

詳しくは、911 ページの『IBM MQ MQI client [環境でのアプリケーションの実行』を](#page-910-0)参照してくださ い。

### **アプリケーションのパフォーマンス**

設計上の決定事項がアプリケーションのパフォーマンスに影響を与える場合があります。 IBM MQ ア プリケーションのパフォーマンスを向上させるための推奨事項については、51 [ページの『アプリケー](#page-50-0)

[ションの設計およびパフォーマンスに関する考慮事項』](#page-50-0) IBM i および 55 [ページの『](#page-54-0)IBM i ア [プリケーションの設計およびパフォーマンスに関する考慮事項』](#page-54-0) を参照してください。

#### **IBM MQ の高度な手法**

より高機能なアプリケーションでは、応答の対応付けや IBM MQ コンテキスト情報の生成と送信など、 IBM MQ の高度な手法を使用することをお勧めします。 詳細については、53 [ページの『高機能アプリ](#page-52-0) [ケーションの設計手法』](#page-52-0)を参照してください。

### **データの保護およびデータの整合性の維持**

メッセージと共に渡されるコンテキスト情報を使用して、そのメッセージが許容ソースから送信された ものかどうかを調べることができます。 また、IBM MQ やご使用のオペレーティング・システムで提供 される同期点処理機能を使用して、データが確実に他のリソースとの整合性を持ち続けるようにするこ とができます (詳細は、843 [ページの『作業単位のコミットとバックアウト』](#page-842-0) を参照してください)。 重要なメッセージの送達を確実に行うには、IBM MQ メッセージの持続 機能を使用できます。

### **IBM MQ アプリケーションのテスト**

IBM MQ プログラムのアプリケーション開発環境は他のアプリケーション用のものと異なる点はない ので、IBM MQ トレース機能と同様に、同じ開発ツールを使用できます。

 $\approx$  z/OS ■IBM MO for z/OS で CICS アプリケーションをテストするときには、CICS 実行診断機能 (CEDF) を使用することができます。 CEDF は、すべての MQI 呼び出しおよびすべての CICS サービス への呼び出しの入り口と出口にトラップを付けます。 また、CICS 環境で、各 MQI 呼び出しの前と後に 診断情報を提供するための API 交差出口プログラムを作成できます。 これを行う方法については、[879](#page-878-0) ページの『IBM MQ for z/OS [上でのアプリケーションの使用](#page-878-0)/作成方法』を参照してください。

**IBM i IBM i アプリケーションをテストするときは、標準のデバッガーを使用できます。 これを** 開始するには、STRDBG コマンドを使用してください。

#### **例外およびエラーの処理**

送達不能なメッセージの処理方法や、キュー・マネージャーによって報告されるエラー状態の解決方法 について考慮する必要があります。 いくつかの報告については、MQPUT で報告オプションを設定する 必要があります。

### **関連概念**

57 ページの『z/OS [アプリケーションの設計およびパフォーマンスに関する考慮事項』](#page-56-0)

アプリケーション設計は、パフォーマンスに影響する最も重要な要因の 1 つです。 このトピックを使用し て、パフォーマンスに関連する設計要因の一部を理解します。

#### 5 ページの『IBM MQ [のアプリケーションの開発』](#page-4-0)

メッセージを送受信するためのアプリケーション、およびキュー・マネージャーや関連リソースを管理す るためのアプリケーションを開発できます。 IBM MQ は、さまざまな言語やフレームワークで作成された アプリケーションをサポートします。

# 6 [ページの『アプリケーション開発の概念』](#page-5-0)

選択した手続き型言語またはオブジェクト指向言語を使用して、 IBM MQ アプリケーションを作成するこ とができます。 このトピックのリンクを使用すると、アプリケーション開発者にとって役立つ IBM MQ の 概念に関する情報を参照することができます。

706 [ページの『プロシージャー型キューイング・アプリケーションの作成』](#page-705-0)

この情報を使用して、キューイング・アプリケーションの作成、キュー・マネージャーへの接続およびキ ュー・マネージャーからの切断、パブリッシュ/サブスクライブ、およびオブジェクトの開閉について説明 します。

903 [ページの『プロシージャー型クライアント・アプリケーションの作成』](#page-902-0)

IBM MQ でプロシージャー型言語を使用してクライアント・アプリケーションを作成するために知っておく べき内容。

525 ページの『.NET [アプリケーションの開発』](#page-524-0)

.NET プログラミング・フレームワークで作成されたプログラムは、IBM MQ classes for .NET によって、 IBM MQ に IBM MQ MQI client として接続するか、または IBM MQ サーバーに直接接続することができま す。

495 ページの『C++ [アプリケーションの開発』](#page-494-0)

IBM MQ では、IBM MQ オブジェクトと同等の C++ クラス、および配列データ型と同等のいくつかの追加 クラスを提供します。 MQI を介して使用できない機能がいくつか提供されます。

73 ページの『[IBM MQ classes for JMS](#page-72-0) の使用』

IBM MQ classes for Java Message Service (IBM MQ classes for JMS) は、IBM MQ に付属する JMS プロバイ ダーです。 javax.jms パッケージで定義されたインターフェースの実装に加えて、IBM MQ classes for JMS は JMS API に対する 2 セットの拡張機能を提供します。

318 ページの『[IBM MQ classes for Java](#page-317-0) の使用』

Java 環境で IBM MQ を使用します。 IBM MQ classes for Java では、Java アプリケーションは IBM MQ に IBM MQ クライアントとして接続するか、または IBM MQ キュー・マネージャーに直接接続することがで きます。

574 ページの『Component Object Model インターフェース [\(IBM MQ Automation Classes for ActiveX\)](#page-573-0) の使 [用』](#page-573-0)

IBM MQ Automation Classes for ActiveX (MQAX) は ActiveX コンポーネント群で、IBM MQ にアクセスする ためにアプリケーションで使用できるクラスを提供します。

#### **関連情報**

IBM MQ の技術概要

# **IBM MQ classes for Java と IBM MQ classes for JMS のどちらを使用するかの 選択**

Java アプリケーションは、IBM MQ classes for Java または IBM MQ classes for JMS のいずれかを使用して IBM MQ リソースにアクセスできます。 それぞれのアプローチにはそれぞれの利点があります。

**注 :** IBM では、IBM MQ classes for Java に対してこれ以上拡張機能を提供することはありません。また、 IBM MQ 8.0 で出荷されたレベルで機能的に固定化されています。

IBM MQ classes for Java は、ネイティブ IBM MQ API である Message Queue Interface (MQI) をカプセル 化し、同じオブジェクト・モデルを他のオブジェクト指向インターフェースとして使用します。一方、IBM MQ classes for Java Message Service は、Oracle の Java Message Service (JMS) インターフェースをイン プリメントします。

プロシージャー型またはオブジェクト指向言語のいずれかを使用して Java 以外の環境にある IBM MQ に 精通している場合は、IBM MQ classes for Java を使用して既存の知識を Java 環境に転送することができま す。 また、IBM MQ classes for JMS で使用できる機能のすべてではなく、IBM MQ の全機能を活用するこ ともできます。

IBM MQ に精通していない場合、または既に JMS 経験がある場合は、 IBM MQ classes for JMS を使用し て、使い慣れた JMS API を使用して IBM MQ リソースにアクセスする方が簡単な場合があります。 JMS は、Java Platform, Enterprise Edition (Java EE) プラットフォームの不可欠な部分でもあります。 Java EE アプリケーションはメッセージ駆動型 Bean (MDB) を使用してメッセージを非同期処理できます。 また、 JMS は、Java EE が IBM MQ のような非同期メッセージング・システムと対話するための標準のメカニズ ムでもあります。 Java EE 準拠のあらゆるアプリケーション・サーバーには、JMS プロバイダーが含まれ ていなければなりません。したがって、JMS を使用してさまざまなアプリケーション・サーバーの間で通 信したり、アプリケーションに変更を加えずにある JMS プロバイダーから別のプロバイダーにアプリケー ションを移植したりできます。

<span id="page-49-0"></span>318 ページの『[IBM MQ classes for Java](#page-317-0) の使用』

Java 環境で IBM MQ を使用します。 IBM MQ classes for Java では、Java アプリケーションは IBM MQ に IBM MQ クライアントとして接続するか、または IBM MQ キュー・マネージャーに直接接続することがで きます。

73 ページの『[IBM MQ classes for JMS](#page-72-0) の使用』

IBM MQ classes for Java Message Service (IBM MQ classes for JMS) は、IBM MQ に付属する JMS プロバイ ダーです。 javax.jms パッケージで定義されたインターフェースの実装に加えて、IBM MQ classes for JMS は JMS API に対する 2 セットの拡張機能を提供します。

シナリオ: IBM MQ を使用する WebSphere Application Server

シナリオ: IBM MQ を使用する WebSphere Application Server Liberty プロファイル

# **メッセージの設計手法**

メッセージを設計する際には、この情報に示される事柄を考慮してください。

メッセージの作成は、MQI 呼び出しを使用してこのメッセージをキューに書き込むときに行います。 呼び 出しへの入力として、いくつかの制御情報をメッセージ記述子 (MQMD) に与え、さらに他のプログラムに 送信したいデータを提供します。 ただし設計段階で、メッセージの作成方法に影響する、以下の事柄につ いて検討する必要があります。

### **使用するメッセージのタイプ**

メッセージを送信するだけで、その後のアクションが不要な単純なアプリケーションを設計する予定で すか。 それとも、質問に対する応答を求めますか。 質問を出している場合は、応答を受信したいキュ ーの名前をメッセージ記述子に入れることができます。

要求メッセージと応答メッセージを同期させたいですか。 この場合は、要求に応答するためのタイム アウト期間を設定し、その期間内に応答を受信しなかったときには、エラーとして処理されます。

あるいは、非同期で作業するようにしますか。非同期にすると、プロセスは特定のイベントのオカレン ス (共通のタイミング信号機能など) に依存しなくて済みます。

もう 1 つの考慮事項は、すべてのメッセージを作業単位の中に入れるかどうかです。

### **メッセージごとに異なる優先順位を割り当てる**

各メッセージに優先順位の値を割り当て、キューがそのメッセージを優先順位の順に保持するようにキ ューを定義できます。 このようにすると、別のプログラムがキューからメッセージを取り出すときは、 常に優先順位が最も高いメッセージを読み取ることになります。 キューがメッセージを優先順位の順 に保持しない場合は、キューからメッセージを取り出すプログラムは、キューに入れられた順序でメッ セージを取り出します。

また、プログラムは、メッセージがキューに書き込まれたときに キュー・マネージャーが割り当てた ID を使用して、そのメッセージを選択できます。 代わりに、各メッセージに対して独自の ID を割り当 てることも可能です。

### **キュー・マネージャーの再始動がメッセージに与える影響**

キュー・マネージャーを再始動すると、そのキュー・マネージャーはすべての持続メッセージを保持 し、必要に応じて IBM MQ ログ・ファイルからそれらのメッセージを回復します。 非持続メッセージ や一時動的キューは、保存されません。 廃棄したくないメッセージは、作成時に持続として定義する 必要があります。 IBM MQ for Windows または IBM MQ (UNIX and Linux システム用) のアプリケーシ ョンを作成するとき、アプリケーションがログ・ファイルの限界まで実行されるような設計となる危険 性を減らすため、ログ・ファイルの割り振りに関してシステムがどのようにセットアップされているか を確認してください。

アロS - 中用キュー (IBM MO for z/OS でのみ使用可能) 上のメッセージは Coupling Facility (CF) に保持されるため、非持続メッセージは、キュー・マネージャーが再始動されても、CF が使用可能で ある限り保存されます。 CF に障害が起こると、非持続メッセージは失われます。

### **メッセージの受信者に自分の情報を提供する**

通常は、キュー・マネージャーがユーザー ID を設定しますが、適切な許可が与えられたアプリケーシ ョンがこのフィールドを設定することもあります。この場合は、課金またはセキュリティーのために受 <span id="page-50-0"></span>信側のプログラムが使用できる独自のユーザー ID やその他の情報をそのフィールドに入れることがで きます。

**受け取るキューの量**

**Multi 1**つのメッセージを複数のキューに入れる必要がある場合は、トピックまたは配布リスト にパブリッシュします。

■ 2/05 ■ 1 つのメッセージを複数のキューに入れる必要がある場合は、トピックにパブリッシュし ます。

# **セレクターとメッセージのプロパティー**

メッセージには、そのメッセージのメインのペイロードに加えて、メッセージに関するメタデータを含め ることができます。 このようなメッセージ・プロパティーは、追加のデータを提供するために役立つこと があります。

この追加データには、認識しておくべき重要な 2 つの側面があります。

- これらのプロパティーは、Advanced Message Security (AMS) 保護の対象ではありません。 AMS を使用 してデータを保護するには、そのデータをメッセージ・プロパティーではなくペイロードに入れてくださ い。
- プロパティーを使用して、メッセージの選択を実行できます。

セレクターを使用すると、先入れ先出しという標準のメッセージ規則が守られないことに注意する必要が あります。 キュー・マネージャーはこのワークロード用に最適化されているので、複雑なセレクターを提 供することは、パフォーマンス上の理由から推奨されません。 キュー・マネージャーはメッセージ・プロ パティーの索引を保管しないので、メッセージの検索は必ずリニア・サーチになります。 キューが深くな るほど、セレクターは複雑になり、セレクターがメッセージと一致する可能性が低くなるので、パフォー マンスに悪影響を与えます。

複雑な選択が必要な場合は、IBM Integration Bus などのアプリケーションや処理エンジンを使用してメッ セージをフィルタリングし、さまざまな宛先に振り分けることをお勧めします。 また、トピック階層を使 用することが役立つ場合もあります。

**注 :** IBM MQ classes for Java はセレクターの使用をサポートしていません。 セレクターを使用する場合に は、JMS API を介して行う必要があります。

# **アプリケーションの設計およびパフォーマンスに関する考慮事項**

プログラム設計の悪さは、いろいろな面でパフォーマンスに影響します。 どのような影響があるのかを見 つけるのは難しい場合があります。 プログラム自体は正しく実行されているように見えても、他のタスク のパフォーマンスに影響を与えていることがあるためです。 このトピックでは、IBM MQ 呼び出しを行う プログラムに特有のいくつかの問題を取り上げます。

効率的なアプリケーションを設計するための方法を以下に示します。

- 処理がユーザーの考慮時間と並行して進むようにアプリケーションを設計する。
- パネルを表示させ、アプリケーションが初期化されている間でもユーザーが入力を開始できるように する。
- 異なるサーバーから並行して必要なデータを得る。
- 接続やキューを再利用する場合には、オープンやクローズ、接続や切断を何回も行うのではなく、接続と キューをオープンのままにしておく。
- ただし、メッセージを 1 つだけ書き込むサーバー・アプリケーションの場合には、MQPUT1 を使用する 必要があります。
- キュー・マネージャーは、サイズが 4 KB から 100 KB までのメッセージ向けに 最適化されています。 あ まりに大きいメッセージは非効率的で、1 MB ずつの 100 個のメッセージを送信するほうが、100 MB の メッセージを 1 つ送信 するよりもおそらく効率的です。 小さすぎるメッセージも 効率的ではありませ ん。 キュー・マネージャーは、1 バイトのメッセージを処理するのにも、4 KB のメッセージの 場合と同 じ作業量を必要とします。
- メッセージを 1 つの作業単位内で終わらせる。これにより、メッセージのコミットやバックアウトを同 時に行うことができる。
- リカバリー可能にする必要のないメッセージに非持続性オプションを使用する。
- 多数のターゲット・キューに同じメッセージを送信する必要がある 場合、配布リストの使用を検討する。

# **メッセージ長の影響**

メッセージ内のデータ量が、そのメッセージを処理するアプリケーションのパフォーマンスに影響するこ とがあります。 アプリケーションのパフォーマンスを最大限に引き出すには、不可欠のデータだけをメッ セージに入れて送信してください。 例えば、銀行預金口座の借方への記入要求では、クライアントからサ ーバー・アプリケーションに渡す必要のある情報は、口座番号と借方の金額だけです。

# **メッセージ持続の影響**

通常、持続メッセージはログに記録されます。 メッセージをログに記録すると、アプリケーションのパフ ォーマンスが低下します。 したがって、重要なデータの場合のみ持続メッセージを使用してください。 メ ッセージ中のデータが、キュー・マネージャーが停止もしくは誤動作したときに廃棄してもかまわないも のであれば、 非持続メッセージを使用してください。

<mark>また/08 - - -</mark> 持続メッセージの MQPUT 操作と MQGET 操作は、リカバリー・ログ・スペースが不足してい て操作を記録できない場合にはブロックされます。 こうした状態は、キュー・マネージャーのジョブ・ロ グの CSQJ110E および CSQJ111A メッセージからわかります。 こうした状態の対処と防止のために、モニ ター・プロセスを適用してください。

# **特定メッセージの検索**

MQGET 呼び出しでは、通常、キューから最初のメッセージを検索します。 メッセージ記述子で、メッセー ジ ID (*MsgId*) と相関 ID (*CorrelId*) を用いて特定のメッセージを指定すると、 キュー・マネージャーは、 指定されたメッセージが見つかるまでキュー内を検索しなければなりません。 このような方法で MQGET 呼び出しを使用すると、アプリケーションのパフォーマンスに影響します。

# **可変長メッセージを含んでいるキュー**

アプリケーションが固定長のメッセージを使用できない場合は、一般的なメッセージ・サイズに合うよう に、バッファーのサイズを動的に調整してください。 アプリケーションが MQGET 呼び出しを発行し、バ ッファーが小さすぎるためにこれが失敗する場合、メッセージ・データのサイズが戻されます。 これに合 わせてバッファーをサイズ変更し、MQGET 呼び出しを再発行するコードをアプリケーションに追加してく ださい。

**注 : MaxMsgLength** 属性を明示的に設定しない場合、デフォルトの 4 MB に設定されます。アプリケーシ ョンのバッファー・サイズがこの値によって制御された場合、非常に効率が悪くなることがあります。

# **同期点の頻度**

1 つの同期点内で多数の MQPUT 呼び出しまたは MQGET 呼び出しをコミットなしで発行するプログラム は、パフォーマンス上の問題を引き起こす可能性があります。 影響を受けるキューは、現在アクセス不能 なメッセージで満杯になり、他のタスクはそれらのメッセージを取得するために待機することがあります。 これは、ストレージに影響があるうえに、メッセージを取得しようとする処理以外の処理を実行できなく なるというスレッドへの影響もあります。

# **MQPUT1 呼び出しの使用**

MQPUT1 呼び出しの使用は、キューに書き込むメッセージが 1 つしかないときに限ってください。 複数の メッセージを書き込みたい場合は、まず MQOPEN を呼び出し、続いて一連の MQPUT を呼び出して、最後 に 1 回の MQCLOSE 呼び出しを行います。

# <span id="page-52-0"></span>**使用するスレッドの数**

**Windows IBM MO for Windows** では、アプリケーションが多数のスレッドを必要とする場合がありま す。 各キュー・マネージャー・プロセスには、最大許容数のアプリケーション・スレッドが割り振られま す。

アプリケーションが使用するスレッドが多すぎる可能性があります。 アプリケーションがこの可能性を考 慮に入れているかどうか、またアプリケーションがこうしたタイプの出来事の発生を防ぐかまたは報告す る処置をとることを考慮してください。

# **同期点での持続メッセージの書き込み**

持続メッセージの書き込みと取得は、同期点で行う必要があります。 同期点の外で持続メッセージを取得 する場合、取得に失敗したときに、メッセージがキューから取得されたのかどうかも、取得された後に失 われたのかどうかもアプリケーションで認識することができないからです。 同期点の中で持続メッセージ を取得する場合は、何かに失敗するとトランザクションがロールバックされます。持続メッセージはキュ ーに残っているので失われることはありません。 同様に、持続メッセージを書き込むときにも、同期点の 中で書き込んでください。 持続メッセージの書き込みと取得を同期点の中で行うもう 1 つの理由は、 IBM MQ の持続メッセージのコードが同期点用に高度に最適化されているためです。 そのために、同期点の中 で行われる持続メッセージの書き込みや取得は、同期点の外で行われる持続メッセージの書き込みや取得 よりも速くなります。

一方、IBM MQ の非持続メッセージは同期点の外用に最適化されているので、非持続メッセージの書き込み と取得は同期点の外で行う方が速くなります。 持続メッセージはディスクに永続化されるので、持続メッ セージの書き込みと取得はディスクの速度で実行されます。 一方、非持続メッセージの書き込みと取得は、 同期点を使用する場合であってもディスクへの書き込みを伴わないので、CPU の速度で実行されます。

アプリケーションがメッセージを取得するときに、それが持続メッセージかどうかを事前に判別できない 場合には、GMO オプションの MOGMO\_SYNCPOINT\_IF\_PERSISTENT を使用できます。

# **高機能アプリケーションの設計手法**

高機能のアプリケーションを設計するときには、メッセージの待機、応答の対応付け、コンテキスト情報 の設定と使用、 アプリケーションの自動開始、レポートの生成、クラスター化を使用する場合のメッセー ジ親和性の除去など、検討したほうが良い手法がいくつかあります。

単純な IBM MQ アプリケーションの場合、使用しているアプリケーションにどの IBM MQ オブジェクトを 使用するか、また、どのタイプのメッセージを使用するかについて決める必要があります。 より高度なア プリケーションでは、以下の節で紹介する技法のいくつかを使用する場合があります。

# **メッセージの待機**

キューを扱うプログラムは、次のような方法でメッセージを待機できます。

- メッセージが到着するか、または指定の時間間隔が経過するまで待機する (784 [ページの『メッセージの](#page-783-0) [待機』を](#page-783-0)参照)。
- IMOS IM IBM MO for z/OS でのみ、メッセージが到着したときにプログラムに知らせる信号を設定す る。 詳細については、785 [ページの『信号機能』](#page-784-0)を参照してください。
- メッセージの到着時に実行されるコールバック出口を確立します。 詳細は、38 [ページの『](#page-37-0)IBM MQ メッ [セージの非同期コンシューム』を](#page-37-0)参照してください。
- キューに対して、メッセージが到着しているかどうかを検査するための呼び出しを周期的に出す (ポーリ ング)。 これはパフォーマンスに影響する可能性があるため、通常は推奨されません。

# **応答の対応付け**

IBM MQ アプリケーションでは、何らかの作業の実行を要求するメッセージをプログラムが受信した場合、 プログラムは通常、1 つ以上の応答メッセージを要求側に送信します。

要求側がこれらの応答と元の要求との対応付けをしやすいように、アプリケーションは各メッセージの記 述子内に相関 *ID* フィールドを設定できます。 それから、プログラムは要求メッセージのメッセージ ID を、 それらの応答メッセージの相関 ID フィールド内にコピーします。

# **コンテキスト情報の設定と使用**

コンテキスト情報 は、メッセージを、生成したユーザーに関連付けるためと、そのメッセージを生成した アプリケーションを識別するために用いられます。 このような情報は、セキュリティー、アカウンティン グ、監査、および問題判別のために役立ちます。

メッセージを生成するときに、キュー・マネージャーがデフォルトのコンテキスト情報をメッセージに関 連付けるように要求するオプションを指定できます。

コンテキスト情報の設定と使用の詳細については、43 [ページの『メッセージ・コンテキスト』](#page-42-0)を参照して ください。

# **IBM MQ プログラムの自動的な開始**

IBM MQ のトリガー操作 を使用すると、メッセージがキューに入ったときにプログラムが自動的に開始す るようにできます。

キューに対して以下のいずれかのトリガー条件を設定し、その条件が満たされたときにプログラムがその キューの処理を開始するようにできます。

- メッセージがキューに到着するたび。
- 最初のメッセージがキューに到着したとき。
- キュー上のメッセージの数が事前定義の数に達したとき。

トリガー操作の詳細については、855 [ページの『トリガーによる](#page-854-0) IBM MQ アプリケーションの開始』を参 照してください。 トリガー操作は、プログラムを自動的に開始する方法の一つにすぎません。 例えば、 IBM MQ 以外の機能を使ってタイマーで自動的にプログラムを開始することもできます。

<mark>ン Multi マルチプラットフォーム</mark> では、IBM MQ はサービス・オブジェクトを使用して、キュー・マ ネージャーの開始時に IBM MQ プログラムを開始するように定義できます。サービス・オブジェクトを参 照してください。

### **IBM MQ の報告の生成**

アプリケーション内では、次の報告を要求できます。

- 例外報告
- 満了報告
- 到着確認 (COA) 報告
- 送達確認 (COD) 報告
- 肯定アクション通知 (PAN) 報告
- 否定アクション通知 (NAN) 報告

これらについては、16 [ページの『レポート・メッセージ』](#page-15-0)を参照してください。

## **クラスターおよびメッセージ類似性**

1 つのキューに対して複数の定義がある場合にクラスターを使用するには、その前に、関連メッセージの交 換を必要としているアプリケーションがあるかを調べてください。

1 つのクラスター内では、該当するキューのインスタンスをホスト管理しているどのキュー・マネージャー にもメッセージが転送される可能性があります。 そのため、メッセージ類似性を含むアプリケーションの 論理は無効になる場合があります。

例えば、2 つのアプリケーションがあり、両方ともその間を流れる質問形式と応答形式の一連のメッセージ を信頼しているものとします。 重要な点として、質問はすべて一方のキュー・マネージャーに送られ、応 <span id="page-54-0"></span>答はすべてもう一方のキュー・マネージャーに送り返されます。 この場合、該当するキューのインスタン スを管理しようとしているキュー・マネージャーに対して、ワークロード管理ルーチンからメッセージは 送信されないので注意してください。

可能ならば、類似性を除去してください。 メッセージ類似性を除去することによって、アプリケーション の可用性と拡張容易性が向上します。

詳細については、メッセージの類縁性の処理を参照してください。

# **IBM i アプリケーションの設計およびパフォーマンスに関する考慮事項**

この情報は、アプリケーション設計、スレッド、およびストレージがパフォーマンスに及ぼす影響につい て理解するために使用します。

この情報は 2 つのセクションに分かれています。

- 55 ページの『アプリケーション設計に関する考慮事項』
- 56 [ページの『特定のパフォーマンス問題』](#page-55-0)

## **アプリケーション設計に関する考慮事項**

プログラム設計の悪さは、いろいろな面でパフォーマンスに影響します。 他のタスクのパフォーマンスに 影響を及ぼしていても、プログラムのパフォーマンスは良好に見えることがあるため、これらの問題は検 出が困難であることがあります。 以下の各セクションでは、IBM MQ for IBM i 呼び出しを行うプログラム に特有のいくつかの問題を取り上げます。

アプリケーション設計について詳しくは、46 ページの『IBM MQ [アプリケーションの設計上の考慮事項』](#page-45-0) を参照してください。

### **メッセージ長の影響**

IBM MQ for IBM i では、メッセージが最大 100 MB のデータを保持することが可能ですが、メッセージ 内のデータ量は、そのメッセージを処理するアプリケーションのパフォーマンスに影響します。 アプ リケーションのパフォーマンスを最大にするためには、必要なデータだけをメッセージとして送ってく ださい。 例えば、銀行口座の借方への記入要求があった場合、 クライアント・アプリケーションから サーバー・アプリケーションへ引き渡す情報は、口座番号と記入金額だけで十分です。

#### **メッセージ持続の影響**

持続メッセージをジャーナル処理します。 メッセージをジャーナル処理するとアプリケーションのパ フォーマンスが低下するため、持続メッセージは重要なデータのみに使用します。 メッセージ中のデ ータが、キュー・マネージャーが停止もしくは誤動作したときに廃棄してもかまわないものであれば、 非持続メッセージを使用してください。

#### **特定メッセージの検索**

MQGET 呼び出しでは、通常、キューから最初のメッセージを検索します。 メッセージ記述子で、メッ セージ ID (*MsgId*) と相関 ID (*CorrelId*) を用いて特定のメッセージを指定すると、キュー・マネージ ャーは、指定されたメッセージが見つかるまでキュー内を検索しなければなりません。 このような方 法で MQGET 呼び出しを使用すると、アプリケーションのパフォーマンスに影響します。

### **可変長メッセージを含んでいるキュー**

キュー上のメッセージの長さがさまざまである場合、メッセージのサイズを決めるために、アプリケー ションでは *BufferLength* フィールドをゼロに設定した MQGET 呼び出しを使用できます。このよう にすると、その呼び出しは失敗しても、メッセージ・データのサイズが戻されます。 その後、アプリ ケーションは最初の呼び出しで把握したメッセージの ID と正しいサイズのバッファーを指定して、呼 び出しをもう一度行うことができます。 ただし、同じキューをサービスしている他のアプリケーショ ンがある場合には、ユーザーのアプリケーションのパフォーマンスは低下します。なぜなら、2 番目に 出す MQGET 呼び出しは、最初の呼び出しと 2 番目の呼び出しの間に別のアプリケーションによって取 り出されたメッセージを検索するために時間を費やすからです。

固定長メッセージを使用できないアプリケーションでこの問題を解決するには、例えば MQINQ 呼び出 しを使用して、そのキューが受け付ける最大メッセージ・サイズを見つけ、その値を MQGET 呼び出し に使用することが考えられます。 あるキューの最大メッセージ・サイズは、そのキューの **MaxMsgLen** 属性に保管されています。 しかし、このキュー属性の値は IBM MQ for IBM i が許可する最大値になる

<span id="page-55-0"></span>場合があり、2 GB を超えることもあるため、この方法では大量のストレージを使用する可能性があり ます。

#### **同期点の頻度**

1 つの同期点内で多数の MQPUT 呼び出しをコミットなしで出すプログラムは、パフォーマンス効率の 問題を起こす可能性があります。 対象となるキューが、当面使用できないメッセージでいっぱいにな り、 他のタスクがそのメッセージを取得するために待ち状態を続けるという事態になりかねません。 この問題は、使用されるストレージの点と、メッセージを取得しようとするタスクでスレッドが拘束さ れるという点で影響があります。

### **MQPUT1 呼び出しの使用**

MQPUT1 呼び出しの使用は、キューに書き込むメッセージが 1 つしかないときに限ってください。 複 数のメッセージを書き込みたい場合は、まず MQOPEN を呼び出し、 続いて一連の MQPUT を呼び出し て、最後に 1 回の MQCLOSE 呼び出しを行います。

### **使用するスレッドの数**

アプリケーションは多くのスレッドを必要とすることがあります。 各キュー・マネージャー・プロセ スには、最大許容数のスレッドが割り振られます。 アプリケーションに問題がある場合、使用するス レッドが多すぎるというアプリケーションの設計が原因であることがあります。 アプリケーションが この可能性を考慮に入れているかどうか、またアプリケーションがこうしたタイプの出来事の発生を防 ぐかまたは報告する処置をとることを考慮してください。 IBM i で許可されるスレッドの最大数は 4,095 です。 ただし、デフォルトは 64 です。IBM MQ は、最大 63 個のスレッドをプロセスに使用可 能にします。

## **特定のパフォーマンス問題**

このセクションではストレージおよびパフォーマンスの低下の問題について説明します。

#### **ストレージに関する問題**

システム・メッセージ CPF0907 を受信した場合。重大なストレージ条件が存在する可能性がありま す。 IBM MQ for IBM i キュー・マネージャーに関連付けられたスペースが満杯になっている可能性があ ります。

#### **アプリケーションまたは IBM MQ for IBM i の動作が遅いですか**

アプリケーションの動作が遅いことの原因としては、ループが起こっていること、 あるいは使用でき ない何らかのリソースを待っていることが考えられます。 また、動作が遅いのはパフォーマンス上の 問題が原因の可能性もあります。 おそらく、システムが能力の限界近くで操作されているためと考え られます。 この種の問題は、おそらくシステム負荷がピークに達する時間 (通常は、午前の中ごろと午 後の中ごろ) に最悪になります (ただし、 使用しているネットワークが異なる時差の地域にまたがって いる場合は、 システム負荷のピーク時が、見かけ上、異なることがあります)。

パフォーマンスの低下がシステム負荷に依存しておらず、システム負荷が軽いときでも起こることがあ ると分かった場合には、アプリケーション・プログラムの設計の不備がおそらく原因になっています。 この問題は、特定のキューへのアクセスが起こったときにのみ、問題として現れることがあります。

この場合は、システム値 QTOTJOB および QADLTOTJ を調べてみるとよいでしょう。

次のような症状が現れたなら、IBM MQ for IBM i の動作が遅くなっていると考えられます。

- MQSC コマンドへのシステムの応答が遅い場合
- キューのサイズが繰り返し表示されることにより、大量のキュー活動が予想されるアプリケーション でキューの処理が遅いことを示している場合
- IBM MQ トレースが実行されているか。

# **Linux on POWER Systems - Little Endian アプリケーション**

Linux on POWER® Systems - Little Endian は 64 ビット・アプリケーションのみをサポートするため、32 ビ ット・アプリケーションのサポートは IBM MQ では提供されません。 **関連概念**

46 ページの『IBM MQ [アプリケーションの設計上の考慮事項』](#page-45-0)

プラットフォームや環境を、アプリケーションによってどのように利用できるか判断したら、IBM MQ によ って提供される機能の使用方法を判別する必要があります。

# <span id="page-56-0"></span>**z/OS アプリケーションの設計およびパフォーマンスに関する考慮事項**

アプリケーション設計は、パフォーマンスに影響する最も重要な要因の 1 つです。 このトピックを使用し て、パフォーマンスに関連する設計要因の一部を理解します。

プログラム設計の悪さは、いろいろな面でパフォーマンスに影響します。 他のタスクのパフォーマンスに 影響を及ぼしていても、プログラムのパフォーマンスは良好に見えることがあるため、これらの問題は検 出が困難であることがあります。 以下のセクションでは、MQI 呼び出しを行うプログラムに固有のいくつ かの問題を取り上げます。

アプリケーション設計について詳しくは、46 ページの『IBM MQ [アプリケーションの設計上の考慮事項』](#page-45-0) を参照してください。

## **メッセージ長の影響**

IBM MQ for z/OS では、メッセージが最大 100 MB のデータを保持することが可能ですが、メッセージ内の データ量は、そのメッセージを処理するアプリケーションのパフォーマンスに影響します。 アプリケーシ ョンのパフォーマンスを最大限に引き出すには、不可欠のデータだけをメッセージに入れて送信してくだ さい。 例えば、銀行預金口座に記入する要求では、クライアントからサーバー・アプリケーションに渡す 必要のある情報は、口座番号と借方の金額だけです。

# **メッセージ持続の影響**

持続メッセージはログに記録されます。 メッセージをログに記録すると、アプリケーションのパフォーマ ンスが低下します。 したがって、重要なデータの場合のみ持続メッセージを使用してください。 メッセー ジ中のデータが、キュー・マネージャーが停止もしくは誤動作したときに廃棄してもかまわないものであ れば、 非持続メッセージを使用してください。

持続メッセージのデータは、ログ・バッファーに書き込まれます。 それらのバッファーは、次のような場 合にログ・データ・セットに書き込まれます。

- コミットが発生する
- メッセージが取得されるか同期点外に置かれる
- WRTHRSH バッファーが満杯になる

多くのメッセージを 1 つの作業単位で処理すると、メッセージが作業単位ごとに 1 つ処理される場合や、 同期点外で処理される場合に比べて、入出力が少なくなります。

# **特定メッセージの検索**

MQGET 呼び出しは、通常、キューから最初のメッセージを取り出します。 メッセージ記述子でメッセージ ID (**MsgId**) と相関 ID (**CorrelId**) を用いて特定のメッセージを指定すると、キュー・マネージャーは、そ のメッセージが見つかるまでキュー内を検索します。 MQGET をこのように使用すると、アプリケーション のパフォーマンスに影響が出ます。 それは、IBM MQ が特定のメッセージを検索するためにキュー全体を 走査しなければならない場合があるからです。

**IndexType** キュー属性を使って、 キュー・マネージャーに対して索引を保持するように指示できます。 索引を使うと、キューに対する MQGET 操作の速度を上げることができます。 ただし、索引の保守のために わずかながらパフォーマンスが低下するので、索引は使用する必要がある場合にのみ生成するようにして ください。 メッセージ ID または相関 ID の索引を作成することも、メッセージが順番に取り出されるキュ ーについては索引を作成しないこともできます。 同じキー値で多くの項目を作るのではなく、異なるキー 値を数多く使用してください。 例えば、 Balance1、Balance2、 Balance3 などのように分ける方が、 3 つ とも Balance とするよりもよいでしょう。 共用キューについては、正確な **IndexType** を持っている必要 があります。 **IndexType** キュー属性について詳しくは、 索引タイプを参照してください。

索引付きキューを使って、キュー・マネージャーの再始動時への影響を避けるには、 CSQ6SYSP マクロで QINDXBLD(NOWAIT) パラメーターを使用します。 これによって、キュー・マネージャーは、キュー索引 の構築の完了を待機することなく再始動し、完了します。

**IndexType** 属性およびその他のオブジェクト属性については、オブジェクトの属性を参照してください。

# **可変長メッセージを含んでいるキュー**

予期されるメッセージのサイズに合ったバッファー・サイズを使用して、メッセージを取得してください。 メッセージが長すぎることを示す戻りコードを受け取る場合、より大きなバッファーを取得してください。 取得がこの方法で失敗する場合、戻されるデータ長は、変換されなかったメッセージ・データのサイズで す。 MQGET 呼び出しで MQGMO\_CONVERT を指定し、データが変換中に拡張する場合も、データがバッフ ァーに収まらないことがあり、その場合はさらにバッファーのサイズを大きくする必要があります。

バッファー長ゼロの MQGET を送出すれば、メッセージのサイズが戻されるので、アプリケーションは、こ のサイズのバッファーを取得してから、取得を再送出できます。 キューを処理するアプリケーションが複 数ある場合、オリジナルのアプリケーションが取得を再送出するときには、 別のアプリケーションがすで にメッセージを処理している場合があります。 大きなメッセージを持つことがある場合は、それらのメッ セージのためだけに大きなバッファーを確保し、そのメッセージが処理されたらそのバッファーを解放す る必要がある場合があります。 すべてのアプリケーションが大きなバッファーを確保すれば、仮想ストレ ージに関する問題が減少することになります。

固定長メッセージを使用できないアプリケーションでこの問題を解決するには、例えば MQINQ 呼び出しを 使用して、そのキューが受け付ける最大メッセージ・サイズを見つけ、その値を MQGET 呼び出しに使用す ることが考えられます。 あるキューの最大メッセージ・サイズは、そのキューの **MaxMsgL** 属性に保管さ れています。 ただし、**MaxMsgL** の値は 100 MB ( IBM MQ for z/OS で許可される最大値) に達する可能性が あるため、この方法では大量のストレージを使用する可能性があります。

**注 :** 大きなメッセージがキューに書き込まれた後、 **MaxMsgL** パラメーターを小さくすることができます。 例えば、100 MB のメッセージを書き込んだ後に、**MaxMsgL** を 50 バイトにすることができます。 つまり、 アプリケーションが予期する以上の大きさのメッセージを取得できる、 ということです。

# **同期点の頻度**

同期点の中で、 コミットせずに多くの MQPUT 呼び出しを行うプログラムは、 パフォーマンス上の問題を 引き起こすことがあります。 対象となるキューが、当面使用できないメッセージでいっぱいになり、 他の タスクがそのメッセージを取得するために待ち状態を続けるという事態になりかねません。 これは、使用 されるストレージの面からも、 メッセージを取得しようとするタスクでスレッドが拘束されるという面か らも、 好ましいことではありません。

一般に、複数のアプリケーションが 1 つのキューを処理している場合、最高のパフォーマンスが得られる のは、通常、同期点ごとに以下のいずれかがある場合です。

- 100 の短メッセージ (1 KB 未満)
- より大きなメッセージ (100 KB) が 1 つ

:NONE. キューを処理するアプリケーションが 1 つしかない場合は、作業単位あたりのメッセージ数がもっ と多くなければなりません。

1 つのタスクが 1 つのリカバリー単位内で書き込める、あるいは読み取れるメッセージ数は、**MAXUMSGS** キ ュー・マネージャー属性で制限できます。 この属性については、 スクリプト (MQSC) コマンドの **ALTER QMGR** コマンドを参照してください。

## **MQPUT1 呼び出しの利点**

MQPUT1 呼び出しの使用は、キューに書き込むメッセージが 1 つしかないときに限ってください。 複数の メッセージを書き込みたい場合は、まず MQOPEN を呼び出し、続いて一連の MQPUT を呼び出して、最後に 1 回の MQCLOSE 呼び出しを行います。

# **キュー・マネージャーが保持できるメッセージの数**

#### **ローカル・キューの数**

キュー・マネージャーが保持できるローカル・メッセージの数は、基本的にはページ・セットのサイズ です。 最大で 100 ページ・セットを持つことがでます (ただし、ページ・セット 0 とページ・セット 1 は、システム関連のオブジェクトとキュー用にすることをお勧めします)。 ページ・セットは拡張フォ ーマットで使用でき、ページ・セットの容量は増やすことができます。

#### **共用キュー**

共用キューの容量は、カップリング・ファシリティー (CF) のサイズに依存します。 基礎的な記憶単位 がエントリーおよびエレメントである場合、IBM MQ は CF リスト構造体を使用します。 各メッセージ は 1 つのエントリーおよび複数のエレメントとして保管され、関連する MQMD とその他のメッセー ジ・データがそこに含まれます。 1 つのメッセージでコンシュームされるエレメントの数は、メッセー ジのサイズに依存し、さらに CFLEVEL(5) の場合は MQPUT 時に有効なオフロード規則にも依存します。 メッセージ・データが Db2 または SMDS にオフロードされる場合、必要なエレメントの数はより少な くなります。 メッセージが既にオフロードされた場合、メッセージ・データ・アクセスがより遅くな ります。 メッセージ・オフロードに関連するパフォーマンスおよび CPU オーバーヘッドの詳しい比較 については、Performance Supportpac MP1H を参照してください。

## **何がパフォーマンスに影響を与えるか**

パフォーマンスは、どれだけ高速にメッセージを処理できるか、という意味の場合もありますが、メッセ ージ当たりに必要な CPU の量を意味することもあります。

#### **何がメッセージの処理速度に影響するか**

持続メッセージの場合、最も大きな影響は、ログ・データ・セットの速度です。 ログ・データ・セッ トの速度は、それを格納している DASD に依存します。 したがって、競合を減らすためにログ・デー タ・セットを使用頻度の少ないボリュームに配置する場合は注意が必要です。 MQ ログをストライピン グすると、入出力ごとに複数のページが書き込まれたとき、ログのパフォーマンスが向上します。 ま た、Z High Performance Fibre 接続 (zHPF) には、入出力サブシステムが使用中の場合、入出力応答時間 に対して優れたパフォーマンスを発揮します。

メッセージの取得および書き込み要求がある場合は、キューの整合性を保持するために、その要求の間 はキューへのアクセスはロックされます。 計画を立案する場合は、要求全体に対してキューをロック することを検討してください。 つまり、書き込み時間が 100 マイクロ秒で、毎秒 10,000 を超える要 求がある場合は、1 秒の遅延時間が発生します。 実際にはこれよりも良くなりますが、原則としてはこ れで十分です。 異なる複数のキューを使用してパフォーマンスを改善することができます。

これに対して考えられる理由は以下のとおりです。

- すべての CICS トランザクションが使用する共通の応答キューを使用している。
- 各 CICS トランザクションにはキューに対する固有の応答が与えられている。
- CICS 領域用のキューに対する応答、および CICS 領域内のすべてのトランザクションが、このキュー を使用している。

答えは、毎秒ごとの要求の数と、要求の応答時間によって異なります。

メッセージをページ・セットから読み取る必要がある場合は、メッセージがバッファー・プールにある 場合と比較して遅くなります。 バッファー・プールに収容できないほど多くのメッセージがある場合、 メッセージはディスクにあふれ出します。 そのため、必ずバッファー・プールは、寿命の短いメッセ ージに十分な大きさにする必要があります。 何時間も後に処理するメッセージがあると、それらのメ ッセージがディスクにあふれ出す可能性が高いので、これらのメッセージの取得には、メッセージがバ ッファー・プールにある場合よりも時間がかかることを予期しておく必要があります。

共用キューの場合、メッセージの速度はカップリング・ファシリティーの速度に依存します。 物理プ ロセッサー内の CF は、外部の CF よりも高速になる可能性があります。 物理プロセッサー内の CF の応 答時間は、その CF の負荷に依存します。 例えば、Hursley システムの場合、CF の負荷が 17% のとき

の応答時間は 14 マイクロ秒でした。 この CF の負荷が 95% のときは、応答時間は 45 マイクロ秒でし た。

MQ 要求で多くの CPU が使用されると、メッセージを処理する速度に影響する可能性があります。 論 理区画 (LPAR) が CPU の制約を受ける場合、CPU を待つためにアプリケーションは遅延します。

#### **メッセージ当たりの CPU 使用量**

一般に、メッセージが大きくなると使用される CPU も多くなるので、可能であれば大きな (x MB) メッ セージは避けてください。

キューから特定のメッセージを取得する場合は、そのキューに索引を付ける必要があります。 これに より、キュー・マネージャーは直接そのメッセージにアクセスできます (したがって、キューの全体ス キャンが回避される可能性があります)。 キューに索引が付けられていない場合、そのキューは、メッ セージを探しながら先頭からスキャンされます。 そのキューに 1000 個のメッセージがある場合、 1000 個のメッセージをすべてスキャンする必要がある可能性があります。 この結果、必要以上に CPU が使用されることになります。

TLS を使用しているチャネルの場合は、メッセージの暗号化のために、さらにコストがかかります。

MQ V7 では、**CORRELID** または **MSGID** に加えて、セレクター・ストリングによってメッセージを選択 できます。 すべてのメッセージを調べる必要があるため、キューに数多くのメッセージがある場合、 これは高くつきます。

アプリケーションが PUT1 PUT1 よりも OPEN PUT PUT CLOSE を実行する方がより効率的です。

### **CICS でのトリガー操作**

トリガーされたキュー宛のメッセージのメッセージ到着速度が低い場合、最初にトリガーを使用するの が効率的です。 メッセージ到着速度が毎秒 10 個のメッセージを超える場合は、最初のトランザクショ ンをトリガーし、次にそのトランザクションで 1 つのメッセージを処理し、そして次のメッセージを取 得する、というようにする方がより効率的です。 メッセージが短期間経過しても到着しなかった場合 (例えば、0.1 から 1 秒の間)、トランザクションは終了します。 スループットが高い場合、実行中の複 数のトランザクションでメッセージを処理し、メッセージの蓄積を防止する必要があります。 この場 合、作成されたすべてのトリガー・メッセージごとにトリガー・メッセージの書き込みと取得が必要に なるので、メッセージのコストは実際には 2 倍になります。

#### **サポートされる接続数または同時ユーザー数**

各接続は、キュー・マネージャー内の仮想ストレージを使用するので、同時ユーザーの数が増えると、 使用されるストレージも多くなります。 非常に大きなバッファー・プールと、多数のユーザーが必要 な場合は、仮想ストレージの制約を受ける可能性があり、バッファー・プールのサイズを小さくする必 要が生じる場合があります。

セキュリティーが使用されている場合、キュー・マネージャーは情報を長期間、キュー・マネージャー 内にキャッシュします。 キュー・マネージャー内で使用される仮想ストレージの量に影響が出ます。

**CHINIT** は、最大で約 10,000 の接続をサポートできます。 これは、仮想ストレージにより制限を受け ます。 1 つの接続で、例えば TLS が使用するなどして、さらに多くのストレージが使用されている場合 は、接続当たりのストレージが増加し、そのために **CHINIT** がサポートできる接続の数が少なくなりま す。 大きなメッセージを処理している場合、**CHINIT** ではこれらのメッセージにバッファー用としてさ らに多くのストレージが必要になるため、**CHINIT** がサポートできるメッセージは少なくなる可能性が あります。

リモート・キュー・マネージャーとの接続の方がクライアント接続よりも効率的です。 例えば、すべ ての MQ クライアント要求には、2 つのネットワーク・フローが必要です (1 つは要求用、もう 1 つは 応答用)。 リモート・キュー・マネージャーへのチャネルの場合、応答が戻ってくるまでにネットワー クで 50 回送信する可能性もあります。 大規模なクライアント・ネットワークを検討している場合は、 分散ボックスでコンセントレーター・キュー・マネージャーを使用し、1 つのチャネルがコンセントレ ーターに入出力する方が効率が良くなる可能性があります。

# **パフォーマンスに影響を与えるその他の事項**

ログ・データ・セットには、サイズとして少なくとも 1000 シリンダーが必要です。 ログがこれよりも小 さいと、チェックポイント・アクティビティーの頻度が多くなりすぎることがあります。 負荷がかかって いるシステムでは、一般にチェックポイントは 15 分ごと、あるいはそれよりも長くなりますが、スループ ットが非常に高い場合には、これよりも短くなる可能性があります。 チェックポイントが発生するとバッ ファー・プールがスキャンされ、「古い」メッセージおよび変更されたページがディスクに書き込まれま す。 チェックポイントの発生頻度が多すぎる場合は、それによってパフォーマンスに影響が出る可能性が あります。 LOGLOAD の値がチェックポイントの頻度に影響することもあります。 キュー・マネージャー が異常終了すると、キュー・マネージャーは再始動時に 3 チェックポイント戻って読み取りを行う必要が あることもあります。 最適なチェックポイント間隔は、チェックポイントが取られたときのアクティビテ ィーと、キュー・マネージャーの再始動時に読み取る必要がある可能性のあるログ・データの量の間のバ ランスです。

チャネルの始動時には、かなり大きなオーバーヘッドがかかります。 通常は、チャネルを頻繁に始動およ び停止するのではなく、1 つのチャネルを始動して、そのチャネルを接続したままにしておくことをお勧め します。

### **関連情報**

[MP1H: IBM MQ for z/OS 9.0](https://www.ibm.com/support/docview.wss?uid=swg24042470) パフォーマンス・レポート

#### *z/OS* **IBM MQ for z/OS での IMS および IMS ブリッジ・アプリケーション**

この情報は、IBM MQ を使用して IMS アプリケーションを作成する際に役立ちます。

- IMS アプリケーションで同期点と MQI 呼び出しを使用する場合は、62 [ページの『](#page-61-0)IBM MQ を使用した IMS [アプリケーションの作成』を](#page-61-0)参照してください。
- IBM MQ IMS ブリッジを使用するアプリケーションを作成する場合は、66 [ページの『](#page-65-0)IMS ブリッジ・ [アプリケーションの作成』を](#page-65-0)参照してください。

IBM MQ for z/OS 上での IMS および IMS ブリッジ・アプリケーションについて詳しくは、以下のリンクを 参照してください。

- 62 ページの『IBM MQ を使用した IMS [アプリケーションの作成』](#page-61-0)
- 66 ページの『IMS [ブリッジ・アプリケーションの作成』](#page-65-0)

### **関連概念**

707 ページの『[Message Queue Interface](#page-706-0) の概要』

メッセージ・キュー・インターフェース (MQI) (Message Queue Interface (MQI)) コンポーネントについて 説明します。

721 [ページの『キュー・マネージャーへの接続とキュー・マネージャーからの切断』](#page-720-0)

IBM MQ プログラミング・サービスを使用するには、プログラムがキュー・マネージャーに接続していなけ ればなりません。 この情報を使用して、キュー・マネージャーへの接続方法とキュー・マネージャーから の切断方法について学習します。

730 [ページの『オブジェクトのオープンとクローズ』](#page-729-0) ここでは、IBM MQ オブジェクトのオープンとクローズについて説明します。

740 [ページの『キューへのメッセージの書き込み』](#page-739-0) この情報を使用して、メッセージをキューに書き込む方法について学習します。

756 [ページの『キューからのメッセージの読み取り』](#page-755-0)

この情報を使用して、キューからのメッセージの読み取りについて学習します。

840 [ページの『オブジェクト属性の照会と設定』](#page-839-0)

属性は、IBM MQ オブジェクトの性質を定義する特性です。

843 [ページの『作業単位のコミットとバックアウト』](#page-842-0)

ここでは、作業単位で発生したリカバリー可能な取得操作および書き込み操作をコミットおよび取り消す 方法について説明します。

855 [ページの『トリガーによる](#page-854-0) IBM MQ アプリケーションの開始』

トリガーについて、およびトリガーを使用して IBM MQ アプリケーションを開始する方法について理解し ます。

<span id="page-61-0"></span>874 ページの『MQI [とクラスターの処理』](#page-873-0)

呼び出しと戻りコードには、クラスター化に関連する特殊なオプションがあります。

879 ページの『IBM MQ for z/OS [上でのアプリケーションの使用](#page-878-0)/作成方法』

IBM MQ for z/OS アプリケーションは、いくつもの異なる環境で稼働するプログラム群で構成することがで きます。 これは、複数の環境で使用可能な機能を利用できることを意味します。

# **IBM MQ を使用した IMS アプリケーションの作成**

IMS アプリケーションで IBM MQ を使用する場合、さらに考慮すべき事項があります。例えば、使用可能 な MQ API 呼び出し、および同期点で使用されるメカニズムについて検討する必要があります。

IBM MQ for z/OS 上での IMS アプリケーションの作成方法について詳しくは、以下のリンクを参照してく ださい。

- 62 ページの『IMS アプリケーションにおける同期点』
- 63 ページの『IMS [アプリケーションにおける](#page-62-0) MQI 呼び出し』

### **制約事項**

IMS アダプターを使用するアプリケーションで使用できる IBM MQ API 呼び出しには、いくつかの制約が あります。

以下の IBM MQ API 呼び出しは、IMS アダプターを使用するアプリケーションではサポートされていませ  $\mathcal{A}_\circ$ 

- MQCB
- MOCB FUNCTION
- MQCTL

### **関連概念**

66 ページの『IMS [ブリッジ・アプリケーションの作成』](#page-65-0) このトピックでは、IBM MQ - IMS ブリッジを使用するアプリケーションの作成について説明します。

## *IMS* **アプリケーションにおける同期点**

IMS アプリケーションでは、IOPCB および CHKP (checkpoint) に対する GU (get unique) などの IMS 呼び 出しを使用して同期点を確立します。

直前のチェックポイント以降のすべての変更をバックアウトするには、IMS ROLB (rollback) 呼び出しを使 用できます。 詳しくは、以下の資料を参照してください。

• IMS 13 [アプリケーション・プログラミング](https://publibfi.dhe.ibm.com/epubs/pdf/dfsapgk3.pdf) APG SC19-3646

• IMS 13 [アプリケーション・プログラミング](https://publibfi.dhe.ibm.com/epubs/pdf/dfsaprk3.pdf) API APR SC19-3647

このキュー・マネージャーは、2 フェーズ・コミット・プロトコルの参加プログラムです。 IMS 同期点管 理プログラムはそのためのコーディネーターです。

すべてのオープン状態のハンドルは、IMS アダプターによって同期点でクローズされます (バッチまたは非 メッセージ・ドリブン BMP 環境の場合を除く)。 これは、別のユーザーが次の作業単位を開始することも あり、また、IBM MQ のセキュリティー検査が、(MQPUT または MQGET 呼び出し時でなく) MQCONN、 MQCONNX および MQOPEN 呼び出し時に実行されるためです。

しかし、入力待ち (WFI (Wait-for-Input)) または疑似入力待ち (PWFI (pseudo Wait-for-Input)) 環境では、 IMS は、次のメッセージが到着するか、QC 状況コードがアプリケーションに戻されるまでは、IBM MQ に ハンドルをクローズするよう通知しません。 アプリケーションが IMS 領域内で待機していて、これらのハ ンドルのいずれかが、トリガーされたキューに属している場合、それらのキューはオープンしているので トリガーは発生しません。 この理由のため、 WFI または PWFI 環境で実行するアプリケーションは、次の メッセージ用に IOPCB に対する GU を行う前に、明示的な MQCLOSE を キュー・ハンドルに対して実行す る必要があります。

IMS アプリケーション (BMP または MPP) が MQDISC 呼び出しを発行した場合は、オープン・キューはク ローズされますが、暗黙の同期点はとられません。 アプリケーションが正常終了した場合は、すべてのオ

<span id="page-62-0"></span>ープン・キューがクローズされ、暗黙のコミットが行われます。 アプリケーションが異常終了した場合は、 すべてのオープン・キューがクローズされ、暗黙のバックアウトが行われます。

### *IMS* **アプリケーションにおける** *MQI* **呼び出し**

この情報を使用して、サーバー・アプリケーションおよび照会アプリケーションにおける MQI 呼び出しの 使用方法について学習します。

この節では、以下のタイプの IMS アプリケーションで MQI 呼び出しを使用する方法について説明します。

- 63 ページの『サーバー・アプリケーション』
- 65 [ページの『照会アプリケーション』](#page-64-0)

# **サーバー・アプリケーション**

MQI サーバー・アプリケーション・モデルの概要を次に示します。

Initialize/Connect

. Open queue for input shared

. Get message from IBM MQ queue

. Do while Get does not fail

. If expected message received Process the message Else Process unexpected message End if

. Commit

. Get next message from IBM MQ queue

. End do

. Close queue/Disconnect .

END

サンプル・プログラム CSQ4ICB3 では、C/370 での、このモデルを使用した BMP の実装方式を示します。 プログラムは、まず IMS、次に IBM MQ の順で通信を確立します。

main() ---- Call InitIMS If IMS initialization successful Call InitMQM If IBM MQ initialization successful Call ProcessRequests Call EndMQM End-if End-if

Return

IMS 初期設定では、プログラムがメッセージ・ドリブン、バッチ指向のいずれの BMP として呼び出されて いるかが判定され、それぞれの場合に応じて、IBM MQ キュー・マネージャーの接続とキュー・ハンドルが 制御されます。

InitIMS ------- Get the IO, Alternate and Database PCBs Set MessageOriented to true Call ctdli to handle status codes rather than abend If call is successful (status code is zero) While status code is zero Call ctdli to get next message from IMS message queue If message received

Do nothing Else if no IOPBC Set MessageOriented to false Initialize error message Build 'Started as batch oriented BMP' message Call ReportCallError to output the message End-if Else if response is not 'no message available' Initialize error message Build 'GU failed' message Call ReportCallError to output the message Set return code to error End-if End-if End-while Else Initialize error message Build 'INIT failed' message Call ReportCallError to output the message Set return code to error End-if

Return to calling function

IBM MQ 初期設定では、キュー・マネージャーに接続して、キューをオープンします。 メッセージ・ドリ ブンの BMP では、それぞれの IMS 同期点が取られてから呼び出されます。バッチ指向の BMP では、プロ グラムの始動時にのみ呼び出されます。

InitMQM ------- Connect to the queue manager If connect is successful Initialize variables for the open call Open the request queue If open is not successful Initialize error message Build 'open failed' message Call ReportCallError to output the message Set return code to error End-if Else Initialize error message Build 'connect failed' message Call ReportCallError to output the message Set return code to error End-if

Return to calling function

MPP 内のサーバー・モデルの実装方式は、MPP が呼び出しごとに 1 つの作業単位を処理するという事実に 影響されます。 これは、同期点 (GU) がとられるとき、接続とキュー・ハンドルがクローズされ、次の IMS メッセージが送達されるからです。 この制限は、以下のいずれかの方法によって部分的に克服することが できます。

### • **1 つの作業単位内で多数のメッセージを処理する方法**

これには、以下の処理が含まれます。

- メッセージの読み取り
- 必要な更新の処理
- 応答の書き込み

同期点がとられる時点で、1 つのループのなかで、すべてのメッセージが処理されるか、または最大数の メッセージ群が処理されるまで、上記の処理を行います。

特定のタイプのアプリケーション (例えば、単純なデータベースの更新または照会) についてのみ、この 方法が適用できます。 MQI 応答メッセージは、処理中の MQI メッセージの発信元の許可によって書き込 むことができますが、IMS リソースの更新がセキュリティーに及ぼす影響には注意する必要があります。

• **MPP を呼び出すごとに 1 つのメッセージを処理し、使用可能なすべてのメッセージを処理するための MPP のスケジュールを複数作成できるようにする方法**

<span id="page-64-0"></span>IBM MQ キュー上にメッセージがあり、アプリケーションがそのキューを処理していないときは、IBM MQ IMS トリガー・モニター・プログラム (CSQQTRMN) を使用して、MPP トランザクションのスケジュ ールを作成します。

トリガー・モニターが MPP を開始すると、キュー・マネージャー名とキュー名は、以下の COBOL コー ドの抜粋で示すように、プログラムに渡されます。

\* Data definition extract 01 WS-INPUT-MSG.<br>05 IN-LL1<br>05 IN-ZZ1 05 IN-LL1 PIC S9(3) COMP. 05 IN-ZZ1 PIC S9(3) COMP. 05 WS-STRINGPARM PIC X(1000). 01 TRIGGER-MESSAGE. COPY CMQTMC2L. \* \* Code extract GU-IOPCB SECTION. MOVE SPACES TO WS-STRINGPARM. CALL 'CBLTDLI' USING GU, IOPCB, WS-INPUT-MSG. IF IOPCB-STATUS = SPACES MOVE WS-STRINGPARM TO MQTMC. \* ELSE handle error \* \* Now use the queue manager and queue names passed DISPLAY 'MQTMC-QMGRNAME MQTMC-QMGRNAME OF MQTMC '='.<br>DISPLAY 'MOTMC-ONAME -' DISPLAY 'MQTMC-QNAME MQTMC-QNAME OF MQTMC '='.

タスクの実行が長時間になることが予想されるサーバー・モデルは、バッチ処理領域内のサポートをお勧 めします。ただし、BMP は CSQQTRMN で起動することができません。

# **照会アプリケーション**

照会または更新作業を開始する一般的な IBM MQ アプリケーションは以下の処理を行います。

- ユーザーからのデータの収集
- 1 つ以上の IBM MQ メッセージの書き込み
- 応答メッセージの読み取り (待機しなければならない場合もある)
- ユーザーへの応答

.

IBM MQ キューに書き込まれたメッセージは、コミットされるまでは他の IBM MQ アプリケーションで使 用できないため、それらのメッセージを同期点から外すか、あるいは IMS アプリケーションを 2 つのトラ ンザクションに分割する必要があります。

照会で 1 つのメッセージの書き込みを処理する場合、*no syncpoint* オプションを使用できます。しかし、 照会がより複雑な場合、またはリソースの更新が絡む場合には、同期点制御が稼働していないときに障害 が発生すると、整合性上の問題が起こる可能性があります。

これを解決するには、プログラム間メッセージ交換を使用して、MQI 呼び出しを使用する IMS MPP トラン ザクションを分割できます。詳細については、「 *IMS/ESA* アプリケーション・プログラミング*:* データ通信」 を参照してください。 これによって、照会プログラムが MPP に実装できるようになります。

Initialize first program/Connect . Open queue for output . Put inquiry to IBM MQ queue . Switch to second IBM MQ program, passing necessary data in save pack area (this commits the put) . END . . Initialize second program/Connect

```
Open queue for input shared
.
Get results of inquiry from IBM MQ queue
.
Return results to originator
.
END
```
# **IMS ブリッジ・アプリケーションの作成**

このトピックでは、IBM MQ - IMS ブリッジを使用するアプリケーションの作成について説明します。

IBM MQ-IMS ブリッジに関する情報については、「IMS ブリッジ」を参照してください。

IBM MQ for z/OS 上での IMS ブリッジ・アプリケーションの作成について詳しくは、以下のリンクを参照 してください。

• 66 ページの『IMS ブリッジがメッセージを処理する方法』

• 901 ページの『IBM MQ を使用した IMS [トランザクション・プログラムの作成』](#page-900-0)

### **関連概念**

62 ページの『IBM MQ を使用した IMS [アプリケーションの作成』](#page-61-0) IMS アプリケーションで IBM MQ を使用する場合、さらに考慮すべき事項があります。例えば、使用可能 な MQ API 呼び出し、および同期点で使用されるメカニズムについて検討する必要があります。

### *IMS* **ブリッジがメッセージを処理する方法**

IBM MQ-IMS ブリッジを使用して IMS アプリケーションにメッセージを送信する場合、メッセージを特殊 なフォーマットで構成する必要があります。

また、宛先 IMS システムの XCF グループおよびメンバー名を指定するストレージ・クラスで定義された IBM MQ キューにメッセージを入れる必要があります。 これらは、MQ-IMS ブリッジ・キュー、または簡 単に**ブリッジ**・キューとして知られています。

IBM MQ-IMS ブリッジを QSGDISP(QMGR) を指定して定義した場合、または QSGDISP(SHARED) と NOSHARE オプションを指定して定義した場合は、ブリッジ・キューに対する排他的な入力権限 (MQOO\_INPUT\_EXCLUSIVE) がブリッジになければなりません。

IMS アプリケーションにメッセージを送信する前に、ユーザーは IMS にサインオンする必要はありません。 セキュリティー・チェックには、MQMD 構造体の *UserIdentifier* フィールドのユーザー ID が使われま す。 チェックのレベルは、IBM MQ が IMS に接続されるときに決定されます。詳しくは、IMS ブリッジに 関するアプリケーション・アクセス制御を参照してください。 これにより、疑似サインオンをインプリメ ントすることが可能になります。

IBM MQ - IMS ブリッジは、次のタイプのメッセージを受け付けます。

• メッセージには IMS トランザクション・データと MQIIH 構造体 (MQIIH を参照) が含まれています。

MQIIH LLZZ<trancode><data>[LLZZ<data>][LLZZ<data>]

**注 :**

1. 角括弧 [ ] は、任意指定の複数セグメントを表します。

- 2. MQIIH 構造体を使用するには、MQMD 構造体の *Format* フィールドを MQFMT\_IMS に設定してくだ さい。
- IMS トランザクション・データが入っているが、MQIIH 構造体は入っていないメッセージ。

LLZZ<trancode><data> \ [LLZZ<data>][LLZZ<data>]

IBM MQ は、メッセージ・データをチェックして、LL バイト数と MQIIH (存在する場合) の長さの合計が、 メッセージの長さに等しいかどうかを確認します。

IBM MQ - IMS ブリッジは、ブリッジ・キューからメッセージを読み取ると、それらのメッセージを次のよ うに処理します。

- メッセージに MQIIH 構造体が含まれている場合、ブリッジは MQIIH を検証し (MQIIH を参照)、OTMA ヘッダーを作成してから IMS にメッセージを送信します。 トランザクション・コードは、入力メッセー ジに指定されます。 これが LTERM の場合、IMS は応答として DFS1288E メッセージを出します。 トラ ンザクション・コードがコマンドを表す場合、IMS は、そのコマンドを実行するか、もしくはメッセージ を IMS 内のトランザクション用のキューに入れます。
- そのメッセージに IMS トランザクション・データは入っているが、MQIIH 構造体が入っていない場合は、 IMS ブリッジは次のように仮定します。

– トランザクション・コードはユーザー・データのバイト 5 から 12 までである。

- トランザクションは非会話型である。
- トランザクションはコミット・モード 0 (コミット後送信) である。
- MQMD 内の *Format* は *MFSMapName* (入力上) として使用される。
- セキュリティー・モードは MQISS CHECK である。

応答メッセージも、MQMD 用 *Format* を IMS 出力の *MFSMapName* からとって、MQIIH 構造体なしで作 成されます。

IBM MQ - IMS ブリッジでは、各 IBM MQ キューにつき 1 つまたは 2 つの Tpipe を使用します。

- 同期 Tpipe は、コミット・モード 0 (COMMIT\_THEN\_SEND) のメッセージに使用します (このようなメッ セージの場合、IMS の /DIS TMEMBER クライアント TPIPE xxxx コマンド状況フィールドに SYN が指定 されています)。
- 非同期 Tpipe は、コミット・モード 1 (SEND\_THEN\_COMMIT) のメッセージに使用します。

Tpipe は、初めて使用するときに IBM MQ によって作成されます。 非同期 Tpipe は、IMS を再始動するま で削除されません。 同期 Tpipe は、IMS をコールド・スタートするまで削除されません。 ユーザーがこれ らの Tpipe を削除することはできません。

IBM MQ - IMS ブリッジのメッセージの扱い方について詳しくは、以下のトピックを参照してください。

- 67 ページの『IBM MQ メッセージと IMS トランザクション・タイプの対応関係』
- 68 ページの『メッセージを IMS [キューに書き込めない場合』](#page-67-0)
- 68 ページの『IMS [ブリッジのフィードバック・コード』](#page-67-0)
- 69 ページの『IMS [ブリッジからのメッセージ内の](#page-68-0) MQMD フィールド』
- 70 ページの『IMS [ブリッジからのメッセージ内の](#page-69-0) MQIIH フィールド』
- 71 ページの『IMS [からの応答メッセージ』](#page-70-0)
- 71 ページの『IMS [トランザクションにおける代替応答](#page-70-0) PCB の使用』
- 71 ページの『IMS [からの非送信請求メッセージの送信』](#page-70-0)
- 72 [ページの『メッセージのセグメント化』](#page-71-0)
- 72 [ページの『データ変換』](#page-71-0)

### **関連概念**

901 ページの『IBM MQ を使用した IMS [トランザクション・プログラムの作成』](#page-900-0)

IBM MQ を介して IMS トランザクションを処理するのに必要なコーディングは、その IMS トランザクショ ンで必要とされるメッセージのフォーマット、および返される応答の範囲によって異なります。 しかし、 アプリケーションが IMS 画面形式制御情報を扱うときには、考慮すべき点がいくつかあります。

*IBM MQ* メッセージと *IMS* トランザクション・タイプの対応関係 表は IBM MQ メッセージと IMS トランザクション・タイプの対応関係を示しています。

<span id="page-67-0"></span>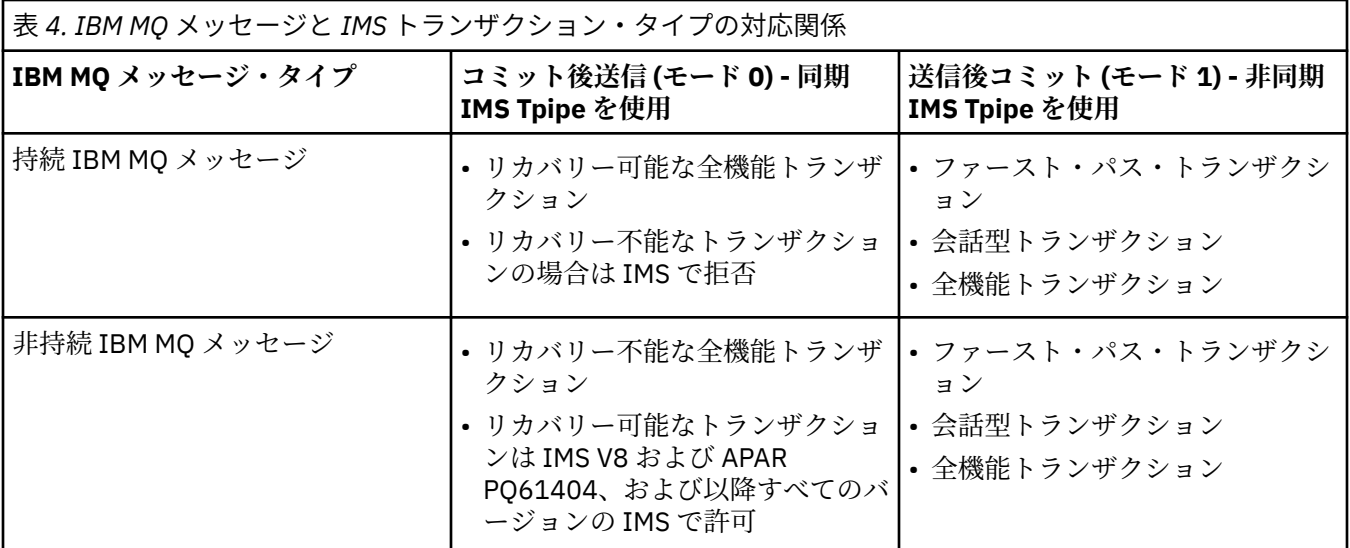

**注 :** IMS コマンドは、コミット・モードが 0 の持続 IBM MQ メッセージを使用できません。 詳しくは、 「*IMS/ESA* オープン・トランザクション・マネージャー・アクセス・ユーザー・ガイド」を参照してくださ い。

メッセージを *IMS* キューに書き込めない場合

メッセージを IMS キューに書き込めない場合に取られる処置について説明します。

メッセージを IMS キューに書き込めない場合は、IBM MQ によって次の処理が行われます。

- メッセージが無効なために IMS に書き込めない場合は、そのメッセージは送達不能キューに書き込まれ、 メッセージがシステム・コンソールに送られます。
- メッセージが有効であるのに、IMS によって拒否された場合、IBM MQ はシステム・コンソールにエラ ー・メッセージを送信します。このメッセージは IMS センス・コードを含んでおり、IBM MQ メッセー ジは送達不能キューに書き込まれます。 IMS センス・コードが 001A の場合、IMS はその障害の理由を 含む IBM MQ メッセージを応答先キューに送信します。

**注 :** 上のリストのような環境では、IBM MQ が何らかの理由で送達不能キューにメッセージを書き込めな いとき、メッセージは発信元の IBM MQ キューに返されます。 エラー・メッセージがシステム・コンソ ールに送られ、そのキューから、他のメッセージは送られません。

メッセージを再送するには、次の **いずれか** を行ってください。

- そのキューに対応する IMS 内の Tpipes を停止し、再始動する。
- そのキューを GET(DISABLED) に変更し、再び GET(ENABLED) に変更する。
- IMS または OTMA を停止、再始動する。
- IBM MQ サブシステムを停止し、再始動する。
- メッセージが、メッセージ・エラー以外の理由で IMS に拒否された場合、IBM MQ メッセージは元のキ ューに返され、IBM MQ はそのキューの処理を停止します。そして、システム・コンソールにはエラー・ メッセージが送られます。

例外報告メッセージが必要な場合は、そのブリッジは発信元の許可によりそのメッセージを応答先キュー に書き込みます。 例外報告メッセージを応答先キューに書き込めない場合は、その報告メッセージはブ リッジの許可により送達不能キューに書き込まれます。 メッセージ DLQ に書き込めない場合、そのメッ セージは廃棄されます。

*IMS* ブリッジのフィードバック・コード

IMS センス・コードは通常、CSQ2001I のような IBM MQ コンソール・メッセージでは 16 進形式の出力と なります (例えば、センス・コード 0x001F)。 IBM MQ フィードバック・コード (送達不能キューに書き込 まれるメッセージの送達不能ヘッダーの中に見られる) は、10 進数です。

<span id="page-68-0"></span>IMS ブリッジのフィードバック・コードの範囲は 301 から 399 まで、または、NACK センス・コード 0x001A の場合は 600 から 855 までです。 このフィードバック・コードは、IMS-OTMA センス・コードから次の ようにマッピングされます。

1. IMS-OTMA センス・コードが 16 進数から 10 進数に変換されます。

2. 1 の計算結果に 300 が加算され、 IBM MQ *Feedback* コードが示されます。

3. IMS-OTMA センス・コード 0x001A、10 進数 26 は特殊なケースです。 範囲 600 から 855 までのフィ ードバック・コードが生成されます。

a. IMS-OTMA 理由コードが 16 進数から 10 進数に変換されます。

b. a の計算結果に 600 を足して、IBM MQ フィードバック・コードを作成します。

IMS-OTMA センス・コードについては、「NAK メッセージ用の OTMA [センス・コード」を](https://www.ibm.com/docs/en/ims/13.1.0?topic=codes-otma-sense-nak-messages)参照してくださ い。

*IMS* ブリッジからのメッセージ内の *MQMD* フィールド IMS ブリッジからのメッセージ内の MQMD フィールドについて説明します。

元のメッセージの MQMD は、OTMA ヘッダーの User Data セクションで、IMS によって渡されます。 メッ セージが IMS から発信している場合、これは IMS 宛先解決出口によって構築されます。 IMS から受信され るメッセージの MQMD は次のように構築されます。

### **StrucID**

# "MD "

**バージョン**

MQMD\_VERSION\_1

### **レポート**

MQRO\_NONE

#### **MsgType**

MQMT\_REPLY

#### **Expiry**

MQIIH の Flags フィールドで MQIIH\_PASS\_EXPIRATION が設定されている場合は、このフィールドに は残りの満了時間が含まれ、設定されていない場合は、このフィールドは MQEI\_UNLIMITED に設定さ れます。

### **Feedback**

MQFB\_NONE

### **Encoding**

MQENC.Native (z/OS システムのエンコード)

#### **CodedCharSetId**

MQCCSI\_Q\_MGR (z/OS システムの CodedCharSetID)。

### **Format**

入力メッセージの MQMD.Format が MQFMT\_IMS の場合は MQFMT\_IMS。その他の場合は、 IOPCB.MODNAME。

## **Priority**

入力メッセージの MQMD.Priority。

### **Persistence**

コミット・モードによって異なります。CM-1 の場合は、入力メッセージの MQMD.Persistence。CM-0 の場合は、IMS メッセージの回復可能性と一致します。

### **MsgId**

MORO\_PASS\_MSG\_ID の場合、MOMD.MsgId。その他の場合は、New MsgId (デフォルト)。

### **CorrelId**

MQRO\_PASS\_CORREL\_ID の場合は、入力メッセージの MQMD.CorrelId。その他の場合は、入力メッセ ージの MQMD.MsgId (デフォルト)。

#### **BackoutCount**

 $\Omega$ 

<span id="page-69-0"></span>**ReplyToQ**

ブランク

### **ReplyToQMgr**

ブランク (MQPUT の間はキュー・マネージャーによってローカル・キュー・マネージャー名に設定され ます)。

## **UserIdentifier**

入力メッセージの MQMD.UserIdentifier。

### **AccountingToken**

入力メッセージの MQMD.AccountingToken。

### **ApplIdentityData**

入力メッセージの MQMD.ApplIdentityData。

## **PutApplType**

エラーがない場合、MQAT\_XCF。その他の場合は、MQAT\_BRIDGE。

#### **PutApplName**

エラーがない場合、<XCFgroupName>&lt;XCFmemberName>。その他の場合は、QMGR 名。

### **PutDate**

メッセージを書き込んだ日付

### **PutTime**

メッセージを書き込んだ時刻

## **ApplOriginData**

ブランク

*IMS* ブリッジからのメッセージ内の *MQIIH* フィールド IMS ブリッジからのメッセージ内の MQIIH フィールドについて説明します。

IMS から受信されるメッセージの MQIIH は次のように構築されます。

### **StrucId**

"IIH "

**バージョン**

1

# **StrucLength**

84

### **Encoding**

MQENC\_NATIVE

#### **CodedCharSetId**

MQCCSI\_Q\_MGR

#### **Format**

MQIIH.ReplyToFormat がブランクでない場合は、入力メッセージの MQIIH.ReplyToFormat。ブランク の場合は、IOPCB.MODNAME。

# **フラグ**

 $\Omega$ 

### **LTermOverride**

OTMA ヘッダーの LTERM 名 (Tpipe)。

### **MFSMapName**

OTMA ヘッダーのマップ名。

### **ReplyToFormat**

ブランク

### **Authenticator**

応答メッセージが MQ-IMS ブリッジ・キューに書き込まれる場合は入力メッセージの MQIIH.Authenticator。書き込まれない場合はブランク。

### <span id="page-70-0"></span>**TranInstanceId**

会話中の場合は、OTMA ヘッダーの会話 ID またはサーバー・トークン。 バージョンが V14 より前の IMS では、会話中でない場合、このフィールドは常にヌルになります。 IMS V14 以降では、会話中で ない場合でも、このフィールドは IMS によって設定されることがあります。

#### **TranState**

会話中の場合は、"C"。それ以外の場合はブランク。

#### **CommitMode**

OTMA ヘッダーのコミット・モード ("0" または "1")。

# **SecurityScope**

ブランク

### **Reserved**

ブランク

*IMS* からの応答メッセージ

IMS トランザクション ISRT がその IOPCB へ送られると、メッセージは発信元の LTERM または TPIPE に戻 されます。

これらは IBM MQ では応答メッセージとして表示されます。 IMS からの応答メッセージは、元のメッセー ジで指定された応答先キューに書き込まれます。 応答メッセージを応答先キューに書き込めない場合は、 そのメッセージはブリッジの許可により送達不能キューに書き込まれます。 応答メッセージを送達不能キ ューに書き込めない場合は、メッセージが受信できないことを示す否定応答が IMS に送られます。 この時 点で、そのメッセージに対する責任は IMS に戻ります。 コミット・モード 0 を使用している場合、Tpipe からのメッセージはブリッジには送られず、IMS キュー上に留まります。つまり、再始動するまではメッ セージは送られません。 コミット・モード 1 を使用している場合、他の作業を続けることができます。

応答が MQIIH 構造体を持っている場合、その形式は MQFMT\_IMS となります。この構造体を持っていない 場合は、その形式はメッセージを挿入するときに使用される IMS MOD 名により指定されます。

### *IMS* トランザクションにおける代替応答 *PCB* の使用

IMS トランザクションが代替応答 PCB ( ALTPCB に対して ISRT を使用する場合、または変更可能な PCB に CHNG 呼び出しを発行する場合) を使用し、そのメッセージを転送する必要があるかどうかを判別するため に、プリルーティング出口 (DFSYPRX0) が呼び出されます。

メッセージの再経路指定が必要な場合は、宛先解決出口 (DFSYDRU0) が呼び出され、宛先の確認とヘッダ ー情報の作成が行われます。これらの出口プログラムについては、IMS における OTMA 出口の使用および 事前経路指定出口 DFSYPRX0 を参照してください。

出口でアクションがとられない場合、IBM MQ キュー・マネージャーから開始される IMS トランザクショ ンのすべての出力は、それが IOPCB と ALTPCB のどちらに対するものであれ、すべて同じキュー・マネー ジャーに戻されます。

#### *IMS* からの非送信請求メッセージの送信

IMS から IBM MQ キューにメッセージを送信するには、ISRT が ALTPCB に対して実行する IMS トランザク ションを呼び出す必要があります。

事前経路指定および宛先解決出口を作成して、IMS からの非送信請求メッセージの経路を指定し、OTMA ユーザー・データを作成することによって、メッセージの MQMD が正確に構築されるようにする必要があ ります。 これらの出口プログラムについては、事前経路指定出口 DFSYPRX0 および宛先解決ユーザー出口 を参照してください。

**注 :** IBM MQ - IMS ブリッジは、受信したメッセージが応答メッセージと非送信請求メッセージのどちらな のかを判断することができません。 いずれの場合であっても、メッセージも同じようにして扱い、そのメ ッセージとともに受信した OTMA UserData に基づいて、応答の MQMD および MQIIH を構築します。

非送信請求メッセージの場合は、Tpipe を新規に作成できます。 例えば、既存の IMS トランザクションを 新規の LTERM (例: PRINT01) に変更したときに、実装システムでは出力を OTMA によって転送する必要が ある場合、新規の Tpipe (この場合は PRINT01) が作成されます。 デフォルトの場合、作成されるのは非同 期 Tpipe となります。 実装システムでメッセージをリカバリー可能にする必要がある場合は、宛先解決出 口の出力フラグを設定してください。 詳細については、 *IMS* カスタマイズの手引き を参照してください。

<span id="page-71-0"></span>メッセージのセグメント化

単一のセグメントまたは複数のセグメントの入力が予期されるとき、IMS トランザクションを定義できま す。

発信元の IBM MQ アプリケーションは、MQIIH 構造体に続くユーザー入力を 1 つまたは複数の LLZZ デー タ・セグメントとして作成する必要があります。 IMS メッセージのすべてのセグメントは、1 回の MQPUT 呼び出しで送られる 1 つの IBM MQ メッセージの中に入っていなければなりません。

1 つの LLZZ データ・セグメントの最大長は、IMS/OTMA によって定義されます (32767 バイト)。 IBM MQ メッセージの全体の長さは、LL バイトの合計に、MQIIH 構造体の長さを加えた値となります。

応答のすべてのセグメントは、1 つの IBM MQ メッセージが入っています。

このほか、MQFMT\_IMS\_VAR\_STRING 形式のメッセージについては、32 KB の制限があります。 ASCII 混 合 CCSID メッセージ内のデータが EBCDIC 混合 CCSID メッセージに変換されるとき、SBCS 文字と DBCS 文字との間の遷移が発生するたびに、シフトイン・バイトまたはシフトアウト・バイトが追加されます。 32 KB の制限は、メッセージの最大サイズに適用されます。 つまり、メッセージの LL フィールドが 32 KB を超えることができないため、メッセージはシフトイン文字およびシフトアウト文字を含めて 32 KB を超 えることができません。 メッセージを作成するアプリケーションでは、これを考慮に入れる必要がありま す。

データ変換

データ変換は、メッセージをそのストレージ・クラス用に定義された XCF 情報を持つ宛先キューに書き込 むときに、分散キューイング機能 (必要なすべての出口を呼び出すことができる) またはグループ内キュー イング・エージェント (出口の使用をサポートしない) によって実行されます。 データ変換は、パブリッシ ュ/サブスクライブによってメッセージがキューに送信された場合には行われません。

必要な出口はすべて、CSQXLIB DD ステートメントで参照されるデータ・セット内の分散キューイング機能 から利用できなければなりません。 これは、どの IBM MQ プラットフォームからでも、IBM MQ - IMS ブリ ッジを使用して IMS アプリケーションにメッセージを送信できることを意味します。

変換エラーがある場合、そのメッセージは未変換キューに書き込まれます。これは、IBM MQ - IMS ブリッ ジがそのヘッダー形式を認識できないため、最終的にそのブリッジによってエラーとして処理されます。 変換エラーが発生すると、エラー・メッセージが z/OS コンソールに送られます。

一般的なデータ変換の詳細については、979 [ページの『データ変換出口の作成』](#page-978-0)を参照してください。

# **IBM MQ - IMS ブリッジへのメッセージの送信**

変換が正しく行われるようにするため、キュー・マネージャーにメッセージの形式を指示する必要があり ます。

メッセージが MQIIH 構造体を持っている場合は、MQMD 内の *Format* は組み込み形式 MQFMT\_IMS に設 定し、MQIIH 内の *Format* はメッセージ・データを記述する形式の名前に設定する必要があります。 MQIIH がない場合は、MQMD 内の *Format* を所定の形式名に設定します。

データ (LLZZ 以外) がすべて文字データ (MQCHAR) の場合、形式名 (MQIIH または MQMD 内) として組み込 み形式 MQFMT\_IMS\_VAR\_STRING を使用します。 文字データでない場合は、独自の形式を使用します。ま た、その場合は、その形式にデータ変換出口も必要となります。 この出口では、データ自体に加えて、メ ッセージ内の LLZZ の変換も処理しなければなりません (ただし、メッセージの開始時に MQIIH を処理する 必要はありません)。

アプリケーションで *MFSMapName* を使用する場合、MQFMT\_IMS でメッセージを代わりに使用して、 MQIIH の MFSMapName フィールドで IMS トランザクションに渡すマップ名を定義することができます。

# **IBM MQ - IMS ブリッジからのメッセージの受信**

IMS に送信している元のメッセージに MQIIH 構造体がある場合は、応答メッセージにも MQIIH 構造体が あります。

応答が正しく変換されるようにするには、次のステップに従ってください。
- 元のメッセージに MQIIH 構造体がある場合は、応答メッセージに指定したい形式を元のメッセージの MQIIH *ReplytoFormat* フィールドに指定します。 この値は応答メッセージの MQIIH *Format* フィー ルドに入れられます。 これは、出力データがすべて LLZZ&lt: 文字データ> の形式の場合、特に役に立ち ます。
- 元のメッセージに MQIIH 構造体がない場合は、応答メッセージに指定したい形式を IMS アプリケーショ ンの ISRT 内の MFS MOD 名として IOPCB に指定します。

# **JMS および Java アプリケーションの開発**

IBM MQ は、IBM MQ classes for Java Message Service と IBM MQ classes for Java の 2 つの Java 言語イン ターフェースを提供します。

IBM MQ 内では、 Java アプリケーションで代わりに使用する 2 つの API があります。

## **IBM MQ classes for JMS**

IBM MQ classes for Java Message Service (JMS) は、IBM MQ と共に提供される JMS プロバイダーで す。 Java Platform, Enterprise Edition Connector Architecture (JCA) は、Java EE 環境内で実行されて いるアプリケーションを、 IBM MQ や Db2 などのエンタープライズ情報システム (EIS) に接続する標準 的な方法を提供します。

## **IBM MQ classes for Java**

IBM MQ classes for Java を使用すると、 Java 環境で IBM MQ を使用できます。 IBM MQ classes for Java では、Java アプリケーションは IBM MQ に IBM MQ クライアントとして接続するか、または IBM MQ キュー・マネージャーに直接接続することができます。

**注 :**

IBM MQ classes for Java は、 IBM MQ 8.0 で出荷されたレベルで機能的に安定化されます。 詳しくは、 IBM MQ classes for Java の固定化 を参照してください。

IBM MQ classes for Java は IMS ではサポートされません。

IBM MQ classes for Java は WebSphere Application Server Liberty ではサポートされません。 IBM MQ Liberty メッセージング・フィーチャーを使用する場合も、一般的な JCA サポートを使用する場合も、 これらを使用してはいけません。 詳細については、[Using WebSphere MQ Java Interfaces in J2EE/JEE](https://www.ibm.com/support/pages/node/727251) [Environments](https://www.ibm.com/support/pages/node/727251) を参照してください。

# **IBM MQ classes for JMS の使用**

IBM MQ classes for Java Message Service (IBM MQ classes for JMS) は、IBM MQ に付属する JMS プロバイ ダーです。 javax.jms パッケージで定義されたインターフェースの実装に加えて、IBM MQ classes for JMS は JMS API に対する 2 セットの拡張機能を提供します。

JMS の仕様では、アプリケーションがメッセージング操作を実行するために使用できるインターフェース のセットが定義されています。 最新バージョンの仕様は、JMS 2.0 です。 javax.jms パッケージは JMS イ ンターフェースを定義しており、JMS プロバイダーはそのインターフェースを特定のメッセージング製品 に実装します。 IBM MQ classes for JMS は、IBM MQ 用の JMS インターフェースを実装する JMS プロバイ ダーです。

JMS 仕様は、ConnectionFactory オブジェクトと Destination オブジェクトが管理オブジェクトであると想 定します。 管理者は、中央リポジトリーに管理対象オブジェクトを作成し、保守します。また、JMS アプ リケーションは、Java Naming Directory Interface (JNDI) を使用してこれらのオブジェクトを取得します。 IBM MQ classes for JMS は管理対象オブジェクトの使用をサポートし、管理者は IBM MQ JMS 管理ツール または IBM MQ Explorer を使用して、管理対象オブジェクトを作成および保守することができます。

IBM MQ classes for JMS は JMS API に対する 2 セットの拡張機能も提供します。 それらの拡張機能は主 に、接続ファクトリーおよび宛先を実行時に動的に作成および構成することに重点が置かれていますが、 メッセージングと直接的には関係のない機能 (例えば問題判別のための機能) も提供します。

#### **IBM MQ JMS 拡張機能**

以前のリリースの IBM MQ classes for JMS には、MQConnectionFactory、MQQueue、および MQTopic などのオブジェクトに実装されている拡張機能が含まれています。 これらのオブジェクトには IBM MQ に固有のプロパティーやメソッドがあります。 オブジェクトは管理対象オブジェクトにすること

ができます。あるいは、アプリケーションはオブジェクトを実行時に動的に作成することができます。 このリリースの IBM MQ classes for JMS ではこれらの拡張機能が保持されており、現在は、IBM MQ JMS 拡張機能と呼ばれています。 これらの拡張機能を使用するアプリケーションはすべて、引き続き 変更せずに使用できます。

#### **IBM JMS 拡張機能**

このリリースの IBM MQ classes for JMS は、JMS API へのさらに汎用的な拡張機能のセットを提供し ています。これはメッセージング・システムとしての IBM MQ に固有なものではありません。 これら の拡張は IBM JMS 拡張機能と呼ばれており、次のような幅広い目的があります。

- IBM JMS プロバイダー全体により高いレベルの整合性を持たせること
- 2 つの IBM メッセージング・システムの間のブリッジ・アプリケーションの作成を簡単にする
- IBM JMS プロバイダー間のアプリケーションの移植を簡単にする

拡張機能は、IBM Message Service Client for C/C++ および IBM Message Service Client for .NET で提供 される機能と類似した機能を備えています。

IBM MQ 8.0 から、IBM MQ classes for JMS は Java 7 によって構築されます。 Java 7 ランタイム環境は、 以前のバージョンのクラス・ファイルの実行をサポートします。

■ V 9.0.0.6 <mark>IBM MO 9.0.5 は、IBM MQ 9.0 の最終 Continuous Delivery</mark> リリースでした。 そのため、IBM MQ 9.0.0 Fix Pack 6 以降、 IBM MQ classes for JMS の Javadoc 情報が更新され、 Long Term Support のお 客様が利用できる機能についてのみ IBM MQ classes for JMS の動作が反映されるようになりました。

#### **関連概念**

#### 123 [ページの『](#page-122-0)JMS モデル』

JMS モデルは、 Java アプリケーションがメッセージング操作を実行するために使用できるインターフェー スのセットを定義します。 IBM MQ classes for JMS、 JMS プロバイダーとして、 JMS オブジェクトが IBM MQ 概念にどのように関連するかを定義します。 JMS 仕様は、特定の JMS オブジェクトが管理オブジェク トであると想定しています。 JMS 2.0 では単純化 API が導入されましたが、JMS 1.1 のクラシック API も 保持されています。

299 ページの『JMS 2.0 [機能の使用』](#page-298-0) JMS 2.0 では、IBM MQ classes for JMS にいくつか新機能が導入されました。

### **関連情報**

IBM MQ Java 言語インターフェース

## **IBM MQ classes for JMS を使用する理由**

IBM MQ classes for JMS を使用すると、既存の JMS スキルを組織内で再使用できること、アプリケーショ ンが JMS プロバイダーや基礎となる IBM MQ 構成からより独立することなど、 いくつかの利点がありま す。

IBM MQ classes for JMS は、Java アプリケーションが IBM MQ リソースにアクセスするために使用できる 2 つの代替 API の 1 つです。 もう 1 つの API は IBM MQ classes for Java です。 IBM MQ classes for Java を使用する既存のアプリケーションは今後も完全にサポートされますが、新しいアプリケーションでは IBM MQ classes for JMS を使用する必要があります (75 [ページの『](#page-74-0)API の選択』 を参照してください)。

## **IBM MQ classes for JMS を使用する利点の要約**

IBM MQ classes for JMS を使用すると、既存の JMS スキルを再使用すること、およびアプリケーションの 独立性を提供することができます。

• JMS のスキルを再利用できます。

IBM MQ classes for JMS は、IBM MQ 用の JMS インターフェースをメッセージング・システムとして実 装する JMS プロバイダーです。 お客様の組織が IBM MQ を初めて使う組織であっても、既に JMS アプ リケーション開発スキルを持っている場合は、IBM MQ で提供されているその他の API のいずれかを使う よりも、使い慣れた JMS API を使って、IBM MQ リソースにアクセスするほうがより容易に行えます。

• JMS は、Java Platform, Enterprise Edition (Java EE) のうちの不可欠な部分です。

<span id="page-74-0"></span>JMS は、Java EE プラットフォーム上でのメッセージングに使用するのに適した API です。 Java EE に準 拠するすべてのアプリケーション・サーバーには、JMS プロバイダーが組み込まれていなければなりま せん。 JMS は、アプリケーション・クライアント、サーブレット、JavaServer Page (JSP)、エンタープ ライズ Java Bean (EJB)、およびメッセージ・ドリブン Bean (MDB) で使用できます。 特に、Java EE ア プリケーションは MDB を使用してメッセージを非同期に処理し、すべてのメッセージは JMS メッセージ として MDB に配信されることに注意してください。

• 接続ファクトリーと宛先は、アプリケーションにハードコーディングするのではなく、JMS 管理対象オ ブジェクトとして中央リポジトリーに保管できます。

管理者は、中央リポジトリーで JMS 管理対象オブジェクトを作成および保守することができ、IBM MQ classes for JMS アプリケーションは、Java Naming Directory Interface (JNDI) を使用してこれらのオブ ジェクトを取得できます。JMS 接続ファクトリーおよび宛先は、キュー・マネージャー名、チャネル名、 接続オプション、キュー名、およびトピック名など、IBM MQ 固有の情報をカプセル化します。 接続フ ァクトリーおよび宛先が管理対象オブジェクトとして保管される場合、この情報はアプリケーションにハ ードコーディングされません。 このため、この調整により、アプリケーションは基盤となる IBM MQ 構 成からある程度の独立性を保持することができます。

• JMS は、アプリケーションの移植性を実現する業界標準の API です。

JMS アプリケーションは、JNDI を使用して、管理対象オブジェクトとして格納されている接続ファクト リーと宛先を取得できます。さらに、javax.jms パッケージで定義されているインターフェースだけを使 用して、メッセージング操作を実行できます。 そうするとアプリケーションは、いずれの JMS プロバイ ダー (IBM MQ classes for JMS など) からも完全に独立し、アプリケーションを変更しなくても、異なる JMS プロバイダー間で移植することができます。 JNDI が特定のアプリケーション環境で使用できない 場合、IBM MQ classes for JMS アプリケーションは JMS API への拡張機能を使用して、実行時に接続フ ァクトリーおよび宛先を動的に作成および構成できます。 そうすると、アプリケーションは完全に自己 完結型となりますが、IBM MQ classes for JMS に JMS プロバイダーとして結合されます。

• ブリッジ・アプリケーションは、JMS を使用して作成する方が簡単です。

ブリッジ・アプリケーションとは、メッセージをあるメッセージング・システムから受信し、それを別の メッセージング・システムに送信するアプリケーションです。 プロダクト固有の API およびメッセージ 形式を使用してブリッジ・アプリケーションを作成することは、複雑になる可能性があります。 その代 わりに、2 つの JMS プロバイダー (各メッセージング・システムに 1 つずつ) を使用して、ブリッジ・ア プリケーションを作成できます。 そうすると、アプリケーションは 1 つの API、つまり JMS API のみを 使用し、JMS メッセージのみを処理します。

## **実装可能な環境**

Java EE アプリケーション・サーバーと統合するために、Java EE 規格ではリソース・アダプターを提供す るメッセージング・プロバイダーが必要です。 Java EE Connector Architecture (JCA) 仕様に従い、IBM MQ は JMS を使用して認証された任意の Java EE 環境にメッセージング機能を提供するリソース・アダプター を提供します。

IBM MQ classes for Java を Java EE の内部で利用することは可能でしたが、この API はこの目的のために 作成または最適化されていません。 Java EE 内での IBM MQ classes for Java の考慮事項について詳しく は、 IBM 技術情報「 [Using WebSphere MQ Java Interfaces in J2EE/JEE Environments](https://www.ibm.com/support/docview.wss?uid=swg21266535) 」を参照してくださ い。

Java EE 環境の外部では、OSGi および JAR ファイルが提供され、IBM MQ classes for JMS のみを簡単に取 得できます。 これらの JAR ファイルは、スタンドアロンでも、Maven などのソフトウェア管理フレームワ ーク内でも簡単に実装できるようになりました。詳しくは、IBM 技術情報の [Obtaining the WebSphere MQ](https://www.ibm.com/support/docview.wss?uid=swg21683398) [classes for JMS](https://www.ibm.com/support/docview.wss?uid=swg21683398) を参照してください。

## **API の選択**

新しいアプリケーションは、IBM MQ classes for Java ではなく IBM MQ classes for JMS を使用する必要が あります。

IBM MQ classes for JMS は、IBM MQ の Point-to-Point およびパブリッシュ/サブスクライブの両方のメッ セージング機能へのアクセスを提供します。 アプリケーションは JMS の標準のメッセージング・モデルを サポートする JMS メッセージを送信するだけでなく、追加ヘッダーなしでメッセージを送受信できるため、 <span id="page-75-0"></span>C MQI アプリケーションなど、他の IBM MQ アプリケーションと相互運用することができます。 MQMD と MQ メッセージ・ペイロードを完全に制御することができます。 メッセージ・ストリーミング、非同期書 き込み、レポートのメッセージなど、ほかの IBM MQ 機能も利用できます。 提供された PCF ヘルパー・ク ラスを使用すると、IBM MQ PCF 管理メッセージを JMS API を介して送受信して、キュー・マネージャー を管理するために使用することができます。

IBM MQ に最近追加された機能 (非同期コンシュームや自動再接続など) は、IBM MQ classes for Java では 使用できませんが、IBM MQ classes for JMS では使用できます。 IBM MQ classes for Java を使用する既存 のアプリケーションは、引き続き完全にサポートされます。

IBM MQ classes for JMS によって利用できない IBM MQ の機能にアクセスする必要がある場合は、機能拡 張依頼 (RFE) を提出する必要があります。 そうすると、IBM は、IBM MQ classes for JMS の実装環境で実 装が可能かどうか、または従うことができるベスト・プラクティスがあるかどうかアドバイスします。 IBM はオープン・スタンダードの貢献者であるので、追加のメッセージング機能を JCP プロセスの一部として 提出することができます。

## **関連情報**

[IBM RFE Submission Process](https://www.ibm.com/developerworks/rfe/execute?use_case=submitRfe) [JMS Java Specification Review Process](https://www.jcp.org/en/jsr/detail?id=368) [Using WebSphere MQ Java Interfaces in J2EE/JEE Environments](https://www.ibm.com/support/docview.wss?uid=swg21266535) [Obtaining the WebSphere MQ classes for JMS](https://www.ibm.com/support/docview.wss?uid=swg21683398) [Using JMS to send PCF messages](https://www.ibm.com/developerworks/community/blogs/messaging/entry/using_pcf_with_mq_jms?lang=en) IBM MQ classes for JMS アプリケーションのトレース Java および JMS のトラブルシューティング

## **IBM MQ classes for JMS の前提条件**

このトピックでは、IBM MQ classes for JMS を使用するために事前に必要な知識について説明します。 IBM MQ classes for JMS アプリケーションを開発し、実行するには、前提条件としていくつかのソフトウ ェア・コンポーネントが必要です。

IBM MQ classes for JMS の前提条件については、 IBM MQ [のシステム要件](https://www.ibm.com/support/pages/system-requirements-ibm-mq)を参照してください。

IBM MQ classes for JMS アプリケーションを開発するには、Java SE Software Development Kit (SDK) が必 要です。 ご使用のオペレーティング・システムでサポートされる JDK について詳しくは、[IBM MQ](https://www.ibm.com/support/pages/system-requirements-ibm-mq) のシス [テム要件を](https://www.ibm.com/support/pages/system-requirements-ibm-mq)参照してください。

IBM MQ classes for JMS アプリケーションを実行するには、以下のソフトウェア・コンポーネントが必要 です。

- IBM MQ キュー・マネージャー。
- アプリケーションを実行する各システムに対して、Java runtime environment (JRE)。
- IBM is IBM i の場合は、Qshell (オペレーティング・システムのオプション 30)。
- z/OS z/OS の場合は、UNIX and Linux System Services (USS)。

■ V 9.0.0 ■ IBM JSSE プロバイダーは、FIPS 認定の暗号プロバイダーを含むため、すぐに使用可能な FIPS 140-2 準拠用にプログラムで構成することができます。 したがって、IBM MQ classes for Java と IBM MQ classes for JMS から、FIPS 140-2 準拠を直接サポートできます。

<mark>▶ V 9.0.0 \_</mark>Oracle の JSSE プロバイダーは、FIPS 認定の暗号プロバイダーを含むように構成することが できますが、すぐに使用できるようになっておらず、プログラムで構成することもできません。 したがっ てこの場合、IBM MQ classes for Java と IBM MQ classes for JMS は FIPS 140-2 準拠を直接有効にするこ とはできません。 そうした準拠を手動で有効にできる可能性はありますが (指針については [SunJSSE](https://docs.oracle.com/javase/7/docs/technotes/guides/security/jsse/FIPS.html) の FIPS 140 [準拠モード](https://docs.oracle.com/javase/7/docs/technotes/guides/security/jsse/FIPS.html)の説明を再度参照)、IBM は現時点でこれに関するガイダンスを提供しておりません。

ご使用の Java 仮想マシン (JVM) およびオペレーティング・システム上の TCP/IP 実装で IPv6 アドレスがサ ポートされている場合は、 IBM MQ classes for JMS アプリケーションで Internet Protocol バージョン 6 (IPv6) アドレスを使用できます。 IBM MQ JMS 管理ツール (管理ツールを使用した JMS オブジェクトの構 成を参照) でも IPv6 アドレスを使用できます。

IBM MQ JMS 管理ツールおよび IBM MQ Explorer は、Java Naming Directory Interface (JNDI) を使用して ディレクトリー・サービスにアクセスします。このディレクトリー・サービスは管理対象オブジェクトを 保管します。 IBM MQ classes for JMS アプリケーションも、JNDI を使用してディレクトリー・サービスか ら管理対象オブジェクトを取り出すことができます。 サービス・プロバイダーは、JNDI 呼び出しをディレ クトリー・サービスにマップすることによりディレクトリー・サービスへのアクセスを提供するコードで す。 fscontext.jar ファイルと providerutil.jar ファイルのファイル・システム・サービス・プロ バイダーは IBM MQ classes for JMS で提供されます。 ファイル・システム・サービス・プロバイダーは、 ローカル・ファイル・システムに基づいてディレクトリー・サービスへのアクセスを提供します。

LDAP サーバーに基づくディレクトリー・サービスを使用する場合は、LDAP サーバーをインストールおよ び構成するか、または既存の LDAP サーバーへのアクセスを取得する必要があります。 具体的には、Java オブジェクトを保管するように LDAP サーバーを構成する必要があります。 LDAP サーバーをインストー ルおよび構成する方法について詳しくは、サーバーに付属する文書を参照してください。

## **IBM MQ classes for JMS のインストールと構成**

このセクションでは、IBM MQ classes for JMS のインストール時に作成されるディレクトリーとファイル について説明し、インストール後に IBM MQ classes for JMS を構成する方法を示します。 **関連概念**

78 ページの『IBM MQ classes for JMS [でインストールされる内容』](#page-77-0)

IBM MQ classes for JMS のインストール時にはいくつかのファイルとディレクトリーが作成されます。 Windows では、インストールの際に、自動的に環境変数を設定することによっていくつかの構成が実行さ れます。 他のプラットフォームやある特定の Windows 環境では、IBM MQ classes for JMS アプリケーショ ンを実行するために、まず環境変数を設定する必要があります。

94 ページの『Java Security Manager の下での IBM MQ classes for JMS [アプリケーションの実行』](#page-93-0) Java セキュリティー・マネージャーを使用可能にして、IBM MQ classes for JMS を実行できます。 Java Security Manager を有効にした状態でアプリケーションを正常に実行するには、適切なポリシー構成ファ イルを使用して Java virtual machine (JVM) を構成する必要があります。

410 ページの『IBM MQ [リソース・アダプターの使用』](#page-409-0)

リソース・アダプターによって、アプリケーション・サーバーで実行されているアプリケーションは IBM MQ リソースにアクセスできます。 インバウンド通信とアウトバウンド通信をサポートします。

95 ページの『IBM MQ classes for JMS [アプリケーションのインストール後のセットアップ』](#page-94-0)

このトピックでは、IBM MQ classes for JMS アプリケーションがキュー・マネージャーのリソースにアク セスするために必要な権限について説明します。 また、接続モードの概要を示し、アプリケーションがク ライアント・モードで接続できるようにキュー・マネージャーを構成する方法を説明します。

99 ページの『[IBM MQ classes for JMS](#page-98-0) の Point-to-Point IVT』

Point-to-Point インストール検査テスト (IVT) プログラムは、IBM MQ classes for JMS に付属しています。 プログラムはキュー・マネージャーにバインディング・モードまたはクライアント・モードのいずれかで 接続し、メッセージを SYSTEM.DEFAULT.LOCAL.QUEUE というキューに送信した後、メッセージをキュー から受信します。 プログラムは必要なオブジェクトをすべて実行時に動的に作成および構成することがで きます。 また、JNDI を使用して管理対象オブジェクトをディレクトリー・サービスから取り出すこともで きます。

103 ページの『[IBM MQ classes for JMS](#page-102-0) のパブリッシュ/サブスクライブ IVT』

パブリッシュ/サブスクライブ・インストール検査テスト (IVT) プログラムは、IBM MQ classes for JMS に 付属しています。 プログラムはキュー・マネージャーにバインディング・モードまたはクライアント・モ ードのいずれかで接続し、トピックにサブスクライブし、メッセージをトピックにパブリッシュした後、 そのメッセージを受信します。 プログラムは必要なオブジェクトをすべて実行時に動的に作成および構成 することができます。 また、JNDI を使用して管理対象オブジェクトをディレクトリー・サービスから取り 出すこともできます。

442 [ページの『アウトバウンド通信のリソース・アダプターの構成』](#page-441-0)

アウトバウンド通信を構成するには、ConnectionFactory オブジェクトおよび管理対象宛先オブジェクトの プロパティーを定義してください。

111 ページの『OSGi [のサポート』](#page-110-0)

OSGi は、バンドルの形によるアプリケーションのデプロイメントをサポートするフレームワークを提供し ます。 9 つの OSGi バンドルが、IBM MQ classes for JMS の一部として提供されます。

## <span id="page-77-0"></span>**関連タスク**

460 [ページの『リソース・アダプターのインストールの検証』](#page-459-0) IBM MQ リソース・アダプター用のインストール検査テスト (IVT) プログラムは、EAR ファイルとして提供 されます。 このプログラムを使用するには、このプログラムをデプロイし、JCA リソースとして一部のオ ブジェクトを定義する必要があります。

### **関連資料**

110 ページの『[IBM MQ classes for JMS](#page-109-0) に付属するスクリプト』 IBM MQ classes for JMS の使用時に実行する必要がある共通タスクを支援するために、多数のスクリプト が提供されています。

## **関連情報**

IBM MQ classes for JMS の問題のトラブルシューティング IBM MQ リソース・アダプターの問題判別

## *IBM MQ classes for JMS* **でインストールされる内容**

IBM MQ classes for JMS のインストール時にはいくつかのファイルとディレクトリーが作成されます。 Windows では、インストールの際に、自動的に環境変数を設定することによっていくつかの構成が実行さ れます。 他のプラットフォームやある特定の Windows 環境では、IBM MQ classes for JMS アプリケーショ ンを実行するために、まず環境変数を設定する必要があります。

ほとんどのオペレーティング・システムでは、IBM MQ classes for JMS は IBM MQ のインストール時にオ プションのコンポーネントとしてインストールされます。

IBM MQ のインストールの詳細については、以下を参照してください。

■ Multi IBM MQ のインストール

z/0S ■IBM MO for z/OS のインストール

## **重要 :**

- 本トピックで説明する[再配置可能](#page-79-0) JAR ファイルを除いて、IBM MQ classes for JMS JAR ファイルまたは ネイティブ・ライブラリーを他のマシンにコピーすることや、IBM MQ classes for JMS がインストールさ れているマシン上の異なるロケーションにコピーすることは、サポートされていません。
- それに加えて、com.ibm.mq.allclient.jar ファイルまたは IBM MQ classes for JMS をアプリケーシ ョン・アーカイブ (例えば、エンタープライズ・アプリケーション・アーカイブや EAR ファイルなど) に 含めることも、サポートされていません。

したがって、アプリケーション内の IBM MQ JAR ファイル (WebSphere Application Server 上の EAR ファ イル) をバンドル化しないようにしてください。 そうしないと、バックレベルのパッチ不適用のコードの実 行に関連して、予期しない問題が発生する可能性があります。

## **インストール・ディレクトリー**

78 ページの表 5 に、各プラットフォームでの IBM MQ classes for JMS ファイルのインストール先を示し ます。

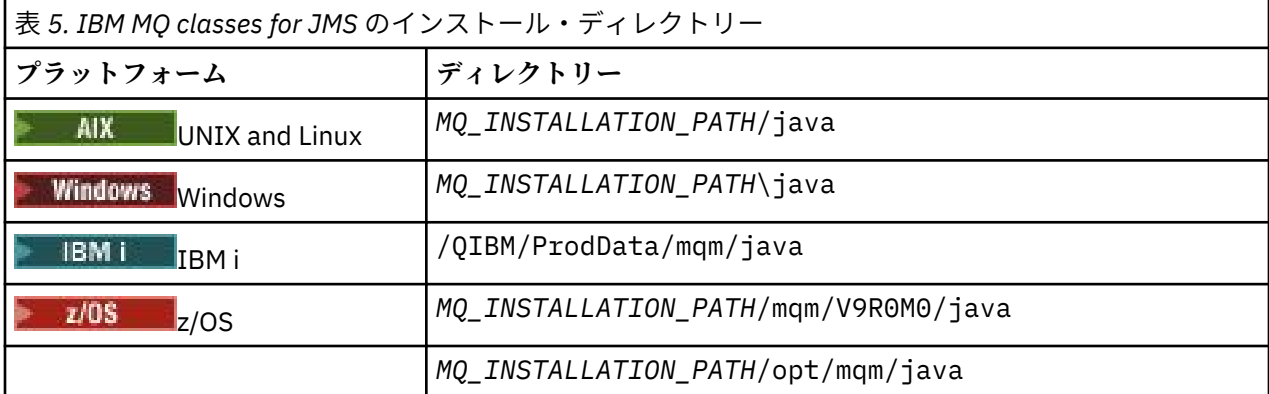

*MQ\_INSTALLATION\_PATH* は、IBM MQ がインストールされている上位ディレクトリーを表します。

インストール・ディレクトリーの内容は、以下のとおりです。

- IBM MQ classes for JMS JAR ファイル。これらは *MQ\_INSTALLATION\_PATH*\java\lib ディレクトリ ーにあります。
- IBM MQ ネイティブ・ライブラリー。これは Java Native Interface を使用するアプリケーションによって 使用されます。

32 ビットのネイティブ・ライブラリーは、*MQ\_INSTALLATION\_PATH*\java\lib ディレクトリーにイ ンストールされ、64 ビットのネイティブ・ライブラリーは *MQ\_INSTALLATION\_PATH*\java\lib64 ディレ クトリーで見つかります。

IBM MQ ネイティブ・ライブラリーの詳細については、83 ページの『[Java Native Interface \(JNI\)](#page-82-0) ライ [ブラリーの構成』を](#page-82-0)参照してください。

- 追加スクリプト (110 ページの『IBM MQ classes for JMS [に付属するスクリプト』を](#page-109-0)参照)。 これらのス クリプトは、*MQ\_INSTALLATION\_PATH*\java\bin ディレクトリーにあります。
- IBM MQ classes for JMS API の仕様。 API の仕様を含む HTML ページの生成には Javadoc ツールが使用 されています。

HTML ページは、*MQ\_INSTALLATION\_PATH*\java\doc\WMQJMSClasses ディレクトリーにあります。

- <mark>– ULW </mark>UNIX, Linux, and Windows では、このサブディレクトリーに個別の HTML ページが含ま れます。
- <sub>−</sub> IBM i ◎ <sub>IB</sub>M i では、wmqjms\_javadoc.jar というファイルに HTML ページが入っています。
- <mark>→ ⊿/OS では、wmqjms\_javadoc.jar というファイルに HTML ページが入っています。</mark>
- OGSi のサポート。 OSGi バンドルは、java\lib\OSGi ディレクトリーにインストールされ、111 [ペー](#page-110-0) ジの『OSGi [のサポート』](#page-110-0) で説明されています。
- IBM MQ リソース・アダプター。これは、Java Platform, Enterprise Edition 7 (Java EE 7) 準拠の任意のア プリケーション・サーバーにデプロイ可能です。

IBM MQ リソース・アダプターは *MQ\_INSTALLATION\_PATH*\java\lib\jca ディレクトリーにありま す。詳しくは、410 ページの『IBM MQ [リソース・アダプターの使用』](#page-409-0)を参照してください。

• Windows Windows では、デバッグに使用できるシンボルが *MQ\_INSTALLATION\_PATH*\java\lib\symbols ディレクトリーにインストールされています。

インストール・ディレクトリーには、以下のような他の IBM MQ コンポーネントに属するファイルも含ま れています。

• JMS transport for SOAP を提供する IBM MQ transport for SOAP は、 *MQ\_INSTALLATION\_PATH*\java\lib\soap ディレクトリーにインストールされます。 IBM MQ transport for SOAP の詳細については、1299 ページの『[IBM MQ transport for SOAP](#page-1298-0) での Web サービスの [開発』を](#page-1298-0)参照してください。

IBM MQ 9.0 以降、IBM MQ transport for SOAP が非推奨になりました。

→ V 9.0.0.3 V 9.0.5 JSON4J.jar ファイルおよび com.ibm.msg.client.mqlight パッケージ は、 IBM MQ classes for Java および IBM MQ classes for JMS では必要ありません。 そのため、IBM MQ 9.0.0 Fix Pack 3 および IBM MQ 9.0.5 以降、以下の変更が com.ibm.mq.allclient.jar ファイルに加 えられています。

- JSON4J.jar ファイルへの参照が、com.ibm.mq.allclient.jar ファイルのマニフェスト・ファイル 内のクラスパス・ステートメントから削除されました。
- パッケージ com.ibm.msg.client.mqlight は、com.ibm.mq.allclient.jar ファイルに含まれな くなりました。

# <span id="page-79-0"></span>**サンプル・アプリケーション**

IBM MQ classes for JMS にはいくつかのサンプル・アプリケーションが提供されています。 80 ページの 表 6 に、各プラットフォームでのサンプル・アプリケーションのインストール先を示します。

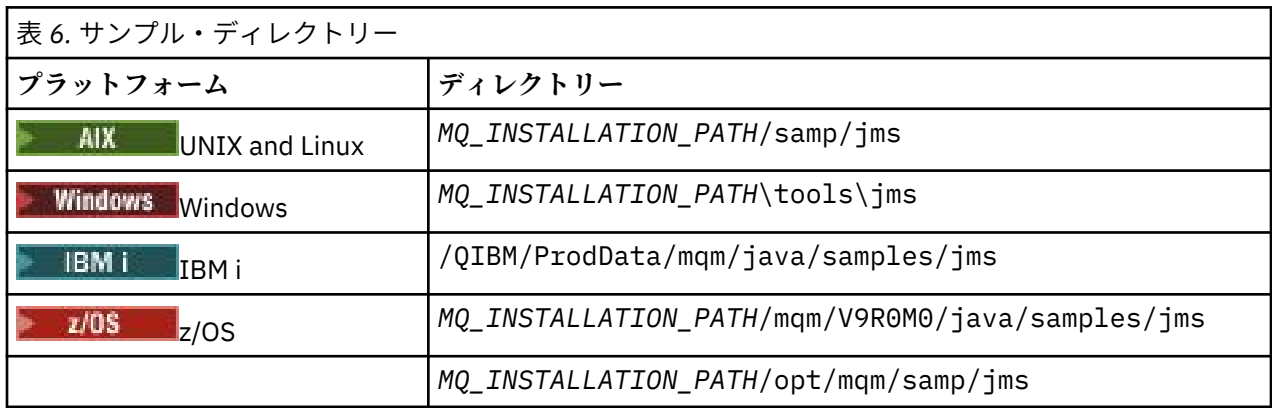

*MQ\_INSTALLATION\_PATH* は、IBM MQ がインストールされている上位ディレクトリーを表します。

インストールの後、アプリケーションをコンパイルおよび実行するためには、いくつかの構成タスクを実 行しなければならない場合があります。

81 [ページの『環境変数の設定』](#page-80-0)では、単純な IBM MQ classes for JMS アプリケーションを実行するため に必要なクラスパスについて説明しています。 また、このトピックでは、特殊な状況において参照する必 要がある追加の JAR ファイルや、IBM MQ classes for JMS で提供されているスクリプトを実行するために 設定する必要のある環境変数についても説明しています。

アプリケーションのトレースやロギングなどのプロパティーを制御するためには、構成プロパティー・フ ァイルを用意する必要があります。 IBM MQ classes for JMS 構成プロパティー・ファイルについては、[85](#page-84-0) ページの『[IBM MQ classes for JMS](#page-84-0) 構成ファイル』で説明しています。

## **再配置可能 JAR ファイル**

IBM MQ classes for JMS を実行するために必要な社内システムに、以下のファイルを移動できます。

- -com.ibm.mq.allclient.jar
- -com.ibm.mq.traceControl.jar
- -jms.jar
- -fscontext.jar
- -providerutil.jar
- Bouncy Castle セキュリティー・プロバイダーおよび CMS サポート JAR ファイル

アプリケーションがファイル・システム・コンテキストを使用して JNDI 検索を行う場合は、 fscontext.jar ファイルと providerutil.jar ファイルが必要です。

Bouncy Castle セキュリティー・プロバイダーおよび CMS サポート JAR ファイルは必須です。 詳しくは、 IBM 以外の JRE のサポートを参照してください。 以下の JAR ファイルが必要です。

- bcpkix-jdk15on.jar
- bcprov-jdk15on.jar
- $\cdot$   $\sqrt{9.0.0.12}$  bcutil-jdk15on.jar

ファイル com.ibm.mq.allclient.jar には、IBM MQ classes for JMS、IBM MQ classes for Java、およ び PCF とヘッダー・クラスが含まれています。 このファイルを新しいロケーションに移動する場合は、そ の新しいロケーションが新規 IBM MQ フィックスパックで常に保守されるための措置を講じるようにして ください。 また、暫定修正を取得する場合は、このファイルを使用していることを IBM サポートに連絡す るようにしてください。

<span id="page-80-0"></span>ファイル com.ibm.mq.allclient.jar のバージョンを確認するには、次のコマンドを使用します。

java -jar com.ibm.mq.allclient.jar

次の例は、このコマンドの出力例を示しています。

```
C: ¥ Program Files¥IBM¥MQ_1\java\lib>java -jar com.ibm.mq.allclient.jar<br>Name:     Java Message Service Client
             Java Message Service Client
Version: 9.0.0.0
Level: p000-L140428.1
Build Type: Production
Location: file:/C: /Program Files/IBM/MQ_1/java/lib/com.ibm.mq.allclient.jar
Name: WebSphere MQ classes for Java Message Service<br>Version: 9.0.0.0
Version:
Level: p000-L140428.1
Build Type: Production
Location: file:/C: /Program Files/IBM/MO 1/java/lib/com.ibm.mq.allclient.jar
Name: WebSphere MQ JMS Provider<br>Version: 9.0.0.0
Version:<br>Level:
             Level: p000-L140428.1 mqjbnd=p000-L140428.1
Build Type: Production<br>Location: file:/C: /
             file:/C: /Program Files/IBM/MQ_1/java/lib/com.ibm.mq.allclient.jar
Name: Common Services for Java Platform, Standard Edition<br>Version: 9.0.0.0
Version:
Level: p000-L140428.1
Build Type: Production
Location: file:/C: /Program Files/IBM/MQ_1/java/lib/com.ibm.mq.allclient.jar
```
ファイル com.ibm.mq.traceControl.jar は、IBM MQ classes for JMS アプリケーションのトレースを 動的に制御するために使用されます。 詳しくは、IBM MQ classes for Java および IBM MQ classes for JMS を使用する実行中プロセスにおけるトレースの制御を参照してください。

## **関連情報**

リソース・アダプターをデプロイする際の問題

### 環境変数の設定

IBM MQ classes for JMS アプリケーションのコンパイルと実行を行うには、CLASSPATH 環境変数の設定に IBM MQ classes for JMS Java アーカイブ (JAR) ファイルが含まれている必要があります。 要件によって は、他にも JAR ファイルをクラス・パスに追加しなければならない場合もあります。 IBM MQ classes for JMS に付属するスクリプトを実行するには、他の環境変数を設定する必要があります。

# **このタスクについて**

**重要 :** Java のオプション *-Xbootclasspath* を設定して IBM MQ classes for JMS を含めることは、サポート されていません。

IBM MQ classes for JMS アプリケーションをコンパイルして実行するには、81 ページの表 7 に示されて いるように、ご使用のプラットフォームの CLASSPATH 設定を使用します。 設定にはサンプル・ディレク トリーを含めて、IBM MQ classes for JMS サンプル・アプリケーションをコンパイルして実行できるよう にします。 別の方法として、環境変数を使用する代わりに、**java** コマンドでクラス・パスを指定すること もできます。

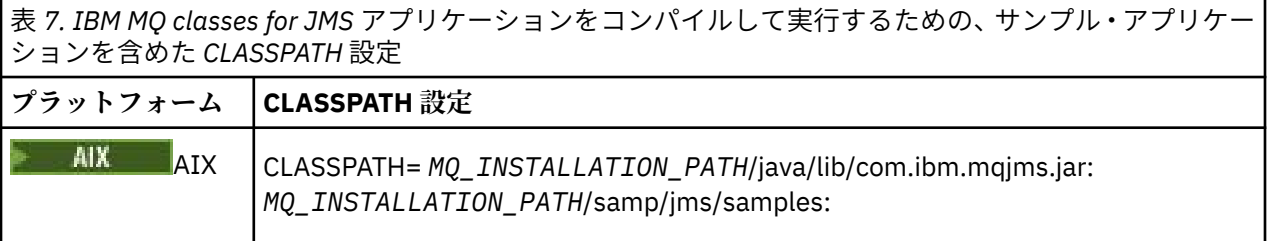

表 *7. IBM MQ classes for JMS* アプリケーションをコンパイルして実行するための、サンプル・アプリケー ションを含めた *CLASSPATH* 設定 *(*続き*)*

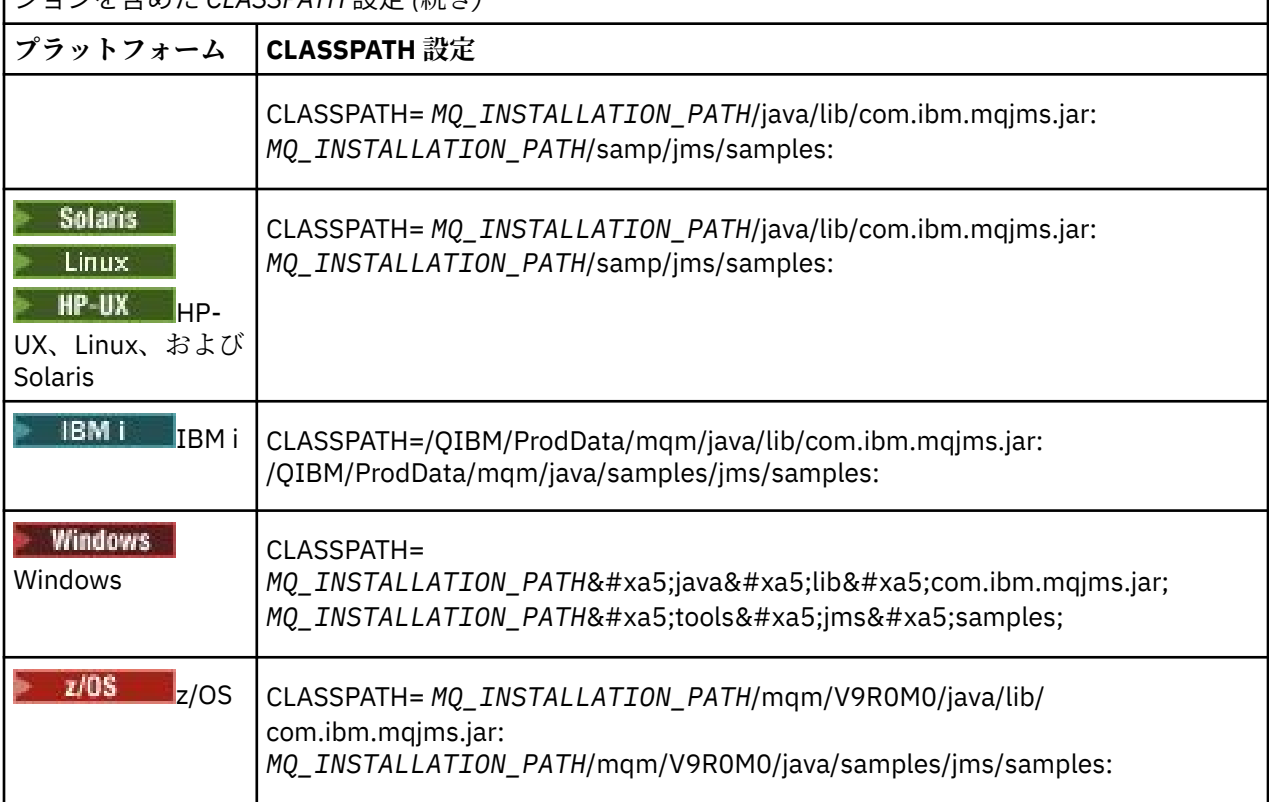

*MQ\_INSTALLATION\_PATH* は、IBM MQ がインストールされている上位ディレクトリーを表します。

JAR ファイル com.ibm.mqjms.jar のマニフェストには、IBM MQ classes for JMS アプリケーションが必 要とするその他のほとんどの JAR ファイルへの参照が含まれています。そのため、それらの JAR ファイル をクラス・パスに追加する必要はありません。 これらの JAR ファイルには、Java Naming Directory Interface (JNDI) を使用して管理対象オブジェクトをディレクトリー・サービスから取り出すアプリケーシ ョン、および Java Transaction API (JTA) を使用するアプリケーションが必要とする JAR ファイルが含まれ ています。

ただし、以下のような場合には、追加の JAR ファイルをクラス・パスに組み込む必要があります。

- com.ibm.mq.exits パッケージで定義されているチャネル出口インターフェースではなく、 com.ibm.mq パッケージで定義されているチャネル出口インターフェースを実装するチャネル出口クラ スを使用している場合、IBM MQ classes for Java JAR ファイル com.ibm.mq.jar をクラス・パスに追 加する必要があります。
- アプリケーションが JNDI を使用して管理対象オブジェクトをディレクトリー・サービスから取り出す場 合は、以下の JAR ファイルもクラス・パスに追加する必要があります。
	- fscontext.jar
	- providerutil.jar
- アプリケーションが JTA を使用する場合は、jta.jar もクラス・パスに追加する必要があります。

**注 :** これらの追加 JAR ファイルはアプリケーションのコンパイルでのみ必要になり、実行には必要ありま せん。

IBM MQ classes for JMS に付属しているスクリプトは、以下の環境変数を使用します。

## **MQ\_JAVA\_DATA\_PATH**

この環境変数は、ログおよびトレース出力のディレクトリーを指定します。

### **MQ\_JAVA\_INSTALL\_PATH**

この環境変数は、IBM MQ classes for JMS のインストール先ディレクトリーを指定します。

### <span id="page-82-0"></span>**MQ\_JAVA\_LIB\_PATH**

この環境変数は、84 [ページの表](#page-83-0) 8 に示されているように、IBM MQ classes for JMS ライブラリーが保 管されているディレクトリーを指定します。

## **手順**

## • Windows

Windows では、IBM MQ のインストール後にコマンド **setmqenv** を実行します。

このコマンドを最初に実行しないと、**dspmqver** コマンドを発行すると次のエラー・メッセージが表示 される場合があります。

AMQ8351: IBM MQ Java environment has not been configured correctly, or the IBM MQ JRE feature has not been installed.

注: V3.0.2 IBM MO Java Runtime Environment (JRE) がインストールされていない場合、このメ ッセージが予期されます。

• その他のプラットフォームでは、環境変数を自分で設定します。

<sub>ー</sub> Linux → UNIX UNIX、または Linux の各システムで 32 ビットの JVM 使用しているとき に環境変数を設定する場合は、スクリプト setjmsenv を使用できます。

<sub>ー</sub> Linux ■ UNIX UNIX システムまたは Linux システムで 64 ビットの JVM を使用している ときに環境変数を設定する場合は、スクリプト setjmsenv64 を使用できます。 これらのスクリプト は、*MQ\_INSTALLATION\_PATH*/java/bin ディレクトリーにあります。ここで *MQ\_INSTALLATION\_PATH* は、IBM MQ がインストールされている上位ディレクトリーを表します。

setjmsenv スクリプトまたは setjmsenv64 スクリプトは、さまざまな方法で使用できます。表に示した 必須環境変数を設定する際の基礎として使用したり、テキスト・エディターを使用して .profile に追 加したりできます。 一般的ではない設定を使用している場合は、必要に応じてスクリプトの内容を編集 してください。 または、JMS 始動スクリプトが実行されるセッションごとにこのスクリプトを実行する こともできます。 このオプションを選択した場合は、 JMS 検査プロセス中に . ./setjmsenv また は . ./setjmsenv64 を入力して、開始するすべてのシェル・ウィンドウでスクリプトを実行する必要 があります。

<mark>■ IBM i ■</mark>IBM i では、環境変数 QIBM\_MULTI\_THREADED を Y に設定する必要があります。 それに より、単一スレッド・アプリケーションを実行する場合と同じようにマルチスレッド・アプリケーショ ンを実行できます。 詳しくは、Java および JMS を使用する IBM MQ [のセットアップを](#page-487-0)参照してくださ い。

#### *Java Native Interface (JNI)* ライブラリーの構成

バインディング・トランスポートまたはクライアント・トランスポートのいずれかを使用してキュー・マ ネージャーに接続する IBM MQ classes for JMS アプリケーションが、Java 以外の言語で作成されたチャネ ル出口プログラムを使用する場合、Java Native Interface (JNI) ライブラリーにアクセスできる環境で実行 する必要があります。

## **このタスクについて**

この環境をセットアップするには、環境のライブラリー・パスを構成し、IBM MQ classes for JMS アプリ ケーションを開始する前に Java virtual machine (JVM) が mqjbnd ライブラリーを読み込めるようにする 必要があります。

IBM MQ は、以下の 2 つの Java Native Interface (JNI) ライブラリーを提供しています。

**mqjbnd**

このライブラリーは、バインディング・トランスポートを使用してキュー・マネージャーに接続するア プリケーションが使用します。 このライブラリーは、IBM MQ classes for JMS とキュー・マネージャ ーの間のインターフェースを提供します。 IBM MQ 9.0 と一緒にインストールされる mqjbnd ライブ ラリーは、IBM MQ 9.0 以前の任意のキュー・マネージャーに接続するために使用できます。

### <span id="page-83-0"></span>**mqjexitstub02**

mqjexitstub02 ライブラリーは、Java 以外の言語で作成されたチャネル出口プログラムを使用するアプ リケーションが、クライアント・トランスポートを使用してキュー・マネージャーに接続する時点で、 IBM MQ classes for JMS によってロードされます。

特定のプラットフォームでは、IBM MQ は、これらの JNI ライブラリーの 32 ビット・バージョンと 64 ビ ット・バージョンをインストールします。 各プラットフォームでのライブラリーの場所を、表 1 に記載し ます。

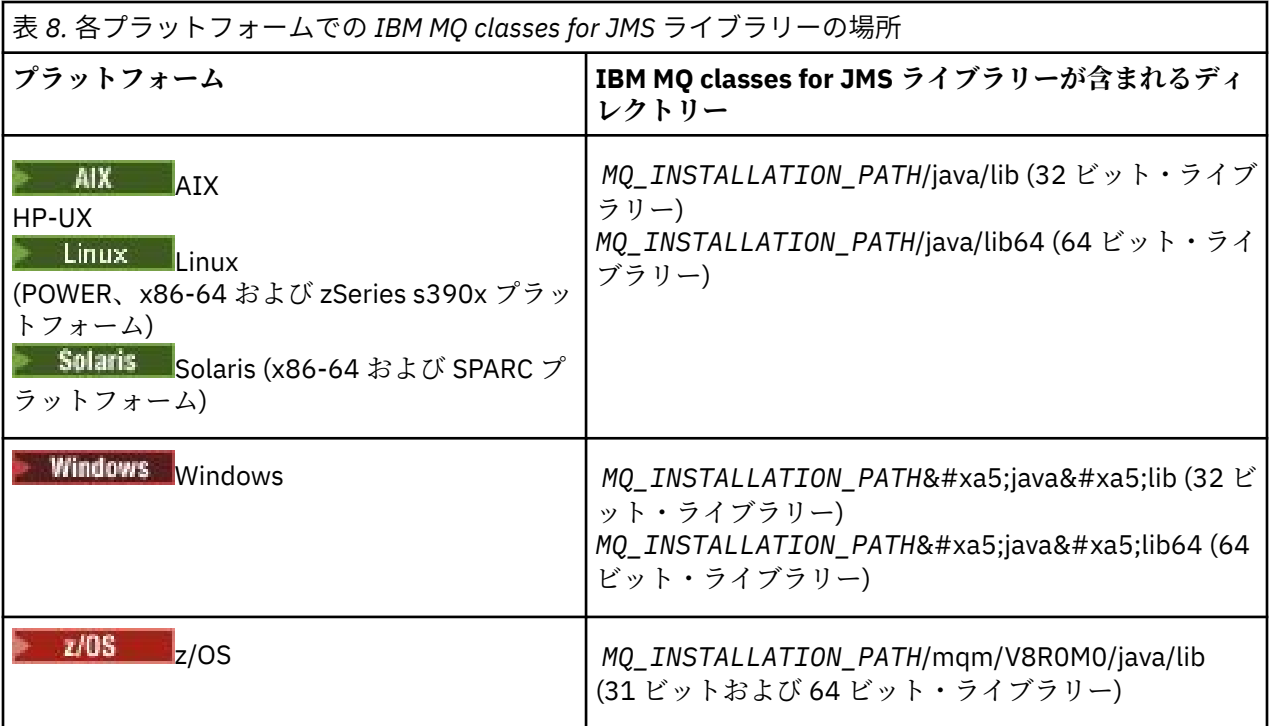

*MQ\_INSTALLATION\_PATH* は、IBM MQ がインストールされている上位ディレクトリーを表します。

**注 :** z/OS では、31 ビットまたは 64 ビットのいずれかの Java virtual machine (JVM) を使用で きます。 使用する JNI ライブラリーを指定する必要はありません。どの JNI ライブラリーをロードする かは、IBM MQ classes for JMS によって自動的に判別されます。

# **手順**

1. JVM の **java.library.path** プロパティーを次の 2 つの方法のうちいずれかを実行して構成します。

• 次の例に示されているように JVM 引数を指定します。

-Djava.library.path=*path\_to\_library\_directory*

<mark>■ Linux |</mark>例えば、64 ビット JVM (Linux) のデフォルト場所におけるインストールの場合、次の ように指定します。

-Djava.library.path=/opt/mqm/java/lib64

• JVM が独自の java.library.path をセットアップするなどのように、シェル環境を構成します。 このパスはプラットフォーム、および IBM MQ のインストール場所によって異なります。 例えば、 64 ビットの JVM で、デフォルトの IBM MQ インストール場所の場合、次の設定を使用できます。

ANX export LIBPATH=/usr/mqm/java/lib64:\$LIBPATH

<span id="page-84-0"></span>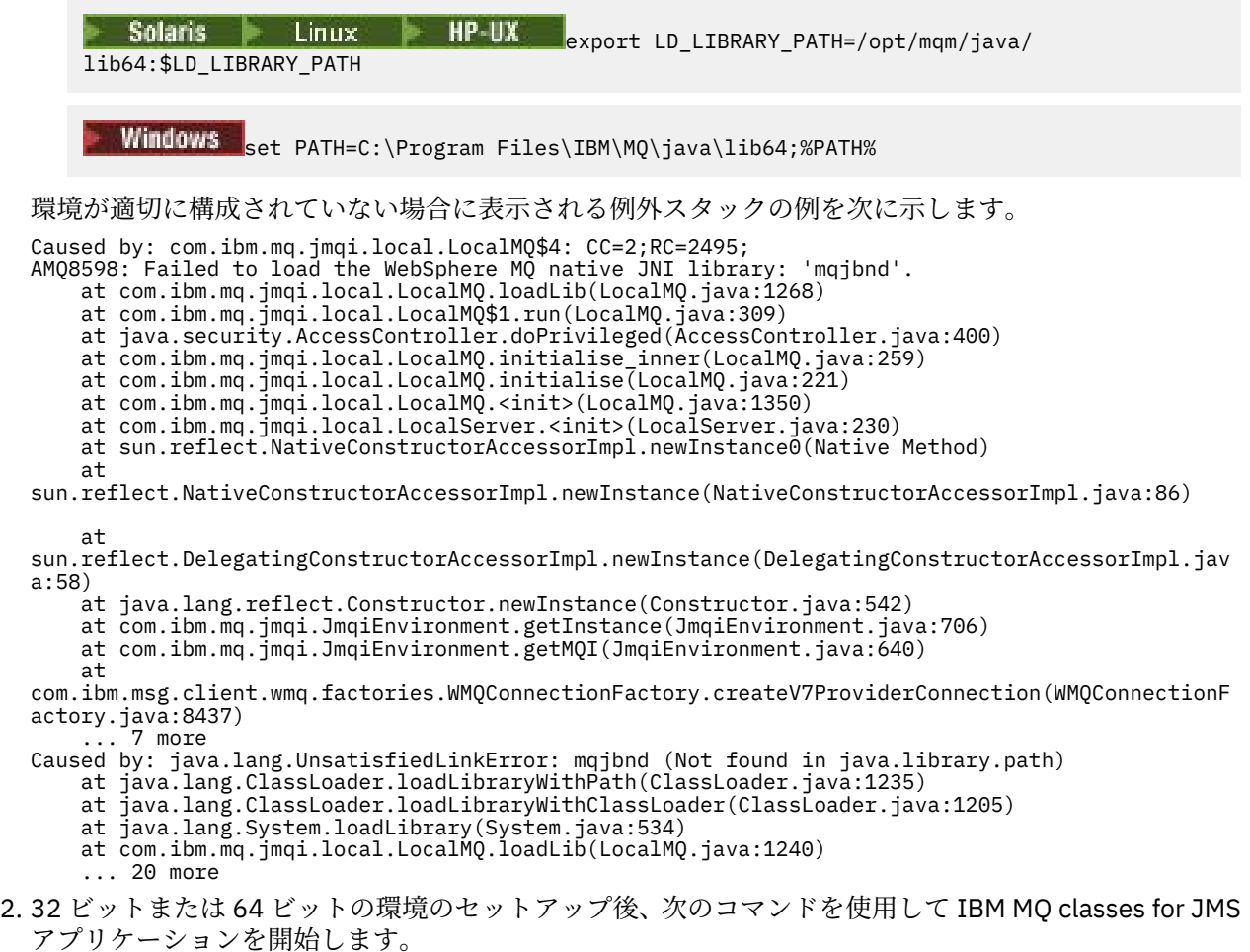

java *application-name*

ここで、 *application-name* は実行する IBM MQ classes for JMS アプリケーション名です。

以下の場合に、IBM MQ によって IBM MQ classes for JMS 理由コード 2495 (MQRC\_MODULE\_NOT\_FOUND) を含む例外がスローされます。

- IBM MQ classes for JMS アプリケーションが 32 ビットの Java runtime environment で実行されてお り、IBM MQ classes for JMS 用に 64 ビット環境がセットアップされている場合。32 ビットの Java runtime environment では 64 ビットの Java ネイティブ・ライブラリーをロードできません。
- IBM MQ classes for JMS アプリケーションが 64 ビットの Java runtime environment で実行されてお り、IBM MQ classes for JMS 用に 32 ビット環境がセットアップされている場合。64 ビットの Java runtime environment では 32 ビットの Java ネイティブ・ライブラリーをロードできません。

*IBM MQ classes for JMS* 構成ファイル

IBM MQ classes for JMS 構成ファイルは、IBM MQ classes for JMS を構成するために使用されるプロパテ ィーを指定します。

**注 :** 構成ファイル内に定義するプロパティーは、JVM システム・プロパティーとしても設定できます。 プ ロパティーが構成ファイルとシステム・プロパティーの両方で設定されている場合は、システム・プロパ ティーのほうが優先されます。 したがって、必要な場合は、**java** コマンドでシステム・プロパティーとし て指定することで、構成ファイル内のプロパティーを指定変更できます。

IBM MQ classes for JMS 構成ファイルのフォーマットは、標準的な Java プロパティー・ファイルのフォー マットです。 jms.config という名前の構成ファイルのサンプルが、IBM MQ classes for JMS インストー ル・ディレクトリーの bin サブディレクトリーに提供されています。 このファイル文書には、サポートさ れているすべてのプロパティーとそれらのデフォルト値が記録されています。

IBM MQ classes for JMS 構成ファイルの名前と場所を選ぶことができます。 アプリケーションを開始する ときに、以下のフォーマットで **java** コマンドを使用してください。

java -Dcom.ibm.msg.client.config.location= *config\_file\_url application\_name*

コマンド中、*config\_file\_url* は IBM MQ classes for JMS 構成ファイルの名前と場所を指定する Uniform Resource Locator (URL) です。 次のタイプの URL (http、file、ftp、および jar) がサポートされています。 次に、**java** コマンドの例を示します。

java -Dcom.ibm.msg.client.config.location=file:/D:/mydir/myjms.config MyAppClass

このコマンドは、IBM MQ classes for JMS 構成ファイルを、ローカル Windows システム上のファイル D:\mydir\mjms.config として識別します。

アプリケーションが開始すると、IBM MQ classes for JMS は構成ファイルの内容を読み取り、指定された プロパティーを内部のプロパティー・ストアに保管します。 **java** コマンドが構成ファイルを識別しない場 合、または構成ファイルが見つからない場合、IBM MQ classes for JMS はすべてのプロパティーについて デフォルト値を使用します。

IBM MQ classes for JMS 構成ファイルは、アプリケーションとキュー・マネージャーまたはブローカーと の間のサポートされているいずれのトランスポートとも、共に使用することができます。

## **IBM MQ MQI client 構成ファイルで指定されたプロパティーの指定変更**

IBM MQ MQI client 構成ファイルは、IBM MQ classes for JMS を構成するために使用されるプロパティーを 指定することもできます。 ただし、IBM MQ MQI client 構成ファイルで指定されたプロパティーは、アプ リケーションがクライアント・モードでキュー・マネージャーに接続しているときにのみ適用されます。

IBM MQ classes for JMS 構成ファイルでプロパティーとして指定することにより、必要に応じて IBM MQ MQI client 構成ファイル中の属性を指定変更できます。 IBM MQ MQI client 構成ファイル中の属性を指定 変更するには、IBM MQ classes for JMS 構成ファイルで次のフォーマットのエントリーを使用します。

com.ibm.mq.cfg. *stanza*. *propName* = *propValue*

エントリー中の変数には、以下の意味があります。

### *stanza*

属性を含んでいる IBM MQ MQI client 構成ファイル中のスタンザの名前

### *propName*

IBM MQ MQI client 構成ファイルで指定されている属性の名前

### *propValue*

IBM MQ MQI client 構成ファイルで指定されている属性の値を指定変更するプロパティーの値

代わりに、**java** コマンドでシステム・プロパティーとして指定することで、IBM MQ MQI client 構成ファ イル中の属性を指定変更することもできます。 プロパティーをシステム・プロパティーとして指定するに は、前述のフォーマットを使用してください。

IBM MQ MQI client 構成ファイル中の属性のうち、IBM MQ classes for JMS に関係するのは以下のものだけ です。 他の属性を指定または指定変更しても、効果はありません。 特に、 クライアント構成ファイルの CHANNELS スタンザ の ChannelDefinitionFile および ChannelDefinitionDirectory は使用さ れないことに注意してください。 IBM MQ classes for JMS での CCDT の使用方法について詳しくは、[261](#page-260-0) ページの『IBM MQ classes for JMS [を含むクライアント・チャネル定義テーブルの使用』](#page-260-0)を参照してくだ さい。

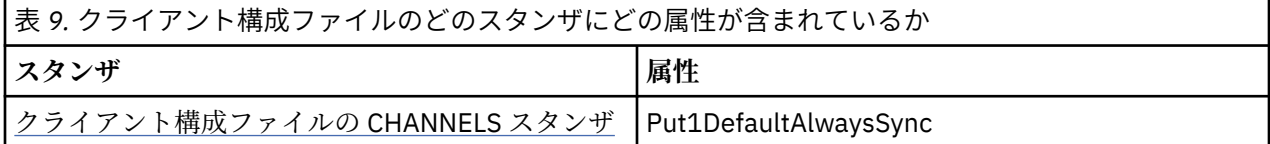

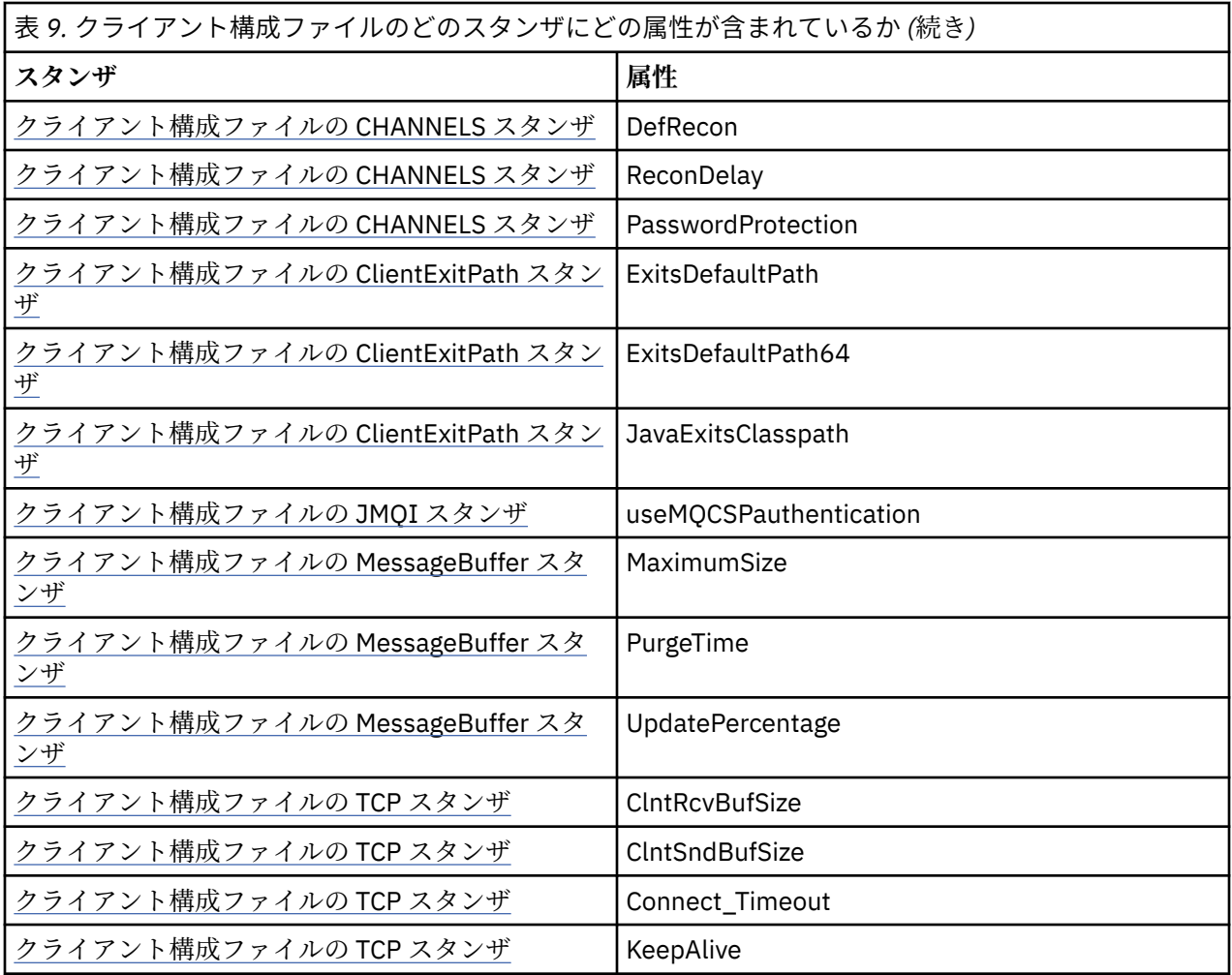

IBM MQ MQI client 構成について詳しくは、構成ファイルを使用したクライアントの構成を参照してくださ い。

*Java* 標準環境トレース・スタンザ

IBM MQ classes for JMS トレース機能を構成する場合は、Java 標準環境トレース設定スタンザを使用しま す。

### **com.ibm.msg.client.commonservices.trace.outputName=***traceOutputName*

*traceOutputName* はトレース出力の送信先のディレクトリーおよびファイル名です。

デフォルトでは、トレース情報はアプリケーションの現行作業ディレクトリー内のトレース・ファイル に書き込まれます。 トレース・ファイルの名前は、アプリケーションが実行されている環境によって 異なります。

- IBM MQ classes for JMS for IBM MQ 9.0.0 Fix Pack 1 以前では、トレースは mqjms\_*%PID%*.trc とい う名前のファイルに書き込まれます。
- ▼ 9.0.0.2 TBM MQ 9.0.0 Fix Pack 2 以降、アプリケーションが IBM MQ classes for JMS を JAR フ ァイル com.ibm.mqjms.jar からロードした場合、トレースは mqjava\_*%PID%*.trc というファイ ルに書き込まれます。
- V 9.0.0.2 IBM MQ 9.0.0 Fix Pack 2 以降、アプリケーションが IBM MQ classes for JMS を再配置 可能 JAR ファイル com.ibm.mq.allclient.jar からロードした場合、トレースは mqjavaclient\_*%PID%*.trc というファイルに書き込まれます。

• V 9.0.0.10 IBM MO 9.0.0 Fix Pack 10 以降、IBM MQ classes for JMS を JAR ファイル com.ibm.mqjms.jar からロードした場合、トレースは mqjava\_*%PID%*.cl*%u*.trc というファイ ルに書き込まれます。

• V 9.0.0.10 IBM MQ 9.0.0 Fix Pack 10 以降、アプリケーションが IBM MQ classes for JMS を再配置 可能 JAR ファイル com.ibm.mq.allclient.jar からロードした場合、トレースは mqjavaclient\_*%PID%*.cl*%u*.trc というファイルに書き込まれます。

ここで、*%PID%* はトレース対象のアプリケーションのプロセス ID で、*%u* は別々の Java クラス・ロ ーダーの下でトレースを実行するスレッド間でファイルを区別するための固有の番号です。

代替ディレクトリーを指定する場合、そのディレクトリーが存在していなければならず、また、そのデ ィレクトリーへの書き込み権限が必要です。 書き込み権限がないと、トレース出力は System.err に 書き込まれます。

## **com.ibm.msg.client.commonservices.trace.include=***includeList*

*includeList* は、トレースされるパッケージおよびクラスのリスト、または特殊値 ALL または NONE です。

パッケージまたはクラス名はセミコロン ; で区切ります。 *includeList* はデフォルトで ALL に設定 され、IBM MQ classes for JMS のすべてのパッケージとクラスをトレースします。

**注 :** パッケージを含めた後、そのパッケージのサブパッケージを除外することができます。 例えば、パ ッケージ a.b は含め、パッケージ a.b.x は除外する場合、a.b.y および a.b.z 内のものはすべてト レースに含まれますが、a.b.x 内のものと a.b.x.1 内のものは、どちらも除外されます。

#### **com.ibm.msg.client.commonservices.trace.exclude=***excludeList*

*excludeList* は、トレースされないパッケージおよびクラスのリスト、または特殊値 ALL または NONE です。

パッケージまたはクラス名はセミコロン ; で区切ります。 *excludeList* はデフォルトで NONE に設 定されるため、IBM MQ classes for JMS のパッケージおよびクラスはいずれもトレースから除外されま せん。

**注 :** パッケージを除外した後、そのパッケージのサブパッケージを含めることができます。 例えば、パ ッケージ a.b は除外し、パッケージ a.b.x は含める場合、a.b.x および a.b.x.1 内のものはすべて トレースに含まれますが、a.b.y 内のものと a.b.z 内のものは、どちらも除外されます。

両方 (包含と除外) を指定した場合、同じレベルのパッケージまたはクラスはすべて含められます。

#### **com.ibm.msg.client.commonservices.trace.maxBytes=***maxArrayBytes*

*maxArrayBytes* は、任意のバイト配列からトレースされる最大バイト数です。

*maxArrayBytes* が正整数に設定されると、トレース・ファイルに書き出されるバイト配列内のバイト 数が制限されます。 *maxArrayBytes* の書き出し後に、バイト配列が切り捨てられます。

*maxArrayBytes* を設定すると、結果として生成されるトレース・ファイルのサイズが削減され、トレ ースがアプリケーションのパフォーマンスに与える影響が低減されます。

このプロパティーの値 0 は、どのバイト配列の内容もトレース・ファイルに送信されないことを意味し ます。

デフォルト値は -1 です。これは、トレース・ファイルに送信されるバイト配列内のバイト数の制限を 除去します。

### **com.ibm.msg.client.commonservices.trace.limit=***maxTraceBytes*

*maxTraceBytes* は、トレース出力ファイルに書き込まれる最大バイト数です。

*maxTraceBytes* は *traceCycles* と連携して機能します。 書き込まれたトレースのバイト数が制限 に近い場合、ファイルが閉じられ、新しいトレース出力ファイルが開始されます。

値 0 は、トレース出力ファイルの長さがゼロであることを意味します。 デフォルト値は -1 です。これ は、トレース出力ファイルに書き込まれるデータの量が無制限であることを意味します。

### **com.ibm.msg.client.commonservices.trace.count=***traceCycles*

*traceCycles* は、循環するトレース出力ファイルの数です。

現行のトレース出力ファイルが *maxTraceBytes* で指定された制限に達すると、ファイルが閉じます。 以降のトレース出力は、順序で次にあるトレース出力ファイルに書き込まれます。 各トレース出力フ ァイルは、ファイル名に付加される数値の接尾部によって区別されます。 現行つまり最新のトレース 出力ファイルは mqjms.trc.0 で、次に新しいトレース出力ファイルは mqjms.trc.1 です。 それよ り古いトレース・ファイルは、制限に達するまで、同じ番号付けパターンに従います。

*traceCycles* のデフォルト値は 1 です。 *traceCycles* が 1 であれば、現在のトレース出力ファイル が最大サイズに達すると、そのファイルは閉じられて、削除されます。 同じ名前の新しいトレース出 力ファイルが開始されます。 したがって、トレース出力ファイルは一度に 1 つだけ存在することにな ります。

### **com.ibm.msg.client.commonservices.trace.parameter=***traceParameters*

*traceParameters* は、メソッド・パラメーターおよび戻り値をトレースに含めるかどうかを制御し ます。

*traceParameters* はデフォルトで TRUE に設定されます。 *traceParameters* が FALSE に設定さ れると、メソッド・シグニチャーのみがトレースされます。

#### **com.ibm.msg.client.commonservices.trace.startup=***startup*

IBM MQ classes for JMS には、リソースが割り振られるフェーズである、初期化フェーズがあります。 主なトレース機能の初期化が、このリソース割り振りフェーズで行われます。

*startup* が TRUE に設定されると、開始トレースが使用されます。 トレース情報が即時に生成され、 すべてのコンポーネント (トレース機能自体を含む) の設定が含まれます。 開始トレース情報は、構成 の問題を診断するために使用できます。 開始トレース情報は常に System.err に書き込まれます。

*startup* はデフォルトで FALSE に設定されます。

*startup* は、初期化が完了する前にチェックされます。 このため、プロパティーを指定する際には必 ず、コマンド・ラインで Java システム・プロパティーとしてのみ指定してください。 IBM MQ classes for JMS 構成ファイルでは指定しないでください。

#### **com.ibm.msg.client.commonservices.trace.compress=***compressedTrace*

*compressedTrace* を TRUE に設定して、トレース出力を圧縮します。

*compressedTrace* のデフォルト値は FALSE です。

*compressedTrace* が TRUE に設定されると、トレース出力が圧縮されます。 デフォルトのトレース 出力ファイル名には、.trz という拡張子が付いています。 圧縮をデフォルト値の FALSE に設定する と、ファイルの拡張子は .trc となります。これは、非圧縮であることを示します。 ただし、トレース 出力のファイル名が *traceOutputName* で指定された場合には、その名前が代わりに使用されます。 ファイルに接尾部は適用されません。

圧縮されたトレース出力は、圧縮されていないものよりサイズが小さくなります。 入出力が少なくな るため、圧縮されていないトレースよりも、圧縮されたトレースのほうが書き込み速度が速くなりま す。 圧縮されたトレースでは、圧縮されていないトレースよりも、IBM MQ classes for JMS のパフォ ーマンスに与える影響が少なくなります。

*maxTraceBytes* および *traceCycles* が設定されると、複数のフラット・ファイルの代わりに、複数 の圧縮されたトレース・ファイルが作成されます。

制御されない形で IBM MQ classes for JMS が終了した場合、圧縮されたトレース・ファイルが無効で ある可能性があります。 このため、トレースの圧縮は、必ず IBM MQ classes for JMS が制御された形 で終了する場合にのみ使用してください。 調査中の問題が原因で JVM 自体が予期せず停止することが ない場合にのみ、トレース圧縮を使用してください。 System.Halt() シャットダウンまたは異常終 了、無制御の JVM 終了につながる可能性のある問題を診断しているときは、トレースの圧縮を使用し ないでください。

## **com.ibm.msg.client.commonservices.trace.level=***traceLevel*

*traceLevel* は、トレースのフィルター・レベルを指定します。 以下は、定義済みのトレース・レベ ルです。

- TRACE\_NONE: 0
- TRACE\_EXCEPTION: 1
- TRACE\_WARNING: 3
- TRACE\_INFO: 6
- TRACE\_ENTRYEXIT: 8
- TRACE\_DATA: 9
- TRACE\_ALL: Integer.MAX\_VALUE

各トレース・レベルはすべての下位レベルを含みます。 例えば、トレース・レベルを TRACE\_INFO に 設定した場合、定義済みレベルの TRACE\_EXCEPTION、TRACE\_WARNING、または TRACE\_INFO を持 つトレース・ポイントがすべてトレースに書き込まれます。 それ以外のトレース・ポイントはすべて 除外されます。

#### **com.ibm.msg.client.commonservices.trace.standalone=***standaloneTrace*

*standaloneTrace* は、WebSphere Application Server 環境で IBM MQ JMS クライアント・トレース・ サービスを使用するかどうかを制御します。

*standaloneTrace* を TRUE に設定した場合、IBM MQ JMS クライアント・トレース・プロパティーを 使用してトレース構成が決定されます。

*standaloneTrace* を FALSE に設定して、かつ IBM MQ JMS クライアントが WebSphere Application Server コンテナー内で実行されている場合には、WebSphere Application Server のトレース・サービス が使用されます。 生成されるトレース情報は、アプリケーション・サーバーのトレース設定によって 変わります。

*standaloneTrace* のデフォルト値は FALSE です。

ロギング・スタンザ

IBM MQ classes for JMS のログ機能を構成する場合は、ロギング・スタンザを使用します。

# ロギング・スタンザには以下のプロパティーを含めることができます。

## **com.ibm.msg.client.commonservices.log.outputName = path**

IBM MQ classes for JMS ログ機能で使用されるログ・ファイルの名前。デフォルト値は mqjms.log で す。この値は、IBM MQ classes for JMS が実行されている Java ランタイム環境の現在の作業ディレク トリーに書き込まれます。

プロパティーには、以下のいずれかの値を使用できます。

• 単一のパス名

• パス名のコンマ区切りリスト (すべてのデータがすべてのファイルにログ記録されます)。

各パス名は絶対パス名または相対パス名にすることも、以下のように指定することもできます。

### **「stderr」または「System.err」**

これは標準エラー・ストリームを表します。

**「stdout」または「System.out」**

これは標準出力ストリームを表します。

#### **com.ibm.msg.client.commonservices.log.maxBytes**

ログ・メッセージ・データの任意の呼び出し時にログに記録される最大バイト数。

**正整数**

データは、ログ呼び出し当たりのそのバイト値まで書き込まれます。

**0**

データは書き込まれません。

**-1**

データは無制限に書き込まれます (デフォルト)。

#### **com.ibm.msg.client.commonservices.log.limit**

任意の 1 つのログ・ファイルに書き込まれる最大バイト数 (デフォルトは 262144 です)。

**正整数**

データは、ログ・ファイル当たりのそのバイト値まで書き込まれます。

**0**

データは書き込まれません。

**-1**

データは無制限に書き込まれます。

### **com.ibm.msg.client.commonservices.log.count**

循環するログ・ファイルの数。各ファイルが

com.ibm.msg.client.commonservices.trace.limit トレースに到達すると、次のファイルで 開始されます。デフォルトは 3 です。

**正整数**

循環するファイルの数。

**0**

単一ファイル。

*Java SE* 特性スタンザ

IBM MQ classes for JMS が Java Standard Edition 環境で使用されている場合に使用されるプロパティーを 構成するには、Java SE 特性のスタンザを使用します。

## **com.ibm.msg.client.commonservices.j2se.produceJavaCore=TRUE|FALSE**

IBM MQ classes for JMS が FDC ファイルを生成した直後に JavaCore ファイルを書き込むかどうかを 決めます。 これを TRUE に設定すると、IBM MQ classes for JMS が実行されている Java ランタイム環 境の作業ディレクトリーに JavaCore ファイルが生成されます。

**TRUE**

Java ランタイム環境の機能に応じて、JavaCore を生成します。

#### **FALSE**

JavaCore を生成しません。これはデフォルト値です。

*IBM MQ* プロパティー・スタンザ

IBM MQ classes for JMS が IBM MQ と対話する方法に影響するプロパティーを設定するには、IBM MQ プ ロパティー・スタンザを使用します。

## **com.ibm.msg.client.wmq.compat.base.internal.MQQueue.smallMsgsBufferReductionThr eshold**

IBM MQ classes for JMS を使用するアプリケーションが IBM MQ メッセージング・プロバイダーのマイ グレーション・モードを使用して IBM MQ キュー・マネージャーに接続している場合、IBM MQ classes for JMS はメッセージを受信する際にデフォルトのバッファー・サイズである 4 KB を使用します。 ア プリケーションが取得しようとしているメッセージが 4 KB より大きい場合、IBM MQ classes for JMS はバッファーのサイズを変更して、メッセージを収容するのに十分な大きさにします。 これで、後続 メッセージの受信時に、より大きいバッファー・サイズが使用されます。

このプロパティーで、バッファー・サイズを 4 KB に戻すタイミングを制御します。 デフォルトでは、 この大きいバッファー・サイズより小さい 10 件のメッセージが連続して受信された場合に、バッファ ー・サイズが 4 KB に戻されます。 メッセージが受信されるたびにバッファー・サイズを 4 KB にリセ ットするには、プロパティーを 0 の値に設定します。

**0**

バッファーは常にデフォルト・サイズにリセットします。

**10**

これはデフォルト値です。 バッファーのサイズは 10 件のメッセージが受信されるたびに変更され ます。

### **com.ibm.msg.client.wmq.receiveConversionCCSID**

IBM MQ classes for JMS を使用しているアプリケーションが IBM MQ メッセージング・プロバイダーの 通常モードを使用して IBM MQ キュー・マネージャーに接続している場合は、キュー・マネージャーか らのメッセージの受信時に使用される MQMD 構造体のデフォルトの CCSID 値をオーバーライドする ように receiveConversionCCSID プロパティーを設定できます。 デフォルトでは、MQMD に含まれ る CCSID フィールドは 1208 に設定されますが、キュー・マネージャーがこのコード・ページにメッ セージを変換できないような場合には変更が可能です。

有効値は、任意の有効な CCSID 番号または以下のいずれかの値です。

**-1**

プラットフォームのデフォルトを使用します。

**1208**

これはデフォルト値です。

#### クライアント・モード特性スタンザ

CLIENT トランスポートを使用しているキュー・マネージャーに IBM MQ classes for JMS が接続する際に使 用されるプロパティーを指定する場合は、クライアント・モード特性のスタンザを使用します。

## **com.ibm.mq.polling.RemoteRequestEntry**

IBM MQ classes for JMS が、キュー・マネージャーからの応答の待機時に接続の切断を確認するために 使用するポーリング間隔を指定します。

#### **正整数**

確認までの待機時間 (ミリ秒数)。 デフォルト値は 10000 (10 秒) です。 最小値は 3000 です。こ れより小さい値は、この最小値と同様に扱われます。

*JMS* クライアント動作の構成に使用されるプロパティー

これらのプロパティーを使用して、JMS クライアントの動作を構成します。

## **com.ibm.mq.jms.SupportMQExtensions TRUE|FALSE**

JMS 2.0 仕様では、特定の動作方法が変更されました。 IBM MQ 8.0 には、プロパティー com.ibm.mq.jms.SupportMQExtensions が含まれています。これを *TRUE* に設定すると、変更さ れた動作を以前の実装に戻すことができます。 変更された動作を元に戻す操作は、JMS 2.0 アプリケー ションを使用する場合や、 JMS 1.1 API を使用するアプリケーションを IBM MQ 8.0 IBM MQ classes for JMS に対して実行する場合などに必要になります。

#### **TRUE**

SupportMQExtensions を TRUE に設定すると、以下の 3 つの機能の領域が元に戻ります。

#### **メッセージ優先順位**

メッセージに *0* から *9* までの優先度を割り当てることができます。 JMS 2.0 より前の場合、メ ッセージに値 *-1* (キューのデフォルトの優先度が使用されることを示す) を使用することもで きます。 JMS 2.0 では、*-1* のメッセージ優先順位を設定することはできません。 SupportMQExtensions をオンにすれば、*-1* の値を使用できます。

**クライアント ID**

JMS 2.0 仕様では、NULL 以外のクライアント ID の固有性を接続時に確認するよう要求されま す。 SupportMQExtensions をオンにすることは、この要求が無視され、クライアント ID を 再使用できることを意味します。

### **NoLocal**

JMS 2.0 仕様では、この定数がオンの場合は、コンシューマーが同じクライアント ID でパブリ ッシュされたメッセージを受信できないよう要求されます。 JMS 2.0 より前では、この属性は サブスクライバーに設定され、独自の接続でパブリッシュされたメッセージが受信されないよ うになっていました。 SupportMQExtensions をオンにすれば、この動作は以前の実装に戻 ります。

**FALSE**

動作の変更が保持されます。

#### **com.ibm.msg.client.jms.ByteStreamReadOnlyAfterSend= TRUE|FALSE**

IBM MQ 8.0.0 Fix Pack 2 以降、アプリケーションがバイトまたはストリーム・メッセージを送信した 後で、IBM MQ classes for JMS が、直前に送信されたメッセージの状態を、読み取り専用または書き込 み専用に設定できるようになりました。

## **TRUE**

送信された後、オブジェクトは読み取り専用に設定されます。 この値を設定すると、JMS 2.0 仕様 との互換性が維持されます。

## **FALSE**

送信された後、オブジェクトは書き込み専用に設定されます。 これはデフォルト値です。

#### **関連概念**

304 ページの『[SupportMQExtensions](#page-303-0) プロパティー』

JMS 2.0 仕様では、特定のふるまいの動作に対する変更が導入されました。IBM MQ 8.0 以降には、*TRUE* に設定できるプロパティー com.ibm.mq.jms.SupportMQExtensions が含まれており、これらの変更さ れたふるまいを以前の実装環境に戻すことができます。

#### *z/OS* での *IBM MQ classes for JMS* の *STEPLIB* の構成

z/OS の場合、実行時に使用される STEPLIB に IBM MQ SCSQAUTH および SCSQANLE ライブラリーが含ま れていなければなりません。 これらのライブラリーは、始動 JCL で指定するか、.profile ファイルを使 用して指定します。

UNIX and Linux システム・サービスから、以下のコード・スニペットに示すように、 .profile 内の行を 使用してこれらを追加できます。 thlqual は、 IBM MQ のインストール時に選択した高位データ・セット 修飾子に置き換えてください。

export STEPLIB=thlqual.SCSQAUTH:thlqual.SCSQANLE:\$STEPLIB

他の環境では一般的に、SCSQAUTH と SCSQANLE が STEPLIB 連結に含まれるように始動 JCL を編集する 必要があります。

STEPLIB DD DSN=thlqual.SCSQAUTH,DISP=SHR DD DSN=thlqual.SCSQANLE, DISP=SHR

*IBM MQ classes for JMS* とソフトウェア管理ツール Apache Maven などのソフトウェア管理ツールを IBM MQ classes for JMS で使用できます。

多くの大規模開発会社がこれらのツールを使用して、サード・パーティー・ライブラリーのリポジトリー を集中管理しています。

IBM MQ classes for JMS は、いくつかの JAR ファイルで構成されています。 この API を使用して Java 言 語アプリケーションを開発する場合は、IBM MQ サーバー、IBM MQ クライアント、または IBM MQ クライ アント SupportPac のいずれかを、アプリケーションを開発するマシンにインストールする必要がありま す。

このようなツールを使用し、IBM MQ classes for JMS を構成する JAR ファイルを集中管理リポジトリーに 追加する場合は、以下の点を守る必要があります。

- リポジトリーまたはコンテナーは、社内の開発者だけが使用できるようにしなければなりません。 社外 に分散させることは許可されません。
- リポジトリーには、単一の IBM MQ リリースまたはフィックスパックからの整合した完全な JAR ファイ ル・セットを入れる必要があります。
- IBM サポートが提供するメンテナンスでリポジトリーを更新する必要があります。

IBM MQ 8.0 以降、以下の JAR ファイルをリポジトリーにインストールする必要があります。

• com.ibm.mq.allclient.jar.

- <span id="page-93-0"></span>• IBM MQ classes for JMS を使用している場合は、jms.jar が必要です。
- IBM MQ classes for JMS を使用し、ファイル・システム JNDI コンテキストで保管されている JMS 管理 対象オブジェクトにアクセスする場合、fscontext.jar が必要です。
- providerutil.jarIBM MQ classes for JMS を使用していて、ファイル・システム JNDI コンテキスト に保管されている JMS 管理対象オブジェクトにアクセスする場合。

IBM MQ 9.0 以降、Bouncy Castle セキュリティー・プロバイダーおよび CMS サポート JAR ファイルは必 須です。 詳しくは、78 ページの『IBM MQ classes for JMS [でインストールされる内容』お](#page-77-0)よび IBM 以外 の JRE のサポートを参照してください。

## *Java Security Manager* **の下での** *IBM MQ classes for JMS* **アプリケーションの実行**

Java セキュリティー・マネージャーを使用可能にして、IBM MQ classes for JMS を実行できます。 Java Security Manager を有効にした状態でアプリケーションを正常に実行するには、適切なポリシー構成ファ イルを使用して Java virtual machine (JVM) を構成する必要があります。

適切なポリシー定義ファイルを作成する最も簡単な方法は、Java runtime environment (JRE) に付属するポ リシー構成ファイルを変更する方法です。 多くのシステムの場合、このファイルは、JRE ディレクトリー に相対するディレクトリー lib/security/java.policy にあります。 ポリシー構成ファイルは、好み のエディターを使用して編集することも、JRE に付属するポリシー・ツール・プログラムを使用して編集 することもできます。

### **重要 :**

可能な限り、ホワイトリスト という用語は、許可リスト という用語に置き換えられました。 IBM MQ 9.0 以降のリリースでは、ここには、このトピック (**com.ibm.mq.jms.\***) で言及されている Java システム・ プロパティー名が含まれます。既存の構成を変更する必要はありません。 以前のシステム・プロパティー 名も引き続き有効です。

アプリケーションに Java Security Manager のメカニズムを使用する場合は、以下の権限を付与する必要が あります。

- 使用する許可リスト・ファイルに対する FilePermission (ENFORCEMENT モードの場合は読み取り権限、 DISCOVER モードの場合は書き込み権限を指定)
- **com.ibm.mq.jms.allowlist**、**com.ibm.mq.jms.allowlist.discover**、 **com.ibm.mq.jms.allowlist.mode** の各プロパティーに対する PropertyPermission (読み取り)。

Continuous Delivery の場合、 ClassName 許可リスティングは IBM MQ 9.0.1 からサポートされます。 詳細 については、115 [ページの『許可リスティングの概念』](#page-114-0)を参照してください。

<mark>- Ⅴ9.0.0.1 Long</mark> Term Support リリースでは、 ClassName 許可リスティングは <u>[APAR IT14385](https://www.ibm.com/support/docview.wss?uid=swg21983457)</u> でサポー トされ、 IBM MQ 9.0.0 Fix Pack 1 からもサポートされます。

## **ポリシー構成ファイルの例**

以下は、デフォルトのセキュリティー・マネージャーでの IBM MQ classes for JMS の正常な実行を可能に するポリシー構成ファイルの一例です。 特定のファイルおよびディレクトリーの場所を指定するには、こ のファイルをカスタマイズする必要があります。 *MQ\_INSTALLATION\_PATH* は IBM MQ がインストール されている上位ディレクトリーを表し、*MQ\_DATA\_DIRECTORY* は MQ データ・ディレクトリーの場所を表 し、 *QM\_NAME* はアクセス権限が構成されているキュー・マネージャーの名前です。

```
grant codeBase "file:MQ_INSTALLATION_PATH/java/lib/*" {
  //We need access to these properties, mainly for tracing
 permission java.util.PropertyPermission "user.name","read";
 permission java.util.PropertyPermission "os.name","read";
 permission java.util.PropertyPermission "user.dir","read";
 permission java.util.PropertyPermission "line.separator","read";
 permission java.util.PropertyPermission "path.separator","read";
 permission java.util.PropertyPermission "file.separator","read";
 permission java.util.PropertyPermission "com.ibm.msg.client.commonservices.log.*","read";
 permission java.util.PropertyPermission "com.ibm.msg.client.commonservices.trace.*","read";
 permission java.util.PropertyPermission "Diagnostics.Java.Errors.Destination.Filename","read";
 permission java.util.PropertyPermission "com.ibm.mq.commonservices","read";
```
<span id="page-94-0"></span> permission java.util.PropertyPermission "com.ibm.mq.cfg.\*","read"; //Tracing - we need the ability to control java.util.logging permission java.util.logging.LoggingPermission "control"  $\dot{\mathcal{C}}$ / And access to create the trace file and read the log file - assumed to be in the current directory permission java.io.FilePermission "\*","read,write"; // We'd like to set up an mBean to control trace permission javax.management.MBeanServerPermission "createMBeanServer"; permission javax.management.MBeanPermission "\*", "\*' // We need to be able to read manifests etc from the jar files in the installation directory permission java.io.FilePermission "*MQ\_INSTALLATION\_PATH*/java/lib/-","read"; //Required if mqclient.ini/mqs.ini configuration files are used permission java.io.FilePermission "*MQ\_DATA\_DIRECTORY*/mqclient.ini","read"; permission java.io.FilePermission "*MQ\_DATA\_DIRECTORY*/mqs.ini","read"; //For the client transport type. permission java.net.SocketPermission "\*","connect,resolve"; //For the bindings transport type. permission java.lang.RuntimePermission "loadLibrary.\*"; //For applications that use CCDT tables (access to the CCDT AMQCLCHL.TAB) permission java.io.FilePermission "*MQ\_DATA\_DIRECTORY*/qmgrs/*QM\_NAME*/@ipcc/AMQCLCHL.TAB","read"; //For applications that use User Exits permission java.io.FilePermission "*MQ\_DATA\_DIRECTORY*/exits/\*","read"; permission java.io.FilePermission "*MQ\_DATA\_DIRECTORY*/exits64/\*","read"; permission java.lang.RuntimePermission "createClassLoader"; //Required for the z/OS platform permission java.util.PropertyPermission "com.ibm.vm.bitmode","read"; // Used by the internal ConnectionFactory implementation permission java.lang.reflect.ReflectPermission "suppressAccessChecks"; // Used for controlled class loading permission java.lang.RuntimePermission "setContextClassLoader"; // Used to default the Application name in Client mode connections permission java.util.PropertyPermission "sun.java.command","read"; // Used by the IBM JSSE classes permission java.util.PropertyPermission "com.ibm.crypto.provider.AESNITrace","read"; //Required to determine if an IBM Java Runtime is running in FIPS mode, //and to modify the property values status as required. permission java.util.PropertyPermission "com.ibm.jsse2.usefipsprovider","read,write"; permission java.util.PropertyPermission "com.ibm.jsse2.JSSEFIPS","read,write"; //Required if an IBM FIPS provider is to be used for SSL communication. permission java.security.SecurityPermission "insertProvider.IBMJCEFIPS"; // Required for non-IBM Java Runtimes that establish secure client // transport mode connections using mutual TLS authentication permission java.util.PropertyPermission "javax.net.ssl.keyStore","read"; permission java.util.PropertyPermission "javax.net.ssl.keyStorePassword","read"; };

この例の grant ステートメントには、IBM MQ classes for JMS で必要なアクセス権が含まれています。 ポ リシー構成ファイルでこれらの grant ステートメントを使用するために、IBM MQ classes for JMS をインス トールした場所とアプリケーションが保管されている場所に応じてパス名を変更する必要が生じる場合が あります。

IBM MQ classes for JMS に付属するサンプル・アプリケーションとそれを実行するスクリプトは、セキュ リティー・マネージャーを使用可能にしません。

## *IBM MQ classes for JMS* **アプリケーションのインストール後のセットアップ**

このトピックでは、IBM MQ classes for JMS アプリケーションがキュー・マネージャーのリソースにアク セスするために必要な権限について説明します。 また、接続モードの概要を示し、アプリケーションがク ライアント・モードで接続できるようにキュー・マネージャーを構成する方法を説明します。

**IBM MQ の README ファイルを必ず確認してください。 このトピックの情報に優先する情報が含まれて いることがあります。**

### 特権を持たないユーザーには権限が必要な、*JMS* が使用するオブジェクト

JMS で使用されるキューにアクセスする場合、特権を持たないユーザーは、権限を付与してもらう必要が あります。 どの JMS アプリケーションでも、処理対象のキュー・マネージャーに対する権限が必要になり ます。

IBM MQ におけるアクセス制御の詳細については、セキュリティーのセットアップを参照してください。

IBM MQ classes for JMS アプリケーションには、キュー・マネージャーに対する connect および inq 権 限が必要です。 **setmqaut** 制御コマンドを使用して適切な権限を設定することができます。例えば、以下 のようになります。

setmqaut -m QM1 -t qmgr -g jmsappsgroup +connect +inq

Point-to-Point ドメインについては、以下の権限が必要です。

- MessageProducer オブジェクトが使用するキューには、書き込み権限が必要です。
- MessageConsumer オブジェクトと QueueBrowser オブジェクトが使用するキューには、読み取り、照 会、およびブラウズ権限が必要です。
- QueueSession.createTemporaryQueue() メソッドには、QueueConnectionFactory オブジェクトの TEMPMODEL プロパティーで指定されたモデル・キューへのアクセス許可が必要です。 デフォルトで、 このモデル・キューは SYSTEM.TEMP.MODEL.QUEUE です。

これらのキューのいずれかが別名キューである場合、そのターゲット・キューには照会権限が必要です。 ターゲット・キューがクラスター・キューの場合、ブラウズ権限も必要です。

パブリッシュ/サブスクライブ・ドメインでは、IBM MQ classes for JMS が IBM MQ メッセージング・プロ バイダー移行モードで IBM MQ キュー・マネージャーに接続している場合、以下のキューが使用されます。

- SYSTEM.JMS.ADMIN.QUEUE
- SYSTEM.JMS.REPORT.QUEUE
- SYSTEM.JMS.MODEL.QUEUE
- SYSTEM.JMS.PS.STATUS.QUEUE
- SYSTEM.JMS.ND.SUBSCRIBER.QUEUE
- SYSTEM.JMS.D.SUBSCRIBER.QUEUE
- SYSTEM.JMS.ND.CC.SUBSCRIBER.QUEUE
- SYSTEM.JMS.D.CC.SUBSCRIBER.QUEUE
- SYSTEM.BROKER.CONTROL.QUEUE

IBM MQ メッセージング・プロバイダー移行モードについて詳しくは、 JMS **PROVIDERVERSION** プロパテ ィーの構成を参照してください。

また、IBM MQ classes for JMS がこのモードでキュー・マネージャーに接続している場合、メッセージを パブリッシュするすべてのアプリケーションには、TopicConnectionFactory またはトピック・オブジェク トによって指定されたストリーム・キューへのアクセス権限が必要です。 デフォルトで、キューは SYSTEM.BROKER.DEFAULT.STREAM です。

ConnectionConsumer、IBM MQ リソース・アダプター、または WebSphere Application Server IBM MQ メ ッセージング・プロバイダーを使用する場合は、さらに追加の権限が必要になることがあります。

ConnectionConsumer によって読み取られるキューには、get、inq、および browse 権限が必要です。 シ ステム送達不能キュー、および ConnectionConsumer によって使用されるバックアウト・リキュー・キュ ーまたはレポート・キューには、put および passall 権限が必要です。

パブリッシュ/サブスクライブ・メッセージングを実行するために IBM MQ メッセージング・プロバイダー の通常モードを使用するアプリケーションは、キュー・マネージャーによって提供される統合されたパブ リッシュ/サブスクライブ機能を使用します。 使用されるトピックおよびキューの機密保護については、パ ブリッシュ/サブスクライブのセキュリティーを参照してください。

*IBM MQ classes for JMS* の接続モード

IBM MQ classes for JMS アプリケーションは、クライアント・モードかバインディング・モードのいずれ かでキュー・マネージャーに接続できます。 クライアント・モードでは、IBM MQ classes for JMS は TCP/IP を介してキュー・マネージャーに接続します。 バインディング・モードでは、IBM MQ classes for JMS は Java Native Interface (JNI) を使用して直接キュー・マネージャーに接続します。

z/OS 上の WebSphere Application Server で実行されるアプリケーションはバインディング・モードかクラ イアント・モードのいずれかでキュー・マネージャーに接続できますが、z/OS 上のそれ以外の環境で実行 されるアプリケーションはバインディング・モードでのみキュー・マネージャーに接続できます。 それ以 外のプラットフォームで実行されるアプリケーションはすべて、バインディング・モードかクライアント・ モードのいずれかでキュー・マネージャーに接続できます。

現行のキュー・マネージャーで、IBM MQ classes for JMS のサポートされている現行バージョンまたは旧 バージョンを使用できます。また、IBM MQ classes for JMS の現行バージョンで、キュー・マネージャー のサポートされている現行バージョンまたは旧バージョンを使用できます。 異なるバージョンを混用する 場合、機能は旧バージョンのレベルに制限されます。

以下のセクションでは、それぞれの接続モードについて詳しく説明します。

# **クライアント・モード**

クライアント・モードでキュー・マネージャーに接続する際には、キュー・マネージャーが実行されてい るのと同じシステムか、または別のシステムで IBM MQ classes for JMS アプリケーションを実行できます。 いずれの場合も、IBM MQ classes for JMS は、TCP/IP を介してキュー・マネージャーに接続します。

# **バインディング・モード**

バインディング・モードでキュー・マネージャーを接続するには、キュー・マネージャーが実行されてい るのと同じシステムで IBM MQ classes for JMS アプリケーションを実行する必要があります。

IBM MQ classes for JMS は Java Native Interface (JNI) を使用して直接キュー・マネージャーに接続しま す。 バインディング・トランスポートを使用するには、IBM MQ classes for JMS を、IBM MQ Java Native Interface ライブラリーにアクセスできる環境で実行する必要があります。詳細については、83 [ページの](#page-82-0) 『[Java Native Interface \(JNI\)](#page-82-0) ライブラリーの構成』を参照してください。

IBM MQ classes for JMS は、*ConnectOption* について以下の値をサポートしています。

- MOCNO FASTPATH\_BINDING
- MOCNO STANDARD BINDING
- MOCNO SHARED BINDING
- MOCNO ISOLATED BINDING
- MOCNO SERIALIZE CONN TAG OSG
- MOCNO\_RESTRICT\_CONN\_TAG\_QSG
- MOCNO SERIALIZE CONN TAG O MGR
- MOCNO\_RESTRICT\_CONN\_TAG\_Q\_MGR

IBM MQ classes for JMS で使用される接続オプションを変更するには、接続ファクトリーのプロパティー CONNOPT を変更します。

接続オプションの詳細については、724 ページの『MQCONNX [呼び出しを使用したキュー・マネージャー](#page-723-0) [への接続』を](#page-723-0)参照してください。

バインディング・トランスポートを使用するには、使用中の Java ランタイム環境で、IBM MQ classes for JMS が接続されているキュー・マネージャーのコード化文字セット ID (CCSID) がサポートされている必要 があります。

Java ランタイム環境でサポートされる CCSID を判別する方法について詳しくは、 [IBM MQ FDC with Probe](https://www.ibm.com/support/docview.wss?uid=swg21566441) [ID 21 generated when using the IBM MQ V7 classes for Java or IBM MQ V7 classes for JMS](https://www.ibm.com/support/docview.wss?uid=swg21566441) を参照してく ださい。

*IBM MQ classes for JMS* アプリケーションがクライアント・モードで接続できるようにキュー・マネージャ ーを構成する

IBM MQ classes for JMS アプリケーションがクライアント・モードで接続できるようにキュー・マネージ ャーを構成するには、サーバー接続チャネル定義を作成し、リスナーを開始する必要があります。

## **サーバー接続チャネル定義の作成**

サーバー接続チャネル定義は、MQSC コマンド DEFINE CHANNEL を使用してすべてのプラットフォームで 作成できます。 次のような例があります。

DEFINE CHANNEL(JAVA.CHANNEL) CHLTYPE(SVRCONN) TRPTYPE(TCP)

■ BM i ■ BM i では、次の例のように、CL コマンド CRTMQMCHL を代わりに使用することができま す。

CRTMQMCHL CHLNAME(JAVA.CHANNEL) CHLTYPE(\*SVRCN) TRPTYPE(\*TCP) MQMNAME(*QMGRNAME*)

このコマンドの *QMGRNAME* は、キュー・マネージャーの名前です。

<mark>- Windows - Linux I</mark>Linux および Windows では、IBM MQ Explorer を使用してサーバー接続チャネ ル定義を作成することもできます。

**■ Z/OS では、オペレーションおよび制御パネルを使用して、サーバー接続チャネル定義を作成** できます。

チャネルの名前 (上記の例では JAVA.CHANNEL) は、アプリケーションがキュー・マネージャーとの接続で 使用する接続ファクトリーの CHANNEL プロパティーで指定されたチャネル名と同じでなければなりませ ん。 CHANNEL プロパティーのデフォルト値は SYSTEM.DEF.SVRCONN です。

## **リスナーの開始**

キュー・マネージャーのリスナーがまだ開始されていない場合は、開始する必要があります。

<mark>ー Multi マルチプラットフォーム</mark>では、以下の例に示すように、最初に MQSC コマンド DEFINE LISTENER を使用してリスナー・オブジェクトを作成した後で、MQSC コマンド START LISTENER を使用 してリスナーを開始できます。

DEFINE LISTENER(LISTENER.TCP) TRPTYPE(TCP) PORT(1414) START LISTENER(LISTENER.TCP)

z/OS z/OS では、次の例のように、START LISTENER コマンドだけを使用しますが、リスナーを開 始する前に、チャネル・イニシエーターのアドレス・スペースを開始する必要があります。

START LISTENER TRPTYPE(TCP) PORT(1414)

■ BM i ■ BM i では、次の例のように、CL コマンド STRMOMLSR を使用してリスナーを開始すること もできます。

STRMQMLSR PORT(1414) MQMNAME(*QMGRNAME*)

このコマンドの *QMGRNAME* は、キュー・マネージャーの名前です。

<span id="page-98-0"></span>UNIX, Linux, and Windows では、次の例のように、制御コマンド **runmqlsr** を使用してリス ナーを開始することもできます。

runmqlsr -t tcp -p 1414 -m *QMgrName*

このコマンドの *QMgrName* は、キュー・マネージャーの名前です。

Linux と Windows では、IBM MQ Explorer を使用してリスナーを開始すること もできます。

 $\approx$  z/OS z/OS では、オペレーションおよび制御パネルを使用してリスナーを開始することもできま す。

リスナーが listen しているポートの番号は、アプリケーションがキュー・マネージャーとの接続で使用す る接続ファクトリーの PORT プロパティーで指定されたポート番号と同じでなければなりません。 PORT プロパティーのデフォルト値は 1414 です。

## *IBM MQ classes for JMS* **の** *Point-to-Point IVT*

Point-to-Point インストール検査テスト (IVT) プログラムは、IBM MQ classes for JMS に付属しています。 プログラムはキュー・マネージャーにバインディング・モードまたはクライアント・モードのいずれかで 接続し、メッセージを SYSTEM.DEFAULT.LOCAL.QUEUE というキューに送信した後、メッセージをキュー から受信します。 プログラムは必要なオブジェクトをすべて実行時に動的に作成および構成することがで きます。 また、JNDI を使用して管理対象オブジェクトをディレクトリー・サービスから取り出すこともで きます。

まず、インストール検査テストを JNDI を使わずに実行します。 このテストは自己完結型であり、ディレ クトリー・サービスの使用を必要としないからです。 管理対象オブジェクトについては、管理ツールを使 用した JMS オブジェクトの構成を参照してください。

## **JNDI を使用しない Point-to-Point インストール検査テスト**

このテストで IVT プログラムは、必要なオブジェクトをすべて実行時に動的に作成および構成し、JNDI は 使用しません。

IVT プログラムを実行するためのスクリプトが用意されています。 このスクリプトは、 UNIX and Linux シ ステムでは IVTRun、 Windows では IVTRun.bat と呼ばれており、 IBM MQ classes for JMS インストール・ ディレクトリーの bin サブディレクトリーにあります。

テストをバインディング・モードで実行するには、以下のコマンドを入力します。

IVTRun -nojndi [-m *qmgr* ] [-v *providerVersion* ] [-t]

クライアント・モードでテストを実行する場合は、1077 [ページの『クライアント接続を受け入れるように](#page-1076-0) [キュー・マネージャーを構成する](#page-1076-0) (Multiplatforms)』の説明に従ってまずキュー・マネージャーをセットア ップします。その際には、使用されるチャネルがデフォルトでは SYSTEM.DEF.SVRCONN であり、使用さ れるキューが SYSTEM.DEFAULT.LOCAL.QUEUE であることに注意してください。次いで、以下のコマンド を入力します。

IVTRun -nojndi -client -m *qmgr* -host *hostname* [-port *port* ] [-channel *channel* ] [-v *providerVersion* ] [-ccsid *ccsid* ] [-t]

z/OS システムには、これに相当するスクリプトは用意されていませんが、以下のコマンドで Java クラスを 直接呼び出して、IVT をバインディング・モードで実行できます。

java com.ibm.mq.jms.MQJMSIVT -nojndi [-m *qmgr* ] [-v *providerVersion* ] [-t]

クラスパスには com.ibm.mqjms.jar を含める必要があります。

コマンドのパラメーターの意味は次のとおりです。

#### **-m** *qmgr*

IVT プログラムの接続先のキュー・マネージャーの名前。 テストをバインディング・モードで実行する ときにこのパラメーターを省略すると、IVT プログラムはデフォルトのキュー・マネージャーに接続し ます。

#### **-host** *hostname*

キュー・マネージャーが稼働しているシステムのホスト名または IP アドレス。

**-port** *port*

キュー・マネージャーのリスナーが listen しているポートの番号。 デフォルト値は 1414 です。

#### **-channel** *channel*

IVT プログラムがキュー・マネージャーへの接続で使用する MQI チャネルの名前。 デフォルト値は SYSTEM.DEF.SVRCONN です。

#### **-v** *providerVersion*

IVT プログラムの接続先として想定されるキュー・マネージャーのリリース・レベル。

このパラメーターは、MQQueueConnectionFactory オブジェクトの PROVIDERVERSION プロパティー を設定するために使用され、PROVIDERVERSION プロパティーと同じ有効値を持ちます。 それで、こ のパラメーターとその有効値について詳しくは、JMS: PROVIDERVERSION プロパティーの変更点と、 IBM MQ classes for JMS オブジェクトのプロパティーに記載されている PROVIDERVERSION プロパテ ィーの説明を参照してください。

デフォルト値は unspecified です。

#### **-ccsid** *ccsid*

接続で使用されるコード化文字セットまたはコード・ページの ID (CCSID)。 デフォルト値は 819 です。

**-t**

トレースを有効にします。 デフォルトでは、トレースは無効です。

テストが正常に行われると、次の出力例のような出力が生成されます。

5724-H72, 5655-R36, 5724-L26, 5655-L82 (c) Copyright IBM Corp. 2008, 2023. All Rights Reserved. WebSphere MQ classes for Java(tm) Message Service 7.0 Installation Verification Test Creating a QueueConnectionFactory Creating a Connection Creating a Session Creating a Queue Creating a QueueSender Creating a QueueReceiver Creating a TextMessage Sending the message to SYSTEM.DEFAULT.LOCAL.QUEUE Reading the message back again Got message JMSMessage class: jms\_text JMSType: null JMSDeliveryMode: 2 JMSExpiration: 0 JMSPriority: 4 JMSMessageID: ID:414d5120514d5f6d627720202020202001edb14620005e03 JMSTimestamp: 1187170264000 JMSCorrelationID: null JMSDestination: queue:///SYSTEM.DEFAULT.LOCAL.QUEUE JMSReplyTo: null JMSRedelivered: false JMSXUserID: mwhite JMS\_IBM\_Encoding: 273 JMS\_IBM\_PutApplType: 28 JMSXAppID: IBM MQ Client for Java JMSXDeliveryCount: 1 JMS\_IBM\_PutDate: 20070815 JMS\_IBM\_PutTime: 09310400 JMS\_IBM\_Format: MQSTR JMS IBM MsgType: 8

A simple text message from the MQJMSIVT Reply string equals original string Closing QueueReceiver Closing QueueSender Closing Session Closing Connection IVT completed OK IVT finished

## **JNDI を使用した Point-to-Point インストール検査テスト**

このテストでは、IVT プログラムは JNDI を使用して管理対象オブジェクトをディレクトリー・サービスか ら取り出します。

テストを実行する前に、Lightweight Directory Access Protocol (LDAP) サーバーまたはローカル・ファイ ル・システムに基づくディレクトリー・サービスを構成しておく必要があります。 また、ディレクトリー・ サービスを使用して管理対象オブジェクトを保管できるように IBM MQ JMS 管理ツールを構成しておく必 要もあります。 これらの前提条件について詳しくは、76 ページの『[IBM MQ classes for JMS](#page-75-0) の前提条件』 を参照してください。 IBM MQ JMS 管理ツールを構成する方法については、JMS 管理ツールの構成を参照 してください。

IVT プログラムで JNDI を使用して MQQueueConnectionFactory オブジェクトおよび MQQueue オブジェ クトをディレクトリー・サービスから取り出せるようにしておく必要があります。 これらの管理オブジェ クトを作成するためのスクリプトが用意されています。 このスクリプトは、 UNIX and Linux システムでは IVTSetup、 Windows では IVTSetup.bat と呼ばれており、 IBM MQ classes for JMS インストール・ディレ クトリーの bin サブディレクトリーにあります。 スクリプトを実行するには、以下のコマンドを入力しま す。

#### IVTSetup

このスクリプトは IBM MQ JMS 管理ツールを呼び出し、管理対象オブジェクトを作成します。

MQQueueConnectionFactory オブジェクトは ivtQCF という名前でバインドされ、すべてそのプロパティー のデフォルト値で作成されます。これは、IVT プログラムがバインディング・モードで実行され、デフォル トのキュー・マネージャーに接続することを意味します。 IVT プログラムをクライアント・モードで実行 する場合、またはデフォルト以外のキュー・マネージャーに接続する場合は、IBM MQ JMS 管理ツールま たは IBM MQ Explorer を使用して、MQQueueConnectionFactory オブジェクトの該当するプロパティーを 変更する必要があります。 IBM MQ Explorer JMS 管理ツールの使用方法については、管理ツールを使用し た JMS オブジェクトの構成を参照してください。 IBM MQ Explorer の使用方法について詳しくは、IBM MQ Explorer の概要、または IBM MQ Explorer に付属するヘルプを参照してください。

MQQueue オブジェクトは ivtQ という名前でバインドされ、QUEUE プロパティー (SYSTEM.DEFAULT.LOCAL.QUEUE という値を持つ) を除き、すべてそのプロパティーのデフォルト値で作成 されます。

管理対象オブジェクトを作成した後、IVT プログラムを実行できます。 JNDI を使用してテストを実行する には、以下のコマンドを入力します。

IVTRun -url "*providerURL*" [-icf *initCtxFact* ] [-t]

コマンドのパラメーターの意味は次のとおりです。

### **-url "***providerURL***"**

ディレクトリー・サービスの Uniform Resource Locator (URL)。 URL は次のいずれかの形式になりま す。

- ldap://*hostname*/*contextName* (LDAP サーバーに基づくディレクトリー・サービスの場合)
- file:/*directoryPath* (ローカル・ファイル・システムに基づくディレクトリー・サービスの場 合)

URL は引用符 (") で囲む必要があります。

#### **-icf** *initCtxFact*

初期コンテキスト・ファクトリーのクラス名。これは次のいずれかの値でなければなりません。

- com.sun.jndi.ldap.LdapCtxFactory (LDAP サーバーに基づくディレクトリー・サービスの場 合)。 これはデフォルト値です。
- com.sun.jndi.fscontext.RefFSContextFactory (ローカル・ファイル・システムに基づくデ ィレクトリー・サービスの場合)。

**-t**

トレースを有効にします。 デフォルトでは、トレースは無効です。

テストが正常に行われると、JNDI を使用しない場合にテストが正常に行われたときに生成される出力と同 様の出力が生成されます。 主な違いは、テストで JNDI を使用して MQQueueConnectionFactory オブジェ クトおよび MQQueue オブジェクトが取り出されたことが出力で示される点です。

必須ではありませんが、IVTSetup スクリプトによって作成された管理対象オブジェクトを削除してテスト 後にタイディアップすることをお勧めします。 これを行うためのスクリプトが用意されています。 この スクリプトは、 UNIX and Linux システムでは IVTTidy、 Windows では IVTTidy.bat と呼ばれており、 IBM MQ classes for JMS インストール・ディレクトリーの bin サブディレクトリーにあります。

## **Point-to-Point インストール検査テストの問題判別**

インストール検査テストは、次のような理由で失敗することがあります。

- クラスを検出できないことを示すメッセージが IVT プログラムによって書き込まれる場合は、81 [ページ](#page-80-0) [の『環境変数の設定』で](#page-80-0)説明されているとおりにクラス・パスが正しく設定されているか確認してくださ い。
- 次のようなメッセージとともにテストが失敗する場合があります。

Failed to connect to queue manager ' *qmgr* ' with connection mode ' *connMode* ' and host name ' *hostname* '

関連する理由コードは 2059 です。 メッセージの変数の意味は次のとおりです。

#### *qmgr*

IVT プログラムの接続試行先のキュー・マネージャーの名前。 IVT プログラムがバインディング・モ ードでデフォルトのキュー・マネージャーに接続を試行している場合、このメッセージ挿入はブラン クになります。

#### *connMode*

接続モード。Bindings または Client のいずれかです。

#### *hostname*

キュー・マネージャーが稼働しているシステムのホスト名または IP アドレス。

このメッセージは、IVT プログラムの接続試行先のキュー・マネージャーが使用不可であることを意味し ます。 キュー・マネージャーが稼働していること、および IVT プログラムがデフォルトのキュー・マネ ージャーに接続を試行している場合は、そのキュー・マネージャーがシステムのデフォルトのキュー・マ ネージャーとして定義されていることを確認してください。

• 次のようなメッセージとともにテストが失敗する場合があります。

Failed to open MQ queue 'SYSTEM.DEFAULT.LOCAL.QUEUE'

このメッセージは、IVT プログラムが接続されているキュー・マネージャーにキュー SYSTEM.DEFAULT.LOCAL.QUEUE が存在しないことを意味します。 あるいは、キューが存在していても メッセージの書き込みおよび取得が有効になっていないために IVT プログラムはそのキューを開くこと ができません。 キューが存在すること、およびメッセージの書き込みと取得が有効になっていることを 確認してください。

• 次のようなメッセージとともにテストが失敗する場合があります。

<span id="page-102-0"></span>Unable to bind to object

このメッセージは、LDAP サーバーとの接続は存在するものの、LDAP サーバーが正しく構成されていな いことを意味します。 LDAP サーバーが Java オブジェクトを保管するように構成されていないか、オブ ジェクトに対するアクセス権または接尾部が正しくないかのどちらかです。 この状態でのヘルプ情報に ついては、ご使用の LDAP サーバーの資料を参照してください。

• 次のようなメッセージとともにテストが失敗する場合があります。

The security authentication was not valid that was supplied for QueueManager ' *qmgr* ' with connection mode 'Client' and host name ' *hostname* '

このメッセージは、システムからのクライアント接続を受け入れるようにキュー・マネージャーが正しく セットアップされていないことを意味します。 詳しくは、1077 [ページの『クライアント接続を受け入れ](#page-1076-0) [るようにキュー・マネージャーを構成する](#page-1076-0) (Multiplatforms)』を参照してください。

## *IBM MQ classes for JMS* **のパブリッシュ***/***サブスクライブ** *IVT*

パブリッシュ/サブスクライブ・インストール検査テスト (IVT) プログラムは、IBM MQ classes for JMS に 付属しています。 プログラムはキュー・マネージャーにバインディング・モードまたはクライアント・モ ードのいずれかで接続し、トピックにサブスクライブし、メッセージをトピックにパブリッシュした後、 そのメッセージを受信します。 プログラムは必要なオブジェクトをすべて実行時に動的に作成および構成 することができます。 また、JNDI を使用して管理対象オブジェクトをディレクトリー・サービスから取り 出すこともできます。

まず、インストール検査テストを JNDI を使わずに実行します。 このテストは自己完結型であり、ディレ クトリー・サービスの使用を必要としないからです。 管理対象オブジェクトについては、管理ツールを使 用した JMS オブジェクトの構成を参照してください。

## **JNDI を使用しないパブリッシュ/サブスクライブ・インストール検査テスト**

このテストで IVT プログラムは、必要なオブジェクトをすべて実行時に動的に作成および構成し、JNDI は 使用しません。

IVT プログラムを実行するためのスクリプトが用意されています。 このスクリプトは、 UNIX and Linux シ ステムでは PSIVTRun、 Windows では PSIVTRun.bat と呼ばれており、 IBM MQ classes for JMS インスト ール・ディレクトリーの bin サブディレクトリーにあります。

テストをバインディング・モードで実行するには、以下のコマンドを入力します。

PSIVTRun -nojndi [-m *qmgr* ] [-bqm *brokerQmgr* ] [-v *providerVersion* ] [-t]

クライアント・モードでテストを実行する場合は、1077 [ページの『クライアント接続を受け入れるように](#page-1076-0) [キュー・マネージャーを構成する](#page-1076-0) (Multiplatforms)』の説明に従ってまずキュー・マネージャーをセットア ップします。その際には、使用されるチャネルがデフォルトでは SYSTEM.DEF.SVRCONN であることに注 意してください。次いで、以下のコマンドを入力します。

PSIVTRun -nojndi -client -m *qmgr* -host *hostname* [-port *port* ] [-channel *channel* ] [-bqm *brokerQmgr* ] [-v *providerVersion* ] [-ccsid *ccsid* ] [-t]

コマンドのパラメーターの意味は次のとおりです。

#### **-m** *qmgr*

IVT プログラムの接続先のキュー・マネージャーの名前。 テストをバインディング・モードで実行する ときにこのパラメーターを省略すると、IVT プログラムはデフォルトのキュー・マネージャーに接続し ます。

#### **-host** *hostname*

キュー・マネージャーが稼働しているシステムのホスト名または IP アドレス。

**-port** *port*

キュー・マネージャーのリスナーが listen しているポートの番号。 デフォルト値は 1414 です。

**-channel** *channel*

IVT プログラムがキュー・マネージャーへの接続で使用する MQI チャネルの名前。 デフォルト値は SYSTEM.DEF.SVRCONN です。

#### **-bqm** *brokerQmgr*

ブローカーが稼働しているキュー・マネージャーの名前。 デフォルト値は、IVT プログラムの接続先の キュー・マネージャーの名前です。

このパラメーターは、キュー・マネージャーのバージョン番号 v が 7 以上の場合は無関係です。

#### **-v** *providerVersion*

IVT プログラムの接続先として想定されるキュー・マネージャーのリリース・レベル。

このパラメーターは、MQTopicConnectionFactory オブジェクトの PROVIDERVERSION プロパティーを 設定するために使用され、PROVIDERVERSION プロパティーと同じ有効値を持ちます。 それで、この パラメーターの詳細 (その有効値を含む) については、IBM MQ classes for JMS オブジェクトのプロパテ ィーにある PROVIDERVERSION プロパティーの説明を参照してください。

デフォルト値は unspecified です。

#### **-ccsid** *ccsid*

接続で使用されるコード化文字セットまたはコード・ページの ID (CCSID)。 デフォルト値は 819 です。

**-t**

トレースを有効にします。 デフォルトでは、トレースは無効です。

テストが正常に行われると、次の出力例のような出力が生成されます。

5724-H72, 5655-R36, 5724-L26, 5655-L82 (c) Copyright IBM Corp. 2008, 2023. All Rights Reserved. IBM MQ classes for Java(tm) Message Service 7.0 Publish/Subscribe Installation Verification Test Creating a TopicConnectionFactory Creating a Connection Creating a Session Creating a Topic Creating a TopicPublisher Creating a TopicSubscriber Creating a TextMessage Adding text Publishing the message to topic://MQJMS/PSIVT/Information Waiting for a message to arrive [5 secs max]... Got message: JMSMessage class: jms\_text JMSType: null JMSDeliveryMode: 2 JMSExpiration: 0 JMSPriority: 4<br>JMSMessageID: 3 JMSMessageID: ID:414d5120514d5f6d627720202020202001edb14620006706 JMSTimestamp: 1187182520203 JMSCorrelationID: ID:414d5120514d5f6d627720202020202001edb14620006704 JMSDestination: topic://MQJMS/PSIVT/Information JMSReplyTo: JMSRedelivered: false JMSXUserID: mwhite JMS\_IBM\_Encoding: 273 JMS\_IBM\_PutApplType: 26 JMSXAppID: QM\_mbw JMSXDeliveryCount: 1 JMS IBM PutDate: 20070815 JMS\_IBM\_ConnectionID: 414D5143514D5F6D627720202020202001EDB14620006601 JMS\_IBM\_PutTime: 12552020 JMS\_IBM\_Format: MQSTR JMS\_IBM\_MsgType: 8 A simple text message from the MQJMSPSIVT program

# **JNDI を使用したパブリッシュ/サブスクライブ・インストール検査テスト**

このテストでは、IVT プログラムは JNDI を使用して管理対象オブジェクトをディレクトリー・サービスか ら取り出します。

テストを実行する前に、Lightweight Directory Access Protocol (LDAP) サーバーまたはローカル・ファイ ル・システムに基づくディレクトリー・サービスを構成しておく必要があります。 また、ディレクトリー・ サービスを使用して管理対象オブジェクトを保管できるように IBM MQ JMS 管理ツールを構成しておく必 要もあります。 これらの前提条件について詳しくは、76 ページの『[IBM MQ classes for JMS](#page-75-0) の前提条件』 を参照してください。 IBM MQ JMS 管理ツールを構成する方法については、JMS 管理ツールの構成を参照 してください。

IVT プログラムで JNDI を使用して MQTopicConnectionFactory オブジェクトおよび MQTopic オブジェク トをディレクトリー・サービスから取り出せるようにしておく必要があります。 これらの管理オブジェク トを作成するためのスクリプトが用意されています。 このスクリプトは、 UNIX and Linux システムでは IVTSetup、 Windows では IVTSetup.bat と呼ばれており、 IBM MQ classes for JMS インストール・ディレ クトリーの bin サブディレクトリーにあります。 スクリプトを実行するには、以下のコマンドを入力しま す。

### IVTSetup

してください。

このスクリプトは IBM MQ JMS 管理ツールを呼び出し、管理対象オブジェクトを作成します。

MQTopicConnectionFactory オブジェクトは ivtTCF という名前でバインドされ、すべてそのプロパティーの デフォルト値で作成されます。これは、IVT プログラムがバインディング・モードで実行され、デフォルト のキュー・マネージャーに接続し、組み込みパブリッシュ/サブスクライブ機能を使用することを意味しま す。 IVT プログラムをクライアント・モードで実行する場合、またはデフォルト以外のキュー・マネージ ャーに接続する場合、あるいは組み込みパブリッシュ/サブスクライブ機能の代わりに IBM Integration Bus を使用する場合には、IBM MQ JMS 管理ツールまたは IBM MQ エクスプローラーを使用して、 MQTopicConnectionFactory オブジェクトの該当するプロパティーを変更する必要があります。 IBM MQ JMS 管理ツールの使用方法については、管理ツールを使用した JMS オブジェクトの構成を参照してくださ い。 IBM MQ エクスプローラーの使い方については、IBM MQ エクスプローラーに付属するヘルプを参照

MQTopic オブジェクトは ivtT という名前でバインドされ、TOPIC プロパティー (MQJMS/PSIVT/ Information という値を持つ) を除き、すべてそのプロパティーのデフォルト値で作成されます。

管理対象オブジェクトを作成した後、IVT プログラムを実行できます。 JNDI を使用してテストを実行する には、以下のコマンドを入力します。

PSIVTRun -url "*providerURL*" [-icf *initCtxFact* ] [-t]

コマンドのパラメーターの意味は次のとおりです。

### **-url "***providerURL***"**

- ディレクトリー・サービスの Uniform Resource Locator (URL)。 URL は次のいずれかの形式になりま す。
- ldap://*hostname*/*contextName* (LDAP サーバーに基づくディレクトリー・サービスの場合)
- file:/*directoryPath* (ローカル・ファイル・システムに基づくディレクトリー・サービスの場 合)

URL は引用符 (") で囲む必要があります。

#### **-icf** *initCtxFact*

初期コンテキスト・ファクトリーのクラス名。これは次のいずれかの値でなければなりません。

- com.sun.jndi.ldap.LdapCtxFactory (LDAP サーバーに基づくディレクトリー・サービスの場 合)。 これはデフォルト値です。
- com.sun.jndi.fscontext.RefFSContextFactory (ローカル・ファイル・システムに基づくデ ィレクトリー・サービスの場合)。

**-t**

トレースを有効にします。 デフォルトでは、トレースは無効です。

テストが正常に行われると、JNDI を使用しない場合にテストが正常に行われたときに生成される出力と同 様の出力が生成されます。 主な違いは、テストで JNDI を使用して MQTopicConnectionFactory オブジェク トおよび MQTopic オブジェクトが取り出されたことが出力で示される点です。

必須ではありませんが、IVTSetup スクリプトによって作成された管理対象オブジェクトを削除してテスト 後にタイディアップすることをお勧めします。 これを行うためのスクリプトが用意されています。 この スクリプトは、 UNIX and Linux システムでは IVTTidy、 Windows では IVTTidy.bat と呼ばれており、 IBM MQ classes for JMS インストール・ディレクトリーの bin サブディレクトリーにあります。

## **パブリッシュ/サブスクライブ・インストール検査テストの問題判別**

インストール検査テストは、次のような理由で失敗することがあります。

- クラスを検出できないことを示すメッセージが IVT プログラムによって書き込まれる場合は、81 [ページ](#page-80-0) [の『環境変数の設定』で](#page-80-0)説明されているとおりにクラス・パスが正しく設定されているか確認してくださ い。
- 次のようなメッセージとともにテストが失敗する場合があります。

Failed to connect to queue manager ' *qmgr* ' with connection mode ' *connMode* ' and host name ' *hostname* '

関連する理由コードは 2059 です。 メッセージの変数の意味は次のとおりです。

#### *qmgr*

IVT プログラムの接続試行先のキュー・マネージャーの名前。 IVT プログラムがバインディング・モ ードでデフォルトのキュー・マネージャーに接続を試行している場合、このメッセージ挿入はブラン クになります。

#### *connMode*

接続モード。Bindings または Client のいずれかです。

#### *hostname*

キュー・マネージャーが稼働しているシステムのホスト名または IP アドレス。

このメッセージは、IVT プログラムの接続試行先のキュー・マネージャーが使用不可であることを意味し ます。 キュー・マネージャーが稼働していること、および IVT プログラムがデフォルトのキュー・マネ ージャーに接続を試行している場合は、そのキュー・マネージャーがシステムのデフォルトのキュー・マ ネージャーとして定義されていることを確認してください。

• 次のようなメッセージとともにテストが失敗する場合があります。

Unable to bind to object

このメッセージは、LDAP サーバーとの接続は存在するものの、LDAP サーバーが正しく構成されていな いことを意味します。 LDAP サーバーが Java オブジェクトを保管するように構成されていないか、オブ ジェクトに対するアクセス権または接尾部が正しくないかのどちらかです。 この状態でのヘルプ情報に ついては、ご使用の LDAP サーバーの資料を参照してください。

• 次のようなメッセージとともにテストが失敗する場合があります。

The security authentication was not valid that was supplied for QueueManager ' *qmgr* ' with connection mode 'Client' and host name ' *hostname* '

このメッセージは、システムからのクライアント接続を受け入れるようにキュー・マネージャーが正しく セットアップされていないことを意味します。 詳しくは、1077 [ページの『クライアント接続を受け入れ](#page-1076-0) [るようにキュー・マネージャーを構成する](#page-1076-0) (Multiplatforms)』を参照してください。

## *IBM MQ classes for JMS* **サンプル・アプリケーションの使用**

IBM MQ classes for JMS サンプル・アプリケーションは、JMS API の一般的な機能の概要を示します。 イ ンストール環境やメッセージング・サーバーのセットアップを検証したり、ユーザー独自のアプリケーシ ョンを作成したりするときに活用できます。

# **このタスクについて**

独自のアプリケーションを作成するために手助けが必要な場合は、サンプル・アプリケーションを開始点 として使用できます。 各アプリケーションのソース・バージョンとコンパイル・バージョンの両方が提供 されています。 サンプルのソース・コードを検討し、アプリケーションに必要な各オブジェクト

(ConnectionFactory、Connection、Session、Destination、さらに Producer と Consumer のいずれかまた は両方) を作成するための主な手順や、アプリケーションの動作を指定するときに必要な特定のプロパティ ーを設定するための主な手順を見極めます。 詳しくは、123 ページの『[IBM MQ classes for JMS](#page-122-0) アプリケ [ーションの作成』を](#page-122-0)参照してください。 これらのサンプルは、IBM MQ の将来のリリースで変更される可 能性があります。

107 ページの表 10 に、各プラットフォームで IBM MQ classes for JMS サンプル・アプリケーションがど こにインストールされるかを示します。

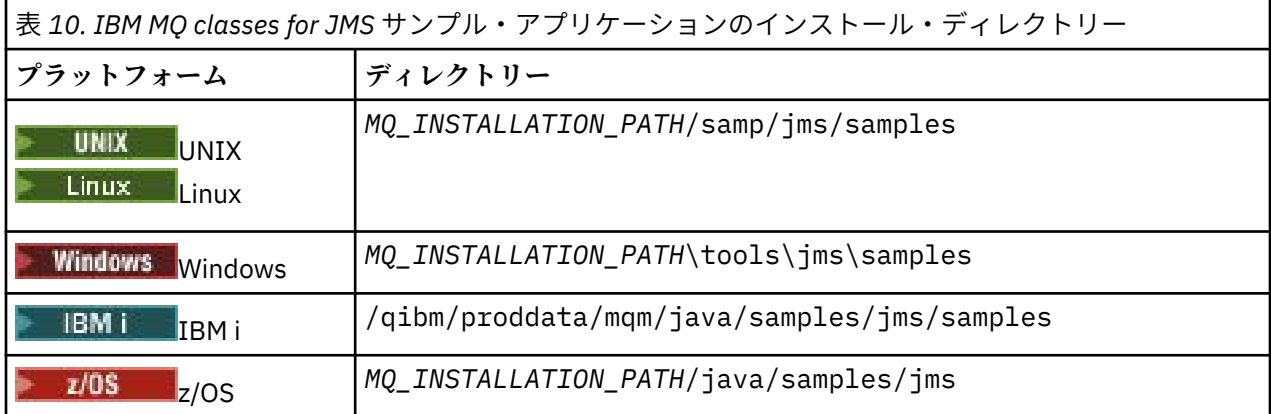

このディレクトリー内には、107 ページの表 11 に示すように、1 つ以上のサンプル・アプリケーションを 収めたサブディレクトリーがあります。

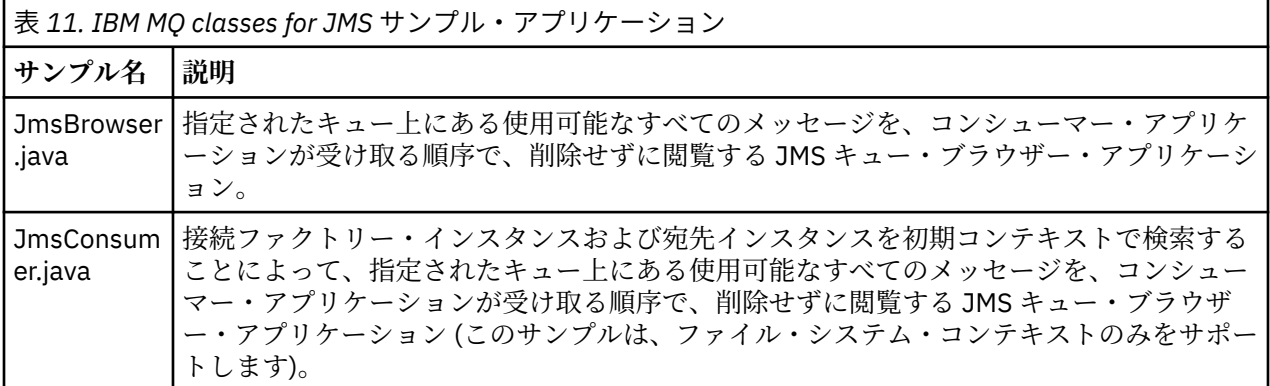

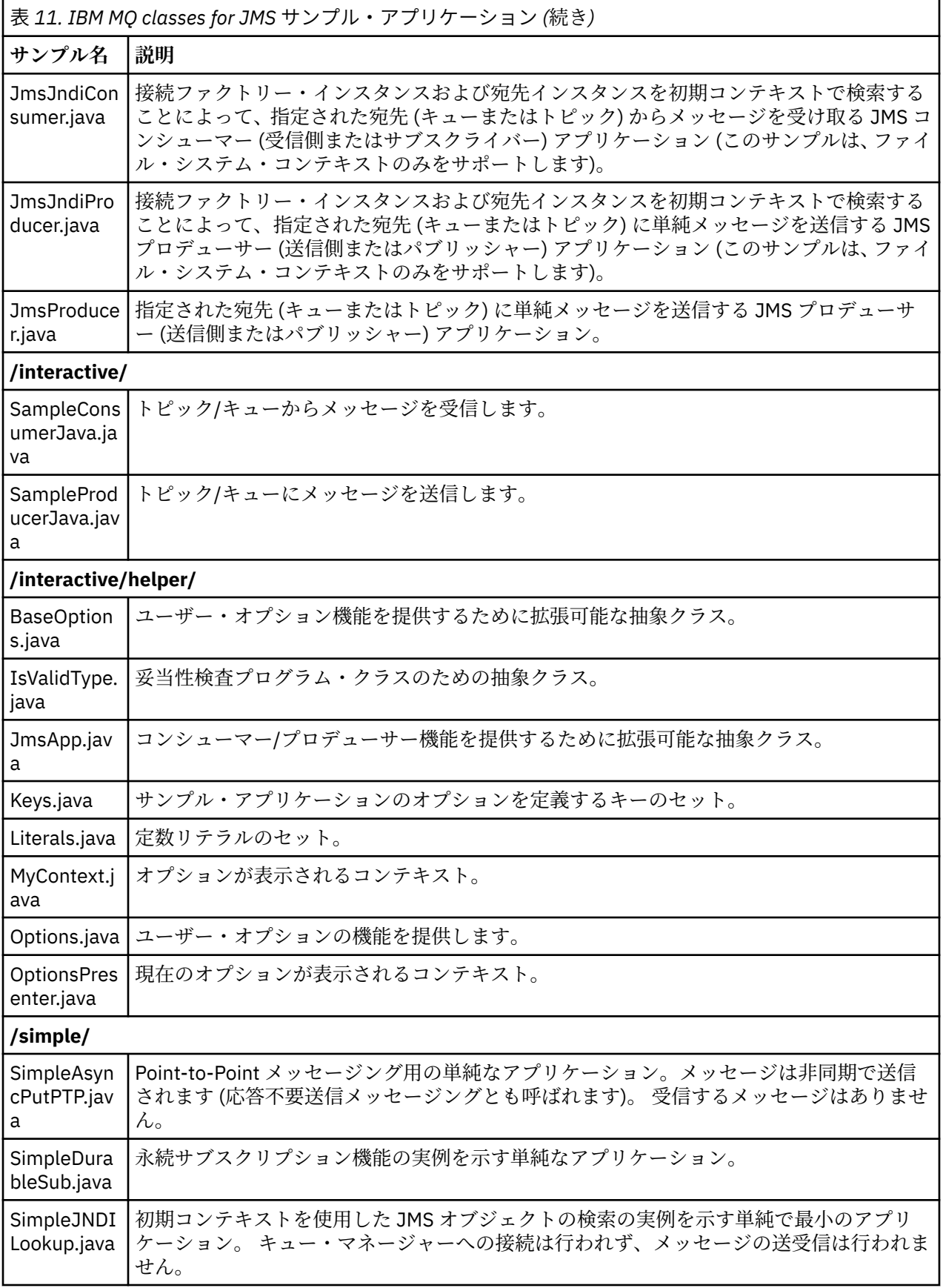
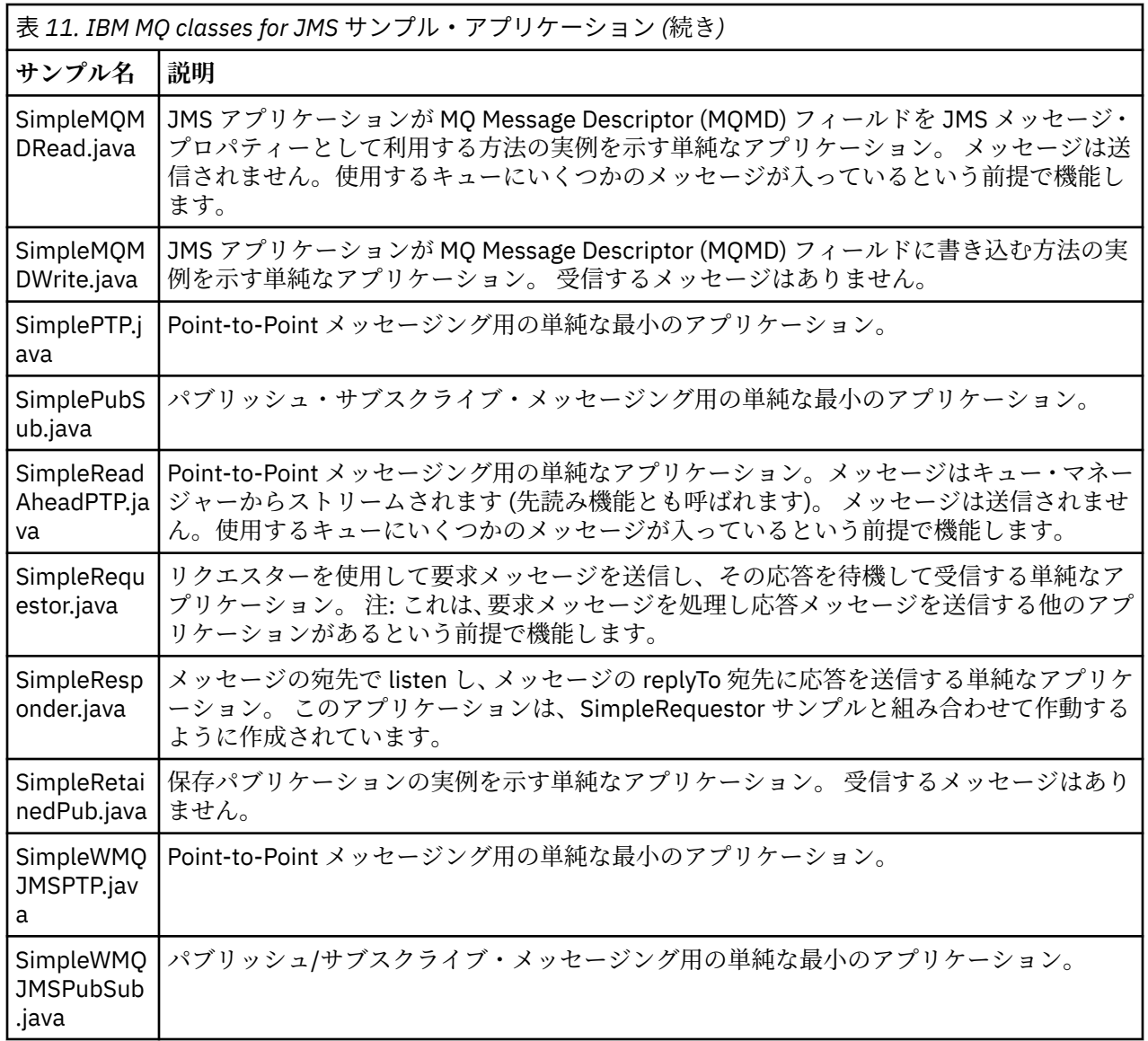

IBM MQ classes for JMS には、サンプル・アプリケーションを実行するために使用できる runjms という スクリプトが用意されています。 このスクリプトは、IBM MQ 環境をセットアップして、IBM MQ classes for JMS サンプル・アプリケーションを実行できるようにします。

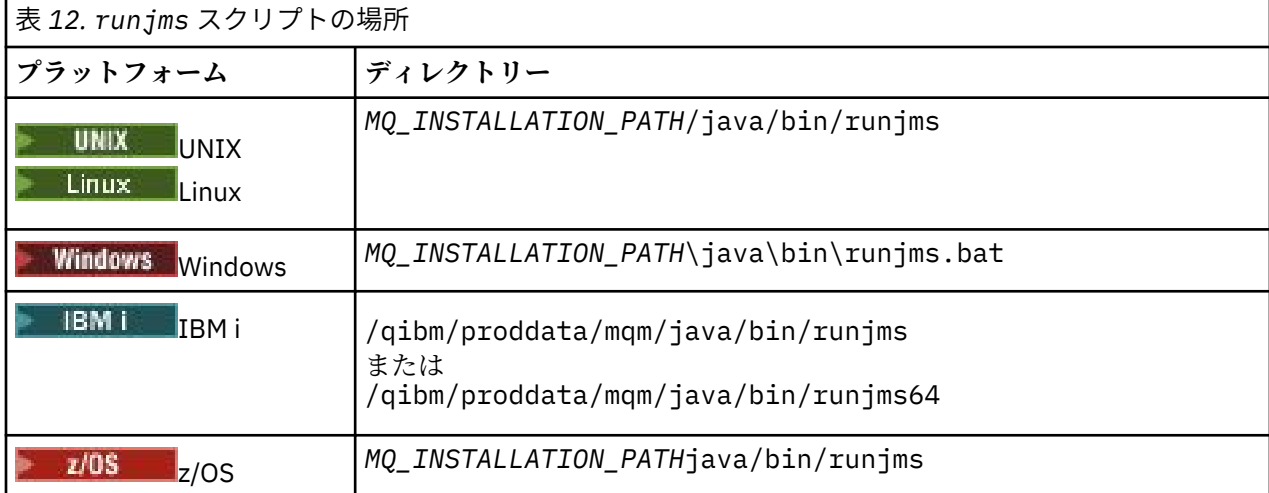

109 ページの表 12 は、プラットフォームごとのスクリプトの場所を示しています。

runjms スクリプトを使用してサンプル・アプリケーションを呼び出すには、以下の手順を実行します。

# **手順**

- 1. コマンド・プロンプトを表示し、実行するサンプル・アプリケーションが格納されているディレクトリ ーにナビゲートします。
- 2. 次のコマンドを入力します。

*Path to the runjms script*/runjms *sample\_application\_name*

サンプル・アプリケーションは、必要とするパラメーターのリストを表示します。

3. 次のコマンドを入力して、これらのパラメーターを指定してサンプルを実行します。

*Path to the runjms script*/runjms *sample\_application\_name parameters*

## **例**

Linux 例えば、Linux で JmsBrowser サンプルを実行するには、次のコマンドを入力します。

cd /opt/mqm/samp/jms/samples /opt/mqm/java/bin/runjms JmsBrowser -m QM1 -d LQ1

### **関連概念**

78 ページの『IBM MQ classes for JMS [でインストールされる内容』](#page-77-0)

IBM MQ classes for JMS のインストール時にはいくつかのファイルとディレクトリーが作成されます。 Windows では、インストールの際に、自動的に環境変数を設定することによっていくつかの構成が実行さ れます。 他のプラットフォームやある特定の Windows 環境では、IBM MQ classes for JMS アプリケーショ ンを実行するために、まず環境変数を設定する必要があります。

## *IBM MQ classes for JMS* **に付属するスクリプト**

IBM MQ classes for JMS の使用時に実行する必要がある共通タスクを支援するために、多数のスクリプト が提供されています。

110 ページの表 13 では、すべてのスクリプトとその用法をリストしています。 スクリプトは、 IBM MQ classes for JMS インストール・ディレクトリーの bin サブディレクトリーにあります。

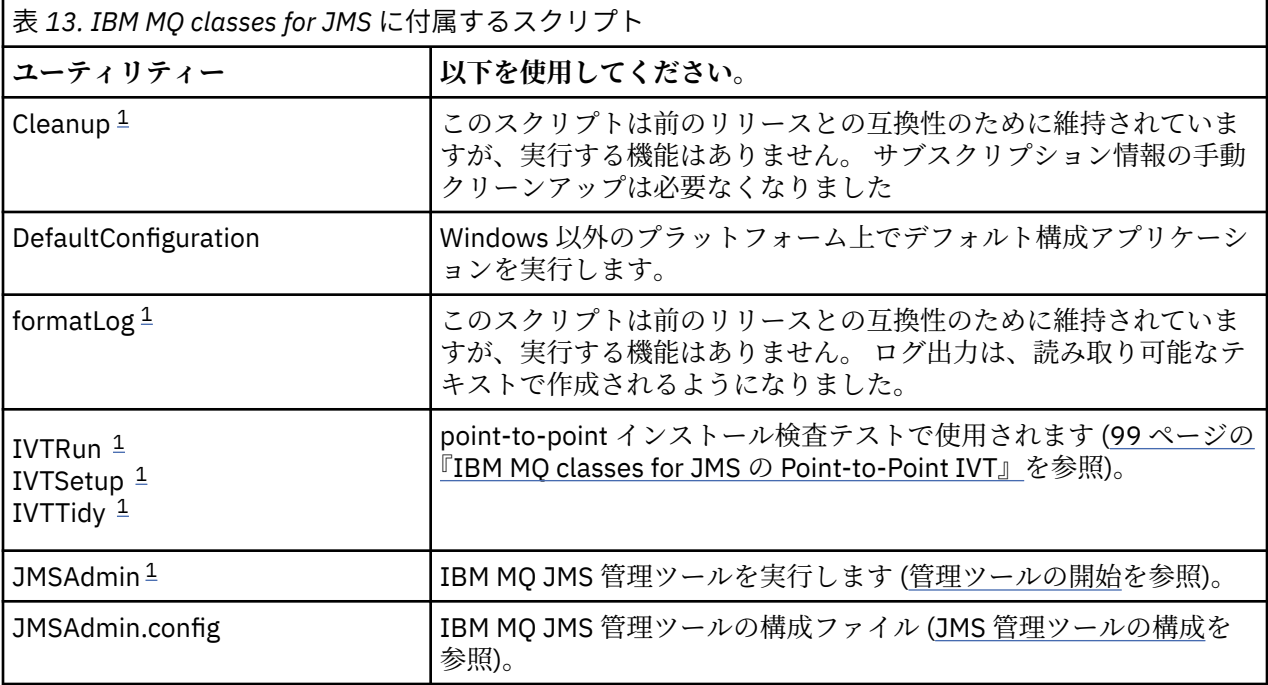

<span id="page-110-0"></span>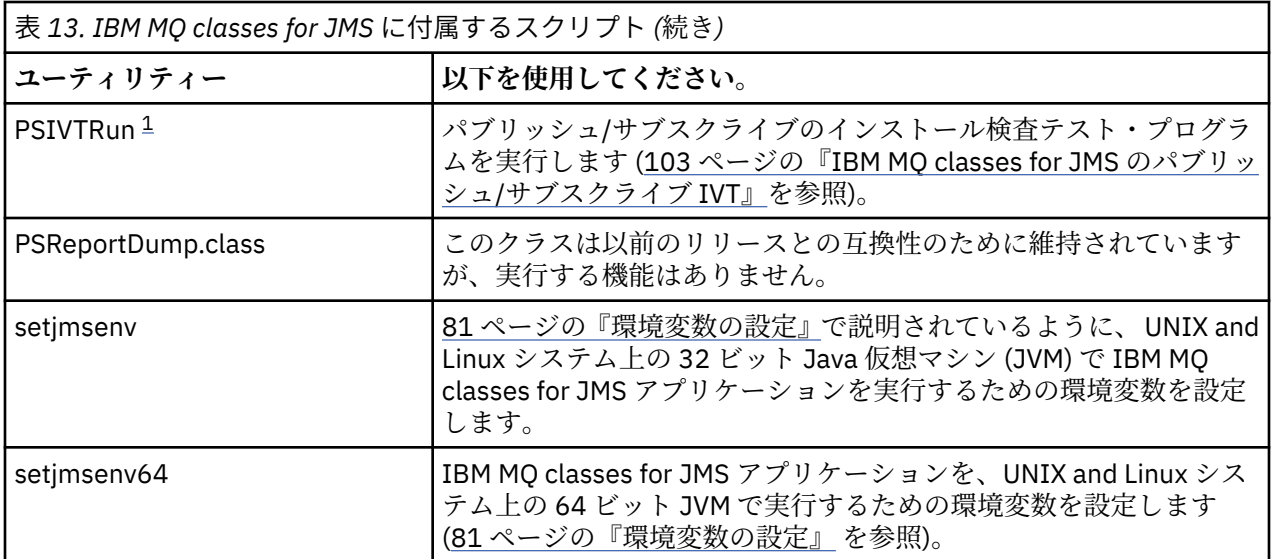

## **注 :**

1. Windows では、ファイル名の拡張子は .bat です。

## *OSGi* **のサポート**

OSGi は、バンドルの形によるアプリケーションのデプロイメントをサポートするフレームワークを提供し ます。 9 つの OSGi バンドルが、IBM MQ classes for JMS の一部として提供されます。

OSGi は、汎用で、安全で、管理された Java フレームワークを提供します。これは、バンドルの形態で付 属するアプリケーションのデプロイメントをサポートします。 OSGi 対応デバイスはバンドルをダウンロ ードしてインストールし、それらが不要になったら削除することができます。 フレームワークはバンドル のインストールおよび更新を動的かつ拡張が容易な仕方で管理します。

IBM MQ classes for JMS には、以下の OSGi バンドルが組み込まれています。

### **com.ibm.msg.client.osgi.jms***version\_number***.jar**

IBM MQ classes for JMS 内のコードの共通レイヤー。 IBM MQ classes for JMS の階層化アーキテクチ ャーについては、IBM MQ classes for JMS アーキテクチャーを参照してください。

- **com.ibm.msg.client.osgi.jms.prereq\_***version\_number***.jar** 共通レイヤーの前提条件 Java アーカイブ (JAR) ファイル。
- **com.ibm.msg.client.osgi.commonservices.j2se\_***version\_number***.jar** Java Platform, Standard Edition (Java SE) アプリケーションの共通サービス。
- **com.ibm.msg.client.osgi.nls\_***version\_number***.jar** 共通レイヤーのメッセージ。
- **com.ibm.msg.client.osgi.wmq\_***version\_number***.jar** IBM MQ classes for JMS 内の IBM MQ メッセージング・プロバイダー。 IBM MQ classes for JMS の階 層化アーキテクチャーについては、「JMS アーキテクチャーの IBM MQ クラス」を参照してください。
- **com.ibm.msg.client.osgi.wmq.prereq\_***version\_number***.jar** IBM MQ メッセージング・プロバイダーの前提条件 JAR ファイル。
- **com.ibm.msg.client.osgi.wmq.nls\_***version\_number***.jar** IBM MQ メッセージング・プロバイダーのメッセージ。
- **com.ibm.mq.osgi.allclient\_***version\_number***.jar** この JAR ファイルは IBM MQ classes for JMS と IBM MQ classes for Java の両方をアプリケーション が使用できるようにするためのもので、PCF メッセージを処理するコードも含まれています。

## **com.ibm.mq.osgi.allclientprereqs\_***version\_number***.jar** この JAR ファイルは、com.ibm.mq.osgi.allclient\_*version\_number*.jar の前提条件になるも

のです。*version\_number* は、インストールされている IBM MQ のバージョン番号です。

これらのバンドルは、IBM MQ インストール済み環境の java/lib/OSGi サブディレクトリーにインスト ールされるか、Windows 上の java\lib\OSGi フォルダーにインストールされます。

IBM MQ 8.0 以降では、あらゆる新しいアプリケーションのためにバンドル

com.ibm.mq.osgi.allclient\_8.0.0.0.jar、および

com.ibm.mq.osgi.allclientprereqs\_8.0.0.0.jar を使用します。 このバンドルを使用すること で、同一 OSGi フレームワーク内で IBM MQ classes for JMS と IBM MQ classes for Java の両方を実行でき ないという制限がなくなります。 ただし、他の制限事項はすべて、従来どおり適用されます。 IBM MQ 8.0 より前のバージョンの製品では、IBM MQ classes for JMS または IBM MQ classes for Java のいずれかを使 用するという制限が適用されます。

IBM MQ インストール済み環境の java/lib/OSGi サブディレクトリー、または Windows 上の java\lib\OSGi フォルダーにもインストールされるバンドル

com.ibm.mq.osgi.java*version\_number.*jar は、IBM MQ classes for Java の一部です。 このバンド ルは、既に IBM MQ classes for JMS がロードされている OSGi ランタイム環境にロードしてはなりません。

IBM MQ classes for JMS 用の OSGi バンドルは、OSGi リリース 4 仕様に合わせて記述されています。 OSGi リリース 3 環境では機能しません。

OSGi ランタイム環境が必要な DLL ファイルまたは共用ライブラリーを検出できるように、システム・パス またはライブラリー・パスを正しく設定する必要があります。

IBM MQ classes for JMS 用の OSGi バンドルを使用する場合、一時トピックは機能しません。 さらに、複 数のクラス・ローダー環境 (OSGi など) でクラスをロードする際に固有の問題があるため、Java で作成さ れたチャネル出口クラスはサポートされません。 ユーザー・バンドルは IBM MQ classes for JMS バンドル を認識できますが、IBM MQ classes for JMS バンドルはユーザー・バンドルを認識できません。 結果とし て、IBM MQ classes for JMS バンドル内で使用されるクラス・ローダーは、ユーザー・バンドル内のチャ ネル出口クラスをロードできません。

OSGi の詳細については、[OSGi Alliance](https://www.osgi.org) Web サイトをご覧ください。

## **IBM MQ classes for JMS を個別に取得**

ソフトウェア管理ツールへのデプロイメント用として、またはスタンドアロン・クライアント・アプリケ ーションで使用するために IBM MQ classes for JMS JAR ファイルだけを取得したい場合、IBM MQ classes for JMS は、Fix Central からダウンロードできる自己解凍型 JAR ファイル内で入手できます。

## **始める前に**

この作業を開始する前に、Java runtime environment (JRE) がマシンにインストールされていて、JRE がシ ステム・パスに追加されていることを確認してください。

このインストール処理で使用する Java インストーラーは、root または他の特定のユーザーとして実行する 必要はありません。 唯一の要件は、実行するユーザーに、ファイルを作成するディレクトリーに対する書 き込み権限があることです。

# **このタスクについて**

IBM MQ 8.0 より前では、IBM WebSphere MQ classes for Java や IBM WebSphere MQ classes for JMS を個 別にダウンロードして入手することはできません。 IBM WebSphere MQ 7.5 以前の場合、IBM WebSphere MQ classes for Java または IBM WebSphere MQ classes for JMS のいずれかを使用する Java 言語アプリケ ーションを開発して実行する場合は、それらをインストールする必要があります。このインストールは、 アプリケーションを開発するシステムとそのアプリケーションを実行するシステムにサーバーをフルイン ストールするか、いずれかのクライアント SupportPac をインストールすることによって行います。 この インストールでは、IBM WebSphere MQ classes for Java ファイルおよび IBM WebSphere MQ classes for JMS ファイルより多くのファイルがインストールされます。

ただし、IBM MQ 8.0 以降では、自己解凍型 JAR ファイル内で以下のファイルを入手できます。これによ り、ダウンロードとインストールのサイズ、およびインストール実行の所要時間が最小化されます。

• IBM MQ classes for JMS

- IBM MQ classes for Java
- IBM MQ リソース・アダプター
- IBM MQ OSGi バンドル

この実行可能 JAR ファイルを実行すると、IBM MQ のご使用条件が表示されるので、これを受け入れる必 要があります。 IBM MQ classes for Java、IBM MQ classes for JMS、リソース・アダプター、および OSGi バンドルのインストール先ディレクトリーを尋ねられます。 選択したインストール・ディレクトリーが存 在しなければ作成され、プログラム・ファイルがインストールされます。 しかし、そのディレクトリーが 存在する場合はエラーが報告され、ファイルはインストールされません。

# **手順**

1. IBM MQ Java JAR ファイルを [Fix Central](https://www.ibm.com/support/fixcentral/) からダウンロードします。

ダウンロード可能な最新バージョンを見つけるには、 **「テキスト検索」** ボックスに "Java" という語 句を入力します。 ダウンロードするファイルの名前の形式は *V.R.M.F*-WS-MQ-Install-Java-All.jar です。*V.R.M.F* は 9.0.0.0 などの製品のバージョン番号です。

ファイルが見つからない場合は、**「製品セレクター (Product Selected)」**が WebSphere MQ で、**「適用 対象バージョン (Version)」**が 9.0 であることを確認してください。

2. ファイルをダウンロードしたディレクトリーから、インストールを開始します。 インストールを開始するには、次の形式でコマンドを入力します。

java -jar *V.R.M.F*-WS-MQ-Install-Java-All.jar

*V.R.M.F* は 9.0.0.0 などの製品のバージョン番号で、*V.R.M.F*-WS-MQ-Install-Java-All.jar は Fix Central からダウンロードしたファイルの名前です。

例えば、 IBM MQ 9.0.0.0 用の IBM MQ classes for JMS をインストールするには、以下のコマンドを使 用します。

java -jar 9.0.0.0-WS-MQ-Install-Java-All.jar

**注 :** このインストールを実行するには、JRE がマシンにインストールされ、システム・パスに追加され ている必要があります。

コマンドを入力すると、以下の情報が表示されます。

IBM MQ 9.0 を使用、抽出、またはインストールする前に、以下を受け入れる必要があります。 条件 1。 IBM 評価のためのご使用条件 プログラム 2。 IBM プログラムのご使用条件および追加情報 ライセンス情報。 以下の使用条件をよくお読みください。

ご使用条件は、以下を使用して個別に表示できます。 --viewLicense 契約オプション。

ここでライセンス条項を表示する場合は Enter を、スキップする場合は「x」を押してください。 3. ライセンス条項を確認して受け入れます。

a) ライセンスを表示するには、Enter を押します。

または x を押してライセンスの表示をスキップすることもできます。 ライセンスが表示された後、または x を選択した直後に、次のメッセージが表示されます。 追加のライセンス情報は、以下を使用して個別に表示できます。 --viewLicense 情報オプション。

ここで追加のライセンス情報を表示する場合は Enter を、スキップする場合は「x」を押してください。

b) 追加のライセンス条項を表示するには、Enter を押します。

または x を押して追加のライセンス条項の表示をスキップすることもできます。

追加のライセンス条項が表示された後、または x を選択した直後に、次のメッセージが表示されま す。

以下の「同意する」オプションを選択すると、以下の条件に同意したことになります。 ご使用条件および IBM 以外の条項 (該当する場合)。 そうでない場合は、

IBM MQ のアプリケーションの開発 **113**

同意する場合は、「同意しない」を選択します。

[1] 同意する、または [2] 同意しないを選択

c) 使用条件を受け入れて、インストール・ディレクトリーの選択に進むには、1 を選択します。 代わりに 2 を選択すると、インストールは即時終了します。 1 を選択すると、次のメッセージが表示されます。 製品ファイルのディレクトリーを入力するか、ブランクのままにしてデフォルト値を受け入れます。 デフォルトのターゲット・ディレクトリーは H:¥WMQ です。

製品ファイルのターゲット・ディレクトリー?

- 4. リソース・アダプターのインストール・ディレクトリーを指定します。
	- 製品ファイルをデフォルトの場所にインストールする場合、値を指定せずに Enter を押します。
	- 製品ファイルをデフォルトとは別の場所にインストールする場合は、製品ファイルのインストール先 ディレクトリーの名前を指定してから Enter を押して、インストールを開始します。

指定するディレクトリー名は、既存のものにしないでください。既存のものである場合、インストール を開始するとエラーが報告され、ファイルはインストールされません。

既存のものでない場合は、選択したインストール・ディレクトリーが作成され、プログラム・ファイル がそのディレクトリーにインストールされます。 インストール中に、選択したインストール・ディレク トリー内に wmq という名前の新規ディレクトリーが作成されます。 wmq ディレクトリー内に JavaEE、 JavaSE、および OSGi という 3 つのサブディレクトリーが作成され、その内容は以下のようになりま す。

```
.\JavaEE:
wmq.jmsra.ivt.ear 
wmq.jmsra.rar
.\JavaSE:
com.ibm.mq.allclient.jar 
com.ibm.mq.traceControl.jar 
fscontext.jar 
jms.jar 
providerutil.jar
.\OSGi:
com.ibm.mq.osgi.allclient_V.R.M.F.jar 
com.ibm.mq.osgi.allclientprereqs_V.R.M.F.jar
```
*V.R.M.F* はバージョン、リリース、モディフィケーション、フィックスパックの番号です。

■ V 9.0.0.3 ■ V 9.0.5 FIBM MQ 9.0.0 Fix Pack 3 と IBM MQ 9.0.5 より前では、JavaSE ディレクト リーにインストールされるファイルに JSON4J.jar ファイルが含まれています。 ただし、この JAR フ ァイルは必須ではないため、 IBM MQ 9.0.0 Fix Pack 3 および IBM MQ 9.0.5 の *V.R.M.F*-WS-MQ-Install-Java-All.jar ファイルから削除されます。 また、 IBM MQ 9.0.0 Fix Pack 3 および IBM MQ 9.0.5 以降、 com.ibm.mq.allclient.jar file には以下の 2 つの変更があります。

- JSON4J.jar ファイルへの参照が、com.ibm.mq.allclient.jar ファイルのマニフェスト・ファ イル内のクラスパス・ステートメントから削除されました。
- パッケージ com.ibm.msg.client.mqlight は、com.ibm.mq.allclient.jar ファイルに含ま れなくなりました。

インストールが完了すると、以下の例に示すような確認メッセージが表示されます。 ファイルを H:¥WMQ¥wmq に抽出しています。 すべての製品ファイルを正常に抽出しました。

# **IBM MQ classes for JMS での許可リスティング**

Java オブジェクトのシリアライゼーションおよびデシリアライゼーションのメカニズムには、潜在的なセ キュリティー・リスクがあります。 IBM MQ classes for JMS での許可リスティングにより、シリアライゼ ーション・リスクからある程度保護することができます。

<span id="page-114-0"></span>デシリアライゼーションは任意の Java オブジェクトをインスタンス化するので、送信された悪意のあるデ ータによってさまざまな問題が発生する可能性があります。 このため、Java オブジェクトのシリアライゼ ーションおよびデシリアライゼーションのメカニズムは、潜在的なセキュリティー・リスクとして見なさ れています。 シリアライゼーションの注目すべき用途の 1 つとして、Java Message Service (JMS) の ObjectMessages では、シリアライゼーションを使用して任意のオブジェクトのカプセル化と転送を行いま す。

シリアライゼーションの許可リスティングを使用すると、シリアライゼーションがもたらすリスクの一部 を軽減できる可能性があります。 許可リスティングは、ObjectMessages でカプセル化と抽出を実行できる クラスを明示的に指定することで、シリアライゼーションによるリスクから、ある程度保護することがで きます。

## **IBM MQ classes for JMS での許可リスティング**

以下を参照してください。

- 許可リスティングの概要について、115 ページの『許可リスティングの概念』
- 許可リストのセットアップ方法について、118 ページの『JMS [許可リストのセットアップおよび使用方](#page-117-0) [法』](#page-117-0)
- WebSphere Application Server での許可リストのセットアップ方法について、121 ページの『[WebSphere](#page-120-0) Application Server [での許可リスティング』](#page-120-0)

### **関連概念**

94 ページの『Java Security Manager の下での IBM MQ classes for JMS [アプリケーションの実行』](#page-93-0) Java セキュリティー・マネージャーを使用可能にして、IBM MQ classes for JMS を実行できます。 Java Security Manager を有効にした状態でアプリケーションを正常に実行するには、適切なポリシー構成ファ イルを使用して Java virtual machine (JVM) を構成する必要があります。

# <mark>★V9.0.0.1 </mark>許可リスティングの概念

IBM MQ classes for JMS では、JMS ObjectMessage インターフェースの実装でクラスの許可リスティング がサポートされているので、 Java オブジェクトのシリアライゼーションおよびデシリアライゼーションの メカニズムに関係する潜在的なセキュリティー・リスクの一部を軽減できる可能性があります。

## **IBM MQ classes for JMS での許可リスティング**

### **重要 :**

可能な限り、ホワイトリスト という用語は、許可リスト という用語に置き換えられました。 IBM MQ 9.0 以降のリリースでは、ここには、このトピック (**com.ibm.mq.jms.\***) で言及されている Java システム・ プロパティー名が含まれます。既存の構成を変更する必要はありません。 以前のシステム・プロパティー 名も引き続き有効です。

IBM MQ classes for JMS は JMS ObjectMessage インターフェースの実装でクラスの許可リスティングを サポートするようになりました。

許可リストには、ObjectMessage.setObject() でシリアライズできる Java クラスと、 ObjectMessage.getObject() でデシリアライズできる Java クラスを定義します。

許可リストに含まれていないクラスのインスタンスを ObjectMessage でシリアライズ/デシリアライズし ようとすると、 java.io.InvalidClassException が原因の javax.jms.MessageFormatException がスローされ ます。

# **許可リストの作成**

**重要 :** IBM MQ classes for JMS を許可リストと共に配布することはできません。 ObjectMessages を使用 して転送するクラスの選択は、アプリケーション設計上の選択であるため、IBM MQ が事前に設定できるこ とではありません。

そのため、許可リスティングのメカニズムには以下の 2 つの動作モードが用意されています。

### **DISCOVERY**

このモードでは、メカニズムは完全修飾クラス名のリストを生成します。ObjectMessages でのシリア ライズ/デシリアライズが検出されたすべてのクラスが報告されます。

### **ENFORCEMENT**

このモードでは、メカニズムは許可リスティングを適用します。許可リストに含まれていないクラスの シリアライズ/デシリアライズの試行は拒否されます。

このメカニズムを使用する場合には、最初に DISCOVERY モードで実行して現在シリアライズ/デシリアラ イズされているクラスのリストを収集し、 そのリストを確認してから、独自のホワイトリストを作成する ための基礎として使用する必要があります。 そのリストを変更せずに使用して良い場合もありますが、そ のように決定する前に、まずはリストを確認する必要があります。

# **許可リスティング・メカニズムの制御**

許可リスティング・メカニズムを制御するために、以下の 3 つのシステム・プロパティーが用意されてい ます。

### **com.ibm.mq.jms.allowlist**

このプロパティーは、次のいずれかの方法で指定できます。

- 許可リストのファイルのパス名。ファイル URI 形式 (先頭は file:) で指定します。 DISCOVERY モ ードの場合は、このファイルは許可リスティング・メカニズムによって書き込まれます。 このファイ ルが存在していてはなりません。 ファイルが存在していると、メカニズムはそのファイルを上書きす るのではなく、例外をスローします。 ENFORCEMENT モードの場合は、このファイルは許可リステ ィング・メカニズムによって読み取られます。
- 許可リストを構成する、完全修飾クラス名をコンマで区切ったもの。

このプロパティーが設定されていない場合、許可リスト・メカニズムは非アクティブになります。

Java Security Manager を使用している場合は、IBM MQ classes for JMS JAR ファイルがこのファイル に対する読み取りおよび書き込みを行うアクセス権を持っていることを確認する必要があります。

### **com.ibm.mq.jms.allowlist.discover**

- このプロパティーが設定されていないか false に設定されている場合、許可リスト・メカニズムは ENFORCEMENT モードで実行されます。
- このプロパティーが true に設定されていて、許可リストがファイル URI として指定されている場合、 許可リスト・メカニズムは DISCOVERY モードで実行されます。
- このプロパティーが true に設定されていて、許可リストがクラス名のリストとして指定されている場 合、許可リスト・メカニズムは該当する例外をスローします。
- このプロパティーが true に設定されていて、許可リストが com.ibm.mq.jms.allowlist プロパティーを 使用して指定されていない場合、許可リスト・メカニズムは非アクティブになります。
- このプロパティーが true に設定されていて、許可リスト・ファイルが既に存在する場合、許可リス ト・メカニズムは java.io.InvalidClassException をスローし、エントリーはファイルに追加されませ  $\lambda$ .

### **com.ibm.mq.jms.allowlist.mode**

このストリング・プロパティーは、以下の 3 つの方法のいずれでも指定できます。

- このプロパティーが SERIALIZE に設定されている場合、ENFORCEMENT モードでは、 ObjectMessage.setObject() メソッドでのみ許可リストの妥当性検査が行われます。
- このプロパティーが DESERIALIZE に設定されている場合、ENFORCEMENT モードでは、 ObjectMessage.getObject() メソッドでのみ許可リストの妥当性検査が行われます。
- このプロパティーが設定されていない場合、または他の値に設定されている場合、ENFORCEMENT モ ードでは、ObjectMessage.getObject() メソッドと ObjectMessage.setObject() メソッドの両方で許可 リストの妥当性検査が行われます。

# **許可リスト・ファイルの形式**

許可リスト・ファイルの形式の主な特徴を次に示します。

• 許可リストファイルは、プラットフォームに適切な行の終わりを含むデフォルトのプラットフォーム・フ ァイル・エンコーディングにあります。

**注 :** 許可リスト・ファイルを使用する場合、ファイルの読み書きには、必ず JVM のデフォルトのファイ ル・エンコードが使用されます。

これは、許可リスト・ファイルが次のようにして生成される場合には問題ありません。

- <mark>→ Z/OS で実行されるスタンドアロン・アプリケーションによって生成され、同じく z/OS</mark> で実行される他のスタンドアロン・アプリケーションによって使用される場合。
- WebSphere Application Server の内部で実行される (プラットフォームは不問) アプリケーションによ って生成され、別の WebSphere Application Server インスタンスによって使用される場合。
- Multi IBM MO for Multiplatforms で実行されるスタンドアロン・アプリケーションによって生 成され、IBM MQ for Multiplatforms で実行される他のスタンドアロン・アプリケーションか任意のプ ラットフォームの WebSphere Application Server の内部で実行されるアプリケーションによって使用 される場合。

ただし、 WebSphere Application Server は ASCII を使用し、スタンドアロンの JVM は EBCDIC を使用す るため、許可リスト・ファイルが次のようにして生成される場合には、ファイル・エンコードに関する問 題が発生します。

- z/OS で生成され、z/OS 以外のプラットフォームで実行されるスタンドアロン・アプリケーションか WebSphere Application Server によって使用される場合。
- WebSphere Application Server、または z/OS 以外のプラットフォームで実行されるスタンドアロン・ アプリケーションによって生成され、z/OS のスタンドアロン・アプリケーションによって使用される 場合。
- 空でない各行には 1 つの完全修飾クラス名が含まれます。 空の行は無視されます。
- コメントを含めることができます。'#' 文字からその行末までの内容はすべて無視されます。
- 以下のような、ごく基本的なワイルドカード・メカニズムを使用できます。
	- '\*' はクラス名の**最後の**要素として使用できます。
	- '\*' はクラス名の**単一の**要素と一致します。つまりクラスとは一致しますがパッケージの部分とは一致 しません。

そのため、com.ibm.mq.\* は com.ibm.mq.MQMessage と一致しますが com.ibm.mq.jmqi.remote.api.RemoteFAP とは一致しません。

ワイルドカードは、デフォルト・パッケージ内のクラス、つまり明示的なパッケージ名のないクラスに対 しては機能しないので、"\*" のクラス名は拒否されます。

- 誤った形式の許可リスト・ファイル (例えばワイルドカードが最後の要素ではない com.ibm.mq.\*.Message などの項目を含むファイル) を使用すると、 java.lang.IllegalArgumentException がスローされます。
- 空の許可リスト・ファイルを使用すると、ObjectMessage の使用が完全に無効になります。

# **コンマ区切りリストとしての許可リストの形式**

コンマ区切りリストとしての許可リストでも、同じワイルドカード・メカニズムが使用可能です。

- '\*' をコマンド行、シェル・スクリプト、またはバッチ・ファイルに指定すると、オペレーティング・シ ステムによって展開される場合があるので、特別な処理が必要になります。
- '#' コメント文字を使用できるのは、ファイルを指定する場合のみです。 許可リストをクラス名のコンマ 区切りリストとして指定する場合、この文字は、オペレーティング・システムやシェルで処理されないこ とが想定されます。この文字は、多くの UNIX シェルまたは Linux シェルのデフォルトのコメント文字で あるため、通常の文字として扱われます。

# <span id="page-117-0"></span>**許可リスティングが行われるタイミング**

許可リスティングは、アプリケーションが初めて ObjectMessage の setMessage() メソッドまたは getMessage() メソッドを実行したときに開始されます。

メカニズムが初期化されると、システム・プロパティーが評価され、許可リスト・ファイルが開かれ、 ENFORCEMENT モードの場合は、許可リストに含まれているクラスのリストが読み込まれます。 この時点 で、エントリーがアプリケーションの IBM MQ JMS ログ・ファイルに書き込まれます。

メカニズムが初期化されたら、そのパラメーターを変更することはできません。 初期化のタイミングはア プリケーションの動作に依存するため、簡単には予測できません。 したがって、システム・プロパティー の設定値と許可リスト・ファイルの内容は、アプリケーションの開始時から固定であると見なす必要があ ります。 結果が保証されないため、アプリケーションの実行中にプロパティーや許可リスト・ファイルの 内容を変更しないでください。

# **考慮事項**

Java シリアライゼーション・メカニズムに固有のリスクを軽減するための最良のアプローチは、 ObjectMessage の代わりに JSON を使用するなど、別のデータ転送方式を検討することです。 Advanced Message Security (AMS) メカニズムを使用すると、メッセージの送信元が信頼できるソースであることが 保証されるので、セキュリティーを高めることができます。

アプリケーションに Java Security Manager のメカニズムを使用する場合は、以下の権限を付与する必要が あります。

- 使用する許可リスト・ファイルに対する FilePermission (ENFORCEMENT モードの場合は読み取り権限、 DISCOVER モードの場合は書き込み権限を指定)
- **com.ibm.mq.jms.allowlist**、**com.ibm.mq.jms.allowlist.discover**、 **com.ibm.mq.jms.allowlist.mode** の各プロパティーに対する PropertyPermission (読み取り)。

## **詳細情報**

### $V5.0.0.1$

許可リストについて詳しくは、118 ページの『JMS 許可リストのセットアップおよび使用方法』および [121](#page-120-0) ページの『[WebSphere Application Server](#page-120-0) での許可リスティング』を参照してください。

## **関連概念**

94 ページの『Java Security Manager の下での IBM MQ classes for JMS [アプリケーションの実行』](#page-93-0) Java セキュリティー・マネージャーを使用可能にして、IBM MQ classes for JMS を実行できます。 Java Security Manager を有効にした状態でアプリケーションを正常に実行するには、適切なポリシー構成ファ イルを使用して Java virtual machine (JVM) を構成する必要があります。

# <u>▶ VS.0.0.1</u> JMS 許可リストのセットアップおよび使用方法

ここでは、許可リストの仕組みと、IBM MQ classes for JMS に含まれる機能を使用して許可リストをセッ トアップし、アプリケーションが処理できる ObjectMessage のタイプのリストを設定した許可リスト・フ ァイルを生成する方法を説明します。

## **始める前に**

**重要 :**

可能な限り、ホワイトリスト という用語は、許可リスト という用語に置き換えられました。 IBM MQ 9.0 以降のリリースでは、ここには、このトピック (**com.ibm.mq.jms.\***) で言及されている Java システム・ プロパティー名が含まれます。既存の構成を変更する必要はありません。 以前のシステム・プロパティー 名も引き続き有効です。

このタスクを開始する前に、115 [ページの『許可リスティングの概念』](#page-114-0) を読み、その内容を理解しておい てください。

# **このタスクについて**

許可リスティング機能を有効にすると、IBM MQ classes for JMS は次の方法でその機能を使用します。

- アプリケーションは、ObjectMessage を送信するとき、次のいずれかを呼び出してそれを作成すること ができます。
	- Session.createObjectMessage(Serializable) メソッド。その際、メッセージの中に入れるオブジェクト を渡します。
	- Session.createObjectMessage() メソッド。これにより、空の ObjectMessage が作成されます。その後 ObjectMessage.setObject(Serializable) を呼び出して、送信するオブジェクトを ObjectMessage の中に 格納します。

Session.createObjectMessage(Serializable) メソッドまたは ObjectMessage.setObject(Serializable) メソ ッドのいずれかが呼び出されると、JMS のクラスは、渡されたオブジェクトが許可リストに含まれてい るタイプであるかどうかを検査します。

そこに含まれているタイプであれば、オブジェクトは直列化され、ObjectMessage 内に格納されます。 ただし、そのオブジェクトが、許可リストにないタイプの場合、IBM MQ classes for JMS はメッセージを 含む JMSException をスローします。

JMSCC0052: オブジェクトのシリアライズ中に例外が発生しました: 'java.io.InvalidClassException: < object class>; クラスをシリアライズできません 許可リスト「< allowlist>」に含まれていないため、非直列化されました。

アプリケーションに戻ります。

**重要 :** Session.createObjectMessage(Serializable) メソッドから例外がスローされた場合、 ObjectMessage は作成されません。 同様に、ObjectMessage.setObject(Serializable) メソッドから JMSException がスローされた場合、オブジェクトは ObjectMessage に追加されません。

• アプリケーションは、ObjectMessage を受信すると、メソッド ObjectMessage.getObject() を呼び出し て、その中に入っているオブジェクトを取得します。 このメソッドが呼び出されると、IBM MQ classes for JMS は、ObjectMessage の中に含まれるオブジェクトのタイプを検査して、そのオブジェクトのタイ プが許可リストに指定されたタイプであるかどうかを確認します。

そうである場合、オブジェクトは非直列化され、アプリケーションに返されます。 ただし、そのオブジ ェクトが、許可リストにないタイプの場合、IBM MQ classes for JMS はメッセージを含む JMSException をスローします。

JMSCC0053: メッセージのデシリアライズ中に例外が発生しました: 'java.io.InvalidClassException: < object class>; クラスは以下のいずれかではない可能性があります。 に含まれていないため、直列化または非直列化 許可リスト '< allowlist>'.

アプリケーションに戻ります。

例えば、java.net.URI というタイプのオブジェクトを入れた ObjectMessage を送信するための次のコード がアプリケーションに含まれているとします。

java.net.URL testURL = new java.net.URL("https://www.ibm.com/"); ObjectMessage msg = session.createObjectMessage(testURL); sender.send(msg);

許可リスティングが有効ではないため、アプリケーションはメッセージを必要な宛先に正常に渡すことが できます。

単一のエントリー java.net.URL を含む C:\allowlist.txt というファイルを作成し、Java システム・ プロパティーを設定してアプリケーションを再度開始する場合は、以下のようにします。

-Dcom.ibm.mq.jms.allowlist=file:/C:/allowlist.txt

許可リスト機能は有効になります。 java.net.URI のタイプは許可リストで指定されているため、アプリケ ーションは引き続き、そのタイプのオブジェクトを入れた ObjectMessage を作成して送信することができ ます。

ただし、allowlist.txt ファイルを変更して、ファイルに単一エントリー java.util.Calendar が含 まれるようにした場合は、アプリケーションが以下を呼び出すときに、許可リスト機能が引き続き有効に なっているため、以下のようになります。

ObjectMessage msg = session.createObjectMessage(testURL);

IBM MQ classes for JMS は、許可リストを検査し、java.net.URI の項目が含まれていないことを検出しま す。

その結果、JMSCC0052 メッセージが記述された JMSException がスローされます。

同様に、次のコードを使用して ObjectMessages を受け取る別のアプリケーションがあるとします。

```
ObjectMessage message = (ObjectMessage)receiver.receive(30000);
if (message != null) {
        Object messageBody = objectMessage.getObject();
         if (messageBody instanceof java.net.URI) {
\mathcal{L}^{\mathcal{L}}\left(\mathcal{L}^{\mathcal{L}}\right) : \mathcal{L}^{\mathcal{L}}\left(\mathcal{L}^{\mathcal{L}}\right) : \mathcal{L}^{\mathcal{L}}\left(\mathcal{L}^{\mathcal{L}}\right) : \mathcal{L}^{\mathcal{L}}\left(\mathcal{L}^{\mathcal{L}}\right)
```
許可リスティングが有効になっていない場合、アプリケーションは、任意のタイプのオブジェクトを入れ た ObjectMessages を受け取ることができます。 アプリケーションはその後、オブジェクトのタイプが java.net.URL であるかどうかを検査してから適切な処理を実行します。

今度は、次のように Java システム・プロパティーを設定してアプリケーションを開始するとします。

-Dcom.ibm.mq.jms.allowlist=java.net.URL

これを設定すると、許可リスティング機能は有効になります。 アプリケーションが次の呼び出しを行うと します。

Object messageBody = objectMessage.getObject();

この場合、ObjectMessage.getObject() メソッドはタイプが java.net.URL のオブジェクトのみを返します。

ObjectMessage の中に入っているオブジェクトがこのタイプではない場合、ObjectMessage.getObject() メ ソッドは JMSCC0053 メッセージが記述された JMSException をスローします。 その場合、アプリケーシ ョンはそのメッセージをどのように処理するかを決定する必要があります。例えば、メッセージをそのキ ュー・マネージャーの送達不能キューに移動することもできます。

アプリケーションは、ObjectMessage の中に入っているオブジェクトのタイプが java.net.URL である場合 にのみ、正常にそのオブジェクトを返します。

# **手順**

1. ObjectMessage を処理するアプリケーションを、次の Java システム・プロパティーを指定して実行し ます。

-Dcom.ibm.mq.jms.allowlist.discover=true -Dcom.ibm.mq.ims.allowlist=file:/<path to your allowlist file>

アプリケーションが実行されると、IBM MQ classes for JMS はアプリケーションが処理したタイプのオ ブジェクトを設定したファイルを作成します。

2. アプリケーションが一定期間にわたって ObjectMessage の代表的なサンプルを処理したら、アプリケー ションを停止します。

この時点で、許可リスト・ファイルには、アプリケーションが実行中に処理した ObjectMessage の中に 入っているすべてのタイプのオブジェクトのリストが設定されています。

アプリケーションを十分な時間実行した場合、ObjectMessage の中に入っている、アプリケーションが 今後処理すると考えられるすべてのタイプのオブジェクトがこのリストに設定されます。

3. アプリケーションを、次のシステム・プロパティーを設定して再始動します。

-Dcom.ibm.mq.jms.allowlist=file:/<path to your allowlist file>

<span id="page-120-0"></span>これで許可リスティングが有効になり、許可リストにないタイプの ObjectMessage を IBM MQ classes for JMS が検出すると、JMSCC0052 メッセージまたは JMSCC0053 メッセージが記述された JMSException がスローされます。

# *WebSphere Application Server* **での許可リスティング**

WebSphere Application Server での IBM MQ classes for JMS 許可リスティングの使用方法について説明し ます。

**重要 :**

可能な限り、ホワイトリスト という用語は、許可リスト という用語に置き換えられました。 IBM MQ 9.0 以降のリリースでは、ここには、このトピック (**com.ibm.mq.jms.\***) で言及されている Java システム・ プロパティー名が含まれます。既存の構成を変更する必要はありません。 以前のシステム・プロパティー 名も引き続き有効です。

WebSphere Application Server のインストール済み環境に、許可リスティングをサポートするバージョンの IBM MQ リソース・アダプターが組み込まれていることを確認してください。 この機能は、[APAR IT14385](https://www.ibm.com/support/pages/node/279485) の一部としてリソース・アダプターに追加されました。

この 2 つの製品の使用について詳しくは、468 ページの『IBM MQ と [WebSphere Application Server](#page-467-0) の併 [用』](#page-467-0)を参照してください。

アプリケーション・サーバーが更新されると、次の Java システム・プロパティーを使用できます。

• -Dcom.ibm.mq.jms.allowlist

• -Dcom.ibm.mq.jms.allowlist.discover

118 ページの『JMS [許可リストのセットアップおよび使用方法』を](#page-117-0)参照してください。

**注 :** アプリケーション・サーバーを実行するために使用する Java virtual machine で Java システム・プロ パティーを汎用 JVM 引数として設定し、その変更内容を有効にするためにアプリケーション・サーバーを 再始動する必要があります。

詳しくは、Java [仮想マシンの](https://www.ibm.com/docs/SSEQTP_9.0.5/com.ibm.websphere.base.doc/ae/urun_rconfproc_jvm.html) 設定の『汎用 *JVM* 引数』のセクションを参照してください。

プロパティーを設定するには、「プロセス定義」の「Java virtual machine」ウィンドウに移動し、適切な引 数を入力します。

次の設定を考えます。

-Dcom.ibm.mq.jms.allowlist=<*youruserId*>\_*MyObject*

アプリケーション・サーバーが許可リスト *youruserId\_MyObject* を使用するようにします。 このタイプの オブジェクトのみがアプリケーション・サーバーによって処理されます。

次の設定を考えます。

-Dcom.ibm.mq.jms.allowlist.discover=true -Dcom.ibm.mq.jms.allowlist=file:C/:allowlist.txt

ディスカバー・モードを使用するようにアプリケーション・サーバーを構成し、アプリケーション・サー バーが処理する JMS ObjectMessages の詳細をファイル C:\allowlist.txt に記録します。

次の設定を考えます。

-Dcom.ibm.mq.jms.allowlist=file:C/:allowlist.txt

これによって、アプリケーション・サーバーはファイル C:/allowlist.txt を読み込み、そのファイル の情報を使用して許可リストを決定します。

## **関連概念**

94 ページの『Java Security Manager の下での IBM MQ classes for JMS [アプリケーションの実行』](#page-93-0)

Java セキュリティー・マネージャーを使用可能にして、IBM MQ classes for JMS を実行できます。 Java Security Manager を有効にした状態でアプリケーションを正常に実行するには、適切なポリシー構成ファ イルを使用して Java virtual machine (JVM) を構成する必要があります。

# **IBM MQ classes for JMS の文字ストリング変換**

IBM MQ classes for JMS では、文字ストリング変換に CharsetEncoders と CharsetDecoders を直接使用し ます。 文字ストリング変換のデフォルト動作は、2 つのシステム・プロパティーを使用して構成できます。 マップできない文字を含むメッセージの処理は、UnmappableCharacterAction と置換バイトの設定用メッ セージ・プロパティーを使用して構成できます。

IBM MQ 8.0 より前では、 IBM MQ classes for JMS のストリング変換は、 java.nio.charset.Charset.decode(ByteBuffer) メソッドと Charset.encode(CharBuffer) メソッドを呼び出すことによって行われていました。

このいずれかのメソッドを使用すると、誤った形式のデータまたは変換不能なデータに対してデフォルト の置換が行われます (REPLACE)。 この動作により、アプリケーションでのエラーが覆い隠され、予期しな い文字 (? など) が変換データに現れることがあります。

IBM MQ 8.0 から、以前よりも効率的にそのような問題を検出するために、IBM MQ classes for JMS は CharsetEncoders と CharsetDecoders を直接使用して、誤った形式のデータおよび変換不能なデータの処 理を明示的に構成します。 デフォルト動作は変更され、適切な MQException をスローして、その種の問 題を REPORT するようになりました。

# **構成**

UTF-16 (Java で使用される文字表現) から固有文字セット (UTF-8 など) への変換を encoding と呼ぶのに 対し、反対方向への変換を decoding と呼びます。

現在、デコードでは CharsetDecoders のデフォルト動作に従い、例外をスローしてエラーを報告しま す。

今回、エンコードとデコードの両方で 1 つの設定を使用して java.nio.charset.CodingErrorAction を指定し、エラー処理を制御します。 エンコード時に置換バイトを制御するためにもう 1 つ別の設定が使 用されます。 デコード操作では、デフォルトの Java 置き換えストリングが使用されます。

# **UnmappableCharacter IBM MQ Classes for JMS のアクションと置換バイトの設定**

IBM MQ 8.0 以降、UnmappableCharacterAction と置換バイトの設定に次の 2 つのプロパティーを使用でき ます。 適切な定数定義は com.ibm.msg.client.wmq.WMQConstants にあります。

## **JMS\_IBM\_UNMAPPABLE\_ACTION**

エンコード操作またはデコード操作で文字をマップできないときに適用する CodingErrorAction を 設定または取得します。

これは、以下のように CodingErrorAction.{REPLACE|REPORT|IGNORE}.toString() として設 定する必要があります。

public static final String JMS\_IBM\_UNMAPPABLE\_ACTION = "JMS\_IBM\_Unmappable\_Action";

### **JMS\_IBM\_UNMAPPABLE\_REPLACEMENT**

エンコード操作で文字をマップできないときに適用する置換バイトを設定または取得します。

デフォルトの Java 置き換えストリングがデコード操作で使用されます。

public static final String JMS\_IBM\_UNMAPPABLE\_REPLACEMENT = "JMS\_IBM\_Unmappable\_Replacement";

JMS\_IBM\_UNMAPPABLE\_ACTION および JMS\_IBM\_UNMAPPABLE\_REPLACEMENT プロパティーは、宛先ま たはメッセージに対して設定できます。 メッセージに設定される値は、メッセージ送信の宛先に設定され る値をオーバーライドします。

JMS\_IBM\_UNMAPPABLE\_REPLACEMENT を 1 バイトとして設定する必要があります。

# **システム・デフォルトの設定用システム・プロパティー**

IBM MQ 8.0 以降、文字ストリングの変換についてのデフォルト動作を構成するために使用可能な 2 つの Java システム・プロパティーがあります。

### **com.ibm.mq.cfg.jmqi.UnmappableCharacterAction**

エンコードおよびデコードの際に変換不能データに対して取られるアクションを指定します。 値は REPORT、REPLACE、または IGNORE です。

### **com.ibm.mq.cfg.jmqi.UnmappableCharacterReplacement**

エンコード操作で文字をマップできないときに適用する置換バイトを設定または取得します。デコー ド操作では、デフォルトの Java 置き換えストリングが使用されます。

### Java 文字と固有バイト表現の間の混乱を避けるため、

com.ibm.mq.cfg.jmqi.UnmappableCharacterReplacement は固有文字セットの置換バイトを表す 10 進数として指定する必要があります。

例えば、固有バイトとしての ? の 10 進値は、固有文字セットが ASCII ベース (ISO-8859-1 など) の場合は 63 であるのに対し、固有文字セットが EBCDIC の場合は 111 になります。

**注 :** MQMD オブジェクトまたは MQMessage オブジェクトに **unmappableAction** フィールドまたは **unMappableReplacement** フィールドのいずれかが設定されている場合は、これらのフィールドの値が Java システム・プロパティーよりも優先されることに注意してください。 したがって、必要に応じてメッ セージごとに、Java システム・プロパティーで指定された値をオーバーライドすることが可能です。

### **関連概念**

322 ページの『[IBM MQ classes for Java](#page-321-0) の文字ストリング変換』

IBM MQ classes for Java では、文字ストリング変換に CharsetEncoders と CharsetDecoders を直接使用し ます。 文字ストリング変換のデフォルト動作は、2 つのシステム・プロパティーを使用して構成できます。 マップできない文字を含むメッセージの処理は、com.ibm.mq.MQMD を使用して構成できます。

# **IBM MQ classes for JMS アプリケーションの作成**

JMS モデルを概説した後、このトピックでは IBM MQ classes for JMS アプリケーションの作成方法につい て詳しく説明します。

## *JMS* **モデル**

JMS モデルは、 Java アプリケーションがメッセージング操作を実行するために使用できるインターフェー スのセットを定義します。 IBM MQ classes for JMS、 JMS プロバイダーとして、 JMS オブジェクトが IBM MQ 概念にどのように関連するかを定義します。 JMS 仕様は、特定の JMS オブジェクトが管理オブジェク トであると想定しています。 JMS 2.0 では単純化 API が導入されましたが、JMS 1.1 のクラシック API も 保持されています。

JMS 仕様と javax.jms パッケージは、Java アプリケーションがメッセージング操作の実行に使用できるイ ンターフェースのセットを定義します。

IBM MQ 8.0 以降、この製品は、簡易 API が導入された JMS 2.0 バージョンの JMS 標準をサポートします が、JMS 1.1 のクラシック API も引き続き使用できます。

## **簡易 API**

JMS 2.0 は、簡易 API を導入していますが、JMS 1.1 からのドメイン固有インターフェースおよびドメイン 非依存インターフェースも保持します。 簡易 API では、メッセージの送受信に必要なオブジェクトの数が 減り、次のインターフェースで構成されます。

### **ConnectionFactory**

ConnectionFactory は、接続を作成するために JMS クライアントが使用する管理オブジェクトです。 このインターフェースはクラシック API でも使用されます。

### **JMSContext**

このオブジェクトは、クラシック API の接続オブジェクトとセッション・オブジェクトを結合します。 JMSContext オブジェクトは、他の JMSContext オブジェクトから作成でき、基礎接続が複製されます。

### **JMSProducer**

JMSProducer は、JMSContext によって作成され、キューまたはトピックにメッセージを送信するため に使用されます。 JMSProducer オブジェクトによって、メッセージの送信に必要とされるオブジェク トの作成が発生します。

### **JMSConsumer**

JMSConsumer は、JMSContext によって作成され、トピックまたはキューからのメッセージの受信に 使用されます。

簡易 API には、様々な効果があります。

- JMSContext オブジェクトは、常に自動的に基礎接続を開始します。
- JMSProducer と JMSConsumer は、メッセージ・オブジェクト全体を取得しなくても、メッセージの getBody メソッドを使用してメッセージ本文を直接処理できるようになりました。
- メッセージのプロパティーは、「本文」、つまりメッセージのコンテンツを送信する前に、メソッド・チェ ーニングを使用して JMSProducer オブジェクトに設定できます。 JMSProducer は、メッセージの送信に 必要なすべてのオブジェクトの作成を処理します。 プロパティーは JMS 2.0 を使用して設定することが できます。送信されるメッセージは次のとおりです。

context.createProducer(). setProperty("foo", "bar"). setTimeToLive(10000). setTimeToElve(19999):<br>setDeliveryMode(NON\_PERSISTENT). setDisableMessageTimestamp(true). send(dataQueue, body);

JMS 2.0 では、メッセージを複数のコンシューマーの間で共有できる共有サブスクリプションも導入しまし た。 すべての JMS 1.1 のサブスクリプションは、非共有サブスクリプションとして処理されます。

### **クラシック API**

次のリストは、クラシック API の主な JMS インターフェースを要約しています。

#### **Destination**

Destination は、アプリケーションがメッセージを送信する場所、またはアプリケーションが受信する メッセージの送信元、あるいはその両方です。

### **ConnectionFactory**

ConnectionFactory オブジェクトは、接続の構成プロパティーのセットをカプセル化します。 アプリケ ーションは、接続ファクトリーを使用して接続を作成します。

### **接続**

Connection オブジェクトは、メッセージング・サーバーに対するアプリケーションのアクティブな接 続をカプセル化します。 アプリケーションは、接続を使用してセッションを作成します。

#### **Session**

Session は、メッセージを送受信する単一スレッド化されたコンテキストです。 アプリケーションは、 Session を使用してメッセージ、メッセージ・プロデューサー、およびメッセージ・コンシューマーを 作成します。 セッションは、トランザクション化しても、トランザクション化しなくてもかまいませ ん。

#### **メッセージ**

Message オブジェクトは、アプリケーションが送信または受信するメッセージをカプセル化します。

#### **MessageProducer**

アプリケーションがメッセージ・プロデューサーを使用して宛先にメッセージを送信します。

#### **MessageConsumer**

アプリケーションがメッセージ・コンシューマーを使用して宛先に送信されたメッセージを受信しま す。

125 [ページの図](#page-124-0) 9 は、これらのオブジェクトとその関係を示します。

<span id="page-124-0"></span>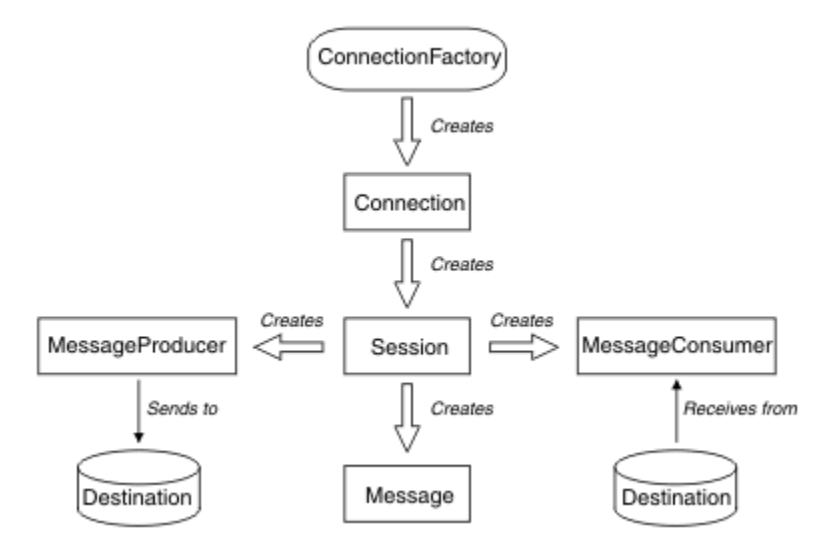

図 *9. JMS* オブジェクトとその関係

Destination、ConnectionFactory、または Connection オブジェクトは、マルチスレッド・アプリケーショ ンの異なるスレッドによって並行して使用できますが、Session、MessageProducer、または MessageConsumer オブジェクトは、異なるスレッドによって並行して使用することはできません。 Session、MessageProducer、または MessageConsumer オブジェクトが並行して使用されないようにする 最も簡単な方法は、スレッドごとに別の Session オブジェクトを作成することです。

JMS は、2 つのスタイルのメッセージングをサポートします。

- Point-to-Point メッセージング
- パブリッシュ/サブスクライブ・メッセージング

メッセージングのこれらのスタイルは、メッセージ・ドメイン とも呼ばれ、1 つのアプリケーションで両 方のスタイルのメッセージングを結合することができます。 Point-to-Point ドメインの場合、宛先はキュー であり、パブリッシュ/サブスクライブ・ドメインの場合、宛先はトピックです。

JMS 以前の JMS 1.1 バージョンでは、Point-to-Point ドメインのプログラミングにはインターフェースとメ ソッドの 1 つのセットが使用され、パブリッシュ/サブスクライブ・ドメインのプログラミングには別のセ ットが使用されます。 2 つのセットは似ていますが、別のものです。 JMS 1.1 以降、両方のメッセージ・ ドメインをサポートするインターフェースとメソッドの共通のセットを使用できます。 共通のインターフ ェースは、メッセージ・ドメインごとにドメイン非依存のビューを提供します。 125 ページの表 14 に、 JMS のドメイン非依存インターフェースと対応するドメイン固有インターフェースをリストします。

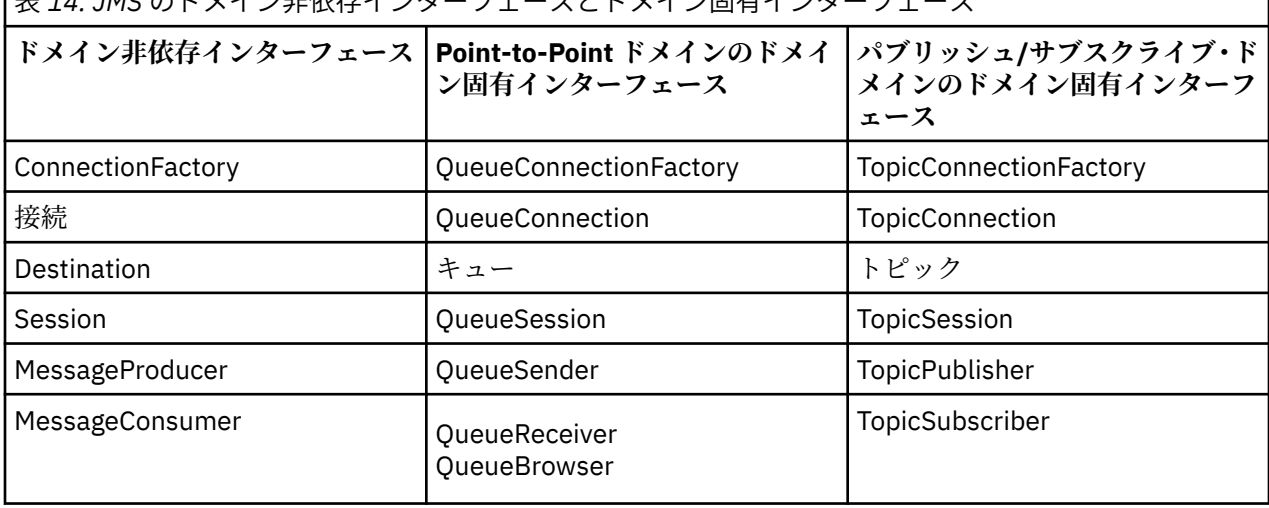

|<sub>| キ</sub>ィィ JMC のドメノン非体をノンターフェーフとドメノン固ちノンターフェ

JMS 2.0 は、すべてのドメイン固有インターフェースを保持するので、既存のアプリケーションは引き続き これらのインターフェースを使用できます。 しかし、新しいアプリケーションでは、JMS 1.1 のドメイン 非依存インターフェースか JMS 2.0 の簡易 API の利用を検討してください。

IBM MQ classes for JMS では、JMS オブジェクトは次のように IBM MQ の概念に関連しています。

- Connection オブジェクトには、接続の作成に使用された接続ファクトリーのプロパティーから派生した プロパティーがあります。 これらのプロパティーは、アプリケーションがキュー・マネージャーに接続 する方法を制御します。 これらのプロパティーの例はキュー・マネージャーの名前であり、クライアン ト・モードのキュー・マネージャーに接続するアプリケーションでは、キュー・マネージャーが動作して いるシステムのホスト名または IP アドレスです。
- Session オブジェクトは、IBM MQ 接続ハンドルをカプセル化するため、セッションのトランザクション の範囲を定義します。
- MessageProducer オブジェクトと MessageConsumer オブジェクトは、それぞれ IBM MQ オブジェク ト・ハンドルをカプセル化します。

IBM MQ classes for JMS を使用しているときには、IBM MQ の通常のすべての規則が適用されます。 特に、 アプリケーションはリモート・キューにメッセージを送信できますが、アプリケーションが接続している キュー・マネージャーによって所有されるキューからしかメッセージを受信できないことに注意してくだ さい。

JMS 仕様は、ConnectionFactory オブジェクトと Destination オブジェクトが管理オブジェクトであると想 定します。 管理者は管理オブジェクトを中央リポジトリーで作成して保守し、JMS アプリケーションは Java Naming and Directory Interface (JNDI) を使用してこれらのオブジェクトを取得します。

IBM MQ classes for JMS では、Destination インターフェースの実装は、Queue と Topic の抽象スーパーク ラスであるため、Destination のインスタンスは Queue オブジェクトまたは Topic オブジェクトのいずれか です。 ドメイン非依存インターフェースは、キューまたはトピックを宛先として処理します。 MessageProducer オブジェクトまたは MessageConsumer オブジェクトのメッセージ・ドメインは、宛先 がキューまたはトピックのいずれであるかによって決定されます。

このため、IBM MQ classes for JMS では、次のタイプのオブジェクトが管理オブジェクトになることがで きます。

- ConnectionFactory
- QueueConnectionFactory
- TopicConnectionFactory
- キュー
- トピック
- XAConnectionFactory
- XAQueueConnectionFactory
- XATopicConnectionFactory

#### **関連概念**

299 ページの『JMS 2.0 [機能の使用』](#page-298-0) JMS 2.0 では、IBM MQ classes for JMS にいくつか新機能が導入されました。

### **関連情報**

IBM MQ Java 言語インターフェース

### *JMS* **メッセージ**

JMS メッセージは、ヘッダー、プロパティー、および本文で構成されています。JMS は、5 つのタイプの メッセージ本文を定義します。

JMS メッセージは、以下の部分から構成されています。

**ヘッダー**

すべてのメッセージは、同じヘッダー・フィールドのセットをサポートします。 ヘッダー・フィール ドには、メッセージを識別し、経路指定するために、クライアントとプロバイダーの両方によって使用 される値が含まれています。

### **Properties**

各メッセージには、アプリケーション定義のプロパティー値をサポートする組み込み機能が含まれてい ます。 プロパティーは、アプリケーション定義のメッセージをフィルターに掛けるための効果的なメ カニズムを提供します。

#### **Body**

JMS では、現在使用されているメッセージング・スタイルのほとんどを網羅する次の 5 つのタイプの メッセージ本体が定義されています。

**ストリーム**

Java プリミティブ値のストリーム。 ストリームが満たされると、順次に読み取られます。

**マップ**

名前と値のペア (名前はストリングで、値は Java プリミティブ・タイプ) のセットです。 エントリ ーには、順次アクセスか、または名前によるランダムでのアクセスを実行できます。 エントリーの 順序は定義されていません。

**Text**

java.lang.String を含むメッセージ。

**オブジェクト**

シリアライズ可能 Java オブジェクトを含むメッセージ。

**バイト**

非解釈バイトのストリーム。 このメッセージ・タイプは、既存のメッセージ形式と一致するように 本体を事実上エンコードするためのものです。

JMSCorrelationID ヘッダー・フィールドは、1 つのメッセージを別のメッセージとリンクするために使用 されます。 JMSCorrelationID ヘッダー・フィールドは、通常、応答メッセージを要求メッセージとリンク します。 JMSCorrelationID は、プロバイダー特定のメッセージ ID、アプリケーション固有のストリング、 またはプロバイダー・ネイティブの byte[] 値を保持できます。

*JMS* のメッセージ・セレクター

メッセージには、アプリケーション定義のプロパティー値を含めることができます。 アプリケーションは、 メッセージ・セレクターを使用して JMS プロバイダーでメッセージをフィルター操作できます。

メッセージには、アプリケーション定義のプロパティー値をサポートするための組み込み機能が含まれて います。 これは事実上、メッセージにアプリケーション固有のヘッダー・フィールドを追加するためのメ カニズムを提供します。 プロパティーを利用すると、アプリケーションがメッセージ・セレクターを使用 することで、アプリケーションの代わりに JMS プロバイダーが、アプリケーション固有の基準でメッセー ジを選択またはフィルター操作することができるようになります。 アプリケーション定義のプロパティー は、以下の規則に従わなければなりません。

• プロパティー名は、メッセージ・セレクター ID に関する規則に従わなければなりません。

• プロパティー値には、boolean、byte、short、int、long、float、double、および String を指定できます。

• JMSX および JMS\_ name プレフィックスは予約されています。

プロパティー値は、メッセージを送信する前に設定されます。 クライアントがメッセージを受信すると、 メッセージ・プロパティーは、読み取り専用になります。 この時点で、クライアントがプロパティーを設 定しようとする場合、MessageNotWriteableException がスローされます。 clearProperties が呼び出される 場合、プロパティーは読み取りにも書き込みにもなることができます。

プロパティー値は、メッセージの本体に値を複製する場合もあります。 JMS では、プロパティーに何が作 成されるかについてポリシーを定義しません。 ただし、アプリケーション開発者は、JMS プロバイダーが 通常、メッセージのプロパティー内のデータよりも効率的にメッセージ本体内のデータを処理できる点に 留意してください。 最適なパフォーマンスを得るために、アプリケーションは、メッセージのヘッダーを カスタマイズする必要が生じた場合にのみ、メッセージ・プロパティーを使用してください。 これを行う 主な理由は、カスタマイズされたメッセージ選択をサポートするためです。

JMS メッセージ・セレクターを利用すると、クライアントはメッセージ・ヘッダーを使用して、対象とな るメッセージを指定できます。 ヘッダーがセレクターと一致するメッセージのみが送達されます。

メッセージ・セレクターは、メッセージ本体の値を参照することはできません。

メッセージのヘッダー・フィールドおよびプロパティー値がセレクター内の対応する ID に置換される際 に、セレクターが true に評価された場合、メッセージ・セレクターはメッセージと一致します。

メッセージ・セレクターはストリングであり、その構文は SQL92 条件式構文のサブセットに基づいていま す。 メッセージ・セレクターが評価される順序は、優先順位内で左から右です。 括弧を使用してこの順序 を変更できます。 定義済みのセレクター・リテラルおよび演算子名は、大文字でここに書き込まれます。 ただし、これらには大/小文字の区別がありません。

# **メッセージ・セレクターの内容**

メッセージ・セレクターには以下を指定できます。

- リテラル
	- ストリング・リテラルは、引用符で囲まれます。 二重引用符は引用符を表します。 例は、'literal' およ び 'literal''s' です。 Java ストリング・リテラルと同様に、これらは Unicode 文字エンコードを使用し ます。
	- 正確な数字リテラルは、57、-957、+62 など、小数点なしの数値です。 Java long の範囲内の数値が サポートされています。
	- 近似数値リテラルは、7E3 または -57.9E2 などの浮動小数における数値、または 7.、-95.7、または +6.2 などの小数部を持つ数値です。 Java double の範囲内の数値がサポートされています。
	- ブール・リテラルの TRUE および FALSE。

 $\cdot$  ID:

- ID は、Java 英字および Java 数字の無制限の長さシーケンスであり、そのうちの最初のものは、Java 英字である必要があります。 英字は、メソッド Character.isJavaLetter が true を戻す任意の文字です。 これには \_ と \$ が含まれます。英字や数字は、メソッド Character isJavaLetterOrDigit が true を戻す 任意の文字です。
- ID は、名前 NULL、TRUE、または FALSE となることはできません。
- ID は、NOT、AND、OR、BETWEEN、LIKE、IN、および IS となることはできません。
- ID は、ヘッダー・フィールド参照またはプロパティー参照のいずれかです。
- ID には、大/小文字の区別があります。
- メッセージ・ヘッダー・フィールド参照は、以下のものに制限されます。
	- JMSDeliveryMode
	- JMSPriority
	- JMSMessageID
	- JMSTimestamp
	- JMSCorrelationID
	- JMSType

JMSMessageID、JMSTimestamp、JMSCorrelationID、および JMSType 値は、ヌルの場合があります。 その場合は、ヌル値として扱われます。

- JMSX で始まる名前は、JMS 定義のプロパティー名です。
- JMS\_で始まる名前は、プロバイダー固有のプロパティー名です。
- JMS で始まらない名前は、アプリケーション固有のプロパティー名です。 メッセージ内に存在しない プロパティーへの参照がある場合、その値はヌルです。 存在する場合には、その値は、対応するプロ パティー値です。
- 空白は、Java に定義されているのと同じで、スペース、水平タブ、改ページ、および行終了文字です。
- 式:
	- セレクターは、条件式です。 true に評価されるセレクターは一致し、false または unknown に評価さ れるセレクターは一致しません。
- 演算式は、それ自体と、算術演算、ID (その値は数値リテラルとして扱われる)、および数値リテラル から構成されています。
- 条件式は、それ自体と、比較演算、および論理演算から構成されています。
- 標準の括弧 () (式が評価される順序を設定する) がサポートされています。
- 論理演算子 (優先順位どおりに列挙): NOT、AND、OR。
- 比較演算子: =、>、>=、<、<=、<> (等しくない)。
	- 同じタイプの値のみを比較できます。 1 つの例外は、正確な数値と近似数値の比較が有効であること です。 (必要な型変換は、Java 数値プロモーションの規則によって定義されます。) 異なるタイプを比 較する試みがある場合、セレクターは常に false です。
	- ストリングとブールの比較は、= および <> に制限されます。2 つのストリングは、同じ文字シーケン スを含んでいる場合にのみ等しくなります。
- 算術演算子 (優先順位どおりに列挙):
	- 単項 +、-。
	- \*、/ (乗算および除算)。
	- +、- (加算および減算)。
	- ヌル値での算術演算はサポートされていません。 ヌル値での算術演算が試行される場合、完全セレク ターは常に false です。
	- 算術演算は、Java 数値プロモーションを使用しなければなりません。
- arithmetic-expr1 [NOT] BETWEEN arithmetic-expr2 and arithmetic-expr3 比較演算子:
	- Age BETWEEN 15 and 19 は、age >= 15 AND age <= 19 と同じです。
	- Age NOT BETWEEN 15 and 19 は、age < 15 OR age > 19 と同じです。
	- BETWEEN 演算の式のいずれかがヌルである場合、演算の値は false です。 NOT BETWEEN 演算の式の いずれかがヌルである場合、演算の値は true です。
- identifier [NOT] IN (string-literal1, string-literal2, ...) ID がストリング値または NULL 値を持つ比較演算 子。
	- Country IN (' UK', 'US', 'France') は 'UK' の場合には true であり、'Peru' の場合には false です。 これは、 式 (Country = ' UK') OR (Country = ' US') OR (Country = ' France') と同じです。
	- Country NOT IN (' UK', 'US', 'France') は 'UK' の場合には false であり、'Peru' の場合には true です。 こ れは、式 NOT ((Country = ' UK') OR (Country = ' US') OR (Country = ' France')) と同じです。
	- IN または NOT IN 演算の ID がヌルである場合、演算の値は不明です。
- ID がストリング値を持つ identifier [NOT] LIKE pattern-value [ESCAPE escape-character] 比較演算子。 pattern-value はストリング・リテラルです。ここで、\_ は単一文字を表しており、% は文字シーケンス (空のシーケンスを含む) を表しています。 その他のすべての文字はそれ自体を表しています。 任意の escape-character は単一の文字ストリング・リテラルです。この文字は、pattern-value 内の \_ および % の特殊な意味をエスケープするために使用されます。
	- phone LIKE '12%3' は、123 および 12993 の場合には true で、1234 の場合には false です。
	- word LIKE 'l\_se' は、lose の場合には true で、loose の場合には false です。
	- underscored LIKE '&#xa5: %' ESCAPE '&#xa5:' は \_foo の場合には true で、bar の場合には false で す。
	- phone NOT LIKE '12%3' は、123 および 12993 の場合には false で、1234 の場合には true です。
	- LIKE または NOT LIKE 演算の ID がヌルである場合には、演算の値は不明です。
- identifier IS NULL 比較演算子は、ヌルのヘッダー・フィールド値または欠落したプロパティー値をテス トします。
	- prop\_name IS NULL
- identifier IS NOT NULL 比較演算子は、ヌル以外のヘッダー・フィールド値またはプロパティー値の存在 をテストします。

– prop\_name IS NOT NULL

# **メッセージ・セレクターの例**

以下のメッセージ・セレクターは、メッセージ・タイプが car、色が blue、重量が 2500 lbs より大きいと いうメッセージを選択します。

"JMSType = 'car' AND color = 'blue' AND weight > 2500"

# **NULL プロパティー値**

上記でも指摘したとおり、プロパティー値はヌルである場合があります。 ヌル値を含むセレクター式の評 価は、SQL 92 NULL セマンティクスによって定義されます。 以下は、これらのセマンティクスの要旨です。

- SQL はヌル値を不明として扱います。
- 不明値を持つ比較または算術は、常に、不明値を生じさせます。
- IS NULL 演算子は、不明値を TRUE 値に変換します。
- IS NOT NULL 演算子は、不明値を FALSE 値に変換します。

## **JMSMessageID および JMSCorrelationID の特殊な振る舞い**

JMSMessageID または JMSCorrelationID に基づいてキューからメッセージを選択する場合、IBM MQ classes for JMS には最適化が含まれています。

アプリケーションで次の形式のセレクターを指定するとします。

JMSMessageID='ID:*message\_id*'

ここで、 *message\_id* は標準の IBM MQ メッセージ ID を含むストリングです。JMS 用の IBM MQ クラス は、 **MatchOption** MQMO\_MATCH\_MSG\_ID を使用して、指定されたメッセージ ID を持つメッセージを 取得します。

例えば、キューからメッセージ ID 414D51207061756C745639314C545320C57C1A5F25ECE602 を持つ メッセージを取得するには、アプリケーションで以下のメッセージ・セレクターを使用する必要がありま す。

JMSMessageID='ID:414D51207061756C745639314C545320C57C1A5F25ECE602'

同様に、アプリケーションで次の形式のセレクターを指定するとします。

JMSCorrelationID ='ID:*correlation\_id*'

ここで、 *correlation\_id* は標準の IBM MQ 相関 ID を含むストリングです。 IBM MQ classes for JMS は **MatchOption** MQMO\_MATCH\_CORREL\_ID を使用して、指定された相関 ID を持つメッセージをキューか ら取得します。

以下の例では、414D51207061756C745639314C545320846E5B5F25B1CC02 の相関 ID を持つメッセー ジを取得するために、メッセージ・セレクターが使用されます。

JMSCorrelationID='ID:414D51207061756C745639314C545320846E5B5F25B1CC02'

メッセージ・セレクターで、*message\_id* または *correlation\_id* のいずれかについて、すべてがゼロである 値が含まれている場合は、キューのすべてのメッセージと一致します。 例えば、アプリケーションで次の セレクターを使用しているとします。

JMSMessageID='ID:000000000000000000000000000000000000000000000000'

この場合、キューのすべてのメッセージが一致と見なされ、アプリケーションに返されます。

MQMO\_MATCH\_MSG\_ID および MQMO\_MATCH\_CORREL\_ID **MatchOptions** の詳細については、 MatchOptions (MQLONG)を参照してください。

# **制限対象機能**

SQL では固定小数点の比較および算術をサポートしますが、JMS メッセージ・セレクターではサポートし ません。 これは、正確な数値リテラルが小数部を持たない数値リテラルに制限されるためです。 また同じ 理由で、近似数値の代替表記として小数部を持つ数値があります。

SQL コメントは、サポートされていません。

*JMS* メッセージの *IBM MQ* メッセージへのマッピング

IBM MQ メッセージは、メッセージ記述子、オプションの MQRFH2 ヘッダー、および本体で構成されます。 JMS メッセージの内容は、IBM MQ メッセージに、その一部がマップされ、一部がコピーされます。

このトピックでは、このセクションの最初の部分で説明されている JMS メッセージ構造体が IBM MQ メッ セージにマップされる方法を説明します。 これは、 JMS アプリケーションと従来の IBM MQ アプリケーシ ョンの間でメッセージを伝送したいプログラマーにとって重要です。 また、2 つの JMS アプリケーション 間で伝送されるメッセージを操作する必要がある場合も対象となります (IBM Integration Bus の実装な ど)。

このセクションは、アプリケーションがブローカーとのリアルタイム接続を使用する場合には適用されま せん。 アプリケーションがリアルタイム接続を使用する場合は、通信はすべて TCP/IP を使用して直接行わ れます。IBM MQ キューやメッセージは使用されません。

IBM MQ メッセージは、以下の 3 つのコンポーネントで構成されます。

- IBM MQ メッセージ記述子 (MQMD)
- IBM MQ MQRFH2 ヘッダー
- メッセージ本体

MQRFH2 はオプションであり、出力メッセージに含まれる内容は、JMS Destination クラス内の TARGCLIENT フラグによって管理されます。 IBM MQ JMS 管理ツールを使用してこのフラグを設定できま す。 MQRFH2 は JMS 固有の情報を伝送するため、受信宛先が JMS アプリケーションであることを送信側 が認識している場合には、これを必ずメッセージに含めます。 通常、メッセージを非 JMS アプリケーショ ンに直接送信するときには、MQRFH2 を省略してください。 これは、そのようなアプリケーションが IBM MQ メッセージ内に MQRFH2 を予期していないためです。

着信メッセージに MQRFH2 ヘッダーが含まれていない場合、そのメッセージの JMSReplyTo ヘッダー・フ ィールドから取り出された Queue オブジェクトまたは Topic オブジェクトでは、キューまたはトピックに 送信される応答メッセージにも MQRFH2 ヘッダーが含まれないようにするため、デフォルトでこのフラグ が設定されます。 元のメッセージに MQRFH2 ヘッダーが含まれている場合に限り、応答メッセージに MQRFH2 ヘッダーを含める動作をオフに切り替えることができます。これを行うには、接続ファクトリー の TARGCLIENTMATCHING プロパティーを NO に設定します。

131 ページの図 10 に、JMS メッセージの構造体が IBM MQ メッセージに変換されてから元に戻る様子を 示します。

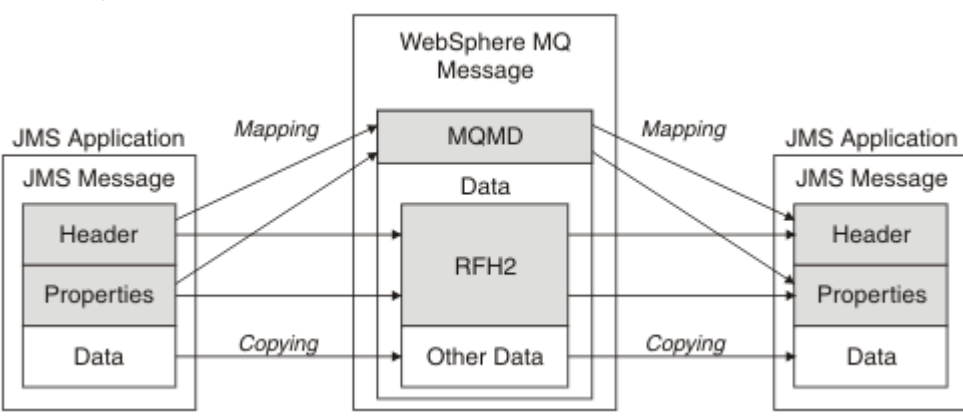

図 *10. MQRFH2* ヘッダーを使用して、メッセージが *JMS* と *IBM MQ* の間で変換される様子

これらの構造体は、以下の 2 つの方法で変換されます。

### **マッピング**

MQMD が JMS フィールドと同等のフィールドを含んでいる場合、JMS フィールドは MQMD フィール ドにマップされます。 追加の MQMD フィールドは、JMS プロパティーとして公開されます。これは、 JMS アプリケーションが、非 JMS アプリケーションと通信する際にこれらのフィールドを取得または 設定することが必要になる場合があるためです。

**コピー**

MQMD に同等のものがない場合、JMS ヘッダー・フィールドまたはプロパティーが、MQRFH2 内のフ ィールドとして渡され、場合によっては変換されます。

### *MQRFH2* ヘッダーと *JMS*

この一連のトピックでは、MQRFH バージョン 2 ヘッダーについて説明します。これは、メッセージ内容と 関連のある JMS 固有のデータを伝送します。 MQRFH バージョン 2 ヘッダーは拡張可能であり、直接 JMS と関連のない追加情報も伝送できます。 ただし、このセクションでは、JMS による使用のみを扱います。 すべての説明は、MQRFH2 – 規則および書式ヘッダー 2 を参照してください。

ヘッダーには 2 つの部分として、固定部分と変数部分があります。

#### **固定部分**

固定部分は、標準の IBM MQ ヘッダー・パターンにモデル化され、以下のフィールドから成り立ってい ます。

### **StrucId (MQCHAR4)**

構造体 ID

Must be MQRFH\_STRUC\_ID (値: "RFH ") (初期値)。

MQRFH\_STRUC\_ID\_ARRAY (値: "R"、"F"、"H"、"") も定義されます。

### **Version (MQLONG)**

構造体のバージョン番号。

MQRFH\_VERSION\_2 (値: 2) (初期値) でなければなりません。

### **StrucLength (MQLONG)**

NameValueData フィールドを含む、MQRFH2 の全長。

StrucLength に設定される値は、4 の倍数でなければなりません (NameValueData フィールド内のデー タは、これをアーカイブするためにスペース文字で埋められる場合があります)。

### **Encoding (MQLONG)**

データ・エンコード。

MQRFH2 の後のメッセージの部分にある数値データ (次のヘッダー、またはこのヘッダーの後のメッセ ージ・データ) のエンコード。

### **CodedCharSetId (MQLONG)**

コード化文字セット ID。

MQRFH2 の後のメッセージ部分にある文字データ (次のヘッダー、またはこのヘッダーの後のメッセー ジ・データ) の表記。

### **Format (MQCHAR8)**

フォーマット名。

MQRFH2 の後のメッセージの部分のフォーマット名。

#### **フラグ (MQLONG)**

フラグ。

MQRFH\_NO\_FLAGS =0。 フラグが何も設定されていません。

#### **NameValueCCSID (MQLONG)**

このヘッダーに含まれている NameValueData 文字ストリング用のコード化文字セット ID (CCSID)。 NameValueData は、ヘッダー (StrucID および Format) 内に含まれているその他の文字ストリングとは 異なる文字セットでコード化される場合があります。

NameValueCCSID が 2 バイトの Unicode CCSID (1200、13488、または 17584) である場合、Unicode のバイト順は、MQRFH2 内の数値フィールドのバイト順と同じです。 (例えば、Version、StrucLength、 NameValueCCSID 自体。)

NameValueCCSID は、以下の表にある値を取ります。

## $V5.0.0$

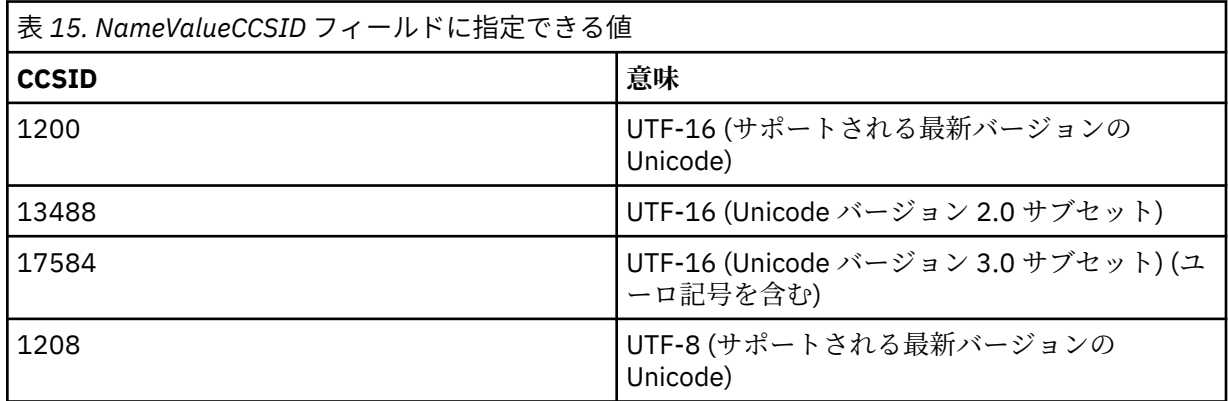

### **変数部分**

変数部分は、固定部分の後に続きます。 変数部分には、可変数の MQRFH2 フォルダーが含まれます。 それぞれのフォルダーには、可変数のエレメントまたはプロパティーが含まれます。 フォルダーは、 関連のあるプロパティーをグループにまとめます。 JMS によって作成される MQRFH2 ヘッダーには、 以下のいずれのフォルダーも含めることができます。

### **mcd フォルダー**

mcd には、メッセージの形式を記述するプロパティーが含まれます。 例えば、メッセージ・サービス・ ドメインの Msd プロパティーは、JMS メッセージを JMSTextMessage、JMSBytesMessage、 JMSStreamMessage、JMSMapMessage、JMSObjectMessage、またはヌルとして識別します。

mcd フォルダーは、常に MQRFH2 を含む JMS メッセージの中に存在します。

このフォルダーは、常に、IBM Integration Bus から送信された MQRFH2 を含むメッセージの中に存在 します。 そして、メッセージのドメイン、形式、タイプ、およびメッセージ・セットを記述します。

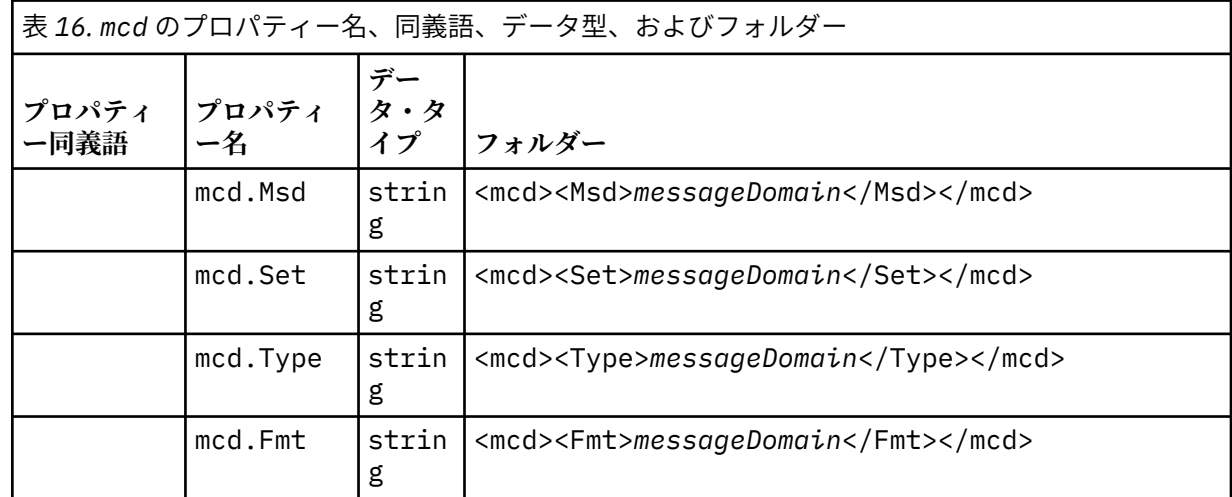

mcd フォルダーに独自のプロパティーを追加することはしないでください。

### **jms フォルダー**

jms には、JMS ヘッダー・フィールドと、MQMD で完全には表現できない JMSX プロパティーが含まれ ます。 jms フォルダーは、常に JMS MQRFH2 の中に存在します。

### **usr フォルダー**

usr には、メッセージに関連付けられた、アプリケーション定義の JMS プロパティーが含まれます。 usr フォルダーは、アプリケーションがアプリケーション定義のプロパティーを設定した場合にのみ存 在します。

## **mqext フォルダー**

mqext には、以下のタイプのプロパティーが入っています。

- WebSphere Application Server 専用のプロパティー。
- メッセージの遅延送達に関連するプロパティー。

このフォルダーが存在するのは、アプリケーションで IBM 定義のプロパティーを 1 つ以上設定したか、 遅延送達を使用した場合です。

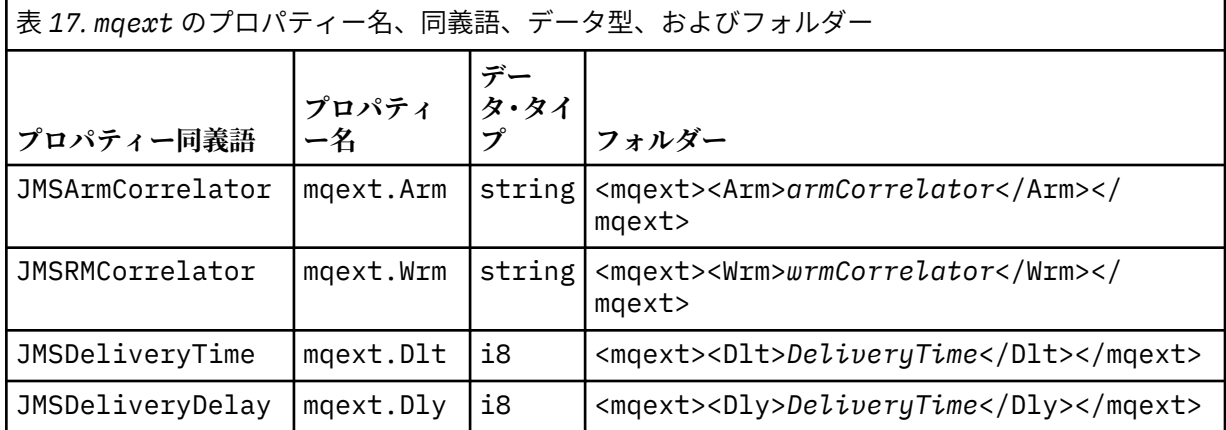

mqext フォルダーに独自のプロパティーを追加することはしないでください。

## **mqps フォルダー**

mqps には、IBM MQ パブリッシュ/サブスクライブによってのみ使用されるプロパティーが入ります。 このフォルダーは、統合されたパブリッシュ/サブスクライブ・プロパティーを少なくとも 1 つアプリ ケーションが設定した場合にのみ存在します。

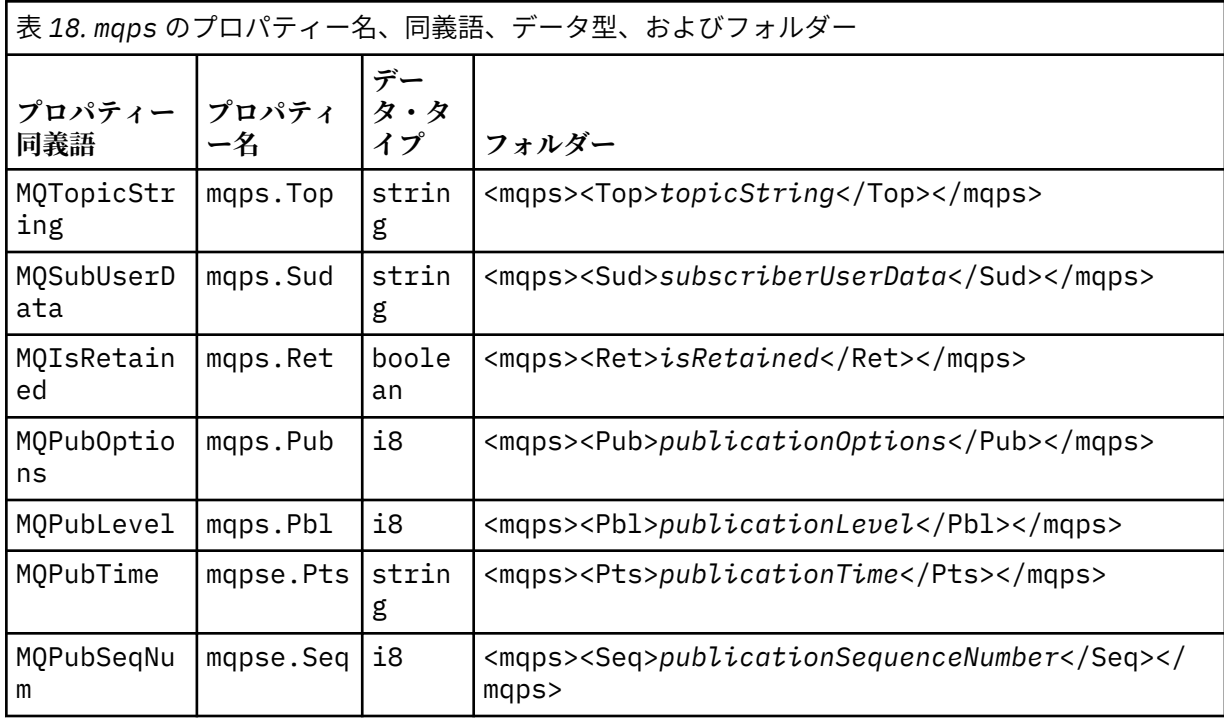

<span id="page-134-0"></span>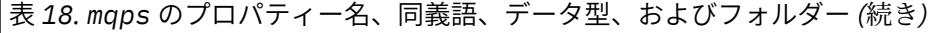

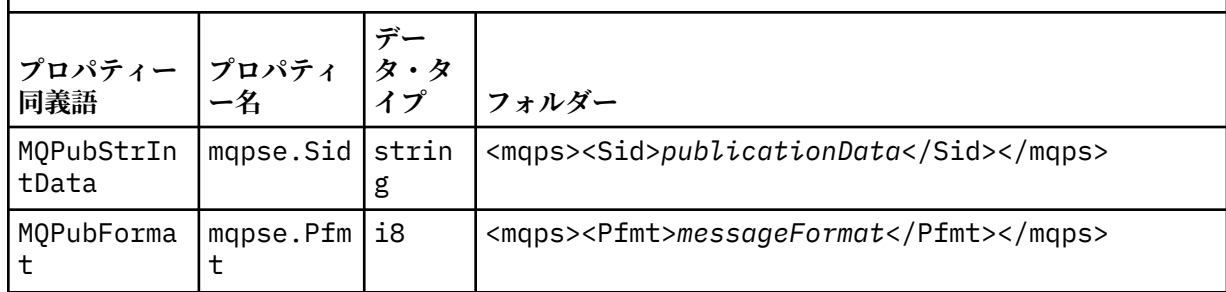

mqps フォルダーに独自のプロパティーを追加することはしないでください。

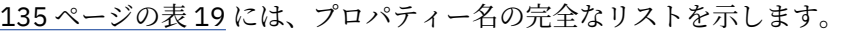

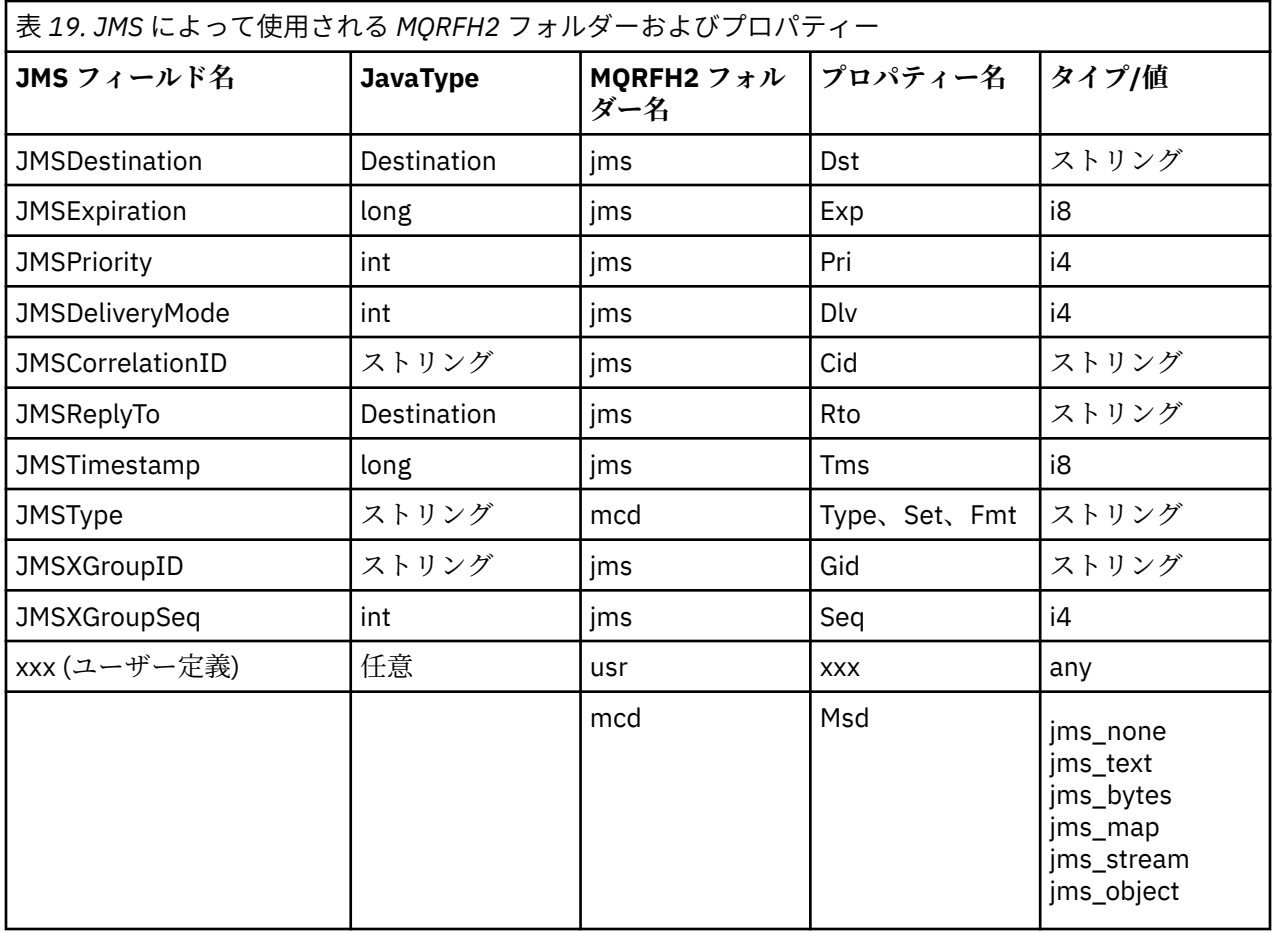

### **NameValueLength (MQLONG)**

この長さフィールドの直後にある NameValueData ストリングの長さ (バイト単位) (それ自体の長さは 含まれません)。

### **NameValueData (MQCHARn)**

単一文字ストリング。長さ (バイト単位) は、前の NameValueLength フィールドに示されています。 こ の文字ストリングには、プロパティーのシーケンスを保持しているフォルダーが含まれています。 そ れぞれのプロパティーは、名前/タイプ/値のセットで、名前がフォルダー名である XML エレメント内に 含まれており、以下のとおりです。

```
<foldername>
triplet1 triplet2 ..... tripletn </foldername>
```
最後の </foldername> タグの後には、スペースを埋め込み文字として指定できます。 それぞれのセ ットは、XML と同様の構文を使用してエンコードされます。

<name dt='datatype'>value</name>

データ・タイプは事前定義であるため、dt='datatype' エレメントはオプションであり、多くのプロ パティーの場合、省略されます。 このエレメントが組み込まれている場合には、1 つ以上のスペース文 字を、dt= タグの前に入れなければなりません。

**name**

プロパティーの名前。135 [ページの表](#page-134-0) 19 を参照してください。

### **datatype**

省略後、136 ページの表 20 に示すデータ・タイプの 1 つと一致しなければなりません。

**value**

136 ページの表 20 の定義を使用して伝えられる値のストリング表記です。

ヌル値は、以下の構文を使用してエンコードされます。

<name dt='datatype' xsi:nil='true'></name>

xsi:nil='false' は使用できません。

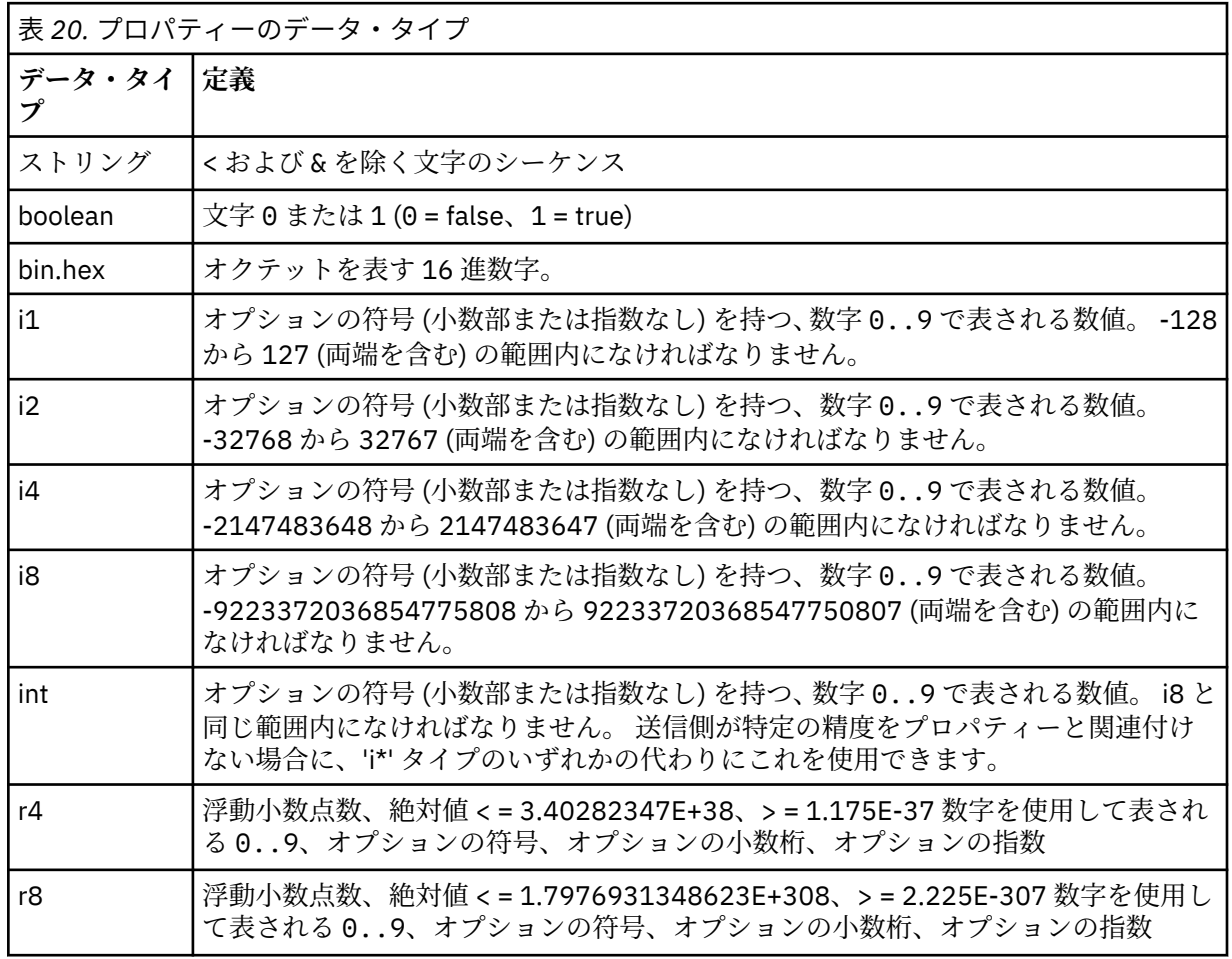

ストリング値には、スペースを含めることができます。 ストリング値では以下のエスケープ・シーケ ンスを使用しなければなりません。

- & 文字には &
- < 文字には &1t;

以下のエスケープ・シーケンスを使用できますが、必須ではありません。

- > 文字には >
- ' 文字には '
- "文字には "

対応する *MQMD* フィールドを持つ *JMS* フィールドおよびプロパティー 以下の表に、JMS ヘッダー・フィールド、JMS プロパティー、および JMS プロバイダー固有のプロパティ ーに対応する MQMD フィールドを示します。

137 ページの表 21 は、JMS ヘッダー・フィールドをリストし、137 ページの表 22 は MQMD フィールド に直接マップされる JMS プロパティーをリストします。137 ページの表 23 は、プロバイダー固有のプロ パティーと、それらがマップされている MQMD フィールドをリストします。

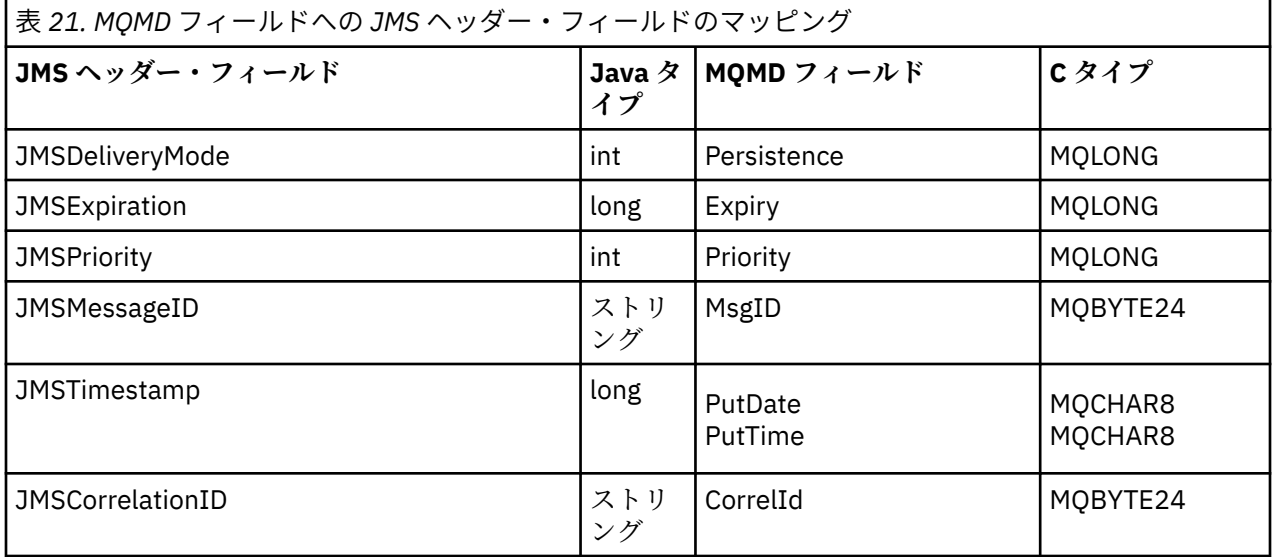

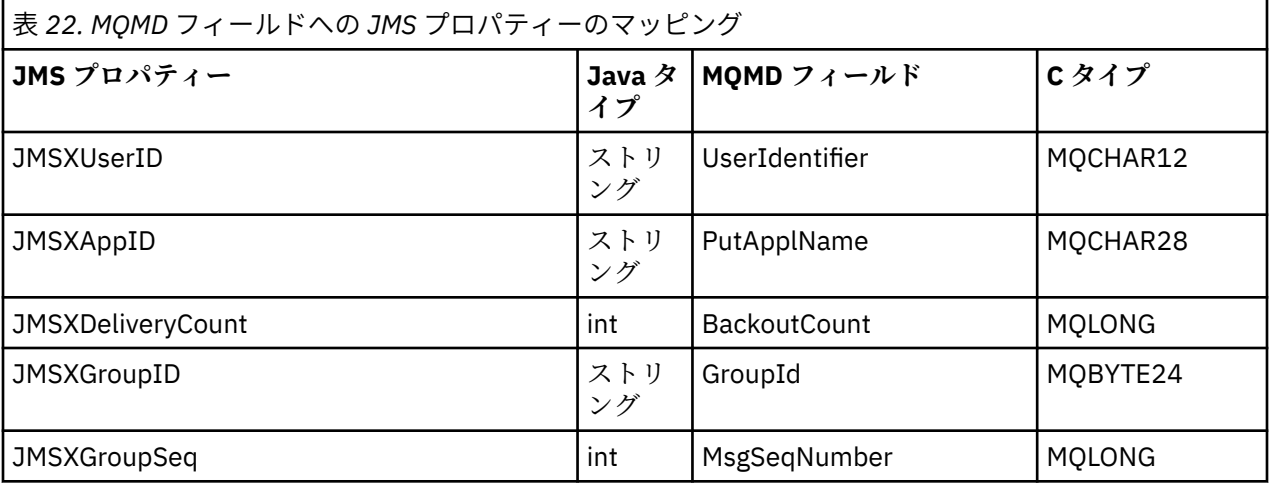

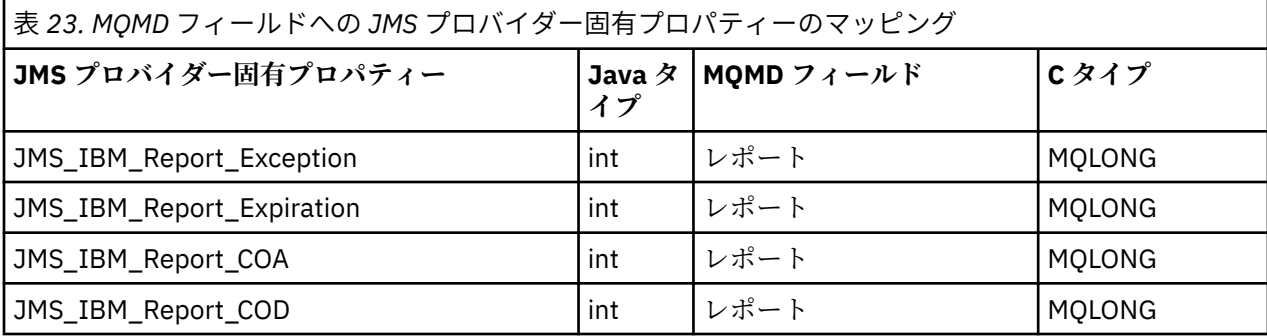

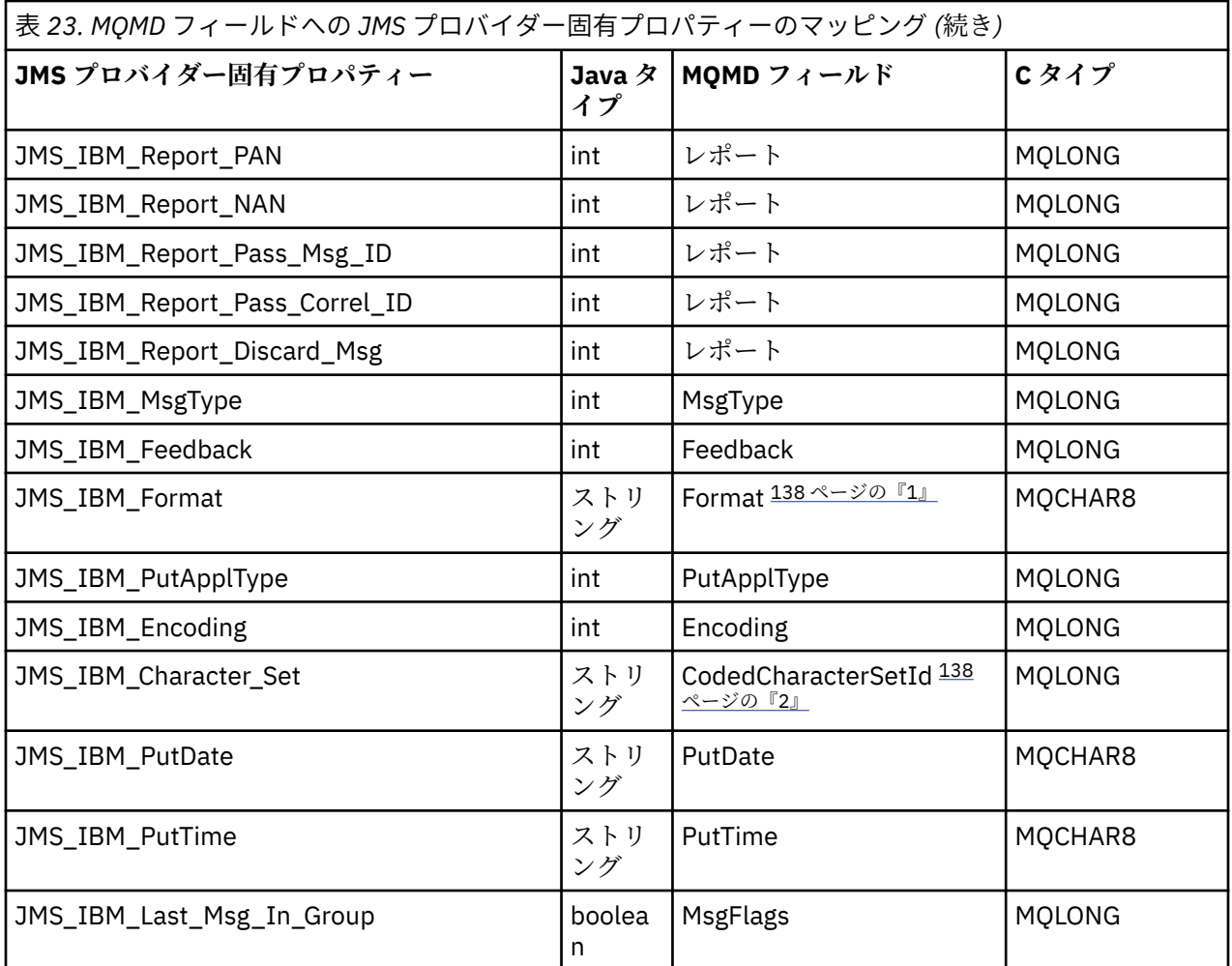

**注 :**

- 1. JMS IBM Format は、メッセージ本体のフォーマットを表します。 これはメッセージの JMS\_IBM\_Format プロパティーを設定するアプリケーションで定義できます (8 文字の長さ制限がある ことにご注意ください)。あるいは、デフォルトで、JMS メッセージ・タイプに適したメッセージ本体の IBM MQ フォーマットにすることもできます。 メッセージに RFH あるいは RFH2 セクションが含まれ ていない場合、JMS\_IBM\_Format は MQMD Format フィールドにのみマップします。 標準的なメッセ ージでは、メッセージ本体の直前に RFH2 の Format フィールドにマップします。
- 2. JMS\_IBM\_Character\_Set プロパティーの値は、数値の CodedCharacterSetId 値と同等の Java 文字セッ トを含むストリング値です。 MQMD フィールド CodedCharacterSetId は、JMS\_IBM\_Character\_Set プ ロパティーで指定された Java 文字セットのストリングと同等のものを含む数値です。

*JMS* フィールドの *IBM MQ* フィールドへのマッピング *(*出力メッセージ*)* これらの表は、JMS ヘッダーおよびプロパティー・フィールドが、send() または publish() 時に MQMD お よび MQRFH2 フィールドにどのようにマップされるかを示しています。

139 [ページの表](#page-138-0) 24 に、send() または publish() 時に JMS ヘッダー・フィールドが MQMD/RFH2 フィール ドにマップされる方法を示します。 139 [ページの表](#page-138-0) 25 に、send() または publish() 時に JMS プロパティー が MQMD/RFH2 フィールドにマップされる方法を示します。 139 [ページの表](#page-138-0) 26 に、send() または publish() 時に JMS プロバイダー固有プロパティーが MQMD フィールドにマップされる方法を示します。

設定にメッセージ・オブジェクトが示されているフィールドの場合、send() または publish() の実行の直前 に、JMS メッセージ内に保持されている値が送信されます。 JMS メッセージ内の値は、この操作によって 変更されることはありません。

<span id="page-138-0"></span>設定に Send メソッドと示されているフィールドの場合、send() または publish() の実行時に値が割り当て られます (JMS メッセージ内に保持されている値は無視されます)。 JMS メッセージ内の値は、使用されて いる値を示すように更新されます。

受信のみというマークが付いているフィールドは、伝送されず、send() または publish() によってメッセー ジ内で変更されることはありません。

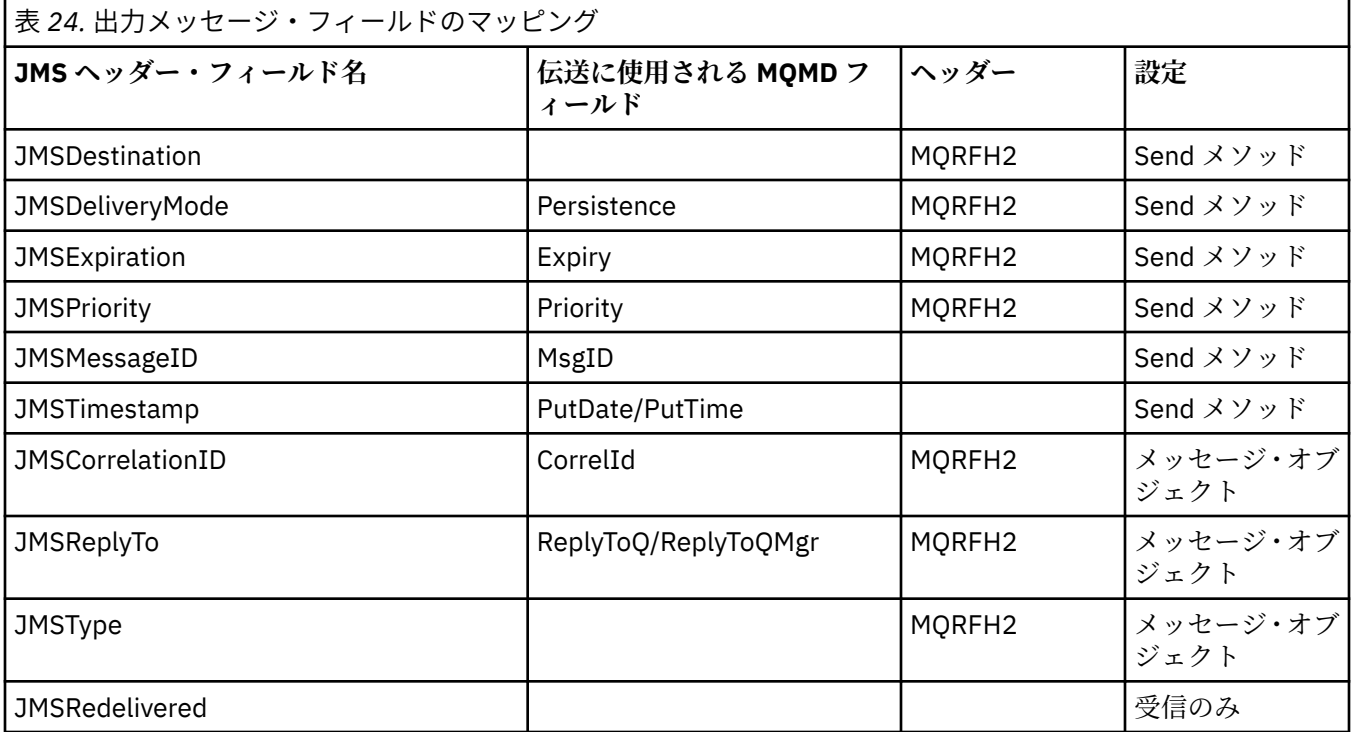

# **注 :**

1. MOMD フィールド CodedCharacterSetId は、JMS\_IBM\_Character\_Set プロパティーで指定された Java 文字セットのストリングと同等のものを含む数値です。

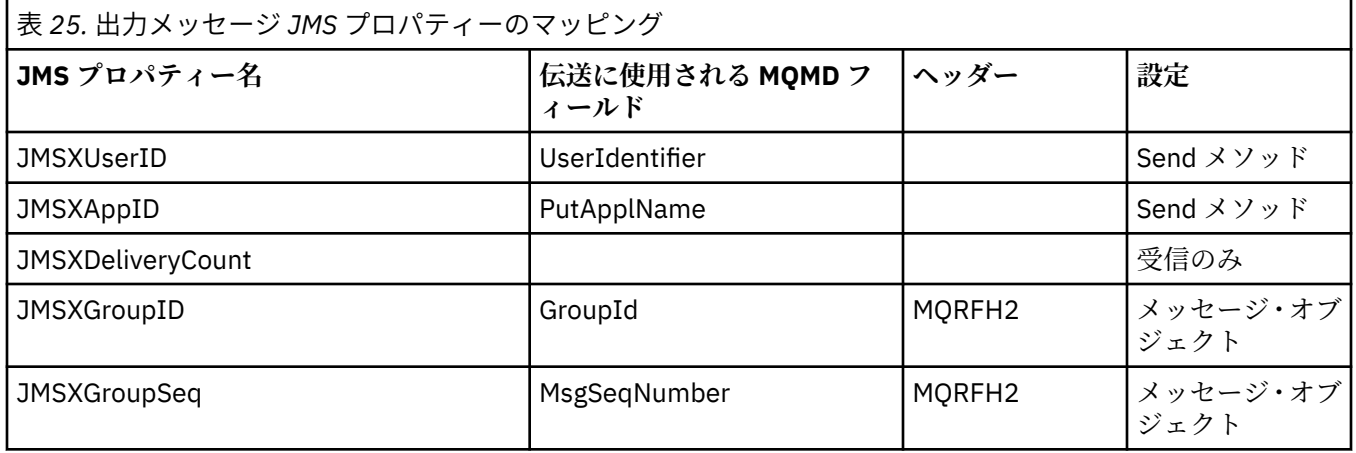

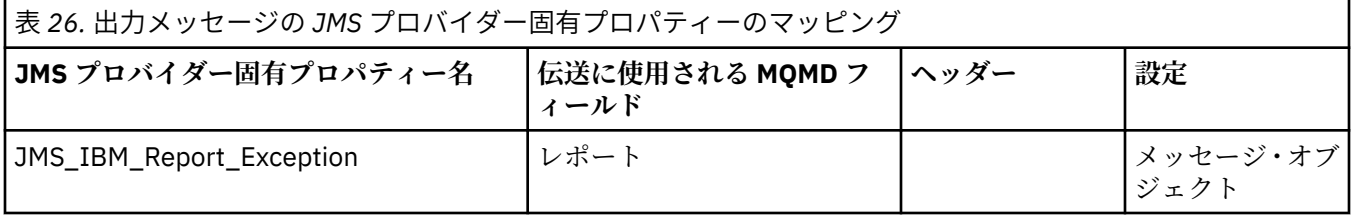

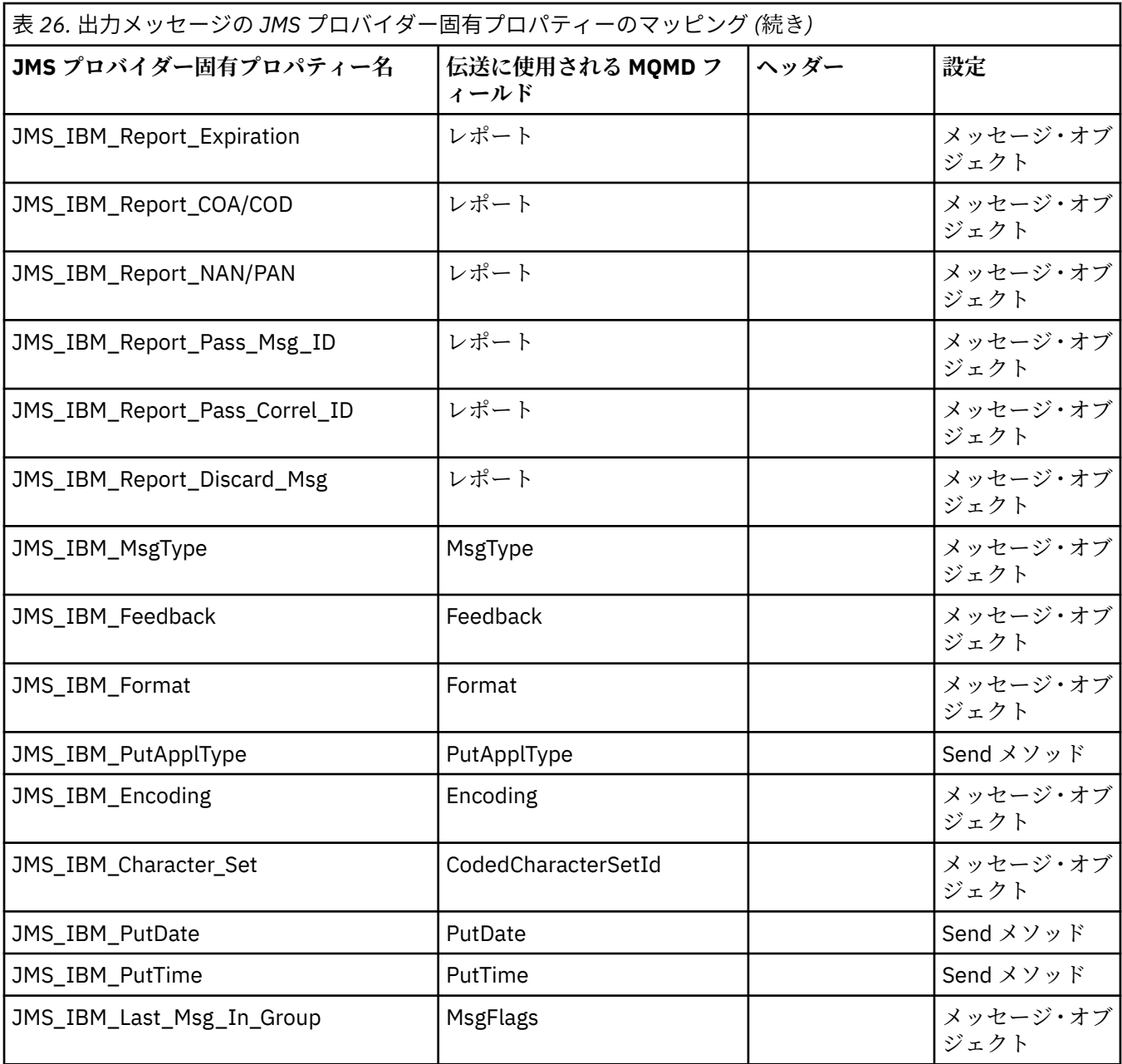

*send()* または *publish()* の際の *JMS* ヘッダー・フィールドのマッピング

以下の情報は、send() または publish() の際の JMS フィールドのマッピングに関連した注記です。

### **JMSDestination → MQRFH2**

これは、宛先オブジェクトの顕著な特性をシリアライズするストリングとして保管されるため、受信 JMS は等価の宛先オブジェクトを再構成することができます。 MQRFH2 フィールドは URI としてエ ンコードされます (URI 表記の詳細については、202 ページの『[Uniform Resource Identifier \(URI\)](#page-201-0)』を 参照してください)。

## **JMSReplyTo → MQMD.ReplyToQ、ReplyToQMgr、MQRFH2**

キュー名は MQMD.ReplyToQ フィールドにコピーされ、キュー・マネージャー名は ReplyToQMgr フィ ールドにコピーされます。 宛先拡張情報 (宛先オブジェクト内に保管されているその他の役立つ情報) は、MQRFH2 フィールドにコピーされます。 MQRFH2 フィールドは URI としてエンコードされます (URI 表記の詳細については、202 ページの『[Uniform Resource Identifier \(URI\)](#page-201-0)』を参照してくださ い)。

### **JMSDeliveryMode → MQMD.Persistence**

Destination Object が指定変更しない限り、JMSDeliveryMode 値は send() または publish() メソッド、 または MessageProducer によって設定されます。 JMSDeliveryMode 値は、以下のように MQMD.Persistence フィールドにマップされます。

- JMS 値 PERSISTENT は MQPER\_PERSISTENT と等価です。
- JMS 値 NON\_PERSISTENT は MOPER\_NOT\_PERSISTENT と等価です。

MQQueue 持続プロパティーが WMQConstants.WMQ\_PER\_QDEF に設定されないと、送達モード値も MQRFH2 でエンコードされます。

### **JMSExpiration ←/→ MQMD.Expiry、MQRFH2**

JMSExpiration は、有効期限が切れる時刻 (現行時間と存続時間の合計) を保管しますが、MQMD は存続 時間を保管します。 また、JMSExpiration はミリ秒単位ですが、MQMD.Expiry は 1/10 秒単位です。

- send() メソッドが無制限の存続時間を設定する場合、MQMD.Expiry は MQEI\_UNLIMITED に設定さ れ、JMSExpiration は MQRFH2 にエンコードされません。
- send() メソッドが 214748364.7 秒 (約 7 年) より短い存続時間を設定する場合、存続時間は MQMD.Expiry 内に保管され、有効期限が切れる時刻 (ミリ秒) は MQRFH2 内で i8 値としてエンコード されます。
- send() メソッドが 214748364.7 秒より長い存続時間を設定する場合、MQMD.Expiry は MOEI\_UNLIMITED に設定されます。 正確な有効期限が切れる時刻 (ミリ秒単位) は、MORFH2 内で i8 値としてエンコードされます。

### **JMSPriority → MQMD.Priority**

JMSPriority 値 (0 から 9) を MQMD 優先順位値 (0 から 9) に直接マップします。 JMSPriority が非デフ ォルト値に設定される場合、優先順位も MQRFH2 内でエンコードされます。

### **JMSMessageID ← MQMD.MessageID**

JMS から送信されるすべてのメッセージは、IBM MQ によって割り当てられる固有のメッセージ ID を 持っています。 割り当てられた値は、MQPUT 呼び出し後に MQMD.MessageId フィールド内に戻され、 JMSMessageID フィールド内のアプリケーションに渡されます。 IBM MQ messageId は 24 バイトの バイナリー値ですが、JMSMessageID はストリングです。 JMSMessageID は、文字 ID: という接頭部 を持つ、48 個の 16 進文字のシーケンスに変換されたバイナリーの messageId 値から構成されていま す。 JMS は、メッセージ ID の生成を使用不可に設定できるヒントを提供します。 このヒントは無視さ れ、すべての場合に固有 ID が割り当てられます。 send() の前に JMSMessageID フィールドに設定さ れる値は上書きされます。

MQMD.MessageID を指定する必要がある場合は、219 ページの『[IBM MQ classes for JMS](#page-218-0) アプリケー [ションからのメッセージ記述子の読み取りと書き込み』](#page-218-0)で説明されている IBM MQ JMS 拡張機能のい ずれかを使用して行うことができます。

### **JMSTimestamp → MQRFH2**

送信の際に、JMSTimestamp フィールドは JVM クロックに従って設定されます。 この値は、MQRFH2 に設定されます。 send() の前に JMSTimestamp フィールドに設定される値は上書きされます。 JMS\_IBM\_PutDate および JMS\_IBM\_PutTime プロパティーも参照してください。

### **JMSType → MQRFH2**

このストリングは MQRFH2 mcd.Type フィールドに設定されます。 URI フォーマットの場合、mcd.Set および mcd.Fmt フィールドにも影響する可能性があります。

### **JMSCorrelationID → MQMD.CorrelId、MQRFH2**

JMSCorrelationID は、以下のうちの 1 つを保持することができます。

### **プロバイダー固有のメッセージ ID**

これは、前に送信または受信されたメッセージのメッセージ ID であり、ID: という接頭部が付い た 48 桁の小文字の 16 進数のストリングである必要があります。接頭部は削除され、残りの文字は バイナリーに変換され、その後 MQMD.CorrelId フィールドに設定されます。 correlid 値は、 MQRFH2 でエンコードされます。

## **プロバイダー・ネイティブの byte[] 値**

値は、MQMD.CorrelId フィールドにコピーされ、必要であれば、24 バイトまでヌルで埋め込まれ るか、または切り捨てられます。 correlid 値は、MQRFH2 でエンコードされます。

### **アプリケーション固有のストリング**

値は、MQRFH2 にコピーされます。 ストリングの最初の 24 バイト (UTF8 形式) が、MQMD.CorrelID に書き込まれます。

### *JMS* プロパティー・フィールドのマッピング

以下の注記は、JMS プロパティー・フィールドの IBM MQ メッセージへのマッピングを示しています。

### **JMSXUserID ← MQMD UserIdentifier**

JMSXUserID は、送信呼び出しからの戻り時に設定されます。

### **JMSXAppID ← MQMD PutApplName**

JSMXAppID は、送信呼び出しの戻り時に設定されます。

### **JMSXGroupID → MQRFH2 (Point-to-Point)**

Point-to-Point メッセージの場合、JMSXGroupID は、MQMD GroupID フィールドにコピーされます。 JMSXGroupID が接頭部 ID: で始まる場合には、バイナリーに変換されます。 そうでない場合、UTF8 ストリングとしてエンコードされます。 必要であれば、値は 24 バイトの長さまで埋め込まれるか、ま たは切り捨てられます。 MOMF MSG\_IN\_GROUP フラグが立てられます。

#### **JMSXGroupID → MQRFH2 (パブリッシュ/サブスクライブ)**

パブリッシュ/サブスクライブ・メッセージの場合、JMSXGroupID はストリングとして MQRFH2 にコ ピーされます。

### **JMSXGroupSeq MQMD MsgSeqNumber (point-to-point)**

Point-to-Point メッセージの場合、JMSXGroupSeq は、MQMD MsgSeqNumber フィールドにコピーさ れます。 MQMF\_MSG\_IN\_GROUP フラグが立てられます。

### **JMSXGroupSeq MQMD MsgSeqNumber (パブリッシュ/サブスクライブ)**

パブリッシュ/サブスクライブ・メッセージの場合、JMSXGroupSeq は i4 として MQRFH2 にコピーさ れます。

*JMS* プロバイダー固有のフィールドのマッピング 以下の注記は、JMS プロバイダー固有フィールドの IBM MQ メッセージへのマッピングを示しています。

### **JMS\_IBM\_Report\_***XXX* **→ MQMD Report**

JMS アプリケーションは、以下の JMS\_IBM\_Report\_*XXX* プロパティーを使用して、MQMD Report オ プションを設定できます。 単一の MQMD は、いくつかの JMS\_IBM\_Report\_*XXX* プロパティーにマッ プされます。 アプリケーションは、標準 IBM MQ MQRO\_ 定数 (com.ibm.mq.MQC に組み込まれてい る) にこれらのプロパティーの値を設定する必要があります。 したがって、例えば、十分なデータを持 つ COD を要求するには、アプリケーションは、JMS\_IBM\_Report\_COD を CMQC.MQRO\_COD\_WITH\_FULL\_DATA の値に設定しなければなりません。

### **JMS\_IBM\_Report\_Exception**

MQRO\_EXCEPTION または MQRO\_EXCEPTION\_WITH\_DATA または MQRO\_EXCEPTION\_WITH\_FULL\_DATA

### **JMS\_IBM\_Report\_Expiration**

MQRO\_EXPIRATION または MQRO\_EXPIRATION\_WITH\_DATA または MQRO\_EXPIRATION\_WITH\_FULL\_DATA

### **JMS\_IBM\_Report\_COA**

MQRO\_COA または MQRO\_COA\_WITH\_DATA または MQRO\_COA\_WITH\_FULL\_DATA

### **JMS\_IBM\_Report\_COD**

MQRO\_COD または MQRO\_COD\_WITH\_DATA または MQRO\_COD\_WITH\_FULL\_DATA

**JMS\_IBM\_Report\_PAN** MQRO\_PAN

### **JMS\_IBM\_Report\_NAN** MQRO\_NAN

- **JMS\_IBM\_Report\_Pass\_Msg\_ID** MQRO\_PASS\_MSG\_ID
- **JMS\_IBM\_Report\_Pass\_Correl\_ID** MQRO\_PASS\_CORREL\_ID

### **JMS\_IBM\_Report\_Discard\_Msg** MQRO\_DISCARD\_MSG

### **JMS\_IBM\_MsgType → MQMD MsgType**

値は、直接 MQMD MsgType にマップします。 アプリケーションが JMS\_IBM\_MsgType の明示的な値 を設定していない場合には、デフォルト値が使用されます。 このデフォルト値は、以下のように決定 されます。

- JMSReplyTo が IBM MQ キュー宛先に設定される場合、MSGType は値 MQMT\_REQUEST に設定され ます。
- JMSReplyTo が設定されていないか、または IBM MQ キュー宛先以外の宛先に設定されている場合に は、MsgType は値 MQMT\_DATAGRAM に設定されます。

### **JMS\_IBM\_Feedback → MQMD Feedback**

値は、直接 MQMD Feedback にマップします。

## **JMS\_IBM\_Format → MQMD Format**

値は、直接 MQMD Format にマップします。

### **JMS\_IBM\_Encoding → MQMD Encoding**

設定される場合、このプロパティーは Destination Queue または Topic の数値エンコードを指定変更し ます。

#### **JMS\_IBM\_Character\_Set → MQMD CodedCharacterSetId**

設定される場合、このプロパティーは、Destination Queue または Topic のコード化文字セット・プロ パティーを指定変更します。

#### **JMS\_IBM\_PutDate ← MQMD PutDate**

このプロパティーの値は、送信の際に、MQMD 内の PutDate フィールドから直接設定されます。 send の前に JMS\_IBM\_PutDate プロパティーに設定される値は上書きされます。 このフィールドは 8 文字 のストリングで、IBM MQ 日付形式が YYYYMMDD です。 このプロパティーは、JMS\_IBM\_PutTime プ ロパティーと使用して、キュー・マネージャーに従ってメッセージが書き込まれた時間を判別すること ができます。

### **JMS\_IBM\_PutTime ← MQMD PutTime**

このプロパティーの値は、送信の際に、MQMD 内の PutTime フィールドから直接設定されます。 send の前に JMS\_IBM\_PutTime プロパティーに設定される値は上書きされます。 このフィールドは 8 文字 のストリングで、IBM MQ 時刻形式が HHMMSSTH です。 このプロパティーは、JMS\_IBM\_PutDate プ ロパティーと使用して、キュー・マネージャーに従ってメッセージが書き込まれた時間を判別すること ができます。

### **JMS\_IBM\_Last\_Msg\_In\_Group → MQMD MsgFlags**

Point-to-Point メッセージングの場合、このブール値は MQMD MsgFlags フィールドの MQMF\_LAST\_MSG\_IN\_GROUP フラグにマップします。 通常、JMSXGroupID および JMSXGroupSeq プ ロパティーと共に使用され、レガシー IBM MQ アプリケーションに対してこのメッセージがグループ内 で最後であることを示します。 パブリッシュ/サブスクライブ・メッセージングの場合には、このプロ パティーは無視されます。

*IBM MQ* フィールドの *JMS* フィールドへのマッピング *(*着信メッセージ*)*

これらの表は、JMS ヘッダーおよびプロパティー・フィールドが get() または receive() 時に MQMD および MQRFH2 フィールドへどのようにマップされるかを示しています。

144 [ページの表](#page-143-0) 27 は、get() または receive() 時刻に、どのように JMS ヘッダー・フィールドが MQMD/ MQRFH2 フィールドでマップされるかを示しています。144 [ページの表](#page-143-0) 28 は、get() または receive () 時 <span id="page-143-0"></span>にどのように JMS プロパティー・フィールドが MQMD/MQRFH2 フィールドでマップされるか示していま す。145 [ページの表](#page-144-0) 29 は、どのように JMS プロバイダー固有のプロパティーがマップされるか示してい ます。

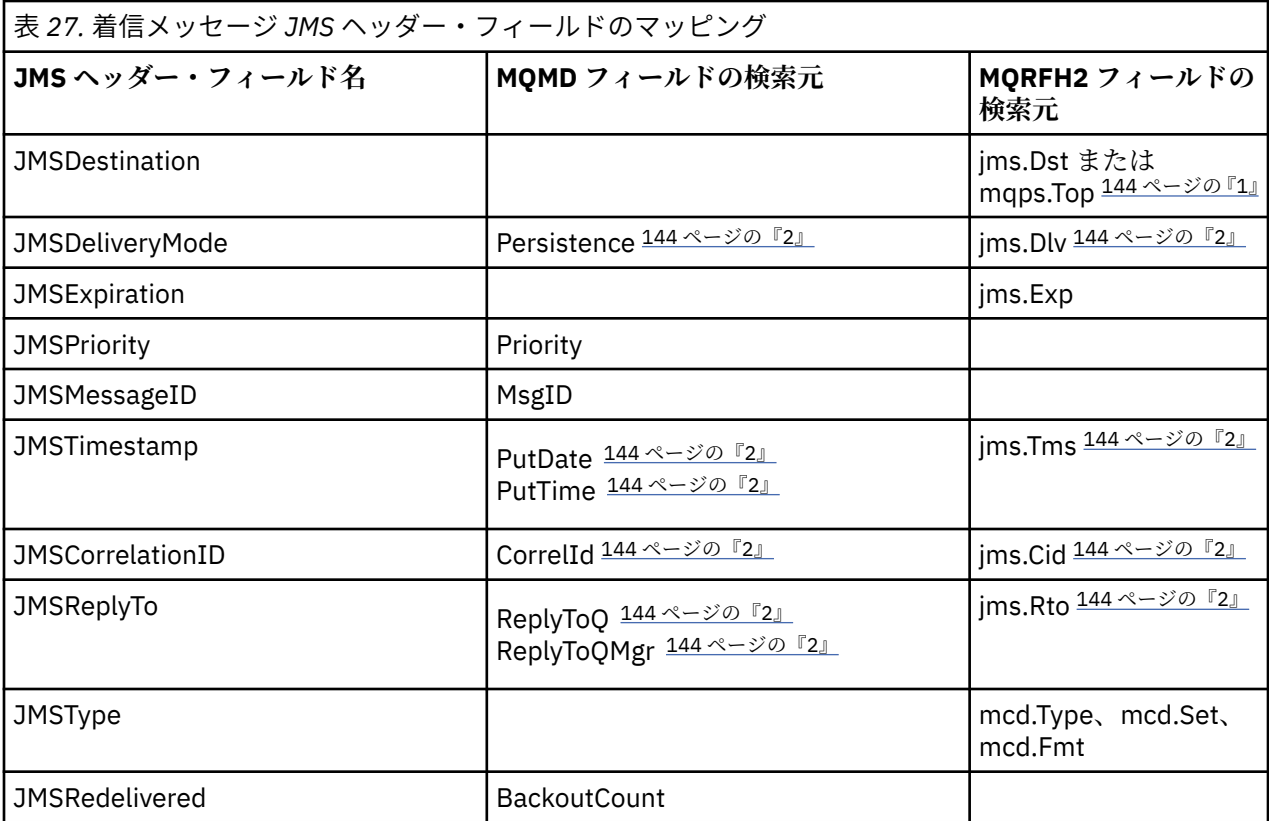

**注 :**

1. jms.Dst と mqps.Top の両方が設定されている場合、jms.Dst の値が使用されます。

- 2. MQRFH2 または MQMD から値を取得することができるプロパティーに関して、両方が使用可能な場合 には MQRFH2 の設定が使用されます。
- 3. JMS\_IBM\_Character\_Set プロパティーの値は、数値の CodedCharacterSetId 値と同等の Java 文字セッ トを含むストリング値です。

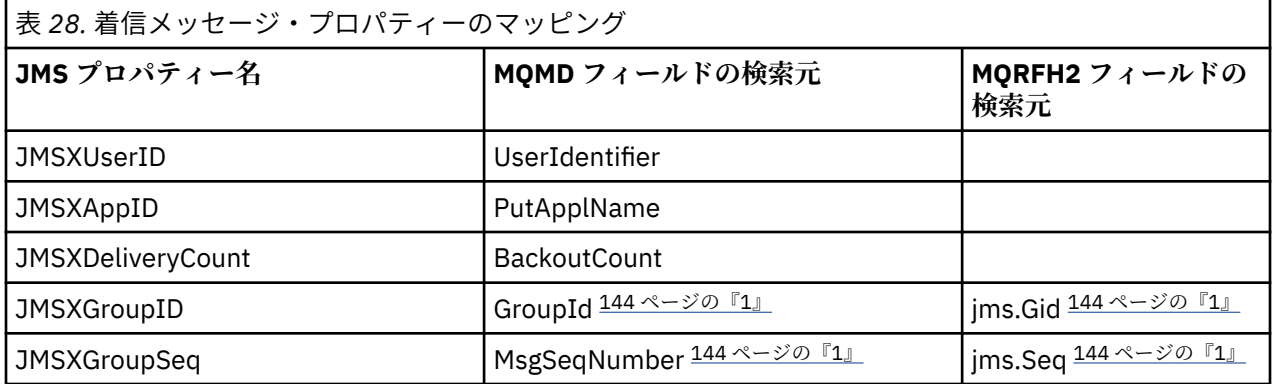

**注 :**

1. MQRFH2 または MQMD から値を取得することができるプロパティーに関して、両方が使用可能な場合 には MQRFH2 の設定が使用されます。 MQMF\_MSG\_IN\_GROUP または MQMF\_LAST\_MSG\_IN\_GROUP のメッセージ・フラグが設定されている場合、このプロパティーは MQMD 値からのみ設定されます。
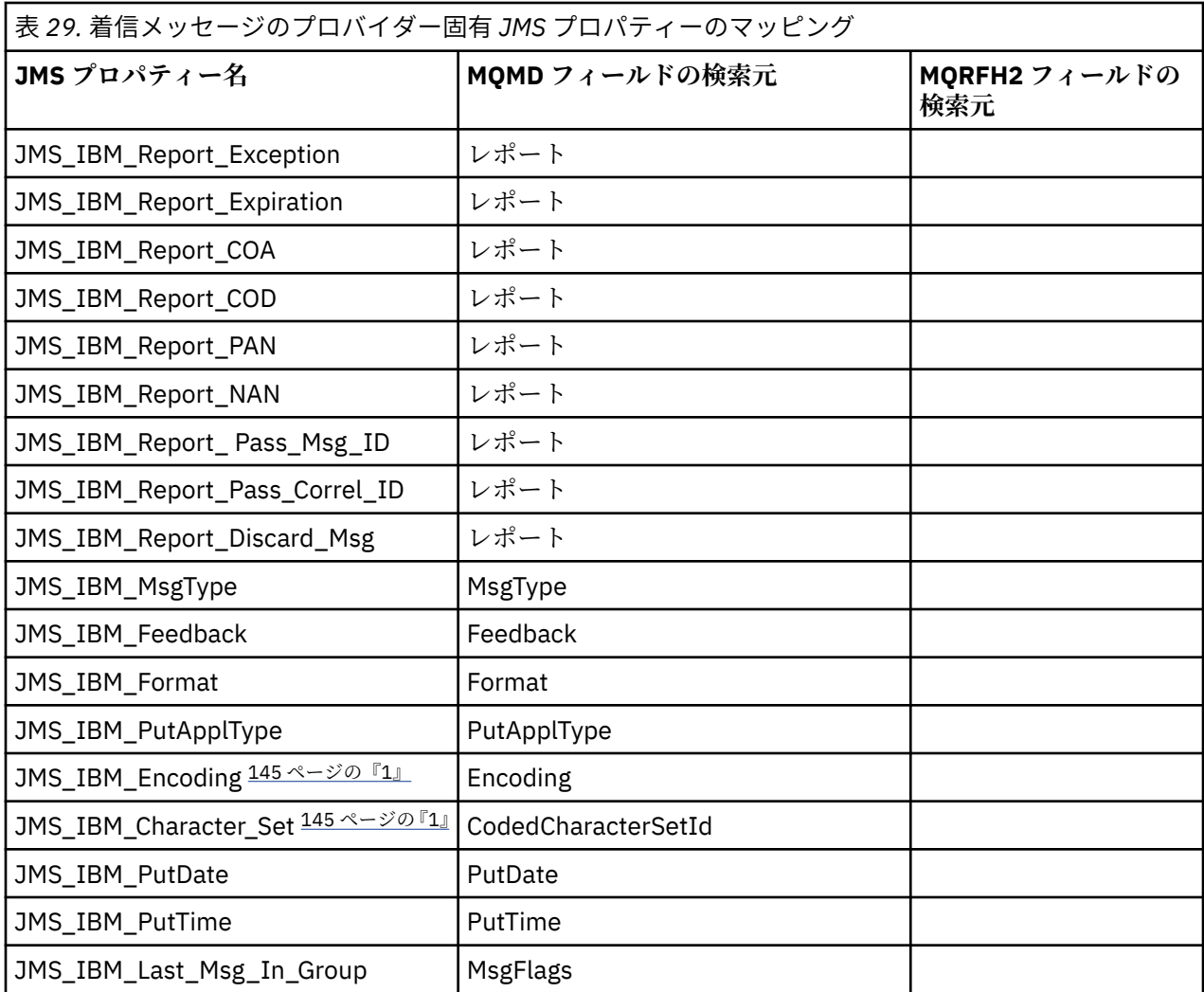

1. 着信メッセージが Bytes Message である場合にのみ設定されます。

*JMS* アプリケーションと従来の *IBM MQ* アプリケーションとの間でのメッセージの交換 このトピックでは、JMS アプリケーションが、MQRFH2 ヘッダーを処理できない従来の IBM MQ アプリケ ーションとメッセージを交換するときになされる処理について説明します。

146 [ページの図](#page-145-0) 11 に、そのマッピングを示します。

アドミニストレーターは、宛先の TARGCLIENT プロパティーを *MQ* に設定することで、JMS アプリケーシ ョンが従来の IBM MQ アプリケーションと通信していることを示します。 これは、MQRFH2 ヘッダーが生 成されないことを示しています。 これが行われない場合、受信側アプリケーションが MQRFH2 ヘッダーを 扱えなければなりません。

従来の IBM MQ アプリケーションが宛先となる、JMS から MQMD へのマッピングは、JMS アプリケーショ ンが宛先となる、JMS から MQMD へのマッピングと同じです。 IBM MQ classes for JMS が受け取った IBM MQ メッセージの MQMD *Format* フィールドが、MQFMT\_RFH2 以外に設定されている場合、受信され るデータは非 JMS アプリケーションからのものです。 フォーマットが MQFMT\_STRING である場合、メッ セージは JMS テキスト・メッセージとして受信されます。 それ以外の場合、メッセージは JMS バイト・ メッセージとして受信されます。 MQRFH2 が存在しないため、MQMD で伝送されるそれらの JMS プロパ ティーのみを復元できます。

IBM MQ classes for JMS が、MQRFH2 ヘッダーを含まないメッセージを受信した場合、メッセージの JMSReplyTo ヘッダー・フィールドから取り出された Queue オブジェクトまたは Topic オブジェクトの TARGCLIENT プロパティーは、デフォルトで MQ に設定されます。 つまり、キューまたはトピックに送信 される応答メッセージにも、MQRFH2 ヘッダーは含まれません。 元のメッセージに MQRFH2 ヘッダーが

<span id="page-145-0"></span>含まれている場合に限り、応答メッセージに MQRFH2 ヘッダーを含める動作をオフに切り替えることがで きます。これを行うには、接続ファクトリーの TARGCLIENTMATCHING プロパティーを NO に設定します。

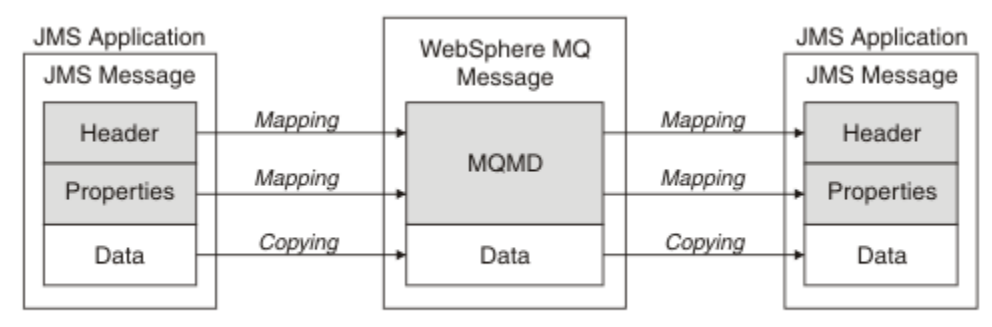

Traditional WebSphere MQ Application

図 *11. JMS* メッセージが *IBM MQ* メッセージに変換される様子 *(MQRFH2* ヘッダーなし*)*

#### *JMS* メッセージ本体

このトピックには、メッセージ本体自体のエンコードに関する情報が記載されています。 エンコードは、 JMS メッセージのタイプによって異なります。

#### **ObjectMessage**

ObjectMessage は、通常の方法で、Java Runtime によってシリアライズされるオブジェクトです。

#### **TextMessage**

TextMessage は、エンコードされたストリングです。 出力メッセージの場合、ストリングは、宛先オ ブジェクトによって提供されている文字セットにエンコードされます。 これは、デフォルトでは UTF8 エンコードになります (UTF8 エンコードは、メッセージの最初の文字で始まります。先頭に長さフィ ールドはありません)。 ただし、IBM MQ classes for JMS によってサポートされているその他の文字セ ットを指定できます。 こうした文字セットは、主に、非 JMS アプリケーションにメッセージを送信す る際に使用されます。

文字セットが 2 バイト・セット (UTF16 を含む) である場合、宛先オブジェクトの整数エンコード仕様 により、バイト順が決定されます。

着信メッセージは、メッセージ自体に指定されている文字セットおよびエンコードを使用して解釈され ます。 これらの指定は、末尾の IBM MQ ヘッダー (またはヘッダーがない場合には MQMD) 内にありま す。 JMS メッセージの場合、末尾のヘッダーは、通常、MQRFH2 です。

#### **BytesMessage**

デフォルトで BytesMessage は、JMS 1.0.2 仕様および関連のある Java 資料で定義されている、バイト のシーケンスです。

アプリケーション自体によってアセンブルされた出力メッセージの場合、宛先オブジェクトのエンコー ド・プロパティーは、メッセージ内に含まれている整数および浮動小数点フィールドのエンコードを指 定変更するために使用されることがあります。 例えば、浮動小数点値は IEEE 形式ではなく S/390 形式 で保管されるように要求することができます。

着信メッセージは、メッセージ自体に指定されている数値エンコードを使用して解釈されます。 この 指定は、最後の IBM MQ ヘッダー (またはヘッダーがない場合には MQMD) 内にあります。 JMS メッセ ージの場合、末尾のヘッダーは、通常、MQRFH2 です。

BytesMessage が受信され、変更されることなく再送信される場合、メッセージ本体は、受信されたと おりに、バイトごとに送信されます。 宛先オブジェクトのエンコード・プロパティーはメッセージ本 体に影響を与えません。 BytesMessage 内で明示的に送信できる唯一のストリング系エンティティー は、UTF8 ストリングです。 これは、Java UTF8 形式でエンコードされ、2 バイトの長さフィールドで 始まります。 宛先オブジェクトの文字セット・プロパティーは、出力 BytesMessage のエンコードに影 響を与えません。 着信 IBM MQ メッセージ内の文字セット値は、そのメッセージの JMS BytesMessage としての解釈に影響を与えません。

Java 以外のアプリケーションでは、通常、Java UTF8 エンコードを認識しません。 したがって、テキ スト・データを含む BytesMessage を送信する JMS アプリケーションの場合、アプリケーション自体

は、そのストリングをバイト配列に変換し、これらのバイト配列を BytesMessage に書き込まなければ なりません。

#### **MapMessage**

MapMessage は、XML の名前/タイプ/値のトリプレットを含むストリングです。次のようにエンコード されます。

 $<sub>man</sub>$ </sub>

 <elt name="elementname1" dt="datatype1">value1</elt> <elt name="elementname2" dt="datatype2">value2</elt> ...

 $<$ /map>

ここで、datatype は、<u>136 [ページの表](#page-135-0) 20</u> に示したデータ・タイプの 1 つになります。デフォルトの データ・タイプは string であるため、ストリング・エレメントの属性 dt="string" は省略されてい ます。

マップ・メッセージの本体を形成する XML ストリングのエンコードまたは解釈に使用される文字セッ トは、テキスト・メッセージに適用される規則に従って決定されます。

5.3 より前のバージョンの IBM MQ classes for JMS では、次のようなフォーマットを使用して、マッ プ・メッセージの本体をエンコードしていました。

```
<map>
  <elementname1 dt="datatype1">value1</elementname1>
   <elementname2 dt="datatype2">value2</elementname2>
 ...
\langlemap\rangle
```
IBM MQ classes for JMS 5.3 以降のバージョンはどちらのフォーマットでも解釈できますが、IBM MQ classes for JMS の 5.3 より前のバージョンは現行フォーマットを解釈できません。

アプリケーションが、5.3 より前の IBM MQ classes for JMS を使用する別のアプリケーションにマッ プ・メッセージを送信する必要がある場合、送信側アプリケーションは接続ファクトリー・メソッド setMapNameStyle(WMQConstants.WMQ\_MAP\_NAME\_STYLE\_COMPATIBLE) を呼び出して、マッ プ・メッセージが以前のフォーマットで送信されることを指定する必要があります。 デフォルトでは、 すべてのマップ・メッセージは現行フォーマットで送信されます。

#### **StreamMessage**

StreamMessage は、マップ・メッセージと同様のものですが、エレメント名は持ちません。

```
<stream>
  <elt dt="datatype1">value1</elt>
  <elt dt="datatype2">value2</elt>
 ...
</stream>
```
ここで、datatype は、<u>136 [ページの表](#page-135-0) 20</u> に示したデータ・タイプの 1 つになります。デフォルトの データ・タイプは string であるため、ストリング・エレメントの属性 dt="string" は省略されてい ます。

StreamMessage 本体を構成する XML ストリングのエンコードまたは解釈に使用される文字セットは、 TextMessage に適用される規則に従って決定されます。

MQRFH2.format フィールドは、以下のように設定されます。

#### **MQFMT\_NONE**

ObjectMessage、BytesMessage、または本体がないメッセージの場合。

#### **MQFMT\_STRING**

TextMessage、StreamMessage、または MapMessage の場合。

*JMS* メッセージ変換

JMS でのメッセージ・データ変換は、メッセージの送受信時に行われます。IBM MQ はほとんどのデータ 変換を自動的に実行します。 テキストおよび数値データは、JMS アプリケーション間でメッセージを転送 <span id="page-147-0"></span>するときに変換されます。 テキストは、JMS アプリケーションと IBM MQ アプリケーション間で JMSTextMessage を交換するときに変換されます。

複雑なメッセージ交換を実行する場合は、以下の各トピックが参考になります。 複雑なメッセージ交換に は次のようなものがあります。

- IBM MQ アプリケーションと JMS アプリケーションの間での非テキスト・メッセージの転送
- バイト形式のテキスト・データの交換
- アプリケーションでのテキストの変換

## **JMS メッセージ・データ**

データ変換は、アプリケーション間でテキストおよび数値データを交換するために必要です。2 つの JMS アプリケーション間で交換する場合も同様です。 テキストと数値の内部表記は、メッセージで転送できる ようにエンコードする必要があります。 エンコードにより、数やテキストの表示方法に関する決定が強い られます。IBM MQ は、JMSObjectMessage 以外の JMS メッセージ内のテキストや数のエンコーディン グを管理します。155 ページの『[JMSObjectMessage](#page-154-0)』を参照してください。 3 つのメッセージ属性を使用 します。 3 つの属性は、CodedCharacterSetId、Encoding、および Format です。

これらの 3 つのメッセージ属性は通常、JMS メッセージの JMS ヘッダー MQRFH2 の各フィールドに格納さ れます。 メッセージ・タイプが JMS ではなく MQ の場合には、属性はメッセージ記述子 MQMD に格納され ます。 この属性は、JMS メッセージ・データの変換に使用されます。JMS メッセージ・データは、IBM MQ メッセージのメッセージ・データ・パーツ内で転送されます。

## **JMS メッセージ・プロパティー**

JMS\_IBM\_CHARACTER\_SET などの JMS メッセージのプロパティーは、JMS メッセージの MQRFH2 ヘッダ ー部分で交換されます。ただし、メッセージが MQRFH2 なしで送信された場合を除きます。 MQRFH2 なし で送信できるのは、JMSTextMessage と JMSBytesMessage のみです。 JMS プロパティーが IBM MQ メ ッセージ・プロパティーとしてメッセージ記述子 MQMD に格納されている場合は、MQMD 変換の一部として 変換されます。 JMS プロパティーが MQRFH2 に格納されている場合は、MQRFH2.NameValueCCSID で指 定された文字セットで格納されています。 メッセージを送受信する際に、メッセージ・プロパティーは JVM で内部表記との間で変換されます。 変換は、メッセージ記述子の文字セットまたは MQRFH2.NameValueCCSID との間で行われます。 数値データはテキストに変換されます。

## **JMS メッセージ変換**

以下のトピックには、変換を必要とする複雑なメッセージを交換する場合に役立つ例とタスクが記載され ています。

#### *JMS* メッセージ変換のアプローチ

JMS アプリケーション設計者は、いくつかのデータ変換アプローチを利用できます。 これらのアプローチ は排他的ではありません。これらのアプローチを組み合わせて使用するアプリケーションもあります。 ア プリケーションが他の JMS アプリケーションとテキストのみを交換するか、メッセージのみを交換する場 合、通常はデータ変換を考慮する必要はありません。 データ変換は、IBM MQ によって自動的に実行され ます。

メッセージ変換のアプローチ方法に関するいくつかの質問を紹介します。

### **メッセージ変換について考慮する必要はありますか。**

場合によっては、JMS から JMS へのメッセージ転送、および IBM MQ プログラムとのテキスト・メッ セージの交換などの場合、IBM MQ は自動的に必要な変換を実行します。 しかし、パフォーマンス上の 理由でデータ変換を自分で制御したい場合や、定義済みフォーマットを持つ複雑なメッセージを交換す る場合もあります。 このような場合は、メッセージ変換を理解し、次のトピックを読む必要がありま す。

#### **変換にはどのような種類がありますか。**

変換には、主に 4 つの種類があります。それぞれについて次のセクションで説明します。

1. 149 ページの『JMS [クライアント・データ変換』](#page-148-0)

<span id="page-148-0"></span>2. 149 ページの『アプリケーション・データの変換』

- 3. 150 [ページの『キュー・マネージャー・データ変換』](#page-149-0)
- 4. 151 [ページの『メッセージ・チャネル・データ変換』](#page-150-0)

## **変換はどこで実行する必要がありますか。**

151[ページの『メッセージ変換へのアプローチの選択](#page-150-0):「受信側で実行」』のセクションでは、"「受信 側で実行」"の通常のアプローチについて説明します。 "「受信側で実行」"は JMS データ変換にも適用 されます。

## **JMS クライアント・データ変換**

JMS クライアント <sup>1</sup> データ変換では、Java プリミティブとオブジェクトを宛先に送信するときに JMS メッ セージのバイトに変換し、受信時に変換して元に戻します。 JMS クライアント・データ変換は、 JMSMessage クラスのメソッドを使用します。 152 [ページの表](#page-151-0) 30 に、それらのメソッドを JMSMessage クラス・タイプ別に示します。

数値とテキストの内部 JVM 表記との変換は、read、get、set、および write メソッドで実行されます。 変 換が実行されるのは、メッセージの送信時、および受信したメッセージに対して read または get メソッド が呼び出されたときです。

メッセージの内容の書き込み (write) または設定 (set) で使用されるコード・ページと数値エンコードは、 宛先の属性として定義されます。 宛先のコード・ページと数値エンコードは、管理上変更できます。 アプ リケーションで、メッセージ内容の書き込みまたは設定を制御するメッセージ・プロパティーを設定して、 宛先のコード・ページとエンコードを指定変更することもできます。

Native エンコードが定義されていない宛先への JMSBytesMessage メッセージの送信時に、数値エンコ ードを変換する場合は、メッセージの送信前にメッセージ・プロパティー JMS\_IBM\_ENCODING を設定す る必要があります。 "receiver" パターンに従っている場合、または JMS アプリケーション間でメッセージ を交換する場合、アプリケーションは JMS IBM ENCODING を設定する必要はありません。 ほとんどの場 合、Encoding プロパティーは Native のままで構いません。

JMSStreamMessage、JMSMapMessage、および JMSTextMessage の各メッセージでは、宛先の文字セ ット ID のプロパティーが使用されます。 数値がテキスト形式で書き出されると、エンコードは送信時に無 視されます。 宛先の文字セットのプロパティーが適用される場合、メッセージの送信前に JMS クライアン ト・アプリケーション・プログラムで JMS\_IBM\_CHARACTER\_SET を設定する必要はありません。

メッセージのデータを取得するために、アプリケーションは JMS メッセージの read メソッドまたは get メ ソッドを呼び出します。 これらのメソッドは、直前のメッセージ・ヘッダーで定義されているコード・ペ ージとエンコードを参照して、Java プリミティブとオブジェクトを正しく作成します。

JMS クライアント・データ変換は、JMS クライアント間でメッセージを交換するほとんどの JMS アプリケ ーションのニーズを満たすものです。 明示的なデータ変換をコーディングする必要はありません。 テキ ストをファイルに書き込むときに一般的に使用される java.nio.charset.Charset クラスは使用しな いでください。 writeString メソッドと setString メソッドによって変換が実行されます。

JMS クライアント・データ変換の詳細については、162 ページの『JMS [クライアント・メッセージ変換と](#page-161-0) [エンコード』](#page-161-0)を参照してください。

## **アプリケーション・データの変換**

JMS クライアント・アプリケーションは、java.nio.charset.Charset クラスを使用して明示的な文字 データ変換を実行できます。154 [ページの図](#page-153-0) 14 および 154 [ページの図](#page-153-0) 15 の例を参照してください。 ス トリング・データは、getBytes メソッドを使用してバイトに変換され、バイトとして送信されます。 こ のバイトは、バイト配列と Charset を取得する String コンストラクターを使用して、再びテキストに変 換されます。 文字データは、 encode メソッドと decode Charset メソッドを使用して変換されます。 通常、メッセージは JMSBytesMessage として送信または受信されます。これは、JMSBytesMessage の メッセージ部分に、アプリケーションによって書き込まれたデータ以外のものが含まれていないためで

<sup>1</sup> "JMS クライアント"は、JMS インターフェースを実装する IBM MQ classes for JMS を参照します。これによ り、クライアント・モードまたはバインディング・モードを実行します。

<span id="page-149-0"></span>す。2JMSStreamMessage、JMSMapMessage、または JMSObjectMessage を使用してバイトを送信お よび受信することもできます。

異なる複数のエンコード形式で表現された数値データが含まれるバイトをエンコードおよびデコードする ための Java メソッドはありません。 数値データは、数値の JMSMessage の read メソッドおよび write メ ソッドを使用して自動的にエンコードおよびデコードされます。 read メソッドおよび write メソッドで は、メッセージ・データの JMS\_IBM\_ENCODING 属性の値を使用します。

アプリケーション・データ変換が一般的に使用されるのは、JMS クライアントが JMS 以外のアプリケーシ ョンからフォーマット済みのメッセージを送受信する場合です。 フォーマット済みメッセージには、デー タ・フィールドの長さで編成されたテキスト、数値、およびバイトのデータが含まれています。 JMS 以外 のアプリケーションで "MQSTR "フォーマットが指定されていない限り、メッセージは JMSBytesMessage として構成されます。 JMSBytesMessage でフォーマット済みメッセージ・データを受信するには、一連 のメソッドを呼び出す必要があります。 メソッドは、メッセージに書き込まれたフィールドと同じ順序で 呼び出す必要があります。 フィールドが数値である場合、数値データのエンコードと長さを把握する必要 があります。 いずれかのフィールドにバイト・データまたはテキスト・データが含まれている場合は、メ ッセージ内のバイト・データの長さを把握する必要があります。 フォーマット済みのメッセージを利便性 がある Java オブジェクトに変換する方法は 2 つあります。

- 1. レコードに対応する Java クラスを構成し、メッセージの読み取りと書き込みをカプセル化します。 レ コード内のデータへのアクセスには、クラスの get メソッドと set メソッドを使用します。
- 2. com.ibm.mq.headers クラスを拡張して、レコードに対応する Java クラスを構成します。 クラス内 のデータへのアクセスは、getStringValue(*fieldname*); という形式のタイプ固有のアクセサーを 使用して行われます。

170 ページの『JMS [以外のアプリケーションとのフォーマット済みレコードの交換』を](#page-169-0)参照してください。

# **キュー・マネージャー・データ変換**

IBM MQ 7.0 では、 JMS クライアント・プログラムがメッセージを取得するときに、キュー・マネージャ ーがコード・ページ変換を実行できます。 変換は C プログラムに対して実行される変換と同じです。 C プ ログラムは、MQGMO\_CONVERT を MQGET GetMsgOpts パラメーター・オプションとして設定します。[154](#page-153-0) [ページの図](#page-153-0) 13 を参照してください。 キュー・マネージャーは、WMQ\_RECEIVE\_CONVERSION 宛先プロパ ティーが WMQ\_RECEIVE\_CONVERSION\_QMGR に設定されている場合に、メッセージを受信する JMS クラ イアント・プログラムに対して変換を実行します。JMS クライアント・プログラムで宛先プロパティーを 設定することもできます。151 [ページの図](#page-150-0) 12 を参照してください。

7.0 より前では、変換は常に JMS クライアントによって実行されていました。 JMS クライアント・データ 変換は、JMS クライアントに認識されているタイプと長さの数値とテキストのシーケンスの変換に制限さ れます。 データ構造体は変換できません。 170 ページの『JMS [以外のアプリケーションとのフォーマット](#page-169-0) [済みレコードの交換』](#page-169-0)を参照してください。 7.0 では、フィックスパック 7.0.1.5 まで、キュー・マネージ ャーが変換を実行できる場合は、常にキュー・マネージャーが変換を実行します。 7.0.1.5 以降、デフォル トの変換動作は 6.0 と同じ動作に戻り、すべての変換は JMS クライアントによって実行されます。 7.0.1.5 以降、または APAR IC72897 が適用された 7.0.1.4 では、新しい宛先オプション

WMQ\_RECEIVE\_CONVERSION を設定して変換を実行する場所を制御したり、WMQ\_RECEIVE\_CCSID を設定 して宛先のコード・ページを設定したりできます。151 [ページの図](#page-150-0) 12 を参照してください。

<sup>2</sup> 1 つの例外: writeUTF を使用して書き込まれたデータは、2 バイトの長さフィールドから始まります

<span id="page-150-0"></span>((MQDestination)destination).setIntProperty( WMQConstants.WMQ\_RECEIVE\_CONVERSION, WMQConstants.WMQ\_RECEIVE\_CONVERSION\_QMGR);

または、

((MQDestination)destination).setReceiveConversion (WMQConstants.WMQ\_RECEIVE\_CONVERSION\_QMGR);

## 図 *12.* キュー・マネージャー・データ変換の有効化

キュー・マネージャー変換の主な利点は、JMS 以外のアプリケーションとメッセージを交換するときに得 られます。 メッセージの Format フィールドが定義され、宛先の文字セットまたはエンコードがメッセー ジと異なる場合は、ターゲット・アプリケーションからデータ変換が要求されると、キュー・マネージャ ーによって変換が実行されます。 キュー・マネージャーは、 CICS bridge ヘッダー ( MQCIH) などの事前定 義 IBM MQ メッセージ・タイプの 1 つに従ってフォーマット設定されたメッセージ・データを変換します。 Format フィールドがユーザー定義の場合、キュー・マネージャーは Format フィールドに指定された名 前のデータ変換出口を探します。

キュー・マネージャーのデータ変換は、"「受信側で実行」"の設計パターンによる効果を最適化するために 使用されます。 送信側の JMS クライアントで変換を実行する必要はありません。 JMS 以外の受信プログ ラムは、メッセージが必要なコード・ページとエンコードで確実に送信されるように、変換出口に依存し ます。 送信側が JMS クライアントで受信側が JMS 以外である場合、この例は IBM MQ の V7.0 の前と後の リリースに適用されます。 IBM MQ 7.0 では、受信側 JMS プログラムに対しても変換出口を呼び出すこと ができます。

データ変換出口ユーティリティー **crtmqcvx** を使用してデータ変換出口を作成し、キュー・マネージャー が独自のレコード・フォーマット済みデータを変換できるようにすることも可能です。 独自のレコード・ フォーマットを作成し、com.ibm.mq.headers を使用してそこに Java クラスとしてアクセスして、独自 の変換出口を使用して変換することができます。 ユーティリティーの名前は、z/OS では **CSQUCVX**、IBM i では **CVTMQMDTA** です。 170 ページの『JMS [以外のアプリケーションとのフォーマット済みレコードの交](#page-169-0) [換』を](#page-169-0)参照してください。

## **メッセージ・チャネル・データ変換**

IBM MQ の送信側、サーバー、クラスター受信側、およびクラスター送信側のチャネルには、メッセージ変 換オプション CONVERT があります。 メッセージの内容は、メッセージの送信時にオプションで変換でき ます。 変換は、チャネルの送信側で行われます。 クラスター受信側の定義を使用して、対応するクラスタ ー送信側チャネルが自動定義されます。

メッセージ・チャネルによるデータ変換は、通常、他の変換形式を使用できない場合に使用されます。

## **メッセージ変換へのアプローチの選択: "「受信側で実行」"**

コード変換のための IBM MQ アプリケーション設計における通常の方法は、"「受信側で実行」"です。 "「受 信側で実行」"は、メッセージ変換の数を減らします。 また、メッセージ転送時に一部の中間キュー・マネ ージャーでメッセージ変換が失敗した場合に、予期しないチャネル・エラーの問題が発生することを回避 することもできます。 "「受信側で実行」"ルールは、受信側が実行できない理由がある場合にのみ中断さ れます。 例えば、受信側のプラットフォームに適切な文字セットがない場合があります。

"「受信側で実行」" は、JMS クライアント・アプリケーションの一般的なガイダンスにもなります。 ただ し、特定のケースでは、送信元で正しい文字セットに変換したほうが効率的な場合があります。 JVM 内部 表記からの変換は、テキスト・タイプや数値タイプを含んだメッセージの送信時に行う必要があります。 受信側が JMS クライアントでない場合、受信側に必要な文字セットに変換しておくことにより、JMS 以外 の受信側で変換を実行しなくてもよくなる場合があります。 受信側が JMS クライアントである場合、再度 変換を実行してメッセージ・データをデコードし、Java プリミティブとオブジェクトを作成します。

<span id="page-151-0"></span>JMS クライアント・アプリケーションと C などの言語で作成されたアプリケーションの違いは、Java でデ ータ変換を実行する必要があるという点です。 Java アプリケーションで数値とテキストを内部表記から メッセージで使用されているエンコードされたフォーマットに変換する必要があります。

宛先またはメッセージ・プロパティーを設定することにより、IBM MQ で使用される文字セットとエンコー ドを設定して、メッセージ内の数値とテキストをエンコードできます。 通常、文字セットは 1208、エンコ ードは Native のままにします。

IBM MQ では、バイト配列は変換されません。 ストリングと文字配列をバイト配列にエンコードするには、 java.nio.charset パッケージを使用します。 Charset では、ストリングまたは文字配列をバイト配列 に変換するために使用される文字セットを指定します。 Charset を使用してバイト配列をストリングま たは文字配列にデコードすることもできます。 ストリングと文字配列をエンコードするときに java.nio.charset.Charset.defaultCodePage に依存することはお勧めしません。 デフォルトの Charset は、通常、Windows では windows-1252、UNIX では UTF-8 です。 windows-1252 は 1 バイ ト文字セット、UTF-8 はマルチバイト文字セットです。

通常、他の JMS アプリケーションとメッセージを交換する場合は、宛先の文字セットとエンコード・プロ パティーをそれぞれデフォルト値の UTF-8 と Native のままにします。 数値またはテキストが含まれる メッセージを JMS アプリケーションと交換する場合は、メッセージ・タイプを JMSTextMessage、 JMSStreamMessage、JMSMapMessage、または JMSObjectMessage の中から目的に合わせて選択しま す。 その他に実行する変換タスクはありません。

レコード・フォーマットを使用する JMS 以外のアプリケーションとメッセージを交換する場合は、さらに 複雑になります。 レコード全体にテキストが含まれ、JMSTextMessage として転送できる場合を除き、ア プリケーションでテキストをエンコードおよびデコードする必要があります。 宛先のメッセージ・タイプ を MQ に設定し、JMSBytesMessage を使用して、IBM MQ classes for JMS によって追加のヘッダーとタ グ付け情報がメッセージ・データに追加されるのを防ぎます。 数値とバイトの書き込みには JMSBytesMessage メソッドを使用し、テキストをバイト配列に明示的に変換するには Charset クラス を使用します。 多くの要因が文字セットの選択に影響します。

- パフォーマンス: 最も多くのサーバーで使用されている文字セットにテキストを変換することによって変 換の回数を減らすことができますか。
- 均一性: すべてのメッセージを同じ文字セットで転送します。
- 豊富な種類: アプリケーションで使用する必要があるすべてのコード・ポイントを含む文字セットはどれ ですか。
- 単純さ: 可変長およびマルチバイトの文字セットより、1 バイト文字セットのほうが簡単に使用できます。

170 ページの『JMS [以外のアプリケーションとのフォーマット済みレコードの交換』を](#page-169-0)参照してください。 非 JMS アプリケーションと交換されるメッセージの変換の例を示します。

**例**

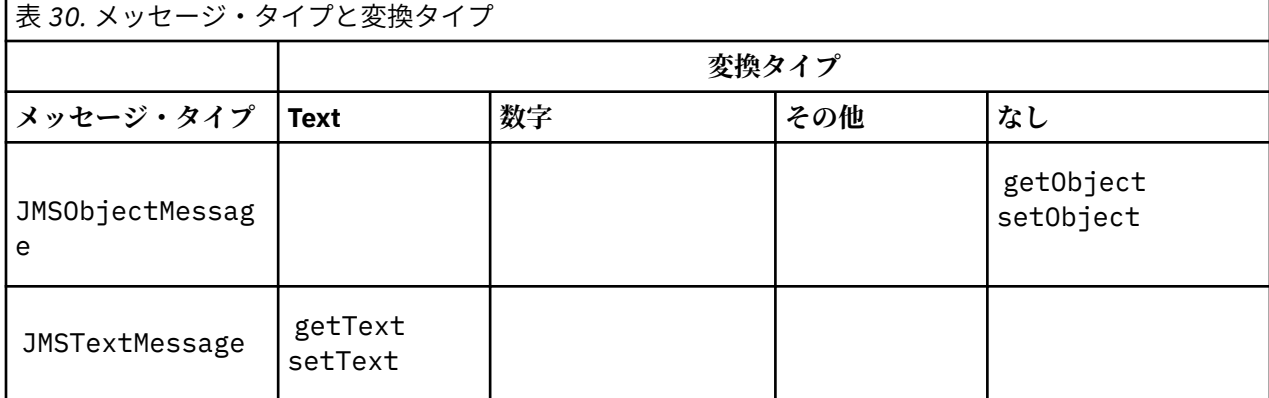

#### **メッセージ・タイプと変換タイプの表**

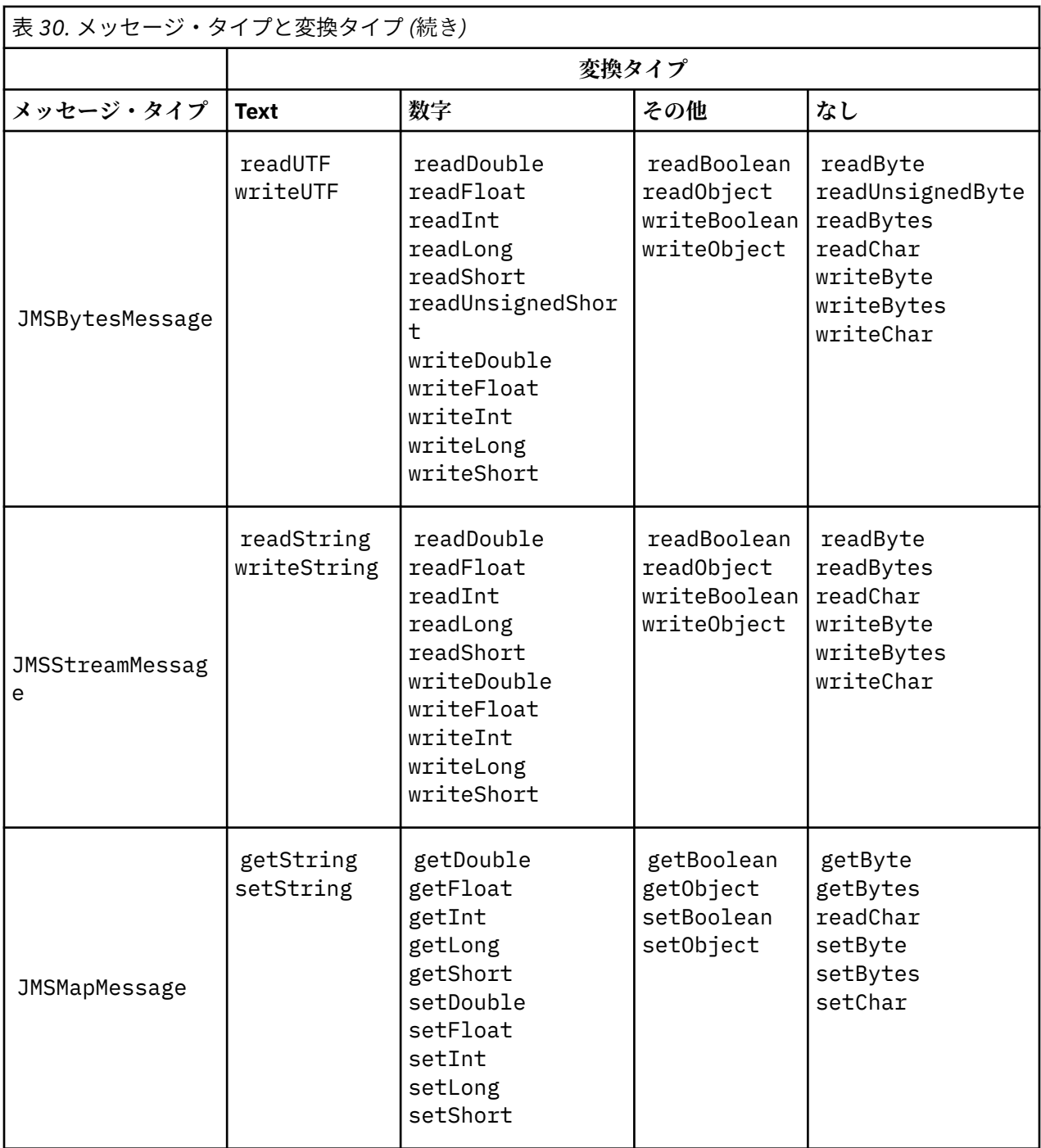

```
gmo.Options = MQGMO_WAIT \qquad /\star wait for new messages \qquad \star/\parallel MQGMO_NO_SYNCPOINT /\star no transaction \star/ | MQGMO_CONVERT; /* convert if necessary */
 while (CompCode != MQCC_FAILED) {
buflen = sizeof(buffer) - 1; /\star buffer size available for GET \;\;\star/ memcpy(md.MsgId, MQMI_NONE, sizeof(md.MsgId));
 memcpy(md.CorrelId, MQCI_NONE, sizeof(md.CorrelId));
 md.Encoding = MQENC_NATIVE;
     md.CodedCharSetId = MOCCSI 0 MGR;
              MQGET(Hcon, \begin{array}{ccc} \star \text{ connection handle} & \star/\\ \text{Hobj,} & \times \text{ object handle} \end{array}Hobj, <br>
Amd, <br>
Amd, <br>
Amd, <br>
Amd, <br>
Amd, <br>
Amd, <br>
Amessage descriptor \star/<br>
Amessage bength<br>
Amessage length<br>
Amessage length<br>
Amessage length<br>
AccompCode, <br>
Amessage length<br>
AccompCode, <br>
Amessage length<br>
AccompCode, <br>
A
                                         /* message descriptor
 &gmo, /* get message options */
\star buflen, \star buffer length \star/buffer, /* message buffer<br>&messlen, /* message length
             &messlen, \overline{\text{ }k} message length \overline{k}CompCode, \overline{\text{ }k} completion code
                                         /* completion code
             \&\text{Reason} ; \&\text{ reason code}
```
図 *13. amqsget0.c* からのコード・スニペット

#### **JMSBytesMessage でのテキストの送受信**

154 ページの図 14 のコードは、BytesMessage でストリングを送信します。 分かりやすくするために、例 では JMSTextMessage に適した 1 つのストリングを送信しています。 複数のタイプが混在したバイト・ メッセージでテキスト・ストリングを受信するには、バイト単位のストリング長を把握する必要がありま す。これは、154 ページの図 15 にある *TEXT\_LENGTH* という名前の変数に格納されます。 文字数が固定 数のストリングでも、バイト表記のほうが長くなる可能性があります。

```
BytesMessage bytes = session.createBytesMessage();
String codePage = CCSID.getCodepage(((MQDestination) destination)
 .getIntProperty(WMQConstants.WMQ_CCSID));
bytes.writeBytes("In the destination code page".getBytes(codePage));
producer.send(bytes);
```
図 *14. JMSBytesMessage* での *String* の送信

```
BytesMessage message = (BytesMessage)consumer.receive();
int TEXT_LENGTH = new Long(message.getBodyLength())).intValue();
byte[] textBytes = new byte[TEXT_LENGTH];
message.readBytes(textBytes, TEXT_LENGTH);
String codePage = message.getStringProperty(WMQConstants.JMS_IBM_CHARACTER_SET);
String textString = new String(textBytes, codePage);
```
図 *15. JMSBytesMessage* からの *String* の受信

#### **関連概念**

JMS [クライアント・メッセージ変換とエンコード](#page-161-0) JMS クライアント・メッセージ変換とエンコードに使用するメソッドのリスト、および各変換タイプのコ ード例を示します。

[キュー・マネージャー・データ変換](#page-167-0) キュー・マネージャー・データ変換は、JMS クライアントからメッセージを受信する JMS 以外のアプリケ ーションで常に使用できます。 7.0 以降では、メッセージを受信する JMS クライアントもキュー・マネー <span id="page-154-0"></span>ジャー・データ変換を使用します。 7.0.1.5、または APAR IC72897 が適用された 7.0.1.4 からは、キュー・ マネージャー・データ変換はオプションです。

### **関連タスク**

JMS [以外のアプリケーションとのフォーマット済みレコードの交換](#page-169-0)

このタスクで示されている手順に従って、データ変換出口の設計と構築、および JMSBytesMessage を使 用して JMS 以外のアプリケーションとメッセージを交換できる JMS クライアント・アプリケーションの設 計と構築を行います。 JMS 以外のアプリケーションとのフォーマット済みメッセージの交換は、データ変 換出口を呼び出しても呼び出さなくても実行できます。

#### **関連資料**

JMS メッセージ・タイプと変換

メッセージ・タイプの選択は、メッセージ変換のアプローチに影響します。 ここでは、JMS メッセージ・ タイプの JMSObjectMessage、JMSTextMessage、JMSMapMessage、JMSStreamMessage、および JMSBytesMessage のメッセージ変換とメッセージ・タイプの相互作用について説明します。

*JMS* メッセージ・タイプと変換

メッセージ・タイプの選択は、メッセージ変換のアプローチに影響します。 ここでは、JMS メッセージ・ タイプの JMSObjectMessage、JMSTextMessage、JMSMapMessage、JMSStreamMessage、および JMSBytesMessage のメッセージ変換とメッセージ・タイプの相互作用について説明します。

## **JMSObjectMessage**

JMSObjectMessage には、1 つのオブジェクトおよびそのオブジェクトが参照するすべてのオブジェクト が含まれ、これらのオブジェクトは JVM によってバイト・ストリームにシリアライズされています。 テキ ストは UTF-8 にシリアライズされ、65534 バイト以下のストリングまたは文字配列に制限されます。 JMSObjectMessage の利点は、アプリケーションがオブジェクトのメソッドと属性のみを使用している限 り、データ変換の実行に関与しないという点です。 JMSObjectMessage には複雑なオブジェクト用のデ ータ変換が用意されているため、アプリケーション・プログラマーがメッセージのオブジェクトのエンコ ード方法を考慮する必要はありません。 JMSObjectMessage を使用した場合の欠点は、メッセージを交 換できる相手が他の JMS アプリケーションのみであるという点です。 他の JMS メッセージ・タイプを選 択することによって、JMS メッセージを JMS 以外のアプリケーションと交換できます。

158 ページの『[JMSObjectMessage](#page-157-0) の送受信』に、メッセージで交換される String オブジェクトを示し ます。

JMS クライアント・アプリケーションは、JMS スタイルの本体を含むメッセージでのみ JMSObjectMessage を受信できます。 宛先で JMS スタイルの本体を指定する必要があります。

### **JMSTextMessage**

JMSTextMessage には、1 つのテキスト・ストリングが格納されます。テキスト・メッセージが送信され ると、テキスト Format が "MQSTR ", WMQConstants.MQFMT\_STRING に設定されます。 テキストの CodedCharacterSetId は、宛先に定義されたコード化文字セット ID に設定されます。 テキストは、IBM MQ によって CodedCharacterSetId にエンコードされます。 CodedCharacterSetId フィールドと Format フィールドは、メッセージ記述子 MQMD で設定されるか、MQRFH2 の JMS フィールド内に設定さ れます。 メッセージの本体スタイルが WMO\_MESSAGE\_BODY\_MO として定義されているか本体スタイルが 指定されておらず、ターゲット宛先が WMQ\_TARGET\_DEST\_MQ である場合、メッセージ記述子フィールド が設定されます。 それ以外の場合、メッセージには JMS RFH2 が含まれ、フィールドは MQRFH2 の固定部 分に設定されます。

アプリケーションは、宛先に定義されているコード化文字セット ID を指定変更できます。 メッセージ・プ ロパティー JMS\_IBM\_CHARACTER\_SET をコード化文字セット ID に設定する必要があります。[158](#page-157-0) ペー ジの『[JMSTextmessage](#page-157-0) の送受信』 の例を参照してください。

JMS クライアントが consumer.receive メソッドを呼び出す場合、キュー・マネージャー変換はオプシ ョンです。 キュー・マネージャー変換は、宛先プロパティー WMQ\_RECEIVE\_CONVERSION を WMQ\_RECEIVE\_CONVERSION\_QMGR に設定すると有効になります。 キュー・マネージャーは、メッセージ を JMS クライアントに転送する前にメッセージに対して指定されている JMS\_IBM\_CHARACTER\_SET か

ら、テキスト・メッセージを変換します。 宛先に別の WMO\_RECEIVE\_CCSID が設定されているのでない 限り、 変換後のメッセージの文字セットは 1208、UTF-8 です。 JMSTextMessage を参照するメッセー ジ内の CodedCharacterSetId は、ターゲットの文字セット ID に更新されます。 テキストは、getText メソッドによってターゲットの文字セットから Unicode にデコードされます。158 [ページの](#page-157-0) 『[JMSTextmessage](#page-157-0) の送受信』の例を参照してください。

JMSTextMessage は、MQ スタイルのメッセージ本体で JMS MQRFH2 ヘッダーなしで送信できます。 メッ セージ本体のスタイルは、アプリケーションによって指定変更されない限り、宛先属性 WMQ\_MESSAGE\_BODY と WMQ\_TARGET\_DEST の値によって決まります。 アプリケーションは、 destination.setMessageBodyStyle(WMQConstants.WMQ\_MESSAGE\_BODY\_MQ) または destination.setTargetClient(WMQConstants.WMQ\_TARGET\_DEST\_MQ) を呼び出すことにより、 宛先に設定された値を指定変更できます。

MQ スタイルの本体で JMSTextMessage を宛先に送信するときに、WMQ\_MESSAGE\_BODY を WMQ\_MESSAGE\_BODY\_MQ に設定した場合、メッセージを同じ宛先から JMSTextMessage として受信する ことはできません。 WMQ\_MESSAGE\_BODY が WMQ\_MESSAGE\_BODY\_MQ に設定された宛先から受信したす べてのメッセージは、JMSBytesMessage として受信されます。 メッセージを JMSTextMessage として 受信しようとすると、例外 ClassCastException: com.ibm.jms.JMSBytesMessage cannot be cast to javax.jms.TextMessage が発生します。

**注 :** JMSBytesMessage 内のテキストは JMS クライアントによって変換されません。 クライアントは、メ ッセージ内のテキストをバイト配列としてのみ受信できます。 キュー・マネージャー変換が有効になって いる場合、テキストはキュー・マネージャーによって変換されますが、JMS クライアントはそのテキスト を JMSBytesMessage でバイト配列として受信する必要があります。

通常は、WMO TARGET DEST プロパティーを使用して、JMSTextMessage の本体スタイルを MQ と JMS のどちらで送信するかを制御したほうがよいでしょう。 その後、WMQ\_TARGET\_DEST が WMQ\_TARGET\_DEST\_MQ または WMQ\_TARGET\_DEST\_JMS に設定された宛先からメッセージを受信できま す。 WMQ\_TARGET\_DEST は受信側に影響を及ぼしません。

## **JMSMapMessage および JMSStreamMessage**

これらの 2 つの JMS メッセージ・タイプは似ています。 DataInputStream および DataOutputStream インターフェースに基づくメソッドを使用して、プリミティブ型をメッセージから読み取ったりメッセー ジに書き込んだりできます。160[ページの『メッセージ・タイプと変換タイプの表』](#page-159-0)を参照してください。 詳細については、162 ページの『JMS [クライアント・メッセージ変換とエンコード』で](#page-161-0)説明します。 各プ リミティブには、タグが付いています。146 ページの『JMS [メッセージ本体』を](#page-145-0)参照してください。

数値データは、XML テキストとしてエンコードされたメッセージに対して読み書きされます。 宛先プロパ ティー JMS\_IBM\_ENCODING に対する参照は行われません。 テキスト・データは、JMSTextMessage 内 のテキストと同じように扱われます。 159 [ページの図](#page-158-0) 20 の例で作成されたメッセージ内容を調べると、 すべてのメッセージ・データは、文字セット値 37 で送信されたために EBCDIC になっています。

JMSMapMessage または JMSStreamMessage では複数の項目を送信できます。

JMSMapMessage で指定された名前または JMSStreamMessage で指定された位置によってデータの個々 の項目を取得できます。 各項目は、メッセージに格納されている CodedCharacterSetId 値を使用して get メソッドまたは read メソッドを呼び出すと、デコードされます。 項目の取得に使用されたメソッドに よって、送信されたタイプとは異なるタイプが返された場合、タイプは変換されます。 タイプを変換でき ない場合、例外がスローされます。 詳細については Class JMSStreamMessage を参照してください。 [159](#page-158-0) ページの『[JMSStreamMessage](#page-158-0) および JMSMapMessage でのデータの送信』の例は、型変換と、シーケン スからの JMSMapMessage の内容の取得を示しています。

JMSMapMessage と JMSStreamMessage の MQRFH2.format フィールドは "MQSTR " に設定されま す。 宛先プロパティー WMQ\_RECEIVE\_CONVERSION が WMQ\_RECEIVE\_CONVERSION\_QMGR に設定され ている場合、メッセージ・データは JMS クライアントに送信される前にキュー・マネージャーによって変 換されます。 メッセージの MQRFH2.CodedCharacterSetId は宛先の WMQ\_RECEIVE\_CCSID です。 MQRFH2.Encoding は Native です。 WMQ\_RECEIVE\_CONVERSION が

WMO RECEIVE CONVERSION CLIENT MSG である場合、MORFH2 の CodedCharacterSetId と Encoding は送信側によって設定された値です。

JMS クライアント・アプリケーションは、JMS スタイルの本体を含むメッセージでのみ、MQ スタイルの 本体が指定されていない宛先から JMSMapMessage または JMSStreamMessage を受信できます。

### **JMSBytesMessage**

JMSBytesMessage には複数のプリミティブ型を含めることができます。 DataInputStream および DataOutputStream インターフェースに基づくメソッドを使用して、プリミティブ型をメッセージから読 み取ったりメッセージに書き込んだりできます。160 [ページの『メッセージ・タイプと変換タイプの表』](#page-159-0) を参照してください。詳細については、155 ページの『JMS [メッセージ・タイプと変換』](#page-154-0)で説明します。

メッセージ内の数値データのエンコードは、数値データを JMSBytesMessage に書き込む前に設定された JMS\_IBM\_ENCODING の値によって制御されます。 アプリケーションは、メッセージ・プロパティー JMS\_IBM\_ENCODING を設定して JMSBytesMessage に対して定義されたデフォルトの Native エンコー ドをオーバーライドできます。

テキスト・データは、readUTF および writeUTF を使用して UTF-8 で読み書きするか、readChar メソ ッドおよび writeChar メソッドを使用して Unicode ストリングで読み書きすることができます。 CodedCharacterSetId を使用するメソッドはありません。 または、JMS クライアントは、Charset ク ラスを使用してテキストをバイトにエンコードおよびデコードできます。 IBM MQ classes for JMS で変換 を実行せずに JVM とメッセージの間でバイトを転送します。159 ページの『[JMSBytesMessage](#page-158-0) でのテキ [ストの送受信』](#page-158-0)を参照してください。

MQ アプリケーションに送信された JMSBytesMessage は、通常、MQ スタイルのメッセージ本体で JMS MQRFH2 ヘッダーなしで送信されます。 JMS アプリケーションに送信された場合、メッセージ本体のスタ イルは通常 JMS です。 メッセージ本体のスタイルは、アプリケーションによって指定変更されない限り、 宛先属性 WMQ\_MESSAGE\_BODY と WMQ\_TARGET\_DEST の値によって決まります。 アプリケーションは、 destination.setMessageBodyStyle(WMQConstants.WMQ MESSAGE BODY MQ) または destination.setTargetClient(WMQConstants.WMQ\_TARGET\_DEST\_MQ) を呼び出すことにより、 宛先に設定された値を指定変更できます。

MQ スタイルの本体で JMSBytesMessage を送信した場合、MQ または JMS メッセージの本体スタイルを 定義する宛先からメッセージを受信できます。 JMS スタイルの本体で JMSBytesMessage を送信した場 合、JMS メッセージの本体スタイルを定義する宛先からメッセージを受信する必要があります。 そうしな ければ、MQRFH2 はユーザー・メッセージ・データの一部として処理され、予期しているものとは異なる場 合があります。

メッセージの本体スタイルが MQ と JMS のいずれであっても、その受信方法は WMQ\_TARGET\_DEST の設定 の影響を受けません。

メッセージ・データに Format が指定されていて、キュー・マネージャーのデータ変換が有効である場合、 メッセージは後でキュー・マネージャーによって変換されることがあります。 メッセージ・データのフォ ーマットを指定する以外の目的でフォーマット・フィールドを使用しないでください。または空白 (MQConstants.MQFMT\_NONE) のままにしておくことは可能です。

JMSBytesMessage で複数の項目を送信できます。 メッセージに定義されているエンコードを使用して メッセージが送信されるときに、各数値項目が変換されます。

JMSBytesMessage からデータの個々の項目を取得できます。 メッセージを作成するために write メソッ ドが呼び出されたのと同じ順序で read メソッドを呼び出します。 各数値項目は、メッセージに格納されて いる Encoding 値を使用してメッセージが呼び出されるときに変換されます。

JMSMapMessage や JMSStreamMessage とは異なり、JMSBytesMessage には、アプリケーションによ って書き込まれたデータのみが含まれます。 メッセージ・データには、JMSMapMessage および JMSStreamMessage の項目の定義に使用される XML タグなどの追加データは格納されません。 そのた め、他のアプリケーション用にフォーマットされたメッセージを転送するには、JMSBytesMessage を使 用します。

<span id="page-157-0"></span>JMSBytesMessage、DataInputStream、および DataOutputStream の間の変換は、一部のアプリケ ーションで役立ちます。 159 ページの『DataInputStream および DataOutputStream [を使用したメッセー](#page-158-0) [ジの読み書き』の](#page-158-0)例に基づくコードは、JMS で com.ibm.mq.header パッケージを使用するために必要で す。

### **例**

#### **JMSObjectMessage の送受信**

```
ObjectMessage omo = session.createObjectMessage();
omo.setObject(new String("A string"));
producer.send(omo);
...
ObjectMessage omi = (ObjectMessage)consumer.receive();
System.out.println((String)omi.getObject());
...
A string
```
図 *16. JMSObjectMessage* の送受信

### **JMSTextmessage の送受信**

テキスト・メッセージに、異なる文字セットのテキストを含めることはできません。 例では、2 つの異な るメッセージに送信された、異なる文字セットのテキストを示します。

```
TextMessage tmo = session.createTextMessage();
tmo.setText("Sent in the character set defined for the destination");
producer.send(tmo);
```
図 *17.* 宛先で定義された文字セットのテキスト・メッセージの送信

TextMessage tmo = session.createTextMessage(); tmo.setIntProperty(WMQConstants.JMS\_IBM\_CHARACTER\_SET, 37); tmo.setText("Sent in EBCDIC character set 37"); producer.send(tmo);

図 *18. ccsid 37* のテキスト・メッセージの送信

TextMessage tmi = (TextMessage)consumer.receive(); System.out.println(tmi.getText()); ... Sent in the character set defined for the destination

図 *19.* テキスト・メッセージの受信

```
StreamMessage smo = session.createStreamMessage();
smo.writeString("256");
smo.writeInt(512);
smo.setIntProperty(WMQConstants.JMS_IBM_CHARACTER_SET, 37);
producer.send(smo);
...
MapMessage mmo = session.createMapMessage();
mmo.setString("First", "256");
mmo.setInt("Second", 512);
mmo.setIntProperty(WMOConstants.JMS_IBM_CHARACTER_SET, 37);
producer.send(mmo);
...
StreamMessage smi = (StreamMessage)consumer.receive();
System.out.println("Stream: First as float " + smi.readFloat() + 
 " Second as String " + smi.readString());
...
Stream: First as float: 256.0, Second as String: 512
...
MapMessage mmi = (MapMessage)consumer.receive();
System.out.println("Map: Second as String " + mmi.getString("Second") + 
 " First as double " + mmi.getDouble("First"));
...
Map: Second as String: 512, First as double: 256.0
```
図 *20. JMSStreamMessage* および *JMSMapMessage* でのデータの送信

#### **JMSBytesMessage でのテキストの送受信**

159 ページの図 21 のコードは、BytesMessage でストリングを送信します。 分かりやすくするために、例 では JMSTextMessage に適した 1 つのストリングを送信しています。 複数のタイプが混在したバイト・ メッセージでテキスト・ストリングを受信するには、バイト単位のストリング長を把握する必要がありま す。これは、159 ページの図 22 にある *TEXT\_LENGTH* という名前の変数に格納されます。 文字数が固定 数のストリングでも、バイト表記のほうが長くなる可能性があります。

```
BytesMessage bytes = session.createBytesMessage();
String codePage = CCSID.getCodepage(((MQDestination) destination)
                        .getIntProperty(WMQConstants.WMQ_CCSID));
bytes.writeBytes("In the destination code page".getBytes(codePage));
producer.send(bytes);
```
図 *21. JMSBytesMessage* での *String* の送信

```
BytesMessage message = (BytesMessage)consumer.receive();
int TEXT_LENGTH = new Long(message.getBodyLength())).intValue();
byte[] textBytes = new byte[TEXT_LENGTH];
message.readBytes(textBytes, TEXT_LENGTH);
String codePage = message.getStringProperty(WMQConstants.JMS_IBM_CHARACTER_SET);
String textString = new String(textBytes, codePage);
```

```
図 22. JMSBytesMessage からの String の受信
```
### **DataInputStream および DataOutputStream を使用したメッセージの読み書き**

160 [ページの図](#page-159-0) 23 のコードは、DataOutputStream を使用して JMSBytesMessage を作成します。

```
ByteArrayOutputStream bout = new ByteArrayOutputStream();
DataOutputStream dout = new DataOutputStream(bout);
BytesMessage messageOut = prod.session.createBytesMessage();
// messageOut.setIntProperty(WMQConstants.JMS_IBM_ENCODING, 
// ((MQDestination) (prod.destination)).getIntProperty
// (WMQConstants.WMQ_ENCODING));
int ccsidOut = (((MQDestination)prod.destination).getIntProperty(WMQConstants.WMQ_CCSID));
String codePageOut = CCSID.getCodepage(ccsidOut);
dout.writeInt(ccsidOut);
dout.write(codePageOut.getBytes(codePageOut));
messageOut.writeBytes(bout.toByteArray());
producer.send(messageOut);
```
図 *23. DataOutputStream* を使用した *JMSBytesMessage* の送信

JMS\_IBM\_ENCODING プロパティーを設定するステートメントがコメント化されています。 JMSBytesMessage に直接書き込む場合、ステートメントは有効ですが、DataOutputStream に書き込む 場合は有効ではありません。 DataOutputStream に書き込まれる数値は、Native エンコードでエンコ ードされます。 JMS\_IBM\_ENCODING を設定しても効果はありません。

160 ページの図 24 のコードは、DataInputStream を使用して JMSBytesMessage を受信します。

static final int ccsidIn\_SIZE = (Integer.SIZE)/8; ... connection.start(); BytesMessage messageIn = (BytesMessage) consumer.receive(); int messageLength = new Long(messageIn.getBodyLength()).intValue(); byte  $[]$  bin = new byte[messageLength]; messageIn.readBytes(bin, messageLength); DataInputStream din = new DataInputStream(new ByteArrayInputStream(bin)); int ccsidIn = din.readInt(); byte [] codePageByte = new byte[messageLength - ccsidIn\_SIZE]; din.read(codePageByte, 0, codePageByte.length); System.out.println("CCSID " + ccsidIn + " code page " + new String(codePageByte, messageIn.getStringProperty(WMQConstants.JMS\_IBM\_CHARACTER\_SET)));

図 *24. DataInputStream* を使用した *JMSBytesMessage* の受信

コード・ページは、入力メッセージ・データのコード・ページ・プロパティー JMS\_IBM\_CHARACTER\_SET を使用して印刷されます。 入力では、JMS\_IBM\_CHARACTER\_SET は Java コード・ページであり、コード 化数字セット ID ではありません。

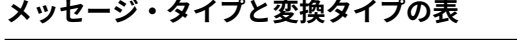

and the state of the state of the state of the

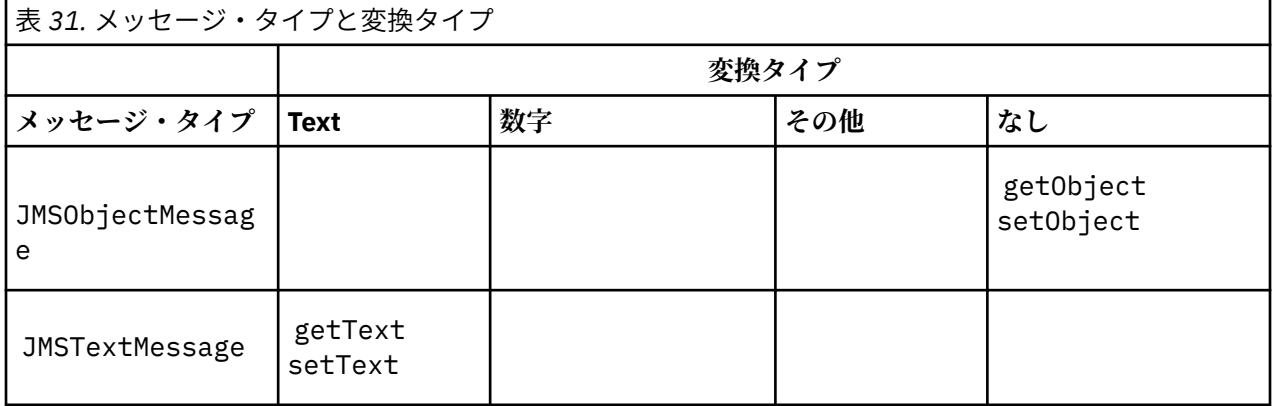

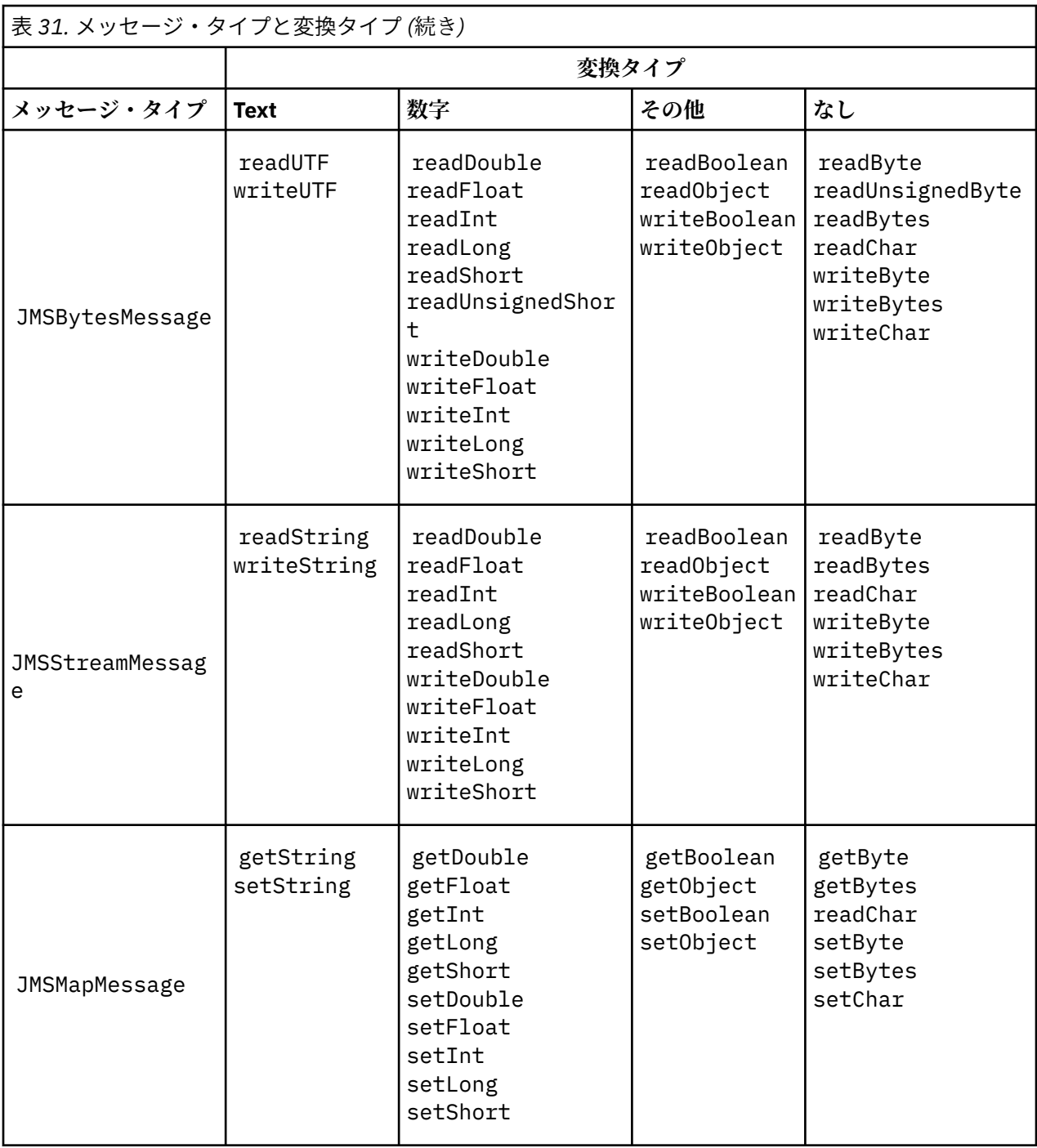

### **関連概念**

JMS [メッセージ変換のアプローチ](#page-147-0)

JMS アプリケーション設計者は、いくつかのデータ変換アプローチを利用できます。 これらのアプローチ は排他的ではありません。これらのアプローチを組み合わせて使用するアプリケーションもあります。 ア プリケーションが他の JMS アプリケーションとテキストのみを交換するか、メッセージのみを交換する場 合、通常はデータ変換を考慮する必要はありません。 データ変換は、IBM MQ によって自動的に実行され ます。

JMS [クライアント・メッセージ変換とエンコード](#page-161-0)

JMS クライアント・メッセージ変換とエンコードに使用するメソッドのリスト、および各変換タイプのコ ード例を示します。

[キュー・マネージャー・データ変換](#page-167-0)

<span id="page-161-0"></span>キュー・マネージャー・データ変換は、JMS クライアントからメッセージを受信する JMS 以外のアプリケ ーションで常に使用できます。 7.0 以降では、メッセージを受信する JMS クライアントもキュー・マネー ジャー・データ変換を使用します。 7.0.1.5、または APAR IC72897 が適用された 7.0.1.4 からは、キュー・ マネージャー・データ変換はオプションです。

### **関連タスク**

JMS [以外のアプリケーションとのフォーマット済みレコードの交換](#page-169-0)

このタスクで示されている手順に従って、データ変換出口の設計と構築、および JMSBytesMessage を使 用して JMS 以外のアプリケーションとメッセージを交換できる JMS クライアント・アプリケーションの設 計と構築を行います。 JMS 以外のアプリケーションとのフォーマット済みメッセージの交換は、データ変 換出口を呼び出しても呼び出さなくても実行できます。

*JMS* クライアント・メッセージ変換とエンコード

JMS クライアント・メッセージ変換とエンコードに使用するメソッドのリスト、および各変換タイプのコ ード例を示します。

変換とエンコードは、Java プリミティブまたはオブジェクトを JMS メッセージに対して読み書きする場合 に行われます。 この変換は JMS クライアント・データ変換と呼ばれ、キュー・マネージャー・データ変換 やアプリケーション・データ変換とは区別されます。 変換は、JMS メッセージに対してデータが読み書き される場合にのみ行われます。 テキストは、内部の 16 ビット Unicode 表記との間で変換されます。<sup>3</sup> メッ セージ内のテキストに使用されている文字セットに変換されます。 数値データは、Java プリミティブ数値 型に変換され、メッセージに定義されているエンコードに変換されます。 変換を実行するかどうか、およ び実行する変換のタイプは、JMS メッセージ・タイプと読み取り操作や書き込み操作によって異なります。

162 ページの表 32 は、さまざまな JMS メッセージ・タイプの read メソッドと write メソッドを、実行さ れる変換のタイプに分類したものです。 変換タイプについては、表の後で説明します。

٦

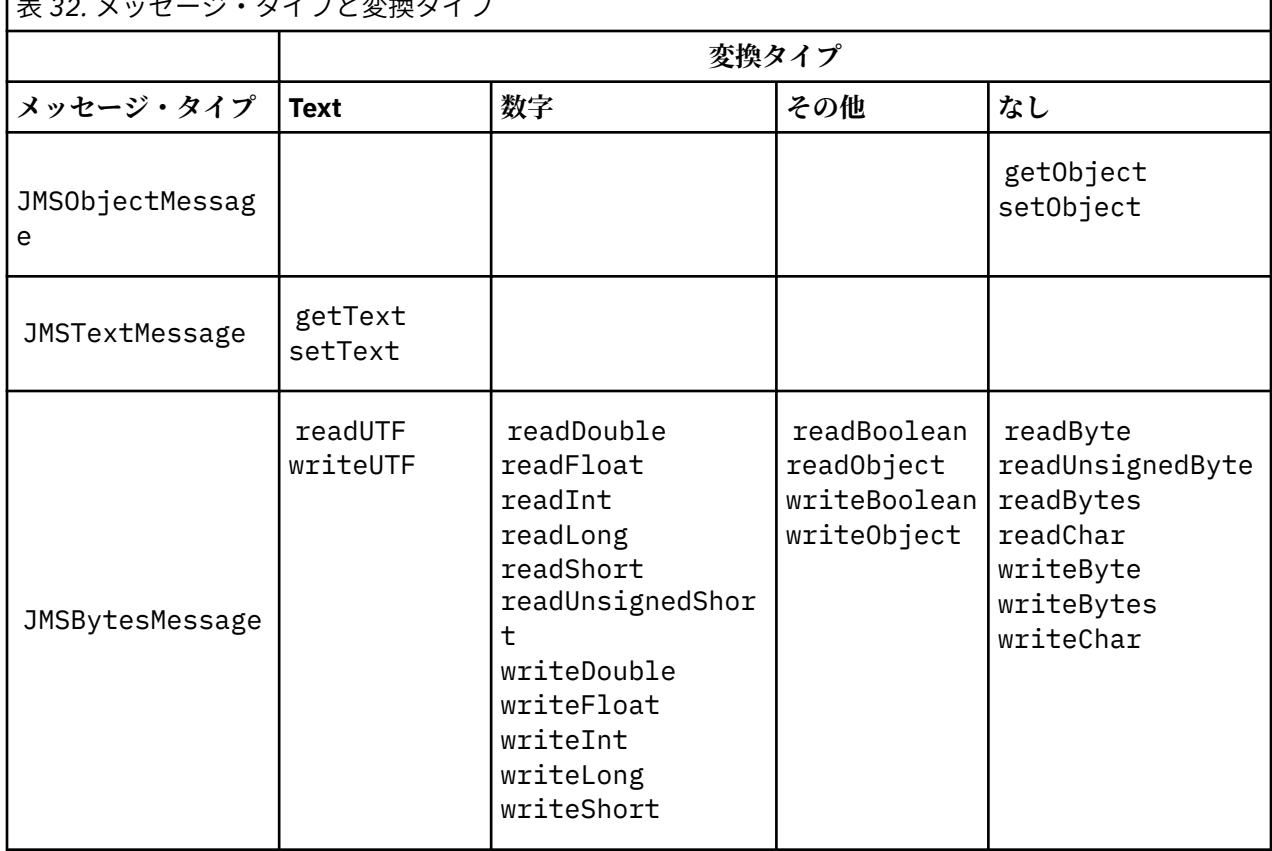

表 *32.* メッセージ・タイプと変換タイプ

<sup>3</sup> 一部の Unicode 表記では、16 ビット以上が必要です。 Java SE リファレンスを参照してください。

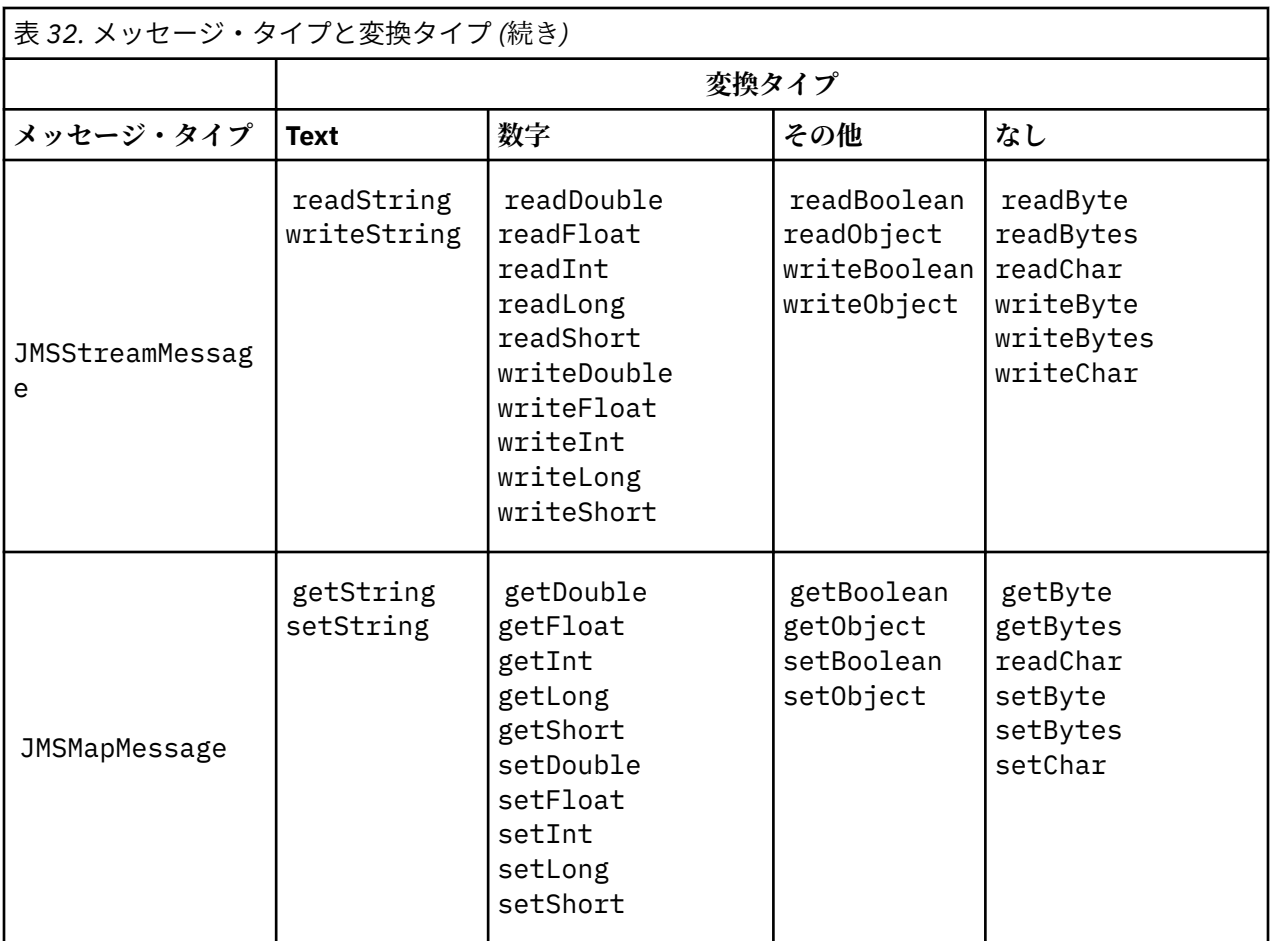

### **Text**

宛先のデフォルトの CodedCharacterSetId は 1208、UTF-8 です。 デフォルトでは、テキストは Unicode から変換され、UTF-8 テキスト・ストリングとして送信されます。 受信時に、テキストは、 クライアントが受信したメッセージのコード化文字セットから Unicode に変換されます。

setText および writeString メソッドによって、テキストは Unicode から宛先に定義されている文 字セットに変換されます。 アプリケーションは、メッセージ・プロパティー JMS\_IBM\_CHARACTER\_SET を設定して、宛先の文字セットをオーバーライドできます。 メッセージを 送信するとき、JMS\_IBM\_CHARACTER\_SET は、数字で構成されるコード化文字セット ID である必要 があります <sup>4</sup>.

166 ページの『[JMSTextmessage](#page-165-0) の送受信』のコード・スニペットは、2 つのメッセージを送信しま す。 1 つは宛先に定義されている文字セットで送信され、もう 1 つはアプリケーションによって定義さ れた文字セット 37 で送信されます。

getText および readString メソッドは、メッセージのテキストをメッセージに定義されている文字 セットから Unicode に変換します。 これらのメソッドは、メッセージ・プロパティー JMS\_IBM\_CHARACTER\_SET に定義されているコード・ページを使用します。 コード・ページは、 MQRFH2.CodedCharacterSetId からマップされますが、メッセージが MQ タイプのメッセージで MQRFH2 を含んでいない場合を除きます。 メッセージが MQ タイプのメッセージで MQRFH2 を含んで いない場合、コード・ページは MQMD.CodedCharacterSetId からマップされます。

166 [ページの図](#page-165-0) 29 のコード・スニペットは、宛先に送信されたメッセージを受信します。 メッセージ 内のテキストはコード・ページ IBM037 から Unicode に再び変換されます。

<sup>4</sup> メッセージを受信すると、 JMS\_IBM\_CHARACTER\_SET は Java Charset コード・ページ名になります。

**注 :** テキストがコード化文字セット 37 に変換されたことを簡単に確認するには、IBM MQ エクスプロ ーラーを使用します。 キューを参照し、受信前にメッセージのプロパティーを表示します。

166 [ページの図](#page-165-0) 28 のコード・スニペットを 164 ページの図 25 の正しくないコード・スニペットと比 較してください。 正しくないスニペットでは、テキスト・ストリングは 2 回変換されています。1 回目 はアプリケーションによって、2 回目は IBM MQ によって変換されています。

TextMessage tmo = session.createTextMessage(); tmo.setIntProperty(WMQConstants.JMS\_IBM\_CHARACTER\_SET, 37); tmo.setText(new String("Sent in EBCDIC character set 37".getBytes(CCSID.getCodepage(37)))); producer.send(tmo);

図 *25.* 正しくないコード・ページ変換

writeUTF メソッドは、テキストを Unicode から 1208、UTF-8 に変換します。 テキスト・ストリン グの前には、2 バイトの長さが付加されます。 テキスト・ストリングの最大長は 65534 バイトです。 readUTF メソッドは、writeUTF メソッドによって書き込まれたメッセージ内の項目を読み取ります。 それは writeUTF メソッドによって書き込まれたバイトの数を正確に読み取ります。

#### **数字**

宛先のデフォルトの数値エンコードは Native です。 Java の Native エンコード定数の値は、273、 x'00000111' であり、これはすべてのプラットフォームで同じです。 受信時に、メッセージ内の数値 は数値の Java プリミティブに正しく変換されます。 変換では、メッセージに定義されているエンコー ドと read メソッドによって返されたタイプが使用されます。

send メソッドは、set と write によってメッセージに追加された数値を、宛先に定義されている数値 エンコードに変換します。 メッセージの宛先のエンコードは、アプリケーション設定のメッセージ・ プロパティー JMS\_IBM\_ENCODING によってオーバーライドできます。 例えば、次のとおりです。

message.setIntProperty(WMQConstants.JMS\_IBM\_ENCODING, WMQConstants.WMQ\_ENCODING\_INTEGER\_REVERSED);

数値メソッドの get と read は、メッセージ内の数値を、メッセージに定義されている数値エンコード から変換します。 数値を、read または get メソッドによって指定されているタイプに変換します。 ENCODING プロパティーを参照してください。 メソッドでは、JMS\_IBM\_ENCODING で定義されてい るエンコードが使用されます。 エンコードは、MQRFH2.Encoding からマップされますが、メッセー ジが MQ タイプのメッセージで MQRFH2 を含んでいない場合を除きます。 メッセージが MQ タイプの メッセージで MQRFH2 を含んでいない場合、メソッドでは、MQMD.Encoding で定義されているエンコ ードが使用されます。

166 [ページの図](#page-165-0) 30 の例は、宛先の形式で数値をエンコードし、それを JMSStreamMessage で送信す るアプリケーションを示しています。 166 [ページの図](#page-165-0) 30 の例を 167 [ページの図](#page-166-0) 31 の例と比較して ください。 違いは、JMS\_IBM\_ENCODING を JMSBytesMessage で設定する必要があるという点です。

**注 :** 数値が正しくエンコードされたことを簡単に確認するには、IBM MQ エクスプローラーを使用しま す。 キューを参照し、コンシューム前にメッセージのプロパティーを表示します。

#### **その他**

boolean メソッドは、JMSByteMessage、JMSStreamMessage、および JMSMapMessage で true および false を x'01' および x'00' としてエンコードします。

UTF メソッドは Unicode を UTF-8 テキスト・ストリングにエンコードおよびデコードします。 ストリ ングは 65536 文字未満に制限され、2 バイトの長さフィールドがストリングの前に付加されます。

Object メソッドは、プリミティブ型をオブジェクトとしてラップします。 数値型とテキスト型は、プ リミティブ型が数値メソッドとテキスト・メソッドを使用して読み書きされる場合と同じようにエンコ ードまたは変換されます。

**なし**

readByte、readBytes、readUnsignedByte、writeByte、および writeBytes メソッドは、1 バイトまたはバイト配列をアプリケーションとメッセージ間で変換なしに取得または書き込みます。 readChar および writeChar メソッドは、2 バイトの Unicode 文字をアプリケーションとメッセージ 間で変換なしに取得および書き込みます。

readBytes および writeBytes メソッドを使用すると、アプリケーションは、167 [ページの](#page-166-0) 『JMSBytesMessage [でのテキストの送受信』](#page-166-0)と同様に独自のコード・ポイント変換を実行できます。

IBM MQ は、メッセージが JMSBytesMessage で、readBytes および writeBytes メソッドが使用 されるため、クライアントでコード・ページ変換を実行しません。 ただし、バイトがテキストを表す 場合は、アプリケーションによって使用されるコード・ページが宛先のコード化文字セットに一致する ことを確認してください。 メッセージは、キュー・マネージャーの変換出口によって再び変換される 場合があります。 別の可能性として、受信側の JMS クライアント・プログラムは、メッセージ内の JMS\_IBM\_CHARACTER\_SET プロパティーを使用して、メッセージ内のテキストを表すバイト配列をス トリングまたは文字に変換する規則に従うことがあります。

この例では、クライアントは宛先のコード化文字セットを変換に使用します。

bytes.writeBytes("In the destination code page".getBytes( CCSID.getCodepage(((MQDestination) destination) .getIntProperty(WMQConstants.WMQ\_CCSID))));

あるいは、クライアントは、コード・ページを選択してから、対応するコード化文字セットをメッセー ジの JMS\_IBM\_CHARACTER\_SET プロパティーに設定した可能性があります。 IBM MQ classes for Java では JMS\_IBM\_CHARACTER\_SET を使用して、MQRFH2 またはメッセージ記述子 MQMD で、JMS プ ロパティーの CodedCharacterSetId フィールドを設定します。

String codePage = CCSID.getCodepage(37); message.setIntProperty(WMQConstants.JMS\_IBM\_CHARACTER\_SET, codePage); 5

バイト配列が JMSStringMessage または JMSMapMessage に書き込まれると、IBM MQ classes for JMS はバイトが、JMSStringMessage および JMSMapMessage 内のテキストではなく 16 進データと して入力されるため、データ変換を実行しません。

アプリケーションでバイトが文字を表す場合は、メッセージに対して読み書きするコード・ポイントを 考慮する必要があります。 165 ページの図 26 のコードは、宛先のコード化文字セットの使用規則に従 っています。 JVM のデフォルトの文字セットを使用してストリングを作成する場合、バイト内容はプ ラットフォームによって異なります。 Windows 上の JVM では、通常、デフォルトの Charset は windows-1252、UNIX 上では UTF-8 です。 Windows と UNIX 間の交換では、テキストをバイトとし て交換するために明示的なコード・ページを選択する必要があります。

StreamMessage smo = producer.session.createStreamMessage(); smo.writeBytes("123".getBytes(CCSID.getCodepage(((MQDestination) destination) .getIntProperty(WMQConstants.WMQ\_CCSID))));

図 *26.* 宛先の文字セットを使用した、*JMSStreamMessage* へのストリングを表すバイトの書き込み

**例**

<sup>5</sup> SetStringProperty(WMQConstants.JMS\_IBM\_CHARACTER\_SET, codePage) currently accepts only numeric character set identifiers.

### <span id="page-165-0"></span>**JMSTextmessage の送受信**

テキスト・メッセージに、異なる文字セットのテキストを含めることはできません。 例では、2 つの異な るメッセージに送信された、異なる文字セットのテキストを示します。

```
TextMessage tmo = session.createTextMessage();
tmo.setText("Sent in the character set defined for the destination");
producer.send(tmo);
```
図 *27.* 宛先で定義された文字セットのテキスト・メッセージの送信

```
TextMessage tmo = session.createTextMessage();
tmo.setIntProperty(WMQConstants.JMS_IBM_CHARACTER_SET, 37);
tmo.setText("Sent in EBCDIC character set 37");
producer.send(tmo);
```
図 *28. ccsid 37* のテキスト・メッセージの送信

TextMessage tmi = (TextMessage)consumer.receive(); System.out.println(tmi.getText()); ... Sent in the character set defined for the destination

図 *29.* テキスト・メッセージの受信

### **エンコードの例**

以下の例では、宛先に定義されたエンコードでの数値の送信を示しています。 JMSBytesMessage の JMS\_IBM\_ENCODING プロパティーを、宛先に指定された値に設定する必要があります。

```
StreamMessage smo = session.createStreamMessage();
smo.writeInt(256);
producer.send(smo);
...
StreamMessage smi = (StreamMessage)consumer.receive();
System.out.println(smi.readInt());
...
256
```
図 *30. JMSStreamMessage* での宛先のエンコードを使用した数値の送信

```
BytesMessage bmo = session.createBytesMessage();
bmo.writeInt(256);
int encoding = ((MQDestination) (destination)).getIntProperty
     (WMQConstants.WMQ_ENCODING)
bmo.setIntProperty(WMQConstants.JMS_IBM_ENCODING, encoding);
producer.send(bmo);
...
BytesMessage bmi = (BytesMessage)consumer.receive();
System.out.println(bmi.readInt());
...
256
```
図 *31. JMSBytesMessage* での宛先のエンコードを使用した数値の送信

### **JMSBytesMessage でのテキストの送受信**

167 ページの図 32 のコードは、BytesMessage でストリングを送信します。 分かりやすくするために、例 では JMSTextMessage に適した 1 つのストリングを送信しています。 複数のタイプが混在したバイト・ メッセージでテキスト・ストリングを受信するには、バイト単位のストリング長を把握する必要がありま す。これは、167 ページの図 33 にある *TEXT\_LENGTH* という名前の変数に格納されます。 文字数が固定 数のストリングでも、バイト表記のほうが長くなる可能性があります。

```
BytesMessage bytes = session.createBytesMessage();
String codePage = CCSID.getCodepage(((MQDestination) destination)
                        .getIntProperty(WMQConstants.WMQ_CCSID));
bytes.writeBytes("In the destination code page".getBytes(codePage));
producer.send(bytes);
```
図 *32. JMSBytesMessage* での *String* の送信

BytesMessage message = (BytesMessage)consumer.receive(); int *TEXT\_LENGTH* = new Long(message.getBodyLength())).intValue(); byte[] textBytes = new byte[TEXT\_LENGTH]; message.readBytes(textBytes, *TEXT\_LENGTH*); String codePage = message.getStringProperty(WMQConstants.JMS\_IBM\_CHARACTER\_SET); String textString = new String(textBytes, codePage);

図 *33. JMSBytesMessage* からの *String* の受信

#### **関連概念**

JMS [メッセージ変換のアプローチ](#page-147-0)

JMS アプリケーション設計者は、いくつかのデータ変換アプローチを利用できます。 これらのアプローチ は排他的ではありません。これらのアプローチを組み合わせて使用するアプリケーションもあります。 ア プリケーションが他の JMS アプリケーションとテキストのみを交換するか、メッセージのみを交換する場 合、通常はデータ変換を考慮する必要はありません。 データ変換は、IBM MQ によって自動的に実行され ます。

[キュー・マネージャー・データ変換](#page-167-0)

キュー・マネージャー・データ変換は、JMS クライアントからメッセージを受信する JMS 以外のアプリケ ーションで常に使用できます。 7.0 以降では、メッセージを受信する JMS クライアントもキュー・マネー ジャー・データ変換を使用します。 7.0.1.5、または APAR IC72897 が適用された 7.0.1.4 からは、キュー・ マネージャー・データ変換はオプションです。

#### **関連タスク**

JMS [以外のアプリケーションとのフォーマット済みレコードの交換](#page-169-0)

<span id="page-167-0"></span>このタスクで示されている手順に従って、データ変換出口の設計と構築、および JMSBytesMessage を使 用して JMS 以外のアプリケーションとメッセージを交換できる JMS クライアント・アプリケーションの設 計と構築を行います。 JMS 以外のアプリケーションとのフォーマット済みメッセージの交換は、データ変 換出口を呼び出しても呼び出さなくても実行できます。

#### **関連資料**

#### JMS [メッセージ・タイプと変換](#page-154-0)

メッセージ・タイプの選択は、メッセージ変換のアプローチに影響します。 ここでは、JMS メッセージ・ タイプの JMSObjectMessage、JMSTextMessage、JMSMapMessage、JMSStreamMessage、および JMSBytesMessage のメッセージ変換とメッセージ・タイプの相互作用について説明します。

キュー・マネージャー・データ変換

キュー・マネージャー・データ変換は、JMS クライアントからメッセージを受信する JMS 以外のアプリケ ーションで常に使用できます。 7.0 以降では、メッセージを受信する JMS クライアントもキュー・マネー ジャー・データ変換を使用します。 7.0.1.5、または APAR IC72897 が適用された 7.0.1.4 からは、キュー・ マネージャー・データ変換はオプションです。

キュー・マネージャーは、メッセージ・データに設定されている CodedCharacterSetId、Encoding、 および Format の値を使用して、メッセージ・データ内の文字および数値データを変換できます。 JMS 以 外のアプリケーションでは、GetMessageOption と GMO\_CONVERT を設定することによって変換機能を 常に使用できます。 キュー・マネージャー変換機能は、 7.0 までメッセージを受信する JMS アプリケーシ ョンでは使用できません。

7.0 より前のキュー・マネージャー変換は、メッセージを送信する JMS クライアント・アプリケーション で使用できます。 JMS クライアントは、フォーマット済みレコードを構築し、メッセージ内のデータに対 応する CodedCharacterSetId、Encoding、および Format 属性を設定します。 JMS 以外の受信側アプ リケーションは、GMO CONVERT を使用してメッセージを読み取り、ユーザー作成のデータ変換出口が呼び 出されるようにします。 データ変換出口は、Format フィールドに名前が設定されている共有ライブラリ ーです。

7.0 以降、キュー・マネージャーは、 JMS クライアントに送信されるメッセージを変換できます。 7.0.0.0 から 7.0.1.4 までは、キュー・マネージャー変換は常に JMS クライアントに対して呼び出されます。 7.0.1.5、または APAR IC72897 が適用された 7.0.1.4 からは、宛先プロパティー

WMQ\_RECEIVE\_CONVERSION を WMQ\_RECEIVE\_CONVERSION\_QMGR または

WMO RECEIVE CONVERSION CLIENT MSG に設定してキュー・マネージャー変換を制御します。

WMQ\_RECEIVE\_CONVERSION\_CLIENT\_MSG はデフォルト設定で、 JMS クライアントのキュー・マネージ ャー・データ変換をサポートしなかった IBM WebSphere MQ 6.0 の動作と一致します。 アプリケーション で宛先の設定を変更できます。

((MQDestination)destination).setIntProperty( WMQConstants.WMQ\_RECEIVE\_CONVERSION, WMQConstants.WMQ\_RECEIVE\_CONVERSION\_QMGR);

または、

((MQDestination)destination).setReceiveConversion (WMQConstants.WMQ\_RECEIVE\_CONVERSION\_QMGR);

図 *34.* キュー・マネージャー・データ変換の有効化

JMS クライアントのキュー・マネージャー・データ変換は、クライアントが consumer.receive メソッ ドを呼び出すときに行われます。 テキスト・データは、デフォルトでは UTF-8 (1208) に変換されます。 後続の read メソッドと get メソッドは、内部の Unicode エンコードで Java テキスト・プリミティブを作 成して、UTF-8 からの受信データ内のテキストをデコードします。 UTF-8 は、キュー・マネージャー・デ ータ変換からの唯一のターゲット文字セットではありません。 WMO RECEIVE CCSID 宛先プロパティー を設定して、別の CCSID を選択できます。

((MQDestination)destination).setIntProperty (WMQConstants.WMQ\_RECEIVE\_CCSID, 437);

または、

((MQDestination)destination).setReceiveCCSID(437);

図 *35.* キュー・マネージャー変換のターゲットコード化文字セットの設定

WMO RECEIVE CCSID を変更することには特殊な理由があります。 選択された CCSID によって、JVM で 作成されたテキスト・オブジェクトに違いが生じることはありません。 ただし、一部の JVM では、プラッ トフォームによってメッセージ内のテキストの CCSID から Unicode への変換を処理できない場合があり ます。 オプションにより、メッセージでクライアントに送信されるテキストの CCSID を選択できます。 一 部の JMS クライアント・プラットフォームには、UTF-8 で送信されるメッセージ・テキストに関する問題 がありました。

JMS コードは、169 ページの図 36 の C コードの太字テキストと同じです。

gmo.Options =  $MQGMO_MATT$  /\* wait for new messages  $*/$  | MQGMO\_NO\_SYNCPOINT /\* no transaction \*/  $/*$  convert if necessary while (CompCode !=  $MQCC_FAILED$ ) { buflen = sizeof(buffer) - 1; / $\star$  buffer size available for GET  $\star$ / memcpy(md.MsgId, MQMI\_NONE, sizeof(md.MsgId)); memcpy(md.CorrelId, MQCI\_NONE, sizeof(md.CorrelId));<br>md.Encoding = MQENC\_NATIVE;  $= MQENC_NATIVE;$  **md.CodedCharSetId = MQCCSI\_Q\_MGR;** MQGET(Hcon, /\* connection handle \*/<br>
Hobj, /\* object handle \*/<br>
&md, /\* message descriptor \*/<br>
&gmo, /\* get message options \*/<br>
buffer, /\* message buffer \*/<br>
&messlen, /\* message length \*/<br>
&CompCode, /\* completion code \*/ Hobj,  $/*$  object handle<br>&md.  $/*$  message descr:  $/*$  message descriptor  $\text{Agmo}$ ,  $\rightarrow$   $\text{/} \star$  get message options buflen, buflen,  $/*$  buffer length<br>buffer,  $/*$  message buffer  $/*$  message buffer  $\&$  messlen,  $/*$  message length &CompCode,  $\begin{array}{ccc} \n\star \text{ completion code} \\
\text{\&} \& \times \times \\
\text{\&} \times \text{ reason} \\
\star \end{array}$  $/*$  reason code

図 *36. amqsget0.c* からのコード・スニペット

#### **注 :**

キュー・マネージャー変換は、既知の IBM MQ 形式のメッセージ・データに対してのみ実行されます。 MQSTR、 または MQCIH は、事前定義されている既知の形式の例です。 データ変換出口を指定した場合に 限り、既知のフォーマットにユーザー定義のフォーマットを使用することもできます。

JMSTextMessage、JMSMapMessage、および JMSStreamMessage として構成されたメッセージは、 MQSTR フォーマットで、キュー・マネージャーによって変換できます。

#### **関連概念**

JMS [メッセージ変換のアプローチ](#page-147-0)

JMS アプリケーション設計者は、いくつかのデータ変換アプローチを利用できます。 これらのアプローチ は排他的ではありません。これらのアプローチを組み合わせて使用するアプリケーションもあります。 ア プリケーションが他の JMS アプリケーションとテキストのみを交換するか、メッセージのみを交換する場 合、通常はデータ変換を考慮する必要はありません。 データ変換は、IBM MQ によって自動的に実行され ます。

JMS [クライアント・メッセージ変換とエンコード](#page-161-0)

<span id="page-169-0"></span>JMS クライアント・メッセージ変換とエンコードに使用するメソッドのリスト、および各変換タイプのコ ード例を示します。

980 [ページの『データ変換出口の起動』](#page-979-0) データ変換出口とは、MQGET 呼び出しの処理中に制御を受け取るユーザー作成出口です。

### **関連タスク**

JMS 以外のアプリケーションとのフォーマット済みレコードの交換

このタスクで示されている手順に従って、データ変換出口の設計と構築、および JMSBytesMessage を使 用して JMS 以外のアプリケーションとメッセージを交換できる JMS クライアント・アプリケーションの設 計と構築を行います。 JMS 以外のアプリケーションとのフォーマット済みメッセージの交換は、データ変 換出口を呼び出しても呼び出さなくても実行できます。

### **関連資料**

JMS [メッセージ・タイプと変換](#page-154-0)

メッセージ・タイプの選択は、メッセージ変換のアプローチに影響します。 ここでは、JMS メッセージ・ タイプの JMSObjectMessage、JMSTextMessage、JMSMapMessage、JMSStreamMessage、および JMSBytesMessage のメッセージ変換とメッセージ・タイプの相互作用について説明します。

*JMS* 以外のアプリケーションとのフォーマット済みレコードの交換

このタスクで示されている手順に従って、データ変換出口の設計と構築、および JMSBytesMessage を使 用して JMS 以外のアプリケーションとメッセージを交換できる JMS クライアント・アプリケーションの設 計と構築を行います。 JMS 以外のアプリケーションとのフォーマット済みメッセージの交換は、データ変 換出口を呼び出しても呼び出さなくても実行できます。

### **始める前に**

JMSTextMessage を使用して、JMS 以外のアプリケーションとメッセージを交換するための簡単なソリュ ーションを設計することもできますが、 このタスクの手順に従う前に、その可能性を排除します。

## **このタスクについて**

JMS クライアントは、他の JMS クライアントと交換される JMS メッセージのフォーマットの詳細に関与し ない場合は、簡単に作成できます。 メッセージ・タイプが JMSTextMessage、JMSMapMessage、 JMSStreamMessage、または JMSObjectMessage である限り、IBM MQ はメッセージのフォーマットの 詳細に注意を払います。 IBM MQ は、各種プラットフォームにおけるコード・ページと数値エンコードの 相違を処理します。

これらのメッセージ・タイプを使用して、メッセージを JMS 以外のアプリケーションと交換できます。 そ のためには、これらのメッセージが IBM MQ classes for JMS によってどのように構成されているかを理解 する必要があります。 メッセージを解釈するように JMS 以外のアプリケーションを変更することもでき ます。 131 ページの『JMS メッセージの IBM MQ [メッセージへのマッピング』](#page-130-0)を参照してください。

これらのいずれかのメッセージ・タイプを使用する利点は、JMS クライアント・プログラミングがメッセ ージを交換するアプリケーションのタイプに依存しないという点です。 欠点は、別のプログラムの変更が 必要になる場合がありますが、他のプログラムを変更できないという点です。

その代わりに、既存のメッセージ・フォーマットを処理できる JMS クライアント・アプリケーションを作 成する方法があります。 多くの場合、既存のメッセージは固定フォーマットであり、不定形式データ、テ キスト、および数値が混在しています。 このタスクの手順と 174 ページの『[JMSBytesMessage](#page-173-0) にレコー [ド・レイアウトをカプセル化するクラスの作成』の](#page-173-0) JMS クライアントの例を、フォーマット済みレコード を JMS 以外のアプリケーションと交換できる JMS クライアントを構築するための開始点として使用して ください。

## **手順**

1. レコード・レイアウトを定義するか、事前定義された IBM MQ ヘッダー・クラスのいずれかを使用しま す。

事前定義された IBM MQ ヘッダーを処理するには、「IBM MQ [メッセージ・ヘッダーの処理」](#page-351-0)を参照して ください。

172 [ページの図](#page-171-0) 37 は、データ変換ユーティリティーで処理できるユーザー定義の固定長レコード・レ イアウトの例です。

2. データ変換出口を作成します。

[「データ変換出口プログラムの作成](#page-978-0)」の指示に従ってデータ変換出口を作成します。

174 ページの『JMSBytesMessage [にレコード・レイアウトをカプセル化するクラスの作成』の](#page-173-0)例を試 すには、データ変換出口に MYRECORD という名前を付けます。

- 3. Java クラスを作成して、レコード・レイアウトとレコードの送受信をカプセル化します。 次の 2 つの 方法があります。
	- レコードが含まれる JMSBytesMessage を読み書きするクラスを作成します。 174 [ページの](#page-173-0) 『JMSBytesMessage [にレコード・レイアウトをカプセル化するクラスの作成』](#page-173-0)を参照してください。
	- com.ibm.mq.header.Header を拡張してレコードのデータ構造を定義するクラスを作成します。 [「新規ヘッダー・タイプのクラスの作成](#page-356-0)」を参照してください。
- 4. 交換するメッセージのコード化文字セットを決定します。

[メッセージ変換のアプローチの選択](#page-150-0): 「受信側で実行」を参照してください。

5. JMS MQRFH2 ヘッダーなしで MQ タイプのメッセージを交換する宛先を構成します。

送信側の宛先と受信側の宛先の両方を、MQ タイプのメッセージを交換するように構成する必要があり ます。 送信側と受信側の両方に同じ宛先を使用できます。

アプリケーションで宛先のメッセージ本体プロパティーをオーバーライドできます。

((MQDestination)destination).setMessageBodyStyle(WMQConstants.WMQ\_MESSAGE\_BODY\_MQ);

174 ページの『JMSBytesMessage [にレコード・レイアウトをカプセル化するクラスの作成』](#page-173-0)の例では、 宛先のメッセージ本体プロパティーをオーバーライドして、MQ スタイルのメッセージが送信されるよ うにしています。

6. JMS と JMS 以外のアプリケーションでソリューションをテストします。

データ変換出口のテストに便利なツールは、次のとおりです。

- amqsgetc0.c サンプル・プログラムは、JMS クライアントによって送信されたメッセージの受信を テストするのに役立ちます。 173 [ページの図](#page-172-0) 38 のヘッダー例 RECORD.h を使用するための推奨変 更を参照してください。 変更により、amqsgetc0.c はサンプル JMS クライアント TryMyRecord.java から送信されたメッセージを受信します。 174 ページの『[JMSBytesMessage](#page-173-0) [にレコード・レイアウトをカプセル化するクラスの作成』を](#page-173-0)参照してください。
- サンプル IBM MQ ブラウズ・プログラム amqsbcg0.c は、メッセージ・ヘッダーの内容、JMS ヘッ ダー、MQRFH2、およびメッセージ内容を調べるのに役立ちます。
- **[rfhutil](https://github.com/ibm-messaging/mq-rfhutil)** プログラム (以前は SupportPac IH03 で使用可能) を使用すると、テスト・メッセージをキ ャプチャーしてファイルに保管し、メッセージ・フローを駆動するために使用することができます。 出力メッセージをさまざまな形式で読み取ったり表示したりすることもできます。 この形式には、2 つのタイプの XML と、COBOL コピーブックに対する突き合わせも含まれます。 データは EBCDIC ま たは ASCII のいずれかを使用します。 メッセージを送信する前に、RFH2 ヘッダーをメッセージに追 加することができます。

変更された amqsgetc0.c サンプル・プログラムを使用してメッセージを受信しようとして理由コード 2080 のエラーが発生した場合は、メッセージに MQRFH2 があるかどうかを確認します。 変更では、 MQRFH2 が指定されていないメッセージが宛先に送信されたことを想定しています。

```
struct RECORD { MQCHAR StrucID[4];
 MQLONG Version;
 MQLONG StructLength;
 MQLONG Encoding;
 MQLONG CodeCharSetId;
\blacksquare MQCHAR Format[8];
 MQLONG Flags;
 MQCHAR RecordData[32];
    };
```
図 *37. RECORD.h*

<span id="page-172-0"></span>• RECORD.h データ構造体を宣言します。

```
struct tagRECORD {<br>MQCHAR4 StrucId;
    MQCHAR4<br>MQLONG
    MQLONG Version;<br>MQLONG StrucLen
    MQLONG StrucLength;<br>MQLONG Encoding;
    MQLONG Encoding;<br>MQLONG CCSID;
                  CCSID;<br>Format;
    MQCHAR8<br>MOLONG
                  Flags;
    MQCHAR32 RecordData;
  }; 
typedef struct tagRECORD RECORD;
 typedef RECORD MQPOINTER PRECORD;
     RECORD record;
    PRECORD pRecord = \&(record);
```
• RECORD, を使用するように MQGET 呼び出しを変更します。

1. 変更前:

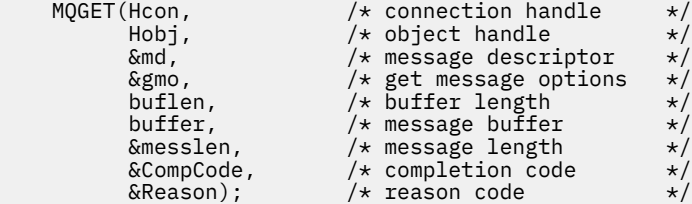

2. 変更後:

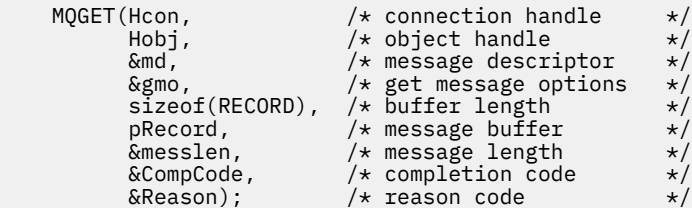

• print ステートメントを変更します。

1. 変更前:

buffer[messlen] =  $'\0$ ;  $/*$  add terminator  $*/$ printf("message <%s>\n", buffer);

2. 終了:

 $\neq$  buffer[messlen] =  $\backslash 0'$ ; add terminator  $\rightarrow \neq$ printf("ccsid <%d>, flags <%d>, message <%32.32s>\n \0", md.CodedCharSetId, record.Flags, record.RecordData);

図 *38. amqsget0.c* の変更

## **関連概念**

JMS [メッセージ変換のアプローチ](#page-147-0)

JMS アプリケーション設計者は、いくつかのデータ変換アプローチを利用できます。 これらのアプローチ は排他的ではありません。これらのアプローチを組み合わせて使用するアプリケーションもあります。 ア プリケーションが他の JMS アプリケーションとテキストのみを交換するか、メッセージのみを交換する場 合、通常はデータ変換を考慮する必要はありません。 データ変換は、IBM MQ によって自動的に実行され ます。

<span id="page-173-0"></span>JMS [クライアント・メッセージ変換とエンコード](#page-161-0)

JMS クライアント・メッセージ変換とエンコードに使用するメソッドのリスト、および各変換タイプのコ ード例を示します。

[キュー・マネージャー・データ変換](#page-167-0)

キュー・マネージャー・データ変換は、JMS クライアントからメッセージを受信する JMS 以外のアプリケ ーションで常に使用できます。 7.0 以降では、メッセージを受信する JMS クライアントもキュー・マネー ジャー・データ変換を使用します。 7.0.1.5、または APAR IC72897 が適用された 7.0.1.4 からは、キュー・ マネージャー・データ変換はオプションです。

### **関連資料**

JMS [メッセージ・タイプと変換](#page-154-0)

メッセージ・タイプの選択は、メッセージ変換のアプローチに影響します。 ここでは、JMS メッセージ・ タイプの JMSObjectMessage、JMSTextMessage、JMSMapMessage、JMSStreamMessage、および JMSBytesMessage のメッセージ変換とメッセージ・タイプの相互作用について説明します。

### **関連情報**

変換出口コードを作成するためのユーティリティー

*JMSBytesMessage* にレコード・レイアウトをカプセル化するクラスの作成

このタスクの目的は、JMSBytesMessage でデータ変換と固定レコード・レイアウトを結合する方法を、 例を示して検討することです。 タスクでは、いくつかの Java クラスを作成して、JMSBytesMessage で サンプル・レコード構造体を交換します。 例を変更して、他のレコード構造を交換するクラスを作成でき ます。

JMSBytesMessage は、JMS 以外のプログラムと混合データ型レコードを交換するための最適な JMS メッ セージ・タイプです。 JMS プロバイダーによってメッセージ本体に挿入される追加データはありません。 したがって、JMS クライアント・プログラムが既存の IBM MQ プログラムと相互運用する場合は、これが 最適なメッセージ・タイプです。 JMSBytesMessage を使用する場合の主な課題は、他のプログラムに必 要なエンコードと文字セットのマッチングです。 解決策は、レコードをカプセル化するクラスの作成です。 特定のレコード・タイプについて、JMSBytesMessage の読み書きをカプセル化するクラスを使用すると、 固定形式のレコードを JMS プログラムで送受信しやすくなります。 抽象クラスにインターフェースの汎 用的な側面を取り込むことによって、解決策の多くをさまざまなレコード・フォーマットに再利用できま す。 抽象汎用クラスを拡張するクラスにさまざまなレコード・フォーマットを実装できます。

com.ibm.mq.headers.Header クラスを拡張するという、もう 1 つの方法もあります。 Header クラス には、より宣言的な方法でレコード・フォーマットを作成する addMQLONG などのメソッドがあります。 Header クラスを使用した場合の欠点は、属性の取得と設定で複雑な解釈インターフェースが使用される点 です。 どちらの方法でも、アプリケーション・コードの量は同じくらいになります。

JMSBytesMessage は、MQRFH2 に加えて 1 つのフォーマットだけを、1 つのメッセージにカプセル化し ます。 ただし、各レコードで同じフォーマット、コード化文字セット、およびエンコードが使用される場 合を除きます。 JMSBytesMessage のフォーマット、エンコード、および文字セットは、MQRFH2 に続く、 すべてのメッセージのプロパティーです。 例は、JMSBytesMessage にユーザー・レコードが 1 つのみ含 まれていることを想定して作成されています。

## **始める前に**

- 1. スキル・レベル: Java プログラミングと JMS を理解している必要があります。 Java 開発環境の設定に 関する指示はありません。 JMSTextMessage、JMSStreamMessage、または JMSMapMessage を交 換するようにプログラムを作成しておくと良いでしょう。 そうすれば、JMSBytesMessage を使用した メッセージ交換の違いを確認できます。
- 2. 例では IBM WebSphere MQ 7.0 が必要です。
- 3. 例は、Eclipse ワークベンチの Java パースペクティブを使用して作成されました。 これには JRE 6.0 以 上が必要です。 IBM MQ エクスプローラーで Java パースペクティブを使用して、Java クラスを開発お よび実行できます。 または、独自の Java 開発環境を使用することもできます。
- 4. IBM MQ エクスプローラーを使用すると、テスト環境の設定とデバッグをコマンド行ユーティリティー を使用する場合より簡単に実行できます。

# **このタスクについて**

2 つのクラス、RECORD と MyRecord の作成方法についてガイドします。 これらの 2 つのクラスで固定形 式のレコードがカプセル化されます。 これらのクラスには、属性を取得および設定するメソッドがありま す。 get メソッドは JMSBytesMessage からレコードを読み取り、put メソッドはレコードを JMSBytesMessage に書き込みます。

このタスクの目的は、再利用できる実動品質のクラスを作成することではありません。 タスクの例を使用 して、独自のクラスの作成に取り掛かることもできます。 このタスクの目的は、JMSBytesMessage を使 用する際の、主に文字セット、フォーマット、およびエンコードの使用方法に関するガイダンスを示すこ とです。 クラス作成の各ステップについて説明し、見逃されることがある JMSBytesMessage の使用の側 面について説明します。

RECORD クラスは抽象クラスであり、ユーザー・レコードの共通フィールドをいくつか定義します。 共通 フィールドは、目印、バージョン、および長さフィールドを持つ標準の IBM MQ ヘッダー・レイアウトで モデル化されます。 多くの IBM MQ ヘッダーにあるエンコード、文字セット、およびフォーマット・フィ ールドは省略されます。 別のヘッダーは、ユーザー定義のフォーマットに従うことはできません。 RECORD クラスを拡張する MyRecord クラスは、追加のユーザー・フィールドでレコードを拡張してユー ザー定義のフォーマットに従います。 クラスによって作成された JMSBytesMessage は、キュー・マネー ジャーのデータ変換出口によって処理できます。

181 [ページの『例の実行に使用されるクラス』](#page-180-0)には、RECORD と MyRecord の完全なリストがあります。 RECORD と MyRecord をテストするための、追加の"足場"となるクラスのリストもあります。 追加のクラ スは次のとおりです。

## **TryMyRecord**

RECORD と MyRecord をテストするメインプログラムです。

### **EndPoint**

JMS 接続、宛先、およびセッションを 1 つのクラスにカプセル化する抽象クラスです。 そのインター フェースは、RECORD と MyRecord クラスのテストのニーズを満たします。 それは JMS アプリケーシ ョンを作成するための確立された設計パターンではありません。

**注 :** Endpoint クラスには、宛先の作成後に次のコード行が含まれます。

((MQDestination)destination).setReceiveConversion (WMQConstants.WMQ\_RECEIVE\_CONVERSION\_QMGR);

7.0 では、 7.0.1.5 以降、キュー・マネージャー変換をオンにする必要があります。 デフォルトでは無 効になっています。 7.0 では、 7.0.1.4 までのキュー・マネージャー変換がデフォルトで有効になって おり、このコード行が原因でエラーが発生します。

### **MyProducer と MyConsumer**

EndPoint を拡張し、接続された、要求の受け入れ準備ができている MessageConsumer と MessageProducer を作成するクラスです。

すべてのクラスによって、JMSBytesMessage でのデータ変換の使用方法を理解するために構築および試 すことのできる完全なアプリケーションが構成されます。

## **手順**

1. デフォルトのコンストラクターで標準フィールドを IBM MQ ヘッダーにカプセル化する抽象クラスを 作成します。 後で、このクラスを拡張して、要件に合わせてヘッダーを調整できます。

 public abstract class RECORD implements Serializable { private static final long serialVersionUID = -1616617232750561712L; protected final static int UTF8 = 1208; protected final static int MQLONG\_LENGTH = 4; protected final static int RECORD\_STRUCT\_ID\_LENGTH = 4; protected final static int RECORD\_VERSION\_1 = 1; protected final String RECORD\_STRUCT\_ID = "BLNK"; protected final String RECORD\_TYPE = "BLANK "; private String structID = RECORD\_STRUCT\_ID;

```
 private int version = RECORD_VERSION_1;
   private int structLength = RECORD_STRUCT_ID_LENGTH + MQLONG_LENGTH \star 2;
 private int headerEncoding = WMQConstants.WMQ_ENCODING_NATIVE;
 private String headerCharset = "UTF-8";
    private String headerFormat = RECORD_TYPE;
    public RECORD() {
        super();
    }
```
**注 :**

- a. 属性 structID から nextFormat までは、標準の IBM MQ メッセージ・ヘッダーに配置されてい る順序でリストされています。
- b. 属性 format、messageEncoding、および messageCharset は、ヘッダー自体を記述し、ヘッ ダーの一部ではありません。
- c. レコードのコード化文字セット ID を格納するか、文字セットを格納するかを決定する必要があり ます。 Java では文字セットを使用し、IBM MQ メッセージではコード化文字セット ID を使用しま す。 例のコードでは文字セットが使用されています。

d. int は IBM MQ によって MQLONG にシリアライズされます。 MQLONG は 4 バイトです。

2. 専用属性の getter と setter を作成します。

a) getter を作成または生成します。

```
 public String getHeaderFormat() { return headerFormat; }
public int getHeaderEncoding() \{ return headerEncoding; \{ public String getMessageCharset() { return headerCharset; }
   public int getMessageEncoding() { return headerEncoding; }
 public String getStructID() { return structID; }
 public int getStructLength() { return structLength; }
    public int getVersion() { return version; }
```
b) setter を作成または生成します。

```
 public void setHeaderCharset(String charset) { 
 this.headerCharset = charset; }
 public void setHeaderEncoding(int encoding) {
       this.headerEncoding = encoding; \} public void setHeaderFormat(String headerFormat) {
        this.headerFormat = headerFormat; }
    public void setStructID(String structID) {
       this.structID = structID;
    public void setStructLength(int structLength) {
       this.structLength = structLength; }
    public void setVersion(int version) {
        this.version = version; }
```
3. JMSBytesMessage から RECORD インスタンスを作成するコンストラクターを作成します。

```
 public RECORD(BytesMessage message) throws JMSException, IOException,
            MQDataException {
        super();
        setHeaderCharset(message.getStringProperty(WMQConstants.JMS_IBM_CHARACTER_SET));
 setHeaderEncoding(message.getIntProperty(WMQConstants.JMS_IBM_ENCODING));
 byte[] structID = new byte[RECORD_STRUCT_ID_LENGTH];
 message.readBytes(structID, RECORD_STRUCT_ID_LENGTH);
        setStructID(new String(structID, getMessageCharset()));
       setVersion(message.readInt())
       setStructLength(message.readInt());
    }
```
}

- a. messageCharset と messageEncoding は、宛先に設定された値をオーバーライドするため、メ ッセージ・プロパティーから取り込まれます。 format は更新されません。 この例では、エラー・ チェックは実行されません。 Record(BytesMessage) コンストラクターが呼び出される場合、 JMSBytesMessage は RECORD タイプのメッセージと見なされます。 ライン "setStructID(new String(structID, getMessageCharset()))" は目印を設定します。
- b. メソッドを完了するコード行は、メッセージ内のフィールドを順番にデシリアライズし、RECORD インスタンスに設定されたデフォルト値を更新します。
- 4. JMSBytesMessage にヘッダー・フィールドを書き込む put メソッドを作成します。

```
 protected BytesMessage put(MyProducer myProducer) throws IOException,
 JMSException, UnsupportedEncodingException {
 setHeaderEncoding(myProducer.getEncoding());
      setHeaderCharset(myProducer.getCharset());
       myProducer.setMQClient(true);
 BytesMessage bytes = myProducer.session.createBytesMessage();
 bytes.setStringProperty(WMQConstants.JMS_IBM_FORMAT, getHeaderFormat());
 bytes.setIntProperty(WMQConstants.JMS_IBM_ENCODING, getHeaderEncoding());
 bytes.setIntProperty(WMQConstants.JMS_IBM_CHARACTER_SET, 
 myProducer.getCCSID());
 bytes.writeBytes(String.format("%1$-" + RECORD_STRUCT_ID_LENGTH + "."
 + RECORD_STRUCT_ID_LENGTH + "s", getStructID())
 .getBytes(getMessageCharset()), 0, RECORD_STRUCT_ID_LENGTH);
      bytes.writeInt(getVersion());
       bytes.writeInt(getStructLength());
       return bytes;
    }
```
**注 :**

}

- a. MyProducer は、JMS Connection、Destination、Session、および MessageProducer を 1 つのクラスにカプセル化します。 後で使用される MyConsumer は、JMS Connection、 Destination、Session、および MessageConsumer を 1 つのクラスにカプセル化します。
- b. JMSBytesMessage では、エンコードが Native 以外の場合、メッセージ内にエンコードを設定す る必要があります。 宛先のエンコードがメッセージ・エンコード属性 JMS\_IBM\_CHARACTER\_SET にコピーされ、RECORD クラスの属性として保存されます。
	- i) "setMessageEncoding(myProducer.getEncoding());" は "(((MQDestination) destination).getIntProperty(WMQConstants.WMQ\_ENCODING));" を呼び出し、宛先 エンコードを取得します。
	- ii) "Bytes.setIntProperty(WMQConstants.JMS\_IBM\_ENCODING, getMessageEncoding());" はメッセージ・エンコードを設定します。
- c. テキストをバイトに変換するために使用される文字セットは、宛先から取得され、RECORD クラス の属性として保存されます。 それは、JMSBytesMessage の書き込み時に IBM MQ classes for JMS によって使用されないため、メッセージに設定されません。

```
"messageCharset = myProducer.getCharset();" 呼び出し
```

```
 public String getCharset() throws UnsupportedEncodingException,
         JMSException {
     return CCSID.getCodepage(getCCSID());
```
コード化文字セット ID から Java 文字セットを取得します。

" CCSID.getCodepage(ccsid)" は、パッケージ com.ibm.mq.headers にあります。 ccsid は、宛先を照会する MyProducer で別のメソッドから取得されます。

```
 public int getCCSID() throws JMSException {
     return (((MQDestination) destination)
```
d. "myProducer.setMQClient(true);" は、クライアント。タイプの宛先設定をオーバーライド し、それを IBM MQ MQI client に強制します。 管理構成エラーが覆い隠されるため、このコード行 を省略することをお勧めします。

"myProducer.setMQClient(true);" は以下を呼び出します。

((MQDestination) destination).setTargetClient(WMQConstants.WMQ\_TARGET\_DEST\_MQ); } if (!getMQDest()) setMQBody();

JMS の設定をオーバーライドする必要がある場合、このコードには、IBM MQ 本体スタイルが未指 定に設定されるという副作用があります。

**注 :**

}

IBM MQ classes for JMS は、メッセージのフォーマット、エンコード、および文字セット ID をメ ッセージ記述子 MQMD または JMS ヘッダー MQRFH2 に書き込みます。 これは、メッセージに IBM MQ スタイルの本体が含まれているかどうかによって異なります。 MQMD フィールドを手動で設定 しないでください。

メッセージ記述子のプロパティーを手動で設定するメソッドが存在します。 このメソッドは JMS\_IBM\_MQMD\_\* プロパティーを使用します。 宛先プロパティー WMQ\_MQMD\_WRITE\_ENABLED を設定して JMS\_IBM\_MQMD\_\* プロパティーを設定する必要があります。

((MQDestination)destination).setMQMDWriteEnabled(true);

宛先プロパティー WMO\_MOMD\_READ\_ENABLED を設定してプロパティーを読み取る必要がありま す。

メッセージ・ペイロード全体を完全に制御する場合にのみ JMS\_IBM\_MQMD\_\* を使用します。 JMS\_IBM\_\* プロパティーとは異なり、JMS\_IBM\_MQMD\_\* プロパティーは IBM MQ classes for JMS が JMS メッセージを構成する方法は制御しません。 JMS メッセージのプロパティーと競合するメ ッセージ記述子プロパティーを作成する可能性があります。

e. メソッドを完了するコード行は、クラス内の属性をメッセージ内のフィールドとしてシリアライズ します。

ストリング属性にはブランクが埋め込まれます。 ストリングは、レコードに定義されている文 字セットを使用してバイトに変換され、メッセージ・フィールドの長さに切り捨てられます。

5. インポートを追加してクラスを完成させます。

```
 package com.ibm.mq.id;
import java.io.IOException;
import java.io.Serializable;
import java.io.UnsupportedEncodingException;
import javax.jms.BytesMessage;
import javax.jms.JMSException;
import com.ibm.mq.constants.MQConstants;
import com.ibm.mq.headers.MQDataException;
import com.ibm.msg.client.wmq.WMQConstants;
```
6. RECORD クラスを拡張して追加フィールドを含めるクラスを作成します。 デフォルトのコンストラク ターを含めます。

 public class MyRecord extends RECORD { private static final long serialVersionUID = -370551723162299429L; private final static int FLAGS = 1; private final static String STRUCT\_ID = "MYRD"; private final static int DATA LENGTH =  $32$ ; private final static String FORMAT = "MYRECORD"; private int flags = FLAGS; private String recordData = "ABCDEFGHIJKLMNOPQRSTUVWXYZ012345";

```
 public MyRecord() {
     super();
     super.setStructID(STRUCT_ID);
     super.setHeaderFormat(FORMAT);
     super.setStructLength(super.getStructLength() + MQLONG_LENGTH
             + DATA_LENGTH);
 }
```
**注 :**

- a. RECORD サブクラスの MyRecord は、ヘッダーの目印、フォーマット、および長さをカスタマイズ します。
- 7. getter および setter を作成または生成します。
	- a) getter を作成します。

```
public int getFlags() { return flags; }
public String getRecordData() { return recordData; } .
```
b) setter を作成します。

```
 public void setFlags(int flags) { 
        this.flags = flags; \} public void setRecordData(String recordData) { 
        this.recordData = recordData; }
}
```
8. JMSBytesMessage から MyRecord インスタンスを作成するコンストラクターを作成します。

```
 public MyRecord(BytesMessage message) throws JMSException, IOException,
            MQDataException {
        super(message);
 setFlags(message.readInt());
 byte[] recordData = new byte[DATA_LENGTH];
       message.readBytes(recordData, DATA_LENGTH);
       setRecordData(new String(recordData, super.getMessageCharset()));
    }
```
## **注 :**

- a. 標準のメッセージ・テンプレートを構成するフィールドは、まず RECORD クラスによって読み取ら れます。
- b. recordData テキストは、メッセージの文字セット・プロパティーを使用して String に変換され ます。
- 9. コンシューマーからメッセージを取得し、新しい MyRecord インスタンスを作成する静的メソッドを 作成します。

```
 public static MyRecord get(MyConsumer myConsumer) throws JMSException,
         MQDataException, IOException {
     BytesMessage message = (BytesMessage) myConsumer.receive();
     return new MyRecord(message);
 }
```
**注 :**

- a. 例では、簡潔にするために、MyRecord(BytesMessage) コンストラクターを静的 get メソッドか ら呼び出しています。 通常は、メッセージの受信を新しい MyRecord インスタンスの作成と分離 できます。
- 10. カスタマー・フィールドをメッセージ・ヘッダーが含まれる JMSBytesMessage に追加する put メソ ッドを作成します。

```
 public BytesMessage put(MyProducer myProducer) throws JMSException,
 IOException {
       BytesMessage bytes = super.put(myProducer);
       bytes.writeInt(getFlags());
 bytes.writeBytes(String.format("%1$-" + DATA_LENGTH + "."
 + DATA_LENGTH + "s",getRecordData())
                        .getBytes(super.getMessageCharset()), 0, DATA_LENGTH);
       myProducer.send(bytes);
       return bytes;
    }
```
**注 :**

- a. コード内のメソッド呼び出しは、MyRecord クラス内の属性をメッセージ内のフィールドとしてシ リアライズします。
	- recordData String 属性にはブランクが埋め込まれ、レコードに定義されている文字セットを 使用してバイトに変換されて、RecordData フィールドの長さに切り捨てられます。

11. include ステートメントを追加してクラスを完成させます。

 package com.ibm.mq.id; import java.io.IOException; import javax.jms.BytesMessage; import javax.jms.JMSException; import com.ibm.mq.headers.MQDataException;

## **タスクの結果**

結果:

- TryMyRecord クラスの実行結果を次に示します。
	- コード化文字セット 37 でメッセージを送信し、キュー・マネージャーの変換出口を使用します。

Out flags 1 text ABCDEFGHIJKLMNOPQRSTUVWXYZ012345 Encoding 546 CCSID 37 MQ true Out flags 1 text ABCDEFGHIJKLMNOPQRSTUVWXYZ012345 Encoding 546 CCSID 37 MQ true In flags 1 text ABCDEFGHIJKLMNOPQRSTUVWXYZ012345 Encoding 273 CCSID UTF-8

– コード化文字セット 37 でメッセージを送信し、キュー・マネージャーの変換出口を使用しません。

Out flags 1 text ABCDEFGHIJKLMNOPQRSTUVWXYZ012345 Encoding 546 CCSID 37 MQ true Out flags 1 text ABCDEFGHIJKLMNOPQRSTUVWXYZ012345 Encoding 546 CCSID 37 MQ true In flags 1 text ABCDEFGHIJKLMNOPQRSTUVWXYZ012345 Encoding 546 CCSID IBM037

• メッセージを受信しないように TryMyRecord クラスを変更し、代わりに変更した amqsget0.c サンプ ルを使用してメッセージを受信した結果は、次のとおりです。 変更したサンプルは、フォーマット済み レコードを受け入れます。 170 ページの『JMS [以外のアプリケーションとのフォーマット済みレコード](#page-169-0) [の交換』の](#page-169-0) 173 [ページの図](#page-172-0) 38 を参照してください。

– コード化文字セット 37 でメッセージを送信し、キュー・マネージャーの変換出口を使用します。

Sample AMQSGET0 start ccsid <850>, flags <1>, message <ABCDEFGHIJKLMNOPQRSTUVWXYZ012345> no more messages Sample AMQSGET0 end

– コード化文字セット 37 でメッセージを送信し、キュー・マネージャーの変換出口を使用しません。

Sample AMQSGET0 start MQGET ended with reason code 2110 ccsid <37>, flags <1>, message <--+-+ãÃ++ÐÊËÈiÐÎÐ+ÔÒõõμþÞÚ-±=¾¶§>
```
no more messages
Sample AMQSGET0 end
```
例を別のコード・ページとデータ変換出口で試すには、次のようにします。 Java クラスを作成し、IBM MQ を構成して、メインプログラム TryMyRecord を実行します。 182 [ページの図](#page-181-0) 39 を参照してください。

- 1. 例を実行するように IBM MQ と JMS を構成します。 例を Windows で実行するための手順を示します。
	- a. キュー・マネージャーの作成

crtmqm -sa -u SYSTEM.DEAD.LETTER.QUEUE QM1 strmqm QM1

b. キューを作成します。

echo DEFINE QL('Q1') REPLACE | runmqsc QM1

c. JNDI ディレクトリーを作成します。

```
cd c:\
md JNDI-Directory
```
d. JMS bin ディレクトリーに切り替えます。

JMS 管理プログラムをここから実行する必要があります。 パスは *MQ\_INSTALLATION\_PATH*\java\bin です。

e. 以下の JMS 定義を JMSQM1Q1.txt というファイルに作成します。

```
DEF CF(QM1) PROVIDERVERSION(7) QMANAGER(QM1)
DEF Q(Q1) CCSID(37) ENCODING(RRR) MSGBODY(MQ) QMANAGER(QM1) QUEUE(Q1) TARGCLIENT(MQ) 
VERSION(7)
END
```
f. JMSAdmin プログラムを実行して JMS リソースを作成します。

JMSAdmin < JMSQM1Q1.txt

2. IBM MQ エクスプローラーを使用して作成した定義を、作成、変更、および参照できます。

3. TryMyRecord を実行します。

### **例の実行に使用されるクラス**

図 182 [ページの図](#page-181-0) 39 から 186 [ページの図](#page-185-0) 44 にリストされているクラスは、圧縮ファイルでも使用できま す。jm25529\_.zip または jm25529\_.tar.gz をダウンロードしてください。

```
package com.ibm.mg.id;<br>
public class TryMyRecord {<br>
public static void main(String[] args) throws Exception {<br>
myProducer roducer = new MyProducer();<br>
MyRecord outrec = new MyProducer();<br>
System.out.println("Out flags "+ o
```
図 *39. TryMyRecord*

```
package com.ibm.mq.id;
import java.io.IOException;<br>import java.io.Serializable;<br>import java.io.UnsupportedEncodingException;<br>import javax.jms.BytesMessage;<br>import javax.jms.JMSException;
import com.ibm.mq.constants.MQConstants;
import com.ibm.mq.headers.MQDataException;
import com.ibm.msg.client.wmq.WMQConstants;
public abstract class RECORD implements Serializable {
private static final long serialVersionUID = -1616617232750561712L;<br>protected final static int UTF8 = 1208;<br>protected final static int MQLONG LENGTH = 4;<br>protected final static int RECORD_STRUCT_ID_LENGTH = 4;<br>protected fi
         public RECORD() {
                 super();
         }
         public RECORD(BytesMessage message) throws JMSException, IOException,
                          MQDataException {
                 super();
setHeaderCharset(message.getStringProperty(WMQConstants.JMS_IBM_CHARACTER_SET));<br>setHeaderEncoding(message.getIntProperty(WMQConstants.JMS_IBM_ENCODING));<br>byte[] structID = new byte[RECORD_STRUCT_ID_LENGTH];<br>message.readBy
                  setStructLength(message.readInt());
         }
public String getHeaderFormat() { return headerFormat; }<br>public int getHeaderEncoding() { return headerEncoding;<br>public String getMessageCharset() { return headerCharset; }<br>public int getMessageCharset() { return headerEnc
        public int getVersion() { return version; }
 protected BytesMessage put(MyProducer myProducer) throws IOException,
 JMSException, UnsupportedEncodingException {
 setHeaderEncoding(myProducer.getEncoding());
 setHeaderCharset(myProducer.getCharset());
 myProducer.setMQClient(true);
BytesMessage bytes = myProducer.session.createBytesMessage();<br>bytes.setSiringProperty(WMQConstants.JMS_IBM_EORMAT, getHeaderFormat());<br>bytes.setIntProperty(WMQConstants.JMS_IBM_ENCODING, getHeaderEncoding());<br>bytes.setIntP
                  bytes.writeInt(getStructLength());
                  return bytes;
         }
public void setHeaderCharset(String charset) {<br>
itis.headerCharset = charset; }<br>
public void setHeaderEncoding(int encoding) {<br>
this.headerEncoding = encoding; }<br>
public void setHeaderFormat = encoding; }<br>
public void setH
}
```
図 *40. RECORD*

```
package com.ibm.mq.id;
import java.io.IOException;
import javax.jms.BytesMessage;
import javax.jms.JMSException;
import com.ibm.mq.headers.MQDataException;
public class MyRecord extends RECORD {<br>private static final long serialVersionUID = -370551723162299429L;<br>private final static int FLAGS = 1;<br>private final static string STRUCT_ID = "MYRD";<br>private final static int DATA_LE
         public MyRecord() {
 super();
 super.setStructID(STRUCT_ID);
 super.setHeaderFormat(FORMAT);
 super.setStructLength(super.getStructLength() + MQLONG_LENGTH
 + DATA_LENGTH);
         }
         public MyRecord(BytesMessage message) throws JMSException, IOException,
                        MQDataException {
super(message);<br>setFlags(message.readInt());<br>byte[] recordData = new byte[DATA_LENGTH];<br>message.readBytes(recordData, DATA_LENGTH);<br>setRecordData(new String(recordData, super.getMessageCharset()));
         }
public static MyRecord get(MyConsumer myConsumer) throws JMSException,<br>MQDataException, IOException {<br>BytesMessage = (BytesMessage) myConsumer.receive();<br>return new MyRecord(message);
         }
 public int getFlags() { return flags; }
 public String getRecordData() { return recordData; } .
         public BytesMessage put(MyProducer myProducer) throws JMSException,
 IOException {
 BytesMessage bytes = super.put(myProducer);
bytes.writeInt(getFlags());<br>bytes.writeBytes(String.format("%1$-" + DATA_LENGTH + "."<br>(DetBytes(super.getMessageCharset()), 0, DATA_LENGTH<br>(getBytes(super.getMessageCharset()), 0, DATA_LENGTH.
                 myProducer.send(bytes);
                 return bytes;
         }
 public void setFlags(int flags) { 
 this.flags = flags; }
 public void setRecordData(String recordData) { 
 this.recordData = recordData; }
}
```
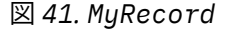

```
package com.ibm.mq.id;<br>import java.io.UnsupportedEncodingException;<br>import java.ims.Connection;<br>import javax.jms.Connection;<br>import javax.jms.Destination;<br>import javax.jms.Destination;<br>import javax.jms.Session;<br>import java
import com.ibm.mq.jms.MQDestination;<br>import com.ibm.msg.client.wmq.WMQConstants;<br>public abstract class EndPoint {<br>public ConnectionFactory cf;<br>public Connection connection;
         public Destination destination;
public Session session;<br>protected EndPoint() throws NamingException, JMSException {<br>System.setProperty("java.naming.provider.url", "file:/C:/JNDI-Directory");<br>System.setProperty("java.naming.factory.initial",<br>"com.sun.jndi
                 cf = (ConnectionFactory) ctx.lookup("QM1");
 connection = cf.createConnection();
 destination = (Destination) ctx.lookup("Q1");
((MQDestination)destination).setReceiveConversion<br>(WMQ_RECEIVE_CONVERSION_QMGR);<br>{| session = connection.createSession(false, Session.AUTO_ACKNOWLEDGE);
        protected EndPoint(String cFactory, String dest) throws NamingException,
                         JMSException {
System.setProperty("java.naming.provider.url", "file:/C:/JNDI-Directory");<br>System.setProperty("java.naming.factory.initial",<br>"com.setProperty("som.sun.jndi.fscontext.RefFSContextFactory");
ctx = new InitialContext();<br>
cf = (ConnectionFactory) ctx.lookup(cFactory);<br>
comenction = cf.createConnection();<br>
destination = (Destination) ctx.lookup(dest);<br>
((MQDestination) destination).setReceiveConversion<br>
session =
JMSException {<br>
return CCSID (strodepage(getCCSID()); }<br>
public int getEncoding() throws JMSException {<br>
return (((MQDestination) destination)<br>
.getInfProperty(WMQCOnstants.WMQ_ENCODING)); }<br>
public boolean getMQDest() thr
                 else
 return false; }
 public void setCCSID(int ccsid) throws JMSException {
                 ((MQDestination) destination).setIntProperty(WMQConstants.WMQ_CCSID,
 ccsid); }
 public void setEncoding(int encoding) throws JMSException {
 ((MQDestination) destination).setIntProperty(WMQConstants.WMQ_ENCODING,
encoding);    }<br>public void setMQBody() throws JMSException {<br>((MQDestination) destination)
setMessageBodyStyle(WMQConstants.WMQ_MESSAGE_BODY_UNSPECIFIED); }<br>public void setMQBody(boolean mphody) throws JMSException {<br>if (mqbody) ((MQDestination) destination)<br>setMessageBodyStyle(WMQConstants.WMQ_MESSAGE_BODY_MQ);
 if (mqclient){
 ((MQDestination) destination).setTargetClient(WMQConstants.WMQ_TARGET_DEST_MQ);
 if (!getMQDest()) setMQBody(); 
}<sup>3</sup>
               else 
                         ((MQDestination) destination).setTargetClient(WMQConstants.WMQ_TARGET_DEST_JMS); }
        }
```
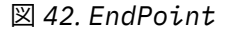

```
package com.ibm.mq.id;
import javax.jms.JMSException;
import javax.jms.Message;
import javax.jms.MessageProducer;
import javax.naming.NamingException;
public class MyProducer extends EndPoint {
       public MessageProducer producer;
       public MyProducer() throws NamingException, JMSException {
             super();
 producer = session.createProducer(destination); }
 public MyProducer(String cFactory, String dest) throws NamingException,
 JMSException {
 super(cFactory, dest);
 producer = session.createProducer(destination); }
 public void send(Message message) throws JMSException {
             producer.send(message); }
}
```
図 *43. MyProducer*

```
package com.ibm.mq.id;
import javax.jms.JMSException;
import javax.jms.Message;
import javax.jms.MessageConsumer;
import javax.naming.NamingException;
public class MyConsumer extends EndPoint {
 public MessageConsumer consumer;
      public MyConsumer() throws NamingException, JMSException {
            super();
            consumer = session.createConsumer(destination);
            connection.start(); }
 public MyConsumer(String cFactory, String dest) throws NamingException,
 JMSException {
 super(cFactory, dest);
 consumer = session.createConsumer(destination);
 connection.start(); }
 public Message receive() throws JMSException {
            return consumer.receive(); }
}
```
図 *44. MyConsumer*

# *IBM MQ classes for JMS* **アプリケーションでの接続ファクトリーおよび宛先の作成と構 成**

IBM MQ classes for JMS アプリケーションは、Java Naming and Directory Interface (JNDI) 名前空間から接 続ファクトリーおよび宛先を管理対象オブジェクトとして取得するか、IBM JMS 拡張機能を使用するか、 または IBM MQ JMS 拡張機能を使用して、接続ファクトリーおよび宛先を作成できます。 また、アプリケ ーションは IBM JMS 拡張機能または IBM MQ JMS 拡張機能を使用して、接続ファクトリーおよび宛先のプ ロパティーを設定できます。

接続ファクトリーおよび宛先は、JMS アプリケーションのロジックの流れの開始点です。 アプリケーショ ンは ConnectionFactory オブジェクトを使用してメッセージング・サーバーへの接続を作成し、Queue ま たは Topic オブジェクトをターゲットとして使用してメッセージを送信したり、ソースとして使用してそこ からメッセージを受信します。 そのため、アプリケーションは少なくとも 1 つの接続ファクトリーおよび 1 つ以上の宛先を作成する必要があります。 接続ファクトリーまたは宛先を作成したら、次にアプリケー ションは 1 つ以上のプロパティーを設定してオブジェクトを構成する必要があるかもしれません。

要約すれば、アプリケーションは接続ファクトリーおよび宛先を以下の方法で作成し、構成できます。

### **JNDI を使用した管理対象オブジェクトの取得**

管理者は、 JMS 管理ツールを使用したオブジェクトの構成、または IBM MQ Explorer IBM MQ Explorer を使用した JMS オブジェクトの構成の説明に従って IBM MQ JMS 管理ツールを使用し、接続ファクト リーおよび宛先を JNDI 名前空間内の管理対象オブジェクトとして作成して構成することができま す。 そうすると、アプリケーションは JNDI 名前空間から管理対象オブジェクトを取得できます。 管 理対象オブジェクトを取得したら、アプリケーションは、必要な場合にはそのオブジェクトの1つ以上 のプロパティーを設定または変更できます。それには、IBM JMS 拡張機能または IBM MQ JMS 拡張機 能のいずれかを使用します。

#### <span id="page-186-0"></span>**IBM JMS 拡張機能の使用**

アプリケーションは IBM JMS 拡張機能を使用して、接続ファクトリーおよび宛先を実行時に動的に作 成できます。 アプリケーションは最初に JmsFactoryFactory オブジェクトを作成し、次にこのオブジ ェクトのメソッドを使用して、接続ファクトリーおよび宛先を作成します。 接続ファクトリーまたは 宛先を作成したら、アプリケーションは JmsPropertyContext インターフェースから継承したメソッド を使用してそのプロパティーを設定できます。 あるいは、アプリケーションは Uniform Resource Identifier (URI) を使用して、宛先の作成時にその宛先の 1 つ以上のプロパティーを指定できます。

#### **IBM MQ JMS 拡張機能の使用**

またアプリケーションは IBM MQ JMS 拡張機能を使用して、接続ファクトリーおよび宛先を実行時に 動的に作成できます。 アプリケーションは提供されたコンストラクターを使用して、接続ファクトリ ーおよび宛先を作成します。 接続ファクトリーまたは宛先を作成したら、アプリケーションはオブジ ェクトのメソッドを使用してそのプロパティーを設定できます。 あるいは、アプリケーションは URI を使用して、宛先の作成時にその宛先の 1 つ以上のプロパティーを指定できます。

#### **関連情報**

JMS リソースの構成

*JNDI* を使用して *JMS* アプリケーションで管理対象オブジェクトを取り出す 管理対象オブジェクトを Java Naming and Directory Interface (JNDI) ネーム・スペースから取り出すには、 JMS アプリケーションは初期コンテキストを作成した後、lookup() メソッドを使用してオブジェクトを取 り出す必要があります。

アプリケーションで管理対象オブジェクトを JNDI ネーム・スペースから取り出す前に、管理者はまず管理 対象オブジェクトを作成する必要があります。 管理者は IBM MQ JMS 管理ツールまたは IBM MQ Explorer を使って JNDI ネーム・スペースで管理対象オブジェクトを作成および保守できます。 詳しくは、JNDI ネ ーム・スペースでの接続ファクトリーおよび宛先の構成を参照してください。

アプリケーション・サーバーには通常、管理対象オブジェクトのための独自のリポジトリーと、オブジェ クトの作成と保守のための独自のツールが備えられています。

管理対象オブジェクトを JNDI ネーム・スペースから取り出すには、以下のコードに示されているように、 アプリケーションでまず初期コンテキストを作成する必要があります。

```
import javax.jms.*;
import javax.naming.*;
import javax.naming.directory.*;
.
.
.
String url = "ldap://server.company.com/o=company_us,c=us";
String icf = "com.sun.jndi.ldap.LdapCtxFactory";
.
java.util.Hashtable environment = new java.util.Hashtable();
environment.put(Context.PROVIDER_URL, url);
environment.put(Context.INITIAL_CONTEXT_FACTORY, icf);
Context ctx = new InitialDirContext(environment);
```
このコードのストリング変数 url および icf の意味はそれぞれ次のとおりです。

**url**

- ディレクトリー・サービスの Uniform Resource Locator (URL)。 URL は次のいずれかの形式になりま す。
- ldap://*hostname*/*contextName* (LDAP サーバーに基づくディレクトリー・サービスの場合)
- file:/*directoryPath* (ローカル・ファイル・システムに基づくディレクトリー・サービスの場 合)

**icf**

初期コンテキスト・ファクトリーのクラス名。これは次のいずれかの値になります。

• com.sun.jndi.ldap.LdapCtxFactory (LDAP サーバーに基づくディレクトリー・サービスの場 合)

<span id="page-187-0"></span>• com.sun.jndi.fscontext.RefFSContextFactory (ローカル・ファイル・システムに基づくデ ィレクトリー・サービスの場合)

JNDI パッケージと Lightweight Directory Access Protocol (LDAP) サービス・プロバイダーの組み合わせに よっては、LDAP エラー 84 が発生する場合があります。 この問題を解決するには、InitialDirContext への 呼び出しを行う前に、以下のコード行を挿入してください。

```
environment.put(Context.REFERRAL, "throw");
```
初期コンテキストが取得された後、アプリケーションは、以下の例で示されているように lookup() メソッ ドを使用して JNDI ネーム・スペースから管理対象オブジェクトを取り出すことができます。

```
ConnectionFactory factory;
Queue queue;
Topic topic;
.
.
.
factory = (ConnectionFactory)ctx.lookup("cn=myCF");
queue = (Queue)ctx.lookup("cn=myQ");
topic = (Topic)ctx.lookup("cn=myT");
```
このコードは LDAP に基づくネーム・スペースから以下のオブジェクトを取り出します。

- myCF という名前でバインドされる ConnectionFactory オブジェクト
- myQ という名前でバインドされる Queue オブジェクト
- myT という名前でバインドされる Topic オブジェクト

JNDI の使い方について詳しくは、Oracle Corporation が提供する JNDI の資料を参照してください。

#### **関連情報**

IBM MQ Explorer を使用した JMS オブジェクトの構成 管理ツールを使用した JMS オブジェクトの構成 WebSphere Application Server での JMS リソースの構成

*IBM JMS* 拡張機能の使用

IBM MQ classes for JMS には、IBM JMS 拡張機能という、JMS API に対する拡張機能のセットが含まれて います。 アプリケーションはこれらの拡張機能を使用して接続ファクトリーや宛先を実行時に動的に作成 したり、IBM MQ classes for JMS オブジェクトのプロパティーを設定したりすることができます。 この拡 張機能は、任意のメッセージング・プロバイダーと共に使用できます。

IBM JMS 拡張機能は、以下のパッケージ内の一連のインターフェースおよびクラスです。

- com.ibm.msg.client.jms
- com.ibm.msg.client.services

これらのパッケージは、 *MQ\_INSTALLATION\_PATH*/java/lib にある com.ibm.mqjms.jar にありま す。

これらの拡張機能は、以下の機能を提供します。

- Java Naming and Directory Interface (JNDI) ネーム・スペースから管理対象オブジェクトとして取り出す 代わりに、接続ファクトリーおよび宛先を実行時に動的に作成するための、ファクトリー・ベース・メカ ニズム
- IBM MQ classes for JMS オブジェクトのプロパティーを設定するための一連のメソッド
- 問題に関する詳細情報を入手するためのメソッドがある一連の例外クラス
- トレースを制御するための一連のメソッド
- IBM MQ classes for JMS に関するバージョン情報を入手するための一連のメソッド

接続ファクトリーおよび宛先を実行時に動的に作成し、そのプロパティーを設定および取得することに関 して、IBM JMS 拡張機能は、IBM MQ JMS 拡張機能に対する一連の代替セットのインターフェースを提供

します。 ただし、IBM MQ JMS 拡張機能は IBM MQ メッセージング・プロバイダーに固有のものですが、 IBM JMS 拡張機能は IBM MQ に固有のものではなく、「JMS アーキテクチャーの IBM MQ クラス」で書か れている階層的アーキテクチャー内のどのメッセージング・プロバイダーでも使用できます。

インターフェース com.ibm.msg.client.wmq.WMQConstants には定数の定義が含まれており、アプリケー ションはそれを、IBM JMS 拡張機能を使用する IBM MQ classes for JMS オブジェクトのプロパティーの設 定時に使用できます。 このインターフェースには、IBM MQ メッセージング・プロバイダーの定数と、ど のメッセージング・プロバイダーにも依存していない JMS 定数が含まれています。

続くサンプル・コードは、以下のインポート・ステートメントが実行済みであると想定しています。

import com.ibm.msg.client.jms.\*; import com.ibm.msg.client.services.\*; import com.ibm.msg.client.wmq.WMQConstants;

# **接続ファクトリーと宛先の作成**

アプリケーションが IBM JMS 拡張機能を使用して接続ファクトリーおよび宛先を作成する前に、まず JmsFactoryFactory オブジェクトを作成する必要があります。 以下の例が示すように、JmsFactoryFactory オブジェクトを作成するために、アプリケーションは JmsFactoryFactory クラスの getInstance() メソッド を呼び出します。

JmsFactoryFactory ff = JmsFactoryFactory.getInstance(JmsConstants.WMQ\_PROVIDER);

getInstance() 呼び出しのパラメーターは、IBM MQ メッセージング・プロバイダーを、選択したメッセー ジング・プロバイダーとして識別する定数です。 次いでアプリケーションは JmsFactoryFactory オブジェ クトを使用して、接続ファクトリーと宛先を作成できます。

以下の例が示すように、接続ファクトリーを作成するために、アプリケーションは JmsFactoryFactory オ ブジェクトの createConnectionFactory() メソッドを呼び出します。

JmsConnectionFactory factory = ff.createConnectionFactory();

このステートメントは、そのすべてのプロパティーにデフォルト値を指定して JmsConnectionFactory オブ ジェクトを作成します。これはアプリケーションがバインディング・モードでデフォルトのキュー・マネ ージャーに接続することを意味します。 アプリケーションをクライアント・モードで接続したいか、また はデフォルトのキュー・マネージャー以外のキュー・マネージャーに接続したい場合、接続を作成する前 に、アプリケーションは JmsConnectionFactory オブジェクトの適切なプロパティーを設定する必要があり ます。 これを行う方法については、190 ページの『IBM MQ classes for JMS [オブジェクトのプロパティー](#page-189-0) [の設定』を](#page-189-0)参照してください。

JmsFactoryFactory クラスには、以下のタイプの接続ファクトリーを作成するためのメソッドも含まれてい ます。

- JmsQueueConnectionFactory
- JmsTopicConnectionFactory
- JmsXAConnectionFactory
- JmsXAQueueConnectionFactory
- JmsXATopicConnectionFactory

以下の例が示すように、Queue オブジェクトを作成するために、アプリケーションは JmsFactoryFactory オブジェクトの createQueue() メソッドを呼び出します。

JmsQueue q1 = ff.createQueue("Q1");

このステートメントは、そのすべてのプロパティーにデフォルト値を指定して JmsQueue オブジェクトを 作成します。 オブジェクトは、ローカル・キュー・マネージャーに属する Q1 と呼ばれる IBM MQ キュー

<span id="page-189-0"></span>を表します。 このキューは、ローカル・キュー、別名キュー、またはリモート・キュー定義のいずれかで す。

createQueue() メソッドは、キュー Uniform Resource Identifier (URI) をパラメーターとして受け入れるこ ともできます。 キュー URI は、IBM MQ キューの名前と、オプションで、キューを所有するキュー・マネ ージャーの名前、および JmsQueue オブジェクトの 1 つ以上のプロパティーを指定するストリングです。 以下のステートメントにはキュー URI の例が含まれています。

JmsQueue q2 = ff.createQueue("queue://QM2/Q2?persistence=2&priority=5");

このステートメントによって作成される JmsQueue オブジェクトは、キュー・マネージャー QM2 が所有す る Q2 と呼ばれる IBM MQ キューを表し、この宛先に送信されるすべてのメッセージは永続的なもので、優 先順位 5 を持ちます。 キューの URI について詳しくは、202 ページの『[Uniform Resource Identifier](#page-201-0) [\(URI\)](#page-201-0)』を参照してください。 JmsQueue オブジェクトのプロパティーの別の設定方法については、190 ペ ージの『IBM MQ classes for JMS オブジェクトのプロパティーの設定』を参照してください。

以下の例が示すように、Topic オブジェクトを作成するために、アプリケーションは JmsFactoryFactory オ ブジェクトの createTopic() メソッドを使用できます。

JmsTopic t1 = ff.createTopic("Sport/Football/Results");

このステートメントは、そのすべてのプロパティーにデフォルト値を指定して JmsTopic オブジェクトを作 成します。 オブジェクトは Sport/Football/Results という名前のトピックを表します。

さらに、createTopic() メソッドは、トピック URI をパラメーターとして受け入れることもできます。 トピ ック URI は、トピックの名前と、オプションで JmsTopic オブジェクトの 1 つ以上のプロパティーを指定 するストリングです。 以下のステートメントには、トピック URI の例が含まれています。

String s1 = "topic://Sport/Tennis/Results?persistence=1&priority=0";  $JmsTopic t2 = ff.createTopic(s1);$ 

これらのステートメントによって作成される JmsTopic オブジェクトは、Sport/Tennis/Results というトピ ックを表し、この宛先に送信されるすべてのメッセージは非永続的なもので、優先順位 0 を持ちます。 ト ピックの URI について詳しくは、202 ページの『[Uniform Resource Identifier \(URI\)](#page-201-0)』を参照してください。 JmsTopic オブジェクトのプロパティーの別の設定方法については、190 ページの『IBM MQ classes for JMS オブジェクトのプロパティーの設定』を参照してください。

アプリケーションが接続ファクトリーまたは宛先を作成した後は、そのオブジェクトは選択されたメッセ ージング・プロバイダーだけでしか使用できません。

## **IBM MQ classes for JMS オブジェクトのプロパティーの設定**

IBM MQ classes for JMS オブジェクトのプロパティーを IBM JMS 拡張機能を使用して設定するには、アプ リケーションは com.ibm.msg.client.JmsPropertyContext インターフェースのメソッドを使用します。

各 Java データ型に対して、JmsPropertyContext インターフェースには、そのデータ型でプロパティーの 値を設定するメソッドと、そのデータ型でプロパティーの値を取得するメソッドが含まれています。 例え ば、アプリケーションは setIntProperty() メソッドを呼び出して、整数値でプロパティーを設定し、 getIntProperty() メソッドを呼び出して、整数値でプロパティーを取得します。

さらに、com.ibm.mq.jms パッケージのクラスのインスタンスは、JmsPropertyContext インターフェース のメソッドを継承します。 したがってアプリケーションは、これらのメソッドを使用して、 MQConnectionFactory、MQQueue、および MQTopic の各オブジェクトのプロパティーを設定できます。

アプリケーションが IBM MQ classes for JMS オブジェクトを作成するときに、プロパティーはデフォルト 値で自動的に設定されます。 アプリケーションがプロパティーを設定するときは、新規の値がプロパティ ーの以前の値を置き換えます。 プロパティーが設定された後には、それを削除することはできませんが、 その値を変更することはできます。

アプリケーションがプロパティーに無効な値を設定しようとした場合、IBM MQ classes for JMS は JMSException 例外をスローします。 アプリケーションが、設定されていないプロパティーを取得しようと

した場合、その動作は JMS 仕様に記述されているとおりになります。 IBM MQ classes for JMS は、プリミ ティブ・データ型に対して NumberFormatException 例外をスローし、参照されるデータ型に対してヌルを 戻します。

IBM MQ classes for JMS オブジェクトの定義済みプロパティーに加え、アプリケーションはその固有のプ ロパティーを設定できます。 これらのアプリケーションで定義されたプロパティーは、IBM MQ classes for JMS により無視されます。

IBM MQ classes for JMS オブジェクトのプロパティーの詳細については、IBM MQ classes for JMS オブジ ェクトのプロパティーを参照してください。

以下のコードは、IBM JMS 拡張機能を使用してプロパティーを設定する方法の例です。 このコードは、接 続ファクトリーの 5 つのプロパティーを設定します。

factory.setIntProperty(WMQConstants.WMQ\_CONNECTION\_MODE, WMQConstants.WMQ\_CM\_CLIENT); factory.setStringProperty(WMQConstants.WMQ\_QUEUE\_MANAGER, "QM1"); factory.setStringProperty(WMQConstants.WMQ\_HOST\_NAME, "HOST1"); factory.setIntProperty(WMQConstants.WMQ\_PORT, 1415); factory.setStringProperty(WMQConstants.WMQ\_CHANNEL, "QM1.SVR"); factory.setStringProperty(WMQConstants.WMQ\_APPLICATIONNAME, "My Application");

それらのプロパティーを設定すると、アプリケーションは QM1.SVR という名前の MQI チャネルを使用し て、クライアント・モードでキュー・マネージャー QM1 に接続します。 キュー・マネージャーは HOST1 というホスト名を持つシステムで稼働し、キュー・マネージャーのリスナーはポート番号 1415 で listen し ます。 この接続およびその下にあるセッションに関連付けられた他のキュー・マネージャー接続には、ア プリケーション名「My Application」が関連付けられます。

**注 :** z/OS プラットフォーム上で実行するキュー・マネージャーでは、アプリケーション名の設定をサポー トしていないため、この設定は無視されます。

JmsPropertyContext インターフェースには setObjectProperty() メソッドも含まれており、アプリケーショ ンはそれをプロパティーの設定に使用できます。 メソッドの 2 番目のパラメーターは、プロパティーの値 をカプセル化するオブジェクトです。 例えば、以下のコードは整数 1415 をカプセル化する整数オブジェ クトを作成し、次いで setObjectProperty() を呼び出して、接続ファクトリーの PORT プロパティーを値 1415 に設定します。

Integer port = new Integer(1415); factory.setObjectProperty(WMQConstants.WMQ\_PORT, port);

したがってこのコードは、以下のステートメントと同等です。

factory.setIntProperty(WMQConstants.WMQ\_PORT, 1415);

それとは反対に、getObjectProperty() メソッドは、プロパティーの値をカプセル化するオブジェクトを戻 します。

## **プロパティー値のデータ型の暗黙的な変換**

アプリケーションが JmsPropertyContext インターフェースのメソッドを使用して、IBM MQ classes for JMS オブジェクトのプロパティーを設定または取得する場合、プロパティーの値は、あるデータ型から別 のデータ型に暗黙に変換できます。

例えば、以下のステートメントは、JmsQueue オブジェクト q1 の PRIORITY プロパティーを設定します。

q1.setStringProperty(WMQConstants.WMQ\_PRIORITY, "5");

PRIORITY プロパティーには整数値が指定されているため、setStringProperty() 呼び出しは、ストリング "5" (ソース値) を整数 5 (ターゲット値) に暗黙的に変換し、それが PRIORITY プロパティーの値になりま す。

これとは逆に、以下のステートメントは、JmsQueue オブジェクト q1 の PRIORITY プロパティーを取得し ます。

String s1 = q1.getStringProperty(WMQConstants.WMQ\_PRIORITY);

整数 5 (ソース値) は、PRIORITY プロパティーの値です。これは、getStringProperty() 呼び出しによって暗 黙的にストリング "5" (ターゲット値) に変換されます。

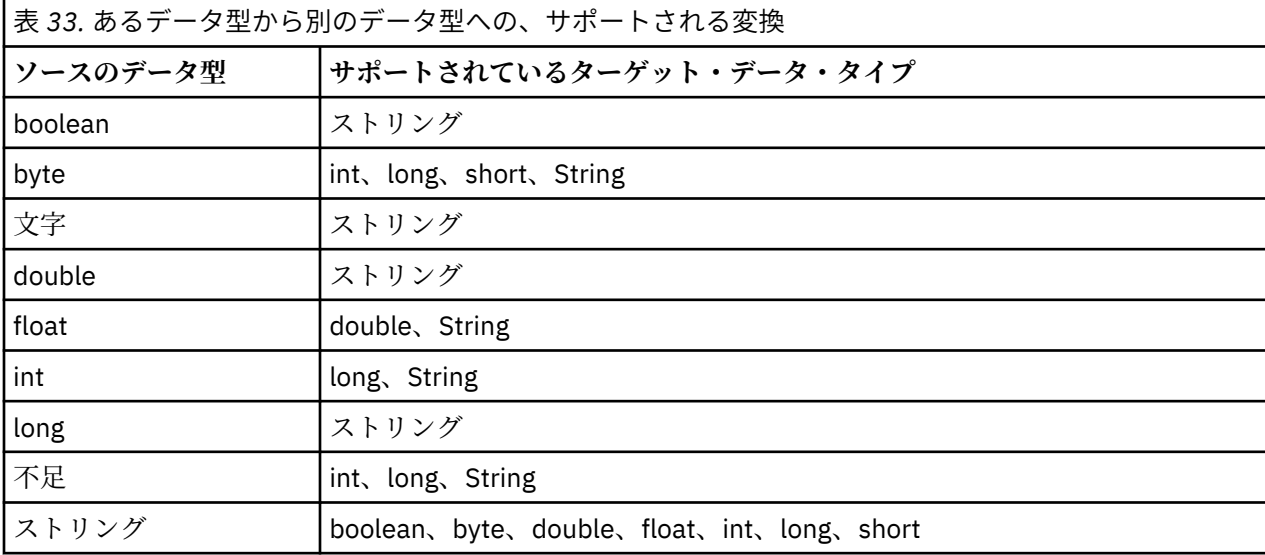

IBM MQ classes for JMS でサポートされている変換を 192 ページの表 33 に示します。

サポートされる変換を制御する一般規則は、以下のとおりです。

- 変換中に失われるデータがない場合には、数値をあるデータ型から別のデータ型に変換できます。 例え ば、データ型 int の値は、データ型 long の値に変換できますが、データ型 short の値には変換できま せん。
- 任意のデータ型の値を、ストリングに変換できます。
- 変換に適正な形式であれば、ストリングは任意の他のデータ型 (char を除く) の値に変換できます。 アプ リケーションが適正な形式でないストリングを変換しようとした場合、IBM MQ classes for JMS は NumberFormatException 例外をスローします。
- アプリケーションが、サポートされていない変換をしようとした場合、IBM MQ classes for JMS は MessageFormatException 例外をスローします。

あるデータ型から別のデータ型に値を変換するための特定の規則は、以下のとおりです。

- ブール値をストリングに変換する場合、値 true はストリング "true" に変換され、値 false はストリン グ "false" に変換されます。
- ストリングをブール値に変換する場合、ストリング "true" (大/小文字の区別をしない) は true に変換さ れ、ストリング "false" (大/小文字の区別をしない) は false に変換されます。 それ以外のストリングは false に変換されます。
- ストリングをデータ型 byte、int、long、または short の値に変換する場合、ストリングは以下の形 式でなければなりません。

[*blanks*][*sign*]*digits*

ストリングの構成要素の意味は以下のとおりです。

*blanks*

オプションの先行ブランク文字。

*sign*

オプションの正符号 (+) または負符号 (-)。

*digits*

数字 (0 から 9) の連続シーケンス。 少なくとも 1 つの数字がなければなりません。

数字のシーケンスの後に、ストリングには数字ではない他の文字を含めることができますが、これらの文 字の先頭に達するとすぐに変換は停止します。 ストリングは 10 進整数を表すと想定されます。

ストリングが適正な形式でない場合、IBM MQ classes for JMS は NumberFormatException 例外をスロー します。

• ストリングをデータ型 double または float の値に変換する場合、ストリングは以下の形式でなければ なりません。

[*blanks*][*sign*]*digits*[*e\_char*[*e\_sign*]*e\_digits*]

ストリングの構成要素の意味は以下のとおりです。

### *blanks*

オプションの先行ブランク文字。

*sign*

オプションの正符号 (+) または負符号 (-)。

#### *digits*

数字 (0 から 9) の連続シーケンス。 少なくとも 1 つの数字がなければなりません。

#### *e\_char*

指数文字。*E* または *e* のいずれかです。

#### *e\_sign*

指数用のオプションの正符号 (+) または負符号 (-)。

#### *e\_digits*

指数用の数字 (0 から 9) の連続シーケンス。 ストリングに指数文字が含まれている場合は、少なくと も 1 つの数字がなければなりません。

数字のシーケンス、または指数を表すオプション文字の後に、ストリングには数字ではない他の文字を含 めることができますが、これらの文字の先頭に達するとすぐに変換は停止します。 ストリングは、10 の 累乗の指数を持つ 10 進浮動小数点数を表すと想定されます。

ストリングが適正な形式でない場合、IBM MQ classes for JMS は NumberFormatException 例外をスロー します。

• 数値 (データ型が byte の値を含む) をストリングに変換する場合、値は 10 進数としての値のストリング 表現に変換され、その値の ASCII 文字を含むストリングに変換されるのではありません。 例えば、整数 65 はストリング "65" に変換され、ストリング "A" に変換されるのではありません。

## **単一呼び出しでの複数のプロパティーの設定**

JmsPropertyContext インターフェースには setBatchProperties() メソッドも含まれており、アプリケーシ ョンはそれを単一呼び出しでの複数のプロパティーの設定に使用できます。 メソッドのパラメーターは、 一連のプロパティーの名前と値のペアをカプセル化する Map オブジェクトです。

例えば、以下のコードは setBatchProperties() メソッドを使用して、190 ページの『[IBM MQ classes for](#page-189-0) JMS [オブジェクトのプロパティーの設定』](#page-189-0)に示す接続ファクトリーの同じ5つのプロパティーを設定しま す。 このコードは、Map インターフェースを実装する HashMap クラスのインスタンスを作成します。

HashMap batchProperties = new HashMap(); batchProperties.put(WMQConstants.WMQ\_CONNECTION\_MODE, new Integer(WMQConstants.WMQ\_CM\_CLIENT)); batchProperties.put(WMQConstants.WMQ\_QUEUE\_MANAGER, "QM1"); batchProperties.put(WMQConstants.WMQ\_WMQ\_HOST\_NAME, "HOST1"); batchProperties.put(WMQConstants.WMQ\_PORT, "1414");<br>batchProperties.put(WMQConstants.WMQ\_CHANNEL, "QM1.SVR"); batchProperties.put(WMQConstants.WMQ CHANNEL, factory.setBatchProperties(batchProperties);

Map.put() メソッドの 2 番目のパラメーターはオブジェクトでなければならないことに注意してくださ い。 したがって、例で示すとおり、プリミティブ・データ型のプロパティー値は、オブジェクト内でカプ セル化するか、またはストリングによって表現されなければなりません。

setBatchProperties() メソッドは、各プロパティーを妥当性検査します。 setBatchProperties() メソッドが、 例えばその値が無効であるなどの理由でプロパティーを設定できない場合、指定されたどのプロパティー も設定されません。

# **プロパティーの名前と値**

アプリケーションが、JmsPropertyContext インターフェースのメソッドを使用して IBM MQ classes for JMS オブジェクトのプロパティーを設定および取得する場合、アプリケーションは以下のいずれかの方法 でプロパティーの名前と値を指定できます。 記載されている各例は、JmsQueue オブジェクト q1 の PRIORITY プロパティーを設定し、キューに送信されるメッセージが、send() 呼び出しに指定された優先順 位を持つようにする方法を示しています。

### **com.ibm.msg.client.wmq.WMQConstants インターフェースに定数として定義されたプロパティーの名 前と値の使用**

以下のステートメントは、この方法でプロパティーの名前と値を指定する方法の例です。

q1.setIntProperty(WMQConstants.WMQ\_PRIORITY, WMQConstants.WMQ\_PRI\_APP);

**キューおよびトピック Uniform Resource Identifier (URI) で使用できるプロパティーの名前と値の使用** 以下のステートメントは、この方法でプロパティーの名前と値を指定する方法の例です。

q1.setIntProperty("priority", -2);

宛先のプロパティーの名前と値だけがこの方法で指定できます。

## **IBM MQ JMS 管理ツールにより認識されるプロパティーの名前と値の使用**

以下のステートメントは、この方法でプロパティーの名前と値を指定する方法の例です。

q1.setStringProperty("PRIORITY", "APP");

以下のステートメントで示すとおり、簡易形式のプロパティー名も受け入れることができます。

q1.setStringProperty("PRI", "APP");

アプリケーションがプロパティーを取得するときに戻される値は、アプリケーションがプロパティーの名 前を指定する方法に応じて異なります。 例えば、アプリケーションが定数 WMQConstants.WMQ\_PRIORITY をプロパティー名として指定する場合、戻される値は整数 -2 です。

int n1 = getIntProperty(WMQConstants.WMQ\_PRIORITY);

アプリケーションがストリング "priority" をプロパティー名として指定すると、同じ値が戻されます。

int n2 = getIntProperty("priority");

ただし、アプリケーションがストリング "PRIORITY" または "PRI" をプロパティー名として指定する場合、 戻される値はストリング "APP" です。

String s1 = getStringProperty("PRI");

内部的に、IBM MQ classes for JMS は、プロパティーの名前と値を、

com.ibm.msg.client.wmq.WMQConstants インターフェースで定義されるリテラル値として保管します。 これはプロパティーの名前と値の定義された正規形式です。 一般規則として、アプリケーションがプロパ ティーの名前と値を指定する他の 2 つの方法のいずれかを使用してプロパティーを設定する場合、IBM MQ classes for JMS は、指定された入力形式からの名前と値を、この正規形式に変換する必要があります。 同 様に、アプリケーションがプロパティーの名前と値を指定する他の 2 つの方法のいずれかを使用してプロ パティーを取得する場合、IBM MQ classes for JMS は、指定された入力形式からの名前を正規形式に変換

<span id="page-194-0"></span>し、正規形式からの値を必要な出力形式に変換する必要があります。 これらの変換を実行する必要がある ことには、パフォーマンス上の含意があります。

トレース・ファイル内、または IBM MQ classes for JMS ログ内の、例外により戻されるプロパティーの名 前と値は、必ず正規形式になります。

## **Map インターフェースの使用**

JmsPropertyContext インターフェースは java.util.Map インターフェースを拡張します。 したがって、アプ リケーションは Map インターフェースのメソッドを使用して、IBM MQ classes for JMS オブジェクトのプ ロパティーにアクセスできます。

例えば、以下のコードは、接続ファクトリーのすべてのプロパティーの名前と値を印刷します。 このコー ドは、Map インターフェースのメソッドだけを使用して、プロパティーの名前と値を取得します。

```
// Get the names of all the properties
Set propNames = factory.keySet();
// Loop round all the property names and get the property values
Iterator iterator = propNames.iterator();
while (iterator.hasNext()){
    String pName = (String)iterator.next();
    System.out.println(pName+"="+factory.get(pName));
}
```
Map インターフェースのメソッドを使用しても、プロパティーの妥当性検査または変換はバイパスされま せん。

#### *IBM MQ JMS* 拡張機能の使用

IBM MQ classes for JMS には、IBM MQ JMS 拡張機能という、JMS API に対する拡張機能のセットが含ま れています。 アプリケーションはこれらの拡張機能を使用して接続ファクトリーや宛先を実行時に動的に 作成したり、接続ファクトリーや宛先のプロパティーを設定したりすることができます。

IBM MQ classes for JMS のパッケージ com.ibm.jms および com.ibm.mq.jms にはクラスのセットが入って います。 それらのクラスは JMS インターフェースを実装し、IBM MQ JMS 拡張機能を格納しています。 以 下のコード例は、次のステートメントによってそれらのパッケージがインポート済みであることを前提と しています。

import com.ibm.jms.\*; import com.ibm.mq.jms.\*; import com.ibm.msg.client.wmq.WMQConstants;

アプリケーションは IBM MQ JMS 拡張機能を使用して、以下の機能を実行することができます。

- 接続ファクトリーや宛先を管理対象オブジェクトとして Java Naming and Directory Interface (JNDI) ネ ーム・スペースから取り出す代わりに、それらを実行時に動的に作成する
- 接続ファクトリーおよび宛先のプロパティーを設定する

# **接続ファクトリーの作成**

接続ファクトリーを作成するために、アプリケーションは以下の例で示されているように MQConnectionFactory コンストラクターを使用できます。

MQConnectionFactory factory = new MQConnectionFactory();

このステートメントは、すべてそのプロパティーのデフォルト値で MQConnectionFactory オブジェクトを 作成します。これは、アプリケーションがバインディング・モードでデフォルトのキュー・マネージャー に接続することを意味します。 アプリケーションをクライアント・モードで接続する場合、またはデフォ ルト以外のキュー・マネージャーに接続する場合、アプリケーションは接続を作成する前に MQConnectionFactory オブジェクトの適切なプロパティーを設定する必要があります。 これを行う方法 については、196 [ページの『接続ファクトリーのプロパティーの設定』](#page-195-0)を参照してください。

<span id="page-195-0"></span>アプリケーションは、同様の方法で以下のタイプの接続ファクトリーを作成することができます。

- MQQueueConnectionFactory
- MQTopicConnectionFactory
- MQXAConnectionFactory
- MQXAQueueConnectionFactory
- MQXATopicConnectionFactory

# **接続ファクトリーのプロパティーの設定**

アプリケーションは、接続ファクトリーの適切なメソッドを呼び出すことにより、接続ファクトリーのプ ロパティーを設定することができます。 接続ファクトリーは、管理対象オブジェクトまたは実行時に動的 に作成されたオブジェクトのいずれかです。

例えば、次のようなコードがあるとします。

MQConnectionFactory factory = new MQConnectionFactory(); . factory.setTransportType(WMQConstants.WMQ\_CM\_CLIENT); factory.setQueueManager("QM1"); factory.setHostName("HOST1"); factory.setPort(1415); factory.setChannel("QM1.SVR");

このコードは MQConnectionFactory オブジェクトを作成した後、オブジェクトの 5 つのプロパティーを設 定します。 それらのプロパティーを設定すると、アプリケーションは QM1.SVR という名前の MQI チャネ ルを使用してクライアント・モードでキュー・マネージャー QM1 に接続します。 キュー・マネージャーは HOST1 というホスト名を持つシステムで稼働し、キュー・マネージャーのリスナーはポート番号 1415 で listen します。

ブローカーとのリアルタイム接続の場合、アプリケーションは次のコードを使用できます。

MQConnectionFactory factory = new MQConnectionFactory();

factory.setTransportType(WMQConstants.WMQ\_CM\_DIRECT); factory.setHostName("HOST2"); factory.setPort(1507);

このコードは、ブローカーが HOST2 というホスト名を持つシステムで稼働し、ポート番号 1507 で listen していることを前提としています。

ブローカーとのリアルタイム接続を使用するアプリケーションは、パブリッシュ/サブスクライブ・スタイ ルのメッセージングのみ使用できます。 Point-to-Point スタイルのメッセージングは使用できません。

特定の接続ファクトリーのプロパティーの組み合わせのみ有効です。 有効な組み合わせについて詳しく は、IBM MQ classes for JMS オブジェクトのプロパティー間の依存関係を参照してください。

接続ファクトリーのプロパティー、およびそのプロパティーの設定に使用するメソッドについて詳しくは、 IBM MQ classes for JMS オブジェクトのプロパティーを参照してください。

## **宛先の作成**

.

Queue オブジェクトを作成するために、アプリケーションは以下の例で示されているように MQQueue コ ンストラクターを使用できます。

MQQueue q1 = new MQQueue("Q1");

このステートメントは、すべてそのプロパティーのデフォルト値で MQQueue オブジェクトを作成します。 オブジェクトは、ローカル・キュー・マネージャーに属する Q1 と呼ばれる IBM MQ キューを表します。 このキューは、ローカル・キュー、別名キュー、またはリモート・キュー定義のいずれかです。

MQQueue コンストラクターの代替形式は、以下の例に示されているように、2 つのパラメーターを持ちま す。

MQQueue q2 = new MQQueue("QM2", "Q2");

このステートメントによって作成される MQQueue オブジェクトは、キュー・マネージャー QM2 が所有す る Q2 という名前の IBM MQ キューを表します。 このようにして識別されるキュー・マネージャーは、ロ ーカル・キュー・マネージャーまたはリモート・キュー・マネージャーのいずれかです。 リモート・キュ ー・マネージャーの場合は、アプリケーションがこの宛先に送信したメッセージを、WebSphere MQ がロ ーカル・キュー・マネージャーからリモート・キュー・マネージャーに転送できるように、IBM MQ を構成 する必要があります。

MQQueue コンストラクターは単一パラメーターとしてキュー Uniform Resource Identifier (URI) を受け入 れることもできます。 キュー URI は、IBM MQ キューの名前と、オプションで、キューを所有するキュー・ マネージャーの名前、および MQQueue オブジェクトの 1 つ以上のプロパティーを指定するストリングで す。 以下のステートメントにはキュー URI の例が含まれています。

MQQueue q3 = new MQQueue("queue://QM3/Q3?persistence=2&priority=5");

このステートメントによって作成される MQQueue オブジェクトは、キュー・マネージャー QM3 が所有す る Q3 と呼ばれる IBM MQ キューを表し、この宛先に送信されるすべてのメッセージは持続し、優先順位 5 を持ちます。 キューの URI について詳しくは、202 ページの『[Uniform Resource Identifier \(URI\)](#page-201-0)』を参照 してください。 MQQueue オブジェクトのプロパティーを設定する別の方法については、197 ページの『宛 先のプロパティーの設定』を参照してください。

アプリケーションは、以下の例で示されているように MQTopic コンストラクターを使用して Topic オブジ ェクトを作成することができます。

MQTopic t1 = new MQTopic("Sport/Football/Results");

このステートメントは、すべてそのプロパティーのデフォルト値で MQTopic オブジェクトを作成します。 オブジェクトは Sport/Football/Results という名前のトピックを表します。

MQTopic コンストラクターはパラメーターとしてトピック URI を受け入れることもできます。 トピック URI は、トピックの名前と、オプションで MQTopic オブジェクトの 1 つ以上のプロパティーを指定するス トリングです。 以下のステートメントにはトピック URI の例が含まれています。

MQTopic t2 = new MQTopic("topic://Sport/Tennis/Results?persistence=1&priority=0");

このステートメントによって作成される MQTopic オブジェクトは、Sport/Tennis/Results というトピック を表し、この宛先に送信されるすべてのメッセージは非永続で、優先順位 0 を持ちます。 トピックの URI について詳しくは、202 ページの『[Uniform Resource Identifier \(URI\)](#page-201-0)』を参照してください。 MQTopic オ ブジェクトのプロパティーを設定する別の方法については、197 ページの『宛先のプロパティーの設定』 を参照してください。

## **宛先のプロパティーの設定**

アプリケーションは、宛先の適切なメソッドを呼び出すことにより、宛先のプロパティーを設定すること ができます。 宛先は、管理対象オブジェクトまたは実行時に動的に作成されたオブジェクトのいずれかで す。

例えば、次のようなコードがあるとします。

```
MQQueue q1 = new MQQueue("Q1");
.
q1.setPersistence(WMQConstants.WMQ_PER_PER);
q1.setPriority(5);
```
このコードは MQQueue オブジェクトを作成した後、オブジェクトの 2 つのプロパティーを設定します。 それらのプロパティーを設定すると、その宛先に送信されるメッセージはすべて永続メッセージとなり、 優先順位は 5 になります。

アプリケーションは、以下の例で示されているとおり、同様の方法で MQTopic オブジェクトのプロパティ ーを設定することができます。

MQTopic t1 = new MQTopic("Sport/Football/Results");

. t1.setPersistence(WMQConstants.WMQ\_PER\_NON); t1.setPriority(0);

このコードは MQTopic オブジェクトを作成した後、オブジェクトの 2 つのプロパティーを設定します。 そ れらのプロパティーを設定すると、その宛先に送信されるメッセージはすべて非永続メッセージとなり、 優先順位は 0 になります。

宛先のプロパティー、およびそのプロパティーの設定に使用するメソッドについて詳しくは、IBM MQ classes for JMS オブジェクトのプロパティーを参照してください。

### *JMS* **アプリケーションでの接続の構築**

接続を構築するために、JMS アプリケーションは ConnectionFactory オブジェクトを使用して Connection オブジェクトを作成した後、接続を開始します。

アプリケーションは、以下の例で示されているように ConnectionFactory オブジェクトの createConnection() メソッドを使用して Connection オブジェクトを作成します。

ConnectionFactory factory; Connection connection; . . . connection = factory.createConnection();

JMS 接続が作成されると、IBM MQ classes for JMS は接続ハンドル (Hconn) を作成して、キュー・マネー ジャーとの会話を開始します。

QueueConnectionFactory インターフェースと TopicConnectionFactory インターフェースはそれぞれ、 ConnectionFactory インターフェースから createConnection() メソッドを継承しています。 このため、以 下の例で示されているように createConnection() メソッドを使用してドメイン特定のオブジェクトを作成 することができます。

```
QueueConnectionFactory qcf;
Connection connection;
.
.
.
connection = qcf.createConnection();
```
このコード断片は、QueueConnection オブジェクトを作成します。 アプリケーションは、このオブジェク ト上でドメイン独立の操作、または Point-to-Point ドメインにのみ適用される操作を実行できます。 ただ し、アプリケーションがパブリッシュ/サブスクライブ・ドメインに対してのみ適用される操作を実行しよ うとすると、IllegalStateException 例外が以下のメッセージと一緒にスローされます。

JMSMQ1112: Operation for a domain specific object was not valid. Operation createProducer() is not valid for type com.ibm.mq.jms.MQTopic

その理由は、接続がドメイン特定の接続ファクトリーにより作成されているためです。

**注 :** アプリケーション・プロセス ID は、キュー・マネージャーに渡されるデフォルト・ユーザー ID として 使用されることに注意してください。 アプリケーションがクライアント・トランスポート・モードで実行 される場合は、このプロセス ID がサーバー上に存在し、関係する許可がプロセス ID に与えられている必 要があります。 別の ID を使用する必要がある場合は、createConnection(username, password) メソッド を使用してください。

JMS 仕様は、接続が stopped 状態で作成されると記述しています。 接続が開始するまで、接続に関連付 けられたメッセージ・コンシューマーはメッセージを受信できません。 アプリケーションは、以下の例で 示されているように Connection オブジェクトの start() メソッドを使用して接続を開始します。

connection.start();

## *JMS* **アプリケーションでのセッションの作成**

セッションを作成するために、JMS アプリケーションは Connection オブジェクトの createSession() メソ ッドを使用します。

createSession() メソッドは 2 つのパラメーターを持ちます。

1. セッションがトランザクション化されているかどうかを指定するパラメーター

2. セッションの確認応答モードを指定するパラメーター

例えば、以下のコードは、トランザクション化されていないセッションを作成し、確認応答モードは AUTO\_ACKNOWLEDGE です。

Session session;

. boolean transacted = false; session = connection.createSession(transacted, Session.AUTO\_ACKNOWLEDGE);

JMS セッションが作成されると、IBM MQ classes for JMS は接続ハンドル (Hconn) を作成して、キュー・ マネージャーとの会話を開始します。

Session オブジェクト、およびそこから作成された MessageProducer または MessageConsumer オブジェ クトはすべて、マルチスレッド・アプリケーションの別のスレッドで並行して使用することができません。 それらのオブジェクトが並行して使用されないようにするための最も簡単な方法は、各スレッドごとに別 個の Session オブジェクトを作成することです。

*JMS* アプリケーションでのトランザクション化されたセッション JMS アプリケーションは、最初にトランザクション化されたセッションを作成することによって、ローカ ル・トランザクションを実行できます。 アプリケーションでは、トランザクションのコミットとロールバ ックが可能です。

JMS アプリケーションは、ローカル・トランザクションを実行できます。 ローカル・トランザクションと は、アプリケーションが接続されているキュー・マネージャーのリソースにのみに対して行われた変更が 含まれるトランザクションのことです。 ローカル・トランザクションを実行するには、まずアプリケーシ ョンは、Connection オブジェクトの createSession() メソッドを呼び出すことでトランザクション化セッシ ョンを作成し、セッションがトランザクション化されるパラメーターとして指定する必要があります。 そ の後、そのセッション内で送受信されたすべてのメッセージは、トランザクションの順序でグループ化さ れます。 トランザクションは、トランザクションが開始されてから送受信したメッセージがアプリケーシ ョンでコミットまたはロールバックされると終了します。

トランザクションをコミットするには、アプリケーションで Session オブジェクトの commit() メソッドを 呼び出します。 トランザクションがコミットされると、そのトランザクション内に送信されたすべてのメ ッセージは、他のアプリケーションに配信できるようになります。また、そのトランザクション内に受信 したすべてのメッセージが認知されるので、メッセージング・サーバーはそれらのメッセージをアプリケ ーションへ再配信しなくなります。 また、Point-to-Point ドメインでは、受信したメッセージがメッセージ ング・サーバーのキューからも除去されます。

トランザクションをロールバックするには、アプリケーションで Session オブジェクトの rollback() メソッ ドを呼び出します。 トランザクションがロールバックされると、そのトランザクション内に送信されたす べてのメッセージはメッセージング・サーバーによって破棄されます。また、そのトランザクション内に 受信したすべてのメッセージは再配信できるようになります。 Point-to-Point ドメインでは、受信されたメ ッセージはキューに書き戻され、再び他のアプリケーションから見えるようになります。

アプリケーションがトランザクション化されたセッションを作成するか、commit() または rollback() メソ ッドを呼び出すと、自動的に新しいトランザクションが開始されます。 したがって、トランザクション化 されたセッションには常にアクティブなトランザクションが含まれます。

アプリケーションがトランザクション化されたセッションを閉じると、暗黙的なロールバックが行われま す。 アプリケーションが接続を閉じると、その接続のトランザクション化されたセッションすべてで暗黙 的なロールバックが行われます。

アプリケーションが接続を閉じずに終了した場合も、その接続のトランザクション化されたセッションす べてで暗黙のロールバックが行われます。

トランザクションは、トランザクション化されたセッションに完全に包含されています。 トランザクショ ンがセッションをまたぐことはできません。 つまり、アプリケーションは、トランザクション化された複 数のセッションの中でメッセージを送受信したり、これらのすべてのアクションを単一のトランザクショ ンとしてコミットまたはロールバックしたりすることはできません。

#### *JMS* セッションの確認応答モード

トランザクション化されないすべてのセッションには、アプリケーションによって受信されたメッセージ をどのように確認するかを決定する、確認応答モードが存在します。 使用可能な確認応答モードは 3 つあ り、どの確認応答モードを選択するかはアプリケーションの設計に影響を与えます。

セッションがトランザクション化されない場合、アプリケーションが受信するメッセージを確認する方法 は、セッションの確認応答モードによって決定されます。 以下の部分では、3 つの確認応答モードについ て説明します。

#### **AUTO\_ACKNOWLEDGE**

セッションは、アプリケーションが受信した各メッセージを自動的に確認します。

メッセージがアプリケーションに同期化して配信されると、セッションは、Receive 呼び出しが正常に 完了するたびにメッセージの受信を確認します。 メッセージが非同期的に送達された場合は、セッシ ョンは、メッセージ・リスナーの onMessage() メソッドの呼び出しが正常に完了するたびにメッセー ジの受信を確認します。

アプリケーションがメッセージを正常に受信しても、障害によって確認が行えない場合は、そのメッセ ージは再び送達可能になります。 このため、アプリケーションは、再送達されたメッセージを扱うこ とができなければなりません。

### **DUPS\_OK\_ACKNOWLEDGE**

セッションは、メッセージ選択時にアプリケーションが受信したメッセージを確認します。

この確認応答モードを使用すると、セッションで行わなければならない作業の量を減らすことができま すが、障害によってメッセージの確認ができなかったときは、複数のメッセージが再び送達可能になる 可能性があります。 このため、アプリケーションは、再送達されたメッセージを扱うことができなけ ればなりません。

**制約事項 :** AUTO\_ACKNOWLEDGE および DUPS\_OK\_ACKNOWLEDGE モードでは、JMS は、メッセー ジ・リスナーで処理できない例外のアプリケーションによるスローをサポートしません。 これは、メ ッセージ・リスナーの処理が正常に行われたかどうかに関係なく (ただし、障害がいずれも致命的なも のではなく、アプリケーションの続行を妨げるものでない限り)、メッセージ・リスナーから処理が戻 ると、必ずメッセージが確認されることを意味します。 メッセージの確認をより細かく制御する必要 がある場合は、CLIENT ACKNOWLEDGE またはトランザクション化モードを使用します。これらのモ ードを使用すれば、確認の機能をアプリケーションから完全に制御できます。

#### **CLIENT\_ACKNOWLEDGE**

Message クラスの Acknowledge メソッドを呼び出すことにより、受信したメッセージをアプリケーシ ョンが確認します。

アプリケーションは各メッセージの受信を個々に確認するか、または複数のメッセージを一括して受信 し、受信した最後のメッセージに対してのみ Acknowledge メソッドを呼び出すことができます。 Acknowledge メソッドが呼び出されると、このメソッドの前回の呼び出し以降に受信したすべてのメ ッセージが確認されます。

これらの確認応答モードのいずれかと組み合わせることにより、アプリケーションは Session クラスの Recover メソッドを呼び出してセッションでメッセージの送達を停止したり、再開させたりすることができ ます。 受信されたが前回は未確認だったメッセージについては、再送達されます。 ただし、前回送達され たときと同じシーケンスで送達されるとは限りません。 これらのメッセージが再送達されるまでの間に、

<span id="page-200-0"></span>より優先順位の高いメッセージが届いている可能性もありますし、オリジナルのメッセージの一部が有効 期限切れになっている場合もあります。 Point-to-Point ドメインの場合は、オリジナルのメッセージの一部 が別のアプリケーションによって消費されている可能性もあります。

アプリケーションでは、メッセージの JMSRedelivered ヘッダー・フィールドの内容を調べることによっ て、メッセージが再送達中かどうかを確認できます。 アプリケーションでこれを行うには、Message クラ スの getJMSRedelivered() メソッドを呼び出します。

## *JMS* **アプリケーションでの宛先の作成**

Java Naming and Directory Interface (JNDI) ネーム・スペースから宛先を管理対象オブジェクトとして取り 出す代わりに、JMS アプリケーションは実行時に動的に宛先を作成するセッションを使用できます。 アプ リケーションは URI (Uniform Resource Identifier) を使用して IBM MQ キューまたはトピックを識別し、オ プションで、Queue または Topic オブジェクトの 1 つ以上のプロパティーを指定することができます。

# **セッションを使用した Queue オブジェクトの作成**

以下の例が示すように、Queue オブジェクトを作成するために、アプリケーションは Session オブジェク トの createQueue() メソッドを使用できます。

Session session; .

Queue q1 = session.createQueue("Q1");

このコードは、すべてのプロパティーにデフォルト値が指定された Queue オブジェクトを作成します。 オ ブジェクトは、ローカル・キュー・マネージャーに属する Q1 と呼ばれる IBM MQ キューを表します。 こ のキューは、ローカル・キュー、別名キュー、またはリモート・キュー定義のいずれかです。

createQueue() メソッドは、キュー URI もパラメーターとして受け入れます。 キュー URI は、IBM MQ キ ューの名前を指定し、オプションで、キューを所有するキュー・マネージャーの名前、および Queue オブ ジェクトの 1 つ以上のプロパティーを指定するストリングです。 以下のステートメントにはキュー URI の例が含まれています。

Queue q2 = session.createQueue("queue://QM2/Q2?persistence=2&priority=5");

このステートメントによって作成されるキュー・オブジェクトは、QM2 というキュー・マネージャーが所 有する Q2 キューと呼ばれる IBM MQ キューを表し、この宛先に送信されるすべてのメッセージは持続し、 優先順位は 5 になります。 このようにして識別されるキュー・マネージャーは、ローカル・キュー・マネ ージャーまたはリモート・キュー・マネージャーのいずれかです。 リモート・キュー・マネージャーの場 合、IBM MQ は、アプリケーションがメッセージをこの宛先に送信するときに WebSphere MQ がメッセー ジをローカル・キュー・マネージャーからキュー・マネージャー QM2 に経路指定できるように構成する必 要があります。 URI の詳細については、202 ページの『[Uniform Resource Identifier \(URI\)](#page-201-0)』を参照してく ださい。

createQueue() メソッドのパラメーターには、プロバイダー固有の情報が含まれていることに注意してくだ さい。 したがって、Queue オブジェクトを管理対象オブジェクトとして JNDI ネーム・スペースから取り 出す代わりに、createQueue() メソッドを使用して Queue オブジェクトを作成すると、アプリケーション の移植性は低くなる場合があります。

以下の例が示すように、アプリケーションは Session オブジェクトの createTemporaryQueue() メソッドを 使用して TemporaryQueue オブジェクトを作成できます。

TemporaryQueue q3 = session.createTemporaryQueue();

セッションは一時キューを作成するために使用されますが、一時キューの有効範囲は、セッションを作成 するために使用された接続です。 接続のどのセッションでも、一時キューのためのメッセージ・プロデュ ーサーおよびメッセージ・コンシューマーを作成できます。 一時キューは、接続が終了するまで、または アプリケーションが TemporaryQueue.delete() メソッドを使用して一時キューを明示的に削除するまで、 そのどちらかが起きるまで存在します。

<span id="page-201-0"></span>アプリケーションが一時キューを作成すると、IBM MQ classes for JMS は、アプリケーションの接続先に なるキュー・マネージャーに動的キューを作成します。 接続ファクトリーの TEMPMODEL プロパティー は、動的キューを作成するために使用するモデル・キューの名前を指定し、接続ファクトリーの TEMPQPREFIX プロパティーは、動的キューの名前を形成するために使用する接頭部を指定します。

## **セッションを使用した Topic オブジェクトの作成**

以下の例が示すように、Topic オブジェクトを作成するために、アプリケーションは Session オブジェクト の createTopic() メソッドを使用できます。

Session session;

. Topic t1 = session.createTopic("Sport/Football/Results");

このコードは、すべてのプロパティーにデフォルト値が指定された Topic オブジェクトを作成します。 オ ブジェクトは Sport/Football/Results という名前のトピックを表します。

さらに、createTopic() メソッドはトピック URI をパラメーターとして受け入れます。 トピック URI は、ト ピックの名前と、オプションで 1 つ以上の Topic オブジェクトのプロパティーを指定するストリングです。 以下のコードには、トピック URI の例が含まれています。

String uri = "topic://Sport/Tennis/Results?persistence=1&priority=0"; Topic t2 = session.createTopic(uri);

このコードによって作成されるトピック・オブジェクトは、「Sport/Tennis/Results」というトピックを表 し、この宛先に送信されるすべてのメッセージは非永続で、優先順位 0 を持ちます。 トピックの URI につ いて詳しくは、202 ページの『Uniform Resource Identifier (URI)』を参照してください。

createTopic() メソッドのパラメーターには、プロバイダー固有の情報が含まれていることに注意してくだ さい。 したがって、Topic オブジェクトを管理対象オブジェクトとして JNDI ネーム・スペースから取り出 す代わりに、createTopic() メソッドを使用して Topic オブジェクトを作成すると、アプリケーションの移 植性は低くなる場合があります。

以下の例が示すように、アプリケーションは Session オブジェクトの createTemporaryTopic() メソッドを 使用して TemporaryTopic オブジェクトを作成できます。

TemporaryTopic t3 = session.createTemporaryTopic();

セッションは一時トピックを作成するために使用されますが、一時トピックの有効範囲は、セッションを 作成するために使用された接続です。 接続のどのセッションでも、一時トピックのためのメッセージ・プ ロデューサーおよびメッセージ・コンシューマーを作成できます。 一時トピックは、接続が終了するまで、 またはアプリケーションが TemporaryTopic.delete() メソッドを使用して一時トピックを明示的に削除す るまで、そのどちらかが起きるまで存在します。

アプリケーションが一時トピックを作成すると、IBM MQ classes for JMS は、名前が文字 TEMP/ *tempTopicPrefix* で始まるトピックを作成します。ここで *tempTopicPrefix* は、接続ファクトリーの TEMPTOPICPREFIX プロパティーの値です。

## **Uniform Resource Identifier (URI)**

キュー URI は、IBM MQ キューの名前を指定し、オプションで、キューを所有するキュー・マネージャー の名前、およびアプリケーションにより作成される Queue オブジェクトの 1 つ以上のプロパティーを指定 するストリングです。 トピック URI は、トピックの名前と、オプションでアプリケーションにより作成さ れる 1 つ以上の Topic オブジェクトのプロパティーを指定するストリングです。

キュー URI の形式は以下のとおりです。

```
queue://[ qMgrName ]/qName [? propertyName1 = propertyValue1
& propertyName2 = propertyValue2
&...]
```
トピック URI の形式は以下のとおりです。

```
topic://topicName [? propertyName1 = propertyValue1
& propertyName2 = propertyValue2
&...]
```
これらの形式の変数には、以下の意味があります。

#### *qMgrName*

URI により識別されるキューを所有するキュー・マネージャーの名前。

キュー・マネージャーは、ローカル・キュー・マネージャーまたはリモート・キュー・マネージャーの いずれかです。 リモート・キュー・マネージャーの場合、IBM MQ は、アプリケーションがメッセージ をキューに送信するときに WebSphere MQ がメッセージをローカル・キュー・マネージャーからリモ ート・キュー・マネージャーに経路指定できるように構成する必要があります。

名前が指定されない場合、ローカル・キュー・マネージャーが想定されます。

#### *qName*

IBM MQ キューの名前。

キューは、ローカル・キュー、別名キュー、またはリモート・キュー定義のいずれかです。

キュー名を作成する規則については、「IBM MQ オブジェクトの命名規則」を参照してください。

#### *topicName*

トピックの名前。

トピック名を作成する規則については、「IBM MQ オブジェクトの命名規則」を参照してください。 ト ピック名にワイルドカード文字 +、#、\*、および ? は使用しないようにしてください。 これらの文字を 含むトピック名は、サブスクライブするときに予期しない結果になる場合があります。 トピック・ス トリングの使用を参照してください。

### *propertyName1***,** *propertyName2***, ...**

アプリケーションによって作成されたキューまたはトピック・オブジェクトのプロパティーの名前。 203 ページの表 34 には、URI で使用できる有効なプロパティー名がリストされています。

プロパティーを指定しない場合、Queue または Topic オブジェクトは、そのすべてのプロパティーでデ フォルト値を取ります。

#### *propertyValue1***,** *propertyValue2***, ...**

アプリケーションによって作成されたキューまたはトピック・オブジェクトのプロパティーの値。203 ページの表 34 は、URI で使用できる有効なプロパティー値をリストします。

大括弧 ([]) はオプション・コンポーネントを示し、省略符号 (...) は、プロパティーの名前と値の対のリスト があれば、それに 1 つ以上の名前と値の対を含められることを意味します。

203 ページの表 34 は、キューおよびトピック URI で使用できる有効なプロパティー名および有効値をリス トしています。 IBM MQ JMS 管理ツールがプロパティーの値にシンボリック定数を使用するとしても、 URI にはシンボリック定数を含めることはできません。

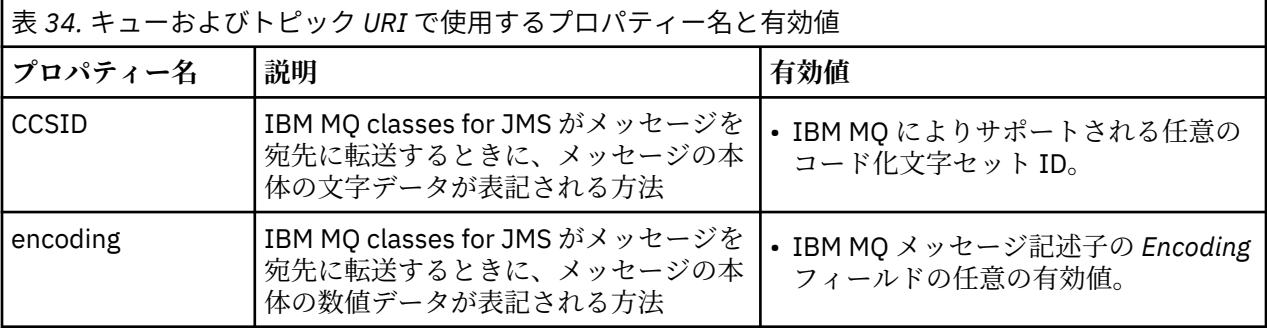

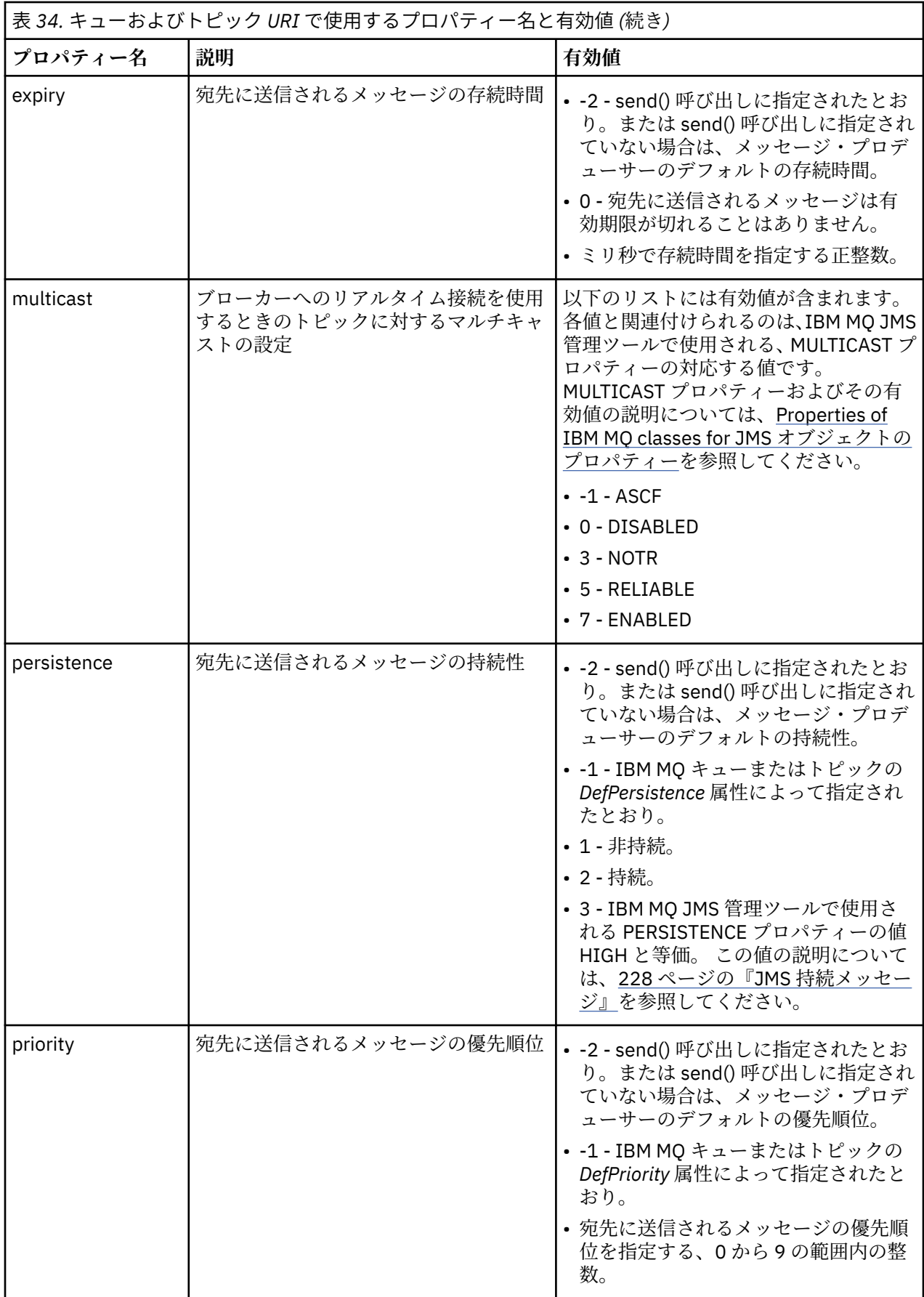

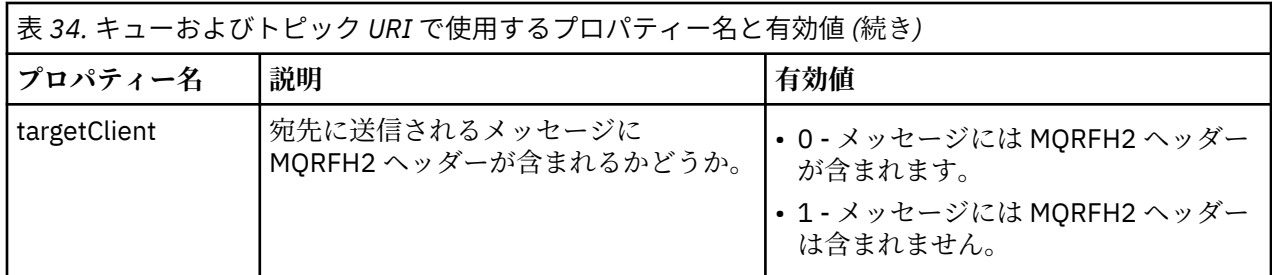

例えば、以下の URI は、ローカル・キュー・マネージャーにより所有される、Q1 という IBM MQ キューを 識別します。 この URI を使用して作成された Queue オブジェクトには、そのすべてのプロパティーのデフ ォルト値があります。

queue:///Q1

以下の URI は、QM2 というキュー・マネージャーによって所有される、Q2 という IBM MQ キューを識別 します。 この宛先に送信されるすべてのメッセージの優先順位は 6 です。 この URI を使用して作成され たキュー・オブジェクトの残りのプロパティーには、デフォルト値が含まれます。

#### queue://QM2/Q2?priority=6

以下の URI は、Sport/Athletics/Results というトピックを識別します。 この宛先に送信されるすべてのメ ッセージは非永続であり、優先順位は 0 です。 この URI を使用して作成されたトピック・オブジェクトの 残りのプロパティーには、デフォルト値が含まれます。

topic://Sport/Athletics/Results?persistence=1&priority=0

### *JMS* **アプリケーションでのメッセージの送信**

JMS アプリケーションがメッセージを宛先に送信する前に、まず宛先用の MessageProducer オブジェクト を作成する必要があります。 メッセージを宛先に送信するために、アプリケーションは Message オブジェ クトを作成し、MessageProducer オブジェクトの send() メソッドを呼び出します。

アプリケーションは MessageProducer オブジェクトを使用してメッセージを送信します。 アプリケーシ ョンは通常、MessageProducer オブジェクトを特定の宛先用 (キューまたはトピックが可能) に作成するた め、同じメッセージ・プロデューサーを使用して送信されたメッセージは、すべて同じ宛先に送られます。 したがって、アプリケーションが MessageProducer オブジェクトを作成する前に、まず Queue または Topic オブジェクトを作成する必要があります。 Queue または Topic オブジェクトの作成方法について詳 しくは、以下のトピックを参照してください。

- 187 ページの『JNDI を使用して JMS [アプリケーションで管理対象オブジェクトを取り出す』](#page-186-0)
- 188 ページの『IBM JMS [拡張機能の使用』](#page-187-0)
- 195 ページの『IBM MQ JMS [拡張機能の使用』](#page-194-0)
- 201 ページの『JMS [アプリケーションでの宛先の作成』](#page-200-0)

以下の例が示すように、MessageProducer オブジェクトを作成するために、アプリケーションは Session オブジェクトの createProducer() メソッドを使用できます。

MessageProducer producer = session.createProducer(destination);

パラメーター destination は、アプリケーションによって前もって作成された Queue または Topic オブ ジェクトです。

アプリケーションがメッセージを送信する前に、Message オブジェクトを作成する必要があります。 メッ セージ本体にはアプリケーション・データが含まれており、JMS は以下の 5 タイプのメッセージ本体を定 義しています。

• Bytes

- マップ
- オブジェクト
- ストリーム
- Text

メッセージ本体の各タイプにはそれぞれ固有の JMS インターフェースがあります。これは Message イン ターフェースのサブインターフェースであり、その本体のタイプでメッセージを作成するための Session インターフェースのメソッドです。 以下のステートメントが示すように、例えばテキスト・メッセージの インターフェースは TextMessage であり、アプリケーションが Session オブジェクトの createTextMessage() メソッドを使用してテキスト・メッセージを作成します。

TextMessage outMessage = session.createTextMessage(outString);

メッセージおよびメッセージ本体の詳細については、126 ページの『JMS [メッセージ』を](#page-125-0)参照してくださ い。

以下の例が示すように、メッセージを送信するために、アプリケーションは MessageProducer オブジェク トの send() メソッドを使用します。

producer.send(outMessage);

アプリケーションは send() メソッドを使用して、どちらのメッセージング・ドメインでもメッセージを送 信できます。 宛先の種類によって、どのメッセージング・ドメインが使用されるかが決定されます。 ただ し、パブリッシュ/サブスクライブ・ドメイン特定である MessageProducer のサブインターフェースである TopicPublisher には、send() メソッドの代わりに使用できる publish() メソッドもあります。 これら 2 つの メソッドは、機能的には同じです。

アプリケーションは、宛先を指定しない MessageProducer オブジェクトを作成できます。 この場合、アプ リケーションは、send() メソッドを呼び出すときに宛先を指定する必要があります。

アプリケーションがトランザクション内でメッセージを送信する場合、トランザクションがコミットされ るまで、そのメッセージは宛先に送信されません。 これは、アプリケーションがメッセージを送信できず、 同じトランザクション内でメッセージに対する応答を受信できないことを意味します。

アプリケーションがメッセージを送信したときに IBM MQ classes for JMS がメッセージを転送し、キュ ー・マネージャーがメッセージを支障なく受信したかどうかを判別せずに制御をアプリケーションに戻す ように、宛先を構成することが可能です。 これは、非同期書き込み と呼ばれることもあります。 詳細につ いては、296 ページの『IBM MQ classes for JMS [でのメッセージの非同期書き込み』を](#page-295-0)参照してください。

### *JMS* **アプリケーションでのメッセージの受信**

アプリケーションはメッセージ・コンシューマーを使用してメッセージを受信します。 永続トピック・サ ブスクライバーは、コンシューマーが非アクティブの間に送信されたメッセージも含め、宛先に送信され たすべてのメッセージを受信するメッセージ・コンシューマーです。 アプリケーションは、メッセージ・ セレクターを使用することによって、受信するメッセージを選択することができ、メッセージ・リスナー を使用することによって、メッセージを非同期で受信することができます。

アプリケーションは MessageConsumer オブジェクトを使用してメッセージを受信します。 アプリケーシ ョンは、特定の宛先 (キューまたはトピック) の MessageConsumer オブジェクトを作成し、メッセージ・ コンシューマーを使って受信したすべてのメッセージが同じ宛先から受信されるようにします。 そのた め、アプリケーションは MessageConsumer オブジェクトを作成する前に、Queue または Topic オブジェ クトを最初に作成しておく必要があります。 Queue または Topic オブジェクトの作成方法について詳しく は、以下のトピックを参照してください。

- 187 ページの『JNDI を使用して JMS [アプリケーションで管理対象オブジェクトを取り出す』](#page-186-0)
- 188 ページの『IBM JMS [拡張機能の使用』](#page-187-0)
- 195 ページの『IBM MQ JMS [拡張機能の使用』](#page-194-0)
- 201 ページの『JMS [アプリケーションでの宛先の作成』](#page-200-0)

アプリケーションは、以下の例で示されているように Session オブジェクトの createConsumer() メソッド を使用して MessageConsumer オブジェクトを作成します。

MessageConsumer consumer = session.createConsumer(destination);

パラメーター destination は、アプリケーションによって前もって作成された Queue または Topic オブ ジェクトです。

その後、アプリケーションは、以下の例で示されているように MessageConsumer オブジェクトの receive() メソッドを使用して宛先からメッセージを受信します。

Message inMessage = consumer.receive(1000);

receive() 呼び出しのパラメーターは、メッセージを即時に入手できない場合に適切なメッセージが到着す るまでメソッドが待機する時間 (ミリ秒単位) を指定します。 このパラメーターを省略すると、呼び出しは 適切なメッセージが到着するまで無期限にブロックされます。 アプリケーションがメッセージを待機しな いようにするには、代わりに receiveNoWait() メソッドを使用します。

receive() メソッドは、特定のタイプのメッセージを戻します。 例えば、アプリケーションがテキスト・メ ッセージを受信した場合に、receive() 呼び出しで戻されるオブジェクトは TextMessage オブジェクトで す。

しかし、receive() 呼び出しで戻される、宣言されたタイプのオブジェクトは、Message オブジェクトです。 そのため、受信したばかりのメッセージの本文からデータを抽出するには、アプリケーションは Message クラスから、より特定的なサブクラス (TextMessage など) にキャストする必要があります。 メッセージの タイプが分からない場合、アプリケーションは instanceof 演算子を使用してタイプを判別することがで きます。 エラーをスムーズに処理できるように、常に、キャストする前にアプリケーションでメッセージ のタイプを判別しておくことをお勧めします。

以下のコードは、instanceof 演算子を使用し、テキスト・メッセージの本文からデータを抽出する方法 を示します。

if (inMessage instanceof TextMessage) { String replyString = ((TextMessage) inMessage).getText(); . . . } else { // Print error message if Message was not a TextMessage. System.out.println("Reply message was not a TextMessage"); }

アプリケーションがトランザクション内でメッセージを送信する場合、トランザクションがコミットされ るまで、そのメッセージは宛先に送信されません。 これは、アプリケーションがメッセージを送信できず、 同じトランザクション内でメッセージに対する応答を受信できないことを意味します。

先読み用に構成されている宛先からメッセージ・コンシューマーがメッセージを受信する場合、アプリケ ーションが終了したときに先読みバッファーにある非永続メッセージはすべて廃棄されます。

パブリッシュ/サブスクライブ・ドメインで JMS は、非永続トピック・サブスクライバーと永続トピック・ サブスクライバーの 2 種類のメッセージ・コンシューマーを識別します。これらについては、以下の 2 つ のセクションで説明されます。

## **非永続トピック・サブスクライバー**

非永続トピック・サブスクライバーは、サブスクライバーがアクティブになっている間にパブリッシュさ れたメッセージのみを受信します。 非永続サブスクリプションは、アプリケーションが非永続トピック・ サブスクライバーを作成したときに開始し、アプリケーションがサブスクライバーを閉じるかまたはサブ スクライバーが有効範囲から外れたときに終了します。 非永続トピック・サブスクライバーは、IBM MQ classes for JMS の拡張として、保存パブリケーションも受信します。

非永続トピック・サブスクライバーを作成するために、アプリケーションは、宛先として Topic オブジェク トを指定して、ドメイン独立 createConsumer() メソッドを使用できます。 あるいは、以下の例で示されて いるように、ドメイン特定 createSubscriber() メソッドをアプリケーションで使用することもできます。

TopicSubscriber subscriber = session.createSubscriber(topic);

パラメーター topic は、アプリケーションによって前もって作成された Topic オブジェクトです。

# **永続トピック・サブスクライバー**

**制約事項 :** アプリケーションは、ブローカーとのリアルタイム接続を使用しているときには永続トピック・ サブスクライバーを作成できません。

永続トピック・サブスクライバーは、永続サブスクリプションの存続中にパブリッシュされるすべてのメ ッセージを受信します。 これには、サブスクライバーがアクティブになっていない間にパブリッシュされ るすべてのメッセージも含まれます。 永続トピック・サブスクライバーは、IBM MQ classes for JMS の拡 張として、保存パブリケーションも受信します。

アプリケーションは、以下の例で示されているように Session オブジェクトの createDurableSubscriber() メソッドを使用して永続トピック・オブジェクトを作成します。

TopicSubscriber subscriber = session.createDurableSubscriber(topic, "D\_SUB\_000001");

createDurableSubscriber() 呼び出しの最初のパラメーターは、アプリケーションによって前もって作成さ れた Topic オブジェクトで、2 番目のパラメーターは、永続サブスクリプションを識別するために使用され る名前です。

永続トピック・サブスクライバーを作成するためのセッションには、それに関連付けられたクライアント ID が必要です。 セッションに関連付けられているクライアント ID は、そのセッションの作成時に使用さ れた接続のクライアント ID と同じです。 クライアント ID は、 ConnectionFactory オブジェクトの CLIENTID プロパティーを設定することによって指定できます。 あるいは、アプリケーションから、 Connection オブジェクトの setClientID() メソッドを呼び出すことによって、クライアント ID を指定でき ます。

永続サブスクリプションの識別で使用される名前は、クライアント ID 内でのみ固有であることが必要で す。したがって、クライアント ID は、永続サブスクリプションの完全な固有 ID の一部を形成します。 既 に作成済みの永続サブスクリプションを使用し続けるには、アプリケーションがその永続サブスクリプシ ョンに関連付けられているものと同じクライアント ID を持つセッション、および同じサブスクリプション 名を使用して、永続トピック・サブスクライバーを作成する必要があります。

永続サブスクリプションは、永続サブスクリプションが現時点で存在していないクライアント ID とサブス クリプション名を使用してアプリケーションが永続トピック・サブスクライバーを作成するときに開始し ます。 ただし、永続サブスクリプションは、アプリケーションが永続トピック・サブスクライバーを閉じ るときには終了しません。 永続サブスクリプションを終了するには、アプリケーションがその永続サブス クリプションに関連付けられているものと同じクライアント ID を持つ Session オブジェクトの unsubscribe() メソッドを呼び出す必要があります。 以下の例で示されているように、unsubscribe() 呼び 出しのパラメーターはサブスクリプション名です。

session.unsubscribe("D\_SUB\_000001");

永続サブスクリプションの有効範囲はキュー・マネージャーです。 永続サブスクリプションが 1 つのキュ ー・マネージャーに存在し、別のキュー・マネージャーに接続されているアプリケーションが同じクライ アント ID とサブスクリプション名を持つ永続サブスクリプションを作成する場合、2 つの永続サブスクリ プションは完全に独立したものとなります。

# **メッセージ・セレクター**

後続の receive() 呼び出しで特定の条件を満たすメッセージのみを戻すように、アプリケーションで指定す ることができます。 MessageConsumer オブジェクトを作成する際、どのメッセージを取り出すかを決定

する構造化照会言語 (SQL) 式をアプリケーションで指定することができます。 この SQL 式は、メッセー ジ・セレクター と呼ばれます。 メッセージ・セレクターには JMS メッセージ・ヘッダー・フィールドとメ ッセージ・プロパティーの名前を含めることができます。 メッセージ・セレクターを構成する方法につい て詳しくは、127 ページの『JMS [のメッセージ・セレクター』を](#page-126-0)参照してください。

以下の例は、myProp という名前のユーザー定義プロパティーに基づいてアプリケーションでメッセージを 選択する方法を示しています。

MessageConsumer consumer;

. consumer = session.createConsumer(destination, "myProp = 'blue'");

JMS の仕様では、アプリケーションでメッセージ・コンシューマーのメッセージ・セレクターを変更する ことができません。 アプリケーションがメッセージ・セレクターとともにメッセージ・コンシューマーを 作成した後、そのコンシューマーが存続する間、メッセージ・セレクターも存続します。 アプリケーショ ンで複数のメッセージ・セレクターが必要な場合、アプリケーションは各メッセージ・セレクターごとに メッセージ・コンシューマーを作成する必要があります。

アプリケーションが IBM WebSphere MQ 7 キュー・マネージャーに接続されている場合、接続ファクトリ ーの MSGSELECTION プロパティーは効果がないことに注意してください。 パフォーマンスを最適化する ために、キュー・マネージャーがすべてのメッセージ選択を行います。

# **ローカル・パブリケーションの抑制**

アプリケーションは、コンシューマー独自の接続でパブリッシュされたパブリケーションを無視するメッ セージ・コンシューマーを作成することができます。 アプリケーションは、以下の例で示されているよう に、createConsumer() 呼び出しの 3 番目のパラメーターを true に設定することによってこれを行います。

MessageConsumer consumer = session.createConsumer(topic, null, true);

createDurableSubscriber() 呼び出しでは、アプリケーションは、以下の例で示されているように 4 番目の パラメーターを true に設定することによってこれを行います。

```
String selector = "company = 'IBM'";
TopicSubscriber subscriber = session.createDurableSubscriber(topic, "D_SUB_000001",
                                                               selector, true);
```
# **メッセージの非同期送達**

アプリケーションは、メッセージ・リスナーをメッセージ・コンシューマーに登録することによって、メ ッセージを非同期で受信することができます。 メッセージ・リスナーは onMessage という名前のメソッド を持ちます。このメソッドは、適切なメッセージが入手可能になると非同期で呼び出されます。メッセー ジを処理することがこのメソッドの目的です。 以下のコードはそのメカニズムを示しています。

```
import javax.jms.*;
public class MyClass implements MessageListener
{
   // The method that is called asynchronously when a suitable message is available
   public void onMessage(Message message)
\{x\} System.out.println("Message is "+message);
     // The code to process the message
 .
 .
 .
  }
}
.
.
.
// Main program (possibly in another class)
```
. // Creating the message listener MyClass listener = new MyClass();

// Registering the message listener with a message consumer consumer.setMessageListener(listener);

// The main program now continues with other processing

アプリケーションは、receive() 呼び出しを使用してメッセージを同期的に受信するか、またはメッセージ・ リスナーを使用してメッセージを非同期で受信するために、セッションを使用することができます。セッ ションがその両方を兼ねることはできません。 アプリケーションが同期および非同期でメッセージを受信 する必要がある場合、別個にセッションを作成する必要があります。

セッションが非同期でメッセージを受信するようにセットアップされると、以下のメソッドをそのセッシ ョンまたはそのセッションから作成されたオブジェクトで呼び出すことはできません。

- MessageConsumer.receive()
- MessageConsumer.receive(long)
- MessageConsumer.receiveNoWait()
- Session.acknowledge()
- MessageProducer.send(Destination, Message)
- MessageProducer.send(Destination, Message, int, int, long)
- MessageProducer.send(Message)
- MessageProducer.send(Message, int, int, long)
- MessageProducer.send(Destination, Message, CompletionListener)
- MessageProducer.send(Destination, Message, int, int, long, CompletionListener)
- MessageProducer.send(Message, CompletionListener)
- MessageProducer.send(Message, int, int, long, CompletionListener)
- Session.commit()
- Session.createBrowser(Queue)
- Session.createBrowser(Queue, String)
- Session.createBytesMessage()
- Session.createConsumer(Destination)
- Session.createConsumer(Destination, String, boolean)
- Session.createDurableSubscriber(Topic, String)
- Session.createDurableSubscriber(Topic, String, String, boolean)
- Session.createMapMessage()
- Session.createMessage()
- Session.createObjectMessage()
- Session.createObjectMessage(Serializable)
- Session.createProducer(Destination)
- Session.createQueue(String)
- Session.createStreamMessage()
- Session.createTemporaryQueue()
- Session.createTemporaryTopic()
- Session.createTextMessage()
- Session.createTextMessage(String)
- Session.createTopic()
- Session.getAcknowledgeMode()
- Session.getMessageListener()
- Session.getTransacted()
- Session.rollback()
- Session.unsubscribe(String)

これらのメソッドのいずれかを呼び出すと、以下のメッセージを含む JMSException がスローされます。 JMSCC0033: セッションが非同期的に使用されている場合、同期メソッド呼び出しは許可されません。'method name' はスローされます。

# **有害メッセージの受信**

アプリケーションは、処理できないメッセージを受信することがあります。 メッセージを処理できない理 由はさまざまです。例えば、メッセージの形式が誤っている場合などが考えられます。 このようなメッセ ージを有害メッセージと呼び、そのメッセージが繰り返し処理されるのを防ぐには、特別な処理が必要に なります。

有害メッセージの処理方法の詳細については、212 ページの『[IBM MQ classes for JMS](#page-211-0) でのポイズン・メ [ッセージの処理』を](#page-211-0)参照してください。

# ■ V9.0.2 ■ V9.0.0.2 サブスクリプション・ユーザー・データの取得

IBM MQ classes for JMS アプリケーションがキューから取り込むメッセージが、管理上定義された永続サ ブスクリプションによって書き込まれたものである場合、アプリケーションはそのサブスクリプションに 関連付けられたユーザー・データ情報にアクセスする必要があります。 その情報はプロパティーとしてメ ッセージに追加されています。

Continuous Delivery の場合、 IBM MQ 9.0.2 以降、MQPS フォルダーを含む RFH2 ヘッダーを含むキューか らメッセージがコンシュームされると、Sud キーに関連付けられた値 (存在する場合) が、 IBM MQ classes for JMS アプリケーションに返される JMS メッセージ・オブジェクトにストリング・プロパティーとして 追加されます。 このプロパティーをメッセージから取得するには、JmsConstants インターフェースの定数 JMS\_IBM\_SUBSCRIPTION\_USER\_DATA をメソッド

javax.jms.Message.getStringProperty(java.lang.String) で使用して、サブスクリプション・ユーザー・デー タを取得します。

IBM MQ 9.0.0 Fix Pack 2 以降、定数 JMS\_IBM\_SUBSCRIPTION\_USER\_DATA は Long Term Support でも使 用可能です。

以下の例では、MQSC コマンド **DEFINE SUB** を使用して、管理永続サブスクリプションを定義します。

DEFINE SUB('MY.SUBCRIPTION') TOPICSTR('PUBLIC') DEST('MY.SUBSCRIPTION.Q') USERDATA('Administrative durable subscription to put message to the queue MY.SUBSCRIPTION.Q')

トピック・ストリング PUBLIC にパブリッシュされたメッセージのコピーが、キュー

MY.SUBSCRIPTION.Q に書き込まれます。 そして、そのメッセージには、この永続サブスクリプションに 関連付けたユーザー・データがプロパティーとして追加されます。プロパティーは、キー Sud を使用して RFH2 ヘッダーの MQPS フォルダーに保管されます。

IBM MQ classes for JMS アプリケーションで以下の呼び出しを実行できます。

javax.jms.Message.getStringProperty(JmsConstants.JMS\_IBM\_SUBSCRIPTION\_USER\_DATA);

すると、次のストリングが返されます。

Administrative durable subscription to put message to the queue MY.SUBSCRIPTION.Q

## **関連概念**

.

132 [ページの『](#page-131-0)MQRFH2 ヘッダーと JMS』 **関連情報** 管理サブスクリプションの定義

<span id="page-211-0"></span>DEFINE SUB インターフェース JmsConstants

## *IBM MQ classes for JMS* **アプリケーションのクローズ**

IBM MQ classes for JMS アプリケーションが停止する前に、特定の JMS オブジェクトを明示的に閉じるこ とは重要です。 ファイナライザーは呼び出せない場合があるので、リソースを解放するためにファイナラ イザーをあてにしないでください。 圧縮されたトレースをアクティブにしてアプリケーションを終了させ ないようにしてください。

ガーベッジ・コレクションのみでは、すべての IBM MQ classes for JMS および IBM MQ リソースをタイム リーに解放することはできません。特に、アプリケーションがセッション・レベル以下に多数の一時 JMS オブジェクトを作成する必要がある場合にそう言えます。 このため、必要でなくなった時に、アプリケー ションが Connection、Session、MessageConsumer、または MessageProducer オブジェクトを閉じること が重要です。

アプリケーションが接続を閉じないで終了すると、その接続のトランザクション化されたセッションすべ てで暗黙的なロールバックが行われます。 アプリケーションによる変更が確実にコミットされるようにす るには、アプリケーションを閉じる前に接続を明示的に閉じてください。

JMS オブジェクトを閉じるためにアプリケーション内でファイナライザーを使用しないでください。 ファ イナライザーは呼び出せない場合があるので、リソースを解放できないことがあります。 Connection を閉 じると、それから作成されたすべての Session も閉じられます。 同様に、Session から作成された MessageConsumer および MessageProducer も、Session を閉じる時に閉じられます。 ただし、リソース がタイムリーな方法で解放されるようにするために、Session、MessageConsumer、および MessageProducer は明示的に閉じることを考慮してください。

トレース圧縮がアクティブ化されている場合、System.Halt() のシャットダウンと、異常で制御されていな い JVM の終了は、トレース・ファイルの破損という結果になる可能性があります。 可能であれば、必要と するトレース情報を収集した後、トレース機能をオフにしてください。 アプリケーションを異常終了まで トレースする場合は、圧縮されていないトレース出力を使用してください。

**注 :** キュー・マネージャーから切断するため、JMS アプリケーションは接続オブジェクトに対して close() メソッドを呼び出します。

### *IBM MQ classes for JMS* **でのポイズン・メッセージの処理**

ポイズン・メッセージは、受信側のアプリケーションでは処理できないメッセージです。 有害メッセージ がアプリケーションに配信され、ロールバックされるということが、指定回数発生した場合、 IBM MQ classes for JMS はそのメッセージをバックアウト・キューに移動できます。

有害メッセージは、受信側アプリケーションで処理できないメッセージです。 メッセージに予期しないタ イプが含まれているか、アプリケーションのロジックで処理できない情報が含まれている可能性がありま す。 有害メッセージがアプリケーションに配信された場合、アプリケーションはそれを処理できず、メッ セージを送信元のキューにロールバックします。 デフォルトでは、IBM MQ classes for JMS はメッセージ をアプリケーションに繰り返し再配信します。 これにより、アプリケーションは、有害メッセージの処理 を試みてロールバックするということを繰り返すループ状態に陥る可能性があります。

IBM MQ classes for JMS は、これを防ぐために、有害メッセージを検出して別の宛先に移動することがで きます。 IBM MQ classes for JMS は、そのために、以下のプロパティーを使用します。

- 検出されたメッセージの MQMD 内の BackoutCount フィールドの値。
- メッセージが入っている入力キューの IBM MQ キュー属性 **BOTHRESH** (バックアウトしきい値) および **BOQNAME** (バックアウト・リキュー・キュー)。

アプリケーションによってメッセージがロールバックされるたびに、キュー・マネージャーはそのメッセ ージの BackoutCount フィールドの値を自動的に増やしていきます。

IBM MQ classes for JMS は、BackoutCount がゼロより大きいメッセージを検出すると、BackoutCount の 値を **BOTHRESH** 属性の値と比較します。

• BackoutCount が **BOTHRESH** 属性の値より小さい場合、IBM MQ classes for JMS はそのメッセージを処理 のためにアプリケーションに送信します。

• しかし、BackoutCount が **BOTHRESH** 以上である場合は、そのメッセージは有害メッセージと見なされま す。 この場合、IBM MQ classes for JMS はそのメッセージを **BOQNAME** 属性で指定されたキューに移動し ます。 メッセージがバックアウト・キューに入らない場合は、メッセージのレポート・オプションに従 って、キュー・マネージャーの送達不能キューに移動されるか、または破棄されます。

**注 :**

- **BOTHRESH** 属性がデフォルト値の 0 のままである場合は、有害メッセージ処理が無効になります。 この 場合、有害メッセージは入力キューに戻されることになります。
- もう 1 つ注意しなければならないのは、IBM MQ classes for JMS は、BackoutCount が 0 より大きいメッ セージを最初に検出したときに、キューの **BOTHRESH** 属性と **BOQNAME** 属性を照会することです。 これ らの属性の値はキャッシュに入れられ、BackoutCount がゼロより大きいメッセージを IBM MQ classes for JMS が検出するたびに使用されます。

# **有害メッセージ処理を実行するためのシステムの構成**

IBM MQ classes for JMS が **BOTHRESH** 属性および **BOQNAME** 属性を照会するときに使用するキューは、実 行されているメッセージングのスタイルによって異なります。

- Point-to-Point メッセージングの場合、これは基礎ローカル・キューです。 JMS アプリケーションが別名 キューまたはクラスター・キューのメッセージをコンシュームしている場合、これは重要です。
- パブリッシュ/サブスクライブ・メッセージングの場合は、アプリケーションのメッセージを保持するた めの管理対象キューが作成されます。 IBM MQ classes for JMS は管理対象キューを照会して、 **BOTHRESH** 属性と **BOQNAME** 属性の値を判別します。

管理対象キューは、アプリケーションのサブスクライブ先の Topic オブジェクトに関連付けられているモ デル・キューから作成され、モデル・キューから **BOTHRESH** 属性と **BOQNAME** 属性の値を継承します。 使用されるモデル・キューは、受信側アプリケーションが永続サブスクリプションと非永続サブスクリプ ションのどちらを取得したかによって異なります。

- 永続サブスクリプションに使用されるモデル・キューは、Topic の **MDURMDL** 属性によって指定されま す。 この属性のデフォルト値は SYSTEM.DURABLE.MODEL.QUEUE です。
- 非永続サブスクリプションの場合、使用されるモデル・キューは **MNDURMDL** 属性によって指定されま す。 **MNDURMDL** 属性のデフォルト値は SYSTEM.NDURABLE.MODEL.QUEUE です。

**BOTHRESH** 属性と **BOQNAME** 属性を照会するとき、IBM MQ classes for JMS は以下の処理を行います。

- ローカル・キュー、または別名キューのターゲット・キューを開きます。
- **BOTHRESH** 属性と **BOQNAME** 属性を照会します。
- ローカル・キュー、または別名キューのターゲット・キューを閉じます。

ローカル・キュー、または別名キューのターゲット・キューを開くときに使用されるオープン・オプショ ンは、使用されている IBM MQ classes for JMS のバージョンによって異なります。

• IBM MQ classes for JMS の IBM MQ 9.0.0 Fix Pack 5 以前を使用している場合、ローカル・キュー (また は別名キューのターゲット・キュー) がクラスター・キューであれば、IBM MQ classes for JMS は MOOO\_INPUT\_AS\_O\_DEF、MOOO\_INOUIRE および MOOO\_FAIL\_IF\_OUIESCING のオプションを使用し てキューを開きます。 これは、受信側アプリケーションを実行しているユーザーが、クラスター・キュ ーのローカル・インスタンスに対する「照会および取得」アクセス権を持っていなければならないことを 意味します。

IBM MQ classes for JMS は、他のすべてのタイプのローカル・キューを、オープン・オプション MQOO\_INQUIRE および MQOO\_FAIL\_IF\_QUIESCING を使用して開きます。 IBM MQ classes for JMS が 属性の値を照会するためには、受信側アプリケーションを実行しているユーザーがローカル・キューに対 する照会アクセス権を持っていなければなりません。

• V 5.0.0.6 IBM MO classes for JMS の IBM MQ 9.0.0 Fix Pack 6 以降を使用している場合は、キューの タイプに関係なく、受信側アプリケーションを実行しているユーザーがローカル・キューに対する照会ア クセス権を持っていなければなりません。

有害メッセージをバックアウト・リキュー・キューまたはキュー・マネージャーの送達不能キューに移動 するには、アプリケーションを実行するユーザーに put 権限と passall 権限を付与する必要があります。

# **同期アプリケーションの有害メッセージの処理**

以下のいずれかのメソッドを呼び出すことによって、アプリケーションがメッセージを同期的に受信する と、IBM MQ classes for JMS は、アプリケーションがメッセージを取得しようとしたときにアクティブだ った作業単位内で有害メッセージをリキューします。

- JMSConsumer.receive()
- JMSConsumer.receive(long timeout)
- JMSConsumer.receiveBody(Class<T> c)
- JMSConsumer.receiveBody(Class<T> c, long timeout)
- JMSConsumer.receiveBodyNoWait Class<T> c)
- JMSConsumer.receiveNoWait()
- MessageConsumer.receive()
- MessageConsumer.receive(long timeout)
- MessageConsumer.receiveNoWait()
- QueueReceiver.receive()
- QueueReceiver.receive(long timeout)
- QueueReceiver.receiveNoWait()
- TopicSubscriber.receive()
- TopicSubscriber.receive(long timeout)
- TopicSubscriber.receiveNoWait()

つまりアプリケーションが、トランザクション化されている JMS コンテキストまたはセッションを使用し ている場合、バックアウト・キューへのメッセージの移動処理は、トランザクションがコミットされるま でコミットされません。

**BOTHRESH** 属性がゼロ以外の値に設定されている場合は、**BOQNAME** 属性も設定する必要があります。 **BOTHRESH** がゼロより大きい値に設定されていて、**BOQNAME** が設定されていない場合の動作は、メッセー ジのレポート・オプションによって決まります。

- メッセージにレポート・オプション MQRO\_DISCARD\_MSG が設定されている場合、そのメッセージは破 棄されます。
- メッセージにレポート・オプション MQRO\_DEAD\_LETTER\_Q が指定されている場合、IBM MQ classes for JMS はそのメッセージをキュー・マネージャーの送達不能キューに移動しようとします。
- メッセージに MORO\_DISCARD\_MSG も MORO\_DEAD\_LETTER\_O も設定されていない場合、IBM MO classes for JMS はメッセージをキュー・マネージャーの送達不能キューに入れようとします。

送達不能キューへのメッセージの書き込みが何らかの理由で失敗した場合にメッセージがどのように処理 されるかは、受信側アプリケーションが使用している JMS コンテキストまたはセッションがトランザクシ ョン化されているかどうかによって決まります。

- 受信側アプリケーションが、トランザクション化された JMS コンテキストまたはセッションを使用して いて、そのトランザクションがコミットされている場合、メッセージは破棄されます。
- 受信側アプリケーションがトランザクション化された JMS コンテキストまたはセッションを使用してい て、そのトランザクションをロールバックした場合、メッセージは入力キューに返されます。
- 受信側アプリケーションが非トランザクションの JMS コンテキストまたはセッションを作成した場合、 メッセージは破棄されます。

# **非同期アプリケーションの有害メッセージの処理**

アプリケーションが MessageListener を介して非同期にメッセージを受信している場合、IBM MQ classes for JMS はメッセージ配信に影響を与えることなく有害メッセージをリキューします。 このリキュー処理 は、アプリケーションへの実際のメッセージ送達に関連付けられたすべての作業単位の外側で実行されま す。

**BOTHRESH** がゼロより大きい値に設定されていて、**BOQNAME** が設定されていない場合の動作は、メッセー ジのレポート・オプションによって決まります。

- メッセージにレポート・オプション MQRO\_DISCARD\_MSG が設定されている場合、そのメッセージは破 棄されます。
- メッセージにレポート・オプション MORO\_DEAD\_LETTER\_Oが指定されている場合、IBM MO classes for JMS はそのメッセージをキュー・マネージャーの送達不能キューに移動しようとします。
- メッセージに MQRO\_DISCARD\_MSG も MQRO\_DEAD\_LETTER\_Q も設定されていない場合、IBM MQ classes for JMS はメッセージをキュー・マネージャーの送達不能キューに入れようとします。

何らかの理由で送達不能キューへのメッセージの書き込みが失敗した場合、IBM MQ classes for JMS はメ ッセージを入力キューに返します。

活動化仕様および ConnectionConsumer が有害メッセージを処理する方法については、ASF [でのキューか](#page-306-0) [らのメッセージの除去を](#page-306-0)参照してください。

## **バックアウト・キューに移動されたメッセージの処理**

有害メッセージがバックアウト・リキュー・キューにリキューされると、IBM MQ classes for JMS はその メッセージに RFH2 ヘッダーを追加し (まだない場合)、メッセージ記述子 (MQMD) 内のいくつかのフィー ルドを更新します。

有害メッセージに (例えば、そのメッセージが JMS メッセージであるために) RFH2 ヘッダーが含まれてい る場合、メッセージをバックアウト・リキュー・キューに移動する際に、IBM MQ classes for JMS は MQMD 内の以下のフィールドを変更します。

- •「バックアウト数」フィールドがゼロにリセットされます。
- メッセージの「有効期限」フィールドが、JMS アプリケーションが有害メッセージを受け取った時点で の残りの有効期限を反映するように更新されます。

有害メッセージに RFH2 ヘッダーが含まれていない場合は、バックアウト処理の一環として、IBM MQ classes for JMS がヘッダーを 1 つ追加し、MQMD 内の以下のフィールドを更新します。

- •「バックアウト数」フィールドがゼロにリセットされます。
- メッセージの「有効期限」フィールドが、JMS アプリケーションが有害メッセージを受け取った時点で の残りの有効期限を反映するように更新されます。
- メッセージの「形式」フィールドが MQHRF2 に変更されます。
- CCSID フィールドが 1208 に変更されます。
- •「エンコード」フィールドが 273 に変更されます。

これに加えて、有害メッセージの「CCSID」フィールドと「エンコード」フィールドが RFH2 ヘッダーの 「CCSID」フィールドと「エンコード」フィールドにコピーされ、バックアウト・リキュー・キュー上のメ ッセージのヘッダー・チェーンが正しいことが保証されます。

### **関連概念**

308 ページの『ASF [での有害メッセージの処理』](#page-307-0)

Application Server Facilities (ASF) では、有害メッセージの処理の方法が IBM MQ classes for JMS 内の他の 場所とは少し異なっています。

### *IBM MQ classes for JMS* **での例外**

IBM MQ classes for JMS アプリケーションは、JMS API 呼び出しによってスローされた例外 または例外ハ ンドラーに渡された例外を 処理できなければなりません。

IBM MQ classes for JMS は、例外をスローすることで実行時の問題をレポートします。 JMSException は、 JMS メソッドによりスローされる例外のルート・クラスであり、JMSException 例外のキャッチにより、す べての JMS 関連例外を処理する汎用の方法が提供されます。

各 JMSException 例外は、以下の情報をカプセル化します。

- Throwable.getMessage() メソッドの呼び出しによりアプリケーションが入手する、プロバイダー固有の 例外メッセージ。
- JMSException.getErrorCode() メソッドの呼び出しによりアプリケーションが入手する、プロバイダー固 有のエラー・コード。
- リンクの例外。 JMS API 呼び出しによりスローされる例外の多くは下位レベルの問題の結果であり、こ の例外にリンクされた別の例外により報告されます。 アプリケーションは、 JMSException.getLinkedException() または Throwable.getCause() メソッドを呼び出すことでリンクさ れた例外を入手します。

IBM MQ classes for JMS によってスローされる例外の大半は、JMSException のサブクラスのインスタンス です。 これらのサブクラスは com.ibm.msg.client.jms.JmsExceptionDetail インターフェースを実装しま すが、これは以下の追加情報を提供します。

- 例外メッセージの説明。これはアプリケーションが JmsExceptionDetail.getExplanation() メソッドを呼 び出して入手します。
- 例外に対する推奨されるユーザー応答。これはアプリケーションが JmsExceptionDetail.getUserAction() メソッドを呼び出して入手します。
- 例外メッセージ内のメッセージ挿入のためのキー。 アプリケーションは、JmsExceptionDetail.getKeys() メソッドを呼び出すことで、すべてのキーのイテレーターを入手します。
- 例外メッセージ内のメッセージ挿入。 例えば、メッセージ挿入が例外を引き起こしたキューの名前であ り、アプリケーションがその名前にアクセスできれば役立つ場合があります。 アプリケーションは、 JmsExceptionDetail.getValue() メソッドを呼び出すことで、指定されたキーに対応するメッセージ挿入を 入手します。

JmsExceptionDetail インターフェース内のすべてのメソッドは、詳細が入手できない場合にはヌルを戻す ことがあります。

例えば、存在しない IBM MQ キュー用のメッセージ・プロデューサーをアプリケーションが 作成しようと すると、以下の情報を持つ例外がスローされます。

Message : JMSWMQ2008: Failed to open MQ queue 'Q test'. Class : class com.ibm.msg.client.jms.DetailedInvalidDestinationException Error Code : JMSWMQ2008 Explanation : JMS attempted to perform an MQOPEN, but IBM MQ reported an error. User Action : Use the linked exception to determine the cause of this error. Check that the specified queue and queue manager are defined correctly.

スローされた例外 com.ibm.msg.client.jms.DetailedInvalidDestinationException は、 javax.jms.InvalidDestinationException のサブクラスであり、com.ibm.msg.client.jms.JmsExceptionDetail インターフェースを実装します。

# **リンクされた例外**

リンクされた例外は、実行時の問題に関する詳細な情報を提供します。 したがって、スローされる各 JMSException 例外に対して、アプリケーションはリンクされた例外を検査する必要があります。 リンク付 きの例外自体には、別のリンク付きの例外がある場合があるため、リンク付きの例外は元の根本の問題に 戻るチェーンを形成します。 リンク付きの例外は、java.lang.Throwable クラスのチェーニングされた例外 メカニズムを使用して実装され、アプリケーションは Throwable.getCause() メソッドを呼び出してリンク 付き例外を取得します。 JMSException 例外の場合、getLinkedException() メソッドは、実際には Throwable.getCause() メソッドによって代行されます。

例えば、キュー・マネージャーへの接続時にアプリケーションが誤ったポート番号を指定する場合、例外 は以下のチェーンを形成します。
```
com.ibm.msg.client.jms.DetailIllegalStateException
|
+- - -com.ibm.mq.MQException
|
+- -->
com.ibm.mq.jmqi.JmqiException
|
+- - -java.net.ConnectionException
```
一般に、チェーン内の各例外は、コード内の異なるレイヤーからスローされます。 例えば、先行するチェ ーン内の例外は、以下のレイヤーによりスローされます。

- 最初の例外である、JMSException のサブクラスのインスタンスは、IBM MQ classes for JMS の共通レイ ヤーによりスローされます。
- 次の例外である、com.ibm.mq.MQException のインスタンスは、IBM MQ メッセージング・プロバイダー によりスローされます。
- 次の例外である、com.ibm.mq.jmqi.JmqiException のインスタンスは、MQI への共通 Java インターフェ ースによりスローされます。
- 最後の例外である、java.net.ConnectionException のインスタンスは、Java クラス・ライブラリーにより スローされます。

IBM MQ classes for JMS の階層化アーキテクチャーについて詳しくは、「JMS アーキテクチャーの IBM MQ クラス」を参照してください。

以下のコードと類似のコードを使用して、アプリケーションは適切なすべての情報を取り出すために、こ のチェーンを繰り返すことができます。

```
import com.ibm.msg.client.jms.JmsExceptionDetail;
import com.ibm.mq.MQException;
 import com.ibm.mq.jmqi.JmqiException;
 import javax.jms.JMSException;
 .
 .
 .
 catch (JMSException je) {
 System.err.println("Caught JMSException");
  // Check for linked exceptions in JMSException
Throwable t = je;while (t := null) {
 // Write out the message that is applicable to all exceptions
System.err.println("Exception Msg: " + t.getMessage());
 // Write out the exception stack trace
 t.printStackTrace(System.err);
 // Add on specific information depending on the type of exception
 if (t instanceof JMSException) {
 JMSException je1 = (JMSException) t;
 System.err.println("JMS Error code: " + je1.getErrorCode());
if (t instanceof JmsExceptionDetail){
 JmsExceptionDetail jed = (JmsExceptionDetail)je1;
 System.err.println("JMS Explanation: " + jed.getExplanation());
 System.err.println("JMS Explanation: " + jed.getUserAction());
 }
  else if (t instanceof MQException) \{MQException mqe = (MQException) t;
 System.err.println("WMQ Completion code: " + mqe.getCompCode());
System.err.println("WMQ Reason code: " + mqe.getReason());
 } else if (t instanceof JmqiException){
 JmqiException jmqie = (JmqiException)t;
 System.err.println("WMQ Log Message: " + jmqie.getWmqLogMessage());
 System.err.println("WMQ Explanation: " + jmqie.getWmqMsgExplanation());
 System.err.println("WMQ Msg Summary: " + jmqie.getWmqMsgSummary());
System.err.println("WMQ Msg User Response:
  jmqie.getWmqMsgUserResponse());
System.err.println("WMQ Msg Severity: " + jmqie.getWmqMsgSeverity());
 }
// Get the next cause
```

```
t = t.getCause();
 }
 }
```
例外のタイプは異なる場合があり、さまざまなタイプの例外がさまざまな情報をカプセル化するため、ア プリケーションはチェーン内の各例外のタイプを常時確認する必要があることに注意してください。

# **問題に関する IBM MQ 固有情報の入手**

com.ibm.mq.MQException および com.ibm.mq.jmqi.JmqiException のインスタンスは、問題に関する IBM MQ 固有の情報をカプセル化します。

MQException 例外は、以下の情報をカプセル化します。

- getCompCode() メソッドの呼び出しによりアプリケーションが入手する、完了コード。
- getReason() メソッドの呼び出しによりアプリケーションが入手する、理由コード。

JmqiException 例外はさらに、完了コードと理由コードをカプセル化します。 しかしさらに、 JmqiException 例外は、AMQ*nnnn* または CSQ*nnnn* メッセージ内の情報も、それが例外と関連付けられて いればカプセル化します。 例外の適切なメソッドを呼び出すことによって、アプリケーションはこのメッ セージのさまざまな構成要素 (重大度、説明、およびユーザー応答など) を入手できます。

このセクションで言及されているメソッドの使用方法の例については、216 [ページの『リンクされた例外』](#page-215-0) のサンプル・コードを参照してください。

## **IBM MQ classes for JMS の以前のバージョンからのアップグレード**

以前のバージョンの IBM MQ classes for JMS と比較して、大半のエラー・コードおよび例外メッセージが IBM WebSphere MQ 7.0 で変更されています。 これらの変更の理由は、IBM WebSphere MQ 7.0 から、IBM MQ classes for JMS が階層化アーキテクチャーを持つようになり、例外がコード内のさまざまなレイヤー からスローされるようになったためです。

例えば、存在しないキュー・マネージャーにアプリケーションが接続しようとした場合、以前のバージョ ンの IBM MQ classes for JMS は、以下の情報と共に JMSException 例外をスローしました。

MQJMS2005: Failed to create MQQueueManager for 'localhost:QM\_test'.

この例外には、以下の情報があるリンクされた MQException 例外が含まれていました。

MQJE001: Completion Code 2, Reason 2058

同じ状況で比較すると、 IBM MQ classes for JMS in IBM WebSphere MQ 7.0 は以下の情報とともに JMSException 例外をスローします。

Message : JMSWMQ0018: Failed to connect to queue manager 'QM\_test' with connection mode 'Client' and host name 'localhost'. Class : class com.ibm.msg.client.jms.DetailedJMSException Error Code : JMSWMQ0018 Explanation : null User Action : Check the queue manager is started and if running in client mode, check there is a listener running. Please see the linked exception for more information.

この例外には、以下の情報があるリンクされた MQException 例外が含まれます。

Message : JMSCMQ0001: IBM MQ call failed with compcode '2' ('MQCC\_FAILED') reason '2058' ('MQRC\_Q\_MGR\_NAME\_ERROR'). Class : class com.ibm.mq.MQException Completion Code : 2 Reason Code : 2058

アプリケーションが Throwable.getMessage() メソッドによって返された例外メッセージ、または JMSException.getErrorCode() メソッドによって返されたエラー・コードを解析またはテストし、 IBM WebSphere MQ 7.0 より前のリリースからアップグレードする場合は、 IBM WebSphere MQ 7.0 で IBM MQ classes for JMS を使用するためにアプリケーションを変更する必要がある可能性があります。

# **例外リスナー**

アプリケーションは Connection オブジェクトで例外リスナーを登録できます。 その後、問題が発生して 接続が使用不可になった場合、IBM MQ classes for JMS は、onException() メソッドの呼び出しによって 例 外を例外リスナーに送ります。 次いで、アプリケーションには、接続を再確立する機会があります。 IBM MQ classes for JMS は、メッセージを非同期に送達しようとしているときに問題が発生した場合は、例外 を例外リスナーにも送達できます。

IBM MQ 8.0.0 Fix Pack 2 以降、JMS MessageListener と JMS ExceptionListener を構成する現在の JMS ア プリケーションの動作を維持したり、IBM MQ classes for JMS が JMS 仕様と整合性を確保したりするた め、IBM MO classes for JMS の ASYNC\_EXCEPTIONS JMS ConnectionFactory プロパティーのデフォルト 値が ASYNC\_EXCEPTIONS\_CONNECTIONBROKEN に変更されました。 その結果、デフォルトでは、切断 された接続エラー・コードに対応する例外のみがアプリケーションの JMS ExceptionListener に配信されま す。

■ VS.0.0.1 [APAR IT14820\(](https://www.ibm.com/support/docview.wss?uid=swg1IT14820) IBM MQ 9.0.0 Fix Pack 1 に含まれています) は、 IBM MQ classes for JMS を 更新して以下を可能にします。

- アプリケーションによって登録される ExceptionListener は、アプリケーションが同期メッセージ・コン シューマーを使用しているか非同期メッセージ・ コンシューマーを使用しているかに関係なく、すべて の接続切断例外で呼び出されます。
- アプリケーションによって登録される ExceptionListener は、JMS セッションで使用される TCP/IP ソケ ットが切断された場合に起動されます。
- アプリケーションが非同期メッセージ・コンシューマーを使用し、アプリケーションで使用される JMS ConnectionFactory で ASYNC\_EXCEPTIONS プロパティーが値 ASYNC\_EXCEPTIONS\_ALL に設定されて いる場合、メッセージ送信時に発生する接続切断以外の例外 (例えば、MQRC\_GET\_INHIBITED) は、アプ リケーションの ExceptionListener に送信されます。

**注 :** ExceptionListener は、2 つの TCP/IP 接続 (JMS 接続で使用する接続と JMS セッションで使用する接 続) が切断された場合でも、1 つの接続切断例外として一度しか起動されません。

それ以外の種類の問題が発生した場合は、その時点の JMS API 呼び出しによって JMSException 例外がス ローされます。

アプリケーションが 例外リスナーを Connection オブジェクトに登録していない場合、 登録時に例外リス ナーへの送信対象になる例外は、IBM MQ classes for JMS (JMS 用) のログに書き込まれます。

## **関連情報**

IBM MQ classes for JMS のアーキテクチャー ASYNCEXCEPTION

## *IBM MQ classes for JMS* **アプリケーションからの** *IBM MQ* **機能へのアクセス**

IBM MQ classes for JMS は、IBM MQ のいくつかの機能を活用する機能を提供します。

**重要 :** これらの機能は JMS 仕様の枠外であるか、またはある場合においては JMS 仕様に違反するも のです。 それらを使用すると、ご使用のアプリケーションが他の JMS プロバイダーとの互換性を失 う恐れがあります。 それら JMS 仕様に準拠しない機能には「重要」通知が付されます。

*IBM MQ classes for JMS* アプリケーションからのメッセージ記述子の読み取りと書き込み 宛先やメッセージのプロパティーを設定することによって、メッセージ記述子 (MQMD) へのアクセス権限 を制御します。

一部の IBM MQ アプリケーションでは、そのアプリケーションに送信されるメッセージの MQMD 内に特定 の値を設定する必要があります。IBM MQ classes for JMS は、JMS アプリケーションが MQMD フィールド を設定できるようにするためのメッセージ属性を提供します。これにより、JMS アプリケーションは IBM MQ アプリケーションを「駆動」させることができます。

MQMD プロパティーの設定値が有効になるように、宛先オブジェクト・プロパティー WMQ\_MQMD\_WRITE\_ENABLED を true に設定する必要があります。 そうすれば、MQMD フィールドに値 を割り当てるために、メッセージのプロパティー設定方式 (例えば、setStringProperty) を使用することが できます。 StrucId と Version を除くすべての MQMD フィールドが公開されます。BackoutCount は読み 取り可能ですが、書き込むことはできません。

この例では、MQMD.UserIdentifier が「JoeBloggs」に設定されたキューまたはトピックにメッセージが書 き込まれます。

```
 // Create a ConnectionFactory, connection, session, producer, message
 // ...
 // Create a destination
 // ...
 // Enable MQMD write
 dest.setBooleanProperty(WMQConstants.WMQ_MQMD_WRITE_ENABLED, true);
 // Optionally, set a message context if applicable for this MD field
 dest.setIntProperty(WMQConstants.WMQ_MQMD_MESSAGE_CONTEXT, 
  WMQConstants.WMQ_MDCTX_SET_IDENTITY_CONTEXT);
 // On the message, set property to provide custom UserId
 msg.setStringProperty("JMS_IBM_MQMD_UserIdentifier", "JoeBloggs");
 // Send the message
 // ...
```
JMS\_IBM\_MQMD\_UserIdentifier を設定する前に WMQ\_MQMD\_MESSAGE\_CONTEXT を設定する必要があ ります。 WMQ\_MQMD\_MESSAGE\_CONTEXT の使用に関する詳細については、222 [ページの『](#page-221-0)JMS メッセ [ージ・オブジェクトのプロパティー』](#page-221-0)を参照してください。

同様に、メッセージを受信する前に WMQ\_MQMD\_READ\_ENABLED を true に設定することによって MQMD フィールドの内容を抽出し、次いで getStringProperty のようなメッセージのゲット・メソッドを使用でき ます。 受信するプロパティーはすべて読み取り専用です。

次の例では、メッセージの MQMD.ApplIdentityData フィールドの値を保持している *value* フィールドが、 キューまたはトピックから取得される結果となります。

 // Create a ConnectionFactory, connection, session, consumer // ... // Create a destination // ... // Enable MQMD read dest.setBooleanProperty(WMQConstants.WMQ\_MQMD\_READ\_ENABLED, true); // Receive a message  $11$ // Get MQMD field value using a property

String value = rcvMsg.getStringProperty("JMS\_IBM\_MQMD\_ApplIdentityData");

*JMS* 宛先オブジェクトのプロパティー

宛先オブジェクトの 2 つのプロパティーは、JMS からの MQMD へのアクセスを制御し、3 番目のものはメ ッセージのコンテキストを制御します。

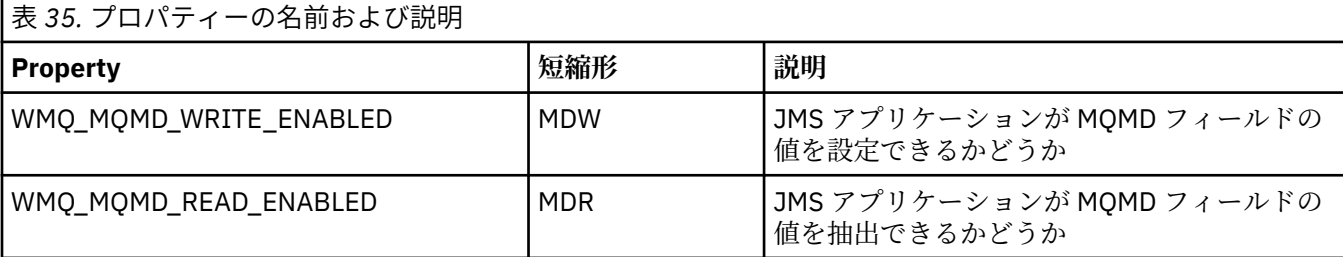

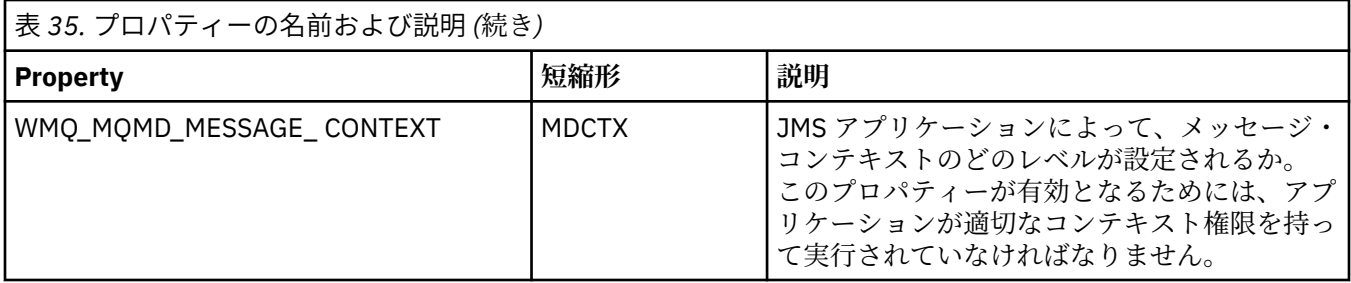

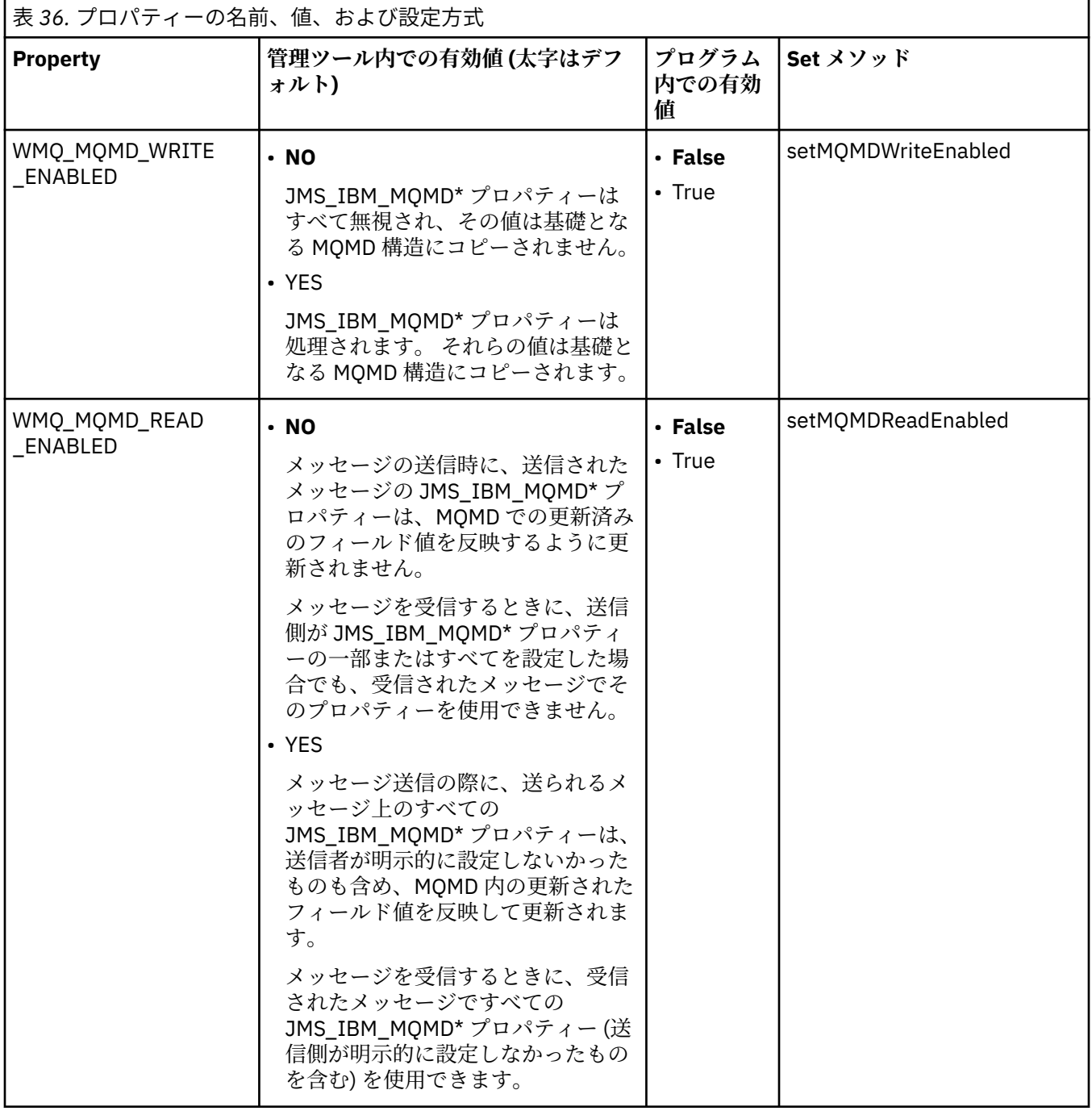

<span id="page-221-0"></span>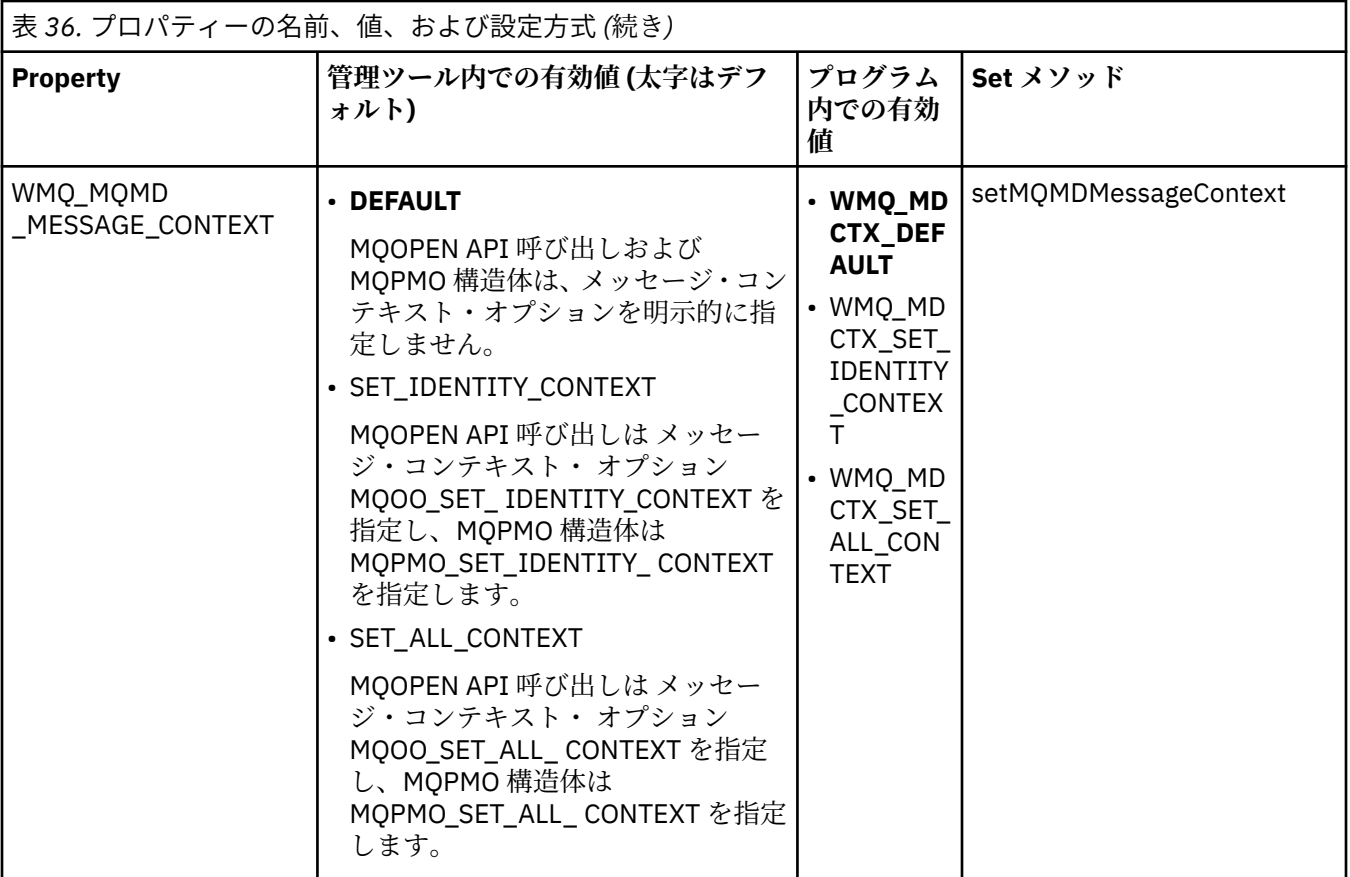

*JMS* メッセージ・オブジェクトのプロパティー

JMS\_IBM\_MQMD という接頭部を持つメッセージ・オブジェクトのプロパティーは、対応する MQMD フィ ールドを設定したり読み取ったりすることを可能にします。

# **メッセージの送信**

StrucId と Version を除くすべての MQMD フィールドが表されます。 これらのプロパティーは MQMD フ ィールドのみを参照しています。このフィールドでは、MQMD ヘッダーと MQRFH2 ヘッダーの両方でプロ パティーが発生し、MQRFH2 のバージョンは設定も抽出もされません。

JMS\_IBM\_MQMD\_BackoutCount を除き、これらのすべてのプロパティーを設定できます。 JMS IBM MOMD BackoutCount に設定された値はすべて無視されます。

プロパティーが最大長を持っていて、長過ぎる値が提供された場合、その値は切り捨てられます。

特定のプロパティーについては、宛先オブジェクト上の WMO\_MOMD\_MESSAGE\_CONTEXT プロパティー も設定する必要があります。 このプロパティーが有効となるためには、アプリケーションが適切なコンテ キスト権限を持って実行されていなければなりません。 WMO\_MOMD\_MESSAGE\_CONTEXT に適切な値を 設定しない場合、プロパティーの値は無視されます。 WMQ\_MQMD\_MESSAGE\_CONTEXT を適切な値に設 定したものの、キュー・マネージャーに対する十分なコンテキスト権限がない場合、JMSException が発行 されます。 WMQ\_MQMD\_MESSAGE\_CONTEXT の特定の値を必要とするプロパティーは、以下のものです。

次のプロパティーでは、WMQ\_MQMD\_MESSAGE\_CONTEXT が WMQ\_MDCTX\_SET\_IDENTITY\_CONTEXT ま たは WMQ\_MDCTX\_SET\_ALL\_CONTEXT に設定される必要があります。

- JMS\_IBM\_MOMD\_UserIdentifier
- JMS\_IBM\_MQMD\_AccountingToken
- JMS IBM MOMD ApplIdentityData

次のプロパティーでは、WMQ\_MQMD\_MESSAGE\_CONTEXT が WMQ\_MDCTX\_SET\_ALL\_CONTEXT に設定さ れる必要があります。

• JMS\_IBM\_MQMD\_PutApplType

- JMS\_IBM\_MQMD\_PutApplName
- JMS\_IBM\_MQMD\_PutDate
- JMS\_IBM\_MQMD\_PutTime
- JMS\_IBM\_MQMD\_ApplOriginData

# **メッセージの受信**

受信メッセージ上のこれらすべてのプロパティーは、WMQ\_MQMD\_READ\_ENABLED プロパティーが true に設定されていれば、メッセージを作成したアプリケーションで設定した実際のプロパティーと関係なく 利用できます。 JMS 仕様によれば、すべてのプロパティーをまずクリアしない限り、アプリケーションが 受信メッセージのプロパティーを変更することはできません。 プロパティーを変更せずに、受信メッセー ジを転送することができます。

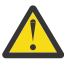

**重要 :** ご使用のアプリケーションが、WMQ\_MQMD\_READ\_ENABLED プロパティーが true に設定さ れている宛先からメッセージを受信し、そのメッセージを WMQ\_MQMD\_WRITE\_ENABLED が true に設定されている宛先に転送すると、受信されたメッセージのすべての MQMD フィールド値が転送 メッセージにコピーされるという結果になります。

# **プロパティーの表**

この表は、MQMD フィールドを表すメッセージ・オブジェクトのプロパティーのリストを示します。 フィ ールドと、許容されている値についての完全な説明については、リンク先を参照してください。

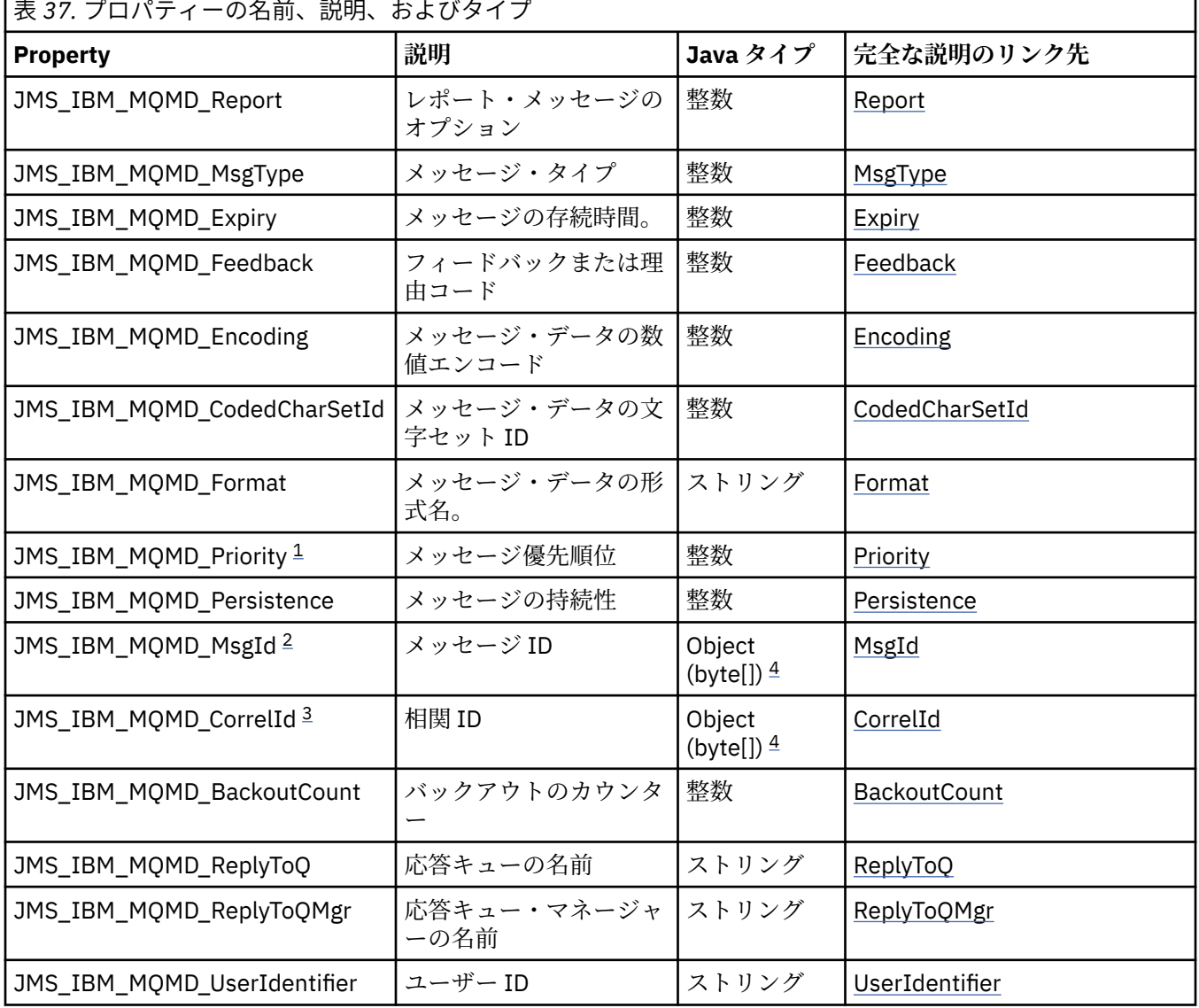

IBM MQ のアプリケーションの開発 **223**

<span id="page-223-0"></span>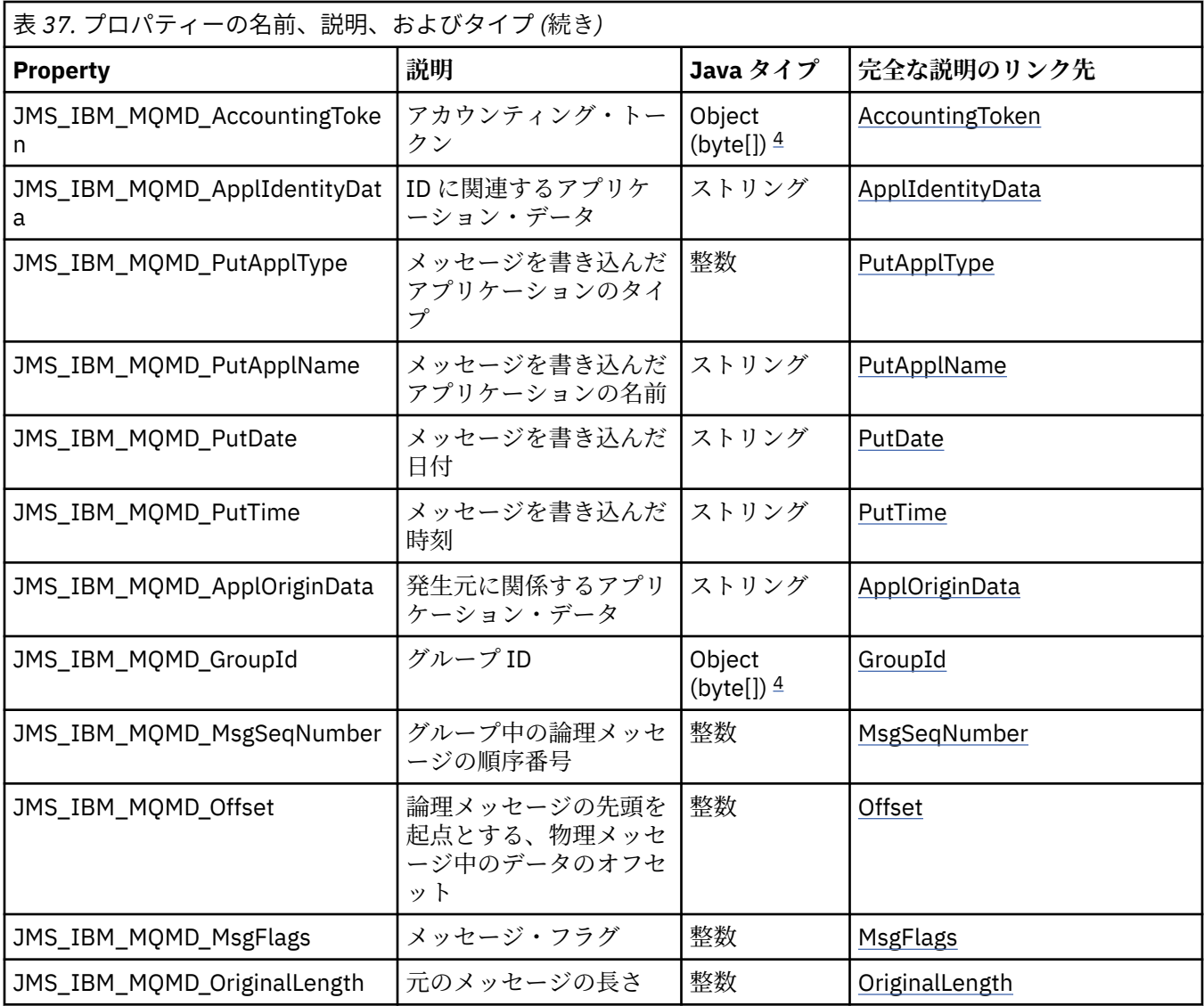

- 1. **重要 :** JMS\_IBM\_MQMD\_Priority に 0 から 9 までの範囲に含まれない値を割り当てると、JMS 仕 様違反になります。
- 2. **重要 :** JMS 仕様では、メッセージ ID は JMS プロバイダーによって設定されなければならず、そ れは固有のものまたはヌルでなければならないと規定されています。 JMS\_IBM\_MQMD\_MsgId に値を割り当てると、この値は JMSMessageID にコピーされます。 このようにして、メッセー ジ ID が JMS プロバイダーによって設定されず、固有のものとならない場合もあります。これは JMS 仕様に違反します。
- 3. △ 重要:'ID:'というストリングから始まる値をJMS\_IBM\_MQMD\_CorrelId に割り当てると、これ は JMS 仕様に違反します。
- 4. **重要 :** メッセージでバイト配列プロパティーを使用すると、JMS 仕様に違反します。

*IBM MQ classes for JMS* を使用した、アプリケーションから *IBM MQ* メッセージ・データへのアクセス IBM MQ classes for JMS を使用して、アプリケーション内のすべての IBM MQ メッセージ・データにアク セスできます。 すべてのデータにアクセスするには、メッセージが JMSBytesMessage である必要があり ます。 JMSBytesMessage の本体には、MQRFH2 ヘッダー、その他の IBM MQ ヘッダー、および以下のメ ッセージ・データが含まれています。

宛先の WMO\_MESSAGE\_BODY プロパティーを WMO\_MESSAGE\_BODY\_MO に設定して、JMSBytesMessage 内のすべてのメッセージ本体データを受信します。

WMO MESSAGE BODYが WMO MESSAGE BODY JMS または WMO MESSAGE BODY UNSPECIFIED に設定 されていると、メッセージ本体は JMS MQRFH2 ヘッダーなしで返され、JMSBytesMessage のプロパティ ーには RFH2 で設定されているプロパティーが反映されます。

一部のアプリケーションは、このトピックで説明している機能を使用できません。 アプリケーションが IBM MQ V6 キュー・マネージャーに接続されている場合、または PROVIDERVERSION が 6 に設定されてい る場合、これらの機能を使用できません。

## **メッセージの送信**

メッセージの送信の際、宛先プロパティー WMQ\_MESSAGE\_BODY は WMQ\_TARGET\_CLIENT よりも優先され ます。

WMO MESSAGE BODY が WMO MESSAGE BODY JMS に設定されている場合、IBM MO classes for JMS は、 JMSMessage プロパティーとヘッダー・フィールドの設定に基づいて、自動的に MQRFH2 ヘッダーを生成 します。

WMQ\_MESSAGE\_BODY が WMQ\_MESSAGE\_BODY\_MQ に設定されている場合、メッセージ本体に追加のヘッダ ーが加えられることはありません。

WMO MESSAGE BODY が WMO MESSAGE BODY UNSPECIFIED に設定されている場合、IBM MO classes for JMS は、WMQ\_TARGET\_CLIENT が WMQ\_TARGET\_DEST\_MQ に設定されていない限り、MQRFH2 ヘッダーを 送信します。 受信の際、WMQ\_TARGET\_CLIENT が WMQ\_TARGET\_DEST\_MQ に設定されていると、あらゆ る MQRFH2 がメッセージ本体から削除されます。

**注 :** JMSBytesMessage および JMSTextMessage では MQRFH2 は不要です。一方、 JMSStreamMessage、JMSMapMessage、および JMSObjectMessage では必要となります。

WMO MESSAGE BODY UNSPECIFIED は WMO MESSAGE BODY のデフォルト設定であり、 WMQ\_TARGET\_DEST\_JMS は WMQ\_TARGET\_CLIENT のデフォルト設定です。

JMSBytesMessage を送信する場合、IBM MQ メッセージの作成時に JMS メッセージ本体のデフォルト設 定を指定変更することができます。 以下のプロパティーを使用します。

- JMS IBM Format または JMS IBM\_MOMD\_Format: このプロパティーは、先行する WebSphere MQ へ ッダーがない場合、IBM MQ ヘッダーまたは JMS メッセージ本体を開始するアプリケーション・ペイロ ードのフォーマットを指定します。
- JMS\_IBM\_Character\_Set または JMS\_IBM\_MQMD\_CodedCharSetId: このプロパティーは、先行する WebSphere MQ ヘッダーがない場合、IBM MQ ヘッダーまたは JMS メッセージ本体を開始するアプリケ ーション・ペイロードの CCSID を指定します。
- JMS\_IBM\_Encoding または JMS\_IBM\_MQMD\_Encoding: このプロパティーは、先行する WebSphere MQ ヘッダーがない場合、IBM MQ ヘッダーまたは JMS メッセージ本体を開始するアプリケーション・ペ イロードのエンコード方式を指定します。

両方のタイプのプロパティーを指定した場合、宛先プロパティー WMQ\_MQMD\_WRITE\_ENABLED が true に 設定されている限り、JMS IBM MOMD \*プロパティーによって、対応する JMS IBM \*プロパティーが指 定変更されます。

JMS\_IBM\_MQMD\_\* と JMS\_IBM\_\* を使用したメッセージ・プロパティーの設定には、実際には大きな相違 があります。

- 1. JMS IBM MOMD \*プロパティーは、IBM MO JMS プロバイダーに固有です。
- 2. JMS\_IBM\_MQMD\_\* プロパティーは、MQMD でのみ設定されます。 JMS\_IBM\_\* プロパティーは、メッセ ージに MQRFH2 JMS ヘッダーが含まれていない場合にのみ、MQMD で設定されます。 それ以外の場合 は、JMS RFH2 ヘッダーで設定されます。
- 3. JMS IBM MOMD \*プロパティーは JMSMessage に書き込まれたテキストおよび数値のエンコード方 式には影響しません。

受信側のアプリケーションは、MQMD.Encoding と MQMD.CodedCharSetId の値が、メッセージ本体 内の数値およびテキストのエンコード方式と文字セットに対応していると見なす場合があります。

JMS\_IBM\_MQMD\_\* プロパティーを使用する場合、送信側アプリケーションでそのように設定する必要 があります。 メッセージ本体内の数値およびテキストのエンコード方式と文字セットは、JMS\_IBM\_\* プロパティーで設定します。

226 ページの図 45 の不適切にコード化されたスニペットは、文字セット 1208 でエンコードされ、 MQMD.CodedCharSetId が 37 に設定されたメッセージを送信します。

a. 誤ってエンコードされたメッセージの送信

TextMessage tmo = session.createTextMessage(); ((MQDestination) destination).setMessageBodyStyle (WMQConstants.WMQ\_MESSAGE\_BODY\_MQ); ((MQDestination)destination).setMQMDWriteEnabled(true); tmo.setIntProperty(WMQConstants.JMS\_IBM\_MQMD\_CODEDCHARSETID, 37); tmo.setIntProperty(WMQConstants.JMS\_IBM\_CHARACTER\_SET, 1208); tmo.setText("String one"); producer.send(tmo);

b. MQMD.CodedCharSetId の値によって設定された JMS\_IBM\_CHARACTER\_SET の値に依存した、メ ッセージの受信

TextMessage tmi = (TextMessage) cons.receive(); System.out.println("Message is \"" + tmi.getText() + "\"");

c. 結果としての出力:

Message is "éÈÊ'>...??>?"

図 *45.* 一貫性なくコード化された *MQMD* とメッセージ・データ

226 ページの図 46 のコードのいずれかのスニペットは、自動的に生成される MQRFH2 ヘッダーが追加され ることなく、メッセージ本体にアプリケーション・ペイロードが含まれている状態で、メッセージがキュ ーまたはトピックに置かれる結果となります。

1. WMQ\_MESSAGE\_BODY\_MQ の設定:

((MQDestination) destination).setMessageBodyStyle (WMQConstants.WMQ\_MESSAGE\_BODY\_MQ);

2. WMQ\_TARGET\_DEST\_MQ の設定:

((MQDestination) destination).setMessageBodyStyle (WMQConstants.WMQ\_MESSAGE\_BODY\_UNSPECIFIED); ((MQDestination) destination). setTargetClient(WMQConstants.WMQ\_TARGET\_DEST\_MQ);

図 *46. MQ* メッセージ本体が含まれたメッセージの送信

## **メッセージの受信**

WMQ\_MESSAGE\_BODY が WMQ\_MESSAGE\_BODY\_JMS に設定されている場合、インバウンド JMS メッセー ジ・タイプおよび本体は、受信される WebSphere MQ メッセージの内容によって判別されます。 このメッ セージ・タイプおよび本体は、MQRFH2 ヘッダー内のフィールドによって決定されます。または、MQRFH2 がない場合は MQMD 内のフィールドによって決定されます。

WMQ\_MESSAGE\_BODY が WMQ\_MESSAGE\_BODY\_MQ に設定されている場合、インバウンド JMS メッセージ・ タイプは JMSBytesMessage です。 JMS メッセージ本体は、基礎となる MQGET API 呼び出しによって戻

されるメッセージ・データです。 メッセージ本体の長さは、MQGET 呼び出しによって戻された長さです。 メッセージ本体のデータの文字セットおよびエンコード方式は、MQMD の CodedCharSetId および Encoding フィールドによって判別されます。 メッセージ本体内のデータのフォーマットは、MQMD の Format フィールドによって判別されます。

WMO MESSAGE BODY が WMO MESSAGE BODY UNSPECIFIED に設定されている場合 (デフォルト値)、IBM MQ classes for JMS がそれを WMQ\_MESSAGE\_BODY\_JMS に設定します。

JMSBytesMessage を受信したならば、以下のプロパティーを参照してデコードすることができます。

- JMS IBM Format または JMS IBM\_MOMD\_Format: このプロパティーは、先行する WebSphere MO へ ッダーがない場合、IBM MQ ヘッダーまたは JMS メッセージ本体を開始するアプリケーション・ペイロ ードのフォーマットを指定します。
- JMS IBM Character Set または JMS IBM MOMD CodedCharSetId: このプロパティーは、先行する WebSphere MQ ヘッダーがない場合、IBM MQ ヘッダーまたは JMS メッセージ本体を開始するアプリケ ーション・ペイロードの CCSID を指定します。
- JMS\_IBM\_Encoding または JMS\_IBM\_MQMD\_Encoding: このプロパティーは、先行する WebSphere MQ ヘッダーがない場合、IBM MQ ヘッダーまたは JMS メッセージ本体を開始するアプリケーション・ペ イロードのエンコード方式を指定します。

以下のコード・スニペットの結果は、受信されたメッセージ (JMSBytesMessage) となります。 受信され たメッセージ、および受信された MQMD のフォーマット・フィールドの内容に関係なく、メッセージは JMSBytesMessage となります。

 ((MQDestination)destination).setMessageBodyStyle (WMQConstants.WMQ MESSAGE BODY MQ);

宛先プロパティー *WMQ\_MESSAGE\_BODY*

WMO\_MESSAGE\_BODY は、JMS アプリケーションが IBM MO メッセージの MORFH2 を、メッセージ・ペ イロードの一部として (すなわち、JMS メッセージ本体の一部として) 処理するかどうかを決定します。

表 *38.* プロパティーの名前および説明 **Property 短縮形 説明** WMO MESSAGE\_BODY | MBODY | MBODY | JMS アプリケーションが IBM MO メッセージの MQRFH2 を、メッセー ジ・ペイロードの一部として (すなわ ち、JMS メッセージ本体の一部とし

て) 処理するかどうか。

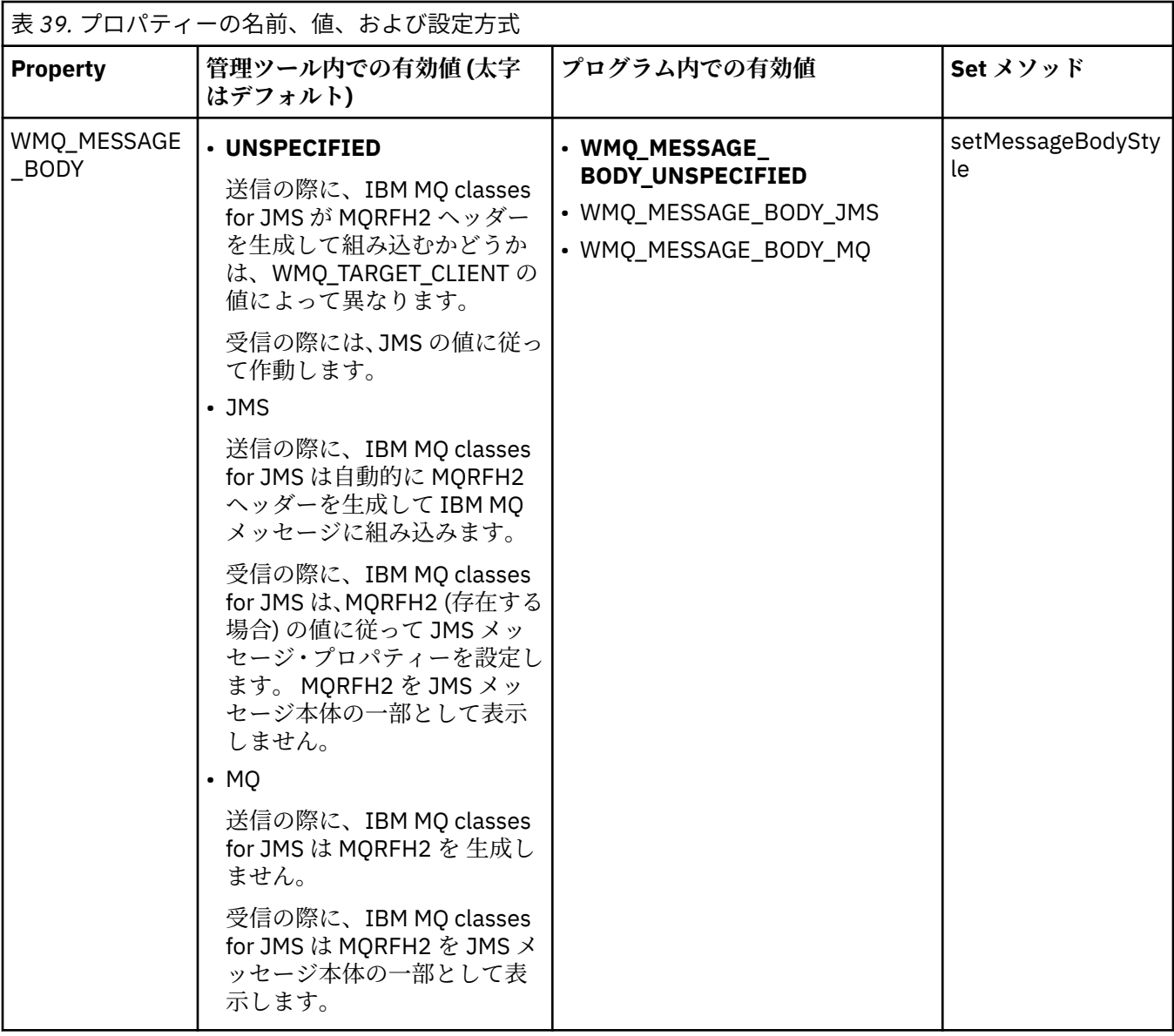

*JMS* 持続メッセージ

IBM MQ classes for JMS アプリケーションでは、**NonPersistentMessageClass** キュー属性を使用して JMS 持続メッセージのパフォーマンスを向上させることができます。 ただし、信頼性は多少低下します。

IBM MQ キューには、**NonPersistentMessageClass** という名前の属性があります。 キュー・マネージ ャーが再始動するときにキュー上の非持続メッセージが破棄されるかどうかは、この属性の値によって決 まります。

ローカル・キューに対してこの属性を設定するには、IBM MQ スクリプト・コマンド (MQSC) である DEFINE QLOCAL を、以下のいずれかのパラメーターと共に使用します。

## **NPMCLASS(NORMAL)**

キュー・マネージャーが再始動するとき、キュー上の非持続メッセージは破棄されます。 これはデフ ォルト値です。

## **NPMCLASS(HIGH)**

キュー・マネージャーが静止シャットダウンまたは即時シャットダウンの後で再始動するとき、キュー 上の非持続メッセージは破棄されません。 ただし、優先シャットダウンや障害の後には、非持続メッ セージが破棄される可能性があります。

このトピックでは、IBM MQ classes for JMS アプリケーションでこのキュー属性を使用することによって JMS 持続メッセージのパフォーマンスを向上させる方法について説明します。

Queue オブジェクトまたは Topic オブジェクトの PERSISTENCE プロパティーには、HIGH という値を使用 できます。 この値は IBM MQ JMS 管理ツールを使用して設定できます。また、アプリケーションで Destination.setPersistence() メソッドを呼び出して、値 WMQConstants.WMQ\_PER\_NPHIGH をパラメータ ーとして渡すこともできます。

PERSISTENCE プロパティーの値が HIGH の宛先にアプリケーションから JMS 持続メッセージまたは JMS 非持続メッセージが送信されたときに、基礎 IBM MQ キューが NPMCLASS(HIGH) に設定されていると、送 信されたメッセージは、IBM MQ 非持続メッセージとしてそのキューに入れられます。 宛先の PERSISTENCE プロパティーの値が HIGH ではない場合、または基礎キューが NPMCLASS(NORMAL) に設定 されている場合には、JMS 持続メッセージは IBM MQ 持続メッセージとしてキューに入れられ、JMS 非持 続メッセージは IBM MQ 非持続メッセージとしてキューに入れられます。

JMS 持続メッセージが IBM MQ 非持続メッセージとしてキューに入れられる場合にキュー・マネージャー の静止シャットダウンや即時シャットダウンの後にそのようなメッセージが破棄されないようにするに は、メッセージが経路指定されるすべてのキューを NPMCLASS(HIGH) に設定する必要があります。 パブ リッシュ/サブスクライブ・ドメインでは、これらのキューにサブスクライバー・キューが含まれます。 ア プリケーションで、PERSISTENCE プロパティーの値が HIGH の宛先に対するメッセージ・コンシューマー の作成が試行され、基礎となる IBM MQ キューが NPMCLASS(NORMAL) に設定されると、この構成の実行 を補助するために IBM MQ classes for JMS から InvalidDestinationException がスローされます。

宛先の PERSISTENCE プロパティーを HIGH に設定しても、その宛先でメッセージが受信される方法には影 響しません。 JMS 持続メッセージとして送信されたメッセージは JMS 持続メッセージとして受信され、 JMS 非持続メッセージとして送信されたメッセージは JMS 非持続メッセージとして受信されます。

アプリケーションで、PERSISTENCE プロパティーの値が HIGH の宛先に最初のメッセージが送信される、 または PERSISTENCE プロパティーの値が HIGH の宛先に対して最初のメッセージ・コンシューマーが作成 されると、IBM MQ classes for JMS は MQINQ 呼び出しを発行して、基礎となる IBM MQ キュー上で NPMCLASS(HIGH) が設定されているかどうかを判断します。 したがって、アプリケーションは、キューに 対して照会を行う権限を持っていなければなりません。 また、IBM MQ classes for JMS は、該当の宛先が 削除されるまで MQINQ 呼び出しの結果を保持します。追加の MQINQ 呼び出しを実行することはありま せん。 したがって、アプリケーションでその宛先がまだ使用されているにもかかわらず基礎キューの NPMCLASS 設定を変更した場合、IBM MQ classes for JMS ではその新しい設定を認識できません。

JMS 持続メッセージを IBM MQ 非持続メッセージとして IBM MQ キューに入れることができるようにする と、パフォーマンスが向上します。ただし、信頼性は多少低下します。 JMS 持続メッセージの信頼性を最 大にする必要がある場合は、PERSISTENCE プロパティーの値が HIGH である宛先にはメッセージを送信し ないでください。

JMS レイヤーでは、SYSTEM.DEFAULT.MODEL.QUEUE の代わりに SYSTEM.JMS.TEMPQ.MODEL を使用でき ます。 SYSTEM.DEFAULT.MODEL.QUEUE では持続メッセージを受け入れることができないため、 SYSTEM.JMS.TEMPQ.MODEL は持続メッセージを受け入れる永続動的キューを作成します。 一時キューを 使用して持続メッセージを受け入れるには、SYSTEM.JMS.TEMPQ.MODEL を使用するか、自分で選択した 別のキューにモデル・キューを変更する必要があります。

*IBM MQ classes for JMS* での *TLS* の使用

IBM MQ classes for JMS アプリケーションで、Transport Layer Security (TLS) 暗号化を使用できます。 こ れを実行するには、JSSE プロバイダーが必要です。

TRANSPORT(CLIENT) を使用した IBM MQ classes for JMS 接続では、TLS 暗号化がサポートされます。 TLS は、通信の暗号化、認証、およびメッセージの整合性を提供します。 これは一般的に、インターネッ ト上やイントラネット内で、任意の 2 つのピアの間の通信を保護するために使用されます。

IBM MQ classes for JMS は Java Secure Socket Extension (JSSE) を使用して TLS 暗号化を処理するため、 JSSE プロバイダーが必要になります。 JSE v1.4 JVM には、JSSE プロバイダーが組み込まれています。 証 明書を管理して保管する方法は、プロバイダーごとに違います。 詳細については、各 JSSE プロバイダー の資料を参照してください。

この節では、JSSE プロバイダーが正常にインストールおよび構成されていることと、適切な証明書がユー ザーの JSSE プロバイダーにインストールされて使用可能であることを前提としています。 つまり、 JMSAdmin を使用して いくつかの管理プロパティーを設定する準備が完了しています。

IBM MQ classes for JMS アプリケーションがクライアント・チャネル定義テーブル (CCDT) を使用してキュ ー・マネージャーに接続する場合は、261 ページの『IBM MQ classes for JMS [を含むクライアント・チャ](#page-260-0) [ネル定義テーブルの使用』を](#page-260-0)参照してください。

*SSLCIPHERSUITE* オブジェクト・プロパティー SSLCIPHERSUITE を設定して、ConnectionFactory オブジェクトに対する TLS 暗号化を使用可能にします。

ConnectionFactory オブジェクトで TLS 暗号化を使用可能にするには、JMSAdmin を使用して、 SSLCIPHERSUITE プロパティーを JSSE プロバイダーによってサポートされている CipherSuite に設定し ます。 これは、宛先チャネルで設定された CipherSpec と一致していなければなりません。 ただし、 CipherSuites は CipherSpecs とは異なるものであり、それゆえ異なる名前を持ちます。233 [ページの『](#page-232-0)IBM [MQ classes for JMS](#page-232-0) での TLS CipherSpec と CipherSuite』 には、IBM MQ によってサポートされた CipherSpecs を、JSSE に知られている同等の CipherSuites へマップする表が含まれます。 IBM MQ での CipherSpec および CipherSpec の詳細については、IBM MQ の保護を参照してください。

例えば、TLS\_RSA\_WITH\_AES\_128\_CBC\_SHA の CipherSpec を使用して TLS 対応の MQI チャネルに接続 するよう ConnectionFactory オブジェクトを設定するには、JMSAdmin に対して次のコマンドを発行しま す。

ALTER CF(my.cf) SSLCIPHERSUITE(SSL\_RSA\_WITH\_AES\_128\_CBC\_SHA)

これは、MQConnectionFactory オブジェクトで setSSLCipherSuite() メソッドを使用することにより、プロ グラムから設定することも可能です。

CipherSpec が SSLCIPHERSUITE プロパティーで指定されている場合、JMSAdmin は便宜上 CipherSpec を 適切な CipherSuite に割り当てようとして警告を発行します。 アプリケーションがプロパティーを指定し ている場合は、このようなマッピングは試みられません。

または、クライアント・チャネル定義テーブル (CCDT) を使用します。 詳細については、261 [ページの『](#page-260-0)IBM MQ classes for JMS [を含むクライアント・チャネル定義テーブルの使用』](#page-260-0)を参照してください。

*SSLFIPSREQUIRED* オブジェクト・プロパティー

IBM Java JSSE FIPS プロバイダー (IBMJSSEFIPS) によってサポートされる CipherSuite を使用するために 接続が必要な場合は、接続ファクトリーの SSLFIPSREQUIRED プロパティーを YES に設定します。

このプロパティーのデフォルト値は NO です。つまり、接続で IBM MQ によってサポートされる任意の CipherSuite を使用することができます。

アプリケーションが複数の接続を使用する場合、アプリケーションが最初の接続を作成するときに使用さ れる SSLFIPSREQUIRED の値によって、アプリケーションが以降のすべての接続を作成するときに使用さ れる値が決まります。 これは、以降の接続の作成時に使用される接続ファクトリーの SSLFIPSREQUIRED プロパティーの値が無視されることを意味します。 別の SSLFIPSREQUIRED 値を使用する場合は、アプリ ケーションを再始動する必要があります。

アプリケーションでは、ConnectionFactory オブジェクトの setSSLFipsRequired() メソッドを呼び出すこと で、このプロパティーを設定できます。 CipherSuite が設定されていない場合、このプロパティーは無視さ れます。

### **関連情報**

MQI クライアントでの実行時に FIPS 認定の CipherSpec のみを使用するように指定する UNIX, Linux, and Windows での連邦情報処理標準 (FIPS)

*SSLPEERNAME* オブジェクト・プロパティー

SSLPEERNAME を使用して識別名パターンを指定し、JMS アプリケーションが確実に正しいキュー・マネ ージャーに接続するようにします。

JMS アプリケーションでは、識別名 (DN) パターンを指定することにより、正しいキュー・マネージャーに 接続していることが確認できます。 キュー・マネージャーがパターンと一致する DN を提示する場合にの み、接続は成功します。 このパターンの形式の詳細については、関連トピックを参照してください。

DN は、ConnectionFactory オブジェクトの SSLPEERNAME プロパティーを使用して設定されます。 例え ば、次の JMSAdmin コマンドは、ConnectionFactory オブジェクトが QMGR. で始まる共通名、および少な

くとも 2 つの組織単位名、最初は IBM、次は WEBSPHERE を使用して、キュー・マネージャーを識別する ように設定します。

ALTER CF(my.cf) SSLPEERNAME(CN=QMGR.\*, OU=IBM, OU=WEBSPHERE)

検査は大文字と小文字を区別しないで行われます。またコンマの代わりにセミコロンを使用できます。 SSLPEERNAME は、MQConnectionFactory オブジェクトで setSSLPeerName() メソッドを使用することに より、アプリケーションから設定することも可能です。 このプロパティーが設定されない場合、キュー・ マネージャーで提供される識別名 (DN) に対して検査は実行されません。 CipherSuite が設定されなけれ ば、このプロパティーは無視されます。

*SSLCERTSTORES* オブジェクト・プロパティー SSLCERTSTORES を使用して、証明書取り消しリスト (CRL) の検査に使用する LDAP サーバーのリストを指 定します。

非トラステッドになった証明書を識別するには、証明書取り消しリスト (CRL) が一般的に使用されます。 CRL は通常、LDAP サーバーでホストされます。JMS では、Java 2 v1.4 以降の下で、LDAP サーバーを CRL 検査用に指定できます。 次の JMSAdmin の例では、crl1.ibm.com という LDAP サーバーにホストされてい る CRL を使用するよう JMS に指示しています。

ALTER CF(my.cf) SSLCRL(ldap://crl1.ibm.com)

**注 :** CertStore を LDAP サーバーでホストされている CRL と共に正常に使用するには、ご使用の Java Software Development Kit (SDK) が CRL に適合することを確認してください。 SDK によっては、CRL が LDAP v2 用のスキーマを定義する RFC 2587 に準拠している必要があります。 ほとんどの LDAP v3 サーバ ーは、代わりに RFC 2256 を使用しています。

使用している LDAP サーバーがデフォルト・ポートの 389 で稼働していない場合、ホスト名にコロン (:) と ポート番号を追加して、そのポートを指定できます。 キュー・マネージャーによって提示される証明書が、 crl1.ibm.com にホストされている CRL に提示される場合、接続は完了しません。 Single Point of Failure を 避けるため、JMS では、スペース文字で区切った LDAP サーバーのリストを提供することにより、複数の LDAP サーバーを指定できます。 以下が例となります。

ALTER CF(my.cf) SSLCRL(ldap://crl1.ibm.com ldap://crl2.ibm.com)

複数の LDAP サーバーを指定すると、JMS は、キュー・マネージャーの証明書を正常に検査できるサーバ ーを見つけるまで、各サーバーを順番に試行します。 各サーバーには、同一の情報が含まれている必要が あります。

この形式の文字列は、MQConnectionFactory.setSSLCertStores() メソッドで、アプリケーションにより提供 することができます。 別の方法として、アプリケーションで 1 つ以上の java.security.cert.CertStore オブ ジェクトを作成し、適切な Collection オブジェクトに配置し、この Collection オブジェクトを setSSLCertStores() メソッドに提供することができます。 この方法で、アプリケーションは CRL 検査をカ スタマイズすることができます。 CertStore オブジェクトの組み立て方法と使用方法の詳細については、ご

使用の JSSE の資料を参照してください。

接続を設定するときにキュー・マネージャーによって示される証明書は、以下のようにして検査されます。

- 1. sslCertStores によって識別される Collection にある最初の CertStore オブジェクトを使用し、CRL サー バーを識別します。
- 2. CRL サーバーへ接続してみます。
- 3. 接続が成功すれば、一致する証明書をサーバー内で検索します。
	- a. 証明書が失効したことが分かった場合、検索プロセスは終了して接続要求は失敗します。理由コード は MORC SSL CERTIFICATE REVOKED です。
	- b. 証明書が見つからない場合、検索プロセスは終了し、接続を先に進めることができます。
- 4. サーバーへの接続が失敗する場合、次の CertStore オブジェクトを使用して、CRL サーバーを識別しま す。プロセスはステップ 2 から繰り返されます。

これが Collection の最後の CertStore であるか、Collection に CertStore オブジェクトが含まれない場 合、検索プロセスは失敗し、接続要求は失敗します。理由コードは MQRC\_SSL\_CERT\_STORE\_ERROR です。

Collection オブジェクトは、CertStores を使用する順序を決定します。

アプリケーションが setSSLCertStores() を使用して CertStore オブジェクトの Collection を設定する場合、 MQConnectionFactory を JNDI 名前空間にバインドできなくなります。 バインドしようとすると、例外が 発生します。 sslCertStores プロパティーが設定されない場合、キュー・マネージャーで提供される証明書 に対する失効の検査は実行されません。 CipherSuite が設定されなければ、このプロパティーは無視されま す。

### *SSLRESETCOUNT* オブジェクト・プロパティー

このプロパティーは、暗号化に使用された秘密鍵が再ネゴシエーションされる前に、接続で送信および受 信したバイトの総数を表します。

送信バイト数は暗号化前の数であり、受信バイト数は暗号化解除された後の数です。 バイト数には、IBM MQ classes for JMS によって送受信される制御情報も含まれています。

例えば、TLS 対応の MQI チャネル (このチャネルの秘密鍵は、4 MB のデータが流れた後再ネゴシエーショ ンされる) を介した接続の作成に使用できる ConnectionFactory オブジェクトを構成するには、JMSAdmin に対して次のコマンドを発行します。

ALTER CF(my.cf) SSLRESETCOUNT(4194304)

アプリケーションでは、ConnectionFactory オブジェクトの setSSLResetCount() メソッドを呼び出すこと で、このプロパティーを設定できます。

このプロパティーの値がゼロ (デフォルト値) の場合、秘密鍵の再ネゴシエーションは行われません。 CipherSuite が設定されていない場合、このプロパティーは無視されます。

#### *SSLSocketFactory* オブジェクト・プロパティー

アプリケーション用に TLS 接続の他の面をカスタマイズするには、SSLSocketFactory を作成し、JMS がそ れを使用するように構成します。

特定アプリケーションのために、TLS 接続の他の面をカスタマイズできます。 例えば、暗号ハードウェア を初期設定したり、使用中の鍵ストアおよびトラストストアを変更したりしたい場合があります。 そのた めには、アプリケーションで、それに従ってカスタマイズされた javax.net.ssl.SSLSocketFactory オブジェ クトをまず作成する必要があります。 カスタマイズできる機能はプロバイダーによって異なるため、イン スタンスを作成する方法についてはご使用の JSSE の資料を参照してください。 適切な SSLSocketFactory オブジェクトを入手したら、MQConnectionFactory.setSSLSocketFactory() メソッドを使用して、カスタマ イズした SSLSocketFactory オブジェクトを使用するよう JMS を構成します。

アプリケーションが setSSLSocketFactory() メソッドを使用してカスタマイズした SSLSocketFactory オブ ジェクトを設定する場合、MQConnectionFactory オブジェクトは JNDI ネーム・スペースにバインドでき なくなります。 バインドしようとすると、例外が発生します。 このプロパティーが設定されていなけれ ば、デフォルトの SSLSocketFactory オブジェクトが使用されます。 デフォルトの SSLSocketFactory オブ ジェクトの振る舞いの詳細については、ご使用の JSSE の資料を参照してください。 CipherSuite が設定さ れなければ、このプロパティーは無視されます。

**重要 :** それ自体が保護されていない JNDI ネーム・スペースから ConnectionFactory オブジェクトを取り出 す場合、SSL プロパティーを使用してもセキュリティーが保証されるとは考えないでください。 特に、 JNDI を標準的に LDAP 実装しても保護にはなりません。 アタッカーは LDAP サーバーをだませるため、 JMS アプリケーションはだまされたと気付かずに間違ったサーバーに接続する可能性があります。 適切な セキュリティー配置がなされていれば、JNDI の他の実装 (fscontext 実装など) は保護されます。

#### *JSSE* 鍵ストアまたは *JSSE* トラストストアの変更

鍵ストアまたはトラストストアに変更を加える場合、選出する変更に対して特定のアクションを取る必要 があります。

<span id="page-232-0"></span>JSSE 鍵ストアや JSSE トラストストアの内容を変更したり、鍵ストア・ファイルやトラストストア・ファ イルの位置を変更したりした場合、その時点で実行中の IBM MQ classes for JMS アプリケーションはその 変更を自動的には認識しません。 変更を有効にするには、以下のアクションを行う必要があります。

- アプリケーションは、すべての接続をクローズし、接続プール内の未使用の接続を破棄する必要がある。
- JSSE プロバイダーが鍵ストアおよびトラストストアからの情報をキャッシュしている場合は、この情報 をリフレッシュする必要がある。

これらのアクションが完了すると、アプリケーションは接続を再作成できます。

アプリケーションの設計方法や、JSSE プロバイダーが提供する機能によっては、アプリケーションを停止 および再始動しなくても上記のアクションを実行できる場合があります。 ただし、アプリケーションを停 止して再始動するのが最も簡単な解決方法です。

*IBM MQ classes for JMS* での *TLS CipherSpec* と *CipherSuite*

IBM MQ classes for JMS アプリケーションがキュー・マネージャーへの接続を確立できるかどうかは、MQI チャネルのサーバー側で指定された CipherSpec およびクライアント側で指定された CipherSuite によって 決まります。

以下の表に、IBM MQ によってサポートされる CipherSpec と、それらに相当する CipherSuite のリストを 示します。

トピック『推奨されない CipherSpec』を参照して、次の表にリストしている CipherSpec が IBM MQ で非 推奨になっていないか、また、非推奨になっている場合はどの更新プログラムで CipherSpec が非推奨にな ったかを確認してください。

**重要 :** リストされている CipherSuite は、IBM MQ に付属する IBM Java ランタイム環境 (JRE) によってサポ ートされているものです。 リストされている CipherSuites には、 Oracle Java JRE によってサポートされ ているものが含まれています。 Oracle Java JRE を使用するようにアプリケーションを構成する方法につ いて詳しくは、「IBM Java または Oracle Java CipherSuite [マッピングを使用するためのアプリケーション](#page-256-0) [の構成」を](#page-256-0)参照してください。

この表に、通信に使用されるプロトコルと、CipherSuite が FIPS 140-2 標準に準拠するかどうかも示しま す。

FIPS 140-2 準拠を強制するようにアプリケーションが構成されていない場合に FIPS 140-2 準拠として示 されている CipherSuite を使用することはできますが、FIPS 140-2 準拠となるようにアプリケーションが 構成されている場合 (下記の構成注記を参照)、FIPS 140-2 互換のマークが付いている CipherSuite しか構 成できません。その他の CipherSuite を使用しようとするとエラーになります。

**注 :** 各 JRE は複数の暗号化セキュリティー・プロバイダーを持つことができ、それぞれが同じ CipherSuite の実装を提供することができます。 ただし、すべてのセキュリティー・プロバイダーが FIPS 140-2 認定さ れている訳ではありません。 アプリケーションで FIPS 140-2 準拠が強制されていない場合には、非認定の CipherSuite の実装環境を使用できる場合があります。 非認定の実装環境では、FIPS 140-2 で求められる 最小セキュリティー・レベルを CipherSuite が理論的には満たしている場合であっても、その標準に準拠し た方法で作動しない場合があります。IBM MQ JMS アプリケーションにおいて FIPS 140-2 を強制する場 合の構成について詳しくは、以下の注記を参照してください。

CipherSpec と CipherSuite の FIPS 140-2 準拠と Suite-B 準拠について詳しくは、CipherSpec の指定を参 照してください。 また、米国の連邦情報処理標準に関わる情報に留意しなければならない場合もあります。

CipherSuite の全セットを使用し、FIPS 140-2 準拠または Suite-B 準拠 (あるいはその両方に準拠) として認 定されたものを使用してそれを作動させるには、適切な JRE が必要です。IBM Java 7 Service Refresh 4 フ ィックスパック 2 以上のレベルの IBM JRE が適切なサポートを提供します。

**注 :** 一部の CipherSuite を使用する場合に、「無制限」ポリシー・ファイルを JRE で構成する必要がありま す。 SDK または JRE でポリシー・ファイルをセットアップする方法について詳しくは、ご使用のバージョ ンの「 *Security Reference for IBM SDK, Java Technology Edition* 」の「 *IBM SDK* ポリシー・ファイル 」ト ピックを参照してください。

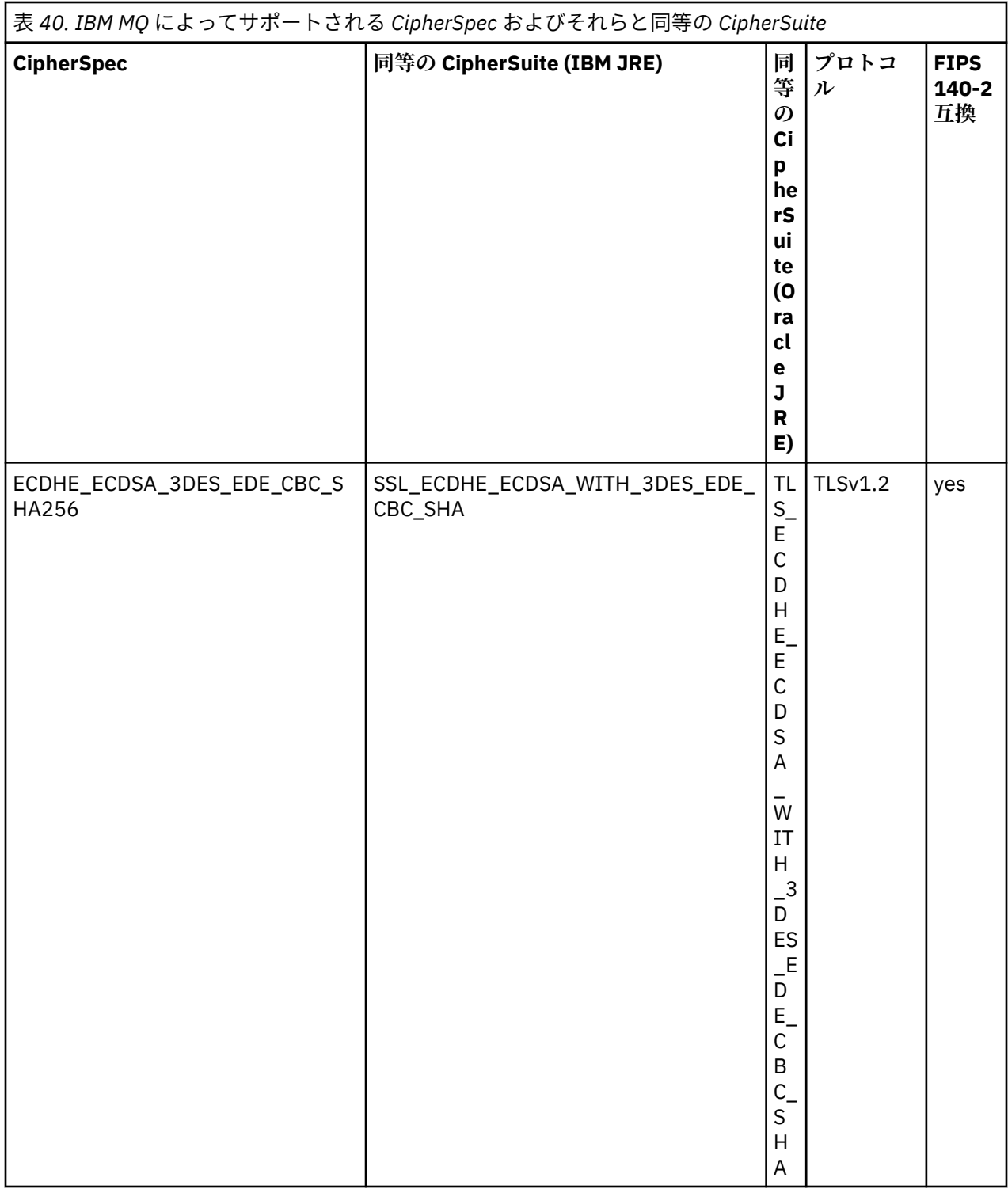

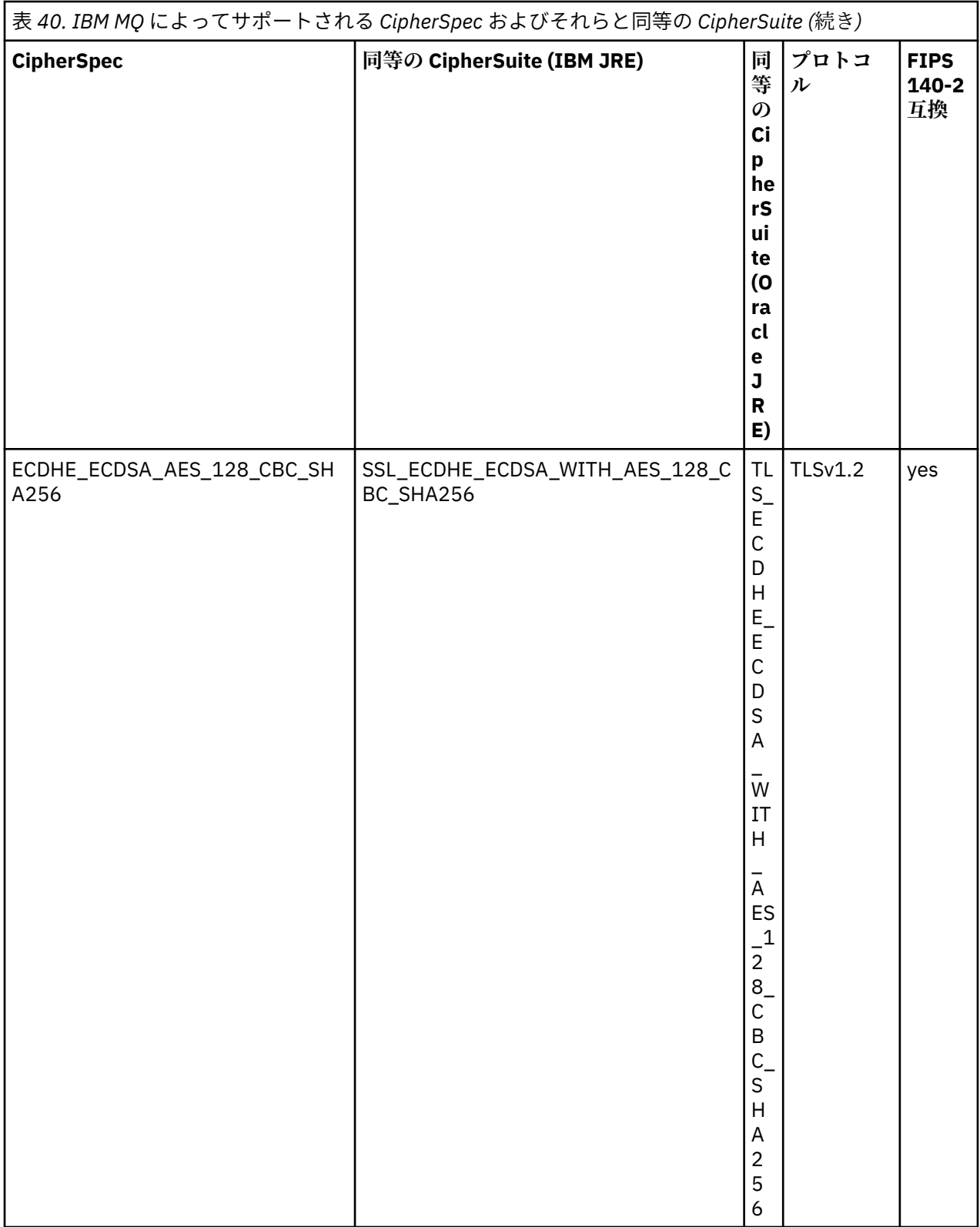

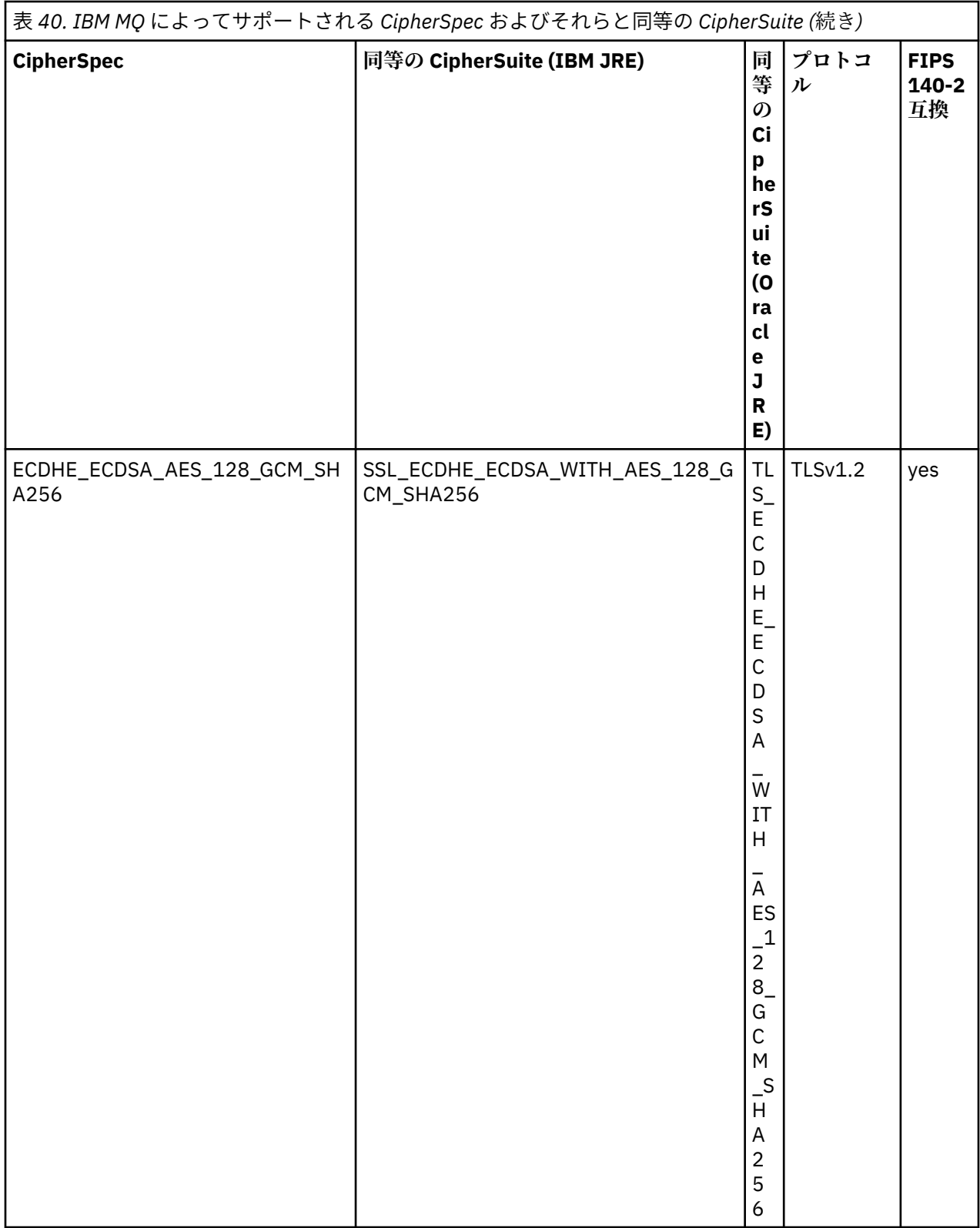

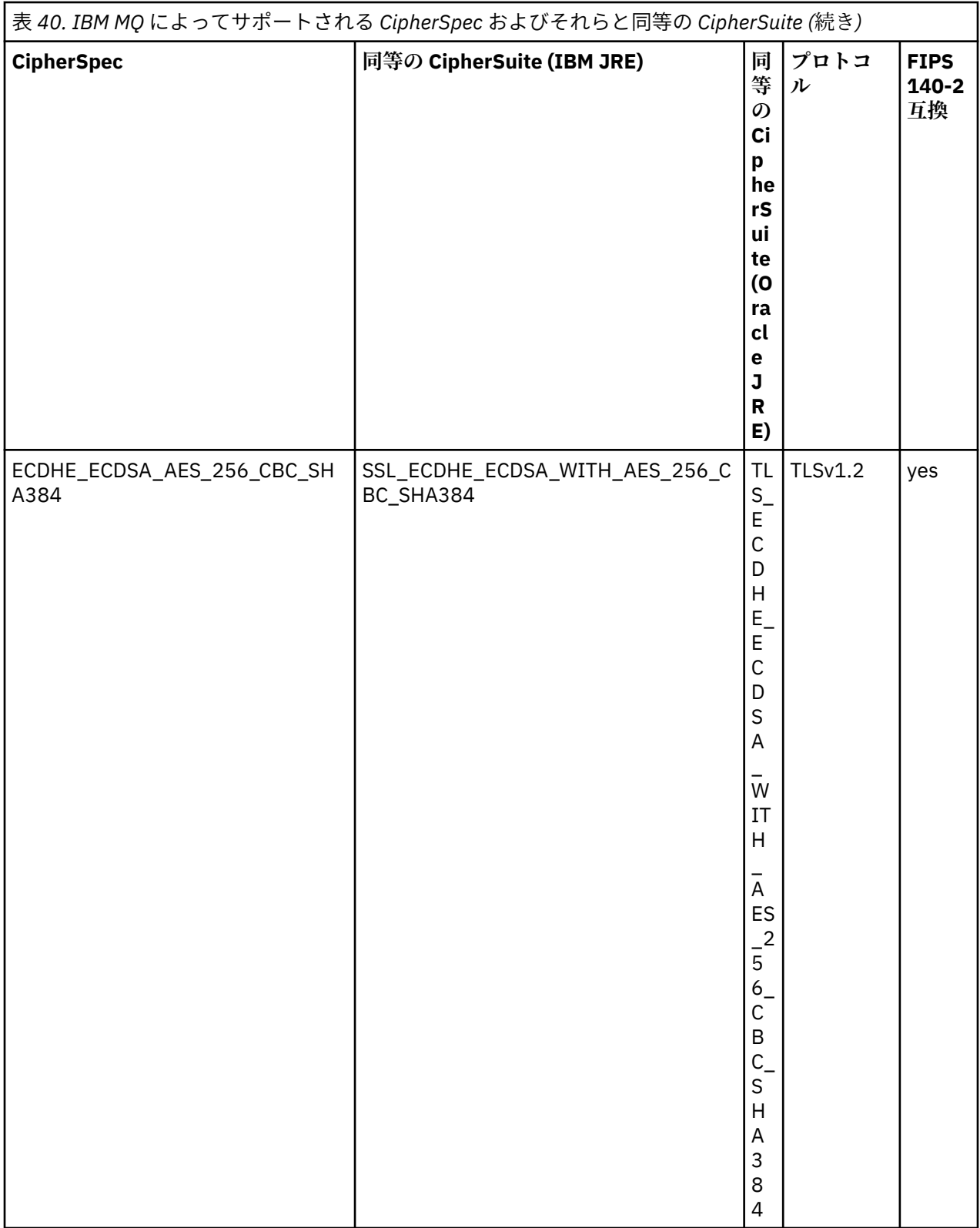

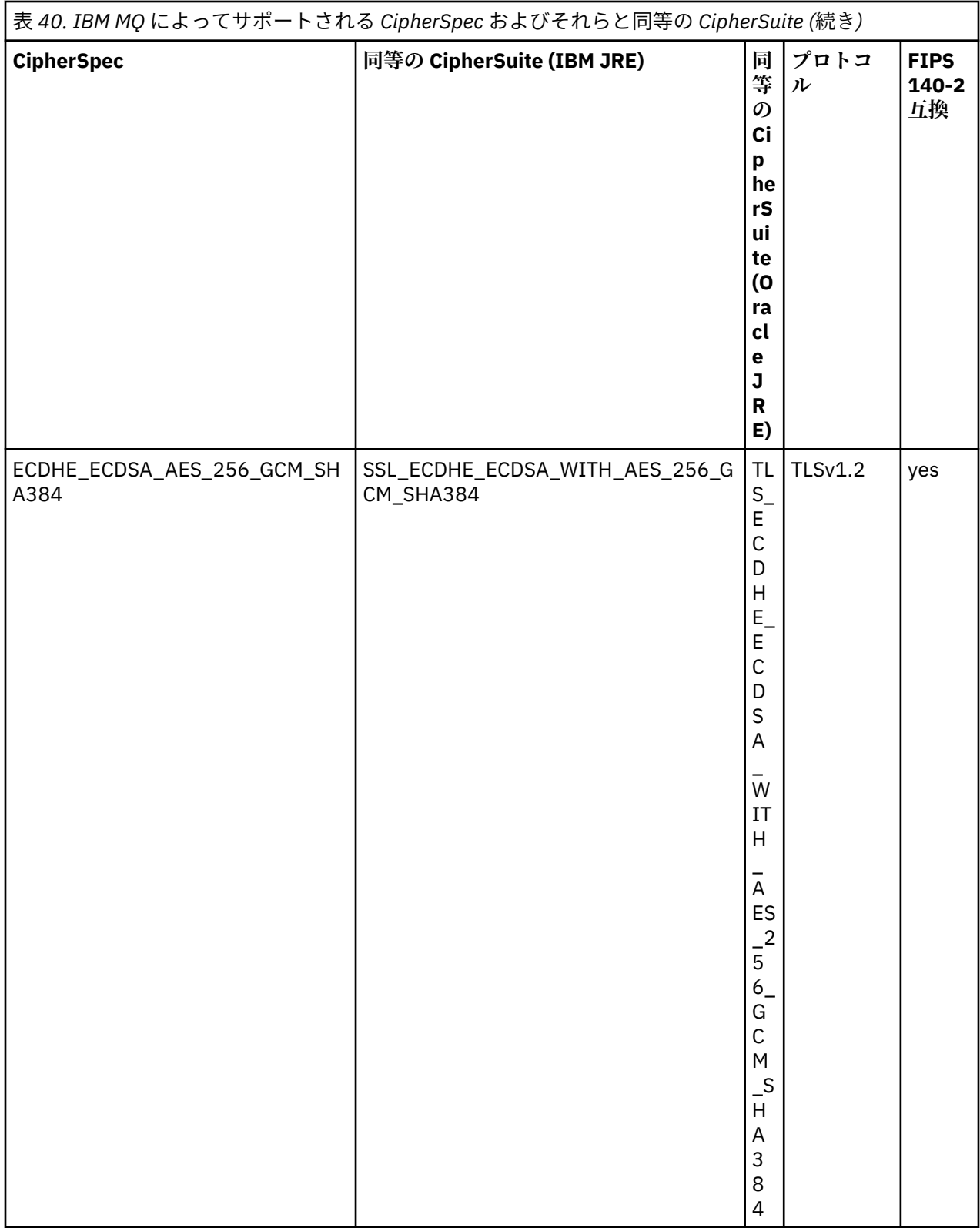

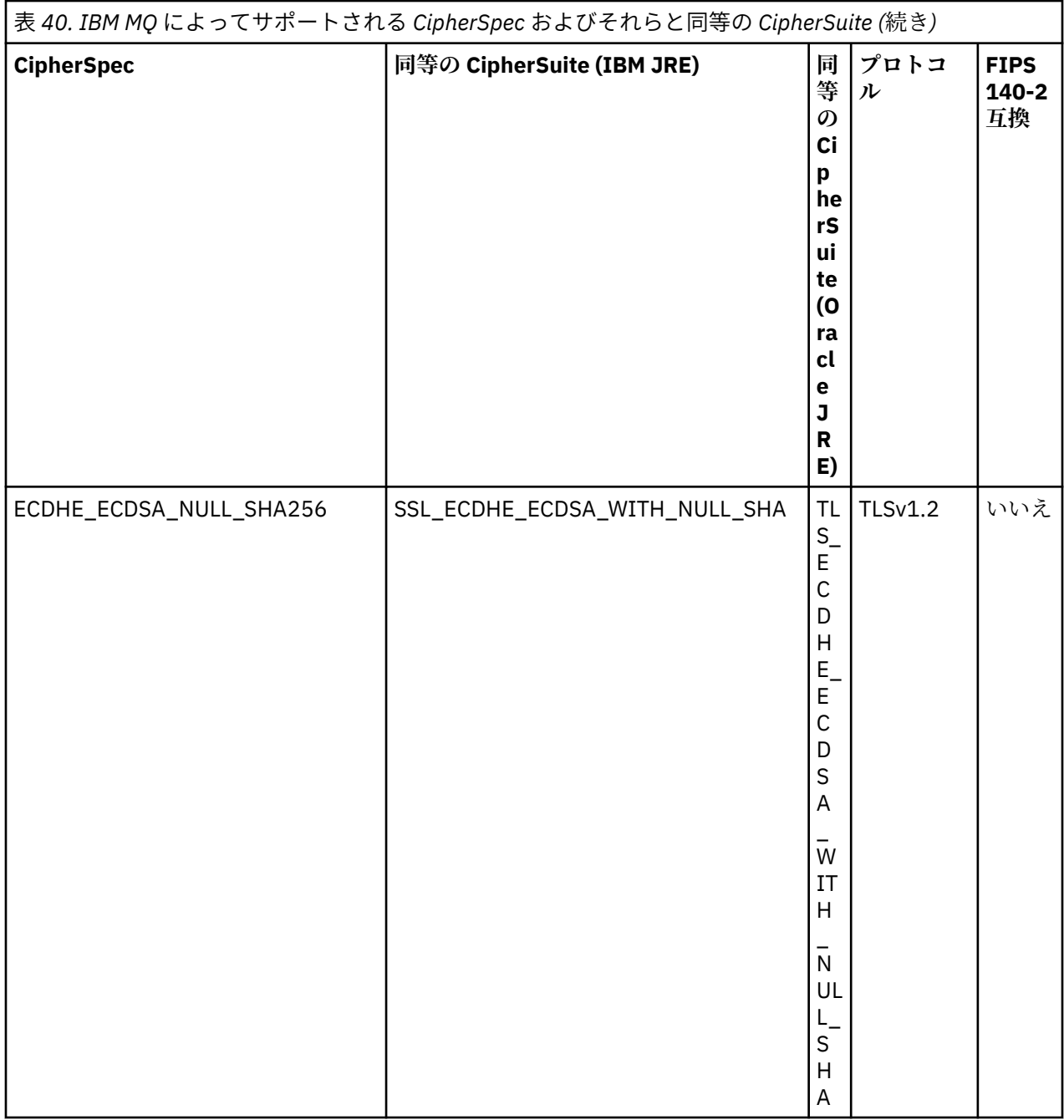

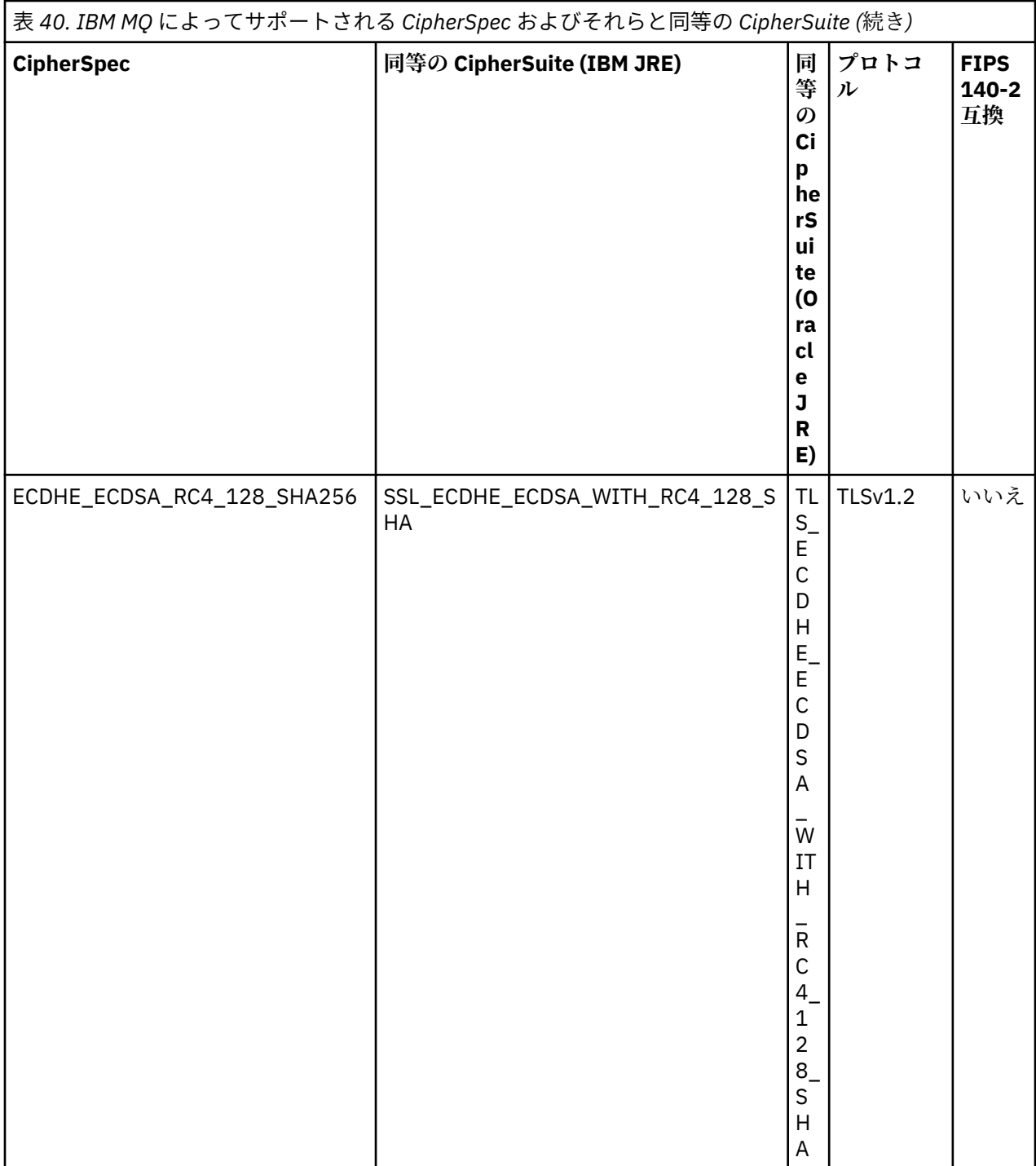

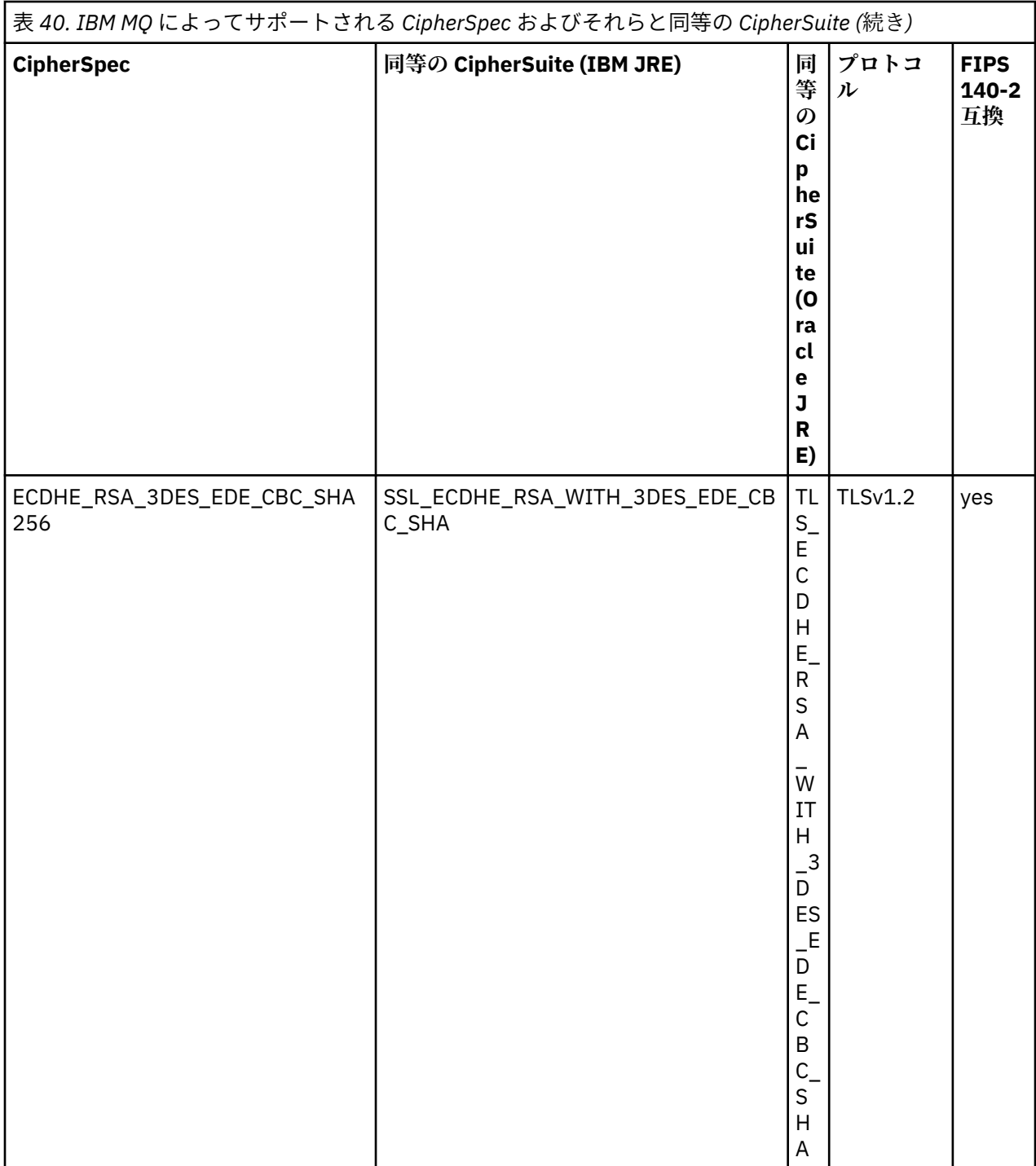

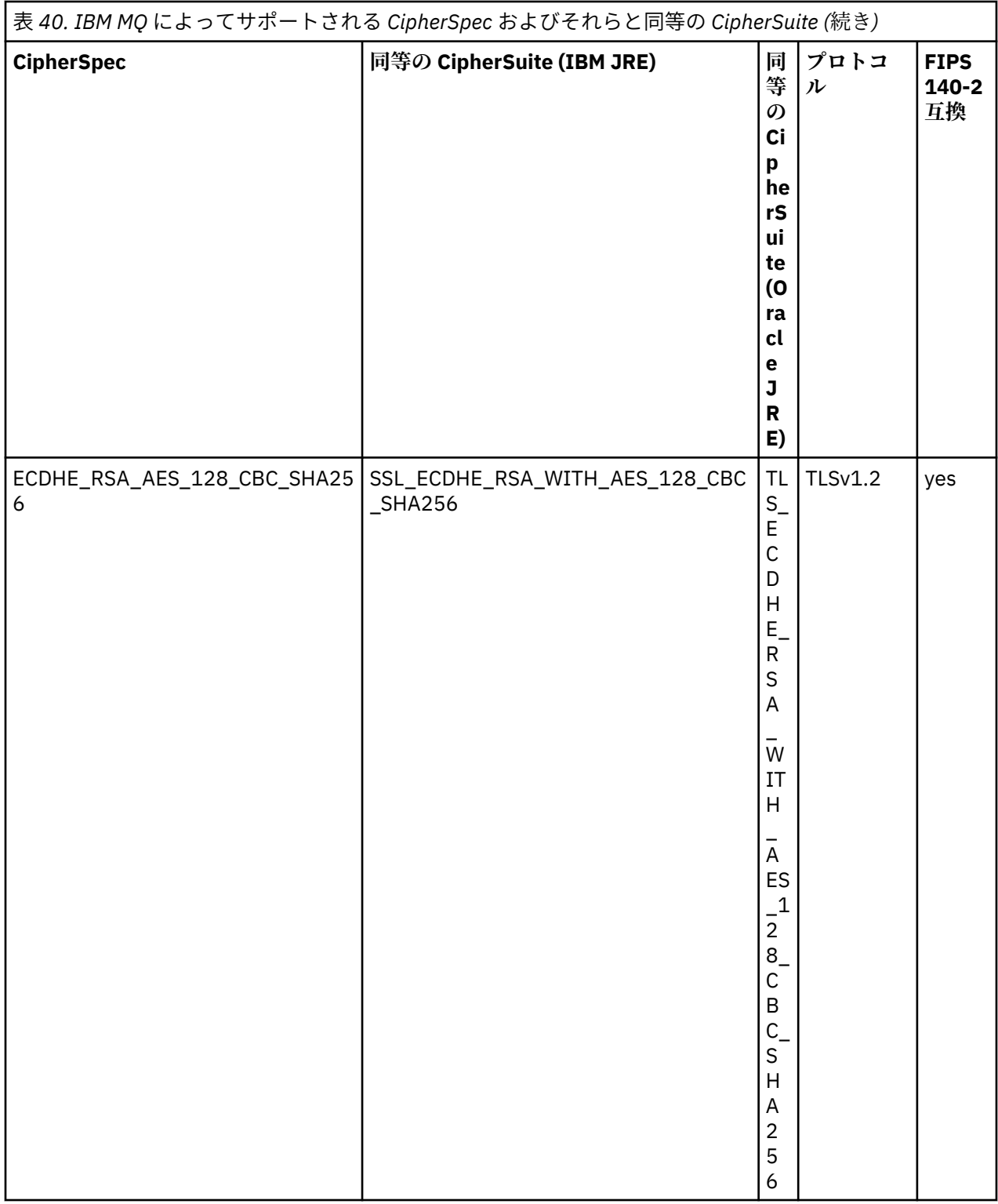

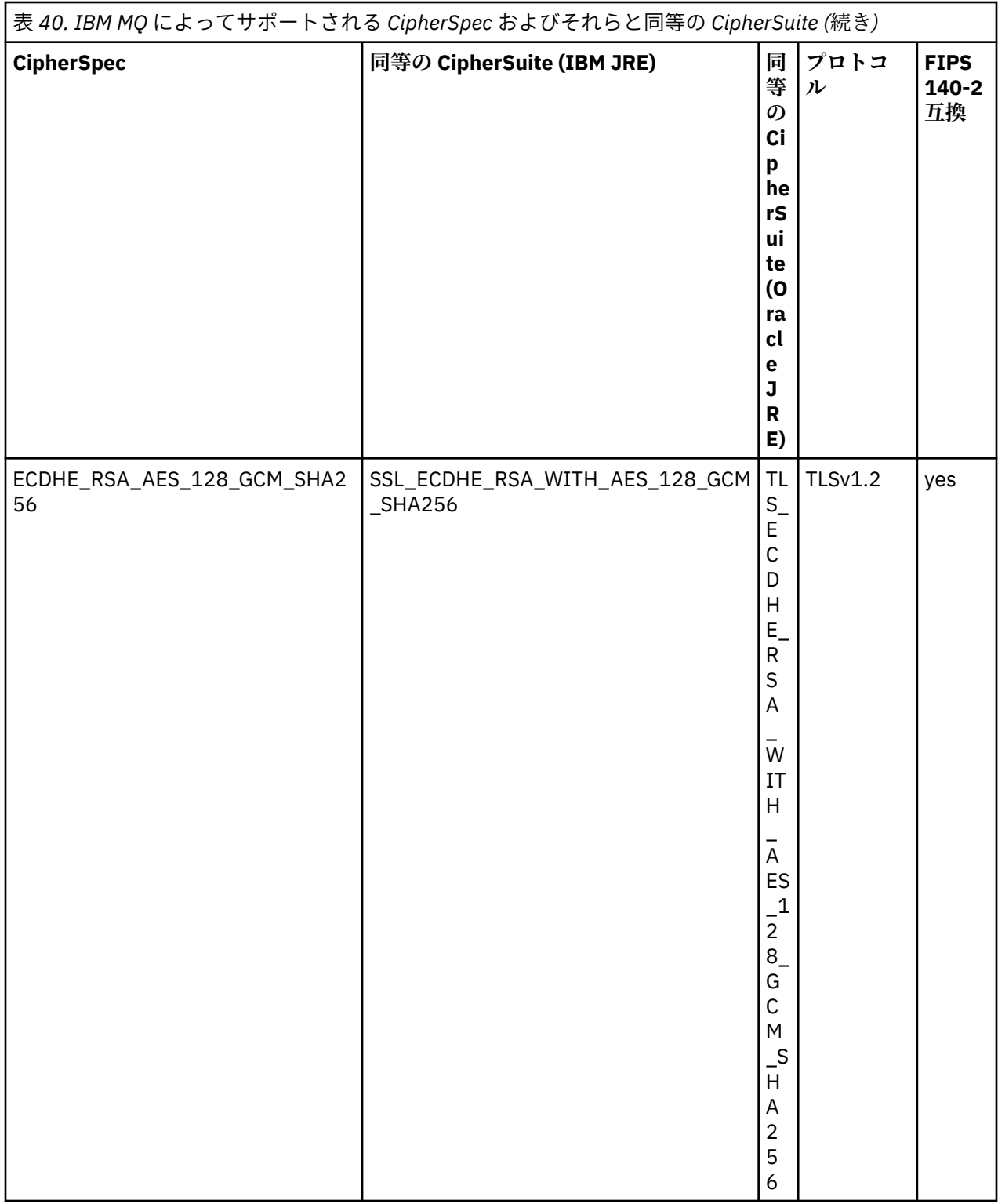

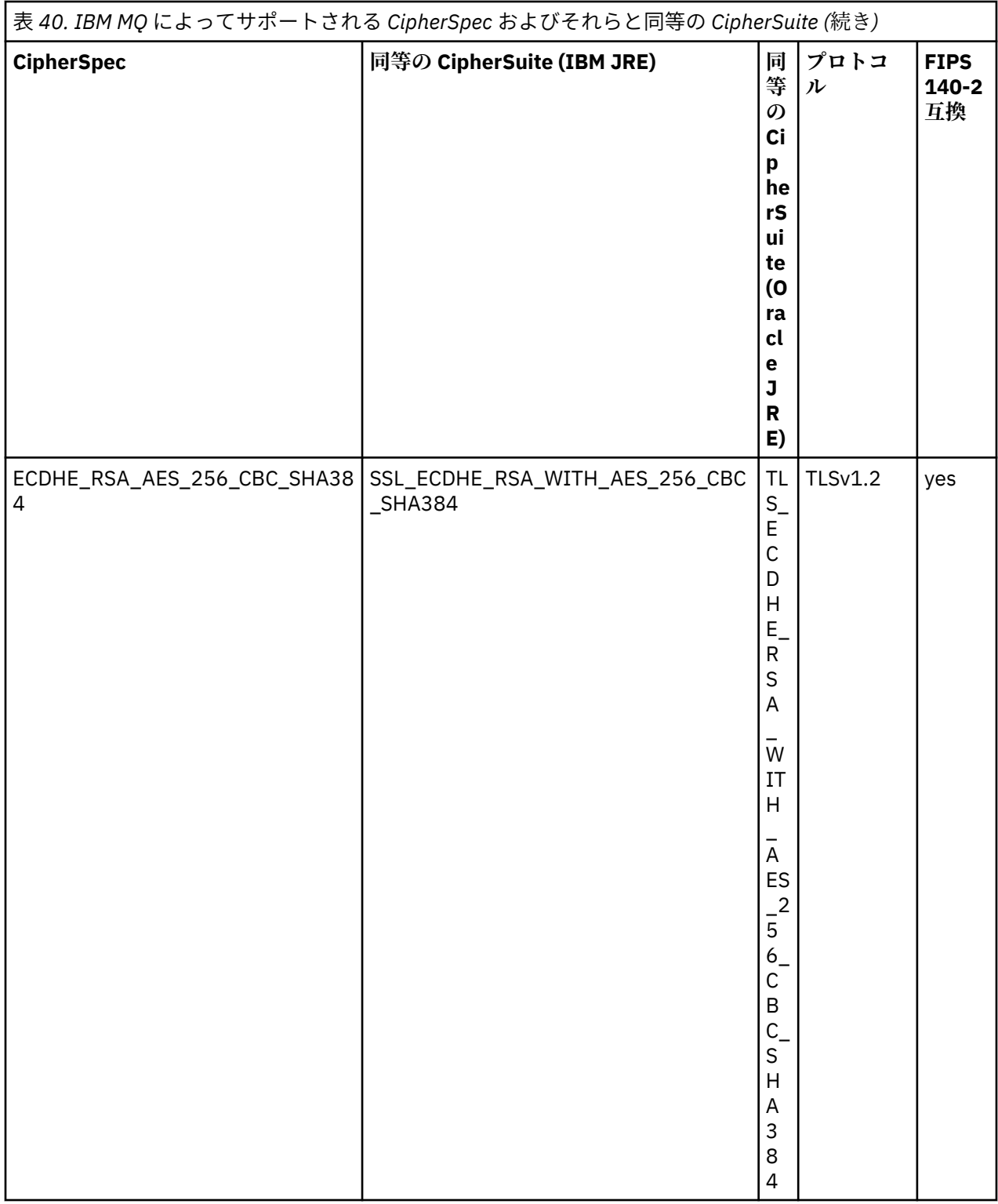

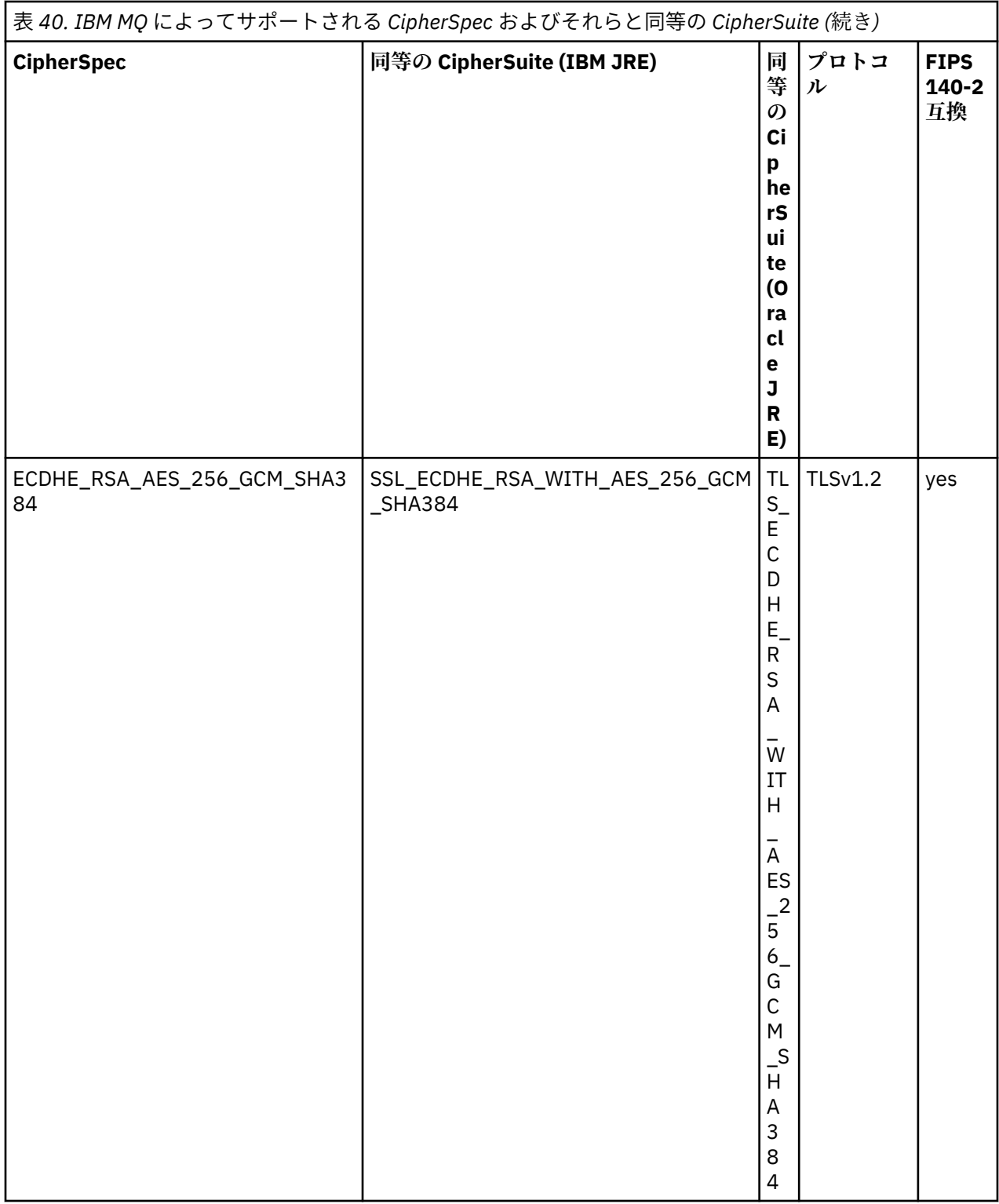

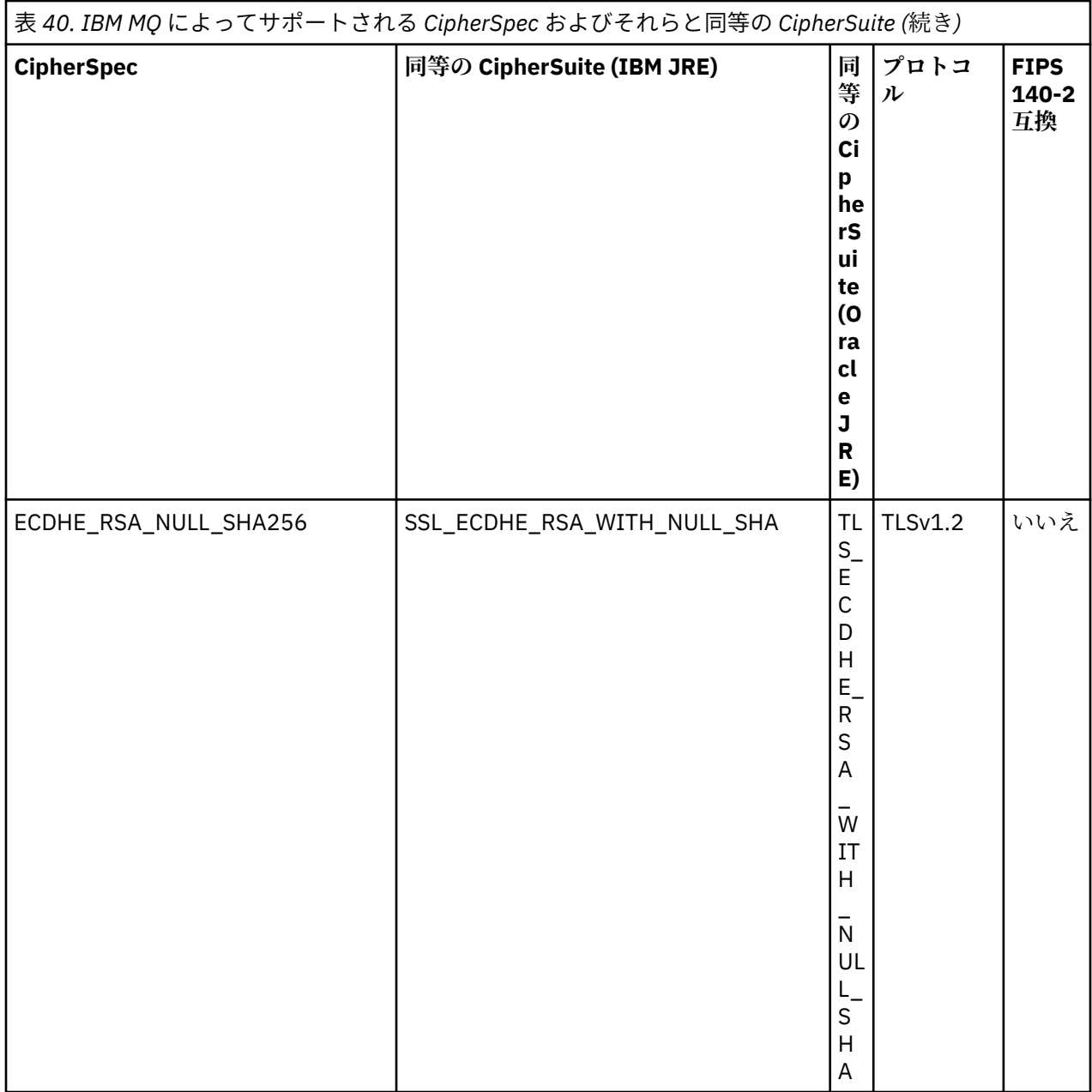

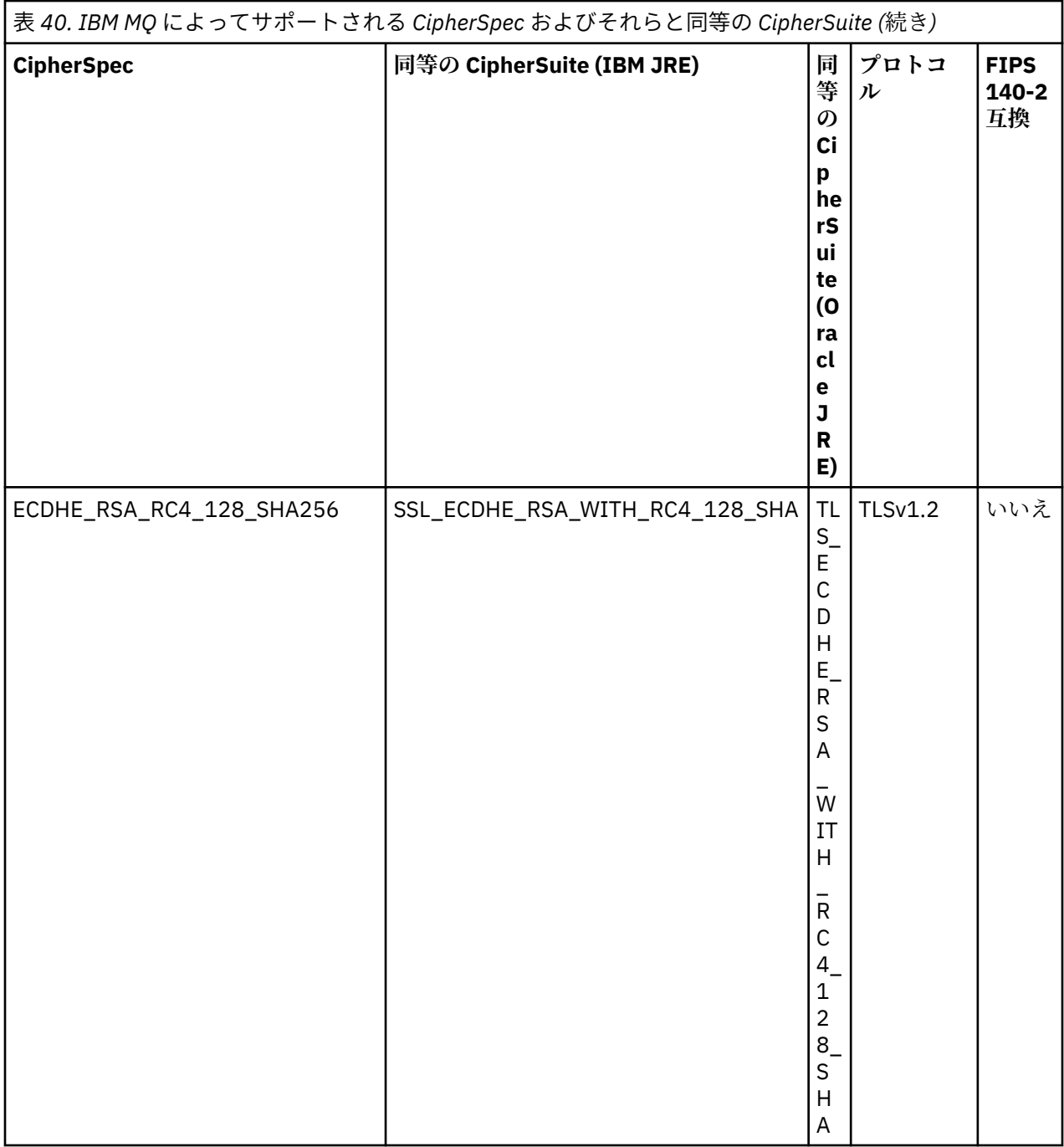

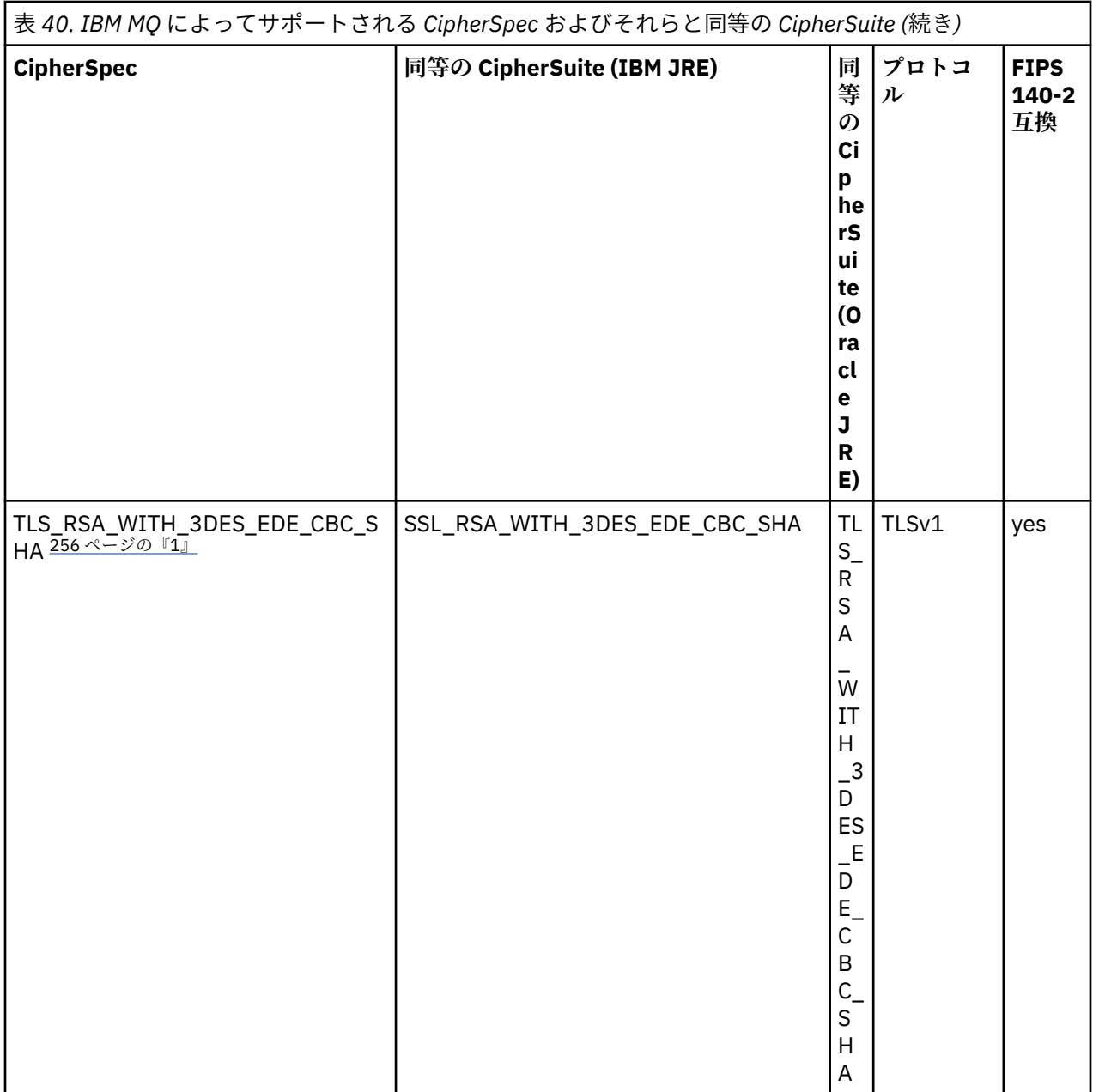

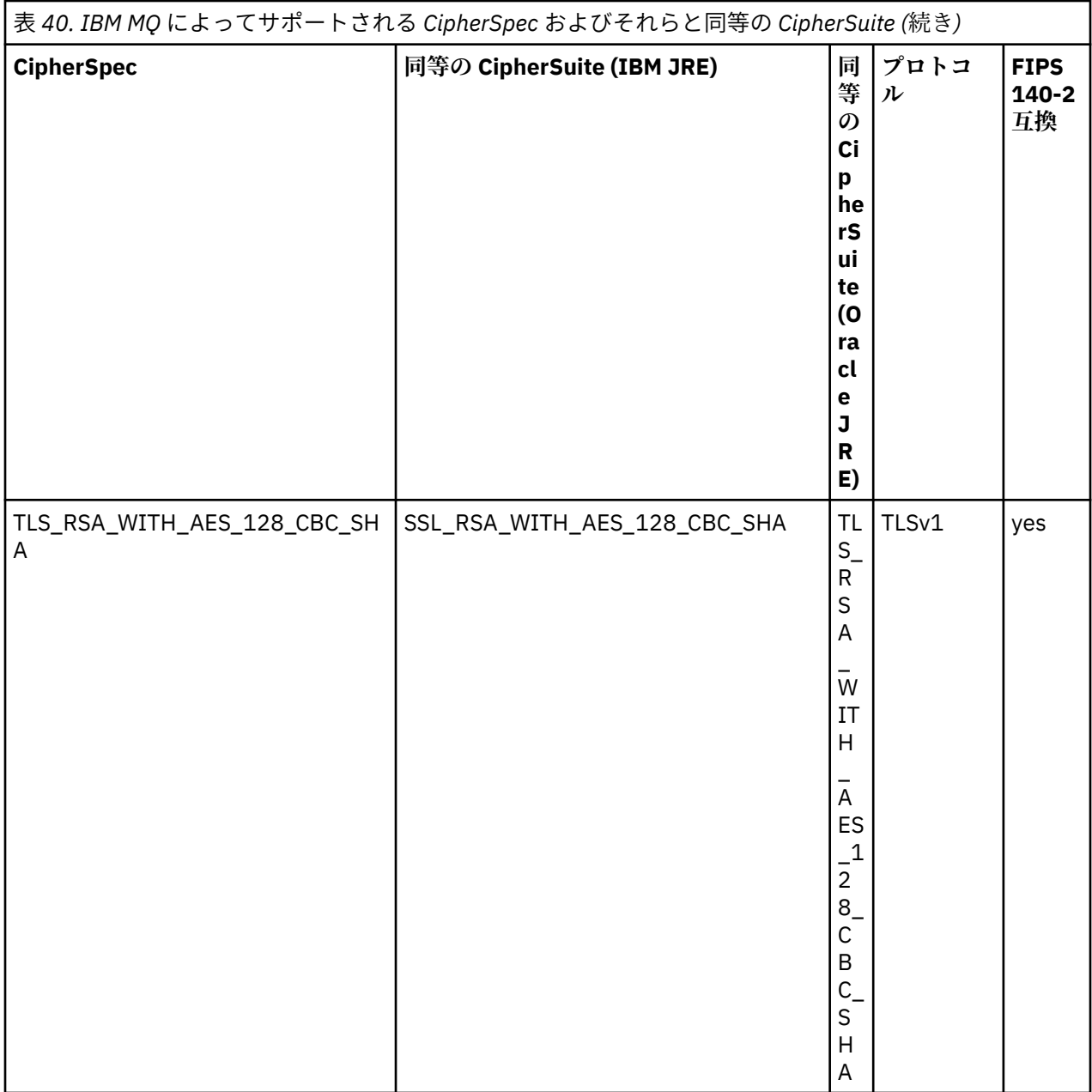

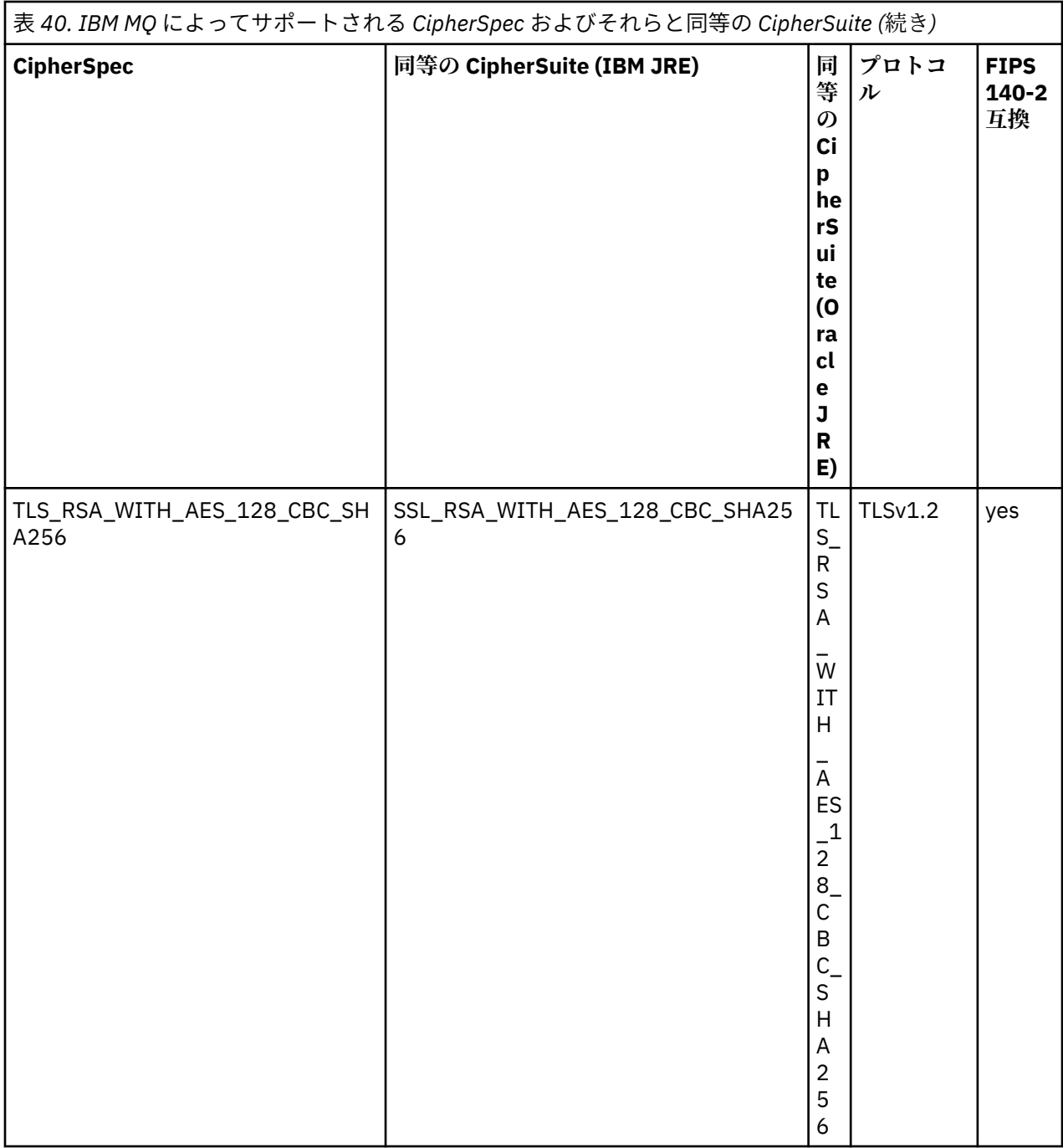

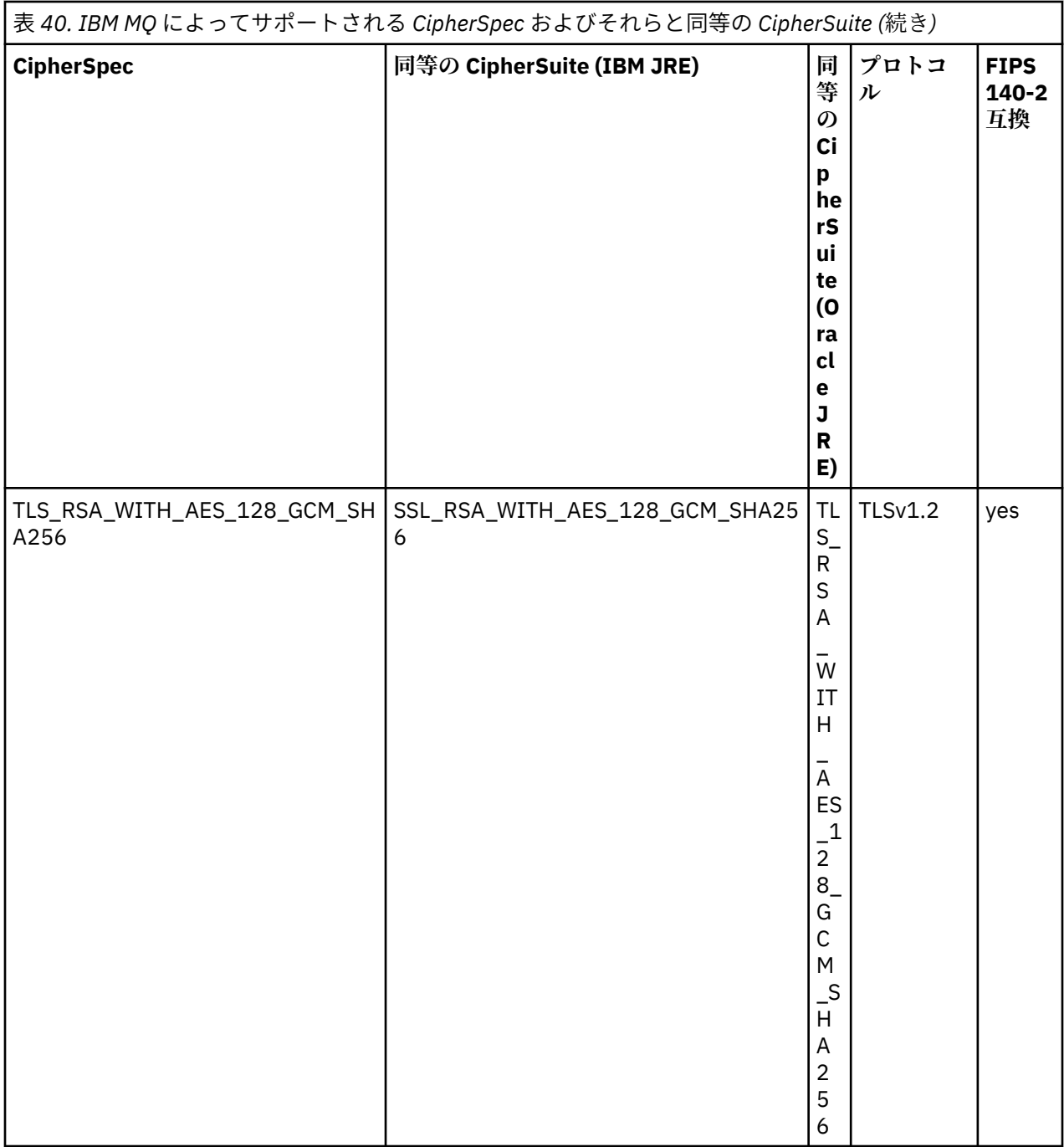

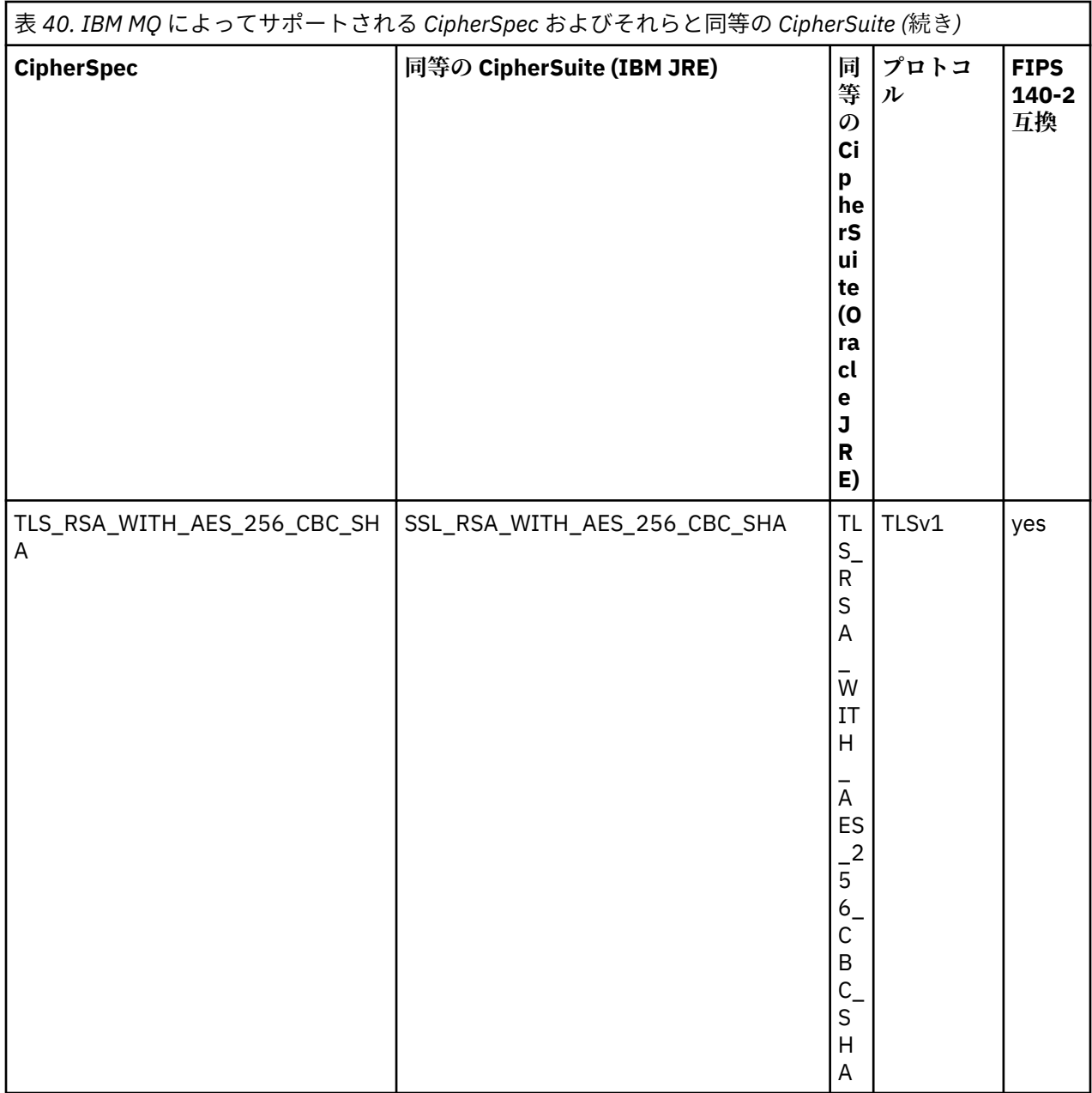
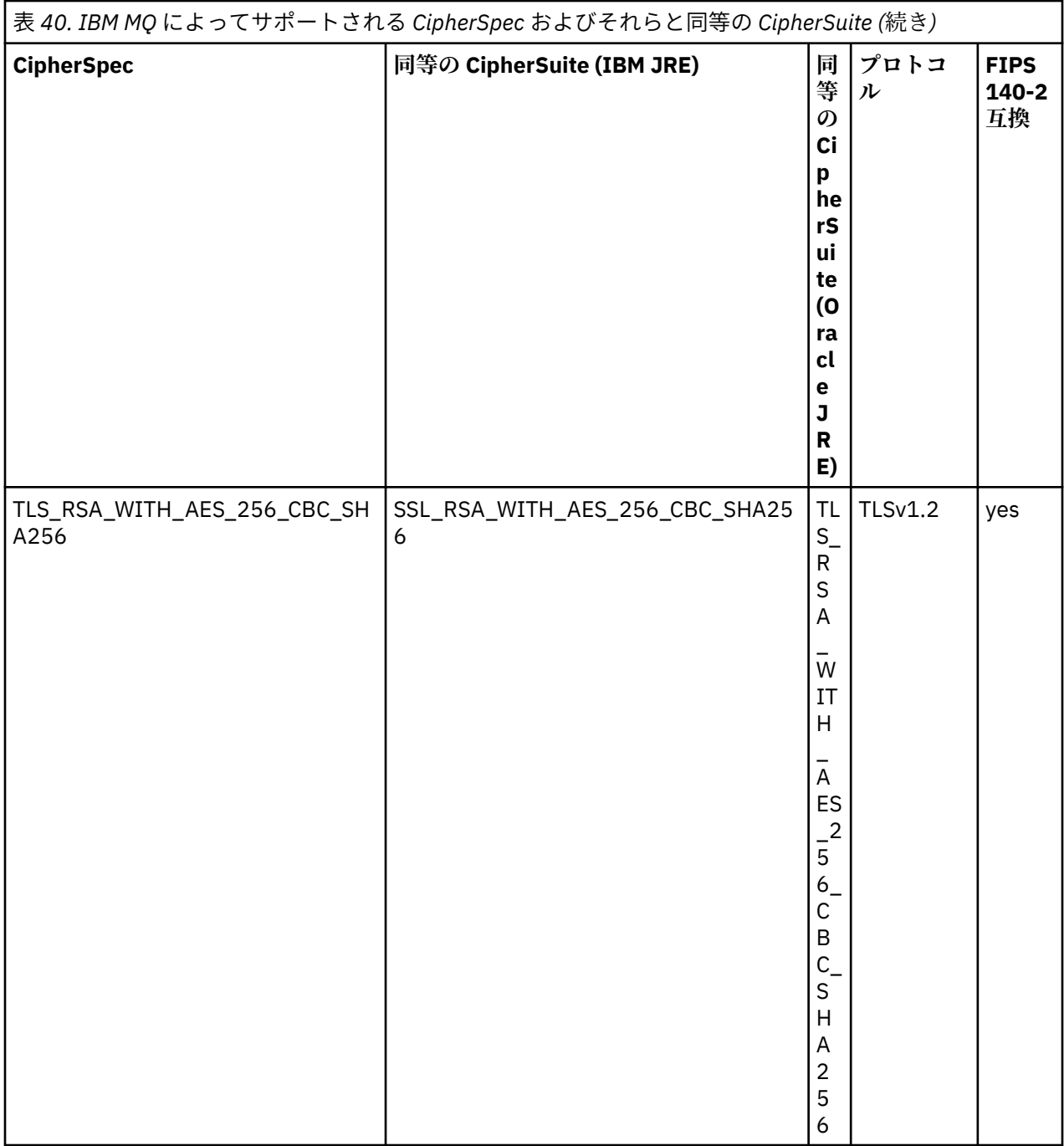

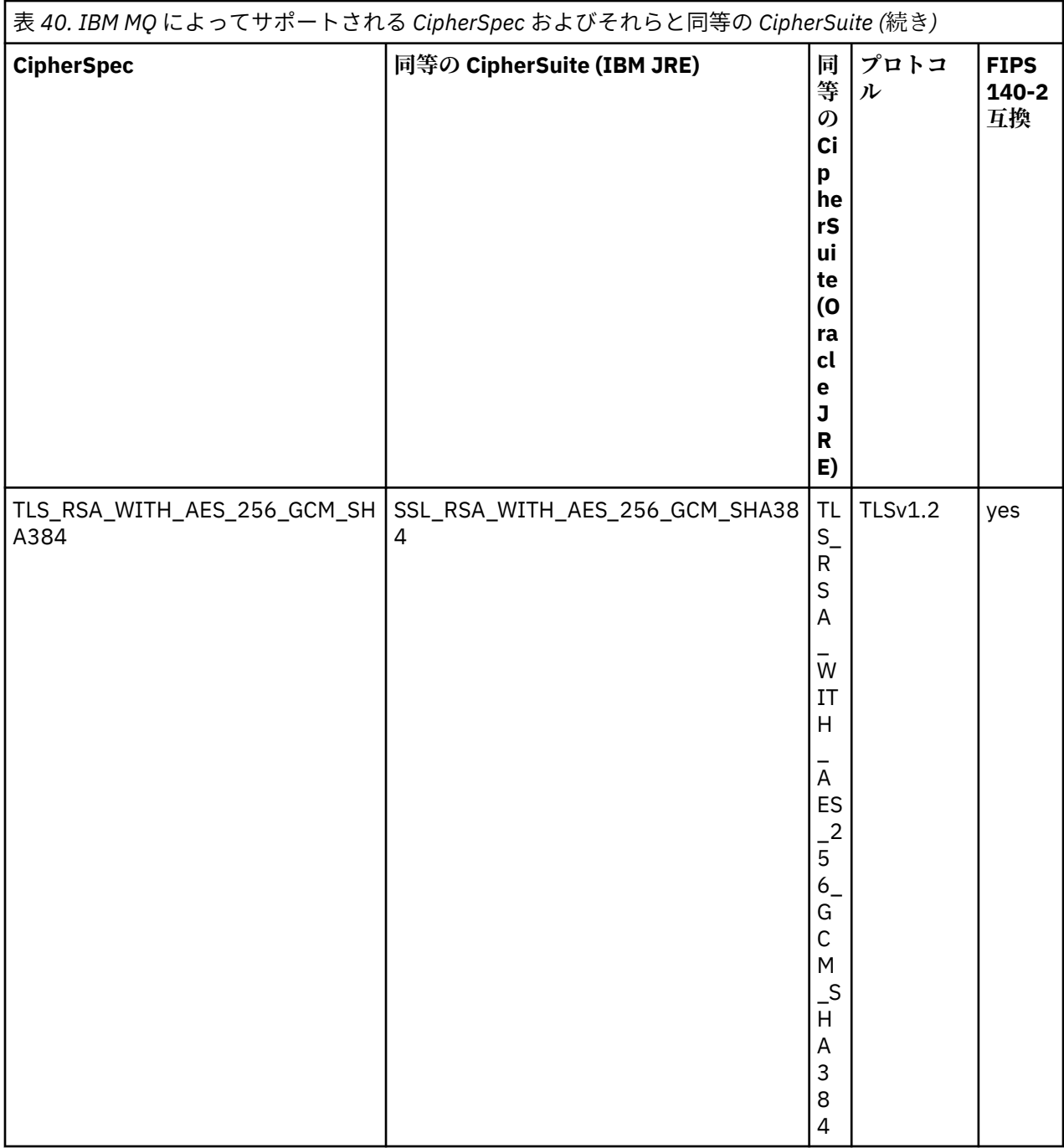

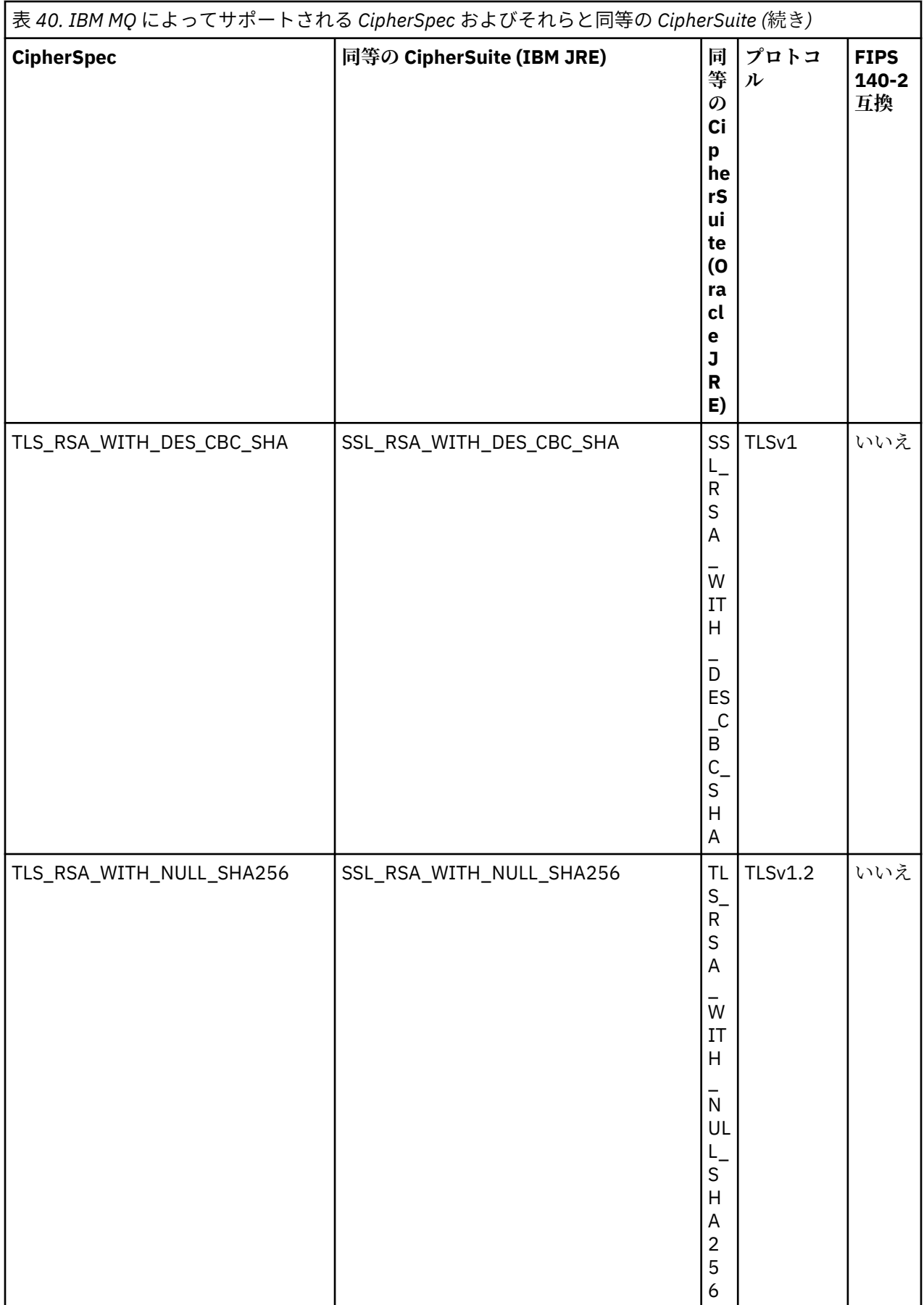

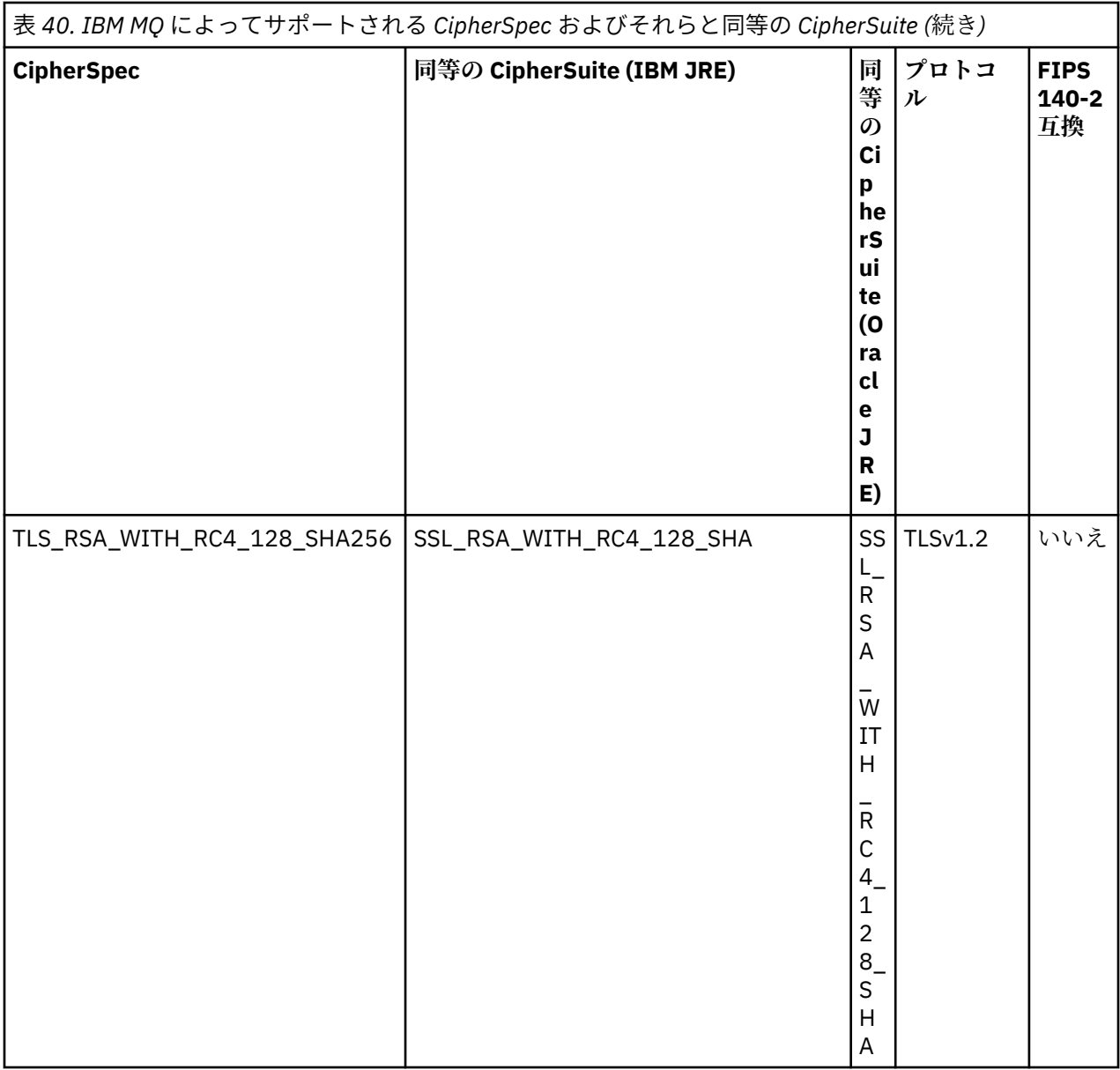

## **注 :**

1. この CipherSpec の TLS RSA\_WITH\_3DES\_EDE\_CBC\_SHA は推奨されません。 ただし、32 GB 以下の データの転送にはまだ使用できますが、これを超えるとエラー AMQ9288 を出して接続が終了します。 このエラーを回避するために、Triple-DES を使用しないか、またはこの CipherSpec を使用する際に秘 密鍵リセットを有効にする必要があります。

# **IBM MQ classes for JMS アプリケーションでの CipherSuite と FIPS 準拠の構成**

- IBM MQ classes for JMS を使用するアプリケーションは、接続に CipherSuite を設定するときに次の 2 つ の方式のいずれかを使用できます。
	- ConnectionFactory オブジェクトの setSSLCipherSuite メソッドを呼び出す。
	- IBM MQ JMS 管理ツールを使用して、ConnectionFactory オブジェクトの SSLCIPHERSUITE プロパテ ィーを設定する。
- IBM MQ classes for JMS を使用するアプリケーションは、FIPS 140-2 準拠を強制するために、次の 2 つ の方式のいずれかを使用できます。
	- ConnectionFactory オブジェクトの setSSLFipsRequired メソッドを呼び出す。

<span id="page-256-0"></span>– IBM MQ JMS 管理ツールを使用して、ConnectionFactory オブジェクトの SSLFIPSREQUIRED プロパテ ィーを設定する。

## **IBM Java または Oracle Java CipherSuite マッピングを使用するためのアプリケーショ ンの構成**

アプリケーションでデフォルトの IBM Java CipherSuite を IBM MQ CipherSpec マッピングに使用するか、 Oracle CipherSuite を IBM MQ CipherSpec マッピングに使用するかを構成できます。 そのため、IBM JRE と Oracle JRE のどちらをアプリケーションで使用するかに関係なく、TLS CipherSuites を使用できます。 Java システム・プロパティーの com.ibm.mq.cfg.useIBMCipherMappings が使用されるマッピングを 制御します。 プロパティーは、次の値のうちのいずれかです。

### **true**

IBM Java CipherSuite を IBM MQ CipherSpec マッピングに使用します。

この値がデフォルト値です。

### **false**

Oracle CipherSuite を IBM MQ CipherSpec マッピングに使用します。

IBM MQ Java および TLS 暗号の使用について詳しくは、MQdev ブログ投稿 [MQ Java, TLS Ciphers, Non-](https://www.ibm.com/developerworks/community/blogs/messaging/entry/MQ_Java_TLS_Ciphers_Non_IBM_JREs_APARs_IT06775_IV66840_IT09423_IT10837_HELP_ME_PLEASE)[IBM JREs & APAR IT06775, IV66840, IT09423, IT10837](https://www.ibm.com/developerworks/community/blogs/messaging/entry/MQ_Java_TLS_Ciphers_Non_IBM_JREs_APARs_IT06775_IV66840_IT09423_IT10837_HELP_ME_PLEASE) を参照してください。

# **インターオペラビリティーの制約**

いくつかの CipherSuite は、使用するプロトコルによっては、複数の IBM MQ CipherSpec と適合します。 ただし、サポートされるのは表 1 で指定された TLS バージョンを使用する CipherSuite/CipherSpec の組み 合わせのみです。 サポートされない CipherSuite と CipherSpec の組み合わせを使用しようとすると失敗 し、該当する例外が発生します。 これらの CipherSuite/CipherSpec のいずれかの組み合わせを使用するイ ンストールをサポートされる組み合わせに移行する必要があります。

以下の表に、この制約が適用される CipherSuite を示します。

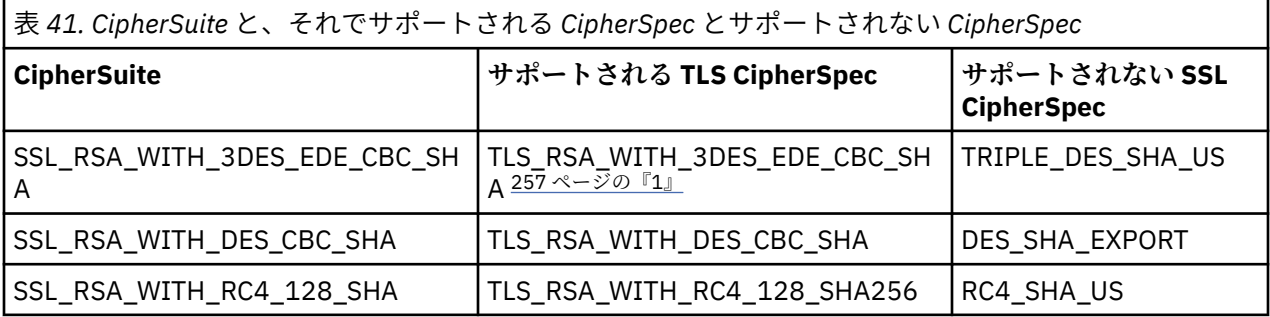

**注 :**

1. この CipherSpec の TLS RSA\_WITH\_3DES\_EDE\_CBC\_SHA は推奨されません。 ただし、32 GB 以下の データの転送にはまだ使用できますが、これを超えるとエラー AMQ9288 を出して接続が終了します。 このエラーを回避するために、Triple-DES を使用しないか、またはこの CipherSpec を使用する際に秘 密鍵リセットを有効にする必要があります。

*IBM MQ classes for JMS* 用に *Java* でチャネル出口を作成する 指定されたインターフェースを実装する Java クラスを定義することにより、チャネル出口を作成します。 com.ibm.mq.exits パッケージには、次の 3 つのインターフェースが定義されています。

- WMQSendExit (送信出口用)
- WMQReceiveExit (受信出口用)
- WMQSecurityExit (セキュリティー出口用)

以下のサンプル・コードは、3 つのインターフェースすべてを実装するクラスを定義しています。

```
public class MyMQExits implements 
WMQSendExit, WMQReceiveExit, WMQSecurityExit {
      // Default constructor
   public MyMQExits(){ 
 }
     // This method implements the send exit interface
   public ByteBuffer channelSendExit(
                                       MQCXP channelExitParms,
                                       MQCD channelDefinition,
                                       ByteBuffer agentBuffer)
   {
     // Complete the body of the send exit here
  }
     // This method implements the receive exit interface
   public ByteBuffer channelReceiveExit(
                                       MQCXP channelExitParms,
                                       MQCD channelDefinition,
                                       ByteBuffer agentBuffer)
   {
     // Complete the body of the receive exit here
   }
     // This method implements the security exit interface
   public ByteBuffer channelSecurityExit(
                                       MQCXP channelExitParms,
                                       MQCD channelDefinition,
                                       ByteBuffer agentBuffer)
   {
     // Complete the body of the security exit here
  }
}
```
各出口は、MQCXP オブジェクトおよび MQCD オブジェクトをパラメーターとして受け取ります。 これら のオブジェクトは、プロシージャー型インターフェースに定義された MQCXP 構造体および MQCD 構造体 を表します。

送信出口が呼び出される場合、agentBuffer パラメーターには、サーバー・キュー・マネージャーに送信さ れる直前のデータが入ります。 データの長さは式 agentBuffer.limit() で指定されるため、長さパラメーター は不要です。 送信出口は、サーバー・キュー・マネージャーに送信するデータを値として返します。 しか し、この送信出口が一連の送信出口の最後の送信出口でない場合は、返されたデータは一連の送信出口の 次のものに渡されます。 送信出口は、agentBuffer パラメーターに受け取るデータを変更して返すこともで きますし、変更せずに返すこともできます。 それで、考えられる最も単純な出口の本体は次のとおりです。

{ return agentBuffer; }

受信出口が呼び出される場合、agentBuffer パラメーターには、サーバー・キュー・マネージャーから受け 取ったデータが入ります。 受信出口は、IBM MQ classes for JMS がアプリケーションに渡すデータを値と して返します。 しかし、この受信出口が一連の受信出口の最後の受信出口でない場合は、返されたデータ は一連の受信出口の次のものに渡されます。

セキュリティー出口が呼び出される場合、agentBuffer パラメーターには、接続のサーバー側のセキュリテ ィー出口からのセキュリティー・フローで受け取ったデータが入ります。 セキュリティー出口は、サーバ ーのセキュリティー出口へのセキュリティー・フローで送信するデータを値として返します。

チャネル出口は、バッキング配列を持つバッファーとともに呼び出されます。 最良のパフォーマンスを得 るためには、出口はバッキング配列を持つバッファーを戻す必要があります。

チャネル出口を呼び出すときには、32 文字までのユーザー・データを渡すことができます。 出口はこのユ ーザー・データに MQCXP オブジェクトの getExitData() メソッドを呼び出すことによってアクセスします。 出口は setExitData() メソッドを呼び出してユーザー・データを変更できますが、ユーザー・データは出口 が呼び出されるごとにリフレッシュされます。 したがって、ユーザー・データに加えられた変更はすべて 失われます。 しかし、出口は MQCXP オブジェクトの出口ユーザー域を使用して、ある呼び出しから次の 呼び出しにデータを渡すことができます。 出口は getExitUserArea() メソッドを呼び出して、出口ユーザー 域に参照でアクセスします。

すべての出口クラスには、コンストラクターがなければなりません。 コンストラクターは、前の例に示し たようにデフォルト・コンストラクターにすることも、ストリング・パラメーターのあるコンストラクタ ーにすることもできます。 コンストラクターは呼び出されて、クラス内に定義されている出口ごとに出口

クラスのインスタンスを作成します。 したがって、前出の例の場合、送信出口のために MyMQExits クラス の 1 つのインスタンスが作成され、受信出口のためにもう 1 つのインスタンスが作成され、セキュリティ ー出口のために 3 番目のインスタンスが作成されます。 ストリング・パラメーターのあるコンストラクタ ーが呼び出される場合、インスタンスが作成されるチャネル出口に渡されるのと同じユーザー・データが そのパラメーターに入ります。 出口クラスにデフォルト・コンストラクターと単一パラメーターを持つコ ンストラクターの両方がある場合、単一パラメーターを持つコンストラクターが優先されます。

接続はチャネル出口内から閉じないでください。

接続のサーバー側にデータが送信される際には、TLS 暗号化はチャネル出口が呼び出された後で 実行され ます。 同様に、接続のサーバー側からデータを受信する際には、TLS 暗号化解除はチャネル出口が呼び出 される前に 実行されます。

IBM MQ classes for JMS の IBM WebSphere MQ 7.0 より前のバージョンでは、チャネル出口はインターフ ェース MQSendExit、MQReceiveExit、および MQSecurityExit を使用して実装していました。 これらのイ ンターフェースは今でも使用できますが、機能とパフォーマンスが向上しているので、新しいインターフ ェースの方が望ましいです。

チャネル出口を使用するように *IBM MQ classes for JMS* を構成する

IBM MQ classes for JMS のアプリケーションは、キュー・マネージャーに接続したときに開始する MQI チ ャネル上のチャネル・セキュリティー出口、送信出口、受信出口を使用することができます。 アプリケー ションは、Java、C、または C++ で作成された出口を使用することができます。また、アプリケーション は、連続して実行される一連の送信出口または受信出口を使用することもできます。

以下のプロパティーを使用して、JMS 接続で使用する 1 つの送信出口か一連の送信出口を指定します。

- MQConnectionFactory オブジェクトの **SENDEXIT** プロパティー。
- IBM MQ リソース・アダプターでインバウンド通信に使用するアクティベーション・スペックに関する **[sendexit](#page-424-0)** プロパティー。
- IBM MQ リソース・アダプターで出力通信に使用する ConnectionFactory オブジェクトに関する **[sendexit](#page-441-0)** プロパティー。

このプロパティーの値は、コンマで区切った 1 つ以上の項目からなるストリングです。 各項目には、以下 の方法のいずれかで 1 つの送信出口を指定します。

- Java で作成された送信出口用の WMQSendExit インターフェースを実装するクラスの名前。
- C または C++ で作成された送信出口用の *libraryName*(*entryPointName*) という形式のストリング。

同様に、以下のプロパティーでは、接続で使用する 1 つの受信出口か一連の受信出口を指定します。

- MQConnectionFactory オブジェクトの **RECEXIT** プロパティー。
- IBM MQ リソース・アダプターでインバウンド通信に使用するアクティベーション・スペックに関する **[receiveexit](#page-424-0)** プロパティー。
- IBM MQ リソース・アダプターで出力通信に使用する ConnectionFactory オブジェクトに関する **[receiveexit](#page-441-0)** プロパティー。

以下のプロパティーでは、接続で使用するセキュリティー出口を指定します。

- MQConnectionFactory オブジェクトの **SECEXIT** プロパティー。
- IBM MQ リソース・アダプターでインバウンド通信に使用するアクティベーション・スペックに関する **[securityexit](#page-424-0)** プロパティー。
- IBM MQ リソース・アダプターで出力通信に使用する ConnectionFactory オブジェクトに関する **[securityexit](#page-441-0)** プロパティー。

MQConnectionFactories の場合、**SENDEXIT**、**RECEXIT**、および **SECEXIT** プロパティーは、IBM MQ JMS 管理ツールまたは IBM MQ Explorer を使うことによって設定できます。 あるいは、アプリケーションから、 setSendExit() メソッド、setReceiveExit() メソッド、および setSecurityExit() メソッドを呼 び出すことによって、これらのプロパティーを設定できます。

チャネル出口はその独自のクラス・ローダーによってロードされます。 チャネル出口を見つけるために、 クラス・ローダーは指定された順序で下記の場所を検索します。

- 1. プロパティー **com.ibm.mq.cfg.ClientExitPath.JavaExitsClasspath** で指定されたクラスパ ス。または、IBM MQ クライアント構成ファイルの Channels スタンザ内の **JavaExitsClassPath** 属 性で指定されたクラスパス。
- 2. Java システム・プロパティー **com.ibm.mq.exitClasspath** で指定されたクラス・パス。 このプロパ ティーは現在、推奨されていません。
- 3. IBM MQ 出口ディレクトリー (260 ページの表 42 を参照)。 最初に、クラス・ローダーは、Java アーカ イブ (JAR) ファイルにパッケージされていないクラス・ファイルを求めてディレクトリーを検索します。 チャネル出口が見つからなかった場合、クラス・ローダーは次にディレクトリー内の JAR ファイルを検 索します。

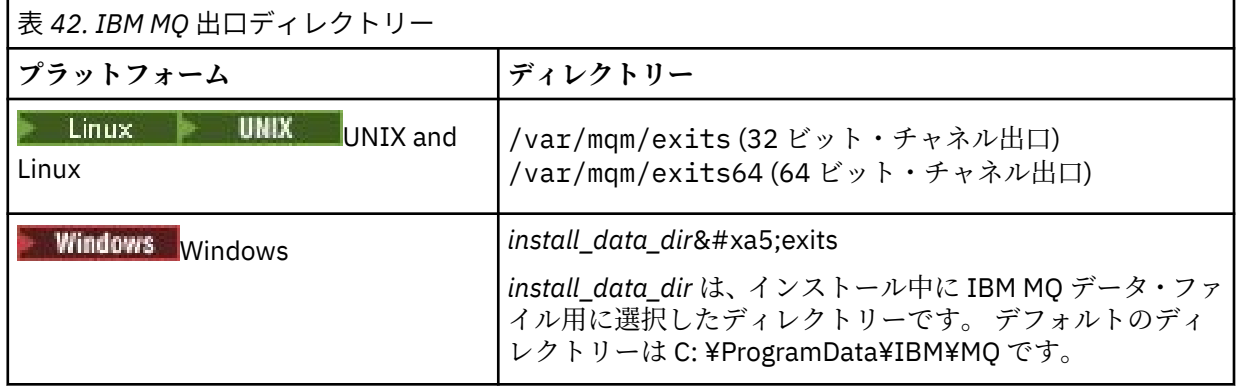

**注 :** チャネル出口が複数の場所に存在する場合、IBM MQ classes for JMS は最初に検出したインスタンスを ロードします。

クラス・ローダーの親は、IBM MQ classes for JMS のロードで使用されるクラス・ローダーです。 そのた め、親クラス・ローダーは、チャネル出口が上記のいずれの場所でも見つからなかった場合にそれをロー ドすることができます。 しかし、JEE アプリケーション・サーバーなどの環境で IBM MQ classes for JMS を使用する場合は、親クラス・ローダーの選択を制御できない可能性があるため、アプリケーション・サ ーバー上で Java システム・プロパティー **com.ibm.mq.cfg.ClientExitPath.JavaExitsClasspath** を設定してクラス・ローダーを構成しておく必要があります。

Java Security Manager を有効化してアプリケーションを実行している場合は、アプリケーションが実行さ れている Java ランタイム環境によって使用されるポリシー構成ファイルに、チャネル出口クラスをロード するための許可が必要です。 その方法について詳しくは、Java [セキュリティー・マネージャーの下での](#page-93-0) IBM MQ classes for JMS [アプリケーションの実行](#page-93-0)を参照してください。

IBM WebSphere MQ 7.0 より前のバージョンで提供されている MQSendExit、 MQReceiveExit、および MQSecurityExit インターフェースは引き続きサポートされます。 これらのインターフェースを実装す るチャネル出口を使用する場合は、com.ibm.mq.jar がクラス・パスになければなりません。

C でチャネル出口を作成する方法については、957 [ページの『メッセージング・チャネルのためのチャネル](#page-956-0) [出口プログラム』を](#page-956-0)参照してください。 C または C++ で書かれたチャネル出口プログラムは、260 ページ の表 42 に示されるディレクトリーに保管しなければなりません。

アプリケーションがクライアント・チャネル定義テーブル (CCDT) を使用してキュー・マネージャーに接続 する場合は、261 ページの『IBM MQ classes for JMS [を含むクライアント・チャネル定義テーブルの使用』](#page-260-0) を参照してください。

*IBM MQ classes for JMS* を使用する際のチャネル出口に渡すユーザー・データの指定 チャネル出口を呼び出すときには、32 文字までのユーザー・データを渡すことができます。

MQConnectionFactory オブジェクトの SENDEXITINIT プロパティーでは、各送信出口が呼び出されたとき にその出口に渡されるユーザー・データを指定します。 このプロパティーの値は、コンマで区切ったユー ザー・データの 1 つ以上の項目からなるストリングです。 ストリング内のユーザー・データの各項目の位 置は、そのユーザー・データが一連の送信出口の内のどの送信出口に渡されるかを決定します。 例えば、 ストリング内のユーザー・データの最初の項目は、一連の送信出口の内の最初の送信出口に渡されます。

<span id="page-260-0"></span>IBM MQ JMS 管理ツールまたは IBM MQ Explorer を使用して、SENDEXITINIT プロパティーを設定するこ とができます。 あるいは、アプリケーションから、setSendExitInit() メソッドを呼び出すことによって、 プロパティーを設定できます。

同様に、ConnectionFactory オブジェクトの RECEXITINIT プロパティーでは各受信出口に渡されるユーザ ー・データを指定し、SECEXITINIT プロパティーではセキュリティー出口に渡されるユーザー・データを 指定します。 これらのプロパティーは、IBM MQ JMS 管理ツールまたは IBM MQ Explorer を使用して設定 できます。 あるいは、アプリケーションから、setReceiveExitInit() メソッドと setSecurityExitInit() メソッ ドを呼び出すことによって、これらのプロパティーを設定できます。

チャネル出口に渡されるユーザー・データを指定する際には、以下の規則に注意してください。

- ストリング内のユーザー・データの項目数が一連の出口の数より多い場合、ユーザー・データの余分の項 目は無視されます。
- ストリング内のユーザー・データの項目数が一連の出口の数より少ない場合、指定されていないユーザ ー・データの項目はそれぞれ空ストリングに設定されます。 ストリング内の 2 つの連続したコンマやス トリングの始まりのコンマも、指定されていないユーザー・データの項目を表します。

アプリケーションがクライアント・チャネル定義テーブル (CCDT) を使用してキュー・マネージャーと接続 する場合、チャネル出口が呼び出されるときに、クライアント接続チャネル定義で指定されたユーザー・ データがチャネル出口に渡されます。 クライアント・チャネル定義テーブルの使用については、261 ペー ジの『IBM MQ classes for JMS を含むクライアント・チャネル定義テーブルの使用』を参照してください。

*IBM MQ classes for JMS* を含むクライアント・チャネル定義テーブルの使用 IBM MQ classes for JMS アプリケーションでは、クライアント・チャネル定義テーブル (CCDT) に格納され

たクライアント接続チャネル定義を使用できます。 CCDT を使用するには、ConnectionFactory オブジェク トを構成します。 このコマンドの使用には、いくつかの制限があります。

IBM MQ classes for JMS アプリケーションでは、ConnectionFactory オブジェクトの特定のプロパティーを 設定してクライアント接続チャネル定義を作成する代わりに、クライアント・チャネル定義テーブルに保 管されているクライアント接続チャネル定義を使用することができます。 このような定義の作成には、 IBM MQ スクリプト・コマンド (MQSC) または IBM MQ プログラマブル・コマンド・フォーマット (PCF) の コマンドを使用します。 アプリケーションで Connection オブジェクトが作成されると、IBM MQ classes for JMS は、クライアント・チャネル定義テーブルを検索して適切なクライアント接続チャネル定義を見つ け、そのチャネル定義を使用して MQI チャネルを開始します。 クライアント・チャネル定義テーブルの詳 細とその構成方法については、クライアント・チャネル定義テーブルを参照してください。

クライアント・チャネル定義テーブルを使用するには、ConnectionFactory オブジェクトの CCDTURL プロ パティーに URL オブジェクトを設定する必要があります。 IBM MQ classes for JMS では、IBM MQ MQI client 構成ファイルから CCDT に関する情報は読み取りませんが、そのファイルにある他の一部の値は使用 されます (これに該当する値については、85 ページの『[IBM MQ classes for JMS](#page-84-0) 構成ファイル』を参照し てください)。 URL オブジェクトは、クライアント・チャネル定義テーブルを格納するファイルの名前と場 所を識別する URL (Uniform Resource Locator) をカプセル化し、そのファイルへのアクセス方法を指定しま す。 CCDTURL プロパティーは、IBM MQ JMS 管理ツールを使用して設定できます。また、アプリケーショ ンで、URL オブジェクトを作成してから ConnectionFactory オブジェクトの setCCDTURL() メソッドを呼び 出すことによってこのプロパティーを設定できます。

例えば、ファイル ccdt1.tab にクライアント・チャネル定義テーブルが含まれており、アプリケーションが 実行されるシステムと同じシステムにこのファイルが保管されている場合、アプリケーションで CCDTURL プロパティーを設定するには、以下のようにします。

java.net.URL chanTab1 = new URL("file:///home/admdata/ccdt1.tab"); factory.setCCDTURL(chanTab1);

もう 1 つの例として、ファイル ccdt2.tab にクライアント・チャネル定義テーブルが入っており、 アプリ ケーションの実行システムとは異なるシステムにこのファイルが格納されている場合を想定します。 FTP プロトコルを使用してこのファイルにアクセスできる場合、アプリケーションでは以下の方法で CCDTURL プロパティーを設定できます。

java.net.URL chanTab2 = new URL("ftp://ftp.server/admdata/ccdt2.tab"); factory.setCCDTURL(chanTab2);

ConnectionFactory オブジェクトの CCDTURL プロパティーを設定する必要があるほかに、同じオブジェク トの QMANAGER プロパティーに以下のいずれかの値を設定する必要もあります。

• キュー・マネージャーの名前。

• アスタリスク (\*) とそれに続くキュー・マネージャー・グループ名。

これらの値は、メッセージ・キュー・インターフェース (MQI) を使用しているクライアント・アプリケー ションによって発行された MQCONN 呼び出しで、**QMgrName** パラメーターに使用できる値と同じです。 したがって、これらの値の意味の詳細については、MQCONN を参照してください。 QMANAGER プロパテ ィーは、IBM MQ JMS 管理ツールまたは IBM MQ エクスプローラーを使うことによって設定できます。 あ るいは、アプリケーションから、ConnectionFactory オブジェクトの setQueueManager() メソッドを呼び 出すことによって、プロパティーを設定できます。

その後、アプリケーションで ConnectionFactory オブジェクトから Connection オブジェクトが作成される と、IBM MQ classes for JMS は、CCDTURL プロパティーが示すクライアント・チャネル定義テーブルにア クセスします。次に、QMANAGER プロパティーを使用してこのテーブルを検索し、適切なクライアント接 続チャネル定義を見つけ、そのチャネル定義を使用してキュー・マネージャーへの MQI チャネルを開始し ます。

アプリケーションが createConnection() メソッドを呼び出すときに、ConnectionFactory オブジェクトの CCDTURL プロパティーと CHANNEL プロパティーの両方を設定することはできないことに注意してくだ さい。 両方のプロパティーが設定されると、このメソッドは例外をスローします。 CCDTURL プロパティ ーまたは CHANNEL プロパティーは、その値がヌル、空ストリング、ブランク文字のみのストリングのい ずれでもない場合に設定されていると見なされます。

IBM MQ classes for JMS は、クライアント・チャネル定義テーブル内に適切なクライアント接続チャネル 定義を見つけると、そのテーブルから取り出した情報のみを使用して MQI チャネルを開始します。 ConnectionFactory オブジェクトのチャネル関連プロパティーはすべて無視されます。

特に、TLS を使用する場合は、以下の点に注意してください。

- MQI チャネルで TLS が使用されるのは、クライアント・チャネル定義テーブルから抽出されたチャネル 定義に、IBM MQ classes for JMS でサポートされる CipherSpec の名前が指定されている場合に限られま す。
- クライアント・チャネル定義テーブルには、証明書取り消しリスト (CRL) を保持する LDAP (Lightweight Directory Access Protocol) サーバーの場所に関する情報も含まれます。 IBM MQ classes for JMS は、こ の情報のみを使用して、CRL を保持する LDAP サーバーにアクセスします。
- クライアント・チャネル定義テーブルには、OCSP 応答側の場所を含めることもできます。 IBM MQ classes for JMS では、クライアント・チャネル定義テーブル・ファイルの OCSP 情報を使用できません。 ただし、OCSP を構成することはできます (Java および JMS クライアント・アプリケーションでの Online Certificate Status Protocol (OCSP) セクションを参照)。

クライアント・チャネル定義テーブルでの TLS の使用の詳細については、TLS チャネルを持つ拡張トラン ザクション・クライアントの使用を参照してください。

チャネル出口を使用する場合は、以下の点にも注意してください。

- MQI チャネルで使用されるのは、クライアント・チャネル定義テーブルから抽出されたチャネル定義に よって指定されているチャネル出口と関連ユーザー・データに限られます。
- クライアント・チャネル定義テーブルから抽出されたチャネル定義には、Java で作成されたチャネル出 口を指定できます。 つまり、例えばクライアント接続チャネル定義を作成する場合、DEFINE CHANNEL コマンドの SCYEXIT パラメーターには、WMQSecurityExit インターフェースを実装するクラスの名前を 指定できます。 同様に、SENDEXIT パラメーターには、WMQSendExit インターフェースを実装するクラ スの名前を指定できます。また、RCVEXIT パラメーターには、WMQReceiveExit インターフェースを実 装するクラスの名前を指定できます。 Java でのチャネル出口の作成方法の詳細については、257 [ページ](#page-256-0) の『IBM MQ classes for JMS 用に Java [でチャネル出口を作成する』](#page-256-0)を参照してください。

Java 以外の言語で作成されたチャネル出口の使用もサポートされています。 別の言語で作成されたチャ ネル出口を DEFINE CHANNEL コマンドの SCYEXIT、SENDEXIT、および RCVEXIT パラメーターに指定 する方法については、DEFINE CHANNEL を参照してください。

#### *JMS* クライアントの自動再接続

ネットワーク、キュー・マネージャー、またはサーバーで障害が起こった後に自動的に再接続が行われる よう、JMS クライアントを構成します。

通常、スタンドアロンの IBM MQ classes for JMS アプリケーションをクライアント・トランスポートを使 用してキュー・マネージャーに接続し、キュー・マネージャーが何らかの理由 (ネットワーク障害、キュ ー・マネージャー障害、キュー・マネージャーの停止など) で使用できなくなった場合は、アプリケーショ ンが次回キュー・マネージャーと通信しようとするときに、IBM MQ classes for JMS は JMSException をス ローします。 アプリケーションは JMSException をキャッチして、キュー・マネージャーへの再接続を試 行する必要があります。 アプリケーションの設計は、クライアントの自動再接続を有効にすることで単純 化できます。 キュー・マネージャーが使用不可になると、IBM MQ classes for JMS は、アプリケーション の代わりに自動的にキュー・マネージャーへの再接続を試行します。 これは、アプリケーションが再接続 ロジックを組み込む必要がないことを意味します。

クライアントの自動再接続が使用できるのは、スタンドアロンの IBM MQ classes for JMS アプリケーショ ンでのみです。 Java Platform、Enterprise Edition アプリケーション・サーバー内でのクライアントの自動 再接続の使用はサポートされていません。

### *CONNECTIONNAMELIST* を使用した *JMS* クライアントの自動再接続

スタンドアロンの IBM MQ classes for JMS アプリケーションで CONNECTIONNAMELIST プロパティーが 設定されている接続ファクトリーを使用している場合、そのアプリケーションではクライアントの自動再 接続を使用できます。

IBM MQ classes for JMS で提供されるクライアントの自動再接続機能の動作は、以下のプロパティーによ って異なります。

### **JMS 接続ファクトリーのプロパティー TRANSPORT (短縮名は TRAN)**

TRANSPORT は、接続ファクトリーを使用するアプリケーションからキュー・マネージャーへの接続方 法を指定します。 クライアントの自動再接続を使用する場合は、このプロパティーを CLIENT の値に設 定する必要があります。 TRANSPORT プロパティーが BIND、DIRECT、または DIRECTHTTP に設定さ れている接続ファクトリーを使用するキュー・マネージャーに接続されているアプリケーションでは、 クライアントの自動再接続を使用することはできません。

### **JMS 接続ファクトリーのプロパティー QMANAGER (短縮名は QMGR)**

QMANAGER プロパティーは、接続ファクトリーの接続先であるキュー・マネージャーの名前を指定し ます。

### **JMS 接続ファクトリーのプロパティー CONNECTIONNAMELIST (短縮名は CRHOSTS)**

CONNECTIONNAMELIST プロパティーはコンマ区切りのリストです。各エントリーには、CLIENT トラ ンスポートの使用時に QMANAGER プロパティーで指定されたキュー・マネージャーに接続するために 使用されるホスト名とポートの情報が含まれます。 このリストの形式は host name(port), host name(port) です。

### **JMS 接続ファクトリーのプロパティー CLIENTRECONNECTOPTIONS (短縮名は CROPT)**

CLIENTRECONNECTOPTIONS は、キュー・マネージャーが使用可能になった場合に、アプリケーショ ンの代わりに IBM MQ classes for JMS が自動的にキュー・マネージャーへの接続を試行するかどうか を制御します。

### **クライアント構成ファイルの Channels スタンザの DefRecon 属性**

DefRecon 属性は、すべてのアプリケーションで自動再接続を有効にするか、自動的に再接続するよう に作成されたアプリケーションで自動再接続を無効にするための管理オプションを提供します。

クライアントの自動再接続を使用できるのは、アプリケーションが正常にキュー・マネージャーに接続さ れた場合のみです。

アプリケーションが CLIENT トランスポートを使用するキュー・マネージャーに接続した場合、IBM MQ classes for JMS は接続ファクトリーのプロパティー CLIENTRECONNECTOPTIONS の値を使用して、アプ リケーションの接続先であるキュー・マネージャーが使用不可になった場合にクライアントの自動再接続 を使用するかどうかを判別します。 表 1 に、CLIENTRECONNECTOPTIONS プロパティーに指定可能な値 と、これらの値ごとの IBM MQ classes for JMS の動作を示します。

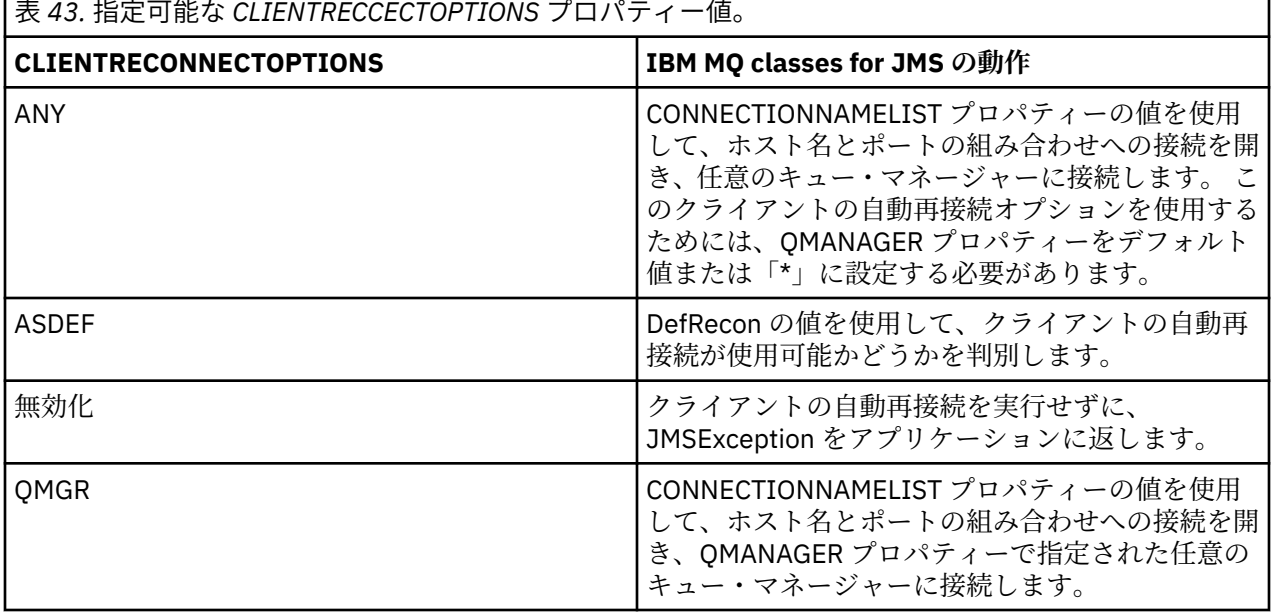

クライアント自動再接続の実行時に、IBM MQ classes for JMS は接続ファクトリーのプロパティー CONNNECTIONNAMELIST の情報を使用して、再接続するシステムを判別します。

IBM MQ classes for JMS は最初に、CONNECTIONNAMELIST の最初のエントリーで指定されたホスト名と ポートを使用して再接続を試行します。 接続された場合、IBM MQ classes for JMS は次に、QMANAGER プロパティーで指定された名前を持つキュー・マネージャーへの接続を試行します。 キュー・マネージャ ーへの接続が確立できる場合、IBM MQ classes for JMS は、クライアントの自動再接続の前にアプリケー ションが開いた IBM MQ オブジェクトをすべて再オープンして、従来どおり実行を続けます。

CONNECTIONNAMELIST の最初のエントリーを使用して、必要なキュー・マネージャーへの接続が確立で きない場合、IBM MQ classes for JMS は CONNECTIONNAMELIST の 2 番目のエントリーを試し、以下同様 に続きます。

IBM MQ classes for JMS は、CONNECTIONNAMELIST 内のエントリーをすべて試したら、再度再接続を試 行する前に一定の時間待機します。 新たに再接続を試行するために、IBM MQ classes for JMS は CONNECTIONNAMELIST 内の最初のエントリーから始めます。 その後は、再接続が行われるか、 CONNECTIONNAMELIST の最後に達する (この時点で、IBM MQ classes for JMS は再試行前に一定の時間 待機します) まで、CONNECTIONNAMELIST 内のエントリーをそれぞれ順に試します。

クライアントの自動再接続のこのプロセスは、IBM MQ classes for JMS が QMANAGER プロパティーで指 定されたキュー・マネージャーに正常に再接続するまで続きます。

デフォルトでは、再接続は以下の間隔で試行されます。

- 最初の試行は、1 秒に 250 ミリ秒までのランダム要素を加算した初期遅延の後、実行されます。
- 2 回目の試行は、最初の試行が失敗した後、2 秒に 500 ミリ秒までのランダム間隔を加算した遅延を空け て、実行されます。
- 3 回目の試行は、2 回目の試行が失敗した後、4 秒に 1 秒までのランダム間隔を加算した遅延を空けて、 実行されます。
- 4 回目の試行は、3 回目の試行が失敗した後、8 秒に 2 秒までのランダム間隔を加算した遅延を空けて、 実行されます。
- 5 回目の試行は、4 回目の試行が失敗した後、16 秒に 4 秒までのランダム間隔を加算した遅延を空けて、 実行されます。

• 6 回目の試行、およびそれ以後のすべての試行は、前回の試行が失敗した後、25 秒に 6.25 秒までのラン ダム間隔を加算した遅延を空けて、実行されます。

再接続の試行は、一部は固定で一部はランダムの間隔で遅延されます。 これは、使用できなくなったキュ ー・マネージャーに接続されたすべての IBM MQ classes for JMS アプリケーションが同時に再接続できな いようにするために行われます。

キュー・マネージャーのリカバリーや、スタンバイ・キュー・マネージャーがアクティブになるまでに必 要な時間をより正確に反映させるために、デフォルト値を増やす必要がある場合は、クライアント構成フ ァイルの Channel スタンザの ReconDelay 属性を変更します。詳しくは、クライアント構成ファイルの CHANNELS スタンザを参照してください。

再接続が自動的に行われた後に、IBM MQ classes for JMS アプリケーションが引き続き正常に稼働できる かどうかは、再接続の設計にかかっています。 関連トピックを参照し、自動再接続機能を使用できるアプ リケーションの設計方法を理解してください。

*CONNECTIONNAMELIST* を使用した複数インスタンス・キュー・マネージャーへの接続 クライアントの自動再接続は、複数インスタンス・キュー・マネージャーに接続する IBM MQ classes for JMS アプリケーションで使用できます。

アプリケーションが使用しているキュー・マネージャー・インスタンスが使用不可になった場合、IBM MQ classes for JMS はアプリケーションの代わりに自動的にスタンバイ・インスタンスへの接続を試行できま す。 アプリケーションはクライアントの自動再接続中にブロックされ、IBM MQ classes for JMS がスタン バイ・キュー・マネージャーへの接続を確立したときに再開されます。

複数インスタンス・キュー・マネージャーでクライアントの自動再接続を有効にするには、IBM MQ classes for JMS アプリケーションで使用される接続ファクトリーに以下のプロパティーを設定します。

### **CHANNEL**

キュー・マネージャーで定義されたサーバー接続チャネルの名前。

#### **QMANAGER**

マルチ・インスタンス・キュー・マネージャーの名前。

#### **CONNECTIONNAMELIST=host1(port1), host2(port2).**

リストの最初のエントリーには、1 次キュー・マネージャー・インスタンスへの接続に使用するホスト 名とポートを入れなければなりません。 2 番目のエントリーには、スタンバイ・キュー・マネージャ ー・インスタンスがあるシステムのホスト名とポートを入れる必要があります。

#### **CLIENTRECONNECTOPTIONS=QMGR.**

これにより、IBM MQ classes for JMS は、アプリケーションが既に接続したキュー・マネージャーと同 じ名前のキュー・マネージャーに対して再接続を試行するようになります。

#### *CCDT* を使用した *JMS* クライアントの自動再接続

スタンドアロンの IBM MQ classes for JMS アプリケーションで CCDTURL プロパティーが設定されている 接続ファクトリーを使用している場合、そのアプリケーションではクライアントの自動再接続を使用でき ます。

IBM MQ classes for JMS で提供されるクライアントの自動再接続機能の動作は、以下のプロパティーによ って異なります。

### **JMS 接続ファクトリーのプロパティー TRANSPORT (短縮名は TRAN)**

TRANSPORT は、接続ファクトリーを使用するアプリケーションからキュー・マネージャーへの接続方 法を指定します。 クライアントの自動再接続を使用する場合は、このプロパティーを CLIENT の値に設 定する必要があります。 TRANSPORT プロパティーが BIND、DIRECT、または DIRECTHTTP に設定さ れている接続ファクトリーを使用してキュー・マネージャーに接続されているアプリケーションでは、 クライアントの自動再接続を使用することはできません。

#### **JMS 接続ファクトリーのプロパティー QMANAGER (短縮名は QMGR)**

QMANAGER プロパティーは、接続ファクトリーの接続先であるキュー・マネージャーの名前を指定し ます。

## **JMS 接続ファクトリーのプロパティー CCDTURL (短縮名は CCDT)**

CCDTURL プロパティーは、IBM MQ classes for JMS がキュー・マネージャーへの接続時に使用するク ライアント・チャネル定義テーブルを指します。

## **JMS 接続ファクトリーのプロパティー CLIENTRECONNECTOPTIONS (短縮名は CROPT)**

CLIENTRECONNECTOPTIONS は、キュー・マネージャーが使用可能になった場合に、アプリケーショ ンの代わりに IBM MQ classes for JMS が自動的にキュー・マネージャーへの接続を試行するかどうか を制御します。

## **クライアント構成ファイルの Channels スタンザの DefRecon 属性**

DefRecon 属性は、すべてのアプリケーションで自動再接続を有効にするか、自動的に再接続するよう に作成されたアプリケーションで自動再接続を無効にするための管理オプションを提供します。

クライアントの自動再接続を使用できるのは、アプリケーションが正常にキュー・マネージャーに接続さ れた場合のみです。

アプリケーションが CLIENT トランスポートを使用してキュー・マネージャーに接続した場合、IBM MQ classes for JMS は接続ファクトリーのプロパティー CLIENTRECONNECTOPTIONS の値を使用して、アプ リケーションの接続先であるキュー・マネージャーが使用不可になった場合にクライアントの自動再接続 を使用するかどうかを判別します。 表 1 に、CLIENTRECONNECTOPTIONS プロパティーに指定可能な値 と、これらの値ごとの IBM MQ classes for JMS の動作を示します。

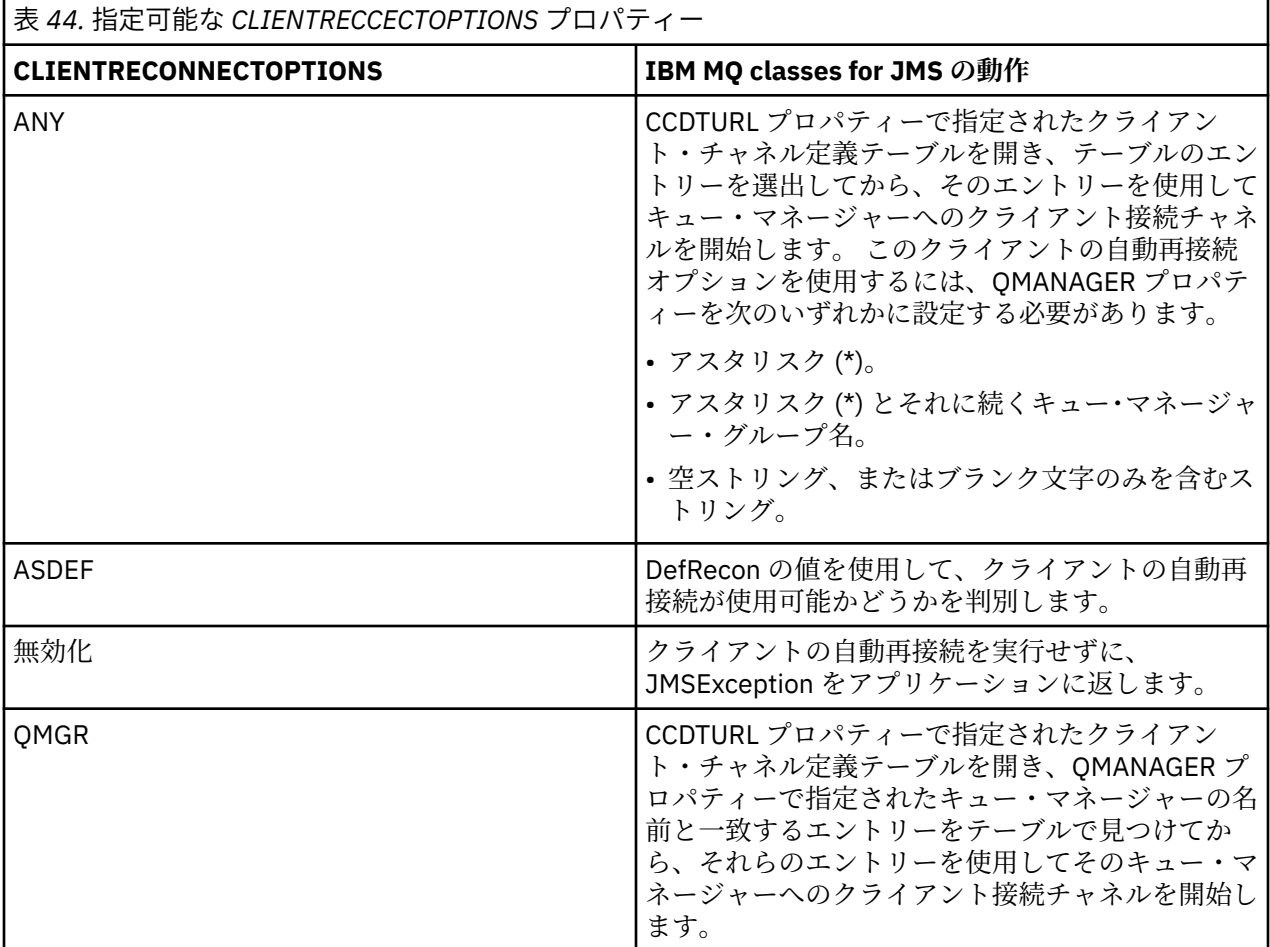

クライアント自動再接続の実行時に、IBM MQ classes for JMS は CCDTURL プロパティーで指定されたクラ イアント・チャネル定義テーブルを使用して、再接続するシステムを判別します。

IBM MQ classes for JMS は最初にクライアント・チャネル定義テーブルを解析して、QMANAGER プロパテ ィーの値と一致する適切なエントリーを見つけます。 エントリーが見つかった場合、IBM MQ classes for JMS はそのエントリーを使用して、必要なキュー・マネージャーへの再接続を試行します。 キュー・マネ ージャーへの接続が確立できる場合、IBM MQ classes for JMS は、クライアントの自動再接続の前にアプ リケーションが開いた IBM MQ オブジェクトをすべて再オープンして、従来どおり実行を続けます。

必要なキュー・マネージャーへの接続を確立できない場合、IBM MQ classes for JMS はクライアント・チ ャネル定義テーブルで別の適切なエントリーを探し、そのエントリーの使用を試行し、以下同様に続きま す。

IBM MQ classes for JMS は、クライアント・チャネル定義テーブル内の適切なエントリーをすべて試した ら、再度再接続を試行する前に一定の時間待機します。 新たに再接続を試行するために、IBM MQ classes for JMS はクライアント・チャネル定義テーブルを再度解析して、最初の適切なエントリーを試します。 そ の後は、再接続が行われるか、クライアント・チャネル定義テーブル内の最後の適切なエントリーが試さ れる (この時点で、IBM MQ classes for JMS は再試行前に一定の時間待機します) まで、クライアント・チ ャネル定義テーブル内の適切なエントリーをそれぞれ順に試します。

クライアントの自動再接続のこのプロセスは、IBM MQ classes for JMS が QMANAGER プロパティーで指 定されたキュー・マネージャーに正常に再接続するまで続きます。

デフォルトでは、再接続は以下の間隔で試行されます。

- 最初の試行は、1 秒に 250 ミリ秒までのランダム要素を加算した初期遅延の後、実行されます。
- 2 回目の試行は、最初の試行が失敗した後、2 秒に 500 ミリ秒までのランダム間隔を加算した遅延を空け て、実行されます。
- 3 回目の試行は、2 回目の試行が失敗した後、4 秒に 1 秒までのランダム間隔を加算した遅延を空けて、 実行されます。
- 4 回目の試行は、3 回目の試行が失敗した後、8 秒に 2 秒までのランダム間隔を加算した遅延を空けて、 実行されます。
- 5 回目の試行は、4 回目の試行が失敗した後、16 秒に 4 秒までのランダム間隔を加算した遅延を空けて、 実行されます。
- 6 回目の試行、およびそれ以後のすべての試行は、前回の試行が失敗した後、25 秒に 6.25 秒までのラン ダム間隔を加算した遅延を空けて、実行されます。

再接続の試行は、一部は固定で一部はランダムの間隔で遅延されます。 これで、使用できなくなったキュ ー・マネージャーに接続されたすべての IBM MQ classes for JMS アプリケーションが同時に再接続すると いう事態を避けられます。

キュー・マネージャーのリカバリーや、スタンバイ・キュー・マネージャーがアクティブになるまでに必 要な時間をより正確に反映させるために、デフォルト値を増やす必要がある場合は、クライアント構成フ ァイルの Channel スタンザの ReconDelay 属性を変更します。詳しくは、クライアント構成ファイルの CHANNELS スタンザを参照してください。

IBM MQ classes for JMS アプリケーションが自動再接続後に引き続き正しく機能するかどうかは、その設 計によって決まります。 関連トピックを参照し、自動再接続機能を使用できるアプリケーションの設計方 法を理解してください。

*CCDT* を使用した複数インスタンス・キュー・マネージャーへの接続 クライアントの自動再接続は、複数インスタンス・キュー・マネージャーに接続する IBM MQ classes for JMS アプリケーションで使用できます。

アプリケーションが使用しているキュー・マネージャー・インスタンスが使用不可になった場合、IBM MQ classes for JMS はアプリケーションの代わりに自動的にスタンバイ・インスタンスへの接続を試行できま す。 アプリケーションはクライアントの自動再接続中にブロックされ、IBM MQ classes for JMS がスタン バイ・キュー・マネージャーへの接続を確立したときに再開されます。

複数インスタンス・キュー・マネージャーでクライアントの自動再接続を有効にするには、IBM MQ classes for JMS アプリケーションで使用される接続ファクトリーに以下のプロパティーを設定します。

#### **QMANAGER。複数インスタンス・キュー・マネージャーの名前。**

#### **CCDTURL=URI**

複数インスタンス・キュー・マネージャーの 2 つのエントリー (1 つは 1 次インスタンス用で、もう 1 つはスタンバイ・インスタンス用) を含むクライアント・チャネル定義テーブルの URI。

#### *Java SE* および *Java EE* 環境での自動クライアント再接続の使用

Java SE および Java EE 環境内で IBM MQ 自動クライアント再接続および複数インスタンス・キュー・マネ ージャーを使用する方法について説明します。

複数インスタンス・キュー・マネージャーは、異なる複数のサーバー上で構成されている同じキュー・マ ネージャーのインスタンスです。 キュー・マネージャーの 1 つのインスタンスはアクティブ・インスタン スとして定義され、もう 1 つのインスタンスはスタンバイ・インスタンスとして定義されます。 アクティ ブ・インスタンスで障害が発生すると、複数インスタンス・キュー・マネージャーは、スタンバイ・サー バーで自動的に再始動します。

アクティブ・キュー・マネージャーとスタンバイ・キュー・マネージャーの両方に、同じキュー・マネー ジャー ID (QMID) があります。 複数インスタンス・キュー・マネージャーに接続する IBM MQ クライアン ト・アプリケーションは、自動クライアント再接続を使用して、キュー・マネージャーのスタンバイ・イ ンスタンスに自動的に再接続するように構成できます。

#### **関連情報**

複数インスタンス・キュー・マネージャー クライアントの自動再接続

*Java SE* 環境でのクライアントの自動再接続の使用 Java SE 環境で実行している IBM MQ classes for JMS を使用しているアプリケーションは、接続ファクト リー・プロパティー **CLIENTRECONNECTOPTIONS** を通じて、自動クライアント再接続機能を使用できま す。

IBM WebSphere MQ 7.0.1 Fix Pack 3 以降で使用可能な接続ファクトリー・プロパティー **CLIENTRECONNECTOPTIONS** は、2 つの追加接続ファクトリー・プロパティー **CONNECTIONNAMELIST** お よび **CCDTURL** を使用して、キュー・マネージャーが実行されているサーバーへの接続方法を決定します。

## **CONNECTIONNAMELIST プロパティー**

**CONNECTIONNAMELIST** プロパティーは、クライアント・モードでキュー・マネージャーに接続するため に使用されるホスト名とポート情報が入った、コンマ区切りのリストです。 このプロパティーは、 **QMANAGER** 値および **CHANNEL** 値と共に使用されます。 アプリケーションが **CONNECTIONNAMELIST** プロ パティーを使用してクライアント接続を作成する場合、 IBM MQ classes for JMS は各ホストへの接続をリ スト順に試行します。 最初のキュー・マネージャー・ホストが使用できない場合、IBM MQ classes for JMS はリストの次のホストへの接続を試みます。 接続を作成できずに接続名リストの終わりに到達した場合、 IBM MQ classes for JMS は MQRC\_OMGR\_NOT\_AVAILABLE IBM MQ 理由コードをスローします。

アプリケーションの接続先のキュー・マネージャーで障害が発生すると、そのキュー・マネージャーへの 接続に **CONNECTIONNAMELIST** を使用したすべてのアプリケーションは、そのキュー・マネージャーが使 用できないことを示す例外を受け取ります。 アプリケーションはその例外をキャッチし、使用していたす べてのリソースをクリアする必要があります。 接続を作成するため、アプリケーションは接続ファクトリ ーを使用する必要があります。 接続ファクトリーは再びリストの順序で各ホストへの接続を試みますが、 障害を発生したキュー・マネージャーは現在使用不可になっています。 接続ファクトリーは、リスト内の 別のホストへの接続を試みます。

## **CCDTURL プロパティー**

**CCDTURL** プロパティーにはクライアント・チャネル定義テーブル (CCDT) を指す Uniform Resource Locator (URL) が含まれており、このプロパティーは **QMANAGER** プロパティーと共に使用されます。 CCDT には、IBM MQ システムで定義されたキュー・マネージャーへの接続に使用されるクライアント・チャネル のリストが含まれます。 IBM MQ classes for JMS が CCDT を使用する方法については、IBM MQ classes for JMS でのクライアント・チャネル定義テーブルの使用を参照してください。

# **CLIENTRECONNECTOPTIONS プロパティーを使用した IBM MQ classes for JMS 内での 自動クライアント再接続の有効化**

**CLIENTRECONNECTOPTIONS** プロパティーは、 IBM MQ classes for JMS 内で自動クライアント再接続を有 効にするために使用されます。 このプロパティーに指定可能な値は、以下のとおりです。

### **ASDEF**

自動クライアント再接続の動作は、IBM MQ クライアント構成ファイル (mqclient.ini) のチャネル・ スタンザで指定されたデフォルト値によって定義されます。

### **DISABLED**

自動クライアント再接続は無効です。

## **QMGR**

IBM MQ classes for JMS は、以下のいずれかのオプションを使用して、以前接続したキュー・マネージ ャーと同じキュー・マネージャー ID を使用して、キュー・マネージャーへの接続を試みます。

• **CONNECTIONNAMELIST** プロパティーおよび **CHANNEL** プロパティーで定義されたチャネル。

• **CCDTURL** プロパティーで定義された CCDT。

**ANY**

IBM MQ classes for JMS は、**CONNECTIONNAMELIST** プロパティーまたは **CCDTURL** のいずれかを使用 して、同じ名前のキュー・マネージャーへの再接続を試みます。

#### **関連情報**

クライアント構成ファイルの CHANNELS スタンザ

*Java EE* 環境でのクライアントの自動再接続の使用

IBM MQ リソース・アダプターは、Java EE (Java Platform, Enterprise Edition) 環境にデプロイすることが でき、WebSphere Application Server IBM MQ メッセージング・プロバイダーは IBM MQ classes for JMS を使用して IBM MQ キュー・マネージャーと通信します。 IBM MQ リソース・アダプターと WebSphere Application Server IBM MQ メッセージング・プロバイダーは、自動クライアント再接続をサポートしてい ます。

Java EE 環境で自動クライアント再接続を提供するために使用可能なオプションは、以下のとおりです。

- アクティベーション・スペック
- WebSphere Application Server リスナー・ポート
- Enterprise JavaBeans および Web ベース・アプリケーション
- クライアント・コンテナー内部で実行するアプリケーション

**注 :** IBM MQ classes for JMS で提供される機能を使用するアクティベーション・スペックを指定した自動ク ライアント再接続はサポートされていません。 IBM MQ リソース・アダプターは、アクティベーション・ スペックの接続先キュー・マネージャーが使用不可になった場合に、そのアクティベーション・スペック を再接続するための独自のメカニズムを提供します。

このメカニズムは以下のもので制御されます。

- IBM MQ リソース・アダプターのプロパティー **reconnectionRetryCount**。
- IBM MQ リソース・アダプターのプロパティー **reconnectionRetryInterval**。
- アクティベーション・スペックのプロパティー **connectionNameList**。

これらのプロパティーの詳細については、423 ページの『ResourceAdapter [オブジェクト・プロパティー](#page-422-0) [の構成』を](#page-422-0)参照してください。

メッセージ駆動型 Bean アプリケーションの onMessage() メソッド内や、Java Platform, Enterprise Edition 環境内で実行されているその他のアプリケーション内でのクライアント自動再接続の使用はサポー トされていません。 接続先のキュー・マネージャーが使用不可になった場合、アプリケーションは独自の 再接続ロジックを実装する必要があります。

### *Java EE* 環境での自動クライアント再接続のサポート

WebSphere Application Server のような Java EE 環境内では、IBM MQ リソース・アダプターおよび WebSphere Application Server IBM MQ メッセージング・プロバイダーが自動クライアント再接続のサポー トを提供します。 ただし、場合によっては、サポートに制限が適用されます。

Java EE 環境および WebSphere Application Server IBM MQ メッセージング・プロバイダーにデプロイでき る IBM MQ リソース・アダプターは、IBM MQ classes for JMS を使用して、IBM MQ キュー・マネージャ ーと通信します。

<span id="page-269-0"></span>次の表は、IBM MQ リソース・アダプターと WebSphere Application Server IBM MQ メッセージング・プロ バイダーによる自動クライアント再接続のサポートを要約しています。

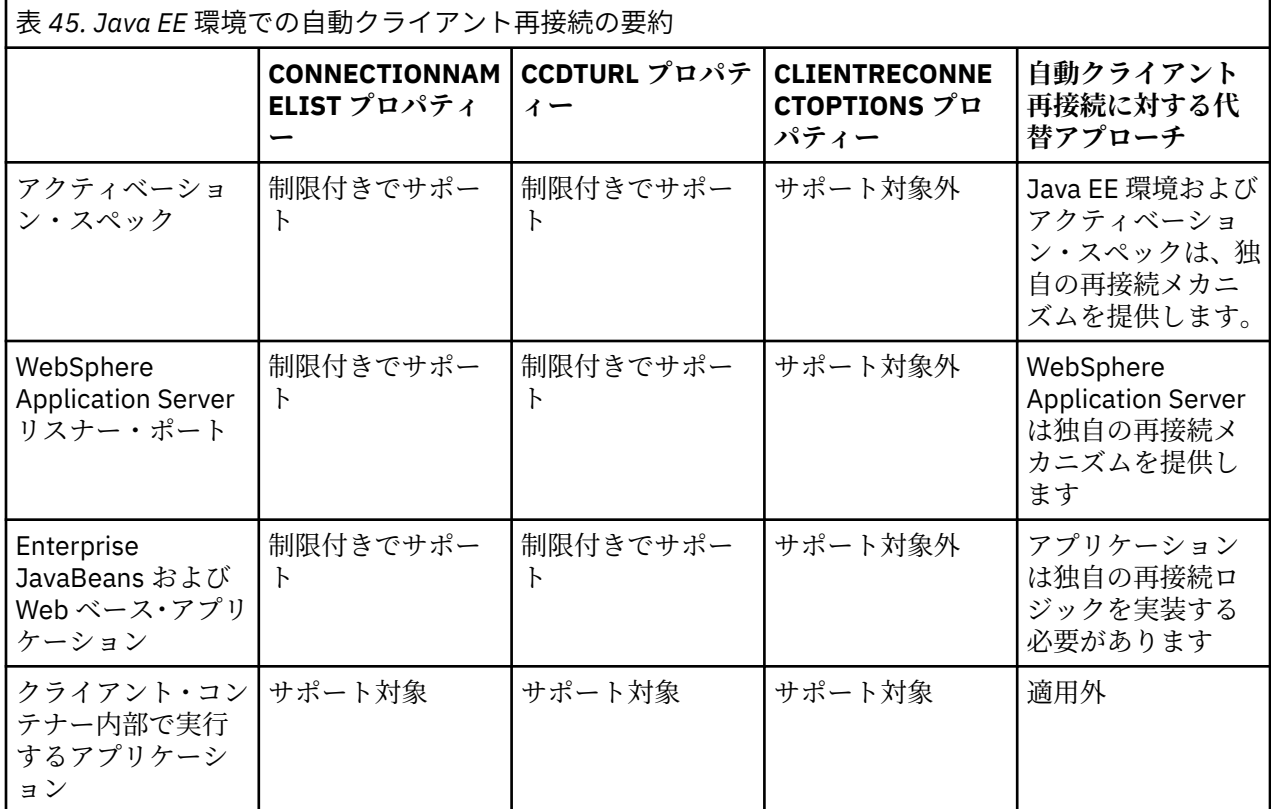

IBM MQ classes for JMS などの Java EE 環境にインストールされたメッセージ駆動型 Bean アプリケーシ ョンは、IBM MQ システムでメッセージを処理するためにアクティベーション・スペックを使用できます。 アクティベーション・スペックを使用して、IBM MQ システムに着信するメッセージが検出され、それらの メッセージが処理のためにメッセージ駆動型 Bean に送信されます。 メッセージ駆動型 Bean は、 **onMessage()** メソッドの内側から IBM MQ システムに追加の接続を行います。 これらの接続がどのよう にして自動クライアント再接続を使用できるかについて詳しくは、[Enterprise JavaBeans](#page-273-0) および Web ベー [ス・アプリケーションを](#page-273-0)参照してください。

アクティベーション・スペック

アクティベーション・スペックでは、**CONNECTIONNAMELIST** プロパティーおよび **CCDTURL** プロパティー は制約付きでサポートされていますが、**CLIENTRECONNECTOPTIONS** プロパティーはサポートされていま せん。

WebSphere Application Server のような Java EE 環境にインストールされているメッセージ駆動型 Bean (MDB) アプリケーションは、IBM MQ システム上のメッセージを処理するためにアクティベーション・スペ ックを使用することができます。

アクティベーション・スペックを使用して、IBM MQ システムに着信するメッセージが検出され、それらの メッセージが処理のために MDB に送信されます。 このセクションでは、アクティベーション・スペックが IBM MQ システムをモニターする方法について取り上げます。

MDB は、onMessage() メソッドの内側から IBM MQ システムに追加の接続を行います。

これらの接続が自動クライアント再接続を使用する方法について詳しくは、274 [ページの『](#page-273-0)Enterprise JavaBeans および Web [ベース・アプリケーション』](#page-273-0) を参照してください。

## **CONNECTIONNAMELIST プロパティー**

始動時に、アクティベーション・スペックは以下を使用してキュー・マネージャーへの接続を試みます。

• **QMANAGER** プロパティーで指定されたキュー・マネージャー

• **CHANNEL** プロパティーで指定されたチャネル

• **CONNECTIONNAMELIST** の最初の項目で指定されたホスト名とポート情報

アクティベーション・スペックがリスト内の最初の項目を使用してキュー・マネージャーに接続できない 場合、アクティベーション・スペックは 2 番目の項目に移動し、キュー・マネージャーへの接続が確立す るか、リストの終わりに到達するまで、以降同様に移動します。

アクティベーション・スペックは、**CONNECTIONNAMELIST** 内のどの項目を使用しても指定されたキュー・ マネージャーに接続できない場合は停止します。この場合は、アクティベーション・スペックを再始動す る必要があります。

アクティベーション・スペックはいったん実行されると、IBM MQ システムからメッセージを受け取り、そ のメッセージを処理のために MDB に送信します。

メッセージの処理中にキュー・マネージャーで障害が発生すると、Java EE 環境がその障害を検出し、アク ティベーション・スペックの再接続を試みます。

アクティベーション・スペックは、再接続を試行するとき、以前と同じく **CONNECTIONNAMELIST** プロパ ティーの情報を使用します。

アクティベーション・スペックは、**CONNECTIONNAMELIST** 内のすべての項目を試してもキュー・マネー ジャーに接続できない場合、IBM MQ リソース・アダプター・プロパティー **reconnectionRetryInterval** に指定された期間待機してから、再試行します。

IBM MQ リソース・アダプター・プロパティー **reconnectionRetryCount** は、アクティベーション・ス ペックが停止され、手動による再始動が必要になるまでに試行される再接続の連続回数を定義します。

アクティベーション・スペックがいったん IBM MQ システムに再接続すると、Java EE 環境は必要なすべて のトランザクション・クリーンアップを実行し、処理のための MDB へのメッセージの送信を再開します。

トランザクション・クリーンアップを正常に動作させるためには、障害を発生したキュー・マネージャー のログに Java EE 環境がアクセス可能でなければなりません。

アクティベーション・スペックが XA トランザクションに参加するトランザクション MDB と共に使用され ており、複数インスタンス・キュー・マネージャーに接続している場合、**CONNECTIONNAMELIST** にはア クティブとスタンバイ両方のキュー・マネージャー・インスタンスの項目が含まれている必要があります。

これはつまり、Java EE 環境が、トランザクション・リカバリーを実行しなければならない場合に、キュ ー・マネージャーのログにアクセスできることを意味しています。これは、障害後、どのキュー・マネー ジャーに環境が再接続するかに関係ありません。

トランザクション MDB がスタンドアロン・キュー・マネージャーで使用されている場合、アクティベーシ ョン・スペックが障害後に常に同じシステムで実行されている同じキュー・マネージャーに再接続するよ うにするには、 **CONNECTIONNAMELIST** プロパティーに単一の項目が含まれている必要があります。

## **CCDTURL プロパティー**

開始時に、アクティベーション・スペックは、クライアント・チャネル定義テーブル (CCDT) の最初の項目 を使用して、 **QMANAGER** プロパティーで指定されたキュー・マネージャーへの接続を試行します。

アクティベーション・スペックがテーブル内の最初の項目を使用してキュー・マネージャーに接続できな い場合、アクティベーション・スペックは 2 番目の項目に移動し、キュー・マネージャーへの接続が確立 するか、テーブルの終わりに到達するまで、以降同様に移動します。

アクティベーション・スペックは、CCDT 内のどの項目を使用しても指定されたキュー・マネージャーに接 続できない場合は停止します。この場合は、アクティベーション・スペックを再始動する必要があります。

アクティベーション・スペックはいったん実行されると、IBM MQ システムからメッセージを受け取り、そ のメッセージを処理のために MDB に送信します。

メッセージの処理中にキュー・マネージャーで障害が発生すると、Java EE 環境がその障害を検出し、アク ティベーション・スペックの再接続を試みます。

アクティベーション・スペックは、再接続を試行するとき、以前と同じく CCDT プロパティーの情報を使 用します。

アクティベーション・スペックは、CCDT 内のすべての項目を試してもキュー・マネージャーに接続できな い場合、IBM MQ リソース・アダプター・プロパティー **reconnectionRetryInterval** に指定された期 間待機してから、再試行します。

IBM MQ リソース・アダプター・プロパティー **reconnectionRetryCount** は、アクティベーション・ス ペックが停止され、手動による再始動が必要になるまでに試行される再接続の連続回数を定義します。

アクティベーション・スペックがいったん IBM MQ システムに再接続すると、Java EE 環境は必要なすべて のトランザクション・クリーンアップを実行し、処理のための MDB へのメッセージの送信を再開します。

トランザクション・クリーンアップを正常に動作させるためには、障害を発生したキュー・マネージャー のログに Java EE 環境がアクセス可能でなければなりません。

アクティベーション・スペックが XA トランザクションに参加するトランザクション MDB と共に使用され ており、複数インスタンス・キュー・マネージャーに接続している場合、CCDT にはアクティブとスタンバ イ両方のキュー・マネージャー・インスタンスの項目が含まれている必要があります。

これはつまり、Java EE 環境が、トランザクション・リカバリーを実行しなければならない場合に、キュ ー・マネージャーのログにアクセスできることを意味しています。これは、障害後、どのキュー・マネー ジャーに環境が再接続するかに関係ありません。

トランザクション MDB がスタンドアロン・キュー・マネージャーと共に使用されている場合、CCDT には 単一の項目のみが含まれている必要があります。これは、アクティベーション・スペックが障害後に常に 同じシステムで実行している同じキュー・マネージャーに確実に再接続するようにするためです。

同じアクティブ・キュー・マネージャーに接続が行われるようにするため、アクティベーション・スペッ クと共に使用する CCDT の **AFFINITY** プロパティーの *PREFERRED* のデフォルト値を設定したことを確認 します。

### **CLIENTRECONNECTOPTIONS**

アクティベーション・スペックは、独自の再接続機能を提供します。 提供される機能により、仕様は接続 先のキュー・マネージャーに障害が発生しても、自動的に IBM MQ システムに再接続できます。

このため、IBM MQ classes for JMS の提供する自動クライアント再接続機能はサポートされていません。

Java EE で使用されるすべてのアクティベーション・スペックで、**CLIENTRECONNECTOPTIONS** プロパテ ィーを *DISABLED* に設定する必要があります。

*WebSphere Application Server* リスナー・ポート

WebSphere Application Server にインストールされているメッセージ駆動型 Bean (MDB) アプリケーショ ンは、リスナー・ポートを使用して IBM MQ システム上のメッセージを処理することもできます。

リスナー・ポートを使用して、IBM MQ システムに着信するメッセージが検出され、それらのメッセージが 処理のために MDB に送信されます。 このトピックでは、リスナー・ポートが IBM MQ システムをどのよ うにモニターするかについて説明します。

MDB は、onMessage() メソッドの内側から IBM MQ システムに追加の接続を行います。

これらの接続が自動クライアント再接続を使用する方法について詳しくは、274 [ページの『](#page-273-0)Enterprise JavaBeans および Web [ベース・アプリケーション』を](#page-273-0)参照してください。

WebSphere Application Server リスナー・ポートの場合:

- **CONNECTIONNAMELIST** および **CCDTURL** は制限付きでサポートされます
- **CLIENTRECONNECTOPTIONS** はサポートされません

### **CONNECTIONNAMELIST**

リスナー・ポートは、IBM MQ に接続するときに JMS 接続プールを使用するので、接続プールの使用の影 響を受ける対象となります。 詳しくは、270 [ページの『アクティベーション・スペック』を](#page-269-0)参照してくだ さい。

空き接続がなく、この接続ファクトリーから作成された接続の数がまだ接続の最大数に達していない場合、 **CONNECTIONNAMELIST** を使用して IBM MQ への新規接続の作成が試みられます。

**CONNECTIONNAMELIST** 内のどの IBM MQ システムにもアクセスできない場合、リスナー・ポートは停止 します。

その後、リスナー・ポートはメッセージ・リスナー・サービスのカスタム・プロパティー **RECOVERY.RETRY.INTERVAL** で指定された期間待機してから、再接続を再試行します。

この再接続の試みでは、接続プール内に空き接続がないか検査されます。接続の試行の間に、空き接続が 戻されていることがあるためです。 使用可能な接続がなければ、リスナー・ポートは以前と同じく **CONNECTIONNAMELIST** を使用します。

リスナー・ポートがいったん IBM MQ システムに再接続すると、Java EE 環境は必要なすべてのトランザク ション・クリーンアップを実行してから、処理のための MDB へのメッセージの送信を再開します。

トランザクション・クリーンアップを正常に動作させるためには、障害を発生したキュー・マネージャー のログに Java EE 環境がアクセス可能でなければなりません。

リスナー・ポートが XA トランザクションに参加するトランザクション MDB と共に使用されており、**複数 インスタンス・キュー・マネージャー**に接続している場合、**CONNECTIONNAMELIST** にはアクティブとス タンバイ両方のキュー・マネージャー・インスタンスの項目が含まれている必要があります。

これはつまり、Java EE 環境が、トランザクション・リカバリーを実行しなければならない場合に、キュ ー・マネージャーのログにアクセスできることを意味しています。これは、障害後、どのキュー・マネー ジャーに環境が再接続するかに関係ありません。

トランザクション MDB がスタンドアロン・キュー・マネージャーで使用されている場合、アクティベーシ ョン・スペックが障害後に常に同じシステムで実行されている同じキュー・マネージャーに再接続するよ うにするには、 **CONNECTIONNAMELIST** プロパティーに単一の項目が含まれている必要があります。

## **CCDTURL**

リスナー・ポートは、開始時に、CCDT の最初の項目を使用して、 **QMANAGER** プロパティーで指定された キュー・マネージャーへの接続を試行します。

リスナー・ポートがテーブル内の最初の項目を使用してキュー・マネージャーに接続できない場合、リス ナー・ポートは 2 番目の項目に移動し、キュー・マネージャーへの接続が確立するか、テーブルの終わり に到達するまで、以降同様に移動します。

リスナー・ポートは、CCDT 内のどの項目を使用しても指定されたキュー・マネージャーに接続できない場 合は停止します。

その後、リスナー・ポートはメッセージ・リスナー・サービスのカスタム・プロパティー **RECOVERY.RETRY.INTERVAL** で指定された期間待機してから、再接続を再試行します。

この再接続の試みは、以前と同じく、CCDT 内のすべての項目に対して実行されます。

リスナー・ポートはいったん実行されると、IBM MQ システムからメッセージを受け取り、それらを処理の ために MDB に送信します。

メッセージの処理中にキュー・マネージャーで障害が発生すると、Java EE 環境がその障害を検出し、リス ナー・ポートの再接続を試みます。 リスナー・ポートは、再接続を試行するとき、CCDT 内の情報を使用 します。

リスナー・ポートは、CCDT 内のすべての項目を試してもキュー・マネージャーに接続できない場合、 **RECOVERY.RETRY.INTERVAL** プロパティーに指定された期間待機してから、再試行します。

メッセージ・リスナー・サービスのプロパティー **MAX.RECOVERY.RETRIES** は、リスナー・ポートが停止 され、手動による再始動が必要になるまでに試行される再接続の連続回数を定義します。

リスナー・ポートがいったん IBM MQ システムに再接続すると、Java EE 環境は必要なすべてのトランザク ション・クリーンアップを実行してから、処理のための MDB へのメッセージの送信を再開します。

トランザクション・クリーンアップを正常に動作させるためには、障害を発生したキュー・マネージャー のログに Java EE 環境がアクセス可能でなければなりません。

<span id="page-273-0"></span>リスナー・ポートが XA トランザクションに参加するトランザクション MDB と共に使用されており、複数 インスタンス・キュー・マネージャーに接続している場合、CCDT にはアクティブとスタンバイ両方のキュ ー・マネージャー・インスタンスの項目が含まれている必要があります。

これはつまり、Java EE 環境が、トランザクション・リカバリーを実行しなければならない場合に、キュ ー・マネージャーのログにアクセスできることを意味しています。これは、障害後、どのキュー・マネー ジャーに環境が再接続するかに関係ありません。

トランザクション MDB がスタンドアロン・キュー・マネージャーと共に使用されている場合、CCDT には 単一の項目のみが含まれている必要があります。これは、リスナー・ポートが障害後に常に同じシステム で実行している同じキュー・マネージャーに確実に再接続するようにするためです。

同じアクティブ・キュー・マネージャーに接続が行われるようにするため、リスナー・ポートと共に使用 する CCDT の **AFFINITY** プロパティーの *PREFERRED* のデフォルト値を設定したことを確認します。

### **CLIENTRECONNECTOPTIONS**

リスナー・ポートは、独自の再接続機能を提供します。 提供される機能により、リスナー・ポートは接続 先のキュー・マネージャーに障害が発生しても、自動的に IBM MQ システムに再接続できます。

このため、IBM MQ classes for JMS の提供する自動クライアント再接続機能はサポートされていません。

Java EE で使用されるすべてのリスナー・ポートで、**CLIENTRECONNECTOPTIONS** プロパティーを *DISABLED* に設定する必要があります。

*Enterprise JavaBeans* および *Web* ベース・アプリケーション

Enterprise JavaBean (EJB) アプリケーションおよびサーブレットなどの Web コンテナー内で実行するア プリケーションは、JMS 接続ファクトリーを使用して IBM MQ キュー・マネージャーへの接続を作成しま す。

EJB および Web ベース・アプリケーションには以下の制限事項が適用されます。

• **CONNECTIONNAMELIST** および **CCDTURL** は制限付きでサポートされます

• **CLIENTRECONNECTOPTIONS** はサポートされません

### **CONNECTIONNAMELIST**

Java EE 環境が JMS 接続用の接続プールを提供する場合、そのことが **CONNECTIONNAMELIST** プロパティ ーの動作に与える影響に関する情報について、275 [ページの『接続プールでの](#page-274-0) CONNECTIONNAMELIST ま たは CCDT [の使用』](#page-274-0) で参照してください。

Java EE 環境が JMS 接続プールを提供しない場合。 アプリケーションは、 Java SE アプリケーションと同 じ方法で **CONNECTIONNAMELIST** プロパティーを使用します。

アプリケーションが XA トランザクションに参加するトランザクション MDB と共に使用されており、複数 インスタンス・キュー・マネージャーに接続している場合、**CONNECTIONNAMELIST** にはアクティブとス タンバイ両方のキュー・マネージャー・インスタンスの項目が含まれている必要があります。

これはつまり、Java EE 環境が、トランザクション・リカバリーを実行しなければならない場合に、キュ ー・マネージャーのログにアクセスできることを意味しています。これは、障害後、どのキュー・マネー ジャーに環境が再接続するかに関係ありません。

アプリケーションがスタンドアロン・キュー・マネージャーで使用されている場合、

**CONNECTIONNAMELIST** プロパティーには単一の項目が含まれている必要があります。これは、アプリケ ーションが障害の後に常に同じシステムで実行されている同じキュー・マネージャーに再接続するように するためです。

### **CCDTURL**

Java EE 環境で JMS 接続の接続プールが提供されている場合、これが **CCDTURL** プロパティーの動作にどの ように影響するかについては、 275 [ページの『接続プールでの](#page-274-0) CONNECTIONNAMELIST または CCDT の使 [用』](#page-274-0) を参照してください。

<span id="page-274-0"></span>Java EE 環境が JMS 接続プールを提供しない場合。 アプリケーションは、 Java SE アプリケーションと同 じ方法で **CCDTURL** プロパティーを使用します。

アプリケーションが XA トランザクションに参加するトランザクション MDB と共に使用されており、複数 インスタンス・キュー・マネージャーに接続している場合、CCDT にはアクティブとスタンバイ両方のキュ ー・マネージャー・インスタンスの項目が含まれている必要があります。

これはつまり、Java EE 環境が、トランザクション・リカバリーを実行しなければならない場合に、キュ ー・マネージャーのログにアクセスできることを意味しています。これは、障害後、どのキュー・マネー ジャーに環境が再接続するかに関係ありません。

アプリケーションがスタンドアロン・キュー・マネージャーと共に使用されている場合、CCDT には単一の 項目のみが含まれている必要があります。これは、アクティベーション・スペックが障害後に常に同じシ ステムで実行している同じキュー・マネージャーに確実に再接続するようにするためです。

### **CLIENTRECONNECTOPTIONS**

Web コンテナーで実行される EJB またはアプリケーションで使用するすべての JMS 接続ファクトリーに 対して、**CLIENTRECONNECTOPTIONS** プロパティーを *DISABLED* に設定する必要があります。

使用しているキュー・マネージャーで障害が発生した場合に、新規キュー・マネージャーに自動的に再接 続する必要がするアプリケーションは、独自の再接続ロジックを実装する必要があります。 詳しくは、[276](#page-275-0) ページの『Java EE [アプリケーションへの再接続ロジックの実装』を](#page-275-0)参照してください。

シナリオ: IBM MQ を使用する WebSphere Application Server シナリオ: IBM MQ を使用する WebSphere Application Server Liberty プロファイル

クライアント・コンテナー内部で実行するアプリケーション WebSphere Application Server などの一部の Java EE 環境では、Java SE アプリケーションの実行に使用で きるクライアント・コンテナーが提供されます。

これらの環境内部で実行するアプリケーションは、JMS 接続ファクトリーを使用して IBM MQ キュー・マ ネージャーに接続します。

クライアント・コンテナー内部で実行するアプリケーションの場合

• **CONNECTIONNAMELIST** および **CCDTURL** が完全にサポートされます。

• **CLIENTRECONNECTOPTIONS** が完全にサポートされます。

### **CONNECTIONNAMELIST**

Java EE 環境が JMS 接続用の接続プールを提供する場合、そのことが **CONNECTIONNAMELIST** プロパティ ーの動作に与える影響に関する情報について、275 ページの『接続プールでの CONNECTIONNAMELIST ま たは CCDT の使用』 で参照してください。

Java EE 環境が JMS 接続プールを提供しない場合。 アプリケーションは、 Java SE アプリケーションと同 じ方法で **CONNECTIONNAMELIST** プロパティーを使用します。

## **CCDTURL**

Java EE 環境で JMS 接続の接続プールが提供されている場合、これが **CCDTURL** プロパティーの動作にどの ように影響するかについては、 275 ページの『接続プールでの CONNECTIONNAMELIST または CCDT の使 用』 を参照してください。

Java EE 環境が JMS 接続プールを提供しない場合。 アプリケーションは、 Java SE アプリケーションと同 じ方法で **CCDTURL** プロパティーを使用します。

接続プールでの *CONNECTIONNAMELIST* または *CCDT* の使用

一部の Java EE 環境 ( WebSphere Application Server など) では、 JMS 接続プールが提供されます。 Java SE アプリケーションの実行に使用できるコンテナー。

<span id="page-275-0"></span>Java EE 環境で定義されている接続ファクトリーを使用して接続を作成するアプリケーションは、この接続 ファクトリーの接続プールから既存の空き接続を獲得するか、接続プール内に適切な接続がない場合は新 しい接続を獲得します。

これは、**CONNECTIONNAMELIST** または **CCDTURL** プロパティーが定義されて接続ファクトリーが構成され ている場合、影響を及ぼす可能性があります。

初めて接続ファクトリーを使用して接続を作成するときに、 Java EE 環境は **CONNECTIONNAMELIST** のい ずれかを使用します。 または **CCDTURL** を使用して、 IBM MQ システムへの新規接続を作成します。 この 接続は、不要になったときに、接続プールに戻され再使用可能になります。

他の何かが接続ファクトリーから接続を作成する場合、 Java EE 環境は、 **CONNECTIONNAMELIST** または **CCDTURL** プロパティーを使用して新規接続を作成するのではなく、接続プールから接続を返します。

キュー・マネージャー・インスタンスで障害が発生したときに接続が使用中になっていると、その接続は 廃棄されます。 ただし、接続プール内コンテンツは廃棄されない可能性があります。これはつまり、プー ル内に、既に実行されていないキュー・マネージャーへのる接続が残される可能性があることを意味しま す。

このような場合、次回接続ファクトリーから接続を作成する要求が出されると、障害が発生したキュー・ マネージャーに対する接続が戻されます。 キュー・マネージャーがもう実行していないため、この接続を 使用する試みはすべて失敗し、接続が廃棄される原因となります。

接続プールが空の場合にのみ、 Java EE 環境は **CONNECTIONNAMELIST** プロパティーまたは **CCDTURL** プロ パティーを使用して IBM MQ への新規接続を作成します。

**CONNECTIONNAMELIST** および CCDT を使用して JMS 接続を作成する方法により、異なる IBM MQ システ ムへの接続を含む接続プールを使用することもできます。

例えば、次の値に設定された **CONNECTIONNAMELIST** プロパティーで接続ファクトリーが構成されている と想定します。

CONNECTIONNAMELIST = hostname1(port1), hostname2(port2)

アプリケーションが初めてこの接続ファクトリーからスタンドアロン・キュー・マネージャーへの接続の 作成を試みたときに、システム hostname1(port1) で実行しているキュー・マネージャーにアクセスで きなかったと想定します。 その結果、アプリケーションは hostname2(port2) で実行しているキュー・ マネージャーに対する接続を使用することになります。

この時点で、別のアプリケーションが起動し、同じ接続ファクトリーから JMS 接続を作成します。 hostname1(port1) 上のキュー・マネージャーが使用可能になったため、この IBM MQ システムへの新 しい JMS 接続が作成され、アプリケーションに返されます。

両方のアプリケーションが終了すると、これらのアプリケーションはそれぞれの JMS 接続を閉じ、これら の接続は接続プールに戻されます。

結果として、この時点で接続ファクトリーの接続プールには次の 2 つの JMS 接続が入っていることになり ます。

• hostname1(port1) で実行しているキュー・マネージャーに対する 1 つの接続

• hostname2(port2) で実行しているキュー・マネージャーに対する 1 つの接続

このことが、トランザクション・リカバリーに関連する問題につながる可能性があります。 Java EE シス テムがトランザクションをロールバックする必要がある場合、トランザクション・ログに対するアクセス 権を持つキュー・マネージャーに接続できなければなりません。

### *Java EE* アプリケーションへの再接続ロジックの実装

キュー・マネージャーで障害が発生した場合に自動的に再接続させる Enterprise JavaBeans および Web ベ ース・アプリケーションは、独自の再接続ロジックを実装する必要があります。

以下のオプションで、これを達成する方法に関する詳細を説明します。

# **アプリケーションの障害対応可能**

このアプローチでは、アプリケーションに変更を加える必要はありませんが、接続ファクトリー定義の管 理再構成に **CONNECTIONNAMELIST** プロパティーを組み込む必要があります。 ただし、このアプローチで は、呼び出し側が障害を適切に処理できなければなりません。 このことは、接続障害に関連しない MQRC\_Q\_FULL のような障害に対しても同様に必要である点に注意してください。

このプロセスのコーディング例は、次のとおり。

```
public class SimpleServlet extends HttpServlet { 
  public void doGet(HttpServletRequest request, 
                      HttpServletResponse response) 
        throws ServletException, IOException { 
          try \cdot // get connection factory/ queue 
 In trialContext ic = new InitialContext();
  ConnectionFactory cf = 
             (ConnectionFactory)ic.lookup("java:comp/env/jms/WMQCF"); 
  Queue q = (Queue) ic.lookup("java:comp/env/jms/WMQQueue"); 
  // send a message 
  Connection c = cf.createConnection(); 
  Session s = c.createSession(false, Session.AUTO_ACKNOWLEDGE); 
 MessageProduct p = s.createProduct(q); Message m = s.createTextMessage(); 
 p.\text{send}(m):
  // done, release the connection 
 c.close();
 }
  catch (JMSException je) { 
 // process exception 
   \mathbf{f} } 
}
```
上記のコードは、このサーブレットが使用している接続ファクトリーに **CONNECTIONNAMELIST** プロパテ ィーが定義されていることを想定しています。

サーブレットが最初に処理するときに、同じキュー・マネージャーに接続している他のアプリケーション から使用可能なプール接続がないことを前提として、 **CONNECTIONNAMELIST** プロパティーを使用して新 規接続が作成されます。

close() 呼び出しの後で接続が解放されると、この接続はプールに戻され、次回サーブレットが実行する ときに、**CONNECTIONNAMELIST** を参照することなく、接続障害が起きるまで再使用されます。障害が発 生すると、 CONNECTION\_ERROR\_OCCURRED イベントが生成されます。 このイベントは、プールに対し て、障害を発生した接続の破棄を求めるプロンプトを出します。

アプリケーションの次回の実行時には、プール内に使用可能な接続はなく、**CONNECTIONNAMELIST** が使 用されて最初の使用可能なキュー・マネージャーに接続します。 キュー・マネージャーのフェイルオーバ ーが発生した (例えば、障害が一時的なネットワーク障害ではなかった) 場合、 サーブレットはバックアッ プ・インスタンスが使用可能になったときに、そのインスタンスに接続します。

データベースなどの他のリソースがアプリケーションに関係している場合、アプリケーション・サーバー がトランザクションをロールバックするように指示することが適切な場合があります。

## **アプリケーション内での再接続の処理**

呼び出し側がサーブレットから障害を処理できない場合は、アプリケーション内部で再接続を処理する必 要があります。 次の例に示すように、アプリケーション内部で再接続を処理するには、アプリケーション が JNDI から検索した接続ファクトリーをキャッシュに入れて、JMSException (例えば、「JMSCMQ0001: WebSphere MQ 呼び出しは完了コード '2' ('MQCC\_FAILED') 理由 '2009'

('MQRC\_CONNECTION\_BROKEN') で失敗しました」など) を処理できるように、アプリケーションで新規 接続を要求する必要があります。

public void doGet(HttpServletRequest request, HttpServletResponse response) throws ServletException, IOException {

```
 // get connection factory/ queue 
  InitialContext ic = new InitialContext(); 
 ConnectionFactory cf = (ConnectionFactory) 
 ic.lookup("java:comp/env/jms/WMQCF"); 
 Destination destination = (Destination) ic.lookup("java:comp/env/jms/WMQQueue"); 
  setupResources(); 
  // loop sending messages 
  while (!sendComplete) { 
    try { 
       // create the next message to send 
      msg.setText("message sent at "+new Date()); 
       // and send it 
      producer.send(msg); 
   }
    catch (JMSException je) { 
         // drive reconnection 
         setupResources(); 
    } 
  }
```
以下の例では、 setupResources() は JMS オブジェクトを作成し、即時でない再接続を処理するための スリープおよび再試行ループを含んでいます。 実際、このメソッドは再接続の試みが多くなるのを防ぎま す。 分わかりやすくするため、例では出口条件が省略されている点に注意してください。

```
 private void setupResources() { 
    boolean connected = false; 
   while (!connected) {
      try { 
 connection = cf.createConnection(); // cf cached from JNDI lookup 
 session = connection.createSession(false, Session.AUTO_ACKNOWLEDGE); 
        msg = session.createTextMessage(); 
        producer = session.createProducer(destination); // destination cached from JNDI lookup 
         // no exception? then we connected ok 
        connected = true; 
 } 
      catch (JMSException je) { 
         // sleep and then have another attempt 
         try {Thread.sleep(30*1000);} catch (InterruptedException ie) {} 
      } 
    }
```
アプリケーションで再接続を管理する場合は、IBM MQ キュー・マネージャーかバックエンド・サービス (データベースなど) かにかかわらず、他のリソースに、保持している接続を解放することが重要です。 こ れらの接続は、新しい IBM MQ キュー・マネージャー・インスタンスへの再接続が完了したら、再確立す る必要があります。 接続を再確立しないと、再接続が試行される間、アプリケーション・サーバーのリソ ースが不必要に保持されるため、再利用される前にタイムアウトになる可能性があります。

## **WorkManager の使用**

処理時間が数十秒を上回る長期実行アプリケーション (例えば、バッチ処理など) の場合、WebSphere Application Server WorkManager を使用できます。 WebSphere Application Server のコード・フラグメン ト例は、以下のとおりです。

```
public class BatchSenderServlet extends HttpServlet { 
   private WorkManager workManager = null; 
   private MessageSender sender; // background sender WorkImpl 
   public void init() throws ServletException { 
     InitialContext ctx = new InitialContext(); 
     workManager = (WorkManager)ctx.lookup(java:comp/env/wm/default); 
    sender = new MessageSender(5000);
    workManager.startWork(sender); 
  } 
   public void destroy() { 
    sender.halt(); 
  }
```

```
 public void doGet(HttpServletRequest req, HttpServletResponse res) 
                                  throws ServletException, IOException { 
     res.setContentType("text/plain"); 
     PrintWriter out = res.getWriter(); 
    if (sender.isRunning())
       out.println(sender.getStatus()); 
     } 
}
```
ここで、web.xml の内容は以下のようになります。

```
<resource-ref> 
       <description>WorkManager</description> 
      <res-ref-name>wm/default</res-ref-name>
      <res-type>com.ibm.websphere.asynchbeans.WorkManager</res-type>
      <res-auth>Container</res-auth>
       <res-sharing-scope>Shareable</res-sharing-scope> 
    </resource-ref>
```

```
この時点で、バッチが次の処理インターフェースを通じて実装されます。
```

```
import com.ibm.websphere.asynchbeans.Work; 
public class MessageSender implements Work { 
   public MessageSender(int messages) {numberOfMessages = messages;} 
   public void run() { 
     // get connection factory/ queue 
    InitialContext ic = new InitialContext();
 ConnectionFactory cf = (ConnectionFactory) 
 ic.lookup("java:comp/env/jms/WMQCF"); 
     Destination destination = (Destination) ic.lookup("jms/WMQQueue"); 
     setupResources(); 
     // loop sending messages 
     while (!sendComplete) { 
       try { 
         // create the next message to send 
         msg.setText("message sent at "+new Date()); 
         // and send it 
         producer.send(msg); 
 // are we finished? 
 if (sendCount == numberOfMessages) {sendComplete = true); 
       } 
       catch (JMSException je) { 
           // drive reconnection 
           setupResources(); 
       } 
  } 
  public boolean isRunning() {return !sendComplete;} 
  public void release() {sendComplete = true;}
```
例えば、大きなメッセージ、低速のネットワーク、大規模なデータベース・アクセス (特に、低速のフェイ ルオーバーと結び付いた場合) など、バッチ処理の実行に長い時間がかかる場合、サーバーは、以下の例に 示すような、ハング・スレッド警告の出力を開始します。

WSVR0605W: スレッド "WorkManager.DefaultWorkManager : 0" (00000035) が 694061 ミリ秒間ア クティブで、ハングしている可能性があります。 サーバー内には、ハングしている可能性のあるスレッド が合計 1 本あります。

これらの警告は、バッチのサイズを小さくするか、ハング・スレッドのタイムアウトを長めに設定するこ とで最小限に抑えることができます。 ただし、通常はこの処理を EJB (バッチ送信のため) またはメッセー ジ駆動型 Bean (コンシュームまたはコンシュームおよび応答のため) 処理に実装することが推奨されます。

アプリケーション管理再接続では実行時エラーを処理する汎用ソリューションが提供されませんが、それ でもアプリケーションが接続障害に関連していないエラーを処理しなければならないことに注意してくだ さい。

例えば、満杯のキューにメッセージの挿入を試みている (2053 MQRC\_Q\_FULL)、または無効なセキュリテ ィー資格情報を使用してキュー・マネージャーへの接続を試みている (2035 MQRC\_NOT\_AUTHORIZED) な ど。

アプリケーションは、フェイルオーバーの進行中にすぐに使用可能なインスタンスがない場合、2059 MORC O MGR\_NOT\_AVAILABLE エラーにも対処しなければなりません。 これは、サイレントに再接続を 試みる代わりに、JMS 例外の発生時に報告するアプリケーションによって行います。

*IBM MQ classes for JMS* オブジェクト・プーリング

Java EE の外部で何らかの接続プーリングを使用すると、全体的な負荷の軽減に役立ちます。負荷が発生す る原因の例としては、フレームワークを使用したりクラウド環境にデプロイされたりしたスタンドアロン・ アプリケーション、QueueManagers へのクライアント接続の数が増えたことによるアプリケーションと キュー・マネージャーのサーバー統合の増加などが挙げられます。

Java EE プログラミング・モデル内には、使用されるさまざまなオブジェクトのライフサイクルが適切に定 義されています。 メッセージ駆動型 Bean (MDB) では最も制約が多く、Servlet ではより多くの自由があり ます。 そのため、Java EE サーバーで使用可能なプーリング・オプションは、使用されるさまざまなプロ グラミング・モデルに適したものとなります。

Java SE (または Spring などの別のフレームワーク) を使用すると、プログラミング・モデルは非常に柔軟 なものとなります。 そのため、単一のプーリング戦略ですべての状況に対応することはできません。 例え ば Spring など、何らかの形式のプーリングが可能なフレームワークを使用できるようになるかどうかを検 討する必要があります。

使用するプーリング戦略は、アプリケーションが実行する環境によって異なります。

*Java EE* 環境でのオブジェクト・プーリング

Java EE アプリケーション・サーバーには、メッセージ駆動型 Bean アプリケーション、Enterprise Java Bean、および Servlet で使用可能な接続プーリング機能が備わっています。

WebSphere Application Server は、パフォーマンス向上のために、JMS プロバイダーへの接続のプールを 保守します。 アプリケーションが JMS 接続を作成するときに、アプリケーション・サーバーは空き接続プ ール内に既存の接続がないかどうかを判別します。 既存の接続があれば、その接続がアプリケーションに 戻されます。それ以外の場合は、新規接続が作成されます。

280 ページの図 47 に、アクティベーション・スペックとリスナー・ポートの両方について、どのように JMS 接続を確立し、その接続を使用して通常モードでメッセージの宛先をモニターするかを示します。

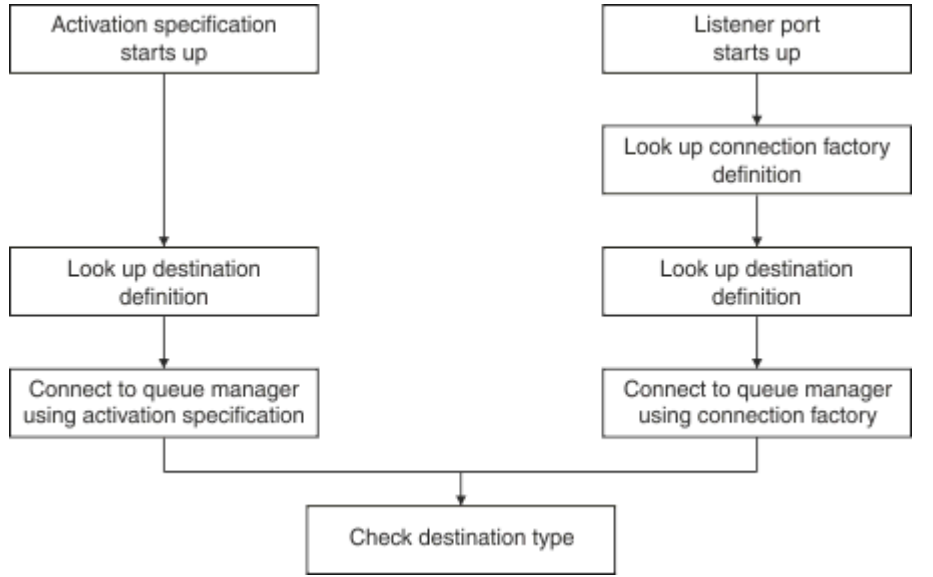

### 図 *47.* 通常モード

IBM MQ メッセージング・プロバイダーの使用時に、アウトバウンド・メッセージングを実行するアプリケ ーション (Enterprise Java Beans およびサーブレットなど) およびメッセージ駆動型 Bean のリスナー・ポ ート・コンポーネントは、これらの接続プールを使用できます。

IBM MQ メッセージング・プロバイダーのアクティベーション・スペックは、IBM MQ リソース・アダプタ ーが提供する接続プール機能を使用します。 詳しくは、WebSphere MQ リソース・アダプターのプロパテ ィーの構成を参照してください。

285 [ページの『接続プールの使用例』](#page-284-0)では、アウトバウンド・メッセージングを実行するアプリケーショ ン、およびリスナー・ポートが、JMS 接続を作成するときに空きプールを使用する方法について説明しま す。

287 [ページの『空き接続プール保守スレッド』](#page-286-0)では、アプリケーションまたはリスナー・ポートが接続を 終了したときに、これらの接続に何が起きるかを説明します。

289 [ページの『プール保守スレッドの例』](#page-288-0)では、JMS 接続の不整合を防ぐために空き接続プールをクリー ンアップする方法について説明します。

WebSphere Application Server では、接続ファクトリーの *maximum connections* プロパティーによって指 定される、ファクトリーから作成可能な接続の数に制限があります。 このプロパティーのデフォルト値は 10 であり、これは、ファクトリーから一度に作成できる接続の数が最大 10 個であることを意味します。

各ファクトリーには、1 つの空き接続プールが関連付けられています。 アプリケーション・サーバーの始 動時に、空き接続プールは空になっています。 ファクトリーの空きプールに存在可能な接続の最大数も、 maximum connections プロパティーで指定されます。

**ヒント :** JMS 2.0 では、接続ファクトリーは、接続とコンテキストの両方の作成に使用できます。 そのた め、接続とコンテキストの両方が混在する接続ファクトリーを接続プールに関連付けることが可能です。 1 つの接続ファクトリーでは、接続だけを作成するか、あるいはコンテキストだけを作成することをお勧め します。 このようにすると、その接続ファクトリーの接続プールには 1 種類のオブジェクトのみが含まれ るようになるので、プールの効率が向上します。

WebSphere Application Server での接続プーリングの仕組みについては、JMS 接続用の接続プールの構成 を参照してください。 その他のアプリケーション・サーバーについては、該当するアプリケーション・サ ーバーの資料を参照してください。

## **接続プールの使用方法**

すべての JMS 接続ファクトリーには、1 つの接続プールが関連付けられており、接続プールには JMS 接続 が入っていない場合も、入っている場合もあります。 すべての JMS 接続には 1 つの JMS セッション・プ ールが関連付けられており、すべての JMS セッション・プールには JMS セッションが入っていない場合 も、入っている場合もあります。

282 [ページの図](#page-281-0) 48 に、これらのオブジェクトの間の関係を示します。

<span id="page-281-0"></span>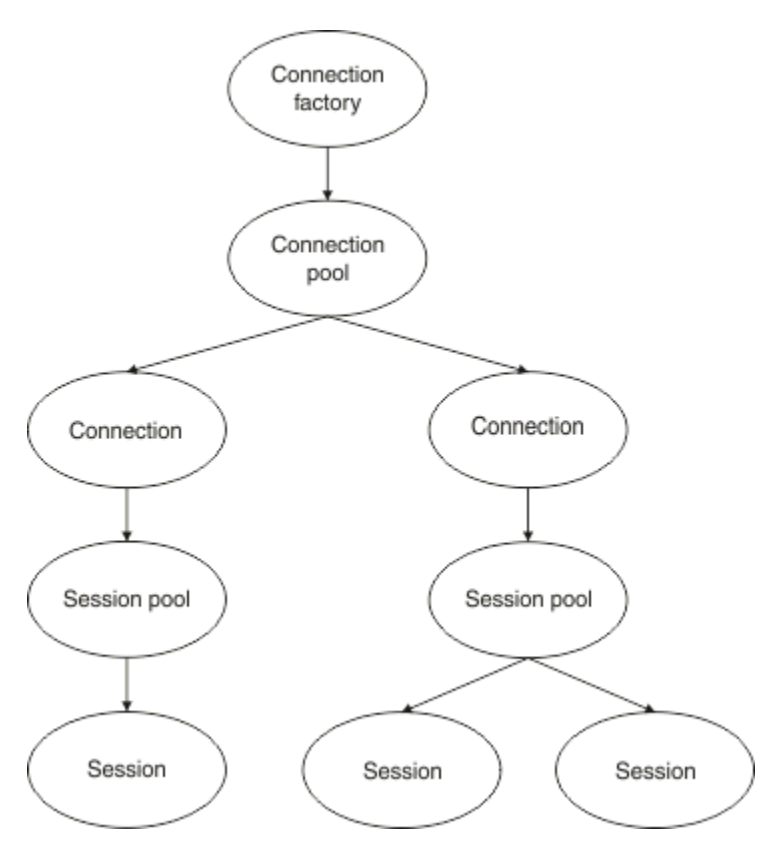

図 *48.* 接続プールとセッション・プール

リスナー・ポートが始動する、またはアウトバウンド・メッセージを実行するアプリケーションがファク トリーを使用して接続を作成する場合、ポートまたはアプリケーションは以下のメソッドのいずれか 1 つ を呼び出します。

- **connectionFactory.createConnection()**
- **ConnectionFactory.createConnection(String, String)**
- **QueueConnectionFactory.createQueueConnection()**
- **QueueConnectionFactory.createQueueConnection(String, String)**
- **TopicConnectionFactory.createTopicConnection()**
- **TopicConnectionFactory.createTopicConnection(String, String)**

WebSphere Application Server 接続マネージャーは、このファクトリーの空きプールから接続の取得を試 み、その接続をアプリケーションに返します。

プール内に空き接続がなく、このファクトリーから作成される接続の数がファクトリーの *maximum connections* プロパティーに指定された制限にまだ達していない場合、接続マネージャーはアプリケーショ ンが使用する新規接続を作成します。

ただし、アプリケーションが接続の作成を試み、このファクトリーから作成される接続の数がファクトリ ーの *maximum connections* プロパティーと既に等しくなっている場合、アプリケーションは接続が使用可 能になる (空きプールに戻される) まで待機します。

アプリケーションが待機する時間は、接続プールの *connection timeout* プロパティーで指定され、デフォ ルト値は 180 秒になります。 180 秒の間に接続が空きプールに戻されると、接続マネージャーはそれをす ぐに再度プールから取り出してアプリケーションに渡します。 ただし、タイムアウト期間を超過すると、 *ConnectionWaitTimeoutException* がスローされます。

アプリケーションが接続を終了し、以下を呼び出してその接続を閉じた場合:

- **Connection.close()**
- **QueueConnection.close()**

• **TopicConnection.close()**

接続は実際に開いたままになり、空きプールに戻されて、別のアプリケーションが再使用できるようにな ります。 したがって、アプリケーション・サーバーで JMS アプリケーションが実行していない場合であっ ても、WebSphere Application Server および JMS プロバイダーの間で接続を開いたまま保持することがで きます。

接続プールの拡張プロパティー

JMS 接続プールの動作を制御するために使用できる拡張プロパティーがいくつかあります。

### **サージ保護**

286 [ページの『アウトバウンド・メッセージングを実行するアプリケーションによる接続プールの使用方](#page-285-0) [法』で](#page-285-0)、connectionFactory.createConnection() を取り込む sendMessage() メソッドの使用に 関して説明しています。

ejbCreate() メソッドの一部としてすべて同じ接続ファクトリーから JMS 接続を作成している 50 個の EJB があるケースについて検討します。

これらの Bean すべてが同時に作成され、ファクトリーの空き接続プールに接続が 1 つもない場合、アプリ ケーション・サーバーは同じ JMS プロバイダーに対して 50 個の JMS 接続を同時に作成しようとします。 その結果、WebSphere Application Server と JMS プロバイダーの両方に著しい負荷がかかります。

サージ保護プロパティーを使用して、1 つの接続ファクトリーから一度に作成できる JMS 接続の数を制限 し、追加接続の作成をずらすことで、このような状況を回避できます。

一度に作成できる JMS 接続の数の制限は、次の 2 つのプロパティーを使用して行います。

- surge threshold (サージしきい値)
- surge creation interval (サージ作成間隔)

EJB アプリケーションが接続ファクトリーから JMS 接続の作成を試みると、接続マネージャーは作成され ている接続の数を調べます。 その数が surge threshold プロパティーの値以下の場合、接続マネージャ ーは新規接続のオープンを続行します。

ただし、作成される接続の数が surge threshold プロパティーを超えると、接続マネージャーは、surge creation interval プロパティーで指定された期間待機してから、新規接続を作成して開きます。

## **スタック接続**

JMS アプリケーションがその接続を使用して JMS プロバイダーに要求を送信し、プロバイダーが一定の時 間内に応答しない場合、 JMS 接続は stuck と見なされます。

WebSphere Application Server は、stuck JMS 接続を検出する方法を提供します。この機能を使用するに は、以下の 3 つのプロパティーを設定する必要があります。

- Stuck Time Timer (スタック時間タイマー)
- Stuck Time (スタック時間)
- Stuck Threshold (スタックしきい値)

289 [ページの『プール保守スレッドの例』](#page-288-0)では、プール保守スレッドが定期的に実行されて接続ファクト リーの空きプールのコンテンツが検査される方法について説明しています。これは、一定期間使用されて いない、または存続期間が長すぎる接続を探すことによって行われます。

スタック接続を検出するために、アプリケーション・サーバーは接続ファクトリーから作成されたすべて のアクティブな接続の状態を検査するスタック接続スレッドも管理して、JMS プロバイダーからの応答を 待機している接続がないかどうかを調べます。

スタック接続スレッドが実行するタイミングは、Stuck time timer プロパティーで決定されます。 こ のプロパティーのデフォルト値は 0 であり、これはスタック接続検出が実行されないことを意味します。

スレッドは、応答を待機している接続を検出すると、その待機時間を判別し、その時間と Stuck time プ ロパティーの値を比較します。

JMS プロバイダーの応答に要する時間が Stuck time プロパティーに指定された値を上回る場合、アプリ ケーション・サーバーはその JMS 接続にスタックとしてマークを付けます。

例えば、接続ファクトリー jms/CF1 の Stuck time timer プロパティーが 10 に設定され、 Stuck time プロパティーが 15 に設定されているとします。

スタック接続スレッドは 10 秒おきにアクティブになり、jms/CF1 から作成された接続のうち、IBM MQ か らの応答を 15 秒を超えて待機しているものがないかどうかを検査します。

EJB が IBM MQ への JMS 接続を jms/CF1 を使用して作成し、次に Connection.createSession() を 呼び出すことでその接続を使用して JMS セッションの作成を試みるとします。

ただし、何らかの原因で JMS プロバイダーの要求への応答が阻害されているとします。 マシンがフリーズ している、または JMS プロバイダーで実行しているプロセスでデッドロックが発生しており、新しい作業 の処理を阻害している可能性があります。

EJB が Connection.createSession() を呼び出した 10 秒後に、スタック接続タイマーがアクティブに なり、jms/CF1 から作成されたアクティブな接続を調べます。

アクティブな接続は、例えば c1 という名前の 1 つのみであるとします。 最初の EJB は、c1 に送信した要 求に対する応答を 10 秒間待機しています。これは、Stuck time の値より短いので、スタック接続タイ マーはこの接続を無視し、非アクティブになります。

10 秒後、スタック接続スレッドが再度アクティブになり、jms/CF1 のアクティブな接続を調べます。 前 回同様、ここには 1 つの接続、c1 のみがあるとします。

最初の EJB が createSession() を呼び出してから、この時点で 20 秒になりますが、EJB はまだ応答を 待機しています。 20 秒は Stuck time プロパティーで指定された時間より長いため、滞留接続スレッド は c1 に滞留のマークを付けます。

5 秒後に、ついに IBM MQ から応答があり、最初の EJB に JMS セッションの作成を許可した場合、接続は 使用中に戻ります。

アプリケーション・サーバーは、スタック状態にある、接続ファクトリーから作成された JMS 接続の数を カウントします。 アプリケーションがその接続ファクトリーを使用して新しい JMS 接続を作成し、ファク トリーの空きプールに空き接続が存在しない場合、接続マネージャーはスタック接続の数と Stuck threshold プロパティーの値を比較します。

スタック接続の数が Stuck threshold プロパティーに設定された値より少ない場合、接続マネージャー は新しい接続を作成し、それをアプリケーションに渡します。

ただし、滞留接続の数が Stuck threshold プロパティーの値と等しい場合、アプリケーションはリソー ス例外を受け取ります。

# **プール・パーティション**

WebSphere Application Server は、接続ファクトリーの空き接続プールをパーティション化できる次の 2 つのプロパティーを提供しています。

- Number of free pool partitions は、空き接続プールをいくつのパーティションに分割するかを アプリケーション・サーバーに通知します。
- Free pool distribution table size は、パーティションに索引付けする方法を判別します。

これらのプロパティーは、IBM サポート・センターから変更する旨依頼された場合を除いて、デフォルト 値である 0 のままにします。

WebSphere Application Server には Number of shared partitions という名前の追加の接続プール 拡張プロパティーが 1 つある点に注意してください。 このプロパティーは、共有接続を保管するために使 用されるパーティションの数を指定します。 ただし、JMS 接続は常に非共有であるため、このプロパティ ーは適用されません。

### <span id="page-284-0"></span>接続プールの使用例

メッセージ駆動型 Bean リスナー・ポート・コンポーネント、およびアウトバウンド・メッセージングを実 行するアプリケーションでは、JMS 接続プールを使用します。

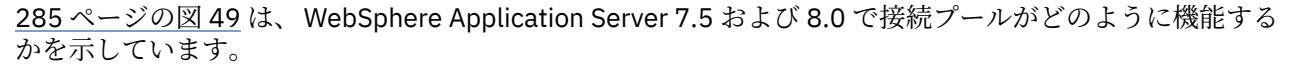

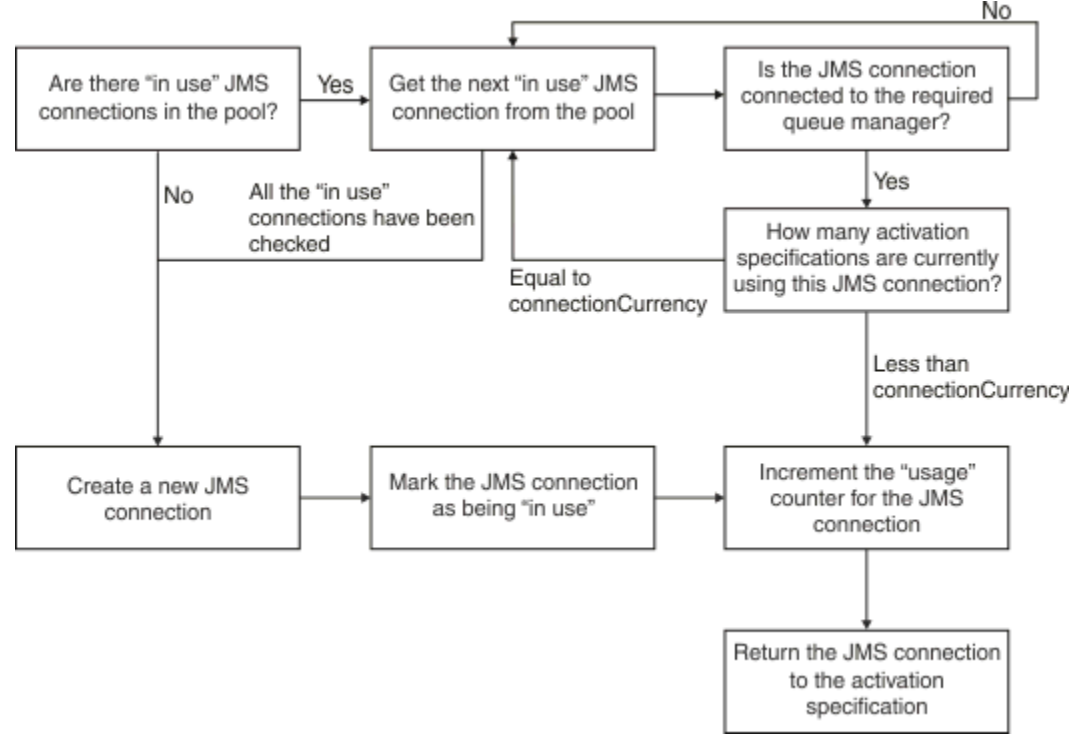

図 *49. WebSphere Application Server 7.5* および *8.0 -*接続プールの動作方法

285 ページの図 50 は、 WebSphere Application Server 8.5 で接続プールがどのように機能するかを示して います。

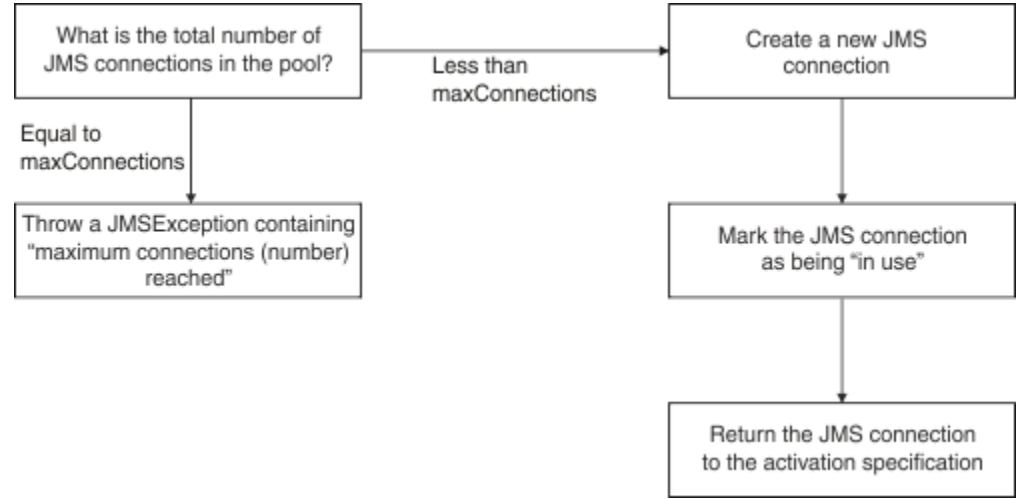

図 *50. WebSphere Application Server 8.5 -*接続プールの動作

# **MDB リスナー・ポートによる接続プールの使用方法**

IBM MQ を JMS プロバイダーとして使用している WebSphere Application Server Network Deployment シ ステムに、MDB がデプロイされているとします。 MDB は、例えば jms/CF1 という名前で、*maximum connections* プロパティーが 2 に設定された接続ファクトリー (これはつまり、このファクトリーから一度 <span id="page-285-0"></span>に作成できる接続は 2 つだけであることを意味します) を使用しているリスナー・ポートに対してデプロイ されています。

リスナー・ポートが始動すると、ポートは jms/CF1 接続ファクトリーを使用して IBM MQ への接続を作成 しようとします。

そのために、ポートは接続マネージャーから接続を要求します。 これが、jms/CF1 接続ファクトリーの初 回の使用となるので、jms/CF1 空き接続プールに接続はありません。そこで、接続マネージャーが、例え ば c1 という名前の新しい接続を作成します。 この接続が、このリスナー・ポートの存続期間中を通じて 存在することになる点に注意してください。

ここで WebSphere Application Server 管理コンソールを使用してリスナー・ポートを停止する状況につい て検討します。 この場合、接続マネージャーが接続を取得し、空きプールに戻します。 しかし、IBM MQ への接続は開いたままになります。

リスナー・ポートを再始動すると、ポートから再び接続マネージャーに、キュー・マネージャーへの接続 が依頼されます。 この時点で、空きプールには接続 (c1) が既存なので、接続マネージャーがこの接続をプ ールから取得し、リスナー・ポートが使用できるようにします。

ここで、別のリスナー・ポートを使用している 2 番目の MDB がアプリケーション・サーバーにデプロイさ れているとします。

次に、同じく jms/CF1 接続ファクトリーを使用するように構成されている 3 番目のリスナー・ポートを始 動するとします。 3 番目のリスナー・ポートは、接続マネージャーからの接続を要求し、接続マネージャ ーは jms/CF1 の空きプールを探し、それが空であることを検出します。 次に、jms/CF1 ファクトリーで 既に作成された接続の数を検査します。

jms/CF1 の最大接続プロパティーは 2 に設定されており、このファクトリーからは既に 2 つの接続が作成 されているので、接続マネージャーは接続が使用可能になるまで 180 秒 (接続タイムアウト・プロパティー のデフォルト値) 待ちます。

ただし、最初のリスナー・ポートを停止した場合、その接続 c1 は jms/CF1 の空きプールに入れられます。 接続マネージャーはこの接続を取得し、3 番目のリスナーに付与します。

ここで、最初のリスナーの再始動を試みた場合、他のリスナー・ポートのいずれか 1 つが停止するまで待 たなければ、再始動できません。 実行中のリスナー・ポートが 180 秒以内に停止しない場合、最初のリス ナーは ConnectionWaitTimeoutException エラーを受け取り、停止します。

# **アウトバウンド・メッセージングを実行するアプリケーションによる接続プールの使用方 法**

このオプションでは、例えば EJB1 という名前の単一の EJB がアプリケーション・サーバーにインストー ルされているとします。 この Bean は、sendMessage() という名前のメソッドを以下のように実装して います。

- connectionFactory.createConnection()を使用して、ファクトリー jms/CF1 から IBM MQ への JMS 接続を作成します。
- 接続から JMS セッションを作成します。
- セッションからメッセージ・プロデューサーを作成します。
- メッセージを送信します。
- プロデューサーを閉じます。
- セッションを閉じます。
- connection.close() を呼び出して接続を閉じます。

ファクトリー jms/CF1 の空きプールが空であると想定します。 EJB が初めて呼び出されると、Bean はフ ァクトリー jms/CF1 から IBM MQ への接続を作成しようとします。 ファクトリーの空きプールは空なの で、接続マネージャーは新しい接続を作成して EJB1 に与えます。

このメソッドは、終了直前に connection.close() を呼び出します。 接続マネージャーは、c1 を閉じ る代わりに、接続を取得し jms/CF1 の空きプールに入れます。

<span id="page-286-0"></span>次に sendMessage() が呼び出されると、 connectionFactory.createConnection() メソッドは c1 をアプリケーションに返します。

EJB の 2 番目のインスタンスを、最初のインスタンスと同時に実行しているとします。 両方のインスタン スが sendMessage() を呼び出している場合、2 つの接続が jms/CF1 接続ファクトリーから作成されま す。

ここで、Bean の 3 番目のインスタンスが作成されるとします。 3 番目の Bean が sendMessage() を呼び 出すと、このメソッドは connectionFactory.createConnection() を呼び出して jms/CF1 から接続 を作成します。

ただし、現在 jms/CF1 からは、このファクトリーの最大接続の値と同じ 2 つの接続が作成されています。 したがって、createConnection() メソッドは、接続が使用可能になるのを 180 秒 (接続タイムアウト・ プロパティーのデフォルト値) 待ちます。

ただし、最初の EJB の sendMessage() メソッドが connection.close() を呼び出して終了した場合、 それが使用していた接続 c1 は空き接続プールに戻されます。 接続マネージャーはその接続を空きプール から取得して、3 番目の EJB に付与します。 その Bean から

connectionFactory.createConnection() が呼び出され、戻ってきたら、sendMessage() メソッド が完了できます。

## **同じ接続プールを使用している MDB リスナー・ポートおよび EJB**

前の 2 つの例は、リスナー・ポートおよび EJB がそれぞれ独立して接続プールを使用する方法を示してい ます。しかし、リスナー・ポートと EJB の両方を同じアプリケーション・サーバー内で実行させて、同じ 接続ファクトリーを使用して JMS 接続を作成することが可能です。

この状況の影響について検討する必要があります。

覚えておく必要がある重要な点は、接続ファクトリーがリスナー・ポートと EJB の間で共有されるという ことです。

例えば、リスナーと EJB が同時に実行しているとします。 いずれも jms/CF1 接続ファクトリーを使用し ており、これはファクトリーの最大接続プロパティーで指定された接続制限に達していることを意味しま す。

別のリスナー・ポート、または EJB の別のインスタンスのいずれかを始動しようとすると、接続が jms/CF1 の空き接続プールに戻されるまで、いずれも待機する必要があります。

### 空き接続プール保守スレッド

各空き接続プールには、空きプールをモニターし、その中の接続が有効な状態を保っていることを確認す るプール保守スレッドが関連付けられています。

プール保守スレッドが空きプール内の接続を破棄する必要があると判断した場合、スレッドは物理的に IBM MQ への JMS 接続を閉じます。

## **プール保守スレッドの動作方法**

プール保守スレッドの動作は、接続プールの以下の 4 つのプロパティーの値によって決まります。

#### **Aged timeout**

開いたままの状態の接続時間。

#### **Minimum connections**

接続マネージャーが接続ファクトリーの空きプール内に保持する接続の最小数。

#### **Reap time**

プール保守スレッドの実行頻度。

#### **Unused timeout**

接続が閉じられるまでに空きプール内に留まる時間。

デフォルトでは、プール保守スレッドは 180 秒間隔で実行されますが、この値は、接続プールの **Reap time** プロパティーを設定することで変更できます。

保守スレッドは、プール内の各接続について、その接続がどのくらいの時間プール内に留まっているか、 およびその接続が作成され、最後に使用されてからどのくらいの時間が経過したかを検査します。

接続が接続プールの **Unused timeout** プロパティーの値より長い期間使用されていない場合、保守スレッ ドは、現在フリー・プール内にある接続の数を検査します。 この数に応じて、以下のようになります。

• 接続数が **Minimum connections** の値よりも多い場合、接続マネージャーは接続を閉じます。

• 接続数が **Minimum connections** の値と等しい場合、接続は閉じられず、空きプール内に残されます。

**Minimum connections** プロパティーのデフォルト値は *1* であり、これはつまり、パフォーマンス上の理 由から、接続マネージャーが空きプール内に少なくとも 1 つの接続を常に保持しようと試みることを意味 しています。

**Unused timeout** プロパティーのデフォルト値は 1800 秒です。 デフォルトでは、接続が空きプールに戻 され 1800 秒以上使用されない状態が続くと、その接続は閉じられます。その接続を閉じたとしても、空き プール内には少なくとも 1 つの接続が残されます。

この手順により、未使用の接続が不整合になることを防ぎます。 この機能をオフにするには、**Unused timeout** プロパティーを 0 に設定します。

接続が空きプール内にあり、作成されてから経過した時間が接続プールの **Aged timeout** プロパティーの 値よりも長い場合、その接続は最後に使用してからの経過時間に関係なく閉じられます。

デフォルトでは、**Aged timeout** プロパティーは 0 に設定されます。これは、保守スレッドがこの検査を 実行しないことを意味します。 **Aged timeout** プロパティーよりも長い時間存続している接続は、空きプ ール内に残される接続の数に関係なく廃棄されます。 この状況に、**Minimum connections** プロパティー が影響を与えることはない点に注意してください。

## **プール保守スレッドの無効化**

上記の説明から、プール保守スレッドがアクティブになるとかなりの量の作業を行うことがわかります。 これは特に、接続ファクトリーの空きプール内に多数の接続がある場合に顕著です。

例えば、3 つの JMS 接続ファクトリーがあり、各ファクトリーの **Maximum connections** プロパティー が 10 に設定されているとします。 180 秒おきに、3 つのプール保守スレッドがアクティブになり、各接続 ファクトリーの空きプールを個別にスキャンします。 空きプールに多数の接続がある場合、保守スレッド は多くの作業を行うことになり、そのことがパフォーマンスに重大な影響を与えます。

個々の空き接続プールの **Reap time** プロパティーを 0 に設定することで、それらのプール保守スレッド を無効にすることができます。

保守スレッドを無効にするということは、接続が **Unused timeout** を超過しても閉じられないことを意味 します。 ただし、**Aged timeout** を超えた場合には、接続が閉じられます。

アプリケーションが接続を終了すると、接続マネージャーは接続の存続期間を確認します。その期間が **Aged timeout** プロパティーの値よりも長い場合、接続マネージャーは接続を空きプールに戻すのではな く、接続を閉じます。

## **Aged timeout のトランザクションへの影響**

前のセクションで説明したように、**Aged timeout** プロパティーは、JMS プロバイダーへの接続が、接続 マネージャーによって閉じられるまで、開いたままの状態を維持する時間を指定します。

**Aged timeout** プロパティーのデフォルト値は 0 であり、これは、接続が古くなりすぎても閉じられるこ とがないことを意味します。 **Aged timeout** を使用可能にすると、EJB 内で JMS を使用する場合にトラ ンザクションに影響を与える可能性があるため、**Aged timeout** プロパティーはこの値のままにしておく 必要があります。

JMS では、トランザクションの単位は JMS セッション であり、これは JMS 接続 より作成されます。 トラ ンザクションに enlist されるのはこの JMS セッション であり、JMS 接続 ではありません。
アプリケーション・サーバーの設計によっては、JMS 接続は、その接続から作成された JMS セッションが トランザクションに関与している場合であっても、**Aged timeout** を超過すると閉じられる可能性があり ます。

JMS 接続を閉じると、JMS 仕様で説明しているように、JMS セッションの未処理のトランザクション作業 がロールバックされます。 ただし、アプリケーション・サーバーは、接続から作成された JMS セッション が有効ではなくなったことを検知しません。 サーバーがそのセッションを使用してトランザクションのコ ミットまたはロールバックを試みると、IllegalStateException が発生します。

**重要 :** EJB 内からの JMS 接続で **Aged timeout** を使用する場合は、 JMS 操作を実行する EJB メソッドが 終了する前に、 JMS セッションで JMS 作業が明示的にコミットされていることを確認してください。

#### プール保守スレッドの例

Enterprise Java Bean (EJB) の例を使用して、プール保守スレッドがどのように動作するかを理解します。 必要なのは空きプールで接続を取得する方法のみなので、Message Driven Beans (MDB) とリスナー・ポー トも使用できる点に注意してください。

sendMessage() メソッドの詳細については、286 [ページの『アウトバウンド・メッセージングを実行す](#page-285-0) [るアプリケーションによる接続プールの使用方法』を](#page-285-0)参照してください。

以下の値で接続ファクトリーを構成しています。

- デフォルト値 180 秒の **Reap time**
- デフォルト値 0 秒の **Aged timeout**

• 300 秒に設定された **Unused timeout**

アプリケーション・サーバーの始動後、sendMessage() メソッドが呼び出されます。

このメソッドは、ファクトリー jms/CF1 を使用して、例えば c1 という名前の接続を作成し、そのファク トリーを使用してメッセージを送信し、connection.close() を呼び出します。これにより、c1 が空き プールに入れられます。

180 秒後、プール保守スレッドが始動し、jms/CF1 空き接続プールを調べます。 プール内には空き接続 c1 があるので、保守スレッドは接続がプールに戻された時刻を調べ、それを現在時刻と比較します。

接続が空きプールに入れられてから 180 秒が経過しています。これは、jms/CF1 の **Unused timeout** プ ロパティーの値よりも短い時間です。 したがって、保守スレッドは接続をそのままにします。

180 秒後、プール保守スレッドが再実行されます。 保守スレッドは接続 c1 を検出し、その接続がプール 内に 360 秒入っていることを判別します。 これは、設定された **Unused timeout** 値よりも長いので、接 続マネージャーはこの接続を閉じます。

sendMessage() メソッドを再実行すると、アプリケーションが connectionFactory.createConnection() を呼び出すときに、接続マネージャーが IBM MQ への新 しい接続を作成します。これは、接続ファクトリーの空き接続プールが空であるためです。

前の例では、**Aged timeout** プロパティーが 0 に設定されている場合に、保守スレッドが **Reap time** お よび **Unused timeout** プロパティーを使用して不整合接続を防ぐ方法が示されています。

**Aged timeout** プロパティーはどのように動作するのでしょうか。

以下の例では、次のように設定されているとしています。

- 300 秒に設定された **Aged timeout** プロパティー
- 0 秒に設定された **Unused timeout** プロパティー

sendMessage() メソッドを呼び出すと、このメソッドは jms/CF1 接続ファクトリーからの接続の作成を 試みます。

このファクトリーの空きプールは空なので、接続マネージャーは新しい接続 c1 を作成して、それをアプリ ケーションに戻します。 sendMessage() が connection.close() を呼び出すと、c1 は空き接続プー ルに戻されます。

180 秒後、プール保守スレッドが実行されます。 このスレッドは、空き接続プール内で c1 を見つけ、そ れがどのくらい前に作成されたかを調べます。 この接続は 180 秒存続しており、**Aged timeout** よりも 短い時間です。そのため、プール保守スレッドはその接続をそのままにしてスリープ状態に戻ります。

60 秒後、sendMessage() が再び呼び出されます。 今回は、このメソッドが

connectionFactory.createConnection() を呼び出すと、接続マネージャーが jms/CF1 の空きプー ル内に使用可能な接続 c1 があることを検出します。 接続マネージャーは接続 c1 を空きプールから取得 して、アプリケーションに付与します。

sendMessage() が終了すると、接続はフリー・プールに戻されます。120 秒後に、プール保守スレッド が再ウェイクアップし、jms/CF1 の空きプールの内容をスキャンし、c1 を検出します。

接続は 120 秒前に使用されているだけですが、存続期間は合計で 360 秒になり、**Aged timeout** プロパ ティーで設定した値 300 秒よりも長くなるので、プール保守スレッドはこの接続を閉じます。

### **最小接続プロパティーがプール保守スレッドに与える影響**

285 ページの『MDB [リスナー・ポートによる接続プールの使用方法』](#page-284-0) の例を再度使用し、アプリケーショ ン・サーバーに、それぞれ別のリスナー・ポートを使用している 2 つの MDB がデプロイされているとしま す。

リスナー・ポートは両方とも、以下の値で構成した jms/CF1 接続ファクトリーを使用するように構成され ています。

• 120 秒に設定された **Unused timeout** プロパティー

- 180 秒に設定された **Reap time** プロパティー
- 1 に設定された **Minimum connections** プロパティー

最初のリスナーが停止し、その接続 c1 が空きプールに配置されているとします。180 秒後に、プール保守 スレッドがウェイクアップし、jms/CF1 のフリー・プールの内容をスキャンし、c1 が接続ファクトリーの **未使用タイムアウト** プロパティーの値よりも長い時間、フリー・プール内に存在していることを検出しま す。

しかし、c1 を閉じる前に、プール保守スレッドは、この接続が廃棄された場合にプールに残される接続の 数を調べます。 c1 は空き接続プール内の唯一の接続であるため、これを閉じた場合、空きプール内に残さ れる接続の数が **Minimum connections** に設定した値よりも少なくなるので、接続マネージャーはこの接 続を閉じません。

次に、2 番目のリスナーが停止しているとします。 空き接続プール内には、現在 2 つの空き接続 c1 と c2 が入っています。

180 秒後、プール保守スレッドが再実行されます。 この時点までに、c1 は 360 秒、c2 は 180 秒空き接続 プールに入っています。

プール保守スレッドは c1 を検査してこれが **Unused timeout** プロパティーの値よりも長い時間プール に入っていることを検出します。

スレッドは次に、空きプール内の接続の数を検査し、その数と **Minimum connections** プロパティーの値 を比較します。 プールには 2 つの接続が入っており、**Minimum connections** は 1 に設定されているの で、接続マネージャーは c1 を閉じます。

保守スレッドは次に c2 を調べます。 こちらも、**Unused timeout** プロパティーの値よりも長い時間空き 接続プールに入っています。 しかし、c2 を閉じると、接続プール内の接続の数が最小接続数として設定さ れた数よりも少なくなってしまうため、接続マネージャーは c2 をそのままにします。

*JMS* 接続および *IBM MQ* IBM MQ を JMS プロバイダーとして使用することに関する情報。

# **バインディング・トランスポートの使用**

接続ファクトリーがバインディング・トランスポートを使用するように構成されている場合、各 JMS 接続 が IBM MQ との会話 (**hconn** とも呼ばれる) を確立します。 会話では、プロセス間通信 (または共有メモリ ー) を使用してキュー・マネージャーと通信します。

### **クライアント・トランスポートの使用**

IBM MQ メッセージング・プロバイダー接続ファクトリーがクライアント・トランスポートを使用するよう に構成されている場合、そのファクトリーから作成されるすべての接続は、 IBM MQ に対して新しい会話 (**hconn** とも呼ばれる) を確立します。

IBM MQ メッセージング・プロバイダーの通常モードを使用してキュー・マネージャーに接続する接続ファ クトリーの場合、IBM MQ への TCP/IP 接続を共有するため、接続ファクトリーから複数の JMS 接続が作成 される可能性があります。 詳細については、IBM MQ classes for JMS における TCP/IP 接続の共有を参照し てください。

JMS 接続が任意の時点で使用するクライアント・チャネルの最大数を決定するため、同じキュー・マネー ジャーをポイントするすべての接続ファクトリーの *Maximum connections* プロパティーの値を加算しま す。

例えば、 jms/CF1 と jms/CF2 という 2 つの接続ファクトリーがあり、同じ IBM MQ チャネルを使用して 同じ IBM MQ キュー・マネージャーに接続するように構成されているとします。

これらのファクトリーは、デフォルトの接続プール・プロパティーを使用しており、これはつまり *Maximum connections* が 10 に設定されているということを意味します。 すべての接続が jms/CF1 および jms/CF2 の両方から同時に使用されている場合、アプリケーション・サーバーと IBM MQ の間には 20 の会話がある ことになります。

接続ファクトリーが IBM MQ メッセージング・プロバイダーの通常モードを使用してキュー・マネージャ ーに接続している場合、これらの接続ファクトリーのアプリケーション・サーバーとキュー・マネージャ ーの間で存在可能な TCP/IP 接続の最大数は、次のようになります。

20/*the value of SHARECNV for the IBM MQ channel*

接続ファクトリーが IBM MQ メッセージング・プロバイダーの移行モードを使用して接続するように構成 されている場合、これらの接続ファクトリーのアプリケーション・サーバーと IBM MQ の間の TCP/IP 接続 の最大数は 20 (2 つのファクトリーの接続プール内の JMS 接続ごとに 1 つずつ) となります。

#### **関連情報**

IBM MQ classes for JMS の使用

#### *Java SE* 環境でのオブジェクト・プーリング

Java SE (または Spring などの別のフレームワーク) を使用すると、プログラミング・モデルは非常に柔軟 なものとなります。 そのため、単一のプーリング戦略ですべての状況に対応することはできません。 例え ば Spring など、何らかの形式のプーリングが可能なフレームワークを使用できるかどうかを検討する必要 があります。

使用できない場合、アプリケーション・ロジックで対処できる場合があります。 アプリケーション自体が どれほど複雑であるかを検討してください。 接続性からメッセージング・システムまで、アプリケーショ ンとその要件を理解することをお勧めします。 また、基本的な JMS API に対する独自のラッパー・コード 内でアプリケーションが記述されることもよくあります。

これはとても賢明なアプローチで、複雑さを隠蔽する働きを期待できますが、問題が生じる可能性がある ことにも注意してください。 例えば、頻繁に呼び出される汎用の getMessage() メソッドは、コンシュ ーマーを開いて閉じるだけのものではありません。

以下の点を考慮する必要があります。

• アプリケーションが IBM MQ にアクセスする必要のある時間の長さは? 常時ですか、またはときどきです か。

- メッセージを送信する頻度は? 頻度が小さいほど、IBM MQ への単一の接続を共有できる数が多くなりま す。
- 接続の切断の例外は、通常はプールされた接続を再作成する必要を示すサインです。 以下についても考 慮してください。
	- セキュリティー例外またはホストの使用不可

– キュー・フル例外

- 接続の切断の例外が発生した場合、プール内にあるフリーな他の接続はどうなりますか? それらを閉じて から、再作成する必要はありますか?
- 例えば、TLS が使用されている場合、単一の接続をいつまで開いたままにしておきますか?
- プールされた接続を識別できるようにして、キュー・マネージャー管理者がその接続を見つけてトラッ ク・バックできるようにする方法。

すべての JMS オブジェクトをプーリングのために検討して、いつでも可能になったときに、そのオブジェ クトをプールする必要があります。 以下のオブジェクトがあります。

- JMS の接続
- Session
- コンテキスト
- 異なるタイプすべてのプロデューサーとコンシューマー

クライアント・トランスポートを使用するとき、JMS の接続、セッション、およびコンテキストは、 IBM MQ キュー・マネージャーと通信する際にソケットを使用します。 これらのオブジェクトをプールすると、 キュー・マネージャーに着信する IBM MQ 接続 (hConns) の数が節約され、 チャネル・インスタンスの数 が縮小します。

キュー・マネージャーへのバインディング・トランスポートを使用すると、ネットワーキング層が完全に 除去されます。 ただし、多くのアプリケーションではクライアント・トランスポートを使用して、使用可 能性が高くワークロード・バランシングに優れた構成を提供しています。

JMS のプロデューサーとコンシューマーは、キュー・マネージャーで宛先を開きます。 開かれるキューや トピックの数が少ない場合、アプリケーションの複数のパーツでこれらのオブジェクトが使用されていれ ば、それらをプールすることは役立ちます。

IBM MQ の視点からは、このプロセスによって一連の MQOPEN と MQCLOSE の操作が節約されます。

### **接続、セッション、およびコンテキスト**

これらのオブジェクトはすべて、キュー・マネージャーへの IBM MQ 接続ハンドルをカプセル化します。 これらは ConnectionFactory から生成されます。 アプリケーションにロジックを追加して、単一の接 続ファクトリーから作成された接続や他のオブジェクトの数を特定の数に制限できます。

アプリケーションで簡単なデータ構造体を使用して、作成された接続が含まれるようにすることができま す。 これらのいずれかのデータ構造体を使用する必要のあるアプリケーション・コードは、使用するオブ ジェクトをチェックアウト することができます。

以下の点に注意してください。

- 接続をいつプールから除去しますか? 一般的には、接続に例外リスナーを作成します。 例外を処理するた めにそのリスナーが呼び出されると、接続およびその接続から作成されたすべてのセッションを再作成す ることが必要になります。
- ワークロード・バランシングのために CCDT が使用される場合、接続は異なるキュー・マネージャーに向 かうことがあります。 これはプーリングの要件に適用できる場合があります。

JMS 仕様によれば、 複数のスレッドが 1 つのセッションまたはコンテキストに同時にアクセスすると、プ ログラミング・エラーになることに注意してください。 確かに、IBM MQ JMS コードでは、スレッドが厳 格に取り扱われます。 ただし、アプリケーションにロジックを追加して、1 つのスレッドによって一度に 1 つのセッションまたはコンテキスト・オブジェクトだけが使用されるようにする必要があります。

# **プロデューサーとコンシューマー**

作成された各プロデューサーとコンシューマーは、キュー・マネージャーで宛先を開きます。 さまざまな タスクで同じ宛先が使用される場合、コンシューマーまたはプロデューサーのオブジェクトを開いたまま にしておくのは妥当なことです。 すべての作業が完了したときにのみオブジェクトを閉じます。

宛先を開くことや閉じることは短時間の操作ですが、頻繁に行われる場合には所要時間が累積して長くな ることがあります。

これらのオブジェクトは、適用範囲がそれらの作成されたセッションまたはコンテキスト内なので、その 適用範囲内に保持する必要があります。 一般には、これを簡単に行うことができるようにアプリケーショ ンが記述されています。

### **モニター**

アプリケーションはそのオブジェクト・プールをどのようにモニターしますか? その答えは、実装されたプ ーリングのソリューションの複雑さに大きく依存します。

Java EE プーリング実装を検討する場合、以下のような多数のオプションがあります。

- プールの現行サイズ
- そこでのオブジェクトの経過時間
- プールのクリーニング
- 接続の更新

再使用された単一のセッションがキュー・マネージャーに表示される方法も検討する必要があります。 ア プリケーションを識別する接続ファクトリー・プロパティー (appName など) があり、役立つことがありま す。

73 ページの『[IBM MQ classes for JMS](#page-72-0) の使用』

IBM MQ classes for Java Message Service (IBM MQ classes for JMS) は、IBM MQ に付属する JMS プロバイ ダーです。 javax.jms パッケージで定義されたインターフェースの実装に加えて、IBM MQ classes for JMS は JMS API に対する 2 セットの拡張機能を提供します。

*IBM MQ classes for JMS* における *TCP/IP* 接続の共用 MQI チャネルの複数インスタンスが、単一の TCP/IP 接続を共用するようにできます。

同じ Java ランタイム環境内で実行されており、IBM MQ classes for JMS または IBM MQ リソース・アダプ ターを使用し、CLIENT トランスポートを使用してキュー・マネージャーに接続するアプリケーションは、 同じチャネル・インスタンスを共用するようにできます。

チャネル・インスタンスと TCP/IP 接続間には 1 対 1 の関係があります。 チャネル・インスタンスごとに 1 つの TCP/IP 接続が作成されます。

**SHARECNV** パラメーターが 1 よりも大きい値に設定されてチャネルが定義されている場合、その数の会話 で 1 つのチャネル・インスタンスを共用できます。 この機能を使用するために接続ファクトリーまたはア クティベーション・スペックを有効にするには、**SHARECONVALLOWED** プロパティーを YES に設定します。

JMS アプリケーションで作成されたすべての JMS 接続および JMS セッションは、キュー・マネージャーと の独自の会話を作成します。

アクティベーション・スペックが開始されると、IBM MQ リソース・アダプターは、アクティベーション・ スペックで使用するキュー・マネージャーとの会話を開始します。 アクティベーション・スペックに関連 付けられているサーバー・セッション・プール内の各サーバー・セッションでも、キュー・マネージャー との会話が開始されます。

SHARECNV 属性は、接続共用へのベスト・エフォート・アプローチです。 したがって、IBM MQ classes for JMS で 0 より大きい SHARECNV 値を使用した場合は、新しい接続要求は既に確立されている接続を常 に共用するという保証はありません。

### **チャネル・インスタンスの数の計算**

アプリケーションで作成されるチャネル・インスタンスの最大数を決定するには、以下の公式を使用しま す。

#### **アクティベーション・スペック**

チャネル・インスタンスの数 = (*maxPoolDepth\_value* + 1) / *SHARECNV\_value*

ここで、*maxPoolDepth\_value* は **maxPoolDepth** プロパティーの値で、*SHARECNV\_value* はアクティ ベーション・スペックで使用されるチャネルにおける **SHARECNV** プロパティーの値です。

#### **その他の JMS アプリケーション**

チャネル・インスタンスの数 = (*jms\_connections* + *jms\_sessions*) / *SHARECNV\_value*

ここで、*jms\_connections* はアプリケーションで作成される接続の数、*jms\_sessions* はアプリケーショ ンで作成される JMS セッションの数、*SHARECNV\_value* はアクティベーション・スペックで使用され るチャネルにおける **SHARECNV** プロパティーの値です。

### **例**

以下の例は、アプリケーションが IBM MQ classes for JMS または IBM MQ リソース・アダプターを使用し て、キュー・マネージャーに作成するチャネル・インスタンスの数を計算するために公式を使用する方法 を示しています。

#### **JMS アプリケーション実例**

JMS アプリケーション接続では、CLIENT トランスポートを使用してキュー・マネージャーに接続し、 1 つの JMS 接続と 3 つの JMS セッションを作成します。 アプリケーションがキュー・マネージャーへ の接続に使用するチャネルの **SHARECNV** プロパティーは 10 の値に設定されています。 アプリケーシ ョンの実行時には、アプリケーションとキュー・マネージャーの間に存在する会話は 4 つあり、チャネ ル・インスタンスは 1 つあります。 4 つの会話はすべてチャネル・インスタンスを共用します。

#### **アクティベーション・スペックの例**

アクティベーション・スペックでは、CLIENT トランスポートを使用してキュー・マネージャーに接続 します。 アクティベーション・スペックは **maxPoolDepth** プロパティーを 10 に設定して構成されて います。 アクティベーション・スペックが使用するように構成されているチャネルの **SHARECNV** プロ パティーは 10 に設定されています。 アクティベーション・スペックが実行され、同時に 10 件のメッ セージが処理されている場合、アクティベーション・スペックとキュー・マネージャーの間の会話の数 は 11 (10 個の会話はサーバー・セッション用で、1 個はアクティベーション・スペック用です) となり ます。 アクティベーション・スペックで使用されるチャネル・インスタンスの数は 2 です。

#### **アクティベーション・スペックの例**

アクティベーション・スペックでは、CLIENT トランスポートを使用してキュー・マネージャーに接続 します。 アクティベーション・スペックは、**maxPoolDepth** プロパティーを 5 に設定して構成されま す。 アクティベーション・スペックが使用されるように構成されているチャネルでは、**SHARECNV** プ ロパティーが 0 に設定されています。 アクティベーション・スペックが実行されていて、5 つのメッセ ージを同時に処理している場合、アクティベーション・スペックとキュー・マネージャーの間の会話の 数は 6 (サーバー・セッションの場合は 5、アクティベーション・スペックの場合は 1) になります。 ア クティベーション・スペックで使用されるチャネル・インスタンスの数は 6 です。チャネルの **SHARECNV** プロパティーは 0 に設定されているため、各会話では独自のチャネル・インスタンスが使用 されます。

#### **関連タスク**

473 ページの『[WebSphere Application Server](#page-472-0) から IBM MQ に対して作成される TCP/IP 接続の数の決定』 IBM WebSphere MQ 7.0 に、「共用会話」という新機能が導入されました。 この機能を使用して、複数の会 話で MQI チャネル・インスタンス (TCP/IP 接続としても知られる) を共用できるようになります。

*IBM MQ classes for JMS* でのクライアント接続を受け入れるためのポート範囲の指定 LOCALADDRESS プロパティーを使用して、アプリケーションがバインドできるポート範囲を指定します。

IBM MQ classes for JMS アプリケーションがクライアント・モードで IBM MQ キュー・マネージャーに接 続しようとした場合、ファイアウォールは指定されたポートまたはポートの範囲から発生する接続のみを

許可します。 この場合、ConnectionFactory、QueueConnectionFactory または TopicConnectionFactory オ ブジェクトの LOCALADDRESS プロパティーを使用して、アプリケーションがバインドできるポート、また はポートの範囲を指定することができます。

LOCALADDRESS プロパティーは、IBM MQ JMS 管理ツールを使うか、または JMS アプリケーションで setLocalAddress() メソッドを呼び出すことによって設定できます。 アプリケーション内からプロパティ ーを設定する例を以下に示します。

mqConnectionFactory.setLocalAddress("192.0.2.0(2000,3000)");

アプリケーションがキュー・マネージャーに接続すると、アプリケーションはローカル IP アドレスおよび 192.0.2.0(2000) から 192.0.2.0(3000) の範囲にあるポート番号にバインドされます。

複数のネットワーク・インターフェースが存在するシステムでは、LOCALADDRESS プロパティーを使用し て、1 つの接続に対してどのネットワーク・インターフェースを使用すべきかを指定することもできます。

ブローカーにリアルタイムで接続する場合、マルチキャストが使用される場合にのみ、LOCALADDRESS プ ロパティーが使用されます。 この場合、このプロパティーを使用して、1 つの接続に対してどのローカル・ ネットワーク・インターフェースを使用すべきかを指定できますが、プロパティーの値にポート番号、ま たはポート番号の範囲を指定することはできません。

ポートの範囲を制限すると、接続エラーが起きる可能性があります。 エラーが起きた場合、IBM MQ 理由 コード MQRC\_Q\_MGR\_NOT\_AVAILABLE および以下のメッセージを含む、MQException が組み込まれた JMSException がスローされます。

Socket connection attempt refused due to LOCAL\_ADDRESS\_PROPERTY restrictions

指定された範囲内のすべてのポートが使用中である場合、または指定された IP アドレス、ホスト名、ポー ト番号が正しくない場合 (負のポート番号など) は、エラーが発生する可能性があります。

IBM MQ classes for JMS はアプリケーションが必要とする接続以外の接続を作成する可能性があるため、 常にポートの範囲を指定するようにしてください。 一般的に、アプリケーションが作成するセッションご とに 1 つのポートが必要で、IBM MQ classes for JMS はさらに 3 つまたは 4 つの追加ポートが必要になる 場合があります。 接続エラーが起きた場合は、ポートの範囲を増やしてください。

IBM MQ classes for JMS でデフォルトで使用される接続プーリングは、ポートの再使用が可能になる速度 に影響を与える場合があります。 このため、ポートの解放中に接続エラーが起きる可能性があります。

*IBM MQ classes for JMS* でのチャネル圧縮

IBM MQ classes for JMS アプリケーションは、IBM MQ 機能を使用してメッセージ・ヘッダーまたはデータ を圧縮できます。

IBM MQ チャネルを流れるデータを圧縮すると、チャネルのパフォーマンスを改善し、ネットワーク・トラ フィックを削減することができます。 IBM MQ で提供される機能を使用して、メッセージ・チャネルと MQI チャネルを流れるデータを圧縮できます。 また、どちらのタイプのチャネルでも、ヘッダー・データとメ ッセージ・データを個別に圧縮できます。 デフォルトでは、チャネル上のデータは圧縮されません。

IBM MQ classes for JMS アプリケーションは、接続のヘッダー・データまたはメッセージ・データの圧縮 に使用できる手法を指定するために、java.util.Collection オブジェクトを作成します。 各圧縮手法は、この コレクション内の Integer オブジェクトです。アプリケーションが圧縮手法をコレクションに追加する順 序は、アプリケーションの接続作成時に圧縮手法がキュー・マネージャーにネゴシエーションされた順序 になります。 その後、アプリケーションで、このコレクションを ConnectionFactory オブジェクトに渡し ます。このとき、対象データがヘッダー・データであれば setHdrCompList() メソッドを呼び出し、メッセ ージ・データであれば setMsgCompList() メソッドを呼び出します。 アプリケーション側の準備が完了すれ ば、接続を作成できます。

以下のコード・フラグメントは、ここで説明した方法の例です。 最初のコード・フラグメントは、ヘッダ ー・データ圧縮の実装方法を示します。

Collection headerComp = new Vector(); headerComp.add(new Integer(WMQConstants.WMQ\_COMPHDR\_SYSTEM)); .

. ((MQConnectionFactory) cf).setHdrCompList(headerComp);

.

```
.
.
connection = cf.createConnection();
```
.

2 番目のコード・フラグメントは、メッセージ・データ圧縮の実装方法を示します。

```
Collection msgComp = new Vector();
msgComp.add(new Integer(WMQConstants.WMQ_COMPMSG_RLE));
msgComp.add(new Integer(WMQConstants.WMQ_COMPMSG_ZLIBHIGH));
.
.
.
((MQConnectionFactory) cf).setMsgCompList(msgComp);
.
.
.
```
connection = cf.createConnection();

2 番目の例では、圧縮技法は、接続の作成時に RLE、次に ZLIBHIGH の順にネゴシエーションされます。 選択された圧縮手法は、Connection オブジェクトが存続している間は変更できません。 接続上で圧縮を使 用するには、Connection オブジェクトを作成する前に、setHdrCompList() メソッドと setMsgCompList() メソッドを呼び出す必要があります。

*IBM MQ classes for JMS* でのメッセージの非同期書き込み

通常、アプリケーションが宛先にメッセージを送信すると、アプリケーションはキュー・マネージャーが 要求を処理したことを確認するまで待機しなければなりません。 ある環境では、そうする代わりにメッセ ージを非同期的に書き込ませることで、メッセージングのパフォーマンスを向上させることができます。 アプリケーションにメッセージを非同期的に書き込ませる場合、キュー・マネージャーは、呼び出しのた びに成功や失敗を返しません。その代わりに、周期的にエラーの確認を行うことができます。

キュー・マネージャーがメッセージを支障なく受信したかどうかを判別することなく、宛先がアプリケー ションに制御を 戻すかどうかは、以下のプロパティーによって異なります。

• JMS 宛先プロパティー PUTASYNCALLOWED (短縮名 - PAALD)。

PUTASYNCALLOWED は、JMS アプリケーションが非同期でメッセージを書き込むことができるかどうか を制御します (JMS 宛先が表している基礎となるキューまたはトピックでこのオプションが許可されて いる場合)。

• IBM MQ キュー またはトピック・プロパティー DEFPRESP (デフォルトの書き込み応答タイプ)。

DEFPRESP では、キューにメッセージを書き込むアプリケーションまたはトピックにメッセージをパブ リッシュするアプリケーションで、非同期書き込み機能を使用できるかどうかを指定します。

以下の表に、PUTASYNCALLOWED プロパティーと DEFPRESP プロパティーに指定できる値、 および非同 期書き込み機能を有効にするのに必要となる値を示します。

表 *46.* メッセージを非同期で書き込むかどうかを判別する *PUTASYNCALLOWED* プロパティーと *DEFPRESP* プロ パティー

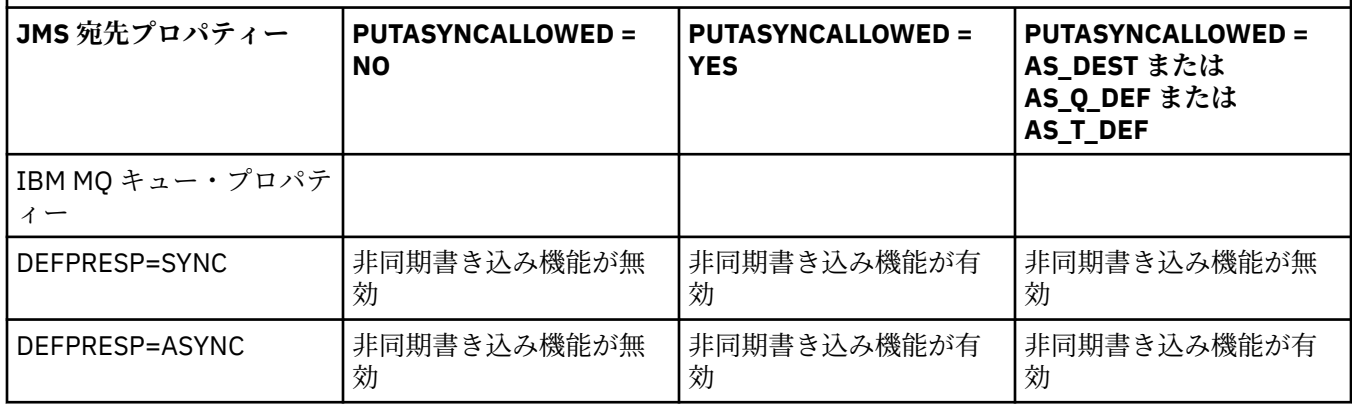

トランザクション化されたセッションで送信されるメッセージの場合、アプリケーションは最終的に、 commit() を呼び出すときにキュー・マネージャーがメッセージを支障なく受け取ったかどうかを判別し ます。

アプリケーションがトランザクション化されたセッションの中で持続メッセージを送信し、1 つ以上のメッ セージの受信に支障があった場合、トランザクションはコミットに失敗し、例外が生成されます。 しかし、 アプリケーションがトランザクション化されたセッションの中で非持続メッセージを送信し、1 つ以上のメ ッセージの受信に支障があった場合は、トランザクションは正常にコミットされます。 このアプリケーシ ョンは、非持続メッセージが無事に到着しなかったというフィードバックを受信しません。

トランザクション化されていないセッションで送信された非持続メッセージの場合、*ConnectionFactory* オ ブジェクトの SENDCHECKCOUNT プロパティーで、キュー・マネージャーがメッセージを支障なく受け取 ったことを IBM MQ classes for JMS が検査するまでにいくつのメッセージを送信するかを指定します。

検査により 1 つ以上のメッセージの受信に支障があったことが分かり、アプリケーションが例外リスナー をその接続で登録している場合、IBM MQ classes for JMS は例外リスナーの onException() メソッドを 呼び出し、JMS 例外をアプリケーションに渡します。

JMS 例外はエラー・コード JMSWMQ0028 を持ち、このコードにより以下のメッセージが表示されます。

At least one asynchronous put message failed or gave a warning.

さらに JMS 例外には、詳細を提供するリンクされた例外があります。 SENDCHECKCOUNT プロパティーの デフォルト値はゼロで、これはそのような検査が行われないことを意味します。

この最適化は、クライアント・モードでキュー・マネージャーに接続するアプリケーションに最も利点が あり、一連のメッセージを連続して迅速に送信する必要がありますが、送信された各メッセージについて キュー・マネージャーから即時のフィードバックは必要としません。 ただし、バインディング・モードで キュー・マネージャーに接続する場合でも、アプリケーションは引き続きこの最適化を使用することがで きますが、予期されるパフォーマンスの利点はそれほど大きくありません。

#### *IBM MQ classes for JMS* での先読みの使用

IBM MQ で提供される先読み機能を使用することで、トランザクション外で受信された非永続メッセージ を、アプリケーションから要求される前に IBM MQ classes for JMS に送信することができます。 IBM MQ classes for JMS は内部バッファーにメッセージを保管し、アプリケーションから要求された場合はそのメ ッセージをアプリケーションに渡します。

MessageConsumers または MessageListeners を使用してトランザクション外の宛先からメッセージ を受信する IBM MQ classes for JMS アプリケーションは、先読み機能を使用できます。 先読みを使用する ことで、オブジェクトを使用するアプリケーションは、メッセージ受信時のパフォーマンスを改善できま す。

MessageConsumers または MessageListeners を使用するアプリケーションが先読みを使用できるか どうかは、以下のプロパティーによって決まります。

- JMS 宛先プロパティー READAHEADALLOWED (短縮名 RAALD)。 READAHEADALLOWED は、JMS 宛先 が表している基礎となるキューまたはトピックでこのオプションが許可されている場合に、JMS アプリ ケーションがトランザクション外の非永続メッセージの取得時または参照時に先読みを使用できるかど うかを制御します。
- IBM MQ キューまたはトピック・プロパティー DEFREADA (デフォルトの先読み)。 DEFREADA は、トラ ンザクション外の非永続メッセージを受信または参照しているアプリケーションが先読みを使用できる かどうかを指定します。

以下の表に、READAHEADALLOWED プロパティーおよび DEFREADA プロパティーに指定できる値と、先 読み機能を有効にするために必要な値を示します。

表 *47.* トランザクション外の非永続メッセージを受信または参照する際に先読みを使用するかどうかを 決定する *READAHEADALLOWED* プロパティーと *DEFREADA* プロパティー

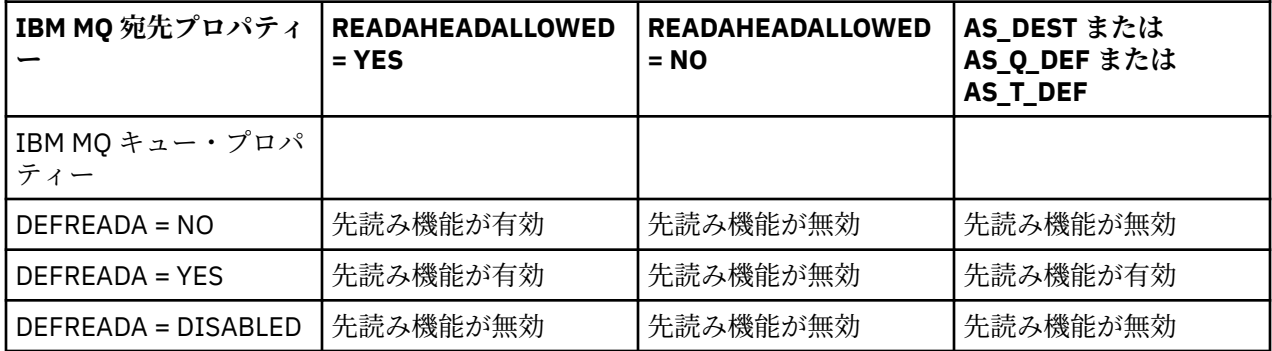

先読み機能が有効な場合に、アプリケーションで MessageConsumer または MessageListener が作成 されると、IBM MQ classes for JMS は、MessageConsumer または MessageListener がモニターする宛 先の内部バッファーを作成します。 MessageConsumer または MessageListener にはそれぞれ 1 つの 内部バッファーがあります。 アプリケーションが以下のいずれかのメソッドを呼び出すと、キュー・マネ ージャーは IBM MQ classes for JMS への非永続メッセージの送信を開始します。

- MessageConsumer.receive()
- MessageConsumer.receive(long timeout)
- MessageConsumer.receiveNoWait()
- Session.setMessageListener(MessageListener listener)

IBM MQ classes for JMS は、アプリケーションによるメソッド呼び出しで、最初のメッセージをアプリケ ーションに自動的に返します。 その他の非永続メッセージは、IBM MQ classes for JMS によって、宛先用 に作成された内部バッファーに保管されます。 アプリケーションが次のメッセージの処理を要求すると、 IBM MQ classes for JMS は内部バッファーの次のメッセージを返します。

内部バッファーが空の場合、IBM MQ classes for JMS はキュー・マネージャーからの非永続メッセージを さらに要求します。

アプリケーションが MessageConsumer、または MessageListener が関連付けられている JMS セッシ ョンをクローズすると、IBM MQ classes for JMS で使用されている内部バッファーは削除されます。

MessageConsumers の場合、内部バッファー内の未処理メッセージはすべて失われます。

MessageListeners を使用している場合、内部バッファー内のメッセージに何が起こるかは、 JMS 宛先 プロパティー READAHEADCLOSEPOLICY (短縮名-RACP) によって異なります。 プロパティーのデフォル ト値は DELIVER\_ALL です。これは、MessageListener の作成時に使用された JMS セッションが、内部 バッファー内のすべてのメッセージがアプリケーションに配信されるまでクローズされないことを意味し ます。 プロパティーを DELIVER\_CURRENT に設定すると、現行メッセージがアプリケーションで処理さ れ、内部バッファー内の残りのメッセージがすべて破棄されてから、JMS セッションがクローズされます。

*IBM MQ classes for JMS* での保存パブリケーション

IBM MQ classes for JMS クライアントは、保存パブリケーションを使用するように構成することができま す。

パブリッシャーは、将来このトピックに関心を持つサブスクライバーが現れた際にパブリケーションを送 信できるよう、パブリケーションのコピーを保存しておくことを指定できます。 これは、整数プロパティ ー JMS IBM RETAIN を値 1 に設定することによって、IBM MQ classes for JMS で行われます。 これらの 値に対して、com.ibm.msg.client.jms.JmsConstants インターフェースで定数が定義されています。 例え ば、*msg* というメッセージを作成した際に、これを保存パブリケーションとして設定するには、以下のコ ードを使用します。

// set as a retained publication msg.setIntProperty(JmsConstants.JMS\_IBM\_RETAIN, JmsConstants.RETAIN\_PUBLICATION);

これで、このメッセージを通常のものとして送信できるようになります。 JMS\_IBM\_RETAIN を受信メッセ ージ内で照会することも可能です。 つまり、受信メッセージが保存パブリケーションであるかどうかを照 会できるわけです。

#### *IBM MQ classes for JMS* **での** *XA* **のサポート**

JMS は、JEE コンテナー内のサポートしているトランザクション・マネージャーを使用して、バインディ ング・モードとクライアント・モードの XA 準拠トランザクションをサポートします。

アプリケーション・サーバー環境で XA 機能が必要な場合は、アプリケーションを適切に構成する必要があ ります。 分散トランザクションを使用するようにアプリケーションを構成する方法については、アプリケ ーション・サーバー独自の資料を参照してください。

IBM MQ キュー・マネージャーは、JMS のトランザクション・マネージャーの機能を果たすことはできま せん。

### *JMS 2.0* **機能の使用**

JMS 2.0 では、IBM MQ classes for JMS にいくつか新機能が導入されました。

IBM MQ 8.0 以降のために JMS アプリケーションを開発する場合は、この機能がキュー・マネージャーに 与える影響を考慮する必要があります。

### **関連情報**

IBM MQ Java 言語インターフェース

*JMS 2.0* 送達の遅延

JMS 2.0 では、メッセージ送信時の送達の遅延を指定することができます。 キュー・マネージャーは、指 定された送達遅延が経過するまでメッセージを送達しません。

アプリケーションでは、MessageProducer.setDeliveryDelay(long deliveryDelay) または JMSProducer.setDeliveryDelay(long deliveryDelay) を使用して、メッセージ送信時の送達遅 延 (ミリ秒単位) を指定できます。 この値はメッセージの送信時間に追加され、他のアプリケーションがそ のメッセージを取得できる最も早い時刻を指定します。

IBM MQ 8.0 以降では、送達遅延は単一の内部ステージング・キューを使用して実装されます。 送達遅延が ゼロ以外のメッセージは、送達遅延とターゲット・キューの情報を示すヘッダーを持つこのキューに入れ られます。 ステージング・キューのメッセージは、送達遅延プロセッサーというキュー・マネージャーの コンポーネントによってモニターされます。 メッセージの送達遅延が完了すると、メッセージはステージ ング・キューから取り出され、ターゲット・キューに入れられます。

# **メッセージング・クライアント**

IBM MQ の送達遅延の実装は、JMS クライアントを使用している場合にのみ使用可能になります。 IBM MQ で送達遅延を使用する場合は以下の制約事項が適用されます。 これらの制約事項は MessageProducers と JMSProducers に等しく適用されますが、JMSProducers の場合は JMSRuntimeExceptions がスロ ーされます。

- バージョン IBM MQ 8.0 より前のキュー・マネージャーへの接続時に、値がゼロ以外の MessageProducer.setDeliveryDelay を呼び出そうとすると、JMSException が発生し、 MQRC\_FUNCTION\_NOT\_SUPPORTED メッセージが表示されます。
- 送達遅延は、MQBND\_BIND\_NOT\_FIXED 以外の **DEFBIND** 値を持つクラスター宛先ではサポートされま せん。 MessageProducer でゼロ以外の送達遅延が設定されている状態で、この要件を満たしていない 宛先に送信しようとすると、呼び出し時に JMSException が発生し、MQRC\_OPTIONS\_ERROR メッセ ージが表示されます。
- 以前に指定したゼロ以外の送達遅延より短い存続時間値を設定しようとすると (またはその逆の場合)、 MQRC\_EXPIRY\_ERROR メッセージを伴う JMSException が発生します。 この確認は、選択された正確 な操作セットに応じて、setTimeToLive または setDeliveryDelay あるいは send メソッドの呼び出 し時に行われます。
- 保存パブリケーションと送達遅延の使用はサポートされていません。 送達遅延を使用したメッセージを パブリッシュしようとして、そのメッセージに

msg.setIntProperty(JmsConstants.JMS\_IBM\_RETAIN, JmsConstants.RETAIN\_PUBLICATION) を使用して保持のマークが付けられていると、 MORC OPTIONS ERROR メッセージを伴う JMSException が発生します。

• 送達遅延とメッセージのグループ化はサポートされていません。この組み合わせを使用しようとすると、 MQRC\_OPTIONS\_ERROR メッセージを伴う JMSException が発生します。

送達遅延を指定したメッセージの送信に失敗した場合、クライアントは JMSException をスローし、「キ ューがいっぱいです」などの適切なエラー・メッセージが表示されます。 状態によっては、エラー・メッ セージがターゲット宛先またはステージング・キュー、あるいはその両方に適用される場合があります。

**注 :** IBM MQ を使用することで、アプリケーションはメッセージを作業単位で書き込み、その作業単位がコ ミットされなくても、同じメッセージを再度取得することができます。 この手法は、送達遅延では機能し ません。メッセージは作業単位がコミットされるまでステージング・キューに入れられないため、ターゲ ット宛先には送信されないからです。

### **許可**

IBM MQ は、送達遅延がゼロ以外のメッセージをアプリケーションが送信する際に、元のターゲット宛先に 対して許可検査を行います。 アプリケーションが許可されていない場合、送信は失敗します。 キュー・マ ネージャーは、メッセージの送達遅延が完了したことを検出した時点でターゲット・キューを開きます。 この時点では許可検査は行われません。

### **SYSTEM.DDELAY.LOCAL.QUEUE**

システム・キュー SYSTEM.DDELAY.LOCAL.QUEUE は送達遅延を実装するために使用されます。

- Multi マルチプラットフォームでは、デフォルトで SYSTEM.DDELAY.LOCAL.QUEUE が存在しま す。 システム・キューを変更して、その MAXMSGL および MAXDEPTH 属性が予想されるロードに十分な 属性になるようにします。
- 2/0S IBM MO for z/OS では、SYSTEM.DDELAY.LOCAL.QUEUE は、ローカル・キューと共有キュ ーの両方に送達遅延を指定して送信されるメッセージ用のステージング・キューとして使用されます。 z/OS では、このキューを作成および定義して、その MAXMSGL および MAXDEPTH 属性が予想されるロ ードに十分な属性になるようにします。

このキューを作成したら、キューへのアクセス権限を持つユーザーをできるだけ少なくするために保護す る必要があります。 このキューには保守とモニター目的でのみアクセスする必要があります。

送達遅延がゼロ以外のメッセージが JMS アプリケーションによって送信されると、新しいメッセージ ID を持つメッセージがこのキューに入れられます。 元のメッセージ ID はメッセージの相関 ID に入れられま す。 この相関 ID を使用すれば、アプリケーションは必要な場合 (誤って長い送達遅延が使用された場合な ど) にステージング・キューからメッセージを検索することができます。

# **z/OS の考慮事項**

 $\approx$   $z/0S$ 

z/OS でシステムが実行されている場合、送達遅延を使用するには、注意すべき追加の考慮事項があります。

送達遅延を使用する場合は、システム・キュー SYSTEM.DDELAY.LOCAL.QUEUE を定義する必要がありま す。 このキューは、予想されるロードに十分な記憶域クラスを使用し、INDXTYPE(NONE) および MSGDLVSQ(FIFO) を指定して定義する必要があります。 システム・キューのサンプル定義は、コメント化 された状態で CSQ4INSG JCL で提供されます。

送達遅延は OPMODE では保護されません。 IBM MQ 8.0 キュー・マネージャーで送達遅延を使用してから、 SYSTEM.DDELAY.LOCAL.QUEUE キューは、手動で処理しない限り、孤立します。

### **共有キュー**

送達遅延は共用キューにメッセージを送信する場合にサポートされます。 ただし、ターゲット・キューが 共用されるかどうかに関係なく、使用されるのは単一の専用ステージング・キューのみです。 遅延完了後

に遅延メッセージをターゲット共有キューに送信するには、その専用キューを所有するキュー・マネージ ャーを実行する必要があります。

**注 :** 送達遅延を指定した非永続メッセージが共有キューに入れられ、ステージング・キューを所有するキュ ー・マネージャーがシャットダウンした場合は、元のメッセージが失われます。 結果として、送達遅延を 指定して共用キューに送信される非永続メッセージは、送達遅延を指定せずに共用キューに送信される非 永続メッセージより失われる可能性が高くなります。

### **ターゲットの宛先解決**

メッセージをキューに送信した場合、解決は 2 回行われます。1 回は JMS アプリケーションによるもので、 もう 1 回はキュー・マネージャーによるものです。これは、ステージング・キューからメッセージが取り 出され、ターゲット・キューに送信されるときに行われます。

パブリケーションのためのターゲット・サブスクリプションは、JMS アプリケーションが send メソッドを 呼び出す際にマッチングされます。

キュー定義に従って持続性または優先順位を持つメッセージが送信された場合、最初の解決に対して値が 設定されますが、2 回目の解決には設定されません。

### **有効期限間隔**

送達遅延では、有効期限プロパティー MQMD.Expiry の動作が保持されます。 例えば、JMS アプリケーショ ンから有効期限間隔が 20,000 ミリ秒で送達遅延が 5,000 ミリ秒のメッセージが書き込まれ、10,000 ミリ 秒経過後に取得された場合、MQMD.expiry フィールドの値は約 50 (1/10 秒単位) になる可能性があります。 この値は、メッセージが書き込まれてから取得されるまでに 15 秒が経過したことを意味します。

ステージング・キューに入れられている間にメッセージの有効期限が切れ、MORO EXPIRATION \* オプシ ョンのいずれかが設定されている場合、アプリケーションによって送信された元のメッセージに関するレ ポートが生成され、送達遅延情報を含めるために使用されたヘッダーは削除されます。

### **送達遅延プロセッサーの停止と開始**

<mark>■ Z/OS ─</mark>z/OS では、送達遅延プロセッサーはキュー・マネージャーの MSTR アドレス・スペースに統 合されています。 キュー・マネージャーが始動すると、送達遅延プロセッサーも始動します。 ステージン グ・キューが使用可能な場合は、キューが開き、処理するメッセージの到着を待機します。 ステージング・ キューが定義されていない場合、または get を使用できないか、あるいは別のエラーが発生した場合、送達 遅延プロセッサーはシャットダウンします。 ステージング・キューが後で定義されたか、get を使用できる ように変更された場合、送達遅延プロセッサーが再始動します。 送達遅延プロセッサーがその他の理由で シャットダウンした場合は、ステージング・キューの PUT 属性を ENABLED から DISABLED に変更した後 で ENABLED に再度戻すことで、再始動できます。 何らかの理由で送達遅延プロセッサーを停止しなけれ ばならない場合は、ステージング・キューの PUT 属性を DISABLED に設定します。

**And Multic マルチプラットフォームでは、遅延プロセッサーはキュー・マネージャーと一緒に始動する** ため、リカバリー可能な障害が発生すると、自動的に再始動されます。

# **ターゲット・キューへの書き込み失敗**

遅延完了後に遅延メッセージをターゲット・キューに書き込めない場合、メッセージはレポート・オプシ ョンに示されたとおりに処理されます (廃棄されるか、送達不能キューに送信されます)。 このアクション が失敗した場合、メッセージを後で書き込むよう試行されます。 アクションが成功すると、例外レポート が生成され、指定されたキューに送信されます (レポートが要求された場合)。 レポート・メッセージを送 信できなかった場合、レポート・メッセージは送達不能キューに送信されます。 送達不能キューへのメッ セージの送信が失敗して、メッセージが持続する場合、すべての変更は破棄され、元のメッセージはロー ルバックされて、後で再送達されます。 メッセージが持続しない場合、レポート・メッセージは廃棄され ますが、他の変更はコミットされます。 サブスクライバーがアンサブスクライブされたために遅延パブリ ケーションを送達できない場合や、サブスクライバーが切断されたために非永続である場合、メッセージ は暗黙的に廃棄されます。 レポート・メッセージは前述のとおり、引き続き生成されます。

遅延パブリケーションをサブスクライバーに送達できないため、送達不能キューに書き込もうとして失敗 した場合、メッセージは廃棄されます。

送達遅延完了後のターゲット・キューへの書き込み失敗の可能性を低くするために、キュー・マネージャ ーは、JMS クライアントが送達遅延がゼロ以外のメッセージを送信する際に基本検査をいくつか実行しま す。 これらの検査には、キューで put が使用不可かどうかや、メッセージがメッセージ最大許容長を超え ているかどうか、またキューがいっぱいかどうかの確認が含まれます。

# **パブリッシュ/サブスクライブ**

送達遅延がゼロ以外のメッセージを JMS アプリケーションが送信する際に、パブリケーションと使用可能 なサブスクリプションとのマッチングが行われます。 一致する各サブスクライバーのメッセージは SYSTEM.DDELAY.LOCAL.QUEUE キューに書き込まれ、送達遅延が完了するまで保持されます。 これらのサ ブスクライバーのいずれかが別のキュー・マネージャーのプロキシー・サブスクリプションである場合は、 送達遅延完了後にそのキュー・マネージャーでファンアウトが発生します。 これにより、他のキュー・マ ネージャーのサブスクライバーが、サブスクライブの前に最初にパブリッシュされたパブリケーションを 受信する場合があります。 これは JMS 2.0 仕様から外れています。

パブリッシュ/サブスクライブでの送達遅延がサポートされるのは、ターゲット・トピックが (N)PMSGDLV = ALLAVAIL で構成されている場合のみです。 他の値を使用しようとすると、

MORC\_PUBLICATION\_FAILURE エラーが発生します。 送達遅延プロセッサーがターゲット・キューへのメ ッセージの書き込み中に失敗すると、『ターゲット・キューへの書き込み失敗』セクションに記載されてい るとおりの結果となります。

# **レポート・メッセージ**

以下の無視されるオプションを除くすべてのレポート・オプションが送達プロセッサーによってサポート され、処理されます。 ただし、ターゲット・キューに送信されるメッセージでは、パススルーされます。

- MQRO\_COA\*
- MORO COD\*
- MORO PAN/MORO NAN
- MQRO\_ACTIVITY

複製サブスクリプションおよび共用サブスクリプション

IBM MQ 8.0 以降では、同じサブスクリプションへのアクセス権限を複数のコンシューマーに付与する方法 が 2 つあります。 それらは、クローン・サブスクリプションを使用する方法と共用サブスクリプションを 使用する方法です。

# **クローン・サブスクリプション**

クローン・サブスクリプションは IBM MQ 拡張です。 クローン・サブスクリプションでは、異なる Java 仮 想マシン (JVM) の複数のコンシューマーが、サブスクリプションに同時にアクセスできます。 この動作は、 connectionFactory オブジェクトの **CLONESUPP** プロパティーを「使用可能」に設定することによって使用 できます。 デフォルトの **CLONESUPP** は「使用不可」です。 クローン・サブスクリプションは、永続サブ スクリプションでのみ使用可能にできます。 **CLONESUPP** を使用可能にすると、この connectionFactory を 使用して行われる後続の各接続は複製されます。

そのサブスクリプションからメッセージを受け取るコンシューマーが 1 つ以上作成された場合 (つまり、そ れらのコンシューマーが同じサブスクリプション名を指定して作成された場合)、永続サブスクリプション はクローンと見なすことができます。 これが可能なのは、コンシューマーが作成された接続の **CLONESUPP** が MQConnectionFactory で「使用可能」に設定されている場合のみです。 サブスクリプションのトピック に関してメッセージがパブリッシュされると、そのメッセージのコピーがサブスクリプションに送られま す。 どのコンシューマーもメッセージを使用可能ですが、受け取ることができるのは 1 つのコンシューマ ーだけです。

**注 :** クローン・サブスクリプションの使用可能にすると、JMS 仕様が拡張されます。

# **共用サブスクリプション**

JMS 2.0 仕様では共用サブスクリプションが導入されました。これにより、トピック・サブスクリプション からのメッセージを複数のコンシューマーで共用できるようになります。 サブスクリプションからの各メ ッセージは、そのサブスクリプションのコンシューマーの 1 つにのみ配信されます。 共用サブスクリプシ ョンは、関連する JMS 2.0 API 呼び出しによって使用可能になります。

API は、以下のいずれかの方法で呼び出すことができます。

- Java SE アプリケーション (または Java EE Client Container) から。
- サーブレットまたは MDB の実装から。

JMS 2.0 仕様には、MDB を sharedSubscription から駆動する標準方式が規定されていないので、 IBM MQ 8.0 以降には、この目的のために sharedSubscription アクティベーション・スペックプロパティーが用意さ れています。 このプロパティーの詳細については、425 [ページの『インバウンド通信のリソース・アダプ](#page-424-0) [ターの構成』お](#page-424-0)よび 441 ページの『sharedSubscription [プロパティーの定義方法を示す例』](#page-440-0)を参照してく ださい。

共用サブスクリプションを使用可能にすると、非共用にすることはできません。

共用サブスクリプションは、永続サブスクリプションまたは非永続サブスクリプションとして作成できま す。 キュー・マネージャー・サイドでオブジェクトを個別に作成するための要件は、標準的な JMS 構成を 超えません。必要なオブジェクトが動的に作成されます。

# **共用サブスクリプションかクローン・サブスクリプションかの判断**

共用サブスクリプションとクローン・サブスクリプションのどちらを使用するかを判断する場合は、両方 の利点を考慮してください。 可能な場合は、 IBM MQ 固有の拡張機能ではなく、仕様で定義された動作で ある共用サブスクリプションを使用してください。

共用サブスクリプションとクローン・サブスクリプションのどちらにするかを判断する際に考慮すべきい くつかのポイントを、次の表に記載しています。

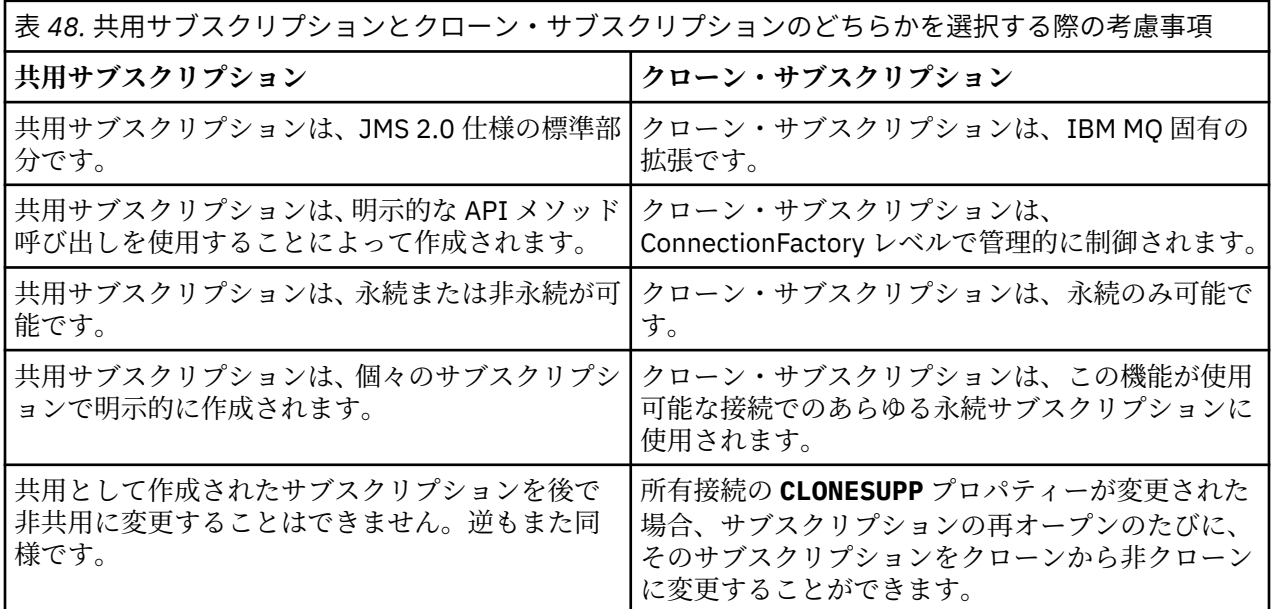

# **既存のサブスクリプションの共用性を変更する試行**

### $V9.0.0.1$

共用として作成されたサブスクリプションを後で非共用に変更することはできません。逆もまた同様で す。

IBM MQ 9.0.0 Fix Pack 1 以降では、IBM MQ キュー・マネージャーが更新され、JMS 2.0 アプリケーショ ンが非共用の永続サブスクリプションを作成し、その他の非 JMS 2.0 アプリケーションがサブスクリプシ ョンの再開を試行すると、次の理由コードが返されます。

2432 (MQRC\_SUB\_ALREADY\_EXISTS

#### **関連資料**

441 ページの『sharedSubscription [プロパティーの定義方法を示す例』](#page-440-0)

WebSphere Application Server Liberty server.xml ファイル内でアクティベーション・スペックの sharedSubscription プロパティーを定義できます。 あるいは、アノテーションを使用してメッセージ駆動 型 Bean (MDB) 内でプロパティーを定義できます。

### **関連情報**

サブスクライバーとサブスクリプション サブスクリプション永続性 JMS 2.0 共用サブスクリプションの使用 CLONESUPP

#### *SupportMQExtensions* プロパティー

JMS 2.0 仕様では、特定のふるまいの動作に対する変更が導入されました。IBM MQ 8.0 以降には、*TRUE* に設定できるプロパティー com.ibm.mq.jms.SupportMQExtensions が含まれており、これらの変更さ れたふるまいを以前の実装環境に戻すことができます。

以下の 3 つの機能は、SupportMQExtensions を *True* に設定して戻します。

#### **メッセージ優先順位**

メッセージに *0* から *9* までの優先度を割り当てることができます。 JMS 2.0 の前に、メッセージは、 キューのデフォルト優先順位が使用されることを示す値 *-1* を使用することもあります。JMS 2.0 で は、メッセージの優先順位に *-1* を設定することはできません。 SupportMQExtensions をオンにす れば、*-1* の値を使用できます。

#### **クライアント ID**

JMS 2.0 仕様では、NULL 以外のクライアント ID の固有性を接続時に確認するよう要求されます。 SupportMQExtensions をオンにすることは、この要求が無視され、クライアント ID を再使用できる ことを意味します。

#### *NoLocal*

JMS 2.0 仕様では、この定数がオンの場合は、コンシューマーが同じクライアント ID でパブリッシュ されたメッセージを受信できないよう要求されます。 JMS 2.0 より前では、この属性はサブスクライバ ーに設定され、独自の接続でパブリッシュされたメッセージが受信されないようになっていました。 SupportMQExtensions をオンにすれば、この動作は以前の実装に戻ります。

プロパティー com.ibm.mq.jms.SupportMQExtensions は、com.ibm.mqjms.jar に含まれるブール 型プロパティーです。 このプロパティーは、以下のように設定できます。

java -Dcom.ibm.mq.jms.SupportMQExtensions=true

このプロパティーは、標準の JVM システム・プロパティーとして **java** コマンドで設定するか、または IBM MQ classes for JMS 構成ファイルに含めることができます。

#### **関連概念**

85 ページの『[IBM MQ classes for JMS](#page-84-0) 構成ファイル』

IBM MQ classes for JMS 構成ファイルは、IBM MQ classes for JMS を構成するために使用されるプロパテ ィーを指定します。

#### **関連資料**

92 ページの『JMS [クライアント動作の構成に使用されるプロパティー』](#page-91-0) これらのプロパティーを使用して、JMS クライアントの動作を構成します。

# **IBM MQ classes for JMS アプリケーション・サーバー機構**

このトピックでは、IBM MQ classes for JMS が Session クラス内の ConnectionConsumer クラスおよび拡 張機能を実装する方法を説明します。 さらに、サーバー・セッション・プールの機能も要約しています。

**重要 :** この情報は、あくまでも参考用です。 このインターフェースを使用するアプリケーションを作成し てはいけません。このインターフェースは、IBM MQ リソース・アダプター内で Java EE サーバーに接続す るために使用されます。 接続に関する実際的な情報については、410 ページの『IBM MQ [リソース・アダ](#page-409-0) [プターの使用』を](#page-409-0)参照してください。

IBM MQ classes for JMS は、「*Java Message Service Specification*」([Oracle Technology Network for Java](https://www.oracle.com/technetwork/java/index.html) [Developers](https://www.oracle.com/technetwork/java/index.html) を参照) で仕様が定められたアプリケーション・サーバー機構 (ASF) をサポートします。 この 仕様では、このプログラミング・モデル内で以下の 3 つの役割を定めています。

- **JMS プロバイダー**は、ConnectionConsumer および拡張セッション機能を提供します。
- **アプリケーション・サーバー**は、ServerSessionPool および ServerSession 機能を提供します。
- **クライアント・アプリケーション**は、JMS プロバイダーおよびアプリケーション・サーバーが提供する 機能を使用します。

このトピックの情報は、アプリケーションがブローカーとのリアルタイム接続を使用する場合には適用さ れません。

### *JMS ConnectionConsumer*

ConnectionConsumer インターフェースは、スレッドのプールに同時にメッセージを送達するための高性 能のメソッドを提供します。

JMS 仕様では、アプリケーション・サーバーは、ConnectionConsumer インターフェースを使用して、 JMS 実装と密接に統合できます。 この機能は、メッセージの並行処理を提供します。 通常、アプリケーシ ョン・サーバーがスレッドのプールを作成し、JMS 実装がこれらのスレッドに使用可能なメッセージを作 成します。 JMS 対応のアプリケーション・サーバー (WebSphere Application Server など) は、この機能を 使用して、メッセージ駆動型 Bean など高水準のメッセージング機能を提供することができます。

通常のアプリケーションは ConnectionConsumer を使用しませんが、エキスパート JMS クライアントは ConnectionConsumer を使用することがあります。 そのようなクライアントに対して、

ConnectionConsumer は、スレッドのプールに同時にメッセージを送達するための高性能のメソッドを提 供します。 メッセージがキューまたはトピックに到達した際、JMS はプールからスレッドを選択し、その スレッドにメッセージのバッチを送達します。 これを行うために、JMS は、関連する MessageListener の onMessage() メソッドを実行します。

複数の Session および MessageConsumer オブジェクト (それぞれ登録された MessageListener を持つ) を 構成することによって、同じ効果が得られます。 ただし、ConnectionConsumer の方が、パフォーマンス が良く、リソースの使用量が少なく、より大きな柔軟性があります。 特に、必要となる Session オブジェ クトが少数で済みます。

# *ASF* **によるアプリケーションの計画**

このセクションでは、以下のようなアプリケーション計画の方法について説明します。

- 305 ページの『ASF を使用した Point-to-Point メッセージングの一般原則』
- 306 ページの『ASF を使用したパブリッシュ/[サブスクライブ・メッセージングの一般原則』](#page-305-0)
- 307 ページの『ASF [でのキューからのメッセージの除去』](#page-306-0)
- ASF での有害メッセージの処理。 212 ページの『IBM MQ classes for JMS [でのポイズン・メッセージの](#page-211-0) [処理』を](#page-211-0)参照してください。

*ASF* を使用した *Point-to-Point* メッセージングの一般原則 このトピックでは、ASF を使用した Point-to-Point メッセージングの一般情報について説明します。

アプリケーションは、QueueConnection オブジェクトから ConnectionConsumer を作成する際、JMS キュ ー・オブジェクトおよびセレクター・ストリングを指定します。 その後、ConnectionConsumer は、関連 した ServerSessionPool 内のセッションにメッセージを供給し始めます。 メッセージがキューに到着し、

<span id="page-305-0"></span>セレクターと一致する場合、メッセージは、関連付けられている ServerSessionPool 内のセッションに送達 されます。

IBM MQ 用語では、キュー・オブジェクトは、ローカル・キュー・マネージャー上にある QLOCAL または QALIAS のいずれかを表します。 QALIAS である場合には、その QALIAS は QLOCAL を参照しなければなり ません。 完全に解決された IBM MQ QLOCAL を、基礎 *QLOCAL* と言います。 ConnectionConsumer がクロ ーズされておらず、その親 QueueConnection が開始されている場合には、ConnectionConsumer はアクテ ィブ であると言います。

複数の ConnectionConsumer (それぞれ異なるセレクターを持つ) を、同じ基礎 QLOCAL に対して実行する ことが可能です。 パフォーマンスを保つために、不必要なメッセージをキュー上に累積させないようにし てください。 不必要なメッセージとは、アクティブな ConnectionConsumer が一致するセレクターを持た ないメッセージを指します。 これらの不必要なメッセージがキューから除去されるように QueueConnectionFactory を設定できます (詳細については、307 ページの『ASF [でのキューからのメッセ](#page-306-0) [ージの除去』を](#page-306-0)参照してください)。 以下の 2 つの方法のいずれかで、この動作を設定できます。

- JMS 管理ツールを使用して、QueueConnectionFactory を MRET(NO) に設定する。
- プログラムで、以下を使用する。

MQQueueConnectionFactory.setMessageRetention(WMQConstants.WMQ\_MRET\_NO)

この設定を変更しない場合、デフォルトでは、キュー上にこうした不必要なメッセージを保存します。 IBM MQ キュー・マネージャーをセットアップする際は、以下の点を考慮してください。

• 基礎 QLOCAL は、共用入力のために使用可能でなければなりません。 これを行うには、以下の MQSC コ マンドを使用します。

ALTER QLOCAL( *your.qlocal.name* ) SHARE GET(ENABLED)

• キュー・マネージャーは、使用可能な送達不能キューを所有していなければなりません。 ConnectionConsumer が、送達不能キューにメッセージを入れる際に問題が発生する場合、基礎 QLOCAL からのメッセージ送達は停止します。 送達不能キューを定義するには、以下のものを使用します。

ALTER QMGR DEADQ( *your.dead.letter.queue.name* )

- ConnectionConsumer を実行するユーザーは、MQOO\_SAVE\_ALL\_CONTEXT および MQOO PASS ALL CONTEXT を伴う MQOPEN を実行するための権限を所有していなければなりませ ん。 詳細については、ご使用のプラットフォーム用の IBM MQ 資料を参照してください。
- 不必要なメッセージがキュー上に残されている場合、システム・パフォーマンスが低下します。 したが って、メッセージ・セレクター間で、ConnectionConsumer がキューからすべてのメッセージを除去する ように、メッセージ・セレクターを計画してください。

MQSC コマンドの詳細については、MQSC コマンドを参照してください。

*ASF* を使用したパブリッシュ*/*サブスクライブ・メッセージングの一般原則 ConnectionConsumers は、指定した Topic のメッセージを受信します。 ConnectionConsumer は、永続に も非永続にもできます。 ConnectionConsumer が使用するキュー (複数可) を指定する必要があります。

アプリケーションが TopicConnection オブジェクトから ConnectionConsumer を作成する際、アプリケー ションは、Topic オブジェクトおよびセレクター・ストリングを指定します。 その後、ConnectionConsumer は、サブスクライブ対象のトピックに関する保存されているパブリケーションを含め、Topic オブジェクト 上のセレクターと一致するメッセージを受信し始めます。

また、アプリケーションは、特定の名前に関連付けられた永続 ConnectionConsumer の作成もできます。 この ConnectionConsumer は、永続 ConnectionConsumer が最後にアクティブであったとき以降に、Topic についてパブリッシュされているメッセージを受信します。 この ConnectionConsumer は、Topic 上のセ レクターと一致するすべてのメッセージを受信します。 しかし、ConnectionConsumer が先読みを使用す る場合、クローズする際に、クライアント・バッファーにある非持続メッセージが失われることがありま す。

<span id="page-306-0"></span>IBM MQ classes for JMS が IBM MQ メッセージング・プロバイダーのマイグレーション・モードである場 合、別個のキューが非永続 ConnectionConsumer サブスクリプションに使用されます。

TopicConnectionFactory 上の CCSUB 構成可能オプションは、使用するキューを指定します。 通常、CCSUB は、同じ TopicConnectionFactory を使用するすべての ConnectionConsumer が使用するための単一キュー を指定する必要があります。 ただし、キュー名の接頭部とその後にアスタリスク (\*) を指定することによっ て、各 ConnectionConsumer に一時キューを生成させることができます。

IBM MQ classes for JMS が IBM MQ メッセージング・プロバイダーのマイグレーション・モードである場 合、Topic の CCDSUB プロパティーは、永続サブスクリプションに使用するキューを指定します。 ここで もまた、既に存在するキュー、またはキュー名の接頭部の後にアスタリスク (\*) が付いたものになり得ま す。既に存在するキューを指定すると、トピックをサブスクライブするすべての永続

ConnectionConsumer がこのキューを使用します。 キュー名の接頭部とその後にアスタリスク (\*) を指定 した場合、永続 ConnectionConsumer が指定の名前で初めて作成されるときにキューが生成されます。 こ のキューは、後に永続 ConnectionConsumer が同じ名前で作成される際に再使用されます。

IBM MQ キュー・マネージャーをセットアップする際は、以下の点を考慮してください。

• キュー・マネージャーは、使用可能な送達不能キューを所有していなければなりません。 ConnectionConsumer が、送達不能キューにメッセージを入れる際に問題が発生する場合、基礎 QLOCAL からのメッセージ送達は停止します。 送達不能キューを定義するには、以下のものを使用します。

ALTER QMGR DEADQ( *your.dead.letter.queue.name* )

- ConnectionConsumer を実行するユーザーは、MQOO\_SAVE\_ALL\_CONTEXT および MOOO PASS ALL CONTEXT を伴う MOOPEN を実行するための権限を所有していなければなりませ ん。 詳細については、ご使用のプラットフォーム用の IBM MQ 資料を参照してください。
- 個々の ConnectionConsumer 用に、別個の専用キューを作成することによって、パフォーマンスを最適 化することができます。 この場合、リソースが余分に使用されます。

#### *ASF* でのキューからのメッセージの除去

アプリケーションが ConnectionConsumer を使用する際、いくつかの状況では、JMS は、キューからメッ セージを除去する必要があります。

これは、次のような状況です。

**不適切なフォーマットのメッセージ**

JMS が解析不能なメッセージが到着することがあります。

#### **有害メッセージ**

メッセージはバックアウトしきい値に達しますが、ConnectionConsumer は、バックアウト・キュー上 へのメッセージのリキューに失敗します。

#### **関係のない ConnectionConsumer**

Point-to-Point メッセージングの場合、QueueConnectionFactory が不必要なメッセージを保存しないよ うに設定されている場合、どの ConnectionConsumer にも不必要なメッセージが到着します。

これらの状態では、ConnectionConsumer は、キューからメッセージを除去しようとします。 メッセージ の MQMD のレポート・フィールド内の後処理オプションは、正確な振る舞いを設定します。 そうしたオプ ションは、以下のとおりです。

#### **MQRO\_DEAD\_LETTER\_Q**

メッセージは、キュー・マネージャーの送達不能キューにリキューされます。 これはデフォルトです。

### **MQRO\_DISCARD\_MSG**

メッセージは破棄されます。

また、ConnectionConsumer はレポート・メッセージも生成しますが、これもメッセージの MQMD のレポ ート・フィールドに依存します。 このメッセージは、ReplyToQmgr 上のメッセージの ReplyToQ に送信さ れます。 レポート・メッセージが送信されている間にエラーがある場合、メッセージは、代わりに、送達 不能キューに送信されます。 メッセージの MQMD のレポート・フィールド内の例外レポート・オプション は、レポート・メッセージの詳細を設定します。 そうしたオプションは、以下のとおりです。

#### **MQRO\_EXCEPTION**

オリジナル・メッセージの MQMD を含むレポート・メッセージが生成されます。 このメッセージに は、いかなるメッセージ本体データも含まれていません。

#### **MQRO\_EXCEPTION\_WITH\_DATA**

MQMD、任意の MQ ヘッダー、および 100 バイトの本体データを含むレポート・メッセージが生成さ れます。

#### **MQRO\_EXCEPTION\_WITH\_FULL\_DATA**

オリジナル・メッセージからのすべてのデータを含むレポート・メッセージが生成されます。

**デフォルト**

レポート・メッセージは生成されません。

レポート・メッセージが生成される際、以下のオプションが有効です。

- MQRO\_NEW\_MSG\_ID
- MQRO\_PASS\_MSG\_ID
- MQRO\_COPY\_MSG\_ID\_TO\_CORREL\_ID
- MQRO\_PASS\_CORREL\_ID

ポイズン・メッセージがリキューできない場合、たいていは送達不能キューがいっぱいであるか、許可が 正しく指定されていないことが原因ですが、どのような動作になるかはメッセージが持続メッセージであ るかどうかによって異なります。 メッセージが非持続メッセージである場合、メッセージは破棄され、レ ポート・メッセージは生成されません。 メッセージが持続メッセージである場合は、その宛先で listen し ているすべての接続コンシューマーへのメッセージの送達が停止します。 これらの接続コンシューマーを 閉じ、問題を解決する必要があります。その後、接続コンシューマーを再作成し、メッセージの送達を再 開することができます。

送達不能キューを定義し、定期的にチェックして、問題が発生していないかを確認することは重要です。 特に、送達不能キューがその最大の深さに達していないこと、および、その最大メッセージ・サイズがす べてのメッセージに対して十分な大きさであることを確認してください。

メッセージが送達不能キューにリキューされるとき、メッセージの前に IBM MQ 送達不能ヘッダー (MQDLH) が付けられます。 MQDLH のフォーマットの詳細については、MQDLH - 送達不能ヘッダーを参照 してください。 以下のフィールドによって、ConnectionConsumer が送達不能キューに入れたメッセージ を識別したり、ConnectionConsumer が生成したメッセージを報告したりできます。

- PutApplType は、MQAT\_JAVA (0x1C) です。
- PutApplName は、"MQ JMS ConnectionConsumer" です。

これらのフィールドは、送達キュー上のメッセージの MQDLH 内およびレポート・メッセージの MQMD 内 にあります。 MQMD のフィードバック・フィールド、および MQDLH の Reason フィールドには、エラー を説明しているコードが含まれています。 これらのコードの詳細については、309 [ページの『](#page-308-0)ASF での理 [由コードおよびフィードバック・コード』](#page-308-0)を参照してください。 他のフィールドについては、MQDLH - 送 達不能ヘッダーを参照してください。

#### *ASF* での有害メッセージの処理

Application Server Facilities (ASF) では、有害メッセージの処理の方法が IBM MQ classes for JMS 内の他の 場所とは少し異なっています。

IBM MQ classes for JMS での有害メッセージの処理については、212 ページの『[IBM MQ classes for JMS](#page-211-0) [でのポイズン・メッセージの処理』を](#page-211-0)参照してください。

Application Server Facilities (ASF) を使用する場合は、MessageConsumer の代わりに ConnectionConsumer で有害メッセージを処理します。 ConnectionConsumer は、キューの BackoutThreshold および BackoutRequeueQName プロパティーに従ってメッセージをリキューします。

アプリケーションが ConnectionConsumers を使用している場合、メッセージがバックアウトされる状況 は、アプリケーション・サーバーが提供するセッションによって異なります。

• セッションが非トランザクション化セッションで、AUTO\_ACKNOWLEDGE または DUPS OK ACKNOWLEDGE が指定されている場合、メッセージがバックアウトされるのは、システム・ エラーの後、またはアプリケーションが予期せずに終了した場合のみです。

<span id="page-308-0"></span>• セッションが非トランザクションで CLIENT ACKNOWLEDGE を伴う場合、認められていないメッセージ は、Session.recover() を呼び出すアプリケーション・サーバーによってバックアウトできます。

通常、MessageListener またはアプリケーション・サーバーのクライアント実装は、 Message.acknowledge() を呼び出します。Message.acknowledge() は、これまでにセッションに送達され たすべてのメッセージを認識します。

- セッションがトランザクション化セッションの場合、無応答メッセージは、アプリケーション・サーバー が Session.rollback() を呼び出すことによってバックアウトすることができます。
- アプリケーション・サーバーが XASession を提供する場合、メッセージは分散トランザクションに応じ てコミットまたはバックアウトされます。 アプリケーション・サーバーは、トランザクションを完了さ せる責任があります。

#### **関連概念**

212 ページの『IBM MQ classes for JMS [でのポイズン・メッセージの処理』](#page-211-0)

ポイズン・メッセージは、受信側のアプリケーションでは処理できないメッセージです。 有害メッセージ がアプリケーションに配信され、ロールバックされるということが、指定回数発生した場合、 IBM MQ classes for JMS はそのメッセージをバックアウト・キューに移動できます。

### **エラーの処理**

このセクションでは、309 ページの『ASF でのエラー状態からの回復』や 309 ページの『ASF での理由コ ードおよびフィードバック・コード』などを含めて、エラー処理のさまざまな側面を取り上げます。

#### *ASF* でのエラー状態からの回復

ConnectionConsumer が重大エラーに遭遇した場合、同じ QLOCAL 内にインタレストを持つすべての ConnectionConsumer へのメッセージ送達は停止します。 このエラーの発生時には、影響を受けた Connection とともに登録されている ExceptionListener が通知されます。 アプリケーションがこれらのエ ラー状態から回復できる 2 つの方法があります。

通常、ConnectionConsumer が送達不能キューにメッセージをリキューできない場合にこのような重大な エラーが発生するか、または QLOCAL からメッセージを読み取るときにエラーに遭遇します。

影響を受けた Connection とともに登録されている ExceptionListener が通知されるため、これらを使用し て問題の原因を特定できます。 問題解決のためにシステム管理者が介入しなければならない場合がありま す。

これらのエラー状態から回復するには、以下のいずれかの手法を使用してください。

- 影響を受けたすべての ConnectionConsumer で close() を呼び出します。 アプリケーションは、影響 を受けたすべての ConnectionConsumer がクローズされて、システム問題が解決された後にのみ、新し い ConnectionConsumer を作成できます。
- 影響を受けたすべての Connection で stop() を呼び出します。 すべての Connection が停止され、シス テム問題が解決されると、アプリケーションは、その Connection を正常に start() できます。

*ASF* での理由コードおよびフィードバック・コード 理由コードおよびフィードバック・コードを使用して、エラーの原因を判別します。 ConnectionConsumer によって生成される一般的な理由コードをここで示します。

エラーの原因を判別するには、以下の情報を使用します。

- レポート・メッセージ内のフィードバック・コード
- 送達不能キュー内のメッセージの MQDLH 内にある理由コード

ConnectionConsumer は、以下の理由コードを生成します。

### **MQRC\_BACKOUT\_THRESHOLD\_REACHED (0x93A; 2362)**

**原因**

メッセージは、QLOCAL 上に定義されている Backout Threshold に達したが、Backout Queue が定 義されていません。

Backout Queue を定義できないプラットフォームでは、メッセージは、JMS 定義のバックアウトし きい値 20 に達します。

### **アクション**

これが必要なければ、関係のある QLOCAL に Backout Queue を定義してください。 また、複数の バックアウトの原因も調べてください。

### **MQRC\_MSG\_NOT\_MATCHED (0x93B; 2363)**

**原因**

Point-to-Point メッセージングで、キューをモニターしている ConnectionConsumer 用のセレクタ ーのいずれかと一致しないメッセージが存在します。 パフォーマンスを保つために、メッセージが 送達不能キューにリキューされます。

**アクション**

この状態を回避するには、キューを使用している ConnectionConsumer がすべてのメッセージを処 理する一連のセレクターを提供するか、または QueueConnectionFactory を設定してメッセージを 保存してください。

または、メッセージの送信元を調べてください。

#### **MQRC\_JMS\_FORMAT\_ERROR (0x93C; 2364)**

**原因**

JMS が、キュー上のメッセージを解釈できません。

**アクション**

メッセージの発信元を調べてください。 通常、JMS は、BytesMessage または TextMessage として 予期しないフォーマットのメッセージを送達します。 時折、メッセージが極めて不適切なフォーマ ットである場合には、このアクションは失敗します。

他のコードがこれらのフィールドに表示されるのは、Backout Queue へのメッセージのリキューが失敗し たことが原因です。 この状態では、コードは、リキューが失敗した理由を説明しています。 これらのエラ ーの原因を診断するには、 API 完了コードと理由コードを参照してください。

レポート・メッセージを ReplyToQ に入れることができない場合、レポート・メッセージは送達不能キュー に入れられます。 この状態では、MQMD のフィードバック・フィールドは、このトピックで説明されてい るとおりに埋められます。 MQDLH 内の理由フィールドは、レポート・メッセージを ReplyToQ に入れるこ とができなかった理由を説明します。

### *AFS* **でのサーバー・セッション・プールの機能**

このトピックでは、サーバー・セッション・プールの機能を要約しています。

311 [ページの図](#page-310-0) 51 に、ServerSessionPool および ServerSession 機能の基本を要約します。

<span id="page-310-0"></span>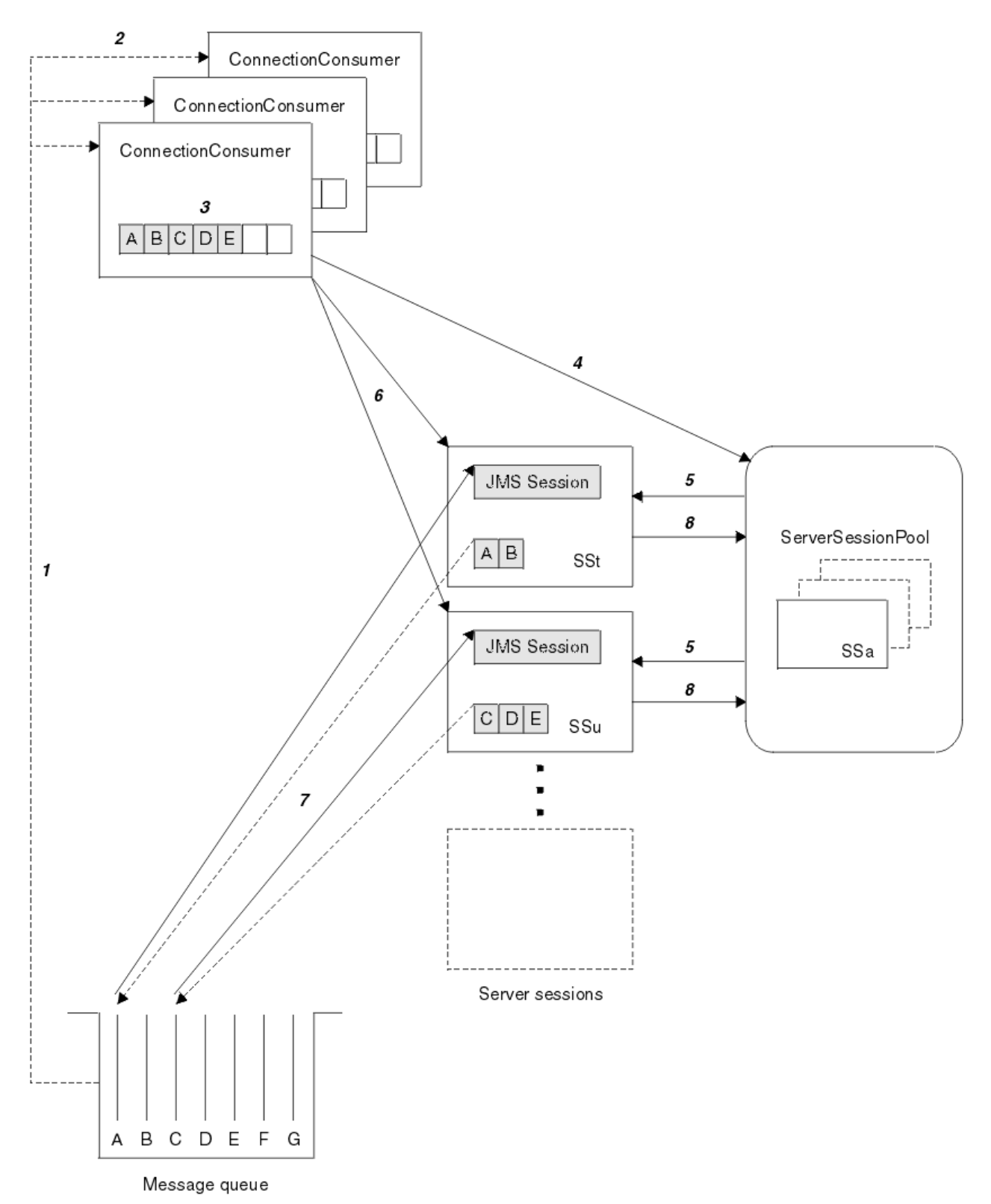

図 *51. ServerSessionPool* および *ServerSession* 機能

- 1. ConnectionConsumer は、キューからメッセージ参照を取得します。
- 2. それぞれの ConnectionConsumer は特定のメッセージ参照を選択します。
- 3. ConnectionConsumer バッファーは、選択されたメッセージ参照を保持します。
- 4. ConnectionConsumer は、ServerSessionPool から 1 つ以上の ServerSession を要求します。
- 5. ServerSession は ServerSessionPool から割り振られます。
- 6. ConnectionConsumer は、ServerSession にメッセージ参照を割り当て、ServerSession スレッドの実行 を開始します。
- 7. 各 ServerSession は、キューからその参照されたメッセージを取得し、 JMS Session と関連のある MessageListener から onMessage メソッドにメッセージを渡します。
- 8. その処理を完了した後、ServerSession はプールに戻されます。

アプリケーション・サーバーは、ServerSessionPool および ServerSession 機能を提供します。

# **CICS OSGi JVM サーバーでの IBM MQ classes for JMS の使用**

IBM MQ 8.0 では、特定のバージョンの CICS Open Services Gateway initiative (OSGi) Java 仮想マシン (JVM) サーバーで IBM MQ classes for JMS を使用するためのサポートが追加されました。

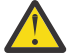

**重要 :** 各企業で使用している CICS システムのシステム要件を確認してください。 詳しくは、 [Detailed system requirements for CICS Transaction Server](https://www.ibm.com/support/docview.wss?uid=swg27006382) を参照してください。

このトピックでは、JVM サーバー環境での IBM MQ classes for JMS のセットアップ方法の概要を説明しま す。

システムのセットアップと構成について詳しくは、CICS 資料の OSGi JVM サーバーでの [IBM MQ classes](https://www.ibm.com/docs/SSGMCP_5.5.0/applications/developing/java/dfhpj_webspheremq_jmsosgi.html) [for JMS](https://www.ibm.com/docs/SSGMCP_5.5.0/applications/developing/java/dfhpj_webspheremq_jmsosgi.html) の使用 を参照してください。

### **一般的な制約事項**

CICS OSGi JVM サーバーで IBM MQ classes for JMS を使用する際には、以下の制約事項が当てはまります。

- クライアント・モード接続はサポートされていません。
- 接続は、 IBM WebSphere MQ 7.1 または IBM MQ 8.0 以降のキュー・マネージャーに対してのみサポート されます。 接続ファクトリーの **PROVIDERVERSION** 属性は、未指定にするか、7 以上の値にする必要が あります。
- XA 接続ファクトリーの使用 (例えば com.ibm.mq.jms.MQXAConnectionFactory) はサポートされて いません。
- CICS OSGi JVM サーバーでの IBM MQ classes for JMS の使用は、CICS 5.2 以降でのみサポートされてい ます。 CICS 5.2 を使用している場合、[APAR PI32151](https://www.ibm.com/support/docview.wss?uid=swg1PI32151) を適用する必要があります。

I<mark>V 9.0.1 IBM MQ 9.0.1 より前では、 Liberty JVM</mark> サーバー環境で IBM MQ classes for JMS を使用する ことはサポートされていません。

### **関連情報**

JMS **PROVIDERVERSION** プロパティーの構成

#### $V$  9.0.1  $\approx$  z/0S **CICS Liberty JVM サーバーでの IBM MQ classes for JMS の**

### **使用**

IBM MQ 9.0.1 以降、CICS Liberty JVM サーバーで実行中の Java プログラムは、IBM MQ classes for JMS を 使用して IBM MQ にアクセスすることができます。

IBM MQ 9.0.1 以降のバージョンの IBM MQ リソース・アダプターを使用する必要があります。これは、Fix Central から入手できます (419 ページの『Liberty [へのリソース・アダプターのインストール』](#page-418-0)を参照して ください)。

CICS 5.3 以降で使用できる Liberty Profile JVM のフレーバーは、2 つあります。IBM MQ に対して可能な接 続のタイプは、以下のように制限されます。

#### **CICS Liberty 標準**

• IBM MQ リソース・アダプターは、IBM MQ の現在サポートされているすべてのバージョンに CLIENT モードで接続できます。

• IBM MQ リソース・アダプターは、同じ CICS 領域から同じキュー・マネージャーへの CICS 接続 (ア クティブな CICS MQCONN リソース定義) がない場合、IBM MQ for z/OS の現在サポートされている すべてのバージョンに BINDINGS モードで接続できます。

### **CICS Liberty 統合**

- IBM MQ リソース・アダプターは、IBM MQ の現在サポートされているすべてのバージョンに CLIENT モードで接続できます。
- BINDINGS モード接続はサポートされていません。

システムのセットアップと構成について詳しくは、CICS 資料の「Liberty JVM [サーバーでの](https://www.ibm.com/docs/SSGMCP_5.5.0/applications/developing/java/dfhpj_webspheremq_jmsliberty.html) IBM MQ [classes for JMS](https://www.ibm.com/docs/SSGMCP_5.5.0/applications/developing/java/dfhpj_webspheremq_jmsliberty.html) の使用 」を参照してください。

# **IMS で IBM MQ classes for JMS を使用する**

IBM MQ 8.0.0 Fix Pack 4 では、 IMS バージョン 13 以降で IBM MQ classes for JMS を使用するためのサポ ートが追加されました。

各企業で使用している IMS システムのシステム要件を確認してください。 詳しくは、 IMS 13 の一般的な 計画情報 を参照してください。

この一連のトピックでは、 IMS 環境で IBM MQ classes for JMS をセットアップする方法、およびクラシッ ク (JMS 1.1) インターフェースと簡易 (JMS 2.0) インターフェースを使用する場合に適用される API の制 約事項について説明します。 API 固有の情報のリストについては、317 ページの『JMS API [の制約事項』](#page-316-0) を参照してください。

**注 :** 同様の制約が既存の (JMS 1.0.2) ドメイン固有のインターフェースにも当てはまります。しかし、それ らについてはここでは特に説明しません。

### **サポートされる IMS に依存する地域**

以下の依存する領域タイプがサポートされています。

- MPR
- BMP
- IFP
- JMP (31 ビット Java 仮想マシン (JVM) のみ。64 ビット JVM はサポート対象外)

• JBP (31 ビット JVM のみ。64 ビット JVM はサポート対象外)

以下のトピックで具体的に示されていない限り、IBM MQ classes for JMS の動作はすべての領域タイプで 同じです。

### **サポートされる Java Virtual Machines**

IBM MQ classes for JMS では、Java Platform, Standard Edition 7 (Java SE 7) 以降が必要です。

# **その他の制約事項**

IMS 環境で IBM MQ classes for JMS を使用する際には、以下の制約事項が当てはまります。

- クライアント・モード接続はサポートされていません。
- 接続は、IBM MQ 8.0 メッセージング・プロバイダーの Normal または Version 8 モードを使用する IBM MQ のキュー・マネージャーでのみサポートされます。

接続ファクトリーの **PROVIDERVERSION** 属性は、未指定にするか、7 以上の値にする必要があります。

• XA 接続ファクトリーの使用 (例えば com.ibm.mq.jms.MQXAConnectionFactory) はサポートされて いません。

**関連情報**

IMS への IBM MQ の定義

### <span id="page-313-0"></span>*IBM MQ classes for JMS* **で使用するための** *IMS* **アダプターのセットアップ**

IBM MQ classes for JMS は、他のプログラミング言語で使用するものと同じ IBM MQ-IMS アダプターを利 用します。 このアダプターは、IMS 外部サブシステム接続機能 (ESAF) を使用します。

### **始める前に**

以下の手順を実行する前に、IMS アダプターのセットアップで説明されているように、IMS アダプターを 関連するキュー・マネージャー用に、そして IMS 制御と依存する領域を構成する必要があります。

**重要 :** 動的スタブを他の目的で必要とする場合を除いて、動的スタブの作成方法を示す手順を実行 する必要はありません。

IMS アダプターを構成した後に、以下の手順を実行します。

### **手順**

1. 従属領域の JCL (DFSJVMEV など) に含まれる ENVIRON パラメーターで参照される IMS PROCLIB のメ ンバー内の LIBPATH 変数を更新して、 それに IBM MQ classes for JMS ネイティブ・ライブラリーが含 まれるようにします。

それは libmqjims.so を含む zFS ディレクトリーです。 例えば、DFSJVMEV は以下のようになりま す。 最後の行は IBM MQ classes for JMS ネイティブ・ライブラリーを含むディレクトリーです。

LIBPATH=>

/java/java71\_31/J7.1/bin/j9vm:> /java/java71\_31/J7.1/bin:> /ims13/dbdc/imsjava/classic/lib:> /ims13/dbdc/imsjava/lib:> **/mqm/V8R0M0/java/lib**

> 2. java.class.path オプションを更新して、 IBM MQ classes for JMS を IMS 従属領域によって使用さ れる JVM のクラスパスに追加します。

これを実行するには、IMS PROCLIB データ・セットの DFSJVMMS メンバーの指示に従います。

例えば、以下を使用することができます。太字の行は更新を示しています。

-Djava.class.path=/ims13/dbdc/imsjava/imsutm.jar:/ims13/dbdc/imsjava/imsudb.jar: **/mqm/V8R0M0/java/lib/com.ibm.mq.allclient.jarLIBPATH\_SUFFIX=***MQ\_INSTALLATION\_PATH*

> **注 :** IBM MQ classes for JMS を含むディレクトリーではさまざまな jar ファイルを使用できますが、 必 要なのは com.ibm.mq.allclient.jar ファイルだけです。

3. IBM MQ classes for JMS を使用する IMS 従属領域を停止して再開始します。

# **次のタスク**

接続ファクトリーと宛先を作成して構成します。

接続ファクトリーと宛先の IBM MQ 実装のインスタンス化には 3 つのアプローチがあります。 詳しくは、 186 ページの『IBM MQ classes for JMS [アプリケーションでの接続ファクトリーおよび宛先の作成と構成』](#page-185-0) を参照してください。

IMS 環境では、これら 3 つのアプローチがすべて有効です。

#### **関連情報**

IMS アダプターのセットアップ IMS への IBM MQ の定義

### **トランザクション動作**

IMS 環境の IBM MQ classes for JMS で送受信されるメッセージは常に、現行タスクでアクティブの IMS 作 業単位 (UOW) と関連付けられます。

その UOW は、com.ibm.ims.dli.tm.Transaction オブジェクトのインスタンスで、コミット・メソ ッドまたはロールバック・メソッドを呼び出すことによってのみ完了できます。 また、IMS タスクが正常 に終了する場合にも完了しますが、その場合 UOW は暗黙的にコミットされます。 IMS タスクが異常終了 した場合、UOW はロールバックされます。

この結果として、Connection.createSession メソッドまたは

ConnectionFactory.createContext メソッドを呼び出す際に **transacted** 引数と **acknowledgeMode** 引数の値は無視されます。 また、以下のメソッドはサポートされていません。 以下の メソッドを呼び出すと、セッション・ケースで IllegalStateException になります。

- javax.jms.Session.commit()
- javax.jms.Session.recover()
- javax.jms.Session.rollback()

以下は、JMS コンテキスト・ケースで IllegalStateRuntimeSession になります。

- javax.jms.JMSContext.commit()
- javax.jms.JMSContext.recover()
- javax.jms.JMSContext.rollback()

この動作の例外が 1 つあります。 セッションまたは JMS コンテキストが以下の手段のいずれかを使って 作成される場合:

- Connection.createSession(false, Session.AUTO\_ACKNOWLEDGE)
- Connection.createSession(Session.AUTO\_ACKNOWLEDGE)
- ConnectionFactory.createContext(JMSContext.AUTO\_ACKNOWLEDGE)

そのセッションの動作、または JMS コンテキストは、次のようになります。

- 送信されるメッセージはすべて、IMS UOW の外で送信されます。 つまり、ターゲット宛先で即時に、ま たは指定された送達遅延間隔が完了したときに使用可能になります。
- セッションまたは JMS コンテキストを作成した接続ファクトリーで SYNCPOINTALLGETS プロパティー が指定されていない場合、非永続メッセージは IMS UOW の外で受信されます。
- 永続メッセージは常に IMS UOW 内で受信されます。

これは例えば、UOW がロールバックするときでも監査メッセージをキューに書き込む場合などに役立ちま す。

#### *IMS* **同期点の影響**

ESAF を利用する、既存の IBM MQ アダプター・サポート上に構築された IBM MQ classes for JMS。 つま り、同期点の発生時にすべての開いたハンドルが IMS アダプターによって閉じられるなどの、文書化され ている動作が適用されます。

詳しくは、62 ページの『IMS [アプリケーションにおける同期点』を](#page-61-0)参照してください。

この点を例示するために、JMP 環境で実行している次のコードを検討します。 mp.send() を 2 回目に呼 び出すと、 messageQueue.getUnique(inputMessage) コードによってすべてのオープン IBM MQ 接 続とオブジェクト・ハンドルがクローズされるため、 JMSException になります。

類似の動作は、getUnique() 呼び出しが Transaction.commit() で置き換えられたときにも生じます が、 Transaction.rollback() が使用されたときには生じません。

```
//Create a connection to queue manager MQ21.
MQConnectionFactory cf = new MQConnectionFactory();
cf.setQueueManager("MQ21");
```
Connection c = cf.createConnection(); Session s = c.createSession();

```
//Send a message to MQ queue Q1.
Queue q = new MQQueue("Q1");
MessageProducer mp = s.createProducer(q);
TextMessage m = s.createTextMessage("Hello world!");
mp.send(m);
```

```
//Get a message from an IMS message queue. This results in a GU call
//which results in all MQ handles being closed.
Application a = ApplicationFactory.createApplication();
MessageQueue messageQueue = a.getMessageQueue();
IOMessage inputMessage = a.getIOMessage(MESSAGE_CLASS_NAME);
messageQueue.getUnique(inputMessage);
\dot{\rho}/\text{This attempt to send another message will result in a JMSException containing a}\frac{1}{2}/MQRC_HCONN_ERROR as the connection\overline{1}handle has been closed.
mp.send(m);
      このシナリオで使用する正しいコードは以下のとおりです。 この場合、 getUnique()を呼び出す前に
      IBM MQ への接続が閉じられます。 その後、別のメッセージを送信するために、接続とセッションが再作
      成されます。
//Create a connection to queue manager MQ21.
MQConnectionFactory cf = new MQConnectionFactory();
cf.setQueueManager("MQ21");
Connection c = cf.createConnection();
Session s = c.createSession();
//Send a message to MQ queue Q1.
Queue q = new MQQueue("Q1");
MessageProducer mp = s.createProducer(q);
TextMessage m = s.createTextMessage("Hello world!");
mp.send(m);//Close the connection to MQ, which closes all MQ object handles.
//The send of the message will be committed by the subsequent GU call.
c.close();
c = null;s = null;mp = null;//Get a message from an IMS message queue. This results in a GU call.
Application a = ApplicationFactory.createApplication();
MessageQueue messageQueue = a.getMessageQueue();
IOMessage inputMessage = a.getIOMessage(MESSAGE_CLASS_NAME);
messageQueue.getUnique(inputMessage);
//Re-create the connection to MQ and send another message;
c = cf.createConnection();
s = c.createSession();
mp = s.createProducer(q);
m = s.createTextMessage("Hello world 2!");
mp.send(m);
```
### *IMS* **アダプターを使用する際の考慮事項**

以下の制約事項を周知している必要があります。 各キュー・マネージャーに対して接続ハンドルは 1 つし か使用できません。 JMS とネイティブ・コードの両方を使用する際の IBM MQ との対話にも影響がありま す。 接続認証と許可への制限事項もあります。

### **各キュー・マネージャーの 1 つの接続ハンドル**

IMS 従属領域では、特定のキュー・マネージャーへの接続ハンドルは一度に 1 つしか使用できません。 同 じキュー・マネージャーに接続する後続のすべての試行では、既存のハンドルを再使用します。

この動作は、IBM MQ classes for JMS のみを使用するアプリケーションでは問題を引き起こしませんが、 COBOL や C などの言語で記述されたネイティブ・コードで IBM MQ classes for JMS と MQI の両方が使用 される場合、IBM MQ と対話するアプリケーションでは問題が発生する可能性があります。

### **JMS とネイティブ・コードの両方を使用する際の IBM MQ との対話の影響**

両方とも IBM MQ 機能を使用する Java コードとネイティブ・コードをインターリーブする場合、またネイ ティブ・コードまたは Java コードのいずれかが終了する前に IBM MQ への接続が閉じられていない場合 に、問題が発生する可能性があります。

<span id="page-316-0"></span>例えば、以下の疑似コードのキュー・マネージャーへの接続ハンドルは、元々は IBM MQ classes for JMS を使用して Java コードで確立されました。 接続ハンドルが COBOL コードで再使用され、MQDISC への呼 び出しによって無効化されます。

次に IBM MQ classes for JMS が接続ハンドルを使用すると、MQRC\_HCONN\_ERROR の理由コードによる JMSException が発生します。

COBOL code running in message processing region Use the Java Native Interface (JNI) to call Java code Create MQ connection and session - **this creates an MQ connection handle** Send message to MQ queue Store connection and session in static variable Return to COBOL code

 MQCONN - **picks up MQ connection handle established in Java code** MQDISC - **invalidates connection handle**

 Use the Java Native Interface (JNI) to call Java code Get session from static variable Create a message consumer - **fails as connection handle invalidated**

その他にも MQRC\_HCONN\_ERROR が発生する可能性のある類似した使用パターンが存在します。

IBM MQ 接続ハンドルをネイティブ・コードと Java コードの間で共有することは可能ですが (例えば、 MQDISC 呼び出しがなければ、前の例は機能します)、ベスト・プラクティスは、Java コードからネイティ ブ・コードに (またはその逆に) 変更する前にすべての接続ハンドルを閉じる方法です。

### **接続の認証と許可**

JMS 仕様では、接続または JMS コンテキスト・オブジェクトを作成する際の認証と許可でユーザー名とパ スワードを指定することが許されています。

これは、IMS 環境ではサポートされません。 ユーザー名とパスワードを指定して接続を作成しようとする と、JMS Exception がスローされます。 ユーザー名とパスワードを指定して JMS コンテキストを作成し ようとすると、 JMSRuntimeException がスローされます。

代わりに、IMS 環境から IBM MQ に接続するときの認証と許可用の既存の手段を使用する必要があります。

詳しくは、z/OS でのセキュリティーのセットアップを参照してください。 特に、使用できるユーザー ID について説明したセキュリティー検査のためのユーザー ID を参照してください。

#### **関連情報**

z/OS でのセキュリティーのセットアップ

#### *JMS API* **の制約事項**

JMS 仕様の観点から、IBM MQ classes for JMS は IMS を Java EE に準拠するアプリケーション・サーバー (常に進行中の JTA トランザクションを持つ) として扱います。

例えば、IMS では javax.jms.Session.commit() を呼び出すことができません。JMS 仕様では、JTA トランザクションが進行中の間は、JEE EJB または Web コンテナーでこれを呼び出せないことになってい るからです。

これにより、314 [ページの『トランザクション動作』](#page-313-0)で説明されている制約事項に加えて、JMS API に以 下の制約事項が生じます。

# **クラシック API の制約事項**

- javax.jms.Connection.createConnectionConsumer(javax.jms.Destination, String, javax.jms.ServerSessionPool, int) は常に JMSException をスローします。
- javax.jms.Connection.createDurableConnectionConsumer(javax.jms.Topic, String, String, javax.jms.ServerSessionPool, int) は常に JMSException をスローします。
- 既に接続の既存のセッションがアクティブの場合、javax.jms.Connection.createSession の 3 つ のバリアントすべては常に、JMSException をスローします。
- javax.jms.Connection.createSharedConnectionConsumer(javax.jms.Topic, String, String, javax.jms.ServerSessionPool, int) は常に JMSException をスローします。
- javax.jms.Connection.createSharedDurableConnectionConsumer(javax.jms.Topic, String, String, javax.jms.ServerSessionPool, int) は常に JMSException をスローしま す。
- javax.jms.Connection.setClientID() は常に JMSException をスローします。
- javax.jms.Connection.setExceptionListener(javax.jms.ExceptionListener) は常に JMSException をスローします。
- javax.jms.Connection.stop() は常に JMSException をスローします。
- javax.jms.MessageConsumer.setMessageListener(javax.jms.MessageListener) は常に JMSException をスローします。
- javax.jms.MessageConsumer.getMessageListener() は常に JMSException をスローします。
- javax.jms.MessageProducer.send(javax.jms.Destination, javax.jms.Message,javax.jms.CompletionListener) は常に JMSException をスローしま す。
- javax.jms.MessageProducer.send(javax.jms.Destination, javax.jms.Message, int, int, long, javax.jms.CompletionListener) は常に JMSException をスローします。
- javax.jms.MessageProducer.send(javax.jms.Message, int, int, long, javax.jms.CompletionListener) は常に JMSException をスローします。
- javax.jms.MessageProducer.send(javax.jms.Message,javax.jms.CompletionListener ) は常に JMSException をスローします。
- javax.jms.Session.run() は常に JMSRuntimeException をスローします。
- javax.jms.Session.setMessageListener(javax.jms.MessageListener) は常に JMSException をスローします。
- javax.jms.Session.getMessageListener() は常に JMSException をスローします。

# **単純化 API の制約事項**

- javax.jms.JMSContext.createContext(int) は常に JMSRuntimeException をスローします。
- javax.jms.JMSContext.setClientID(String) は常に JMSRuntimeException をスローしま す。
- javax.jms.JMSContext.setExceptionListener(javax.jms.ExceptionListener) は常に JMSRuntimeException をスローします。
- javax.jms.JMSContext.stop() は常に JMSRuntimeException をスローします。
- javax.jms.JMSProducer.setAsync(javax.jms.CompletionListener) は常に JMSRuntimeException をスローします。

# **IBM MQ classes for Java の使用**

Java 環境で IBM MQ を使用します。 IBM MQ classes for Java では、Java アプリケーションは IBM MQ に IBM MQ クライアントとして接続するか、または IBM MQ キュー・マネージャーに直接接続することがで きます。

**注 :**

IBM MQ classes for Java は、 IBM MQ 8.0 で出荷されたレベルで機能的に安定化されます。 詳しくは、IBM MQ classes for Java の固定化 を参照してください。

IBM MQ classes for Java は IMS ではサポートされません。

IBM MQ classes for Java は WebSphere Application Server Liberty ではサポートされません。 IBM MQ Liberty メッセージング・フィーチャーを使用する場合も、一般的な JCA サポートを使用する場合も、これ

らを使用してはいけません。 詳細については、[Using WebSphere MQ Java Interfaces in J2EE/JEE](https://www.ibm.com/support/pages/node/727251) [Environments](https://www.ibm.com/support/pages/node/727251) を参照してください。

IBM MQ classes for Java は、Java アプリケーションが IBM MQ リソースにアクセスするために使用できる 2 つの代替 API の 1 つです。 もう 1 つの API は IBM MQ classes for JMS です。

IBM MQ 8.0 から、IBM MQ classes for Java は Java 7 によって構築されます。

Java 7 ランタイム環境は、以前のバージョンのクラス・ファイルの実行をサポートします。

IBM MQ classes for Java は、ネイティブ IBM MQ API である Message Queue Interface (MQI) をカプセル 化し、IBM MQ の C++ および .NET インターフェースと類似のオブジェクト・モデルを使用します。

プログラマブル・オプションにより、IBM MQ classes for Java は、次のいずれかの方法で IBM MQ に接続 できます。

- クライアント・モードで、伝送制御プロトコル/インターネット・プロトコル (TCP/IP) を使用する IBM MQ MQI client として接続。
- Java Native Interface (JNI) を使用して、バインディング・モードで直接 IBM MQ に接続。

**注 :** IBM MQ classes for Java は自動クライアント再接続をサポートしていません。

# **クライアント・モード接続**

IBM MQ classes for Java アプリケーションは、サポートされているいずれのキュー・マネージャーにもク ライアント・モードを使用して接続できます。

クライアント・モードでキュー・マネージャーに接続する際には、キュー・マネージャーが実行されてい るのと同じシステムか、または別のシステムで IBM MQ classes for Java アプリケーションを実行できま す。 いずれの場合も、IBM MQ classes for Java は、TCP/IP を介してキュー・マネージャーに接続します。

クライアント・モード接続を使用するアプリケーションの作成方法について詳しくは、343 [ページの『](#page-342-0)IBM [MQ classes for Java](#page-342-0) の接続モード』を参照してください。

# **バインディング・モード接続**

バインディング・モードで使用すると、IBM MQ classes for Java は、ネットワーク経由で通信するのでは なく、Java Native Interface (JNI) を使用して、既存のキュー・マネージャー API を直接呼び出します。 大 部分の環境において、クライアント・モードで接続するよりもバインディング・モードで接続した方が TCP/IP 通信の負荷を回避でき、IBM MQ classes for Java アプリケーションのパフォーマンスが向上しま す。

IBM MQ classes for Java を使用してバインディング・モードで接続するアプリケーションは、接続先のキ ュー・マネージャーと同じシステムで実行されなければなりません。

IBM MQ classes for Java アプリケーションを実行するために使用されている Java ランタイム環境は、IBM MQ classes for Java ライブラリーをロードするように構成する必要があります。詳細については、[328](#page-327-0) ペ ージの『[IBM MQ classes for Java](#page-327-0) ライブラリー』 を参照してください。

バインディング・モード接続を使用するアプリケーションの作成方法について詳しくは、343 [ページの](#page-342-0) 『[IBM MQ classes for Java](#page-342-0) の接続モード』を参照してください。

#### **関連情報**

IBM MQ Java 言語インターフェース IBM MQ classes for Java アプリケーションのトレース Java および JMS のトラブルシューティング IBM MQ classes for JMS の使用

# **IBM MQ classes for Java を使用する理由**

Java アプリケーションは、IBM MQ classes for Java または IBM MQ classes for JMS のいずれかを使用して IBM MQ リソースにアクセスできます。

<span id="page-319-0"></span>**注 :** IBM MQ classes for Java を使用する既存のアプリケーションは引き続き完全にサポートされますが、 新規アプリケーションでは IBM MQ classes for JMS を使用する必要があります。 IBM MQ に最近追加され た機能 (非同期コンシュームや自動再接続など) は、IBM MQ classes for Java では使用できませんが、IBM MQ classes for JMS では使用できます。 詳細については、74 ページの『[IBM MQ classes for JMS](#page-73-0) を使用す [る理由』を](#page-73-0)参照してください。

**注 :** IBM MQ classes for Java は、IBM MQ 8.0 で出荷されたレベルで機能的に固定化されています。 詳しく は、IBM MQ classes for Java の固定化 を参照してください。

# **IBM MQ classes for Java の前提条件**

IBM MQ classes for Java を使用するためには、特定の他のソフトウェア製品を必要とします。

IBM MQ classes for Java の前提条件については、IBM MQ [のシステム要件](https://www.ibm.com/support/pages/system-requirements-ibm-mq)の Web ページを参照してくださ い。

IBM MQ classes for Java アプリケーションを開発するには、Java Development Kit (JDK) が必要です。 ご 使用のオペレーティング・システムでサポートされている JDK の詳細については、IBM MQ [のシステム要](https://www.ibm.com/support/pages/system-requirements-ibm-mq) [件](https://www.ibm.com/support/pages/system-requirements-ibm-mq)という資料に記載されています。

IBM MQ classes for Java アプリケーションを実行するには、以下のソフトウェア・コンポーネントが必要 です。

- キュー・マネージャーに接続するアプリケーションの場合は、IBM MQ キュー・マネージャー
- アプリケーションを実行する各システムに対して、Java Runtime Environment (JRE)。 適合する JRE が IBM MQ とともに提供されます。
- IBM i IBM i の場合は、QShell (オペレーティング・システムのオプション 30)
- z/OS z/OS の場合は、UNIX and Linux System Services (USS)

FIPS 140-2 認証済みの暗号モジュールを使用するために TLS 接続が必要な場合は、 IBM Java JSSE FIPS プロバイダー (IBMJSSEFIPS) が必要です。 バージョン 1.4.2 以降のすべての IBM JDK および JRE には、 IBMJSSEFIPS が含まれています。

Java 仮想マシン (JVM) およびオペレーティング・システム上の TCP/IP 実装によってサポートされる IBM MQ classes for Java アプリケーション IPv6 の場合 で、 Internet Protocol バージョン 6 (IPv6) アドレスを 使用できます。

# **Java EE での IBM MQ classes for Java アプリケーションの実行**

Java EE で IBM MQ classes for Java を使用する前に、注意を払う必要のある制限や設計上の考慮事項があ ります。

IBM MQ classes for Java には、Java Platform, Enterprise Edition (Java EE) 環境内で使用する場合、制限が あります。 さらに、Java EE 環境内で実行される IBM MQ classes for Java アプリケーションの設計、実装、 および管理時に注意を払う必要のある考慮事項もあります。 これらの制限および考慮事項の概要は以下の セクションで説明します。

# **JTA トランザクションの制限**

IBM MQ classes for Java を使用するアプリケーション用にサポートされている唯一のトランザクション・ マネージャーは、IBM MQ 自体です。 JTA 制御下のアプリケーションは IBM MQ classes for Java を利用で きますが、これらのクラスを通して実行された作業は JTA 作業単位によっては制御されません。 代わりに、 それらの作業は、JTA インターフェースを通してアプリケーション・サーバーにより管理される作業単位と は別のローカル作業単位を形成します。 特に、JTA トランザクションのロールバックによって、送受信さ れたメッセージのロールバックが生じることはありません。 この制限は、アプリケーションまたは Bean によって管理されるトランザクション、コンテナーによって管理されるトランザクション、およびすべて の Java EE コンテナーに適用されます。 メッセージング処理を直接 IBM MQ で、アプリケーション・サー バーによって調整されるトランザクション内で実行する場合は、代わりに IBM MQ classes for JMS を使用 しなければなりません。

# **スレッドの作成**

IBM MQ classes for Java は、さまざまな操作のためにスレッドを内部で作成します。 例えば、BINDINGS モードで実行してローカル・キュー・マネージャーに直接呼び出しを行う場合、呼び出しは IBM MQ classes for Java によって内部で作成される「ワーカー」スレッドで実行されます。 例えば、接続プールから使用 されていない接続を消去したり、終了したパブリッシュ/サブスクライブ・アプリケーションのサブスクリ プションを除去したりする他のスレッドも内部で作成されることがあります。

一部の Java EE アプリケーション (例えば EJB および Web コンテナーで実行するアプリケーション) では、 新規スレッドを作成してはなりません。 その場合、すべての作業はアプリケーション・サーバーによって 管理されるメイン・アプリケーション・スレッドで実行されなければなりません。 アプリケーションが IBM MQ classes for Java を使用する場合、アプリケーション・サーバーはアプリケーション・コードと IBM MQ classes for Java コードを区別できない場合があり、上記で説明したスレッドによって、アプリケーション がコンテナー仕様に準拠しなくなります。 IBM MQ classes for JMS はこれらの Java EE 仕様に違反しない ため、こちらを使用する必要があります。

# **セキュリティー制限**

アプリケーション・サーバーによって実装されているセキュリティー・ポリシーによっては、新しい制御 スレッドの作成や操作など、IBM MQ classes for Java API によって実行される特定の操作が実行できなく なる場合があります (前出のセクションの説明を参照)。

例えば、アプリケーション・サーバーは通常、デフォルトで Java Security が無効にされた状態で実行さ れ、アプリケーション・サーバー固有の構成で Java Security を有効にすることができます (アプリケーシ ョン・サーバーによっては、Java Security で使用されるポリシーをより詳細に構成することができるもの もあります)。 Java セキュリティーが有効にされた場合、IBM MQ classes for Java は、アプリケーション・ サーバー用に定義された Java セキュリティー・ポリシーのスレッド化規則に違反する可能性があり、正常 に機能するために必要なすべてのスレッドを API が作成できなくなる可能性があります。 スレッド管理の 問題を防ぐために、Java セキュリティーが有効にされている環境での IBM MQ classes for Java の使用はサ ポートされていません。

# **アプリケーション独立の考慮事項**

アプリケーションを Java EE 環境内で実行する目的は、アプリケーション独立という利点を得ることにあ ります。 IBM MQ classes for Java の設計と実装は、 Java EE 環境の前に行われます。 IBM MQ classes for Java をアプリケーション独立の概念をサポートしない方法で使用することも可能です。 この領域での考 慮事項の具体的な例には次のようなものがあります。

- 以下のような、MQEnvironment クラス内での静的 (JVM プロセス全体) 設定の使用
	- 接続 ID および認証に使用されるユーザー ID およびパスワード
	- クライアント接続に使用されるホスト名、ポート、およびチャネル
	- 保護されたクライアント接続用の TLS 構成

1 つのアプリケーションの利点のために MQEnvironment プロパティーを変更した場合、同じプロパティ ーを利用する他のアプリケーションも影響されます。 Java EE などのマルチアプリケーション環境で実 行する場合、各アプリケーションは、プロセス全体の MQEnvironment クラスで構成されたプロパティー をデフォルトとして使用するのではなく、プロパティーの特定のセットで MQQueueManager オブジェク トを作成することにより、個々の独特な構成を使用する必要があります。

- MQEnvironment クラスは、同じ JVM プロセス内で IBM MQ classes for Java を使用するアプリケーショ ンすべてにグローバルに作用するいくつかの静的メソッドを導入します。特定のアプリケーションに対 してこの動作をオーバーライドする方法はありません。 この例には、以下のものが含まれます。
	- 鍵ストアの場所などの、TLS プロパティーの構成
	- クライアント・チャネル出口の構成
	- 診断トレースの使用可能化または使用不可化
	- キュー・マネージャーへの接続の使用を最適化するために使用されるデフォルト接続プールの管理

このようなメソッドを呼び出すと、同じ Java EE 環境で実行されるアプリケーションすべてが影響を受け ます。

- 接続プーリングは、同じキュー・マネージャーへの複数の接続を行うプロセスを最適化するために有効に されています。 デフォルト接続プール・マネージャーはプロセス規模であり、複数のアプリケーション によって共用されます。 したがって、接続プール構成への変更 (例えば MQEnvironment.setDefaultConnectionManager() メソッドを使用して、1 つのアプリケーションのデフォ ルト接続マネージャーを置換するなど) は、同じ Java EE アプリケーション・サーバー内で実行されるそ の他のアプリケーションに影響します。
- TLS は、IBM MQ classes for Java を使用するアプリケーション用に、MQEnvironment クラスおよび MQQueueManager オブジェクト・プロパティーを使用して構成されます。 アプリケーション・サーバー 自体の管理セキュリティー構成には統合されません。 IBM MQ classes for Java を適切に構成することに よって必要なレベルのセキュリティーが提供されるようにし、アプリケーション・サーバーの構成を使用 しないようにしてください。

# **バインディング・モードの制約事項**

キュー・マネージャーの主要なバージョンと WebSphere Application Server に付属している IBM MQ リソ ース・アダプター (RA) の主要なバージョンは異なっているため、IBM MQ および WebSphere Application Server は同じマシン上にインストールできます。 例えば、IBM MQ RA レベル 7.0.1 が付属する WebSphere Application Server 7.0 は、IBM WebSphere MQ 6 キュー・マネージャーと同じマシン上にイン ストールできます。

キュー・マネージャーとリソース・アダプターの主要なバージョンが異なる場合、バインディング接続は 使用できません。 リソース・アダプターを使用した WebSphere Application Server からキュー・マネージ ャーへの接続はすべて、クライアント・タイプ接続を使用する必要があります。 バージョンが同じ場合は、 バインディング接続を使用できます。

# **IBM MQ classes for Java の文字ストリング変換**

IBM MQ classes for Java では、文字ストリング変換に CharsetEncoders と CharsetDecoders を直接使用し ます。 文字ストリング変換のデフォルト動作は、2 つのシステム・プロパティーを使用して構成できます。 マップできない文字を含むメッセージの処理は、com.ibm.mq.MQMD を使用して構成できます。

IBM MQ 8.0 の前は、IBM MQ classes for Java のストリング変換は、 java.nio.charset.Charset.decode(ByteBuffer) メソッドおよび Charset.encode(CharBuffer) メソッドを呼び出すことによって行われていました。

このいずれかのメソッドを使用すると、誤った形式のデータまたは変換不能なデータに対してデフォルト の置換が行われます (REPLACE)。 この動作により、アプリケーションでのエラーが覆い隠され、予期しな い文字 (? など) が変換データに現れることがあります。

IBM MQ 8.0 から、以前よりも効率的にそのような問題を検出するために、IBM MQ classes for Java は CharsetEncoders と CharsetDecoders を直接使用して、誤った形式のデータおよび変換不能なデータの処 理を明示的に構成します。 デフォルト動作は変更され、適切な MQException をスローして、その種の問 題を REPORT するようになりました。

### **構成**

UTF-16 (Java で使用される文字表現) から固有文字セット (UTF-8 など) への変換を encoding と呼ぶのに 対し、反対方向への変換を decoding と呼びます。

現在、デコードでは CharsetDecoders のデフォルト動作に従い、例外をスローしてエラーを報告しま す。

今回、エンコードとデコードの両方で 1 つの設定を使用して java.nio.charset.CodingErrorAction を指定し、エラー処理を制御します。 エンコード時に置換バイトを制御するためにもう 1 つ別の設定が使 用されます。 デコード操作では、デフォルトの Java 置き換えストリングが使用されます。

# **IBM MQ classes for Java における変換不能データの処理の構成**

IBM MQ 8.0 以降、com.ibm.mq.MQMD には次の 2 つのフィールドが含まれます。

### **byte[] unMappableReplacement**

入力文字を変換できず、REPLACE が指定されている場合に、エンコードされたストリングに書き込ま れるバイト・シーケンス。

**デフォルト: "?".getBytes()**

デフォルトの Java 置き換えストリングがデコード操作で使用されます。

### **java.nio.charset.CodingErrorAction unmappableAction**

エンコードおよびデコードの際に変換不能データに対して取られるアクションを指定します。

**デフォルト: CodingErrorAction.REPORT;**

# **システム・デフォルトの設定用システム・プロパティー**

IBM MQ 8.0 以降、文字ストリングの変換についてのデフォルト動作を構成するために使用可能な 2 つの Java システム・プロパティーがあります。

#### **com.ibm.mq.cfg.jmqi.UnmappableCharacterAction**

エンコードおよびデコードの際に変換不能データに対して取られるアクションを指定します。 値は REPORT、REPLACE、または IGNORE です。

#### **com.ibm.mq.cfg.jmqi.UnmappableCharacterReplacement**

エンコード操作で文字をマップできないときに適用する置換バイトを設定または取得します。デコー ド操作では、デフォルトの Java 置き換えストリングが使用されます。

Java 文字と固有バイト表現の間の混乱を避けるため、

com.ibm.mq.cfg.jmqi.UnmappableCharacterReplacement は固有文字セットの置換バイトを表す 10 進数として指定する必要があります。

例えば、固有バイトとしての ? の 10 進値は、固有文字セットが ASCII ベース (ISO-8859-1 など) の場合は 63 であるのに対し、固有文字セットが EBCDIC の場合は 111 になります。

**注 :** MQMD オブジェクトまたは MQMessage オブジェクトに **unmappableAction** フィールドまたは **unMappableReplacement** フィールドのいずれかが設定されている場合は、これらのフィールドの値が Java システム・プロパティーよりも優先されることに注意してください。 したがって、必要に応じてメッ セージごとに、Java システム・プロパティーで指定された値をオーバーライドすることが可能です。

### **関連概念**

### 122 ページの『[IBM MQ classes for JMS](#page-121-0) の文字ストリング変換』

IBM MQ classes for JMS では、文字ストリング変換に CharsetEncoders と CharsetDecoders を直接使用し ます。 文字ストリング変換のデフォルト動作は、2 つのシステム・プロパティーを使用して構成できます。 マップできない文字を含むメッセージの処理は、UnmappableCharacterAction と置換バイトの設定用メッ セージ・プロパティーを使用して構成できます。

# **IBM MQ classes for Java のインストールと構成**

このセクションでは、IBM MQ classes for Java のインストール時に作成されるディレクトリーとファイル について説明し、インストール後に IBM MQ classes for Java を構成する方法を示します。

### *IBM MQ classes for Java* **でインストールされる内容**

最新バージョンの IBM MQ classes for Java が IBM MQ と共にインストールされます。 そうするには、デフ ォルトのインストール・オプションをオーバーライドする必要があります。

IBM MQ のインストールについて詳しくは、以下のトピックを参照してください。

- Multi IBM MQ のインストール
- Z/OS IBM MQ for z/OS 製品のインストール

IBM MQ classes for Java は、Java アーカイブ (JAR) ファイル com.ibm.mq.jar、および com.ibm.mq.jmqi.jar に含まれています。

プログラマブル・コマンド・フォーマット (PCF) などの、標準メッセージ・ヘッダーのサポートは、JAR ファイル com.ibm.mq.headers.jar にあります。

プログラマブル・コマンド・フォーマット (PCF) のサポートは、JAR ファイル com.ibm.mq.pcf.jar に 含まれています。

**注 :** アプリケーション・サーバー内では IBM MQ classes for Java を使用することは勧められていません。 この環境で稼働する場合に適用される制約事項については、320 ページの『Java EE での [IBM MQ classes](#page-319-0) for Java [アプリケーションの実行』](#page-319-0)を参照してください。 詳しくは、 [Using WebSphere MQ Java Interfaces](https://www.ibm.com/support/docview.wss?uid=swg21266535) [in J2EE/JEE Environments](https://www.ibm.com/support/docview.wss?uid=swg21266535) を参照してください。

**重要 :** 本トピックで説明する再配置可能 JAR ファイルを除いて、IBM MQ classes for Java JAR ファイルま たはネイティブ・ライブラリーを他のマシンにコピーすることや、IBM MQ classes for Java がインストー ルされているマシン上の異なるロケーションにコピーすることは、サポートされていません。 これに加え て、com.ibm.mq.allclient.jar ファイルまたは IBM MQ classes for Java をアプリケーション・アー カイブ (例えば、エンタープライズ・アプリケーション・アーカイブや EAR ファイルなど) に含めること も、サポートされていません。

■ VS.0.0.3 ■ VS.0.5 ■ JSON4J.jar ファイルおよび com.ibm.msg.client.mqlight パッケージ は、 IBM MQ classes for Java および IBM MQ classes for JMS では必要ありません。 そのため、IBM MQ 9.0.0 Fix Pack 3 および IBM MQ 9.0.5 以降、以下の変更が com.ibm.mq.allclient.jar ファイルに加 えられています。

- JSON4J.jar ファイルへの参照が、com.ibm.mq.allclient.jar ファイルのマニフェスト・ファイル 内のクラスパス・ステートメントから削除されました。
- パッケージ com.ibm.msg.client.mqlight は、com.ibm.mq.allclient.jar ファイルに含まれな くなりました。

### **再配置可能 JAR ファイル**

IBM MQ classes for Java アプリケーションを実行するために必要な社内システムに、以下のファイルを移 動できます。

- com.ibm.mq.allclient.jar
- com.ibm.mq.traceControl.jar
- Bouncy Castle セキュリティー・プロバイダーおよび CMS サポート JAR ファイル

Bouncy Castle セキュリティー・プロバイダーおよび CMS サポート JAR ファイルは必須です。 詳しくは、 IBM 以外の JRE のサポートを参照してください。 以下の JAR ファイルが必要です。

- bcpkix-jdk15on.jar
- bcprov-jdk15on.jar
- $\cdot$   $\sqrt{9.0.0.12}$  bcutil-jdk15on.jar

ファイル com.ibm.mq.allclient.jar には、IBM MQ classes for JMS、IBM MQ classes for Java、およ び PCF とヘッダー・クラスが含まれています。 このファイルを新しいロケーションに移動する場合は、そ の新しいロケーションが新規 IBM MQ フィックスパックで常に保守されるための措置を講じるようにして ください。 また、暫定修正を取得する場合は、このファイルを使用していることを IBM サポートに連絡す るようにしてください。

com.ibm.mq.allclient.jar ファイルのバージョンを確認するには、次のコマンドを使用します。

java -jar com.ibm.mq.allclient.jar
<span id="page-324-0"></span>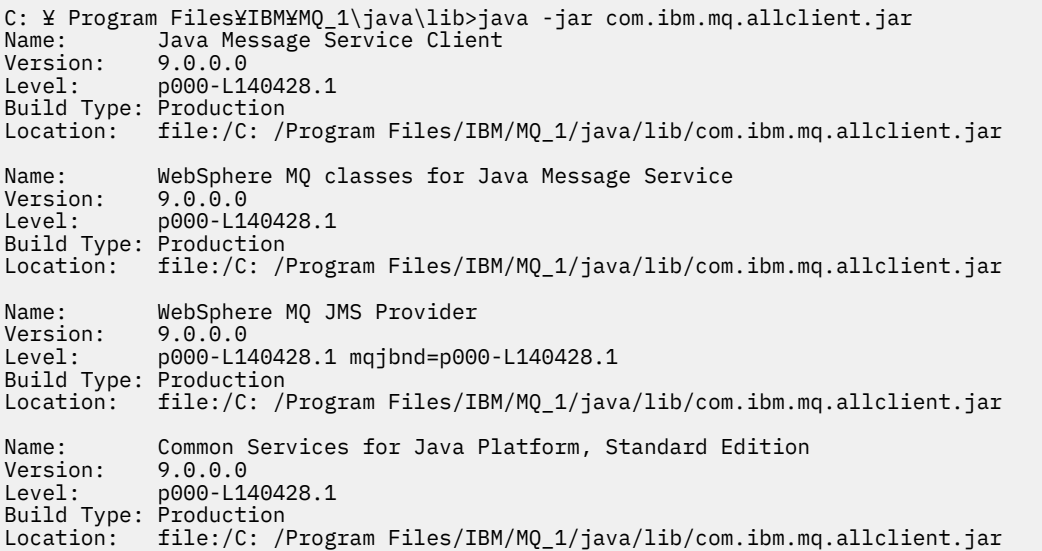

com.ibm.mq.traceControl.jar ファイルは、IBM MQ classes for JMS アプリケーションのトレースを 動的に制御するために使用されます。 詳しくは、IBM MQ classes for Java および IBM MQ classes for JMS を使用する実行中プロセスにおけるトレースの制御を参照してください。

*IBM MQ classes for Java* のインストール・ディレクトリー IBM MQ classes for Java のファイルとサンプルは、プラットフォームによって異なる場所にインストール されます。 IBM MQ と共にインストールされる Java ランタイム環境 (JRE) の場所も、プラットフォームに よって異なります。

# **IBM MQ classes for Java ファイルのインストール・ディレクトリー**

325 ページの表 49 に、IBM MQ classes for Java ファイルのインストール先を示します。

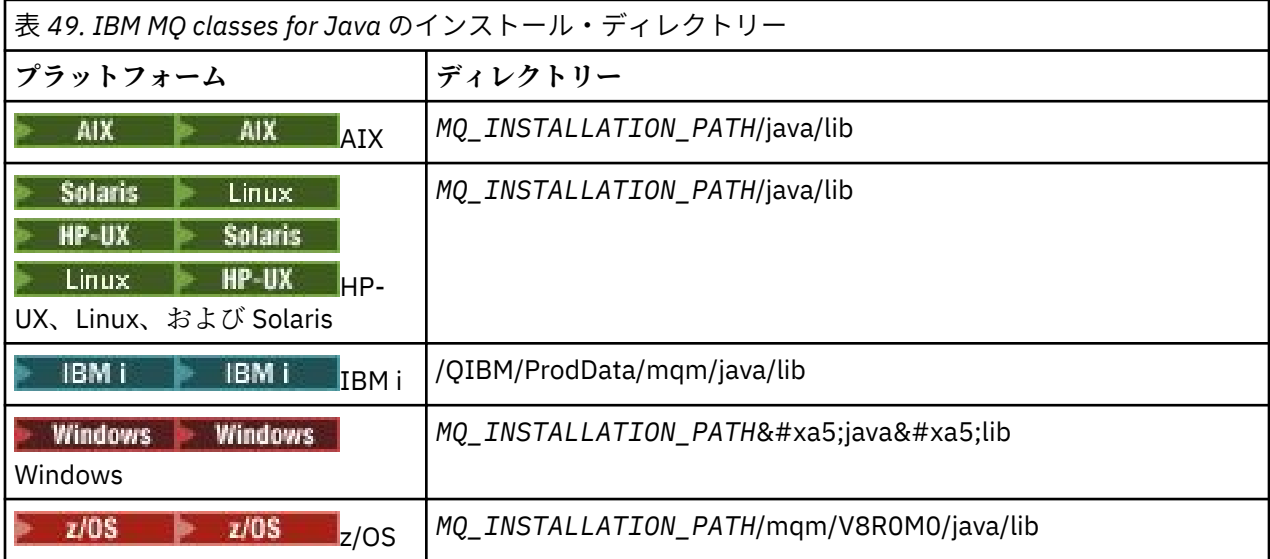

*MQ\_INSTALLATION\_PATH* は、IBM MQ がインストールされている上位ディレクトリーを表します。

## **サンプルのインストール・ディレクトリー**

インストール検査プログラム (IVP) など、一部のサンプル・アプリケーションは IBM MQ に付属していま す。 326 [ページの表](#page-325-0) 50 に、サンプル・アプリケーションのインストール先を示します。 IBM MQ classes <span id="page-325-0"></span>for Java サンプルは、wmqjava というサブディレクトリー内にあります。 PCF サンプルは、pcf というサ ブディレクトリー内にあります。

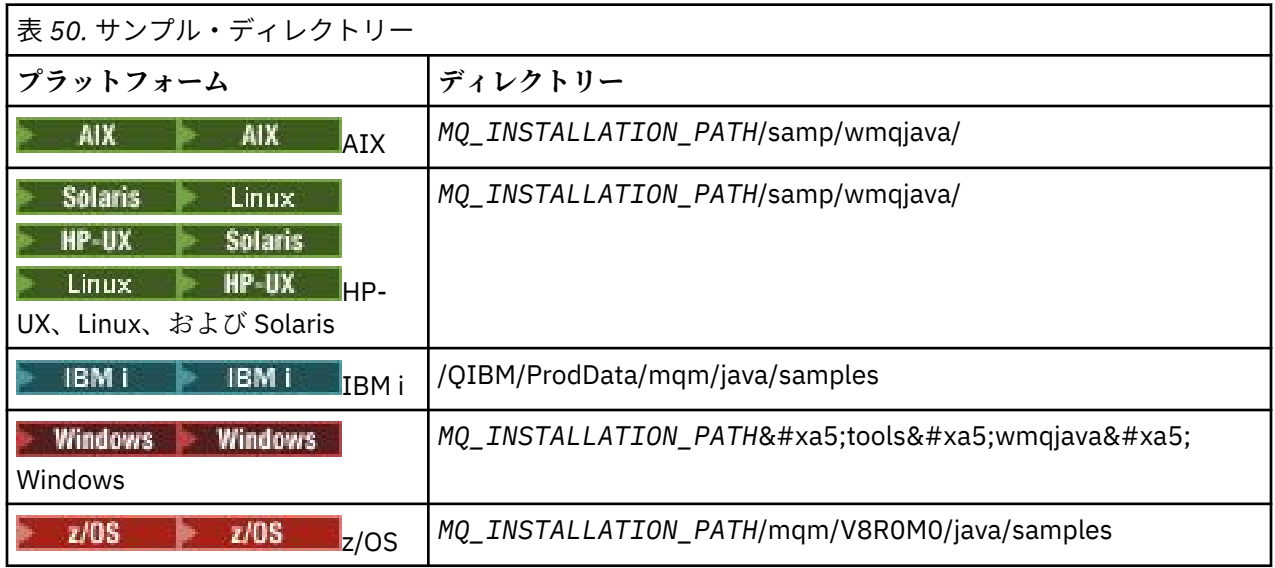

*MQ\_INSTALLATION\_PATH* は、IBM MQ がインストールされている上位ディレクトリーを表します。

# **JRE のインストール・ディレクトリー**

IBM MQ classes for JMS は Java 7 (以上) Java ランタイム環境 (JRE) を必要とします。 適合する JRE が IBM MQ と共にインストールされます。 326 ページの表 51 は、この JRE がインストールされる場所を示 しています。 付属サンプルなど、この JRE を使用する Java プログラムを実行するには、 *JRE\_LOCATION*/bin/java を明示的に起動するか、ご使用のプラットフォームの PATH 環境 (またはそれ に相当するもの) に *JRE\_LOCATION*/bin を追加します。 ここで、*JRE\_LOCATION* は、326 ページの表 51 で示されているディレクトリーです。

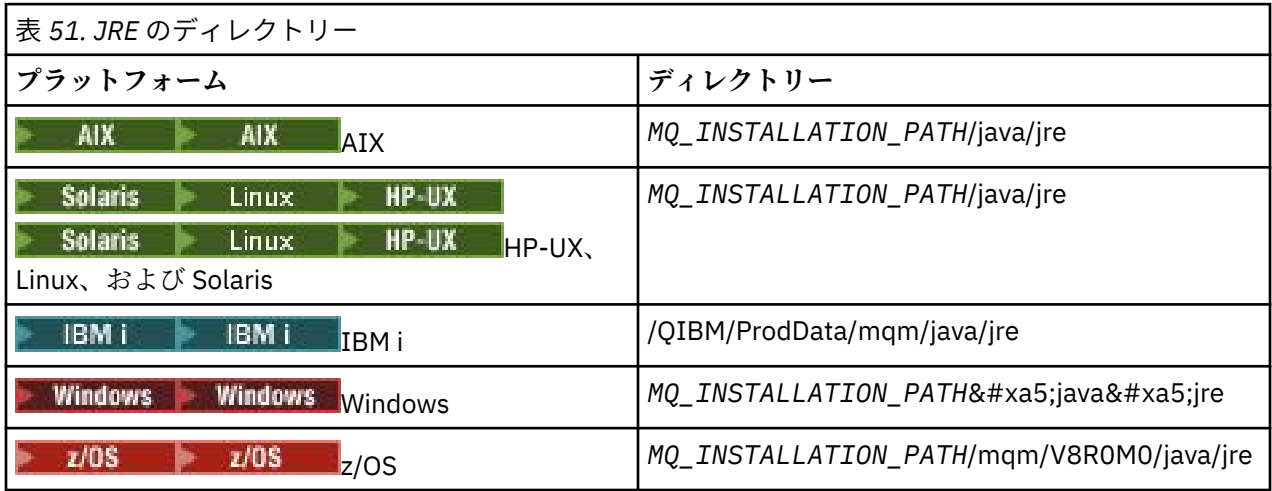

*MQ\_INSTALLATION\_PATH* は、IBM MQ がインストールされている上位ディレクトリーを表します。

*IBM MQ classes for Java* に関連する環境変数

IBM MQ classes for Java アプリケーションを実行する場合は、そのクラスパスに IBM MQ classes for Java ディレクトリーとサンプル・ディレクトリーが含まれている必要があります。

IBM MQ classes for Java を実行するには、クラス・パスに適切な IBM MQ classes for Java ディレクトリー が含まれている必要があります。 サンプル・アプリケーションを実行する場合は、クラス・パスに適切な samples ディレクトリーも組み込まなければなりません。 この情報は、Java 呼び出しコマンドまたは CLASSPATH 環境変数から入手できます。

**重要 :** Java のオプション *-Xbootclasspath* を設定して IBM MQ classes for Java を含めることは、サポート されていません。

327 ページの表 52 には、サンプル・アプリケーションも含め、IBM MQ classes for Java アプリケーション を実行するために、各プラットフォームで使用する適切な CLASSPATH 設定が示されています。

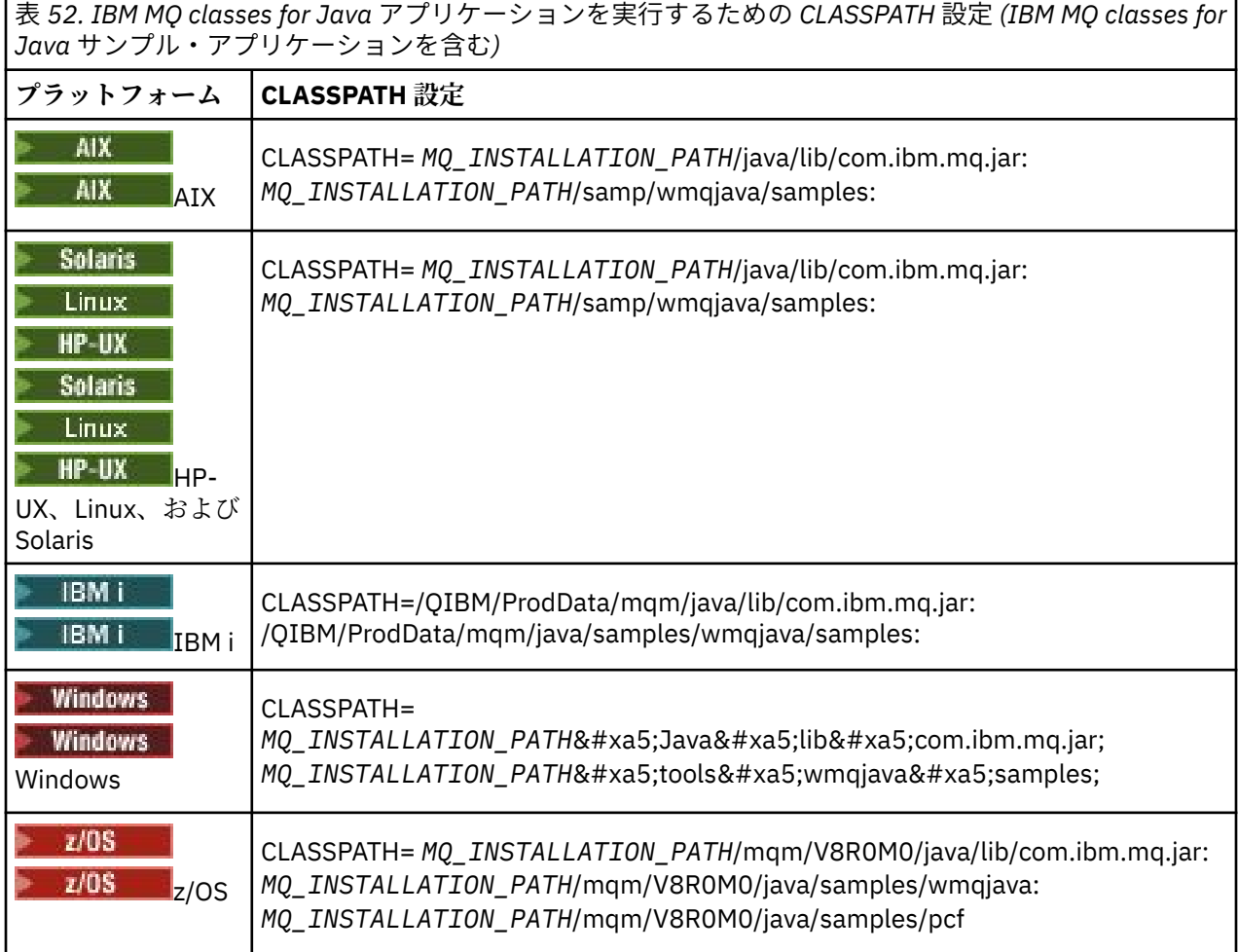

*MQ\_INSTALLATION\_PATH* は、IBM MQ がインストールされている上位ディレクトリーを表します。

-Xlint オプションを使用してコンパイルする場合に、com.ibm.mq.ese.jar が存在しないという警告メッセー ジが表示されることがあります。 この警告は無視して構いません。 このファイルは、Advanced Message Security をインストールしている場合にのみ存在します。

IBM MQ classes for JMS に付属しているスクリプトは、以下の環境変数を使用します。

### **MQ\_JAVA\_DATA\_PATH**

この環境変数は、ログおよびトレース出力のディレクトリーを指定します。

### **MQ\_JAVA\_INSTALL\_PATH**

この環境変数は、 IBM MQ classes for Java [インストール・ディレクトリー](#page-324-0)に示すように、 IBM MQ classes for Java がインストールされているディレクトリーを指定します。

### **MQ\_JAVA\_LIB\_PATH**

この環境変数は、 各プラットフォームの [IBM MQ classes for Java](#page-327-0) ライブラリーの場所に示すように、 IBM MQ classes for Java ライブラリーが保管されるディレクトリーを指定します。 IBM MQ classes for Java に付属しているスクリプトの中には、IVTRun など、この環境変数を使用するものがあります。

Windows Mindows では、すべての環境変数がインストール時に自動的に設定されます。

UNIX では、スクリプト **setjmsenv** (32 ビット JVM を使用している場合) または **setjmsenv64** (64 ビット JVM を使用している場合) を使用すれば、環境変数を設定できます。

<span id="page-327-0"></span>UNIX and Linux では、これらのスクリプトは *MQ\_INSTALLATION\_PATH*/ java/bin ディレクトリーにあります。

<mark>■ IBM i ■</mark>IBM i では、環境変数 QIBM\_MULTI\_THREADED を Y に設定する必要があります。 それによ り、単一スレッド・アプリケーションを実行する場合と同じようにマルチスレッド・アプリケーションを 実行できます。 詳しくは、Java および JMS を使用する IBM MQ [のセットアップ](#page-487-0)を参照してください。

IBM MQ classes for Java には Java 7 Java ランタイム環境 (JRE) が必要です。 IBM MQ とともにインスト ールされる適切な JRE の場所については、325 ページの『[IBM MQ classes for Java](#page-324-0) のインストール・ディ [レクトリー』](#page-324-0) を参照してください。

*IBM MQ classes for Java* ライブラリー IBM MQ classes for Java ライブラリーの場所は、プラットフォームによって異なります。 アプリケーショ ンの開始時にこの場所を指定します。

Java Native Interface (JNI) ライブラリーの位置を指定するには、**java** コマンドを以下の形式で使用して、 アプリケーションを始動します。

java -Djava.library.path= *library\_path application\_name*

ここで、*library\_path* は、JNI ライブラリーが含まれる IBM MQ classes for Java へのパスです。 328 ペー ジの表 53 は、各プラットフォームでの IBM MQ classes for Java ライブラリーの場所を示しています。 こ の表では、*MQ\_INSTALLATION\_PATH* は、IBM MQ がインストールされている上位ディレクトリーを表し ます。

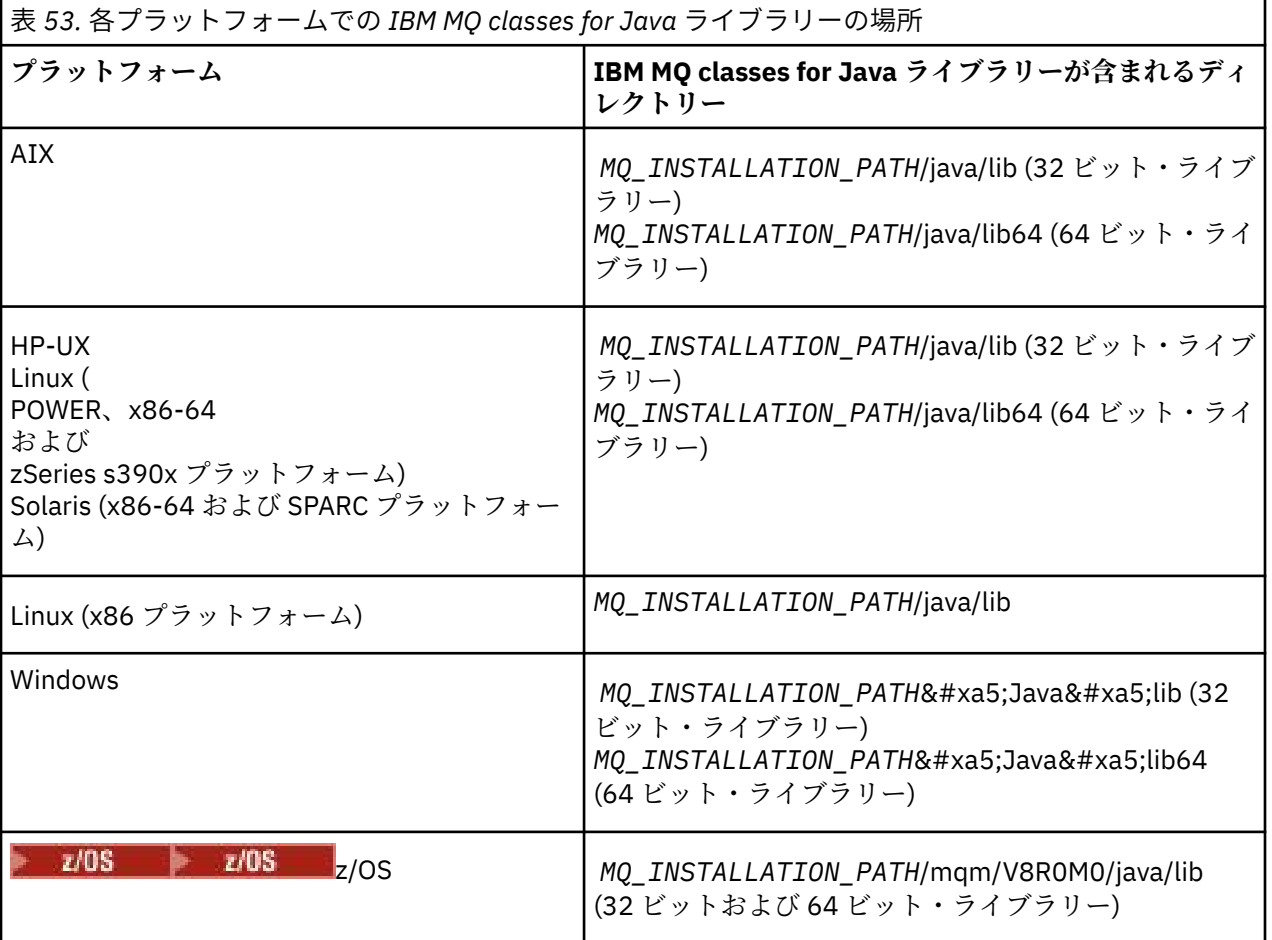

**注 :**

- 1. Solaris | Linux | HP-UX | AIX AIX、HP-UX、Linux (Power プラットフォーム)、 または Solaris では、32 ビット・ライブラリーまたは 64 ビット・ライブラリーを使用します。 64 ビッ ト・ライブラリーは、64 ビット・プラットフォーム上の 64 ビット Java 仮想マシン (JVM) でアプリケ ーションを実行する場合にのみ使用してください。 それ以外の場合は 32 ビット・ライブラリーを使用 してください。
- 2. Windows では、**java** コマンドで指定する代わりに PATH 環境変数を使用して、IBM MQ classes for Java ライブラリーの場所を指定できます。
- 3. IBM i IBM i 上で IBM MO classes for Java をバインディング・モードで使用する場合は、ライブ ラリー・リストにライブラリー QMQMJAVA があることを確認してください。
- \_4. ★ 2/OS では、32 ビットまたは 64 ビットのいずれかの Java 仮想マシン (JVM) を使用できま す。 使用するライブラリーを指定する必要はありません。どの JNI ライブラリーをロードするかは、 IBM MQ classes for Java によって自動的に判別されます。

#### **関連概念**

[IBM MQ classes for Java](#page-334-0) の使用

IBM MQ classes for Java をインストールした後に、独自のアプリケーションを実行するためにインストー ル環境を構成できます。

#### *IBM MQ classes for Java* での *OSGi* のサポート

OSGi は、バンドルの形によるアプリケーションのデプロイメントをサポートするフレームワークを提供し ます。 3 つの OSGi バンドルが IBM MQ classes for Java の一部として提供されます。

OSGi は、汎用で、安全で、管理された Java フレームワークを提供します。これは、バンドルの形態で付 属するアプリケーションのデプロイメントをサポートします。 OSGi 対応デバイスはバンドルをダウンロ ードしてインストールし、それらが不要になったら削除することができます。 このフレームワークでは、 バンドルのインストールと更新を動的で拡張が容易な方法で管理します。

IBM MQ classes for Java には、以下の OSGi バンドルが組み込まれています。

### **com.ibm.mq.osgi.java\_***version\_number***.jar**

アプリケーションが IBM MQ classes for Java を使用できるようにする JAR ファイル。

### **com.ibm.mq.osgi.allclient\_***version\_number***.jar**

この JAR ファイルは IBM MQ classes for JMS と IBM MQ classes for Java の両方をアプリケーション が使用できるようにするためのもので、PCF メッセージを処理するコードも含まれています。

### **com.ibm.mq.osgi.allclientprereqs\_***version\_number***.jar**

この JAR ファイルは、com.ibm.mq.osgi.allclient\_*version\_number*.jar の前提条件になるも のです。

ここで、*version\_number* は、インストールされている IBM MQ のバージョン番号です。

これらのバンドルは、IBM MQ インストール済み環境の java/lib/OSGi サブディレクトリーにインスト ールされるか、Windows 上の java\lib\OSGi フォルダーにインストールされます。

IBM MQ 8.0 以降では、新規アプリケーション用に com.ibm.mq.osgi.allclient\_8.0.0.0.jar バン ドルと com.ibm.mq.osgi.allclientprereqs\_8.0.0.0.jar バンドルを使用してください。 これら のバンドルを使用することで、同一 OSGi フレームワーク内で IBM MQ classes for JMS と IBM MQ classes for Java の両方を実行できないという制限がなくなります。 ただし、他の制限事項はすべて、従来どおり 適用されます。 IBM MQ 8.0 より前のバージョンの場合、 IBM MQ classes for JMS または IBM MQ classes for Java のいずれかを使用するという制限が適用されます。

9 つの他のバンドルが IBM MQ インストール済み環境の java/lib/OSGi サブディレクトリーか、 Windows の java\lib\OSGi フォルダーにインストールされます。 これらのバンドルは IBM MQ classes for JMS の一部であり、IBM MQ classes for Java バンドルがロードされている OSGi ランタイム環境にロー ドしてはなりません。 IBM MQ classes for Java OSGi バンドルを、既に IBM MQ classes for JMS バンドル がロードされている OSGi ランタイム環境にロードすると、IBM MQ classes for Java バンドルまたは IBM

MQ classes for JMS バンドルを使用するアプリケーションが実行される時に、以下の例に示すエラーが発 生します。

java.lang.ClassCastException: com.ibm.mq.MQException incompatible with com.ibm.mq.MQException

IBM MQ classes for Java 用の OSGi バンドルは、OSGi リリース 4 仕様に合わせて記述されているため、 OSGi リリース 3 環境では動作しません。

OSGi ランタイム環境が必要な DLL ファイルまたは共用ライブラリーを検出できるように、システム・パス またはライブラリー・パスを正しく設定する必要があります。

IBM MQ classes for Java 用の OSGi バンドルを使用する場合、Java で記述されたチャネル出口クラスはサ ポートされません。OSGi などの複数クラス・ローダー環境にクラスをロードする際に固有の問題があるた めです。 ユーザー・バンドルは IBM MQ classes for Java バンドルを認識できますが、IBM MQ classes for Java バンドルはユーザー・バンドルを認識できません。 結果として、IBM MQ classes for Java バンドル内 で使用されるクラス・ローダーは、ユーザー・バンドル内のチャネル出口クラスをロードできません。

OSGi の詳細については、[OSGi Alliance](https://www.osgi.org) Web サイトをご覧ください。

 $\approx$  z/OS *IBM MQ classes for Java* の *z/OS* へのインストール

z/OS の場合、実行時に使用される STEPLIB に IBM MQ SCSQAUTH および SCSQANLE ライブラリーが含ま れていなければなりません。

UNIX and Linux システム・サービスからこれらのライブラリーを追加するには、.profile で以下の例に 示すような行を使用して、thlqual を IBM MQ のインストール時に選択した高位データ・セット修飾子に 置き換えます。

export STEPLIB=thlqual.SCSQAUTH:thlqual.SCSQANLE:\$STEPLIB

他の環境では一般的に、SCSQAUTH が STEPLIB 連結に含まれるように始動 JCL を編集する必要がありま す。

STEPLIB DD DSN=thlqual.SCSQAUTH, DISP=SHR DD DSN=thlqual.SCSQANLE,DISP=SHR

*IBM MQ classes for Java* 構成ファイル

IBM MQ classes for Java 構成ファイルは、IBM MQ classes for Java を構成するために使用されるプロパテ ィーを指定します。

IBM MQ classes for Java 構成ファイルのフォーマットは、標準的な Java プロパティー・ファイルのフォー マットです。

 $V9.0.0.2 V9.0.3$ IBM MQ 9.0.3 および IBM MQ 9.0.0 Fix Pack 2 以降、 IBM MQ classes for Java インストール・ディレクトリーの bin サブディレクトリーに、サンプル構成ファイル mqjava.config が 提供されています。 このファイルは、サポートされているすべてのプロパティーとそのデフォルト値を文 書化します。

**注 :** IBM MQ インストール環境を将来のフィックスパックにアップグレードすると、このサンプル構成ファ イルは上書きされます。 そのため、アプリケーションで使用できるようにサンプル構成ファイルをコピー しておくことをお勧めします。

IBM MQ classes for Java 構成ファイルの名前と場所を選ぶことができます。 アプリケーションを開始す るときに、以下のフォーマットで **java** コマンドを使用してください。

java -Dcom.ibm.msg.client.config.location=*config\_file\_url application\_name*

コマンド中、*config\_file\_url* は IBM MQ classes for Java 構成ファイルの名前と場所を指定する Uniform Resource Locator (URL) です。 次のタイプの URL (http、file、ftp、および jar) がサポートされていま す。

以下の例は、**java** コマンドを示しています。

java -Dcom.ibm.msg.client.config.location=file:/D:/mydir/mqjava.config MyAppClass

このコマンドは、IBM MQ classes for Java 構成ファイルを、ローカル Windows システム上のファイル D:\mydir\mqjava.config として識別します。

アプリケーションが開始すると、IBM MQ classes for Java は構成ファイルの内容を読み取り、指定された プロパティーを内部のプロパティー・ストアに保管します。 **java** コマンドが構成ファイルを識別しない場 合、または構成ファイルが見つからない場合、IBM MQ classes for Java はすべてのプロパティーについて デフォルト値を使用します。 **java** コマンドでシステム・プロパティーとして指定することにより、必要に 応じて構成ファイル中のプロパティーを指定変更できます。

IBM MQ classes for Java 構成ファイルは、アプリケーションとキュー・マネージャーまたはブローカーと の間のサポートされているいずれのトランスポートとも、共に使用することができます。

## **IBM MQ MQI client 構成ファイルで指定されたプロパティーの指定変更**

IBM MQ MQI client 構成ファイルは、IBM MQ classes for Java を構成するために使用されるプロパティー を指定することもできます。 ただし、IBM MQ MQI client 構成ファイルで指定されたプロパティーは、ア プリケーションがクライアント・モードでキュー・マネージャーに接続しているときにのみ適用されます。

必要であれば、IBM MQ classes for Java 構成ファイルのプロパティとして指定することで、IBM MQ MQI client 構成ファイル内のあらゆる属性をオーバーライドすることができます。 IBM MQ MQI client 構成フ ァイル中の属性を指定変更するには、IBM MQ classes for Java 構成ファイルで次のフォーマットのエント リーを使用します。

com.ibm.mq.cfg.*stanza*.*propName*=*propValue*

エントリー中の変数には、以下の意味があります。

#### *stanza*

属性を含んでいる IBM MQ MQI client 構成ファイル中のスタンザの名前。

#### *propName*

IBM MQ MQI client 構成ファイルに指定されている属性の名前。

#### *propValue*

IBM MQ MQI client 構成ファイルに指定されている属性の値をオーバーライドするプロパティーの値。

代わりに、**java** コマンドでシステム・プロパティーとして指定することで、IBM MQ MQI client 構成ファ イル中の属性を指定変更することもできます。 プロパティーをシステム・プロパティーとして指定するに は、前述のフォーマットを使用してください。

IBM MQ MQI client 構成ファイル中の属性のうち、IBM MQ classes for Java に関係するのは以下のものだ けです。 他の属性を指定または指定変更しても、効果はありません。 特に、クライアント構成ファイルの CHANNELS スタンザ の ChannelDefinitionFile および ChannelDefinitionDirectory は使用さ れないことに注意してください。 IBM MQ classes for Java での CCDT の使用方法について詳しくは、[347](#page-346-0) ページの『IBM MQ classes for Java [を使用したクライアント・チャネル定義テーブルの使用』を](#page-346-0)参照して ください。

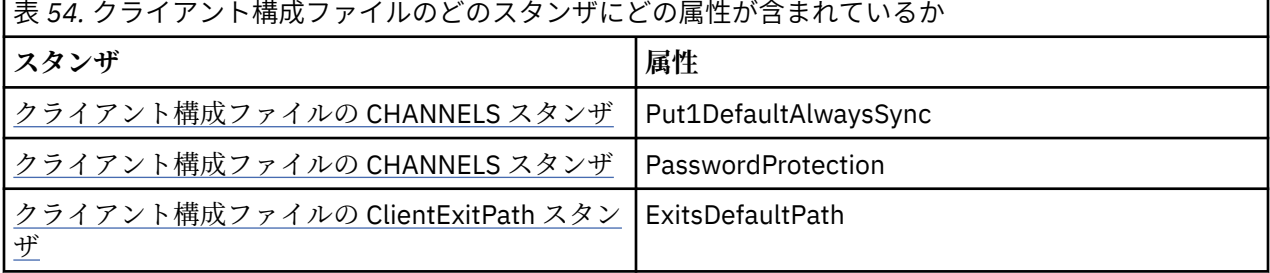

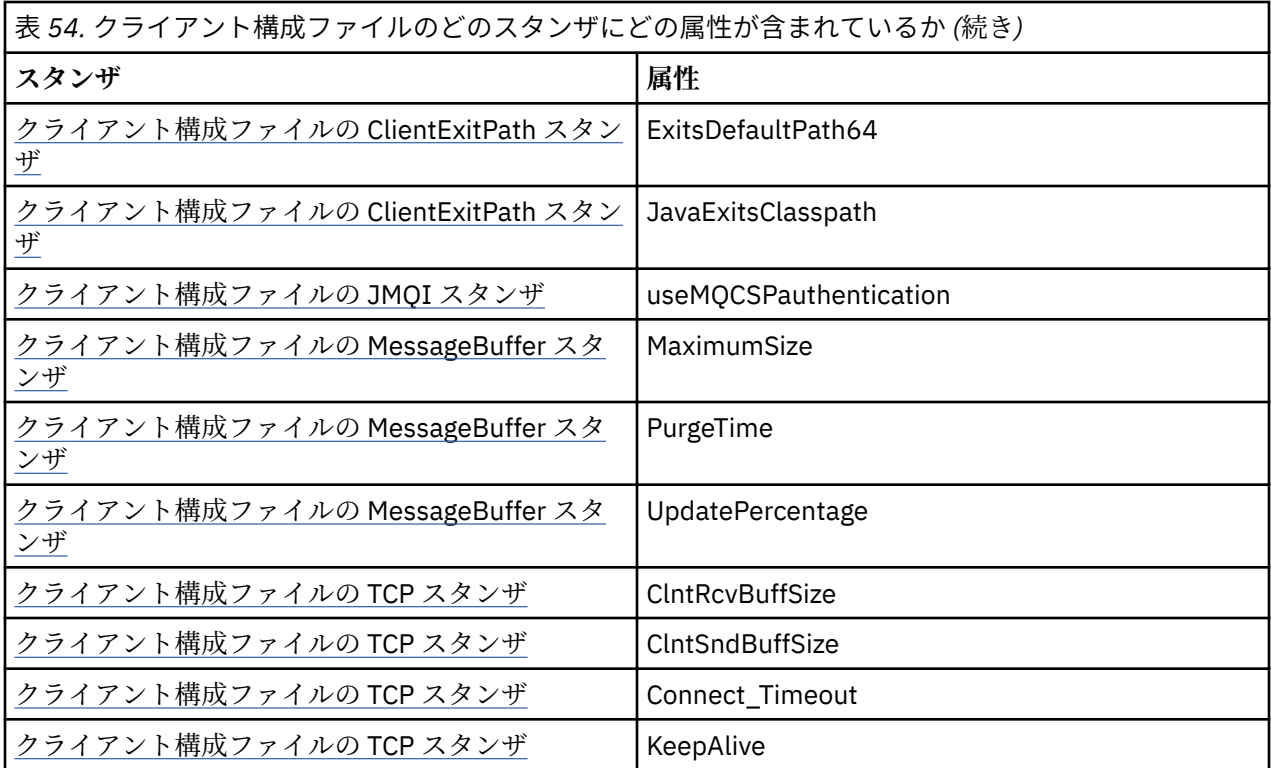

IBM MQ MQI client 構成について詳しくは、構成ファイルを使用したクライアントの構成を参照してくださ い。

### **関連情報**

IBM MQ classes for Java アプリケーションのトレース

*Java* 標準環境トレース・スタンザ

IBM MQ classes for Java トレース機能を構成する場合は、Java 標準環境トレース設定スタンザを使用しま す。

#### **com.ibm.msg.client.commonservices.trace.outputName=***traceOutputName*

*traceOutputName* はトレース出力の送信先のディレクトリーおよびファイル名です。

デフォルトでは、トレース情報はアプリケーションの現行作業ディレクトリー内のトレース・ファイル に書き込まれます。 トレース・ファイルの名前は、アプリケーションが実行されている環境によって 異なります。

- IBM MQ classes for Java for IBM MQ 9.0.0 Fix Pack 1 以前では、トレースは mqjms\_*%PID%*.trc と いう名前のファイルに書き込まれます。
- V 9.0.0.2 IBM MO 9.0.0 Fix Pack 2 以降、アプリケーションが IBM MQ classes for Java を JAR フ ァイル com.ibm.mq.jar からロードした場合、トレースは mqjava\_*%PID%*.trc というファイルに 書き込まれます。
- V9.0.0.2 IBM MO 9.0.0 Fix Pack 2 以降、アプリケーションが IBM MQ classes for Java を再配置 可能 JAR ファイル com.ibm.mq.allclient.jar からロードした場合、トレースは mqjavaclient\_*%PID%*.trc というファイルに書き込まれます。
- V 9.0.0.10 IBM MO 9.0.0 Fix Pack 10 以降、アプリケーションが IBM MQ classes for Java を JAR ファイル com.ibm.mq.jar からロードした場合、トレースは mqjava\_*%PID%*.cl*%u*.trc というフ ァイルに書き込まれます。
- V 9.0.0.10 IBM MO 9.0.0 Fix Pack 10 以降、アプリケーションが IBM MQ classes for Java を再配置 可能 JAR ファイル com.ibm.mq.allclient.jar からロードした場合、トレースは mqjavaclient\_*%PID%*.cl*%u*.trc というファイルに書き込まれます。

ここで、*%PID%* はトレース対象のアプリケーションのプロセス ID で、*%u* は別々の Java クラス・ロ ーダーの下でトレースを実行するスレッド間でファイルを区別するための固有の番号です。

代替ディレクトリーを指定する場合、そのディレクトリーが存在していなければならず、また、そのデ ィレクトリーへの書き込み権限が必要です。 書き込み権限がないと、トレース出力は System.err に 書き込まれます。

#### **com.ibm.msg.client.commonservices.trace.include=***includeList*

*includeList* は、トレースされるパッケージおよびクラスのリスト、または特殊値 ALL または NONE です。

パッケージまたはクラス名はセミコロン ; で区切ります。 *includeList* はデフォルトで ALL に設定 され、IBM MQ classes for Java のすべてのパッケージとクラスをトレースします。

**注 :** パッケージを含めた後、そのパッケージのサブパッケージを除外することができます。 例えば、パ ッケージ a.b は含め、パッケージ a.b.x は除外する場合、a.b.y および a.b.z 内のものはすべてト レースに含まれますが、a.b.x 内のものと a.b.x.1 内のものは、どちらも除外されます。

#### **com.ibm.msg.client.commonservices.trace.exclude=***excludeList*

*excludeList* は、トレースされないパッケージおよびクラスのリスト、または特殊値 ALL または NONE です。

パッケージまたはクラス名はセミコロン ; で区切ります。 *excludeList* はデフォルトで NONE に設 定されるため、IBM MQ classes for JMS のパッケージおよびクラスはいずれもトレースから除外されま せん。

**注 :** パッケージを除外した後、そのパッケージのサブパッケージを含めることができます。 例えば、パ ッケージ a.b は除外し、パッケージ a.b.x は含める場合、a.b.x および a.b.x.1 内のものはすべて トレースに含まれますが、a.b.y 内のものと a.b.z 内のものは、どちらも除外されます。

両方 (包含と除外) を指定した場合、同じレベルのパッケージまたはクラスはすべて含められます。

### **com.ibm.msg.client.commonservices.trace.maxBytes=***maxArrayBytes*

*maxArrayBytes* は、任意のバイト配列からトレースされる最大バイト数です。

*maxArrayBytes* が正整数に設定されると、トレース・ファイルに書き出されるバイト配列内のバイト 数が制限されます。 *maxArrayBytes* の書き出し後に、バイト配列が切り捨てられます。

*maxArrayBytes* を設定すると、結果として生成されるトレース・ファイルのサイズが削減され、トレ ースがアプリケーションのパフォーマンスに与える影響が低減されます。

このプロパティーの値 0 は、どのバイト配列の内容もトレース・ファイルに送信されないことを意味し ます。

デフォルト値は -1 です。これは、トレース・ファイルに送信されるバイト配列内のバイト数の制限を 除去します。

#### **com.ibm.msg.client.commonservices.trace.limit=***maxTraceBytes*

*maxTraceBytes* は、トレース出力ファイルに書き込まれる最大バイト数です。

*maxTraceBytes* は *traceCycles* と連携して機能します。 書き込まれたトレースのバイト数が制限 に近い場合、ファイルが閉じられ、新しいトレース出力ファイルが開始されます。

値 0 は、トレース出力ファイルの長さがゼロであることを意味します。 デフォルト値は -1 です。これ は、トレース出力ファイルに書き込まれるデータの量が無制限であることを意味します。

#### **com.ibm.msg.client.commonservices.trace.count=***traceCycles*

*traceCycles* は、循環するトレース出力ファイルの数です。

現行のトレース出力ファイルが *maxTraceBytes* で指定された制限に達すると、ファイルが閉じます。 以降のトレース出力は、順序で次にあるトレース出力ファイルに書き込まれます。 各トレース出力フ ァイルは、ファイル名に付加される数値の接尾部によって区別されます。 現行つまり最新のトレース 出力ファイルは mqjms.trc.0 で、次に新しいトレース出力ファイルは mqjms.trc.1 です。 それよ り古いトレース・ファイルは、制限に達するまで、同じ番号付けパターンに従います。

*traceCycles* のデフォルト値は 1 です。 *traceCycles* が 1 であれば、現在のトレース出力ファイル が最大サイズに達すると、そのファイルは閉じられて、削除されます。 同じ名前の新しいトレース出 力ファイルが開始されます。 したがって、トレース出力ファイルは一度に 1 つだけ存在することにな ります。

#### **com.ibm.msg.client.commonservices.trace.parameter=***traceParameters*

*traceParameters* は、メソッド・パラメーターおよび戻り値をトレースに含めるかどうかを制御し ます。

*traceParameters* はデフォルトで TRUE に設定されます。 *traceParameters* が FALSE に設定さ れると、メソッド・シグニチャーのみがトレースされます。

#### **com.ibm.msg.client.commonservices.trace.startup=***startup*

IBM MQ classes for Java には、リソースが割り振られるフェーズである、初期化フェーズがあります。 主なトレース機能の初期化が、このリソース割り振りフェーズで行われます。

*startup* が TRUE に設定されると、開始トレースが使用されます。 トレース情報が即時に生成され、 すべてのコンポーネント (トレース機能自体を含む) の設定が含まれます。 開始トレース情報は、構成 の問題を診断するために使用できます。 開始トレース情報は常に System.err に書き込まれます。

*startup* はデフォルトで FALSE に設定されます。

*startup* は、初期化が完了する前にチェックされます。 このため、プロパティーを指定する際には必 ず、コマンド・ラインで Java システム・プロパティーとしてのみ指定してください。 IBM MQ classes for Java 構成ファイルでは指定しないでください。

#### **com.ibm.msg.client.commonservices.trace.compress=***compressedTrace*

*compressedTrace* を TRUE に設定して、トレース出力を圧縮します。

*compressedTrace* のデフォルト値は FALSE です。

*compressedTrace* が TRUE に設定されると、トレース出力が圧縮されます。 デフォルトのトレース 出力ファイル名には、.trz という拡張子が付いています。 圧縮をデフォルト値の FALSE に設定する と、ファイルの拡張子は .trc となります。これは、非圧縮であることを示します。 ただし、トレース 出力のファイル名が *traceOutputName* で指定された場合には、その名前が代わりに使用されます。 ファイルに接尾部は適用されません。

圧縮されたトレース出力は、圧縮されていないものよりサイズが小さくなります。 入出力が少なくな るため、圧縮されていないトレースよりも、圧縮されたトレースのほうが書き込み速度が速くなりま す。 圧縮されたトレースでは、圧縮されていないトレースよりも、IBM MQ classes for Java のパフォ ーマンスに与える影響が少なくなります。

*maxTraceBytes* および *traceCycles* が設定されると、複数のフラット・ファイルの代わりに、複数 の圧縮されたトレース・ファイルが作成されます。

制御されない形で IBM MQ classes for Java が終了した場合、圧縮されたトレース・ファイルが無効で ある可能性があります。 このため、トレースの圧縮は、必ず IBM MQ classes for Java が制御された形 で終了する場合にのみ使用してください。 調査中の問題が原因で JVM 自体が予期せず停止することが ない場合にのみ、トレース圧縮を使用してください。 System.Halt() シャットダウンまたは異常終 了、無制御の JVM 終了につながる可能性のある問題を診断しているときは、トレースの圧縮を使用し ないでください。

#### **com.ibm.msg.client.commonservices.trace.level=***traceLevel*

*traceLevel* は、トレースのフィルター・レベルを指定します。 以下は、定義済みのトレース・レベ ルです。

- TRACE\_NONE: 0
- TRACE\_EXCEPTION: 1
- TRACE\_WARNING: 3
- TRACE\_INFO: 6
- TRACE\_ENTRYEXIT: 8

<span id="page-334-0"></span>• TRACE\_DATA: 9

• TRACE\_ALL: Integer.MAX\_VALUE

各トレース・レベルはすべての下位レベルを含みます。 例えば、トレース・レベルを TRACE\_INFO に 設定した場合、定義済みレベルの TRACE\_EXCEPTION、TRACE\_WARNING、または TRACE\_INFO を持 つトレース・ポイントがすべてトレースに書き込まれます。 それ以外のトレース・ポイントはすべて 除外されます。

**com.ibm.msg.client.commonservices.trace.standalone=***standaloneTrace*

*standaloneTrace* は、WebSphere Application Server 環境で IBM MQ classes for Java クライアン ト・トレース・サービスを使用するかどうかを制御します。

*standaloneTrace* を TRUE に設定した場合、IBM MQ classes for Java クライアント・トレース・プ ロパティーを使用してトレース構成が決定されます。

*standaloneTrace* を FALSE に設定して、かつ IBM MQ classes for Java クライアントが WebSphere Application Server コンテナー内で実行されている場合には、WebSphere Application Server のトレー ス・サービスが使用されます。 生成されるトレース情報は、アプリケーション・サーバーのトレース 設定によって変わります。

*standaloneTrace* のデフォルト値は FALSE です。

*IBM MQ classes for Java* とソフトウェア管理ツール Apache Maven などのソフトウェア管理ツールを IBM MQ classes for Java で使用できます。

多くの大規模開発会社がこれらのツールを使用して、サード・パーティー・ライブラリーのリポジトリー を集中管理しています。

IBM MQ classes for Java は、いくつかの JAR ファイルで構成されています。 この API を使用して Java 言 語アプリケーションを開発する場合は、IBM MQ サーバー、IBM MQ クライアント、または IBM MQ クライ アント SupportPac のいずれかを、アプリケーションを開発するマシンにインストールする必要がありま す。

ソフトウェア管理ツールを使用し、IBM MQ classes for Java を構成する JAR ファイルを集中管理リポジト リーに追加する場合は、以下の点を守る必要があります。

- リポジトリーまたはコンテナーは、社内の開発者だけが使用できるようにしなければなりません。 社外 に分散させることは許可されません。
- リポジトリーには、単一の IBM MQ リリースまたはフィックスパックからの整合した完全な JAR ファイ ル・セットを入れる必要があります。
- IBM サポートが提供するメンテナンスでリポジトリーを更新する必要があります。

IBM MQ 8.0 以降、com.ibm.mq.allclient.jar JAR ファイルをリポジトリーにインストールする必要 があります。

IBM MQ 9.0 以降、Bouncy Castle セキュリティー・プロバイダーおよび CMS サポート JAR ファイルは必 須です。 詳しくは、323 ページの『IBM MQ classes for Java [でインストールされる内容』](#page-322-0)および IBM 以外 の JRE のサポートを参照してください。

## *IBM MQ classes for Java* **アプリケーションのインストール後のセットアップ**

IBM MQ classes for Java をインストールした後に、独自のアプリケーションを実行するためにインストー ル環境を構成できます。

IBM MQ 製品 README ファイルで、最新情報やご使用の環境に関するより具体的な情報を必ず確認するよ うにしてください。 最新バージョンの製品 README ファイルは、IBM MQ、 [WebSphere MQ](https://www.ibm.com/support/docview.wss?rs=171&uid=swg27006097)、および [MQSeries](https://www.ibm.com/support/docview.wss?rs=171&uid=swg27006097)® 製品の README Web ページにあります。

IBM MQ classes for Java アプリケーションをバインディング・モードで実行する前に、構成の説明に従っ て IBM MQ を構成したことを確認してください。

*IBM MQ classes for Java* からのクライアント接続を受け入れるためのキュー・マネージャーの構成 クライアントからの着信接続要求を受け入れるようにキュー・マネージャーを構成するには、サーバー接 続チャネルの使用を定義して許可し、リスナー・プログラムを開始します。

詳しくは、1077 [ページの『クライアント接続を受け入れるようにキュー・マネージャーを構成する](#page-1076-0) [\(Multiplatforms\)](#page-1076-0)』を参照してください。

*Java Security Manager* の下での *IBM MQ classes for Java* アプリケーションの実行

Java Security Manager を有効にした状態で IBM MQ classes for Java を実行することができます。 Java Security Manager が有効になっているアプリケーションを正常に実行するには、適切なポリシー定義ファ イルを使用して Java virtual machine (JVM) を構成する必要があります。

適切なポリシー定義ファイルを作成する最も簡単な方法は、 Java runtime environment (JRE) に付属するポ リシー・ファイルを変更する方法です。 ほとんどのシステムでは、このファイルは JRE ディレクトリーの path lib/security/java.policy に保管されています。 ポリシー・ファイルは、好みのエディターを 使用して編集することも、JRE に付属する policytool プログラムを使用して編集することもできます。

com.ibm.mq.jmqi.jar ファイルに権限を付与して、以下のことを実行できるようにする必要がありま す。

- (クライアント・モードで) ソケットを作成する。
- (バインディング・モードで) 固有のライブラリーをロードする。
- 環境から種々のプロパティーを読み取る。

Java Security Manager の下で実行する場合は、IBM MQ classes for Java にシステム・プロパティー **os.name** を渡す必要があります。

IBM MQ キュー・マネージャーは、静止しようとしている場合などに、会話 (接続ハンドル) の制御された クローズを要求している接続相手のクライアントに通知を送信することがあります。 Java クライアント 内のスレッドがこれらの通知の 1 つを受け取った時と同時に、そのクライアント内の別のスレッドが新し い会話を要求すると、デッドロックが発生する可能性があります。両方のスレッドとも RemoteConnectionSpecification オブジェクト上の内部「connectionsLock」にアクセスする必要があるか らです。

■ V 9.0.0.3 ■ V 9.0.5 FIBM MQ 9.0.0 Fix Pack 3 および IBM MQ 9.0.5 以降、IBM MQ Java クライアン ト内のデッドロックは修正されています。 Java アプリケーションが Java Security Manager を使用する場 合、このアプリケーションで使用される java.security.policy ファイルに以下の権限を追加する必要 があります。追加しないと、例外がこのアプリケーションにスローされます。

permission java.lang.RuntimePermission "modifyThread";

この RuntimePermission は、キュー・マネージャーに対する TCP/IP 接続を介した多重会話の割り当てとク ローズの管理の一環として、クライアントで必要になります。

## **ポリシー・ファイル・エントリーの例**

以下は、デフォルトのセキュリティー・マネージャーの下で IBM MQ classes for Java を正常に実行できる ようにするポリシー・ファイル・エントリーの一例です。 この例に含まれるストリング *MQ\_INSTALLATION\_PATH* は、ご使用のシステムで IBM MQ classes for Java がインストールされている場 所に置き換えてください。

```
grant codeBase "file: MQ_INSTALLATION_PATH/java/lib/*" {
//We need access to these properties, mainly for tracing
permission java.util.PropertyPermission "user.name","read";
permission java.util.PropertyPermission "os.name","read";
permission java.util.PropertyPermission "user.dir","read";
permission java.util.PropertyPermission "line.separator","read";
permission java.util.PropertyPermission "path.separator","read";
permission java.util.PropertyPermission "file.separator","read";
permission java.util.PropertyPermission "com.ibm.msg.client.commonservices.log.*","read";
permission java.util.PropertyPermission "com.ibm.msg.client.commonservices.trace.*","read";
permission java.util.PropertyPermission "Diagnostics.Java.Errors.Destination.Filename","read";
permission java.util.PropertyPermission "com.ibm.mq.commonservices","read";
```
permission java.util.PropertyPermission "com.ibm.mq.cfg.\*","read"; //Tracing - we need the ability to control java.util.logging permission java.util.logging.LoggingPermission "control";  $\dot{\mathcal{C}}$ / And access to create the trace file and read the log file - assumed to be in the current directory permission java.io.FilePermission "\*","read,write"; // Required to allow a trace file to be written to the filesystem. // Replace 'TRACE\_FILE\_DIRECTORY' with the directory name where trace is to be written to permission java.io.FilePermission "TRACE\_FILE\_DIRECTORY","read,write"; permission java.io.FilePermission "TRACE\_FILE\_DIRECTORY/\*","read,write"; // We'd like to set up an mBean to control trace permission javax.management.MBeanServerPermission "createMBeanServer"; permission javax.management.MBeanPermission "\*","\*"; // We need to be able to read manifests etc from the jar files in the installation directory permission java.io.FilePermission "*MQ\_INSTALLATION\_PATH*/java/lib/-","read"; //Required if mqclient.ini/mqs.ini configuration files are used permission java.io.FilePermission "*MQ\_DATA\_DIRECTORY*/mqclient.ini","read"; permission java.io.FilePermission "*MQ\_DATA\_DIRECTORY*/mqs.ini","read"; //For the client transport type. permission java.net.SocketPermission "\*","connect,resolve"; //For the bindings transport type. permission java.lang.RuntimePermission "loadLibrary.\*"; //For applications that use CCDT tables (access to the CCDT AMQCLCHL.TAB) permission java.io.FilePermission "*MQ\_DATA\_DIRECTORY*/qmgrs/*QM\_NAME*/@ipcc/AMQCLCHL.TAB","read"; //For applications that use User Exits permission java.io.FilePermission "*MQ\_DATA\_DIRECTORY*/exits/\*","read"; permission java.io.FilePermission "*MQ\_DATA\_DIRECTORY*/exits64/\*","read"; permission java.lang.RuntimePermission "createClassLoader"; //Required for the z/OS platform permission java.util.PropertyPermission "com.ibm.vm.bitmode","read"; // Used by the internal ConnectionFactory implementation permission java.lang.reflect.ReflectPermission "suppressAccessChecks"; // Used for controlled class loading permission java.lang.RuntimePermission "setContextClassLoader"; // Used to default the Application name in Client mode connections permission java.util.PropertyPermission "sun.java.command","read"; // Used by the IBM JSSE classes permission java.util.PropertyPermission "com.ibm.crypto.provider.AESNITrace","read"; //Required to determine if an IBM Java Runtime is running in FIPS mode, //and to modify the property values status as required. permission java.util.PropertyPermission "com.ibm.jsse2.usefipsprovider","read,write"; permission java.util.PropertyPermission "com.ibm.jsse2.JSSEFIPS","read,write"; //Required if an IBM FIPS provider is to be used for SSL communication. permission java.security.SecurityPermission "insertProvider.IBMJCEFIPS"; // Required for non-IBM Java Runtimes that establish secure client // transport mode connections using mutual TLS authentication permission java.util.PropertyPermission "javax.net.ssl.keyStore","read"; permission java.util.PropertyPermission "javax.net.ssl.keyStorePassword","read";  $\sim$   $V$   $9.0.0.3$   $_{//}$  Required for Java applications that use the Java Security Manager permission java.lang.RuntimePermission "modifyThread"; };

このポリシー・ファイルの例により、IBM MQ classes for Java はセキュリティー・マネージャーの下で正 常に作動するようになりますが、特定のアプリケーションを作動させるには、独自のコードを正常に実行 できるよう、事前の作業がさらに必要な場合もあります。

IBM MQ classes for Java に付属のサンプル・コードは特にセキュリティー・マネージャーと併用可能にな っているわけではありませんが、IVT テストは上記のポリシー・ファイルとデフォルトのセキュリティー・ マネージャーを適切に使用して実行されます。

<span id="page-337-0"></span>*CICS Transaction Server* での *IBM MQ classes for Java* アプリケーションの実行 IBM MQ classes for Java アプリケーションを CICS Transaction Server の下でトランザクションとして実 行することができます。

IBM MQ classes for Java アプリケーションを CICS Transaction Server for z/OS の下でトランザクションと して実行するには、以下の手順を実行します。

- 1. 提供されている CEDA トランザクションを使用して、アプリケーションとトランザクションを CICS に 定義する。
- 2. CICS システムに IBM MQ CICS アダプターがインストールされていることを確認する。 (詳細については、CICS での IBM MQ の使用を参照。)
- 3. CICS で指定した JVM 環境に、適切な CLASSPATH および LIBPATH エントリーが組み込まれていること を確認する。
- 4. 通常のプロセスを使用してトランザクションを開始する。

CICS Java トランザクションの実行に関する詳細は、お手持ちの CICS システムの資料を参照してくださ い。

## *IBM MQ classes for Java* **インストール済み環境の検証**

インストール検査プログラム MQIVP が IBM MQ classes for Java に付属しています。 このプログラムを使 用して、IBM MQ classes for Java のすべての接続モードをテストできます。

このプログラムでは、いくつかの選択項目とその他のデータについてプロンプトが表示され、検査対象の 接続モードを判別します。 インストールを検査するには、以下の手順に従ってください。

- 1. クライアント・モードでプログラムを実行する場合は、 1077 [ページの『クライアント接続を受け入れる](#page-1076-0) [ようにキュー・マネージャーを構成する](#page-1076-0) (Multiplatforms)』の説明に従ってキュー・マネージャーを構 成します。 使用するキューは SYSTEM.DEFAULT.LOCAL.QUEUE。
- 2. プログラムをクライアント・モードで実行する場合は、318ページの『[IBM MQ classes for Java](#page-317-0) の使 [用』](#page-317-0)も参照してください。

プログラムを実行するシステムで、この手順の残りのステップを実行します。

- 3. 326 ページの『[IBM MQ classes for Java](#page-325-0) に関連する環境変数』の指示に従って CLASSPATH 環境変数を 更新したことを確認します。
- 4. ディレクトリーを *MQ\_INSTALLATION\_PATH*/mqm/samp/wmqjava/samples に変更します (*MQ\_INSTALLATION\_PATH* は IBM MQ のインストール済み環境のパス)。 その後、コマンド・プロンプ トに次を入力します。

java -Djava.library.path= *library\_path* MQIVP

ここで、*library\_path* は IBM MQ classes for Java ライブラリーへのパスです (328 [ページの『](#page-327-0)IBM MQ [classes for Java](#page-327-0) ライブラリー』を参照)。

(1) のマークが付いたプロンプトでは、次のようにします。

- TCP/IP 接続を使用する場合は、IBM MQ サーバーのホスト名を入力します。
- ネイティブ接続 (バインディング・モード) を使用する場合は、このフィールドをブランクのままにし ます (名前は入力しないでください)。

このプログラムは、以下の処理を実行します。

- 1. キュー・マネージャーに接続します。
- 2. キュー SYSTEM.DEFAULT.LOCAL.QUEUE を開き、キューにメッセージを書き込み、キューからメッ セージを取得し、キューを閉じます。
- 3. キュー・マネージャーへの接続を切断します。
- 4. 操作が正常に実行された場合にメッセージを返します。

以下は、表示されるプロンプトと応答の例です。 実際のプロンプトと応答は、使用している IBM MQ ネッ トワークによって異なります。

Please enter the IP address of the MQ server : *ipaddress*<sup>(1)</sup> Please enter the port to connect to : (1414)<sup>(2)</sup> Please enter the port to connect to Please enter the server connection channel name : *channelname* (2)<br>Please enter the queue manager name : *qmname* Please enter the queue manager name Success: Connected to queue manager. Success: Opened SYSTEM.DEFAULT.LOCAL.QUEUE Success: Put a message to SYSTEM.DEFAULT.LOCAL.QUEUE Success: Got a message from SYSTEM.DEFAULT.LOCAL.QUEUE Success: Closed SYSTEM.DEFAULT.LOCAL.QUEUE Success: Disconnected from queue manager Tests complete -

SUCCESS: This MQ Transport is functioning correctly. Press Enter to continue ...

**注 :**

- 1. z/OS の場合、<sup>(1)</sup> のマークが付いたプロンプトのフィールドは空にしておきます。
- 2. サーバー接続を選択した場合は、<sup>(2)</sup> のマークが付いたプロンプトは表示されません。
- 3. IBM i TBMiの場合、QShell から java MQIVP コマンドのみを発行できます。 別の方法として、 CL コマンド RUNJVA CLASS(MQIVP) を使用してアプリケーションを実行することもできます。

## *IBM MQ classes for Java* **サンプル・アプリケーションの使用**

IBM MQ classes for Java サンプル・アプリケーションは、IBM MQ classes for Java API の一般的な機能の 概要を示します。 インストール環境やメッセージング・サーバーのセットアップを検証したり、ユーザー 独自のアプリケーションを作成したりするときに活用できます。

## **このタスクについて**

独自のアプリケーションを作成するために手助けが必要な場合は、サンプル・アプリケーションを開始点 として使用できます。 各アプリケーションのソース・バージョンとコンパイル・バージョンの両方が提供 されています。 サンプルのソース・コードを検討し、アプリケーションに必要な各オブジェクト (MQQueueManager、MQConstants、MQMessage、MQPutMessageOptions および MQDestination) を作成 するための主な手順や、アプリケーションの動作を指定するときに必要な特定のプロパティーを設定する ための主な手順を見極めます。 詳しくは、342 ページの『[IBM MQ classes for Java](#page-341-0) アプリケーションの作 [成』](#page-341-0)を参照してください。 これらのサンプルは、IBM MQ Java の将来のリリースで変更される可能性があ ります。

339 ページの表 55 に、各プラットフォームで IBM MQ classes for Java サンプル・アプリケーションがど こにインストールされるかを示します。

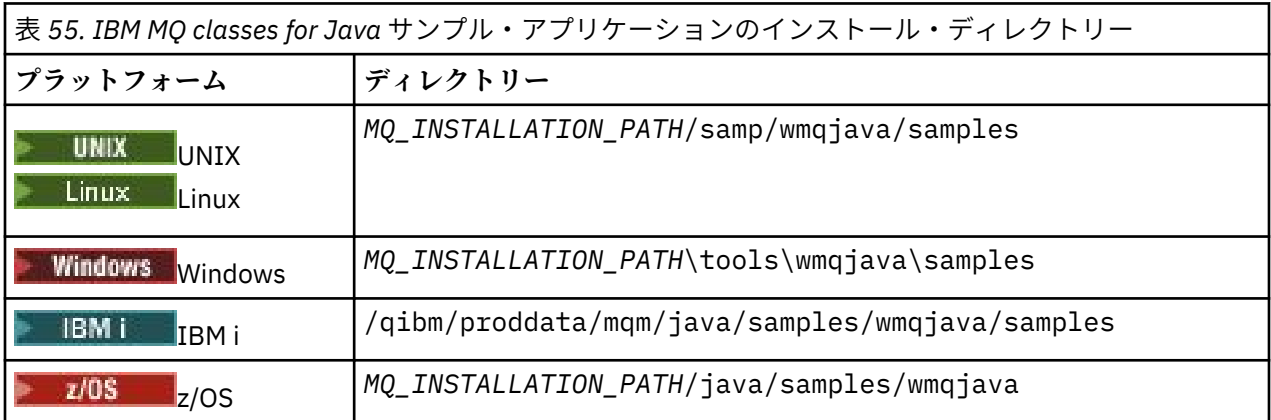

IBM MQ classes for Java に用意されている一連のサンプル・アプリケーションを 340 [ページの表](#page-339-0) 56 にま とめます。

<span id="page-339-0"></span>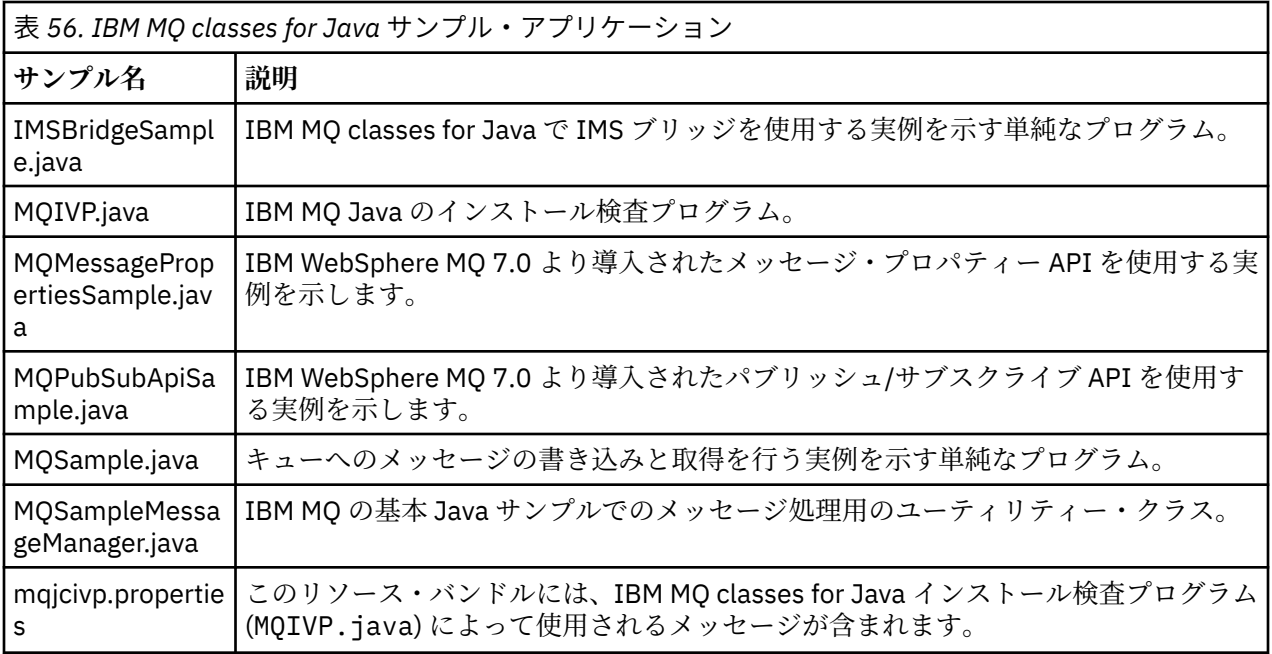

IBM MQ classes for Java には、サンプル・アプリケーションを実行するために使用できる runjms という スクリプトが用意されています。 このスクリプトは、IBM MQ 環境をセットアップして、IBM MQ classes for Java サンプル・アプリケーションを実行できるようにします。

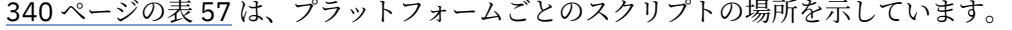

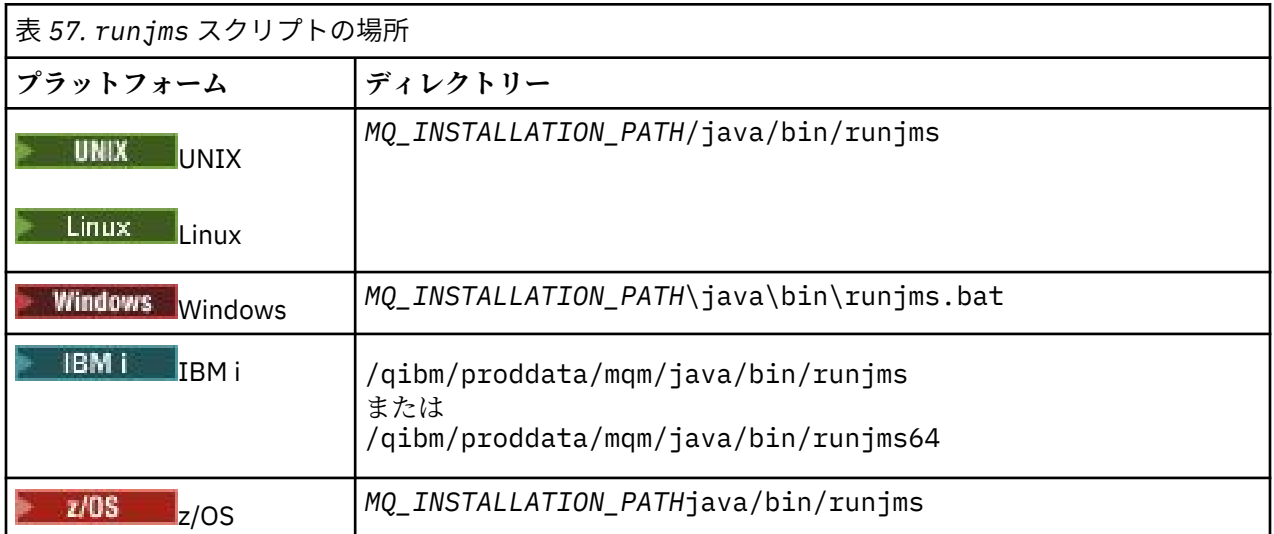

runjms スクリプトを使用してサンプル・アプリケーションを呼び出すには、以下の手順を実行します。

## **手順**

- 1. コマンド・プロンプトを表示し、実行するサンプル・アプリケーションが格納されているディレクトリ ーにナビゲートします。
- 2. 次のコマンドを入力します。

*Path to the runjms script*/runjms *sample\_application\_name*

サンプル・アプリケーションは、必要とするパラメーターのリストを表示します。

3. 次のコマンドを入力して、これらのパラメーターを指定してサンプルを実行します。

*Path to the runjms script*/runjms *sample\_application\_name parameters*

**例**

■例えば、Linux で MQIVP サンプルを 実行するには、次のコマンドを入力します。

cd /opt/mqm/samp/wmqjava/samples /opt/mqm/java/bin/runjms MQIVP

#### **関連概念**

Linux

78 ページの『IBM MQ classes for JMS [でインストールされる内容』](#page-77-0)

IBM MQ classes for JMS のインストール時にはいくつかのファイルとディレクトリーが作成されます。 Windows では、インストールの際に、自動的に環境変数を設定することによっていくつかの構成が実行さ れます。 他のプラットフォームやある特定の Windows 環境では、IBM MQ classes for JMS アプリケーショ ンを実行するために、まず環境変数を設定する必要があります。

## *IBM MQ classes for Java* **の問題の解決**

最初に、インストール検査プログラムを実行します。 トレース機能も使用する必要がある場合があります。

プログラムが正常に完了しない場合は、インストール検査プログラムを実行し、診断メッセージに示され るアドバイスに従ってください。 このプログラムについては、338 ページの『[IBM MQ classes for Java](#page-337-0) イ [ンストール済み環境の検証』](#page-337-0)で説明されています。

問題が解決せず、IBM サービスに連絡する必要があるときは、トレース機能をオンにするようお願いする 場合があります。 以下の例のようにこれを行ってください。

MQIVP プログラムをトレースするには、以下のようにします。

- *com.ibm.mq.commonservices* プロパティー・ファイルを作成します (com.ibm.mq.commonservices の使 用を参照)。
- 次のコマンドを入力します。

java -Dcom.ibm.mq.commonservices=commonservices\_properties\_file java -Djava.library.path= *library\_path* MQIVP -trace

ここで、

- *commonservices\_properties\_file* は、*com.ibm.mq.commonservices* プロパティー・ファイルへのパス (フ ァイル名を含む) です。
- *library\_path* は IBM MQ classes for Java ライブラリーへのパスです (328 ページの『[IBM MQ classes for](#page-327-0) Java [ライブラリー』](#page-327-0)を参照)。

トレースの使用法について詳しくは、IBM MQ classes for Java アプリケーションのトレースを参照してく ださい。

# <u>▶ z/OS │ MQAdv.VUE V 9.0.4 Z</u>/OS で実行されるバッチ・アプリケーションに対 **する Java と JMS のクライアント接続**

z/OS 上の JMS または IBM MQ classes for Java アプリケーションは、クライアント接続を使用して、 **ADVCAP**(ENABLED) 属性を持つ z/OS 上のキュー・マネージャーに接続できます。

**ADVCAP**(ENABLED) の値は、 **QMGRPROD** を ADVANCEDVUE に設定して実行する、 IBM MQ Advanced for z/OS, Value Unit Edition としてライセンス交付を受けた z/OS キュー・マネージャーにのみ適用されます ( IBM MQ 製品 ID およびエクスポート情報を参照)。

**ADVCAP** の詳細については DISPLAY QMGR を、 **QMGRPROD** の詳細については START QMGR を参照してく ださい。

サポートされる環境はバッチのみであることに注意してください。JMS for CICS または JMS for IMS はサ ポートしません。

z/OS 上の IBM MQ classes for JMS または IBM MQ classes for Java アプリケーションは、 z/OS 上で実行さ れていないキュー・マネージャー、または **ADVCAP**(ENABLED) オプションが指定されていないキュー・マ ネージャーに、クライアント・モード接続を使用して接続することができません。

<span id="page-341-0"></span>JMS アプリケーションがクライアント・モードを使用して接続しようとしたときに、アプリケーションの 接続が許可されない場合は、例外メッセージ JMSFMQ0005 が発行されます。

z/OS 上の IBM MQ classes for Java アプリケーションがクライアント・モードを使って接続を試み、それが 許可さていない場合、MQRC\_ENVIRONMENT\_ERROR が戻されます。

## **Advanced Message Security (AMS) サポート**

V 9.0.5

リモート z/OS システムで IBM MQ Advanced for z/OS, Value Unit Edition キュー・マネージャーに接続する 場合、IBM MQ 9.0.5、IBM MQ classes for JMS、または IBM MQ classes for Java クライアント・アプリケ ーションは、AMS を使用できます。

新しい鍵ストア・タイプ jceracfks は、z/OS 上の keystore.conf に限りサポートされます。

- プロパティー名の接頭部は jceracfks で、この名前接頭部では大/小文字は区別されません。
- 鍵ストアは RACF 鍵リングです。
- パスワードは必須ではなく、無視されます。 RACF 鍵リングではパスワードが使用されないためです。
- プロバイダーを指定する場合、そのプロバイダーは IBMJCE でなければなりません。

AMS で jceracfks を使用する場合、鍵ストアの形式は safkeyring://*user*/*keyring* でなければなり ません。

- safkeyring はリテラルで、この名前では大/小文字は区別されません。
- *user* は、鍵リングを所有する RACF ユーザー ID です。
- *keyring* は RACF 鍵リングの名前で、鍵リングの名前には大/小文字の区別があります。

次の例では、ユーザー JOHNDOE の標準的な AMS 鍵リングを使用します。

jceracfks.keystore=safkeyring://JOHNDOE/drq.ams.keyring

## **IBM MQ classes for Java アプリケーションの作成**

このトピックのコレクションでは、IBM MQ システムと対話する Java アプリケーションの作成に役立つ情 報を扱います。

IBM MQ classes for Java を使用して IBM MQ キューにアクセスするには、IBM MQ キューでのメッセージ 書き込みとメッセージ取得の呼び出しが含まれた、Java アプリケーションを作成します。 個々のクラスの 詳細については、IBM MQ classes for Java を参照してください。

**注 :** IBM MQ classes for Java は自動クライアント再接続をサポートしていません。

## **IBM MQ classes for Java インターフェース**

プロシージャー型 IBM MQ アプリケーション・プログラミング・インターフェースは、オブジェクトに対 してアクションを実行する動詞を使用します。 Java プログラミング・インターフェースでは、メソッドを 呼び出すことによって操作するオブジェクトを使用します。

プロシージャー型 IBM MQ アプリケーション・プログラミング・インターフェースは、以下のような動詞 によって構築されています。

MQBACK, MQBEGIN, MQCLOSE, MQCONN, MQDISC, MQGET, MQINQ, MQOPEN, MQPUT, MQSET, MQSUB

これらの動詞はすべて、操作対象の IBM MQ オブジェクトのハンドルをパラメーターとして取ります。 ユ ーザーのプログラムは、一連の IBM MQ オブジェクトで構成されています。これらのオブジェクトは、メ ソッドを呼び出すことによって操作します。

手続き型のインターフェースを使用する場合は、MQDISC (Hconn, CompCode, Reason) の呼び出しを用い てキュー・マネージャーから切断します。*Hconn* はキュー・マネージャーに対するハンドルの 1 つです。

Java インターフェースでは、キュー・マネージャーはクラス MQQueueManager のオブジェクトで表され ます。 キュー・マネージャーからの切断は、そのクラスで disconnect() メソッドを呼び出すことによって 行われます。

// declare an object of type queue manager MQQueueManager queueManager=new MQQueueManager(); ... // do something... ...

// disconnect from the queue manager queueManager.disconnect();

## *IBM MQ classes for Java* **の接続モード**

IBM MQ classes for Java のプログラミング方法は、使用する接続モードによって多少異なります。

クライアント接続を使用する場合は、IBM MQ MQI client との相違がいくつかありますが、概念的には似て います。 バインディング・モードを使用する場合は、ファスト・パス・バインディングの使用、および MQBEGIN コマンドの発行が可能です。 MQEnvironment クラスで変数を設定することで、使用するモード を指定します。

*IBM MQ classes for Java* のクライアント接続

IBM MQ classes for Java がクライアントとして使用される場合は、IBM MQ MQI client と類似しています が、いくつかの相違点があります。

*IBM MQ classes for Java* をクライアントとして使用するためにプログラミングする場合は、次の違いに注 意してください。

- TCP/IP のみをサポートします。
- 始動時にどの IBM MQ 環境変数も読み取りません。
- チャネル定義および環境変数に格納される情報は、Environment と呼ばれるクラスに格納できます。 ま たは、この情報を、接続の際にパラメーターとして渡すことができます。
- エラー条件と例外条件を MQException クラスに指定されたログに書き込みます。 デフォルトのエラー 宛先は Java コンソールです。
- IBM MQ クライアント構成ファイル中の属性のうち、IBM MQ classes for Java に関係するのは以下のもの だけです。 他の属性を指定しても、効果はありません。

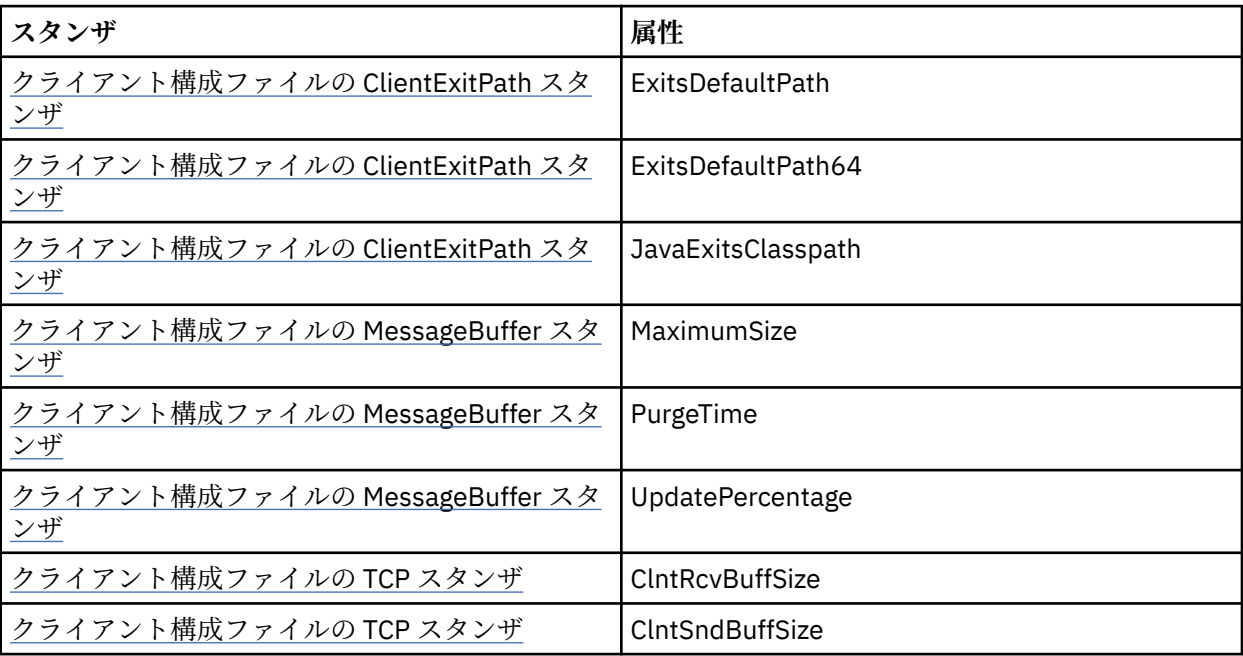

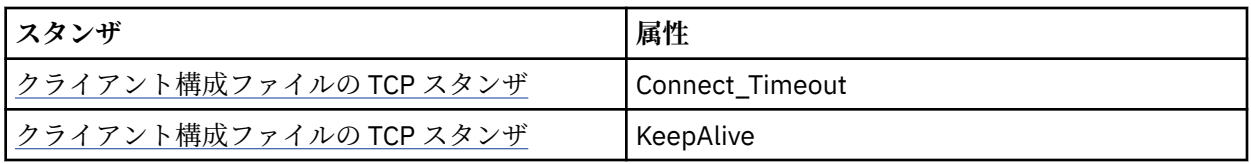

- 文字データの変換が必要なキュー・マネージャーに接続したとき、キュー・マネージャーで変換を行えな い場合には、V7 Java クライアントでその変換を実行できます。 クライアント JVM は、クライアントの CCSID とキュー・マネージャーの CCSID の間の変換をサポートしている必要があります。
- IBM MQ classes for Java は自動クライアント再接続をサポートしていません。

クライアント・モードで使用する場合、*IBM MQ classes for Java* は MQBEGIN の呼び出しをサポートしま せん。

*IBM MQ classes for Java* のバインディング・モード

IBM MQ classes for Java のバインディング・モードは、主に次の 3 つの点でクライアント・モードとは異 なります。

バインディング・モードで使用すると、IBM MQ classes for Java は、ネットワーク経由で通信するのでは なく、Java Native Interface (JNI) を使用して、既存のキュー・マネージャー API を直接呼び出します。

デフォルトでは、IBM MQ classes for Java をバインディング・モードで使用するアプリケーションは、 *ConnectOption* の MQCNO\_STANDARD\_BINDINGS を使用してキュー・マネージャーに接続します。

IBM MQ classes for Java は、以下の *ConnectOptions* をサポートしています。

- MOCNO FASTPATH\_BINDING
- MOCNO STANDARD BINDING
- MQCNO\_SHARED\_BINDING
- MOCNO ISOLATED BINDING

*ConnectOptions* の詳細については、724 ページの『MQCONNX [呼び出しを使用したキュー・マネージャー](#page-723-0) [への接続』](#page-723-0) を参照してください。

バインディング・モードで、キュー・マネージャーによって調整されるグローバル作業単位を開始する MQBEGIN 呼び出しがサポートされるのは、IBM MQ for IBM i と IBM MQ for z/OS を除く、すべてのプラッ トフォームです。

MQEnvironment クラスによって提供されるパラメーターの大部分はバインディング・モードとは無関係 で、無視されます。

使用する *IBM MQ classes for Java* 接続の定義

使用する接続のタイプは、MQEnvironment クラスでの変数の設定によって決定されます。

以下の 2 つの変数が使用されます。

### **MQEnvironment.properties**

接続タイプは、キー名 CMOC.TRANSPORT\_PROPERTY に関連付けられた値によって決定されます。 次 の値を指定できます。

**CMQC.TRANSPORT\_MQSERIES\_BINDINGS**

バインディング・モードで接続します

#### **CMQC.TRANSPORT\_MQSERIES\_CLIENT**

クライアント・モードで接続します

#### **CMQC.TRANSPORT\_MQSERIES**

接続モードは *hostname* プロパティーの値によって決定されます

#### **MQEnvironment.hostname**

この変数の値を次のように設定します。

- クライアント接続の場合、接続先の IBM MQ サーバーのホスト名にこの変数の値を設定します。
- バインディング・モードの場合、この変数を設定しないでおくか、または NULL に設定します。

## **キュー・マネージャーに対する操作**

以下の一連のトピックでは、IBM MQ classes for Java を使用してキュー・マネージャーに接続する方法と、 そのキュー・マネージャーから接続を切断する方法について説明します。

*IBM MQ classes for Java* のための *IBM MQ* 環境のセットアップ アプリケーションがクライアント・モードでキュー・マネージャーに接続するには、チャネル名、ホスト 名、およびポート番号を指定する必要があります。

**注 :** このトピックの情報は、アプリケーションがクライアント・モードでキュー・マネージャーに接続する 場合にのみ該当します。 バインディング・モードで接続する場合は、該当しません。 97 [ページの『](#page-96-0)IBM [MQ classes for JMS](#page-96-0) の接続モード』を参照してください。

チャネル名、ホスト名、およびポート番号を指定するには、2 つの方法 (MQEnvironment クラスのフィール ドと MQQueueManager オブジェクトのプロパティー) のいずれかを使用することができます。

MQEnvironment クラスのフィールドを設定する場合、それらのフィールドはアプリケーション全体に適用 されます (プロパティーのハッシュ・テーブルによりオーバーライドされる場所を除く)。 MQEnvironment でチャネル名およびホスト名を指定するには、次のコードを使用します。

MQEnvironment.hostname = "host.domain.com"; MQEnvironment.channel = "java.client.channel";

これは、**MQSERVER** 環境変数を次のように設定することと同じです。

"java.client.channel/TCP/host.domain.com".

デフォルトでは、Java クライアントはポート 1414 で IBM MQ リスナーに接続しようとします。 別のポー トを指定するには、次のコードを使用します。

MQEnvironment.port = nnnn;

nnnn は、必要なポート番号です。

キュー・マネージャー・オブジェクトの作成時にプロパティーを渡すと、その設定はそのキュー・マネー ジャーだけに適用されます。 **hostname**、**channel**、およびオプションで **port** というキーと適切な値を 持ったエントリーを Hashtable オブジェクト内に作成します。 デフォルトのポート 1414 を使用する場合 は、**port** エントリーを省略できます。 プロパティーのハッシュ・テーブルを受け付けるコンストラクター を使用して MQQueueManager オブジェクトを作成します。

## **アプリケーション名の設定によるキュー・マネージャーへの接続の識別**

アプリケーションに名前を設定して、アプリケーションからキュー・マネージャーへの接続を識別するこ とができます。 このアプリケーション名は、 **DISPLAY CONN MQSC/PCF** コマンドによって表示されます (このフィールドの名前は **APPLTAG** です)。 または IBM MQ 「エクスプローラー」 **「アプリケーション接 続」** 画面 (このフィールドの名前は **App name** ) で表示されます。

アプリケーション名は 28 文字に制限されているため、それより長い名前は切り捨てられます。 アプリケ ーション名が指定されていない場合は、デフォルトが提供されます。 デフォルト名は起動 (メイン) クラス を基にしますが、この情報が利用できない場合は、テキスト WebSphere MQ Client for Java が使用 されます。

起動クラスの名前が使用される場合は、必要に応じて、制限内に収まるように、それより前の位置にある パッケージ名を削除して調整されます。 例えば、起動クラスが com.example.MainApp である場合は完 全な名前が使用されますが、起動クラスが

com.example.dictionaryAndThesaurus.multilingual.mainApp である場合は multilingual.mainApp が使用されます。これが、有効な長さに収まるクラス名と右端のパッケージ名 との最長の組み合わせだからです。

クラス名自体が 28 文字より長い場合は、収まるように切り捨てられます。 例えば、 com.example.mainApplicationForSecondTestCase は mainApplicationForSecondTest とな ります。

MQEnvironment クラスにアプリケーション名を設定するには、次のコードを使用して、 **MQConstants.APPNAME\_PROPERTY** キーを指定し、名前を MQEnvironment.properties ハッシュ・テーブ ルに追加します。

MQEnvironment.properties.put(MQConstants.APPNAME\_PROPERTY, "*my\_application\_name*");

MQQueueManager コンストラクターに渡されるプロパティー・ハッシュ・テーブルにアプリケーション名 を設定するには、**MQConstants.APPNAME\_PROPERTY** キーを指定し、 プロパティー・ハッシュ・テーブ ルに名前を追加します。

## **IBM MQ クライアント構成ファイルで指定されたプロパティーの指定変更**

IBM MQ クライアント構成ファイルは、IBM MQ classes for Java を構成するために使用されるプロパティ ーを指定することもできます。 ただし、IBM MQ MQI client 構成ファイルで指定されたプロパティーは、 アプリケーションがクライアント・モードでキュー・マネージャーに接続しているときにのみ適用されま す。

必要に応じて、次のいずれかの方法で IBM MQ 構成ファイルの任意の属性を指定変更することができます。 オプションを優先順位の高いものから示します。

- 構成プロパティーの Java システム・プロパティーを設定する。
- MQEnvironment.properties マップのプロパティーを設定する。
- Java5 以降のリリースで、システム環境変数を設定する。

IBM MQ クライアント構成ファイル中の属性のうち、IBM MQ classes for Java に関係するのは以下のもの だけです。 他の属性を指定または指定変更しても、効果はありません。

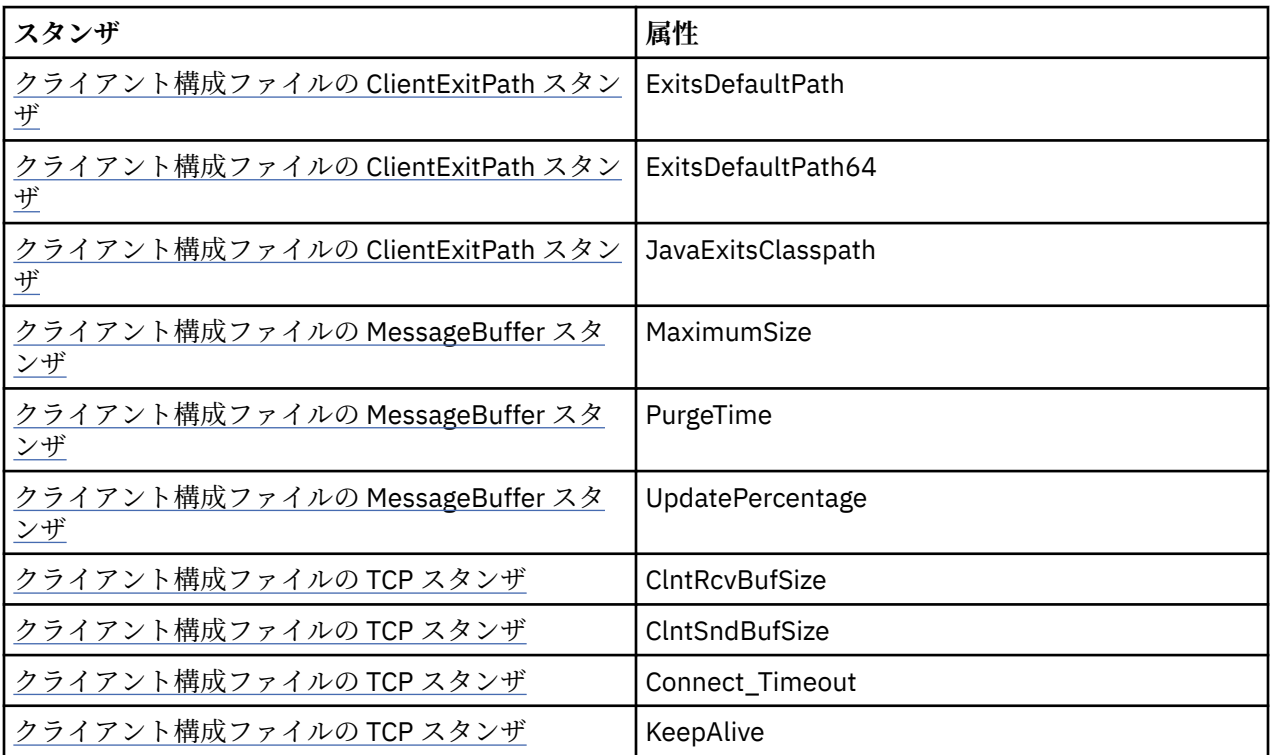

*IBM MQ classes for Java* でのキュー・マネージャーへの接続

MQQueueManager クラスの新規インスタンスを作成することによって、キュー・マネージャーに接続しま す。 disconnect() メソッドを呼び出して、キュー・マネージャーから切断します。

<span id="page-346-0"></span>ここまでで、次のように MQQueueManager クラスの新規インスタンスを作成することによって、キュー・ マネージャーに接続できる状態になっています。

MQQueueManager queueManager = new MQQueueManager("qMgrName");

キュー・マネージャーから切断するには、次のようにキュー・マネージャーで disconnect() メソッドを呼 び出します。

queueManager.disconnect();

disconnect メソッドを呼び出すと、そのキュー・マネージャーからアクセスしたオープン・キューとプロ セスはすべてクローズされます。 しかし、使用を終えた時点でこれらのリソースを明示的にクローズする プログラミングの習慣を付けておくことをお勧めします。 これは、関連するオブジェクトに close() メソッ ドを使って行います。

キュー・マネージャーの commit() メソッドと backout() メソッドは、プロシージャー型インターフェース で使用される MQCMIT 呼び出しと MQBACK 呼び出しに相当するものです。

*IBM MQ classes for Java* を使用したクライアント・チャネル定義テーブルの使用 IBM MQ classes for Java クライアント・アプリケーションでは、クライアント・チャネル定義テーブル (CCDT) に格納されたクライアント接続チャネル定義を使用できます。

MQEnvironment クラスの特定フィールドや環境プロパティーを設定したり、それらをプロパティー・ハ ッシュ・テーブルに入れて MQQueueManager に渡したりすることによりクライアント接続チャネル定義を 作成する代わりに、IBM MQ classes for Java クライアント・アプリケーションでは、クライアント・チャ ネル定義テーブルに保管されたクライアント接続チャネル定義を使用できます。 このような定義の作成に は、IBM MQ スクリプト・コマンド (MQSC) または IBM MQ プログラマブル・コマンド・フォーマット (PCF) のコマンド、あるいは IBM MQ Explorer を使用します。

アプリケーションが MQQueueManager オブジェクトを作成すると、IBM MQ classes for Java クライアン トはクライアント・チャネル定義テーブルを検索して、適切なクライアント接続チャネル定義を探し、そ のチャネル定義を使用して MQI チャネルを開始します。 クライアント・チャネル定義テーブルの詳細とそ の構成方法については、クライアント・チャネル定義テーブルを参照してください。

クライアント・チャネル定義テーブルを使用する場合、アプリケーションはまず URL オブジェクトを作成 する必要があります。 URL オブジェクトは、クライアント・チャネル定義テーブルを格納するファイルの 名前と場所を識別する URL (Uniform Resource Locator) をカプセル化し、そのファイルへのアクセス方法を 指定します。

例えば、ファイル ccdt1.tab にクライアント・チャネル定義テーブルが含まれており、アプリケーション が実行されているのと同じシステムに保管されている場合、アプリケーションは以下の方法で URL オブジ ェクトを作成できます。

java.net.URL chanTab1 = new URL("file:///home/admdata/ccdt1.tab");

もう 1 つの例として、ファイル ccdt2.tab にクライアント・チャネル定義テーブルが含まれており、ア プリケーションが実行されているシステムとは異なるシステムに保管されているとします。 FTP プロトコ ルを使用してこのファイルにアクセスできる場合、アプリケーションは以下の方法で URL オブジェクトを 作成できます。

java.net.URL chanTab2 = new URL("ftp://ftp.server/admdata/ccdt2.tab");

URL オブジェクトを作成したら、アプリケーションは、URL オブジェクトをパラメーターにとるコンスト ラクターの 1 つを使用して MQQueueManager オブジェクトを作成できます。 以下が例となります。

MQQueueManager mars = new MQQueueManager("MARS", chanTab2);

このステートメントが実行されると、IBM MQ classes for Java クライアントは、URL オブジェクト chanTab2 によって識別されるクライアント・チャネル定義テーブルにアクセスし、テーブルを検索して、 適切なクライアント接続チャネル定義を探します。そして、そのチャネル定義を使用して、MARS という キュー・マネージャーへの MQI チャネルを開始します。

アプリケーションがクライアント・チャネル定義テーブルを使用する場合は、以下の事項が適用されるの で、注意してください。

- アプリケーションが、URL オブジェクトをパラメーターにとるコンストラクターを使用して MQQueueManager オブジェクトを作成する場合、MQEnvironment クラスにはフィールドとしても環境 プロパティーとしてもチャネル名を設定しないでください。 チャネル名が設定されていると、IBM MQ classes for Java クライアントは MQException をスローします。 チャネル名を指定するフィールドま たは環境プロパティーは、その値がヌル、空ストリング、ブランク文字のみのストリングのいずれでもな い場合に設定されていると見なされます。
- MQQueueManager コンストラクター上の **queueManagerName** パラメーターは、次のいずれかの値をと ることができます。
	- キュー・マネージャーの名前。
	- アスタリスク (\*) とそれに続くキュー・マネージャー・グループ名。
	- アスタリスク (\*)。
	- ヌル、空ストリング、またはブランク文字のみを含むストリング

これらの値は、メッセージ・キュー・インターフェース (MQI) を使用しているクライアント・アプリケ ーションによって発行された MQCONN 呼び出しで、**QMgrName** パラメーターに使用できる値と同じで す。 これらの値の意味について詳しくは、707 ページの『[Message Queue Interface](#page-706-0) の概要』を参照して ください。

アプリケーションが接続プーリングを使用する場合は、368 ページの『[IBM MQ classes for Java](#page-367-0) でのデ [フォルト接続プールの制御』を](#page-367-0)参照してください。

• IBM MQ classes for Java クライアントは、クライアント・チャネル定義テーブル内で適切なクライアン ト接続チャネル定義を見つけたら、このチャネル定義から抽出された情報のみを使用して、MQI チャネ ルを開始します。 アプリケーションが MQEnvironment クラスに設定したチャネル関連のフィールドま たは環境プロパティーは無視されます。

特に、Transport Layer Security (TLS) を使用する場合は、以下の点に注意してください。

- MQI チャネルで TLS が使用されるのは、クライアント・チャネル定義テーブルから抽出されたチャネ ル定義に、IBM MQ classes for Java クライアントでサポートされる CipherSpec の名前が指定されてい る場合に限られます。
- クライアント・チャネル定義テーブルには、証明書取り消しリスト (CRL) を保持する LDAP (Lightweight Directory Access Protocol) サーバーの場所に関する情報も含まれます。 IBM MQ classes for Java ク ライアントは、この情報のみを使用して、CRL を保持する LDAP サーバーにアクセスします。
- クライアント・チャネル定義テーブルには、OCSP レスポンダーの場所も含めることができます。IBM MQ classes for Java は、クライアント・チャネル定義テーブル・ファイル内の OCSP 情報を使用でき ません。 ただし、OCSP を構成することはできます (Online Certificate Protocol の使用セクションを参 照)。

クライアント・チャネル定義テーブルでの TLS の使用の詳細については、MQI チャネルで TLS を使用す るよう指定するを参照してください。

チャネル出口を使用する場合は、以下の点にも注意してください。

- MQI チャネルで使用されるのは、他のメソッドを使用して指定されたチャネル出口とデータに優先し て、クライアント・チャネル定義テーブルから抽出されたチャネル定義によって指定されているチャ ネル出口とそれに関連するユーザー・データです。
- クライアント・チャネル定義テーブルから抽出されたチャネル定義は、Java、C、または C++ で書か れたチャネル出口を指定できます。Java でのチャネル出口の作成方法について詳しくは 361 [ページ](#page-360-0) の『IBM MQ classes for Java [でのチャネル出口の作成』を](#page-360-0)参照してください。チャネル出口を他の言

語で作成する方法について詳しくは、365 ページの『Java [で作成されていないチャネル出口を](#page-364-0) IBM MQ [classes for Java](#page-364-0) で使用する』を参照してください。

*IBM MQ classes for Java* クライアント接続を受け入れるためのポート範囲の指定 2 つの方法のいずれかでアプリケーションがバインドできるポート、またはポートの範囲を指定することが できます。

IBM MQ classes for Java アプリケーションがクライアント・モードで IBM MQ キュー・マネージャーに接 続しようとした場合、ファイアウォールは指定されたポートまたはポートの範囲から発生する接続のみを 許可する可能性があります。 この場合、アプリケーションがバインドできるポート、またはポートの範囲 を指定することができます。 以下の方法でポートを指定できます。

• MQEnvironment クラスの localAddressSetting フィールドを設定できます。 以下が例となります。

MQEnvironment.localAddressSetting = "192.0.2.0(2000,3000)";

• 環境プロパティー CMQC.LOCAL\_ADDRESS\_PROPERTY を設定できます。 以下が例となります。

(MQEnvironment.properties).put(CMQC.LOCAL\_ADDRESS\_PROPERTY, "192.0.2.0(2000,3000)");

• MQQueueManager オブジェクトを構成する際には、値が "192.0.2.0(2000,3000)" である LOCAL\_ADDRESS\_PROPERTY を含むプロパティーのハッシュ・テーブルをパスすることができます。

これらの例では、アプリケーションがキュー・マネージャーに後で接続すると、アプリケーションはロー カル IP アドレスおよび 192.0.2.0(2000) から 192.0.2.0(3000) の範囲にあるポート番号にバインドされま す。

複数のネットワーク・インターフェースを持つシステムでは、 localAddressSetting フィールドまたは環境 プロパティー CMQC.LOCAL\_ADDRESS\_PROPERTY を 使用して、どのネットワーク・インターフェースを 接続に使用するかを指定します。

ポートの範囲を制限すると、接続エラーが起きる可能性があります。 エラーが発生すると、IBM MQ 理由 コード MQRC\_Q\_MGR\_NOT\_AVAILABLE と次のメッセージを含む MQException がスローされます。

Socket connection attempt refused due to LOCAL\_ADDRESS\_PROPERTY restrictions

指定された範囲内のすべてのポートが使用中である場合、または指定された IP アドレス、ホスト名、ポー ト番号が正しくない場合 (負のポート番号など) は、エラーが発生する可能性があります。

## *IBM MQ classes for Java* **でのキュー、トピック、およびプロセスへのアクセス**

キュー、トピック、およびプロセスへアクセスするには、MQQueueManager クラスのメソッドを使用しま す。 MQOD (オブジェクト記述子構造体) は、これらのメソッドのパラメーターに縮小されます。

## **キュー**

キューをオープンするには、MQQueueManager クラスの accessQueue メソッドを使用できます。 例えば、 queueManager というキュー・マネージャーの場合、以下のコードを使用します。

MQQueue queue = queueManager.accessQueue("qName",CMQC.MQOO\_OUTPUT);

accessQueue メソッドは、クラス MQQueue の新規オブジェクトを戻します。

キューの使用が完了したら、次の例のように close() メソッドを使用してそのキューをクローズしてくださ い。

queue.close();

MQQueue コンストラクターを使用してキューを作成することもできます。 各パラメーターは、キュー・ マネージャー・パラメーターが追加されている以外は、accessQueue メソッドの場合とまったく同じもの です。 以下に例を示します。

MQQueue queue = new MQQueue(queueManager, "qName", CMQC.MQOO\_OUTPUT, "qMgrName", "dynamicQName", "altUserID");

キューの作成時には、いくつかのオプションを指定できます。 これらの詳細については、 Class.com.ibm.mq.MQQueue を参照してください。 この方法でキュー・オブジェクトを構成すると、 MQQueue の独自のサブクラスを作成できます。

# **トピック**

同じように、MQQueueManager クラスの accessTopic メソッドを使用してトピックをオープンすることが できます。 例えば、queueManager というキュー・マネージャーの場合は、以下のコードを使用してサブ スクライバーおよびパブリッシャーを作成します。

MQTopic subscriber = queueManager.accessTopic("TOPICSTRING","TOPICNAME", CMQC.MQTOPIC\_OPEN\_AS\_SUBSCRIPTION, CMQC.MQSO\_CREATE);

MQTopic publisher = queueManager.accessTopic("TOPICSTRING","TOPICNAME", CMQC.MQTOPIC\_OPEN\_AS\_PUBLICATION, CMQC.MQOO\_OUTPUT);

トピックの使用が完了したら、close() メソッドを使用してそのトピックをクローズしてください。

MQTopic コンストラクターを使用してトピックを作成することもできます。 キュー・マネージャー・パラ メーターが追加されていることを除き、各パラメーターは accessTopic メソッドのものとまったく同じで す。 以下に例を示します。

MQTopic subscriber = new MQTopic(queueManager,"TOPICSTRING","TOPICNAME", CMQC.MQTOPIC\_OPEN\_AS\_SUBSCRIPTION, CMQC.MQSO\_CREATE);

トピックの作成時には、いくつかのオプションを指定できます。 これらの詳細については、クラス com.ibm.mq.MQTopic を参照してください。 この方法でトピック・オブジェクトを構成すると、MQTopic のユーザー固有のサブクラスを作成することもできます。

トピックはパブリケーションかサブスクリプションのいずれかに対してオープンしなければなりません。 MQQueueManager クラスには 8 個の accessTopic メソッドがあり、 Topic クラスには 8 個のコンストラク ターがあります。 それぞれ、4 個には **destination** パラメーターがあり、4 個には **subscriptionName** パラメーターがあります (内 2 個ずつには両方のパラメーターがあります)。 これらはトピックをサブスク リプションに対してオープンするためだけに使用できます。 残りの 2 個のメソッドには **openAs** パラメー ターがあり、**openAs** パラメーターの値に応じてパブリケーションとサブスクリプションのいずれかに対し てトピックをオープンできます。

永続サブスクライバーとしてトピックを作成するには、サブスクリプション名を受け付ける MQQueueManager クラスの accessTopic メソッドか MQTopic コンストラクターを使用し、どちらの場合も CMQC.MQSO\_DURABLE オプションを設定します。

### **Processes**

プロセスにアクセスするには、MQQueueManager の accessProcess メソッドを使用します。 例えば、 queueManager というキュー・マネージャーの場合は、以下のコードを使用して MQProcess オブジェクト を作成します。

MQProcess process = queueManager.accessProcess("PROCESSNAME", CMQC.MQOO\_FAIL\_IF\_QUIESCING);

プロセスにアクセスするには、MQQueueManager の accessProcess メソッドを使用します。

accessProcess メソッドは、クラス MQProcess の新規オブジェクトを戻します。

プロセス・オブジェクトの使用が完了したら、次の例のように close() メソッドを使用してそのキューをク ローズしてください。

process.close();

MQProcess コンストラクターを使用してプロセスを作成することもできます。 各パラメーターは、キュ ー・マネージャー・パラメーターが追加されている以外は、accessProcess メソッドの場合とまったく同じ ものです。 以下に例を示します。

MQProcess process = new MQProcess(queueManager,"PROCESSNAME", CMQC.MQOO\_FAIL\_IF\_QUIESCING);

この方法でプロセス・オブジェクトを構成すると、MQProcess のユーザー固有のサブクラスを作成するこ ともできます。

#### *IBM MQ classes for Java* **でのメッセージの処理**

メッセージは MQMessage クラスで表されます。 メッセージの書き込みと取得は、MQQueue および MQTopic のサブクラスを持つ MQDestination クラスのメソッドを使用して行います。

MQDestination クラスの put() メソッドを使用して、メッセージをキューまたはトピックに書き込みます。 MQDestination クラスの get() メソッドを使用してキューまたはトピックからメッセージを取得します。 MQPUT および MQGET でバイトの配列の書き込みと取得を行うプロシージャー型インターフェースとは 異なり、Java プログラム言語では MQMessage クラスのインスタンスの書き込みと取得が行われます。 MQMessage クラスは、実際のメッセージ・データが入っているデータ・バッファーを、そのメッセージを 記述しているすべての MQMD (メッセージ記述子) パラメーターおよびメッセージ・プロパティーと共にカ プセル化します。

新規メッセージを作成するには、MQMessage クラスの新規インスタンスを作成し、writeXXX メソッドを 使用してデータをメッセージ・バッファーに書き込みます。

新しいメッセージ・インスタンスが作成されると、すべての MQMD パラメーターがデフォルト値に自動的 に設定されます。 詳細については、MQMD の初期値および言語ごとの宣言を参照してください。 また、 MQDestination の put() メソッドは、パラメーターとして MQPutMessageOptions クラスのインスタンスを 取ります。 このクラスは MQPMO 構造体を表します。 次の例では、メッセージを作成して、キューに書き 込んでいます。

// Build a new message containing my age followed by my name MQMessage myMessage = new MQMessage(); myMessage.writeInt(25);

```
String name = "Charlie Jordan";
myMessage.writeInt(name.length());
myMessage.writeBytes(name);
```
// Use the default put message options... MQPutMessageOptions pmo = new MQPutMessageOptions();

// put the message !queue.put(myMessage,pmo);

MQDestination の get() メソッドは、MQMessage の新しいインスタンスを戻します。 これはキューから取 られた直後のメッセージを表します。 また、このメソッドは MQGetMessageOptions クラスのインスタン スをパラメーターとして使用します。 このクラスは MQGMO 構造体を表します。

get() メソッドは自動的にその内部バッファーのサイズを着信メッセージが収まるように調整するので、最 大メッセージ・サイズの指定は不要です。 戻されたメッセージ中のデータにアクセスするには、 MQMessage クラスの readXXX メソッドを使用します。

次の例は、メッセージをキューから読み取る方法を示しています。

// Get a message from the queue  $MQMessage$  theMessage = new  $MQMessage()$ ; MQGetMessageOptions gmo = new MQGetMessageOptions(); queue.get(theMessage,gmo); // has default values

// Extract the message data  $int age = theMessage.readInt()$ int strLen = theMessage.readInt();  $byte[]$  strData = new  $byte[strLen];$ theMessage.readFully(strData,0,strLen); String name = new String(strData,0);

*encoding* メンバー変数を設定することにより、読み取りメソッドと書き込みメソッドで使用する数字形式 を変更できます。

*characterSet* メンバー変数を設定することにより、読み取りと書き込みのストリングで使用する文字セッ トを変更できます。

詳細については、612 ページの『[MQMessage](#page-611-0) クラス』を参照してください。

**注 :** MQMessage の writeUTF() メソッドでは、含まれている Unicode バイト数に加えてストリングの長さも 自動的にエンコードされます。 メッセージが別の Java プログラムによって (readUTF() を使用して) 読み 取られる場合、これがストリング情報を送信する最も簡単な方法です。

#### *IBM MQ classes for Java* における非永続メッセージのパフォーマンス向上

メッセージをブラウズしたり、クライアント・アプリケーションから非永続メッセージをコンシュームし たりする際に、パフォーマンスの改善のために先読み を使用することができます。 MQGET または非同期 コンシュームを使用するクライアント・アプリケーションは、メッセージをブラウズする際に、または非 永続メッセージをコンシュームする際に、パフォーマンスの改善による益を得ます。

先読み機能の一般情報については、を参照してください。

IBM MQ classes for Java において、MQQueue または MQTopic オブジェクトの CMQC.MQSO\_READ\_AHEAD プロパティーおよび CMQC.MQSO\_NO\_READ\_AHEAD プロパティーを使用し て、メッセージ・コンシューマーおよびキュー・ブラウザーがそのオブジェクトに対して先読みができる かどうかを決定します。

*IBM MQ classes for Java* を使用したメッセージの非同期書き込み メッセージを非同期に書き込むには、MQPMO\_ASYNC\_RESPONSE を設定します。

MQDestination クラスの put() メソッドを使用して、メッセージをキューまたはトピックに書き込みます。 メッセージを非同期に書き込む、つまりキュー・マネージャーからの応答を待たずに操作が完了できるよ うにするには、MQPutMessageOptions の options フィールドで MQPMO\_ASYNC\_RESPONSE を設定しま す。 非同期書き込みが成功したか失敗したかを判断するには、MQQueueManager.getAsyncStatus 呼び出 しを使用します。

## *IBM MQ classes for Java* **でのパブリッシュ***/***サブスクライブ**

IBM MQ classes for Java では、トピックは MQTopic クラスによって表され、それに対するパブリッシュは MQTopic.put() メソッドを使用して行われます。

IBM MQ パブリッシュ/サブスクライブに関する一般情報については、「パブリッシュ/サブスクライブ・メ ッセージング」を参照してください。

#### *IBM MQ classes for Java* **による** *IBM MQ* **メッセージ・ヘッダーの処理**

さまざまなタイプのメッセージ・ヘッダーを表す Java クラスが提供されています。 2 つのヘルパー・クラ スも提供されています。

## **MQHeader インターフェース**

ヘッダー・オブジェクトは MQHeader インターフェースにより記述されます。これはヘッダー・フィール ドへのアクセスおよびメッセージ内容の読み書きのための汎用メソッドを提供します。 各ヘッダー・タイ プは MQHeader インターフェースを実装する固有のクラスを持ち、それぞれのフィールドの getter メソッ ドおよび setter メソッドを追加します。 例えば、MQRFH2 ヘッダー・タイプは MQRFH2 クラスにより表 され、MQDLH ヘッダー・タイプは MQDLH クラスにより表される、という具合になります。 ヘッダー・ク ラスは必要なデータ変換を自動的に実行し、指定された任意の数値エンコードまたは文字セット (CCSID) でデータを読み書きできます。

**重要 :** MQRFH2 ヘッダー・クラスは、メッセージをランダム・アクセス・ファイルとして扱います。その ため、カーソルはメッセージの先頭に置かれている必要があります。 MQRFH、MQRFH2、MQCIH、 MQDEAD、MQIIH、MQXMIT などの内部メッセージ・ヘッダー・クラスを使用する前に、メッセージのカ ーソル位置を正しい場所に更新してから、メッセージをクラスに渡してください。

# **ヘルパー・クラス**

MQHeaderIterator および MQHeaderList の 2 つのヘルパー・クラスは、メッセージ内のヘッダー内容の読 み取りとデコード (構文解析) を支援します。

- MQHeaderIterator クラスは、java.util.Iterator のように機能します。 メッセージ内にさらに多くのヘッ ダーがあれば、next() メソッドは true を戻し、nextHeader() または next() メソッドは次のヘッダー・オ ブジェクトを戻します。
- MQHeaderList は、java.util.List のように機能します。 MQHeaderIterator のように、これはヘッダー内容 を構文解析しますが、特定のヘッダーの検索、新規ヘッダーの追加、既存のヘッダーの除去、ヘッダー・ フィールドの更新、およびヘッダー内容のメッセージへの書き戻しもできます。 別の方法として、空の MQHeaderList を作成して、それにヘッダー・インスタンスを取り込み、それをメッセージに一度または 繰り返し書き込むことができます。

MQHeaderIterator および MQHeaderList クラスは、MQHeaderRegistry 内の情報を使用して、どの IBM MQ ヘッダー・クラスが特定のメッセージ・タイプおよびメッセージ形式と関連しているかを把握します。 MQHeaderRegistry は、現行のすべての IBM MQ フォーマットとヘッダー・タイプ、およびその実装クラス についての知識に従って構成され、ユーザー固有のヘッダー・タイプを登録することもできます。

一般的に使用される以下の IBM MQ ヘッダーもサポートされています。

- MQRFH 規則およびフォーマット・ヘッダー
- MQRFH2 MQRFH のように、IBM Integration Bus に属するメッセージ・ブローカーとのメッセージのや り取りに使用されます。 メッセージ・プロパティーを含めるためにも使用されます。
- MQCIH CICS ブリッジ
- MQDLH 送達不能ヘッダー
- MQIIH IMS 情報ヘッダー
- MQRMH 参照メッセージ・ヘッダー
- MQSAPH SAP ヘッダー
- MQWIH 作業情報ヘッダー
- MQXQH 伝送キュー・ヘッダー
- MQDH 配布ヘッダー
- MQEPH カプセル化 PCF ヘッダー

ユーザー固有のヘッダーを表すクラスを定義することもできます。

MQHeaderIterator を使用して RFH2 ヘッダーを取得するには、GetMessageOptions の MQGMO\_PROPERTIES\_FORCE\_MORFH2 を設定するか、またはキュー・プロパティー PROPCTL を FORCE に設定します。

*IBM MQ classes for Java* を使用した、メッセージ内のすべてのヘッダーの出力

この例では、MQHeaderIterator のインスタンスは、キューから受け取った MQMessage 内のヘッダーを構 文解析します。 nextHeader() メソッドから戻された MQHeader オブジェクトは、toString メソッドが呼び 出されると、その構造と内容を表示します。

```
import com.ibm.mq.MQMessage;
import com.ibm.mq.headers.MQHeader;
import com.ibm.mq.headers.MQHeaderIterator;
...
MQMessage message = ... // Message received from a queue.
MQHeaderIterator it = new MQHeaderIterator (message);
while (it.hasNext ())
\{ MQHeader header = it.nextHeader ();
     System.out.println ("Header type " + header.type () + ": " + header);
}
```
*IBM MQ classes for Java* を使用した、メッセージ内のヘッダーのスキップオーバー この例では、MQHeaderIterator の skipHeaders() メソッドは、メッセージ読み取りカーソルを最後のヘッ ダーの直後に配置します。

import com.ibm.mq.MQMessage; import com.ibm.mq.headers.MQHeaderIterator; ... MQMessage message = ... // Message received from a queue.  $MQHeaderIterator$  it = new MQHeaderIterator (message);

it.skipHeaders ();

*IBM MQ classes for Java* を使用した、送達不能メッセージ内の理由コードの検索 この例では、read メソッドは、メッセージからの読み取りを行って、MQDLH オブジェクトへのデータの取 り込みを行います。 読み取り操作の後に、メッセージ読み取りカーソルは MQDLH ヘッダー内容の直後に 配置されます。

キュー・マネージャーの送達不能キューにあるメッセージには、送達不能ヘッダー (MQDLH) が接頭部に付 きます。 これらのメッセージを処理する方法を決定するために (例えばそれらを再試行するか破棄するか を決定する)、送達不能処理アプリケーションは、MQDLH に含まれている理由コードを参照する必要があ ります。

```
import com.ibm.mq.MQMessage;
import com.ibm.mq.headers.MQDLH;
...
MQMessage message = ... // Message received from the dead-letter queue.
MQDLH dln = new MQDLH ();
dlh.read (message);
System.out.println ("Reason: " + dlh.getReason ());
```
すべてのヘッダー・クラスは、単一ステップでメッセージから直接に自分自身を初期化するための、便利 なコンストラクターを備えています。 そのため、この例のコードは以下のように単純化することができま す。

```
import com.ibm.mq.MQMessage;
import com.ibm.mq.headers.MQDLH;
...
MQMessage message = ... // Message received from the dead-letter queue.
MQDLH dln = new MQDLH (message);
System.out.println ("Reason: " + dlh.getReason ());
```
*IBM MQ classes for Java* を使用した、送達不能メッセージからのヘッダーの読み取りおよび除去 この例では、送達不能メッセージからのヘッダーの除去に MQDLH が使用されています。

送達不能処理アプリケーションは、理由コードが一時エラーを示している場合は、通常、拒否されたメッ セージを再処理依頼します。 メッセージを再処理依頼する前に、MQDLH ヘッダーを除去する必要がありま す。

この例は、以下のステップを実行します (サンプル・コード内のコメントを参照してください)。

- 1. MQHeaderList はメッセージ全体を読み取り、メッセージ内で検出された各ヘッダーはリスト内の項目 になります。
- 2. 送達不能メッセージには最初のヘッダーとして MQDLH が含まれるため、これはヘッダー・リスト内の 最初の項目で検出できます。 MQDLH は、MQHeaderList の作成時にメッセージから既に取り込まれて いるので、その読み取りメソッドを呼び出す必要はありません。
- 3. MQDLH クラスにより提供される getReason() メソッドを使用して、理由コードが抽出されます。
- 4. 理由コードが検査され、メッセージの再処理依頼が適切であることが示されます。 MQHeaderList remove() メソッドを使用して、MQDLH が除去されます。
- 5. MQHeaderList は、その残りの内容を新規メッセージ・オブジェクトに書き込みます。 新規メッセージ には、MQDLH を除くオリジナル・メッセージのすべてが含まれ、キューに書き込めるようになります。 コンストラクターおよび write メソッドへの **true** 引数は、メッセージ本体が MQHeaderList 内に保持さ れ、再度書き出されることを示します。
- 6. 新規メッセージのメッセージ記述子の format フィールドには、以前には MQDLH フォーマット・フィー ルドにあった値が含まれることになります。 メッセージ・データは、メッセージ記述子内の数値エンコ ードおよび CCSID セットと一致します。

import com.ibm.mq.MQMessage; import com.ibm.mq.headers.MQDLH; import com.ibm.mq.headers.MQHeaderList; ... MQMessage message = ... // Message received from the dead-letter queue. MQHeaderList list = new MQHeaderList (message, true); // Step 1. MQDLH dlh = (MQDLH) list.get (0); // Step 2. int reason = dlh.getReason  $()$ ; // Step 3. ... list.remove (dlh); // Step 4. MQMessage newMessage = new MQMessage (); list.write (newMessage, true); // Step 5.

newMessage.format = list.getFormat (); // Step 6.

*IBM MQ classes for Java* を使用した、メッセージの内容の出力 この例では、ヘッダーも含むメッセージの内容を印刷するために MQHeaderList を使用します。

出力には、メッセージの本体に加え、すべてのヘッダー内容のビューも含まれています。 MQHeaderList ク ラスはすべてのヘッダーを一度の実行でデコードしますが、MQHeaderIterator はそれらを、アプリケーシ ョン制御下で一度に 1 つずつステップスルーします。 この技法は、Websphere MQ アプリケーションの作 成時の単純なデバッグ・ツールを備えるために使用できます。

import com.ibm.mq.MQMessage; import com.ibm.mq.headers.MQHeaderList; ... MQMessage message = ... // Message received from a queue. System.out.println (new MQHeaderList (message, true));

この例は、MQMD クラスを使用して、メッセージ記述子フィールドも印刷します。 com.ibm.mq.headers.MQMD クラスの copyFrom() メソッドは、メッセージ本体の読み取りによってではな く、MQMessage のメッセージ記述子フィールドから、ヘッダー・オブジェクトに取り込みを行います。

import com.ibm.mq.MQMessage; import com.ibm.mq.headers.MQMD;

```
import com.ibm.mq.headers.MQHeaderList;
...
MQMessage message = ...
MQMD md = new MQMD ();
...
md.copyFrom (message);
System.out.println (md + "\n" + new MQHeaderList (message, true));
```
*IBM MQ classes for Java* を使用した、メッセージ内の特定タイプのヘッダーの検索 この例では、MQHeaderList の indexOf(String) メソッドを使用して、メッセージ内の MQRFH2 ヘッダーを (もしあれば) 検索します。

```
import com.ibm.mq.MQMessage;
import com.ibm.mq.headers.MQHeaderList;
import com.ibm.mq.headers.MQRFH2;
...
MQMessage message = ...
MQHeaderList list = new MQHeaderList (message);
int index = list.indexOf ("MQRFH2");
if (index > = 0){
     MQRFH2 rfh = (MQRFH2) list.get (index);
         ...
}
```
*IBM MQ classes for Java* を使用した、*MQRFH2* ヘッダーの分析 この例は、MQRFH2 クラスを使用して、指定されたフォルダー内の既知のフィールド値にアクセスする方 法を示しています。

MQRFH2 クラスは、構造体の固定部分のフィールドだけでなく、NameValueData フィールドで伝送される XML エンコード・フォルダーの内容にもアクセスする多数の方法を提供します。 この例は、指定されたフ ォルダー内の既知のフィールド値にアクセスする方法を示しています。この例では、jms フォルダーの Rto フィールドにアクセスします。これは、MQ JMS メッセージの応答キュー名を表しています。

 $MORFH2$  rfh =  $\ldots$ String value = rfh.getStringFieldValue ("jms", "Rto");

(特定のフィールドを直接要求する場合とは異なり) MQRFH2 の内容を調べるには、getFolders メソッドを 使用して MQRFH2.Element のリストを戻すことができます。これはフォルダーの構造を表すものであり、 これにはフィールドや他のフォルダーが含まれていることがあります。 フィールドまたはフォルダーをヌ ルに設定すると、それが MQRFH2 から除去されます。 この方法で NameValueData フォルダーの内容を操 作すると、それに応じて StrucLength フィールドが自動的に更新されます。

*IBM MQ classes for Java* を使用した、*MQMessage* オブジェクト以外のバイト・ストリームの読み取りおよ び書き込み

以下の例では、データ・ソースが MQMessage オブジェクトではない場合に、ヘッダー・クラスを使用し て、IBM MQ ヘッダー内容を構文解析および操作します。

データ・ソースが MQMessage オブジェクト以外のものである場合でも、IBM MQ ヘッダー内容を構文解析 および操作するために、ヘッダー・クラスを使用できます。 すべてのヘッダー・クラスにより実装される MQHeader インターフェースは、メソッド int read (java.io.DataInput message, int encoding, int characterSet) および int write (java.io.DataOutput message, int encoding, int characterSet) を提供します。 com.ibm.mq.MQMessage クラスは、 java.io.DataInput および java.io.DataOutput インターフェースを実装します。 これはつまり、2 つの

MQHeader メソッドを使用して、MQMessage の内容を読み書きし、メッセージ記述子で指定されたエンコ ードと CCSID をオーバーライドできることを意味します。 これは、エンコードの異なる一連のヘッダーを 含むメッセージの場合に役立ちます。

DataInput および DataOutput オブジェクトは、ファイルやソケットのストリーム、または JMS メッセージ で伝送されるバイト配列などの、他のデータ・ストリームから取得することもできます。 java.io.DataInputStream クラスは DataInput を実装し、java.io.DataOutputStream クラスは DataOutput を 実装します。 この例では、IBM MQ ヘッダーの内容をバイト配列から読み取ります。

import java.io.\*; import com.ibm.mq.headers.\*; ... byte  $[]$  bytes = ... DataInput in = new DataInputStream (new ByteArrayInputStream (bytes)); MQHeaderIterator it = new MQHeaderIterator (in, CMQC.MQENC\_NATIVE, CMQC.MQCCSI\_DEFAULT);

先頭が MQHeaderIterator の行は、以下で置き換えることができます。

MQDLH dlh = new MQDLH (in, CMQC.MQENC\_NATIVE, CMQC.MQCCSI\_DEFAULT); // or any other header type

この例は、DataOutputStream を使用してバイト配列に書き込みます。

MQHeader header =  $\dots$  // Could be any header type ByteArrayOutputStream out = new ByteArrayOutputStream ();

header.write (new DataOutputStream (out), CMQC.MQENC\_NATIVE, CMQC.MQCCSI\_DEFAULT); byte [] bytes = out.toByteArray ();

この方法でストリームを処理する場合は、encoding および characterSet 引数に正しい値を使用するように 注意してください。 ヘッダーの読み取り時には、最初にバイト内容を書き込んだときに使用したエンコー ドおよび CCSID を指定します。 ヘッダーの書き込み時には、生成したいエンコードおよび CCSID を指定 します。 データ変換は、ヘッダー・クラスにより自動的に実行されます。

*IBM MQ classes for Java* を使用した、新規ヘッダー・タイプのクラスの作成 IBM MQ classes for Java で提供されないヘッダー・タイプの Java クラスを作成することができます。

IBM MQ classes for Java で提供されるヘッダー・クラスと同じ方法で使用できる新規ヘッダー・タイプを 表す Java クラスを追加するには、MQHeader インターフェースを実装するクラスを作成します。 最も簡単 な方法は、com.ibm.mq.headers.impl.Header クラスを拡張することです。 この例では、MQTM ヘッダー 構造体を表す完全機能クラスを作成します。 それぞれのフィールドに個別の getter メソッドおよび setter メソッドを追加する必要はありませんが、これはヘッダー・クラスのユーザーには便利なものです。 フィ ールド名のストリングを取る汎用 getValue メソッドおよび汎用 setValue メソッドは、ヘッダー・タイプで 定義されるすべてのフィールドで機能します。 継承された read メソッド、write メソッド、および size メ ソッドにより、新規ヘッダー・タイプのインスタンスの読み取りおよび書き込みが可能になり、そのフィ ールド定義に基づいてヘッダー・サイズが正確に計算されます。 タイプ定義は一度だけ作成されますが、 このヘッダー・クラスのインスタンスは多数作成されます。 MQHeaderIterator クラスまたは MQHeaderList クラスを使用して新規ヘッダー定義をデコードできるようにするには、MQHeaderRegistry を使用してこれを登録します。 ただし、MQTM ヘッダー・クラスは実際にはこのパッケージで既に提供さ れ、デフォルトのレジストリーで登録されていることに注意してください。

```
import com.ibm.mq.headers.impl.Header;
import com.ibm.mq.headers.impl.HeaderField;
import com.ibm.mq.headers.CMQC;
public class MQTM extends Header {
     final static HeaderType TYPE = new HeaderType ("MQTM");
 final static HeaderField StrucId = TYPE.addMQChar ("StrucId", CMQC.MQTM_STRUC_ID);
 final static HeaderField Version = TYPE.addMQLong ("Version", CMQC.MQTM_VERSION_1);
 final static HeaderField QName = TYPE.addMQChar ("QName", CMQC.MQ_Q_NAME_LENGTH);
     final static HeaderField ProcessName = TYPE.addMQChar ("ProcessName", 
       CMQC.MQ_PROCESS_NAME_LENGTH);
 final static HeaderField TriggerData = TYPE.addMQChar ("TriggerData", 
 CMQC.MQ_TRIGGER_DATA_LENGTH);
 final static HeaderField ApplType = TYPE.addMQLong ("ApplType");
   final static HeaderField ApplId = TYPE.addMQChar ("ApplId", 256);<br>final static HeaderField EnvData = TYPE.addMQChar ("EnvData", 128
 final static HeaderField EnvData = TYPE.addMQChar ("EnvData", 128);
 final static HeaderField UserData = TYPE.addMQChar ("UserData", 128);
     protected MQTM (HeaderType type){
         super (type);
 }
     public String getStrucId () {
         return getStringValue (StrucId);
```

```
 }
 public int getVersion () {
 return getIntValue (Version);
 }
    public String getQName () {
        return getStringValue (QName);
 }
 public void setQName (String value) {
 setStringValue (QName, value);
 }
    // ...Add convenience getters and setters for remaining fields in the same way.
}
```
## *IBM MQ classes for Java* **での** *PCF* **メッセージの処理**

Java クラスは、PCF 構造化メッセージを作成および構文解析し、PCF 要求の送信と PCF 応答の収集に役立 てるために提供されています。

クラス PCFMessage および MQCFGR は、PCF パラメーター構造体の配列を表します。 これらは PCF パラ メーターを追加および取得するための便利なメソッドを提供します。

PCF パラメーター構造体は、クラス MQCFH、MQCFIN、MQCFIN64、MQCFST、MQCFBS、MQCFIL、 MQCFIL64、MQCFSL、および MQCFGR で表されます。 これらは以下の基本操作インターフェースを共有 します。

- メッセージ内容の読み取りおよび書き込みのためのメソッド: read ()、write ()、および size ()
- パラメーターの操作のためのメソッド: getValue ()、setValue ()、getParameter ()、その他
- MQMessage 内の PCF の内容を構文解析する、列挙子メソッド .nextParameter ()

PCF フィルター・パラメーターは、フィルター機能を提供する inquire コマンドで使用されます。 これは以 下のクラスでカプセル化されます。

- MQCFIF 整数フィルター
- MQCFSF ストリング・フィルター
- MQCFBF バイト・フィルター

PCFAgent と PCFMessageAgent の 2 つのエージェント・クラスが、キュー・マネージャー、コマンド・サ ーバー・キュー、および関連応答キューへの接続を管理するために提供されています。 PCFMessageAgent は PCFAgent の拡張版であるため、通常はこちらを優先して使用すべきです。 PCFMessageAgent クラスは 受け取った MQMessages を変換し、それらを PCFMessage 配列として呼び出し元に戻します。 PCFAgent は MQMessages の配列を戻しますが、これは使用する前に構文解析する必要があります。

# *IBM MQ classes for Java* **でのメッセージ・プロパティーの処理**

IBM MQ classes for Java には、メッセージ・ハンドルを処理する関数呼び出しに相当するものはありませ ん。 メッセージ・ハンドルのプロパティーを設定する、戻す、または削除するには、MQMessage クラス のメソッドを使用します。

メッセージ・プロパティーに関する一般情報については、23 [ページの『プロパティー名』](#page-22-0)を参照してくだ さい。

IBM MQ classes for Java では、メッセージに対するアクセスは MQMessage クラスを通して行います。 し たがって、Java 環境においてメッセージ・ハンドルは用意されておらず、IBM MQ 関数呼び出し MQCRTMH、MQDLTMH、MQMHBUF、および MQBUFMH に対応するものはありません。

プロシージャー型インターフェースでメッセージ・ハンドルのプロパティーを設定するには MQSETMP 呼 び出しを使用します。 IBM MQ classes for Java では MQMessage クラスの該当するメソッドを使用しま す。

- setBooleanProperty
- setByteProperty
- setBytesProperty
- setShortProperty
- setIntProperty
- setInt2Property
- setInt4Property
- setInt8Property
- setLongProperty
- setFloatProperty
- setDoubleProperty
- setStringProperty
- setObjectProperty

これらは、*set\*property* メソッドと総称される場合があります。

プロシージャー型インターフェースでメッセージ・ハンドルのプロパティーの値を戻すには MQINQMP 呼 び出しを使用します。 IBM MQ classes for Java では MQMessage クラスの該当するメソッドを使用しま す。

- getBooleanProperty
- getByteProperty
- getBytesProperty
- getShortProperty
- getIntProperty
- getInt2Property
- getInt4Property
- getInt8Property
- getLongProperty
- getFloatProperty
- getDoubleProperty
- getStringProperty
- getObjectProperty

これらは、*get\*property* メソッドと総称される場合があります。

プロシージャー型インターフェースでメッセージ・ハンドルのプロパティーの値を削除するには MQDLTMP 呼び出しを使用します。 IBM MQ classes for Java では、MQMessage クラスの deleteProperty メソッドを 使用します。

## *IBM MQ classes for Java* **でのエラーの処理**

IBM MQ classes for Java で発生したエラーを、Java try および catch ブロックを使用して処理します。

Java インターフェースのメソッドは完了コードと理由コードを戻しません。 その代わりに、IBM MQ の呼 び出しによる完了コードと理由コードが両方ともゼロでない場合は必ず例外をスローします。 これによっ てプログラム・ロジックが簡単になり、IBM MQ への呼び出しごとに戻りコードを検査する必要がなくなり ます。 プログラムのどの部分で障害に対処するかを決めることができます。 これらのポイントでは、次の 例のように、コードを try と catch のブロックで囲むことができます。

```
try {
    myQueue.put(messageA,putMessageOptionsA);
    myQueue.put(messageB,putMessageOptionsB);
}
catch (MQException ex) {
    // This block of code is only executed if one of
    // the two put methods gave rise to a non-zero
    // completion code or reason code.
    System.out.println("An error occurred during the put operation:" +
 "CC = " + ex.completionCode +
"RC = " + ex.readspace); System.out.println("Cause exception:" + ex.getCause() );
}
```
z/OS の Java 例外で報告される IBM MQ 呼び出し理由コードは、 API 完了コードと理由コードに記載され ています。

IBM MQ classes for Java アプリケーションの実行中にスローされる例外も、ログに書き込まれます。 ただ し、アプリケーションは MQException.logExclude() メソッドを呼び出して、指定の理由コードに関連した 例外はログに記録されないようにすることができます。 この処理は、指定の理由コードに関連した例外が 多数スローされると予想されるため、ログがこれらの例外で一杯にならないようにしたい、という場合に 使用できます。 例えば、アプリケーションがループを反復するたびにキューからメッセージを取得しよう とするときに、そのほとんどの試行で、適切なメッセージがキュー上にないと予想される場合は、理由コ ード MQRC\_NO\_MSG\_AVAILABLE に関連した例外をログに記録しないようにできます。 アプリケーショ ンは以前に指定の理由コードに関連した例外をログに記録しないようにした場合は、メソッド MQException.logInclude() を呼び出せば、それらの例外を再度ログに記録できます。

理由コードが、エラーに関連する詳細を必ずしも全部は伝えてはいない場合があります。 アプリケーショ ンは、スローされる例外ごとにリンク付きの例外も検査する必要があります。 リンク付きの例外自体には、 別のリンク付きの例外がある場合があるため、リンク付きの例外は元の根本の問題に戻るチェーンを形成 します。 リンク付きの例外は、java.lang.Throwable クラスのチェーニングされた例外メカニズムを使用し て実装され、アプリケーションは Throwable.getCause() メソッドを呼び出してリンク付き例外を取得しま す。 com.ibm.mq.jmqi.JmqiException の基礎となるインスタンスは MQException のインスタンスである 例外から MQException.getCause() で取得され、このエラーを発生させた原因となる java.lang.Exception は、この例外から getCause によって取得されます。

### *IBM MQ classes for Java* **内の属性値の取得および設定**

getXXX() および setXXX() メソッドが多数の共通属性に対して提供されています。 その他の属性は、汎用 inquire() および set() メソッドを使用してアクセスできます。

多くの共通属性では、MQManagedObject、MQDestination、MQQueue、MQTopic、MQProcess、および MQQueueManager クラスに getXXX() メソッドと setXXX() メソッドが含まれており、これらのメソッドに よって、その属性値を取得および設定できます。 ただし、MQDestination、MQQueue、および MQTopic の 場合、これらのメソッドは、オブジェクトのオープン時に適切な inquire フラグおよび set フラグを指定し た場合にのみ機能します。

あまり使用されない属性については、MQQueueManager、MQDestination、MQQueue、MQTopic、および MQProcess クラスはすべて、MQManagedObject と呼ばれるクラスから継承します。 このクラスは inquire() および set() のインターフェースを定義します。

*new* 演算子を使用して新規キュー・マネージャー・オブジェクトを作成すると、そのオブジェクトは自動 的に inquire 用にオープンされます。 また、accessProcess() メソッドを使用してプロセス・オブジェクト にアクセスすると、そのオブジェクトは自動的に inquire 用にオープンされます。 しかし、accessQueue() メソッドを使用してキュー・オブジェクトにアクセスした場合は、そのオブジェクトは自動的には inquire または set 操作用にはオープンされません。 これは、これらのオプションを自動的に追加すると、一部の タイプのリモート・キューで問題を生じさせる可能性があるためです。 キューに対して inquire、set、 getXXX、および setXXX メソッドを使用するには、適切な「inquire」フラグと「set」フラグを accessQueue() メソッドの openOptions パラメーターに指定しなければなりません。 同じことが、宛先およびトピック・ オブジェクトの場合にも言えます。

inquire メソッドと set メソッドは、次の 3 つのパラメーターを取ります。

- selectors 配列
- intAttrs 配列
- charAttrs 配列

Java では、配列の長さが常に認識されているので、MQINQ にある SelectorCount、IntAttrCount、および CharAttrLength パラメーターは不要です。 次の例は、キューの照会を行う方法を示しています。

// inquire on a queue final static int MQIA\_DEF\_PRIORITY = 6; final static int MQCA\_Q\_DESC = 2013; final static int MQ\_Q\_DESC\_LENGTH = 64;  $int[]$  selectors = new  $int[2]$ ;  $int[]$  intAttrs = new int $[1]$ byte[] charAttrs = new byte[MQ\_Q\_DESC\_LENGTH]
selectors[0] = MQIA\_DEF\_PRIORITY; selectors[1] = MQCA\_Q\_DESC;

queue.inquire(selectors,intAttrs,charAttrs);

System.out.println("Default Priority = " + intAttrs[0]); System.out.println("Description : " + new String(charAttrs,0));

## *Java* **におけるマルチスレッド・プログラム**

Java ランタイム環境は、本質的にマルチスレッド化されています。IBM MQ classes for Java により。キュ ー・マネージャー・オブジェクトを複数のスレッドによって共用することができますが、ターゲット・キ ュー・マネージャーへのすべてのアクセスが同期されるようになります。

Java では、マルチスレッド・プログラムは避け難いものです。 始動時にキュー・マネージャーに接続し て、キューをオープンする単純なプログラムを考えてみましょう。 このプログラムは、画面上に 1 つのボ タンを表示します。 ユーザーがこのボタンをクリックすると、プログラムはキューからメッセージを取り 出します。

Java ランタイム環境は本質的にマルチスレッド環境です。 したがって、ユーザー・アプリケーションの初 期化はある 1 つのスレッドで実行され、ボタンが押された応答で実行されるコードは別のスレッド (ユーザ ー・インターフェース・スレッド) で実行されます。

C ベースの IBM MQ MQI client を使用すると、複数のスレッドによるハンドルの共有には制限があるため、 問題が発生することがあります。IBM MQ classes for Java はこの制約を緩和し、キュー・マネージャー・ オブジェクト (およびそれに関連付けられたキュー、トピック、およびプロセス・オブジェクト) を複数の スレッドで共有できるようにします。

IBM MQ classes for Java を実装すると、特定の接続 (MQQueueManager オブジェクト・インスタンス) に 対しては、ターゲットの IBM MQ キュー・マネージャーへのすべてのアクセスは、必ず同期化されます。 キュー・マネージャーに呼び出しを発行するスレッドは、その接続で進行中の他の呼び出しがすべて完了 するまでブロックされます。 プログラム内の複数のスレッドから同じキュー・マネージャーに同時にアク セスする必要がある場合は、同時アクセスが必要なスレッドごとに新しい MQQueueManager オブジェクト を作成します。 (これは、スレッドごとに別の MQCONN 呼び出しを発行する ことと同じです。)

**注 :** クラス com.ibm.mq.MQGetMessageOptions のインスタンスは、メッセージを同時に要求する複数 のスレッド間で共用することはできません。 このクラスのインスタンスは、対応する MQGET 要求の間に データが更新されます。そのため、このオブジェクトの同じインスタンスを複数のスレッドが同時に処理 しようとすると、予期しない結果になることがあります。

## *IBM MQ classes for Java* **でのチャネル出口の使用**

IBM MQ classes for Java を使用するアプリケーションでのチャネル出口の使用方法の概要。

以下のトピックでは、Java でチャネル出口を作成する方法、その割り当て方法、およびデータをそのチャ ネル出口に渡す方法を説明します。 その後、C で作成されたチャネル出口の使用方法および一連のチャネ ル出口の使用方法を説明します。

アプリケーションに、チャネル出口クラスをロードするための適切なセキュリティー権限が必要です。

#### *IBM MQ classes for Java* でのチャネル出口の作成

適切なインターフェースを実装する Java クラスを定義することによって、固有のチャネル出口を提供する ことができます。

出口を実装するには、適切なインターフェースを実装する新規 Java クラスを定義します。 com.ibm.mq.exits パッケージには、次の 3 つの出口インターフェースが定義されています。

- WMQSendExit
- WMQReceiveExit
- WMQSecurityExit

**注 :** チャネル出口は、クライアント接続でのみサポートされます。バインディング接続ではサポートされま せん。 IBM MQ classes for Java の外部では、Java チャネル出口を使用できません。例えば、C 言語で作成 されたクライアント・アプリケーションを使用しているような場合です。

接続に定義されている TLS 暗号化はすべて、送信出口およびセキュリティー出口が呼び出された後で 実行 されます。 同様に暗号化解除は、受信およびセキュリティー出口が呼び出される 前に 実行されます。

以下の例は、3 つのインターフェースすべてを実装するクラスを定義しています。

```
public class MyMQExits implements
WMQSendExit, WMQReceiveExit, WMQSecurityExit {
 // Default constructor
   public MyMQExits(){ 
 }
     // This method comes from the send exit interface
   public ByteBuffer channelSendExit(
MQCXP channelExitParms,
                                       MQCD channelDefinition,
                                       ByteBuffer agentBuffer)
  {
     // Fill in the body of the send exit here
   }
     // This method comes from the receive exit interface
   public ByteBuffer channelReceiveExit(
MQCXP channelExitParms,
                                          MQCD channelDefinition,
                                          ByteBuffer agentBuffer)
   { 
     // Fill in the body of the receive exit here
   }
     // This method comes from the security exit interface
   public ByteBuffer channelSecurityExit(
MQCXP channelExitParms,
                                           MQCD channelDefinition,
                                           ByteBuffer agentBuffer)
  \{x\} // Fill in the body of the security exit here
  }
}
```
出口ごとに、MQCXP オブジェクトおよび MQCD オブジェクトが渡されます。 これらのオブジェクトは、 プロシージャー型インターフェースに定義された MQCXP 構造体および MQCD 構造体を表します。

作成する出口クラスには、コンストラクターがなければなりません。 これはデフォルト・コンストラクタ ーまたはストリング引数を持つコンストラクターのいずれかです。 それがストリングを取る場合、ユーザ ー・データは作成時に出口クラスに渡されます。 出口クラスにデフォルトのコンストラクターと単一引数 コンストラクターの両方が含まれる場合、単一引数コンストラクターが優先されます。

送信出口およびセキュリティー出口の場合、出口コードは、サーバーに送信されるデータを戻す必要があ ります。 受信出口の場合、出口コードは、IBM MQ に解釈させる変更済みデータを戻す必要があります。

次は、考えられる最も単純な出口の本体です。

{ return agentBuffer; }

キュー・マネージャーはチャネル出口内からはクローズしないでください。

### **既存のチャネル出口クラスの使用**

IBM MQ の 7.0 より前のバージョンでは、これらの出口を以下の例のようにインターフェース MQSendExit、MQReceiveExit、および MQSecurityExit を使用して実装します。この方法は有効なままです が、機能性とパフォーマンスを向上させたい場合には、新しい方法をお勧めします。

```
public class MyMQExits implements MQSendExit, MQReceiveExit, MQSecurityExit {
     // Default constructor
   public MyMQExits(){ 
 }
      This method comes from the send exit
  public byte[] sendExit(MQChannelExit channelExitParms,
                           MQChannelDefinition channelDefParms,
                           byte agentBuffer[])
  {
    // Fill in the body of the send exit here
  }
```

```
This method comes from the receive exit
   public byte[] receiveExit(MQChannelExit channelExitParms,
                              MQChannelDefinition channelDefParms,
                              byte agentBuffer[])
   {
     // Fill in the body of the receive exit here
   }
 // This method comes from the security exit
 public byte[] securityExit(MQChannelExit channelExitParms,
                               MQChannelDefinition channelDefParms,
                               byte agentBuffer[])
   {
     // Fill in the body of the security exit here
  }
}
```
*IBM MQ classes for Java* でのチャネル出口の割り当て IBM MQ classes for Java を使用してチャネル出口を割り当てることができます。

IBM MQ classes for Java では IBM MQ チャネルに直接相当するものはありません。 チャネル出口は MQQueueManager に割り当てられます。 例えば、WMQSecurityExit インターフェースを実装するクラスが 定義されている場合、アプリケーションは次の 4 とおりの方法でセキュリティー出口を使用できます。

- MQQueueManager オブジェクトを作成する前に、クラスのインスタンスを MQEnvironment.channelSecurityExit フィールドに割り当てる
- MQQueueManager オブジェクトを作成する前に、MQEnvironment.channelSecurityExit フィールドをセ キュリティー出口クラスを表すストリングに設定する
- MQQueueManager へ CMQC.SECURITY\_EXIT\_PROPERTY のキーで渡されるプロパティーのハッシュ・テ ーブル内にキー/値のペアを作成する
- クライアント・チャネル定義テーブル (CCDT) の使用

MQEnvironment.channelSecurityExit フィールドをストリングに設定することにより、プロパティーのハッ シュ・テーブルにキー/値のペアを作成することにより、または CCDT を使用することによって割り当てら れる出口は、デフォルト・コンストラクターで作成されていなければなりません。 アプリケーションによ っては、クラスのインスタンスとして割り当てられた出口には、デフォルト・コンストラクターは必要あ りません。

アプリケーションは、同様の方法で送信出口または受信出口を使用できます。 例えば、以下のコード・フ ラグメントは、クラス MyMQExits (MQEnvironment を使用して以前に定義済み) に実装されるセキュリティ ー出口、送信出口、および受信出口の使用方法を示しています。

```
 MyMQExits myexits = new MyMQExits();
 MQEnvironment.channelSecurityExit = myexits;
 MQEnvironment.channelSendExit = myexits;
MQEnvironment.channelReceiveExit = myexits;
 :
 MQQueueManager jupiter = new MQQueueManager("JUPITER");
```
複数のメソッドを使用することによってチャネル出口が割り当てられた場合、優先順位は次のとおりです。

- 1. CCDT の URL が MQQueueManager に渡された場合、CCDT の内容によって使用されるチャネル出口が決 定され、MQEnvironment またはプロパティーのハッシュ・テーブル内の出口定義は無視されます。
- 2. CCDT URL が渡されていない場合、MQEnvironment およびハッシュ・テーブルからの出口定義がマージ されます。
	- 同じ出口タイプが MQEnvironment とハッシュ・テーブルの両方で定義されている場合、ハッシュ・ テーブル内の定義が使用されます。
	- 旧タイプと新タイプで等価の出口が指定されている場合 (例えば、IBM WebSphere MQ 7.0 より前のバ ージョンで使用されるタイプの出口にのみ使用できる sendExit フィールドと、どの送信出口にも使用 できる channelSendExit フィールド)、旧出口ではなく新規の出口 (channelSendExit) が使用されます。

チャネル出口をストリングとして宣言した場合、IBM MQ がチャネル出口プログラムの場所を探索できるよ うにする必要があります。 これは、アプリケーションが稼働している環境およびチャネル出口プログラム のパッケージ方法に応じて、さまざまな方法で実行できます。

- <span id="page-363-0"></span>• アプリケーション・サーバーで実行するアプリケーションの場合は、ファイルを 364 ページの表 58 で示 されたディレクトリーに格納するか、または **exitClasspath** によって参照される JAR ファイルにパッ ケージする必要があります。
- アプリケーション・サーバーで実行しないアプリケーションの場合は、以下の規則が適用されます。
	- チャネル出口クラスが別の JAR ファイルにパッケージされている場合、これらの JAR ファイルは **exitClasspath** に含まれていなければなりません。
	- チャネル出口クラスが JAR ファイルにパッケージされていない場合、クラス・ファイルは 364 ページ の表 58 で示されたディレクトリーまたは JVM システム・クラスパスまたは **exitClasspath** 内の任 意のディレクトリーに保管できます。

**exitClasspath** プロパティーは 4 とおりの方法で指定できます。 これらの方法を優先度の順に以下に示 します。

- 1. システム・プロパティー com.ibm.mq.exitClasspath (コマンド行で -D オプションを使用して定義され る)
- 2. mqclient.ini ファイルの exitPath スタンザ
- 3. キー CMQC.EXIT\_CLASSPATH\_PROPERTY を使用したハッシュ・テーブル項目

### 4. MQEnvironment 変数 **exitClasspath**

java.io.File.pathSeparator 文字を使用した個別の複数のパス。

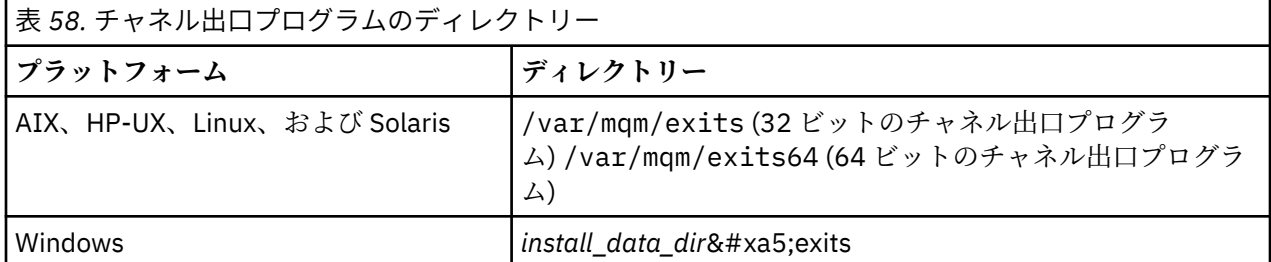

**注 :** *install\_data\_dir* は、インストール中に IBM MQ データ・ファイル用に選択したディレクトリーです。 デフォルトのディレクトリーは C: ¥ProgramData¥IBM¥MQ です。

*IBM MQ classes for Java* でのチャネル出口へのデータの引き渡し

チャネル出口へデータを渡したり、チャネル出口からアプリケーションへデータを戻したりすることがで きます。

### **agentBuffer パラメーター**

送信出口の場合、*agentBuffer* パラメーターには、送信される直前のデータが入ります。 受信出口やセキュ リティー出口の場合は、受信された直後のデータが *agentBuffer* パラメーターに入れられます。 配列の長さ は式 agentBuffer.limit() で指示されるため、長さパラメーターは必要ありません。

送信出口およびセキュリティー出口の場合、出口コードは、サーバーに送信されるデータを戻す必要があ ります。 受信出口の場合、出口コードは、IBM MQ に解釈させる変更済みデータを戻す必要があります。

次は、考えられる最も単純な出口の本体です。

{ return agentBuffer; }

チャネル出口は、バッキング配列を持つバッファーとともに呼び出されます。 最良のパフォーマンスを得 るためには、出口はバッキング配列を持つバッファーを戻す必要があります。

# **ユーザー・データ**

channelSecurityExit、channelSendExit、または channelReceiveExit を設定することによってアプリケーシ ョンがキュー・マネージャーに接続する場合、channelSecurityExitUserData、channelSendExitUserData、

または channelReceiveExitUserData フィールドを使用して、該当するチャネル出口クラスの呼び出し時に 32 バイトのユーザー・データをチャネル出口クラスに渡すことができます。 このユーザー・データはチャ ネル出口クラスに使用できますが、出口が呼び出されるたびにリフレッシュされます。 したがって、チャ ネル出口内でユーザー・データに加えられた変更はすべて失われます。 チャネル出口内のデータに永続的 な変更を加える場合は、MQCXP exitUserArea を使用してください。 このフィールドのデータは、出口が呼 び出される間も維持されます。

アプリケーションが securityExit、sendExit、または receiveExit を設定した場合、これらのチャネル出口ク ラスへはユーザー・データを渡すことはできません。

アプリケーションがクライアント・チャネル定義テーブル (CCDT) を使用してキュー・マネージャーと接続 する場合、チャネル出口クラスが呼び出されるときに、クライアント接続チャネル定義で指定されたユー ザー・データがチャネル出口クラスに渡されます。 クライアント・チャネル定義テーブルの使用について は、347 ページの『IBM MQ classes for Java [を使用したクライアント・チャネル定義テーブルの使用』](#page-346-0)を 参照してください。

*Java* で作成されていないチャネル出口を *IBM MQ classes for Java* で使用する C で作成されたチャネル出口プログラムを Java アプリケーションから使用する方法。

IBM WebSphere MQ 7.0 では、C 言語で作成されたチャネル出口プログラムの名前を、MQEnvironment オ ブジェクトまたはプロパティーのハッシュ・テーブル内の channelSecurityExit、channelSendExit、または channelReceiveExit フィールドへ渡すストリングとして指定することができます。 ただし、Java で記述さ れたチャネル出口プログラムを別の言語で記述されたアプリケーションで使用することはできません。

出口プログラム名は library(function) の形式で指定し、出口プログラムの場所が出口へのパスに示さ れているとおりに指定されていることを確認してください。

# **外部チャネル出口クラスの使用**

IBM WebSphere MQ 7.0 より前のバージョンでは、Java 以外の言語で作成されたチャネル出口を使用でき るように、以下の 3 つのクラスが提供されていました。

- MQExternalSecurityExit。MQSecurityExit インターフェースを実装します。
- MQExternalSendExit。MQSendExit インターフェースを実装します。
- MQExternalReceiveExit。MQReceiveExit インターフェースを実装します。

これらのクラスの使用は依然として有効ですが、新規のメソッドが推奨されます。

Java で作成されていないセキュリティー出口を使用するには、アプリケーションは最初に MQExternalSecurityExit オブジェクトを作成する必要がありました。 アプリケーションは、 MQExternalSecurityExit コンストラクターのパラメーターとして、セキュリティー出口が含まれるライブラ リーの名前、セキュリティー出口のエントリー・ポイントの名前、およびセキュリティー出口が呼び出さ れたときに渡されるユーザー・データを指定しました。 Java で作成されないチャネル出口プログラムは、 364 [ページの表](#page-363-0) 58 で示されたディレクトリーに保管されていました。

*IBM MQ classes for Java* での一連のチャネル送信出口または受信出口の使用 IBM MQ classes for Java アプリケーションでは、連続して実行される、一連のチャネル送信出口または受 信出口を使用できます。

一連の送信出口を使用するために、アプリケーションは、送信出口を含むリストまたはストリングを作成 できます。 リストを使用する場合、リストの各エレメントは以下のいずれかにします。

- WMQSendExit インターフェースを実装するユーザー定義クラスのインスタンス
- MQSendExit インターフェースを実装するユーザー定義クラスのインスタンス (Java で作成された送信 出口の場合)
- MQExternalSendExit クラスのインスタンス (Java で作成されていない送信出口の場合)
- MQSendExitChain クラスのインスタンス
- ストリング・クラスのインスタンス

リストには別のリストを含めることはできません。

アプリケーションは、同様の方法で、一連の受信出口を使用できます。

ストリングを使用する場合、ストリングはコンマで区切られた 1 つ以上の出口定義で構成する必要があり、 各定義は Java クラスまたは C プログラム (「ライブラリー(関数)」の形式) の名前にすることができます。

これによりアプリケーションは、MQQueueManager オブジェクトを作成する前に、リストまたはストリン グ・オブジェクトを MQEnvironment.channelSendExit フィールドに割り当てます。

出口に受け渡される情報のコンテキストは、出口のドメイン内だけです。 例えば、Java 出口および C 出口 がチェーニングされている場合、Java 出口の存在は C 出口に全く影響をもたらしません。

# **出口チェーン・クラスの使用**

IBM WebSphere MQ 7.0 より前のバージョンでは、出口のシーケンスを許可するために以下の 2 つのクラ スが提供されていました。

• MQSendExitChain。MQSendExit インターフェースを実装します。

• MQReceiveExitChain。MQReceiveExit インターフェースを実装します。

これらのクラスの使用は依然として有効ですが、新規のメソッドが推奨されます。Java インターフェース 用に IBM MQ クラスを使用することで、com.ibm.mq.jar 上で依存性がない場所で com.ibm.mq.exits パッケージのインターでーすの新しいセットが使用された場合に、アプリケーションはこれまでと変わら ず com.ibm.mq.jar で依存性を保持します。

一連の送信出口を使用するために、アプリケーションは、オブジェクトのリストを作成しました。リスト 内の各オブジェクトは、次のいずれかでした。

- MQSendExit インターフェースを実装するユーザー定義クラスのインスタンス (Java で作成された送信 出口の場合)
- MQExternalSendExit クラスのインスタンス (Java で作成されていない送信出口の場合)
- MQSendExitChain クラスのインスタンス

アプリケーションは、このオブジェクト・リストをコンストラクターのパラメーターとして渡すことによ って、MQSendExitChain オブジェクトを作成しました。 これによりアプリケーションは、 MQQueueManager オブジェクトを作成する前に、MQSendExitChain オブジェクトを MQEnvironment.sendExit フィールドに割り当てることができました。

### *IBM MQ classes for Java* **でのチャネル圧縮**

チャネル上に流れるデータを圧縮することで、チャネルのパフォーマンスを向上させ、ネットワーク・ト ラフィックを削減することができます。IBM MQ classes for Java は、IBM MQ に組み込まれた圧縮機能を 使用します。

IBM MQ で提供される機能を使用して、メッセージ・チャネルと MQI チャネルを流れるデータを圧縮でき ます。また、どちらのタイプのチャネルでも、ヘッダー・データとメッセージ・データを個別に圧縮でき ます。 デフォルトでは、チャネル上のデータは圧縮されません。 IBM MQ への実装方法など、チャネル圧 縮の 詳細については、データ圧縮 (COMPMSG) およびヘッダー圧縮 (COMPHDR) を参照してください。

IBM MQ classes for Java アプリケーションは、クライアント接続のヘッダー・データまたはメッセージ・ データの圧縮に使用できる手法を指定するために、java.util.Collection オブジェクトを作成します。 各圧縮 手法は、このコレクション内の Integer オブジェクトであり、アプリケーションが圧縮手法をコレクション に追加する順序は、クライアント接続の開始時にキュー・マネージャーとの間で圧縮手法がネゴシエーシ ョンされる順序になります。 これによりアプリケーションは、MQEnvironment クラスの hdrCompList フ ィールド (ヘッダー・データの場合) または msgCompList フィールド (メッセージ・データの場合) にコレク ションを割り当てることができます。 アプリケーションの準備ができたら、MQQueueManager オブジェク トを作成すればクライアント接続を開始できます。

以下のコード・フラグメントは、ここで説明した方法の例です。 最初のコード・フラグメントは、ヘッダ ー・データ圧縮の実装方法を示します。

Collection headerComp = new Vector(); headerComp.add(new Integer(CMQXC.MQCOMPRESS\_SYSTEM)); :

MQEnvironment.hdrCompList = headerComp; :

MQQueueManager qMgr = new MQQueueManager(QM);

2 番目のコード・フラグメントは、メッセージ・データ圧縮の実装方法を示します。

Collection msgComp = new Vector(); msgComp.add(new Integer(CMQXC.MQCOMPRESS\_RLE)); msgComp.add(new Integer(CMQXC.MQCOMPRESS\_ZLIBHIGH)); : MQEnvironment.msgCompList = msgComp; : MQQueueManager qMgr = new MQQueueManager(QM);

2 番目の例では、クライアント接続の開始時に、圧縮手法は RLE、ZLIBHIGH の順でネゴシエーションされ ます。 選択された圧縮手法は、MQQueueManager オブジェクトの存続期間中は変更できません。

クライアント接続のクライアントとキュー・マネージャーの両方でサポートされるヘッダー・データおよ びメッセージ・データの圧縮手法は、MQChannelDefinition オブジェクトの hdrCompList フィールドおよ び msgCompList フィールドのコレクションとして、チャネル出口に渡されます。 クライアント接続でヘッ ダー・データおよびメッセージ・データの圧縮に現在使用されている実際の手法は、MQChannelExit オブ ジェクトの CurHdrCompression フィールドおよび CurMsgCompression フィールドのチャネル出口に渡さ れます。

圧縮がクライアント接続で使用される場合、データは、チャネル送信出口が処理される前に圧縮され、チ ャネル受信出口が処理された後に抽出されます。 このため、送信出口および受信出口に渡されるデータは、 圧縮された状態になります。

圧縮手法の指定および使用可能な圧縮手法の詳細については、クラス com.ibm.mq.MQEnvironment および インターフェース com.ibm.mq.MQC を参照してください。

## *IBM MQ classes for Java* **における** *TCP/IP* **接続の共用**

MQI チャネルの複数インスタンスが、単一の TCP/IP 接続を共用するようにできます。

IBM MQ classes for Java では、単一の TCP/IP 接続を共用できる会話の数を、 MQEnvironment.sharingConversations 変数を使用して制御します。

SHARECNV 属性は、接続共用へのベスト・エフォート・アプローチです。 したがって、IBM MQ classes for Java で 0 より大きい SHARECNV 値を使用した場合は、新しい接続要求は既に確立されている接続を常 に共用するという保証はありません。

## *IBM MQ classes for Java* **での接続プール**

IBM MQ classes for Java では、再利用のために予備の接続をプールすることができます。

IBM MQ classes for Java では、IBM MQ キュー・マネージャーへの複数接続を扱うアプリケーションのサ ポートが追加されました。 そのため、ある接続が必要でなくなった際に、その接続を破棄しないでプール に入れておき、後で再利用することが可能になります。 これは、任意のキュー・マネージャーに連続して 接続するアプリケーションやミドルウェアのパフォーマンスを大幅に向上させます。

IBM MQ には、デフォルトの接続プールがあります。 アプリケーションは、MQEnvironment クラスでトー クンを登録したり登録から外したりすることで、この接続プールをアクティブにしたり非アクティブにし たりできます。 プールがアクティブになっていると、IBM MQ classes for Java が MQQueueManager オブ ジェクトを作成する際にこのデフォルトのプールが検索され、適切な接続があればそれが再利用されます。 そして、MQQueueManager.disconnect() が呼び出されると、その下にある接続はプールに戻されます。

別の方法として、特定の用途のためにアプリケーションで MQSimpleConnectionManager 接続プールを構 成することもできます。 こうして作成されたプールは、MQQueueManager オブジェクトの構成の際に指定 することもできるほか、デフォルト接続プールとして使用するために MQEnvironment に渡すこともできま す。

接続があまりに多くのリソースを使わないようにするために、MQSimpleConnectionManager オブジェクト が処理できる接続の総数を制限したり、接続プールの大きさを制限することができます。 JVM 内での接続 に重複した需要がある場合、限度を設定することは便利です。

getMaxConnections() メソッドは、デフォルトで値ゼロを戻します。これは、MQSimpleConnectionManager オブジェクトが処理できる接続数に制限がないことを意味します。 setMaxConnections() メソッドを使う ことにより、制限を設定することができます。 制限を設定し、その限界に達した場合、それ以降の接続要 求は MQException をスローすることになり、理由コードは MQRC\_MAX\_CONNS\_LIMIT\_REACHED になり ます。

*IBM MQ classes for Java* でのデフォルト接続プールの制御 この例では、デフォルト接続プールの使用方法を示します。

次のサンプル・アプリケーション MQApp1 について検討します。

```
import com.ibm.mq.*;
public class MQApp1
{
        public static void main(String[] args) throws MQException
\overline{\mathcal{E}}for (int i=0; i<args.length; i++) {
               MOQueueManager qmgr=new MOQueueManager(args[i]);
: 100 minutes of the 100 minutes
                : (do something with qmgr)
: 100 minutes of the 100 minutes
                qmgr.disconnect();
            }
        }
}
```
MQApp1 は、コマンド行からローカル・キュー・マネージャーのリストを入手し、リスト内の各キュー・ マネージャーに順番に接続して、何らかの操作を実行します。 しかし、コマンド行に同じキュー・マネー ジャーが何回もリストされているような場合は、接続の確立を 1 回のみとして、その接続を何回も再利用 した方がより効率的です。

IBM MQ classes for Java ではデフォルト接続プールが提供されており、これを使用して接続を再利用でき ます。 このプールを使用可能にする場合は、いずれかの MQEnvironment.addConnectionPoolToken() メソ ッドを使用します。 プールを使用不可にする場合は、MQEnvironment.removeConnectionPoolToken() を使 用します。

次のサンプル・アプリケーション MQApp2 は、機能的には MQApp1 と同じですが、それぞれのキュー・マ ネージャーに一度ずつしか接続しません。

```
import com.ibm.mq.*;
public class MQApp2
{
        public static void main(String[] args) throws MQException
\overline{\mathcal{E}} MQPoolToken token=MQEnvironment.addConnectionPoolToken();
          for (int i=0; i<args.length; i++) {
              MQQueueManager qmgr=new MQQueueManager(args[i]);
: 100 million 100 million
               : (do something with qmgr)
: 100 million 100 million
              qmgr.disconnect();
           }
           MQEnvironment.removeConnectionPoolToken(token);
       }
}
```
このアプリケーションでは、1 つ目の太字になっている行で MQPoolToken オブジェクトを MQEnvironment に登録することにより、デフォルト接続プールが使用可能にされています。

MQQueueManager コンストラクターは、このプールに適当な接続がないかどうかを調べ、該当するキュ ー・マネージャーへの接続が存在していない場合にのみ接続を作成します。 使用された接続は、再利用さ れた後、qmgr.disconnect() 呼び出しでプールに戻されます。 これらの API 呼び出しは、サンプル・アプリ ケーション MQApp1 と同じです。

2 つ目の強調表示されている行では、デフォルト接続プールが非アクティブにされています。これにより、 そのプールに保管されているキュー・マネージャー接続はすべて破棄されます。 このように接続を破棄し ないと、プール内のいくつかのキュー・マネージャー接続が使用されたままの状態でアプリケーションが 終了されてしまうため、この処理は重要です。 接続が破棄されないままアプリケーションを終了すると、 キュー・マネージャー・ログに記録されるようなエラーを引き起こす恐れがあります。

アプリケーションがクライアント・チャネル定義テーブル (CCDT) を使用してキュー・マネージャーに接続 する場合、MQQueueManager コンストラクターは、まずテーブルを検索して、適切なクライアント接続チ ャネル定義を探します。 該当する定義が見つかった場合、コンストラクターは、チャネルに使用できる接 続のデフォルト接続プールを検索します。 プール内で適切な接続が見つからなかった場合、コンストラク ターは、クライアント・チャネル定義テーブルを検索して、次に適切なクライアント接続チャネル定義を 探し、前述のとおりに処理します。 クライアント・チャネル定義テーブルの検索は完了したが、プール内 で適切な接続が見つからなかった場合、コンストラクターはそのテーブルについて 2 回目の検索を開始し ます。 この検索では、コンストラクターは、適切な各クライアント接続チャネル定義について順番に新規 接続の作成を試行して、最初に作成できた接続を使用します。

デフォルト接続プールでは、使用されていない接続を最大で 10 まで保管でき、使用されていない接続を最 大で 5 分、アクティブに保つことができます。 この制限は、アプリケーションで変更できます (詳細は [370](#page-369-0) ページの『IBM MQ classes for Java [での異なる接続プールの提供』を](#page-369-0)参照してください)。

MQEnvironment を使用して MQPoolToken を用意する代わりに、次のように、アプリケーションで独自の ものを構成することもできます。

 MQPoolToken token=new MQPoolToken(); MQEnvironment.addConnectionPoolToken(token);

一部のアプリケーション・ベンダーやミドルウェアのベンダーでは、カスタム接続プールに情報を渡すた めに MQPoolToken のサブクラスを用意しています。 この方法で構成して addConnectionPoolToken() に 渡すと、その接続プールに追加情報も渡すことができます。

*IBM MQ classes for Java* でのデフォルト接続プールと複数のコンポーネント この例では、登録された MQPoolToken オブジェクトの静的な集合の MQPoolToken を追加または削除する 方法を示します。

MQEnvironment は、登録された MQPoolToken オブジェクトの静的な集合を保持します。 この集合での MQPoolTokens の追加と除去には、次のメソッドを使用します。

• MQEnvironment.addConnectionPoolToken()

• MQEnvironment.removeConnectionPoolToken()

アプリケーションは、独立して存在し、キュー・マネージャーを使用して作業を行ういくつものコンポー ネントによって構成されている場合があります。 そのようなアプリケーションでは、それぞれのコンポー ネントが、その存続期間の間、MQEnvironment の集合に MQPoolToken を追加する必要があります。

例えば、サンプル・アプリケーション MQApp3 では、10 のスレッドを作成し、それぞれを開始します。 各スレッドはそれぞれの MQPoolToken に登録し、ある程度の時間待機して、それからキュー・マネージャ ーに接続します。 接続が切断されると、スレッドはそれぞれの MQPoolToken を除去します。

デフォルト接続プールは、MQPoolTokens の集合に 1 つでもトークンが残っている限り、つまりこのアプ リケーションの存続期間の間はアクティブのままとなっています。 アプリケーションは、これらのスレッ ド全体の制御において、マスター・オブジェクトを保持する必要はありません。

```
import com.ibm.mq.*;
public class MQApp3
{
       public static void main(String[] args)
\overline{\mathcal{E}}for (int i=0; i<10; i++) \{MQApp3 Thread thread=new MQApp3 Thread(i*60000);
              thread.start();
          }
       }
}
```

```
class MQApp3_Thread extends Thread
{
        long time;
        public MQApp3_Thread(long time)
\overline{\mathcal{E}} this.time=time;
        }
        public synchronized void run()
\overline{\mathcal{E}} MQPoolToken token=MQEnvironment.addConnectionPoolToken();
           try { 
               wait(time);
               MQQueueManager qmgr=new MQQueueManager("my.qmgr.1");
: 100 minutes of the 100 minutes
               : (do something with qmgr)
: 100 minutes of the 100 minutes
               qmgr.disconnect();
           }
           catch (MQException mqe) {System.err.println("Error occurred!");}
           catch (InterruptedException ie) {}
           MQEnvironment.removeConnectionPoolToken(token);
        }
}
```
*IBM MQ classes for Java* での異なる接続プールの提供

この例は、クラス **com.ibm.mq.MQSimpleConnectionManager** を使用して別の接続プールを用意する方法 を示しています。

このクラスには、接続プーリングのための基本的な機能が備わっており、アプリケーションはこのクラス を使用してプールの振る舞いをカスタマイズできます。

MQSimpleConnectionManager は、インスタンス化されると、MQQueueManager コンストラクターで指定 できるようになります。 MQSimpleConnectionManager は、構成された MQQueueManager の下にある接 続を管理するようになります。 MQSimpleConnectionManager にプールされた適切な接続が含まれる場 合、その接続は再利用され、MQQueueManager.disconnect() 呼び出しが実行された後に MQSimpleConnectionManager に戻されます。

次のコード・フラグメントは、その動作を実例で示しています。

```
 MQSimpleConnectionManager myConnMan=new MQSimpleConnectionManager();
   myConnMan.setActive(MQSimpleConnectionManager.MODE_ACTIVE);
   MQQueueManager qmgr=new MQQueueManager("my.qmgr.1", myConnMan);
 :
    : (do something with qmgr)
 :
   qmgr.disconnect();
   MQQueueManager qmgr2=new MQQueueManager("my.qmgr.1", myConnMan);
 :
    : (do something with qmgr2)
 :
   qmgr2.disconnect();
   myConnMan.setActive(MQSimpleConnectionManager.MODE_INACTIVE);
```
最初の MQQueueManager コンストラクターで作られた接続は、qmgr.disconnect() 呼び出しの後 myConnMan に保管されます。 この接続は、次に MQQueueManager コンストラクターが呼び出されたとき に再利用されます。

2 番目の行では MQSimpleConnectionManager が使用可能にされます。 そして最後の行では MQSimpleConnectionManager が使用不可にされ、そのプールに保持されていた接続がすべて破棄されま す。 なお、MQSimpleConnectionManager はデフォルトで MODE\_AUTO になっていますが、これについて はこのセクションの後の方で説明します。

MQSimpleConnectionManager は、一番最近に使用された接続から順に割り振り、使用されてから最も時間 が経過している接続から順に破棄していきます。 デフォルトでは、その接続が 5 分間使用されなかった場 合と、プール内の使用されていない接続の数が 10 を超えた場合に、接続が破棄されます。 これらの値を 変更するには、MQSimpleConnectionManager.setTimeout() を呼び出します。

加えて、MQQueueManager コンストラクターに Connection Manager が指定されなかった場合に使用する ため、デフォルト接続プールとして使用する MQSimpleConnectionManager をセットアップすることもで きます。

次のアプリケーションは、これを例示したものです。

```
import com.ibm.mq.*;
public class MQApp4
{
       public static void main(String []args)
\overline{\mathcal{E}} MQSimpleConnectionManager myConnMan=new MQSimpleConnectionManager();
          myConnMan.setActive(MQSimpleConnectionManager.MODE_AUTO);
          myConnMan.setTimeout(3600000);
          myConnMan.setMaxConnections(75);
          myConnMan.setMaxUnusedConnections(50);
          MQEnvironment.setDefaultConnectionManager(myConnMan);
          MQApp3.main(args);
       }
}
```
太線の行は、MQSimpleConnectionManager オブジェクトを作成および構成します。 構成は以下を行いま す。

- 1 時間に渡って使用されなかった接続を破棄します。
- myConnMan によって管理される接続の数を 75 までに制限します。
- プール内の使用されていない接続を 50 までに制限します。
- MODE\_AUTO を設定します。これはデフォルトです。 これを使用すると、これがデフォルト接続マネー ジャーであり、かつ MQEnvironment によって保持される MQPoolTokens の集合に少なくとも 1 つ以上の トークンが含まれている場合にのみ、このプールがアクティブになります。

新しい MQSimpleConnectionManager は、デフォルト接続マネージャーとして設定されます。

最後の行では、アプリケーションは MQApp3.main() を呼び出します。これにより、複数のスレッドが実行 されます。各スレッドでは IBM MQ が独立して使用されます。 これらのスレッドは、接続を作成する際に myConnMan を使用します。

### *IBM MQ classes for Java* **を使用した** *JTA/JDBC* **の調整**

IBM MQ classes for Java は、MQQueueManager.begin() メソッドをサポートしています。これにより、IBM MQ は、JDBC タイプ 2 または JDBC タイプ 4 に準拠したドライバーを提供するデータベースのコーディネ ーターとして機能することができます。

このサポートは、一部のプラットフォームでは使用できません。 JDBC の調整をサポートしているプラッ トフォームを確認するには、IBM MQ [のシステム要件](https://www.ibm.com/support/pages/system-requirements-ibm-mq) を参照してください。

XA-JTA サポートを使用するには、特殊な JTA 切り替えライブラリーを使用する必要があります。 このライ ブラリーを使用するためのメソッドは、Windows を使用しているか、またはその他のプラットフォームの いずれかを使用しているかによって異なります。

*Windows* での *JTA/JDBC* 調整の構成

XA ライブラリーは、jdbcxxx.dll という形式の名前の DLL として提供されています。

付属の jdbcora12.dll は、IBM MQ Windows サーバー・インストール環境で、Oracle 12C の使用を可能 にします。

Windows システムでは、新しい XA ライブラリーは完全 DLL として提供されています。 この DLL の名前は jdbcxxx.dll です。xxx は、切り替えライブラリーがコンパイルされたデータベースを示します。 この ライブラリーは、 IBM MQ classes for Java インストール済み環境の java\lib\jdbc ディレクトリーまた は java\lib64\jdbc ディレクトリーにあります。 スイッチ・ロード・ファイルとしても説明されている XA ライブラリーをキュー・マネージャーに対して宣言する必要があります。 IBM MQ Explorer を使用しま す。 XA リソース・マネージャーのキュー・マネージャー・プロパティー・パネルで、スイッチ・ロード・ ファイルの詳細を指定します。 ライブラリーの名前のみを指定する必要があります。 以下に例を示しま す。

Db2 データベース・セットの場合は、SwitchFile フィールドを dbcdb2 に設定します。

Oracle データベース・セットの場合は、SwitchFile フィールドを jdbcora に設定します。

*Windows* 以外のプラットフォームでの *JTA/JDBC* 調整の構成

オブジェクト・ファイルは付属しています。 付属の makefile を使用して、適切なオブジェクト・ファイル をリンクし、構成ファイルを使用してそのファイルをキュー・マネージャーに宣言します。

データベース管理システムごとに、IBM MQ は 2 つのオブジェクト・ファイルを提供します。 一方のオブ ジェクト・ファイルは 32 ビット切り替えライブラリーを作成する場合にリンクし、もう一方のオブジェク ト・ファイルは 64 ビット切り替えライブラリーを作成する場合にリンクする必要があります。 Db2 の場 合、各オブジェクト・ファイルの名前は jdbcdb2.o で、Oracle の場合、各オブジェクト・ファイルの名前 は jdbcora.o です。

各オブジェクト・ファイルにリンクするには、IBM MQ で提供される適切な makefile を使用する必要があ ります。 切り替えライブラリーが必要とするその他のライブラリーの中には、異なるシステムの異なる場 所に保管されるものもあります。 ただし、切り替えライブラリーは、ライブラリー・パス環境変数を使用 してこれらのライブラリーを位置指定することはできません。切り替えライブラリーはキュー・マネージ ャーによってロードされますが、キュー・マネージャーは setuid 環境で稼働するからです。 したがって、 提供された Make ファイルにより、スイッチ・ライブラリーにこれらのライブラリーの完全修飾パス名が含 まれるようになります。

切り替えライブラリーを作成するには、**make** コマンドを次の形式で入力します。 32 ビット切り替えライ ブラリーを作成するには、IBM MQ インストールの /java/lib/jdbc ディレクトリーで、次のコマンドを入力 します。 64 ビット切り替えライブラリーを作成するには、/java/lib64/jdbc ディレクトリーで、コマンド を入力します。

make *DBMS*

*DBMS* は、切り替えライブラリーの作成対象となるデータベース管理システムです。 有効な値は、Db2 の 場合は db2、Oracle の場合は oracle です。

次に、**make** コマンドの例を示します。

make db2

以下の点に注意してください。

- 32 ビット・アプリケーションを実行するには、 使用するデータベース管理システムごとに 32 ビット切 り替えライブラリーと 64 ビット切り替えライブラリーの両方を作成する必要があります。 64 ビット・ アプリケーションを実行する場合、 作成する必要があるのは 64 ビット切り替えライブラリーだけです。 各切り替えライブラリーの名前は、Db2 の場合は jdbcdb2、Oracle の場合は jdbcora です。 makefile を 使用すると、32 ビット切り替えライブラリーと 64 ビット切り替えライブラリーが確実に異なる IBM MQ ディレクトリーに保管されます。 32 ビット切り替えライブラリーは /java/lib/jdbc ディレクトリーに保 管され、64 ビット切り替えライブラリーは /java/lib64/jdbc ディレクトリーに保管されます。
- Oracle はシステム上のどこにでもインストールできるため、make ファイルでは ORACLE\_HOME 環境変 数を使用して、Oracle のインストール場所を位置指定します。

Db2、Oracle、または両方の切り替えライブラリーを作成したら、それらをキュー・マネージャーに宣言す る必要があります。 キュー・マネージャー構成ファイル (qm.ini) にすでに Db2 または Oracle データベース 用の XAResourceManager スタンザが含まれている場合は、各スタンザの SwitchFile 項目を次のいずれか に置き換える必要があります。

**Db2 データベースの場合**

SwitchFile=jdbcdb2

**Oracle データベースの場合**

SwitchFile=jdbcora

32 ビットまたは 64 ビットの切り替えライブラリーの完全修飾パス名は指定しないでください。 ライブラ リーの名前のみを指定してください。

キュー・マネージャー構成ファイルに Db2 または Oracle データベース用の XAResourceManager スタンザ がまだ含まれていない場合、あるいはさらに XAResourceManager スタンザを追加したい場合は、 XAResourceManager スタンザの構成方法について、「管理」を参照してください。 ただし、新規 XAResourceManager スタンザの各 SwitchFile 項目は、Db2 データベースまたは Oracle データベースの場 合について前述したとおりでなければなりません。 また、ThreadOfControl=PROCESS の項目も含めな ければなりません。

キュー・マネージャー構成ファイルの更新が完了し、すべての適切なデータベース環境変数が設定された ことを確認したら、キュー・マネージャーを再始動できます。

*JTA/JDBC* 調整の使用

提供されている例のように API 呼び出しをコーディングします。

以下に、ユーザー・アプリケーション用の一連の基本 API 呼び出しを示します。

 qMgr = new MQQueueManager("QM1")  $Connection$  con = qMgr.getJDBCConnection( xads ); qMgr.begin()

< Perform MQ and DB operations to be grouped in a unit of work >

 qMgr.commit() or qMgr.backout(); con.close() qMgr.disconnect()

getJDBCConnection 呼び出しの xads は、接続先のデータベースの詳細を定義する、データベース固有の XADataSource インターフェースの実装です。 getJDBCConnection に渡す適切な XADataSource オブジェ クトの作成方法を判別するには、ご使用のデータベースに関する資料を参照してください。

JDBC の機能を実行するために、該当するデータベース固有の jar ファイルでクラスパスを更新する必要も あります。

複数のデータベースに接続する必要がある場合は、getJDBCConnection を複数回呼び出して、異なるいく つかの接続に対してトランザクションを実行する必要があります。

XADataSource.getXAConnection の 2 種類の形式を反映して、getJDBCConnection には 2 種類の形式があ ります。

 public java.sql.Connection getJDBCConnection(javax.sql.XADataSource xads) throws MQException, SQLException, Exception

 public java.sql.Connection getJDBCConnection(XADataSource dataSource, String userid, String password) throws MQException, SQLException, Exception

これらのメソッドは、throws 文節で Exception を宣言します。それは、JTA 機能を使用しないお客様が JVM ベリファイヤーに関する問題を回避できるようにするためです。 実際には javax.transaction.xa.XAException という例外がスローされ、以前は必要なかったプログラムのクラスパス に jta.jar ファイルを追加しなければならなくなります。

JTA/JDBC サポートを使用するには、アプリケーションに以下のステートメントを組み込む必要がありま す。

MQEnvironment.properties.put(CMQC.THREAD\_AFFINITY\_PROPERTY, new Boolean(true));

#### *JTA/JDBC* の調整に関する既知の問題と制限

JTA/JDBC サポートに関する問題と制限のいくつかは、使用するデータベース管理システムによって異なり ます。 例えば、アプリケーションの実行中にデータベースがシャットダウンすると、テスト済みの JDBC ドライバーは異なる動作になります。 アプリケーションで使用しているデータベースへの接続が切断され た場合は、キュー・マネージャーとデータベースに対する新しい接続を再確立し、 それらの新しい接続を

使用して必要なトランザクション処理を実行できるようにするために、アプリケーションが実行できる手 順があります。

JTA/JDBC サポートは JDBC ドライバーを呼び出すため、この JDBC ドライバーの実装は、システムの動作 に重大な影響を与えることがあります。 特に、アプリケーションの稼働中にデータベースをシャットダウ ンしてしまうと、テスト済みの JDBC ドライバーは所定の動作をしません。

**重要 :** データベースへの接続をオープンしているアプリケーションが存在する間は、必ず、データベースが 突然シャットダウンすることがないようにしてください。

**注 :** IBM MQ がデータベース・コーディネーターの機能を果たすようにするには、IBM MQ classes for Java アプリケーションはバインディング・モードを使用して接続する必要があります。

### **複数の XAResourceManager スタンザ**

キュー・マネージャー構成ファイル (qm.ini) 内で複数の XAResourceManager スタンザの使用はサポ ートされません。 最初のもの以外の XAResourceManager スタンザは無視されます。

**Db2**

Db2 が SQL0805N エラーを戻すことがあります。 この問題は、以下の CLP コマンドを使用して解決で きます。

DB2 bind @db2cli.lst blocking all grant public

詳しくは、Db2 の資料を参照してください。

XAResourceManager スタンザは、ThreadOfControl=PROCESS を使用するように構成しなければなり ません。 Db2 8.1 以降では、これは Db2 の制御設定のデフォルトのスレッドと一致しないので、toc=p を XA Open String で指定する必要があります。 JTA/JDBC と調整した Db2 用の XAResourceManager のスタンザの例は、以下の通りです。

XAResourceManager: Name=jdbcdb2 SwitchFile=jdbcdb2 XAOpenString=uid=userid,db=dbalias,pwd=password,toc=p ThreadOfControl=PROCESS

これは JTA/JDBC 調整を使用した Java アプリケーションがマルチスレッド化するのを妨げるものでは ありません。

### **Oracle**

MQQueueManager.disconnect() の後に JDBC の Connection.close() メソッドを呼び出すと、 SQLException が生成されます。 MQQueueManager.disconnect() の前に Connection.close() を呼び出 すか、または Connection.close() への呼び出しを省略してください。

# **データベース接続に関する問題への対処**

IBM MQ が提供する JTA/JDBC サポートを IBM MQ classes for Java アプリケーションが使用するときに は、通常は以下の手順が実行されます。

- 1. トランザクション・マネージャーとして動作するキュー・マネージャーへの接続を表す新しい MQQueueManager オブジェクトを作成します。
- 2. トランザクションに参加するデータベースへの接続方法の詳細を含む XADataSource オブジェクトを作 成します。
- 3. 作成した XADataSource を渡して、メソッド MQQueueManager.getJDBCConnection(XADataSource) を 呼び出します。 これにより、IBM MQ classes for Java はデータベースへの接続を確立します。
- 4. メソッド MQQueueManager.begin() を呼び出して XA トランザクションを開始します。
- 5. メッセージングとデータベースの処理を実行します。
- 6. 必要な作業すべてが完了したら、メソッド MQQueueManager.commit() を呼び出します。これで XA ト ランザクションが完了します。
- 7. この時点で新しい XA トランザクションが必要な場合、アプリケーションは手順 4、5、および 6 を繰り 返すことができます。
- 8. アプリケーションの終了時には、手順 3 で作成したデータベース接続をクローズし、メソッド MQQueueManager.disconnect() を呼び出してキュー・マネージャーから切断する必要があります。

IBM MQ classes for Java は、アプリケーションが MQQueueManager.getJDBCConnection(XADataSource) を呼び出したときに作成されたすべてのデータベース接続の内部リストを保持します。 XA トランザクシ ョンの処理中にキュー・マネージャーがデータベースと通信する必要がある場合、以下の処理が行われま す。

- 1. キュー・マネージャーが IBM MQ classes for Java を呼び出し、データベースに渡す必要のある XA 呼び 出しの詳細を渡します。
- 2. すると、IBM MQ classes for Java がリストから適切な接続を検索し、その接続を使用して XA 呼び出し をデータベースに送ります。

この処理のいずれかの時点でデータベースへの接続が失われた場合、アプリケーションは以下を行う必要 があります。

- 1. メソッド MQQueueManager.backout() を呼び出して、このトランザクションで実行された既存の処理を バックアウトします。
- 2. データベース接続をクローズします。 これにより、IBM MQ classes for Java は、切断されたデータベー ス接続の詳細をその内部リストから削除します。
- 3. メソッド MQQueueManager.disconnect() を呼び出して、キュー・マネージャーから切断します。
- 4. 新しい MQQueueManager オブジェクトを構築して、キュー・マネージャーへの新しい接続を確立しま す。
- 5. メソッド MQQueueManager.getJDBCConnection(XADataSource) を呼び出して、新しいデータベース接 続を作成します。
- 6. トランザクション処理を再実行します。

これにより、アプリケーションは、キュー・マネージャーとデータベースに対する新しい接続を再確立し、 それらの新しい接続を使用して必要なトランザクション処理を実行できるようになります。

### *IBM MQ classes for Java* **での** *Transport Layer Security (TLS)* **サポート**

IBM MQ classes for Java クライアント・アプリケーションは、TLS 暗号化をサポートしています。 TLS 暗 号化を使用するには、JSSE プロバイダーが必要です。

TRANSPORT(CLIENT) を使用した IBM MQ classes for Java クライアント・アプリケーションでは TLS 暗号 化がサポートされます。 TLS は、通信の暗号化、認証、およびメッセージの整合性を提供します。 これは 一般的に、インターネット上やイントラネット内で、任意の 2 つのピアの間の通信を保護するために使用 されます。

IBM MQ classes for Java は Java Secure Socket Extension (JSSE) を使用して TLS 暗号化を処理するため、 JSSE プロバイダーが必要になります。 JSE v1.4 JVM には、JSSE プロバイダーが組み込まれています。 証 明書を管理して保管する方法は、プロバイダーごとに違います。 詳細については、各 JSSE プロバイダー の資料を参照してください。

この節では、JSSE プロバイダーが正常にインストールおよび構成されていることと、適切な証明書がユー ザーの JSSE プロバイダーにインストールされて使用可能であることを前提としています。

IBM MQ classes for Java クライアント・アプリケーションがクライアント・チャネル定義テーブル (CCDT) を使用してキュー・マネージャーと接続する場合は、347 ページの『[IBM MQ classes for Java](#page-346-0) を使用した [クライアント・チャネル定義テーブルの使用』](#page-346-0)を参照してください。

### *IBM MQ classes for Java* での *TLS* の使用可能化

TLS を有効にするには、CipherSuite を指定します。 CipherSuite を指定する方法は 2 つあります。

TLS がサポートされているのは、クライアント接続の場合のみです。 TLS を使用可能にするには、キュー・ マネージャーとの通信時に使用する CipherSuite を指定する必要があります。また、この CipherSuite は、 宛先チャネルに設定されている CipherSpec と一致していなければなりません。 さらに、指定した CipherSuite は、使用している JSSE プロバイダーでサポートされていなければなりません。 ただし、

CipherSuites は CipherSpec とは異なるため、異なる名前が付けられています。 380 [ページの『](#page-379-0)IBM MQ classes for Java での [TLS CipherSpec](#page-379-0) と CipherSuite』 には、IBM MQ にサポートされている CipherSpec を、JSSE に知られている同等な CipherSpec にマップする表を示します。

TLS を有効にするには、MQEnvironment の sslCipherSuite 静的メンバー変数を使用して、CipherSuite を指 定します。 次の例は、TLS\_RSA\_WITH\_AES\_128\_CBC\_SHA の CipherSpec を使った TLS が必要であるた め、セットアップされている SECURE.SVRCONN.CHANNEL という名前の SVRCONN チャネルに付加するも のです。

MQEnvironment.hostname = "your\_hostname";<br>MOEnvironment.channel = "SECURE.SVRCONN. = "SECURE.SVRCONN.CHANNEL"; MQEnvironment.sslCipherSuite = "SSL\_RSA\_WITH\_AES\_128\_CBC\_SHA";  $MQQ$ ueueManager qmgr = new  $MQQ$ ueueManager("your\_Q\_manager");

このチャネルの CipherSpec は TLS\_RSA\_WITH\_AES\_128\_CBC\_SHA ですが、Java アプリケーションが指 定する必要のある CipherSuite は SSL\_RSA\_WITH\_AES\_128\_CBC\_SHA です。 CipherSpec と CipherSuite の間のマッピングのリストは、380 ページの『[IBM MQ classes for Java](#page-379-0) での TLS CipherSpec と [CipherSuite](#page-379-0)』を参照してください。

アプリケーションは、環境プロパティー CMQC.SSL\_CIPHER\_SUITE\_PROPERTY を設定して、CipherSuite を指定することもできます。

または、クライアント・チャネル定義テーブル (CCDT) を使用します。 詳細については、347 [ページの『](#page-346-0)IBM MQ classes for Java [を使用したクライアント・チャネル定義テーブルの使用』を](#page-346-0)参照してください。

クライアント接続で IBM Java JSSE FIPS プロバイダー (IBMJSSEFIPS) によってサポートされる CipherSuite を使用する必要がある場合、 アプリケーションは MQEnvironment クラスの sslFipsRequired フィールドを true に設定できます。 あるいは、アプリケーションは環境プロパティー CMQC.SSL\_FIPS\_REQUIRED\_PROPERTY を設定することもできます。 デフォルト値は false であり、 IBM MQ のサポートする任意の CipherSuite を クライアント接続に使用できます。

アプリケーションが複数のクライアント接続を使用する場合は、 アプリケーションが最初のクライアント 接続を作成するときに使用される sslFipsRequired フィールドの値によって、後続のクライアント接続の作 成時に使用される値が決まります。 このため、 アプリケーションが後続のクライアント接続を確立する 時、 sslFipsRequired フィールドの値は無視されます。 sslFipsRequired フィールドに別の値を使用する場 合は、アプリケーションを再始動する必要があります。

TLS を使用した接続を正常に行うには、キュー・マネージャーによって示されている証明書の認証元であ る、認証局のルート証明書を使用して、JSSE truststore をセットアップしなければなりません。 同様に、 SVRCONN チャネルの SSLClientAuth が MQSSL\_CLIENT\_AUTH\_REQUIRED に設定されている場合、キュ ー・マネージャーによって認められている識別証明書が、JSSE keystore に含まれていなければなりませ ん。

### **関連情報**

UNIX, Linux, and Windows での連邦情報処理標準 (FIPS)

*IBM MQ classes for Java* でのキュー・マネージャーの識別名の使用

キュー・マネージャーはそれ自体を TLS 証明書を使用して識別します。この TLS 証明書には識別名 (DN) が 含まれています。 IBM MQ classes for Java クライアント・アプリケーションでこの DN を使用すると、確 実に正しいキュー・マネージャーと通信することができます。

DN パターンを指定するときは、MQEnvironment の sslPeerName 変数を使用します。 例えば、以下のよう に設定すると、

MQEnvironment.sslPeerName = "CN=QMGR.\*, OU=IBM, OU=WEBSPHERE";

キュー・マネージャーが示す証明書に、QMGR. で始まる共通名と、最低 2 つの組織単位名(1 つは IBM で、 2 つ目が WebSphere) が含まれている場合にのみ、接続が正常に行われます。

sslPeerName が設定されている場合に接続が正常に行われるのは、有効なパターンが設定されていて、キ ュー・マネージャーが一致する証明書を示している場合のみです。

アプリケーションは、 環境プロパティー CMQC.SSL\_PEER\_NAME\_PROPERTY を設定することによって、 キュー・マネージャーの識別名を指定することもできます。 識別名の詳細については、識別名を参照して ください。

*IBM MQ classes for Java* での証明書取り消しリストの使用 java.security.cert.CertStore クラスを介して使用する証明書失効リストを指定します。その後、IBM MQ classes for Java は指定された CRL に照らして証明書を確認します。

証明書取り消しリスト (CRL) は、発行元の認証局かローカル組織のいずれかによって取り消された証明書 のセットです。 多くの場合 CRL は、LDAP サーバーにホストされています。 Java 2 v1.4 では、CRL サーバ ーを接続時に指定でき、接続が許可される前に、キュー・マネージャーによって示されている証明書が、 CRL と比較して検査されます。 証明書取り消しリストおよび IBM MQ について詳しくは、証明書取り消し リストおよび権限取り消しリストの取り扱いと IBM MQ classes for Java および IBM MQ classes for JMS を使用した CRL および ARL へのアクセスを参照してください。

**注 :** CertStore を LDAP サーバーでホストされている CRL と共に正常に使用するには、ご使用の Java Software Development Kit (SDK) が CRL に適合することを確認してください。 SDK によっては、CRL が LDAP v2 用のスキーマを定義する RFC 2587 に準拠している必要があります。 ほとんどの LDAP v3 サーバ ーは、代わりに RFC 2256 を使用しています。

使用する CRL は、java.security.cert.CertStore クラスによって指定されます。 CertStore のインスタンスの 取得方法については、このクラスの資料を参照してください。 LDAP サーバーに基づいて CertStore を作成 するには、まず LDAPCertStoreParameters インスタンス (使用するサーバーおよびポート設定によって初 期設定される) を作成します。 以下に例を示します。

import java.security.cert.\*; CertStoreParameters csp = new LDAPCertStoreParameters("crl\_server", 389);

CertStoreParameters インスタンスを作成してから、CertStore で静的コンストラクターを使用し、タイプ LDAP の CertStore を作成します。

CertStore cs = CertStore.getInstance("LDAP", csp);

他の CertStore タイプ (Collection など) もサポートされています。 通常は、同じ CRL 情報で複数の CRL サ ーバーをセットアップすることにより、冗長性が提供されます。 CRL サーバーのそれぞれに CertStore オ ブジェクトを用意したら、適切な Collection 内にそれらを配置してください。 次の例では、ArrayList に置 かれている CertStore オブジェクトが示されています。

import java.util.ArrayList; Collection crls = new ArrayList(); crls.add(cs);

この Collection は、接続して CRL 検査を使用可能にする前に、以下のように MQEnvironment 静的変数 sslCertStores に設定できます。

MQEnvironment.sslCertStores = crls;

接続を設定するときにキュー・マネージャーによって示される証明書は、以下のようにして検査されます。

- 1. sslCertStores によって識別される Collection にある最初の CertStore オブジェクトを使用し、CRL サー バーを識別します。
- 2. CRL サーバーへ接続してみます。
- 3. 接続が成功すれば、一致する証明書をサーバー内で検索します。
	- a. 証明書が失効したことが分かった場合、検索プロセスは終了して接続要求は失敗します。理由コード は MQRC\_SSL\_CERTIFICATE\_REVOKED です。
	- b. 証明書が見つからない場合、検索プロセスは終了し、接続を先に進めることができます。

4. サーバーへの接続が失敗する場合、次の CertStore オブジェクトを使用して、CRL サーバーを識別しま す。プロセスはステップ 2 から繰り返されます。

コレクションの最後の CertStore であった場合、 またはコレクションに CertStore オブジェクトが 1 つ も入っていない場合、検索プロセスは失敗し、接続要求は理由コード MQRC\_SSL\_CERT\_STORE\_ERROR で失敗します。

Collection オブジェクトは、CertStores を使用する順序を決定します。

CMQC.SSL\_CERT\_STORE\_PROPERTY を使用して、CertStore の Collection を設定することもできます。 便 宜上、このプロパティーに単一の CertStore を (コレクションのメンバーにせずに) 指定することも可能で す。

sslCertStores をヌルに設定した場合、CRL 検査は実行されません。 sslCipherSuite を設定しなければ、こ のプロパティーは無視されます。

*IBM MQ classes for Java* での秘密鍵の再ネゴシエーション IBM MQ classes for Java クライアント・アプリケーションは、クライアント接続で暗号化に使用される秘 密鍵を再ネゴシエーションするタイミングを、送受信される合計バイト数単位で制御できます。

アプリケーションは、これを以下のいずれかの方法で実行できます。アプリケーションでこれらの方法を 複数使用する場合、通常の優先順位ルールが適用されます。

- MQEnvironment クラスの sslResetCount フィールドを設定する方法。
- Hashtable オブジェクトの環境プロパティー MQC.SSL\_RESET\_COUNT\_PROPERTY を設定する。 この方 法では、アプリケーションによって、MQEnvironment クラスの properties フィールドにハッシュ・テ ーブルが割り当てられるか、またはそのコンストラクターで MQQueueManager オブジェクトにハッシ ュ・テーブルが受け渡されます。

sslResetCount フィールドまたは環境プロパティー MQC.SSL\_RESET\_COUNT\_PROPERTY の値は、秘密鍵が 再ネゴシエーションされる前に IBM MQ classes for Java クライアント・コードが送受信するバイトの総数 を表します。 送信バイト数は暗号化前の数であり、受信バイト数は暗号化解除された後の数です。 バイト 数には、IBM MQ classes for Java クライアントによって送受信される制御情報も含まれています。

リセット・カウントがゼロ (デフォルト値) の場合、秘密鍵は再ネゴシエーションされません。 CipherSuite が指定されていない場合、リセット・カウントは無視されます。

### *IBM MQ classes for Java* でのカスタマイズした *SSLSocketFactory* の提供

カスタマイズした JSSE ソケット・ファクトリーを使用する場合、MQEnvironment.sslSocketFactory を、 そのカスタマイズしたファクトリー・オブジェクトに設定します。 詳細は、JSSE 実装によって異なりま す。

別々の JSSE 実装に、それぞれ別個のフィーチャーを提供できます。 例えば、特殊化した JSSE 実装で、暗 号化ハードウェアの特定のモデルの構成が可能です。 さらに、いくつかの JSSE プロバイダーで、プログ ラムによって keystores および truststores をカスタマイズしたり、keystore からの識別証明書の選択を変 更したりすることもできます。 JSSE では、それらのすべてのカスタマイズが、ファクトリー・クラス javax.net.ssl.SSLSocketFactory に抽象化されます。

カスタマイズした SSLSocketFactory 実装を作成する方法については、JSSE の資料を参照してください。 それらの詳細はプロバイダーごとに異なりますが、典型的な一連の手順を以下に示します。

1. SSLContext で静的メソッドを使用して、SSLContext オブジェクトを作成します。

2. 適切な KeyManager および TrustManager 実装 (それら自身のファクトリー・クラスから作成される) を 使用して、この SSLContext を初期設定します。

3. SSLContext から SSLSocketFactory を作成します。

SSLSocketFactory オブジェクトがある場合、MQEnvironment.sslSocketFactory を、そのカスタマイズした ファクトリー・オブジェクトに設定します。 以下に例を示します。

javax.net.ssl.SSLSocketFactory sf = sslContext.getSocketFactory(); MQEnvironment.sslSocketFactory = sf;

IBM MQ classes for Java はこの SSLSocketFactory を使用して、IBM MQ キュー・マネージャーに接続しま す。 このプロパティーは、CMQC.SSL\_SOCKET\_FACTORY\_PROPERTY を使用して設定することもできま

す。 sslSocketFactory がヌルに設定されている場合、JVM のデフォルト SSLSocketFactory が使用されま

す。 sslCipherSuite を設定しなければ、このプロパティーは無視されます。

カスタムの SSLSocketFactories を使用する場合には、TCP/IP 接続を共有することによる影響を考慮してく ださい。 接続の共用が可能である場合は、生成されたソケットが後続の接続要求のコンテキストにおいて 何らかの形で異なっている場合でも、用意された SSLSocketFactory に新規ソケットは要求されません。 例 えば、後続の接続で別のクライアント証明書が提示される場合は、接続の共用を許可するべきではありま せん。

*IBM MQ classes for Java* での *JSSE* 鍵ストアまたはトラストストアの変更 JSSE 鍵ストアまたはトラストストアを変更する場合、変更を有効にするためにいくつかのアクションを実 行する必要があります。

JSSE 鍵ストアや JSSE トラストストアの内容を変更したり、鍵ストア・ファイルやトラストストア・ファ イルの位置を変更したりした場合、その時点で実行中の IBM MQ classes for Java アプリケーションはその 変更を自動的には認識しません。 変更を有効にするには、以下のアクションを行う必要があります。

- アプリケーションは、すべての接続をクローズし、接続プール内の未使用の接続を破棄する必要がある。
- JSSE プロバイダーが鍵ストアおよびトラストストアからの情報をキャッシュしている場合は、この情報 をリフレッシュする必要がある。

これらのアクションが完了すると、アプリケーションは接続を再作成できます。

アプリケーションの設計方法や、JSSE プロバイダーが提供する機能によっては、アプリケーションを停止 および再始動しなくても上記のアクションを実行できる場合があります。 ただし、アプリケーションを停 止して再始動するのが最も簡単な解決方法です。

### *IBM MQ classes for Java* で *TLS* を使用する場合のエラー処理

TLS を使用してキュー・マネージャーに接続する場合、いくつかの理由コードが IBM MQ classes for Java によって発行される場合があります。

これらは、以下のリストで説明します。

### **MQRC\_SSL\_NOT\_ALLOWED**

sslCipherSuite プロパティーが設定されましたが、バインディング接続が使用されました。 TLS をサポ ートしているのは、クライアント接続のみです。

## **MQRC\_JSSE\_ERROR**

IBM MQ が処理できないエラーを、JSSE プロバイダーが報告しました。 この原因として、JSSE での構 成の問題か、またはキュー・マネージャーによって示された証明書が、妥当性検査できなかったことが 考えられます。 JSSE によって作成された例外は、MQException で getCause() メソッドを使用して取 り出すことができます。

## **MQRC\_SSL\_INITIALIZATION\_ERROR**

TLS 構成オプションが指定された MQCONN または MQCONNX 呼び出しが発行されましたが、TLS 環境 の初期化中にエラーが発生しました。

## **MQRC\_SSL\_PEER\_NAME\_MISMATCH**

sslPeerName プロパティーで指定した DN パターンが、キュー・マネージャーによって示された DN と 一致しませんでした。

## **MQRC\_SSL\_PEER\_NAME\_ERROR**

sslPeerName プロパティーで指定した DN パターンが無効でした。

# **MQRC\_UNSUPPORTED\_CIPHER\_SUITE**

sslCipherSuite で指定された CipherSuite が、JSSE プロバイダーによって認識されませんでした。 JSSE プロバイダーがサポートしている CipherSuites の完全なリストは、

SSLSocketFactory.getSupportedCipherSuites() メソッドを使用して、プログラムにより取得できます。 IBM MQ との通信に使用できる CipherSuite のリストについては、380 ページの『[IBM MQ classes for](#page-379-0) Java での [TLS CipherSpec](#page-379-0) と CipherSuite』を参照してください。

### <span id="page-379-0"></span>**MQRC\_SSL\_CERTIFICATE\_REVOKED**

キュー・マネージャーによって示された証明書が、sslCertStores プロパティーで指定された CRL にあ りました。 信頼されている証明書を使用するために、キュー・マネージャーを更新してください。

# **MQRC\_SSL\_CERT\_STORE\_ERROR**

キュー・マネージャーで示された証明書を検索したものの、指定された CertStore がありませんでし た。 MQException.getCause() メソッドが、試行された最初の CertStore の検索の間に発生したエラー を戻しました。 原因である例外が NoSuchElementException、ClassCastException、または NullPointerException である場合、sslCertStores プロパティーで指定されている Collection に、有効な CertStore オブジェクトが 1 つ以上含まれているか検査してください。

### *IBM MQ classes for Java* での *TLS CipherSpec* と *CipherSuite*

IBM MQ classes for Java アプリケーションがキュー・マネージャーへの接続を確立できるかどうかは、MQI チャネルのサーバー側で指定された CipherSpec およびクライアント側で指定された CipherSuite によって 決まります。

以下の表に、IBM MQ によってサポートされる CipherSpec と、それらに相当する CipherSuite のリストを 示します。

トピック『推奨されない CipherSpec』を参照して、次の表にリストしている CipherSpec が IBM MQ で非 推奨になっていないか、また、非推奨になっている場合はどの更新プログラムで CipherSpec が非推奨にな ったかを確認してください。

**重要 :** リストされている CipherSuite は、IBM MQ に付属する IBM Java ランタイム環境 (JRE) によってサポ ートされているものです。 リストされている CipherSuites には、 Oracle Java JRE によってサポートされ ているものが含まれています。 Oracle Java JRE を使用するためのアプリケーションの構成方法について 詳しくは、404 ページの『IBM Java または Oracle Java CipherSuite [マッピングを使用するためのアプリケ](#page-403-0) [ーションの構成』を](#page-403-0)参照してください。

この表に、通信に使用されるプロトコルと、CipherSuite が FIPS 140-2 標準に準拠するかどうかも示しま す。

FIPS 140-2 準拠を強制するようにアプリケーションが構成されていない場合に FIPS 140-2 準拠として示 されている CipherSuite を使用することはできますが、FIPS 140-2 準拠となるようにアプリケーションが 構成されている場合 (下記の構成注記を参照)、FIPS 140-2 互換のマークが付いている CipherSuite しか構 成できません。その他の CipherSuite を使用しようとするとエラーになります。

**注 :** 各 JRE は複数の暗号化セキュリティー・プロバイダーを持つことができ、それぞれが同じ CipherSuite の実装を提供することができます。 ただし、すべてのセキュリティー・プロバイダーが FIPS 140-2 認定さ れている訳ではありません。 アプリケーションで FIPS 140-2 準拠が強制されていない場合には、非認定の CipherSuite の実装環境を使用できる場合があります。 非認定の実装環境では、FIPS 140-2 で求められる 最小セキュリティー・レベルを CipherSuite が理論的には満たしている場合であっても、その標準に準拠し た方法で作動しない場合があります。 IBM MQ Java アプリケーションにおいて FIPS 140-2 を強制する場 合の構成について詳しくは、以下の注記を参照してください。

CipherSpec と CipherSuite の FIPS 140-2 準拠と Suite-B 準拠について詳しくは、CipherSpec の指定を参 照してください。 また、米国の連邦情報処理標準に関わる情報に留意しなければならない場合もあります。

CipherSuite の全セットを使用し、FIPS 140-2 準拠または Suite-B 準拠 (あるいはその両方に準拠) として認 定されたものを使用してそれを作動させるには、適切な JRE が必要です。IBM Java 7 Service Refresh 4 フ ィックスパック 2 以上のレベルの IBM JRE が適切なサポートを提供します。

**注 :** 一部の CipherSuite を使用する場合に、「無制限」ポリシー・ファイルを JRE で構成する必要がありま す。 SDK または JRE でポリシー・ファイルをセットアップする方法について詳しくは、ご使用のバージョ ンの「 *Security Reference for IBM SDK, Java Technology Edition* 」の「 *IBM SDK* ポリシー・ファイル 」ト ピックを参照してください。

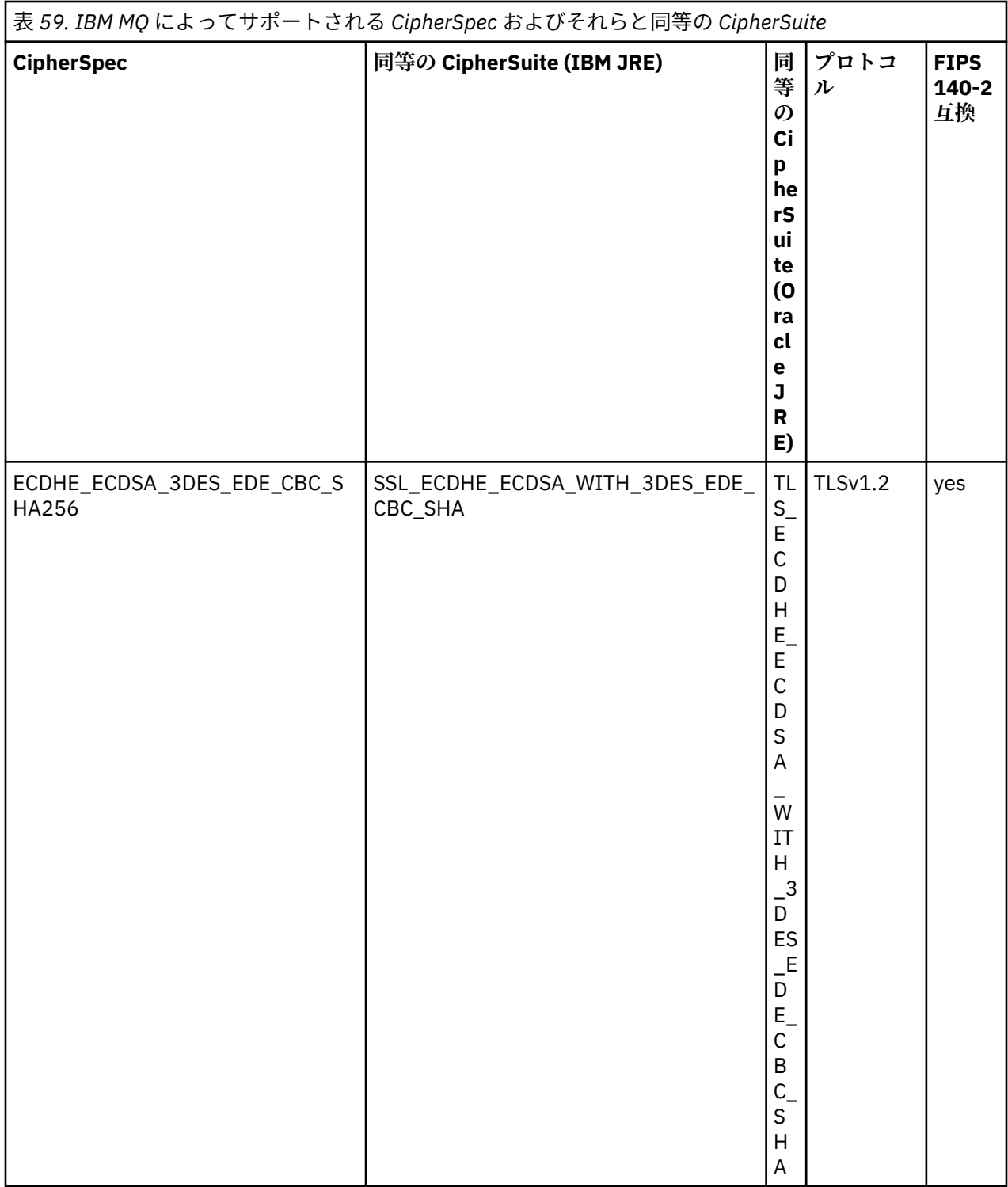

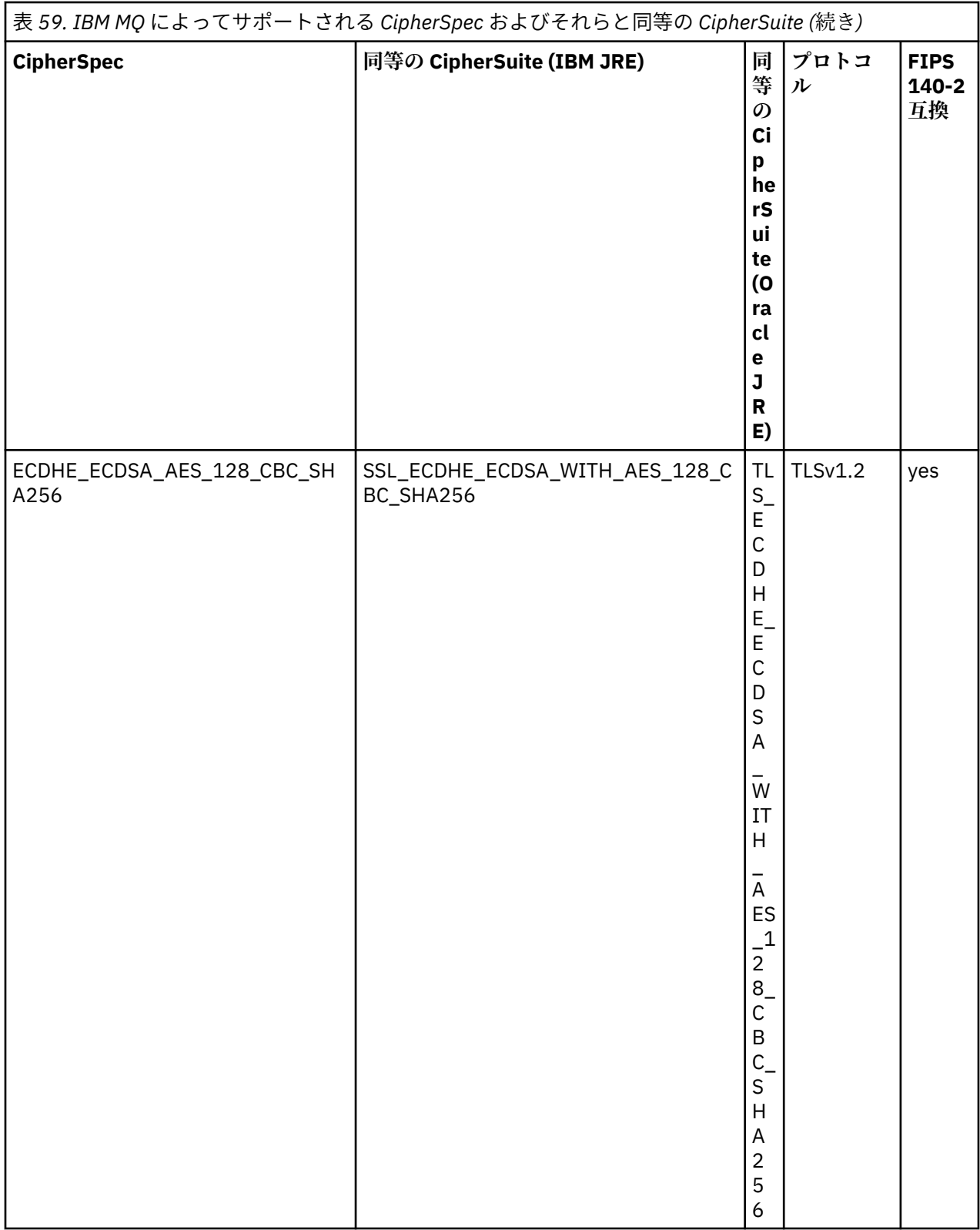

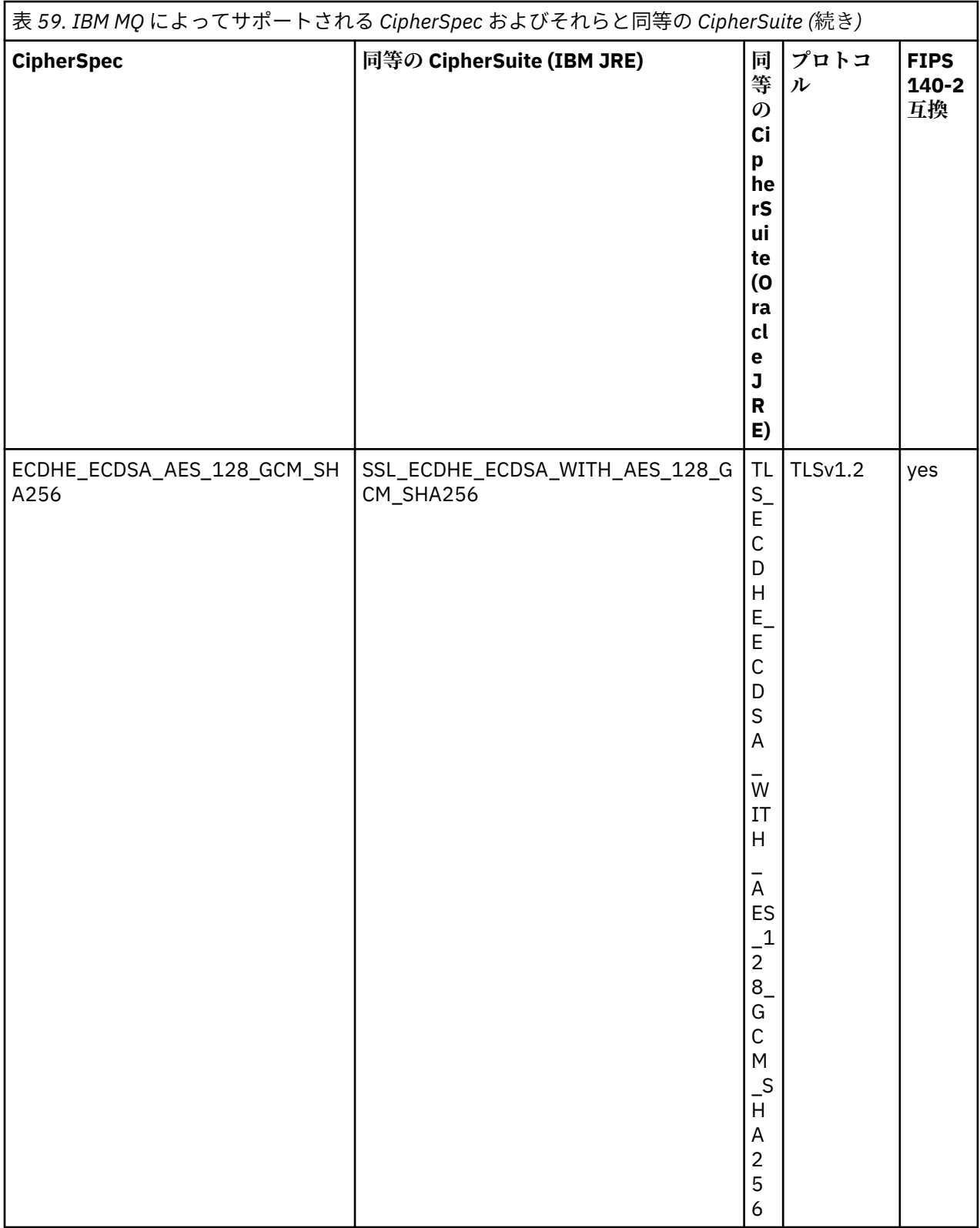

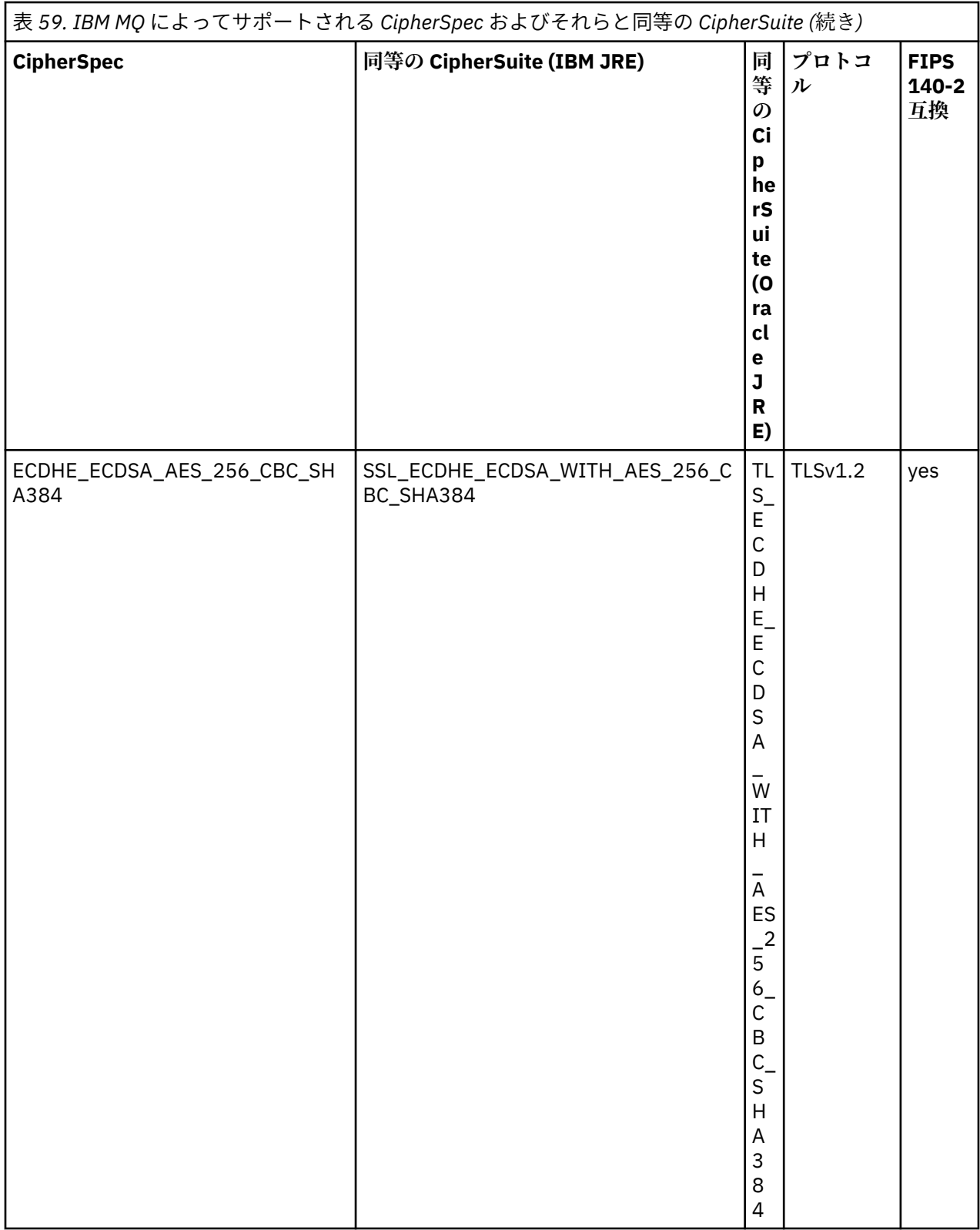

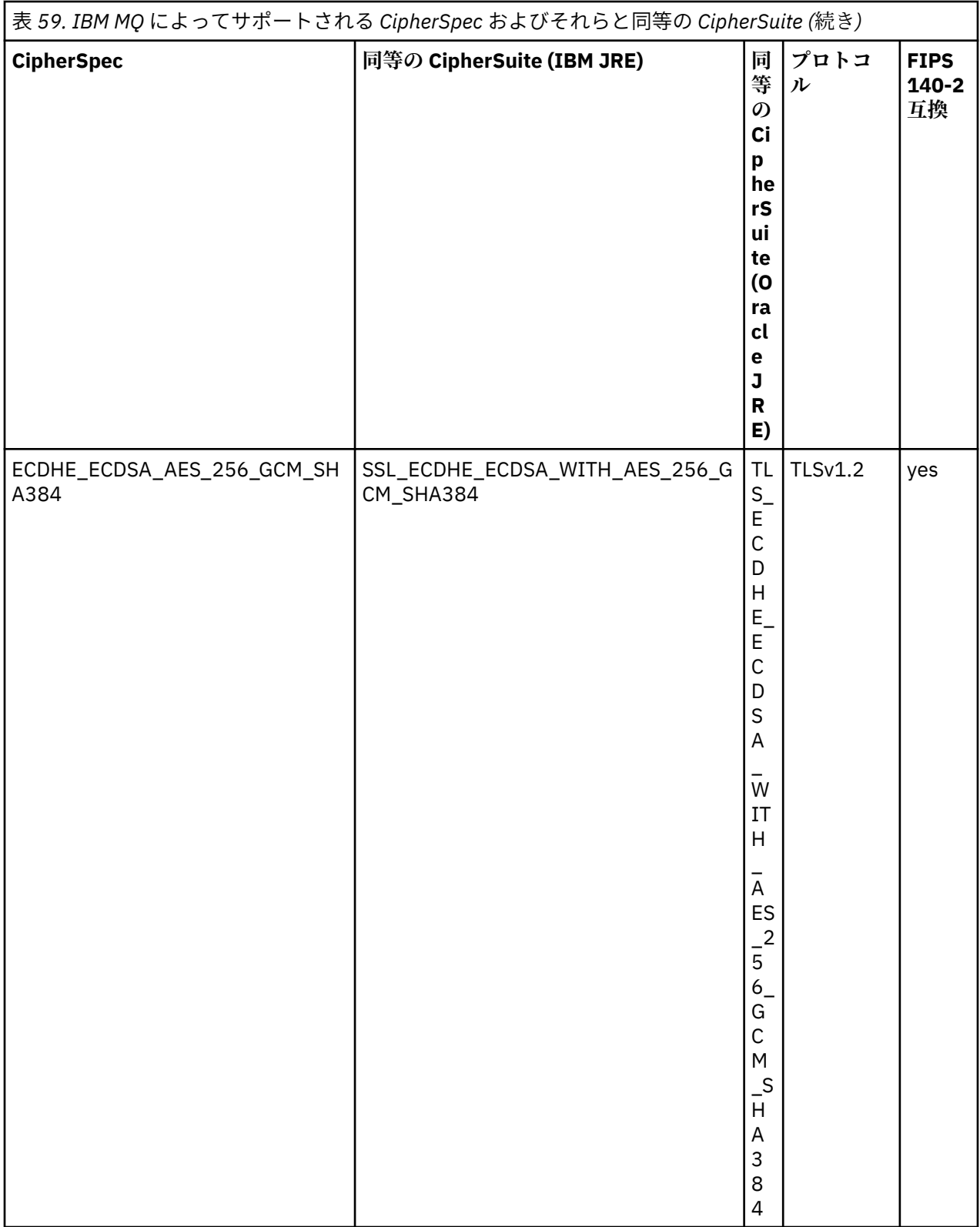

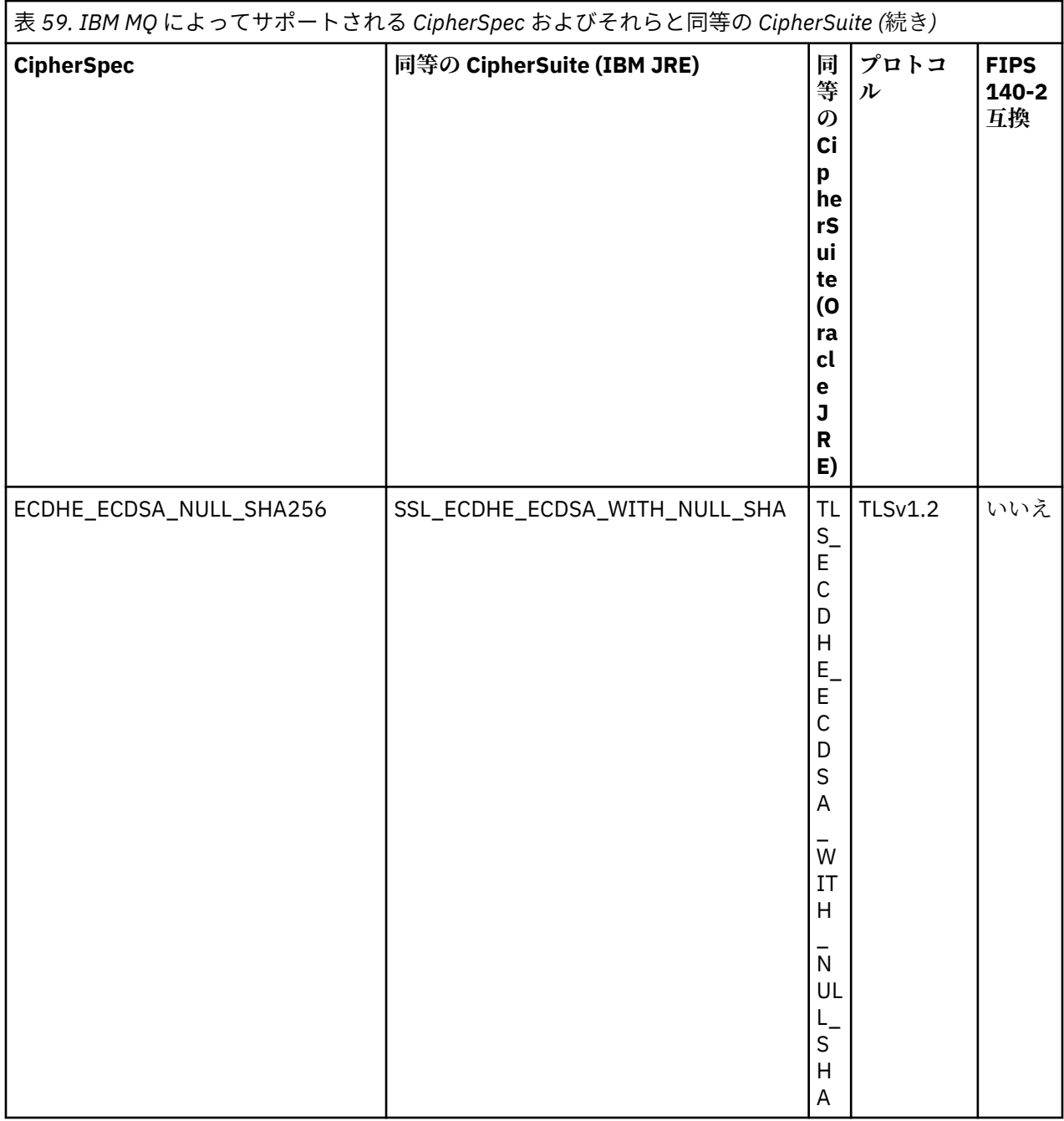

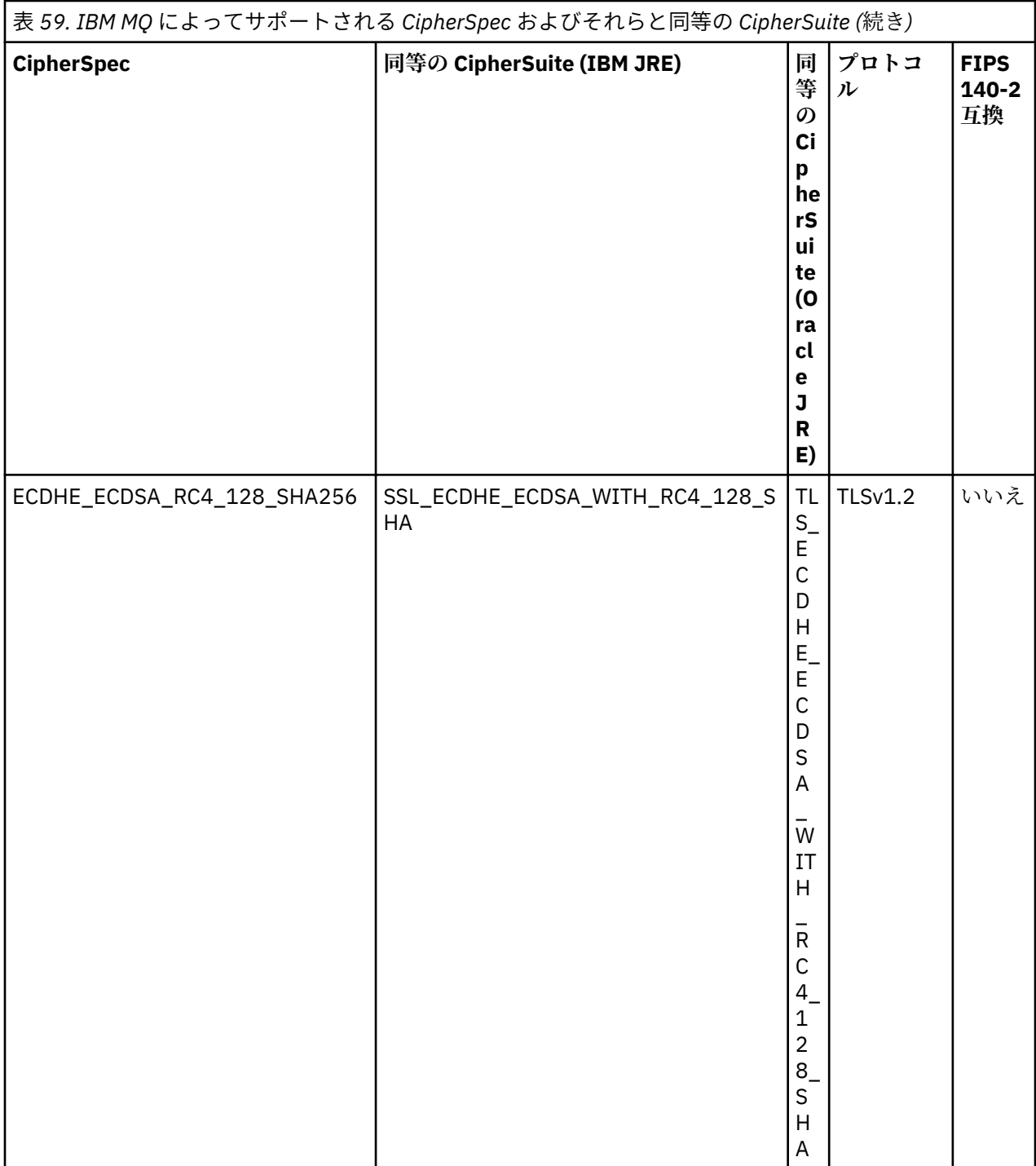

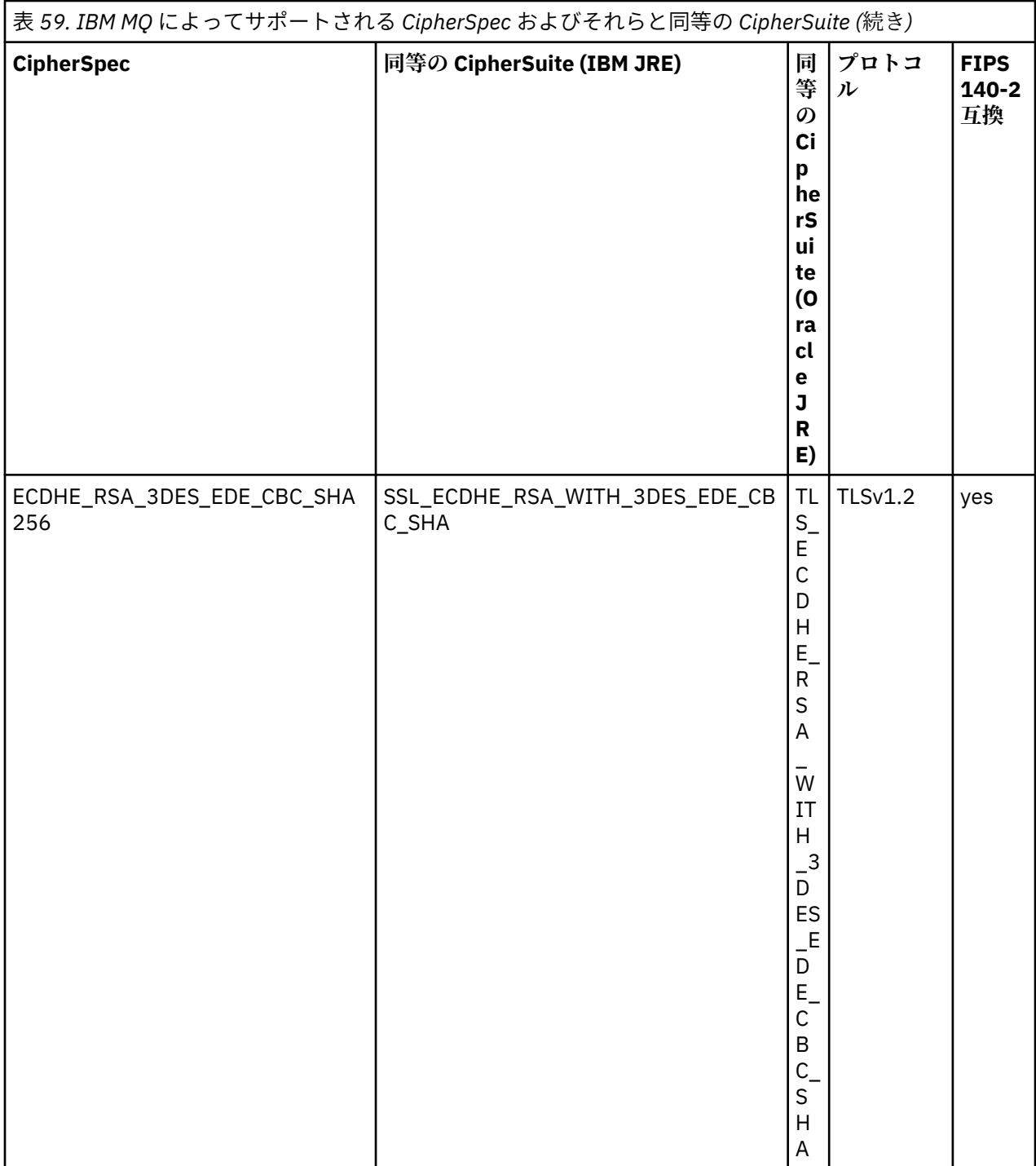

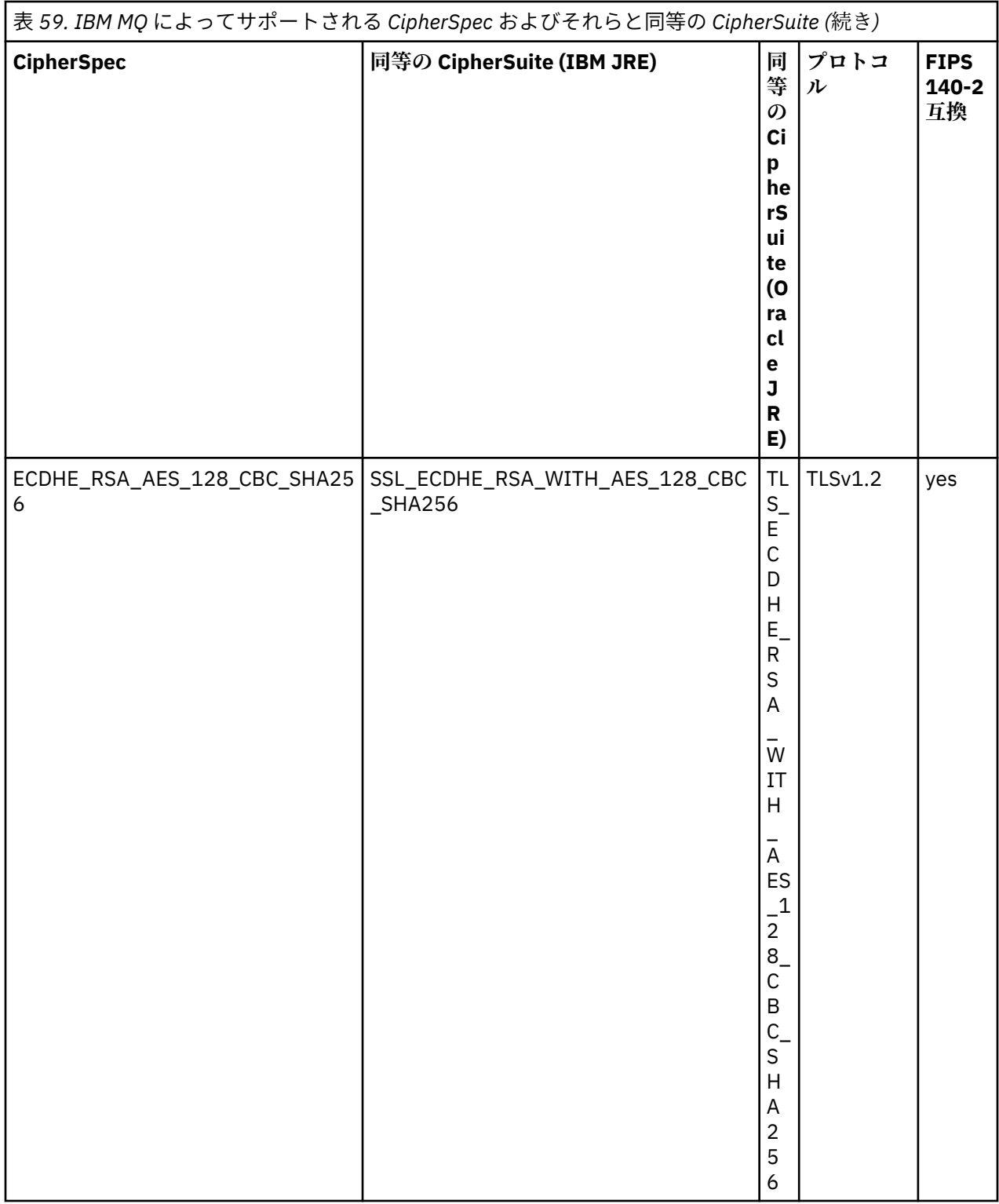

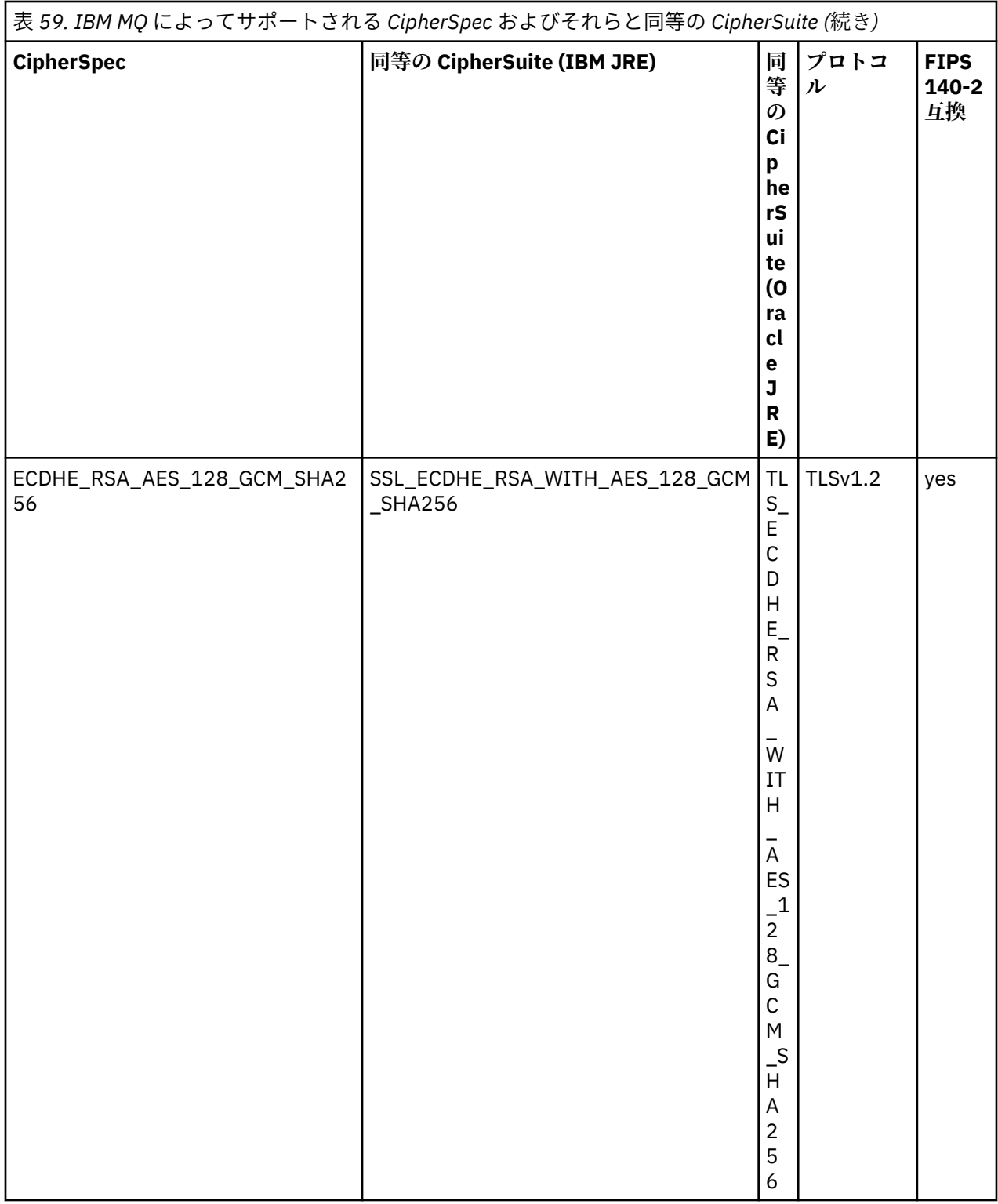

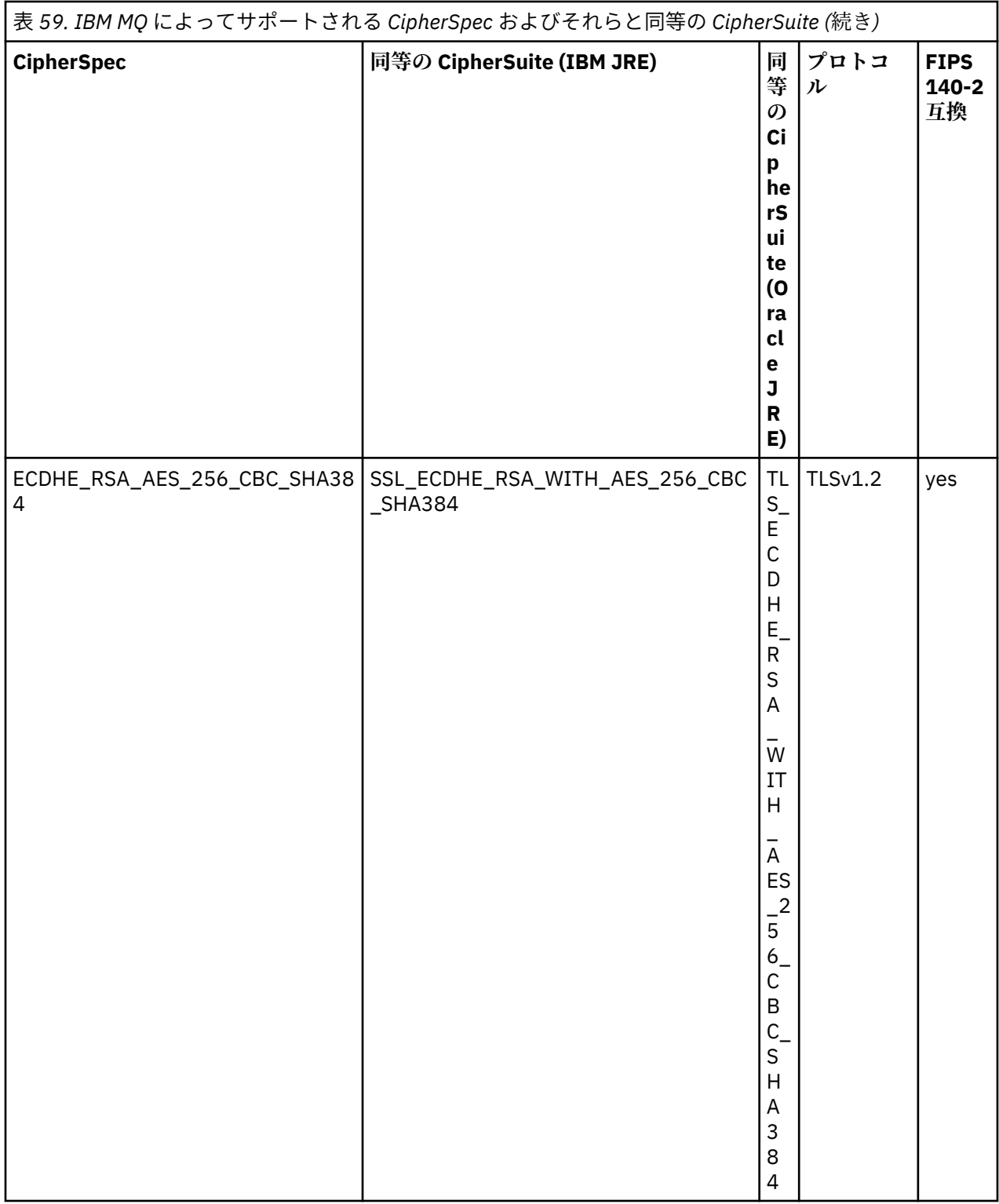

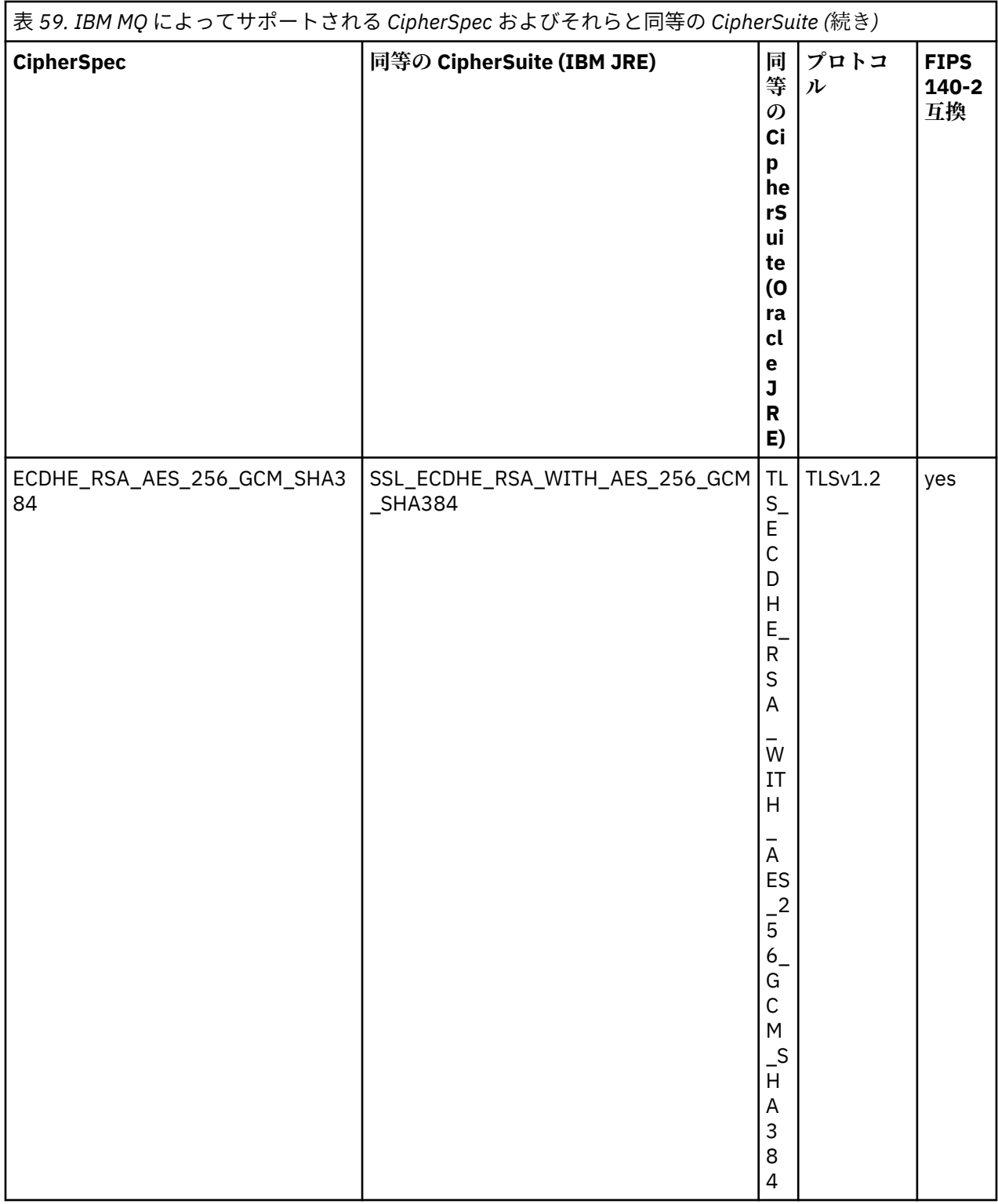

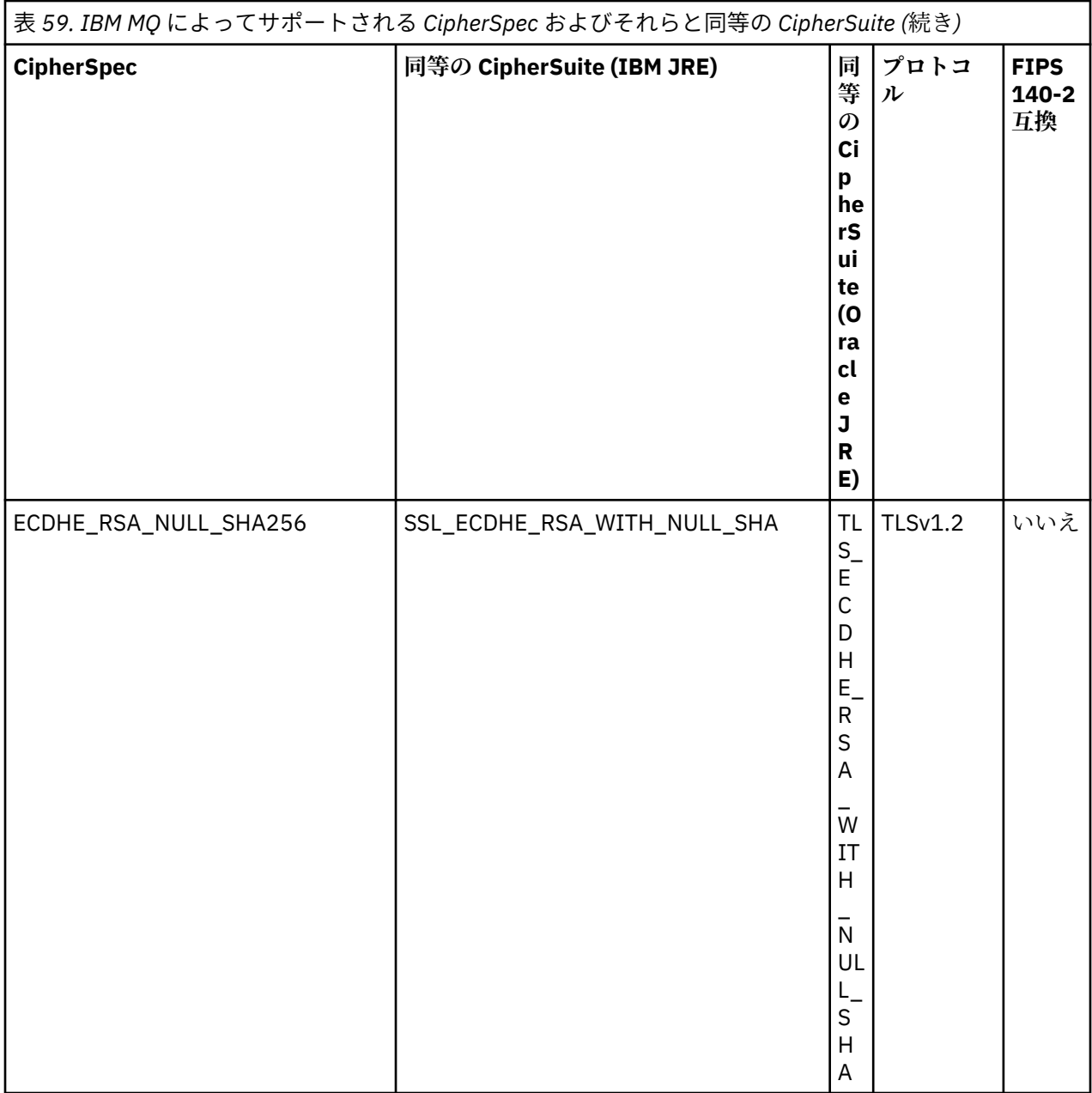

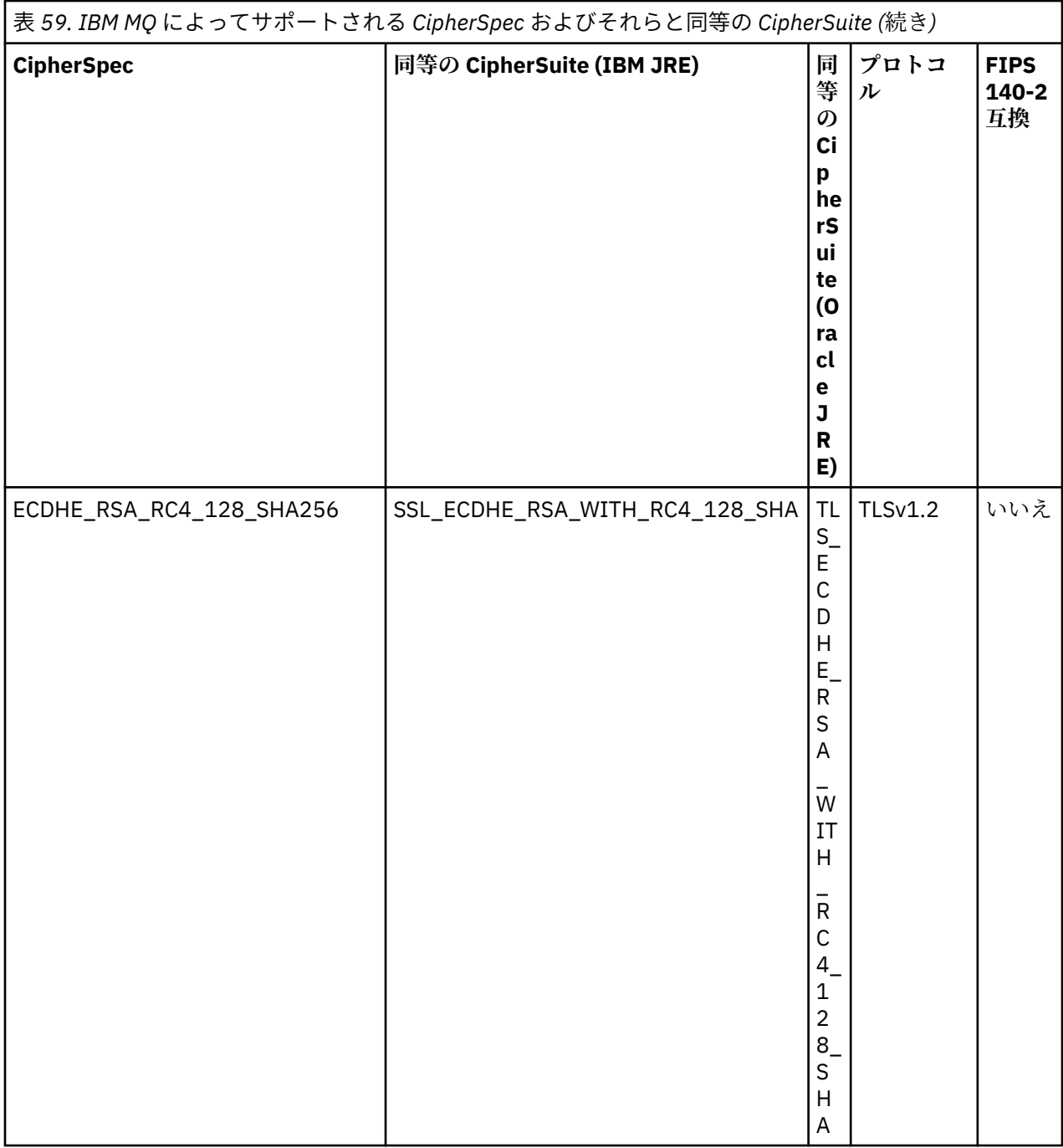

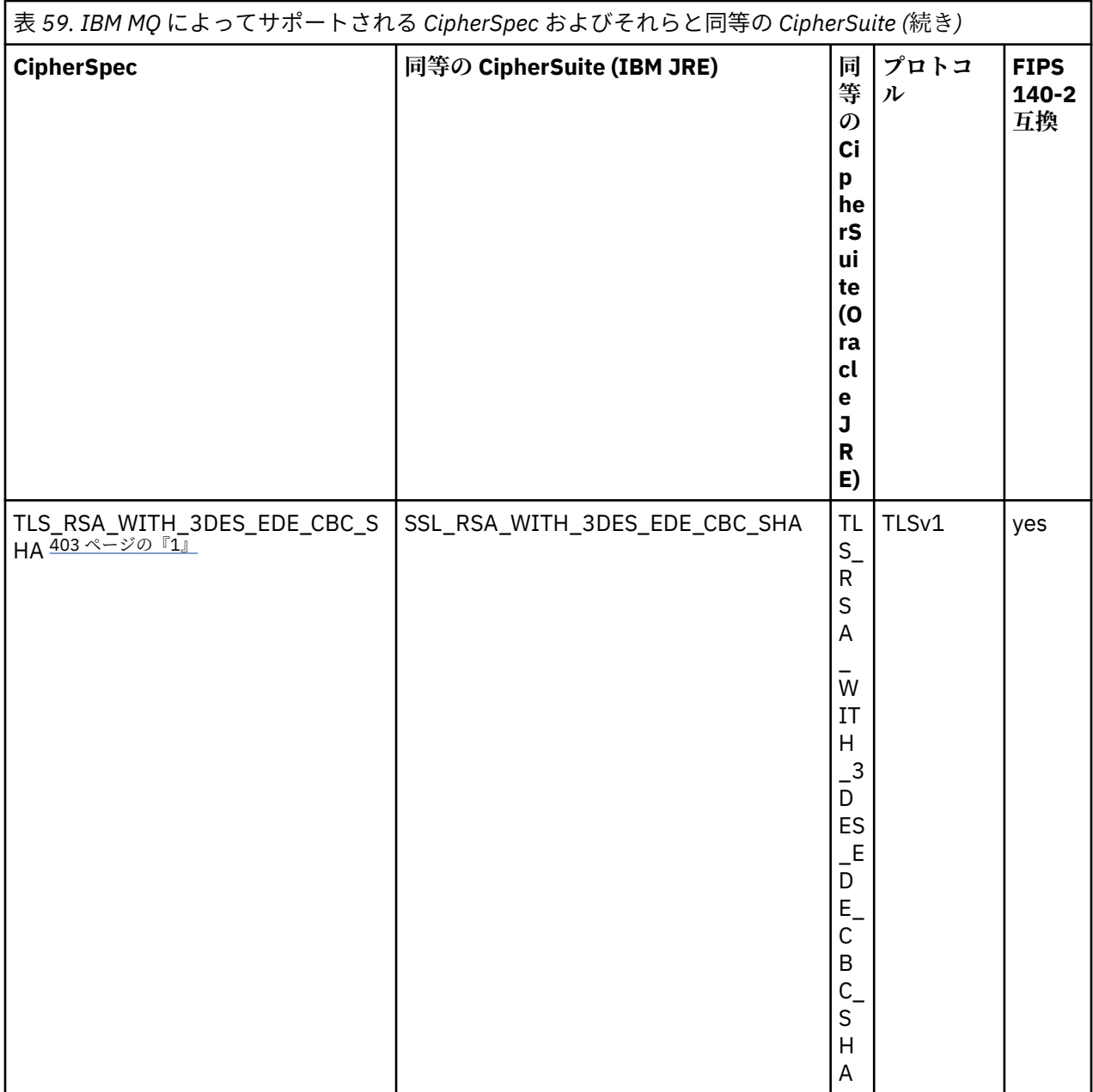

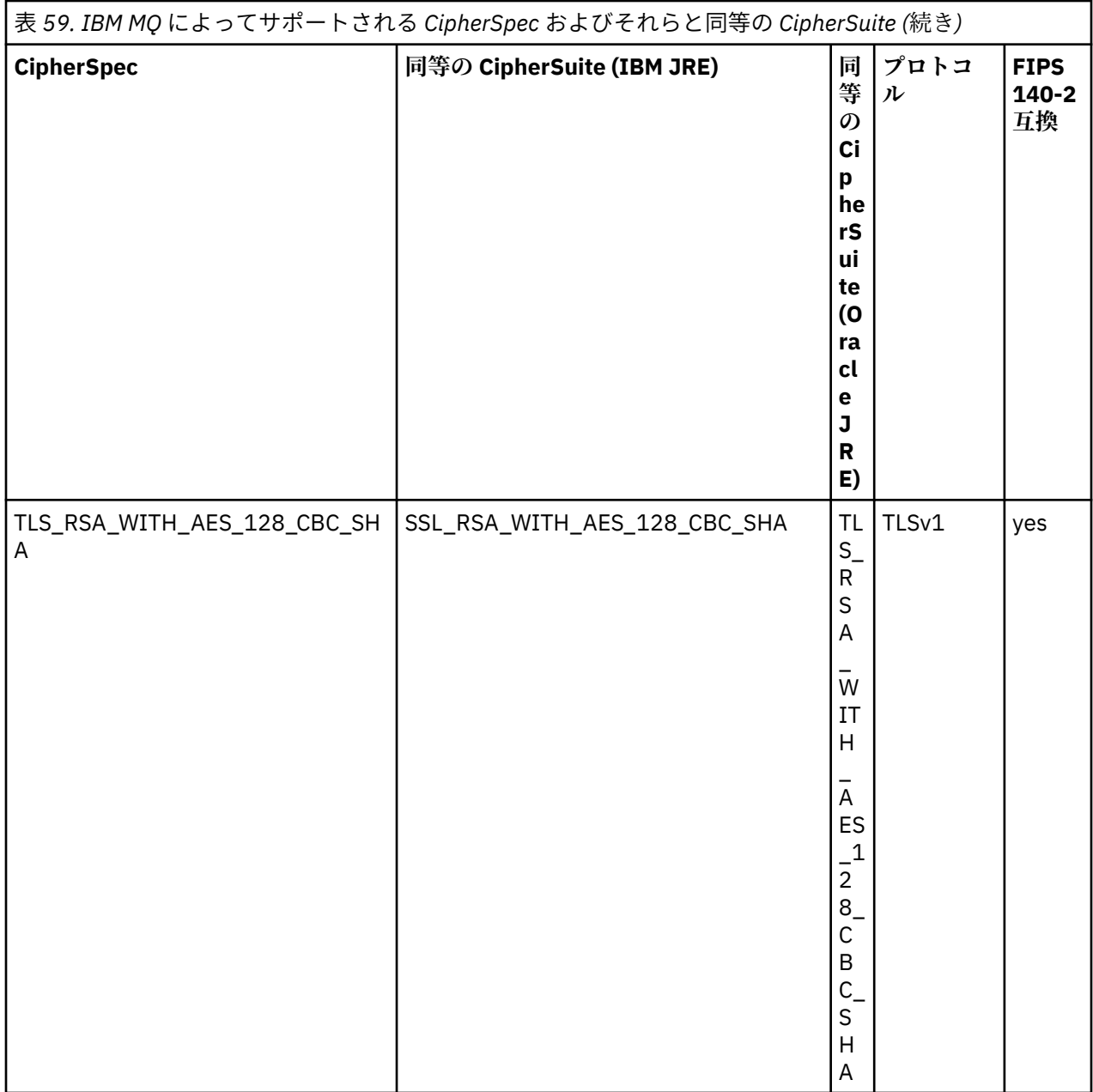
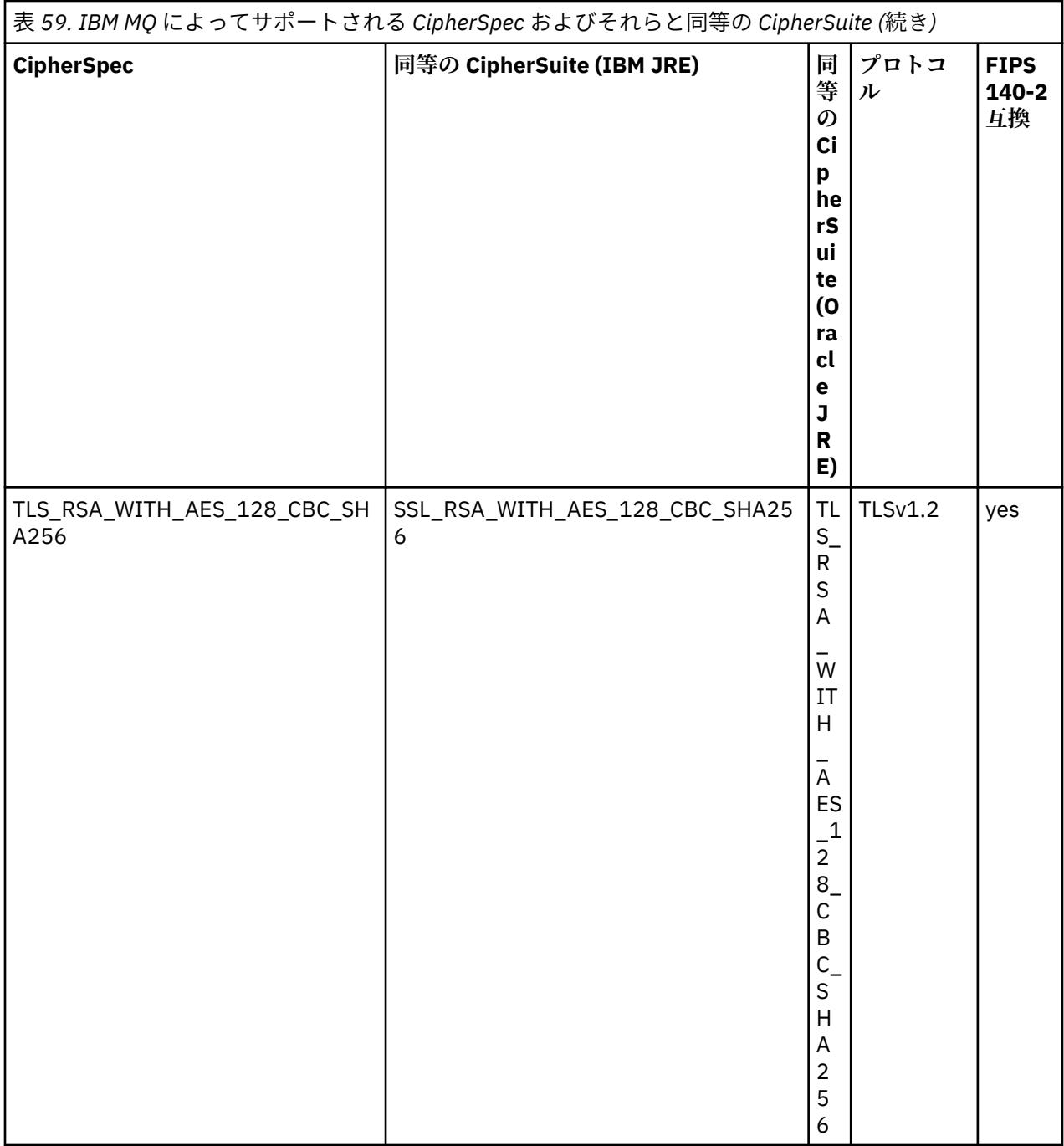

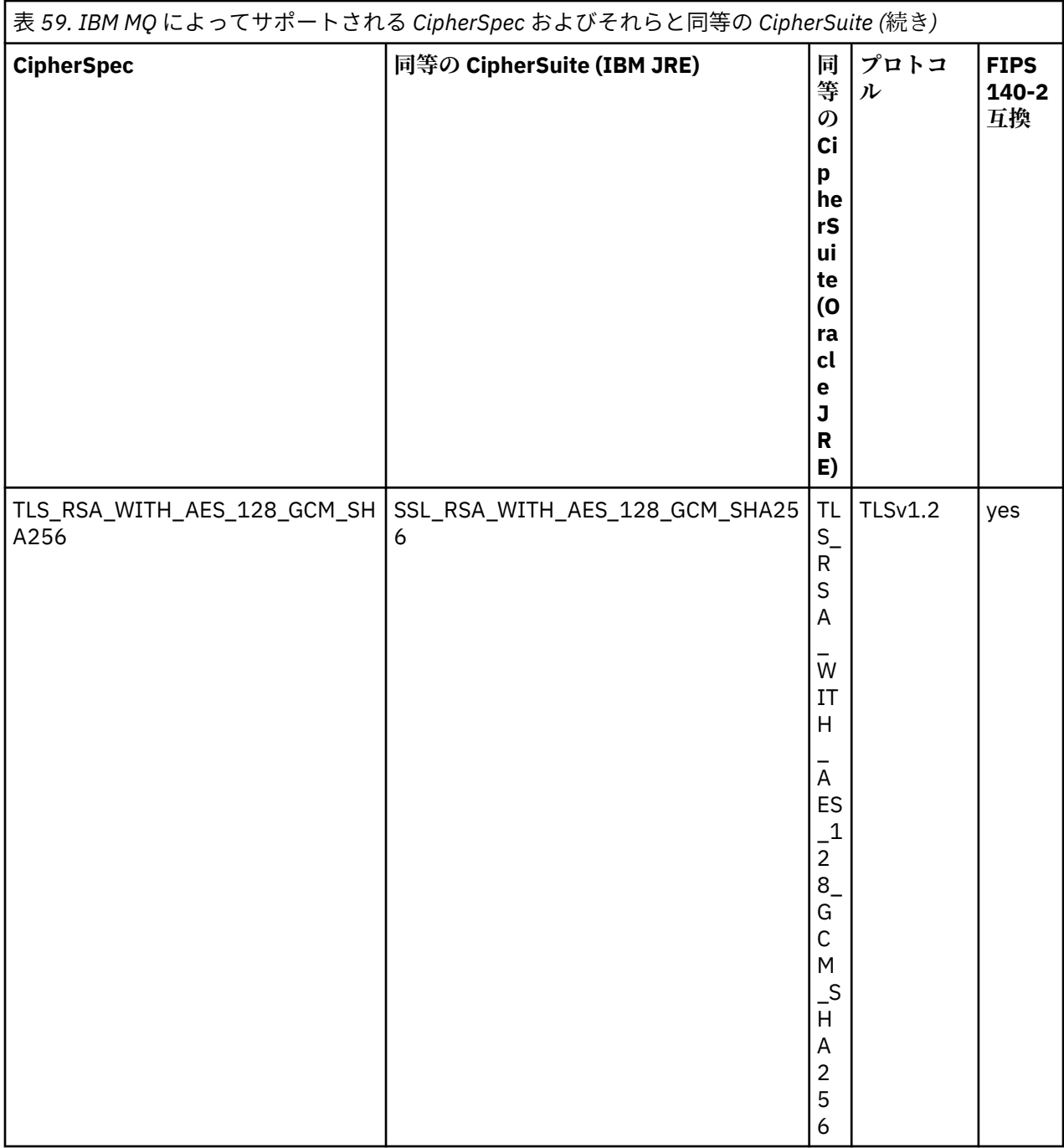

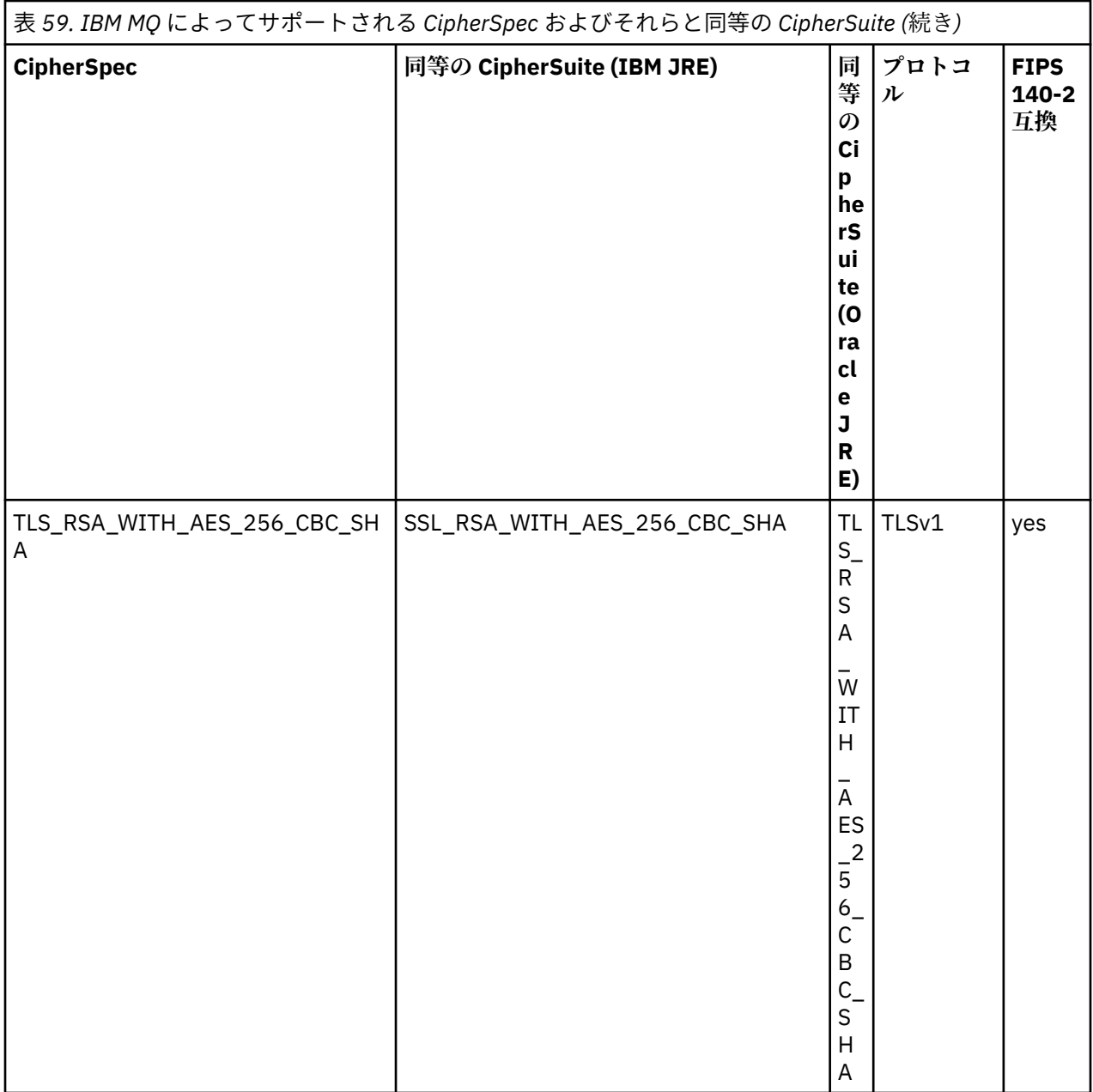

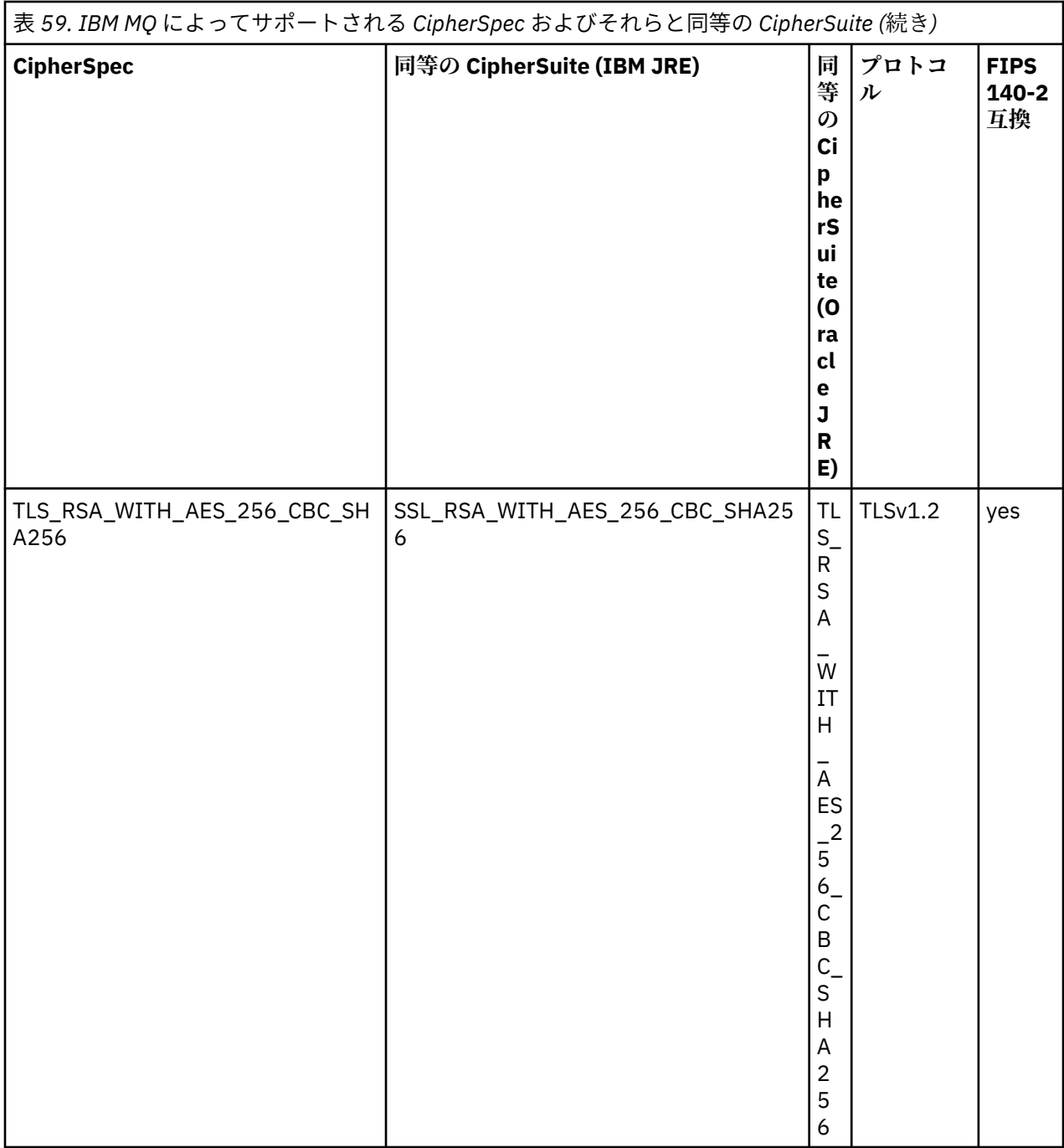

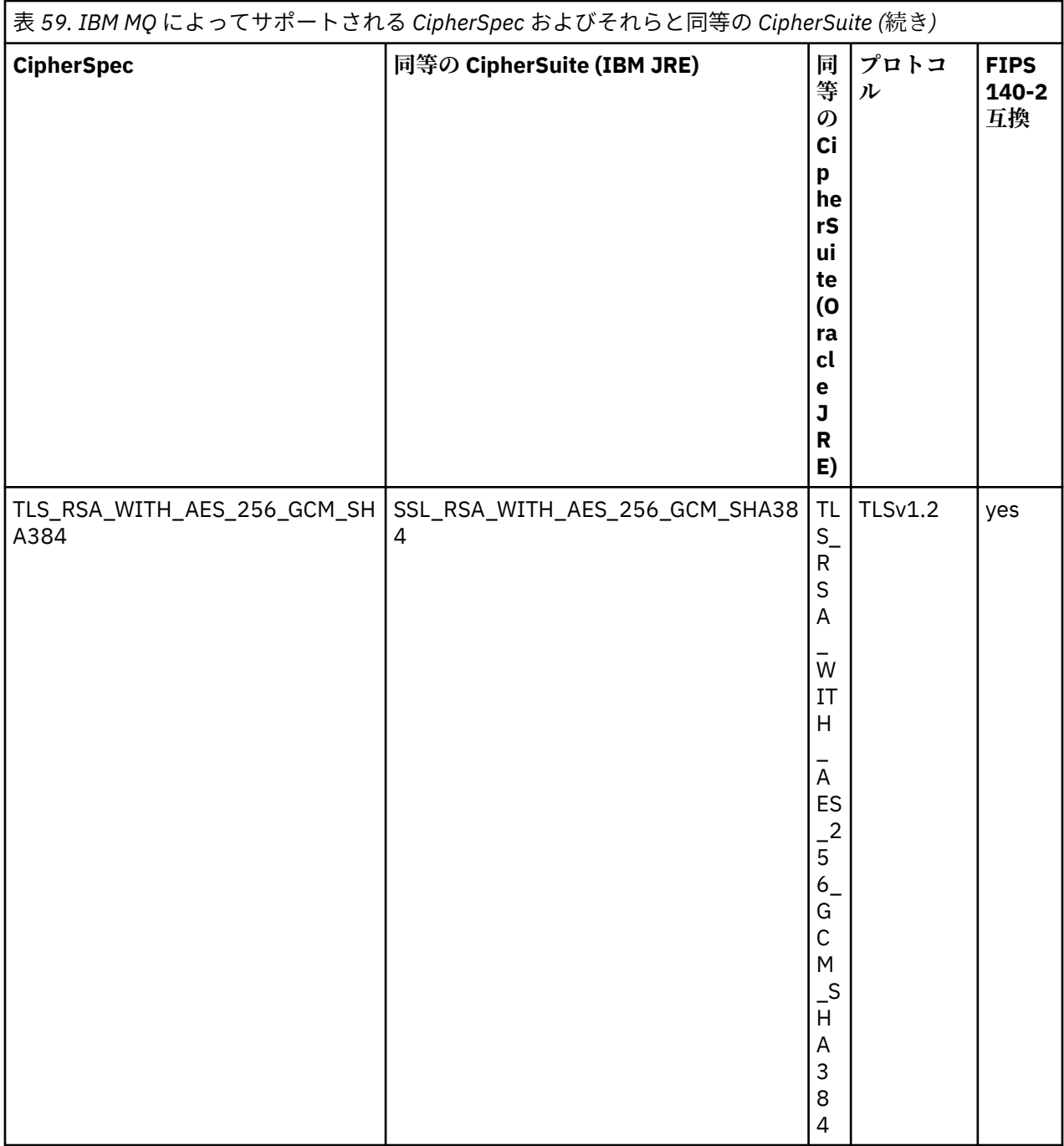

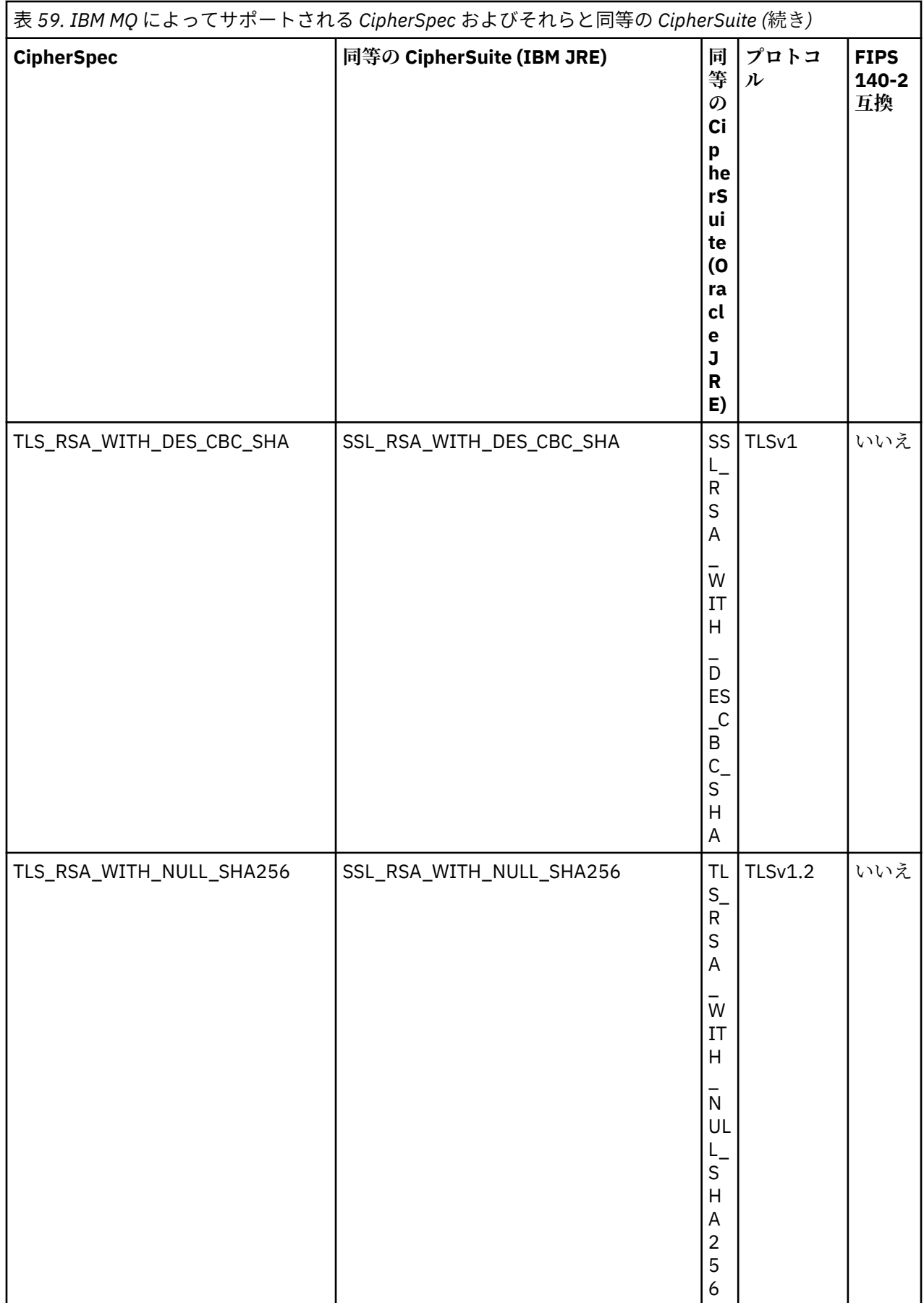

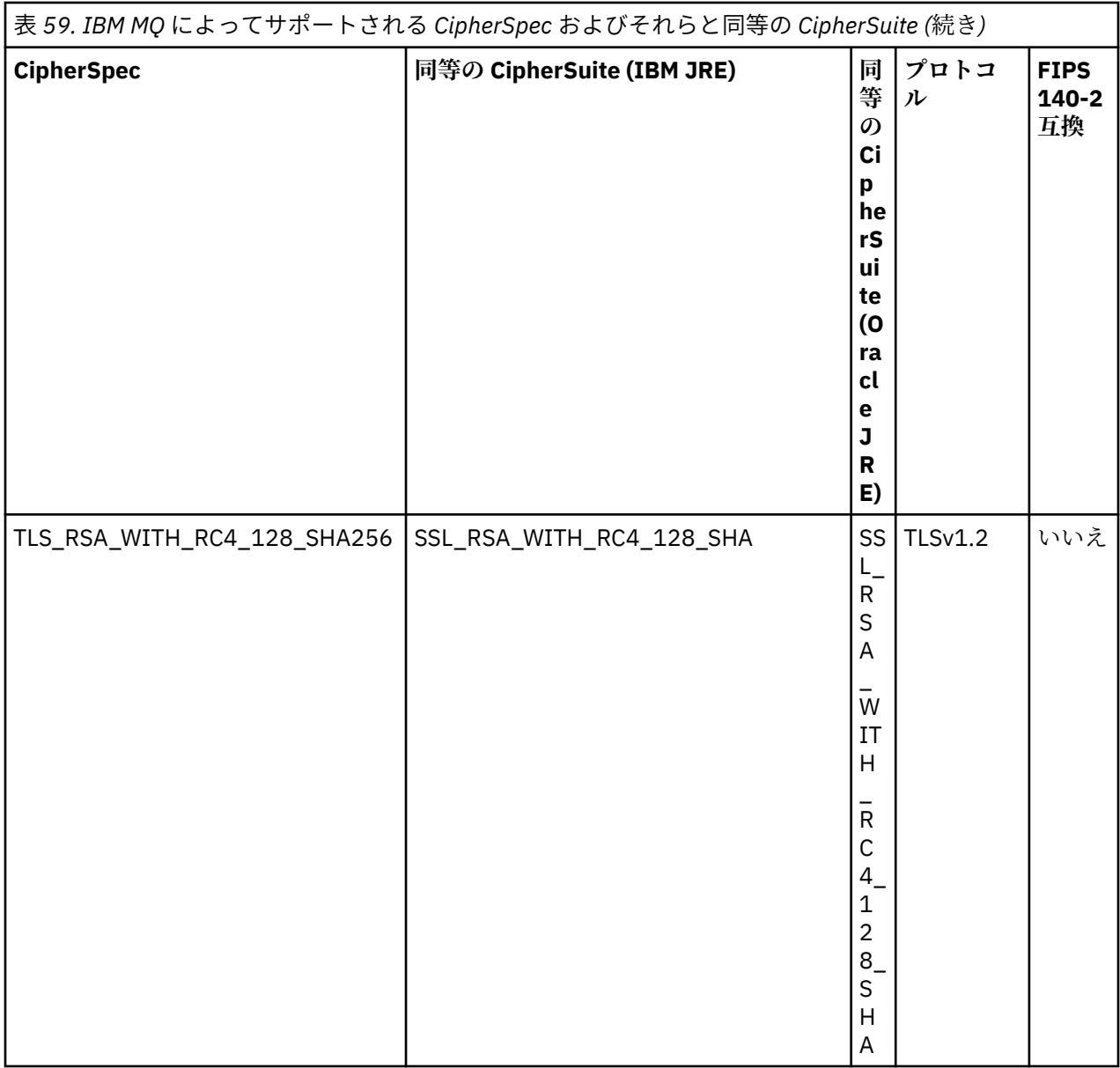

#### **注 :**

1. この CipherSpec の TLS RSA\_WITH\_3DES\_EDE\_CBC\_SHA は推奨されません。 ただし、32 GB 以下の データの転送にはまだ使用できますが、これを超えるとエラー AMQ9288 を出して接続が終了します。 このエラーを回避するために、Triple-DES を使用しないか、またはこの CipherSpec を使用する際に秘 密鍵リセットを有効にする必要があります。

## **IBM MQ classes for Java アプリケーションでの CipherSuite と FIPS 準拠の構成**

- IBM MQ classes for Java を使用するアプリケーションは、接続に CipherSuite を設定するときに次の 2 つ の方式のいずれかを使用できます。
	- MQEnvironment クラスの sslCipherSuite フィールドに CipherSuite 名を設定する。
	- MQQueueManager コンストラクターに渡されるプロパティー・ハッシュ・テーブルのプロパティー CMQC.SSL\_CIPHER\_SUITE\_PROPERTY に CipherSuite 名を設定する。
- IBM MQ classes for Java を使用するアプリケーションは、FIPS 140-2 準拠を強制するために、次の 2 つ の方式のいずれかを使用できます。
	- MQEnvironment クラスの sslFipsRequired フィールドに true を設定する。

– MQQueueManager コンストラクターに渡されるプロパティー・ハッシュ・テーブルのプロパティー CMQC.SSL\_FIPS\_REQUIRED\_PROPERTY に true を設定する。

## **IBM Java または Oracle Java CipherSuite マッピングを使用するためのアプリケーショ ンの構成**

アプリケーションでデフォルトの IBM Java CipherSuite を IBM MQ CipherSpec マッピングに使用するか、 Oracle CipherSuite を IBM MQ CipherSpec マッピングに使用するかを構成できます。 そのため、IBM JRE と Oracle JRE のどちらをアプリケーションで使用するかに関係なく、TLS CipherSuites を使用できます。 Java システム・プロパティーの com.ibm.mq.cfg.useIBMCipherMappings が使用されるマッピングを 制御します。 プロパティーは、次の値のうちのいずれかです。

#### **true**

IBM Java CipherSuite を IBM MQ CipherSpec マッピングに使用します。

この値がデフォルト値です。

#### **false**

Oracle CipherSuite を IBM MQ CipherSpec マッピングに使用します。

IBM MQ Java および TLS 暗号の使用について詳しくは、MQdev ブログ投稿 [MQ Java, TLS Ciphers, Non-](https://www.ibm.com/developerworks/community/blogs/messaging/entry/MQ_Java_TLS_Ciphers_Non_IBM_JREs_APARs_IT06775_IV66840_IT09423_IT10837_HELP_ME_PLEASE)[IBM JREs & APAR IT06775, IV66840, IT09423, IT10837](https://www.ibm.com/developerworks/community/blogs/messaging/entry/MQ_Java_TLS_Ciphers_Non_IBM_JREs_APARs_IT06775_IV66840_IT09423_IT10837_HELP_ME_PLEASE) を参照してください。

## **インターオペラビリティーの制約**

いくつかの CipherSuite は、使用するプロトコルによっては、複数の IBM MQ CipherSpec と適合します。 ただし、サポートされるのは表 1 で指定された TLS バージョンを使用する CipherSuite/CipherSpec の組み 合わせのみです。 サポートされない CipherSuite と CipherSpec の組み合わせを使用しようとすると失敗 し、該当する例外が発生します。 これらの CipherSuite/CipherSpec のいずれかの組み合わせを使用するイ ンストールをサポートされる組み合わせに移行する必要があります。

以下の表に、この制約が適用される CipherSuite を示します。

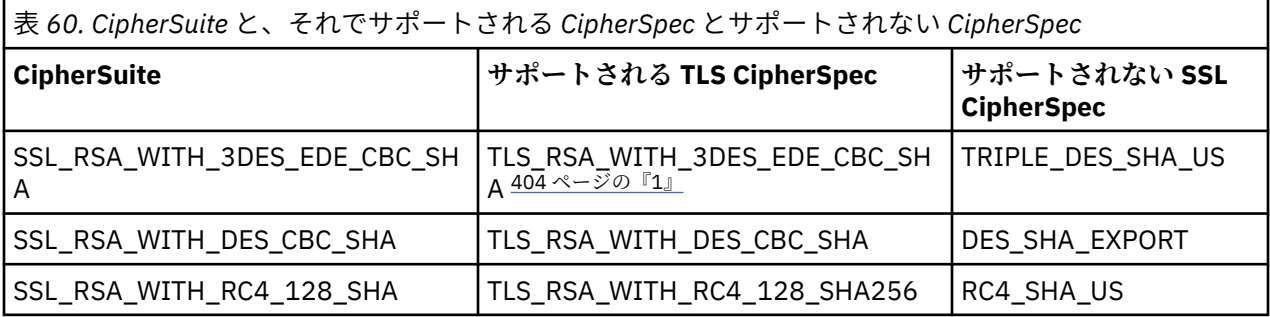

**注 :**

1. この CipherSpec の TLS RSA\_WITH\_3DES\_EDE\_CBC\_SHA は推奨されません。 ただし、32 GB 以下の データの転送にはまだ使用できますが、これを超えるとエラー AMQ9288 を出して接続が終了します。 このエラーを回避するために、Triple-DES を使用しないか、またはこの CipherSpec を使用する際に秘 密鍵リセットを有効にする必要があります。

### *IBM MQ classes for Java* **アプリケーションの実行**

クライアント・モードまたはバインディング・モードのいずれかを使用してアプリケーション (main() メソ ッドが含まれているクラス) を作成する場合は、Java インタープリターでプログラムを実行してください。 次のコマンドを使用します。

java -Djava.library.path= *library\_path* MyClass

ここで、*library\_path* は IBM MQ classes for Java ライブラリーへのパスです。詳しくは、328 [ページの](#page-327-0) 『[IBM MQ classes for Java](#page-327-0) ライブラリー』を参照してください。

#### **関連情報**

IBM MQ classes for Java アプリケーションのトレース IBM MQ リソース・アダプターのトレース

# <mark>▼ z/OS ★ MQAdv.VUE V 9.0.4 z/OS</mark> で実行されるバッチ・アプリケーションに対する

### *Java* **と** *JMS* **のクライアント接続**

z/OS 上の JMS または IBM MQ classes for Java アプリケーションは、クライアント接続を使用して、 **ADVCAP**(ENABLED) 属性を持つ z/OS 上のキュー・マネージャーに接続できます。

**ADVCAP**(ENABLED) の値は、 **QMGRPROD** を ADVANCEDVUE に設定して実行する、 IBM MQ Advanced for z/OS, Value Unit Edition としてライセンス交付を受けた z/OS キュー・マネージャーにのみ適用されます ( IBM MQ 製品 ID およびエクスポート情報を参照)。

**ADVCAP** の詳細については DISPLAY QMGR を、 **QMGRPROD** の詳細については START QMGR を参照してく ださい。

サポートされる環境はバッチのみであることに注意してください。JMS for CICS または JMS for IMS はサ ポートしません。

z/OS 上の IBM MQ classes for JMS または IBM MQ classes for Java アプリケーションは、 z/OS 上で実行さ れていないキュー・マネージャー、または **ADVCAP**(ENABLED) オプションが指定されていないキュー・マ ネージャーに、クライアント・モード接続を使用して接続することができません。

JMS アプリケーションがクライアント・モードを使用して接続しようとしたときに、アプリケーションの 接続が許可されない場合は、例外メッセージ JMSFMQ0005 が発行されます。

z/OS 上の IBM MQ classes for Java アプリケーションがクライアント・モードを使って接続を試み、それが 許可さていない場合、MQRC\_ENVIRONMENT\_ERROR が戻されます。

### **Advanced Message Security (AMS) サポート**

 $V$  9.0.5

リモート z/OS システムで IBM MQ Advanced for z/OS, Value Unit Edition キュー・マネージャーに接続する 場合、IBM MQ 9.0.5、IBM MQ classes for JMS、または IBM MQ classes for Java クライアント・アプリケ ーションは、AMS を使用できます。

新しい鍵ストア・タイプ jceracfks は、z/OS 上の keystore.conf に限りサポートされます。

- プロパティー名の接頭部は jceracfks で、この名前接頭部では大/小文字は区別されません。
- 鍵ストアは RACF 鍵リングです。
- パスワードは必須ではなく、無視されます。 RACF 鍵リングではパスワードが使用されないためです。
- プロバイダーを指定する場合、そのプロバイダーは IBMJCE でなければなりません。

AMS で jceracfks を使用する場合、鍵ストアの形式は safkeyring://*user*/*keyring* でなければなり ません。

- safkeyring はリテラルで、この名前では大/小文字は区別されません。
- *user* は、鍵リングを所有する RACF ユーザー ID です。
- *keyring* は RACF 鍵リングの名前で、鍵リングの名前には大/小文字の区別があります。

次の例では、ユーザー JOHNDOE の標準的な AMS 鍵リングを使用します。

jceracfks.keystore=safkeyring://JOHNDOE/drq.ams.keyring

## **環境による IBM MQ classes for Java の振る舞いの違い**

IBM MQ classes for Java により、異なるバージョンの IBM MQ に対して実行できるアプリケーションを作 成できます。 このトピックのコレクションでは、バージョンが異なるときに違ってくる Java クラスの振る 舞いについて説明します。

IBM MQ classes for Java は、すべての環境で一貫した機能と振る舞いを提供する、クラスのコアを提供し ます。 このコアの外部の機能は、アプリケーションの接続先のキュー・マネージャーの機能によって異な ります。

ここに記載するもの以外は、各キュー・マネージャー用の MQI アプリケーション・リファレンスで説明さ れているとおりの振る舞いになります。

### *IBM MQ classes for Java* **内のコア・クラス**

IBM MQ classes for Java には、クラスのコア・セットが含まれます。これは、すべての環境で使用できま す。

以下に示すクラスのコア・セットはコア・クラスと見なされ、407 ページの『[IBM MQ classes for Java](#page-406-0) の [コア・クラスの制限とバリエーション』に](#page-406-0)リストされているわずかなバリエーションだけで、すべての環 境で使用できます。

- MQEnvironment
- MQException
- MQGetMessageOptions

以下は除外します。

- MatchOptions
- GroupStatus
- SegmentStatus
- Segmentation
- MQManagedObject

以下は除外します。

- inquire()
- $-$  set()
- MQMessage

以下は除外します。

- groupId
- messageFlags
- messageSequenceNumber
- offset
- originalLength
- MQPoolServices
- MQPoolServicesEvent
- MQPoolServicesEventListener
- MQPoolToken
- MQPutMessageOptions

以下は除外します。

- knownDestCount
- unknownDestCount
- invalidDestCount
- recordFields
- MQProcess
- MQQueue
- MQQueueManager

<span id="page-406-0"></span>以下は除外します。

- begin()
- accessDistributionList()
- MQSimpleConnectionManager
- MQTopic
- MQC

**注 :**

- 1. 一部の定数はコアには含まれていないため (詳細については、407 ページの『IBM MQ classes for Java のコア・クラスの制限とバリエーション』を参照)、完全に移植可能なプログラム内ではそれらの定数を 使用しないでください。
- 2. プラットフォームによっては、一部の接続モードがサポートされていない場合があります。 このような プラットフォームでは、サポートされているモードに関連するコア・クラスとオプションのみが使用で きます。

### *IBM MQ classes for Java* **のコア・クラスの制限とバリエーション**

通常、同等の MQI 呼び出しに環境の違いがある場合でも、コア・クラスはすべての環境で一貫した振る舞 いをします。 その振る舞いは、以下の小さな制限とバリエーションを例外として、Windows、UNIX また は Linux IBM MQ キュー・マネージャーが使用される場合と同様になります。

*IBM MQ classes for Java* での *MQGMO\_\** 値の制限 特定の MQGMO\_\* 値は、すべてのキュー・マネージャーでサポートされているわけではありません。

以下の MQGMO\_\* 値を使用すると、MQQueue.get() から MQException がスローされる可能性があります。

MQGMO\_SYNCPOINT\_IF\_PERSISTENT MQGMO\_MARK\_SKIP\_BACKOUT MQGMO\_BROWSE\_MSG\_UNDER\_CURSOR MQGMO\_LOCK MQGMO\_UNLOCK MQGMO\_LOGICAL\_ORDER MQGMO\_COMPLETE\_MESSAGE MQGMO\_ALL\_MSGS\_AVAILABLE MQGMO\_ALL\_SEGMENTS\_AVAILABLE MQGMO\_UNMARKED\_BROWSE\_MSG MQGMO\_MARK\_BROWSE\_HANDLE MQGMO\_MARK\_BROWSE\_CO\_OP MQGMO\_UNMARK\_BROWSE\_HANDLE MQGMO\_UNMARK\_BROWSE\_CO\_OP

さらに、MQGMO\_SET\_SIGNAL は、Java から使用する場合にはサポートされません。

*IBM MQ classes for Java* での *MQPMRF\_\** 値の制限

これらは、メッセージを配布リストに書き込むときにのみ使用されるため、配布リストをサポートするキ ュー・マネージャーのみにサポートされます。 例えば、z/OS キュー・マネージャーは配布リストをサポー トしません。

*IBM MQ classes for Java* での *MQPMO\_\** 値の制限 一部の MQPMO\_\* 値は、すべてのキュー・マネージャーでサポートされているわけではありません。

以下の MQPMO\_\* 値を使用すると、MQQueue.put() または MQQueueManager.put() から MQException がス ローされる可能性があります。

MQPMO\_LOGICAL\_ORDER MQPMO\_NEW\_CORREL\_ID MQPMO\_NEW\_MESSAGE\_ID MQPMO\_RESOLVE\_LOCAL\_Q

<span id="page-407-0"></span>*IBM MQ classes for Java* での *MQCNO\_\** 値の制限とバリエーション 特定の MQCNO\_\* 値はサポートされていません。

- 自動クライアント再接続は、IBM MQ classes for Java ではサポートされていません。 MQCNO\_RECONNECT\_\* をどのような値に設定しても、接続時の動作は MQCNO\_RECONNECT\_DISABLED と設定された場合と同じになります。
- MOCNO FASTPATH は、MOCNO FASTPATH をサポートしていないキュー・マネージャーでは無視されま す。 クライアント接続でも、同様に無視されます。

*IBM MQ classes for Java* での *MQRO\_\** 値の制限 以下のレポート・オプションを設定できます。

MQRO\_EXCEPTION\_WITH\_FULL\_DATA MORO\_EXPIRATION\_WITH\_FULL\_DATA MQRO\_COA\_WITH\_FULL\_DATA MQRO\_COD\_WITH\_FULL\_DATA MORO\_DISCARD\_MSG MQRO\_PASS\_DISCARD\_AND\_EXPIRY

詳しくは、レポートを参照してください。

*z/OS* と他のプラットフォームの間での、*IBM MQ classes for Java* のさまざまな相違点 IBM MQ for z/OS は、いくつかの面で、他のプラットフォーム上の IBM MQ とは異なる動作をします。

#### **BackoutCount**

z/OS キュー・マネージャーでは、メッセージが 255 回を超えてバックアウトされていても、最大 BackoutCount 255 が戻されます。

#### **デフォルト動的キュー接頭部**

バインディング接続を使用して z/OS キュー・マネージャーに接続した場合、デフォルト動的キュー接 頭部は CSO.\* です。 そうではない場合、デフォルト動的キュー接頭部は AMO.\* です。

### **MQQueueManager コンストラクター**

クライアント接続は、z/OS ではサポートされていません。 クライアント・オプションを指定して接続 しようとすると、MQException が出されて、MQCC\_FAILED および MQRC\_ENVIRONMENT\_ERROR に なります。

MQQueueManager コンストラクターが失敗した場合は、MQRC\_CHAR\_CONVERSION\_ERROR (IBM-1047 コード・ページと ISO8859-1 コード・ページ間の変換の初期設定に失敗したとき)、または MQRC\_UCS2\_CONVERSION\_ERROR (キュー・マネージャーのコード・ページとユニコード間の変換の 初期設定に失敗したとき) が出される可能性もあります。 使用しているアプリケーションが、これらの 理由コードのいずれかで失敗する場合、Language Environment の National Language Resources コンポ ーネントがインストールされていることと、正確な変換テーブルが使用可能であることを確認してくだ さい。

ユニコードの変換テーブルは、z/OS C/C++ オプショナル機能の一部としてインストールされます。 UCS-2 変換の使用可能化についての詳細は、「 *z/OS C/C++* プログラミング・ガイド」(SC88-8849) を 参照してください。

### *IBM MQ classes for Java* **のコア・クラス外の機能**

IBM MQ classes for Java には、すべてのキュー・マネージャーでサポートされていない API 拡張機能を使 用するために特別に設計された機能が含まれています。 このトピックのコレクションでは、それらの機能 をサポートしないキュー・マネージャーを使用するときの、それらの機能の動作方法について説明します。

*MQQueueManager* コンストラクター・オプションでのバリエーション

MQQueueManager コンストラクターの中には、オプションの整数引数が含まれているものもあります。 こ の引数の値の中には、すべてのプラットフォームでは受け入れられないものがあります。

MQQueueManager コンストラクターにオプションの整数引数が含まれる場合、それは MQI の MQCNO オ プション・フィールドにマップされ、標準接続とファスト・パス接続を切り替えるために使用されます。 コンストラクターのこの拡張形式は、使用されたオプションが MQCNO\_STANDARD\_BINDING または MQCNO\_FASTPATH\_BINDING の場合のみ、すべての環境で受け入れられます。 その他のオプションはす べて、コンストラクターが MQRC\_OPTIONS\_ERROR によって失敗する原因になります。 ファースト・パ ス・オプション CMQC.MQCNO\_FASTPATH\_BINDING は、このオプションをサポートするキュー・マネー ジャーへのバインディング接続で使用する場合にのみ受け付けられます。 他の環境では、無視されます。

#### *MQQueueManager.begin()* メソッドでの制限

このメソッドは、バインディング・モードの UNIX、 Linux、または Windows システム上の IBM MQ キュ ー・マネージャーに対してのみ使用できます。 それ以外の場合は、失敗して MORC\_ENVIRONMENT\_ERROR が出されます。

詳細については、371 ページの『[IBM MQ classes for Java](#page-370-0) を使用した JTA/JDBC の調整』を参照してくだ さい。

*MQGetMessageOptions* フィールドでのバリエーション キュー・マネージャーによっては、バージョン 2 MQGMO 構造体をサポートしないものがあるため、いく つかのフィールドはデフォルト値に設定しなければなりません。

バージョン 2 MQGMO 構造体をサポートしないキュー・マネージャーを使用する場合、以下のフィールド はデフォルト値に設定したままにしておかなければなりません。

GroupStatus SegmentStatus Segmentation

また、MatchOptions フィールドは、MQMO\_MATCH\_MSG\_ID および MQMO\_MATCH\_CORREL\_ID のみを サポートします。 サポートされない値をこれらのフィールドに指定すると、それ以降の MQDestination.get() は失敗し、MQRC\_GMO\_ERROR が出されます。 キュー・マネージャーがバージョン 2 MQGMO 構造をサポートしない場合、これらのフィールドは正常な MQDestination.get() の後に更新されま せん。

*IBM MQ classes for Java* での配布リストにおける制限 すべてのキュー・マネージャーで MQDistributionList をオープンできるわけではありません。

以下のクラスは、配布リストを作成するために使用されます。

MQDistributionList MQDistributionListItem MQMessageTracker

どのような環境でも MQDistributionLists および MQDistributionListItems を作成して取り込めますが、すべ てのキュー・マネージャーで MQDistributionList をオープンできるわけではありません。 特に、z/OS キュ ー・マネージャーは配布リストをサポートしません。 そのようなキュー・マネージャーを使用して MQDistributionList をオープンしようとすると、MQRC\_OD\_ERROR が出されます。

*MQPutMessageOptions* フィールドでのバリエーション キュー・マネージャーが配布リストをサポートしない場合、特定の MQPMO フィールドの扱いが異なりま す。

MQPMO の 4 つのフィールドは、MQPutMessageOptions クラスの次の 4 つのメンバー変数として提供され ます。

knownDestCount unknownDestCount invalidDestCount recordFields

これらのフィールドは、主に配布リストでの使用を目的にしたものです。 しかし、配布リストをサポート するキュー・マネージャーは、単一キューへの MQPUT 後に DestCount フィールドも指定します。 例えば、 キューがローカル・キューに解決されると、knownDestCount は 1 に設定され、その他の 2 つのカウント・ フィールドは 0 に設定されます。

キュー・マネージャーが配布リストをサポートしない場合、これらの値は以下のようにシミュレートされ ます。

• put() が成功した場合には、unknownDestCount が 1 に設定され、その他は 0 に設定されます。

• put() が失敗した場合には、invalidDestCount が 1 に設定され、その他は 0 に設定されます。

recordFields 変数は配布リストで使用されます。 値は、環境とは関係なく、いつでも recordFields に書き 込むことができます。 MQPutMessageOptions オブジェクトが、MQDistributionList.put() ではなく、後続 の MQDestination.put() または MQQueueManager.put() で使用される場合、その値は無視されます。

*IBM MQ classes for Java* での *MQMD* フィールドにおける制限 セグメンテーションをサポートしないキュー・マネージャーを使用する場合には、メッセージのセグメン

テーションに関連した特定の MQMD フィールドはデフォルト値のままにしておく必要があります。

以下の MQMD フィールドは、メッセージのセグメント化と大きく関係しています。

GroupId MsgSeqNumber Offset MsgFlags OriginalLength

アプリケーションでこれらの MQMD フィールドのいずれかをデフォルト以外の値に設定した後、これらの 値をサポートしないキュー・マネージャーに put() または get() を出す場合、put() または get() によって MQException が出され、MQRC\_MD\_ERROR になります。 そのようなキュー・マネージャーでの正常な put() または get() では、常に、MQMD フィールドがそのデフォルト値に設定されたままとなります。 グル ープ化されたメッセージまたはセグメント化されたメッセージは、メッセージのグループ化およびセグメ ント化をサポートしないキュー・マネージャーに対して実行中の Java アプリケーションには送信しないで ください。

Java アプリケーションが、これらのフィールドをサポートしないキュー・マネージャーからメッセージを get() しようとする場合で、取得する物理メッセージがセグメント化されたメッセージのグループの一部で ある場合 (つまり、MQMD フィールドにデフォルト値以外がある場合)、そのメッセージはエラーなしで取 得されます。 しかし、MQMessage の MQMD フィールドは更新されず、MQMessage の format プロパティ ーは MQFMT\_MD\_EXTENSION に設定され、実際のメッセージ・データには、新規フィールドの値が入って いる MQMDE 構造体によって接頭部が付けられます。

#### *CICS Transaction Server* **での** *IBM MQ classes for Java* **の制限**

CICS Transaction Server for z/OS 環境では、メイン (最初) のスレッドしか CICS または IBM MQ 呼び出しを 発行できません。

IBM MQ JMS クラスを CICS Java アプリケーション内で使用することはサポートされていないことに注意 してください。

これは、この環境では、スレッド間で MQQueueManager オブジェクトや MQQueue オブジェクトを共用し たり、子スレッドに新しい MQQueueManager を作成したりできないからです。

 $\approx$  z/OS ■ z/OS キュー・マネージャーに対して IBM MO classes for Java を実行する際に適用されるいく つかの制限、およびバリエーションを 408 ページの『z/OS [と他のプラットフォームの間での、](#page-407-0)IBM MQ classes for Java [のさまざまな相違点』](#page-407-0)に示します。 さらに、CICS のもとで実行する際には、 MQQueueManager に対するトランザクション制御メソッドはサポートされません。 アプリケーションは、 MQQueueManager.commit() または MQQueueManager.backout() を発行する代わりに、J CICS タスク同期 メソッド、task.commit()、および Task.rollback() を使用します。タスク・クラスは、com.ibm.cics.server パッケージ内の J CICS によって提供されます。

# **IBM MQ リソース・アダプターの使用**

リソース・アダプターによって、アプリケーション・サーバーで実行されているアプリケーションは IBM MQ リソースにアクセスできます。 インバウンド通信とアウトバウンド通信をサポートします。

## <span id="page-410-0"></span>**リソース・アダプターの内容**

Java Platform, Enterprise Edition Connector Architecture (JCA) は、Java EE 環境で実行中のアプリケーシ ョンを、IBM MQ や Db2 などのエンタープライズ情報システム (EIS) に接続する標準的な方法を提供しま す。 IBM MQ リソース・アダプターには JCA 1.7 インターフェースが実装されており、IBM MQ classes for JMS が含まれています。 このリソース・アダプターは、アプリケーション・サーバーで実行される JMS ア プリケーションと Message Driven Beans (MDB) が、IBM MQ キュー・マネージャーのリソースにアクセス できるようにするためのものです。 リソース・アダプターは Point-to-Point ドメインとパブリッシュ/サブ スクライブ・ドメインの両方をサポートします。

IBM MQ リソース・アダプターは、アプリケーションとキュー・マネージャーの間の 2 つのタイプの通信 をサポートします。

#### **アウトバウンド通信**

アプリケーションはキュー・マネージャーへの接続を開始し、同期的に JMS メッセージを JMS 宛先に 送信し、JMS 宛先から JMS メッセージを受信します。

#### **インバウンド通信**

JMS 宛先に届く JMS メッセージは MDB に送信され、MDB はメッセージを非同期的に処理します。

リソース・アダプターには、IBM MQ classes for Java も含まれています。 これらのクラスは、リソース・ アダプターがデプロイされたアプリケーション・サーバーで実行されるアプリケーションにおいて自動的 に使用可能になります。 また、そのアプリケーション・サーバーで実行されるアプリケーションは、IBM MQ キュー・マネージャーのリソースにアクセスするときに、IBM MQ classes for Java API を使用できるよ うになります。

Java EE 環境内での IBM MQ classes for Java の使用は、制限付きでサポートされています。 これらの制限 については、320 ページの『Java EE での IBM MQ classes for Java [アプリケーションの実行』を](#page-319-0)参照して ください。

## **使用するリソース・アダプターのバージョン**

使用する必要があるリソース・アダプターのバージョンは、使用しているアプリケーション・サーバーの Java Platform, Enterprise Edition (Java EE) のバージョンによって決まります。

#### **Java EE 7**

IBM MQ 8.0 および IBM MQ 9.0 リソース・アダプターは、JCA v1.7 をサポートし、JMS 2.0 のサポー トを提供します。 このリソース・アダプターは、Java EE 7 およびそれ以降のアプリケーション・サー バー内にデプロイされる必要があります (412 ページの『IBM MQ [リソース・アダプターのサポートに](#page-411-0) [関するステートメント』](#page-411-0)を参照)。

IBM MQ 8.0 以降のリソース・アダプターは、Java Platform, Enterprise Edition 7 仕様に準拠するもの として認証されているすべてのアプリケーション・サーバーにインストールできます。 IBM MQ 8.0 以 降のリソース・アダプターを使用することにより、アプリケーションは BINDINGS または CLIENT トラ ンスポートを使用して IBM WebSphere MQ 7.0 以降のキュー・マネージャーに接続するか、あるいは CLIENT トランスポートのみを使用して IBM WebSphere MQ 6.0 のキュー・マネージャーに接続できま す。

**重要 :** IBM MQ 8.0 以降のリソース・アダプターは、JMS 2.0 をサポートするアプリケーション・サー バーにのみデプロイできます。

#### **Java EE 5 および Java EE 6 クライアント**

IBM WebSphere MQ 7.5 リソース・アダプターは、Java EE Connector Architecture (JCA) v1.5 をサポ ートし、JMS 1.1 のサポートを提供します。 WebSphere Application Server Liberty と完全に統合する ために、 IBM WebSphere MQ 7.5 リソース・アダプターが IBM WebSphere MQ 7.5.0 Fix Pack 2 から [APAR IC92914](https://www.ibm.com/support/docview.wss?uid=swg1IC92914) に更新されました。 このリソース・アダプターは、他の Java EE 5 以降のアプリケーシ ョン・サーバーとの完全な互換性を保持します (「 [WebSphere MQ resource adapter 7.1 and later](https://www.ibm.com/support/docview.wss?uid=swg27023129) [statement of support](https://www.ibm.com/support/docview.wss?uid=swg27023129)」を参照)。

### **WebSphere Application Server traditional とのリソース・アダプターの使用**

■ V 9.0.0 ■ IBM MO 9.0 リソース・アダプターは WebSphere Application Server traditional 9.0 内にプリ インストールされています。 そのため、新規リソース・アダプターのインストールは要求されません。

<span id="page-411-0"></span>**注 :** IBM MQ 9.0 リソース・アダプターは、サービス中の任意の IBM MQ キュー・マネージャーに、CLIENT または BINDINGS トランスポート・モードで接続できます。

### **WebSphere Application Server Liberty とのリソース・アダプターの使用**

WebSphere Application Server Liberty から IBM MQ に接続するには、IBM MQ リソース・アダプターを使 用する必要があります。 Liberty には IBM MQ リソース・アダプターが含まれないため、別途 Fix Central から取得する必要があります。 使用するリソース・アダプターのバージョンは、アプリケーション・サー バーの Java EE バージョンに応じて異なります。

リソース・アダプターのダウンロードとインストールの方法について詳しくは、419 [ページの『](#page-418-0)Liberty へ [のリソース・アダプターのインストール』を](#page-418-0)参照してください。

#### **関連概念**

425 [ページの『インバウンド通信のリソース・アダプターの構成』](#page-424-0)

インバウンド通信を構成するには、1 つ以上の ActivationSpec オブジェクトのプロパティーを定義します。

442 [ページの『アウトバウンド通信のリソース・アダプターの構成』](#page-441-0) アウトバウンド通信を構成するには、ConnectionFactory オブジェクトおよび管理対象宛先オブジェクトの プロパティーを定義してください。

#### 73 ページの『[IBM MQ classes for JMS](#page-72-0) の使用』

IBM MQ classes for Java Message Service (IBM MQ classes for JMS) は、IBM MQ に付属する JMS プロバイ ダーです。 javax.jms パッケージで定義されたインターフェースの実装に加えて、IBM MQ classes for JMS は JMS API に対する 2 セットの拡張機能を提供します。

### 318 ページの『[IBM MQ classes for Java](#page-317-0) の使用』

Java 環境で IBM MQ を使用します。 IBM MQ classes for Java では、Java アプリケーションは IBM MQ に IBM MQ クライアントとして接続するか、または IBM MQ キュー・マネージャーに直接接続することがで きます。

### **関連情報**

最新のリソース・アダプター保守レベルを使用するためのアプリケーション・サーバーの構成 IBM MQ リソース・アダプターの問題判別

#### **WebSphere Application Server バージョン 8.5.5 の関連情報**

IBM MQ リソース・アダプターの保守

IBM MQ メッセージング・プロバイダーを使用するための Liberty プロファイルへの JMS アプリケーション のデプロイ

# **IBM MQ リソース・アダプターのサポートに関するステートメント**

IBM MQ 8.0 以降に付属するリソース・アダプターは、JMS 2.0 の仕様を実装しています。 Java Platform, Enterprise Edition 7 (Java EE 7) に準拠し、そのために JMS 2.0 をサポートしているアプリケーション・サ ーバーにのみデプロイできます。

認定を受けたアプリケーション・サーバーのリストが、[Oracle](https://www.oracle.com/index.html) の Web サイトに掲載されています。

## **WebSphere Application Server Liberty へのデプロイメント**

WebSphere Liberty 8.5.5 Fix Pack 6 以降と WebSphere Application Server Liberty 9.0 以降は Java EE 7 認 定のアプリケーション・サーバーであるため、これらには IBM MQ 8.0 以降のリソース・アダプターをデプ ロイできます。

WebSphere Application Server Liberty には、JMS 1.1 リソース・アダプターの使用を可能にする wmqJmsClient-1.1 機能、 および JMS 2.0 リソース・アダプターの使用を可能にする wmqJmsClient-2.0 機能が用意されています。 IBM MQ 8.0 以降のリソース・アダプターは、wmqJmsClient-2.0 機能と共にデ プロイする必要があります。

この構成に関する情報は、Connecting WebSphere Application Server Liberty profile to IBM MQ のシナリオ に含まれています。

## **WebSphere Application Server traditional へのデプロイメント**

WebSphere Application Server traditional 9.0 は、IBM MQ 9.0 リソース・アダプターが既にインストール された状態で提供されます。 リソース・アダプターは、サポート対象バージョンの IBM MQ または IBM WebSphere MQ で実行されているキュー・マネージャーに接続できます。 詳細については、413 ページの 『IBM MQ 8.0 および 9.0 キュー・マネージャーへの接続』を参照してください。

IBM MQ 9.0 リソース・アダプターは、以前のバージョンの WebSphere Application Server にはデプロイで きません。これらのバージョンは Java EE 7 認定ではないためです。

## **他のアプリケーション・サーバーでのリソース・アダプターの使用**

Java EE 7 に準拠する他のすべてのアプリケーション・サーバーについて、 IBM MQ リソース・アダプター [のインストール検査テスト](#page-459-0) (IVT) が正常終了した後に発生した問題は、IBM に報告して、 IBM MQ 製品ト レースや他の IBM MQ 診断情報を調査することができます。 IBM MQ リソース・アダプターの IVT を正常 に実行できなかった場合、検出される問題は、 アプリケーション・サーバーに固有のデプロイメントやリ ソース定義の誤りが原因で発生している可能性があるため、 それらの問題は、アプリケーション・サーバ ーの資料やサポート組織を使用して調査する必要があります。

### **Java Runtime**

アプリケーション・サーバーの実行に使用される Java Runtime (JRE) は、 IBM MQ 9.0 Client でサポートさ れるものでなければなりません。 それらの JRE は、IBM MQ [のシステム要件](https://www.ibm.com/support/pages/system-requirements-ibm-mq)にリストされています (レポー トを表示するオペレーティング・システムまたはコンポーネントを選択し、 **「サポートされるソフトウェ ア (Supported Software)」**タブの下にリストされている **Java** リンクをたどってください)。

## **IBM MQ 8.0 および 9.0 キュー・マネージャーへの接続**

Java EE 7 認定アプリケーション・サーバーにデプロイされている IBM MQ 9.0 リソース・アダプターを使 用して IBM MQ 8.0 または 9.0 キュー・マネージャーに接続すると、全範囲の JMS 2.0 機能を使用できま す。 この機能を利用するには、リソース・アダプターが IBM MQ メッセージング・プロバイダーの通常モ ードを使用してキュー・マネージャーに接続する必要があります。 詳しくは、 **PROVIDERVERSION** unspecified を参照してください。

## **IBM WebSphere MQ 7.5 以前のキュー・マネージャーへの接続**

IBM MQ 9.0 リソース・アダプターを、 JMS 2.0 をサポートする Java EE 7 認定アプリケーション・サーバ ーにデプロイし、 IBM WebSphere MQ 7.5 以前を実行するキュー・マネージャーにそのリソース・アダプ ターを接続することがサポートされています。 使用できる機能は、キュー・マネージャーの機能によって 制限されます。 詳細については、../com.ibm.mq.con.doc/q123360\_.dita#q123360\_を参照してください。

## **MQ の機能拡張**

JMS 2.0 の仕様によって、いくつかの動作方法が変更されました。 IBM MQ 8.0 および 9.0 ではこの仕様が 実装されているため、これら 2 つのリリースと以前のバージョンの IBM WebSphere MQ の間で動作に変更 があります。 IBM MQ 8.0 および 9.0 IBM MQ classes for JMS には、 Java システム・プロパティー com.ibm.mq.jms.SupportMQExtensions のサポートが含まれています。このプロパティーを TRUE に設定すると、これらの 2 つのリリースの動作が IBM WebSphere MQ 7.5 以前の動作に戻ります。 プロパ ティーのデフォルト値は FALSE です。

IBM MQ 9.0 リソース・アダプターには、com.ibm.mq.jms.SupportMQExtensions Java システム・プ ロパティーと同じ効果とデフォルト値を持つ supportMQExtensions というリソース・アダプター・プロ パティーも含まれています。 このリソース・アダプター・プロパティーは、デフォルトでは ra.xml に false として設定されています。

リソース・アダプター・プロパティーと Java システム・プロパティーの両方が設定されている場合は、シ ステム・プロパティーが優先されます。

WebSphere Application Server traditional 9.0 に既にデプロイされたリソース・アダプターでは、移行を支 援するために、このプロパティーが自動的に TRUE に設定されていることに注意してください。

詳細については、304 ページの『[SupportMQExtensions](#page-303-0) プロパティー』を参照してください。

### **一般的な注意事項**

#### **セッション・インターリービングはサポートされない**

一部のアプリケーション・サーバーは、同じ JMS セッションを複数のトランザクションで使用できる (ただし、一度に 1 つのトランザクションでのみ使用可能) セッション・インターリービングという機能 を備えています。 IBM MQ リソース・アダプターはこの機能をサポートしないので、以下の問題が生じ ることがあります。

メッセージを MQ キューに書き込もうとすると、理由コード 2072 (MQRC\_SYNCPOINT\_NOT\_AVAILABLE) で失敗します。

xa\_close()の呼び出しは理由コード -3 (XAER\_PROTO) で失敗し、 アプリケーション・サーバーからア クセスされている IBM MQ キュー・マネージャーにプローブ ID AT040010 の FDC が生成されます。 こ の機能を無効にする方法について詳しくは、アプリケーション・サーバーの資料を参照してください。

#### **XA トランザクション・リカバリーのための XA リソースのリカバリー方法についての Java Transaction API (JTA) 仕様**

JTA 仕様のセクション 3.4.8 には、XA トランザクション・リカバリーを実行するために XA リソースを 再作成する具体的なメカニズムが規定されていません。 そのため、XA トランザクションに関係する XA リソースのリカバリー方法は、個々のトランザクション・マネージャーに (つまり、アプリケーショ ン・サーバーに) 委ねられています。 アプリケーション・サーバーによっては、XA トランザクション・ リカバリーを実行するために使用するアプリケーション・サーバー固有の具体的なメカニズムを、IBM MQ 9.0 リソース・アダプターに実装しないことも可能です。

#### **ManagedConnectionFactory での接続のマッチング**

アプリケーション・サーバーは、IBM MQ リソース・アダプターによって提供される ManagedConnectionFactory インスタンスに対して matchManagedConnections メソッドを呼び出す ことができます。 ManagedConnection が返されるのは、アプリケーション・サーバーからそのメソッ ドに渡された **javax.security.auth.Subject** 引数と

**javax.resource.spi.ConnectionRequestInfo** 引数の両方に一致するものをメソッドが検出し た場合のみです。

## **IBM MQ リソース・アダプターの制限**

IBM MQ リソース・アダプターは、すべての IBM MQ プラットフォームでサポートされます。 ただし、 IBM MQ リソース・アダプターを使用する場合には、IBM MQ の一部の機能が利用できない、または制限されま す。

IBM MQ リソース・アダプターには以下の制限があります。

- IBM MQ 8.0 以降、リソース・アダプターは、JMS 2.0 機能を提供する Java Platform, Enterprise Edition 7 (Java EE 7) リソース・アダプターです。 したがって、IBM MQ 8.0 以降のリソース・アダプターを Java EE 7 以降の認定アプリケーション・サーバーにインストールする必要があります。 これは CLIENT また は BINDINGS トランスポート・モードでサービス・キュー・マネージャー内のいずれにも接続できます。
- WebSphere Application Server Liberty アプリケーション・サーバー内で実行する場合、固定化された IBM MQ classes for Java はサポートされません。 他のアプリケーション・サーバー内では、IBM MQ classes for Java の使用をお勧めしません。 Java EE 内の IBM MQ classes for Java の考慮事項について詳しく は、 IBM 技術情報「 [Using WebSphere MQ Java Interfaces in J2EE/JEE Environments](https://www.ibm.com/support/docview.wss?uid=swg21266535) 」を参照してくだ さい。
- z/OS 上の WebSphere Application Server Liberty アプリケーション・サーバー内で実行する場合は、 wmqJmsClient-2.0 機能を使用する必要があります。 汎用 JCA サポートは、z/OS では利用できません。
- IBM MQ リソース・アダプターは、Java 以外の言語で作成されたチャネル出口プログラムをサポートし ません。
- アプリケーション・サーバーが実行している間、sslFipsRequired プロパティーの値は、すべての JCA リ ソースについて true であるか、すべての JCA リソースについて false である必要があります。 JCA リソ ースが同時に使用されない場合でも、これが要件です。 sslFipsRequired プロパティーの値が JCA リソー

スごとに異なる場合、TLS 接続が使用されていなくても、IBM MQ は理由コード MQRC\_UNSUPPORTED\_CIPHER\_SUITE を出します。

- アプリケーション・サーバーに複数の鍵ストアを指定することはできません。 複数のキュー・マネージ ャーへの接続がある場合、すべての接続は同じ鍵ストアを使用する必要があります。 この制限は、 WebSphere Application Server には適用されません。
- 適合するクライアント接続チャネル定義を複数指定してクライアント・チャネル定義テーブル (CCDT) を 使用すると、リソース・アダプターが別のチャネル定義を選択し、それゆえに CCDT から異なるキュー・ マネージャーを選択するという失敗をした場合に、トランザクション・リカバリーの問題を引き起こす可 能性があります。 リソース・アダプターは、そのような構成が使用されないように防ぐアクションを実 行しません。 トランザクション・リカバリーの問題を引き起こす可能性がある構成を避けるのは、ユー ザーの責任となります。
- IBM WebSphere MQ 7.0.1 で導入された接続再試行機能は、Java EE コンテナー (EJB/Servlet) で実行され ている場合、アウトバウンド接続ではサポートされません。 アダプターが JEE コンテナー・コンテキス トで使用される場合、トランザクション構成に関係なく、またはトランザクション化されていない使用の ために、アウトバウンド JMS の接続再試行はまったくサポートされません。
- Java EE Connector Architecture のバージョン 1.7 仕様のセクション 9.1.9 で定義されている、JMS 接続 の再認証はサポートされていません。 IBM MQ リソース・アダプター内の ra.xml ファイルで、 **reauthentication-support** というプロパティーを false 値に設定する必要があります。 アプリケ ーション・サーバーで JMS 接続を再認証しようとすると、IBM MQ リソース・アダプターで javax.resource.spi.SecurityException がスローされ、MQJCA1028 メッセージ・コードが出されます。

#### **関連情報**

MQI クライアントでの実行時に FIPS 認定の CipherSpec のみを使用するように指定する UNIX、Linux および Windows での連邦情報処理標準 (FIPS)

## **WebSphere Application Server と IBM MQ リソース・アダプター**

IBM MQ リソース・アダプターは、WebSphere Application Server の IBM MQ メッセージング・プロバイダ ーを使用して JMS メッセージングを行うアプリケーションによって使用されます。

**重要 :** WebSphere Application Server 6.0 または 6.1 では、 IBM MQ または IBM WebSphere MQ リソース・ アダプターを使用しないでください。

WebSphere Application Server 7.0 および WebSphere Application Server 8.0 には、IBM WebSphere MQ 7.0 のリソース・アダプターのバージョンが含まれています。

WebSphere Application Server 8.5.5 には、IBM WebSphere MQ 7.1 リソース・アダプターのバージョンが 含まれます。

■ V 9.0.0 WebSphere Application Server traditional 9.0 には、IBM MQ 9.0 リソース・アダプターのバ ージョンが含まれます。 IBM MQ 9.0 リソース・アダプターは、以前のバージョンの WebSphere Application Server にはデプロイできません。これらのバージョンは Java EE 7 認定ではないためです。

JMS アプリケーションを使用して WebSphere Application Server 内から IBM MQ キュー・マネージャーの リソースにアクセスする場合は、WebSphere Application Server の IBM MQ メッセージング・プロバイダ ーを使用してください。 IBM MQ メッセージング・プロバイダーには、IBM MQ classes for JMS の 1 つの バージョンが含まれています。 詳しくは、技術情報『[Which version of WebSphere MQ Resource Adapter](https://www.ibm.com/support/docview.wss?rs=171&uid=swg21248089) [\(RA\) is shipped with WebSphere Application Server ?](https://www.ibm.com/support/docview.wss?rs=171&uid=swg21248089)』を参照してください。

**重要 :** IBM MQ classes for JMS または IBM MQ classes for Java JAR ファイルのいずれもアプリケーション に含めないでください。 含めると、ClassCastExceptions となる可能性があり、保守が困難になるおそれが あります。

## **Liberty と IBM MQ リソース・アダプター**

IBM MQ リソース・アダプターは、インストールするリソース・アダプターのバージョンに応じて wmqJmsClient-1.1 または wmqJmsClient-2.0 フィーチャーを使用して、WebSphere Application Server Liberty WebSphere Application Server 8.5.5 Fix Pack 2 以降にインストールできます。 また制約はありま すが、一般的な Java Platform, Enterprise Edition Connector Architecture (Java EE JCA) サポートを使用し てリソース・アダプターをインストールすることもできます。

## **リソース・アダプターを Liberty にインストールする場合の一般的な制約事項**

wmqJmsClient-1.1 フィーチャーまたは wmqJmsClient-2.0 フィーチャーを使用する場合も、一般的な JCA サポートを使用する場合も、リソース・アダプターには以下の制約事項が適用されます。

- IBM MQ classes for Java は Liberty ではサポートされません。 IBM MQ Liberty メッセージング・フィー チャーを使用する場合も、一般的な JCA サポートを使用する場合も、これらを使用してはいけません。 詳しくは、 [Using WebSphere MQ Java Interfaces in J2EE/JEE Environments](https://www.ibm.com/support/docview.wss?uid=swg21266535) を参照してください。
- IBM MQ リソース・アダプターのトランスポート・タイプは BINDINGS\_THEN\_CLIENT です。 このトラ ンスポート・タイプは IBM MQ Liberty メッセージング・フィーチャーではサポートされていません。
- V 9.0.0 FBM MO 9.0 より前は、Advanced Message Security (AMS) フィーチャーが IBM MQ Liberty メッセージング・フィーチャーに含まれていませんでした。 しかし、AMS は IBM MQ 9.0 リソース・ア ダプターでサポートされます。

### **Liberty フィーチャーを使用する場合の制約事項**

Liberty の WebSphere Application Server 8.5.5 Fix Pack 2 から WebSphere Application Server 8.5.5 Fix Pack 5 まで (両方を含む) は、wmqJmsClient-1.1 フィーチャーしか提供されていなかったため、使用でき るのは JMS 1.1 のみでした。Liberty WebSphere Application Server 8.5.5 Fix Pack 6 で、 wmqJmsClient-2.0 フィーチャーが追加され、JMS 2.0 が使用可能になりました。

しかし、使用する必要のあるフィーチャーは、使用するリソース・アダプターのバージョンに応じて異な ります。

- IBM WebSphere MQ 7.5.0 Fix Pack 6 以降の IBM WebSphere MQ 7.5 リソース・アダプターは、 wmqJmsClient-1.1 フィーチャーでのみ使用できます。
- IBM MQ 8.0.0 Fix Pack 3 以降の IBM MQ 8.0 リソース・アダプターは、wmqJmsClient-2.0 フィーチャー でのみ使用できます。
- IBM MQ 9.0 リソース・アダプターは、wmqJmsClient-2.0 フィーチャーでのみ使用できます。

### **一般的な JCA サポートを使用する場合の制約事項**

汎用 JCA サポートを使用する場合は、以下の制約事項が適用されます。

- 一般的な JCA サポートを使用する場合は、JMS のレベルを指定する必要があります。
	- JMS 1.1 および JCA 1.6 は、IBM WebSphere MQ 7.5.0 Fix Pack 6 以降の IBM WebSphere MQ 7.5 リソ ース・アダプターでのみ使用する必要があります。
	- JMS 2.0 および JCA 1.7 は、IBM MQ 8.0.0 Fix Pack 3 以降の IBM MQ 8.0 リソース・アダプターでのみ 使用する必要があります。
- 汎用 JCA サポートを使用して z/OS 上で IBM MQ リソース・アダプターを実行することはできません。 z/OS 上で IBM MQ リソース・アダプターを実行するためには、wmqJmsClient-1.1 または wmqJmsClient-2.0 フィーチャーを使用して実行する必要があります。
- リソース・アダプターの場所は、以下の xml 要素を使用して指定します。

```
<resourceAdapter id="mqJms" location="${server.config.dir}/wmq.jmsra.rar">
   <classloader apiTypeVisibility="spec, ibm-api, api, third-party"/> 
</resourceAdapter>
```
**重要 :** ID タグの値は、wmqJms 以外の任意の値にすることができます。 wmqJms を ID として使用する と、Liberty がリソース・アダプターを正しくロードできなくなります。 wmqJms は、IBM MQ の特定の フィーチャーを表すために内部で使用される ID だからです。 誤って使用すると NullPointerException が生成されます。

以下に、server.xml ファイルのスニペットをいくつか例として示します。

```
<!-- Enable features --> 
   <featureManager> 
     <feature>servlet-3.1</feature> 
     <feature>jndi-1.0</feature> 
     <feature>jca-1.7</feature> 
     <feature>jms-2.0</feature> 
   </featureManager>
```
**ヒント :** jca-1.7 および jms-2.0 のフィーチャーが使用されていて、wmqJmsClient-2.0 フィーチャーは使 用されていないことに注意してください。

```
<resourceAdapter id="mqJms" location="${server.config.dir}/wmq.jmsra.rar">
   <classloader apiTypeVisibility="spec, ibm-api, api, third-party"/> 
</resourceAdapter>
```
**ヒント :** ID に mqJms が使用されていることに注意してください。これが望ましい値です。 wmqJms は 使用できません。

```
<application id="WMQHTTP" location="${server.config.dir}/apps/WMQHTTP.war" 
name="WMQHTTP" type="war"> 
     <classloader apiTypeVisibility="spec, ibm-api, api, third-party" 
classProviderRef="mqJms"/> 
</application>
```
**ヒント :** リソース・アダプターへの classloaderProviderRef に id mqJms を使用していることに注意して ください。 これは、IBM MQ 固有のクラスをロードするためです。

### **汎用 JCA サポートを使用してトレースする場合の制約事項**

Liberty トレース・システム内にトレースおよびロギングは組み込まれていません。 代わりに、 IBM MQ classes for JMS アプリケーションのトレースで説明されているように、 Java システム・プロパティーまた は IBM MQ classes for JMS 構成ファイルのいずれかを使用して、 IBM MQ リソース・アダプター・トレー スを使用可能にする必要があります。 Liberty で Java システム・プロパティーを設定する方法について詳 しくは、 [WebSphere Application Server Liberty](https://www.ibm.com/support/pages/setting-generic-jvm-arguments-websphere-application-server-v85-liberty-profile) の資料を参照してください。

例えば、 Liberty 19.0.0.9 で IBM MQ リソース・アダプターのトレースを有効にするには、 Liberty ファイ ル jvm.options にエントリーを追加します。

- 1. jvm.options という名前のテキスト・ファイルを作成します。
- 2. 以下の JVM オプションを挿入して、トレースを 1 行に 1 つずつこのファイルに挿入します。

-Dcom.ibm.msg.client.commonservices.trace.status=ON -Dcom.ibm.msg.client.commonservices.trace.outputName=C:\Trace\MQRA-WLP\_%PID%.trc

3. これらの設定を単一サーバーに適用するには、 jvm.options を以下の場所に保存します。

\${server.config.dir}/jvm.options

これらの変更をすべての Liberty に適用するには、 jvm.options を以下の場所に保存します。

\${wlp.install.dir}/etc/jvm.options

これは、ローカルに定義された jvm.options ファイルを持たないすべての JVM に対して有効になりま す。

4. 変更を有効にするには、サーバーを再始動してください。

これにより、ディレクトリー <path\_to\_trace\_to> にある MQRA-WLP\_<process identifier>.trc と呼ばれるトレース・ファイルにトレースが書き込まれます。

# **IBM MQ リソース・アダプターのインストール**

IBM MQ リソース・アダプターは、リソース・アーカイブ (RAR) ファイルとして提供されます。 RAR ファ イルをアプリケーション・サーバーにインストールします。 ディレクトリーをシステム・パスに追加する 必要がある場合があります。

## **このタスクについて**

IBM MQ リソース・アダプターは、wmq.jmsra.rar というリソース・アーカイブ (RAR) ファイルとして 提供されます。 RAR ファイルには、IBM MQ classes for JMS と、Java EE Connector Architecture (JCA) イ ンターフェースの IBM MQ 実装が含まれます。

IBM MQ 製品インストールの一部としてリソース・アダプターをインストールするとき、wmq.jmsra.rar は、418 ページの表 61 で示されてたディレクトリーで IBM MQ classes for JMS とともにインストールさ れます。

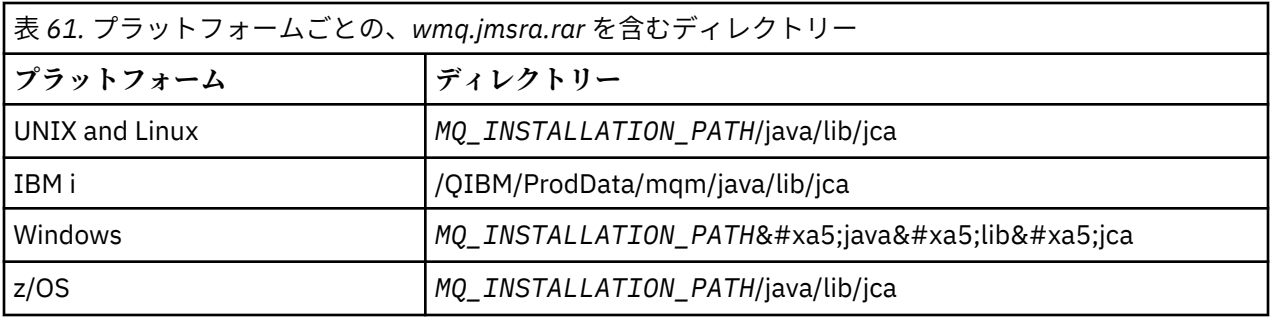

*MQ\_INSTALLATION\_PATH* は、IBM MQ がインストールされている上位ディレクトリーを表します。

IBM MQ リソース・アダプターを使用して、アプリケーション・サーバーから IBM MQ に接続する必要が あります。 使用しているアプリケーション・サーバーに応じて、リソース・アダプターはプリインストー ルされていることもあれば、ユーザーがインストールしなければならないこともあります。

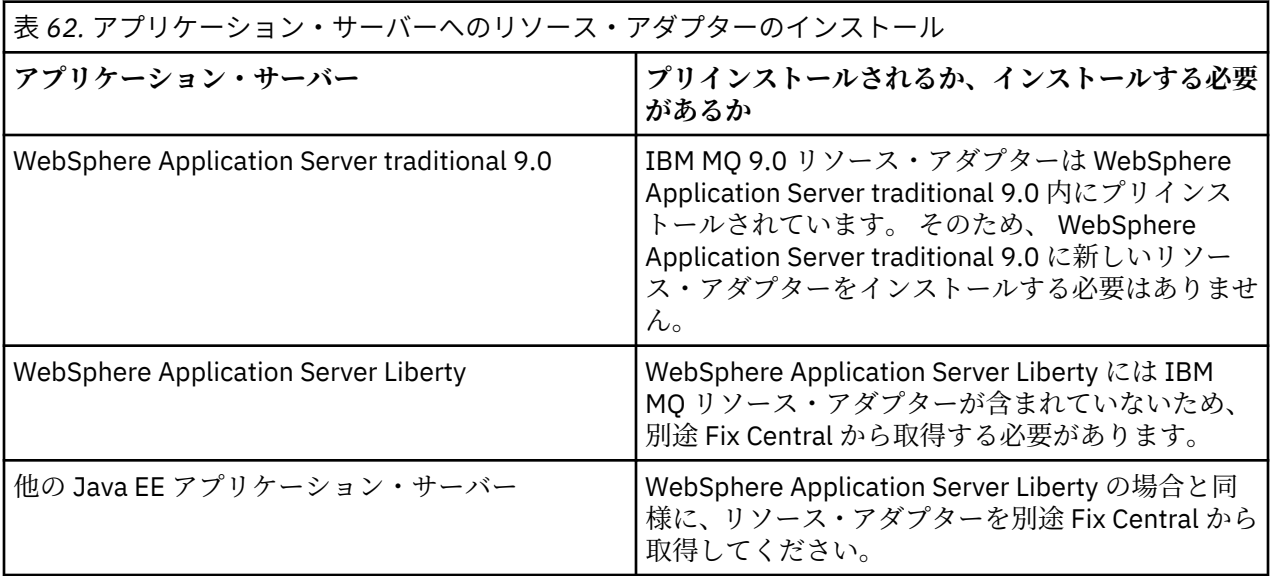

# **手順**

- WebSphere Application Server Liberty または別の Java EE アプリケーション・サーバーから IBM MQ に 接続する場合は、 419 ページの『Liberty [へのリソース・アダプターのインストール』](#page-418-0) で説明している ように、IBM MQ リソース・アダプターをダウンロードしてインストールしてください。
- Linux UNIX

UNIX and Linux システムで接続をバインディングするためには、Java Native Interface (JNI) ライブラ リーを含むディレクトリーが、システム・パスにあることを確認してください。

<span id="page-418-0"></span>このディレクトリー (IBM MQ classes for JMS ライブラリーも含む) の場所については、83 [ページの](#page-82-0) 『[Java Native Interface \(JNI\)](#page-82-0) ライブラリーの構成』を参照してください。

■ Windows 〜Windows では、このディレクトリーは、IBM MQ classes for JMS のインストール時にシス テム・パスに自動的に追加されます。

**ヒント :** システム・パスの設定に代わる方法として、IBM MQ リソース・アダプターにある nativeLibraryPath というプロパティーを使用して、JNI ライブラリーの場所を指定することができます。 例えば、WebSphere Application Server Liberty では、以下の例に示すように構成されます。

<wmqJmsClient nativeLibraryPath="/opt/mqm/java/lib64"/>

トランザクションは、クライアント・モードとバインディング・モードの両方でサポートされます。

#### *Liberty* **へのリソース・アダプターのインストール**

WebSphere Application Server Liberty または他の Java EE アプリケーション・サーバーから IBM MQ に接 続するには、IBM MQ リソース・アダプターを使用する必要があります。 Liberty には IBM MQ リソース・ アダプターが含まれないため、別途 Fix Central から取得する必要があります。

### **始める前に**

**注 :** このトピックの情報は、WebSphere Application Server traditional 9.0 には適用されません。 IBM MQ 9.0 リソース・アダプターは WebSphere Application Server traditional 9.0 内にプリインストールされてい ます。 そのため、 このケースでは、新規リソース・アダプターのインストールは必要ありません。

この作業を開始する前に、Java runtime environment (JRE) がマシンにインストールされていて、JRE がシ ステム・パスに追加されていることを確認してください。

このインストール処理で使用する Java インストーラーは、root または他の特定のユーザーとして実行する 必要はありません。 唯一の要件は、実行するユーザーに、ファイルを作成するディレクトリーに対する書 き込み権限があることです。

### **このタスクについて**

Fix Central からダウンロードできるリソース・アダプターの JAR ファイルは実行可能です。 この実行可能 ファイルを実行すると、IBM MQ の使用条件が表示されるので、これを受け入れる必要があります。 IBM MQ リソース・アダプターのインストール先ディレクトリーを尋ねられます。 その後、そのディレクトリ ーに、リソース・アダプター RAR ファイルとインストール検査テスト (IVT) プログラムがインストールさ れます。 デフォルトを受け入れることも、別のディレクトリーを指定することもできます。 その場合は、 アプリケーション・サーバーのリソース・アダプター・ディレクトリーまたはシステム上の他の任意のデ ィレクトリーを指定できます。 ディレクトリーが存在しない場合は、インストールの一環として作成され ます。

IBM MQ 9.0 より前は、ダウンロードするファイル名の形式は *V.R.M.F*-WS-MQ-Java-InstallRA.jar でした (例: 8.0.0.6-WS-MQ-Java-InstallRA.jar)。 IBM MQ 9.0 では、ファイル名の形式は *V.R.M.F*-IBM-MQ-Java-InstallRA.jar です。例: 9.0.0.0-IBM-MQ-Java-InstallRA.jar

リソース・アダプターをダウンロードしてインストールしたら、WebSphere Application Server Liberty で 構成することができます。

### **手順**

- 1. IBM MQ リソース・アダプターを [Fix Central](https://www.ibm.com/support/fixcentral/) からダウンロードします。
	- a)**「製品の検索」**をクリックし、現在の IBM MQ インストール環境の情報を次のフィールドに追加しま す。
		- •**「製品セレクター」**フィールドに MQ と入力し、表示されたリストから**「WebSphere MQ」**を選択 します。
- •**「インストール済みバージョン」**フィールドの矢印をクリックし、表示されたリストからバージョ ン番号を選択します (例: **9.0.0.0**)。
- •**「プラットフォーム」**フィールドの矢印をクリックしてプラットフォームを選択します (例: **Windows 64-bit, x86**)。

**「次へ進む」**をクリックします。

- b)**「フィックスの参照」**が選択されていることを確認し、 **「追加の照会オプション」**の下の**「このバー ジョンに適用するフィックスの表示」**をクリアしてから**「このバージョンへ更新するために必要な Fix を表示」**を選択し、**「次へ進む」**をクリックします。 Fix Central は、選択した製品、バージョン、プラットフォーム (例: **WebSphere、WebSphere MQ (9.0.0.0、Windows 64-bit, x86)**) に使用可能なフィックスを検索します.
- c) 表示された使用可能なフィックスのリストで、リソース・アダプターを見つけます。 以下に例を示します。

release level: 9.0.0.0-IBM-MQ-Install-Java-All 9.0.0.0 MQ Resource Adapter for use with Application Servers

次に、リソース・アダプターのファイル名をクリックし、ダウンロード・プロセスに従います。

2. ファイルをダウンロードしたディレクトリーから以下のコマンドを入力して、インストールを開始しま す。

IBM MQ 9.0 から、コマンドの形式は以下のようになっています。

java -jar *V.R.M.F*-IBM-MQ-Java-InstallRA.jar

*V.R.M.F* はバージョン、リリース、モディフィケーション、フィックスパックの番号で、*V.R.M.F*-IBM-MQ-Java-InstallRA.jar は Fix Central からダウンロードしたファイルの名前です。

例えば、 IBM MQ 9.0.0.0 用の IBM MQ リソース・アダプターをインストールするには、以下のコマン ドを使用します。

java -jar 9.0.0.0-IBM-MQ-Java-InstallRA.jar

**注 :** このインストールを実行するには、JRE がマシンにインストールされ、システム・パスに追加され ている必要があります。

コマンドを入力すると、以下の情報が表示されます。

IBM MQ 9.0 を使用、抽出、またはインストールする前に、以下を受け入れる必要があります。 条件 1。 IBM 評価のためのご使用条件 プログラム 2。 IBM プログラムのご使用条件および追加情報 ライセンス情報。 以下の使用条件をよくお読みください。

ご使用条件は、以下を使用して個別に表示できます。 --viewLicense 契約オプション。 ここでライセンス条項を表示する場合は Enter を、スキップする場合は「x」を押してください。

3. ライセンス条項を確認して受け入れます。

a) ライセンスを表示するには、Enter を押します。

または x を押してライセンスの表示をスキップすることもできます。

ライセンスを表示した後、または x を選択した直後に、追加のライセンス条項を表示できることを示 す次のメッセージが表示されます。

追加のライセンス情報は、以下を使用して個別に表示できます。 --viewLicense 情報オプション。 ここで追加のライセンス情報を表示する場合は Enter を、スキップする場合は「x」を押してください。

b) 追加のライセンス条項を表示するには、Enter を押します。

または x を押して追加のライセンス条項の表示をスキップすることもできます。

追加のライセンス条項を表示した後、または x を選択した直後に、使用条件の受け入れを求める次の メッセージが表示されます。

以下の「同意する」オプションを選択すると、以下の条件に同意したことになります。 ご使用条件および IBM 以外の条項 (該当する場合)。 そうでない場合は、 同意する場合は、「同意しない」を選択します。

- [1] 同意する、または [2] 同意しないを選択
- c) 使用条件を受け入れて、インストール・ディレクトリーの選択に進むには、1 を選択します。 代わりに 2 を選択した場合、インストールは即時に終了します。 1 を選択した場合、ターゲットのインストール・ディレクトリーの選択を求める次のメッセージが表 示されます。 製品ファイルのディレクトリーを入力するか、ブランクのままにしてデフォルト値を受け入れます。 デフォルトのターゲット・ディレクトリーは H:¥Liberty¥WMQ です。 製品ファイルのターゲット・ディレクトリー?
- 4. リソース・アダプターのインストール・ディレクトリーを指定します。
	- リソース・アダプターをデフォルトの場所にインストールする場合、値を指定せずに Enter を押しま す。
	- リソース・アダプターをデフォルトとは異なる場所にインストールする場合、 リソース・アダプタ ーのインストール先ディレクトリーの名前を指定してから Enter を押します。

選択した場所にファイルがインストールされた後に、以下の例に示すような確認メッセージが表示され ます。

ファイルを H:¥Liberty¥WMQ¥wmq に抽出しています。 すべての製品ファイルを正常に抽出しました。

インストール中に、選択したインストール・ディレクトリー内に wmq という名前の新しいディレクトリ ーが作成され、 以下のファイルが wmq ディレクトリーにインストールされます。

- インストール検査テスト・プログラム、wmq.jmsra.ivt。
- IBM MQ RAR ファイル、wmq.jmsra.rar。
- 5. WebSphere Application Server Liberty でリソース・アダプターを構成します。

Liberty でリソース・アダプターを構成するために必要な手順は、以下のとおりです。 詳しくは、 [WebSphere Application Server](https://www.ibm.com/docs/SSAW57/mapfiles/product_welcome_wasnd.html) 製品資料を参照してください。

a) wmqJmsClient-2.0 機能を server.xml ファイルに追加して、IBM MQ 9.0 リソース・アダプターで 使用できるようにします。

追加する機能 (wmqJmsClient-1.1 または wmqJmsClient-2.0) は、インストールしたリソース・アダ プターのバージョンに応じて異なります。 IBM MQ 9.0 リソース・アダプターは、wmqJmsClient-2.0 機能と共にデプロイする必要があります。 詳細については、411 [ページの『使用するリソース・ア](#page-410-0) [ダプターのバージョン』](#page-410-0)を参照してください。

b) インストールした wmq.jmsra.rar ファイルへの参照を追加します。

**注 :** Liberty バーションから WebSphere Application Server 8.5.5 Fix Pack 1 までの場合、EJB が ejbjar.xml 内の構成のみを使用してデプロイされている場合は、Liberty プロファイルが使用している WebSphere Application Server バージョンには APAR PM89890 が適用されている必要があります。 リ ソース・アダプター[のインストール検査プログラム](#page-459-0) (IVT) にはこの構成方式が使用されているので、IVT を実行するためには、この APAR が必要です。

JNDI を使用したサーブレットと MDB をサポートする構成の例は、以下のようなものになります。

```
 <featureManager> 
    <feature>wmqJmsClient-1.1</feature> 
    <feature>servlet-3.0</feature> 
    <feature>jmsMdb-3.1</feature> 
    <feature>jndi-1.0</feature> 
    </featureManager>
<variable name="wmqJmsClient.rar.location" 
 value="H:\Liberty\WMQ\wmq\wmq.jmsra.rar"/>
```
## **IBM MQ リソース・アダプターの構成**

IBM MQ リソース・アダプターを構成するには、さまざまな Java Platform, Enterprise Edition Connector Architecture (JCA) リソースを定義し、オプションでシステム・プロパティーを定義します。 インストール 検証テスト (IVT) プログラムを実行するため、リソース・アダプターも構成する必要があります。 IBM サ ービスでは、IBM 以外のアプリケーション・サーバーが正しく構成されていることを示すためにこのプロ グラムの実行を必要とする場合があるため、これは重要です。

### **始める前に**

このタスクは、ユーザーが既に JMS および IBM MQ classes for JMS に精通していることを前提としていま す。 IBM MQ リソース・アダプターを構成するために使用されるプロパティーの多くは、IBM MQ classes for JMS オブジェクトのプロパティーと同等であり、同じ機能を持っています。

## **このタスクについて**

すべてのアプリケーション・サーバーは、独自の管理インターフェースのセットを備えています。 JCA リ ソースを定義するためのグラフィカル・ユーザー・インターフェースを備えたアプリケーション・サーバ ーもあれば、XML デプロイメント計画を作成するためのアドミニストレーターを必要とするアプリケーシ ョン・サーバーもあります。 したがって、各アプリケーション・サーバー用に IBM MQ リソース・アダプ ターを構成する方法については、この資料では扱われていません。

そのため、以下の手順では、構成する必要がある事柄についてのみ焦点を当てています。 JCA リソース・ アダプターの構成方法については、使用しているアプリケーション・サーバーで提供されている資料を参 照してください。

# **手順**

以下のカテゴリーの JCA リソースを定義してください。

- ResourceAdapter オブジェクトのプロパティーを定義します。 リソース・アダプターのグローバル・プロパティーを表すこれらのプロパティー (診断トレースのレベ ルなど) については、423 ページの『ResourceAdapter [オブジェクト・プロパティーの構成』](#page-422-0)で説明し ています。
- ActivationSpec オブジェクトのプロパティーを定義します。 これらのプロパティーは、インバウンド通信用に MDB がアクティブ化される方法を決定します。 詳し くは、425 [ページの『インバウンド通信のリソース・アダプターの構成』を](#page-424-0)参照してください。
- ConnectionFactory オブジェクトのプロパティーを定義します。 アプリケーション・サーバーは、これらのプロパティーを使用して、アウトバウンド通信用の JMS ConnectionFactory オブジェクトを作成します。 詳細については、442 [ページの『アウトバウンド通信](#page-441-0) [のリソース・アダプターの構成』](#page-441-0)を参照してください。
- 管理対象の宛先オブジェクトのプロパティーを定義します。 アプリケーション・サーバーは、これらのプロパティーを使用して、アウトバウンド通信用の JMS Queue オブジェクトまたは JMS Topic オブジェクトを作成します。 詳細については、442 [ページの『アウトバ](#page-441-0) [ウンド通信のリソース・アダプターの構成』](#page-441-0)を参照してください。
- オプション: リソース・アダプターのデプロイメント計画を定義します。 IBM MQ リソース・アダプター RAR ファイルには、META-INF/ra.xml というファイルが含まれてい ます。これには、リソース・アダプターのデプロイメント記述子が入っています。 このデプロイメント 記述子は、[https://xmlns.jcp.org/xml/ns/javaee/connector\\_1\\_7.xsd](https://xmlns.jcp.org/xml/ns/javaee/connector_1_7.xsd) の XML スキーマによって定義され、 リソース・アダプターおよびそれが提供するサービスに関する情報が含まれています。 また、アプリケ ーション・サーバーもリソース・アダプターのデプロイメント計画を必要とすることがあります。 この デプロイメント計画はアプリケーション・サーバーに固有です。

必要に応じて JVM システム・プロパティーを指定します。

• Transport Layer Security (TLS) を使用している場合は、以下の例のように、鍵ストア・ファイルおよび トラストストア・ファイルの場所を JVM システム・プロパティーとして指定してください。

<span id="page-422-0"></span>java ... -Djavax.net.ssl.keyStore= *key\_store\_location* -Djavax.net.ssl.trustStore=*trust\_store\_location* -Djavax.net.ssl.keyStorePassword=*key\_store\_password*

これらのプロパティーは、ActivationSpec オブジェクトと ConnectionFactory オブジェクトではプロパ ティーとして使用することができません。また、1 つのアプリケーション・サーバーに複数の鍵ストア を指定することもできません。 プロパティーは JVM 全体に適用されるため、アプリケーション・サー バーで実行している他のアプリケーションが TLS 接続を使用する場合には、そのアプリケーション・サ ーバーに影響を与えることがあります。 また、アプリケーション・サーバーはこれらのプロパティーを 別の値にリセットすることもあります。 IBM MQ classes for JMS で TLS を使用する方法について詳し くは、229 ページの『[IBM MQ classes for JMS](#page-228-0) での TLS の使用』を参照してください。

• オプション: 必要に応じて、警告メッセージをアプリケーション・サーバーの標準出力ログに記録する ようにリソース・アダプターを構成します。

リソース・アダプターのログ、警告、およびエラー・メッセージは、IBM MQ classes for JMS と同じメ カニズムを使用します。 詳しくは、 IBM MQ classes for JMS のエラーのロギングを参照してください。 つまり、デフォルトでは、mqjms.log というファイルにメッセージが入ることになります。 リソース・ アダプターを構成して、警告メッセージをアプリケーション・サーバーの標準出力ログに追加で記録す るには、アプリケーション・サーバーの以下の JVM システム・プロパティーを設定します。

-Dcom.ibm.msg.client.commonservices.log.outputName=mqjms.log,stdout

これは、IBM MQ classes for JMS のトレースを制御するために使用するプロパティーと同じプロパティ ーです。 IBM MQ classes for JMS の場合と同様に、jms.config ファイルを指すシステム・プロパテ ィーを使用することもできます (85 ページの『[IBM MQ classes for JMS](#page-84-0) 構成ファイル』を参照)。 JVM システム・プロパティーを設定する方法については、アプリケーション・サーバーの資料を参照してく ださい。

インストール検証テストを実行するためにリソース・アダプターを構成します。

• IBM MQ リソース・アダプターに付属のインストール検査テスト (IVT) プログラムを実行するためにリ ソース・アダプターを構成します。

IVT プログラムを実行するために構成すべきものに関する詳細は、460 [ページの『リソース・アダプタ](#page-459-0) [ーのインストールの検証』](#page-459-0)を参照してください。

IBM サービスでは、IBM 以外のアプリケーション・サーバーが正しく構成されていることを示すために このプログラムの実行を必要とする場合があるため、これは重要です。

**重要 :** このプログラムを実行するには、その前にリソース・アダプターを構成しておく必要があります。

#### *ResourceAdapter* **オブジェクト・プロパティーの構成**

ResourceAdapter オブジェクトは、診断トレースのレベルなど、IBM MQ リソース・アダプターのグローバ ル・プロパティーをカプセル化します。 これらのプロパティーを定義するには、アプリケーション・サー バーの付属資料の説明に従ってリソース・アダプターの機能を使用してください。

ResourceAdapter オブジェクトには次の 2 つのプロパティー・セットがあります。

- 診断トレースに関連したプロパティー
- リソース・アダプターによって管理される接続プールに関連したプロパティー

これらのプロパティーの定義方法は、アプリケーション・サーバーに用意されている管理インターフェー スによって異なります。 WebSphere Application Server traditional を使用している場合は、425 [ページの](#page-424-0) 『[WebSphere Application Server traditional](#page-424-0) 構成』を参照してください。また、WebSphere Application Server Liberty を使用している場合は、425 ページの『[WebSphere Application Server Liberty](#page-424-0) 構成』を参照 してください。 他のアプリケーション・サーバーの場合は、そのアプリケーション・サーバー用の製品資 料を参照してください。

診断トレースに関連したプロパティーの定義についての詳細は、IBM MQ リソース・アダプターのトレース を参照してください。

リソース・アダプターは、MDB へのメッセージの送達に使用される、JMS 接続の内部接続プールを管理し ます。 424 ページの表 63 は、接続プールに関連する ResourceAdapter オブジェクトのプロパティーを示 します。

| 表 63. 接続プールに関連する ResourceAdapter オブジェクトのプロパティー                  |           |              |                                                                                                    |
|-----------------------------------------------------------------|-----------|--------------|----------------------------------------------------------------------------------------------------|
| プロパティー名                                                         | タイプ       | デフォルト値       | 説明                                                                                                    |
| maxConnections                                                  | ストリ<br>ング | 50           | IBM MO キュー・マネージャーへの接続の最大<br>数およびデプロイ済みの MDB の最大数                                                      |
| connectionConcurrency                                           | ストリ<br>ング | $\mathbf{1}$ | JMS 接続を共有する MDB の最大数。接続を<br>共有することはできません。このプロパティ<br>ーの値は常に1です。                                        |
| reconnectionRetryCount                                          | ストリ<br>ング | 5            | 接続が失敗した場合に、リソース・アダプタ<br>ーが IBM MQ キュー・マネージャーに再接続<br>しようとする最大数                                         |
| reconnectionRetryInterval                                       | ストリ<br>ング | 300 000      | リソース・アダプターが IBM MQ キュー・マ<br>ネージャーに再接続しようとする前に待機す<br>る時間(ミリ秒)。                                         |
| startupRetryCount                                               | ストリ<br>ング | 0            | 開始時に MDB への接続を試行するデフォル<br>トの回数 (アプリケーション・サーバーの始動<br>時にキュー・マネージャーが実行されていな<br>い場合)。                     |
| startupRetryInterval                                            | ストリ<br>ング | 30 000       | 次の接続開始を試行するまでのデフォルトの<br>スリープ時間 (ミリ秒)。                                                                 |
| $V$ 9.0.0<br>$V$ 9.0.0<br>supportMQExtensions                   | ストリ<br>ング | false        | IBM MQ JMS の動作を、JMS 2.0 より前の動作<br>に戻します。詳細については、304ページの<br>『SupportMQExtensions プロパティー』を参照<br>してください。 |
| $V$ 9.0.0<br>$\blacktriangleright$ V 9.0.0<br>nativeLibraryPath | ストリ<br>ング | <空>          | バインディング・モード接続を許可するため<br>に IBM MQ JNI ライブラリーをロードする際<br>に使用されるパス。                                       |
|                                                                 |           |              | Windows Mindows では、一致する IBM<br>MQ インストールの場所がシステム・パスに含<br>まれる必要もあります。                                  |

MDB がアプリケーション・サーバーにデプロイされている場合、maxConnection プロパティーで指定され た最大接続数を超えていなければ、新規 JMS 接続が作成され、キュー・マネージャーとの会話が開始され ます。 このため、MDB の最大数は最大接続数と等しくなります。 デプロイされた MDB の数がこの最大数 に達すると、別の MDB をデプロイしようとしても失敗します。 MDB が停止される場合、その接続は別の MDB が使用できます。

一般に、多数の MDB がデプロイされる場合、maxConnections プロパティーの値を大きくする必要があり ます。

IBM MQ キュー・マネージャーへの接続が失敗すると (例えば、ネットワーク障害のため)、 reconnectionRetryCount および reconnectionRetryInterval プロパティーがリソース・アダプターの振る舞 いを制御します。 接続が失敗すると、リソース・アダプターはその接続によって提供されるすべての MDB に対するメッセージの送達を、reconnectionRetryInterval プロパティーで指定されたインターバルの間、 中断します。 その後、リソース・アダプターはキュー・マネージャーに再接続しようとします。 試行が失 敗する場合、リソース・アダプターは、reconnectionRetryCount プロパティーによって課せられた制限に 達するまで、reconnectionRetryInterval プロパティーで指定された間隔でさらに再接続しようとします。 すべての試行が失敗する場合、MDB が手動で再始動されるまで、送達は永久に停止されます。

<span id="page-424-0"></span>一般に、ResourceAdapter オブジェクトは管理を必要としません。 ただし、例えば UNIX and Linux システ ムで診断トレースを使用可能にするには、以下のプロパティーを設定できます。

traceEnabled: true traceLevel:

これらのプロパティーは、リソース・アダプターが開始されていない場合は効果がありません。 例えば、 IBM MQ リソースを使用するアプリケーションがクライアント・コンテナーでのみ実行している場合が、こ れに該当します。 この状態では、診断トレースのプロパティーを Java 仮想マシン (JVM) システム・プロパ ティーとして設定できます。 以下の例のように、**java** コマンドで -D フラグを使用することによって、プ ロパティーを設定することができます。

```
java ... -DtraceEnabled=true -DtraceLevel=6
```
ResourceAdapter オブジェクトのすべてのプロパティーを定義する必要はありません。 未指定のままにな っているプロパティーはデフォルト値をとります。 管理された環境では、プロパティーの指定に 2 つの方 法を混用しないほうが良いでしょう。 混用する場合、JVM システム・プロパティーが ResourceAdapter オ ブジェクトのプロパティーに優先して指定されます。

### **WebSphere Application Server traditional 構成**

WebSphere Application Server traditional のリソース・アダプターにも同じプロパティーを使用できます が、 リソース・アダプターのプロパティー・パネル内で設定する必要があります (WebSphere Application Server traditional 製品資料の JMS プロバイダー設定 を参照)。 トレースは、WebSphere Application Server traditional 構成の診断セクションによって制御されます。 詳しくは、WebSphere Application Server traditional 製品資料の診断プロバイダーでの作業を参照してください。

## **WebSphere Application Server Liberty 構成**

以下の例に示すように、server.xml ファイル内の XML エレメントを使用してリソース・アダプターを構 成します。

```
<featureManager>
...
    <feature>wmqJmsClient-2.0</feature>
...
</featureManager> 
     <variable name="wmqJmsClient.rar.location"
         value="F:/_rtc_wmq8005/_build/ship/lib/jca/wmq.jmsra.rar"/>
...
         <wmqJmsClient supportMQExtensions="true" logWriterEnabled="true"/>
```
トレースは、次の XML エレメントを追加して有効にします。

<logging traceSpecification="JMSApi=all:WAS.j2c=all:"/>

## **インバウンド通信のリソース・アダプターの構成**

インバウンド通信を構成するには、1 つ以上の ActivationSpec オブジェクトのプロパティーを定義します。

ActivationSpec オブジェクトのプロパティーは、メッセージ駆動型 Bean (MDB) が JMS メッセージを IBM MQ キューから受信する方法を決定します。 MDB のトランザクションの振る舞いはデプロイメント記述子 で定義されています。

ActivationSpec オブジェクトには次の 2 つのプロパティー・セットがあります。

- IBM MQ キュー・マネージャーへの JMS 接続を作成するために使用するプロパティー。
- 指定されたキューにメッセージが到着すると、それらを非同期で送達する JMS 接続コンシューマーを作 成するために使用するプロパティー。

ActivationSpec オブジェクトのプロパティーを定義する方法は、アプリケーション・サーバーで提供され る管理インターフェースに応じて異なります。

## **JMS 2.0 の新しい ActivationSpec プロパティー**

JMS 2.0 仕様では、2 つの新しい ActivationSpec プロパティーが導入されました。 connectionFactoryLookup および destinationLookup プロパティーを管理対象オブジェクトの JNDI 名を指 定して設定し、その他の ActivationSpec プロパティーより優先して使用させることができます。

例えば、接続ファクトリーが JNDI で定義され、対象オブジェクトの JNDI 名がアクティベーション・スペ ックの connectionFactoryLookup プロパティーで指定されているとします。 JNDI で定義された接続ファ クトリーのすべてのプロパティーが、426 ページの表 64 のプロパティーより優先して使用されます。

宛先を JNDI で定義し、JNDI 名を ActivationSpec の destinationLookup プロパティーに設定した場合は、 その値が 436 [ページの表](#page-435-0) 65 の値より優先して使用されます。 これらの 2 つのプロパティーを使用する方 法について詳しくは、439 ページの『ActivationSpec の [connectionFactoryLookup](#page-438-0) プロパティーと [destinationLookup](#page-438-0) プロパティー』を参照してください。

## **IBM MQ キュー・マネージャーへの JMS 接続を作成するために使用するプロパティー。**

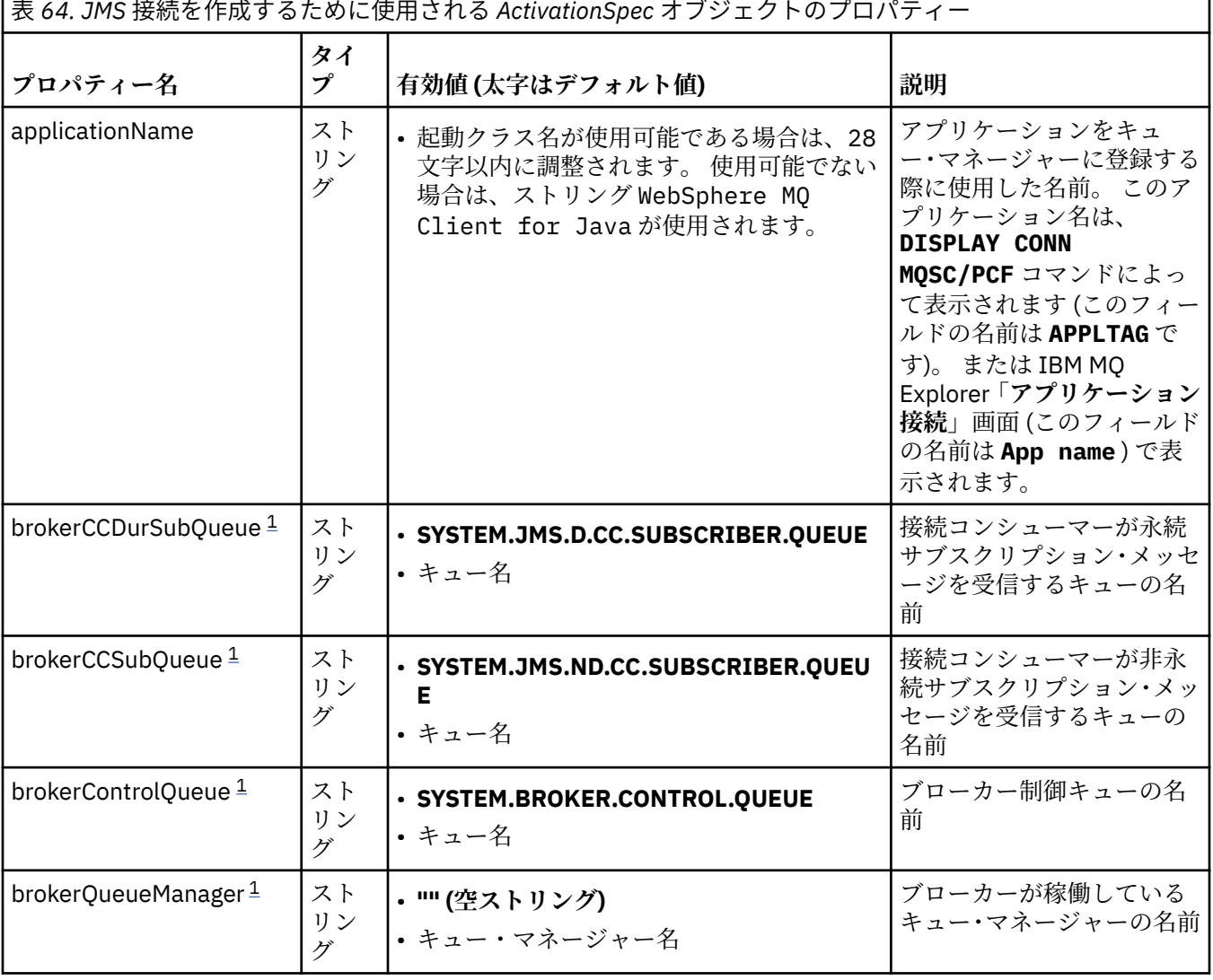

426 ページの表 64 のプロパティーはすべてオプションです。

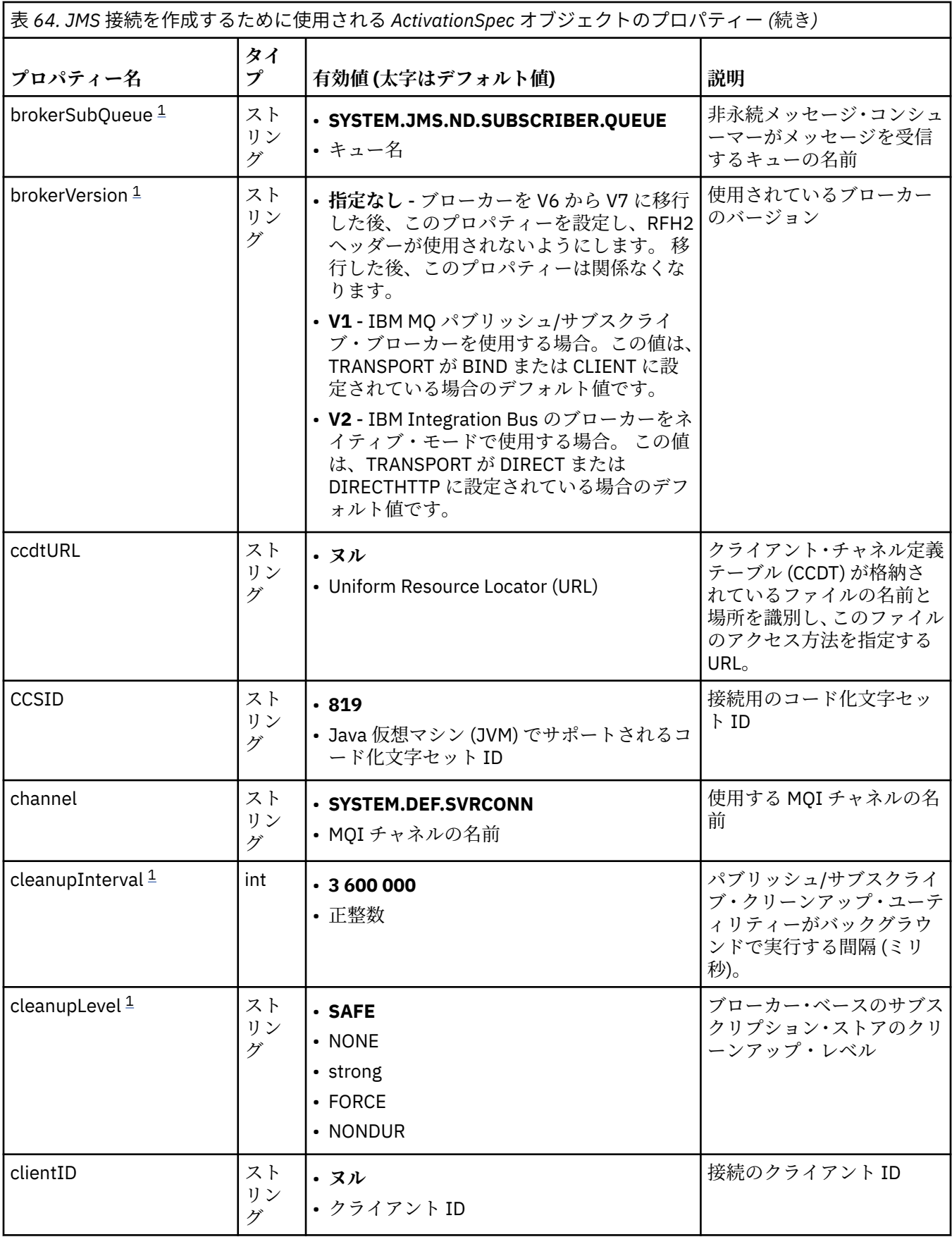

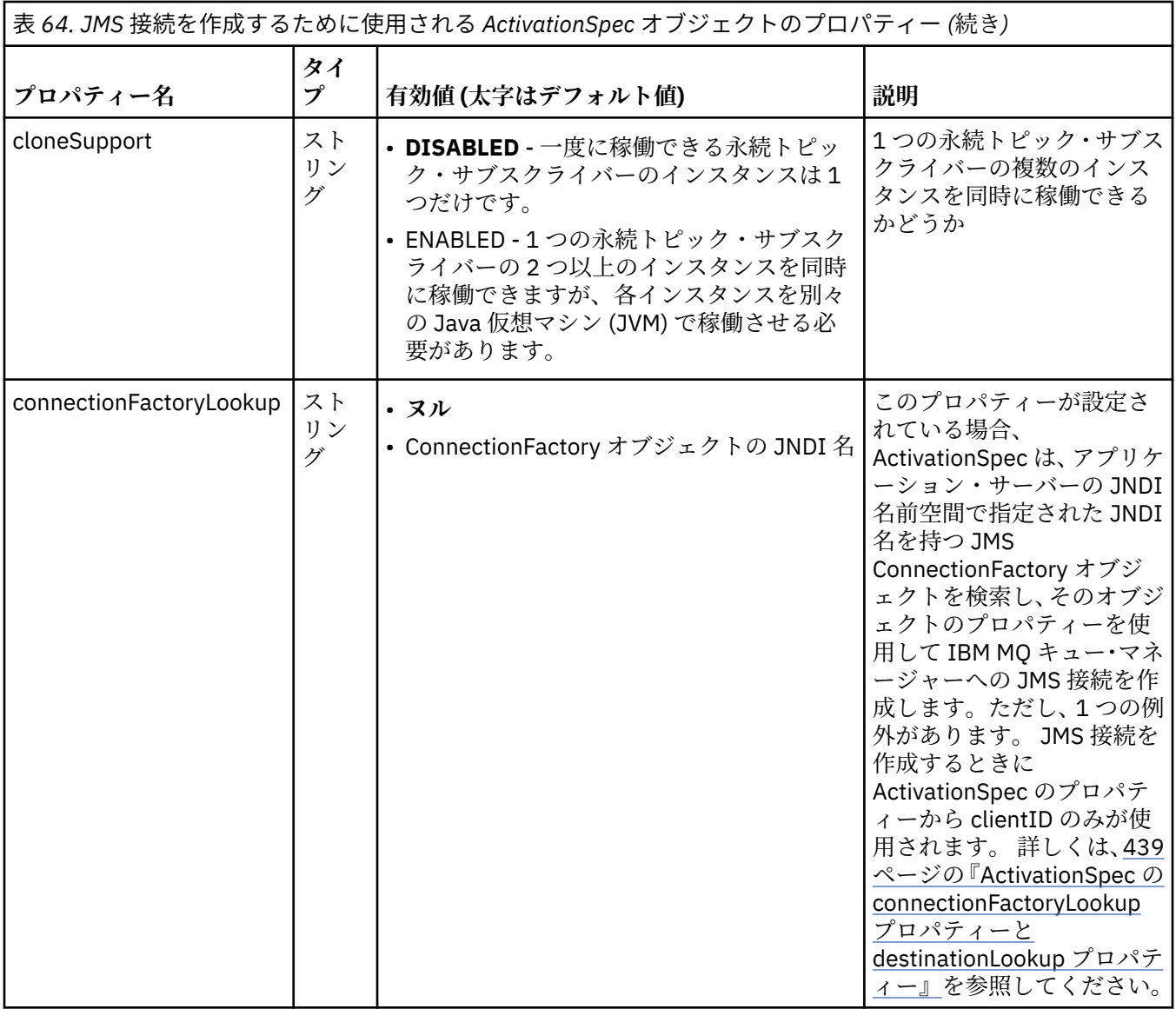

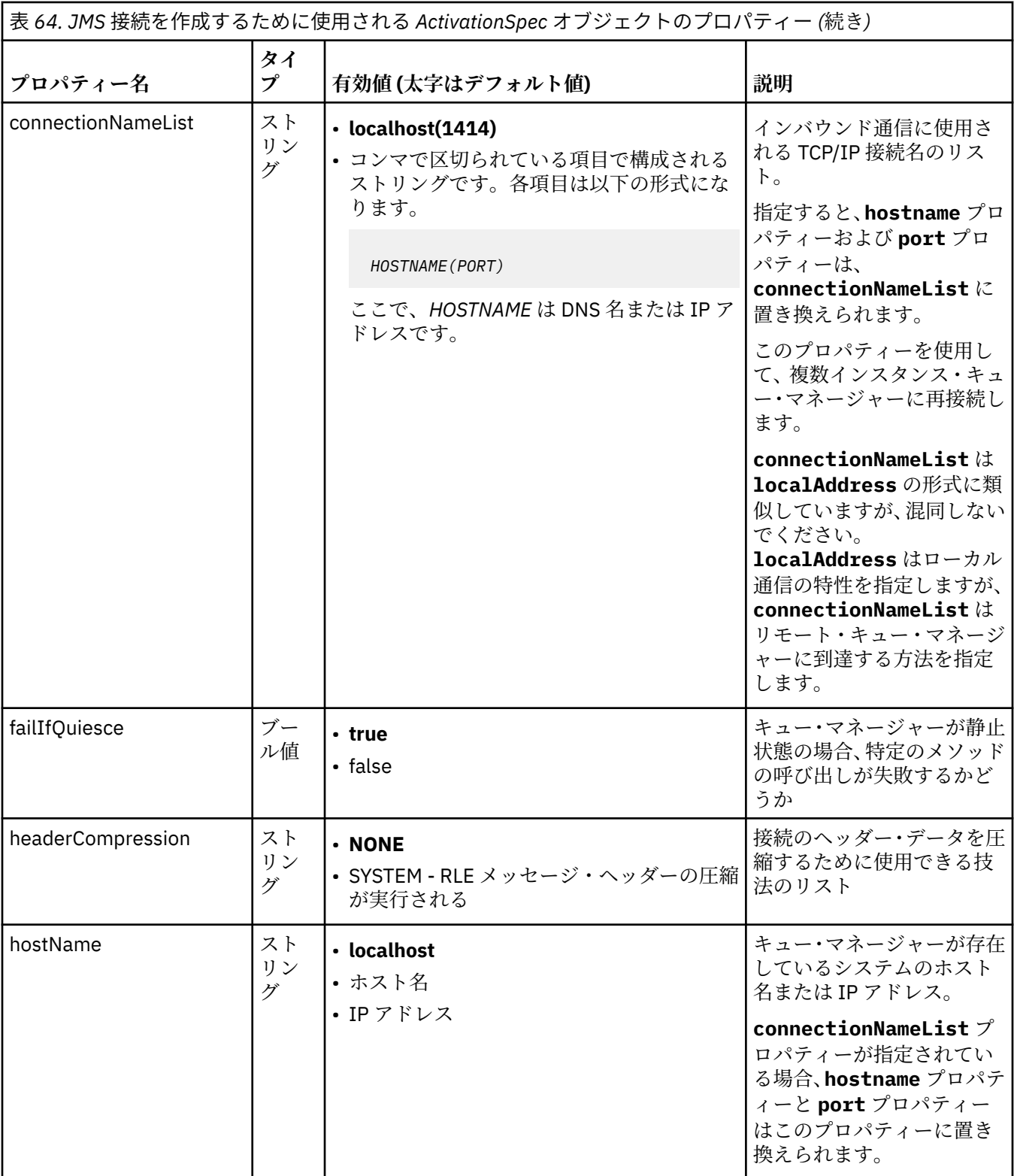

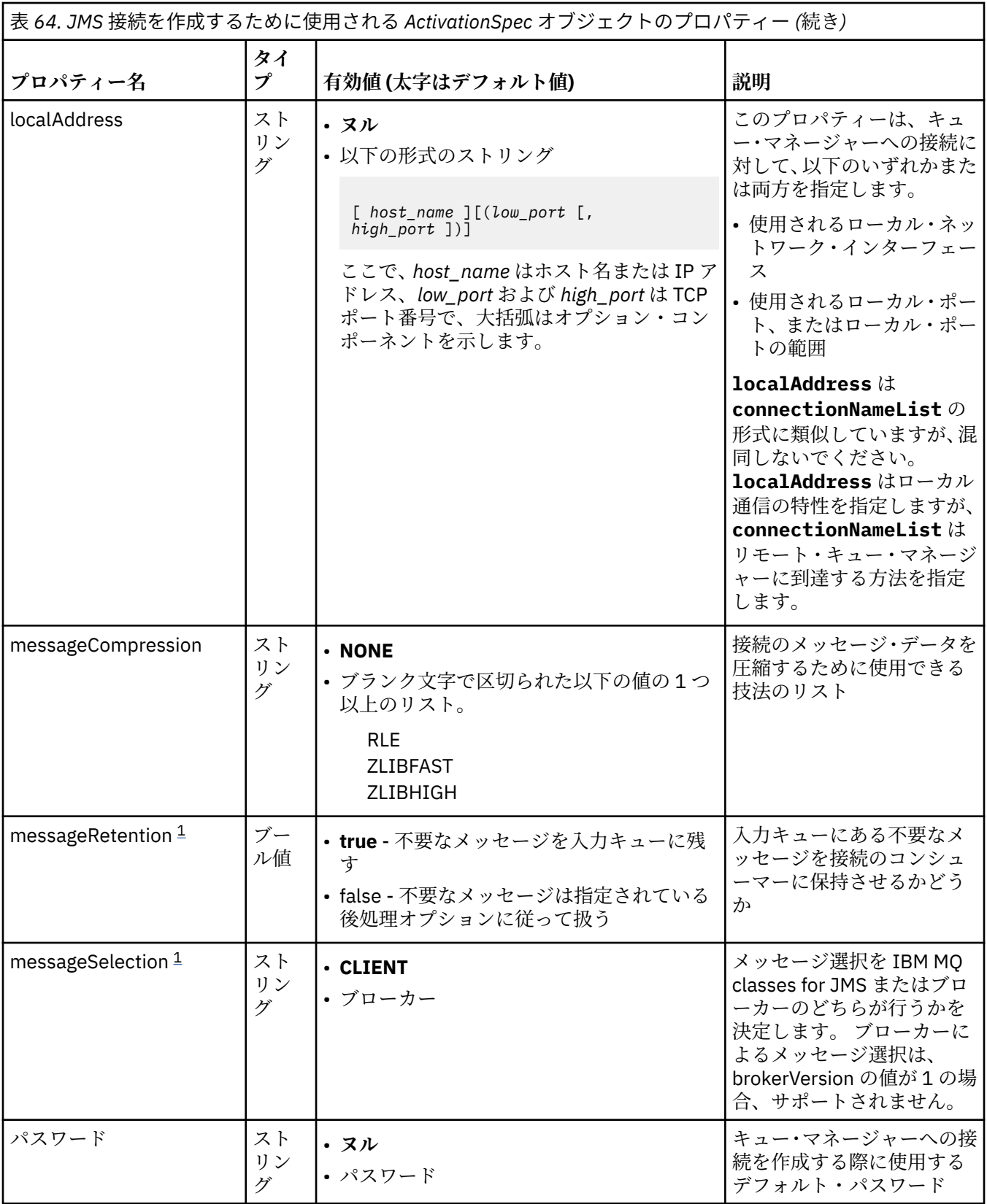

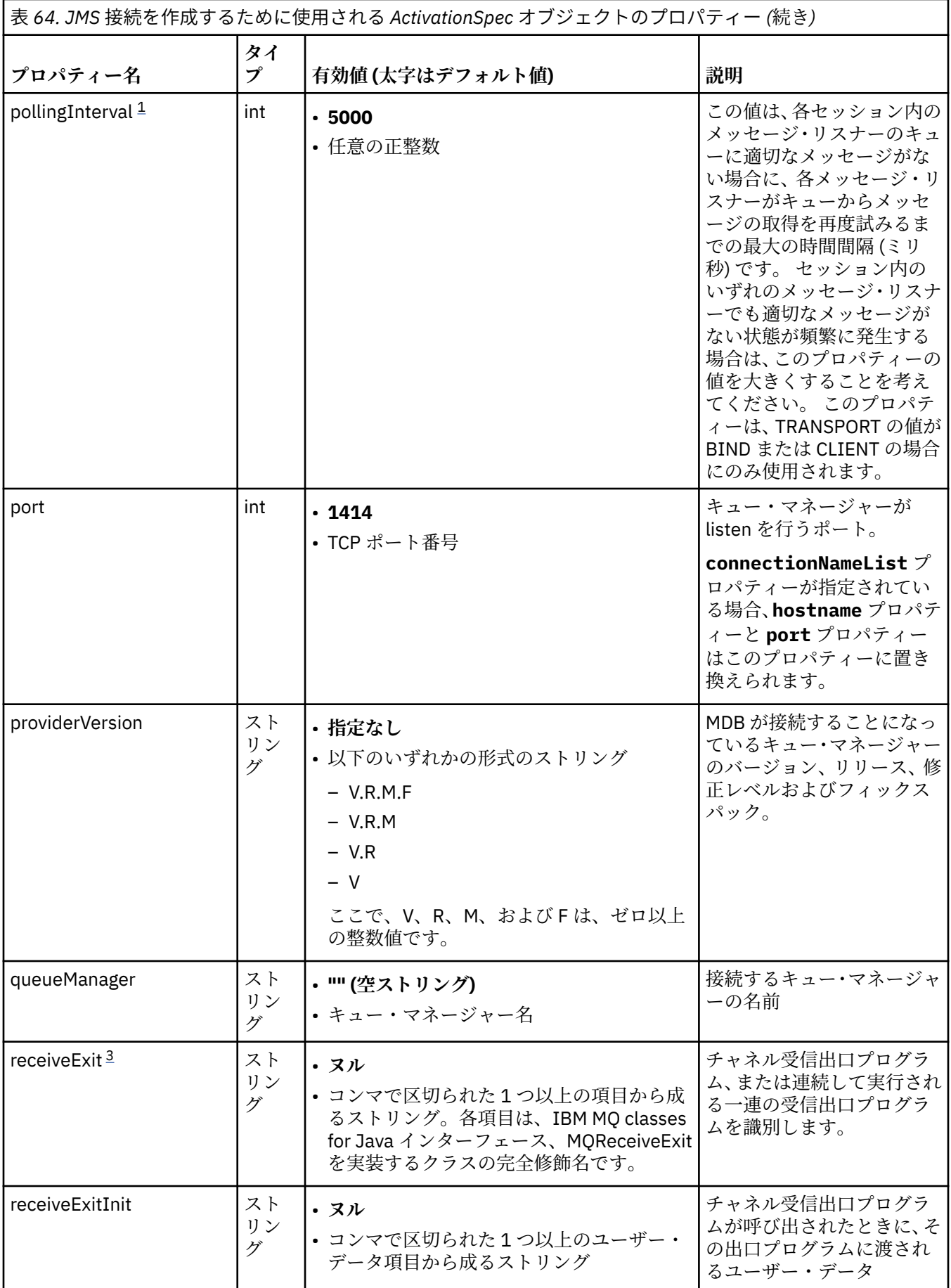

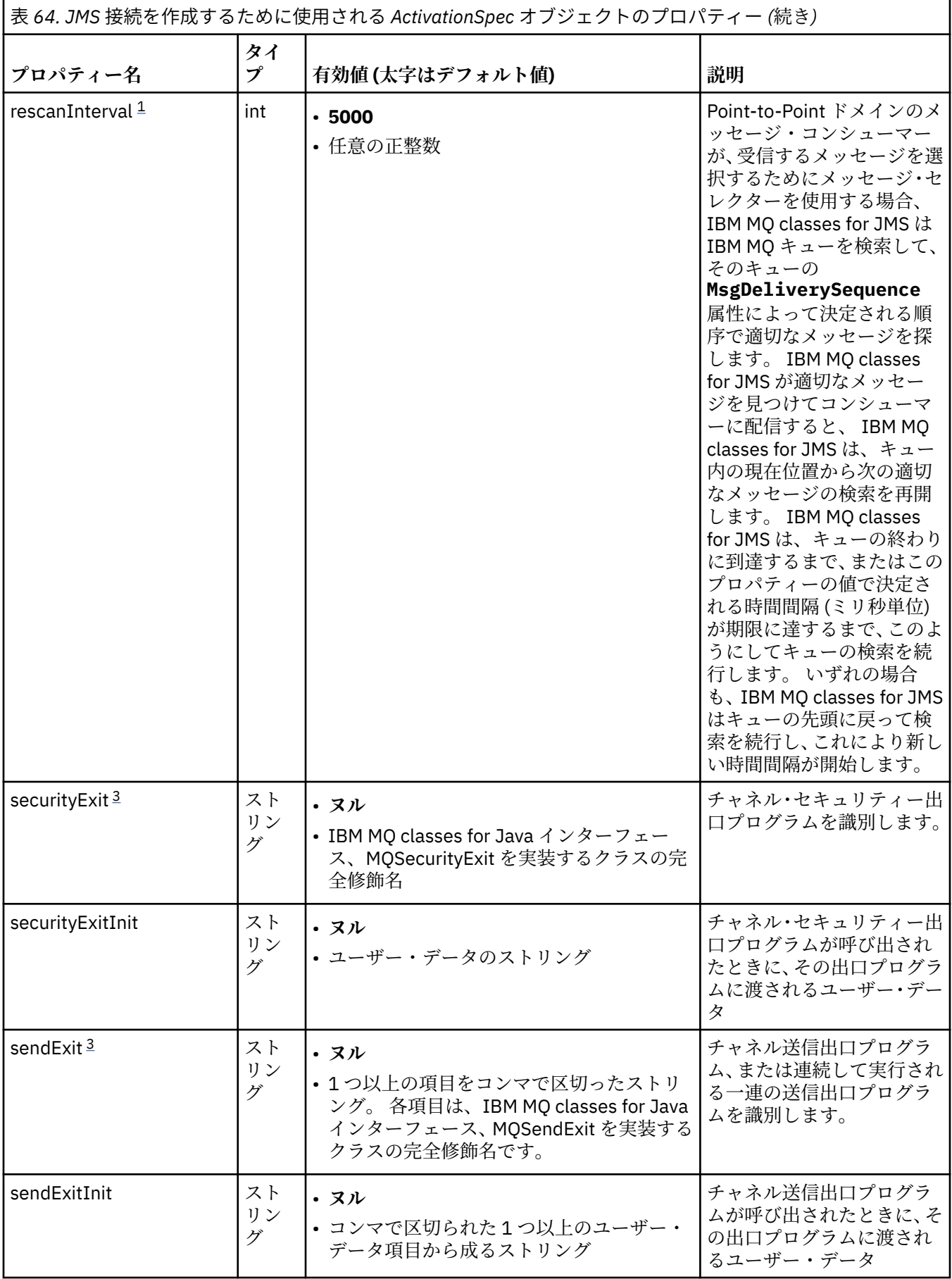
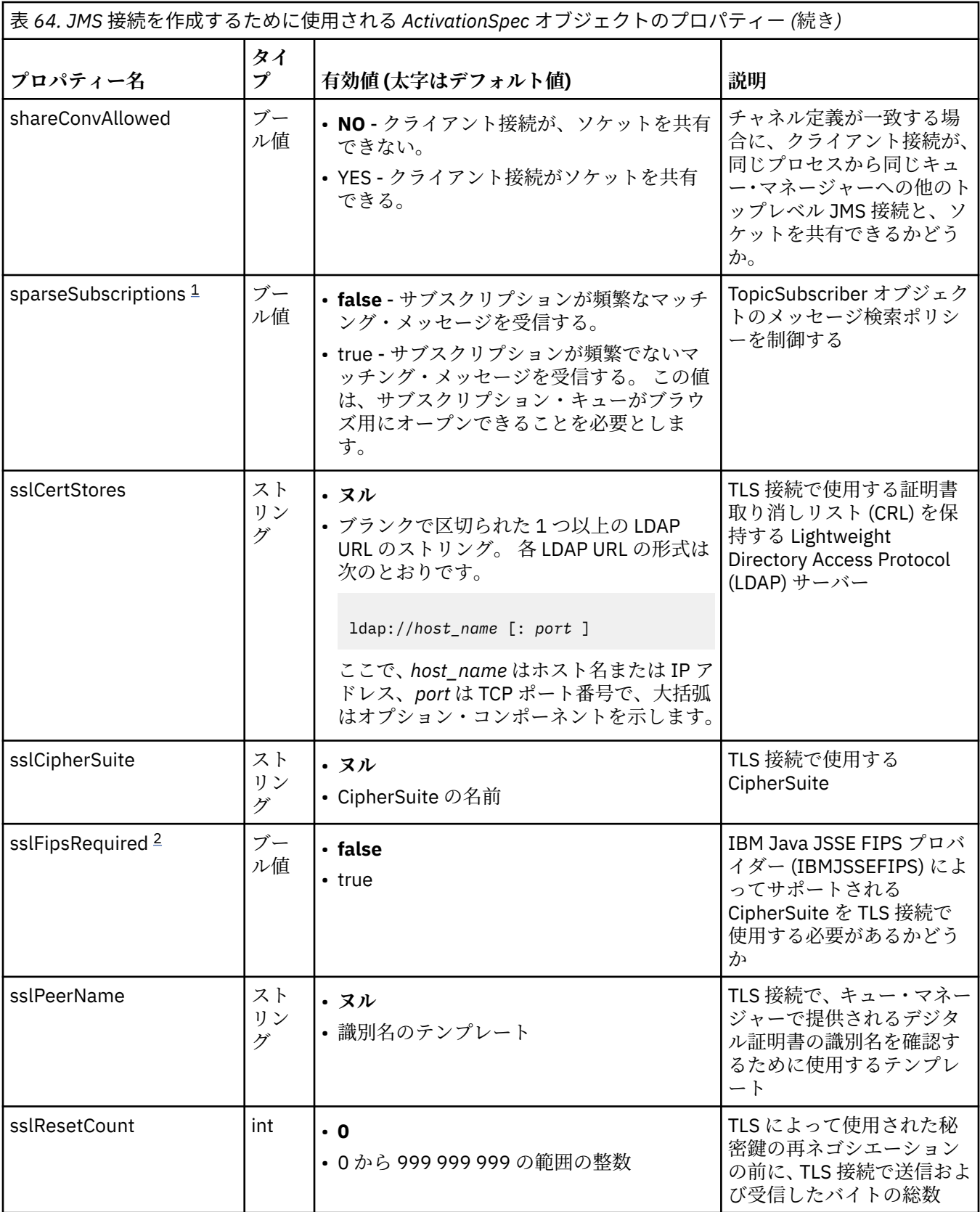

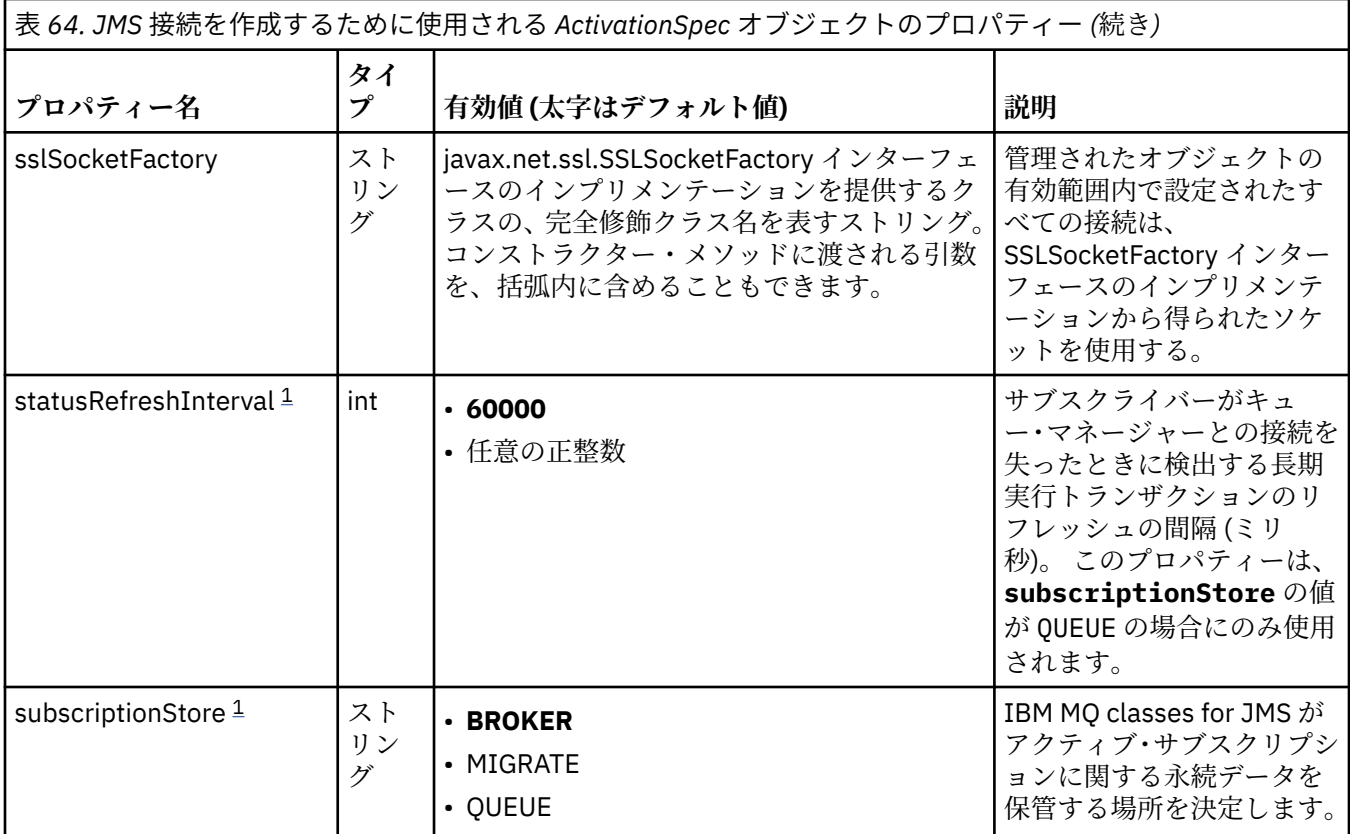

<span id="page-434-0"></span>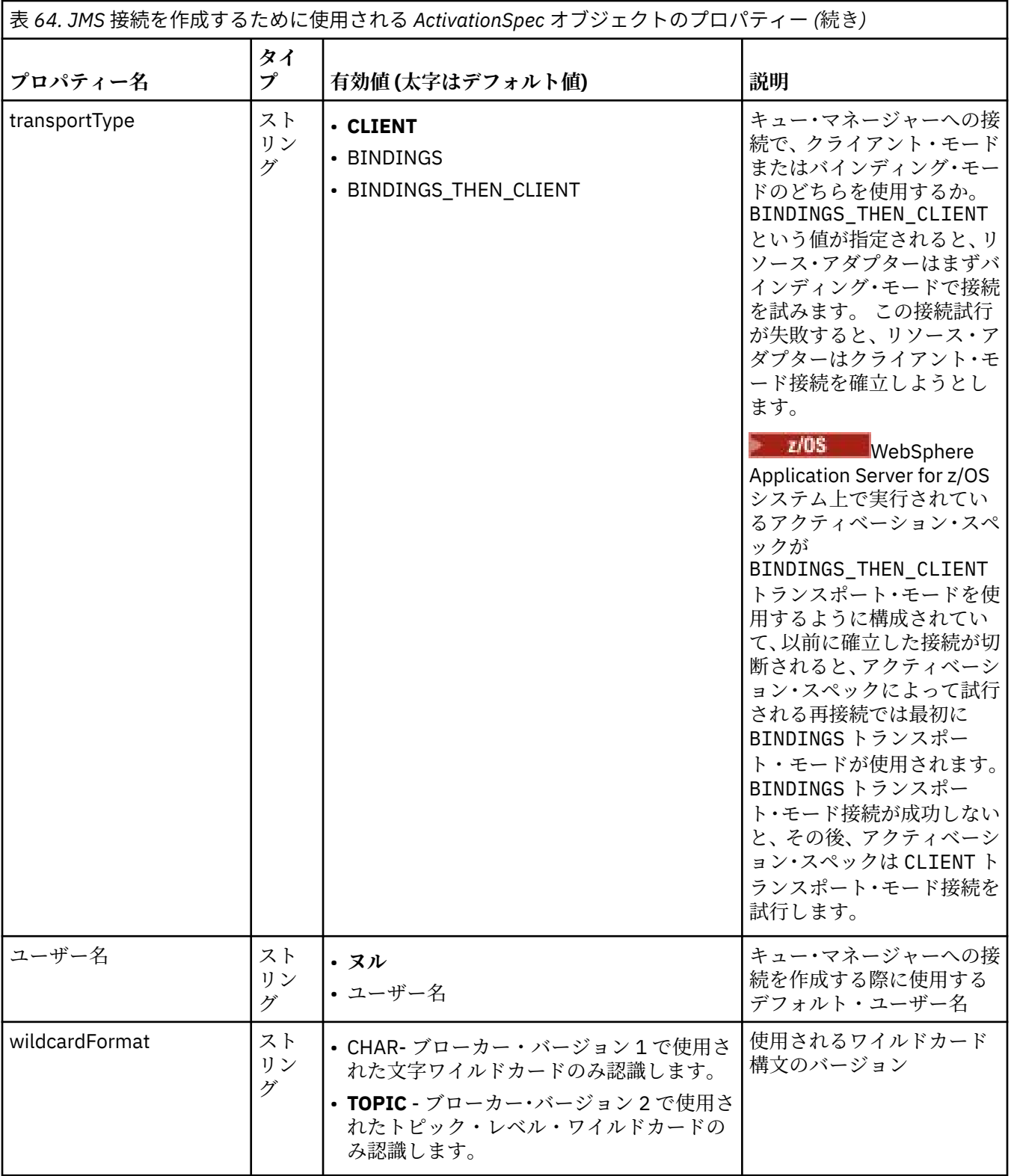

## **注 :**

- 1. このプロパティーは、 IBM WebSphere MQ 7.0 の IBM MQ classes for JMS で使用できます。 **providerVersion** プロパティーのバージョン番号が 7 より小さく設定されていない限り、IBM WebSphere MQ 7.0 キュー・マネージャーに接続されたアプリケーションに影響を及ぼしません。
- 2. sslFipsRequired プロパティーの使用の重要な詳細については、414 ページの『IBM MQ [リソース・アダ](#page-413-0) [プターの制限』](#page-413-0)を参照してください。

<span id="page-435-0"></span>3. 出口を見つけることができるようにリソース・アダプターを構成する方法については、259 [ページの](#page-258-0) [『チャネル出口を使用するように](#page-258-0) IBM MQ classes for JMS を構成する』を参照してください。

# **JMS 接続コンシューマーを作成するために使用されるプロパティー**

**注 : destination** および **destinationType** は、明示的に定義する必要があります。 436 ページの表 65 の他のプロパティーはすべてオプションです。

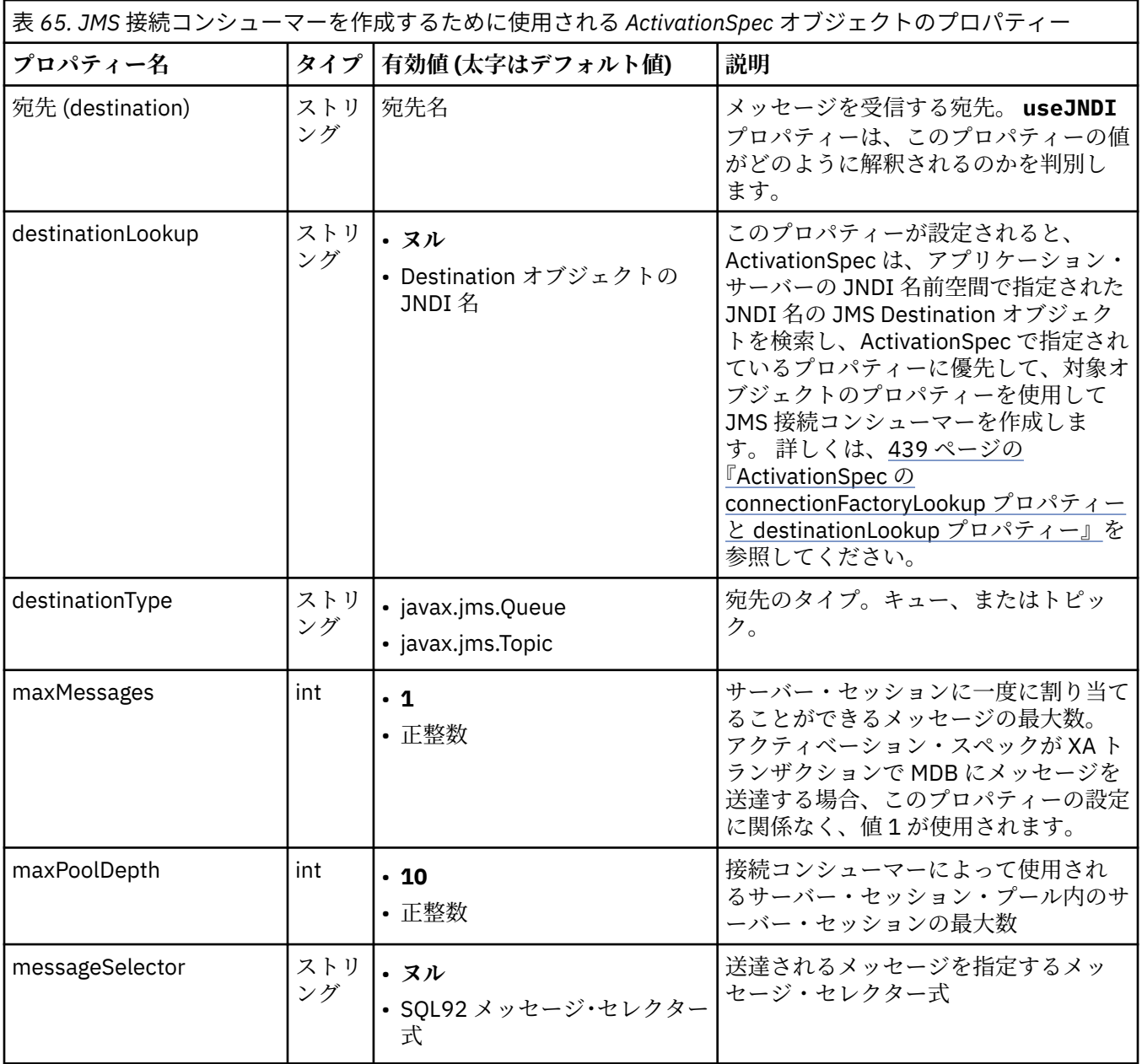

表 *65. JMS* 接続コンシューマーを作成するために使用される *ActivationSpec* オブジェクトのプロパティー *(*続 き*)*

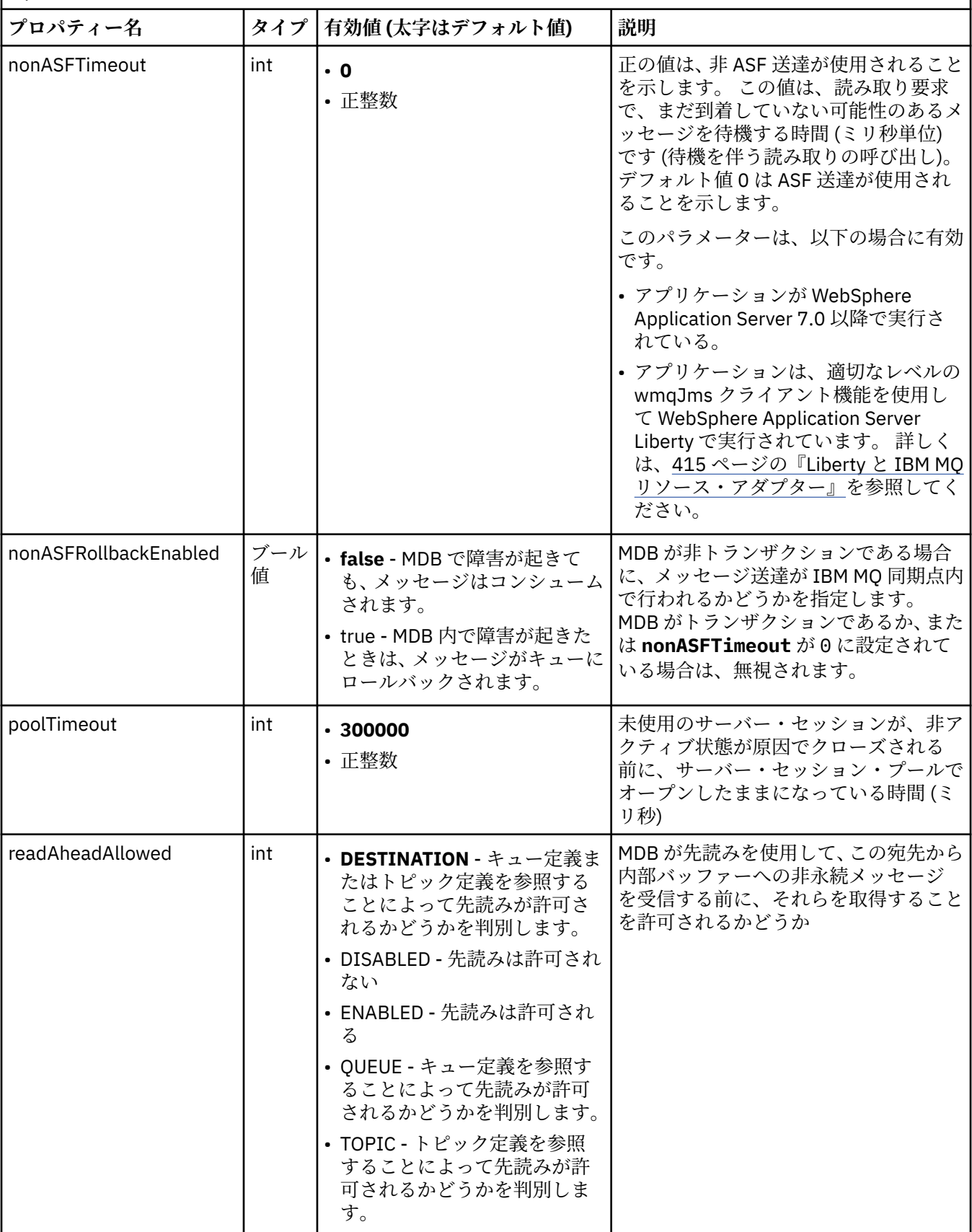

表 *65. JMS* 接続コンシューマーを作成するために使用される *ActivationSpec* オブジェクトのプロパティー *(*続 き*)*

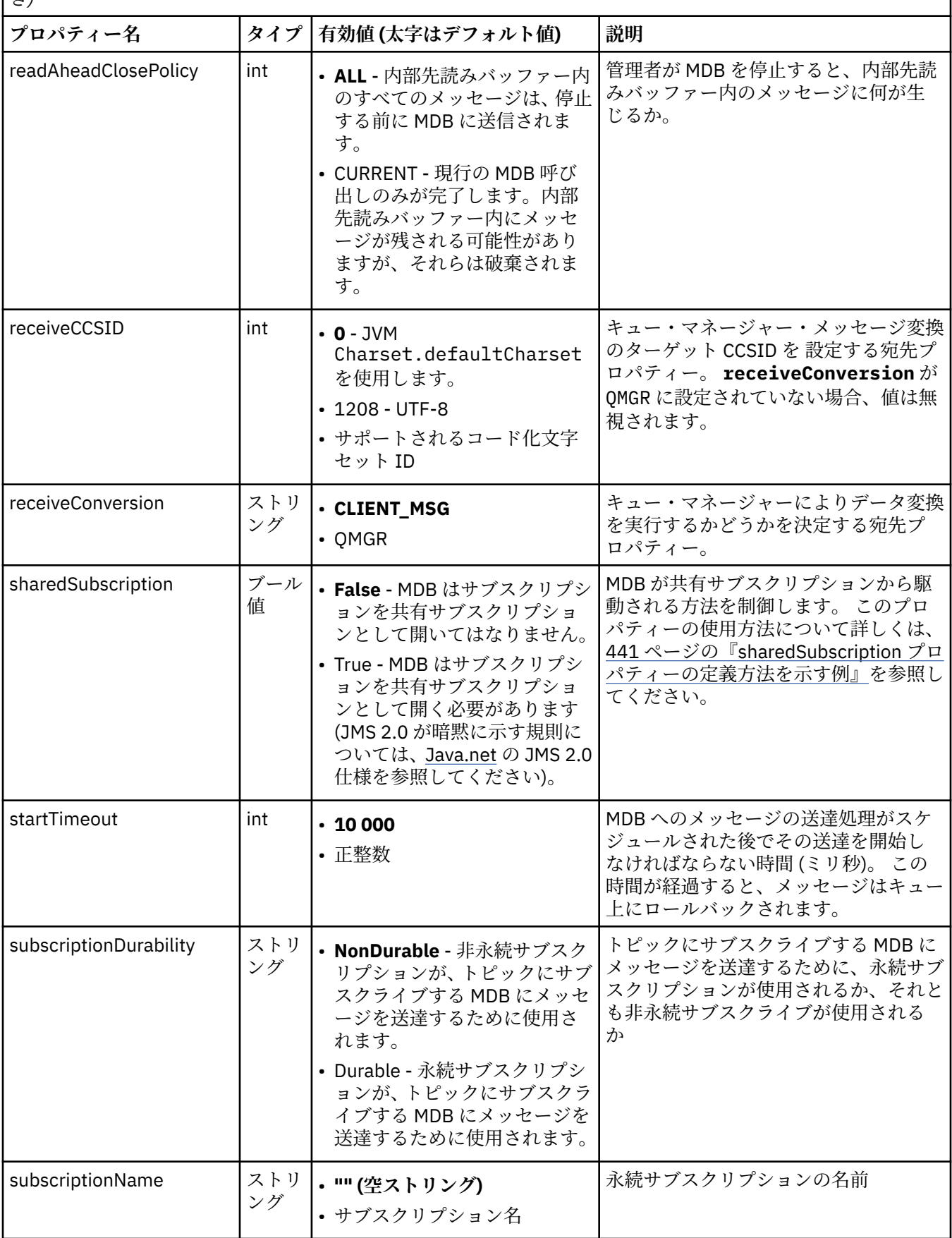

<span id="page-438-0"></span>表 *65. JMS* 接続コンシューマーを作成するために使用される *ActivationSpec* オブジェクトのプロパティー *(*続 き*)*

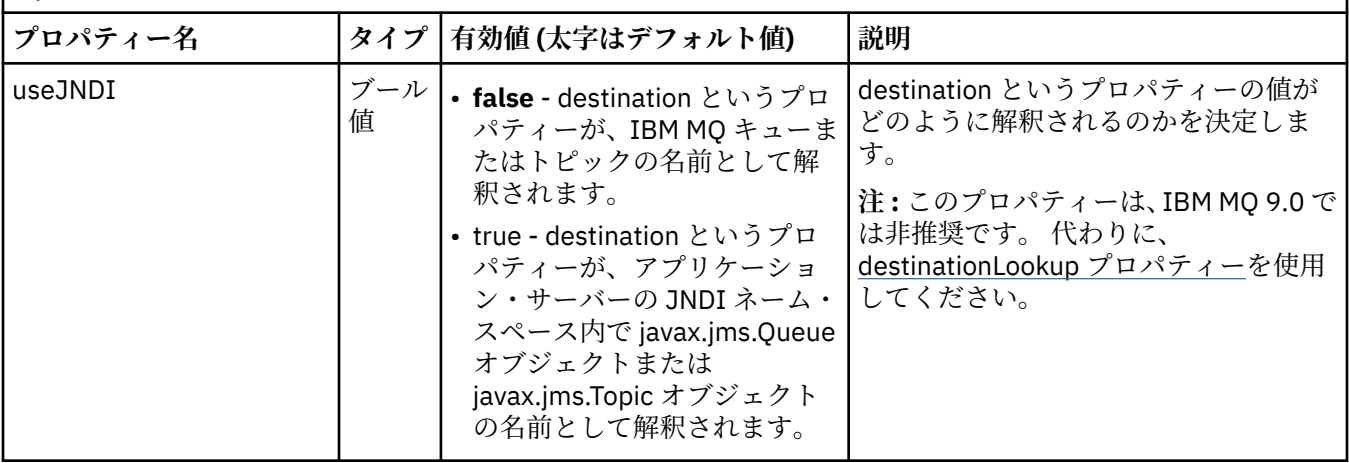

## **プロパティーの競合と依存関係**

ActivationSpec オブジェクトは、競合するプロパティーを持つことができます。 例えば、バインディング・ モードの接続に TLS プロパティーを指定できます。 この場合、振る舞いは移送タイプおよびメッセージン グ・ドメインによって決定されます。これは、**destinationType** プロパティーで判別された Point-to-Point かパブリッシュ/サブスクライブのいずれかです。 指定された移送タイプまたはメッセージング・ド メインに該当しないプロパティーは無視されます。

あるプロパティーを定義する際にその他のプロパティーを定義する必要があるが、それらの他のプロパテ ィーを定義していない場合、ActivationSpec オブジェクトは、MDB のデプロイメント時にその validate() メソッドが呼び出される際に InvalidPropertyException 例外をスローします。 例外は、アプリケーション・ サーバーに応じた仕方で、アプリケーション・サーバーの管理者に報告されます。 例えば、 subscriptionDurability プロパティーを Durable (永続サブスクリプションを使用することを示す) に設定す る場合、**subscriptionName** プロパティーも定義する必要があります。

**ccdtURL** および **channel** というプロパティーが両方とも定義されている場合、InvalidPropertyException 例外がスローされます。 ただし、**ccdtURL** プロパティーのみ定義し、**channel** というプロパティーはデ フォルト値の SYSTEM.DEF.SVRCONN のままにする場合、例外はスローされず、**ccdtURL** プロパティーに よって識別されるクライアント・チャネル定義テーブルが JMS 接続の開始に使用されます。

## **ActivationSpec の connectionFactoryLookup プロパティーと destinationLookup プロ パティー**

これらの 2 つのプロパティーは、426 [ページの表](#page-425-0) 64 と 436 [ページの表](#page-435-0) 65 に定義された ActivationSpec のプロパティーより優先して使用される、ConnectionFactory および Destination オブジェクトの JNDI 名 を指定するために使用できます。

これらのプロパティーの機能について詳述した、以下の点に留意することは重要です。

#### **connectionFactoryLookup**

JNDI から検索される ConnectionFactory は、426 [ページの表](#page-425-0) 64 にリストされたプロパティーのソース として使用されます。 ConnectionFactory オブジェクトは JMS 接続を実際に作成するためには使用さ れず、オブジェクトのプロパティーのみが照会されます。 ConnectionFactory のこれらのプロパティー は、ActivationSpec で定義されているプロパティーをオーバーライドします。 これには 1 つの例外が あります。 ActivationSpec に **ClientID** プロパティーが設定されている場合、このプロパティーの値 は ConnectionFactory で指定されている値をオーバーライドします。 これは、単一の ConnectionFactory を複数の ActivationSpec で使用するというのが一般的なシナリオであるためで す。 これにより、管理が簡単になります。 ただし、JMS 2.0 仕様では、ConnectionFactory に基づいて

作成されるすべての JMS 接続の **ClientID** は固有でなければならないと定められています。 このた め、ActivationSpec では ConnectionFactory で設定されているどの値もオーバーライドできなければな

りません。 **ClientID** が ActivationSpec に設定されていない場合は、接続ファクトリーにある値が使 用されます。

#### **destinationLookup**

**Destination** プロパティーと **UseJndi** プロパティーは、 ActivationSpec で定義されます。 **UseJndi** フラグが true に設定されている場合、宛先プロパティーで指定されたテキストが JNDI 名であると見 なされ、その JNDI 名の宛先オブジェクトが JNDI で検索されます。

destinationLookup プロパティーは、まったく同じように機能します。 設定すると、このプロパティー で指定された JNDI 名の宛先オブジェクトが JNDI で検索されます。 このプロパティーは **useJNDI** プ ロパティーより優先されます。

useJNDI プロパティーは、 IBM MQ 9.0 では推奨されません。これは、 **destinationLookup** プロパ ティーが、同じ機能を実行することに相当する JMS 2.0 仕様であるためです。

#### **IBM MQ classes for JMS で同等の機能を持たない ActivationSpec プロパティー**

ActivationSpec オブジェクトのプロパティーのほとんどは、IBM MQ classes for JMS オブジェクトのプロ パティーまたは IBM MQ classes for JMS メソッドのパラメーターと同等です。 ただし、以下の 3 つのチュ ーニング・プロパティーと 1 つの使用可能度プロパティーについては、IBM MQ classes for JMS でそれに 相当するものが存在しません。

#### **startTimeout**

リソース・アダプターがメッセージを MDB に送達するように Work オブジェクトをスケジュールした 後で、アプリケーション・サーバーの作業マネージャーがリソースが使用可能になるのを待機する時間 (ミリ秒)。 メッセージの送達が開始する前にこの時間が経過する場合、Work オブジェクトはタイムア ウトし、メッセージはキュー上にロールバックされ、リソース・アダプターはメッセージの送達をもう 一度試行できます。 診断トレースが使用可能になっている場合、警告は診断トレースに書き込まれま すが、使用可能になっていない場合、メッセージの送達処理に影響を与えません。 アプリケーション・ サーバーの負荷が非常に高くなっているときに限り、こうした条件が発生することを予期できます。 この条件が定期的に発生する場合、このプロパティーの値を大きくして、作業マネージャーでメッセー ジ送達のスケジュール時間を長くすることを考慮してください。

#### **maxPoolDepth**

接続コンシューマーによって使用されるサーバー・セッション・プール内のサーバー・セッションの最 大数。 サーバー・セッションが作成されると、キュー・マネージャーとの会話が開始されます。 接続 コンシューマーはサーバー・セッションを使用して、メッセージを MDB に送達します。 プールの深さ を深くすると、高容量の状態で同時に送達されるメッセージの数も増えますが、使用するアプリケーシ ョン・サーバーのリソースも増えることになります。 多数の MDB がデプロイされる場合、アプリケー ション・サーバー上で管理可能なレベルで負荷を維持するには、プールの深さを浅くすることを考慮し てください。 各接続コンシューマーはその独自のサーバー・セッション・プールを使用するため、こ のプロパティーはすべての接続コンシューマーに使用可能なサーバー・セッションの総数を定義するわ けではないことに注意してください。

#### **poolTimeout**

未使用のサーバー・セッションが、非アクティブ状態が原因でクローズされる前に、サーバー・セッシ ョン・プールでオープンしたままになっている時間 (ミリ秒)。 メッセージ・ワークロードの一時的な増 加により、負荷を分散させるために追加のサーバー・セッションが作成されます。しかし、メッセー ジ・ワークロードが標準に戻った後も、追加のサーバー・セッションはプール内に残り、使用されませ ん。

サーバー・セッションが使用されるたびに、タイム・スタンプでマークが付けられます。 スカベンジ ャー・スレッドは定期的に、各サーバー・セッションがこのプロパティーで指定された期間内に使用さ れているか確認します。 サーバー・セッションが使用されていない場合、それはクローズされ、サー バー・セッション・プールから除去されます。 指定された期間が経過した直後にサーバー・セッショ ンがクローズされないことがあります。 このプロパティーは、除去される前に非アクティブ状態にな る最小期間を表すからです。

#### **useJNDI**

このプロパティーの説明については、436 [ページの表](#page-435-0) 65 を参照してください。

## <span id="page-440-0"></span>**MDB のデプロイ**

MDB をデプロイするには、まず、MDB が必要とするプロパティーを指定して ActivationSpec オブジェク トのプロパティーを定義します。 以下の例は、明示的に定義される代表的なプロパティー・セットです。

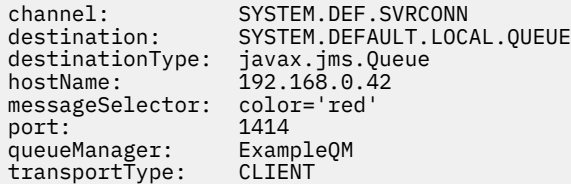

アプリケーション・サーバーはプロパティーを使用して、ActivationSpec オブジェクトを作成し、それは MDB に関連付けられます。 ActivationSpec オブジェクトのプロパティーにより、メッセージが MDB に送 達される方法が決定されます。 MDB が分散トランザクションを必要とするが、リソース・アダプターが分 散トランザクションをサポートしていない場合、MDB のデプロイメントは失敗します。 分散トランザクシ ョンがサポートされるようにリソース・アダプターをインストールする方法については、418 [ページの](#page-417-0) 『IBM MQ [リソース・アダプターのインストール』を](#page-417-0)参照してください。

複数の MDB が同じ宛先からメッセージを受信する場合、Point-to-Point ドメインで送信されたメッセージ は、他の MDB がメッセージを受信する資格があるとしても 1 つの MDB にのみ受信されます。 特に、2 つ の MDB が異なるメッセージ・セレクターを使用しており、着信メッセージが両方のメッセージ・セレクタ ーに一致する場合、1 つの MDB のみメッセージを受信します。 メッセージを受信するように選ばれた MDB は未定義で、特定の MDB がメッセージを受信するようには指定できません。 パブリッシュ/サブスク ライブ・ドメインで送信されたメッセージは資格があるすべての MDB によって受信されます。

ある環境では、MDB に送達されたメッセージが IBM MQ キューにロールバックされることがあります。 例 えば、メッセージが後でロールバックされる作業単位内で送達される場合は、ロールバックが起こります。 ロールバックされるメッセージは再度送達されますが、不良フォーマットのメッセージは、MDB が繰り返 し失敗する原因になるため、送達できません。 こうしたメッセージは有害メッセージと呼ばれます。 IBM MQ classes for JMS がさらなる調査のために有害メッセージを別のキューに自動的に転送するか、そのメ ッセージを破棄するように、IBM MQ を構成することができます。

有害メッセージの処理方法の詳細については、212 ページの『[IBM MQ classes for JMS](#page-211-0) でのポイズン・メ [ッセージの処理』を](#page-211-0)参照してください。

#### **関連情報**

MQI クライアントでの実行時に FIPS 認定の CipherSpec のみを使用するように指定する UNIX、Linux および Windows での連邦情報処理標準 (FIPS) WebSphere Application Server での JMS リソースの構成

*sharedSubscription* プロパティーの定義方法を示す例 WebSphere Application Server Liberty server.xml ファイル内でアクティベーション・スペックの sharedSubscription プロパティーを定義できます。 あるいは、アノテーションを使用してメッセージ駆動 型 Bean (MDB) 内でプロパティーを定義できます。

## **例: Liberty server.xml ファイル内での定義**

WebSphere Application Server Liberty server.xml ファイル内では、次の例のようにアクティベーショ ン・スペックを定義します。 この例では、localhost/ポート 1490 のキュー・マネージャーに永続的な共有 サブスクリプションを作成します。

```
<jmsActivationSpec id="SubApp/SubscribingEJB/SubscribingMDB" authDataRef="JMSConnectionAlias">
<properties.wmqJms hostName="localhost" port="1490" maxPoolDepth="5" 
subscriptionName="MySubName" 
subscriptionDurability="DURABLE" sharedSubscription="true"/>
</jmsActivationSpec>
```
## <span id="page-441-0"></span>**例: MDB 内での定義**

次の例に示すように、アノテーションを使用して MDB 内で sharedSubscription プロパティーを定義するこ ともできます。

```
@ActioncationConfigProperty(propertyName ="sharedSubscription", 
propertyValue = "true")
```
以下の例は、アノテーション方式を使用する MDB コードの一部を示します。

```
/**
* Message-Driven Bean example using Annotations for configuration
\star/@MessageDriven(
 \arctivationConfig = \{ @ActivationConfigProperty(
         propertyName = "destinationType", propertyValue = "javax.jms.Topic"),
      @ActivationConfigProperty(
         propertyName = "sharedSubscription", propertyValue = "TRUE"), 
      @ActivationConfigProperty(
        propertyName = "destination", propertyValue = "JNDI_TOPIC_NAME")
    }, 
    mappedName = "Stock/IBM")
public class SubscribingMDB implements MessageListener {
    // Default constructor. 
    public SubscribingMDB() {
 }
    // @see MessageListener#onMessage(Message)
    public void onMessage(Message message) {
       // implement business logic here
    }
}
```
**関連概念**

302 [ページの『複製サブスクリプションおよび共用サブスクリプション』](#page-301-0)

IBM MQ 8.0 以降では、同じサブスクリプションへのアクセス権限を複数のコンシューマーに付与する方法 が 2 つあります。 それらは、クローン・サブスクリプションを使用する方法と共用サブスクリプションを 使用する方法です。

#### **関連情報**

サブスクライバーとサブスクリプション サブスクリプション永続性

#### **アウトバウンド通信のリソース・アダプターの構成**

アウトバウンド通信を構成するには、ConnectionFactory オブジェクトおよび管理対象宛先オブジェクトの プロパティーを定義してください。

## **アウトバウンド通信の使用例**

アウトバウンド通信を使用する場合、アプリケーション・サーバーで実行するアプリケーションはキュー・ マネージャーへの接続を開始し、それから同期的な方法でメッセージをそのキューに送信し、そのキュー からメッセージを受信します。 例えば、以下のサーブレット・メソッド、doGet() はアウトバウンド通信を 使用します。

```
protected void doGet(HttpServletRequest request, HttpServletResponse response)
     throws ServletException, IOException {
```
...

// Look up ConnectionFactory and Queue objects from the JNDI namespace

```
 InitialContext ic = new InitialContext();
 ConnectionFactory cf = (javax.jms.ConnectionFactory) ic.lookup("myCF");
 Queue q = (javax.jms.Queue) ic.lookup("myQueue");
```

```
// Create and start a connection
      Connection c = cf.createConnection();
      c.start();
// Create a session and message producer
     Session s = c.createSession(false, Session.AUTO ACKNOWLEDGE);
     MessageProducter pr = s.createProduct(q);// Create and send a message
      Message m = s.createTextMessage("Hello, World!");
      pr.send(m);
// Create a message consumer and receive the message just sent
     MessageConsumer co = s.createConsumer(q);Message mr = co.receive(5000);
// Close the connection
```
 c.close(); }

サーブレットが HTTP GET 要求を受信すると、ConnectionFactory オブジェクトおよび Queue オブジェク トを JNDI ネーム・スペースから検索し、それらのオブジェクトを使用してメッセージを IBM MQ キューに 送信します。 次いで、サーブレットは送信したメッセージを受信します。

## **アウトバウンド通信に必要なリソース**

アウトバウンド通信を構成するには、以下のカテゴリーの Java EE Connector Architecture (JCA) リソース を定義してください。

- ConnectionFactory オブジェクトのプロパティー。アプリケーション・サーバーがJMS ConnectionFactory オブジェクトを作成するために使用します。
- <u>管理対象宛先オブジェクトのプロパティー</u>。アプリケーション・サーバーが JMS Queue オブジェクトま たは JMS Topic オブジェクトを作成するために使用します。

これらのプロパティーを定義する方法は、アプリケーション・サーバーで提供される管理インターフェー スに応じて異なります。 アプリケーション・サーバーによって作成された ConnectionFactory、Queue、お よび Topic オブジェクトは、JNDI ネーム・スペースにバインドされ、アプリケーションはそのネーム・ス ペースからオブジェクトを検索できます。

通常、アプリケーションが接続する必要があるキュー・マネージャーごとに 1 つの ConnectionFactory オ ブジェクトを定義します。 アプリケーションが Point-to-Point ドメインでアクセスする必要があるキュー ごとに 1 つの Queue オブジェクトを定義します。 そして、アプリケーションがパブリッシュまたはサブス クライブするトピックごとに 1 つの Topic オブジェクトを定義します。 ConnectionFactory オブジェクト はドメインに依存しないようにすることができます。 あるいは、ドメイン固有にすることもできます。 Point-to-Point ドメインの場合は QueueConnectionFactory オブジェクト、パブリッシュ/サブスクライブ・ ドメインの場合は TopicConnectionFactory オブジェクトです。

**ヒント :** JMS 2.0 では、接続ファクトリーは、接続とコンテキストの両方の作成に使用できます。 そのた め、接続とコンテキストの両方が混在する接続ファクトリーを接続プールに関連付けることが可能です。 1 つの接続ファクトリーでは、接続だけを作成するか、あるいはコンテキストだけを作成することをお勧め します。 このようにすると、その接続ファクトリーの接続プールには 1 種類のオブジェクトのみが含まれ るようになるので、プールの効率が向上します。

## **ConnectionFactory オブジェクトのプロパティー**

444 [ページの表](#page-443-0) 66 は、ConnectionFactory オブジェクトのプロパティーをリストしています。 アプリケー ション・サーバーは、これらのプロパティーを使用して、JMS ConnectionFactory オブジェクトを作成しま す。

<span id="page-443-0"></span>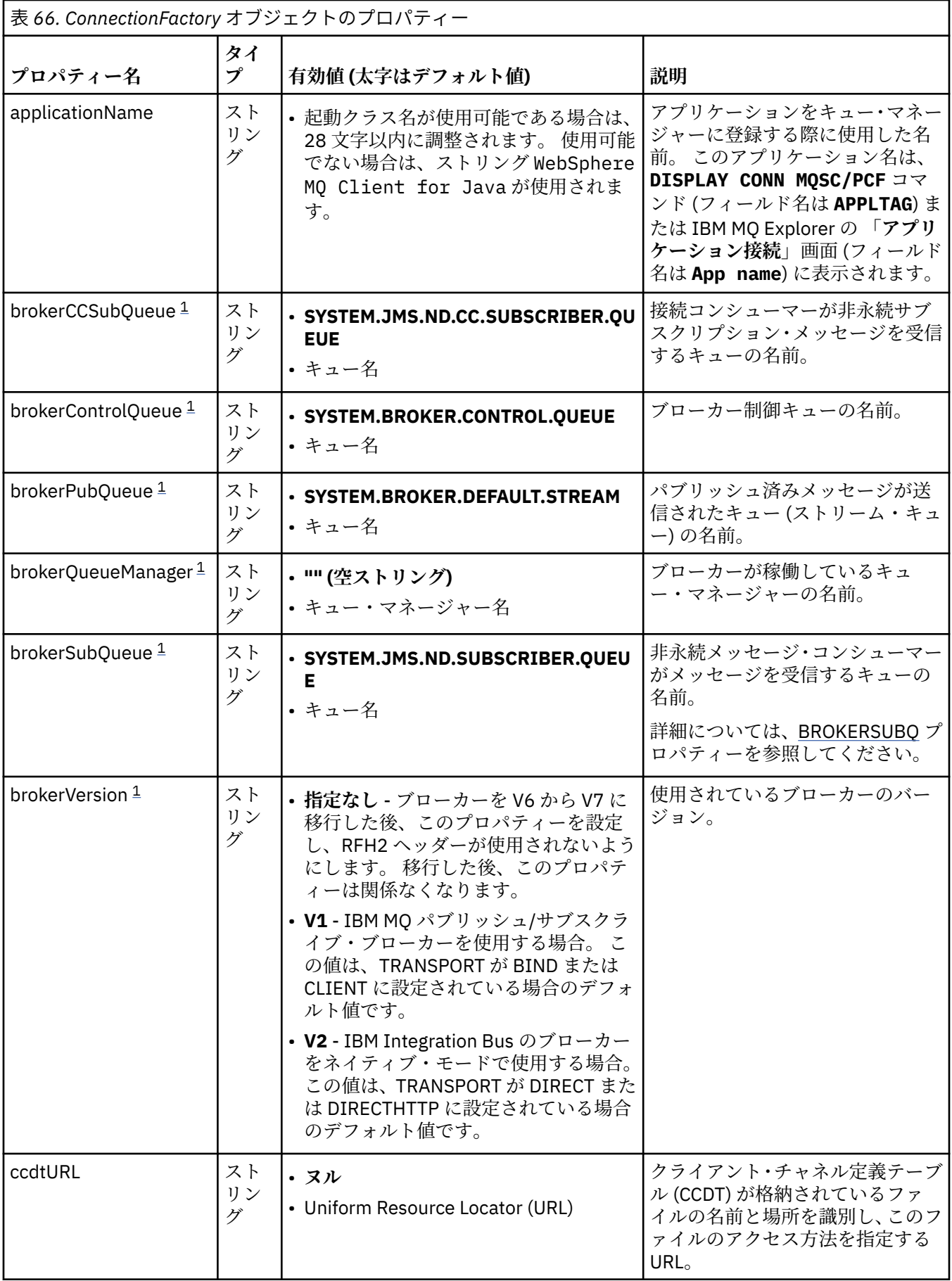

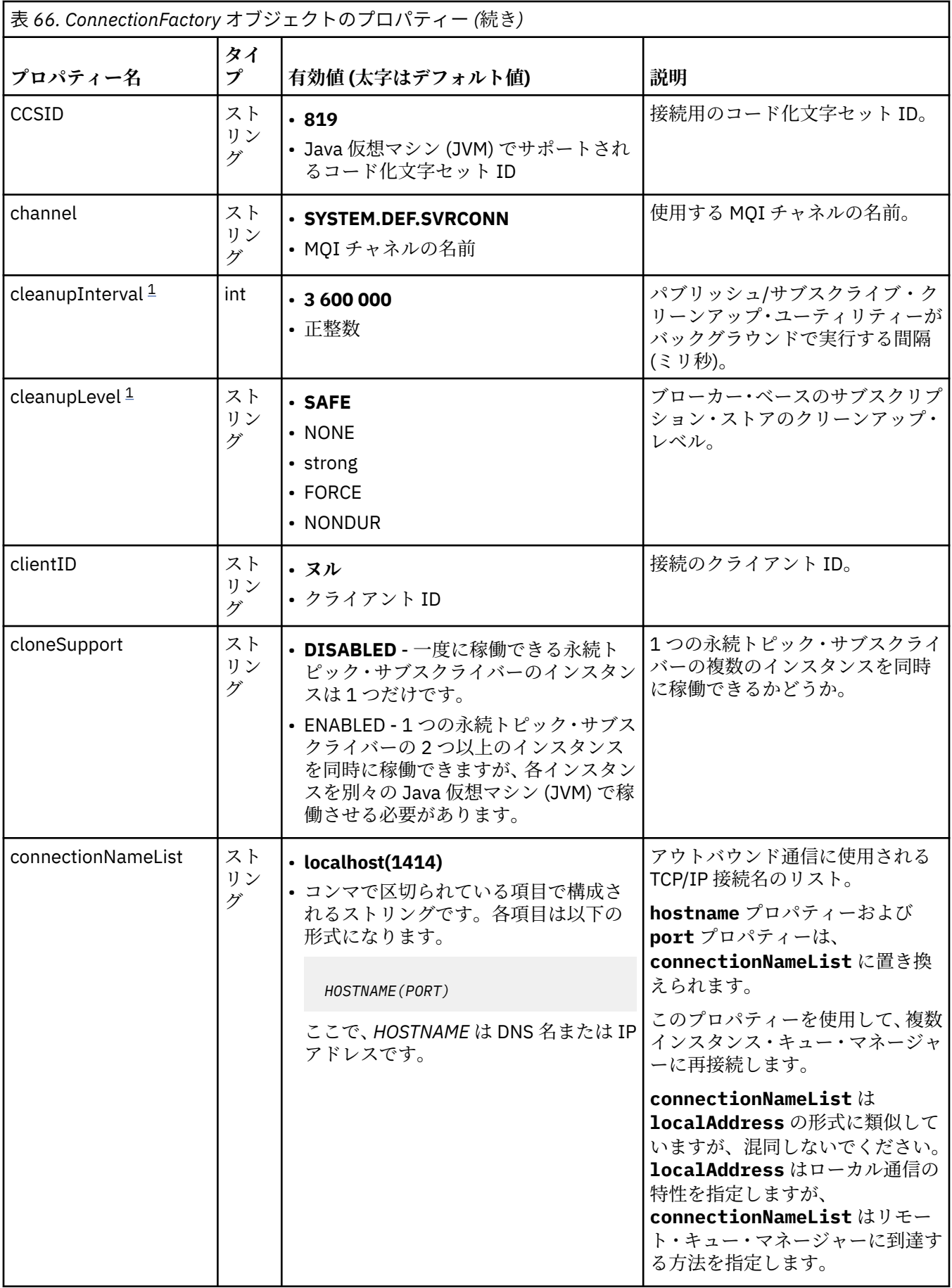

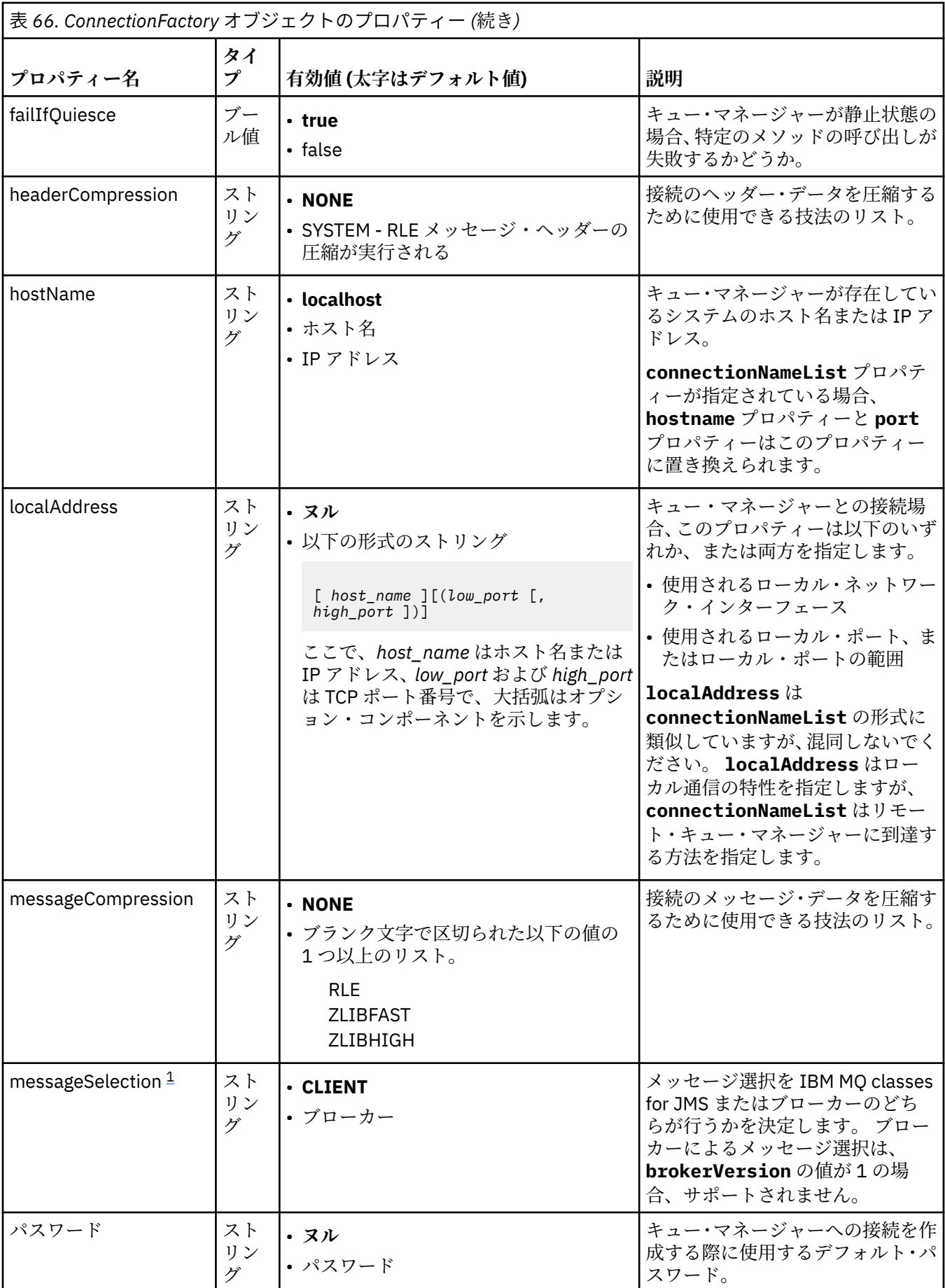

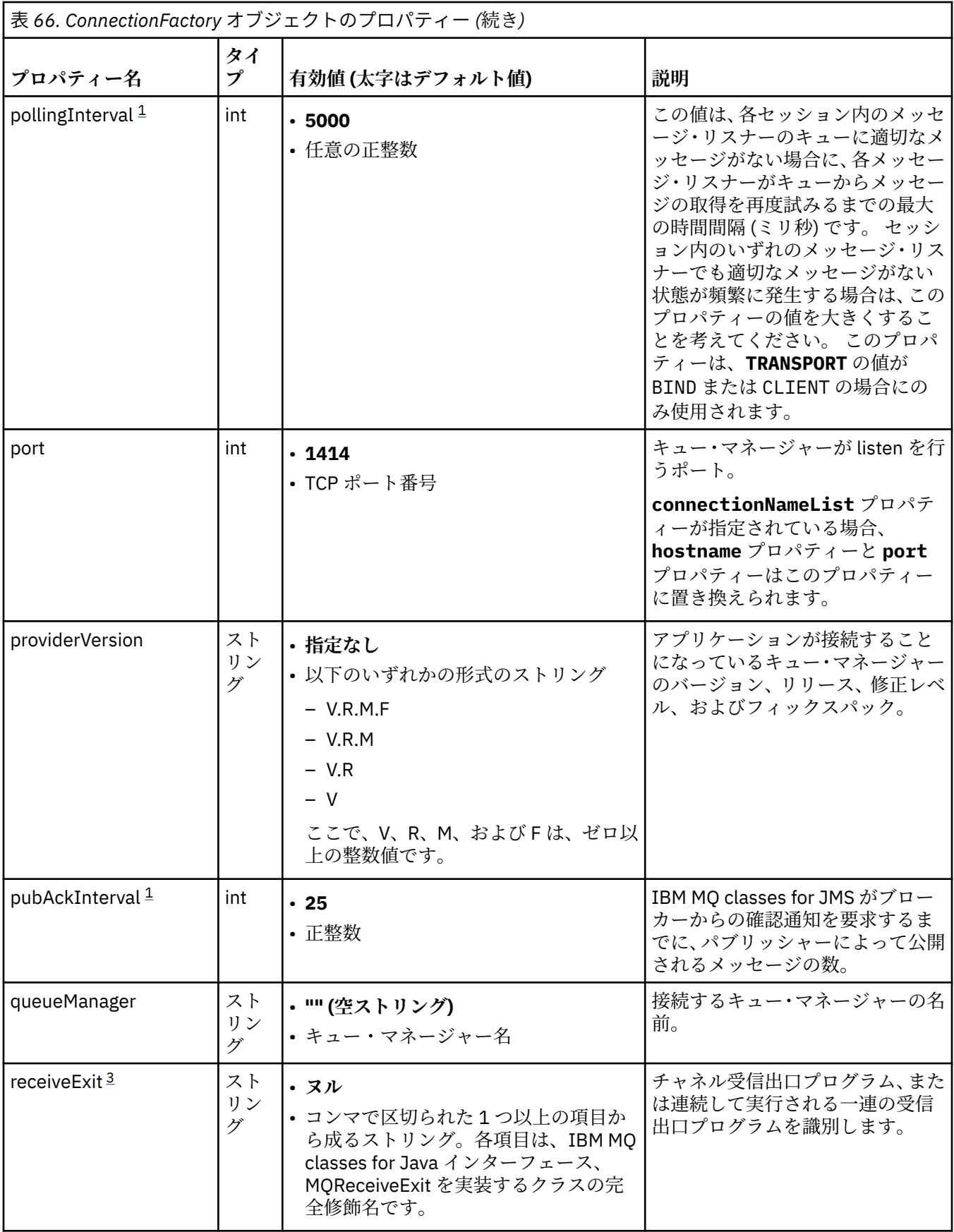

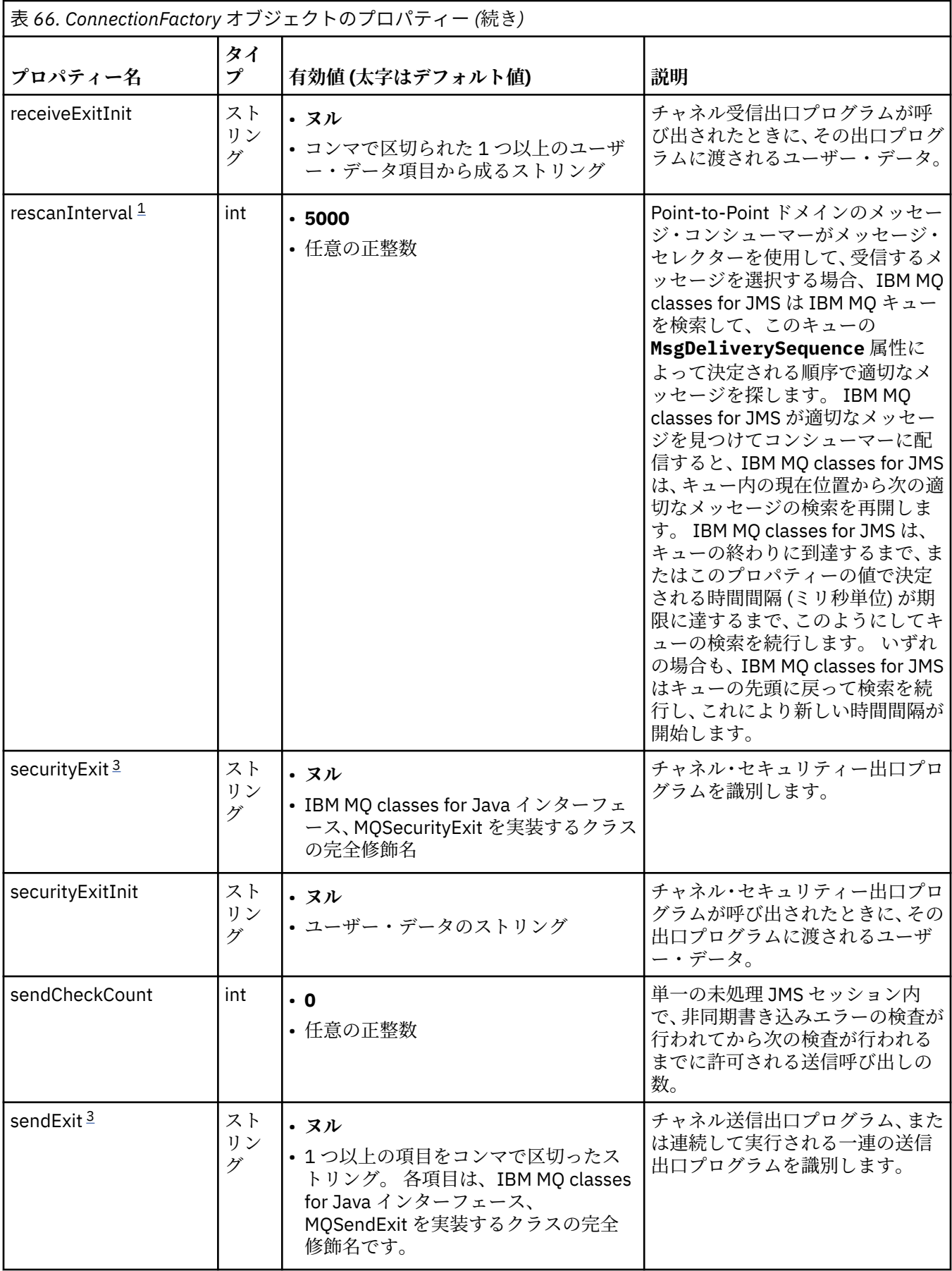

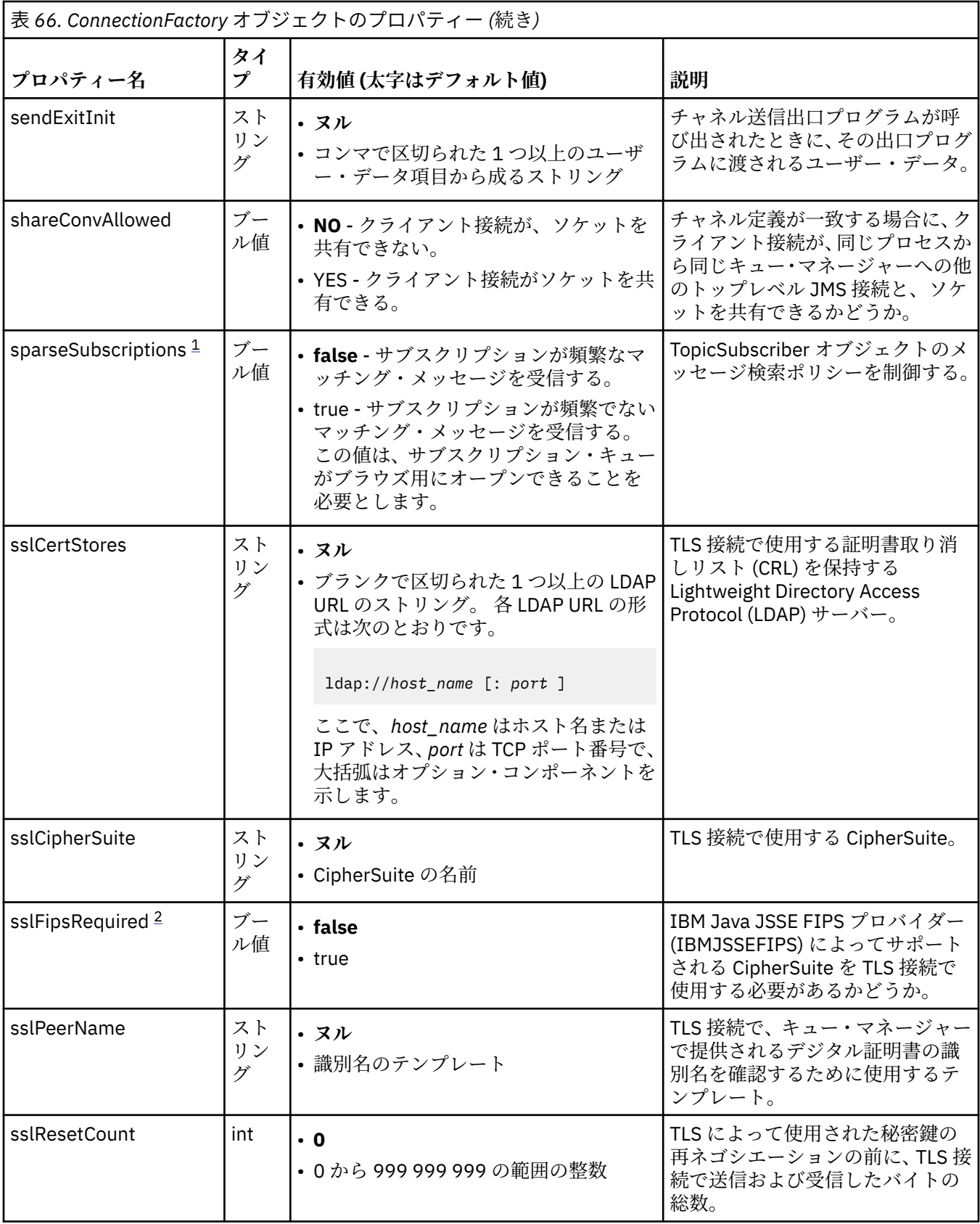

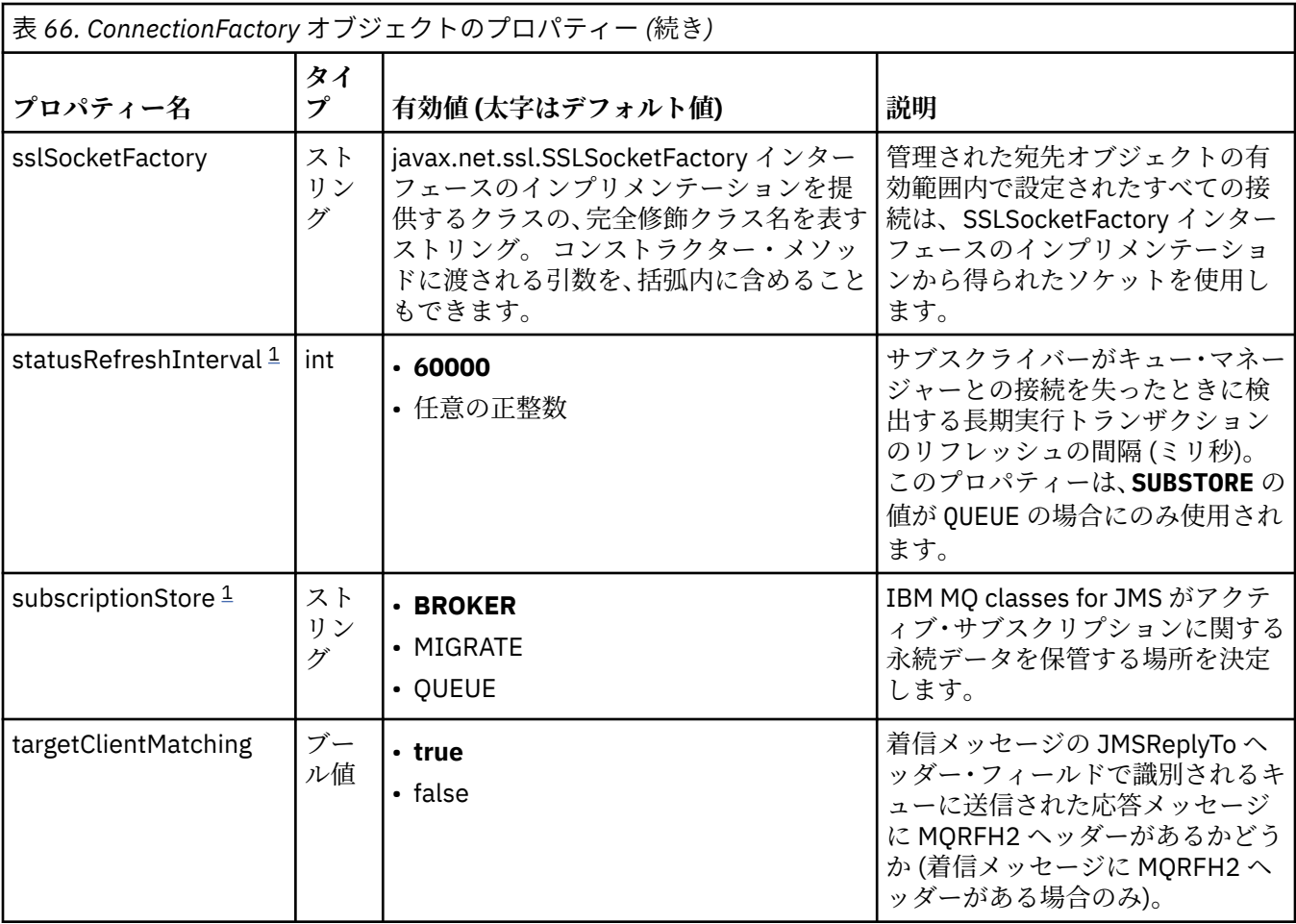

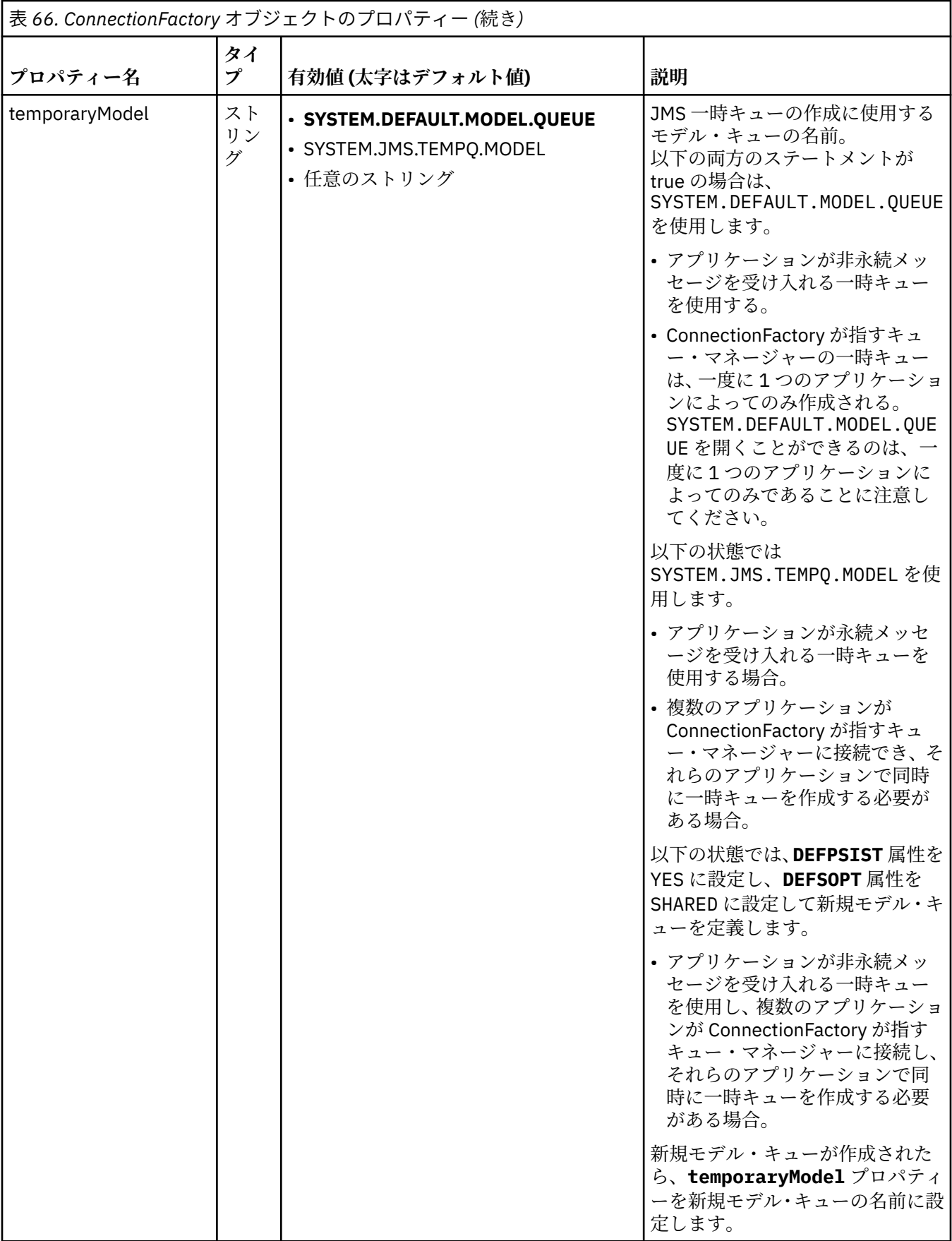

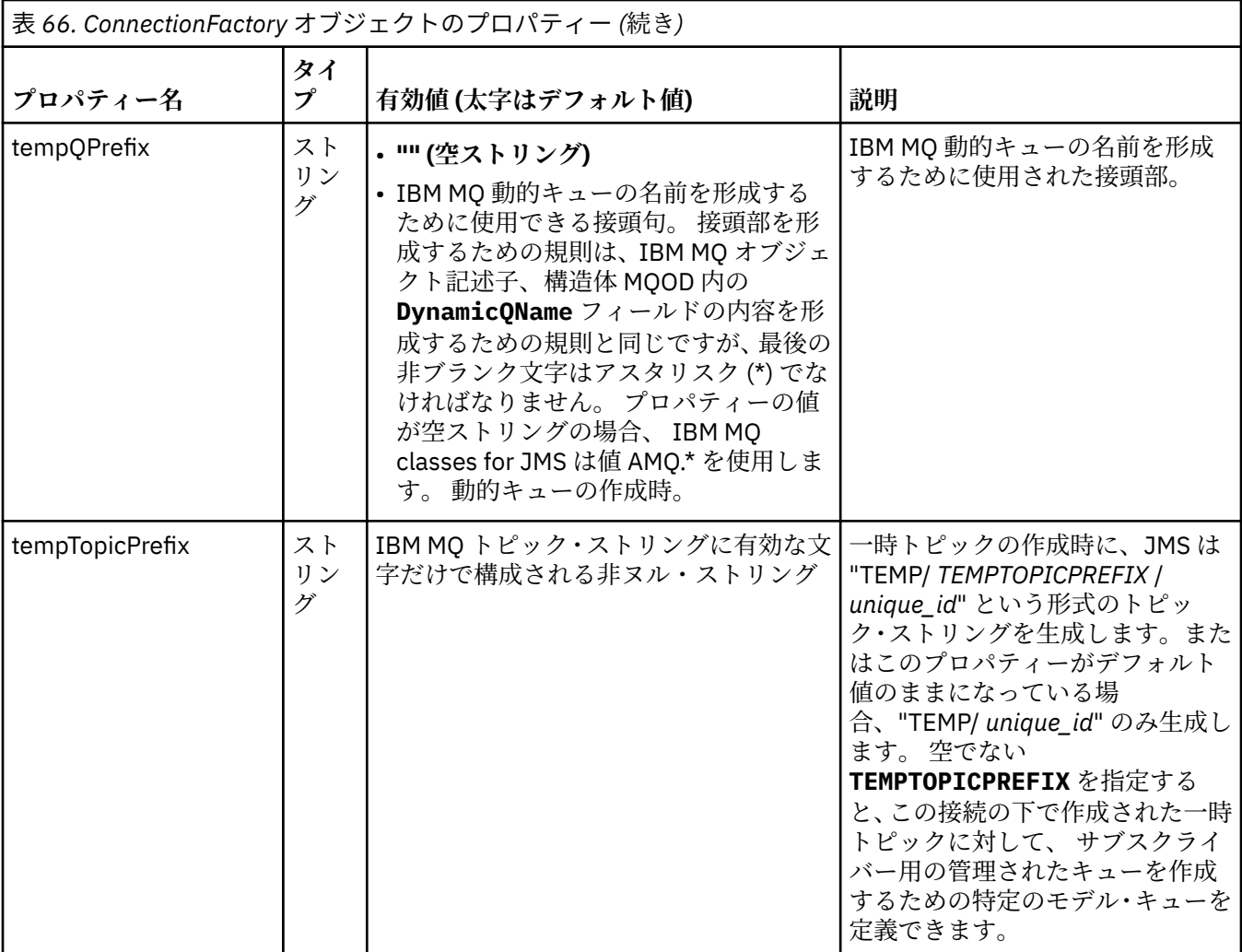

<span id="page-452-0"></span>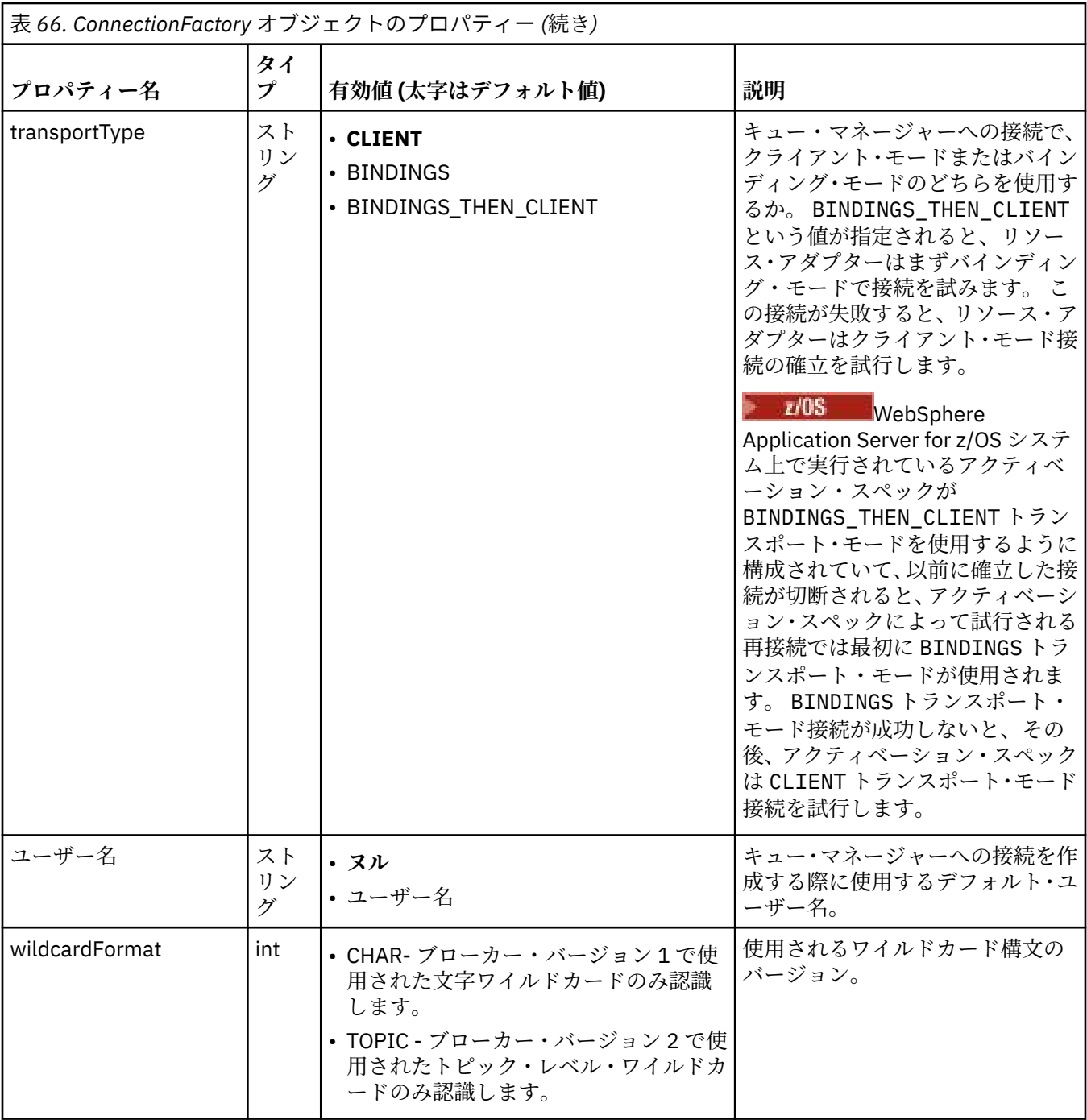

**注 :**

- 1. このプロパティーは、 IBM WebSphere MQ 7.0 の IBM WebSphere MQ classes for JMS で使用できます が、 providerVersion プロパティーが 7 より小さいバージョン番号に設定されていない限り、 IBM WebSphere MQ 7.0 キュー・マネージャーに接続されたアプリケーションには影響しません。
- 2. sslFipsRequired プロパティーの使用の重要な詳細については、414 ページの『IBM MQ [リソース・アダ](#page-413-0) [プターの制限』](#page-413-0)を参照してください。
- 3. 出口を見つけることができるようにリソース・アダプターを構成する方法については、259 [ページの](#page-258-0) [『チャネル出口を使用するように](#page-258-0) IBM MQ classes for JMS を構成する』を参照してください。

以下の例は、ConnectionFactory オブジェクトの代表的なプロパティー・セットを示します。

channel: SYSTEM.DEF.SVRCONN<br>hostName: 192.168.0.42 192.168.0.42

# <span id="page-453-0"></span>**管理対象の宛先オブジェクトのプロパティー**

アプリケーション・サーバーは、管理対象の宛先オブジェクトのプロパティーを使用して、 JMS Queue オ ブジェクトまたは JMS Topic オブジェクトを作成します。

454 ページの表 67 は、Queue オブジェクトおよび Topic オブジェクトに共通するプロパティーを示しま す。

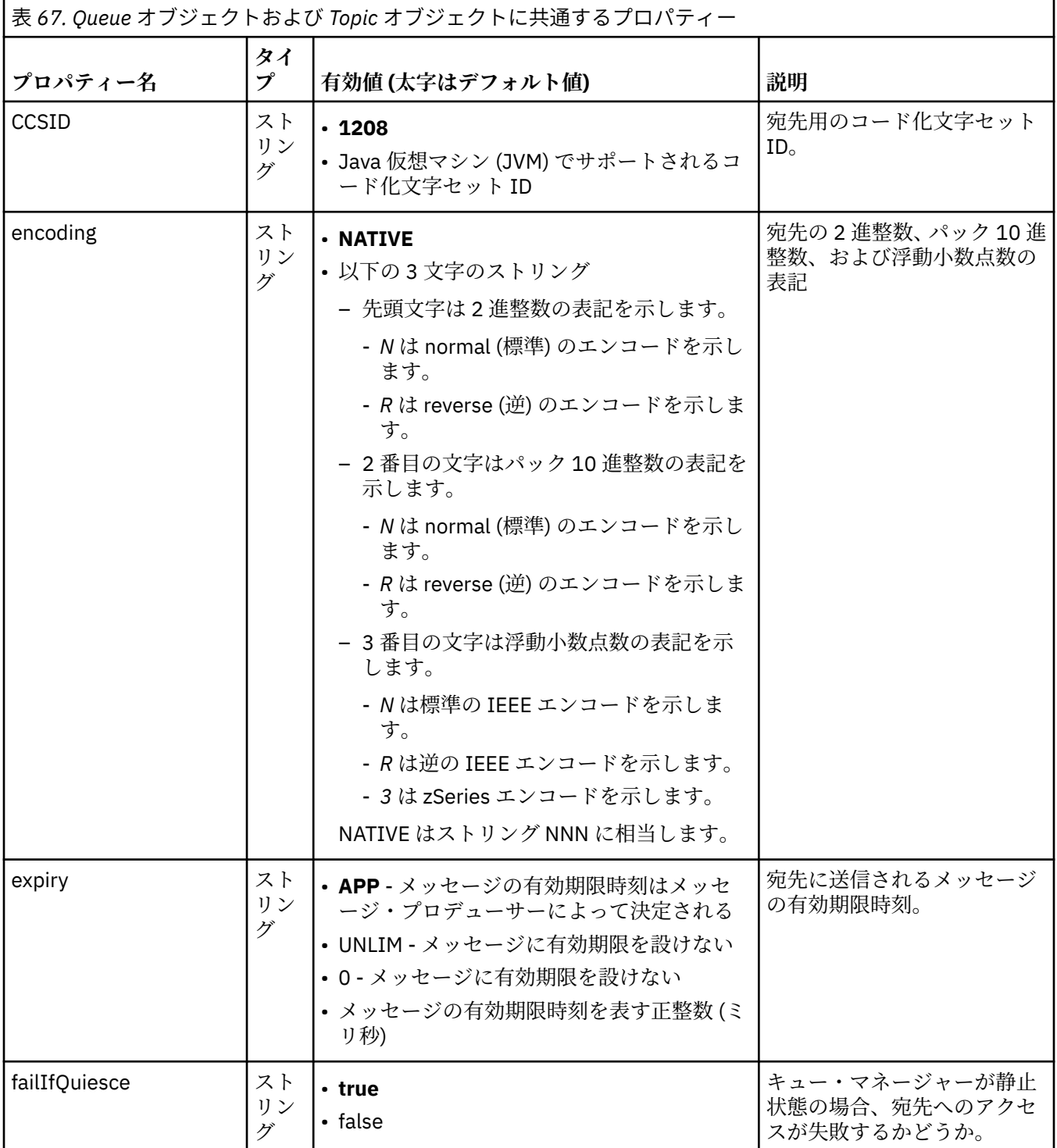

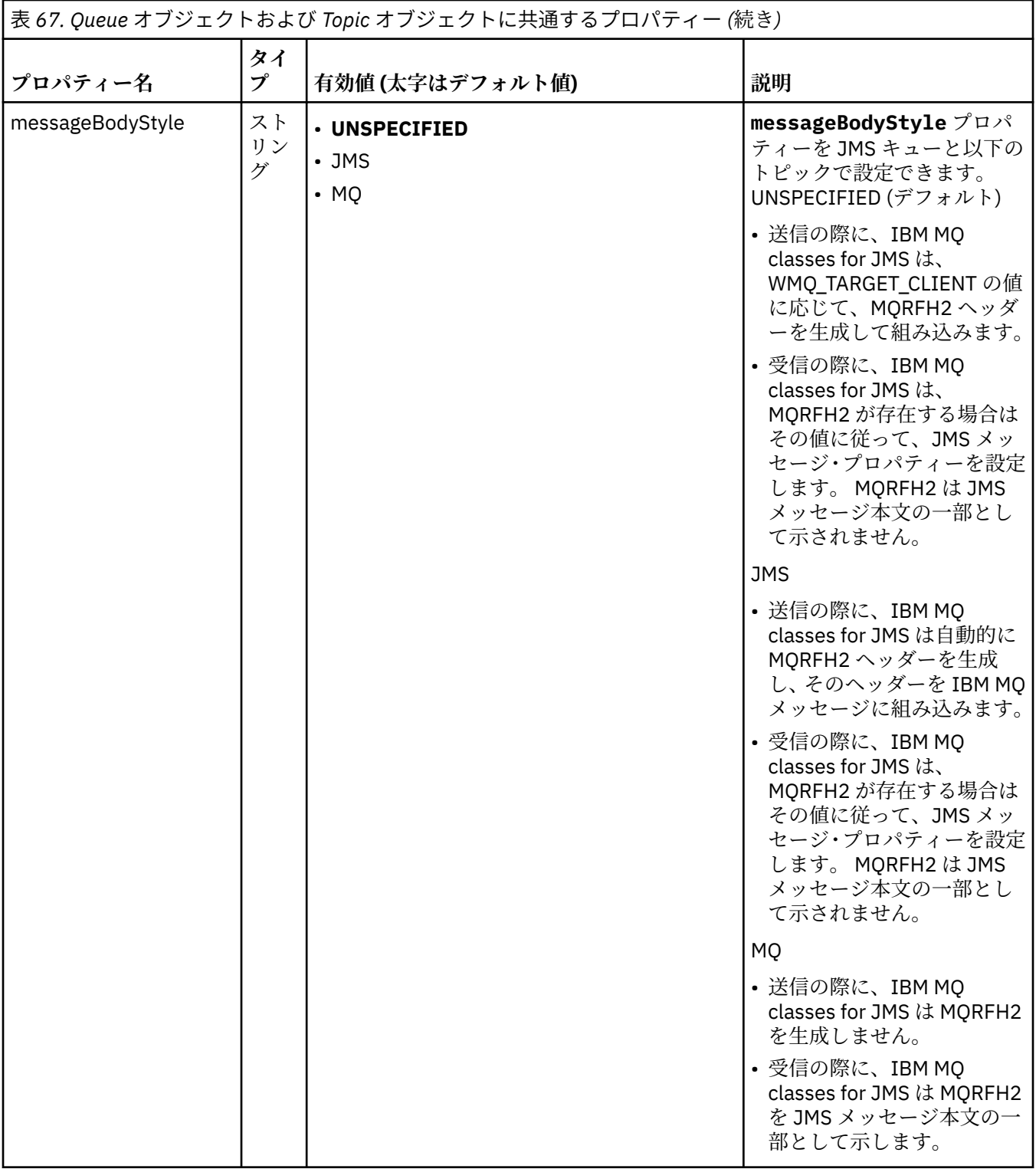

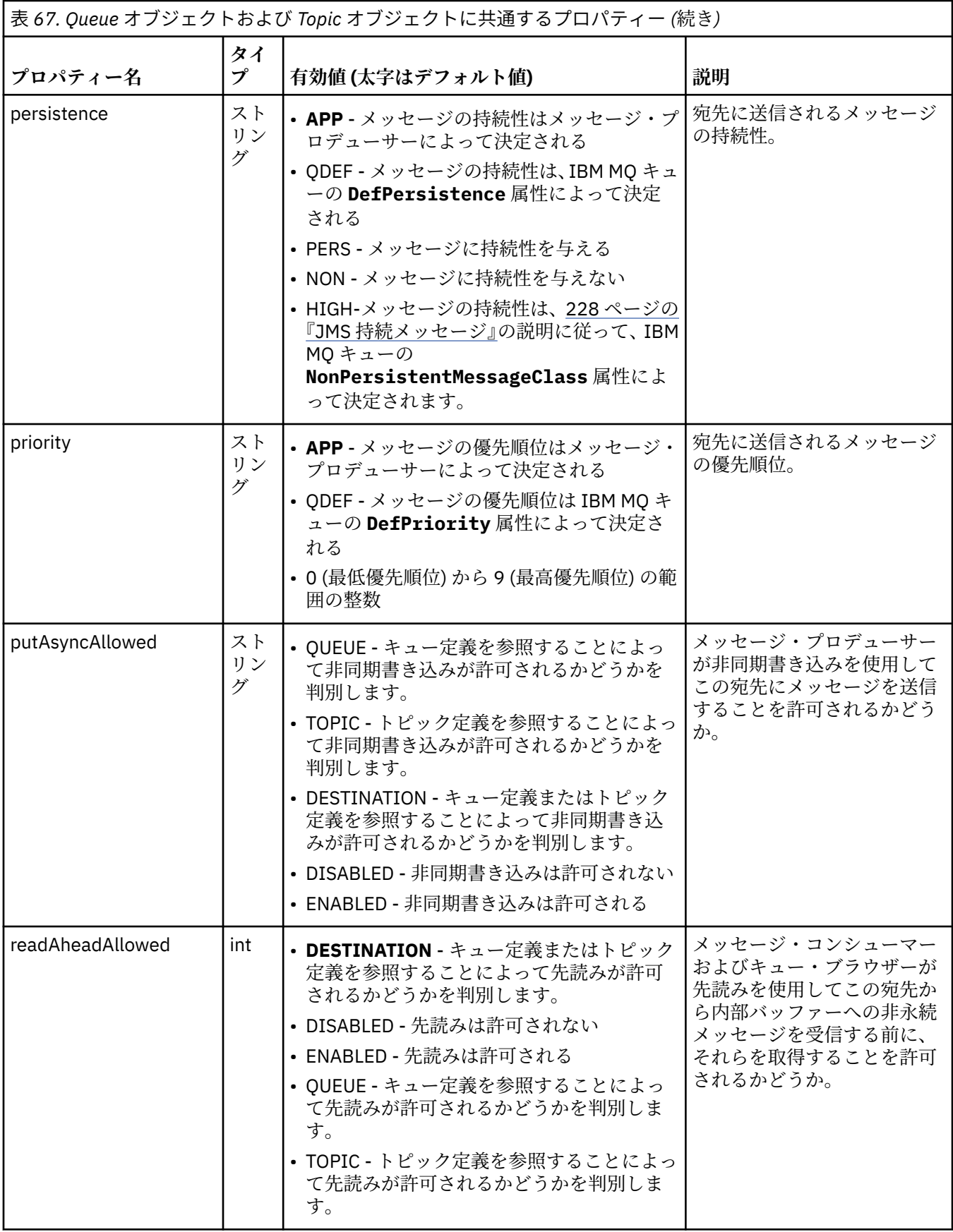

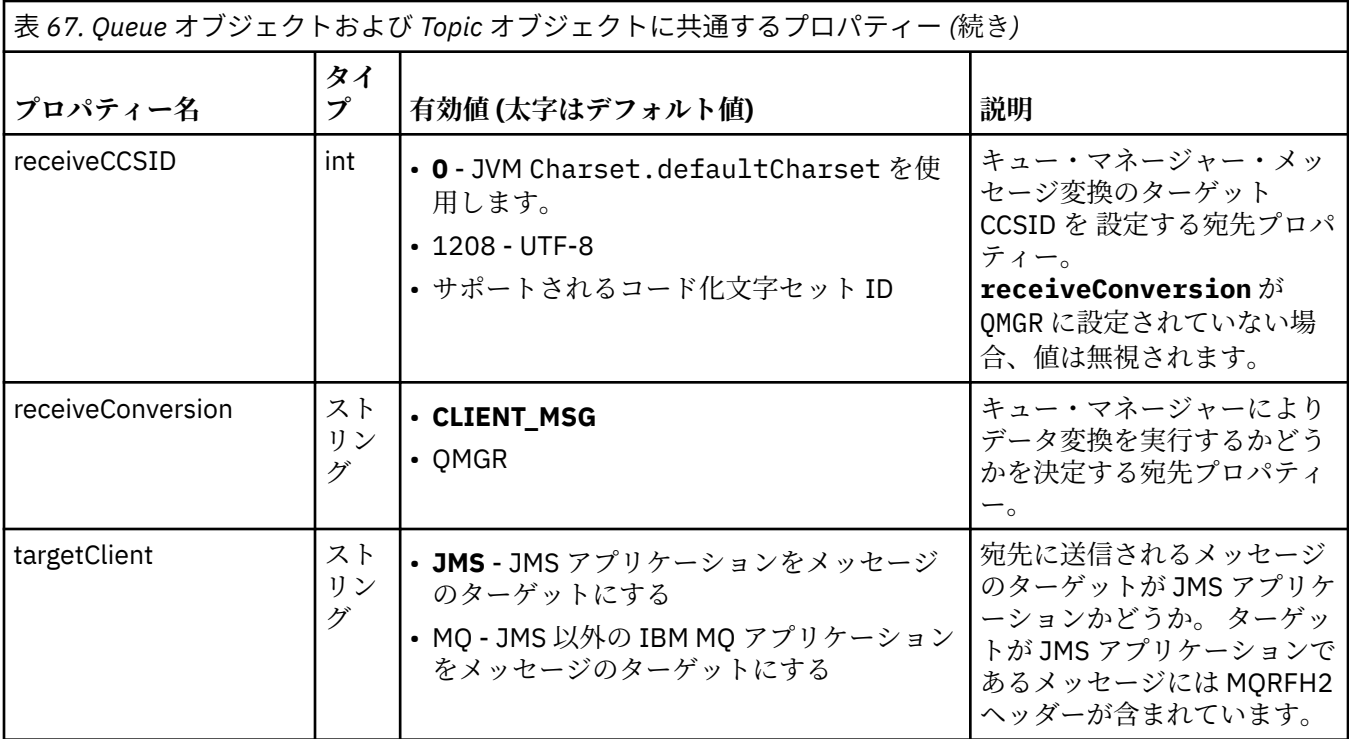

457 ページの表 68 は、Queue オブジェクトに固有のプロパティーを示します。

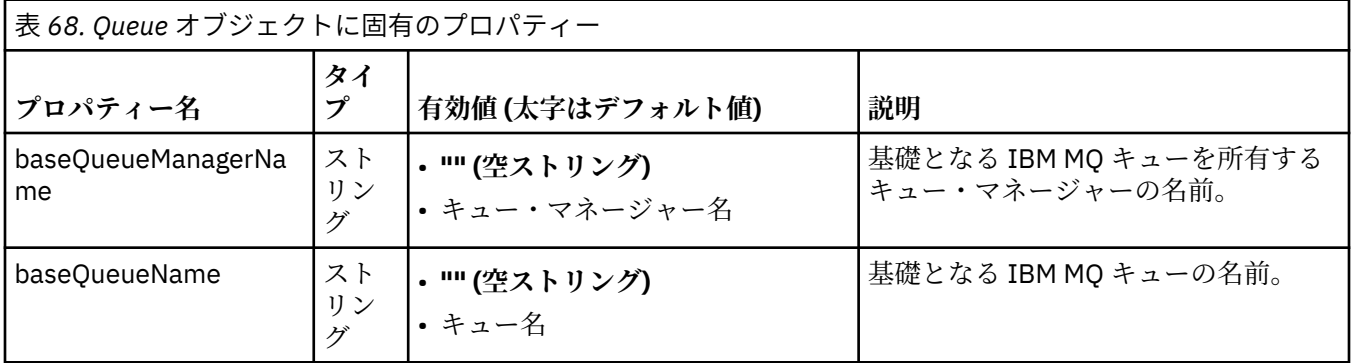

457 ページの表 69 は、Topic オブジェクトに固有のプロパティーを示します。

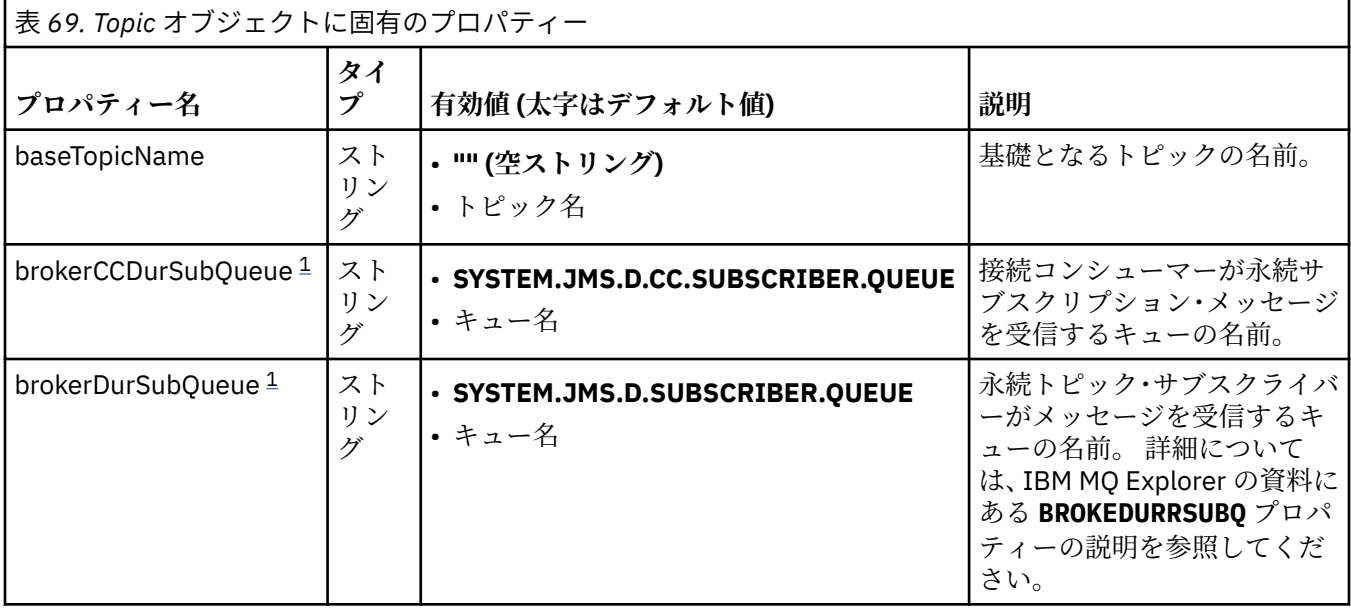

<span id="page-457-0"></span>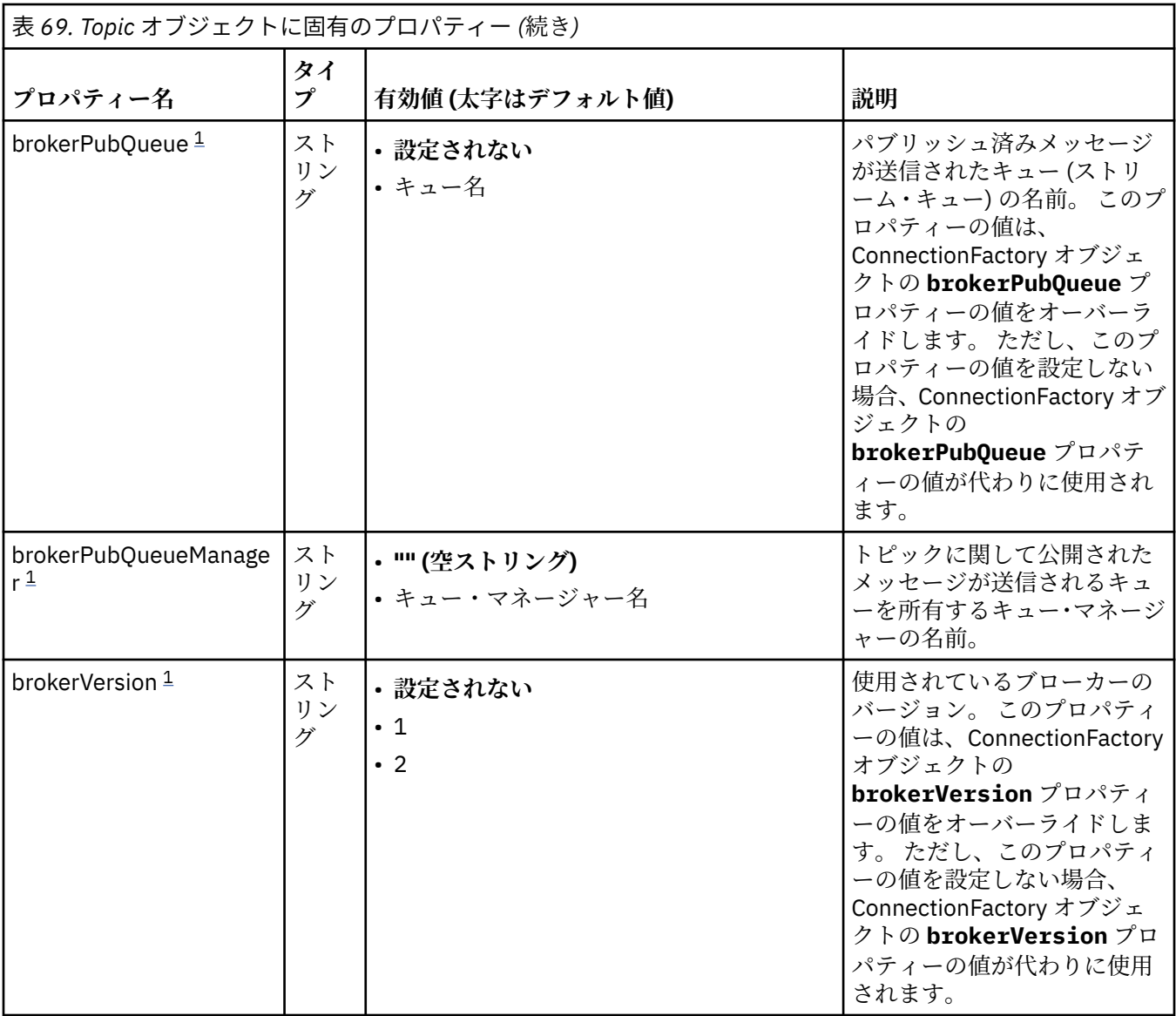

## **注 :**

1. このプロパティーは IBM WebSphere MQ 7.0 の IBM WebSphere MQ classes for JMS で使用できます が、 ConnectionFactory オブジェクトの providerVersion プロパティーが 7 より小さいバージョン番号 に設定されていない限り、 IBM WebSphere MQ 7.0 キュー・マネージャーに接続されたアプリケーショ ンには影響しません。

以下の例は、Queue オブジェクトのプロパティー・セットを示します。

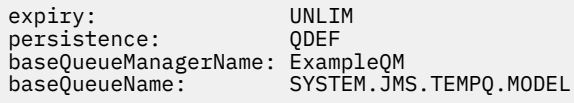

以下の例は、Topic オブジェクトのプロパティー・セットを示します。

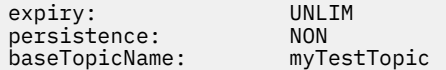

### **関連情報**

MQI クライアントでの実行時に FIPS 認定の CipherSpec のみを使用するように指定する

# **アクティベーション・スペックの** *targetClientMatching* **プロパティーの構成**

アクティベーション・スペックの **targetClientMatching** プロパティーを構成することで、要求メッセ ージに MQRFH2 ヘッダーが含まれないときに応答メッセージに MQRFH2 ヘッダーを含めることができま す。 これは、応答メッセージでアプリケーションが定義するメッセージ・プロパティーがメッセージの送 信時に組み込まれることを意味します。

## **このタスクについて**

例えば、メッセージ駆動型 Bean (MDB) アプリケーションが、MQRFH2 ヘッダーを含まないメッセージを IBM MQ JCA リソース・アダプターのアクティベーション・スペックを介してコンシュームし、その後、要 求メッセージの JMSReplyTo フィールドから作成された JMS 宛先に応答メッセージを送信する場合は、要 求メッセージに MQRFH2 ヘッダーが含まれていなくてもそれを応答メッセージに組み込む必要がありま す。そうしないと、アプリケーションが応答メッセージで定義したメッセージ・プロパティーが失われて しまいます。

**targetClientMatching** プロパティーでは、着信メッセージに MQRFH2 ヘッダーがある場合にのみ応答 メッセージ (着信メッセージの JMSReplyTo ヘッダー・フィールドで識別されるキューに送信される) に MQRFH2 ヘッダーを組み込むようにするかを定義します。 アクティベーション・スペックのこのプロパテ ィーは、WebSphere Application Server traditional でも WebSphere Application Server Liberty でも構成で きます。

**targetClientMatching** プロパティーの値を false に設定すると、着信要求メッセージに MQRFH2 が 含まれない場合に、その応答メッセージ (着信要求メッセージの JMSReplyTo ヘッダーから作成された JMS 宛先に送信される) に MQRFH2 ヘッダーが組み込まれます。 これは、JMS 宛先の **targetClient** プロパ ティーが値 0 (メッセージに MQRFH2 ヘッダーが含まれることを意味する) に設定されるからです。 アウ トバウンド・メッセージに MQRFH2 ヘッダーが存在すれば、IBM MQ キューへの送信時にメッセージにユ ーザー定義のメッセージ・プロパティーを格納できます。

**targetClientMatching** プロパティーを true に設定した場合、要求メッセージに MQRFH2 ヘッダーが 組み込まれていなければ、応答メッセージにも MQRFH2 ヘッダーは組み込まれません。

# **手順**

- WebSphere Application Server traditional で、管理コンソールを使用して、**targetClientMatching** プロパティーを IBM MQ アクティベーション・スペックのカスタム・プロパティーとして定義します。
	- a) ナビゲーション・ペインで、**「リソース」->「JMS」->「アクティベーション・スペック」**をクリッ クします。
	- b) 表示または変更するアクティベーション・スペックの名前を選択します。
	- c)**「カスタム・プロパティー」->「新規」**をクリックした後、新規カスタム・プロパティーの詳細を入 力します。

プロパティーの名前を targetClientMatching に設定し、タイプを java.lang.Boolean に設 定し、値を false に設定します。

• WebSphere Application Server Liberty で、server.xml 内のアクティベーション・スペックの定義で **targetClientMatching** プロパティーを指定します。

以下に例を示します。

```
<jmsActivationSpec id="SimpleMDBApplication/SimpleEchoMDB/SimpleEchoMDB">
<properties.wmqJms destinationRef="MDBRequestQ"
queueManager="MY_QMGR" transportType="BINDINGS" targetClientMatching="false"/>
<authData password="********" user="tom"/>
</jmsActivationSpec>
```
#### **関連概念**

201 ページの『JMS [アプリケーションでの宛先の作成』](#page-200-0)

<span id="page-459-0"></span>Java Naming and Directory Interface (JNDI) ネーム・スペースから宛先を管理対象オブジェクトとして取り 出す代わりに、JMS アプリケーションは実行時に動的に宛先を作成するセッションを使用できます。 アプ リケーションは URI (Uniform Resource Identifier) を使用して IBM MQ キューまたはトピックを識別し、オ プションで、Queue または Topic オブジェクトの 1 つ以上のプロパティーを指定することができます。

442 [ページの『アウトバウンド通信のリソース・アダプターの構成』](#page-441-0) アウトバウンド通信を構成するには、ConnectionFactory オブジェクトおよび管理対象宛先オブジェクトの プロパティーを定義してください。

# **リソース・アダプターのインストールの検証**

IBM MQ リソース・アダプター用のインストール検査テスト (IVT) プログラムは、EAR ファイルとして提供 されます。 このプログラムを使用するには、このプログラムをデプロイし、JCA リソースとして一部のオ ブジェクトを定義する必要があります。

# **このタスクについて**

インストール検査テスト (IVT) プログラムは、wmq.jmsra.ivt.ear という Enterprise Archive (EAR) ファ イルで提供されます。 このファイルは、IBM MQ リソース・アダプター RAR ファイル wmq.jmsra.rar と 同じディレクトリー内で IBM MQ classes for JMS を使ってインストールされます。 これらのファイルが インストールされる場所について詳しくは、418 ページの『IBM MQ [リソース・アダプターのインストー](#page-417-0) [ル』を](#page-417-0)参照してください。

IVT プログラムはアプリケーション・サーバー上にデプロイする必要があります。 IVT プログラムには、サ ーブレットと、IBM MQ キューとのメッセージの送受信が可能かどうかをテストする MDB が含まれていま す。 IVT プログラムを使用して、IBM MQ リソース・アダプターが分散トランザクションをサポートする ように正しく構成されていることを検証できます。 IBM MQ リソース・アダプターを IBM 以外のアプリケ ーション・サーバーにデプロイする場合、IBM サービスは、アプリケーション・サーバーが正しく構成さ れていることを検証するために IVT が作動していることを実証することを要求する場合があります。

IVT プログラムを実行するには、その前に ConnectionFactory オブジェクト、Queue オブジェクト、およ び (場合によっては) Activation Specification オブジェクトを JCA リソースとして定義する必要がありま す。また、ご使用のアプリケーション・サーバーが、これらの定義から JMS オブジェクトを作成して、そ れらを JNDI 名前空間にバインドするようにする必要があります。 独自の QueueManager のホストおよび ポート設定と一致するようにオブジェクトのプロパティーを選択することができますが、以下にプロパテ ィー・セットの単純な例を示します。

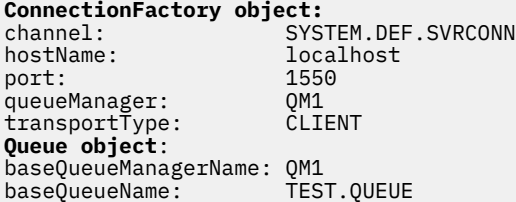

ConnectionFactory、Queue、および Activation Specification オブジェクトの定義に使用されるメカニズム は、アプリケーション・サーバーによって異なります。 例えば、WebSphere Application Server Liberty 内 でこれらのプロパティーを設定するには、以下のエントリーをアプリケーション・サーバーの server.xml ファイルに追加します。

```
<!-- IVT Connection factory -->
<jmsQueueConnectionFactory connectionManagerRef="ConMgrIVT" jndiName="IVTCF">
 <properties.wmqJms channel="SYSTEM.DEF.SVRCONN" hostname="localhost" port="1550" 
transportType="CLIENT"/>
</jmsQueueConnectionFactory>
<connectionManager id="ConMgrIVT" maxPoolSize="10"/>
<!-- IVT Queues -->
<jmsQueue id="IVTQueue" jndiName="IVTQueue">
    <properties.wmqJms baseQueueName="TEST.QUEUE"/>
</jmsQueue>
<!-- IVT Activation Spec -->
<jmsActivationSpec id="wmq.jmsra.ivt/WMQ_IVT_MDB/WMQ_IVT_MDB">
```
 <properties.wmqJms destinationRef="IVTQueue" transportType="CLIENT" queueManager="QM1" hostName="localhost" port="1550" maxPoolDepth="1"/> </jmsActivationSpec>

デフォルトでは、IVT プログラムは、JNDI 名前空間内で jms/ivt/IVTCF という名前の ConnectionFactory オブジェクト、および jms/ivt/IVTQueue という名前の Queue オブジェクトがバインドされることを予期し ます。 別の名前を使用することもできますが、その場合はオブジェクトの名前を IVT プログラムの最初の ページに入力し、EAR ファイルを適切に変更する必要があります。

IVT プログラムをデプロイし、アプリケーション・サーバーで JMS オブジェクトを作成して、 それらを JNDI 名前空間にバインドした後、以下の手順を実行して IVT プログラムを開始できます。

## **手順**

1. Web ブラウザーに以下のフォーマットで URL を入力して、IVT プログラムを開始します。

http://*app\_server\_host*: *port*/WMQ\_IVT/

ここで、*app\_server\_host* は、アプリケーション・サーバーが稼働しているシステムの IP アドレスまた はホスト名で、*port* は、アプリケーション・サーバーが listen している TCP ポートの番号です。 以下が 例となります。

http://localhost:9080/WMQ\_IVT/

461 ページの図 52 は、IVT プログラムの初期ページを示します。

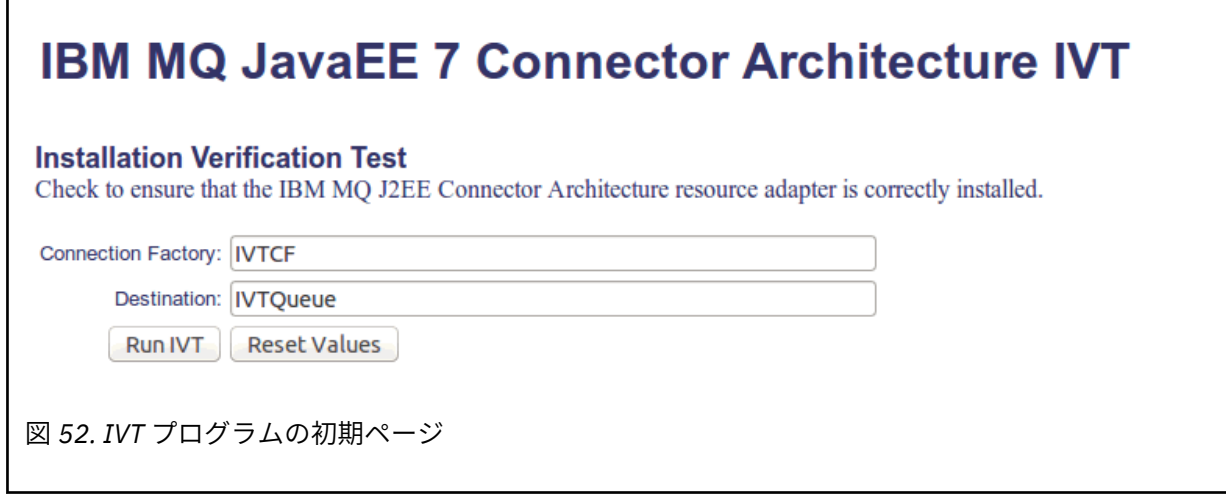

2. テストを実行するには、**「IVT の実行」**をクリックします。

462 [ページの図](#page-461-0) 53 は、IVT が成功した場合に表示されるページを示しています。

# <span id="page-461-0"></span>**IBM MQ JavaEE 7 Connector Architecture IVT**

#### **Running Installation Verification Test:**

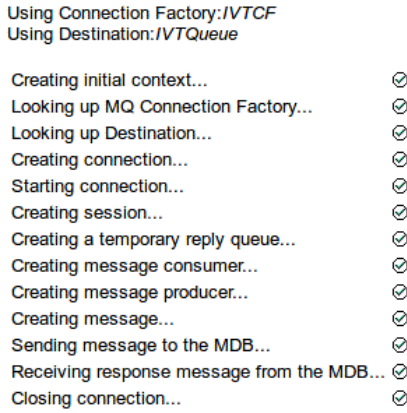

#### Installation Verification Test completed successfully!

View Message Contents

Re-run Installation Verification Test

図 *53.* 成功した *IVT* の結果を示すページ

IVT が失敗すると、462 ページの図 54 に示すようなページが表示されます。 失敗の原因についてさら に詳しい情報を入手するには、**「スタック・トレースの表示」**をクリックします。

# **IBM MQ JavaEE 7 Connector Architecture IVT**

#### **Running Installation Verification Test:**

Using Connection Factory:/VTCF<br>Using Destination:/VTQueue

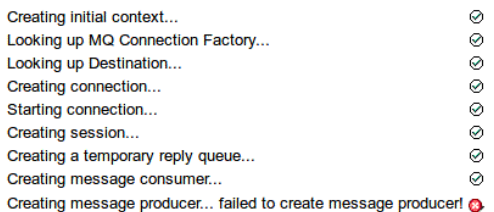

#### **Installation Verification Test failed!**

Error received - JMS Exception:

com.ibm.msg.client.jms.DetailedJMSSecurityException: JMSWMQ2008: Failed to open MQ queue 'TEST.QUEUE'.<br>JMS attempted to perform an MQOPEN, but IBM MQ reported an error. Use the linked exception to determine the cause of this error. Check that the specified queue and queue manager are defined correctly.

View Stack Trace

**Installation Verification Test failed! Retry Installation Verification Test** 

Change IVT parameters

図 *54.* 失敗した *IVT* の結果を示すページ

**GlassFish Server でのリソース・アダプターのインストールおよびテス ト**

Windows オペレーティング・システム上の GlassFish Server で IBM MQ リソース・アダプターをインスト ールするには、最初にドメインを作成して開始する必要があります。 その後、リソース・アダプターを展 開して構成し、インストール検査テスト (IVT) アプリケーションを実行できます。

## **このタスクについて**

**重要 :** この説明は、GlassFish Server バージョン 4 に当てはまります。

このタスクは、GlassFish Server アプリケーション・サーバーが実行されていることと、ユーザーがその標 準的な管理タスクに精通していることを前提としています。 さらに、このタスクは IBM MQ がローカル・ システムにインストールされていることと、ユーザーが標準的な管理タスクに精通していることも前提と しています。

**注 :** 次のタスクの手順を実行するには、IBM MQ が正常にインストールされ、次のオブジェクトが構成され ている必要があります。

- QM というキュー・マネージャー。ポート 1414 で始動し、チャネル SYSTEM.DEF.SVRCONN を使用し、 クライアント・トランスポートを使用して接続するようにします。
- Q1 というキュー。

## **手順**

- 1. GlassFish Server の **asadmin** シェル・プログラムを開始します。
	- a) Windows コマンド・ラインを開き、*GlassFish*/bin ディレクトリーに移動します。*GlassFish* は、 GlassFish Server バージョン 4 がインストールされているディレクトリーです。
	- b) コマンド・ラインでコマンド **asadmin** を入力します。

**asadmin** コマンドにより、新規ドメインの作成を可能にするシェル・プログラムがコマンド・ライ ンで開かれます。

GlassFish Server バージョン 4 がシステムで開始されます。

- 2. ドメインを作成し、開始します。
	- a) ポートとドメイン・ネームを指定して **create-domain** コマンドを使用して、新規ドメインを作成 します。 コマンド行で、次のコマンドを入力します。

create-domain --adminport *port domain\_name*

*port* はポート番号で、*domain\_name* はドメインに使用する名前です。

**注 : create-domain** コマンドには、多くのオプション・パラメーターが関連付けられています。 た だし、このタスクの場合に必要となるのは --adminport パラメーターのみです。 詳しくは、 GlassFish Server バージョン 4 の製品資料を参照してください。

指定したポートが使用中の場合、次のメッセージが表示されます。

*domain\_name port* のポートは使用中です

指定したドメイン・ネームが使用中の場合、指定した名前は既に使用中であることを知らせるメッセ ージを受け取ります。また、現在使用できないすべてのドメイン・ネームのリストも受け取ります。

b) ユーザー名とパスワードの入力を求めるプロンプトが出されたら、Web ブラウザーを介してアプリ ケーション・サーバーへのログオンに使用する資格情報を入力します。 コマンドが正常に完了すると、ドメイン作成の要約を示すメッセージがコマンド行に表示されます。 このメッセージには、Command create-domain executed successfully. というメッセージ が含まれます。

正常にドメインが作成されました。

c) コマンド・ラインに次のコマンドを入力してドメインを開始します。

start-domain *domain\_name*

*domain\_name* は、前に指定したドメイン・ネームです。

- 3. Web ブラウザーを使用して、GlassFish アプリケーション・サーバーにアクセスします。
	- a) Web ブラウザーのアドレス・バーに、次のコマンドを入力します。

#### localhost:*port*

*port* は、ドメインを作成したときに指定したポートです。

GlassFish Console が表示されます。

- b) GlassFish Console がロードされると、ユーザー名とパスワードを求めるプロンプトが出されます。 ステップ 2b で指定した資格情報を入力してください。
- 4. リソース・アダプターを GlassFish Server 4 にアップロードします。
	- a) ツールバー**「共通タスク (Common Tasks)」**で、**「アプリケーション」**メニュー項目を選択し、「**アプ リケーション**」ページを表示します。
	- b)**「デプロイ (Deploy)」**ボタンをクリックし、**「アプリケーションまたはモジュールのデプロイ (Deploy Applications or Modules)」**ページを開きます。
	- c)**「参照」**ボタンをクリックし、wmq.jmsra.rar ファイルの場所に移動します。 ファイルを選択し、 **「OK」**をクリックします。
- 5. 接続プールを作成します。
	- a) ツールバーの**「リソース」**の下の**「コネクター (Connectors)」**メニュー項目を選択します。
	- b)**「コネクター接続プール (Connector Connection Pools)」**メニュー項目を選択し、**「コネクター接続 プール (Connector Connection Pools)」**ページを開きます。
	- c)**「新規」**をクリックして、**「新規コネクター接続プール (ステップ 1/2) (New Connector Connection Pool (Step 1 of 2))」**ページを開きます。
	- d)**「新規コネクター接続プール (ステップ 1/2) (New Connector Connection Pool (Step 1 of 2))」**ペー ジで、プール名 jms/ivt/IVTCF-Connection-Pool を**「プール名 (Pool Name)」**フィールドに入力しま す。
	- e)**「リソース・アダプター (Resource Adapter)」**フィールドで、**wmq.jmsra** を選択します。
	- f)**「接続定義 (Connection Definition)」**フィールドに、javax.jms.ConnectionFactory と入力しま す。
	- g)**「次へ」**を選択し、**「完了」**を選択します。
- 6. コネクター・リソースを作成します。
	- a) ツールバーの**「コネクター (Connectors)」**メニューで、**「コネクター・リソース (Connector Resource)」**オプションを選択し、「**コネクター・リソース (Connector Resources)**」ページを開きま す。
	- b)**「新規」**を選択し、**「新規コネクター・リソース (New Connector Resource)」**ページを開きます。
	- c)**「JNDI 名 (JNDI Name)」**フィールドに、IVTCF を入力します。
	- d)**「プール名 (Pool Name)」**フィールドに、jms/ivt/IVTCF-Connection-Pool と入力します。
	- e) その他のすべてのフィールドは空のままにします。
	- f) 以下の各プロパティー/値のペアに対して、**「プロパティーの追加 (Add Property)」**をクリックし、以 下の例に示されているプロパティー名と値を入力します。
		- 名前: host; 値: localhost
		- 名前: port; 値: 1414
		- 名前: channel; 値: SYSTEM.DEF.SVRCONN
		- 名前: queueManager; 値: QM

• 名前: transportType; 値: CLIENT

**注 :** 独自の構成設定に対して正しい値を使用していることを確認してください。それは、この例で示 されているものと異なる場合があります。

- g) ツールバーの**「コネクター (Connectors)」**で、**「管理オブジェクト・リソース (Admin Object Resources)」**メニュー項目を選択し、**「管理オブジェクト・リソース (Admin Object Resources)」** ページを開きます。
- h)**「管理オブジェクト・リソース (Admin Object Resources)」**ページで、**「新規」**をクリックして、**「新 規管理オブジェクト・リソース (New Admin Object Resource)」**ページを開きます。
- i)**「JNDI 名 (JNDI Name)」**フィールドに、IVTQueue を入力します。
- j)**「リソース・アダプター (Resource Adapter)」**フィールドに、wmq.jmsra と入力します。
- k)**「リソース・タイプ」**フィールドに、javax.jms.Queue と入力します。
- l)**「クラス名」**フィールドはそのままにしておきます。
- m) 以下の各プロパティー/値のペアに対して、**「プロパティーの追加 (Add Property)」**をクリックし、以 下の例に示されているプロパティー名と値を入力します。
	- 名前: name; 値: IVTQueue
	- 名前: baseQueueManagerName; 値: QM
	- 名前: baseQueueName; 値: Q1

**注 :** 独自の構成設定に対して正しい値を使用していることを確認してください。それは、この例で示 されているものと異なる場合があります。

- n)**「OK」**をクリックします。
- o)**「使用可能」**チェック・ボックスを選択し、**「使用可能」**をクリックします。
- 7. EAR ファイル wmq.jmsra.ivt.ear を GlassFish Server にデプロイします。
	- a) ツールバーの**「アプリケーション」**オプションをクリックし、「**アプリケーション**」ページを表示し ます。
	- b)**「デプロイ (Deploy)」**をクリックし、IVT アプリケーションを追加します。
	- c)**「場所」**フィールドで、wmq.jmsra.ivt.ear に移動し、これを選択します。
	- d)**「仮想サーバー (Virtual Servers)」**フィールドで、**「サーバー」**を選択し、**「OK」**をクリックします。
- 8. IVT プログラムを起動します。
	- a) ツールバーの**「アプリケーション」**オプションをクリックし、「**アプリケーション**」ページを表示し ます。
	- b)「デプロイ済みアプリケーション (Deployed Applications)」テーブルの wmq.jmsra.ivt をクリック します。
	- c)「モジュールとコンポーネント (Modules and Components)」テーブルの**「起動 (Launch)」**ボタンを クリックします。
	- d) http: リンクを選択します。
	- e)**「IVT の実行 (Run IVT)」**をクリックします。
	- IVT プログラムが起動します。正常に起動すると、次の出力が表示されます。

# **Running Installation Verification Test:**

Using Connection Factory:/VTCF Using Destination:/VTQueue

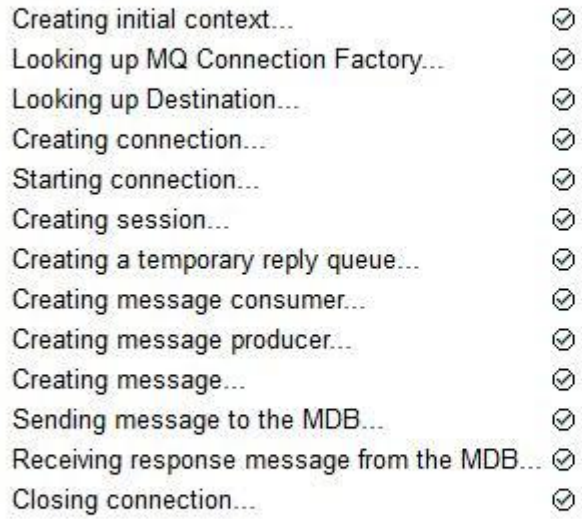

# Installation Verification Test completed successfully!

View Message Contents

Re-run Installation Verification Test

図 *55. IVT* 正常な起動を示す出力

## **WILDS WILGGAL WILDFLY でのリソース・アダプターのインストールおよびテ スト**

- 33

IBM MQ リソース・アダプターを Wildfly V10 にインストールする場合、最初に構成ファイルにいくつかの 変更を加え、IBM MQ リソース・アダプター用のサブシステム定義を追加する必要があります。 その後、 リソース・アダプターをデプロイし、インストール検査テスト (IVT) アプリケーションをインストールして 実行することによってテストできます。

# **このタスクについて**

**重要 :** この説明は、Wildfly V10 に当てはまります。

このタスクは、WildFly アプリケーション・サーバーが実行されていることと、ユーザーがその標準的な管 理タスクに精通していることを前提としています。 さらに、このタスクは IBM MQ がインストールされて いることと、ユーザーが標準的な管理タスクに精通していることも前提としています。

# **手順**

- 1. IBM MQ キュー・マネージャー ExampleQM を作成し、1077 [ページの『クライアント接続を受け入れる](#page-1076-0) [ようにキュー・マネージャーを構成する](#page-1076-0) (Multiplatforms)』で説明されているようにセットアップしま す。
	- キュー・マネージャーのセットアップ時に、次の点に注意してください。
	- リスナーはポート 1414 で開始する必要があります。
	- 使用するチャネルは SYSTEM.DEF.SVRCONN です。

• IVT アプリケーションが使用するキューの名前は TEST.QUEUE です。

また、モデル・キュー SYSTEM.DEFAULT.MODEL.QUEUE も DSP 権限と PUT 権限を付与され、このアプ リケーションが一時的な応答キューを作成できるようにする必要があります。

2. 構成ファイル *WildFly\_Home*/standalone/configuration/standalone-full.xml を編集し、 次のサブシステムを追加します。

```
<subsystem xmlns="urn:jboss:domain:resource-adapters:4.0">
     <resource-adapters>
         <resource-adapter id="wmq.jmsra">
             <archive>
                 wmq.jmsra.rar
             </archive>
             <transaction-support>NoTransaction</transaction-support>
             <connection-definitions>
                 <connection-definition class-
name="com.ibm.mq.connector.outbound.ManagedConnectionFactoryImpl"
                                         jndi-name="java:jboss/jms/ivt/IVTCF" enabled="true" 
use-java-context="true"
                                         pool-name="IVTCF">
                     <config-property name="channel">SYSTEM.DEF.SVRCONN
                     </config-property>
                     <config-property
                                       name="hostName">localhost
                     </config-property>
 <config-property name="transportType">
CLIENT CLIENT
                     </config-property>
                     <config-property name="queueManager">
                         ExampleQM
                     </config-property>
 <config-property name="port">
1414 - Personald Parties (b. 1414)<br>1414 - Paul Barbara, politik eta biztanleria (h. 1414)<br>1414 - Paul Barbara, politik eta biztanleria (h. 1414)
                     </config-property>
                 </connection-definition>
                 <connection-definition class-
name="com.ibm.mq.connector.outbound.ManagedConnectionFactoryImpl"
                                         jndi-name="java:jboss/jms/ivt/JMS2CF" enabled="true" 
use-java-context="true"
                                         pool-name="JMS2CF">
                     <config-property name="channel">
                         SYSTEM.DEF.SVRCONN
                     </config-property>
                     <config-property name="hostName">
                         localhost
                     </config-property>
                     <config-property name="transportType">
                         CLIENT
                     </config-property>
                     <config-property name="queueManager">
                         ExampleQM
                     </config-property>
                     <config-property name="port">
                         1414
                     </config-property>
                 </connection-definition>
             </connection-definitions>
         <admin-objects>
 <admin-object class-name="com.ibm.mq.connector.outbound.MQQueueProxy"
 jndi-name="java:jboss/jms/ivt/IVTQueue" pool-name="IVTQueue">
 <config-property name="baseQueueName">
 TEST.QUEUE
                 </config-property>
                 </admin-object>
             </admin-objects>
         </resource-adapter>
     </resource-adapters>
</subsystem>
```
- 3. wmq.jmsra.rar ファイルをディレクトリー *WildFly\_Home*/standalone/deployments にコピー することによって、リソース・アダプターをサーバーにデプロイします。
- 4. IVT アプリケーションを展開します。そのためには、wmq.jmsra.ivt.ear ファイルを *WildFly\_Home*/standalone/deployments ディレクトリーにコピーします。
- 5. コマンド・プロンプトで *WildFly\_Home*/bin ディレクトリーに移動し、次のコマンドを実行してアプ リケーション・サーバーを開始します。

standalone.bat -c standalone-full.xml

6. IVT アプリケーションを実行します。

詳しくは、460 [ページの『リソース・アダプターのインストールの検証』を](#page-459-0)参照してください。 Wildfly の場合、デフォルトの URL は http://localhost:8080/WMQ\_IVT/ です。

# **IBM MQ と WebSphere Application Server の併用**

WebSphere Application Server の IBM MQ メッセージング・プロバイダーを使用することで、Java Message Service (JMS) メッセージング・アプリケーションは、IBM MQ システムを JMS メッセージング・リソース の外部プロバイダーとして使用できます。

# **このタスクについて**

WebSphere Application Server で実行されている、Java で作成されたアプリケーションは、Java Messaging Service (JMS) 仕様を使用してメッセージングを実行できます。 この環境でのメッセージングは、IBM MQ キュー・マネージャーが提供することができます。

IBM MQ キュー・マネージャーを使用する利点は、接続する JMS アプリケーションが IBM MQ ネットワー クの機能を十分に利用できるという点です。 これにより、アプリケーションは、多数のプラットフォーム で実行されているキュー・マネージャーとメッセージを交換することができます。

アプリケーションは、キュー接続ファクトリー・オブジェクト用にクライアント・トランスポート または バインディング・トランスポート を 使用できます。 バインディング・トランスポートの場合、キュー・マ ネージャーは接続を要求するアプリケーションのローカルに存在している必要があります。

デフォルトでは、IBM MQ キュー上に保持された JMS メッセージは、MQRFH2 ヘッダーを 使用して JMS メッセージ・ヘッダー情報の一部を保持します。 多数のレガシー IBM MQ アプリケーションは、これらの ヘッダー付きメッセージを処理できず、独自の特性ヘッダー (例えば、CICS ブリッジ用 MQCIH、または IBM MQ Workflow アプリケーション用 MQWIH) が必要です。 これらの特殊な考慮事項について詳しく は、JMS メッセージの IBM MQ [メッセージへのマッピング](#page-130-0)を参照してください。

#### **関連情報**

WebSphere Application Server での JMS リソースの構成 最新のリソース・アダプター保守レベルを使用するためのアプリケーション・サーバーの構成

# **WebSphere Application Server と IBM MQ の併用**

IBM MQ および IBM MQ for z/OS は、WebSphere Application Server に組み込まれているデフォルトのメッ セージング・プロバイダーと併用したり、プロバイダーの代わりとして使用したりすることができます。

IBM MQ メッセージング・プロバイダーは、WebSphere Application Server の一部としてインストールされ ます。 これには、IBM MQ 版のリソース・アダプターと IBM MQ 拡張トランザクション・クライアントの 機能が含まれ、これによりキュー・マネージャーがアプリケーション・サーバーによって管理される XA ト ランザクションに参加できます。 リソース・アダプターを使用して、メッセージ駆動型 Bean は活動化仕 様またはリスナー・ポートのいずれかを使用するよう構成できます。

IBM MQ [リソース・アダプターのインストール検査テスト・プログラムを](#page-459-0)アプリケーション・サーバーにデ プロイして正常に実行できれば、そのアプリケーション・サーバーはサポートされます。 IBM MQ リソー ス・アダプターのインストール検査テスト・プログラムが正常に実行されたら、IBM MQ リソース・アダプ ターを、サポートされている任意の IBM MQ キュー・マネージャーに接続できます。

## **WebSphere Application Server から IBM MQ への JMS 接続**

WebSphere Application Server と共に使用できる IBM MQ のレベルを検討する前に、アプリケーション・ サーバー内で動作する Java Message Service (JMS) アプリケーションが IBM MQ キュー・マネージャーと どのように接続できるのか理解することが重要です。

IBM MQ キュー・マネージャーのリソースにアクセスする必要がある JMS アプリケーションは、次のトラ ンスポート・タイプのいずれかを使用してこれを実行できます。
### **BINDINGS**

このトランスポートは、アプリケーション・サーバーとキュー・マネージャーが同じマシンおよびオペ レーティング・システム・イメージにインストールされている場合に使用できます。 BINDINGS モー ドを使用する場合、2 つの製品の間のすべての通信はプロセス間通信 (IPC) を使用して行われます。

IBM MQ メッセージング・プロバイダーには、BINDINGS モードの IBM MQ キュー・マネージャーへの 接続に必要なネイティブ・ライブラリーが含まれていません。 BINDINGS モードの接続を使用するに は、IBM MQ をアプリケーション・サーバーと同じマシンにインストールして、リソース・アダプター のネイティブ・ライブラリーのパスが、これらのライブラリーが配置されている IBM MQ ディレクトリ ーを指すよう構成する必要があります。 詳しくは、以下の WebSphere Application Server 製品の資料 を参照してください。

- WebSphere Application Server traditional については、『ネイティブ・ライブラリー情報による IBM MQ メッセージ・プロバイダーの構成』を参照してください。
- WebSphere Application Server Liberty については、IBM MQ メッセージング・プロバイダーの使用の ための、Liberty への JMS アプリケーションのデプロイを参照してください。

z/OS **LED**z/OS では、WebSphere Application Server 接続ファクトリーをバインディング・モード で IBM MQ キュー・マネージャーに接続する場合、WebSphere Application Server STEPLIB 連結に正し い IBM MQ ライブラリーを指定する必要があります。 詳しくは、 WebSphere Application Server 製品 資料の IBM MQ ライブラリーおよび WebSphere Application Server for z/OS STEPLIB を参照してくだ さい。

### **CLIENT**

クライアント・トランスポートは、WebSphere Application Server と IBM MQ の間の通信に TCP/IP を 使用します。 CLIENT モードはアプリケーション・サーバーとキュー・マネージャーが別のマシンに配 置されている場合に使用されるだけでなく、2 つの製品が同じマシンおよびオペレーティング・システ ム・イメージにインストールされている場合にも使用できます。

JMS アプリケーションは、BINDINGS\_THEN\_CLIENT のトランスポート・タイプも指定できます。 このト ランスポート・タイプが使用される場合、アプリケーションは最初に BINDINGS モードを使用してキュー・ マネージャーに接続しようとします。 接続できない場合は、CLIENT トランスポートを試行します。

## **WebSphere Application Server の内部にインストールされている IBM MQ リソース・ア ダプターのバージョンを調べる方法**

WebSphere Application Server 内にインストールされている IBM MQ リソース・アダプターのバージョン については、技術情報「 [Which version of WebSphere MQ Resource Adapter \(RA\) is shipped with](https://www.ibm.com/support/docview.wss?uid=swg21248089) [WebSphere Application Server?](https://www.ibm.com/support/docview.wss?uid=swg21248089)」を参照してください。

次の Jython コマンドと JACL コマンドを使用して、WebSphere Application Server で現在使用されている リソース・アダプターのレベルを調べることができます。

### **Jython**

wmqInfoMBeansUnsplit = AdminControl.queryNames("WebSphere:type=WMQInfo,\*") wmqInfoMBeansSplit = AdminUtilities.convertToList(wmqInfoMBeansUnsplit) for wmqInfoMBean in wmqInfoMBeansSplit: print wmqInfoMBean; print AdminControl.invoke(wmqInfoMBean, 'getInfo',

**注 :** このコマンドを実行するには、入力した後で **Return** を 2 回クリックする必要があります。

### **JACL**

```
set wmqInfoMBeans [$AdminControl queryNames WebSphere:type=WMQInfo,*]
foreach wmqInfoMBean $wmqInfoMBeans {
puts $wmqInfoMBean;
puts [$AdminControl invoke $wmqInfoMBean getInfo [] []]
}
```
# **リソース・アダプターの更新**

アプリケーション・サーバーとともにインストールされる IBM MQ リソース・アダプターに対する更新は、 WebSphere Application Server フィックスパックに組み込まれています。 **「リソース・アダプターの更 新 ...」** を使用して IBM MQ リソース・アダプターを更新しています。 WebSphere Application Server Administrative Console の機能は推奨されません。 WebSphere Application Server フィックスパックで提 供されている更新は無効になるためです。

# **MQ\_INSTALL\_ROOT 変数**

7.0 より前のバージョンの WebSphere Application Server では、 WebSphere 変数 MQ\_INSTALL\_ROOT を 設定することにより、外部 IBM WebSphere MQ インストール済み環境にある IBM WebSphere MQ classes for JMS を使用してキュー・マネージャーに接続するように構成できました。

WebSphere Application Server 7.0 以降、MO\_INSTALL\_ROOT はネイティブ・ライブラリーを配置するため にのみ使用され、リソース・アダプターで構成されるネイティブ・ライブラリー・パスによってオーバー ライドされます。

## **WebSphere Application Server から IBM MQ への接続**

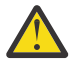

**重要 :**

- 1. サポートされるすべてのバージョンの WebSphere Application Server は、バンドルされている IBM MQ リソース・アダプターを使用して、サポートされるすべてのバージョンの IBM MQ に接 続できます。
- 2. バインディング・モードが使用される場合、WebSphere Application Server 内の特定のライブラ リーのバージョンは接続先のキュー・マネージャーのバージョンと一致している必要がありま す。
	- WebSphere Application Server は、IBM MQ 9.0 と共に提供されるネイティブ・ライブラリー をロードするよう構成する必要があります。 詳しくは、83 ページの『[Java Native Interface](#page-82-0) (JNI) [ライブラリーの構成』を](#page-82-0)参照してください。
	- z/OS z/OS では、WebSphere Application Server STEPLIB 連結に正しい IBM MO ライ ブラリーを指定する必要があります。

必要な IBM MQ ライブラリーの詳細については、「IBM MQ [ライブラリおよび](https://www.ibm.com/docs/SSAW57_9.0.5/com.ibm.websphere.nd.multiplatform.doc/ae/cmm_cf_mqlibraries.html) WebSphere [Application Server for z/OS STEPLIB](https://www.ibm.com/docs/SSAW57_9.0.5/com.ibm.websphere.nd.multiplatform.doc/ae/cmm_cf_mqlibraries.html)」を参照してください。

LINKLIST (LINKLST) 内に 1 つのバージョンの IBM MQ 用のライブラリーがある場合、STEPLIB 内でライブラリーをオーバーライドすることにより、異なるバージョンの IBM MQ に接続でき ます。

3. IBM MQ Resource Adapter バージョンは、キュー・マネージャーのインストールで提供されるネ イティブ (共有) ライブラリーから独立しています。

例えば、 IBM WebSphere MQ 7.1 リソース・アダプターを使用する WebSphere Application Server 8.5 でも、 IBM MQ 9.0 ネイティブ・ライブラリーを使用して IBM MQ 9.0 キュー・マネ ージャーへのバインディング接続を管理できます。

詳細については、412 ページの『IBM MQ [リソース・アダプターのサポートに関するステートメント』](#page-411-0)を参 照してください。

以下の表は、WebSphere Application Server のすべてのバージョンから IBM MQ に接続するために使用で きるトランスポート・タイプを示しています。

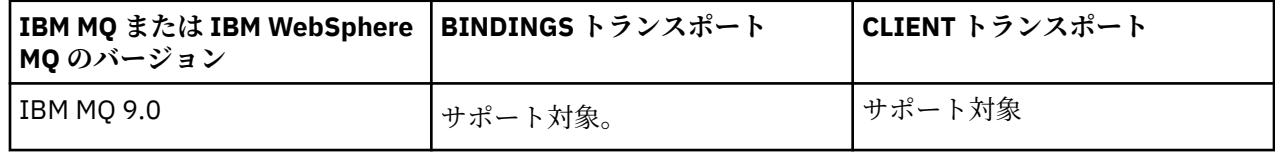

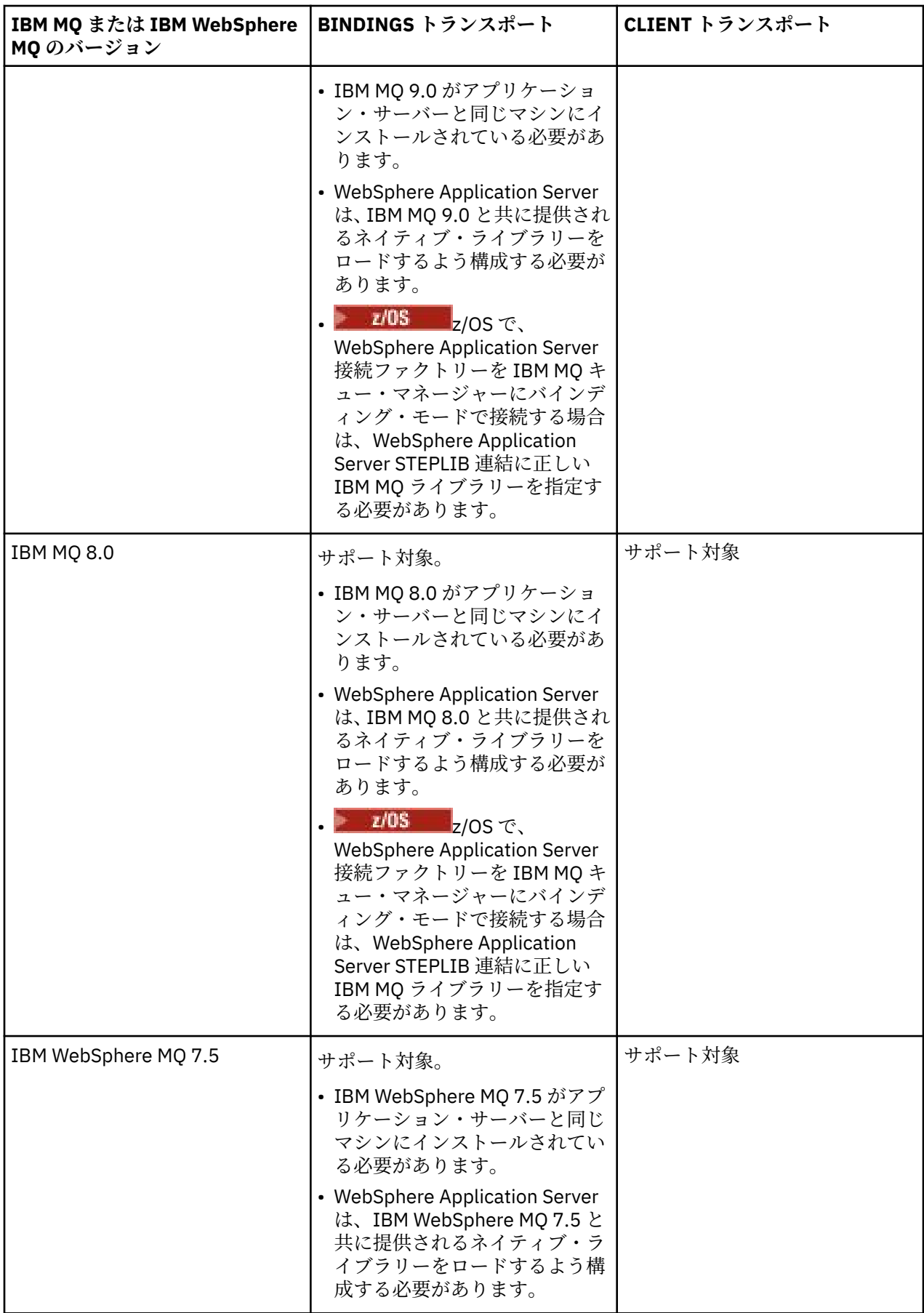

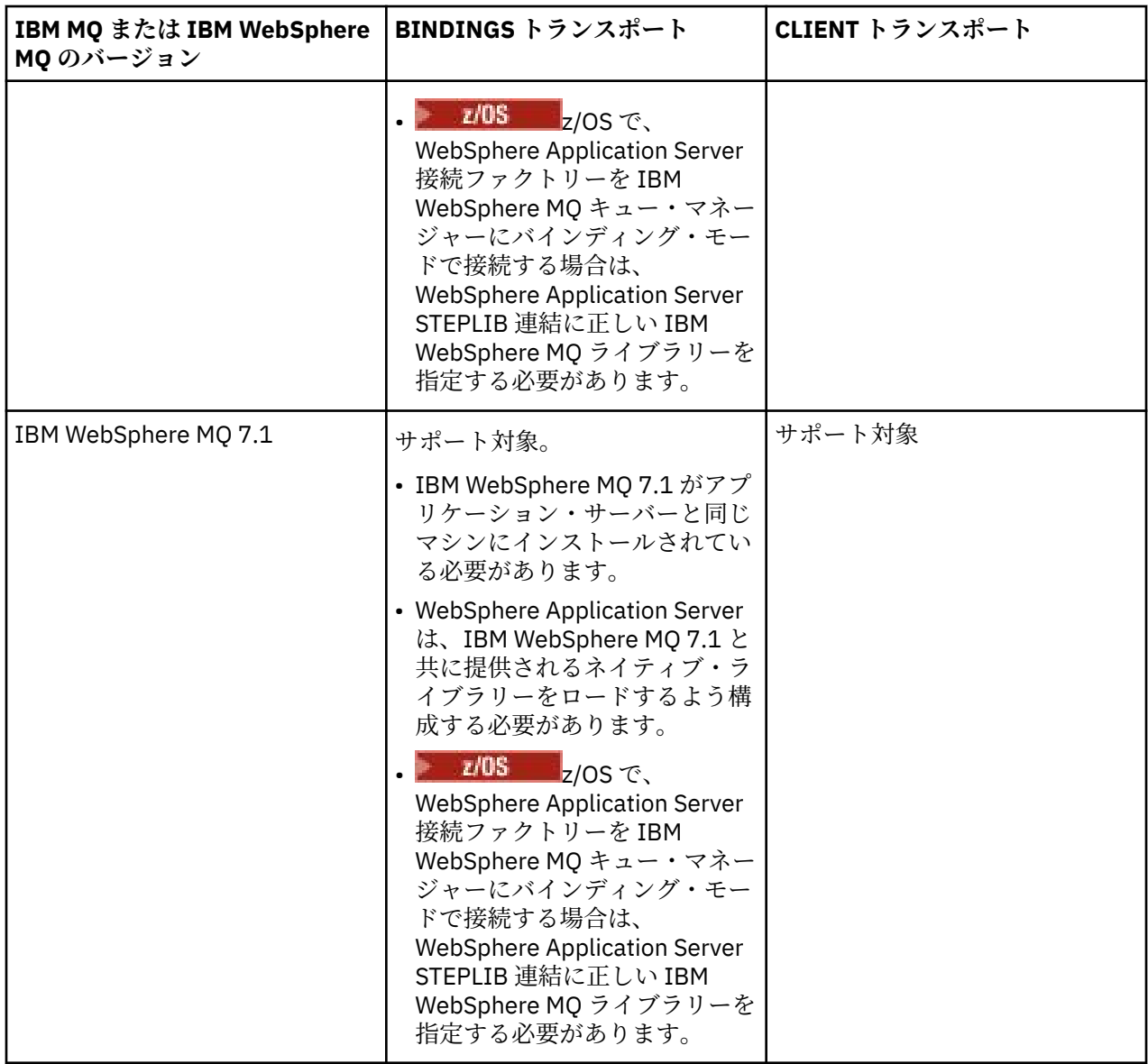

次の表は、IBM MQ リソース・アダプターを実行できる WebSphere Application Server のバージョンを示 しています。

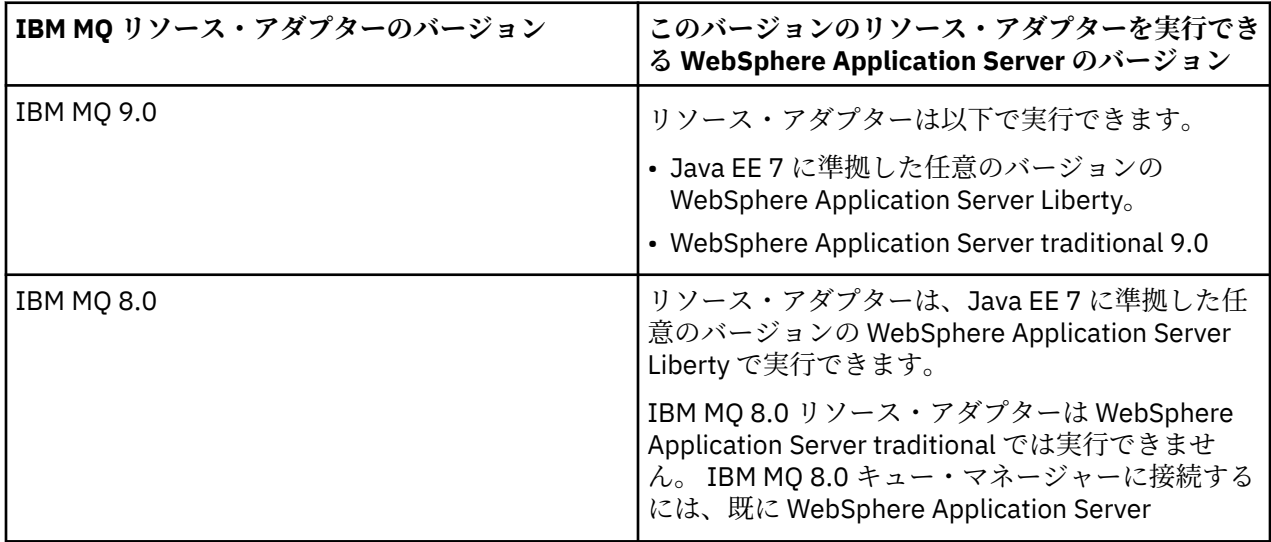

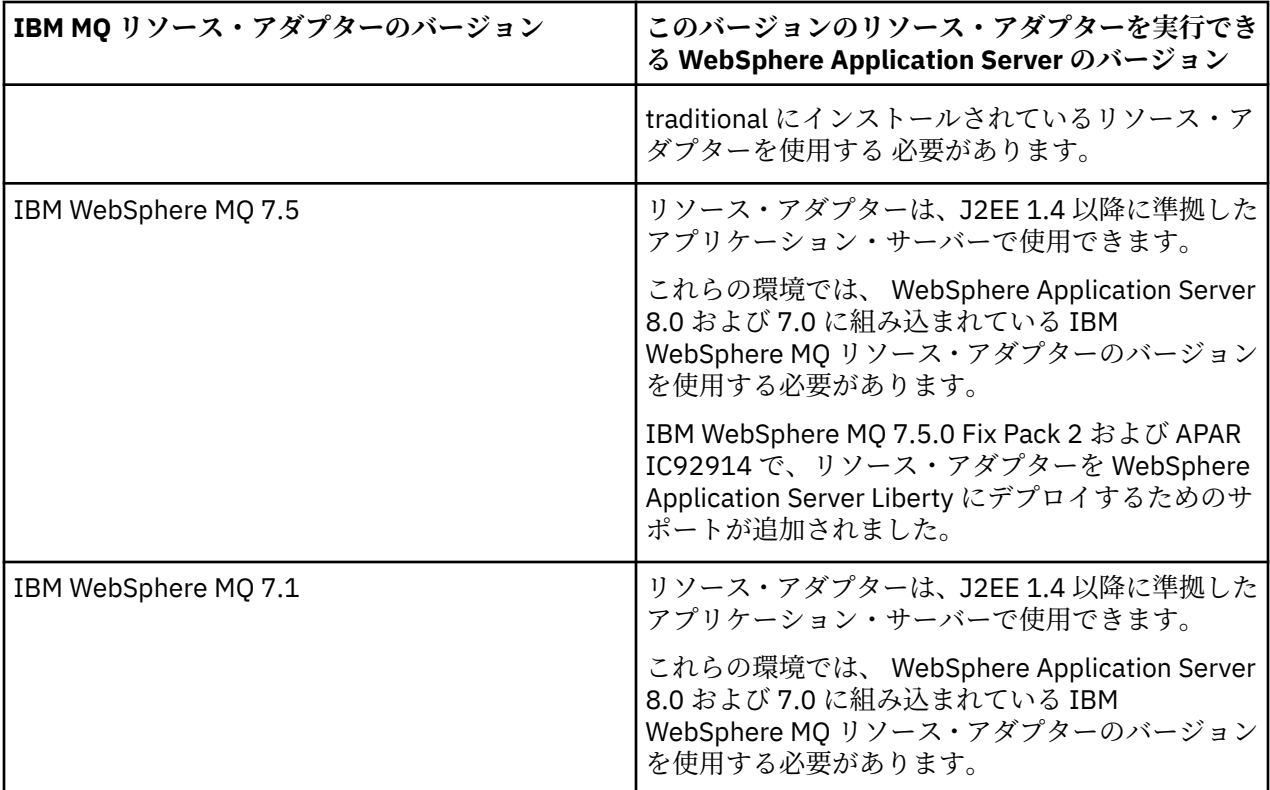

### **関連概念**

412 ページの『IBM MQ [リソース・アダプターのサポートに関するステートメント』](#page-411-0)

IBM MQ 8.0 以降に付属するリソース・アダプターは、JMS 2.0 の仕様を実装しています。 Java Platform, Enterprise Edition 7 (Java EE 7) に準拠し、そのために JMS 2.0 をサポートしているアプリケーション・サ ーバーにのみデプロイできます。

### **関連情報**

IBM MQ [のシステム要件](https://www.ibm.com/support/pages/system-requirements-ibm-mq)

# **WebSphere Application Server から IBM MQ に対して作成される TCP/IP 接続 の数の決定**

IBM WebSphere MQ 7.0 に、「共用会話」という新機能が導入されました。 この機能を使用して、複数の会 話で MQI チャネル・インスタンス (TCP/IP 接続としても知られる) を共用できるようになります。

# **このタスクについて**

IBM MQ メッセージング・プロバイダー通常モードを使用する WebSphere Application Server 7 および 8 の 内部で実行されるアプリケーションは、この機能を自動的に使用します。 これは、同じ IBM MQ キュー・ マネージャーに接続する同一のアプリケーション・サーバー・インスタンス内で実行されている複数のア プリケーションが、同じチャネル・インスタンスを共用できることを意味します。

単一のチャネル・インスタンス内で共用できる会話数は、IBM MQ チャネル・プロパティー **SHARECNV** に よって決定されます。 サーバー接続チャネルのこのプロパティーのデフォルト値は 10 です。

WebSphere Application Server 7 および 8 によって作成される会話の数を調べることにより、作成されるチ ャネル・インスタンスの数を判別することができます。

IBM MQ メッセージング・プロバイダー・モードについて詳しくは、PROVIDERVERSION 通常モードを参 照してください。

### **関連概念**

[共用会話の使用](#page-906-0) 共用会話が使用できる環境では、会話は MQI チャネル・インスタンスを共用できます。 <span id="page-473-0"></span>293 ページの『[IBM MQ classes for JMS](#page-292-0) における TCP/IP 接続の共用』 MQI チャネルの複数インスタンスが、単一の TCP/IP 接続を共用するようにできます。

### *JMS* **接続ファクトリー**

WebSphere Application Server の内部で実行され、IBM MQ メッセージング・プロバイダーの接続ファクト リーを使用して接続とセッションを作成するアプリケーションは、接続ファクトリーから作成されたすべ ての JMS 接続、および JMS 接続から作成されたすべての JMS セッションに対してアクティブな会話を持 ちます。

### **接続ファクトリーから作成されたすべての JMS 接続に対して 1 つの会話**

各 JMS 接続ファクトリーには、関連付けられた接続プールがあり、それは空きプールとアクティブ・プー ルの 2 つのセクションに分けられます。 プールは両方とも最初は空です。

アプリケーションが接続ファクトリーから JMS 接続を作成するとき、WebSphere Application Server は、 空きプール内に JMS 接続があるかどうかを調べます。 ある場合、それはアクティブ・プールに移動され、 アプリケーションに渡されます。 ない場合は、新しい JMS 接続が作成され、アクティブ・プールに入れら れて、アプリケーションに戻されます。 接続ファクトリーから作成できる接続の最大数は、接続ファクト リーの接続プール・プロパティー**「最大接続」**によって指定されます。 このプロパティーのデフォルト値 は 10 です。

アプリケーションが JMS 接続を使用し終えてそれを閉じると、その接続はアクティブ・プールから空きプ ールに移動され、そこで再利用のために使用可能になります。 接続プール・プロパティー**「未使用タイム アウト」**は、JMS 接続が、切断されるまでに空きプールにとどまることができる期間を定義します。 この プロパティーのデフォルト値は 1800 秒 (30 分) です。

JMS 接続が最初に作成されたときに、WebSphere Application Server と IBM MQ の間の会話が開始されま す。 その会話は、空きプールの**「未使用タイムアウト」**プロパティーの値が超過して接続が閉じられるま で、アクティブのままです。

## **JMS 接続から作成されたすべての JMS セッションに対して 1 つの会話**

IBM MQ メッセージング・プロバイダーの接続ファクトリーから作成されたすべての JMS 接続には、関連 付けられた JMS セッション・プールがあります。 そのセッション・プールは、接続プールと同様に機能し ます。 単一の JMS 接続から作成できる JMS セッションの最大数は、接続ファクトリーのセッション・プ ール・プロパティー**「最大接続」**によって決定されます。 このプロパティーのデフォルト値は 10 です。

会話は、JMS セッションが最初に作成されたときに開始されます。その会話は、セッション・プールの**「未 使用タイムアウト」**プロパティーの値より長い間空きプールにとどまっていたために JMS セッションが閉 じられるまでアクティブのままです。

## **SHARECNV プロパティーの値の計算**

単一の接続ファクトリーから IBM MQ への会話の最大数は、以下の数式を使用して計算できます。

Maximum number of conversations = connection Pool Maximum Connections + (connection Pool Maximum Connections \* Session Pool Maximum Connections)

この数の会話が発生できるように作成されるチャネル・インスタンスの数は、以下の計算で算出できます。

Maximum number of channel instances = Maximum number of conversations / SHARECNV for the channel being used

この計算に剰余があるなら、切り上げることができます。

接続プールの**「最大接続」**プロパティーとセッション・プールの**「最大接続」**プロパティーのデフォルト 値を使用する単純な接続ファクトリーの場合、この接続ファクトリーについて WebSphere Application Server と IBM MQ との間に存在できる会話の最大数は、以下のとおりです。

Maximum number of conversations = connection Pool Maximum Connections + (connection Pool Maximum Connections \* Session Pool Maximum Connections)

以下に例を示します。

 $= 10 + (10 \times 10)$  $= 10 + 100$  $= 110$ 

**SHARECNV** プロパティーが 10 に設定されたチャネルを使用して、この接続ファクトリーが IBM MQ に接続 している場合は、この接続ファクトリー用に作成されるチャネル・インスタンスの最大数は、以下のとお りです。

Maximum number of channel instances = Maximum number of conversations / SHARECNV for the channel being used

以下に例を示します。

 $= 110 / 10$ = 11 (rounded up to nearest connection)

### **アクティベーション・スペック**

アクティベーション・スペックを使用するように構成されたメッセージ駆動型 Bean アプリケーションは、 アクティベーション・スペックが JMS の転送先をモニターし、メッセージ駆動型 Bean インスタンスの実 行に使用されるすべてのサーバー・セッションがメッセージを処理するように、会話をアクティブにしま す。

アクティベーション・スペックを使用するよう構成されたメッセージ駆動型 Bean アプリケーションで、以 下の会話がアクティブです。

- 適切なメッセージについてアクティベーション・スペックが JMS の転送先をモニターする 1 つの会話。 この会話は、アクティベーション・スペックが開始するとすぐに開始され、アクティベーション・スペッ クが停止するまでアクティブのままになります。
- メッセージ駆動型 Bean インスタンスを実行してメッセージを処理するために使用されたサーバー・セッ ションごとに 1 つの会話。

アクティベーション・スペックの拡張プロパティー**「最大サーバー・セッション」**は、特定アクティベー ション・スペックに対して同時にアクティブにできるサーバー・セッションの最大数を指定します。 この プロパティーのデフォルト値は 10 です。 サーバー・セッションは、必要に応じて作成され、アクティベ ーション・スペックの拡張プロパティー**「サーバー・セッション・プールのタイムアウト」**で指定される 期間アイドル状態が続くと閉じられます。 このプロパティーのデフォルト値は 300000 ミリ秒 (5 分) で す。

会話は、サーバー・セッションが作成された時点で開始され、アクティベーション・スペックが停止され た時点、またはサーバー・セッションがタイムアウトになった時点のいずれかに停止します。

つまり、単一のアクティベーション・スペックから IBM MQ への会話の最大数は、以下の公式を使用して 計算できます。

Maximum number of conversations = Maximum server sessions + 1

この数の会話が発生できるように作成されるチャネル・インスタンスの数は、以下の計算によって検出で きます。

Maximum number of channel instances = Maximum number of conversations / SHARECNV for the channel being used

この計算に剰余があるなら、切り上げることができます。

**「最大サーバー・セッション」**プロパティーのデフォルト値を使用する単純なアクティベーション・スペッ クの場合、このアクティベーション・スペックについて WebSphere Application Server と IBM MQ の間に 存在できる会話の最大数は、次のように計算されます。

Maximum number of conversations = Maximum server sessions + 1

以下に例を示します。

 $= 10 + 1$  $= 11$ 

**SHARECNV** プロパティーが 10 に設定されたチャネルを使用して、このアクティベーション・スペックが IBM MQ に接続している場合、作成されるチャネル・インスタンスの数は、次のように計算されます。

Maximum number of channel instances = Maximum number of conversations / SHARECNV for the channel being used

以下に例を示します。

 $= 11 / 10$ 

= 2 (rounded up to nearest connection)

# *Application Server Facilities (ASF)* **モードで実行されるリスナー・ポート**

メッセージ駆動型 Bean アプリケーションによって使用される ASF モードで動作するリスナー・ポートは、 サーバー・セッションごとに会話を作成します。 1 つは適切なメッセージの宛先をモニターし、もう 1 つ はメッセージ駆動型 Bean インスタンスを実行してメッセージを処理します。 各リスナー・ポートの会話 の数は、セッションの最大数から計算できます。

デフォルトで、リスナー・ポートは 1.1 仕様の一部として ASF モードで実行されます。この仕様は、アプ リケーション・サーバーがメッセージを検出し、処理のためにメッセージ駆動型 Bean に配信するために使 用するメカニズムを定義します。 このデフォルト・モードの操作でリスナー・ポートを使用するようセッ トアップされたメッセージ駆動型 Bean アプリケーションは、以下のように会話を作成します。

### **リスナー・ポートが適切なメッセージの宛先をモニターするための 1 つの会話**

リスナー・ポートは、JMS 接続ファクトリーを使用するよう構成されます。 リスナー・ポートが開始 されると、接続ファクトリーの空きプールから JMS の接続に対して要求が行われます。 リスナー・ポ ートが停止すると、接続は空きプールに戻されます。 接続プールの使用方法およびこれが IBM MQ と の会話の数に与える影響について詳しくは、474 ページの『JMS [接続ファクトリー』を](#page-473-0)参照してくださ い。

### **メッセージ駆動型 Bean インスタンスを実行してメッセージを処理するために使用されたサーバー・セッシ ョンごとに 1 つの会話**

リスナー・ポート・プロパティー**「最大セッション数」**は、特定のリスナー・ポートに対して同時にア クティブにできるサーバー・セッションの最大数を指定します。 このプロパティーのデフォルト値は 10 です。 サーバー・セッションは必要に応じて作成され、リスナー・ポートが使用している JMS 接続 に関連付けられたセッション・プールから取得された JMS セッションを利用します。

メッセージ・リスナー・サービスのカスタム・プロパティー **SERVER.SESSION.POOL.UNUSED.TIMEOUT** で指定される期間サーバー・セッションでアイドル状態が続くと、セッションは閉じられ、使用された JMS セッションはセッション・プールの空きプールに戻されます。 JMS セッションは、必要になるまでセッシ ョン・プールの空きプール内に留まるか、セッション・プールの**「未使用タイムアウト」**プロパティーの 値よりも長く空きプールでアイドル状態であったために閉じられます。

セッション・プールの使用方法、および WebSphere Application Server と IBM MQ の間の会話の管理方法 について詳しくは、474 ページの『JMS [接続ファクトリー』を](#page-473-0)参照してください。

メッセージ・リスナー・サービスのカスタム・プロパティー **SERVER.SESSION.POOL.UNUSED.TIMEOUT** の詳細については、WebSphere Application Server の製品資料の Monitoring server session pools for listener ports を参照してください。

## **単一のリスナー・ポートから IBM MQ への会話の最大数の計算**

単一のリスナー・ポートから IBM MQ への会話の最大数は、以下の公式を使用して計算できます。

Maximum number of conversations = Maximum sessions + 1

この数の会話が発生できるように作成されるチャネル・インスタンスの数は、以下の計算で算出できます。

 Maximum number of channel instances = Maximum number of conversations / SHARECNV for the channel being used

この計算に剰余があるなら、切り上げることができます。

**「最大セッション」**プロパティーのデフォルト値を使用する単純なリスナー・ポートでは、このリスナー・ ポートについて WebSphere Application Server と IBM MQ の間に存在できる会話の最大数は、次のように 計算されます。

Maximum number of conversations = Maximum sessions + 1

以下に例を示します。

 $= 10 + 1$  $= 11$ 

**SHARECNV** プロパティーが 10 に設定されたチャネルを使用して、このリスナー・ポートが IBM MQ に接続 している場合、作成されるチャネル・インスタンスの数は以下のように計算されます。

Maximum number of channel instances = Maximum number of conversations / SHARECNV for the channel being used

以下に例を示します。

 $= 11 / 10$ = 2 (rounded up to nearest connection)

### *Application Server Facilities (ASF)* **以外のモードで実行されているリスナー・ポート**

ASF 以外のモードで実行されるリスナー・ポートを、サーバー・セッションを使用してキュー宛先とトピ ック宛先をモニターするよう構成できます。 サーバー・セッションは、複数の会話を持つことができ、最 大数はケースごとに計算できます。

リスナー・ポートは ASF 以外のモードで実行されるように構成でき、そうするとリスナー・ポートが JMS 宛先をモニターする方法が変わります。 非 ASF 操作モードのリスナー・ポートを使用するメッセージ駆動 型 Bean アプリケーションは、メッセージ駆動型 Bean インスタンスの実行に使用されるすべてのサーバ ー・セッションに会話を作成して、メッセージを処理します。 リスナー・ポート・プロパティー**「最大セ ッション数」**は、特定のリスナー・ポートに対して同時にアクティブにできるサーバー・セッションの最 大数を指定します。 このプロパティーのデフォルト値は 10 です。

非 ASF モードで実行されている場合、キュー宛先をモニターしているリスナー・ポートは、リスナー・ポ ート・プロパティー**「最大セッション」**で指定された数のサーバー・セッションを自動的に作成します。 これらのすべてのサーバー・セッションは、リスナー・ポートが使用している JMS 接続に関連付けられて いるセッション・プールから取得された JMS セッションを利用し、該当するメッセージがないかどうか継 続的に JMS 宛先をモニターします。

リスナー・ポートが、トピック宛先をモニターするように構成されている場合、**「最大セッション」**の値は 無視され、単一のサーバー・セッションが使用されます。

非 ASF モードで実行されているリスナー・ポートが使用するサーバー・セッションは、リスナー・ポート が停止するまでアクティブのままで、そのとき、使用されていた JMS セッションは、リスナー・ポートが 使用していた JMS 接続用のセッション・プールの空きプールに戻されます。

セッション・プールの使用方法、および WebSphere Application Server と IBM MQ の間の会話の管理方法 について詳しくは、474 ページの『JMS [接続ファクトリー』を](#page-473-0)参照してください。

WebSphere Application Server での ASF モードおよび非 ASF モードの操作について、および非 ASF モード を使用するようにリスナー・ポートを構成する方法について詳しくは、 ASF [モードおよび非](https://www.ibm.com/docs/en/was/9.0.5?topic=mdbamr-message-processing-in-asf-mode-non-asf-mode) ASF モードで [のメッセージ処理を](https://www.ibm.com/docs/en/was/9.0.5?topic=mdbamr-message-processing-in-asf-mode-non-asf-mode)参照してください。

## **キュー宛先をモニターしている場合の会話の最大数の計算**

非 ASF モードで実行されていてキュー宛先をモニターしている単一のリスナー・ポートから IBM MQ への 会話の最大数は、以下の数式を使用して計算できます。

Maximum number of conversations = **Maximum sessions**

この数の会話が発生できるように作成されるチャネル・インスタンスの数は、以下の計算で算出できます。

 Maximum number of channel instances = Maximum number of conversations / **SHARECNV** for the channel being used

この計算に剰余があるなら、切り上げることができます。

**最大セッション数** プロパティーのデフォルト値を使用し、キュー宛先をモニターしている非 ASF モードで 実行されている単純なリスナー・ポートの場合、このリスナー・ポートの WebSphere Application Server と IBM MQ の間に存在できる会話の最大数は以下のとおりです。

Maximum number of conversations = **Maximum sessions**

以下に例を示します。

 $= 10$ 

**SHARECNV** プロパティーが 10 に設定されたチャネルを使用して、このリスナー・ポートが IBM MQ に接続 している場合、作成されるチャネル・インスタンスの数は、以下のように計算されます。

 Maximum number of channel instances = Maximum number of conversations / **SHARECNV** for the channel being used

以下に例を示します。

 $= 10 / 10$ = 1

## **トピック宛先をモニターしている場合の会話の最大数の計算**

非 ASF モードで実行されていて、トピック宛先をモニターするように構成されているリスナー・ポートの 場合、リスナー・ポートから IBM MQ への会話の数は、次のようになります。

Maximum number of conversations = **1** 

この数の会話が発生できるように作成されるチャネル・インスタンスの数は、以下の計算で算出できます。

 Maximum number of channel instances = Maximum number of conversations / **SHARECNV** for the channel being used この計算に剰余があるなら、切り上げることができます。

**最大セッション数** プロパティーのデフォルト値を使用し、トピック宛先をモニターしている非 ASF モード で実行されている単純なリスナー・ポートの場合、このリスナー・ポートの WebSphere Application Server と IBM MQ の間に存在できる会話の最大数は以下のとおりです。

Maximum number of conversations = **Maximum sessions**

以下に例を示します。

 $= 10$ 

**SHARECNV** プロパティーが 10 に設定されたチャネルを使用して、このリスナー・ポートが IBM MQ に接続 している場合、作成されるチャネル・インスタンスの数は、以下のように計算されます。

 Maximum number of channel instances = Maximum number of conversations / **SHARECNV** for the channel being used

以下に例を示します。

 $= 10 / 10$ = 1

# **IBM MQ への WebSphere Application Server 接続を保護するための認証別名の 使用**

認証別名は、IBM MQ への WebSphere Application Server の接続を保護するために使用できるユーザー名 とパスワードの組み合わせにマップされます。 接続ファクトリーを認証別名で構成できます。

### **エンタープライズ・アプリケーションでの認証別名の使用**

WebSphere Application Server の内部で実行するエンタープライズ・アプリケーションが IBM MQ への JMS 接続の作成を試みると、アプリケーションはアプリケーション・サーバーの Java Naming Directory Interface (JNDI) リポジトリーから IBM MQ メッセージング・プロバイダー接続ファクトリーの定義を検索 します。

IBM MQ メッセージング・プロバイダー接続ファクトリーの定義がアプリケーション・サーバーの JNDI リ ポジトリー内で特定されると、以下のいずれかのメソッドが呼び出されます。

- ConnectionFactory.createConnection()
- ConnectionFactory.createConnection(String username, String password)

定義されている J2C 認証別名を使って接続ファクトリーが構成されている場合、その接続ファクトリーを 使用して接続を作成したときに、その認証別名のユーザー名とパスワードを IBM MQ に受け渡せます。

### **接続ファクトリーおよび認証別名**

IBM MQ メッセージング・プロバイダー接続ファクトリーには、IBM MQ キュー・マネージャーへの接続方 法に関する情報が含まれています。 WebSphere Application Server 内部で実行しているエンタープライ ズ・アプリケーションは、接続ファクトリーを使用して IBM MQ への JMS 接続を作成できます。

WebSphere Application Server は JNDI を使用してアクセス可能なリポジトリーに接続ファクトリーの定 義を保管します。 接続ファクトリーが作成されると JNDI 名が付与され、その接続ファクトリーが定義さ れているアプリケーション・サーバーの有効範囲 (セル、ノード、またはサーバーの有効範囲のいずれか) で一意に識別されます。

例えば、WebSphere Application Server セルの有効範囲で定義された IBM MQ メッセージング・プロバイ ダー接続ファクトリーには、BINDINGS トランスポートを使用してキュー・マネージャー (myQM) に接続す る方法に関する情報が含まれます。 この接続ファクトリーには、一意に識別するための JNDI 名 jms/ myCF が付与されます。

接続ファクトリーは、認証別名を使用するように構成することもできます。 認証別名はユーザー名とパス ワードの組み合わせにマップされます。 接続ファクトリーの使用方法に応じて、認証別名のユーザー名と パスワードは、JMS 接続の作成時に IBM MQ に受け渡される場合と受け渡されない場合があります。

**重要 :** IBM MQ 8.0 以前は、接続の作成時に、ユーザー名が IBM MQ に渡されたことだけを確認するために 許可検査を実行した、デフォルトの IBM MQ オブジェクト権限マネージャー (OAM) が、キュー・マネージ ャーへのアクセス権限を保持していました。

指定されたパスワードを検証する検査は行われませんでした。 認証検査を実行し、ユーザー ID とパスワー ドが一致することを検証するために、IBM MQ チャネル・セキュリティー出口を作成する必要がありまし た。 これを行う方法についての詳細は、チャネル・セキュリティー出口プログラムにあります。

IBM MQ 8.0 以降、キュー・マネージャーがユーザー名に加えてパスワードも検査します。

## **接続ファクトリーの使用**

以下のトピックには、直接および間接検索を使う接続ファクトリーの使用に関する情報が示されています。

- 483 [ページの『直接検索を介した接続ファクトリーの使用』](#page-482-0)
- 483 [ページの『間接検索を介した接続ファクトリーの使用』](#page-482-0)

## **CLIENT トランスポートの使用**

CLIENT トランスポートを使用するように構成された接続ファクトリーは、キュー・マネージャーに接続す るために使用する IBM MQ サーバー接続チャネル (SVRCONN) を指定する必要があります。

接続ファクトリーで使用するように構成されているチャネルの IBM MQ チャネル・エージェント・ユーザ ー ID (MCAUSER) プロパティーがブランクのままになっている場合、接続ファクトリーは直接検索または 間接検索のどちらとも一緒に使用できます。

MCAUSER プロパティーがユーザー ID に設定されている場合、IBM MQ への接続を作成するために接続フ ァクトリーが使用されるときは、エンタープライズ・アプリケーションが直接検索または間接検索のどち らを使用しているかに関係なく、このユーザー ID が IBM MQ に受け渡されます。

## **要約表**

以下の表に、BINDINGS トランスポートおよび CLIENT トランスポートがそれぞれ使用されるときに、ど のユーザー ID が IBM MQ に受け渡されるかを要約しています。

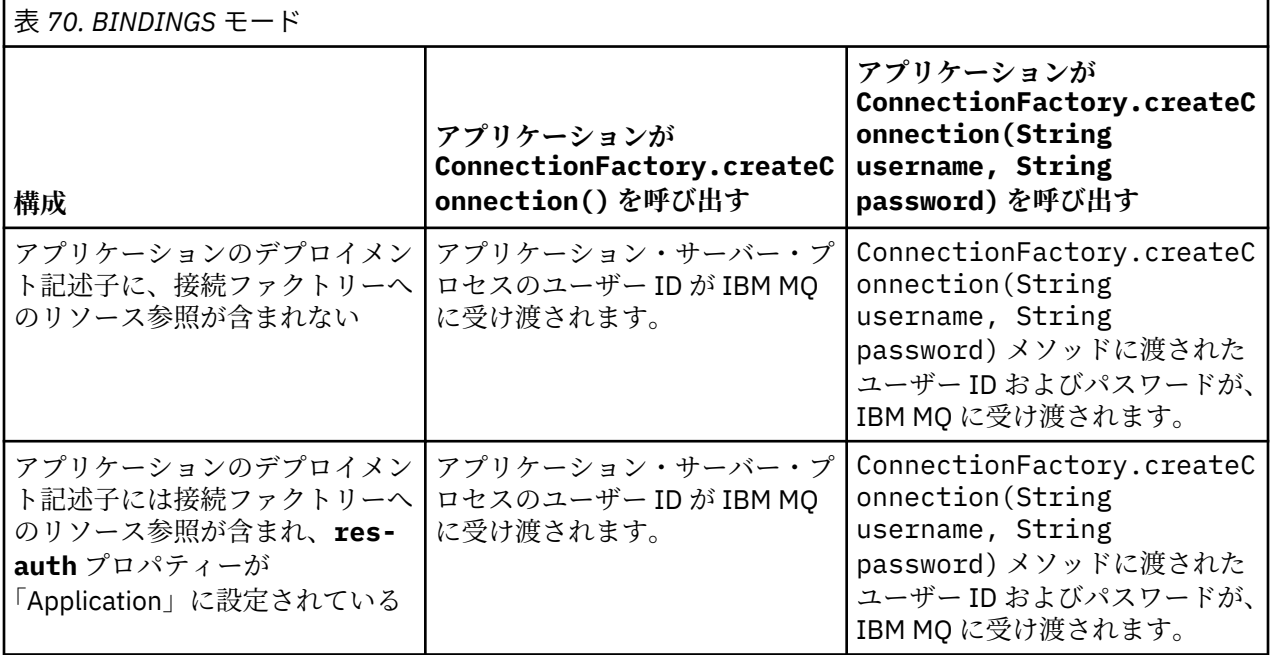

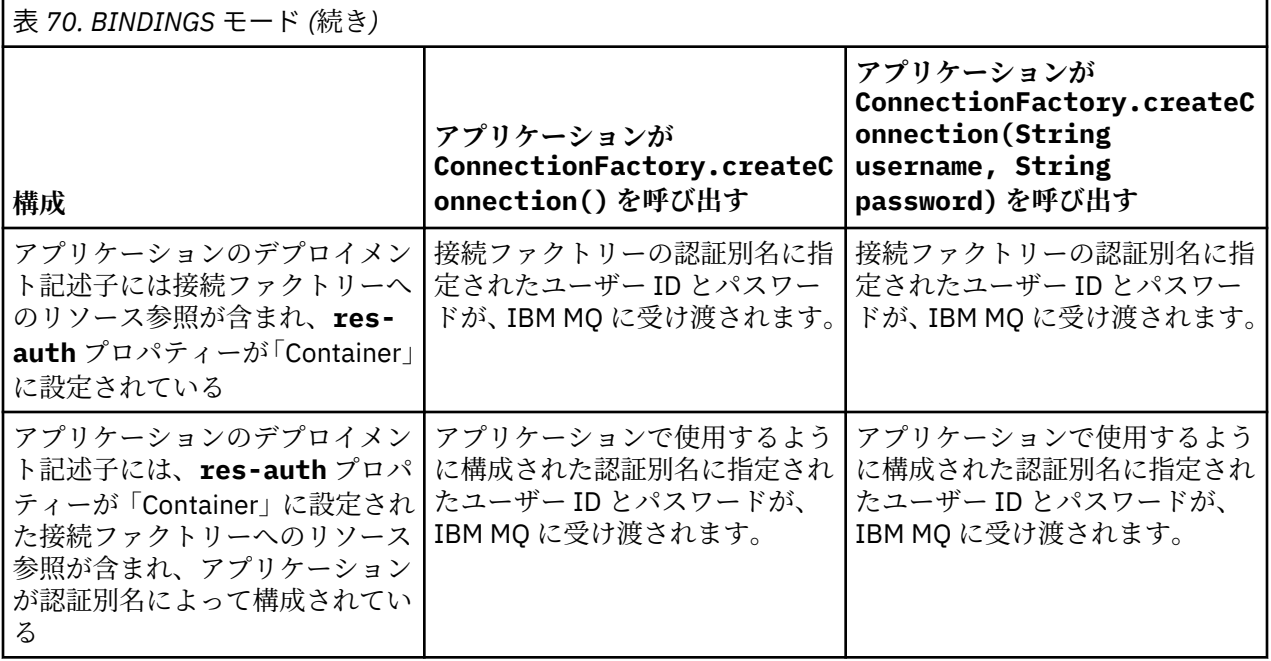

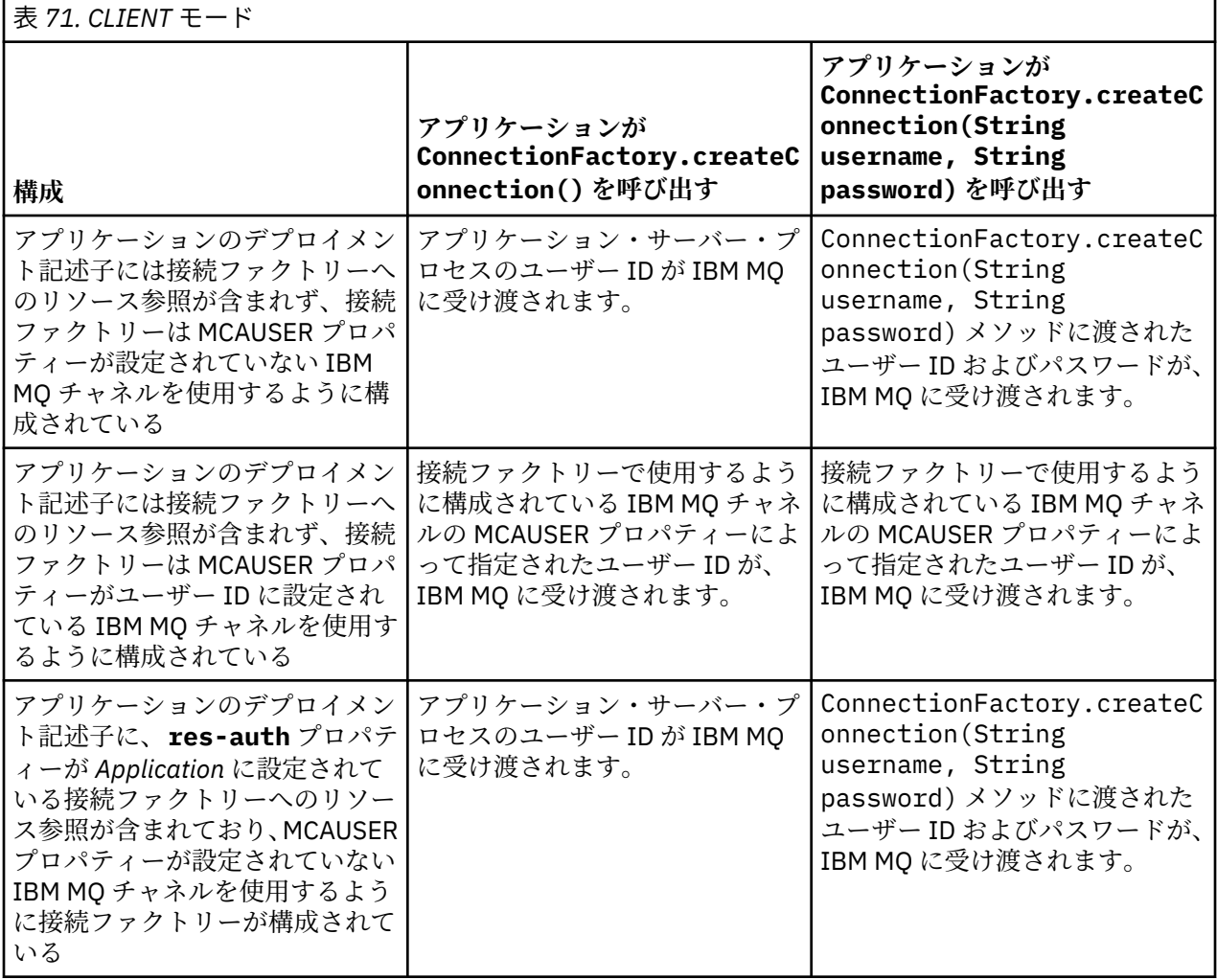

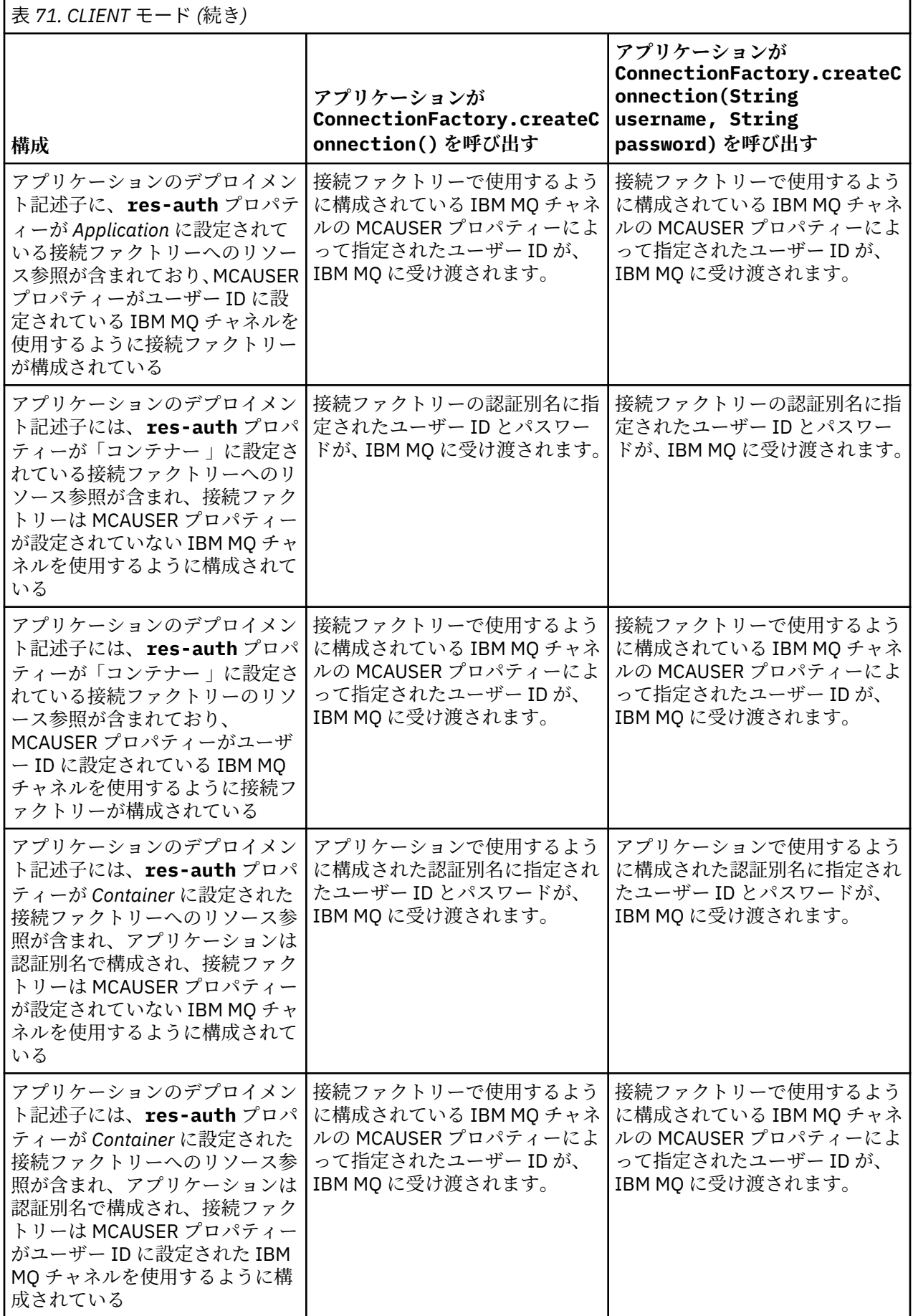

## <span id="page-482-0"></span>**直接検索を介した接続ファクトリーの使用**

IBM MQ メッセージング・プロバイダーの接続ファクトリーが定義されると、エンタープライズ・アプリケ ーションはその接続ファクトリー定義を検索し、それを使用して IBM MQ キュー・マネージャーへの JMS 接続を作成できます。 これは、直接検索を介して行えます。

直接検索を使用するため、エンタープライズ・アプリケーションは以下のメソッド呼び出しを行って、ア プリケーション・サーバーの JNDI リポジトリーに接続します。

InitialContext ctx = new InitialContext();

いったん JNDI リポジトリーに接続すると、エンタープライズ・アプリケーションは以下のように、接続フ ァクトリーの JNDI 名を使用して接続ファクトリー定義を識別します。

ConnectionFactory cf = (ConnectionFactory) ctx.lookup("jms/myCF");

### **注 :**

- アプリケーション開発者は、エンタープライズ・アプリケーションを開発するときに、必要な接続ファク トリーの JNDI 名を把握しておく必要があります。 JNDI 名はアプリケーション内部にハードコーディン グされているので、JNDI 名が変更された場合、アプリケーションを書き直し、再デプロイする必要があ ります。
- このような方法で接続ファクトリー定義が使用される場合、認証別名 (接続ファクトリーが使用するよう に構成されたもの) に指定されたユーザー名とパスワードは、IBM MQ に受け渡されません。 これは、不 正なアプリケーションが接続ファクトリーを識別し、それを使用してセキュア IBM MQ システムに接続 することを防ぐためです。

IBM MQ に受け渡されるユーザー名とパスワードは、接続ファクトリーから JMS 接続を作成するために使 用されたメソッドに応じて決まります。

アプリケーションが次のメソッドを使用して JMS 接続を作成するとします。

ConnectionFactory.createConnection()

すると、デフォルトのユーザー ID が IBM MQ に受け渡されます。 これは、エンタープライズ・アプリケー ションを実行しているアプリケーション・サーバーの始動時に使用したユーザー名とパスワードです。

あるいは、アプリケーションは次のメソッドを呼び出して JMS 接続を作成することもできます。

ConnectionFactory.createConnection(String username, String password)

アプリケーションが接続ファクトリーの直接検索を実行してから、このメソッドを呼び出した場合は、 createConnection() メソッドに渡されたユーザー名とパスワードが IBM MQ に受け渡されます。

**重要 :** IBM MQ 8.0 以前は、受け渡されたユーザー名を確認することのみを目的として、許可検査を処理し た IBM MQ が、キュー・マネージャーへのアクセス権限を保持していました。

パスワードに関する検査は行われていませんでした。 認証検査を実行し、ユーザー名とパスワードが有効 であることを検証するために、IBM MQ チャネル・セキュリティー出口を作成する必要がありました。 こ れを行う方法についての詳細は、チャネル・セキュリティー出口プログラムにあります。

IBM MQ 8.0 以降、キュー・マネージャーがユーザー名に加えてパスワードも検査します。

### **間接検索を介した接続ファクトリーの使用**

エンタープライズ・アプリケーションを作成しているときに、接続ファクトリーの JNDI 名がわからない場 合、またはアプリケーションが別の JNDI 名 (インストール先のアプリケーション・サーバーに応じて決ま る) を持つ別の接続ファクトリーを使用して別のアプリケーション・サーバーにインストールされる場合、 リソース参照を使用して接続ファクトリーを検索できます。 これは、間接検索を介して行えます。

**例**

jms/myCF を使用して接続ファクトリーを直接検索するのではなく、エンタープライズ・アプリケーショ ンにはローカル JNDI 名 jms/myResourceReferenceCF を持つリソース参照が含まれています。

この JNDI 名を使用するため、アプリケーションは、次のように、直接検索を実行する場合と同じ方法でア プリケーション・サーバーの JNDI リポジトリーに接続します。

InitialContext ctx = new InitialContext();

この場合、アプリケーションは jms/myCF を直接識別する代わりに、リソース参照の JNDI 名を識別しま す。

ConnectionFactory cf = (ConnectionFactory) ctx.lookup("java:comp/env/jms/ myResourceReferenceCF");

エンタープライズ・アプリケーションが間接検索を実行していることをアプリケーション・サーバーに通 知するには、ローカル JNDI 名に java:comp/env 接頭部を付ける必要があります。

アプリケーションがデプロイされると、ユーザーは JNDI リソース参照の名前 jms/ myResourceReferenceCF を、アプリケーションが既に作成した接続ファクトリーの JNDI 名 jms/myCF にマップします。

アプリケーションが実行されると、アプリケーション・サーバーが jms/myCF にマップするローカル JNDI 名を使用して、 JMS 接続ファクトリーを検索します。 次に、アプリケーションはこの接続ファクトリーを 使用して IBM MQ への接続を作成します。

## **認証別名と間接検索**

リソース参照では、指定された接続ファクトリーの動作を変更する追加のプロパティーを定義することも できます。 リソース参照のプロパティーの 1 つは、**res-auth** です。 このプロパティーの値は、エンター プライズ・アプリケーションが、IBM MQ への接続を作成するときにリソース参照がマップする接続ファク トリーの認証別名 (認証別名が定義されている場合) を使用するか、アプリケーションが独自のユーザー名 とパスワードを指定しているかを指定します。

このプロパティーのデフォルト値は *Application* です。 これは、JMS 接続の作成時に、キュー・マネージ ャーに受け渡されるユーザー名とパスワードがアプリケーション自体によって決定されることを意味しま す。 リソース参照がマップする接続ファクトリーの認証別名は使用されません。

アプリケーションは、次のいずれかのメソッドを使用して JMS 接続を作成できます。

• ConnectionFactory.createConnection()

• ConnectionFactory.createConnection(String username, String password)

アプリケーションが ConnectionFactory.createConnection()を使用し、 **res-auth** が 「アプリケ ーション」に設定されている場合、デフォルトのユーザー ID は IBM MQ に受け渡されます。 これは、エン タープライズ・アプリケーションを実行しているアプリケーション・サーバーの始動時に使用したユーザ ー名とパスワードです。

アプリケーションが ConnectionFactory.createConnection(String username, String password)を使用し、 **res-auth** が *Application* に設定されている場合、メソッドに渡されるユーザー名 とパスワードは IBM MQ に送信されます。

接続作成時にリソース参照がマップする接続ファクトリーに定義された認証別名を使用するには、**resauth** プロパティーに値 *Container* を設定する必要があります。 アプリケーションが JMS 接続を作成する と、 createConnection 呼び出しでユーザー名とパスワードが指定されている場合でも、認証別名の詳 細が使用されます。

## **間接検索使用時の認証別名のオーバーライド**

**res-auth** プロパティーが *Container* に設定されているリソース参照をアプリケーションが使用する場合、 JMS 接続の作成時に使用される認証別名をオーバーライドできます。

認証別名をオーバーライドするには、リソース参照に **authDataAlias** という名前の追加のプロパティー を指定する必要があります。このプロパティーは、アプリケーションのデプロイ先となるアプリケーショ ン・サーバー環境内に既に作成されている既存の認証別名にマップされます。 このプロパティーは、IBM 提供の Rational® ツールを使用して作成されたあらゆるリソース参照に指定できます。

このメソッドを使用して、間接的に検索されている JMS 接続ファクトリーの使用時に、別の認証別名を使 用できます。 指定された認証別名が存在しない場合、エンタープライズ・アプリケーションのインストー ル後に新しい認証別名を指定できます。 詳細については、WebSphere Application Server 製品資料のリソ ース参照 を参照してください。

**WebSphere Application Server 8.5.5 の関連情報** リソース参照 **WebSphere Application Server 8.0 の関連情報** リソース参照 **WebSphere Application Server 7.0 の関連情報** リソース参照

# **WebSphere Application Server のクラスターを使用する場合のメッセージ駆動 型 Bean のワークロード・バランシング**

WebSphere Application Server 7.0 および 8.0 クラスターにデプロイされ、 IBM WebSphere MQ メッセー ジング・プロバイダー通常モードで実行するように構成されたメッセージ駆動型 Bean アプリケーションを 使用する場合、クラスター・メンバーの 1 つがメッセージの大部分を処理します。 複数のクラスター・メ ンバーにメッセージの処理を分散するために、クラスター・メンバーのワークロードのバランスを取るこ とができます。

IBM WebSphere MQ 7.0 では、**Asynchronous consume** という新しい機能が導入されました。これによ り、アプリケーションは、 **MQCB** および **MQCTL** という API を使用して、キューからメッセージを非同期に コンシュームできます。

WebSphere Application Server 7.0 および 8.0 の内部で実行され、 IBM WebSphere MQ メッセージング・ プロバイダー通常モードを使用するメッセージ駆動型 Bean アプリケーションは、この機能を自動的に使用 します。 アプリケーションが起動すると、**MQCB** を呼び出すことで、モニターするよう構成された JMS 宛 先で非同期コンシューマーをセットアップします。 次に **MQCTL** API が呼び出され、アプリケーションが JMS 宛先からのメッセージを受信する準備ができたことを示します。

メッセージ駆動型 Bean アプリケーションが WebSphere Application Server クラスターに実装されると、 各クラスター・メンバーは、メッセージ駆動型 Bean がメッセージをモニターする JMS 宛先に対して非同 期コンシューマーをセットアップします。 次に、JMS 宛先をホストする IBM WebSphere MQ 7.0 のキュ ー・マネージャーが、JMS 宛先上に処理に適したメッセージがあるときにクラスター・メンバーへの通知 を行うことになります。

IBM WebSphere MQ 7.0.1 Fix Pack 6 より前の場合、キュー・マネージャーは最初のクラスター・メンバー を優先して、JMS 宛先に対する非同期コンシューマーをセットアップします。 適切なメッセージが JMS 宛 先に到着すると、このクラスター・メンバーに最初に通知されます。 その後、メッセージ駆動型 Bean ア プリケーションを始動する最初のクラスター・メンバーが、JMS 宛先に到着した適切なメッセージの大半 を処理します。

WebSphere Application Server が IBM WebSphere MQ 7.0.1 Fix Pack 6 以降のキュー・マネージャーに接続 している場合、JMS 宛先に到着したメッセージは、JMS 宛先に登録されているすべての非同期コンシュー マーに、より均等に分散されます。 WebSphere Application Server 7.0 および 8.0 クラスター内にデプロイ されたメッセージ駆動型 Bean アプリケーションの場合、これは、メッセージがクラスター・メンバー間で より均等に分散されることを意味します。

### **関連情報**

PROVIDERVERSION プロパティーの構成

# <span id="page-485-0"></span>**IBM MQ Headers パッケージの使用**

IBM MQ Headers パッケージは、メッセージの IBM MQ ヘッダーを操作するために使用できる、ヘルパー・ インターフェースとクラスのセットを提供します。 通常、IBM MQ Headers パッケージを使用するのは、 (プログラマブル・コマンド・フォーマット (PCF) メッセージを使用して) コマンド・サーバーで管理サービ スを実行するためです。

# **このタスクについて**

IBM MQ Headers パッケージは、com.ibm.mq.headers パッケージおよび com.ibm.mq.pcf パッケージ に含まれています。 この機能は、Java アプリケーション用に IBM MQ に用意されている以下の 2 つの代替 API の両方で使用できます。

- IBM MQ classes for Java (別名 IBM MQ Base Java)。
- IBM MQ classes for Java Message Service (別名 IBM MQ classes for JMS、IBM MQ JMS)。

IBM MQ Base Java アプリケーションは通常は MQMessage オブジェクトを操作します。 Headers サポー ト・クラスは、ネイティブで IBM MQ Base Java インターフェースを理解できるので、これらのオブジェク トと直接対話できます。

IBM MQ JMS では、メッセージのペイロードは、通常は、DataInput および DataOutput ストリームを使用 して操作できるストリングまたはバイト配列オブジェクトです。 IBM MQ Headers パッケージは、これら のデータ・ストリームと対話するために使用でき、 IBM MQ JMS アプリケーションで送受信する MQ メッ セージを操作するのに適しています。

そのため、IBM MQ Headers パッケージは IBM MQ Base Java パッケージへの参照を含んでいますが、 同 時に IBM MQ JMS アプリケーション内での使用も意図されているので、 Java Platform, Enterprise Edition (Java EE) 環境内での使用に適しています。

IBM MQ Headers パッケージの一般的な使用方法は、例えば以下のような理由でプログラマブル・コマン ド・フォーマット (PCF) の管理メッセージを操作することです。

- IBM MQ リソースに関する詳細にアクセスするため。
- キューの深さをモニターするため。
- キューへのアクセスを禁止するため。

IBM MQ JMS API で PCF メッセージを使用することで、 IBM MQ Base Java API を使用しなくても、 この ようなアプリケーション中心のリソースの管理を Java EE アプリケーション内で実行できます。

# **手順**

- IBM MQ Headers パッケージを使用して IBM MQ classes for Java のメッセージ・ヘッダーを操作するに は、486 ページの『IBM MQ classes for Java の使用』を参照してください。
- IBM MQ Headers パッケージを使用して IBM MQ classes for JMS のメッセージ・ヘッダーを操作するに は、487 ページの『[IBM MQ classes for JMS](#page-486-0) の使用』を参照してください。

# **IBM MQ classes for Java の使用**

IBM MQ classes for Java アプリケーションは通常は MQMessage オブジェクトを操作します。 Headers サ ポート・クラスは、ネイティブで IBM MQ classes for Java インターフェースを理解できるので、これらの オブジェクトと直接対話できます。

# **このタスクについて**

IBM MQ には、IBM MQ Headers パッケージを IBM MQ Base Java API (IBM MQ classes for Java) で使用す る方法を示すいくつかのサンプル・アプリケーションが用意されています。

サンプルは、以下の 2 つの事柄を示しています。

- PCF メッセージを作成して管理アクションを実行し、応答メッセージを解析する方法。
- IBM MQ classes for Java を使用してその PCF メッセージを送信する方法。

<span id="page-486-0"></span>使用しているプラットフォームによって、これらのサンプルは、samples 内の pcf ディレクトリーまたは IBM MQ インストールの tools ディレクトリーの下でインストールされます (325 [ページの『](#page-324-0)IBM MQ classes for Java [のインストール・ディレクトリー』](#page-324-0) を参照)。

## **手順**

1. 管理アクションを実行し、応答メッセージを解析するために、PCF メッセージを作成します。

2. IBM MQ classes for Java を使用してその PCF メッセージを送信します。

### **関連概念**

352 ページの『IBM MQ classes for Java による IBM MQ [メッセージ・ヘッダーの処理』](#page-351-0) さまざまなタイプのメッセージ・ヘッダーを表す Java クラスが提供されています。 2 つのヘルパー・クラ スも提供されています。

358 ページの『[IBM MQ classes for Java](#page-357-0) での PCF メッセージの処理』 Java クラスは、PCF 構造化メッセージを作成および構文解析し、PCF 要求の送信と PCF 応答の収集に役立 てるために提供されています。

## **IBM MQ classes for JMS の使用**

IBM MQ Headers を IBM MQ classes for JMS で使用するには、IBM MQ classes for Java の場合と同じ重要 な手順を実行します。 PCF メッセージを作成して応答を解析する方法は、IBM MQ classes for Java で IBM MQ Headers パッケージおよび同じサンプル・コードを使用する場合とまったく同じです。

# **このタスクについて**

IBM MQ API を使用して PCF メッセージを送信するには、 メッセージ・ペイロードを JMS Bytes Message に書き込み、標準の JMS API を使用して送信する必要があります。 唯一の考慮事項として、メッセージに は JMS RFH2 ヘッダーや MQMD に特定の値を指定した他のヘッダーを含めてはいけません。

PCF メッセージを送信するには、以下のステップを実行します。 PCF メッセージの作成方法、および応答 メッセージからの情報の抽出方法は、IBM MQ classes for Java の場合と同じです (486 [ページの『](#page-485-0)IBM MQ [classes for Java](#page-485-0) の使用』 を参照)。

# **手順**

1. SYSTEM.ADMIN.COMMAND.QUEUE を表す JMS のキュー宛先を作成します。

IBM MQ JMS アプリケーションは、PCF メッセージを SYSTEM.ADMIN.COMMAND.QUEUE に送信するの で、このキューを表す JMS Destination オブジェクトへのアクセス権限を必要とします。 宛先には以下 のプロパティーを設定する必要があります。

WMQ MQMD WRITE ENABLED = YES  $WMO$  MESSAGE BODY = MO

WebSphere Application Server を使用する場合は、これらのプロパティーを宛先のカスタム・プロパテ ィーとして定義する必要があります。

アプリケーション内から宛先をプログラムで作成するには、以下のコードを使用します。

```
Queue q1 = session.createQueue("SYSTEM.ADMIN.COMMAND.QUEUE"); 
((MQQueue) q1).setIntProperty(WMQConstants.WMQ_MESSAGE_BODY, 
 WMQConstants.WMQ_MESSAGE_BODY_MQ); 
((MQQueue) q1).setMQMDWriteEnabled(true);
```
2. PCF メッセージを、適切な MQMD 値を含む JMS Bytes メッセージに変換します。

JMS Bytes メッセージを作成し、それに PCF メッセージを書き込む必要があります。 応答キューを作成 する必要がありますが、固有の設定は必要ありません。

以下のサンプル・コード・スニペットは、JMS Bytes メッセージを作成して、それに com.ibm.mq.headers,pcf.PCFMessage オブジェクトを書き込む方法を示しています。 PCFMessage オ ブジェクト (pcfCmd) は、IBM MQ Headers パッケージを使用して、事前に作成されています

(PCFMessage をロードするパッケージが com.ibm.mq.headers.pcf.PCFMessage であることに注目して ください)。

 // create the JMS Bytes Message final BytesMessage msg = session.createBytesMessage(); // Create the wrapping streams to put the bytes into the message payload ByteArrayOutputStream baos = new ByteArrayOutputStream(); DataOutput dataOutput = new DataOutputStream(baos); // Set the JMSReplyTo so the answer comes back msg.setJMSReplyTo(new MQQueue("adminResp")); // write the pcf into the stream pcfCmd.write(dataOutput); baos.flush(); msg.writeBytes(baos.toByteArray()); // we have taken control of the MD, so need to set all // flags in the MD that we require - main one is the format msg.setJMSPriority(4); msg.setIntProperty(WMQConstants.JMS\_IBM\_MQMD\_PERSISTENCE, CMQC.MQPER\_NOT\_PERSISTENT); msg.setIntProperty(WMQConstants.JMS\_IBM\_MQMD\_EXPIRY, 300); msg.setIntProperty(WMQConstants.JMS\_IBM\_MQMD\_REPORT, CMQC.MQRO\_PASS\_CORREL\_ID); msg.setStringProperty(WMQConstants.JMS\_IBM\_MQMD\_FORMAT, "MQADMIN"); // and send the message sender.send(msg);

- 3. メッセージを送信し、標準の JMS API を使用して応答を受信します。
- 4. 応答メッセージを処理するために PCF メッセージに変換します。
	- 応答メッセージを取り出して、PCF メッセージとして処理するには、以下のコードを使用します。

 // Get the message back BytesMessage msg = (BytesMessage) consumer.receive(); // get the size of the bytes message & read into an array int bodySize = (int) msg.getBodyLength(); byte[] data = new byte[bodySize]; msg.readBytes(data); // Read into Stream and DataInput Stream ByteArrayInputStream bais = new ByteArrayInputStream(data);  $DataInput$  dataInput = new DataInputStream(bais);

// Pass to PCF Message to process PCFMessage response = new PCFMessage(dataInput);

### **関連概念**

126 ページの『JMS [メッセージ』](#page-125-0) JMS メッセージは、ヘッダー、プロパティー、および本文で構成されています。JMS は、5 つのタイプの メッセージ本文を定義します。

#### **Java および JMS を使用する IBM i での IBM MQ のセットアップ** IBM i

このトピックの集まりにより、CL コマンドまたは Qshell 環境を使って、IBM i 上の Java と JMS を含む IBM MQ を設定およびテストする方法の概要が提供されます。

**注 :** IBM MQ 8.0、ldap.jar、jndi.jar、および jta.jar は、JDK の一部です。

## **CL コマンドの使用**

設定する CLASSPATH は、MQ ベースの Java、JNDI のある JMS、および JNDI のない JMS をテストするた めのものです。

/home/Userprofile ディレクトリーの下にある .profile ファイルを使用しない場合は、以下のシステ ム・レベルの環境変数を設定する必要があります。 **WRKENVVAR** コマンドを使用して、それらが設定されて いることを確認できます。

1. システム全体の環境変数を表示するには、コマンド **WRKENVVAR LEVEL(\*SYS)** を発行します。 2. ジョブに特定の環境変数を表示するには、コマンド **WRKENVVAR LEVEL(\*JOB)** を発行します。 3. CLASSPATH が設定されていない場合は、以下を実行します。

ADDENVVAR ENVVAR(CLASSPATH)

VALUE('.:/QIBM/ProdData/mqm/java/lib/com.ibm.mq.jar

:/QIBM/ProdData/mqm/java/lib/connector.jar:/QIBM/ProdData/mqm/java/lib

- :/QIBM/ProdData/mqm/java/samples/base :/QIBM/ProdData/mqm/java/lib/com.ibm.mqjms.jar
- :/QIBM/ProdData/mqm/java/lib/jms.jar
- :/QIBM/ProdData/mqm/java/lib/providerutil.jar
	- :/QIBM/ProdData/mqm/java/lib/fscontext.jar:') LEVEL(\*SYS)
- 4. QIBM\_MULTI\_THREADED が設定されていない場合は、以下のコマンドを発行します。

**ADDENVVAR ENVVAR(QIBM\_MULTI\_THREADED) VALUE('Y') LEVEL(\*SYS)**

5. QIBM\_USE\_DESCRIPTOR\_STDIO が設定されていない場合は、以下のコマンドを発行します。

**ADDENVVAR ENVVAR(QIBM\_USE\_DESCRIPTOR\_STDIO) VALUE('I') LEVEL(\*SYS)**

6. OSH\_REDIRECTION\_TEXTDATA が設定されていない場合は、以下のコマンドを発行します。

**ADDENVVAR ENVVAR(QSH\_REDIRECTION\_TEXTDATA) VALUE('Y') LEVEL(\*SYS)**

### **qshell 環境の使用**

QSHELL 環境を使用する場合は、 /home/Userprofile ディレクトリーに .profile をセットアップす ることができます。 詳しくは、Qshell Interpreter (qsh) の資料を参照してください。

以下を .profile に指定します。 CLASSPATH ステートメントは、単一行にするか、示されているように \ 文字を使用して別々の行に分離する必要があることに注意してください。

```
CLASSPATH=.:/QIBM/ProdData/mqm/java/lib/com.ibm.mq.jar: \
/QIBM/ProdData/mqm/java/lib/connector.jar: \
/QIBM/ProdData/mqm/java/lib: \
/QIBM/ProdData/mqm/java/samples/base: \
/QIBM/ProdData/mqm/java/lib/com.ibm.mqjms.jar: \
/QIBM/ProdData/mqm/java/lib/jms.jar: \
/QIBM/ProdData/mqm/java/lib/providerutil.jar: \
/QIBM/ProdData/mqm/java/lib/fscontext.jar: 
HOME=/home/XXXXX
LOGNAME=XXXXX
PATH=/usr/bin:
QIBM_MULTI_THREADED=Y QIBM_USE_DESCRIPTOR_STDIO=I
QSH_REDIRECTION_TEXTDATA=Y
TERMINAL_TYPE=5250
```
コマンド **DSPLIBL** を発行して、QMQMJAVA ライブラリーがライブラリー・リストに含まれていることを 確認します。

QMQMJAVA ライブラリーがリストに含まれていない場合は、コマンド **ADDLIBLE LIB(QMQMJAVA)** を使 用してそれを追加してください。

### **Java を使って IBM i 上で IBM MQ をテスト**

MQIVP サンプル・プログラムを使用して Java で IBM MQ をテストする方法。

## **IBM MQ ベースの Java のテスト**

以下の手順を実行します。

1. 以下のコマンドを発行して、キュー・マネージャーが開始されていること、およびキュー・マネージャ ーの状態が ACTIVE であることを確認します。

### **WRKMQM MQMNAME(QMGRNAME)**

2. 以下のコマンドを発行して、JAVA.CHANNEL サーバー接続チャネルが作成されていることを確認しま す。

**WRKMQMCHL CHLNAME(JAVA.CHANNEL) CHLTYPE(\*SVRCN) MQMNAME(QMGRNAME)**

a. JAVA.CHANNEL が存在しない場合は、以下のコマンドを発行します。

**CRTMQMCHL CHLNAME(JAVA.CHANNEL) CHLTYPE(\*SVRCN) MQMNAME(QMGRNAME)**

- 3. **WRKMQMLSR** コマンドを発行して、ポート 1414 または使用しているいずれかのポートで、キュー・ マネージャー・リスナーが実行していることを確認します。
	- a. キュー・マネージャーに対して開始されたリスナーがない場合は、以下のコマンドを発行します。

**STRMQMLSR PORT(xxxx) MQMNAME(QMGRNAME)**

### **MQIVP サンプル・テスト・プログラムの実行**

- 1. コマンド STRQSH を発行して、コマンド・ラインから qshell を開始します。
- 2. **export** コマンドを発行してから以下のように **cd** コマンドを発行して、正しい CLASSPATH が設定され ていることを確認します。

**cd /qibm/proddata/mqm/java/samples/wmqjava/samples**

3. 以下のコマンドを発行して、**java** プログラムを実行します。

### java MQIVP

以下を指定するためのプロンプトが出されたら、ENTER キーを押すことができます。

- 接続のタイプ
- IP アドレス
- キュー・マネージャー名

それにより、デフォルト値が使用されます。 これは、QMQMJAVA ライブラリー内にある、製品のバインデ ィングを検証します。

以下に示す例のような出力を受け取ります。 著作権文は、使用する製品のバージョンによって異なること に注意してください。

```
> java MQIVP
MQSeries for Java Installation Verification Program
5724-H72 (C) Copyright IBM Corp. 2011, 2023. All Rights Reserved.
===========================================================
Please enter the IP address of the MQ server :
>
Please enter the queue manager name :
>
Attaching Java program to QIBM/ProdData/mqm/java/lib/connector.JAR.
Success: Connected to queue manager.
Success: Opened SYSTEM.DEFAULT.LOCAL.QUEUE
Success: Put a message to SYSTEM.DEFAULT.LOCAL.QUEUE
Success: Got a message from SYSTEM.DEFAULT.LOCAL.QUEUE
Success: Closed SYSTEM.DEFAULT.LOCAL.QUEUE
Success: Disconnected from queue manager
```

```
Tests complete -
SUCCESS: This MQ Transport is functioning correctly.
Press Enter to continue ...
>
$
```
## **IBM MQ Java クライアント接続のテスト**

以下を指定する必要があります。

- 接続タイプ
- IP アドレス
- ポート
- サーバー接続チャネル
- キュー・マネージャー

以下に示す例のような出力を受け取ります。 著作権文は、使用する製品のバージョンによって異なること に注意してください。

```
> java MQIVP
MQSeries for Java Installation Verification Program
5724-H72 (C) Copyright IBM Corp. 2011, 2023. All Rights Reserved.
===========================================================
Please enter the IP address of the MQ server :
> x.xx.xx.xx
Please enter the port to connect to : (1414)
> 1470Please enter the server connection channel name :
> JAVA.CHANNEL
Please enter the queue manager name :
> KAREN01
Success: Connected to queue manager.
Success: Opened SYSTEM.DEFAULT.LOCAL.QUEUE
Success: Put a message to SYSTEM.DEFAULT.LOCAL.QUEUE
Success: Got a message from SYSTEM.DEFAULT.LOCAL.QUEUE
Success: Closed SYSTEM.DEFAULT.LOCAL.QUEUE
Success: Disconnected from queue manager
Tests complete -
SUCCESS: This MQ Transport is functioning correctly.
Press Enter to continue ...
>
$
```
# **JMS を使用する IBM i での IBM MQ のテスト**

JMS を使用して JNDI あり/なしで IBM MQ をテストする方法

## **IVTRun サンプルを使用した、JNDI なしの JMS のテスト**

以下の手順を実行します。

1. 以下のコマンドを発行して、キュー・マネージャーが開始されていること、およびキュー・マネージャ ーの状態が ACTIVE であることを確認します。

### **WRKMQM MQMNAME(QMGRNAME)**

- 2. **STRQSH** コマンドを発行して、コマンド・ラインから qshell を開始します。
- 3. 以下のように **cd** コマンドを使用して、ディレクトリーを変更します。

**cd /qibm/proddata/mqm/java/bin**

4. スクリプト・ファイルを次のように実行します。

```
IVTRun -nojndi [-m qmgrname]
```
> IVTRun -nojndi -m ELCRTP19

以下に示す例のような出力を受け取ります。 著作権文は、使用する製品のバージョンによって異なること に注意してください。

Attaching Java program to /QIBM/ProdData/mqm/java/lib/com.ibm.mqjms.JAR. Attaching Java program to /QIBM/ProdData/mqm/java/lib/jms.JAR. 5724-H72, 5724-B41, 5655-F10 (c) Copyright IBM Corp. 2011, 2023. All Rights Reserved. WebSphere MQ classes for Java(tm) Message Service 5.300 Installation Verification Test Creating a QueueConnectionFactory Creating a Connection Creating a Session Creating a Queue Creating a QueueSender Creating a QueueReceiver Creating a TextMessage Sending the message to SYSTEM.DEFAULT.LOCAL.QUEUE Reading the message back again Got message: JMS Message class: jms\_text JMSType: null JMSDeliveryMode: 2 JMSExpiration: 0 JMSPriority: 4 JMSMessageID: ID:c1d4d840c5d3c3d9e3d7f1f9404040403ccf041f0000c012 JMSTimestamp: 1020273404500 JMSCorrelationID:null JMSDestination: queue:///SYSTEM.DEFAULT.LOCAL.QUEUE JMSReplyTo: null JMSRedelivered: false JMS\_IBM\_PutDate:20040326 JMSXAppID:QP0ZSPWT STANLEY 170302 JMS\_IBM\_Format:MQSTR JMS\_IBM\_PutApplType:8 JMS\_IBM\_MsgType:8 JMSXUserID:STANLEY JMS IBM PutTime: 13441354 JMSXDeliveryCount:1 A simple text message from the MQJMSIVT program Reply string equals original string Closing QueueReceiver Closing QueueSender Closing Session Closing Connection IVT completed OK IVT finished \$ > \$

## **JNDI なしの IBM MQ JMS クライアント・モードのテスト**

以下の手順を実行します。

1. 以下のコマンドを発行して、キュー・マネージャーが開始されていること、およびキュー・マネージャ ーの状態が ACTIVE であることを確認します。

### **WRKMQM MQMNAME(QMGRNAME)**

2. 以下のコマンドを発行して、サーバー接続チャネルが作成されていることを確認します。

**WRKMQMCHL CHLNAME( SYSTEM.DEF.SVRCONN ) CHLTYPE(\*SVRCN) MQMNAME(QMGRNAME)**

3. **WRKMQMLSR** コマンドを発行して、リスナーが正しいポートに対して開始したことを確認します。

4. **STRQSH** コマンドを発行して、コマンド・ラインから qshell を開始します。

5. **export** コマンドを発行して、CLASSPATH が正しいことを確認します。

6. 以下のように **cd** コマンドを使用して、ディレクトリーを変更します。

**cd /qibm/proddata/mqm/java/bin**

7. スクリプト・ファイルを次のように実行します。

**IVTRun -nojndi -client -m** *QMgrName* **-host** *hostname* **[-port** *port***] [-channel** *channel***]**

以下に示す例のような出力を受け取ります。 著作権文は、使用する製品のバージョンによって異なること に注意してください。

> IVTRun -nojndi -client -m ELCRTP19 -host ELCRTP19 -port 1414 -channel SYSTEM.DEF.SVRCONN

5724-H72, 5724-B41, 5655-F10 (c) Copyright IBM Corp. 2011, 2023. All Rights Reserved. WebSphere MQ classes for Java(tm) Message Service 5.300 Installation Verification Test

Creating a QueueConnectionFactory Creating a Connection Creating a Session Creating a Queue Creating a QueueSender Creating a QueueReceiver Creating a TextMessage Sending the message to SYSTEM.DEFAULT.LOCAL.QUEUE Reading the message back again Got message: JMS Message class: jms\_text JMSType: null JMSDeliveryMode: 2 JMSExpiration: 0 JMSPriority: 4 JMSMessageID: ID:c1d4d840c5d3c3d9e3d7f1f9404040403ccf041f0000d012 JMSTimestamp: 1020274009970 JMSCorrelationID:null JMSDestination: queue:///SYSTEM.DEFAULT.LOCAL.QUEUE JMSReplyTo: null JMSRedelivered: false JMS\_IBM\_PutDate:20040326 JMSXAppID:MQSeries Client for Java JMS\_IBM\_Format:MQSTR JMS\_IBM\_PutApplType:28 JMS\_IBM\_MsgType:8 JMSXUserID:QMQM JMS IBM PutTime:14085237 JMSXDeliveryCount:1 A simple text message from the MQJMSIVT program Reply string equals original string Closing QueueReceiver Closing QueueSender Closing Session Closing Connection IVT completed OK IVT finished \$

## **JNDI 使用の IBM MQ JMS のテスト**

以下のコマンドを発行して、キュー・マネージャーが開始されていること、およびキュー・マネージャー の状態が ACTIVE であることを確認します。

### **WRKMQM MQMNAME(QMGRNAME)**

### **IVTRun サンプル・テスト・スクリプトの使用**

以下の手順を実行します。

.

1. JMSAdmin.config ファイルを適切に変更します。 このファイルを編集するには、IBM i コマンド・ラ インから **EDTF** (Edit File) コマンドを使用します。

**EDTF '/qibm/proddata/mqm/java/bin/JMSAdmin.config'**

a. LDAP for Weblogic を使用するには、以下からコメントを削除します。

INITIAL\_CONTEXT\_FACTORY=com.sun.jndi.ldap.LdapCtxFactory

b. LDAP for WebSphere Application Server を使用するには、以下からコメントを削除します。

INITIAL\_CONTEXT\_FACTORY=com.ibm.ejs.ns.jndi.CNInitialContextFactory

c. ファイル・システムをテストするには、以下からコメントを削除します。

INITIAL\_CONTEXT\_FACTORY=com.sun.jndi.fscontext.RefFSContextFactory

- d. 適切な行からコメントを削除して、正しい PROVIDER\_URL が選択されていることを確認します。 e. # 記号を使用して、他のすべての行をコメント化します。
- f. すべての変更を行った後に、**F2=Save** および **F3=Exit** を押します。
- 2. **STRQSH** コマンドを発行して、コマンド・ラインから qshell を開始します。
- 3. **export** コマンドを発行して、CLASSPATH が正しいことを確認します。
- 4. 以下のように **cd** コマンドを使用して、ディレクトリーを変更します。

**cd /qibm/proddata/mqm/java/bin**

- 5. **IVTSetup** コマンドを発行して **IVTSetup** スクリプトを開始し、管理対象オブジェクト (*MQQueueConnectionFactory* と *MQQueue*) を作成します。
- 6. 以下のコマンドを発行して、IVTRun スクリプトを実行します。

IVTRun -url *providerURL* [-icf *initCtxFact*]

以下に示す例のような出力を受け取ります。 著作権文は、使用する製品のバージョンによって異なること に注意してください。

```
> IVTSetup
+ Creating script for object creation within JMSAdmin
+ Calling JMSAdmin in batch mode to create objects
Ignoring unknown flag: -i
5724-H72 (c) Copyright IBM Corp. 2011, 2023. All Rights Reserved.
Starting WebSphere MQ classes for Java(tm) Message Service Administration
InitCtx>
InitCtx>
InitCtx>
InitCtx>
InitCtx>
Stopping MQSeries classes for Java(tm) Message Service Administration
```

```
+ Administration done; tidying up files
+ Done!
$
> IVTRun -url file:////tmp/mqjms -icf com.sun.jndi.fscontext.RefFSContextFactory
5724-H72 (c) Copyright IBM Corp. 2011, 2023. All Rights Reserved.
MQSeries classes for Java(tm) Message Service 
Installation Verification Test
Using administered objects, please ensure that these are available
Retrieving a QueueConnectionFactory from JNDI
Creating a Connection
Creating a Session
Retrieving a Queue from JNDI
Creating a QueueSender
Creating a QueueReceiver
Creating a TextMessage
Sending the message to SYSTEM.DEFAULT.LOCAL.QUEUE
Reading the message back again
Got message:
JMS Message class: jms_text
JMSType: null
JMSDeliveryMode: 2
JMSExpiration: 0
JMSPriority: 4
JMSMessageID: ID:c1d4d840c5d3c3d9e3d7f1f9404040403ccf041f0000e012
JMSTimestamp: 1020274903770
JMSCorrelationID:null
JMSDestination: queue:///SYSTEM.DEFAULT.LOCAL.QUEUE
JMSReplyTo: null
JMSRedelivered: false
JMS_IBM_Format:MQSTR
JMS_IBM_PutApplType:8
JMSXDeliveryCount:1
JMS_IBM_MsgType:8
JMSXUserID:STANLEY
JMSXAppID:QP0ZSPWT STANLEY 170308
A simple text message from the MQJMSIVT program
Reply string equals original string
Closing QueueReceiver
Closing QueueSender
Closing Session
Closing Connection
IVT completed OK
IVT finished
$
```
# **C++ アプリケーションの開発**

IBM MQ では、IBM MQ オブジェクトと同等の C++ クラス、および配列データ型と同等のいくつかの追加 クラスを提供します。 MQI を介して使用できない機能がいくつか提供されます。

IBM WebSphere MQ 7.0 における IBM MQ プログラミング・インターフェースの機能拡張は、C++ クラス には適用されません。

IBM MQ C++ は、以下の機能を提供します。

- IBM MQ データ構造体の自動初期設定。
- ジャストインタイムのキュー・マネージャーの接続およびキューのオープン。
- 暗黙のキューの閉止およびキュー・マネージャーの切断。
- 送達不能ヘッダーの伝送と受信。
- IMS ブリッジ・ヘッダーの伝送と受信。
- 参照メッセージ・ヘッダーの伝送と受信。
- トリガー・メッセージの受信。
- CICS bridge・ヘッダーの伝送と受信。
- 作業ヘッダーの伝送と受信。
- クライアント・チャネル定義。

<span id="page-495-0"></span>次に示す Booch のクラス・ダイアグラムを見てください。これらの図では、どのクラスも、ハンドルかデ ータ構造体のどちらかをもつ手続き型 MQI (例えば C の使用) の IBM MQ エンティティーとほぼ対応して います。 すべてのクラスは、ImqError (ImqError C++ クラスを参照) クラスの性質を継承しているため、エ ラー状態とオブジェクトを個別に関連付けることができます。

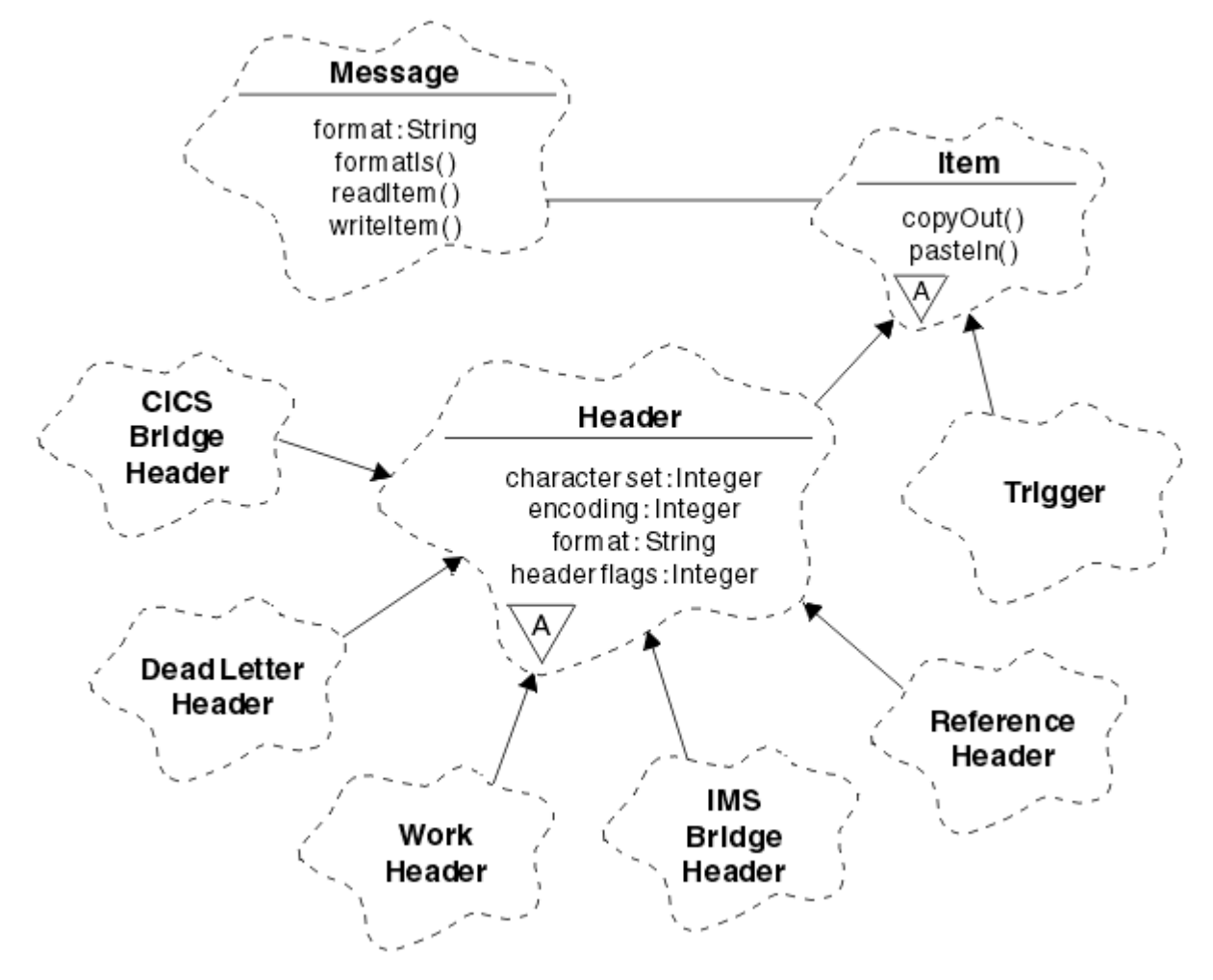

図 *56. IBM MQ C++* クラス *(*項目ハンドル*)*

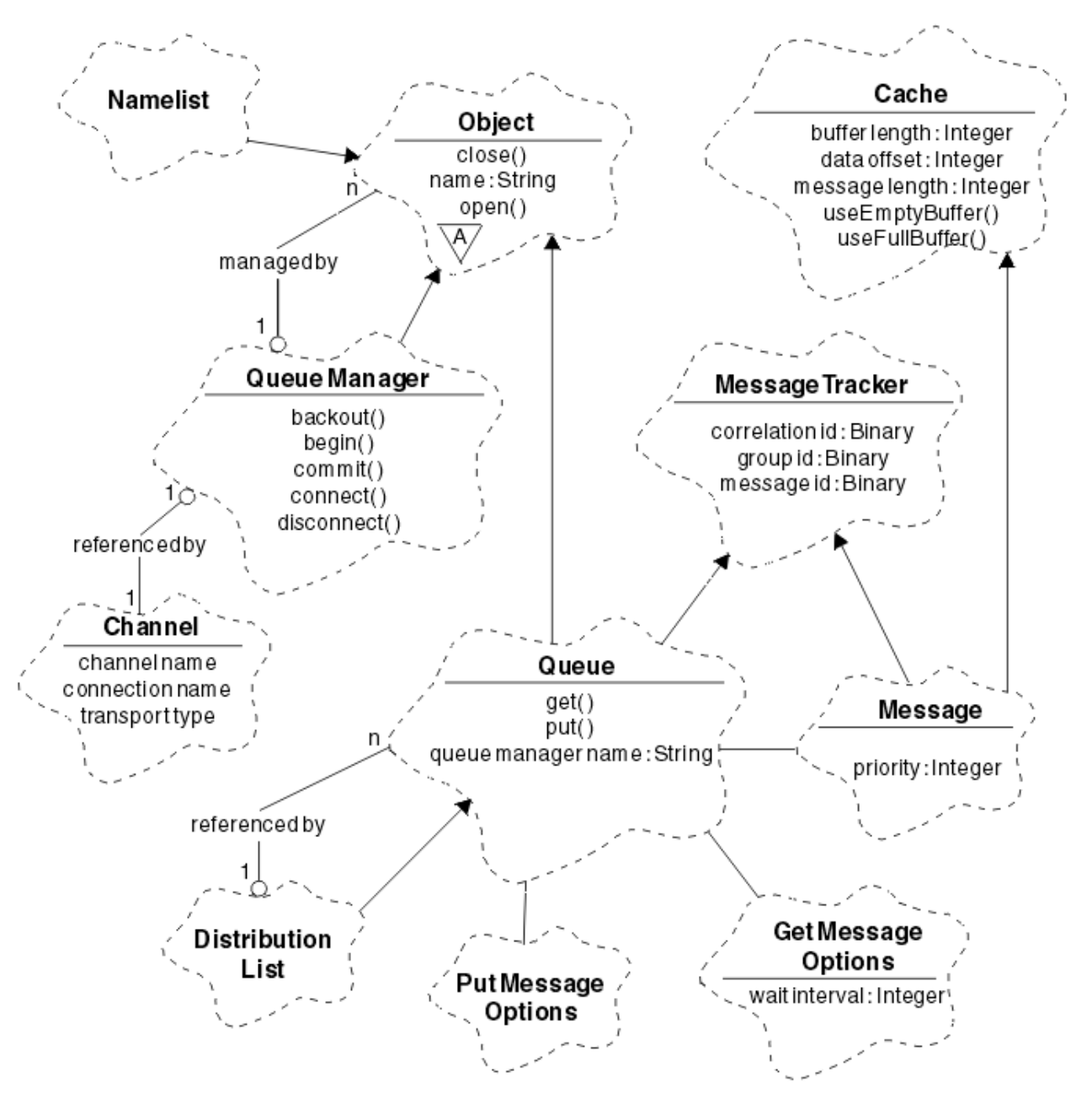

図 *57. IBM MQ C++* クラス *(*キュー管理*)*

Booch のクラス・ダイアグラムを正しく解釈するために、以下の表記規則に留意してください。

- クラス 名の下にはメソッドと重要な属性を示します。
- 抽象クラス は、雲型の囲みの中の小さな三角形で示します。
- 継承関係 は、親クラスの方向を指す矢印で示します。
- 2 つのクラスの間に協調関係 がある場合は、雲型の囲みの間を数字や文字の付いていない線でつないで あります。
- 2 つのクラスの間に参照関係 がある場合は、雲型の囲みの間を数字付きの線でつないであります。 この 数字は、特定の関係に同時に関与できるオブジェクトの数を表します。

以下のクラスおよびデータ・タイプは、 キュー管理クラス (497 ページの図 57 を参照) および 項目ハンド ル・クラス (496 [ページの図](#page-495-0) 56 を参照) の C++ メソッドシグニチャーで使用されます。

- MQBYTE24 などのバイト・アレイをカプセル化する ImqBinary クラス (ImqBinary C++ クラスを参照)。
- **typedef unsigned char ImqBoolean** として定義されている ImqBoolean データ・タイプ。

• MQCHAR64 などの文字アレイをカプセル化する ImqString クラス (ImqString C++ クラスを参照)。

データ構造体を持つエンティティーは、適切なオブジェクト・クラス内に包含されます。 個々のデータ構 造体フィールド (C++ と MQI の相互参照を参照) は、メソッドでアクセスされます。

ハンドルを持つエンティティーは、ImqObject クラス階層 (ImqObject C++ クラスを参照) の下にあり、MQI へのカプセル化されたインターフェースを提供します。 これらのクラスのオブジェクトは、手続き型 MQI に関連して必要なメソッド呼び出し回数を減らすことのできる知的機能を持っています。 例えば、必要に 応じてキュー・マネージャー接続を確立したり、廃棄したりでき、適切なオプションを使用してキューを オープンしてからクローズすることも可能です。

ImqMessage クラス (ImqMessage C++ クラスを参照) は、MQMD データ構造体をカプセル化します。ま た、キャッシュ式バッファー機能を提供することによって、ユーザー・データおよび項目 (508 [ページの](#page-507-0) 『C++ [によるメッセージの読み取り』を](#page-507-0)参照) 用の保存場所としても利用できます。 ユーザー・データ用に 固定長バッファーを提供し、そのバッファーを何回も使用することができます。 バッファー内に存在する データの量は、使用するたびに変わる可能性があります。 別の方法として、システムが可変長のバッファ ーを提供して、管理することができます。 この場合には、バッファーのサイズ (メッセージの受信に使用で きる量) と実際に使用される量 (伝送のためのバイト数または実際に受信されるバイト数のいずれか) の両 方を慎重に考慮する必要があります。

### **関連概念**

498 ページの『C++ サンプル・プログラム』

メッセージの取得と書き込みのデモ用に 4 つのサンプル・プログラムが提供されています。

### 502 ページの『C++ [言語に関する考慮事項』](#page-501-0)

このトピック・コレクションでは、Message Queue Interface (MQI) を使用するアプリケーション・プログ ラムを作成する際に考慮しなければならない C++ 言語の使用法および規則について詳述します。

507 ページの『C++ [によるメッセージ・データの作成』](#page-506-0)

メッセージ・データは、システムまたはアプリケーションが提供できるバッファー内に作成されます。 い ずれの方法にも利点がいくつかあります。 バッファーの使用例がいくつか提供されています。

### 5 ページの『IBM MQ [のアプリケーションの開発』](#page-4-0)

メッセージを送受信するためのアプリケーション、およびキュー・マネージャーや関連リソースを管理す るためのアプリケーションを開発できます。 IBM MQ は、さまざまな言語やフレームワークで作成された アプリケーションをサポートします。

### **関連資料**

513 ページの『IBM MQ C++ [プログラムの作成』](#page-512-0) サポートされるコンパイラーの URL が、IBM MQ プラットフォーム上で C++ プログラムおよびサンプルを コンパイル、リンク、および実行するために使用するコマンドとともにリストされます。

### **関連情報**

技術概要 C++ と MQI の相互参照 IBM MQ C++ クラス

# **C++ サンプル・プログラム**

メッセージの取得と書き込みのデモ用に 4 つのサンプル・プログラムが提供されています。

サンプル・プログラムには次のものがあります。

- HELLO WORLD (imqwrld.cpp)
- SPUT (imqsput.cpp)
- SGET (imqsget.cpp)
- DPUT (imqdput.cpp)

サンプル・プログラムは、499 [ページの表](#page-498-0) 72 に示されているディレクトリーの中にあります。

*MQ\_INSTALLATION\_PATH* は、IBM MQ がインストールされている上位ディレクトリーを表します。

<span id="page-498-0"></span>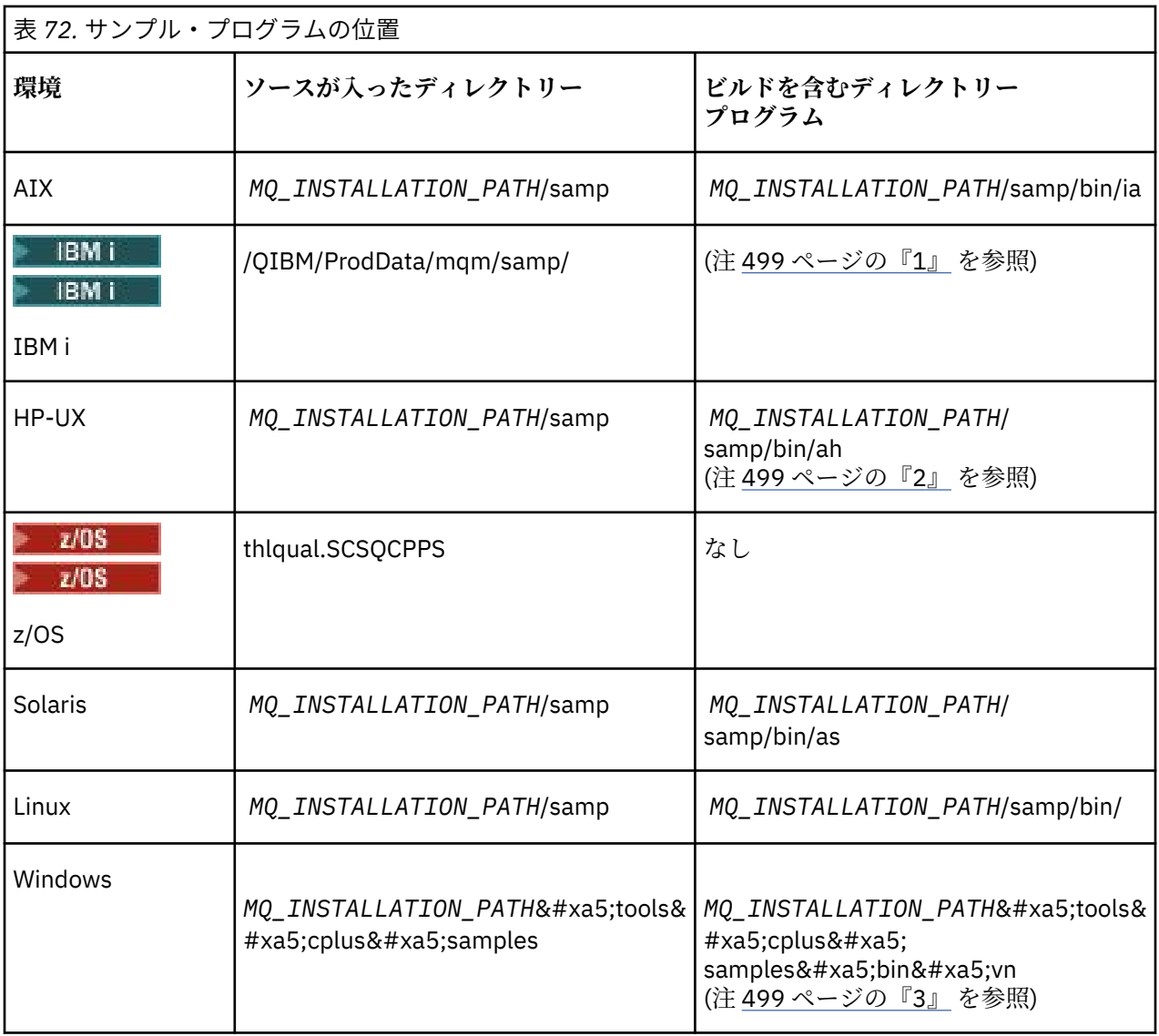

### **注 :**

- 1. ILE C++ コンパイラー (IBM i 用) を 使用して作成されたプログラムは、ライブラリー QMQM に入ってい ます。 組み込みファイルは、/QIBM/ProdData/mqm/inc 内にあります。
- 2. HP ANSI C++ コンパイラーを使用して構築されたプログラムは、 ディレクトリー *MQ\_INSTALLATION\_PATH*/samp/bin/ah 内にあります。 詳しくは、514 [ページの『](#page-513-0)HP-UX における C+ + [プログラムの作成』を](#page-513-0)参照してください。
- 3. Microsoft Visual Studio を使用して作成されたプログラムは、 *MQ\_INSTALLATION\_PATH*¥tools¥cplus¥samples¥bin¥vn 内にありま す。 これらのコンパイラーの詳細については、520 ページの『Windows における C++ [プログラムの作](#page-519-0) [成』](#page-519-0)を参照してください。

# **サンプル・プログラム HELLO WORLD (imqwrld.cpp)**

この C++ サンプル・プログラムは、ImqMessage クラスを使用して通常のデータグラム (C 構造体) を読み 書きする方法を示します。

このプログラムは、ImqMessage クラスを使用して通常のデータグラム (C 構造体) を読み書きする方法を 指示します。 このサンプルでは、メソッド呼び出しをほとんど採用していませんが、**open**、**close**、 **disconnect** といった暗黙のメソッド呼び出しを利用します。

## **z/OS 以外のすべてのプラットフォームの場合**

IBM MQ へのサーバー接続を使用している場合には、以下のいずれかの手順を実行します。

- 既存のデフォルト・キュー SYSTEM.DEFAULT.LOCAL.QUEUE を使用する場合は、パラメーターを引き渡 さずに、プログラム **imqwrlds** を実行します。
- 動的に割り当てられた一時的なキューを使用する場合は、デフォルトのモデル・キューの名前 SYSTEM.DEFAULT.MODEL.QUEUE を引き渡して **imqwrlds** を実行します。

IBM MQ へのクライアント接続を使用している場合には、以下のいずれかの手順を実行します。

- MQSERVER 環境変数をセットアップし (詳しくは、MQSERVER を参照)、**imqwrldc** を実行します。
- **queue-name**、**queue-manager-name**、および **channel-definition** をパラメーターとして引き渡 して、**imqwrldc** を実行します。 ここで、**channel-definition** は通常、SYSTEM.DEF.SVRCONN/TCP/ *hostname*(1414) です。

## **z/OS の場合**

```
z/0S
```
サンプル JCL **imqwrldr** により、バッチ・ジョブを作成して実行します。 詳しくは、 z/OS バッチ、RRS [バッチ、および](#page-521-0) CICS を参照してください。

## **サンプル・コード**

```
extern "C" {
#include <stdio.h>
}
#include <imqi.hpp> // IBM MQ C++
#define EXISTING_QUEUE "SYSTEM.DEFAULT.LOCAL.QUEUE"
#define BUFFER_SIZE 12
static char gpszHello[ BUFFER_SIZE ] = "Hello world" ;
int main ( int argc, char \star \star \text{argy} ) {
   ImqQueueManager manager ;
   int iReturnCode = 0 ;
   // Connect to the queue manager.
  if ( \arg c > 2 ) {
   manager.setName( argv[ 2 ] );
 }
   if ( manager.connect( ) ) {
 ImqQueue * pqueue = new ImqQueue ;
 ImqMessage * pmsg = new ImqMessage ;
     // Identify the queue which will hold the message.
    pqueue -> setConnectionReference( manager );
 if ( argc > 1 ) {
 pqueue -> setName( argv[ 1 ] );
       // The named queue can be a model queue, which will result in
 // the creation of a temporary dynamic queue, which will be
 // destroyed as soon as it is closed. Therefore we must ensure
       // that such a queue is not automatically closed and reopened.
       // We do this by setting open options which will avoid the need
       // for closure and reopening.
       pqueue -> setOpenOptions( MQOO_OUTPUT | MQOO_INPUT_SHARED |
                                 MQOO_INQUIRE );
    } else {
       pqueue -> setName( EXISTING_QUEUE );
 // The existing queue is not a model queue, and will not be
 // destroyed by automatic closure and reopening. Therefore we
       // will let the open options be selected on an as-needed basis.
 // The queue will be opened implicitly with an output option
 // during the "put", and then implicitly closed and reopened
       // with the addition of an input option during the "get".
```

```
 }
    // Prepare a message containing the text "Hello world".
 pmsg -> useFullBuffer( gpszHello , BUFFER_SIZE );
 pmsg -> setFormat( MQFMT_STRING );
    // Place the message on the queue, using default put message
 // Options.
 // The queue will be automatically opened with an output option.
   if ( pqueue -> put( \star pmsg ) ) {
      ImqString strQueue( pqueue -> name( ) );
      // Discover the name of the queue manager.
 ImqString strQueueManagerName( manager.name( ) );
 printf( "The queue manager name is %s.\n",
              (char *)strQueueManagerName );
 // Show the name of the queue.
 printf( "Message sent to %s.\n", (char *)strQueue );
 // Retrieve the data message just sent ("Hello world" expected)
 // from the queue, using default get message options. The queue
      // is automatically closed and reopened with an input option
      // if it is not already open with an input option. We get the
 // message just sent, rather than any other message on the
 // queue, because the "put" will have set the ID of the message
 // so, as we are using the same message object, the message ID
 // acts as in the message object, a filter which says that we
 // are interested in a message only if it has this
      // particular ID.
if ( pqueue -> get( \star pmsg ) ) {
 int iDataLength = pmsg -> dataLength( );
 // Show the text of the received message.
 printf( "Message of length %d received, ", iDataLength );
        if ( pmsg -> formatIs( MQFMT_STRING ) ) {
         char \star pszText = pmsg -> bufferPointer();
 // If the last character of data is a null, then we can
 // assume that the data can be interpreted as a text
          // string.
 if ( ! pszText[ iDataLength - 1 ] ) {
 printf( "text is \"%s\".\n", pszText );
 } else {
\mathsf{printf}(\mathsf{``no \texttt{text.}\setminus\mathsf{n'' '})}; }
        } else {
         printf( "non-text message.\n" );
        }
      } else {
        printf( "ImqQueue::get failed with reason code %ld\n",
                pqueue -> reasonCode( ) );
        iReturnCode = (int)pqueue -> reasonCode( );
      }
   } else \{printf( "ImqQueue::open/put failed with reason code %ld\n",
              pqueue -> reasonCode( ) );
      iReturnCode = (int)pqueue -> reasonCode( );
    }
    // Deletion of the queue will ensure that it is closed.
     // If the queue is dynamic then it will also be destroyed.
    delete pqueue ;
    delete pmsg ;
 3 else
    printf( "ImqQueueManager::connect failed with reason code %ld\n"
           manager.reasonCode());
    iReturnCode = (int)manager.reasonCode( );
 }
  // Destruction of the queue manager ensures that it is
   // disconnected. If the queue object were still available
 1/ and open (which it is not), the queue would be closed
  // prior to disconnection.
```
# <span id="page-501-0"></span>**サンプル・プログラム SPUT (imqsput.cpp) および SGET (imqsget.cpp)**

これらの C++ プログラムは、指定されたキューにメッセージを書き込み、指定されたキューからメッセー ジを取り出します。

これらのサンプルは、以下のクラスの使用を示したものです。

- ImqError (ImqError C++ クラスを参照)
- ImqMessage (ImqMessage C++ クラス) を参照
- ImqObject (ImqObject C++ クラス) を参照
- ImqQueue (ImqQueue C++ クラス) を参照
- ImqQueueManager (ImqQueueManager C++ クラスを参照)

プログラムを実行するには、該当する指示に従います。

## **z/OS 以外のすべてのプラットフォームの場合**

- 1. **imqsputs** *queue-name* を実行します。
- 2. コンソールでテキスト行を入力します。 これらの行は、指定されたキューにメッセージとして書き込ま れます。
- 3. 入力データを終了するためにヌル行を 1 行入力します。
- 4. すべての行を取り出してコンソールで表示するために、**imqsgets** *queue-name* を実行します。

<mark>イのS - </mark>詳しくは、522 ページの『z/OS Batch、RRS Bat<u>ch、および CICS における C++ [プログラム](#page-521-0)</u> [の作成』を](#page-521-0)参照してください。

## **z/OS の場合**

*z/0S* 

- 1. サンプル JCL **imqsputr** により、バッチ・ジョブを作成して実行します。 SYSIN データ・セットからメ ッセージが読み込まれます。
- 2. サンプル JCL **imqsgetr** により、バッチ・ジョブを作成して実行します。 キューからメッセージが取り 出されて、SYSPRINT データ・セットに送信されます。

# **サンプル・プログラム DPUT (imqdput.cpp)**

この C++ のサンプル・プログラムは、2 つのキューで構成された配布リストにメッセージを書き込みます。

DPUT は、ImqDistributionList クラス (ImqDistributionList C++ クラスを参照) の使用を示しています。 こ のサンプルは、z/OS ではサポートされていません。

- 1. 名前を指定された 2 つのキューにメッセージを配置するために、**imqdputs** *queue-name-1 queuename-2* を実行します。
- 2. それらのキューからメッセージを取り出すために、**imqsgets** *queue-name-1* および **imqsgets** *queuename-2* を実行します。

# **C++ 言語に関する考慮事項**

このトピック・コレクションでは、Message Queue Interface (MQI) を使用するアプリケーション・プログ ラムを作成する際に考慮しなければならない C++ 言語の使用法および規則について詳述します。

## **C++ ヘッダー・ファイル**

C++ 言語での IBM MQ アプリケーション・プログラムの作成を支援するために、MQI の定義の一部として ヘッダー・ファイルが用意されています。

これらのヘッダー・ファイルを、以下の表に要約します。

| 表 73. C/C++ ヘッダー・ファイル |                                        |
|-----------------------|----------------------------------------|
| ファイル名                 | 内容                                     |
| IMQI.HPP              | C++ MQI クラス (CMQC.H および IMQTYPE.H を含む) |
| IMQTYPE.H             | ImqBoolean データ・タイプを定義します               |
| CMQC.H                | MQI データ構造体およびマニフェスト定数                  |

アプリケーションの移植性を向上させるために、次のように、ヘッダー・ファイルの名前を **#include** プリ プロセッサー指示に小文字でコーディングしてください。

#include <imqi.hpp> // C++ classes

# **C++ のメソッドと属性**

メソッド名は大/小文字混合です。 パラメーターと戻り値には、さまざまな考慮事項が適用されます。 属性 には、必要に応じてゲット・メソッドおよびセット・メソッドを使用してアクセスします。

*const* となっているメソッドのパラメーターは入力専用です。 シグニチャーにポインター (\*) または参照 (&) が含まれているパラメーターは、参照により渡されます。 ポインターや参照を含んでいない戻り 値は、値により渡されます。返されたオブジェクトの場合、新規エンティティーであるこれらのオブジェ クトは呼び出し側の責任となります。

一部のメソッド・シグニチャーには、指定がない場合にデフォルトをとる項目があります。 そのような項 目は、必ずシグニチャーの終わりにあり、等号 (=) で示されています。この等号の後の値は、その項目が省 略された場合に適用されるデフォルト値を示します。

これらのクラス内のメソッド名はすべて、小文字で始まり、残りの文字は大文字と小文字が混在していま す。 メソッド名の最初のワードを除き、各ワードは、大文字で始まります。 意味が一般的に理解されない 限り、省略語は使用されません。 使用される省略語には、*id* (ID の意) および *sync* (「同期」の意) が含まれ ます。

オブジェクト属性には、「set」メソッドおよび「get」メソッドを使用してアクセスします。 set メソッド は ワード *set* で始まりますが、get メソッドには接頭部はありません。 属性が読み取り専用 であれば、 「set」メソッドはありません。

属性はオブジェクトの作成中に有効な状態に初期設定されるため、オブジェクトの状態は常に一貫してい ます。

# **C++ のデータ・タイプ**

データ・タイプはすべて、C **typedef** ステートメントによって定義されます。

タイプ **ImqBoolean** は IMQTYPE.H で **unsigned char** として定義されており、値 TRUE および FALSE を取 ることができます。 **MQBYTE** 配列の代わりに **ImqBinary** クラス・オブジェクトを 使用したり、**char \*** の 代わりに **ImqString** クラス・オブジェクトを使用したりできます。 多くのメソッドで、ストレージ管理を 容易にするために、**char** ポインターや **MQBYTE** ポインターの代わりにオブジェクトが返されます。 すべ ての戻り値は呼び出し元の責任となり、戻り値がオブジェクトの場合は、delete を使用してその記憶域を 破棄できます。

## **C++ における 2 進ストリングの操作**

2 進データのストリングは、**ImqBinary** クラスのオブジェクトとして宣言されます。 このクラスのオブジ ェクトは、一般的な C 演算子を使用して、コピー、比較、および設定することができます。 コード例が提 供されています。

以下のコード例は、2 進ストリングに対する操作を示しています。

```
#include <imqi.hpp> // C++ classes
ImqMessage message ;
ImqBinary id, correlationId ;
MQBYTE24 byteId;
correlationId.set( byteId, sizeof( byteId ) ); // Set.
id = message.id( ); // Assign.
if ( correlationId == id ) \{ // Compare.
...
```
# **C++ における文字ストリングの操作**

文字データは、変換演算子を使用して **char \*** にキャストできる **ImqString** クラスのオブジェクトで返され ることがよくあります。 ImqString クラスには、文字ストリングの処理を支援するメソッドが含まれてい ます。

MQI C++ メソッドを使用して文字データが受け入れられたり返されたりするとき、その文字データは、必 ずヌルで終わるため 任意の長さにできます。 ただし、IBM MQ には特定の制限があるため、情報が切り捨 てられることがあります。 ストレージ管理を容易にするために、ほとんどの文字データが **ImqString** クラ ス・オブジェクトに入れて返されます。 このようなオブジェクトは、所定の変換演算子を使用して **char \*** にキャストでき、**char \*** を必要とする多くの状況で読み取り専用 で使用できます。

**注 : ImqString** クラス・オブジェクトからの **char \*** 変換結果は、 ヌルになることがあります。

C 関数は **char \*** 上で使用できますが、**ImqString** クラスには、より望ましい特殊なメソッドがあります。 **operator length** () は、strlen および storage () に相当するものです。文字データに割り振られたメモリー を示します。

## **C++ のオブジェクトの初期状態**

すべてのオブジェクトには、それぞれの属性により表された一貫した初期状態があります。 初期値は、ク ラス記述に定義されます。

# **C++ からの C の使用**

C++ プログラムからの C 関数を使用する場合は、適切なヘッダーをインクルードします。

次の例は、C++ プログラムにインクルードされた string.h を示しています。

```
extern "C" {
#include <string.h>
}
```
## **C++ の表記規則**

この例は、メソッドの呼び出し方法とパラメーターの宣言方法を示しています。

このコード・サンプルでは、メソッドとパラメーター **ImqBoolean ImqQueue**:: **get** (**ImqMessage &** *msg*) を使用します

パラメーターを以下のように宣言し、使用します。

```
ImqQueueManager * pmanager ; // Queue manager
ImqQueue * pqueue ; // Message queue
ImqMessage msg ; // Message
char system in the charge of the charge of the charge of the charge of the charge of the charge data of the charge data of the charge data of the charge data of the charge data of the charge data of the charge data of the 
pmanager = new ImqQueueManager ;
pqueue = new ImqQueue ;
pqueue -> setName( "myreplyq" );
pqueue -> setConnectionReference( pmanager );
msg.useEmptyBuffer( szBuffer, sizeof( szBuffer ) );
```
```
if ( pqueue \rightarrow get( msg ) ) {
   long lDataLength = msg.dataLength( );
...
}
```
## **C++ による暗黙の操作**

メソッドが正常に実行されるためには前提条件を満たすことが必要ですが、そのための動作が適時に かつ 暗黙的に実行されることがあります。 これらの暗黙命令とは、接続、オープン、再オープン、クローズ、 および切断です。 接続とオープンの暗黙的な動作は、クラス属性によって制御できます。

## **接続**

ImqQueueManager オブジェクトは、結果的に MQI に対するなんらかの呼び出し (C++ と MQI の相互参照 を参照) が行われるメソッドの場合に自動的に接続されます。

## **オープン**

ImqObject オブジェクトは、結果的に MQGET、MQINQ、MQPUT、または MQSET 呼び出しが発生するメ ソッドの場合に自動的にオープンされます。 **openFor** メソッドは、1 つまたは複数の関連する **open option** 値を指定するために使用します。

## **再オープン**

ImqObject は、結果的に MQGET、MQINQ、MQPUT、または MQSET 呼び出しが発生するメソッドの場合 に自動的に再オープンされます。これらの呼び出しでは、オブジェクトは既にオープンされていますが、 既存の **open options** には、MQI 呼び出しが正常に行われるほど十分な機能はありません。 オブジェクト は、MQCO\_NONE という一時的な **close options** 値を使用して一時的にクローズされます。 **openFor** メソ ッドを使用して、関連するものを追加**オープン・オプション**。

条件によっては再オープンで問題が発生する場合もあります。

- 一時動的キューは、クローズされたときに破棄され、再オープンすることはできません。
- 排他的入力用としてオープンされた (明示的に、あるいはデフォルトによる) キューは、クローズ時点と 再オープン時点でウィンドウから他のプロセスによりアクセスされることがあります。
- ブラウズ・カーソル位置についての情報は、キューがクローズされた時点で失われます。 このような状 態になっても、クローズや再オープンができなくなることはありませんが、この後、再度 MQGMO\_BROWSE\_FIRST が使用されるまでカーソルは使用できなくなります。
- 最後に取り出されたメッセージのコンテキストは、キューはクローズされた時点で失われます。

上記の状態のいずれかが発生したり、予測できる場合は、オブジェクトが (明示的または暗黙的に) オープ ンされる前に、適切な **open options** を明示的に設定して、再オープンを避けてください。

複雑なキューの取扱状態について明示的に **open options** を設定すると、結果的にパフォーマンスが向上 し、再オープンの使用にかかわる問題が回避されます。

## **クローズ**

ImqObject は、オブジェクト状態が実行可能でなくなった時点で (例えば、ImqObject の connection reference が切断された場合や、ImqObject オブジェクトが破棄された場合)、自動的にクローズされます。

## **切断**

ImqQueueManager は、接続が実行可能でなくなった時点で (例えば、ImqObject の connection reference が切断された場合や、ImqQueueManager オブジェクトが破棄された場合)、自動的に切断されます。

## **C++ における 2 進ストリングと文字ストリング**

ImqString クラスは、従来の *char \** データ・フォーマットをカプセル化します。 ImqBinary クラスは、2 進 のバイト配列をカプセル化します。 文字データを設定するメソッドには、データを切り捨てるものがあり ます。

文字 (**char \***) データを設定するメソッドでは、必ずデータのコピーが 作成されますが、IBM MQ には 特定 の制限があるため、メソッドによってはそのコピーの上限を超えた部分は切り捨てられる場合があります。

ImqString クラス (ImqString C++ クラスを参照) は、従来の **char \*** をカプセル化し、次の項目をサポート します。

- 比較
- 連結
- コピー
- 整数とテキスト間の変換
- トークン (ワード) 抽出
- 大文字変換

ImqBinary クラス (ImqBinary C++ クラスを参照) は任意のサイズの 2 進バイト・アレイをカプセル化しま す。 このクラスは、特に以下の属性を保持するために使用されます。

- **accounting token** (MQBYTE32)
- **connection tag** (MQBYTE128)
- **correlation id** (MQBYTE24)
- **facility token** (MQBYTE8)
- **group id** (MQBYTE24)
- **instance id** (MQBYTE24)
- **message id** (MQBYTE24)
- **message token** (MQBYTE16)
- **transaction instance id** (MQBYTE16)

これらの属性は次のクラスのオブジェクトに属しています。

- ImqCICSBridgeHeader (ImqCICSBridgeHeader C++ クラスを参照)
- ImqGetMessageOptions (ImqGetMessageOptions C++ クラスを参照)
- ImqIMSBridgeHeader (ImqIMSBridgeHeader C++ クラスを参照)
- ImqMessageTracker (ImqMessageTracker C++ クラスを参照)
- ImqQueueManager (ImqQueueManager C++ クラスを参照)
- ImqReferenceHeader (ImqReferenceHeader C++ クラスを参照)
- ImqWorkHeader (ImqWorkHeader C++ クラスを参照)

ImqBinary クラスは、比較とコピーもサポートします。

## **C++ ではサポートされない機能**

IBM MQ C++ のクラスとメソッドは、IBM MQ プラットフォームに依存しないように設計されています。 したがって、備えている機能の一部が特定のプラットフォーム上でサポートされていない場合もあります。

サポートされていないプラットフォーム上で機能を使用しようとすると、その機能は IBM MQ によって検 出されますが、C++ 言語バインディングによって検出されません。IBM MQ は、他の MQI エラーと同様に、 プログラムにエラーを報告します。

## **C++ でのメッセージング**

このトピック集では、C++ でメッセージングを準備して読み書きする方法について説明します。

## **C++ によるメッセージ・データの作成**

メッセージ・データは、システムまたはアプリケーションが提供できるバッファー内に作成されます。 い ずれの方法にも利点がいくつかあります。 バッファーの使用例がいくつか提供されています。

メッセージを送信する際に、まず最初に、ImqCache オブジェクト (ImqCache C++ クラスを参照) によっ て管理されるバッファーでメッセージ・データが作成されます。 バッファーは、(継承により) 各

ImqMessage オブジェクト (ImqMessage C++ クラスを参照) と関連付けられています。そのため、バッフ ァーは (**useEmptyBuffer** または **useFullBuffer** メソッドを使用して)、アプリケーションにより提供されま すが、システムにより自動的に提供することもできます。 メッセージ・バッファーを提供するアプリケー ションの利点は、そのアプリケーションが作成されたデータ域を直接使用できるため、ほとんどの場合デ ータのコピーが不要であることです。 欠点は、提供されたバッファーが固定長であることです。

バッファーは再利用できます。また、伝送バイト数は、各伝送時に必要に応じて変更できます。この変更 には、送信前に **setMessageLength** メソッドを使用します。

システムにより自動的に提供される場合、使用可能なバイト数はシステムによって管理されるため、例え ば、ImqCache の **write** メソッドまたは ImqMessage の **writeItem** メソッドを使用してデータをメッセー ジ・バッファーにコピーすることができます。 メッセージ・バッファーは、必要に応じて大きくなります。 バッファーが大きくなる際に、以前に書き込まれたデータが失われることはありません。 大きなメッセー ジや複数の部分から成るメッセージは分割して、各部分を続けて書き込むことができます。

次の例は、単純化されたメッセージ送信を示しています。

1. ユーザーの提供するバッファーにある、準備済みデータを使用します。

char szBuffer[ ] = "Hello world" ; msg.useFullBuffer( szBuffer, sizeof( szBuffer ) ); msg.setFormat( MQFMT\_STRING );

2. ユーザーの提供するバッファーにある、準備済みデータを使用します。バッファー・サイズがデータ・ サイズより大きくなっています。

char szBuffer[ 24 ] = "Hello world" ; msg.useEmptyBuffer( szBuffer, sizeof( szBuffer ) ); msg.setFormat( MQFMT\_STRING ); msg.setMessageLength( 12 );

3. ユーザー提供のバッファーにデータをコピーします。

char szBuffer[ 12 ];

msg.useEmptyBuffer( szBuffer, sizeof( szBuffer ) ); msg.setFormat( MQFMT\_STRING ); msg.write( 12, "Hello world" );

4. システム提供のバッファーにデータをコピーします。

msg.setFormat( MQFMT\_STRING ); msg.write( 12, "Hello world" );

5. オブジェクトを使用して、システム提供のバッファーにデータをコピーします。(オブジェクトは内容だ けでなくメッセージ・フォーマットを設定します。)

ImqString strText( "Hello world" ); msg.writeItem( strText );

## **C++ によるメッセージの読み取り**

バッファーは、アプリケーションまたはシステムが提供できます。 データは、バッファーから直接アクセ スするか、順次に読み取ることができます。 各メッセージ・タイプには、それと等価なクラスがあります。 サンプル・コードが提供されています。

データを受信する際に、アプリケーションまたはシステムは、適切なメッセージ・バッファーを提供しま す。 特定の ImqMessage オブジェクトの複数の伝送および複数の受信の両方に、同一のバッファーを使用 できます。 メッセージ・バッファーは、自動的に提供された場合、どのような長さのデータでも受信でき るように大きくなります。 ただし、アプリケーションによって提供されたメッセージ・バッファーが、受 信したデータを保持するのに十分な大きさではない場合があります。 その場合には、メッセージ受信に使 用されるオプションに応じて、切り捨てが発生するか、受信が失敗します。

着信データは、メッセージ・バッファーから直接アクセスできますが、その場合、データ長は着信データ の合計量を示します。 これとは別に、着信データをメッセージ・バッファーから順番に読み取ることがで きます。 この場合、データ・ポインターは着信データの次のバイトをアドレッシングし、データ・ポイン ターおよびデータ長はデータが読み取られるたびに更新されます。

項目 とはメッセージの各部分のことで、すべてがメッセージ・バッファーのユーザー域に入っています。 項目は、順番に別個に処理する必要があります。 通常のユーザー・データと異なり、項目は送達不能ヘッ ダーまたはトリガー・メッセージであっても構いません。 項目は、必ずメッセージ形式と関連付けられて います。ただし、メッセージ形式は必ずしも項目と**関連付けられてはいません**。

各項目ごとに、認識可能な IBM MQ メッセージ形式に対応するオブジェクトのクラスがあります。 各送達 不能ヘッダーおよび各トリガー・メッセージごとに 1 つずつあります。 ユーザー・データについてのオブ ジェクト・クラスはありません。 つまり、認識可能な形式が使い尽くされてしまうと、残りの部分の処理 はアプリケーション・プログラムに任されます。 ユーザー・データのクラスは、ImqItem クラスを限定す ることによって作成できます。

次の例で示すメッセージ受信は、ユーザー・データに先行するいくつかの項目を想定し、そのような項目 の処理を考慮しています。 項目に属さないユーザー・データは、項目が特定されたあとに受信されるデー タとして定義されます。 任意の大きさのメッセージ・データを格納するには自動バッファー (デフォルト) を使用します。

```
ImqOueue queue
ImqMessage msg ;
if ( queue.get( msg ) \} /* Process all items of data in the message buffer. */
  do while ( msg.dataLength() ) }
    ImqBoolean bFormatKnown = FALSE
    /* There remains unprocessed data in the message buffer. *//* Determine what kind of item is next. */if ( msg.formatIs( MQFMT DEAD LETTER HEADER ) ) \{ ImqDeadLetterHeader header ;
      /* The next item is a dead-letter header.
      \sqrt{*} For the next statement to work and return TRUE, \qquad^{\prime}\star the correct class of object pointer must be supplied. \star/ bFormatKnown = TRUE ;
       if ( msg.readItem( header ) ) {
        /* The dead-letter header has been extricated from the *//* buffer and transformed into a dead-letter object. */\rightarrow /\star The encoding and character set of the dead-letter \rightarrow /
/\star object itself are <code>MQENC_NATIVE</code> and <code>MQCCSI_Q_MGR. \star/</sup></code>
\rightarrow /\star The encoding and character set from the dead-letter \star//* header have been copied to the message attributes *//* to reflect any remaining data in the buffer. */* Process the information in the dead-letter object. *//* Note that the encoding and character set have */* already been processed. */ ...
      }
      \frac{1}{x} There might be another item after this, \frac{x}{x}/* or just the user data.
 }
    if ( msg.formatIs( MQFMT TRIGGER ) ) {
```

```
 ImqTrigger trigger ;
/\star The next item is a trigger message. \qquad \qquad \star/\sqrt{\star} For the next statement to work and return TRUE, \star//\star the correct class of object pointer must be supplied. \star/ bFormatKnown = TRUE ;
      if ( msg.readItem( trigger ) ) {
\rightarrow The trigger message has been extricated from the \star/\rightarrow buffer and transformed into a trigger object. \rightarrow /
        /* Process the information in the trigger object. */ ...
      }
     /\star There is usually nothing after a trigger message. \star/
    }
    if ( msg.formatIs( FMT_USERCLASS ) ) {
     UserClass object
      /\star The next item is an item of a user-defined class. \qquad \star/\frac{1}{x} For the next statement to work and return TRUE, \frac{x}{x}\prime\star the correct class of object pointer must be supplied. \star/ bFormatKnown = TRUE ;
      if ( msg.readItem( object ) ) {
        /* The user-defined data has been extricated from the */\sqrt{\ast} buffer and transformed into a user-defined object. \ast/
        /* Process the information in the user-defined object. */ ...
      }
      /* Continue looking for further items. */
 }
    if ( ! bFormatKnown ) {
     /* There remains data that is not associated with a specific*/
       /* item class. */
     char * pszDataPointer = msg.dataPointer();
     int iDataLength = msg.dataLength( ); \overline{\hspace{1cm}} /* Length. */
/\star The encoding and character set for the remaining data are \star//\star reflected in the attributes of the message object, even \star//\star if a dead-letter header was present. \star/ ...
    }
  }
```
}

この例の中の FMT\_USERCLASS は、UserClass クラスのオブジェクトに対応する形式の名前 (8 文字) を表 す定数です。この定数は、アプリケーションによって定義されます。

UserClass は、ImqItem クラス (ImqItem C++ クラスを参照) の派生クラスです。UserClass では ImqItem クラスの仮想メソッド **copyOut** および **pasteIn** を使用します。

次に ImqDeadLetterHeader クラス (ImqDeadLetterHeader C++ クラスを参照) のコード例を 2 つ示しま す。 1 つ目の例は、カプセル化されたメッセージ書き込み用 カスタム・コードを示します。

```
// Insert a dead-letter header.
// Return TRUE if successful.
ImqBoolean ImqDeadLetterHeader :: copyOut ( ImqMessage & msg ) {
 ImqBoolean bSuccess ;
 if ( msg.moreBytes( sizeof( omqdlh ) ) ) {
    ImqCache cacheData( msg ); // Preserve original message content.
     // Note original message attributes in the dead-letter header.
 setEncoding( msg.encoding( ) );
 setCharacterSet( msg.characterSet( ) );
 setFormat( msg.format( ) );
 // Set the message attributes to reflect the dead-letter header.
 msg.setEncoding( MQENC_NATIVE );
 msg.setCharacterSet( MQCCSI_Q_MGR );
 msg.setFormat( MQFMT_DEAD_LETTER_HEADER );
 // Replace the existing data with the dead-letter header.
    msg.clearMessage( );
if ( msg.write( sizeof( omqdlh ), (char \star) & omqdlh ) ) {
 // Append the original message data.
      bSuccess = msg.write( cacheData.messageLength( ),
```

```
 cacheData.bufferPointer( ) );
      } else {
        bSuccess = FALSE ;
  }
    } else {
      bSuccess = FALSE ;
    }
    // Reflect and cache error in this object.
  if ( ! bSuccess ) {
  setReasonCode( msg.reasonCode( ) );
     setCompletionCode( msg.completionCode( ) );
    }
   return bSuccess ;
 }
2 つ目の例は、カプセル化されたメッセージ読み取り用 カスタム・コードを示します。
 // Read a dead-letter header.
 // Return TRUE if successful.
 ImqBoolean ImqDeadLetterHeader :: pasteIn ( ImqMessage & msg ) {
    ImqBoolean bSuccess = FALSE ;
    // First check that the eye-catcher is correct.
      // This is also our guarantee that the "character set" is correct.
  if ( ImqItem::structureIdIs( MQDLH_STRUC_ID, msg ) ) {
  // Next check that the "encoding" is correct, as the MQDLH
      // contains numeric data.
     if ( msg.encoding() == MQENC_NATIVE ) {
        // Finally check that the "format" is correct.
  if ( msg.formatIs( MQFMT_DEAD_LETTER_HEADER ) ) {
  char * pszBuffer = (char *) & omqdlh ;
          // Transfer the MQDLH from the message and move pointer on.
          if ( bSuccess = msg.read( sizeof( omdlh ), pszBuffer ) ) {
  // Update the encoding, character set and format of the
  // message to reflect the remaining data.
            msg.setEncoding( encoding( ) );
           msg.setCharacterSet(characterSet());
            msg.setFormat( format( ) );
          } else {
            // Reflect the cache error in this object.
           setReasonCode( msg.reasonCode( ) )
            setCompletionCode( msg.completionCode( ) );
          }
        } else {
          setReasonCode( MQRC_INCONSISTENT_FORMAT );
         setCompletionCode( MQCC_FAILED );
 \frac{3}{5} } else {
       setReasonCode( MQRC ENCODING ERROR );
        setCompletionCode( MQCC_FAILED );
 \frac{1}{2}} else \{setReasonCode( MORC STRUC ID ERROR );
      setCompletionCode( MQCC_FAILED );
    }
```

```
 return bSuccess ;
}
```
自動バッファーでは、バッファー記憶が揮発性 です。 つまり、バッファー・データは、**get** メソッド呼び 出しのたびに、物理位置が変わる可能性があります。 したがって、バッファー・データが参照されるたび に、**bufferPointer** メソッドまたは **dataPointer** メソッドを使用してメッセージ・データにアクセスしてく ださい。

メッセージ・データの受信用に固定記憶域を確保しておくプログラムも書くことができます。 この場合、 **get** メソッドを使用する前に **useEmptyBuffer** メソッドを呼び出すことができます。

固定の非自動領域を使用すると、メッセージは最大限のサイズに制限されるため、ImqGetMessageOptions オブジェクトの MQGMO\_ACCEPT\_TRUNCATED\_MSG オプションを考慮に入れることが重要です。 このオ プションを指定しない場合 (デフォルトです) は、MQRC\_TRUNCATED\_MSG\_FAILED 理由コードが戻ると予 想できます。 このオプションを指定した場合は、アプリケーションの設計により、 MQRC\_TRUNCATED\_MSG\_ACCEPTED という理由コードが戻る場合もあります。

次のコード例は、固定記憶域を使用してメッセージをどのように受信することができるかを示しています。

char  $*$  pszBuffer = new char[ 100 ]; msg.useEmptyBuffer( pszBuffer, 100 ); gmo.setOptions( MOGMO ACCEPT TRUNCATED MSG ); queue.get( msg, gmo );

delete [ ] pszBuffer ;

このコード例では、バッファーは、**bufferPointer** メソッドを使用した場合とは逆に、 常に *pszBuffer* メソ ッドで直接アドレッシングすることができます。 ただし、汎用アクセスの場合は、**dataPointer** メソッド を使用したほうがよいでしょう。 アプリケーション (ImqCache クラス・オブジェクトではない) では、ユ ーザー定義の (非自動) バッファーを廃棄する必要があります。

**注意: useEmptyBuffer** を使用してヌル・ポインターと、ゼロの長さを指定しても、 当然のことながら、ゼ ロの長さの固定長バッファーが指定されることはありません。 この組み合わせは、あらゆる直前のユーザ ー定義バッファーを無視し、代わりに元どおりに自動バッファーを使用するという要求として解釈されま す。

## **C++ による送達不能キューへのメッセージの書き込み**

送達不能キューにメッセージを書き込むためのプログラム・コードの例。

複数の部分から成るメッセージの代表的な例として、送達不能ヘッダーを持つメッセージがあります。 処 理できないメッセージからのデータは、送達不能ヘッダーの最後に追加されます。

ImqQueueManager mgr ; // The queue manager.<br>ImqQueue queueIn ; // Incoming message q ImqQueue queueIn ; // Incoming message queue.  $1/$  Dead-letter message queue. ImqMessage msg ; // Incoming and outgoing message. ImqDeadLetterHeader header ; // Dead-letter header information. // Retrieve the message to be rerouted. queueIn.setConnectionReference( mgr ); queueIn.setName( MY\_QUEUE ); queueIn.get( msg ); Set up the dead-letter header information. header.setDestinationQueueManagerName( mgr.name( ) ); header.setDestinationQueueName( queueIn.name( ) ); header.setPutApplicationName( /\* ? \*/ ); header.setPutApplicationType( /\* ? \*/ ); header.setPutDate( /\* TODAY \*/ ); header.setPutTime( /\* NOW \*/ ); header.setDeadLetterReasonCode(FB\_APPL\_ERROR\_1234); // Insert the dead-letter header information. This will vary // the encoding, character set and format of the message. // Message data is moved along, past the header. msg.writeItem( header ); // Send the message to the dead-letter queue. queueDead.setConnectionReference( mgr ); queueDead.setName( mgr.deadLetterQueueName( ) );

## **C++ による IMS ブリッジへのメッセージの書き込み**

IMS ブリッジにメッセージを書き込むためのプログラム・コードの例。

IBM MQ - IMS ブリッジに送信されるメッセージでは、特別なヘッダーが使用されることがあります。 IMS ブリッジ・ヘッダーが、通常のメッセージ・データの前に付けられます。

ImqQueueManager mgr; // The queue manager. ImqQueue queueBridge; // IMS bridge message queue. ImqMessage msg; // Outgoing message. ImqIMSBridgeHeader header; // IMS bridge header.

// Set up the message.

queueDead.put( msg );

```
//
// Here we are constructing a message with format 
// MQFMT_IMS_VAR_STRING, and appropriate data.
//
msg.write( 2, \qquad /* ? */ ); \qquad // Total message length.
msg.write( 2, \qquad \qquad \qquad \qquad \qquad \qquad \qquad // IMS flags.
<code>msg.write( 7, \qquad /* ? */ ); \qquad // Transaction code.</code>
msg.write( /* ? */, /* ? */ ); // String data.
msg.setFormat( MQFMT_IMS_VAR_STRING ); // The format attribute.
// Set up the IMS bridge header information.
//
1/ The reply-to-format is often specified.
// Other attributes can be specified, but all have default values.
//
header.setReplyToFormat( /* ? */ );
// Insert the IMS bridge header into the message.
//
// This will:
// 1) Insert the header into the message buffer, before the existing \frac{1}{1} data.
      data.
1/2) Copy attributes out of the message descriptor into the header,
// for example the IMS bridge header format attribute will now
      be set to MQFMT_IMS_VAR_STRING.
1/ 3) Set up the message attributes to describe the header, in
      particular setting the message format to MQFMT_IMS.
//
msg.writeItem( header );
// Send the message to the IMS bridge queue.
//
queueBridge.setConnectionReference( mgr );
queueBridge.setName( /* ? */ );
queueBridge.put( msg );
```
## **C++ による CICS bridge へのメッセージの書き込み**

CICS bridge にメッセージを書き込むためのプログラム・コードの例。

CICS bridge を使用して IBM MQ for z/OS に送信されるメッセージには、特別なヘッダーが必要です。 CICS bridge・ヘッダーが、通常のメッセージ・データの前に付けられます。

```
ImqQueueManager mgr ; // The queue manager.<br>ImqQueue queueIn ; // Incoming message q
ImqQueue queueIn ; // Incoming message queue.
ImqQueue queueBridge ; // CICS bridge message queue.
ImqMessage msg ; // Incoming and outgoing message.
ImqCicsBridgeHeader header ; // CICS bridge header information.
// Retrieve the message to be forwarded.
queueIn.setConnectionReference( mgr );
queueIn.setName( MY_QUEUE );
queueIn.get( msg );
// Set up the CICS bridge header information.
// The reply-to format is often specified.
// Other attributes can be specified, but all have default values.
header.setReplyToFormat( /* ? */ );
// Insert the CICS bridge header information. This will vary
// the encoding, character set and format of the message.
// Message data is moved along, past the header.
msg.writeItem( header );
// Send the message to the CICS bridge queue.
queueBridge.setConnectionReference( mgr );
queueBridge.setName( /* ? */ );
queueBridge.put( msg );
```
## **C++ による作業ヘッダーでのメッセージの書き込み**

z/OS ワークロード・マネージャーによって管理されるキュー宛のメッセージを書き込むためのプログラ ム・コードの例。

IBM MQ for z/OS に送信されるメッセージの場合、z/OS Workload Manager によって管理されているキュー が宛先となります。このようなメッセージには、特別なヘッダーが必要です。 作業ヘッダーは、通常のメ ッセージ・データの前に付けられます。

ImqQueueManager mgr ; // The queue manager.<br>ImqQueue queueIn ; // Incoming message q ImqQueue queueWLM ; // WLM managed queue. ImqWorkHeader header ;  $\frac{1}{10}$  Work header information

ImqQueue queueIn ; // Incoming message queue. ImqMessage msg ; // Incoming and outgoing message.

// Retrieve the message to be forwarded. queueIn.setConnectionReference( mgr ); queueIn.setName( MY\_QUEUE ); queueIn.get( msg );

// Insert the Work header information. This will vary // the encoding, character set and format of the message. // Message data is moved along, past the header. msg.writeItem( header );

// Send the message to the WLM managed queue. queueWLM.setConnectionReference( mgr ); queueWLM.setName( /\* ? \*/ ); queueWLM.put( msg );

## **IBM MQ C++ プログラムの作成**

サポートされるコンパイラーの URL が、IBM MQ プラットフォーム上で C++ プログラムおよびサンプルを コンパイル、リンク、および実行するために使用するコマンドとともにリストされます。

サポート対象プラットフォーム別および IBM MQ バージョン別のコンパイラーのリストについては、[IBM](https://www.ibm.com/support/pages/system-requirements-ibm-mq) MQ [のシステム要件を](https://www.ibm.com/support/pages/system-requirements-ibm-mq)参照してください。

IBM MQ C++ プログラムをコンパイルおよびリンクするために必要なコマンドは、ご使用のインストール 済み環境および要件により異なります。 以下の例では、複数のプラットフォーム上における、IBM MQ の デフォルトのインストール済み環境を使用するコンパイラー用の標準的なコンパイル・コマンドおよびリ ンク・コマンドが示されています。

## **AIX における C++ プログラムの作成**

AIX で IBM MQ C++ プログラムを作成するには、XL C Enterprise Edition コンパイラーを使用します。

### **クライアント**

*MQ\_INSTALLATION\_PATH* は、IBM MQ がインストールされている上位ディレクトリーを表します。

**32 ビット非スレッド・アプリケーション**

xlC -o imqsputc\_32 imqsput.cpp -qchars=signed -I *MQ\_INSTALLATION\_PATH*/inc -L *MQ\_INSTALLATION\_PATH*/lib -limqc23ia -limqb23ia -lmqic

**32 ビット・スレッド・アプリケーション**

xlC\_r -o imqsputc\_32\_r imqsput.cpp -qchars=signed -I *MQ\_INSTALLATION\_PATH*/inc -L *MQ\_INSTALLATION\_PATH*/lib -limqc23ia\_r -limqb23ia\_r -lmqic\_r

**64 ビット非スレッド・アプリケーション**

xlC -q64 -o imqsputc\_64 imqsput.cpp -qchars=signed -I *MQ\_INSTALLATION\_PATH*/inc -L *MQ\_INSTALLATION\_PATH*/lib64 -limqc23ia -limqb23ia -lmqic

**64 ビット・スレッド・アプリケーション**

xlC\_r -q64 -o imqsputc\_64\_r imqsput.cpp -qchars=signed -I *MQ\_INSTALLATION\_PATH*/inc -L *MQ\_INSTALLATION\_PATH*/lib64 -limqc23ia\_r -limqb23ia\_r -lmqic\_r

**サーバー**

*MQ\_INSTALLATION\_PATH* は、IBM MQ がインストールされている上位ディレクトリーを表します。

**32 ビット非スレッド・アプリケーション**

xlC -o imqsput\_32 imqsput.cpp -qchars=signed -I *MQ\_INSTALLATION\_PATH*/inc -L *MQ\_INSTALLATION\_PATH*/lib -limqs23ia -limqb23ia -lmqm

**32 ビット・スレッド・アプリケーション**

xlC\_r -o imqsput\_32\_r imqsput.cpp -qchars=signed -I *MQ\_INSTALLATION\_PATH*/inc -L *MQ\_INSTALLATION\_PATH*/lib -limqs23ia\_r -limqb23ia\_r -lmqm\_r

**64 ビット非スレッド・アプリケーション**

xlC -q64 -o imqsput\_64 imqsput.cpp -qchars=signed -I *MQ\_INSTALLATION\_PATH*/inc -L *MQ\_INSTALLATION\_PATH*/lib64 -limqs23ia -limqb23ia -lmqm

**64 ビット・スレッド・アプリケーション**

xlC\_r -q64 -o imqsput\_64\_r imqsput.cpp -qchars=signed -I *MQ\_INSTALLATION\_PATH*/inc -L *MQ\_INSTALLATION\_PATH*/lib64 -limqs23ia\_r -limqb23ia\_r -lmqm\_r

## **HP-UX における C++ プログラムの作成**

aC+ + または aCC コンパイラーを使用して、 HP-UX 上で IBM MQ C++ プログラムを作成します。

HP-UX Itanium では、IBM MQ は Standard ランタイムのみをサポートします。 aCC コンパイラーを使用し てください。

- libimqi23bh.sl は、Standard ランタイム用の IBM MQ C++ クラスを提供します。
- 以前のリリースとの互換性のために、libimqi23ah.sl から libimqi23bh.sl へのシンボリック・リンクが提 供されています。

### **IA64 (IPF)**

*MQ\_INSTALLATION\_PATH* は、IBM MQ がインストールされている上位ディレクトリーを表します。

#### **クライアント: IA64 (IPF)**

**32 ビット非スレッド・アプリケーション**

aCC -Wl,+b,: +e -D\_HPUX\_SOURCE -o imqsputc\_32 imqsput.cpp -I *MQ\_INSTALLATION\_PATH*/inc -L *MQ\_INSTALLATION\_PATH*/lib -L/usr/lib/hpux32 -limqi23bh -lmqic

**32 ビット・スレッド・アプリケーション**

aCC -Wl,+b,: +e -D\_HPUX\_SOURCE -o imqsputc\_32\_r imqsput.cpp -I *MQ\_INSTALLATION\_PATH*/inc -L *MQ\_INSTALLATION\_PATH*/lib -L/usr/lib/hpux32 -limqi23bh\_r -lmqic\_r -lpthread

aCC +DD64 +e -D\_HPUX\_SOURCE -o imqsputc\_64 imqsput.cpp -I *MQ\_INSTALLATION\_PATH*/inc -L *MQ\_INSTALLATION\_PATH*/lib64 -L/usr/lib/hpux64 -limqi23bh -lmqic

**64 ビット・スレッド・アプリケーション**

aCC +DD64 +e -D\_HPUX\_SOURCE -o imqsputc\_64\_r imqsput.cpp -I *MQ\_INSTALLATION\_PATH*/inc -L *MQ\_INSTALLATION\_PATH*/lib64 -L/usr/lib/hpux64 -limqi23bh\_r -lmqic\_r -lpthread

### **サーバー: IA64 (IPF)**

**32 ビット非スレッド・アプリケーション**

aCC -Wl,+b,: +e -D\_HPUX\_SOURCE -o imqsput\_32 imqsput.cpp -I *MQ\_INSTALLATION\_PATH*/inc -L *MQ\_INSTALLATION\_PATH*/lib -L/usr/lib/hpux32 -limqi23bh -lmqm

**32 ビット・スレッド・アプリケーション**

aCC -Wl,+b,: +e -D\_HPUX\_SOURCE -o imqsput\_32\_r imqsput.cpp -I *MQ\_INSTALLATION\_PATH*/inc -L *MQ\_INSTALLATION\_PATH*/lib -L/usr/lib/hpux32 -limqi23bh\_r -lmqm\_r -lpthread

**64 ビット非スレッド・アプリケーション**

aCC +DD64 +e -D\_HPUX\_SOURCE -o imqsput\_64 imqsput.cpp -I *MQ\_INSTALLATION\_PATH*/inc -L *MQ\_INSTALLATION\_PATH*/lib64 -L/usr/lib/hpux64 -limqi23bh -lmqm

#### **64 ビット・スレッド・アプリケーション**

aCC +DD64 +e -D\_HPUX\_SOURCE -o imqsput\_64\_r imqsput.cpp -I *MQ\_INSTALLATION\_PATH*/inc -L *MQ\_INSTALLATION\_PATH*/lib64 -L/usr/lib/hpux64 -limqi23bh\_r -lmqm\_r -lpthread

## **IBM i における C++ プログラムの作成**

IBM i で IBM MQ C++ プログラムを作成するには、ILE C++ コンパイラーを使用します。

IBM ILE C++ for IBM i は C++ プログラム用のネイティブ・コンパイラーです。 以下の手順では、このコン パイラーを使用して、 *Hello World!* を使用する IBM MQ C++ アプリケーションを作成する方法について説 明します。 例として IBM MQ サンプル・プログラムがあります。

- 1.「 *Read Me first!* 」の指示に従って、ILE C++ for IBM i コンパイラーをインストールします。 製品に付属 するマニュアルを参照してください。
- 2. QCXXN ライブラリーがライブラリー・リストの中にあることを確認します。
- 3. HELLO WORLD サンプル・プログラムを作成します。

a. モジュールを作成します。

CRTCPPMOD MODULE(MYLIB/IMQWRLD) + SRCSTMF('/QIBM/ProdData/mqm/samp/imqwrld.cpp') + INCDIR('/QIBM/ProdData/mqm/inc') DFTCHAR(\*SIGNED) + TERASPACE(\*YES)

C++ サンプル・プログラムのソースは /QIBM/ProdData/mqm/samp にあり、組み込みファイルは / QIBM/ProdData/mqm/inc にあります。

または、ソースがライブラリー SRCFILE(QCPPSRC/LIB) SRCMBR(IMQWRLD) に入っていること もあります。

b. これを IBM MQ に付属のサービス・プログラムとバインドし、プログラム・オブジェクトを生成し ます。

CRTPGM PGM(MYLIB/IMQWRLD) MODULE(MYLIB/IMQWRLD) + BNDSRVPGM(QMQM/IMQB23I4 QMQM/IMQS23I4)

スレッド・アプリケーションを作成するには、次の再入可能サービス・プログラムを使用します。

CRTPGM PGM(MYLIB/IMQWRLD) MODULE(MYLIB/IMQWRLD) + BNDSRVPGM(QMQM/IMQB23I4[\_R] QMQM/IMQS23I4[\_R])

c. SYSTEM.DEFAULT.LOCAL.QUEUE を使用して HELLO WORLD サンプル・プログラムを実行します。

CALL PGM(MYLIB/IMQWRLD)

## **Linux における C++ プログラムの作成**

Linux で IBM MQ C++ プログラムを作成するには、GNU g++ コンパイラーを使用します。

### **System p**

*MQ\_INSTALLATION\_PATH* は、IBM MQ がインストールされている上位ディレクトリーを表します。

#### **クライアント: System p**

**32 ビット非スレッド・アプリケーション**

g++ -m32 -o imqsputc\_32 imqsput.cpp -fsigned-char -I *MQ\_INSTALLATION\_PATH*/inc -L *MQ\_INSTALLATION\_PATH*/lib -Wl,-rpath= *MQ\_INSTALLATION\_PATH*/lib -Wl,-rpath=/usr/lib -limqc23gl -limqb23gl -lmqic

**32 ビット・スレッド・アプリケーション**

g++ -m32 -o imqsputc\_r32 imqsput.cpp -fsigned-char -I *MQ\_INSTALLATION\_PATH*/inc -L *MQ\_INSTALLATION\_PATH*/lib -Wl,-rpath= *MQ\_INSTALLATION\_PATH*/lib -Wl,-rpath=/usr/lib -limqc23gl\_r -limqb23gl\_r -lmqic\_r

**64 ビット非スレッド・アプリケーション**

g++ -m64 -o imqsputc\_64 imqsput.cpp -fsigned-char -I *MQ\_INSTALLATION\_PATH*/inc -L *MQ\_INSTALLATION\_PATH*/lib64 -Wl,-rpath= *MQ\_INSTALLATION\_PATH*/lib64 -Wl,-rpath=/usr/lib64 -limqc23gl -limqb23gl -lmqic

**64 ビット・スレッド・アプリケーション**

g++ -m64 -o imqsputc\_r64 imqsput.cpp -fsigned-char -I *MQ\_INSTALLATION\_PATH*/inc -L *MQ\_INSTALLATION\_PATH*/lib64 -Wl,-rpath= *MQ\_INSTALLATION\_PATH*/lib64 -Wl,-rpath=/usr/lib64 -limqc23gl\_r -limqb23gl\_r -lmqic\_r

#### **サーバー: System p**

**32 ビット非スレッド・アプリケーション**

g++ -m32 -o imqsput\_32 imqsput.cpp -fsigned-char -I *MQ\_INSTALLATION\_PATH*/inc -L *MQ\_INSTALLATION\_PATH*/lib -Wl,-rpath= *MQ\_INSTALLATION\_PATH*/lib -Wl,-rpath=/usr/lib

```
-limqs23gl
-limqb23gl -lmqm
```
**32 ビット・スレッド・アプリケーション**

g++ -m32 -o imqsput\_r32 imqsput.cpp -fsigned-char -I *MQ\_INSTALLATION\_PATH*/inc -L *MQ\_INSTALLATION\_PATH*/lib -Wl,-rpath= *MQ\_INSTALLATION\_PATH*/lib -Wl,-rpath=/usr/lib -limqs23gl\_r -limqb23gl\_r -lmqm\_r

**64 ビット非スレッド・アプリケーション**

g++ -m64 -o imqsput\_64 imqsput.cpp -fsigned-char -I *MQ\_INSTALLATION\_PATH*/inc -L *MQ\_INSTALLATION\_PATH*/lib64 -Wl,-rpath= *MQ\_INSTALLATION\_PATH*/lib64 -Wl,-rpath=/usr/lib64 -limqs23gl -limqb23gl -lmqm

**64 ビット・スレッド・アプリケーション**

g++ -m64 -o imqsput\_r64 imqsput.cpp -fsigned-char -I *MQ\_INSTALLATION\_PATH*/inc -L *MQ\_INSTALLATION\_PATH*/lib64 -Wl,-rpath= *MQ\_INSTALLATION\_PATH*/lib64 -Wl,-rpath=/usr/lib64 -limqs23gl\_r -limqb23gl\_r -lmqm\_r

### **IBM Z®**

*MQ\_INSTALLATION\_PATH* は、IBM MQ がインストールされている上位ディレクトリーを表します。

### **クライアント: IBM Z**

**32 ビット非スレッド・アプリケーション**

g++ -m31 -fsigned-char -o imqsputc\_32 imqsput.cpp -I *MQ\_INSTALLATION\_PATH*/inc -L *MQ\_INSTALLATION\_PATH*/lib -Wl,-rpath= *MQ\_INSTALLATION\_PATH*/lib -Wl,-rpath=/usr/lib -limqc23gl -limqb23gl -lmqic

**32 ビット・スレッド・アプリケーション**

g++ -m31 -fsigned-char -o imqsputc\_32\_r imqsput.cpp -I *MQ\_INSTALLATION\_PATH*/inc -L *MQ\_INSTALLATION\_PATH*/lib -Wl,-rpath= *MQ\_INSTALLATION\_PATH*/lib -Wl,-rpath=/usr/lib -limqc23gl\_r -limqb23gl\_r -lmqic\_r -lpthread

**64 ビット非スレッド・アプリケーション**

g++ -m64 -fsigned-char -o imqsputc\_64 imqsput.cpp -I *MQ\_INSTALLATION\_PATH*/inc -L *MQ\_INSTALLATION\_PATH*/lib64 -Wl,-rpath= *MQ\_INSTALLATION\_PATH*/lib64 -Wl,-rpath=/usr/lib64 -limqc23gl -limqb23gl -lmqic

**64 ビット・スレッド・アプリケーション**

g++ -m64 -fsigned-char -o imqsputc\_64\_r imqsput.cpp -I *MQ\_INSTALLATION\_PATH*/inc -L *MQ\_INSTALLATION\_PATH*/lib64 -Wl,-rpath= *MQ\_INSTALLATION\_PATH*/lib64 -Wl,-rpath=/usr/lib64 -limqc23gl\_r -limqb23gl\_r -lmqic\_r -lpthread

**サーバー: IBM Z**

**32 ビット非スレッド・アプリケーション**

g++ -m31 -fsigned-char -o imqsput\_32 imqsput.cpp -I *MQ\_INSTALLATION\_PATH*/inc -L *MQ\_INSTALLATION\_PATH*/lib -Wl,-rpath= *MQ\_INSTALLATION\_PATH*/lib -Wl,-rpath=/usr/lib -limqs23gl -limqb23gl -lmqm

g++ -m31 -fsigned-char -o imqsput\_32\_r imqsput.cpp -I *MQ\_INSTALLATION\_PATH*/inc -L *MQ\_INSTALLATION\_PATH*/lib -Wl,-rpath= *MQ\_INSTALLATION\_PATH*/lib -Wl,-rpath=/usr/lib -limqs23gl\_r -limqb23gl\_r -lmqm\_r -lpthread

**64 ビット非スレッド・アプリケーション**

g++ -m64 -fsigned-char -o imqsput\_64 imqsput.cpp -I *MQ\_INSTALLATION\_PATH*/inc -L *MQ\_INSTALLATION\_PATH*/lib64 -Wl,-rpath= *MQ\_INSTALLATION\_PATH*/lib64 -Wl,-rpath=/usr/lib64 -limqs23gl -limqb23gl -lmqm

**64 ビット・スレッド・アプリケーション**

g++ -m64 -fsigned-char -o imqsput\_64\_r imqsput.cpp -I *MQ\_INSTALLATION\_PATH*/inc -L *MQ\_INSTALLATION\_PATH*/lib64 -Wl,-rpath= *MQ\_INSTALLATION\_PATH*/lib64 -Wl,-rpath=/usr/lib64 -limqs23gl\_r -limqb23gl\_r -lmqm\_r -lpthread

### **System x (32 ビット)**

*MQ\_INSTALLATION\_PATH* は、IBM MQ がインストールされている上位ディレクトリーを表します。

#### **クライアント: System x (32 ビット)**

**32 ビット非スレッド・アプリケーション**

g++ -m32 -fsigned-char -o imqsputc\_32 imqsput.cpp -I *MQ\_INSTALLATION\_PATH*/inc -L *MQ\_INSTALLATION\_PATH*/lib -Wl,-rpath= *MQ\_INSTALLATION\_PATH*/lib -L *MQ\_INSTALLATION\_PATH*/lib -Wl, -rpath= *MQ\_INSTALLATION\_PATH*/lib -Wl,-rpath=/usr/lib -limqc23gl -limqb23gl -lmqic

**32 ビット・スレッド・アプリケーション**

g++ -m32 -fsigned-char -o imqsputc\_32\_r imqsput.cpp -I *MQ\_INSTALLATION\_PATH*/inc -L *MQ\_INSTALLATION\_PATH*/lib -Wl,-rpath= *MQ\_INSTALLATION\_PATH*/lib -L *MQ\_INSTALLATION\_PATH*/lib -Wl,-rpath= *MQ\_INSTALLATION\_PATH*/lib -Wl,-rpath=/usr/lib -limqc23gl\_r -limqb23gl\_r -lmqic\_r -lpthread

**64 ビット非スレッド・アプリケーション**

g++ -m64 -fsigned-char -o imqsputc\_64 imqsput.cpp -I *MQ\_INSTALLATION\_PATH*/inc -L *MQ\_INSTALLATION\_PATH*/lib64 -Wl,-rpath= *MQ\_INSTALLATION\_PATH*/lib64 -L *MQ\_INSTALLATION\_PATH*/lib64 -Wl,-rpath= *MQ\_INSTALLATION\_PATH*/lib64 -Wl,-rpath=/usr/lib64 -limqc23gl -limqb23gl -lmqic

**64 ビット・スレッド・アプリケーション**

g++ -m64 -fsigned-char -o imqsputc\_64\_r imqsput.cpp -I *MQ\_INSTALLATION\_PATH*/inc -L *MQ\_INSTALLATION\_PATH*/lib64 -Wl,-rpath= *MQ\_INSTALLATION\_PATH*/lib64 -L *MQ\_INSTALLATION\_PATH*/lib64 -Wl,-rpath= *MQ\_INSTALLATION\_PATH*/lib64 -Wl,-rpath=/usr/lib64 -limqc23gl\_r -limqb23gl\_r -lmqic\_r -lpthread

### **サーバー: System x (32 ビット)**

**32 ビット非スレッド・アプリケーション**

g++ -m32 -fsigned-char -o imqsput\_32 imqsput.cpp -I *MQ\_INSTALLATION\_PATH*/inc -L *MQ\_INSTALLATION\_PATH*/lib -Wl,-rpath= *MQ\_INSTALLATION\_PATH*/lib -L *MQ\_INSTALLATION\_PATH*/lib -Wl,-rpath= *MQ\_INSTALLATION\_PATH*/lib -Wl,-rpath=/usr/lib -limqs23gl -limqb23gl -lmqm

**32 ビット・スレッド・アプリケーション**

g++ -m32 -fsigned-char -o imqsput\_32\_r imqsput.cpp -I *MQ\_INSTALLATION\_PATH*/inc -L *MQ\_INSTALLATION\_PATH* lib -Wl,-rpath= *MQ\_INSTALLATION\_PATH*/lib -L *MQ\_INSTALLATION\_PATH*/lib -Wl,-rpath= *MQ\_INSTALLATION\_PATH*/lib -Wl,-rpath=/usr/lib -limqs23gl\_r -limqb23gl\_r -lmqm r -lpthread

**64 ビット非スレッド・アプリケーション**

g++ -m64 -fsigned-char -o imqsput\_64 imqsput.cpp -I *MQ\_INSTALLATION\_PATH*/inc -L *MQ\_INSTALLATION\_PATH*/lib64 -Wl,-rpath= *MQ\_INSTALLATION\_PATH*/lib64 -L *MQ\_INSTALLATION\_PATH*/lib64 -Wl,-rpath= *MQ\_INSTALLATION\_PATH*/lib64 -Wl,-rpath=/usr/lib64 -limqs23gl -limqb23gl -lmqm

**64 ビット・スレッド・アプリケーション**

g++ -m64 -fsigned-char -o imqsput\_64\_r imqsput.cpp -I *MQ\_INSTALLATION\_PATH*/inc -L *MQ\_INSTALLATION\_PATH*/lib64 -Wl,-rpath= *MQ\_INSTALLATION\_PATH*/lib64 -L *MQ\_INSTALLATION\_PATH*/lib64 -Wl,-rpath= *MQ\_INSTALLATION\_PATH*/lib64 -Wl,-rpath=/usr/lib64 -limqs23gl\_r -limqb23gl\_r -lmqm\_r -lpthread

## **Solaris における C++ プログラムの作成**

Sun ONE コンパイラーを使用して、 Solaris 上で IBM MQ C++ プログラムを作成します。

### **SPARC**

*MQ\_INSTALLATION\_PATH* は、IBM MQ がインストールされている上位ディレクトリーを表します。

#### **クライアント: SPARC**

**32 ビット・アプリケーション**

CC -xarch=v8plus -mt -o imqsputc\_32 imqsput.cpp -I *MQ\_INSTALLATION\_PATH*/inc -L *MQ\_INSTALLATION\_PATH*/lib -R *MQ\_INSTALLATION\_PATH*/lib -R/usr/lib/32 -limqc23as -limqb23as -lmqic -lsocket -lnsl -ldl

**64 ビット・アプリケーション**

CC -xarch=v9 -mt -o imqsputc\_64 imqsput.cpp -I *MQ\_INSTALLATION\_PATH*/inc -L *MQ\_INSTALLATION\_PATH*/lib64 -R *MQ\_INSTALLATION\_PATH*/lib64 -R/usr/lib/64 -limqc23as -limqb23as -lmqic -lsocket -lnsl -ldl

#### **サーバー: SPARC**

**32 ビット・アプリケーション**

CC -xarch=v8plus -mt -o imqsput\_32 imqsput.cpp -I *MQ\_INSTALLATION\_PATH*/inc -L *MQ\_INSTALLATION\_PATH*/lib -R *MQ\_INSTALLATION\_PATH*/lib -R/usr/lib/32 -limqs23as -limqb23as -lmqm -lsocket -lnsl -ldl

**64 ビット・アプリケーション**

```
CC -xarch=v9 -mt -o imqsput_64 imqsput.cpp -I MQ_INSTALLATION_PATH/inc
-L MQ_INSTALLATION_PATH/lib64 -R MQ_INSTALLATION_PATH/lib64 -R/usr/lib/64 -limqs23as 
-limqb23as
-lmqm -lsocket -lnsl -ldl
```
### **x86-64**

*MQ\_INSTALLATION\_PATH* は、IBM MQ がインストールされている上位ディレクトリーを表します。

### **クライアント: x86-64**

**32 ビット・アプリケーション**

```
CC -xarch=386 -mt -o imqsputc_32 imqsput.cpp -I MQ_INSTALLATION_PATH/inc
-L MQ_INSTALLATION_PATH/lib -R MQ_INSTALLATION_PATH/lib -R/usr/lib/32 -limqc23as -limqb23as
-lmqic -lsocket -lnsl -ldl
```
**64 ビット・アプリケーション**

```
CC -xarch=amd64 -mt -o imqsputc_64 imqsput.cpp -I MQ_INSTALLATION_PATH/inc
-L MQ_INSTALLATION_PATH/lib64 -R MQ_INSTALLATION_PATH/lib64 -R/usr/lib/64 -limqc23as 
-limqb23as
-lmqic -lsocket -lnsl -ldl
```
#### **サーバー: x86-64**

**32 ビット・アプリケーション**

```
CC -xarch=386 -mt -o imqsput_32 imqsput.cpp -I MQ_INSTALLATION_PATH/inc
-L MQ_INSTALLATION_PATH/lib -R MQ_INSTALLATION_PATH/lib -R/usr/lib/32 -limqs23as -limqb23as
-lmqm -lsocket -lnsl -ldl
```
**64 ビット・アプリケーション**

```
CC -xarch=amd64 -mt -o imqsput_64 imqsput.cpp -I MQ_INSTALLATION_PATH/inc
-L MQ_INSTALLATION_PATH/lib64 -R MQ_INSTALLATION_PATH/lib64 -R/usr/lib/64 -limqs23as 
-limqb23as
-lmqm -lsocket -lnsl -ldl
```
## **Windows における C++ プログラムの作成**

Microsoft Visual Studio C++ コンパイラーを使用して、Windows 上で IBM MQ C++ プログラムを作成しま す。

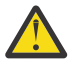

**重要 :** IBM MQ に付属するライブラリーは動的ライブラリーであり、静的ライブラリーではありませ ん。 IBM MQ には、コンパイル時にのみ使用できる「import libraries」というものが用意され ています。 実行時には、動的ライブラリーを使用する必要があります。

IBM MQ 8.0.0 Fix Pack 4 から、この製品は、 IBM MQ アプリケーションの実行に必要なライブラリ ーを含む再配布可能クライアントを出荷します。 これらのライブラリーは、クライアント・アプリ ケーションと共にパッケージ化して再配布することができます。 詳しくは、再配布可能クライアン ト (Windows) を参照してください。

32 ビット・アプリケーションで使用するライブラリー (.lib) ファイルと dll ファイルは *MQ\_INSTALLATION\_PATH*/Tools/Lib にインストールされ、64 ビット・アプリケーションで使用するフ ァイルは *MQ\_INSTALLATION\_PATH*/Tools/Lib64 にインストールされます。 *MQ\_INSTALLATION\_PATH* は、IBM MQ がインストールされている上位ディレクトリーを表します。

## **クライアント**

cl -MD imqsput.cpp /Feimqsputc.exe imqb23vn.lib imqc23vn.lib

cl -MD imqsput.cpp /Feimqsput.exe imqb23vn.lib imqs23vn.lib

# **Microsoft Visual Studio 2015 コンパイラーを使用して作成された C++ クライアント・ ライブラリー**

 $V$  9.0.1

IN 9.0.1 IBM MQ 9.0.1 以降、この製品は、 Microsoft Visual Studio 2015 C++ コンパイラーを使用し てビルドされた C++ クライアント・ライブラリーを提供します。 IBM MQ 9.0.1 以降のリリースを使用し て作成されたアプリケーションは、これらのライブラリーを使用できます。 これらのライブラリーは、 Microsoft Visual Studio 2012 C++ コンパイラーでビルドされた既存の IBM MQ 9.0.1 C++ ライブラリーに 加えて提供されます。

IBM MQ C++ ライブラリーの 32 ビット・バージョンと 64 ビット・バージョンの両方が用意されています。 32 ビット・ライブラリーは bin\vs2015 フォルダーの下にインストールされますが、64 ビット・ライブ ラリーは bin64\vs2015 フォルダーの下にインストールされます。

デフォルトでは、IBM MQ は、Microsoft Visual Studio 2012 ライブラリーを使用するように構成されます。 Microsoft Visual Studio 2015 ライブラリーを使用するには、 **setmqenv** または **setmqinst** コマンドを使 用して MQ\_PREFIX\_VS\_LIBRARIES 環境変数を設定する必要があります。

Microsoft Visual Studio 2017 を使用して独自のメッセージング・アプリケーションをコンパイルし、提供 されている IBM MQ C/C++ Microsoft Visual Studio 2015 ライブラリーに対してそれらをリンクできます。

### **Microsoft Visual Studio 2015 C++ コンパイラーで IBM MQ を使用する。**

Microsoft Visual Studio 2015 では、 IBM MQ とともにインストールされた Microsoft マージ・モジュール には、C ランタイム・コード全体が含まれなくなりました。

Microsoft Visual Studio 2015 C++ コンパイラーを使用するには、 Windows 10 より前のバージョンの Windows を使用している場合、 [Windows 10 Universal C Runtime](https://www.microsoft.com/en-us/download/details.aspx?id=50410) Web ページから Microsoft Knowledge Base 更新 KB3118401 をインストールする必要があります。

このページには、システム要件とインストールの指示が記載されています。

KB3118401 をインストールしないと、Microsoft Visual Studio 2015 に対する C++ プログラムのビルド (IBM とエンタープライズ用の両方) の起動が失敗し、通常、次のメッセージが表示されます。

The program can't start because api-ms-win-crt-runtime-|1-1-0.dll is missing from your computer. Try reinstalling the program to fix this problem.

## **異なる名前の IBM MQ C++ ライブラリーの使用**

IBM MQ 8.0.0 Fix Pack 4 以降、この製品には、別の名前の追加の C++ クライアント・ライブラリーがいく つか用意されています。 これらのライブラリーは、Microsoft Visual Studio 2012 C++ コンパイラーでビル ドされています。 Microsoft Visual Studio 2015 ライブラリーを使用することもできます。 これらのライ ブラリーは、同じく Microsoft Visual Studio 2012 または Microsoft Visual Studio 2015 C++ コンパイラーで ビルドされた既存の C++ ライブラリーに加えて提供されています。 これらの追加の IBM MQ C++ ライブ ラリーの名前は異なるため、 IBM MQ C++ を使用してビルドされ、 Microsoft Visual Studio 2012 以前のバ ージョンの製品でコンパイルされた IBM MQ C++ アプリケーションを、同じマシン上で実行することがで きます。

追加の Microsoft Visual Studio 2012 ライブラリーの名前は、以下のようになります。

- imqb23vnvs2012.dll
- imqc23vnvs2012.dll
- imqs23vnvs2012.dll

<span id="page-521-0"></span>• imqx23vnvs2012.dll

追加の Microsoft Visual Studio 2015 ライブラリーの名前は、以下のようになります。

- imqb23vnvs2015.dll
- imqc23vnvs2015.dll
- imqs23vnvs2015.dll
- imqx23vnvs2015.dll

これらのライブラリーは、32 ビット・バージョンと 64 ビット・バージョンの両方が提供されます。 32 ビ ット・ライブラリーは bin フォルダーの下に、64 ビット・ライブラリーは bin64 フォルダーの下にイン ストールされます。 対応するインポート・ライブラリーは Tools\lib ディレクトリーおよび Tools\lib64 ディレクトリーの下にインストールされます。

アプリケーションが imq\*vs2012.lib ファイルを使用する場合、このファイルを Microsoft Visual Studio 2012 コンパイラーを使用してコンパイルする必要があります。 Microsoft Visual Studio 2012 でコンパイ ルされた IBM MQ C++ アプリケーションと、旧バージョンの製品でコンパイルされたアプリケーションを 同じマシン上で実行するには、以下の例に示すように、PATH 環境変数に接頭部を付ける必要があります。

• 32 ビット・アプリケーションの場合:

SET PATH=*installation folder*\bin\vs2008;%PATH%

• 64 ビット・アプリケーションの場合:

SET PATH=*installation folder*\bin64\vs2008;%PATH%

#### **関連情報**

Windows: IBM MQ 8.0 の変更点

## **z/OS Batch、RRS Batch、および CICS における C++ プログラムの作成**

z/OS で、バッチ、RRS バッチ、または CICS 環境用の IBM MQ C++ プログラムを作成し、サンプル・プロ グラムを実行します。

IBM MQ for z/OS がサポートする以下の 3 つの環境で実行できる C++ プログラムを作成できます。

- バッチ
- RRS バッチ
- CICS

### **コンパイル、プリリンク、およびリンク**

C++ ソース・コードのコンパイル、プリリンク、およびリンク・エディットにより、z/OS アプリケーショ ンを作成します。

IBM MQ C++ for z/OS は、 IBM C++ for z/OS 言語用の z/OS DLL として実装されています。 DLL を使用し て、プリリンク時に、付属の定義 SIDEDECK とコンパイラーの出力を連結します。 これにより、リンカー は IBM MQ C++ のメンバー関数の呼び出しを検査できます。

**注 :** 定義体は、3 つの環境のそれぞれについて 3 セットずつあります。

IBM MQ for z/OS C++ アプリケーションを作成するには、JCL を作成して実行します。 次の手順を実行して ください。

1. CICS 環境下でアプリケーションを実行する場合は、CICS 提供のプロシージャーを使用してプログラム 内の CICS コマンドを変換してください。

さらに、CICS アプリケーションには、以下を行う必要があります。

a. SCSQLOAD ライブラリーを DFHRPL 連結に追加する。

<span id="page-522-0"></span>b. SCSQPROC ライブラリー内のメンバー IMQ4B100 を使用して CSQCAT1 CEDA グループを定義す る。

c. CSQCAT1 をインストールする。

2. オブジェクト・コードを生成するプログラムをコンパイルする。 コンパイルを実行する JCL に、コンパ イラーが製品データ定義ファイルを使用できるようにするステートメントを必ず組み込んでくださ い。 データ定義は、以下の IBM MQ for z/OS ライブラリーで提供されます。

• **thlqual**.SCSQC370

#### • **thlqual**.SCSQHPPS

また、コンパイラー・オプション /cxx を必ず指定してください。

**注 :** ライブラリー名に含まれる **thlqual** は、z/OS の IBM MQ インストール・ライブラリーの高位修飾子 です。

- 3. 手順 523 ページの『2』 で作成したオブジェクト・コードを、以下に示す定義体も含めてプリリンクす る。これらの定義体は **thlqual**.SCSQDEFS の中にあります。
	- a. バッチの場合は imqs23dm および imqb23dm
	- b. RRS バッチの場合は imqs23dr および imqb23dr
	- c. CICS の場合は imqs23dc および imqb23dc

これらは対応 DLL です。

- a. バッチの場合は imqs23im および imqb23im
- b. RRS バッチの場合は imqs23ir および imqb23ir
- c. CICS の場合は imqs23ic および imqb23ic
- 4. 手順 523 ページの『3』 で作成したオブジェクト・コードをリンク・エディットして、ロード・モジュ ールを生成し、アプリケーション・ロード・ライブラリーに保存する。

バッチ・プログラムまたは RRS バッチ・プログラムを実行する場合には、ライブラリー **thlqual**.SCSQAUTH および **thlqual**.SCSQLOAD を STEPLIB データ・セット連結または JOBLIB データ・セット連結に組み込ん でください。

CICS プログラムを実行する場合には、まずシステム管理者に依頼して、そのプログラムを IBM MQ のプロ グラムおよびトランザクションとして CICS に定義してもらいます。 プログラムを CICS に定義した後は、 通常の方法で実行することができます。

### **サンプル・プログラムの実行**

各プログラムについては、498 ページの『C++ [サンプル・プログラム』を](#page-497-0)参照してください。

付属のサンプル・アプリケーションはソース形式のみです。 以下に、各プログラム・ファイルを示します。

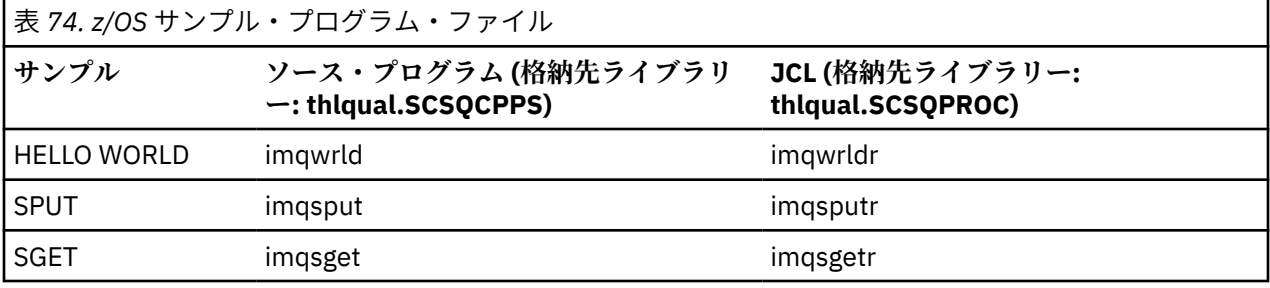

サンプル・プログラムを実行するには、C++ プログラムの場合と同じ方法でサンプル・プログラムをコン パイルして連係編集します (522 [ページの『](#page-521-0)z/OS Batch、RRS Batch、および CICS における C++ プログラ [ムの作成』を](#page-521-0)参照)。 付属の JCL により、バッチ・ジョブを作成して実行してください。 それにはまず、 JCL の中のコメント部分の指示に従って、JCL をカスタマイズする必要があります。

# **z/OS UNIX システム・サービスにおける C++ プログラムの作成**

z/OS for Unix System Services 上で IBM MQ C++ プログラムをビルドします。

UNIX システム・サービス・シェルの下でアプリケーションを作成するには、IBM MQ 組み込みファイル (thlqual.SCSQC370 および hlqual.SCSQHPPS にある) へのアクセスをコンパイラーに 許可し、2 つの DLL 定義体 (thlqual.SCSQDEFS にある) に対してリンクを行う必要があります。 実行時には、アプリケ ーションは、thlqual.SCSQANLE のような IBM MQ データ・セット thlqual.SCSQLOAD、

thlqual.SCSQAUTH、および言語固有のデータ・セットの 1 つにアクセスする必要があります。6.

### **コンパイル**

- 1. TSO **oput** コマンドまたは FTP を使用して、サンプルを HFS にコピーします。 この例の残りの部分で は、サンプルを/u/fred/sample というディレクトリーにコピーし、サンプルに imqwrld.cpp とい う名前を付けたという前提で話を進めます。
- 2. UNIX システム・サービス・シェルにログインし、サンプルを入れたディレクトリーに移動します。
- 3. DLL 定義体と .cpp ファイルを入力として受け入れることができるよう、C++ コンパイラーをセットアッ プします。

/u/fred/sample:> export \_CXX\_EXTRA\_ARGS=1 /u/fred/sample:> export \_CXX\_CXXSUFFIX="cpp"

4. サンプル・プログラムをコンパイルおよびリンクします。 次のコマンドは、プログラムをバッチ定義体 にリンクします。代わりに RRS バッチ定義体を使用することもできます。 \ 文字は、コマンドを複数行 に分割するために使用されます。 この文字を入力しないで、コマンドを 1 つの行として入力してくださ い。

/u/fred/sample:> c++ -o imqwrld -I "//'thlqual.SCSQC370'" \ -I "//'thlqual.SCSQHPPS'" imqwrld.cpp \ "//'thlqual.SCSQDEFS(IMQS23DM)'" "//'thlqual.SCSQDEFS(IMQB23DM)'"

TSO **oput** コマンドについて詳しくは、 「*z/OS UNIX* システム・サービス コマンド解説書」を参照してく ださい。

MAKE ユーティリティーを使用して、C++ プログラムの構築を単純化することも可能です。 以下に、HELLO WORLD C++ サンプル・プログラムを構築するための MAKE ファイルのサンプルを示します。 これは、コ ンパイル・ステージとリンク・ステージを分離するものです。 MAKE を実行する前に、ステップ 524 ペー ジの『3』 にあるように環境をセットアップしてください。

flags = -I "//'thlqual.SCSQC370'" -I "//'thlqual.SCSQHPPS'" decks = "//'thlqual.SCSQDEFS(IMQS23DM)'" "//'thlqual.SCSQDEFS(IMQB23DM)'" imqwrld: imqwrld.o c++ -o imqwrld imqwrld.o \$(decks) imqwrld.o: imqwrld.cpp c++ -c -o imqwrld \$(flags) imqwrld.cpp

make の使用法について詳しくは、「 *z/OS UNIX* システム・サービス プログラミング・ツール」を参照して ください。

### **実行中**

1. UNIX システム・サービス・シェルにログインし、サンプルを構築したディレクトリーに移動します。

<sup>6</sup>[「オブジェクト・コードの事前リンク」](#page-522-0)にリストされているサイド・デックを使用してリンクし、3 つの環境 のいずれかで UNIX システム・サービスを実行することができます。 522 [ページの『](#page-521-0)z/OS Batch、RRS Batch、および CICS における C++ [プログラムの作成』](#page-521-0)

2. STEPLIB 環境変数をセットアップして、IBM MQ データ・セットを組み込みます。

/u/fred/sample:> export STEPLIB=\$STEPLIB:thlqual.SCSQLOAD /u/fred/sample:> export STEPLIB=\$STEPLIB:thlqual.SCSQAUTH /u/fred/sample:> export STEPLIB=\$STEPLIB:thlqual.SCSQANLE

3. サンプルを実行します。

/u/fred/sample:> ./imqwrld

# **.NET アプリケーションの開発**

.NET プログラミング・フレームワークで作成されたプログラムは、IBM MQ classes for .NET によって、 IBM MQ に IBM MQ MQI client として接続するか、または IBM MQ サーバーに直接接続することができま す。

Microsoft .NET Framework を使用するアプリケーションで IBM MQ の機能を 利用したい場合、IBM MQ classes for .NET を使用する必要があります。

オブジェクト指向型の IBM MQ .NET インターフェースは、MQI 動詞を使用するのではなく、オブジェクト のメソッドを使用するという点で、MQI インターフェースとは異なります。

プロシージャー型 IBM MQ アプリケーション・プログラミング・インターフェースは、以下のリストにあ るような動詞の周囲に作成されます。

 MQCONN, MQDISC, MQOPEN, MQCLOSE, MQINQ, MQSET, MQGET, MQPUT, MQSUB

これらの動詞はすべて、操作対象の IBM MQ オブジェクトのハンドルをパラメーターとして取りま す。 .NET はオブジェクト指向なので、.NET プログラミング・インターフェースもオブジェクト指向にな っています。 ユーザーのプログラムは、一連の IBM MQ オブジェクトで構成されています。これらのオブ ジェクトは、メソッドを呼び出すことによって操作します。 .NET でサポートされる任意の言語でプログラ ムを作成できます。

手続き型インターフェースを使用する場合は、呼び出し MQDISC(*Hconn*, CompCode, Reason) を使用して、 キュー・マネージャーから切断します。 *Hconn* はキュー・マネージャーのハンドルです。

.NET インターフェースでは、キュー・マネージャーはクラス MQQueueManager のオブジェクトで表され ます。 このクラスの Disconnect() メソッドの呼び出しにより、 キュー・マネージャーから切断します。

// declare an object of type queue manager MQQueueManager queueManager=new MQQueueManager(); ...

// do something...

... // disconnect from the queue manager queueManager.Disconnect();

IBM MQ classes for .NET は、.NET アプリケーションによる IBM MQ との対話を可能にする一連のクラスで す。 アプリケーションで使用する、キュー・マネージャー、キュー、チャネル、メッセージといった IBM MQ の様々なコンポーネントを表します。 これらのクラスの詳細は、IBM MQ .NET のクラスとインターフ ェースを参照してください。

作成したアプリケーションをコンパイルするためには、.NET Framework がインストールされている必要が あります。 IBM MQ classes for .NET および .NET Framework のインストール手順については、[526](#page-525-0) ペー ジの『のインストール [IBM MQ classes for .NET](#page-525-0)』を参照してください。

#### **関連概念**

526 [ページの『キュー・マネージャーへの接続のオプション』](#page-525-0)

IBM MQ classes for .NET のキュー・マネージャーへの接続には、3 つのモードが存在します。 どのタイプ の接続が最も必要に適しているかを考慮してください。

<span id="page-525-0"></span>540 ページの『IBM MQ .NET [プログラムの作成およびデプロイ』](#page-539-0)

IBM MQ classes for .NET を使用して IBM MQ キューにアクセスするには、IBM MQ キュー上へメッセージ を置いたり、そこからメッセージを入手したりする呼び出しを含む .NET によってサポートされた任意の言 語でプログラムを書きます。

1258 ページの『IBM MQ での [Microsoft Windows Communication Foundation \(WCF\)](#page-1257-0) アプリケーションの [開発』](#page-1257-0)

IBM MQ の Microsoft Windows Communication Foundation (WCF) カスタム・チャネルは、WCF クライアン トとサービス間のメッセージを送受信します。

5 ページの『IBM MQ [のアプリケーションの開発』](#page-4-0)

メッセージを送受信するためのアプリケーション、およびキュー・マネージャーや関連リソースを管理す るためのアプリケーションを開発できます。 IBM MQ は、さまざまな言語やフレームワークで作成された アプリケーションをサポートします。

### **関連情報**

技術概要

IBM MQ .NET の問題のトラブルシューティング

## **IBM MQ classes for .NET 入門**

.NET プログラミング・フレームワークで作成されたプログラムは、IBM MQ classes for .NET によって、 IBM MQ に IBM MQ MQI client として接続するか、または IBM MQ サーバーに直接接続することができま す。

## **キュー・マネージャーへの接続のオプション**

IBM MQ classes for .NET のキュー・マネージャーへの接続には、3 つのモードが存在します。 どのタイプ の接続が最も必要に適しているかを考慮してください。

# **クライアント・バインディング接続**

IBM MQ classes for .NET を IBM MQ MQI client として使用するには、IBM MQ サーバー・マシンまたは別 のマシンに、IBM MQ MQI client とともにインストールします。 クライアント・バインディング接続では、 XA または非 XA トランザクションを使用できます。

## **サーバー・バインディング接続**

IBM MQ classes for .NET は、サーバー・バインディング・モードで使用されている場合、ネットワーク経 由で通信を行うのではなく、キュー・マネージャー API を使用します。 これにより、ネットワーク接続を 使用した場合と比べて IBM MQ アプリケーションの パフォーマンスが向上します。

バインディング接続を使用するには、IBM MQ サーバーに IBM MQ classes for .NET をインストールする必 要があります。

### **管理対象クライアント接続**

このモードでの接続では、ローカル・マシンまたはリモート・マシンで実行されている IBM MQ サーバー に IBM MQ クライアントとして接続します。

このモードで接続する IBM MQ classes for .NET は、.NET 管理対象コードに残り、 ネイティブ・サービス に対する呼び出しを行いません。 管理対象コードについて詳しくは、Microsoft の資料を参照してくださ い。

管理対象クライアントの使用には、いくつかの制限があります。 詳細は、541 [ページの『管理対象クライ](#page-540-0) [アント接続』を](#page-540-0)参照してください。

## **のインストール IBM MQ classes for .NET**

IBM MQ classes for .NET とそのサンプルは、IBM MQ と一緒にインストールされます。 前提条件として Microsoft .NET Framework が必要です。

最新バージョンの IBM MQ classes for .NET は、デフォルトでは、IBM MQ 標準インストールの一部として、 *Java and .NET Messaging and Web Services* フィーチャーにインストールされます。 インストール手順に ついては、 Windows への IBM MQ サーバーのインストール または Windows システムへの IBM MQ クライ アントのインストールを参照してください。

複数インストール環境で、IBM MQ classes for .NET をサポート・パックとして事前にインストールしてあ る場合は、そのサポート・パックをまずアンインストールしなければ IBM MQ をインストールできません。 IBM MQ classes for .NET と一緒にインストールされる IBM MQ フィーチャーに、サポート・パックと同じ 機能が含まれています。

ソース・ファイルを含む、サンプル・アプリケーションも用意されています。527 ページの『サンプル・ アプリケーション』を参照してください。

32 ビットまたは 64 ビット・プラットフォームで IBM MQ classes for .NET を実行するには、Microsoft .NET Framework V3.5 以降をインストールしておく必要があります。

**注 :** IBM MQ 8.0 をインストールする前に Microsoft.NET Framework v3.5 以上がインストールされていな い場合、 IBM MQ 製品のインストールはエラーなしで続行されますが、 IBM MQ classes for .NET は使用で きません。 IBM MQ 8.0 のインストール後に .NET Framework をインストールする場合は、

*WMQInstallDir*\bin\amqiRegisterdotNet.cmd スクリプトを実行して IBM MQ.NET アセンブリー を登録する必要があります。ここで、*WMQInstallDir* は、 IBM MQ 8.0 がインストールされているディレク トリーです。 このスクリプトにより、必要なアセンブリーがグローバル・アセンブリー・キャッシュ (GAC) にインストールされます。実施されたアクションを記録する一連の amqi\*.log ファイルが、 %TEMP% デ ィレクトリーに作成されます。

.NET 3 で Microsoft WCF 用の IBM MQ カスタム・チャネルを使用する方法については、 1258 [ページの](#page-1257-0) 『IBM MQ での [Microsoft Windows Communication Foundation \(WCF\)](#page-1257-0) アプリケーションの開発』 を参照し てください。

## **サンプル・アプリケーション**

ユーザー独自の .NET アプリケーションを実行するには、サンプル・アプリケーションの代わりにユーザー のアプリケーションの名前を使用して、検証プログラムの指示に従います。

以下の 5 つのサンプル・アプリケーションが用意されています。

- メッセージ書き込みアプリケーション
- メッセージ読み取りアプリケーション
- •「Hello World」アプリケーション
- パブリッシュ/サブスクライブ・アプリケーション
- メッセージ・プロパティーを使用するアプリケーション

これらのサンプル・アプリケーションはすべて C# 言語で提供されていますが、一部は C++ および Visual Basic でも提供されています。 .NET でサポートされる任意の言語でアプリケーションを作成できます。

- **「メッセージ書き込み」プログラム SPUT (nmqsput.cs、mmqsput.cpp、vmqsput.vb)** このプログラムは、メッセージを指定のキューに書き込む方法を示します。 プログラムには 3 つのパ ラメーターがあります。
	- キューの名前 (必須) (例: SYSTEM.DEFAULT.LOCAL.QUEUE)
	- キュー・マネージャーの名前 (オプション)
	- チャネルの定義 (オプション) (例: SYSTEM.DEF.SVRCONN/TCP/hostname(1414))

キュー・マネージャー名が指定されなかった場合、キュー・マネージャーとしてデフォルトのローカ ル・キュー・マネージャーが 設定されます。 チャネルが定義されている場合、そのフォーマットは MQSERVER 環境変数と同じです。

- **「メッセージ読み取り」プログラム SGET (nmqsget.cs、mmqsget.cpp、vmqsget.vb)** このプログラムは、メッセージを指定のキューから読み取る方法を示します。 プログラムには 3 つの パラメーターがあります。
	- キューの名前 (必須) (例: SYSTEM.DEFAULT.LOCAL.QUEUE)
- キュー・マネージャーの名前 (オプション)
- チャネルの定義 (オプション) (例: SYSTEM.DEF.SVRCONN/TCP/hostname(1414))

キュー・マネージャー名が指定されなかった場合、キュー・マネージャーとしてデフォルトのローカ ル・キュー・マネージャーが 設定されます。 チャネルが定義されている場合、そのフォーマットは MQSERVER 環境変数と同じです。

**「Hello World」プログラム (nmqwrld.cs、mmqwrld.cpp、vmqwrld.vb)**

このプログラムは、メッセージを書き込んだり読み取ったりする方法を示します。 プログラムには 3 つのパラメーターがあります。

- キューの名前 (オプション) (例: SYSTEM.DEFAULT.LOCAL.QUEUE、SYSTEM.DEFAULT.MODEL.QUEUE など)
- キュー・マネージャーの名前 (オプション)
- チャネル定義 (オプション) (例: SYSTEM.DEF.SVRCONN/TCP/hostname(1414))

キュー名が指定されなかった場合、キュー名はデフォルトで SYSTEM.DEFAULT.LOCAL.QUEUE になりま す。 キュー・マネージャー名が指定されなかった場合、キュー・マネージャーとしてデフォルトのロ ーカル・キュー・マネージャーが 設定されます。

### **「パブリッシュ/サブスクライブ」プログラム (MQPubSubSample.cs)**

このプログラムは、IBM MQ のパブリッシュ/サブスクライブを使用する方法を示します。 このプログ ラムは C# でのみ提供されています。 プログラムには 2 つのパラメーターがあります。

- キュー・マネージャーの名前 (オプション)
- チャネル定義 (オプション)

### **「メッセージ・プロパティー」プログラム (MQMessagePropertiesSample.cs)**

このプログラムは、メッセージ・プロパティーを使用する方法を示します。 このプログラムは C# での み提供されています。 プログラムには 2 つのパラメーターがあります。

- キュー・マネージャーの名前 (オプション)
- チャネル定義 (オプション)

インストールを検証する場合は、これらのアプリケーションをコンパイルして実行します。

サンプル・アプリケーションは、作成に使用された言語に応じて、以下の場所にインストールされます。 *MQ\_INSTALLATION\_PATH* は、IBM MQ がインストールされている上位ディレクトリーを表します。

#### **C# (C)**

*MQ\_INSTALLATION\_PATH*\Tools\dotnet\samples\cs\nmqswrld.cs

*MQ\_INSTALLATION\_PATH*\Tools\dotnet\samples\cs\nmqsput.cs

*MQ\_INSTALLATION\_PATH*\Tools\dotnet\samples\cs\nmqsget.cs

*MQ\_INSTALLATION\_PATH*\Tools\dotnet\samples\cs\MQPubSubSample.cs

*MQ\_INSTALLATION\_PATH*\Tools\dotnet\samples\cs\MQMessagePropertiesSample.cs

#### **Managed C++**

*MQ\_INSTALLATION\_PATH*\Tools\dotnet\samples\mcp\mmqswrld.cpp

*MQ\_INSTALLATION\_PATH*\Tools\dotnet\samples\mcp\mmqsput.cpp

*MQ\_INSTALLATION\_PATH*\Tools\dotnet\samples\mcp\mmqsget.cpp

### **Visual Basic**

*MQ\_INSTALLATION\_PATH*\Tools\dotnet\samples\vb\vmqswrld.vb

*MQ\_INSTALLATION\_PATH*\Tools\dotnet\samples\vb\vmqsput.vb

*MQ\_INSTALLATION\_PATH*\Tools\dotnet\samples\vb\vmqsget.vb

*MQ\_INSTALLATION\_PATH*\Tools\dotnet\samples\vb\xmqswrld.vb

*MQ\_INSTALLATION\_PATH*\Tools\dotnet\samples\vb\xmqsput.vb

*MQ\_INSTALLATION\_PATH*\Tools\dotnet\samples\vb\xmqsget.vb

サンプル・アプリケーションを作成するためのバッチ・ファイルが、言語ごとに用意されています。

**C# (C)**

*MQ\_INSTALLATION\_PATH*\Tools\dotnet\samples\cs\bldcssamp.bat

bldcssamp.bat ファイルには、1 行に 1 つのサンプルが 記述されています。 このサンプル・プログラ ムの作成に必要なことはこれだけです。

csc /t:exe /r:System.dll /r:amqmdnet.dll /lib: *MQ\_INSTALLATION\_PATH*\bin /out:nmqwrld.exe nmqwrld.cs

#### **Managed C++**

*MQ\_INSTALLATION\_PATH*\Tools\dotnet\samples\mcp\bldmcpsamp.bat

bldmcpsamp.bat ファイルには、1 行に 1 つのサンプルが 記述されています。 このサンプル・プログラ ムの作成に必要なことはこれだけです。

cl /clr:oldsyntax *MQ\_INSTALLATION\_PATH*\bin mmqwrld.cpp

これらのアプリケーションを Microsoft Visual Studio 2003/.NET SDKv1.1 でコンパイルする場合は、コ ンパイル・コマンド

cl /clr:oldsyntax *MQ\_INSTALLATION\_PATH*\bin mmqwrld.cpp

を次のコマンドに置き換えてください:

cl /clr *MQ\_INSTALLATION\_PATH*\bin mmqwrld.cpp

#### **Visual Basic**

*MQ\_INSTALLATION\_PATH*\Tools\dotnet\samples\vb\bldvbsamp.bat

bldvbsamp.bat ファイルには、1 行に 1 つのサンプルが 記述されています。 このサンプル・プログラ ムの作成に必要なことはこれだけです。

vbc /r:System.dll /r: *MQ\_INSTALLATION\_PATH*\bin\amqmdnet.dll /out:vmqwrld.exe vmqwrld.vb

## **キュー・マネージャーが TCP/IP クライアント接続を受け入れるように構成する**

クライアントからの着信接続要求を受け入れるようにキュー・マネージャーを構成します。

### **このタスクについて**

このタスクでは、TCP/IP クライアント接続を受け入れるようにキュー・マネージャーを構成するための基 本ステップを説明します。 実動システムの場合は、キュー・マネージャーを構成する際にセキュリティー 関係も考慮する必要があります。

## **手順**

1. サーバー接続チャネルを定義します。

a. キュー・マネージャーを始動します。

b. NET.CHANNEL というサンプル・チャネルを次のように定義します。

DEF CHL('NET.CHANNEL') CHLTYPE(SVRCONN) TRPTYPE(TCP) MCAUSER(' ') + DESCR('Sample channel for IBM MQ classes for .NET')

**重要 :** このサンプルは、サンドボックス環境専用です。 セキュリティー関係の考慮は含まれていませ ん。 実動システムの場合は、TLS やセキュリティー出口の使用を考慮してください。 詳しくは、IBM MQ の保護を参照してください。

2. リスナーを開始します。

runmqlsr -t tcp [-m *qmnqme* ] [-p *portnum* ]

**注 :** 大括弧は、オプション・パラメーターを表します。 *qmname* は、デフォルトのキュー・マネージャ ーの場合は不要です。 ポート番号 *portnum* は、デフォルトの (1414) が使用される場合は不要です。

## **.NET での分散トランザクション**

分散トランザクションやグローバル・トランザクションを使用すると、 クライアント・アプリケーション は複数のネットワーク・システムにある複数の異なるデータ・ソースを 1 つのトランザクションに 含める ことができます。

分散トランザクションでは、トランザクション・マネージャーが複数のリソース・マネージャーの間で ト ランザクションの調整と管理を行います。

トランザクションは、単一フェーズ・コミット・プロセスまたは 2 フェーズ・コミット・プロセスにする ことができます。 単一フェーズ・コミットは、1 つだけのリソース・マネージャーがトランザクションに 参加するプロセスであり、 2 フェーズ・コミット・プロセスでは、複数のリソース・マネージャーがトラ ンザクションに参加します。 2 フェーズ・コミット・プロセスでは、 トランザクション・マネージャーは 準備呼び出しを送信して、 すべてのリソース・マネージャーがコミットする準備ができているかどうかを チェックします。 すべてのリソース・マネージャーから確認応答が受信されたら、 コミット呼び出しが発 行されます。 そうでない場合、トランザクション全体のロールバックが実行されます。 詳しくは、「トラ ンザクション管理およびサポート」を参照してください。 リソース・マネージャーは、自身がトランザク ションに参加することをトランザクション・マネージャーに知らせる必要があります。 自身の参加をトラ ンザクション・マネージャーに知らせた後、 そのリソース・マネージャーは、そのトランザクションがコ ミットまたはロールバックされるときに トランザクション・マネージャーからコールバックを受信します。

IBM MQ .NET のクラスは、既に非管理対象モードおよびサーバー・バインディング・モードの接続での分 散トランザクションをサポートしています。 これらのモードでは、IBM MQ .NET クラスはすべての呼び出 しを、.NET の代わりにトランザクション処理を管理する C 拡張トランザクション・クライアントに委任し ます。

現在、IBM MQ .NET のクラスは、管理対象モードでの分散トランザクションをサポートしています。 管理 対象モードでは、IBM MQ .NET のクラスは System.Transactions 名前空間を使用して分散トランザクショ ンをサポートします。 System.Transactions インフラストラクチャーでは、IBM MQ を含むすべてのリソー ス・マネージャーで開始されたトランザクションがサポートされ、トランザクション・プログラミングを 単純かつ効率的に行えます。 IBM MQ .NET アプリケーションは、.NET の暗黙的トランザクション・プログ ラミング・モデルまたは明示的トランザクション・プログラミング・モデルを使用して、メッセージの書 き込みと読み取りを行うことができます。 暗黙的トランザクションでは、 トランザクションをコミット、 ロールバック (明示的トランザクションの場合)、または完了するタイミングを決定するアプリケーション・ プログラム によってトランザクション境界が作成されます。 明示的トランザクションでは、トランザクシ ョンのコミット、ロールバック、および完了を行うかどうかを明示的に指定する必要があります。

IBM MQ.NET は、Microsoft Distributed Transaction Coordinator (MS DTC) をトランザクション・マネージ ャーとして使用して、複数のリソース・マネージャーの間でトランザクションの調整と管理を行います。 IBM MQ はリソース・マネージャーとして使用されます。 なお、XA トランザクションでは TLS を使用でき ません。 CCDT を使用する必要があります。 詳しくは、TLS チャネルを持つ拡張トランザクション・クラ イアントの使用を参照してください。

IBM MQ.NET は、X/Open 分散トランザクション処理 (DTP) モデルに従います。 X/Open Distributed Transaction Processing モデルは、ベンダー・コンソーシアムの Open Group によって提案された分散トラ ンザクション処理モデルです。 このモデルはトランザクション処理とデータベースの領域を扱うほとんど の商用ベンダーの間で標準となっています。 ほとんどの商用のトランザクション管理製品は、X/DTP モデ ルをサポートしています。

## **トランザクションのモード**

- 532 [ページの『管理対象モードの分散トランザクション』](#page-531-0)
- [非管理対象モード用の分散トランザクション](#page-532-0)

### **さまざまなシナリオでのトランザクションの調整**

- 1 つの接続が複数のトランザクションに参加している場合がありますが、どの時点においてもアクティブ なトランザクションは 1 つだけです。
- トランザクション中は、MQQueueManager.Disconnect 呼び出しが優先されます。 この呼び出しの場合、 トランザクションはロールバックするよう要求されます。
- トランザクション中は、MQQueue.Close または MQTopic.Close 呼び出しが優先されます。 この呼び出し の場合、トランザクションはロールバックするよう要求されます。
- トランザクション境界は、 トランザクションをコミット、ロールバック (明示的トランザクションの場 合)、または完了する (暗黙的トランザクションの場合) タイミングを決定するアプリケーション・プログ ラムによって作成されます。
- トランザクション中に、キュー呼び出しまたはトピック呼び出しに対して Put または Get 呼び出しを発 行する前に、予期しないエラーのためにクライアント・アプリケーションが中断した場合、このトランザ クションはロールバックされ、MQException がスローされます。
- キュー呼び出しまたはトピック呼び出しに対して Put または Get 呼び出し中に MQCC\_FAILED 理由コー ドが返された場合は、理由コードとともに MQException がスローされ、トランザクションはロールバッ クされます。 準備呼び出しがトランザクション・マネージャーによって既に発行済みの場合、IBM MQ .NET は、トランザクションを強制的にロールバックすることによって準備要求を返します。 次に、 トランザクション・マネージャー DTC が発端になり、現在の周辺トランザクションに関わっているすべ てのリソース・マネージャーとの現行作業がロールバックされます。
- 複数のリソース・マネージャーが関係するトランザクション中に、何らかの環境上の理由で Put または Get 呼び出しがいつまでもハングする場合、トランザクション・マネージャーは規定された期間待機しま す。 その期間が経過した後、すべてのリソース・マネージャーが現在の周辺トランザクションに入って いるすべての作業がロールバックされます。 この無期限の待機が準備フェーズで発生する場合、トラン ザクション・マネージャーはタイムアウトするか、リソースに対して未確定呼び出しを発行します。 こ の場合、トランザクションはロールバックされます。
- トランザクションを使用しているアプリケーションは、SYNC\_POINT の下でメッセージを Put または Get する必要があります。 SYNC\_POINT の下にないトランザクション・コンテキストでメッセージの Put 呼び出しまたは Get 呼び出しが発行された場合、その呼び出しは MORC UNIT OF WORK NOT STARTED 理由コードで失敗します。

## **Microsoft.NET System.Transactions 名前空間を使用した管理対象クライアント・トラン ザクション・サポートと非管理対象クライアント・トランザクション・サポートの間の動 作上の違い**

ネストされたトランザクションでは、TransactionScope が別の TransactionScope の中にあります。

- IBM MQ .NET が完全に管理するクライアントは、ネストされた TransactionScope をサポートします。
- IBM MQ .NET が管理しないクライアントは、ネストされた TransactionScope をサポートしません。

System.Transactions からの従属トランザクション

- IBM MQ .NET が完全に管理するクライアントは、System.Transactions が提供する従属トランザクション 機能をサポートします。
- IBM MQ .NET が管理しないクライアントは、System.Transactions が提供する従属トランザクション機能 をサポートしません。

## <span id="page-531-0"></span>**製品サンプル**

新しい製品サンプル SimpleXAPut、および SimpleXAGet は、 WebSphere MQ\tools\dotnet\samples\cs\base にあります。 これらのサンプルは C# アプリケーションです。 これは、SystemTransactions 名前空間を使用する分散トランザクションでの MQPUT および MQGET の使 用を実演するものです。 これらのサンプルについて詳しくは、535 ページの『[TransactionScope](#page-534-0) 内での [単純なメッセージの書き込みおよび読み取りの作成』を](#page-534-0)参照してください。

### **管理対象モードの分散トランザクション**

IBM MQ .NET クラスは、管理対象モードでの分散トランザクションのサポートに System.Transactions 名 前空間を使用します。 管理対象モードでは、MS DTC は、トランザクションに参加しているすべてのサー バーにわたる分散トランザクションを調整および管理します。

IBM MQ .NET クラスは、System.Transactions.Transaction クラスに基づく明示的プログラミング・モデル と、トランザクションがインフラストラクチャーによって自動的に管理される、

System.Transactions.TransactionScope クラスを使用する暗黙的プログラミング・モデルを提供します。

#### **暗黙的トランザクション**

次のコードの一部で、IBM MQ .NET アプリケーションが .NET の暗黙的トランザクション・プログラミ ングを使用してメッセージを書き込む方法を説明します。

```
Using (TransactionScope scope = new TransactionScope ())
\mathcal{E} Q.Put (putMsg,pmo);
     scope.Complete ();
}
Q.close();
qMgr.Disconect();}
```
#### **暗黙的トランザクションのコード・フローの説明**

コードは、*TransactionScope* を作成し、メッセージを有効範囲内に書き込みます。 その後、*Complete* を呼び出して、トランザクション・コーディネーターにトランザクションの完了を通知します。 トラ ンザクション・コーディネーターは、*prepare* および *commit* を発行して、トランザクションを完了し ます。 発行が検出されると、*rollback* が呼び出されます。

#### **明示的トランザクション**

次のコードで、IBM MQ .NET アプリケーションが .NET の明示的トランザクション・プログラミング・ モデルを使用してメッセージを書き込む方法を説明します。

```
MQQueueManager qMgr = new MQQueuemanager ("MQQM);
MQQueue Q = QMGR.AccessQueue("Q", MQC.MQOO_OUTPUT+MQC.MQOO_INPUT_SHARED);
MQPutMessageOptions pmo = new MQPutMessageOptions();
pmo.Options = MQC.MQPMO_SYNCPOINT;
MQMessage putMsg1 = new MQMessage();
Using(CommittableTransaction tx = new CommittableTransaction()) {
Transaction.Current = tx;
     try
\frac{1}{2} Q.Put(MSG,pmo);
     tx.commit();
 }
     catch(Exception)
    {x.rollback();} }
Q.close();
qMgr.Disconnect();
}
```
#### **明示的トランザクションのコード・フローの説明**

コードの一部では *CommitableTransaction* クラスを使用してトランザクションを作成します。 これ は、その有効範囲内にメッセージを書き込んでから、*commit* を明示的に呼び出してトランザクション を完了します。 問題が発生した場合には、*rollback* が呼び出されます。

### <span id="page-532-0"></span>**非管理対象モードの分散トランザクション**

IBM MQ.NET クラスは、暗黙的または明示的なトランザクション・プログラミング・モデルを使用して、 拡張トランザクション・クライアントおよび COM+/MTS をトランザクション・コーディネーターとして使 用する非管理対象接続 (クライアント) をサポートします。 非管理対象モードでは、IBM MQ .NET クラス は、そのすべての呼び出しを、.NET に代わってトランザクション処理を管理する C 拡張トランザクショ ン・クライアントに委任します。

トランザクション処理は外部のトランザクション・マネージャーによって制御され、そのトランザクショ ン・マネージャーの API の制御下でグローバルな作業単位が調整されます。 MQBEGIN、MQCMIT、および MQBACK の各 verb は使用できません。IBM MQ .NET クラスは、非管理対象トランスポート・モード (C ク ライアント) を介してこのサポートを公開します。 XA 準拠トランザクション・マネージャーの構成を参照 してください。

MTS は、CICS、Tuxedo、およびその他のプラットフォームで使用できるのと同じ機能を Windows NT 上で 提供するためのトランザクション処理 (TP) システムとして進化したものです。 MTS がインストールされ ているとき、Microsoft Distributed Transaction Coordinator (MSDTC) を呼び出した Windows NT へ別のサー ビスが追加されます。MSDTC は、別のデータ・ストアまたはリソースをスパンするトランザクションを調 整します。 これが機能するには、各データ・ストアに専有のリソース・マネージャーが実装されている必 要があります。

DTC XA 呼び出しを IBM MQ (X/Open) 呼び出しにマップするためのインターフェース (専有のリソース・マ ネージャー・インターフェース) を実装することにより、IBM MQ は MSDTC と互換性を持つようになりま す。 IBM MQ は、リソース・マネージャーの役割を果たします。

COM+ などのコンポーネントが IBM MQ へのアクセスを要求すると、COM は通常、適切な MTS コンテキス ト・オブジェクトでトランザクションが必要かどうかを確認します。 トランザクションが必要な場合、COM は DTC に通知し、この操作に不可欠な IBM MQ トランザクションを自動的に開始します。 次に COM は、 MQMTS ソフトウェアを使用してデータを操作し、必要に応じてメッセージの書き込みおよび読み取りを行 います。 COM から取得されたオブジェクト・インスタンスは、データに対するすべてのアクションが完了 した後で、SetComplete メソッドまたは SetAbort メソッドを呼び出します。 アプリケーションが SetComplete を呼び出すと、アプリケーションがトランザクションを完了したことが DTC に通知され、DTC は 2 フェーズ・コミット・プロセスに進むことができます。 次に DTC が MQMTS を呼び出し、今度は MQMTS が IBM MQ を呼び出して、トランザクションをコミットまたはロールバックします。

## **非管理対象クライアントを使用した IBM MQ .NET アプリケーションの作成**

COM+ のコンテキスト内で実行するには、.NET クラスが System.EnterpriseServices.ServicedComponent を継承していなければなりません。 サービスを受けるコンポーネントを使用するアセンブリーを作成する ための規則と推奨事項は、以下のとおりです。

**注 :** 以下のステップは、System.EnterpriseServices モードを使用する場合だけ該当します。

- COM+ で開始されるクラスとメソッドは、どちらも public でなければなりません (internal クラスでも、 protected メソッドでも、static メソッドでもありません)。
- クラスとメソッドの属性: TransactionOption 属性は、クラスのトランザクション・レベル、すなわちトラ ンザクションが使用不可か、サポートされているか、必須かどうかを指示します。 ExecuteUOW() メソッ ドの AutoComplete 属性は、COM+ に対して、スローされる未処理例外がない場合にトランザクションを コミットするよう指示します。
- アセンブリーの厳密な命名: アセンブリーには厳密な名前を付け、グローバル・アセンブリー・キャッシ ュ (GAC) に登録する必要があります。 アセンブリーは COM+ に明示的に登録されるか、GAC に登録され た後に遅延登録によって登録されます。
- COM+ へのアセンブリーの登録: COM クライアントに公開されるアセンブリーを準備します。 次に、ア センブリー登録ツール regasm.exe を使用して、タイプ・ライブラリーを作成します。

regasm UnmanagedToManagedXa.dll

• このアセンブリーを gacutil /i UnmanagedToManagedXa.dll を使用して GAC に登録します。

• .NET サービス・インストーラー・ツール regsvcs.exe を使用して、アセンブリーを COM+ に登録します。 regasm.exe によって作成されたタイプ・ライブラリーを、次のようにして確認します。

Regsvcs /appname:UnmanagedToManagedXa /tlb:UnmanagedToManagedXa.tlb UnmanagedToManagedXa.dll

• アセンブリーが GAC にデプロイされ、遅延登録により後で COM+ に登録されます。 .NET Framework は、 このコードが初めて実行された後に登録を行います。

以下のセクションでは、System.EnterpriseServices モデルと、COM+ での System.Transactions を使用し たコード・フローの例について説明します。

**System.EnterpriseServices モデルを使用したコード・フローの例**

```
using System;
using IBM.WMQ;
using IBM.WMQ.Nmqi;
using System.Transactions;
using System.EnterpriseServices;
namespace UnmanagedToManagedXa
{
[ComVisible(true)] 
[System.EnterpriseServices.Transaction(System.EnterpriseServices.TransactionOption.Required)]
      public class MyXa : System.EnterpriseServices.ServicedComponent
\frac{1}{2} public MQQueueManager QMGR = null;
 public MQQueueManager QMGR1 = null;
 public MQQueue QUEUE = null;
 public MQQueue QUEUE1 = null;
 public MQPutMessageOptions pmo = null;
 public MQMessage MSG = null;
            public MyXa()
\overline{\mathcal{E}} }
            [System.EnterpriseServices.AutoComplete()]
            public void ExecuteUOW()
\overline{\mathcal{E}} QMGR = new MQQueueManager("usemq");
                 QUEUE = QMGR.AccessQueue("SYSTEM.DEFAULT.LOCAL.QUEUE", 
 MQC.MQOO_INPUT_SHARED + 
 MQC.MQOO_OUTPUT + 
                                                     MQC.MQOO_BROWSE);
pmo = new MQPutMessageOptions();<br>pmo.Options = MQC.MQPMO_SYNCPOINT;<br>MSG = new MQMessage();<br>QUEUE.Put(MSG, pmo);
                 QMGR.Disconnect();
           }
      }
}
public void RunNow()
{
    MyXa xa = new MyXa();
     xa.ExecuteUOW();
}
```
**COM+ との対話のための System.Transactions を使用したコード・フローの例**

```
[STAThread]
public void ExecuteUOW()
{
Hashtable t1 = new Hashtable();
t1.Add(MQC.CHANNEL_PROPERTY, "SYSTEM.DEF.SVRCONN");
t1.Add(MQC.HOST_NAME_PROPERTY, "localhost");
t1.Add(MQC.PORT_PROPERTY, 1414);
t1.Add(MQC.TRANSPORT_PROPERTY, MQC.TRANSPORT_MQSERIES_CLIENT);
TransactionOptions opts = new TransactionOptions();
using(TransactionScope scope = new TransactionScope(TransactionScopeOption.RequiresNew,<br>opts, EnterpriseServicesInteropOption.Full)
                                              EnterpriseServicesInteropOption.Full)
   {
          QMGR = new MQQueueManager("usemq", t1);
          QUEUE = QMGR.AccessQueue("SYSTEM.DEFAULT.LOCAL.QUEUE",
```

```
 MQC.MQOO_INPUT_SHARED + 
                                      MQC.MQOO_OUTPUT + 
                                     MOC.MOOO_BROWSE);
 pmo = new MQPutMessageOptions();
 pmo.Options = MQC.MQPMO_SYNCPOINT;
 MSG = new MQMessage();
 QUEUE.Put(MSG, pmo);
 scope.Complete();
 }
 QMGR.Disconnect();
}
```
## *TransactionScope* **内での単純なメッセージの書き込みおよび読み取りの作成**

製品のサンプル C# アプリケーションを IBM MQ 内で使用できます。 これらの単純なアプリケーション は、TransactionScope 内でのメッセージの書き込みおよび読み取りを実演するものです。 このタスクの終 わりには、メッセージをキューまたはトピックに書き込んだり、キューまたはトピックから読み取ったり できるようになります。

## **始める前に**

MSDTC サービスが実行されていて XA トランザクションに対して有効になっている必要があります。

## **このタスクについて**

この例は、単純なアプリケーション SimpleXAPut および SimpleXAGet です。 プログラム SimpleXAPut および SimpleXAGet は、IBM MQ 内で使用できる C# アプリケーションです。 SimpleXAPut は、SystemTransactions 名前空間を使用する分散トランザクションでの MQPUT の使用を 実演するものです。 SimpleXAGet は、SystemTransactions 名前空間を使用する分散トランザクションで の MQGET の使用を実演するものです。

SimpleXAPut は WebSphere MQ\tools\dotnet\samples\cs\base にあります。

## **手順**

アプリケーションは、tools\dotnet\samples\cs\base\bin のコマンド行パラメーターを使用して実 行できます。

```
SimpleXAPut.exe -d destinationURI [-h host -p port -l channel -tx transaction -tm mode -n 
numberOfMsgs]
```
SimpleXAGet.exe -d destinationURI [-h host -p port -l channel -tx transaction -tm mode -n numberOfMsgs]

パラメーターは、以下のとおりです。

#### **-destinationURI**

これはキューまたはトピックになります。 キューの場合は queue://queueName のように指定し、トピ ックの場合は topic://topicName のように指定します。

#### **-host**

これは localhost などのホスト名か IP アドレスになります。

#### **-port**

キュー・マネージャーが実行されているポートです。

#### **-channel**

使用する接続チャネルです。 デフォルトは SYSTEM.DEF.SVRCONN です。

### **-transaction**

トランザクションの結果 (例えば commit または rollback など) です。

#### **-mode**

トランスポート・モード (例えば managed または unmanaged など) です。

#### **-numberOfMsgs**

メッセージの数です。 デフォルトは、1 です。

#### **例**

SimpleXAPut -d topic://T01 -h localhost -p 2345 -tx rollback -tm unmanaged

SimpleXAGet -d queue://Q01 -h localhost -p 2345 -tx rollback -tm unmanaged

### **トランザクションの回復**

このセクションでは、管理対象モードを使用している IBM MQ .NET XA におけるトランザクションの回復 のプロセスについて説明します。

### **概要**

分散トランザクション処理では、トランザクションを正常に完了することができます。 しかし、多くの理 由から、トランザクションが失敗する可能性のあるシナリオが存在する可能性があります。 これらの理由 には、システム障害、ハードウェア障害、ネットワーク・エラー、間違いがあるデータまたは無効データ、 アプリケーション・エラー、自然災害、あるいは人災などがあります。 トランザクション障害を阻止する ことはできません。 分散トランザクション・システムは、これらの障害を処理できなければなりません。 エラーが発生したときに、それらのエラーを検出し、訂正できなければなりません。 このプロセスは、ト ランザクションの回復と呼ばれています。

分散トランザクション処理の重要な側面は、未完了または未確定のトランザクションを回復することです。 ある特定のトランザクションの作業単位部分は、それが回復されるまでロックされたままになるので、回 復を実行することが重要になります。 Microsoft .NET の System.Transactions クラス・ライブラリーは、未 完了/未確定のトランザクションを回復するためのオプションを提供しています。 このリカバリー・サポー トでは、リソース・マネージャーがトランザクション・ログを保守し、必要な場合には回復を実行するこ とが期待されています。

## **回復モデル**

Microsoft .NET のトランザクション回復モデルであるトランザクション・マネージャー

(System.Transactions または Microsoft Distributed Transaction コーディネーター (MS DTC)、あるいはその 両方) は、トランザクションの回復を開始、調整、および管理します。 OLE Tx プロトコル (Microsoft の XA プロトコル) を基礎とするリソース・マネージャーは、それらに代わって回復を実施、調整、および制御す るよう DTC を構成するためのオプションを提供しています。 これを行うには、リソース・マネージャーが ネイティブ・インターフェースを使用して XA\_Switch を MS DTC に登録する必要があります。

XA Switch は、リソース・マネージャーにおける xa\_start、xa\_end、および xa\_recover などの XA 関数の エントリー・ポイントを分散トランザクション・コーディネーターに提供しています。

**Microsoft 分散トランザクション・コーディネーター (DTC) を使用した回復:**

Microsoft 分散トランザクション・コーディネーターは、2 種類の回復プロセスを提供しています。

**コールド・リカバリー**

コールド・リカバリーは、XA リソース・マネージャーとの接続が開いている間にトランザクション・ マネージャー・プロセスが失敗すると実行されます。 トランザクション・マネージャーは、再始動す ると、トランザクション・マネージャーのログを読み取り、XA リソース・マネージャーとの接続を再 確立し、回復を開始します。

**ホット・リカバリー**

ホット・リカバリーは、XA リソース・マネージャーまたはネットワークが失敗したためにトランザク ション・マネージャーと XA リソース・マネージャーとの間の接続が失敗しているのに、トランザクシ ョン・マネージャーが起動したままになっている場合に実行されます。 トランザクション・マネージ ャーは、失敗後に、定期的に XA リソース・マネージャーとの再接続を試みます。 接続が再確立する と、トランザクション・マネージャーは XA の回復を開始します。

System.Transactions 名前空間は、トランザクション・マネージャーとしての MS DTC に基づく分散ト ランザクションの管理された実装を提供します。 この実装は、MS DTC のネイティブ・インターフェー スの機能に類似した機能を提供しますが、完全に管理された環境内にあります。 唯一の違いは、トラ ンザクションの回復に関するものです。 System.Transactions は、リソース・マネージャーそれ自体が 回復を実施し、トランザクション・マネージャー (MS DTC) と調整を行うことを期待しています。 リソ ース・マネージャーは、特定の未完了トランザクションの回復を要求しなければならず、トランザクシ ョン・マネージャーはそれを受け入れて、その特定のトランザクションの実際の結果に基づいて調整を 行います。

*IBM MQ .NET* のトランザクション・リカバリー・プロセス このセクションでは、分散トランザクションを IBM MQ .NET クラスでリカバリーする方法について説明し ます。

### **概要**

未完了トランザクションを回復するには、回復情報が必要です。 トランザクション回復情報は、リソース・ マネージャーがストレージにログとして書き込まなければなりません。IBM MQ .NET クラスは、同様のパ スに従います。 トランザクション回復情報は、SYSTEM.DOTNET.XARECOVERY.QUEUE と呼ばれるシステ ム・キューにログとして書き込まれます。

IBM MQ .NET でのトランザクションの回復は、2 段階からなるプロセスです。

1. トランザクション回復情報のロギング。

- トランザクションごとに、準備フェーズで、回復情報を含む持続メッセージが SYSTEM.DOTNET.XARECOVERY.QUEUE に追加されます。
- このメッセージは、コミット呼び出しが成功すると削除されます。

2. モニター・アプリケーション WmqDotnetXAMonitor を使用したトランザクションの回復。

• WmqDotnetXAMonitor は、SYSTEM.DOTNET.XARECOVERY.QUEUE 内のメッセージを処理し、未完了 トランザクションを回復する .NET によって管理されるアプリケーションです。

宛先キューにメッセージを書き込むことができない場合、MCA は、元のメッセージが入った例外レポー トを生成し、伝送キューに書き込んで、元のメッセージで指定されている応答先キューに送信されるよ うにします。 (応答先キューが MCA と同じキュー・マネージャー上にある場合は、メッセージは伝送キ ューには送られず、その応答先キューに直接書き込まれます。)

### **SYSTEM.DOTNET.XARECOVERY.QUEUE**

これは、未完了トランザクションのトランザクション回復情報を保持しているシステム・キューです。 こ のキューは、キュー・マネージャーの作成時に作成されます。

**注 :** SYSTEM.DOTNET.XARECOVERY.QUEUE キューは削除しないでください。

### **WMQDotnetXAMonitor アプリケーション**

IBM MQ .NET XA Monitor アプリケーションは、特定のキュー・マネージャーをモニターし、未完了トラン ザクションがあればそれを回復します。 以下のトランザクションは未完了トランザクションとみなされ、 回復されます。

### **未完了トランザクション**

- トランザクションは作成されたけれども、タイムアウト期間中にコミットが完了しなかった場合。
- トランザクションは作成されたものの、IBM MQ キュー・マネージャーが停止してしまった場合。

• トランザクションは作成されたけれども、トランザクション・マネージャーが停止してしまった場合。

モニター・アプリケーションは、IBM MQ .NET クライアント・アプリケーションが実行されているのと 同じシステムから実行しなければなりません。 同じキュー・マネージャーに接続している複数のシステ ムでアプリケーションが実行されている場合、モニター・アプリケーションはすべてのシステムから実行 しなければなりません。 各クライアント・マシンではアプリケーションを回復するためにモニター・ア プリケーションが実行されていますが、各モニターは、トランザクションをもう一度参加させて完了でき るよう現在のモニターのローカル MS DTC が調整していたトランザクションに対応するメッセージを特 定できなければなりません。

*IBM MQ .NET* のトランザクション・リカバリーのユース・ケース トランザクションのリカバリーの必要が生じる可能性のある、いくつかの異なるユース・ケースがありま す。

• **1 つの DTC と 1 つのキュー・マネージャー・インスタンスを使用する IBM MQ アプリケーション:** このユ ース・ケースでは、キュー・マネージャーに接続してトランザクションの下で作業単位 (UoW) を実行し ているときに、そのトランザクションが失敗して未完了になった場合は、モニター・アプリケーションが そのトランザクションを回復して、それを完了します。

このユース・ケースでは、モニター・アプリケーションの 1 つのインスタンスが実行されます。 そのト ランザクションには、1 つのキュー・マネージャーが関連付けられているからです。

• **1 つの DTC と 1 つのキュー・マネージャー・インスタンスを使用する複数の IBM MQ アプリケーション:** このユース・ケースでは、1 つの DTC の下で複数の WMQ アプリケーションが実行しており、すべてアプ リケーションが同じキュー・マネージャーに接続して、トランザクションの下で UoW を実行していま す。

トランザクションが失敗し、未完了になると、モニター・アプリケーションはそれらのトランザクション を回復して、すべてのアプリケーションに関係するトランザクションを完了します。

このユース・ケースでは、1 つのモニター・アプリケーションが実行されます。 トランザクションでは 1 つのキュー・マネージャーが使用されているからです。

• **複数の IBM MQ アプリケーション、複数の DTC、異なる複数のキュー・マネージャー・インスタンス:** こ のユース・ケースでは、異なる DTC の下に複数の WMQ アプリケーションが存在しており (すなわち、各 アプリケーションはそれぞれ異なるマシンで実行されています)、異なるキュー・マネージャーに接続し ています。

障害が発生してトランザクションが未完了になると、モニター・アプリケーションがメッセージ内の TransactionManagerWhereabouts を検査して、DTC アドレスを判別します。

TransactionManagerWhereabouts の値が、モニターが実行されている DTC アドレスに一致すると、モニ ター・アプリケーションは回復を完了し、一致しなければ、DTC に対応するメッセージが見つかるまで 検索を続けます。

このユース・ケースでは、実行されているモニター・アプリケーションのインスタンスは、クライアント (ユーザーまたはコンピューター) ごとに 1 つしかありません。トランザクションでは、各クライアントそ れ自体のキュー・マネージャーが使用されているからです。

• **複数の IBM MQ アプリケーション、複数の DTC、複数の同一キュー・マネージャー・インスタンス:** この ユース・ケースでは、異なる DTC 下に複数の WMQ アプリケーションがあり (すなわち、各アプリケーシ ョンは、異なるマシン上で実行されています)、すべてのアプリケーションは同じキュー・マネージャー に接続しています。

障害が発生してトランザクションが未完了になると、モニター・アプリケーションがメッセージ内の TransactionManagerWhereabouts を検査して、DTC アドレスと値が、モニターが実行されている DTC に 一致するかどうかをチェックします。 両方の値が一致すると、モニター・アプリケーションは回復を完 了し、一致しなければその DTC に対応するメッセージが見つかるまで検索を続けます。

このユース・ケースは、実行されているモニター・アプリケーションのインスタンスは、クライアント (ユーザーまたはコンピューター) ごとに 1 つしかありません。トランザクションでは、各クライアントそ れ自体のキュー・マネージャーの関連付けが使用されているからです。

• **複数の IBM MQ アプリケーション、1 つの DTC、異なる複数のキュー・マネージャー・インスタンス:** こ のユース・ケースでは、1 つの DTC の下に複数の WMQ アプリケーションがあり (すなわち、1 台のコン ピューター上で複数の WMQ アプリケーションが実行されています)、それらは異なるキュー・マネージ ャーに接続しています。

トランザクションが失敗して未完了になると、モニター・アプリケーションがそのトランザクションを回 復します。

このユース・ケースでは、実行されているモニター・アプリケーションのインスタンスの数と、それらの インスタンスに接続しているキュー・マネージャーの数は同じになります。トランザクションでは、各ア プリケーションそれ自体のキュー・マネージャーが使用されており、各トランザクションを回復する必要 があるからです。

**注 :** バックグラウンドでモニター・アプリケーションが実行されていない場合は、そのアプリケーション を始動できます。

#### *WMQDotnetXAMonitor* アプリケーションの使用

WMQDotnetXAMonitor アプリケーションは手動で実行する必要があります。 このアプリケーションは、い つでも開始できます。 SYSTEM.DOTNET.XARECOVERY.QUEUE にあるメッセージを表示する場合は、この アプリケーションを始動できます。 あるいは、このアプリケーションをバックグラウンドで実行させたま ま、IBM MQ .NET のクラスを使用して作成されたアプリケーションで任意のトランザクション作業を行う ことができます。

モニター・アプリケーションを開始するには、次のコマンドを使用します。

WmqDotnetXAMonitor.exe -m *QueueManagerName* -n *ConnectionName* -c *ChannelName* -i

### どこ

#### • **-m** *QueueManagerName*

キュー・マネージャー名。 オプション

#### **-n** *ConnectionName*

ホスト (ポート) フォーマットの接続名。 接続名には、複数の接続名を含めることができます。 複数 の接続名は、コンマ区切りのリスト (例えば、localhost (1414), localhost (1415), localhost (1416)) で指定しなければなりません。 モニター・アプリケーションは、このコンマ 区切りのリストで指定されている接続名ごとに回復を実行します。

#### **-c** *ChannelName*

チャネル名。

**-i**

```
ヒューリスティック・ブランチ完了。
```

```
オプション
```
モニター・アプリケーションは、以下のアクションを実行します。

- 1. 100 秒間隔で SYSTEM.DOTNET.XARECOVERY.QUEUE のキューの深さを確認します。
- 2. キューの深さがゼロよりも大きい場合、XA モニターは、メッセージがないかそのキューをブラウズし、 メッセージが未完了トランザクションの基準を満たしているかどうかを確認します。
- 3. 未完了トランザクションの基準を満たしているメッセージがあった場合、モニター・アプリケーション はそのメッセージを取得して、トランザクション回復情報を取り出します。
- 4. 次にモニター・アプリケーションは、回復情報がローカルの MS DTC に関係しているかどうかを判別し ます。 関係している場合は、そのトランザクションの回復を進めます。 満たしていない場合は、次のメ ッセージのブラウズに戻ります。
- 5. 次にモニター・アプリケーションは、キュー・マネージャーを呼び出して、未完了トランザクションを 回復します。

#### *WmqDotNETXAMonitor* アプリケーション構成ファイルの設定

アプリケーションをモニターするために、アプリケーション構成ファイルを使用して入力を提供すること もできます。 アプリケーション構成ファイルのサンプルは、IBM MQ .NET に付属しています。 このファイ ルは、必要に応じて変更できます。

<span id="page-539-0"></span>入力値を考慮する際には、アプリケーション構成ファイルが最優先されます。 コマンド・ラインとアプリ ケーション構成ファイルの両方で入力値が提供された場合は、アプリケーション構成ファイルの値が考慮 されます。

アプリケーション構成ファイルのサンプル:

```
<?xml version="1.0" encoding="UTF-8"?>
<configuration>
<configSections>
<sectionGroup name="IBM.WMQ">
<section name="dnetxa" type="System.Configuration.NameValueFileSectionHandler"/>
</sectionGroup>
</configSections>
<IBM.WMQ>
<dnetxa>
<add key="ConnectionName" value=""/>
<add key="ChannelName" value=""/>
<add key="QueueManagerName" value=""/>
<add key="UserId" value=""/>
<add key="SecurityExit" value=""/>
<add key="SecurityExitUserData" value = "">
</dnetxa>
</dnetxa>
</configuration>
```
*WmqDotNetXAMonitor* アプリケーション・ログ

モニター・アプリケーションは、モニターの進行状況とトランザクションの回復状況をログに記録するた めのログ・ファイルをアプリケーション・ディレクトリーに作成します。 ロギングは接続名と、回復が実 行されている現在のキュー・マネージャーを表示するためのチャネル詳細で始まります。

回復が開始すると、トランザクション回復メッセージの MessageId、未完了トランザクションの TransactionId、およびトランザクションの実際の結果が、トランザクション・マネージャーの調整に従っ てログに書き込まれます。

ログ・ファイルのサンプル:

Time|ProcessId|ThreadId|WMQ .NET XA Recovery Monitor, Running now for ConnectionName:xxxx, Time|ProcessId|ThreadId|Channel=xxxx Time|ProcessId|ThreadId|Current QueueDepth = n Time|ProcessId|ThreadId|Current MessageId = xxxx Time|ProcessId|ThreadId|Current Incomplete Transaction being recovered = xxxxx Time|ProcessId|ThreadId|Actual Outcome of the transaction(as per DTC)= Commit/Roll back Time|ProcessId|ThreadId|Recovery Completed for TransactionId= xxxxx Time|ProcessId|ThreadId|Current QueueDepth = n Time|ProcessId|ThreadId|Current MessageId = xxxx Time|ProcessId|ThreadId|Current Incomplete Transaction being recovered = xxxxx Time|ProcessId|ThreadId|Actual Outcome of the transaction(as per DTC)= Commit/Roll back Time|ProcessId|ThreadId| Recovery Completed for TransactionId= xxxxx

# **IBM MQ .NET プログラムの作成およびデプロイ**

IBM MQ classes for .NET を使用して IBM MQ キューにアクセスするには、IBM MQ キュー上へメッセージ を置いたり、そこからメッセージを入手したりする呼び出しを含む .NET によってサポートされた任意の言 語でプログラムを書きます。

IBM MQ の資料には、C#、C++、および Visual Basic の言語に関する情報のみが含まれます。

この一連のトピックでは、IBM MQ システムと対話するアプリケーションの作成に役立つ情報を紹介しま す。 個別クラスの詳細は、IBM MQ .NET のクラスとインターフェースを参照してください。

## **接続の違い**

IBM MQ.NET のプログラミング方法は、使用する接続モードによって多少異なります。

IBM MQ classes for .NET が管理対象クライアントとして使用される場合、管理対象クライアントでは一部 の機能が使用できないため、標準の IBM MQ MQI client とは異なる点がいくつかあります。
IBM MQ.NET は、使用する接続タイプの判別を、接続名、チャネル名、カスタマイズ値 NMQ\_MQ\_LIB、お よびプロパティー MQC.TRANSPORT\_PROPERTY に対して指定された設定に基づいて行います。

### **管理対象クライアント接続**

IBM MQ classes for .NET が管理対象クライアントとして使用されている場合は、標準の IBM MQ MQI client とは異なる点が数多くあります。

管理対象クライアントからは、以下の機能を使用できません。

- チャネル圧縮
- チャネル出口チェーニング

管理対象 クライアントでこれらの機能を使用しようとすると、MQException が返されます。 接続のクライ アント側でエラーが検出されると、理由コード MQRC\_ENVIRONMENT\_ERROR が使用されます。 サーバー 側でエラーが検出されると、サーバーから戻された理由コードが使用されます。

非管理対象クライアント用に作成されたチャネル出口は、機能しません。 管理対象クライアント専用の新 しい出口を作成する必要があります。 ご使用のクライアント・チャネル定義テーブル (CCDT) に無効なチャ ネル出口が指定されていないか確認してください。

管理対象チャネル出口の名前の長さは最大 999 文字です。 ただし、CCDT を使用してチャネル出口名を指 定する場合は、128 文字までに制限されます。

通信は、TCP/IP を使用した場合にのみサポートされます。

**endmqm** コマンドを使用してキュー・マネージャーを停止する場合、.NET 管理対象クライアントへのサー バー接続チャネルは、その他のクライアントへのサーバー接続チャネルに比べて、閉じるまでに時間がか かることがあります。

管理対象 IBM MQ の問題診断を使用するために *NMQ\_MQ\_LIB* を managed に設定している場合、 **strmqtrc** コマンドのパラメーター -i、-p、-s、-b、および -c はいずれもサポートされません。

XA トランザクションを使用する管理対象 .NET アプリケーションは、z/OS キュー・マネージャーと連動し ません。 管理対象 .NET クライアントは、MQOPEN 呼び出しで z/OS キュー・マネージャーに接続しようと しますが、エラー MQRC\_UOW\_ENLISTMENT\_ERROR (mqrc=2354) で失敗します。 ただし、XA トランザ クションを使用する管理対象 .NET アプリケーションは、分散キュー・マネージャーと連動します。

### **使用する接続タイプの定義**

接続タイプは、接続名、チャネル名、カスタマイズ値 NMO\_MO\_LIB、およびプロパティー MOC.TRANSPORT\_PROPERTY の設定によって指定されます。

接続名は次のように指定できます。

• MQQueueManager コンストラクターで明示的に指定。

public MQQueueManager(String queueManagerName, MQLONG Options, string Channel, string ConnName)

public MQQueueManager(String queueManagerName, string Channel, string ConnName)

• MQQueueManager コンストラクターのハッシュ・テーブル・エントリーの、プロパティー MQC.HOST\_NAME\_PROPERTY とオプションの MQC.PORT\_PROPERTY で設定。

public MQQueueManager(String queueManagerName, Hashtable properties)

• 明示的な MQEnvironment 値として設定。

MQEnvironment.Hostname

MQEnvironment.Port(オプション)。

• MQEnvironment.properties ハッシュ・テーブルの、プロパティー MQC.HOST\_NAME\_PROPERTY とオプ ションの MQC.PORT\_PROPERTY で設定。

チャネル名は次のように指定できます。

• MQQueueManager コンストラクターで明示的に指定。

public MQQueueManager(String queueManagerName, MQLONG Options, string Channel, string ConnName)

public MQQueueManager(String queueManagerName, string Channel, string ConnName)

• MQQueueManager コンストラクターのハッシュ・テーブル・エントリーのプロパティー MQC.CHANNEL\_PROPERTY で設定。

public MQQueueManager(String queueManagerName, Hashtable properties)

• 明示的な MQEnvironment 値として設定。

MQEnvironment.Channel

• MQEnvironment.properties ハッシュ・テーブルのプロパティー MQC.CHANNEL\_PROPERTY で設定。

TRANSPORT プロパティーは次のように指定できます。

• MQQueueManager コンストラクターのハッシュ・テーブル・エントリーのプロパティー MQC.TRANSPORT\_PROPERTY で設定。

public MQQueueManager(String queueManagerName, Hashtable properties)

• MQEnvironment.properties ハッシュ・テーブルのプロパティー MQC.TRANSPORT\_PROPERTY で設定。

以下のいずれかの値を使用して、必要な接続タイプを選択してください。

MQC.TRANSPORT\_MQSERIES\_BINDINGS - サーバーとして接続 MQC.TRANSPORT\_MQSERIES\_CLIENT - 非 XA クライアントとして接続 MQC.TRANSPORT\_MQSERIES\_XACLIENT - XA クライアントとして接続 MQC.TRANSPORT\_MOSERIES\_MANAGED - 非 XA 管理対象クライアントとして接続

カスタマイズ値 NMQ\_MQ\_LIB を設定することで、次の表に示す接続タイプを明示的に選択できます。

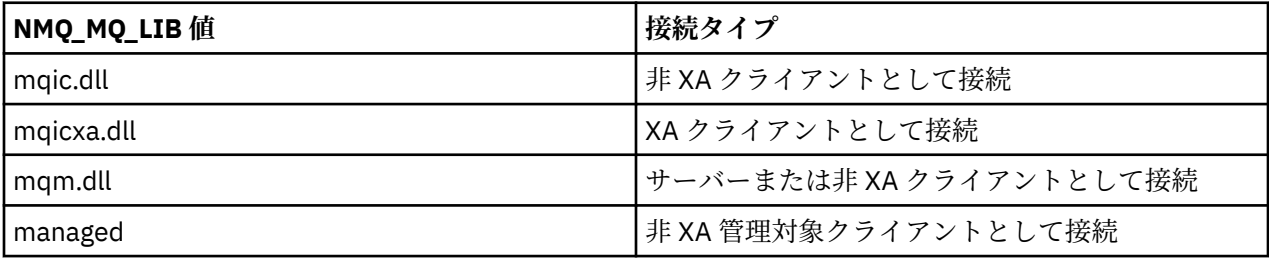

**注 :** 旧リリースとの互換性を保つため、値 mqic32.dll および mqic32xa.dll は mqic.dll および mqicxa.dll の 同義として受け入れられます。 ただし、mqm.dll および mqm.pdb は、IBM WebSphere MQ 7.1 以降のク ライアント・パッケージの一部でしかありません。

お客様の環境で使用できない接続タイプを選択すると (例えば mqic32xa.dll を指定したが XA サポートが ない場合)、IBM MQ .NET によって例外がスローされます。

NMO MO LIB を「managed」に設定すると、クライアントは管理対象の IBM MO 問題診断テストおよ び .NET データ変換などの管理対象の低レベル IBM MQ 機能を使用するようになります。

NMQ\_MQ\_LIB にそれ以外のすべての値を設定した場合、.NET プロセスは非管理対象の IBM MQ 問題診断 テストおよびデータ変換などの非管理対象の低レベル IBM MQ 機能を使用するようになります (IBM MQ MQI client またはサーバーがシステムにインストールされていることが前提)。

IBM MQ .NET は次のように接続タイプを選択します。

1. MQC.TRANSPORT\_PROPERTY が指定されている場合は、MQC.TRANSPORT\_PROPERTY の値に従って接 続します。

ただし、MQC.TRANSPORT\_PROPERTY を MQC.TRANSPORT\_MQSERIES\_MANAGED に設定しても、ク ライアント・プロセスが管理下で実行されることが保証されるわけではないので注意してください。 こ の設定を行っていても、以下のケースではクライアントは管理対象になりません。

- プロセス内の他のスレッドが、MQC.TRANSPORT\_MQSERIES\_MANAGED 以外の値に設定された MQC.TRANSPORT\_PROPERTY に接続している場合。
- NMO MO LIB が「managed」に設定されていない場合、問題診断テスト、データ変換、および他の 低レベル関数は、完全には管理対象になりません (IBM MQ MQI client またはサーバーがシステムにイ ンストールされていることを想定しています)。
- 2. 接続名が指定され、チャネル名が指定されていない場合、またはチャネル名が指定され、接続名が指定 されていない場合は、エラーがスローされます。
- 3. 接続名とチャネル名の両方が指定されている場合は、次のようになります。
	- NMQ MQ LIB が mqic32xa.dll に設定されている場合は、XA クライアントとして接続します。
	- · NMO MO LIB が managed に設定されている場合は、管理対象クライアントとして接続します。
	- それ以外の場合は、非 XA クライアントとして接続します。
- 4. NMO\_MO\_LIB が指定されている場合は、NMO\_MO\_LIB の値に従って接続します。
- 5. IBM MQ サーバーがインストールされている場合は、サーバーとして接続します。
- 6. IBM MQ MQI client がインストールされている場合は、非 XA クライアントとして接続します。
- 7. それ以外の場合は、管理対象クライアントとして接続します。

### **IBM MQ classes for .NET の構成ファイル**

.NET クライアント・アプリケーションは、IBM MQ MQI client 構成ファイルと、管理対象接続タイプを使 用している場合は .NET アプリケーション構成ファイルを使用することができます。 アプリケーション構 成ファイルの設定が優先されます。

# **クライアント構成ファイル**

IBM MQ classes for .NET クライアント・アプリケーションでは、他のすべての IBM MQ MQI client と同じ 方法でクライアント構成ファイルを使用できます。 このファイルには通常 mqclient.ini という名前が 付けられますが、別のファイル名を指定することも可能です。 クライアント構成ファイルについて詳しく は、構成ファイルを使用したクライアントの構成を参照してください。

IBM MQ MQI client 構成ファイル中の属性のうち、IBM MQ classes for .NET に関係するのは以下のものだ けです。 その他の属性を指定しても、効果はありません。

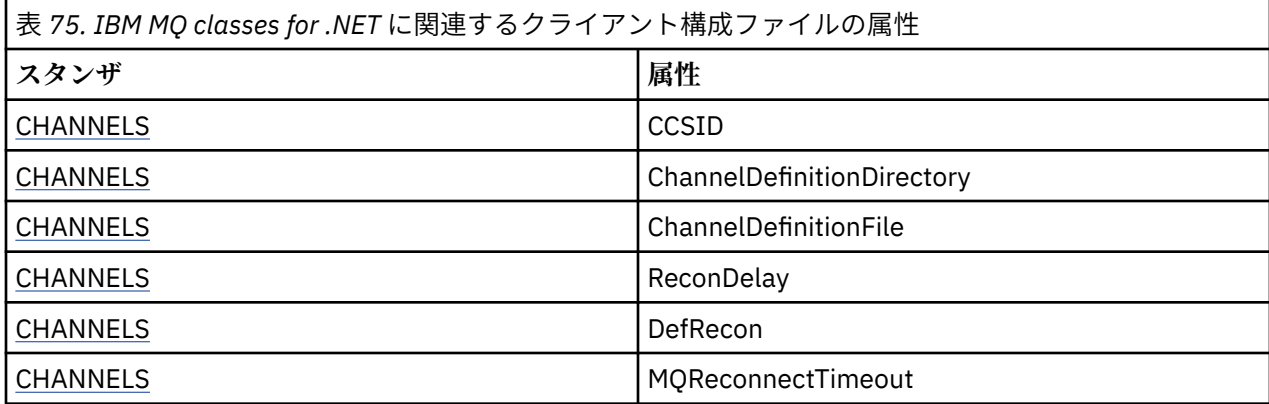

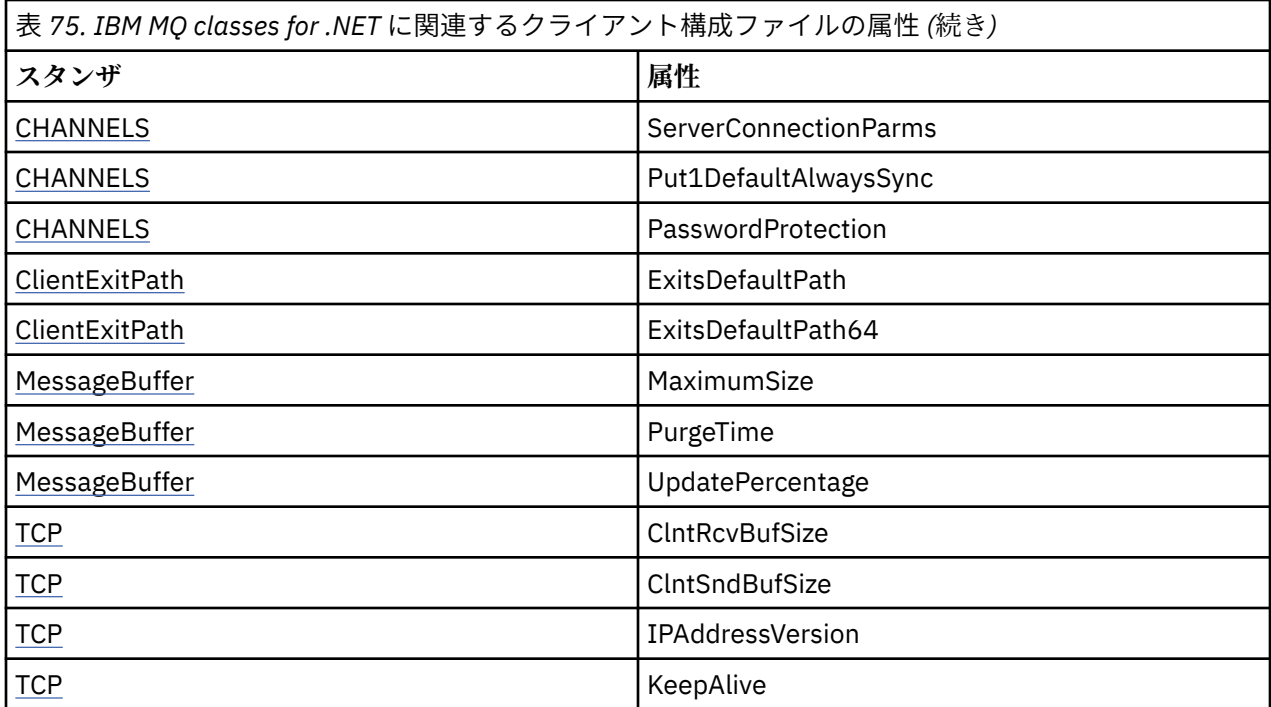

これらの属性はすべて、該当する環境変数を使用して指定変更することができます。

# **アプリケーション構成ファイル**

管理対象接続タイプを使用して実行している場合は、.NET アプリケーション構成ファイルを使用して、IBM MQ クライアント構成ファイル、および等価な環境変数をオーバーライドすることもできます。

.NET アプリケーション構成ファイルの設定は、管理対象接続タイプで実行されている場合にのみ有効で、 その他の接続タイプでは無視されます。

.NET アプリケーション構成ファイルとそのフォーマットは、.NET Framework 内で一般使用できるよう Microsoft によって定義されていますが、この資料で言及している特定のセクション名、キー、および値は IBM MQ に固有のものです。

.NET アプリケーション構成ファイルのフォーマットは、数多くのセクション で構成されます。 各セクショ ンには、1 つ以上のキー が含まれ、各キーには、関連付けられた値 があります。 次の例に、**TCP/IP**

**KeepAlive** プロパティーを制御するために .NET アプリケーション構成ファイルで使用されている、セク ション、キー、および値を示します。

```
<configuration>
  <configSections>
     <section name="TCP" type="System.Configuration.NameValueSectionHandler"/>
   </configSections>
  <TCP>
    <add key="KeepAlive" value="true"></add>
 </TCP><configuration>
```
.NET アプリケーション構成ファイルのセクション名およびキーで使用されたキーワードは、クライアント 構成ファイルで定義されたスタンザおよび属性のキーワードと完全に一致します。

セクション <configSections> は、<configuration> 要素の最初の子エレメントである必要がありま す。

詳しくは、Microsoft の資料を参照してください。

# **.NET で使用する C# コード・フラグメントの例**

アプリケーションがキュー・マネージャーに接続して、キューにメッセージを書き込み、応答を受信する 実例を示す C# コード・フラグメント。

以下の C# コードの例は、次の 3 つのアクションを実行するアプリケーションを示しています。

- 1. キュー・マネージャーに接続します。
- 2. メッセージを SYSTEM.DEFAULT.LOCAL.QUEUE に書き込みます。
- 3. メッセージを返します。

また、接続タイプを変更する方法も示します。

```
// ===========================================================================
// Licensed Materials - Property of IBM
// 5724-H72
// (c) Copyright IBM Corp. 2003, 2023
// ===========================================================================
using System;
using System.Collections;
using IBM.WMQ;
class MQSample
\overline{z} // The type of connection to use, this can be:-
 // MQC.TRANSPORT_MQSERIES_BINDINGS for a server connection.
 // MQC.TRANSPORT_MQSERIES_CLIENT for a non-XA client connection
 // MQC.TRANSPORT_MQSERIES_XACLIENT for an XA client connection
 // MQC.TRANSPORT_MQSERIES_MANAGED for a managed client connection
 const String connectionType = MQC.TRANSPORT_MQSERIES_CLIENT;
   // Define the name of the queue manager to use (applies to all connections)
 const String qManager = "your Q manager";
   // Define the name of your host connection (applies to client connections only)
   const String hostName = "your_hostname";
   // Define the name of the channel to use (applies to client connections only)
   const String channel = "your_channelname";
   /// <summary>
 /// Initialise the connection properties for the connection type requested
 /// </summary>
   /// <param name="connectionType">One of the MQC.TRANSPORT_MQSERIES_ values</param>
   static Hashtable init(String connectionType)
   {
    Hashtable connectionProperties = new Hashtable();
     // Add the connection type
    connectionProperties.Add(MQC.TRANSPORT_PROPERTY, connectionType);
     // Set up the rest of the connection properties, based on the
     // connection type requested
    switch(connectionType)
   \{case MQC.TRANSPORT MQSERIES BINDINGS:
 break;
 case MQC.TRANSPORT_MQSERIES_CLIENT:
 case MQC.TRANSPORT_MQSERIES_XACLIENT:
 case MQC.TRANSPORT_MQSERIES_MANAGED:
 connectionProperties.Add(MQC.HOST_NAME_PROPERTY, hostName);
         connectionProperties.Add(MQC.CHANNEL_PROPERTY, channel);
         break;
    }
    return connectionProperties;
   }
   /// <summary>
   /// The main entry point for the application.
 /// </summary>
 [STAThread]
   static int Main(string[] args)
   {
    try
```

```
\mathcal{F}_{\mathcal{L}} Hashtable connectionProperties = init(connectionType);
       // Create a connection to the queue manager using the connection
       // properties just defined
       MQQueueManager qMgr = new MQQueueManager(qManager, connectionProperties);
 // Set up the options on the queue we want to open
 int openOptions = MQC.MQOO_INPUT_AS_Q_DEF | MQC.MQOO_OUTPUT;
        // Now specify the queue that we want to open,and the open options
      MQQueue system default local queue =
         qMgr.AccessQueue("SYSTEM.DEFAULT.LOCAL.QUEUE", openOptions);
 // Define an IBM MQ message, writing some text in UTF format
 MQMessage hello_world = new MQMessage();
       hello_world.WriteUTF("Hello World!");
       // Specify the message options
       MQPutMessageOptions pmo = new MQPutMessageOptions(); // accept the defaults,
                                                             // same as MQPMO_DEFAULT
       // Put the message on the queue
       system_default_local_queue.Put(hello_world, pmo);
      // Get the message back again
       // First define an IBM MQ message buffer to receive the message
 MQMessage retrievedMessage =new MQMessage();
 retrievedMessage.MessageId =hello_world.MessageId;
        // Set the get message options
       MQGetMessageOptions gmo =new MQGetMessageOptions(); //accept the defaults
                                                             //same as MQGMO_DEFAULT
       // Get the message off the queue
       system_default_local_queue.Get(retrievedMessage,gmo);
 // Prove we have the message by displaying the UTF message text
 String msgText = retrievedMessage.ReadUTF();
 Console.WriteLine("The message is: {0}", msgText);
       // Close the queue
      system_default_local_queue.Close();
       // Disconnect from the queue manager
       qMgr.Disconnect();
    }
    //If an error has occurred,try to identify what went wrong.
     //Was it an IBM MQ error?
    catch (MQException ex)
   \{x\} Console.WriteLine("An IBM MQ error occurred: {0}", ex.ToString());
    }
    catch (System.Exception ex)
     {
       Console.WriteLine("A System error occurred: {0}", ex.ToString());
   }
    return 0;
   }//end of start
}//end of sample
```
### **IBM MQ 環境のセットアップ**

クライアント接続を使用してキュー・マネージャーに接続するには、まず、IBM MQ 環境をセットアップす る必要があります。

**注 :** サーバー・バインディング・モードで IBM MQ classes for .NET を使用する場合、この手順は不要です。

.NET プログラミング・インターフェースにより、NMQ\_MQ\_LIB カスタマイズ値を使用することができ、ク ラス MQEnvironment も組み込まれます。 このクラスでは、接続を試行する際に使用される、以下にリス トしたような詳細情報を指定できます。

- チャネル名
- ホスト名
- ポート番号
- チャネル出口
- SSL パラメーター
- ユーザー ID およびパスワード

MQEnvironment クラスについての完全な情報は、「MQEnvironment .NET クラス」を参照してください。 チャネル名とホスト名を指定するには、次のコードを使用します。

MQEnvironment.Hostname = "host.domain.com"; MQEnvironment.Channel = "client.channel";

デフォルトでは、クライアントはポート 1414 で IBM MQ リスナーに接続しようとします。 別のポートを 指定するには、次のコードを使用します。

MQEnvironment.Port = nnnn;

### **キュー・マネージャーへの接続とキュー・マネージャーからの切断**

IBM MQ 環境を構成したら、キュー・マネージャーに接続する準備ができました。

キュー・マネージャーに接続するには、次のように MQQueueManager クラスの新規インスタンスを作成し ます。

MQQueueManager queueManager = new MQQueueManager("qMgrName");

キュー・マネージャーから切断するには、キュー・マネージャーで Disconnect メソッドを呼び出しま す。

queueManager.Disconnect();

キュー・マネージャーへの接続を試行する際には、キュー・マネージャー上での照会 (inq) 権限を持って いる必要があります。 照会権限がない場合、接続試行は失敗します。

Disconnect メソッドを呼び出すと、そのキュー・マネージャーからアクセスした、オープンしているキ ューとプロセスがすべてクローズされます。 しかし、使用を終えた時点でこれらのリソースを明示的にク ローズするプログラミングの習慣を付けておくことをお勧めします。 リソースをクローズするには、各リ ソースに関連付けられているオブジェクトで Close メソッドを使用します。

キュー・マネージャーの Commit メソッドと Backout メソッドは、手続き型インターフェースで使用され る MQCMIT 呼び出しと MQBACK 呼び出しを置き換えるものです。

# **キューおよびトピックへのアクセス**

MQQueueManager のメソッドまたは適切なコンストラクターを使用して、キューとトピックにアクセスで きます。

キューにアクセスするには、MQQueueManager クラスのメソッドを使用します。 MQOD (オブジェクト記 述子構造体) は、これらのメソッドのパラメーターに縮小されます。 例えば、MQQueueManager オブジェ クトで表される queueManager というキュー・マネージャーのキューをオープンするには、次のコードを 使用します。

 $MQQueue$  queue = queue $Manager.AccessQueue("qName")$ MOC.MOOO OUTPUT,

 "qMgrName", "dynamicQName", "altUserId");

*options* パラメーターは、MQOPEN 呼び出しの Options パラメーターと同じです。

AccessQueue メソッドは、クラス MQQueue の新しいオブジェクトを戻します。

キューの使用が終了したら、次の例に示すように、Close() メソッドを使用してそのキューをクローズしま す。

queue.Close();

IBM MQ .NET では、MQQueue コンストラクターを使用してキューを作成することもできます。 パラメー ターは、accessQueue メソッドと同じパラメーター、および使用するインスタンス化済みの MQQueueManager オブジェクトを指定するキュー・マネージャー・パラメーターです。 以下に例を示しま す。

MQQueue queue = new MQQueue(queueManager, "qName", MQC.MQOO\_OUTPUT, "qMgrName", "dynamicQName", "altUserId");

この方法でキュー・オブジェクトを構成すると、MQQueue の独自のサブクラスを作成できます。

同様に、MQQueueManager クラスのメソッドを使用してトピックにもアクセスすることができます。 トピ ックを開くには、AccessTopic() メソッドを使用します。 このメソッドは、クラス MQTopic の新規オブジ ェクトを返します。 トピックの使用が完了したなら、MQTopic の Close() メソッドを使用してトピックを 閉じます。

MQTopic コンストラクターを使用してトピックを作成することもできます。 トピック用のコンストラクタ ーはいくつもあります。詳しくは、MQTopic .NET クラスを参照してください。

# **メッセージの処理**

メッセージは、キューまたはトピック・クラスのメソッドを使用して処理されます。 新しいメッセージを 作成するには、新しい MQMessageobject を作成します。

キューまたはトピックへのメッセージの書き込みには、MQQueue または MQTopic クラスの Put() メソッド を使用します。 キューまたはトピックからのメッセージの読み取りには、MQQueue または MQTopic クラ スの Get() メソッドを使用します。 MQPUT および MQGET でバイトの配列の書き込みと取得を行うプロ シージャー型インターフェースとは異なり、IBM MQ classes for .NET では MQMessage クラスのインスタ ンスの書き込みと取得が行われます。 MQMessage クラスは、実際のメッセージ・データが含まれるデー タ・バッファーと、そのメッセージについて記述するすべての MQMD (メッセージ記述子) パラメーターを まとめてカプセル化します。

新しいメッセージを作成するには、MQMessage クラスの新しいインスタンスを作成し、WriteXXX メソッ ドを使用してメッセージ・バッファーにデータを書き込みます。

新しいメッセージ・インスタンスが作成されると、すべての MQMD パラメーターがデフォルト値に自動的 に設定されます。 詳細については、MQMD の初期値および言語ごとの宣言を参照してください。 MQQueue の Put() メソッドも、MQPutMessageOptions クラスのインスタンスをパラメーターとして使用 します。 このクラスは MQPMO 構造体を表します。 次の例では、メッセージを作成して、キューに書き込 んでいます。

// Build a new message containing my age followed by my name MQMessage myMessage = new MQMessage $()$ ; myMessage.WriteInt(25);

String name = "Charlie Jordan"; myMessage.WriteUTF(name);

// Use the default put message options... MQPutMessageOptions pmo = new MQPutMessageOptions();

// put the message !queue.Put(myMessage,pmo);

MQQueue の Get() メソッドは、キューから読み取ったメッセージを表す MQMessage の新しいインスタン スを返します。 また、このメソッドは MQGetMessageOptions クラスのインスタンスをパラメーターとし て使用します。 このクラスは MQGMO 構造体を表します。

Get() メソッドは着信メッセージに合わせて内部バッファーのサイズを自動調整するため、最大メッセー ジ・サイズを指定する必要はありません。 返されたメッセージのデータにアクセスするには、MQMessage クラスの ReadXXX メソッドを使用します。

次の例は、メッセージをキューから読み取る方法を示しています。

// Get a message from the queue<br>MQMessage theMessage = new MQMessage(); MQMessage theMessage MQGetMessageOptions gmo = new MQGetMessageOptions(); queue.Get(theMessage,gmo); // has default values

// Extract the message data int age = theMessage.ReadInt(); String name1 = theMessage.ReadUTF();

*encoding* メンバー変数を設定することにより、読み取りメソッドと書き込みメソッドで使用する数字形式 を変更できます。

*characterSet* メンバー変数を設定することにより、読み取りと書き込みのストリングで使用する文字セッ トを変更できます。

詳しくは、MQMessage .NET クラスを参照してください。

**注 :** MQMessage の WriteUTF() メソッドは、ストリングに含まれる Unicode バイトだけでなく、ストリン グの長さを自動的にエンコードします。 メッセージが別の .NET プログラムによって (ReadUTF() を使用 して) 読み取られる場合、これがストリング情報を送信する最も簡単な方法です。

### **メッセージ・プロパティーの処理**

メッセージ・プロパティーでは、メッセージを選択したり、メッセージのヘッダーにアクセスすることな くメッセージについての情報を取得したりすることができます。 MQMessage クラスには、プロパティー の取得および設定を行うメソッドが含まれています。

メッセージ・プロパティーを使用して、アプリケーションに処理するメッセージを選択させたり、MQMD または MQRFH2 ヘッダーにアクセスすることなくメッセージについての情報を取得させたりすることが できます。 また、メッセージ・プロパティーは、IBM MQ と JMS アプリケーションの間の通信を行いやす くします。 IBM MQ のメッセージ・プロパティーについて詳しくは、[メッセージ・プロパティーを](#page-21-0)参照し てください。

MQMessage クラスには、プロパティーのデータ型に従ってプロパティーを取得および設定するいくつもの メソッドが用意されています。 取得のメソッドには Get\*Property という形式の名前が付いており、設定の メソッドには Set\*Property という形式の名前が付いています。アスタリスク (\*) の部分には、以下のいずれ かのストリングが入ります。

- Boolean
- Byte
- バイト
- Double
- Float
- Int
- Int2
- Int4
- Int8
- Long
- オブジェクト
- 短
- ストリング

例えば、IBM MQ プロパティー myproperty (文字ストリング) を取得するには、呼び出し message.GetStringProperty('myproperty') を使用します。 オプションで、プロパティー記述子を 渡すことができます。プロパティー記述子を追加する処理は IBM MQ によって行われます。

# **エラーの処理**

IBM MQ classes for .NET で発生したエラーを、try および catch ブロックを使用して処理します。

.NET インターフェースのメソッドは完了コードと理由コードを戻しません。 その代わりに、IBM MQ の呼 び出しによる完了コードと理由コードが両方ともゼロでない場合は必ず例外をスローします。 これによっ てプログラム・ロジックが簡単になり、IBM MQ への呼び出しごとに戻りコードを検査する必要がなくなり ます。 プログラムのどの部分で障害に対処するかを決めることができます。 これらのポイントでは、次の 例のように、コードを try と catch のブロックで囲むことができます。

```
try
\{ myQueue.Put(messageA,PutMessageOptionsA);
  myQueue.Put(messageB,PutMessageOptionsB);
}
catch (MQException ex) 
{ 
   // This block of code is only executed if one of
 // the two put methods gave rise to a non-zero
 // completion code or reason code.
  Console.WriteLine("An error occurred during the put operation:" +
 "CC = " + ex.CompletionCode +
"RC = " + ex.ReasonCode); Console.WriteLine("Cause exception:" + ex );
}
```
# **属性値の取得と設定**

クラス MQManagedObject、MQQueue、および MQQueueManager には、属性値を取得または設定できる メソッドがあります。 MQQueue では、キューのオープン時に適切な照会フラグおよび設定フラグを指定 している場合にのみメソッドが機能することに注意してください。

共通属性に関しては、MQQueueManager クラスと MQQueue クラスは MQManagedObject というクラスか ら継承します。 このクラスは、Inquire() インターフェースと Set() インターフェースを定義します。

*new* 演算子を使用して新規キュー・マネージャー・オブジェクトを作成すると、そのオブジェクトは自動 的に inquire 用にオープンされます。 AccessQueue() メソッドを使用してキュー・オブジェクトにアクセス した場合、オブジェクトは照会操作用または設定操作用に自動的にはオープンされません。これにより、 一部のタイプのリモート・キューでは問題が発生することがあります。 Inquire メソッドと Set メソッドを 使用してキューのプロパティーを設定するには、AccessQueue() メソッドの openOptions パラメーターで 適切な照会フラグと設定フラグを指定する必要があります。

inquire メソッドと set メソッドは、次の 3 つのパラメーターを取ります。

- selectors 配列
- intAttrs 配列
- charAttrs 配列

<span id="page-550-0"></span>配列の長さは常に判明しているため、MQINQ で使用する SelectorCount、IntAttrCount、および CharAttrLength の各パラメーターは必要ありません。 次の例は、キューの照会を行う方法を示しています。

```
//inquire on a queue
int \left[\begin{array}{c} 1 \end{array}\right] selectors = new int \left[\begin{array}{c} 2 \end{array}\right];
int [ ] intAttrs = new int [1] ;byte [ ] charAttrs = new byte [MQC.MQ_Q_DESC_LENGTH];
selectors [0] = MQC.MQIA_DEF_PRIORITY;
selectors [1] = MQC.MQCA_Q_DESC;
queue.Inquire(selectors,intAttrs,charAttrs);
ASCIIEncoding enc = new ASCIIEncoding();<br>String s1 = ""
String s1 =s1 = enc.GetString(charAttrs);
```
これらのオブジェクトの属性はすべて照会可能です。 属性のサブセットはオブジェクトのプロパティーと して公開されます。 オブジェクトの属性のリストについては、オブジェクトの属性を参照してください。 オブジェクトのプロパティーについては、該当するクラスの説明を参照してください。

# **マルチスレッド・プログラム**

.NET ランタイム環境は、本質的にマルチスレッド化されています。IBM MQ classes for .NET により、キュ ー・マネージャー・オブジェクトを複数のスレッド間で共有することができますが、ターゲット・キュー・ マネージャーへのすべてのアクセスが同期されるようになります。

始動時にキュー・マネージャーに接続して、キューをオープンする単純なプログラムを考えてみましょう。 このプログラムは、画面上に 1 つのボタンを表示します。 ユーザーがこのボタンをクリックすると、プロ グラムはキューからメッセージを取り出します。 この場合、アプリケーションの初期化は 1 つのスレッド で行われ、ボタンが押されたことに対する応答としてのコードの実行は別のスレッド (ユーザー・インター フェース・スレッド) で行われます。

IBM MQ .NET を実装すると、特定の接続 (MQQueueManager オブジェクト・インスタンス) に対しては、 ターゲットの IBM MQ キュー・マネージャーへのすべてのアクセスは、必ず同期化されます。 デフォルト の動作では、キュー・マネージャーに呼び出しを行ったスレッドは、その接続に対して行われている他の すべての呼び出しが完了するまでブロックされます。 プログラム内の複数のスレッドから同じキュー・マ ネージャーに同時にアクセスする必要がある場合は、同時アクセスが必要なスレッドごとに新しい MQQueueManager オブジェクトを作成します。 (これは、スレッドごとに別の MQCONN 呼び出しを発行す る ことと同じです。)

デフォルトの接続オプションが MOC.MOCNO\_HANDLE\_SHARE\_NONE または MQC.MQCNO\_SHARE\_NO\_BLOCK によって指定変更された場合、キュー・マネージャーは同期しなくなり ます。

# **.NET でのクライアント・チャネル定義テーブルの使用**

IBM MQ 用の .NET クラスと一緒にクライアント・チャネル定義テーブル (CCDT) を使用することができま す。 管理対象接続を使用しているか、非管理対象接続を使用しているかに応じて、CCDT の場所を指定す る方法は異なります。

### **非 XA または XA 非管理対象クライアント接続タイプ**

非管理対象接続タイプを使用して、次の 2 つの方法で CCDT の場所を指定できます。

- 環境変数 MQCHLLIB を使用して、テーブルが置かれているディレクトリーを指定し、MQCHLTAB を使用 して、テーブルのファイル名を指定します。
- クライアント構成ファイルを使用します。 CHANNELS スタンザで、属性 ChannelDefinitionDirectory を 使用して、テーブルが置かれているディレクトリーを指定し、ChannelDefinitionFile を使用して、ファイ ル名を指定します。

クライアント構成ファイルと環境変数の両方で場所が指定されている場合は、環境変数が優先します。 こ の機能を使用して、標準の位置をクライアント構成ファイルで指定し、必要な場合に環境変数を使用して 標準の位置をオーバーライドすることができます。

# **管理対象クライアント接続タイプ**

管理対象接続タイプを使用して、次の 3 つの方法で CCDT の場所を指定できます。

- .NET アプリケーション構成ファイルを使用します。 CHANNELS セクションで、キー ChannelDefinitionDirectory を使用して、テーブルが置かれているディレクトリーを指定し、 ChannelDefinitionFile を使用して、ファイル名を指定します。
- 環境変数 MQCHLLIB を使用して、テーブルが置かれているディレクトリーを指定し、MQCHLTAB を使用 して、テーブルのファイル名を指定します。
- クライアント構成ファイルを使用します。 CHANNELS スタンザで、属性 ChannelDefinitionDirectory を 使用して、テーブルが置かれているディレクトリーを指定し、ChannelDefinitionFile を使用して、ファイ ル名を指定します。

複数の方法で場所が指定されている場合は、環境変数がクライアント構成ファイルに優先し、.NET アプリ ケーション構成ファイルがその他の 2 つの方法に優先します。 このフィーチャーを使用することで、クラ イアント構成ファイルで標準の場所を指定し、必要に応じて、環境変数またはアプリケーション構成ファ イルを使用して標準の場所を指定変更できます。

# **どのチャネル定義を使用するかを .NET アプリケーションが判別する方法**

IBM MQ .NET クライアント環境では、使用するチャネル定義をさまざまな方法で指定できます。 チャネル 定義の指定が複数存在することもあります。 アプリケーションは、1 つ以上のソースからチャネル定義を 取り出します。

複数のチャネル定義が存在する場合は、次の優先順位で、使用する 1 つのチャネル定義が選択されます。

- 1. MQQueueManager コンストラクターで、明示的に、またはハッシュ・テーブルに *MQC.CHANNEL\_PROPERTY* を組み込むことによって、指定されるプロパティー。
- 2. MQEnvironment.properties ハッシュ・テーブル内のプロパティー *MQC.CHANNEL\_PROPERTY*。
- 3. MQEnvironment 内のプロパティー *Channel*。
- 4. .NET アプリケーション構成ファイル、セクション名 CHANNELS、キー ServerConnectionParms (管理対 象接続にのみ適用)
- 5. *MQSERVER* 環境変数。
- 6. クライアント構成ファイル、スタンザ CHANNELS、属性 ServerConnectionParms
- 7. クライアント・チャネル定義テーブル (CCDT)。 CCDT の場所は、.NET アプリケーション構成ファイル で指定されます (管理対象接続にのみ適用)。
- 8. クライアント・チャネル定義テーブル (CCDT)。 CCDT の場所は、環境変数 *MQCHLIB* および *MQCHLTAB* を使用して指定されます。
- 9. クライアント・チャネル定義テーブル (CCDT)。 CCDT の場所は、クライアント構成ファイルを使用して 指定されます。

項目 1 から 3 まででは、チャネル定義は、アプリケーションによって提供された値から、フィールド単位 で作成されます。 これらの値は、さまざまなインターフェースを使用して提供することができ、インター フェースごとに複数の値が存在することもあります。 フィールド値は、次の優先順位に従って、チャネル 定義に追加されます。

- 1. MQQueueManager コンストラクター上の *connName* の値。
- 2. MQQueueManager.properties ハッシュ・テーブルからのプロパティーの値。
- 3. MQEnvironment.properties ハッシュ・テーブルからのプロパティーの値。
- 4. MQEnvironment フィールドとして設定された値 (例えば、MQEnvironment.Hostname、 MQEnvironment.Port)

項目 4 から 6 まででは、チャネル定義全体が値として提供されます。 チャネル定義で指定されていないフ ィールドは、システム・デフォルトを取ります。 チャネルとそのフィールドを定義するその他の方法から の値が、これらの指定にマージされることはありません。

項目 7 から 9 まででは、チャネル定義全体が CCDT から取得されます。 チャネルが定義されたときに明示 的に指定されなかったフィールドは、システム・デフォルトを取ります。 チャネルとそのフィールドを定 義するその他の方法からの値が、これらの指定にマージされることはありません。

# **IBM MQ .NET でのチャネル出口の使用**

クライアント・バインディングを使用する場合は、他のクライアント接続の場合のようにチャネル出口を 使用できます。 管理対象バインディングを使用する場合は、適切なインターフェースを実装する出口プロ グラムを作成する必要があります。

# **クライアント・バインディング**

クライアント・バインディングを使用すると、チャネル出口で説明されている方法でチャネル出口を使用 できます。 管理対象バインディング用に作成したチャネル出口は使用できません。

# **管理対象バインディング**

管理対象接続を使用している場合は、出口を実装するために、適切なインターフェースを実装する新し い .NET クラスを定義します。 IBM MQ パッケージには次の 3 つの出口インターフェースが定義されてい ます。

- MQSendExit
- MQReceiveExit
- MQSecurityExit

**注 :** このインターフェースを使用して作成されたユーザー出口は、非管理対象環境ではチャネル出口として サポートされません。

次の例では、3 つすべてを実装するクラスを定義しています。

```
class MyMQExits : MQSendExit, MQReceiveExit, MQSecurityExit
\rightarrow // This method comes from the send exit
  byte[] SendExit(MQChannelExit channelExitParms,
                        MQChannelDefinition channelDefinition,<br>byte[] dataBuffer
                        byte[] dataBuffer<br>ref int dataOffset<br>ref int dataLength
                                                   dataOffset
                        ref int dataLength<br>ref int dataMaxLen
                                                   dataMaxLength)
   {
       // complete the body of the send exit here
   }
   // This method comes from the receive exit<br>byte[] ReceiveExit(MOChannelExit          channelExitParms,
  byte[] ReceiveExit(MQChannelExit
                            MQChannelDefinition channelDefinition,<br>byte[] dataBuffer
                            byte[] dataBuffer<br>ref int dataOffset
                            ref int dataOffset<br>ref int dataLength
                            ref int dataLength<br>ref int dataMaxLeng
                                                       dataMaxLength)
   {
       // complete the body of the receive exit here
   }
  // This method comes from the security exit<br>byte[] SecurityExit(MQChannelExit       channelExitParms,
  byte[] SecurityExit(MQChannelExit
                             MQChannelDefinition channelDefParms,<br>byte[] dataBuffer<br>ref int dataOffset
                                                        dataBuffer
                             ref int dataOffset<br>
ref int dataLength
                             ref int dataLength<br>ref int dataMaxLeng
                                                        dataMaxLength)
   {
       // complete the body of the security exit here
   }
}
```
各出口は、MQChannelExit および MQChannelDefinition オブジェクトのインスタンスが渡されます。 これ らのオブジェクトは、プロシージャー型インターフェースに定義された MQCXP 構造体および MQCD 構造 体を表します。

送信出口によって送信されるデータと、セキュリティー出口または受信出口によって受信されるデータは、 出口のパラメーターを使用して指定されます。

オフセット *dataOffset* で長さ *dataLength* のバイト配列 *dataBuffer* のデータは、チャネル出口が送信出口で あれば、送信出口で送信されようとしているデータです。チャネル出口がセキュリティー出口または受信 出口であれば、セキュリティー出口または受信出口で受信されたデータです。 パラメーター

*dataMaxLength* は、*dataBuffer* の出口で使用可能な (*dataOffset* からの) 最大長を示します。 注: セキュリテ ィー出口では、 出口が初めて呼び出された場合、またはパートナー側がデータを送信しないことを初めて 選択した場合は、dataBuffer がヌルになることがあります。

戻りでは、*dataOffset* と *dataLength* の値は、返されたバイト配列内のオフセットと 長さを示すように設定 される必要があります。返されたバイト配列は、次に .NET クラスが使用します。 送信出口では、これは送 信するデータを示します。 セキュリティー出口または受信出口では、解釈されるデータです。 通常、出口 はバイト配列を返します (例外として、データを送信しないことを選択できるセキュリティー出口、および INIT または TERM という理由で呼び出されるすべての出口があります)。 したがって、作成できる最も単 純な出口は、dataBuffer だけを戻す出口です。

次は、考えられる最も単純な出口の本体です。

```
{
  return dataBuffer;
}
```
### **MQChannelDefinition クラス**

管理対象 .NET クライアント・アプリケーションで指定されたユーザー ID とパスワードは、クライアント・ セキュリティー出口に渡される IBM MQ .NET MQChannelDefinition クラスで設定されます。 セキュリテ ィー出口はユーザー ID とパスワードを MQCD.RemoteUserIdentifier フィールドと MQCD.RemotePassword フィールドにコピーします (970 [ページの『セキュリティー出口の作成』を](#page-969-0)参照 してください)。

# **チャネル出口の指定** *(***管理対象クライアント***)*

MQQueueManager オブジェクトを (MQEnvironment または MQQueueManager コンストラクターで) 作成 する際にチャネル名と接続名を指定する場合、チャネル出口を 2 つの方法で指定できます。

この 2 つの方法を優先順に示します。

- 1. MQQueueManager コンストラクターでのハッシュ・テーブル・プロパティー MOC.SECURITY\_EXIT\_PROPERTY、MOC.SEND\_EXIT\_PROPERTY、 または MQC.RECEIVE\_EXIT\_PROPERTY の引き渡し
- 2. MQEnvironment の SecurityExit、SendExit、または ReceiveExit プロパティーの設定

チャネル名と接続名を指定しない場合、チャネル出口は、クライアント・チャネル定義テーブル (CCDT) か ら選択されたチャネル定義から使用されます。 チャネル定義に保管されている値を指定変更することはで きません。 チャネル定義テーブルについて詳しくは、クライアント・チャネル定義テーブルおよび [551](#page-550-0) ペ ージの『.NET [でのクライアント・チャネル定義テーブルの使用』を](#page-550-0)参照してください。

どちらの場合も、次の形式のストリングで指定します。

Assembly\_name(Class\_name)

*Class\_name* は、IBM.WMQ.MQSecurityExit、IBM.WMQ.MQSendExit、または IBM.WMQ.MQReceiveExit イ ンターフェースを (必要に応じて) 実装する .NET クラスの完全修飾名 (名前空間の指定を含む) です。 *Assembly\_name* は、このクラスを含むアセンブリーの、ファイル拡張子を含めて完全修飾された場所で す。 MQEnvironment または MQQueueManager のプロパティーを使用する場合、ストリングの長さは最大 999 文字です。 ただし、チャネル出口名が CCDT に指定されている場合、128 文字までに制限されます。

必要に応じて、.NET クライアント・コードは 指定されたストリングを解析し、指定されたクラスのインス タンスをロードして作成します。

### **チャネル出口ユーザー・データの指定** *(***管理対象クライアント***)*

チャネル出口は、関連するユーザー・データを持つことができます。 MQQueueManager オブジェクトを (MQEnvironment または MQQueueManager コンストラクターで) 作成する際にチャネル名と接続名を指定 する場合、ユーザー・データを 2 つの方法で指定できます。

この 2 つの方法を優先順に示します。

1. MQQueueManager コンストラクターでのハッシュ・テーブル・プロパティー MQC.SECURITY\_USERDATA\_PROPERTY、MQC.SEND\_USERDATA\_PROPERTY、 または MQC.RECEIVE\_USERDATA\_PROPERTY の引き渡し

2. MQEnvironment の SecurityUserData、SendUserData、または ReceiveUserData プロパティーの設定

チャネル名と接続名を指定しなかった場合は、クライアント・チャネル定義テーブル (CCDT) から選択され たチャネル定義からの出口ユーザー・データ値が使用されます。 チャネル定義に保管されている値を指定 変更することはできません。 チャネル定義テーブルについて詳しくは、クライアント・チャネル定義テー ブルおよび 551 ページの『.NET [でのクライアント・チャネル定義テーブルの使用』を](#page-550-0)参照してください。

どちらの場合も、最大 32 文字のストリングで指定します。

# **.NET でのクライアントの自動再接続**

予測しない接続中断時にクライアントが自動的にキュー・マネージャーに再接続するように設定できます。

クライアントは、キュー・マネージャーが停止したりネットワークやサーバーに障害が発生したりした場 合に、 予期せずにキュー・マネージャーから切断されることがあります。

クライアント自動再接続を使用しない場合、接続に障害が発生したときにエラーが生成されます。 エラ ー・コードは、接続を再確立するのに役立ちます。

クライアント自動再接続機能を使用するクライアントは、再接続可能なクライアントと呼ばれます。 再接 続可能なクライアントを作成するには、 キュー・マネージャーへの接続時に、再接続オプションと呼ばれ る特定のオプションを指定します。

クライアント・アプリケーションが IBM MQ .NET クライアントである場合、クライアント自動再接続をオ ンにするには、MQQueueManager クラスを使用してキュー・マネージャーを作成する際に

CONNECT OPTIONS\_PROPERTY に適切な値を指定します。 CONNECT OPTIONS\_PROPERTY の値の詳細 については、再接続オプションを参照してください。

クライアント・アプリケーションが常に接続と再接続を行う相手として、 同じ名前のキュー・マネージャ ー、同じキュー・マネージャー、または クライアント接続テーブルで同じ QMNAME によって定義された 任 意のセットのキュー・マネージャー (詳細については、 CCDT [内のキュー・マネージャー・グループを](#page-913-0)参 照)から選択できます。

# **.NET での Transport Layer Security (TLS) サポート**

IBM MQ classes for .NET クライアント・アプリケーションは、Transport Layer Security (TLS) 暗号化をサ ポートします。 TLS プロトコルは、インターネットでの通信セキュリティーを提供し、クライアント/サー バー・アプリケーションが、機密性の保たれた、信頼できる方法で通信できるようにします。

### **関連情報**

IBM MQ.NET 管理対象クライアントの TLS サポート

暗号セキュリティー・プロトコル: TLS

### **非管理対象** *.NET* **クライアントのための** *TLS* **サポート**

非管理対象 .NET クライアントのための TLS サポートは、C MQI および GSKit に基づいています。 C MQI は TLS 操作を処理し、GSKit には TLS セキュア・ソケット・プロトコルが実装されています。

<span id="page-555-0"></span>非管理対象 *.NET* クライアントの *TLS* の使用可能化

TLS がサポートされているのは、クライアント接続の場合のみです。 TLS を使用可能にするには、キュー・ マネージャーとの通信時に使用する CipherSpec を指定する必要があります。これは、ターゲット・チャネ ル上の CipherSpec セットと一致する必要があります。

TLS を有効にするには、MQEnvironment の SSLCipherSpec 静的メンバー変数を使用して CipherSpec を指 定します。 次の例では、SECURE.SVRCONN.CHANNEL という名前の SVRCONN チャネルに接続していま す。このチャネルは、TLS\_RSA\_WITH\_AES\_128\_CBC\_SHA の CipherSpec で TLS を要求するように設定さ れています。

MQEnvironment.Hostname = "your\_hostname"; MQEnvironment.Channel = "SECURE.SVRCONN.CHANNEL"; MQEnvironment.SSLCipherSpec = "TLS\_RSA\_WITH\_AES\_128\_CBC\_SHA"; MQEnvironment.SSLKeyRepository = "C:\mqm\key"; MQQueueManager qmgr = new MQQueueManager("your\_Q\_manager");

CipherSpec のリストについては、CipherSpec の指定を参照してください。

SSLCipherSpec プロパティーは、接続プロパティーのハッシュ・テーブルの MQC.SSL\_CIPHER\_SPEC\_PROPERTY を使用して設定することもできます。

TLS を使用して正常に接続するには、キュー・マネージャーによって提示される証明書を認証できる認証局 のルート証明書チェーンを使用して、クライアント鍵ストアをセットアップしておく必要があります。 同 様に、SVRCONN チャネルの SSLClientAuth を MQSSL\_CLIENT\_AUTH\_REQUIRED に設定してある場合は、 キュー・マネージャーによって信頼されている識別個人証明書がクライアントの鍵ストアに含まれていな ければなりません。

キュー・マネージャーの識別名の使用

キュー・マネージャーは、識別名 (DN) が含まれている TLS 証明書を使用して自身を識別します。

IBM MQ .NET クライアント・アプリケーションでこの DN を使用すると、確実に正しいキュー・マネージ ャーと通信することができます。 DN パターンを指定するときは、MQEnvironment の sslPeerName 変数を 使用します。 例えば、以下のように設定すると、

MQEnvironment.SSLPeerName = "CN=QMGR.\*, OU=IBM, OU=WEBSPHERE";

キュー・マネージャーが示す証明書に、QMGR. で始まる共通名と、最低 2 つの組織単位名(1 つは IBM で、 2 つ目が WEBSPHERE) が含まれている場合にのみ、接続が正常に行われます。

SSLPeerName プロパティーは、接続プロパティーのハッシュ・テーブルの MQC.SSL\_PEER\_NAME\_PROPERTY を使用して設定することもできます。 識別名、およびピア名の設定規 則の詳細については、IBM MQ の保護を参照してください。

SSLPeerName が設定されている場合、それが有効なパターンに設定されており、キュー・マネージャーが 一致する証明書を提示した場合のみ接続が成功します。

*TLS* の使用時のエラー処理

TLS を使用してキュー・マネージャーに接続した場合に、IBM MQ classes for .NET から発行される理由コ ードは次のとおりです。

#### **MQRC\_SSL\_NOT\_ALLOWED**

SSLCipherSpec プロパティーが設定されましたが、バインディング接続が使用されました。 TLS をサポ ートしているのは、クライアント接続のみです。

**MQRC\_SSL\_PEER\_NAME\_MISMATCH**

SSLPeerName プロパティーで指定された DN パターンが、キュー・マネージャーによって提示された DN と一致しませんでした。

#### **MQRC\_SSL\_PEER\_NAME\_ERROR**

SSLPeerName プロパティーで指定された DN パターンが有効ではありませんでした。

### <span id="page-556-0"></span>**管理対象** *.NET* **クライアントのための** *TLS* **サポート**

管理対象 .NET クライアントは、Microsoft .NET Framework ライブラリーを使用して、TLS セキュア・ソケ ット・プロトコルを実装します。 Microsoft System.Net.SecuritySslStream クラスは、接続された TCP ソケ ットを介したストリームとして機能し、そのソケット接続を介してデータを送受信します。

.NET Framework の必要最小レベルは .NET Framework v3.5 です。 暗号アルゴリズムのサポート・レベル は、アプリケーションが使用する .NET Framework レベルに基づきます。

- .NET Framework レベル 3.5 および v4.0 に基づいたアプリケーションの場合、使用可能なセキュア・ソ ケット・プロトコルは、SSLv3.0 および TSL v1.0 です。
- .NET Framework レベル 4.5 に基づいたアプリケーションの場合、使用可能なセキュア・ソケット・プロ トコルは、SSLv3.0、TLS v1.1、および TLSv1.2 です。

より高い TLS プロトコル・サポートを求めるアプリケーションは、.NET Framework における Microsoft セ キュリティー・サポートでの定義に従って、それより後のバージョンのフレームワークに移行しなければ ならない場合があります。

管理対象 .NET クライアントのための TLS サポートの主なフィーチャーは、以下のとおりです。

#### **TLS プロトコルのサポート**

.NET 管理対象クライアントのための TLS サポートは .NET SSLStream クラスを通して定義され、アプ リケーションが使用する .NET Framework に依存します。 詳しくは、558 [ページの『管理対象](#page-557-0) .NET クライアントのための TLS [プロトコル・サポート』](#page-557-0)を参照してください。

#### **CipherSpec サポート**

.NET 管理対象クライアントのための TLS 設定は、Microsoft .NET TLS ストリームの場合と同様です。 詳しくは、558 [ページの『管理対象](#page-557-0) .NET クライアントの CipherSpec サポート』および 559 [ページ](#page-558-0) の『管理対象 .NET [クライアントの](#page-558-0) CipherSpec マッピング』を参照してください。

### **鍵リポジトリー**

クライアント・サイドの鍵リポジトリーは、Windows 鍵ストアです。 サーバー・サイドのリポジトリ ーは、CMS (Cryptographic Message Syntax) タイプのリポジトリーです。 詳しくは、561 [ページの](#page-560-0) 『管理対象 .NET [クライアント用の鍵リポジトリー』](#page-560-0)を参照してください。

#### **証明書**

TLS 自己署名証明書を使用して、クライアントとキュー・マネージャーの間の相互認証を実装できま す。 詳しくは、561 ページの『管理対象 .NET [クライアント用の証明書の使用』を](#page-560-0)参照してください。

#### **SSLPEERNAME**

.NET では、アプリケーションはオプションの SSLPEERNAME 属性を使用して、識別名 (DN) パターンを 指定できます。 詳しくは、562 ページの『[SSLPEERNAME](#page-561-0)』を参照してください。

#### **FIPS 準拠**

FIPS をプログラマチックに有効にすることは、Microsoft.NET Security ライブラリーでサポートされて いません。 FIPS の有効化は、Windows のグループ・ポリシー設定で制御されます。

#### **NSA Suite B 準拠**

IBM MQ は、RFC 6460 を実装しています。 NSA suite B に対応する Microsoft.NET 実装は 5430 です。 これは .NET Framework 3.5 以降でサポートされています。

#### **秘密鍵のリセットまたは再ネゴシエーション**

SSLStream クラスは秘密鍵のリセットおよび再ネゴシエーションをサポートしていませんが、他の IBM MQ クライアントとの整合性のために、.NET 管理対象クライアントでは、アプリケーションが SSLKeyResetCount を設定できます。 詳しくは、562 [ページの『秘密鍵のリセットまたは再ネゴシエ](#page-561-0) [ーション』](#page-561-0)を参照してください。

### **失効チェック**

SSLStream クラスは証明書の失効チェックをサポートします。 このチェックは、証明書チェーン・エ ンジンによって自動的に行われます。 詳しくは、563 [ページの『失効チェック』を](#page-562-0)参照してくださ い。

### **IBM MQ セキュリティー出口のサポート**

SSLStream クラスは、IBM MQ セキュリティー出口を制限付きでサポートします。 ローカルおよびリ モート証明書に照会して SSLPeerNamePtr(Subject DN) および SSLRemCertIssNamePtr (Issuer DN) を 取得することは、Microsoft.NET でサポートされているので、可能です。 ただし、DNQ、

<span id="page-557-0"></span>UNSTRUCTUREDNAME、UNSTRUCTUREDADDRESS のような属性を取得することはサポートされてい ないため、出口を使用してそれらの値を取得することはできません。

#### **暗号化ハードウェアのサポート**

管理対象 .NET クライアントでの暗号化ハードウェアはサポートされていません。

管理対象 *.NET* クライアントのための *TLS* プロトコル・サポート IBM MQ.NET TLS サポートは、.NET SSLStream クラスに基づいています。

**注 :** 管理対象 .NET クライアントのための TLS プロトコル・サポートは、アプリケーションが使用する .NET Framework レベルに依存します。 詳細については、557 ページの『管理対象 .NET [クライアントのための](#page-556-0) TLS [サポート』を](#page-556-0)参照してください。

Microsoft.NET SSLStream クラスが TLS を初期化してキュー・マネージャーとのハンドシェークを行うため に設定する必要のある必須パラメーターの 1 つが **SSLProtocol** です。このパラメーターで TLS のバージ ョン番号を指定する必要があります。このバージョンは、以下のいずれかの値でなければなりません。

- SSL3.0
- TLS1.0
- TLS1.2

このパラメーターの値は、優先される CipherSpec が属するプロトコル・ファミリーと密接に結び付けられ ます。 SSLStream はサーバー (キュー・マネージャー) との TLS ハンドシェークを開始するときに、 **SSLProtocol** で指定された TLS のバージョンを使用して、ネゴシエーションに使用する CipherSpec のリ ストを識別します。

IBM MQ.NET では、アプリケーションがこの値を設定するために使用できるプロパティーはありません。 代わりに、IBM MQ はマッピング・テーブルを使用して、設定された CipherSpec をプロトコル・ファミリ ーに内部的にマップし、使用する SSLProtocol のバージョンを識別します。 このテーブルは、サポートさ れる CipherSpec それぞれの Microsoft.NET と IBM MQ の間のマッピングと、それらが属するプロトコル・ バージョンを示します。 詳細については、559 [ページの『管理対象](#page-558-0) .NET クライアントの CipherSpec マ [ッピング』を](#page-558-0)参照してください。

管理対象 *.NET* クライアントの *CipherSpec* サポート アプリケーションの CipherSpec 設定は、サーバーとのハンドシェーク中に使用されます。

IBM MQ クライアントにより、キュー・マネージャーとのハンドシェーク中に使用される CipherSpec 値を 設定することができます。 IBM MQ クライアントは、セキュア接続を確立するために、有効な CipherSpec (できれば Windows グループ・ポリシーで指定された CipherSpec) を設定する必要があります。 このフィ ールドをブランクのままにすると、ソケットでセキュリティーなしの非暗号化テキスト・チャネルを使用 することを示します。

IBM MQ.NET 管理対象クライアントでは、TLS 設定は Microsoft.NET SSLStream クラス用です。 SSLStream では、CipherSpec (または CipherSpec の優先リスト) は Windows のグループ・ポリシーでのみ 設定でき、これはコンピューター全体のための設定です。 そして、SSLStream はサーバーとのハンドシェ ーク中に、指定された CipherSpec または優先リストを使用します。 他の IBM MQ クライアントの場合、 CipherSpec プロパティーはアプリケーションの IBM MQ チャネル定義で設定でき、同じ設定が TLS ネゴシ エーションで使用されます。 この制限の結果として、IBM MQ チャネル構成で指定されたものに関係なく、 TLS ハンドシェークはサポートされる CipherSpec をネゴシエーションすることがあります。 このため、キ ュー・マネージャーでエラー AMQ9631 が発生してしまうことがよくあります。 このエラーを防ぐには、 Windows グループ・ポリシーの TLS 構成としてアプリケーションで設定したのと同じ CipherSpec を設定 してください。

新しい IBM MQ.NET TLS クライアント・コードは、正しいプロトコル・バージョンでネゴシエーションが 行われていることだけをチェックします。 この TLS プロトコル・バージョンは、アプリケーションが設定 し、サーバー (キュー・マネージャー) との TLS ハンドシェークで使用される CipherSpec から派生します。 このため、IBM MQ.NET 管理対象クライアント・アプリケーションで CipherSpec を設定することが設計上 必要です。 IBM MQ クライアントによって設定された CipherSpec が SSL 3.0、TLS 1.0、および TLS 1.2 プ ロトコル以外のものである場合、IBM MQ 管理対象 .NET クライアントは、デフォルトで SSL3.0 または TLS1.0 のいずれかのプロトコルの暗号でネゴシエーションし、エラーを報告しません。

<span id="page-558-0"></span>**注 :** アプリケーションから提供された CipherSpec 値が、IBM MQ が認識する CipherSpec ではない場合、 IBM MQ 管理対象の .NET クライアントは、これを無視し、Windows システムのグループ・ポリシーに基づ いて接続をネゴシエーションします。

### **CipherSpec の設定**

CipherSpec を設定するには、以下の 3 つの方法があります。

#### **MQEnvironment .NET クラス**

次の例は MQEnvironment クラスを使って CipherSpec を設定する方法を示します。

MQEnvironment.SSLKeyRepository = "\*USER"; MQEnvironment.ConnectionName = connectionName; MQEnvironment.Channel = channelName; MQEnvironment.properties.Add(MQC.TRANSPORT\_PROPERTY, MQC.TRANSPORT\_MQSERIES\_MANAGED); MQEnvironment.SSLCipherSpec = "TLS\_RSA\_WITH\_AES\_128\_CBC\_SHA";

#### **TLS CipherSpec プロパティー**

次の例は、hashtable パラメーターを MQQueueManager コンストラクターに追加することにより CipherSpec を設定する方法を示します。

properties = new Hashtable(); properties.Add(MQC.TRANSPORT\_PROPERTY, MQC.TRANSPORT\_MQSERIES\_MANAGED); properties.Add(MQC.HOST\_NAME\_PROPERTY, hostName); properties.Add(MQC.PORT\_PROPERTY, port); properties.Add(MQC.CHANNEL\_PROPERTY, channelName); properties.Add(MQC.SSL\_CERT\_STORE\_PROPERTY, sslKeyRepository); properties.Add(MQC.SSL\_CIPHER\_SPEC\_PROPERTY, cipherSpec); properties.Add(MQC.SSL\_PEER\_NAME\_PROPERTY, sslPeerName); properties.Add(MQC.SSL\_RESET\_COUNT\_PROPERTY, keyResetCount); queueManager = new MQQueueManager(queueManagerName, properties);

#### **Windows グループ・ポリシー**

Windows グループ・ポリシーで CipherSpec を設定する場合、SVRCONN チャネル上の SSLCipherSpec プロパティー値とアプリケーションで同じ CipherSpec を設定しなければなりません。 Windows グル ープ・ポリシーがデフォルトに設定されている場合、つまりグループ・ポリシーが CipherSpec 設定用 に有効にされたり編集されたりしていない場合、アプリケーションは Windows グループ・ポリシー TLS 構成からの CipherSpec デフォルト値と同じ値を、MQEnvironment クラスまたは MQQueueManager コ ンストラクターの hashtable プロパティーで設定しなければなりません。

### **CCDT の使用法**

IBM MQ.NET は、ローカル・コンピューター上にある CCDT (クライアント・チャネル定義テーブル) (.TAB ファイル) だけをサポートします。 CipherSpec 値が設定されている既存の CCDT ファイルは、IBM MQ.NET 接続で使用できます。 ただし、クライアント接続チャネルで設定されている CipherSpec 値が TLS プロト コル・バージョンを決定し、この値は Windows グループ・ポリシーで設定された CipherSpec とも一致し なければなりません。

#### **関連概念**

546 ページの『IBM MQ [環境のセットアップ』](#page-545-0) クライアント接続を使用してキュー・マネージャーに接続するには、まず、IBM MQ 環境をセットアップす る必要があります。

#### **関連情報**

CipherSpec の指定 MQEnvironment .NET クラス

管理対象 *.NET* クライアントの *CipherSpec* マッピング IBM MQ .NET インターフェースは、IBM MQ から Microsoft .NET へのマッピング・テーブルを維持します。 このテーブルは、管理対象クライアントがキュー・マネージャーとのセキュア接続を確立するのに必要な TLS プロトコルのバージョンを決定するために使用されます。

CipherSpec が SVRCONN チャネルで指定される場合、TLS ハンドシェークの完了後に、キュー・マネージ ャーはその CipherSpec を、クライアント・アプリケーションが使用するネゴシエーション済みの CipherSpec と一致させようとします。 キュー・マネージャーが一致する CipherSpec を見つけることがで きないと、通信はエラー AMQ9631 で失敗します。

IBM MQ .NET インターフェースは、IBM MQ から Microsoft .NET への CipherSpec マッピング・テーブルを 維持します。 このテーブルは、キュー・マネージャーとの保護されたソケット接続を確立するためにクラ イアントが使用する TLS プロトコル・バージョンを決定するために使用されます。 SSLCipherSpec の値に 基づき、どのバージョンの Microsoft.NET Framework を使用するかに応じて、SSLProtocol バージョンは TLS v1.0、TLS v1.2 のいずれかになります。

SSLCipherSpec に誤った値を指定すると SSL3.0 または TLS1.0 プロトコルが使用される可能性があるた め、正しい値を指定するようにしてください。

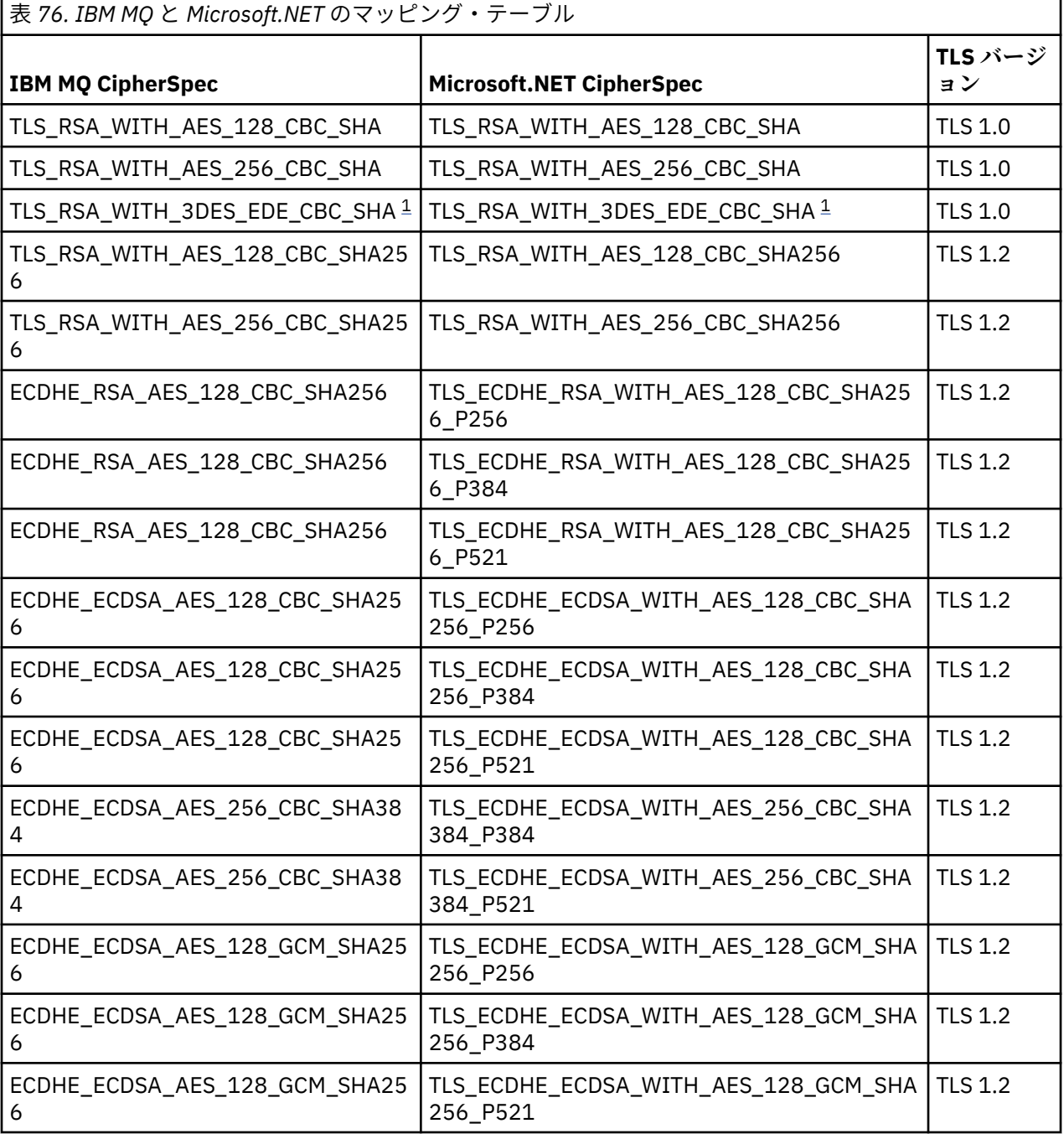

<span id="page-560-0"></span>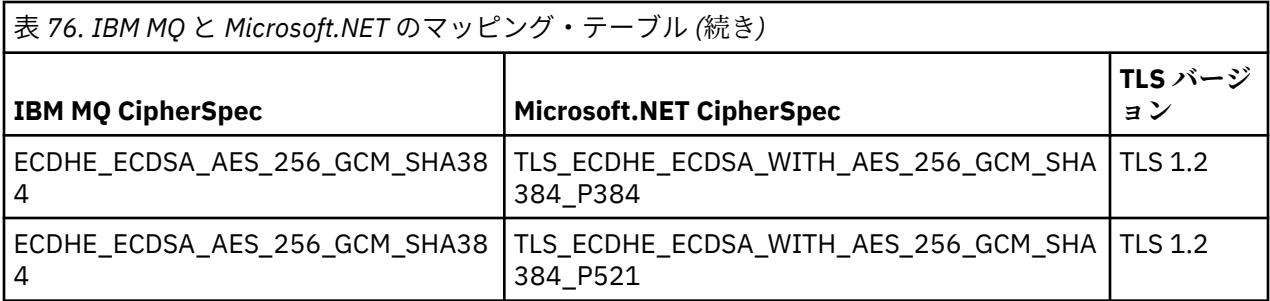

**注 :**

1. この CipherSpec の TLS\_RSA\_WITH\_3DES\_EDE\_CBC\_SHA は推奨されません。 ただし、32 GB 以下の データの転送にはまだ使用できますが、これを超えるとエラー AMQ9288 を出して接続が終了します。 このエラーを回避するために、Triple-DES を使用しないか、またはこの CipherSpec を使用する際に秘 密鍵リセットを有効にする必要があります。

管理対象 *.NET* クライアント用の鍵リポジトリー

管理対象 .NET クライアントによって使用される鍵リポジトリーは、Windows 鍵ストアです。 クライアン ト・アプリケ-ションが、TLS ハンドシェーク中に ID および信頼を手に入れるために使用できるように、 証明書と秘密鍵は、ユーザー鍵ストアまたはシステム鍵ストアのいずれかで使用できるようになっている 必要があります。

# **クライアント・サイド**

アプリケーション内で、以下の値のいずれかを鍵リポジトリー用に設定することができます。

- "\*USER": IBM MQ .NET は、現在のユーザーの証明書ストアにアクセスし、クライアント証明を取得しま す。
- "\*SYSTEM": IBM MQ.NET はローカル・コンピューター・アカウントにアクセスして証明書を取得しま す。

クライアントの証明書は、ユーザーまたはコンピューター・アカウントのマイ証明書ストアに保管されて いる必要があります。 すべてのサーバー (CA) 証明書は、証明書ストアのルート・ディレクトリーに保管し なければなりません。

**注 :** 1 つのファイルに複数の証明書を保管するには、以下の形式を使用します。

- 個人情報の交換 PKCS #12 (.PFX, .P12)
- 暗号メッセージ構文標準 PKCS #7 証明書 (.P7B)
- Microsoft シリアライズされた証明書ストア (.SST)

#### 管理対象 *.NET* クライアント用の証明書の使用

クライアント証明書の場合、IBM MQ 管理対象 .NET クライアントは、Windows 鍵ストアにアクセスし、証 明書ラベルによって一致するか、ストリングによって一致したクライアントの証明書をすべてロードしま す。

使用する証明書を選ぶときに、IBM MQ 管理対象 .NET クライアントは常に SSLStream TLS ハンドシェーク 用の最初に一致する証明書を使用します。

### **証明書ラベルによる証明書のマッチング**

証明書ラベルを設定すると、IBM MQ 管理対象 .NET クライアントは、指定されたラベル名を使って Windows 証明書ストアを検索し、クライアント証明書を識別します。 一致する証明書がすべてロードさ れ、リストの最初の証明書が使用されます。 証明書ラベルを設定するための 2 つのオプションがあります。

- 証明書ラベルは、MQEnvironment.CertificateLabel にアクセスして MQEnvironment クラスに設定できま す。
- 証明書ラベルは、ハッシュ・テーブル・プロパティーでも設定できます。 これは次の例に示すように、 MQQueueManager コンストラクターの入力パラメーターとして指定できます。

```
Hashtable properties = new Hashtable();
properties.Add("CertificateLabel", "mycert");
```
名前 ("CertificateLabel") とその値には大/小文字の区別があります。

# **ストリングによる証明書のマッチング**

証明書ラベルが設定されていない場合、ストリング "ibmwebspheremq" と現在のログオン・ユーザー (小 文字) に一致する証明書が検索されて使用されます。

#### **関連情報**

MQEnvironment .NET クラス キュー・マネージャーへのクライアントのセキュア接続

#### *SSLPEERNAME*

SSLPEERNAME 属性は、ピア・キュー・マネージャーからの証明書の識別名 (DN) を確認するために使用し ます。

IBM MQ.NET では、次の例に示すようにアプリケーションは SSLPEERNAME を使用して識別名パターンを 指定することもできます。

SSLPEERNAME(CN=QMGR.\*, OU=IBM, OU=WEBSPHERE)

他の IBM MQ クライアントの場合、SSLPEERNAME はオプション・パラメーターです。

SSLPEERNAME 値が設定されないと、IBM MQ.NET 管理対象クライアントはリモート (サーバー) 証明書の 妥当性検査をまったく行わず、管理対象クライアントはリモート (/サーバー) 証明書をそのまま受け入れま す。

SSLPEERNAME を設定する方法は、どの IBM MQ スタック・オファリングを使用しているかによって変わ ります。

#### **IBM MQ classes for .NET**

以下の 3 つのオプションがあります。

- 1. MQEnvironment クラスの MQEnvironment.SSLPeerName を設定します。
- 2. MQEnvironment.properties.Add(MQC.SSL\_PEER\_NAME\_PROPERTY, *value*)
- 3. キュー・マネージャーのコンストラクター MQQueueManager (String queueManagerName, Hashtable properties) を使用します。 オプション 2 については、SSLPEERNAME を Hashtable properties で指定します。

**XMS .NET**

接続ファクトリーで SSL ピア名を設定します。

ConnectionFactory.SetStringProperty(XMSC.WMQ\_SSL\_PEER\_NAME, *value*);

#### **WCF**

SslPeerName をセミコロン区切りフィールドとして URI に組み込みます。

#### **関連情報**

MQEnvironment .NET クラス

秘密鍵のリセットまたは再ネゴシエーション

SSLStream クラスは、秘密鍵のリセットや再ネゴシエーションをサポートしません。 ただし、他の IBM MQ クライアントと一貫させるため、IBM MQ 管理対象 .NET クライアントでアプリケーションは SSLKeyResetCount を設定することができます。

限度に達すると、IBM MQ.NET はキュー・マネージャーから切断し、アプリケーションには理由コード MQRC\_CONNECTION\_BROKEN 付きの例外でそのことが通知されます。 アプリケーションは例外を処理 <span id="page-562-0"></span>して接続を再確立するか、IBM MQ.NET の MQCNO\_RECONNECT オプションを有効にして自動的にキュ ー・マネージャーに再接続するかを選択できます。

クライアントの自動再接続機構を有効にするということは、鍵リセット数が限度に達した場合、既存の接 続はすべて停止され、IBM MQ.NET クライアントがすべての接続を新たに作成し直すということを意味し ます。 クライアントの自動再接続について詳しくは、クライアントの自動再接続を参照してください。

#### **関連情報**

TLS 秘密鍵のリセット

失効チェック

SSLStream クラスは証明書の失効チェックをサポートします。

失効チェックは、証明書チェーン・エンジンによって自動的に実行されます。 これは、OCSP (Online Certificate Status Protocol) と CRL (Certificate Revocation List) の両方に当てはまります。 SSLStream ク ラスは、証明書に指定されたサーバーのみを使用する証明書の失効を使用します。 つまり、サーバーは証 明書そのものによって決まります。 HTTP CDP 拡張機能や OCSP HTTP が HTTP プロキシー・サーバー経由 でプロキシーに要求することが可能です。

失効チェックを設定する方法は、どの IBM MQ スタック・オファリングを使用しているかによって異なり ます。

#### **IBM MQ.NET**

取り消し検査は、MQEnvironment.cs クラス・ファイルで

**MQEnvironment.SSLCertRevocationCheck** プロパティーにアクセスすることによって設定でき ます。

### **XMS .NET**

失効チェックは、以下の例に示すように接続ファクトリー・プロパティーのコンテキストで設定できま す。

ConnectionFactory.SetBooleanProperty(XMSC.WMQ SSL CERT REVOCATION CHECK, true);

#### **WCF**

失効チェックは、以下の命名規則を使用して URI で設定できます。

"SslCertRevocationCheck=true"

#### 管理対象 *IBM MQ .NET* 用の *TLS* の構成

管理対象 IBM MQ .NET 用の TLS の構成には、署名者証明書を作成してから、サーバー・サイド、クライア ント・サイド、アプリケーション・プログラムを構成することが含まれます。

### **このタスクについて**

TLS を構成するには、まず適切な署名者証明書を作成しなければなりません。 署名者証明書は、自己署名 したものでも、認証局によって提供されたものでも構いません。 自己署名証明書は開発システム、テスト・ システム、実動前システムで使用できますが、実動システムでは使用しないでください。 実動システムの 場合は、信頼できる外部の認証局 (CA) から入手した証明書を使用してください。

### **手順**

- 1. 署名者証明書を作成します。
	- a) 自己署名証明書を作成するには、IBM MQ に同梱の以下のツールを使用します。

**strmqikm** GUI を使用するか、コマンド・ラインから **runmqckm** または **runmqakm** を使用します。 これらのツールの使用について詳しくは、**runmqckm**、**runmqakm**、**strmqikm** を使用したデジタル 証明書の管理を参照してください。

b) キュー・マネージャーとクライアントのための証明書を認証局 (CA) から入手するには、認証局から の個人用証明書の取得にある指示に従ってください。

- 2. サーバー・サイドを構成します。
	- a) キュー・マネージャーへのクライアントのセキュア接続で説明されているように、GSKit を使用して キュー・マネージャーで TLS を構成します。
	- b) SVRCONN チャネルの TLS 属性を設定します。
		- **SSLCAUTH** を "REQUIRED/OPTIONAL" に設定します。
		- **SSLCIPH** を適切な CipherSpec に設定します。

詳細については、556 [ページの『非管理対象](#page-555-0) .NET クライアントの TLS の使用可能化』を参照してく ださい。

- 3. クライアント・サイドを構成します。
	- a) Windows 証明書ストア (ユーザー/コンピューター・アカウントの下) にクライアント証明書をインポ ートします。

IBM MQ .NET は Windows 証明書ストアからのクライアント証明書にアクセスするので、IBM MQ へ のセキュア・ソケット接続を確立するには証明書を Windows 証明書ストアにインポートしなければ なりません。 Windows 鍵ストアにアクセスしてクライアント・サイド証明書をインポートする方法 について詳しくは[、証明書と秘密キーをインポートまたはエクスポートする](https://support.microsoft.com/en-us/search?query=import-export-certificates-private-keys&p=windows)を参照してください。

- b) キュー・マネージャーへのクライアントのセキュア接続で説明されているように、CertificateLabel を指定します。
- c) 必要なら、Windows グループ・ポリシーを編集して CipherSpec を設定してから、Windows グルー プ・ポリシーの更新が有効になるようにコンピューターを再始動します。
- 4. アプリケーション・プログラムを構成します。
	- a) MQEnvironment または SSLCipherSpec 値を、接続が保護された接続であることを示すように設定し ます。

指定した値で、使用されているプロトコル (TLS) を識別できます。 設定される CipherSpec は、サポ ートされる SSLProtocol バージョンのいずれかの CipherSpec でなければなりません。できれば、 Windows グループ・ポリシーで指定された CipherSpec と同じにすることをお勧めします。 (サポー トされる SSLProtocol バージョンは、使用される .NET Framework によって異なります。 どのバージ ョンの Microsoft .NET Framework を使用するかに応じて、SSLProtocol バージョンは TLS v1.0、TLS v1.2 のいずれかになります。)

**注 :** アプリケーションから提供された CipherSpec 値が、IBM MQ が認識する CipherSpec ではない場 合、IBM MQ 管理対象の .NET クライアントは、これを無視し、Windows システムのグループ・ポリ シーに基づいて接続をネゴシエーションします。

- b) SSLKeyRepository プロパティーを "\*SYSTEM" または "\*USER"に設定します。
- c) オプション: SSLPEERNAME をサーバー証明書の識別名 (DN) に設定します。
- d) キュー・マネージャーへのクライアントのセキュア接続で説明されているように、CertificateLabel を指定します。
- e) KeyResetCount や CertificationRevocationCheck などさらに必要なオプション・パラメーターを設定 し、FIPS を有効にします。

### **TLS プロトコルと TLS 鍵リポジトリーの設定方法の例**

ベース .NET の場合、次の例に示すように、TLS プロトコルと TLS 鍵リポジトリーは MQEnvironment クラ スを使って設定できます。

MQEnvironment.SSLCipherSpec = "TLS\_RSA\_WITH\_AES\_128\_CBC\_SHA256"; MOEnvironment.SSLKeyRepository = "\*USER";

MQEnvironment.properties.Add(MQC.SSL\_CIPHER\_SPEC\_PROPERTY, "TLS\_RSA\_WITH\_AES\_128\_CBC\_SHA256")

あるいは、次の例に示すように、hashtable を MQQueueManager コンストラクターの一部として指定する ことにより、TLS プロトコルと TLS 鍵リポジトリーを設定できます。

Hashtable properties = new Hashtable();

# **次のタスク**

IBM MQ .NET 管理対象 TLS アプリケーションの開発を始めることについて詳しくは、565 ページの『簡 単なアプリケーションの作成』を参照してください。

### **関連情報**

MQEnvironment .NET クラス KeyResetCount (MQLONG) UNIX, Linux, and Windows での連邦情報処理標準 (FIPS)

簡単なアプリケーションの作成

接続ファクトリーのための SSL プロパティーの設定、キュー・マネージャー・インスタンス、接続、セッ ション、および宛先の作成、テスト・メッセージの送信の例を含め、簡単な IBM MQ 管理対象 .NET TLS ア プリケーションを作成するためのヒントです。

### **始める前に**

最初に、563 [ページの『管理対象](#page-562-0) IBM MQ .NET 用の TLS の構成』で説明されているように、管理対象 IBM MQ.NET 用に TLS を構成しなければなりません。

ベース .NET のアプリケーション・プログラム構成の場合、SSL プロパティーは、MQEnvironment クラス を使用するか、MQQueueManager コンストラクターの一部に hashtable を指定することにより設定しま す。

XMS .NET のアプリケーション・プログラム構成の場合、SSL プロパティーは接続ファクトリーのプロパテ ィー・コンテキストで設定します。

### **手順**

1. 接続ファクトリーの SSL プロパティーは、次の例で示すように設定します。

**IBM MQ.NET の例**

```
properties = new Hashtable();
properties.Add(MQC.TRANSPORT_PROPERTY, MQC.TRANSPORT_MQSERIES_MANAGED);
properties.Add(MQC.HOST_NAME_PROPERTY, hostName);
properties.Add(MQC.PORT_PROPERTY, port);
properties.Add(MQC.CHANNEL_PROPERTY, channelName);
properties.Add(MQC.SSL_CERT_STORE_PROPERTY, sslKeyRepository);
properties.Add(MQC.SSL_CIPHER_SPEC_PROPERTY, cipherSpec);
properties.Add(MQC.SSL_PEER_NAME_PROPERTY, sslPeerName);
properties.Add(MQC.SSL_RESET_COUNT_PROPERTY, keyResetCount);
properties.Add("CertificateLabel", "ibmwebspheremq");
MQEnvironment.SSLCertRevocationCheck = sslCertRevocationCheck;
```
**XMS .NET の例**

cf.SetStringProperty(XMSC.WMQ\_SSL\_KEY\_REPOSITORY, "sslKeyRepository"); cf.SetStringProperty(XMSC.WMQ\_SSL\_CIPHER\_SPEC, cipherSpec); cf.SetStringProperty(XMSC.WMQ\_SSL\_PEER\_NAME, sslPeerName); cf.SetIntProperty(XMSC.WMQ\_SSL\_KEY\_RESETCOUNT, keyResetCount); cf.SetBooleanProperty(XMSC.WMQ\_SSL\_CERT\_REVOCATION\_CHECK, true);

2. キュー・マネージャー・インスタンス、接続、セッション、宛先を次の例で示すように作成します。

#### **MQ .NET の例**

queueManager = new MQQueueManager(queueManagerName, properties); Console.WriteLine("done"); // accessing queue

Console.Write("Accessing queue " + queueName + ".. ");

```
queue = queueManager.AccessQueue(queueName, MQC.MQOO_OUTPUT + 
MQC.MQOO_FAIL_IF_QUIESCING);
Console.WriteLine("done");
```
### **XMS .NET の例**

```
connectionWMQ = cf.CreateConnection();
// Create session
sessionWMQ = connectionWMQ.CreateSession(false, AcknowledgeMode.AutoAcknowledge);
// Create destination
destination = sessionWMQ.CreateQueue(destinationName);
// Create producer
producer = sessionWMQ.CreateProducer(destination);
```
3. 次の例で示すように、メッセージを送信します。

#### **MQ .NET の例**

```
// creating a message object
message = new MQMessage(\overline{)};
message.WriteString(messageString);
// putting messages continuously
for (int i = 1; i \le numberOfMsgs; i++)
{
Console.Write("Message " + i + " <" + messageString + ">.. ");
queue.Put(message);
Console.WriteLine("put");
}
```
#### **XMS .NET の例**

```
textMessage = sessionWMQ.CreateTextMessage();
textMessage.Text = simpleMessage;
producer.Send(textMessage);
```
4. TLS 接続を検査します。

チャネル状況をチェックして、TLS 接続が確立されて正しく機能していることを検査します。

*SSLStream* のトレースの構成

SSLStream クラスに関連するトレース・イベントとメッセージをキャプチャーするには、アプリケーショ ンのアプリケーション構成ファイルにシステム診断のための構成セクションを追加しなければなりませ  $\mathcal{L}_{\circ}$ 

### **このタスクについて**

アプリケーション構成ファイルにシステム診断のための構成セクションを追加しないと、IBM MQ 管理対 象 .NET クライアントは、TLS および SSLStream クラスに関連したイベント、トレース、デバッグ・ポイン トをキャプチャーしません。

**注 : strmqtrc** を使用して IBM MQ トレースを開始しても、必要なすべての TLS トレースはキャプチャー されません。

### **手順**

1. アプリケーション・プロジェクト用のアプリケーション構成 (App.Config) ファイルを作成します。

2. 次の例に示すように、system.diagnostics 構成セクションを追加します。

```
<system.diagnostics>
            <sources>
                   <source name="System.Net" tracemode="includehex">
                         <listeners>
                               <add name="ExternalSourceTrace"/>
                         </listeners>
```

```
 </source>
                 <source name="System.Net.Sockets">
                       <listeners>
                             <add name="ExternalSourceTrace"/>
                       </listeners>
                 </source>
                 <source name="System.Net.Cache">
                       <listeners>
                             <add name="ExternalSourceTrace"/>
                       </listeners>
                 </source>
                 <source name="System.Net.Security">
                       <listeners>
                             <add name="ExternalSourceTrace"/>
                       </listeners>
                 </source>
                 <source name="System.Security">
                       <listeners>
                             <add name="ExternalSourceTrace"/>
                       </listeners>
                 </source>
           </sources>
           <switches>
 <add name="System.Net" value="Verbose"/>
 <add name="System.Net.Sockets" value="Verbose"/>
 <add name="System.Net.Cache" value="Verbose"/>
 <add name="System.Security" value="Verbose"/>
                 <add name="System.Net.Security" value="Verbose"/>
           </switches>
           <sharedListeners>
                 <add name="ExternalSourceTrace" type="IBM.WMQ.ExternalSourceTrace, 
amqmdnet, Version=n.n.n.n, Culture=neutral, PublicKeyToken=dd3cb1c9aae9ec97"/>
           </sharedListeners>
         <trace autoflush="true"/>
     </system.diagnostics>
```
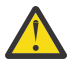

**重要 :** add name エントリーの Version フィールドは、使用している .net amqmdnet.dll ファ イルのどのバージョンでも指定する必要があります。

管理対象 *.NET* で *TLS* を実装するためのサンプル・アプリケーション IBM MQ classes for .NET、XMS .NET、および WCF 用 IBM MQ カスタム・チャネルの管理対象 .NET 用の TLS 実装を示すサンプル・アプリケーションが提供されています。

以下の表は、サンプル・アプリケーションの場所を示しています。*MQ\_INSTALLATION\_PATH* は、IBM MQ がインストールされている上位ディレクトリーを表します。

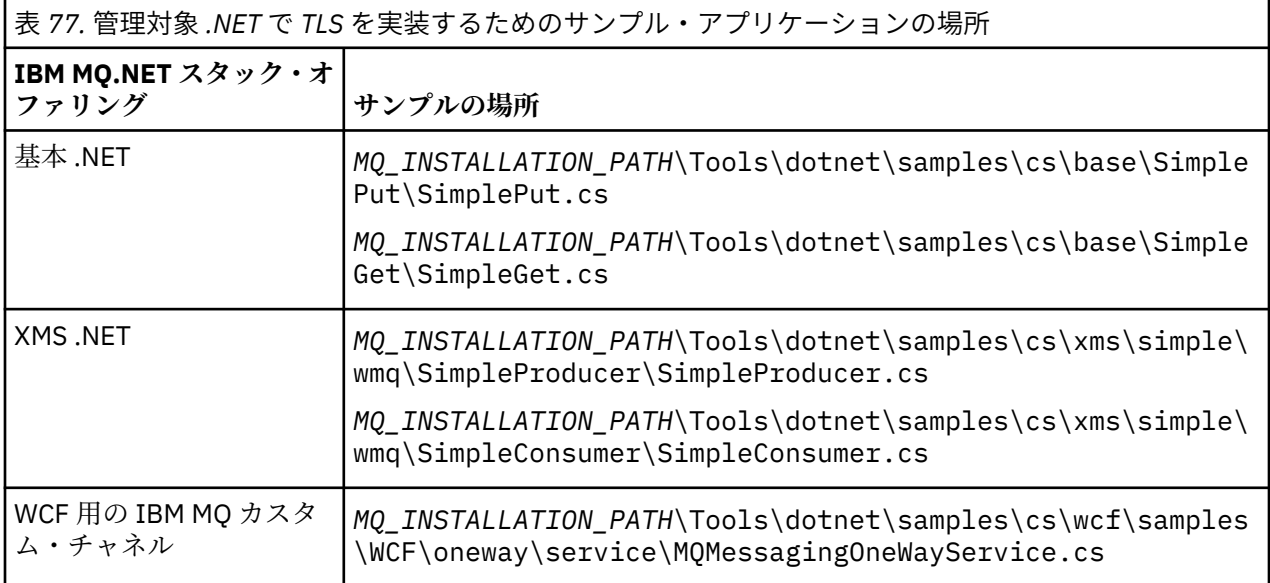

# **Mindows NET モニターの使用**

.NET モニターは、IBM MQ トリガー・モニターに類似したアプリケーションです。

**重要 :** See Features that can be used only with the primary installation on Windows for important information.

モニター対象のキューでメッセージが受信されるとインスタンス化され、その後そのメッセージを処理す る、.NET コンポーネントを作成することができます。 .NET モニターは、**runmqdnm** コマンドで開始され、 **endmqdnm** コマンドで停止されます。 これらのコマンドについて詳しくは、runmqdnm および endmqdnm を参照してください。

.NET モニターを使用するには、amqmdnm.dll で定義される IMQObjectTrigger インターフェースを実装す るコンポーネントを作成します。

コンポーネントはトランザクションであってもトランザクションでなくてもかまいません。 トランザクシ ョン・コンポーネントは、System.EnterpriseServices.ServicedComponent から継承され、 RequiresTransaction または SupportsTransaction として登録される必要があります。 .NET モニターがト ランザクションを既に開始しているため、RequiresNew として登録することはできません。

コンポーネントは、**runmqdnm** から MQQueueManager、MQQueue、および MQMessage オブジェクトを 受け取ります。 またこのコンポーネントは、runmqdnm の開始時に *-u* コマンド行オプションを使用してユ ーザー・パラメーター・ストリングが指定された場合、そのストリングも受け取ります。 コンポーネント は、モニター対象のキューに到着したメッセージの内容を MQMessage オブジェクトで受け取ることに注 意してください。 コンポーネントは、キュー・マネージャーに接続して、 キューをオープンしたり、メッ セージそのものを取得する必要はありません。 コンポーネントは必要に応じてメッセージを処理し、.NET モニターに制御を返す必要があります。

コンポーネントがトランザクション・コンポーネントとして作成されている場合、そのコンポーネントは、 System.EnterpriseServices.ServicedComponent で提供されている機能を使用してトランザクションをコ ミットするのかロールバックするのかを登録します。

コンポーネントがメッセージだけでなく MQQueueManager オブジェクトと MQQueue オブジェクトを受 け取ると、そのメッセージに対する完全なコンテキスト情報が得られるため、例えば IBM MQ に個別に接 続することなく、同じキュー・マネージャー上の別のキューをオープンすることができます。

#### ▶ Windows コード例

このトピックには、.NET モニターからメッセージを取得して出力するコンポーネントのコード例が 2 つあ ります。 1 つはトランザクション処理を使用し、もう 1 つは非トランザクション処理を使用します。 3 番 目の例は、上の 2 つの例に適用できる共通ユーティリティー・ルーチンを示しています。 すべてのコード 例は C# で作成されています。

#### **例 1: トランザクション処理**

```
/*********************************************************************/
/* Licensed materials, property of IBM */
/* 63H9336\sqrt{*} (C) Copyright IBM Corp. 2005, 2023. \sqrt{*}/*********************************************************************/
using System;
using System.EnterpriseServices;
using IBM.WMQ;
using IBM.WMQMonitor;
[assembly: ApplicationName("dnmsamp")]
// build:
//
// csc -target:library -reference:amqmdnet.dll;amqmdnm.dll TranAssembly.cs
//
// run (with dotnet monitor)
//
// runmqdnm -m QMNAME -q QNAME -a dnmsamp.dll -c Tran
namespace dnmsamp
```

```
\{ [TransactionAttribute(TransactionOption.Required)]
   public class Tran : ServicedComponent, IMQObjectTrigger
   {
   Util util = null; [AutoComplete(true)]
     public void Execute(MQQueueManager qmgr, MQQueue queue, 
         MQMessage message, string param)
     {
       util = new Util("Tran");
       if (param != null)
         util.Print("PARAM: '" +param.ToString() + "'");
       util.PrintMessage(message);
       //System.Console.WriteLine("SETTING ABORT"); 
       //ContextUtil.MyTransactionVote = TransactionVote.Abort;
       System.Console.WriteLine("SETTING COMMIT");
       ContextUtil.SetComplete();
       //ContextUtil.MyTransactionVote = TransactionVote.Commit;
    }
  }
}
```
### **例 2: 非トランザクション処理**

```
/*********************************************************************/
\frac{1}{4} Licensed materials, property of IBM \frac{1}{4}\rightarrow 63H9336 \rightarrow/* (C) Copyright IBM Corp. 2005, 2023. */
/*********************************************************************/
using System;
using IBM.WMQ;
using IBM.WMQMonitor;
// build:
//
// csc -target:library -reference:amqmdnet.dll;amqmdnm.dll NonTranAssembly.cs
//
// run (with dotnet monitor)
//
// runmqdnm -m QMNAME -q QNAME -a dnmsamp.dll -c NonTran
namespace dnmsamp
\{x\} public class NonTran : IMQObjectTrigger
\{x\}Util util = null; public void Execute(MQQueueManager qmgr, MQQueue queue, 
        MQMessage message, string param)
     {
      util = new Util("NonTran");
      try
      {
        util.PrintMessage(message);
      }
      catch (Exception ex)
      {
        System.Console.WriteLine(">>> NonTran\n{0}", ex.ToString());
      }
    }
  }
}
```
### **例 3: 共通ルーチン**

```
/*********************************************************************/
/* Licensed materials, property of IBM */
```

```
/* 63H9336\frac{1}{\sqrt{2}} (C) Copyright IBM Corp. 2005, 2023. \frac{1}{\sqrt{2}}/*********************************************************************/
using System;
using IBM.WMQ;
namespace dnmsamp
\{x\} /// <summary>
 /// Summary description for Util.
     11/ </summary>
      public class Util
\frac{1}{2} /* -------------------------------------------------------------------- */
\rightarrow Default prefix string of the namespace. \rightarrow / \rightarrow /  /* -------------------------------------------------------------------- */
      private string prefixText = "dnmsamp";
 /* -------------------------------------------------------------------- */
      /* Constructor that takes the replacement prefix string to use. */
 /* -------------------------------------------------------------------- */
      public Util(String text)
      {
        prefixText = text;
      }
      /* -------------------------------------------------------------------- */
      /* Display an arbitrary string to the console. */
 /* -------------------------------------------------------------------- */
      public void Print(String text)
\frac{1}{2} System.Console.WriteLine("{0} {1}\n", prefixText, text);
      }
 /* -------------------------------------------------------------------- */
\sqrt{\star} Display the content of the message passed to the console. \star/ /* -------------------------------------------------------------------- */
      public void PrintMessage(MQMessage message)
      {
         if (message.Format.CompareTo(MQC.MQFMT_STRING) == 0)
         {
           try
           {
              string messageText = message.ReadString(message.MessageLength);
              Print(messageText);
           }
           catch(Exception ex)
          \mathcal{F} Print(ex.ToString());
           }
        }
        else
        {
           Print("UNRECOGNISED FORMAT");
        }
      }
 /* -------------------------------------------------------------------- */
\rightarrow Convert the byte array into a hex string. \rightarrow / \rightarrow /
      /* -------------------------------------------------------------------- */
      static public string ToHexString(byte[] byteArray)
      {
        string hex = "0123456789ABCDEF";
        string retString = "";
        for(int i = 0; i < byteArray.Length; i++)
\overline{\mathcal{E}}int h = (byteArray[i] & 0xF0) >> 4;int l = (byteArray[i] & 0x0F);retString += hex.Substring(h,1) + hex.Substring(1,1); }
        return retString;
      }
```
# **IBM MQ .NET プログラムのコンパイル**

さまざまな言語で作成した .NET アプリケーションをコンパイルするためのコマンドの実例を示します。 *MQ\_INSTALLATION\_PATH* は、IBM MQ がインストールされている上位ディレクトリーを表します。

IBM MQ classes for .NET を使用して C# アプリケーションをビルドするには、次のコマンドを 使用します。

csc /t:exe /r:System.dll /r:amqmdnet.dll /lib: *MQ\_INSTALLATION\_PATH*\bin /out:MyProg.exe MyProg.cs

IBM MQ classes for .NET を使用して Visual Basic アプリケーションをビルドするには、次のコマンドを 使 用します。

vbc /r:System.dll /r: *MQ\_INSTALLATION\_PATH*\bin\amqmdnet.dll /out:MyProg.exe MyProg.vb

IBM MQ classes for .NET を使用して Managed C++ アプリケーションをビルドするには、次のコマンドを 使用します。

cl /clr *MQ\_INSTALLATION\_PATH*\bin Myprog.cpp

他の言語については、その言語のベンダーによって提供されている資料を参照してください。

# **スタンドアロン IBM MQ .NET クライアントの使用**

IBM MQ 8.0.0 Fix Pack 2 以降、IBM MQ .NET クライアントは、アプリケーションを実行する実動システム 上でフル IBM MQ クライアント・インストールを使用しなくても、IBM MQ .NET アセンブリーをパッケー ジ化してデプロイできるようになりました。

### **このタスクについて**

IBM MQ 8.0.0 Fix Pack 2 から、完全な IBM MQ クライアントがインストールされていて、後で IBM MQ .NET アセンブリー (amqmdnet.dll) をアプリケーションと一緒にパッケージし、実動システム上にデ プロイする,IBM MQ .NET アプリケーションをマシン上に構築することができます。

構築およびデプロイするアプリケーションは、従来の Windows .NET アプリケーション、サービス、また は Microsoft Azure Web/ワーカー・アプリケーションである可能性があります。

そのようなデプロイメントの場合、IBM MQ .NET クライアントは、キュー・マネージャーに対する管理対 象モードの接続のみをサポートします。 サーバー・バインディング接続および非管理対象クライアント・ モード接続は使用できません。 これら 2 つのモードでは、フル IBM MQ クライアント・インストールが必 要だからです。 これらの他の 2 つのモードの使用を試みると、アプリケーション例外になります。

### **手順**

アプリケーションでの IBM MQ .NET クライアント・アセンブリーの参照

• アプリケーションでの amqmdnet.dll アセンブリーの参照は、旧リリースでの方法と同じです。

amqmdnet アセンブリーをアプリケーションの bin ディレクトリーにコピーするには、amqmdnet アセ ンブリーの **CopyLocal** プロパティーを True に設定します。 このプロパティーを設定することで、ア プリケーション・パッケージ化ツールが、実動システムおよび Microsoft Azure PaaS クラウド環境での デプロイメントに必要なバイナリー・ファイルをパッケージすることもできます。

グローバル・トランザクション・サポートの追加

• アプリケーションがモニター・アプリケーション WMQDotnetXAMonitor を、アプリケーション自体と ともにマシン上にデプロイしていることを確認してください。

アプリケーションが IBM MQ .NET 管理対象グローバル・トランザクション機能を使用する場合にも、ア プリケーション自体とともにマシン上に WMQDotnetXAMonitor をデプロイする必要があります。 この ユーティリティーは、未確定トランザクションのリカバリーに必要です。

- トレースの開始と停止
- トレースを開始および停止するには、アプリケーション構成ファイルと IBM MQ 固有のトレース構成フ ァイルを使用します。

**注 :** トレースを生成するための以下の手順は、.NET 再配布可能管理対象クライアント、およびスタンド アロン .NET クライアントに適用されます。

アプリケーション構成ファイルと IBM MQ 固有のトレース構成ファイルを使用する必要があります。 フル IBM MQ クライアント・インストールがないため、トレースの開始と停止に使用される標準ツール **strmqtrc** と **endmqtrc** を使用できないからです。

#### **アプリケーション構成ファイル (app.config または web.config)**

アプリケーションは、アプリケーション構成ファイル、つまり、app.config ファイルまたは web.config ファイルの <appSettings> セクションの下の **MQTRACECONFIGFILEPATH** プロパ ティーを定義する必要があります。 (アプリケーション構成ファイルの実際の名前は、アプリケーシ ョンの名前によって異なります。) 以下の例に示すように、**MQTRACECONFIGFILEPATH** プロパティ ーの値は、IBM MQ 固有のトレース構成ファイル mqtrace.config の場所のパスを指定します。

<appSettings> <add key="MQTRACECONFIGFILEPATH" value="C:\MQTRACECONFIG"/> </appSettings>

アプリケーション構成ファイルで指定されているパスに mqtrace.config ファイルが見つからな い場合、トレースは無効になります。 ただし、アプリケーションに現行ディレクトリーに対する書 き込み権限がある場合、First Failure Support Technology (FFST) とエラー・ログがアプリケーショ ンのディレクトリーに作成されます。

### **IBM MQ 固有のトレース構成ファイル (mqtrace.config)**

mqtrace.config ファイルは、トレースを開始および停止するためのプロパティー、トレース・フ ァイルのパス、およびエラー・ログのパスを定義する XML ファイルです。 以下の表は、これらのプ ロパティーについて説明しています。

表 *78. mqtrace.config* ファイルで定義されているプロパティー

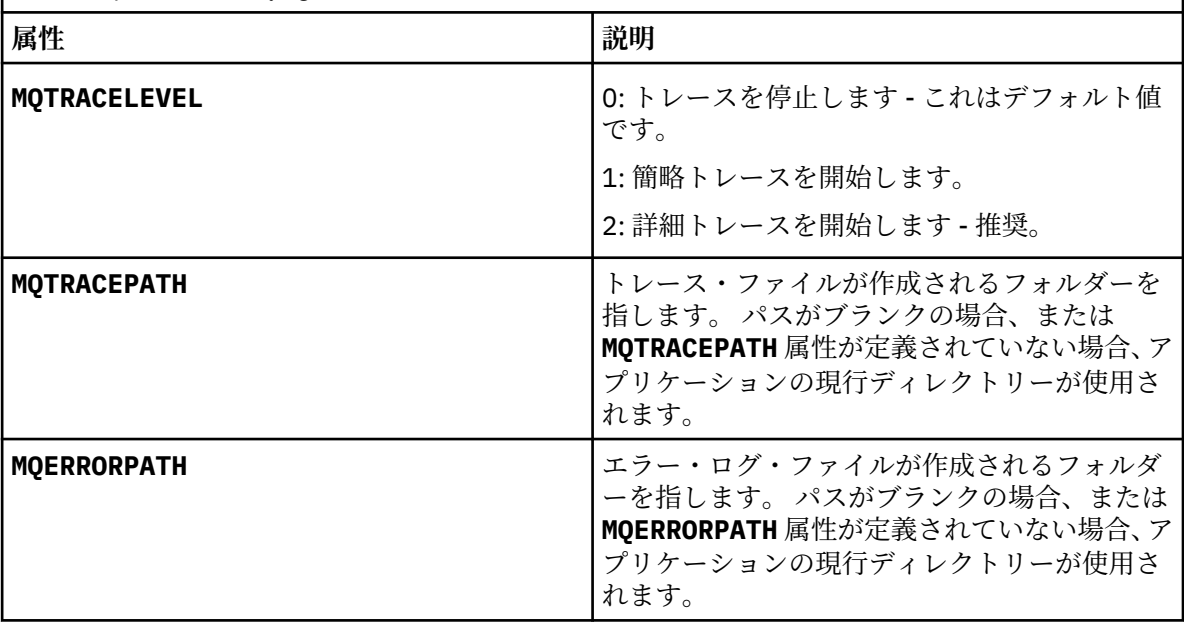

<?xml version="1.0" encoding="utf-8"?> <traceSettings> <MQTRACELEVEL>2</MQTRACELEVEL> <MQTRACEPATH>C:\MQTRACEPATH</MQTRACEPATH> <MQERRORPATH>C:\MQERRORLOGPATH</MQERRORPATH> </traceSettings>

mqtrace.config ファイルの **MQTRACELEVEL** 属性の値を変更することにより、アプリケーション の実行中にトレースを動的に開始および停止できます。

トレース・ファイルを生成するには、実行されているアプリケーションに、**MQTRACELEVEL** 属性に よって指定されているフォルダーに対する作成権限と書き込み権限が必要です。 Microsoft Azure PaaS 環境で実行されているアプリケーションにも同様のアクセス権限を付与しておく必要があり ます。IBM MQ .NET アセンブリーを使用し、Microsoft Azure PaaS で実行される Web アプリケーシ ョンに作成権限または書き込み権限がない可能性があるからです。 指定されたフォルダーに対する 必要な作成権限および書き込み権限がアプリケーションにない場合、トレースの生成、First Failure Data Capture (FDC)、およびエラー・ログは失敗します。

バインディング・リダイレクトの有効化

• IBM MQ .NET アセンブリーのコンパイル時バインディング参照を、後のバージョンのアセンブリーに対 して有効にするには、<dependentAssembly> プロパティーをアプリケーション構成ファイルに追加し ます。

app.config ファイル内の以下のスニペット例は、 IBM MQ 8.0.0 Fix Pack 2 (8.0.0.2) バージョンの IBM MQ .NET アセンブリーを使用してコンパイルされたアプリケーションをリダイレクトしますが、そ の後、フィックスパック IBM MQ 8.0.0 Fix Pack 3 が適用され、更新された IBM MQ.NET アセンブリー が 8.0.0.3 に適用されました。

```
<runtime>
   <assemblyBinding xmlns="urn:schemas-microsoft-com:asm.v1">
     <!-- amqmdnet related binding redirect -->
     <dependentAssembly>
       <assemblyIdentity name="amqmdnet"
                           publicKeyToken="dd3cb1c9aae9ec97"
                           culture="neutral"/>
       <codeBase version="8.0.0.2"
             href="file:///amqmdnet.dll"/>
       <bindingRedirect oldVersion="1.0.0.3-8.0.0.2"
                         newVersion="8.0.0.3"/>
       <publisherPolicy apply="no"/>
     </dependentAssembly>
   </assemblyBinding>
\langle runtime\rangle
```
#### **関連概念**

539 ページの『WMQDotnetXAMonitor [アプリケーションの使用』](#page-538-0)

WMQDotnetXAMonitor アプリケーションは手動で実行する必要があります。 このアプリケーションは、い つでも開始できます。 SYSTEM.DOTNET.XARECOVERY.QUEUE にあるメッセージを表示する場合は、この アプリケーションを始動できます。 あるいは、このアプリケーションをバックグラウンドで実行させたま ま、IBM MQ .NET のクラスを使用して作成されたアプリケーションで任意のトランザクション作業を行う ことができます。

#### **関連情報**

IBM MQ のコンポーネントと機能 再配布可能クライアント .NET アプリケーション・ランタイム - Windows のみ

# **Component Object Model インターフェース (IBM MQ Automation Classes for ActiveX) の使用**

IBM MQ Automation Classes for ActiveX (MQAX) は ActiveX コンポーネント群で、IBM MQ にアクセスする ためにアプリケーションで使用できるクラスを提供します。

■ V 9.0.0 ■ IBM MO 9.0 以降、MicrosoftActive X に対するサポートは非推奨になりました。 代わりのテ クノロジーとして推奨されているのは、.NET 用の IBM MQ クラスです。 詳細については、.NET アプリケ ーションの開発を参照してください。

MQAX を使用するには、IBM MQ 環境と、その通信先になる IBM MQ アプリケーションが必要です。

MQAX を使用すると、IBM MQ を介してアクセスできる企業システムであればどんなシステムでも、ActiveX アプリケーションでトランザクションを実行したり、データにアクセスしたりできます。

IBM MQ Automation Classes for ActiveX には、次の機能があります。

- IBM MQ API の機能にアクセスでき、他の IBM MQ プラットフォームとの完全な相互接続性を実現でき る。
- ActiveX コンポーネントに求められる標準の規則を順守する。
- IBM MQ のオブジェクト・モデルに適合しているため、.NET、C++、Java、および LotusScript® にも使用 できる。

MQAX には、スターター・サンプルが付属しています。 最初は、これらのサンプルを使用して、MQAX の インストールが成功したこと、IBM MQ の基本的な環境が整ったことを確認できます。 このサンプルでは、 MQAX の使用例も示しています。

# **COM と ActiveX のスクリプト記述**

コンポーネント・オブジェクト・モデル (COM) は、Microsoft によって定義されたオブジェクト・ベースの プログラミング・モデルです。 COM は、いくつかのソフトウェア・コンポーネントを、記述 言語や保存場 所に関係なく、相互に通信したり、位置を見つけることがで きるような形態で提供する方法を指定します。

ActiveX は、アプリケーションの開発、再使用可能なコンポーネント、および Microsoft Windows プラット フォーム上でのインターネット・テクノロジーを統合した、COM ベースのテクノロジーの集合です。 ActiveX コンポーネントは、アプリケーションが動的にアク セスできるインターフェースを提供します。 ActiveX のスクリプト記述クライアントは、コンパイラーのようなアプリケーションの 1 つで、ActiveX (ま たは COM) コンポーネントが提供するインターフェースを使用するプログラムやス クリプトを作成したり 実行したりすることができます。

# **IBM MQ 環境のサポート**

IBM MQ Automation Classes for ActiveX が動作するには、**32 ビット**の ActiveX スクリプト記述クライアン トが必要です。

COM コンポーネントは、 **32 ビット**のアプリケーションでのみ使用できます。 64 ビットの COM アプリケ ーションを書き込みたい場合は、.NET インターフェースを使用できます。

IBM MQ のサーバー環境で MQAX を実行するには、システムに Windows 2000 以降をインストールする必 要があります。

IBM MQ MQI client 環境で MQAX を実行するには、 Windows 2000 以降の IBM MQ MQI client がシステム にインストールされている必要があります。

IBM MQ MQI client は、1 つ以上の IBM MQ サーバーにアクセスできなければなりません。 IBM MQ MQI client および IBM MQ サーバーの両方がシステムにインストールされている場合、MQAX アプリケーション は常にサーバーに対して実行されます。 MQAI との ActiveX インターフェースは、IBM MQ サーバー環境で のみ使用できます。

# **IBM MQ Automation Classes for ActiveX を使用した設計とプログラミング**

# **ActiveX 以外のアプリケーションにアクセスする MQAX アプリケーションの設計**

IBM MQ Automation Classes は、IBM MQ API の機能へのアクセスを提供します。 したがって、IBM MQ を 使用することにより Windows アプリケーションにもたらされるすべての機能を活用することができます。

アプリケーションの全体的な設計はどの IBM MQ アプリケーションでも同じであるため、46 [ページの『](#page-45-0)IBM MQ [アプリケーションの設計上の考慮事項』](#page-45-0)セクションで説明している設計上の側面をすべて考慮してくだ さい。

IBM MQ Automation Classes を使用するには、COM オブジェクトの作成と使用をサポートしている言語を 使用して、アプリケーション内に Windows プログラムをコーディングします。 例えば、Visual Basic、 Java、およびその他の ActiveX スクリプト・クライアントなどを使用します。 これによって、必要な IBM MQ オブジェクトを使用言語固有の構文でコーディングできるため、アプリケーションにクラスを簡単に組 み入れることができます。

### **IBM MQ Automation Classes for ActiveX の使用法**

IBM MQ Automation Classes for ActiveX を使用する ActiveX アプリケーションを設計する場合に最も重要 な情報は、リモートの IBM MQ システムで送受信されるメッセージです。 したがって、メッセージに挿入 されている項目の形式を認識する必要があります。 1 つの作業に対する MQAX スクリプトの場合、そのス クリプトとメッセージを選択したり送信したりする IBM MQ アプリケーションの両方がそのメッセージの 構造を認識する必要があります。

MQAX アプリケーションでメッセージを送信する場合、送信先の MQAX 側 でデータ変換を行うときは、さ らに次の情報を認識していなければなりませ ん。

- リモート・システムが使用するコード・ページ
- リモート・システムが使用するコード化

コードの移植性を維持するために、コード・ページとエンコードを設定することをお勧めします (送信側シ ステムと受信側システムの両方で現在それらが同じである場合でも)。

設計するシステムの構成方法を考えるとき、MQAX スクリプトは IBM MQ のキュー・マネージャーか IBM MQ クライアントのどちらかがインストールされているマシンと同じマシン上で実行することを忘れない でください。

# **プログラミングのヒント**

次に示すヒントは、記載順には意味がありません。 行おうとしている作業に該当するヒントに従うと、作 業時間を短縮することができます。

### **メッセージ記述子のプロパティー**

プログラム内でメッセージ記述子のプロパティーを操作する場合は、それと等価な 16 進フィールドを使用 することをお勧めします。

このセクションでは、以下のプロパティーについて説明しています。

- AccountingToken
- CorrelationId
- GroupId
- MessageId

IBM MQ アプリケーションがメッセージの発信元で、IBM MQ がこれらのプロパティーを生成する場合、こ れらのプロパティーの値を調べたり IBM MQ へのメッセージ内にそれらのプロパティーを渡したりするな ど、何らかの方法でそれらのプロパティーを操作する場合は、AccountingTokenHex、CorrelationIdHex、 GroupIdHex、および MessageIdHex の各プロパティーを使用することをお勧めします。 これは、IBM MQ が生成する値は、0 から 255 (0 と 255 を含む) までのいずれかの値をとるバイト列であり、印刷可能文字 ストリングではないからです。

MQAX スクリプトがメッセージの発信元である場合は、AccountingToken、CorrelationId、GroupId、およ び MessageId の各プロパティーか、またはそれらと等価な 16 進プロパティーのいずれかを使用すること ができます。

### **IBM MQ 定数**

IBM MQ 定数は、ライブラリー MQAX200 内の enum IBM MQ のメンバーとして提供されています。

# **IBM MQ ストリング定数**

IBM MQ のストリング定数は、IBM MQ Automation Classes for ActiveX の使用時は利用できません。 次の リストに示す明示的な文字ストリングと、その他の必要な文字ストリングを使用してください。 コマンド はスペースを使用して埋めて 8 文字にすることが必要です。

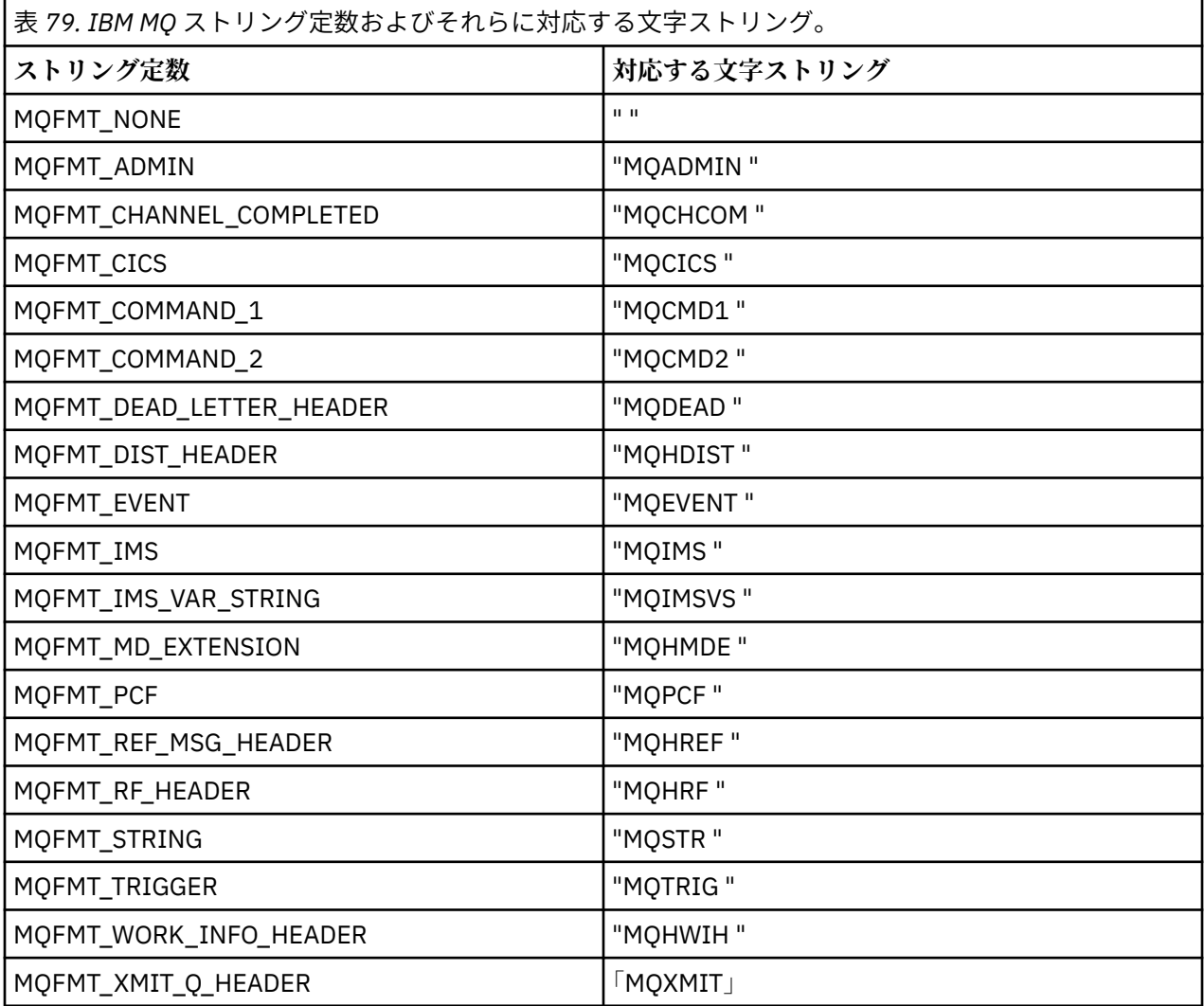

# **ヌル・ストリング定数**

MQMessage の MQMI\_NONE (24 の NULL 文字)、MQCI\_NONE (24 の NULL 文字)、MQGI\_NONE (24 の NULL 文字)、および MQACT\_NONE (32 の NULL 文字) の 4 つのプロパティーの初期設定に使用される IBM MQ の定数は、IBM MQ Automation Classes for ActiveX ではサポートされません。 これらのプロパティー に空ストリングを設定すると、同じ効果があります。

例えば、MQMessage のさまざまな ID を *mymessage* という値に設定するには、次のようにします。 **MessageId** = "" *mymessage*。 **CorrelationId** = "" *mymessage*。 **AccountingToken** = ""
### **IBM MQ からのメッセージの受信**

IBM MQ からメッセージを受け取るには、いくつかの方法があります。

- Visual Basic の TIMER 機能を使用して、GET に続けて Wait を発行してポーリングする方法。
- GET を Wait オプション付きで発行する方法。 WaitInterval プロパティーを設定して待ち時間を指定し ます。 マルチスレッド環境で稼働するようシステムをセットアップしている場合でも、その時点で実行 中のソフトウェアが単一スレッド方式でだけ実行する可能性がある場合には、このことを検討してくださ い。 この設定では、システムが無期限にロックアップすることが なくなります。

他のスレッドは影響を受けずに動作します。 ただし、他のスレッドで IBM MQ にアクセスする必要があ る場合は、別の MQAX キュー・マネージャーとキュー・オブジェクトを使用して、他のスレッドと IBM MQ の間に 2 つ目の接続を確立する必要があります。

Wait オプションを指定して GET を実行し、WaitInterval を MOWI\_UNLIMITED に設定すると、プロセスが 単一スレッド方式の場合、GET 呼び出しが完了するまでシステムがロックされます。

# **データ変換の使用**

IBM MQ Automation Classes for ActiveX は、数値エンコードと文字セット変換という 2 つのデータ変換形 式をサポートしています。

# **数値のコード化**

MQMessage の Encoding プロパティーを設定すると、各種の 数値コード化システム間の変換が次のメソッ ドで行われます。

- ReadDecimal2 メソッド
- ReadDecimal4 メソッド
- ReadDouble メソッド
- ReadDouble4 メソッド
- ReadFloat メソッド
- ReadInt2 メソッド
- ReadInt4 メソッド
- ReadLong メソッド
- ReadShort メソッド
- ReadUInt2 メソッド
- WriteDecimal2 メソッド
- WriteDecimal4 メソッド
- WriteDouble メソッド
- WriteDouble4 メソッド
- WriteFloat メソッド
- WriteInt2 メソッド
- WriteInt4 メソッド
- WriteLong メソッド
- WriteShort メソッド
- WriteUInt2 メソッド

コード化プロパティーの設定と解釈は、システムに提供された IBM MQ 定数を使用して行うことができま

す。 578 [ページの図](#page-577-0) 58 に、このファイルの例を示します。

<span id="page-577-0"></span>/\* Encodings for Binary Integers \*/ MQENC\_INTEGER\_UNDEFINED MQENC\_INTEGER\_NORMAL MQENC\_INTEGER\_REVERSED /\* Encodings for Decimals \*/ MQENC\_DECIMAL\_UNDEFINED MQENC\_DECIMAL\_NORMAL MQENC\_DECIMAL\_REVERSED /\* Encodings for Floating-Point Numbers \*/ MQENC\_FLOAT\_UNDEFINED MQENC\_FLOAT\_IEEE\_NORMAL MQENC\_FLOAT\_IEEE\_REVERSED MQENC\_FLOAT\_S390

図 *58.* コード化のためにシステムに提供された *IBM MQ* 定数

例えば、System/390 のエンコードにおいて、Intel システムから System/390 オペレーティング・システ ムに整数を送信する場合、次のように指定します。

**Dim** msg **As New** MQMessage 'Define an IBM MQ message for our use.. **Print** msg. **Encoding** 'Currently 546 (or X'222') 'Set the encoding property to 785 (or X'311 msg. **Encoding** = MQENC\_INTEGER\_NORMAL OR MQENC\_DECIMAL\_NORMAL OR MOENC\_FLOAT\_S390<br>Print msg. Encoding 'Print it to see the chai Print it to see the change **Dim** local\_num **As long** 'Define a long integer  $local\_num = 1234$  msg. WriteLong ( $local\_num$ ) Write the number into the message

#### **文字セットの変換**

文字セットの変換は、コード・ページの異なるシステム間でメッセ ージを送信する場合に必要です。 コー ド・ページの変換は、次のメソッドやプロパティーで使用します。

- ReadString メソッド
- ReadNullTerminatedString メソッド
- WriteString メソッド
- WriteNullTerminatedString メソッド
- MessageData プロパティー

MQMessage の CharacterSet プロパティーは、サポートされる文字セットの値 (CCSID) に設定する必要が あります。

IBM MQ Automation Classes for ActiveX は、変換テーブルを使用して文字セットの変換を行います。

例えば、ストリングを自動的にコード・ページ 437 に変換 する場合は、次のように指定します。

**Dim** msg **As New** MQMessage 'Define an IBM MQ message 'Define an IBM MQ message 'Define an IBM MQ message 'Define an IBM MQ message 'Define an IBM MQ message 'Define an IBM MQ message 'Define an IBM MQ message 'Define an msg.**CharacterSet** = 437 'Set code page required msg.**WriteString** "A character string"'Put character string in message

WriteString メソッドで、ストリング・データ (例の A character string) を Unicode ストリングとし て 受け取ります。 その後、変換テーブル 34B001B5.TBL を使用して このデータの Unicode からコード・ペ ージ 437 への変換を行います。

Unicode ストリングの中でコード・ページ 437 でサポート されない文字には 、コード・ページ 437 の標 準の置換文字が与えられます。

同様に、ReadString メソッドを使用すると、IBM MQ メッセージ記述子 (MQMD) の値によって設定された 文字セットが着信メッセージに含まれ、このコード・ページから Unicode への変換が行われた後、変換後 の文字セットがスクリプト記述言語に渡されます。

# <span id="page-578-0"></span>**スレッド**

IBM MQ Automation Classes for ActiveX は、オブジェクトをスレッド間で使用できる自由スレッド化モデ ルを導入します。

MQAX では、MQQueue オブジェクトおよび MQQueueManager オブジェクトが使用できますが、現在、 IBM MQ では異なるスレッド間でのハンドルの共用はできません。

別のスレッド上でこれらのハンドルを使用しようとするとエラーになり、IBM MQ が戻りコード MQRC\_HCONN\_ERROR を戻します。

**注 :** 各プロセスごとに MQSession オブジェクトは 1 つしか存在しません。 マルチスレッド環境では、 MQSession CompletionCode と ReasonCode の使用はお勧めできません。 MQSession のエラー値は、最初 のスレッド上でのエラーの発生とチェックの間に 2 番目のスレッドによって上書きされる可能性がありま す。 スレッドは、各メソッドの呼び出し時またはプロパティーへのアクセス時に直列 化されます。 したが って、Wait オプションを指定して Get を発行すると、MQAX オブジェクトにアクセスする他のスレッドは その操作が完了するまで中断状態にされてしまいます。

# **エラーの処理**

ここでは、MQAX オブジェクトのプロパティー、エラー処理の動作、発生した例外の処理方法を記述する 規則、およびプロパティーの取得について説明します。

各 MQAX オブジェクトは、エラー情報を保持するプロパティーと これらのプロパティーを初期化または消 去するメソッドを持っています。 エラー情報の保持に使用するプロパティーは、次のとおりです。

- CompletionCode
- ReasonCode
- ReasonName

メソッドは次のとおりです。

• ClearErrorCodes

### **エラー処理の動作**

MQAX スクリプトまたはアプリケーションが、 MQAX オブジェク トのメソッドを呼び出したり、MQAX オ ブジェクトのプロパティーにアクセ スしたり、更新したりすると、次の処理が発生します。

- 1. 当該オブジェクトの ReasonCode と CompletionCode が更新されま す。
- 2. MQSession オブジェクトの ReasonCode と CompletionCode も同じ 情報で更新されます。

**注 :** スレッド・アプリケーションにおける MQSession エラー・コードの使用に関する制約事項について は、579 ページの『スレッド』を参照してください。

CompletionCode が MQSession の ExceptionThreshold プロパティーの 値以上の場合、MQAX は例外 (No. 32000) をスローします。 この 例外は、スクリプトの On Error 文 (または同等文) で処理します。

3. Error 関数を使用して、次の形式の関連するエラー・ストリングを検索します。

MQAX: CompletionCode=xxx, ReasonCode=xxx, ReasonName=xxx

On Error 文の使用法の詳細については、ActiveX のスクリプト記述言語についての資料を参照してくだ さい。

簡単なエラー・ハンドラーでは、MQSession オブジェクト に CompletionCode および ReasonCode を 使用することが便利です。

ReasonName プロパティーは、ReasonCode の現行値の IBM MQ 記号名を戻します。

### **例外の発生**

例外発生の処理方法についての規則を以下に示します。

- プロパティーまたはメソッドが完了コードを例外のしきい値 (通常は 2 に設定) 以上の値に設定すると、 例外が発生します。
- すべてのメソッドの呼び出しとプロパティーの設定で、完了コードが設定さ れます。

# **プロパティーの読み取り**

CompletionCode と ReasonCode は必ず更新されるとは限らないため、ここに挙げるのは特殊なケースで す。

- プロパティーの読み取りに成功した場合、そのオブジェクトと MQSession オブジェクトの ReasonCode と CompletionCode は未変更のまま です。
- プロパティーの読み取りに失敗して警告の CompletionCode が設定さ れた場合は、ReasonCode と CompletionCode は未変更のままです。
- プロパティーの読み取りに失敗してエラーの CompletionCode が設定 された場合は、ReasonCode と CompletionCode が真の値を反映するように更新され、上記のエラー処理が行われます。

MQSession クラスは、メソッド *ReasonCodeName* を持っています。このメソッドは、IBM MQ の理由コー ドを記号名で置き換えるときに使用されます。 このメソッドは、プログラム開発中に予期しないエラーが 発生する恐れのある ときに特に役に立ちます。 ただし、名前は、ユーザーに提示するのに適切とはいえま せん。

クラスはそれぞれ、そのクラスの現行の理由コードの記号名を戻すプロパティー *ReasonName* も持ってい ます。

# **IBM MQ Automation Classes for ActiveX リファレンス**

このセクションでは、ActiveX のために開発された IBM MQ Automation Classes for ActiveX (MQAX) のクラ スについて説明しています。 このクラスにより、IBM MQ を使用して ActiveX 以外の環境で稼働している 他のアプリケーションにアクセスできる ActiveX アプリケーションを作成することができます。

# **IBM MQ Automation Classes for ActiveX インターフェース**

IBM MQ Automation Classes for ActiveX は、クラスの使用に必要な事前定義された ActiveX の数値定数 (MQMT\_REQUEST など) を提供しています。

ActiveX 自動化クラスは以下のもので構成されています。

- 582 ページの『[MQSession](#page-581-0) クラス』
- 585 ページの『[MQQueueManager](#page-584-0) クラス』
- 596 [ページの『](#page-595-0)MQQueue クラス』
- 612 ページの『[MQMessage](#page-611-0) クラス』
- 634 ページの『[MQPutMessageOptions](#page-633-0) クラス』
- 636 ページの『[MQGetMessageOptions](#page-635-0) クラス』
- 639 ページの『[MQDistributionList](#page-638-0) クラス』
- 643 ページの『[MQDistributionListItem](#page-642-0) クラス』

さらに、IBM MQ Automation Classes for ActiveX は、クラスを使用するために必要である事前定義の ActiveX 数値定数 (MQMT\_REQUEST など) を提供します。 この定数は、ライブラリー MQAX200 の enum MQ にあります。 この定数は、IBM MQ C ヘッダー・ファイル (cmqc\*.h) に定義された定数のサブセット で、ActiveX 理由コードのための追加 IBM MQ 自動化クラスが付随しています。

# **IBM MQ Automation Classes for ActiveX クラスについて**

この情報は、アプリケーションの開発に関する参照情報の参照トピックと併せてお読みください。

See Features that can be used only with the primary installation on Windows for important information.

MQSession クラスは、MQAX オブジェクトのどれかで最後に実行された処理の状況を含むルート・オブジ ェクトを提供します。 詳しくは、579 [ページの『エラーの処理』を](#page-578-0)参照してください。

MQQueueManager および MQQueue クラスは、基礎となる IBM MQ オブジェクトにアクセスできます。 一 般に、これらのクラスのためのメソッドまたはプロパティーにアクセスすると、結果として IBM MQ MQI 全体で呼び出しが実行されます。

MQMessage、MQPutMessageOptions、および MQGetMessageOptions クラスは、MQMD、MQPMO、およ び MQGMO データ構造体をカプセル化します。 キューにメッセージを送信したり、キューからメッセージ を検索したりする場合に、これらのクラスを使用すると役立ちます。

MQDistributionList クラスは、キューの集合 (出力のためのローカル、リモートまたは別名) をカプセル化し ます。 MQDistributionListItem クラスは、MQOR、MQRR、および MQPMR 構造体をカプセル化し、それを 所有している配布リストと関連付けます。

#### **パラメーターの受け渡し**

メソッド呼び出しでのパラメーターは、パラメーターがオブジェクトの場合は除き、すべて値を無視しま す。その場合、パラメーターは渡される参照になります。

提供されるクラス定義は、パラメーターまたはプロパティーごとにデータ型をリストします。 Visual Basic など多くの ActiveX クライアントでは、使用される変数が必須タイプでない場合、その値は自動的に必須タ イプに変換されたり、必須タイプから変換されます。このような変換が可能になります。 クライアントの 標準規則を以下に示します。MQAX ではこのような変換はできません。

多くのメソッドは固定長ストリング・パラメーターを取るか、または固定長文字ストリングを戻します。 変換規則は次のとおりです。

- ユーザーが入力パラメーターまたは戻り値として誤った長さの固定長ストリングを指定する場合、値が切 り捨てられるか、または必要に応じて末尾に空間が埋められます。
- ユーザーが入力パラメーターとして誤った長さの可変長ストリングを指定する場合、値が切り捨てられる か、末尾に空間が埋められます。
- ユーザーが戻り値として誤った長さの可変長ストリングを指定する場合、そのストリングは必要な長さに 調整されます (値が戻されると、ストリングの直前の値が破棄されるためです)。
- 入力パラメーターとして提供されるストリングにヌルが組み込まれていることがあります。

これらのクラスは MQAX200 ライブラリーにあります。

#### **オブジェクト・アクセス方式**

これらの方式は、単一の IBM MQ 呼び出しのどれにも直接関係しません。 これらのメソッドはそれぞれ、 参照情報が保持されるオブジェクトを作成します。その後、 IBM MQ オブジェクトに接続するか、このオ ブジェクトを開きます。

キュー・マネージャーに接続が行われると、IBM MQ が生成する「接続ハンドル」属性が保持されます。

キューをオープンすると、IBM MQ が生成する「オブジェクト・ハンドル」属性が保持されます。

これらの IBM MQ 属性は MQAX プログラムで直接使用できません。

#### **エラー**

パラメーターの受け渡しにおける構文エラーが ActiveX クライアントによりコンパイル時および実行時に 検出されることがあります。 Visual Basic の On Error を使用して、エラーをトラップすることができます。

IBM MQ ActiveX クラスにはすべて特殊な読み取り専用プロパティー、つまり ReasonCode および CompletionCode が含まれています。 いつでもこれらのプロパティーを読み取ることができます。

他のプロパティーにアクセスしようとしたり、メソッド呼び出しを実行しようとしたりすると、IBM MQ か らエラーが生成される可能性があります。

プロパティーの設定またはメソッド呼び出しが正常に終了した場合、所有オブジェクトの ReasonCode は MQRC\_NONE に設定され、CompletionCode は MQCC\_OK に設定されます。

<span id="page-581-0"></span>プロパティーへのアクセスまたはメソッド呼び出しが正常に終了しない場合、理由コードおよび完了コー ドがこれらのフィールドに設定されます。

# **MQSession クラス**

これは、IBM MQ Automation Classes for ActiveX のためのルート・クラスです。

ActiveX クライアント・プロセスあたり MQSession オブジェクトは必ず 1 つしかありません。 2 番目のオ ブジェクトを作成しようとすると、元のオブジェクトに対する 2 番目の参照が作成されます。

### **作成**

**新規作成**は、新規の MQSession オブジェクトを作成します。

# **構文**

**Dim** *mqsess* **As New MQSession Set** *mqsess* = **New MQSession**

### **プロパティー**

- 582 ページの『CompletionCode プロパティー』.
- 583 ページの『[ExceptionThreshold](#page-582-0) プロパティー』.
- 583 ページの『ReasonCode [プロパティー』](#page-582-0).
- 583 ページの『ReasonName [プロパティー』](#page-582-0).

#### **メソッド**

- 583 ページの『[AccessGetMessageOptions](#page-582-0) メソッド』.
- 584 ページの『[AccessMessage](#page-583-0) メソッド』.
- 584 ページの『[AccessPutMessageOptions](#page-583-0) メソッド』.
- 584 ページの『[AccessQueueManager](#page-583-0) メソッド』.
- 584 ページの『[ClearErrorCodes](#page-583-0) メソッド』.
- 585 ページの『[ReasonCodeName](#page-584-0) メソッド』.

#### *CompletionCode* **プロパティー**

読み取り専用。 IBM MQ オブジェクトに対し発行された最新のメソッドまたはプロパティー・セットによ って設定された IBM MQ 完了コードを戻します。

メソッドまたはプロパティー・セットが MQAX オブジェクトに対して正常に呼び出される場合、MQCC\_OK にリセットされます。

エラー事象ハンドラーは、どのオブジェクトが呼び出されたかを認識しなくても、このプロパティーを検 索し、エラーを診断します。

簡単なエラー・ハンドラーでは、MQSession オブジェクト に CompletionCode および ReasonCode を使用 することが非常に便利です。

**注 :** スレッド・アプリケーションにおける MQSession エラー・コードの使用に関する制約事項については、 579 [ページの『スレッド』](#page-578-0)を参照してください。

#### **定義先:**

MQSession クラス

**データ型:**

Long

**値:**

• MQCC\_OK

- <span id="page-582-0"></span>• MQCC\_WARNING
- MQCC\_FAILED

#### **構文:**

取得する場合: *completioncode & = MQSession*.CompletionCode

# *ExceptionThreshold* **プロパティー**

読み取り/書き込み可能。 MQAX が例外を処理するための IBM MQ エラーのレベルを定義します。 デフォ ルトは MQCC\_FAILED です。 実質的に MQCC\_FAILED より大きい値は、例外処理を避けるので、プログラ マーに CompletionCode および ReasonCode での検査の実行を任せます。

**定義先:** MQSession クラス

**データ型:** 長整数 (Long)

**値:**

• 任意。ただし、MQCC\_WARNING、MQCC\_FAILED、またはそれ以上を検討してください。

**構文:**

取得する場合: *ExceptionThreshold& = MQSession*。 **ExceptionThreshold**

設定する場合: *MQSession.* **ExceptionThreshold** = *ExceptionThreshold\$*

### *ReasonCode* **プロパティー**

読み取り専用。 IBM MQ オブジェクトに対し発行された最新のメソッドまたはプロパティー・セットによ って設定された理由コードを戻します。

エラー事象ハンドラーは、どのオブジェクトが呼び出されたかを認識しなくても、このプロパティーを検 索し、エラーを診断します。

簡単なエラー・ハンドラーでは、MQSession オブジェクト に CompletionCode および ReasonCode を使用 することが非常に便利です。

**注 :** スレッド・アプリケーションにおける MQSession エラー・コードの使用に関する制約事項については、 579 [ページの『スレッド』](#page-578-0)を参照してください。

**定義先:** MQSession クラス

**データ型:** 長整数 (Long)

**値:**

• Reason (MQLONG) と 650 ページの『[IBM MQ Automation Classes for ActiveX](#page-649-0) の理由コード』に列挙さ れている追加 MQAX 値を参照してください。

**構文:** 取得する場合: *reasoncode & = MQSession*。 **ReasonCode**

# *ReasonName* **プロパティー**

読み取り専用。 最新の理由コードの記号名を戻します。 例えば、"MQRC\_QMGR\_NOT\_AVAILABLE" です。

**注 :** スレッド・アプリケーションにおける MQSession エラー・コードの使用に関する制約事項については、 579 [ページの『スレッド』](#page-578-0)を参照してください。

**定義先:** MQSession クラス

**データ型:** ストリング (String)

**値:**

• API 完了コードと理由コードを参照してください。

**構文:** 取得する場合: *reasonname\$ = MQSession* **.ReasonName**

# *AccessGetMessageOptions* **メソッド**

<span id="page-583-0"></span>新規 MQGetMessageOptions オブジェクトを作成します。

**定義先:**

MQSession クラス

**構文:**

*gmo = MQSession* **.AccessGetMessageOptions()**

#### *AccessMessage* **メソッド**

新規 MQMessage オブジェクトを作成します。

**定義先:**

MQSession クラス

**構文:**

*msg = MQSession* **.AccessMessage()**

### *AccessPutMessageOptions* **メソッド**

新規 MQPutMessageOptions オブジェクトを作成します。

**定義先:**

MQSession クラス

**構文:**

*pmo = MQSession* **.AccessPutMessageOptions()**

### *AccessQueueManager* **メソッド**

新規 MQQueueManager オブジェクトを作成し、IBM MQ MQI client または IBM MQ サーバーを使って実キ ュー・マネージャーにそのオブジェクトを接続します。 このメソッドは、接続を実行する上に、キュー・ マネージャーのオブジェクトのオープンも実行します。

IBM MQ MQI client および IBM MQ サーバーを両方ともご使用のシステムにインストールすると、MQAX ア プリケーションはサーバーに対してデフォルトで実行されるようになります。 クライアントに対して MQAX を実行するには、GMQ\_MQ\_LIB 環境変数でクライアント・バインディング・ライブラリーを指定す る必要があります。例えば GMQ\_MQ\_LIB=mqic.dll と設定します。

クライアントのみのインストールの場合、GMO MO LIB 環境変数を設定する必要はありません。 この変数 が設定されていない場合、IBM MQ は amqzst.dll のロードを試みます。 この DLL が存在しない場合 (クラ イアントのみのインストールで見られます)、IBM MQ は mqic.dll のロードを試みます。

正常に終了した場合は、MQQueueManager の ConnectionStatus を TRUE に設定します。

キュー・マネージャーを、ActiveX インスタンスあたり 1 つの MQQueueManager オブジェクトにだけ接続 できます。

キュー・マネージャーへの接続が失敗すると、エラー事象が発生し、MQSession オブジェクトの ReasonCode および CompletionCode が設定されます。

**定義先:** MQSession クラス

**構文:** *set qm = MQSession* **.AccessQueueManager** (*Name\$*)

**パラメーター:** *Name\$* はストリング (String)。 接続されるキュー・マネージャーの名前。

# *ClearErrorCodes* **メソッド**

CompletionCode を MQCC\_OK にリセットし、ReasonCode を MQRC\_NONE にリセットします。

**定義先:** MQSession クラス

**構文:**

Call *MQSession*.ClearErrorCodes()

### <span id="page-584-0"></span>*ReasonCodeName* **メソッド**

所定の数値と共に理由コードの名前を戻します。 ユーザーにエラー条件の明確な指示を提示することが役 立ちます。 名前は、多少不明確 (例えば ReasonCodeName(2059) が MORC O MGR\_NOT\_AVAILABLE) な ので、考えられるエラーを把握し、 アプリケーションに適する説明と置き換えるべきです。

**定義先:** MQSession クラス

**構文:** *errname \$= MQSession* **.ReasonCodeName** ( *reasonCode&* )

**パラメーター:** *reasoncode &* は長整数 (Long)。 記号名が必要とされる理由コード。

# **MQQueueManager クラス**

このクラスは、キュー・マネージャーへの接続を表します。 IBM MQ クライアントが提供するアクセス権 を使って、キュー・マネージャーをローカル (IBM MQ サーバー) またはリモートで実行できます。 アプリ ケーションは、このクラスのオブジェクトを作成し、そのオブジェクトをキュー・マネージャーに接続す る必要があります。 このクラスのオブジェクトが破棄される場合、キュー・マネージャーから自動的に切 断されます。

# **包含**

MQQueue クラス・オブジェクトはこのクラスと関連付けられています。

新規作成は、新規 MQQueueManager オブジェクトを作成し、すべてのプロパティーを初期値に設定しま す。 あるいは、MQSession クラスの AccessQueueManager メソッドを使用します。

# **作成**

新規作成は、**新規** MQQueueManager オブジェクトを作成し、すべてのプロパティーを初期値に設定しま す。 あるいは、MQSession クラスの AccessQueueManager メソッドを使用します。

# **構文**

**Dim** *mgr* **As New MQQueueManager set** *mgr* = **New MQQueueManager**

# **プロパティー**

- 587 ページの『[AlternateUserId](#page-586-0) プロパティー』.
- 587 ページの『AuthorityEvent [プロパティー』](#page-586-0).
- 587 ページの『BeginOptions [プロパティー』](#page-586-0).
- 587 ページの『[ChannelAutoDefinition](#page-586-0) プロパティー』.
- 588 ページの『[ChannelAutoDefinitionEvent](#page-587-0) プロパティー』.
- 588 ページの『[ChannelAutoDefinitionExit](#page-587-0) プロパティー』.
- 588 ページの『CharacterSet [プロパティー』](#page-587-0).
- 588 ページの『CloseOptions [プロパティー』](#page-587-0).
- 588 ページの『[CommandInputQueueName](#page-587-0) プロパティー』.
- 589 ページの『[CommandLevel](#page-588-0) プロパティー』.
- 589 ページの『[CompletionCode](#page-588-0) プロパティー』.
- 589 ページの『[ConnectionHandle](#page-588-0) プロパティー』.
- 589 ページの『[ConnectionStatus](#page-588-0) プロパティー』.
- 589 ページの『[ConnectOptions](#page-588-0) プロパティー』.
- 590 ページの『[DeadLetterQueueName](#page-589-0) プロパティー』.
- 590 ページの『[DefaultTransmissionQueueName](#page-589-0) プロパティー』.
- 590 ページの『Description [プロパティー』](#page-589-0).
- 590 ページの『[DistributionLists](#page-589-0) プロパティー』.
- 590 ページの『InhibitEvent [プロパティー』](#page-589-0).
- 591 ページの『IsConnected [プロパティー』](#page-590-0).
- 591 ページの『IsOpen [プロパティー』](#page-590-0).
- 591 ページの『LocalEvent [プロパティー』](#page-590-0).
- 591 ページの『[MaximumHandles](#page-590-0) プロパティー』.
- 591 ページの『[MaximumMessageLength](#page-590-0) プロパティー』.
- 592 ページの『[MaximumPriority](#page-591-0) プロパティー』.
- 592 ページの『[MaximumUncommittedMessages](#page-591-0) プロパティー』.
- 592 ページの『Name [プロパティー』](#page-591-0).
- 592 ページの『ObjectHandle [プロパティー』](#page-591-0).
- 592 ページの『[PerformanceEvent](#page-591-0) プロパティー』.
- 592 ページの『Platform [プロパティー』](#page-591-0).
- 593 ページの『ReasonCode [プロパティー』](#page-592-0).
- 593 ページの『ReasonName [プロパティー』](#page-592-0).
- 593 ページの『RemoteEvent [プロパティー』](#page-592-0).
- 593 ページの『StartStopEvent [プロパティー』](#page-592-0).
- 594 ページの『[SyncPointAvailability](#page-593-0) プロパティー』.
- 594 ページの『TriggerInterval [プロパティー』](#page-593-0).

### **方法**

- 594 ページの『[AccessQueue](#page-593-0) メソッド』.
- 595 ページの『[AddDistributionList](#page-594-0) メソッド』.
- 595 [ページの『](#page-594-0)Backout メソッド』.
- 595 [ページの『](#page-594-0)Begin メソッド』.
- 595 ページの『[ClearErrorCodes](#page-594-0) メソッド』.
- 595 [ページの『](#page-594-0)Commit メソッド』.
- 596 [ページの『](#page-595-0)Connect メソッド』.
- 596 ページの『[Disconnect](#page-595-0) メソッド』.

# **プロパティー・アクセス**

次のプロパティーには、いつでもアクセスできます。

- 587 ページの『[AlternateUserId](#page-586-0) プロパティー』.
- 589 ページの『[CompletionCode](#page-588-0) プロパティー』.
- 589 ページの『[ConnectionStatus](#page-588-0) プロパティー』.
- 593 ページの『ReasonCode [プロパティー』](#page-592-0).

上記以外のプロパティーには、オブジェクトがキュー・マネージャーに接続されており、ユーザー ID がそ のキュー・マネージャーに対して照会する許可が与えられている場合にだけ、アクセスできます。 代替ユ ーザー ID が設定され、現在のユーザー ID に代替ユーザー ID を使用する許可が与えられている場合、代替 ユーザー ID に代わりの照会権限があるかどうかチェックされます。

これらの条件が適用されない場合、IBM MQ Automation Classes for ActiveX は、キュー・マネージャーに 接続しようと試み、照会のため自動的にオープンします。 正常に動作しない場合は、MQCC\_FAILED とい う CompletionCode および次のいずれかの ReasonCodes を設定します。

- <span id="page-586-0"></span>• MQRC\_CONNECTION\_BROKEN
- MORC\_NOT\_AUTHORIZED
- MQRC\_Q\_MGR\_NAME\_ERROR
- MORC O MGR\_NOT\_AVAILABLE

# *AlternateUserId* **プロパティー**

読み取り/書き込み可能。 キュー・マネージャー属性へのアクセスを検査するために使われる代替ユーザー ID です。

このプロパティーは、IsConnected が TRUE の場合には設定しないでください。

このプロパティーは、オブジェクトのオープン中には設定できません。

**Defined in:** MQQueueManager クラス

**Data Type: 12 文字のストリング (String)** 

**Syntax:** 取得する場合: *altuser \$= MQQueueManager* **.AlternateUserId** 設定する場合: *MQQueueManager* **.AlternateUserId** = *altuser \$*

# *AuthorityEvent* **プロパティー**

読み取り専用。 MQI AuthorityEvent 属性。

**定義先:** MQQueueManager クラス

**データ型:**

Long

**値:**

- MQEVR\_DISABLED
- MQEVR\_ENABLED

**構文:** 取得する場合: *authevent = MQQueueManager* **.AuthorityEvent**

# *BeginOptions* **プロパティー**

読み取り/書き込み可能。 これらは Begin メソッドに適用するオプションです。 初期値は MQBO\_NONE です。

**定義先:**

MQQueueManager クラス

**データ型:**

Long

**値:**

• MQBO\_NONE

**構文:** 取得する場合: *beginoptions & =MQQueueManager*. **BeginOptions**

設定する場合: *MQQueueManager* **.BeginOptions** = *beginoptions &*

# *ChannelAutoDefinition* **プロパティー**

読み取り専用。 これは自動チャネル定義が許可されているかどうかを制御します。

# **定義先:**

MQQueueManager クラス

**データ型:** Long

<span id="page-587-0"></span>**値:**

- MOCHAD DISABLED
- MQCHAD\_ENABLED

**構文:** 取得する場合: *channelautodef & = MQQueueManager*。 **ChannelAuto 定義**

# *ChannelAutoDefinitionEvent* **プロパティー**

読み取り専用。 これは自動チャネル定義事象が生成されるかどうかを制御します。

**定義先:**

MQQueueManager クラス

**データ型:**

Long

**値:**

- MQEVR\_DISABLED
- MQEVR\_ENABLED

**構文:** 取得する場合: *channelautodefevent & =MQQueueManager*。 **ChannelAutoDefinitionEvent**

# *ChannelAutoDefinitionExit* **プロパティー**

読み取り専用。 自動チャネル定義に使用されるユーザー出口の名前。

**定義先:**

MQQueueManager クラス

**データ型:** ストリング

**構文:** 取得する場合: *channelautodefexit\$= MQQueueManager*。 **ChannelAutoDefinitionExit**

# *CharacterSet* **プロパティー**

読み取り専用。 MQI CodedCharSetId 属性。

**定義先:** MQQueueManager クラス

**データ型:** 長整数 (Long)

**構文:** 取得する場合: *characterset & = MQQueueManager* **.CharacterSet**

# *CloseOptions* **プロパティー**

読み取り/書き込み可能。 キュー・マネージャーをクローズするときに発生することを制御するために使用 されるオプション。 初期値は MQCO\_NONE です。

**定義先:**

MQQueueManager クラス

**データ型:**

Long

**値:**

• MQCO\_NONE

**構文:** 取得する場合: *closeopt & = MQQueueManager* **.CloseOptions**

設定する場合: *MQQueueManager* **.CloseOptions** = *closeopt &*

# *CommandInputQueueName* **プロパティー**

読み取り専用。 MQI CommandInputQName 属性。

<span id="page-588-0"></span>**定義先:** MQQueueManager クラス

**データ型:** 48 文字のストリング (String)

**構文:** 取得する場合: *commandinputqname\$ = MQQueueManager* **.CommandInputQueueName**

# *CommandLevel* **プロパティー**

読み取り専用。 IBM MQ キュー・マネージャーの実装のレベルおよびバージョン (MQI CommandLevel 属 性) を戻します。

**定義先:** MQQueueManager クラス

**データ型:** 長整数 (Long)

**構文:** 取得する場合: *level & = MQQueueManager* **.CommandLevel**

# *CompletionCode* **プロパティー**

読み取り専用。 オブジェクトに対して発行された最新のメソッドまたはプロパティー・アクセスによって 設定された完了コードを戻します。

**定義先:** MQQueueManager クラス

**データ型:** 長整数 (Long)

**値:**

- MQCC\_OK
- MQCC\_WARNING
- MQCC\_FAILED

**構文:** 取得する場合: *completioncode & = MQQueueManager* **.CompletionCode**

# *ConnectionHandle* **プロパティー**

読み取り専用。 IBM MQ キュー・マネージャー・オブジェクトの接続ハンドル。 **定義先:** MQQueueManager クラス **データ型:** Long **構文:** 取得する場合: *hconn & = MQQueueManager.* **ConnectionHandle**

# *ConnectionStatus* **プロパティー**

読み取り専用。 オブジェクトがキュー・マネージャーに接続されているかどうかを示します。

**定義先:** MQQueueManager クラス

**データ型:** ブール (Boolean)

**値:**

- TRUE (-1)
- $\cdot$  FALSE (0)

**構文:** 取得する場合: *status = MQQueueManager* **.ConnectionStatus**

# *ConnectOptions* **プロパティー**

```
読み取り / 書き込み可能。 これらのオプションは Connect メソッドに適用します。 初期値は
MQCNO_NONE です。
```
**定義先:**

MQQueueManager クラス

<span id="page-589-0"></span>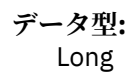

**値:**

- MOCNO STANDARD BINDING
- MQCNO\_FASTPATH\_BINDING
- MQCNO\_NONE

**構文:** 取得する場合: *connectoptions & =MQQueueManager* **ConnectOptions** 設定する場合: *MQQueueManager* **.ConnectOptions** = *connectoptions &*

# *DeadLetterQueueName* **プロパティー**

読み取り専用。 MQI DeadLetterQName 属性。 **定義先:** MQQueueManager クラス **データ型:** 48 文字のストリング (String) **構文:** 取得する場合: *dlqname\$ = MQQueueManager* **.DeadLetterQueueName**

# *DefaultTransmissionQueueName* **プロパティー**

読み取り専用。 MQI DefXmitQName 属性。 **定義先:** MQQueueManager クラス **データ型:** 48 文字のストリング (String) **構文:** 取得する場合: *defxmitqname\$ = MQQueueManager* **.DefaultTransmissionQueueName**

# *Description* **プロパティー**

読み取り専用。 MQI QMgrDesc 属性。 **定義先:** MQQueueManager クラス **データ型:** 64 文字のストリング (String) **構文:** 取得する場合: *description\$ = MQQueueManager* **.Description**

# *DistributionLists* **プロパティー**

読み取り専用。 これは、配布リストをサポートするキュー・マネージャーの機能です。 **定義先:** MQQueueManager クラス

**データ型:** ブール値

**値:**

- $\cdot$  TRUE  $(-1)$
- $\cdot$  FALSE (0)

**構文:** 取得する場合: *distributionlists= MQQueueManager*。 **DistributionLists**

# *InhibitEvent* **プロパティー**

読み取り専用。 MQI InhibitEvent 属性。 **定義先:** MQQueueManager クラス **データ型:** 長整数 (Long) **値:**

<span id="page-590-0"></span>• MQEVR\_DISABLED

• MQEVR\_ENABLED

**構文:** 取得する場合: *inhibevent & = MQQueueManager* **.InhibitEvent**

# *IsConnected* **プロパティー**

キュー・マネージャーが現在接続されているかどうかを示す値。

読み取り専用。

**定義先:** MQQueueManager クラス

**データ型:** ブール (Boolean)

**値:**

- $\cdot$  TRUE  $(-1)$
- $\cdot$  FALSE (0)

**構文:** 取得する場合: *isconnected = MQQueueManager* **.IsConnected**

# *IsOpen* **プロパティー**

キュー・マネージャーが照会のために現在オープンしているかどうかを示す値。

```
読み取り専用。
```
**定義先:**

MQQueueManager クラス

**データ型:**

ブール値

**値:**

 $\cdot$  TRUE  $(-1)$ 

 $\cdot$  FALSE (0)

**構文:** 取得する場合: *IsOpen = MQQueueManager*. **IsOpen**

# *LocalEvent* **プロパティー**

読み取り専用。 MQI LocalEvent 属性。 **定義先:** MQQueueManager クラス **データ型:** 長整数 (Long) **値:** • MQEVR\_DISABLED • MQEVR\_ENABLED **構文:** 取得する場合: *localevent & = MQQueueManager* **.LocalEvent**

# *MaximumHandles* **プロパティー**

読み取り専用。 MQI MaxHandles 属性。 **定義先:** MQQueueManager クラス **データ型:** 長整数 (Long) **構文:** 取得する場合: *maxhandle & = MQQueueManager* **.MaximumHandles**

# *MaximumMessageLength* **プロパティー**

読み取り専用。 MQI MaxMsgLength キュー・マネージャー属性。

<span id="page-591-0"></span>**定義先:** MQQueueManager クラス **データ型:** 長整数 (Long) **構文:** 取得する場合: *maxmessagelength & = MQQueueManager* **.MaximumMessageLength**

# *MaximumPriority* **プロパティー**

読み取り専用。 MQI MaxPriority 属性。 **定義先:** MQQueueManager クラス **データ型:** 長整数 (Long) **構文:** 取得する場合: *maxpriority & = MQQueueManager* **.MaximumPriority**

# *MaximumUncommittedMessages* **プロパティー**

読み取り専用。 MQI MaxUncommittedMsgs 属性。

**定義先:** MQQueueManager クラス

**データ型:** 長整数 (Long)

**構文:** 取得する場合: *maxuncommitted & = MQQueueManager* **.MaximumUncommitted メッセージ**

# *Name* **プロパティー**

読み取り/書き込み可能。 MQI QMgrName 属性。 MQQueueManager を接続すると、このプロパティーを 書き込むことができません。

**定義先:** MQQueueManager クラス

**データ型:** 48 文字のストリング (String)

**構文:** 取得する場合: *name\$ = MQQueueManager* **.name**

設定する場合 *MQQueueManager* **.name** = *name\$*

**注 :** Visual Basic は、ビジュアル・インターフェースで使用するために "Name" プロパティーを予約してい ます。 したがって、Visual Basic 内で使用する場合は、小文字、つまり "name" を使用します。

# *ObjectHandle* **プロパティー**

読み取り専用。 IBM MQ キュー・マネージャー・オブジェクトのオブジェクト・ハンドル。 **定義先:** MQQueueManager クラス **データ・タイプ**

Long **構文:** 取得する場合: *hobj & = MQQueueManager.* **ObjectHandle**

# *PerformanceEvent* **プロパティー**

読み取り専用。 MQI PerformanceEvent 属性。

**定義先:** MQQueueManager クラス

**データ型:** 長整数 (Long)

**値:**

• MQEVR\_DISABLED

• MQEVR\_ENABLED

**構文:** 取得する場合: *perfevent & = MQQueueManager*.PerformanceEvent

# *Platform* **プロパティー**

<span id="page-592-0"></span>読み取り専用。 MQI Platform 属性。

**定義先:** MQQueueManager クラス

**データ型:** 長整数 (Long)

#### **値:**

- MQPL\_WINDOWS\_NT
- MQPL\_WINDOWS

**構文:** 取得する場合: *platform & = MQQueueManager* **.プラットフォーム**

# *ReasonCode* **プロパティー**

読み取り専用。 オブジェクトに対し発行された最新のメソッドまたはプロパティー・アクセスによって設 定された理由コードを戻します。

**定義先:** MQQueueManager クラス

**データ型:** 長整数 (Long)

#### **値:**

• API 完了コードと理由コードを参照してください。

**構文:** 取得する場合: *reasoncode & = MQQueueManager* **.ReasonCode**

# *ReasonName* **プロパティー**

読み取り専用。 最新の理由コードの記号名を戻します。 例えば、"MQRC\_QMGR\_NOT\_AVAILABLE" です。

**定義先:** MQQueueManager クラス

**データ型:** ストリング (String)

#### **値:**

• API 完了コードと理由コードを参照してください。

**構文:** 取得する場合: *reasonname\$ = MQQueueManager* **.ReasonName**

# *RemoteEvent* **プロパティー**

読み取り専用。 MQI RemoteEvent 属性。

**定義先:** MQQueueManager クラス

**データ型:** 長整数 (Long)

### **値:**

• MQEVR\_DISABLED

• MQEVR\_ENABLED

**構文:** 取得する場合: *remoteevent & = MQQueueManager* **.RemoteEvent**

# *StartStopEvent* **プロパティー**

読み取り専用。 MQI StartStopEvent 属性。

**定義先:** MQQueueManager クラス

**データ型:** 長整数 (Long)

**値:**

- MQEVR\_DISABLED
- MQEVR\_ENABLED

**構文:** 取得する場合: *strstpevent & = MQQueueManager* **.StartStop イベント**

# <span id="page-593-0"></span>*SyncPointAvailability* **プロパティー**

読み取り専用。 MQI SyncPoint 属性。 **定義先:** MQQueueManager クラス **データ型:** 長整数 (Long) **値:**

- MQSP\_AVAILABLE
- MQSP\_NOT\_AVAILABLE

**構文:** 取得する場合: *syncpointavailability & = MQQueueManager* **.SyncPointAvailability**

# *TriggerInterval* **プロパティー**

読み取り専用。 MQI TriggerInterval 属性。

**定義先:** MQQueueManager クラス

**データ型:** 長整数 (Long)

**構文:** 取得する場合: *trigint & = MQQueueManager* **.TriggerInterval**

### *AccessQueue* **メソッド**

MQQueue オブジェクトを作成し、そのキューの接続参照プロパティーを設定することにより、そのオブジ ェクトをこの MQQueueManager に関連付けます。 このメソッドは、MQQueue オブジェクトの Name、 OpenOptions、DynamicQueueName、および AlternateUserId プロパティーを提供される値に設定し、オ ープンしようと試みます。

オープンが正常に終了しない場合、呼び出しは失敗します。 このオブジェクトに対してエラー・イベント が発生します。 このオブジェクトの ReasonCode と CompletionCode、および MQSession ReasonCode と CompletionCode が設定されます。

DynamicQueueName、QueueManagerName、および AlternateUserId パラメーターは任意選択で、デフォ ルト値は "" です。

キュー・プロパティーが読み取られる場合、その他のオプションに加えて、 OpenOption MQOO\_INQUIRE を指定する必要があります。

オープンされるキューがローカルの場合、QueueManagerName を設定しないか、または "" に設定します。 そうでない場合は、そのキューを所有するリモートのキュー・マネージャーの名前に設定します。これに より、そのリモート・キューのローカル定義を開く試みが行われます。 リモート・キュー名の解決および キュー・マネージャーの別名割り当てについて詳しくは、別名についてを参照してください。

Name プロパティーがモデル・キュー名に設定される場合、作成される動的キューの名前を DynamicQueueName\$ パラメーターに指定します。 DynamicQueueName\$ パラメーターに提供される値 が "" の場合、キュー・オブジェクトに設定され、オープン呼び出しで使用される値は、"AMQ.\*" になりま す。 動的キューの命名について詳しくは、739 [ページの『動的キューの作成』を](#page-738-0)参照してください。

# **定義**

**定義先**: MQQueueManager クラス。

# **構文**

**構文:** set queue = MQQueueManager. **AccessQueue** (Name\$、 OpenOptions&、 QueueManagerName\$、 DynamicQueueName\$、 AlternateUserId\$)

### **Parameters**

*Name\$* はストリング (String)。 IBM MQ キューの名前を表す。

<span id="page-594-0"></span>*OpenOptions:* は長整数 (Long)。 キューがオープンされるときに使用されるオプション。 OpenOptions (MQLONG) を参照してください。

*QueueManagerName\$* はストリング (String)。 オープンされるキューを所有するキュー・マネージャーの 名前。 "" の値は、キュー・マネージャーがローカルであることを暗黙指定します。

*DynamicQueueName\$* はストリング (String)。 Name\$ パラメーターがモデル・キューを指定する場合に、 キューがオープンされる時点で動的キューに割り当てられる名前。

*AlternateUserId\$* はストリング (String)。 キューのオープン時にアクセスの妥当性検査をするために使用 される代替ユーザー ID。

#### *AddDistributionList* **メソッド**

新規 MQDistributionList オブジェクトを作成し、所有しているキュー・マネージャーへの接続参照を設定し ます。

#### **定義先:**

MQQueueManager クラス

**構文:** *set distributionlist* = **MQQueueManager.** *AddDistribution* リスト

#### *Backout* **メソッド**

最新の同期点以降作業単位の一部として発生したコミットされていないメッセージの書き込みおよび読み 取りをバックアウトします。

#### **定義先:** MQQueueManager クラス

#### **構文:**

Call *MQQueueManager*.Backout()

#### *Begin* **メソッド**

キュー・マネージャーで調整される作業単位を開始します。 開始オプションは、このメソッドの動作に影 響します。

#### **定義先:**

MQQueueManager クラス

#### **構文:**

Call *MQQueueManager*.Begin()

#### *ClearErrorCodes* **メソッド**

MQQueueManager クラスおよび MQSession クラスの両方について、 CompletionCode を MQCC\_OK に、 ReasonCode を MQRC\_NONE にリセットします。

#### **定義先:**

MQQueueManager クラス

#### **構文:**

**Call** *MQQueueManager* **.ClearErrorCodes()**

#### *Commit* **メソッド**

最新の同期点以降作業単位の一部として発生したメッセージの書き込みおよび読み取りをコミットしま す。

**定義先:** MQQueueManager クラス

<span id="page-595-0"></span>Call *MQQueueManager*.Commit()

### *Connect* **メソッド**

MQQueueManager オブジェクトを IBM MQ MQI client またはサーバーにより実キュー・マネージャーに接 続します。 このメソッドは、接続を作成するだけでなく、キュー・マネージャー・オブジェクトに照会を 出せるようにするために、キュー・マネージャーを開くこともします。

IsConnected を TRUE に設定します。

ActiveX インスタンスあたり最大 1 つの MQQueueManager オブジェクトをキュー・マネージャーに接続す ることを許可されています。

**定義先:** MQQueueManager クラス

**構文:**

Call *MQQueueManager*.Connect()

#### *Disconnect* **メソッド**

MQQueueManager オブジェクトをキュー・マネージャーから切断します。

IsConnected を FALSE に設定します。

MQQueueManager オブジェクトと関連付けられるすべてのキュー・オブジェクトは使用できなくなり、再 オープンできません。

コミットされていない変更 (メッセージの書き込みおよび読み取り) はすべてコミットされます。

**定義先:** MQQueueManager クラス

#### **構文:**

Call *MQQueueManager*.Disconnect()

# **MQQueue クラス**

このクラスは、IBM MQ キューへのアクセスを表します。 この接続は関連付けられた MQQueueManager オブジェクトにより提供されます。 このクラスのオブジェクトが破棄される場合、自動的にクローズされ ます。

### **包含**

MQQueue クラスは MQQueueManager クラスに含まれます。

### **作成**

New は、新しい MQQueue オブジェクトを作成し、すべてのプロパティーを初期値に設定します。 あるい は、MQQueueManager クラスの AccessQueue メソッドを使用します。

#### **構文**

Dim *que* As New MQQueue Set *que* = New MQQueue

# **プロパティー**

- 599 ページの『[AlternateUserId](#page-598-0) プロパティー』.
- 599 ページの『[BackoutRequeueName](#page-598-0) プロパティー』.
- 599 ページの『[BackoutThreshold](#page-598-0) プロパティー』.
- 600 ページの『[BaseQueueName](#page-599-0) プロパティー』.
- 600 ページの『CloseOptions [プロパティー』](#page-599-0).
- 600 ページの『[CompletionCode](#page-599-0) プロパティー』.
- 600 ページの『[ConnectionReference](#page-599-0) プロパティー』.
- 601 ページの『[CreationDateTime](#page-600-0) プロパティー』.
- 601 ページの『CurrentDepth [プロパティー』](#page-600-0).
- 601 ページの『[DefaultInputOpenOption](#page-600-0) プロパティー』.
- 601 ページの『[DefaultPersistence](#page-600-0) プロパティー』.
- 601 ページの『DefaultPriority [プロパティー』](#page-600-0).
- 601 ページの『DefinitionType [プロパティー』](#page-600-0).
- 602 ページの『[DepthHighEvent](#page-601-0) プロパティー』.
- 602 ページの『[DepthHighLimit](#page-601-0) プロパティー』.
- 602 ページの『[DepthLowEvent](#page-601-0) プロパティー』.
- 602 ページの『DepthLowLimit [プロパティー』](#page-601-0).
- 602 ページの『[DepthMaximumEvent](#page-601-0) プロパティー』.
- 602 ページの『[DepthHighEvent](#page-601-0) プロパティー』.
- 602 ページの『[DepthHighLimit](#page-601-0) プロパティー』.
- 602 ページの『[DepthLowEvent](#page-601-0) プロパティー』.
- 602 ページの『DepthLowLimit [プロパティー』](#page-601-0).
- 602 ページの『[DepthMaximumEvent](#page-601-0) プロパティー』.
- 602 ページの『Description [プロパティー』](#page-601-0).
- 603 ページの『[DynamicQueueName](#page-602-0) プロパティー』.
- 603 ページの『[HardenGetBackout](#page-602-0) プロパティー』.
- 603 ページの『InhibitGet [プロパティー』](#page-602-0).
- 603 ページの『InhibitPut [プロパティー』](#page-602-0).
- 604 ページの『[InitiationQueueName](#page-603-0) プロパティー』.
- 604 ページの『IsOpen [プロパティー』](#page-603-0).
- 604 ページの『[MaximumDepth](#page-603-0) プロパティー』.
- 604 ページの『[MaximumMessageLength](#page-603-0) プロパティー』.
- 604 ページの『[MessageDeliverySequence](#page-603-0) プロパティー』.
- 605 ページの『ObjectHandle [プロパティー』](#page-604-0).
- 605 ページの『[OpenInputCount](#page-604-0) プロパティー』.
- 605 ページの『OpenOptions [プロパティー』](#page-604-0).
- 605 ページの『[OpenOutputCount](#page-604-0) プロパティー』.
- 605 ページの『OpenStatus [プロパティー』](#page-604-0).
- 606 ページの『ProcessName [プロパティー』](#page-605-0).
- 606 ページの『[QueueManagerName](#page-605-0) プロパティー』.
- 606 ページの『QueueType [プロパティー』](#page-605-0).
- 606 ページの『ReasonCode [プロパティー』](#page-605-0).
- 607 ページの『ReasonName [プロパティー』](#page-606-0).
- 607 ページの『[RemoteQueueManagerName](#page-606-0) プロパティー』.
- 607 ページの『[RemoteQueueName](#page-606-0) プロパティー』.
- 607 ページの『[ResolvedQueueManagerName](#page-606-0) プロパティー』.
- 607 ページの『[ResolvedQueueName](#page-606-0) プロパティー』.
- 607 ページの『[RetentionInterval](#page-606-0) プロパティー』.
- 607 ページの『Scope [プロパティー』](#page-606-0).
- 608 ページの『[ServiceInterval](#page-607-0) プロパティー』.
- 608 ページの『[ServiceIntervalEvent](#page-607-0) プロパティー』.
- 608 ページの『Shareability [プロパティー』](#page-607-0).
- 608 ページの『[TransmissionQueueName](#page-607-0) プロパティー』.
- 608 ページの『TriggerControl [プロパティー』](#page-607-0).
- 609 ページの『TriggerData [プロパティー』](#page-608-0).
- 609 ページの『TriggerDepth [プロパティー』](#page-608-0).
- 609 ページの『[TriggerMessagePriority](#page-608-0) プロパティー』.
- 609 ページの『TriggerType [プロパティー』](#page-608-0).
- 609 ページの『Usage [プロパティー』](#page-608-0).

#### **方法**

- 610 ページの『[ClearErrorCodes](#page-609-0) メソッド』
- 610 [ページの『](#page-609-0)Close メソッド』
- 610 [ページの『](#page-609-0)Get メソッド』
- 611 [ページの『](#page-610-0)Open メソッド』
- 611 [ページの『](#page-610-0)Put メソッド』

# **プロパティー・アクセス**

キュー・オブジェクトがキュー・マネージャーに接続していない場合、次のプロパティーを読み取ること ができます。

- 600 ページの『[CompletionCode](#page-599-0) プロパティー』
- 605 ページの『OpenStatus [プロパティー』](#page-604-0)
- 606 ページの『ReasonCode [プロパティー』](#page-605-0)

また、次のプロパティーに対して読み取りおよび書き込みを行うことができます。

- 599 ページの『[AlternateUserId](#page-598-0) プロパティー』
- 600 ページの『CloseOptions [プロパティー』](#page-599-0)
- 600 ページの『[ConnectionReference](#page-599-0) プロパティー』
- 604 ページの『Name [プロパティー』](#page-603-0)
- 605 ページの『OpenOptions [プロパティー』](#page-604-0)

キュー・オブジェクトがキュー・マネージャーに接続している場合、次のプロパティーをすべて読み取る ことができます。

### **Queue Attribute プロパティー**

前のセクションでリストされていないプロパティーは、基礎となる IBM MQ キューのすべての属性です。 アクセスできるのは、オブジェクトがキュー・マネージャーに接続されており、ユーザーのユーザー ID が そのキューに対して照会または設定する許可が与えられている場合に限ります。 代替ユーザー ID が設定

<span id="page-598-0"></span>され、現在のユーザー ID に代替ユーザー ID を使用する許可が与えられている場合、代替ユーザー ID に代 わりの権限があるかどうかチェックされます。

プロパティーは所定の QueueType に適するプロパティーでなければなりません。 詳しくは、キューの属性 を参照してください。

これらの条件が適用されていない場合、プロパティー・アクセスは、MQCC\_FAILED という CompletionCode および次の ReasonCodes のいずれかを設定します。

- MORC CONNECTION BROKEN
- MQRC\_NOT\_AUTHORIZED
- MQRC\_Q\_MGR\_NAME\_ERROR
- MORC O MGR NOT CONNECTED
- MORC\_SELECTOR\_NOT\_FOR\_TYPE (CompletionCode は MOCC\_WARNING)

### **キューのオープン**

MQQueue オブジェクトを作成する唯一の方法は、 MQQueueManager AccessQueue メソッドまたは New メソッドを使用することです。 MQQueue オブジェクトをクローズするか削除するまで、あるいは作成中 のキュー・マネージャー・オブジェクトを削除するか、またはキュー・マネージャーへの接続が失われる まで、オープンしている MQQueue オブジェクトは オープン (OpenStatus=TRUE) のままになります。 MQQueue CloseOptions プロパティーの値が、MQQueue オブジェクトを削除する場合に起こるクローズ操 作の動作を制御します。

MQQueueManager AccessQueue メソッドは、OpenOptions パラメーターを使用してキューをオープンし ます。 MQQueue.Open メソッドは、OpenOptions プロパティーを使用してキューをオープンします。 IBM MQ では、オープン・キュー・プロセスの一部として、ユーザー権限に対し OpenOptions の妥当性検査を 行います。

#### *AlternateUserId* **プロパティー**

読み取り/書き込み可能。 このプロパティーのオープン時にキューへのアクセスを検査するために使われ る代替ユーザー ID。

このプロパティーはオブジェクトのオープン中 (つまり、 IsOpen が TRUE の場合) には設定できません。

**定義先:** MQQueue クラス

**データ型:** 12 文字のストリング (String)

**構文:** 取得する場合: *altuser\$ = MQQueue* **.AlternateUserId**

設定する場合: *MQQueue* **AlternateUserID** = *altuser \$*

#### *BackoutRequeueName* **プロパティー**

読み取り専用。 MQI BackOutRequeueQName 属性

**定義先:** MQQueue クラス

**データ型:** 48 文字のストリング (String)

**構文:** 取得する場合: *backoutrequeuename\$ = MQQueue* **.BackoutRequeueName**

#### *BackoutThreshold* **プロパティー**

読み取り専用。 MQI BackoutThreshold 属性。

**定義先:** MQQueue クラス

**データ型:** 長整数 (Long)

#### **値:**

• BackoutThreshold (MQLONG) を参照してください。

<span id="page-599-0"></span>**構文:** 取得する場合: *backoutthreshold & = MQQueue.* **BackoutThreshold**

# *BaseQueueName* **プロパティー**

読み取り専用。 別名が変換されるキュー名。 別名キューにのみ有効。 **定義先:** MQQueue クラス **データ型:** 48 文字のストリング (String) **構文:** 取得する場合: *baseqname\$ = MQQueue* **.BaseQueueName**

# *CloseOptions* **プロパティー**

読み取り / 書き込み可能。 キューをクローズするときに発生することを制御するために使用されるオプシ ョン。

**定義先:** MQQueue クラス

**データ型:** 長整数 (Long)

### **値:**

- MQCO\_NONE
- MOCO DELETE
- MQCO\_DELETE\_PURGE

MQCO\_DELETE および MQCO\_DELETE\_PURGE は、動的キューにのみ有効です。

**構文:** 取得する場合: *closeopt & = MQQueue* **.CloseOptions**

設定する場合: *MQQueue* **.CloseOptions** = *closeopt &*

# *CompletionCode* **プロパティー**

読み取り専用。 オブジェクトに対して発行された最新のメソッドまたはプロパティー・アクセスによって 設定された完了コードを戻します。

**定義先:** MQQueue クラス

**データ型:** 長整数 (Long)

### **値:**

- MQCC\_OK
- MQCC\_WARNING
- MQCC\_FAILED

**構文:** 取得する場合: *completioncode & = MQQueue* **.CompletionCode**

# *ConnectionReference* **プロパティー**

読み取り/書き込み可能。 オブジェクトが属するキュー・マネージャー・オブジェクトを定義します。 キュ ーのオープン時に接続参照を書き込みできません。

**定義先:** MQQueue クラス

**データ型:** MQQueueManager

**値:**

• 活動状態の IBM MQ キュー・マネージャー・オブジェクトへの参照。

**構文:** 設定する場合: *set MQQueue* **.ConnectionReference** = *ConnectionReference*

取得する場合 *set ConnectionReference = MQQueue* **.ConnectionReference**

# <span id="page-600-0"></span>*CreationDateTime* **プロパティー**

読み取り専用。 このキューが作成された日時。 **定義先:** MQQueue クラス **データ型:** タイプ 7 (日時) のバリアントまたは EMPTY **構文:** 取得する場合: *datetime = MQQueue* **.CreationDateTime**

# *CurrentDepth* **プロパティー**

読み取り専用。 現在キューに入っているメッセージの数。 **定義先:** MQQueue クラス **データ型:** 長整数 (Long) **構文:** 取得する場合: *currentdepth & = MQQueue* **.CurrentDepth**

# *DefaultInputOpenOption* **プロパティー**

読み取り専用。 OpenOptions が MQOO\_INPUT\_AS\_Q\_DEF を指定する場合、キューをオープンする方法を 制御します。

**定義先:** MQQueue クラス

**データ型:** 長整数 (Long)

#### **値:**

- MQOO\_INPUT\_EXCLUSIVE
- MQOO\_INPUT\_SHARED

**構文:** 取得する場合: *defaultinop & = MQQueue* **.DefaultInputOpenOption**

# *DefaultPersistence* **プロパティー**

読み取り専用。 キュー上のメッセージについてのデフォルト持続性。 **定義先:** MQQueue クラス **データ型:** 長整数 (Long) **構文:** 取得する場合: *defpersistence & = MQQueue* **.DefaultPersistence**

# *DefaultPriority* **プロパティー**

読み取り専用。 キュー上のメッセージについてのデフォルトの優先順位。 **定義先:** MQQueue クラス **データ型:** 長整数 (Long) **構文:** 取得する場合: *defpriority & = MQQueue* **.DefaultPriority**

# *DefinitionType* **プロパティー**

読み取り専用。 キュー定義タイプ。 **定義先:** MQQueue クラス **データ型:** 長整数 (Long) **値:**

- MQQDT\_PREDEFINED
- MQQDT\_PERMANENT\_DYNAMIC
- MQQDT\_TEMPORARY\_DYNAMIC

#### <span id="page-601-0"></span>**構文:** 取得する場合: *deftype & = MQQueue* **.DefinitionType**

# *DepthHighEvent* **プロパティー**

読み取り専用。 MQI QDepthHighEvent 属性。 **定義先:** MQQueue クラス **データ型:** 長整数 (Long) **値:** • MQEVR\_DISABLED • MQEVR\_ENABLED

**構文:** 取得する場合: *depthhighevent & = MQQueue* **DepthHigh イベント**

# *DepthHighLimit* **プロパティー**

読み取り専用。 MQI QDepthHighLimit 属性。 **定義先:** MQQueue クラス **データ型:** 長整数 (Long) **構文:** 取得する場合: *depthhighlimit & = MQQueue.* **DepthHigh 制限**

# *DepthLowEvent* **プロパティー**

読み取り専用。 MQI QDepthLowEvent 属性。 **定義先:** MQQueue クラス **データ型:** 長整数 (Long) **値:** • MQEVR\_DISABLED • MQEVR\_ENABLED **構文:** 取得する場合: *depthlowevent & = MQQueue.* **DepthLow イベント**

# *DepthLowLimit* **プロパティー**

読み取り専用。 MQI QDepthLowLimit 属性。 **定義先:** MQQueue クラス **データ型:** 長整数 (Long) **構文:** 取得する場合: *depthlowlimit & = MQQueue.* **DepthLow 制限**

# *DepthMaximumEvent* **プロパティー**

読み取り専用。 MQI QDepthMaxEvent 属性。 **定義先:** MQQueue クラス **データ型:** 長整数 (Long) **値:** • MQEVR\_DISABLED • MQEVR\_ENABLED **構文:** 取得する場合: *depthmaximumevent & = MQQueue.* **DepthMaximum イベント**

# *Description* **プロパティー**

読み取り専用。 キューの記述。

<span id="page-602-0"></span>**定義先:** MQQueue クラス

**データ型:** 64 文字のストリング (String)

**構文:** 取得する場合: *description\$ = MQQueue* **.Description**

### *DynamicQueueName* **プロパティー**

読み取り / 書き込み可能。キューがオープンしているときは、読み取り専用。

このプロパティーは、モデル・キューがオープンしているときに使用される動的キュー名を制御します。 プロパティー・セット (キューがクローズしているときだけ) として、または MQQueueManager.AccessQueue() へのパラメーターとして、ユーザーがワイルドカードを使って設定する ことができます。

動的キューの実際の名前は、QueueName を照会すると、検索できます。

**定義先:** MQQueue クラス

**データ型:** 48 文字のストリング (String)

#### **値:**

• 有効な IBM MQ キュー名。

**構文:** 設定する場合: *MQQueue* **.DynamicQueueName** = *dynamicqueuename\$*

取得する場合: *dynamicqueuename\$* = *MQQueue* **.DynamicQueueName**

# *HardenGetBackout* **プロパティー**

読み取り専用。 正確なバックアウト・カウントを保持するかどうか。 **定義先:** MQQueue クラス **データ型:** 長整数 (Long) **値:** • MOOA BACKOUT HARDENED • MOOA BACKOUT NOT HARDENED

**構文:** 取得する場合: *hardengetback & = MQQueue* **.HardenGetBackout**

# *InhibitGet* **プロパティー**

読み取り/書き込み可能。 MQI InhibitGet 属性。 **定義先:** MQQueue クラス **データ型:** 長整数 (Long) **値:** • MOOA GET INHIBITED • MQQA\_GET\_ALLOWED **構文:** 取得する場合: *getstatus & = MQQueue* **.InhibitGet** 設定する場合: *MQQueue* **.InhibitGet** = *getstatus &*

# *InhibitPut* **プロパティー**

読み取り/書き込み可能。 MQI InhibitPut 属性。 **定義先:** MQQueue クラス **データ型:** 長整数 (Long) **値:**

<span id="page-603-0"></span>• MQQA\_PUT\_INHIBITED

• MQQA\_PUT\_ALLOWED

**構文:** 取得する場合: *putstatus & = MQQueue* **.InhibitPut**

設定する場合: *MQQueue* **.InhibitPut** = *putstatus &*

# *InitiationQueueName* **プロパティー**

読み取り専用。 開始キューの名前。 **定義先:** MQQueue クラス **データ型:** 48 文字のストリング (String) **構文:** 取得する場合: *initqname\$ = MQQueue* **.InitiationQueueName**

# *IsOpen* **プロパティー**

キューがオープンしているかどうかを戻します。 読み取り専用。 **定義先:** MQQueue クラス **データ型:** ブール (Boolean) **値:**  $\cdot$  TRUE  $(-1)$  $\cdot$  FALSE (0)

**構文:** 取得する場合: *open* = *MQQueue* **.IsOpen**

# *MaximumDepth* **プロパティー**

読み取り専用。 キューの最大長。 **定義先:** MQQueue クラス **データ型:** 長整数 (Long) **構文:** 取得する場合: *maxdepth & = MQQueue* **.MaximumDepth**

# *MaximumMessageLength* **プロパティー**

読み取り専用。 このキューに許可された最大メッセージ長 (バイト単位)。 **定義先:** MQQueue クラス **データ型:** 長整数 (Long) **構文:** 取得する場合: *maxmlength & = MQQueue* **.MaximumMessageLength**

# *MessageDeliverySequence* **プロパティー**

読み取り専用。 メッセージ・デリバリー・シーケンス。 **定義先:** MQQueue クラス **データ型:** 長整数 (Long) **値:** • MQMDS\_PRIORITY • MQMDS\_FIFO **構文:** 取得する場合: *messdelseq & = MQQueue* **.MessageDeliverySequence**

# *Name* **プロパティー**

<span id="page-604-0"></span>読み取り/書き込み可能。 MQI Queue 属性。 MQQueue をオープンした後で、このプロパティーを書き込む ことはできません。

**定義先:** MQQueue クラス

**データ型:** 48 文字のストリング (String)

**構文:** 取得する場合: *name\$ = MQQueue* **.name**

設定する場合: *MQQueue* **.name** = *name\$*

**注 :** Visual Basic は、ビジュアル・インターフェースで使用するために "Name" プロパティーを予約してい ます。 したがって、Visual Basic 内で使用する場合は、小文字、つまり "name" を使用します。

# *ObjectHandle* **プロパティー**

読み取り専用。 IBM MQ キュー・オブジェクトのオブジェクト・ハンドル。 **定義先:** MQQueue クラス **データ型:** 長整数 (Long) **構文:** 取得する場合: *hobj & = MQQueue* **ObjectHandle**

# *OpenInputCount* **プロパティー**

読み取り専用。 入力のためのオープン数。 **定義先:** MQQueue クラス **データ型:** 長整数 (Long) **構文:** 取得する場合:

openincount& = *MQQueue*.OpenInputCount

# *OpenOptions* **プロパティー**

読み取り/書き込み可能。 キューのオープンに使用されるオプション。 **定義先:** MQQueue クラス **データ型:** 長整数 (Long) **値:** • OpenOptions (MQLONG) を参照してください。

**構文:** 取得する場合:

openopt& = *MQQueue*.OpenOptions

設定する場合: *MQQueue* **OpenOptions** = *openopt &*

# *OpenOutputCount* **プロパティー**

読み取り専用。 出力のためのオープン数。 **定義先:** MQQueue クラス **データ型:** 長整数 (Long) **構文:** 取得する場合:

openoutcount& = *MQQueue*.OpenOutputCount

# *OpenStatus* **プロパティー**

<span id="page-605-0"></span>読み取り専用。 キューがオープンしているかどうかを示します。 初期値は、AccessQueue メソッドの後 TRUE、 または New メソッドの後 FALSE です。

**定義先:** MQQueue クラス **データ型:** ブール (Boolean) **値:**

- TRUE (-1)
- FALSE (0)

**構文:** 取得する場合:

status& = *MQQueue*.OpenStatus

### *ProcessName* **プロパティー**

読み取り専用。 MQI ProcessName 属性。 **定義先:** MQQueue クラス **データ型:** 48 文字のストリング (String) **構文:** 取得する場合: *procname\$ =MQQueue* **.ProcessName**

# *QueueManagerName* **プロパティー**

読み取り/書き込み可能。 IBM MQ キュー・マネージャー名。 **定義先:** MQQueue クラス **データ型:** ストリング (String) **構文:** 取得する場合: *QueueManagerName\$* = *MQQueue* **.QueueManagerName** 設定する場合: *MQQueue* **.QueueManagerName** = *QueueManagerName\$*

# *QueueType* **プロパティー**

読み取り専用。 MQI QType 属性。 **定義先:** MQQueue クラス **データ型:** 長整数 (Long) **値:**

- MOOT ALIAS
- MQQT\_LOCAL
- MQQT\_MODEL
- MQQT\_REMOTE

**構文:** 取得する場合: *queuetype & = MQQueue* **.QueueType**

### *ReasonCode* **プロパティー**

読み取り専用。 オブジェクトに対し発行された最新のメソッドまたはプロパティー・アクセスによって設 定された理由コードを戻します。

**定義先:** MQQueue クラス

**データ型:** 長整数 (Long)

**値:**

• API 完了コードと理由コードを参照してください。

<span id="page-606-0"></span>**構文:** 取得する場合: *reasoncode & = MQQueue* **.ReasonCode**

# *ReasonName* **プロパティー**

読み取り専用。 最新の理由コードの記号名を戻します。 例えば、"MQRC\_QMGR\_NOT\_AVAILABLE" です。 **定義先:** MQQueue クラス

**データ型:** ストリング (String)

#### **値:**

• API 完了コードと理由コードを参照してください。

**構文:** 取得する場合: *reasonname\$ = MQQueue* **.ReasonName**

### *RemoteQueueManagerName* **プロパティー**

読み取り専用。 リモート・キュー・マネージャーの名前。 リモート・キューにのみ有効。

**定義先:** MQQueue クラス

**データ型:** 48 文字のストリング (String)

**構文:** 取得する場合: *remqmanname\$ = MQQueue* **.RemoteQueueManagerName**

# *RemoteQueueName* **プロパティー**

読み取り専用。 リモート・キュー・マネージャーで認識されているようなキューの名前。 リモート・キュ ーにのみ有効。

**定義先:** MQQueue クラス **データ型:** 48 文字のストリング (String)

**構文:** 取得する場合: *remqname\$ = MQQueue* **.RemoteQueueName**

# *ResolvedQueueManagerName* **プロパティー**

読み取り専用。 ローカル・キュー・マネージャーにとって最終的な宛先として認識されているキュー・マ ネージャーの名前。

**定義先:** MQQueue クラス

**データ型:** 48 文字のストリング (String)

**構文:** 取得する場合: *resqmanname\$ = MQQueue* **.ResolvedQueueManagerName**

# *ResolvedQueueName* **プロパティー**

読み取り専用。 ローカル・キュー・マネージャーにとって最終的な宛先として認識されているキューの名 前。 **定義先:** MQQueue クラス **データ型:** 48 文字のストリング (String) **構文:** 取得する場合: *resqname\$ = MQQueue* **.ResolvedQueueName**

# *RetentionInterval* **プロパティー**

読み取り専用。 キューを保存すべき時期。 **定義先:** MQQueue クラス **データ型:** 長整数 (Long) **構文:** 取得する場合: *retinterval & = MQQueue* **.RetentionInterval**

# *Scope* **プロパティー**

<span id="page-607-0"></span>読み取り専用。 このキューに対するエントリーがセル・ディレクトリーでも存在するかどうかを制御しま す。 **定義先:** MQQueue クラス **データ型:** 長整数 (Long) **値:** • MOSCO O MGR

• MQSCO\_CELL

**構文:** 取得する場合: *scope & = MQQueue* **.Scope**

### *ServiceInterval* **プロパティー**

読み取り専用。 MQI QServiceInterval 属性。 **定義先:** MQQueue クラス **データ型:** 長整数 (Long) **構文:** 取得する場合: *serviceinterval & = MQQueue.* **ServiceInterval**

# *ServiceIntervalEvent* **プロパティー**

読み取り専用。 MQI QServiceIntervalEvent 属性。 **定義先:** MQQueue クラス **データ型:** 長整数 (Long) **値:**

- MQQSIE\_HIGH
- MQQSIE\_OK
- MQQSIE\_NONE

**構文:** 取得する場合: *serviceintervalevent & = MQQueue.* **ServiceInterval イベント**

# *Shareability* **プロパティー**

読み取り専用。 キューの共用性 **定義先:** MQQueue クラス **データ型:** 長整数 (Long) **値:** • MQQA\_SHAREABLE • MQQA\_NOT\_SHAREABLE **構文:** 取得する場合: *shareability & = MQQueue* **.Shareability**

### *TransmissionQueueName* **プロパティー**

読み取り専用。 伝送キュー名。 リモート・キューにのみ有効。 **定義先:** MQQueue クラス **データ型:** 48 文字のストリング (String) **構文:** 取得する場合: *transqname\$ = MQQueue* **.TransmissionQueueName**

# *TriggerControl* **プロパティー**

読み取り/書き込み可能。 トリガー制御。 **定義先:** MQQueue クラス

# <span id="page-608-0"></span>**データ型:** 長整数 (Long)

### **値:**

• MQTC\_OFF

• MQTC\_ON **構文:** 取得する場合: *trigcontrol & = MQQueue* **.TriggerControl** 設定する場合: *MQQueue* **.TriggerControl** = *trigcontrol &*

# *TriggerData* **プロパティー**

読み取り/書き込み可能。 トリガー・データです。 **定義先:** MQQueue クラス **データ型:** 64 文字のストリング (String) **構文:** 取得する場合: *trigdata\$ = MQQueue* **.TriggerData** 設定する場合: *MQQueue* **.TriggerData** = *trigdata\$*

# *TriggerDepth* **プロパティー**

読み取り/書き込み可能。 トリガー・メッセージが書き込まれる前に、キュー上に存在する必要があるメッ セージ数。 **定義先:** MQQueue クラス **データ型:** 長整数 (Long) **構文:** 取得する場合: *trigdepth & = MQQueue* **.TriggerDepth** 設定する場合: *MQQueue* **.TriggerDepth** = *trigdepth &*

# *TriggerMessagePriority* **プロパティー**

読み取り/書き込み可能。 トリガーのしきい値メッセージ優先順位。 **定義先:** MQQueue クラス **データ型:** 長整数 (Long) **構文:** 取得する場合: *trigmesspriority & = MQQueue* **.TriggerMessagePriority** 設定する場合: *MQQueue* **.TriggerMessagePriority** = *trigmesspriority &*

# *TriggerType* **プロパティー**

読み取り/書き込み可能。 トリガー・タイプ。 **定義先:** MQQueue クラス **データ型:** 長整数 (Long) **値:** • MQTT\_NONE • MOTT\_FIRST

- MQTT\_EVERY
- MQTT\_DEPTH

**構文:** 取得する場合: *trigtype & = MQQueue* **.TriggerType** 設定する場合: *MQQueue* **.TriggerType** = *Trigtype &*

# *Usage* **プロパティー**

読み取り専用。 キューの使用対象を示します。

#### <span id="page-609-0"></span>**定義先:** MQQueue クラス

#### **データ型:** 長整数 (Long)

#### **値:**

- MQUS\_NORMAL
- MQUS\_TRANSMISSION

**構文:** 取得する場合: *usage & = MQQueue* **。使用法**

### *ClearErrorCodes* **メソッド**

MQQueue クラスおよび MQSession クラスの両方について、 CompletionCode を MQCC\_OK に、 ReasonCode を MQRC\_NONE にリセットします。

**定義先:** MQQueue クラス

#### **構文:**

```
Call MQQueue.ClearErrorCodes()
```
### *Close* **メソッド**

CloseOptions の現在の値を使用して、キューをクローズします。

**定義先:** MQQueue クラス

#### **構文:**

Call *MQQueue*.Close()

### *Get* **メソッド**

メッセージをキューから検索します。

このメソッドは、オブジェクトの MQMD 内のフィールドの一部を入力パラメーターとして使用して、 MQMessage オブジェクトをパラメーターとして取ります。 特に、MessageId フィールドと CorrelId フィ ールドを使用するので、必要に応じて必ずこれらのフィールドを設定しておくことが重要です。 これらの フィールドの詳細については、MsgId (MQBYTE24) および CorrelId (MQBYTE24) を参照してください。

このメソッドが失敗した場合、MQMessage オブジェクトは未変更になります。 このメソッドが正常に終 了した場合、MQMessage オブジェクトの MQMD およびメッセージ・データ部分は、着信メッセージの MQMD およびメッセージ・データ部分で置き換えられます。 MQMessage 制御プロパティーは、次のよう に設定されます。

• **MessageLength** は、IBM MQ メッセージ長に設定されます。

• **DataLength** は IBM MQ メッセージ長に設定されます。

• **DataOffset** はゼロに設定されます。

#### **定義先:** MQQueue クラス

#### **構文:**

Call *MQQueue*.Get(*Message, GetMsgOptions, GetMsgLength*)

#### **Parameters**

メッセージ:

```
検索されるメッセージを表す MQMessage オブジェクト。
```
GetMsgOptions:

<span id="page-610-0"></span>読み込み操作を制御するための任意選択の MQGetMessageOptions オブジェクト。 このパラメーター が指定されていない場合は、デフォルトの MQGetMessageOptions が使用されます。

#### GetMsgLength:

キューから取得される IBM MQ メッセージの最大長を制御するための、オプションの 2 バイト長または 4 バイト長の値。

MQGMO\_ACCEPT\_TRUNCATED\_MSG オプションが指定される 場合、メッセージのサイズが指定された 長さを超えると、GET は完了コード MQCC\_WARNING および理由コード MQRC\_TRUNCATED\_MSG\_ACCEPTED を出して、正常に終了します。

MessageData はデータの最初の GetMsgLength バイトを保持します。

MQGMO\_ACCEPT\_TRUNCATED\_MSG が指定 **されておらず** 、 メッセージのサイズが指定される長さを 超える場合、 完了コード MQCC\_FAILED と共に理由コード MQRC\_TRUNCATED\_MESSAGE\_FAILED が 戻されます。

メッセージ・バッファーのコンテンツが未定義の場合、総メッセージ長は、検索されたメッセージの全 長に設定されます。

メッセージ長パラメーターが指定されていない場合、メッセージ・バッファーの長さは着信メッセージ の最低サイズに自動的に調整されます。

#### *Open* **メソッド**

以下の現行値を使用してキューをオープンします。

- 1. QueueName
- 2. QueueManagerName
- 3. AlternateUserId
- 4. DynamicQueueName

#### **定義先:**

MQQueue クラス

#### **構文:**

Call *MQQueue*.Open()

#### *Put* **メソッド**

メッセージをキューに入れます。

このメソッドは、パラメーターとして MQMessage オブジェクトを使用します。 このオブジェクトのメッ セージ記述子 (MQMD) プロパティーは、このメソッドの結果として更新されることがあります。 このメソ ッドの実行後直ちに指定される値は、IBM MQ キューに書き込まれた値です。

Put を完了した後の MQMessage オブジェクトへの変更は、IBM MQ キューにおける実際のメッセージに影 響しません。

#### **定義先:**

MQQueue クラス

#### **構文:**

Call *MQQueue*.Put(*Message, PutMsgOptions*)

#### **Parameters**

メッセージ

書き込まれるメッセージを表す MQMessage オブジェクト

PutMsgOptions

<span id="page-611-0"></span>PUT 操作を制御するためのオプションが 含まれる MQPutMessageOptions オブジェクト。 指定されて いない場合、デフォルトの PutMessageOptions が使用されます。

## **MQMessage クラス**

このクラスは、IBM MQ メッセージを表します。 IBM MQ メッセージ記述子 (MQMD) をカプセル化するた めのプロパティーが含まれ、アプリケーション定義のメッセージ・データを保持するためのバッファーが 提供されます。

このクラスには、ActiveX アプリケーションから MQMessage オブジェクトにデータをコピーする Write メ ソッドが組み込まれています。 同様に、このクラスには、MQMessage オブジェクトから ActiveX アプリケ ーションにデータをコピーする Read メソッドが組み込まれています。 このクラスは、バッファーのメモ リーの自動割り振り、および自動割り振り解除を管理します。 バッファーは書き込まれるデータのサイズ に合わせて拡張するので、 MQMessage オブジェクトを作成する場合に、 アプリケーションがバッファー のサイズを宣言する必要はありません。

バッファー・サイズがそのキューの MaximumMessageLength プロパティーを超える場合、メッセージを IBM MQ キューに置くことはできません。

バッファーを構成した後、MQMessage オブジェクトは、MQQueue.Put メソッドを使用して IBM MQ キュ ーに書き込みを行うことができます。 このメソッドは、このオブジェクトの MQMD およびメッセージ・デ ータの部分のコピーを受け取り、そのコピーをキューに配置します。 したがって、このアプリケーション は、PUT を実行した後に IBM MQ キューにあるメッセージに影響を与えずに、MQMessage オブジェクトを 変更または削除することができます。 IBM MQ キュー上のメッセージをコピーする場合、キュー・マネー ジャーが MQMD のいくつかのフィールドを調整することができます。

MQQueue.Get メソッドを使用して、着信メッセージを MQMessage オブジェクトに読み取ることができま す。 これにより、既に MQMessage オブジェクト内に存在している可能性のある MQMD またはメッセー ジ・データは、着信メッセージからの値で置き換えられます。 このメソッドは、MQMessage オブジェク トのデータ・バッファーのサイズを、着信メッセージ・データのサイズに一致するよう調整します。

#### **包含**

メッセージは、MQSession クラスにより含まれます。

### **作成**

**New** は、MQMessage オブジェクトを作成します。 メッセージ記述子プロパティーは最初デフォルト値に 設定され、メッセージ・データのバッファーは空になります。

### **構文**

Dim *msg* As New MQMessage

または

Set *msg* = New MQMessage

# **プロパティー**

制御プロパティーは次のとおりです。

- 615 ページの『[CompletionCode](#page-614-0) プロパティー』
- 615 ページの『DataLength [プロパティー』](#page-614-0)
- 615 ページの『DataOffset [プロパティー』](#page-614-0)
- 616 ページの『[MessageLength](#page-615-0) プロパティー』
- 616 ページの『ReasonCode [プロパティー』](#page-615-0)
- 616 ページの『ReasonName [プロパティー』](#page-615-0)
- メッセージ記述子プロパティーは次のとおりです。
- 616 ページの『[AccountingToken](#page-615-0) プロパティー』
- 616 ページの『[AccountingTokenHex](#page-615-0) プロパティー』
- 617 ページの『[ApplicationIdData](#page-616-0) プロパティー』
- 617 ページの『[ApplicationOriginData](#page-616-0) プロパティー』
- 617 ページの『BackoutCount [プロパティー』](#page-616-0)
- 617 ページの『CharacterSet [プロパティー』](#page-616-0)
- 618 ページの『CorrelationId [プロパティー』](#page-617-0)
- 618 ページの『[CorrelationIdHex](#page-617-0) プロパティー』
- 618 ページの『Encoding [プロパティー』](#page-617-0)
- 619 ページの『Expiry [プロパティー』](#page-618-0)
- 619 ページの『Feedback [プロパティー』](#page-618-0)
- 619 ページの『Format [プロパティー』](#page-618-0)
- 620 ページの『GroupId [プロパティー』](#page-619-0)
- 620 ページの『GroupIdHex [プロパティー』](#page-619-0)
- 620 ページの『MessageData [プロパティー』](#page-619-0)
- 621 ページの『MessageFlags [プロパティー』](#page-620-0)
- 621 ページの『MessageId [プロパティー』](#page-620-0)
- 621 ページの『[MessageIdHex](#page-620-0) プロパティー』
- 621 ページの『[MessageSequenceNumber](#page-620-0) プロパティー』
- 622 ページの『MessageType [プロパティー』](#page-621-0)
- 622 ページの『Offset [プロパティー』](#page-621-0)
- 622 ページの『[OriginalLength](#page-621-0) プロパティー』
- 622 ページの『Persistence [プロパティー』](#page-621-0)
- 623 ページの『Priority [プロパティー』](#page-622-0)
- 623 ページの『[PutApplicationName](#page-622-0) プロパティー』
- 623 ページの『[PutApplicationType](#page-622-0) プロパティー』
- 623 ページの『PutDateTime [プロパティー』](#page-622-0)
- 623 ページの『[ReplyToQueueManagerName](#page-622-0) プロパティー』
- 624 ページの『[ReplyToQueueName](#page-623-0) プロパティー』
- 624 ページの『Report [プロパティー』](#page-623-0)
- 624 ページの『[TotalMessageLength](#page-623-0) プロパティー』
- 624 ページの『UserId [プロパティー』](#page-623-0)

## **方法**

- 624 ページの『[ClearErrorCodes](#page-623-0) メソッド』
- 625 ページの『[ClearMessage](#page-624-0) メソッド』
- 625 [ページの『](#page-624-0)Read メソッド』
- 625 ページの『[ReadBoolean](#page-624-0) メソッド』
- 625 [ページの『](#page-624-0)ReadByte メソッド』
- 625 ページの『[ReadDecimal2](#page-624-0) メソッド』
- 626 ページの『[ReadDecimal4](#page-625-0) メソッド』
- 626 ページの『[ReadDouble](#page-625-0) メソッド』
- 626 ページの『[ReadDouble4](#page-625-0) メソッド』
- 626 [ページの『](#page-625-0)ReadFloat メソッド』
- 627 [ページの『](#page-626-0)ReadInt2 メソッド』
- 627 [ページの『](#page-626-0)ReadInt4 メソッド』
- 627 [ページの『](#page-626-0)ReadLong メソッド』
- 627 ページの『[ReadNullTerminatedString](#page-626-0) メソッド』
- 628 [ページの『](#page-627-0)ReadShort メソッド』
- 628 ページの『[ReadString](#page-627-0) メソッド』
- 628 ページの『[ReadUInt2](#page-627-0) メソッド』
- 628 ページの『[ReadUnsignedByte](#page-627-0) メソッド』
- 629 [ページの『](#page-628-0)ReadUTF メソッド』
- 629 ページの『[ResizeBuffer](#page-628-0) メソッド』
- 629 [ページの『](#page-628-0)Write メソッド』
- 630 ページの『[WriteBoolean](#page-629-0) メソッド』
- 630 [ページの『](#page-629-0)WriteByte メソッド』
- 630 ページの『[WriteDecimal2](#page-629-0) メソッド』
- 630 ページの『[WriteDecimal4](#page-629-0) メソッド』
- 631 ページの『[WriteDouble](#page-630-0) メソッド』
- 631 ページの『[WriteDouble4](#page-630-0) メソッド』
- 631 [ページの『](#page-630-0)WriteFloat メソッド』
- 632 [ページの『](#page-631-0)WriteInt2 メソッド』
- 632 [ページの『](#page-631-0)WriteInt4 メソッド』
- 632 [ページの『](#page-631-0)WriteLong メソッド』
- 632 ページの『[WriteNullTerminatedString](#page-631-0) メソッド』
- 633 [ページの『](#page-632-0)WriteShort メソッド』
- 633 ページの『[WriteString](#page-632-0) メソッド』
- 633 ページの『[WriteUInt2](#page-632-0) メソッド』
- 633 ページの『[WriteUnsignedByte](#page-632-0) メソッド』
- 634 [ページの『](#page-633-0)WriteUTF メソッド』

## **プロパティー・アクセス**

いつでもすべてのプロパティーを読み取ることができます。

読み取り / 書き込み可能である DataOffset を除き、制御プロパティーは読み取り専用です。 Message Descriptor プロパティーは、読み取り専用である BackoutCount および TotalMessageLength を除き、すべ て読み取り / 書き込み可能です。

しかし、メッセージが IBM MQ キューに書き込まれたときに、一部の MQMD プロパティーはキュー・マネ ージャーによって変更されることがあります。 それらのプロパティーの変更方法について詳しくは、 MQMD のフィールドを参照してください。

### **データ変換**

キュー・マネージャーのコード化文字セット ID (MQCCSI\_Q\_MGR) に一致するように **CharacterSet** プロ パティーを設定し、データをストリングとしてメッセージに渡すことにより、バイナリー・データを IBM MQ メッセージに渡すことができます。 ストリングに Unicode または ASCII コード番号を含める必要があ る場合は、chr\$ 関数を使用してそれらをストリング・フォーマットに変換できます。

Read メソッドおよび Write メソッドはデータ変換を実行します。 これらのメソッドは、メッセージ記述子 から Encoding プロパティーおよび CharacterSet プロパティーにより定義されたように、ActiveX 内部形式 と IBM MQ メッセージ形式とを変換します。 メッセージを書き込む場合は、Write メソッドを実行する前 に、Encoding および CharacterSet に、メッセージの受信側の特性に一致する値を設定します。 メッセー ジを読み取る場合、これらの値は着信 MQMD の値から設定されるので、通常このステップは不要です。

これは、MQQueue.Get メソッドにより実行される変換の後で起こる追加のデータ変換ステップです。

### *CompletionCode* **プロパティー**

読み取り専用。 このオブジェクトに対し発行された最新のメソッドまたはプロパティー・アクセスによっ て設定された IBM MQ 完了コードを戻します。

**定義先:** MQMessage クラス

**データ型:** 長整数 (Long)

**値:**

- MQCC\_OK
- MQCC\_WARNING
- MQCC\_FAILED

**構文:** 取得する場合: *completioncode & = MQMessage* **.CompletionCode**

### *DataLength* **プロパティー**

読み取り専用。 このプロパティーは値を戻します。

MQMessage.MessageLength - MQMessage.DataOffset

Read メソッドの前に使用して、予測文字数がバッファーに実際存在することをチェックできます。

初期値はゼロです。

**定義先:** MQMessage クラス

**データ型:** 長整数 (Long)

**構文:** 取得する場合: *bytesleft & = MQMessage* **.DataLength**

### *DataOffset* **プロパティー**

読み取り/書き込み可能。 メッセージ・オブジェクトのメッセージ・データ部分内の現在位置。

この値は、メッセージ・データ・バッファーの最初からのバイト・オフセットとして表されます。バッフ ァーの先頭文字はゼロという DataOffset 値に対応します。

Read メソッドまたは Write メソッドは、DataOffset が参照する文字で、操作を開始します。 これらのメソ ッドは、この位置から順にバッファーのデータを処理し、DataOffset を更新して、処理される最終バイト の直後にあるバイト (ある場合) を指します。

DataOffset は、ゼロから MessageLength までの範囲の値だけを取ることができます。 DataOffset = MessageLength の場合、DataOffset は最後を指すので、これがバッファーの最初の無効文字になります。 Write メソッドは、この状況で許可されます。つまり、バッファー内のデータを拡張し、追加されるバイト 数に合わせて MessageLength を増やします。 バッファーの最後を超えた読み取りは無効です。

初期値はゼロです。

**定義先:** MQMessage クラス

**データ型:** 長整数 (Long)

**構文:** 取得する場合: *currpos & = MQMessage* **.DataOffset**

設定する場合: *MQMessage* **.DataOffset** = *currpos &*

## <span id="page-615-0"></span>*MessageLength* **プロパティー**

読み取り専用。 DataOffset の値に関係なく、メッセージ・オブジェクトのメッセージ・データ部分の全長 を文字単位で戻します。

初期値はゼロです。 このメッセージ・オブジェクトを参照 した Get メソッドの呼び出し後に、着信メッセ ージ長に設定されます。 アプリケーションが Write メソッドを使用してデータをオブジェクトに追加する 場合、メッセージ長は増分されます。 Read メソッドにより影響を受けません。

**定義先:** MQMessage クラス

**データ型:** 長整数 (Long)

**構文:** 取得する場合: *msglength & = MQMessage* **.MessageLength**

### *ReasonCode* **プロパティー**

読み取り専用。 このオブジェクトに対し発行された最新のメソッドまたはプロパティー・アクセスによっ て設定された理由コードを戻します。

**定義先:** MQMessage クラス

**データ型:** 長整数 (Long)

**値:**

• API 完了コードと理由コードを参照してください。

**構文:** 取得する場合: *reasoncode & = MQMessage* **.ReasonCode**

### *ReasonName* **プロパティー**

読み取り専用。最新の理由コードの記号名を戻します。例えば、"MORC\_OMGR\_NOT\_AVAILABLE" です。 **定義先:** MQMessage クラス

**データ型:** ストリング (String)

#### **値:**

• API 完了コードと理由コードを参照してください。

**構文:** 取得する場合: *reasonname\$ = MQMessage* **.ReasonName**

### *AccountingToken* **プロパティー**

読み取り/書き込み可能。 MQMD AccountingToken - メッセージ識別子文脈の一部。

初期値はすべてヌルです。

**定義先:** MQMessage クラス

**データ型:** 32 文字のストリング (String)

**構文:** 取得する場合: *actoken\$ = MQMessage* **.AccountingToken**

設定する場合: *MQMessage.* **AccountingToken** = *actoken \$*

どのような場合に、AccountingToken プロパティーの代わりに AccountingTokenHex を使用する必要がある のかについては、575 [ページの『メッセージ記述子のプロパティー』](#page-574-0)を参照してください。

### *AccountingTokenHex* **プロパティー**

読み取り/書き込み可能。 MQMD AccountingToken - メッセージ識別子文脈の一部。

それぞれの 2 文字は、単一の ASCII 文字に相応する 16 進数を表します。 例えば、"6" と "1" の対の文字は 単一文字 "A" を表し、"6" と "2" の対の文字は単一文字 "B" を表すというようになります。

有効な 64 個の 16 進文字を指定する必要があります。

初期値は "0...0" です。

<span id="page-616-0"></span>**定義先:** MQMessage クラス

**データ型:** 32 個の ASCII 文字を表す 64 個の 16 進文字のストリング (String)

**構文:** 取得する場合: *actokenh\$ = MQMessage* **.AccountingTokenHex**

設定する場合: *MQMessage.* **AccountingToken16 進数** = *actokenh \$*

どのような場合に、AccountingToken プロパティーの代わりに AccountingTokenHex を使用する必要がある のかについては、575 [ページの『メッセージ記述子のプロパティー』](#page-574-0)を参照してください。

## *ApplicationIdData* **プロパティー**

読み取り/書き込み可能。 MQMD ApplIdentityData - メッセージ識別子文脈の一部。 初期値はすべてブランクです。 **定義先:** MQMessage クラス **データ型:** 32 文字のストリング (String) **構文:** 取得する場合: *applid\$ = MQMessage* **.ApplicationIdData** 設定する場合: *MQMessage* **.ApplicationIdData** = *applid\$*

## *ApplicationOriginData* **プロパティー**

読み取り/書き込み可能。 MQMD ApplOriginData - メッセージの起点文脈の一部。 初期値はすべてブランクです。 **定義先:** MQMessage クラス **データ型:** 4 文字のストリング (String) **構文:** 取得する場合: *applor\$ = MQMessage* **.ApplicationOriginData** 設定する場合: *MQMessage* **.ApplicationOriginData** = *applor\$*

## *BackoutCount* **プロパティー**

読み取り専用。 MQMD BackoutCount。 初期値は 0 です。 **定義先:** MQMessage クラス **データ型:** 長整数 (Long) **構文:** 取得する場合: *backoutct & = MQMessage* **.BackoutCount**

## *CharacterSet* **プロパティー**

読み取り/書き込み可能。 MQMD CodedCharSetId。

初期値は特殊値 **MQCCSI\_Q\_MGR** です。

CharacterSet が **MQCCSI\_Q\_MGR** に設定されている場合、WriteString メソッドでの文字変換には現行ロケ ールのコード・ページが使用されます。 サーバー・アプリケーションの場合、使用されるコード・ページ は、キュー・マネージャーのコード・ページです。 クライアント・アプリケーションの場合は、デフォル トの現行ロケールのコード・ページです。

以下に例を示します。

```
msg.CharacterSet = MQCCSI_Q_MGR
msg.WriteString(chr$(n))
```
'n' が 0 以上で 255 以下の場合、結果はバッファーに書き込まれる 'n' という単一のバイトの値になります。 **定義先:** MQMessage クラス

<span id="page-617-0"></span>**データ型:** 長整数 (Long)

**構文:** 取得する場合: *:30ccid& = MQMessage* **.CharacterSet**

設定する場合: *MQMessage* **.CharacterSet** = *ccid &*

**例** 

コード・ページ 437 にストリングを書き込みたい場合は、次を発行します。

Message.CharacterSet = 437 Message.WriteString ("string to be written")

WriteString 呼び出しを発行する前に、CharacterSet に希望の値を設定します。

## *CorrelationId* **プロパティー**

読み取り/書き込み可能。 キューにメッセージを書き込む場合、メッセージの MQMD に組み込まれる CorrelationId。 これはまた、キューからメッセージを取得するときに突き合わされる ID でもあります。

初期値はヌルです。

**定義先:** MQMessage クラス

**データ型:** 24 文字のストリング (String)

**構文:** 取得する場合: *correlid\$ = MQMessage* **.CorrelationId** 設定する場合: *MQMessage* **.CorrelationId** = *correlid\$*

どのような場合に、CorrelationId プロパティーの代わりに CorrelationIdHex を使用する必要があるのかに ついては、575 [ページの『メッセージ記述子のプロパティー』](#page-574-0)を参照してください。

### *CorrelationIdHex* **プロパティー**

読み取り/書き込み可能。 キューにメッセージを書き込む場合、メッセージの MQMD に組み込まれる CorrelationId。 これはまた、キューからメッセージを取得するときに突き合わされる CorrelationId でもあ ります。

ストリングのそれぞれの 2 文字は、単一の ASCII 文字に相応する 16 進数を表します。 例えば、"6" と "1" の対の文字は単一文字 "A" を表し、"6" と "2" の対の文字は単一文字 "B" を表すというようになります。

有効な 48 個の 16 進文字を指定する必要があります。

初期値は "0...0" です。

**定義先:** MQMessage クラス

**データ型:** 24 個の ASCII 文字を表す 48 個の 16 進文字のストリング (String)

**構文:** 取得する場合: *correlidh\$ = MQMessage* **.CorrelationIdHex**

設定する場合: *MQMessage* **.CorrelationIdHex** = *correlidh\$*

どのような場合に、CorrelationId プロパティーの 代わりに CorrelationIdHex を使用する必要があるかにつ いては、 575 [ページの『メッセージ記述子のプロパティー』を](#page-574-0)参照してください。

## *Encoding* **プロパティー**

読み取り/書き込み可能。 アプリケーション・メッセージ・データの数値に使用される表示を識別する MQMD フィールド。

初期値は特殊値 MQENC\_NATIVE で、プラットフォームによって変わります。

このプロパティーは、次のメソッドにより使用されます。

- ReadDecimal2 メソッド
- ReadDecimal4 メソッド
- ReadDouble メソッド
- <span id="page-618-0"></span>• ReadDouble4 メソッド
- ReadFloat メソッド
- ReadInt2 メソッド
- ReadInt4 メソッド
- ReadLong メソッド
- ReadShort メソッド
- ReadUInt2 メソッド
- WriteDecimal2 メソッド
- WriteDecimal4 メソッド
- WriteDouble メソッド
- WriteDouble4 メソッド
- WriteFloat メソッド
- WriteInt2 メソッド
- WriteInt4 メソッド
- WriteLong メソッド
- WriteShort メソッド
- WriteUInt2 メソッド

**定義先:** MQMessage クラス

**データ型:** 長整数 (Long)

**構文:** 取得する場合: *encoding & = MQMessage* **。エンコード** 設定: *MQMessage* **。エンコード** = *encoding &*

メッセージ・バッファーにデータを書き込む準備が整っている場合、受信側キュー・マネージャーが独自 のデータ変換を実行できなければ、このフィールドを受信側キュー・マネージャーのプラットフォームの 特性に一致するよう設定する必要があります。

## *Expiry* **プロパティー**

読み取り/書き込み可能。 MQMD 満了時間フィールドで、1/10 秒で予測されます。

初期値は特殊値 MQEI\_UNLIMITED です。

**定義先:** MQMessage クラス

**データ型:** 長整数 (Long)

**構文:** 取得する場合: *expiry & = MQMessage* **。有効期限**

設定する場合: *MQMessage* **。有効期限** = *expiry &*

## *Feedback* **プロパティー**

読み取り/書き込み可能。 MQMD feedback フィールド。 初期値は特殊値 MQFB\_NONE です。 **定義先:** MQMessage クラス **データ型:** 長整数 (Long) **値:** • Feedback を参照してください。 **構文:** 取得する場合: *feedback & = MQMessage* **。フィードバック**

設定する場合: *MQMessage* **。フィードバック** = *feedback &*

## *Format* **プロパティー**

<span id="page-619-0"></span>読み取り/書き込み可能。 MQMD format フィールド。 メッセージ・データの性質を記述する組み込み形式 またはユーザー定義の形式の名前を指定します。

初期値は特殊値 MQFMT\_NONE です。

**定義先:** MQMessage クラス

**データ型:** 8 文字のストリング (String)

**構文:** 取得する場合: *format\$ = MQMessage* **.Format**

設定する場合: *MQMessage* **.Format** = *format\$*

### *GroupId* **プロパティー**

読み取り/書き込み可能。 キューにメッセージを書き込む場合、 メッセージの MQPMR に組み込まれる GroupId。 これはまた、キューからメッセージを取得するときに突き合わされる ID でもあります。 初期値 はすべてヌルです。

#### **定義先:**

MQMessage クラス

**データ型:**

24 文字のストリング (String)

**構文:** 取得する場合: *groupid\$ = MQMessage*. **GroupId**

設定する場合: *MQMessage*。 **GroupId** = グループ *ID \$*

どのような場合に、GroupId プロパティーの代わりに GroupIdHex を使用する必要があるのかについては、 575 [ページの『メッセージ記述子のプロパティー』](#page-574-0)を参照してください。

#### *GroupIdHex* **プロパティー**

読み取り/書き込み可能。 キューにメッセージを書き込む場合、 メッセージの MQPMR に組み込まれる GroupId。 これはまた、キューからメッセージを取得するときに突き合わされる ID でもあります。

ストリングのそれぞれの 2 文字は、単一の ASCII 文字に相応する 16 進数を表します。 例えば、"6" と "1" の対の文字は単一文字 "A" を表し、 "6" と "2" の対の文字は単一文字 "B" を表すというようになります。

有効な 48 個の 16 進文字を指定する必要があります。

初期値は "0...0" です。

**定義先:**

MQMessage クラス

**データ型:**

24 ASCII 文字を表す 48 の 16 進文字のストリング (String)

**構文:** 取得する場合: *groupidh\$ = MQMessage*. **GroupIdHex**

設定する場合: *MQMessage*。 **GroupId16 進数** = *groupidh \$*

どのような場合に、GroupId プロパティーの代わりに GroupIdHex を使用する必要があるのかについては、 575 [ページの『メッセージ記述子のプロパティー』](#page-574-0)を参照してください。

### *MessageData* **プロパティー**

読み取り/書き込み可能。 メッセージの内容全体を文字ストリングとして検索または設定します。

**定義先:** MQMessage クラス

**データ型:** バリアント (Variant)

**注 :** このプロパティーにより使用されるデータ型はバリアントですが、MQAX ではストリングのバリアント 型になるよう予測されます。 この型以外のバリアントで渡す場合、エラー MQRC\_OBJECT\_TYPE\_ERROR が戻されます。

**構文:** 取得する場合: *String\$* = *MQMessage* **.MessageData**

### <span id="page-620-0"></span>*MessageFlags* **プロパティー**

読み取り / 書き込み可能。 セグメント化制御情報を指定するメッセージ・フラグ。 初期値は 0 です。 **定義先:**

MQMessage クラス

**データ型:**

Long

**値:**

MsgFlags (MQLONG) を参照してください。

**構文:** 取得する場合: *messageflags & = MQMessage*. **MessageFlags**

設定する場合: *MQMessage*。 **MessageFlags** = メッセージ・フラグ *&*

### *MessageId* **プロパティー**

読み取り/書き込み可能。 キューにメッセージを書き込む場合、メッセージの MQMD に組み込まれる MessageId。 これはまた、キューからメッセージを取得するときに突き合わされる ID でもあります。

初期値はすべてヌルです。

**定義先:** MQMessage クラス

**データ型:** 24 文字のストリング (String)

**構文:** 取得する場合: *messageid\$ = MQMessage* **.MessageId**

設定する場合: *MQMessage* **.MessageId** = *messageid\$*

どのような場合に、MessageId プロパティーの代わりに MessageIdHex を使用する必要があるのかについ ては、575 [ページの『メッセージ記述子のプロパティー』](#page-574-0)を参照してください。

### *MessageIdHex* **プロパティー**

読み取り/書き込み可能。 キューにメッセージを書き込む場合、メッセージの MQMD に組み込まれる MessageId。 これはまた、キューからメッセージを取得するときに突き合わされる MessageId でもありま す。

ストリングのそれぞれの 2 文字は、単一の ASCII 文字に相応する 16 進数を表します。 例えば、"6" と "1" の対の文字は単一文字 "A" を表し、"6" と "2" の対の文字は単一文字 "B" を表すというようになります。

有効な 48 個の 16 進文字を指定する必要があります。

初期値は "0...0" です。

**定義先:** MQMessage クラス

**データ型:** 24 個の ASCII 文字を表す 48 個の 16 進文字のストリング (String)

**構文:** 取得する場合: *messageidh\$ = MQMessage* **.MessageIdHex**

設定する場合: *MQMessage* **.MessageIdHex** = *messageidh\$*

どのような場合に、MessageId プロパティーの代わりに MessageIdHex を使用する必要があるのかについ ては、575 [ページの『メッセージ記述子のプロパティー』](#page-574-0)を参照してください。

### *MessageSequenceNumber* **プロパティー**

読み取り / 書き込み可能。 グループ内のメッセージを識別するシーケンス情報。 初期値は 1 です。

**定義先:** MQMessage クラス

**データ型:** Long

<span id="page-621-0"></span>**値:**

MsgSeqNumber (MQLONG) を参照してください。 **構文:** 取得する場合: *sequencenumber & = MQMessage*. **SequenceNumber** 設定する場合: *MQMessage*。 **SequenceNumber** = *sequencenumber &*

## *MessageType* **プロパティー**

読み取り/書き込み可能。 MQMD MsgType フィールド。

初期値は MQMT\_DATAGRAM です。

**定義先:** MQMessage クラス

**データ型:** 長整数 (Long)

### **値:**

• MsgType (MQLONG) を参照してください。 **構文:** 取得する場合: *msgtype & = MQMessage* **.MessageType** 設定する場合: *MQMessage* **.MessageType** = *msgtype &*

# *Offset* **プロパティー**

読み取り / 書き込み可能。 セグメント化したメッセージのオフセット。 初期値は 0 です。 **定義先:** MQMessage クラス **データ型:**

Long

### **値:**

Offset (MQLONG) を参照してください。 **構文:** 取得する場合: *offset & = MQMessage*. **Offset** 設定する場合: *MQMessage*。 **オフセット** = *offset &*

# *OriginalLength* **プロパティー**

読み取り / 書き込み可能。 分割されたメッセージの元の長さ。 初期値は MQOL\_UNDEFINED です。 **定義先:** MQMessage クラス **データ型:** Long **値:** OriginalLength (MQLONG) を参照してください。 **構文:** 取得する場合: *originallength & = MQMessage*. **OriginalLength** 設定する場合: *MQMessage*。 **OriginalLength** = *originallength &*

# *Persistence* **プロパティー**

読み取り/書き込み可能。 メッセージの永続設定。 初期値は MQPER\_PERSISTENCE\_AS\_Q\_DEF です。 **定義先:** MQMessage クラス **データ型:** 長整数 (Long) **構文:** 取得する場合: *persist & = MQMessage* **。パーシスタンス** <span id="page-622-0"></span>設定する場合: *MQMessage* **。パーシスタンス** = *persist &*

## *Priority* **プロパティー**

読み取り/書き込み可能。 メッセージの優先順位。 初期値は特殊値 MQPRI\_PRIORITY\_AS\_Q\_DEF です。 **定義先:** MQMessage クラス **データ型:** 長整数 (Long) **構文:** 取得する場合: *priority & = MQMessage* **。優先順位** 設定する場合: *MQMessage* **。優先順位** = *priority &*

## *PutApplicationName* **プロパティー**

読み取り/書き込み可能。 MQMD PutApplName - メッセージの起点文脈の一部。 初期値はすべてブランクです。 **定義先:** MQMessage クラス **データ型:** 28 文字のストリング (String) **構文:** 取得する場合: *putapplnm\$ = MQMessage* **.PutApplicationName** 設定する場合: *MQMessage* **.PutApplicationName** = *putapplnm\$*

## *PutApplicationType* **プロパティー**

読み取り/書き込み可能。 MQMD PutApplType - メッセージの起点文脈の一部。 初期値は MQAT\_NO\_CONTEXT です。

**定義先:** MQMessage クラス

**データ型:** 長整数 (Long)

**値:**

• PutApplType (MQLONG) を参照してください。

**構文:** 取得する場合: *putappltp & = MQMessage* **.PutApplicationType**

設定する場合: *MQMessage* **.PutApplicationType** = *putappltp &*

## *PutDateTime* **プロパティー**

読み取り/書き込み。 このプロパティーは、MQMD PutDate およ び PutTime フィールドを結合しています。 これは、メッセージを書き込んだ時期を示すメッセージの起点文脈の一部です。

ActiveX 拡張機能は、ActiveX 日時形式と IBM MQ MQMD で使用される日時形式とを変換します。 無効な PutDate または PutTime を持つメッセージを受け取る場合、Get メソッドの後の PutDateTime プロパティ ーは EMPTY に設定されます。

初期値は EMPTY です。

**定義先:** MQMessage クラス

**データ型:** タイプ 7 (日時) のバリアントまたは EMPTY

**構文:** 取得する場合: *datetime = MQMessage* **.PutDateTime**

設定する場合: *MQMessage* **.PutDateTime** = *datetime*

## *ReplyToQueueManagerName* **プロパティー**

読み取り/書き込み可能。 MQMD ReplyToQMgr フィールド。 初期値はすべてブランクです。

<span id="page-623-0"></span>**定義先:** MQMessage クラス **データ型:** 48 文字のストリング (String)

**構文:** 取得する場合: *replytoqmgr\$ = MQMessage* **.ReplyToQueueManagerName** 設定する場合: *MQMessage* **.ReplyToQueueManagerName** = *replytoqmgr\$*

## *ReplyToQueueName* **プロパティー**

読み取り/書き込み可能。 MQMD ReplyToQ フィールド。 初期値はすべてブランクです。 **定義先:** MQMessage クラス **データ型:** 48 文字のストリング (String) **構文:** 取得する場合: *replytoq\$ = MQMessage* **.ReplyToQueueName** 設定する場合: *MQMessage* **.ReplyToQueueName** = *replytoq\$*

## *Report* **プロパティー**

読み取り/書き込み可能。 メッセージのレポート・オプション。 初期値は MQRO\_NONE です。 **定義先:** MQMessage クラス **データ型:** 長整数 (Long) **値:** • Report を参照してください。 **構文:** 取得する場合: *report & = MQMessage* **.レポート**

設定する場合: *MQMessage* **。レポート** = *report &*

## *TotalMessageLength* **プロパティー**

読み取り専用。 MQGET が受け取る最後のメッセージの長さを検索します。 メッセージが切り捨てられな い場合には、値は MessageLength プロパティーの値と同じです。

**定義先:** MQMessage クラス

**データ型:** 長整数 (Long)

**構文:** 取得する場合: *totalmessagelength &* = *MQMessage* **.TotalMessageLength**

## *UserId* **プロパティー**

読み取り/書き込み可能。 MQMD UserIdentifier - メッセージ識別子文脈の一部。 初期値はすべてブランクです。

**定義先:** MQMessage クラス

**データ型:** 12 文字のストリング (String)

**構文:** 取得する場合: *userid\$ = MQMessage* **.UserId**

設定する場合: *MQMessage* **.UserId** = *userid\$*

## *ClearErrorCodes* **メソッド**

MQMessage クラスおよび MQSession クラスの両方について、 CompletionCode を MQCC\_OK に、 ReasonCode を MQRC\_NONE にリセットします。

**定義先:** MQMessage クラス

```
構文:
```
Call *MQMessage*.ClearErrorCodes()

## *ClearMessage* **メソッド**

このメソッドは、MQMessage オブジェクトのデータ・バッファー部分をクリアします。 データ・バッフ ァーのメッセージ・データは、MessageLength、 DataLength、および DataOffset がすべてゼロに設定され ているため、どれも失われます。

メッセージ記述子 (MQMD) 部分は影響を受けません。アプリケーションは、MQMessage オブジェクトを再 使用する前に、一部の MQMD フィールドを変更しなければならないことがあります。 MQMD フィールド の設定を元に戻したい場合、「新規」を使用して、オブジェクトを新しいインスタンスで置き換える必要が あります。

**定義先:** MQMessage クラス

**構文:**

Call *MQMessage*.ClearMessage()

## *Read* **メソッド**

メッセージ・バッファーからバイト配列に一連のバイトを読み込みます。 読み込んだバイト数分だけ DataOffset が増分され、Data が減分されます。

### **定義先:**

MQMessage クラス

**構文:** Data = MQMessage. **読み取り** (len &)

**パラメーター:** *len &:* Long。 読み取られるバイト単位のデータの長さを表す。

## *ReadBoolean* **メソッド**

メッセージ・バッファーの現在位置から 1 バイトのブール値を読み取り、 2 バイトの TRUE(-1)/FALSE(0) ブール値を戻します。 DataOffset は 1 バイトずつ増分され、Data Length は 1 バイトずつ減分されます。

### **定義先:**

MQMessage クラス

**構文:** *value = MQMessage*. **ReadBoolean**

## *ReadByte* **メソッド**

ReadByte メソッドは、メッセージ・データ・バッファーから、DataOffset が参照するバイトで始まる 1 バ イトを読み取り、 その値を -128 から 127 までの範囲の Integer 型 (符号付き 2 バイト) 整数値として戻し ます。

このメソッドを発行したときに MQMessage.DataLength が 1 未満であれば、このメソッドは失敗します。 このメソッドが正常に終了した場合、DataOffset は 1 ずつ増分され、DataLength は 1 ずつ減分されます。 メッセージ・データのバイトは、符号付き 2 進整数であると想定されます。

### **定義先:**

MQMessage クラス

#### **構文:**

*integerv% = MQMessage* **.ReadByte**

*ReadDecimal2* **メソッド**

<span id="page-625-0"></span>2 バイトのパック 10 進数を読み取り、その値を符号付き 2 バイト整数値として戻します。 DataOffset は 2 バイトずつ増分され、Data Length は 2 バイトずつ減分されます。

#### **定義先:**

MQMessage クラス

**構文:** *value% = MQMessage*. **ReadDecimal2**

#### *ReadDecimal4* **メソッド**

4 バイトのパック 10 進数を読み取り、その値を符号付き 4 バイトの整数値として戻します。 DataOffset は 4 バイトずつ増分され、Data Length は 4 バイトずつ減分されます。

#### **定義先:**

MQMessage クラス

#### **構文:**

Call *value& = MQMessage*.ReadDecimal4

#### *ReadDouble* **メソッド**

ReadDouble メソッドは、メッセージ・データ・バッファーから、DataOffset が参照するバイト・データで 始まる 8 バイトを読み取り、それらの値を Double 型 (符号付き 8 バイト) 浮動小数点値として戻します。

このメソッドを発行したときに MQMessage.DataLength が 8 未満であれば、このメソッドは失敗します。

このメソッドが正常に終了した場合、DataOffset は 8 ずつ増分され、DataLength は 8 ずつ減分されます。

メッセージ・データの 8 文字は、2 進浮動小数点数であると想定されます。 エンコード方式は MQMessage.Encoding プロパティーで指定されます。 System/360 形式からの変換はサポートされていま せん。

#### **定義先:**

MQMessage クラス

**構文:**

*doublev# = MQMessage* **.ReadDouble**

#### *ReadDouble4* **メソッド**

ReadDouble4 および WriteDouble4 メソッドは、 ReadFloat および WriteFloat の代替です。 これは、4 バ イトの IEEE 浮動小数点形式に変換するには大きすぎる 4 バイトの System/390 浮動小数点のメッセージ 値をサポートしているためです。

ReadDouble4 メソッドは、メッセージ・データ・バッファーから、DataOffset が参照するバイト・データ で始まる 4 バイトを読み取り、それらの値を Double 型 (符号付き 8 バイト) 浮動小数点値として戻します。

このメソッドを発行したときに MQMessage.DataLength が 4 未満であれば、このメソッドは失敗します。

このメソッドが正常に終了した場合、DataOffset は 4 ずつ増分され、DataLength は 4 ずつ減分されます。

メッセージ・データの 4 文字は、2 進浮動小数点数であると想定されます。 エンコード方式は MQMessage.Encoding プロパティーで指定されます。 System/360 形式からの変換はサポートされていま せん。

#### **定義先:**

MQMessage クラス

#### **構文:**

ダブルレベル *# = MQMessage*。 **ReadDouble4**

### *ReadFloat* **メソッド**

ReadFloat メソッドは、メッセージ・データ・バッファーから、DataOffset が参照するバイト・データで始 まる 4 バイトを読み取り、それらの値を Single 型 (符号付き 4 バイト) 浮動小数点値として戻します。

<span id="page-626-0"></span>このメソッドを発行したときに MQMessage.DataLength が 4 未満であれば、このメソッドは失敗します。 このメソッドが正常に終了した場合、DataOffset は 4 ずつ増分され、DataLength は 4 ずつ減分されます。

メッセージ・データの 4 文字は、浮動小数点数であると想定されます。 エンコード方式は MQMessage.Encoding プロパティーで指定されます。 System/360 形式からの変換はサポートされていま せん。

#### **定義先:**

MQMessage クラス

### **構文:**

*singlev! = MQMessage* **。ReadFloat**

### *ReadInt2* **メソッド**

このメソッドは、ReadShort メソッドと同じです。

#### **構文:**

*integerv% = MQMessage* **.ReadInt2**

### *ReadInt4* **メソッド**

このメソッドは、ReadLong メソッドと同じです。

#### **構文:**

*bigint & = MQMessage* **.ReadInt4**

#### *ReadLong* **メソッド**

ReadLong メソッドは、メッセージ・データ・バッファーから、DataOffset が参照するバイト・データで始 まる 4 バイトを読み取り、それらの値を Long 型 (符号付き 4 バイト) 整数値として戻します。

このメソッドを発行したときに MQMessage.DataLength が 4 未満であれば、このメソッドは失敗します。

このメソッドが正常に終了した場合、DataOffset は 4 ずつ増分され、DataLength は 4 ずつ減分されます。

メッセージ・データの 4 文字は、2 進整数であると想定されます。 エンコード方式は MQMessage.Encoding プロパティーで指定されます。

#### **定義先:**

MQMessage クラス

#### **構文:**

*bigint & = MQMessage* **。ReadLong**

#### *ReadNullTerminatedString* **メソッド**

このメソッドは、ストリングにヌル文字が組み込まれている場合に ReadString の代わりに使用するための ものです。

このメソッドは、 メッセージ・データ・バッファーから、 DataOffset が参照する文字で始まる指定のバイ ト数分を読み取り、 その値を ActiveX ストリングとして戻します。 ストリングの最後の前にヌル値が組み 込まれている場合、戻されるストリングの長 さは減らされ、ヌル値の前の文字だけを反映します。

ストリングにヌル文字が組み込まれているかどうかに関係なく、指定された値の分だけ DataOffset が増分 され、DataLength が減分されます。

メッセージ・データ内の文字は、MQMessage.CharacterSet プロパティーによって指定されているコード・ ページのストリングであると想定されます。 アプリケーションでは、ActiveX 表示への変換が実行されま す。

**定義先:**

MQMessage クラス

#### **構文:** *string \$* = *MQMessage*. **ReadNullTerminatedString(長さ &)**

**パラメーター:** 長さ & *Long*。 バイト単位のストリング・フィールドの長さを表す。

### <span id="page-627-0"></span>*ReadShort* **メソッド**

ReadShort メソッドは、メッセージ・データ・バッファーから、DataOffset が参照するバイト・データで 始まる 2 バイトを読み取り、それらの値を Integer 型 (符号付き 2 バイト) 値として戻します。

このメソッドを発行したときに MQMessage.DataLength が 2 未満であれば、このメソッドは失敗します。

このメソッドが正常に終了した場合、DataOffset は 2 ずつ増分され、DataLength は 2 ずつ減分されます。

メッセージ・データの 2 文字は、2 進整数であると想定されます。 エンコード方式は MQMessage.Encoding プロパティーで指定されます。

#### **定義先:**

MQMessage クラス

**構文:**

*integerv% = MQMessage* **.ReadShort**

#### *ReadString* **メソッド**

このメソッドは、 メッセージ・データ・バッファーから、 DataOffset が参照する文字で始まる n バイトを 読み取り、 その値を ActiveX ストリングとして戻します。

このメソッドを発行したときに MQMessage.DataLength が n 未満であれば、このメソッドは失敗します。

このメソッドが正常に終了した場合、DataOffset は n ずつ増分され、DataLength は n ずつ減分されます。

メッセージ・データの n 文字は、MQMessage.CharacterSet プロパティーによって指定されているコード・ ページのストリングであると想定されます。 アプリケーションでは、ActiveX 表示への変換が実行されま す。

**定義先:** MQMessage クラス

**構文:** *stringv \$= MQMessage* **.ReadString** *(*長さ *&* )

**パラメーター**

*length &* Long。 バイト単位のストリング・フィールドの長さを表す。

#### *ReadUInt2* **メソッド**

ReadUInt2 メソッドは、メッセージ・データ・バッファーから、DataOffset が参照するバイト・データで 始まる 2 バイトを読み取り、それらの値を Long 型 (符号付き 4 バイト) 整数値として戻します。

このメソッドを発行したときに MQMessage.DataLength が 2 未満であれば、このメソッドは失敗します。

このメソッドが正常に終了した場合、DataOffset は 2 ずつ増分され、DataLength は 2 ずつ減分されます。

メッセージ・データの 2 バイトは、符号なし 2 進整数であると想定されます。 エンコード方式は MQMessage.Encoding プロパティーで指定されます。

#### **定義先:**

MQMessage クラス

**構文:**

*bigint & = MQMessage* **.ReadUInt2**

#### *ReadUnsignedByte* **メソッド**

ReadUnsignedByte メソッドは、メッセージ・データ・バッファーから、DataOffset が参照するバイトで始 まる 1 バイトを読み取り、その値を 0 から 255 までの範囲の Integer 型 (符号付き 2 バイト) 整数値として 戻します。

このメソッドを発行したときに MQMessage.DataLength が 1 未満であれば、このメソッドは失敗します。

このメソッドが正常に終了した場合、DataOffset は 1 ずつ増分され、DataLength は 1 ずつ減分されます。

メッセージ・データの 1 文字は、符号なし 2 進整数であると見なされます。

**定義先:**

MQMessage クラス

<span id="page-628-0"></span>**構文:** *integerv% = MQMessage* **.ReadUnsignedByte**

### *ReadUTF* **メソッド**

このメソッドは、**DataOffset** が参照するバイトで始まる UTF 書式制御ストリングをメッセージから読み 取り、その UTF 書式制御ストリングを ActiveX ストリングとして戻します。 読み取られる UTF 書式制御ス トリングは、ストリングの長さを示す 2 バイトのデータと、それに続く UTF 文字データから構成されます。

このメソッドを発行したときに **MQMessage.DataLength** がストリングの長さ未満であれば、このメソッ ドは失敗します。

このメソッドが正常に終了した場合、そのストリングの長さ分だけ **DataOffset** は増分され、 **DataLength** は減分されます。

#### **定義先:**

MQMessage クラス

#### **構文:**

*value\$* = *MQMessage*.ReadUTF

### *ResizeBuffer* **メソッド**

このメソッドは、メッセージ・データ・バッファーを保持するために現在内部的に割り振られている記憶 域の容量を更新します。 アプリケーションが大量のメッセージを処理しようとしていることを認識してい る場合は、十分なバッファーが割り振られていることを確認できるという点で、アプリケーションに自動 バッファー管理の制御権が与えられます。 アプリケーションはこの呼び出しを使用する必要はありませ ん。つまり、呼び出しを使用しない場合、自動バッファー管理コードにより、バッファーのサイズが適す るサイズに拡張されます。

バッファーを現在の MessageLength より小さくなるようサイズ変更する場合、データが消失するリスクを 負うことになります。 データが消失する場合、このメソッドは MQCC\_WARNING の CompletionCode およ び MQRC\_DATA\_TRUNCATED の ReasonCode を戻します。

バッファーを **DataOffset** プロパティーの値より小さくなるようサイズ変更する場合、次のようになりま す。

- **DataOffset** プロパティーは、新規バッファーの最後を指すよう変更されます。
- **DataLength** プロパティーはゼロに設定されます。
- **MessageLength** プロパティーは、新規バッファー・サイズに変更されます。

#### **定義先:**

MQMessage クラス

**構文:** *MQMessage* **.ResizeBuffer** ( 長さ *&* )

**パラメーター:**

Length& は長整数 (Long)。 文字に必要なサイズを表す。

### *Write* **メソッド**

バイト配列からメッセージ・バッファー内の Data Offset が参照する位置に一連のバイトを書き込みます。 必要なら、バッファーの長さ (MQMessage.MQMessageLength) が、バイト配列を完全に入れることができ るように拡張されます。 このメソッドが正常に終了した場合、DataOffset は書き込まれたバイト数分だけ 増分されます。

**定義先:** MQMessage クラス

#### **構文:**

Call *MQMessage*.Write(*value*)

<span id="page-629-0"></span>**パラメーター:**

*data:* はバイト配列またはバイト配列に対するバリアント参照

#### *WriteBoolean* **メソッド**

2 バイトのブール値からメッセージ・バッファー内の現在位置に 1 バイトのブール値を書き込みます。 DataOffset は 1 バイトずつ増分されます。

#### **定義先:**

MQMessage クラス

#### **構文:**

Call *MQMessage*.WriteBoolean(*value*)

**パラメーター:**

*value:* はブール (2 バイト)。 書き込まれる値を表す。

#### *WriteByte* **メソッド**

このメソッドは、符号付き 2 バイトの整数値を取り、 メッセージ・データ・バッファー内の DataOffset が 参照する位置に、その値を 1 バイトの 2 進数として書き込みます。 この操作によって、バッファー内のそ の位置にあるデータが書き換えられ、 必要であればバッファーの長さ (MQMessage.MessageLength) が拡 張されます。

このメソッドが正常に終了した場合、DataOffset は 1 バイトずつ増分されます。

指定される値は、-128 から 127 の範囲でなければなりません。 値がこの範囲でない場合、メソッドは、 CompletionCode MQCC\_FAILED および ReasonCode MQRC\_WRITE\_VALUE\_ERROR を戻します。

**定義先:** MQMessage クラス

#### **構文:**

Call *MQMessage*.WriteByte(*value%*)

**パラメーター:** *value%* は整数 (Integer)。 書き込まれる値を表す。

#### *WriteDecimal2* **メソッド**

2 バイトのパック 10 進数として符号付き 2 バイト整数を書き込みます。 DataOffset は 2 バイトずつ増分 されます。

**定義先:**

MQMessage クラス

#### **構文:**

Call *MQMessage*.WriteDecimal2(*value%*)

```
パラメーター:
```
*value%* は整数 *(Integer)*。 書き込まれる値を表す。

#### *WriteDecimal4* **メソッド**

4 バイトのパック 10 進数として符号付き 4 バイト整数を書き込みます。 DataOffset は 4 バイトずつ増分 されます。

#### **定義先:**

MQMessage クラス

```
構文:
```

```
Call MQMessage.WritedDecimal4(value&)
```

```
パラメーター:
```
*value & Long*。 書き込まれる値を表す。

### *WriteDouble* **メソッド**

このメソッドは、符号付き 8 バイトの浮動小数点値を取り、メッセージ・データ・バッファー内の DataOffset が参照する位置を起点として、 8 バイトの浮動小数点数としてその値を書き込みます。 この操作によって、 バッファー内のその位置にあるデータが書き換えられ、 必要であればバッファーの長さ (MQMessage.MessageLength) が拡張されます。

このメソッドが正常に終了した場合、DataOffset は 8 ずつ増分されます。

このメソッドは、MQMessage.Encoding プロパティーが指定する浮動小数点表示に変換します。 *System/360* 形式への変換はサポートされていません。

**定義先:** MQMessage クラス

#### **構文:**

Call *MQMessage*.WriteDouble(*value#*)

#### **パラメーター:**

value# は Double。 書き込まれる値を表す。

### *WriteDouble4* **メソッド**

どのような場合に、ReadFloat および WriteFloat の 代わりに ReadDouble4 および WriteDouble4 を使用す る必要があるかについては、 626 ページの『[ReadDouble4](#page-625-0) メソッド』を参照してください。

このメソッドは、符号付き 8 バイトの浮動小数点値を取り、メッセージ・データ・バッファー内の DataOffset が参照する位置を起点として、 4 バイトの浮動小数点数としてその値を書き込みます。

このメソッドが正常に終了した場合、DataOffset は 4 ずつ増分されます。

この操作によって、バッファー内のその位置にあるデータが書き換えられ、 必要であればバッファーの長 さ (MQMessage.MessageLength) が拡張されます。

このメソッドは、MQMessage.Encoding プロパティーが指定する浮動小数点表示に変換します。 *System/360* 形式への変換はサポートされていません。

#### **定義先:** MQMessage クラス

#### **構文:**

Call *MQMessage*.WriteDouble4(*value#*)

**パラメーター:** *value#* は Double。 書き込まれる値を表す。

### *WriteFloat* **メソッド**

このメソッドは、符号付き 4 バイトの浮動小数点値を取り、メッセージ・データ・バッファー内の DataOffset が参照する文字を起点として、 4 バイトの浮動小数点数としてその値を書き込みます。 この操作によって、 バッファー内のその位置にあるデータが書き換えられ、 必要であればバッファーの長さ (MQMessage.MessageLength) が拡張されます。

このメソッドが正常に終了した場合、DataOffset は 4 ずつ増分されます。

このメソッドは、MQMessage.Encoding プロパティーが指定する 2 進数表示に変換します。 *System/360* 形式への変換はサポートされていません。

<span id="page-631-0"></span>**定義先:** MQMessage クラス

### **構文:**

```
Call MQMessage.WriteFloat(value!)
```
**パラメーター** 値*!* Float。 書き込まれる値を表す。

## *WriteInt2* **メソッド**

このメソッドは、WriteShort メソッドと同じです。

### **構文:**

Call *MQMessage*.WriteInt2(*value%*)

**パラメーター** *value%* は整数 (Integer)。 書き込まれる値を表す。

## *WriteInt4* **メソッド**

このメソッドは、WriteLong メソッドと同じです。

#### **構文:**

Call *MQMessage*.WriteInt4(*value&*)

**パラメーター** *value &* Long。 書き込まれる値を表す。

### *WriteLong* **メソッド**

このメソッドは、符号付き 4 バイトの整数値を取り、 メッセージ・データ・バッファー内の DataOffset が 参照するバイトを起点として、 4 バイトの 2 進数としてその値を書き込みます。 この操作によって、バッ ファー内のその位置にあるデータが書き換えられ、 必要であればバッファーの長さ (MQMessage.MessageLength) が拡張されます。

このメソッドが正常に終了した場合、DataOffset は 4 ずつ増分されます。

このメソッドは、MQMessage.Encoding プロパティーが指定する 2 進数表示に変換します。

**定義先:** MQMessage クラス

#### **構文:**

Call *MQMessage*.WriteLong(*value&*)

**パラメーター** *value &* Long。 書き込まれる値を表す。

### *WriteNullTerminatedString* **メソッド**

このメソッドは、通常の WriteString を実行し、指定される長さまで残りのバイトにヌルを組み込みます。 初期書き込みストリングが書き込むバイト数が指定される長さと同じ場合、ヌルは書き込まれません。 バ イト数が指定される長さを超える場合、エラー (理由コード MQRC\_WRITE\_VALUE\_ERROR) が設定されま す。

このメソッドが正常に終了した場合、DataOffset は指定された長さ分だけ増分されます。

#### **定義先:** MQMessage クラス

**構文:**

Call *MQMessage*.WriteNullTerminatedString(*value\$, length&*)

<span id="page-632-0"></span>**パラメーター:** value\$ はストリング (String)。 書き込まれる値を表す。

length& は長整数 (Long)。 バイト単位のストリング・フィールドの長さを表す。

### *WriteShort* **メソッド**

このメソッドは、符号付き 2 バイトの整数値を取り、 メッセージ・データ・バッファー内の DataOffset が 参照するバイトを起点として、 2 バイトの 2 進数としてその値を書き込みます。 この操作によって、バッ ファー内のその位置にあるデータが書き換えられ、 必要であればバッファーの長さ (MQMessage.MessageLength) が拡張されます。

このメソッドが正常に終了した場合、DataOffset は 2 ずつ増分されます。

このメソッドは、MQMessage.Encoding プロパティーが指定する 2 進数表示に変換します。

**定義先:** MQMessage クラス

**構文:**

Call *MQMessage*.WriteShort(*value%*)

**パラメーター** *value%* は整数 (Integer)。 書き込まれる値を表す。

### *WriteString* **メソッド**

このメソッドは、ActiveX ストリングを取り、 メッセージ・データ・バッファー内の DataOffset が参照す るバイトを起点として、 その値を書き込みます。 この操作によって、バッファー内のその位置にあるデー タが書き換えられ、 必要であればバッファーの長さ (MQMessage.MessageLength) が拡張されます。

このメソッドが正常に終了した場合、DataOffset はストリングの長さのバイト分だけ増分されます。

このメソッドは、MQMessage.CharacterSet プロパティーが指定するコード・ページに文字を変換します。

**定義先:** MQMessage クラス

#### **構文:**

Call *MQMessage*.WriteString(*value\$*)

**パラメーター:** *value\$* はストリング (String)。 書き込まれる値を表す。

### *WriteUInt2* **メソッド**

このメソッドは、符号付き 4 バイトの整数値を取り、 メッセージ・データ・バッファー内の DataOffset が 参照するバイトを起点として、 2 バイトの符号なし 2 進数としてその値を書き込みます。 この操作によっ て、バッファー内のその位置にあるデータが書き換えられ、 必要であればバッファーの長さ (MQMessage.MessageLength) が拡張されます。

このメソッドが正常に終了した場合、DataOffset は 2 ずつ増分されます。

このメソッドは、MQMessage.Encoding プロパティーが指定する 2 進数表示に変換します。 指定される値 は、0 から 2\*\*16-1 の範囲でなければなりません。 値がこの範囲でない場合メソッドは、CompletionCode MQCC\_FAILED および ReasonCode MQRC\_WRITE\_VALUE\_ERROR を戻します。

**定義先:** MQMessage クラス

#### **構文:**

Call *MQMessage*.WriteUInt2(*value&*)

**パラメーター** *value &* Long。 書き込まれる値を表す。

### *WriteUnsignedByte* **メソッド**

<span id="page-633-0"></span>このメソッドは、符号付き 2 バイトの整数値を取り、 メッセージ・データ・バッファー内の DataOffset が 参照する文字を起点として、 1 バイトの符号なし 2 進数としてその値を書き込みます。 この操作によって、 バッファー内のその位置にあるデータが書き換えられ、 必要であればバッファーの長さ (MQMessage.MessageLength) が拡張されます。

このメソッドが正常に終了した場合、DataOffset は 1 ずつ増分されます。

指定される値は、0 から 255 の範囲でなければなりません。 値がこの範囲でない場合メソッドは、 CompletionCode MQCC\_FAILED および ReasonCode MQRC\_WRITE\_VALUE\_ERROR を戻します。

#### **定義先:**

MQMessage クラス

#### **構文:**

Call *MQMessage*.WriteUnsignedByte(*value%*)

**パラメーター** *value%* は整数 (Integer)。 書き込まれる値を表す。

#### *WriteUTF* **メソッド**

このメソッドは、ActiveX ストリングを取り、 メッセージ・データ・バッファーの現在位置に UTF 形式で その値を書き込みます。 書き込まれたデータは、2 バイトの長さからなり、その後に文字データが続きま す。 このメソッドが正常に終了した場合、DataOffset はストリングの長さ分増分されます。

#### **定義先:**

MQMessage クラス

**構文:** *MQMessage* を呼び出します。 **WriteUTF** (値 \$)

**パラメーター:**

*value\$* はストリング *(String)*。 書き込まれる値を表す。

### **MQPutMessageOptions クラス**

このクラスは、IBM MQ キューにメッセージを書き込むアクションを制御するさまざまなオプションをカプ セル化します。

### **包含**

MQPutMessageOptions クラスは MQSession クラスに含まれます。

### **作成**

**新規作成**は、新規 MQPutMessageOptions オブジェクトを作成し、すべてのプロパティーを初期値に設定 します。

あるいは、MQSession クラスの AccessPutMessageOptions メソッドを使用します。

### **構文**

**Dim** *pmo* **As New MQPutMessageOptions** または

**Set** *pmo* =**New MQPutMessageOptions**

### **プロパティー**

- 635 ページの『[CompletionCode](#page-634-0) プロパティー』.
- 635 ページの『Options [プロパティー』](#page-634-0).
- 635 ページの『ReasonCode [プロパティー』](#page-634-0).
- 635 ページの『ReasonName [プロパティー』](#page-634-0).
- <span id="page-634-0"></span>• 636 ページの『RecordFields [プロパティー』](#page-635-0).
- 636 ページの『[ResolvedQueueManagerName](#page-635-0) プロパティー』.
- 636 ページの『[ResolvedQueueName](#page-635-0) プロパティー』.

## **方法**

• 636 ページの『[ClearErrorCodes](#page-635-0) メソッド』.

## *CompletionCode* **プロパティー**

読み取り専用。 オブジェクトに対して発行された最新のメソッドまたはプロパティー・アクセスによって 設定された完了コードを戻します。

**定義先:** MQPutMessageOptions クラス

**データ型:** 長整数 (Long)

#### **値:**

- MQCC\_OK
- MQCC\_WARNING
- MQCC\_FAILED

**構文:** 取得する場合: *completioncode & = PutOpts* **.CompletionCode**

### *Options* **プロパティー**

読み取り/書き込み可能。 MQPMO Options フィールド。 このフィールドの初期値は MQPMO\_NONE で す。 詳しくは、MQPMO オプションを参照してください。

**定義先:** MQPutMessageOptions クラス

**データ型:** 長整数 (Long)

**構文:** 取得する場合: *options & = PutOpts* **.オプション**

設定する場合: *PutOpts* **。オプション** = *options &*

MQPMO\_PASS\_IDENTITY\_CONTEXT および MQPMO\_PASS\_ALL\_CONTEXT オプションはサポートされて いません。

## *ReasonCode* **プロパティー**

読み取り専用。 オブジェクトに対し発行された最新のメソッドまたはプロパティー・アクセスによって設 定された理由コードを戻します。

**定義先:** MQPutMessageOptions クラス

**データ型:** 長整数 (Long)

**値:**

• API 完了コードと理由コードを参照してください。

**構文:** 取得する場合: *reasoncode & = PutOpts* **.ReasonCode**

### *ReasonName* **プロパティー**

読み取り専用。 最新の理由コードの記号名を戻します。 例えば、"MQRC\_QMGR\_NOT\_AVAILABLE" です。

**定義先:** MQPutMessageOptions クラス

**データ型:** ストリング (String)

#### **値:**

• API 完了コードと理由コードを参照してください。

## <span id="page-635-0"></span>*RecordFields* **プロパティー**

読み取り/書き込み可能。 配布リストにメッセージを書き込む場合に、キューあたりベースでカスタマイズ されるフィールドを示すフラグ。 初期値はゼロです。

このプロパティーは、MQI MQPMO 構造体の PutMsgRecFields フラグに対応します。 MQI では、これらの フラグが (MQPMR 構造体の) どのフィールドが存在するか、どのフィールドを MQPUT が使用するか制御し ます。 MQPutMessageOptions オブジェクトでは、これらのフィールドは常に存在するので、フラグは Put が使用するフィールドにしか影響を与えません。

**定義先:**

MQPutMessageOptions クラス

**データ型:**

Long

**構文:** 取得する場合: *recordfields & = PutOpts* **.RecordFields**

設定する場合: *PutOpts*。 **RecordFields** = レコード・フィールド *&*

## *ResolvedQueueManagerName* **プロパティー**

読み取り専用。 MQPMO ResolvedQMgrName フィールド。 詳細については、ResolvedQMgrName (MQCHAR48) を参照してください。 初期値はすべてブランクです。

**定義先:** MQPutMessageOptions クラス

**データ型:** 48 文字のストリング (String)

**構文:** 取得する場合: *qmgr\$ = PutOpts* **.ResolvedQueueManagerName**

## *ResolvedQueueName* **プロパティー**

読み取り専用。 MQPMO ResolvedQName フィールド。 詳細については、ResolvedQName (MQCHAR48) を参照してください。 初期値はすべてブランクです。

**定義先:** MQPutMessageOptions クラス

**データ型:** 48 文字のストリング (String)

**構文:** 取得する場合: *qname\$ = PutOpts* **.ResolvedQueueName**

### *ClearErrorCodes* **メソッド**

MQPutMessageOptions クラスおよび MQSession クラスの両方について、 CompletionCode を MQCC\_OK に、ReasonCode を MQRC\_NONE にリセットします。

### **定義先:**

MQPutMessageOptions クラス

**構文:**

**Call** *PutOpts* **.ClearErrorCodes()**

## **MQGetMessageOptions クラス**

このクラスは、IBM MQ キューからメッセージを読み取るアクションを制御するさまざまなオプションをカ プセル化します。

## **包含**

MQGetMessageOptions クラスは MQSession クラスに含まれます。

# **作成**

**新規作成**は、新規 MQGetMessageOptions オブジェクトを作成し、すべてのプロパティーを初期値に設定 します。

あるいは、MQSession クラスの AccessGetMessageOptions メソッドを使用します。

# **プロパティー**

- 637 ページの『CompletionCode プロパティー』
- 637 ページの『MatchOptions プロパティー』
- 638 ページの『Options [プロパティー』](#page-637-0)
- 638 ページの『ReasonCode [プロパティー』](#page-637-0)
- 638 ページの『ReasonName [プロパティー』](#page-637-0)
- 638 ページの『[ResolvedQueueName](#page-637-0) プロパティー』
- 638 ページの『WaitInterval [プロパティー』](#page-637-0)

# **方法**

• 638 ページの『[ClearErrorCodes](#page-637-0) メソッド』

# **構文**

**Dim** *gmo* **As New MQGetMessageOptions** または

**Set** *gmo* = **New MQGetMessageOptions**

# *CompletionCode* **プロパティー**

読み取り専用。 オブジェクトに対して発行された最新のメソッドまたはプロパティー・アクセスによって 設定された完了コードを戻します。

**定義先:** MQGetMessageOptions クラス

**データ型:** 長整数 (Long)

## **値:**

- MQCC\_OK
- MQCC\_WARNING
- MQCC\_FAILED

**構文:** 取得する場合: *completioncode & = GetOpts* **.CompletionCode**

# *MatchOptions* **プロパティー**

読み取り/書き込み可能。 MQGET に使用される選択基準を制御するオプション。 初期値は、 MQMO\_MATCH\_MSG\_ID + MQMO\_MATCH\_CORREL\_ID です。

**定義先:**

MQGetMessageOptions クラス

**データ型:**

Long

**値:**

MatchOptions (MQLONG) を参照してください。

**構文:** 取得する場合: *matchoptions & = GetOpts*. **MatchOptions**

設定する場合: *GetOpts* **MatchOptions** = *matchoptions &*

# <span id="page-637-0"></span>*Options* **プロパティー**

読み取り/書き込み可能。 MQGMO Options フィールド。 詳しくは、Options を参照してください。 初期値 は MOGMO NO WAIT です。

**定義先:** MQGetMessageOptions クラス

**データ型:** 長整数 (Long)

**構文:** 取得する場合: *options & = GetOpts* **.** 設定するオプション: *GetOpts* **。オプション** = *options &*

### *ReasonCode* **プロパティー**

読み取り専用。 オブジェクトに対し発行された最新のメソッドまたはプロパティー・アクセスによって設 定された理由コードを戻します。

**定義先:** MQGetMessageOptions クラス

**データ型:** 長整数 (Long)

**値:**

• API 完了コードと理由コードを参照してください。

**構文:** 取得する場合: *reasoncode & = GetOpts* **.ReasonCode**

## *ReasonName* **プロパティー**

読み取り専用。 最新の理由コードの記号名を戻します。 例えば、"MQRC\_QMGR\_NOT\_AVAILABLE" です。 **定義先:** MQGetMessageOptions クラス

**データ型:** ストリング (String)

#### **値:**

• API 完了コードと理由コードを参照してください。

**構文:** 取得する場合: *reasonname\$ = MQGetMessageOptions* **.ReasonName**

## *ResolvedQueueName* **プロパティー**

読み取り専用。 MQGMO ResolvedQName フィールド。 詳細については、ResolvedQName (MQCHAR48) を参照してください。 初期値はすべてブランクです。

**定義先:** MQGetMessageOptions クラス

**データ型:** 48 文字のストリング (String)

**構文:** 取得する場合: *qname\$ = GetOpts* **.ResolvedQueueName**

## *WaitInterval* **プロパティー**

読み取り/書き込み。 MQGMO WaitInterval フィールド。 待機アクションが Options プロパティーにより 要求された場合に、Get が適切なメッセージの到着を待つミリ秒単位の最大時間。 このフィールドの初期 値は 0 です。 MQGMO オプションの詳細については、 MQGMO を参照してください。

**定義先:** MQGetMessageOptions クラス

**データ型:** 長整数 (Long)

**構文:** 取得する場合: *wait & = GetOpts* **.WaitInterval**

設定する場合: *GetOpts* **.WaitInterval** = wait &

### *ClearErrorCodes* **メソッド**

MQGetMessageOptions クラスおよび MQSession クラスの両方について、 CompletionCode を MQCC\_OK に、ReasonCode を MQRC\_NONE にリセットします。

**定義先:** MQGetMessageOptions クラス

**構文: Call** *GetOpts* **.ClearErrorCodes()**

# **MQDistributionList クラス**

このクラスは、キューの集合 (出力のためのローカル、リモートまたは別名) をカプセル化します。

## **作成**

**新規作成**は、新規の MQDistributionList オブジェクトを作成します。

あるいは、MQQueueManager クラスの AddDistributionList メソッドを使用します。

# **プロパティー**

- 639 ページの『AlternateUserId プロパティー』
- 639 ページの『CloseOptions プロパティー』
- 640 ページの『[CompletionCode](#page-639-0) プロパティー』
- 640 ページの『[ConnectionReference](#page-639-0) プロパティー』
- 640 ページの『[FirstDistributionListItem](#page-639-0) プロパティー』
- 640 ページの『IsOpen [プロパティー』](#page-639-0)
- 641 ページの『OpenOptions [プロパティー』](#page-640-0)
- 641 ページの『ReasonCode [プロパティー』](#page-640-0)
- 641 ページの『ReasonName [プロパティー』](#page-640-0)

## **メソッド**

- 641 ページの『[AddDistributionListItem](#page-640-0) メソッド』
- 642 ページの『[ClearErrorCodes](#page-641-0) メソッド』
- 642 [ページの『](#page-641-0)Close メソッド』
- 642 [ページの『](#page-641-0)Open メソッド』
- 642 [ページの『](#page-641-0)Put メソッド』

# **構文**

**Dim** *distlist*。 **A s New MQDistributionList** または **Set** *distlist* = **New MQDistributionList**

## *AlternateUserId* **プロパティー**

読み取り/書き込み可能。 このキューのオープン時にキューのリストへのアクセスを検査するために使わ れる代替ユーザー ID。

**定義先:** MQDistributionList クラス

**データ型:**

12 文字のストリング (String)

**構文:** 取得する場合: *altuser\$ = MQDistributionList*. **AlternateUserId**

設定する場合: *MQDistributionList*. **AlternateUserID** = *altuser \$*

# *CloseOptions* **プロパティー**

<span id="page-639-0"></span>読み取り/書き込み可能。 配布リストをクローズするときに発生することを制御するために使用されるオ プション。 初期値は MQCO\_NONE です。

### **定義先:**

MQDistributionList クラス

- **データ型:**
	- Long

**値:**

- MQCO\_NONE
- MQCO\_DELETE
- MOCO DELETE PURGE

**構文:** 取得する場合: *closeopt & = MQDistributionList*. **CloseOptions**

設定する場合: *MQDistributionList*. **CloseOptions** = *closeopt &*

## *CompletionCode* **プロパティー**

読み取り専用。 オブジェクトに対し発行された最新のメソッドまたはプロパティー・アクセスによって設 定された完了コード。

**定義先:**

MQDistributionList クラス

**データ型:**

Long

**値:**

- MQCC\_OK
- MQCC\_WARNING
- MQCC\_FAILED

**構文:** 取得する場合: *completioncode & = MQDistributionList*. **CompletionCode**

## *ConnectionReference* **プロパティー**

読み取り/書き込み可能。 配布リストが属するキュー・マネージャー。

**定義先:**

MQDistributionList クラス

### **データ型:**

MQQueueManager

**構文:** 取得する場合: *set queuemanager = MQDistributionList*. **ConnectionReference**

設定する場合: *set MQDistributionList*. **ConnectionReference** = *queuemanager*

## *FirstDistributionListItem* **プロパティー**

読み取り専用。 配布リストと関連付けられる最初の配布リストの項目オブジェクト。

**定義先:**

MQDistributionList クラス

**データ型:**

MQDistributionListItem

### **値:**

**構文:** 取得する場合: *set distributionlistitem = MQDistributionList*. **FirstDistributionListItem**

# *IsOpen* **プロパティー**

読み取り専用。

<span id="page-640-0"></span>**定義先:**

MQDistributionList クラス

**データ型:** ブール値

**値:**

- $\cdot$  TRUE  $(-1)$
- $\cdot$  FALSE  $(0)$

**構文:** 取得する場合: *IsOpen = MQDistributionList*. **IsOpen**

## *OpenOptions* **プロパティー**

読み取り/書き込み可能。 配布リストがオープンされるときに使用されるオプション。

**定義先:**

MQDistributionList クラス

**データ型:**

Long

### **値:**

MQPMO オプションを参照してください。

**構文:** 取得する場合: *openopt & = MQDistributionList*. **OpenOptions**

設定する場合: *MQDistributionList.* **OpenOptions** = openopt &

## *ReasonCode* **プロパティー**

読み取り専用。 オブジェクトに対し発行された最新のメソッドまたはプロパティー・アクセスによって設 定された理由コード。

**定義先:**

MQDistributionList クラス

**データ型:**

Long

**値:**

API 完了コードと理由コードを参照してください。

**構文:** 取得する場合: *reasoncode & = MQDistributionList*. **ReasonCode**

## *ReasonName* **プロパティー**

読み取り専用。 理由コードの記号名。 例えば、"MQRC\_QMGR\_NOT\_AVAILABLE" です。

### **定義先:**

MQDistributionList クラス

**データ型:**

ストリング

**値:**

API 完了コードと理由コードを参照してください。

**S 構文:** 取得する場合: *reasonname\$ = MQDistributionList*. **ReasonName**

## *AddDistributionListItem* **メソッド**

このメソッドを使用して、新しい MQDistributionListItem オブジェクトを作成し、それを配布リス ト・オブジェクトと関連付けます。 キュー名はパラメーターは必須です。

このメソッドは、新しい配布リスト・アイテムを最初のアイテムとして既存のリストに挿入します。 特に、 このメソッドは以下の構成を作成します。

• 配布リストで、新しい配布リスト・アイテムを示すように **FirstDistributionListItem** プロパティ ーを設定します。

- <span id="page-641-0"></span>• 新しい配布リスト・アイテムで、以下のプロパティーを設定します。
	- 配布リストを示すように **DistributionList** プロパティーを設定します。
	- **PreviousDistributionListItem** プロパティーをヌルに設定します。
	- 以前の最初の配布リスト・アイテムを示すように、またはリスト内に以前のアイテムがない場合には ヌルを示すように、**NextDistributionListItem** プロパティーを設定します。

配布リストが開いているときには、このメソッドを使用して新しいアイテムを追加できません。

#### **定義先:**

MQDistributionList クラス

**構文:** set distributionlistitem = *MQDistributionList* **.AddDistributionListItem** (QName\$, QMgrName\$)

#### **パラメーター:**

*QName\$* はストリング (String)。 IBM MQ キューの名前を表す。

*QMgrName\$* はストリング (String)。 IBM MQ キュー・マネージャー名を表す。

#### *ClearErrorCodes* **メソッド**

MQDistributionList クラスおよび MQSession class クラスの両方について、完了コードを MQCC\_OK にリセ ットし、理由コードを MQRC\_NONE にリセットします。

### **定義先:**

MQDistributionList クラス

#### **構文:**

Call *MQDistributionList*.ClearErrorCodes()

#### *Close* **メソッド**

Close オプションの現在値を使用して、配布リストをクローズします。

#### **定義先:**

MQDistributionList クラス

#### **構文:**

Call *MQDistributionList*. **Close** ()

### *Open* **メソッド**

AlternateUserId の現在値を使用して、現在のオブジェクトと関連付けられる配布リスト項目の **QueueName** および (適切な場合) **QueueManagerName** プロパティーが指定したそれぞれのキューをオー プンします。

**定義先:**

MQDistributionList クラス

#### **構文:**

Call *MQDistributionList*.Open()

### *Put* **メソッド**

配布リストと関連づけられる配布リスト項目が識別したそれぞれのキューにメッセージを書き込みます。

### **定義先:**

MQDistributionList クラス

# **構文**

MQDistributionList を呼び出します。 **Put** (メッセージ、 PutMsg オプション &)

## **Parameters**

*Message*。書き込まれるメッセージを表す MQMessage オブジェクト。

*PutMsgOptions*。PUT 操作を制御するためのオプションが含まれる MQPutMessageOptions オブジェク ト。 指定されていない場合、デフォルトの PutMessageOptions が使用されます。

このメソッドは、パラメーターとして MQMessage オブジェクトを使用します。 次の配布リスト項目プロ パティーは、このメソッドの結果として更新されることがあります。

- CompletionCode
- ReasonCode
- ReasonName
- MessageId
- MessageIdHex
- CorrelationId
- CorrelationIdHex
- GroupId
- GroupIdHex
- Feedback
- AccountingToken
- AccountingTokenHex

# **MQDistributionListItem クラス**

このクラスは、MQOR、MQRR、および MQPMR 構造体をカプセル化し、それを所有している配布リストと 関連付けます。

# **作成**

MQDistributionList クラスの AddDistributionListItem メソッドを使用します。

# **プロパティー**

## **方法**

- 644 ページの『[AccountingToken](#page-643-0) プロパティー』.
- 644 ページの『[AccountingTokenHex](#page-643-0) プロパティー』.
- 645 ページの『[CompletionCode](#page-644-0) プロパティー』.
- 645 ページの『CorrelationId [プロパティー』](#page-644-0).
- 645 ページの『[CorrelationIdHex](#page-644-0) プロパティー』.
- 646 ページの『DistributionList [プロパティー』](#page-645-0).
- 646 ページの『Feedback [プロパティー』](#page-645-0).
- 646 ページの『GroupId [プロパティー』](#page-645-0).
- 646 ページの『GroupIdHex [プロパティー』](#page-645-0).
- 646 ページの『MessageId [プロパティー』](#page-645-0).
- 647 ページの『MessageIdHex [プロパティー』](#page-646-0).
- <span id="page-643-0"></span>• 647 ページの『[NextDistributionListItem](#page-646-0) プロパティー』.
- 647 ページの『[PreviousDistributionListItem](#page-646-0) プロパティー』.
- 647 ページの『[QueueManagerName](#page-646-0) プロパティー』.
- 648 ページの『QueueName [プロパティー』](#page-647-0).
- 648 ページの『ReasonCode [プロパティー』](#page-647-0).
- 648 ページの『ReasonName [プロパティー』](#page-647-0).
- 648 ページの『[ClearErrorCodes](#page-647-0) メソッド』.

# **プロパティー***:*

- AccountingToken プロパティー
- AccountingTokenHex プロパティー
- CompletionCode プロパティー
- CorrelationId プロパティー
- CorrelationIdHex プロパティー
- DistributionList プロパティー
- Feedback プロパティー
- GroupId プロパティー
- GroupIdHex プロパティー
- MessageId プロパティー
- MessageIdHex プロパティー
- NextDistributionListItem プロパティー
- PreviousDistributionListItem プロパティー
- QueueManagerName プロパティー
- QueueName プロパティー
- ReasonCode プロパティー
- ReasonName プロパティー

メソッド*:*

• ClearErrorCodes メソッド

作成*:*

MQDistributionList クラスの AddDistributionListItem メソッドを使用します。

## *AccountingToken* **プロパティー**

読み取り/書き込み可能。 キューにメッセージを書き込む場合、 メッセージの MQPMR に組み込まれる AccountingToken。 初期値はすべてヌルです。

**定義先:**

MQDistributionListItem クラス

### **データ型:**

32 文字のストリング (String)

**構文:** 取得する場合: *accountingtoken\$ = MQDistributionListItem*. **AccountingToken**

設定する場合: *MQDistributionListItem*. **AccountingToken** = アカウント・トークン *\$*

## *AccountingTokenHex* **プロパティー**

読み取り/書き込み可能。 キューにメッセージを書き込む場合、 メッセージの MQPMR に組み込まれる AccountingToken。

<span id="page-644-0"></span>ストリングのそれぞれの 2 文字は、単一の ASCII 文字に相応する 16 進数を表します。 例えば、"6" と "1" の対の文字は単一文字 "A" を表し、 "6" と "2" の対の文字は単一文字 "B" を表すというようになります。

有効な 64 個の 16 進文字を指定する必要があります。

初期値は "0...0" です。

**定義先:**

MQDistributionListItem クラス

**データ型:**

32 個 ASCII 文字を表す 64 個の 16 進文字のストリング (String)

**構文:** 取得する場合: *accountingtokenh\$ = MQDistributionListItem*. **AccountingTokenHex**

設定する場合: *MQDistributionListItem*. **AccountingToken16 進数** = *accountingtokenh \$*

### *CompletionCode* **プロパティー**

読み取り専用。 所有している配布リスト・オブジェクトに対し発行された最新の OPEN または PUT 要求に よって設定された完了コード。

**定義先:**

MQDistributionListItem クラス

**データ型:**

Long

**値:**

- MQCC\_OK
- MQCC\_WARNING
- MQCC\_FAILED

**構文:** 取得する場合: *completioncode\$ = MQDistributionListItem*. **CompletionCode**

### *CorrelationId* **プロパティー**

読み取り/書き込み可能。 キューにメッセージを書き込む場合、 メッセージの MQPMR に組み込まれる CorrelId。 初期値はすべてヌルです。

**定義先:**

MQDistributionListItem クラス

**データ型:**

24 文字のストリング (String)

**構文:** 取得する場合: *correlid\$ = MQDistributionListItem*. **CorrelationId**

設定する場合: *MQDistributionListItem*. **CorrelationId** = *correlid \$*

### *CorrelationIdHex* **プロパティー**

読み取り/書き込み可能。 キューにメッセージを書き込む場合、 メッセージの MQPMR に組み込まれる CorrelId。

ストリングのそれぞれの 2 文字は、単一の ASCII 文字に相応する 16 進数を表します。 例えば、"6" と "1" の対の文字は単一文字 "A" を表し、 "6" と "2" の対の文字は単一文字 "B" を表すというようになります。

有効な 48 個の 16 進文字を指定する必要があります。

初期値は "0..0" です。

**定義先:**

MQDistributionListItem クラス

**データ型:**

24 ASCII 文字を表す 48 の 16 進文字のストリング (String)

**構文:** 取得する場合: *correlidh\$ = MQDistributionListItem*. **CorrelationIdHex**

<span id="page-645-0"></span>設定する場合: *MQDistributionListItem*. **CorrelationIdHex** = *correlidh \$*

## *DistributionList* **プロパティー**

読み取り専用。 この配布リスト項目が関連付けられる配布リスト。

**定義先:**

MQDistributionListItem クラス

**データ型:**

MQDistributionList

**構文:** 取得する場合: *set distributionlist = MQDistributionListItem*. **DistributionList**

# *Feedback* **プロパティー**

読み取り/書き込み可能。 キューにメッセージを書き込む場合、 メッセージの MQPMR に組み込まれる Feedback 値。

**定義先:**

MQDistributionListItem クラス

**データ型:**

Long

**値:**

Feedback (MQLONG) を参照してください。

**構文:** 取得する場合: *feedback & = MQDistributionListItem*. **Feedback**

設定する場合: *MQDistributionListItem*. **フィードバック** = *feedback &*

# *GroupId* **プロパティー**

読み取り/書き込み可能。 キューにメッセージを書き込む場合、 メッセージの MQPMR に組み込まれる GroupId。 初期値はすべてヌルです。

**定義先:**

MQDistributionListItem クラス

**データ型:**

24 文字のストリング (String)

**構文:** 取得する場合: *groupid\$ = MQDistributionListItem*. **GroupId**

設定する場合: *MQDistributionListItem*. **GroupId** = グループ *ID \$*

## *GroupIdHex* **プロパティー**

読み取り/書き込み可能。 キューにメッセージを書き込む場合、 メッセージの MQPMR に組み込まれる GroupId。

ストリングのそれぞれの 2 文字は、単一の ASCII 文字に相応する 16 進数を表します。 例えば、"6" と "1" の対の文字は単一文字 "A" を表し、 "6" と "2" の対の文字は単一文字 "B" を表すというようになります。

有効な 48 個の 16 進文字を指定する必要があります。

初期値は "0..0" です。

**定義先:**

MQDistributionListItem クラス

**データ型:**

24 個 ASCII 文字を表す 48 個の 16 進文字のストリング (String)

**構文:** 取得する場合: *groupidh\$ = MQDistributionListItem*. **GroupIdHex**

設定する場合: *MQDistributionListItem*. **GroupId16 進数** = *groupidh \$*

## *MessageId* **プロパティー**

<span id="page-646-0"></span>読み取り/書き込み可能。 キューにメッセージを書き込む場合、 メッセージの MQPMR に組み込まれる MessageId。 初期値はすべてヌルです。

### **定義先:**

MQDistributionListItem クラス

**データ型:**

24 文字のストリング (String)

**構文:** 取得する場合: *messageid\$ = MQDistributionListItem*. **MessageId**

設定する場合: *MQDistributionListItem*. **MessageId** = *messageid \$*

## *MessageIdHex* **プロパティー**

読み取り/書き込み可能。 キューにメッセージを書き込む場合、 メッセージの MQPMR に組み込まれる MessageId。

ストリングのそれぞれの 2 文字は、単一の ASCII 文字に相応する 16 進数を表します。 例えば、"6" と "1" の対の文字は単一文字 "A" を表し、 "6" と "2" の対の文字は単一文字 "B" を表すというようになります。

有効な 48 個の 16 進文字を指定する必要があります。

初期値は "0..0" です。

**定義先:**

MQDistributionListItem クラス

**データ型:** 24 ASCII 文字を表す 48 の 16 進文字のストリング (String)

**構文:** 取得する場合: *messageidh\$ = MQDistributionListItem*. **MessageIdHex**

設定する場合: *MQDistributionListItem*. **MessageId16 進数** = *messageidh \$*

### *NextDistributionListItem* **プロパティー**

読み取り専用。 同じ配布リストと関連付けられる次の配布リストの項目オブジェクト。

### **定義先:**

MQDistributionListItem クラス

**データ型:**

MQDistributionListItem

**構文:** 取得する場合: *set distributionlistitem = MQDistributionListItem.* **NextDistributionListItem**

## *PreviousDistributionListItem* **プロパティー**

読み取り専用。 同じ配布リストと関連付けられる前の配布リストの項目オブジェクト。

### **定義先:**

MQDistributionListItem クラス

### **データ型:**

MQDistributionListItem

**構文:** 取得する場合: *set distributionlistitem = MQDistributionListItem*. **PreviousDistributionListItem**

## *QueueManagerName* **プロパティー**

読み取り/書き込み可能。 IBM MQ キュー・マネージャー名。

### **定義先:**

MQDistributionListItem クラス

### **データ型:**

48 文字のストリング (String)

**構文:** 取得する場合: *qmname\$ = MQDistributionListItem*. **QueueManagerName**

設定する場合: *MQDistributionListItem*. **QueueManager 名** = *qmname \$*

# <span id="page-647-0"></span>*QueueName* **プロパティー**

読み取り/書き込み可能。 IBM MQ キュー名。

**定義先:**

MQDistributionListItem クラス

#### **データ型:**

48 文字のストリング (String)

**構文:** 取得する場合: *qname\$ = MQDistributionListItem*. **QueueName**

設定する場合: *MQDistributionListItem*. **QueueName** = *qname \$*

# *ReasonCode* **プロパティー**

読み取り専用。 所有している配布リスト・オブジェクトに対し発行された最新の OPEN または PUT によっ て設定された理由コード。

### **定義先:**

MQDistributionListItem クラス

**データ型:**

Long

**値:**

API 完了コードと理由コードを参照してください。

**構文:** 取得する場合:

*reasoncode&* = *MQDistributionListItem*.ReasonCode

## *ReasonName* **プロパティー**

読み取り専用。 理由コードの記号名。 例えば、"MQRC\_QMGR\_NOT\_AVAILABLE" です。

#### **定義先:**

MQDistributionListItem クラス

## **データ型:**

ストリング

**値:**

API 完了コードと理由コードを参照してください。

**構文:** 取得する場合: *reasonname\$ = MQDistributionListItem*. **ReasonName**

### *ClearErrorCodes* **メソッド**

MQDistributionListItem クラスおよび MQSession クラスの両方について、完了コードを MQCC\_OK にリセ ットし、理由コードを MQRC\_NONE にリセットします。

### **定義先:**

MQDistributionListItem クラス

### **構文:**

Call *MQDistributionListItem*.ClearErrorCodes

# **IBM MQ Automation Classes for ActiveX のトレース**

IBM MQ Automation Classes for ActiveX が備えるトレース機能、よくある落とし穴とその回避方法につい ての情報。
■ V 9.0.0 ■ <sub>IBM MQ 9.0 以降、MicrosoftActive X に対するサポートは非推奨になりました。 代わりのテ</sub> クノロジーとして推奨されているのは、.NET 用の IBM MQ クラスです。 詳細については .NET アプリケー ションの開発 を参照してください。

このトラブルシューティングの以下のセクションでは、提供されているトレース機能と、思いがけない危 険およびそれらを回避するための方法について説明します。

- 649 ページの『IBM MQ Automation Classes for ActiveX のトレース制御』
- 650 ページの『[IBM MQ Automation Classes for ActiveX](#page-649-0) スクリプトにエラーが発生した場合』
- 650 ページの『[IBM MQ Automation Classes for ActiveX](#page-649-0) の理由コード』
- 654 [ページの『コード・レベル・ツール』](#page-653-0)

# **IBM MQ Automation Classes for ActiveX のトレース制御**

IBM MQ Automation Classes for ActiveX (MQAX) には、問題発生時に保守部門が状況を調査できるようにト レース機能が備えられています。

トレース機能は、MQAX スクリプトを実行したときに使用したパスを示します。 システム・リソースを無駄 に消費しないように、問題がない限り、トレース機能は無効にして実行してください。

次の 3 つの環境変数を設定してトレースを制御します。

- OMQ\_TRACE
- OMQ\_TRACE\_PATH
- OMO TRACE LEVEL

**注 : OMQ\_TRACE** 変数にいずれかの 値を指定すると、トレース機能がオンに切り替わります。 **OMQ\_TRACE** 変数を OFF に設定しても、トレースはアクティブのままです。 トレースをオフに切り替える場合は、 **OMQ\_TRACE** に値を指定しないでください。

- 1.「**スタート**」をクリックします。
- 2.「**コントロール パネル**」をクリックします。
- 3.「**システム**」をダブルクリックします。
- 4.「**詳細設定**」をクリックします。
- 5.「**環境変数**」をクリックします。
- 6. **(ユーザー名) のユーザー環境変数**というタイトルのセクションで、**「新規」**をクリックします。
- 7. 該当するフィールドに変数名と変数値を入力して、「**OK**」をクリックします。
- 8.「**OK**」をクリックして、「環境変数」ウィンドウを閉じます。
- 9.「**OK**」をクリックして、「システムのプロパティ」ウィンドウを閉じます。
- 10.「コントロール パネル」ウィンドウをクローズします。

トレース・ファイルを書き込む場所を決定するときには、ディスクからの読み取り権限と共に、ディスク への十分な書き込み権限があることを確認します。

トレースを有効にすると、MQAX の実行速度が低下しますが、ActiveX 環境や IBM MQ 環境のパフォーマン スには影響しません。 トレース・ファイルが必要なくなったら、削除してもかまいませ ん。

MQAX の実行中には OMQ TRACE 変数のステータスを変更できません。

# **トレース・ファイルのファイル名とディレクトリー**

トレース・ファイルのファイル名は、OMQ*nnnnn*.trc の形式になります。この場合の *nnnnn* は、そのとき 実行中の ActiveX プロセスの ID です。

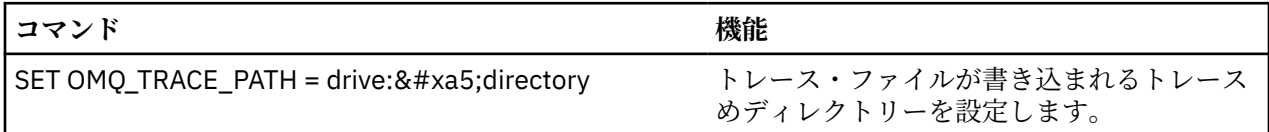

<span id="page-649-0"></span>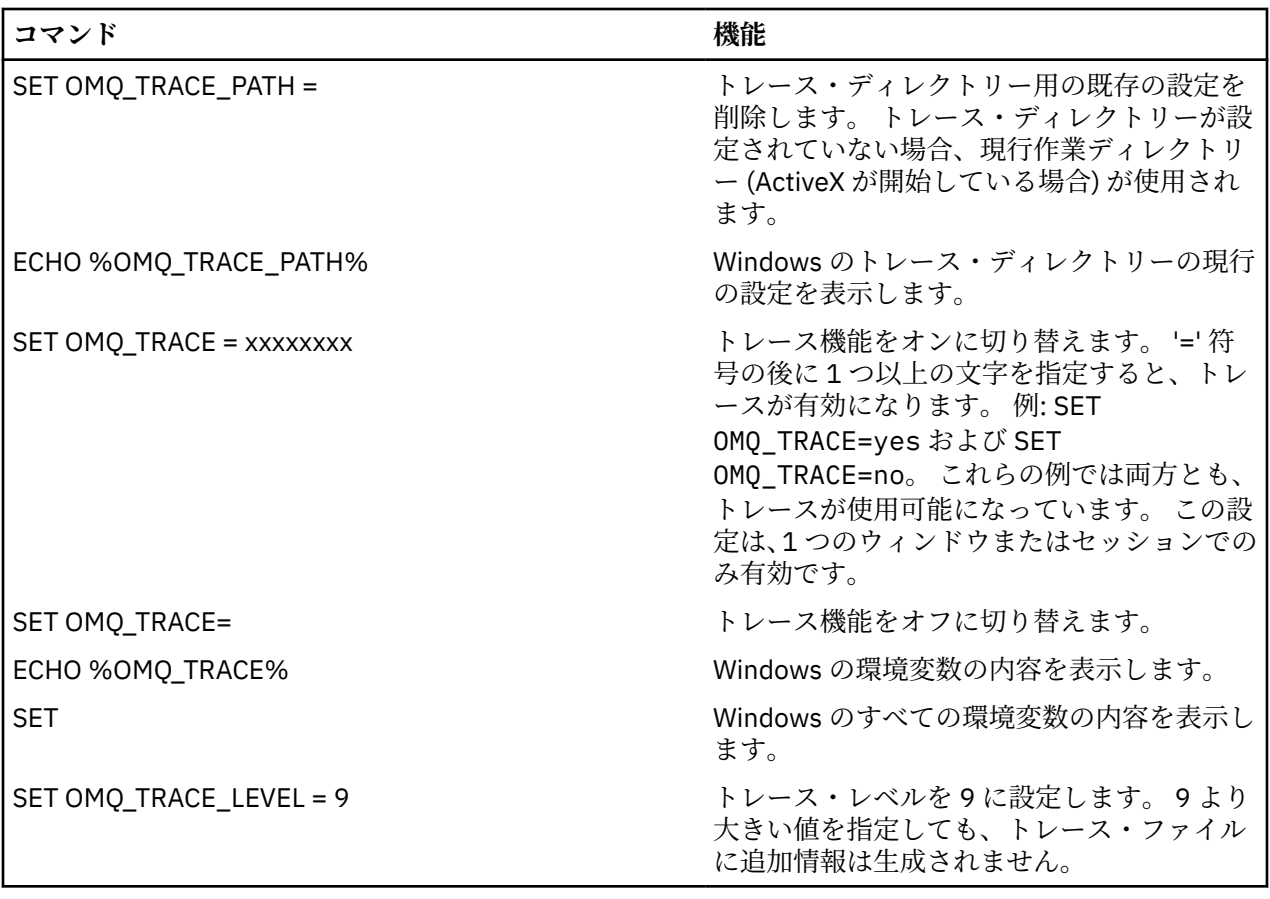

# **IBM MQ Automation Classes for ActiveX スクリプトにエラーが発生した場合**

IBM MQ Automation Classes for ActiveX スクリプトにエラーが発生した場合は、多数の情報源で調査でき ます。

# **基本障害症状レポート**

トレース機能とは別に、予期しない内部エラーが発生した場合、基本障害症状レポートが生成されること があります。

このレポートは、OMQ*nnnnn*.fdc という名前のファイルに生成されます。この場合の *nnnnn* は、そのとき に実行中の ActiveX プロセスの番号です。 このファイルは、ActiveX を始動した作業ディレクトリー、また は OMQ\_PATH 環境変数で指定したパスの中にあります。

# **その他情報ソース**

IBM MQ は、使用されているプラットフォームに応じてさまざまなエラー・ログとトレース情報を提供しま す。 ご使用の Windows アプリケーションの事象ログを参照してください。

# **IBM MQ Automation Classes for ActiveX の理由コード**

IBM MQ MQI 理由コードに加えて生成される可能性がある IBM MQ Automation Classes for ActiveX (MQAX) 理由コード。

IBM MQ MQI 用の資料で説明されている理由コードの他に、次の理由コードが発生することがあります。 この他のコードについては、IBM MQ アプリケーションの事象ログを参照してください。

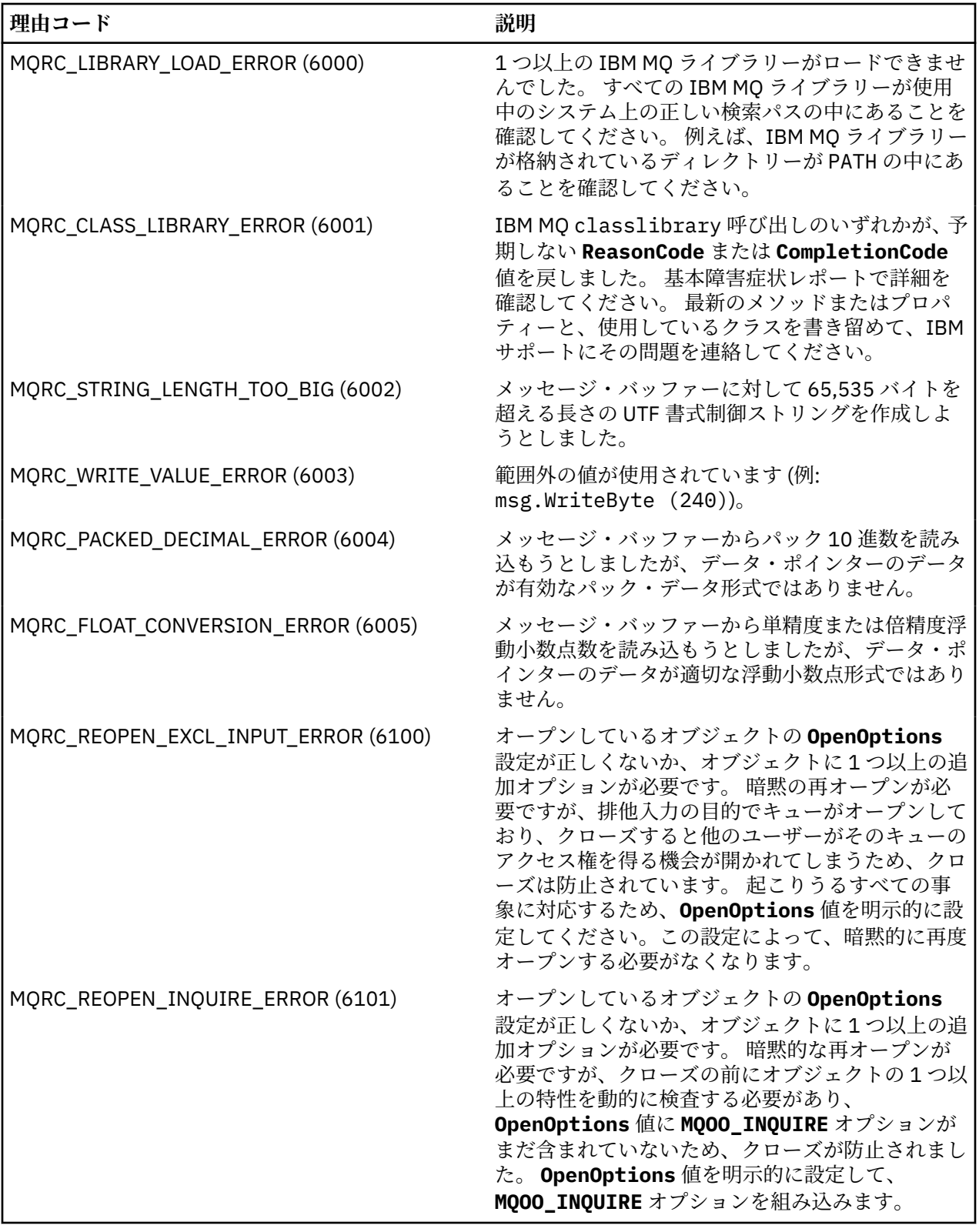

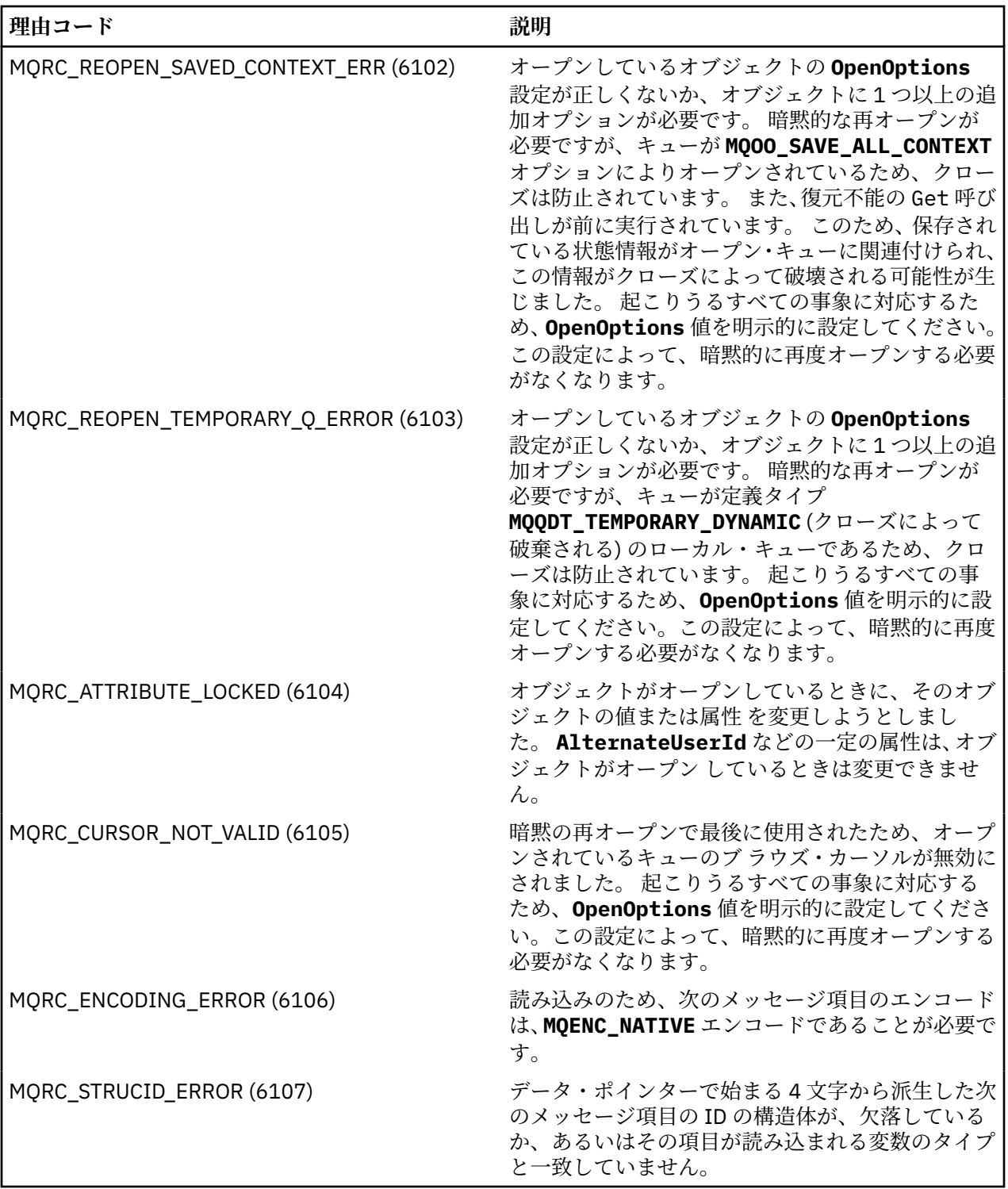

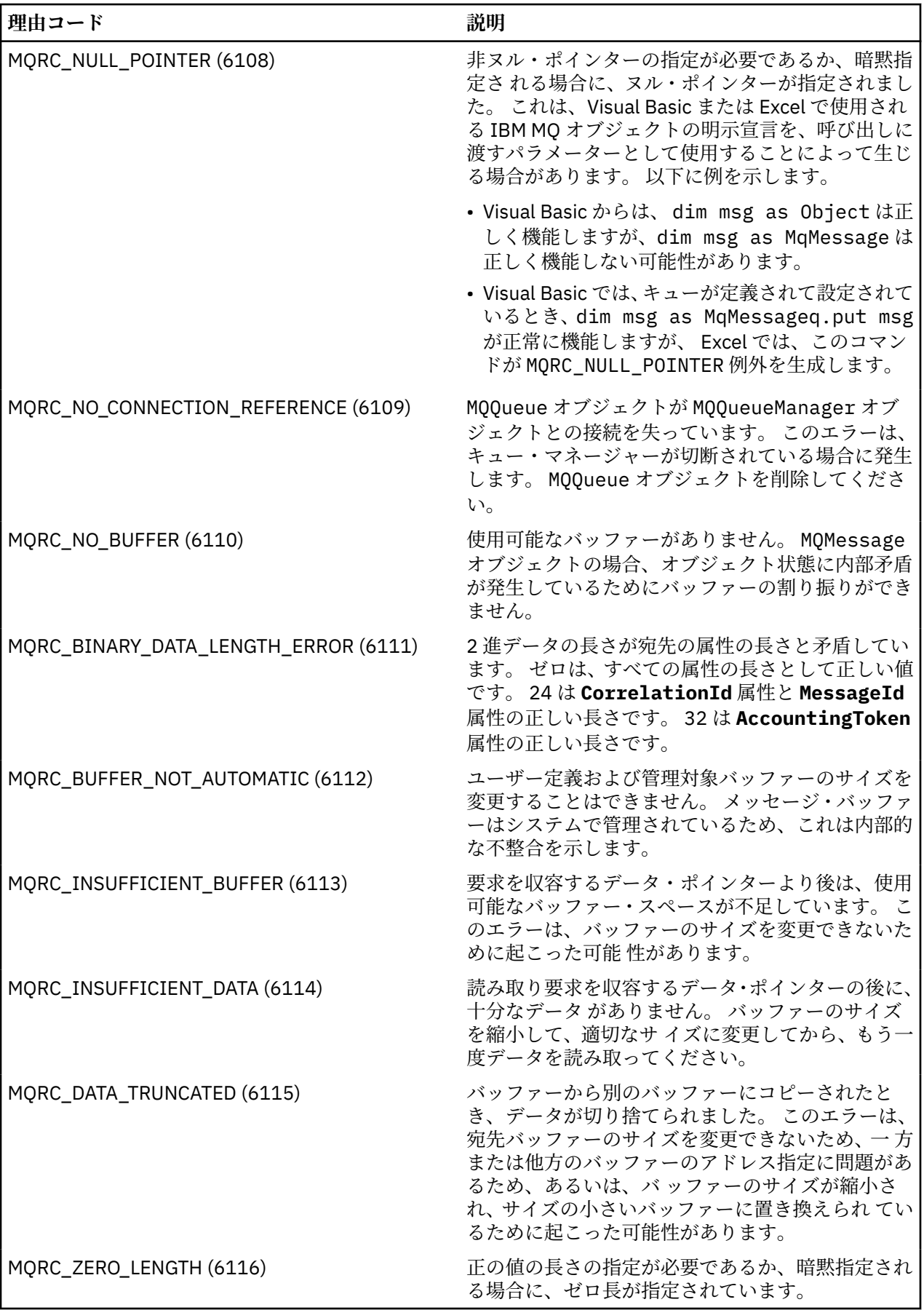

<span id="page-653-0"></span>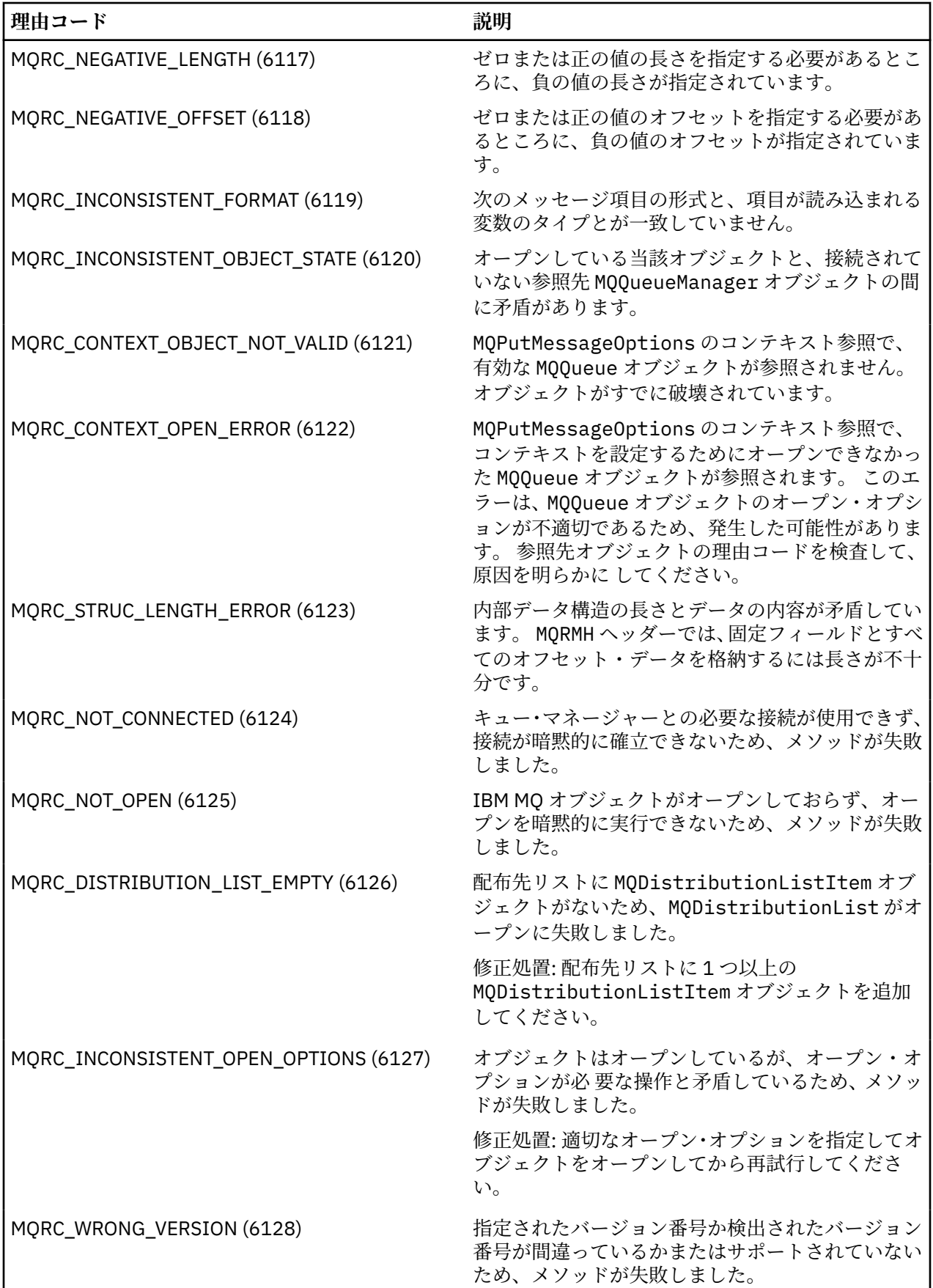

**コード・レベル・ツール**

ユーザーは、IBM の保守サービス・チームからインストールしたコードのレベルを尋ねられることがあり ます。

コードのレベルを見つけるには、'MQAXLEV' ユーティリティー・プ ログラムを実行します。

コマンド・プロンプトで、ディレクトリーを MQAX200.dll が格納されているディレクトリーに変更する か、全パス 長さを追加して次のように入力します。

#### MQAXLev MQAX200.dll > MQAXLEV.OUT

この場合の MQAXLEV.OUT は、出力ファイルの名前です。

出力ファイルを指定しないと、詳細は画面に表示されます。

以下の例では、コード・レベル・ツールから出力されるファイルの例について詳述します。

# **例、コード・レベル・ツールからの出力ファイル**

5639-B43 (C) Copyright IBM Corp. 1996, 2023. ALL RIGHTS RESERVED.

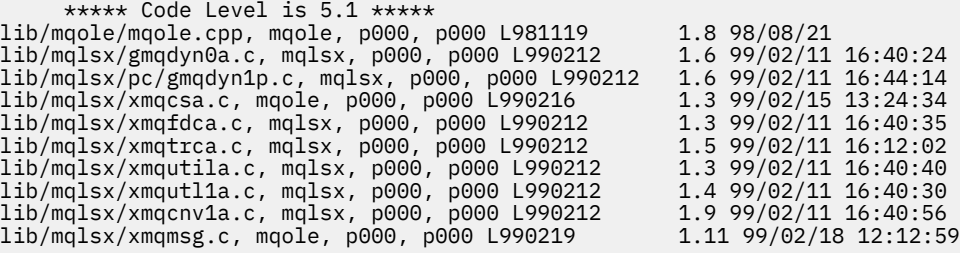

# **MQAI との間の ActiveX インターフェース**

各 COM インターフェースの簡単な概説と、MQAI での使用法については、 574 ページの『[Component](#page-573-0) Object Model インターフェース [\(IBM MQ Automation Classes for ActiveX\)](#page-573-0) の使用』を参照してください。

MQAI を使用すると、アプリケーションでプログラム式コマンド形式 (PCF) のコマンドを作成および送信す ることができ、その際に PCF に必要 な可変長バッファーを直接入手したり、フォーマットしたりする必要 がありません。 MQAI について詳しくは、IBM MQ 管理インターフェース (MQAI) を参照してください。 MQAI ActiveX MQBag クラスは、MQAI がサポートするデータ・バッグを、COM オブジェクト (Visual Basic、C++、Java および ActiveX スクリプト記述クライアント) の作成をサポートする言語で使用できる 形でカプセル化します。

MQAI の ActiveX インターフェースは、MQI に対する COM インターフェースを 提供する MQAX クラスと共 に使用するように設計されています。 MQAX クラスの詳細については、 575 [ページの『](#page-574-0)ActiveX 以外のア [プリケーションにアクセスする](#page-574-0) MQAX アプリケーションの設計』を参照してください。

ActiveX インターフェースは、MQBag と呼ばれる 1 つのクラスを提供し ます。 このクラスを使用して、 MQAI データ・バッグとそのプロパティーが作成 されます。各バッグ内でデータ項目を作成するとき、お よびデータ 項目を使った作業を行うときにメソッドが使用されます。 MQBag の Execute メソッドは、バ ッグのデータを PCF メッセージとして IBM MQ キュー・マネージャーに送信し、その応答を収集します。

MQBag クラスおよびそのプロパティーとメソッドについて詳しくは、655 ページの『MQBag クラス』を 参照してください。

PCF メッセージは、指定したキュー・マネージャー・オブジェクトに、 オプションで要求キューと応答キ ューを使用して送信されます。 応答は、新しい MQBag オブジェクトの中に戻されます。 すべてのコマン ドと応答のセットについては、<u>プログラマブル・コマンド・フォーマットの定義</u>で説明しています。 適切 な要求キューと応答キューを選択すると、IBM MQ ネットワーク内のいずれのキュー・マネージャーにもコ マンドを送信できます。

# **MQBag クラス**

MQBag クラスは、MQBag オブジェクトを必要に応じて作成するときに使用されます。 MQBag クラスは、 インスタンス化されると、新しい MQBag オブジェクト参照を戻します。

Visual Basic で MQBag オブジェクトを作成するには、次のように指定します。

Dim mqbag As MQBag Set mqbag = New  $MQBag$ 

# **MQBag プロパティー**

MQBag オブジェクトのプロパティーを以下のリストで説明します。

- 657 ページの『Item [プロパティー』](#page-656-0).
- 658 ページの『Count [プロパティー』](#page-657-0).
- 658 ページの『Options [プロパティー』](#page-657-0).

# **MQBag メソッド**

MQBag オブジェクトのメソッドを以下のリストで説明します。

- 659 [ページの『](#page-658-0)Add メソッド』.
- 659 ページの『[AddInquiry](#page-658-0) メソッド』.
- 660 [ページの『](#page-659-0)Clear メソッド』.
- 660 [ページの『](#page-659-0)Execute メソッド』.
- 661 ページの『[FromMessage](#page-660-0) メソッド』.
- 661 [ページの『](#page-660-0)ItemType メソッド』.
- 662 [ページの『](#page-661-0)Remove メソッド』.
- 662 [ページの『](#page-661-0)Selector メソッド』.
- 663 ページの『[ToMessage](#page-662-0) メソッド』.
- 663 [ページの『](#page-662-0)Truncate メソッド』.

# **エラーの処理**

MQBag オブジェクトの処理中にエラーが検出された場合 (基礎となる MQAX オブジェクトまたは MQAI オ ブジェクトによってバッグにエラーが 戻されるものを含む)、エラー例外が発生します。 MQBag クラスは COM ISupportErrorInfo インターフェースをサポ ートしているため、エラー処理ルーチンで次の情報が使 用できます。

- エラー番号: 検出されたエラーの IBM MQ の理由コードと COM の機能コードからなる番号です。 COM の標準仕様である機能フィールドは、エラーの 責任がある領域を示します。 IBM MQ によって検出され たエラーのエラー番号は、必ず FACILITY\_ITF になります。
- エラーの発生元: エラーが検出されたオブジェクトのタイプとバージョンを識別します。 MQBag の操作 中に検出されるエラーの場合、エラーの発生元は常に MQBag.MQBag1 です。
- エラー記述: IBM MQ の理由コードの記号名を示すストリングです。

エラー情報へのアクセス方法は、スクリプト記述言語によって異なります。例えば、Visual Basic では、情 報は Err オブジェクトに戻され、エラー番号から定数 vbObjectError を減算することによって、IBM MQ 理 由コードが得られます。

#### **ReasonCode = Err.Number - vbObjectError**

MQBag の Execute メソッドが PCF メッセージを送信し、応答を受け取った場合、送信したコマンドが正常 に実行されなかった可能性があっても、処理は正常終了したものと見なされます。 この場合、応答バッグ それ自体には、完了コードとエラーの理由コードが含まれています。これらのコードについては、プログ ラマブル・コマンド・フォーマットの定義で説明しています。

# <span id="page-656-0"></span>**Item プロパティー**

# **目的**

Item プロパティーは、バッグの中の項目を表します。 Item プロパティーは、1 つの項目の値を設定した り、値について問い合 わせるときに使用されます。 このプロパティーは、以下の MQAI 呼び出しに対応し て使用されます。

- "mqSetString"
- "mqSetInteger"
- "mqInquireInteger"
- "mqInquireString"
- "mqInquireBag"

これらの MQAI 呼び出しについては、プログラマブル・コマンド・フォーマット・リファレンスに説明が あります。

# **Format**

Item (Selector, ItemIndex, Value)

# **Parameters**

#### **Selector (VARIANT) - 入力**

設定または問い合わせ対象の項目のセレクター。

項目について問い合わせる場合は、 MQSEL\_ANY\_USER\_SELECTOR がデフォルトです。 項目を設定す る場合のデフォルトは、MQIA\_LIST または MQCA\_LIST です。

Selector が long 型でない場合、 結果として MQRC\_SELECTOR\_TYPE\_ERROR が生成されます。

このパラメーターはオプションです。

#### **ItemIndex (LONG) - 入力**

この値は、設定または問い合わせの対象として指定したセレクター を持つ項目のオカレンスを識別し ます。 デフォルトは、MQIND\_NONE です。

このパラメーターはオプションです。

#### **Value (VARIANT) - 入出力**

戻り値または設定する値。 項目を問い合わせる場合、戻り値の型は long 型、ストリング型、 MQBag 型のいずれかです。 ただし、項目を設定する場合の値は、 long 型かストリング型のいずれかでなけれ ばなりません。これ以外の値を指定すると、結果として MQRC\_ITEM\_VALUE\_ERROR が生成されます。

# **Visual Basic 言語の呼び出し**

バッグ内の項目の値について問い合わせる場合は、次のように指定しま す。

Value = mqbag[.Item]([Selector], [ItemIndex])

MQBag の参照の場合は、次のように指定します。

Set abag = mqbag[.Item]([Selector]. [ItemIndex])

バッグ内の項目の値を設定する場合は、次のように指定します。

# <span id="page-657-0"></span>**Count プロパティー**

# **目的**

Count プロパティーは、バッグ内のデータ項目の数を表します。 このプロパティーは、MQAI 呼び出し "mqCountItems" と対応します。 この MQAI 呼び出しについては、プログラマブル・コマンド・フォーマ ット・リファレンスに説明があります。

# **Format**

**Count (***Selector, Value***)**

# **Parameters**

**Selector (VARIANT) - 入力**

カウントに入れるデータ項目のセレクター。

デフォルトは MQSEL\_ALL\_USER\_SELECTORS です。

Selector が long 型でない場合、MQRC\_SELECTOR\_TYPE\_ERROR が戻されます。

### **Value (LONG) - 出力**

*Selector* によってカウントに入れられたバッグ内の項目の 数。

# **Visual Basic 言語の呼び出し**

バッグ内の項目の数を戻す場合は、次のように指定します。

ItemCount = mqbag.Count([Selector])

# **Options プロパティー**

# **目的**

Options プロパティーは、バッグを使用するためのオプションを設定し ます。 このプロパティーは、MQAI 呼び出し "mqCreateBag" の **Options** パラメーターと対応します。 この MQAI 呼び出しについては、プロ グラマブル・コマンド・フォーマット・リファレンスに説明があります。

# **Format**

**Options (***Options***)**

# **Parameters**

**Options (LONG) - 入出力** バッグのオプション。

> **注 :** バッグのオプションは、各データ項目をバッグに追加したり、バッグ内 で設定する **前** に設定する 必要があります。 バッグが空でないときにオプションを変更すると、 結果として MQRC\_OPTIONS\_ERROR が生成されます。 これは、バッグが後で消去される場合でも適用されます。

# <span id="page-658-0"></span>**Visual Basic 言語の呼び出し**

バッグ内の項目のオプションについて問い合わせる場合は、次のように 指定します。

Options = mqbag.Options

バッグ内の項目のオプションを設定する場合は、次のように指定しま す。

mqbag.Options = Options

# **MQBag メソッド**

以降の節では、MQBag オブジェクトのメソッドについて説明します。

# *Add* **メソッド**

# **目的**

Add メソッドは、バッグにデータ項目を追加します。 このメソッドは、MQAI 呼び出し "mqAddInteger" と "mqAddString" に対応します。 これらの MQAI 呼び出しについては、プログラマブル・コマンド・フォー マット・リファレンスに説明があります。

# **Format**

**Add (***Value, Selector***)**

# **Parameters**

**Value (VARIANT) - 入力** データ項目の整数値またはストリング値。

### **Selector (VARIANT) - 入力**

追加する項目を識別するセレクター。

デフォルトは、Value の型によって MQIA\_LIST または MQCA\_LIST となります。 **Selector** パラメー ターが long 型でない場合、 結果として MQRC\_SELECTOR\_TYPE\_ERROR が生成されます。

# **Visual Basic 言語の呼び出し**

バッグに項目を追加する場合は、次のように指定します。

mqbag.Add(Value,[Selector])

# *AddInquiry* **メソッド**

# **目的**

AddInquiry メソッドは、INQUIRE コマンドを実行する目的で管理バッグ が送信されたときに戻される属性 を指定するセレクターを追加します。 このメソッドは、MQAI 呼び出し "mqAddInquiry" と対応します。こ の MQAI 呼び出しについては、プログラマブル・コマンド・フォーマット・リファレンスに説明がありま す。

### **Format**

**AddInquiry** *(Inquiry***)**

# <span id="page-659-0"></span>**Parameters**

#### **Inquiry (LONG) - 入力**

INQUIRE 管理コマンドによって戻される IBM MQ 属性の選択子。

# **Visual Basic 言語の呼び出し**

AddInquiry メソッドを使用する場合は、次のように指定します。

mqbag.AddInquiry(Inquiry)

# *Clear* **メソッド**

# **目的**

Clear メソッドは、バッグのすべてのデータ項目を削除します。 このメソッドは、MQAI 呼び出し "mqClearBag" と対応します。この MQAI 呼び出しについては、プログラマブル・コマンド・フォーマッ ト・リファレンスに説明があります。

# **Format**

**消去**

# **Visual Basic 言語の呼び出し**

バッグのすべてのデータ項目を削除する場合は、次のように指定します。

mqbag.Clear

# *Execute* **メソッド**

# **目的**

Execute メソッドは、管理コマンド・メッセージをコマンド・サーバ ーに送信し、何らかの応答メッセー ジを待ちます。 このメソッドは、MQAI 呼び出し "mqExecute" と対応します。この MQAI 呼び出しについ ては、プログラマブル・コマンド・フォーマット・リファレンスに説明があります。

# **Format**

*(QueueManager, Command, OptionsBag, RequestQ, ReplyQ, ReplyBag* **を実行します。)**

# **Parameters**

**QueueManager (MQQueueManager) - 入力** アプリケーションが接続されているキュー・マネージャー。

**Command (LONG) - 入力** 実行されるコマンド。

**OptionsBag (MQBag) - 入力** 呼び出しの処理に影響を与えるオプションが入っているバッグ。

**RequestQ (MQQueue) - 入力** 管理コマンド・メッセージを入れるキュー。

**ReplyQ (MQQueue) - 入力** 応答メッセージを受信するキュー。

### <span id="page-660-0"></span>**ReplyBag (MQBag) - 出力**

応答メッセージのデータが入っているバッグの参照。

# **Visual Basic 言語の呼び出し**

管理コマンド・メッセージを送信して応答メッセージを待つ場合は、次の ように指定します。

Set ReplyBag = mqbag.Execute(QueueManager, Command, [OptionsBag],[RequestQ],[ReplyQ])

# *FromMessage* **メソッド**

# **目的**

FromMessage メソッドは、メッセージのデータをバッグにロードします。 このメソッドは、MQAI 呼び出 し "mqBufferToBag" と対応します。 この MQAI 呼び出しについては、プログラマブル・コマンド・フォー マット・リファレンスに説明があります。

# **Format**

**FromMessage** *(Message, OptionsBag***)**

# **Parameters**

**Message (MQMessage) - 入力** 変換するデータが入っているメッセージ。

**OptionsBag (MQBag) - 入力** 呼び出しの処理を制御するオプション。

# **Visual Basic 言語の呼び出し**

メッセージのデータをバッグにロードする場合は、次のように指定しま す。

mqbag.FromMessage(Message,[OptionsBag])

# *ItemType* **メソッド**

# **目的**

ItemType メソッドは、バッグ内の指定した項目に値の型を戻します。 このメソッドは、MQAI 呼び出し "mqInquireItemInfo" と対応します。 この MQAI 呼び出しについては、プログラマブル・コマンド・フォ ーマット・リファレンスに説明があります。

### **Format**

**ItemType** *(Selector, ItemIndex, ItemType***)**

# **Parameters**

### **Selector (VARIANT) - 入力**

問い合わせする項目を識別する選択子。

デフォルトは MQSEL\_ANY\_USER\_SELECTOR です。 **Selector** パラメーターが long 型でない場合、 結果として MQRC\_SELECTOR\_TYPE\_ERROR が生成されます。

**ItemIndex (LONG) - 入力** 問い合わせの対象の項目のインデックス。 デフォルトは、MQIND\_NONE です。

### <span id="page-661-0"></span>**ItemType (LONG) - 出力**

指定した項目のデータ型。

**注 : Selector** パラメーターと **ItemIndex** パラメー ターのどちらか一方、または両方を指定する必要 があります。 どちらのパラメーターも指定しないと、結果として MQRC\_PARAMETER\_MISSING が生 成されます。

# **Visual Basic 言語の呼び出し**

値の型を戻す場合は、次のように指定します。

ItemType = mqbag.ItemType([Selector], [ItemIndex])

### *Remove* **メソッド**

# **目的**

Remove メソッドはバッグから項目を削除します。 このメソッドは、MQAI 呼び出し "mqDeleteItem" と対 応します。 この MQAI 呼び出しについては、プログラマブル・コマンド・フォーマット・リファレンスに 説明があります。

### **Format**

**Remove** *(Selector, ItemIndex***)**

### **Parameters**

#### **Selector (VARIANT) - 入力**

削除する項目を識別するセレクター。

デフォルトは MQSEL\_ANY\_USER\_SELECTOR です。 **Selector** パラメーターが long 型でない場合、 結果として MQRC\_SELECTOR\_TYPE\_ERROR が生成されます。

#### **ItemIndex (LONG) - 入力**

削除する項目のインデックス。

デフォルトは、MQIND\_NONE です。

**注 : Selector** パラメーターと **ItemIndex** パラメー ターのどちらか一方、または両方を指定する必要 があります。 どちらのパラメーターも指定しないと、結果として MQRC\_PARAMETER\_MISSING が生 成されます。

# **Visual Basic 言語の呼び出し**

バッグから項目を削除する場合は、次のように指定します。

mqbag.Remove([Selector],[ItemIndex])

# *Selector* **メソッド**

# **目的**

Selector メソッドは、バッグの中の指定した項目のセレクターを戻しま す。 このメソッドは、MQAI 呼び 出し "mqInquireItemInfo" と対応します。 この MQAI 呼び出しについては、プログラマブル・コマンド・ フォーマット・リファレンスに説明があります。

# <span id="page-662-0"></span>**Format**

#### **Selector** *(Selector, ItemIndex, OutSelector***)**

### **Parameters**

### **Selector (VARIANT) - 入力**

問い合わせする項目を識別する選択子。

デフォルトは MQSEL\_ANY\_USER\_SELECTOR です。 **Selector** パラメーターが long 型でない場合、 結果として MQRC\_SELECTOR\_TYPE\_ERROR が生成されます。

### **ItemIndex (LONG) - 入力**

問い合わせする項目のインデックス。

デフォルトは、MQIND\_NONE です。

### **OutSelector (VARIANT) - 出力**

指定した項目のセレクター。

**注 : Selector** パラメーターと **ItemIndex** パラメー ターのどちらか一方、または両方を指定する必要 があります。 どちらのパラメーターも指定しないと、結果として MQRC\_PARAMETER\_MISSING が生 成されます。

# **Visual Basic 言語の呼び出し**

項目のセレクターを戻す場合は、次のように指定します。

OutSelector = mqbag.Selector([Selector], [ItemIndex])

# *ToMessage* **メソッド**

# **目的**

ToMessage メソッドは、MQMessage オブジェクトに対する参照を戻します。 参照には、バッグ内のデー タが入っています。 このメソッドは、プログラマブル・コマンド・フォーマット・リファレンスの MQAI 呼び出し "mqBagToBuffer" に対応します。

# **Format**

**ToMessage** *(OptionsBag, Message*)

# **Parameters**

**OptionsBag (MQBag) - 入力** メソッドの処理を制御するオプションが入っているバッグ。

**Message (MQMessage) - 出力** バッグ内のデータが入っている MQMessage オブジェクト参照子。

# **Visual Basic 言語の呼び出し**

ToMessage メソッドを使用する場合は、次のように指定します。

Set Message = mqbag.ToMessage([OptionsBag])

*Truncate* **メソッド**

# **目的**

Truncate メソッドは、バッグ内のユーザー項目の数を減らします。 このメソッドは、プログラマブル・コ マンド・フォーマット・リファレンスの MQAI 呼び出し "mqTruncateBag" に対応します。

# **Format**

**Truncate** *(ItemCount***)**

### **Parameters**

**ItemCount (LONG) - 入力** 切り捨ての後、バッグに残すユーザー項目の数。

# **Visual Basic 言語の呼び出し**

バッグ内のユーザー項目の数を減らす場合は、次のように指定します。

mqbag.Truncate(ItemCount)

# **IBM MQ Automation Classes for ActiveX スターター・サンプルについて**

この付録では、IBM MQ Automation Classes for ActiveX スターター・サンプルと、その使用法について説 明します。

IBM MQ for Windows には、以下の Visual Basic サンプル・プログラムが付属しています。

- MQAXTRIV.VBP
- MQAXBSRV.VBP
- MQAXDLST.VBP
- MQAXCLSS.VBP

これらのサンプルは、Visual Basic 4 または Visual Basic 5 で実行されます。 これらは、ディレクトリー ... ¥ tools¥ mqax¥ samples¥ vb にあります。

また、このディレクトリーの中には、Microsoft Excel および html のサンプルもあります。 次のとおりで す。

- MQAX.XLS
- MQAXTRIV.XLS
- MQAXTRIV.HTM

**注 :** Visual Basic 5 をお使いの場合は、**必ず** Visual Basic コンポーネ ント grid32.ocx を選択してインストー ルしてください。

# **サンプルのデモ**

各サンプルは、IBM MQ Automation Classes for ActiveX を使用して、次の操作を行う方法を示します。

- キュー・マネージャーに接続します。
- キューへのアクセス
- キューへのメッセージの書き込み
- キューからのメッセージの読み取り

Visual Basic のサンプルの中心部を以降の節に記載します。

665 [ページの『サンプルを実行する準備』](#page-664-0)および

665 [ページの『サンプルでのエラー処理』](#page-664-0)

# <span id="page-664-0"></span>**実行、ActiveX スターター・サンプル**

IBM MQ Automation Classes for ActiveX スターター・サンプルを実行する前に、デフォルトのキュー・マ ネージャーが稼働しており、必要なキュー定義が作成されていることを確認してください。 キュー・マネ ージャーの作成と稼働の方法、およびキューの作成方法の詳細については、管理を参照してください。 こ のサンプルでは、キュー SYSTEM.DEFAULT.LOCAL.QUEUE これは、通常はセットアップされる IBM MQ サ ーバーで定義する必要があります。

以下のリストに、データ・バッグのさまざまな使用方法を示します。

- キュー・マネージャーに接続します。
- キューへのアクセス
- キューへのメッセージの書き込み
- キューからのメッセージの読み取り

Microsoft Basic 4 以降の MQAX スターター・サンプルについては、 665 ページの『MQAXTRIV サンプル の実行』 を参照してください。

キュー・マネージャーおよびキュー・オブジェクトのプロパティーとメソッドをブラウズできるサンプル については、667 ページの『MQAXCLSS [サンプルの始動』を](#page-666-0)参照してください。

MQAXDLST サンプルについては、667 ページの『[MQAXDLST](#page-666-0) サンプル』を参照してください

Microsoft Excel 95 以降用の MQAX スターター・サンプルの実行方法については、667 [ページの](#page-666-0) 『MQAXTRIV.XLS [サンプルの実行』](#page-666-0)を参照してください。

MQAX.XLS を用いた Bank のデモを実行する方法については、668 [ページの『](#page-667-0)MQAX.XLS による Bank デ [モの実行』](#page-667-0)を参照してください。

ActiveX 互換 WWW ブラウザーを使用したスターター・サンプルについては、668 [ページの『](#page-667-0)ActiveX 互 換 WWW [ブラウザーを使ったスターター・サンプル』を](#page-667-0)参照してください。

# **サンプルを実行する準備**

サンプルを実行するには、どのサンプルを実行するかによって、次のいずれかが必要となります。

- Microsoft Visual Basic 4 (またはそれ以降)
- Microsoft Excel 95 以降
- Web ブラウザー

また、以下のことも必要です。

- IBM MQ キュー・マネージャーが実行中である。
- IBM MQ キューが既に定義されている。

# **サンプルでのエラー処理**

IBM MQ Automation Classes for ActiveX パッケージに付属しているほとんどのサンプルでは、エラー処理 についてはほとんど、あるいはまったく示されていません。 エラー処理の詳細については、 579 [ページの](#page-578-0) [『エラーの処理』](#page-578-0)を参照してください。

# **MQAXTRIV サンプルの実行**

1. キュー・マネージャーを始動します。

2. Windows のエクスプローラまたはファイル・マネージャで、サンプル MQAXTRIV.VBP (Visual Basic プ ロジェクト・ファイル) のアイコンを選択して、ファイルをオープンします。

Visual Basic プログラムが始動し、フ ァイル MQAXTRIV.VBP がオープンされます。

- 3. Visual Basic で、ファンクション・キー 5 (F5) を押してサンプル を実行します。
- 4. ウィンドウ・フォーム **MQAX trivial tester** の中の任意の場所をクリックします。

正しく動作したら、ウィンドウのバックグラウンドが緑に変わります。 セットアップに問題があった場合、 ウィンドウのバックグラウンドは赤になり、エラー情報が表示されます。

以下の図は、Visual Basic のサンプルの中核部分を示しています。

Option Explicit

Private Sub Form\_Click()

```
'*******************************************************************************
'* This simple example illustrates how to put and get an IBM MQ message to
'* and from an IBM MQ message queue. The data from the message returned by the
'* get is read and compared with that from the original message.
'*******************************************************************************
Dim MQSess As MQSession '* session object
Dim QMgr As MQQueueManager '* queue manager object
Dim QMgr As MQQueueManager<br>
Dim Queue As MQQueue<br>
Dim Queue As MQQueue<br>
Dim PutMsg As MQMessage<br>
Dim GetMsg As MQMessage<br>
Dim GetMsg As MQMessage<br>
Commercial Commercial Commercial Commercial Commercial Commercial Commercia
                                             * message object for put
                                             '\star message object for get<br>'* put message options
Dim PutOptions As MQPutMessageOptions '* put message options<br>Dim GetOptions As MQGetMessageOptions '* get message options
Dim GetOptions As MQGetMessageOptions<br>Dim PutMsgStr As String
Dim PutMsgStr As String \overline{y} and \overline{y} are \overline{y} are \overline{y} are \overline{y} but message data string \overline{y} but are also be \overline{y} are \overline{y} but message data string
                                             x \rightarrow get message data string
'*******************************************************************************
'* Handle errors
'*******************************************************************************
On Error GoTo HandleError
'*******************************************************************************
'* Initialize the current position for the form
'*******************************************************************************
CurrentX = \thetaCurrentY = 0'*******************************************************************************
'* Create the MQSession object and access the MQQueueManager and (local) MQQueue
'*******************************************************************************
Set MQSess = New MQSession
Set QMgr = MQSess.AccessQueueManager("")
Set Queue = QMgr.AccessQueue("SYSTEM.DEFAULT.LOCAL.QUEUE"
                           MQOO_OUTPUT Or MQOO_INPUT_AS_Q_DEF)
'*******************************************************************************
'* Create a new MQMessage object for use with put, add some data then create an
'* MQPutMessageOptions object and put the message
'*******************************************************************************
Set PutMsg = MQSess.AccessMessage()
PutMsgStr = "12345678 " & Time
PutMsg.MessageData = PutMsgStr
Set PutOptions = MQSess.AccessPutMessageOptions()
Queue.Put PutMsg, PutOptions
'*******************************************************************************
'* Create a new MQMessage object for use with get, set the MessageId (to that of
'* the message that was put), create an MQGetMessageOptions object and get the
'* message.
'*
'* Note: Setting the MessageId ensures that the get returns the MQMessage
'* that was put earlier.
'*******************************************************************************
Set GetMsg = MQSess.AccessMessage()
GetMsg.MessageId = PutMsg.MessageId
Set GetOptions = MQSess.AccessGetMessageOptions()
Queue.Get GetMsg, GetOptions
 '*******************************************************************************
'* Read the data from the message returned by the get, compare it with
'* that from the original message and output a suitable message.
'*******************************************************************************
GetMsgStr = GetMsg.MessageData
Cls
If GetMsgStr = PutMsgStr Then
    BackColor = RGB(127, 255, 127) '* set to green for ok
     Print
 Print "Message data comparison was successful."
 Print "Message data: """ & GetMsgStr & """"
Else
    BackColor = RGB(255, 255, 127) * set to amber for compare error
```

```
 Print "Compare error: "
    Print "The message data returned by the get did not match the " \& "input data from the original message that was put."
     Print
 Print "Input message data: """ & PutMsgStr & """"
 Print "Returned message data: """ & GetMsgStr & """"
End If
Exit Sub
 '*******************************************************************************
'* Handle errors
'*******************************************************************************
HandleError:
Dim ErrMsg As String
Dim StrPos As Integer
Cls
BackColor = RGB5, 0, 0) '* set to red for error Print "An error occurred as follows:"
      "An error occurred as follows:
Print ""
If MQSess.CompletionCode <> MQCC_OK Then
    ErrMsg = Err.Description
     StrPos = InStr(ErrMsg, " ") '* search for first blank
    If StrPos > 0 Then
       Print Left(ErrMsg, StrPos) * print offending MQAX object name
    Else<br>Print Error(Err)
                                            ' print complete error object
 End If
 Print ""
     Print "IBM MQ Completion Code = " & MQSess.CompletionCode
 Print "IBM MQ Reason Code = " & MQSess.ReasonCode
 Print "(" & MQSess.ReasonName & ")"
Else
     Print "Visual Basic error: " & Err
     Print Error(Err)
End If
Exit Sub
End Sub
```
# **MQAXCLSS サンプルの始動**

このサンプルでは、キュー・マネージャーおよび キュー・オブジェクトのプロパティーおよびメソッドを ブラウズすることができます。

- 1. キュー・マネージャーを始動します。
- 2. Windows エクスプローラーでドキュメント・アイコンをダブルクリックするか、Visual Basic のファイ ル・メニューから「ファイル」>「開く」をクリックして、ファイル MQAXCLSS.VBP を開きます。
- 3. サンプルを始動します。
- 4. 適切なキュー・マネージャー名およびキュー名を入力し、対応するボタンをクリックします。

# **MQAXDLST サンプル**

Visual Basic MQAXDLST サンプルでは、1 回の書き込みで同じメッセージを 2 つのキューに送る配布リスト の使用法を示しています。 このサンプルを実行するには、MQAXCLSS サンプルの場合と同様の操作を行い ます。

# **Microsoft Excel 95 以降用の MQAX スターター・サンプル**

この節では、Microsoft Excel 95 以降用の MQAX スターター・サンプル (MQAXTRIV.XLS) を実行する方法に ついて説明します。

# *MQAXTRIV.XLS* **サンプルの実行**

1. キュー・マネージャーを始動します。

2. エクスプローラまたはファイル・マネージャで、MQAX サンプル MQAXTRIV.XLS のアイコンを選択しま す。

<span id="page-667-0"></span>3. スプレッドシート内のボタンをクリックします。

4. 成功または失敗のメッセージが表示され、画面が更新されます。

# *MQAX.XLS* **による** *Bank* **デモの実行**

Bank デモを実行するには、以下の手順に従います。

- 1. キュー・マネージャーを始動します。
- 2. IBM MQ の MQSC コマンド・ファイル BANK.TST を実行します。 これにより、必要な IBM MQ キュー定 義が設定されます。

MQSC コマンド・ファイルの使用方法については、スクリプト (MQSC) コマンドを参照してください。

- 3. MQAXBSRV.VBP を実行します。 このサンプル・プログラムは、バックエンド・アプリケーションをシ ミュレートするサーバーですが、このプログラムは Microsoft Excel を用いて実行する必要があります。
- 4. MQAX.XLS を実行します。 このサンプルは、クライアント IBM MQ のデモです。
- 5. リストからお客様を選択します。
- 6.「**送信**」をクリックします。

短い休止 (約 3 秒) の後、フィールドに値が取り込まれ、棒グラフが表示されます。

# **ActiveX 互換 WWW ブラウザーを使ったスターター・サンプル**

**注 :** このサンプルを実行するには、ActiveX と互換性のある Web ブラウザ ーを稼働していなければなりま せん。 Microsoft Internet Explorer は、互換性のある Web ブラウザーですが、Netscape Navigator は互換 性がありません。

## **HTML サンプルの実行**

このサンプルでは、VBScript および JavaScript から MQAX を呼び出す方法を示しています。

- 1. キュー・マネージャーを始動します。
- 2. ActiveX と互換性のある Web ブラウザーで、ファイル "MQAXTRIV.HTM" をオープンします。

Windows のエクスプローラでファイル・アイコンをダブルクリックするか、ActiveX と互換のある Web ブラウザーの「ファイル」メニューから「ファイル」-「開く」を選択します。これにより、ファイルが オープンします。

3. 画面に表示される指示に従って操作します。

#### **AMQP クライアント・アプリケーションの開発 ULW**  $\blacktriangleright$  V 9.0.0

IBM MQ は MQ Light API を含めた AMQP API をサポートしているため、IBM MQ 管理者は AMQP チャネル を作成できます。 このチャネルを開始すると、AMQP クライアント・アプリケーションからの接続を受け 入れるポート番号が定義されます。

AMQP チャネルは、UNIX、Linux、または Windows にインストールできます。IBM i や z/OS では使用でき ません。

MQ Light API は、Oasis AMQP 1.0 プロトコルに基づきます。 Node.js、Java、Ruby、および Python 用の メッセージング API もあります。

MQ Light API を使用するために開発されたアプリケーションは、MQ Light ランタイム、AMQP チャネルを 使用する IBM MQ キュー・マネージャー、 または IBM Cloud® (formerly Bluemix®) の MQ Light サービスの インスタンスのいずれかに接続できます。

# **AMQP クライアントの開発**

MQ Light API は、ビジネス・アプリケーションのプロトタイプ化および開発を迅速かつ簡単に行えるよう にすることを目的としています。 Node.js、 Java、Ruby、および Python 用の MQ Light API が [https://](https://github.com/mqlight) [github.com/mqlight](https://github.com/mqlight) で使用可能です。

# **サンプル AMQP クライアントのダウンロード**

IBM MQ には MQ Light クライアントが同梱されていませんが、以下の MQ Light クライアントをダウンロー ドおよびインストールできます。

#### **Node.js**

npm (npm install mqlight@1.0) を使用して、MQ Light Node.js API を作業ディレクトリーにイン ストールします。

#### **Java**

Maven Central から必要なバージョンの mqlight-distribution パッケージをダウンロードし、コンテンツ を抽出します。 [Maven Central](https://repo1.maven.org/maven2/com/ibm/mqlight/mqlight-distribution/) で mqlight-distribution パッケージの使用可能なバージョンを見つける ことができます。

**ルビー**

gem (gem install mqlight --pre) を使用して、MQ Light Ruby API を作業ディレクトリーにイン ストールします。

#### **Python**

pip (pip install mqlight --pre) を使用して、MQ Light Python API を作業ディレクトリーにイン ストールします。

MQ Light クライアントのすべてのダウンロードには、異なるメッセージング機能を示すいくつかのサンプ ルが含まれています。

- 送信サンプル
- 受信サンプル
- UI ワークアウト・サンプル

Apache Qpid ライブラリーに基づくその他のオープン・ソース AMQP クライアントをダウンロードするこ ともできます。詳細については、<https://qpid.apache.org/index.html> を参照してください。

### **AMQP クライアントの保護**

MQ Light アプリケーションの保護については、 AMQP クライアントの保護を参照してください。

### **IBM MQ への AMQP クライアントのデプロイ**

アプリケーションをデプロイする準備が整ったら、その他のエンタープライズ・アプリケーションのモニ ター機能、信頼性、およびセキュリティー機能のすべてを必要とします。 また、その他のエンタープライ ズ・アプリケーションとデータを交換することもできます。 MQ Light アプリケーションを IBM MQ キュ ー・マネージャーにデプロイすることができます。 685 ページの『MQ Light [アプリケーションをオンプ](#page-684-0) レミスの IBM MQ [環境にデプロイする』](#page-684-0) を参照してください。

AMQP クライアントをデプロイしたら、メッセージを IBM MQ アプリケーションと交換できます。 例えば、 MQ Light Node.js クライアントを使用して JavaScript ストリング・メッセージを送信する場合、IBM MQ ア プリケーションは MQ メッセージを受け取ります。このメッセージでは、MQMD のフォーマット・フィー ルドは MQSTR に設定されます。

### **AMQP チャネルの管理**

その他の MQ チャネルと同じ方法で AMQP チャネルを管理できます。 MQSC コマンド、PCF コマンド・メ ッセージ、または IBM MQ Explorer を使用して、チャネルの定義、開始、停止、および管理を実行できま す。 AMQP チャネルの作成および使用では、クライアントのキュー・マネージャーへの接続を定義および 開始するためのサンプル・コマンドが提供されています。

AMQP チャネルを開始したら、以下のいずれかの方法を使用して、MQ Light アプリケーションを接続する ことによってそのチャネルをテストできます。

- Node.js および Java 用の IBM MQ Light クライアントを使用。
- Ruby および Python 用の IBM MQ Light クライアントを使用。
- 別の AMQP 1.0 クライアントを使用。 例えば、Apache Qpid Proton など。

**関連情報**

AMQP チャネルの作成および使用 AMQP クライアントの保護

#### **MQ Light および AMQP (Advanced Message Queuing Protocol) ULW**

IBM MQ Light API は、OASIS 標準 AMQP 1.0 ワイヤー・プロトコルに基づいています。 AMQP は、送信側 と受信側との間でメッセージが送信される方法を指定します。 アプリケーションが IBM MQ などのメッセ ージ・ブローカーにメッセージを送信するとき、そのアプリケーションは送信側として機能します。 IBM MQ が AMQP アプリケーションにメッセージを送信するとき、それは送信側として機能します。

AMQP には、以下のようないくつかの利点があります。

- オープンで標準化されたプロトコル
- 他のオープン・ソース AMQP 1.0 クライアントとの互換性
- 多数のオープン・ソース・クライアントの実装が可能

任意の AMQP 1.0 クライアントを AMQP チャネルに接続できますが、トランザクションや複数セッション など、一部の AMQP 機能はサポートされません。

詳しくは、「[AMQP.org](https://www.amqp.org/) の Web サイト」および「OASIS 規格 [AMQP 1.0 PDF](https://docs.oasis-open.org/amqp/core/v1.0/os/amqp-core-complete-v1.0-os.pdf)」を参照してください。

MQ Light メッセージング API は AMQP 1.0 に基づいています。 API は、パブリッシュ/サブスクライブおよ び 2 地点間のメッセージ・フローの大半で必要とされるメッセージング機能のほとんどを提供しています。

MQ Light API には、以下のメッセージング機能があります。

- 最大 1 回のメッセージ・デリバリー
- 1 対多メッセージ・デリバリー
- トピック・ストリング宛先のアドレス指定
- メッセージと宛先の耐久性
- 複数のサブスクライバーによるワークロードの共有を可能にする共有の宛先
- ハングしたクライアントの問題を簡単に解決するためのクライアント・テークオーバー
- 構成可能なメッセージの先読み
- 構成可能なメッセージの確認応答

MQ Light API の完全な資料は、以下の Web サイトを参照してください。

- Node.js API の資料については、<https://www.npmjs.org/package/mqlight> を参照してください。
- Ruby API の資料については、<https://www.rubydoc.info/github/mqlight/ruby-mqlight> を参照してくださ い。
- Python API の資料については、<https://python-mqlight.readthedocs.org> を参照してください。
- Java API の資料については、<https://mqlight.github.io/java-mqlight> を参照してください。

#### **関連情報**

AMQP チャネルの作成および使用 AMQP クライアントの保護

# **AMQP 1.0 サポート**

AMQP チャネルは、AMQP 1.0 準拠のアプリケーションのサポート・レベルを提供します。

AMQP チャネルは AMQP 1.0 プロトコルのサブセットをサポートします。 MQ Light クライアントまたはそ の他の AMQP 1.0 互換クライアントのいずれかを IBM MQ AMQP チャネルに接続できます。 AMQP チャネ ルでサポートされるすべてのメッセージング機能を使用するには、特定の AMQP 1.0 フィールドの値を正 しく設定する必要があります。

この情報によって、AMQP フィールドの形式の概要が決まり、AMQP チャネルでサポートされない AMQP 1.0 仕様の機能がリストされます。

AMQP 1.0 仕様の以下の機能は、その利用がサポートされていないか限定されています。

### **リンク名**

AMQP チャネルでは、AMQP リンクの名前は以下の 3 つの形式のいずれかに従っている必要があります。

- プレーン・トピック (パブリッシュおよびサブスクライブ用)
	- パブリッシュ・メッセージ: プレーン・トピック・ストリング (例えば "/sports/football" という リンク名) を使用すると、メッセージが /sports/football トピックにパブリッシュされます。
	- メッセージを受信するためのトピックのサブスクライブ: プレーン・トピック・ストリング (例えば、"/ sports/football" というリンク名) を使用すると、サブスクリプションが /sports/football ト ピックに定義されます。
- 専用冗長トピック (サブスクライブ用)
	- "private:*topic string*" の形式でプライベート・サブスクリプションを記述する詳細トピック・ ストリング (例: "private:/sports/football")。 この動作は、プレーン・トピック・ストリング と同じです。 private 宣言によって、特定の AMQP クライアントに固有のサブスクリプションと、ク ライアント間で共有されるサブスクリプションを区別することができます。
- 共有冗長トピック (サブスクライブ用)
	- 次の形式で共有サブスクリプションを記述する冗長トピック・ストリング: "share:*share name*:*topic string*" (for example: "share:bbc:/sports/football").

AMQP メッセージと IBM MQ メッセージとのマッピング方法について詳しくは、IBM MQ フィールドへの AMQP フィールドのマッピング (着信メッセージ)(Mapping AMQP fields onto IBM MQ fields (incoming messages)) を参照してください。

# **トピック・ストリング、共有名、およびクライアント ID の最大長**

トピック・ストリング、共有名、およびクライアント ID の長さは 10237 バイト以内でなければなりませ ん。 また、クライアント ID の最大長は 256 文字です。

これらの最大長は、以下を意味します。

- 共有名が短い場合は、トピック・ストリングを非常に長くすることができる。
- トピック・ストリングが短い場合は、共有名を長くすることができる。

### **コンテナー ID**

AMQP チャネルでは、AMQP オープン遂行のコンテナー ID に、固有の MQ Light クライアント ID が含まれ ている必要があります。 MQ Light クライアント ID の最大長は 256 文字で、ID には英数字、パーセント記 号(%)、スラッシュ(/)、ピリオド(.)、下線(\_)を含めることができます。

#### **セッション数**

AMQP チャネルは、単一 AMQP セッションのみサポートしています。 AMQP クライアントが複数の AMQP セッションを作成しようとすると、エラー・メッセージが出て、チャネルから切断されます。

#### **トランザクション**

AMQP チャネルは AMQP トランザクションをサポートしていません。 AMQP 接続フレームが新規トラン ザクションを整合しようとしたり、AMQP 転送フレームが新規トランザクションを宣言しようとすると、 エラー・メッセージが出て拒否されます。

### **送達状態**

AMQP チャネルは、ファイル属性指定フレームの送達状態として Accepted のみサポートしています。

#### **関連情報**

AMQP チャネルの作成および使用

# **AMQP および IBM MQ メッセージ・フィールドのマッピング**

AMQP メッセージは、ヘッダー、デリバリー・アノテーション、メッセージ・アノテーション、プロパテ ィー、アプリケーション・プロパティー、本文、フッターで構成されます。

AMQP メッセージは、以下の部分から構成されています。

#### **ヘッダー**

オプションのヘッダーには、メッセージの 5 つの固定属性が含まれます。

- **durable** 耐久性の必要条件を指定します。
- **priority** 相対メッセージ優先順位。
- **ttl** 存続時間 (ミリ秒単位)。
- **first-acquirer** これが true の場合、他のリンクによってメッセージは獲得されていません。
- **delivery-count** 以前に失敗した送達試行回数。

#### **デリバリー・アノテーション**

オプション。 さまざまな対象者に対するメッセージの非標準ヘッダー属性を指定します。 デリバリ ー・アノテーションは、送信ピアから受信ピアに情報を伝達します。

### **メッセージ・アノテーション**

オプション。 さまざまな対象者に対するメッセージの非標準ヘッダー属性を指定します。 メッセー ジ・アノテーションのセクションは、インフラストラクチャーを対象とするメッセージのプロパティー に使用され、すべての送達手順に伝搬される必要があります。

#### **プロパティー**

オプション。 この部分は、MQ メッセージ記述子と同等です。 これには、以下の固定フィールドが含 まれています。

- **message-id** アプリケーションのメッセージ ID
- **user-id** 作成しているユーザーの ID
- **to** メッセージの宛先ノードのアドレス
- **subject** メッセージの件名
- **reply-to** 送信が応答するノード
- **correlation-id** アプリケーション相関 ID
- **content-type** MIME コンテンツ・タイプ
- **content-encoding** MIME コンテンツ・タイプ。 content-type の修飾子として使用します。
- **absolute-expiry-time** このメッセージの有効期限が切れたと見なされる時間
- **creation-time** このメッセージが作成された時間
- **group-id** このメッセージが所属するグループ
- **group-sequence** グループ内のこのメッセージのシーケンス番号
- **reply-to-group-id** 応答メッセージが所属するグループ

#### **アプリケーション・プロパティー**

MQ メッセージ・プロパティーと同等です。

#### **Body**

MQ ユーザー・ペイロードと同等です。

**フッター**

オプション。 フッターは、ベア・メッセージ全体が作成された、または表示された後にのみ計算また は評価を行えるメッセージまたは送達に関する詳細に使用されます (例えば、メッセージ・ハッシュ、 HMAC、シグニチャー、暗号化の詳細)。

AMQP メッセージ形式を次の図に示します。

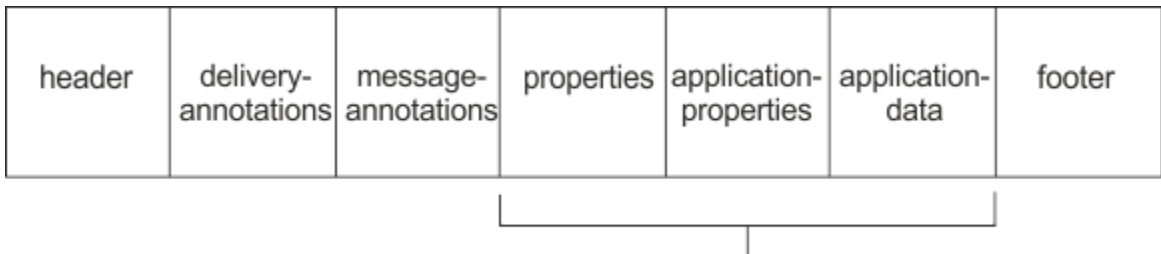

# Bare message

プロパティー、アプリケーション・プロパティー、およびアプリケーション・データ・パーツは、"ベア・ メッセージ"として知られています。 これは、送信者によって送信されるメッセージで、変更できません。 受信者には、ヘッダー、フッター、デリバリー・アノテーション、メッセージ・アノテーションを含むメ ッセージ全体が表示されます。

AMQP 1.0 メッセージ形式の詳細な説明については、OASIS 標準 [\(https://docs.oasis-open.org/amqp/core/](https://docs.oasis-open.org/amqp/core/v1.0/amqp-core-complete-v1.0.pdf) [v1.0/amqp-core-complete-v1.0.pdf\)](https://docs.oasis-open.org/amqp/core/v1.0/amqp-core-complete-v1.0.pdf) を参照してください。

#### **関連情報**

AMQP チャネルの作成および使用 AMQP クライアントの保護

# **IBM MQ フィールドから AMQP フィールドへのマッピング (出力メッセージ)**

IBM MQ メッセージが公開され、IBM MQ によって AMQP コンシューマーに送信されると、IBM MQ メッセ ージの属性の一部が、同等の AMQP メッセージ属性に伝搬されます。

# **ヘッダー**

ヘッダーは、ヘッダー内の 5 つのフィールドの 1 つに、デフォルト以外の値が含まれている場合にのみ組 み込まれます。 デフォルト以外の値を持つフィールドのみ、ヘッダーに含められます。 5 つのヘッダー・ フィールドは、最初は同等の mq\_amqp.Hdr プロパティー (設定されている場合) から取得され、以下の表 に示すように変更されます。

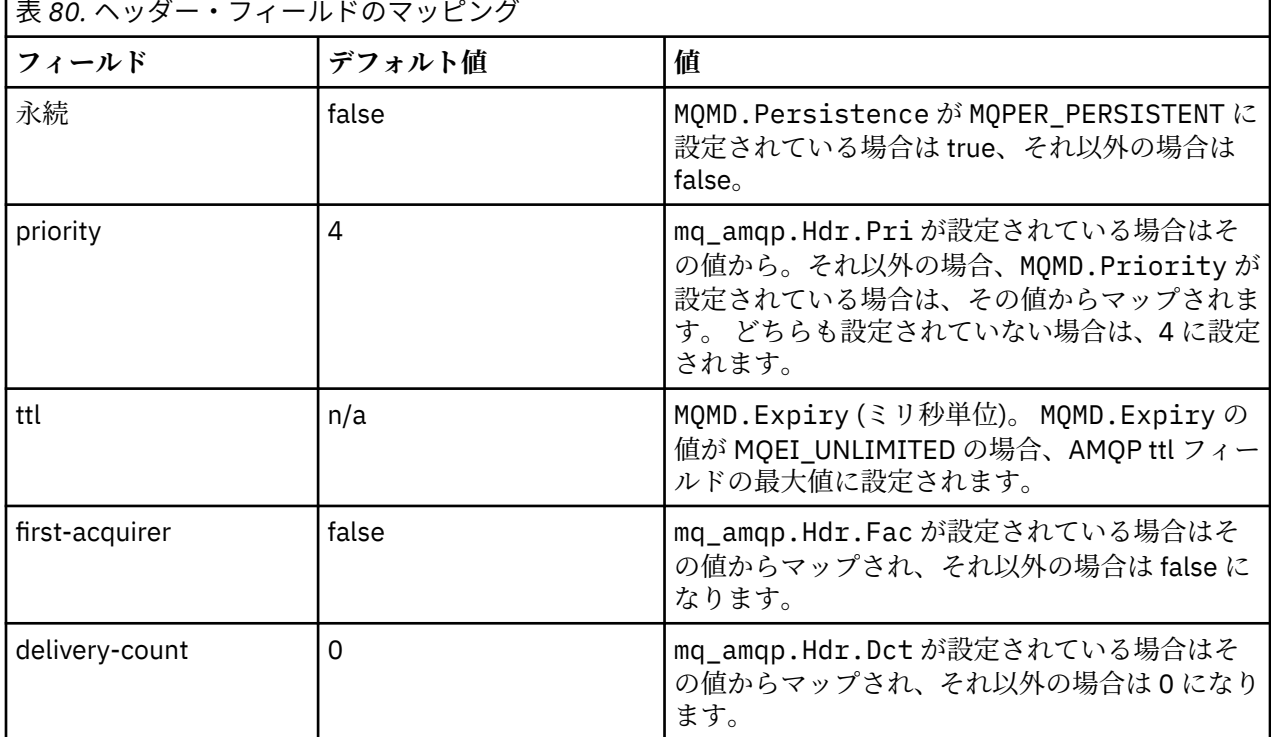

# **送達注釈 (delivery-annotation)**

AMQP チャネルにより、必要に応じて設定されます。

# **メッセージ注釈 (message-annotation)**

含まれない

# **プロパティー**

同等の mq\_amqp.Prp プロパティーが設定されている場合、**「プロパティー」**には変更なしでその値が取り 込まれます。 メッセージがもともと AMQP メッセージではない (つまり、PutApplType が MQAT\_AMQP で はない) 場合、プロパティー・セクションは以下の表で説明するように生成されます。

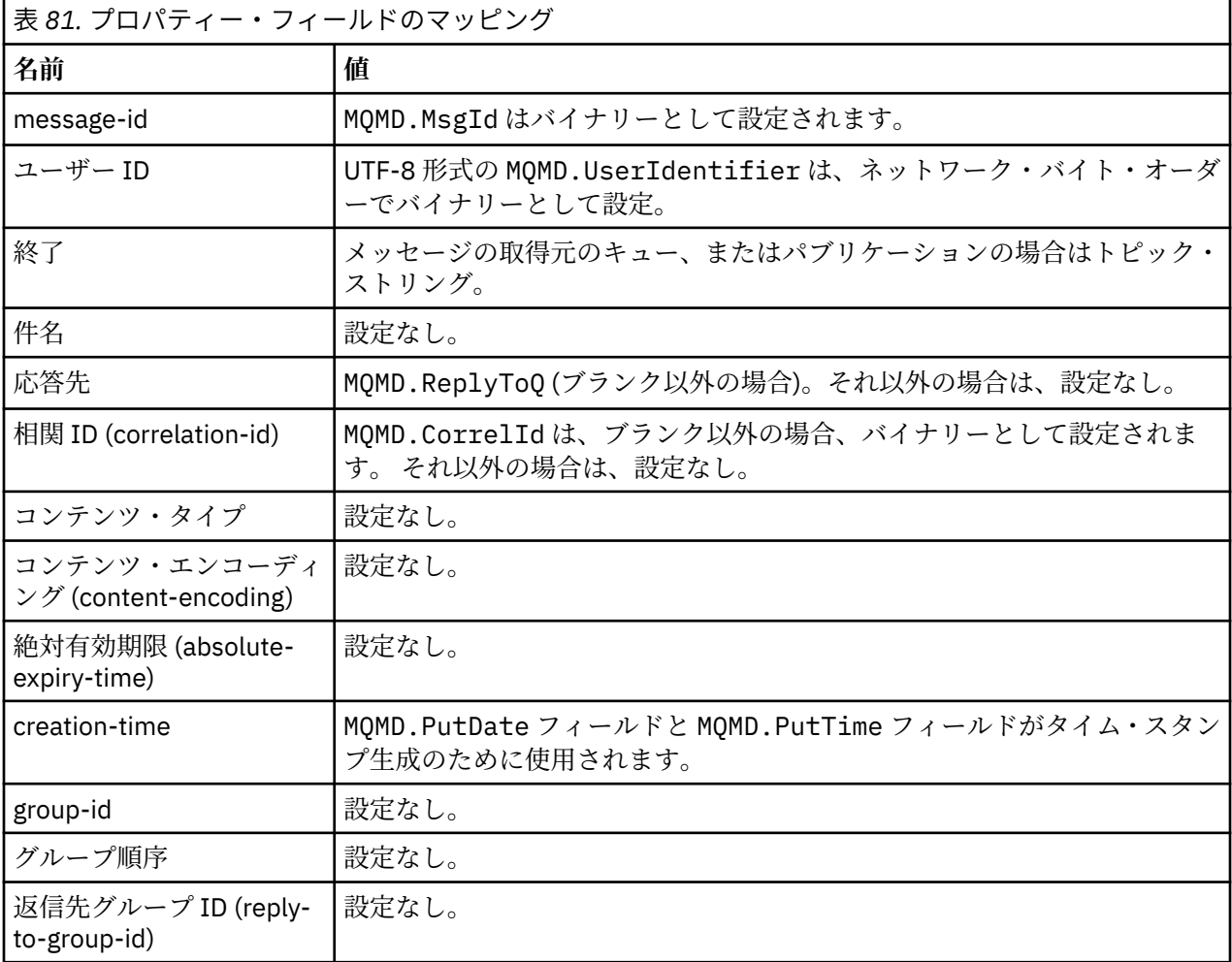

# **アプリケーション・プロパティー (application-properties)**

"usr" グループ内のすべての IBM MQ プロパティーは、**「アプリケーション・プロパティー (applicationproperties)」**として追加されます。

# **body**

AMQP チャネルは、変換を伴う get を実行して、IBM MQ ペイロードを UTF-8 に変換します。

IBM MQ ペイロードに AMQP メッセージが含まれない場合、IBM MQ ペイロードは本文でフォーマット MQFMT\_STRING の単一ストリングのデータ・セクションとして設定されます (UTF-8 への変換が成功した 場合)。それ以外の場合は、単一のバイナリー・データ・セクションとして設定されます。

AMQP フォーマットのメッセージが組み込まれる場合、これが本文として設定されます。 AMQP メッセー ジに先行する IBM MQ ヘッダー (メッセージ・ハンドルに返されるメッセージ・プロパティーを除外する) は、本文が AMQP シーケンスの場合、バイナリー値として前に付加されます。 それ以外の場合、IBM MQ ヘッダーは廃棄されます。

# **フッター**

フッターは含まれません。

### **関連情報**

MQMD - メッセージ記述子 AMQP チャネルの作成および使用 AMQP クライアントの保護

# ▶ ULW ▶ Ⅴ9.0.0 AMOP フィールドの IBM MO フィールドへのマッピング (着 **信メッセージ)**

AMQP チャネルがメッセージを受信して、IBM MQ に配置すると、AMQP メッセージの一部の属性が同等の IBM MQ メッセージ属性に伝搬されます。

着信 AMQP メッセージをマッピングする場合、以下の制限が適用されます。

- プロパティー・パーツの message-id または correlation-id フィールドが uuid または ulong である 場合、メッセージは拒否されます。
- message-annotations があると、メッセージはリジェクトされます。
- delivery-annotations セクションと footer セクションは許可されますが、 IBM MQ メッセージに は伝搬されません。

以下のサブセクションは、AMQP メッセージの IBM MQ 式を示します。

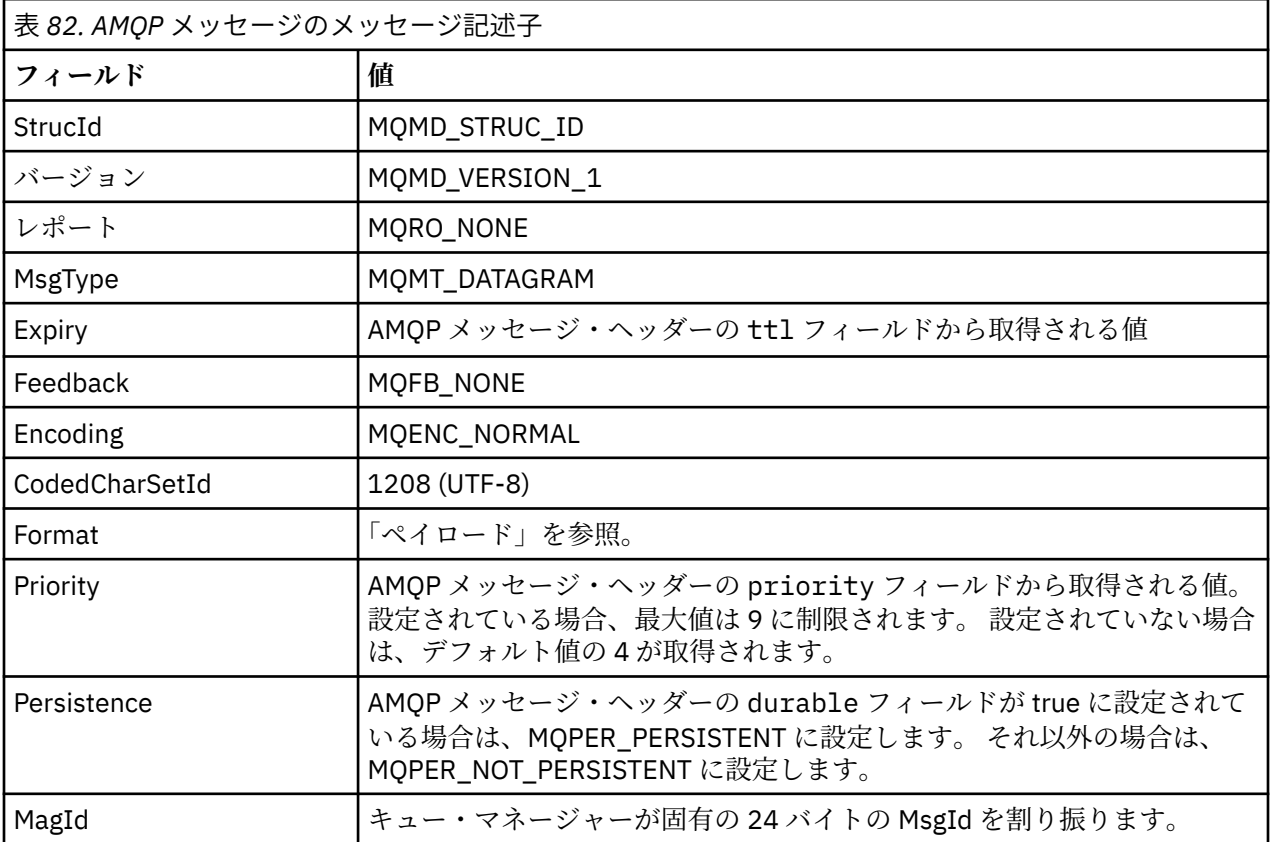

# **メッセージ記述子**

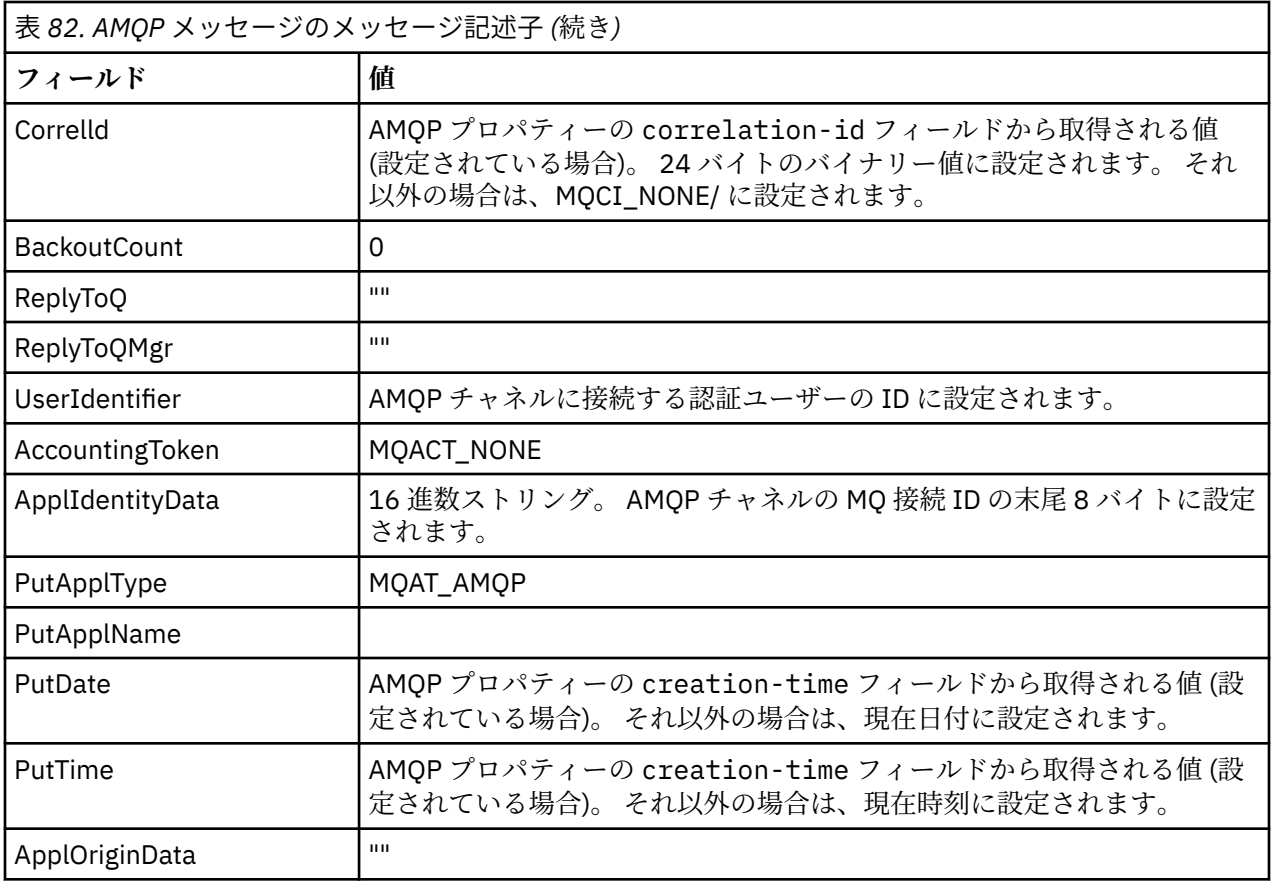

# **メッセージ・プロパティー**

メッセージ・プロパティーを設定する理由は、次の 2 つです。

- AMQP メッセージの一部が、メッセージのペイロードに影響を与えずにキュー・マネージャーを通過でき るようにするため。
- application-properties を選択できるようにします。

以下の表に、AMQP メッセージから設定されるプロパティーを示します。

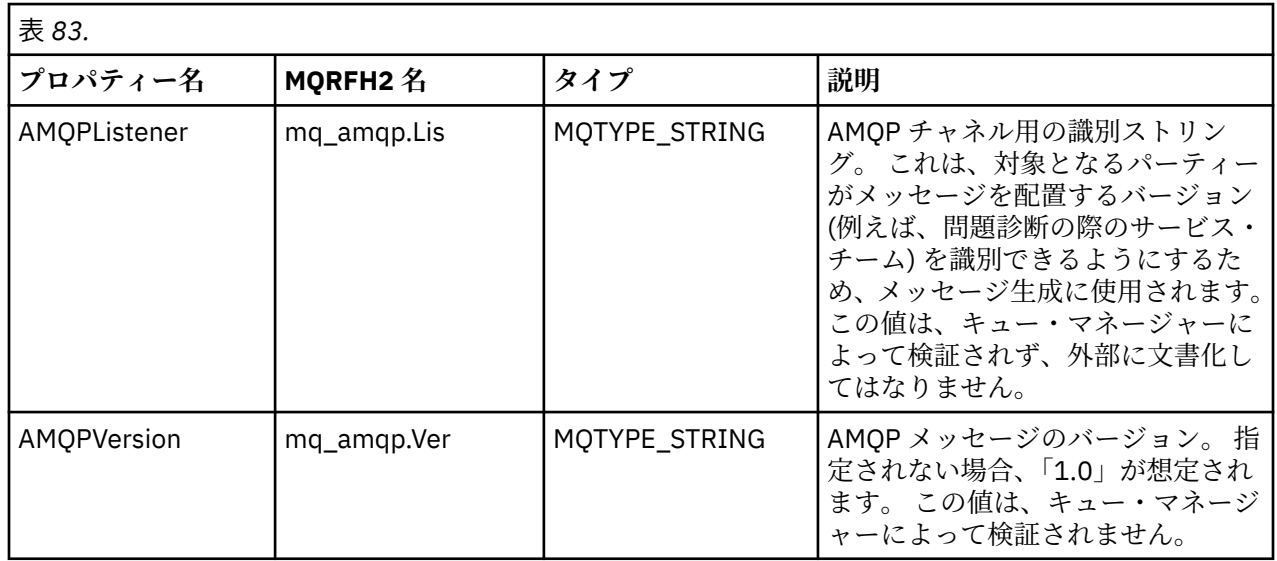

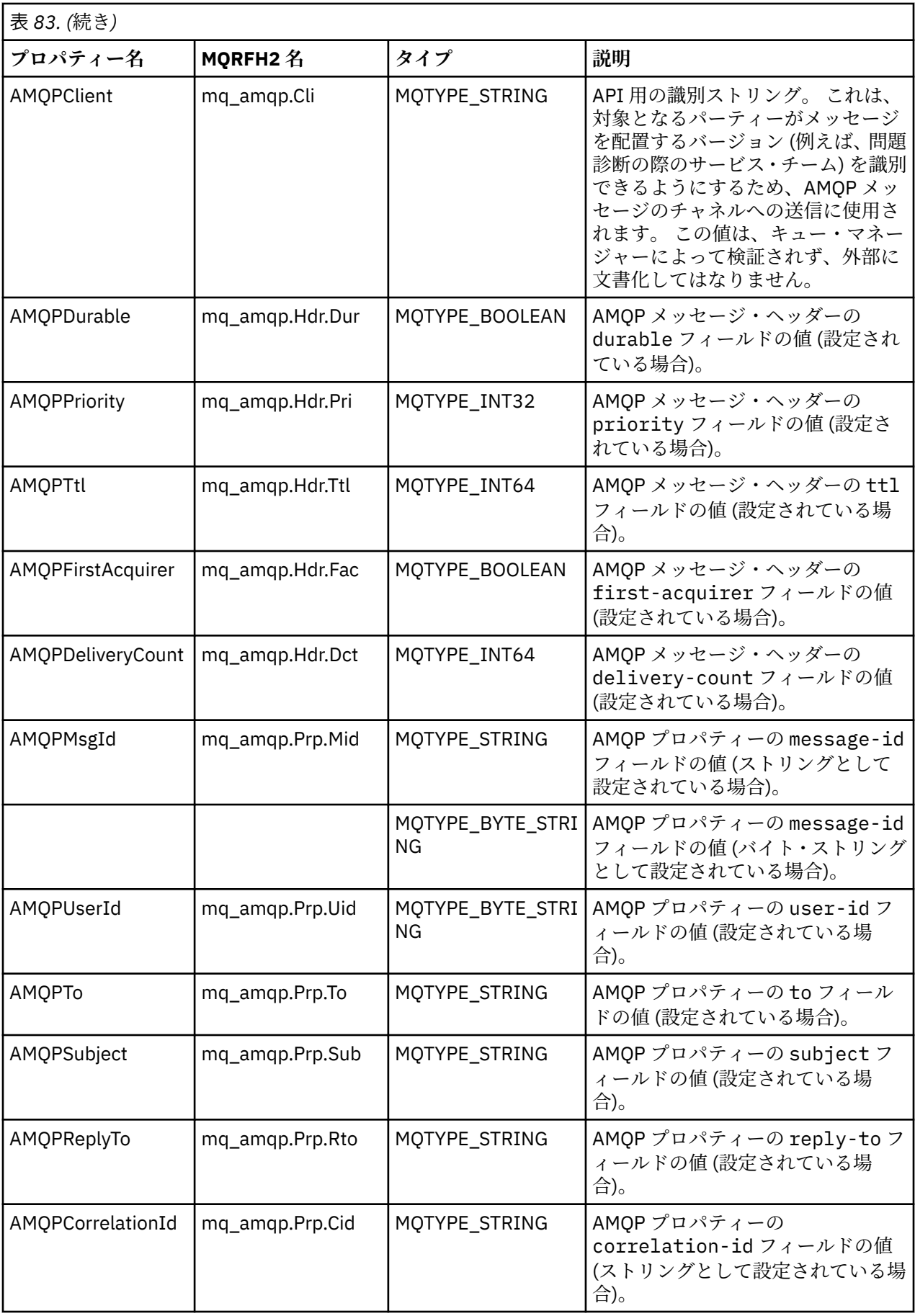

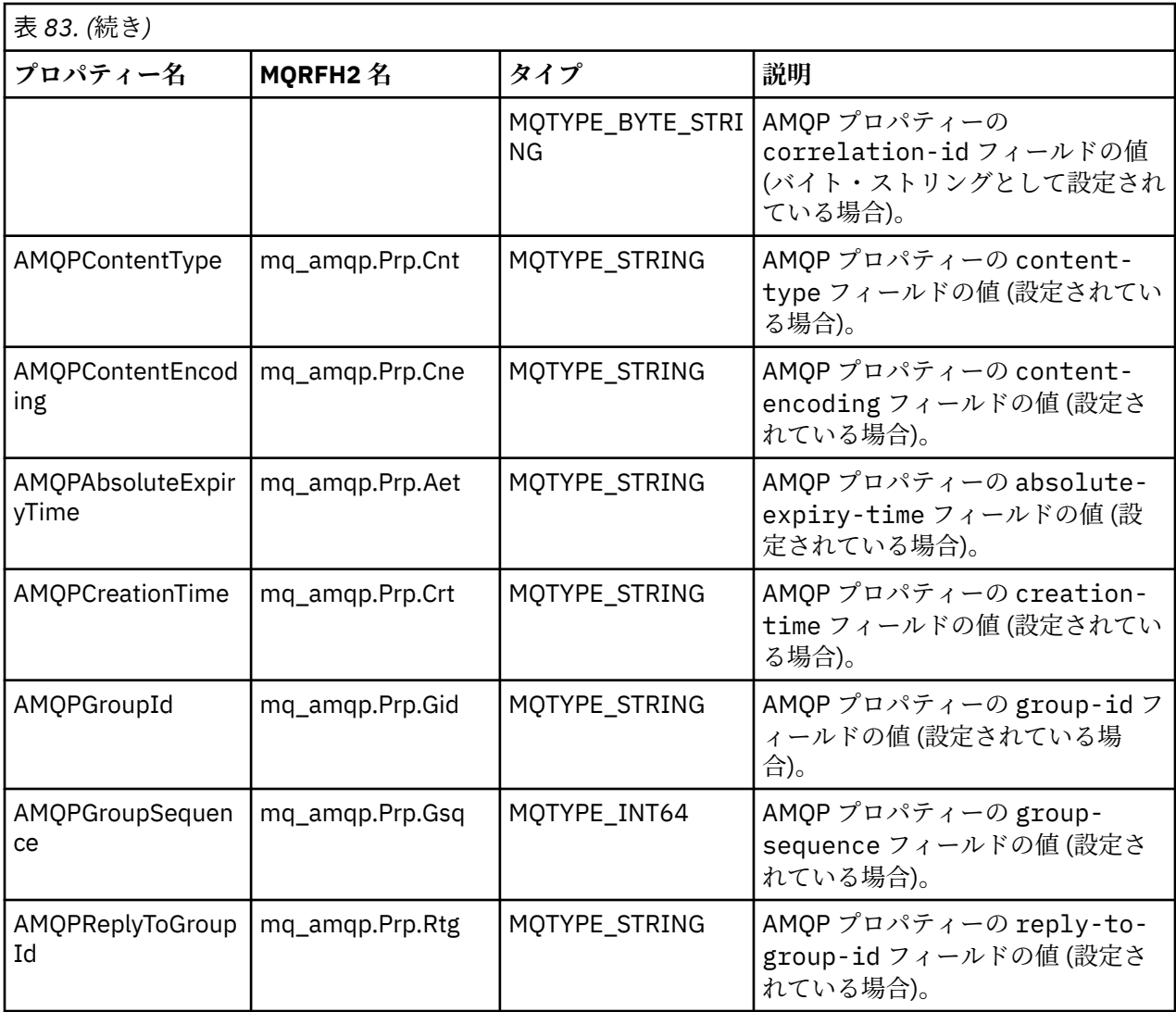

AMQP メッセージの各「アプリケーション・プロパティー (application-properties)」は、IBM MQ メッセー ジ・プロパティーとして設定されます。 application-properties セクションは同じバイトごとに再構 成する必要があるため、以下の制約事項が適用されます。

- MQSETMP 検証コードによってアプリケーション・プロパティーが拒否されると、メッセージが拒否され ます。 以下に例を示します。
	- プロパティー名は MQ\_MAX\_PROPERTY\_NAME\_LENGTH の長さに制限されます。
	- プロパティー名は、Java ID に関する Java 言語仕様によって定義された規則に従う必要があります。
	- 設定可能な文書化された JMS プロパティーを例外として、プロパティー名は JMS または usr.JMS で 始まっていてはなりません。
	- プロパティー名は SQL キーワードであってはなりません。
- Unicode 文字 U+002E (".") を含むアプリケーション・プロパティーは、メッセージが拒否される原因とな ります。 プロパティーは、JMS が使用するプロパティーの「usr」グループで表現可能でなければなりま せん。
- ヌル、ブール、バイト、短整数、整数、長整数、浮動小数点、倍精度、バイナリー、およびストリングの プロパティーのみがサポートされます。 その他の型のアプリケーション・プロパティーは、メッセージ が拒否される原因となります。

# **ペイロード**

- 単一のバイナリー・データ・セクションを持つ AMQP body の場合、バイナリー・データ (AMQP ビット を除く) は、MQFMT\_NONE の形式で IBM MQ ペイロードとして書き込まれます。
- 単一ストリング・データ・セクションを持つ AMQP body の場合、ストリング・データ (AMQP ビットを 除く)は MOFMT\_STRING 形式の IBM MO ペイロードとして書き込まれます。
- それ以外の場合、AMQP body はペイロードをそのまま MQFMT\_AMQP の形式で形成します。

#### **関連情報**

AMQP チャネルの作成および使用 AMQP クライアントの保護

## <u> ULW → V S.O.O AMOP でのメッセージ送達の信頼性</u>

MQ Light アプリケーションと AMQP アプリケーションの間で送受信されるメッセージの信頼性の制御を 可能にする IBM MQ Light API の機能は 4 つあります。

次のとおりです。

- 679 ページの『メッセージのサービスの品質 (QOS)』
- 680 [ページの『サブスクライバーの自動確認』](#page-679-0)
- 680 [ページの『サブスクリプション存続時間』](#page-679-0)
- 680 [ページの『メッセージの持続性』](#page-679-0)

# **メッセージのサービスの品質 (QOS)**

MQ Light API は、以下の 2 つのサービスの品質を提供します。

- 最高 1 回
- 最低 1 回

パブリッシャーとサブスクライバーで使用するサービスの品質を選択することができます。

MQ Light クライアントを使用する場合は、クライアントまたはサブスクライブの **qos** オプションを *QOS\_AT\_MOST\_ONCE* または *QOS\_AT\_LEAST\_ONCE* に設定します。

別の AMQP クライアントを使用する場合は、転送フレーム (パブリッシャーの場合) またはファイル属性指 定フレーム (サブスクライバーの場合) の **settled** 属性を、実現するサービスの品質に応じて *true* または *false* に設定します。

サービスの品質によって、会話の sending 側からいつメッセージを廃棄するかが決まります。

#### **パブリッシュ**

パブリッシャーが **QOS** *0* (最高 1 回) を選択すると、パブリッシャーは、キュー・マネージャーからの確認 応答を待たずにメッセージのコピーを廃棄します。

送信が完了する前にキュー・マネージャーへの接続に障害が起こると、メッセージがサブスクライバーに よって受信されない場合があります。

パブリッシャーが **QOS** *1* (最低 1 回) を選択すると、パブリッシャーは、メッセージがサブスクライバー・ キューに書き込まれたことの確認応答をキュー・マネージャーから受け取るのを待ってから、メッセージ のコピーを廃棄します。

送信中にキュー・マネージャーへの接続に障害が起こると、パブリッシャーは、キュー・マネージャーへ の再接続が行われた後にメッセージを再送信します。

### **サブスクライブ**

サブスクライバーが **QOS** *0* を選択すると、キュー・マネージャーは、サブスクライバーからの確認応答を 待たずにメッセージのコピーを廃棄します。

<span id="page-679-0"></span>サブスクライバーがメッセージを受信する前にサブスクライバーへの接続に障害が起こると、そのメッセ ージは失われる可能性があります。

サブスクライバーが **QOS** *1* を選択すると、キュー・マネージャーは、サブスクライバーからの確認応答を 待ってから、メッセージのコピーを廃棄します。

サブスクライバーがメッセージを受信する前にサブスクライバーへの接続に障害が起こると、そのメッセ ージはキュー・マネージャーによって保持されます。 キュー・マネージャーは、キュー・マネージャーの 再接続時にサブスクライバーにメッセージを再送信します。サブスクリプションが共用サブスクリプショ ンである場合は別のサブスクライバーに再送信されます。

### **サブスクライバーの自動確認**

サブスクライバーで **QOS** *1* (最低 1 回) を選択した場合、キュー・マネージャーがメッセージのコピーを廃 棄する前に、サブスクライバーが各メッセージの受信の確認応答を出す必要があります。 サブスクライバ ーは、メッセージを確認するタイミングを決定できます。

**auto-confirm** を 真に設定すると、 MQ Light クライアントは、ネットワークを介してメッセージを正常 に受信した後、各メッセージの配信を自動的に確認します。

これにより、ネットワーク障害が発生した場合、メッセージがアプリケーションに再送達されます。 ただ し、MQ Light クライアントがメッセージの確認応答を出してからアプリケーションがそのメッセージを処 理するまでの間にアプリケーションで障害が起こった場合は、アプリケーションがメッセージを失う可能 性があります。

**auto-confirm** を 偽に設定すると、 MQ Light クライアントはメッセージの送達を自動的に確認しません が、いつ確認するかを決定するためにアプリケーションに任せます。

これにより、アプリケーションは、メッセージの処理が完了して廃棄可能になったことを示す確認応答を キュー・マネージャーに出す前に、外部リソース (データベースやファイルなど) を更新できるようになり ます。

# **サブスクリプション存続時間**

アプリケーションがサブスクライブするときに、そのアプリケーションは、サブスクリプション、および そのサブスクリプションでメッセージが保管される宛先を、アプリケーションの切断後も引き続き存続さ せるかどうかを選択します。

アプリケーションの切断後にサブスクリプションが存在し続ける時間 (ミリ秒単位) を指定するには、MQ Light サブスクライブ・オプション **ttl** を使用します。 アプリケーションがその時間より前に再接続され ると、サブスクリプションが再開され、アプリケーションはそのサブスクリプションによるメッセージを 引き続きコンシュームできます。

アプリケーションの再接続が行われずに存続時間の期間が経過すると、サブスクリプションは除去され、 その宛先に保管されていたメッセージは、永続メッセージの場合でもすべて失われます。

メッセージが失われないようにすることが重要な場合、停止中にメッセージが失われることがないように、 十分高い値の存続時間をアプリケーションに指定する必要があります。

# **メッセージの持続性**

メッセージの持続性は、アプリケーションのパブリッシュとサブスクライブ、および IBM MQ トピック・ オブジェクトの構成によって制御されます。

AMQP サブスクライバーが **QOS** *0* (最高 1 回) を使用しているときに非永続サブスクリプションを作成する と、AMQP チャネルは、以下の本文に記述する他のオプションとは無関係に、常に非持続メッセージをサ ブスクライバー・キューに書き込みます。

キュー・マネージャーが停止すると、サブスクリプションとメッセージの両方が失われることに注意して ください。

AMQP パブリッシャーが AMQP **durable** ヘッダーを *true* に設定すると、AMQP チャネルは持続メッセー ジをサブスクライバー・キューに書き込みます。

何らかの理由でキュー・マネージャーが停止した場合でも、サブスクライバーは、キュー・マネージャー の再始動時に引き続きメッセージを使用できます。

**durable** ヘッダーが設定されていない場合、AMQP チャネルは、関連する IBM MQ トピック・オブジェク トの **DEFPSIST** 属性に基づいて、パブリッシュされたメッセージの持続性を選択します。

デフォルトでは、これは SYSTEM.BASE.TOPIC であり、**DEFPSIST** 属性は *NO* (非持続) が使用されます。

**重要 :** 新しいバージョンの MQ Light クライアントでは、AMQP durable ヘッダーの設定はサポート されていません。

#### **関連情報**

AMQP チャネルの作成および使用 AMQP クライアントの保護

#### **IBM MQ を使用した AMQP クライアントのトポロジー** ULW

IBM MQ と連携する AMQP クライアントの開発に役立つトポロジーの例。 **関連情報** AMQP チャネルの作成および使用 AMQP クライアントの保護

#### ULW **IBM MQ 上で通信する AMQP クライアント**

IBM MQ をメッセージング・プロバイダーとして、 IBM MQ Light や AMQP 1.0 に準拠する任意のアプリケ ーションのために使用できます。 任意の AMQP 1.0 クライアントを AMQP チャネルに接続できますが、ト ランザクションや複数セッションなど、一部の AMQP 機能はサポートされません。

1 つ以上の AMQP チャネルを定義することにより、AMQP 1.0 クライアントはキュー・マネージャーに接続 し、トピック・ストリングにメッセージを送信できます。 クライアントは、トピック・パターンにサブス クライブして、そのパターンと一致するメッセージを受信することもできます。

次のシナリオでは、メッセージの送受信をするアプリケーションは MQ Light または AMQP 1.0 アプリケー ションだけです。

アプリケーションは、トピック・ストリングにサブスクライブすることによって作成される宛先を持続す るものとして、アプリケーションとキュー・マネージャーとの接続が一時的に切断された場合でもメッセ ージが失われないようにするかどうかを選択できます。

アプリケーションはまた、メッセージが宛先から消去される前に保存される期間も選択できます。

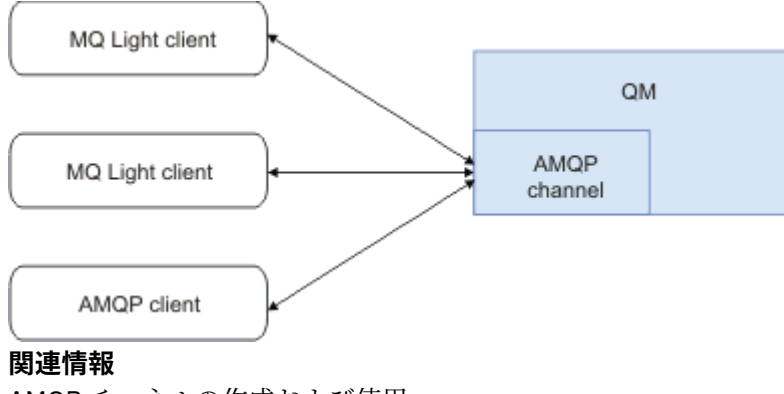

AMQP チャネルの作成および使用 AMQP クライアントの保護

# **IBM MQ アプリケーションとメッセージと交換する AMQP クライアン ト**

AMQP チャネルを定義して開始することにより、MQ Light または AMQP 1.0 アプリケーションは、既存の MQ アプリケーションが受信するメッセージをパブリッシュすることができます。 AMQP チャネルを介し

てパブリッシュされるすべてのメッセージは、MQ キューではなく MQ トピックに送信されます。 MQSUB API 呼び出しを使用して既にサブスクリプションを作成した MQ アプリケーションは、その MQ アプリケー ションが使用するトピック・ストリングやトピック・オブジェクトと AMQP クライアントによってパブリ ッシュされるトピック・ストリングとが一致する場合、AMQP 1.0 アプリケーションによってパブリッシュ されたメッセージ受信します。

AMQP メッセージ・データ、属性、およびプロパティーは、MQ アプリケーションが受信する MQ メッセー ジに設定されています。 AMQP から MQ メッセージへのマッピングについて詳しくは、IBM MQ フィール ドへの AMQP フィールドのマッピング (着信メッセージ)(Mapping AMQP fields onto IBM MQ fields (incoming messages)) を参照してください。

MQ アプリケーションが永続的なサブスクリプションを作成した場合、AMQP アプリケーションによってパ ブリッシュされるメッセージは、そのサブスクリプションをサポートするキューに保管されます。 その後、 MQ アプリケーションがサブスクリプションを再開すると、アプリケーションはメッセージを受信します。 AMQP アプリケーションがメッセージ存続時間を指定している場合、MQ アプリケーションがその存続時間 内に再接続しなければ、メッセージはキューで期限切れになります。

MQ Light または AMQP 1.0 アプリケーションは、既存の MQ アプリケーションによってパブリッシュされ るメッセージをコンシュームすることもできます。 MQ アプリケーションによって MQ トピックまたはト ピック・ストリングにパブリッシュされたメッセージは、そのアプリケーションがパブリッシュされたト ピック・ストリングと一致するトピック・パターンによってサブスクライブされている場合、AMQP 1.0 ア プリケーションが受信します。

AMQP 1.0 アプリケーションがサブスクリプションの存続時間値を指定している場合、AMQP アプリケーシ ョンがその存続時間よりも長く切断したときには、サブスクリプションはキュー・マネージャーで期限切 れとなり、サブスクリプション・キューに保管されているすべてのメッセージは失われます。

MQMD フィールド、メッセージ・プロパティー、およびアプリケーション・データは、AMQP アプリケー ションが受信する AMQP メッセージに設定されています。 MQ から AMQP メッセージへのマッピングに ついて詳しくは、IBM MQ フィールドへの AMQP フィールドのマッピング (発信メッセージ)(Mapping AMQP fields onto IBM MQ fields (outgoing messages)) を参照してください。

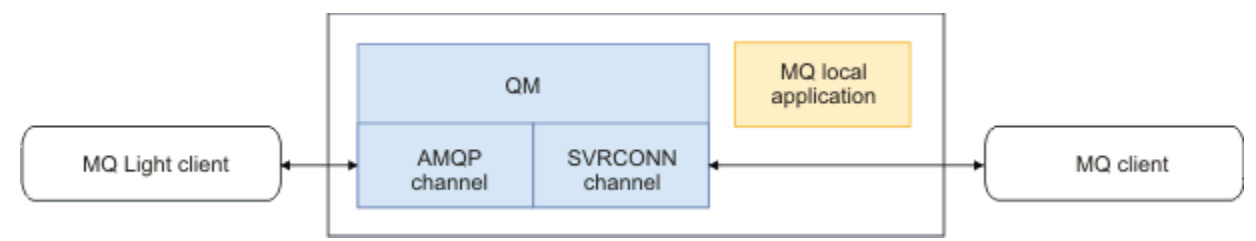

#### **関連情報**

AMQP チャネルの作成および使用 AMQP クライアントの保護

#### $\blacktriangleright$  ULW **AMQP クライアントの高可用性のための構成**

MQ Light または AMQP 1.0 アプリケーションを、 IBM MQ の複数インスタンス・キュー・マネージャーの アクティブ・インスタンスに接続し、高可用性 (HA) ペアの複数インスタンス・キュー・マネージャーのス タンバイ・インスタンスにフェイルオーバーするよう構成できます。 そのためには、AMQP アプリケーシ ョンを 2 つの IP アドレスとポートのペアで構成します。

クライアントがサーバーとの接続を失ったときに呼び出されるカスタム関数を使用して、MQ Light API を 構成できます。 この関数は、スタンバイ MQ キュー・マネージャーなどの代替 IP アドレスに接続すること も、元の IP アドレスに接続することもできます。 その他の AMQP クライアントでは、そのクライアント が複数接続エンドポイントの構成をサポートしている場合、 アプリケーションをホストとポートの 2 つの ペアによって構成し、AMQP ライブラリーで提供される再接続機能を使用してスタンバイ・キュー・マネ ージャーに切り替えます。

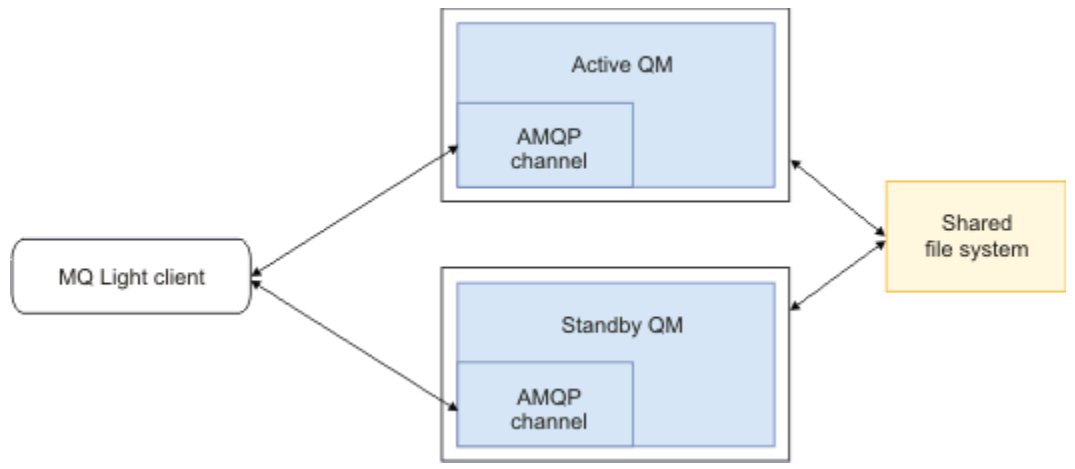

#### **関連情報**

AMQP チャネルの作成および使用 AMQP クライアントの保護

#### ULW **AMQP クライアントのパブリッシュ/サブスクライブの構成**

AMQP クライアントは、既存のアプリケーションによって読み取られる IBM MQ キューのメッセージを経 路指定する IBM MQ サブスクリプションを持つトピックに対してパブリッシュすることができます。 MQ Light または AMQP 1.0 アプリケーションが、キューからメッセージ読み取るように構成された既存の IBM MQ アプリケーションにメッセージを送信するには、キュー・マネージャーに管理 IBM MQ サブスクリプシ ョンを定義する必要があります。

AMQP アプリケーションによって使用されるトピック・ストリングと一致するトピック・パターンを使用 するように、サブスクリプションを構成します。 サブスクリプションの宛先を、IBM MQ アプリケーショ ンがメッセージを取得または参照するキューの名前に設定します。

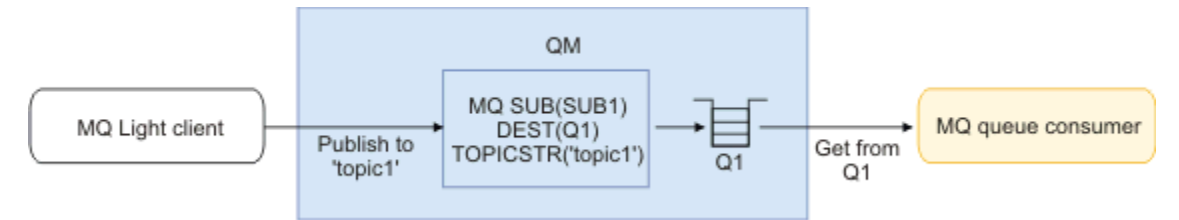

# **関連情報**

AMQP チャネルの作成および使用 AMQP クライアントの保護

# <u>★ ■ ULW ■</u> キュー別名を使用して IBM MQ アプリケーションからのメッセージを **受信する AMQP クライアント**

AMQP クライアントはトピックをサブスクライブし、IBM MQ アプリケーションによって別名キューに put されたメッセージを受信します。 MQ Light または AMQP 1.0 アプリケーションが、キューにメッセージを put するように構成された既存の IBM MQ アプリケーションからメッセージを受信するようにするには、キ ュー・マネージャーにキュー別名 (QALIAS) を定義する必要があります。

キュー別名は、IBM MQ アプリケーションが put のために開くキューと同じ名前でなければなりません。 キュー別名は、TOPIC の基本タイプ、およびトピック・ストリングが AMQP アプリケーションによってサ ブスクライブされたトピック・パターンと一致する IBM MQ トピック・オブジェクトの基本オブジェクト を指定する必要があります。

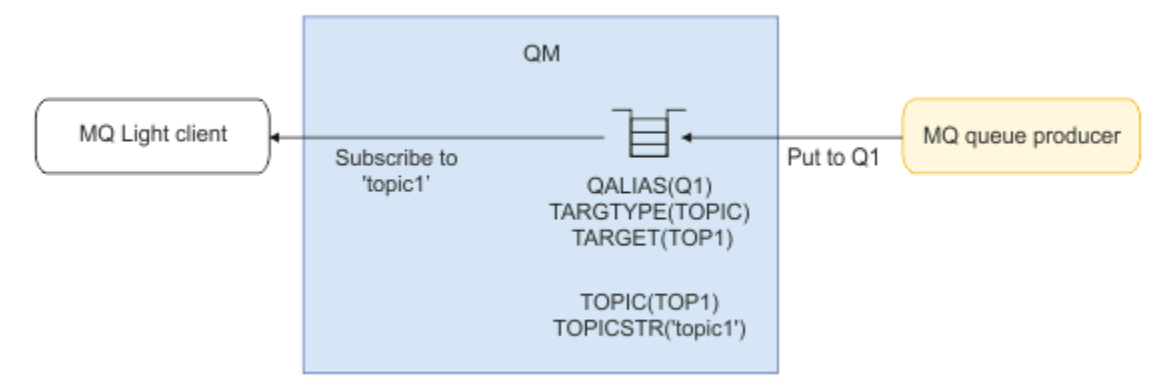

### **関連情報**

AMQP チャネルの作成および使用 AMQP クライアントの保護

# **■ ULW ■ アプリケーション・サーバーとの間で要求を送信し応答をコンシューム する AMQP クライアント**

MQ Light または他の AMQP クライアントは、アプリケーション・サーバーで実行するメッセージ駆動型 Bean に要求を送信し、返信トピックからの応答をコンシュームできます。 IBM MQ は、IBM MQ のパブリ ッシュするメッセージに応答先トピックを設定する AMQP 1.0 アプリケーションをサポートします。 AMQP メッセージに応答先属性を設定してパブリッシュされる場合、応答先フィールドの値は、JMS コン シューマーが受信する JMS プロパティーとして設定されます。 この設定により、JMS コンシューマーはメ ッセージから応答先トピックを読み取り、応答メッセージを AMQP クライアントに返信することができま す。

JMS プロパティーは **JMSReplyTo** です。 AMQP 応答先ストリングは、以下のいずれかのタイプでなければ なりません。

- トピック・ストリング。 例: 'reply/topic'
- AMQP アドレス URL。形式は amqp://host:port/[topic-string] です。 例: amqp:// localhost:5672/reply/topic

応答先フィールドに AMQP アドレス URL を指定した場合、**JMSReplyTo** プロパティーが設定される前に、 URL の末尾にあるトピック・ストリング以外のすべてが除去されます。

AMQP 応答先アドレスから **JMSReplyTo** プロパティーへのマッピングについて詳しくは、 AMQP フィール ドの IBM MQ フィールドへのマッピング (着信メッセージ) を参照してください。

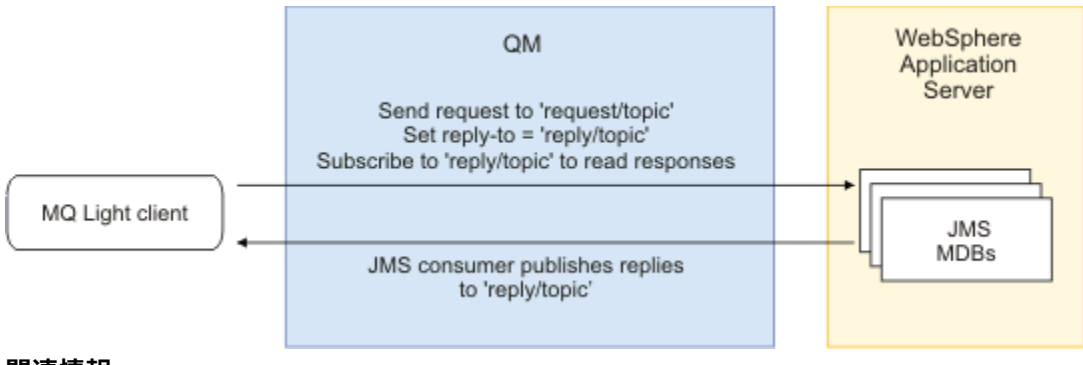

### **関連情報**

AMQP チャネルの作成および使用 AMQP クライアントの保護
## **MQ Light アプリケーションをオンプレミスの IBM MQ 環境にデプロイ する**

IBM MQ は IBM MQ Light メッセージング API をサポートするので、IBM MQ を使用して MQ Light アプリケ ーションをオンプレミスの IBM MQ 環境にデプロイできます。

MQ Light アプリケーションを IBM MQ キュー・マネージャーにデプロイすることができます。こうするこ とで、次の図で例示されているように、MQ Light アプリケーションは、IBM MQ に既に接続されている既 存のエンタープライズ・アプリケーションと通信できます。

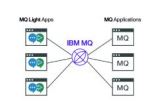

MQ Light アプリケーションは、既存の IBM MQ アプリケーションとトピック・スペースを共有できるので、 既存のエンタープライズ・システムと相互作用することが可能になります。

#### **関連情報**

AMQP チャネルの作成および使用 AMQP クライアントの保護

## **IBM MQ での REST アプリケーションの開発**

メッセージを送受信する REST アプリケーションを開発できます。 IBM MQ は、プラットフォームや能力 に応じて、さまざまな REST API をサポートします。

REST を使用して IBM MQ との間でメッセージを送受信する場合には、次の IBM MQ オプションを選択でき ます。

- IBM MQ messaging REST API
- IBM MQ Bridge for HTTP
- IBM z/OS Connect EE
- IBM Integration Bus
- DataPower

#### V 9.0.4 **IBM MQ messaging REST API**

messaging REST API は、 IBM MQ 9.0.4 の IBM MQ に標準装備されており、デフォルトで有効になってい ます。 messaging REST API を使用して IBM MQ メッセージを平文形式で送受信できます。

アプリケーションは HTTP POST を発行してメッセージを IBM MQ に送信したり、HTTP DELETE を使用し てメッセージを破壊的に IBM MQ から取得したりできます。 一般的なメッセージ・プロパティーを設定す るために使用できる多くのさまざまな HTTP ヘッダーがサポートされています。

messaging REST API は完全に IBM MQ セキュリティーと一体化しています。 ユーザーは mqweb サーバ ーで認証されなければならず、また、MQWebUser 役割のメンバーである必要があります。

詳細については、REST API を使用したメッセージングを参照してください。

### **IBM MQ bridge for HTTP**

IBM MQ Bridge for HTTP は、適切なランタイム環境にインストールできる JEE アプリケーションであり、 単一の MQ キュー・マネージャーによってホストされるキューとトピックの両方に対して基本的な REST API を利用できるようにします。

アプリケーションは、ブリッジに対して HTTP POST を発行してメッセージを IBM MQ に送信できます。ま た、HTTP GET を発行して IBM MQ のメッセージをブラウズすることや、HTTP DELETE を発行してメッセ ージを IBM MQ から破壊的に取得することができます。 メッセージ・プロパティーを設定するために使用 できる多くのさまざまな HTTP ヘッダーがサポートされています。

**注 :** IBM MQ 8.0 より、IBM MQ bridge for HTTP は推奨されていません。 IBM MQ 9.0.4 から提供される IBM messaging REST API を代わりに使用する必要があります。

詳細については、IBM MQ Bridge for HTTP での Web サービスの開発を参照してください。

### **IBM z/OS Connect EE**

IBM z/OS Connect EE (zCEE) は、CICS や IMS トランザクションなどの既存の z/OS 資産と IBM MQ のキュ ーとトピックに対する REST API の構築を可能にする z/OS 製品です。 既存の z/OS 資産はユーザーから隠 されます。 そのため、資産も資産を使用する既存のアプリケーションも変更することなく、資産を REST 対応にすることができます。

zCEE を使用すれば、JSON データを送受信する REST API を簡単に構築できます。オプションで、JSON デ ータを、多くのメインフレーム・アプリケーションで想定される従来の言語構造に変換することもできま す。 例えば、COBOL コピーブックなどです。

Eclipse ベースの API エディターを使用して、照会パラメーターと URL パス・セグメントを使用し、zCEE ランタイムで送受信される JSON 形式を操作する包括的な RESTful API を構築できます。

zCEE を使用して IBM MQ のキューおよびトピックをサービスとして公開できます。 次の 2 つの異なるサ ービス・タイプがサポートされます。

- 単方向サービス: 提供される機能は、HTTP POST でメッセージを送信し、HTTP DELETE でメッセージを 破壊的に取得するという IBM MQ Bridge for HTTP の機能と似ています。 ブリッジを経由する主なメリ ットは、組み込みのデータ変換サポートを利用できること、また、API エディターを使用してより包括的 な RESTful API を構築できることです。
- 双方向サービス: このサービスでは、要求応答スタイルのバックエンド・アプリケーションで使用するキ ューのペアに対して REST API を利用できます。 呼び出し元は HTTP POST を双方向サービスに発行し て JSON データを送信します。 このデータは要求キューに書き込まれ、そこでバックエンド・アプリケ ーションによって処理されます。そして、応答が応答キューに書き込まれます。 この応答が取り出され、 POST 応答の本文として呼び出し元に送り返されます。

zCEE は、 IBM MQ 8 以降でサポートされます。 詳細については、z/OS Connect 用の IBM MQ for z/OS サー ビス・プロバイダーを参照してください。

### **IBM Integration Bus**

IBM Integration Bus は、アプリケーションやシステムを、サポートするメッセージ形式やプロトコルに関 係なく接続するために使用できる IBM の主要な統合テクノロジーです。

IBM Integration Bus はこれまで一貫して IBM MQ をサポートしており、IBM MQ とデータベースなどの他 のシステムの上に RESTful インターフェースを構築するために使用できる *HTTPInput* ノードと *HTTPRequest* ノードを備えています。

IBM Integration Bus を使用すれば、IBM MQ の上にシンプルな REST インターフェースを提供できるだけ でなく、さまざまなことが可能になります。 この機能を使用すると、ペイロードの高度な操作、エンリッ チメントなど、他の多くの拡張機能を REST API の一部として利用できます。

詳しくは、[テクノロジー・サンプル](https://www.ibm.com/docs/SSMKHH_9.0.0/com.ibm.etools.mft.samples.jsonrest.doc/doc/introduction.htm) を参照してください。これは、XML ペイロードを予期する IBM MQ ア プリケーションの上に、REST インターフェースを介して JSON を公開します。

### **DataPower**

DataPower ゲートウェイはセキュリティー、制御、統合、および最適化したアクセスを、 IBM MQ を含む 幅広いシステムに提供するのを助ける単一のマルチチャネル・ゲートウェイです。 ハードウェア形式と仮 想形式の両方の要素として提供されています。

DataPower が提供するサービスの 1 つは、あるプロトコルの入力を取り、別のプロトコルで出力を生成す るマルチプロトコル・ゲートウェイです。 特に DataPower は、HTTP(S) データを受け入れ、クライアント 接続を介して IBM MQ に経路指定するよう構成するできます。これを使用して、IBM MQ 上に REST インタ ーフェースを構築することができます。 変換などの他の DataPower サービスを使用して、REST インター フェースを機能拡張することも可能です。

詳細については、[マルチプロトコル・ゲートウェイ・サービス](https://www.ibm.com/docs/SS9H2Y_7.1.0/com.ibm.dp.doc/mq_multiprotocolgatewayservice.html)を参照してください。

## **REST API を使用したメッセージング**

messaging REST API を使用して IBM MQ メッセージを送受信できます。 現在、messaging REST API で送 受信される情報は平文形式です。

### **始める前に**

**注 :**

messaging REST API はデフォルトでは有効です。 messaging REST API を手動で無効にして、すべてのメ ッセージングを禁止することができます。 messaging REST API を有効または無効にする方法について詳 しくは、messaging REST API の構成を参照してください。

messaging REST API は IBM MQ セキュリティーと一体化しています。 呼び出し元は、mqweb サーバーで 認証されなければならず、MQWebUser 役割のメンバーである必要があります。 さらに、指定したキュー にアクセスするための権限が呼び出し元に付与されている必要があります。 REST API のセキュリティー について詳しくは、IBM MQ コンソールおよび REST API のセキュリティーを参照してください。

## **手順**

- 687 ページの『messaging REST API の概要』
- 689 ページの『[messaging REST API](#page-688-0) の使用』
- 691 [ページの『メッセージング](#page-690-0) REST API の制限事項』
- REST API エラー処理
- REST API ディスカバリー
- REST API 各国語サポート

#### **関連情報**

メッセージング REST API に関する参照情報

## **messaging REST API の概要**

messaging REST API を開始するには、その前に適切なコンポーネントをインストールし、REST API を有 効にし、セキュリティーを構成して、mqweb サーバーを開始する必要があります。

## **始める前に**

**IBM i IBM i では、コマンドを QSHELL で実行する必要があります。** 

### **このタスクについて**

このタスクの手順は、messaging REST API をすぐに使用できるようにすることに焦点を当てています。 セ キュリティーを構成する手順では、 基本的なユーザー・レジストリーをセットアップする方法の概要を示 していますが、ユーザーと役割を構成する方法には他のオプションも存在します。 messaging REST API の セキュリティーを構成する方法について詳しくは、IBM MQ コンソールおよび REST API のセキュリティー を参照してください。

**注 :** mqwebuser.xml ファイルにアクセスするには、特権ユーザーでなければなりません。

## **手順**

1. IBM MQ Console および REST API コンポーネントをインストールします。

■ AIX AIX の場合は、mqm.web.rte ファイル・セットをインストールします。

- <mark>● Linux M</mark>Linux の場合は、MQSeriesWeb コンポーネントをインストールします。 Linux にコン ポーネントおよびフィーチャーをインストールする方法について詳しくは、 Linux でのインストー ル・タスクを参照してください。
- Windows Windows の場合は、Web Administration フィーチャーをインストールします。 Windows にコンポーネントおよびフィーチャーをインストールする方法について詳しくは、 Windows でのインストール・タスクを参照してください。
- ZIOS 2/OSの場合は、IBM MQ for z/OS Unix System Services Components フィー チャーをインストールします。 z/OS にコンポーネントおよびフィーチャーをインストールする方 法について詳しくは、 z/OS でのインストール・タスクを参照してください。
- 2. messaging REST API を使用する前に、ユーザーと役割を構成します。
	- a) basic\_registry.xml ファイルを *MQ\_INSTALLATION\_PATH* /web/mq/samp/configuration ディレクトリーからコピーします。
	- b) サンプル XML ファイルを適切なディレクトリーに配置します。
		- ULW<sub>10</sub> T UNIX, Linux, and Windows: *MQ\_DATA\_DIRECTORY*/web/installations/ *installationName*/servers/mqweb
		- z/OS の場合: *WLP\_user\_directory*/servers/mqweb

ここで *WLP\_user\_directory* は、mqweb サーバー定義を作成するために **crtmqweb.sh** スクリプト を実行した際に指定されたディレクトリーです。

c) サンプル XML ファイルの名前を mqwebuser.xml に変更します。

**注 :** 名前変更されたこのファイルは、IBM MQ Console でも使用される既存のファイルを置き換えま す。 したがって、 IBM MQ Console の mqwebuser.xml ファイルを変更した場合は、その変更内容 を新しい XML ファイルにコピーしてから名前変更します。

- d) オプション: mqwebuser.xml ファイルを編集して、ユーザーとグループを追加します。 messaging REST API の使用を許可するために、それらのユーザーとグループに MQWebUser 役割を割り当てま す。 MQWebAdmin 役割および MQWebAdminRO 役割は、messaging REST API には適用されません。 デフォルトで定義されているユーザーのパスワードを変更し、新規パスワードをエンコードすること もできます。 指定したキューに対するアクセス権限がユーザーに付与されたことを確認してくださ い。 詳しくは、ユーザーおよび役割の構成を参照してください。
- 3. **setmqweb** コマンドを使用して、mqweb サーバーへのリモート接続を有効にします。

setmqweb properties -k httpHost -v *hostname*

*hostName* は IP アドレス、ドメイン名サフィックス付きのドメイン・ネーム・サーバー (DNS) ホスト 名、または IBM MQ がインストールされているサーバーの DNS ホスト名を示します。 使用可能なすべ てのネットワーク・インターフェースを指定するには、アスタリスク (\*) を使用します。

**重要 :** 

z/OS で **setmqweb** コマンドまたは **dspmqweb** コマンドを発行するには、その前に WLP\_USER\_DIR 環境変数を設定し、この変数が mqweb サーバー構成を指すようにしておく必要 があります。

そのためには、以下のコマンドを実行します。

export WLP\_USER\_DIR=*WLP\_user\_directory*

*WLP\_user\_directory* は、crtmqweb.sh に渡すディレクトリー名です。 以下に例を示しま す。

export WLP USER DIR=/var/mqm/web/installation1

詳しくは、Liberty サーバー定義の作成を参照してください。

4. 次のようにして、REST API をサポートする mqweb サーバーを始動します。

<span id="page-688-0"></span>• 特権ユーザーとして、コマンド・ラインに次のコマンドを入力します。

strmqweb

• z/OS で、タスク 29: IBM WLP サーバー用のプロシージャーの作成で作成した手順を開 始します。

## **次のタスク**

- 1. messaging REST API のユーザーが mqweb サーバーで認証を行う方法を選択します。 すべてのユーザ ーに対して同じ方法を使用する必要はありません。 使用可能なオプションは次のとおりです。
	- HTTP 基本認証を使用してユーザーを認証する。 この場合、ユーザー名とパスワードはエンコードさ れますが暗号化されず、各 REST API 要求と共に送信されて、その要求のためにユーザーが認証され て許可されます。 この認証を保護するには、セキュア接続を使用する必要があります。 つまり、 HTTPS を使用する必要があります。 詳しくは、REST API での HTTP 基本認証の使用 を参照してくだ さい。
	- トークン認証を使用してユーザーを認証する。 この場合、ユーザーは HTTP POST メソッドを使用し て、REST API login リソースにユーザー ID とパスワードを指定します。 ユーザーが一定時間ログイ ンと許可を維持するための LTPA トークンが生成されます。 この認証を保護するには、セキュア接続 を使用する必要があります。 つまり、HTTPS を使用する必要があります。 詳しくは、REST API での トークン・ベースの認証の使用 を参照してください。
	- クライアント証明書を使用してユーザーを認証する。 この場合、ユーザーは messaging REST API へ のログインにユーザー ID もパスワードも使用せず、代わりにクライアント証明書を使用します。 詳 しくは、REST API でのクライアント証明書認証の使用 を参照してください。
- 2. HTTP 接続の使用可能化やポート番号の変更など、REST API 設定の構成を行います。 詳しくは、IBM MQ コンソールおよび REST API の構成を参照してください。
- 3. オプションで、REST API に対して Cross Origin Resource Sharing を構成することもできます。 デフォ ルトでは、REST API と同じドメイン上でホストされていない Web リソースからは REST API にアクセ スできません。 つまり、クロス・オリジン要求が有効になりません。 指定した URL からのクロス・オ リジン要求を許可するようクロス・オリジン・リソース共有 (CORS) を構成することができます。 詳し くは、REST API に対する CORS の構成 を参照してください。
- 4. REST API を使用します。 詳しくは、689 ページの『messaging REST API の使用』、および メッセー ジング REST API リファレンスを参照してください。

**注 : endmqweb** コマンドを使用して、いつでも mqweb サーバーを停止することができます。 ただし、 mqweb サーバーが稼働していない場合は、REST API や IBM MQ Console を使用できません。

## **messaging REST API の使用**

messaging REST API を使用する場合は、URL に対して HTTP メソッドを呼び出して IBM MQ メッセージを 送受信します。 HTTP メソッド (POST など) は、URL で表されるオブジェクトに対して実行する操作のタイ プを表します。 その操作に関する詳細は、照会パラメーター内にエンコードします。 操作の実行結果に関 する情報は、一般には HTTP 応答の本体として返されます。

## **始める前に**

messaging REST API を使用する前に、以下の点を考慮してください。

- messaging REST API を使用するには、mqweb サーバーで認証を行う必要があります。 HTTP 基本認証、 クライアント証明書認証、またはトークン・ベースの認証を使用して、認証を行うことができます。 こ れらの認証方式を使用する方法について詳しくは、IBM MQ コンソールと REST API セキュリティー を参 照してください。
- REST API は大文字小文字を区別します。 例えば、キュー・マネージャーの名前が qmgr1 である場合、 次の URL に対する HTTP POST はエラーになります。

/ibmmq/rest/v1/messaging/qmgr/QMGR1/queue/Q1/message

- <span id="page-689-0"></span>• IBM MQ オブジェクト名で使用できる文字の一部は、URL 内に直接エンコードすることができません。 そのような文字を正しくエンコードするためには、適切な URL エンコード方式を使用する必要がありま す。
	- スラッシュ / は、%2F としてエンコードする必要があります。
	- % 記号の % は、%25 としてエンコードする必要があります。

### **このタスクについて**

REST API を使用して IBM MQ キュー・オブジェクトに対してメッセージング・アクションを実行する場合 は、まず、そのオブジェクトを表す URL を構成する必要があります。 どの URL も、要求を送信するホスト 名とポートを示す接頭部で始まります。 URL の残りの部分は、特定のオブジェクト、またはそのオブジェ クト (リソース) への経路を表します。

リソースに対して実行するメッセージング・アクションによって、URL に照会パラメーターが必要かどう かが決まります。 また、使用する HTTP メソッドや、追加情報を URL に送信したり URL から戻したりする かどうかも決まります。 追加情報を HTTP 要求に含める場合もあれば、HTTP 応答の一部として追加情報 が返される場合もあります。

URL を構成したら、 HTTP 要求を IBM MQ に送信できます。 選択したプログラミング言語に組み込んだ HTTP 実装を使用して、要求を送信できます。 cURL などのコマンド・ライン・ツール、Web ブラウザーや Web ブラウザー・アドオンを使用して、要求を送信することもできます。

**重要 :** 少なくとも、手順 690 ページの『1.a』 と 690 ページの『1.b』 を実行する必要があります。

## **手順**

1. URL を構成します。

a) 次の接頭部 URL で始めます。

https://*host*:*port*/ibmmq/rest/v1/messaging

#### **host**

messaging REST API を使用できるホスト名または IP アドレスを指定します。

デフォルト値は localhost です。

#### **port**

messaging REST API に使用されている HTTPS ポート番号を指定します。

デフォルト値は 9443 です。

HTTP 接続を使用可能にすれば、HTTPS ではなく HTTP を使用できます。 HTTP の使用可能化につい て詳しくは、HTTP および HTTPS ポートの構成を参照してください。

接頭部 URL を調べる方法について詳しくは、REST API の URL を調べる方法を参照してください。

b) メッセージングに使用するキューおよび関連付けられたキュー・マネージャー・リソースを URL パ スに追加します。

メッセージング参照では、変数セグメントは、その変数を囲む中括弧 *{ }*によって識別できます。詳 しくは、 /messaging/qmgr/{qmgrName}/queue/{queueName}/message を参照してください。

例えば、キュー・マネージャー *QM1* と関連付けられているキュー *Q1* と対話するには、/qmgr およ び /queue を接頭部 URL に追加して、次の URL を作成します。

https://localhost:9443/ibmmq/rest/v1/messaging/qmgr/*QM1*/queue/*Q1*/message

c) オプション: オプションの照会パラメーターを URL に追加します。

疑問符 (?) を追加します。 URL に対する照会パラメーター、等号 =、および値。

例えば、次のメッセージが使用可能になるまで最大 30 秒間待機するには、次の URL を作成します。

https://localhost:9443/ibmmq/rest/v1/messaging/qmgr/*QM1*/queue/*Q1*/message?wait=30000

<span id="page-690-0"></span>d) オプション: オプションの照会パラメーターをさらに URL に追加します。

アンパーサンド & を URL に追加してから、 [ステップ](#page-689-0) 1c を繰り返します。

- 2. URL に対して適切な HTTP メソッドを起動します。 オプションのメッセージ・ペイロードを指定し、認 証のために適切なセキュリティー資格認定を提供します。 以下に例を示します。
	- 選択したプログラミング言語の HTTP/REST 実装を使用します。
	- REST クライアント・ブラウザー・アドオンや cURL などのツールを使用します。

## **メッセージング REST API の制限事項**

messaging REST API を使用する前に、次の制限事項を考慮してください。

- この API は現在、パブリッシュ/サブスクライブ・メッセージングをサポートしていません。 messaging REST API は Point-to-Point の同期メッセージングのみをサポートします。
- この API は現在、キューのブラウズをサポートしていません。 メッセージは、HTTP DELETE メソッドを 使用して、IBM MQ キューから破壊的に取得されます。 詳細については、DELETE を参照してください。
- メッセージを送信する際には、UTF-8 テキスト・ベースのコンテンツのみ使用できます。 メッセージは IBM MQ MQSTR 形式のメッセージとして書き込まれます。 詳細については、 POST を参照してください。

メッセージを受信する際には、IBM MQ MQSTR 形式のメッセージのみがサポートされます。 その後、同 期点下ですべてのメッセージが受信され、未処理のメッセージはキューに残されます。

それらの有害メッセージを別の宛先に移動するように、IBM MQ キューを構成できます。 詳細について は、IBM MQ classes for JMS でのポイズン・メッセージの処理を参照してください。

- messaging REST API で Advanced Message Security (AMS) を使用する場合は、メッセージを投稿するユ ーザーのコンテキストではなく、mqweb サーバーのコンテキストを使用してすべてのメッセージが暗号 化されることに注意してください。
- 着信ストリング内の改行は、HTTP POST 操作で除去されます。 REST アプリケーション

REST API を使用して送信または公開されるメッセージでは改行を使用しないでください。改行は失われ ます。

## **IBM MQ bridge for HTTP での Web サービスの開発**

IBM MQ bridge for HTTP を使用すると、クライアント・アプリケーションは、 IBM MQ MQI client をイン ストールすることなく、 IBM MQ とメッセージを交換できます。 HTTP 機能を使って任意のプラットフォ ームまたは言語から IBM MQ を呼び出すことができます。

## **このタスクについて**

**注 :** IBM MQ 8.0 より、IBM MQ bridge for HTTP は推奨されていません。 IBM MQ 9.0.4 から提供される IBM messaging REST API を代わりに使用する必要があります。

### **IBM MQ bridge for HTTP の概要**

IBM MQ bridge for HTTP は Java エンタープライズ環境 (JEE) Web アプリケーションです。 HTTP クライ アントはこのアプリケーションに **POST**、**GET**、および **DELETE** 要求を送信することにより、IBM MQ キュ ーに対してメッセージの書き込み、参照、および削除を行えます。 保証配信が必要な場合、IBM MQ bridge for HTTP は、メッセージとともに使用するのに適しません。

## **利点**

IBM MQ bridge for HTTP を使用すると、HTTP を使用して、広範な種類の環境との間で IBM MQ メッセー ジの送受信ができます。

- HTTP をサポートするが、IBM MQ をサポートしていない環境。
- IBM MQ MQI client をインストールするための十分なストレージ・スペースがない環境。
- IBM MQ MQI client へのアクセスを必要とする各システムに IBM MQ をインストールするには、環境の数 が膨大である場合。
- Web ベース・アプリケーションで、IBM MQ への独自のブリッジをコーディングせずにメッセージの送 受信を行いたい場合。
- Ajax などの非同期技法を使用して Web ベース・アプリケーションを拡張しようとしている場合。 IBM MQ bridge for HTTP は、Representation State Transfer (REST) over HTTP を使用して、IBM MQ のキュー とトピックを使用可能にします。

HTTP サポートは、Point-to-Point および パブリッシュ/サブスクライブ・メッセージング・トポロジーのど ちらでも使用できます。

## **HTTP サポートの動作方法**

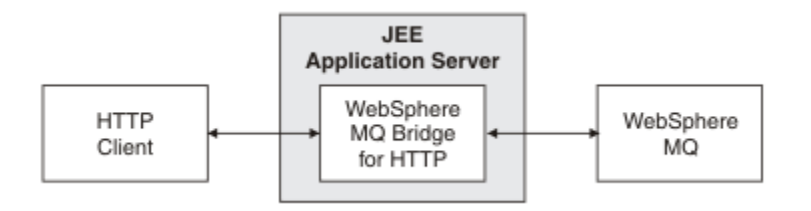

### 図 *59. IBM MQ bridge for HTTP*

IBM MQ bridge for HTTP Web アプリケーションは、1 つ以上のクライアントから HTTP 要求を受信します。 そして、IBM MQ との対話を代行し、クライアントへ HTTP 応答を返します。

IBM MQ bridge for HTTP は、リソース・アダプターを使用して IBM MQ に接続される JEE サーブレットで す。 この HTTP サーブレットは 3 つの異なるタイプの HTTP 要求 **POST**、**GET**、および **DELETE** を処理しま す。

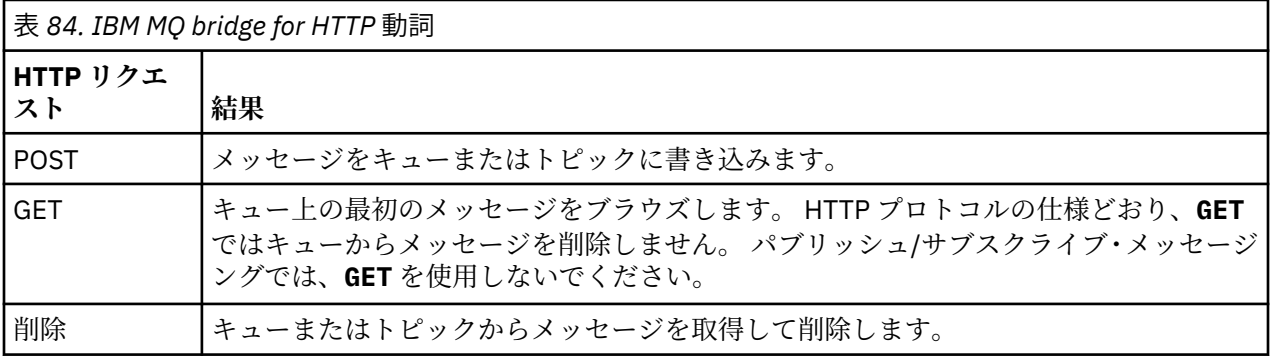

#### **HTTP POST の例**

HTTP **POST** はキューにメッセージを書き込むか、またはトピックにパブリケーションを書き込みます。 **HTTPPOST** Java サンプルは、キューへのメッセージを HTTP **POST** 要求で送るサンプルです。 Java を使用 する代わりに、ブラウザーのフォームや AJAX ツールキットを使用して HTTP **POST** 要求を作成することも できます。

以下の図に、myQueue というキューにメッセージを書き込むための HTTP 要求を示します。 この要求には HTTP ヘッダー x-msg-correlId が含まれていて、これにより、IBM MQ メッセージの相関 ID が設定さ れます。

POST /msg/queue/myQueue/ HTTP/1.1 Host: www.example.org Content-Type: text/plain x-msg-correlID: 1234567890 Content-Length: 50 Here is my message body that is posted on the queue.

図 *60.* キューに対する *HTTP POST* 要求の例

以下の図は、クライアントに返信される応答を示しています。 応答のコンテンツはありません。

HTTP/1.1 200 OK Date: Wed, 2 Jan 2007 22:38:34 GMT Server: Apache-Coyote/1.1 WMQ-HTTP/1.1 JEE-Bridge/1.1 Content-Length: 0

図 *61. HTTP POST* 応答の例

#### **HTTP DELETE の例**

HTTP **DELETE** では、キューからメッセージを取得してそのメッセージを削除するか、またはパブリケーシ ョンを取得して削除します。 **HTTPDELETE** Java サンプルは、HTTP **DELETE** 要求で、キューからのメッセ ージを読み取るサンプルです。 Java を使用する代わりに、ブラウザーのフォームや AJAX ツールキットを 使用して HTTP **DELETE** 要求を作成することもできます。

以下の図に、myQueue というキュー上の次のメッセージを削除するための HTTP 要求を示します。 応答で は、メッセージ本文がクライアントに返されます。 IBM MQ の用語では、HTTP **DELETE** は破壊読み取りで す。

この要求には、HTTP 要求ヘッダー x-msg-wait が含まれていて、これが IBM MQ bridge for HTTP に対し て、メッセージがキューに到着するのを待機する時間の長さを指示します。 この要求には x-msgrequire-headers 要求ヘッダーも含まれていて、これはクライアントが応答でメッセージ相関 ID を受け 取ることを指定しています。

DELETE /msg/queue/myQueue/ HTTP/1.1 Host: www.example.org x-msg-wait: 10 x-msg-require-headers: correlID

図 *62. HTTP DELETE* 要求の例

以下の図は、クライアントに返される応答を示しています。 相関 ID は、要求の x-msg-requireheaders で要求されると、クライアントに返されます。

<span id="page-693-0"></span>HTTP/1.1 200 OK Date: Wed, 2 Jan 2007 22:38:34 GMT Server: Apache-Coyote/1.1 WMQ-HTTP/1.1 JEE-Bridge/1.1 Content-Length: 50 Content-Type: text/plain; charset=utf-8 x-msg-correlId: 1234567890 Here is my message body that is retrieved from the queue.

図 *63. HTTP DELETE* 応答の例

#### **HTTP GET の例**

HTTP **GET** はキューからメッセージを取得します。 メッセージはキューに置かれたままになります。 IBM MQ の用語では、HTTP **GET** は表示要求です。 HTTP **GET** 要求は、Java クライアント、ブラウザーのフォー ム、または AJAX ツールキットを使用して作成できます。

以下の図に、myQueue というキュー上の次のメッセージを表示するための HTTP 要求を示します。

この要求には、HTTP 要求ヘッダー x-msg-wait が含まれていて、これが IBM MQ bridge for HTTP に対し て、メッセージがキューに到着するのを待機する時間の長さを指示します。 この要求には x-msgrequire-headers 要求ヘッダーも含まれていて、これはクライアントが応答でメッセージ相関 ID を受け 取ることを指定しています。

```
GET /msg/queue/myQueue/ HTTP/1.1
Host: www.example.org
x-msg-wait: 10
x-msg-require-headers: correlID
```
図 *64. HTTP GET* 要求の例

以下の図は、クライアントに返される応答を示しています。 相関 ID は、要求の x-msg-requireheaders で要求されると、クライアントに返されます。

HTTP/1.1 200 OK Date: Wed, 2 Jan 2007 22:38:34 GMT Server: Apache-Coyote/1.1 WMQ-HTTP/1.1 JEE-Bridge/1.1 Content-Length: 50 Content-Type: text/plain; charset=utf-8 x-msg-correlId: 1234567890

Here is my message body that appears on the queue.

図 *65. HTTP GET* 応答の例

## **IBM MQ bridge for HTTP のインストール、構成、および検証**

IBM MQ MQI client またはサーバーのいずれかのインストール資料から Java Messaging および Web Services をインストールして、 IBM MQ bridge for HTTP を取得します。 IBM MQ bridge for HTTP を適切な アプリケーション・サーバーにデプロイします。

### **始める前に**

IBM MQ [のシステム要件を](https://www.ibm.com/support/pages/system-requirements-ibm-mq)参照して、前提条件となる製品を確認します。 インストール・プロセスでは、 IBM MQ bridge for HTTP を実行するための前提ソフトウェアが存在するかどうかおよび使用可能かどうか <span id="page-694-0"></span>の検査は行われません。 前提条件ソフトウェアがインストールされていることを検証する必要がありま す。

IBM MQ bridge for HTTP は Java EE 4 アプリケーションです。 サポートされるアプリケーション・サーバ ーについては、IBM MQ [のシステム要件を](https://www.ibm.com/support/pages/system-requirements-ibm-mq)参照してください。

## **このタスクについて**

IBM MQ bridge for HTTP は、.war ファイル WMQHTTP.war として提供されます。

- UNIX および Linux の場合:
	- WMQHTTP.war は Java Messaging and Web Services インストール・オプションの一部として組み込ま れています。 このオプションは、クライアントとサーバー両方のインストール・マテリアルで選択可 能です。
	- WMQHTTP.war は、*mqmtop*/java/http/WMQHTTP.war にインストールされます。 *mqmtop* は、IBM MQ がインストールされているディレクトリーです。
	- WMQHTTP.samples は、*mqmtop*/java/http/samples にインストールされます。 *mqmtop* は、IBM MQ がインストールされているディレクトリーです。
- z/OS 2/OS の場合:
	- WMQHTTP.war は、IBM MQ z/OS UNIX System Services Components フィーチャーの一部として組み 込まれています。
	- WMQHTTP.war は、*PathPrefix*/usr/lpp/mqm/V7R0M0/HTTPBridge/ にインストールされます。 ここで、*PathPrefix* は、任意指定のユーザー定義プレフィックスです。

IBM MQ bridge for HTTP のインストール、デプロイ、構成、および構成の検証を行うには、以下のインス トール・ステップを実行します。 構成ステップの詳細は、アプリケーション・サーバーによって異なりま す。 実際のアプリケーション・サーバーで必要なステップのためのテンプレートとして、696 [ページの](#page-695-0) 『[WebSphere Application Server 6.1.0.9](#page-695-0) への IBM MQ bridge for HTTP のデプロイと検証』を使用してくだ さい。

## **手順**

- 1. IBM MQ MQI client またはサーバーのいずれかをインストールして、 WMQHTTP.war を取得します。
- 2. WMQHTTP.war を、アプリケーション・サーバーへのデプロイが可能なサーバーにコピーします。
- 3. WMQHTTP.war をアプリケーション・サーバーにデプロイします。
- 4. 必要に応じて、IBM MQ をリソース・アダプターとしてアプリケーション・サーバーにインストールし ます。

使用しているアプリケーション・サーバーで、IBM MQ が既にメッセージング・プロバイダーとして構 成されているかどうかを調べます。 使用しているアプリケーション・サーバーで提供されている管理ツ ールを使用して、IBM MQ を検索します。 IBM MQ は、パス **「リソース」>「JMS」>「メッセージン グ・プロバイダー」**に見つかる場合もあります。

- 5. IBM MQ MQI client トランスポートを使用するキュー・マネージャーに接続するように、アプリケーシ ョン・サーバー上の接続ファクトリーを構成します。7.
- 6. アプリケーション・サーバーで、WMQHTTP.war Web アプリケーションが接続ファクトリーを使用する ように構成します。
- 7. 設定を確認してください。
	- a) 接続ファクトリー内の名前付きキュー・マネージャーとローカル・キューをセットアップします。
	- b) ローカル・キュー上にメッセージを配置します。
	- c) 接続ファクトリー内で名前付きサーバー接続チャネルを作成し、ローカル・キューへの読み取り/書 き込み権限を与えます。

<sup>7</sup> 最初は、少なくともクライアント・トランスポートを構成します。 一部のアプリケーション・サーバーは、 直接接続またはバインディング・モード接続を使用して IBM MQ に接続できます。

- <span id="page-695-0"></span>d) キュー・マネージャーとリスナーを始動します。
- e) 始動していない場合は、アプリケーション・サーバーと WMQHTTP.war を始動します。
- f) ブラウザーを開き、 http://*hostname*: *web port*/*Context root*/msg/queue/*local queue* と入力します。

### **タスクの結果**

ブラウザーのウィンドウに、ローカル・キューに配置したメッセージが表示されます。

### **次のタスク**

- 1. 696 ページの『WebSphere Application Server 6.1.0.9 への IBM MQ bridge for HTTP のデプロイと検 証』にあるサンプルを試行します。
- 2. サンプル HTTP Java アプリケーションを実行します。

### *WebSphere Application Server 6.1.0.9* **への** *IBM MQ bridge for HTTP* **のデプロイと検証**

IBM MQ bridge for HTTP のデプロイを作成して、サンプル HTTP Java プログラムを実行するには、以下の サンプルを使用してください。 デプロイメントは WebSphere Application Server 6.1.0.9 上にあります。

## **始める前に**

- 1. 694 ページの『IBM MQ bridge for HTTP [のインストール、構成、および検証』に](#page-693-0)書かれた説明に従っ て、WMQHTTP.war を WebSphere Application Server のインストール済み環境にアクセス可能なサーバ ーにコピーします。
- 2. キュー・マネージャーとキューを使用できるように構成して、構成をテストします。
	- サンプルでは、696 ページの表 85 に記載した値を使用してキュー・マネージャーを構成していま す。

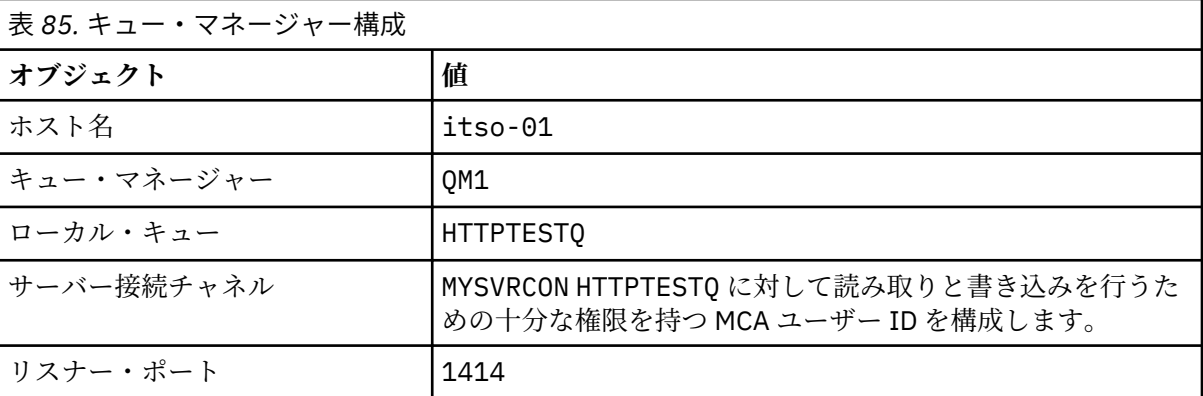

- 3. キュー・マネージャーとリスナーを始動します。
- 4. HTTPTESTQ 上にテスト・メッセージを書き込みます。 以下に例を示します。
	- a. IBM MQ エクスプローラーを開始します。
	- b. QM1 のローカル・キューのリストで**「HTTPTESTQ」を右クリック >「テスト・メッセージの書き込 み」>「First Message」と入力 >「メッセージの書き込み」>「クローズ」**と操作します。
- 5. アプリケーション・サーバーを始動して、Integrated Solutions Console にサインオンします。

### **このタスクについて**

この例は、 WebSphere Application Server 6.1.0.9 をアプリケーション・サーバーとして実行している場合 に実行するステップを示しています。 別のバージョンの WebSphere Application Server を実行している場 合、および別のアプリケーション・サーバーを実行している場合、手順は異なります。 WebSphere Application Server 6.1.0.9 は、 IBM MQ MQI client ライブラリーを使用するメッセージ・プロバイダーとし てインストールされた IBM MQ で事前構成されています。 IBM MQ がメッセージング・プロバイダーとし

て事前構成されていない場合、または IBM MQ サーバー・バインディングを使用する場合は、 JEE 用の IBM MQ リソース・アダプターをアプリケーション・サーバーにインストールして構成する必要があります。

以下の手順に従って、 IBM MQ bridge for HTTP を WebSphere Application Server 6.1.0.9 にデプロイし、 ブラウザーを使用してデプロイメントを検証します。

### **手順**

1. ナビゲーション・ペインで、**「リソース」>「JMS プロバイダー」>「IBM MQ メッセージング・プロバ イダー」**をクリックします。

WebSphere Application Server のデプロイメントに応じて、ノード、セル、またはサーバーのいずれか のレベルに構成できます。 このサンプルでは、サーバー・レベルのデプロイメントを使用します。

- 2.「**追加プロパティー**」の下で、**「接続ファクトリー」>「新規」**とクリックします。
- 3. JMS プロバイダーのフォームで、697 ページの表 86 に示した情報か、または自分で選択した代わり の値を指定し、**「適用」>「保管」**とクリックします。

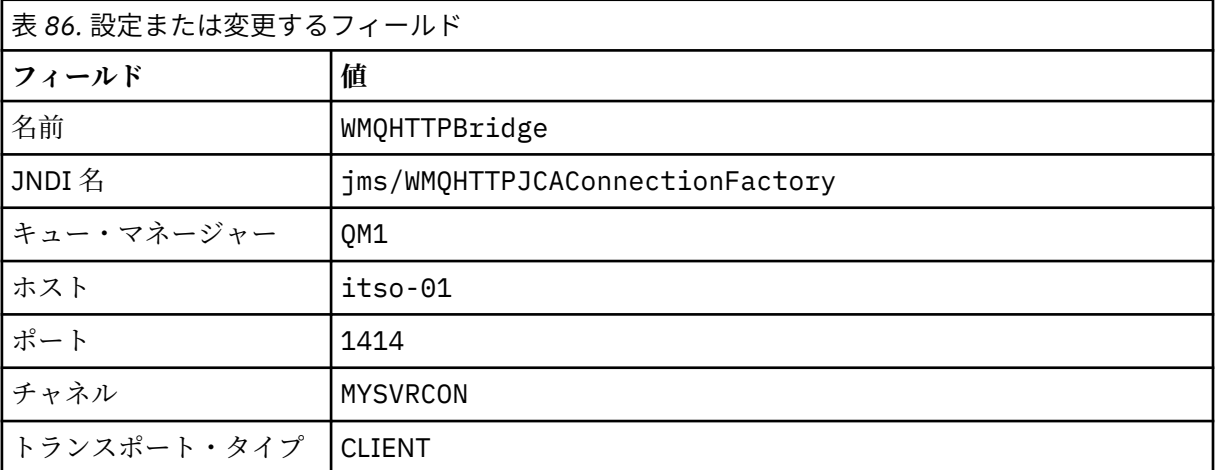

- 4. ナビゲーション・ペインで、**「アプリケーション」>「新規アプリケーションのインストール」**をクリ ックします。
- 5. フォームに WMQHTTP.war のパス、およびコンテキスト・ルートを入力し、**「次へ」**をクリックしま す。
	- a) コンテキスト・ルートはオプションです。 サンプル HTTP アプリケーションでは、mq がデフォル トのコンテキスト・ルートです。
	- b) コンテキスト・ルートは、IBM MQ bridge for HTTP を識別するための URI の一部となります。 コ ンテキスト・ルートは省略することができ、また、後で変更することもできます。
- 6. インストール・ウィザードの「**インストール・オプションの選択**」ページでは、デフォルトのまま何 も変更する必要はありません。**「次へ」**をクリックします。
- 7.「**モジュールをサーバーにマップ**」ページで、クラスターまたはサーバーを選択して、「選択」ボック スにチェック・マークを付けてから、**「適用」>「次へ」**とクリックします。
- 8.**「リソース参照をリソースにマップ」**ページの **javax.jms.ConnectionFactory** フォームで、**「参照 ...」** をクリックします。 IBM MQ bridge for HTTP 行に表示されます。
- 9.「**エンタープライズ・アプリケーション > 使用可能リソース**」ページで、**「WMQHTTPBridge」**を選択 して、**「適用」**をクリックします。
- 10.「**javax.jms.ConnectionFactory**」フォームに戻って、認証方式を選択します。
	- a) 例えば、**「なし」**を選択して、**「適用」**をクリックします。 その他のオプションは追加の構成をする 場合に必要になります。
- 11. IBM MQ bridge for HTTP の **「選択」** チェック・ボックスにチェック・マークを付け、 **「次へ」>「次 へ」>「終了」>「保存」** をクリックします。
- 12. ナビゲーション・ペインで、**「アプリケーション」>「エンタープライズ・アプリケーション」**をクリ ックします。

13. WMQHTTP.war の選択ボックスにチェック・マークを付けて、**「始動」**をクリックします。

14. ブラウザー・ウィンドウを開きます。 http://itso-01:9080/mq/msg/queue/HTTPTESTQ と入力 します。ここで、ホスト名とポートには該当するものを使用してください。

## **タスクの結果**

正しく構成されていれば、ブラウザー・ウィンドウに「First Message」と表示されます。

## **次のタスク**

サンプル HTTP Java アプリケーションを実行します。

## **IBM MQ bridge for HTTP を使用したパブリッシュ/サブスクライブ**

IBM MQ bridge for HTTP は、IBM MQ classes for JMS パブリッシュ/サブスクライブ・インターフェースを 使用します。 HTTP **POST** でパブリケーションを作成します。 HTTP **DELETE** で非永続管理サブスクリプシ ョンを作成します。 トピック URI を使用する前に、JMS 用パブリッシュ/サブスクライブを構成しなけれ ばなりません。

パブリッシュ/サブスクライブは、 IBM WebSphere MQ 7 バージョン 7 より前では、別個のパブリッシュ/ サブスクライブ・ブローカーがパブリケーションとサブスクリプションを処理していました。 これは、バ ージョン 7 で完全に統合されたパブリッシュ/サブスクライブと区別するために、 "キュー型" パブリッシ ュ/サブスクライブと呼ばれます。 IBM WebSphere MQ 7 は、統合パブリッシュ/サブスクライブを使用し て、キューに入れられたパブリッシュ・サブスクライブをエミュレートします。 このエミュレーションに より、既存のキュー型パブリッシュ/サブスクライブを利用するアプリケーションと、統合型を利用するア プリケーションとを、同じキュー・マネージャー上に共存させて実行することができます。 キュー型パブ リッシュ/サブスクライブ・アプリケーションは、統合型アプリケーションと相互運用して、同じトピック を共有することもできます。 IBM WebSphere MQ 6 ではブローカーは IBM MQ に添付されていました。 IBM WebSphere MQ 6 より前はサポート・パックにより利用可能でした。

### **構成**

IBM MQ bridge for HTTP は JMS インターフェースを使用して、パブリッシュおよびサブスクライブを行い ます。 バージョン 7 では、 PROVIDERVERSION JMS プロパティーを使用して、 IBM MQ classes for JMS がキュー型パブリッシュ/サブスクライブと統合型パブリッシュ/サブスクライブのどちらを使用するかを 制御できます。

さらに考慮できるのは、IBM MQ MQI client・ライブラリーと共に IBM MQ bridge for HTTP を使用するか、 あるいはサーバー・ライブラリーと共に使用するかという点です。 IBM WebSphere MQ 6 クライアント・ ライブラリーでは、キュー型パブリッシュ/サブスクライブのみをサポートしていましたが、バージョン 7 ライブラリーではキュー型と統合型の両方のパブリッシュ/サブスクライブをサポートしています。 IBM MQ をメッセージング・プロバイダーとして使用する多くの Web サーバーまたはアプリケーション・サー バーでは、クライアント・ライブラリーを使用してそれを行います。 統合パブリッシュ/サブスクライブを 使用するには、 IBM MQ MQI client ライブラリーとサーバー・ライブラリーの両方が少なくともバージョ ン 7 でなければなりません。 いずれかが 7 より前のバージョンの WebSphere を実行している場合は、キ ューに入れられたパブリッシュ/サブスクライブを構成する必要があります。 698 ページの表 87 を参照 してください。 使用している Web サーバーまたはアプリケーション・サーバーでインストールまたは構成 してあるライブラリーがどちらであるかを確認します。

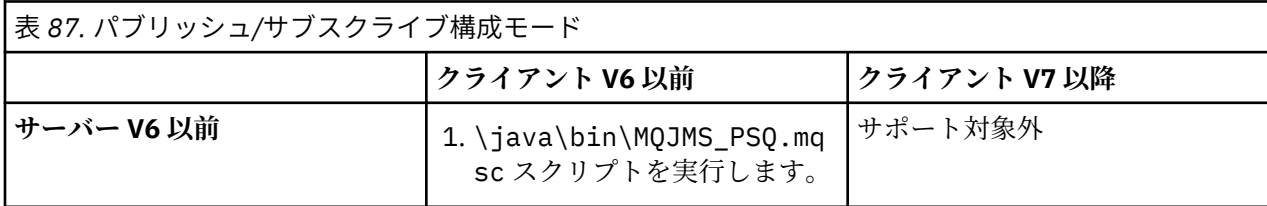

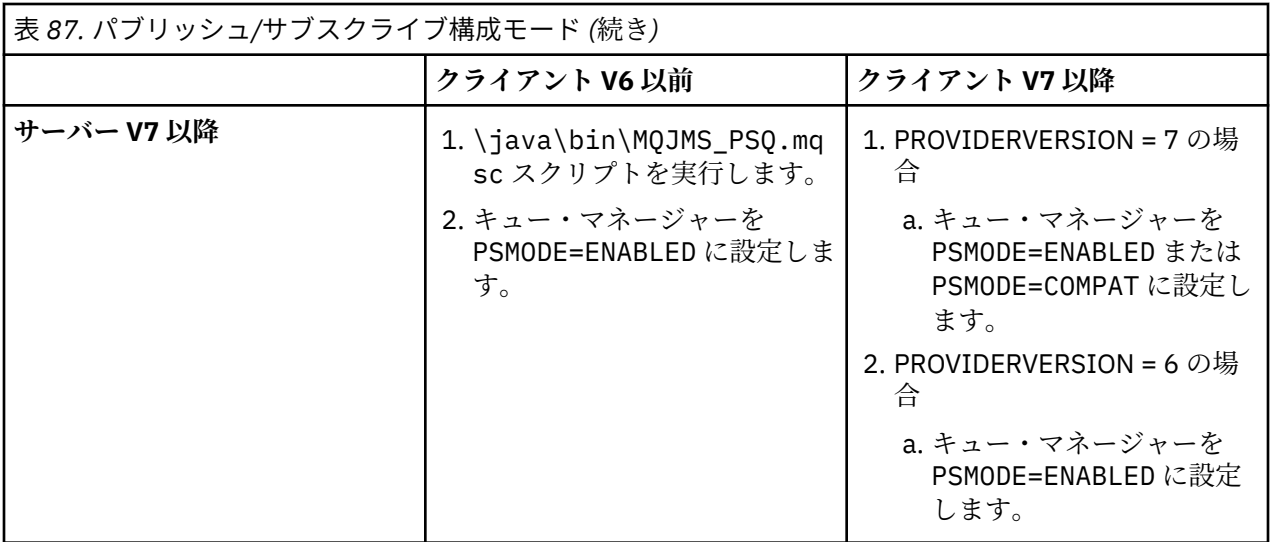

## **パブリッシュ**

次の URI に HTTP **POST** 要求を送信します。

http://*hostname*: *port*/*context\_root*/msg/topic/*topicString*

メッセージ・コンテンツはトピック・ストリング *topicString* を使用してパブリッシュされます。

## **サブスクライブ**

次の URI に HTTP **DELETE** 要求を送信します。

http://*hostname*: *port*/*context\_root*/msg/topic/*topicString*

IBM MQ bridge for HTTP は、トピック・ストリング *topicString* への管理非永続サブスクリプションを 作成します。 パブリケーションが返ってきたらすぐにサブスクリプションは削除されます。返されなくて も、カスタム・エンティティー・ヘッダー x-msg-wait で設定された待機インターバルが満了するとすぐ に削除されます。

## **IBM MQ bridge for HTTP サンプルの実行**

IBM MQ bridge for HTTP サンプルは、Windows オペレーティング・システムのみで使用可能です。 このサ ンプルは、 Java プログラムから IBM MQ bridge for HTTP に HTTP **POST** および HTTP **DELETE** コマンドを 実行依頼する方法を示しています。

## **始める前に**

694 ページの『IBM MQ bridge for HTTP [のインストール、構成、および検証』の](#page-693-0)ステップ 695 [ページの](#page-694-0) 『7[』](#page-694-0) を実行して、 IBM MQ Bridge for HTTP のインストールを検証します。

HTTP サンプルは、699 ページの表 88 に示すディレクトリーにインストールされています。 各サンプル のソース・コードは /src サブディレクトリーにインストールされています。

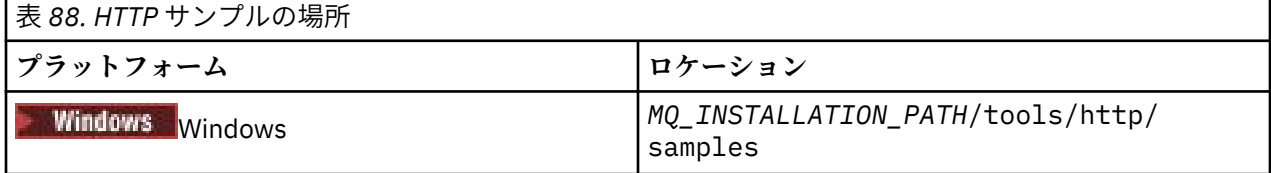

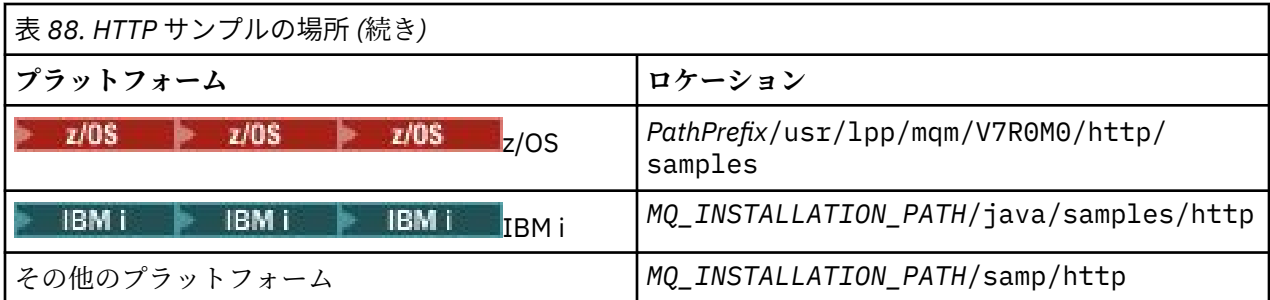

*MQ\_INSTALLATION\_PATH* は、IBM MQ がインストールされているディレクトリーを表します。

## **このタスクについて**

サンプルでは、IBM MQ AMQSPUT および AMQSGET サンプル・アプリケーションをシミュレートしていま す。 これらは、Point-to-Point メッセージング環境における以下の関数を例証しています。

- **HTTPPOST** -HTTP **POST** 要求を Java アプリケーションに送信し、 IBM MQ bridge for HTTP を使用してメ ッセージを IBM MQ キューに書き込み、応答を処理します。
- **HTTPDELETE** Java アプリケーションで HTTP **DELETE** 要求を送信し、 IBM MQ bridge for HTTP を使用 して IBM MQ キューからメッセージを取得し、 IBM MQ メッセージを含む応答を処理します。

**HTTPPOST と HTTPDELETE のパラメーター**

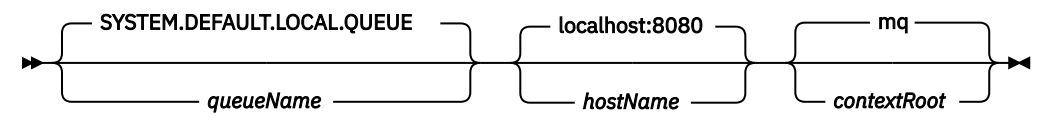

**HTTPPOST** サンプルを実行するには、以下の手順すべてを行います。

## **手順**

- 1. コマンド・ウィンドウで、HTTP サンプル・ディレクトリーに移動します。
- 2. **HTTPPOST** サンプルを実行します。

java -classpath . HTTPPOST *[parameters]*

**HTTPPOST** サンプルを開始すると、次の出力が表示されます。

HTTP POST Sample start Target server is ' *hostName* ' Target queue is ' *queueName* ' Target context-root is ' *contextRoot* '

- 3. コマンド・プロンプトに、メッセージ本文にするテキストを入力します。
- 4. Enter キーを押して、メッセージを IBM MQ キューに送ります。

a) 別のメッセージを送信する場合は、テキストをさらに入力します。 このテキストは 2 番目の IBM MQ メッセージの本体になります。

b) Enter キーを押して、メッセージを IBM MQ キューに送ります。

5. Enter キーを 2 回押すと、**HTTPPOST** が終了します。

以下の出力が表示されます。

HTTP POST Sample end

## **次のタスク**

**HTTPDELETE** サンプルは、IBM MQ キューに書きこんだすべてのメッセージに対して破壊読み取りを実行 します。

**HTTPDELETE** サンプルを実行するには、以下の手順すべてを行います。

- 1. コマンド・ウィンドウで、*MQ\_INSTALLATION\_PATH*/tools/samples に移動します。 *MQ\_INSTALLATION\_PATH* は、IBM MQ がインストールされているディレクトリーを表します。
- 2. **HTTPDELETE** サンプルを実行します。

java -classpath . HTTPPOST *[parameters]*

**HTTPDELETE** サンプルを開始すると、次の出力が表示されます。

```
HTTP DELETE Sample start
Target server is ' host:port '
Target queue is ' your queue name '
Target context-root is ' your context-root '
message
message
...
```
## **IBM MQ bridge for HTTP のセキュリティーに関する考慮事項**

標準的な Web セキュリティーに関する考慮事項は、Web ブラウザー・クライアントの認証に適用されま す。 IBM MQ リソースに対する権限は、IBM MQ bridge for HTTP サーブレットを実行するユーザーのレベ ルであり、個々の Web ブラウザー・クライアントを実行するユーザーのレベルではありません。 標準的な IBM MQ セキュリティーの考慮事項が IBM MQ に適用されます。

IBM MQ bridge for HTTP を使用して Web ブラウザーから IBM MQ アプリケーションにデータをフローさ せるには、以下の 3 つのステップを実行します。

**クライアント 接続** ブラウザーから IBM MQ bridge for HTTP への HTTP を使用した TCP/IP 接続。

**IBM MQ へのリソース・アダプター接続**

IBM MQ bridge for HTTP から IBM MQ キュー・マネージャーへの接続。 この接続は、TCP/IP 上のクラ イアント接続か、またはローカル IBM MQ バインディング接続のどちらかになります。 いったん接続 されると、http 要求は標準ローカル・キュー上、または伝送キュー上に置かれます。

**1 つ以上のチャネル上の IBM MQ ローカル・キューからターゲット・キューへ。** キュー、トピック、キュー・マネージャー、およびチャネルをセキュアにするための標準的な技法が適 用されます。

応答では、これらのステップは逆になります。

### **クライアント 接続**

Web コンテナーを使用して、HTTP クライアントとアプリケーション・サーバーの間の接続をセキュアに します。 HTTPS を使用するなど、標準的な HTTP サーバーの技法を使用します。 詳細については、使用し ているアプリケーション・サーバーの資料を参照してください。

### **IBM MQ へのリソース・アダプター接続**

リソース・アダプターとキュー・マネージャーとの間の接続は、単一のユーザー ID のみを使用して許可さ れます。 IBM MQ bridge for HTTP からの要求を識別するために、単一のユーザー ID を割り当てます。 こ のユーザー ID には、外部ユーザーがアクセスする必要のあるリソースのみに対する制限付き IBM MQ 権限 を与えなければなりません。 Web セキュリティーの標準的技法を使用して、実際のクライアントを別々に 認証し、後続するクライアントとの対話のための信頼関係を確立することが必要です。

単一のユーザー ID を使用したリソース・アダプターとキュー・マネージャーとの間の接続をセキュアにし ます。 このユーザー ID が持つ権限は、キューとトピックに対するメッセージの読み取りと書き込みに必要 <span id="page-701-0"></span>な権限を超えないように制限します。 IBM MQ bridge for HTTP は、インターネットと使用しているイント ラネットとの間のアタック・ポイントになります。

リソース・アダプターと IBM MQ との間の接続を保護する方法は、具体的なリソース・アダプターにより 異なります。 リソース・アダプターの資料を参照してください。

# **IBM MQ での MQI アプリケーションの開発**

IBM MQ は、C、Visual Basic、COBOL、アセンブラー、RPG、pTAL、および PL/I のサポートを提供しま す。 これらのプロシージャー型言語は、Message Queue Interface (MQI) を使用してメッセージ・キューイ ング・サービスにアクセスします。

選択した言語でアプリケーションを作成する方法については、サブトピックを参照してください。

プロシージャー型言語の呼び出しインターフェースの概要については、呼び出しの記述を参照してくださ い。 このトピックには、MQI 呼び出しのリストが含まれます。各呼び出しについて、これらの各言語での 呼び出しのコーディング方法を示します。

IBM MQ では、アプリケーションの作成に役立つ、データ定義ファイルを提供しています。 詳細は、702 ページの『IBM MQ データ定義ファイル』を参照してください。

プログラムをコーディングするプロシージャー型言語を選択する場合は、そのプログラムが処理するメッ セージの最大長を考慮してください。 プログラムが、既知の最大長をもつメッセージのみを処理する場合 は、サポートされるどの言語ででもコーディングすることができます。 プログラムが処理するメッセージ の最大長が分からない場合は、作成するアプリケーションが CICS、IMS、またはバッチのどれであるかに よって、選択する言語が次のように決まります。

#### **IMS およびバッチ**

任意の容量のストレージを取得したり解放したりするには、これらの機能を提供する C、PL/I およびア センブラー言語でプログラムをコーディングしてください。 また、COBOL を用いてプログラムをコー ディングすることもできますが、ストレージを取得したり解放したりするには、アセンブラー言語、 PL/I、または C のサブルーチンを使用してください。

#### **CICS**

CICS でサポートされる任意の言語でプログラムをコーディングしてください。 EXEC CICS インター フェースは、必要に応じてストレージを管理するための呼び出しを提供しています。

#### **関連概念**

11 [ページの『オブジェクト指向のアプリケーション』](#page-10-0)

IBM MQ では、.NET、ActiveX、C++、Java、および JMS がサポートされています。 これらの言語およびフ レームワークは、IBM MQ オブジェクト・モデルを使用します。これは、IBM MQ の呼び出しおよび構造体 と同じ機能を持つクラスを提供します。 IBM MQ オブジェクト・モデルを使用する言語およびフレームワ ークの中には、メッセージ・キュー・インターフェース (MQI) でプロシージャー型言語を使用する場合に は利用できない追加の機能を提供しているものがあります。

### 6 [ページの『アプリケーション開発の概念』](#page-5-0)

選択した手続き型言語またはオブジェクト指向言語を使用して、 IBM MQ アプリケーションを作成するこ とができます。 このトピックのリンクを使用すると、アプリケーション開発者にとって役立つ IBM MQ の 概念に関する情報を参照することができます。

#### **関連情報**

技術概要

アプリケーション開発のリファレンス

## **IBM MQ データ定義ファイル**

IBM MQ では、アプリケーションの作成に役立つ、データ定義ファイルを提供しています。

データ定義ファイルは、以下の名前でも呼ばれます。

**言語 データ定義**

C インディスク アイルまたはヘッダー・ファイル

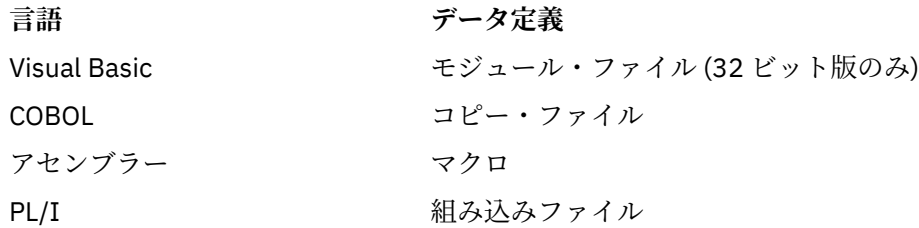

チャネル出口の作成に役立つデータ定義ファイルについては、 IBM MQ COPY ファイル、ヘッダー・ファイ ル、インクルード・ファイル、およびモジュール・ファイルで説明されています。

インストール可能なサービス出口の作成に役立つデータ定義ファイルについては、927 [ページの『ユーザ](#page-926-0) ー出口、API 出口、および IBM MQ [インストール可能サービス』で](#page-926-0)説明されています。

C++ でサポートされるデータ定義ファイルについては、C++ の使用を参照してください。

### $\blacksquare$  IBM i

RPG でサポートされるデータ定義ファイルについては、 IBM i アプリケーション・プログラミングの参照 情報 (ILE/RPG) を参照してください。

データ定義ファイルの名前には、接頭部 CMQ と、プログラム言語によって異なる接尾部が付いています。

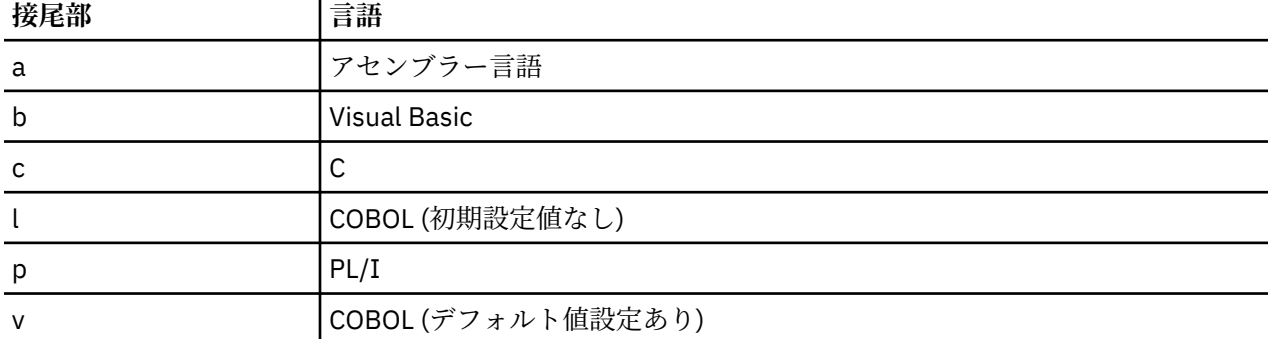

### **インストール・ライブラリー**

**thlqual** は、z/OS のインストール・ライブラリーの高水準修飾子を表します。

このトピックでは、以下の見出しのもとで、IBM MQ データ定義ファイルについて説明します。

- 703 ページの『C 言語組み込みファイル』
- 704 ページの『Visual Basic [モジュール・ファイル』](#page-703-0)

 $\blacksquare$ 

- 704 ページの『COBOL [コピー・ファイル』](#page-703-0)
- 705 705 ページの『System/390 [アセンブラー言語マクロ』](#page-704-0)
- 705 マージの『PL/I [組み込みファイル』](#page-704-0)

## **C 言語組み込みファイル**

IBM MQ C の組み込みファイルは、C ヘッダー・ファイルにリストされています。 これらのファイルは次の ディレクトリーまたはライブラリーにインストールされます。

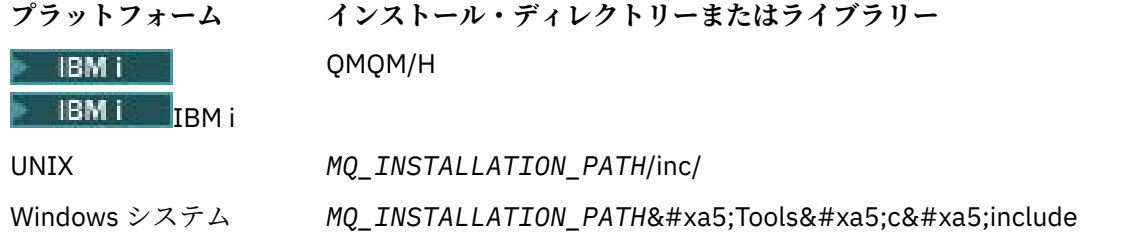

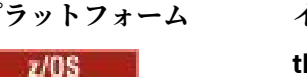

 $z/0s$   $z/0s$ 

<span id="page-703-0"></span>**プラットフォーム インストール・ディレクトリーまたはライブラリー**

**thlqual**.SCSQC370

*MQ\_INSTALLATION\_PATH* は、IBM MQ がインストールされている上位ディレクトリーを表します。 **注 :** UNIX では、組み込みファイルは /usr/include にシンボリック・リンクされます。 ディレクトリーの構造について詳しくは、ファイル・システム・サポートの計画を参照してください。

## **Visual Basic モジュール・ファイル**

IBM MQ for Windows では、4 つの Visual Basic モジュール・ファイルが提供されます。 これは Visual Basic モジュール・ファイルにリストされており、次の場所にインストールされます。

*MQ\_INSTALLATION\_PATH*\Tools\Samples\VB\Include

## **COBOL コピー・ファイル**

COBOL の場合、IBM MQ は、名前付きの定数を含む個別のコピー・ファイルと、各構造体ごとに 2 つのコ ピー・ファイルを提供します。

各構造体別の 2 つのコピー・ファイルがありますが、これは初期値がないものと、初期値があるものがそ れぞれ提供されているからです。

- COBOL プログラムの WORKING-STORAGE SECTION では、構造体フィールドをデフォルト値に初期化す るファイルを使用します。 これらの構造体は、文字「V」(値) を接尾部にもつコピー・ファイル名に定義 されます。
- COBOL プログラムの LINKAGE SECTION では、初期値なしの構造体を使用します。 これらの構造体は、 文字「L」(連係) が後ろに付いた名前をもつコピー・ファイルで定義されます。

<mark>■ IBM i N</mark>BMiのデータおよびインターフェース定義を含むコピー・ファイルが、MQI に対するプロト タイプ呼び出しを使用する ILE COBOL プログラム用に提供されています。 ファイルは、QMQM/ QCBLLESRC に入っており、これには接尾部として「L」(初期値を持たない構造体の場合) または「V」(初 期値を持つ構造体の場合) の付いたメンバー名があります。

IBM MQ COBOL コピー・ファイルは、COBOL コピー・ファイルにリストされています。 次のディレクト リーにインストールされます。

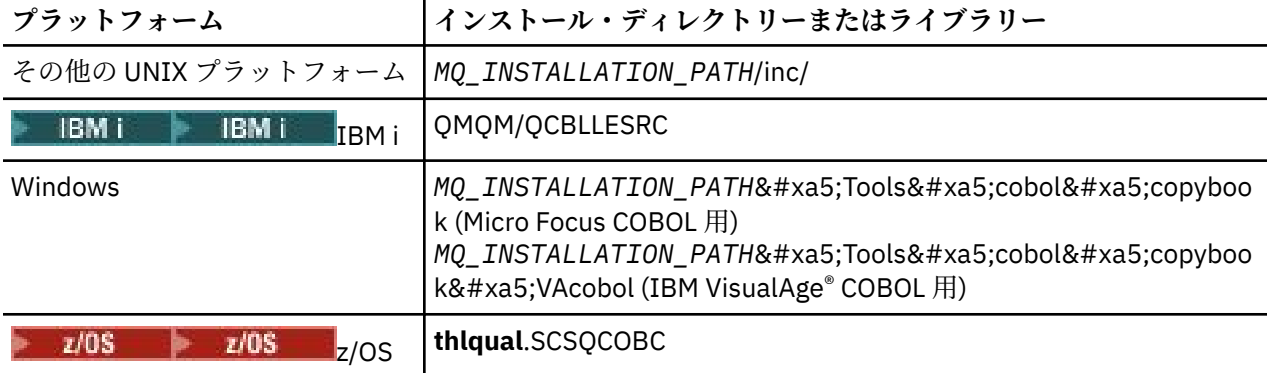

*MQ\_INSTALLATION\_PATH* は、IBM MQ がインストールされている上位ディレクトリーを表します。

必要なファイルのみをプログラムに組み込みます。 これを、レベル 01 の宣言後に 1 つまたは複数の COPY ステートメントによって行います。 つまり、必要に応じてプログラムに複数バージョンの構造体を組み込 むことができます。 ただし、CMQV はファイル・サイズが大きいので注意してください。

次に、CMQMDV コピー・ファイルを組み込むための COBOL コードの例を示します。

<span id="page-704-0"></span>01 MQM-MESSAGE-DESCRIPTOR. COPY CMQMDV.

各構造体の宣言は、レベル 01 の項目で始まります。つまり、構造体宣言の残りの部分にコピーする COPY ステートメントの前で、レベル 01 の宣言をコーディングすることによって、いくつかの構造体のインスタ ンスを宣言できることを意味します。 適切なインスタンスを参照するには、IN キーワードを使用してくだ さい。

次に、CMQMDV の 2 つのインスタンスを組み込むための COBOL コードの例を示します。

\* Declare two instances of MQMD 01 MY-CMQMD. COPY CMQMDV. 01 MY-OTHER-CMQMD. COPY CMQMDV. \* \* Set MSGTYPE field in MY-OTHER-CMQMD MOVE MQMT-REQUEST TO MQMD-MSGTYPE IN MY-OTHER-CMQMD.

構造体を 4 バイト境界に位置合わせしてください。 COPY ステートメントを使用してレベル 01 項目以外 の項目の後ろに構造体を組み込む場合には、その構造体がレベル 01 項目の開始から 4 バイトの倍数になっ ていることを確認してください。 これを無視すると、アプリケーションのパフォーマンスが低下する可能 性があります。

構造体については、MQI で使用されるデータ・タイプを参照してください。 構造体内のフィールドの記述 は、接頭部なしのフィールドの名前を示します。 COBOL プログラムでは、COBOL 宣言で示すように、フ ィールド名の接頭部に構造体の名前とそれに続くハイフンを付けてください。 構造体コピー・ファイル内 のフィールドは、上記の方法で接頭部が付けられます。

構造体コピー・ファイル内の宣言でのフィールド名は、大文字です。 大文字と小文字を混在させたり、大 文字の代わりに小文字を使用しても構いません。 例えば、MQGMO 構造体のフィールド *StrucId* は、 COBOL 宣言およびコピー・ファイル内の MQGMO-STRUCID として示されます。

接尾部 V の構造体はすべてのフィールドに対して初期値で宣言されます。したがって、必要とされる値が 初期値と異なる場合には、これらのフィールドのみを設定するだけで済みます。

## **System/390 アセンブラー言語マクロ**

#### $\approx$  z/0S

IBM MQ for z/OS により、名前付きの定数を含む 2 つのアセンブラー言語マクロと各構造体を生成するため の1つのマクロが提供されます。

これは、 z/OS Assembler コピー・ファイルにリストされており、**thlqual**.SCSQMACS にインストールされ ます。

これらのマクロは、次のようなコードを使用して呼び出されます。

MY\_MQMD CMQMDA EXPIRY=0,MSGTYPE=MQMT\_DATAGRAM

## **PL/I 組み込みファイル**

 $\approx 2/0$ S

IBM MQ for z/OS では、IBM MQ アプリケーションを PL/I で作成する際に必要なすべての定義を含んだ組 み込みファイルを提供しています。

これらのファイルは、PL/I インクルード・ファイルにリストされており、**thlqual**.SCSQPLIC ディレクトリ ーにインストールされます。

IBM MQ スタブを各自のプログラムにリンクする場合には、それらのファイルをそのプログラムに組み込ん でください (1033 [ページの『実行するプログラムの作成』](#page-1032-0)を参照)。 IBM MQ 呼び出しを動的にリンクした い場合には、CMQP のみを組み込んでください (1039 ページの『IBM MQ [スタブの動的呼び出し』](#page-1038-0) を参

照)。 ダイナミック・リンクは、バッチ・プログラムおよび IMS プログラムに対してのみ行うことができま す。

## **プロシージャー型キューイング・アプリケーションの作成**

この情報を使用して、キューイング・アプリケーションの作成、キュー・マネージャーへの接続およびキ ュー・マネージャーからの切断、パブリッシュ/サブスクライブ、およびオブジェクトの開閉について説明 します。

以下のリンクを使用して、アプリケーションの作成についての詳細を確認してください。

- 707 ページの『[Message Queue Interface](#page-706-0) の概要』
- 721 [ページの『キュー・マネージャーへの接続とキュー・マネージャーからの切断』](#page-720-0)
- 730 [ページの『オブジェクトのオープンとクローズ』](#page-729-0)
- 740 [ページの『キューへのメッセージの書き込み』](#page-739-0)
- 756 [ページの『キューからのメッセージの読み取り』](#page-755-0)
- 796 ページの『パブリッシュ/[サブスクライブ・アプリケーションの作成』](#page-795-0)
- 840 [ページの『オブジェクト属性の照会と設定』](#page-839-0)
- 843 [ページの『作業単位のコミットとバックアウト』](#page-842-0)
- 855 [ページの『トリガーによる](#page-854-0) IBM MQ アプリケーションの開始』
- 874 ページの『MQI [とクラスターの処理』](#page-873-0)
- 2005 879 ページの『IBM MO for z/OS [上でのアプリケーションの使用](#page-878-0)/作成方法』
- 105 61 ページの『IBM MO for z/OS での IMS および IMS [ブリッジ・アプリケーション』](#page-60-0)

#### **関連概念**

6 [ページの『アプリケーション開発の概念』](#page-5-0)

選択した手続き型言語またはオブジェクト指向言語を使用して、 IBM MQ アプリケーションを作成するこ とができます。 このトピックのリンクを使用すると、アプリケーション開発者にとって役立つ IBM MQ の 概念に関する情報を参照することができます。

5 ページの『IBM MQ [のアプリケーションの開発』](#page-4-0)

メッセージを送受信するためのアプリケーション、およびキュー・マネージャーや関連リソースを管理す るためのアプリケーションを開発できます。 IBM MQ は、さまざまな言語やフレームワークで作成された アプリケーションをサポートします。

46 ページの『IBM MQ [アプリケーションの設計上の考慮事項』](#page-45-0)

プラットフォームや環境を、アプリケーションによってどのように利用できるか判断したら、IBM MQ によ って提供される機能の使用方法を判別する必要があります。

903 [ページの『プロシージャー型クライアント・アプリケーションの作成』](#page-902-0)

IBM MQ でプロシージャー型言語を使用してクライアント・アプリケーションを作成するために知っておく べき内容。

997 [ページの『プロシージャー型アプリケーションの構築』](#page-996-0) IBM MQ アプリケーションをプロシージャー型言語のいずれかで作成し、そのアプリケーションを複数のさ

まざまなプラットフォームで実行することができます。

1047 [ページの『プロシージャー型プログラム・エラーの処理』](#page-1046-0)

ここでは、ご使用のアプリケーションの MQI 呼び出しで、呼び出しを行うときや、メッセージを最終宛先 に送信するときに発生するエラーについて説明します。

#### **関連タスク**

1067 ページの『IBM MQ [プロシージャー型サンプル・プログラムの使用』](#page-1066-0)

これらのサンプル・プログラムは、プロシージャー型言語で作成されており、Message Queue Interface (MQI) の標準的な使用法を示しています。 異なるプラットフォーム上の IBM MQ プログラム。

1298 ページの『IBM MQ での Web [サービスの開発』](#page-1297-0) IBM MQ transport for SOAP を使用して、Web サービス用の IBM MQ アプリケーションを開発できます。

## <span id="page-706-0"></span>**Message Queue Interface の概要**

メッセージ・キュー・インターフェース (MQI) (Message Queue Interface (MQI)) コンポーネントについて 説明します。

メッセージ・キュー・インターフェースは以下のもので成り立っています。

- 呼び出し (プログラムはこれを使用してキュー・マネージャーとその機能にアクセスすることができる)
- 構造体 (プログラムはこれを使用してキュー・マネージャーにデータを渡したり、データを読み取ったり する)
- 基本データ・タイプ (キュー・マネージャーにデータを渡したり、データを読み取ったりする)

■ 705 ■ IBM MQ for z/OS は以下のものも提供します。

- 2 つの特別な呼び出し (これらの呼び出しを介して、z/OS バッチ・プログラムは変更内容のコミットとバ ックアウトができる)
- IBM MQ for z/OS が提供する定数の値を定義するデータ定義ファイル (コピー・ファイル、マクロ、組み 込みファイル、およびヘッダー・ファイルと呼ばれることもある)。
- スタブ・プログラム (アプリケーションにリンク・エディットするためのもの)
- z/OS プラットフォーム上での MQI の使用方法を示すための一連のサンプル・プログラム。 このサンプル の詳細については、1174 ページの『z/OS [用サンプル・プログラムの使用』](#page-1173-0)を参照してください。

■ IBM I ND MO for IBM i は以下のものも提供します。

- IBM MQ for IBM i が提供する定数の値を定義するデータ定義ファイル (コピー・ファイル、マクロ、組み 込みファイル、およびヘッダー・ファイルと呼ばれることもある)。
- 3 つのスタブ・プログラム (ILE C、ILE COBOL、および ILE RPG アプリケーションにリンク・エディット するためのもの)
- IBM i プラットフォーム上での MQI の使用方法を示すための一連のサンプル・プログラム。

IBM MQ for Windows および IBM MQ (UNIX and Linux システム用) は以下のものも提供します。

- IBM MQ for Windows および IBM MQ (UNIX and Linux システム用) のプログラムが変更をコミットおよ びバックアウトできるような呼び出し。
- これらのプラットフォームで提供される定数の値を定義する組み込みファイル。
- アプリケーションにリンクするライブラリー・ファイル 。
- これらのプラットフォーム上での MQI の使用方法を示すための一連のサンプル・プログラム。 このサン プルの詳細については、1068 ページの『Multiplatforms [でのサンプル・プログラムの使用』](#page-1067-0)を参照して ください。
- 外部トランザクション管理プログラムにバインドするためのサンプル・ソースおよび実行可能コード。 MQI の詳細については、以下のリンクを使用してください。
- 708 [ページの『](#page-707-0)MQI 呼び出し』
- 709 [ページの『同期点の呼び出し』](#page-708-0)
- 710 [ページの『データ変換、データ・タイプ、データ定義、および構造体』](#page-709-0)
- 710 ページの『IBM MQ [スタブ・プログラムおよびライブラリー・ファイル』](#page-709-0)
- 716 [ページの『すべての呼び出しに共通のパラメーター』](#page-715-0)
- 717 [ページの『バッファーの指定』](#page-716-0)
- 718 ページの『z/OS [バッチの考慮事項』](#page-717-0)
- 718 ページの『[UNIX and Linux](#page-717-0) 信号処理』

#### **関連概念**

721 [ページの『キュー・マネージャーへの接続とキュー・マネージャーからの切断』](#page-720-0)

<span id="page-707-0"></span>IBM MQ プログラミング・サービスを使用するには、プログラムがキュー・マネージャーに接続していなけ ればなりません。 この情報を使用して、キュー・マネージャーへの接続方法とキュー・マネージャーから の切断方法について学習します。

730 [ページの『オブジェクトのオープンとクローズ』](#page-729-0) ここでは、IBM MQ オブジェクトのオープンとクローズについて説明します。

740 [ページの『キューへのメッセージの書き込み』](#page-739-0)

この情報を使用して、メッセージをキューに書き込む方法について学習します。

756 [ページの『キューからのメッセージの読み取り』](#page-755-0)

この情報を使用して、キューからのメッセージの読み取りについて学習します。

840 [ページの『オブジェクト属性の照会と設定』](#page-839-0)

属性は、IBM MQ オブジェクトの性質を定義する特性です。

843 [ページの『作業単位のコミットとバックアウト』](#page-842-0)

ここでは、作業単位で発生したリカバリー可能な取得操作および書き込み操作をコミットおよび取り消す 方法について説明します。

855 [ページの『トリガーによる](#page-854-0) IBM MQ アプリケーションの開始』

トリガーについて、およびトリガーを使用して IBM MQ アプリケーションを開始する方法について理解し ます。

874 ページの『MQI [とクラスターの処理』](#page-873-0)

呼び出しと戻りコードには、クラスター化に関連する特殊なオプションがあります。

879 ページの『IBM MQ for z/OS [上でのアプリケーションの使用](#page-878-0)/作成方法』

IBM MQ for z/OS アプリケーションは、いくつもの異なる環境で稼働するプログラム群で構成することがで きます。 これは、複数の環境で使用可能な機能を利用できることを意味します。

61 ページの『IBM MQ for z/OS での IMS および IMS [ブリッジ・アプリケーション』](#page-60-0) この情報は、IBM MQ を使用して IMS アプリケーションを作成する際に役立ちます。

### *MQI* **呼び出し**

この情報を使用して、Message Queue Interface (MQI) での呼び出しについて学習します。

MQI の呼び出しは、次のように分類できます。

#### **MQCONN、MQCONNX、および MQDISC**

プログラムをキュー・マネージャーに接続したり (オプションを指定してまたは指定せずに)、キュー・ マネージャーから切断したりするために使用します。 z/OS 用の CICS プログラムを作成する場合は、 これらの呼び出しを使用する必要はありません。 ただし、作成するアプリケーションを他のプラット フォームに移植したい場合には、これらの呼び出しを使用することをお勧めします。

#### **MQOPEN および MQCLOSE**

キューなどのオブジェクトをオープンしたり、クローズするために使用します。

#### **MQPUT および MQPUT1**

メッセージをキューに書き込むために使用します。

#### **MQGET**

キュー上のメッセージをブラウズしたり、キューからメッセージを除去するために使用します。

#### **MQSUB、MQSUBRQ**

トピックにサブスクリプションを登録するためと、サブスクリプションに一致するパブリケーションを 要求 するために使用します。

#### **MQINQ**

オブジェクトの属性を照会するために使用します。

#### **MQSET**

キューのいくつかの属性を設定するために使用します。 別のタイプのオブジェクトの属性を設定する ことはできません。

#### **MQBEGIN、MQCMIT、および MQBACK**

IBM MQ が作業単位の調整役であるときに、これらの呼び出しを使用します。 MQBEGIN は作業単位を 開始します。 MQCMIT および MQBACK は作業単位を終了し、作業単位の間に行われた更新をコミット

<span id="page-708-0"></span>またはロールバックします。 IBM i IBM i コミットメント制御プログラムは、IBM MQ for IBM i 上のグローバル作業単位の調整に使用されます。 ネイティブのコミットメント制御開始、コミット、 およびロールバック・コマンドが使用されます。

#### **MQCRTMH、MQBUFMH、MQMHBUF、MQDLTMH**

メッセージ・ハンドルを作成するため、メッセージ・ハンドルをバッファーに、またはバッファーをメ ッセージ・ハンドルに 変換するため、およびメッセージ・ハンドルを削除するために使用します。

#### **MQSETMP、MQINQMP、MQDLTMP**

メッセージ・ハンドルにメッセージ・プロパティーを設定するため、メッセージ・プロパティーを 照 会するため、およびメッセージ・ハンドルからプロパティーを削除するために使用します。

### **MQCB、MQCB\_FUNCTION、MQCTL**

コールバック機能の登録および制御のために使用します。

#### **MQSTAT**

前の非同期書き込み操作に関する状況情報を取得するために 使用します。

MQI 呼び出しの説明については、呼び出しの記述を参照してください。

## **同期点の呼び出し**

各種のプラットフォームにおける同期点の呼び出しについて理解するために、この情報を役立ててくださ い。

次のようにして、同期点呼び出しを利用することができます。

## **IBM MQ for z/OS 呼び出し**

 $\approx$  z/OS

IBM MQ for z/OS は、MQCMIT 呼び出しと MQBACK 呼び出しを提供します。

最後の同期点以降のすべての MQGET および MQPUT 操作を永続的に行う (コミットする) か、バックアウト することをキュー・マネージャーに知らせるために、これらの呼び出しを z/OS バッチ・プログラム内で用 います。 他の環境で変更をコミットあるいはバックアウトする方法は、次のとおりです。

### **CICS**

EXEC CICS SYNCPOINT および EXEC CICS SYNCPOINT ROLLBACK などのコマンドを使用します。

#### **IMS**

IOPCB に対する GU (get unique)、CHKP (checkpoint)、および ROLB (rollback) 呼び出しなどの IMS 同 期点機能を使用します。

#### **RRS**

MQCMIT と MQBACK または SRRCMIT と SRRBACK のどちらか適切な組み合わせを使用します。 (848 [ページの『トランザクション管理とリカバリー可能リソース管理サービス』を](#page-847-0)参照してくださ い)。

**注 :** SRRCMIT と SRRBACK は「ネイティブの」RRS コマンドであり、MQI 呼び出しではありません。

### **IBM i 呼び出し**

#### $\blacktriangleright$  IBM i

IBM MQ for IBM i は、MQCMIT コマンドと MQBACK コマンドを提供します。 IBM i の COMMIT および ROLLBACK コマンドか、あるいは IBM i コミットメント制御機能を開始させる他のコマンドまたは呼び出 し (例えば、EXEC CICS SYNCPOINT) を使用することもできます。

## **Windows、 UNIX and Linux プラットフォームでの IBM MQ 呼び出し**  $=$  ULW

次の製品では、MQCMIT 呼び出しと MQBACK 呼び出しが提供されます。

- IBM MQ for Windows
- IBM MQ (UNIX and Linux システム用)

<span id="page-709-0"></span>同期点呼び出しをプログラムで使用して、最後の同期点以降のすべての MQGET および MQPUT 操作を永続 的に行う (コミットする) か、バックアウトすることをキュー・マネージャーに通知します。 CICS 環境にお ける変更をコミット、およびバックアウトするには、EXEC CICS SYNCPOINT および EXEC CICS SYNCPOINT ROLLBACK などのコマンドを使用してください。

### **データ変換、データ・タイプ、データ定義、および構造体**

Message Queue Interface を使用する際の、データ変換、基本データ・タイプ、IBM MQ データ定義、およ び構造体について理解するために、この情報を使用します。

#### **データ変換**

MQXCNVC (文字変換) 呼び出しは、メッセージ文字データをある文字セットから別の文字セットに変換 します。 IBM MQ for z/OS を除き、この呼び出しは、データ変換出口からのみ使用されます。

MQXCNVC 呼び出しで使用される構文については、MQXCNVC - 文字の変換を参照してください。また、 データ変換出口の作成方法と呼び出し方法については、979 [ページの『データ変換出口の作成』](#page-978-0)を参 照してください。

#### **基本データ・タイプ**

サポートされるプログラム言語の場合、MQI は基本データ・タイプまたは構造化されていないフィール ドを提供します。

これらのデータ・タイプについては、基本データ・タイプで詳しく説明されています。

#### **IBM MQ データ定義**

■ Z/OS ■ <mark>IBM MO for z/OS では、COBOL コピー・ファイル、アセンブリー言語マクロ、単一 PL/I</mark> 組み込みファイル、単一 C 言語組み込みファイル、および C++ 言語組み込みファイルの形式で、デー タ定義を提供します。

■ IBM MO for IBM i では、COBOL コピー・ファイル、RPG コピー・ファイル、C 言語組み 込みファイル、および C++ 言語組み込みファイルの形式でデータ定義が提供されます。

IBM MQ によって提供されるデータ定義ファイルには、以下のものがあります。

- すべての IBM MQ 定数および戻りコードの定義
- IBM MQ 構造体およびデータ・タイプの定義
- 構造体の初期化用の定数
- 各呼び出しの関数原型 (PL/I および C 言語のみ)

IBM MQ データ定義ファイルの詳細については、702 ページの『IBM MQ [データ定義ファイル』](#page-701-0)を参照 してください。

#### **構造体**

708 [ページの『](#page-707-0)MQI 呼び出し』 にリストされている MQI 呼び出しで使用される構造は、サポートされ ている各プログラミング言語のデータ定義ファイルで提供されています。 BMI 2008 IBM MQ for z/OS および IBM MQ for IBM i は、これらの構造のフィールドの一部を完了するときに使用 する定数を含むファイルを提供します。 詳細については、 IBM MQ データ定義を参照してください。

構造体の要約については、構造体データ・タイプの要約を参照してください。

### *IBM MQ* **スタブ・プログラムおよびライブラリー・ファイル**

提供されるスタブ・プログラムおよびライブラリー・ファイルは、プラットフォームごとにここにリスト されます。

実行可能アプリケーションを作成するときのスタブ・プログラムとライブラリー・ファイルの使用方法に ついて詳しくは、997 [ページの『プロシージャー型アプリケーションの構築』](#page-996-0)を参照してください。 C++ ライブラリー・ファイルへのリンクについては、「C++ の使用 *IBM MQ C++* の使用」を参照してください。 - AIX *IBM MQ for AIX*

IBM MQ for AIX では、オペレーティング・システムによって提供されるライブラリー・ファイルに加え、 アプリケーションを実行している環境用に提供される MQI ライブラリー・ファイルにプログラムをリンク する必要があります。

スレッド以外のアプリケーションでは、次のいずれかのライブラリーにリンクしてください。

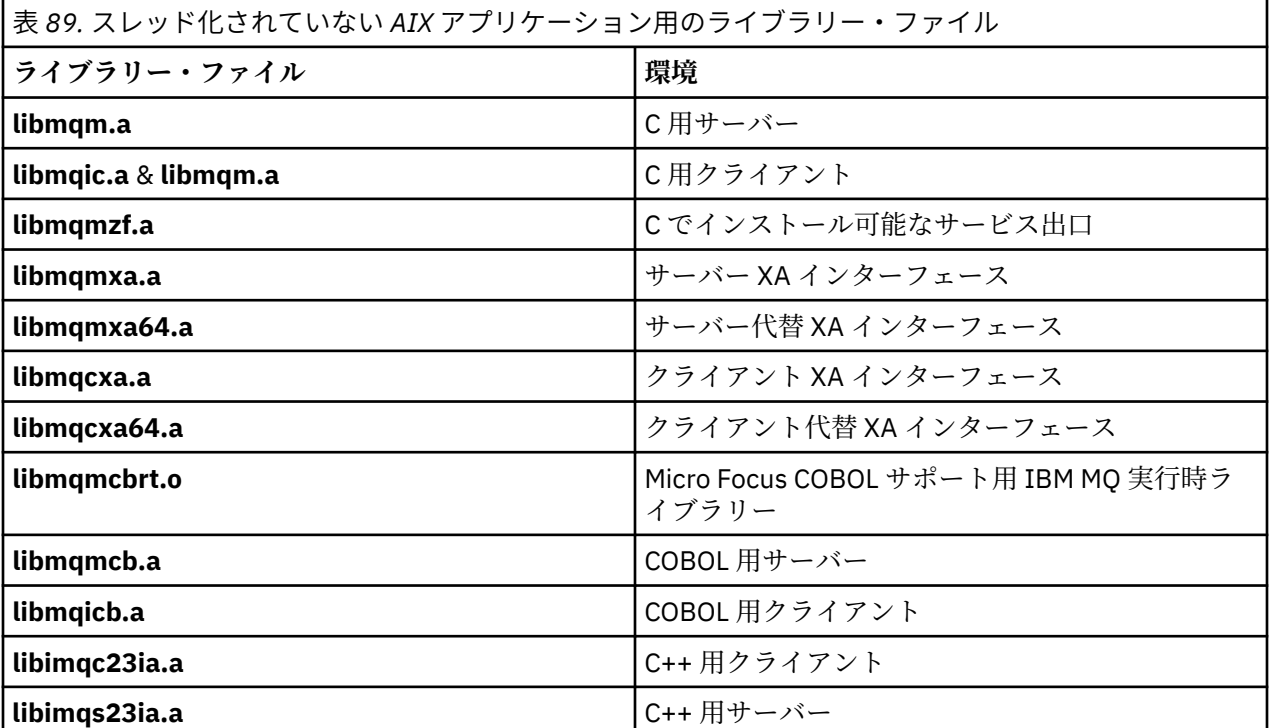

スレッド・アプリケーションでは、次のいずれかのライブラリーにリンクしてください。

表 *90.* スレッド化された *AIX* アプリケーション用のライブラリー・ファイル*.*  ライブラリー・ファイルと、それぞれのライブラリー・ファイルの環境をリストした、2 列で構成される 表。

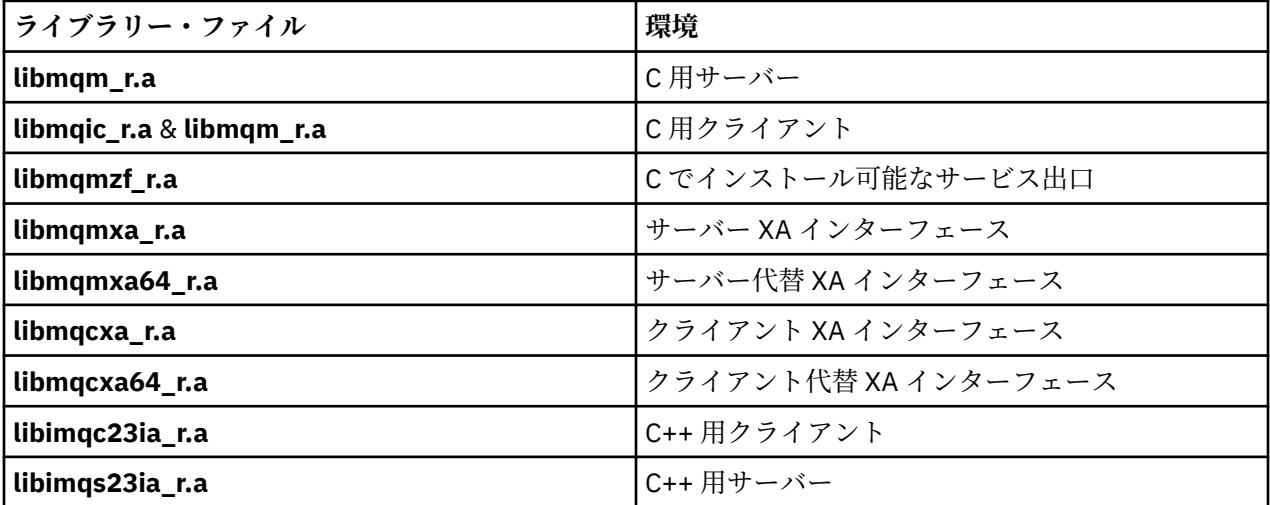

**注 :** 複数のライブラリーにリンクすることはできません。 そのため、スレッド化ライブラリーと非スレッ ド化ライブラリーの両方に同時にリンクすることはできません。

**IBM MQ for HP-UX** 

IBM MQ for HP-UX では、オペレーティング・システムによって提供されるライブラリー・ファイルに加 え、アプリケーションを実行している環境用に提供される MQI ライブラリー・ファイルにプログラムをリ ンクする必要があります。

## **IA64 (IPF) プラットフォーム**

スレッド以外のアプリケーションでは、次のいずれかのライブラリーにリンクしてください。

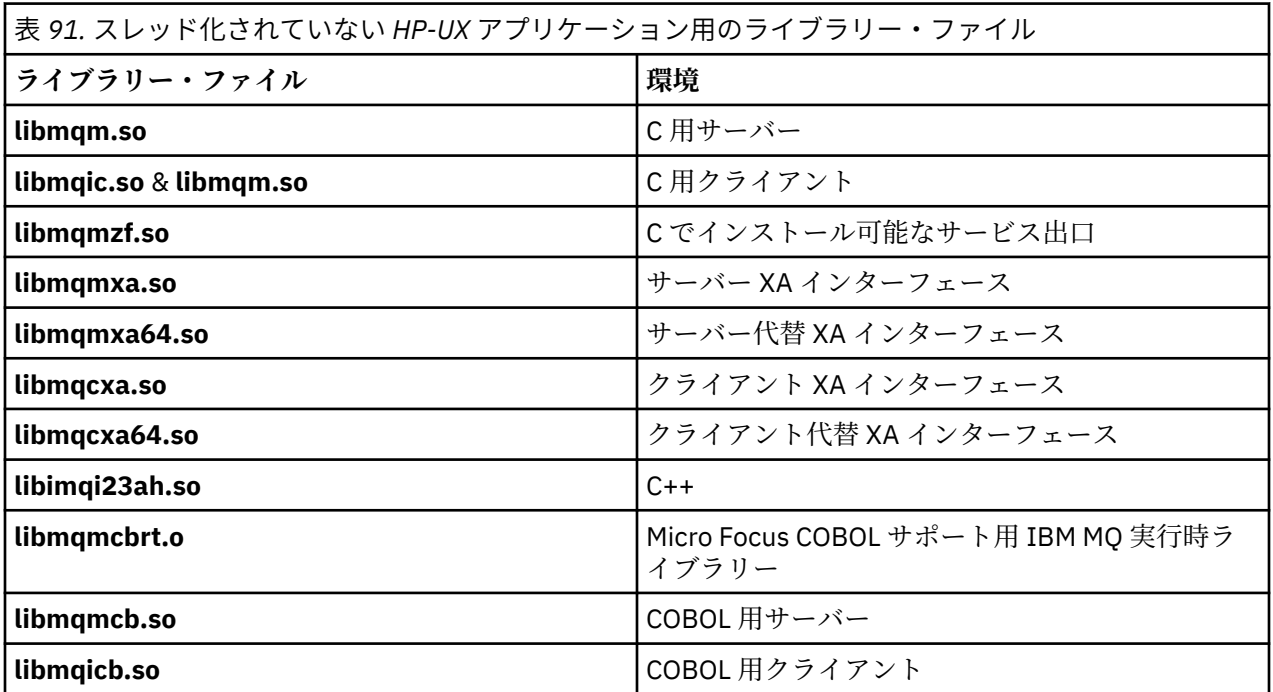

スレッド・アプリケーションでは、次のいずれかのライブラリーにリンクしてください。

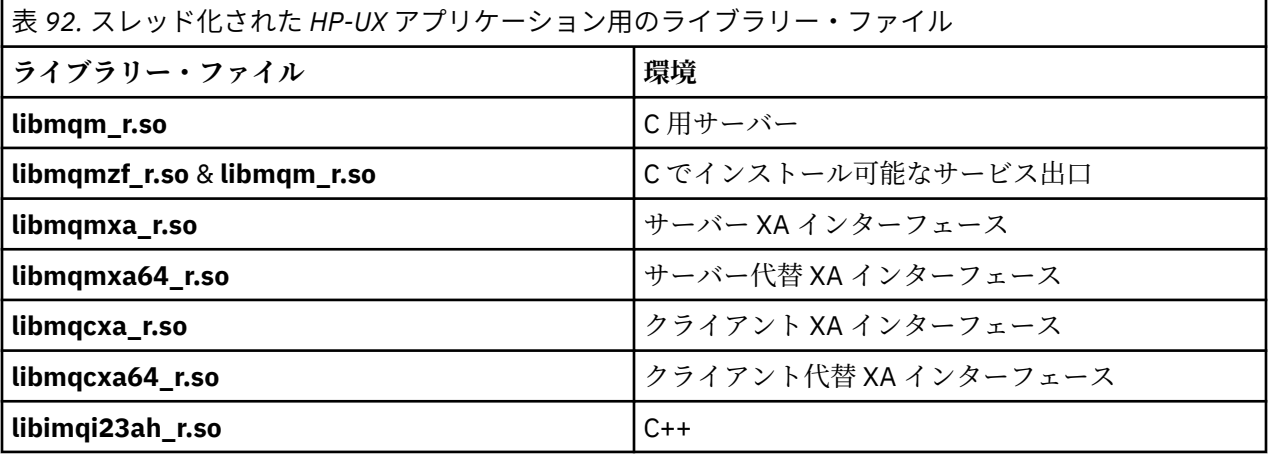

**注 :** 複数のライブラリーにリンクすることはできません。 そのため、スレッド化ライブラリーと非スレッ ド化ライブラリーの両方に同時にリンクすることはできません。

# *IBM MQ for IBM i*

IBM MQ for IBM i では、オペレーティング・システムによって提供されるライブラリー・ファイルに加え、 アプリケーションを実行している環境用に提供される MQI ライブラリー・ファイルにプログラムをリンク してください。

スレッド化されていないアプリケーションでは、次のようになります。

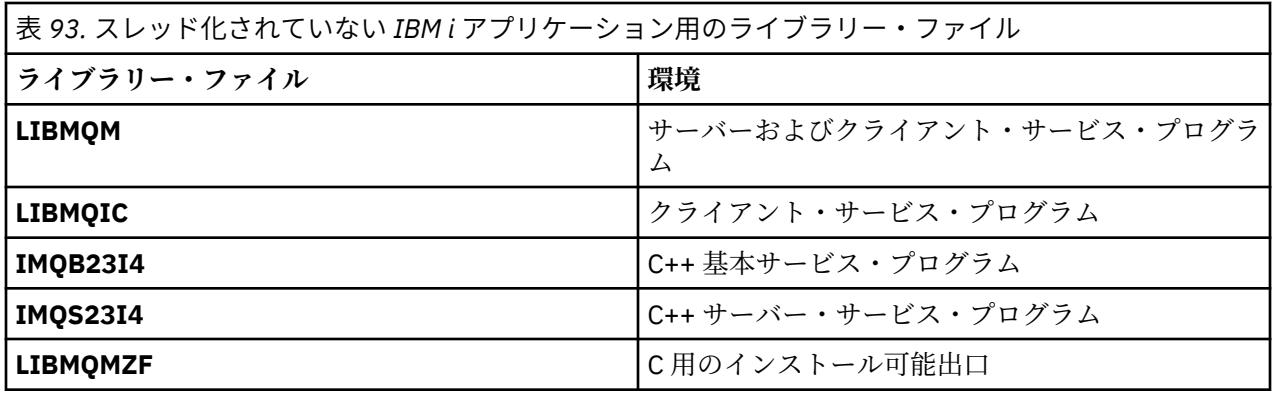

スレッド化されたアプリケーションでは、次のようになります。

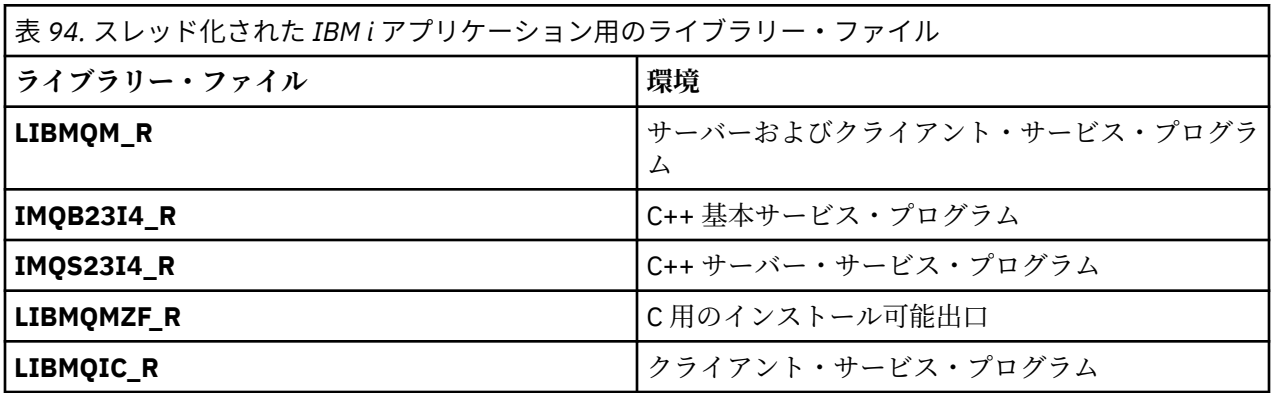

IBM MQ for IBM i では、C++ でアプリケーションを書き込むことができます。C++ アプリケーションのリ ンク方法、および C++ の使用に関するあらゆる状況の詳細については、C++ の使用を参照してください。

## **I**BM MQ for Linux

IBM MQ for Linux では、オペレーティング・システムによって提供されるライブラリー・ファイルに加え、 アプリケーションを実行している環境用に提供される MQI ライブラリー・ファイルにプログラムをリンク する必要があります。

スレッド以外のアプリケーションでは、次のいずれかのライブラリーにリンクしてください。

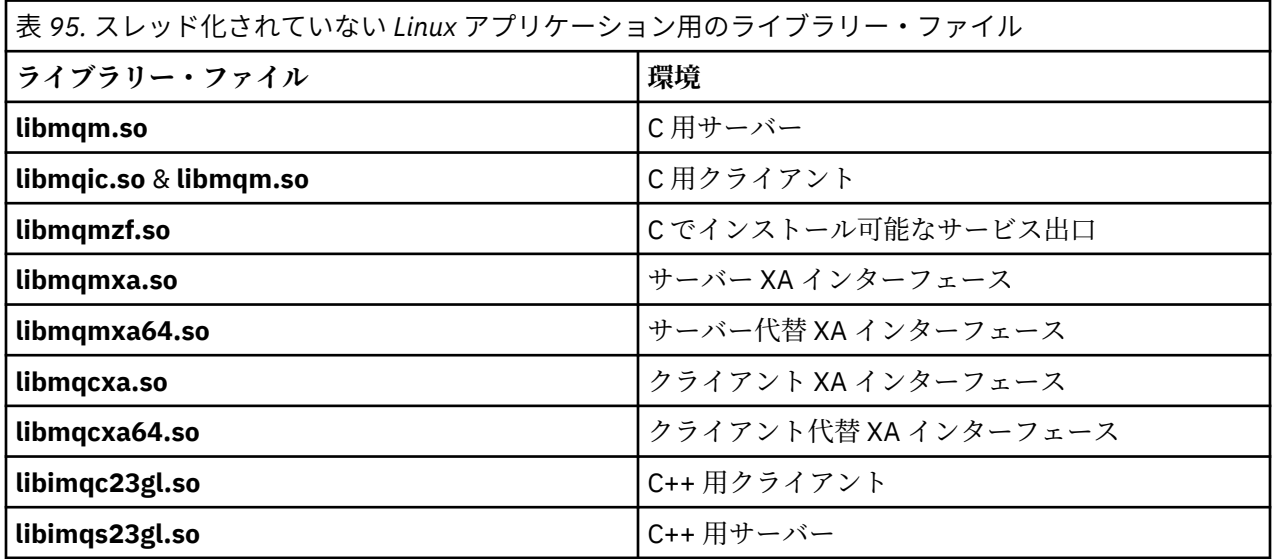

スレッド・アプリケーションでは、次のいずれかのライブラリーにリンクしてください。

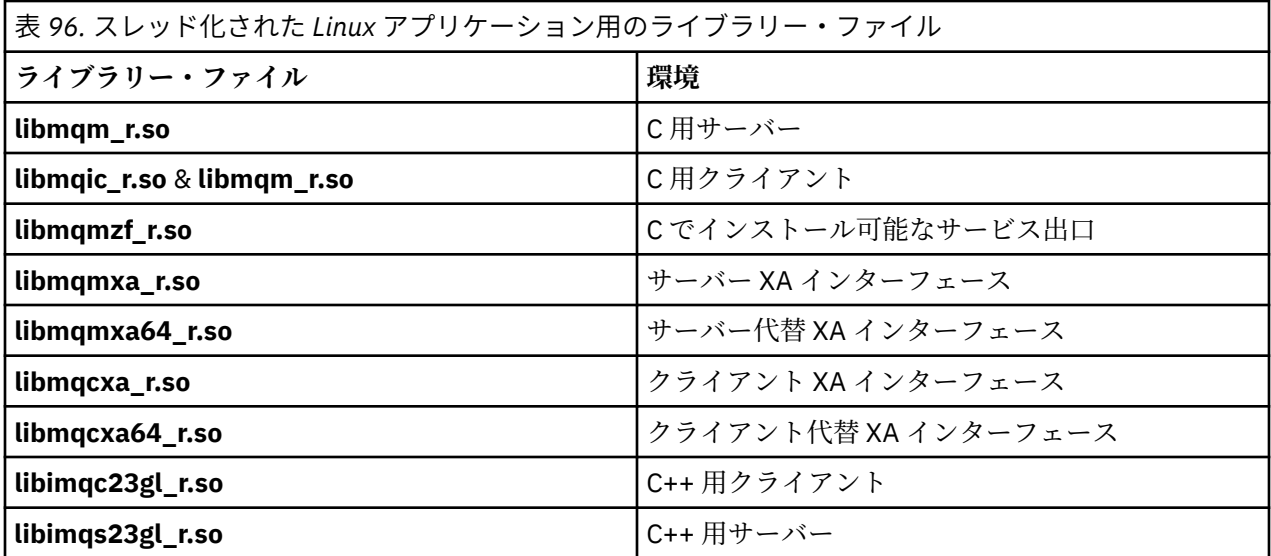

**注 :** 複数のライブラリーにリンクすることはできません。 そのため、スレッド化ライブラリーと非スレッ ド化ライブラリーの両方に同時にリンクすることはできません。

## **I**BM MQ for Solaris

IBM MQ for Solaris では、オペレーティング・システムによって提供されるライブラリー・ファイルに加 え、アプリケーションを実行している環境用に提供される MQI ライブラリー・ファイルにプログラムをリ ンクする必要があります。

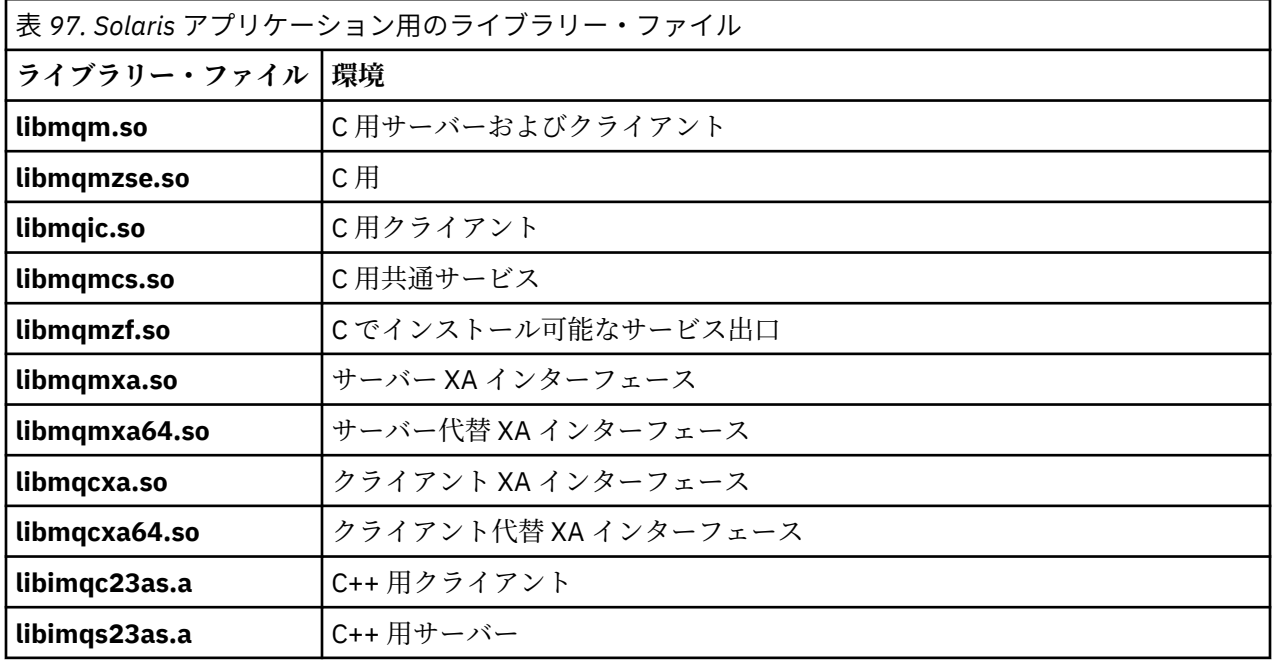

# *IBM MQ for Windows*

IBM MQ for Windows では、オペレーティング・システムによって提供されるライブラリー・ファイルに加 え、アプリケーションを実行している環境用に提供される MQI ライブラリー・ファイルにプログラムをリ ンクする必要があります。

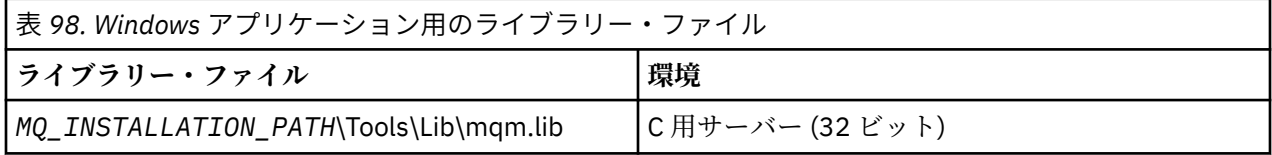

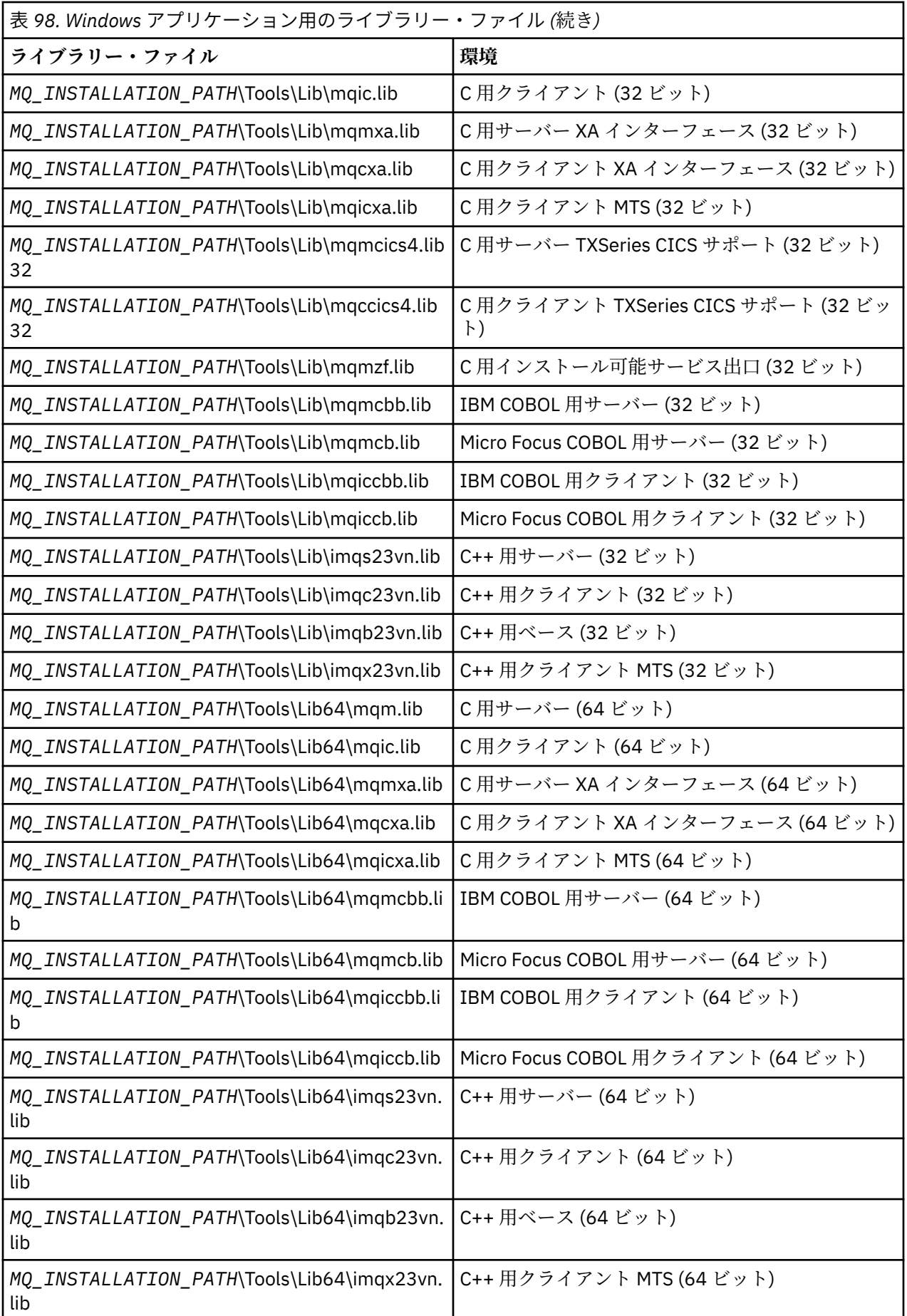

<span id="page-715-0"></span>*MQ\_INSTALLATION\_PATH* は、IBM MQ がインストールされている上位ディレクトリーを表します。

.NET プログラムをコンパイルするには、amqmdnet.dll を使用します。 詳しくは、セクション [525](#page-524-0) ペー ジの『.NET [アプリケーションの開発』](#page-524-0)内の 571 ページの『IBM MQ .NET [プログラムのコンパイル』を](#page-570-0)参照 してください。

次の各ファイルは、以前のリリースとの互換性を保つために出荷されます。

mqic32.lib mqic32xa.lib

#### $\approx$  z/OS *IBM MQ for z/OS* スタブ・プログラム

IBM MQ for z/OS で作成されたプログラムを実行する場合は、そのプログラムと、アプリケーションを実行 している環境用に IBM MQ for z/OS が提供するスタブ・プログラムをリンク・エディットしなければなり ません。

そのスタブ・プログラムは、要求する呼び出し (IBM MQ for z/OS が処理できるもの) を処理する最初の段階 を提供します。

IBM MQ for z/OS で提供されているスタブ・プログラムは、次のとおりです。

#### **CSQBSTUB**

z/OS バッチ・プログラム用のスタブ・プログラム

#### **CSQBRRSI**

MQI を経由して RRS を使用する z/OS バッチ・プログラム用のスタブ・プログラム

#### **CSQBRSTB**

直接 RRS を使用する z/OS バッチ・プログラム用のスタブ・プログラム

#### **CSQCSTUB**

CICS バッチ・プログラム用のスタブ・プログラム

#### **CSQQSTUB**

IMS バッチ・プログラム用のスタブ・プログラム

#### **CSQXSTUB**

分散キューイングの CICS 以外の出口用のスタブ・プログラム

#### **CSQASTUB**

データ変換出口用のスタブ・プログラム

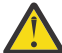

**重要 :** 特定の環境用にリストされたもの以外のスタブ・プログラムを使用すると、予期しない結果 が発生する可能性があります。

**注 :** CSQBRSTB スタブ・プログラムを使用する場合、SYS1.CSSLIB の ATRSCSS とリンク・エディットして ください。 (SYS1.CSSLIB は呼び出し可能サービス・ライブラリー (CSL) としても知られています。) RRS に ついての詳細は、848 [ページの『トランザクション管理とリカバリー可能リソース管理サービス』](#page-847-0)を参照 してください。

別の方法として、使用しているプログラムの中からスタブを動的に呼び出すことができます。 この手法に ついては、1039 ページの『IBM MQ [スタブの動的呼び出し』を](#page-1038-0)参照してください。

IMS では、特殊な言語のインターフェース・モジュールの使用が必要になる場合もあります。このモジュ ールは IBM MQ によって提供されます。

同じ IMS MPP 領域にある CSQBSTUB および CSQQSTUB とリンク・エディットされているアプリケーショ ンは実行しないでください。 これにより、DFS3607I や CSQQ005E メッセージなどの問題が発生する場合 があります。 アドレス・スペースの最初の MQCONN 呼び出しによって使用インターフェースが決まるた め、トランザクション CSQQSTUB と CSQBSTUB は、異なる IMS メッセージ領域で実行する必要がありま す。

### **すべての呼び出しに共通のパラメーター**

すべての呼び出しに共通のパラメーターには、ハンドルと戻りコードの 2 種類があります。

## <span id="page-716-0"></span>**ハンドルの使用**

すべての MQI 呼び出しは、1 つ以上のハンドル を使用します。 ハンドルは、 キュー・マネージャー、キ ューまたは他のオブジェクト、メッセージ、またはサブスクリプションを、呼び出しに応じて適切に識別 します。

キュー・マネージャーと通信するプログラムには、そのキュー・マネージャーを識別するための固有 ID が なければなりません。 この ID は接続ハンドル と呼ばれ、*Hconn* と表される場合もあります。 CICS プログ ラムの場合は、接続ハンドルが常にゼロです。 他のすべてのプラットフォームやプログラムのスタイルで は、プログラムがキュー・マネージャーに接続するときに接続ハンドルが MQCONN 呼び出しまたは MQCONNX 呼び出しによって戻されます。 プログラムは、他の呼び出しを使用するときに、接続ハンドル を入力パラメーターとして渡します。

IBM MQ オブジェクトで作業するプログラムには、そのオブジェクトを識別するための固有の ID がなけれ ばなりません。 この ID はオブジェクト・ハンドル と呼ばれ、*Hobj* と表される場合もあります。 オブジェ クト・ハンドルは、プログラムがオブジェクトを使用するためにオープンしたときに、MQOPEN 呼び出し によって戻されます。 プログラムは、後続の MQPUT、MQGET、MQINQ、MQSET、または MQCLOSE 呼び 出しを使用するときに、オブジェクト・ハンドルを入力パラメーターとして渡します。

同様に、MQSUB 呼び出しはサブスクリプション・ハンドル (*Hsub* とも呼ばれる) を戻し、 このハンドル は、後続の MQGET、MQCB、または MQSUBRQ 呼び出し でサブスクリプションを識別するために使用され ます。また、メッセージ・プロパティーを処理する一定の呼び出しは、メッセージ・ハンドル (*Hmsg* とも 呼ばれる) を使用します。

## **戻りコードの理解**

完了コードおよび理由コードは、各呼び出しの出力パラメーターとして戻されます。 これらをまとめて戻 りコード と呼びます。

呼び出しが成功したかどうかを示すために、各呼び出しは、完了時に完了コード を戻します。 完了コード は通常、成功を示す MOCC\_OK か、失敗を示す MOCC\_FAILED です。 ある呼び出しは、中間の状態の MQCC\_WARNING (一部成功) を戻すことがあります。

各呼び出しは、呼び出しの失敗や一部成功の理由を示す理由コード も戻します。 キューが満ぱいである、 キューに対して読み取り操作が許されていない、ある特定のキューがキュー・マネージャーに対して定義 されていない、などの状況を示す多数の理由コードがあります。 プログラムは、理由コードを用いて、ど のように進むべきかを判断することができます。 例えば、入力データを変更してから再度呼び出しを実行 するようユーザーにプロンプトを出したり、あるいはエラー・メッセージをユーザーに戻したりすること があります。

完了コードが MOCC\_OK のときは、理由コードは常に MORC\_NONE です。

各呼び出しに対する完了コードおよび理由コードが、その呼び出しの説明と共にリストされています。 呼 び出しの記述で、リストから該当する呼び出しを選択し、参照してください。

修正処置のアイデアを含む詳細については、以下を参照してください。

• IMOS IN IBM MO for z/OS のメッセ<u>ージ、完了コード、および理由コード</u> for IBM MQ for z/OS

• 他のすべての IBM MQ プラットフォームの場合は、メッセージと理由コード。

### **バッファーの指定**

キュー・マネージャーは、要求されたときだけバッファーを参照します。 呼び出し時にバッファーを必要 としない場合、またはバッファーの長さが 0 の場合、バッファーへの NULL ポインターを使用することが できます。

必要なバッファーのサイズを指定するとき、常にデータ長を使用します。

呼び出しからの出力を保持するためにバッファーを使用する (例えば、MQGET 呼び出し用のデータや、 MQINQ 呼び出しで照会された属性の値を保持するために使用する) ときに、指定したバッファーが無効で あったり読み取り専用ストレージであったりすると、キュー・マネージャーは理由コードを戻そうとしま す。 しかし、常に理由コードを戻せるとは限りません。

#### <span id="page-717-0"></span> $z/0S$ *z/OS* **バッチの考慮事項**

MQI を呼び出す z/OS バッチ・プログラムは、監視状態または問題プログラム状態のいずれかに含めること ができます。

しかし、次の条件を満たす必要があります。

- プログラムはタスク・モードであって、サービス要求ブロック (SRB) モードであってはならない。
- プログラムは 1 次アドレス・スペース制御 (ASC) モードであって、アクセス・レジスター ASC モードで あってはならない。
- プログラムは仮想記憶間モードであってはならない。 1 次アドレス・スペース番号 (ASN) は、2 次 ASN およびホーム ASN に等しくなければならない。
- プログラムは、MPF 出口プログラムとしては使用できない。
- z/OS ロックを保持することはできない。
- 機能リカバリー・ルーチン (FRR) を FRR スタックに入れることはできない。
- MQCONN または MQCONNX 呼び出しではどのプログラム状況ワード (PSW) キーでも有効にできるが (ただし、TCB キー内にあるストレージを使用してキーの互換性がある場合に限る)、MQCONN または MQCONNX によって戻される接続ハンドルを使用する後続の呼び出しは、次の条件を満たさなければな らない。
	- MQCONN または MQCONNX 呼び出しで使用されたものと同じ PSW キーを持たなければならない。
	- 同じ PSW キーでアクセス可能な (必要な場合、書き込みのために) パラメーターを持たなければならな い。
	- 同じタスク (TCB) の下で出さなくてはならない。ただし、タスクのサブタスクでは出してはならない。
- 24 ビットまたは 31 ビットのどちらのアドレッシング・モードであってもよい。 ただし、24 ビット・ア ドレッシング・モードが有効な場合は、パラメーター・アドレスを有効な 31 ビット・アドレスとして解 釈しなければならない。

上記の条件が 1 つでも満たされないと、プログラム・チェックが起こる可能性があります。 場合によって は、呼び出しが失敗し、理由コードが戻されます。

## **■ Linux ■ UNIX UNIX and Linux に関する考慮事項**

注意の必要な考慮事項。

UNIX and Linux アプリケーションを開発するときには、以下の点にご注意ください。

*UNIX and Linux* システム内での *fork* システム呼び出し

IBM MQ アプリケーションで fork システム呼び出しを使用するときには、以下の考慮事項にご注意くださ い。

アプリケーションが fork を使用する場合、そのアプリケーションの親プロセスは、 IBM MQ 呼び出し (例 えば、 MQCONN) を行う前、または **ImqQueueManager** を使用して IBM MQ オブジェクトを作成する前に、 fork を呼び出す必要があります。

アプリケーションが IBM MQ 呼び出しを行った後に子プロセスを作成する場合は、アプリケーション・コ ードで fork() と exec() を使用して、子が親の正確なコピーではなく新しいインスタンスであることを 確認する必要があります。

アプリケーションが exec()を使用しない場合、子プロセス内で行われた IBM MQ API 呼び出しは MQRC\_ENVIRONMENT\_ERROR を返します。

## ■ Linux **→ UNIX** UNIX and Linux 信号処理

これは IBM MQ for z/OS と IBM MQ for Windows には当てはまりません。

一般に、UNIX、Linux および IBM i システムは、スレッド化されていない (プロセス) 環境からマルチスレ ッド環境に移行しています。 スレッド化されていない環境では、たいていのアプリケーションは信号や信 号処理を認識する必要はありませんでしたが、信号を使った場合にしか実現できない機能もありました。

マルチスレッド環境では、スレッド・ベースのプリミティブにより、これまでスレッド化されていない環 境で信号を使って実現されていた機能がいくつかサポートされています。

しかし、サポートされていても信号や信号処理がマルチスレッド環境に合っていなかったり、いくつもの 制限が課せられていることがよく あります。 こういった問題が発生するのは、アプリケーション・コード をマルチスレッド環境の (そのアプリケーションの一部として 稼働している) さまざまなミドルウェア・ラ イブラリーと統合していて、それらのライブラリーが独立して信号処理を行っている場合です。 プロセス ごとに 定義された信号ハンドラーを保存して復元する従来の方法は、1 つのプロセス内に実行スレッドが 1 つしかない場合には有効でしたが、マルチスレッド環境では 機能しません。 その理由は、多数の実行ス レッドがそれぞれプロセス全体のリソースの保存と復元を実行するために、予測不能な結果になるからで す。

<mark>> UNIX スレッド化されていないアプリケーション</mark>

Solaris では、アプリケーションが単一スレッドだけを使用する場合でもすべてのアプリケーションがスレ ッド化されていると見なされるため、この節の内容は適用されません。

各 MQI 機能は、それぞれ、次の信号に対する独自の信号ハンドラーを設定します。

SIGALRM **SIGBUS** 

SIGFPE SIGSEGV

SIGILL

これらの信号を処理するためにユーザーが作成したハンドラーは、MQI 機能呼び出しが実行されている間 に置換されます。 これ以外の信号は、ユーザー作成のハンドラーを使って通常の方法で取り込むことがで きます。 ハンドラーをインストールしていない場合は、デフォルト・アクション (例えば、無視、メモリ ー・ダンプ、終了) がそのまま実行されます。

IBM MQ が同期信号 (SIGSEGV、SIGBUS、SIGFPE、SIGILL) の処理を行うと、MQI 機能呼び出しを行う前 に、登録済みの任意の信号ハンドラーに信号を渡そうとします。

▶ Linux ▶ UNIX スレッド化されたアプリケーション

1 つのスレッドが IBM MQ に関連付けられていると見なされる期間は、MQCONN (または MQCONNX) が実 行されてから MQDISC が実行されるまでの間です。

### **同期信号**

同期信号は特定のスレッドで発生します。

UNIX and Linux システムでは、安全確保のために、プロセス全体に渡って同期信号を処理する信号ハンド ラーを設定することができます。 ただし、スレッドが IBM MQ に接続されている間に、IBM MQ はアプリ ケーション・プロセスにおいて以下の信号を処理する独自のハンドラーを設定します。

**SIGBUS** SIGFPE SIGSEGV SIGILL

マルチスレッド・アプリケーションを作成している場合、各信号を処理する信号ハンドラーはプロセス全 体で 1 つしか設定できません。 IBM MQ は、独自の同期信号ハンドラーをセットアップすると、各信号に 事前登録されたすべてのハンドラーを保存します。 IBM MQ が上記の信号の 1 つを処理した後、IBM MQ は、そのプロセス内の最初の IBM MQ 接続が行われた時点で有効だった信号ハンドラーの呼び出しを試行 します。 すべてのアプリケーションのスレッドが IBM MQ から切断されると、事前に登録されたハンドラ ーが復元されます。

信号ハンドラーは IBM MQ によって保存および復元されるため、同じプロセス内の別のスレッドも IBM MQ に関連付けられている可能性がある場合は、アプリケーション・スレッドでこれらの信号を処理する信 号ハンドラーを設定しないでください。

**注 :** スレッドが IBM MQ に接続している間にアプリケーションやミドルウェア・ライブラリー (アプリケー ションの一部として稼働する) が信号ハンドラーを確立する場合、そのアプリケーションの信号ハンドラー は、信号の処理中に対応する IBM MQ ハンドラーを呼び出す必要があります。

信号ハンドラーの確立や復元では、最後に保管された信号ハンドラーから順番に復元するのが原則です。

- アプリケーションが、IBM MQ に接続した後で信号ハンドラーを確立した場合は、以前の信号ハンドラー を復元してから、IBM MQ へのアプリケーションの接続を切断してください。
- アプリケーションが、信号ハンドラーを確立してから IBM MQ に接続した場合は、IBM MQ へのアプリケ ーションの接続を切断してから、信号ハンドラーを復元してください。

**注 :** この、最後に保管された信号ハンドラーを最初に復元するという原則に従わなかった場合、アプリケー ションでの信号処理に予期せぬ結果を招く可能性があり、アプリケーションによって信号が失われる恐れ があります。

## **非同期信号**

IBM MQ では、クライアント・アプリケーションである場合を除いて、スレッド化されたアプリケーション で何らかの非同期信号が使用されることはありません。

### **スレッド化されたクライアント・アプリケーションに関する追加の考慮事項**

IBM MQ は、サーバーへの入出力時に、以下の信号の処理を行います。 これらの信号は通信スタックで定 義されています。 スレッドがキュー・マネージャーに接続されている間は、アプリケーションでこれらの 信号に信号ハンドラーを確立してはなりません。

SIGPIPE (TCP/IP 用)

MOI で *UNIX* 信号処理を使用する際の追加の考慮事項 UNIX 信号処理を使用するときは、以下の考慮事項に注意してください。

## **ファースト・パス (トラステッド) アプリケーション**

ファースト・パス・アプリケーションは、IBM MQ が稼働しているプロセスと同じプロセスで稼働していま す。つまり、ファースト・パス・アプリケーションは、マルチスレッド環境で稼働しています。

この環境では、IBM MQ は、同期信号 SIGSEGV、SIGBUS、SIGFPE、および SIGILL を処理します。 他の すべての信号は、ファースト・パス・アプリケーションが IBM MQ に接続されている間、ファースト・パ ス・アプリケーションに送達されることがあってはなりません。 これらの信号は、アプリケーションによ ってブロックまたは処理される必要があります。 ファースト・パス・アプリケーションがこのようなイベ ントを代行受信した場合は、必ずキュー・マネージャーを停止してから再起動してください。この処理を しない場合、キュー・マネージャーは未定義状態になる可能性があります。 MQCONNX のもとでファース ト・パス・アプリケーションを実行する際の制約事項については、724 ページの『[MQCONNX](#page-723-0) 呼び出しを [使用したキュー・マネージャーへの接続』に](#page-723-0)詳しく記載されています。

## **信号ハンドラー内での MQI 機能呼び出し**

信号ハンドラー内で MQI 機能を呼び出さないでください。

他の MQI 機能がアクティブになっているときに、信号ハンドラーから MQI 機能を呼び出そうとすると、 MQRC\_CALL\_IN\_PROGRESS が戻されます。 他にアクティブになっている MQI 機能がないときに信号ハ ンドラーから MQI 機能を呼び出そうとすると、選ばれた呼び出しのみをハンドラーから、またはハンドラ ー内で発行できるというオペレーティング・システムの制約事項のために、操作中のある時点でこの呼び 出しが失敗する可能性があります。

C++ デストラクター方式では、プログラムの終了時に自動的に呼び出されることがあるため、MQI 機能の 呼び出しを停止できない場合があります。 MQRC CALL IN PROGRESS に関するエラーはすべて無視して ください。 信号ハンドラーが exit() を呼び出すと、IBM MQ により同期点にあるコミットされていないメッ セージは通常どおりバックアウトされ、オープンしているキューはすべてクローズされます。
# <span id="page-720-0"></span>**MQI 呼び出し中の信号**

MQI 機能は、コード EINTR およびそれに相当するコードをアプリケーション・プログラムに戻しません。

MQI の呼び出し中に信号が発生し、ハンドラーが *return* を呼び出した場合には、その信号が発生していな い場合と同じように、呼び出しが続行されます。 特に、信号によって MQGET に割り込みをかけて、制御 を即時にアプリケーションに戻すことはできません。 MQGET から抜け出したい場合は、キューを GET\_DISABLED に設定します。あるいは、満了時刻を限定して (MOGMO\_WAIT に gmo.WaitInterval を設 定する)、MQGET 呼び出しをループに入れます。さらに、スレッド化されていない環境では信号ハンドラ ーを使用し、スレッド化された環境では信号ハンドラーに対応する機能を使用して、ループを中断するフ ラグを設定します。

 $\blacktriangleright$   $\blacksquare$  AIX 環境の IBM MQ では、信号によって割り込まれたシステム呼び出しは再始動する必要が あります。 sigaction(2) を使用して独自の信号ハンドラーを確立する際には、新しいアクション構造体の sa\_flags フィールドに SA\_RESTART フラグを設定してください。 そうしない場合、IBM MQ が信号の割り 込みを受けた任意の呼び出しを完了できなくなる場合があります。

# **ユーザー出口とインストール可能サービス**

マルチスレッド環境で IBM MQ プロセスの一部として稼働しているユーザー出口とインストール可能サー ビスには、ファースト・パス・アプリケーションの場合と同じ制約事項があります。 これらの機能は永続 的に IBM MQ に関連付けられると考えられるため、これらの機能で信号や非スレッド・セーフのオペレー ティング・システム呼び出しを使用しないでください。

# **VMS 出口ハンドラー**

**SYS\$DCLEXH** システム・サービスを使用して、IBM MQ アプリケーションの出口ハンドラーをインストー ルできます。

出口ハンドラーは、イメージが終了するときに制御を受けます。 通常、Exit (\$EXIT) サービスまたは Force Exit (\$FORCEX) サービスを呼び出したときにイメージが終了します。 \$FORCEX はユーザー・モードのター ゲット・プロセスを中断します。 続いて、\$DCLEXH によって確立されたすべてのユーザー・モード出口ハ ンドラーは、確立したのと逆順で実行し始めます。 出口ハンドラーおよび \$FORCEX についての詳細は、 「*VMS* プログラミング概念マニュアル *(VMS Programming Concepts Manual)*」および「*VMS* システム・サー ビス・マニュアル *(VMS System Services Manual)*」を参照してください。

出口ハンドラー内から MQI 機能を呼び出した場合、イメージが終了した方法によって機能の動作が異なっ てきます。 他の MQI 機能がアクティブになっているときにイメージが終了すると、 MQRC\_CALL\_IN\_PROGRESS が戻されます。

他の MQI 機能がアクティブになっておらず、アップコールが IBM MQ アプリケーションで使用不可になっ ている場合、出口ハンドラー内から MQI 機能を呼び出すことができます。 アップコールが IBM MQ アプリ ケーションで使用可能になっていると、これは失敗し、理由コード MQRC\_HCONN\_ERROR が出されます。

通常、MQCONN または MQCONNX 呼び出しの有効範囲は、発行元のスレッドです。 アップコールが使用 可能の場合、出口ハンドラーは別々のスレッドとして実行し、接続ハンドルは共用できません。

出口ハンドラーは、ターゲット・プロセスの割り込まれたコンテキスト内で開始されます。 ハンドラーが 行ったアクションが、その呼び出し元の非同期的に割り込まれたコンテキストに対して、安全で信頼でき るかどうかは、アプリケーション次第です。

# **キュー・マネージャーへの接続とキュー・マネージャーからの切断**

IBM MQ プログラミング・サービスを使用するには、プログラムがキュー・マネージャーに接続していなけ ればなりません。 この情報を使用して、キュー・マネージャーへの接続方法とキュー・マネージャーから の切断方法について学習します。

この接続を行う方法は、プログラムが実行されるプラットフォームと環境に依存します。

# **IBM MQ for Multiplatforms**

これらの環境で実行されるプログラムは、キュー・マネージャーとの接続には MQCONN MQI 呼び出し を、切断には MQDISC 呼び出しをそれぞれ使用しなければなりません。 その代わりの方法として、プ ログラムは MQCONNX 呼び出しを使用することができます。

# **IBM MQ for z/OS バッチ**

この環境で実行されるプログラムは、キュー・マネージャーとの接続には MQCONN MQI 呼び出しを、 切断には MQDISC 呼び出しをそれぞれ使用しなければなりません。 その代わりの方法として、プログ ラムは MQCONNX 呼び出しを使用することができます。

z/OS バッチ・プログラムは、同一の TCB 上にある複数のキュー・マネージャーへの連続接続や同時接 続を行えます。

# $\blacksquare$  **IMS**

IMS 制御領域が開始するときは、1 つ以上のキュー・マネージャーに接続します。 この接続は、IMS コ マンドによって制御されます。 z/OS で IMS アダプターを制御する方法については、IBM MQ for z/OS の管理を参照してください。 ただし、メッセージ・キューイング IMS プログラムの作成者は、MQCONN MQI 呼び出しを用いて接続を希望する相手のキュー・マネージャーを指定する必要があります。 キュ ー・マネージャーから切断するには、MQDISC 呼び出しを用いることができます。

同期点を確立する IMS 呼び出し後、 別のユーザーのメッセージを処理する前に、IMS アダプターは、 アプリケーションがハンドルをクローズしてキュー・マネージャーから切断したことを確認します。 847 ページの『IMS [アプリケーションにおける同期点』を](#page-846-0)参照してください。

IMS バッチ・プログラムは、同一の TCB 上にある複数のキュー・マネージャーへの連続接続や同時接 続を行えます。

# **CICS Transaction Server for z/OS**

CICS プログラムは、CICS システム自体が接続しているので、キュー・マネージャーに接続するための 作業を行う必要がありません。 通常、この接続は初期化時に自動的に設定されますが、IBM MQ for z/OS で提供されている CKQC トランザクションを使用することもできます。 CKQC について詳しくは、IBM MQ for z/OS の管理 を参照してください。

CICS タスクは、CICS 領域が接続されているキュー・マネージャーにのみ接続できます。

CICS プログラムは、MQI の接続呼び出しと切断呼び出し (MQCONN および MQDISC) を使用すること もできます。 これらのアプリケーションを CICS 以外の環境に最小限の記録作業で移植できるように するために、この方法をとることもできます。 ただし、CICS 環境ではこれらの呼び出しが常に 正常に 完了します。 つまり、戻りコードによる情報と、キュー・マネージャーとの実際の接続状態が異なる 場合もあります。

# **TXSeries for Windows とオープン・システム**

これらのプログラムは、CICS システム自体が接続しているので、キュー・マネージャーに接続するた めの作業を行う必要がありません。 したがって、一度に 1 つの接続だけがサポートされます。 CICS ア プリケーションでは、接続ハンドルを取得するために MQCONN 呼び出しを発行しなければなりませ ん。また、終了する前には MQDISC 呼び出しを発行しなければなりません。

キュー・マネージャーへの接続とキュー・マネージャーからの切断について詳しくは、以下のリンクを参 照してください。

- 723 ページの『MQCONN [呼び出しを使用したキュー・マネージャーへの接続』](#page-722-0)
- 724 ページの『MQCONNX [呼び出しを使用したキュー・マネージャーへの接続』](#page-723-0)
- 729 ページの『MQDISC [を使用したキュー・マネージャーからのプログラムの切断』](#page-728-0)

#### **関連概念**

707 ページの『[Message Queue Interface](#page-706-0) の概要』

メッセージ・キュー・インターフェース (MQI) (Message Queue Interface (MQI)) コンポーネントについて 説明します。

730 [ページの『オブジェクトのオープンとクローズ』](#page-729-0) ここでは、IBM MQ オブジェクトのオープンとクローズについて説明します。

740 [ページの『キューへのメッセージの書き込み』](#page-739-0) この情報を使用して、メッセージをキューに書き込む方法について学習します。 <span id="page-722-0"></span>756 [ページの『キューからのメッセージの読み取り』](#page-755-0)

この情報を使用して、キューからのメッセージの読み取りについて学習します。

840 [ページの『オブジェクト属性の照会と設定』](#page-839-0)

属性は、IBM MQ オブジェクトの性質を定義する特性です。

843 [ページの『作業単位のコミットとバックアウト』](#page-842-0)

ここでは、作業単位で発生したリカバリー可能な取得操作および書き込み操作をコミットおよび取り消す 方法について説明します。

855 [ページの『トリガーによる](#page-854-0) IBM MQ アプリケーションの開始』

トリガーについて、およびトリガーを使用して IBM MQ アプリケーションを開始する方法について理解し ます。

874 ページの『MQI [とクラスターの処理』](#page-873-0)

呼び出しと戻りコードには、クラスター化に関連する特殊なオプションがあります。

879 ページの『IBM MQ for z/OS [上でのアプリケーションの使用](#page-878-0)/作成方法』

IBM MQ for z/OS アプリケーションは、いくつもの異なる環境で稼働するプログラム群で構成することがで きます。 これは、複数の環境で使用可能な機能を利用できることを意味します。

61 ページの『IBM MQ for z/OS での IMS および IMS [ブリッジ・アプリケーション』](#page-60-0) この情報は、IBM MQ を使用して IMS アプリケーションを作成する際に役立ちます。

#### *MQCONN* **呼び出しを使用したキュー・マネージャーへの接続**

この情報を使用して、MQCONN 呼び出しを使用したキュー・マネージャーへの接続方法について学習しま す。

一般に、特定のキュー・マネージャー、またはデフォルトのキュー・マネージャーのどちらかへ接続でき ます。

- バッチ環境の IBM MQ for z/OS の場合、デフォルトのキュー・マネージャーは CSQBDEFV モジュールで 指定されます。
- IBM MQ for Windows、IBM i、UNIX、および Linux システムの場合、デフォルトのキュー・マネージャ ーは mqs.ini ファイルで指定されます。

別の方法として、z/OS MVS バッチ、TSO、および RRS 環境で、キュー共用グループ内の任意のキュー・マ ネージャーに接続できます。 MQCONN または MQCONNX 要求が、グループのアクティブ・メンバーのい ずれか 1 つを選択します。

キュー・マネージャーに接続する場合、キュー・マネージャーはタスクに対してローカルでなければなり ません。 キュー・マネージャーは IBM MQ アプリケーションと同じシステムに属する必要があります。

IMS 環境では、キュー・マネージャーを IMS 制御領域と、プログラムが使用する従属領域に接続しなけれ ばなりません。 デフォルト・キュー・マネージャーは、IBM MQ for z/OS のインストール時に CSQQDEFV モジュールで指定されます。

TXSeries CICS 環境と、TXSeries for Windows および AIX では、キュー・マネージャーを CICS に対する XA リソースとして定義する必要があります。

デフォルトのキュー・マネージャーに接続するには、すべてブランク文字からなる、またはヌル文字 (X'00') で始まる名前を指定して、MQCONN を呼び出します。

アプリケーションがキュー・マネージャーに正常に接続するには、アプリケーションが接続の許可を得て いる必要があります。 詳しくは、保護を参照してください。

MQCONN の出力は以下のとおりです。

- 接続ハンドル (**Hconn**)
- 完了コード
- 理由コード

後続の MQI 呼び出しで接続ハンドルを使用してください。

アプリケーションが既にそのキュー・マネージャーに接続されていることを理由コードが示している場合 は、アプリケーションが最初に接続されたときに戻されたものと同じ接続ハンドルが戻されます。 この状 <span id="page-723-0"></span>態ではアプリケーションは MQDISC 呼び出しを出す必要はありません。呼び出し側アプリケーションが接 続の継続を期待しているためです。

接続ハンドルの有効範囲は、オブジェクト・ハンドルの有効範囲と同じです (731 [ページの『](#page-730-0)MQOPEN 呼 [び出しを使用したオブジェクト・オープン』](#page-730-0)を参照)。

パラメーターの説明は、MQCONN の MQCONN 呼び出しに関する説明の中に含まれています。

呼び出しを出したときにキュー・マネージャーが静止状態の場合でも、あるいはキュー・マネージャーが 終了状態の場合でも、MQCONN 呼び出しは失敗します。

# **MQCONN または MQCONNX の有効範囲**

通常、MQCONN または MQCONNX 呼び出しの有効範囲は、発行元のスレッドです。 つまり、呼び出しか ら戻される接続ハンドルは、呼び出しを発行したスレッド内でのみ有効です。 そのハンドルを使用して一 度に 1 つの呼び出しだけを実行できます。 別のスレッドがそのハンドルを使用している場合は、そのハン ドルが無効なハンドルとして拒否されます。 アプリケーションに複数のスレッドがあって、それぞれが IBM MQ 呼び出しを使用する場合には、それぞれのスレッドが MQCONN または MQCONNX を発行する必 要があります。

1 つのプロセスで複数の MQCONN 呼び出しを発行する場合、各呼び出しを同一のキュー・マネージャーに 対して発行する必要はありません。 ただし、一度に 1 つのスレッドから 1 つの IBM MQ 接続のみ行えま す。 単一スレッドからの複数の IBM MQ 接続や、あらゆるスレッドから行われる単一の IBM MQ 接続を可 能にするには、728 ページの『MQCONNX による共用 ([スレッド独立](#page-727-0)) 接続』を考慮してください。<sup>8</sup>

アプリケーションをクライアントとして実行する場合は、1 つのスレッド内の複数のキュー・マネージャー に接続できます。

# *MQCONNX* **呼び出しを使用したキュー・マネージャーへの接続**

MQCONNX 呼び出しは、MQCONN 呼び出しに似ていますが、呼び出しの作業方法を制御するオプションを 持っています。

MOCONNX に入力する場合は、キュー・マネージャー名 2008 2008 または z/OS 共用キュー・システム でのキュー共用グループ名を提供できます。

MQCONNX の出力は以下のとおりです。

- 接続ハンドル (Hconn)
- 完了コード
- 理由コード

後続の MQI 呼び出しで接続ハンドルを使用します。

MQCONNX のすべてのパラメーターの説明は、MQCONNX に記載されています。 *Options* フィールドで は、すべてのバージョンの MOCNO に STANDARD\_BINDING、FASTPATH\_BINDING、SHARED\_BINDING、 または ISOLATED BINDING を設定できます。 また、MOCONNX 呼び出しを使用して共用 (スレッド独立) 接続を作成することも可能です。 詳細は、728 ページの『MQCONNX による共用 ([スレッド独立](#page-727-0)) 接続』 を参照してください。

### **MQCNO\_STANDARD\_BINDING**

デフォルトでは、MQCONNX は (MQCONN と同様に)、IBM MQ アプリケーションとローカル・キュー・ マネージャー・エージェントが別々のプロセスで実行される 2 つの論理スレッドを暗黙的に指定しま す。 IBM MQ アプリケーションは IBM MQ 操作の要求を出し、ローカル・キュー・マネージャー・エー ジェントは、その要求にサービスを提供します。 これは、MQCONNX 呼び出しで MQCNO\_STANDARD\_BINDING オプションによって定義されます。

<sup>8</sup> UNIX and Linux システム上の IBM MQ でマルチスレッド・アプリケーションを使用する場合は、アプリケー ションにスレッド用の十分なスタック・サイズがあることを確認する必要があります。 マルチスレッド・ア プリケーションが MQI 呼び出しを作成する場合は、単独で作成する場合でも、他のシグナル・ハンドラー (例えば、CICS) を使用する場合でも、256 KB 以上のスタック・サイズを使用することを検討してください

MQCNO\_STANDARD\_BINDING を指定すると、MQCONNX 呼び出しは、 qm.ini で定義されているキュ ー・マネージャーの **DefaultBindType** 属性の値に応じて、MQCNO\_SHARED\_BINDING または MQCNO\_ISOLATED\_BINDING のいずれかを使用します。

これはデフォルト値です。

mqm ライブラリーにリンクしている場合、まずはデフォルトのバインド・タイプを使用した標準のサー バー接続が試行されます。 基礎となるサーバー・ライブラリーのロードに失敗した場合、代わりにク ライアント接続が試行されます。

• MQ\_CONNECT\_TYPE 環境変数が指定されている場合は、MQCONN の、あるいは

MQCNO\_STANDARD\_BINDING が指定されている場合は MQCONNX の振る舞いを変更するために以 下のオプションの 1 つを指定できます。 (例外は、関連する変更をアプリケーションに加えることな く管理者がファスト・パス接続をダウングレードできるよう、 MQ\_CONNECT\_TYPE を LOCAL または STANDARD に設定して MQCNO\_FASTPATH\_BINDING が指定された場合です。

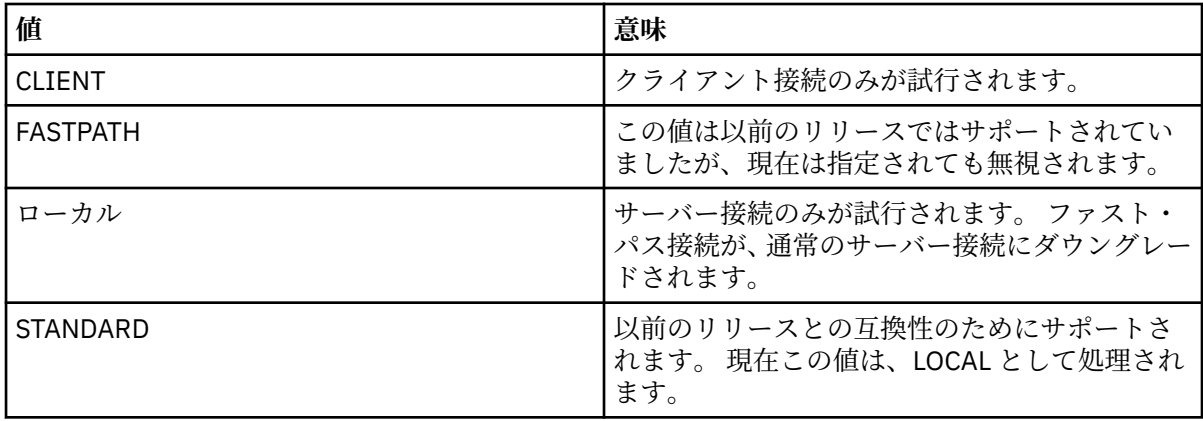

• MOCONN の呼び出し時に MQ\_CONNECT\_TYPE 環境変数が設定されていない場合、 デフォルトのバ インド・タイプを使用した標準サーバー接続が試行されます。 サーバー・ライブラリーのロードに失 敗した場合、クライアント接続が試みられます。

#### **MQCNO\_FASTPATH\_BINDING**

トラステッド・アプリケーション では、IBM MQ アプリケーションとローカル・キュー・マネージャ ー・エージェントが同じプロセスになるように暗黙的に指定します。 エージェント・プロセスではキ ュー・マネージャーにアクセスするためにインターフェースを使用する必要がなくなったので、これら のアプリケーションはキュー・マネージャーの拡張機能になります。 これは、MQCONNX 呼び出しで MQCNO FASTPATH\_BINDING オプションによって定義されます。

トラステッド・アプリケーションは、IBM MQ のスレッド・ライブラリーにリンクする必要がありま す。 承認されたアプリケーションとして実行されるように IBM MQ アプリケーションをセットアップ する方法については、MQCNO オプションを参照してください。

このオプションによって、 最大のパフォーマンスが提供されます。

**注 : このオプションを使用すると、キュー・マネージャーの整合性が損なわれます。キュー・マネージ ャーのストレージの上書きに対する保護はありません。 また、このオプションは、キュー・マネージ ャー内のメッセージやその他のデータが影響を受ける可能性のあるエラーがアプリケーションにある 場合にも適用されます。 このオプションを使う前に、これらの問題を検討してください。**

#### **MQCNO\_SHARED\_BINDING**

このオプションを指定して、アプリケーションとローカル・キュー・マネージャー・エージェントが別 々のプロセスで実行するようにします。 これにより、キュー・マネージャーの整合性は保持されます。 つまり、キュー・マネージャーが誤ったプログラムから保護されます。 ただし、アプリケーションお よびローカル・キュー・マネージャー・エージェントはいくつかのリソースを共用します。

このオプションは、 キュー・マネージャーの整合性の保護と MQI 呼び出しのパフォーマンスの両方の 観点から、MQCNO\_FASTPATH\_BINDING と MQCNO\_ISOLATED\_BINDING の中間になります。

キュー・マネージャーがこのタイプのバインディングをサポートしていない場合、

MQCNO\_SHARED\_BINDING は無視されます。 処理は、オプションが指定されなかったものとして続行 します。

MOCNO SHARED BINDING を使用してアプリケーションをローカル・キュー・マネージャーに接続し た場合、そのアプリケーションの実行中にキュー・マネージャーを停止することができます。 アプリ ケーションがまだ実行されている間にキュー・マネージャーを再始動すると、キュー・マネージャーを 開始しようとする操作がエラー AMQ7018 で失敗します。キュー・マネージャーが必要とするリソース を、まだアプリケーションが保持しているからです。

キュー・マネージャーを開始するためには、アプリケーションを停止する必要があります。

### **MQCNO\_ISOLATED\_BINDING**

MQCNO SHARED BINDING の場合と同様、このオプションを指定して、アプリケーションとローカ ル・キュー・マネージャー・エージェントが別々のプロセスで実行するようにします。 ただし、この 場合、アプリケーション・プロセスとローカル・キュー・マネージャー・エージェントがリソースを共 用しないという意味で、互いに独立します。

これは、キュー・マネージャーの整合性を保護するために最も安全なオプションですが、MQI 呼び出し のパフォーマンスは最も遅くなります。

キュー・マネージャーがこのタイプのバインディングをサポートしていない場合、 MQCNO ISOLATED BINDING は無視されます。 処理は、オプションが指定されなかったものとして続 行します。

### **MQCNO\_CLIENT\_BINDING**

このオプションを指定すると、アプリケーションはクライアント接続のみを試行します。 このオプシ ョンには以下の制約があります。

- MOS MOCNO\_CLIENT\_BINDING は、z/OS 上では無視されます。
- MOCNO\_CLIENT\_BINDING は、MOCNO\_STANDARD\_BINDING 以外の MOCNO バインディング・オプ ションとともに指定されると MQRC\_OPTIONS\_ERROR を出して拒否されます。
- MOCNO CLIENT BINDING は、バインド・タイプを選択する独自のメカニズムを持っている Java で は使用できません。
- MQCONN の呼び出し時に MQ\_CONNECT\_TYPE 環境変数が設定されていない場合、 デフォルトのバ インド・タイプを使用した標準サーバー接続が試行されます。 サーバー・ライブラリーのロードに失 敗した場合、クライアント接続が試みられます。

### **MQCNO\_LOCAL\_BINDING**

このオプションを指定すると、アプリケーションはサーバー接続を試行します。 MQCNO\_FASTPATH\_BINDING、MQCNO\_ISOLATED\_BINDING、または MQCNO\_SHARED\_BINDING の いずれかが同時に指定されていると、接続はそちらのタイプに代わります。それについてはこのセクシ ョンで説明されています。 そうでない場合は、デフォルトのバインド・タイプを使用した通常のサー バー接続が試行されます。 MQCNO\_LOCAL\_BINDING には以下の制約があります。

2/08 MOCNO LOCAL BINDING は、z/OS 上では無視されます。

- MQCNO\_LOCAL\_BINDING は、MQCNO\_RECONNECT\_AS\_DEF 以外の MQCNO 再接続オプションとと もに指定されると MQRC\_OPTIONS\_ERROR を出して拒否されます。
- MOCNO LOCAL BINDING は、バインド・タイプを選択する独自のメカニズムを持っている Java で は使用できません。
- MOCONN の呼び出し時に MO CONNECT TYPE 環境変数が設定されていない場合、 デフォルトのバ インド・タイプを使用した標準サーバー接続が試行されます。 サーバー・ライブラリーのロードに失 敗した場合、クライアント接続が試みられます。

<mark>こ Z/OS では、これらのオプションが許容されますが、実行されるのは標準のバインド済みの接</mark> 続だけです。

z/OS 用の MQCNO バージョン 3 では、次の 4 つの異なるオプションが許可されます。

### **MQCNO\_SERIALIZE\_CONN\_TAG\_QSG**

これによって、アプリケーションは、いつでもアプリケーションのインスタンスが一度に 1 つだけ、キ ュー共用グループで実行されるように要求することができます。 これは、アプリケーションから指定 または派生させられた値とともに接続タグの使用を登録することによって実現されます。 バージョン 3 の MQCNO では、128 バイトの文字ストリングが指定されます。

#### **MQCNO\_RESTRICT\_CONN\_TAG\_QSG**

これは、アプリケーションが複数のプロセス (または TCB) で構成され、それぞれがキュー・マネージ ャーに接続できる場合に使用されます。 接続は、タグが現在使用されていない場合、または要求アプ リケーションが同じ処理範囲内にある場合にのみ許可されます。 これはタグの所有者と同じキュー共 用グループ内にある MVS アドレス・スペースです。

### **MQCNO\_SERIALIZE\_CONN\_TAG\_Q\_MGR**

これは MOCNO\_SERIALIZE\_CONN\_TAG\_OSG と似ていますが、要求タグが既に使用中かどうかを確認 するため、ローカル・キュー・マネージャーだけに問い合わせが行われます。

### **MQCNO\_RESTRICT\_CONN\_TAG\_Q\_MGR**

これは MQCNO\_RESTRICT\_CONN\_TAG\_QSG と似ていますが、要求タグが既に使用中かどうかを確認す るため、ローカル・キュー・マネージャーだけに問い合わせが行われます。

トラステッド・アプリケーションの制約事項

以下の制約事項は、トラステッド・アプリケーションに適用されます。

- トラステッド・アプリケーションはキュー・マネージャーから明示的に切断する必要がある。
- トラステッド・アプリケーションは、キュー・マネージャーを終了する前に endmqm コマンドを使って 停止する必要がある。
- MQCNO\_FASTPATH\_BINDING と共に非同期信号とタイマー割り込み (sigkill など) を使用してはなら ない。
- すべてのプラットフォームにおいて、同じプロセス内の別のスレッドが別のキュー・マネージャーに接続 されているときには、トラステッド・アプリケーション内のスレッドをキュー・マネージャーに接続でき ない。
- IBM MQ (UNIX and Linux システム用) では、すべての MQI 呼び出しに有効なユーザー ID およびグループ ID として、mqm を使用する必要がある。 これらの ID は、認証が必要な非 MQI 呼び出し (例えば、ファ イルのオープン) を行う前に変更できますが、次の MQI 呼び出しを行う前に mqm に戻しておく必要があ ります。
- IBM i IBM MQ for IBM i の場合:
	- 1. トラステッド・アプリケーションは、QMQM ユーザー・プロファイルの下で実行する必要がある。 ユ ーザー・プロファイルが QMQM グループのメンバーであったり、プログラムが QMQM 権限を取得し たりするだけでは十分ではない。 対話式ジョブにサインオンするために QMQM ユーザー・プロファ イルを使用したり、トラステッド・アプリケーションを実行しているジョブのジョブ記述に QMQM ユ ーザー・プロファイルを指定したりできないことがある。 この場合、1 つのアプローチとして、IBM i プロファイルのスワッピング API 関数である QSYGETPH、 QWTSETP、および QSYRLSPH を使用し て、MQ プログラムを実行している間、ジョブの現行ユーザーを一時的に QMQM に変更することがで きる。 これらの関数の詳細は使用例とともに、「 *IBM i System API Reference*」の機密保護 API の節に 記載されている。
	- 2. トラステッド・アプリケーションは、System-Request Option 2 で取り消したり、ENDJOB を使って それらが実行しているジョブを終了して取り消してはいけない。
- IBM MQ for HP-UX で、マルチスレッドのファスト・パス・アプリケーションが、デフォルトよりも大き なスタック・サイズを設定する必要が生じると思われる。 256 KB のサイズを使用する。
- IBM MQ for Windows では、トラステッド 64 ビット・アプリケーションはサポートされていない。 トラ ステッド 64 ビット・アプリケーションを実行しようとすると、標準バウンド接続にダウングレードされ る。

<span id="page-727-0"></span>• IBM MQ (UNIX and Linux システム用) では、トラステッド 32 ビット・アプリケーションはサポートされ ていない。 トラステッド 32 ビット・アプリケーション を実行しようとすると、標準バウンド接続にダ ウングレードされる。

### *MQCONNX* による共用 *(*スレッド独立*)* 接続

この情報を使用して、 MQCONNX との共有接続といくつかの使用上の注意について知ることができます。

**注 :** IBM MQ for z/OS ではサポートされない。

IBM MQ for z/OS 以外の IBM MQ プラットフォームの場合、MQCONN によって作成された接続は、接続を作 成したスレッドでのみ使用できます。 MQCONNX 呼び出しでは、オプションを使用することで、プロセス 内のすべてのスレッドで共用できる接続を作成することができます。 MQI 呼び出しを同じスレッド上で発 行しなければならないトランザクション環境でアプリケーションが実行されている場合、以下のデフォル ト・オプションを使用する必要があります。

#### **MQCNO\_HANDLE\_SHARE\_NONE**

非共用接続を作成します。

その他のほとんどの環境では、スレッドに依存しない以下の共用接続オプションの 1 つを使用できます。

#### **MQCNO\_HANDLE\_SHARE\_BLOCK**

共用接続を作成します。 MQCNO\_HANDLE\_SHARE\_BLOCK 接続では、 現在別のスレッド上の MQI 呼び 出しが接続を使用している場合は、その現行の MQI 呼び出しが完了するまで MQI 呼び出しを待機させ ます。

#### **MQCNO\_HANDLE\_SHARE\_NO\_BLOCK**

共用接続を作成します。 MQCNO\_HANDLE\_SHARE\_NO\_BLOCK 接続では、 現在別のスレッド上の MQI 呼び出しが接続を使用している場合は、MQI 呼び出しは MQRC\_CALL\_IN\_PROGRESS の理由で即時に 失敗します。

MTS (Microsoft Transaction Server) 環境では、MQCNO\_HANDLE\_SHARE\_NONE がデフォルト値です。 MTS 環境では、MOCNO HANDLE SHARE BLOCK がデフォルト値です。

接続ハンドルは MQCONNX 呼び出しから戻されます。 MQCONNX から戻されたハンドルは、各呼び出しに関 連付けることによって、これより後に行われる、プロセス内のすべてのスレッドからの MQI 呼び出しに使 用できます。 1 つの共用ハンドルを使用する各 MQI 呼び出しは、スレッドの枠を超えて逐次化されます。

例えば、共用ハンドルでは、次のような一連のアクティビティーが可能です。

1. スレッド 1 が MQCONNX を発行し、共用ハンドル *h1* を取得する

2. スレッド 1 がキューをオープンし、*h1* を使用して読み取り (get) 要求を発行する

- 3. スレッド 2 が *h1* を使用して書き込み (put) 要求を発行する
- 4. スレッド 3 が *h1* を使用して書き込み (put) 要求を発行する
- 5. スレッド 2 が *h1* を使用して MQDISC を発行する

ハンドルがいずれかのスレッドによって使用されている間、 他のスレッドでは、その接続にアクセスでき なくなります。 先に発行された他のスレッドからの呼び出しが完了するまで次のスレッドを待機させてお くことが可能な場面では、 MQCONNX にオプション MQCNO\_HANDLE\_SHARE\_BLOCK を使用してください。

ただし、ブロックすると問題が生じる場合があります。 例えば、ステップ 728 ページの『2』 で、スレッ ド 1 が読み取り (get) 要求を発行し、これが未到着の可能性のあるメッセージを待機しているとします (待 機状態の get 要求)。 この場合、スレッド 2 とスレッド 3 も、スレッド 1 でこの get 要求が完了するまで待 機状態のまま (ブロックされた状態) になります。 そのハンドルで別の MQI 呼び出しが既に実行されてい る場合に MQI 呼び出しがエラーで戻るようにするには、 MQCONNX にオプション MQCNO\_HANDLE\_SHARE\_NO\_BLOCK を使用してください。

# **共用接続の使用上の注意**

1. オブジェクトをオープンしたときに作成されるオブジェクト・ハンドル (Hobj) はすべて、Hconn と関連 付けられます。それで、Hconn が共用される場合は、Hobj も共用されることになり、Hconn を使用す るすべてのスレッドで使用できるようになります。 同様に、Hconn 下で開始されるすべての作業単位も

<span id="page-728-0"></span>Hconn に関連付けられます。それで、作業単位も、Hconn が共用されればスレッドの枠を超えて共用さ れることになります。

- 2. 共用 Hconn を切断するための MQDISC は、対応する MQCONNX を呼び出したスレッドに限らず、すべ ての スレッドから呼び出せます。 MQDISC は Hconn を終了させ、Hconn はどのスレッドからも使用で きなくなります。
- 3. 単一スレッドで複数の共用 Hconn を並行して使用することもできます。例えば、MQPUT を使用して、 ある共用 Hconn の下に 1 つのメッセージを put して、それから別の共用 Hconn を使用して別のメッセ ージを put することを、それぞれの操作を別々のローカル作業単位に属させたまま行うことができます。
- 4. 共用 Hconns は、グローバル作業単位では使用できません。

#### *MQCONNX* 環境変数

この情報を使用して、さまざまな MQCONNX 呼び出しオプションと、それらを MQ\_CONNECT\_TYPE と併 用する方法について理解します。 MO CONNECT TYPE は、STANDARD バインディングにのみ影響を与え る点に注意してください。 それ以外のバインディングでは、MQ\_CONNECT\_TYPE は無視されます。

IBM MQ for IBM i、IBM MQ for Windows、および IBM MQ (UNIX and Linux システム用) では、MQCONNX 呼び出しで使用される MQCNO 構造体の *Options* フィールドに指定されたバインディングのタイプと組 み合わせて、環境変数 MQ\_CONNECT\_TYPE を使用することができます。

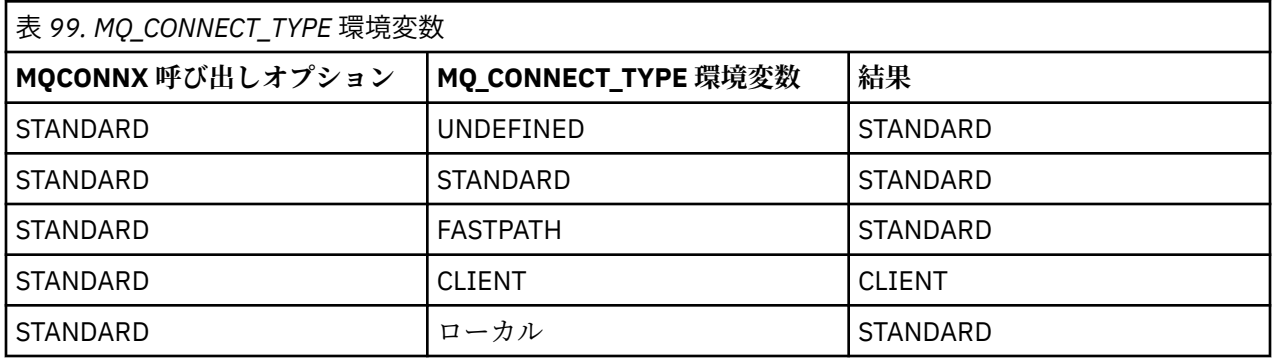

MOCNO STANDARD BINDING が指定されていない場合、MOCNO\_NONE を使用でき、この場合、 MOCNO STANDARD BINDING がデフォルトになります。

# *MQDISC* **を使用したキュー・マネージャーからのプログラムの切断**

この情報を使用して、MQDISC を使用したキュー・マネージャーからのプログラムの切断について学習し ます。

MQCONN または MQCONNX 呼び出しを用いてキュー・マネージャーに接続したプログラムが、すべてのキ ュー・マネージャーとの対話を終了したら、MQDISC 呼び出しを用いて接続を終了します。ただし、以下 の場合を除きます。

- CICS Transaction Server for z/OS アプリケーションでは、MQCONNX が使用されていてアプリケーション の終了前に接続タグを除去する必要がない限り、呼び出しはオプションです。
- IBM MQ for IBM i では、オペレーティング・システムからサインオフする際に、暗黙の MQDISC 呼び出 しが行われます。

MQDISC 呼び出しへの入力として、キュー・マネージャーに接続したときに MQCONN または MQCONNX によって戻された接続ハンドル (Hconn) を提供する必要があります。

z/OS にインストールされた CICS の場合を除き、MQDISC が呼び出された後は、接続ハンドル (Hconn) は、 もはや有効ではありません。MQCONN または MQCONNX を再び呼び出すまで、MQI を呼び出すことはで きません。 MQDISC は、依然オープンされ、このハンドルを用いるオブジェクトに対して暗黙的な MQCLOSE を行います。

<mark>■ #70S ■</mark>z/OS に接続しているクライアントの場合、MQDISC 呼び出しが発行されると暗黙のコミット が行われますが、まだ開かれているキュー・ハンドルがクローズされることはありません。それらはチャ ネルが実際に終了したときにクローズされます。

<span id="page-729-0"></span>IBM MQ for z/OS での接続に MQCONNX を使用した場合、MQDISC も MQCONNX が確立した接続タグの有 効範囲を終了します。 しかし、CICS、IMS、または RRS アプリケーションでは、接続タグと関連したアク ティブなリカバリー単位があれば、MQDISC は理由コード MQRC\_CONN\_TAG\_NOT\_RELEASED で拒否され ます。

パラメーターの説明は、MQDISC の MQDISC 呼び出しに関する説明の中に含まれています。

# **MQDISC が発行されない場合**

標準の非共用接続 (Hconn) は、作成スレッドが終了されるとクリーンアップされます。 しかし、共用接続 は、プロセス全体が終了されるときにのみ、暗黙的にバックアウトされ、切断されます。 Hconn がまだ存 在しているときに、その共用 Hconn を作成したスレッドが終了させられても、Hconn は引き続き使用可能 です。

# **権限検査**

MQCLOSE および MQDISC 呼び出しは、通常、権限検査は行いません。

正常なイベントの進行では、IBM MQ オブジェクトのオープンまたは接続の権限を持っているジョブが、そ のオブジェクトをクローズしたり切断したりします。 IBM MQ オブジェクトへの接続またはオープンを行 ったジョブの権限が取り消された場合でも、MQCLOSE および MQDISC 呼び出しは受け付けられます。

# **オブジェクトのオープンとクローズ**

ここでは、IBM MQ オブジェクトのオープンとクローズについて説明します。

次のいずれかを行うとき、最初に該当する IBM MQ オブジェクトをオープン する必要があります。

- メッセージをキューに書き込む
- メッセージをキューから読み取る (ブラウズまたは取り出し)
- オブジェクト属性を設定する
- 任意のオブジェクトの属性を照会する

オブジェクトをオープンするには、オブジェクトに対して行いたいことを指定するオプションを用いて、 MQOPEN 呼び出しを使用します。 唯一の例外として、キューに単一メッセージを書き込みたいときは、キ ューを即時にクローズします。 この場合、MQPUT1 呼び出しを使用してオープン の段階を省略することが できます (749 ページの『MQPUT1 [呼び出しを使用したキューへの単一メッセージの書き込み』](#page-748-0) を参照)。

MQOPEN 呼び出しを使用してオブジェクトをオープンするには、プログラムがキュー・マネージャーに接 続されていなければなりません。 すべての環境に関する詳細については、721 [ページの『キュー・マネー](#page-720-0) [ジャーへの接続とキュー・マネージャーからの切断』](#page-720-0)に説明があります。

オープンできる IBM MQ オブジェクトのタイプには、以下の 4 つがあります。

- キュー
- 名前リスト
- プロセス定義
- キュー・マネージャー

これらのオブジェクトは、MQOPEN 呼び出しを使用して、すべて同じ方法でオープンします。 IBM MQ オ ブジェクトについて詳しくは、「オブジェクト・タイプ」を参照してください。

同じオブジェクトを複数回オープンすることができますが、そのたびに新しいオブジェクト・ハンドルを 取得します。 1 つのハンドルを用いてキュー上のメッセージをブラウズし、さらに別のハンドルを用いて 同じキューからメッセージを除去したい場合があります。 これによって、同じオブジェクトをクローズし て再オープンするためのリソースの消費を防ぎます。 また、メッセージのブラウズおよび 除去を同時に行 うためにキューをオープンすることもできます。

さらに、単一の MQOPEN で複数のオブジェクトをオープンでき、MQCLOSE を使ってそれらをクローズで きます。 この方法については、751 [ページの『配布リスト』](#page-750-0) を参照してください。

<span id="page-730-0"></span>オブジェクトをオープンしようとするとき、MQOPEN 呼び出しで指定したオプションに対して、そのオブ ジェクトをオープンする権限を持っているかどうかをキュー・マネージャーが検査します。

プログラムがキュー・マネージャーから切断されるとき、オブジェクトは自動的にクローズされます。 IMS の環境では、プログラムが IMS の GU (get unique) 呼び出しの後、新しいユーザー用の処理を開始すると き、切断が強制的に実行されます。 IBM i プラットフォームでは、ジョブが終了したときに、オブジェクト は自動的にクローズされます。

プログラミングでは、オープンしたオブジェクトをクローズすることをお勧めします。 これを行うには、 MQCLOSE 呼び出しを用います。

オブジェクトのオープンとクローズについて詳しくは、以下のリンクを参照してください。

- 731 ページの『MQOPEN 呼び出しを使用したオブジェクト・オープン』
- 739 [ページの『動的キューの作成』](#page-738-0)
- 739 [ページの『リモート・キューのオープン』](#page-738-0)
- 740 ページの『MQCLOSE [呼び出しを使用したオブジェクトのクローズ』](#page-739-0)

#### **関連概念**

707 ページの『[Message Queue Interface](#page-706-0) の概要』

メッセージ・キュー・インターフェース (MQI) (Message Queue Interface (MQI)) コンポーネントについて 説明します。

721 [ページの『キュー・マネージャーへの接続とキュー・マネージャーからの切断』](#page-720-0)

IBM MQ プログラミング・サービスを使用するには、プログラムがキュー・マネージャーに接続していなけ ればなりません。 この情報を使用して、キュー・マネージャーへの接続方法とキュー・マネージャーから の切断方法について学習します。

740 [ページの『キューへのメッセージの書き込み』](#page-739-0) この情報を使用して、メッセージをキューに書き込む方法について学習します。

756 [ページの『キューからのメッセージの読み取り』](#page-755-0) この情報を使用して、キューからのメッセージの読み取りについて学習します。

840 [ページの『オブジェクト属性の照会と設定』](#page-839-0) 属性は、IBM MQ オブジェクトの性質を定義する特性です。

843 [ページの『作業単位のコミットとバックアウト』](#page-842-0)

ここでは、作業単位で発生したリカバリー可能な取得操作および書き込み操作をコミットおよび取り消す 方法について説明します。

855 [ページの『トリガーによる](#page-854-0) IBM MQ アプリケーションの開始』 トリガーについて、およびトリガーを使用して IBM MQ アプリケーションを開始する方法について理解し ます。

874 ページの『MQI [とクラスターの処理』](#page-873-0)

呼び出しと戻りコードには、クラスター化に関連する特殊なオプションがあります。

879 ページの『IBM MQ for z/OS [上でのアプリケーションの使用](#page-878-0)/作成方法』

IBM MQ for z/OS アプリケーションは、いくつもの異なる環境で稼働するプログラム群で構成することがで きます。 これは、複数の環境で使用可能な機能を利用できることを意味します。

61 ページの『IBM MQ for z/OS での IMS および IMS [ブリッジ・アプリケーション』](#page-60-0) この情報は、IBM MQ を使用して IMS アプリケーションを作成する際に役立ちます。

# *MQOPEN* **呼び出しを使用したオブジェクト・オープン**

この情報を使用して、MQOPEN 呼び出しを使用したオブジェクトのオープンについて学習します。

MQOPEN 呼び出しへの入力として、次のものを提供する必要があります。

- 接続ハンドル。 z/OS での CICS アプリケーションの場合は、定数 MQHC\_DEF\_HCONN (値はゼロ) を指定 するか、または MQCONN か MQCONNX 呼び出しから戻される接続ハンドルを使用できます。 他のプロ グラムの場合は、常に MQCONN 呼び出しか MQCONNX 呼び出しによって戻される接続ハンドルを用い ます。
- オープンしたいオブジェクトの記述。これはオブジェクト記述子構造体 (MQOD) を用いて行います。

<span id="page-731-0"></span>• 呼び出しの処置を制御する 1 つまたは複数のオプション。

MQOPEN の出力は以下のとおりです。

- オブジェクトへのアクセスを表すオブジェクト・ハンドル。 後続の MQI 呼び出しへの入力にこれを使用 します。
- 動的キューを作成する場合、修正されたオブジェクト記述子構造体 (ユーザーのプラットフォームでサポ ートされる)。
- 完了コード。
- 理由コード。

# **オブジェクト・ハンドルの有効範囲**

オブジェクト・ハンドル (Hobj) の有効範囲は、接続ハンドル (Hconn) の有効範囲と同じです。

この点については、724 ページの『MQCONN または MQCONNX [の有効範囲』](#page-723-0)と 728 [ページの『](#page-727-0)MQCONNX による共用 ([スレッド独立](#page-727-0)) 接続』を参照してください。 ただし、いくつかの環境では、追加の考慮事項が あります。

#### **CICS**

CICS プログラムでは、MQOPEN 呼び出しを出したのと同じ CICS タスク内でのみ、オブジェクト・ハ ンドルを使用できます。

### **IMS および z/OS バッチ**

IMS およびバッチ環境では、同一のタスク内ではハンドルを使用できますが、サブタスク内では使用で きません。

MQOPEN 呼び出しのパラメーターの説明については、MQOPEN を参照してください。

以下の節では、MQOPEN の入力として指定しなければならない情報を取り上げます。

# **オブジェクトの識別 (MQOD 構造体)**

MQOD 構造体を使用して、オープンしたいオブジェクトを識別します。 この構造体は MQOPEN 呼び出し 用の入力パラメーターです。 (動的キューを作成するために MQOPEN 呼び出しを使用したときは、この構 造体がキュー・マネージャーによって修正されます。)

MQOD 構造体の詳細については、MQOD を参照してください。

配布リストを生成するための MQOD 構造体の使用については、751 [ページの『配布リスト』](#page-750-0)にある [752](#page-751-0) ページの『MQOD [構造体の使用』](#page-751-0)を参照してください。

名前の解決

MQOPEN 呼び出しがキューとキュー・マネージャーの名前を解決する方法。

**注 :** キュー・マネージャーの別名は、RNAME フィールドを除いたリモート・キュー定義です。

IBM MQ キューをオープンするとき、MQOPEN 呼び出しによって、指定するキュー名におけるネーム・レ ゾリューション機能が実行されます。 これによって、キュー・マネージャーが以後の操作をどのキューに 対して行うのかを決定します。 これは、オブジェクト記述子 (MQOD) に別名キューまたはリモート・キュ ーの名前を指定したときは、呼び出しが名前をローカル・キューまたは伝送キューに解決することを意味 します。 キューが任意のタイプの入力、ブラウズ、または設定用にオープンされている場合、ローカル・ キューがあれば名前は解決されますが、ローカル・キューがなければ失敗に終わります。 キューが出力専 用、照会専用、または出力照会両用にオープンされている場合のみ、非ローカル・キューに解決されます。 ネーム・レゾリューション処理の概要については、733 [ページの表](#page-732-0) 100 を参照してください。 *ObjectQMgrName* に指定した名前が、*ObjectName* に指定した名前より前に 解決されます。

733 [ページの表](#page-732-0) 100 は、キュー・マネージャー名の別名を定義するために、リモート・キューのローカ ル定義を使用する方法も示しています。 これにより、メッセージをリモート・キューに書き込むときに使 用する伝送キューを選択できるので、例えば、多数のリモート・キュー・マネージャー向けのメッセージ に対して単一の伝送キューを用いることができます。

<span id="page-732-0"></span>次の表を使用するには、最初に左側の 2 つの列 (見出し **MQOD への入力**のもとにある) を読み、適切な事例 を選択します。 次に、対応する行をすべて読み、指示に従います。 **解決済みの名前**列の指示に従い、**MQOD への入力**列に戻り、指示どおりに値を挿入するか、結果が提供された状態で表を終了することができます。 例えば、*ObjectName* を入力するように要求されたとします。

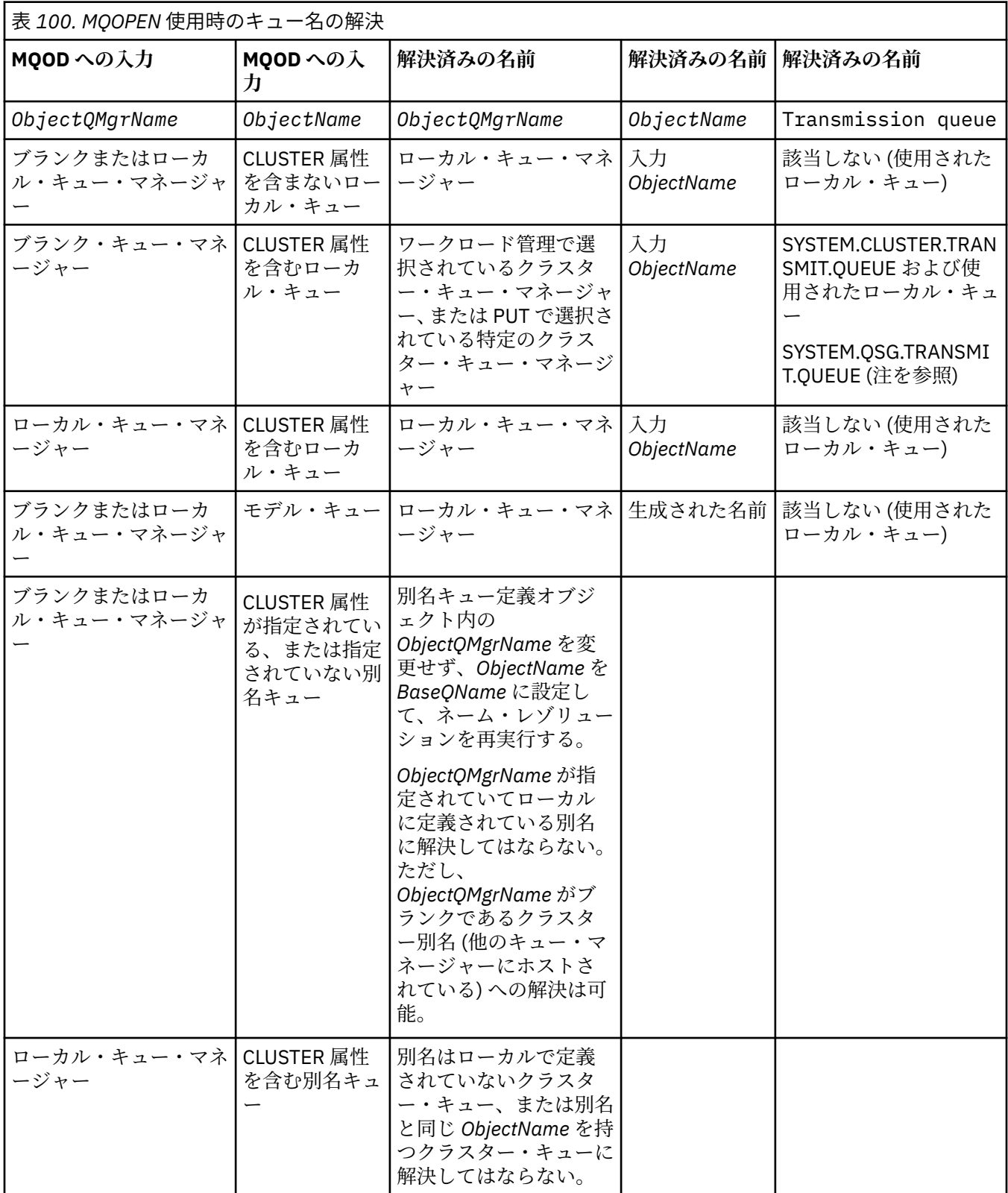

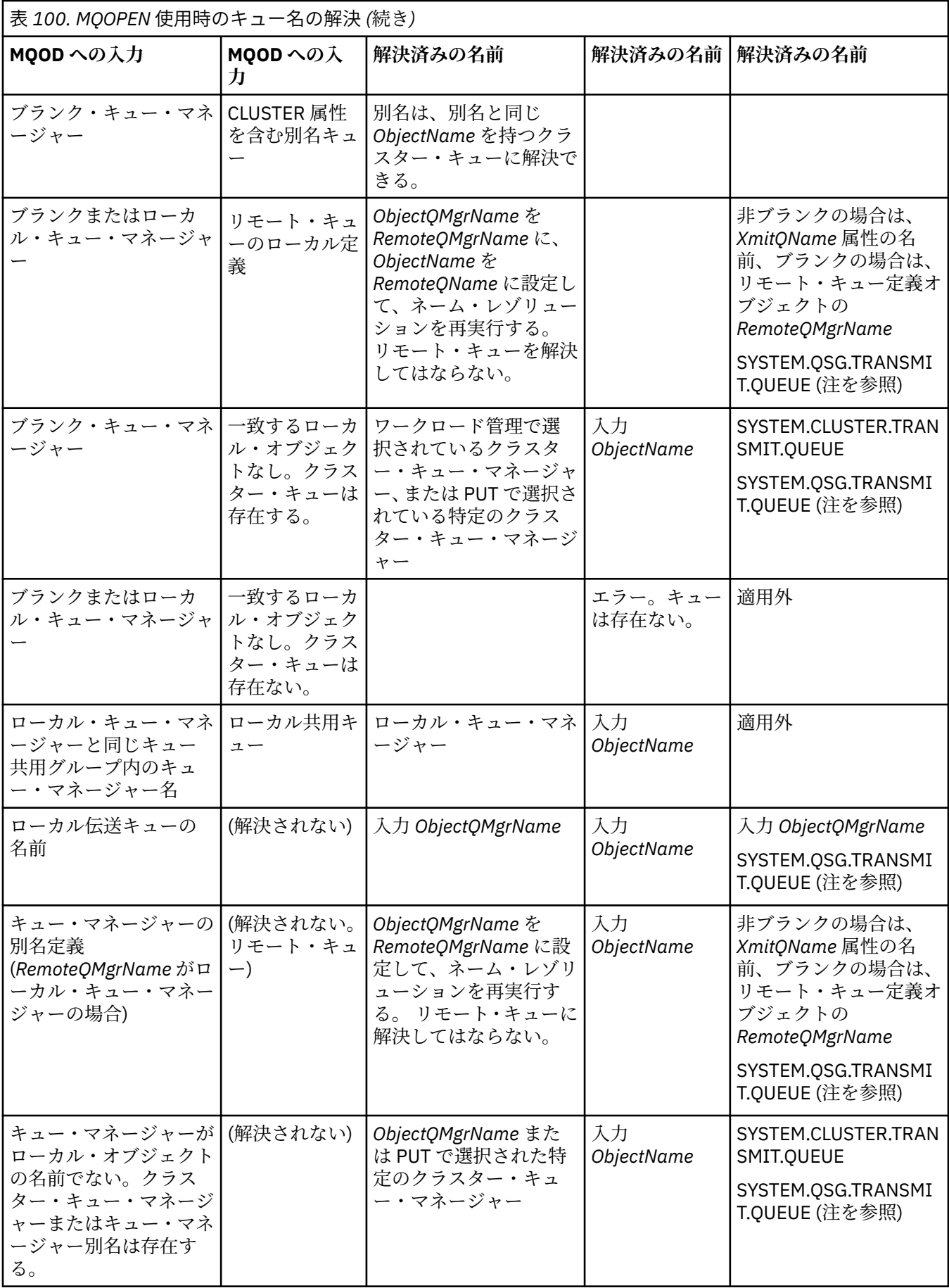

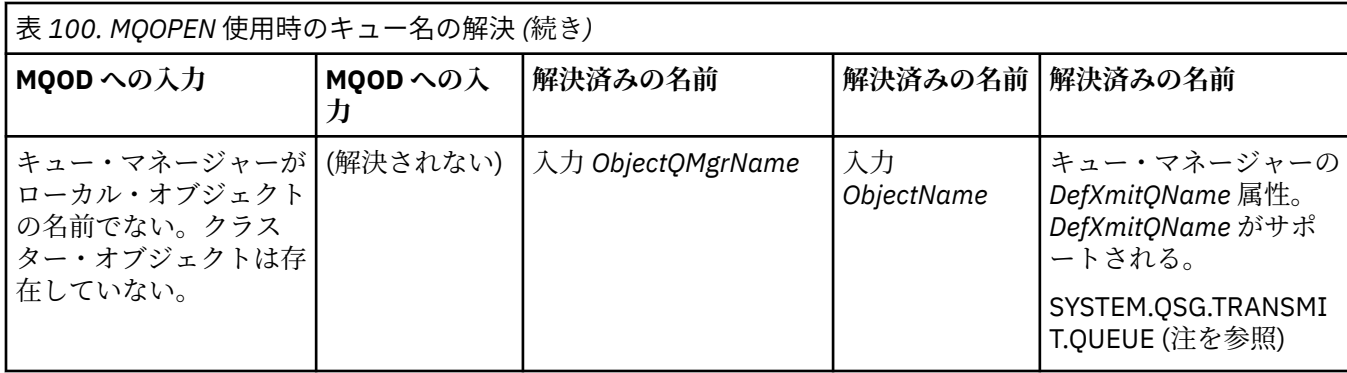

**注 :**

- 1. *BaseQName* は、別名キューの定義による基本キューの名前です。
- 2. *RemoteQName* は、リモート・キューのローカル定義によるリモート・キューの名前です。
- 3. *RemoteQMgrName* は、リモート・キューのローカル定義によるリモート・キュー・マネージャーの名 前です。
- 4. *XmitQName* は、リモート・キューのローカル定義からの伝送キューの名前です。
- 5. キュー共用グループ (QSG) の一部である IBM MQ for z/OS キュー・マネージャーの使用時、733 [ページ](#page-732-0) の表 [100](#page-732-0) のローカル・キュー・マネージャー名の代わりにキュー共用グループの名前を使用できます。
	- ローカル・キュー・マネージャーがターゲット・キューをオープンできない場合、またはキューにメッ セージを書き込めない場合、そのメッセージは、グループ内キューイングまたは IBM MQ チャネルのど ちらかの方法で、指定の ObjectQMgrName に転送されます。
- 6. 表の *ObjectName* 列で、CLUSTER はキューの CLUSTER 属性と CLUSNL 属性の両方を参照します。
- 7. ローカルおよびリモート・キュー・マネージャーが同じキュー共用グループにある場合、 SYSTEM.QSG.TRANSMIT.QUEUE が使用されます。グループ内キューイングは使用可能になります。
- 8. 各クラスター送信側チャネルに対して異なるクラスター伝送キューを割り当てた場合、 SYSTEM.CLUSTER.TRANSMIT.QUEUE はクラスター伝送キューの名前と同じではない可能性がありま す。 複数のクラスター伝送キューについて詳しくは、クラスター化: クラスター伝送キューの構成方法 の計画を参照してください。
- 9. キュー・マネージャーがローカル・オブジェクトの名前でなく、クラスター・キュー・マネージャーま たはキュー・マネージャー別名は存在する場合。

**ObjectQMgrName** を使用してキュー・マネージャー名を指定しており、その宛先に到達するクラスタ ー・チャネルが複数個存在し、ローカル・キュー・マネージャーがそれらのチャネルをそれぞれ異なる クラス ター名で認識している場合、宛先キューのクラスター名に関係なく、これらのどのチャネルもメ ッセージの移動に使用される可能性があります。

そのキューに対するメッセージが、そのキューと同じクラスター名の付いたチャネル経由でのみ送信さ れることを予期していた場合、これは予期しない状況となります。

ただし、この場合は **ObjectQMgrName** が優先されます。また、そのキュー・マネージャーに到達する 可能性があるすべてのチャネルが属するクラスター名に関係なく、クラスター・ワークロード・バラン シングではそれらのチャネルがすべて考慮に入れられます。

別名キューをオープンすると、別名が解決する基本キューもオープンされ、リモート・キューをオープン すると、伝送キューもオープンされます。 したがって、指定したキューも、それが解決されるキューも、 他方がオープンされている間は削除できません。

別名キューはローカルに定義された別の別名キュー (クラスターで共有されているもの、またはそうでない もの) に解決することはできませんが、リモートに定義されたクラスター別名キューに解決することは許可 されているため、 基本キューとして指定できます。

解決したキュー名と解決したキュー・マネージャー名は、MQOD の *ResolvedQName* フィールドと *ResolvedQMgrName* フィールドにそれぞれ格納されます。

分散キューイング環境でのネーム・レゾリューションの詳細については、キュー名解決についてを参照し てください。

*MQOPEN* 呼び出しのオプションの使用

MQOPEN 呼び出しの **Options** パラメーターでは、オープンするオブジェクトに対するアクセスを制御す るため、1 つまたは複数のオプションを選択しなければなりません。 これらのオプションを指定すると、 次のことを行うことができます。

- キューをオープンし、そのキューに書き込まれるすべてのメッセージがそのキューの同じインスタンスに 送信されるように指定する
- メッセージを書き込むためにキューをオープンする
- メッセージをブラウズするためにキューをオープンする
- メッセージを除去できるようにキューをオープンする
- 属性を照会し設定するためにオブジェクトをオープンする (ただし、設定できるのはキューの属性のみ)
- トピックまたはトピック・ストリングをオープンして、そこへメッセージをパブリッシュする
- コンテキスト情報をメッセージに関連付ける
- セキュリティー検査に使用する代替ユーザー ID を指名する
- キュー・マネージャーが静止状態であれば、呼び出しを制御する

クラスター・キュー用の *MQOPEN* オプション

キュー・ハンドルに使用されるバインディングは **DefBind** キュー属性から取得され、値は MOBND\_BIND\_ON\_OPEN、MOBND\_BIND\_NOT\_FIXED、または MOBND\_BIND\_ON\_GROUP を取ることができ ます。

MQPUT を使用してキューに書き込まれるすべてのメッセージが同じ経路をたどって同じキュー・マネージ ャーに送付されるようにするには、MQOPEN 呼び出しで MQOO\_BIND\_ON\_OPEN オプションを使用します。

MQPUT の実行時に宛先が選択されるように指定するには、MQOPEN 呼び出しで MQOO\_BIND\_NOT\_FIXED オプションを使用します。

MQPUT を使用してキューに書き込まれ[るメッセージ・グループ](#page-39-0)のすべてのメッセージが、同一の宛先イン スタンスに割り振られるように指定するには、MQOPEN 呼び出しで MQOO\_BIND\_ON\_GROUP オプションを 使用します。

クラスターで メッセージ・グループ を使用する場合は、グループ内のすべてのメッセージが同じ宛先で処 理されるように、 MQOO\_BIND\_ON\_OPEN または MQOO\_BIND\_ON\_GROUP のいずれかを指定する必要があ ります。

これらのオプションのいずれも指定しない場合、デフォルトの MQOO\_BIND\_AS\_Q\_DEF が使用されます。

MQOD にキュー・マネージャーの名前を指定すると、そのキュー・マネージャーのキューが選択されます。 キュー・マネージャーの名前をブランクにすると、任意のインスタンスを選択できます。 詳細については、 875 ページの『MQOPEN [およびクラスター』を](#page-874-0)参照してください。

QALIAS 定義を使用してクラスター・キューをオープンすると、いくつかのキュー属性は基本キューではな く別名キューによって定義されます。 クラスター属性は、別名キューによって指定変更される基本キュー 定義の属性に含まれます。 例えば、以下のスニペットでは、クラスター・キューは、MQOO\_BIND\_ON\_OPEN ではなく MQOO\_BIND\_NOT FIXED でオープンされます。 クラスター・キュー定義はクラスターを通じて 公示され、別名キュー定義はキュー・マネージャーに対してローカルです。

DEFINE QLOCAL(CLQ1) CLUSTER(MYCLUSTER) DEFBIND(OPEN) REPLACE DEFINE QALIAS(ACLQ1) TARGQ(CLQ1) DEFBIND(NOTFIXED) REPLACE

メッセージを書き込むための *MQOPEN* オプション メッセージを書き込むためにキューまたはトピックを開くには、MQOO\_OUTPUT オプションを使用します。 メッセージをブラウズするための *MQOPEN* オプション

キューをオープンしてメッセージをブラウズできるようにするには、MQOO\_BROWSE オプションと一緒に MQOPEN 呼び出しを使用します。

これは、キュー・マネージャーがキューの次のメッセージを 識別するために用いるブラウズ・カーソル を 作成します。 詳細については、790 [ページの『キュー上のメッセージのブラウズ』を](#page-789-0)参照してください。

**注 :**

- 1. リモート・キュー上のメッセージをブラウズすることはできません。MQOO\_BROWSE オプションを用 いてリモート・キューをオープンしないでください。
- 2. このオプションは、配布リストをオープンするときには指定できません。 配布リストの詳細について は、751 [ページの『配布リスト』を](#page-750-0)参照してください。
- 3. 共同ブラウズを使用している場合は、MQOO\_CO\_OP を MQOO\_BROWSE と共に使用します。詳細は、 Options を参照してください。

メッセージを除去するための *MQOPEN* オプション

キューからメッセージを除去するには、キューのオープンを制御する 3 つのオプションがあります。

どの MQOPEN 呼び出しにもそれらのうち 1 つしか使用できません。 これらのオプションは、プログラム のキューへのアクセスが排他的か共用かを定義します。 排他的アクセス は、キューをクローズするまでの ことを意味します。 メッセージを削除できるのは、ユーザーだけです。 別のプログラムが、メッセージを 除去するためにキューをオープンしようとすると、その MQOPEN 呼び出しは失敗に終わります。 共有アク セス は、複数のプログラムが削除できることを意味します。 キューからのメッセージ。

最もお勧めできる方法は、キューが定義されたときに決められたアクセスのタイプを受け入れることです。 キュー定義には、 *Shareability* の設定と、 **DefInputOpenOption** 属性。 このアクセスを受け入れる には、MOOO\_INPUT\_AS\_O\_DEF オプションを使用します。 このオプションを使用するとき、これらの属 性の設定によって アクセスのタイプがどのような影響を受けるかについては、737 ページの表 101 を参 照してください。

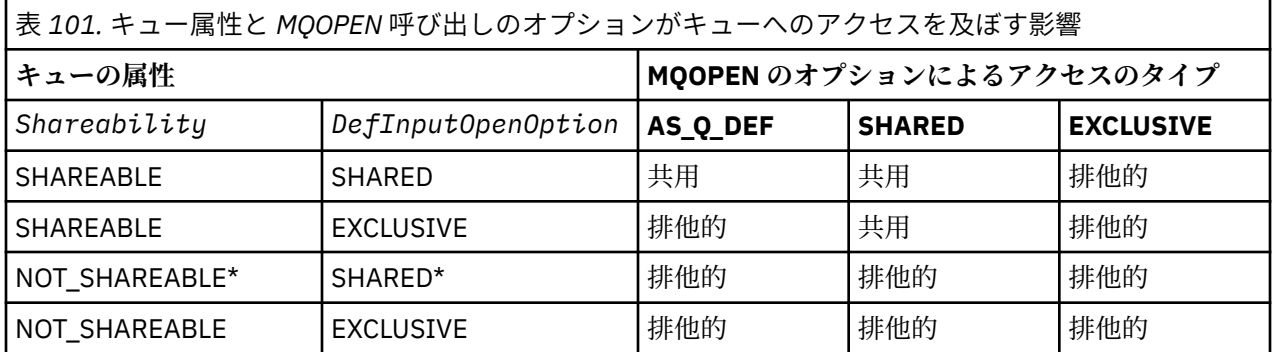

**注 :** \* 属性をこのように組み合わせてキューを定義することはできますが、デフォルトの入力オープン・オ プションは、Shareability 属性によって上書きされます。

代替方法

- 他のプログラムがメッセージをキューから同時に除去することがあっても、アプリケーションが正常に機 能することが分かっている場合は、MQOO\_INPUT\_SHARED オプションを使用してください。 737 ペー ジの表 101 は、たとえこのオプションを指定しても、キューに対するアクセスが排他的になる特定の場 合があることを示します。
- 他のプログラムがメッセージをキューから同時に除去できない場合のみ、アプリケーションが正常に機能 することが分かっている場合は、MOOO\_INPUT\_EXCLUSIVE オプションを使用してください。

**注 :**

- 1. リモート・キューからはメッセージを除去できません。 したがって、MOOO\_INPUT \* オプションのど れを使用してもリモート・キューをオープンすることはできません。
- 2. このオプションは、配布リストをオープンするときには指定できません。 詳しくは、751 [ページの『配](#page-750-0) [布リスト』](#page-750-0)を参照してください。

<span id="page-737-0"></span>属性を設定し照会するための *MQOPEN* オプション

キューを開いてその属性を設定できるようにするには、MQOO\_SET オプションを使用します。

他のタイプのオブジェクトの属性は設定できません (840 [ページの『オブジェクト属性の照会と設定』](#page-839-0)を 参照)。

オブジェクトの属性を照会するためにオブジェクトをオープンするには、MQOO\_INQUIRE オプションを使 用します。

**注 :** このオプションは、配布リストをオープンするときには指定できません。

メッセージ・コンテキストに関連する *MQOPEN* オプション

メッセージをキューに書き込むときに、コンテキスト情報とメッセージの関連付けができるようにしたい 場合は、キューをオープンするときにメッセージ・コンテキスト・オプションの1つを使用しなければな りません。

これらのオプションを使用すると、メッセージを発信したユーザー に関連するコンテキスト情報と、メッ セージを発信したアプリケーション に関連するコンテキスト情報とを区別できます。 また、メッセージを キューに書き込むときにコンテキストを設定するか、あるいはコンテキストを他のキュー・ハンドルから 自動的に持ってくるかを選択することもできます。

#### **関連概念**

43 [ページの『メッセージ・コンテキスト』](#page-42-0)

メッセージ・コンテキスト 情報により、メッセージを受信するアプリケーションは、そのメッセージの発 信元についての情報を得ることができます。

747 [ページの『メッセージ・コンテキスト情報の制御』](#page-746-0)

メッセージをキューに書き込むために MQPUT または MQPUT1 呼び出しを使用するときは、キュー・マネ ージャーがメッセージ記述子に何らかのデフォルト・コンテキスト情報を追加するように指定できます。 適切な許可レベルを持つアプリケーションは、余分のコンテキスト情報を追加できます。 MQPMO 構造体 のオプション・フィールドを使用して、コンテキスト情報を制御できます。

代替ユーザー権限のための *MQOPEN* オプション

MQOPEN 呼び出しを使用してオブジェクトをオープンしようとすると、キュー・マネージャーはそのオブ ジェクトをオープンする権限を持っているか検査します。 ユーザーに権限がない場合、呼び出しは失敗し ます。

しかし、サーバー・プログラムは、サーバー自体の許可ではなく、作業対象のユーザーの許可をキュー・ マネージャーに検査させることもできます。 これを行うには、MQOPEN 呼び出しの MQOO\_ALTERNATE\_USER\_AUTHORITY オプションを使用し、MQOD 構造体の *AlternateUserId* フィー ルドに代替ユーザー ID を指定しなければなりません。 サーバーは、通常、サーバー自身が処理中のメッセ ージ内のコンテキスト情報からそのユーザー ID を取得します。

キュー・マネージャーの静止に関する *MQOPEN* オプション

キュー・マネージャーが静止状態のときに MQOPEN 呼び出しを使用した場合、使用環境によっては呼び出 しが失敗することがあります。

z/OS 上の CICS 環境では、キュー・マネージャーが静止状態のときに MQOPEN 呼び出しを使用すると、そ の呼び出しは常に失敗します。

他の z/OS 環境、IBM i、Windows システム、および UNIX and Linux システム環境では、キュー・マネージ ャーが静止状態のときに MOOPEN 呼び出しの MOOO\_FAIL\_IF\_OUIESCING オプションを使用する場合に のみ、その呼び出しは失敗します。

ローカル・キュー名の解決の *MQOPEN* オプション ローカル・キュー、別名キュー、またはモデル・キューをオープンすると、ローカル・キューが返されま す。

一方、リモートのキューまたはクラスター・キューをオープンすると、MQOD 構造の *ResolvedQName* お よび *ResolvedQMgrName* フィールドには、リモート・キュー定義にあるリモート・キューおよびリモー ト・キュー・マネージャーの名前、または選択したリモート・クラスター・キューが入ります。

<span id="page-738-0"></span>MQOPEN 呼び出しの MQOO\_RESOLVE\_LOCAL\_Q オプションを使用して、MQOD 構造の *ResolvedQName* に、オープンされたローカル・キュー名が入るようにします。 同様に *ResolvedQMgrName* には、ローカ ル・キューをホスティングするローカル・キュー・マネージャー名が入ります。 このフィールドは MQOD 構造体のバージョン 3 でのみ使用可能です。 構造体がバージョン 3 より前の場合、エラーが戻されずに MQOO\_RESOLVE\_LOCAL\_Q が無視されます。

例えば、リモート・キューをオープンするときに MQOO\_RESOLVE\_LOCAL\_Q を指定すると、メッセージが 書き込まれる伝送キューの名前は *ResolvedQName* となります。 伝送キューをホスティングするローカ ル・キュー・マネージャーの名前は *ResolvedQMgrName* となります。

### **動的キューの作成**

アプリケーションの終了後にそのキューが必要ない場合には、動的キューを使用してください。

例えば、応答先キューに動的キューを使用できます。 メッセージをキューに書き込む場合、MQMD 構造体 の *ReplyToQ* フィールドに応答先キューの名前を指定します (742 ページの『MQMD [構造体を使用するメ](#page-741-0) [ッセージの定義』](#page-741-0) を参照)。

動的キューを作成するには、モデル・キューと呼ばれるテンプレートを MQOPEN 呼び出しと共に使用しま す。 IBM MQ コマンドまたは操作および制御パネルを使用して、モデル・キューを作成します。 作成され る動的キューは、モデル・キューの属性を取り入れます。

MQOPEN を呼び出すときに、MQOD 構造体の *ObjectName* フィールドにモデル・キューの名前を指定し ます。 その呼び出しが完了すると、*ObjectName* フィールドが作成された動的キューの名前に設定されま す。 また、*ObjectQMgrName* フィールドがローカル・キュー・マネージャーの名前に設定されます。

次の 3 つの方法で、作成する動的キューの名前を指定できます。

- MQOD 構造体の *DynamicQName* フィールドに、キューに付けたい名前をフルネームで指定する。
- 名前の (33 文字より少ない) 接頭部を指定し、キュー・マネージャーに名前の残りの部分を生成させる。 これは、キュー・マネージャーが固有な名前を生成するが、プログラマーもある程度の制御を行うことが できる (例えば、各ユーザーにある一定の接頭部を使用させるか、ある特定の接頭部の付いた名前を持つ キューに特別のセキュリティー区分を与える) ことを意味します。 この方法を使用するには、 *DynamicQName* フィールドの最後の非ブランク文字にアスタリスク (\*) を指定します。 動的キュー名に 単一のアスタリスク (\*) を指定しないでください。
- キュー・マネージャーに、キューに付けたい名前を完全な形で生成させる。 この方法を使用するには、 *DynamicQName* フィールドの先頭文字位置にアスタリスク (\*) を指定します。

これらの方法について詳しくは、DynamicQName フィールドの説明を参照してください。

動的キューについての詳細は、「動的キューおよびモデル・キュー」にあります。

### **リモート・キューのオープン**

リモート・キューは、アプリケーションが接続しているキュー・マネージャーとは別のキュー・マネージ ャーが所有するキューです。

リモート・キューをオープンするときは、ローカル・キューの場合と同じように MQOPEN 呼び出しを使用 します。 次の方法でキューの名前を指定できます。

1. MQOD 構造体の *ObjectName* フィールドに、リモート・キューの名前 (ローカル・キュー・マネージャ ーに識別されているもの) を指定する。

**注 :** この場合、*ObjectQMgrName* フィールドはブランクのままにしてください。

- 2. MQOD 構造体の *ObjectName* フィールドに、リモート・キューの名前 (リモート・キュー・マネージャ ーに識別されているもの) を指定する。 *ObjectQMgrName* フィールドには、次のどちらかを指定する。
	- リモート・キュー・マネージャーと同じ名前の伝送キューの名前。 名前とその大文字小文字 (大文字 のみ、小文字のみ、大文字小文字混合) は、正確に 一致していなければならない。
	- 宛先となるキュー・マネージャーや伝送キューを解決する、キュー・マネージャー別名オブジェクト の名前。

<span id="page-739-0"></span>これによって、メッセージの宛先と、そこに到達するために書き込まれる必要がある伝送キューがキュ ー・マネージャーに通知されます。

3. *DefXmitQname* がサポートされている場合、MQOD 構造体の *ObjectName* フィールドに、リモート・ キューの名前 (リモート・キュー・マネージャーに識別されているもの) を指定する。

**注 :** *ObjectQMgrName* フィールドには、リモート・キュー・マネージャーの名前を設定してください (この場合は、ブランクにしておくことはできません)。

MQOPEN を呼び出した場合にはローカル名だけが妥当性検査されます。最後の検査では、使用される伝送 キューの存在が検査されます。

これらのメソッドは、733 [ページの表](#page-732-0) 100 に要約されています。

### *MQCLOSE* **呼び出しを使用したオブジェクトのクローズ**

オブジェクトをクローズするには、MQCLOSE 呼び出しを使用します。

オブジェクトがキューの場合は、以下の点に注意してください。

• 一時動的キューをクローズする前に、空にする必要はありません。

一時動的キューをクローズすると、その中に残っているメッセージと共にそのキューも削除されます。 これは、たとえそのキューに対してコミットされていない MQGET、MQPUT、または MQPUT1 呼び出し があっても同様です。

- IBM MQ for z/OS では、MQGMO\_SET\_SIGNAL オプションを持つ MQGET 要求がそのキューに対して未解 決の場合は、それらの要求は取り消されます。
- MOOO BROWSE オプションを用いてキューをオープンした場合は、ブラウズ・カーソルが破壊されま す。
- クローズは同期点と無関係なので、同期点の前でも後でもキューをクローズできます。

MQCLOSE 呼び出しへの入力として、次のものを提供する必要があります。

- 接続ハンドル。 オープンするために使用されるのと同じ接続ハンドルを使用するか、または z/OS 上の CICS アプリケーションでは、定数 MQHC\_DEF\_HCONN (値はゼロ) を指定できます。
- クローズしたいオブジェクトのハンドル。 これは MQOPEN 呼び出しの出力から得られます。
- *Options* フィールドに MQCO\_NONE を指定する (永続動的キューをクローズする場合以外)。
- メッセージがまだある場合でも、キュー・マネージャーがキューを削除するかどうかを判別する制御オプ ション (永続動的キューをクローズする場合)。

MQCLOSE の出力は以下のとおりです。

- 完了コード
- 理由コード
- MQHO\_UNUSABLE\_HOBJ という値にリセットされるオブジェクト・ハンドル

MQCLOSE 呼び出しのパラメーターの説明については、MQCLOSE を参照してください。

# **キューへのメッセージの書き込み**

この情報を使用して、メッセージをキューに書き込む方法について学習します。

キューにメッセージを書き込むには MQPUT 呼び出しを使用します。 同じキューにいくつものメッセージ を書き込むときは、最初の MQOPEN 呼び出しに続けて MQPUT を反復使用できます。 すべてのメッセージ をキューに書き込んだら、MQCLOSE を呼び出します。

キュー・メッセージを 1 つだけ書き込んで、その後すぐにキューをクローズしたい場合は、MQPUT1 呼び 出しを使用できます。 MQPUT1 は、次の一連の呼び出しと同じ機能を実行します。

- MQOPEN
- MQPUT

• MQCLOSE

しかし一般的には、複数のメッセージをキューに書き込むには、MQPUT 呼び出しを使用する方が効果的で す。 これは、メッセージのサイズと、作業を行っているプラットフォームに応じて異なります。

メッセージをキューに書き込む方法について詳しくは、以下のリンクを参照してください。

- 741 ページの『MQPUT 呼び出しを使用したローカル・キューへのメッセージの書き込み』
- 746 [ページの『リモート・キューへのメッセージの書き込み』](#page-745-0)
- 747 [ページの『メッセージ・プロパティーの設定』](#page-746-0)
- 747 [ページの『メッセージ・コンテキスト情報の制御』](#page-746-0)
- 749 ページの『MQPUT1 [呼び出しを使用したキューへの単一メッセージの書き込み』](#page-748-0)
- 751 [ページの『配布リスト』](#page-750-0)
- 755 [ページの『書き込み呼び出しが失敗する場合』](#page-754-0)

#### **関連概念**

707 ページの『[Message Queue Interface](#page-706-0) の概要』

メッセージ・キュー・インターフェース (MQI) (Message Queue Interface (MQI)) コンポーネントについて 説明します。

721 [ページの『キュー・マネージャーへの接続とキュー・マネージャーからの切断』](#page-720-0)

IBM MQ プログラミング・サービスを使用するには、プログラムがキュー・マネージャーに接続していなけ ればなりません。 この情報を使用して、キュー・マネージャーへの接続方法とキュー・マネージャーから の切断方法について学習します。

730 [ページの『オブジェクトのオープンとクローズ』](#page-729-0) ここでは、IBM MQ オブジェクトのオープンとクローズについて説明します。

756 [ページの『キューからのメッセージの読み取り』](#page-755-0) この情報を使用して、キューからのメッセージの読み取りについて学習します。

840 [ページの『オブジェクト属性の照会と設定』](#page-839-0) 属性は、IBM MQ オブジェクトの性質を定義する特性です。

843 [ページの『作業単位のコミットとバックアウト』](#page-842-0)

ここでは、作業単位で発生したリカバリー可能な取得操作および書き込み操作をコミットおよび取り消す 方法について説明します。

855 [ページの『トリガーによる](#page-854-0) IBM MQ アプリケーションの開始』 トリガーについて、およびトリガーを使用して IBM MQ アプリケーションを開始する方法について理解し ます。

874 ページの『MQI [とクラスターの処理』](#page-873-0)

呼び出しと戻りコードには、クラスター化に関連する特殊なオプションがあります。

879 ページの『IBM MQ for z/OS [上でのアプリケーションの使用](#page-878-0)/作成方法』

IBM MQ for z/OS アプリケーションは、いくつもの異なる環境で稼働するプログラム群で構成することがで きます。 これは、複数の環境で使用可能な機能を利用できることを意味します。

61 ページの『IBM MQ for z/OS での IMS および IMS [ブリッジ・アプリケーション』](#page-60-0) この情報は、IBM MQ を使用して IMS アプリケーションを作成する際に役立ちます。

# *MQPUT* **呼び出しを使用したローカル・キューへのメッセージの書き込み**

ここでは、MQPUT 呼び出しを使用してローカル・キューにメッセージを書き込むための情報を取り上げま す。

MQPUT 呼び出しへの入力として、次のものを提供する必要があります。

- 接続ハンドル (Hconn)。
- キュー・ハンドル (Hobj)。
- キューに書き込みたいメッセージについての記述。 これは、メッセージ記述子構造体 (MQMD) の形式に なります。
- 書き込みメッセージ・オプション構造体の形式による制御情報 (MQPMO)。
- <span id="page-741-0"></span>• メッセージ内に含まれるデータの長さ (MQLONG)。
- メッセージ・データそのもの。

MQPUT 呼び出しの出力は、以下のとおりです。

- 理由コード (MOLONG)
- 完了コード (MQLONG)

呼び出しが正常に完了した場合は、オプション構造体とメッセージ記述子構造体も戻します。 この呼び出 しは、メッセージ送信先のキューおよびキュー・マネージャーの名前を示すために、オプション構造体を 変更します。 書き込むメッセージの ID に対して、キュー・マネージャーが固有な値を生成するよう要求す る場合 (MQMD 構造体の *MsgId* フィールドに 2 進数のゼロを指定することによって)、呼び出しは、この構 造体を戻す前に *MsgId* フィールドにその値を入れます。 この値は、次に MQPUT を発行するまでにリセッ トしてください。

MQPUT 呼び出しの説明については、MQPUT を参照してください。

MQPUT 呼び出しの入力として指定しなければならない情報の詳しい説明については、以下のリンクを参照 してください。

- 742 ページの『ハンドルの指定』
- 742 ページの『MQMD 構造体を使用するメッセージの定義』
- 742 ページの『MQPMO 構造体を使用するオプションの指定』
- 745 [ページの『メッセージ内のデータ』](#page-744-0)
- 746 [ページの『メッセージの書き込み](#page-745-0): メッセージ・ハンドルの使用』

# **ハンドルの指定**

z/OS アプリケーションでの CICS の接続ハンドル (*Hconn*) には、定数 MQHC\_DEF\_HCONN (値はゼロ) を指 定するか、または MQCONN か MQCONNX 呼び出しから戻される接続ハンドルを使用できます。 その他の アプリケーションの場合は、常に MQCONN 呼び出しまたは MQCONNX 呼び出しから返される接続ハンド ルを使用します。

どの作業環境でも、MQOPEN 呼び出しから返される同じキュー・ハンドル (*Hobj*) を使用してください。

## **MQMD 構造体を使用するメッセージの定義**

メッセージ記述子 (MQMD) は、MQPUT および MQPUT1 呼び出しに対する入出力パラメーターです。 これ を使用して、キューに書き込むメッセージを定義します。

メッセージに対して MQPRI\_PRIORITY\_AS\_Q\_DEF または MQPER\_PERSISTENCE\_AS\_Q\_DEF が指定され ていて、さらにキューがクラスター・キューである場合は、MQPUT で解決されるキューの値が使用されま す。 そのキューが MQPUT では使用できないキューの場合、呼び出しは失敗します。 詳細については、キ ュー・マネージャー・クラスターの構成を参照してください。

**注 :** *MsgId* と *CorrelId* が固有なものとなるようにするため、新しいメッセージを置く前に MOPMO\_NEW\_MSG\_ID と MOPMO\_NEW\_CORREL\_ID を使用してください。 これらのフィールドの値は、 MQPUT の正常終了時に戻されます。

MQMD で記述するメッセージ・プロパティーの概要については、13 ページの『IBM MQ [メッセージ』を](#page-12-0)参 照してください。その構造体そのものの説明については、MQMD を参照してください。

# **MQPMO 構造体を使用するオプションの指定**

MQPMO (書き込みメッセージ・オプション) 構造体を使用して、MQPUT および MQPUT1 呼び出しにオプシ ョンを渡します。

以下の節を参考にして、この構造体の各フィールドに情報を入力してください。 構造体の説明については、 MQPMO を参照してください。

この構造体には、以下のフィールドがあります。

- *StrucId*
- *Version*
- *Options*
- *Context*
- *ResolvedQName*
- *ResolvedQMgrName*
- *RecsPresent*
- *PutMsgRecsFields*
- *ResponseRecOffset and ResponseRecPtr*
- *OriginalMsgHandle*
- *NewMsgHandle*
- *Action*
- *PubLevel*

これらのフィールドの内容は次のとおりです。

#### **StrucId**

構造体を書き込みメッセージ・オプション構造体として識別します。 これは 4 文字フィールドです。 必ず MQPMO\_STRUC\_ID を指定します。

#### **バージョン**

構造体のバージョン番号を記述します。 デフォルトは MQPMO\_VERSION\_1 です。 MOPMO\_VERSION\_2 を入力すると、配布リストを使用することができます (751 [ページの『配布リス](#page-750-0) [ト』](#page-750-0) を参照)。 MQPMO\_VERSION\_3 を 入力すると、メッセージ・ハンドルおよびメッセージ・プロパ ティーを使用できます。 MOPMO\_CURRENT\_VERSION を入力すると、アプリケーションが必ず最新の レベルを使用するように設定されます。

#### **オプション**

次のことを制御します。

- 書き込み操作を作業単位に含めるかどうか
- メッセージに関連付けるコンテキスト情報の量
- どこからコンテキスト情報を取り出すか
- キュー・マネージャーが静止状態のとき、呼び出しをエラーにするかどうか
- グループ化またはセグメント化が可能かどうか
- 新規のメッセージ ID と相関 ID の生成
- メッセージとセグメントをキューに書き込む順序
- ローカル・キュー名を解決するかどうか

*Options* フィールドをデフォルト値 (MQPMO\_NONE) のままにしておくと、書き込むメッセージのコ ンテキスト情報がそれに関連付けられているデフォルトの情報になります。

また、呼び出しと同期点の関係は、次のようにプラットフォームによって決まります。 z/OS での同期 点制御のデフォルト値は yes ですが、それ以外のプラットフォームでは no です。

#### **Context**

コンテキスト情報のコピー元にしたいキュー・ハンドルの名前を示します (*Options* フィールドで要求 した場合)。

メッセージ・コンテキストについては、43 [ページの『メッセージ・コンテキスト』](#page-42-0)を参照してくださ い。 メッセージのコンテキスト情報を制御する MQPMO 構造体の使用方法については、747 [ページの](#page-746-0) [『メッセージ・コンテキスト情報の制御』](#page-746-0)を参照してください。

#### **ResolvedQName**

メッセージを受け取るためにオープンされたキューの名前 (別名の解決後の名前) を示します。 これは 出力フィールドです。

### **ResolvedQMgrName**

*ResolvedQName* のキューを所有するキュー・マネージャーの名前 (別名の解決後の名前) を示します。 これは出力フィールドです。

MQPMO では、配布リストに必要なフィールドも提供できます (751 [ページの『配布リスト』を](#page-750-0)参照して ください)。 この機能を使用したい場合は、バージョン 2 の MQPMO 構造体を使用します。 この構造体の フィールドを次に示します。

#### **RecsPresent**

このフィールドには、配布リスト内のキューの数、つまり存在する書き込みメッセージ・レコード (MQPMR)、および対応する応答レコード (MQRR) の数が入ります。

入力する値は、MQOPEN で指定したオブジェクト・レコードの数と同じにすることができます。 ただ し、値が MQOPEN 呼び出しで提供されたオブジェクト・レコードの数より小さい場合、または、書き 込みメッセージ・レコードを提供しない場合は、定義されていないキューの値として、メッセージ記述 子提供のデフォルト値が使われます。 また、値が、提供されたオブジェクト・レコードの数より大き い場合は、超過した書き込みメッセージ・レコードが無視されます。

次のいずれかの方法を推奨します。

• 各宛先から報告または応答を受け取りたい場合は、MQOR 構造体にある値と同じ値を入力し、*MsgId* フィールドを含む MQPMR を使用する。 これらの *MsgId* フィールドをゼロに初期化する、または MQPMO\_NEW\_MSG\_ID を指定する。

メッセージをキューに書き込むと、キュー・マネージャーによって作成された *MsgId* の値を MQPMR で使用できるようになる。これらを使って、各報告または応答に関連付けられている宛先を識別でき る。

- 報告および応答を受け取りたくない場合は、次のいずれかの方法を行う。
	- 1. 即時に失敗する宛先を識別したい場合は、MQOR 構造体にある値と同じ値を *RecsPresent* フィ ールドに入力し、これらの宛先を識別するために MQRR を指定しても構わない。 MQPMR は指定 しない。
	- 2. 失敗する宛先を識別したくない場合は、*RecsPresent* フィールドにゼロを入力し、MQPMR も MQRR も指定しない。

**注 :** MQPUT1 を使用している場合は、応答レコード・ポインターと応答レコード・オフセットの数がゼ ロでなければなりません。

書き込みメッセージ・レコード (MQPMR) と応答レコード (MQRR) の詳細については、MQPMR および MQRR を参照してください。

#### **PutMsgRecFields**

各書き込みメッセージ・レコード (MQPMR) に存在するレコードを示します。 これらのフィールドのリ ストについては、754 ページの『MQPMR [構造体の使用』を](#page-753-0)参照してください。

#### *PutMsgRecOffset* **および** *PutMsgRecPtr*

ポインター (一般に C で使用される) とオフセット (一般に COBOL で使用される) は、書き込みメッセー ジ・レコードのアドレッシングを行うために使用されます (MQPMR 構造体の概要については、[754](#page-753-0) ペ ージの『MQPMR [構造体の使用』](#page-753-0)を参照してください)。

*PutMsgRecPtr* フィールドを使って最初の書き込みメッセージ・レコードを指し示すポインターを指 定するか、または *PutMsgRecOffset* フィールドを使って最初の書き込みメッセージ・レコードのオ フセットを指定します。 これは、MQPMO の先頭からのオフセットです。 *PutMsgRecFields* フィー ルドに従って、*PutMsgRecOffset* または *PutMsgRecPtr* にヌル以外の値を入力します。

### **ResponseRecOffset および ResponseRecPtr**

ポインターとオフセットは、応答レコードのアドレッシングにも使用します (応答レコードの詳細につ いては、753 ページの『MQRR [構造体の使用』を](#page-752-0)参照してください)。

<span id="page-744-0"></span>*ResponseRecPtr* フィールドを使って最初の応答レコードを指し示すポインターを指定するか、また は *ResponseRecOffset* フィールドを使って最初の応答レコードのオフセットを指定します。 これ は、MQPMO 構造体の先頭からのオフセットです。 *ResponseRecOffset* または *ResponseRecPtr* に、ヌル以外の値を設定します。

**注 :** 配布リストにメッセージを書き込むために MQPUT1 を使用する場合は、*ResponseRecPtr* をヌル またはゼロにし、*ResponseRecOffset* をゼロにする必要があります。

バージョン 3 の MQPMO 構造体には、以下のフィールドが追加で含まれて います。

#### **OriginalMsgHandle**

このフィールドをどのように使用できるのかは、*Action* フィールドの値に依存します。 新規メッセー ジを、関連付けられたメッセージ・プロパティーと共に書き込もうとしている場合は、 前に作成して、 プロパティーを設定したメッセージ・ハンドルを、このフィールドに設定し ます。 前に取り出したメ ッセージに応えて、転送、応答、報告書生成を 行おうとしている場合は、このフィールドにはそのメ ッセージのメッセージ・ハンドル が含まれます。

#### **NewMsgHandle**

*NewMsgHandle* が指定されている場合、 そのハンドルに関連付けられたプロパティーが、 *OriginalMsgHandle* に関連付けられたプロパティーをオーバーライドします。 詳しくは、Action (MQLONG) を参照してください。

#### **アクション**

このフィールドを使用して、実行される書き込みのタイプを指定します。 指定できる値と その意味は、 次のとおりです。

#### **MQACTP\_NEW**

これは他のどのメッセージにも関連していない新規メッセージである。

#### **MQACTP\_FORWARD**

このメッセージは前に取り出され、今は転送されようとしている。

#### **MQACTP\_REPLY**

このメッセージは、前に取り出されたメッセージへの応答である。

#### **MQACTP\_REPORT**

このメッセージは、前に取り出されたメッセージの結果として生成 された報告書である。

詳しくは、Action (MQLONG) を参照してください。

#### **PubLevel**

このメッセージがパブリケーションである場合、それをどのサブスクリプションが受け取るのかを決定 するために、 このフィールドを設定できます。 *SubLevel* がこの値 以下のサブスクリプションのみが、 このパブリケーションを受け取ります。 デフォルト値 は 9 で、これは最高レベルであり、どの *SubLevel* のサブスクリプションでもこのパブリケーションを受け取ることができることを意味します。

# **メッセージ内のデータ**

メッセージが入っているバッファーのアドレスを、MQPUT 呼び出しの **Buffer** パラメーターに指定しま す。 メッセージ内のデータとしては、何を入れても差し支えありません。 しかし、メッセージ内のデータ 量は、これらを処理するアプリケーションのパフォーマンスに影響します。

データの最大サイズは、次の事項によって決定されます。

- キュー・マネージャーの **MaxMsgLength** 属性
- メッセージを書き込むキューの **MaxMsgLength** 属性
- IBM MQ によって追加される任意のメッセージ・ヘッダーのサイズ (送達不能ヘッダーの MQDLH と配布 リスト・ヘッダーの MQDH を含む)

キュー・マネージャーの **MaxMsgLength** 属性は、キュー・マネージャーが処理できるメッセージのサイズ を保持します。 V6 以降のすべての IBM MQ 製品において、この属性のデフォルトは 100 MB です。

この属性の値を判別するために、キュー・マネージャー・オブジェクトに MQINQ 呼び出しを使用します。 大きなメッセージの場合は、この値を変更できます。

<span id="page-745-0"></span>キューの **MaxMsgLength** 属性によって、キューに書き込むことができるメッセージの最大サイズが決まり ます。 この属性の値より大きいサイズのメッセージを書き込もうとすると、その MQPUT 呼び出しは失敗 します。 リモート・キューにメッセージを書き込む場合、正常に書き込むことができるメッセージの最大 サイズは、関係するキューおよびチャネルの **MaxMsgLength** 属性によって決まります。関係するキューと は、宛先のリモート・キューと経路上でメッセージが書き込まれる中間伝送キューを指します。

MQPUT 操作の場合は、メッセージのサイズが、キューとキュー・マネージャーの両方の **MaxMsgLength** 属性の値以下でなければなりません。 これらの属性の値は互いに独立していますが、キューの *MaxMsgLength* の値は、キュー・マネージャーの値以下にしておくことをお勧めします。

IBM MQ では、次の場合にメッセージにヘッダー情報を追加します。

- メッセージをリモート・キューに書き込むと、IBM MQ は伝送ヘッダー (MQXQH) 構造体をメッセージに 追加します。 この構造体は、宛先キューとそれを所有するキュー・マネージャーの名前を含んでいます。
- IBM MQ がリモート・キューにメッセージを送達できない場合、メッセージを送達不能 (未配布メッセー ジ) キューに書き込もうとします。 そして、メッセージに MQDLH 構造体を追加します。 この構造体に は、宛先キューの名前と、そのメッセージが送達不能キューに書き込まれた理由が収められています。
- メッセージを複数の宛先キューに送信する場合は、IBM MQ が MQDH ヘッダーをメッセージに追加しま す。 このヘッダーは、伝送キュー上の、配布リストに属するメッセージ内に存在するデータを記述しま す。 最大メッセージ長に最適値を選択するときには、この点を考慮してください。
- メッセージがセグメント化されている場合や、メッセージがグループに入っている場合、IBM MQ は MQMDE を追加することがあります。

これらの構造体の説明については、MQDH および MQMDE を参照してください。

メッセージ長の合計が、これらのキューに対して設定されている最大サイズに達しているときに、これら のヘッダーが追加されると、メッセージが大きくなりすぎて書き込み操作が失敗します。 書き込み操作が 失敗する可能性を減らすには、次のようにしてください。

- メッセージ長を、伝送キューと送達不能キューの **MaxMsgLength** 属性より短くします。 最低でも MQ\_MSG\_HEADER\_LENGTH 定数の値にします (大きな配布リストの場合は、さらに大きくします)。
- 送達不能キューの **MaxMsgLength** 属性を必ず、送達不能キューを所有するキュー・マネージャーの *MaxMsgLength* と同じに設定します。

キュー・マネージャーの属性とメッセージ・キューイングの定数については、キュー・マネージャーの属 性を参照してください。

シンガOS Apple 分散キューイング環境で未配信メッセージが処理される方法については、「未配布/未処理の メッセージ」を参照してください。

# **メッセージの書き込み: メッセージ・ハンドルの使用**

MQPMO 構造体では、*OriginalMsgHandle* と *NewMsgHandle* という 2 つのメッセージ・ハンドルを使用で きます。 それらのメッセージ・ハンドルの関係は、MQPMO の *Action* フィールドの値によって定義します。

詳しくは、Action (MQLONG) を参照してください。 メッセージを書き込むためにメッセージ・ハンドルが 絶対に必要というわけではありません。 その目的は、メッセージにプロパティーを関連付けることなので、 メッセージ・ハンドルが必要になるのは、メッセージ・プロパティーを使用する場合に限られます。

### **リモート・キューへのメッセージの書き込み**

メッセージを、ローカル・キューではなく、リモート・キュー (つまり、アプリケーションの接続先のキュ ー・マネージャー以外のキュー・マネージャーが所有するキュー) に書き込む場合は、キューをオープンす る時のキューの名前の指定方法を検討する必要があります。これについては、739 [ページの『リモート・](#page-738-0) [キューのオープン』](#page-738-0)で説明されています。 ローカル・キューに対する MQPUT または MQPUT1 呼び出しの 使用方法には変更はありません。

リモート・キューおよび伝送キューの使用方法の詳細については、 IBM MQ 分散キューイング技法を参照 してください。

# <span id="page-746-0"></span>**メッセージ・プロパティーの設定**

設定したい各プロパティーごとに MQSETMP を呼び出します。 メッセージを 書き込むときに、MQPMO 構 造体のメッセージ・ハンドルおよびアクションの各フィールドを設定します。

メッセージにプロパティーを関連付けるには、メッセージにメッセージ・ハンドル がなければなりません。 メッセージ・ハンドルの作成は MQCRTMH 機能呼び出しを使用して行います。 設定したい各プロパティー ごとにこのメッセージ・ハンドルを指定して MQSETMP を 呼び出します。 MQSETMP の使用法を示すため のサンプル・プログラム amqsstma.c が用意されています。

これが新規メッセージである場合、MQPUT または MQPUT1 を使用してキューに書き込むときに、 MQPMO 内の OriginalMsgHandle フィールドをこのメッセージ・ハンドルの値に設定し、 MQPMO 内の Action フィ ールドを MOACTP\_NEW (これは デフォルト値です) に設定します。

これが前に取り出したことのあるメッセージであり、転送または応答しようとしているか、それに応えて 報告書を送信しようとしている 場合、元のメッセージ・ハンドルを MQPMO の OriginalMsgHandle フィー ルドに、 新規メッセージ・ハンドルを NewMsgHandle フィールドに入れます。 Action フィールドを、 MQACTP\_FORWARD、 MQACTP\_REPLY、または MQACTP\_REPORT のうち適当なものに設定します。

前に取り出したメッセージからの MQRFH2 ヘッダー内にプロパティーがある場合、 MQBUFMH 呼び出しを 使用して、それらのプロパティーをメッセージ・ハンドル・プロパティーに変換 することができます。

メッセージ・プロパティーを処理できない、IBM WebSphere MQ 7.0 より前のレベルのキュー・マネージ ャーのキューにメッセージを書き込む場合、プロパティーがどのように処理されるのかを指定するために、 チャネル定義に PropertyControl パラメーターを設定できます。

## **メッセージ・コンテキスト情報の制御**

メッセージをキューに書き込むために MQPUT または MQPUT1 呼び出しを使用するときは、キュー・マネ ージャーがメッセージ記述子に何らかのデフォルト・コンテキスト情報を追加するように指定できます。 適切な許可レベルを持つアプリケーションは、余分のコンテキスト情報を追加できます。 MQPMO 構造体 のオプション・フィールドを使用して、コンテキスト情報を制御できます。

メッセージ・コンテキスト情報により、メッセージを受信するアプリケーションは、そのメッセージの発 信元についての情報を得ることができます。 すべてのコンテキスト情報は、メッセージ記述子のコンテキ スト・フィールド内に保管されます。 情報のタイプは、識別コンテキスト情報、起点コンテキスト情報、 およびユーザー・コンテキスト情報に分けられます。

コンテキスト情報を制御するには、MQPMO 構造体の *Options* フィールドを使用します。

コンテキスト情報のためのオプションを指定しなかった場合、キュー・マネージャーは、メッセージ記述 子の中に既に存在しているコンテキスト情報を、そのメッセージ用に生成された識別コンテキスト情報で 上書きします。 このフィールドの使用は、MQPMO\_DEFAULT\_CONTEXT オプションを指定するのと同じで す。新しいメッセージを生成するときに、このデフォルト・コンテキスト情報が必要となることがありま す (例えば、照会画面からのユーザー入力を処理するとき)。

メッセージに関連するコンテキスト情報が不要であれば、MQPMO\_NO\_CONTEXT オプションを使用してく ださい。 メッセージをコンテキストなしで送る場合、IBM MQ による権限検査は、ブランクのユーザー ID を使用して行われます。 ブランクのユーザー ID には、IBM MQ リソースに対する明示的な権限を割り当て ることはできませんが、特別な 'nobody' グループのメンバーとして扱われます。 特別なグループ nobody の詳細については、インストール可能サービス・インターフェースの参照情報を参照してください。

コンテキスト設定は、MQOPEN に続いて MQPUT を使用することによって行えます。 その際、以下のセク ションに示されているように MQOO\_ オプションおよび MQPMO\_ オプションを使用します。 また、 MQPUT1 だけを使用してコンテキスト設定を行うこともできます。 その場合には、以下のセクションに示 されているように MQPMO\_ オプションを選択することだけが必要です。

このトピックの続くセクションに、識別コンテキスト、ユーザー・コンテキスト、すべてのコンテキスト の使用についての説明があります

- 748 [ページの『識別コンテキストを渡す方法』](#page-747-0)
- 748 [ページの『ユーザー・コンテキストを渡す方法』](#page-747-0)
- 748 [ページの『すべてのコンテキストを渡す方法』](#page-747-0)
- 749 [ページの『識別コンテキストを設定する方法』](#page-748-0)
- <span id="page-747-0"></span>• 749 [ページの『ユーザー・コンテキストの設定』](#page-748-0)
- 749 [ページの『すべてのコンテキストを設定する方法』](#page-748-0)

## **識別コンテキストを渡す方法**

一般に、プログラムは、データが最終宛先に到着するまで、アプリケーション内でメッセージからメッセ ージに識別コンテキスト情報を渡さなければなりません。

プログラムは、データを変更するたびに起点コンテキスト情報を変更しなければなりません。 しかし、コ ンテキスト情報を変更または設定しようとするアプリケーションは、適切なレベルの許可を持っていなけ ればなりません。 アプリケーションがキューをオープンするとき、キュー・マネージャーはこの許可を検 査します。アプリケーションは、MQOPEN 呼び出しに対する適切なコンテキスト・オプションを用いる許 可を持っていなければなりません。

アプリケーションがメッセージを入手し、このメッセージからのデータを処理し、(例えば別のアプリケー ションに処理させるために) 変更済みデータを別のメッセージに入れる場合、アプリケーションは元のメッ セージから新しいメッセージに識別コンテキスト情報を渡さなければなりません。 起点コンテキスト情報 の作成はキュー・マネージャーに任せることができます。

元のメッセージのコンテキスト情報を保管するには、メッセージを読み取るキューをオープンするときに、 MQOO\_SAVE\_ALL\_CONTEXT オプションを使用してください。 これは、MQOPEN 呼び出しで使用する他の オプションに加えて使用します。 しかし、メッセージをブラウズするだけの場合は、コンテキスト情報を 保管できないことに注意してください。

2 番目のメッセージを作成するときは、以下のようにします。

- (MQOO\_OUTPUT オプションに加えて)、MQOO\_PASS\_IDENTITY\_CONTEXT オプションを使ってキューを オープンする。
- 書き込みメッセージ・オプション構造体の *Context* フィールドに、コンテキスト情報の保管元のキュー のハンドルを指定する。
- 書き込みメッセージ・オプション構造体の *Options* フィールドに、MQPMO\_PASS\_IDENTITY\_CONTEXT オプションを指定する。

## **ユーザー・コンテキストを渡す方法**

ユーザー・コンテキストのみを渡すよう選択することはできません。 メッセージを書き込むときにユーザ ー・コンテキストを渡すには、MOPMO\_PASS\_ALL\_CONTEXT を指定します。 ユーザー・コンテキスト内 の すべてのプロパティーが、起点コンテキストと同じようにして渡されます。

MQPUT または MQPUT1 が実行されてコンテキストが引き渡されると、ユーザー・コンテキスト内の全プ ロパティーは、取得されたメッセージから書き込みメッセージに引き渡されます。 書き込みアプリケーシ ョンによって変更されたユーザー・コンテキスト・プロパティーは、すべて元の値で書き込まれます。 書 き込みアプリケーションによって削除されたユーザー・コンテキスト・プロパティーは、すべて書き込み メッセージ内で復元されます。 書き込みアプリケーションによってメッセージに追加されたユーザー・コ ンテキスト・プロパティーは、すべて保存されます。

# **すべてのコンテキストを渡す方法**

アプリケーションがメッセージを入手し、そのメッセージ・データを (変更せずに) 別のメッセージに入れ る場合、アプリケーションは元のメッセージから新しいメッセージに、すべてのコンテキスト情報 (識別コ ンテキスト情報、起点コンテキスト情報、およびユーザー・コンテキスト情報) を渡さなければなりませ ん。 これを行うアプリケーションの例としては、メッセージを 1 つのキューから別のキューへ移動するメ ッセージ・ムーバーがあります。

MOOPEN オプションの MOOO\_PASS\_ALL\_CONTEXT と、書き込みメッセージ・オプションの MQPMO\_PASS\_ALL\_CONTEXT を使用する以外は、識別コンテキストを渡す手順と同じ手順に従ってくださ い。

# <span id="page-748-0"></span>**識別コンテキストを設定する方法**

メッセージの識別コンテキスト情報を設定したい場合は、次のようにします。

- MOOO SET IDENTITY CONTEXT オプションを用いて、キューをオープンする。
- MQPMO\_SET\_IDENTITY\_CONTEXT オプションを指定して、メッセージをキューに書き込む。 メッセー ジ記述子に、必要な識別コンテキスト情報をすべて指定する。

**注 :** MQOO\_SET\_IDENTITY\_CONTEXT および MQPMO\_SET\_IDENTITY\_CONTEXT オプションを使用して、 いくつか (全部ではない) の識別コンテキスト・フィールドを設定する場合、キュー・マネージャーが他の いずれのフィールドも設定しないということを意識する必要があります。

メッセージ・コンテキスト・オプションのいずれかを変更するためには、呼び出しを発行するための適切 な許可が必要です。 例えば、MQOO\_SET\_IDENTITY\_CONTEXT または MQPMO\_SET\_IDENTITY\_CONTEXT を使用するには、+setid アクセス権が必要です。

# **ユーザー・コンテキストの設定**

ユーザー・コンテキスト内にプロパティーを設定するには、MQSETMP 呼び出しを行うときに メッセージ・ プロパティー記述子 (MQPD)の Context フィールドを MQPD\_USER\_CONTEXT に設定します。

ユーザー・コンテキストにプロパティーを設定するために、特殊権限は必要ではありません。 ユーザー・ コンテキストには、MQOO SET \*または MQPMO SET \* コンテキスト・オプションはありません。

# **すべてのコンテキストを設定する方法**

メッセージの識別コンテキスト情報と起点コンテキスト情報の両方を設定したい場合は、次のようにしま す。

1. MOOO\_SET\_ALL\_CONTEXT オプションを使用して、キューをオープンする。

2. MQPMO\_SET\_ALL\_CONTEXT オプションを指定して、メッセージをキューに書き込む。 メッセージ記述 子に、必要な識別コンテキスト情報と起点コンテキスト情報をすべて指定する。

各種のコンテキストの設定には、適切な許可が必要です。

### **関連概念**

43 [ページの『メッセージ・コンテキスト』](#page-42-0)

メッセージ・コンテキスト 情報により、メッセージを受信するアプリケーションは、そのメッセージの発 信元についての情報を得ることができます。

## **関連資料**

738 [ページの『メッセージ・コンテキストに関連する](#page-737-0) MQOPEN オプション』

メッセージをキューに書き込むときに、コンテキスト情報とメッセージの関連付けができるようにしたい 場合は、キューをオープンするときにメッセージ・コンテキスト・オプションの 1 つを使用しなければな りません。

### *MQPUT1* **呼び出しを使用したキューへの単一メッセージの書き込み**

キューにメッセージを 1 つ書き込んだ直後にキューをクローズするときは、MQPUT1 呼び出しを使用しま す。 例えば、サーバーのアプリケーションは、異なる各キューに応答を送信するとき、MQPUT1 呼び出し を用いることがあります。

MQPUT1 の機能は、MQOPEN、MQPUT、MQCLOSE を順番に呼び出した場合と同じです。 MQPUT 呼び出 しと MQPUT1 呼び出しの構文上の唯一の違いは、MQPUT ではオブジェクト・ハンドルを指定するのに対 して、MQPUT1 ではオブジェクト記述子構造体 (MQOD) を MQOPEN に定義されているように指定すること です (732 [ページの『オブジェクトの識別](#page-731-0) (MQOD 構造体)』を参照してください)。 これは、MQPUT1 を呼 び出す時にはオープンするキューに関する情報を与えなければならないのに対して、MQPUT を呼び出すと きはキューが既にオープンしていなければならないからです。

MQPUT1 呼び出しへの入力として、次のものを提供する必要があります。

- 接続ハンドル。
- オープンしたいオブジェクトの記述。 これは、オブジェクト記述子構造体 (MQOD) の形式です。
- キューに書き込みたいメッセージについての記述。 これは、メッセージ記述子構造体 (MQMD) の形式に なります。
- 書き込みメッセージ・オプション構造体 (MQPMO) の形式による制御情報。
- メッセージ内に含まれるデータの長さ (MQLONG)。
- メッセージ・データのアドレス。

MQPUT1 の出力は以下のとおりです。

- 完了コード
- 理由コード

呼び出しが正常に完了した場合は、オプション構造体とメッセージ記述子構造体も戻します。 この呼び出 しは、メッセージ送信先のキューおよびキュー・マネージャーの名前を示すために、オプション構造体を 変更します。 (MQMD 構造体の *MsgId* フィールドに 2 進数のゼロを指定することによって)、書き込むメッ セージの ID として固有な値をキュー・マネージャーに生成させる場合、この呼び出しは、この構造体を戻 す前に *MsgId* フィールドにその値を入れます。

**注 :** モデル・キュー名で MQPUT1 を使用することはできません。しかし、いったんモデル・キューがオー プンされれば、MQPUT1 を動的キューに対して発行できます。

MQPUT1 に対する入力パラメーターは次の 6 つです。

#### *Hconn*

これは接続ハンドルです。 CICS アプリケーションの場合は、(ゼロの値を持つ) 定数 MQHC\_DEF\_HCONN を指定するか、または MQCONN か MQCONNX 呼び出しによって戻される接続ハ ンドルを使用します。 他のプログラムの場合は、常に MQCONN 呼び出しか MQCONNX 呼び出しによ って戻される接続ハンドルを用います。

### *ObjDesc*

これはオブジェクト記述子構造体 (MQOD) です。

*ObjectName* および *ObjectQMgrName* フィールドには、メッセージを書き込みたいキューの名前と、 このキューを所有するキュー・マネージャーの名前をそれぞれ指定します。

モデル・キューは使用できないため、MQPUT1 呼び出しに対する *DynamicQName* フィールドは無視さ れます。

*AlternateUserId* フィールドは、キューをオープンするための許可の検査に使う代替ユーザー ID を 指定したい場合に使用します。

#### *MsgDesc*

これは、メッセージ記述子構造体 (MQMD) です。 MQPUT 呼び出しと同様に、この構造体を使用して、 キューに書き込むメッセージを定義します。

#### *PutMsgOpts*

これは、書き込みメッセージ・オプション構造体 (MQPMO) です。 MQPUT 呼び出しのときと同様に、 この構造体を使用してください (742 ページの『MQPMO [構造体を使用するオプションの指定』を](#page-741-0)参 照)。

*Options* フィールドがゼロに設定されていると、キュー・マネージャーは、キューへのアクセス許可 を検査するときに、独自のユーザー ID を使用します。 また、キュー・マネージャーは、MQOD 構造体 の *AlternateUserId* フィールドに指定されている代替ユーザー ID を無視します。

#### *BufferLength*

これはメッセージの長さです。

### *Buffer*

これは、メッセージのテキストを含むバッファーです。

クラスターを使用すると、MQPUT1 は MQOO\_BIND\_NOT\_FIXED が有効になっている場合と同じ動作をし ます。 メッセージの送信先を判別する場合、各アプリケーションは MQOD 構造体ではなく MQPMO 構造体 の解決済みフィールドを使用する必要があります。 詳細については、キュー・マネージャー・クラスター の構成を参照してください。

MQPUT1 呼び出しの説明については、MQPUT1 を参照してください。

# <span id="page-750-0"></span>**配布リスト**

**IBM MQ for z/OS ではサポートされない。** 配布リストを使用すると、単一の MQPUT または MQPUT1 呼び 出しでメッセージを複数の宛先に書き込むことができます。単一の MQOPEN 呼び出しで複数のキューを 開いた後、 単一の MQPUT 呼び出しでそれらの各キューにメッセージを書き込むことができます。 このプ ロセスで使用される MQI 構造体からの汎用情報の一部は、宛先リストに含まれている個々の宛先に関係す る特定の情報に置き換えることができます。

### $V5.0.0.1$   $V5.0.1$

**重要 :** 配布リストでは、トピック・オブジェクトを指す別名キューの使用はサポートされていませ ん。 IBM MQ 9.0.1 および IBM MQ 9.0.0 Fix Pack 1 以降、別名キューが配布リスト内のトピック・ オブジェクトを指している場合、 IBM MQ は MQRC\_ALIAS\_BASE\_Q\_TYPE\_ERROR を返します。

MQOPEN 呼び出しを使用すると、オブジェクト記述子 (MQOD) から汎用情報が取り込まれます。 *Version* フィールドに MQOD\_VERSION\_2 を指定し、*RecsPresent* フィールドにゼロより大きい値を指定すると、 *Hobj* を、キューのハンドルではなく、(1 つまたは複数のキューの) リストのハンドルとして定義できます。 この場合は、オブジェクト・レコード (MQOR) から特定の情報が提供されます。オブジェクト・レコード からは、宛先の詳細 (つまり、*ObjectName* と *ObjectQMgrName*) が提供されます。

オブジェクト・ハンドル (*Hobj*) は MQPUT 呼び出しに渡されるので、単一のキューではなくリストへの書 き込みが可能になります。

メッセージをキューに書き込むと (MQPUT)、書き込みメッセージ・オプション構造体 (MQPMO) とメッセ ージ記述子構造体 (MQMD) から汎用情報が送り込まれます。 特定の情報は、書き込みメッセージ・レコー ド (MQPMR) の形式で提供されます。

応答レコード (MQRR) では、各宛先キューごとの完了コードと理由コードを受け取ることができます。

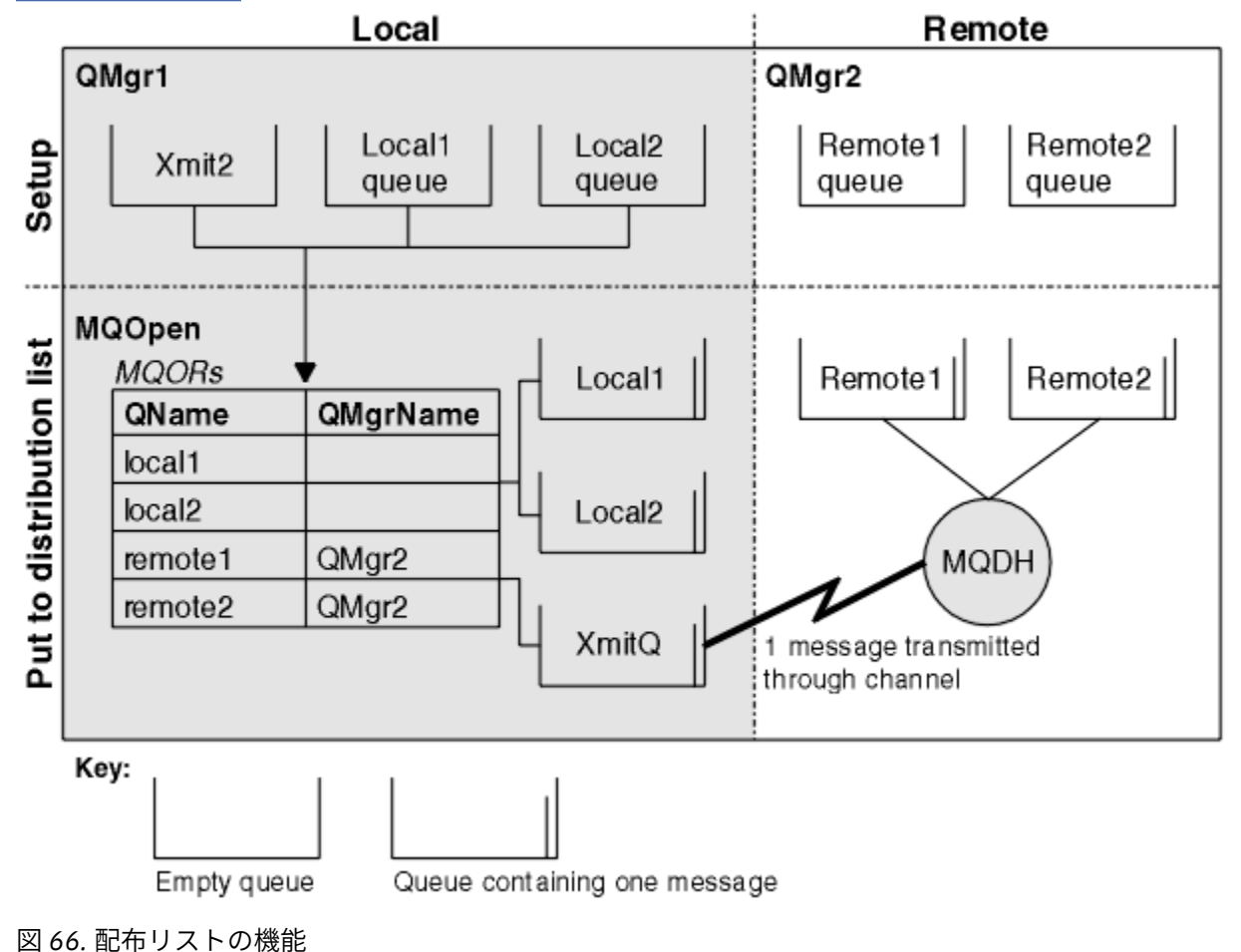

751 ページの図 66 には、配布リストの機能が示されています。

<span id="page-751-0"></span>配布リストのオープン

MQOPEN 呼び出しを使用して配布リストをオープンし、その呼び出しの各オプションを使用してそのリス トの操作内容を指定します。

MQOPEN への入力として、次のものを提供する必要があります。

- 接続ハンドル (詳細は、740 [ページの『キューへのメッセージの書き込み』を](#page-739-0)参照)
- オブジェクト記述子構造体 (MQOD) の汎用情報
- オープンしたい各キューの名前 (オブジェクト・レコード構造体 (MQOR) を使用)

MQOPEN の出力は以下のとおりです。

- 配布リストへのアクセスを表すオブジェクト・ハンドル
- 汎用完了コード
- 汎用理由コード
- 応答レコード (オプション) (各宛先の完了コードと理由を含む)

## **MQOD 構造体の使用**

MQOD 構造体を使用して、オープンするキューを指定します。

配布リストを定義するには、*Version* フィールドに MQOD\_VERSION\_2 を指定し、*RecsPresent* フィー ルドにゼロより大きい値を指定し、*ObjectType* フィールドに MQOT\_Q を指定する必要があります。 MQOD 構造体のすべてのフィールドについては、MQOD を参照してください。

## **MQOR 構造体の使用**

各宛先ごとに MQOR 構造体を指定してください。

この構造体には、宛先キューとキュー・マネージャーの名前を組み込みます。 MQOD の *ObjectName* およ び *ObjectQMgrName* フィールドは、配布リストには使用しません。 1 つ以上のオブジェクト・レコード を組み込む必要があります。 *ObjectQMgrName* をブランクのままにすると、ローカル・キュー・マネージ ャーが使用されます。 これらのフィールドの詳細については、ObjectName および ObjectQMgrName を参 照してください。

宛先キューを指定するには、2 つの方法があります。

• オフセット・フィールド *ObjectRecOffset* を使用する。

この場合は、アプリケーションで、MQOD 構造体を組み込んだ独自の構造体を宣言し、その後に (必要な 数の配列エレメントを使用して) MQOR レコードの配列を記述し、MQOD の開始点を基準にした配列内の 最初のエレメントのオフセットを *ObjectRecOffset* に設定します。 このオフセットが正しいか、確か めてください。

アプリケーションを実行するどの環境でも、プログラミング言語に用意されている組み込み機能を使用で きる場合は、その組み込み機能を使用することをお勧めします。 COBOL プログラミング言語でその技法 を使用するコード例を以下に示します。

 01 MY-OPEN-DATA. 02 MY-MQOD. COPY CMQODV. 02 MY-MQOR-TABLE OCCURS 100 TIMES. COPY CMQORV. MOVE LENGTH OF MY-MQOD TO MQOD-OBJECTRECOFFSET.

対象のすべての環境で必要になる組み込み機能がプログラミング言語でサポートされていない場合は、定 数 MOOD\_CURRENT\_LENGTH を使用します。 その技法を使用するコード例を以下に示します。

01 MY-MQ-CONSTANTS.

- COPY CMQV. 01 MY-OPEN-DATA.
- 02 MY-MQOD.

<span id="page-752-0"></span> COPY CMQODV. 02 MY-MQOR-TABLE OCCURS 100 TIMES. COPY CMQORV. MOVE MQOD-CURRENT-LENGTH TO MQOD-OBJECTRECOFFSET.

ただし、このコードが正しく動作するのは、MQOD 構造体と MQOR レコードの配列が隣接している場合 に限られます。コンパイラーが MQOD と MQOR 配列の間にスキップ・バイトを挿入する場合は、 *ObjectRecOffset* の格納値にそのバイト数を追加する必要があります。

ポインター・データ型をサポートしていないプログラミング言語や、別の環境に移植できない方法でポイ ンター・データ型を実装しているプログラミング言語 (COBOL プログラミング言語など) の場合は、 *ObjectRecOffset* を使用することをお勧めします。

• ポインター・フィールド *ObjectRecPtr* を使用する。

この場合は、アプリケーションで MQOD 構造体とは別に MQOR 構造体の配列を宣言でき、 *ObjectRecPtr* に配列のアドレスを設定できます。 C プログラミング言語でその技法を使用するコード 例を以下に示します。

MQOD MyMqod; MOOR MyMqor[100]; MyMqod.ObjectRecPtr = MyMqor;

別の環境に移植できる方法でポインター・データ型をサポートしているプログラミング言語 (C プログラ ミング言語など) の場合は、*ObjectRecPtr* を使用することをお勧めします。

どの技法を選択するにしても、*ObjectRecOffset* と *ObjectRecPtr* のいずれかを使用する必要があり ます。どちらもゼロの場合やどちらもゼロ以外の場合は、呼び出しが理由コード MQRC\_OBJECT\_RECORDS\_ERROR で失敗します。

# **MQRR 構造体の使用**

これらの構造体は、宛先ごとに記述します。つまり、配布リストのキューごとに *CompCode* フィールドと *Reason* フィールドを各応答レコードに組み込みます。 問題が存在する場所を確認できるようにするため に、この構造体を使用する必要があります。

例えば、配布リストに 5 つの宛先キューが含まれている場合に、この構造体を使用しなければ、理由コー ド MQRC\_MULTIPLE\_REASONS を受け取ったときに、問題がどのキューに該当するのかを確認できません。 一方、宛先ごとに完了コードと理由コードを受け取れば、エラーの場所を容易に判別できます。

MQRR 構造体の詳細については、MQRR を参照してください。

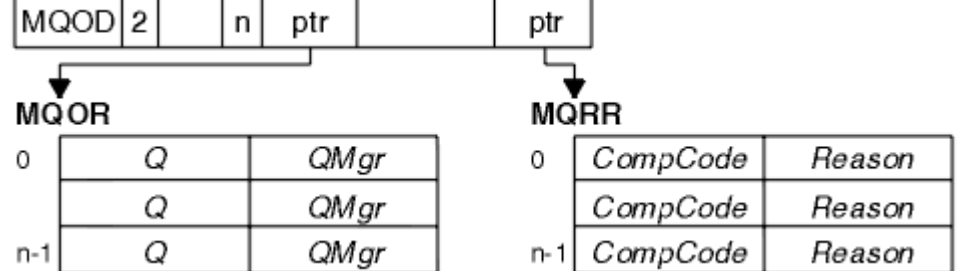

C で配布リストをオープンする方法を 753 ページの図 67 に示します。

図 *67. C* による配布リストのオープン

COBOL で配布リストをオープンする方法を 753 ページの図 68 に示します。

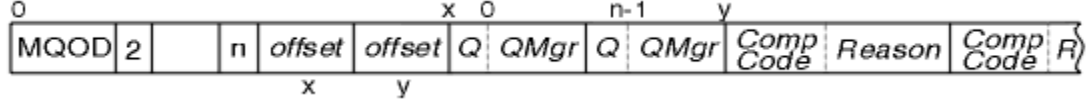

図 *68. COBOL* による配布リストのオープン

# <span id="page-753-0"></span>**MQOPEN の各オプションの使用**

配布リストをオープンするときには、以下のオプションを指定できます。

- MQOO\_OUTPUT
- MQOO\_FAIL\_IF\_QUIESCING (オプション)
- MQOO\_ALTERNATE\_USER\_AUTHORITY (オプション)
- MOOO \* CONTEXT (オプション)

これらのオプションの説明については、730 [ページの『オブジェクトのオープンとクローズ』](#page-729-0)を参照して ください。

配布リストへのメッセージの書き込み

配布リストにメッセージを書き込むには、MQPUT または MQPUT1 を使用します。

入力として、次のものを提供する必要があります。

- 接続ハンドル (詳細は、740 [ページの『キューへのメッセージの書き込み』を](#page-739-0)参照)。
- オブジェクト・ハンドル。 MQOPEN を使って配布リストをオープンした場合は、*Hobj* を使用するとリ ストへの書き込みだけができます。
- メッセージ記述子構造体 (MQMD)。 この構造体の詳細については、MQMD を参照してください。
- 書き込みメッセージ・オプション構造体の形式による制御情報 (MQPMO)。 MQPMO 構造体のフィールド への入力については、742 ページの『MQPMO [構造体を使用するオプションの指定』を](#page-741-0)参照してくださ い。
- 書き込みメッセージ・レコード (MQPMR) の形式による制御情報。
- メッセージ内に含まれるデータの長さ (MQLONG)。
- メッセージ・データそのもの。

出力は以下のとおりです。

- 完了コード
- 理由コード
- 応答レコード (オプション)

### **MQPMR 構造体の使用**

この構造体を使用するかどうかは任意です。この構造体では、MQMD で既に指定したフィールドとは別に 指定したいと思っているいくつかのフィールドの宛先固有の情報を記述します。

これらのフィールドの説明については、MQPMR を参照してください。

各レコードの内容は、MQPMO の *PutMsgRecFields* フィールドで指定する情報によって異なります。 例 えば、配布リストの使用法を示したサンプル・プログラム AMQSPTLO.C (説明については、1098 [ページの](#page-1097-0) [『配布リスト・サンプル・プログラム』](#page-1097-0)を参照) では、MQPMR で *MsgId* と *CorrelId* の値を指定できるよ うに記述内容が選択されています。 サンプル・プログラムのこの部分は、次のようになっています。

```
 typedef struct
\{x\} MQBYTE24 MsgId;
 MQBYTE24 CorrelId;
  } PutMsgRec;
 ...
   /**********************
  MQLONG PutMsgRecFields=MQPMRF_MSG_ID | MQPMRF_CORREL_ID;
```
このプログラムでは、*MsgId* と *CorrelId* が配布リストの各宛先ごとに提供されます。 書き込みメッセー ジ・レコードは、配列として記述されています。

C で配布リストにメッセージを書き込む方法を 755 [ページの図](#page-754-0) 69 に示します。

<span id="page-754-0"></span>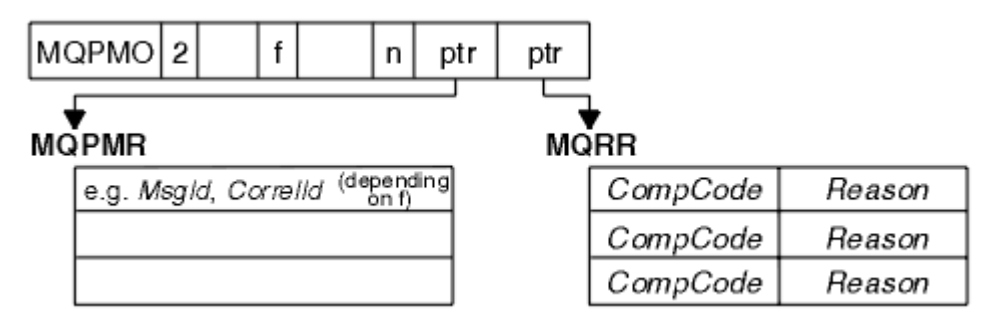

図 *69. C* による配布リストへのメッセージの書き込み

COBOL で配布リストにメッセージを書き込む方法を 755 ページの図 70 に示します。

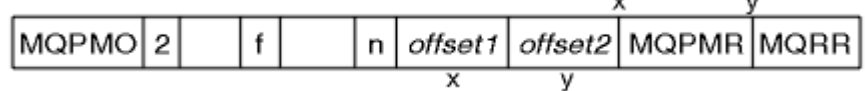

図 *70. COBOL* による配布リストへのメッセージの書き込み

# **MQPUT1 の使用**

MQPUT1 を使用する場合の考慮点を以下に示します。

- 1. *ResponseRecOffset* フィールドと *ResponseRecPtr* フィールドの値は、ヌルまたはゼロでなければ なりません。
- 2. 応答レコードが必要な場合は、MQOD から応答レコードのアドレス指定を行う必要があります。

## **書き込み呼び出しが失敗する場合**

キューの特定の属性が、MQOPEN 呼び出しと MQPUT 呼び出しの間の期間にコマンドの FORCE オプション を使用して変更された場合、MQPUT 呼び出しは失敗し、MQRC\_OBJECT\_CHANGED 理由コードが戻されま す。

キュー・マネージャーは、オブジェクト・ハンドルを無効としてマーク付けします。 このことは、MQPUT1 呼び出しの処理中に変更が行われたり、キュー名が解決された結果のキューにその変更が適用されたりす る場合にも起こります。 このようにハンドルに影響を及ぼす属性は、MQOPEN の MQOPEN 呼び出しの節 で一覧表示されています。 呼び出しが MQRC\_OBJECT\_CHANGED 理由レコードを戻す場合は、キューをク ローズしてキューを再度オープンしてから、メッセージの書き込みを行います。

メッセージを書き込もうとしているキュー (または、キュー名が解決された結果のキュー) に対して書き込 み操作が禁止されている場合は、MQPUT または MQPUT1 呼び出しは失敗し、MQRC\_PUT\_INHIBITED の 理由コードが戻されます。 アプリケーションの設計として、他のプログラムがキューの属性を規則的に変 更するようになっているのであれば、後で呼び出しをするとメッセージを正しく書き留める可能性があり ます。あとで呼び出しを再実行すると、書き込みに成功する場合もあります。ただし、ほかのプログラム がキューの属性を定期的に変更するようにアプリケーションが設計されていることが前提です。

さらに、メッセージを書き込もうとしているキューが満ぱいの場合は、MQPUT または MQPUT1 呼び出し は失敗し、MQRC\_Q\_FULL が戻されます。

(一時または永続) 動的キューが削除されていると、前に取得したオブジェクト・ハンドルを使用した MQPUT 呼び出しは失敗し、MQRC\_Q\_DELETED の理由コードを戻します。 この場合、オブジェクト・ハン ドルは必要なくなるので、クローズすることをお勧めします。

配布リストの場合は、1 つの要求で複数の完了コードと理由コードが発生することがあります。 そのため、 MQOPEN と MQPUT の *CompCode* と *Reason* の出力フィールドだけを使って配布リストを処理すること はできません。

複数の宛先にメッセージを書き込むために配布リストを使用すると、応答レコードには、各宛先ごとに特 定の *CompCode* と *Reason* が設定されます。 完了コード MQCC\_FAILED を受け取った場合は、どの宛先キ ューにも正常にはメッセージが書き込まれていません。 完了コードが MQCC\_WARNING の場合は、1 つ以 上の宛先キューにメッセージが正常に書き込まれます。 戻りコード MQRC\_MULTIPLE\_REASONS を受け

<span id="page-755-0"></span>取った場合は、すべての宛先で理由コードが同じであるとは限りません。 したがって、エラーの原因とな った 1 つまたは複数のキューと、それぞれの理由を判別できるように、MQRR 構造体を使用することをお 勧めします。

# **キューからのメッセージの読み取り**

この情報を使用して、キューからのメッセージの読み取りについて学習します。

次の 2 通りの方法で、キューからメッセージを読み取ることができます。

- 1. 他のプログラムがもうメッセージを見ることができないように、キューからメッセージを除去できま す。
- 2. 元のメッセージをキューに残して、メッセージをコピーできます。 これを、ブラウズ といいます。 一 度ブラウズされたメッセージは除去できます。

どちらの場合も、MQGET 呼び出しを使用しますが、最初のアプリケーションはキュー・マネージャーに接 続されていなければなりません。また、(入力用、ブラウズ用、またはその両方用の) キューをオープンす るために MQOPEN 呼び出しを使用する必要があります。 これらの操作については、721 [ページの『キュ](#page-720-0) [ー・マネージャーへの接続とキュー・マネージャーからの切断』](#page-720-0)および 730 [ページの『オブジェクトのオ](#page-729-0) [ープンとクローズ』](#page-729-0)に記載されています。

キューをオープンすると、そのキューのメッセージを MQGET 呼び出しを繰り返し使用して、ブラウズした り除去したりできます。 必要なメッセージをキューからすべて読み取ったら、MQCLOSE を呼び出します。

メッセージをキューから読み取る方法について詳しくは、以下のリンクを参照してください。

- 757 ページの『MQGET [呼び出しの使用によるキューからのメッセージの読み取り』](#page-756-0)
- 761 [ページの『メッセージがキューから取り出される順序』](#page-760-0)
- 772 [ページの『特定のメッセージの読み取り』](#page-771-0)
- 773 [ページの『非永続メッセージのパフォーマンス向上』](#page-772-0)
- 708 777 [ページの『索引のタイプ』](#page-776-0)
- 778 ページの『4 MB [より長いメッセージの処理』](#page-777-0)
- 784 [ページの『メッセージの待機』](#page-783-0)
- 2/0S 785 [ページの『信号機能』](#page-784-0)
- 786 [ページの『バックアウトのスキップ』](#page-785-0)
- 789 [ページの『アプリケーション・データの変換』](#page-788-0)
- 790 [ページの『キュー上のメッセージのブラウズ』](#page-789-0)
- 796 ページの『MQGET [呼び出しが失敗する場合』](#page-795-0)

### **関連概念**

707 ページの『[Message Queue Interface](#page-706-0) の概要』

メッセージ・キュー・インターフェース (MQI) (Message Queue Interface (MQI)) コンポーネントについて 説明します。

721 [ページの『キュー・マネージャーへの接続とキュー・マネージャーからの切断』](#page-720-0)

IBM MQ プログラミング・サービスを使用するには、プログラムがキュー・マネージャーに接続していなけ ればなりません。 この情報を使用して、キュー・マネージャーへの接続方法とキュー・マネージャーから の切断方法について学習します。

730 [ページの『オブジェクトのオープンとクローズ』](#page-729-0) ここでは、IBM MQ オブジェクトのオープンとクローズについて説明します。

740 [ページの『キューへのメッセージの書き込み』](#page-739-0) この情報を使用して、メッセージをキューに書き込む方法について学習します。

840 [ページの『オブジェクト属性の照会と設定』](#page-839-0) 属性は、IBM MQ オブジェクトの性質を定義する特性です。

843 [ページの『作業単位のコミットとバックアウト』](#page-842-0)
ここでは、作業単位で発生したリカバリー可能な取得操作および書き込み操作をコミットおよび取り消す 方法について説明します。

855 [ページの『トリガーによる](#page-854-0) IBM MQ アプリケーションの開始』 トリガーについて、およびトリガーを使用して IBM MQ アプリケーションを開始する方法について理解し ます。

874 ページの『MQI [とクラスターの処理』](#page-873-0)

呼び出しと戻りコードには、クラスター化に関連する特殊なオプションがあります。

879 ページの『IBM MQ for z/OS [上でのアプリケーションの使用](#page-878-0)/作成方法』

IBM MQ for z/OS アプリケーションは、いくつもの異なる環境で稼働するプログラム群で構成することがで きます。 これは、複数の環境で使用可能な機能を利用できることを意味します。

61 ページの『IBM MQ for z/OS での IMS および IMS [ブリッジ・アプリケーション』](#page-60-0) この情報は、IBM MQ を使用して IMS アプリケーションを作成する際に役立ちます。

### *MQGET* **呼び出しの使用によるキューからのメッセージの読み取り**

MQGET 呼び出しを使用すると、オープン・ローカル・キューのメッセージを読み取ることができます。 別 のシステム上のキューのメッセージを読み取ることはできません。

MQGET 呼び出しへの入力として、次のものを提供する必要があります。

- 接続ハンドル。
- キュー・ハンドル。
- キューから読み取りたいメッセージの記述。 これは、メッセージ記述子 (MQMD) 構造体の形式です。
- 読み取りメッセージ・オプション (MQGMO) 構造体の形式による制御情報。
- メッセージを保持するため割り当てたバッファーのサイズ (MQLONG)。
- メッセージを書き込むストレージのアドレス。

MQGET の出力は以下のとおりです。

- 理由コード
- 完了コード
- 呼び出しが正常に完了した場合の、指定したバッファー域のメッセージ
- メッセージが検索されたキューの名前を示すように修正された、オプション構造体
- 検索されたメッセージを記述するためにフィールドの内容が修正された、メッセージ記述子構造体
- メッセージ長 (MQLONG)

MQGET 呼び出しの説明については、MQGET を参照してください。

以下の節では、MQGET 呼び出しへの入力として指定しなければならない情報を記述します。

- 757 ページの『接続ハンドルの指定』
- 758 ページの『MQMD 構造体および MQGET [呼び出しの使用によるメッセージの記述』](#page-757-0)
- 758 ページの『MQGMO 構造体を使用する MQGET [オプションの指定』](#page-757-0)
- 760 [ページの『バッファー域のサイズの指定』](#page-759-0)

# **接続ハンドルの指定**

■ 2/<mark>OS ■ 2</mark>/OS アプリケーション上の CICS の場合、定数 MQHC\_DEF\_HCONN (0 の値を持つ) を指定す るか、MQCONN または MQCONNX 呼び出しによって戻された接続ハンドルを使用することができます。 その他のアプリケーションの場合は、常に MQCONN 呼び出しまたは MQCONNX 呼び出しから返される接 続ハンドルを使用します。

キュー・ハンドル (*Hobj*) は、MQOPEN を呼び出したときに戻されたものを使用します。

# <span id="page-757-0"></span>**MQMD 構造体および MQGET 呼び出しの使用によるメッセージの記述**

キューから読み取ろうとするメッセージを識別するには、メッセージ記述子構造体 (MQMD) を用いてくだ さい。

これは、MQGET 呼び出し用の入出力パラメーターです。 MQMD で記述するメッセージ・プロパティーの 概要については、13 ページの『IBM MQ [メッセージ』を](#page-12-0)参照してください。その構造体そのものの説明に ついては、MQMD を参照してください。

キューから読み取りたいメッセージが分かっている場合は、772 [ページの『特定のメッセージの読み取](#page-771-0) [り』](#page-771-0)を参照してください。

特定のメッセージを指定しなければ、MQGET はキュー内の最初の メッセージを検索します。 761 [ページ](#page-760-0) [の『メッセージがキューから取り出される順序』で](#page-760-0)は、メッセージの優先順位、つまり、キューの **MsgDeliverySequence** 属性および MQGMO\_LOGICAL\_ORDER オプションによって、キューの中でメッ セージ順序がどのように決められるかを説明しています。

**注 :** (例えば、キュー内のメッセージを順次に取り出すために) MQGET を複数回使用したい場合は、各呼び 出しのあとに、この構造体の *MsgId* および *CorrelId* フィールドをヌルに設定しなければなりません。 これにより、検索されたメッセージの ID のフィールドが消去されます。

ただし、メッセージをグループ化したい場合には、同一のグループのメッセージについては同じ *GroupId* 値を使用する必要があります。これにより、MQGET 呼び出しで前のメッセージと同じ ID をもつメッセー ジが検索され、あるグループに属するすべてのメッセージを取り出すことができます。

# **MQGMO 構造体を使用する MQGET オプションの指定**

MQGMO 構造体は、オプションを MQGET 呼び出しに渡すための入出力変数です。 以下の節を参考にして、 この構造体の フィールドに入力してください。

MQGMO 構造体の説明については、MQGMO を参照してください。

#### *StrucId*

*StrucId* は、構造体を読み取りメッセージ・オプション構造体として識別するために使用する 4 文字 のフィールドです。 MOGMO\_STRUC\_ID の指定は必須です。

### *Version*

*Version* は、構造体のバージョン番号を記述します。 MQGMO\_VERSION\_1 がデフォルト値です。 「バージョン 2」フィールドを使用するか論理順序でメッセージを取得する場合は、

MQGMO\_VERSION\_2 を指定します。 「バージョン 3」フィールドを使用するか論理順序でメッセージ を取得する場合は、MQGMO\_VERSION\_3 を指定します。 MQGMO\_CURRENT\_VERSION は、最新のレ ベルを使用するようにアプリケーションを設定します。

#### *Options*

コード内では、任意の順序でオプションを選択できます。各オプションは、*Options* フィールド内の ビットによって表されます。

*Options* フィールドは、次の事柄を制御します。

- MQGET 呼び出しが、完了前にメッセージがキューに到着するのを待機するかどうか (784 [ページの](#page-783-0) [『メッセージの待機』を](#page-783-0)参照)
- 読み取り操作が作業単位に含まれるかどうか
- 非持続メッセージを同期点以外で取り出すことによって、高速メッセージングを可能にするかどうか
- ILLE IN MQ for z/OS で、検索されたメッセージが、バックアウトをスキップするものとし てマーク付けされるかどうか (786 [ページの『バックアウトのスキップ』を](#page-785-0)参照)
- メッセージがキューから除去されるのか、単にブラウズされるのか
- メッセージの選択に、ブラウズ・カーソルを使用するか、それとも他の選択基準を使用するか
- メッセージ長がバッファーより長い場合でも、呼び出しが成功するかどうか
- IMS IS IBM MO for z/OS で、呼び出しを完了させるかどうか。 このオプションでは、メッセー ジ到着を通知する信号を設定するかどうかも設定します。
- キュー・マネージャーが静止状態のとき、呼び出しをエラーにするかどうか
- IMS IBM MO for z/OS で、接続が静止状態のときに呼び出しを失敗させるかどうか
- アプリケーションのメッセージ・データの変換が必要かどうか (789 [ページの『アプリケーション・](#page-788-0) [データの変換』を](#page-788-0)参照)
- メッセージとセグメントがキューから取り出される順序 2005 2006 (IBM MO for z/OS を除く)
- 完全な論理メッセージのみが取り出し可能であるかどうか インパン (IBM MO for z/OS を除く)
- あるグループ内のすべての メッセージが使用可能な場合のみ、そのグループ内のメッセージを取り出 せるようにするかどうか
- ある論理メッセージ内のすべて のセグメントが使用可能な場合にのみ、その論理メッセージ内のセグ メントを取り出せるようにするかどうか 400 × 100 × 100 (IBM MO for z/OS を除く)

*Options* フィールドをデフォルト値 (MQGMO\_NO\_WAIT) にしておくと、MQGET 呼び出しは次のよう に機能します。

- 選択基準に合致するメッセージがキューにない場合、呼び出しはメッセージの到着を待たずに、即時 完了します。 まり TUS また、IBM MO for z/OS での呼び出しは、このようなメッセージが到着し たときの通知を要求する信号を設定しません。
- 呼び出しと同期点の関係は、プラットフォームによって次のように設定されています。

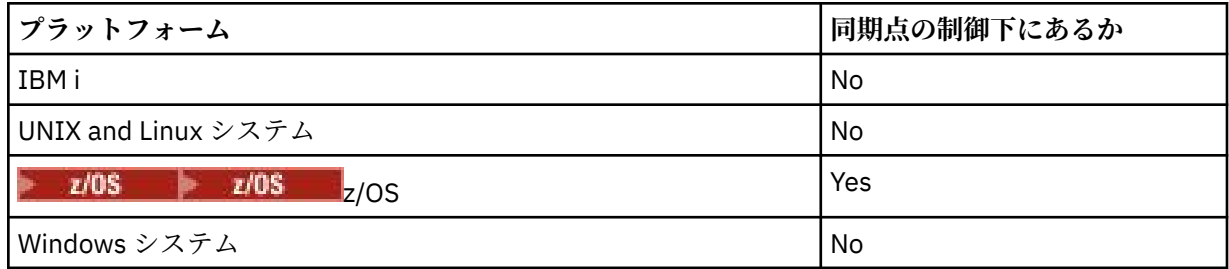

- ILM MO for z/OS では、検索されたメッセージはバックアウトをスキップするものとし てマーク付けされません。
- 選択されたメッセージはキュー除去されます (ブラウズされない)。
- アプリケーション・メッセージのデータ変換は、必要ありません。
- メッセージがバッファーより長い場合は、呼び出しが失敗します。

### *WaitInterval*

*WaitInterval* フィールドは、MQGMO\_WAIT オプションを使用した場合に、MQGET 呼び出しがキ ューにメッセージが到着するのを待機する最大時間 (ミリ秒単位) を指定します。 *WaitInterval* に 指定された時間内にメッセージが到着しない場合、呼び出しは完了し、選択基準に一致するメッセージ がキューになかったことを示す理由コードを戻します。

 $z/0S$ IBM MQ for z/OS では、MQGMO\_SET\_SIGNAL オプションを使用する場合、 *WaitInterval* フィールドには、シグナルが設定される時間を指定します。

これらのオプションの詳細については、784 [ページの『メッセージの待機』](#page-783-0) まず 185 - および [785](#page-784-0) [ページの『信号機能』](#page-784-0) を参照してください。

### *Signal1*

### **Signal1 は、 IBM MQ for z/OS でのみサポートされます。**

MQGMO\_SET\_SIGNAL オプションを使用して、適切なメッセージが到着したときにアプリケーションに 通知するように要求する場合は、 *Signal1* フィールドにシグナルのタイプを指定します。 他のすべ てのプラットフォームの IBM MQ では、*Signal1* フィールドは予約されており、その値は重要ではあ りません。

 $z/0S$ 詳細については、785 [ページの『信号機能』](#page-784-0)を参照してください。

### <span id="page-759-0"></span>*Signal2*

*Signal2* フィールドはすべてのプラットフォームで予約されており、その値は有効ではありません。

 $z/0S$ ■ 詳細については、785 [ページの『信号機能』](#page-784-0)を参照してください。

### *ResolvedQName*

*ResolvedQName* は、キュー・マネージャーが、メッセージを検索したキューの名前 (別名を解決した あとの) を戻すための出力フィールドです。

### *MatchOptions*

*MatchOptions* は、MQGET の選択基準を制御します。

## *GroupStatus*

*GroupStatus* は、取り出したメッセージがグループに属しているかどうかを示します。

#### *SegmentStatus*

*SegmentStatus* は、取り出した項目が論理メッセージのセグメントかどうかを示します。

#### *Segmentation*

*Segmentation* は、取り出されたメッセージに対してセグメント化を実行できるかを示します。

### *MsgToken*

*MsgToken* は、メッセージを一意に識別します。

### *ReturnedLength*

*ReturnedLength* は、キュー・マネージャーが、戻されたメッセージ・データの長さ (バイト単位) を 戻すための出力フィールドです。

### *MsgHandle*

キューから取り出されるメッセージの プロパティーが設定される、メッセージのハンドル。 このハン ドルは、前に MQCRTMH 呼び出しで作成されたものです。 ハンドルに既に関連付けられているプロパ ティーは、メッセージを取り出す前にすべて クリアされます。

# **バッファー域のサイズの指定**

MQGET 呼び出しの **BufferLength** パラメーターには、検索したメッセージ・データを保持するバッファ ー域のサイズを指定します。 この大きさを決める方法には、以下の 3 通りがあります。

1. このプログラムから出されるメッセージの長さが既に分かっている場合があります。 その場合は、その サイズのバッファーを指定してください。

しかし、メッセージがバッファーより長い場合でも、MQGET 呼び出しを完了させるには、MQGMO 構 造体に MQGMO\_ACCEPT\_TRUNCATED\_MSG オプションを使用できます。 その場合は、次のようにしま す。

- バッファーには、保持できる分だけのメッセージが入る。
- 呼び出しは警告の完了コードを戻す。
- メッセージがキューから除去される (メッセージの残りの部分は切り捨てられる)、またはブラウズ・ カーソルが次に進められる (キューをブラウズする場合)。
- メッセージの実際の長さは *DataLength* に戻される。

このオプションを指定しなくても、呼び出しはやはり警告を出して完了しますが、メッセージはキュー から除去されません (またはブラウズ・カーソルは進みません)。

2. バッファー・サイズを見積もってください (場合によっては、ゼロ・バイトのサイズを指定することも できます)。MQGMO\_ACCEPT\_TRUNCATED\_MSG オプションは使用しないでください。 MQGET 呼び出 しが失敗した場合は (例えば、バッファーが小さすぎるために)、呼び出しの **DataLength** パラメーター にメッセージの長さが戻されます (それでも、バッファーには、収容しきれるだけのメッセージを保持 していますが、呼び出しの処理は完了しません。) このメッセージの *MsgId* を記録しておき、あとで適 切なサイズのバッファー域と最初の呼び出しで記録した *MsgId* を指定して、MQGET をもう一度呼び出 してください。

<span id="page-760-0"></span>プログラムが、他のプログラムも使用しているキューを処理する場合は、別の MQGET 呼び出しを出す 前に、他のプログラムの 1 つが必要なメッセージを除去してしまうこともあります。 その結果、このメ ッセージを探しているプログラムは、もはや存在しないメッセージの検索に時間を浪費することになり ます。 このことを避けるために、*BufferLength* をゼロに指定して

MOGMO\_ACCEPT\_TRUNCATED\_MSG オプションを使用し、必要なメッセージを検出するまでまずキュ ーをブラウズします。 これにより、必要とするメッセージの下にブラウズ・カーソルが位置付けられま す。次に、MOGMO\_MSG\_UNDER\_CURSOR オプションを指定して MOGET を再度呼び出すと、そのメ ッセージを取り出すことができます。 このブラウズ呼び出しと除去呼び出しの間に別のプログラムが そのメッセージを除去した場合は、ブラウズ・カーソルの下にメッセージがないので、2 回目の MQGET は即時に (キュー全体を検索しないで) 失敗します。

3. キューで受け入れられるメッセージの最大長は、そのキューの *MaxMsgLength* キュー 属性によって決 定され、キュー・マネージャーで受け入れられるメッセージの最大長は、そのキュー・マネージャーの *MaxMsgLength* キュー・マネージャー 属性によって決定されます。 どんな長さのメッセージ受け取る のか分からない場合は、(MQINQ 呼び出しを使用して) **MaxMsgLength** 属性を照会してから、そのサイ ズのバッファーを指定してください。

パフォーマンスが低下するのを避けるため、バッファー・サイズを、できるだけ実際のメッセージ・サ イズに近いものにしてください。

**MaxMsgLength** 属性の詳細については、779 [ページの『最大メッセージ長の増加』を](#page-778-0)参照してくださ い。

### **メッセージがキューから取り出される順序**

キューからメッセージを取り出す順序を制御できます。 このセクションでは、オプションを確認します

#### *Priority*

プログラムは、メッセージをキューに書き込むときに、優先順位を割り当てることができます (21 [ページ](#page-20-0) [の『メッセージ優先順位』](#page-20-0)を参照)。 優先順位の同じメッセージは、コミットされた順ではなく、到着順に キューに保管されます。

キュー・マネージャーは、キューを厳密な FIFO (先入れ先出し) の順序か、優先順位での FIFO の順序で維 持します。 これは、キューの **MsgDeliverySequence** 属性の設定値によって決められます。 キューに到 着したメッセージは、同じ優先順位をもつ最後のメッセージのすぐあとに挿入されます。

プログラムは、キューから最初のメッセージを読み取ることも、優先順位を無視して特定のメッセージ読 み取ることもできます。 例えば、前に送信した特定のメッセージに対する応答をプログラムが処理する場 合があります。 詳細については、772 [ページの『特定のメッセージの読み取り』を](#page-771-0)参照してください。

あるアプリケーションがキューに一連のメッセージを書き込んだ場合、別のアプリケーションは、次の条 件が満たされている場合は、それらのメッセージを書き込まれたときと同じ順序で取り出すことができま す。

- すべてのメッセージの優先順位が同じである
- メッセージがすべて同じ作業単位内で、またはすべて作業単位外で書き込まれた
- キューは書き込みを行うアプリケーションに対してローカルである

これらの条件が満たされず、しかもある一定の順序で検索されるメッセージにアプリケーションが依存す る場合は、アプリケーションはメッセージ・データ内に順序情報を含める必要があります。または、次の メッセージが送信される前に、アプリケーションはメッセージ受信の肯定応答を行う手段を確立しなけれ ばなりません。

IBM MQ for z/OS では、キュー属性 *IndexType* を使用して、キューに対する MQGET 操作の 速度を向上させることができます。 詳細については、777 [ページの『索引のタイプ』を](#page-776-0)参照してくださ い。

論理的な順序付けと物理的な順序付け

キューにあるメッセージの順序には、(優先順位レベルごとの) 物理 順序と論理 順序があります。

物理順序とは、メッセージがキューに到着した順序を指します。 論理順序では、1 つのグループ内のメッ セージおよびセグメントのすべてが論理順序に基づいて、互いに隣接して、グループに属する最初の項目 の物理位置によって決まる位置に並びます。

グループ、メッセージ、およびセグメントの説明については、40 [ページの『メッセージ・グループ』を](#page-39-0)参 照してください。 物理順序と論理順序は、次の理由で異なる場合があります。

- 複数のグループが異なるアプリケーションから 1 つの宛先に同じようなタイミングで到着すると、物理 順序の区別がなくなる可能性がある。
- 単一グループの中でも、その中の一部のメッセージの再ルーティングや遅延によってメッセージの順序が 乱れることがある。

例えば、762 ページの図 71 に示すような論理順序があるとします。

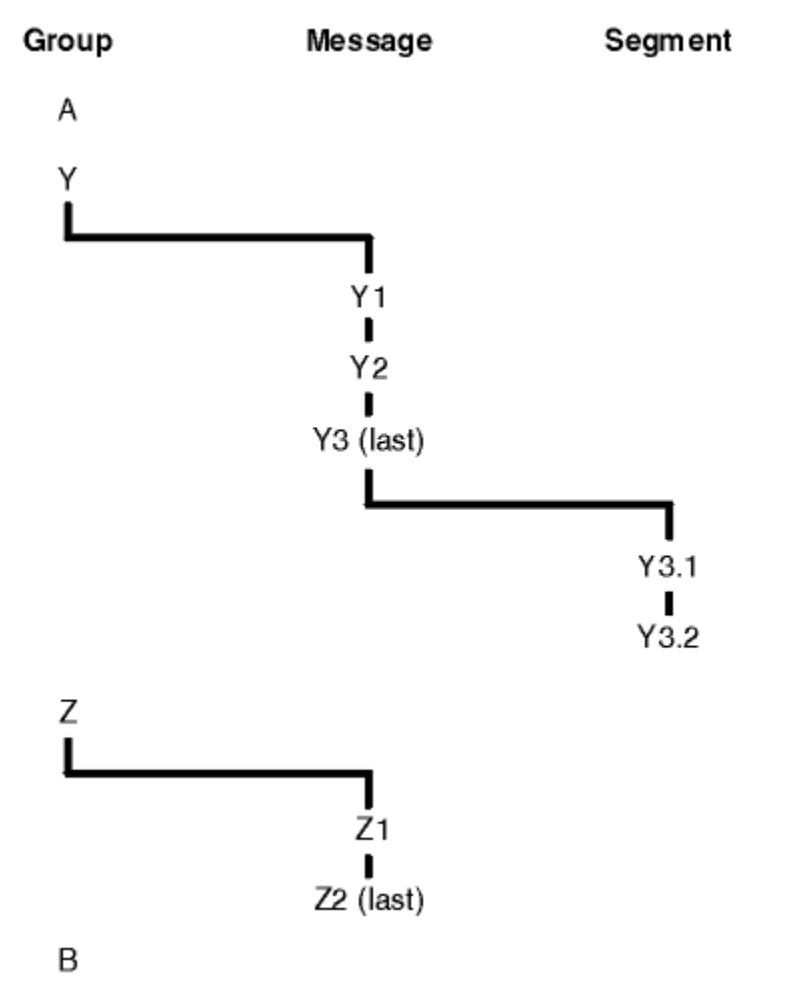

図 *71.* キューでの論理順序

これらのメッセージは、次に示す論理順序でキューに現れることがあります。

- 1. (グループに属していない) メッセージ A
- 2. グループ Y の論理メッセージ 1
- 3. グループ Y の論理メッセージ 2
- 4. グループ Y の (最後の) 論理メッセージ 3 のセグメント 1
- 5. グループ Y の (最後の) 論理メッセージ 3 の (最後の) セグメント 2
- 6. グループ Z の論理メッセージ 1
- 7. グループ Z の (最後の) 論理メッセージ 2
- 8. (グループに属していない) メッセージ B

<span id="page-762-0"></span>しかし、物理順序はまったく異なる可能性があります。 各グループ内の最初の 項目の物理位置によって、 そのグループ全体の論理位置が決まります。 例えば、グループ Y とグループ Z が同じようなタイミングで 到着した場合に、グループ Z のメッセージ 2 がメッセージ 1 よりも優先されているとすれば、物理順序は 763 ページの図 72 のようになります。

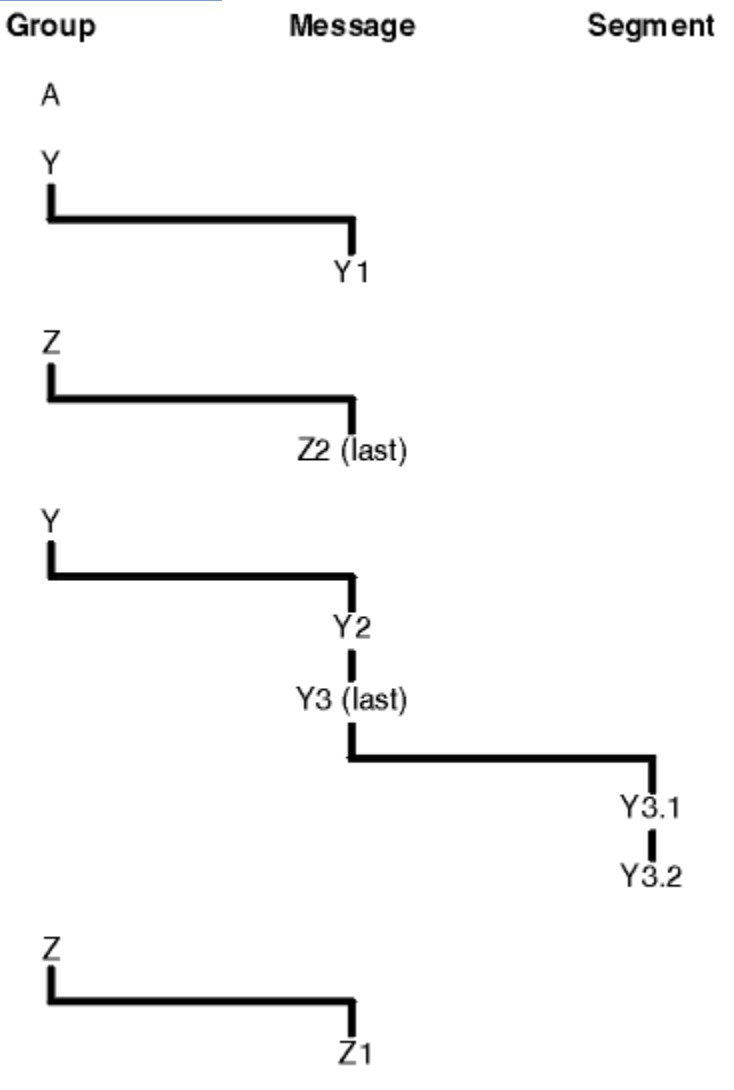

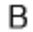

図 *72.* キューでの物理順序

これらのメッセージは、次に示す物理順序でキューに現れることがあります。

1. (グループに属していない) メッセージ A

- 2. グループ Y の論理メッセージ 1
- 3. グループ Z の論理メッセージ 2
- 4. グループ Y の論理メッセージ 2
- 5. グループ Y の (最後の) 論理メッセージ 3 のセグメント 1
- 6. グループ Y の (最後の) 論理メッセージ 3 の (最後の) セグメント 2
- 7. グループ Z の論理メッセージ 1
- 8. (グループに属していない) メッセージ B

**注 :** IBM MQ for z/OS では、キューが GROUPID によって索引付けされている場合、キューでのメッセージ の物理順序は保証されていません。

メッセージを取得するときに MQGMO\_LOGICAL\_ORDER を指定することにより、物理順序ではなく論理順 序でメッセージを取得できます。

MOGMO\_BROWSE\_FIRST および MOGMO\_LOGICAL\_ORDER を指定して MOGET 呼び出しを発行した場合 は、 MQGMO\_BROWSE\_NEXT を指定して後続の MQGET 呼び出しを発行するときにも MQGMO\_LOGICAL\_ORDER を指定する必要があります。 逆に、MQGMO\_BROWSE\_FIRST を指定して MQGET を発行するときに MQGMO\_LOGICAL\_ORDER を指定しなかった場合は、MQGMO\_BROWSE\_NEXT を指定して後続の MQGET を発行するときに、このオプションを指定しなければなりません。

MQGET 呼び出しでキューに入っているメッセージをブラウズするためにキュー・マネージャーが保持して いるグループおよびセグメント情報は、MQGET 呼び出しでキューからメッセージを除去するためにキュ ー・マネージャーが保持しているグループおよびセグメント情報とは異なります。

MQGMO BROWSE FIRST を指定する場合、キュー・マネージャーはブラウズに関するグループ情報および セグメント情報を無視して、現行のグループおよび現行の論理メッセージが存在しない場合と同じように キューを走査します。

**注 :** MQGMO\_LOGICAL\_ORDER を指定せずに MQGET 呼び出しを使用することにより、メッセージ・グルー プ (またはグループに属していない論理メッセージ) の最後を越えて ブラウズすることは避けてください。 例えば、キュー上で、グループの最後のメッセージがグループの最初のメッセージよりも前に ある場合に、 (次のグループの最初のメッセージを検出するために) *MsgSeqNumber* を 1 に設定して

MOMO\_MATCH\_MSG\_SEO\_NUMBER を指定し、MOGMO\_BROWSE\_NEXT を使用してグループの最後を越 えてブラウズを行うと、既にブラウズしたグループの最初のメッセージに戻ってしまいます。 これは、即 時に発生する可能性があります。あるいは、 ( 介入グループがある場合 ) 何度かの MQGET 呼び出し後に発 生するかもしれません。

無限ループの発生を避けるには、ブラウズの際にキューを *2* 回 オープンして次のように操作します。

- 各グループの最初のメッセージだけをブラウズするには、最初のハンドルを使用します。
- 特定のグループのメッセージだけをブラウズするには、2 番目のハンドルを使用します。
- 特定のグループの各メッセージをブラウズする前に、MQMO \* オプションを使用して2番目のブラウズ· カーソルを最初のブラウズ・カーソルの位置まで移動します。
- MOGMO BROWSE NEXT によるグループの最後よりあとのブラウズは実行しないようにします。

これについての詳細は、MQGET、MQMD、 および MQI オプションの妥当性検査に関する規則を参照して ください。

アプリケーションでブラウズを実行するときには、一般に、論理順序と物理順序のどちらか一方を選択し ます。一方、この2つのモードを切り替えて使用する場合には、最初に MOGMO\_LOGICAL\_ORDER を指定 してブラウズを発行すると論理順序による位置が設定されるので注意してください。

その時点でグループ内の最初の項目が存在しなければ、そのグループは論理順序の一部としては扱われま せん。

あるグループ内にいったんブラウズ・カーソルが置かれると、グループ内の最初のメッセージが除去され たとしても、そのブラウズ・カーソルは引き続き同じグループを指示します。 ただし、 MOGMO\_LOGICAL\_ORDER を使用してブラウズを発行した時点で最初の項目が存在しないグループにカー

### **MQPMO\_LOGICAL\_ORDER**

ソルを移動することはできません。

MQPMO オプションは、アプリケーションがメッセージを論理メッセージのグループおよびセグメント に書き込む方法をキュー・マネージャーに通知します。 このオプションは、MQPUT 呼び出しでのみ指 定できます。MQPUT1 呼び出しでは無効です。

MQPMO\_LOGICAL\_ORDER が指定されると、アプリケーションは後続の MQPUT 呼び出しを使用して次 のことを行います。

- 1. 各論理メッセージ内のセグメントを、0 からセグメント・オフセットの小さい順に間を空けずに書 き込む。
- 2. 論理メッセージ内のセグメントをすべて書き込んでから、その次の論理メッセージのセグメントを 書き込む。
- 3. 各メッセージ・グループ内の論理メッセージを、1 からメッセージ順序番号の小さい順に間を空け ずに書き込む。 IBM MQ はメッセージ・シーケンス番号を自動的にインクリメントします。

4. メッセージ・グループ内の論理メッセージをすべて書き込んでから、その次のメッセージ・グルー プの論理メッセージを書き込む。

アプリケーションはキュー・マネージャーにグループ内のメッセージと論理メッセージのセグメントを 書き込む方法を指示したので、アプリケーションにおいて、MQPUT を呼び出すたびにグループの情報 やセグメントの情報を維持および更新する必要はありません。その情報はキュー・マネージャーが維持 および更新するからです。 具体的には、アプリケーションで MQMD の *GroupId*、*MsgSeqNumber*、 および *Offset* フィールドを設定する必要がないということです。キュー・マネージャーがこれらのフ ィールドに適切な値を設定するからです。 アプリケーションが設定する必要があるのは、MQMD 内の *MsgFlags* フィールドだけです。これによりメッセージがグループに属している場合や、メッセージが 論理メッセージのセグメントである場合を指示したり、グループ内の最後のメッセージまたは論理メッ セージの最後のセグメントを指示したりできます。

メッセージ・グループまたは論理メッセージの開始後に MQPUT を呼び出すときは MQMD 中の *MsgFlags* にある適切な MQMF\_\* フラグを指定しなければなりません。 アプリケーションが、終了し ていないメッセージ・グループがある場合にグループ内にないメッセージを書き込もうとしたり、終了 していない論理メッセージがある場合にセグメントではないメッセージを書き込もうとしたりすると、 その呼び出しは失敗します。 また、状況に応じて理由コード MQRC\_INCOMPLETE\_GROUP または MORC\_INCOMPLETE\_MSG が表示されます。 ただし、キュー・マネージャーは現在のメッセージ・グ ループまたは現在の論理メッセージの情報あるいはその両方を保存し、アプリケーションはメッセージ を送信してこれらを終了します (アプリケーション・メッセージ・データなしも可能です)。このメッセ ージでは状況に応じて MOMF\_LAST\_MSG\_IN\_GROUP または MOMF\_LAST\_SEGMENT あるいはその両 方を指定します。その後 MQPUT 呼び出しを再発行して、グループまたはセグメントにないメッセージ を書き込みます。

763 [ページの図](#page-762-0) 72 に、オプションとフラグの有効な組み合わせを示します。また、キュー・マネージ ャーがそれぞれの場合に応じて使用する、*GroupId*、*MsgSeqNumber*、および *Offset* の各フィール ドの値を示します。 この表に示されていないオプションとフラグの組み合わせは無効です。 この表の 列では、「どちらも」は「はい」または「いいえ」のどちらかを意味します。

### **LOG ORD**

MOPMO\_LOGICAL\_ORDER オプションが呼び出しで指定されるかどうか。

### **MIG**

MQMF\_MSG\_IN\_GROUP または MQMF\_LAST\_MSG\_IN\_GROUP オプションが呼び出しで指定され るかどうか。

#### **SEG**

MQMF\_SEGMENT または MQMF\_LAST\_SEGMENT オプションが呼び出しで指定されるかどうか。

#### **SEG OK**

MOMF SEGMENTATION ALLOWED オプションが呼び出しで指定されるかどうか。

#### **Cur grp**

現行のメッセージ・グループが呼び出しの前に存在するかどうか。

#### **Cur log msg**

現行の論理メッセージが呼び出しの前に存在するかどうかを示します。

#### **その他の列**

キュー・マネージャーが使用する値を示しています。 「前の」という表現は、キュー・ハンドルに 対して前のメッセージのフィールドで使用された値を示します。

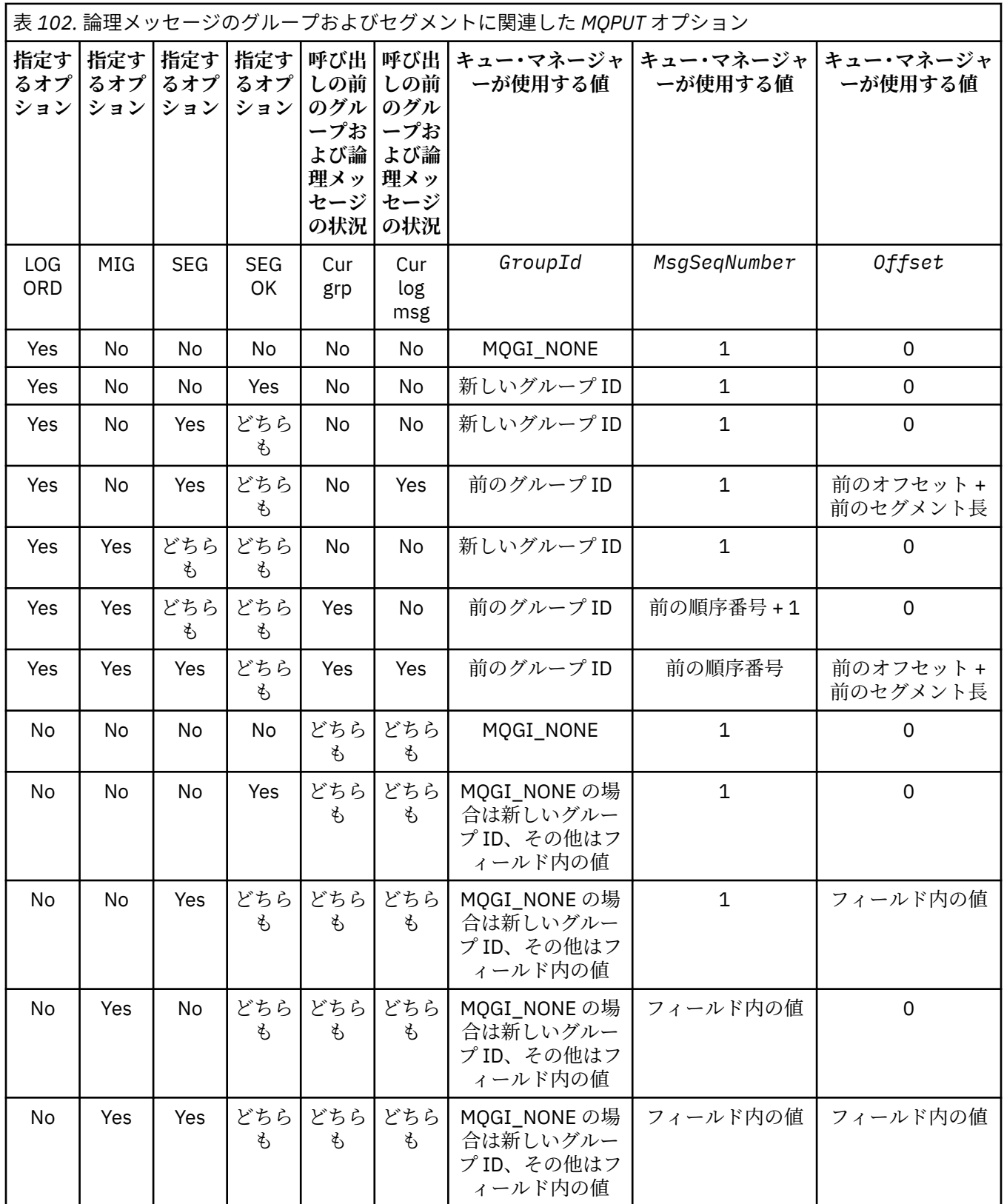

**注 :**

- MQPUT1 呼び出しでは、MQPMO\_LOGICAL\_ORDER は無効です。
- *MsgId* フィールドについては、MQPMO\_NEW\_MSG\_ID または MQMI\_NONE が指定されるとキュー・ マネージャーは新しいメッセージ ID を生成し、それ以外の場合はフィールドの値を使用します。

• *CorrelId* フィールドについては、MQPMO\_NEW\_CORREL\_ID が指定されるとキュー・マネージャ ーは新しい相関 ID を生成し、それ以外の場合はフィールドの値を使用します。

MOPMO\_LOGICAL\_ORDER を指定する場合、キュー・マネージャーでは、グループ内のすべてのメッセ ージおよび論理メッセージのセグメントを MQMD の *Persistence* フィールドに同じ値で書き込むこ とが必要です。 つまり、全部を持続にするか、または全部を非持続にする必要があります。 この条件 が満たされないと、MQPUT 呼び出しは失敗し、理由コード MQRC\_INCONSISTENT\_PERSISTENCE が 戻ります。

MQPMO\_LOGICAL\_ORDER オプションが作業単位に及ぼす影響は、以下のとおりです。

- グループ内または論理メッセージ内の最初の物理メッセージが 1 つの作業単位に書き込まれた場合、 そのグループ内または論理メッセージ内の他の物理メッセージも、同じキュー・ハンドルが使用され ていれば、すべて 1 つの作業単位に書き込む必要があります。 ただし、必ずしも同じ作業単位内に書 き込む必要はありません。多数の物理メッセージから成るメッセージ・グループまたは論理メッセー ジを、キュー・ハンドルに対する 2 つ以上の連続した作業単位にまたがって分割することができま す。
- グループ内または論理メッセージ内の最初の物理メッセージが 1 つの作業単位に書き込まれていな い場合、同じキュー・ハンドルが使用されていれば、そのグループ内または論理メッセージ内の他の 物理メッセージはどれも 1 つの作業単位に書き込むことができません。

これらの条件が満たされないと、MQPUT 呼び出しは失敗し、理由コード MQRC\_INCONSISTENT\_UOW が戻ります。

MQPMO\_LOGICAL\_ORDER が指定されている場合、MQPUT 呼び出しで提供される MQMD は、 MQMD\_VERSION\_2 未満であってはいけません。 この状態が満たされない場合、呼び出しは失敗し、 理由コード MQRC\_WRONG\_MD\_VERSION が表示されます。

MQPMO\_LOGICAL\_ORDER を指定しないと、グループ内のメッセージおよび論理メッセージ内のセグメ ントは任意の順序で書き込まれます。また、必ずしも完全なメッセージ・グループおよび完全な論理メ ッセージを書き込む必要はありません。 *GroupId*、*MsgSeqNumber*、*Offset*、および *MsgFlags* の 各フィールドに適切な値が入っていることを確かめるのは、アプリケーションの役目です。

システム障害が発生した後には、この手法を用いてメッセージ・グループまたは論理メッセージを途中 から再始動します。 システムが再始動したら、アプリケーションで *GroupId*、*MsgSeqNumber*、 *Offset*、*MsgFlags*、 および *Persistence* の各フィールドに適切な値を設定した後、必要に応じて MOPMO\_SYNCPOINT または MOPMO\_NO\_SYNCPOINT を設定して MOPUT 呼び出しを発行できます。 そのとき、MQPMO\_LOGICAL\_ORDER は指定しません。 この呼び出しが成功した場合、キュー・マネ ージャーはグループとセグメントの情報を保存し、キュー・ハンドルに対する後続の MQPUT 呼び出し で通常どおり MQPMO\_LOGICAL\_ORDER を指定できます。

MQPUT 呼び出しのためにキュー・マネージャーが保持しているグループおよびセグメント情報は、 MQGET 呼び出しのためにキュー・マネージャーが保持しているグループおよびセグメント情報とは異 なります。

キュー・ハンドルが指定されている場合には、アプリケーションでは、MQPMO\_LOGICAL\_ORDER を指 定した MOPUT 呼び出しと MOPMO\_LOGICAL\_ORDER を指定していない MOPUT 呼び出しを組み合わ せて使用できます。ただし、以下の点に注意してください。

- MOPMO\_LOGICAL\_ORDER を指定していない場合、MOPUT 呼び出しが成功するたびに、キュー・マ ネージャーは、キュー・ハンドルのグループおよびセグメント情報を、アプリケーションが指定する 値に設定します。したがって、そのキュー・ハンドルに対してキュー・マネージャーで保持されてい た既存のグループおよびセグメント情報がその値で置換されます。
- MOPMO\_LOGICAL\_ORDER を指定していない場合、現行のメッセージ・グループまたは論理メッセー ジが存在していても、呼び出しは失敗しません。呼び出しが成功しても MQCC\_WARNING 完了コー ドが出される場合があります。 768 [ページの表](#page-767-0) 103 に、発生する可能性のあるいくつかのケースを 示しています。 これらの場合に、完了コードが MOCC\_OK 以外であれば、理由コードは以下のいずれ か (該当するもの) になります。
	- MQRC\_INCOMPLETE\_GROUP
	- MQRC\_INCOMPLETE\_MSG

<span id="page-767-0"></span>– MQRC\_INCONSISTENT\_PERSISTENCE

– MQRC\_INCONSISTENT\_UOW

**注 :** キュー・マネージャーは、MQPUT1 呼び出しのためにグループ情報およびセグメント情報を確認 しません。

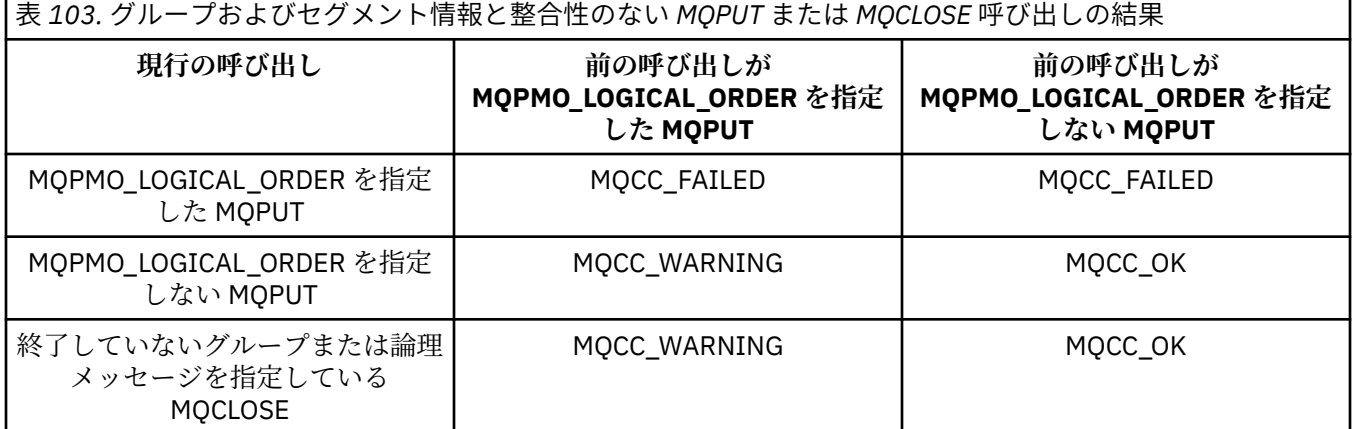

メッセージおよびセグメントを論理順序で書き込むアプリケーションでは、最も簡単に使えるオプショ ンとして MQPMO\_LOGICAL\_ORDER を指定します。 このオプションを指定すると、キュー・マネージ ャーがグループおよびセグメント情報を管理するので、アプリケーションでこの情報を管理する必要は なくなります。 しかし、特殊なアプリケーションでは、MQPMO\_LOGICAL\_ORDER オプションによっ て提供される以上の制御が必要な場合があります。その場合、MQPMO\_LOGICAL\_ORDER オプションを 指定しないことができます。ただし、MQMD 内の *GroupId*、*MsgSeqNumber*、*Offset*、 および *MsgFlags* の各フィールドが正しく設定されていることを、各 MQPUT または MQPUT1 呼び出しの前 に確認する必要があります。

例えば、受信した物理メッセージがグループに属していなくても、また論理メッセージのセグメントで なくても、そのメッセージを転送するアプリケーションでは、MQPMO\_LOGICAL\_ORDER を指定しては なりません。これには次の 2 つの理由があります。

- メッセージを取得して順番に書き込む場合、MQPMO\_LOGICAL\_ORDER を指定するとメッセージに新 しいグループ ID が割り当てられます。こうなると、メッセージの発信元は、メッセージ・グループ に対応する応答メッセージまたはレポート・メッセージとの相関をとることが困難になるか、不可能 になります。
- 送信側のキュー・マネージャーと受信側のキュー・マネージャーの間にパスが複数あるような複雑な ネットワークの場合には、物理メッセージが正しくない順序で到達することがあります。 MQGET 呼 び出しに MQPMO\_LOGICAL\_ORDER と MQGMO\_LOGICAL\_ORDER をどちらも指定しなければ、転送 側のアプリケーションでは、論理順序で次にあるメッセージを待たずに、それぞれの物理メッセージ を到着と同時に取得して転送することができます。

グループ内のメッセージまたは論理メッセージのセグメントに関するレポート・メッセージを生成する アプリケーションでも、レポート・メッセージを書き込むときには MQPMO\_LOGICAL\_ORDER を指定 してはなりません。

MOPMO\_LOGICAL\_ORDER はその他のどの MOPMO \* オプションとも組み合わせて指定できます。

# **論理的に順序付けされたグループのクラスター・キューへの書き込み (MQOO\_BIND\_ON\_GROUP)**

MQOO BIND ON OPEN オプションは、このアプリケーションから出るすべてのメッセージ (したがって、 すべてのグループ) が単一インスタンスに送付されることを保証します。 これには、アプリケーション・ト ラフィックがクラスター・キューの複数インスタンスにわたってロード・バランシングされないという欠 点があります。 メッセージのグループをそのまま保持しているときにワークロード・バランシングを有効 化するには、以下のオプションを設定する必要があります。

• MQPUT 呼び出しは MQPMO\_LOGICAL\_ORDER を指定する必要がある

- MQOPEN 呼び出しは、以下の 2 つのオプションのいずれかを指定する必要があります。
	- MQOO\_BIND\_ON\_GROUP

– MQOO\_BIND\_AS\_Q\_DEF。さらに、キュー定義で DEFBIND(GROUP) を指定する必要があります。

こうすると、ワークロード・バランシングはメッセージのグループとグループの間 で行われ、キューの MQCLOSE と MQOPEN は必要なくなります。 グループとグループの間 ということは、 MQMF\_MSG\_IN\_GROUP が MQMD(v2) または MQMDE に設定されて、進行中のグループが部分的に完了す ることはないという意味です。 グループが進行中のときは、オブジェクト・ハンドルに解決されたキュー・ マネージャーおよびキュー名が再利用されます。

前のメッセージが MQPMO\_LOGICAL\_ORDER または MQMF\_MSG\_IN\_GROUP であったものの、現在のメッ セージがグループの一部ではない場合、PUT 呼び出しは MQRC\_INCOMPLETE\_GROUP で失敗します。

個々の MQPUT に MQPMO\_LOGICAL\_ORDER が指定されていない場合、現在アクティブなグループがなけ れば、そのメッセージに対してワークロード・バランシングが実行されます (MQOPEN 呼び出しに MQOO\_BIND\_NOT\_FIXED が指定されていた場合のように)。

MOOO BIND ON GROUP を使用して宛先にバインドされたメッセージについては、再割り振りは実行され ません。 再割り振りの詳細については、40 [ページの『メッセージ・グループ』を](#page-39-0)参照してください。

論理メッセージのグループ化

論理メッセージをグループにまとめて使用するのは、次の 2 つの主な理由によります。

- メッセージは、特定の順番で処理しなければならないことがあります。
- グループ内の各メッセージは、関連した方法で処理しなければならないことがあります。

いずれの場合も、グループ全体を同じ読み取り側アプリケーション・インスタンスを使用して取り出しま す。

例えば、4 つの論理メッセージで構成されるグループがあるとします。 メッセージの書き込み側アプリケ ーションでは、次のような操作を行います。

PMO.Options = MQPMO\_LOGICAL\_ORDER | MQPMO\_SYNCPOINT

 MQPUT MD.MsgFlags = MQMF\_MSG\_IN\_GROUP MQPUT MD.MsgFlags = MQMF\_MSG\_IN\_GROUP MQPUT MD.MsgFlags = MQMF\_MSG\_IN\_GROUP MQPUT MD.MsgFlags = MQMF\_LAST\_MSG\_IN\_GROUP

MQCMIT

読み取り側アプリケーションは、グループ内の最初のメッセージに MQGMO\_ALL\_MSGS\_AVAILABLE オプ ションを指定します。 これにより、グループ内のすべてのメッセージが到着して初めて処理が開始される ようになります。 MQGMO\_ALL\_MSGS\_AVAILABLE オプションは、グループ内の後続のメッセージでは無 視されます。

グループの最初の論理メッセージが取り出されたときに、MQGMO\_LOGICAL\_ORDER を使用して、グルー プの残りの論理メッセージが順序どおりに取り出されるようにすることができます。

そこで、読み取り側アプリケーションでは、次のような操作を行います。

 $/\star$  Wait for the first message in a group, or a message not in a group  $\star/$  GMO.Options = MQGMO\_SYNCPOINT | MQGMO\_WAIT | MQGMO\_ALL\_MSGS\_AVAILABLE | MQGMO\_LOGICAL\_ORDER do while ( GroupStatus == MQGS\_MSG\_IN\_GROUP ) MOGET  $/*$  Process each remaining message in the group  $*/$  ... MQCMIT

メッセージのグループ化の詳しい例については、781 [ページの『アプリケーションによる論理メッセージ](#page-780-0) [のセグメント化』お](#page-780-0)よび 770 [ページの『複数の作業単位にわたるグループの書き込みと読み取り』を](#page-769-0)参照 してください。

<span id="page-769-0"></span>メッセージのグループをすべてクラスター・キューの同じ宛先インスタンスに割り振るようにアプリケー ションが要求できるようにする方法についての詳細は、DefBind を参照してください。

### 複数の作業単位にわたるグループの書き込みと読み取り

前出の例では、グループ全体が書き込まれ、作業単位がコミットされるまで、メッセージやセグメントを ノードから送信したり (宛先がリモートの場合)、取り出したりする処理を開始することはできません。 こ のため、グループ全体を書き込むのに長時間かかる場合や、ノード上でのキューのスペースが限られてい る場合には、不都合が生じることがあります。 これを解決するには、グループをいくつかの作業単位に分 けて書き込みます。

グループを複数の作業単位内で書き込む場合には、書き込み側アプリケーションで障害が発生したときで も、グループの一部がコミットされる可能性があります。 このため、アプリケーションでは、各作業単位 でコミットされた状況に関する情報を保管し、再始動後にその情報を使用して不完全なグループの処理を 再開できるようにしておく必要があります。 この情報を記録するのに最も便利な場所は状況 (STATUS) キ ューです。 1 つのグループ全体が正常に書き込まれると、状況キューは空になります。

セグメント化を伴う場合も、論理は同様です。 この場合、**StatusInfo** には *Offset* を入れる必要があり ます。

複数の作業単位にわたってグループを書き込む場合の記述例を次に示します。

PMO.Options = MQPMO\_LOGICAL\_ORDER | MQPMO\_SYNCPOINT

 $/*$  First UOW  $*/$ 

 MQPUT MD.MsgFlags = MQMF\_MSG\_IN\_GROUP MQPUT MD.MsgFlags = MQMF\_MSG\_IN\_GROUP MQPUT MD.MsgFlags = MQMF\_MSG\_IN\_GROUP StatusInfo = GroupId,MsgSeqNumber from MQMD MQPUT (StatusInfo to STATUS queue) PMO.Options = MQPMO\_SYNCPOINT MQCMIT

```
/* Next and subsequent UOWs */ MQPUT MD.MsgFlags = MQMF_MSG_IN_GROUP
 MQPUT MD.MsgFlags = MQMF_MSG_IN_GROUP
 MQPUT MD.MsgFlags = MQMF_MSG_IN_GROUP
 MQGET (from STATUS queue) GMO.Options = MQGMO_SYNCPOINT
 StatusInfo = GroupId,MsgSeqNumber from MQMD
 MQPUT (StatusInfo to STATUS queue) PMO.Options = MQPMO_SYNCPOINT
   MQCMIT
```
 $/*$  Last UOW  $*/$  MQPUT MD.MsgFlags = MQMF\_MSG\_IN\_GROUP MQPUT MD.MsgFlags = MQMF\_MSG\_IN\_GROUP MQPUT MD.MsgFlags = MQMF\_LAST\_MSG\_IN\_GROUP MQGET (from STATUS queue) GMO.Options = MQGMO\_SYNCPOINT MQCMIT

すべての作業単位がコミットされると、グループ全体が正常に書き込まれ、状況キューが空になります。 コミットされない作業単位がある場合は、状況に関する情報で指示されている個所からグループの処理を 再開する必要があります。 最初の書き込みでは MOPMO\_LOGICAL\_ORDER を使用できませんが、以後の書 き込みでは使用できます。

再始動処理の例を示します。

```
 MQGET (StatusInfo from STATUS queue) GMO.Options = MQGMO_SYNCPOINT
 if (Reason == MQRC_NO_MSG_AVAILABLE)
     /* Proceed to normal processing */ ...
   else
      /* Group was terminated prematurely */
 Set GroupId, MsgSeqNumber in MQMD to values from Status message
 PMO.Options = MQPMO_SYNCPOINT
      MQPUT MD.MsgFlags = MQMF_MSG_IN_GROUP
      /* Now normal processing is resumed.
        Assume this is not the last message */ PMO.Options = MQPMO_LOGICAL_ORDER | MQPMO_SYNCPOINT
      MQPUT MD.MsgFlags = MQMF_MSG_IN_GROUP
```
 MQPUT MD.MsgFlags = MQMF\_MSG\_IN\_GROUP StatusInfo = GroupId,MsgSeqNumber from MQMD MQPUT (StatusInfo to STATUS queue) PMO.Options = MQPMO\_SYNCPOINT MQCMIT

読み取り側アプリケーションでは、グループ全体が到着する前に、グループ内のメッセージの処理を開始 したい場合があります。 これによって、グループ内のメッセージに関する応答時間が短縮されると共に、 グループ全体を格納するストレージも必要なくなります。 このような利点を実現するために、メッセー ジ・グループごとにいくつかの作業単位を使用します。 リカバリー上の理由から、それぞれのメッセージ は 1 つの作業単位内で取り出す必要があります。

そのためには、対応する書き込み側アプリケーションと同様に読み取り側アプリケーションでも、それぞ れの作業単位がコミットされたときに、状況に関する情報がどこかに自動的に記録されなければなりませ ん。 この場合も、この情報を記録するのに最も便利な場所は状況キューです。 1 つのグループ全体が正常 に処理されると、状況キューは空になります。

**注 :** 中間作業単位については、作業単位ごとに 1 つの新しいメッセージ全体を書き込む代わりに、状況キュ ーに対応するそれぞれの MQPUT でメッセージの 1 つのセグメントを書き込むように指定する (つまり、 MQMF\_SEGMENT フラグを設定する) ことによって、状況キューに対する MQGET を避けることができま す。 最後の作業単位では、MOMF\_LAST\_SEGMENT を指定して最終セグメントを状況キューに書き込んだ 上で、MQGMO\_COMPLETE\_MSG を指定した MQGET によって状況に関する情報をクリアします。

再始動処理では、単一の MQGET を使用して状況メッセージを読み取る代わりに、 MQGMO\_LOGICAL\_ORDER によって、最後のメッセージに達するまで (つまり、それ以上セグメントが戻さ れなくなるまで) 状況キューをブラウズします。 再始動後の作業単位では、状況セグメントを書き込むとき にオフセットを明示的に指定します。

以下の例では、アプリケーションのバッファーに、メッセージがセグメント化されているかどうかに関係 なく、常にメッセージ全体を保持できるだけの大きさがあることを前提として、グループ内のメッセージ のみについて考えます。 このため、それぞれの MQGET で MQGMO\_COMPLETE\_MSG を指定しています。 セグメント化を伴う場合も同様にします (この場合には、StatusInfo に *Offset* を入れる必要があります)。

分かりやすくするために、1 つの作業単位で最大 4 つのメッセージが取り出されるものとします。

msgs =  $0$  /\* Counts messages retrieved within UOW  $*/$  $/*$  Should be no status message at this point  $*/$  $/\star$  Retrieve remaining messages in the group  $\star/$  do while ( GroupStatus == MQGS\_MSG\_IN\_GROUP ) /\* Process up to 4 messages in the group \*/ GMO.Options = MQGMO\_SYNCPOINT | MQGMO\_WAIT | MQGMO\_LOGICAL\_ORDER do while ( (GroupStatus == MQGS\_MSG\_IN\_GROUP) && (msgs < 4) ) MQGET  $msgs$  =  $msgs$  + 1  $/*$  Process this message  $*/$  ...  $/*$  end while /\* Have retrieved last message or 4 messages  $*/$  $\sqrt{*}$  Update status message if not last in group  $*/$  MQGET (from STATUS queue) GMO.Options = MQGMO\_SYNCPOINT if ( GroupStatus == MQGS\_MSG\_IN\_GROUP ) StatusInfo = GroupId, MsgSeqNumber from MQMD MQPUT (StatusInfo to STATUS queue) PMO.Options = MQPMO\_SYNCPOINT MQCMIT  $msgs = 0$  $/*$  end while if (  $msgs > 0$  )  $\lambda\star$  Come here if there was only 1 message in the group  $\star\lambda$ MOCMTT

すべての作業単位がコミットされると、グループ全体が正常に取り出され、状況キューが空になります。 コミットされない作業単位がある場合は、状況に関する情報で指示されている個所からグループの処理を 再開する必要があります。 最初の取り出しでは MQGMO\_LOGICAL\_ORDER を使用できませんが、以後の取 り出しでは使用できます。

再始動処理の例を示します。

```
 MQGET (from STATUS queue) GMO.Options = MQGMO_SYNCPOINT
 if (Reason == MQRC_NO_MSG_AVAILABLE)
     /* Proceed to normal processing */ ...
   else
\overline{\phantom{a}} /* Group was terminated prematurely */
 /* The next message on the group must be retrieved by matching
         the sequence number and group ID with those retrieved from the
        status information. \star,
      GMO.Options = MQGMO_COMPLETE_MSG | MQGMO_SYNCPOINT | MQGMO_WAIT
      MQGET GMO.MatchOptions = MQMO_MATCH_GROUP_ID | MQMO_MATCH_MSG_SEQ_NUMBER,
            MQMD.GroupId = value from Status message,
            MQMD.MsgSeqNumber = value from Status message plus 1
     msgs = 1 /* Process this message */
 ...
     /* Now normal processing is resumed */\sqrt{*} Retrieve remaining messages in the group \sqrt{*} do while ( GroupStatus == MQGS_MSG_IN_GROUP )
\overline{\phantom{a}} /* Process up to 4 messages in the group \overline{\phantom{a}} GMO.Options = MQGMO_COMPLETE_MSG | MQGMO_SYNCPOINT | MQGMO_WAIT
                      | MQGMO_LOGICAL_ORDER
         do while ( (GroupStatus == MQGS_MSG_IN_GROUP) && (msgs < 4) )
             MQGET
            msgs = msgs + 1
            /* Process this message */ ...
        /* Have retrieved last message or 4 messages */ /* Update status message if not last in group */
 MQGET (from STATUS queue) GMO.Options = MQGMO_SYNCPOINT
 if ( GroupStatus == MQGS_MSG_IN_GROUP )
            StatusInfo = GroupId, <math>\overline{M}sgSeqNumber from MQMD MQPUT (StatusInfo to STATUS queue) PMO.Options = MQPMO_SYNCPOINT
        MOCMIT
        msgs = 0
```
## **特定のメッセージの読み取り**

キューから特定のメッセージを読み取る方法はいくつも あります。 MsgId および CorrelId での選択、 GroupId、MsgSeqNumber、および Offset での選択、MsgToken での選択が可能です。 キューをオープン するときに選択ストリングを使用することもできます。

キューから特定のメッセージを読み取るには、MQMD 構造体の *MsgId* および *CorrelId* フィールドを使 用してください。 ただし、アプリケーションは明示的にこれらのフィールドを設定することがあるので、 指定する値が固有のメッセージを識別しない場合もあります。 これらのフィールドに設定可能な値に対し て、検索されるメッセージを 772 ページの表 104 に示します。 MQGET 呼び出しの **GetMsgOpts** パラメ ーターに MQGMO\_MSG\_UNDER\_CURSOR を指定した場合は、これらのフィールドは入力時に無視されま す。

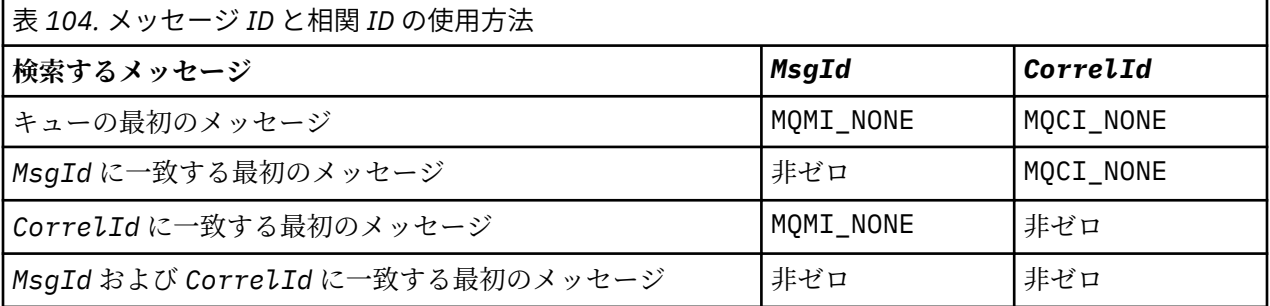

上記のいずれの場合も、最初 とは、選択基準を満たす最初のメッセージを意味します (ただし、 MQGMO\_BROWSE\_NEXT が指定されている場合は別で、このときは選択基準を満たすメッセージ列上の次 の メッセージを意味します)。

MQGET 呼び出しは、戻るときに *MsgId* フィールドと *CorrelId* フィールドに、戻されたメッセージ (存 在する場合) のメッセージ ID と相関 ID を設定します。

MQMD 構造体の *Version* フィールドに 2 を設定すると、*GroupId*、*MsgSeqNumber*、および *Offset* の 各フィールドが使用できます。 これらのフィールドに設定可能な値に対して、検索されるメッセージを 773 ページの表 105 に示します。

 $\pm$  105 <del>グ</del> IL ープ ID の**使用**七注

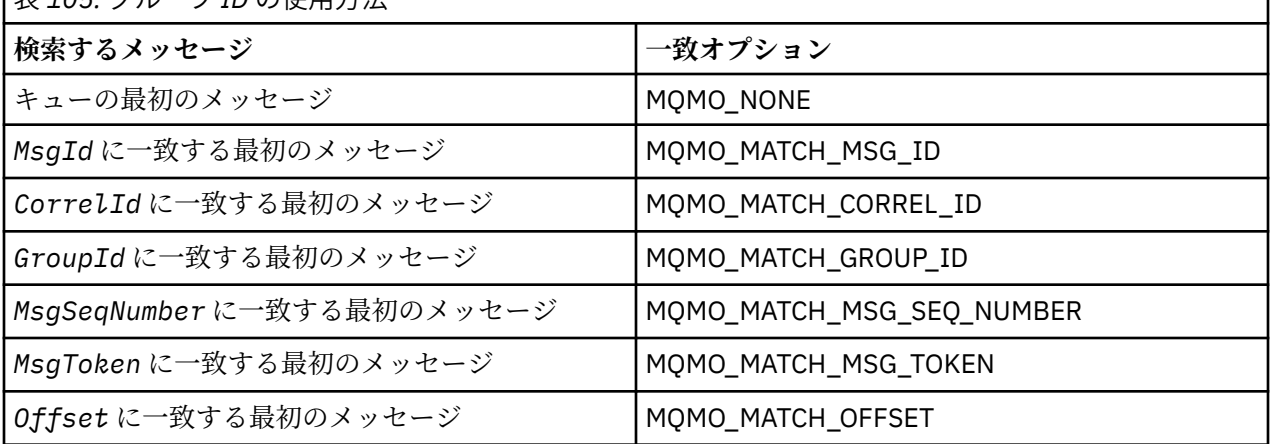

**注 :**

- 1. MQMO\_MATCH\_XXX は、MQMD 構造体の *XXX* フィールドが一致する値に設定されていることを示しま す。
- 2. MQMO フラグをそれぞれ組み合わせて使用できます。 例えば、MQMO\_MATCH\_GROUP\_ID、 MQMO\_MATCH\_MSG\_SEQ\_NUMBER、および MQMO\_MATCH\_OFFSET を共に使用すると、*GroupId*、 *MsgSeqNumber*、および *Offset* の各フィールドによって識別されるセグメントを指定できます。
- 3. MOGMO\_LOGICAL\_ORDER は、キュー・ハンドルに応じて制御される状態情報によって異なるので、 MOGMO LOGICAL ORDER を指定した場合には、取り出されるメッセージが変わることがあります。 詳細については、761 [ページの『論理的な順序付けと物理的な順序付け』](#page-760-0)および Options を参照してく ださい。

MQGET 呼び出しでは、通常、キューから最初のメッセージを検索します。 MQGET 呼び出しを使用すると きに特定のメッセージを指定すると、キュー・マネージャーはそのメッセージを見つけるまでキューを検 索しなければなりません。 これは、アプリケーションのパフォーマンスに影響を及ぼす可能性があります。

バージョン 2 以降の MQGMO 構造体を使用している場合で、MQMO\_MATCH\_MSG\_ID または MQMO\_MATCH\_CORREL\_ID フラグを指定していない場合は、MQGET ごとに *MsgId* フィールドや *CorrelId* フィールドをリセットする必要はありません。

⊫ z/OS : IBM MQ for z/OS では、キュー属性 *IndexType* を使用して、キューに対する MQGET 操作の 速度を向上させることができます。 詳細については、777 [ページの『索引のタイプ』を](#page-776-0)参照してくださ い。

特定のメッセージを、そのメッセージの MsgToken と、MatchOption MQMO\_MATCH\_MSG\_TOKEN を MQGMO 構造体で 指定することによって、キューから読み取ることができます。 MsgToken は、そのメッ セージを最初にキューに書き込んだ MQPUT 呼び出しに よって戻されるか、直前の MQGET 操作によって 戻され、キュー・マネージャーが再始動 されない限り一定のままです。

キューにあるメッセージのうちの一部のメッセージにのみ関心がある場合、 MQOPEN または MQSUB 呼び 出しで選択ストリングを使用することによって、処理したいメッセージを指定することができます。 そう すると、MQGET は、その選択ストリングを 満足する次のメッセージを取り出します。 選択ストリングに ついて 詳しくは、26 [ページの『](#page-25-0)Selectors』を参照してください。

### **非永続メッセージのパフォーマンス向上**

クライアントは、サーバーからのメッセージを必要とする際、サーバーに向けて要求を送信します。 クラ イアントは、コンシュームするメッセージごとに要求を別々に送信します。 こうした要求メッセージの送 信を省くことにより、非永続メッセージをコンシュームするクライアントのパフォーマンスを向上するに は、先読み を使用するようにクライアントを構成します。 先読みにより、アプリケーションからの要求が なくてもクライアントへのメッセージ送信が可能となります。

先読みが使用可能な場合、メッセージはクライアント上の先読みバッファー というメモリーのバッファー に送信されます。 クライアントには、先読みが使用可能でオープンされた各キューごとに先読みバッファ ーがあります。 先読みバッファー内のメッセージは非永続メッセージです。 クライアントは定期的に、消 費したデータ量に関する更新情報をサーバーに提供します。

MOOO\_READ\_AHEAD を使用して MOOPEN を呼び出すときに、特定の条件が満たされている場合にのみ、 IBM MQ クライアントは先読みを使用可能にします。 それらの条件には、以下のものが含まれます。

- クライアントとリモート・キュー・マネージャーの両方が、IBM WebSphere MQ 7 以降でなければなり ません。
- クライアント・アプリケーションは、スレッド化された IBM MQ MQI クライアント・ライブラリーに対 してコンパイルおよびリンクされている必要があります。
- クライアント・チャネルが TCP/IP プロトコルを使用している必要があります。
- チャネルでは、クライアントとサーバー両方のチャネル定義で、SharingConversations (SHARECNV) がゼ ロ以外に設定されていなければなりません。

先読みを使用すると、クライアント・アプリケーションから非永続メッセージをコンシュームする際のパ フォーマンスを改善することができます。 このパフォーマンス向上は、MQI および JMS アプリケーション の両方で有効です。 MQGET または非同期コンシュームを使用するクライアント・アプリケーションでは、 非永続メッセージをコンシュームするときにパフォーマンス向上の効果が得られます。

クライアント・アプリケーションの設計によっては、先読みの使用が適していない場合があります。なぜ なら、先読みの使用はすべてのオプションによってサポートされているわけではなく、またオプションに よっては先読みの使用可能時に MQGET 呼び出し間で一貫性の確保が求められるためです。 クライアント が MQGET 呼び出し間に選択基準を変更した場合、先読みバッファーに格納されているメッセージはそのク ライアントの先読みバッファー内に保留されます。

変更前の選択基準で保留されたメッセージのバックログが不要になる場合、構成可能なパージ間隔をクラ イアント上で設定し、これらのメッセージをクライアントから自動的にパージすることができます。 パー ジ間隔は、クライアントによって決定される一連の先読みチューニング・オプションの 1 つです。 これら のオプションは、要件に合わせて調整することができます。

クライアント・アプリケーションが再始動されると、先読みバッファー内のメッセージは失われます。 逆 に、先読みバッファーに移動されたメッセージが、その後に基礎となっているキューから削除されること もあります。これはバッファーからメッセージが除去される結果にはならないため、先読みバッファーを 使用する MQGET 呼び出しは、もう存在していないメッセージを戻す可能性があります。

先読みはクライアントのバインディング用にのみ実行されます。 この属性は、他のすべてのバインディン グでは無視されます。

先読みはトリガーに影響を及ぼしません。 メッセージがクライアントによって先読みされる際、トリガ ー・メッセージは生成されません。 先読みの有効時、アカウントおよび統計情報は先読みによって生成さ れません。 enabled.

## **パブリッシュ・サブスクライブ・メッセージングでの先読みの使用**

サブスクライブ・アプリケーションがパブリケーションの送信先である宛先キューを指定すると、指定さ れたキューの DEFREADA 値が先読みのデフォルト値として使用されます。

サブスクライブ・アプリケーションが IBM MQ によるパブリケーションの送信先の管理を要求する場合、 定義済みのモデル・キューに基づく動的キューとして管理キューが作成されます。 先読みのデフォルト値 として使用されるのは、モデル・キューの DEFREADA 値です。 モデル・キューが、このトピックまたは親 トピックのために定義されていない限り、デフォルトのモデル・キューである

SYSTEM.DURABLE.PUBLICATIONS.MODEL または SYSTEM.NONDURABLE.PUBLICATIONS.MODEL が使用 されます。

#### **関連概念**

777 ページの『AIX [上の非持続メッセージのためのパフォーマンスの調整』](#page-776-0)

AIX 5.3 以降を使用している場合は、非永続メッセージに対して完全なパフォーマンスを使用するようにチ ューニング・パラメーターを設定することを検討してください。

## **関連タスク**

776 [ページの『先読みの使用可能化および使用不能化』](#page-775-0) デフォルトでは、先読みは使用不可に設定されています。 キューまたはアプリケーションのレベルで、先 読みを使用可能に設定することができます。

### **関連資料**

775 ページの『MQGET オプションと先読み』

先読みが使用可能になっている場合に、すべての MQGET オプションがサポートされるわけではありませ ん。オプションによっては MQGET 呼び出し間の一貫性が求められます。

### *MQGET* オプションと先読み

先読みが使用可能になっている場合に、すべての MQGET オプションがサポートされるわけではありませ ん。オプションによっては MQGET 呼び出し間の一貫性が求められます。

MOOO\_READ\_AHEAD を使用して MOOPEN を呼び出すときに、特定の条件が満たされている場合にのみ、 IBM MQ クライアントは先読みを使用可能にします。 それらの条件には、以下のものが含まれます。

- クライアントとリモート・キュー・マネージャーの両方が、IBM WebSphere MQ 7 以降でなければなり ません。
- クライアント・アプリケーションは、スレッド化された IBM MQ MQI クライアント・ライブラリーに対 してコンパイルおよびリンクされている必要があります。
- クライアント・チャネルが TCP/IP プロトコルを使用している必要があります。
- チャネルでは、クライアントとサーバー両方のチャネル定義で、SharingConversations (SHARECNV) がゼ ロ以外に設定されていなければなりません。

以下の表に、先読みの使用をサポートしているオプションおよび MQGET 呼び出し間の変更の可否を示しま す。

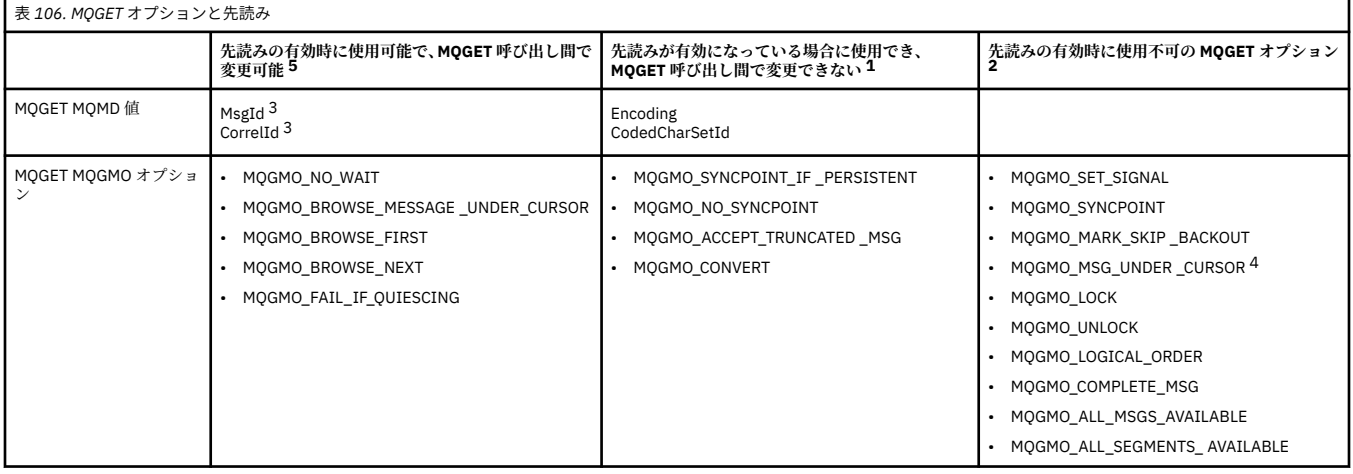

**注 :**

- 1. これらのオプションが MQGET 呼び出し間で変更された場合、MQRC\_OPTIONS\_CHANGED 理由コード が戻されます。
- 2. これらのオプションが最初の MQGET 呼び出しで指定されると、先読みは使用不可になります。 これら のオプションを後続の MQGET 呼び出しで指定すると、理由コード MQRC\_OPTIONS\_ERROR が戻され ます。
- 3. クライアント・アプリケーションが MQGET 呼び出し間で MsgId および CorrelId の値を変更した場合、 変更前の値を持つメッセージがクライアントに送信済みの可能性があり、コンシューム (または自動的 にパージ) されるまでクライアントの先読みバッファー内に残されます。
- 4. MQGMO\_MSG\_UNDER\_CURSOR は先読みでは使用できません。 キューのオープン時に、 MQOO\_BROWSE オプションと、MQOO\_INPUT\_SHARED オプションまたは MQOO\_INPUT\_EXCLUSIVE オプションの一方が指定されると、先読みは使用不可になります。
- 5. 先読みが使用可能に設定されている場合、最初の MQGET によって、 メッセージが参照されるのか、キ ューから取得されるのかが判別されます。 その後に、クライアント・アプリケーションが変更されたオ

<span id="page-775-0"></span>プションで MQGET を使用すると (例えば、メッセージを最初に取得した後に参照しようとしたり、最初 に参照した後に取得しようとしたりする場合)、MORC OPTIONS CHANGED 理由コードが返されます。

クライアントが MQGET 呼び出し間に選択基準を変更した場合、先読みバッファーに格納された、最初の選 択基準に合致するメッセージは、クライアント・アプリケーションによってコンシュームされず、クライ アントの先読みバッファー内で保留されます。 クライアントの先読みバッファーに多数の保留メッセージ が格納されている場合、先読みによって得られる利点は失われ、コンシュームされるメッセージごとにサ ーバーへの要求を個別に行う必要があります。 先読みが効率的に使用されているかどうかを見極めるに は、接続状況パラメーターである READA を使用します。

最初の MQGET 呼び出し時に不適合なオプションが指定された場合、アプリケーションからの要求により先 読みを使用禁止にすることができます。 その状態になると、接続状況は先読み使用禁止中となります。

MQGET のこれらの制約事項のために、クライアント・アプリケーションの設計が先読みに適していないと 判断した場合は、MQOPEN オプション MQOO\_READ\_AHEAD\_NO を指定してください。 あるいは、開かれ ているキューのデフォルトの先読み値を NO または DISABLED に設定します。

### 先読みの使用可能化および使用不能化

デフォルトでは、先読みは使用不可に設定されています。 キューまたはアプリケーションのレベルで、先 読みを使用可能に設定することができます。

# **このタスクについて**

MQOO\_READ\_AHEAD を使用して MQOPEN を呼び出すときに、特定の条件が満たされている場合にのみ、 IBM MQ クライアントは先読みを使用可能にします。 それらの条件には、以下のものが含まれます。

- クライアントとリモート・キュー・マネージャーの両方が、IBM WebSphere MQ 7 以降でなければなり ません。
- クライアント・アプリケーションは、スレッド化された IBM MQ MQI クライアント・ライブラリーに対 してコンパイルおよびリンクされている必要があります。
- クライアント・チャネルが TCP/IP プロトコルを使用している必要があります。
- チャネルでは、クライアントとサーバー両方のチャネル定義で、SharingConversations (SHARECNV) がゼ ロ以外に設定されていなければなりません。

先読みを使用可能に設定するには、以下のようにします。

- 先読みをキューのレベルで構成するには、キュー属性の DEFREADA を YES に設定します。
- 先読みをアプリケーションのレベルで構成するには、以下のようにします。
	- 可能な限りいつでも先読みを使用できるようにするには、MQOPEN 関数呼び出しで MQOO\_READ\_AHEAD オプションを使用します。 DEFREADA キュー属性が DISABLED に設定されて いる場合、クライアント・アプリケーションは先読みを使用できなくなります。
	- キューで先読みが使用可能である場合のみ先読みを使用するには、MQOPEN 関数呼び出しで MOOO\_READ\_AHEAD\_AS\_O\_DEF オプションを使用します。

クライアント・アプリケーション設計が先読みに適していない場合は、以下の方法で先読みを使用不可に することができます。

- 次のように設定することにより、キューのレベルで先読みを使用不可にします。クライアント・アプリケ ーションから要求されない限り先読みを不使用にしておきたい場合は、キュー属性の DEFREADA を NO に設定します。あるいは、クライアント・アプリケーションからの要求の有無に関係なく先読みを不使用 にしておきたい場合は、DEFREADA を DISABLED に設定します。
- アプリケーションのレベルで先読みを使用不可にするには、MQOPEN 関数呼び出しで MQOO\_NO\_READ\_AHEAD オプションを使用します。

2 種類の MQCLOSE オプションにより、先読みバッファーに格納されたメッセージをキューのクローズ時に 処理する方法を設定することができます。

- 先読みバッファー内のメッセージを廃棄するには、MQCO\_IMMEDIATE を使用します。
- キューのクローズ前に先読みバッファー内のメッセージをアプリケーションによってコンシュームさせ るには、MQCO\_QUIESCE を使用します。 MQCO\_QUIESCE 付きで MQCLOSE を発行した際に、先読みバ

<span id="page-776-0"></span>ッファーにメッセージが残っていると、MQCC\_WARNING と共に MQRC\_READ\_AHEAD\_MSGS が戻りま す。

*AIX* 上の非持続メッセージのためのパフォーマンスの調整

AIX 5.3 以降を使用している場合は、非永続メッセージに対して完全なパフォーマンスを使用するようにチ ューニング・パラメーターを設定することを検討してください。

調整パラメーターがすぐに有効になるように設定するには、以下のコマンドを root ユーザーとして発行し てください。

/usr/sbin/ioo -o j2\_nPagesPerWriteBehindCluster=0

調整パラメーターがすぐに有効になり、リブート後も持続するように設定するには、以下のコマンドを root ユーザーとして発行してください。

/usr/sbin/ioo -p -o j2\_nPagesPerWriteBehindCluster=0

通常は、非持続メッセージはメモリー内のみに保持されますが、状況によっては、AIX で非持続メッセージ のディスクへの書き込みをスケジュールすることもできます。 ディスクに書き込むようにスケジュールさ れたメッセージは、ディスクへの書き込みが完了するまで MQGET が利用することはできません。 推奨さ れる調整コマンドによって、このしきい値が異なります。 例えば、16 キロバイトのデータがキューに入れ られた場合にメッセージをディスクに書き込むようにスケジュールする代わりに、マシン上の実記憶が満 杯に近くなった場合にのみディスクへの書き込みが行われます。 これはグローバルな変更であり、他のソ フトウェア・コンポーネントにも影響する可能性があります。

AIX 上で、マルチスレッド・アプリケーションを使用しており、特に複数のプロセッサーを搭載したマシン 上で実行している場合には、パフォーマンスの向上および確実なスケジューリングのために、アプリケー ションを始動する前に、mqm id .profile で AIXTHREAD\_SCOPE=S を設定するか、ご使用の環境で AIXTHREAD\_SCOPE=S を設定することを強くお勧めします。 以下に例を示します。

export AIXTHREAD\_SCOPE=S

AIXTHREAD\_SCOPE=S を設定すると、デフォルト属性を使用して作成されたユーザー・スレッドが、シス テム全体の競合範囲内に入れられます。 システム全体の競合範囲で作成されたユーザー・スレッドは、カ ーネル・スレッドにバインドされ、カーネルによってスケジュールされます。 ベースとなるカーネル・ス レッドは、他のユーザー・スレッドとは共用されません。

# **ファイル記述子**

エージェント・プロセスなどのマルチスレッド・プロセスを実行しているときに、ファイル記述子のソフ ト限界に達することがあります。 この制限により、IBM MQ 理由コード MQRC\_UNEXPECTED\_ERROR (2195) が与えられます。十分なファイル記述子がある場合は、IBM MQ FFST™ ファイルが与えられます。

この問題は、処理できるファイル記述子の数を増やすことで回避できます。 これを行うには、mqm ユーザ ー ID の /etc/security/limits またはデフォルトのスタンザにある nofiles 属性を 10,000 に変更 します。

# **システム・リソース限界**

コマンド・プロンプトで以下のコマンドを使用して、データ・セグメントおよびスタック・セグメントの システム・リソース限界を無制限に設定します。

ulimit -d unlimited ulimit -s unlimited

# **索引のタイプ**

キュー属性の *IndexType* は、該当するキューに対する MQGET 操作の速度を向上させるためにキュー・マ ネージャーが維持する索引のタイプを指定します。

**注 :** IBM MQ for z/OS でのみサポートされています。

次の 5 つのオプションがあります。

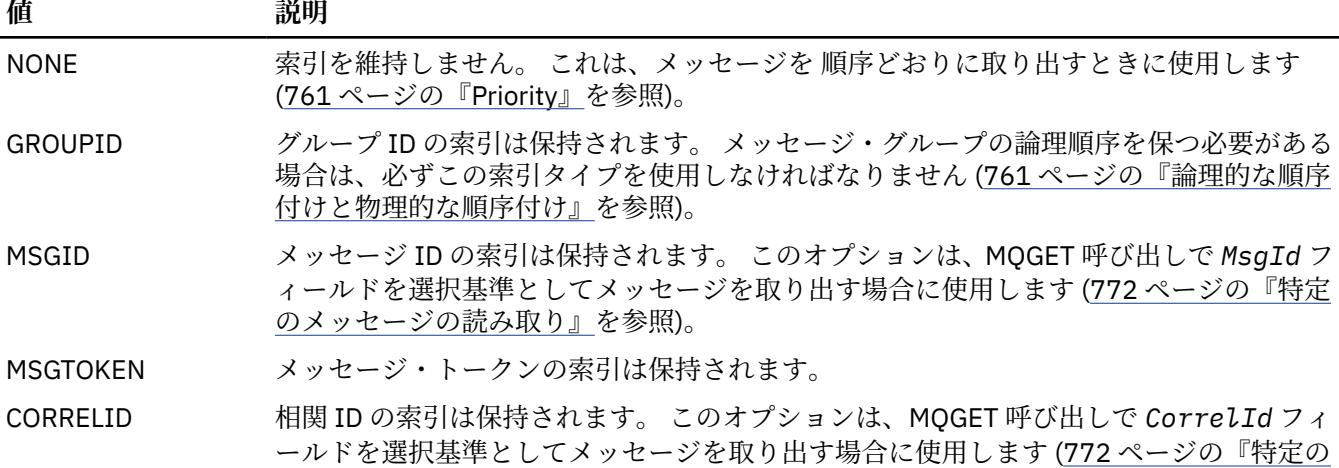

**注 :**

- 1. MSGID オプションまたは CORRELID オプションを使用して索引付けを行う場合は、関連する **MsgId** ま たは **CorrelId** パラメーターを MQMD に設定してください。 これらのパラメーターを両方設定して も、速度は向上しません。
- 2. ブラウズするとき、キューが以下の条件のすべてに適合する場合、メッセージを見つけるために索引の メカニズムが使用されます。
	- 索引タイプは MSGID、CORRELID、または GROUPID

[メッセージの読み取り』を](#page-771-0)参照)。

- 同じタイプの ID でブラウズされる
- 1 つの優先順位しかないメッセージがある
- 3. キュー (*MsgId* または *CorrelId* によって索引付けられた) に何千ものメッセージを入れるのは、再始 動時に影響を与えるので避けてください (非持続メッセージは再始動時には削除されるので、この注意 事項は非持続メッセージには該当しません。)
- 4. MSGTOKEN は、z/OS ワークロード管理プログラムによって管理されるキューを定義する目的で使用し ます。

**IndexType** 属性の詳しい説明については、IndexType を参照してください。 **IndexType** 属性のさらに詳 しい説明については、57 ページの『z/OS [アプリケーションの設計およびパフォーマンスに関する考慮事](#page-56-0) [項』](#page-56-0)を参照してください。

### *4 MB* **より長いメッセージの処理**

メッセージが大きすぎて、アプリケーション、キュー、またはキュー・マネージャーでの処理には適さな い場合があります。 環境に応じて、IBM MQ は 4 MB より長いメッセージを扱うためのいくつかの方法を提 供しています。

V6 以降のすべての IBM MQ システムで、**MaxMsgLength** 属性の値を最大 100 MB まで大きくすることが できます。 キューを使用するメッセージのサイズを反映するようにこの値を設定してください。 IBM MQ for z/OS 以外の IBM MQ システムでは、次のようにすることもできます。

1. セグメント化したメッセージを使用する。 (メッセージは、アプリケーションとキュー・マネージャー のどちらでもセグメント化できます。)

2. 参照メッセージを使用する。

この節の残りの部分では、この 3 つの方法について説明します。

# <span id="page-778-0"></span>**最大メッセージ長の増加**

キュー・マネージャー属性の **MaxMsgLength** では、キュー・マネージャーで処理できる 1 つのメッセージ の最大長を指定します。 同様に、キュー属性の **MaxMsgLength** では、キューで処理できる 1 つのメッセ ージの最大長を指定します。 サポートされるデフォルトの最大メッセージ長は、使用している環境によっ て異なります。

大きなメッセージを処理する場合には、z/OS 以外のプラットフォームでこれらの属性を個別に変更できま す。 このキュー・マネージャー属性の値は 32768 バイトから 100 MB の範囲内で設定できます。

**重要 :** IBM MQ for z/OS では、キュー・マネージャーの **MaxMsgLength** 属性は 100 MB でハードコ <u>ハ</u> <del>ニ</del> ーディングされています。

このキュー属性の値は、すべてのプラットフォームで 0 から 100 MB の範囲内で設定できます。

どちらか一方または両方の **MaxMsgLength** 属性を変更したあとで、変更が有効になるように、アプリケー ションおよびチャネルを再始動してください。

これらの変更を行う場合、メッセージ長は、キューおよびキュー・マネージャーの **MaxMsgLength** 属性を どちらも超えてはなりません。 ただし、既存のメッセージの長さは、いずれかの属性より長くても構いま せん。

メッセージが大きすぎてキューで処理できない場合は、MQRC\_MSG\_TOO\_BIG\_FOR\_Q が戻されます。 同 様に、メッセージが大きすぎてキュー・マネージャーで処理できない場合は、 MQRC\_MSG\_TOO\_BIG\_FOR\_Q\_MGR が戻されます。

大きなメッセージはセグメント化すると、処理が簡潔に行えます。 ただし、メッセージをセグメント化す る場合、次のことを考慮してください。

- キュー・マネージャー間の均一性が多少損なわれること。 メッセージ・データの最大サイズは、メッセ ージが書き込まれる各キュー (伝送キューを含む) の *MaxMsgLength* によって決定されます。 多くの場 合、特に伝送キューについては、この値のデフォルト値としてキュー・マネージャーの *MaxMsgLength* が使用されます。 このため、メッセージをリモート・キュー・マネージャーに送るときには、メッセー ジが大きすぎるかどうかを予測するのが困難になります。
- システム・リソースの使用が増大すること。 例えば、アプリケーションで従来より大きなバッファーが 必要になるほか、一部のプラットフォームでは、共用ストレージの使用量が増大することも考えられま す。 キューのストレージが影響を受けるのは、より大きなメッセージが実際にストレージを必要とする 場合だけです。
- チャネルのバッチ処理に影響を与えること。 大きなメッセージであっても、バッチ・カウントでは単に 1 つのメッセージとしてカウントされます。一方、伝送時間は通常より長くかかるので、他のメッセージ の応答時間が長くなることになります。

# **Multi メッセージのセグメント化**

この情報を使用して、メッセージのセグメント化について学習します。 この機能は、IBM MQ for z/OS で はサポートされていません。また IBM MQ classes for JMS を使用するアプリケーションによってもサポー トされていません。

トピック 779 ページの『最大メッセージ長の増加』で説明した最大メッセージ長を大きくする方法には、 いくつかの欠点があります。 また、最大メッセージ長を大きくしても、まだメッセージが大きすぎて、キ ューまたはキュー・マネージャーで処理できないことも考えられます。 このような場合には、メッセージ をセグメント化することができます。 セグメント化については、40 [ページの『メッセージ・グループ』を](#page-39-0) 参照してください。

次の各節では、メッセージのセグメント化の一般的な使用法を紹介します。 書き込みと、除去を伴う読み 取りでは、MQPUT 呼び出しまたは MQGET 呼び出しが必ず 1 つの作業単位の中で動作するものとします。 ネットワーク上に不完全なグループが生じる可能性を減らすため、常にこの方法を使用することを考慮し てください。 キュー・マネージャーで単一フェーズ・コミットが行われることを前提としていますが、そ の他の調整方法も有効です。

また、読み取り側アプリケーションでは、複数のサーバーが同一のキューを処理している場合に、あるサ ーバーが (以前に MQGMO\_ALL\_MSGS\_AVAILABLE または MQGMO\_ALL\_SEGMENTS\_AVAILABLE を指定\_

しているため) メッセージまたはセグメントの検索に失敗することがないように、各サーバーで同様のコー ドが実行されるものとします。

## **複数の作業単位にわたるセグメント化メッセージの書き込みと読み取り**

セグメント化したメッセージも、770 [ページの『複数の作業単位にわたるグループの書き込みと読み取り』](#page-769-0) と同様の方法で複数の作業単位にわたって書き込んだり、読み取ったりできます。

ただし、グローバル作業単位では、セグメント化したメッセージを書き込んだり読み取ったりすることは できません。

**- Multi キュー・マネージャーによるセグメント化と再組み立て** 

ここでは、あるアプリケーションが書き込んだメッセージを、別のアプリケーションが取り出すという最 も単純な場合を例に挙げて説明します。 メッセージは大きくなることがあります。書き込み側アプリケー ションや読み取り側アプリケーションが 1 つのバッファーで処理できないほど大きくはならないものの、 キュー・マネージャーや、メッセージが書き込まれるキューが処理できない大きさになることがあります。

これらのアプリケーションで必要な変更はごくわずかです。まず、書き込み側アプリケーションで、必要 な場合にキュー・マネージャーによるセグメント化を許可します。これは次のように指定します。

```
 PMO.Options = (existing options)
 MD.MsgFlags = MQMF_SEGMENTATION_ALLOWED
 MD.Version = MQMD_VERSION_2
    memcpy(MD.GroupId, MQGI_NONE, MQ_GROUP_ID_LENGTH)
MQPUT
```
また、読み取り側アプリケーションでは、セグメント化されているメッセージを再組み立てするようにキ ュー・マネージャーに要求します。これは、次のように指定します。

 GMO.Options = MQGMO\_COMPLETE\_MSG | (existing options) MQGET

この単純なシナリオでは、アプリケーションは、MQPUT 呼び出しの前に GroupId フィールド を MQGI\_NONE にリセットして、キュー・マネージャーが固有のグループ ID を各メッセージに対して生成 で きるようにしなければなりません。 これが行われないと、無関係の複数のメッセージが 同じグループ ID を持ち、その結果として以降の処理が正しく行われなくなる 可能性があります。

アプリケーションのバッファーは、(MQGMO\_ACCEPT\_TRUNCATED\_MSG オプションを指定した場合を除 き) 再組み立て後のメッセージを格納できる大きさでなければなりません。

メッセージのセグメント化を可能にするようにキューの MAXMSGLEN 属性を変更する場合は、以下の点を 考慮してください。

- ローカル・キューでサポートされる最小メッセージ・セグメントは 16 バイトです。
- 伝送キューの場合、MAXMSGLEN にはヘッダーに必要なスペースも含める必要があります。 伝送キュー に書き込まれる可能性のあるメッセージ・セグメントでは、予期されるユーザー・データの最大長より少 なくとも 4000 バイト大きい値を使用することを考慮してください。

データ変換が必要な場合には、読み取り側アプリケーションで MQGMO\_CONVERT を指定して変換を実行 しなければならないことがあります。 完成したメッセージと共にデータ変換出口が渡されるので、データ 変換は簡単に行うことができます。 メッセージがセグメント化されており、データが不完全でデータ変換 出口が変換を実行できないようなデータ形式になっている場合は、送信側チャネルでデータ変換を試行し ないでください。

## ■ Multi アプリケーションによるセグメント化

キュー・マネージャーによるセグメント化では不十分な場合や、特定のセグメント境界でのデータ変換が アプリケーションで必要な場合に、アプリケーションによるセグメント化が使用されます。

アプリケーションによるセグメント化を使用する主な理由には、次の 2 つが考えられます。

1. メッセージが大きすぎて、アプリケーションが単一のバッファー内で処理できないため、キュー・マネ ージャーによるセグメント化だけでは不十分である。

<span id="page-780-0"></span>2. 送信側チャネルでデータ変換を実行する必要がある。また、データは、個別のセグメントの変換を可能 にするために書き込み側アプリケーションでセグメントの境界を定めなければならない形式である。

ただし、データ変換上の問題がない場合や、読み取り側アプリケーションで常に MQGMO\_COMPLETE\_MSG を使用する場合は、MQMF\_SEGMENTATION\_ALLOWED を指定することによってキュー・マネージャーに よるセグメント化を許可することもできます。 次の例では、アプリケーションによってメッセージが 4 つ のセグメントに分割されます。

 PMO.Options = MQPMO\_LOGICAL\_ORDER | MQPMO\_SYNCPOINT MQPUT MD.MsgFlags = MQMF\_SEGMENT MQPUT MD.MsgFlags = MQMF\_SEGMENT MQPUT MD.MsgFlags = MQMF\_SEGMENT MQPUT MD.MsgFlags = MQMF\_LAST\_SEGMENT MQCMIT

MQPMO\_LOGICAL\_ORDER を使用しない場合は、*Offset* および各セグメントの長さをアプリケーション で設定する必要があります。 この場合は、論理的な状態が自動的に保守されることはありません。

読み取り側アプリケーションでは、再組み立てされたメッセージをすべて保持できるだけの大きさのバッ ファーを確保できません。 したがって、読み取り側アプリケーションでは、セグメントを個別に処理でき るようにする必要があります。

セグメント化されているメッセージの場合、このアプリケーションでは、該当する論理メッセージを構成 するすべてのセグメントが存在しない限り、セグメントの処理を開始しないようにします。 このため、最 初のセグメントについては MQGMO\_ALL\_SEGMENTS\_AVAILABLE を指定します。 MQGMO\_LOGICAL\_ORDER を指定した場合に現行の論理メッセージが存在すると、 MQGMO\_ALL\_SEGMENTS\_AVAILABLE は無視されます。

論理メッセージの最初のセグメントを取り出したあとは、MQGMO\_LOGICAL\_ORDER を使用して、論理メ ッセージの残りのセグメントが必ず順序どおりに取り出されるようにします。

異なるグループのメッセージについては考慮されません。 そのようなメッセージがあった場合は、キュー の中で各メッセージの最初のセグメントが現れた順に処理されます。

 GMO.Options = MQGMO\_SYNCPOINT | MQGMO\_LOGICAL\_ORDER | MQGMO\_ALL\_SEGMENTS\_AVAILABLE | MQGMO\_WAIT do while ( SegmentStatus == MQSS\_SEGMENT ) MQGET  $\overline{\prime}$  Process each remaining segment of the logical message  $\overline{\prime}$  ... MQCMIT

<mark>アプリケーションによる論理メッセージのセグメント化</mark>

メッセージは、グループ内の論理順序に従って保守する必要があります。また、それらの一部またはすべ てが、アプリケーション・セグメンテーションを必要とするほど大きくなる場合があります。

次の例では、4 つの論理メッセージで構成されるグループを書き込みます。 3 番目のメッセージ以外は大 きいので、書き込み側アプリケーションでセグメント化を行う必要があります。

PMO.Options = MQPMO\_LOGICAL\_ORDER | MQPMO\_SYNCPOINT

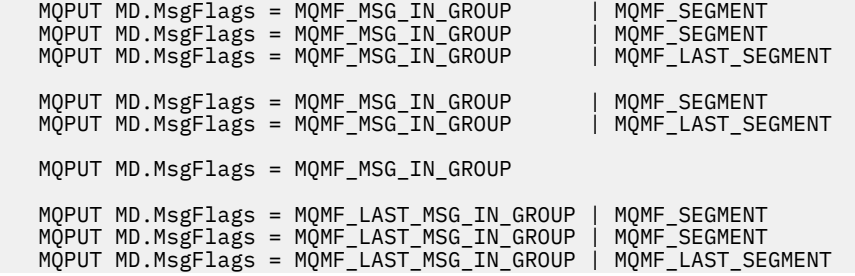

#### MQCMIT

読み取り側アプリケーションでは、最初の MQGET で MQGMO\_ALL\_MSGS\_AVAILABLE を指定します。 こ れは、グループ全体が使用可能になるまで、そのグループのメッセージおよびセグメントを一切取り出さ れないようにするためです。 グループ内の最初の物理メッセージが取り出された時点で、 MQGMO\_LOGICAL\_ORDER を使用して、このグループのセグメントおよびメッセージが必ず順序どおりに 取り出されるようにします。

 GMO.Options = MQGMO\_SYNCPOINT | MQGMO\_LOGICAL\_ORDER | MQGMO\_ALL\_MSGS\_AVAILABLE | MQGMO\_WAIT do while ( (GroupStatus != MQGS\_LAST\_MSG\_IN\_GROUP) || (SegmentStatus != MQGS\_LAST\_SEGMENT) ) **MOGET**  $/*$  Process a segment or complete logical message. Use the GroupStatus and SegmentStatus information to see what has been returned  $*/$ ...

MQCMIT

**注 :** MQGMO\_LOGICAL\_ORDER を指定した場合に、現行グループが存在すると、 MQGMO\_ALL\_MSGS\_AVAILABLE は無視されます。

参照メッセージ

この情報を使用して、参照メッセージの詳細について学習します。

**注 :** IBM MQ for z/OS ではサポートされていません。

この方法を使用すると、あるノードから別のノードへ大きなオブジェクトを転送するときに、送信元ノー ドまたは宛先ノードで IBM MQ キューにオブジェクトを格納する必要がありません。 この方法は、データ が別の形式で存在する場合 (メール・アプリケーションなどの場合) には特に便利です。

この方法を使用するには、チャネルの両側でメッセージ出口を指定します。 これを行う方法については、 975 [ページの『チャネル・メッセージ出口プログラム』](#page-974-0)を参照してください。

IBM MQ では、参照メッセージ・ヘッダー (MQRMH) の形式が定義されています。 これについては、MQRMH を参照してください。 このヘッダーは定義済みの形式名によって識別され、ヘッダーの後には実際のデー タが存在する場合があります。

大きなオブジェクトの転送を開始するために、アプリケーションは、参照メッセージ・ヘッダーだけで構 成される、ヘッダーのあとにデータのないメッセージを書き込むことができます。 このメッセージがノー ドから送信されると、メッセージ出口が適切な方法でオブジェクトを取り出して参照メッセージに付加し ます。 次に、(以前より大きくなった) そのメッセージを送信側メッセージ・チャネル・エージェント (MCA) に戻します。これにより受信側 MCA への伝送が可能になります。

受信側 MCA には、別のメッセージ出口が構成されます。 このメッセージ出口はこのようなメッセージのい ずれかを受信すると、付加されたオブジェクト・データを使用してオブジェクトを作成しますが、オブジ ェクトを付けずに 参照メッセージを渡します。 これで、アプリケーションが参照メッセージを受信できる ようになります。このアプリケーションは、このノードでオブジェクト (あるいは、少なくともこの参照メ ッセージで表されているオブジェクトの一部) が作成されたことを認識します。

送信側メッセージ出口が参照メッセージに付加できるオブジェクト・データの最大長は、チャネルの あら かじめ決められた最大メッセージ長によって制限されます。 この出口から MCA に戻すことができるメッ セージは、渡された各メッセージにつき 1 つだけなので、書き込み側アプリケーションでは複数のメッセ ージを書き込むことによって 1 つのオブジェクトを転送できます。 それぞれのメッセージでは、付加され るオブジェクトの論理 長およびオフセットを識別できるようにする必要があります。 ただし、オブジェク トの合計サイズまたはチャネルで許容される最大サイズが分からない場合は、書き込み側アプリケーショ ンで 1 つのメッセージだけを書き込み、渡されたメッセージに可能な限りのデータを付加し終えたときに は送信側メッセージ出口自身が伝送キューに次のメッセージを書き込むように、メッセージ送信出口を設 計してください。

この方法を使用して大きなメッセージを処理するときには、次の点を考慮してください。

- MCA およびメッセージ出口は IBM MQ のユーザー ID のもとで実行します。 送信側でオブジェクトを取 り出すため、または受信側でオブジェクトを作成するために、メッセージ出口 (つまりユーザー ID) はオ ブジェクトにアクセスする必要があります。オブジェクトが任意のユーザー ID でアクセス可能な場合に のみ、このアクセスは可能です。 ただし、この場合にはセキュリティー上の問題が生じます。
- バルク・データが付加された参照メッセージを、複数のキュー・マネージャーを経由して宛先に送る必要 がある場合には、中間にある各ノードで IBM MQ キューにバルク・データが存在することになります。 ただし、このような場合のための特別なサポートや出口を提供する必要はありません。
- 経路変更または送達不能キューイングが可能な場合には、メッセージ出口の設計が困難になります。 こ のような場合は、オブジェクトを構成する各部分が順番どおりに到着しないことがあります。
- 参照メッセージが宛先に到着すると、受信側メッセージ出口はオブジェクトを作成します。 しかし、こ の処理は MCA の作業単位と同期化されないため、バッチがバックアウトされた場合、そのオブジェクト の同じ部分を含む別の参照メッセージが後のバッチで到着すると、メッセージ出口でその部分を再作成し ようとする可能性があります。 例えば、オブジェクトが一連のデータベース更新であれば、このような 処理を許容することはできません。 このような場合は、メッセージ出口で適用済みの更新を記録したロ グを保存する必要があります。そのときに、IBM MQ キューを使用する必要がある場合があります。
- オブジェクト・タイプの特性によっては、オブジェクトが不要になったときに削除できるように、メッセ ージ出口とアプリケーションが連携して使用回数を保守しなければならないことがあります。 また、イ ンスタンス ID が必要となる場合もあります。この ID を指定するためのフィールドは、参照メッセージ・ ヘッダー (MQRMH を参照) にあります。
- 参照メッセージを配布リストとして書き込む場合には、結果として得られる配布リストまたはそのノード の宛先ごとに、オブジェクトが取り出し可能でなければなりません。 使用回数を保守しなければならな いことがあります。 また、ノードが、リスト内の一部の宛先については最終ノードでありながら、その 他の宛先については中間ノードである可能性も考慮する必要があります。
- バルク・データの変換は、(送信側チャネルで要求したとしても) 通常は行われません。 これは、メッセ ージ出口が呼び出される前に 変換が実行されるためです。 そのため、発信元の送信側チャネルで変換を 要求しないでください。 参照メッセージが中間ノードを経由する場合、(要求があれば) バルク・データ は中間ノードから送信されるときに変換されます。
- 参照メッセージをセグメント化することはできません。

# **MQRMH 構造体と MQMD 構造体の使用法**

参照メッセージ・ヘッダーとメッセージ記述子の各フィールドの説明については、MQRMH および MQMD を参照してください。

MQMD 構造体では、*Format* フィールドに MQFMT\_REF\_MSG\_HEADER を設定してください。 MQGET 呼 び出しで MQHREF 形式を要求すると、この形式がそのあとに続くバルク・データと共に IBM MQ で自動的 に変換されます。

MQRMH 構造体の *DataLogicalOffset* フィールドと *DataLogicalLength* フィールドの使用例を次に 示します。

書き込み側アプリケーションでは、次のような参照メッセージを書き込みます。

- 物理データなし
- *DataLogicalLength* = 0 (このメッセージはオブジェクト全体を表す)
- *DataLogicalOffset* = 0

オブジェクトが 70 000 バイトの長さであると仮定すると、送信側メッセージ出口は 最初の 40 000 バイト を次のような内容の参照メッセージによってチャネル経由で送信します。

- MQRMH と、そのあとに続く 40 000 バイトの物理データ
- *DataLogicalLength* = 40000
- *DataLogicalOffset* = 0 (オブジェクトの最初から)

次に、次のようなもう 1 つのメッセージを伝送キューに入れます。

• 物理データなし

- <span id="page-783-0"></span>• *DataLogicalLength* = 0 (オブジェクトの最後まで)。 ここには、値 30 000 を指定することもできま す。
- *DataLogicalOffset* = 40000 (ここが開始点となる)

このメッセージ出口が、送信側メッセージ出口で確認されると、次のようにしてデータの残り 30,000 バイ トを付加すると共に、フィールドを設定します。

- MQRMH と、そのあとに続く 30,000 バイトの物理データ
- *DataLogicalLength* = 30000
- *DataLogicalOffset* = 40000 (ここが開始点となる)

MORMHF LAST フラグも設定します。

参照メッセージの使用例を示すサンプル・プログラムの説明については、1068 ページの『[Multiplatforms](#page-1067-0) [でのサンプル・プログラムの使用』を](#page-1067-0)参照してください。

## **メッセージの待機**

メッセージがキューに到着するまでプログラムを待機させる場合は、MQGMO 構造体の *Options* フィール ドに、MQGMO\_WAIT オプションを指定します。

MQGMO 構造の「*WaitInterval*」フィールドを使用して指定します。 メッセージがキューに到着するの を MQGET 呼び出しに待たせる最大時間 (ミリ秒)。

メッセージがこの時間内に到着しない場合は、MQGET 呼び出しが MQRC\_NO\_MSG\_AVAILABLE の理由コ ードを出して完了します。

*WaitInterval* フィールドに定数 MQWI\_UNLIMITED を入れて、無限の待機時間を指定できます。 ただ し、制御の外側にあるイベントは、プログラムが長時間待機する原因となる可能性があります。そのため、 この定数は注意して使用してください。IMS アプリケーションは、IMS システムが終了するのを防ぐため、 無制限の待機間隔を指定することはできません。 (IMS の終了時にはすべての従属領域の終了が必要で す。) 代わりに、IMS アプリケーションでは有限の待機間隔を指定することができます。その間隔のあと、 呼び出しがメッセージを検索しないで完了した場合は、待機オプションを指定した別の MQGET 呼び出しを 出してください。

**注 :** 複数のプログラムがメッセージを除去する ために同じ共用キューで待機している場合は、メッセージ の到着によってアクティブ化されるプログラムは 1 つだけです。 しかし、複数のプログラムがメッセージ をブラウズするために待機している場合は、すべてのプログラムをアクティブ化することができます。 詳 細については、MQGMO にある MQGMO 構造体の *Options* フィールドに関する説明を参照してください。

待機間隔が終了する前に、キューまたはキュー・マネージャーの状態が変更された場合は、次のようなこ とが起こります。

- キュー・マネージャーが静止状態に入り、MOGMO\_FAIL\_IF\_OUIESCING オプションを使用している場合 は、待機が取り消され、MOGET 呼び出しは MORC\_O\_MGR\_OUIESCING の理由コードを出して完了する。 このオプションを使用していない場合は、呼び出しが待機し続ける。
- z/OS で、接続 (CICS または IMS アプリケーション用) が静止状態になったときに MQGMO\_FAIL\_IF\_QUIESCING オプションを使用すると、待機が取り消され、MQGET 呼び出しが完了し て理由コード MQRC\_CONN\_QUIESCING が戻される。 このオプションを使用していない場合は、呼び出 しが待機し続ける。
- キュー・マネージャーが強制的に停止されたか、取り消された場合は、MQGET 呼び出しが MQRC\_Q\_MGR\_STOPPING または MQRC\_CONNECTION\_BROKEN のどちらかの理由コードで完了する。
- キュー (またはキュー名が解決された結果のキュー) の属性が変更されたために、読み取り要求が禁止さ れている場合は、待機が取り消され、MQGET 呼び出しは MQRC\_GET\_INHIBITED の理由コードで完了す る。
- キュー (または、キュー名を解決して得られるキュー) の属性が、FORCE オプションを必要とする方法で 変更された場合は、待機が取り消され、MQGET 呼び出しが完了して理由コード MQRC\_OBJECT\_CHANGED が戻される。

<span id="page-784-0"></span><mark>■ 2/08 ■ </mark>アプリケーションを複数のキューで待機させる場合は、 IBM MQ for z/OS の信号機能を使用し てください (785 ページの『信号機能』を参照)。 これらの処置が取られる状況の詳細については、MQGMO を参照してください。

### **信号機能**

信号機能は、IBM MQ for z/OS でのみサポートされています。

信号機能は、MQGET 呼び出しのオプションです。信号機能を使用すると、あるキューに予期されるメッセ ージが到着したときにオペレーティング・システムからプログラムに通知する (つまり信号 を出す) ことが できます。 これは、信号を待機している間もプログラムが他の作業を続行できるという点では、トピック 784 [ページの『メッセージの待機』](#page-783-0)で説明した「待機付き読み取り」機能に似ています。 ただし、信号機 能を使用している場合には、アプリケーション・スレッドを解放し、メッセージが到着したときの通知は オペレーティング・システムに完全に任せることができます。

## **信号の設定**

信号を設定するには、MQGET 呼び出しで使用する MQGMO 構造体を次のように設定します。

- 1. *Options* フィールドに MQGMO\_SET\_SIGNAL オプションを設定する。
- 2. *WaitInterval* フィールドに信号の最長存続時間を設定する。 ここでは、IBM MQ がキューをモニタ ーする時間の長さ(ミリ秒単位)を設定します。無制限の存続時間を指定するには、MOWI UNLIMITED 値を使用してください。

**注 :** IMS アプリケーションでは、無限の待機間隔を指定すると IMS システムを終了できなくなるため、 無限の待機間隔は指定しないでください。 (IMS の終了時にはすべての従属領域の終了が必要です。) 代 わりに、IMS アプリケーションは一定の間隔で ECB の状態を調べることができます (ステップ 3 を参 照)。 プログラムは、いくつかのキュー・ハンドルに同時に信号を設定できます。

3. *Signal1* フィールドにイベント制御ブロック (ECB) のアドレスを指定します。 これにより、信号の結 果が通知されます。 ECB ストレージは、キューがクローズされるまで使用可能になっていなければなり ません。

**注 :** MQGMO\_SET\_SIGNAL オプションを MQGMO\_WAIT オプションと共に使用することはできません。

## **メッセージが到着したときに行われる処理**

適切なメッセージが到着すると、ECB に完了コードが戻されます。

この完了コードで記述される情報は、次のいずれかです。

• 信号を設定したメッセージがキューに到着しました。 このメッセージは信号を要求したプログラムのた めに予約されていません。そのため、このプログラムで、メッセージを読み取るには、もう一度 MQGET 呼び出しを発行する必要があります。

**注 :** 信号を受信してから、もう一度 MQGET 呼び出しを発行するまでの間に、他のアプリケーションがメ ッセージを読み取る可能性もあります。

- 設定した待機間隔の有効期限が切れ、信号を設定したメッセージがキューに到着しませんでした。IBM MQ が信号を取り消しました。
- 信号が取り消されました。 これは、例えば、キュー・マネージャーが停止した場合や、キューの属性が 変更されて MQGET 呼び出しが許可されなくなった場合に起こります。

通知するメッセージが既にキュー上にある場合は、信号が設定されていないときと同様に MQGET 呼び出し が完了します。 また、エラーが即時に検出される場合も、呼び出しが完了し、戻りコードが設定されます。

呼び出しが受け入れられたとき、ただちに入手できるメッセージが存在しない場合は、他の作業を続ける ことができるように、制御がプログラムに戻されます。 メッセージ記述子内のどの出力フィールドも設定 されませんが、**CompCode** パラメーターは MQCC\_WARNING に、**Reason** パラメーターは MORC SIGNAL REQUEST ACCEPTED に設定されます。

IBM MQ が信号機能を使用して MQGET 呼び出しを発行したときにアプリケーションに戻す情報について は、MQGET を参照してください。

<span id="page-785-0"></span>ECB が通知されるのを待機している間、プログラムが他に行う作業がない場合は、次のものを使用して ECB を待機します。

- CICS Transaction Server for z/OS プログラムの場合は、EXEC CICS WAIT EXTERNAL コマンド
- バッチおよび IMS プログラムの場合は、z/OS WAIT マクロ

信号が設定されている間 (つまり、ECB がまだ通知されていない間) に、キューまたはキュー・マネージャ ーの状態が変更された場合は、次のようなことが起こります。

- キュー・マネージャーが静止状態に入り、MOGMO\_FAIL\_IF\_OUIESCING オプションを使用されていたと きは、信号が取り消される。 ECB は MQEC\_Q\_MGR\_QUIESCING 完了コードで通知される。 このオプシ ョンが指定されていないときは、信号が設定されたままになります。
- キュー・マネージャーが強制的に停止されたか、取り消された場合は、信号は取り消される。 信号は、 完了コード MOEC\_WAIT\_CANCELED によって送達されます。
- キュー (または、キュー名が解決された結果のキュー) の属性が変更されたために、読み取り要求が禁止 されるようになった場合は、信号は取り消される。 信号は、完了コード MQEC\_WAIT\_CANCELED によっ て送達されます。

**注 :**

- 1. メッセージを除去するために、複数のプログラムが同じ共用キューに信号を設定していた場合は、メッ セージの到着によってアクティブ化されるプログラムは 1 つだけです。 しかし、複数のプログラムがメ ッセージをブラウズするために待機している場合は、すべてのプログラムをアクティブ化することがで きます。 アクティブ化するアプリケーションを決めるときにキュー・マネージャーが従う規則は、アプ リケーションを待機する場合と同じ規則です。詳細については、MQGMO - 読み取りメッセージ・オプ ションにある MQGMO 構造体の *Options* フィールドの説明を参照してください。
- 2. 同じメッセージを待機している MQGET 呼び出しが複数あって、待機オプションと信号オプションが混 じっている場合は、各待機呼び出しが同等であると見なされます。 詳細については、MQGMO - 読み取 りメッセージ・オプションにある MQGMO 構造体の *Options* フィールドに関する説明を参照してくだ さい。
- 3. ある条件の下では、MQGET 呼び出しによってメッセージが検索され、さらに、(同じメッセージの到着 によって) 信号も送達されるということが起こる場合があります。 これは、(信号が送達されたために) プログラムが別の MQGET 呼び出しを出したときに、使用可能なメッセージがない場合もあることを意 味します。 プログラムは、この状況をテストするように設計してください。

信号の設定方法については、Signal1 にある MQGMO\_SET\_SIGNAL オプションと *Signal1* フィールドに関 する説明を参照してください。

## **バックアウトのスキップ**

MQGET 呼び出しに **MQGMO\_MARK\_SKIP\_BACKOUT** オプションを指定すると、アプリケーション・プログラ ムが「*MQGET -* エラー *-* バックアウト」のループに入ることを回避できます。

**注 :** IBM MQ for z/OS でのみサポートされています。

作業単位の一部として、アプリケーション・プログラムは、キューからメッセージを読み取るために1つ または複数の MQGET 呼び出しを発行することができます。 アプリケーション・プログラムがエラーを検 出した場合は、その作業単位をバックアウトできます。 これによって、その作業単位の中で更新されたす べてのリソースが、作業単位の開始前の状態に戻され、さらに MQGET 呼び出しによって検索されたメッセ ージも、元に戻されます。

元に戻されたメッセージは、そのあとにアプリケーション・プログラムによって発行される MQGET 呼び出 しで使用可能になります。 通常、これにより、アプリケーション・プログラムに問題が生じることはあり ません。 しかし、バックアウトの原因となったエラーを回避することができない場合には、メッセージを キューに戻すことによって、アプリケーション・プログラムが「*MQGET -* エラー *-* バックアウト」のルー プに入る可能性があります。

この問題を避けるために、MQGET 呼び出しに MQGMO\_MARK\_SKIP\_BACKOUT オプションを指定してくだ さい。 これは、MQGET 要求を、アプリケーションが開始するバックアウトに含まれない (つまり、バック アウトしてはならない) ものとしてマークを付けます。 このオプションを使用すると、バックアウトが起こ

ったときに、他のリソースに対する更新は要求どおりにバックアウトされますが、マークの付いたメッセ ージは、新しい作業単位のもとで検索されたかのように扱われます。

アプリケーション・プログラムは、新しい作業単位をコミットしたり、新しい作業単位をバックアウトし たりするときに IBM MQ 呼び出しを発行する必要があります。 例えば、プログラムは、メッセージが廃棄 されたことを発信元に通知するなどの例外処理を行い、作業単位をコミットしてキューからメッセージを 除去することができます。新しい作業単位が (何らかの理由で) バックアウトされた場合は、メッセージが キューに戻されます。

1 つの作業単位内には、バックアウトのスキップとしてマークを付けられた MQGET 要求は 1 つしか許され ませんが、そのマークが付いていない他のメッセージもいくつかあります。 あるメッセージにバックアウ トのスキップ・マークを付けたあとは、その作業単位で MQGMO\_MARK\_SKIP\_BACKOUT を指定した MQGET 呼び出しを発行しても、その呼び出しは MQRC\_SECOND\_MARK\_NOT\_ALLOWED 理由コードで失 敗します。

## **注 :**

- 1. マークの付いたメッセージは、それを含む作業単位がアプリケーションのバックアウト要求によって終 了した場合にだけ、バックアウトをスキップします。 その作業単位が他の理由でバックアウトされた場 合は、そのメッセージも、バックアウトのスキップ・マークが付いていないときと同様に、キューにバ ックアウトされます。
- 2. スキップのバックアウトは、RRS で制御された作業単位に関連する Db2 ストアード・プロシージャーで はサポートされていません。例えば、MOGMO\_MARK\_SKIP\_BACKOUT オプションを指定した MOGET 呼び出しは、理由コード MORC\_OPTION\_ENVIRONMENT\_ERROR で失敗します。

788 [ページの図](#page-787-0) 73 は、MQGET 要求がバックアウトをスキップすることを要求されたときに、アプリケ ーション・プログラムに含まれる典型的な一連のステップを示しています。

<span id="page-787-0"></span>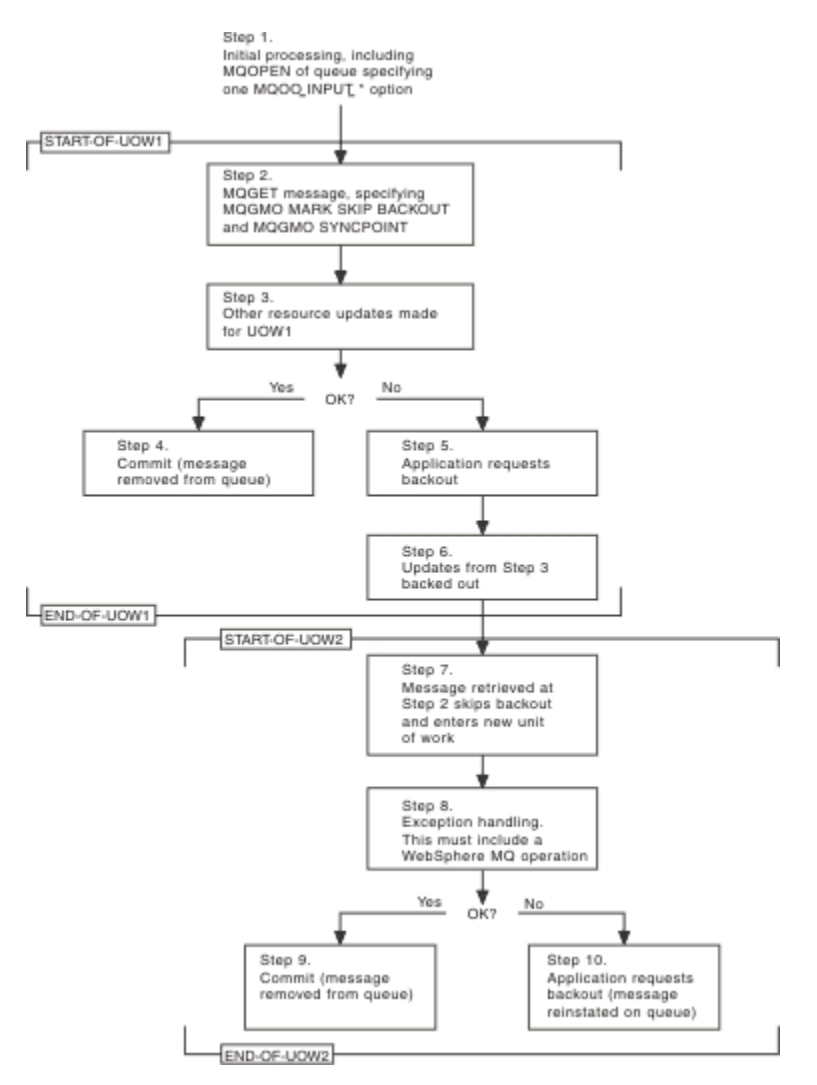

図 *73. MQGMO\_MARK\_SKIP\_BACKOUT* の使用によるバックアウトのスキップ

788 ページの図 73 の各ステップは以下のとおりです。

### **ステップ 1**

トランザクション内で初期処理が行われる。これには、キューをオープンするための MQOPEN 呼び出 し (ステップ 2 でキューからメッセージを読み取るために MQOO\_INPUT \* オプションの 1 つを指定し た) が含まれます。

## **ステップ 2**

MQGET が MQGMO\_SYNCPOINT および MQGMO\_MARK\_SKIP\_BACKOUT で呼び出される。 MQGMO\_SYNCPOINT が必要なのは、MQGMO\_MARK\_SKIP\_BACKOUT を有効にするためのに MQGET が作業単位内になければならないからです。 788 ページの図 73 では、この作業単位を UOW1 として います。

### **ステップ 3**

他のリソースの更新が UOW1 の一部として行われる。 これには、さらに MQGET 呼び出し (MQGMO\_MARK\_SKIP\_BACKOUT の指定がない) も含まれることがあります。

#### **ステップ 4**

ステップ 2 およびステップ 3 からの更新がすべて要求どおりに完了した。 アプリケーション・プログ ラムは更新をコミットし、UOW1 は終了します。 ステップ 2 で検索されたメッセージはキューから除 去されます。

#### **ステップ 5**

ステップ 2 およびステップ 3 からの更新のいくつかが要求どおりに完了しなかった。 アプリケーショ ン・プログラムは、これらのステップで行われた更新をバックアウトすることを要求します。

<span id="page-788-0"></span>**ステップ 6**

ステップ 3 で行われた更新がバックアウトされる。

**ステップ 7**

ステップ 2 で行われた MQGET 要求が、バックアウトをスキップして、新しい作業単位 UOW2 の一部 になる。

**ステップ 8**

UOW1 がバックアウトされたことに対応して、UOW2 が例外処理を行う (例えば、別のキューに対する MQPUT 呼び出しで問題が発生したために UOW1 がバックアウトされることを示す。)

**ステップ 9**

ステップ 8 が要求どおり完了し、アプリケーション・プログラムが活動をコミットし、UOW2 が終了し た。 MQGET 要求が UOW2 の一部になっているので (ステップ 7 を参照)、このコミットによってメッセ ージがキューから除去されます。

**ステップ 10**

ステップ 8 が要求どおり完了しないので、アプリケーション・プログラムが UOW2 をバックアウトす る。 読み取りメッセージ要求が UOW2 の一部になっているので (ステップ 7 を参照)、そのメッセージ もバックアウトされ、キューに戻されます。 これにより、そのメッセージは、この同じアプリケーシ ョン・プログラムまたは別のアプリケーション・プログラムが発行する MQGET 呼び出しに対して、(キ ュー上の他のメッセージと同じように) 使用可能になります。

### **アプリケーション・データの変換**

必要な場合は、MCA が、メッセージ記述子およびヘッダー・データを必要な文字セットとエンコード方式 に変換します。 リンクの両端 (つまり、ローカル MCA またはリモート MCA) のいずれかで、変換が実行さ れます。

アプリケーションがメッセージをキューに書き込むと、ローカル・キュー・マネージャーにより、メッセ ージがキュー・マネージャーや MCA に処理される場合の制御を容易にするために、制御情報がメッセージ 記述子に追加されます。 環境によっては、メッセージ・ヘッダー・データ・フィールドがローカル・シス テムの文字セットおよびエンコード方式で作成されます。

システム間でメッセージを移動させる場合、これらのアプリケーション・データを、受信側のシステムで 必要とされる文字セットやエンコード方式に変換しなければならない場合があります。 このような変換 は、受信側のシステムのアプリケーション・プログラム内から、または送信側のシステムの MCA によって 実行できます。 受信側システムでデータ変換がサポートされている場合は、送信側システムで既に実行さ れた変換の結果をそのまま使用せず、アプリケーション・プログラムを使用してアプリケーション・デー タを変換してください。

MQGET 呼び出しに渡す MQGMO 構造体の *Options* フィールドに MQGMO\_CONVERT オプションを指定 した場合に以下のすべての 条件が満たされると、アプリケーション・プログラム内でアプリケーション・ データが変換されます。

- キュー上のメッセージに関連付けられている MQMD 構造体の *CodedCharSetId* フィールド・セットま たは *Encoding* フィールド・セットが、MQGET 呼び出しで指定された MQMD 構造体の *CodedCharSetId* フィールド・セットまたは *Encoding* フィールド・セットとは異なる。
- メッセージに関連付けられている MQMD 構造体の *Format* フィールドが、MQFMT\_NONE でない。
- MQGET 呼び出しで指定された *BufferLength* が、ゼロでない。
- メッセージ・データの長さが、ゼロでない。
- キュー・マネージャーが、メッセージと MQGET 呼び出しに関連付けられている MQMD 構造体に指定さ れた *CodedCharSetId* フィールドと *Encoding* フィールドの間の変換をサポートしている。 サポート されているコード化文字セット ID とマシン・エンコードの詳細については、CodedCharSetId および Encoding を参照してください。
- キュー・マネージャーが、メッセージ形式の変換をサポートしている。 メッセージに関連付けられてい る MQMD 構造体の *Format* フィールドが、組み込み形式のうちの 1 つである場合、キュー・マネージャ ーはそのメッセージを変換できます。 *Format* が、組み込み形式のうちの 1 つでない場合には、データ 変換出口を作成してそのメッセージを変換する必要があります。

送信側の MCA でデータの変換を行う場合は、変換を必要とする各送信側チャネルまたはサーバー・チャネ ルの定義で CONVERT(YES) キーワードを指定してください。 データ変換に失敗した場合、メッセージは送 信側のキュー・マネージャーの DLQ に送信され、MQDLH 構造体の *Feedback* フィールドにその理由が示 されます。 メッセージを DLQ に書き込めない場合は、チャネルがクローズされ、未変換のメッセージが伝 送キュー上に残ります。 送信側の MCA でなくアプリケーション内でデータ変換を行うと、この状態を回避 できます。

規則として、組み込み形式またはデータ変換出口により文字 データとして記述されるメッセージ内のデー タは、そのメッセージで使用されるコード化文字セットから要求されたコード化文字セットに変換され、 また数値 フィールドは、要求されたエンコード方式に変換されます。

組み込み形式を変換する際に使用する変換処理規則について、また独自のデータ変換出口を作成する方法 については、979 [ページの『データ変換出口の作成』](#page-978-0) を参照してください。 また、言語サポート・テー ブルおよびサポートされているマシン・エンコードについては、各国語およびマシン・エンコードを参照 してください。

## **EBCDIC 改行文字の変換**

EBCDIC プラットフォームから ASCII プラットフォームに送信したデータと、再び戻されるデータとを同じ にする必要がある場合は、EBCDIC 改行文字の変換を制御しなければなりません。

この操作は、変更されていない変換テーブルを IBM MQ に強制的に使用させる、プラットフォーム依存型 のスイッチを使用して行います。ただし、結果的に動作の整合性が失われることもあるので注意が必要で す。

この問題が発生するのは、EBCDIC 改行文字がプラットフォーム間または変換テーブル間で正しく変換され ていないからです。 この場合には、ASCII プラットフォーム上でデータを表示しても、正しく形式表示さ れないことがあります。 この問題が発生した場合、例えば、RUNMQSC を使って ASCII プラットフォーム から IBM i システムをリモート管理することは非常に困難です。

EBCDIC のフォーマット・データを ASCII フォーマットに変換することに関する詳細は、データ変換を参照 してください。

## **キュー上のメッセージのブラウズ**

この情報を使用して、MQGET 呼び出しを使用してキューにあるメッセージをブラウズする方法を理解しま す。

キューにあるメッセージをブラウズするために MQGET 呼び出しを使用するには、次のステップに従ってく ださい。

- 1. MQOO\_BROWSE オプションを指定した MQOPEN を呼び出して、キューをブラウズするためにオープン する。
- 2. キューの最初のメッセージを表示するには、MOGMO\_BROWSE\_FIRST オプションを指定して MOGET を呼び出す。 必要なメッセージを検出するには、MOGMO\_BROWSE\_NEXT オプションを指定して MQGET をそのメッセージをすべて検索するまで繰り返し呼び出します。

メッセージをすべて見るために、各 MQGET 呼び出しのあとで、MQMD 構造体の *MsgId* および *CorrelId* フィールドをヌルに設定する必要があります。

3. MQCLOSE を呼び出して、キューをクローズする。

ブラウズ・カーソル

キューをブラウズするためにオープン (MQOPEN) すると、その呼び出しによってブラウズ・カーソルが設 定されます。ブラウズ・カーソルは、ブラウズ・オプションの 1 つを用いる MQGET 呼び出しで使用され ます。 ブラウズ・カーソルをキューの最初のメッセージの前に位置する論理ポインターと考えることがで きます。

同じキューに対していくつかの MQOPEN 要求を発行することによって、(単一のプログラムから) 複数のブ ラウズ・カーソルを活動化させることができます。

ブラウズするため、MQGET を呼び出すとき、MQGMO 構造体に次のオプションの 1 つを指定します。

### **MQGMO\_BROWSE\_FIRST**

MQMD 構造体に指定された条件を満たす、最初のメッセージのコピーを読み取る。

**MQGMO\_BROWSE\_NEXT**

MQMD 構造体に指定された条件を満たす、次のメッセージのコピーを読み取る。

#### **MQGMO\_BROWSE\_MSG\_UNDER\_CURSOR**

カーソルによって現在ポイントされているメッセージ、 つまり、MQGMO\_BROWSE\_FIRST または MQGMO\_BROWSE\_NEXT オプションのどちらかを使用して最後に取り出されたメッセージのコピーを 読み取る。

どの場合もメッセージはキューに残ります。

キューをオープンしたときは、ブラウズ・カーソルはキューの最初のメッセージの直前に論理的に置かれ ます。 このことは、MQOPEN 呼び出しのあと、即時に MQGET 呼び出しを行う場合は、 MOGMO\_BROWSE\_NEXT オプションを使用して最初のメッセージをブラウズできることを意味します。 MOGMO\_BROWSE\_FIRST オプションを使用する必要はありません。

メッセージがキューからコピーされる順序は、キューの **MsgDeliverySequence** 属性によって決まります (詳細については、761 [ページの『メッセージがキューから取り出される順序』を](#page-760-0)参照してください。)

- 791 ページの『FIFO (先入れ先出し) 順序のキュー』
- 791 ページの『優先順位順序のキュー』
- 791 ページの『未コミット・メッセージ』
- 792 [ページの『キュー順序の変更』](#page-791-0)
- 792 [ページの『キューの索引の使用』](#page-791-0)

# **FIFO (先入れ先出し) 順序のキュー**

この順序におけるキューの最初のメッセージは、一番長くキューに置かれていたメッセージです。

MOGMO\_BROWSE\_NEXT を使用すると、キューのメッセージを順番に読み取ります。 この順次のキューは メッセージを最後に置くので、ブラウズ中にはキューに書き込まれたどのメッセージでも見ることができ ます。 カーソルがキューの終わりに達したことを認識すると、ブラウズ・カーソルはその場に留まり、 MORC\_NO\_MSG\_AVAILABLE を戻します。 その場合、次のメッセージを待ってカーソルをそのままにする か、または MOGMO\_BROWSE\_FIRST 呼び出しを使用してキューの始めにリセットすることができます。

## **優先順位順序のキュー**

この順序にあるキューの最初のメッセージは、そのキュー上で最長であり、また MQOPEN 呼び出しが発行 されたときに最高優先順位をもつメッセージです。

MOGMO\_BROWSE\_NEXT を使用すると、キューに入っているメッセージを読み取ることができます。

ブラウズ・カーソルは次のメッセージを指します。最初のメッセージの優先順位から始まり、優先順位の 最も低いメッセージで終わります。 この間にキューに書き込まれたメッセージは、それが現行ブラウズ・ カーソルで識別されているメッセージと同じ、もしくはそれより低い優先順位のメッセージである限り、 すべてブラウズされます。

キューに書き込まれた、それより高い優先順位のメッセージは、次の場合にのみブラウズされます。

- ブラウズするキューを再びオープンする。この時点で新規のブラウズ・カーソルが確立されます。
- MQGMO\_BROWSE\_FIRST オプションを使用する。

# **未コミット・メッセージ**

コミットされていないメッセージはブラウズでは認識されず、ブラウズ・カーソルはそのメッセージをス キップします。

1 つの作業単位内のメッセージは、その作業単位がコミットされるまでブラウズされません。 コミット時 にはキューでのメッセージの位置は変わらないので、スキップされる、コミットされていないメッセージ

<span id="page-791-0"></span>は、MQGMO\_BROWSE\_FIRST オプションを使用し、キューでの作業を再び行わない限り、コミット時 で あっても表示されません。

# **キュー順序の変更**

メッセージ送達順序を、メッセージがキューにある間に優先順位から FIFO に変更した場合、既にキューに 入っているメッセージの順序は変更されません。 後からキューに追加されるメッセージは、そのキューの デフォルトの優先順位で処理されます。

# **キューの索引の使用**

索引付きキューの中のメッセージ (持続メッセージと非持続メッセージのどちらか一方、あるいはその両 方) の優先順位が単一の場合、キュー・マネージャーは、特定の形式でブラウズするときに索引を使用しま す。

**注 :** IBM MQ for z/OS でのみサポートされています。

索引付きキューの中のメッセージの優先順位が単一の場合、以下のいずれかの形式のブラウズが使用され ます。

- 1. キューが MSGID で索引を付けられている場合、宛先メッセージを見つけるために索引を使用して MQMD 構造体の MSGID を渡すブラウズ要求が処理されます。
- 2. キューが CORRELID で索引を付けられている場合、宛先メッセージを見つけるために索引を使用して MQMD 構造体の CORRELID を渡すブラウズ要求が処理されます。
- 3. キューが GROUPID で索引を付けられている場合、宛先メッセージを見つけるために索引を使用して MQMD 構造体の GROUPID を渡すブラウズ要求が処理されます。

ブラウズ要求が MQMD 構造体の MSGID、CORRELID、または GROUPID を渡さないものの、キューに索引 が付けられていてメッセージが戻される場合には、メッセージの索引項目を見つけなければならず、その 中の情報を使ってブラウズ・カーソルが更新されることになります。 選択の幅の広い索引値を使用する場 合でも、ブラウズ要求に特に余分な処理は追加されません。

メッセージ長が分からない場合のメッセージのブラウズ

メッセージのサイズが分からないときには、*MsgId* フィールド、*CorrelId* フィールド、および *GroupId* フィールドを使用してメッセージを検索しなくても、次のように、

MQGMO\_BROWSE\_MSG\_UNDER\_CURSOR オプションを使用してメッセージをブラウズできます。

1. 次を指定して MQGET を発行する。

- MQGMO\_BROWSE\_FIRST オプションまたは MQGMO\_BROWSE\_NEXT オプションのいずれか
- MQGMO\_ACCEPT\_TRUNCATED\_MSG オプション
- バッファー長ゼロ

**注 :** 別のプログラムが同じメッセージを受け取る可能性が高い場合には、MQGMO\_LOCK オプションの 併用を検討してください。 MQRC\_TRUNCATED\_MSG\_ACCEPTED が戻されます。

2. 戻された *DataLength* を使用して必要なストレージを割り振る。

3. MQGMO\_BROWSE\_MSG\_UNDER\_CURSOR を指定して MQGET を発行する。

ポインターが指しているメッセージは、最後に検索されたメッセージです。ブラウズ・カーソルは移動さ れません。 MOGMO\_LOCK オプションを使用してメッセージをロックするか、それとも MOGMO\_UNLOCK オプションを使用してロック済みメッセージをアンロックするかを選択できます。

キューがオープンされてから、MOGMO\_BROWSE\_FIRST または MOGMO\_BROWSE\_NEXT オプションを指 定した MQGET が発行されていない場合、呼び出しは失敗します。

## ブラウズしたメッセージの除去

メッセージをブラウズするためだけでなく除去するためにキューをオープンしていた場合は、既にブラウ ズしたメッセージをキューから除去することができます。 (MQOPEN 呼び出しでは、MQOO\_INPUT\_\* オプ ションの1つ、および MQOO\_BROWSE オプションを指定する必要があります。)
<span id="page-792-0"></span>メッセージを除去するには、MQGET をもう一度呼び出してください。ただし、このときには MQGMO 構造 体の *Options* フィールドに MQGMO\_MSG\_UNDER\_CURSOR を指定してください。この場合の MQGET 呼び出しでは、MQMD 構造体の *MsgId* フィールド、*CorrelId* フィールド、および *GroupId* フィールド が無視されます。

ブラウズおよび除去のステップの間で、別のプログラムがキューからメッセージを除去してしまう場合が あります。このとき、ブラウズ・カーソルの下のメッセージも除去されることもあります。 その場合、 MQGET 呼び出しから、メッセージが利用できないことを示す理由コードが戻ります。

論理順序でのメッセージのブラウズ

761 [ページの『論理的な順序付けと物理的な順序付け』](#page-760-0)では、キューにあるメッセージの論理順序と物理 順序の相違について説明しています。 論理順序と物理順序の区別は、キューをブラウズするときに特に重 要です。これは、ブラウズでは、通常はメッセージを削除しないため、またブラウズ操作が必ずしもキュ ーの先頭から開始されるとは限らないためです。

アプリケーションで、(論理順序を使用して) あるグループのさまざまなメッセージをブラウズする場合に は、論理順序に従って次のグループの先頭に進むことが重要です。これは、あるグループの最後のメッセ ージが、物理的には次のグループの最初のメッセージのあと に 置かれている場合もあるためです。 MQGMO\_LOGICAL\_ORDER オプションを使用すると、常に論理順序に従ってキューを走査することができ ます。

ブラウズ操作では、注意して MQGMO\_ALL\_MSGS\_AVAILABLE (または MQGMO\_ALL\_SEGMENTS\_AVAILABLE) を使用してください。 MQGMO\_ALL\_MSGS\_AVAILABLE を指定し た論理メッセージの場合を例に挙げて説明します。 このオプションを指定した場合、論理メッセージが使 用可能になるのはグループ内の残りのメッセージがすべて存在する場合だけです。 この条件に当てはまら ない場合、論理メッセージはスキップされます。 このため、欠落しているメッセージがあとから到着して も、次のメッセージをブラウズする操作では認識されない可能性があります。

例えば、次のような論理メッセージがあるとします。

 Logical message 1 (not last) of group 123 Logical message 1 (not last) of group 456 Logical message 2 (last) of group 456

この場合に、MQGMO\_ALL\_MSGS\_AVAILABLE を指定してブラウズ関数を発行すると、グループ 456 の最 初のメッセージが戻され、ブラウズ・カーソルはこの論理メッセージに 置かれたままになります。 次に、 グループ 123 の 2 番目 (最後) のメッセージが到着したとします。

 Logical message 1 (not last) of group 123 Logical message 2 (last) of group 123 Logical message 1 (not last) of group 456 <=== browse cursor Logical message 2 (last) of group 456

ここで、同じように次のメッセージをブラウズする関数を発行した場合は、グループ 123 の最初のメッセ ージがブラウズ・カーソルより前 にあるため、このグループのメッセージがすべて揃っていることが認識 されません。

場合によっては (例えば、1 つのグループ全体が存在するときにメッセージを取り出して除去したような場 合は)、MQGMO\_ALL\_MSGS\_AVAILABLE を MQGMO\_BROWSE\_FIRST と共に使用することができます。 そ れ以外の場合は、欠落していたメッセージが新たに到着していないかどうかを確認するためにブラウズ走 査を繰り返す必要があります。ただし、単に MOGMO\_BROWSE\_NEXT および

MQGMO\_ALL\_MSGS\_AVAILABLE を指定して MQGMO\_WAIT を発行しても、このようなメッセージは取り 出されません。 (これは、メッセージの走査が完了したあとで優先順位の高いメッセージが到着するような 場合にも起こります。)

以下の節では、セグメント化されていないメッセージに関するブラウズ走査の例を紹介します。セグメン ト化されているメッセージをブラウズする場合も、原理は同様です。

グループ化されているメッセージのブラウズ この例では、キューにある各メッセージをアプリケーションから論理順序に従ってブラウズします。 キューにあるメッセージは、グループ化されている場合があります。 グループ化されているメッセージに ついては、そのグループ内のメッセージがすべて到着するまで、アプリケーションではグループの処理を 一切開始しません。 このため、グループ内の最初のメッセージについては、

MQGMO\_ALL\_MSGS\_AVAILABLE を指定します。ただし、後続のメッセージについては、このオプション 必要ありません。

この例では、MQGMO\_WAIT を使用します。 ただし、新しいグループが到着した場合には、793 [ページの](#page-792-0) [『論理順序でのメッセージのブラウズ』で](#page-792-0)示した理由によって待機の条件は満たされますが、ブラウズ・カ ーソルが既にグループ内の最初の論理メッセージを通過したあとに残りのメッセージが到着した場合は、 待機の条件は満たされません。 それでも、適切な間隔だけ待機することで、新しいメッセージまたはセグ メントを待機する間、アプリケーションがたびたびループすることがなくなります。

走査を常に論理順序で実行するために、最初から最後まで MQGMO\_LOGICAL\_ORDER を使用します。 これ は、除去を伴う MQGET の例とは対照的です。除去を伴う MQGET の例では、各グループが除去されるため にグループ内の最初の (または唯一の) メッセージを検索するときに MQGMO\_LOGICAL\_ORDER を使用し ていません。

アプリケーションのバッファーは、メッセージがセグメント化されているかどうかにかかわらず、常にメ ッセージ全体を保持できるだけの大きさであることが前提とされています。 このため、それぞれの MQGET で MQGMO\_COMPLETE\_MSG を指定しています。

あるグループ内の論理メッセージをブラウズする例を次に示します。

```
/* Browse the first message in a group, or a message not in a group */GMO.Options = MQGMO_BROWSE_NEXT | MQGMO_COMPLETE_MSG | MQGMO_LOGICAL_ORDER
| MQGMO_ALL_MSGS_AVAILABLE | MQGMO_WAIT
MQGET GMO.MatchOptions = MQMO_MATCH_MSG_SEQ_NUMBER, MD.MsgSeqNumber = 1
/* Examine first or only message */...
GMO.Options = MQGMO_BROWSE_NEXT | MQGMO_COMPLETE_MSG | MQGMO_LOGICAL_ORDER
do while ( GroupStatus == MQGS_MSG_IN_GROUP )
    MQGET
   \overline{\prime} Examine each remaining message in the group \overline{\ast} ...
```
グループのブラウズは、MQRC\_NO\_MSG\_AVAILABLE が戻るまで繰り返されます。

ブラウズおよび除去を伴う取り出し

この例では、アプリケーションはグループ内の各論理メッセージをブラウズしてから、そのグループを破 壊的に取得するかどうかを決定します。

この例の最初の部分は、1 つ前の例と似ています。 ただし、この例では、あるグループ全体をブラウズし てから、必要に応じて最初に戻り、そのグループを取り出してキューから除去します。

この例では、各グループが除去されるので、グループ内の最初のメッセージまたは唯一のメッセージを検 索するときに MQGMO\_LOGICAL\_ORDER は使用しません。

ブラウズと、削除を伴う取り出しの例を次に示します。

```
GMO.Options = MQGMO_BROWSE_NEXT | MQGMO_COMPLETE_MSG | MQGMO_LOGICAL_ORDER
             | MQGMO_ALL_MESSAGES_AVAILABE | MQGMO_WAIT
do while ( Group Status == MQGS_MSG_IN_GROUP) MQGET
   /* Examine each remaining message in the group (or as many as
     necessary to decide whether to get it destructively) \star/
 ...
if ( we want to retrieve the group destructively )
    if ( GroupStatus == ' ' )
      /* We retrieved an ungrouped message */ GMO.Options = MQGMO_MSG_UNDER_CURSOR | MQGMO_SYNCPOINT
      MQGET GMO.MatchOptions = 0
      /* Process the message */ ...
    else
      /* We retrieved one or more messages in a group. The browse cursor \star/
```

```
/* will not normally be still on the first in the group, so we have *//* to match on the GroupId and MsgSeqNumber = 1.
/\star Another way, which works for both grouped and ungrouped messages,\star//* would be to remember the MsgId of the first message when it was \,\,\star\,/
\forall browsed, and match on that. \star/ GMO.Options = MQGMO_COMPLETE_MSG | MQGMO_SYNCPOINT
      MQGET GMO.MatchOptions = MQMO_MATCH_GROUP_ID
 | MQMO_MATCH_MSG_SEQ_NUMBER,
 (MQMD.GroupId = value already in the MD)
           MQMD.MsgSeqNumber = 1
      /* Process first or only message */
 ...
      GMO.Options = MQGMO_COMPLETE_MSG | MQGMO_SYNCPOINT
                 | MQGMO_LOGICAL_ORDER
      do while ( GroupStatus == MQGS_MSG_IN_GROUP )
        MQGET
        /* Process each remaining message in the group */...
```
ブラウズされたメッセージの送達が繰り返されることの回避

オープンのオプションおよびメッセージ読み取りのオプションのうち特定のオプションを使用することに よって、 メッセージにブラウズ済みのマークを付け、それらのメッセージを現行アプリケーションまたは 他の連携アプリケーションが 再び取り出さないようにすることができます。 明示的または自動的にメッ セージのマークを解除して、 ブラウズに使用できる状態に戻すことができます。

キューにあるメッセージをブラウズする場合、 メッセージを破壊的に読み取る場合に想定される順序とは 異なる 順序でメッセージを取り出すことが可能です。 具体的には、同じメッセージを複数回ブラウズ でき ますが、もしそのメッセージがキューから削除されるのであればそれは不可能です。 これを 避けるため、 メッセージにブラウズ済みのマークを付け、マークされた メッセージの取り出しを回避することができま す。 これを、マーク付けブラウズ といいます。 ブラウズされた メッセージにマークを付けるには、メッ セージ読み取りオプション MQGMO\_MARK\_BROWSE\_HANDLE を 使用し、マークが付けられていないメッ セージのみを取り出すには MQGMO\_UNMARKED\_BROWSE\_MSG を使用します。

MQGMO\_BROWSE\_FIRST オプション、MQGMO\_UNMARKED\_BROWSE\_MSG オプション、 および MQGMO\_MARK\_BROWSE\_HANDLE オプションを組み合わせて使用し、繰り返し MQGET を発行すると、 キューにある各メッセージを順々に取り出すことになります。 これは、メッセージがスキップされないよ うに MQGMO\_BROWSE\_FIRST が使用されていても、メッセージ送達の繰り返しを防止します。 これらの オプションの組み合わせが、1 つの定数 MQGMO\_BROWSE\_HANDLE で表されます。 まだブラウズされた ことのないメッセージがキューにない場合、MQRC\_NO\_MSG\_AVAILABLE が 戻されます。

複数のアプリケーションが同じキューをブラウズする場合、それらのアプリケーションは、MQOO\_CO\_OP および MQOO\_BROWSE オプションを指定してキューをオープンできます。 各 MQOPEN によって戻され る オブジェクト・ハンドルは、連携グループの一部であると見なされます。 MQGMO\_MARK\_BROWSE\_CO\_OP オプションを指定した MQGET 呼び出しで戻される メッセージは、この 連携ハンドル・セット用にマークされるものと見なされます。

あるメッセージに しばらくの間マークが付けられていた場合、キュー・マネージャーによって自動的に マ ーク解除が行われるようにし、もう一度ブラウズ可能にすることができます。 キュー・マネージャー 属性 MsgMarkBrowseInterval が、連携するハンドルのセット用にメッセージにマークが付いたままにしておく 時間をミリ秒単位で指定します。 MsgMarkBrowseInterval の値が -1 の場合、 自動的にメッセージのマー ク解除が行われることはないことを意味します。

単一プロセス または連携するプロセスのセットがメッセージのマーク付けを停止すると、マークされてい たすべてのメッセージがマーク解除されます。

## **連携ブラウズの例**

1 つのディスパッチャー・アプリケーションの複数のコピー を実行して、キューにあるメッセージをブラ ウズし、各メッセージの内容に 基づいてコンシューマーを開始することができます。 各ディスパッチャー では、 MQOO\_CO\_OP を指定してキューをオープンします。 これは、これらの複数のディスパッチャーが 連携し、互いに他のディスパッチャーのマーク付きメッセージに注意することを示します。 各ディスパッ チャーは、 MQGMO\_BROWSE\_FIRST オプション、MQGMO\_UNMARKED\_BROWSE\_MSG オプション、 お よび MQGMO\_MARK\_BROWSE\_CO\_OP オプションを指定して (1 つの定数 MQGMO\_BROWSE\_CO\_OP を 使用してこれらのオプションの組み合わせを表すことができます)、MQGET 呼び出しを繰り返します。 各 ディスパッチャー・アプリケーション は、他の連携ディスパッチャーによってまだマークが付けられてい ないメッセージのみ を取り出します。 ディスパッチャーは、コンシューマーを初期化し、MQGET によっ て戻された MsgToken を 渡します。そうすると、コンシューマーはメッセージをキューから破壊的に取得 します。 コンシューマーがメッセージの MQGET をバックアウトする場合、 そのメッセージは、もうマー クが付いていないので、いずれかのブラウザーが再ディスパッチできる ようになります。 コンシューマー がメッセージに対して MQGET を実行しない 場合、MsgMarkBrowseInterval が過ぎた後、キュー・マネー ジャーは、 連携するハンドルのセットのためにそのメッセージのマークを解除し、そのメッセージは再デ ィスパッチできるようになります。

同じ ディスパッチャー・アプリケーションの複数のコピーを使用するのではなく、 多数の異なるディスパ ッチャー・アプリケーション (それぞれがキューにある一部のメッセージの処理に適している) が キューを ブラウズするようにすることもできます。 各ディスパッチャーでは、 MQOO\_CO\_OP を指定してキューを オープンします。 これは、これらの複数のディスパッチャーが連携し、 互いに他のディスパッチャーのマ ーク付きメッセージに注意することを示します。

- 1 つのディスパッチャーのメッセージ処理の順序が重要な場合、 各ディスパッチャーは、 MQGMO\_BROWSE\_FIRST、 MQGMO\_UNMARKED\_BROWSE\_MSG、および MQGMO\_MARK\_BROWSE\_HANDLE オプション (または MQGMO\_BROWSE\_HANDLE) を指定して、 MQGET 呼び出しを繰り返します。 ブラウズされたメッセージがこのディスパッチャーが処理するのに 適している場合、 MQMO\_MATCH\_MSG\_TOKEN、MQGMO\_MARK\_BROWSE\_CO\_OP と、 前の MQGET 呼 び出しで戻された MsgToken を指定して、MQGET 呼び出しを実行します。 この呼び出しが 成功した場 合、ディスパッチャーはコンシューマーを初期化し、コンシューマーに MsgToken を渡します。
- メッセージ処理の順序が重要でなく、ディスパッチャーがメッセージの大部分を 処理すると予期される 場合、オプション MOGMO\_BROWSE\_FIRST、MOGMO\_UNMARKED\_BROWSE\_MSG、および MOGMO\_MARK\_BROWSE\_CO\_OP (または MOGMO\_BROWSE\_CO\_OP) を使用します。 ディスパッチャー は、処理できないメッセージをブラウズした場合、 オプション MQMO\_MATCH\_MSG\_TOKEN、 MQGMO\_UNMARK\_BROWSE\_CO\_OP と、前に戻された MsgToken を指定して MQGET を呼び出すことに よって、 そのメッセージのマークを解除します。

## *MQGET* **呼び出しが失敗する場合**

キュー内の特定の属性が、MQOPEN と MQGET 呼び出しを発行する間のコマンドで FORCE オプションを使 用して変更された場合、MQGET 呼び出しは失敗し、MQRC\_OBJECT\_CHANGED 理由コードが戻されます。

キュー・マネージャーは、オブジェクト・ハンドルを無効としてマーク付けします。 キュー名が解決され た結果のキューにその変更が適用される場合にも同じことが起こります。 このようにハンドルに影響を及 ぼす属性は、MQOPEN の MQOPEN 呼び出しの節で一覧表示されています。 呼び出しが理由コード MQRC\_OBJECT\_CHANGED を戻す場合は、キューをクローズして、キューを再度オープンしてから、メッ セージの読み取りを再び行います。

メッセージを読み取ろうとするキュー (または、キュー名が解決された結果のキュー) に対して読み取り走 査が禁止されている場合は、MQGET 呼び出しは失敗し、理由コード MQRC\_GET\_INHIBITED を戻します。 これは、ブラウズするために MQGET 呼び出しを使用する場合でも起こります。 アプリケーションの設計 が、他のプログラムがキューの属性を規則的に変更するようになっている場合、あとで MQGET 呼び出しを 試行するときに、メッセージを正常に読み取りできる場合があります。

(一時または永続) 動的キューが削除されていると、前に取得したオブジェクト・ハンドルを使用した MQGET 呼び出しは失敗し、MQRC Q DELETED の理由コードを戻します。

# **パブリッシュ/サブスクライブ・アプリケーションの作成**

パブリッシュ/サブスクライブ IBM MQ アプリケーションの作成を開始します。

パブリッシュ/サブスクライブの概念の概要については、「パブリッシュ/サブスクライブ・メッセージング」 を参照してください。

さまざまなタイプのパブリッシュ/サブスクライブ・アプリケーションの作成については、以下のトピック を参照してください。

- 797 [ページの『パブリッシャー・アプリケーションの作成』](#page-796-0)
- 804 [ページの『サブスクライバー・アプリケーションの作成』](#page-803-0)
- 822 ページの『パブリッシュ/[サブスクライブのライフ・サイクル』](#page-821-0)
- <span id="page-796-0"></span>• 827 ページの『パブリッシュ/[サブスクライブのメッセージ・プロパティー』](#page-826-0)
- 829 [ページの『メッセージの順序付け』](#page-828-0)
- 830 [ページの『パブリケーションの代行受信』](#page-829-0)
- 838 [ページの『パブリッシュのオプション』](#page-837-0)
- 838 [ページの『サブスクリプション・オプション』](#page-837-0)

### **関連概念**

6 [ページの『アプリケーション開発の概念』](#page-5-0)

選択した手続き型言語またはオブジェクト指向言語を使用して、 IBM MQ アプリケーションを作成するこ とができます。 このトピックのリンクを使用すると、アプリケーション開発者にとって役立つ IBM MQ の 概念に関する情報を参照することができます。

5 ページの『IBM MQ [のアプリケーションの開発』](#page-4-0)

メッセージを送受信するためのアプリケーション、およびキュー・マネージャーや関連リソースを管理す るためのアプリケーションを開発できます。 IBM MQ は、さまざまな言語やフレームワークで作成された アプリケーションをサポートします。

46 ページの『IBM MQ [アプリケーションの設計上の考慮事項』](#page-45-0)

プラットフォームや環境を、アプリケーションによってどのように利用できるか判断したら、IBM MQ によ って提供される機能の使用方法を判別する必要があります。

706 [ページの『プロシージャー型キューイング・アプリケーションの作成』](#page-705-0)

この情報を使用して、キューイング・アプリケーションの作成、キュー・マネージャーへの接続およびキ ュー・マネージャーからの切断、パブリッシュ/サブスクライブ、およびオブジェクトの開閉について説明 します。

903 [ページの『プロシージャー型クライアント・アプリケーションの作成』](#page-902-0) IBM MQ でプロシージャー型言語を使用してクライアント・アプリケーションを作成するために知っておく べき内容。

997 [ページの『プロシージャー型アプリケーションの構築』](#page-996-0)

IBM MQ アプリケーションをプロシージャー型言語のいずれかで作成し、そのアプリケーションを複数のさ まざまなプラットフォームで実行することができます。

1047 [ページの『プロシージャー型プログラム・エラーの処理』](#page-1046-0)

ここでは、ご使用のアプリケーションの MQI 呼び出しで、呼び出しを行うときや、メッセージを最終宛先 に送信するときに発生するエラーについて説明します。

## **関連タスク**

1067 ページの『IBM MQ [プロシージャー型サンプル・プログラムの使用』](#page-1066-0) これらのサンプル・プログラムは、プロシージャー型言語で作成されており、Message Queue Interface (MQI) の標準的な使用法を示しています。 異なるプラットフォーム上の IBM MQ プログラム。

1298 ページの『IBM MQ での Web [サービスの開発』](#page-1297-0) IBM MQ transport for SOAP を使用して、Web サービス用の IBM MQ アプリケーションを開発できます。

## **パブリッシャー・アプリケーションの作成**

パブリッシャー・アプリケーションをコーディングする前に、まず 2 つの例を理解 してください。 最初の 例は、キューにメッセージを書き込む point-to-point アプリケーション にできるだけ近くなるようモデル 化されていて、2 つ目の例は、トピックを動的に作成する方法を 示しています (これはパブリッシャー・ア プリケーションではより一般的なパターンです)。

単純な IBM MQ パブリッシャー・アプリケーションを作成することは、キューにメッセージを書き込む IBM MQ Point-to-Point アプリケーションを作成すること ( 797 ページの表 107 ) に似ています。 違いは、キュ ーではなくトピックにメッセージを MQPUT することです。

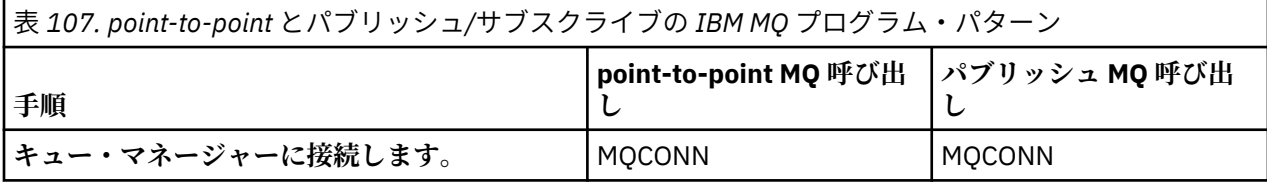

<span id="page-797-0"></span>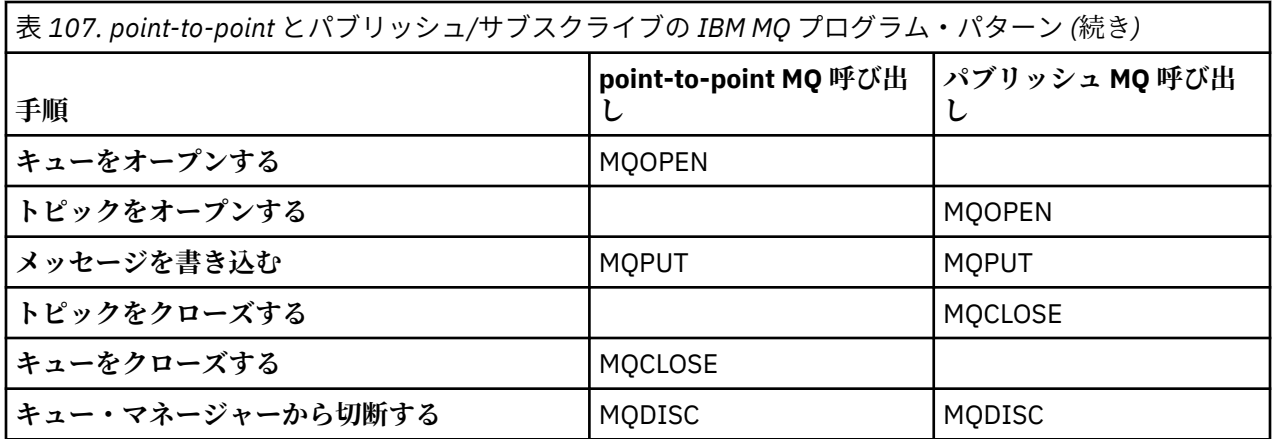

具体的にするために、株価をパブリッシュする 2 つのアプリケーション 例があります。 キューへのメッセ ージ書き込みに似せてモデル化されている 1 つ目の例 (798 ページの『例 1: 固定トピックへのパブリッシ ャー』) では、管理者はキューを作成するのと同じような方法でトピック定義を 作成します。 プログラマー は、メッセージをキューではなくトピックに書き込むよう MQPUT を コーディングします。 2 つ目の例 (801 ページの『例 2: [可変トピックへのパブリッシャー』](#page-800-0)) では、プログラムと IBM MQ の相互作用のパタ ーンは類似しています。 違いは、 管理者ではなくプログラマーが、メッセージが書き込まれる先のトピッ クを用意すること です。 実際には、これは、トピック・ストリング内容が定義されるか、またはブラウザ ーからの入力などの他のソースによって提供されることを意味するのが一般的です。

### **関連概念**

804 [ページの『サブスクライバー・アプリケーションの作成』](#page-803-0)

次の 3 つの例を考察して、サブスクライバー・アプリケーションの作成を開始します。1 つは、キューか らメッセージをコンシュームする IBM MQ アプリケーション、もう 1 つは、キューに関する知識を何も必 要としない、サブスクリプションを作成するアプリケーション、最後の 1 つは、キューイングとサブスク リプションの両方を使用する例です。

## **関連情報**

DEFINE TOPIC DISPLAY TOPIC DISPLAY TPSTATUS

例 *1:* 固定トピックへのパブリッシャー 管理的に定義されたトピックへパブリッシュする方法を示すための IBM MQ プログラム。

**注 :** 実動での使用向けではなく、読みやすくするため、コンパクトなコーディング・スタイルが 採用され ています。

出力については、799 ページの図 75 を参照してください。

```
#include <stdio.h>
#include <stdlib.h>
#include <string.h>
#include <cmqc.h>
int main(int argc, char **argv)
\{char topicNameDefault[] = "IBMSTOCKPRICE";
   char publicationDefault[] = "129";
    MQCHAR48 qmName = "";
   MQHCONN Hconn = MQHC_UNUSABLE_HCONN; /* connection handle */<br>MQHOBJ Hobj = MQHO_NONE; /* object handle sub queue */<br>MQLONG CompCode = MQCC_OK; /* completion code */<br>MQLONG Reason = MQRC_NONE; /* reason code */<br>*/
   MQHOBJ \overline{M} Hobj = MQHO_NONE; \overline{M} \star object handle sub queue \overline{M} \star completion code
 MQLONG CompCode = MQCC_OK; /* completion code */
 MQLONG Reason = MQRC_NONE; /* reason code */
<code>MQOD</code> td = {MQOD_DEFAULT}; \rightarrow /\star Object descriptor \star/</code>
 MQMD md = {MQMD_DEFAULT}; /* Message Descriptor */
<code>MQPMO</code> \, <code>pmo = {MQPMO_DEFAULT};</code> \, /* put message options \, */ \, MQCHAR resTopicStr[151]; /* Returned vale of topic string */
   char * topicName = topicNameDefault;<br>char * publication = publicationDefaul
   char * publication = publicationDefault<br>memset (resTopicStr. 0 . sizeof(resTopic
           (resTopicStr, 0, sizeof(resTopicStr));
   switch(argc){ \rightarrow 7 replace defaults with args if provided */
        default:
            publication = argv[2];
        case(2):
           topicName = argv[1]; case(1):
            printf("Optional parameters: TopicObject Publication\n");
 }
    do {
 MQCONN(qmName, &Hconn, &CompCode, &Reason);
 if (CompCode != MQCC_OK) break;
 td.ObjectType = MQOT_TOPIC; /* Object is a topic */
 td.Version = MQOD_VERSION_4; /* Descriptor needs to be V4 */
 strncpy(td.ObjectName, topicName, MQ_TOPIC_NAME_LENGTH);
 td.ResObjectString.VSPtr = resTopicStr;
         td.ResObjectString.VSBufSize = sizeof(resTopicStr)-1;
         MQOPEN(Hconn, &td, MQOO_OUTPUT | MQOO_FAIL_IF_QUIESCING, &Hobj, &CompCode, &Reason);
 if (CompCode != MQCC_OK) break;
 pmo.Options = MQPMO_FAIL_IF_QUIESCING | MQPMO_RETAIN;
         MQPUT(Hconn, Hobj, &md, &pmo, (MQLONG)strlen(publication)+1, publication, &CompCode, 
&Reason); 
         if (CompCode != MQCC_OK) break;
 MQCLOSE(Hconn, &Hobj, MQCO_NONE, &CompCode, &Reason);
 if (CompCode != MQCC_OK) break;
         MQDISC(&Hconn, &CompCode, &Reason);
      while (0);
    if (CompCode == MQCC OK)
        printf("Published \"%s\" using topic \"%s\" to topic string \"%s\"\n",
                publication, td.ObjectName, resTopicStr);
     printf("Completion code %d and Return code %d\n", CompCode, Reason);
}
```
図 *74.* 固定トピックへの単純な *IBM MQ* パブリッシャー。

X:\Publish1\Debug>PublishStock Optional parameters: TopicObject Publication Published "129" using topic "IBMSTOCKPRICE" to topic string "NYSE/IBM/PRICE" Completion code 0 and Return code 0 X:\Publish1\Debug>PublishStock IBMSTOCKPRICE 155 Optional parameters: TopicObject Publication Published "155" using topic "IBMSTOCKPRICE" to topic string "NYSE/IBM/PRICE" Completion code 0 and Return code 0

図 *75. 1* つ目のパブリッシャー例からの出力サンプル

以下に選択したコード行は、IBM MQ 用のパブリッシャー・アプリケーション作成の各局面を示していま す。

## **char topicNameDefault[] = "IBMSTOCKPRICE";**

プログラム内でデフォルトのトピック名が定義されています。 プログラムの第 1 引数として、これと 異なるトピック・オブジェクト の名前を指定すれば、これをオーバーライドできます。

## **MQCHAR resTopicStr[151];**

resTopicStr は、td.ResObjectString.VSPtr によって ポイントされていて、解決後のトピッ ク・ストリングを戻すために MQOPEN によって使用されます。 resTopicStr の長さ を td.ResObjectString.VSBufSize に渡される長さより 1 だけ長く して、ヌル終了のためのスペー スを与えるようにします。

## **memset (resTopicStr, 0, sizeof(resTopicStr));**

resTopicStr をヌルに初期設定して、 MQCHARV に戻される解決後のトピック・ストリングが 確実に ヌル終了になるようにします。

## **td.ObjectType = MQOT\_TOPIC**

パブリッシュ/サブスクライブ用の新しいタイプのオブジェクト、トピック・オブジェクト があります。

### **td.Version = MQOD\_VERSION\_4;**

新タイプのオブジェクトを使用するためには、バージョン *4* 以上のオブジェクト記述子を使用する必要 があります。

## **strncpy(td.ObjectName, topicName, MQ\_OBJECT\_NAME\_LENGTH);**

topicName は、トピック・オブジェクトの名前であり、 管理トピック・オブジェクトと呼ばれること もあります。 例では、IBM MQ エクスプローラーまたは次の MQSC コマンドを使用して、トピック・ オブジェクトは前もって作成されている必要があります。

DEFINE TOPIC(IBMSTOCKPRICE) TOPICSTR(NYSE/IBM/PRICE) REPLACE;

### **td.ResObjectString.VSPtr = resTopicStr;**

解決後のトピック・ストリングは、プログラム内の最後の printf でエコー出力 されます。 解決後の ストリングを IBM MQ がプログラムに戻すための MQCHARV ResObjectString 構造体をセットアッ プします。

## **MQOPEN(Hconn, &td, MQOO\_OUTPUT | MQOO\_FAIL\_IF\_QUIESCING, &Hobj, &CompCode, &Reason);**

出力用にトピックをオープンします。出力用にキューをオープンするのと同様です。

## **pmo.Options = MQPMO\_FAIL\_IF\_QUIESCING | MQPMO\_RETAIN;**

新規サブスクライバーがパブリケーションを受け取ることができるように したい場合、パブリッシャ ーに MQPMO\_RETAIN を指定すると、 サブスクライバーを開始したときに、そのサブスクライバーは、 開始前にパブリッシュされた 最後のパブリケーションを、最初に一致するパブリケーションとして受 け取ります。 別の選択肢は、サブスクライバーが開始された後でのみパブリッシュされたパブリケー ションを サブスクライバーに提供することです。 さらに、サブスクライバーには、 サブスクリプショ ンに MQSO\_NEW\_PUBLICATIONS\_ONLY を指定することで保存パブリケーションの受け取りを 拒否す るというオプションもあります。

**MQPUT(Hconn, Hobj, &md, &pmo, (MQLONG)strlen(publication)+1, publication, &CompCode, &Reason);**

MQPUT に渡されるストリングの長さに 1 を加算することで、メッセージ・バッファーの一部として IBM MQ にヌル終了文字を渡します。

この例 1 は何を説明しているのでしょうか? この例は、point-to-point IBM MQ プログラム作成についての、 試行および試験済みの従来のパターンにできるだけ似せて作成されています。 この IBM MQ プログラミン グ・パターンの重要なフィーチャーの 1 つは、どこにメッセージが送信されるのかをプログラマーが知ら なくていいということです。 プログラマーの作業は、 キュー・マネージャーに接続し、受信者に配布され るメッセージをそのキュー・マネージャーに 渡すことです。 point-to-point パラダイムでは、 プログラマ ーは、管理者が構成したキュー (おそらく別名キュー) をオープン します。 別名キューは、メッセージを、 ローカル・キュー・マネージャー またはリモート・キュー・マネージャーのターゲット・キューに経路指 定します。 メッセージは、送信されるのを待つ間、ソースと宛先の間の任意の場所にあるキューに保管さ れます。

パブリッシュ/サブスクライブのパターンでは、キューをオープンする代わりに、プログラマーはトピック をオープンします。 この例では、トピックは、管理者によってトピック・ストリングに 関連付けられま

<span id="page-800-0"></span>す。 キュー・マネージャーは、パブリケーションを、 パブリケーションのトピック・ストリングと一致す るサブスクリプションを持つ、 ローカルまたはリモートのサブスクライバーに、キューを使用して転送し ます。 保存パブリケーションの 場合、キュー・マネージャーは、現在はサブスクライバーを持っていなく ても、 パブリケーションの最新コピーを保持します。 保存パブリケーションは、将来のサブスクライバー に 転送するために使用可能です。 パブリッシャー・アプリケーションは、パブリケーションを宛先に転送 または選択するのに関与しません。 パブリッシャー・アプリケーションのタスクは、パブリケーションを 作成して、管理者が定義したトピック に書き込むことです。

この固定トピックの例は、静的であり、多くのパブリッシュ/サブスクライブ・アプリケーションの典型例 ではありません。 この 例では、管理者がトピック・ストリングを定義し、パブリッシュが行われるトピッ クを変更する 必要があります。 通常、パブリッシュ/サブスクライブ・アプリケーションは、 トピック・ ツリーの一部または全体のことを認識している必要があります。 トピックは頻繁に 変わることが多く、た とえそれほど変わらなくても、トピック組み合わせの数 は大きくなります。また、パブリッシュが行われ る必要があるかもしれないトピック・ストリングの それぞれについてトピック・ノードを管理者が定義す るのは、あまりにも 面倒です。 トピック・ストリングはパブリケーションより前には不明であることが多 く、 パブリッシャー・アプリケーションは、パブリケーション内容からの情報を 使用してトピック・スト リングを指定したり、パブリッシュを行うトピック・ストリング についての情報を、ブラウザーからの入 力など他のソースから利用したりします。 もっとダイナミックな スタイルでのパブリッシュを示すため、 次の例では、パブリッシャー・アプリケーションの一部として、 トピックを動的に作成する方法を示しま す。

トピックは、 パブリッシャーとサブスクライバーを結合します。 トピックの命名およびトピック・ツリー 内でのトピックの 編成に関する規則または体系の設計は、パブリッシュ/サブスクライブ・ソリューション 開発 の重要なステップです。 トピック・ツリー編成のどの範囲までが パブリッシャー・プログラムとサブ スクライバー・プログラムを結合し、 それらのプログラムをトピック・ツリーの内容に結合するのかを、 注意深く見る必要があります。 トピック・ツリーを変更すると、パブリッシャー・アプリケーションおよ び サブスクライバー・アプリケーションに影響があるかどうか、その 影響をどうすれば最小化できるかを よく検討してください。 IBM MQ パブリッシュ/サブスクライブ・モデルの体系に組み込まれているのは、 トピックのルート部分またはルート・サブツリーを提供する、管理トピック・オブジェクトの概念です。 トピック・オブジェクトによって、トピック・ツリーのルート部分を管理的に定義するオプションが 提供 されます。これによって、アプリケーション・プログラミングおよび操作が単純化され、その結果として 保守容易性 が向上します。 例えば、 複数のパブリッシュ/サブスクライブ・アプリケーションをデプロイ しようとしていて、それらのアプリケーションには、分離した複数のトピック・ツリーがある場合、 トピ ック・ツリーのルート部分を管理的に定義することによって、異なるアプリケーション間でトピック命名 規則に一貫性がない場合でも、 各トピック・ツリーの分離を保証することができます。

実際には、パブリッシャー・アプリケーションは、この例のように固定されたトピックの使用だけをカバ ーしたり、次の例のように、変数トピックの使用をカバーします。801 ページの『例 2: 可変トピックへ のパブリッシャー』 では、トピックとトピック・ストリングの使用を組み合わせることもできます。

### **関連概念**

801 ページの『例 2: 可変トピックへのパブリッシャー』 プログラムで定義されたトピックへパブリッシュする方法を示す WebSphere MQ プログラム。

#### 804 [ページの『サブスクライバー・アプリケーションの作成』](#page-803-0)

次の 3 つの例を考察して、サブスクライバー・アプリケーションの作成を開始します。1 つは、キューか らメッセージをコンシュームする IBM MQ アプリケーション、もう 1 つは、キューに関する知識を何も必 要としない、サブスクリプションを作成するアプリケーション、最後の 1 つは、キューイングとサブスク リプションの両方を使用する例です。

例 *2:* 可変トピックへのパブリッシャー プログラムで定義されたトピックへパブリッシュする方法を示す WebSphere MQ プログラム。

**注 :** 実動での使用向けではなく、読みやすくするため、コンパクトなコーディング・スタイルが 採用され ています。

<span id="page-801-0"></span>出力については、802 ページの図 77 を参照してください。

```
#include <stdio.h>
#include <stdlib.h>
#include <string.h>
#include <cmqc.h>
int main(int argc, char **argv)
\{ char topicNameDefault[] = "STOCKS";
 char topicStringDefault[] = "IBM/PRICE";
      char publicationDefault\begin{bmatrix} 1 & 130 \\ 1 & 130 \end{bmatrix};
       MQCHAR48 qmName = "";
MQHCONN Hconn = MQHC_UNUSABLE_HCONN; /* connection handle<br>
MQHOBJ Hobj = MQHO_NONE; /* object handle sub queue<br>
MQLONG CompCode = MQCC_OK; /* completion code<br>
MQLONG Reason = MQRC_NONE; /* reason code<br>
MQDD td = {MQOD_DEFA
      char * topicName = topicNameDefault;<br>char * topicString = topicStringDefault;
      char * publication = publicationDefault
      memset (resTopicStr, 0, sizeof(resTopicStr));
      switch(argc){ /* Replace defaults with args if provided */default:
                  publication = argv[3];
            case(3): topicString = argv[2];
            case(2):if (strcmp(argv[1], "/") /* "/" invalid = No topic object */
                        topicName = argv[1]; else
                        *topicName = '\0':
             case(1):
                   printf("Provide parameters: TopicObject TopicString Publication\n");
       }
       printf("Publish \"%s\" to topic \"%-.48s\" and topic string \"%s\"\n", publication, topicName, 
topicString);
      do {
MQCONN(qmName, &Hconn, &CompCode, &Reason);<br>if (CompCode != MQCC_OK) break;<br>td.ObjectType = MQOT_TOPIC;    /* Object is a topic           */<br>td.Version = MQOD_VERSION_4;   /* Descriptor needs to be V4     */
 strncpy(td.ObjectName, topicName, MQ_TOPIC_NAME_LENGTH);
 td.ObjectString.VSPtr = topicString;
td.ObjectString.VSLength = (MQLONG)strlen(topicString);<br>td.ResObjectString.VSPtr = resTopicStr;<br>td.ResObjectString.VSPtr = resTopicStr;<br>td.ResObjectString.VSBufSize = sizeof(resTopicStr)-1;<br>MQOPEN(Hconn, &td, MQOO_OUTPUT |
             MQDISC(&Hconn, &CompCode, &Reason);
       \cdot while (0);
 if (CompCode == MQCC_OK)
 printf("Published \"%s\" to topic string \"%s\"\n", publication, resTopicStr);
 printf("Completion code %d and Return code %d\n", CompCode, Reason);
}
```
図 *76.* 可変トピックへの単純な *IBM MQ* パブリッシャー。

X:\Publish2\Debug>PublishStock Provide parameters: TopicObject TopicString Publication Publish "130" to topic "STOCKS" and topic string "IBM/PRICE" Published "130" to topic string "NYSE/IBM/PRICE" Completion code 0 and Return code 0

X:\Publish2\Debug>PublishStock / NYSE/IBM/PRICE 131 Provide parameters: TopicObject TopicString Publication Publish "131" to topic "" and topic string "NYSE/IBM/PRICE" Published "131" to topic string "NYSE/IBM/PRICE" Completion code 0 and Return code 0

図 *77. 2* 番目のパブリッシャー例からの出力サンプル

この例について注意する点がいくつかあります。

### **char topicNameDefault[] = "STOCKS";**

デフォルトのトピック名 STOCKS は、 トピック・ストリングの一部を定義します。 プログラムの第 1 引数として指定することで、このトピック名をオーバーライドできます。あるいは、 最初のパラメー ターとして / を指定すれば、このトピック名の使用を除去することができます。

## **char topicString[101] = "IBM/PRICE";**

IBM/PRICE は、デフォルトのトピック・ストリングです。 プログラム の第 2 引数として指定すること で、このトピック・ストリングをオーバーライド できます。

キュー・マネージャーは、STOCKS トピック・オブジェクト "NYSE" によって提供されるトピック・ス トリングを、プログラム "IBM/PRICE" によって提供されるトピック・ストリングと結合し、2 つのト ピック・ストリングの間に "/" を挿入します。結果は、解決されたトピック・ストリング "NYSE/IBM/ PRICE" です。 結果のこのトピック・ストリングは、 IBMSTOCKPRICE トピック・オブジェクト内に 定義されているものと 同じであり、効果もまったく同じです。

解決されたトピック・ストリングに関連付けられた管理トピック・オブジェクトは、パブリッシャーに よって MQOPEN に渡されたものと必ずしも同じトピック・オブジェクトであるわけではありません。 IBM MQ は、解決されたトピック・ストリング内の暗黙的なツリーを使用して、パブリケーションに関 連付けられている属性を定義する管理トピック・オブジェクトを処理します。

2 つのトピック・オブジェクトが A および B があり、A はトピック "a"、B はトピック "a/b" (803 ペ ージの図 78) を定義するとします。パビリッシャー・プログラムがトピックオブジェクト A を参照し、 トピック・ストリング "b" を提供してトピックからトピック・ストリング "a/b" を解決する場合、ト ピックは B のために定義されたトピック・ストリング "a/b" と一致するため、パブリケーションはト ピック・オブジェクト B からプロパティーを引き継ぎます。

## **if (strcmp(argv[1],"/"))**

argv[1] は、オプションで指定された topicName です。"/" はトピック名としては無効です。ここで は、トピック名がないことを示し、トピック・ストリングは完全にプログラムによって提供されます。 802 [ページの図](#page-801-0) 77 の 出力では、トピック・ストリング全体がプログラムによって動的に提供されるこ とが示されています。

## **strncpy(td.ObjectName, topicName, MQ\_OBJECT\_NAME\_LENGTH);**

デフォルトのケースでは、IBM MQ エクスプローラーまたは次のコマンドを使用して、オプションの topicName が前もって作成されている必要があります。

DEFINE TOPIC(STOCKS) TOPICSTR(NYSE) REPLACE;

## **td.ObjectString.VSPtr = topicString;**

トピック・ストリングは、トピック記述子内の MQCHARV フィールドです。

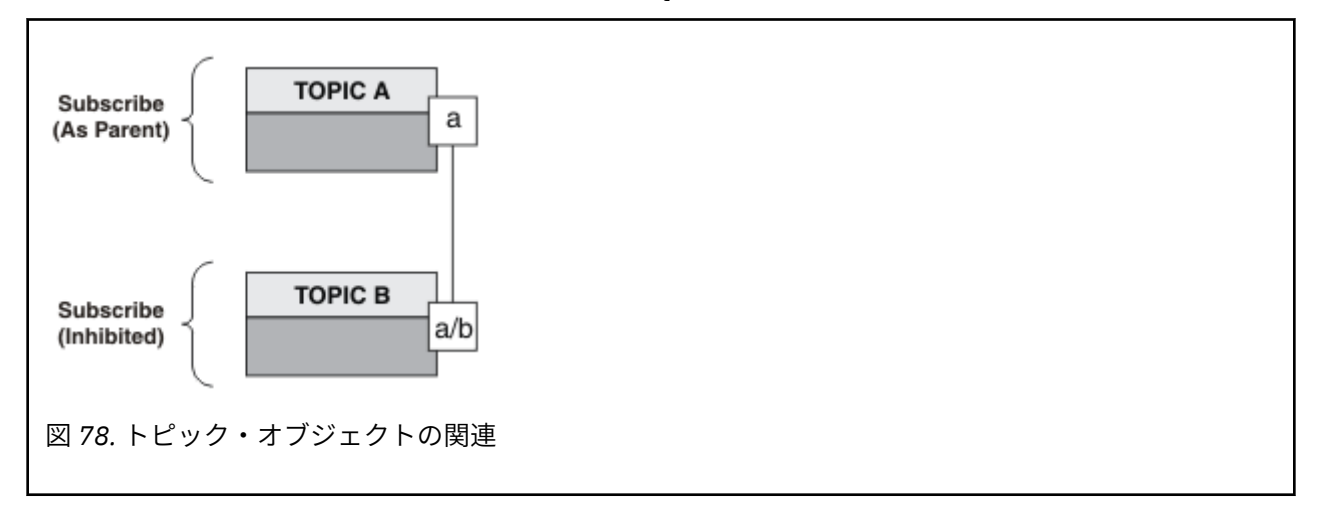

この例 2 は何を説明しているのでしょうか? コードは例 1 とよく似ています。 実際、違うのは 2 行のみで すが、結果的には例 1 とは大きく異なるプログラムになっています。 プログラマーは、パブリケーション が送信される宛先を制御します。 サブスクライバー・アプリケーションの設計に使用される管理者入力が <span id="page-803-0"></span>最小限になると共に、パブリッシャーからサブスクライバーにパブリケーションを転送するために、トピ ックまたはキューが事前定義されている必要はありません。

point-to-point メッセージング・パラダイム では、メッセージが流れるには、その前にキューが定義されて いる必要があります。 パブリッシュ/サブスクライブの場合は、基礎にキューイング・システムを使用して IBM MQ がパブリッシュ/サブスクライブをインプリメントしていても、そうではありません。メッセージ ングとキューイングに関する、配信が保証されること、トランザクション化が可能であること、疎結合と いった利点は、パブリッシュ/サブスクライブ・アプリケーションに継承されます。

設計者は、 パブリッシャー、サブスクライバー、プログラムが、基礎にあるトピック・ツリーに ついて認 識する必要があるかどうか、また、サブスクライバー・プログラムが キューイングについて認識している かどうかを決定しなければなりません。 次のサブスクライバー・アプリケーション例を 検討してくださ い。 これらの例は、パブリッシャー例と一緒に使用されるように 設計されていて、通常は NYSE/IBM/ PRICE にパブリッシュし、サブスクライブします。

### **関連概念**

798 ページの『例 1: [固定トピックへのパブリッシャー』](#page-797-0) 管理的に定義されたトピックへパブリッシュする方法を示すための IBM MQ プログラム。

804 ページの『サブスクライバー・アプリケーションの作成』

次の 3 つの例を考察して、サブスクライバー・アプリケーションの作成を開始します。1 つは、キューか らメッセージをコンシュームする IBM MQ アプリケーション、もう 1 つは、キューに関する知識を何も必 要としない、サブスクリプションを作成するアプリケーション、最後の 1 つは、キューイングとサブスク リプションの両方を使用する例です。

## **サブスクライバー・アプリケーションの作成**

次の 3 つの例を考察して、サブスクライバー・アプリケーションの作成を開始します。1 つは、キューか らメッセージをコンシュームする IBM MQ アプリケーション、もう 1 つは、キューに関する知識を何も必 要としない、サブスクリプションを作成するアプリケーション、最後の 1 つは、キューイングとサブスク リプションの両方を使用する例です。

804 ページの表 108 に、コンシューマーまたはサブスクライバーの 3 つのスタイルを、それらの特色を 示している IBM MQ 機能呼び出しのシーケンスと共にリストします。

- 1. 最初のスタイルである MQ パブリケーション・コンシューマーは、 MQGET のみを実行する point-topoint MQ プログラムと同じです。 このアプリケーションには、 パブリケーションをコンシュームして いるという認識はなく、単にキューから メッセージを読み取ります。 キューへのパブリケーションの転 送を引き起こすサブスクリプションは、IBM MQ エクスプローラーまたはコマンドを使用して、管理的 に作成されます。
- 2. 2 つ目のスタイルは、大部分のサブスクライバー・アプリケーションが優先的に使用するパターン で す。 このサブスクライバー・アプリケーションは、サブスクリプションを作成し、その後で パブリケー ションを取得します。 キュー管理はすべてキュー・マネージャーによって 実行されます。
- 3. 3 つ目のスタイルでは、サブスクライバー・アプリケーションは、 パブリケーションに使用されるキュ ーのオープンとクローズを行うことと、サブスクリプションを発行することを選択して、キューをパブ リケーションで満たします。

これらのスタイルを理解する1つの方法は、804 ページの表 108 に リストされた各スタイルに対応する C プログラム例を検討することです。 これらの例は、 797 [ページの『パブリッシャー・アプリケーション](#page-796-0) [の作成』に](#page-796-0)あるパブリッシャー例と連動して実行できるよう設計されています。

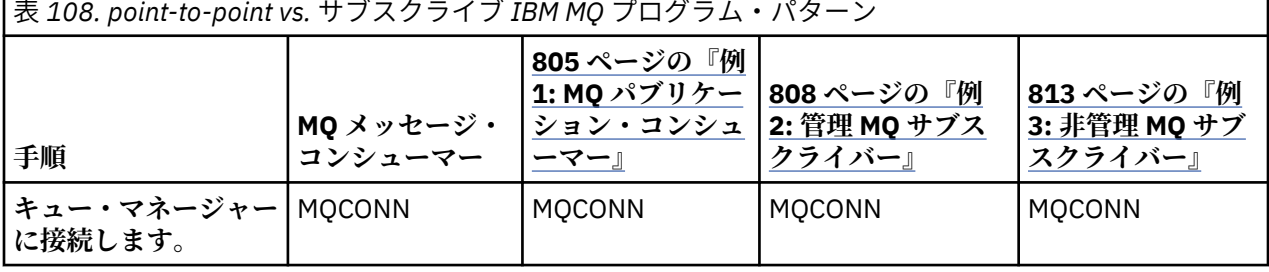

**804** IBM MQ 用のアプリケーションの開発

<span id="page-804-0"></span>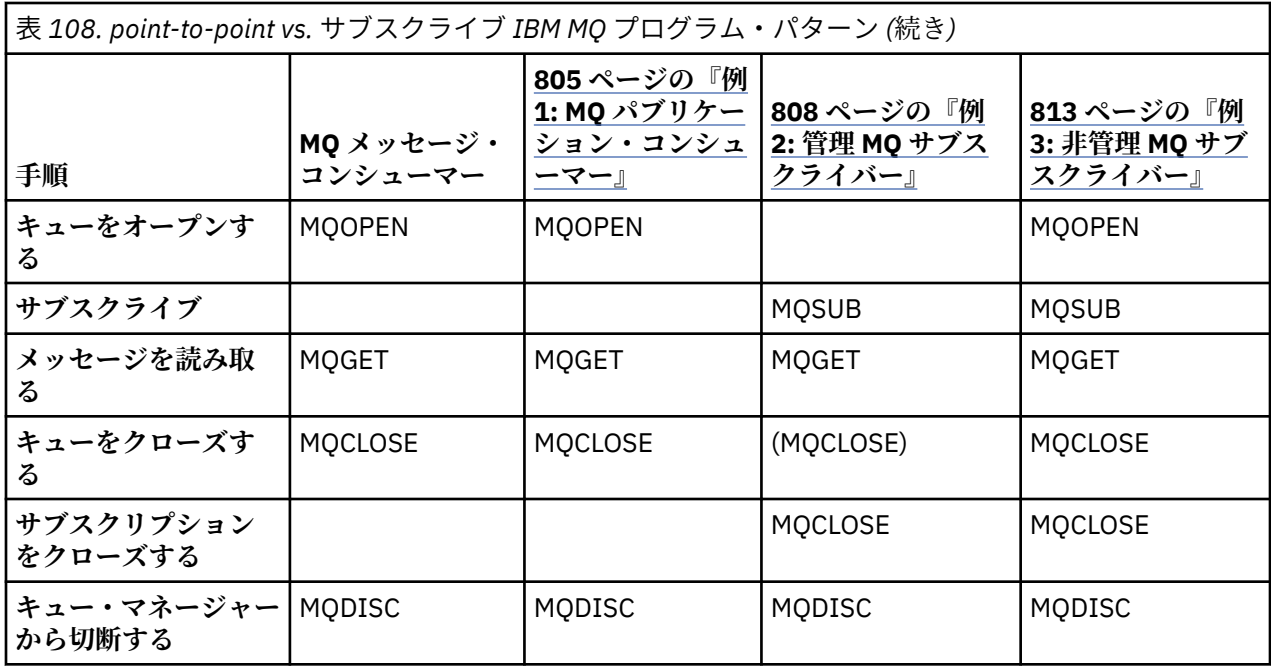

MQCLOSE の使用は常にオプションであり、リソースを解放するためか、MQCLOSE オプションを渡すため か、または単に MQOPEN との対称性のためです。 管理 MQ サブスクライバーのケースではサブスクリプシ ョン・キューがクローズされるときに MQCLOSE オプションを指定する必要はなく、また、対称性の議論 は関係ないため、例 2: 管理 MQ [サブスクライバーで](#page-807-0)は、サブスクリプション・キューは明示的にはクロー ズされません。

パブリッシュ/サブスクライブ・アプリケーションのパターンを理解する別の方法 は、関係するさまざまな エンティティー間の相互作用に注目することです。 ライフラインまたは UML シーケンス図は、相互作用を 学習するためのいい方法です。 822 ページの『パブリッシュ/[サブスクライブのライフ・サイクル』に](#page-821-0)、 3 つのライフライン例が記述されています。

## 例 *1: MQ* パブリケーション・コンシューマー

MQ パブリケーション・コンシューマーは、自身でトピックにサブスクライブしない、IBM MQ メッセー ジ・コンシューマーです。

この例のためのサブスクリプションおよびパブリケーションのキューを作成するため、以下のコマンドを 実行するか、IBM MQ エクスプローラーを使用してオブジェクトを定義します。

DEFINE QLOCAL(STOCKTICKER) REPLACE; DEFINE SUB(IBMSTOCKPRICESUB) DEST(STOCKTICKER) TOPICOBJ(IBMSTOCKPRICE) REPLACE;

IBMSTOCKPRICESUB サブスクリプションは、当パブリッシャー例のために作成された IBMSTOCK トピッ ク・オブジェクト と、ローカル・キュー STOCKTICKER を参照します。 トピック・オブジェクト IBMSTOCK は、 サブスクリプション内で使用されるトピック・ストリング、NYSE/IBM/PRICE を定義します。 パブ リケーションを受け取るのに使用されるトピック・オブジェクトおよびキュー は、サブスクリプションが 作成される前に定義される必要があることに注意してください。

この MQ パブリケーション・コンシューマー・パターンには、以下のように多くの重要な面があります。

- 1. マルチプロセッシング: パブリケーション読み取りの作業が分配されます。 すべてのパブリケーション が、サブスクリプション・トピックと関連付けられた単一のキューに入れられ ます。 複数のコンシュー マーが、MQOO\_INPUT\_SHARED を使用してそのキューをオープンできます。
- 2. 集中管理されるサブスクリプション。 アプリケーションは、独自のサブスクリプション・トピック また はサブスクリプションを構成しません。パブリケーションがどこに送信されるのかについては、管理者 が担当します。
- 3. サブスクリプション集中: 複数の異なるサブスクリプションを単一のキューに 送信できます。
- 4. サブスクリプション永続性: キューは、コンシューマーがアクティブかどうかに関係なく、すべての パ ブリケーションを受け取ります。
- 5. マイグレーションおよび共存: このコンシューマーのコードは、point-to-point のシナリオでもパブリッ シュ/サブスクライブのシナリオでも 同じように機能します。

サブスクリプションは、トピック・ストリング NYSE/IBM/PRICE と キュー STOCKTICKER との間に関係 を作成します。 パブリケーションは、現在保持されているパブリケーションも 含めて、サブスクリプショ ンが作成された時点から STOCKTICKER に転送 されます。

管理的に作成されたサブスクリプションは、管理であることも非管理であることも可能です。 管理サブス クリプションは、作成されたらすぐに有効になり、 それは非管理サブスクリプションでも同様です。 上記 に示した当パターンのすべての面が管理サブスクリプションに当てはまるわけではありません。 [813](#page-812-0) ペ ージの『例 3: 非管理 MQ [サブスクライバー』を](#page-812-0)参照してください。

**注 :** 実動での使用向けではなく、読みやすくするため、コンパクトなコーディング・スタイルが 採用され ています。

結果を 807 ページの図 80 に示します。

```
#include <stdio.h>
#include <stdlib.h>
#include <string.h>
#include <cmqc.h>
int main(int argc, char **argv)
{
MQCHAR publicationBuffer[101];
MQCHAR48 subscriptionQueueDefault = "STOCKTICKER";
                                       /* Use default queue manager */MQHCONN Hconn = MQHC_UNUSABLE_HCONN; /* connection handle */
                                       \frac{1}{\sqrt{\pi}} object handle sub queue<br>\frac{1}{\sqrt{\pi}} completion code */
MQLONG CompCode = MQCC_OK; /* completion code */
MQLONG Reason = MQRC_NONE; /* reason code */
MQLONG messlen = 0;
                                          \frac{1}{\sqrt{\pi}} Unmanaged subscription queue */<br>\frac{1}{\sqrt{\pi}} Message Descriptor */
MQOD od = {MQOD_DEFAULT}; \begin{array}{ccc} \n\text{MQOD} & \text{odd} = \{ \text{MQOD} \text{DEF} \text{AULT} \}; \\
\text{MQMD} & \text{md} = \{ \text{MQMD} \text{DEF} \text{AULT} \}; \\
\text{MQGMO} & \text{gmo} = \{ \text{MQGMO} \text{DEF} \text{AULT} \}; \\
\end{array} \begin{array}{ccc} \n\text{MQ} & \text{MQ} \text{MQ} & \text{MQ} \text{MQ} \text{MQ} \end{array}MQGMO gmo = {MQGMO_DEFAULT}; /* Get message options */
char * publication=publicationBuffer;
char * subscriptionQueue = subscriptionQueueDefault;
switch(argc){ /* Replace defaults with args if provided */
default:
subscriptionQueue = argv[1]
case(1)printf("Optional parameter: subscriptionQueue\n");
}
do {
MQCONN(qmName, &Hconn, &CompCode, &Reason);
if (CompCode != MQCC_OK) break;
strncpy(od.ObjectName, subscriptionQueue, MQ_Q_NAME_LENGTH);
MQOPEN(Hconn, &od, MQOO_INPUT_AS_Q_DEF | MQOO_FAIL_IF_QUIESCING , &Hobj, &CompCode, &Reason);
if (CompCode != MQCC_OK) break;
gmo.Options = MQGMO_WAIT | MQGMO_NO_SYNCPOINT | MQGMO_CONVERT;
gmo.WaitInterval = \overline{1}0000;
printf("Waiting %d seconds for publications from %s\n", gmo.WaitInterval/1000, 
subscriptionQueue);
do \frac{1}{2}memcpy(md.MsgId, MQMI_NONE, sizeof(md.MsgId));
memcpy(md.CorrelId, MQCI_NONE, sizeof(md.CorrelId));
md.Encoding = MQENC_NATIVE
md.CodedCharSetId = MQCCSI_Q_MGR;
memset(publication, 0, sizeof(publicationBuffer));
MQGET(Hconn, Hobj, &md, &gmo, sizeof(publicationBuffer)-1, publication, &messlen,
&CompCode, &Reason);
if (Reason == MQRC_NONE)
printf("Received publication \"%s\"\n", publication);
}
while (Complete == MOCCOK);
if (CompCode != MQCC_OK && Reason != MQRC_NO_MSG_AVAILABLE) break;
MQCLOSE(Hconn, &Hobj, MQCO_NONE, &CompCode, &Reason);
if (CompCode != MQCC_OK) break;
MQDISC(&Hconn, &CompCode, &Reason);
\} while (0);
printf("Completion code %d and Return code %d\n", CompCode, Reason);
}
```
図 *79. MQ* パブリケーション・コンシューマー

X:\Subscribe1\Debug>Subscribe1 Optional parameter: subscriptionQueue Waiting 10 seconds for publications from STOCKTICKER Received publication "129" Completion code 0 and Return code 0

図 *80. MQ* パブリケーション・コンシューマーからの出力

標準 IBM MQ *C* 言語プログラミングに関するいくつかのヒントに留意してください。

## <span id="page-807-0"></span>**memset(publication, 0, sizeof(publicationBuffer));**

printf を使用するフォーマット設定を簡単にするため、メッセージに確実に末尾ヌルが入るようにし ます。 このパブリッシャー例では、 strlen(publication) に 1 を加算することによって、 MQPUT に渡されるメッセージ・バッファーに末尾ヌルを 組み込んでいます。 MQCHAR バッファーをヌルに設 定することは、それらのバッファーを使用してストリングを保管する IBM MQ C プログラムのお勧めの プログラミング・スタイルです。こうすることで、バッファーを完全には満たさない文字配列の後にヌ ルが続くことが確実になります。

## **MQGET(Hconn, Hobj, &md, &gmo, sizeof(publicationBuffer)-1, publication, &messlen, &CompCode, &Reason);**

メッセージ・バッファーの最後に 1 個のヌルを確保して、if (messlen == strlen(publication)); が true の場合に、戻されたメッセージ に確実に末尾ヌルがあるようにし ます。 このヒントは、 上記のヒントを補完するものであり、publication の内容で置き換えられな い、最低でも 1 つのヌルが publicationBuffer 内に あることを確実にします。

## **関連概念**

808 ページの『例 2: 管理 MQ サブスクライバー』

管理 MQ サブスクライバーは、大部分のサブスクライバー・アプリケーションが優先的に使用するパター ンです。 この例は、キュー、トピック、またはサブスクリプションの管理的な定義を必要としません。

### 813 ページの『例 3: 非管理 MQ [サブスクライバー』](#page-812-0)

非管理サブスクライバーは、サブスクライバー・アプリケーションの 重要なクラスの 1 つです。 これを使 用して、パブリッシュ/サブスクライブの利点 を、パブリケーションのキューイングとコンシュームの制御 と結合することができます。 この例 では、サブスクリプションとキューを結合するさまざまな方法を示し ます。

797 [ページの『パブリッシャー・アプリケーションの作成』](#page-796-0)

パブリッシャー・アプリケーションをコーディングする前に、まず 2 つの例を理解 してください。 最初の 例は、キューにメッセージを書き込む point-to-point アプリケーション にできるだけ近くなるようモデル 化されていて、2 つ目の例は、トピックを動的に作成する方法を 示しています (これはパブリッシャー・ア プリケーションではより一般的なパターンです)。

#### 例 *2:* 管理 *MQ* サブスクライバー

管理 MQ サブスクライバーは、大部分のサブスクライバー・アプリケーションが優先的に使用するパター ンです。 この例は、キュー、トピック、またはサブスクリプションの管理的な定義を必要としません。

この例で示すような最も単純な種類の管理サブスクライバーは、通常は非永続 サブスクリプションを使用 します。 例では、非永続サブスクリプション にフォーカスを合わせます。 サブスクリプションは、MQSUB からのサブスクリプション・ハンドルの存続期間の間しか存続しません。 サブスクリプションの 存続期間 中にトピック・ストリングと一致したパブリケーションが、 サブスクリプション・キューに送信されます (保存パブリケーションも送信されることがあります。 それは、フラグ MQSO\_NEW\_PUBLICATIONS\_ONLY が設定されていないか、デフォルトに なっていて、以前のパブリケーションでトピック・ストリングに一 致するものが保持されていて、 かつ、そのパブリケーションが永続であるか、そのパブリケーション作成 以降ずっとキュー・マネージャーが終了していない場合です)。

このパターンで永続 サブスクリプションを使用することもできます。 管理永続サブスクリプションが使 用される典型的な理由は、エラーが起こることなくサブスクライバーよりも長く持続する サブスクリプシ ョンを確立することよりも、むしろ信頼性のためです。 管理サブスクリプション、 非管理サブスクリプシ ョン、永続サブスクリプション、非永続サブスクリプションに関連付けられたそれぞれ異なるライフサイ クルについて詳しくは、関連するトピックのセクションを参照してください。

永続サブスクリプションは永続パブリケーションと、 非永続サブスクリプションは非永続パブリケーショ ンと関連付けられることが多い ことは確かですが、サブスクリプションの永続性とパブリケーションの永 続性との 間には必須の関係はありません。 永続性の 4 通りの組み合わせのすべてが 可能です。

ここで検討している管理非永続のケースでは、キュー・マネージャー がサブスクリプション・キューを作 成し、そのキューはクローズされるときに パージされ、削除されます。 パブリケーションは、非永続サブ スクリプションが クローズされるときにキューから除去されます。

このコードで例示されている、管理非永続のパターンにおける重要な面を 以下に示します。

- 1. オンデマンドのサブスクリプション: サブスクリプション・トピック・ストリングは動的です。 これは アプリケーションによって実行時に供給されます。
- 2. 自律キュー: サブスクリプション・キューは、自己定義および自己管理を行います。
- 3. 自律サブスクリプションのライフ・サイクル: 非永続 サブスクリプション は、サブスクライバー・アプ リケーションが存続している間だけ存在します。
	- 永続 管理サブスクリプションを定義すると、 永続サブスクリプション・キューができ、 アクティブ なサブスクライバー・プログラムがなくても、 そのキューにパブリケーションが保管され続けます。 キュー・マネージャー がキューを削除 (および、取り出されなかったパブリケーションをキューから 消去) する のは、アプリケーションまたは管理者がサブスクリプションを削除することを選択した 後 でのみです。 サブスクリプションの削除は、 管理コマンドを使用するか、MQCO\_REMOVE\_SUB オプ ションを指定してサブスクリプションをクローズすることで実行できます。
	- 永続サブスクリプションに対しては SubExpiry を設定することを 検討してください。これを設定す ると、パブリケーションがキューに送信されるのが中止され、 サブスクライバーは、サブスクリプシ ョンを除去しその結果キュー・マネージャーがキューおよびキューに滞留しているパブリケーション を削除する 前に、滞留している任意のパブリケーションをコンシュームできます。
- 4. トピック・ストリングの柔軟なデプロイメント: 管理的に定義されるトピックを使用して サブスクリプ ションのルート部分を定義することによって、サブスクリプション・トピック管理 が単純化されます。 これによって、トピック・ツリーの ルート部分がアプリケーションに対して隠蔽されます。 ルート部分 を隠すこと によって、アプリケーションをデプロイする際に、別のインスタンスまたは別のアプリケー ションで作成された別のトピック・ツリーにオーバーラップするようなトピック・ツリーを そのアプリ ケーションが作成してしまうことがなくなります。
- 5. 管理されるトピック: 管理的に定義されたトピック・オブジェクトと最初の部分が 一致するトピック・ ストリングを使用して、パブリケーションはトピック・オブジェクトの属性 に従って管理されます。
	- 例えば、トピック・ストリングの最初の部分が、クラスター化されたトピック・オブジェクト に関連 付けられたトピック・ストリングと一致する場合、 サブスクリプションは、そのクラスターの他のメ ンバーからパブリケーションを受け取ることができます。
	- 管理的に定義されたトピック・オブジェクトとプログラムで 定義されたサブスクリプションを選択的 にマッチングすることで、 両方の利点を結合することができます。 管理者はトピックの属性を指定 し、プログラマーはトピックの管理には関与せずに動的にサブトピックを定義します。
	- トピックと関連付けられた属性を提供するトピック・オブジェクトの マッチングに使用されるのは、 結果のトピック・ストリングであり、 sd.Objectname に指定されたトピック・オブジェクトである とは 限りませんが、それらは結局は 1 つであり、同じであるのが普通です。 801 [ページの『例](#page-800-0) 2: 可 [変トピックへのパブリッシャー』を](#page-800-0)参照してください。

この例では、サブスクリプションを永続的にすることによって、 サブスクライバーが MQCO\_KEEP\_SUB オ プションを指定してサブスクリプションをクローズした後、 パブリケーションはサブスクリプション・キ ューに引き続き送信されます。 サブスクライバーがアクティブでなくても、キューはパブリケーションを 受け取り続けます。 この動作をオーバーライドするには、MQSO\_PUBLICATIONS\_ON\_REQUEST オプショ ンを指定してサブスクリプションを 作成し、MQSUBRQ を使用して、保存パブリケーションを要求します。

MOCO\_RESUME オプションを指定してサブスクリプションを オープンすることによって、後でサブスクリ プションを再開できます。

MQSUB によって戻される キュー・ハンドル Hobj には多くの用途があります。 例では、キュー・ハンドル は、サブスクリプション・キューの名前を照会するのに 使用されています。 管理キューは、デフォルトの モデル・キュー SYSTEM.NDURABLE.MODEL.QUEUE または SYSTEM.DURABLE.MODEL.QUEUE を使用して オープンされます。 サブスクリプションと関連付けられたトピック・オブジェクトのプロパティーに応じ て、トピックごとに独自の永続および非永続のモデル・キューを 用意することによって、デフォルトをオ ーバーライドできます。

モデル・キューから継承する属性に関係なく、 追加のサブスクリプションを作成するために管理キュー・ ハンドルを再使用することはできません。 また、管理キュー用の別のハンドルを、戻されたキュー名を使 用して管理キューを 2 度目にオープンすることによって 取得することもできません。 キューは、排他的入 力用に オープン済みであるかのように動作します。

非管理キューのほうが、管理キューよりも柔軟性があります。 例えば、 非管理キューを共用することや、 複数のサブスクリプションを 1 つのキューに 定義することができます。 次の例は、サブスクリプションを 非管理サブスクリプション・キューと組み合わせる方法を示しています。

**注 :** 実動での使用向けではなく、読みやすくするため、コンパクトなコーディング・スタイルが 採用され ています。

812 [ページの図](#page-811-0) 83 では結果が示されています。

```
#include <stdio.h>
#include <stdlib.h>
#include <string.h>
#include <cmqc.h>
void inquireQname(MQHCONN HConn, MQHOBJ Hobj, MQCHAR48 qName);
int main(int argc, char **argv)
ર્
     MQCHAR48 topicNameDefault = "STOCKS"
     char topicStringDefault[] = "IBM/PRICE";<br>MQCHAR48 qmName = ""; /* Use<br>MQCHAR48 qName = ""; /* All<br>char publised ";
                                                        /\star Use default queue manager \star/MQCHAR48 qName = ""; \overline{a} /* Allocate to query queue name \overline{a} char bublicationBuffer[101]; \overline{a} /* Allocate to receive messages \overline{a} /
                                                         /* Allocate to receive messages
     char resTopicStrBuffer[151]; /* Allocate to resolve topic string */
     MQHCONN Hconn = MQHC_UNUSABLE_HCONN; /* connection handle \begin{array}{c} \star/ \star \text{pubic} \end{array} +/
     MQHOBJ Hobj = MQHO_NONE; \overline{ } /* publication queue handle MQHOBJ Hsub = MQSO_NONE; \overline{ } /* subscription handle
     MQHOBJ Hsub = MQSO_NONE; \begin{array}{ccc} \n\text{MQHOBJ} & \text{Hsubscript on} \\ \n\text{MQLONG} & \text{CompCode} = \text{MQCC OK}; \\
\end{array}MQLONG CompCode = MQCC_OK; \begin{array}{ccc} \n\end{array} /* completion code \begin{array}{ccc} \n\star & \star & \nearrow & \n\end{array}<br>
MQLONG Reason = MQRC_NONE; \begin{array}{ccc} \n\star & \star & \nearrow & \n\end{array} reason code \begin{array}{ccc} \n\star & \star & \nearrow & \n\end{array}Reason = MQRC_NOWE;MQLONG messlen = 0;
 MQSD sd = {MQSD_DEFAULT}; /* Subscription Descriptor */
 MQMD md = {MQMD_DEFAULT}; /* Message Descriptor */
     MQGMO gmo = \{\overline{M}QGMO_DEFAULT}; \overline{X} get message options \overline{X}char * topicName = topicNameDefault;
     char * topicString = topicStringDefault;
char * publication = publicationBuffer;
 char * resTopicStr = resTopicStrBuffer;
      memset(resTopicStr, 0, sizeof(resTopicStrBuffer));
     switch(argc){ \rightarrow Replace defaults with args if provided */
          default:
             topicString = argv[2];
           case(2):<br>if (strcmp(argv[1], "/"))\frac{1}{x} "/" invalid = No topic object \frac{x}{x}topicName = argv[1]; else
                 *topicName = \sqrt{0};
           case(1): printf("Optional parameters: topicName, topicString\nValues \"%s\" \"%s\"\n", 
                          topicName, topicString);
}
```
図 *81.* 管理 *MQ* サブスクライバー *-* パート *1:* 宣言および パラメーター処理

以下の説明は、この例の宣言に関する追加コメントです。

#### **MQHOBJ Hobj = MQHO\_NONE;**

非永続の管理サブスクリプション・キューを、パブリケーションを受け取るために明示的に オープン することはできませんが、キュー・マネージャーがキューをオープンするときに 戻されるオブジェク ト・ハンドル用に、ストレージを割り振る必要が あります。 ハンドルを MQHO\_OBJECT に初期設定す ることは重要です。 これは、キュー・マネージャーがサブスクリプション・キューのキュー・ハンド ルを戻す 必要があることをキュー・マネージャーに示します。

**MQSD sd = {MQSD\_DEFAULT};**

MQSUB で使用される、新規サブスクリプション記述子。

#### **MQCHAR48 qName;**

この例ではサブスクリプション・キューについて知っている必要は ありませんが、サブスクリプショ ン・キューの名前を照会しています。MQINQ バインディング は C 言語では少し扱いにくいものなので、 例のこの部分を学習用に役立てることができます。

```
 do {
 MQCONN(qmName, &Hconn, &CompCode, &Reason);
        if (CompCode != MQCC_OK) break;
 strncpy(sd.ObjectName, topicName, MQ_TOPIC_NAME_LENGTH);
 sd.ObjectString.VSPtr = topicString;
 sd.ObjectString.VSLength = MQVS_NULL_TERMINATED;
 sd.Options = MQSO_CREATE | MQSO_MANAGED | MQSO_NON_DURABLE | MQSO_FAIL_IF_QUIESCING ;
 sd.ResObjectString.VSPtr = resTopicStr;
 sd.ResObjectString.VSBufSize = sizeof(resTopicStrBuffer)-1;
 MQSUB(Hconn, &sd, &Hobj, &Hsub, &CompCode, &Reason);
 if (CompCode != MQCC_OK) break; 
 gmo.Options = MQGMO_WAIT | MQGMO_NO_SYNCPOINT | MQGMO_CONVERT;
       \overline{g}mo.WaitInterval = 10000;
 inquireQname(Hconn, Hobj, qName);
 printf("Waiting %d seconds for publications matching \"%s\" from \"%-0.48s\"\n",
               gmo.WaitInterval/1000, resTopicStr, qName);
       do \{memcpy(md.MsgId, MQMI NONE, sizeof(md.MsgId));
 memcpy(md.CorrelId, MQCI_NONE, sizeof(md.CorrelId));
md.Encoding = MQENC_NATIVE;
           md.CodedCharSetId = MQCCSI_Q_MGR;
            memset(publicationBuffer, 0, sizeof(publicationBuffer));
            MQGET(Hconn, Hobj, &md, &gmo, sizeof(publicationBuffer-1), 
 publication, &messlen, &CompCode, &Reason);
 if (Reason == MQRC_NONE) 
                printf("Received publication \"%s\"\n", publication);
 }
while (CompCode == MQCC_OK);
 if (CompCode != MQCC_OK && Reason != MQRC_NO_MSG_AVAILABLE) break;
 MQCLOSE(Hconn, &Hsub, MQCO_REMOVE_SUB, &CompCode, &Reason);
 if (CompCode != MQCC_OK) break;
        MQDISC(&Hconn, &CompCode, &Reason);
   } while (0):
    printf("Completion code %d and Return code %d\n", CompCode, Reason);
    return;
}
void inquireQname(MQHCONN Hconn, MQHOBJ Hobj, MQCHAR48 qName) {
#define _selectors 1
#define _intAttrs 1
   MQLONG select[_selectors] = {MQCA_Q}NAME}; /* Array of attribute selectors */
                                            /* Array of integer attributes */MQLONG intAttrs[_intAttrs];<br>MQLONG CompCode, Reason;
    MQINQ(Hconn, Hobj, _selectors, select, _intAttrs, intAttrs, MQ_Q_NAME_LENGTH, qName, 
 &CompCode, &Reason);
 if (CompCode != MQCC_OK) {
 printf("MQINQ failed with Condition code %d and Reason %d\n", CompCode, Reason);
 strcpy(qName, "unknown queue");
 }
    return;
}
```
図 *82.* 管理 *MQ* サブスクライバー *-* パート *2:* コード本体

<span id="page-811-0"></span>W:\Subscribe2\Debug>solution2 Optional parameters: topicName, topicString Values "STOCKS" "IBM/PRICE" Waiting 10 seconds for publications matching "NYSE/IBM/PRICE" from "SYSTEM.MANAGED.NDURABLE.48A0AC7403300020 " Received publication "150" Completion code 0 and Return code 0

W:\Subscribe2\Debug>solution2 / NYSE/IBM/PRICE Optional parameters: topicName, topicString<br>Values "" "NYSE/IBM/PRICE" "NYSE/IBM/PRICE" Waiting 10 seconds for publications matching "NYSE/IBM/PRICE" from "SYSTEM.MANAGED.NDURABLE.48A0AC7403310020 " Received publication "150" Completion code 0 and Return code 0

図 *83. MQ* サブスクライバー

以下の説明は、この例のコードについての追加コメントです。

### **strncpy(sd.ObjectName, topicName, MQ\_Q\_NAME\_LENGTH);**

topicName がヌルまたはブランク *(*デフォルト値*)* の 場合、解決されたトピック・ストリングを計算す るのにトピック名は使用されません。

#### **sd.ObjectString.VSPtr = topicString;**

事前定義されたトピック・オブジェクトを単独で使用するのではなく、 この例では、プログラマーは MQSUB によって結合された トピック・オブジェクトとトピック・ストリングを供給しています。 この トピック・ストリングは MQCHARV 構造体であることに注意してください。

#### **sd.ObjectString.VSLength = MQVS\_NULL\_TERMINATED;**

MQCHARV フィールドの長さを設定する代替方法。

## **sd.Options = MQSO\_CREATE | MQSO\_MANAGED | MQSO\_NON\_DURABLE |**

## **MQSO\_FAIL\_IF\_QUIESCING;**

トピック・ストリングの定義後、sd.Options フラグは細心の注意 を必要とします。 多くのオプショ ンがありますが、この例では、最もよく使用されるオプションのみを指定しています。 他のオプショ ンではデフォルト値を使用しています。

- 1. サブスクリプションは非永続 です。言い換えると、このサブスクリプションの存続時間は、アプリ ケーション内でオープンしているサブスクリプションの存続期間なので、 MQSO\_CREATE フラグを 設定します。 読みやすくするために、*(*デフォルト*)* MQSO\_NON\_DURABLE フラグ も設定できます。
- 2. MQSO\_CREATE を補完するのは、MQSO\_RESUME です。 これら両方のフラグを一緒に設定すること ができます。キュー・マネージャーは、 新規サブスクリプションの作成または既存サブスクリプシ ョンの再開 のどちらか適当な方を行います。 ただし、MOSO\_RESUME を 指定する場合は、再開する サブスクリプションがない場合でも、sd.SubName の MQCHARV 構造体の初期設定も 行う必要があ ります。 SubName の初期設定が 失敗すると、戻りコード 2440: MQRC\_SUB\_NAME\_ERROR が MQSUB から出されます。

**注 :** MQSO\_RESUME は、 非永続管理サブスクリプションの場合は常に無視されます。しかし、 これ を指定して、sd.SubName の MQCHARV 構造体を初期設定しないと、 エラーの原因になります。

3. さらに、サブスクリプションがどのようにオープンされるのかに影響する 3 番目の フラグ、 MQSO\_ALTER があります。 正しい許可が付与されている場合は、再開されたサブスクリプションの プロパティーは、 MQSUB に指定された他の属性と一致するように変更されます。

**注 :** MQSO\_CREATE、MQSO\_RESUME、および MQSO\_ALTER のうち少なくとも 1 つの フラグが指定さ れていなければなりません。 Options (MQLONG) を参照してください。 813 [ページの『例](#page-812-0) 3: 非管 理 MQ [サブスクライバー』](#page-812-0)に、これら 3 つのフラグのすべてを使用する例があります。

4. キュー・マネージャーが自動的にサブスクリプションを管理するよう、MQSO\_MANAGED を 設定しま す。

## **sd.ObjectString.VSLength = MQVS\_NULL\_TERMINATED;**

オプションで、ヌル終了ストリング用の MQCHARV 長さの 設定を省略して、代わりにヌル終了文字フラ グを使用します。

## <span id="page-812-0"></span>**sd.ResObjectString.VSPtr = resTopicStr;**

結果のトピック・ストリングは、プログラム内の最初の printf で エコー出力されます。 IBM MQ が 解決後のストリングをプログラムに戻すための MQCHARV ResObjectString をセットアップしま す。

**注 :** resTopicStringBuffer は memset(resTopicStr, 0, sizeof(resTopicStrBuffer)) でヌルに初期設定されています。 戻されるトピック・ストリングは、末尾ヌルで終了しません。

## **sd.ResObjectString.VSBufSize = sizeof(resTopicStrBuffer)-1;**

sd.ResObjectString のバッファー・サイズを、実際の サイズより 1 だけ小さい値に設定します。 これによって、解決後のトピック・ストリング がバッファー全体を満たす場合に、用意したヌル終了 文字が上書きされないようになります。

**注 :** トピック・ストリングが sizeof(resTopicStrBuffer)-1 より 長い場合、エラーは戻されませ ん。 VSLength > VSBufSiz の場合でも、 sd.ResObjectString.VSLength に戻される長さは完 全なストリングの長さであり、必ずしも戻されるストリングの長さではありません。 sd.ResObjectString.VSLength < sd.ResObjectString.VSBufSiz をテストして、トピック・ ストリングが完全であることを確認します。

## **MQSUB(Hconn, &sd, &Hobj, &Hsub, &CompCode, &Reason);**

MQSUB 機能は、サブスクリプションを作成します。 非永続の場合、その名前には関心はないでしょう が、IBM MQ エクスプローラーで状況を検査することができます。 入力 として sd.SubName パラメー ターを指定すること ができますが、それは名前が分かっている場合であり、当然、他のサブスクリプ ションと 名前が衝突しないようにする必要があります。

## **MQCLOSE(Hconn, &Hsub, MQCO\_REMOVE\_SUB, &CompCode, &Reason);**

サブスクリプションとサブスクリプション・キューの両方のクローズは、オプションです。 この例で は、サブスクリプションはクローズされますが、キューはクローズされません。 MQCLOSE MQCO\_REMOVE\_SUB オプション は、このケースではサブスクリプションは非永続であるため、デフォ ルトです。 MQCO KEEP SUB の使用はエラーです。

**注 :** サブスクリプション・キュー は MQSUB ではクローズされず、ハンドル Hobj は、MQCLOSE または MQDISC でキューがクローズされるまでは有効です。 アプリケーションが途中で終了してしまった場 合、キューおよびサブスクリプション は、アプリケーションの終了から少し後に、キュー・マネージ ャーによってクリーンアップされます。

## **関連概念**

805 ページの『例 1: MQ [パブリケーション・コンシューマー』](#page-804-0)

MQ パブリケーション・コンシューマーは、自身でトピックにサブスクライブしない、IBM MQ メッセー ジ・コンシューマーです。

813 ページの『例 3: 非管理 MQ サブスクライバー』

非管理サブスクライバーは、サブスクライバー・アプリケーションの 重要なクラスの 1 つです。 これを使 用して、パブリッシュ/サブスクライブの利点 を、パブリケーションのキューイングとコンシュームの制御 と結合することができます。 この例 では、サブスクリプションとキューを結合するさまざまな方法を示し ます。

797 [ページの『パブリッシャー・アプリケーションの作成』](#page-796-0)

パブリッシャー・アプリケーションをコーディングする前に、まず 2 つの例を理解 してください。 最初の 例は、キューにメッセージを書き込む point-to-point アプリケーション にできるだけ近くなるようモデル 化されていて、2 つ目の例は、トピックを動的に作成する方法を 示しています (これはパブリッシャー・ア プリケーションではより一般的なパターンです)。

## 例 *3:* 非管理 *MQ* サブスクライバー

非管理サブスクライバーは、サブスクライバー・アプリケーションの 重要なクラスの1つです。 これを使 用して、パブリッシュ/サブスクライブの利点 を、パブリケーションのキューイングとコンシュームの制御 と結合することができます。 この例 では、サブスクリプションとキューを結合するさまざまな方法を示し ます。

非管理パターンは、非永続 サブスクリプションよりも 永続 サブスクリプションに関連付けられるほうが一 般的です。 通常、非管理サブスクライバーによって 作成されるサブスクリプションのライフ・サイクル は、 サブスクライブを行うアプリケーション自体のライフ・サイクルとは無関係です。 サブスクリプショ

ンを 永続的にすることによって、サブスクリプションは、サブスクライブを行うアプリケーションがアク ティブ でない場合でも、パブリケーションを受け取ります。

永続管理 サブスクリプションを作成しても同じ結果を 得ることができますが、アプリケーションによって は、キューおよびメッセージに関する制御と柔軟性を、 管理サブスクリプションの場合よりも必要としま す。 永続管理サブスクリプションの場合、キュー・マネージャーは、サブスクリプション・トピックに一 致するパブリケーション 用に永続キューを作成します。 そのキューおよび関連付けられたパブリケーシ ョンは、 サブスクリプションが削除されるときにキュー・マネージャーによって削除されます。

永続管理 サブスクリプションが使用されるのは、 アプリケーションとサブスクリプションのライフ・サイ クルが基本的に同じであるが、それを保証するのは難しいという場合が典型的です。 サブスクリプション を永続的にして、共有サブスクリプションを使用することにより、サブスクリプションを共有している各 アプリケーションは、同じ管理対象キューを開き、そこからメッセージを取得します。

管理 サブスクリプションでは、IBM MQ がサブスクリプションを処理し、登録と登録解除を行うのに対し て、非管理 サブスクリプションでは、アプリケーションが、サブスクリプションが保管されるキューを指 定する役割を担います。

キュー・マネージャーは、サブスクライバー用の永続管理サブスクリプション・キューを、 キューの共用 処理は可能でないような方法で、暗黙的にオープン します。 また、各管理キューに対して複数のサブスク リプションを 作成することはできず、キューの名前に対する制御を十分に持っていないため、キューの 管 理は容易ではありません。 以上の理由から、非管理 MQ サブスクライバー が管理 MQ サブスクライバーに 比べて、 永続サブスクリプションを必要とするアプリケーションに適しているかどうかを検討してくださ い。

819 [ページの図](#page-818-0) 86 の コードは、非管理永続サブスクリプションのパターンを示しています。 例示の目的 のため、このコードは非管理の非永続サブスクリプションも 作成します。 この例は、次のパターン・ファ セットを 示しています。

- オンデマンドのサブスクリプション: サブスクリプション・トピック・ストリングは動的です。 これらは アプリケーションによって実行時に提供されます。
- 単純化されたサブスクリプション・トピック管理: 管理的に定義されるトピックを使用して、サブスクリ プション・トピック・ストリングのルート部分を定義することによって、 サブスクリプション・トピッ ク管理が単純化されます。 これは、トピック・ツリーのルート部分を アプリケーションに対して隠しま す。 ルート部分を隠すことによって、 1 つのサブスクライバーを複数の異なるトピック・ツリーにデプ ロイできます。
- 柔軟なサブスクリプション管理: サブスクリプションを管理的に定義するか、サブスクライバー・プログ ラム内でオンデマンドで作成することができます。 管理的に作成されたサブスクリプションとプログラ ムで作成されたサブスクリプションとの間には、 どのようにサブスクリプションが作成されたのかを示 す属性を除いて、 違いはありません。 第 3 のタイプのサブスクリプションがあり、それは、サブスクリ プションの配布のためにキュー・マネージャーによって自動的に 作成されるものです。 すべてのサブス クリプションは、IBM MQ エクスプローラーで表示されます。
- サブスクリプションとキューの柔軟な関連付け: MQSUB 機能によって、事前定義された ローカル・キュー がサブスクリプションと関連付けられます。 サブスクリプションとキューを関連付けるための MQSUB の使用には、次のように いくつかの方法があります。
	- サブスクリプションを、既存のサブスクリプションが ない キュー ( MOSO\_CREATE + (Hobj from MQOPEN)) に関連付けます。
	- 新規 サブスクリプションを、既存のサブスクリプション MQSO\_CREATE + (Hobj from MQOPEN)を 持つキューに関連付けます。
	- 既存のサブスクリプションを別のキュー MQSO\_ALTER + (Hobj from MQOPEN)に移動します。
	- 既存のキュー、MQSO\_RESUME + (Hobj = MQHO\_NONE)、または MQSO\_RESUME + (Hobj = from MQOPEN of queue with existing subscription)に関連付けられている既存のサブスクリプ ションを再開します。
	- MQSO\_CREATE | MQSO\_RESUME | MQSO\_ALTER の 組み合わせ方を変えることによって、異なる値 の sd.Options を使用する複数 バージョンの MQSUB をコーディングせずに、さまざまな異なる入力 状態の サブスクリプションとキューに対応できます。

– あるいは、 MOSO\_CREATE | MOSO\_RESUME | MOSO\_ALTER の特定の選択をコーディングすると、 キュー・マネージャーはエラー ( 816 [ページの表](#page-815-0) 109 ) を返します。 MQSUB への入力として提供され たサブスクリプションとキューの状態が sd.Options の値と矛盾する場合。 822 [ページの図](#page-821-0) 92 は、 サブスクリプション X に対して、sd.Options フラグの個々の設定値を変え、3 種類の異なるオ ブジェクト・ハンドルを 渡して MQSUB を発行した場合の 結果を示します。

818 [ページの図](#page-817-0) 85 に示されている プログラム例へのさまざまな入力を検討して、これらの異なる種類 のエラーを理解してください。 表にリストされているケースに含まれていない 1 つの一般的なエラー RC = 2440 は、サブスクリプション名エラーです。 これが発生するのは、通常、ヌルまたは 無効なサ ブスクリプション名を MQSO\_RESUME または MQSO\_ALTER で渡すことが原因です。

- マルチプロセッシング: パブリケーションを読み取る作業を多くのコンシューマーと共有できます。 す べてのパブリケーションが、サブスクリプション・トピックと関連付けられた単一のキューに入れられ ます。 コンシューマーは、MQOPEN を使用してキューを直接オープンするのか、あるいは MQSUB を使用 してサブスクリプションを再開するのかを選択できます。
- サブスクリプション集中: 複数のサブスクリプションを同じキューに 作成することができます。 この機 能の使用には注意が必要です。これによって、 サブスクリプションのオーバーラップが発生したり、同 じパブリケーションを複数回受け取る ことになる可能性があるためです。 MQSO\_GROUP\_SUB オプショ ンを指定すると、 サブスクリプションのオーバーラップによって引き起こされるパブリケーション重複 はなくなります。
- サブスクライバーとコンシューマーの分離: 例で示された 3 つのコンシューマー・モデル のほかに、コン シューマーをサブスクライバーから分離 するモデルがあります。 これは、非管理 MQ サブスクライバー の変形ですが、同じプログラム内で MQOPEN と MQSUB を 発行するのではなく、1 つのプログラムがパブ リケーションにサブスクライブし、別のプログラムがそれら をコンシュームします。 例えば、サブスク ライバーがパブリッシュ/サブスクライブ・クラスターの 一部であり、コンシューマーはキュー・マネー ジャー・クラスターの外部でキュー・マネージャーに 接続されているといった状況が考えられます。 リ モート・キュー定義としてサブスクリプション・キューを 定義することによって、コンシューマーは、 標準分散キューイングを通して パブリケーションを受け取ります。

これらのオプションの組み合わせを使用してコードを単純化する予定の場合は特に、 MOSO\_CREATE | MQSO\_RESUME | MQSO\_ALTER の動作を理解することが重要です。 816 [ページの表](#page-815-0) 109 を見てくださ い。 この表には、MQSUB に異なるキュー・ハンドルを渡した場合の 結果と、820 [ページの図](#page-819-0) 87 から 822 [ページの図](#page-821-0) 92 に示されたプログラム例の実行結果が示されています。

表の構成に使用されるシナリオには、1 つのサブスクリプション X と 2 つのキュー A と B があります。 サ ブスクリプション名パラメーター sd.SubName は、X に設定され、キュー A に付属するサブスクリプショ ンの名前に設定されます。 キュー B にはサブスクリプションが付属しません。

816 [ページの表](#page-815-0) 109 では、MQSUB は、サブスクリプション X およびキュー・ハンドルをキュー A に渡さ れます。 サブスクリプション・オプションの結果は以下のとおりです。

- MQSO\_CREATE は失敗します。なぜなら、 キュー・ハンドルに対応するキュー A には既に X へのサブス クリプションがあるためです。 この動作と正常な呼び出しを比較します。 正常な呼び出しは、キュー B がそれに接続している X へのサブスクリプションを持たないため、成功します。
- MQSO\_RESUME が成功するのは、キュー・ハンドルが、X へのサブスクリプションを既に持っているキュ ー A に対応するためです。 これに対して、呼び出しは、サブスクリプション X がキュー A 上に存在しな い場合は失敗します。
- MQSO\_ALTER は、サブスクリプションおよびキューのオープンに関しては MQSO\_RESUME と 同じように 動作します。 しかし、MQSUB に渡されたサブスクリプション記述子内に 含まれている属性がサブスクリ プションの属性と異なっている場合、MQSO\_RESUME は 失敗しますが、MQSO\_ALTER は、プログラム・ インスタンスが属性を変更する許可を 持っていれば、成功します。 サブスクリプション内のトピック・ ストリング を変更できないことに注意してください。しかし、 MQSUB は、エラーを戻すのではなく、サ ブスクリプション記述子内のトピック名とトピック・ストリングの値を 無視し、既存のサブスクリプシ ョン内の値を使用します。

次に、MQSUB がサブスクリプション X に渡され、キュー・ハンドルがキュー B に渡される場所である [816](#page-815-0) [ページの表](#page-815-0) 109 を確認します。 サブスクリプション・オプションの結果は以下のとおりです。

- <span id="page-815-0"></span>• MQSO\_CREATE は成功し、キュー B に サブスクリプション X を作成します。これは キュー B 上の新しい サブスクリプションだからです。
- MQSO\_RESUME は失敗します。 MQSUB はキュー B 上でサブスクリプション X を探して見つかりません が、「*RC = 2428 -* サブスクリプション *X* は存在しない」ではなく、「*RC = 2019 -* サブスクリプション・ キューがキュー・オブジェクト・ハンドルと一致しない」を返します。 3 番目のオプション MQSO\_ALTER の動作は、この予期しないエラーの理由を示唆します。 MQSUB は、キュー・ハンドルが、サブスクリプ ションを持つキューをポイントしていることを予期しています。 MQSUB は初めにこれを検査してから、 sd.SubName 内で指定されているサブスクリプションが存在するかどうかを検査します。

• MQSO\_ALTER は成功し、 サブスクリプションをキュー A からキュー B に移動します。

キュー A にあるサブスクリプションのサブスクリプション名が sd.SubName 内のサブスクリプション名 と一致しないケースは、この表には示されていません。 この場合の 呼び出しは *RC = 2428 -* サブスクリプ ション *X* はキュー *A* に存在しない で失敗します。

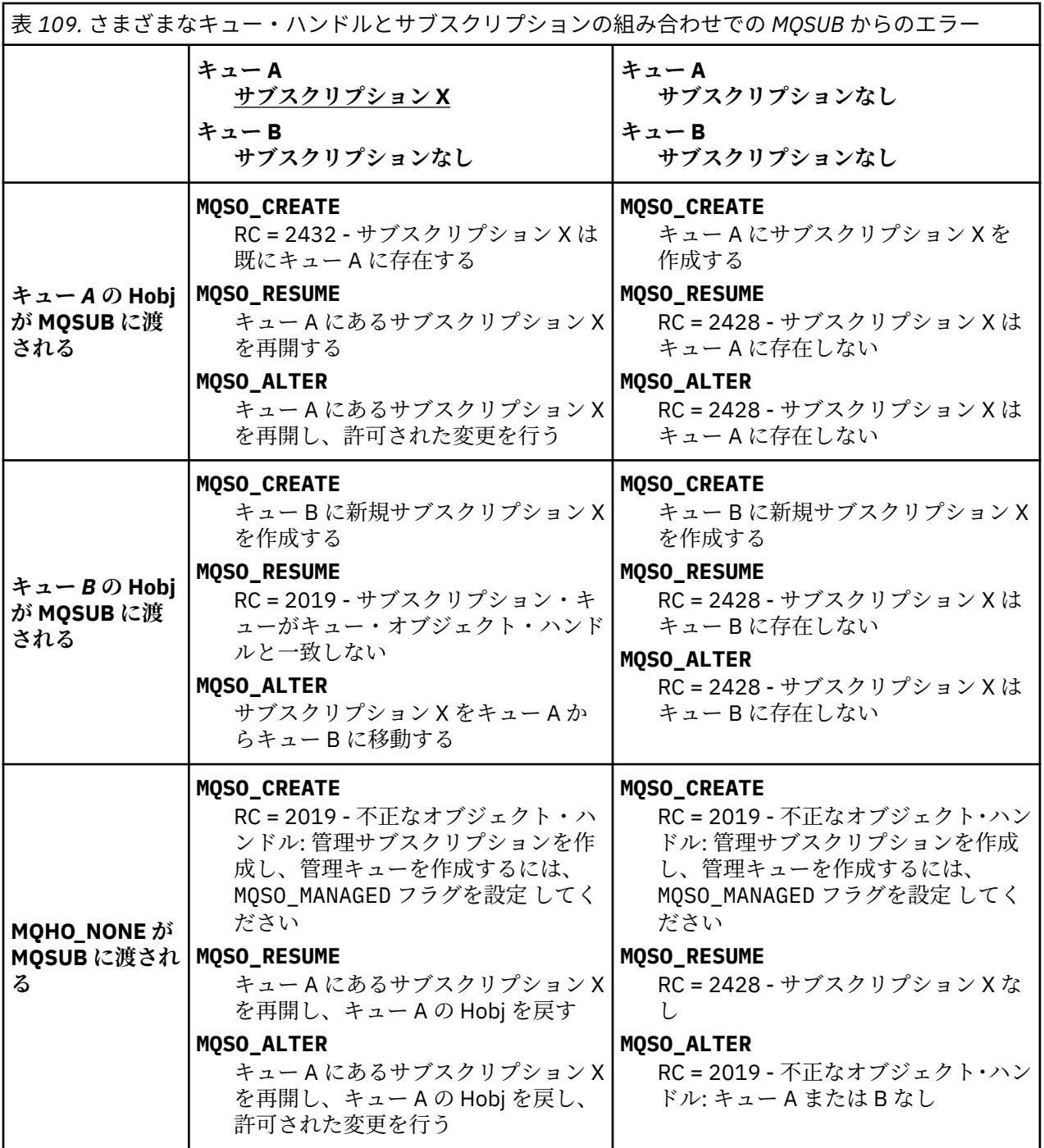

**注 :** 実動での使用向けではなく、読みやすくするため、コンパクトなコーディング・スタイルが 採用され ています。

```
#include <stdio.h>
#include <stdlib.h>
#include <string.h>
#include <cmqc.h>
void inquireQname(MQHCONN HConn, MQHOBJ Hobj, MQCHAR48 qName);
int main(int argc, char **argv)
{
    MQCHAR48 topicNameDefault = "STOCKS";<br>
char topicStringDefault[] = "IBM/PRICE";<br>
abar autocontringDefault[] = = "IBM/PRICE";
 char topicStringDefault[] = "IBM/PRICE";
 char subscriptionNameDefault[] = "IBMSTOCKPRICESUB";
 char subscriptionQueueDefault[] = "STOCKTICKER";
 char publicationBuffer[101]; /* Allocate to receive messages */
 char resTopicStrBuffer[151]; /* Allocate to resolve topic string */
    MOCHAR48 qmName = ""; \begin{array}{ccc} \n\end{array} /* Default queue manager \begin{array}{ccc} \n\end{array} */<br>MQCHAR48 qName = ""; \begin{array}{ccc} \n\end{array} /* Allocate storage for MQINQ \end{array} */
                                                   /* Allocate storage for MQINQ */ MQHCONN Hconn = MQHC_UNUSABLE_HCONN; /* connection handle */
 MQHOBJ Hobj = MQHO_NONE; /* subscription queue handle */
<code>MQHOBJ</code> Hsub = <code>MQSO_NONE;</code> \rightarrow <code>/\star</code> subscription handle \star/\star MQLONG CompCode = MQCC_OK; /* completion code */
 MQLONG Reason = MQRC_NONE; /* reason code */
    MQLONG messlen = 0;<br>MQOD od = {MQOD_DEFAULT};<br>MQSD sd = {MQSD_DEFAULT};
    MQOD od = {MQOD_DEFAULT}; \begin{array}{ccc} \n\star & \text{Unmanaged subscription queue} & \star / \\
\text{MQSD} & \text{sd} = \{ \text{MQSD\_DEFAULT} \}; & \text{/* Subscription Descriptive} & \star / \n\end{array}\frac{1}{\pi} Subscription Descriptor<br>\frac{1}{\pi} Message Descriptor
<code>MQMD</code> md = {MQMD_DEFAULT}; \rightarrow /\star Message Descriptor \star /</code>
 MQGMO gmo = {MQGMO_DEFAULT}; /* get message options */
 MQLONG sdOptions = MQSO_CREATE | MQSO_RESUME | MQSO_DURABLE | 
MQSO_FAIL_IF_QUIESCING; 
 char * topicName = topicNameDefault;
 char * topicString = topicStringDefault;
    char \star subscriptionName = subscriptionNameDefault;<br>char \star subscriptionQueue = subscriptionQueueDefault
    char * subscriptionQueue = subscriptionQueueDefault;<br>char * publication = publicationBuffer;
              publication = publicationBuffer;char * resTopicStr = resTopicStrBuffer;
     memset(resTopicStrBuffer, 0, sizeof(resTopicStrBuffer));
```
図 *84.* 非管理 *MQ* サブスクライバー *-* パート *1:* 宣言

```
switch(argc){ \frac{1}{2} /* Replace defaults with args if provided */
default:
         switch((argv[5][0])) {
case('A'): sdOptions = MQSO_ALTER | MQSO_DURABLE | MQSO_FAIL_IF_QUIESCING;
             break;
case('C'): sdOptions = MQSO_CREATE | MQSO_DURABLE | MQSO_FAIL_IF_QUIESCING;
             break;
case('R'): sdOptions = MQSO RESUME | MQSO DURABLE | MQSO FAIL IF QUIESCING;
             break;
ddefailt:
}
case(5):
    if (strcmp(argv[4],"/")) /* "/" invalid = No subscription */ subscriptionQueue = argv[4];
     else {
         *subscriptionQueue = '\0';
        if (\text{argc} > 5)if (argv[5][0] == 'C') {
                 sdOptions = sdOptions + MQSO_MANAGED;
 }
 }
         else
            sdOptions = sdOptions + MOSO MANAGED;
    }
case(4):if (stremp(argv[3], "/") /* "/" invalid = No subscription */
        subscriptintionName = argv[3];
     else {
         *subscriptionName = '\0';
         sdOptions = sdOptions - MQSO_DURABLE;
     }
case(3):if \left(\text{stromp}(\arg v[2], "\text{'}"\right)) /* "/" invalid = No topic string */
        topicString = argv[2]; else
        *topicString = \sqrt{0};
case(2):
    if (strcmp(argv[1], "/") /* "/" invalid = No topic object */
        topicName = argv[1]; else
        *topicName = \sqrt{0};
case(1): sd.Options = sdOptions;
     printf("Optional parameters: "
     printf("topicName, topicString, subscriptionName, subscriptionQueue, A(lter)|C(reate)|
R(\text{esume})\n\n"
    printf("Values \"%-.48s\" \"%s\" \"%s\" \"%-.48s\" sd.Options=%d\n"
            topicName, topicString, subscriptionName, subscriptionQueue, sd.Options);
}
```
図 *85.* 非管理 *MQ* サブスクライバー *-* パート *2:* パラメーター処理

以下の説明は、この例でのパラメーター処理に関する追加コメントです。

## **switch((argv[5][0]))**

例でデフォルトで使用されている MQSUB オプション設定の一部をオーバーライドする効果をテストす るために、パラメーター 5 に A lter | C reate | R esume を入力することを選択できます。 こ の例で使用されているデフォルト設定は MQSO\_CREATE | MQSO\_RESUME | MQSO\_DURABLE です。

**注 :** MQSO\_DURABLE を設定せずに MQSO\_ALTER または MQSO\_RESUME を 設定することは誤りであり、 sd.SubName の設定は必須で、 再開または変更が可能なサブスクリプションを指していなければなり ません。

**\*subscriptionQueue = '\0';**

## **sdOptions = sdOptions + MQSO\_MANAGED;**

デフォルトのサブスクリプション・キュー STOCKTICKER がヌル・ストリング で置き換えられた場合、 MQSO\_CREATE が設定されている 限り、この例は MQSO\_MANAGED フラグを設定し、動的サブスクリプ

<span id="page-818-0"></span>ション・キューを作成します。 5 番目のパラメーターに Alter or Resume が設定されている場合、 例の動作は subscriptionName の値によって異なります。

### **\*subscriptionName = '\0';**

#### **sdOptions = sdOptions - MQSO\_DURABLE;**

デフォルトのサブスクリプション IBMSTOCKPRICESUB が ヌル・ストリングで置き換えられた場合、 この例は MOSO\_DURABLE フラグを除去します。 他のパラメーターをデフォルト値にしてこの例を実 行する 場合、STOCKTICKER 向けの 追加の一時サブスクリプションが作成され、重複するパブリケー ションを受け取ります。 この例をパラメーターなしで次に実行 すると、1 つのみのパブリケーション をもう一度受け取ります。

```
do \frac{1}{2} MQCONN(qmName, &Hconn, &CompCode, &Reason);
 if (CompCode != MQCC_OK) break;
        if (strlen(subscriptionQueue)) {
 strncpy(od.ObjectName, subscriptionQueue, MQ_Q_NAME_LENGTH);
 MQOPEN(Hconn, &od, MQOO_INPUT_AS_Q_DEF | MQOO_FAIL_IF_QUIESCING | MQOO_INQUIRE, 
                  &Hobj, &CompCode, &Reason);
            if (CompCode != MQCC_OK) break;
 }
        strncpy(sd.ObjectName, topicName, MQ_TOPIC_NAME_LENGTH); 
        sd.ObjectString.VSPtr = topicString; 
 sd.ObjectString.VSLength = MQVS_NULL_TERMINATED;
 sd.SubName.VSPtr = subscriptionName; 
        sd.SubName.VSLength = MQVS_NULL_TERMINATED;
        sd.ResObjectString.VSPtr = resTopicStr;
 sd.ResObjectString.VSBufSize = sizeof(resTopicStrBuffer)-1;
 MQSUB(Hconn, &sd, &Hobj, &Hsub, &CompCode, &Reason);
 if (CompCode != MQCC_OK) break; 
        gmo.Options = MQGMO_WAIT | MQGMO_NO_SYNCPOINT | MQGMO_CONVERT;
       gmo.WaitInterval = \overline{10000};
        gmo.MatchOptions = MQMO_MATCH_CORREL_ID;
 memcpy(md.CorrelId, sd.SubCorrelId, MQ_CORREL_ID_LENGTH);
 inquireQname(Hconn, Hobj, qName);
 printf("Waiting %d seconds for publications matching \"%s\" from %-0.48s\n", 
                gmo.WaitInterval/1000, resTopicStr, qName);
        do {
            memcpy(md.MsgId, MQMI_NONE, sizeof(md.MsgId));
 memcpy(md.CorrelId, MQCI_NONE, sizeof(md.CorrelId));
md.Encoding = MQENC_NATIVE;
            md.CodedCharSetId = MQCCSI_Q_MGR;
            MQGET(Hconn, Hobj, &md, &gmo, sizeof(publication), publication, &messlen, 
&CompCode, &Reason);
            if (Reason == MQRC_NONE) 
               printf("Received publication \"%s\"\n", publication);
 }
 while (CompCode == MQCC_OK);
 if (CompCode != MQCC_OK && Reason != MQRC_NO_MSG_AVAILABLE) break;
 MQCLOSE(Hconn, &Hsub, MQCO_NONE, &CompCode, &Reason);
 if (CompCode != MQCC_OK) break;
 MQCLOSE(Hconn, &Hobj, MQCO_NONE, &CompCode, &Reason);
 if (CompCode != MQCC_OK) break;
        MQDISC(&Hconn, &CompCode, &Reason);
   3 while (0);
    printf("Completion code %d and Return code %d\n", CompCode, Reason);
}
void inquireQname(MQHCONN Hconn, MQHOBJ Hobj, MQCHAR48 qName) {
#define _selectors 1
#define _intAttrs 1
   MQLONG select[\_selectors] = {MQCA_Q_NAME}; /* Array of attribute selectors
   MQLONG intAttrs[_intAttrs]; \overline{\phantom{a}} /* Array of integer attributes
    MQLONG CompCode, Reason;
    MQINQ(Hconn, Hobj, _selectors, select, _intAttrs, intAttrs, MQ_Q_NAME_LENGTH, qName, 
&CompCode, &Reason);
 if (CompCode != MQCC_OK) {
        printf("MQINQ failed with Condition code %d and Reason %d\n", CompCode, Reason);
        strncpy(qName, "unknown queue", MQ_Q_NAME_LENGTH);
 }
    return;
}
```
図 *86.* 非管理 *MQ* サブスクライバー *-* パート *3:* コード本体

<span id="page-819-0"></span>以下の説明は、この例でのコードに関する追加コメントです。

#### **if (strlen(subscriptionQueue))**

サブスクリプション・キュー名がない場合、この例は Hobj の値 として MQHO\_NONE を使用します。

**MQOPEN(...);**

サブスクリプション・キューがオープンされ、キュー・ハンドルが Hobj に保管されます。

#### **MQSUB(Hconn, &sd, &Hobj, &Hsub, &CompCode, &Reason);**

MQOPEN から渡された Hobj (または、サブスクリプション・キュー名がない場合は MQHO\_NONE) を 使 用して、サブスクリプションがオープンされます。 非管理キューの再開は、MQOPEN で明示的にオープ ンせずに、実行できます。

#### **MQCLOSE(Hconn, &Hsub, MQCO\_NONE, &CompCode, &Reason);**

サブスクリプションがサブスクリプション・ハンドルを使用してクローズされます。 サブスクリプシ ョンが 永続的かどうかに基づいて、サブスクリプション は暗黙の MQCO\_KEEP\_SUB または MQCO\_REMOVE\_SUB で クローズされます。 永続サブスクリプションを MQCO\_REMOVE\_SUB でクロー ズすることはできますが、非永続サブスクリプションを MQCO\_KEEP\_SUB でクローズすることはでき ません。 MQCO\_REMOVE\_SUB のアクションは、 サブスクリプションを除去することであり、それによ って、サブスクリプション・キューへのパブリケーションの送信は 停止されます。

#### **MQCLOSE(Hconn, &Hobj, MQCO\_NONE, &CompCode, &Reason);**

サブスクリプションが非管理の場合、特別なアクションは実行されません。 キュー が管理されていて、 サブスクリプションが 明示的または暗黙的な MQCO\_REMOVE\_SUB でクローズされた場合、すべての パ ブリケーションがキューから消去され、この時点でキューは削除されます。

#### **gmo.MatchOptions = MQMO\_MATCH\_CORREL\_ID;**

#### **memcpy(md.CorrelId, sd.SubCorrelId, MQ\_CORREL\_ID\_LENGTH);**

受信したメッセージが、サブスクリプションのメッセージであることを確認してください。

この例の出力は、パブリッシュ/サブスクライブの各局面を示します。

820 ページの図 87 では、 NYSE/IBM/PRICE トピックに 130 をパブリッシュすることから例が開始しま す。

W:\Subscribe3\Debug>..\..\Publish2\Debug\publishstock Provide parameters: TopicObject TopicString Publication Publish "130" to topic "STOCKS" and topic string "IBM/PRICE" Published "130" to topic string "NYSE/IBM/PRICE" Completion code 0 and Return code 0

## 図 *87. NYSE/IBM/PRICE* に *130* をパブリッシュする

820 ページの図 88 では、 デフォルトのパラメーターを使用して例が実行され、 保存パブリケーション 130 を受け取ります。 822 [ページの図](#page-821-0) 92 に示されているように、指定されたトピック・オブジェクトお よびトピック・ストリングは無視されます。 トピック・オブジェクトおよびトピック・ストリングは、サ ブスクリプション・オブジェクトがあれば、常にそこから 取得され、トピック・ストリングは不変です。 この例の 実際の動作は、MQSO\_CREATE、MQSO\_RESUME、および MQSO\_ALTER がどのように選択され、 組み合わされるのかに基づきます。 この例で選択されているオプションは MQSO\_RESUME です。

W:\Subscribe3\Debug>solution3 Optional parameters: topicName, topicString, subscriptionName, subscriptionQueue, A(lter)| C(reate)|R(esume) Values "STOCKS" "IBM/PRICE" "IBMSTOCKPRICESUB" "STOCKTICKER" sd.Options=8206 Waiting 10 seconds for publications matching "NYSE/IBM/PRICE" from STOCKTICKER Received publication "130" Completion code 0 and Return code 0

図 *88.* 保存パブリケーションを受け取る

(821 [ページの図](#page-820-0) 89) では、 永続サブスクリプションが既に保存パブリケーションを受け取ったため、パ ブリケーションは 受け取られません。 この例では、キュー名なしで、サブスクリプション名のみを指定す ることによって、サブスクリプションが 再開されています。 もしキュー名が指定されている場合は、最初 にキューが オープンされ、ハンドルが MQSUB に渡されます。

<span id="page-820-0"></span>**注 :** MQINQ からの 2038 エラー の原因は、MQSUB による STOCKTICKER の暗黙的な MQOPEN に MQOO\_INQUIRE オプションが含まれていないことです。 キューを明示的にオープンすれば、MQINQ から 2038 戻りコードが戻されるのを回避できます。

W:\Subscribe3\Debug>solution3 STOCKS IBM/PRICE IBMSTOCKPRICESUB / Resume Optional parameters: topicName, topicString, subscriptionName, subscriptionQueue, A(lter)| C(reate)|R(esume) Values "STOCKS" "IBM/PRICE" "IBMSTOCKPRICESUB" "" sd.Options=8204 MQINQ failed with Condition code 2 and Reason 2038 Waiting 10 seconds for publications matching "NYSE/IBM/PRICE" from unknown queue Completion code 0 and Return code 0

図 *89.* サブスクリプションの再開

821 ページの図 90 では、 この例は、宛先として STOCKTICKER を使用して、非永続、非管理のサブスク リプションを 作成します。 これは新規サブスクリプションであるため、保存パブリケーションを受け取り ます。

W:\Subscribe3\Debug>solution3 STOCKS IBM/PRICE / STOCKTICKER Create Optional parameters: topicName, topicString, subscriptionName, subscriptionQueue, A(lter)| C(reate)|R(esume) Values "STOCKS" "IBM/PRICE" "" "STOCKTICKER" sd.Options=8194 Waiting 10 seconds for publications matching "NYSE/IBM/PRICE" from STOCKTICKER Received publication "130" Completion code 0 and Return code 0

図 *90.* 新しい非管理、非永続のサブスクリプションで保存パブリケーションを 受け取る

821 ページの図 91 では、サブスクリプションのオーバーラップを説明するため、保存パブリケーション を変更する、別のパブリケーションが送信されます。 次に、新規の非永続、非管理のサブスクリプション が、サブスクリプション名を指定せずに作成されます。 保存パブリケーションは 2 回受け取られます。1 回は新規サブスクリプション用で、もう 1 回は、STOCKTICKER キューで依然としてアクティブな永続的 IBMSTOCKPRICESUB サブスクリプション用です。 この 例は、サブスクリプションを持つのはキューであ り、 アプリケーションではないことを示しています。 アプリケーションのこの呼び出しでは

IBMSTOCKPRICESUB サブスクリプション を参照しないにも関わらず、アプリケーションは、パブリケー ションを 2 回受け取ります。 1 回は、管理的に作成された永続サブスクリプションからで、 もう 1 回は、 アプリケーション自体で作成された非永続サブスクリプション からです。

W:\Subscribe3\Debug>..\..\Publish2\Debug\publishstock Provide parameters: TopicObject TopicString Publication Publish "130" to topic "STOCKS" and topic string "IBM/PRICE" Published "130" to topic string "NYSE/IBM/PRICE" Completion code 0 and Return code 0

W:\Subscribe3\Debug>solution3 STOCKS IBM/PRICE / STOCKTICKER Create Optional parameters: topicName, topicString, subscriptionName, subscriptionQueue, A(lter)| C(reate)|R(esume) Values "STOCKS" "IBM/PRICE" "" "STOCKTICKER" sd.Options=8194 Waiting 10 seconds for publications matching "NYSE/IBM/PRICE" from STOCKTICKER Received publication "130" Received publication "130" Completion code 0 and Return code 0

図 *91.* オーバーラップしているサブスクリプション

822 [ページの図](#page-821-0) 92 の 例は、新規トピック・ストリングと既存のサブスクリプションの 指定が、サブスク リプションの変更という結果にならないことを示しています。

- 1. 最初のケースでは、Resume は、予想の通りに、既存の サブスクリプションを再開し、変更されたトピ ック・ストリングを無視します。
- 2. 2 番目のケースでは、 Alter はエラー RC = 2510, Topic not alterable を発生させます。

<span id="page-821-0"></span>3. 3 番目の例では、 Create によってエラー RC = 2432, Sub already exists が発生します。

W:\Subscribe3\Debug>solutionS "" NASDAC/IBM/PRICE IBMSTOCKPRICESUB STOCKTICKER Resume<br>Optional parameters: topicName, topicString, subscriptionName, subscriptionQueue, A(lter)|C(reate)|R(esume)<br>Values "" "NASDAC/IBM/PRICE"

W:\Subscribe3\Debug>solution3 "" NASDAC/IBM/PRICE IBMSTOCKPRICESUB STOCKTICKER Alter<br>Optional parameters: topicName, topicString, subscriptionName, subscriptionQueue, A(lter)|C(reate)|R(esume)<br>Values "" "NASDAC/IBM/PRICE"

W:\Subscribe3\Debug>solution3 "" NASDAC/IBM/PRICE IBMSTOCKPRICESUB STOCKTICKER Create<br>Optional parameters: topicName, topicString, subscriptionName, subscriptionQueue, A(lter)|C(reate)|R(esume)<br>Values "" "NASDAC/IBM/PRICE"

図 *92.* サブスクリプション・トピックは変更できない

#### **関連概念**

805 ページの『例 1: MQ [パブリケーション・コンシューマー』](#page-804-0) MQ パブリケーション・コンシューマーは、自身でトピックにサブスクライブしない、IBM MQ メッセー ジ・コンシューマーです。

808 ページの『例 2: 管理 MQ [サブスクライバー』](#page-807-0) 管理 MQ サブスクライバーは、大部分のサブスクライバー・アプリケーションが優先的に使用するパター ンです。 この例は、キュー、トピック、またはサブスクリプションの管理的な定義を必要としません。

797 [ページの『パブリッシャー・アプリケーションの作成』](#page-796-0)

パブリッシャー・アプリケーションをコーディングする前に、まず 2 つの例を理解 してください。 最初の 例は、キューにメッセージを書き込む point-to-point アプリケーション にできるだけ近くなるようモデル 化されていて、2 つ目の例は、トピックを動的に作成する方法を 示しています (これはパブリッシャー・ア プリケーションではより一般的なパターンです)。

## **パブリッシュ***/***サブスクライブのライフ・サイクル**

パブリッシュ/サブスクライブ・アプリケーションの設計時には、トピック、サブスクリプション、サブス クライバー、パブリケーション、パブリッシャー、およびキューの ライフ・サイクルを考慮してください。

オブジェクト (例えばサブスクリプション) のライフ・サイクルは、作成で始まり、削除で終わります。 他 の状態や変更が途中に含まれる場合も あります。例えば、一時的な中断、親トピックおよび子トピックの 保有、 満了と削除などです。

キューなどの IBM MQ オブジェクトは、管理的に作成されるか、Programmable Command Format (PCF) を 使用して管理プログラムによって作成されるのが、従来からの一般的な方法です。 パブリッシュ/サブスク ライブで異なるのは、サブスクリプションの作成と削除を行うための MQSUB および MQCLOSE API verb が 用意されていること、キューを作成して削除するだけでなく、 コンシュームされていないメッセージをク リーンアップするという、管理サブスクリプションの概念があること、 および、管理的に作成されたトピ ック・オブジェクトと、プログラムでまたは管理的に作成されたトピック・ストリングとの 間に関連があ ることです。

こうした豊富な機能によって、広範囲に及ぶパブリッシュ/サブスクライブ要件を満たすことができ、パブ リッシュ/サブスクライブ・アプリケーションのいくつかの共通パターンの設計を単純化することができま す。 例えば、管理サブスクリプションは、それを作成したプログラムの間だけ存続するように意図されて いるサブスクリプションの、プログラミングと管理の両方を単純化します。 非管理サブスクリプションは、 サブスクライブするパブリケーションとコンシュームするパブリケーションの間の接続がより緩いプログ ラミングを単純化します。 サブスクリプションを中央に作成することは、コンシューマーへのルーティン グ・パブリケーション・トラフィックのパターンが集中化された制御のモデルに基づいている場合に有効 です。 例えば、フライト情報を自動ゲートに送信して、一方ではプログラムで作成されたサブスクリプシ ョンが使用されることがあります。このサブスクリプションは、ゲート・スタッフがそのフライトの乗客 レコードのサブスクライブを行う場合に、ゲートでフライト番号を入力することで使用されます。

この最後の例では、管理対象の永続サブスクリプションが適切に管理されている場合があります。それは、 サブスクリプションが非常に頻繁に作成され、ゲートが閉じ、サブスクリプションをプログラマチックに 削除できるときに、明確なエンドポイントを持つためです。また、何らかの理由でゲート・サブスクライ バー・プログラムがダウンによって乗客レコードが失われるのを防ぐため、耐久性のあるものとなってい ます。[9](#page-822-0) ゲートへの乗客レコードのパブリッシュを始めるために、理想的な設計は、ゲート番号を使った乗 客レコードのサブスクライブとゲート番号を使用したゲート搭乗開始イベントの公開の両方を行うゲー

<span id="page-822-0"></span>ト・アプリケーション用のものです。 パブリッシャーは、ゲート搭乗開始イベントに応えて、 乗客レコー ドをパブリッシュします。それらの レコードは、その後、必要とされる他の関係者にも送信されることが 考えられます。例えば、 フライトが実施されたことを記録するために請求書作成部門に送られたり、 乗客 の携帯電話にゲート番号をテキストで通知するために顧客サービスに送られます。

中央管理されるサブスクリプションは、各ゲートごとに事前定義されたキューを使用して乗客リストをゲ ートに転送する、 永続非管理モデルを使用できます。

パブリッシュ/サブスクライブのライフ・サイクルについての以下の 3 つの例では、管理非永続サブスクラ イバー、管理永続サブスクライバー、および非管理永続サブスクライバー と、サブスクリプション、トピ ック、キュー、パブリッシャー、キュー・マネージャーとの相互作用を示し、 管理プログラムとサブスク ライバー・プログラム間でどのように操作が分配されるのかも 示します。

## **管理非永続サブスクライバー**

824 [ページの図](#page-823-0) 93 は、管理非永続サブスクリプションを作成し、サブスクリプションで識別されるトピ ックにパブリッシュされる 2 つのメッセージを取得して、終了するアプリケーションを示しています。 イ タリック体のぼかしフォントでラベルが付いている、矢印が点線の相互作用は、 暗黙的なものです。

注意するべき点がいくつかあります。

- 1. このアプリケーションは、既にパブリッシュが 2 回行われたトピックにサブスクリプションを 作成しま す。 サブスクライバーは、最初のパブリケーションを受け取るときに、現在は保存パブリケーションで ある *2* 番目 のパブリケーションを 受け取ります。
- 2. キュー・マネージャーは、トピックに対するサブスクリプションを作成するだけでなく、一時サブスク リプション・キューも 作成します。
- 3. サブスクリプションには有効期限があります。 サブスクリプションが満了すると、トピックにあるパブ リケーションはこのサブスクリプションにはもう送信されません が、サブスクライバーは、サブスクリ プションが満了する前にパブリッシュされたメッセージを 引き続き取得します。 パブリケーションの 満了は、サブスクリプションの満了に影響を受けません。
- 4. 4 番目のパブリケーションは、サブスクリプション・キューには入れられず、 従って最後の MQGET は パブリケーションを戻しません。
- 5. サブスクライバーは自身のサブスクリプションをクローズしますが、キューまたはキュー・マネージャ ー への接続はクローズしません。
- 6. キュー・マネージャーは、アプリケーションが終了した少し後に、クリーンアップを実行します。 サブ スクリプションは管理非永続なので、サブスクリプション・キュー は削除されます。

<sup>9</sup> パブリッシャーは、他の起こりうる障害を回避するために、乗客レコードを持続メッセージとして送信する 必要があります。

<span id="page-823-0"></span>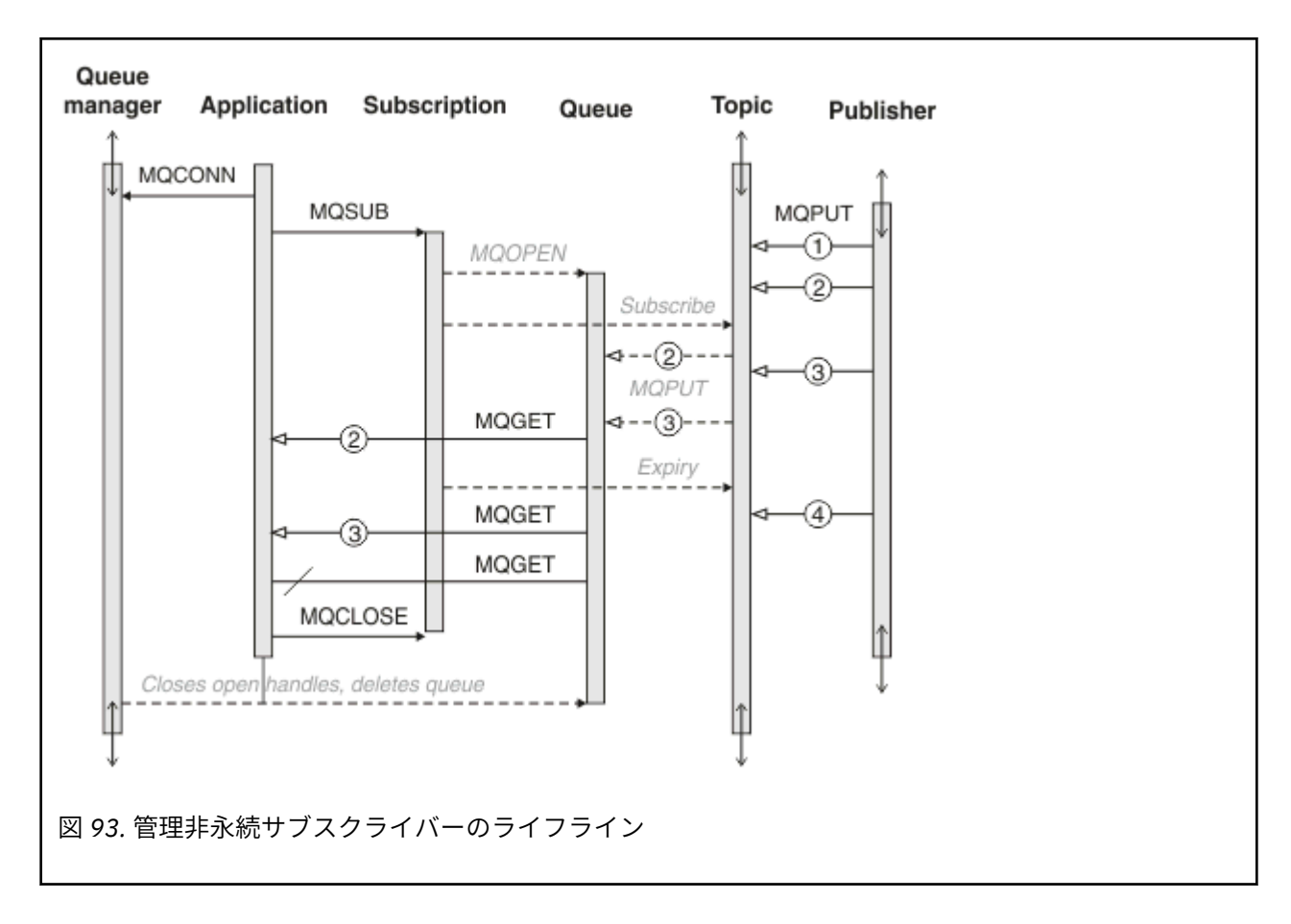

## **管理永続サブスクライバー**

管理永続サブスクライバー は、前の例をさらに 1 ステップ進めて、管理サブスクリプション がサブスクラ イブ・アプリケーションの終了および再始動の後も存続 することを示します。

注意するべき新しい点がいくつかあります。

- 1. この例では、前のとは違って、パブリケーション・トピックは、 サブスクリプション内に定義される前 は、存在していませんでした。
- 2. サブスクライバーは、初めて終了する場合、 オプション MQCO\_KEEP\_SUB を指定してサブスクリプシ ョンをクローズします。 これは、管理永続サブスクリプション を暗黙的にクローズするデフォルトの動 作です。
- 3. サブスクライバーがサブスクリプションを再開すると、サブスクリプション・キュー は再オープンされ ます。
- 4. 再オープンする前にキューに置かれた新規パブリケーション 2 は、サブスクリプションが除去された後 でも、MQGET に対して使用可能 になっています。

サブスクリプションが永続的であっても、パブリッシャーが送信したすべてのメッセージをサブスクラ イバーが確実に 受け取ることができるのは、サブスクリプションが永続サブスクリプションであり、メ ッセージが持続メッセージであるという両方 の条件が満たされる 場合のみです。 メッセージの持続性 は、パブリッシャーによって 送信されるメッセージの MQMD 内の Persistent フィールド の設定に依 存します。 サブスクライバーがこれを制御することはできません。

5. フラグ MQCO\_REMOVE\_SUB を設定してサブスクリプションをクローズすると、 サブスクリプションは 除去され、それ以上のパブリケーションはサブスクリプション・キューに 置かれなくなります。 サブス クリプション・キューがクローズされると、キュー・マネージャーは、未読のパブリケーション 3 を 除 去した後、キューを削除します。 このアクションは、管理的にサブスクリプションを 削除することと等 価です。

**注 :** キューを手動で削除しないでください。 また、MQCLOSE をオプション MQCO\_DELETE または MOCO PURGE DELETE を指定して発行しないでください。 管理サブスクリプションの可視のインプリ メンテーション詳細は、サポートされる IBM MQ インターフェースには含まれていません。 キュー・マ ネージャー管理は、完全な制御を持っていない場合、サブスクリプションを確実に制御することはでき ません。

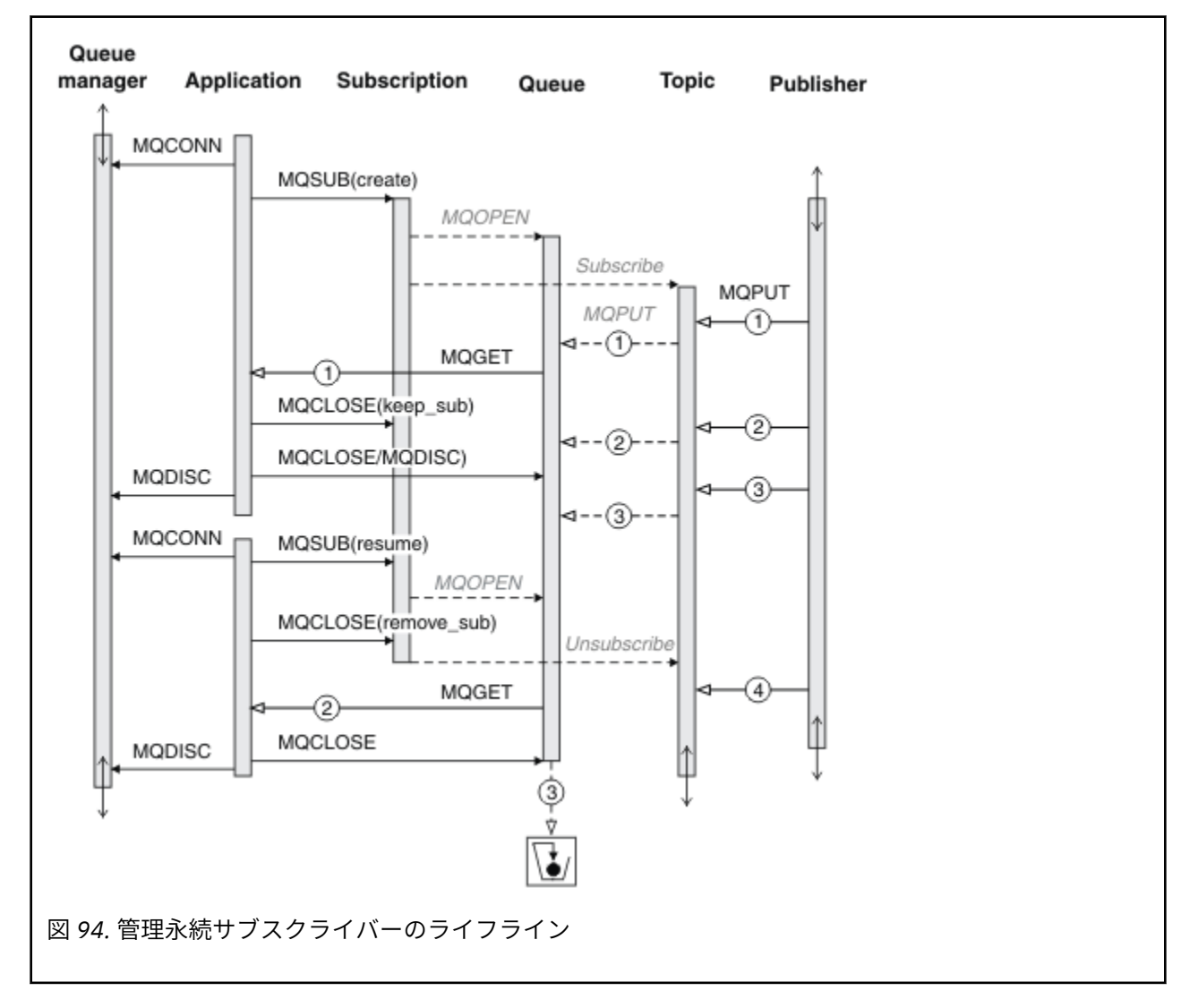

## **非管理永続サブスクライバー**

3 番目の 例である非管理永続サブスクライバーには、管理者が追加されます。 これは、管理者とパブリッ シュ/サブスクライブ・アプリケーションとの相互作用 がどのように行われるのかを示す良い例です。

注意するべき点を以下にリストします。

- 1. パブリッシャーは、メッセージ 1 をトピックに 書き込みます。これは後で、サブスクリプション用に使 用されるトピック・オブジェクトと関連付けられます。 トピック・オブジェクトは、ワイルドカードを 使用してパブリッシュされたトピックと一致するトピック・ストリングを定義します。
- 2. トピックには保存パブリケーションが 1 つあります。
- 3. 管理者は、トピック・オブジェクト、キュー、およびサブスクリプションを作成します。 トピック・オ ブジェクトとキューは、サブスクリプションより前に定義されている必要があります。
- 4. アプリケーションは、サブスクリプションと関連付けられたキューを オープンし、MQSUB にキューのハ ンドルを渡します。 あるいは、その代わりに、単にサブスクリプションをオープンし、キュー・ハンド ル MQHO\_NONE を渡すこともできます。 逆は正しくありません。 サブスクリプション名なしでキュ

ー・ハンドルだけを渡すことでサブスクリプションを再開することは できません。1 つのキューに複数 のサブスクリプションがある可能性があるからです。

- 5. アプリケーションは、サブスクリプションを初めてオープンする場合でも、オプション MQSO\_RESUME を 使用してサブスクリプションをオープンします。 管理的に作成されたサブスクリプション が再開さ れます。
- 6. サブスクライバーは、保存パブリケーション 1 を受け取ります。 パブリケーション 2 は、サブスクライ バーがパブリケーションをどれも 受け取らないうちにパブリッシュされたにも関わらず、サブスクリプ ションが開始した後に パブリッシュされ、サブスクリプション・キューにある 2 番目のパブリケーショ ンになっています。

**注 :** 保存パブリケーション は、持続メッセージとしてパブリッシュされない場合、キュー・マネージャ ーが再始動した後は失われます。

- 7. この例では、サブスクリプションは永続的です。 プログラムが 非管理非永続サブスクリプションを作成 することが可能です。 これは管理者が実行できることでないことは明白です。
- 8. サブスクリプションをクローズする際のオプション MQCO\_REMOVE\_SUB の 効果は、管理者が削除した かのように、サブスクリプションを 削除することです。 これによって、それ以上のパブリケーションは キューに送信されなくなりますが、管理 永続サブスクリプションとは違って、キューがクローズされて いる場合であっても、既にキューにあるパブリケーションには影響しません。
- 9. 管理者は、後で残りのメッセージ 3 を削除し、 キューを削除します。

<span id="page-826-0"></span>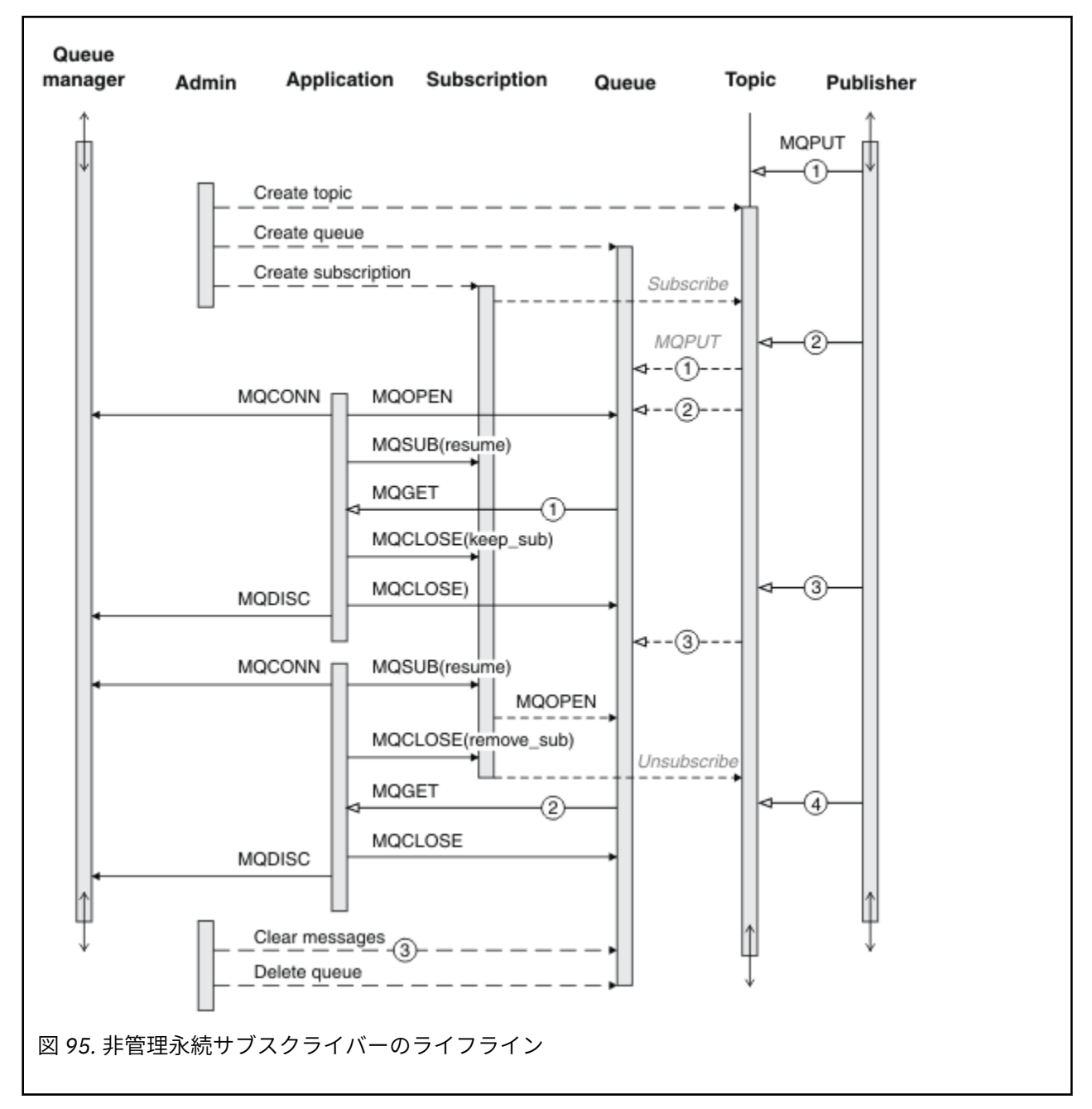

非管理サブスクリプションの通常の パターンでは、キューとサブスクリプションのハウスキーピングは管 理者に よって実行されます。 通常は、アプリケーション・コードでプログラマチックに、管理サブスクラ イバーの動作をエミュレートしたり、キューとサブスクリプション を整理しようとはしません。 自身で管 理ロジックを書く必要がある場合、管理パターンを使用して同じ結果を得られるかどうかを 検討してくだ さい。 正確に同期する、完全に信頼できる管理コードをコーディングするのは、 容易なことではありませ ん。 後で整理するほうが簡単です。 手動で行うか、または、メッセージ、サブスクリプション、およびキ ューを、状態に関わらず簡単に削除できることが確かであれば、 自動管理プログラムを使用できます。

# **パブリッシュ***/***サブスクライブのメッセージ・プロパティー**

IBM MQ パブリッシュ/サブスクライブ・メッセージングにはいくつかのメッセージ・プロパティーが関係 しています。

# **PubAccountingToken**

これは、このサブスクリプションに一致するすべてのパブリケーション・メッセージのメッセージ記述子 (MQMD) の AccountingToken フィールドに入る値です。 AccountingToken は、メッセージの識別コンテキ ストの一部です。 メッセージ・コンテキストについて詳しくは、43 [ページの『メッセージ・コンテキス](#page-42-0) [ト』を](#page-42-0)参照してください。 MQMD の AccountingToken フィールドについて詳しくは、AccountingToken を 参照してください。

# **PubApplIdentityData**

これは、このサブスクリプションに一致するすべてのパブリケーション・メッセージのメッセージ記述子 (MQMD) の ApplIdentityData フィールドに入る値です。 ApplIdentityData は、メッセージの識別コンテキ ストの一部です。 メッセージ・コンテキストについて詳しくは、43 [ページの『メッセージ・コンテキス](#page-42-0) [ト』](#page-42-0)を参照してください。 MQMD の ApplIdentityData フィールドについて詳しくは、ApplIdentityData を 参照してください。

オプション MOSO\_SET\_IDENTITY\_CONTEXT が指定されていない場合、デフォルト・コンテキスト情報と してこのサブスクリプションに対してパブリッシュされる各メッセージに設定される ApplIdentityData は ブランクです。

オプション MOSO\_SET\_IDENTITY\_CONTEXT が指定されている場合、PubApplIdentityData はユーザーに よって生成され、このフィールドは、このサブスクリプションの各パブリケーションに設定される ApplIdentityData を含む入力フィールドになります。

## **PubPriority**

これは、このサブスクリプションに一致するすべてのパブリケーション・メッセージのメッセージ記述子 (MQMD) の Priority フィールドに入る値です。 MQMD の Priority フィールドについて詳しくは、Priority を 参照してください。

値はゼロ以上でなければなりません。 ゼロは、最低優先順位です。 以下のような特殊値も使用できます。

- MOPRI\_PRIORITY\_AS\_O\_DEF MOSUB 呼び出しの Hobj フィールドでサブスクリプション・キューが提 供されており、管理対象ハンドルではない場合、メッセージの優先順位はそのキューの DefProirity 属性 から取られます。 そのようにして特定されたキューがクラスター・キューの場合、またはキュー名の解 決パスに定義が複数ある場合は、MQMD の Priority の説明のとおり、優先順位は、パブリケーション・メ ッセージがキューに書き込まれるときに決定されます。 MQSUB 呼び出しが管理対象ハンドルを使用す る場合、メッセージの優先順位は、サブスクライブ先のトピックに関連付けられたモデル・キューの DefPriority 属性から取られます。
- MOPRI\_PRIORITY\_AS\_PUBLISHED メッセージの優先順位は、元のパブリケーションの優先順位です。 これはこのフィールドの初期値です。

# **SubCorrelId**

**重要 :** 相関 ID は、階層内ではなく、パブリッシュ/サブスクライブ・クラスター内のキュー・マネ ージャー間でのみ受け渡し可能です。

このサブスクリプションに一致する送信されたパブリケーションにはすべて、メッセージ記述子内にこの 相関 ID が含まれます。 複数のサブスクリプションが同じキューを使用してパブリケーションを取得する 場合、相関 ID で MQGET を使用すると、特定のサブスクリプションに対するパブリケーションのみを取得 できます。 この相関 ID はキュー・マネージャーまたはユーザーのいずれかによって生成されます。

オプション MOSO\_SET\_CORREL\_ID が指定されていない場合、相関 ID はキュー・マネージャーによって生 成され、このフィールドは、このサブスクリプションに対してパブリッシュされる各メッセージに設定さ れる相関 ID を含む出力フィールドになります。

オプション MQSO\_SET\_CORREL\_ID が指定されている場合、相関 ID はユーザーによって生成され、このフ ィールドは、このサブスクリプションの各パブリケーションに設定される相関 ID を含む入力フィールドに なります。 この場合、フィールドの値が MOCI\_NONE であれば、このサブスクリプションに対してパブリ ッシュされる各メッセージに設定される相関 ID はメッセージの元の書き込みによって作成された相関 ID です。

オプション MQSO\_GROUP\_SUB が指定されており、指定された相関 ID が、同じキューおよびオーバーラッ プ・トピック・ストリングを使用する既存のグループ化されたサブスクリプションと同じである場合、グ ループ内で最も有意なサブスクリプションのみがパブリケーションのコピーと共に提供されます。
## **SubUserData**

これは、サブスクリプションのユーザー・データです。 このフィールドでサブスクリプションについて提 供されるデータは、このサブスクリプションへ送信される各パブリケーションの MQSubUserData メッセー ジ・プロパティーとして含まれます。

# **パブリケーションのプロパティー**

829 ページの表 110 は、パブリケーション・メッセージで提供されるパブリケーションのプロパティー のリストを示します。

これらのプロパティーは、**MQRFH2** フォルダーから直接アクセスするか、MQINQMP を使用して取り出すこ とができます。 MQINQMP は、照会するプロパティーの名前として、プロパティー名または **MQRFH2** 名を受 け入れます。

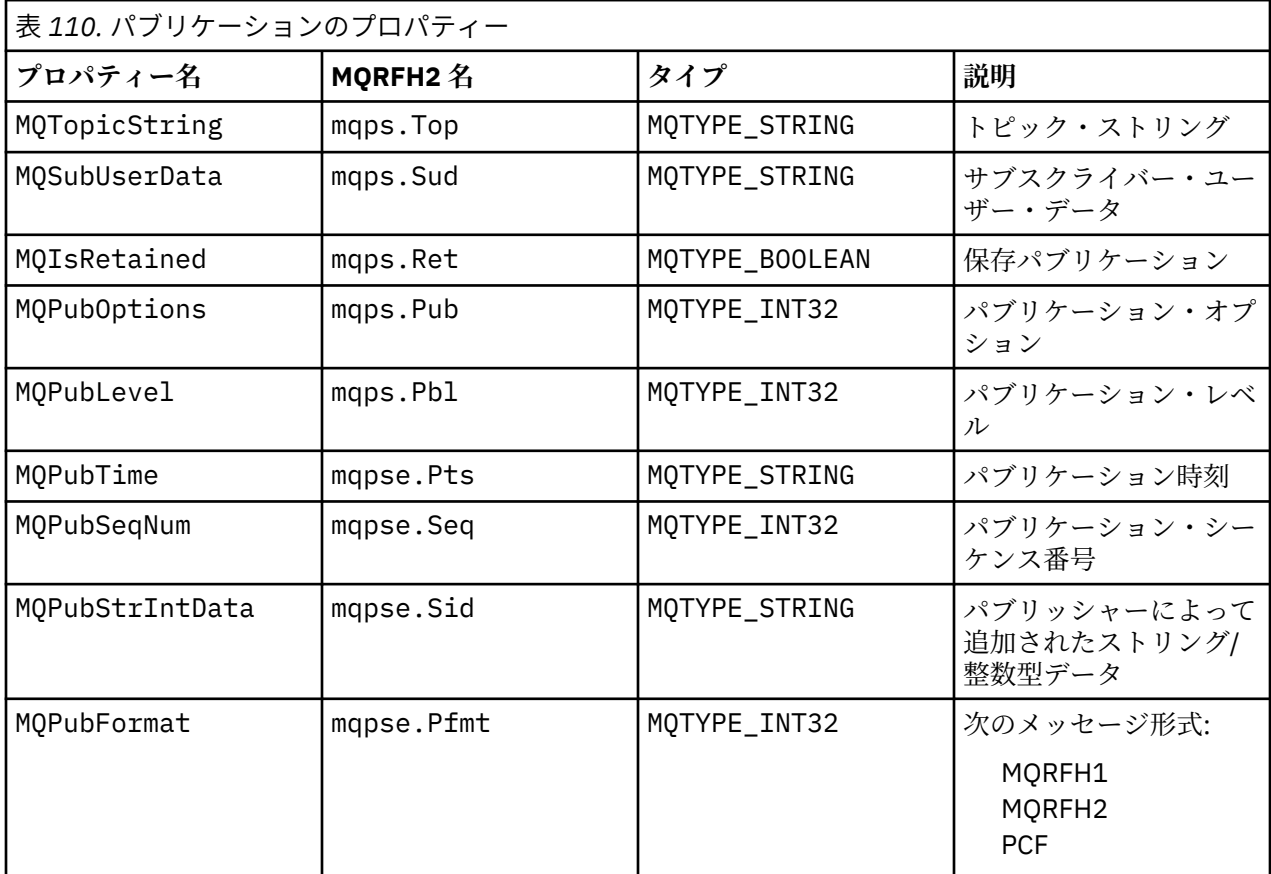

## **メッセージの順序付け**

特定のトピックで、メッセージは、パブリッシュ・アプリケーションから受信されるのと同じ順序で キュ ー・マネージャーによってパブリッシュされます (メッセージ優先順位に基づき再配列されることもありま す)。

メッセージの順序付けは、通常、各サブスクライバーが、特定のパブリッシャーからの 特定のトピックに ついて、そのパブリッシャーがパブリッシュした順序で、 特定のキュー・マネージャーからメッセージを 受信することを意味します。

ただし、IBM MQ のすべてのメッセージの場合と同様、メッセージの配信順序が乱れることはよくありま す。 これは、次のような状況で 起こることがあります。

- ネットワーク内のリンクが切れて、以後のメッセージが別のリンクを通って 転送される場合
- キューが一時的にいっぱいになるか書き込み禁止になり、メッセージが 送達不能キューに入れられて配 信が遅れたが、それ以後のメッセージは 問題なく配信された場合

<span id="page-829-0"></span>• パブリッシャーとサブスクライバーがまだ作動しているときに、 管理者がキュー・マネージャーを削除 したために、待機メッセージが送達不能キューに入れられ、サブスクリプションが中断された場合

以上のような状況にならない限り、 パブリケーションは必ず順序どおりに配信されます。

**注 :** パブリッシュ/サブスクライブでは、グループ化メッセージまたはセグメント化されたメッセージは使 用できません。

# **パブリケーションの代行受信**

パブリケーションをインターセプトして、変更した後、他のサブスクライバーに到達する前にリパブリッ シュすることができます。

以下のいずれかのアクションを行うために、サブスクライバーに到達する前にパブリケーションをインタ ーセプトすることもできます。

- メッセージに追加情報を付加する
- メッセージをブロックする
- メッセージを変換する

各メッセージに同じ操作を実行することもできますし、サブスクリプション、メッセージ、またはメッセ ージ・ヘッダーに応じて操作を変えることもできます。

### **関連情報**

MQ PUBLISH EXIT - パブリッシュ出口

サブスクリプション・レベル

最終のサブスクライバーに到達する前にパブリケーションをインターセプトする、サブスクリプションの サブスクリプション・レベルを設定します。 インターセプト・サブスクライバーは、上位のサブスクリプ ション・レベルでサブスクライブし、下位のパブリケーション・レベルでリパブリッシュします。 最終の サブスクライバーに配信されるまでに、パブリケーションでメッセージ処理を実行するインターセプト・ サブスクライバー・チェーンを作成します。

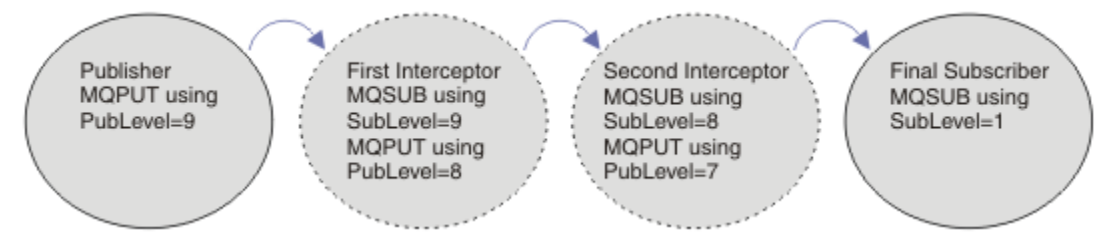

### 図 *96.* 一連のインターセプト・サブスクライバー

パブリケーションをインターセプトするには、**MQSD** SubLevel 属性を使用します。 インターセプトされ たメッセージは、変換後、**MQPMO** PubLevel 属性を変更することによって下位のパブリケーション・レベ ルでリパブリッシュすることができます。 次に、メッセージは最終のサブスクライバーに送達されるか、 または下位のサブスクリプション・レベルで中間サブスクライバーにより再度インターセプトされます。

インターセプト・サブスクライバーは通常、メッセージを変換してからリパブリッシュします。 一連のイ ンターセプト・サブスクライバーがメッセージ・フローを形成します。 または、インターセプトされたパ ブリケーションをリパブリッシュしないこともできます。この場合、下位のサブスクリプション・レベル のサブスクライバーはメッセージを受け取りません。

インターセプターが他のどのサブスクライバーよりも先にパブリケーションを受け取るようにします。 イ ンターセプターのサブスクリプション・レベルを、他のサブスクライバーよりも上位に設定します。 デフ ォルトで、サブスクライバーの SubLevel は 1 です。 最高値は 9 です。 パブリケーションは最低でも、一 番高い SubLevel と同じくらいの高さの PubLevel で始まる必要があります。 最初はデフォルトの PubLevel である 9 でパブリッシュします。

- トピックでインターセプト・サブスクライバーを 1 つ設ける場合は、SubLevel を 9 に設定します。
- トピックに複数のインターセプト・アプリケーションを設ける場合は、次に続くインターセプト・サブス クライバーそれぞれについてより低い SubLevel を設定します。

<span id="page-830-0"></span>• 最大で 8 つのインターセプト・アプリケーションを実装できます (サブスクリプション・レベルは 9 から 下へ向かって 2 まで (両端を含む))。 メッセージの最終的な 受信側の SubLevel は 1 です。

最も高いサブスクリプション・レベルを持つインターセプターで、そのレベルがパブリケーションの PubLevel 以下のインターセプターが、最初にパブリケーションを受け取ります。 特定のサブスクリプシ ョン・レベルのトピックにつき、インターセプト・サブスクライバーを 1 つだけ構成します。 特定のサブ スクリプション・レベルに複数のサブスクライバーを設定すると、パブリケーションの複数のコピーが最 終のサブスクライブ・アプリケーションのセットに送信されます。

SubLevel が 0 に設定されたサブスクライバーはあらゆるパブリケーションの行き先となります。 つま り、メッセージを受け取る最終のサブスクライバーがない場合は、このサブスクライバーがパブリケーシ ョンを受け取ります。 SubLevel が 0 に設定されたサブスクライバーは、他のサブスクライバーが受け取 らなかったパブリケーションをモニターするのに使用できます。

# **インターセプト・サブスクライバーのプログラミング**

サブスクリプション・オプションは、831 ページの表 111 で説明するように使用します。

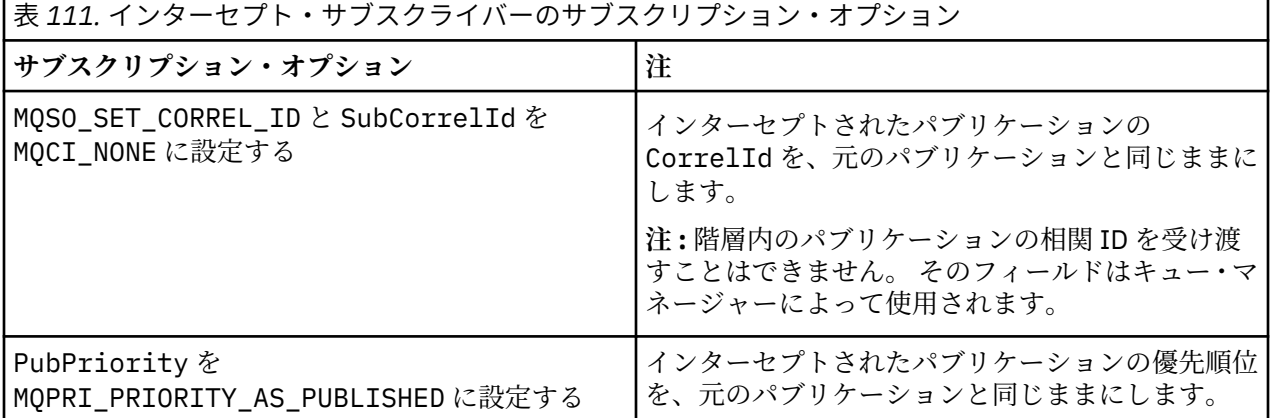

831 ページの表 111 に示すオプションは、すべてのインターセプト・サブスクライバーで使用される必要 があります。 結果として、相関 ID とメッセージ優先順位が元のパブリッシャーの設定のままになります。

インターセプト・サブスクライバーがパブリケーションを処理する際に、自身のサブスクリプションの SubLevel よりも 1 つ低い PubLevel の同じトピックにメッセージをリパブリッシュします。 SubLevel が 9 に設定されたインターセプト・サブスクライバーの場合、8 の PubLevel でメッセージを リパブリッシュします。

メッセージを正しくリパブリッシュするには、元のパブリケーションからのいくつかの情報が必要となり ます。 元のメッセージで使用されているのと同じ **MQMD** を再使用し、MQPMO\_PASS\_ALL\_CONTEXT を設定 して、**MQMD** 内のすべての情報が次のサブスクライバーに渡されるようにします。 831 ページの表 112 に 示されているメッセージ・プロパティーの値を、リパブリッシュされるメッセージの対応するフィールド にコピーします。 インターセプト・サブスクライバーはこれらの値を変更することができます。 OR 演算 子を使用して、**MQPMO** に値を追加します。 書き込みメッセージ・オプションを結合するための オプショ ン・フィールド。

管理対象パブリケーション・キューを使用するのではなく、明示的にパブリケーション・キューをオープ ンする必要があります。 管理対象キューに MQSO\_SET\_CORREL\_ID を設定することはできません。 また、 管理対象キューに MQOO\_SAVE\_ALL\_CONTEXT を設定することもできません。 832 [ページの『例』](#page-831-0) に示 されているコード・フラグメントを参照してください。

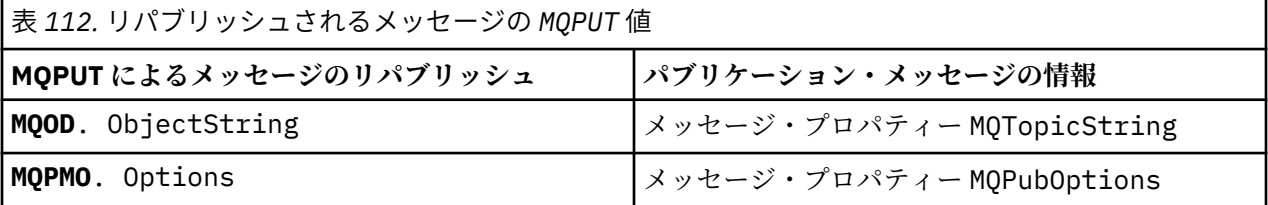

<span id="page-831-0"></span>最終のサブスクライバーでは、サブスクリプション・オプションを異なる設定にすることもできます。 例 えば、パブリケーションの優先順位を、MQPRI\_PRIORITY\_AS\_PUBLISHED にではなく、明示的に設定す ることができます。 最終のサブスクライバーの設定は、チェーン内の最終のインターセプト・サブスクラ イバーからのパブリケーションにのみ影響を与えます。

# **保存パブリケーション**

保存パブリケーションは、インターセプトされた後、元のメッセージ書き込みオプションをリパブリッシ ュされるメッセージにコピーすることによって保持する必要があります。

MQPMO\_RETAIN オプションはパブリッシャーによって設定されます。 831 [ページの表](#page-830-0) 112 に示すよう に、各インターセプト・サブスクライバーは、リパブリッシュされるメッセージのメッセージ書き込みオ プションに MQPubOptions を転送する必要があります。 メッセージ書き込みオプションをコピーするこ とによって、元のパブリッシャーによって設定されたオプション (パブリケーションを保持するかどうかを 含め) が保持されます。

パブリケーションがインターセプト・サブスクライバー・チェーンを下方向に進んで最終のサブスクライ バーに配信されると、最終的にこのパブリケーションは保持されます。 保存パブリケーションを要求する SubLevel 1 の新しいサブスクライバーが、これ以上のインターセプトなしでこのパブリケーションを受け 取ります。 1 よりも高い SubLevel のサブスクライバーには、保存パブリケーションは送信されません。 結果として、保存パブリケーションがインターセプト・サブスクライバー・チェーンによって 2 度目に変 更されることがありません。

## **例**

ここでは、結合して1つのインターセプト・サブスクライバーを作成できるコード・フラグメントの例を 示します。 ここでのコードは実動用の品質というよりも、簡潔であることを目的に記述されています。

832 ページの図 97 のプリプロセッサー・ディレクティブは、MQINQMP MQI 呼び出しが必要とするパブリ ケーション・メッセージから抽出される 2 つのプロパティーを定義します。

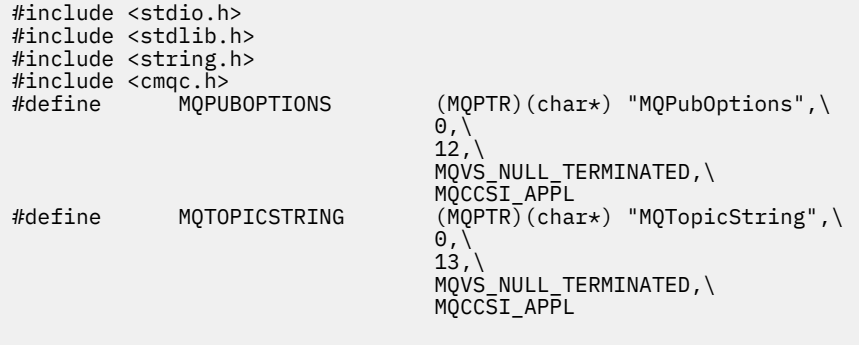

図 *97.* プリプロセッサー・ディレクティブ

833 [ページの図](#page-832-0) 98 は、コード・フラグメントで使用される宣言を示しています。 強調表示されている用 語を除いて、宣言は IBM MQ アプリケーションに標準のものです。

強調表示されている書き込みオプションと取得オプションはすべてのコンテキストを渡すよう初期化され ています。 強調表示されている MQTOPICSTRING と MQPUBOPTIONS は、プリプロセッサー・ディレクテ ィブで定義されているプロパティー名の MQCHARV 初期化指定子です。 名前は MQINQMP に渡されます。

<span id="page-832-0"></span>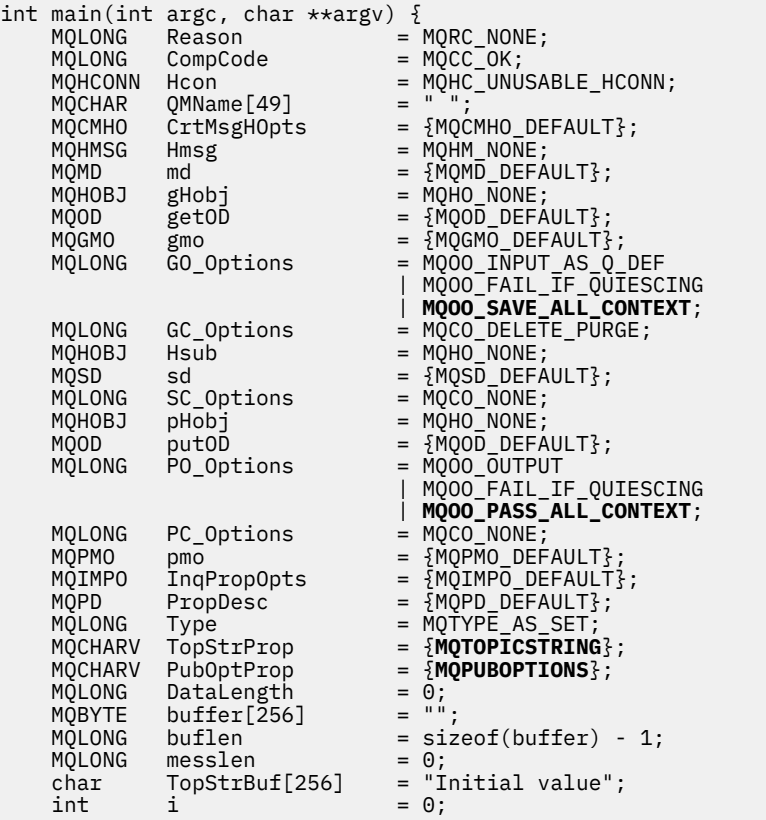

## 図 *98.* 宣言

宣言で容易に実行できない初期化を 834 [ページの図](#page-833-0) 99 に示します。 強調表示されている値には説明が 必要です。

### **SYSTEM.NDURABLE.MODEL.QUEUE**

この例では、MQSUB を使用して管理非永続サブスクリプションをオープンするのではなく、モデル・ キュー SYSTEM.NDURABLE.MODEL.QUEUE を使用して一時動的キューを作成します。 そのハンドル が MQSUB に渡されます。 キューを直接オープンすることによって、すべてのメッセージ・コンテキス トを保存し、サブスクリプション・オプション MQSO\_SET\_CORREL\_ID を設定することができます。

### **MQGMO\_CURRENT\_VERSION**

ほとんどの IBM MQ 構造体について、現行バージョンを使用することが重要です。 gmo.MsgHandle などのフィールドは、最新バージョンの制御構造体でのみ使用可能です。

### **MQGMO\_PROPERTIES\_IN\_HANDLE**

元のパブリケーションで設定されているトピック・ストリングおよびメッセージ書き込みオプション は、インターセプト・サブスクライバーによってメッセージ・プロパティーを使用して取得されます。 または、メッセージで直接 **MQRFH2** 構造体が読み取られます。

### **MQSO\_SET\_CORREL\_ID**

MQSO\_SET\_CORREL\_ID を次と組み合わせて使用します。

memcpy(sd.SubCorrelId, **MQCI\_NONE**, sizeof(sd.SubCorrelId));

これらのオプションにより、相関 ID が渡されるようになります。 元のパブリッシャーによって設定さ れている相関 ID は、インターセプト・サブスクライバーが受け取ったパブリケーションの相関 ID フィ ールドに配置されます。 各インターセプト・サブスクライバーは、同じ相関 ID を渡します。 これによ り、最終のサブスクライバーでは、同じ相関 ID を受け取るというオプションを持つことになります。

**注 :** パブリケーションがパブリッシュ/サブスクライブ階層を介して渡される場合、相関 ID は保持され ることがありません。

## <span id="page-833-0"></span>**MQPRI\_PRIORITY\_AS\_PUBLISHED**

パブリケーションは、パブリッシュ時に使用されたのと同じメッセージ優先順位でパブリケーション・ キューに配置されます。

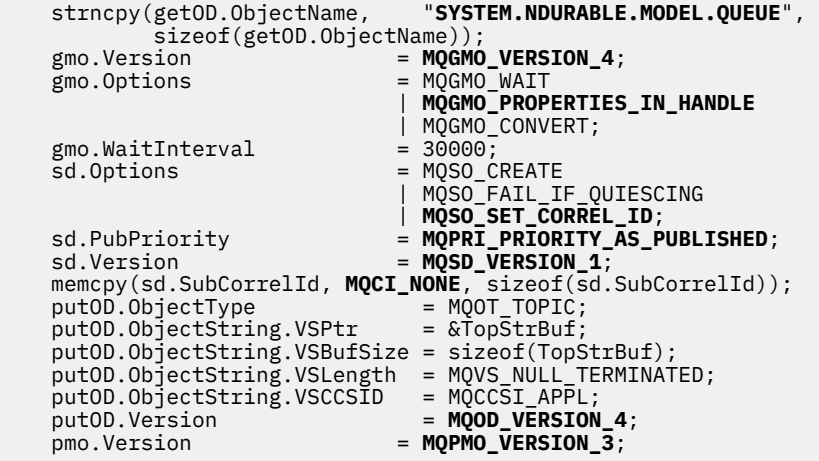

図 *99.* 初期化

835 [ページの図](#page-834-0) 100 に、コマンド行パラメーターを読み取り、初期化を完了し、インターセプト・サブ スクリプションを作成するコード・フラグメントを示します。

次のコマンドを使用してプログラムを実行します。

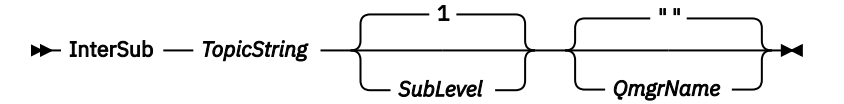

エラー処理を可能な限り目立たなくするために、各 MQI 呼び出しからの理由コードが別の配列エレメント に格納されます。 完了コードがテストされた各呼び出し後に、値が MQCC\_FAIL の場合は、制御が do { } while(0) コード・ブロックを出ます。

2 つの重要なコード行は次のとおりです。

## **pmo.PubLevel = sd.SubLevel - 1;**

リパブリッシュされるメッセージのパブリケーション・レベルを、インターセプト・サブスクライバー のサブスクリプション・レベルより 1 レベル低く設定します。

### **gmo.MsgHandle = Hmsg;**

MQGET がメッセージ・プロパティーを返せるように、メッセージ・ハンドルを指定します。

```
do {
   printf("Intercepting subscriber start\n");
 if (argc < 2) {
 printf("Required parameter missing - topic string\n");
       exit(99);
  } else \{sd.ObjectString.VSPtr = argv[1];
 sd.ObjectString.VSLength = MQVS_NULL_TERMINATED;
 printf("TopicString = %s\n", sd.ObjectString.VSPtr);
 }
 if (argc > 2) {
 sd.SubLevel = atoi(argv[2]);
       pmo.PubLevel = sd.SubLevel - 1;
       printf("SubLevel is %d, PubLevel is %d\n", sd.SubLevel, pmo.PubLevel);
 } 
  if (\text{argc} > 3) strncpy(QMName, argv[3], sizeof(QMName));
 MQCONN(QMName, &Hcon, &CompCode, &Reason); 
 if (CompCode == MQCC_FAILED) 
       break;
 MQOPEN(Hcon, &getOD, GO_Options, &gHobj, &CompCode, &Reason); 
 if (CompCode == MQCC_FAILED) 
       break;
 MQSUB(Hcon, &sd, &gHobj, &Hsub, &CompCode, &Reason);
 if (CompCode == MQCC_FAILED) 
       break;
   MQCRTMH(Hcon, &CrtMsgHOpts, &Hmsg, &CompCode, &Reason);
   if (CompCode == MQCC_FAILED) 
       break;
   gmo.MsgHandle = Hmsg;
```
図 *100.* パブリケーションのインターセプトの準備

主なコード・フラグメント (836 [ページの図](#page-835-0) 101) では、パブリケーション・キューからメッセージを取得 します。 メッセージ・プロパティーを照会し、トピック・ストリングと元の **MQPMO** を使用してメッセージ をリパブリッシュします。 パブリケーションの オプション ・プロパティー。

この例では、パブリケーションでは変換が実行されていません。 リパブリッシュされるパブリケーション のトピック・ストリングは、インターセプト・サブスクライバーがサブスクライブしたトピック・ストリ ングと必ず一致します。 インターセプト・サブスクライバーが、同じパブリケーション・キューに送信さ れた複数のサブスクリプションのインターセプトを行う場合、異なるサブスクリプションと一致するパブ リケーションを区別するために、トピック・ストリングを照会しなければならない場合があります。

MQINQMP の呼び出しが強調表示されています。 トピック・ストリングとパブリケーションのメッセージ書 き込みオプションのプロパティーは、出力制御構造体に直接書き込まれます。 putOD.ObjectString の MQCHARV 長さフィールドを明示的な長さからヌル終了文字に変更する唯一の理由は、printf を使用して ストリングを出力するためです。

```
while (CompCode != MQCC_FAILED) {
 memcpy(md.MsgId, MQMI_NONE, sizeof(md.MsgId));
   memcpy(md.CorrelId, MQCI_NONE, sizeof(md.CorrelId));<br>md.Encoding = MQENC_NATIVE;
                     = M\overline{Q}EN\overline{C}_NATIVE;
 md.CodedCharSetId = MQCCSI_Q_MGR;
 printf("MQGET : %d seconds wait time\n", gmo.WaitInterval/1000);
    MQGET(Hcon, gHobj, &md, &gmo, buflen, buffer, &messlen, 
        &CompCode, &Reason); 
    if (CompCode == MQCC_FAILED) 
 break;
 buffer[messlen] = '\0'; 
 MQINQMP(Hcon, Hmsg, &InqPropOpts, &TopStrProp, &PropDesc, &Type,
 putOD.ObjectString.VSBufSize, putOD.ObjectString.VSPtr, 
       eutOD.ObjectString.VSBufSize, putOD.ObjectString.VSPtr,<br>&(putOD.ObjectString.VSLength), &CompCode, &Reason);
    if (CompCode == MQCC_FAILED) 
        break;
    memset((void *)((MQLONG)(putOD.ObjectString.VSPtr) 
 + putOD.ObjectString.VSLength),'\0',1);
 putOD.ObjectString.VSLength = MQVS_NULL_TERMINATED;
 MQINQMP(Hcon, Hmsg, &InqPropOpts, &PubOptProp, &PropDesc, &Type,
 sizeof(pmo.Options), &(pmo.Options), &DataLength, 
        &CompCode, &Reason);
    if (CompCode == MQCC_FAILED) 
        break;
    MQOPEN(Hcon, &putOD, PO_Options, &pHobj, &CompCode, &Reason); 
    if (CompCode == MQCC_FAILED) 
        break;
    printf("Republish message <%s> on topic <%s> with options %d\n", 
        buffer, putOD.ObjectString.VSPtr, pmo.Options);
 MQPUT(Hcon, pHobj, &md, &pmo, messlen, buffer, &CompCode, &Reason);
 if (CompCode == MQCC_FAILED)
        break;
 MQCLOSE(Hcon, &pHobj, PC_Options, &CompCode, &Reason);
 if (CompCode == MQCC_FAILED) 
    break;
}
```

```
図 101. パブリケーションのインターセプトおよびリパブリッシュ
```

```
836 ページの図 102 に最後のコードを示します。
```

```
\frac{1}{2} while (0):
 if (CompCode == MQCC_FAILED && Reason != MQRC_NO_MSG_AVAILABLE) 
 printf("MQI Call failed with reason code %d\n", Reason);
   if (Hsub!= MQHO NONE)
 MQCLOSE(Hcon, &Hsub, SC_Options, &CompCode, &Reason); 
 if (Hcon!= MQHC_UNUSABLE_HCONN)
        MQDISC(&Hcon, &CompCode, &Reason);
```
図 *102. Completion*

}

パブリケーションおよび分散パブリッシュ*/*サブスクライブのインターセプト 分散パブリッシュ/サブスクライブ・トポロジーにインターセプト・サブスクライバーまたはパブリッシュ 出口をデプロイする場合は、単純なパターンに従います。 インターセプト・サブスクライバーはパブリッ シャーと同じキュー・マネージャーにデプロイし、パブリッシュ出口は最終のサブスクライバーと同じキ ュー・マネージャーにデプロイします。

837 [ページの図](#page-836-0) 103 は、パブリッシュ/サブスクライブ・クラスター内で接続されている 2 つのキュー・ マネージャーを示したものです。 パブリッシャーは、パブリケーション・レベル 9 でクラスター・トピッ クにパブリケーションを作成します。 番号付き矢印は、クラスター・トピックへのサブスクライバーへフ ローするときに、パブリケーションによって取られた一連のステップを示します。 パブリケーションは、 Sublevel 9 を持つサブスクライバーによってインターセプトされ、Publevel 8 で再公開されます。 こ れは、Sublevel 8 のサブスクライバーによって再度インターセプトされます。 このサブスクライバーは、 Publevel 7 でリパブリッシュします。 キュー・マネージャーによって提供されるプロキシー・サブスク ライバーは、このパブリケーションをキュー・マネージャー B に転送します。キュー・マネージャー B に は、最終のサブスクライバーだけではなくパブリッシュ出口もデプロイされています。 このパブリケーシ ョンは、パブリッシュ出口によって処理されてから、最終的に Sublevel 1 の最終のサブスクライバーに

<span id="page-836-0"></span>よって受信されます。 インターセプト・サブスクライバーおよびパブリッシュ出口は、破線で囲んで表示 しています。

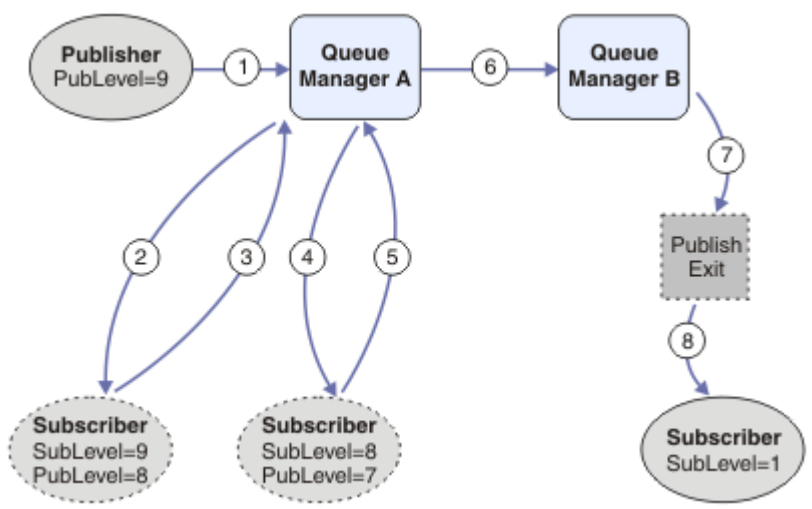

図 *103.* クラスター内のインターセプトおよびパブリッシュ出口

このような単純なパターンの目的は、パブリケーションを受信するすべてのサブスクライバーが、同一の パブリケーションを受信するようにすることです。 パブリケーションは、サブスクライバーがどこに接続 されているかには関係なく、同じ変換シーケンスを経ます。 パブリッシャーまたは最終のサブスクライバ ーが接続されている場所によって変換シーケンスが変わるようなことは回避することが必要です。 ただ し、各サブスクライバーに最終的に配信されるパブリケーションを調整することは妥当な例外といえます。 パブリケーションの最終配信先であるキューに基づいてパブリケーションをカスタマイズするには、パブ リッシュ出口を使用します。

分散パブリッシュ/サブスクライブ・トポロジー内のどこにインターセプト・サブスクライバーおよびパブ リッシュ出口をデプロイするかについては、慎重に検討する必要があります。 単純なパターンは、インタ ーセプト・サブスクライバーをパブリッシャーと同じキュー・マネージャーにデプロイし、パブリッシュ 出口を最終のサブスクライバーと同じキュー・マネージャーにデプロイすることです。

# **アンチパターン**

838 [ページの図](#page-837-0) 104 は、単純なパターンに従わなかった場合に予期しない状況になる可能性を示したも のです。 最終のサブスクライバーがキュー・マネージャー A に追加され、さらに 2 つのインターセプト・ サブスクライバーがキュー・マネージャー B に追加されて、デプロイメントが複雑化しています。

パブリケーションは PubLevel 7 でキュー・マネージャー B に転送され、そこで SubLevel 5 のサブスク ライバーによってインターセプトされてから、SubLevel 1 の最終のサブスクライバーによってコンシュー ムされます。 パブリッシュ出口は、キュー・マネージャー B のインターセプト・コンシューマーと最終コ ンシューマーの両方にパブリケーションが渡される前にインターセプトします。 パブリケーションは、パ ブリッシュ出口によって処理されずに、キュー・マネージャー A の最終サブスクライバーに到達します。

パブリッシュ/サブスクライブ・トポロジーでは、プロキシー・サブスクライバーは SubLevel 1 でサブス クライブし、最後のインターセプト・サブスクライバーによって設定された PubLevel を渡します。 [838](#page-837-0) [ページの図](#page-837-0) 104 では、その結果、パブリケーションは、キュー・マネージャー B にある SubLevel 9 を使 用しているサブスクライバーにはインターセプトされません。

<span id="page-837-0"></span>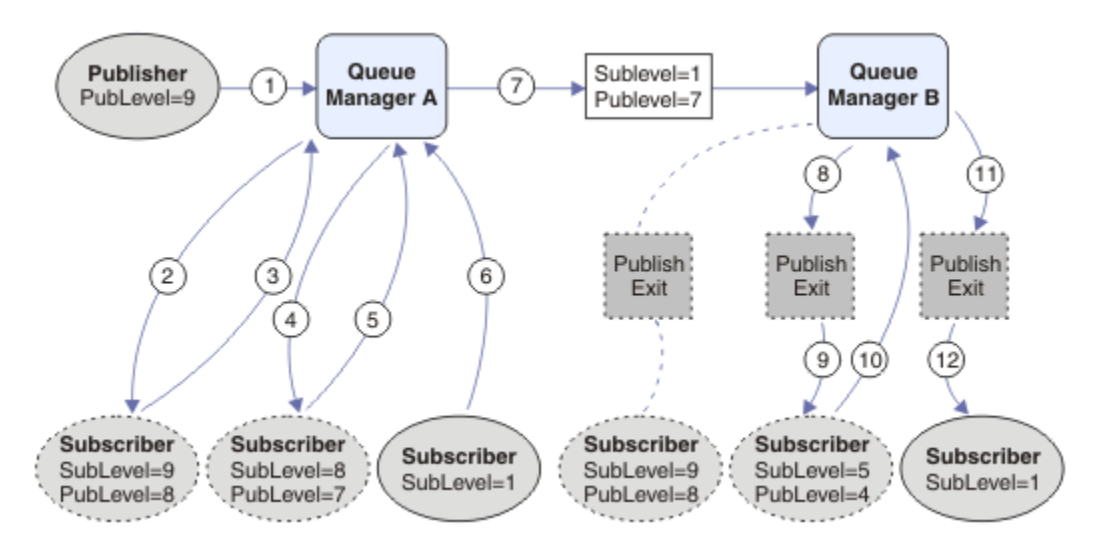

図 *104.* インターセプト・サブスクライバーの複雑なデプロイメント

# **パブリッシュのオプション**

メッセージのパブリッシュ方法を制御するために使用できるオプションが幾つかあります。

# **サブスクライバーの応答情報の保留**

サブスクライバーが受け取ったパブリケーションに対して応答できるようにしたくない場合、

MQPMO\_SUPPRESS\_REPLYTO 書き込みメッセージ・オプションを使用して、MQMD の ReplyToQ フィール ドと ReplyToQmgr フィールドの情報を保留できます。 このオプションを使用すると、キュー・マネージャ ーがパブリケーションを受け取るときに、いずれかのサブスクライバーに転送する前に MQMD の情報を削 除します。

このオプションは、ReplyToQ を必要とするレポート・オプションと組み合わせて使用することはできませ ん。組み合わせて使用すると、呼び出しは MQRC\_MISSING\_REPLY\_TO\_Q で失敗します。

# **パブリケーション・レベル**

パブリケーション・レベルを使用すると、パブリケーションを受け取るサブスクライバーを制御できます。 パブリケーション・レベルは、パブリケーションの宛先となるサブスクリプションのレベルを指示します。 パブリケーションのパブリケーション・レベル以下のサブスクリプション・レベルのサブスクリプション で、そのうち最も高いサブスクリプション・レベルを持つサブスクリプションのみが、パブリケーション を受け取ります。 この値は、0 から 9 までの範囲でなければならず、0 が最低のパブリケーション・レベ ルです。 このフィールドの初期値は 9 です。パブリッシュ・レベルおよびサブスクリプション・レベルの 使用法の 1 つは、[インターセプト・パブリケーションで](#page-829-0)す。

# **パブリケーションがいずれかのサブスクライバーに送信されていないかどうかの確認**

パブリケーションがいずれかのサブスクライバーに送信されていないかどうかを確認するには、MQPUT 呼 び出しで MQPMO\_WARN\_IF\_NO\_SUBS\_MATCHED 書き込みメッセージ・オプションを使用します。 PUT 操作によって完了コード MQCC\_WARNING および理由コード MQRC\_NO\_SUBS\_MATCHED が戻された場 合、パブリケーションはどのサブスクリプションにも送信されませんでした。 PUT 操作で MQPMO\_RETAIN オプションが指定されている場合、メッセージは保存され、それ以降に定義される、一致 するサブスクリプションに送信されます。 分散パブリッシュ/サブスクライブ・システムでは、 MQRC\_NO\_SUBS\_MATCHED 理由コードが戻されるのは、キュー・マネージャーのトピックにプロキシー・ サブスクリプションが登録されていない場合のみです。

# **サブスクリプション・オプション**

メッセージのサブスクリプションの処理方法を制御するオプションがいくつかあります。

# **メッセージの持続性**

キュー・マネージャーは、サブスクライバーに転送するパブリケーションの持続性を、パブリッシャーが 設定したとおりに維持します。 パブリッシャーは、持続性を以下のいずれかのオプションに設定します。

**0**

非持続

- **1**
- 永続

**2**

キュー/トピックの定義と同じ持続性

パブリッシュ/サブスクライブの場合、パブリッシャーがトピック・オブジェクトと **topicString** を解決 済みトピック・オブジェクトにします。 パブリッシャーがキュー/トピック定義のとおりの持続性を指定し ている場合は、解決済みのトピック・オブジェクトのデフォルトの持続性がパブリケーションに設定され ます。

# **保存パブリケーション**

保存パブリケーションをいつ受け取るかを制御するために、サブスクライバーは次の 2 つのサブスクリプ ション・オプションを使用できます。

## **要求があったときのみパブリッシュ、MQSO\_PUBLICATIONS\_ON\_REQUEST**

いつパブリケーションを受け取るかをサブスクライバーに制御させるには、 MOSO\_PUBLICATIONS\_ON\_REOUEST サブスクリプション・オプションを使用できます。 次いでサブ スクライバーは、MQSUBRQ 呼び出し (元の MQSUB 呼び出しから返される Hsub ハンドルを指定) を使 用してトピックの保存パブリケーションの送信を要求することにより、いつパブリケーションを受け取 るかを制御します。 MOSO\_PUBLICATIONS\_ON\_REOUEST サブスクリプション・オプションを使用す るサブスクライバーは、非保存パブリケーションを受け取りません。

MOSO\_PUBLICATIONS\_ON\_REOUEST を指定する場合、 MOSUBRO を使用してパブリケーションを取 得する必要があります。 MQSO\_PUBLICATIONS\_ON\_REQUEST を使用しない場合は、 パブリッシュさ れるときにメッセージを取得します。

サブスクライバーが MQSUBRQ 呼び出しを使用し、サブスクリプションのトピックにワイルドカード を使用すると、サブスクリプションはトピック・ツリー上の複数のトピックまたはノードと一致する可 能性があり、それらのすべてと保存メッセージ (存在する場合) がサブスクライバーに送信されることに なります。

特に、このオプションを永続サブスクリプションと併用すると便利な場合があります。というのは、永 続的にサブスクライブする場合、サブスクライバー・アプリケーションが実行していなくても、キュ ー・マネージャーは継続的にパブリケーションをサブスクライバーに送信するからです。 このため、 サブスクライバー・キューにメッセージが蓄積される可能性があります。 サブスクライバーの登録時 に MQSO\_PUBLICATIONS\_ON\_REQUEST オプションを使用すると、この蓄積を回避できます。 あるい は、アプリケーションにとって適切であるなら、非永続サブスクリプションを使用することによって、 不要なメッセージの蓄積を回避することもできます。

サブスクリプションが永続的で、パブリッシャーが保存パブリケーションを使用する場合は、サブスク ライバー・アプリケーションは MQSUBRQ 呼び出しを使用して、再始動後に状態情報をリフレッシュ することができます。 以後、サブスクライバーは MQSUBRQ 呼び出しを使用して、定期的にその状態 をリフレッシュする必要があります。

このオプションを使用すると、MQSUB 呼び出しの結果としてパブリケーションが送信されることはあ りません。 元の永続サブスクリプションが MOSO\_PUBLICATIONS\_ON\_REQUEST オプションを使用 するように構成されている場合は、このサブスクリプションが切断してから再開されるときに、このオ プションが使用されることになります。

## **新規パブリケーションのみ、MQSO\_NEW\_PUBLICATIONS\_ONLY**

トピックに保存パブリケーションが存在する場合、パブリケーションが行われた後でサブスクライバー がサブスクリプションを行うと、これはそのパブリケーションのコピーを受け取ることになります。

<span id="page-839-0"></span>サブスクリプションよりも前に行われたパブリケーションを受け取ることを希望しないサブスクライ バーは、MQSO\_NEW\_PUBLICATIONS\_ONLY サブスクリプション・オプションを使用できます。

# **サブスクリプションのグループ化**

パブリケーションを受け取るようにキューをセットアップしていて、 多くのオーバーラップ・サブスクリ プションが同じキューにパブリケーションを送る場合に、 サブスクリプションのグループ化を検討してく ださい。 この状態は、 [オーバーラップ・サブスクリプションの](#page-820-0)例と類似しています。

トピックにサブスクライブするときにオプション MOSO\_GROUP\_SUB を設定することによって、 重複パブ リケーションを受け取らないようにできます。 結果として、グループ内で複数のサブスクリプションが パ ブリケーションのトピックと一致するときは、1 つのサブスクリプションだけが キューへのパブリケーシ ョンの配置を受け持ちます。 パブリケーションのトピックと一致したその他のサブスクリプションは無視 されます。

キューへのパブリケーションの配置を受け持つサブスクリプションは、ワイルドカードが出現するまでに、 最も長く一致するトピック・ストリングを持つものを基にして選択されます。 このサブスクリプションは、 最も一致度が高いサブスクリプションと考えることができます。 そのプロパティーは、

MQSO\_NOT\_OWN\_PUBS プロパティーがあるかどうかも含めて、パブリケーションに伝搬されます。 このプ ロパティーがある場合、その他の一致するサブスクリプションで MOSO\_NOT\_OWN\_PUBS プロパティーがな いとしても、 パブリケーションはキューに送達されません。

重複パブリケーションを回避するため、すべてのサブスクリプションを単一グループに置くことはできま せん。 グループ化したサブスクリプションは、 以下の条件を満たす必要があります。

- 1. いずれのサブスクリプションも管理対象ではない。
- 2. サブスクリプションのグループが同じキューにパブリケーションを送達する。
- 3. 各サブスクリプションが同じサブスクリプション・レベルにある必要がある。
- 4. グループ内の各サブスクリプションのパブリケーション・メッセージの 相関 ID が同じである。

各サブスクリプションを同じ相関 ID のパブリケーション・メッセージにするには、 パブリケーション 内に独自の相関 ID を作成するように MOSO\_SET\_CORREL\_ID を設定し、 各サブスクリプションの **SubCorrelId** フィールドに同じ値を設定します。 **SubCorrelId** を値 MQCI\_NONE に設定しないでく ださい。

# **オブジェクト属性の照会と設定**

属性は、IBM MQ オブジェクトの性質を定義する特性です。

キュー・マネージャーがオブジェクトを処理する方法は属性の影響を受けます。 各タイプの IBM MQ オブ ジェクトの属性については、オブジェクトの属性で詳しく説明しています。

属性の一部には、オブジェクトが定義されたときに設定されて、IBM MQ コマンドを使用しないと変更でき ないものもあります。そのような属性の例としては、キューに書き込まれるメッセージのデフォルト優先 順位があります。 その他の属性は、キュー・マネージャーの操作によって影響を受け、時間の経過で変わ ることがあります。その例として、キューの現在の長さがあります。

ほとんどの属性の現行値を MQINQ 呼び出しによって照会できます。 また、MQI は、キュー属性のいくつ かを変更できる MQSET 呼び出しを提供します。 他のタイプのオブジェクトの属性を変更するときに、こ の MQI 呼び出しを使用することはできません。 代わりに、以下のいずれかのリソースを使用する必要があ ります。

- MAY MOSC 機能。MOSC リファレンスで説明されています。
- FIBM I CHGMOMx CL コマンド。これについては、 <u>IBM i の CL コマンド・リファレンス</u>、または MQSC 機能で説明されています。
- TOS ALTER オペレーター・コマンド、または REPLACE オプションを指定した DEFINE コマンド (MQSC コマンドを参照)。

**注 :** この資料では、オブジェクト属性の名前を、MQINQ 呼び出しおよび MQSET 呼び出しで使用される形 式で示しています。 IBM MQ コマンドを使用して属性を定義、変更、または表示する場合、トピック・リ ンクのコマンドの説明にあるキーワードを使用して属性を識別する必要があります。

MQINQ と MQSET 呼び出しの両方で、セレクターの配列を使用して識別します。 それらの属性は、照会ま たは設定する属性です。 使用できる各属性ごとにセレクターがあります。 セレクター名には、属性の性質 によって決められる次の接頭部があります。

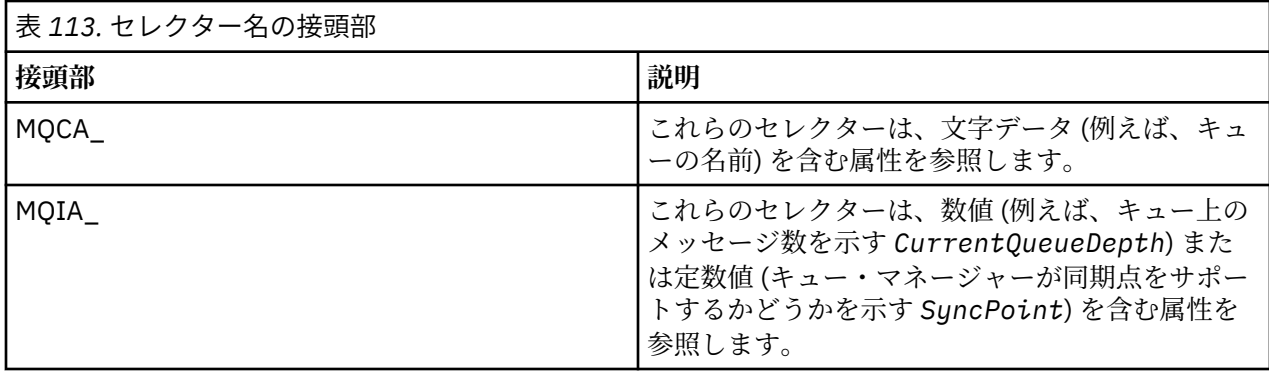

MQINQ または MQSET 呼び出しを使用するには、アプリケーションはキュー・マネージャーに接続されて おり、MQOPEN 呼び出しを使用して属性の設定または照会のためにオブジェクトをオープンしなければな りません。 これらの操作については、721 [ページの『キュー・マネージャーへの接続とキュー・マネージ](#page-720-0) [ャーからの切断』](#page-720-0)および 730 [ページの『オブジェクトのオープンとクローズ』に](#page-729-0)記載されています。

オブジェクト属性の照会および設定について詳しくは、以下のリンクを参照してください。

- 842 [ページの『オブジェクト属性の照会』](#page-841-0)
- 842 ページの『MQINQ [呼び出しが失敗する場合』](#page-841-0)
- 843 [ページの『キュー属性の設定』](#page-842-0)

## **関連概念**

707 ページの『[Message Queue Interface](#page-706-0) の概要』

メッセージ・キュー・インターフェース (MQI) (Message Queue Interface (MQI)) コンポーネントについて 説明します。

721 [ページの『キュー・マネージャーへの接続とキュー・マネージャーからの切断』](#page-720-0)

IBM MQ プログラミング・サービスを使用するには、プログラムがキュー・マネージャーに接続していなけ ればなりません。 この情報を使用して、キュー・マネージャーへの接続方法とキュー・マネージャーから の切断方法について学習します。

730 [ページの『オブジェクトのオープンとクローズ』](#page-729-0) ここでは、IBM MQ オブジェクトのオープンとクローズについて説明します。

740 [ページの『キューへのメッセージの書き込み』](#page-739-0) この情報を使用して、メッセージをキューに書き込む方法について学習します。

756 [ページの『キューからのメッセージの読み取り』](#page-755-0)

この情報を使用して、キューからのメッセージの読み取りについて学習します。

843 [ページの『作業単位のコミットとバックアウト』](#page-842-0)

ここでは、作業単位で発生したリカバリー可能な取得操作および書き込み操作をコミットおよび取り消す 方法について説明します。

855 [ページの『トリガーによる](#page-854-0) IBM MQ アプリケーションの開始』

トリガーについて、およびトリガーを使用して IBM MQ アプリケーションを開始する方法について理解し ます。

874 ページの『MQI [とクラスターの処理』](#page-873-0)

呼び出しと戻りコードには、クラスター化に関連する特殊なオプションがあります。

879 ページの『IBM MQ for z/OS [上でのアプリケーションの使用](#page-878-0)/作成方法』

IBM MQ for z/OS アプリケーションは、いくつもの異なる環境で稼働するプログラム群で構成することがで きます。 これは、複数の環境で使用可能な機能を利用できることを意味します。

<span id="page-841-0"></span>61 ページの『IBM MQ for z/OS での IMS および IMS [ブリッジ・アプリケーション』](#page-60-0) この情報は、IBM MQ を使用して IMS アプリケーションを作成する際に役立ちます。

# **オブジェクト属性の照会**

MQINQ 呼び出しを使用して、任意のタイプの IBM MQ の属性を照会します。

この呼び出しへの入力として、次のものを指定しなければなりません。

- 接続ハンドル。
- オブジェクト・ハンドル。
- セレクターの数。
- 属性セレクターの配列。各セレクターは、MQCA\_\* または MQIA\_\* の形式を使用します。各セレクター は、照会する値を持つ属性を表し、各セレクターは、オブジェクト・ハンドルが表すオブジェクトのタイ プに対して有効である必要があります。 セレクターは、任意の順番で指定することができます。
- 照会する整数属性の値。 整数属性を照会しない場合は、ゼロを指定します。
- *CharAttrLength* の文字属性バッファーの長さ。 これは、少なくとも、各文字属性ストリングを保持す るのに必要な長さの合計でなければなりません。 文字属性を照会しない場合は、ゼロを指定します。

MQINQ の出力は以下のとおりです。

- 配列にコピーされた一連の整数属性値。 値の数は *IntAttrCount* によって決まります。 *IntAttrCount* または *SelectorCount* のどちらかがゼロの場合、このパラメーターは使用されませ  $\lambda$ .
- 文字属性が戻されるバッファー。 バッファー長は、**CharAttrLength** パラメーターで与えられます。 *CharAttrLength* または *SelectorCount* のどちらかがゼロの場合、このパラメーターは使用されませ  $\Lambda$
- 完了コード。 完了コードが警告を示している場合、呼び出しの一部のみが完了したことを意味します。 この場合は、理由コードを調べてください。
- 理由コード。 部分完了の状況として、以下の 3 つの場合があります。
	- セレクターがキュー・タイプに適合しない。
	- 整数属性用に十分なスペースがない。
	- 文字属性用に十分なスペースがない。

これらのうち複数の状況が起こった場合、最初に適合するものが戻されます。

また、出力や照会時にキューをオープンしても、そのキュー名が非ローカル・クラスター・キューの別名 の場合、ユーザーが照会できるのはキュー名、キュー・タイプおよび共通属性だけです。

MQOO\_BIND\_ON\_OPEN が使われている場合は、このコマンドで選択したキューの属性の値が共通属性の 値になります。 MQOO\_BIND\_NOT\_FIXED または MQOO\_BIND\_ON\_GROUP が使用されている場合、ある いは MQOO\_BIND\_AS\_Q\_DEF が使用され、**DefBind** キュー属性が MQBND\_BIND\_NOT\_FIXED である場合 は、任意のクラスター・キューの属性値が共通属性の値になります。 詳細については、875 [ページの](#page-874-0) 『MQOPEN [およびクラスター』お](#page-874-0)よび MQOPEN を参照してください。

**注 :** 呼び出しによって戻された値は、選択された属性のスナップショットです。 これらの属性は、プログ ラムが戻された値に基づいて処理を行う前に、変更できます。

MQINQ 呼び出しの説明については、MQINQ を参照してください。

## *MQINQ* **呼び出しが失敗する場合**

別名の属性について照会するために別名を開くと、基本キューの属性ではなく、別名キュー (別のキューに アクセスするために使用される IBM MQ オブジェクト) の属性が戻されます。

しかし、別名が識別する、基本キューの定義もキュー・マネージャーによってオープンされます。もし別 のプログラムが基本キューの使用を、MQOPEN と MQINQ 呼び出しの間に変更するのであれば、MQINQ 呼 び出しはエラーになり、MQRC\_OBJECT\_CHANGED 理由コードを戻します。 呼び出しは、別名キュー・オ ブジェクトの属性が変更されたときもエラーになります。

<span id="page-842-0"></span>同様に、リモート・キューをオープンして属性を照会する場合、リモート・キューだけのローカル定義の 属性が戻されます。

照会するキュー属性のタイプに対して無効なセレクターを1つ以上指定した場合、MOINO 呼び出しが警告 で完了し、出力は次のように設定されます。

- 整数属性については、*IntAttrs* の対応するエレメントが MQIAV\_NOT\_APPLICABLE に設定される。
- 文字属性については、*CharAttrs* ストリングの対応する部分がアスタリスクに設定される。

照会するオブジェクト属性のタイプに対して無効なセレクターを1つ以上指定した場合、MOINO 呼び出し は失敗し、MQRC SELECTOR ERROR 理由コードが戻ります。

MQINQ を呼び出してモデル・キューを照会することはできません。MQSC 機能を使用するか、ご使用のプ ラットフォームで使用可能なコマンドを使用してください。

## **キュー属性の設定**

この情報は、MQSET 呼び出しを使用してキュー属性を設定する方法について学習するのに使用します。 MQSET 呼び出しを使用して設定できるのは、次のキュー属性だけです。

- *InhibitGet* (リモート・キューのものを除く)
- *DistList* (z/OS の場合を除く)
- *InhibitPut*
- *TriggerControl*
- *TriggerType*
- *TriggerDepth*
- *TriggerMsgPriority*
- *TriggerData*

MQSET 呼び出しは、MQINQ 呼び出しと同じパラメーターを持っています。 ただし、MQSET の場合は、完 了コードと理由コードを除くすべてのパラメーターが入力パラメーターです。 部分完了という状況はあり ません。

**注 :** MQI では、ローカルに定義されたキュー以外の IBM MQ オブジェクトの属性は設定できません。

MQSET 呼び出しの詳細については、MQSET を参照してください。

# **作業単位のコミットとバックアウト**

ここでは、作業単位で発生したリカバリー可能な取得操作および書き込み操作をコミットおよび取り消す 方法について説明します。

このトピックでは以下の用語が使用されます。

- Commit
- バックアウト
- 同期点調整
- 同期点
- 作業単位
- 単一フェーズ・コミット
- 2 フェーズ・コミット

これらのトランザクション処理の用語を既に理解している場合は、845 ページの『IBM MQ [アプリケーシ](#page-844-0) [ョンでの同期点に関する考慮事項』](#page-844-0)に進んでください。

**コミットとバックアウト**

プログラムが作業単位内でメッセージをキューに書き込むとき、そのメッセージは、プログラムがその 作業単位をコミットするまで他のプログラムには見えません。 作業単位をコミットするには、データ の安全性を保護するためにすべての更新処理が正常終了する必要があります。 プログラムがエラーを

検出して、PUT 操作を永続的にしないと判断した場合、その作業単位をバックアウトできます。 プロ グラムがバックアウトを行うと、IBM MQ はその作業単位によってキューに書き込まれたメッセージを 除去することにより、キューを復元します。 プログラムがコミットやバックアウト操作を実行する方 法は、プログラムが実行されている環境に依存します。

同様に、プログラムが作業単位内でキューからメッセージを読み取ったときも、そのメッセージは、プ ログラムがその作業単位をコミットするまでキューに残っています。ただし、そのメッセージを他のプ ログラムが取り出すことはできません。 そのメッセージは、プログラムが作業単位をコミットしたと きに、キューから永続的に削除されます。 プログラムが作業単位をバックアウトすると、IBM MQ は、 メッセージが他のプログラムによって検索できるようにすることによって、キューを復元します。

### **同期点調整、同期点、作業単位**

同期点調整 とは、データの保全性を失わずに作業単位をコミットまたはバックアウトする処理のこと です。

変更をコミットするかバックアウトするかについての決定は、最も単純な場合、トランザクションの終 了時に行われます。 ただし、トランザクション内の別の論理点でデータ変更を同期化すると、アプリ ケーションに対してさらに有益になる場合もあります。これらの論理ポイントを *syncpoints* (または同 期点) と呼びます。また、2 つの同期点間の更新セットを処理する期間を作業単位と呼びます。 1 つの 作業単位に、複数の MQGET 呼び出しや MQPUT 呼び出しを含めることができます。

1 つの作業単位内のメッセージの最大数は、ALTER QMGR コマンドの MAXUMSGS 属性によって制御す ることができます。

**単一フェーズ・コミット**

単一フェーズ・コミット 処理とは、キューに対する変更を他のリソース管理プログラムとの間で調整 せずに、プログラムがキューに対する更新をコミットできる処理です。

**2 フェーズ・コミット**

*2* フェーズ・コミット処理とは、プログラムが IBM MQ のキューに対して行った更新を他のリソース (例えば、Db2 の制御下にあるデータベース) の更新と整合できる処理です。 このような処理のもとで は、すべてのリソースに対する更新が共にコミットまたはバックアウトされます。

作業単位の処理を支援するため、IBM MQ には **BackoutCount** という属性があります。 この属性のカ ウントは、作業単位内でメッセージがバックアウトされるたびに増えます。 同じメッセージで作業単 位が何度も異常終了すると、*BackoutCount* の値は *BackoutThreshold* の値を超えてしまいます。 この値は、キューの定義時に設定します。 このような状況が生じた場合、アプリケーションは、作業 単位からメッセージを取り除いて、*BackoutRequeueQName* に定義された別のキューに書き込むこと ができます。 メッセージを移動すると、作業単位をコミットできます。

作業単位のコミットとバックアウトについて詳しくは、以下のリンクを参照してください。

- 845 ページの『IBM MQ [アプリケーションでの同期点に関する考慮事項』](#page-844-0)
- 2005 846 ページの『IBM MO for z/OS [アプリケーションにおける同期点』](#page-845-0)
- BM is 849 ページの『CICS for IBM i [アプリケーションの同期点』](#page-848-0)
- 849 ページの『[IBM MQ for Multiplatforms](#page-848-0) の同期点』
- BM is 853 ページの『IBM i [外部同期点管理プログラムへのインターフェース』](#page-852-0)

### **関連概念**

707 ページの『[Message Queue Interface](#page-706-0) の概要』

メッセージ・キュー・インターフェース (MQI) (Message Queue Interface (MQI)) コンポーネントについて 説明します。

721 [ページの『キュー・マネージャーへの接続とキュー・マネージャーからの切断』](#page-720-0)

IBM MQ プログラミング・サービスを使用するには、プログラムがキュー・マネージャーに接続していなけ ればなりません。 この情報を使用して、キュー・マネージャーへの接続方法とキュー・マネージャーから の切断方法について学習します。

730 [ページの『オブジェクトのオープンとクローズ』](#page-729-0) ここでは、IBM MQ オブジェクトのオープンとクローズについて説明します。 740 [ページの『キューへのメッセージの書き込み』](#page-739-0)

<span id="page-844-0"></span>この情報を使用して、メッセージをキューに書き込む方法について学習します。

756 [ページの『キューからのメッセージの読み取り』](#page-755-0)

この情報を使用して、キューからのメッセージの読み取りについて学習します。

840 [ページの『オブジェクト属性の照会と設定』](#page-839-0)

属性は、IBM MQ オブジェクトの性質を定義する特性です。

855 [ページの『トリガーによる](#page-854-0) IBM MQ アプリケーションの開始』

トリガーについて、およびトリガーを使用して IBM MQ アプリケーションを開始する方法について理解し ます。

874 ページの『MQI [とクラスターの処理』](#page-873-0)

呼び出しと戻りコードには、クラスター化に関連する特殊なオプションがあります。

879 ページの『IBM MQ for z/OS [上でのアプリケーションの使用](#page-878-0)/作成方法』

IBM MQ for z/OS アプリケーションは、いくつもの異なる環境で稼働するプログラム群で構成することがで きます。 これは、複数の環境で使用可能な機能を利用できることを意味します。

61 ページの『IBM MQ for z/OS での IMS および IMS [ブリッジ・アプリケーション』](#page-60-0) この情報は、IBM MQ を使用して IMS アプリケーションを作成する際に役立ちます。

## *IBM MQ* **アプリケーションでの同期点に関する考慮事項**

この情報を使用して、IBM MQ アプリケーションでの同期点の使用について学びます。

2 フェーズ・コミットは次の環境でサポートされています。

- $\bullet$  **AIX IBM MQ for AIX**
- **IBM i** IBM MQ for IBM i
- **HP-UX IBM MO for HP-UX**
- **Example 18** Linux 18 TBM MQ for Linux
- Solaris **IBM MQ for Solaris**
- **Windows IBM MQ for Windows**
- $\overline{\phantom{a} \phantom{a}}$   $\overline{\phantom{a} \phantom{a}}$  CICS Transaction Server for z/OS
- **TIOS** TXSeries
- *LI***US** IMS/ESA®
- 2005 RRS を実行する z/OS バッチ
- X/Open XA インターフェースを使用するその他の外部コーディネーター

単一フェーズ・コミットは、以下の環境でサポートされています。

- **IBM i** IBM MO for IBM i
- **E UNIX** IBM MO on UNIX
- **Windows IBM MQ for Windows**
- $\frac{1}{2}$   $\frac{1}{2}$   $\frac{1}{2}$

外部インターフェースについて詳しくは、852 ページの『Multiplatforms [の外部同期点管理プログラムへ](#page-851-0) [のインターフェース』、](#page-851-0)および The Open Group 発行の XA 資料「*CAE Specification Distributed Transaction Processing: The XA Specification*」を参照してください。 トランザクション管理プログラム (CICS、IMS、 Encina、Tuxedo など) は、他のリカバリー可能リソースと整合する 2 フェーズ・コミットに参加できます。 これは、IBM MQ で提供されるキューイング機能が作業単位のスコープ内になり、トランザクション管理プ ログラムによる管理が可能になることを意味します。

<span id="page-845-0"></span>IBM MQ に同梱されているサンプルは、IBM MQ 調整の XA 準拠データベースを示しています。 このサンプ ルの詳細については、1067 ページの『IBM MQ [プロシージャー型サンプル・プログラムの使用』を](#page-1066-0)参照し てください。

IBM MQ アプリケーションでは、書き込みおよび読み取り呼び出しごとに、呼び出しを同期点の制御下に置 くかどうかを指定できます。 書き込み操作が同期点の制御のもとに行われるようにするには、MQPUT の呼 び出し時に MQPMO 構造体の *Options* フィールドに MQPMO\_SYNCPOINT を指定してください。 読み取 り操作の場合は、MQGMO 構造体の *Options* フィールドに MQGMO\_SYNCPOINT 値を指定します。 明示 的にオプションを選択しない場合は、デフォルトの処置はプラットフォームによって異なります。

- Multi デフォルトの同期点制御は NO です。
- TOS デフォルトの同期点制御は YES です。

MQPUT1 呼び出しが MQPMO\_SYNCPOINT を指定して発行されると、書き込み操作を非同期に完了するよ うに、デフォルトの動作が変更されます。 これによって、 戻される MQOD および MQMD の構造体内の特 定のフィールドに未定義の値が含まれるようになるため、それらのフィールドに依存する一部のアプリケ ーションの動作が変更される場合があります。 アプリケーションでは、MOPMO\_SYNC\_RESPONSE を指定 することで、書き込み操作を同期させて実行すること、および該当するすべてのフィールドの値を完成さ せることができます。

アプリケーションが同期点での MQPUT または MQGET への応答で MQRC\_BACKED\_OUT 理由コードを受 け取った場合、アプリケーションは通常、MQBACK を使用して現行トランザクションをバックアウトし、 その後で、適切であればトランザクション全体を再試行する必要があります。 アプリケーションが MQCMIT または MQDISC 呼び出しの応答で MQRC\_BACKED\_OUT を受け取った場合は、MQBACK を呼び出 す必要はありません。

MQGET 呼び出しがバックアウトされるたびに、影響を受けるメッセージの MQMD 構造体の *BackoutCount* フィールドで、カウントが増えます。 *BackoutCount* のカウントが高いことは、メッセージがたびたびバッ クアウトされていることを示します。 これは、このメッセージに問題があることを示している場合がある ため、調査が必要です。 *BackoutCount* について詳しくは、BackoutCount を参照してください。

RRS を実行する z/OS バッチの場合を除いて、コミットされていない要求があるのに、プログラムが MQDISC 呼び出しを発行した場合は、暗黙の同期点が生じます。 プログラムが異常終了した場合は、暗黙 のバックアウトが発生します。

 $\approx$   $z/0$ S z/OS では、プログラムが最初に MQDISC を呼び出さないと、正常終了しても暗黙の同期点が 生じます。 MQ に接続された TCB が正常終了した場合、プログラムは正常終了したと見なされます。 z/OS UNIX システム・サービスおよび言語環境プログラム (LE) の下で実行しているときには、異常終了または信 号発信の場合にデフォルトの条件処理が起動します。 LE 条件処理ルーチンがエラー条件を処理し、 TCB は 正常に終了します。 これらの条件の下で、MQ は作業単位をコミットします。 詳しくは、 [Language](https://www.ibm.com/docs/en/zos/2.4.0?topic=models-introduction-language-environment-condition-handling) Environment [条件処理の概要を](https://www.ibm.com/docs/en/zos/2.4.0?topic=models-introduction-language-environment-condition-handling)参照してください。

⊯ z/OS : IBM MQ for z/OS プログラムでは、バックアウトが起こった場合にメッセージをバックアウト しないように指定する MQGMO\_MARK\_SKIP\_BACKOUT オプションを使用できます (*MQGET -* エラー *-* バ ックアウト のループを防ぐため)。 このオプションの使用方法については、786 [ページの『バックアウトの](#page-785-0) [スキップ』](#page-785-0)を参照してください。

キュー属性の変更 (MQSET 呼び出しまたはコマンドのいずれかによる) は、作業単位のコミットやバックア ウトには影響されません。

#### ⊯ z/OS : *IBM MQ for z/OS* **アプリケーションにおける同期点**

このトピックでは、トランザクション・マネージャー (CICS および IMS) およびバッチ・アプリケーション で同期点を使用する方法を説明します。

 $\approx$  z/0S *CICS Transaction Server for z/OS* アプリケーションにおける同期点 CICS アプリケーションで、EXEC CICS SYNCPOINT コマンドを使用して同期点を設定します。

以前の同期点に対するすべての変更をバックアウトするには、EXEC CICS SYNCPOINT ROLLBACK コマン ドを使用できます。 詳細については、「 *CICS* アプリケーション・プログラミング解説書」を参照してくだ さい。

作業単位内に他のリカバリー可能リソースが含まれている場合は、キュー・マネージャーは (CICS 同期点 管理プログラムと共に) 2 フェーズ・コミット・プロトコルに関与します。それ以外の場合は、単一フェー ズ・コミット・プロセスを実行します。

CICS アプリケーションが MQDISC 呼び出しを発行した場合、暗黙的な同期点は発生しません。 アプリケ ーションが正常終了した場合は、すべてのオープン・キューがクローズされ、暗黙のコミットが行われま す。 アプリケーションが異常終了した場合は、すべてのオープン・キューがクローズされ、暗黙のバック アウトが行われます。

# *IMS* アプリケーションにおける同期点

IMS アプリケーションでは、GU (固有の取得) などの IMS 呼び出しを IOPCB および CHKP (チェックポイン ト) に使用して、同期点を確立してください。

直前のチェックポイント以降のすべての変更をバックアウトするには、IMS ROLB (rollback) 呼び出しを使 用できます。 詳しくは、IMS の資料を参照してください。

他のリカバリー可能リソースも作業単位に含まれている場合は、キュー・マネージャーが (IMS 同期点管理 プログラムと共に) 2 フェーズ・コミット・プロトコルに関与します。

すべてのオープン状態のハンドルは、IMS アダプターによって同期点でクローズされます (バッチまたは非 メッセージ・ドリブン BMP 環境の場合を除く)。 これは、別のユーザーが次の作業単位を開始することも あり、また、IBM MQ のセキュリティー検査が、(MQPUT または MQGET 呼び出し時でなく) MQCONN、 MQCONNX および MQOPEN 呼び出し時に実行されるためです。

しかし、入力待ち (WFI (Wait-for-Input)) または疑似入力待ち (PWFI (pseudo Wait-for-Input)) 環境では、 IMS は、次のメッセージが到着するか、QC 状況コードがアプリケーションに戻されるまでは、IBM MQ に ハンドルをクローズするよう通知しません。 アプリケーションが IMS 領域内で待機していて、これらのハ ンドルのいずれかが、トリガーされたキューに属している場合、それらのキューはオープンしているので トリガーは発生しません。 この理由のため、 WFI または PWFI 環境で実行するアプリケーションは、次の メッセージ用に IOPCB に対する GU を行う前に、明示的な MQCLOSE を キュー・ハンドルに対して実行す る必要があります。

IMS アプリケーション (BMP または MPP) が MQDISC 呼び出しを発行した場合は、オープン・キューはク ローズされますが、暗黙の同期点はとられません。 アプリケーションが正常終了した場合は、すべてのオ ープン・キューがクローズされ、暗黙のコミットが行われます。 アプリケーションが異常終了した場合は、 すべてのオープン・キューがクローズされ、暗黙のバックアウトが行われます。

# <mark>★ z/OS │ z</mark>/OS アプリケーションにおける同期点

バッチ・アプリケーションの場合、IBM MQ 同期点管理呼び出し (MQCMIT および MQBACK) を使用できま す。 以前のバージョンとの互換性のために、CSQBCMT および CSQBBAK は同義語として使用することが できます。

**注 :** IBM MQ や Db2 などのさまざまなリソース管理プログラムが管理するリソースの更新を、1 つの作業単 位内でコミットまたはバックアウトする必要がある場合は、RRS を使用することができます。 詳しくは、 848 [ページの『トランザクション管理とリカバリー可能リソース管理サービス』](#page-847-0)を参照してください。

## **MQCMIT 呼び出しを使用する変更のコミット**

入力として、MQCONN または MQCONNX 呼び出しによって戻される接続ハンドル (*Hconn*) が必要です。

MQCMIT からの出力は、完了コードと理由コードです。 同期点は完了したが、キュー・マネージャーが直 前の同期点以降の書き込みおよび読み取り操作をバックアウトした場合は、この呼び出しは警告付きで完 了します。

MQCMIT 呼び出しの正常な完了によって、次のことがキュー・マネージャーに対して示されます。つまり、 アプリケーションが同期点に到達し、以前の同期点以降に行われた読み取りおよび書き込み操作は永続的 なものとされました。

失敗の応答が戻ってきたからといって、必ずしも MQCMIT が完了しなかったことを意味するわけではあり ません。例えば、アプリケーションが MORC\_CONNECTION\_BROKEN を受け取ることがあります。

MQCMIT 呼び出しの説明については、MQCMIT を参照してください。

# <span id="page-847-0"></span>**MQBACK 呼び出しを使用する変更のバックアウト**

入力として、接続ハンドル (*Hconn*) を指定する必要があります。 MQCONN または MQCONNX 呼び出しに よって戻されるハンドルを使用します。

MQBACK からの出力は完了コードと理由コードです。

この出力は、キュー・マネージャーに対して、アプリケーションが同期点に到達したこと、および最後の 同期点以降に行われたすべての読み取りおよび書き込みがバックアウトされたことを示します。

MQBACK 呼び出しの説明については、MQBACK を参照してください。

# **トランザクション管理とリカバリー可能リソース管理サービス**

トランザクション管理とリカバリー可能リソース管理サービス (RRS) は z/OS の機能の 1 つで、参加するす べてのリソース管理プログラムに 2 フェーズ同期点サポートを提供します。

アプリケーションは、IBM MQ や Db2 などのさまざまな z/OS リソース管理プログラムが管理するリカバリ ー可能リソースを更新し、それらの更新を 1 つの作業単位としてコミットまたはバックアウトすることが できます。 RRS は、通常の実行時に必要な作業単位状況のログ記録を提供し、同期点処理を調整し、サブ システム再始動時に該当する作業単位状況情報を提供します。

IBM MQ for z/OS の RRS 参加プログラム・サポートにより、バッチ、TSO、および Db2 ストアード・プロ シージャー環境の IBM MQ アプリケーションは、IBM MQ のリソースと IBM MQ 以外のリソース (Db2 な ど) の両方を 1 つの論理作業単位内で更新できるようになります。 RRS 参加プログラム・サポートについ ては、「 *[z/OS MVS Programming: Resource Recovery](https://www.ibm.com/docs/en/zos/2.5.0?topic=mvs-zos-programming-resource-recovery)*」を参照してください。

IBM MQ アプリケーションでは、MQCMIT と MQBACK を使用することもできますし、同じ機能の RRS 呼び 出しである SRRCMIT と SRRBACK を使用することもできます。 詳細については、882 [ページの『](#page-881-0)RRS バ [ッチ・アダプター』](#page-881-0)を参照してください。

## **RRS の可用性**

z/OS システムで RRS が活動状態になっていないと、RRS スタブ (CSQBRSTB または CSQBRRSI) とリ ンクされたプログラムが発行する IBM MQ 呼び出しはすべて、MQRC\_ENVIRONMENT\_ERROR を戻し ます。

## **Db2 ストアード・プロシージャー**

RRS で Db2 ストアード・プロシージャーを使用する場合は、以下の点に注意してください。

- RRS を使用する Db2 ストアード・プロシージャーは、ワークロード・マネージャー (WLM) で管理す る必要があります。
- Db2 が管理するストアード・プロシージャーが IBM MQ 呼び出しを含み、RRS スタブ (CSQBRSTB ま たは CSQBRRSI) のいずれかとリンクされている場合、MQCONN または MQCONNX 呼び出しは MQRC\_ENVIRONMENT\_ERROR を戻します。
- WLM が管理するストアード・プロシージャーが IBM MQ 呼び出しを含み、RRS 以外のスタブとリン クされている場合、MQCONN または MQCONNX 呼び出しは MQRC\_ENVIRONMENT\_ERROR を戻しま す。ただし、ストアード・プロシージャー・アドレス・スペース開始後の最初の IBM MQ 呼び出しで ある場合は例外です。
- Db2 ストアード・プロシージャーが IBM MQ 呼び出しを含み、RRS 以外のスタブとリンクされている 場合、そのストアード・プロシージャー内で更新された IBM MQ リソースは、ストアード・プロシー ジャー・アドレス・スペースが終了するか、後続のストアード・プロシージャーで (IBM MQ バッ チ/TSO スタブを使って) MQCMIT が実行されるまで、コミットされません。
- 1 つのストアード・プロシージャーの複数のコピーを、同じアドレス・スペースで同時に実行するこ とができます。 Db2 でストアード・プロシージャーのコピーを 1 つしか使用しないようにする場合 は、プログラムを再入可能方式でコーディングしてください。 再入可能方式でコーディングされてい ないと、プログラムで使用する IBM MQ 呼び出しで MQRC\_HCONN\_ERROR が戻されることがありま す。
- WLM で管理する Db2 ストアード・プロシージャーには、MQCMIT または MQBACK をコーディング しないでください。

<span id="page-848-0"></span>• プログラムはすべて、Language Environment (言語環境プログラム) (LE) で実行するように設計して ください。

# *CICS for IBM i* **アプリケーションの同期点**

IBM MQ for IBM i は、CICS for IBM i 作業単位に参加します。 CICS for IBM i アプリケーションの中で MQI を使用して、現在の作業単位内にメッセージを配置および取得することができます。

IBM MQ for IBM i 操作を含む同期点を確立するために、EXEC CICS SYNCPOINT コマンドを使用できます。 前回の同期点まですべての変更をバックアウトする場合は、EXEC CICS SYNCPOINT ROLLBACK コマンド を使用できます。

CICS for IBM i アプリケーションで、MQPMO\_SYNCPOINT または MQGMO\_SYNCPOINT オプションを設定 した MQPUT、MQPUT1 または MQGET を使用すると、IBM MQ for IBM i が API コミットメント・リソース としての登録を除去するまで、CICS for IBM i をログオフできません。 キュー・マネージャーから切断する 前に、保留中の書き込みまたは読み取り操作をすべてコミットするか、バックアウトしてください。 この ようにすると、CICS for IBM i をログオフできるようになります。

## *IBM MQ for Multiplatforms* **の同期点**

同期点のサポートは、ローカルとグローバルという 2 種類の作業単位を対象とします。

ローカル 作業単位とは、IBM MQ キュー・マネージャーのリソースのみが更新対象のリソースとなる作業 単位をいいます。 同期点調整は、キュー・マネージャー自身が単一フェーズ・コミット・プロシージャー により行います。

グローバル 作業単位は、他のリソース管理プログラムのリソース (データベースなど) も更新する作業単位 です。 IBM MQ は、このような作業単位を調整できます。 また、これらの作業単位は、外部コミットメン ト制御プログラムで調整することもできます。 以下に例を示します。

- 別のトランザクション・マネージャー
- **IBM i TBM** i コミットメント制御プログラム

データの保全性を失わないようにするために、2 フェーズ・コミット・プロシージャーを使用してくださ い。 2 フェーズ・コミットは、XA 準拠トランザクション管理プログラムとデータベースでも提供されてい ます。 以下に例を示します。

- TXSeries
- UDB
- IBM i TBMiコミットメント制御プログラム

IBM MQ 製品は、2 フェーズ・コミット・プロセスを使用してグローバル作業単位を調整でき ます。

⊦ IBM i IBM MQ for IBM i は、WebSphere Application Server 環境の中で、グローバル作業単位のリ ソース管理プログラムとして作動することはできますが、トランザクション・マネージャーとして作動す ることはできません。

### **暗黙の同期点**

### $V$  9.0.5

持続メッセージを書き込むときには、同期点で持続メッセージを書き込むために IBM MQ が最適化されま す。 複数のアプリケーションが同じキューに持続メッセージを書き込む場合には、それらのアプリケーシ ョンが同期点を使用するとパフォーマンスが向上します。 これは、同期点を使用して持続メッセージを書 き込むと、キューの競合が少なくなるためです。

**ImplSyncOpenOutput** を使用すると、アプリケーションが同期点以外で持続メッセージを書き込んだ場 合に、暗黙の同期点が追加されます。 これを使用すると、アプリケーションは暗黙の同期点を意識せずに 実行できるので、パフォーマンスが向上します。

暗黙の同期点によってパフォーマンスが向上するのは、キューに書き込みを行うアプリケーションが複数 存在する場合のみです。これは、この同期点によりキューの競合が減るためです。 このため、

**ImplSyncOpenOutput** には、出力用にキューを開いているアプリケーションの最小数を指定します。こ の値に達すると、暗黙の同期点が追加されます。 デフォルト値は 2 です。 これは、

**ImplSyncOpenOutput** を指定しない場合、複数のアプリケーションがキューに書き込みを行っている場 合にのみ暗黙の同期点が追加されることを意味します。

詳しくは、チューニング・パラメーターを参照してください。

### *Multiplatforms* でのローカル作業単位

キュー・マネージャーのみに関連のある作業単位のことをローカル 作業単位と呼びます。 同期点調整は、 単一フェーズ・コミット・プロセスを使用して、キュー・マネージャー自体 (内部調整) によって提供され ます。

ローカル作業単位を開始するには、アプリケーションが適切な同期点オプションを指定して MQGET、 MQPUT、または MQPUT1 要求を発行します。 作業単位は MQCMIT によりコミットされるか、または MQBACK によりロールバックされます。 ただし、(故意にかどうかを問わず) アプリケーションとキュー・ マネージャー間の接続が切断された場合にも、作業単位は終了します。

IBM MQ が調整するグローバル作業単位が活動状態のときでも、アプリケーションがキュー・マネージャー から切断されると (MQDISC)、作業単位のコミットが試みられます。 ただし、アプリケーションが切断さ れずに終了した場合には異常終了したものと見なされるため、作業単位はロールバックされます。

*Multiplatforms* でのグローバル作業単位 グローバル作業単位は、他のリソース管理プログラムのリソースも更新する必要がある場合に使用します。 この調整は、キュー・マネージャーの内部または外部で行うことができます。

### **内部同期点調整**

**キュー・マネージャーによるグローバル作業単位の調整は、IBM MQ for IBM i や IBM MQ for z/OS ではサ ポートされません。 これは、IBM MQ MQI client 環境ではサポートされません**。

調整は、IBM MQ によって行われます。 グローバル作業単位を開始するには、アプリケーションが MQBEGIN 呼び出しを発行します。

MQBEGIN 呼び出しの入力として、接続ハンドル (*Hconn*) を必ず指定してください。このハンドルは MQCONN または MQCONNX 呼び出しから戻されます。 このハンドルは、IBM MQ キュー・マネージャー への接続を表します。

アプリケーションは適切な同期点オプションを指定して MQGET、MQPUT、または MQPUT1 要求を発行し ます。 これは、ローカル・リソース、他のリソース管理プログラムのリソース、またはその両方を更新す るグローバル作業単位を MQBEGIN により開始できることを意味します。 他のリソース管理プログラムの リソースの更新は、そのリソース管理プログラムの API を使用して行います。 ただし、MQI を使用して、 他のキュー・マネージャーに属するキューを更新することはできません。 MQCMIT または MQBACK を発 行してから、後続の作業単位 (ローカルまたはグローバル) を開始してください。

グローバル作業単位は MQCMIT によりコミットされます。MQCMIT により、その作業単位に関連のあるす べてのリソース管理プログラムの 2 フェーズ・コミットが開始されます。 2 フェーズ・コミット処理では、 まず、すべてのリソース管理プログラム (Db2、Oracle、Sybase などの XA 準拠のデータベース・マネージ ャー) に、コミットできる状態であるかどうかを問い合わせます。 すべてのリソース管理プログラムがコミ ットできる状態である場合にのみ、作業単位をコミットするよう指示します。 いずれかのリソース管理プ ログラムからコミットできないと通知された場合は、各リソース管理プログラムに作業単位をバックアウ トするよう指示します。 あるいは、MQBACK を使用して、すべてのリソース管理プログラムの更新をロー ルバックすることもできます。

グローバル作業単位が活動状態のときでもアプリケーションが切断されると (MQDISC)、作業単位はコミッ トされます。 ただし、アプリケーションが切断されずに終了した場合には異常終了したものと見なされる ため、作業単位はロールバックされます。

MQBEGIN からの出力は完了コードと理由コードです。

MQBEGIN を使用してグローバル作業単位を開始した場合は、キュー・マネージャーを使用して構成された すべての外部リソース管理プログラムが対象となります。 ただし、この呼び出しで作業単位を開始しても、 次のどちらかの場合にこの呼び出しは完了して警告が発行されます。

• 参加するリソース管理プログラムがない場合 (つまり、キュー・マネージャーを使用して構成されたリソ ース管理プログラムがない場合)

または

• 1 つまたは複数のリソース管理プログラムが使用不可の場合

上記の場合は、作業単位を開始したときに使用可能であったリソース管理プログラムのみの更新を、作業 単位に含めなければなりません。

いずれかのリソース管理プログラムが更新をコミットできない場合は、すべてのリソース管理プログラム が更新をロールバックするよう指示され、MQCMIT は警告付きで終了します。 まれに (通常はオペレータ ーの介入があった場合)、リソース管理プログラムの中で更新をコミットしたものとロールバックしたもの があった場合、MQCMIT 呼び出しが失敗することがあります。この場合、作業は完了しますが、両方の処 理結果が混ざり合って 生成されます。 このような障害が発生した場合は、キュー・マネージャーのエラ ー・ログでその原因を診断して、訂正処置を取ることができます。

グローバル作業単位の場合、MQCMIT 呼び出しが成功するのは、関連するすべてのリソース管理プログラ ムが更新をコミットした場合に限ります。

MQBEGIN 呼び出しの説明については、MQBEGIN を参照してください。

## **外部同期点調整**

外部同期点調整は、IBM MQ 以外の同期点コーディネーター (CICS、Encina、Tuxedo など) が選択された場 合に発生します。

この場合、IBM MQ (UNIX and Linux システム用) および IBM MQ for Windows は、同期点コーディネーター に作業単位の結果の処理方法を登録し、コミットされない読み取りまたは書き込み操作を必要に応じてコ ミットまたはロールバックできるようにします。 外部同期点コーディネーターは、単一フェーズまたは 2 フェーズ・コミットメント・プロトコルが提供されたかどうかを判断します。

外部のコーディネーターを使用する場合、MQCMIT、MQBACK、および MQBEGIN は発行できません。 こ れらの関数を呼び出しても失敗し、理由コード MQRC\_ENVIRONMENT\_ERROR が戻されます。

外部整合の作業単位の開始方法は、同期点コーディネーターによって提供されるプログラミング・インタ ーフェースによって異なります。 明示的な呼び出しが必要な場合もあります。 明示的な呼び出しが必要 な場合、作業単位が開始されていないときに MOPMO\_SYNCPOINT オプションを指定して MOPUT 呼び出し を発行すると、完了コード MQRC\_SYNCPOINT\_NOT\_AVAILABLE が戻されます。

作業単位の有効範囲は、同期点コーディネーターによって判断されます。 アプリケーションとキュー・マ ネージャーとの間の接続状態は、アプリケーションが発行する MQI 呼び出しの成功か失敗かに影響を与え ますが、作業単位の状況には影響はありません。 例えば、作業単位が活動状態のときでもアプリケーショ ンはキュー・マネージャーとの接続を切断したり再接続したりすることが可能であり、さらに同じ作業単 位内において別の MQGET および MQPUT 操作を実行することもできます。 これを、保留状態の切断とい います。

CICS の XA 機能を使用するかどうかに関係なく、CICS プログラム内で IBM MQ API 呼び出しを使用できま す。 XA を使用しない場合、キューに対するメッセージの読み書きは、CICS アトミックの作業単位内では 管理されません。 この方法を選択する 1 つの理由は、作業単位の全体の整合性が重要でないことです。

作業単位の整合性が重要である場合は、必ず XA を使用してください。 XA を使用すると、CICS で 2 フェ ーズ・コミット・プロトコルが使用されるため、作業単位内のすべてのリソースが一緒に更新されます。

トランザクション・サポートの設定に関する詳細は、「トランザクション・サポート・シナリオ」、および TXSeries CICS 資料を参照してください。例えば、「オープンシステム向けのマルチプラットフォーム *CICS* 管理ガイドの *TXSeries*」を参照してください。

# ■ V 9.0.5 **Multi ■ Multiplatforms での暗黙の同期**点

IBM MQ 9.0.5 は、同期点以外に書き込まれた持続メッセージのために暗黙の同期点を追加します。

持続メッセージを書き込むときには、同期点で持続メッセージを書き込むために IBM MQ が最適化されま す。 複数のアプリケーションが同じキューに同時に持続メッセージを書き込む場合には、それらのアプリ

<span id="page-851-0"></span>ケーションが同期点を使用すると、通常はパフォーマンスが向上します。 これは、持続メッセージを書き 込むときに同期点を使用すると、IBM MQ のロック戦略の効率が上がるためです。

qm.ini ファイルの **ImplSyncOpenOutput** パラメーターは、アプリケーションが同期点以外で持続メッ セージを書き込むときに暗黙の同期点を追加できるかどうかを制御します。 これを使用すると、アプリケ ーションは暗黙の同期点を意識せずに実行できるので、パフォーマンスを向上させることができます。

暗黙の同期点によってパフォーマンスが向上するのは、同時にキューに書き込みを行うアプリケーション が複数存在する場合のみです。これは、この同期点によりロック競合が減るためです。

**ImplSyncOpenOutput** を指定すると、出力用にキューを開いているアプリケーションの数がこの最小値 以上の場合に、暗黙の同期点を追加できます。 デフォルト値は *2* です。 つまり、**ImplSyncOpenOutput** を明示的に指定しない場合、暗黙の同期点は複数のアプリケーションが対象キューに書き込みを行うとき にのみ追加されます。

暗黙の同期点を追加すると、統計にそのことが反映され、**runmqsc display conn** からのトランザクショ ン出力で確認できます。

暗黙の同期点を追加しない場合には、**ImplSyncOpenOutput**=*OFF* を設定します。

詳しくは、チューニング・パラメーターを参照してください。

*Multiplatforms* の外部同期点管理プログラムへのインターフェース IBM MQ for Multiplatforms は、X/Open XA インターフェースを使用する外部同期点管理プログラムによる、 トランザクションの調整をサポートします。

一部の XA トランザクション管理プログラム (TXSeries) では、各 XA リソース管理プログラムがその名前を 提供する必要があります。 これは、XA スイッチ構造体内の name というストリングです。 UNIX, Linux,

and Windows 上の IBM MQ のリソース・マネージャーの名前は MOSeries\_XA\_RMI です。<mark>2. IBM i</mark> IBM i の場合、リソース・マネージャー名は MQSeries XA RMI です。 XA インターフェースについて詳しく は、The Open Group が発行している XA 資料「*CAE Specification Distributed Transaction Processing: The XA Specification*」を参照してください。

XA 構成では、IBM MQ for Multiplatforms は XA リソース管理プログラムの役割を果たします。 XA 同期点 コーディネーターは、一連の XA リソース管理プログラムを管理し、両方のリソース管理プログラムのトラ ンザクションのコミットとバックアウトを同期します。 このように、XA 同期点コーディネーターは静的に 登録されたリソース管理プログラムに対して機能します。

- 1. アプリケーションは、トランザクションを開始させたいことを同期点コーディネーターに通知する。
- 2. 同期点コーディネーターは、認識している任意のリソース管理プログラムに呼び出しを発行し、現行の トランザクションについて通知する。
- 3. アプリケーションは、現行のトランザクションに関連したリソース管理プログラムによって管理されて いるリソースを更新するために、呼び出しを発行する。
- 4. アプリケーションは、同期点コーディネーターがトランザクションをコミット、またはロールバックす るように要求を出す。
- 5. 同期点コーディネーターは、2 フェーズ・コミット・プロトコルを使用して、各リソース管理プログラ ムに呼び出しを発行し、要求どおりにトランザクションを完了する。

XA 仕様は、各リソース管理プログラムに、XA Switch という構造体を提供するよう要求を出します。 この 構造体では、リソース管理プログラムの機能と、同期点コーディネーターによって呼び出される関数を宣 言します。

この構造体には次の 2 種類があります。

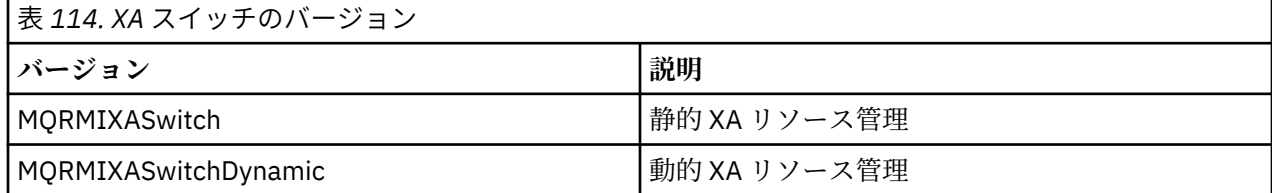

<span id="page-852-0"></span>この構造体を含むライブラリーのリストについては、「IBM MQ XA スイッチの構造」を参照してください。

これらを XA 同期点コーディネーターにリンクさせるために使用する必要のある方式はコーディネーター によって定義されています。そのコーディネーターの文書を参照して、IBM MQ が XA 同期点コーディネー ターと連携するための方法を判別してください。

同期点コーディネーターによる *xa\_open* 呼び出しで渡される *xa\_info* 構造体は、管理されるキュー・マネ ージャーの名前にすることができます。 これは、MQCONN または MQCONNX に渡されるキュー・マネー ジャー名と同じ形式であり、デフォルトのキュー・マネージャーが使用される場合にブランクになります。 ただし、TPM と AXLIB という 2 つの追加のパラメーターを使用することができます。

TPM では、IBM MQ にトランザクション管理プログラム名 (例えば CICS など) を指定することができます。 AXLIB では、XA AX 入り口点がある、トランザクション管理プログラム内の実際のライブラリー名を指定 できます。

いずれかのパラメーターや、デフォルト以外のキュー・マネージャーを使用する場合は、QMNAME パラメ ーターを使用してキュー・マネージャー名を指定する必要があります。 詳細については、xa\_open ストリ ングの CHANNEL、TRPTYPE、CONNAME、および QMNAME パラメーターを参照してください。

## **制限対象機能**

- 1. グローバル作業単位は、共用 Hconn では許可されません (728 ページの『[MQCONNX](#page-727-0) による共用 (スレ [ッド独立](#page-727-0)) 接続』を参照)。
- 2. IBM is IBM MO for IBM i は XA リソース管理プログラムの動的登録をサポートしません。

サポートされる唯一のトランザクション・マネージャーは、WebSphere Application Server です。

- 3. Windows システムでは、XA スイッチで宣言されるすべての関数は、\_cdecl 関数として宣言されます。
- 4. 外部の同期点コーディネーターでは、一度に 1 つのキュー・マネージャーしか管理できません。 これ は、各キュー・マネージャーに対してコーディネーターが効果的に接続されていることを前提としてい るので、一時点に許される接続は 1 つだけという規則の制約を受けるからです。

**注 :** 注: JEE サーバーで実行される JMS クライアント・アプリケーション (CLIENT JEE アプリケーショ ン) はこの制約を受けないため、単一の JEE サーバーで管理されるトランザクションは、同じトランザ クションで複数のキュー・マネージャーを調整できます。 ただし、バインディング・モードで実行され る JMS サーバー・アプリケーションは、依然として一時点に許される接続は 1 つだけという規則の制約 を受けます。

5. 同期点コーディネーターを使用して実行されるアプリケーションはすべて、コーディネーターによって 管理されるキュー・マネージャーだけに接続できます。それは、これらアプリケーションが、既にその キュー・マネージャーと有効な接続関係にあるためです。 これらのアプリケーションは、MQCONN ま たは MQCONNX を発行して接続ハンドルを取得し、MQDISC を発行してから終了する必要があります。 あるいは、TXSeries CICS に出口 UE014015 を使用することができます。

## <mark>▶ IBM i │ *IBM* i 外部同期点管理プログラムへのインターフェース</mark>

IBM MQ for IBM i は、外部同期点コーディネーターとしてネイティブの IBM i コミットメント制御を使用す ることができます。

スレッド依存 (共用) 接続は、コミットメント制御では許可されません。 IBM i のコミットメント制御機能 について詳しくは、「 *IBM i Programming: Backup and Recovery Guide SC21-8079* 」を参照してください。

IBM i コミットメント制御機能を開始するには、STRCMTCTL システム・コマンドを使用します。 コミット メント制御を終了するには、ENDCMTCTL システム・コマンドを使用します。

**注 :** コミットメント定義有効範囲 のデフォルト値は、\*ACTGRP です。 これは、 IBM MQ for IBM i の \*JOB として定義する必要があります。 以下に例を示します。

STRCMTCTL LCKLVL(\*ALL) CMTSCOPE(\*JOB)

IBM MQ for IBM i では、IBM MQ リソースへの更新のみを含むローカル作業単位を実行することもできま す。 ローカル作業単位を選択するか、それとも IBM i によって調整されるグローバル作業単位に関与する ものすべてを選択するかどうかは、MQPMO\_SYNCPOINT か MQGMO\_SYNCPOINT、または MQBEGIN を指 定して、アプリケーションが MQPUT、MQPUT1、または MQGET を呼び出す時に、各アプリケーションが 決定します。 そのような呼び出しが最初に発行された時点でコミットメント制御がアクティブでない場 合、IBM MQ はローカル作業単位を開始します。この後でコミットメント制御が開始されるかどうかに関係 なく、IBM MQ に接続するための後続のすべての作業単位においても、ローカル作業単位が使用されます。 ローカル作業単位をコミットするには、MQCMIT を使用します。 ローカル作業単位をバックアウトするに は、MQBACK を使用します。 IBM i コミット、および CL コマンド COMMIT などのロールバック呼び出し は、IBM MQ ローカル作業単位には何の影響もありません。

ネイティブ IBM i コミットメント制御を持つ IBM MQ for IBM i を、外部同期点コーディネーターとして使 用したい場合、必ず、コミットメント制御を持つジョブがすべてアクティブであることを確認し、IBM MQ を単一スレッド・ジョブで使用してください。 コミットメント制御が既に開始しているマルチスレッド・ ジョブで、MOPMO\_SYNCPOINT または MOGMO\_SYNCPOINT を指定して、MOPUT、MOPUT1 または MQGET を呼び出すと、その呼び出しは理由コード MQRC\_SYNCPOINT\_NOT\_AVAILABLE を出して失敗しま す。

マルチスレッド・ジョブでローカル作業単位、および MQCMIT と MQBACK 呼び出しを使用することが可 能です。

コミットメント制御を開始した後、MQPMO\_SYNCPOINT または MQGMO\_SYNCPOINT を指定した MQPUT、MQPUT1 または MQGET を呼び出すと、IBM MQ for IBM i は、コミットメント定義に API コミッ トメント・リソースとして自身を追加します。 これが、通常、ジョブの最初の呼び出しになります。 特定 のコミットメント定義の下に登録された API コミットメント・リソースがある間は、定義に対するコミッ トメント制御を終了することはできません。

IBM MQ for IBM i は、キュー・マネージャーから切断されたときに、API コミットメント・リソースとして の登録を除去します (ただし、現行の作業単位内に保留中の MQI 操作がない場合に限ります)。

現行の作業単位内に保留中の MQPUT、MQPUT1 または MQGET 操作がある間に、キュー・マネージャーか ら切断しようとした場合は、IBM MQ for IBM i が API コミットメント・リソースとして登録されたままに なります。これは、次のコミットまたはロールバックが通知されるようにするためです。 次の同期点に達 すると、IBM MQ for IBM i は必要に応じて変更をコミットまたはロールバックします。 作業単位が活動状 態のときでもアプリケーションはキュー・マネージャーとの接続を切断したり再接続したりすることが可 能であり、さらに同じ作業単位内において別の MQGET および MQPUT 操作を実行することもできます (保 留状態の切断)。

そのコミットメント定義に対して ENDCMTCTL システム・コマンドを実行しようとした場合は、メッセー ジ CPF8355 が発行され、保留中の変更が活動状態であったことを知らせます。 このメッセージは、ジョ ブが終了したときにジョブ・ログにも示されます。 この状態を避けるためには、キュー・マネージャーか ら切断する前に、保留中のすべての IBM MQ for IBM i 操作をコミットまたはロールバックしてください。 このように、ENDCMTCTL の前に COMMIT コマンドまたは ROLLBACK コマンドを使用すると、コミットメ ント終了の制御を正常に完了することができます。

IBM i コミットメント制御を外部同期点コーディネーターとして使用する場合は、MQCMIT、MQBACK、お よび MQBEGIN 呼び出しを発行できません。 これらの関数を呼び出しても失敗し、理由コード MORC\_ENVIRONMENT\_ERROR が戻されます。

作業単位をコミットまたはロールバック (つまりバックアウト) するには、コミットメント制御をサポート しているいずれかのプログラム言語を使用してください。 以下に例を示します。

- CL コマンド: COMMIT および ROLLBACK
- ILE C プログラミング関数: \_Rcommit および \_Rrollback
- ILE RPG: COMMIT および ROLBK
- COBOL/400®: COMMIT および ROLLBACK

IBM i コミットメント制御を外部同期点コーディネーターとして IBM MQ for IBM i で使用している場合、 IBM i は、IBM MQ が関与する、2 フェーズ・コミット・プロトコルを実行します。 各作業単位は 2 フェー ズでコミットされるので、最初のフェーズでコミットするように決定すると、キュー・マネージャーが 2 番目のフェーズに対して使用できなくなることがあります。 これは、例えばキュー・マネージャーの内部 ジョブが終了した場合に起きることがあります。 この場合、コミットを実行するジョブ・ログに、コミッ トまたはロールバック操作が失敗したことを示すメッセージ CPF835F が含まれます。 この前に出される

<span id="page-854-0"></span>メッセージは、この問題がコミット操作中かロールバック操作中のどちらで発生したかにかかわらず、問 題の原因を、および失敗した作業単位の論理作業単位 ID (LUWID) を示します。

問題が、準備された作業単位のコミットまたはロールバック中に、IBM MQ API コミットメント・リソース の失敗により発生した場合、WRKMQMTRN コマンドを使用して操作を完了し、トランザクションの整合性 を復元できます。 コマンドを使うには、コミットおよびバックアウトする作業単位の LUWID を知っている 必要があります。

# **トリガーによる IBM MQ アプリケーションの開始**

トリガーについて、およびトリガーを使用して IBM MQ アプリケーションを開始する方法について理解し ます。

キューを取り扱う一部の IBM MQ アプリケーションは絶えず稼働しているので、これらを使用してキュー に到着したメッセージをいつでも取り出すことができます。 しかし、キューに到着するメッセージの数が 予測できないときは、これが望ましくないこともあります。 この場合は、取り出すメッセージがないとき でもアプリケーションがシステム・リソースを消費する可能性があります。

IBM MQ は、取り出すことができるメッセージがある場合に自動的にアプリケーションを開始できる機能を 提供します。 この機能は、トリガー操作 と呼ばれます。

チャネルのトリガー操作については、チャネルのトリガー 操作を参照してください。

## **トリガー操作とは**

キュー・マネージャーは、特定の条件を、トリガー・イベント を構成するものとして定義します。

トリガー操作がキューに対して有効になっている場合にトリガー・イベントが発生すると、キュー・マネ ージャーはトリガー・メッセージ を開始キュー に送信します。 開始キューにトリガー・メッセージがある 場合、トリガー・イベントが発生したことを意味しています。

キュー・マネージャーが生成したトリガー・メッセージは、永続的ではありません。 これによりロギング が減少し (結果的にパフォーマンスが改善され)、再始動中の重複が最小限になります。その結果、再始動 の時間が短縮されます。

開始キューを処理するプログラムは、トリガー・モニター・アプリケーション と呼ばれ、トリガー・メッ セージを読み取り、トリガー・メッセージの情報に基づいて適切な処理を行います。 通常この処理によっ て、他のアプリケーションが開始され、トリガー・メッセージを生成したキューが処理されます。 キュー・ マネージャーから見ると、トリガー・モニター・アプリケーションは特別なものではなく、キュー (開始キ ュー) からメッセージを読み取るアプリケーションの 1 つにすぎません。

トリガー操作がキューに対して有効になっている場合は、そのキューに関連するプロセス定義オブジェク ト を作成できます。 このオブジェクトには、トリガー・イベントを発生させたメッセージを処理するアプ リケーションについての情報が入っています。 プロセス定義オブジェクトが作成されると、キュー・マネ ージャーはこの情報を抽出し、トリガー・モニター・アプリケーションが使用できるようにこの情報をト リガー・メッセージに入れます。 キューに関連付けられたプロセス定義の名前は、*ProcessName* ローカ ル・キュー属性によって指定されます。 各キューがそれぞれ異なるプロセス定義を指定することができま す。また、いくつかのキューが同じプロセス定義を共有することもできます。

チャネルの開始をトリガーする場合、プロセス定義オブジェクトを定義する必要はありません。 伝送キュ ー定義が代わりに使用されます。

トリガー操作は、 UNIX, Linux, and Windows 上で稼働する IBM MQ クライアントによってサポートされま す。 クライアント環境で稼働するアプリケーションは、クライアント・ライブラリーにリンクすることを 除いて、完全な IBM MQ 環境で稼働するアプリケーションと同じです。 ただし、トリガー・モニターおよ び開始されるアプリケーションは、同じ環境にある必要があります。

トリガー操作には以下が必要です。

### **アプリケーション・キュー**

アプリケーション・キュー はローカル・キューであり、トリガー操作がオンに設定されていると、条 件が合致した場合にはトリガー・メッセージを書き込むように要求します。

### **プロセス定義**

アプリケーション・キューにはプロセス定義オブジェクト を関連付けることができ、そこにアプリケ ーション・キューからメッセージを取得するアプリケーションの詳細が保持されます。 (属性のリスト については、プロセス定義の属性を参照してください。)

## **トリガーでチャネルを開始する場合、プロセス定義オブジェクトを定義する必要はないことに注意して ください。**

**伝送キュー**

### **トリガーでチャネルを開始する場合、伝送キューが必要です。**

Linux 以外のプラットフォームの伝送キューの場合、伝送キューの *TriggerData* 属性で、開始するチ ャネルの名前を指定できます。 これは、チャネルをトリガーする際にプロセス定義の代わりに使用で きます。ただし、プロセス定義が作成されていない場合にのみ使用されます。

### **トリガー・イベント**

トリガー・イベント とは、キュー・マネージャーによってトリガー・メッセージが生成される起因と なるイベントのことです。 これは、通常、アプリケーション・キューに到着するメッセージですが、 他の場合にも発生することがあります。 例については、861 [ページの『トリガー・イベントの条件』](#page-860-0) を参照してください。

IBM MQ には一連のオプションがあり、これらのオプションを使用してトリガー・イベントを引き起こ す条件を制御できます (865 [ページの『トリガー・イベントの制御』](#page-864-0)を参照)。

### **トリガー・メッセージ**

キュー・マネージャーは、トリガー・イベントを認識するとトリガー・メッセージ を作成します。 キ ュー・マネージャーは、開始するアプリケーションに関する情報をトリガー・メッセージ内にコピーし ます。 この情報は、アプリケーション・キューおよびアプリケーション・キューに関連付けられてい るプロセス定義オブジェクトから得られます。

トリガー・メッセージは、固定形式です (873 [ページの『トリガー・メッセージの形式』](#page-872-0)を参照)。

### **開始キュー**

開始キュー は、キュー・マネージャーがトリガー・メッセージを書き込むローカル・キューです。 開 始キューを、別名キューまたはモデル・キューにすることはできません。

1 つのキュー・マネージャーは、複数の開始キューを所有できます。各開始キューは、1 つ以上のアプ リケーション・キューに関連付けられます。

<mark>→ Z/OS →</mark>共用キュー、つまり、キュー共用グループ内のキュー・マネージャーがアクセスできるロ ーカル・キューを、IBM MQ for z/OS の開始キューにすることができます。

### **トリガー・モニター**

トリガー・モニター は、継続的に稼働しているプログラムで、1 つ以上の開始キューを処理します。 ト リガー・メッセージが開始キューに到達すると、 トリガー・モニターがそのメッセージを検索します。 トリガー・モニターは、トリガー・メッセージの情報を使用します。 トリガー・モニターはアプリケ ーション・キューに到着するメッセージを取り出すアプリケーションを開始するコマンドを発行して、 アプリケーション・キューの名前といった、トリガー・メッセージ・ヘッダーに入っている情報をこの コマンドに渡します。

すべてのプラットフォームにおいて、チャネル・イニシエーターという特別なトリガー・モニターが、 チャネルの開始を制御します。

 $\approx$   $z/0$ S z/OS では、チャネル・イニシエーターは通常、手動で開始されます。または、キュー・ マネージャーの始動 JCL で CSQINP2 を変更することによってキュー・マネージャーが始動するときに 自動的に実行することができます。

<mark>■ Multi マルチプラットフォーム では、チャネル・イニシエーターはキュー・マネージャー始動</mark> 時に自動的に開始されるか、または **runmqchi** コマンドで手動で開始できます。

詳細については、869 [ページの『トリガー・モニター』](#page-868-0)を参照してください。

トリガー操作の働きを理解するには、857 [ページの図](#page-856-0) 105 を参照してください。これは、トリガー・タ イプ FIRST (MQTT\_FIRST) の例です。

<span id="page-856-0"></span>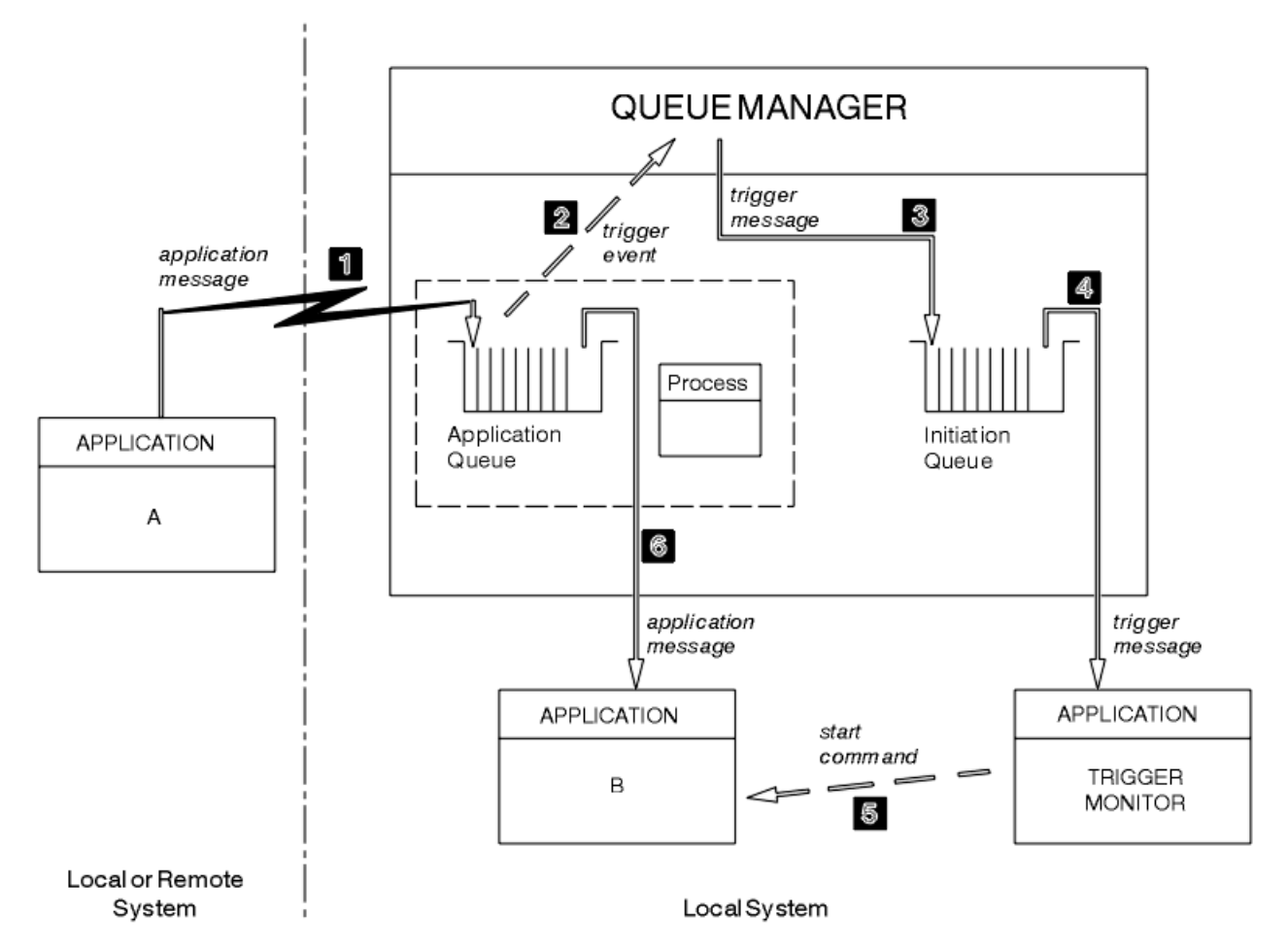

図 *105.* アプリケーションおよびトリガー・メッセージの流れ

857 ページの図 105 では、イベントの順序は以下のようになります。

- 1. アプリケーション A (キュー・マネージャーに対してローカルでもリモートでもよい) は、アプリケーシ ョン・キューにメッセージを書き込みます。 入力のためにこのキューをオープンしているアプリケーシ ョンはありません。 ただし、これが関係するのは、トリガー・タイプ FIRST および DEPTH のみです。
- 2. キュー・マネージャーは、この条件がトリガー・イベント生成の必要条件に合致するかどうかを検査す る。 合致する場合は、トリガー・イベントが生成されます。 関連するプロセス定義オブジェクト内に保 持されている情報が、トリガー・メッセージの作成時に使用されます。
- 3. キュー・マネージャーはトリガー・メッセージを作成し、このアプリケーション・キューに対応する開 始キューにそれを書き込む。ただし、この処理が行われるのは、アプリケーション (トリガー・モニタ ー) が入力のために開始キューをオープンする場合だけである。
- 4. トリガー・モニターは、開始キューからトリガー・メッセージを取り出します。
- 5. トリガー・モニターは、アプリケーション B (サーバー・アプリケーション) を開始するコマンドを発行 します。
- 6. アプリケーション B はアプリケーション・キューをオープンし、メッセージを取り出します。

**注 :**

- 1. 何らかのプログラムによって、アプリケーション・キューが既に入力のためにオープンされていて、 FIRST または DEPTH に設定されているトリガー操作を持っている場合、トリガー・イベントが発生す ることはありません。キューが既に処理されているためです。
- 2. 入力のために開始キューがオープンされていない場合、キュー・マネージャーはトリガー・メッセージ を生成せず、アプリケーションが入力のために開始キューをオープンするまで待ちます。
- 3. チャネルにトリガー操作を使用する場合は、トリガー・タイプとして FIRST または DEPTH を使用して ください。
- 4. トリガーされたアプリケーションは、トリガー・モニターを開始したユーザー、CICS ユーザー、または キュー・マネージャーを開始したユーザーのユーザー ID およびグループの下で実行されます。

ここまで、トリガー操作でのキュー間の関係は 1 対 1 対応のみでした。 858 ページの図 106 について考 えます。

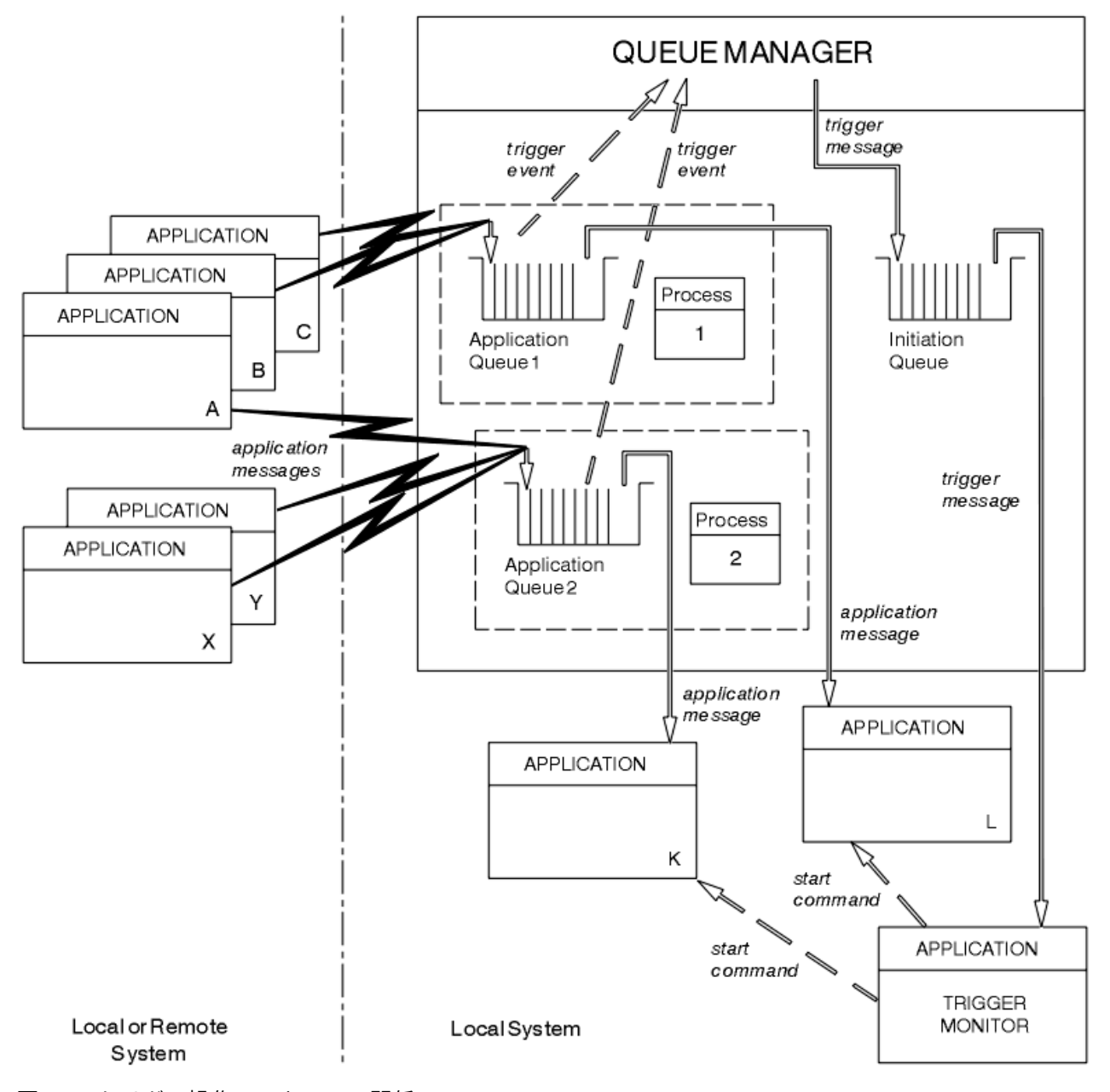

図 *106.* トリガー操作でのキューの関係

各アプリケーション・キューにはプロセス定義オブジェクトが関連付けられており、そこにメッセージを 処理するアプリケーションについての詳細情報が保持されます。 キュー・マネージャーがトリガー・メッ セージにこの情報を入れるので、必要な開始キューは 1 つだけです。 トリガー・モニターはこの情報をト リガー・メッセージから抽出し、関連するアプリケーションを開始して、各アプリケーション・キューの メッセージを処理します。

チャネルの開始をトリガーする場合、プロセス定義オブジェクトを定義する必要はないことに注意してく ださい。 この場合は、伝送キュー定義により、トリガーするチャネルを判別できます。

以下のリンクを使用してトリガーを使用した IBM MQ アプリケーションの開始について詳しい情報を得る ことができます。

- 859 ページの『トリガー操作の前提条件』
- 861 [ページの『トリガー・イベントの条件』](#page-860-0)
- 865 [ページの『トリガー・イベントの制御』](#page-864-0)
- 868 [ページの『起動されたキューを使用するアプリケーションの設計』](#page-867-0)
- 869 [ページの『トリガー・モニター』](#page-868-0)
- 872 [ページの『トリガー・メッセージの特性』](#page-871-0)
- 874 [ページの『トリガー操作が動作しないとき』](#page-873-0)

## **関連概念**

707 ページの『[Message Queue Interface](#page-706-0) の概要』

メッセージ・キュー・インターフェース (MQI) (Message Queue Interface (MQI)) コンポーネントについて 説明します。

721 [ページの『キュー・マネージャーへの接続とキュー・マネージャーからの切断』](#page-720-0)

IBM MQ プログラミング・サービスを使用するには、プログラムがキュー・マネージャーに接続していなけ ればなりません。 この情報を使用して、キュー・マネージャーへの接続方法とキュー・マネージャーから の切断方法について学習します。

730 [ページの『オブジェクトのオープンとクローズ』](#page-729-0) ここでは、IBM MQ オブジェクトのオープンとクローズについて説明します。

740 [ページの『キューへのメッセージの書き込み』](#page-739-0)

この情報を使用して、メッセージをキューに書き込む方法について学習します。

756 [ページの『キューからのメッセージの読み取り』](#page-755-0) この情報を使用して、キューからのメッセージの読み取りについて学習します。

840 [ページの『オブジェクト属性の照会と設定』](#page-839-0) 属性は、IBM MQ オブジェクトの性質を定義する特性です。

843 [ページの『作業単位のコミットとバックアウト』](#page-842-0)

ここでは、作業単位で発生したリカバリー可能な取得操作および書き込み操作をコミットおよび取り消す 方法について説明します。

874 ページの『MQI [とクラスターの処理』](#page-873-0)

呼び出しと戻りコードには、クラスター化に関連する特殊なオプションがあります。

879 ページの『IBM MQ for z/OS [上でのアプリケーションの使用](#page-878-0)/作成方法』

IBM MQ for z/OS アプリケーションは、いくつもの異なる環境で稼働するプログラム群で構成することがで きます。 これは、複数の環境で使用可能な機能を利用できることを意味します。

61 ページの『IBM MQ for z/OS での IMS および IMS [ブリッジ・アプリケーション』](#page-60-0) この情報は、IBM MQ を使用して IMS アプリケーションを作成する際に役立ちます。

## **トリガー操作の前提条件**

この情報を使用して、トリガー操作を使用する前に実行するステップについて学びます。

アプリケーションでトリガー操作を利用できるようにするには、以下のステップを実行します。

1. 次のいずれかの場合:

a. アプリケーション・キューに対応する開始キューを作成する。 以下に例を示します。

DEFINE QLOCAL (initiation.queue) REPLACE LIKE (SYSTEM.DEFAULT.INITIATION.QUEUE) + DESCR ('initiation queue description')

または

b. アプリケーションで使用できる既存のローカル・キュー名 (通常この名前は SYSTEM.DEFAULT.INITIATION.QUEUE、または、トリガー操作でチャネルを開始する場合は <span id="page-859-0"></span>SYSTEM.CHANNEL.INITQ) を調べて、アプリケーション・キューの *InitiationQName* フィールド にその名前を指定する。

2. 開始キューをアプリケーション・キューに関連付ける。 1 つのキュー・マネージャーで複数の開始キュ ーを所有することができます。 いくつかのアプリケーション・キューを異なるプログラムで処理したい ことがあります。この場合、各処理プログラムに対して 1 つの開始キューを使用することができます が、必ずしもそうする必要はありません。 以下に、アプリケーション・キューの作成例を示します。

 DEFINE QLOCAL (application.queue) REPLACE + LIKE (SYSTEM.DEFAULT.LOCAL.OUEUE) DESCR ('appl queue description') + INITQ ('initiation.queue') + PROCESS ('process.name') + TRIGGER + TRIGTYPE (FIRST)

IBM i 次に、開始キューを作成する IBM MQ for IBM i の CL プログラムの抜粋例を示します。

- $/*$  Queue used by AMQSINQA  $\star/$ + CRTMQMQ QNAME('SYSTEM.SAMPLE.INQ')<br>+ OTYPE(\*LCL) REPLACE(\*YES) QTYPE(\*LCL) REPLACE(\*YES)<br>MOMNAME MONDER AND A SERVICE THE RESERVE OF THE SERVE OF THE SERVE OF THE SERVE OF THE SERVE OF THE SERVE OF THE SERVE TEXT('queue for AMQSINQA') +  $\texttt{SHARE}(\star\texttt{YES}) \qquad \qquad \texttt{/*} \; \texttt{Shareable} \quad \star\texttt{/+}$  $\mathsf{DFTMSGPST}(\star\mathsf{YES})\slash \star$  <code>Persistent</code> messages <code>OK  $\star/\star$ </code> + TRGENBL(\*YES) /\* Trigger control on \*/+ TRGTYPE(\*FIRST)/\* Trigger on first message\*/+ PRCNAME('SYSTEM.SAMPLE.INQPROCESS') + INITQNAME('SYSTEM.SAMPLE.TRIGGER')
- 3. アプリケーションを起動する場合は、プロセス定義オブジェクトを作成し、アプリケーション・キュー を処理するアプリケーションに関する情報を入れる。 例えば、PAYR という CICS 給与計算トランザク ションをトリガー操作によって開始するには、次のようにします。

```
 DEFINE PROCESS (process.name) +
         REPLACE +
 DESCR ('process description') +
 APPLICID ('PAYR') +
 APPLTYPE (CICS) +
         USERDATA ('Payroll data')
```
■BMT ■次に、プロセス定義オブジェクトを作成する IBM MQ for IBM i の CL プログラムの抜粋例 を示します。

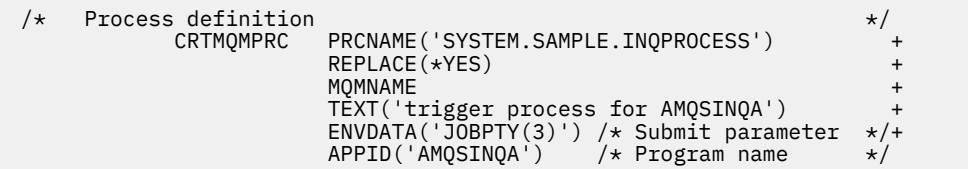

キュー・マネージャーは、トリガー・メッセージを作成すると、プロセス定義オブジェクトの属性から 得た情報をトリガー・メッセージにコピーします。

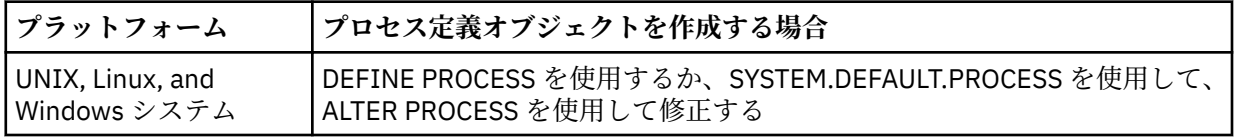

<span id="page-860-0"></span>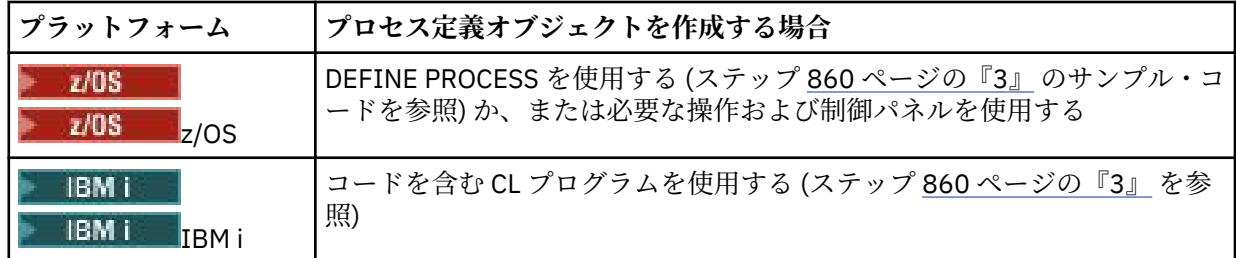

4. オプション: 伝送キュー定義を作成し、**ProcessName** 属性にはブランクを使用します。

**TrigData** 属性については、起動するチャネルの名前を指定するか、ブランクのままにしてください。 IBM MQ for z/OS 以外では、ブランクのままにすると、チャネル・イニシエーターは、指定の伝送キュ ーに関連するチャネルが見つかるまでチャネル定義ファイルを検索します。 キュー・マネージャーはト リガー・メッセージを作成するときに、伝送キュー定義の **TrigData** 属性から得た情報をトリガー・メ ッセージにコピーします。

5. アプリケーション・キューを処理するアプリケーションのプロパティーを指定するためにプロセス定義 オブジェクトを作成した場合は、プロセス・オブジェクトをアプリケーション・キューに関連付ける。 これを行うには、アプリケーション・キューの **ProcessName** 属性にプロセス・オブジェクトの名前を 指定します。

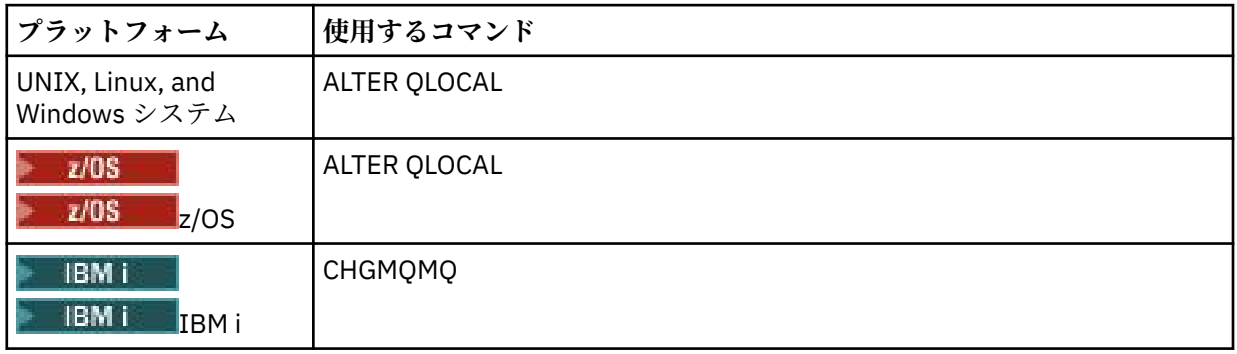

6. 定義した開始キューを処理するトリガー・モニター ┃■ BM i ◎ ■ (または IBM MO for IBM i のトリガ ー・サーバー) のインスタンスを開始する。 詳しくは、869 [ページの『トリガー・モニター』を](#page-868-0)参照し てください。

未配布トリガー・メッセージについて知る必要がある場合、キュー・マネージャーに送達不能 (未配布メッ セージ) キューが定義されていることを確認してください。 キュー名を *DeadLetterQName* キュー・マネ ージャー・フィールドに指定してください。

これで、アプリケーション・キューを定義するキュー・オブジェクトの属性を使用して、必要なトリガー 条件を設定できます。 詳細については、865 [ページの『トリガー・イベントの制御』を](#page-864-0)参照してくださ い。

## **トリガー・イベントの条件**

キュー・マネージャーは、本トピックで詳述する条件が満たされると、トリガー・メッセージを作成しま す。

このトピックで共用キューという語を用いる場合、それは IBM MQ for z/OS でのみ使用可能なキュー共用 グループ内の共用キューを意味します。

以下の条件によって、キュー・マネージャーがトリガー・メッセージを作成します。

- 1. メッセージがキューに書き込まれた 場合。
- 2. メッセージが、キューのトリガー優先順位のしきい値と同等以上の優先順位を持っている場合。 この 優先順位は、**TriggerMsgPriority** ローカル・キュー属性に設定され、それがゼロの場合は、すべ てのメッセージが該当します。
- <span id="page-861-0"></span>3. 優先順位が *TriggerMsgPriority* と同等以上のキューのメッセージ数が、以前に次のような状態で あった場合 (*TriggerType* に応じて異なる)。
	- ゼロ (トリガー・タイプ MQTT\_FIRST の場合)
	- 任意の数 (トリガー・タイプ MQTT\_EVERY の場合)
	- *TriggerDepth* から 1 を引いた値 (トリガー・タイプ MQTT\_DEPTH の場合)

**注 :**

- a. 非共用ローカル・キューについては、キュー・マネージャーは、トリガー・イベントの条件が存在 するかどうかを判断するときに、コミットされたメッセージとコミットされていないメッセージの 両方をカウントします。 キューのメッセージがコミットされていないため、アプリケーションが検 索を行う対象のメッセージがない場合には、結果的にアプリケーションが開始される場合がありま す。 この場合には、アプリケーションがメッセージの到着を待つようにするために、適切な *WaitInterval* を指定した待機オプションを使用することを考慮してください。
- b. ローカル共用キューでは、コミットされたメッセージだけがキュー・マネージャーによってカウン トされます。
- 4. タイプ FIRST または DEPTH のトリガー操作については、メッセージを除去するためにオープンされた アプリケーション・キューを持つプログラムがない場合 (つまり、**OpenInputCount** ローカル・キュ ー属性がゼロ)。

**注 :**

a. 共用キューでは、1 つのキューに対して複数のキュー・マネージャーがトリガー・モニターを実行 している場合にのみ、特別な条件が適用されます。 この場合、1 つまたは複数のキュー・マネージ ャーが、入力用にオープンしたキューを共用している場合は、他のキュー・マネージャー上のトリ ガー基準は、*TriggerType* MQTT\_FIRST、*TriggerMsgPriority* ゼロとして扱われます。 すべ てのキュー・マネージャーが入力用のキューをクローズすると、トリガー条件はキュー定義で指定 されている条件に戻ります。

この条件の影響を受けるシナリオの例として、アプリケーション・キュー A のために実行されるト リガー・モニターを含む複数のキュー・マネジャー QM1、QM2、および QM3 が挙げられます。 ト リガーの条件を満たすメッセージが A に到着し、開始キューにトリガー・メッセージが生成されま す。 QM1 上のトリガー・モニターが、トリガー・メッセージを取得し、アプリケーションをトリ ガーします。 トリガーされたアプリケーションが、共用入力用にアプリケーション・キューをオー プンします。 この時点からアプリケーション・キュー A のトリガー条件が、キュー・マネージャー QM2 および QM3 上で *TriggerType* MQTT\_FIRST、および *TriggerMsgPriority* ゼロと評価さ れ、QM1 がアプリケーション・キューをクローズするまで続きます。

b. 共用キューについては、この条件は各キュー・マネージャーに適用されます。 つまり、あるキュ ー・マネージャーがキューのトリガー・メッセージを生成するには、そのキュー・マネージャーの キューの *OpenInputCount* がゼロでなければならないということです。 しかし、キュー共用グル ープ内に MQOO\_INPUT\_EXCLUSIVE オプションを使用してキューをオープンしているキュー・マネ ージャーが 1 つでもあれば、キュー共用グループ内のキュー・マネージャーがそのキューのトリガ ー・メッセージを生成することはありません。

トリガー条件の評価方法の変更は、トリガーされたアプリケーションが入力用にキューをオープン した場合に生じます。 トリガー・モニターが 1 つのみ実行されているシナリオでは、他のアプリケ ーションも同様に入力用にアプリケーション・キューをオープンするため、同じ影響を受ける可能 性があります。 アプリケーション・キューが、トリガー・モニターによって起動されたアプリケー ションによってオープンされたか、その他のアプリケーションによってオープンされたかは関係あ りません。他のキュー・マネージャー上で入力用にキューがオープンされることが、トリガー条件 を変更する原因となります。

- 5. IBM MQ for z/OS において、アプリケーション・キューの **Usage** 属性の値が MQUS\_NORMAL である 場合に、そのキューの読み取り要求が禁止されていない場合 (つまり、**InhibitGet** キュー属性が MQQA\_GET\_ALLOWED)。 また、起動されたアプリケーション・キューの **Usage** 属性が MQUS\_XMITQ であり、そのキューの読み取り要求が禁止されていない場合。
- 6. 以下のいずれかを実行します。
- <span id="page-862-0"></span>• そのキューの **ProcessName** ローカル・キュー属性がブランクではなく、さらにその属性によって 識別されるプロセス定義オブジェクトが作成されている場合。または、
- そのキューの **ProcessName** ローカル・キュー属性がブランクであり、そのキューが伝送キューで ある場合。 プロセス定義はオプションなので、**TriggerData** 属性には、開始するチャネルの名前 が入る場合もあります。 この場合、トリガー・メッセージには次の値を持つ属性が入ります。
	- **QName**: キュー名
	- **ProcessName**: ブランク
	- **TriggerData**: トリガー・データ
	- **ApplType**: MQAT\_UNKNOWN
	- **ApplId**: ブランク
	- **EnvData**: ブランク
	- **UserData**: ブランク
- 7. 開始キューが作成されていて、**InitiationQName** ローカル・キュー属性に指定されている場合。 さ らに、次の状態になっている場合。
	- 読み取り要求が開始キューに対して禁止されていない (つまり、**InhibitGet** キュー属性の値が MQQA\_GET\_ALLOWED)。
	- その開始キューに対して、書き込み要求が禁止されていてはならない (つまり、**InhibitPut** キュー 属性の値が MOOA\_PUT\_ALLOWED でなければならない)。
	- その開始キューの **Usage** 属性の値が MQUS\_NORMAL でなければならない。
	- 動的キューがサポートされている環境では、開始キューは、論理的に削除されたとしてマークが付い ている動的キューであってはならない。
- 8. 現在、メッセージの削除のためにオープンされた開始キューがトリガー・モニターにある (つまり、 **OpenInputCount** ローカル・キュー属性がゼロより大きい) 場合。
- 9. アプリケーション・キューに対するトリガー制御 (**TriggerControl** ローカル・キュー属性) が MQTC\_ON に設定されている場合。 これを行うには、キューを定義するときに **trigger** 属性を設定す るか、ALTER QLOCAL コマンドを使用する。
- 10. トリガー・タイプ (**TriggerType** ローカル・キュー属性) が MQTT\_NONE でない場合。

必要条件がすべて満たされ、トリガー条件の原因となったメッセージが作業単位の一部として書き込 まれる場合、作業単位がコミットされるか、またはトリガー・タイプ MQTT\_FIRST の場合にはバック アウトされるかにかかわりなく、作業単位が完了するまではトリガー・モニター・アプリケーション による取り出しにトリガー・メッセージを利用することはできません。

- 11. MQTT\_FIRST または MQTT\_DEPTH の **TriggerType** について、適切なメッセージがそのキューに入 る場合。さらにそのキューが、次のどちらかの状態の場合。
	- •以前には空 (MOTT\_FIRST) でなかった、または
	- **TriggerDepth** またはさらに他のメッセージ (MQTT\_DEPTH) を持っていた

さらに (条件 862 [ページの『](#page-861-0)3』 を除く) 861 [ページの『](#page-860-0)2』 から 863 ページの『10』 までの条件を満 たし、MQTT\_FIRST である場合に、このキューに対してトリガー・メッセージが最後に書き込まれて から、十分な時間 (**TriggerInterval** キュー・マネージャー属性) が経過した場合。

これにより、キュー・サーバーはキューのメッセージをすべて処理する前に終了できます。 トリガー 間隔の目的は、重複して生成されるトリガー・メッセージの数を減らすことです。

**注 :** キュー・マネージャーをいったん停止して再始動すると、タイマー (**TriggerInterval**) はリセ ットされます。 2 つのトリガー・メッセージを生成できる間は、小さなウィンドウが表示されます。 このウィンドウは、メッセージが届いたときにキューのトリガー属性の設定が有効になっていて、キ ューが以前は空 (MQTT\_FIRST) でなかった場合、あるいは **TriggerDepth** または他のメッセージ (MQTT\_DEPTH) をもっていた場合に表示されます。

- 12. MQTT\_FIRST または MQTT\_DEPTH の TriggerType について、キューを処理する唯一のアプリケー ションが MQCLOSE 呼び出しを発行し、少なくとも以下のメッセージが存在する場合。
	- 1つの (MOTT\_FIRST)、または
	- **TriggerDepth** (MQTT\_DEPTH)

これらのメッセージは十分な優先順位 (861 [ページの『](#page-860-0)2』 の条件) のキューにあり、条件 862 [ページ](#page-861-0) [の『](#page-861-0)6』 から 863 [ページの『](#page-862-0)10』 も満たされている。

これにより、キュー・サーバーは MQGET 呼び出しを発行し、キューが空であることを検出し、終了で きます。ただし、MQGET 呼び出しと MQCLOSE 呼び出しの間には、1 つまたは複数のメッセージが到 着します。

**注 :**

- a. アプリケーション・キューを処理するプログラムがすべてのメッセージを取り出さない場合は、閉 じたループが発生する可能性があります。 プログラムがキューをクローズするたびに、キュー・マ ネージャーは、トリガー・モニターにサーバー・プログラムを再度開始させる、別のトリガー・メ ッセージを作成します。
- b. アプリケーション・キューを処理するプログラムが、キューをクローズする前に、読み取り要求を バックアウトした (あるいは、プログラムが異常終了した) 場合にも、同様のことが起こります。 た だし、読み取り要求をバックアウトする前にプログラムがキューをクローズした場合、そのキュー が別の理由で空であれば、トリガー・メッセージは作成されません。
- c. このようなループが発生するのを防ぐには、MQMD の *BackoutCount* フィールドを使用して、繰 り返しバックアウトされるメッセージを検出することができます。 詳細については、42 [ページの](#page-41-0) [『バックアウトされるメッセージ』](#page-41-0)を参照してください。
- 13. MQSET またはコマンドを使用して以下の条件が満たされる場合。
	- a. **TriggerControl** が MQTC\_ON に変更される、または
		- **TriggerControl** が既に MQTC\_ON であり、**TriggerType**、**TriggerMsgPriority** または **TriggerDepth** (関係する場合) が変更され、

さらに、少なくとも以下のいずれかのメッセージが存在する場合。

- 1 つの (MQTT\_FIRST か MQTT\_EVERY)、または
- **TriggerDepth** (MQTT\_DEPTH)

これらのメッセージは十分な優先順位 (861 [ページの『](#page-860-0)2』の条件) のキューにあり、条件 862 [ペー](#page-861-0) [ジの『](#page-861-0)4』 から 863 [ページの『](#page-862-0)10』 (863 [ページの『](#page-862-0)8』 は除く) も満たされている。

トリガー操作が行われる条件が既に満たされている場合は、上記の条件により、アプリケーション またはオペレーターがトリガー操作の基準を変更できます。

- b. 開始キューの **InhibitPut** キュー属性が MQQA\_PUT\_INHIBITED から MQQA\_PUT\_ALLOWED に 変更され、少なくとも次のメッセージが存在する場合。
	- 1つの (MQTT\_FIRST か MQTT\_EVERY)、または
	- **TriggerDepth** (MQTT\_DEPTH)

これらのメッセージには、任意のキューのうち、開始キューとなるキューの十分な優先順位 ([861](#page-860-0) ペ [ージの『](#page-860-0)2』 の条件) があり、条件 862 [ページの『](#page-861-0)4』 から 863 [ページの『](#page-862-0)10』 も満たされてい る。 (トリガー・メッセージは、条件を満たすキューごとに 1 つ生成される。)

開始キューでの MOOA\_PUT\_INHIBITED 条件のためにトリガー・メッセージは生成されませんでし たが、現在はこの条件が変更されています。

- c. アプリケーション・キューの **InhibitGet** キュー属性の値が、MQQA\_GET\_INHIBITED から MQQA\_GET\_ALLOWED に変更され、少なくとも次のメッセージが存在する場合。
	- 1つの (MOTT\_FIRST か MOTT\_EVERY)、または
	- **TriggerDepth** (MQTT\_DEPTH)
これらのメッセージには、キューに十分な優先順位 (861 [ページの『](#page-860-0)2』 の条件) があり、条件 [862](#page-861-0) [ページの『](#page-861-0)4』 から 863 [ページの『](#page-862-0)10』 (862 [ページの『](#page-861-0)5』 を除く) も満たされている。

これにより、アプリケーション・キューからメッセージを取り出せる場合にだけそのアプリケーシ ョンをトリガーできます。

- d. トリガー・モニター・アプリケーションが、開始キューからの入力のために MQOPEN 呼び出しを 発行し、少なくとも次のメッセージが存在する場合。
	- 1つの (MOTT\_FIRST か MOTT\_EVERY)、または
	- **TriggerDepth** (MQTT\_DEPTH)

これらのメッセージは、任意のアプリケーション・キューのうち、開始キューとなるキューに十分 な優先順位 (条件 861 [ページの『](#page-860-0)2』) があり、条件 862 [ページの『](#page-861-0)4』 から 863 [ページの『](#page-862-0)10』 (863 [ページの『](#page-862-0)8』 を除く) も満たされている。さらに、入力のために開始キューをオープンして いるアプリケーションがほかにない。(トリガー・メッセージは、条件を満たすキューごとに 1 つ生 成される。)

このため、トリガー・モニターが稼働していない間に、メッセージがキューに到着することがで き、キュー・マネージャーが再始動し、トリガー・メッセージ (非持続性の) がなくなります。

14. MSGDLVSQ が正しく設定されている場合。 MSGDLVSQ=FIFO を設定した場合、メッセージは先入れ先 出し方式でキューに送信されます。 メッセージの優先順位は無視され、キューのデフォルト優先順位 がメッセージに割り当てられます。 **TriggerMsgPriority** にキューのデフォルト優先順位よりも高 い優先順位を設定した場合、メッセージは起動されません。 **TriggerMsgPriority** にキューのデフ ォルト優先順位と同等以下の優先順位を設定した場合は、FIRST、EVERY、および DEPTH タイプのと きにトリガー操作が実行されます。 これらのタイプの詳細については、865 ページの『トリガー・イ ベントの制御』の **TriggerType** フィールドの説明を参照してください。

MSGDLVSQ=PRIORITY を設定し、かつメッセージの優先順位が *TriggerMsgPriority* フィールドと 同等以上に設定された場合は、メッセージはトリガー・イベントに影響を与えるだけです。 この場合 は、FIRST、EVERY、および DEPTH タイプのときにトリガー操作が実行されます。 例えば、優先順位 が **TriggerMsgPriority** に設定された優先順位より低いメッセージを 100 個書き込んだ場合、トリ ガー操作用のキューの有効なサイズはゼロのままです。 次に、優先順位が **TriggerMsgPriority** と 同等以上に設定された別のメッセージをキューに書き込んだ場合、キューの有効なサイズは 0 から 1 になり、**TriggerType** が FIRST でなければならないという条件が満たされます。

- **注 :**
- 1. ステップ 864 [ページの『](#page-863-0)12』以降の場合 (アプリケーション・キューに到着したメッセージ以外の何ら かのイベントが発生したことによりトリガー・メッセージが生成された場合)、トリガー・メッセージは 作業単位の一部として書き込まれません。 また、**TriggerType** が MQTT\_EVERY で、アプリケーショ ン・キューに 1 つ以上のメッセージがある場合には、トリガー・メッセージは 1 つだけ生成されます。
- 2. IBM MQ が MQPUT 中にメッセージをセグメント化する場合は、すべてのセグメントがキューに正常に 配置されるまで、トリガー・イベントは処理されません。 ただし、メッセージ・セグメントがキューに 配置されると、IBM MQ は、トリガー操作を行うために、それらのセグメントを個々のメッセージとし て扱います。 例えば、1 つの論理メッセージが 3 つに分割される場合、論理メッセージが最初に MQPUT されてセグメント化されるときには、1 つのトリガー・イベントだけが処理されます。 しかし、3 つの それぞれのセグメントのトリガー・イベントは、それぞれのセグメントが IBM MQ ネットワーク内を移 動するときに処理されます。

### **トリガー・イベントの制御**

アプリケーション・キューを定義する属性をいくつか使用することにより、トリガー・イベントを制御し ます。 この情報には、EVERY、FIRST、および DEPTH というトリガー・タイプの使用例も含まれていま す。

トリガー操作を使用可能にしたり使用禁止にしたりすることも、トリガー・イベントに影響を与えるメッ セージの数または優先順位を選択することもできます。 これらの属性の詳細については、オブジェクトの 属性に記載されています。

関連する属性は、次のとおりです。

### *TriggerControl*

この属性を使用すると、アプリケーション・キューに対してトリガー操作を使用可能にしたり、使用禁 止にしたりできます。

### *TriggerMsgPriority*

メッセージがトリガー・イベントに影響を与えるために必要な最低の優先順位。

*TriggerMsgPriority* 属性よりも優先順位の低いメッセージがアプリケーション・キューに到着した 場合は、キュー・マネージャーがトリガー・メッセージを作成するかどうかを判別するときに、そのメ ッセージは無視されます。 *TriggerMsgPriority* 属性をゼロに設定した場合は、すべてのメッセー ジがトリガー・イベントに影響を与えます。

#### *TriggerType*

トリガー・タイプ NONE (これは、*TriggerControl* を OFF に設定したのと同様に、トリガー操作を 使用不可にする) のほかに、以下のトリガー・タイプを使用して、トリガー・イベントに対するキュー の感知性を設定できます。

### **EVERY**

メッセージがアプリケーション・キューに到着するたびに、トリガー・イベントを発生させます。 アプリケーションの複数のインスタンスを開始させたいときに、このトリガー・タイプを使用しま す。

#### **FIRST**

アプリケーション・キュー上のメッセージの数が 0 から 1 に変更されるときだけ、トリガー・イベ ントを発生させます。 処理プログラムを、最初のメッセージがキューに到着したときに開始させ、 処理するメッセージがなくなるまで続行させてから終了したい場合に、このトリガー・タイプを使 用します。 このキューは、必ず空になるまで処理しなければなりません。 867 [ページの『トリガ](#page-866-0) ー・タイプ FIRST [の特別な場合』](#page-866-0)も参照してください。

#### **DEPTH**

アプリケーション・キュー上のメッセージの数が **TriggerDepth** 属性の値に達したときだけ、ト リガー・イベントを発生させます。 このトリガー・タイプの典型的な使用例は、一連の要求に対し てすべての応答を受信したときにプログラムを開始させる場合です。

**DEPTH によるトリガー操作 :** DEPTH によるトリガー操作では、キュー・マネージャーはトリガー・ メッセージを作成したあと、(*TriggerControl* 属性を使用して) トリガー操作を使用禁止にしま す。 アプリケーションは、この後、(MQSET 呼び出しによって) トリガー操作自体を再度使用可能 にしなければなりません。

トリガー操作を使用禁止にする処置は、同期点制御の下では行われないので、作業単位をバックア ウトしただけではトリガー操作を再度使用可能にすることはできません。 プログラムがトリガー・ イベントを生じた書き込み要求をバックアウトしたか、あるいはプログラムが異常終了した場合 は、MQSET 呼び出しまたは ALTER QLOCAL コマンドを使用してトリガー操作を再度使用可能にし なければなりません。

### *TriggerDepth*

DEPTH によるトリガー操作を使用するときに、トリガー・イベントを発生させるキュー上のメッセー ジ数。

キュー・マネージャーがトリガー・メッセージを作成するために満たす必要のある条件は、861 [ページの](#page-860-0) [『トリガー・イベントの条件』に](#page-860-0)記述されています。

## **トリガー・タイプ EVERY の使用例**

自動車保険の請求を生成するアプリケーションを考えてみてください。 アプリケーションは、毎回同じ応 答先キューを指定して、数多くの保険会社に請求メッセージを送信します。 この応答先キューにトリガ ー・タイプ EVERY を設定して、応答が到着するたびに、応答を処理するサーバーのインスタンスが起動さ れるように設定できます。

## **トリガー・タイプ FIRST の使用例**

多数の支店を持つ企業で、毎日の業務の詳細を本社あてに送信する場合を考えてみてください。 すべての 支店が一日の作業終了時にこれを同時に行い、本社には全支店からの詳細データを処理するアプリケーシ

<span id="page-866-0"></span>ョンがあります。 本社に到着する最初のメッセージは、このアプリケーションを開始させるトリガー・イ ベントを発生させることができます。 このアプリケーションは、そのキューにメッセージがなくなるまで 処理を続けます。

## **トリガー・タイプ DEPTH の使用例**

飛行機の予約確認、ホテルの予約確認、レンタカーの手配、さらにトラベラーズ・チェックの注文を行う ための単一の要求を作成する旅行代理店のアプリケーションを想定します。 アプリケーションは、これら の項目を 4 つの要求メッセージに分けて、各メッセージを別々の宛先に送信できます。 その応答先キュー にトリガー・タイプ DEPTH を (値を 4 に) 設定して、4 つの応答がすべて到着したときにだけ再始動するよ うに設定できます。

4 つの応答のうち最後の応答より前に別のメッセージ (おそらく別の要求からのメッセージ) が応答先キュ ーに到着した場合は、要求しているアプリケーションが早めに起動されてしまいます。 これを避けるため、 DEPTH トリガーを使用して 1 つの要求に対する複数の応答を収集する場合は、各要求について常に新規の 応答先キューを使用してください。

## **トリガー・タイプ FIRST の特別な場合**

トリガー・タイプが FIRST の場合、アプリケーション・キューに別のメッセージが到着したときに既にメ ッセージがあると、キュー・マネージャーは通常は別のトリガー・メッセージを作成しません。

しかし、キューを処理するアプリケーションは、実際にはキューをオープンしない場合があります (例え ば、アプリケーションがシステムの問題で終了する場合があります)。 正しくないアプリケーション名がプ ロセス定義オブジェクトに書き込まれている場合には、キューを処理するアプリケーションはメッセージ をまったく取り上げません。 これらの場合、別のメッセージがアプリケーション・キューに到着する場合 は、このメッセージ (およびキューの他のメッセージ) の処理のために稼働しているサーバーはありません。

これに対処するため、キュー・マネージャーは、以下の状況ではさらにトリガー・メッセージを作成しま す。

- アプリケーション・キューに別のメッセージが到着した場合。ただしこれは、キュー・マネージャーがそ のキューに対するトリガー・メッセージを最後に作成してから事前に定義された時間が経過している場合 だけです。 この時間は、キュー・マネージャー属性の *TriggerInterval* で定義されます。 デフォルト 値は 999 999 999 ミリ秒です。
- IBM MQ for z/OS では、開かれている開始キューを指名したアプリケーション・キューが定期的に走査さ れます。 前回のトリガー・メッセージの送信から *TRIGINT* ミリ秒が経過しており、キューがトリガー・ イベントの条件を満たしていて、CURDEPTH がゼロより大きい場合は、トリガー・メッセージが生成さ れます。 この処理は、バック・ストップ・トリガー操作と呼ばれます。

アプリケーションで使用するトリガー間隔の値を決めるときには、以下の点を考慮してください。

- *TriggerInterval* の値を低く設定している場合で、アプリケーション・キューにサービスを提供して いるアプリケーションがない場合は、トリガー・タイプ FIRST がトリガー・タイプ EVERY のような振る 舞いをすることがあります。 これは、メッセージがアプリケーション・キューに書き込まれる速度に依 存し、その速度は他のシステム活動に依存することがあります。 これは、トリガー間隔が非常に小さい と、トリガー・タイプが (EVERY ではなく) FIRST であっても、メッセージがアプリケーション・キュー に書き込まれるたびに別のトリガー・メッセージが生成されるからです。 (トリガー間隔がゼロのトリガ ー・タイプ FIRST は、トリガー・タイプ EVERY と同等です。)
- IBM MQ for z/OS において、*TRIGINT* の値を低く設定している場合で、トリガー・タイプ FIRST のアプ リケーション・キューにサービスを提供しているアプリケーションがない場合は、開かれている開始キュ ーを指名したアプリケーション・キューの定期的な走査が行われるたびに、バック・ストップ・トリガー 操作によってトリガー・メッセージが生成されます。
- 作業単位がバックアウトされる場合 ([トリガー・メッセージと](#page-867-0) 作業単位を参照)、トリガー間隔が高い値 (またはデフォルト値) に設定されていると、 その作業単位のバックアウト時にトリガー・メッセージが 1 つ生成されます。 しかし、トリガー間隔を小さい値かゼロに設定している (トリガー・タイプ FIRST が トリガー・タイプ EVERY のように機能する) 場合は、多数のトリガー・メッセージが生成される可能性が あります。 その作業単位がバックアウトされると、すべてのトリガー・メッセージがやはり使用可能に

<span id="page-867-0"></span>なります。 生成されるトリガー・メッセージの数は、トリガー間隔によって異なります。 トリガー間隔 がゼロに設定されている場合、最大数のメッセージが生成されます。

### **起動されたキューを使用するアプリケーションの設計**

これまでは、アプリケーションに対してトリガー操作を設定し、制御する方法を検討してきました。 ここ では、アプリケーションを設計するときに考慮すべきいくつかのヒントを示します。

## **トリガー・メッセージと作業単位**

作業単位の一部ではないトリガー・イベントのために作成されたトリガー・メッセージは、作業単位の外 部で開始キューに書き込まれます。その際、他のメッセージには依存せず、トリガー・モニターによる検 索のために即時に利用可能になります。

作業単位に属するトリガー・イベントによって作成されたトリガー・メッセージは、その UOW が解決され たとき (作業単位がコミットまたはバックアウトされたとき) に、開始キューで取得可能になります。

キュー・マネージャーが開始キューにトリガー・メッセージを書き込むことに失敗した場合、トリガー・ メッセージは送達不能 (未配布メッセージ) キューに書き込まれます。

**注 :**

1. キュー・マネージャーは、トリガー・イベントの条件が存在するかどうかを判断するときに、コミット されたメッセージとコミットされていないメッセージの両方をカウントします。

タイプ FIRST または DEPTH のトリガー操作を使用すると、作業単位がバックアウトされた場合でもト リガー・メッセージが使用可能になります。これにより、必要な条件が満たされたとき、いつでもトリ ガー・メッセージが使用可能になります。 例えば、トリガー・タイプ FIRST で起動されるキューに対し て、作業単位内で書き込み要求が行われたと想定します。 これによって、キュー・マネージャーはトリ ガー・メッセージを作成します。 別の作業単位から別の書き込み要求が行われても、さらに別のトリガ ー・イベントは発生しません。アプリケーション・キューのメッセージ数が 1 から 2 に変わったので、 トリガー・イベントの条件を満たさないためです。 ここで、最初の作業単位がバックアウトされ、2 番 目がコミットされたとしても、やはりトリガー・メッセージは作成されます。

しかし、これは、トリガー・イベントの条件が満たされないときにも、トリガー・メッセージが作成さ れる場合があることを意味します。 トリガー操作を使用するアプリケーションは、この状態を処理する 用意を常にしておく必要があります。 MQGET 呼び出しで待機オプションを使用して、*WaitInterval* を適切な値に設定することをお勧めします。

作成されたトリガー・メッセージは、作業単位がバックアウトされた場合でもコミットされた場合で も、常に取得可能になります。

2. 共用ローカル・キュー (つまり、キュー共用グループ内の共用キュー) については、キュー・マネージャ ーはコミットされたメッセージだけをカウントします。

### **起動されたキューからのメッセージの読み取り**

トリガー操作を使用するアプリケーションを設計するときは、トリガー・モニターがプログラムを開始し てから、アプリケーション・キューで他のメッセージが使用可能になるまでの間に遅延が生じる場合があ ることに注意してください。 これは、トリガー・イベントを発生するメッセージが他のメッセージより前 にコミットされたときに起こることがあります。

メッセージが到着するまでの時間を考慮して、トリガー条件が設定されるキューからメッセージを除去す る MQGET 呼び出しを使用するときは、必ず待機オプションを使用してください。 *WaitInterval* は、メ ッセージが書き込まれ、その書き込み呼び出しがコミットされるまでの妥当な最長時間を考慮した十分な 値にしなければなりません。 メッセージがリモート・キュー・マネージャーから送られてくる場合は、こ の時間は次の値によって影響を受けます。

- コミットされる前に書き込まれるメッセージの数
- 通信リンクの速度と使用可能度
- メッセージのサイズ

待機オプションを指定した MQGET 呼び出しを使用するのが望ましい状態の例として、作業単位を説明した ときと同じ例を考えてみます。 この例は、トリガー・タイプ FIRST で起動されるキューに対する、作業単 位内の書き込み要求でした。 このイベントにより、キュー・マネージャーはトリガー・メッセージを作成 します。 別の作業単位から別の書き込み要求が行われても、さらに別のトリガー・イベントは発生しませ ん。アプリケーション・キューのメッセージ数が 0 から 1 に変わっていないためです。 ここで、最初の作 業単位がバックアウトされ、2 番目がコミットされたとしても、やはりトリガー・メッセージは作成されま す。 したがって、トリガー・メッセージは最初の作業単位がバックアウトされたときに作成されます。 2 番目のメッセージがコミットされるまでにかなりの遅延がある場合は、起動されたアプリケーションが待 機しなければならない場合があります。

タイプ DEPTH のトリガー操作を使用すると、関連したメッセージがすべてコミットされた場合でも、遅延 が生じることがあります。 **TriggerDepth** キュー属性に値 2 が指定されているとします。 2 つのメッセ ージがキューに到着すると、2 番目のメッセージによってトリガー・メッセージが作成されます。 しかし、 2 番目のメッセージが最初にコミットされる場合は、その時点でトリガー・メッセージが使用可能になりま す。 トリガー・モニターはサーバー・プログラムを開始させますが、プログラムは、最初のメッセージが コミットされるまで 2 番目のメッセージしか検索できません。 このため、最初のメッセージが使用可能に なるまで、プログラムは待機しなければならない場合があります。

待機期間が満了したときに取り出すメッセージがない場合は、アプリケーションが終了するような設計に しておく必要があります。 1 つ以上のメッセージが後から到着した場合は、アプリケーションが再トリガ ーされた時点でそれらのメッセージが処理されることになります。 この方式によって、アプリケーション がアイドル状態になって、不必要にリソースを使用することのないようにします。

### **トリガー・モニター**

キュー・マネージャーにとって、トリガー・モニターは、キューを処理する他のアプリケーションのよう な存在です。 ただし、トリガー・モニターは開始キューを提供します。

トリガー・モニターは、通常、絶えず稼働しているプログラムです。 トリガー・メッセージが開始キュー に到着すると、トリガー・モニターはそのメッセージを検索します。 トリガー・モニターは、メッセージ 内の情報を使用して、アプリケーション・キューにあるメッセージを処理するアプリケーションを開始さ せるコマンドを実行します。

トリガー・モニターは、それによって開始されるプログラムに十分な情報を渡して、そのプログラムが適 正なアプリケーション・キューに適正な処置を行うことができるようにしなければなりません。

チャネル・イニシエーターは、メッセージ・チャネル・エージェントに応答する特別なタイプのトリガー・ モニターの例です。 しかし、この場合には、トリガー・タイプ FIRST または DEPTH のどちらかを使用す る必要があります。

## <mark>▲ Windows ▶ UNIX U</mark>NIX および Windows システム上のトリガー・モニター

このトピックでは、UNIX システムおよび Windows システム用に提供されるトリガー・モニターについて 説明します。

次のトリガー・モニターがサーバー環境用に提供されています。

#### **amqstrg0**

これは、**runmqtrm** によって提供される機能のサブセットを提供するサンプル・トリガー・モニターで す。 amqstrg0 についての詳細は、1068 ページの『Multiplatforms [でのサンプル・プログラムの使用』](#page-1067-0) を参照してください。

#### **runmqtrm**

このコマンドの構文は **runmqtrm** [ *-m QMgrName* ] [ *-q InitQ* ] です。ここで、 QMgrName はキュ ー・マネージャー、 InitQ は開始キューです。 デフォルト・キューは、デフォルト・キュー・マネージ ャーの SYSTEM.DEFAULT.INITIATION.QUEUE です。 該当するトリガー・メッセージ用のプログラムを 呼び出します。 このトリガー・モニターは、デフォルトのアプリケーション・タイプをサポートしま す。

トリガー・モニターからオペレーティング・システムに渡されるコマンド・ストリングは、次のように 作成されます。

1. 関連する PROCESS 定義 (作成される場合) の *ApplId*

2. 二重引用符で囲まれた MQTMC2 構造体

3. 関連する PROCESS 定義 (作成される場合) の *EnvData*

*ApplId* は実行するプログラムの名前を示します。この名前は、コマンド行に入力されたとおりに表示 されます。

渡されるパラメーターは、MQTMC2 文字構造体です。 二重引用符に囲まれたこのストリングと正確に 同じストリングを持つコマンド・ストリングが呼び出されます。したがって、システム・コマンドには 1 つのパラメーターとして受け付けられます。

トリガー・モニターは、開始したばかりのアプリケーションが完了するまでは、開始キューに別のメッ セージがあるかどうかを検査しません。 アプリケーションに多くの処理がある場合は、到着するトリ ガー・メッセージの数にトリガー・モニターが追いつかないことがあります。 この解決方法は、次の 2 つです。

• 実行するトリガー・モニターを増やす

• 開始済みのアプリケーションのバックグラウンドで実行する

実行するトリガー・モニターの数を増やすと、一度に実行できるアプリケーションの最大数を制御でき ます。 アプリケーションをバックグラウンドで実行する場合は、IBM MQ による、実行可能なアプリケ ーションの数に関する制約はありません。

Windows システム上で、開始済みのアプリケーションをバックグラウンドで稼働させるには、*ApplId* フィールド内でアプリケーション名の前に START コマンドを追加します。 以下に例を示します。

START ?B AMQSECHA

<u>■ ■UNIX ■</u>UNIX 上で、開始されたアプリケーションをバックグラウンドで実行するには、PROCESS 定義の *EnvData* の末尾に & を配置します。

**注 :** Windows のパスで、パス名の中にスペースが含まれている場合は、パスを引用符 (") で囲んで、それが 1 つの引数として扱われるようにする必要があります。 例えば、"C:\Program Files\Application Directory\Application.exe"などです。

以下は、パス中のファイル名にスペースが含まれている場合の APPLICID ストリングの例です。

START "" /B "C:\Program Files\Application Directory\Application.exe"

この例の Windows START コマンドの構文には、二重引用符で囲まれた空のストリングがあります。 START コマンドは、引用符で囲われた最初の引数を新しいコマンドのタイトルとして扱うように指定し ます。 Windows がアプリケーションのパスを「タイトル」の引数と間違えないようにするため、コマ ンドのアプリケーション名の前に、二重引用符で囲ったタイトルのストリングを追加します。

以下のトリガー・モニターが、IBM MQ クライアント用に提供されています。

#### **runmqtmc**

これは、リンク先が IBM MQ MQI client・ライブラリーである点を除いて runmqtrm と同じです。

*CICS* のトリガー・モニター

amqltmc0 トリガー・モニターが CICS 用に提供されています。 このトリガー・モニターは標準トリガー・ モニター runmqtrm と同様に機能しますが、これを異なる方法で実行して、CICS トランザクションを起動 します。

このトピックは Windows、UNIX、および Linux x86-64 システムにのみ適用されます。

これは CICS プログラムとして提供され、4 文字のトランザクション名で定義する必要があります。 4 文字 の名前を入力して、トリガー・モニターを始動します。 トリガー・モニターは、qm.ini ファイル (IBM MQ for Windows ではレジストリー) に指定されているデフォルトのキュー・マネージャーと、 SYSTEM.CICS.INITIATION.QUEUE を使用します。

異なるキュー・マネージャーまたはキューを使用したい場合は、トリガー・モニター MQTMC2 構造体を作 成します。これを行う場合、構造体はパラメーターとして追加するには長すぎるため、EXEC CICS START 呼び出しを使用してプログラムを作成する必要があります。 そこで、MQTMC2 構造体をデータとしてトリ ガー・モニター用の START 要求に渡します。

MQTMC2 構造体を使用する場合、それ以外のフィールドを参照しないため、トリガー・モニターに入力す る必要があるのは、*StrucId*、*Version*、*QName*、および **QMgrName** パラメーターだけです。

メッセージは開始キューから読み取られ、トリガー・メッセージの APPL\_TYPE が MQAT\_CICS であると想 定して、EXEC CICS START を使用して CICS トランザクションを開始するために使用されます。 開始キュ ーからのメッセージの読み取りは、 CICS 同期点制御の下で実行されます。

モニターの始動時、停止時、およびエラーの発生時に、メッセージが生成されます。 これらのメッセージ は、CSMT 一時データ・キューに送られます。

以下に、トリガー・モニターの提供バージョンを示します。

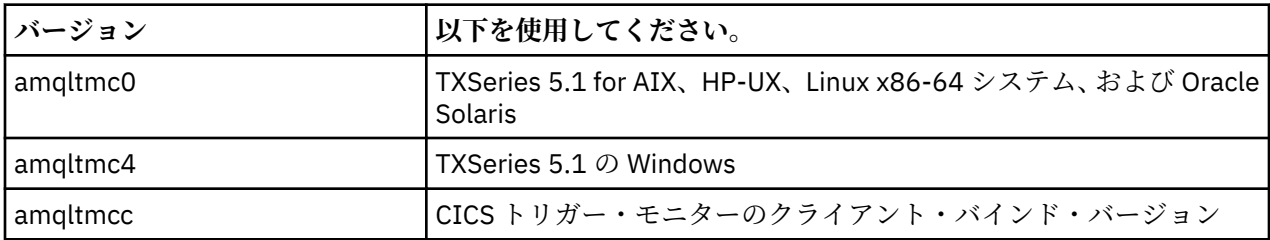

他の環境用のトリガー・モニターが必要な場合は、キュー・マネージャーが開始キューに書き込むトリガ ー・メッセージを処理できるプログラムを作成してください。 このようなプログラムは、以下の操作を実 行する必要があります。

- 1. メッセージが開始キューに到着するのを待機するために、MQGET 呼び出しを使用する。
- 2. 開始するアプリケーションの名前と、実行される環境を検索するために、トリガー・メッセージの MQTM 構造体のフィールドを調べる。
- 3. 環境に特有な開始コマンドを実行する。 <u>- - - -</u> 例えば、z/OS バッチでは、ジョブを内部読み取 りプログラムに実行依頼する。
- 4. 必要に応じて、MQTM 構造体を MQTMC2 構造体に変換する。
- 5. MQTMC2 または MQTM 構造体を開始済みのアプリケーションに渡す。 これにはユーザーのデータが含 まれる場合がある。
- 6. アプリケーション・キューを、そのキューを処理するアプリケーションに対応させる。 これを行うに は、キューの **ProcessName** 属性にプロセス定義オブジェクト (作成した場合) の名前を指定してくださ い。

<mark>■ IBM i ■</mark>DEFINE QLOCAL または ALTER QLOCAL を指定してください。 IBM i の場合は、 CRTMQMQ または CHGMQMQ を指定することもできます。

トリガー・モニター・インターフェースの詳細については、MQTMC2 を参照してください。

**■ IBM i Ⅰ***IBM* **i 上のトリガー・モニター** 

IBM i では、**runmqtrm** 制御コマンドの代わりに IBM MQ for IBM i CL コマンド **STRMQMTRM** を使用します。

STRMQMTRM コマンドを次のように使用します。

STRMQMTRM INITQNAME(*InitQ*) MQMNAME(*QMgrName*)

詳細は、runmqtrm と同じです。

以下のサンプル・プログラムも用意されています。これをモデルにして独自のトリガー・モニターを作成 できます。

### **AMQSTRG4**

これは、開始対象のプロセスのために IBM i ジョブを実行依頼するトリガー・モニターですが、これは 各トリガー・メッセージに対応する追加処理があることを意味します。

### **AMQSERV4**

これは、トリガー・サーバーです。 各トリガー・メッセージに対して、このサーバーは、トリガー・ メッセージごとに、サーバー自体のジョブの処理のためのコマンドを実行し、CICS トランザクション を呼び出すことができます。

トリガー・モニターとトリガー・サーバーの両方とも、開始させるプログラムに MQTMC2 構造体を渡しま す。 この構造体の説明については、MQTMC2 を参照してください。 これらのサンプルはどちらも、ソース 形式と実行可能形式の両方で提供されます。

これらのトリガー・モニターで起動では、ネイティブの IBM i プログラムしか起動できません。そのため、 Java クラスは IFS にあるので、Java プログラムを直接トリガー操作することはできません。 しかし、Java プログラムを起動して TMC2 構造体を介して渡す CL プログラムをトリガー操作することによって、間接的 に Java プログラムをトリガー操作することは可能です。 TMC2 構造体の最小サイズは 732 バイトです。

サンプル CLP のソースは次のとおりです。

 PGM PARM(&TMC2) DCL &TMC2 \*CHAR LEN(800) ADDENVVAR ENVVAR(TM) VALUE(&TMC2) QSH CMD('java\_pgmname \$TM') RMVENVVAR ENVVAR(TM) ENDPGM

トリガー・モニター・プログラム RUNMQTMC が IBM MQ MQI client 用に提供されています。

次のようにして RUNMQTMC を呼び出します。

CALL PGM(QMQM/RUNMQTMC) PARM('-m' QMgrName '-q' InitQ)

### **トリガー・メッセージの特性**

以下のトピックでは、トリガー・メッセージのその他の特性をいくつか説明します。

- 872 ページの『トリガー・メッセージの持続性と優先順位』
- 872 ページの『キュー・マネージャーの再始動とトリガー・メッセージ』
- 873 [ページの『トリガー・メッセージとオブジェクト属性の変更』](#page-872-0)
- 873 [ページの『トリガー・メッセージの形式』](#page-872-0)

### **トリガー・メッセージの持続性と優先順位**

トリガー・メッセージは、持続性を持たせる必要はないので、持続的ではありません。

しかし、トリガー・イベントを生成する条件は持続的なので、これらの条件が満たされたときはいつでも、 トリガー・メッセージが生成されます。 トリガー・メッセージが失われる場合でも、アプリケーション・ キューのアプリケーション・メッセージはそのまま存在するので、条件がすべて満たされた場合にはすぐ に、キュー・マネージャーがトリガー・メッセージを生成します。

作業単位がロールバックされる場合、その作業単位によって生成されるトリガー・メッセージはどれでも 常に送達されます。

トリガー・メッセージの優先順位は、開始キューのデフォルト優先順位になります。

### **キュー・マネージャーの再始動とトリガー・メッセージ**

キュー・マネージャーの再始動に続いて、入力のために開始キューが次にオープンされると、トリガー・ メッセージは、それに対応するアプリケーション・キューにメッセージが存在し、かつトリガー操作のた めに定義されている場合に、この開始キューに書き込まれます。

## <span id="page-872-0"></span>**トリガー・メッセージとオブジェクト属性の変更**

トリガー・メッセージは、トリガー・イベントの発生時に効力があるトリガー属性の値に従って作成され ます。

(生成原因となったメッセージが作業単位内で書き込まれたため) トリガー・モニターがすぐにトリガー・ メッセージを使用できない場合には、その間にトリガー属性が変更されても、トリガー・メッセージには 影響がありません。 特に、トリガー操作を使用禁止にした場合でも、いったん生成されたトリガー・メッ セージは、使用禁止にはできません。 また、トリガー・メッセージが使用可能になった時点では、アプリ ケーション・キューが既に存在していない場合もあります。

### **トリガー・メッセージの形式**

トリガー・メッセージの形式は、MQTM 構造体によって定義されます。

これは、以下のフィールドを持ち、これらのフィールドは、キュー・マネージャーがトリガー・メッセー ジを作成するとき、アプリケーション・キューおよびそのキューと関連する処理のオブジェクト定義にあ る情報を使用して書き込まれます。

### *StrucId*

構造体の ID。

### *Version*

構造体のバージョン。

#### *QName*

トリガー・イベントが発生したアプリケーション・キューの名前。 キュー・マネージャーがトリガー・ メッセージを作成するときに、アプリケーション・キューの **QName** 属性を使用して、このフィールド に値を入れます。

#### *ProcessName*

アプリケーション・キューに関連したプロセス定義オブジェクトの名前。 キュー・マネージャーがト リガー・メッセージを作成するときに、アプリケーション・キューの **ProcessName** 属性を使用して、 このフィールドに値を入れます。

#### *TriggerData*

トリガー・モニターが開始させるアプリケーションを識別する文字ストリング。 キュー・マネージャ ーがトリガー・メッセージを作成するときに、アプリケーション・キューの **TriggerData** 属性を使用 して、このフィールドに値を入れます。 IBM MQ for z/OS を除くすべての IBM MQ 製品において、この フィールドは、起動されるチャネルの名前を指定するために使用できます。

#### *ApplType*

トリガー・モニターが開始させるアプリケーションのタイプ。 キュー・マネージャーがトリガー・メ ッセージを生成するとき、これは **ProcessName** で識別されるプロセス定義オブジェクトの *ApplType* 属性を使用して、このフィールドに値を入れます。

### *ApplId*

トリガー・モニターが開始されるアプリケーションを識別する文字ストリング。 キュー・マネージャ ーがトリガー・メッセージを生成するとき、これは **ProcessName** で識別されるプロセス定義オブジェ クトの *ApplId* 属性を使用して、このフィールドに値を入れます。

CICS によって提供されるトリガー・モニター CKTI を使用する場合、プロセス定義オブジェクトの **ApplId** 属性は、CICS トランザクション ID です。

IBM MQ for z/OS によって提供される CSQQTRMN を使用する場合、プロセス定義オブジェクトの **ApplId** 属性は、IMS トランザクション ID です。

### *EnvData*

トリガー・モニターが使用する環境関連データを含む文字フィールド。 キュー・マネージャーがトリ ガー・メッセージを生成するとき、これは **ProcessName** で識別されるプロセス定義オブジェクトの *EnvData* 属性を使用して、このフィールドに値を入れます。 CICS が提供したトリガー・モニター (CKTI) または IBM MQ for z/OS が提供したトリガー・モニター (CSQQTRMN) は、このフィールドを使 用しませんが、他のトリガー・モニターは、このフィールドの使用を選択する場合があります。

<span id="page-873-0"></span>*UserData*

トリガー・モニターが使用するユーザー・データを含む文字フィールド。 キュー・マネージャーがト リガー・メッセージを生成するとき、これは **ProcessName** で識別されるプロセス定義オブジェクトの *UserData* 属性を使用して、このフィールドに値を入れます。 このフィールドは、起動されるチャネ ルの名前を指定するために使用できます。

トリガー・メッセージ構造体の詳細については、MQTM を参照してください。

### **トリガー操作が動作しないとき**

トリガー・モニターがプログラムを開始できないか、またはキュー・マネージャーがトリガー・メッセー ジを送達できない場合は、プログラムは起動されません。 例えば、プロセス・オブジェクトのアプリケー ション ID はプログラムがバックグラウンドで開始されるように指定する必要がありますが、これが指定さ れていない場合、トリガー・モニターはプログラムを開始できません。

トリガー・メッセージが作成されても開始キューに書き込むことができない (例えば、キューが満ぱいであ るか、トリガー・メッセージの長さがその開始キューに指定されているメッセージの最大長を超えている ため) 場合、そのトリガー・メッセージは代わりに送達不能 (未配布メッセージ) キューに書き込まれます。

送達不能キューへの PUT 操作を正常に完了できない場合は、トリガー・メッセージは廃棄され、警告メッ セージが <mark>→ Z/OS →</mark>z/OS コンソールまたはシステム・オペレーターに送られるか、エラー・ログに書き 込まれます。

トリガー・メッセージを送達不能キューに書き込むと、そのキューにトリガー・メッセージが生成される 場合があります。 この 2 番目のトリガー・メッセージは、メッセージを送達不能キューに追加すると、破 棄されます。

プログラムが正常に起動された場合でも、プログラムがキューからメッセージを受け取る前に異常終了し た場合は、トレース・ユーティリティー (例えば、プログラムが CICS で動作している場合には CICS AUXTRACE) を使用して、障害の原因を調べてください。

## **MQI とクラスターの処理**

呼び出しと戻りコードには、クラスター化に関連する特殊なオプションがあります。

クラスターとともに使用できる呼び出しや戻りコードで使用可能なオプションの詳細については、 以下の リンクを参照してください。

- 875 ページの『MQOPEN [およびクラスター』](#page-874-0)
- 876 ページの『MQPUT、MQPUT1[、およびクラスター』](#page-875-0)
- 877 ページの『MQINQ [およびクラスター』](#page-876-0)
- 877 ページの『MQSET [およびクラスター』](#page-876-0)
- 878 [ページの『戻りコード』](#page-877-0)

### **関連概念**

707 ページの『[Message Queue Interface](#page-706-0) の概要』

メッセージ・キュー・インターフェース (MQI) (Message Queue Interface (MQI)) コンポーネントについて 説明します。

721 [ページの『キュー・マネージャーへの接続とキュー・マネージャーからの切断』](#page-720-0) IBM MQ プログラミング・サービスを使用するには、プログラムがキュー・マネージャーに接続していなけ ればなりません。 この情報を使用して、キュー・マネージャーへの接続方法とキュー・マネージャーから の切断方法について学習します。

730 [ページの『オブジェクトのオープンとクローズ』](#page-729-0) ここでは、IBM MQ オブジェクトのオープンとクローズについて説明します。 740 [ページの『キューへのメッセージの書き込み』](#page-739-0) この情報を使用して、メッセージをキューに書き込む方法について学習します。 756 [ページの『キューからのメッセージの読み取り』](#page-755-0) この情報を使用して、キューからのメッセージの読み取りについて学習します。

840 [ページの『オブジェクト属性の照会と設定』](#page-839-0)

<span id="page-874-0"></span>属性は、IBM MQ オブジェクトの性質を定義する特性です。

843 [ページの『作業単位のコミットとバックアウト』](#page-842-0)

ここでは、作業単位で発生したリカバリー可能な取得操作および書き込み操作をコミットおよび取り消す 方法について説明します。

855 [ページの『トリガーによる](#page-854-0) IBM MQ アプリケーションの開始』

トリガーについて、およびトリガーを使用して IBM MQ アプリケーションを開始する方法について理解し ます。

879 ページの『IBM MQ for z/OS [上でのアプリケーションの使用](#page-878-0)/作成方法』

IBM MQ for z/OS アプリケーションは、いくつもの異なる環境で稼働するプログラム群で構成することがで きます。 これは、複数の環境で使用可能な機能を利用できることを意味します。

61 ページの『IBM MQ for z/OS での IMS および IMS [ブリッジ・アプリケーション』](#page-60-0) この情報は、IBM MQ を使用して IMS アプリケーションを作成する際に役立ちます。

### *MQOPEN* **およびクラスター**

メッセージの書き込み先、または読み取り元のキューは、クラスター・キューがオープンされるときには、 MQOPEN 呼び出しに依存します。

## **ターゲット・キューの選択**

オブジェクト記述子 MQOD にキュー・マネージャー名を指定しない場合、キュー・マネージャーは、メッセ ージ送信先のキュー・マネージャーを選択します。 オブジェクト記述子にキュー・マネージャー名を指定 した場合、メッセージは常に、選択したキュー・マネージャーに送信されます。

キュー・マネージャーがターゲット・キュー・マネージャーを選択している場合、その選択は、バインデ ィング・オプション MQOO\_BIND\_\* と、ローカル・キューが存在するかどうかによって異なります。 キュ ーのローカル・インスタンスがある場合は、CLWLUSEQ 属性が ANY に設定されている場合を除き、常にリ モート・インスタンスよりも先にオープンされます。 それ以外の場合、その選択はバインディング・オプ ションに依存します。クラスターで メッセージ・グループ を使用する場合は、グループ内のすべてのメッ セージが同じ宛先で処理されるように、 MOOO\_BIND\_ON\_OPEN または MOOO\_BIND\_ON\_GROUP のいずれ かを指定する必要があります。

キュー・マネージャーは、ターゲット・キュー・マネージャーを選択する場合に、ワークロード管理アル ゴリズムを使用して「ラウンドロビン」方式で選択します。 クラスターでのワークロード・バランシング を参照してください。

ワークロード・バランシング・アルゴリズムが使用されるタイミングは、次のようにクラスター・キュー を開く方法によって異なります。

- MQOO\_BIND\_ON\_OPEN アルゴリズムは、アプリケーションがキューを開いた時点で 1 回使用されます。
- MOOO BIND NOT FIXED アルゴリズムは、それぞれのメッセージがキューに書き込まれるたびに使用 されます。
- MQOO\_BIND\_ON\_GROUP アルゴリズムは、各メッセージ・グループの開始時点で 1 回ずつ使用されま す。

#### **MQOO\_BIND\_ON\_OPEN**

MOOPEN 呼び出しの MOOO BIND ON OPEN オプションは、ターゲット・キュー・マネージャーを固定 することを指定します。 クラスター内に同じキューのインスタンスが複数ある場合は、 MQOO\_BIND\_ON\_OPEN オプションを使用します。 MQOPEN 呼び出しから返されるオブジェクト・ハン ドルを指定する、キューに入るすべてのメッセージは、同じキュー・マネージャーに送られます。

- メッセージに類縁性がある場合は、MOOO\_BIND\_ON\_OPEN オプションを使用します。 例えば、メッ セージのバッチをすべて同じキュー・マネージャーで処理する場合は、キューを開くときに MQOO\_BIND\_ON\_OPEN を指定します。 IBM MQ は、そのキューに入ったすべてのメッセージで実行 対象となるキュー・マネージャーおよびルートを固定します。
- MQOO\_BIND\_ON\_OPEN オプションを指定した場合は、選択の対象となるキューの新しいインスタン ス用にそのキューを再オープンする必要があります。

### <span id="page-875-0"></span>**MQOO\_BIND\_NOT\_FIXED**

MOOPEN 呼び出しの MOOO BIND NOT FIXED オプションは、ターゲット・キュー・マネージャーを固 定しないことを指定します。 MQOPEN 呼び出しから返されるオブジェクト・ハンドルを指定する、キュ ーに書き込まれるメッセージは、MQPUT の実行時にメッセージごとにキュー・マネージャーへの経路 が指定されます。 すべてのメッセージを強制的に同じ宛先に書き込むことはしない場合は、 MQ00 BIND NOT FIXED オプションを使用します。

• MQOO\_BIND\_NOT\_FIXED と MQMF\_SEGMENTATION\_ALLOWED は、同時には指定しないでください。 そのようにすると、メッセージのセグメントが異なるキュー・マネージャーに送達され、クラスター 全体に分散される可能性があります。

### **MQOO\_BIND\_ON\_GROUP**

アプリケーションが、メッセージのグループが同じ宛先インスタンスに割り当てられるように要求でき るようにします。 このオプションは、キューの場合にのみ有効であり、クラスター・キューにのみ影 響します。 クラスター・キューではないキューに対して指定された場合、このオプションは無視され ます。

• MQPUT で MQPMO\_LOGICAL\_ORDER が指定されている場合、グループは、1 つの宛先にのみ経路指 定されます。 MQOO\_BIND\_ON\_GROUP が指定されても、メッセージが特定の論理グループに属して いなければ、BIND\_NOT\_FIXED の動作が代わりに使用されます。

### **MQOO\_BIND\_AS\_Q\_DEF**

MQOO\_BIND\_ON\_OPEN、MQOO\_BIND\_NOT\_FIXED、および MQOO\_BIND\_ON\_GROUP のいずれも指定し ない場合、デフォルト・オプションは MQOO\_BIND\_AS\_Q\_DEF です。 MQOO\_BIND\_AS\_Q\_DEF を使用 すると、キュー・ハンドルに使用するバインディングは、DefBind キュー属性から取られます。

### **MQOPEN オプションの関連性**

MQOPEN が成功するには、 MQOPEN オプション MQOO\_BROWSE, MQOO\_INPUT\_\*または MQOO\_SET にクラ スター・キューのローカル・インスタンスが必要です。

MQOPEN のオプションである MQOO\_OUTPUT、MQOO\_BIND\_\*、および MQOO\_INQUIRE は、成功させるた めにクラスター・キューのローカル・インスタンスを必要としません。

### **解決されたキュー・マネージャー名**

MQOPEN の実行時にキュー・マネージャー名が解決されると、解決された名前がアプリケーションに返され ます。 アプリケーションが以降の MQOPEN 呼び出しでこの名前の使用を試行する場合、アプリケーション がその名前へのアクセスを許可されていないことが分かる場合があります。

### *MQPUT***、***MQPUT1***、およびクラスター**

MQOPEN で MQOO\_BIND\_NOT\_FIXED が指定された場合、ワークロード管理ルーチンは、MQPUT または MQPUT1 のどちらの宛先を選択するか決めます。

MQOPEN 呼び出しで MQOO\_BIND\_NOT\_FIXED が指定された場合、以降の MQPUT 呼び出しはそれぞれワー クロード管理ルーチンを呼び出して、メッセージ送信先のキュー・マネージャーを決定できます。 宛先と 経路はメッセージごとに選択されます。 メッセージが入った後でネットワークの状態が変わった場合は、 宛先と経路が変わることがあります。 MQPUT1 呼び出しは常に、MQOO\_BIND\_NOT\_FIXED が有効であると 見なして動作します。 つまり、常にワークロード管理ルーチンを呼び出します。

ワークロード管理ルーチンがキュー・マネージャーを選択すると、ローカル・キュー・マネージャーは PUT 操作を完了します。 メッセージは異なる複数のキューに入れることができます。

- 1. 宛先がキューのローカル・インスタンスである場合、メッセージはローカル・キューに入ります。
- 2. 宛先がクラスター内のキュー・マネージャーである場合、メッセージはクラスター伝送キューに入りま す。
- 3. 宛先がクラスター外部のキュー・マネージャーである場合、メッセージは、ターゲット・キュー・マネ ージャーと同じ名前を持つ伝送キューに入ります。

<span id="page-876-0"></span>MQOPEN 呼び出しで MQOO\_BIND\_ON\_OPEN が指定された場合、MQPUT 呼び出しは、宛先および経路が既に 選択されているため、ワークロード管理ルーチンを呼び出しません。

## *MQINQ* **およびクラスター**

どのクラスター・キューが照会の対象となるかは、MQOO\_INQUIRE と組み合わせるオプションによって決 まります。

キューに対して照会する前に、MQOPEN 呼び出しを使用してキューを開き、MQOO\_INQUIRE を指定します。

クラスター・キューに対して照会を実行するには、MQOPEN 呼び出しを使用し、他のオプションと MQOO\_INQUIRE を組み合わせます。 照会できる属性は、クラスター・キューのローカル・インスタンスが あるかどうか、およびキューがどのようにオープンしているかによって決まります。

- MQOO\_BROWSE、MQOO\_INPUT \*、または MQOO\_SET を MQOO\_INQUIRE と組み合わせる場合、オープン を成功させるには、クラスター・キューのローカル・インスタンスが必要です。 ローカル・インスタン スがあれば、ローカル・キューに有効なすべての属性を照会することができます。
- MQOO\_OUTPUT を MQOO\_INQUIRE と組み合わせて、前述のオプションを他に何も指定しないと、オープ ンするインスタンスは次のいずれかになります。
	- ローカル・キュー・マネージャー上にあるインスタンス (もしある場合)。 ローカル・インスタンスが あれば、ローカル・キューに有効なすべての属性を照会することができます。
	- ローカル・キュー・マネージャー・インスタンスがない場合は、クラスター内の他の場所にあるイン スタンス。 この場合は、次の属性のみ照会できます。 このときの OType 属性の値は MOOT CLUSTER です。
		- DefBind
		- DefPersistence
		- DefPriority
		- InhibitPut
		- QDesc
		- QName
		- QType

クラスター・キューの DefBind 属性を照会するには、MQINQ 呼び出しにセレクター MQIA\_DEF\_BIND を 指定して使用します。 返される値は MQBND\_BIND\_ON\_OPEN、MQBND\_BIND\_NOT\_FIXED、または MQBND\_BIND\_ON\_GROUP のいずれかです。クラスターでグループを使用する場合は、 MOBND\_BIND\_ON\_OPEN または MOBND\_BIND\_ON\_GROUP のいずれかを指定する必要があります。

キューのローカル・インスタンスの CLUSTER および CLUSNL 属性に対して照会を実行するには、MQINQ 呼 び出しにセレクター MQCA\_CLUSTER\_NAME またはセレクター MQCA\_CLUSTER\_NAMELIST を指定して使 用します。

**注 :** MQOPEN がバインドするキューを固定せずにクラスター・キューをオープンすると、MQINQ 呼び出しが 連続して出されて、クラスター・キューのさまざまなインスタンスに対して照会が実行される可能性があ ります。

### **関連概念**

736 [ページの『クラスター・キュー用の](#page-735-0) MQOPEN オプション』

キュー・ハンドルに使用されるバインディングは **DefBind** キュー属性から取得され、値は MOBND\_BIND\_ON\_OPEN、MOBND\_BIND\_NOT\_FIXED、または MOBND\_BIND\_ON\_GROUP を取ることができ ます。

### *MQSET* **およびクラスター**

MQOPEN オプションの MQOO\_SET オプションには、クラスター・キューのローカル・インスタンスが必要 です。これがなければ MQSET は成功しません。

MQSET 呼び出しを使用して、クラスター内の別の場所にあるキューの属性を設定することはできません。

<span id="page-877-0"></span>クラスター属性で定義されたローカルの別名またはリモート・キューを開き、MQSET 呼び出しを使用する ことができます。 ローカルの別名またはリモート・キューの属性は、設定できます。 ターゲット・キュー が別のキュー・マネージャーで定義されたクラスター・キューの場合でも問題になりません。

### **戻りコード**

クラスター固有の戻りコード

### **MQRC\_CLUSTER\_EXIT\_ERROR (2266 X'8DA')**

MQOPEN、MQPUT、または MQPUT1 の呼び出しは、クラスター・キューのオープン、またはそこへのメ ッセージの書き込みのために発行されます。 キュー・マネージャーの ClusterWorkloadExit 属性に よって定義されるクラスター・ワークロード出口は、予期せず失敗したり、時間内に応答しなかったり します。

IBM MQ for z/OS 上のシステム・ログにメッセージが書き込まれ、このエラーに関する詳細情報が提供 されます。

このキュー・ハンドルに対する今後の MQOPEN、MQPUT、および MQPUT1 呼び出しは、 ClusterWorkloadExit 属性がブランクであるものとして処理されます。

#### **MQRC\_CLUSTER\_EXIT\_LOAD\_ERROR (2267 X'8DB')**

z/OS では、クラスター・ワークロード出口をロードできません。

システム・ログにメッセージが書き込まれ、ClusterWorkloadExit 属性はブランクと見なされて処 理が続行されます。

**Multi マルチプラットフォームでは、キュー・マネージャーに接続するために、MQCONN 呼び出** しまたは MQCONNX 呼び出しが発行されます。 キュー・マネージャーの ClusterWorkloadExit 属性 によって定義されるクラスター・ワークロード出口はロードすることができないため、呼び出しに失敗 します。

### **MQRC\_CLUSTER\_PUT\_INHIBITED (2268 X'8DC')**

有効な MQOO\_OUTPUT オプションおよび MQOO\_BIND\_ON\_OPEN オプションを指定した MQOPEN 呼び 出しは、クラスター・キューに対して発行されます。 クラスター内のキューのインスタンスはすべて、 InhibitPut 属性を MOOA\_PUT\_INHIBITED に設定することにより、現行では書き込みが禁止されて います。 メッセージを受信するために使用可能なキュー・インスタンスがないため、MQOPEN 呼び出し に失敗します。

この理由コードは、次の記述が両方とも該当する場合にのみ戻されます。

- キューのローカル・インスタンスがない。 ローカル・インスタンスがあれば、 そのローカル・イン スタンスが書き込み禁止になっていても MQOPEN 呼び出しは成功する。
- キューのクラスター・ワークロード出口がないか、またはクラスター・ワークロード出口はあるが、 キュー・インスタンスを選択していない。 (クラスター・ワークロード出口がキュー・インスタンス を選択する場合には、たとえそのインスタンスが書き込みを禁止されていても、MQOPEN 呼び出しが 成功します。)

MOOO BIND NOT FIXED オプションが MOOPEN 呼び出しで指定されている場合、クラスター内のすべ てのキューが書き込み禁止になっている場合であっても、呼び出しが成功することがあります。 ただ し、後続の MQPUT 呼び出しは、この呼び出しの時点ですべてのキューが引き続き書き込み禁止になっ ている場合には、失敗する可能性があります。

### **MQRC\_CLUSTER\_RESOLUTION\_ERROR (2189 X'88D')**

- 1. MQOPEN、MQPUT、または MQPUT1 の呼び出しは、クラスター・キューのオープン、またはそこへの メッセージの書き込みのために発行されます。 フル・リポジトリー・キュー・マネージャーからの 応答が必要であるのに応答がないため、キューの定義を正しく解決できません。
- 2. MQOPEN、MQPUT、MQPUT1、または MQSUB の呼び出しは、PUBSCOPE(ALL) または SUBSCOPE(ALL) を指定して、トピック・オブジェクトに対して発行されます。 フル・リポジトリー・キュー・マネ

ージャーからの応答が必要であるのに応答がないため、クラスター・トピックの定義を正しく解決 できません。

### <span id="page-878-0"></span>**MQRC\_CLUSTER\_RESOURCE\_ERROR (2269 X'8DD')**

MQOPEN、MQPUT、または MQPUT1 の呼び出しは、クラスター・キューに対して発行されます。 クラス タリングに必要なリソースを使用しようとしてエラーが発生しました。

#### **MQRC\_NO\_DESTINATIONS\_AVAILABLE (2270 X'8DE')**

MQPUT 呼び出しまたは MQPUT1 呼び出しは、クラスター・キューにメッセージを書き込むために発行 されます。 呼び出し時に、クラスター内にキューのインスタンスはまったく存在しません。 MQPUT は 失敗し、メッセージは送信されません。

キューをオープンする MQOPEN 呼び出しで MQOO\_BIND\_NOT\_FIXED が指定された場合、または MQPUT1 を使用してメッセージを書き込んだ場合に、このエラーが発生する可能性があります。

#### **MQRC\_STOPPED\_BY\_CLUSTER\_EXIT (2188 X'88C')**

MQOPEN、MQPUT、または MQPUT1 の呼び出しは、メッセージをオープンするか、クラスター・キュー にメッセージを書き込むために発行されます。 クラスター・ワークロード出口は呼び出しを拒否しま す。

#### *z/*08 **IBM MQ for z/OS 上でのアプリケーションの使用/作成方法**

IBM MQ for z/OS アプリケーションは、いくつもの異なる環境で稼働するプログラム群で構成することがで きます。 これは、複数の環境で使用可能な機能を利用できることを意味します。

ここでは、サポートされる各環境で稼働するプログラムに使用できる IBM MQ 機能について説明していま す。 加えて、他の情報については以下のとおりです。

- IBM MQ-CICS bridge の使用については、「IBM MQ CICS と併用する方法」 を参照してください。
- IMS と IMS ブリッジの使用については、61 ページの『[IBM MQ for z/OS](#page-60-0) での IMS および IMS ブリッジ・ [アプリケーション』を](#page-60-0)参照してください。

IBM MQ for z/OS 上でのアプリケーションの使用/作成方法について詳しくは、以下のリンクを参照してく ださい。

- 880 [ページの『環境依存の](#page-879-0) IBM MQ for z/OS 機能』
- 881 [ページの『デバッグ機能、同期点サポート、およびリカバリー・サポート』](#page-880-0)
- 881 [ページの『アプリケーション環境との](#page-880-0) IBM MQ for z/OS インターフェース』
- 883 ページの『z/OS UNIX [システム・サービス・アプリケーションの作成』](#page-882-0)
- 886 [ページの『共用キューを使用したアプリケーション・プログラミング』](#page-885-0)

### **関連概念**

707 ページの『[Message Queue Interface](#page-706-0) の概要』 メッセージ・キュー・インターフェース (MQI) (Message Queue Interface (MQI)) コンポーネントについて 説明します。

721 [ページの『キュー・マネージャーへの接続とキュー・マネージャーからの切断』](#page-720-0) IBM MQ プログラミング・サービスを使用するには、プログラムがキュー・マネージャーに接続していなけ ればなりません。 この情報を使用して、キュー・マネージャーへの接続方法とキュー・マネージャーから の切断方法について学習します。

730 [ページの『オブジェクトのオープンとクローズ』](#page-729-0) ここでは、IBM MQ オブジェクトのオープンとクローズについて説明します。 740 [ページの『キューへのメッセージの書き込み』](#page-739-0) この情報を使用して、メッセージをキューに書き込む方法について学習します。 756 [ページの『キューからのメッセージの読み取り』](#page-755-0)

この情報を使用して、キューからのメッセージの読み取りについて学習します。

840 [ページの『オブジェクト属性の照会と設定』](#page-839-0)

<span id="page-879-0"></span>属性は、IBM MQ オブジェクトの性質を定義する特性です。

843 [ページの『作業単位のコミットとバックアウト』](#page-842-0)

ここでは、作業単位で発生したリカバリー可能な取得操作および書き込み操作をコミットおよび取り消す 方法について説明します。

855 [ページの『トリガーによる](#page-854-0) IBM MQ アプリケーションの開始』

トリガーについて、およびトリガーを使用して IBM MQ アプリケーションを開始する方法について理解し ます。

874 ページの『MQI [とクラスターの処理』](#page-873-0)

呼び出しと戻りコードには、クラスター化に関連する特殊なオプションがあります。

61 ページの『IBM MQ for z/OS での IMS および IMS [ブリッジ・アプリケーション』](#page-60-0) この情報は、IBM MQ を使用して IMS アプリケーションを作成する際に役立ちます。

### **環境依存の** *IBM MQ for z/OS* **機能**

IBM MQ for z/OS 機能については、この情報を参照してください。

IBM MQ for z/OS が稼働する環境での IBM MQ 機能間の主な違いは以下のとおりです。

- IBM MQ for z/OS は、以下のトリガー・モニターを提供します。
	- CICS 環境で使用する CKTI
	- IMS 環境で使用する CSQQTRMN

アプリケーションを上記以外の環境で開始するためには、独自のモジュールを作成する必要があります。

- 2 フェーズ・コミットを使用する同期点機能は、CICS および IMS 環境でサポートされます。 この機能 は、トランザクション管理機能とリカバリー可能リソース管理サービス (RRS: Recoverable Resource Manager Service) を使用する z/OS バッチ環境でも使用できます。 また z/OS 環境では、IBM MQ 自体が 単一フェーズ・コミットをサポートします。
- バッチおよび IMS 環境では、MQI はキュー・マネージャーにプログラムを接続したり、キュー・マネー ジャーからプログラムを切り離したり呼び出しを提供します。 プログラムは複数のキュー・マネージャ ーに接続できます。
- CICS システムは 1 つのキュー・マネージャーにだけ接続できます。 CICS システム開始ジョブでサブシ ステム名が定義される場合、CICS の開始時にこの処理を行うことができます。 CICS の環境で MQI の接 続および切断機能を呼び出すことは可能ですが、効果はありません。
- API 交差出口を使用すると、プログラムはすべての MQI 呼び出しの処理に割り込むことができます。 こ の出口は CICS 環境でのみ使用可能です。
- マルチプロセッサー・システム上の CICS では、MQI 呼び出しが複数の z/OS TCB のもとで実行可能であ るため、パフォーマンスが多少向上します。 詳しくは、「z/OS での計画 *IBM MQ for z/OS* 概説および計画 ガイド」を参照してください。

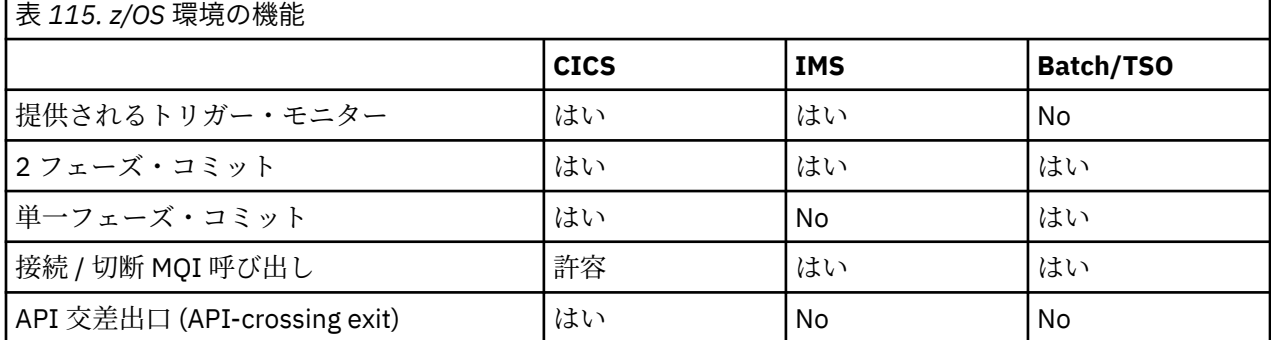

これらの機能は、880 ページの表 115 に要約されています。

**注 :** RRS を使用する Batch/TSO 環境では、2 フェーズ・コミットがサポートされています。

## <span id="page-880-0"></span>**デバッグ機能、同期点サポート、およびリカバリー・サポート**

この情報を使用して、プログラム・デバッグ機能、同期点サポート、およびリカバリー・サポートについ て学習します。

## **プログラム・デバッグ機能**

IBM MQ for z/OS は、すべての環境でプログラムをデバッグするために使用できるトレース機能を提供しま す。

さらに、CICS 環境では以下の機能を使用できます。

- CICS 実行診断機能 (CEDF)
- CICS トレース管理トランザクション (CETR)
- IBM MQ for z/OS API 交差出口

z/OS プラットフォームでは、ご使用のプログラミング言語によってサポートされる対話式デバッグ・ツー ルがすべて使用できます。

### **同期点のサポート**

トランザクション処理環境では、トランザクションの処理が安全に行われるように、作業単位の開始と終 了の同期化が必要です。

これは、CICS および IMS 環境で、IBM MQ for z/OS によって完全にサポートされます。 完全サポートと は、CICS または IMS の制御下で、作業単位が一致してコミットされたり、バックアウトされるように、リ ソース管理プログラム間で連携が行われることを意味します。 リソース管理プログラムの例としては、 Db2、CICS ファイル制御、IMS、および IBM MQ for z/OS があります。

z/OS バッチ・アプリケーションは、IBM MQ for z/OS 呼び出しを使用して単一フェーズ・コミット機能を 与えることができます。 これは、他のリソース管理プログラムを参照しなくても、アプリケーション定義 の一連のキュー操作をコミットまたはバックアウトすることができることを意味します。

トランザクション管理機能やリカバリー可能リソース管理サービス (RRS) を使用する z/OS バッチ環境で は、2 フェーズ・コミット機能も使用できます。 詳細については、z/OS [バッチ・アプリケーションにおけ](#page-846-0) [る同期点](#page-846-0)を参照してください。

## **リカバリー・サポート**

キュー・マネージャーと CICS または IMS システム間の接続が、トランザクションの間に切断された場合 は、いくつかの作業単位は正しくバックアウトできない可能性があります。

ただし、これらの作業単位は、キュー・マネージャーと CICS または IMS システムとの接続が再確立され たとき、キュー・マネージャーによって (同期管理プログラムの制御下で) 解決されます。

### **アプリケーション環境との** *IBM MQ for z/OS* **インターフェース**

異なる環境で実行されているアプリケーションがメッセージ・キューイング・ネットワークを介してメッ セージを送受信できるようにするために、IBM MQ for z/OS は、サポートする各環境に対して アダプター を提供します。

これらのアダプターは、アプリケーション・プログラムと IBM MQ for z/OS サブシステムの間のインター フェースです。 これらのアダプターによってプログラムは MQI を使用できます。

バッチ・アダプター

この情報を使用して、バッチ・アダプターとそれがサポートするコミット・プロトコルについて学習しま す。

バッチ・アダプター は、以下の状態で稼働中のプログラムの IBM MQ for z/OS リソースへのアクセスを提 供します。

- タスク (TCB) モード
- 障害状態または監視プログラム状態

• 1 次アドレス・スペース制御モード

プログラムを仮想記憶間モードにしてはなりません。

アプリケーション・プログラムと IBM MQ for z/OS の間の接続は、タスク・レベルです。 アダプターは、 アプリケーション・タスク制御ブロック (TCB) から IBM MQ for z/OS への単一接続スレッドを提供します。

このアダプターは、IBM MQ for z/OS が所有するリソースに対して行われた変更について単一フェーズ・コ ミット・プロトコルはサポートしますが、複数フェーズ・コミット・プロトコルはサポートしません。

*RRS* バッチ・アダプター

この情報を使用して、RRS バッチ・アダプターについて、および IBM MQ で提供される 2 つの RRS バッ チ・アダプターについて学びます。

トランザクション管理やリカバリー可能リソース管理サービス (RRS) におけるバッチ・アダプターの考慮 事項は、次のとおりです。

- コミット制御には z/OS RRS を使用する。
- 単一の z/OS インスタンス上で稼働している複数の IBM MQ サブシステムに、同じタスクから同時に接続 できるようにする。
- 次のソフトウェアを考慮して、z/OS RRS に準拠したリカバリー可能マネージャーがリカバリー可能リソ ースにアクセスできるように、z/OS 全体の (z/OS RRS を使用した) コミットメント制御を行う。
	- RRS バッチ・アダプターを使って IBM MQ に接続するアプリケーション。
	- z/OS 上のワークロード管理プログラム (WLM) によって管理される Db2 ストアード・プロシージャー・ アドレス・スペースで実行されている Db2 ストアード・プロシージャー。

• 複数の TCB 間で IBM MQ バッチ・スレッドが交換接続できるようにする。

IBM MQ for z/OS には RRS バッチ・アダプターが 2 つあります。

#### **CSQBRSTB**

このアダプターを使用するには、IBM MQ アプリケーションのすべての MQCMIT ステートメントを SRRCMIT に、すべての MQBACK ステートメントを SRRBACK に変更する必要があります。 (CSQBRSTB とリンクするアプリケーションで MQCMIT や MQBACK を使うと、 MORC\_ENVIRONMENT\_ERROR を受け取ります。)

#### **CSQBRRSI**

このアダプターでは、IBM MQ アプリケーションで MQCMIT と MQBACK、あるいは SRRCMIT と SRRBACK の組み合わせのどちらかを使用することができます。

**注 :** CSQBRSTB および CSQBRRSI には、デフォルトの連係属性 AMODE(31) RMODE(ANY) が割り当てられ ています。 回線速度 16 MB 未満でどちらかのスタブをロードするアプリケーションは、まず、RMODE(24) でスタブを再リンクする必要があります。

## **マイグレーション**

若干の変更で、または一切変更せずに、RRS 調整を使用できるように、既存の Batch/TSO IBM MQ アプリ ケーションをマイグレーションできます。

IBM MQ アプリケーションを CSQBRRSI アダプターでリンク・エディットすれば、IBM MQ に加え、RRS をサポートする他のリソース管理プログラムも含めた全環境で、MQCMIT および MQBACK は作業単位を同 期点処理します。 IBM MQ アプリケーションを CSQBRSTB アダプターでリンク・エディットする場合は、 MQCMIT を SRRCMIT に、MQBACK を SRRBACK に変更します。 後者のアプローチには、同期点が IBM MQ リソースだけに限定されていないことが明示されるという利点があります。

*IMS* アダプター

IMS アダプターを IBM MQ for z/OS システムから使用している場合は、最大 100 MB の長さのメッセージ に対応するための十分なストレージを IMS が取得できることを確認してください。

### **ユーザーへの注**

*IMS* アダプター は、以下の IBM MQ for z/OS リソースへのアクセスを提供します。

- <span id="page-882-0"></span>• オンライン・メッセージ処理プログラム (MPP)
- 対話式ファースト・パス・プログラム (IFP)
- バッチ・メッセージ処理プログラム (BMP)

これらのリソースを使用するには、プログラムは、タスク (TCB) モードおよび問題プログラム状態で稼働 していることが必要です。仮想記憶間モードまたはアクセス・レジスター・モードであってはなりません。

このアダプターには、アプリケーション・タスク制御ブロック (TCB) から IBM MQ への接続スレッドが備 えられています。 アダプターは、IBM MQ for z/OS が所有するリソースに加えられた変更に対する 2 フェ ーズ・コミット・プロトコルをサポートします。このとき、同期点調整プログラムとして機能する IMS を 使用します。

アダプターはまた、キュー上のあるトリガー条件が満たされたときにプログラムを自動的に開始できるト リガー・モニター・プログラムを提供します。 詳細については、855 [ページの『トリガーによる](#page-854-0) IBM MQ [アプリケーションの開始』を](#page-854-0)参照してください。

バッチ DL/I プログラムを作成する場合は、このトピックの z/OS バッチ・プログラムに関する説明に従っ てください。

### *z/OS UNIX* **システム・サービス・アプリケーションの作成**

バッチ・アダプターは、バッチ・アドレス・スペースおよび TSO アドレス・スペースからキュー・マネー ジャーへの接続をサポートします。

バッチ・アドレス・スペースの場合、このアダプターはそのアドレス・スペース内にある複数の TCB から の接続を以下のようにしてサポートします。

- MQCONN または MQCONNX 呼び出しにより、各 TCB から複数のキュー・マネージャーへ接続できます (ただし、TCB が一度に処理できるのは、ある特定のキュー・マネージャーへ接続する 1 つのインスタン スのみです)。
- 複数の TCB から 1 つのキュー・マネージャーへ接続することもできます (ただし、MQCONN または MQCONNX 呼び出しにより戻るキュー・マネージャー・ハンドルは発行元の TCB にバインドされ、他の TCB では使用できません)。

z/OS UNIX システム・サービスでは、次の 2 種類の pthread\_create 呼び出しをサポートしています。

- 1. ヘビーウェイト・スレッド。このスレッドは TCB ごとに 1 つずつ実行されます。TCB は z/OS によって スレッドの開始時に接続 (ATTACH) され、終了時に切り離されます (DETACH)。
- 2. ミディアムウェイト・スレッド。このスレッドは TCB ごとに 1 つずつ実行されますが、長時間稼働して いる TCB のプールの 1 つでも構いません。 必要なアプリケーション・クリーンアップは、すべてアプ リケーションで実行する必要があります。これは、アプリケーションがサーバーに接続していると、タ スク (TCB) 終了時にサーバーが実行するデフォルトのスレッド終了処理が必ずしも発生するとは**限ら ない** からです。

ライトウェイト・スレッドはサポートしていません。 (アプリケーションで自身の作業要求をディスパッチ する永続スレッドを作成する場合は、その **アプリケーション** で、次の作業要求を開始する前にリソースの クリーンアップを実行する必要があります。)

IBM MQ for z/OS は、以下のように、バッチ・アダプターを使用して z/OS UNIX システム・サービス・ス レッドをサポートします。

- 1. ヘビーウェイト・スレッドについては、バッチ接続として完全サポートしています。 各スレッドは専用 の TCB で実行します。この TCB はスレッドの開始時に接続され、終了時に切り離されます。 スレッド 終了後、MQDISC 呼び出しを発行してください。これにより、IBM MQ for z/OS は標準タスク・クリー ンアップを実行します。この処理では、未処理の作業単位のコミット (スレッドが正常終了した場合) ま たはバックアウト (スレッドが異常終了した場合) などを実行します。
- 2. ミディアムウェイト・スレッドについては完全にサポートしていますが、TCB を別のスレッドで再使用 する場合、アプリケーションでは MQCMIT または MQBACK のあとに MQDISC 呼び出しを必ず発行して から次のスレッドを開始するようにしてください。 つまり、アプリケーションがプログラム割り込みハ ンドラーを設定してからアプリケーションが異常終了した場合は、TCB を別のスレッドで再使用する前 に、割り込みハンドラーが MQCMIT および MQDISC 呼び出しを発行する必要があります。

**注 :** スレッド・モデルでは、複数のスレッドからの共通の IBM MQ リソースへのアクセスは、サポートされ て**いません**。

### *z/OS* **での** *API* **交差出口**

このトピックでは、プロダクト・センシティブ・プログラミング・インターフェースに関する情報を提供 します。

出口は、ユーザー独自のコードを実行する IBM が提供するコード内のポイントです。IBM MQ for z/OS に は、MQI への呼び出しを傍受したり、MQI 呼び出しの機能をモニターまたは変更したりするために使用で きる *API* 交差出口が用意されています。 この節では、API 交差出口の使用法と、IBM MQ for z/OS に付属し て提供されるサンプル出口プログラムについて説明します。

このセクションは、CICS TS V3.1 以前のユーザーにのみ適用されます。 CICS TS V3.2 以降のユーザーは、 CICS 製品資料内の『CICS Integration with IBM MQ』のセクションを参照する必要があります。

### **注記**

API 交差出口は、IBM MQ for z/OS の CICS アダプターでのみ呼び出すことができます。 この出口プログラ ムは CICS アドレス・スペースで稼働します。

ユーザー固有の出口プログラムの作成

IBM MQ for z/OS で提供されているサンプル API 交差出口プログラム (CSQCAPX) を枠組みとして使用し、 固有の出口プログラムを作成することができます。

これについては、885 ページの『サンプル API [交差出口プログラム、](#page-884-0)CSQCAPX』で説明されています。

出口プログラムを作成する際に、アプリケーションによって発行される MQI 呼び出しの名前を検索するに は、MQXP 構造体の *ExitCommand* フィールドを調べます。 その呼び出しのパラメーターの数を検索する には、*ExitParmCount* フィールドを調べます。 16 バイトの *ExitUserArea* フィールドを使用して、ア プリケーションが取得するすべての動的ストレージのアドレスを格納できます。 このフィールドは出口を 何度呼び出しても変更されません。存続期間は CICS タスクと同じです。

CICS Transaction Server V3.2 を使用している場合は、出口プログラムをスレッド・セーフとして作成し、 スレッド・セーフとして宣言する必要があります。 以前のリリースの CICS を使用している場合も、CICS Transaction Server V3.2 へのマイグレーションに備えて、出口プログラムをスレッド・セーフとして作成 および宣言することをお勧めします。

ユーザーの出口プログラムは、MQXCC\_SUPPRESS\_FUNCTION または MQXCC\_SKIP\_FUNCTION を *ExitResponse* フィールドに戻すことによって、MQI 呼び出しの実行を制御できます。 その呼び出しを実 行できるように許可するには (また、その呼び出しが完了したあとで出口プログラムを再び呼び出すには)、 ユーザーの出口プログラムが MQXCC\_OK を戻す必要があります。

出口プログラムは、MQI 呼び出しのあとに呼び出すと、その呼び出しによって設定された完了コードと理 由コードを調べて、修正できます。

## **使用上の注意**

ここでは、出口プログラムを作成する際に考慮する必要のあるいくつかの一般的な点について説明します。

- パフォーマンス上の理由から、アセンブラー言語でプログラムを作成してください。 IBM MQ for z/OS で サポートしている他の言語のうちのいずれかでプログラムを作成する場合には、自分でデータ定義ファイ ルを作成する必要があります。
- プログラムを AMODE(31) および RMODE(ANY) としてリンク・エディットします。
- 作成するプログラムに対して出口パラメーター・ブロックを定義するには、アセンブラー言語のマクロ CMQXPA を使用します。
- 出口プログラムや、出口プログラムから呼び出すプログラムを定義する際には、 CONCURRENCY(THREADSAFE) を指定してください。
- CICS Transaction Server for z/OS ストレージ保護機構を使用している場合、プログラムを CICS 実行キー で実行する必要があります。 つまり、出口プログラムと制御を渡す先のプログラムの両方を定義すると

<span id="page-884-0"></span>きには、EXECKEY(CICS) を指定する必要があります。 CICS 出口プログラムと CICS 記憶保護機能につい ては、「 *CICS* カストマイズの手引き」を参照してください。

- 作成するプログラムでは、CICS タスク関連のユーザー出口プログラムが使用できるすべての API (例え ば、IMS、Db2、および CICS) を使用できます。 また、MQCONN、MQCONNX、および MQDISC を除く すべての MQI 呼び出しを使用できます。 しかし、出口プログラム内の MQI 呼び出しは、出口プログラム を一度しか呼び出しません。
- 作成するプログラムでは、EXEC CICS SYNCPOINT または EXEC CICS SYNCPOINT ROLLBACK コマンドを 発行できます。 しかし、これらのコマンドは、そのタスクによって行われた **すべての** 更新内容を出口が 使用された点までコミットまたはロールバックするので、これらのコマンドを使用することはお勧めでき ません。
- 作成するプログラムは、EXEC CICS RETURN コマンドを実行して終了しなければなりません。 XCTL コマ ンドで制御を転送してはなりません。
- 出口は、IBM MQ for z/OS コードに対する拡張機能として作成されます。 出口によって、MQI を使用す る IBM MQ for z/OS プログラムやトランザクションに障害が発生することがないようにする必要があり ます。 これらは、通常、接頭部 CSQ または CK で示されます。
- CSQCAPX が CICS に定義されると、CICS システムは、CICS が IBM MQ for z/OS に接続するときに出口 プログラムのロードを試みます。 ロードが正常に行われると、メッセージ CSQC301I が CKQC パネルま たはシステム・コンソールに送られます。 ロードが失敗すると (例えば、ロード・モジュールが DFHRPL 連結のどのライブラリーにも存在しない場合)、メッセージ CSQC315 が CKQC パネルまたはシステム・ コンソールに送られます。
- 連絡域内のパラメーターがアドレスであるため、出口プログラムは、CICS システムに対してローカルと して (つまり、リモート・プログラムとしてではなく) 定義されなければなりません。

サンプル *API* 交差出口プログラム、*CSQCAPX*

サンプル出口プログラムはアセンブラー言語プログラムとして提供されます。 ソース・ファイル (CSQCAPX) はライブラリー **thlqual**.SCSQASMS で提供されます (**thlqual** はインストール時に使用する高 水準の修飾子)。 このソース・ファイルには、プログラム論理を記述する疑似コードが入っています。

このサンプル・プログラムには、初期化コードと、独自の出口プログラムを作成する際に使用できるレイ アウトが入っています。

このサンプルでは、以下の作業を行う方法を示しています。

- 出口パラメーター・ブロックのセットアップ
- 呼び出しと出口パラメーター・ブロックのアドレッシング
- どの MQI 呼び出しに対して出口が呼び出されているかの判別
- 出口の呼び出しが MQI 呼び出しの処理の前か後かの判別
- CICS 一時記憶キューへのメッセージの書き込み
- 動的ストレージ獲得用マクロ DFHEIENT の使用による、再入可能性の維持
- CICS exec インターフェース制御ブロックに対する DFHEIBLK の使用
- エラー条件のトラップ
- 呼び出し側への戻り制御

## **サンプル出口プログラムの設計**

サンプル出口プログラムでは、CICS 一時記憶キュー (CSQ1EXIT) にメッセージを書き込み、出口の操作を 示します。

メッセージは、出口の呼び出しが MQI 呼び出しの前か後かを示します。 出口が MQI 呼び出しの後に呼び 出される場合、メッセージにはその呼び出しによって戻る完了コードと理由コードが入っています。 この サンプルでは、CMQXPA マクロから名前付きの定数を使用して、入り口のタイプ (つまり、その呼び出しの 前か後) について検査します。

<span id="page-885-0"></span>このサンプルでは、モニター機能は実行せず、処理中の呼び出しのタイプを示しながら単にタイム・スタ ンプ付きのメッセージを CICS キューに入れます。 これによって、出口プログラムの正しい働きと共に、 MQI のパフォーマンスが示されます。

**注 :** サンプル出口プログラムは、プログラムの実行中に行われる MQI 呼び出しごとに 6 つの EXEC CICS 呼 び出しを発行します。 この出口プログラムを使用すると、IBM MQ for z/OS のパフォーマンスは低下しま す。

*API* 交差出口の準備と使用

サンプル出口は、ソース形式でのみ提供されます。

サンプル出口または独自に作成した出口プログラムを使用するには、他の CICS プログラムの場合と同様 に、ロード・ライブラリーを作成します (1037 ページの『z/OS での CICS [アプリケーションの構築』を](#page-1036-0)参 照)。

• CICS Transaction Server for z/OS および CICS for MVS™/ESA の場合、CICS システム定義 (CSD) データ・ セットを更新するときに必要な定義はメンバー **thlqual**.SCSQPROC(CSQ4B100) 内にあります。

**注 :** この定義では、接尾部 MQ を使用します。 この接尾部が社内で既に使用されている場合は、アセンブ リー段階以前に変更する必要があります。

提供されているデフォルトの CICS プログラム定義を使用する場合は、出口プログラム CSQCAPX は **使用不 可** 状態でインストールされます。 これは、出口プログラムを使用すると、パフォーマンスが大幅に低下す る可能性があるからです。

API 交差出口を一時的にアクティブ化するには、次のようにします。

1. CICS マスター端末からコマンド **CEMT S PROGRAM(CSQCAPX) ENABLED** を発行する。

2. CKQC トランザクションを実行し、接続プルダウンのオプション 3 を使用して API 交差出口の状態を **「使用可能」**に変更する。

API 交差出口を永続的に使用可能にして IBM MQ for z/OS を実行する場合は、CICS Transaction Server for z/OS および CICS for MVS/ESA で、以下のいずれかを行います。

- STATUS(DISABLED) を STATUS(ENABLED) に変更して、メンバー CSQ4B100 内の CSQCAPX 定義を変更 します。 CICS 提供のバッチ・プログラム DFHCSDUP を使用して、CICS CSD 定義を更新できます。
- 状況を DISABLED から ENABLED に変更することによって、CSQCAT1 グループ内の CSQCAPX 定義を変 更できます。

どちらの場合も、グループを再インストールする必要があります。 これを行うには、CICS システムをコー ルド・スタートするか、あるいは CICS CEDA トランザクションを使用して、CICS の稼働中にグループを再 インストールします。

**注 :** CEDA を使用すると、グループ内のいずれかのエントリーが現在使用中の場合に、エラーが発生する可 能性があります。

プロダクト・センシティブ・プログラミング・インターフェース情報はこれで終わりです。

### **共用キューを使用したアプリケーション・プログラミング**

このトピックでは、共用キューを使用する新しいアプリケーションを設計するとき、また既存のアプリケ ーションを共用キュー環境にマイグレーションするときに、考慮に入れる必要のあるいくつかの要因につ いての情報を提供しています。

アプリケーションの逐次化

特定のタイプのアプリケーションでは、メッセージがキューに到着したときとまったく同じ順序でキュー から取り出されるようにする必要がある場合があります。

例えば、データベースに対する更新のシャドーをリモート・システムに生成するのに IBM MQ を使用して いる場合は、レコードに対する更新を説明するメッセージは、そのレコードの挿入について説明するメッ セージの後で処理される必要があります。 ローカル・キュー環境では、これは多くの場合、キューをオー プンしているメッセージを読み取るアプリケーションによって行われます。その際、他の読み取りアプリ ケーションが同時にそのキューを処理することがないように、MQOO\_INPUT\_EXCLUSIVE オプションが指 定されます。

IBM MQ では、アプリケーションがこれと同じ方法で共用キューを排他的にオープンできます。 ただし、 アプリケーションがキューの区画から作業を行っている (例えば、すべてのデータベースに対する更新は同 一キュー上にあるものの、テーブル A に対する更新の相関 ID が A で、テーブル B に対する更新の相関 ID が B である) 場合で、アプリケーションがテーブル A に対する更新のメッセージとテーブル B に対する更 新のメッセージを同時に読み取る場合は、キューを排他的にオープンするという単純な機構は使用できま せん。

このタイプのアプリケーションが共用キューの高可用性を利用する場合は、1 次読み取りアプリケーション またはキュー・マネージャーに障害が起こった場合に、同じ共用キューにアクセスし、2 次キュー・マネー ジャー上で稼働しているアプリケーションの別のインスタンスが、これを引き継ぐようにすることができ ます。

1 次キュー・マネージャーに障害が起こる場合は、次の 2 つのことが生じます。

- 共用キュー対等リカバリーによって、1 次アプリケーションからの更新が不完全であれば、その更新が完 了されるか、バックアウトされる。
- 2 次アプリケーションが、キューの処理を引き継ぐ。

すべての未完了の作業単位が処理される前に 2 次アプリケーションが開始する場合がありますが、その場 合は、2 次アプリケーションが順不同でメッセージを取り出すようになります。 この種の問題を解決する ために、アプリケーションを逐次化アプリケーション にすることができます。

逐次化アプリケーションは、MQCONNX 呼び出しを使用して、アプリケーションに固有の接続タグを接続時 に指定して、キュー・マネージャーに接続します。 アプリケーションによって実行される作業単位には、 接続タグのマークが付けられます。IBM MQ は、同じ接続タグを持つキュー共用グループ内の作業単位がシ リアライズされるようにします (MQCONNX 呼び出しのシリアライゼーション・オプションに従って)。

これは、1 次アプリケーションが Database shadow retriever という接続タグが付いた MQCONNX 呼 び出しを使用するときに、2 次引き継ぎアプリケーションが、同じ接続タグが付いた MQCONNX 呼び出しを 使用しようとする場合は、2 次アプリケーションは、未解決の 1 次作業単位が完了するまで (この場合は対 等リカバリーによって)、2 番目の IBM MQ に接続できないということです。

メッセージをキュー上の順序どおりに使用するアプリケーションでは、逐次化アプリケーション技法を使 用することを考慮してください。 特に、次の点に注意してください。

- アプリケーションまたはキュー・マネージャーに障害が起こった後、そのアプリケーションを実行したと きのコミットおよびバックアウト操作がすべて完了するまで、再始動してはならないアプリケーション。 この場合、逐次化アプリケーション技法を使用できるのは、アプリケーションが同期点で作業する場合だ けです。
- 同一アプリケーションの別のインスタンスが既に実行されている間は開始してはならないアプリケーシ ョン。

この場合、逐次化アプリケーション技法が必要なのは、アプリケーションが排他的入力用にキューをオー プンできない場合だけです。

**注 :** IBM MQ は、特定の基準が満たされるときにメッセージの順序が保持されることを保証するにすぎませ ん。 これについては、MQGET を参照してください。

共用キューでの使用に向かないアプリケーション 共用キューを使用している場合、IBM MQ の一部の機能はサポートされないため、これらの機能を使用する アプリケーションは、共用キュー環境に適していません。

共用キュー・アプリケーションを設計するときは次の点を考慮してください。

- キューに索引を付けられるのは、共用キューだけです。 キューから取得するメッセージの選択にメッセ ージ ID または相関 ID を使用するためには、キューが正しい値で索引付けされている必要があります。 メッセージ ID のみを使用してメッセージを選択している場合は、キューの索引タイプを MOIT\_MSG\_ID にする必要があります (ただし、MQIT\_NONE も使用できます)。 相関 ID のみを使用してメッセージを選 択している場合は、キューの索引タイプを MOIT\_CORREL\_ID にする必要があります。
- 一時動的キューを共用キューとして使用することはできません。 ただし、永続動的キューが使用できま す。 共用動的キューは、PERMDYN (永続動的) キューと同じ方法で作成および破棄されますが、共用動的 キューのモデルの DEFTYPE は SHAREDYN (共用動的) です。

非アプリケーション・キューを共用するかどうかの決定 非アプリケーション・キューの共用については、この情報を参照してください。

アプリケーション・キュー以外のキューについても、共用することを考慮できます。

**開始キュー**

共用開始キューを定義する場合は、少なくとも 1 つのトリガー・モニターが実行されている場合は、キ ュー共用グループ内のすべてのキュー・マネージャー上でトリガー・モニターを実行する必要はありま せん。 (キュー共用グループ内の各キュー・マネージャー上でトリガー・モニターが実行している場合 でも、共用開始キューを使用できます。)

共用アプリケーション・キューがあり、EVERY というトリガー・タイプ (またはトリガー間隔が短く、 EVERY というトリガー・タイプと同じように動作する FIRST というトリガー・タイプ) を使用する場合 は、開始キューは常に共用キューでなければなりません。 共用開始キューをどの場合に使用したらよ いかについては、889 [ページの表](#page-888-0) 116 を参照してください。

**SYSTEM.\* キュー**

イベント・メッセージを保持するために使用される SYSTEM.ADMIN.\* キューを共用キューとして定義 できます。 これは、例外が発生した場合にロード・バランシングを検査するのに便利です。 IBM MQ によって作成される各イベント・メッセージには、どのキュー・マネージャーによって作成されたかを 示す相関 ID があります。

共用チャネルおよびグループ内キューイングに使用される SYSTEM.QSG.\* は共用キューとして定義す る必要があります。

SYSTEM.DEFAULT.LOCAL.QUEUE の定義を共用するように変更することもできますし、独自のデフォル ト共用キュー定義を定義することもできます。 これについては、「z/OS での計画 *IBM MQ for z/OS* 概説 および計画ガイド」の**『システム・オブジェクトの定義』**というセクションを参照してください。

その他の SYSTEM.\* キューを共用キューとして定義することはできません。

共用キューを使用するよう既存のアプリケーションをマイグレーションする

共用キュー環境では、理由コード、トリガー操作、および MQINQ API 呼び出しの動作が異なる場合があり ます。

既存のキューを共用キューにマイグレーションする方法については、「IBM MQ for z/OS の管理 *IBM MQ for z/OS* システム管理ガイド」で説明されています。

既存のアプリケーションをマイグレーションするときは、以下の事柄を考慮してください。共用キュー環 境では、動作が異なることがあります。

**理由コード**

共用キューを使用するよう既存のアプリケーションをマイグレーションするときは、発行される可能性 のある新しい理由コードをチェックしてください。

**トリガー発行**

共用アプリケーション・キューを使用する場合、トリガー操作は、コミットされたメッセージに対して のみ機能します (非共用アプリケーション・キューでは、トリガー操作はすべてのメッセージに対して 機能します)。

トリガーを使用してアプリケーションを開始する場合は、共用開始キューを使用することをおすすめし ます。889 [ページの表](#page-888-0) 116 は、使用する開始キューのタイプを決める際に考慮する必要があるものを 説明しています。

<span id="page-888-0"></span>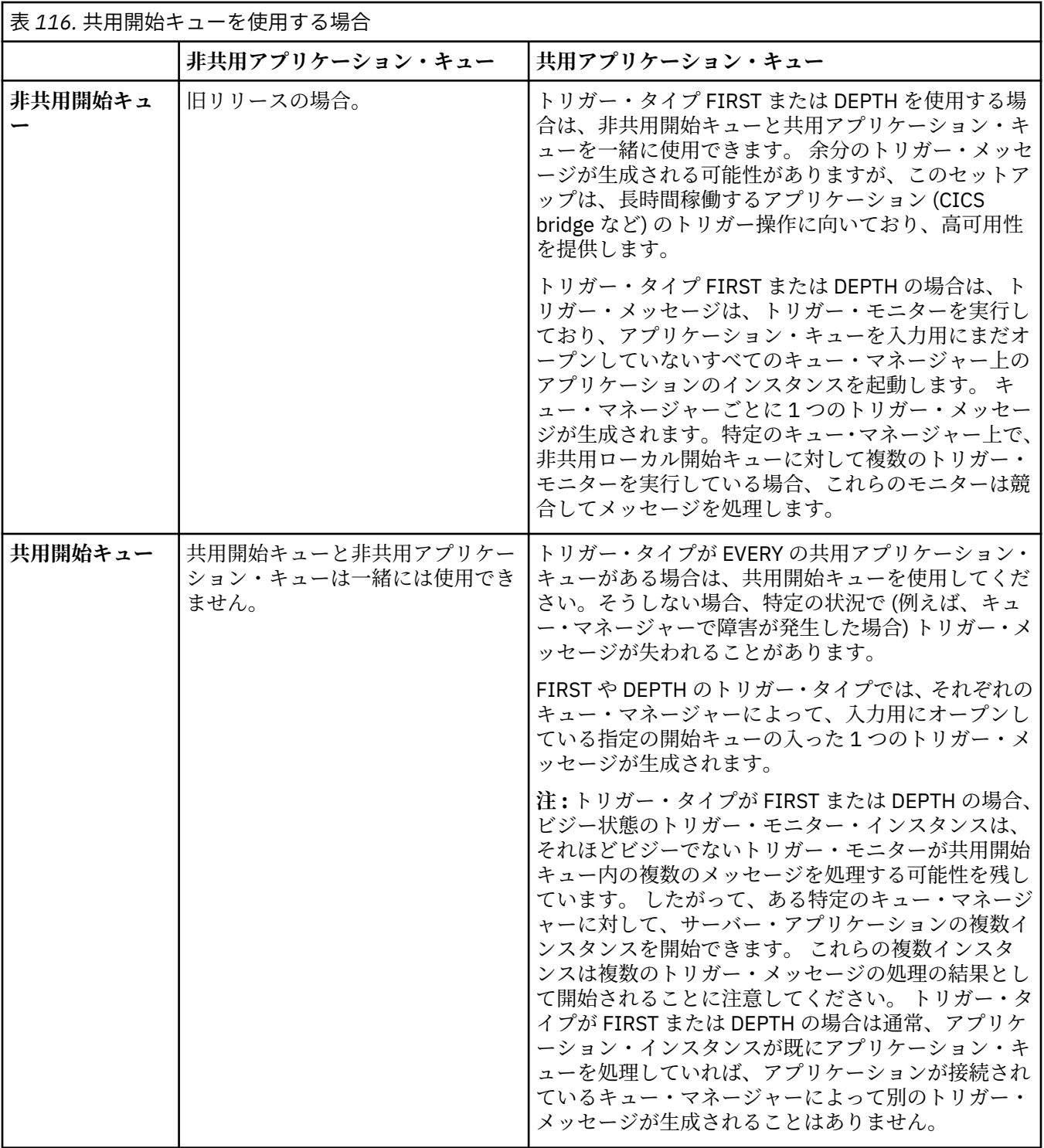

### **MQINQ**

MQINQ 呼び出しを使用して共用キューについての情報を表示するときは、入力または出力用にキュー をオープンしている MQOPEN 呼び出しの数の値は、その呼び出しを発行したキュー・マネージャーだけ に関連しています。 キュー共用グループ内の、その他のキューをオープンしているキュー・マネージ ャーについての情報は作成されません。

# **IBM MQ for z/OS での IMS および IMS ブリッジ・アプリケーション**

この情報は、IBM MQ を使用して IMS アプリケーションを作成する際に役立ちます。

- IMS アプリケーションで同期点と MQI 呼び出しを使用する場合は、62 [ページの『](#page-61-0)IBM MQ を使用した IMS [アプリケーションの作成』を](#page-61-0)参照してください。
- IBM MQ IMS ブリッジを使用するアプリケーションを作成する場合は、66 ページの『IMS [ブリッジ・ア](#page-65-0) [プリケーションの作成』を](#page-65-0)参照してください。

IBM MQ for z/OS 上での IMS および IMS ブリッジ・アプリケーションについて詳しくは、以下のリンクを 参照してください。

- 62 ページの『IBM MQ を使用した IMS [アプリケーションの作成』](#page-61-0)
- 66 ページの『IMS [ブリッジ・アプリケーションの作成』](#page-65-0)

### **関連概念**

707 ページの『[Message Queue Interface](#page-706-0) の概要』

メッセージ・キュー・インターフェース (MQI) (Message Queue Interface (MQI)) コンポーネントについて 説明します。

721 [ページの『キュー・マネージャーへの接続とキュー・マネージャーからの切断』](#page-720-0) IBM MQ プログラミング・サービスを使用するには、プログラムがキュー・マネージャーに接続していなけ ればなりません。 この情報を使用して、キュー・マネージャーへの接続方法とキュー・マネージャーから の切断方法について学習します。

730 [ページの『オブジェクトのオープンとクローズ』](#page-729-0) ここでは、IBM MQ オブジェクトのオープンとクローズについて説明します。

740 [ページの『キューへのメッセージの書き込み』](#page-739-0)

この情報を使用して、メッセージをキューに書き込む方法について学習します。

756 [ページの『キューからのメッセージの読み取り』](#page-755-0)

この情報を使用して、キューからのメッセージの読み取りについて学習します。

840 [ページの『オブジェクト属性の照会と設定』](#page-839-0)

属性は、IBM MQ オブジェクトの性質を定義する特性です。

843 [ページの『作業単位のコミットとバックアウト』](#page-842-0)

ここでは、作業単位で発生したリカバリー可能な取得操作および書き込み操作をコミットおよび取り消す 方法について説明します。

855 [ページの『トリガーによる](#page-854-0) IBM MQ アプリケーションの開始』 トリガーについて、およびトリガーを使用して IBM MQ アプリケーションを開始する方法について理解し ます。

874 ページの『MQI [とクラスターの処理』](#page-873-0)

呼び出しと戻りコードには、クラスター化に関連する特殊なオプションがあります。

879 ページの『IBM MQ for z/OS [上でのアプリケーションの使用](#page-878-0)/作成方法』

IBM MQ for z/OS アプリケーションは、いくつもの異なる環境で稼働するプログラム群で構成することがで きます。 これは、複数の環境で使用可能な機能を利用できることを意味します。

### *IBM MQ* **を使用した** *IMS* **アプリケーションの作成**

IMS アプリケーションで IBM MQ を使用する場合、さらに考慮すべき事項があります。例えば、使用可能 な MQ API 呼び出し、および同期点で使用されるメカニズムについて検討する必要があります。

IBM MQ for z/OS 上での IMS アプリケーションの作成方法について詳しくは、以下のリンクを参照してく ださい。

- 62 ページの『IMS [アプリケーションにおける同期点』](#page-61-0)
- 63 ページの『IMS [アプリケーションにおける](#page-62-0) MQI 呼び出し』

### **制約事項**

IMS アダプターを使用するアプリケーションで使用できる IBM MQ API 呼び出しには、いくつかの制約が あります。

以下の IBM MQ API 呼び出しは、IMS アダプターを使用するアプリケーションではサポートされていませ  $\lambda$ .

- MQCB
- MOCB FUNCTION
- MQCTL

### **関連概念**

66 ページの『IMS [ブリッジ・アプリケーションの作成』](#page-65-0) このトピックでは、IBM MQ - IMS ブリッジを使用するアプリケーションの作成について説明します。

#### *IMS* アプリケーションにおける同期点

IMS アプリケーションでは、IOPCB および CHKP (checkpoint) に対する GU (get unique) などの IMS 呼び 出しを使用して同期点を確立します。

直前のチェックポイント以降のすべての変更をバックアウトするには、IMS ROLB (rollback) 呼び出しを使 用できます。 詳しくは、以下の資料を参照してください。

- IMS 13 [アプリケーション・プログラミング](https://publibfi.dhe.ibm.com/epubs/pdf/dfsapgk3.pdf) APG SC19-3646
- IMS 13 [アプリケーション・プログラミング](https://publibfi.dhe.ibm.com/epubs/pdf/dfsaprk3.pdf) API APR SC19-3647

このキュー・マネージャーは、2 フェーズ・コミット・プロトコルの参加プログラムです。 IMS 同期点管 理プログラムはそのためのコーディネーターです。

すべてのオープン状態のハンドルは、IMS アダプターによって同期点でクローズされます (バッチまたは非 メッセージ・ドリブン BMP 環境の場合を除く)。 これは、別のユーザーが次の作業単位を開始することも あり、また、IBM MQ のセキュリティー検査が、(MQPUT または MQGET 呼び出し時でなく) MQCONN、 MQCONNX および MQOPEN 呼び出し時に実行されるためです。

しかし、入力待ち (WFI (Wait-for-Input)) または疑似入力待ち (PWFI (pseudo Wait-for-Input)) 環境では、 IMS は、次のメッセージが到着するか、QC 状況コードがアプリケーションに戻されるまでは、IBM MQ に ハンドルをクローズするよう通知しません。 アプリケーションが IMS 領域内で待機していて、これらのハ ンドルのいずれかが、トリガーされたキューに属している場合、それらのキューはオープンしているので トリガーは発生しません。 この理由のため、 WFI または PWFI 環境で実行するアプリケーションは、次の メッセージ用に IOPCB に対する GU を行う前に、明示的な MQCLOSE を キュー・ハンドルに対して実行す る必要があります。

IMS アプリケーション (BMP または MPP) が MQDISC 呼び出しを発行した場合は、オープン・キューはク ローズされますが、暗黙の同期点はとられません。 アプリケーションが正常終了した場合は、すべてのオ ープン・キューがクローズされ、暗黙のコミットが行われます。 アプリケーションが異常終了した場合は、 すべてのオープン・キューがクローズされ、暗黙のバックアウトが行われます。

*IMS* アプリケーションにおける *MQI* 呼び出し

この情報を使用して、サーバー・アプリケーションおよび照会アプリケーションにおける MQI 呼び出しの 使用方法について学習します。

この節では、以下のタイプの IMS アプリケーションで MQI 呼び出しを使用する方法について説明します。

- 891 ページの『サーバー・アプリケーション』
- 894 [ページの『照会アプリケーション』](#page-893-0)

## **サーバー・アプリケーション**

MQI サーバー・アプリケーション・モデルの概要を次に示します。

Initialize/Connect . Open queue for input shared . Get message from IBM MQ queue . Do while Get does not fail . If expected message received Process the message

Else Process unexpected message End if . Commit . Get next message from IBM MQ queue . End do . Close queue/Disconnect . END

サンプル・プログラム CSQ4ICB3 では、C/370 での、このモデルを使用した BMP の実装方式を示します。 プログラムは、まず IMS、次に IBM MQ の順で通信を確立します。

main() ---- Call InitIMS If IMS initialization successful Call InitMQM If IBM MQ initialization successful Call ProcessRequests Call EndMQM End-if End-if

Return

IMS 初期設定では、プログラムがメッセージ・ドリブン、バッチ指向のいずれの BMP として呼び出されて いるかが判定され、それぞれの場合に応じて、IBM MQ キュー・マネージャーの接続とキュー・ハンドルが 制御されます。

InitIMS ------- Get the IO, Alternate and Database PCBs Set MessageOriented to true Call ctdli to handle status codes rather than abend If call is successful (status code is zero) While status code is zero Call ctdli to get next message from IMS message queue If message received Do nothing Else if no IOPBC Set MessageOriented to false Initialize error message Build 'Started as batch oriented BMP' message Call ReportCallError to output the message End-if Else if response is not 'no message available' Initialize error message Build 'GU failed' message Call ReportCallError to output the message Set return code to error End-if End-if End-while Else Initialize error message Build 'INIT failed' message Call ReportCallError to output the message Set return code to error End-if

Return to calling function

IBM MQ 初期設定では、キュー・マネージャーに接続して、キューをオープンします。 メッセージ・ドリ ブンの BMP では、それぞれの IMS 同期点が取られてから呼び出されます。バッチ指向の BMP では、プロ グラムの始動時にのみ呼び出されます。

InitMQM ------- Connect to the queue manager If connect is successful Initialize variables for the open call Open the request queue If open is not successful Initialize error message Build 'open failed' message Call ReportCallError to output the message Set return code to error End-if Else Initialize error message Build 'connect failed' message Call ReportCallError to output the message Set return code to error End-if

Return to calling function

MPP 内のサーバー・モデルの実装方式は、MPP が呼び出しごとに 1 つの作業単位を処理するという事実に 影響されます。 これは、同期点 (GU) がとられるとき、接続とキュー・ハンドルがクローズされ、次の IMS メッセージが送達されるからです。 この制限は、以下のいずれかの方法によって部分的に克服することが できます。

#### • **1 つの作業単位内で多数のメッセージを処理する方法**

これには、以下の処理が含まれます。

- メッセージの読み取り
- 必要な更新の処理
- 応答の書き込み

同期点がとられる時点で、1 つのループのなかで、すべてのメッセージが処理されるか、または最大数の メッセージ群が処理されるまで、上記の処理を行います。

特定のタイプのアプリケーション (例えば、単純なデータベースの更新または照会) についてのみ、この 方法が適用できます。 MQI 応答メッセージは、処理中の MQI メッセージの発信元の許可によって書き込 むことができますが、IMS リソースの更新がセキュリティーに及ぼす影響には注意する必要があります。

### • **MPP を呼び出すごとに 1 つのメッセージを処理し、使用可能なすべてのメッセージを処理するための MPP のスケジュールを複数作成できるようにする方法**

IBM MQ キュー上にメッセージがあり、アプリケーションがそのキューを処理していないときは、IBM MQ IMS トリガー・モニター・プログラム (CSQQTRMN) を使用して、MPP トランザクションのスケジュ ールを作成します。

トリガー・モニターが MPP を開始すると、キュー・マネージャー名とキュー名は、以下の COBOL コー ドの抜粋で示すように、プログラムに渡されます。

\* Data definition extract 01 WS-INPUT-MSG.<br>05 IN-LL1<br>05 IN-ZZ1 05 IN-LL1 PIC S9(3) COMP. 05 IN-ZZ1 PIC S9(3) COMP. 05 WS-STRINGPARM PIC X(1000). 01 TRIGGER-MESSAGE. COPY CMQTMC2L. \* \* Code extract GU-IOPCB SECTION. MOVE SPACES TO WS-STRINGPARM. CALL 'CBLTDLI' USING GU, IOPCB, WS-INPUT-MSG. IF IOPCB-STATUS = SPACES MOVE WS-STRINGPARM TO MQTMC. \* ELSE handle error \* \* Now use the queue manager and queue names passed DISPLAY 'MQTMC-QMGRNAME MQTMC-QMGRNAME OF MQTMC '='. DISPLAY 'MQTMC-QNAME =' MQTMC-QNAME OF MQTMC '='.

<span id="page-893-0"></span>タスクの実行が長時間になることが予想されるサーバー・モデルは、バッチ処理領域内のサポートをお勧 めします。ただし、BMP は CSQQTRMN で起動することができません。

## **照会アプリケーション**

照会または更新作業を開始する一般的な IBM MQ アプリケーションは以下の処理を行います。

- ユーザーからのデータの収集
- 1 つ以上の IBM MQ メッセージの書き込み
- 応答メッセージの読み取り (待機しなければならない場合もある)
- ユーザーへの応答

IBM MQ キューに書き込まれたメッセージは、コミットされるまでは他の IBM MQ アプリケーションで使 用できないため、それらのメッセージを同期点から外すか、あるいは IMS アプリケーションを 2 つのトラ ンザクションに分割する必要があります。

照会で 1 つのメッセージの書き込みを処理する場合、*no syncpoint* オプションを使用できます。しかし、 照会がより複雑な場合、またはリソースの更新が絡む場合には、同期点制御が稼働していないときに障害 が発生すると、整合性上の問題が起こる可能性があります。

これを解決するには、プログラム間メッセージ交換を使用して、MQI 呼び出しを使用する IMS MPP トラン ザクションを分割できます。詳細については、「 *IMS/ESA* アプリケーション・プログラミング*:* データ通信」 を参照してください。 これによって、照会プログラムが MPP に実装できるようになります。

```
Initialize first program/Connect
.
Open queue for output
.
Put inquiry to IBM MQ queue
.
Switch to second IBM MQ program, passing necessary data in save
pack area (this commits the put)
.
END
.
.
Initialize second program/Connect
.
Open queue for input shared
.
Get results of inquiry from IBM MQ queue
.
Return results to originator
.
END
```
## *IMS* **ブリッジ・アプリケーションの作成**

このトピックでは、IBM MQ - IMS ブリッジを使用するアプリケーションの作成について説明します。

IBM MQ-IMS ブリッジに関する情報については、「IMS ブリッジ」を参照してください。

IBM MQ for z/OS 上での IMS ブリッジ・アプリケーションの作成について詳しくは、以下のリンクを参照 してください。

• 66 ページの『IMS [ブリッジがメッセージを処理する方法』](#page-65-0)

• 901 ページの『IBM MQ を使用した IMS [トランザクション・プログラムの作成』](#page-900-0)

### **関連概念**

62 ページの『IBM MQ を使用した IMS [アプリケーションの作成』](#page-61-0)

IMS アプリケーションで IBM MQ を使用する場合、さらに考慮すべき事項があります。例えば、使用可能 な MQ API 呼び出し、および同期点で使用されるメカニズムについて検討する必要があります。

*IMS* ブリッジがメッセージを処理する方法

IBM MQ-IMS ブリッジを使用して IMS アプリケーションにメッセージを送信する場合、メッセージを特殊 なフォーマットで構成する必要があります。

また、宛先 IMS システムの XCF グループおよびメンバー名を指定するストレージ・クラスで定義された IBM MQ キューにメッセージを入れる必要があります。 これらは、MQ-IMS ブリッジ・キュー、または簡 単に**ブリッジ**・キューとして知られています。

IBM MQ-IMS ブリッジを QSGDISP(QMGR) を指定して定義した場合、または QSGDISP(SHARED) と NOSHARE オプションを指定して定義した場合は、ブリッジ・キューに対する排他的な入力権限 (MQOO\_INPUT\_EXCLUSIVE) がブリッジになければなりません。

IMS アプリケーションにメッセージを送信する前に、ユーザーは IMS にサインオンする必要はありません。 セキュリティー・チェックには、MQMD 構造体の *UserIdentifier* フィールドのユーザー ID が使われま す。 チェックのレベルは、IBM MQ が IMS に接続されるときに決定されます。詳しくは、IMS ブリッジに 関するアプリケーション・アクセス制御を参照してください。 これにより、疑似サインオンをインプリメ ントすることが可能になります。

IBM MQ - IMS ブリッジは、次のタイプのメッセージを受け付けます。

• メッセージには IMS トランザクション・データと MQIIH 構造体 (MQIIH を参照) が含まれています。

MQIIH LLZZ<trancode><data>[LLZZ<data>][LLZZ<data>]

**注 :**

- 1. 角括弧 [ ] は、任意指定の複数セグメントを表します。
- 2. MQIIH 構造体を使用するには、MQMD 構造体の *Format* フィールドを MQFMT\_IMS に設定してくだ さい。
- IMS トランザクション・データが入っているが、MQIIH 構造体は入っていないメッセージ。

LLZZ<trancode><data> \ [LLZZ<data>][LLZZ<data>]

IBM MQ は、メッセージ・データをチェックして、LL バイト数と MQIIH (存在する場合) の長さの合計が、 メッセージの長さに等しいかどうかを確認します。

IBM MQ - IMS ブリッジは、ブリッジ・キューからメッセージを読み取ると、それらのメッセージを次のよ うに処理します。

- メッセージに MQIIH 構造体が含まれている場合、ブリッジは MQIIH を検証し (MQIIH を参照)、OTMA ヘッダーを作成してから IMS にメッセージを送信します。 トランザクション・コードは、入力メッセー ジに指定されます。 これが LTERM の場合、IMS は応答として DFS1288E メッセージを出します。 トラ ンザクション・コードがコマンドを表す場合、IMS は、そのコマンドを実行するか、もしくはメッセージ を IMS 内のトランザクション用のキューに入れます。
- そのメッセージに IMS トランザクション・データは入っているが、MQIIH 構造体が入っていない場合は、 IMS ブリッジは次のように仮定します。
	- トランザクション・コードはユーザー・データのバイト 5 から 12 までである。
	- トランザクションは非会話型である。
	- トランザクションはコミット・モード 0 (コミット後送信) である。
	- MQMD 内の *Format* は *MFSMapName* (入力上) として使用される。
	- セキュリティー・モードは MQISS\_CHECK である。

応答メッセージも、MQMD 用 *Format* を IMS 出力の *MFSMapName* からとって、MQIIH 構造体なしで作 成されます。

IBM MQ - IMS ブリッジでは、各 IBM MQ キューにつき 1 つまたは 2 つの Tpipe を使用します。

- 同期 Tpipe は、コミット・モード 0 (COMMIT\_THEN\_SEND) のメッセージに使用します (このようなメッ セージの場合、IMS の /DIS TMEMBER クライアント TPIPE xxxx コマンド状況フィールドに SYN が指定 されています)。
- 非同期 Tpipe は、コミット・モード 1 (SEND\_THEN\_COMMIT) のメッセージに使用します。

Tpipe は、初めて使用するときに IBM MQ によって作成されます。 非同期 Tpipe は、IMS を再始動するま で削除されません。 同期 Tpipe は、IMS をコールド・スタートするまで削除されません。 ユーザーがこれ らの Tpipe を削除することはできません。

IBM MQ - IMS ブリッジのメッセージの扱い方について詳しくは、以下のトピックを参照してください。

- 67 ページの『IBM MQ メッセージと IMS [トランザクション・タイプの対応関係』](#page-66-0)
- 68 ページの『メッセージを IMS [キューに書き込めない場合』](#page-67-0)
- 68 ページの『IMS [ブリッジのフィードバック・コード』](#page-67-0)
- 69 ページの『IMS [ブリッジからのメッセージ内の](#page-68-0) MQMD フィールド』
- 70 ページの『IMS [ブリッジからのメッセージ内の](#page-69-0) MQIIH フィールド』
- 71 ページの『IMS [からの応答メッセージ』](#page-70-0)
- 71 ページの『IMS [トランザクションにおける代替応答](#page-70-0) PCB の使用』
- 71 ページの『IMS [からの非送信請求メッセージの送信』](#page-70-0)
- 72 [ページの『メッセージのセグメント化』](#page-71-0)
- 72 [ページの『データ変換』](#page-71-0)

### **関連概念**

901 ページの『IBM MQ を使用した IMS [トランザクション・プログラムの作成』](#page-900-0)

IBM MQ を介して IMS トランザクションを処理するのに必要なコーディングは、その IMS トランザクショ ンで必要とされるメッセージのフォーマット、および返される応答の範囲によって異なります。 しかし、 アプリケーションが IMS 画面形式制御情報を扱うときには、考慮すべき点がいくつかあります。

*IBM MQ* メッセージと *IMS* トランザクション・タイプの対応関係 表は IBM MQ メッセージと IMS トランザクション・タイプの対応関係を示しています。

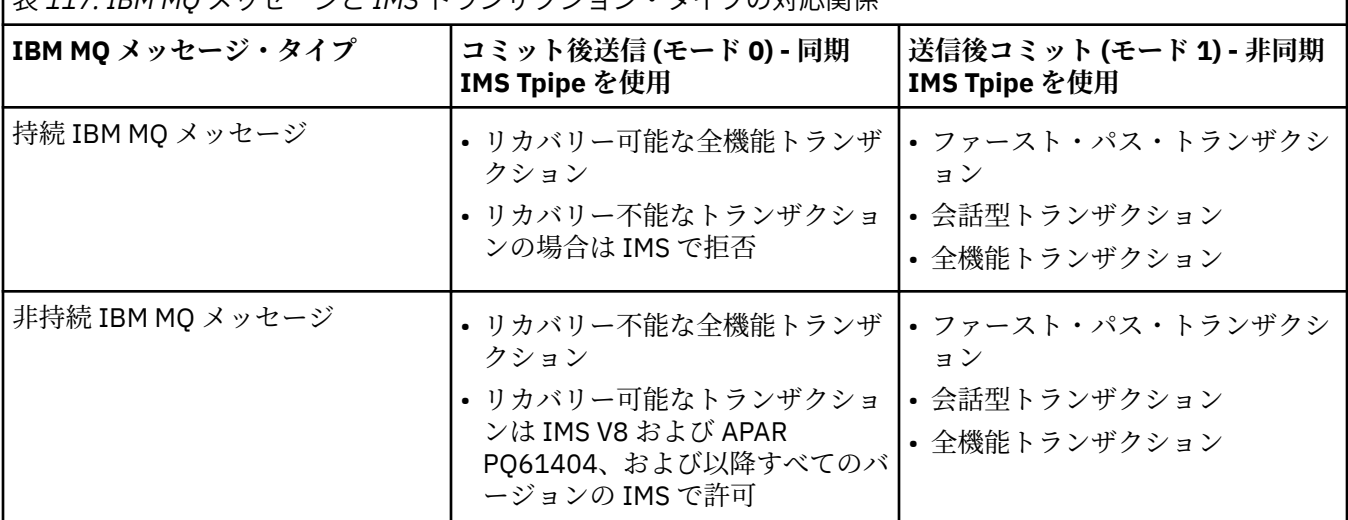

表 *117. IBM MQ* メッセージと *IMS* トランザクション・タイプの対応関係

**注 :** IMS コマンドは、コミット・モードが 0 の持続 IBM MQ メッセージを使用できません。 詳しくは、 「*IMS/ESA* オープン・トランザクション・マネージャー・アクセス・ユーザー・ガイド」を参照してくださ い。

メッセージを *IMS* キューに書き込めない場合

メッセージを IMS キューに書き込めない場合に取られる処置について説明します。

メッセージを IMS キューに書き込めない場合は、IBM MQ によって次の処理が行われます。

- メッセージが無効なために IMS に書き込めない場合は、そのメッセージは送達不能キューに書き込まれ、 メッセージがシステム・コンソールに送られます。
- メッセージが有効であるのに、IMS によって拒否された場合、IBM MQ はシステム・コンソールにエラ ー・メッセージを送信します。このメッセージは IMS センス・コードを含んでおり、IBM MQ メッセー

ジは送達不能キューに書き込まれます。 IMS センス・コードが 001A の場合、IMS はその障害の理由を 含む IBM MQ メッセージを応答先キューに送信します。

**注 :** 上のリストのような環境では、IBM MQ が何らかの理由で送達不能キューにメッセージを書き込めな いとき、メッセージは発信元の IBM MQ キューに返されます。 エラー・メッセージがシステム・コンソ ールに送られ、そのキューから、他のメッセージは送られません。

メッセージを再送するには、次の **いずれか** を行ってください。

- そのキューに対応する IMS 内の Tpipes を停止し、再始動する。
- そのキューを GET(DISABLED) に変更し、再び GET(ENABLED) に変更する。
- IMS または OTMA を停止、再始動する。
- IBM MQ サブシステムを停止し、再始動する。
- メッセージが、メッセージ・エラー以外の理由で IMS に拒否された場合、IBM MQ メッセージは元のキ ューに返され、IBM MQ はそのキューの処理を停止します。そして、システム・コンソールにはエラー・ メッセージが送られます。

例外報告メッセージが必要な場合は、そのブリッジは発信元の許可によりそのメッセージを応答先キュー に書き込みます。 例外報告メッセージを応答先キューに書き込めない場合は、その報告メッセージはブ リッジの許可により送達不能キューに書き込まれます。 メッセージ DLQ に書き込めない場合、そのメッ セージは廃棄されます。

*IMS* ブリッジのフィードバック・コード

IMS センス・コードは通常、CSQ2001I のような IBM MQ コンソール・メッセージでは 16 進形式の出力と なります (例えば、センス・コード 0x001F)。 IBM MQ フィードバック・コード (送達不能キューに書き込 まれるメッセージの送達不能ヘッダーの中に見られる) は、10 進数です。

IMS ブリッジのフィードバック・コードの範囲は 301 から 399 まで、または、NACK センス・コード 0x001A の場合は 600 から 855 までです。 このフィードバック・コードは、IMS-OTMA センス・コードから次の ようにマッピングされます。

1. IMS-OTMA センス・コードが 16 進数から 10 進数に変換されます。

2. 1 の計算結果に 300 が加算され、 IBM MQ *Feedback* コードが示されます。

3. IMS-OTMA センス・コード 0x001A、10 進数 26 は特殊なケースです。 範囲 600 から 855 までのフィ ードバック・コードが生成されます。

a. IMS-OTMA 理由コードが 16 進数から 10 進数に変換されます。

b. a の計算結果に 600 を足して、IBM MQ フィードバック・コードを作成します。

IMS-OTMA センス・コードについては、「NAK メッセージ用の OTMA [センス・コード」を](https://www.ibm.com/docs/en/ims/13.1.0?topic=codes-otma-sense-nak-messages)参照してくださ い。

*IMS* ブリッジからのメッセージ内の *MQMD* フィールド IMS ブリッジからのメッセージ内の MQMD フィールドについて説明します。

元のメッセージの MQMD は、OTMA ヘッダーの User Data セクションで、IMS によって渡されます。 メッ セージが IMS から発信している場合、これは IMS 宛先解決出口によって構築されます。 IMS から受信され るメッセージの MQMD は次のように構築されます。

#### **StrucID**

"MD "

**バージョン**

MQMD\_VERSION\_1

**レポート**

MQRO\_NONE

**MsgType**

MQMT\_REPLY

### **Expiry**

MQIIH の Flags フィールドで MQIIH\_PASS\_EXPIRATION が設定されている場合は、このフィールドに は残りの満了時間が含まれ、設定されていない場合は、このフィールドは MQEI\_UNLIMITED に設定さ れます。

### **Feedback**

MQFB\_NONE

### **Encoding**

MQENC.Native (z/OS システムのエンコード)

### **CodedCharSetId**

MQCCSI\_Q\_MGR (z/OS システムの CodedCharSetID)。

#### **Format**

入力メッセージの MQMD.Format が MQFMT\_IMS の場合は MQFMT\_IMS。その他の場合は、 IOPCB.MODNAME。

### **Priority**

入力メッセージの MQMD.Priority。

### **Persistence**

コミット・モードによって異なります。CM-1 の場合は、入力メッセージの MQMD.Persistence。CM-0 の場合は、IMS メッセージの回復可能性と一致します。

#### **MsgId**

MORO\_PASS\_MSG\_ID の場合、MOMD.MsgId。その他の場合は、New MsgId (デフォルト)。

#### **CorrelId**

MQRO\_PASS\_CORREL\_ID の場合は、入力メッセージの MQMD.CorrelId。その他の場合は、入力メッセ ージの MQMD.MsgId (デフォルト)。

### **BackoutCount**

 $\Omega$ 

### **ReplyToQ**

ブランク

#### **ReplyToQMgr**

ブランク (MQPUT の間はキュー・マネージャーによってローカル・キュー・マネージャー名に設定され ます)。

### **UserIdentifier**

入力メッセージの MQMD.UserIdentifier。

### **AccountingToken**

入力メッセージの MQMD.AccountingToken。

### **ApplIdentityData**

入力メッセージの MQMD.ApplIdentityData。

#### **PutApplType**

エラーがない場合、MQAT XCF。その他の場合は、MQAT\_BRIDGE。

### **PutApplName**

エラーがない場合、&lt:XCFgroupName>&lt:XCFmemberName>。その他の場合は、OMGR 名。

### **PutDate**

メッセージを書き込んだ日付

### **PutTime**

メッセージを書き込んだ時刻

### **ApplOriginData**

ブランク

*IMS* ブリッジからのメッセージ内の *MQIIH* フィールド IMS ブリッジからのメッセージ内の MQIIH フィールドについて説明します。

IMS から受信されるメッセージの MQIIH は次のように構築されます。

### **StrucId**

"IIH "

**バージョン**

1

#### **StrucLength**

84

### **Encoding**

MQENC\_NATIVE

#### **CodedCharSetId**

MOCCSI\_O\_MGR

#### **Format**

MQIIH.ReplyToFormat がブランクでない場合は、入力メッセージの MQIIH.ReplyToFormat。ブランク の場合は、IOPCB.MODNAME。

## **フラグ**

 $\cap$ 

#### **LTermOverride**

OTMA ヘッダーの LTERM 名 (Tpipe)。

#### **MFSMapName**

OTMA ヘッダーのマップ名。

### **ReplyToFormat**

ブランク

### **Authenticator**

応答メッセージが MQ-IMS ブリッジ・キューに書き込まれる場合は入力メッセージの MQIIH.Authenticator。書き込まれない場合はブランク。

### **TranInstanceId**

会話中の場合は、OTMA ヘッダーの会話 ID またはサーバー・トークン。 バージョンが V14 より前の IMS では、会話中でない場合、このフィールドは常にヌルになります。 IMS V14 以降では、会話中で ない場合でも、このフィールドは IMS によって設定されることがあります。

#### **TranState**

会話中の場合は、"C"。それ以外の場合はブランク。

#### **CommitMode**

OTMA ヘッダーのコミット・モード ("0" または "1")。

#### **SecurityScope**

ブランク

#### **Reserved**

ブランク

*IMS* からの応答メッセージ

IMS トランザクション ISRT がその IOPCB へ送られると、メッセージは発信元の LTERM または TPIPE に戻 されます。

これらは IBM MQ では応答メッセージとして表示されます。 IMS からの応答メッセージは、元のメッセー ジで指定された応答先キューに書き込まれます。 応答メッセージを応答先キューに書き込めない場合は、 そのメッセージはブリッジの許可により送達不能キューに書き込まれます。 応答メッセージを送達不能キ ューに書き込めない場合は、メッセージが受信できないことを示す否定応答が IMS に送られます。 この時 点で、そのメッセージに対する責任は IMS に戻ります。 コミット・モード 0 を使用している場合、Tpipe からのメッセージはブリッジには送られず、IMS キュー上に留まります。つまり、再始動するまではメッ セージは送られません。 コミット・モード 1 を使用している場合、他の作業を続けることができます。

応答が MQIIH 構造体を持っている場合、その形式は MQFMT\_IMS となります。この構造体を持っていない 場合は、その形式はメッセージを挿入するときに使用される IMS MOD 名により指定されます。

*IMS* トランザクションにおける代替応答 *PCB* の使用

IMS トランザクションが代替応答 PCB ( ALTPCB に対して ISRT を使用する場合、または変更可能な PCB に CHNG 呼び出しを発行する場合) を使用し、そのメッセージを転送する必要があるかどうかを判別するため に、プリルーティング出口 (DFSYPRX0) が呼び出されます。

メッセージの再経路指定が必要な場合は、宛先解決出口 (DFSYDRU0) が呼び出され、宛先の確認とヘッダ ー情報の作成が行われます。これらの出口プログラムについては、IMS における OTMA 出口の使用および 事前経路指定出口 DFSYPRX0 を参照してください。

出口でアクションがとられない場合、IBM MQ キュー・マネージャーから開始される IMS トランザクショ ンのすべての出力は、それが IOPCB と ALTPCB のどちらに対するものであれ、すべて同じキュー・マネー ジャーに戻されます。

#### *IMS* からの非送信請求メッセージの送信

IMS から IBM MQ キューにメッセージを送信するには、ISRT が ALTPCB に対して実行する IMS トランザク ションを呼び出す必要があります。

事前経路指定および宛先解決出口を作成して、IMS からの非送信請求メッセージの経路を指定し、OTMA ユーザー・データを作成することによって、メッセージの MQMD が正確に構築されるようにする必要があ ります。 これらの出口プログラムについては、事前経路指定出口 DFSYPRX0 および宛先解決ユーザー出口 を参照してください。

**注 :** IBM MQ - IMS ブリッジは、受信したメッセージが応答メッセージと非送信請求メッセージのどちらな のかを判断することができません。 いずれの場合であっても、メッセージも同じようにして扱い、そのメ ッセージとともに受信した OTMA UserData に基づいて、応答の MQMD および MQIIH を構築します。

非送信請求メッセージの場合は、Tpipe を新規に作成できます。 例えば、既存の IMS トランザクションを 新規の LTERM (例: PRINT01) に変更したときに、実装システムでは出力を OTMA によって転送する必要が ある場合、新規の Tpipe (この場合は PRINT01) が作成されます。 デフォルトの場合、作成されるのは非同 期 Tpipe となります。 実装システムでメッセージをリカバリー可能にする必要がある場合は、宛先解決出 口の出力フラグを設定してください。 詳細については、 *IMS* カスタマイズの手引き を参照してください。

#### メッセージのセグメント化

単一のセグメントまたは複数のセグメントの入力が予期されるとき、IMS トランザクションを定義できま す。

発信元の IBM MQ アプリケーションは、MQIIH 構造体に続くユーザー入力を 1 つまたは複数の LLZZ デー タ・セグメントとして作成する必要があります。 IMS メッセージのすべてのセグメントは、1 回の MQPUT 呼び出しで送られる 1 つの IBM MQ メッセージの中に入っていなければなりません。

1 つの LLZZ データ・セグメントの最大長は、IMS/OTMA によって定義されます (32767 バイト)。 IBM MQ メッセージの全体の長さは、LL バイトの合計に、MQIIH 構造体の長さを加えた値となります。

応答のすべてのセグメントは、1 つの IBM MQ メッセージが入っています。

このほか、MQFMT\_IMS\_VAR\_STRING 形式のメッセージについては、32 KB の制限があります。 ASCII 混 合 CCSID メッセージ内のデータが EBCDIC 混合 CCSID メッセージに変換されるとき、SBCS 文字と DBCS 文字との間の遷移が発生するたびに、シフトイン・バイトまたはシフトアウト・バイトが追加されます。 32 KB の制限は、メッセージの最大サイズに適用されます。 つまり、メッセージの LL フィールドが 32 KB を超えることができないため、メッセージはシフトイン文字およびシフトアウト文字を含めて 32 KB を超 えることができません。 メッセージを作成するアプリケーションでは、これを考慮に入れる必要がありま す。

### データ変換

データ変換は、メッセージをそのストレージ・クラス用に定義された XCF 情報を持つ宛先キューに書き込 むときに、分散キューイング機能 (必要なすべての出口を呼び出すことができる) またはグループ内キュー イング・エージェント (出口の使用をサポートしない) によって実行されます。 データ変換は、パブリッシ ュ/サブスクライブによってメッセージがキューに送信された場合には行われません。

必要な出口はすべて、CSQXLIB DD ステートメントで参照されるデータ・セット内の分散キューイング機能 から利用できなければなりません。 これは、どの IBM MQ プラットフォームからでも、IBM MQ - IMS ブリ ッジを使用して IMS アプリケーションにメッセージを送信できることを意味します。
変換エラーがある場合、そのメッセージは未変換キューに書き込まれます。これは、IBM MQ - IMS ブリッ ジがそのヘッダー形式を認識できないため、最終的にそのブリッジによってエラーとして処理されます。 変換エラーが発生すると、エラー・メッセージが z/OS コンソールに送られます。

一般的なデータ変換の詳細については、979 [ページの『データ変換出口の作成』](#page-978-0)を参照してください。

## **IBM MQ - IMS ブリッジへのメッセージの送信**

変換が正しく行われるようにするため、キュー・マネージャーにメッセージの形式を指示する必要があり ます。

メッセージが MQIIH 構造体を持っている場合は、MQMD 内の *Format* は組み込み形式 MQFMT\_IMS に設 定し、MQIIH 内の *Format* はメッセージ・データを記述する形式の名前に設定する必要があります。 MQIIH がない場合は、MQMD 内の *Format* を所定の形式名に設定します。

データ (LLZZ 以外) がすべて文字データ (MQCHAR) の場合、形式名 (MQIIH または MQMD 内) として組み込 み形式 MQFMT\_IMS\_VAR\_STRING を使用します。 文字データでない場合は、独自の形式を使用します。ま た、その場合は、その形式にデータ変換出口も必要となります。 この出口では、データ自体に加えて、メ ッセージ内の LLZZ の変換も処理しなければなりません (ただし、メッセージの開始時に MQIIH を処理する 必要はありません)。

アプリケーションで *MFSMapName* を使用する場合、MQFMT\_IMS でメッセージを代わりに使用して、 MQIIH の MFSMapName フィールドで IMS トランザクションに渡すマップ名を定義することができます。

## **IBM MQ - IMS ブリッジからのメッセージの受信**

IMS に送信している元のメッセージに MQIIH 構造体がある場合は、応答メッセージにも MQIIH 構造体が あります。

応答が正しく変換されるようにするには、次のステップに従ってください。

- 元のメッセージに MQIIH 構造体がある場合は、応答メッセージに指定したい形式を元のメッセージの MQIIH *ReplytoFormat* フィールドに指定します。 この値は応答メッセージの MQIIH *Format* フィー ルドに入れられます。 これは、出力データがすべて LLZZ< 文字データ> の形式の場合、特に役に立ち ます。
- 元のメッセージに MQIIH 構造体がない場合は、応答メッセージに指定したい形式を IMS アプリケーショ ンの ISRT 内の MFS MOD 名として IOPCB に指定します。

#### *IBM MQ* を使用した *IMS* トランザクション・プログラムの作成

IBM MQ を介して IMS トランザクションを処理するのに必要なコーディングは、その IMS トランザクショ ンで必要とされるメッセージのフォーマット、および返される応答の範囲によって異なります。 しかし、 アプリケーションが IMS 画面形式制御情報を扱うときには、考慮すべき点がいくつかあります。

IMS トランザクションが 3270 画面から開始される場合、メッセージは IMS メッセージ形式サービスによ って送られます。 これにより、トランザクションによって表示されるデータ・ストリームから、端末の依 存関係がすべて除去されます。 トランザクションが OTMA によって開始される場合、MFS は関係しませ ん。 アプリケーション論理が MFS でインプリメントされている場合は、これを新しいアプリケーションで 再作成する必要があります。

IMS トランザクションによっては、エンド・ユーザーのアプリケーションで、特定の 3270 画面の動作 (例 えば、誤ったデータを入力してしまったフィールドの強調表示) を修正することができます。 このタイプの 情報は、プログラムによって修正する必要のある画面フィールドごとに 2 バイトの属性フィールドを IMS メッセージに追加することによって伝達されます。

このように、3270 を模倣するようにアプリケーションをコーディングする場合、メッセージの作成または 受信時に、これらのフィールドを考慮に入れる必要があります。

以下の項目を処理するために、使用のプログラムに情報をコーディングする必要が生じることがあります。

- どのキーが押されたか (Enter や PF1 など)
- メッセージをアプリケーションに渡すときにカーソルがどこにあるか
- IMS アプリケーションによって属性フィールドが設定されているか

– 高輝度、通常の輝度、またはゼロの輝度

- カラー
- 次に Enter キーを押すときに IMS はフィールドが戻ることを期待しているか
- IMS アプリケーションがヌル文字 (X'3F') をいずれかのフィールドで使用しているか

IMS メッセージに文字データだけ (LLZZ データ・セグメントとは別に) が入っており、MQIIH 構造体を使用 している場合、MQMD 形式を MQFMT\_IMS に設定し、MQIIH 形式を MQFMT\_IMS\_VAR\_STRING に設定す る必要があります。

IMS メッセージに文字データだけ (LLZZ データ・セグメントとは別に) が入っており、MQIIH 構造体を**使用 していない** 場合、MQMD 形式を MQFMT\_IMS\_VAR\_STRING に設定し、IMS アプリケーションが応答時に MODname MQFMT\_IMS\_VAR\_STRING を指定するようにしてください。問題が発生した場合 (例えば、ユ ーザーがトランザクションの使用を許可されていない場合)、IMS はエラー・メッセージを送信します。こ れには、DFSMOx の形式の MODname が含まれます。ここで、x は 1 から 5 の範囲の数値です。 これは MQMD.Format に書き込まれます。

IMS メッセージに 2 進データ、バック・データ、または浮動小数点データ (LLZZ データ・セグメントとは 別に) が入っている場合、独自のデータ変換ルーチンをコーディングしてください。 IMS 画面制御形式につ いては、「*IMS/ESA* アプリケーション・プログラミング*:* トランザクション管理プログラム」を参照してく ださい。

IBM MQ を使用して IMS トランザクションを処理するためのコードを作成する際には、以下のトピックを 考慮してください。

- 902 ページの『IMS 会話型トランザクションを呼び出す IBM MQ アプリケーションの作成』
- 902 ページの『IMS コマンドを含むプログラムの作成』
- 903 [ページの『トリガー発行』](#page-902-0)

## **IMS 会話型トランザクションを呼び出す IBM MQ アプリケーションの作成**

この情報を、IMS 会話型トランザクションを呼び出す IBM MQ アプリケーションを作成する場合の考慮事 項についてのガイドとして使用します。

IMS 会話を呼び出すアプリケーションを作成する際には、以下の点を考慮してください。

- アプリケーション・メッセージに MQIIH 構造体を組み込みます。
- MQIIH の *CommitMode* を MQICM\_SEND\_THEN\_COMMIT に設定します。
- 新規の会話を呼び出すには、MQIIH の *TranState* を MQITS\_NOT\_IN\_CONVERSATION に設定します。
- 会話の 2 番目以降のステップを呼び出すには、*TranState* を MQITS\_IN\_CONVERSATION に設定し、 *TranInstanceId* をその会話の前のステップに戻るフィールドの値に設定します。
- IMS から送られた元のメッセージを失うと、IMS が *TranInstanceId* の値を見つけるのは難しくなりま す。
- アプリケーションは IMS のメッセージの *TranState* をチェックして、IMS トランザクションが会話を 終了したかどうかを確認する必要があります。
- /EXIT を使用して会話を終了することができます。 また、*TranInstanceId* を引用符で囲み、 *TranState* を MQITS\_IN\_CONVERSATION に設定し、会話を実行している IBM MQ キューを使用する必 要があります。
- /HOLD や /REL を使用して、会話を保留または保留解除することはできません。
- IBM MQ IMS ブリッジを介して呼び出される会話は、IMS が再始動すると、終了します。

## **IMS コマンドを含むプログラムの作成**

アプリケーション・プログラムは、トランザクションの代わりに、LLZZ コマンド という形式の IBM MQ メ ッセージを作成することができます。ここで、コマンド の形式は /DIS TRAN PART または /DIS POOL ALL です。

<span id="page-902-0"></span>大部分の IMS コマンドは、この方法で実行できます。詳細については、「 *IMS V11* コミュニケーションお よびコネクション」を参照してください。 コマンドの出力は、3270 端末に送信して表示されるテキスト形 式で、IBM MQ 応答メッセージとして受信されます。

OTMA には、IMS 表示トランザクション・コマンドの特別な形式がインプリメントされており、設計済み の形式の出力を返します。 正確な形式は、「 *IMS V11* コミュニケーションおよびコネクション」で定義さ れています。 このフォームを IBM MQ メッセージから呼び出すには、例えば /DIS TRAN PART のようなメ ッセージ・データを作成し、MQIIH 内の TranState フィールドを MQITS\_ARCHITECTED に設定します。 IMS はコマンドを処理し、その応答を設計された形式で返します。 設計済みの応答には、テキスト形式の 出力に含まれる見つかるすべての情報に加えて、トランザクションがリカバリー可能とリカバリー不能の どちらに定義されているかを示す情報が含まれています。

## **トリガー発行**

IBM MQ - IMS ブリッジは、トリガー・メッセージをサポートしていません。

ストレージ・クラスを使用する開始キューを XCF パラメーターで定義する場合、そのキューに書き込まれ たメッセージは、ブリッジに到達したときに拒否されます。

# **プロシージャー型クライアント・アプリケーションの作成**

IBM MQ でプロシージャー型言語を使用してクライアント・アプリケーションを作成するために知っておく べき内容。

IBM MQ クライアント環境では、アプリケーションを作成して実行できます。 アプリケーションを作成し、 使用する IBM MQ MQI client にリンクする必要があります。 アプリケーションを作成およびリンクする方 法は、使用しているプラットフォームおよびプログラミング言語に応じて異なります。 クライアント・ア プリケーションの作成方法については、909 ページの『IBM MQ MQI clients [用のアプリケーションの作](#page-908-0) [成』](#page-908-0)を参照してください。

特定の条件を満たす場合には、IBM MQ のフル環境と IBM MQ MQI client 環境の両方で、コードを変更せず に IBM MQ アプリケーションを実行できます。 IBM MQ クライアント環境でのアプリケーションの実行に ついては、911 ページの『IBM MQ MQI client [環境でのアプリケーションの実行』を](#page-910-0)参照してください。

メッセージ・キュー・インターフェース (MQI) を使用して、IBM MQ MQI client 環境で実行するアプリケー ションを作成する場合は、IBM MQ アプリケーションの処理が中断されないようにするために MQI 呼び出 し時に適用する、付加的な制御があります。 これらの制御については、904 [ページの『クライアント・ア](#page-903-0) [プリケーションでの](#page-903-0) MQI の使用法』を参照してください。

その他のアプリケーション・タイプをクライアント・アプリケーションとして準備および実行する方法に ついては、以下のトピックを参照してください。

- 924 ページの『CICS および Tuxedo [アプリケーションの準備と実行』](#page-923-0)
- 45 ページの『Microsoft Transaction Server [アプリケーションの準備と実行』](#page-44-0)
- 927 ページの『IBM MQ JMS [アプリケーションの準備と実行』](#page-926-0)

## **関連概念**

6 [ページの『アプリケーション開発の概念』](#page-5-0)

選択した手続き型言語またはオブジェクト指向言語を使用して、 IBM MQ アプリケーションを作成するこ とができます。 このトピックのリンクを使用すると、アプリケーション開発者にとって役立つ IBM MQ の 概念に関する情報を参照することができます。

5 ページの『IBM MQ [のアプリケーションの開発』](#page-4-0)

メッセージを送受信するためのアプリケーション、およびキュー・マネージャーや関連リソースを管理す るためのアプリケーションを開発できます。 IBM MQ は、さまざまな言語やフレームワークで作成された アプリケーションをサポートします。

46 ページの『IBM MQ [アプリケーションの設計上の考慮事項』](#page-45-0)

プラットフォームや環境を、アプリケーションによってどのように利用できるか判断したら、IBM MQ によ って提供される機能の使用方法を判別する必要があります。

706 [ページの『プロシージャー型キューイング・アプリケーションの作成』](#page-705-0)

<span id="page-903-0"></span>この情報を使用して、キューイング・アプリケーションの作成、キュー・マネージャーへの接続およびキ ュー・マネージャーからの切断、パブリッシュ/サブスクライブ、およびオブジェクトの開閉について説明 します。

796 ページの『パブリッシュ/[サブスクライブ・アプリケーションの作成』](#page-795-0) パブリッシュ/サブスクライブ IBM MQ アプリケーションの作成を開始します。

997 [ページの『プロシージャー型アプリケーションの構築』](#page-996-0)

IBM MQ アプリケーションをプロシージャー型言語のいずれかで作成し、そのアプリケーションを複数のさ まざまなプラットフォームで実行することができます。

1047 [ページの『プロシージャー型プログラム・エラーの処理』](#page-1046-0)

ここでは、ご使用のアプリケーションの MQI 呼び出しで、呼び出しを行うときや、メッセージを最終宛先 に送信するときに発生するエラーについて説明します。

## **関連タスク**

1067 ページの『IBM MQ [プロシージャー型サンプル・プログラムの使用』](#page-1066-0) これらのサンプル・プログラムは、プロシージャー型言語で作成されており、Message Queue Interface (MQI) の標準的な使用法を示しています。 異なるプラットフォーム上の IBM MQ プログラム。

1298 ページの『IBM MQ での Web [サービスの開発』](#page-1297-0) IBM MQ transport for SOAP を使用して、Web サービス用の IBM MQ アプリケーションを開発できます。

# **クライアント・アプリケーションでの MQI の使用法**

この一連のトピックでは、メッセージ・キュー・インターフェース (MQI) クライアント環境で実行する場 合と、フル IBM MQ キュー・マネージャー環境で実行する場合で、IBM MQ アプリケーションの作成にど のような違いがあるかについて説明します。

アプリケーションを設計するときは、MQI 呼び出し中に加える必要がある制御を考慮して、IBM MQ アプ リケーションの処理が中断されないようにしてください。

MQI を使用するアプリケーションを実行できるようになるには、まず特定の IBM MQ オブジェクトを作成 する必要があります。 詳しくは、MQI [を使用するアプリケーション・プログラムを](#page-9-0)参照してください。

## **クライアント・アプリケーションでのメッセージ・サイズの制限制限**

キュー・マネージャーにはメッセージの最大長がありますが、クライアント・アプリケーションから送信 できるメッセージの最大サイズは、チャネル定義により制限されます。

キュー・マネージャーの最大メッセージ長 (MaxMsgLength) 属性は、そのキュー・マネージャーが処理でき るメッセージの最大長です。

<mark>- Multi マルチプラットフォーム</mark>では、キュー・マネージャーの最大メッセージ長属性の値を大きく することができます。 詳しくは、ALTER QMGR を参照してください。

キュー・マネージャーの MaxMsgLength の値は、MQINQ 呼び出しを使用して調べることができます。

MaxMsgLength 属性を変更した場合、新しい値より大きい長さのキュー、さらにはメッセージがすでにあ るかどうかの検査は行われません。 この属性を変更したら、変更内容が有効になるよう、アプリケーショ ンとチャネルを再始動してください。 これが完了すると、キュー・マネージャーまたはキューいずれかの MaxMsgLength を超える新規メッセージを生成することはできなくなります (キュー・マネージャーのセグ メント化が許可されている場合を除きます)。

チャネル定義内の最大メッセージ長によって、クライアント接続で転送できるメッセージのサイズが制限 されます。 IBM MQ アプリケーションが MQPUT 呼び出しまたは MQGET 呼び出しを使用して、これより大 きいメッセージを処理しようとすると、アプリケーションにエラー・コードが戻されます。 チャネル定義 の最大メッセージ・サイズ・パラメーターは、クライアント接続を介し、MQCB を使用してコンシューム される最大メッセージ・サイズには影響しません。

## **関連概念**

908 ページの『[MQCONNX](#page-907-0) の使用法』

MQCONNX 呼び出しを使用して、MQCNO 構造内のチャネル定義 (MQCD) 構造体を指定することができま す。

**関連情報** 最大メッセージ長 (MAXMSGL) ALTER CHANNEL 2010 (07DA) (RC2010): MQRC\_DATA\_LENGTH\_ERROR

## **クライアントまたはサーバー** *CCSID* **の選択**

クライアント用のローカル・コード化文字セット ID (CCSID) を使用してください。 キュー・マネージャー は、必要な変換を実行します。 MQCCSID 環境変数を使用して、CCSID をオーバーライドします。 アプリ ケーションが複数の PUT を実行する場合、最初の PUT の完了後に MQMD の CCSID およびエンコード・フ ィールドを上書きできます。

メッセージ・キュー・インターフェース (MQI) を介してアプリケーションからクライアント・スタブに渡 されるデータは、IBM MQ MQI client 用にエンコードされた、ローカル CCSID のデータでなければなりま せん。 接続されたキュー・マネージャーがデータの変換を要求する場合、その変換はキュー・マネージャ ーのクライアント・サポート・コードによって行われます。

IBM WebSphere MQ 7.0 以降のバージョンでは、キュー・マネージャーで変換できない場合は、Java クラ イアントで行うことができます。 343 ページの『[IBM MQ classes for Java](#page-342-0) のクライアント接続』を参照し てください。

クライアント・コードでは、クライアントの MQI を介する文字データは、そのワークステーション用に構 成された CCSID のデータであると想定されます。 この CCSID がサポートされていない CCSID であるか、 必要とされる CCSID ではない場合、以下のコマンドのいずれかを使用して、この CCSID を MQCCSID 環境 変数でオーバーライドできます。

## • Windows

SET MQCCSID=850

**• UNIX I** 

export MQCCSID=850

⊧ IBM i •

ADDENVVAR ENVVAR(MQCCSID) VALUE(37)

このパラメーターがプロファイル内に設定される場合、すべての MQI データは、コード・ページ 850 のデ ータであると見なされます。

**注 :** コード・ページ 850 についての想定は、メッセージ内のアプリケーション・データには適用されませ ん。

メッセージ記述子 (MQMD) の後ろに IBM MQ ヘッダーがある複数の PUT をアプリケーションが実行する 場合は、最初の PUT の完了後に MQMD の CCSID およびエンコード・フィールドが上書きされることに注 意してください。

最初の PUT の後、これらのフィールドには、接続済みのキュー・マネージャーが IBM MQ ヘッダーを変換 するために使用する値が入っています。 アプリケーションがこれらの値を必要な値にリセットするように してください。

## **クライアント・アプリケーションでの** *MQINQ* **の使用**

MQINQ を使用して照会される値の一部は、クライアント・コードによって変更されます。

**CCSID**

これは、キュー・マネージャーの CCSID ではなく、クライアントの CCSID に設定されます。

*MaxMsgLength*

この値は、チャネル定義によって制限されると低減されます。 これは、次の値のうち低いほうの値に なります。

- キュー定義で定義された値
- チャネル定義で定義された値

詳しくは、MQINQ を参照してください。

## **クライアント・アプリケーションでの同期点調整の使用**

ベース・クライアント上で稼働するアプリケーションは MQCMIT および MQBACK を発行できますが、同 期点制御の有効範囲は MQI リソースに限定されます。 外部トランザクション・マネージャーを拡張トラン ザクション・クライアントと共に使用できます。

IBM MQ 内におけるキュー・マネージャーの役割の 1 つは、アプリケーション内の同期点制御です。 アプ リケーションが IBM MQ ベース・クライアント上で稼働している場合、そのアプリケーションは MQCMIT および MQBACK を発行できますが、同期点制御の有効範囲は MQI リソースに限定されます。 IBM MQ verb MQBEGIN は、ベース・クライアント環境では無効です。

サーバー側で全機能を使用できるキュー・マネージャー環境で実行されるアプリケーションは、トランザ クション・モニターを介して複数のリソース (データベースなど) を調整できます。 サーバー側では、IBM MQ 製品に付属のトランザクション・モニター、または他のトランザクション・モニター (CICS など) を使 用できます。 ベース・クライアント・アプリケーションでトランザクション・モニターを使用することは できません。

外部トランザクション・マネージャーは、IBM MQ 拡張トランザクション・クライアントと共に使用できま す。 詳細は「拡張トランザクション・クライアントとは」を参照してください。

## **クライアント・アプリケーションでの先読みの使用**

クライアントで先読みを使用することによって、クライアント・アプリケーションがメッセージを要求し なくても非永続メッセージがクライアントに送信されるようにすることができます。

クライアントは、サーバーからのメッセージを必要とする際、サーバーに向けて要求を送信します。 クラ イアントは、コンシュームするメッセージごとに要求を別々に送信します。 こうした要求メッセージを送 信しなくても良いようにして、クライアントの非永続メッセージのコンシュームのパフォーマンスを改善 するために、クライアントを先読みを使用するように構成できます。 先読みにより、アプリケーションか らの要求がなくてもクライアントへのメッセージ送信が可能となります。

先読みを使用すると、クライアント・アプリケーションから非永続メッセージをコンシュームする際のパ フォーマンスを改善することができます。 このパフォーマンスの改善は、MQI アプリケーションと JMS ア プリケーションの両方で有効です。 MQGET または非同期コンシュームを使用するクライアント・アプリケ ーションでは、非永続メッセージをコンシュームする際にパフォーマンスが向上するという利点がありま す。

MOOO READ AHEAD を使用して MOOPEN を呼び出すときに、特定の条件が満たされている場合にのみ、 IBM MQ クライアントは先読みを使用可能にします。 それらの条件には、以下のものが含まれます。

- クライアントとリモート・キュー・マネージャーの両方が、IBM WebSphere MQ 7 以降でなければなり ません。
- クライアント・アプリケーションは、スレッド化された IBM MQ MQI クライアント・ライブラリーに対 してコンパイルおよびリンクされている必要があります。
- クライアント・チャネルが TCP/IP プロトコルを使用している必要があります。
- チャネルでは、クライアントとサーバー両方のチャネル定義で、SharingConversations (SHARECNV) がゼ ロ以外に設定されていなければなりません。

先読みが使用可能な場合、メッセージはクライアント上の先読みバッファーというメモリーのバッファー に送信されます。 クライアントには、先読みが使用可能でオープンされた各キューごとに先読みバッファ ーがあります。 先読みバッファー内のメッセージは非永続メッセージです。 クライアントは定期的に、消 費したデータ量に関する更新情報をサーバーに提供します。

先読みの使用はすべてのオプションでサポートされているわけではないので、クライアント・アプリケー ションの設計によっては、先読みの使用が適していない場合があります。 先読みが使用可能になる際、オ プションによっては、MQGET 呼び出し間で一貫性の確保が求められます。 クライアントが MQGET 呼び出 し間に選択基準を変更した場合、先読みバッファーに格納されているメッセージはそのクライアントの先

読みバッファー内に保留されます。 詳細については、773 [ページの『非永続メッセージのパフォーマンス](#page-772-0) [向上』を](#page-772-0)参照してください。

先読みの構成は、IBM MQ クライアント構成ファイルの MessageBuffer スタンザで指定されている MaximumSize、PurgeTime、および UpdatePercentage という 3 つの属性によって制御されます。

## **クライアント・アプリケーションでの非同期書き込みの使用**

非同期書き込みを使用すると、アプリケーションはキュー・マネージャーからの応答を待たずにキューに メッセージを書き込むことができます。 これを使用して、メッセージングのパフォーマンスを向上できる 場合があります。

通常、アプリケーションは MQPUT または MQPUT1 を使用して 1 つ以上のメッセージをキューに書き込む と、キュー・マネージャーがその MQI 要求を処理したことを確認するのを待たなければなりません。 メッ セージの非同期書き込みを選択することにより、特にクライアント・バインディングを使用するアプリケ ーションや、多数の小さいメッセージをキューに書き込むアプリケーションのメッセージングのパフォー マンスを向上させることができます。 アプリケーションにメッセージを非同期的に書き込ませる場合、キ ュー・マネージャーは、呼び出しのたびに成功や失敗を返しません。その代わりに、周期的にエラーの確 認を行うことができます。

メッセージをキューに非同期に書き込むには、MQPMO 構造体の *Options* フィールドの MQPMO\_ASYNC\_RESPONSE オプションを使用します。

非同期書き込みに適格でないメッセージは、キューに同期的に書き込まれます。

MQPUT または MQPUT1 で非同期書き込み応答を要求するときに出される CompCode および MQCC\_OK および MQRC\_NONE の Reason は、必ずしもメッセージがキューに正常に書き込まれたことを意味するも のではありません。 MQPUT 呼び出しまたは MQPUT1 呼び出しごとの成功または失敗が、すぐには戻され ないことがありますが、非同期呼び出しで最初に発生したエラーは、MQSTAT への呼び出しにより後から 判別できます。

MQPMO\_ASYNC\_RESPONSE の詳細については、MQPMO オプションを参照してください。

非同期書き込みサンプル・プログラムで、使用可能ないくつかの機能を示しています。 このプログラムの 機能および設計の詳細、および実行方法については、1085 [ページの『非同期書き込みサンプル・プログラ](#page-1084-0) [ム』を](#page-1084-0)参照してください。

# **クライアント・アプリケーションでの共用会話の使用**

共用会話が使用できる環境では、会話は MQI チャネル・インスタンスを共用できます。

共用会話は 2 つのフィールドで制御されます。両方とも SharingConversations という名前で、1 つはチャ ネル定義 (MQCD) 構造体の一部であり、もう 1 つはチャネル出口パラメーター (MQCXP) 構造体の一部で す。 MQCD の SharingConversations フィールドの値は整数で、チャネルと関連付けられた 1 つのチャネ ル・インスタンスを共用できる会話の最大数を決定します。 MQCXP の SharingConversations フィールド の値はブール値で、チャネル・インスタンスが現在共用されているかを示します。

共用会話が使用できない環境では、同一の MQCD を指定する新規クライアント接続でチャネル・インスタ ンスは共用されません。

新規クライアント・アプリケーション接続では、以下の条件に当てはまる場合にチャネル・インスタンス が共用されます。

- 共用会話用に、チャネル・インスタンスのクライアント接続側とサーバー接続側の両方が構成され、これ らの値がチャネル出口でオーバーライドされない。
- クライアント接続 MQCD 値 (クライアント MQCONNX 呼び出しで、またはクライアント・チャネル定義 テーブル (CCDT) から提供される値) は、既存のチャネル・インスタンスが最初に確立された時点で、ク ライアント MQCONNX 呼び出しで、または CCDT から提供されたクライアント接続 MQCD 値と完全に一 致する。 元の MQCD が後から出口またはチャネル・ネゴシエーションで変更された可能性がありますが、 変更が加えられる前にクライアント・システムに提供された値とは一致しています。
- サーバー・サイドでの共用会話の制限を超えていない。

新規クライアント・アプリケーション接続が、他の会話とのチャネル・インスタンスの共用を実行する際 の基準に一致している場合は、この決定は、その会話で任意の出口が呼び出される前に行われます。 この ような会話の出口で、チャネル・インスタンスが他の会話と共用されることには変わりはありません。 新 <span id="page-907-0"></span>規チャネル定義に一致する既存のチャネル・インスタンスがない場合は、新規チャネル・インスタンスが 接続されます。

チャネル・ネゴシエーションが行われるのは、チャネル・インスタンス上の最初の会話に対してのみです。 チャネル・インスタンスのネゴシエーション値はその段階で固定され、それ以降の会話開始時に変更する ことはできません。 TLS 認証も最初の会話に対してのみ行われます。

チャネル・インスタンスのクライアント接続側またはサーバー接続側のいずれかのソケットでの最初の会 話に対する、任意のセキュリティー出口、送信出口または受信出口の初期設定中に、MQCD SharingConversations 値が変更された場合は、これらの出口がすべて初期設定された後に得られた新規の 値が、チャネル・インスタンスの共用会話の値を決定する際に使用されます (最低値が優先されます)。

共用会話のネゴシエーション値がゼロの場合、チャネル・インスタンスは絶対に共用されません。 また、 このフィールドをゼロに設定する出口プログラムも同じように各自のチャネル・インスタンス上で実行さ れます。

共用会話のネゴシエーション値がゼロより大きい場合は、MQCXP SharingConversations が後続の出口呼び 出しについて TRUE に設定されます。これは、このチャネル・インスタンス上で、その他の出口プログラ ムが同時に実行可能になることを意味します。

チャネル出口プログラムを作成する場合は、共用会話に関与する可能性のあるチャネル・インスタンス上 で実行するかどうかを考慮してください。 チャネル・インスタンスが共用会話に関与する可能性がある場 合は、MQCD フィールドの変更による、チャネル出口の他のインスタンスに対する影響を考慮してくださ い。すべての共用会話全体で、すべての MQCD フィールドは共通の値を持っています。 チャネル・インス タンスを確立した後で、出口プログラムが MQCD フィールドの変更を試行した場合、問題が発生する可能 性があります。これは、チャネル・インスタンス上で実行中の出口プログラムの別のインスタンスが同時 に同じフィールドの変更を試行している場合があるからです。 この状態が出口プログラムで発生する可能 性がある場合は、出口コードの MQCD へのアクセスを直列化する必要があります。

会話を共用するために定義されているチャネルの処理をしているが、特定のチャネル・インスタンス上で 共用は行わない場合は、チャネル・インスタンス上の最初の会話でのチャネル出口を初期設定する際に、 SharingConversations の MQCD 値を 1 または 0 に設定してください。 SharingConversations 値の説明に ついては、SharingConversations を参照してください。

## **例**

共用会話は有効です。

出口プログラムを指定するクライアント接続チャネル定義を使用しています。

このチャネルをはじめて開始する場合は、初期設定時に出口プログラムが一部の MQCD パラメーターを変 更します。 これらはチャネルの影響を受けるため、実行中のチャネルで使用している定義は現在、提供さ れた元の定義とは異なります。 MQCXP SharingConversations パラメーターは TRUE に設定されています。

次回、このチャネルを使用してアプリケーションを接続する際に、会話は、同じ元のチャネル定義が使用 されるため、以前開始されたチャネル・インスタンスで実行されます。 アプリケーションが 2 番目に接続 するチャネル・インスタンスは、最初に接続したインスタンスと同じです。 この結果、アプリケーション は出口プログラムによって変更された定義を使用します。 2 番目の会話で出口プログラムが初期設定され ると、MQCD フィールドは変更できますが、チャネルの影響は受けません。 これらの同じ特性が、チャネ ル・インスタンスを共用するすべての後続の会話に適用されます。

## *MQCONNX* **の使用法**

MQCONNX 呼び出しを使用して、MQCNO 構造内のチャネル定義 (MQCD) 構造体を指定することができま す。

これにより、呼び出し側のクライアント・アプリケーションは、実行時にクライアント接続チャネルの定 義を指定できます。 詳細については、MQCONNX 呼び出しでの MQCNO 構造体の使用を参照してください。 MQCONNX の使用時にサーバーで発行される呼び出しは、サーバーのレベルおよびリスナー構成によって 異なります。

MQCONNX をクライアントから使用すると、以下のオプションは無視されます。

• MQCNO\_STANDARD\_BINDING

## <span id="page-908-0"></span>• MQCNO\_FASTPATH\_BINDING

使用できる MQCD 構造体は、使用する MQCD のバージョン番号によって異なります。 MQCD バージョン (MQCD\_VERSION) について詳しくは、MQCD バージョンを参照してください。 MQCD 構造体を使用して、 例えば、チャネル出口プログラムをサーバーに渡すことができます。 MQCD バージョン 3 以降を使用して いる場合は、その構造体を使用して、出口の配列をサーバーに渡すことができます。 この機能を使用して、 既存の出口を変更するのではなく操作ごとの出口を追加することにより、同一メッセージに対して暗号化 と圧縮などの複数の操作を実行できます。 MQCD 構造体の中の配列を指定しない場合は、単一出口のフィ ールドが検査されます。 チャネル出口プログラムの詳細については、957 [ページの『メッセージング・チ](#page-956-0) [ャネルのためのチャネル出口プログラム』を](#page-956-0)参照してください。

## *MQCONNX* の共用接続ハンドル

共有接続ハンドルを使用して、同じプロセス内の異なるスレッド間でハンドルを共有することができます。

共用接続ハンドルを指定すると、MQCONNX 呼び出しから戻された接続ハンドルを、プロセス内の任意の スレッドの後続の MQI 呼び出しに渡すことができます。

**注 :** IBM MQ MQI client 上で共用接続ハンドルを使用して、共用接続ハンドルをサポートしていないサーバ ー・キュー・マネージャーに接続することができます。

詳細については、908 ページの『[MQCONNX](#page-907-0) の使用法』を参照してください。

# **IBM MQ MQI clients 用のアプリケーションの作成**

IBM MQ MQI client 環境で、アプリケーションを作成して実行できます。 アプリケーションを作成し、使 用する IBM MQ MQI client にリンクする必要があります。 アプリケーションを作成およびリンクする方法 は、使用しているプラットフォームおよびプログラミング言語に応じて異なります。

アプリケーションがクライアント環境で実行されている場合は、アプリケーションを以下の表に示された 言語で作成できます。

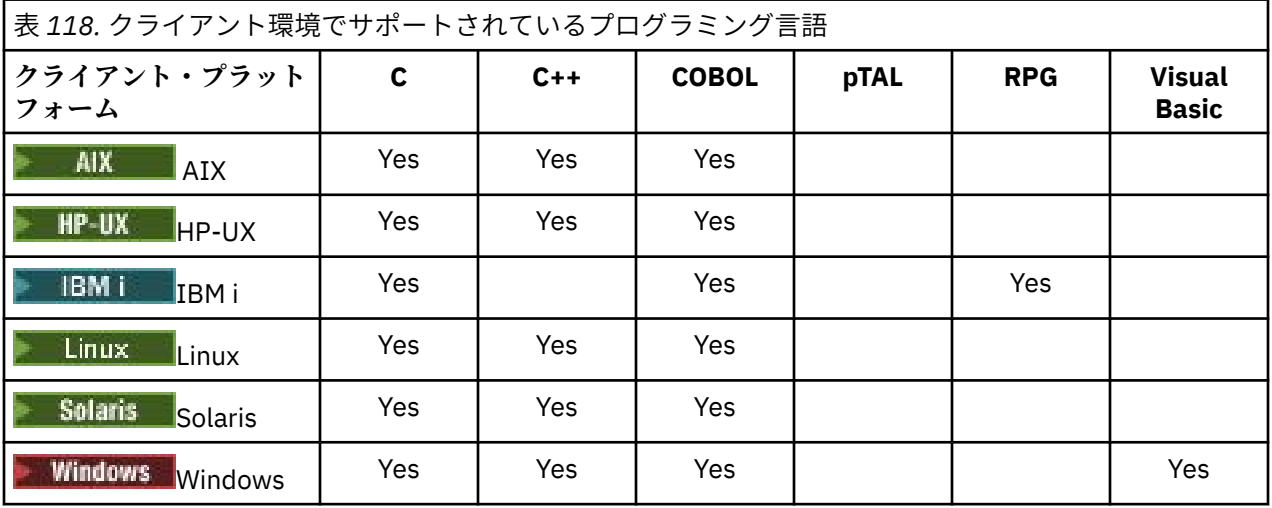

## *C* **アプリケーションと** *IBM MQ MQI client***・コードとのリンク**

IBM MQ MQI client 上で実行する IBM MQ アプリケーションを作成したら、そのアプリケーションを IBM MQ MQI client・コードにリンクする必要があります。

アプリケーションは、次の 2 つの方法で IBM MQ MQI client・コードにリンクすることができます。

- 1. アプリケーションをキュー・マネージャーに接続して直接リンクする方法。この場合、キュー・マネー ジャーがアプリケーションと同じマシン上にある必要があります。
- 2. クライアント・ライブラリー・ファイルにリンクする方法。この場合ユーザーは、同じまたは異なるマ シン上にあるキュー・マネージャーにアクセスできます。

IBM MQ には、次のような各環境用のクライアント・ライブラリー・ファイルがあります。

# **AIX AIX**

libmqic.a ライブラリー (スレッド化されていないアプリケーション用)、または libmqic\_r.a ライブラリ ー (スレッド化されたアプリケーション用)。

# **HP-UX** HP-UX

libmqic.sl ライブラリー (スレッド化されていないアプリケーション用)、または libmqic\_r.sl ライブラリ ー (スレッド化されたアプリケーション用)。

# **Linux** Linux

libmqic.so ライブラリー (スレッド化されていないアプリケーション用)、または libmqic\_r.so ライブラ リー (スレッド化されたアプリケーション用)。

## **IBM i**

クライアント・アプリケーションを、LIBMQIC クライアント・サービス・プログラム (スレッド化され ていないアプリケーション用)、または LIBMQIC\_R サービス・プログラム (スレッド化されたアプリケ ーション用) にバインドします。

## **Solaris**

libmqic.so.

IBM MQ MQI client for Solaris のみがインストールされたマシン上でプログラムを使用する場合は、そ のプログラムを次のように再コンパイルしてクライアント・ライブラリーにリンクする必要がありま す。

\$ /opt/SUNWspro/bin/cc -o *prog\_name prog\_name* c -mt -lmqic \ -lsocket -lc -lnsl -ldl

パラメーターは、示されているとおりに正しい順序で入力しなければなりません。

# **Windows** Windows

MQIC32.LIB.

# *C++* **アプリケーションと** *IBM MQ MQI client***・コードとのリンク**

C++ 内のクライアント上で実行するアプリケーションを作成できます。構築方法は環境によって異なりま す。

C++ アプリケーションのリンク方法について詳しくは、IBM MQ C++ [プログラムの作成を](#page-512-0)参照してくださ い。

C++ の使用に関するすべての詳細な説明は、C++ [の使用](#page-494-0)を参照してください。

## *COBOL* **アプリケーションと** *IBM MQ MQI client***・コードとのリンク**

IBM MQ MQI client 上で実行する COBOL アプリケーションを作成した後、そのアプリケーションを適切な ライブラリーにリンクする必要があります。

IBM MQ には、次のような各環境用のクライアント・ライブラリー・ファイルがあります。

#### **AIX** AIX

COBOL アプリケーションを、ライブラリー libmqicb.a (スレッド化されていないアプリケーション用)、 または libmqicb\_r.a (スレッド化されたアプリケーション用) とリンクします。

# **HP-UX** HP-UX

COBOL アプリケーションを、ライブラリー libmqicb.sl (スレッド化されていないアプリケーション用)、 または libmqicb\_r.sl (スレッド化されたアプリケーション用) とリンクします。

## $\blacktriangleright$  **HP-UX Linux**

COBOL アプリケーションを、ライブラリー libmqicb.so (スレッド化されていないアプリケーション 用)、または libmqicb\_r.so (スレッド化されたアプリケーション用) とリンクします。

# <span id="page-910-0"></span>**IBM i**BM i

COBOL クライアント・アプリケーションを、AMQCSTUB サービス・プログラム (スレッド化されてい ないアプリケーション用)、または AMQCSTUB\_R サービス・プログラム (スレッド化されたアプリケー ション用) にバインドします。

# **Solaris** Solaris

COBOL アプリケーションを、ライブラリー libmqicb.so (スレッド化されていないアプリケーション 用)、または libmqicb\_r.so (スレッド化されたアプリケーション用) とリンクします。

# **Windows** Windows

アプリケーション・コードを、32 ビット COBOL 用の MQICCBB ライブラリーとリンクします。 IBM MQ MQI client for Windows は、16 ビット COBOL をサポートしていません。

## *Visual Basic* **アプリケーションと** *IBM MQ MQI client***・コードとのリンク**

Windows 上で IBM MQ MQI client コードと Microsoft Visual Basic アプリケーションをリンクできます。

IBM MO 9.0 以降、Microsoft Visual Basic 6.0 に対するサポートは非推奨になりました。 代わ りのテクノロジーとして推奨されているのは、.NET 用の IBM MQ クラスです。 詳細については、.NET ア プリケーションの開発を参照してください。

Visual Basic アプリケーションを以下の組み込みファイルにリンクします。

#### **CMQB.bas**

MQI

## **CMQBB.bas**

MQAI

## **CMQCFB.bas**

PCF コマンド

## **CMQXB.bas**

チャネル

Visual Basic コンパイラーでクライアントの mqtype=2 を設定して、クライアント dll が正しく自動選択さ れるようにします。

### **MQIC32.dll**

Windows 7、Windows 8、Windows 2008、および Windows 2012

## **関連概念**

1061 ページの『Visual Basic [でのコーディング』](#page-1060-0) Microsoft Visual Basic で IBM MQ プログラムをコーディングする際に、この情報を考慮します。 Visual Basic は、Windows でのみサポートされます。

1030 ページの『Windows での Visual Basic [プログラムの準備』](#page-1029-0) Microsoft Visual Basic プログラムを Windows で使用する場合に考慮する情報です。

# **IBM MQ MQI client 環境でのアプリケーションの実行**

特定の条件を満たす場合には、IBM MQ のフル環境と IBM MQ MQI client 環境の両方で、コードを変更せず に IBM MQ アプリケーションを実行できます。

その条件は、次のとおりです。

- アプリケーションが複数のキュー・マネージャーに同時に接続する必要がない場合
- MQCONN または MQCONNX 呼び出しで、キュー・マネージャー名の先頭にアスタリスク (\*) が付いていな い場合
- アプリケーションは、「IBM MQ MQI client で実行されるアプリケーション」にリストされている例外の いずれれかを使用する必要はありません。

**注 :** どの環境でアプリケーションを実行しなければならないかは、リンク・エディット時に使用するライブ ラリーによって決まります。

IBM MQ MQI client 環境で作業するときは、次の点に注意してください。

- IBM MQ MQI client 環境で実行されるアプリケーションごとに、サーバーに対してそれぞれ固有の接続が 存在します。 アプリケーションは、MQCONN または MQCONNX 呼び出しを発行するたびにサーバーに対し て接続を 1 つ確立します。
- アプリケーションは、メッセージを同期的に送受信します。 このことは、クライアント側で呼び出しを 発行してからネットワークを介して完了コードおよび理由コードが戻されるまでに待ち時間があること を暗黙に示しています。
- すべてのデータ変換は、サーバーが実行します。なお、マシンで構成された CCSID のオーバーライドに ついては、MQCCSID も参照してください。

## **キュー・マネージャーへの** *IBM MQ MQI client***・アプリケーションの接続**

IBM MQ MQI client 環境で実行中のアプリケーションは、さまざまな方法でキュー・マネージャーに接続す ることができます。 環境変数、MQCNO 構造、またはクライアント定義テーブルを使用できます。

IBM MQ クライアント環境で実行中のアプリケーションが MQCONN 呼び出しまたは MQCONNX 呼び出し を発行すると、クライアントは、アプリケーションが接続を確立する方法を識別します。 MQCONNX 呼び 出しが、IBM MQ クライアントでアプリケーションから発行されると、MQI クライアント・ライブラリー は次の順序でクライアント・チャネル情報を検索します。

- 1. MQCNO 構造体の *ClientConnOffset* または *ClientConnPtr* フィールドの内容 (提供されている場 合) を使用します。 これらのフィールドは、クライアント接続チャネルの定義として使用するチャネル 定義構造体 (MQCD) を指定します。 接続詳細は、接続前出口を使用してオーバーライドできます。 詳細 については、990 [ページの『リポジトリーから接続前出口を使用した接続定義の参照』を](#page-989-0)参照してく ださい。
- 2. MQSERVER 環境変数が設定されていると、その環境変数で定義されているチャネルが使用されます。
- 3. mqclient.ini ファイルが定義されていて ServerConnectionParms が含まれている場合には、定義さ れているチャネルが使用されます。 詳しくは、構成ファイルを使用したクライアントの構成およびクラ イアント構成ファイルの CHANNELS スタンザを参照してください。
- 4. MQCHLLIB 環境変数および MQCHLTAB 環境変数が設定されていると、これらの環境変数が示すクライ <u>アント・チャネル定義テーブルが使用されます。 ■ V 5.0.0 ■ 代わりに、IBM MQ 9.0 以降では、</u> MQCCDTURL 環境変数は、MQCHLLIB 環境変数と MQCHLTAB 環境変数の組み合わせを設定する同等の 機能を提供します。 MQCCDTURL を設定すると、それが示すクライアント・チャネル定義テーブルが使 用されます。 詳しくは、クライアント・チャネル定義テーブルへの Web アドレス指定可能アクセスを 参照してください。
- 5. mqclient.ini ファイルが定義され、ChannelDefinitionDirectory 属性と ChannelDefinitionFile 属性が 含まれている場合には、これらの属性が使用されてクライアント・チャネル定義テーブルが検出されま す。 詳しくは、構成ファイルを使用したクライアントの構成およびクライアント構成ファイルの CHANNELS スタンザを参照してください。
- 6. 最後に、環境変数が設定されない場合、クライアントは、mqs.ini ファイル内の DefaultPrefix で 設定されたパスと名前でクライアント・チャネル定義テーブルを検索します。 クライアント・チャネル 定義テーブルの検索が失敗した場合、クライアントは次のパスを使用します。
	- Linux DINIX UNIX and Linux の場合: /var/mqm/AMQCLCHL.TAB
	- Windows Windowsの場合: C: ¥ Program Files¥IBM¥MQ\amqclchl.tab
	- IBM i physic Data/mqm/@ipcc
	- IBM MQ Appliance の場合: *QMname*\_AMQCLCHL.TAB。 mqbackup:// URI の下に表示されます。

以前のリストで説明された最初のオプション (MQCNO の *ClientConnOffset* または *ClientConnPtr* フィールドを使用したもの) は MQCONNX 呼び出しによってのみサポートされています。 アプリケーショ ンが MQCONNX ではなく MQCONN を使用している場合、チャネル情報の検索は、リストに示されている 順番で残りの 5 つの方法で行われます。 クライアントがチャネル情報を見つけられなかった場合、 MQCONN または MQCONNX 呼び出しは失敗します。

MQCONN 呼び出しまたは MQCONNX 呼び出しが成功するためには、チャネル名 (クライアント接続用) が、 サーバー側に定義されているサーバー接続チャネル名と一致していなければなりません。

#### **関連情報**

クライアント・チャネル定義テーブル

 $V5.0.0$ クライアント・チャネル定義テーブルへの Web アドレス指定可能アクセス

MQSERVER

MQCHLLIB

MQCHLTAB

V 9.0.0 MOCCDTURL

サーバーとクライアント間の接続の構成

環境変数を使用したクライアント・アプリケーションのキュー・マネージャーへの接続 クライアント・チャネル情報は、環境変数によって、クライアント環境で実行しているアプリケーション に提供できます。

IBM MQ MQI client 環境で実行中のアプリケーションは、次のさまざまな環境変数を使用してキュー・マネ ージャーに接続することができます。

#### **MQSERVER**

MQSERVER 環境変数は、最小チャネルを定義するために使用されます。 MQSERVER は、IBM MQ サー バーの位置および使用する通信方式を指定します。

## **MQCHLLIB**

MQCHLLIB 環境変数は、クライアント・チャネル定義テーブル (CCDT) を含むファイルへのディレクト リー・パスを指定します。 ファイルはサーバー上に作成されますが、IBM MQ MQI client・ワークステ ーションにコピーすることができます。

#### **MQCHLTAB**

MQCHLTAB 環境変数は、クライアント・チャネル定義テーブル (CCDT) を含むファイルの名前を指定し ます。

<mark>> V 9.0.0 ■</mark>IBM MQ 9.0 以降、<u>MQCCDTURL</u> 環境変数は、MQCHLLIB 環境変数と MQCHLTAB 環境変数の 組み合わせを設定する機能と同等の機能を提供します。 MQCCDTURL を使用すると、クライアント・チャ ネル定義テーブルを取得できる単一値として file、ftp、または http の URL を指定できます。 詳しくは、ク ライアント・チャネル定義テーブルへの Web アドレス指定可能アクセスを参照してください。

*MQCNO* 構造体を使用したクライアント・アプリケーションのキュー・マネージャーへの接続 MQCONNX 呼び出しの MQCNO 構造体を使用して提供されるチャネル定義構造体 (MQCD) 内で、チャネル の定義を指定することができます。

詳細については、MQCONNX 呼び出しでの MQCNO 構造体の使用を参照してください。

クライアント・チャネル定義テーブルを使用したクライアント・アプリケーションのキュー・マネージャ ーへの接続

MQSC DEFINE CHANNEL コマンドを使用する場合、指定した詳細はクライアント・チャネル定義テーブル (CCDT) に入れられます。 MQCONN 呼び出しまたは MQCONNX 呼び出しの **QMgrName** パラメーターの内 容によって、クライアントが接続されるキュー・マネージャーが判別されます。

このファイルは、アプリケーションが使用するチャネルを判別するためにクライアントがアクセスするフ ァイルです。 適切なチャネル定義が複数ある場合、チャネルの選択には、クライアント・チャネル・ウェ イト (CLNTWGHT) および接続アフィニティー (AFFINITY) のチャネル属性が関係します。

#### 自動クライアント再接続の使用

追加のコードを作成しなくても、いくつかのコンポーネントを構成することによって、クライアント・ア プリケーションが自動的に再接続するようにすることができます。

クライアントの自動再接続はインライン です。 接続はクライアント・アプリケーション・プログラムのど のポイントでも自動的に復元され、オブジェクトを開くためのハンドルがすべて復元されます。

<span id="page-913-0"></span>対照的に、手動再接続では、クライアント・アプリケーションで MQCONN または MQCONNX を使用して接続 を再作成し、オブジェクトを再オープンする必要があります。 クライアントの自動再接続は多くのクライ アント・アプリケーションに適していますが、すべてのクライアント・アプリケーションに適しているわ けではありません。

詳細については、自動クライアント再接続を参照してください。

#### クライアント・チャネル定義テーブルの役割

クライアント・チャネル定義テーブル (CCDT) には、クライアント接続チャネルの定義が含まれます。 これ は、クライアント・アプリケーションが複数の代替キュー・マネージャーに接続する必要がある場合に特 に役立ちます。

キュー・マネージャーを定義すると、クライアント・チャネル定義テーブルが作成されます。 同じファイ ルを、複数の IBM MQ クライアントが使用できます。

クライアント・アプリケーションが CCDT を使用する方法はいくつかあります。 CCDT は、クライアント・ コンピューターにコピーできます。 複数のクライアントが共有する位置に、CCDT をコピーすることがで きます。 CCDT がサーバー上に置かれたまま、共有ファイルとしてクライアントからアクセス可能にする ことができます。

■ V 9.0.0 ■ IBM MQ 9.0 以降、URI を介してアクセスできる中央の場所で CCDT のホスティングが可能に なり、デプロイされた各クライアントで個別に CCDT を更新する必要がなくなりました。

## **関連情報**

クライアント・チャネル定義テーブル

<u> ▶ 9.0.0 ★ クライアント・チャネル定義テーブルへの Web アドレス指定可能アクセス</u>

クライアント接続チャネル定義へのアクセス

*CCDT* のキュー・マネージャー・グループ

クライアント・チャネル定義テーブル (CCDT) で接続のセットをキュー・マネージャー・グループ として定 義できます。 キュー・マネージャー・グループの一部であるキュー・マネージャーにアプリケーションを 接続することができます。 これは、MQCONN または MQCONNX の呼び出し時に、 接頭部にアスタリスク付 きのキュー・マネージャー名を使用することによって実行できます。

以下の理由から、複数のサーバー・マシンへの接続の定義を選択することがあります。

- 可用性を高めるために、実行中の一連のキュー・マネージャーのいずれかにクライアントを接続したい。
- 前回、正常に接続されたものと同じキュー・マネージャーにクライアントを再接続したいが、 接続に失 敗した場合は別のキュー・マネージャーに接続したい。
- 接続に失敗した場合は、再度クライアント・プログラムで MQCONN を発行して、別のキュー・マネージ ャーにクライアント接続を再試行できるようにしたい。
- 接続に失敗した場合は、クライアント・コードを書かなくても、別のキュー・マネージャーにクライアン トを自動的に再接続したい。
- スタンバイ・インスタンスを引き継ぐ場合は、クライアント・コードを書かなくても、 複数インスタン スのキュー・マネージャーの異なるインスタンスにクライアントを自動的に再接続したい。
- 一部のキュー・マネージャーには、他のキュー・マネージャーより多くのクライアントが接続されるよう に、多数のキュー・マネージャー全体のクライアント接続のバランスを取りたい。
- 接続数が多いことによって障害が発生する場合は、 多数のクライアントの再接続を複数のキュー・マネ ージャーに時間の経過に従って分散させたい。
- クライアント・アプリケーション・コードを変更せずにキュー・マネージャーを移動できるようにした い。
- キュー・マネージャー名を認識する必要のないクライアント・アプリケーション・プログラムを作成した い。

別のキュー・マネージャーに接続することは、いつも適切であるというわけではありません。 例えば、 WebSphere Application Server の拡張トランザクション・クライアントまたは Java クライアントは、予測 可能なキュー・マネージャー・インスタンスに接続する必要がある場合があります。 IBM MQ classes for Java は自動クライアント再接続をサポートしていません。

キュー・マネージャー・グループは、クライアント・チャネル定義テーブル (CCDT) で定義されている接続 セットです。 このセットは、それぞれのチャネル定義内に同じ値の **QMNAME** 属性を持つメンバーによって 定義されます。

915 ページの図 107 は、クライアント接続テーブルを図形で表したものです。 これには、3 つのキュー・ マネージャー・グループが示され、 そのうちの 2 つは、**QMNAME** (QM1) および **QMNAME** (QMGrp1) という 名前で CCDT に記述されるキュー・マネージャー・グループで、 1 つは **QMNAME** (' ') で記述されるブラ ンク (デフォルト・グループ) です。

- 1. キュー・マネージャー・グループ QM1 には 3 つのクライアント接続チャネルがあり、キュー・マネージ ャー QM1 および QM2 に接続されています。QM1 は、2 つの異なるサーバーにある複数インスタンス・キ ュー・マネージャーである場合があります。
- 2. デフォルトのキュー・マネージャー・グループには、6 つのクライアント接続チャネルがあり、すべて のキュー・マネージャーに接続されています。
- 3. QMGrp1 には、QM4 および QM5 という 2 つのキュー・マネージャーへのクライアント接続チャネルがあ ります。

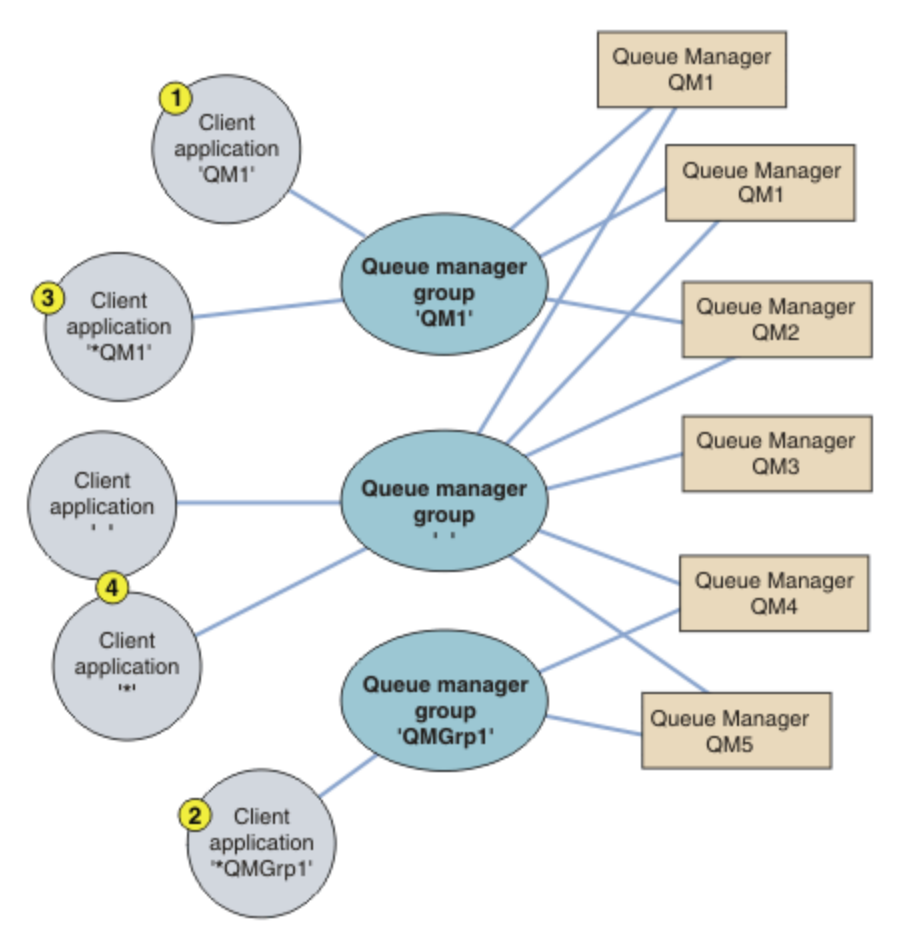

図 *107.* キュー・マネージャー・ グループ

このクライアント接続テーブルの 4 つの使用例について、915 ページの図 107 で番号を付けたクライアン ト・アプリケーションを用いて説明します。

1. 1 つ目の例では、クライアント・アプリケーションが、キュー・マネージャー名 QM1 を **QmgrName** パラ メーターとして、MQCONN または MQCONNX MQI 呼び出しに渡します。 IBM MQ クライアント・コード によって、一致するキュー・マネージャー・グループ QM1 が選択されます。 グループには 3 つの接続 チャネルがあり、IBM MQ MQI client はこれらのチャネルをそれぞれ順に使用して、QM1 と呼ばれる実 行中のキュー・マネージャーへの接続用の IBM MQ リスナーを検出するまで、QM1 への接続を試行しま す。

接続の試行順序は、クライアント接続の AFFINITY 属性の値およびクライアント・チャネルの重み付け によって決まります。 これらの制約では、可能性のある 3 つの接続と経過時間の両方を考慮して、 接 続の試行順序がランダムに選択され、接続の負荷が分散されます。

QM1 の実行中のインスタンスへの接続が確立されれば、 クライアント・アプリケーションが発行した MQCONN または MQCONNX 呼び出しは成功します。

2. 2 つ目の例では、クライアント・アプリケーションが、**QmgrName** パラメーターとして先頭にアスタリ スクが付いたキュー・マネージャー名 \*QMGrp1 を、MQCONN または MQCONNX MQI 呼び出しに渡しま す。 IBM MQ クライアントによって、一致するキュー・マネージャー・グループ QMGrp1 が選択されま す。 このグループには 2 つのクライアント接続チャネルがあり、IBM MQ MQI client は各チャネルを順 に使用して任意の キュー・マネージャーへの接続を試みます。 この例では、IBM MQ MQI client は正常 な接続を確立する必要があります。接続先のキュー・マネージャーの名前は関係ありません。

接続の試行順序についての規則は 1 つ目のケースと同じです。 唯一異なる点は、キュー・マネージャー 名の先頭にアスタリスクが付いていることで、クライアントは、キュー・マネージャーの名前が関連し ていないことを示します。

QMGrp1 キュー・マネージャー・グループ内のチャネルを経由して接続された任意のキュー・マネージ ャーの実行中のインスタンスへの接続が確立されれば、クライアント・アプリケーションが発行した MQCONN または MQCONNX 呼び出しは成功します。

3. 3 つ目の例は、**QmgrName** パラメーターの先頭にアスタリスクが付けられて \*QM1 となっているため、 基本的には 2 つ目の例と同じです。 この例は、クライアント・チャネル接続での接続先キュー・マネー ジャーを、1 つのチャネル定義の QMNAME 属性を単独で検査することでは決定できないことを示してい ます。 チャネル定義の **QMNAME** 属性が QM1 であっても、QM1 と呼ばれるキュー・マネージャーへの接 続が必要であるとは限りません。 クライアント・アプリケーションの **QmgrName** パラメーターの先頭 にアスタリスクが付いている場合、いずれのキュー・マネージャーも接続先にすることができます。

このケースでは、QM1 または QM2 のいずれかの実行中のインスタンスへの接続が確立された場合に、ク ライアント・アプリケーションが発行した MQCONN または MQCONNX 呼び出しが成功します。

4. 4 つ目の例は、デフォルト・グループの使用を示しています。 このケースでは、クライアント・アプリ ケーションが、**QmgrName** パラメーターとしてアスタリスク '\*' またはブランク ' ' を、MQCONN また は MQCONNX MQI 呼び出しに渡します。 クライアント・チャネル定義の規則により、ブランクの **QMNAME** 属性はデフォルトのキュー・マネージャー・グループを表し、ブランクまたはアスタリスクの付いた **QmgrName** パラメーターのいずれかが、ブランクの **QMNAME** 属性と一致します。

この例では、デフォルトのキュー・マネージャー・グループに、すべてのキュー・マネージャーへのク ライアント・チャネル接続があります。 デフォルトのキュー・マネージャー・グループを選択すること により、アプリケーションをグループ内のどのキュー・マネージャーにも接続できます。

任意のキュー・マネージャーの実行中のインスタンスへの接続が確立された場合に、クライアント・ア プリケーションが発行した MQCONN または MQCONNX 呼び出しは成功します。

**注 :** アプリケーションはブランクの **QmgrName** パラメーターを使用して、デフォルトのキュー・マネー ジャー・グループまたはデフォルトのキュー・マネージャーのいずれかに接続しますが、デフォルト・ グループはデフォルトのキュー・マネージャーとは異なります。 デフォルトのキュー・マネージャー・ グループの概念は、クライアント・アプリケーションにのみ関係しますが、デフォルトのキュー・マネ ージャーの概念はサーバー・アプリケーションに関係します。

2番目または3番目のキュー・マネージャーに接続するチャネルも含め、クライアント接続チャネルは1 つのキュー・マネージャーのみで定義してください。 これらのチャネルを 2 つのキュー・マネージャーで 定義してから、2 つのクライアント・チャネル定義テーブルをマージしないようにしてください。 クライ アントがアクセスできるのは、1 つのクライアント・チャネル定義テーブルのみです。

#### **例**

トピックの冒頭にある、キュー・マネージャー・グループを使用する理由を示す[リストを](#page-913-0)もう一度見てく ださい。 キュー・マネージャー・グループを使用することで、以下の機能がどのように提供されるのでし ょうか。

**キュー・マネージャー・セット内のいずれかのキュー・マネージャーに接続する。**

セット内のすべてのキュー・マネージャーへの接続を使用してキュー・マネージャー・グループを定義 し、先頭にアスタリスクの付いた **QmgrName** パラメーターを使用してグループに接続します。

**同じキュー・マネージャーに再接続するが、最後に接続したキュー・マネージャーが使用不可の場合は、 別のキュー・マネージャーに接続する。**

前述のようにキュー・マネージャー・グループを定義しますが、各クライアント・チャネル定義で属性 **AFFINITY** (PREFERRED) を設定します。

**接続に失敗した場合は、別のキュー・マネージャーへの接続を再試行する。**

キュー・マネージャー・グループに接続して、接続が切れた場合、またはキュー・マネージャーで障害 が発生した場合は、MQCONN または MQCONNX MQI 呼び出しを再発行します。

**接続に失敗した場合は、別のキュー・マネージャーに自動的に再接続する。**

MQCONNX **MQCNO** オプションの MQCNO\_RECONNECT を使用してキュー・マネージャー・グループに接続 します。

#### **複数インスタンスのキュー・マネージャーの異なるインスタンスに自動的に再接続する。**

前述の例と同じ操作を行います。 このケースでは、特定の複数インスタンス・キュー・マネージャー のインスタンスに接続するようにキュー・マネージャー・グループを制限する場合、 複数インスタン ス・キュー・マネージャーのインスタンスのみへの接続を使用してグループを定義します。

クライアント・アプリケーションに、先頭にアスタリスクが付いていない **QmgrName** パラメーターを 使用して、MQCONN または MQCONNX MQI 呼び出しを発行するように要求することもできます。 これ が、クライアント・アプリケーションが名前の付いたキュー・マネージャーに接続できる唯一の方法で す。 最後に、**MQCNO** オプションを MQCNO\_RECONNECT\_Q\_MGR に設定できます。 このオプションで は、以前接続したものと同じキュー・マネージャーへの再接続を受け入れます。 この値を使用して、 通常キュー・マネージャーの同じインスタンスへの再接続を制限することもできます。

## **一部のキュー・マネージャーには、他のキュー・マネージャーより多くのクライアントが接続されるよう に、キュー・マネージャー全体のクライアント接続のバランスを取る。**

キュー・マネージャー・グループを定義し、接続を不均等に分散するように各クライアント・チャネル 定義で **CLNTWGHT** 属性を設定します。

## **接続に失敗した場合またはキュー・マネージャーに障害が発生した場合、クライアント再接続の負荷を不 均等に、時間の経過に従って分散する。**

前述の例と同じ操作を行います。 IBM MQ MQI client はキュー・マネージャー全体で再接続をランダム に行い、時間の経過に従って再接続を分散します。

**クライアント・コードを変更しないでキュー・マネージャーを移動する。**

CCDT で、クライアント・アプリケーションをキュー・マネージャーの位置から分離させます。 CCDT は、クライアントで定義できるデータ・ファイルであり、共用ロケーションから読み取ったり、Web サーバーから取り出したりすることができます。 詳しくは、クライアント・チャネル定義テーブルを 参照してください。

**キュー・マネージャー名を認識しないクライアント・アプリケーションを作成する。**

キュー・マネージャー・グループ名を使用して、組織内のクライアント・アプリケーションに関連し、 かつ、キュー・マネージャーの名前ではなくソリューション・アーキテクチャーを反映するような、キ ュー・マネージャー・グループ名の命名規則を設定します。

## <u>■ 270S キュー共用グループへの接続</u>

キュー共用グループの一部であるキュー・マネージャーに、ご使用のアプリケーションを接続することが できます。 これは、MQCONN 呼び出し時または MQCONNX 呼び出し時に、キュー・マネージャー名では なくキュー共用グループ名を使用することによって実行できます。

キュー共用グループには、最大 4 文字の名前があります。 この名前はネットワーク内で固有であり、かつ、 キュー・マネージャー名とは異なるものである必要があります。

クライアント・チャネル定義では、グループ内の使用可能なキュー・マネージャーに接続するときは、キ ュー共用グループの汎用インターフェースを使用する必要があります。 詳細については、キュー共用グル ープへのクライアントの接続を参照してください。 リスナーが接続するキュー・マネージャーが、キュー 共用グループのメンバーであることを確認する検査が行われます。

共用キューについての詳細は、「共用キューおよびキュー共用グループ」を参照してください。

チャネルの加重とアフィニティーの例

この例では、ゼロ以外の ClientChannelWeights が使用された場合に、どのようにクライアント接続チ ャネルが選択されるかを示します。

ClientChannelWeight チャネル属性および ConnectionAffinity チャネル属性は、1 つの接続に関し て使用できる適切なチャネルが複数存在する場合に、クライアント接続チャネルを選択する方法を制御し ます。 これらのチャネルは、高可用性またはワークロード・バランシング、あるいはその両方を提供する ために、異なるキュー・マネージャーに接続するように構成されています。複数のキュー・マネージャー のいずれかへの接続を引き起こす可能性のある MQCONN 呼び出しには、キュー・マネージャー名の前に、 以下の場所で説明されているようにアスタリスクを付ける必要があります。 MQCONN [呼び出しの例](#page-920-0): 1 の 例。 [キュー・マネージャー名にアスタリスク](#page-920-0) (\*) が含まれます。

接続するのに適切なチャネルの候補は、QMNAME 属性が MQCONN 呼び出しで指定されるキュー・マネー ジャー名に一致するチャネルです。接続に適用可能なすべてのチャネルで、ClientChannelWeight がゼ ロ (デフォルト) の場合は、以下の例のようにアルファベット順で選択されます。 MQCONN [呼び出しの例](#page-920-0): 1 の例。 [キュー・マネージャー名にアスタリスク](#page-920-0) (\*) が含まれます。

ゼロでない ClientChannelWeights が使用される場合については、以下の例で説明します。 このフィー チャーでは疑似ランダムなチャネル選択が行われるため、これらの例はアクションの厳密な順番ではなく、 実行される可能性のある順番を示していることに注意してください。

例 *1. ConnectionAffinity* が *PREFERRED* に設定されている場合のチャネルの選択 この例では、ConnectionAffinity が PREFERRED に設定されている場合に、IBM MQ MQI client が CCDT か らチャネルを選択する方法を示します。

この例では、複数のクライアント・マシンが、キュー・マネージャーにより提供されたクライアント・チ ャネル定義テーブル (CCDT) を使用しています。 CCDT には、次の属性を持つクライアント接続チャネルが 含まれます (DEFINE CHANNEL コマンドの構文を使用して示します)。

CHANNEL(A) QMNAME(DEV) CONNAME(devqm.it.company.example) CHANNEL(B) QMNAME(CORE) CONNAME(core1.ops.company.example) CLNTWGHT(5) + AFFINITY(PREFERRED) CHANNEL(C) QMNAME(CORE) CONNAME(core2.ops.company.example) CLNTWGHT(3) + AFFINITY(PREFERRED) CHANNEL(D) QMNAME(CORE) CONNAME(core3.ops.company.example) CLNTWGHT(2) + AFFINITY(PREFERRED)

アプリケーションは MQCONN(\*CORE) を発行します。

QMNAME 属性が一致しないため、チャネル A はこの接続の候補にはなりません。 チャネル B、C、および D は候補として識別され、それぞれの加重に基づいた優先順序で並んでいます。 この例では、順序は C、 B、D となります。 クライアントは、core2.ops.company.example でキュー・マネージャーへの接続を試 みます。 このアドレスではキュー・マネージャーの名前は検査されません。これは、MQCONN 呼び出し で、キュー・マネージャー名にアスタリスクが含まれていたためです。

AFFINITY(PREFERRED) の場合、この特定のクライアント・マシンは接続のたびに、常に初期の優先順序 でチャネルを並べることにご注意ください。 これは、接続が別のプロセスから、または別の時点で実行さ れた場合であっても同じです。

この例では、core.2.ops.company.example のキュー・マネージャーには到達できません。 チャネル B が優 先順位で次の順序にあるため、クライアントは core1.ops.company.example への接続を試行します。 さら に、チャネル C がデモートされ、優先順位の最下位になります。

2 番目の MQCONN(\*CORE) 呼び出しが、同じアプリケーションから発行されます。 チャネル C は以前の接 続によって降格されたため、現在最も優先されるチャネルは B です。 この接続は core1.ops.company.example に対して行われます。

同じクライアント・チャネル定義テーブルを共有する 2 番目のマシンでは、異なる初期の優先順序でチャ ネルを並べる場合があります。 例えば、D、B、C などです。すべてのチャネルが動作する状態にある通常 の環境では、このマシン上のアプリケーションは core3.ops.company.example に接続され、最初のマシン 上のアプリケーションは core2.ops.company.example に接続されます。 これにより、複数のキュー・マネ ージャーを対象とした多数のクライアント間のワークロード・バランシングが可能になる一方で、個々の クライアントが同じキュー・マネージャー (使用可能な場合) に接続することができます。

例 *2. ConnectionAffinity* が *NONE* に設定されている場合のチャネルの選択 この例では、ConnectionAffinity が NONE に設定されている場合に、IBM MQ MQI client が CCDT からチャ ネルを選択する方法を示します。

この例では、複数のクライアントが、キュー・マネージャーにより提供されたクライアント・チャネル定 義テーブル (CCDT) を使用しています。 CCDT には、次の属性を持つクライアント接続チャネルが含まれま す (DEFINE CHANNEL コマンドの構文を使用して示します)。

CHANNEL(A) QMNAME(DEV) CONNAME(devqm.it.company.example) CHANNEL(B) QMNAME(CORE) CONNAME(core1.ops.company.example) CLNTWGHT(5) + AFFINITY(NONE) CHANNEL(C) QMNAME(CORE) CONNAME(core2.ops.company.example) CLNTWGHT(3) + AFFINITY(NONE) CHANNEL(D) QMNAME(CORE) CONNAME(core3.ops.company.example) CLNTWGHT(2) + AFFINITY(NONE)

アプリケーションは MQCONN(\*CORE) を発行します。 前の例と同様、QMNAME が一致しないのでチャネ ル A は検討の対象にはなりません。 チャネル B、C、D はそれぞれの加重に基づいて選択されます。選択さ れる確率はそれぞれ、50%、30%、20% です。 この例では、チャネル B が選択されると考えられます。 作成される優先順位は永続的ではありません。

2 番目の MQCONN(\*CORE) 呼び出しが実行されます。 この場合も、3 つの候補のチャネルのうちの 1 つが、 前と同じ確率で選択されます。 この例では、チャネル C が選択されます。 しかし、

core2.ops.company.example が応答しないため、残りの候補のチャネルの中から別のチャネルが選択され ます。 チャネル B が選択され、アプリケーションが core1.ops.company.example に接続されます。

AFFINITY(NONE) が指定される場合、各 MQCONN 呼び出しは互いに独立しています。 したがって、この サンプル・アプリケーションが 3 番目の MQCONN(\*CORE) 呼び出しを行う場合、切断されたチャネル C に よる接続をもう一度試行してから、B または D のいずれかを選択することになります。

*MQCONN* 呼び出しの例 MQCONN を使用して、特定のキュー・マネージャー、または複数のキュー・マネージャーのうちの 1 つに 接続する例です。

次のそれぞれの例では、ネットワークは同じであり、同じ IBM MQ MQI client から 2 つのサーバーに定義 された接続があります。 (以下の例では、MQCONN 呼び出しの代わりに MQCONNX 呼び出しを使用できま す。)

サーバー・マシン上で 2 つのキュー・マネージャーが稼働中であり、一方は SALE、他方は SALE\_BACKUP という名前です。

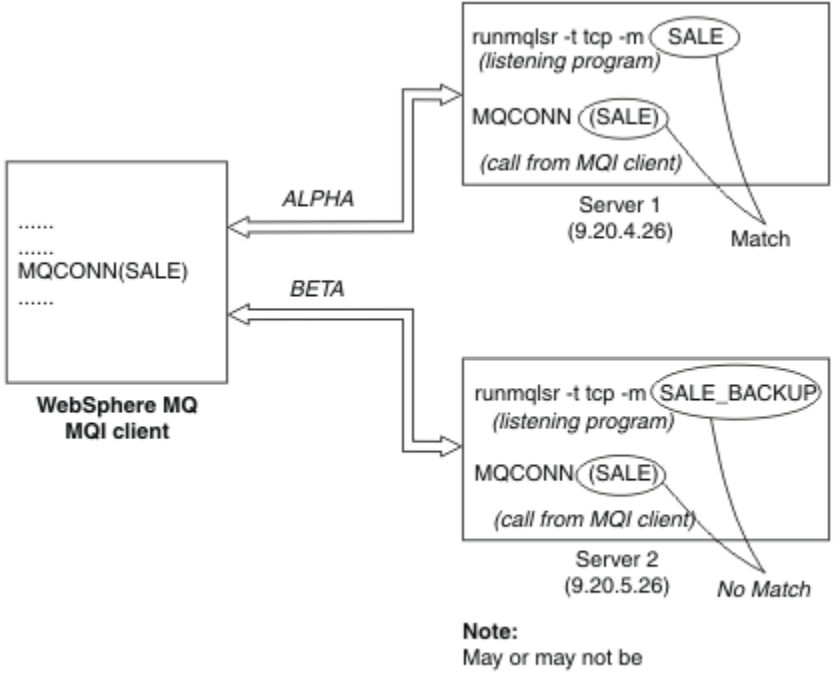

the same machine as Server 1

#### 図 *108. MQCONN* の例

これらの例のチャネルについての定義は、次のとおりです。

SALE の定義:

DEFINE CHANNEL(ALPHA) CHLTYPE(SVRCONN) TRPTYPE(TCP) + DESCR('Server connection to IBM MQ MQI client')

DEFINE CHANNEL(ALPHA) CHLTYPE(CLNTCONN) TRPTYPE(TCP) + CONNAME(9.20.4.26) DESCR('IBM MQ MQI client connection to server 1') + QMNAME(SALE)

DEFINE CHANNEL(BETA) CHLTYPE(CLNTCONN) TRPTYPE(TCP) + CONNAME(9.20.5.26) DESCR('IBM MQ MQI client connection to server 2') + QMNAME(SALE)

SALE\_BACKUP の定義:

DEFINE CHANNEL(BETA) CHLTYPE(SVRCONN) TRPTYPE(TCP) + DESCR('Server connection to IBM MQ MQI client')

クライアント・チャネル定義は次のように要約できます。

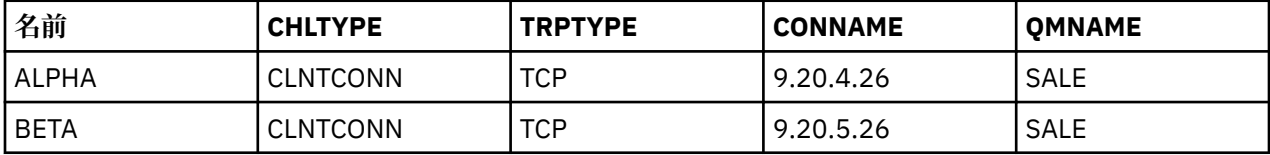

*MQCONN* の例で示される内容

この例では、バックアップ・システムとして複数のキュー・マネージャーを使用する例を示します。

サーバー 1 との通信リンクが一時的に切断されたとします。 バックアップ・システムとして複数のキュ ー・マネージャーを使用する例を示します。

それぞれの例で異なる MQCONN 呼び出しが使用され、次の規則を適用して、特定の例で何が起こっている かを説明します。

- <span id="page-920-0"></span>1. クライアント・チャネル定義テーブル (CCDT) がチャネル名のアルファベット順に走査され、MQCONN 呼び出しで指定された名前に対応するキュー・マネージャー名 (QMNAME フィールド) が検索されます。
- 2. 一致するものが見つかると、そのチャネル定義が使用されます。
- 3. 接続名 (CONNAME) で識別されたマシンに対するチャネルの開始が試行されます。 この試行が成功す ると、アプリケーションは処理を続行します。 アプリケーションには、次のものが必要です。
	- サーバー上で稼働するリスナー
	- クライアントが接続しようとするキュー・マネージャーと同じキュー・マネージャーに接続されるリ スナー (指定されている場合)
- 4. チャネルの開始の試行に失敗し、クライアント・チャネル定義テーブルに複数のエントリーがある (こ の例では 2 つのエントリーがある) 場合は、一致するものを求めてファイルがさらに検索されます。 一 致するものが見つかると、ステップ 1 から処理が続行されます。
- 5. 一致するエントリーが見つからない場合、またはクライアント・チャネル定義テーブルのエントリーが それ以外にないためチャネルが開始できなかった場合、アプリケーションは接続できません。 該当する 理由コードおよび完了コードが MQCONN 呼び出しで戻されます。 アプリケーションでは、戻された理 由コードおよび完了コードに基づいた処置を行うことができます。

例 *1.*キュー・マネージャー名にアスタリスク *(\*)* が含まれる

この例では、アプリケーションがどのキュー・マネージャーに接続するかは関係ありません。 アプリケー ションは、アスタリスクを含むキュー・マネージャー名に対して MQCONN 呼び出しを発行します。 適切 なチャネルが選択されます。

アプリケーションは、次の呼び出しを発行します。

MQCONN (\*SALE)

前述の規則に従うと、この例での処理は次のようになります。

- 1. クライアント・チャネル定義テーブル (CCDT) で、アプリケーションの MQCONN 呼び出しに対応するキ ュー・マネージャー名 SALE が検索されます。
- 2. ALPHA および BETA のチャネル定義が見つかります。
- 3. いずれかのチャネルの CLNTWGHT 値が 0 の場合、そのチャネルが選択されます。 両方のチャネルの CLNTWGHT 値が 0 の場合、アルファベット順で先にあるチャネル ALPHA が選択されます。 いずれのチ ャネルの CLNTWGHT 値もゼロでない場合、その加重に基づいてどちらか一方のチャネルがランダムに 選択されます。
- 4. チャネルの開始が試行されます。
- 5. チャネル BETA が選択された場合、その開始の試行は成功します。
- 6. チャネル ALPHA が選択された場合、通信リンクが切断されているため開始の試行は成功しません。 こ の場合は、以下のステップが適用されます。

a. キュー・マネージャー名 SALE のその他の唯一のチャネルは BETA です。

b. このチャネルの開始が試行されます。これは成功します。

7. リスナーが稼働しているかどうかの検査の結果、稼働しているリスナーが 1 つあることがわかります。 これは SALE キュー・マネージャーに接続されていませんが、MQI 呼び出しのパラメーターにアスタリ スク (\*) が含まれているため、接続についての検査は行われません。 アプリケーションは SALE\_BACKUP キュー・マネージャーに接続されて処理を続行します。

例 *2.* 指定されたキュー・マネジャー名

この例では、アプリケーションは特定のキュー・マネージャーに接続する必要があります。 アプリケーシ ョンは、そのキュー・マネージャー名に対して MQCONN 呼び出しを発行します。 適切なチャネルが選択 されます。

次の MQI 呼び出しに示されているように、アプリケーションは SALE という名前の特定のキュー・マネー ジャーへの接続を要求します。

MQCONN (SALE)

前述の規則に従うと、この例での処理は次のようになります。

- 1. クライアント・チャネル定義テーブル (CCDT) がチャネル名のアルファベット順に走査され、アプリケ ーションの MQCONN 呼び出しに対応するキュー・マネージャー名 SALE が検索されます。
- 2. 最初に見つかった一致するチャネル定義は ALPHA です。
- 3. チャネルの開始が試行されますが、通信リンクが切断されているため成功しません。
- 4. クライアント・チャネル定義テーブルが再び走査され、キュー・マネージャー名 SALE を検索すると、 チャネル名 BETA が見つかります。
- 5. チャネルの試行が開始されます。これは成功します。
- 6. リスナーが稼働しているかどうかの検査の結果、稼働しているリスナーが 1 つあることがわかります が、それは SALE キュー・マネージャーに接続されていません。
- 7. クライアント・チャネル定義テーブルには、これ以上エントリーがありません。 アプリケーションは続 行できず、戻りコード MQRC\_Q\_MGR\_NOT\_AVAILABLE を受け取ります。

例 *3.*キュー・マネージャー名はブランクまたはアスタリスク *(\*)* です

この例では、アプリケーションがどのキュー・マネージャーに接続するかは関係ありません。 アプリケー ションは、キュー・マネージャー名にブランクのまたはアスタリスクを指定して、MQCONN を発行しま す。 適切なチャネルが選択されます。

これは、921 ページの『例 1.[キュー・マネージャー名にアスタリスク](#page-920-0) (\*) が含まれる』の場合と同じ方法で 処理されます。

**注 :** このアプリケーションが IBM MQ MQI client 以外の環境で実行されていた場合、名前にブランクが指定 されると、アプリケーションはデフォルトのキュー・マネージャーとの接続を試行します。 これは、アプ リケーションがクライアント環境から実行されている場合には当てはまりません。アクセスされるキュ ー・マネージャーは、チャネルの接続先のリスナーと関連付けられているものです。

アプリケーションは、次の呼び出しを発行します。

MQCONN ("")

または

MQCONN (\*)

前述の規則に従うと、この例での処理は次のようになります。

- 1. クライアント・チャネル定義テーブル (CCDT) がチャネル名のアルファベット順に走査され、アプリケ ーションの MQCONN 呼び出しに対応するブランクのキュー・マネージャー名が検索されます。
- 2. チャネル名 ALPHA のエントリーには、SALE という定義内にキュー・マネージャー名があります。 これ は、MQCONN 呼び出しのパラメーターと一致しません。ここでは、キュー・マネージャー名がブラン クである必要があります。
- 3. 次のエントリーは、チャネル名 BETA のエントリーです。
- 4. その定義内のキュー・マネージャー名は、SALE です。 これも、キュー・マネージャー名がブランクで ある必要がある MQCONN 呼び出しのパラメーターとは一致しません。
- 5. クライアント・チャネル定義テーブルには、これ以上エントリーがありません。 アプリケーションは続 行できず、戻りコード MQRC\_Q\_MGR\_NOT\_AVAILABLE を受け取ります。

## **クライアント環境でのトリガー操作**

IBM MQ MQI clients 上で実行中の IBM MQ アプリケーションが送信したメッセージは、他のすべてのメッ セージとまったく同じようにトリガー操作に使用でき、これを使用して、サーバーとクライアントの両方 でプログラムを起動 (トリガー) することができます。

トリガー操作については、チャネルのトリガー操作を参照してください。

トリガー・モニターと開始されるアプリケーションは、同じシステム上になければなりません。

クライアント環境におけるトリガーされたキューのデフォルトの特性は、サーバー環境のトリガーされた キューと同じです。 具体的には、z/OS キュー・マネージャーに対してローカルであるトリガーされたキュ ーにメッセージを書き込むクライアント・アプリケーションに MQPMO 同期点制御オプションが指定され ていない場合、メッセージは作業単位内に書き込まれます。 この場合は、トリガー条件が満たされても、 トリガー・メッセージは同じ作業単位内の開始キューに書き込まれるため、トリガー・モニターはこの作 業単位が終了するまでトリガー・メッセージを取り出せません。 この作業単位が終わるまで、トリガー操 作のプロセスは起動されないことになります。

プロセス定義

トリガー設定がオンになっているキューに関連付けられているため、サーバー上でプロセス定義を定義す る必要があります。

プロセス・オブジェクトは起動する必要があるものを定義します。 クライアントおよびサーバーが同じプ ラットフォーム上で実行されていない場合、トリガー・モニターが開始したプロセスは *ApplType* を定義 しなければなりません。定義していないと、サーバーはデフォルトの定義 (つまり、通常サーバー・マシン に関連しているアプリケーションのタイプ) を選択し、障害を引き起こします。

例えば、トリガー・モニターが Windows クライアント上で稼働していて、他のオペレーティング・システ ム上のサーバーに要求を送信する場合は、MQAT\_WINDOWS\_NT が定義されている必要があります。定義 されていないと、他のオペレーティング・システムでそのデフォルト定義が使用され、プロセスが失敗し ます。

トリガー・モニター

z/OS 用以外の IBM MO 製品によって提供されるトリガー・モニターは、 IBM i Napple IBM i および UNIX. Linux, and Windows・システム用のクライアント環境で稼働します。

トリガー・モニターを実行するには、次のいずれかのコマンドを発行します。

• IBM i TBM i の場合:

CALL PGM(QMQM/RUNMQTMC) PARM('-m' QmgrName '-q' InitQ)

• ULW Windows、UNIX and Linux プラットフォームの場合

runmqtmc [-m QMgrName] [-q InitQ]

デフォルトの開始キューは、デフォルトのキュー・マネージャーにある

SYSTEM.DEFAULT.INITIATION.QUEUE です。 開始キューは、トリガー・モニターがトリガー・メッセージ を検索する場所です。 次に、プログラムを呼び出して、適切なトリガー・メッセージを探します。 このト リガー・モニターは、デフォルトのアプリケーション・タイプをサポートします。また、クライアント・ ライブラリーにリンクするという点を除くと、このトリガー・モニターは runmqtrm と同じです。

- トリガー・モニターが作成するコマンド・ストリングは次のとおりです。
- 1. 関連プロセス定義の *ApplicId*。 *ApplicId* は実行するプログラムの名前です。この名前は、コマンド 行に入力されたとおりに表示されます。
- 2. 開始キューから取得され、引用符で囲まれた MQTMC2 構造体。 引用符で囲まれたこのストリングと正確 に同じストリングを持つコマンド・ストリングが開始されます。したがって、システム・コマンドには 1 つのパラメーターとして受け付けられます。
- 3. 関連プロセス定義の *EnvrData*。

<span id="page-923-0"></span>トリガー・モニターは、開始したアプリケーションが完了するまでは、開始キューに別のメッセージがあ るかどうかを検索しません。 アプリケーションに多くの処理がある場合は、到着するトリガー・メッセー ジの数にトリガー・モニターが追いつかないことがあります。 この状態に対応するには、次の 2 つの方法 があります。

1. 実行するトリガー・モニターを増やす

実行するトリガー・モニターの数を増やす場合、一度に実行できるアプリケーションの最大数を制御で きます。

2. 開始済みのアプリケーションのバックグラウンドで実行する

アプリケーションをバックグラウンドで実行する場合、IBM MQ では実行できるアプリケーションの数 を制限しません。

UNIX and Linux システムで、開始されたアプリケーションをバックグラウンドで実行するには、プロセス 定義の *EnvrData* の末尾に & (アンパーサンド) を付ける必要があります。

*CICS* アプリケーション *(z/OS* 以外*)*

z/OS 以外の CICS アプリケーション・プログラムで MQCONN 呼び出し、または MQCONNX 呼び出しを発行す る場合は、そのアプリケーション・プログラムが CEDA に RESIDENT として定義されている必要がありま す。 CICS サーバー・アプリケーションをクライアントとして再リンクすると、同期点サポートが失われる おそれがあります。

z/OS 以外の CICS アプリケーション・プログラムで MQCONN 呼び出し、または MQCONNX 呼び出しを発行す る場合は、そのアプリケーション・プログラムが CEDA に RESIDENT として定義されている必要がありま す。 常駐コードをできるだけ小さくするために、別のプログラムにリンクして MQCONN 呼び出し、または MQCONNX 呼び出しを発行することができます。

MQSERVER 環境変数を使用してクライアント接続を定義する場合は、その変数を CICSENV.CMD ファイル の中で指定する必要があります。

IBM MQ アプリケーションは、IBM MQ サーバー環境で、または IBM MQ クライアント上で、コードを変更 せずに実行できます。 ただし、IBM MQ サーバー環境では、CICS は同期点調整プログラムとして機能する ことができ、ユーザーは **MQCMIT** および **MQBACK** の代わりに EXEC CICS SYNCPOINT および EXEC CICS SYNCPOINT ROLLBACK を使用します。 CICS アプリケーションが単純にクライアントとして再リンクさ れると、同期点サポートが失われます。 IBM MQ MQI client 上で実行しているアプリケーションに対して は、**MQCMIT** および **MQBACK** を使用する必要があります。

## **CICS および Tuxedo アプリケーションの準備と実行**

CICS および Tuxedo アプリケーションをクライアント・アプリケーションとして実行するには、サーバー・ アプリケーションで使用しているのとは異なるライブラリーを使用します。 アプリケーションの実行に使 用されるユーザー ID も異なります。

IBM MQ MQI client・アプリケーションとして動作するように、CICS および Tuxedo アプリケーションを準 備するには、拡張トランザクション・クライアントの構成の指示に従ってください。

ただし、IBM MQ に付属のサンプル・プログラムを含めて、特に CICS および Tuxedo アプリケーションの 準備について説明しているその情報は、IBM MQ サーバー・システム上で動作するようにアプリケーション を準備することを前提としています。 その結果、その情報は、サーバー・システム上で使用するための IBM MQ ライブラリーのみを参照しています。 クライアント・アプリケーションを準備するときには、次の手 順を実行する必要があります。

- ご使用のアプリケーションが使用する言語バインディングに適したクライアント・システム・ライブラリ ーを使用する。 以下に例を示します。
	- **<mark>→ UNIX</mark> UNIX 上で C 言語で作成されたアプリケーションの場合、ライブラリー libmqm の代わり** に libmqic を使用します。
	- <mark>Windows W</mark>indows システムでは、ライブラリー mqm.lib の代わりに mqic.lib を使用します。
- 925 [ページの表](#page-924-0) 119 と 925 [ページの表](#page-924-0) 120 に示されているサーバー・システム・ライブラリーでは なく、それに相当するクライアント・システム・ライブラリーを使用する。 サーバー・システム・ライ

<span id="page-924-0"></span>ブラリーがこれらの表にリストされていない場合は、クライアント・システムで同じライブラリーを使用 してください。

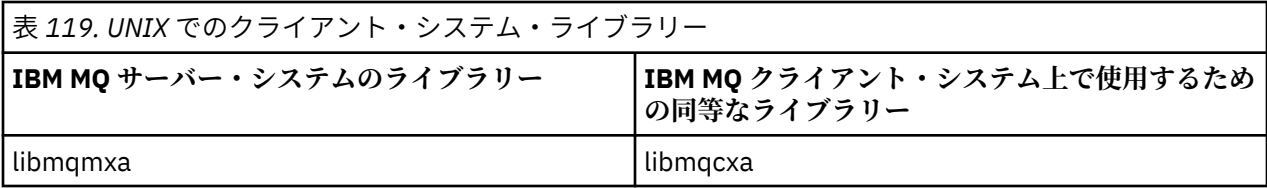

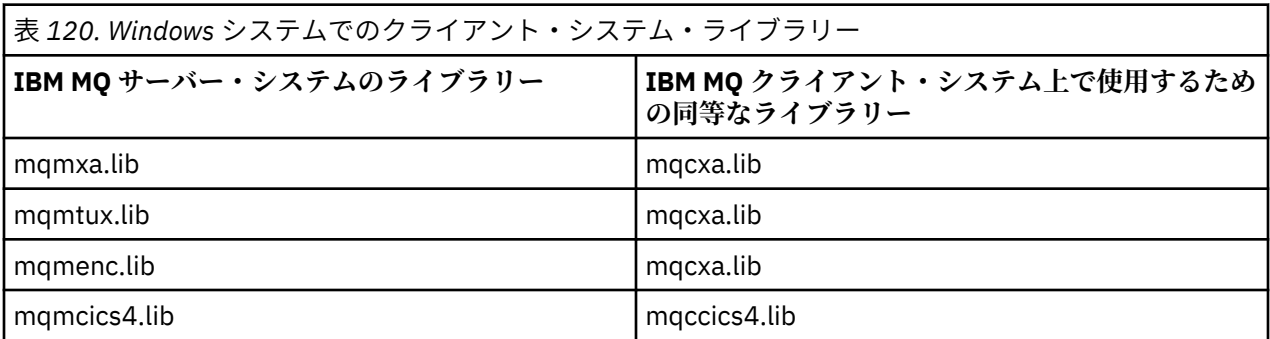

# **クライアント・アプリケーションで使用されるユーザー ID**

CICS 下で IBM MQ サーバー・アプリケーションを実行しているとき、通常は CICS ユーザーからトランザ クションのユーザー ID に切り替わります。 しかし、CICS 下で IBM MQ MQI client・アプリケーションを 実行しているときには、CICS 特権を持つ権限が保持されます。

# *CICS* **と** *Tuxedo* **のサンプル・プログラム**

UNIX および Windows システムで使用するための CICS および Tuxedo のサンプル・プログラム。

925 ページの表 121 では、UNIX クライアント・システムで使用するために用意されている CICS および Tuxedo のサンプル・プログラムをリストしています。 926 [ページの表](#page-925-0) 122 では、Windows クライアン ト・システム用の同様の情報をリストしています。 これらの表では、プログラムの準備と実行に使用され るファイルもリストしています。 サンプル・プログラムの説明については、1089 [ページの『](#page-1088-0)CICS トラン [ザクション・サンプル』](#page-1088-0)および 1133 ページの『UNIX および Windows での TUXEDO [サンプルの使用』を](#page-1132-0) 参照してください。

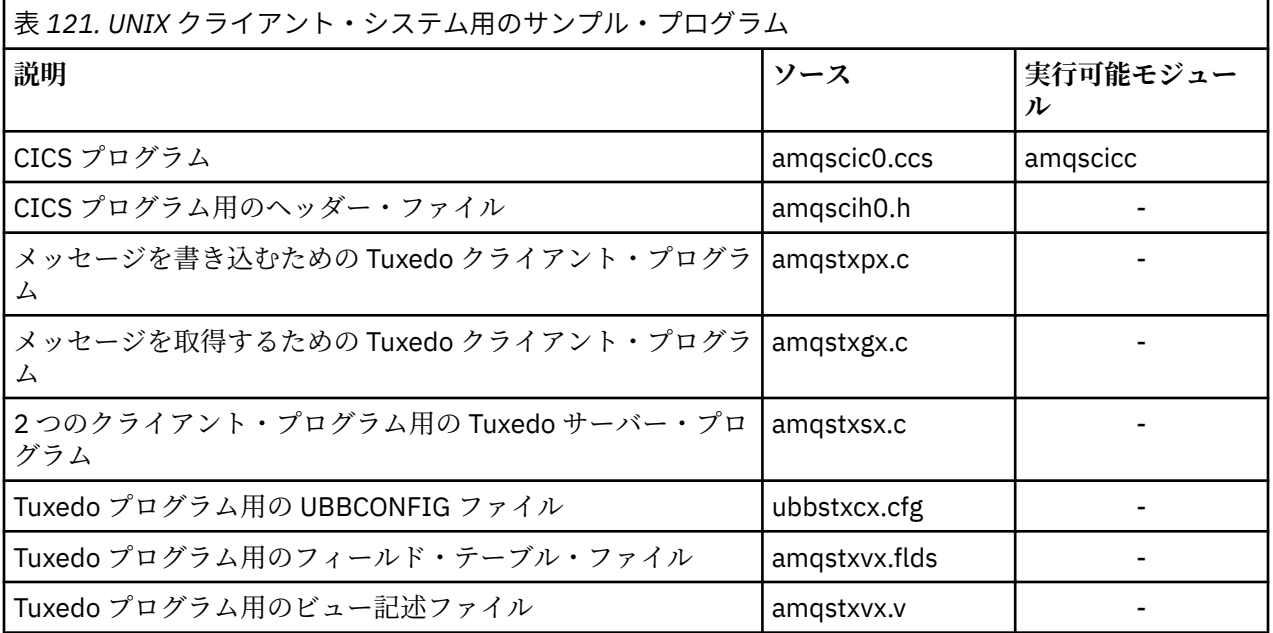

<span id="page-925-0"></span>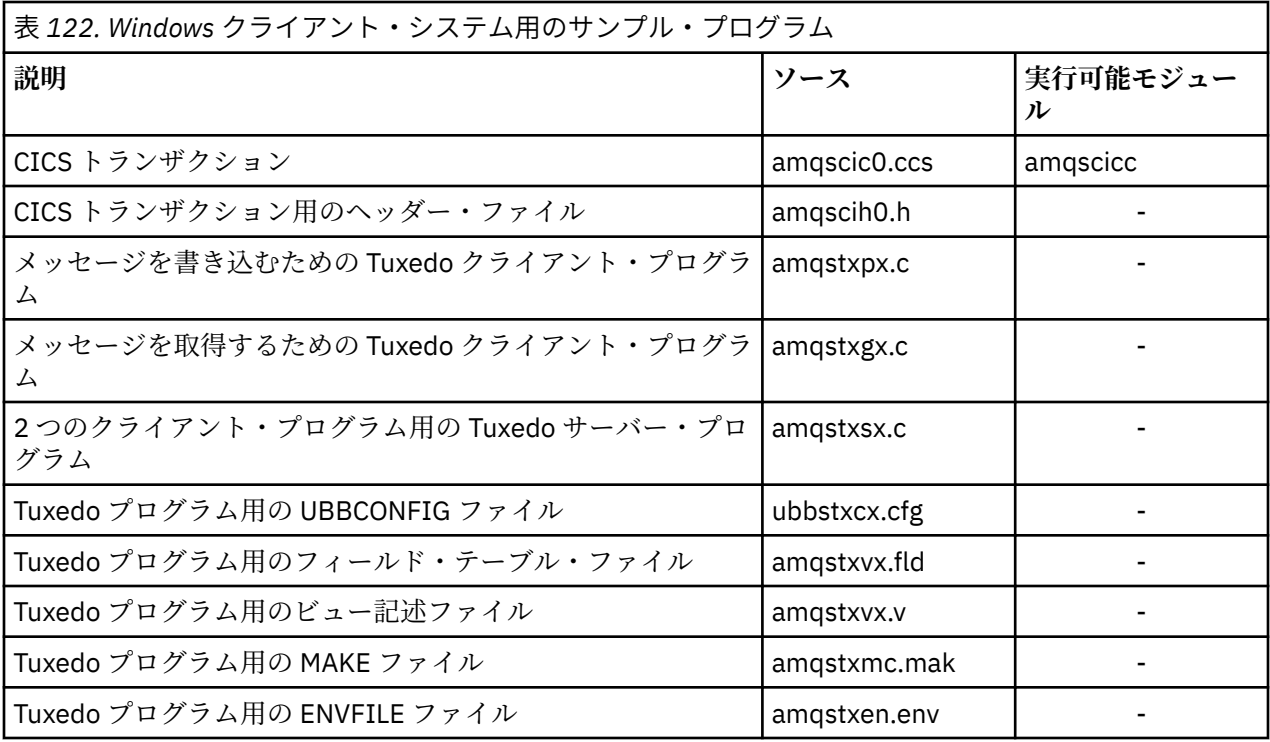

# **エラー・メッセージ** *AMQ5203 (CICS* **および** *Tuxedo* **アプリケーシ**

## **ョン用に変更***)*

拡張トランザクション・クライアントを使用する CICS アプリケーションまたは Tuxedo アプリケーション を実行すると、標準診断メッセージが表示されることがあります。 これらのメッセージの 1 つが、拡張ト ランザクション・クライアントで使用するために変更されています。

IBM MQ エラー・ログ・ファイルに示される可能性のあるメッセージは、診断メッセージ: AMQ4000-9999 に記載されています。 メッセージ AMQ5203 は、拡張トランザクション・クライアントでの使用に合わせ て変更されています。 変更されたメッセージの本文は、次のとおりです。

## **AMQ5203: XA インターフェースを呼び出しているときにエラーが発生しました。**

#### **説明**

エラー番号は &2 です。ここで、1 の値は &1 に指定されたフラグ値が無効であったことを示します。2 は、同一のプロセス内で、スレッド化されたライブラリーとスレッド化されていないライブラリーの使 用が試みられたことを示します。3 は、指定されたキュー・マネージャー名 '&3' にエラーがあったこと を示します。4 は、&1 のリソース・マネージャー ID が無効であったことを示します。5 は、別のキュ ー・マネージャーが既に接続している場合に、'&3' という名前の 2 番目のキュー・マネージャーの使用 が試行されたことを示します。6 は、アプリケーションがキュー・マネージャーに接続していない場合 に、トランザクション・マネージャーが呼び出されたことを示します。7 は、別の呼び出しが進行中 に、XA 呼び出しが行われたことを示します。8 は、xa\_open 呼び出し内の xa\_info ストリング '&4' に、 パラメーター名 '&5' の無効なパラメーター値が含まれていたことを示します。9 は、xa\_open 呼び出し 内の xa\_info ストリング '&4' で、パラメーター名が '&5' である必須パラメーターが欠落していること を示します。

## **ユーザーの応答**

エラーを訂正して操作をやり直してください。

# **Microsoft Transaction Server アプリケーションの準備と実行**

MTS アプリケーションを、IBM MQ MQI client・アプリケーションとして実行するように準備するには、環 境に応じて以下の指示に従ってください。

IBM MQ リソースにアクセスする Microsoft Transaction Server (MTS) アプリケーションの開発方法に関す る一般情報については、 IBM MQ ヘルプ・センターの MTS に関するセクションを参照してください。

<span id="page-926-0"></span>IBM MQ MQI client・アプリケーションとして動作するように MTS アプリケーションを準備するには、ア プリケーションのコンポーネントごとに、次のいずれかを実行してください。

- コンポーネントが MQI に C 言語バインディングを使用する場合は、1026 [ページの『](#page-1025-0)Windows での C プ [ログラムの作成』](#page-1025-0) の指示に従ってください。ただし、コンポーネントは、ライブラリー mqic.lib ではな く、ライブラリー mqicxa.lib でリンクします。
- コンポーネントが IBM MQ C++ クラスを使用する場合は、520 [ページの『](#page-519-0)Windows における C++ プログ [ラムの作成』](#page-519-0) の指示に従ってください。ただし、コンポーネントは、ライブラリー imqc23vn.lib ではな く、ライブラリー imqx23vn.lib でリンクします。
- コンポーネントが MQI に Visual Basic 言語バインディングを使用する場合は、1030 [ページの『](#page-1029-0)Windows での Visual Basic [プログラムの準備』](#page-1029-0)の指示に従います。ただし、Visual Basic プロジェクトを定義する 際、**「条件付きコンパイル引数」** フィールドに MqType=3 と入力します。
- コンポーネントが IBM MQ Automation Classes for ActiveX (MQAX) を使用する場合は、値 mqic32xa.dll を使用して環境変数 GMQ\_MQ\_LIB を定義します。

この環境変数は、アプリケーション内から定義するか、有効範囲がシステム全体になるように定義するこ とができます。 ただし、この環境変数をシステム全体として定義すると、アプリケーション内からその 環境変数を定義しない既存の MQAX アプリケーションが、誤った動作をする可能性があります。

# **IBM MQ JMS アプリケーションの準備と実行**

IBM MQ JMS アプリケーションは、WebSphere Application Server をトランザクション・マネージャーとし て、クライアント・モードで実行できます。 特定の警告メッセージが表示される場合があります。

WebSphere Application Server をトランザクション・マネージャーとして使用する場合、IBM MQ JMS アプ リケーションをクライアント・モードで準備および実行するには、73 ページの『[IBM MQ classes for JMS](#page-72-0) [の使用』の](#page-72-0)指示に従ってください。

IBM MQ JMS クライアント・アプリケーションを実行すると、次の警告メッセージが表示される場合があ ります。

#### **MQJE080**

ライセンス・ユニットが足りません - setmqcap を実行してください (Insufficient license units - run setmqcap)

### **MQJE081**

ライセンス・ユニット情報が入っているファイルの形式が誤っています - setmqcap を実行してくださ  $\vee$  (File containing the license unit information is in the wrong format - run setmqcap)

## **MQJE082**

ライセンス・ユニット情報が入っているファイルが見付かりませんでした - setmqcap を実行してくだ さい (File containing the license unit information could not be found - run setmqcap)

# **ユーザー出口、API 出口、および IBM MQ インストール可能サービス**

このトピックには、これらのプログラムの使用および開発に関する情報へのリンクが含まれています。

ユーザー出口、API 出口、およびインストール可能サービスを使用してキューマネジャー機能を拡張する方 法の概要については、「キュー・マネージャー機能」を参照してください。

出口およびインストール可能サービスの作成およびコンパイルについて詳しくは、サブトピックを参照し てください。

## **関連情報**

MQI チャネル用のチャネル出口プログラム API 出口参照 インストール可能サービス・インターフェースの参照情報 **- IBM i IBM i でのインストール可能サー<u>ビス・インターフェースの参照情報</u>** 

# <span id="page-927-0"></span>**UNIX、Linux、および Windows での出口とインストール可能サービス の作成**

UNIX、 Linux 、および Windows 上の IBM MQ ライブラリーにリンクすることなく、出口を作成してコン パイルすることができます。

# **このタスクについて**

このトピックは、UNIX, Linux, and Windows システムのみに適用されます。 他のプラットフォームの場合 の出口とインストール可能サービスの作成について詳しくは、該当するプラットフォーム固有のトピック を参照してください。

IBM MQ がデフォルト以外の場所にインストールされている場合は、IBM MQ ライブラリーにリンクせずに 出口を作成してコンパイルする必要があります。

これらの IBM MQ ライブラリーをリンクせずに、 UNIX, Linux, and Windows システム上で出口を作成し、 コンパイルすることができます。

- mqmzf
- mqm
- mqmvx
- mqmvxd
- mqic
- mqutl

これらのライブラリーにリンクしている既存の出口は、UNIX and Linux システムで IBM MQ がデフォルト の場所にインストールされている限り、引き続き正しく動作します。

# **手順**

1. cmqec.h ヘッダー・ファイルを組み込みます。

このヘッダー・ファイルを組み込むと、cmqc.h、cmqxc.h、cmqzc.h の各ヘッダー・ファイルも自動的 に組み込まれます。

- 2. MQI 呼び出しと DCI 呼び出しが MQIEP 構造体を経由するようにして、出口を作成します。 MQIEP 構造 体の詳細については、MQIEP 構造体を参照してください。
	- インストール可能サービス
		- **Hconfig** パラメーターを使用して、MQZEP 呼び出しを参照します。
		- **Hconfig** パラメーターを使用する前に、**Hconfig** の最初の 4 バイトが MQIEP 構造体の **StrucId** と一致することを確認してください。
		- インストール可能サービス・コンポーネントを作成するための詳細については、[MQIEP](#page-931-0) を参照して ください。
	- API 出口
		- **Hconfig** パラメーターを使用して、MQXEP 呼び出しを参照します。
		- **Hconfig** パラメーターを使用する前に、**Hconfig** の最初の 4 バイトが MQIEP 構造体の **StrucId** と一致することを確認してください。
		- API 出口を作成するための詳細については、949 ページの『API [出口の作成』](#page-948-0)を参照してくださ い。
	- チャネル出口
		- MQCXP 構造体の **pEntryPoints** パラメーターを使用して、MQI 呼び出しと DCI 呼び出しを参照 します。
		- **pEntryPoints** を使用する前に、MQCXP のバージョン番号がバージョン 8 以上であることを確認 してください。
- チャネル出口を作成するための詳細については、960 [ページの『チャネル出口プログラムの作成』](#page-959-0) を参照してください。
- データ変換出口
	- MQDXP 構造体の **pEntryPoints** パラメーターを使用して、MQI 呼び出しと DCI 呼び出しを参照 します。
	- **pEntryPoints** を使用する前に、MQDXP のバージョン番号がバージョン 2 以上であることを確認 してください。
	- **crtmqcvx** コマンドと amqsvfc0.c ソース・ファイルを使用して、**pEntryPoints** パラメーターを 使用するデータ変換コードを作成できます。 988 ページの『[IBM MQ for Windows](#page-987-0) 用のデータ変 [換出口の作成』](#page-987-0)および 984 ページの『[IBM MQ \(UNIX and Linux](#page-983-0) システム用) 用のデータ変換出口 [の作成』](#page-983-0)を参照してください。
	- **crtmqcvx** コマンドを使用して生成した既存のデータ変換出口がある場合は、更新後のコマンドを 使用して出口を再生成する必要があります。
	- データ変換出口を作成するための詳細については、979 [ページの『データ変換出口の作成』](#page-978-0)を参 照してください。
- 事前接続出口
	- MQNXP 構造体の **pEntryPoints** パラメーターを使用して、MQI 呼び出しと DCI 呼び出しを参照 します。
	- **pEntryPoints** を使用する前に、MQNXP のバージョン番号がバージョン 2 以上であることを確認 してください。
	- 事前接続出口を作成するための詳細については、990 [ページの『リポジトリーから接続前出口を](#page-989-0) [使用した接続定義の参照』](#page-989-0)を参照してください。
- パブリッシュ出口
	- MQPSXP 構造体の **pEntryPoints** パラメーターを使用して、MQI 呼び出しと DCI 呼び出しを参照 します。
	- **pEntryPoints** を使用する前に、MQPSXP のバージョン番号がバージョン 2 以上であることを確 認してください。
	- パブリッシュ出口を作成するための詳細については、992 [ページの『パブリッシュ出口の作成と](#page-991-0) [コンパイル』](#page-991-0)を参照してください。
- クラスター・ワークロード出口
	- MQWXP 構造体の **pEntryPoints** パラメーターを使用して、MQXCLWLN 呼び出しを参照します。
	- **pEntryPoints** を使用する前に、MQWXP のバージョン番号がバージョン 4 以上であることを確認 してください。
	- クラスター・ワークロード出口を作成するための詳細については、994 [ページの『クラスター・](#page-993-0) [ワークロード出口の作成とコンパイル』](#page-993-0)を参照してください。

MQPUT を呼び出すチャネル出口の例を以下に示します。

pChannelExitParms -> pEntryPoints -> MQPUT\_Call(pChannelExitParms -> Hconn, Hobj,

 &md,  $\delta$ pmo,  $\delta$ pmo,  $\delta$ pmo,  $\delta$  messlen,  $\mathbf b$  buffer,  $\mathbf b$  and  $\mathbf b$  and  $\mathbf b$  and  $\mathbf b$  and  $\mathbf b$  buffer, &CompCode, &Reason);

その他の例については、1067 ページの『IBM MQ [プロシージャー型サンプル・プログラムの使用』](#page-1066-0)を 参照してください。

- 3. 出口をコンパイルします。
	- IBM MQ ライブラリーにリンクしません。
- IBM MQ ライブラリーへの埋め込み RPath を出口に組み込みません。
- 出口をコンパイルするための詳細については、以下のいずれかのトピックを参照してください。
	- API 出口: 951 ページの『API [出口のコンパイル』](#page-950-0)。
	- チャネル出口、パブリッシュ出口、クラスター・ワークロード出口: 978 [ページの『](#page-977-0)Windows、 UNIX and Linux [システムでのチャネル出口プログラムのコンパイル』。](#page-977-0)
- データ変換出口: 979 [ページの『データ変換出口の作成』。](#page-978-0)

4. 出口を以下のいずれかの場所に配置します。

- 出口の構成時に完全に修飾する任意のパス
- デフォルトの出口のパス。特定のインストール・ディレクトリーにあります。 例えば、 *MQ\_DATA\_PATH*/exits/installation2 のようになります。
- デフォルトの出口のパス

デフォルトの出口のパスは、32 ビット出口の場合が *MQ\_DATA\_PATH*/exits、64 ビット出口の場合 が *MQ\_DATA\_PATH*/exits64 になります。 qm.ini ファイルまたは mqclient.ini ファイルでこれらの パスを変更することもできます。 詳細については、出口パスを参照してください。 Windows と Linux では、IBM MQ エクスプローラーを使用してパスを変更できます。

- a. キュー・マネージャー名を右クリックします。
- b.「**プロパティー...**」をクリックします。
- c.「**出口**」をクリックします。
- d.「出口デフォルト・パス」フィールドで、出口プログラムを保持するディレクトリーのパス名を指 定します。

特定のインストール・ディレクトリーとデフォルト・パス・ディレクトリーの両方に出口を配置する と、パスに名前が含まれている IBM MQ インストール環境では、特定のインストール・ディレクトリー にある出口が使用されます。 例えば、/exits/installation2 と /exits に出口を配置し、/exits/ installation1 には出口を配置しない場合があるとします。 IBM MQ インストール環境 installation2 では、/exits/installation2 の出口が使用されます。 IBM MQ インストール環境 installation1 では、/exits ディレクトリーの出口が使用されます。

- 5. 必要に応じて、出口を構成します。
	- インストール可能サービス: 939 [ページの『構成サービスおよびコンポーネント』。](#page-938-0)
	- API 出口: 955 ページの『API [出口の構成』。](#page-954-0)
	- チャネル出口: 979 [ページの『チャネル出口の構成』。](#page-978-0)
	- パブリッシュ出口: 993 [ページの『パブリッシュ出口の構成』。](#page-992-0)
	- 事前接続出口: クライアント構成ファイルの PreConnect スタンザ。

# <u>▶ ■ ULW ■ MOI</u> ライブラリーにリンクされていない *API* 出口

特定の環境では、MQIEP 関数ポインターを使用するよう再コーディングすることができない既存の API 出 口を IBM MQ API ライブラリーとリンクしなければなりません。

これは、システムのランタイム・リンカーによって既存の API 出口が、関数ポインターをまだ読み込んで いないプログラムに正常に読み込まれるようになるために必要となります。

**注 :** この情報は、MQI 呼び出しを直接行う既存の API 出口に限定されます。 つまり、MQIEP を使用しない 出口のみです。 可能な場合には、出口を再コーディングして MQIEP エントリー・ポイントを代わりに使用 するように計画してください。

IBM MQ 8.0 以降、**runmqsc** が MQI ライブラリーと直接リンクされていないサンプル・プログラムです。

そのため、必要な IBM MQ API ライブラリーとリンクされていない、または MQIEP を使用するよう再コー ディングされていない API 出口は **runmqsc** に読み込めません。

キュー・マネージャー・エラー・ログにエラーが表示されます。例えば、AMQ6175: The system could not dynamically load the shared library というメッセージが undefined symbol: MQCONN などの修飾テキストと一緒に表示されます。

また、AMQ7214: The module for API Exit 'myexitname' could not be loaded というメッ セージが表示される場合もあります。

#### **関連タスク**

928 ページの『UNIX、Linux、および Windows [での出口とインストール可能サービスの作成』](#page-927-0) UNIX、 Linux 、および Windows 上の IBM MQ ライブラリーにリンクすることなく、出口を作成してコン パイルすることができます。

# **UNIX、Linux、および Windows 用のインストール可能サービスとコン ポーネント**

このセクションでは、インストール可能サービス、およびそれと関連した機能とコンポーネントについて 紹介します。 これらの機能へのインターフェースは文書化されているため、お客さままたはソフトウェ ア・ベンダーがコンポーネントを供給することも可能です。

IBM MQ インストール可能サービスが提供されている主な理由は、以下のとおりです。

- IBM MQ 製品に付属のコンポーネントを使用するか、または他のコンポーネントで置換または追加するか を柔軟に選択できるようにするため。
- ベンダーが IBM MQ 製品の内部を変更しなくても、新規のテクノロジーなどを使用するコンポーネント を供給して参入できるようにするため。
- IBM MQ が新しいテクノロジーをより迅速かつ安価に利用できるようにすることで、製品を早期にかつ低 価格で提供できるようにするため。

インストール可能サービス とサービス・コンポーネント は、IBM MQ 製品構成の一部です。 この構成の中 心には、メッセージ・キュー・インターフェース (MQI) に関連する機能と規則を実装するキュー・マネー ジャーがあります。 この中心部には、その作業を実行するためのインストール可能サービス と呼ばれるい くつかのサービス機能が必要です。 インストール可能サービスは、以下のとおりです。

- 許可サービス
- ネーム・サービス

各インストール可能サービスは、1 つ以上のサービス・コンポーネント を使用して実装された関連機能セ ットです。 各コンポーネントは、適切に構築された一般的に利用可能なインターフェースを使用して呼び 出されます。 これにより、独立系ソフトウェア・ベンダーおよび他のサード・パーティーがインストール 可能コンポーネントを提供して、IBM MQ 製品に付属の機能を拡張したり置換したりできるようになりま す。 931 ページの表 123 は、使用可能なサービスおよびコンポーネントを一覧にまとめたものです。

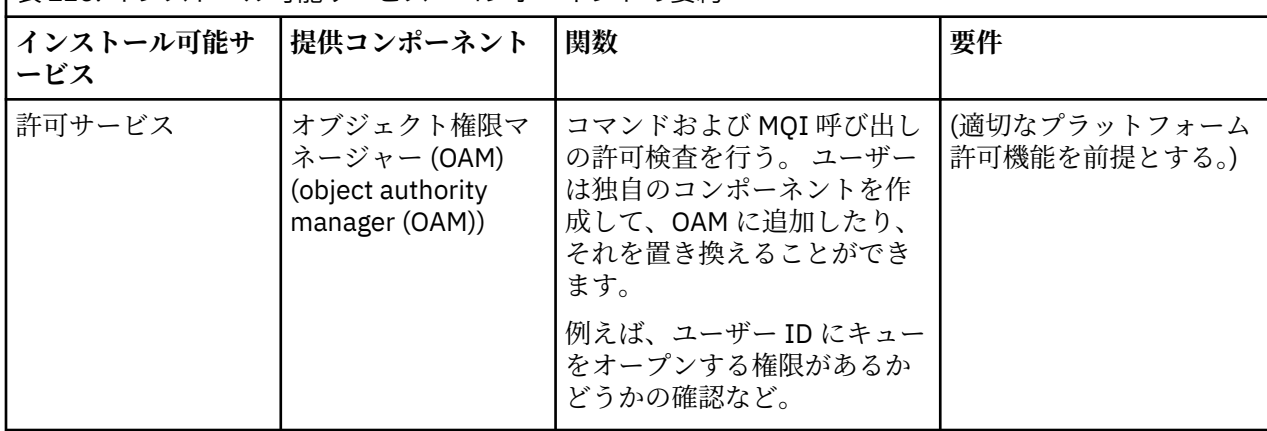

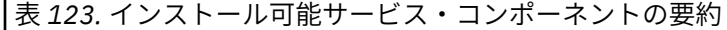

<span id="page-931-0"></span>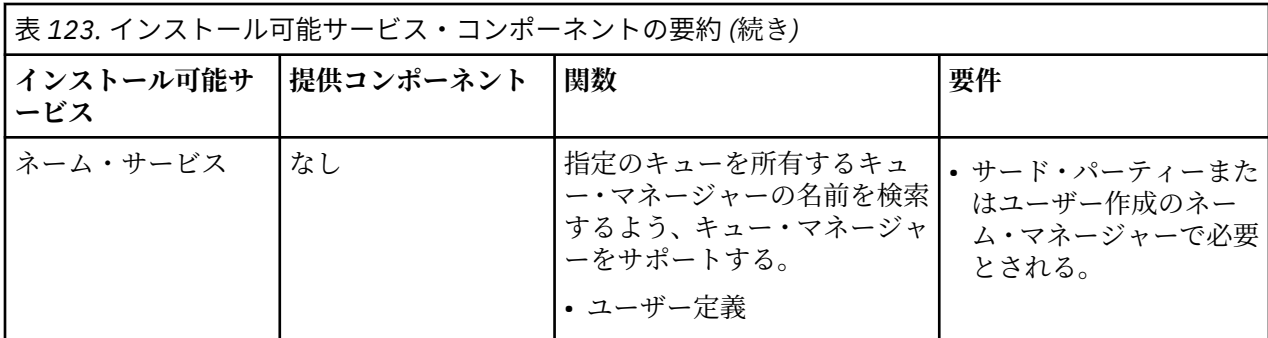

インストール可能サービスのインターフェースは、インストール可能サービス・インターフェースの参照 情報で説明されています。

## **関連情報**

インストール可能サービスの構成

## **サービス・コンポーネントの作成**

このセクションでは、サービス、コンポーネント、エントリー・ポイント、および戻りコードの関係につ いて説明します。

# **機能およびコンポーネント**

各サービスは、関連機能のセットで構成されます。 例えば、ネーム・サービスには以下の機能が含まれま す。

- キュー名を検索して、キューが定義されているキュー・マネージャーの名前を戻します。
- キュー名をサービスのディレクトリーに挿入します。
- キュー名をサービスのディレクトリーから削除します。

さらに、初期化と終了の機能も含まれています。

インストール可能サービスは、1 つ以上のサービス・コンポーネントによって 提供されます。 各コンポー ネントは、そのサービスに定義されている機能の一部または全部を実行できます。 例えば、IBM MQ for AIX では、提供されている許可サービス・コンポーネントである OAM は、使用可能な機能すべてを実行しま す。 詳しくは、936 [ページの『許可サービス・インターフェース』を](#page-935-0)参照してください。 コンポーネン トは、サービスのインプリメントに必要な基礎となるリソースやソフトウェア (例えば、LDAP ディレクト リー) を管理する役割も果たしています。 構成ファイルは、コンポーネントをロードして、提供される機能 ルーチンのアドレスを判別するための標準的な手段を用意してくれます。

933 [ページの図](#page-932-0) 109 は、サービスとコンポーネントがどのように関係しているかを示しています。

- サービスは構成ファイル内のスタンザによってキュー・マネージャーに定義されます。
- 各サービスは、キュー・マネージャーに提供されているコードによってサポートされます。 ユーザーは このコードを変更できないので、独自のサービスを作成することはできません。
- 各サービスは 1 つ以上のコンポーネントによってインプリメントされます。これらは製品に付属のもの を使用したり、ユーザーで作成したりすることができます。 1 つのサービスに対して複数のコンポーネ ントを起動し、それぞれのコンポーネントにサービス内の異なる機能をサポートさせることもできます。
- エントリー・ポイントはサービス・コンポーネントをキュー・マネージャー内の サポートされているコ ードに接続します。

<span id="page-932-0"></span>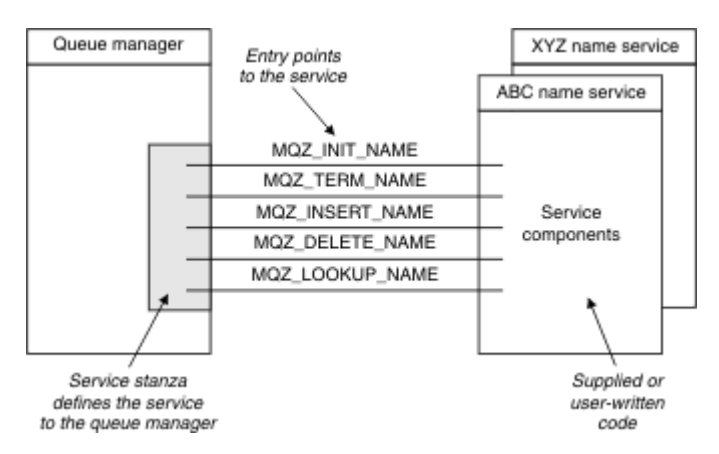

図 *109.* サービス、コンポーネント、およびエントリー・ポイントの簡単な関係図

# **エントリー・ポイント**

各サービス・コンポーネントは、特定のインストール可能サービスをサポートする ルーチンのエントリー・ ポイント・アドレスのリストによって表されます。 インストール可能サービスは、各ルーチンによって実 行される機能を定義します。

構成する際にサービス・コンポーネントを配列する順序は、サービスの要求を満たすためにエントリー・ ポイントが呼び出される順序を定義するものです。

提供されているヘッダー・ファイル cmqzc.h では、各サービスへの提供されているエントリー・ポイント に MQZID\_ の接頭部があります。

サービスが存在する場合、サービスは事前定義の順序に読み込まれます。 次のリストは、サービスとその 初期化の順序を示しています。

- 1. NameService
- 2. AuthorizationService
- 3. UserIdentifierService

AuthorizationService は、デフォルトで構成される唯一のサービスです。 NameService および UserIdentifierService を使用するには、それらを手動で構成する必要があります。

サービスおよびサービス・コンポーネントでは、1 対 1 または 1 対多のマッピングがあります。 サービス ごとに、複数のサービス・コンポーネントを定義できます。 UNIX and Linux システムでは、 ServiceComponent スタンザのサービス値は、qm.ini ファイルにあるサービス・スタンザの Name 値と 一致する必要があります。 Windows では、 ServiceComponent のサービス・レジストリー・キー値は、 名前レジストリー・キー値と一致する必要があり、HKEY\_LOCAL\_MACHINE\SOFTWARE\IBM\WebSphere MQ\Installation\*MQ\_INSTALLATION\_NAME*\Configuration\QueueManager\*qmname*\ として定 義されます。ここで、 *qmname* はキュー・マネージャーの名前です。

UNIX and Linux システムでは、サービス・コンポーネントは qm.ini ファイルに定義されている順序で開始 されます。 Windows では、Windows レジストリーが使用されるため、IBM MQ は **RegEnumKey** 呼び出し を実行し、値はアルファベット順に返されます。 そのため、Windows では、サービスはレジストリーで定 義されているとおりにアルファベット順で呼び出されます。

ServiceComponent 定義の順序付けは重要です。 この順序付けにより、特定のサービスでコンポーネン トが実行される順序が決まります。 例えば、Windows で AuthorizationService は、 MQSeries.WindowsNT.auth.service という名前のデフォルトの OAM コンポーネントで構成されて います。 このサービスで追加のコンポーネントを定義して、デフォルトの OAM をオーバーライドすること ができます。 MQCACF\_SERVICE\_COMPONENT を指定しない限り、アルファベット順で最初に来るコンポー ネントが、要求を処理するために使用され、そのコンポーネントの名前が使用されます。

# **戻りコード**

サービス・コンポーネントは、キュー・マネージャーに戻りコードを提供して、さまざまな状況を報告し ます。 それらは処理の成功または失敗を報告して、キュー・マネージャーが次のサービス・コンポーネン トに進むかどうかを示します。 別の *Continuation* パラメーターが、この指示を伝えます。

# **コンポーネント・データ**

単一のサービス・コンポーネントでは、データをさまざまな機能で共用することが必要になることがあり ます。 インストール可能なサービスは、サービス・コンポーネントの各呼び出しで受け渡しするためにオ プションのデータ域を提供します。 このデータ域は、サービス・コンポーネントが専用に使用します。 こ れは、アドレス・スペースまたはプロセスが異なる場合でも、特定の機能のすべての呼び出しによって共 用されます。 呼び出される場合は常にサービス・コンポーネントからアクセス可能であることを保証され ます。 このデータ域のサイズを *ServiceComponent* スタンザで宣言する必要があります。

コンポーネントの初期化と終了

コンポーネントの初期化オプションおよび終了オプションの使用法。

コンポーネントの初期化ルーチンが呼び出されるときには、コンポーネントによってサポートされるエン トリー・ポイントごとにキュー・マネージャーの **MQZEP** 関数を呼び出す必要があります。 **MQZEP** は、サ ービスにエントリー・ポイントを定義します。 未定義の出口点はすべて NULL と見なされます。

コンポーネントは、他の方法によって呼び出される前に、1 次初期化オプションによって必ず一度呼び出さ れます。

特定のプラットフォームでは、コンポーネントを 2 次初期化オプションで呼び出すことができます。 例え ば、サービスにアクセスするオペレーティング・システム・プロセス、スレッド、またはタスクごとに一 度呼び出すことができます。

2次初期化が使用されると、次のようになります。

• コンポーネントを 2 次初期化のために複数回呼び出すことができます。 サービスが不要になったとき は、そのような呼び出しごとに、対応する 2 次終了呼び出しが発行されます。

ネーミング・サービスでは、これは MQZ\_TERM\_NAME 呼び出しです。

許可サービスの場合、これは MQZ\_TERM\_AUTHORITY 呼び出しです。

- 1 次初期化および 2 次初期化のためにコンポーネントが呼び出されるたびに、エントリー・ポイントを (MQZEP を呼び出して) 再指定する必要があります。
- コンポーネントに対して使用されるコンポーネント・データのコピーは 1 つのみです。 2 次初期化ごと に異なるコピーが使用されるわけではありません。
- 2 次初期化が実行されるまで、そのコンポーネントが (状況に応じて、オペレーティング・システム・プ ロセス、スレッド、またはタスクからの) サービスに対する他の呼び出しのために起動されることはあり ません。
- コンポーネントは、**Version** パラメーターに 1 次初期化と 2 次初期化で同じ値を設定する必要がありま す。

コンポーネントは、不要になったときには必ず、1 次終了オプションにより一度呼び出されます。 このコ ンポーネントに対して、それ以降の呼び出しは行われません。

コンポーネントが 2 次初期化のために呼び出されている場合は、2 次終了オプションにより呼び出されま す。

オブジェクト権限マネージャー *(OAM)*

IBM MQ 製品に付属の許可サービス・コンポーネントは、オブジェクト権限マネージャー (OAM) と呼ばれ ます。

デフォルトでは、OAM はアクティブで、制御コマンド **dspmqaut** (権限の表示)、**dmpmqaut** (権限のダン プ)、および **setmqaut** (権限の設定またはリセット) を処理することになります。

これらのコマンドの構文と使用方法については、IBM MQ 制御コマンド・リファレンスで説明されていま す。

OAM は、プリンシパルまたはグループのエンティティー で動作します。

- Linux UNIX UNIX and Linux システムの場合、プリンシパルはユーザー ID、またはユーザ ーの代理で実行されるアプリケーション・プログラムに関連付けられた ID です。グループはプリンシパ ルのシステム定義コレクションです。
- Windows Mindows システムの場合、プリンシパルは Windows ユーザー ID、またはユーザーの代理 で実行されるアプリケーション・プログラムに関連付けられた ID です。グループは Windows グループ です。

権限はプリンシパル・レベルまたはグループ・レベルで認可または取り消しできます。

MQI 要求が行われるかコマンドが発行されると、OAM は、操作に関連するエンティティーに、要求された 操作を実行する権限および指定されたキュー・マネージャーのリソースにアクセスする権限があるかどう かを確認します。

許可サービスによって、独自の許可サービス・コンポーネントを作成することにより、キュー・マネージ ャー用に備えられている権限検査を拡張または置換することができます。

ネーム・サービス

ネーム・サービスは、キュー・マネージャーにサポートを提供して、指定のキューを所有するキュー・マ ネージャーの名前を検索できるようにするインストール可能サービスです。 ネーム・サービスから検索で きる他のキュー属性はありません。

ネーム・サービスにより、アプリケーションは出力用のリモート・キューをローカル・キューであるかの ようにオープンすることが可能になります。 ネーム・サービスは、キュー以外のオブジェクトに対しては 呼び出されません。

**注 :** リモート・キューの **Scope** 属性は CELL に設定されていなければなりません。

アプリケーションではキューをオープンする場合、キュー・マネージャーのディレクトリー内で最初にそ のキューの名前を探します。 そこに存在しない場合、そのキュー名が認識されるものが見つかるまで、構 成されているすべてのネーム・サービスを検索します。 名前が認識されるものが見つからない場合、オー プンは失敗します。

ネーム・サービスはそのキューを所有するキュー・マネージャーを戻します。 その後キュー・マネージャ ーは、コマンドの最初の要求にキューおよびキュー・マネージャー名が指定されていた場合と同様に MQOPEN 要求を続行します。

ネーム・サービス・インターフェース (NSI) は、IBM MQ フレームワークの一部です。

## **ネーム・サービスの機能**

キュー定義で **Scope** 属性がキュー・マネージャー (つまり MQSC の SCOPE(QMGR)) として指定されている 場合、キュー定義は (すべてのキュー属性と共に) キュー・マネージャーのディレクトリーのみに保管され ます。 これは、インストール可能サービスに置き換えることはできません。

キュー定義で **Scope** 属性がセル (つまり MQSC の SCOPE(CELL)) として指定されている場合も、キュー定 義は (すべてのキュー属性と共に) キュー・マネージャーのディレクトリーに保管されます。 ただし、キュ ーおよびキュー・マネージャー名はネーム・サービスにも保管されます。 この情報を保管できるサービス がない場合、*Scope* セルのあるキューは定義できません。

情報の保管先ディレクトリーは、サービスによって管理できます。 または、サービスが、基礎となるサー ビス (LDAP ディレクトリーなど) をこの目的で使用することもできます。 いずれの場合にも、ディレクト リーに保管される定義は、明示的に削除されるまで、コンポーネントおよびキュー・マネージャーが終了 した後も保管され続ける必要があります。

**注 :**

- 1. ネーミング・ディレクトリー・セル内の異なるキュー・マネージャーに対するリモート・ホストのロー カル・キュー定義に、(スコープが CELL の) メッセージを送信するには、チャネルを定義する必要があ ります。
- 2. リモート・キューのスコープが CELL となっている場合でも、リモート・キューから直接メッセージを 取得することはできません。
- <span id="page-935-0"></span>3. スコープが CELL のキューを送信する場合、リモート・キュー定義は必要ありません。
- 4. ネーミング・サービスは主に宛先キューを定義します。 ただし、宛先キュー・マネージャーへの伝送キ ューと 1 対のチャネル定義は引き続き必要となります。 さらに、ローカル・システム上の伝送キューの 名前は、スコープが CELL の宛先キューを所有するリモート・システム上のキュー・マネージャーの名 前と同じでなければなりません。

例えば、リモート・キュー・マネージャーの名前が QM01 である場合、ローカル・システム上の伝送キ ューの名前も QM01 でなければなりません。

許可サービス・インターフェース

許可サービスは、キュー・マネージャーで使用されるエントリー・ポイントを提供しています。

エントリー・ポイントは次のとおりです。

#### **MQZ\_AUTHENTICATE\_USER**

ユーザー ID およびパスワードを認証し、アイデンティティー・コンテキスト・フィールドを設定でき ます。

#### **MQZ\_CHECK\_AUTHORITY**

エンティティーが、指定されたオブジェクトに 1 つ以上の操作を実行する権限を所有しているかどうか を検査します。

#### **MQZ\_CHECK\_PRIVILEGED**

指定されたユーザーが特権ユーザーであるかどうかを検査します。

#### **MQZ\_COPY\_ALL\_AUTHORITY**

参照されたオブジェクトに存在する現在のすべての許可を別のオブジェクトにコピーします。

### **MQZ\_DELETE\_AUTHORITY**

指定されたオブジェクトに関連するすべての許可を削除します。

#### **MQZ\_ENUMERATE\_AUTHORITY\_DATA**

指定された選択基準に一致するすべての権限データを検索します。

#### **MQZ\_FREE\_USER**

関連した割り振られたリソースを解放します。

#### **MQZ\_GET\_AUTHORITY**

指定されたオブジェクトに対してエンティティーがアクセスする権限を取得します。

#### **MQZ\_GET\_EXPLICIT\_AUTHORITY**

名前付きグループが指定されたオブジェクトにアクセスする権限 (ただし、**nobody (なし)** グループの追 加権限はなし) または名前付きプリンシパルの 1 次グループが指定されたオブジェクトにアクセスする 権限を取得します。

#### **MQZ\_INIT\_AUTHORITY**

許可サービス・コンポーネントを初期化します。

## **MQZ\_INQUIRE**

サポートされている許可サービスの機能を照会します。

#### **MQZ\_REFRESH\_CACHE**

許可をすべてリフレッシュします。

#### **MQZ\_SET\_AUTHORITY**

指定されたオブジェクトに対してエンティティーが所有する権限を設定します。

#### **MQZ\_TERM\_AUTHORITY**

許可サービス・コンポーネントを終了します。

さらに、IBM MQ for Windows 上で、許可サービスはキュー・マネージャーで使用するために以下のエント リー・ポイントを提供しています。

#### • **MQZ\_CHECK\_AUTHORITY\_2**

- **MQZ\_GET\_AUTHORITY\_2**
- **MQZ\_GET\_EXPLICIT\_AUTHORITY\_2**
- **MQZ\_SET\_AUTHORITY\_2**
これらのエントリー・ポイントは、Windows Security Identifier (NT SID) をサポートします。

これらの名前は、ヘッダー・ファイル cmqzc.h に **typedef** として指定され、コンポーネント機能のプロト タイピングに使用できます。

初期化関数 (**MQZ\_INIT\_AUTHORITY**) は、コンポーネントの主エントリー・ポイントでなければなりませ ん。 他の機能は、初期化機能がコンポーネントのエントリー・ポイントのベクトルに追加したエントリー・ ポイント・アドレスを介して起動されます。

ネーム・サービス・インターフェース

ネーム・サービスは、キュー・マネージャーが使用するエントリー・ポイントを提供します。

以下のエントリー・ポイントが提供されます。

#### **MQZ\_INIT\_NAME**

ネーム・サービス・コンポーネントを初期化します。

### **MQZ\_TERM\_NAME**

ネーム・サービス・コンポーネントを終了します。

#### **MQZ\_LOOKUP\_NAME**

指定したキューのキュー・マネージャー名を検索します。

#### **MQZ\_INSERT\_NAME**

指定したキューを所有するキュー・マネージャーの名前を含む項目を、サービスが使用するディレクト リーに挿入します。

#### **MQZ\_DELETE\_NAME**

指定したキューの項目を、サービスが使用するディレクトリーから削除します。

複数のネーム・サービスが構成されている場合は、次のことが行われます。

- 検索では、キュー名が解決するまで、MQZ\_LOOKUP\_NAME 関数がリスト内の各サービスに対して呼び出 されます (コンポーネントに検索を終了する指示が含まれていない場合)。
- 挿入では、MQZ\_INSERT\_NAME 関数がこの関数をサポートするリスト内の最初のサービスに対して呼び 出されます。
- 削除では、MQZ\_DELETE\_NAME 関数がこの関数をサポートするリスト内の最初のサービスに対して呼び 出されます。

挿入関数と削除関数をサポートするコンポーネントが複数あってはなりません。 ただし、検索のみをサポ ートするコンポーネントは可能であり、使用できます。 例えば、リスト内の最後のコンポーネントとして 使用し、他のネーム・サービス・コンポーネントに認識されない任意の名前を、その名前を定義できるキ ュー・マネージャーに解決します。

C プログラミング言語では、typedef ステートメントを使用して、名前が関数データ型として定義されま す。 これらを使用して、サービス関数をプロトタイプ化し、パラメーターが正しいことを確認できます。

インストール可能サービスに特定のすべての情報を含むヘッダー・ファイルは、C 言語では cmqzc.h で す。

コンポーネントのメイン・エントリー・ポイントでなければならない初期化関数 (MQZ\_INIT\_NAME) とは 別に、初期化関数が MQZEP 呼び出しによって追加したエントリー・ポイント・アドレスによっても関数が 呼び出されます。

#### 複数のサービス・コンポーネントの使用

1 つのサービスに複数のコンポーネントをインストールできます。 これにより、コンポーネントがサービ スの実装の一部のみを提供して、残りの機能は他のコンポーネントが提供するようにすることができます。

# **複数のコンポーネントの使用例**

ABC\_name\_serv および XYZ\_name\_serv という 2 つのネーム・サービス・コンポーネントを作成すると します。

#### **ABC\_name\_serv**

このコンポーネントは、サービス・ディレクトリーへの名前の挿入、およびサービス・ディレクトリー からの名前の削除をサポートしますが、キュー名の検索はサポートしません。

# **XYZ\_name\_serv**

このコンポーネントはキュー名の検索をサポートしますが、サービス・ディレクトリーへの名前の挿 入、およびサービス・ディレクトリーからの名前の削除はサポートしません。

コンポーネント ABC\_name\_serv は、キュー名のデータベースを保持し、2 つの単純なアルゴリズムを使 用してサービス・ディレクトリーに名前を挿入するか、サービス・ディレクトリーから名前を削除します。

コンポーネント XYZ\_name\_serv は、そのコンポーネントの呼び出しに使用されたキュー名に対して、固 定のキュー・マネージャー名を戻す、簡単なアルゴリズムを使用します。 キュー名のデータベースは保持 されないので、挿入機能および削除機能はサポートされていません。

コンポーネントは、同じキュー・マネージャーにインストールされます。 *ServiceComponent* スタンザ は、コンポーネント ABC\_name\_serv が最初に呼び出されるように配列されています。 コンポーネント・ ディレクトリーでキューを挿入または削除する呼び出しは、コンポーネント ABC\_name\_serv によって処 理されます。 このコンポーネントのみが、これらの機能をインプリメントします。 しかし、コンポーネン ト ABC\_name\_serv が解決できない検索呼び出しは、検索専用コンポーネント XYZ\_name\_serv に渡さ れます。 このコンポーネントは、その簡単なアルゴリズムによってキュー・マネージャー名を提供します。

# **複数のコンポーネントを使用する際にエントリー・ポイントを省略する**

複数のコンポーネントを使用してサービスを提供することにした場合、一部の機能を実装しないサービス・ コンポーネントを設計することができます。 インストール可能サービスのフレームワークでは、何を省略 できるかについての制限はありません。 ただし、ある特定のインストール可能サービスでは、機能を 1 つ 以上省略すると、サービスの目的と論理的に矛盾する場合があります。

# **複数のコンポーネントと共に使用されるエントリー・ポイントの例**

938 ページの表 124 に、2 つのコンポーネントがインストールされているインストール可能なネーム・サ ービスの例を示します。 各コンポーネントは、この特定のインストール可能サービスに関連した機能の異 なるセットをサポートしています。 挿入機能については、ABC コンポーネントのエントリー・ポイントが 最初に呼び出されます。 サービスに (**MQZEP** を使用して) 定義されていないエントリー・ポイントは、NULL であると見なされます。 この表には初期化のエントリー・ポイントも示されていますが、初期化はコンポ ーネントのメイン・エントリー・ポイントによって実行されるため、これは必要ありません。

キュー・マネージャーでは、インストール可能サービスを使用する必要が生じると、そのサービスに定義 されたエントリー・ポイント (938 ページの表 124 の列に示されています) を使用します。 キュー・マネ ージャーは各コンポーネントを順番に検討して、必要な機能を実装するルーチンのアドレスを判別します。 その後、ルーチンが存在すればそれを呼び出します。 処理が成功すると、結果および状況についてのすべ ての情報がキュー・マネージャーによって使用されます。

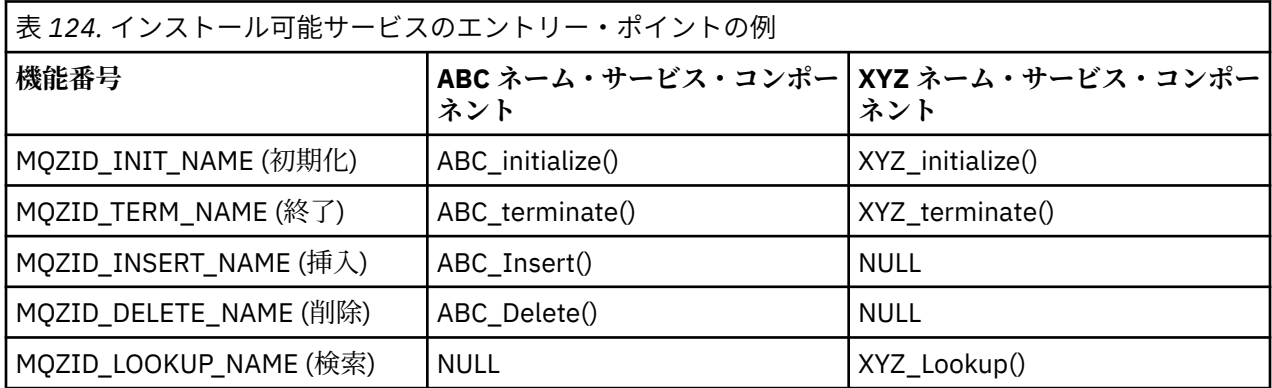

ルーチンが存在しない場合、キュー・マネージャーはリストの次のコンポーネントに対して、このプロセ スを繰り返します。 さらに、ルーチンが存在しても、処理が実行できなかったことを示すコードが戻され <span id="page-938-0"></span>た場合、使用可能な次のコンポーネントで試行を続けます。 サービス・コンポーネント内のルーチンが、 操作を実行するための試行を続けないように指示するコードを戻す場合もあります。

# **構成サービスおよびコンポーネント**

キュー・マネージャー構成ファイルを使用して、サービス・コンポーネントを構成します。ただし、各キ ュー・マネージャー構成ファイルがレジストリーに独自のスタンザを持つ Windows システムを除きます。

1. キュー・マネージャー構成ファイルにスタンザを追加して、キュー・マネージャーへのサービスを定義 し、モジュールの場所を指定します。

使用される各サービスは、サービスをキュー・マネージャーに定義する *Service* スタンザ を持ってい る必要があります。

サービス内の各コンポーネントには、*ServiceComponent* スタンザが必要です。 これにより、そのコ ンポーネントのコードを含むモジュールの名前とパスを識別します。

詳しくは、939 ページの『Service スタンザの形式』および 940 ページの『[Service component](#page-939-0) スタ [ンザの形式』](#page-939-0)を参照してください。

オブジェクト権限マネージャー (OAM) と呼ばれる許可サービス・コンポーネントは、製品に同梱されて います。 キュー・マネージャーを作成するとき、キュー・マネージャー構成ファイル (または Windows システムのレジストリー) が自動的に更新されて、許可サービスおよびデフォルト・コンポーネント (OAM) のための適切なスタンザを内蔵するようになります。 その他のコンポーネントについては、キュ ー・マネージャー構成ファイルを手動で構成する必要があります。

各サービス・コンポーネントのコードは、プラットフォームが動的バインディングをサポートしている 場合にはそれを使用して、キュー・マネージャーの始動時にキュー・マネージャーへロードされます。

```
2. キュー・マネージャーをいったん停止したあとで再始動して、コンポーネントをアクティブにします。
```
*Service* スタンザの形式

Service スタンザには、サービスの名前と、サービスに定義されたエントリー・ポイントの数が格納されて います。

スタンザの形式は次のとおりです。

 Service: Name=*service\_name* EntryPoints=*entries* SecurityPolicy=*policy*

### ここで、

#### *service\_name*

サービスの名前。 これはサービスによって定義されます。

*entries*

このサービス用として定義するエントリー・ポイントの数。 これには、初期化エントリー・ポイント と終了エントリー・ポイントも含まれています。

### *policy*

 $\blacktriangleright$  Linux  $\blacktriangleright$  UNIX ■UNIX and Linux システムの場合は、 user、group、または default にな ります。 この値で、キュー・マネージャーがユーザー・ベースとグループ・ベースのどちらの許可を 使用するかが指定されます。 値には大/小文字の区別はありません。 この属性を含めない場合は、デフ ォルト値としてグループ・ベース許可が使用されます。 変更内容を有効にするには、キュー・マネー ジャーを再始動します。 940 ページの『UNIX and Linux [での許可サービス・スタンザの構成』も](#page-939-0)参照 してください。

<mark>- Windows …</mark> Windows システムの場合、 NTSIDsRequired (Windows セキュリティー ID)、または Default になります。 NTSIDsRequired を指定しない場合、Default 値が使用されます。 この属性 は、**Name** に AuthorizationService の値が設定されている場合にのみ有効です。 941 [ページの](#page-940-0) 『Windows [での許可サービス・スタンザの構成』](#page-940-0)も参照してください。

<span id="page-939-0"></span>*Service component* スタンザの形式 **Service** スタンザと **ServiceComponent** スタンザは任意の順序で指定できます。

サービス・コンポーネント・スタンザの形式は次のとおりです。

 ServiceComponent: Service=*service\_name* Name=*component\_name* Module=*module\_name* ComponentDataSize=*size*

#### ここで、

# *service\_name*

サービスの名前。 これは、Service スタンザで指定された Name と一致する必要があります。

#### *component\_name*

サービス・コンポーネントの記述名を指定します。 これは、固有名でなければならず、しかも IBM MQ オブジェクトの名前 (例えばキュー名) として有効な文字のみが使用されていなければなりません。 こ の名前は、サービスで生成されるオペレーター・メッセージに表示されます。 企業の商標や、それに 類似した識別性の高いストリングで始まる名前を使用することをお勧めします。

#### *module\_name*

このコンポーネントのコードを含むモジュールの名前。

### *size*

各呼び出しでコンポーネントに渡される コンポーネント・データ域のバイト単位のサイズ。 コンポー ネント・データが必要ない場合は、ゼロを指定します。

**Service** および **ServiceComponent** スタンザは任意の順序で指定できます。スタンザにあるスタンザ・ キーも、任意の順序で指定できます。 これらのスタンザの両方に、すべてのスタンザ・キーが存在する必 要があります。 スタンザ・キーが重複する場合は、最後のキーが使用されます。

起動時に、キュー・マネージャーは構成ファイル内の各サービス・コンポーネント項目を順番に処理しま す。 その後、指定のコンポーネント・モジュールをロードし、コンポーネントのエントリー・ポイント (こ れはコンポーネントの初期化のエントリー・ポイントでなければなりません) を呼び出して、それに構成ハ ンドルを渡します。

# <mark>▶ Linux ▶ UNIX / UNIX and Linux での許可サービス・スタンザの構成</mark>

UNIX and Linux では、各キュー・マネージャーに専用のキュー・マネージャー構成ファイルがあります。

例えば、キュー・マネージャー QMNAME のキュー・マネージャー構成ファイルのデフォルトのパスおよび ファイル名は /var/mqm/qmgrs/QMNAME/qm.ini です。

デフォルト許可コンポーネントの *Service* スタンザおよび *ServiceComponent* スタンザは、qm.ini に 自動的に追加されますが、これは mqsnoaut によって指定変更することができます。 その他の *ServiceComponent* スタンザは、すべて手動で追加する必要があります。

例えば、IBM MQ for AIX で、キュー・マネージャー構成ファイル内の次のスタンザは、2 つの許可サービ ス・コンポーネントを定義します。 *MQ\_INSTALLATION\_PATH* は、IBM MQ がインストールされている上 位ディレクトリーを表します。

<span id="page-940-0"></span>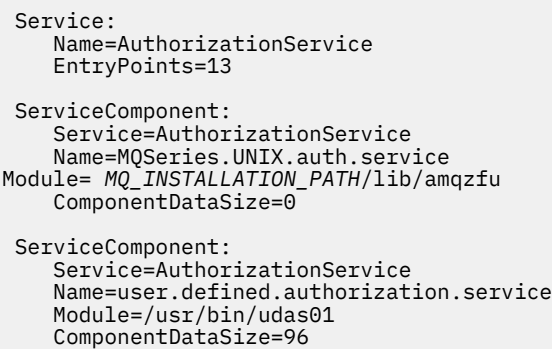

図 *110. qm.ini* 内の *UNIX and Linux* 許可サービス・スタンザ

サービス・コンポーネント・スタンザ (MQSeries.UNIX.auth.service) では、デフォルトの許可サービ ス・コンポーネントである OAM を定義します。 このスタンザを削除してキュー・マネージャーを再始動す ると、OAM は使用不可となり、許可検査は行われません。

<mark>※ Windows Mindows</mark> での許可サービス・スタンザの構成

IBM MQ for Windows では、各キュー・マネージャーについて、レジストリー内にそれぞれ専用のスタンザ が 1 つあります。

デフォルト許可コンポーネントの *Service* スタンザおよび *ServiceComponent* スタンザはレジストリ ーに自動的に追加されますが、これは mqsnoaut を使用して指定変更することができます。 その他の *ServiceComponent* スタンザは、すべて手動で追加する必要があります。

さらに、SecurityPolicy 属性も IBM MQ サービスを使用して追加できます。 SecurityPolicy 属性 は、*Service* スタンザに指定されているサービスが許可サービス、つまりデフォルトの OAM である場合 にのみ適用されます。 SecurityPolicy 属性は、各キュー・マネージャーの セキュリティー・ポリシー を指定するために使用できます。 指定できる値は以下のとおりです。

#### **Default**

デフォルトのセキュリティー・ポリシーを有効にする場合は、Default を指定します。 ある特定のユ ーザー ID の Windows セキュリティー ID (NT SID) が OAM に渡されなかった場合は、関連のセキュリ ティー・データベース内の検索によって、該当する SID が取得されます。

### **NTSIDsRequired**

セキュリティー検査を行うときに、NT SID を OAM に渡す必要があります。

Service スタンザの形式については、939 ページの『Service [スタンザの形式』を](#page-938-0)参照してください。 セキ ュリティーに関するより一般的な情報については、Windows、UNIX and Linux・システムでのセキュリテ ィーのセットアップを参照してください。

サービス・コンポーネント・スタンザ (MQSeries.WindowsNT.auth.service) は、デフォルトの許可サ ービス・コンポーネントである OAM を定義します。 このスタンザを削除してキュー・マネージャーを再始 動すると、OAM は使用不可となり、許可検査は行われません。

ネーム・サービス・スタンザの構成*: UNIX and Linux* システム

UNIX and Linux システムでは、各キュー・マネージャーに専用のキュー・マネージャー構成ファイルがあ ります。

ネーム・サービスのための UNIX and Linux 構成ファイル・スタンザである以下の例では、(架空の) ABC 社 によって提供されるネーム・サービス・コンポーネントを指定します。

```
# Stanza for name service
  Service:
     Name=NameService
     EntryPoints=5
# Stanza for name service component, provided by ABC
 ServiceComponent:
     Service=NameService
     Name=ABC.Name.Service
     Module=/usr/lib/abcname
     ComponentDataSize=1024
```
図 *111. qm.ini* のネーム・サービス・スタンザ *(UNIX and Linux* システムの場合*)*

注: Windows Windows システムでは、ネーム・サービス・スタンザ情報はレジストリーに保管されま す。

ユーザーの権限変更後の *OAM* のリフレッシュ

IBM MQ では、ユーザーの許可グループ・メンバーシップを変更した直後に OAM の許可グループ情報をリ フレッシュし、キュー・マネージャーを停止して再始動することなく、オペレーティング・システム・レ ベルで行われた変更を反映できます。 これを行うには、**REFRESH SECURITY** コマンドを発行します。

**注 :** setmqaut コマンドを使用して権限を変更すると、OAM はそのような変更を即時に実装します。

キュー・マネージャーは、権限データを SYSTEM.AUTH.DATA.QUEUE というローカル・キューに保管しま す。 このデータは **amqzfuma.exe** によって管理されます。

#### **関連情報**

REFRESH SECURITY

# <mark>▶ IBM i │</mark> IBM i でのインストール可能サービスとコンポーネント

この情報は、インストール可能サービスと、それに関連した機能およびコンポーネントについて学習する ために使用します。 これらの機能へのインターフェースは文書化されているため、お客さままたはソフト ウェア・ベンダーがコンポーネントを供給することも可能です。

IBM MQ インストール可能サービスが提供されている主な理由は、以下のとおりです。

- IBM MQ for IBM i 製品に付属のコンポーネントを使用するか、または他のコンポーネントで置換または追 加するかを柔軟に選択できるようにするため。
- ベンダーが IBM MQ for IBM i 製品の内部を変更しなくても、新規のテクノロジーなどを使用するコンポ ーネントを供給して参入できるようにするため。
- IBM MQ が新しいテクノロジーをより迅速かつ安価に利用できるようにすることで、製品を早期にかつ低 価格で提供できるようにするため。

インストール可能サービス とサービス・コンポーネント は、IBM MQ 製品構成の一部です。 この構成の中 心には、メッセージ・キュー・インターフェース (MQI) に関連する機能と規則を実装するキュー・マネー ジャーがあります。 この中心部には、その作業を実行するためのインストール可能サービス と呼ばれるい くつかのサービス機能が必要です。 IBM MQ for IBM i で使用可能なインストール可能サービスは、許可サ ービスです。

各インストール可能サービスは、1 つ以上のサービス・コンポーネント を使用して実装された関連機能セ ットです。 各コンポーネントは、適切に構築された一般的に利用可能なインターフェースを使用して呼び 出されます。 これにより、IBM MQ for IBM i で提供されるインストール可能コンポーネントを、独立系ソ フトウェア・ベンダーやサード・パーティーが提供するインストール可能コンポーネントで強化または置 換することが可能になります。 943 [ページの表](#page-942-0) 125 に、許可サービスのサポートを要約します。

<span id="page-942-0"></span>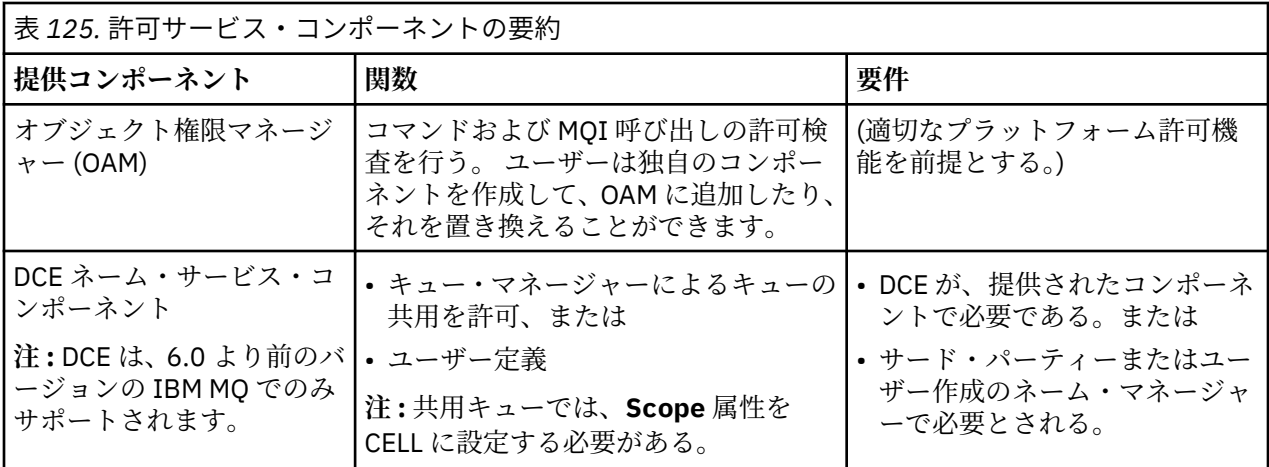

# *IBM i* **での機能およびコンポーネント**

この情報は、IBM MQ for IBM i で使用できる機能、コンポーネント、エントリー・ポイント、戻りコード、 およびコンポーネント・データについて理解するのに役立ちます。

各サービスは、関連機能のセットで構成されます。 例えば、ネーム・サービスには以下の機能が含まれま す。

- キュー名を検索して、キューが定義されているキュー・マネージャーの名前を戻します。
- キュー名をサービスのディレクトリーに挿入します。
- キュー名をサービスのディレクトリーから削除します。

さらに、初期化と終了の機能も含まれています。

インストール可能サービスは、1 つ以上のサービス・コンポーネントによって 提供されます。 各コンポー ネントは、そのサービスに定義されている機能の一部または全部を実行できます。 また、コンポーネント は、サービスを実装するのに必要な、基本となるすべてのリソースまたはソフトウェアの管理も行います。 構成ファイルは、コンポーネントをロードして、提供される機能ルーチンのアドレスを判別するための標 準的な手段を用意してくれます。

サービスとコンポーネントは、次のように関連しています。

- サービスは構成ファイル内のスタンザによってキュー・マネージャーに定義されます。
- 各サービスは、キュー・マネージャーに提供されているコードによってサポートされます。 ユーザーは このコードを変更できないので、独自のサービスを作成することはできません。
- 各サービスは 1 つ以上のコンポーネントによってインプリメントされます。これらは製品に付属のもの を使用したり、ユーザーで作成したりすることができます。 1 つのサービスに対して複数のコンポーネ ントを起動し、それぞれのコンポーネントにサービス内の異なる機能をサポートさせることもできます。
- エントリー・ポイントはサービス・コンポーネントをキュー・マネージャー内の サポートされているコ ードに接続します。

# **エントリー・ポイント**

各サービス・コンポーネントは、特定のインストール可能サービスをサポートする ルーチンのエントリー・ ポイント・アドレスのリストによって表されます。 インストール可能サービスは、各ルーチンによって実 行される機能を定義します。 構成する際にサービス・コンポーネントを配列する順序は、サービスの要求 を満たすためにエントリー・ポイントが呼び出される順序を定義するものです。 提供されているヘッダ ー・ファイル cmqzc.h では、各サービスへの提供されているエントリー・ポイントに MQZID\_ の接頭部が あります。

# <span id="page-943-0"></span>**戻りコード**

サービス・コンポーネントは、キュー・マネージャーに戻りコードを提供して、さまざまな状況を報告し ます。 それらは処理の成功または失敗を報告して、キュー・マネージャーが次のサービス・コンポーネン トに進むかどうかを示します。 別の *Continuation* パラメーターが、この指示を伝えます。

# **コンポーネント・データ**

単一のサービス・コンポーネントでは、データをさまざまな機能で共用することが必要になることがあり ます。 インストール可能なサービスは、特定のサービス・コンポーネントの各呼び出しで受け渡しするた めにオプションのデータ域を提供します。 このデータ域は、サービス・コンポーネントが専用に使用しま す。 指定の機能に対するすべての呼び出しは、異なるアドレス・スペースまたはプロセスから作成された 呼び出しであっても、このデータ域を共用します。 呼び出される場合は常にサービス・コンポーネントか らアクセス可能であることを保証されます。 このデータ域のサイズを *ServiceComponent* スタンザで宣 言する必要があります。

# **EBM i 7BM i での初期化**

コンポーネントの初期化ルーチンが呼び出されるときには、コンポーネントによってサポートされるエン トリー・ポイントごとにキュー・マネージャーの MQZEP 関数を呼び出す必要があります。 MQZEP は、サ ービスにエントリー・ポイントを定義します。 未定義の出口点はすべて NULL と見なされます。

#### **1 次初期化**

コンポーネントは、他の方法で呼び出される前に、常にこのオプションで 1 回呼び出されます。

### **2 次初期化**

一部のプラットフォームでは、コンポーネントをこのオプションで呼び出すことができます。 例えば、 サービスにアクセスするオペレーティング・システム・プロセス、スレッド、またはタスクごとに一度 呼び出すことができます。

2次初期化が使用されると、次のようになります。

• コンポーネントを 2 次初期化のために複数回呼び出すことができます。 サービスが不要になったと きは、そのような呼び出しごとに、対応する 2 次終了呼び出しが発行されます。

許可サービスの場合、これは MOZ\_TERM\_AUTHORITY 呼び出しです。

- 1 次初期化および 2 次初期化のためにコンポーネントが呼び出されるたびに、エントリー・ポイント を (MQZEP を呼び出して) 再指定する必要があります。
- コンポーネントに対して使用されるコンポーネント・データのコピーは 1 つのみです。 2 次初期化ご とに異なるコピーが使用されるわけではありません。
- 2 次初期化が実行されるまで、そのコンポーネントが (状況に応じて、オペレーティング・システム・ プロセス、スレッド、またはタスクからの) サービスに対する他の呼び出しのために起動されること はありません。
- コンポーネントは、**Version** パラメーターに 1 次初期化と 2 次初期化で同じ値を設定する必要があ ります。

**1 次終了**

コンポーネントは、必要でなくなった場合に、常にこのオプションを使用して一度開始されます。 こ のコンポーネントに対して、それ以降の呼び出しは行われません。

**2 次終了**

コンポーネントは、2 次初期化用に開始された場合、このオプションを使用して開始されます。

# <u>▶ BMI *IBM* iでのサービスとコンポーネントの構成</u>

キュー・マネージャー構成ファイルを使用してサービス・コンポーネントを構成します。 使用される各サ ービスは、サービスをキュー・マネージャーに定義する *Service* スタンザ を持っている必要があります。

サービス内の各コンポーネントには、*ServiceComponent* スタンザが必要です。 これにより、そのコン ポーネントのコードを含むモジュールの名前とパスを識別します。

<span id="page-944-0"></span>オブジェクト権限マネージャー (OAM) と呼ばれる許可サービス・コンポーネントは、製品に同梱されてい ます。 キュー・マネージャーを作成すると、キュー・マネージャー構成ファイルが自動的に更新されて、 許可サービスとデフォルトのコンポーネント (OAM) の該当するスタンザを組み込みます。

各サービス・コンポーネントのコードは、プラットフォームが動的バインディングをサポートしている場 合にはそれを使用して、キュー・マネージャーの始動時にキュー・マネージャーへロードされます。

# **Service スタンザの形式**

**Service** スタンザの書式は、以下のとおりです。

 Service: Name=*service\_name* EntryPoints=*entries*

### ここで、

#### *service\_name*

サービスの名前。 これはサービスによって定義されます。

*entries*

このサービス用として定義するエントリー・ポイントの数。 これには、初期化エントリー・ポイント と終了エントリー・ポイントも含まれています。

# **Service component スタンザの形式**

**Service component** スタンザの形式は次のとおりです。

 ServiceComponent: Service=*service\_name* Name=*component\_name* Module=*module\_name* ComponentDataSize=*size*

# ここで、

#### *service\_name*

サービスの名前。 これは、Service スタンザで指定された *Name* と一致する必要があります。

#### *component\_name*

サービス・コンポーネントの記述名を指定します。 これは、固有名でなければならず、しかも IBM MQ オブジェクトの名前 (例えばキュー名) として有効な文字のみが使用されていなければなりません。 こ の名前は、サービスで生成されるオペレーター・メッセージに表示されます。 企業の商標や、それに 類似した識別性の高いストリングで始まる名前を使用することをお勧めします。

#### *module\_name*

このコンポーネントのコードを含むモジュールの名前。 絶対パス名を指定してください。

*size*

各呼び出しでコンポーネントに渡される コンポーネント・データ域のバイト単位のサイズ。 コンポー ネント・データが必要ない場合は、ゼロを指定します。

これらの 2 つのスタンザは任意の順序で指定できます。 スタンザにあるスタンザ・キーも、任意の順序で 指定できます。 これらのスタンザの両方に、すべてのスタンザ・キーが存在する必要があります。 スタン ザ・キーが重複する場合は、最後のキーが使用されます。

起動時に、キュー・マネージャーは構成ファイル内の各サービス・コンポーネント項目を順番に処理しま す。 その後、指定のコンポーネント・モジュールをロードし、コンポーネントのエントリー・ポイント (こ れはコンポーネントの初期化のエントリー・ポイントでなければなりません) を呼び出して、それに構成ハ ンドルを渡します。

# *IBM i* **での独自のサービス・コンポーネントの作成**

この情報を使用して、IBM MQ for IBM i でサービス・コンポーネントを作成する方法について学習します。

独自のサービス・コンポーネントを作成する方法は、以下のとおりです。

- ヘッダー・ファイル cmqzc.h が、使用するプログラムに組み込まれていることを確認します。
- プログラムをコンパイルし、共用ライブラリー(libmqm\* および libmqmzf\*) とリンクして、共用ライ ブラリーを作成します。

**注 :** エージェントはスレッド化された環境で実行できるため、OAM をスレッド化された環境で実行する ように構築する必要があります。 これには、libmqm および libmqmzf のスレッド化されたバージョン を使用することも含まれています。

- キュー・マネージャー構成ファイルにスタンザを追加して、サービスをキュー・マネージャーに定義し、 モジュールの位置を指定します。
- キュー・マネージャーをいったん停止したあとで再始動して、コンポーネントをアクティブにします。

# <u>▶ IBM i FIBM i</u> での許可サービス

許可サービスは、キュー・マネージャーが許可機能を起動できるようにするインストール可能サービスで す。例えば、ユーザー ID にキューをオープンする権限があるかどうかを確認します。

このサービスは、IBM MQ フレームワークの一部である、IBM MQ セキュリティー使用可能化インターフェ ース (SEI) のコンポーネントです。 以下の事柄について説明します。

- 946 ページの『オブジェクト権限マネージャー (OAM)』
- 946 ページの『オペレーティング・システムに対するサービスの定義』
- 946 ページの『許可サービス・スタンザの構成』
- 947 ページの『IBM i [での許可サービス・インターフェース』](#page-946-0)

# **オブジェクト権限マネージャー (OAM)**

IBM MQ 製品に付属の許可サービス・コンポーネントは、オブジェクト権限マネージャー (OAM) と呼ばれ ます。 デフォルトでは、OAM はアクティブになっており、以下の制御コマンドを処理します。

- **WRKMQMAUT** (権限の処理)
- **WRKMQMAUTD** (権限データの処理)
- **DSPMQMAUT** (オブジェクト権限の表示)
- **GRTMQMAUT** (オブジェクト権限の付与)
- **RVKMQMAUT** (オブジェクト権限の取り消し)
- **RFRMQMAUT** (セキュリティーのリフレッシュ)

これらのコマンドの構文とその使用法については、CL コマンド・ヘルプを参照してください。 OAM は、 プリンシパルまたはグループのエンティティー で動作します。

MQI 要求が行われるかコマンドが発行されると、OAM は処理に関連するエンティティーの権限を検査し て、次のアクションを実行することが可能であるかどうかを確認します。

- 要求された操作の実行。
- 指定されたキュー・マネージャー・リソースへのアクセス。

許可サービスによって、独自の許可サービス・コンポーネントを作成することにより、キュー・マネージ ャー用に備えられている権限検査を拡張または置換することができます。

# **オペレーティング・システムに対するサービスの定義**

キュー・マネージャー構成ファイル qm.ini 内の許可サービス・スタンザは、許可サービスをキュー・マ ネージャーに対して定義します。 スタンザのタイプの詳細については、944 ページの『IBM i [でのサービス](#page-943-0) [とコンポーネントの構成』を](#page-943-0)参照してください。

# **許可サービス・スタンザの構成**

IBM MQ for IBM i の場合:

<span id="page-946-0"></span>**プリンシパル**

IBM i システム・ユーザー・プロファイル。

### **グループ**

IBM i システム・グループ・プロファイル。

権限は、グループ・レベルでのみ認可または取り消しできます。 ユーザーの権限の認可または取り消し要 求により、そのユーザーの 1 次グループが更新されます。

各キュー・マネージャーには、独自のキュー・マネージャー構成ファイルがあります。例えば、キュー・ マネージャー QMNAME のキュー・マネージャー構成ファイルのデフォルト・パスおよびファイル名は、/ QIBM/UserData/mqm/qmgrs/QMNAME/qm.ini です。

デフォルト許可コンポーネントの *Service* スタンザおよび *ServiceComponent* スタンザは、qm.ini に 自動的に追加されますが、これは WRKENVVAR によって指定変更することができます。 その他の *ServiceComponent* スタンザは、すべて手動で追加する必要があります。

例えば、キュー・マネージャー構成ファイル内の次のスタンザは、2 つの許可サービス・コンポーネントを 定義します。

Service: Name=AuthorizationService EntryPoints=7

ServiceComponent: Service=AuthorizationService Name=MQ.UNIX.authorization.service Module=QMQM/AMQZFU ComponentDataSize=0

ServiceComponent: Service=AuthorizationService Name=user.defined.authorization.service Module=LIBRARY/SERVICE PROGRAM NAME ComponentDataSize=96

図 *112. IBM i* での *qm.ini* 内の許可サービス・スタンザ

最初のサービス・コンポーネント・スタンザ MQ.UNIX.authorization.service は、デフォルトの許可 サービス・コンポーネントである OAM を定義します。 このスタンザを削除してキュー・マネージャーを再 始動すると、OAM は使用不可となり、許可検査は行われません。

# <mark>▶ IBM i ◎ *IBM i* での許可サービス・インターフェース</mark>

許可サービス・インターフェースは、キュー・マネージャーで使用されるいくつかのエントリー・ポイン トを提供しています。

#### **MQZ\_AUTHENTICATE\_USER**

ユーザー ID およびパスワードを認証し、アイデンティティー・コンテキスト・フィールドを設定でき ます。

#### **MQZ\_CHECK\_AUTHORITY**

エンティティーが、指定されたオブジェクトに 1 つ以上の操作を実行する権限を所有しているかどうか を検査します。

#### **MQZ\_COPY\_ALL\_AUTHORITY**

参照されたオブジェクトに存在する現在のすべての許可を別のオブジェクトにコピーします。

### **MQZ\_DELETE\_AUTHORITY**

指定されたオブジェクトに関連するすべての許可を削除します。

#### **MQZ\_ENUMERATE\_AUTHORITY\_DATA**

指定された選択基準に一致するすべての権限データを検索します。

# **MQZ\_FREE\_USER**

関連した割り振られたリソースを解放します。

# **MQZ\_GET\_AUTHORITY**

指定されたオブジェクトに対してエンティティーがアクセスする権限を取得します。

# **MQZ\_GET\_EXPLICIT\_AUTHORITY**

名前付きグループが指定されたオブジェクトにアクセスする権限 (ただし、**nobody (なし)** グループの追 加権限はなし) または名前付きプリンシパルの 1 次グループが指定されたオブジェクトにアクセスする 権限を取得します。

### **MQZ\_INIT\_AUTHORITY**

許可サービス・コンポーネントを初期化します。

#### **MQZ\_INQUIRE**

サポートされている許可サービスの機能を照会します。

#### **MQZ\_REFRESH\_CACHE**

許可をすべてリフレッシュします。

#### **MQZ\_SET\_AUTHORITY**

指定されたオブジェクトに対してエンティティーが所有する権限を設定します。

#### **MQZ\_TERM\_AUTHORITY**

許可サービス・コンポーネントを終了します。

これらのエントリー・ポイントは、Windows Security Identifier (NT SID) をサポートします。

これらの名前は、ヘッダー・ファイル cmqzc.h に **typedef** として指定され、コンポーネント機能のプロト タイピングに使用できます。

初期化関数 (**MQZ\_INIT\_AUTHORITY**) は、コンポーネントの主エントリー・ポイントでなければなりませ ん。 他の機能は、初期化機能がコンポーネントのエントリー・ポイントのベクトルに追加したエントリー・ ポイント・アドレスを介して起動されます。

詳しくは、945 ページの『IBM i [での独自のサービス・コンポーネントの作成』](#page-944-0)を参照してください。

# **API 出口の作成とコンパイル**

API 出口を使用すると、MQPUT および MQGET などの IBM MQ API 呼び出しの動作を変更するコードを作 成して、これらの呼び出しの直前または直後に、そのコードを挿入することができます。

**注 :** IBM MQ for z/OS ではサポートされない。

# **API 出口を使用する理由**

各アプリケーションには実行すべき特定の ジョブがあり、アプリケーションのコードは、そのタスクをで きるだけ効率的に実行しなければなりません。 もっと高いレベルで考えるなら、特定のキュー・ マネージ ャーを使用する**すべての** アプリケーション用に、キュー・マネージャーに対して標準またはビジネス・プ ロセスを 適用したいと思うことがあるかもしれません。 個々のアプリケーションより上のレベルで実行 することにより、影響を受ける各アプリケーションのコードを 変更しないで済むため、効率が良くなりま す。

以下は、API 出口が役立つ場合のある分野に関するいくつかの提案です。

- セキュリティー 上の理由で、アプリケーションがキューまたはキュー・マネージャーにアクセスする許 可があることを検査するための認証を提供できます。 また、個々の API 呼び出し、またはそれらの呼び 出しが使用するパラメーターをも認証することによって、アプリケーションによる API の使用を監視す ることもできます。
- 柔軟性 を持たせるため、ビジネス環境中のデータに依存するアプリケーションを変更せずに、その環境 で敏速な変更に応答することができます。 例えば、金利、為替レート、または製造環境におけるコンポ ーネントの価格などの変更に応答する API 出口を持つことができます。
- キューまたはキュー・マネージャーの使用をモニター する場合、アプリケーションおよびメッセージの 流れのトレース、API 呼び出しにおけエラーのログ記録、アカウントの目的での監査証跡のセットアッ プ、または計画の目的での使用法統計の収集などを実行できます。

# **API 出口の実行時に起きる事柄**

出口プログラムを作成して、IBM MQ に対して識別しておけば、キュー・マネージャーは登録済みのポイン トで自動的に出口コードを呼び出します。

実行する API 出口ルーチンは、IBM i、Windows、UNIX and Linux システムのスタンザで識別されます。 こ のトピックでは、構成ファイル mqs.ini および qm.ini 内のスタンザについて説明します。

次の 3 つの場所でルーチンを定義できます。

- 1. mqs.ini ファイルにある ApiExitCommon は、キュー・マネージャー起動時に適用される、IBM MQ 全体 のルーチンを識別します。 これらのルーチンは、個々のキュー・マネージャーに定義されるルーチンに よって、オーバーライドすることができます (このリストの項目 949 ページの『3』 を参照)。
- 2. ApiExit テンプレート ( mqs.ini ファイル内) は、新しいキュー・マネージャーの作成時に ApiExit ローカ ル・セット (このリストの項目 949 ページの『3』 を参照) にコピーされる IBM MQ 全体のルーチンを 識別します。
- 3. qm.ini ファイルにある ApiExitLocal は、特定のキュー・マネージャーに適用されるルーチンを識別しま す。

新しいキュー・マネージャーが作成されると、mqs.ini の ApiExitTemplate 定義が、その新しいキュー・マ ネージャーの qm.ini の ApiExitLocal 定義にコピーされます。 キュー・マネージャーが開始すると、 ApiExitCommon および ApiExitLocal 定義が使用されます。 両方とも同じ名前のルーチンを識別する場合、 ApiExitLocal 定義が ApiExitCommon 定義を置き換えます。 955 ページの『API [出口の構成』](#page-954-0) で説明され ている Sequence 属性は、スタンザで定義されているルーチンの実行順序を決定します。

# **IBM MQ の複数のインストール済み環境にわたる API 出口の使用**

IBM WebSphere MQ 7.1 の出口に加えた変更により、以前のバージョンと協働しなくなる場合があるので、 すべてのバージョンで機能するように以前のバージョンの IBM MQ 用に書かれた API 出口を使用している ことを確認してください。 出口に加えられた変更について詳しくは、928 [ページの『](#page-927-0)UNIX、Linux、およ び Windows [での出口とインストール可能サービスの作成』を](#page-927-0)参照してください。

API 出口 amqsaem および amqsaxe 用に提供されているサンプルは、出口の作成時に必要な変更を反映し ています。 アプリケーションの起動の前に、正しい IBM MQ ライブラリー (アプリケーションが関連付けら れているキュー・マネージャーのインストール済み環境に対応するもの) がクライアント・アプリケーショ ンにリンクされていることを確認する必要があります。

# *API* **出口の作成**

C プログラミング言語を使用して、各 API 呼び出しに出口を作成できます。

以下のように、各 API 呼び出しで出口を使用できます。

- MQCB。指定したオブジェクト・ハンドルにコールバックを再登録し、コールバックに対するアクティベ ーションと変更を制御します。
- MQCTL。接続にオープンされたオブジェクト・ハンドルに対する制御アクションを実行します。
- MQCONN/MQCONNX。後続の API 呼び出しで使用される、キュー・マネージャーの接続ハンドルを提供 します。
- MQDISC。キュー・マネージャーから切断します。
- MQBEGIN。グローバル作業単位 (UOW) を開始します。
- MQBACK。UOW をバックアウトします。
- MQCMIT。UOW をコミットします。
- MQOPEN。後続のアクセス用に IBM MQ リソースをオープンします。
- MQCLOSE。アクセス用に既にオープンされている IBM MQ リソースをクローズします。
- MQGET。アクセス用に既にオープンされているキューからメッセージを取得します。
- MQPUT1。メッセージをキューに入れます。
- MQPUT。アクセス用に既にオープンされているキューにメッセージを入れます。
- MQINQ。アクセス用に既にオープンされている IBM MQ リソースの属性に対して照会を実行します。
- MQSET。アクセス用に既にオープンされているキューの属性を設定します。
- MQSTAT。状況情報を取得します。
- MQSUB。特定のトピックに対して、アプリケーションのサブスクリプションを登録します。

• MQSUBRQ。サブスクリプションに対して要求を実行します。

MQ\_CALLBACK\_EXIT は、コールバック処理の前と後に実行する出口機能を提供します。 詳しくは、コー ルバック - MO CALLBACK\_EXIT を参照してください。

API 出口内で、呼び出しは一般的な形式を取ります。

MQ\_*call*\_EXIT (*parameters, context, ApiCallParameters*)

ここで、*call* は MQ 接頭部を省略した MQI 呼び出し名、例えば PUT、GET などです。 *parameters* は出 口の機能を制御し、主に出口と外部制御ブロック MQAXP (API 出口パラメーター構造体) および MQAXC (API 出口コンテキスト構造体) の間の通信を提供します。 *context* は、API 出口が呼び出されたコンテキ ストを記述し、*ApiCallParameters* は MQI 呼び出しに対するパラメーターを表します。

API 出口の作成に役立つように、サンプル出口 amqsaxe0.c が提供されています。この出口は、指定したフ ァイルにトレース・エントリーを生成します。 出口の作成時に、このサンプルを開始点として使用できま す。 サンプル出口の使用方法について詳しくは、1083 ページの『API [出口サンプル・プログラム』を](#page-1082-0)参照 してください。

API 出口呼び出し、外部制御ブロック、および関連トピックについて詳しくは、API 出口参照を参照してく ださい。

出口の作成、コンパイル、および構成に関する一般情報については、928 [ページの『](#page-927-0)UNIX、Linux、および Windows [での出口とインストール可能サービスの作成』](#page-927-0)を参照してください。

# **API 出口でのメッセージ・ハンドルの使用**

API 出口がどのメッセージ・プロパティーに対してアクセス権を持つのかを 制御することができます。 プ ロパティーには ExitMsgHandle が関連付けられています。 書き込み出口で設定される プロパティーは書 き込まれるメッセージに設定されますが、読み取り出口で取り出されるプロパティー はアプリケーション に戻されません。

**Function** を MQXF\_INIT に設定し **ExitReason** を MQXR\_CONNECTION に設定した MQXEP MQI 呼び出 しを使用して、MQ\_INIT\_EXIT 出口機能を登録する とき、MQXEPO 構造体を **ExitOpts** パラメーターとし て渡します。 MQXEPO 構造体に含まれる ExitProperties フィールドは、出口に対して使用可能にする プロ パティーのセットを指定します。 これは、プロパティーの接頭部を表す文字ストリング (MQRFH2 フォル ダー名に対応) として 指定されます。

各 API 出口は 1 つの MQAXP 構造体を受け取り、そこに ExitMsgHandle フィールドが 含まれています。 こ のフィールドは、IBM MQ によって生成される、接続ごとに固有の値に設定されます。 従って、同じ接続 にある同じタイプまたは異なるタイプの API 出口間で、 ハンドルは変化しません。

**ExitReason** が MQXR\_BEFORE の MQ\_PUT\_EXIT または MQ\_PUT1\_EXIT、つまり、 メッセージを書き込 む前に実行される API 出口では、出口が完了するときに ExitMsgHandle と関連付けられているすべてのプ ロパティー (メッセージ記述子プロパティーを除く) が、書き込まれるメッセージに設定されます。 これが 起こるのを 防ぐには、ExitMsgHandle を MQHM\_NONE に設定します。 また、異なるメッセージ・ハンド ルを 指定することもできます。

MQ\_GET\_EXIT および MQ\_CALLBACK\_EXIT では、 ExitMsg ハンドルのプロパティーがクリアされ、 MQ\_INIT\_EXIT の登録時に ExitProperties フィールドに指定されたプロパティー (メッセージ記述子プロパ ティー以外) が取り込まれます。 これらのプロパティーは、読み取りアプリケーションに 使用可能にはさ れません。 読み取りアプリケーションが MQGMO (メッセージ読み取りのオプション) フィールド にメッ セージ・ハンドルを指定した場合、そのハンドルと関連付けられているプロパティーはすべて (メッセージ 記述子プロパティーも含めて)、 API 出口で使用可能です。 ExitMsgHandle にプロパティーが設定されるの を 防止するには、MQHM\_NONE に設定します。

**注 :** 出口メッセージ・プロパティーを処理するには、以下のようにします。

- MQ\_GET\_EXIT 関数の後には、出口に対して事前 MQ\_GET\_EXIT 関数を定義する必要があります。
- MQ\_CALLBACK\_EXIT 関数の前に、出口の MQ\_CB\_EXIT 関数を定義する必要があります。

API 出口でのメッセージ・ハンドルの使用法を示すためのサンプル・プログラム amqsaem0.c が 用意され ています。

# *API* **出口のコンパイル**

出口を作成した後、その出口を次のようにコンパイルし、リンクします。

次の例は、1083 ページの『API [出口サンプル・プログラム』](#page-1082-0)で説明されるサンプル・プログラムに使用さ れるコマンドを示します。 Windows システム以外のプラットフォームの場合、サンプル API 出口コードは *MQ\_INSTALLATION\_PATH*/samp にあり、コンパイル済みおよびリンク済みの共用ライブラリーは

*MQ\_INSTALLATION\_PATH*/samp/bin にあります。 Windows システムの場合、サンプル API 出口コード は *MQ\_INSTALLATION\_PATH* \Tools\c\Samples にあります。 *MQ\_INSTALLATION\_PATH* は、IBM MQ がインストールされたディレクトリーを表します。

### **ユーザーへの注 :**

1. 64 ビット・アプリケーションのプログラミングに関するガイダンスは、64 ビット・プラットフォーム でのコーディング標準にリストされています。

マルチキャスト・クライアントの導入とともに、 API 出口とデータ変換出口はクライアント・サイドで実 行可能であることが必要になりました。 これは、一部のメッセージがキュー・マネージャーを経由しない 可能性があるためです。 以下のライブラリーは、現在ではサーバー・パッケージだけでなくクライアント・ パッケージの一部にもなっています。

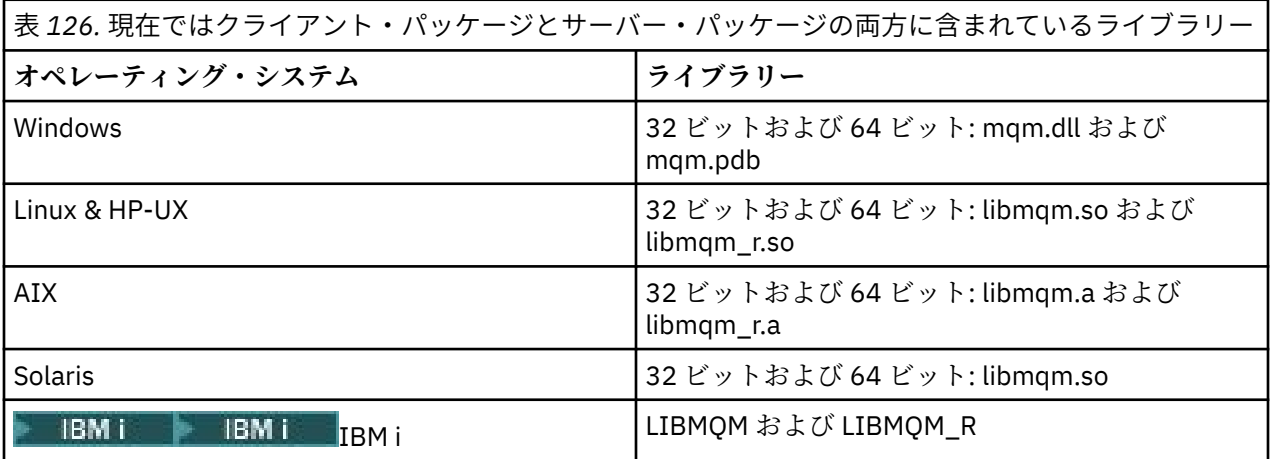

*Unix* および *Linux* システムでの *API* 出口のコンパイル

UNIX and Linux システムでの API 出口のコンパイル方法について例を示します。

どのプラットフォームでも、モジュールへの入り口点は MQStart です。

*MQ\_INSTALLATION\_PATH* は、IBM MQ がインストールされている上位ディレクトリーを表します。

# **AIX 上**

次のいずれかのコマンドを発行して API 出口ソース・コードをコンパイルします。

**32 ビット・アプリケーション**

**非スレッド化**

cc -e MQStart -bE:amqsaxe.exp -bM:SRE -o /var/mqm/exits/amqsaxe \ amqsaxe0.c -I *MQ\_INSTALLATION\_PATH*/inc

# **スレッド化**

```
xlc_r -e MQStart -bE:amqsaxe.exp -bM:SRE -o /var/mqm/exits/amqsaxe_r \
amqsaxe0.c -I MQ_INSTALLATION_PATH/inc
```
# **64 ビット・アプリケーション 非スレッド化**

cc -q64 -e MQStart -bE:amqsaxe.exp -bM:SRE -o /var/mqm/exits64/amqsaxe \ amqsaxe0.c -I *MQ\_INSTALLATION\_PATH*/inc

**スレッド化**

xlc\_r -q64 -e MQStart -bE:amqsaxe.exp -bM:SRE -o /var/mqm/exits64/amqsaxe\_r \ amqsaxe0.c -I *MQ\_INSTALLATION\_PATH*/inc

# **HP-UX Itanium プラットフォームの場合**

**32 ビット・アプリケーション 非スレッド化**

API 出口ソース・コードをコンパイルします。

c89 +e +z -c -D\_HPUX\_SOURCE -o amqsaxe.o amqsaxe0.c -I *MQ\_INSTALLATION\_PATH*/inc

API 出口ソース・コードをリンクします。

ld +b: -b amqsaxe.o +ee MQStart -o /var/mqm/exits/amqsaxe rm amqsaxe.o

**スレッド化**

API 出口ソース・コードをコンパイルします。

c89 +e +z -c -D\_HPUX\_SOURCE -o amqsaxe.o amqsaxe0.c -I *MQ\_INSTALLATION\_PATH*/inc

API 出口ソース・コードをリンクします。

ld +b: -b amqsaxe.o +ee MQStart -o /var/mqm/exits/amqsaxe\_r rm amqsaxe.o

# **64 ビット・アプリケーション**

**非スレッド化**

API 出口ソース・コードをコンパイルします。

c89 +DD64 +e +z -c -D\_HPUX\_SOURCE -o amqsaxe.o amqsaxe0.c -I *MQ\_INSTALLATION\_PATH*/inc

API 出口ソース・コードをリンクします。

ld -b amqsaxe.o +ee MQStart -o /var/mqm/exits64/amqsaxe rm amqsaxe.o

### **スレッド化**

API 出口ソース・コードをコンパイルします。

c89 +DD64 +e +z -c -D\_HPUX\_SOURCE -o amqsaxe.o amqsaxe0.c -I *MQ\_INSTALLATION\_PATH*/inc

API 出口ソース・コードをリンクします。

ld -b amqsaxe.o +ee MQStart -o /var/mqm/exits64/amqsaxe\_r rm amqsaxe.o

# **Linux 上**

次のいずれかのコマンドを発行して API 出口ソース・コードをコンパイルします。

### **31 ビット・アプリケーション 非スレッド化**

gcc -m31 -shared -fPIC -o /var/mqm/exits/amqsaxe amqsaxe0.c \ -I *MQ\_INSTALLATION\_PATH*/inc

# **スレッド化**

gcc -m31 -shared -fPIC -o /var/mqm/exits/amqsaxe\_r amqsaxe0.c \ -I *MQ\_INSTALLATION\_PATH*/inc

### **32 ビット・アプリケーション 非スレッド化**

gcc -m32 -shared -fPIC -o /var/mqm/exits/amqsaxe amqsaxe0.c \ -I *MQ\_INSTALLATION\_PATH*/inc

### **スレッド化**

gcc -m32 -shared -fPIC -o /var/mqm/exits/amqsaxe\_r amqsaxe0.c \ -I *MQ\_INSTALLATION\_PATH*/inc

# **64 ビット・アプリケーション 非スレッド化**

```
gcc -m64 -shared -fPIC -o /var/mqm/exits64/amqsaxe amqsaxe0.c \
     -I MQ_INSTALLATION_PATH/inc
```
# **スレッド化**

gcc -m64 -shared -fPIC -o /var/mqm/exits64/amqsaxe\_r amqsaxe0.c \ -I *MQ\_INSTALLATION\_PATH*/inc

# **Solaris 上**

次のいずれかのコマンドを発行して API 出口ソース・コードをコンパイルします。

**32 ビット・アプリケーション SPARC プラットフォーム**

> cc -xarch=v8plus -KPIC -mt -G -o /var/mqm/exits/amqsaxe \ amqsaxe0.c -I *MQ\_INSTALLATION\_PATH*/inc \ -R/usr/lib/32 -lsocket -lnsl -ldl

**x86-64 プラットフォーム**

```
cc -xarch=386 -KPIC -mt -G -o /var/mqm/exits/amqsaxe \
    amqsaxe0.c -I MQ_INSTALLATION_PATH/inc \
   -R/usr/lib/32 - I\overline{S}ocket -lnsl -Idl
```
**64 ビット・アプリケーション SPARC プラットフォーム**

cc -xarch=v9 -KPIC -mt -G -o /var/mqm/exits64/amqsaxe \

 amqsaxe0.c -I *MQ\_INSTALLATION\_PATH*/inc \ -R/usr/lib/64 -lsocket -lnsl -ldl

**x86-64 プラットフォーム**

```
cc -xarch=amd64 -KPIC -mt -G -o /var/mqm/exits64/amqsaxe \
    amqsaxe0.c -I MQ_INSTALLATION_PATH/inc \
   -R/usr/lib/64 -lsocket -lnsl -ldl
```
*Windows* システムの場合*:*

Windows 上でサンプル API 出口プログラム amqsaxe0.c をコンパイルおよびリンクします。

マニフェスト・ファイルは、コンパイルしたアプリケーションまたは DLL に埋め込むことのできる、バー ジョンその他の情報を含むオプション XML 文書です。

そのような文書がない場合は、**mt** コマンドの -manifest *manifest.file* パラメーターを省略できます。

954 ページの図 113 または 954 ページの図 114 の例でコマンドを調整して、Windows 上の amqsaxe0.c をコンパイルおよびリンクします。 コマンドは、Microsoft Visual Studio 2008、2010、また は 2012 で動作します。 この例では、C: ¥ Program Files¥IBM¥MQ\tools\c\samples ディレクト リーが現行ディレクトリーであると想定しています。

**32 ビット**

```
cl /c /nologo /MD /Foamqsaxe0.obj amqsaxe0.c
link /nologo /dll /def:amqsaxe.def
amqsaxe0.obj \
    /manifest /out:amqsaxe.dll
mt -nologo -manifest amqsaxe.dll.manifest \
    -outputresource:amqsaxe.dll;2
```
図 *113. 32* ビット *Windows* での *amqsaxe0.c* のコンパイルおよびリンク

# **64 ビット**

```
cl /c /nologo /MD /Foamqsaxe0.obj amqsaxe0.c
link /nologo /dll /def:amqsaxe.def \
     \langlelibpath:..\..\lib64 \
amqsaxe0.obj /manifest /out:amqsaxe.dll
mt -nologo -manifest amqsaxe.dll.manifest \
    -outputresource:amqsaxe.dll;2
```
図 *114. 64* ビット *Windows* での *amqsaxe0.c* のコンパイルおよびリンク

# **関連概念**

1083 ページの『API [出口サンプル・プログラム』](#page-1082-0) サンプル API 出口は、ユーザー指定ファイルに MQI トレースを生成し、これに MQAPI\_TRACE\_LOGFILE 環境変数で定義した接頭部を付けます。

<span id="page-954-0"></span>*IBM i* 上

IBM i で API 出口をコンパイルします。

出口は次のように作成されます (C 言語の場合)。

- 1. CRTCMOD を使用してモジュールを作成します。 パラメーター TERASPACE(\*YES \*TSIFC) を組み込 んで、テラスペースを使用するようにコンパイルします。
- 2. CRTSRVPGM を使用してモジュールからサービス・プログラムを作成します。 これをマルチスレッド API 出口のサービス・プログラム QMQM/LIBMQMZF\_R にバインドする必要があります。

# *API* **出口の構成**

構成情報を変更することにより、API 出口を使用できるように IBM MQ を構成します。

構成情報を変更するには、出口ルーチンとその実行順序を定義するスタンザを変更する必要があります。 この情報は、以下の方法で変更できます。

- IBM MQ Explorer の使用 (Windows および Linux (x86 および x86-64 プラットフォーム) の場合)
- **amqmdain** コマンドの使用 (Windows の場合)
- mqs.ini および qm.ini ファイルを直接使用する (Windows、 IBM i NBM i、 UNIX and Linux システ ムの場合)。

mqs.ini ファイルには、特定のノードのすべてのキュー・マネージャーに 関連する情報が含まれていま

す。これは、 UNIX and Linux **I IBM i detail (IBM** i の場合は /QIBM/UserData/mqm ディレクトリー内) の場合は /var/mqm ディレクトリーにあり、 Windows システムの場合は HKLM\SOFTWARE\IBM\WebSphere MQ キーで指定された WorkPath にあります。

qm.ini ファイルには、特定のキュー・マネージャーに関係のある情報が含まれています。 各キュー・マ ネージャーごとに、1 つのキュー・マネージャー構成ファイルがあります。これは、キュー・マネージャ ーが占有するディレクトリー・ツリーのルートに保持されます。 例えば、QMNAME という名前のキュ ー・マネージャーの構成ファイルのパスと名前は、次のとおりです。

UNIX and Linux システムの場合:

/var/mqm/qmgrs/QMNAME/qm.ini

**IBM i IBMiシステムの場合:** 

/QIBM/UserData/mqm/qmgrs/QMNAME/qm.ini

Windows システムの場合:

C: ¥ProgramData¥IBM¥MQ\qmgrs\QMNAME\qm.ini

構成ファイルを編集する前に、必要な場合に復元できるようにバックアップをとっておいてください。 構成ファイルの編集方法には次の 2 つがあります。

– 自動。これには、ノード上のキュー・マネージャーの構成を変更するコマンドを使用します。

– 手動。これには、標準テキスト・エディターを使用します。

構成ファイル属性のどれかに誤った値を設定した場合、その値は無視され、問題を示すオペレーター・メ ッセージが表示されます (その結果、その属性をまったく指定しなかった場合と同じになります。)

# **構成するスタンザ**

変更する必要があるスタンザは、以下のとおりです。

### **ApiExitCommon**

mqs.ini と、IBM MQ Explorer の IBM MQ プロパティー・ページにある「出口」で定義されます。

キュー・マネージャーが始動すると、このスタンザの属性が読み取られ、qm.ini に定義された API 出口 で指定変更されます。

# **ApiExitTemplate**

mqs.ini と、IBM MQ Explorer の IBM MQ プロパティー・ページにある「出口」で定義されます。

キュー・マネージャーが作成されると、このスタンザの属性が ApiExitLocal スタンザの下の新たに作成 された qm.ini ファイルにコピーされます。

# **ApiExitLocal**

qm.ini と、IBM MQ Explorer のキュー・マネージャー・プロパティー・ページにある「出口」で定義さ れます。

キュー・マネージャーが始動すると、ここで定義した API 出口により mqs.ini に定義された デフォルト が指定変更されます。

# **スタンザの属性**

• API 出口を命名するには、以下の属性を使用します。

# **Name=ApiExit\_name**

MQAXP 構造体の ExitInfoName フィールドで、API 出口に渡される API 出口の記述名。

この名前は一意で、48 文字以内であり、さらに IBM MQ オブジェクト名 (例えばキュー名) に有効な 文字のみを含む必要があります。

• 実行する API 出口コードのモジュールとエントリー・ポイントを識別するには、以下の属性を使用しま す。

#### **Function=function\_name**

API 出口コードを含むモジュールへの関数エントリー・ポイントの名前。 このエントリー・ポイント は MQ\_INIT\_EXIT 関数です。

このフィールドの長さは MQ\_EXIT\_NAME\_LENGTH に限定されます。

### **Module=module\_name**

API 出口コードを含むモジュール。

このフィールドにモジュールの絶対パス名が入っている場合、それがそのまま使用されます。

このフィールドにモジュール名のみが含まれている場合、そのモジュールは qm.ini の ExitPath 内 の ExitsDefaultPath 属性を使用して位置指定されます。

異なるスレッド化ライブラリーをサポートするプラットフォームで、API 出口モジュールの非スレッ ド化バージョンとスレッド化バージョンの両方を提供する必要があります。 スレッド化バージョン は、接尾部 \_r を持っている必要があります。 IBM MQ アプリケーション・スタブのスレッド化バー ジョンは、指定のモジュールがロードされる前にその名前に \_r を暗黙的に追加します。

このフィールドの長さは、プラットフォームがサポートする最大パス長に限定されます。

• 必要により出口にデータを渡すには、以下の属性を使用します。

# **Data=data\_name**

MQAXP 構造体の ExitData フィールドで API 出口に渡されるデータ。

この属性を指定すると、先行および末尾のブランクが除去されて残りのストリングは 32 文字に切り 捨てられ、その結果が出口に渡されます。 この属性を省略すると、デフォルト値の 32 文字のブラン クが出口に渡されます。

このフィールドの最大長は、32 文字です。

• 他の出口に関するこの出口のシーケンスを識別するには、以下の属性を使用します。

#### <span id="page-956-0"></span>**Sequence=sequence\_number**

その他の API 出口に関してこの API 出口が呼び出される順序。 小さなシーケンス番号の出口は、よ り大きなシーケンス番号の出口よりも先に呼び出されます。 出口のシーケンス番号は連続である必 要はありません。 つまり、1、2、3 の順序は、7、42、1096 の順序と同じ結果となります。 2 つの 出口のシーケンス番号が同じ場合は、キュー・マネージャーが最初に呼び出す出口を決定します。 MQAXP の ExitChainAreaPtr で示される ExitChainArea に時刻またはマーカーを設定するかまたは独 自のログ・ファイルを作成して、イベントの後に呼び出された出口を判別できます。

この属性は、符号なし数値です。

# **サンプル・スタンザ**

サンプル mqs.ini ファイルには、次のスタンザが含まれています。

### **ApiExitTemplate**

このスタンザは、記述名 OurPayrollQueueAuditor、モジュール名 auditor、およびシーケンス番 号 2 を持つ出口を定義します。 123 のデータ値が出口に渡されます。

### **ApiExitCommon**

このスタンザは、記述名 MQPoliceman、モジュール名 tmqp、およびシーケンス番号 1 を持つ出口を 定義します。 渡されたデータは命令 (CheckEverything) です。

```
mqs.ini
```

```
 ApiExitTemplate:
    Name=OurPayrollQueueAuditor
   Sequence=2
    Function=EntryPoint
    Module=/usr/ABC/auditor
    Data=123
 ApiExitCommon:
    Name=MQPoliceman
    Sequence=1
    Function=EntryPoint
    Module=/usr/MQPolice/tmqp
    Data=CheckEverything
```
以下のサンプル qm.ini ファイルには、記述名 ClientApplicationAPIchecker、モジュール名 ClientAppChecker、および順序番号 3 が指定された出口の ApiExitLocal 定義が含まれています。

qm.ini

 ApiExitLocal: Name=ClientApplicationAPIchecker Sequence=3 Function=EntryPoint Module=/usr/Dev/ClientAppChecker Data=9.20.176.20

# **メッセージング・チャネルのためのチャネル出口プログラム**

ここでの一連のトピックには、メッセージ・チャネル用の IBM MQ チャネル出口プログラムについての情 報が含まれています。

メッセージ・チャネル・エージェント (MCA) でデータ変換出口を呼び出すこともできます。 データ変換出 口の作成の詳細については、979 [ページの『データ変換出口の作成』](#page-978-0)を参照してください。

この情報の一部は、IBM MQ MQI clients をキュー・マネージャーに接続する MQI チャネルの出口にも適用 されます。 詳細については、MQI チャネル用のチャネル出口プログラムを参照してください。

チャネル出口プログラムは、MCA プログラムの実行中に定義された位置で呼び出されます。

一部のユーザー出口プログラムは、相互補完的に機能します。 例えば、伝送されるメッセージを暗号化す るために、送信側 MCA によってあるユーザー出口プログラムが呼び出された場合、その逆の処理を行うた めに受信側で補完的な処理が実行される必要があります。

958 ページの表 127 には、チャネル・タイプごとに使用可能なチャネル出口のタイプを示しています。

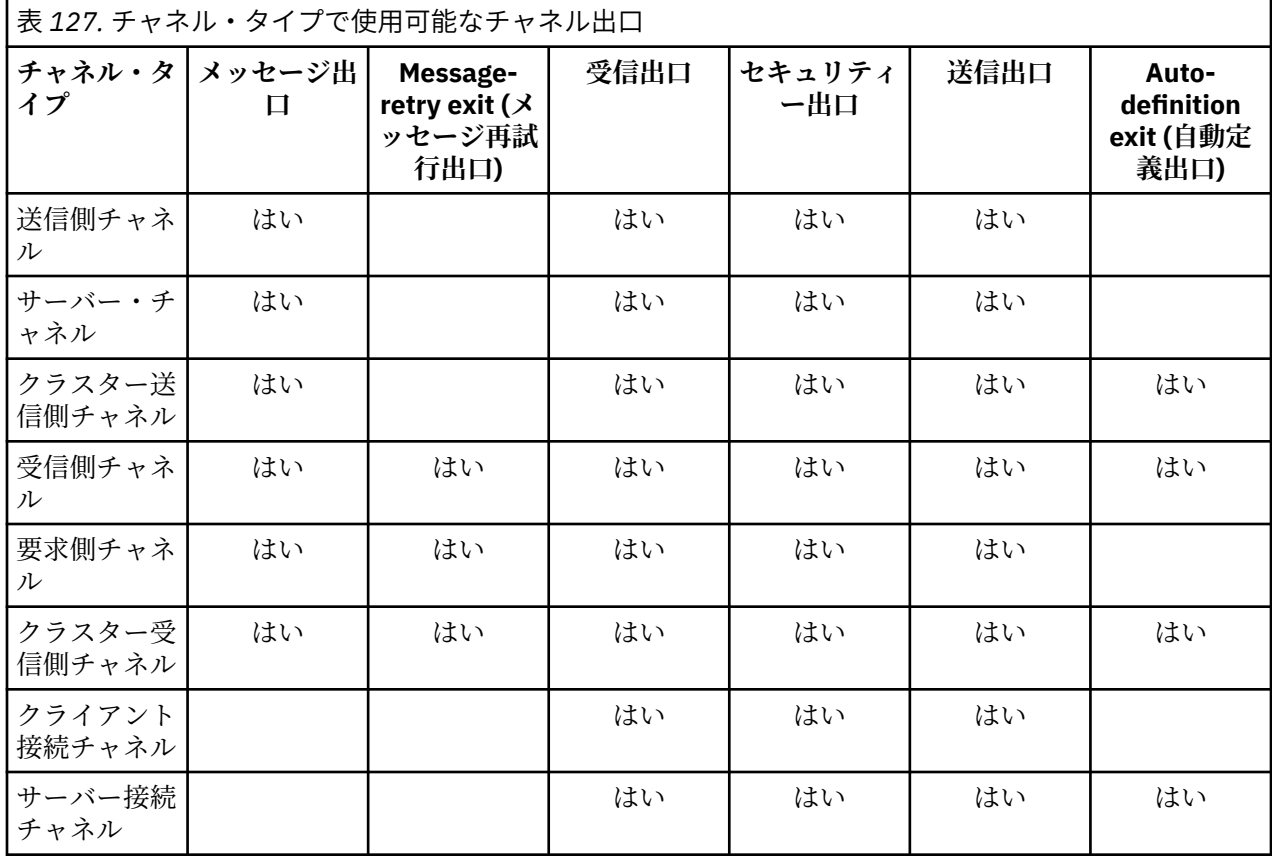

注 : **<u>z/0S**</u>

1. z/OS では、自動定義出口はクラスター送信側チャネルおよびクラスター受信側チャネルにのみ適用され ます。

クライアント上でチャネル出口を実行する場合、MQSERVER 環境変数は使用できません。 代わりに、クラ イアント・チャネル定義テーブルに説明されているクライアント・チャネル定義テーブル (CCDT) を作成 し、参照します。

# **処理の概要**

MCA がチャネル出口プログラムを使用する方法の概要

始動すると MCA は、開始ダイアログを交換して処理を同期化させます。 次に、セキュリティー出口を含む データ交換に切り替えます。 開始フェーズが完了してメッセージを転送できるようにするために、これら の出口は正常に終了する必要があります。

セキュリティー検査フェーズは、959 [ページの図](#page-958-0) 115 に示すような処理ループです。

<span id="page-958-0"></span>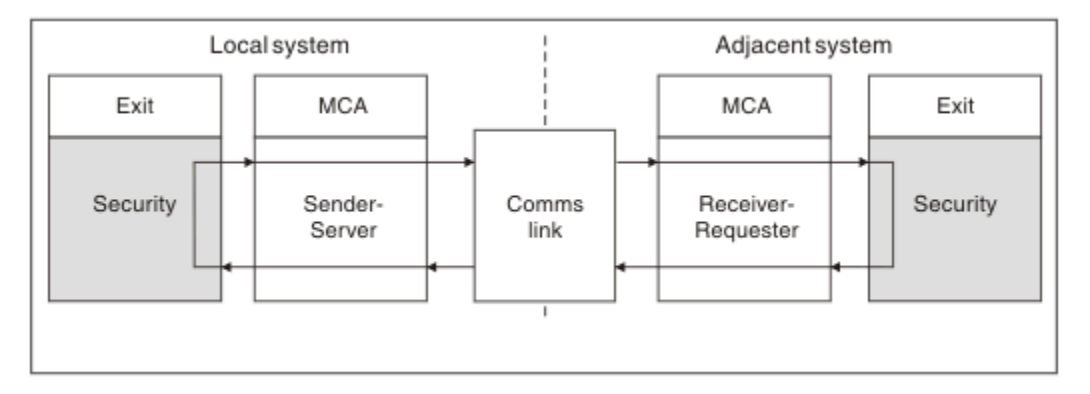

図 *115.* セキュリティー出口ループ

959 ページの図 116 に示すように、メッセージ転送フェーズ中に、送信側 MCA が伝送キューからメッセ ージを読み取り、メッセージ出口を呼び出し、次に送信出口を呼び出し、受信側 MCA にメッセージを送信 します。

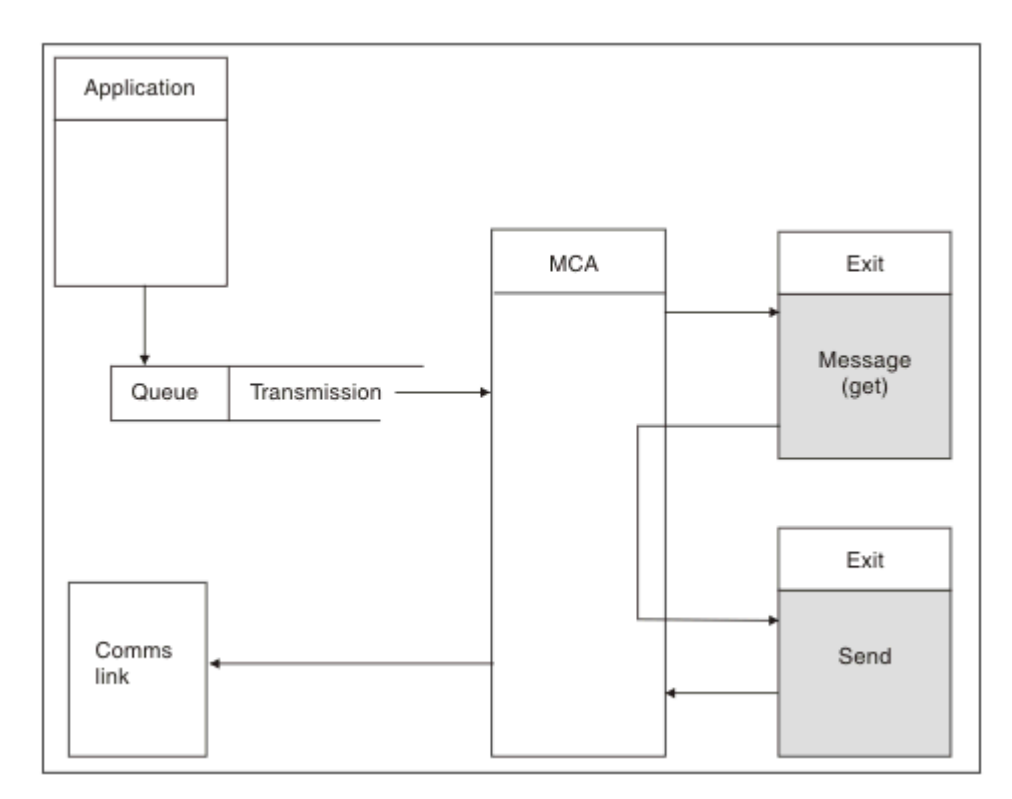

図 *116.* メッセージ・チャネルの送信側での送信出口の例

<span id="page-959-0"></span>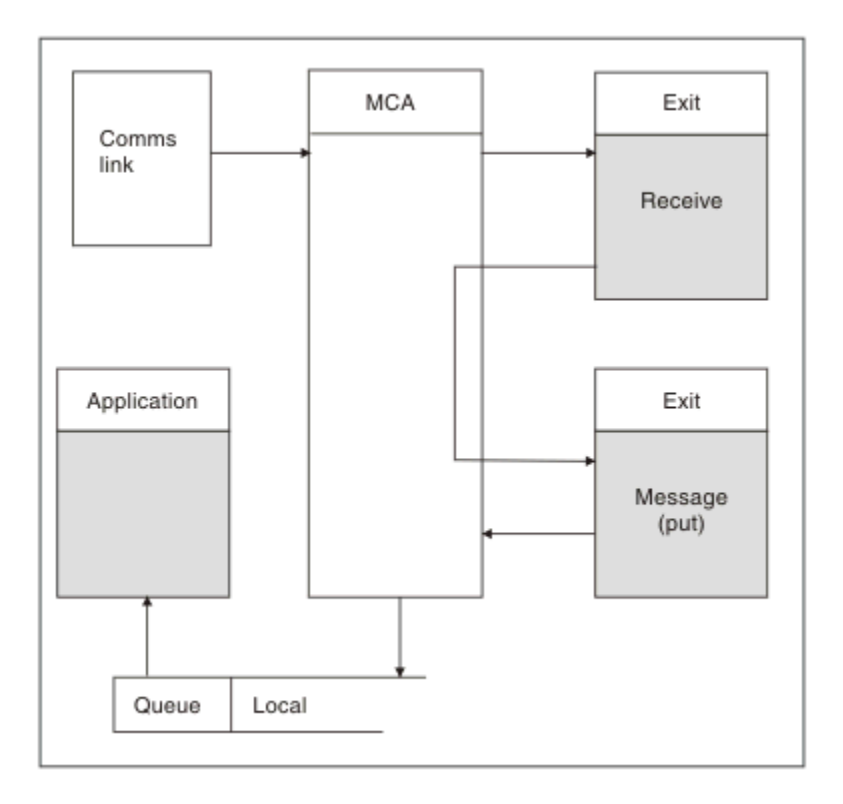

図 *117.* メッセージ・チャネルの受信側での受信出口の例

960 ページの図 117 に示すように、受信側 MCA は通信リンクからメッセージを受信し、受信出口を呼び出 し、次にメッセージ出口を呼び出し、メッセージをローカル・キューに入れます (メッセージ出口が呼び出 される前に、受信出口を複数回呼び出すことができます)。

# **チャネル出口プログラムの作成**

チャネル出口プログラムの作成に役立つ情報を 以下に記載します。

ユーザー出口プログラムおよびチャネル出口プログラムでは、すべての MQI 呼び出し (ただし、この後の セクションで説明されているものを除く) を使用できます。 MQ V7 以降では、MQCXP 構造体バージョン 7 以降に接続ハンドル hConn が含まれているため、MQCONN を発行する代わりにこれを使用することができ ます。 これより前のバージョンで接続ハンドルを取得するには、MQCONN を発行する必要があります (チ ャネルそのものが既にキュー・マネージャーに接続されているため MQRC\_ALREADY\_CONNECTED 警告が 返されても構いません)。

チャネル出口はスレッド・セーフでなければならないことに注意してください。

クライアント接続チャネル上の出口の場合、出口が接続しようとするキュー・マネージャーは、その出口 がどのようにリンクされているかによって異なります。 出口が MQM.LIB (IBM i の場合は QMQM/ LIBMQM) にリンクされている場合に、 MQCONN 呼び出しでキュー・マネージャー名を指定しないと、 出 口はそのシステム上のデフォルトのキュー・マネージャーに接続しようとします。 出口が MQM.LIB (IBM i の場合は QMQM/LIBMQM) にリンクされていて、MQCD の QMgrName フィールドを介して出口に渡された キュー・マネージャーの名前を指定すると、出口はそのキュー・マネージャーに接続しようとします。 出 口が MQIC.LIB またはそれ以外のライブラリーにリンクされている場合は、キュー・マネージャー名を指定 するかどうかに関係なく MQCONN 呼び出しは失敗します。

チャネル出口に渡された hConn に関連付けられているトランザクションの状態を変更することは 避ける 必要があります。つまり、MQCMIT、 MQBACK、または MQDISC verb にチャネル hConn を指定して使用 しないでください。また、 チャネル hConn を指定して MQBEGIN verb を使用することもできません。

MOCONNX に MOCNO\_HANDLE\_SHARE\_BLOCK または MOCNO\_HANDLE\_SHARE\_NO\_BLOCK を指定し て、 新規 IBM MQ 接続を作成する場合は、 ユーザーの責任において、その接続が適切に管理され、キュ ー・マネージャーから正常に切断されるようにします。 例えば、チャネル出口が、呼び出される度に (切断 することなく) キュー・マネージャーへの接続を新規作成すると、 接続ハンドルが蓄積され、エージェン ト・スレッドの数が増加することになります。

<span id="page-960-0"></span>出口は MCA 自体と同じスレッドで実行され、同じ接続ハンドルを使用します。 つまり、出口は MCA と同 じ UOW 内で実行され、同期点の下で行われた呼び出しは、すべてバッチの終わりにチャネルによってコミ ットまたはバックアウトされます。

したがって、チャネル・メッセージ出口は、元のメッセージが入っているバッチがコミットされたときに のみ そのキューにコミットされる通知メッセージを送信できます。 つまり、チャネル・メッセージ出口か ら同期点 MQI 呼び出しを発行することが可能です。

チャネル出口は、MQCD のフィールドを変更できます。 ただし、リストされている状況を除いて、これら の変更に応じて動作することはありません。 チャネル出口プログラムが MQCD データ構造体のフィール ドを変更する場合、新規の値は、IBM MQ チャネル・プロセスにより無視されます。 しかし新規の値は MQCD に残り、出口チェーンの残りの出口、およびチャネル・インスタンスを共用する会話に渡されます。 詳しくは、チャネル出口での MQCD フィールドの変更を参照してください。

また、C で作成したプログラムの場合、チャネル出口プログラムでは再入不能 C ライブラリー関数は使用 しないでください。

<mark>→ Linux → UNIX </mark>複数のチャネル出口ライブラリーを同時に使用する場合、2 つの異なる出口の コードに同一名の関数が含まれていれば、一部の UNIX and Linux プラットフォームでは問題が発生する可 能性があります。 チャネル出口がロードされる場合、動的ローダーは出口ライブラリーの関数名を、ライ ブラリーのロード先のアドレスに解決します。 2 つの出口ライブラリーが別個の関数を定義し、それらが 偶然同一の名前になった場合、この解決プロセスでは、一方のライブラリーの関数名が他方の関数を使用 するように誤って解決してしまう可能性があります。 この問題が起きる場合は、影響を受けないように、 必要な出口と MQStart 関数だけしかエクスポートしないようにリンカーに指定してください。 他の関数 には、 それ自身の出口ライブラリー以外の関数によって使用されないようにするために、ローカル可視性 を付与する必要があります。 詳細については、リンカーに関する資料 を参照してください。

すべての出口は、チャネル出口パラメーター構造体 (MQCXP)、チャネル定義構造体 (MQCD)、準備済みの データ・バッファー、データ長パラメーター、バッファー長パラメーターを指定して呼び出されます。 し たがって、バッファー長を超過しないように注意してください。

- メッセージ出口の場合、チャネル間で送信されるのに必要な最大長のメッセージと MQXQH 構造体の長さ が許可されます。
- 送信出口および受信出口の場合、許可される最大バッファーは次のとおりです。

# **LU 6.2** 32 KB

**TCP:**

IBM i TBM i 16 KB

**IBMI** その他 32 KB

**注 :** 使用可能な最大の長さは、この長さよりも 2 バイト小さくなります。 詳細については、 MaxSegmentLength で戻される値をチェックしてください。 MaxSegmentLength の詳細については、 MaxSegmentLength を参照してください。

### **NetBIOS:**

64 KB

# **SPX:**

64 KB

**注 :** 送信側チャネルの受信出口および受信側の送信出口は、TCP 用に 2 KB のバッファーを使用します。 • セキュリティー出口の場合、分散キューイング機構は、4000 バイトのバッファーを割り当てます。

出口から、関連パラメーターと共に代替バッファーを戻すことは可能です。 呼び出しの詳細については、 957 [ページの『メッセージング・チャネルのためのチャネル出口プログラム』](#page-956-0)を参照してください。

<mark>z Z/OS ■</mark><sub>Z</sub>/OS におけるチャネル出口プログラムの作成

以下の情報を使用すると、z/OS のチャネル出口プログラムの作成およびコンパイルに役立ちます。

次の場合には、z/OS LINK による場合のように、出口が開始します。

- 許可がない問題プログラム状態
- 1 次アドレス・スペース制御モード
- 非仮想記憶間モード
- 非アクセス登録モード
- 31 ビット・アドレッシング・モード

リンク・エディット済みモジュールは、チャネル・イニシエーター・アドレス・スペース・プロシージャ ーの CSQXLIB DD ステートメントで指定されたデータ・セット内に格納しなければなりません。ロード・ モジュール名はチャネル定義内で出口名として指定されたものです。

z/OS のチャネル出口を作成するときは、以下の規則が適用されます。

- 出口はアセンブラーまたは C で書く必要があります。C が使用されている場合は、「[z/OS C/C++](https://www.ibm.com/docs/en/zos/2.4.0?topic=cc-zos-xl-programming-guide) プログラ [ミング・ガイド」で](https://www.ibm.com/docs/en/zos/2.4.0?topic=cc-zos-xl-programming-guide)説明されているシステム出口の C システム・プログラミング環境に準拠している必 要があります。
- 出口は、CSQXLIB DD ステートメントで定義された許可されていないライブラリーからロードされます。 CSQXLIB に DISP=SHR が指定されている場合は、チャネル・イニシエーターの実行中に出口を更新でき ます。 チャネルを再始動すると、新しいバージョンが使用されます。
- 出口は、再入可能であり、仮想ストレージ内のどこでも実行可能である必要があります。
- 出口は、戻り時に、環境をリセットし、入り口の時と同じ状態にする必要があります。
- 出口は、取得したストレージをすべて解放するか、または次の出口呼び出しによって解放するようにする 必要があります。

複数の呼び出しに渡って持続するストレージの場合は、z/OS STORAGE サービスを使用するか、あるいは システム・プログラミング C の 4kmalc ライブラリー関数を使用します。

この機能に関する小差いは、4kmalc() --「割り当てページ」-[「割り当てられたストレージ」を](https://www.ibm.com/docs/en/zos/2.4.0?topic=c-4kmalc-allocate-page-aligned-storage)参照して ください。

• すべての IBM MQ MQI 呼び出し (MQCMIT または CSQBCMT および MQBACK または CSQBBAK を除く) を使用できます。 それらは、MQCONN (キュー・マネージャー名はブランク) の後に入れます。 これらの 呼び出しを使用する場合は、出口をスタブ CSQXSTUB を指定してリンク・エディットする必要がありま す。

この規則の例外は、セキュリティー・チャネル出口が MQI 呼び出しのコミットとバックアウトを発行で きることです。 このような呼び出しを発行するには、MQCMIT または CSQBCMT および MQBACK または CSQBBAK の代わりに動詞として CSQXCMT および CSQXBAK をコーディングします。

- IBM WebSphere MQ 7.0 以降のスタブ CSQXSTUB を使用するすべての出口は、PDS-E 形式の CSQXLIB ロード・ライブラリーでリンク・エディットされている必要があります。
- システム・サービスを使用すると他の一部またはすべてのチャネルの処理に重大な影響を与えることにな るため、出口は待機を生じさせるシステム・サービスを使用してはなりません。 通常、多くのチャネル が単一の TCB の下で実行します。 待機を生じさせる出口で何らかの処理を行い、かつ MQXWAIT を使用 しない場合は、それらすべてのチャネルが待機状態になります。 チャネルが待機しても機能上は問題あ りませんが、パフォーマンスにはマイナスの影響となる可能性があります。 ほとんどの SVC には待機が 含まれているので、それらの使用を避ける必要があります。ただし、以下の SVC は例外です。
	- GETMAIN/FREEMAIN/STORAGE

– LOAD/DELETE

したがって、一般的には、SVC、PC、および I/O は回避されます。 代わりに、MQXWAIT 呼び出しを使 用します。

- ESTAE や SPIE のエラー処理は IBM MQ が 実行するエラー処理に干渉することがあるので、接続するサ ブタスク内でなければ、出口は ESTAE も SPIE も発行しません。 つまり、IBM MQ がエラーからリカバ リーできない可能性がある、または出口プログラムがエラー情報をすべては受け取らない可能性があると いうことです。
- MQXWAIT 呼び出し (MQXWAIT を参照) は、入出力および他のイベントを待機するサービスを提供しま す。このサービスを使用する場合、出口はリンケージ・スタックを使用してはなりません。

ノンブロッキング機能を提供しない入出力および他の機能または待機する ECB の場合、別個のサブタス クを ATTACH して接続し、その完了を MQXWAIT まで待機する必要があります。この技法に伴う処理の ため、この機能の使用はセキュリティー出口に限られます。

• MQDISC MQI 呼び出しによって、出口プログラム内で暗黙的コミットが実行されることはありません。 チャネル・プロセスのコミットは、チャネル・プロトコルが要求する場合にのみ行われます。

以下の出口サンプルは、IBM MQ for z/OS と共に提供されています。

#### **CSQ4BAX0**

このサンプルはアセンブラーで書かれており、MQXWAIT の使用法を図示しています。

### **CSQ4BCX1 および CSQ4BCX2**

これらのサンプルは C 言語で書かれており、パラメーターのアクセス方法を図示しています。

#### **CSQ4BCX3 および CSQ4BAX3**

これらのサンプルは、それぞれ C 言語およびアセンブラーで書かれています。

CSQ4BCX3 サンプルは、プリコンパイルにより SCSQAUTH LOADLIB に入れられます。 このサンプル は、出口自体において変更の必要なしで機能するはずです。 LOADLIB (例えば MY.TEST.LOADLIB とい う名前の) を作成し、そこに SCSQAUTH(CSQ4BCX3) メンバーをコピーすることができます。

クライアント接続にセキュリティー出口をセットアップするには、以下の手順を実行します。

1. チャネル・イニシエーターが使用するユーザー ID 用に有効な OMVS セグメントを確立します。

これにより、IBM MQ for z/OS チャネル・イニシエーターは、出口処理を促進するために、UNIX System Services (USS) ソケット・インターフェースで TCP/IP を使用できるようになります。 接続 クライアントのユーザー ID に OMVS セグメントを定義することは不要である点にご注意ください。

2. 出口コード自体が、プログラム制御環境でのみ実行することを確認してください。

これは、CHINIT アドレス・スペースにロードされるあらゆるものがプログラム制御されたライブラ リー (つまり STEPLIB 内のすべてのライブラリー)、CSQXLIB で指定されたライブラリー、および以 下からロードされる必要があることを意味します。

++hlq++.SCSQANLx ++hlq++.SCSQMVR1 ++hlq++.SCSQAUTH

プログラム制御されたロード・ライブラリーを設定するには、次の例のようなコマンドを使用しま す。

RALTER PROGRAM \* ADDMEM('MY.TEST.LOADLIB'//NOPADCHK)

その後、次のコマンドを発行して、プログラム制御環境をアクティブ化またはリフレッシュできま す。

SETROPTS WHEN(PROGRAM) REFRESH

3. 次のコマンドを発行して、出口 LOADLIB を CSQXLIB DD (CHINIT 始動プロシージャー内) に追加し ます。

ALTER CHANNEL(xxxx) CHLTYPE(SVRCONN)SCYEXIT(CSQ4BCX3)

これにより、指定されたチャネルの出口がアクティブになります。

4. 外部セキュリティー・マネージャー (ESM) は、プログラム制御されるその他すべてのライブラリー をリストしますが、ESM も C ライブラリーもプログラム制御される必要がありません。

サンプル CSQ4BCX3 を使用したセキュリティー出口のセットアップについて詳しくは、IBM MQ for z/OS サーバー接続チャネルを参照してください。

# <span id="page-963-0"></span>**CSQ4BCX4**

このサンプルは C で作成され、MQCXP 内の **RemoteProduct** フィールドおよび **RemoteVersion** フ ィールドを使用してデモンストレーションされます。

# **関連概念**

964 ページの『IBM i でのチャネル出口プログラムの作成』 以下の情報を使用すると、IBM i のチャネル出口プログラムの作成およびコンパイルに役立ちます。

964 ページの『UNIX, Linux, and Windows におけるチャネル出口プログラムの作成』 以下の情報は、UNIX, Linux, and Windows システム用のチャネル出口プログラムを作成する際に使用する ことができます。

# **関連情報**

IBM MQ for z/OS サーバー接続チャネル

<mark>▶ IBM i 7BM i でのチャネル出口プログラムの作成</mark> 以下の情報を使用すると、IBM i のチャネル出口プログラムの作成およびコンパイルに役立ちます。

出口は、ILE C、ILE RPG、または ILE COBOL の言語で作成されたプログラム・オブジェクトです。 出口プ ログラム名とそれらのライブラリー名は、チャネル定義で指定されます。

出口プログラムを作成およびコンパイルするときは、以下の条件を考慮してください。

- プログラムはスレッド・セーフであり、ILE C、ILE RPG、または ILE COBOL コンパイラーによって作成 されている必要があります。 ILE RPG の場合は、THREAD(\*SERIALIZE) 制御仕様を指定する必要があり ます。ILE COBOL の場合は、PROCESS ステートメントの THREAD オプションに SERIALIZE を指定する 必要があります。またプログラムは、ILE C および ILE RPG の場合は QMQM/LIBMQM\_R、ILE COBOL の 場合は AMQ0STUB\_R という、スレッド化された IBM MQ ライブラリーにバインドする必要があります。 RPG または COBOL アプリケーションをスレッド・セーフにすることに関する追加情報については、該当 する言語のプログラマーズ・ガイドを参照してください。
- IBM MQ for IBM i では、出口プログラムのテラスペース・サポートが有効になっている必要があります (テラスペースは OS/400 V4R4 に導入された共有メモリーの形式です)。 ILE RPG および COBOL コンパ イラーの場合、OS/400 V4R4 以降でコンパイルされたすべてのプログラムでは、サポートが有効になっ ています。 C の場合、プログラムは CRTCMOD または CRTBNDC コマンドの TERASPACE(\*YES \*TSIFC) オプションを指定してコンパイルする必要があります。
- ポインターをそれ独自のバッファー・スペースに戻す出口では、指示されているオブジェクトが、チャネ ル出口プログラムの時間幅を超えて存在するようにする必要があります。 ポインターは、プログラム・ スタックの変数のアドレスや、プログラム・ヒープの変数のアドレスとすることができません。 このポ インターは、システムから獲得されるものでなければなりません。 例として、ユーザー出口に作成され るユーザー・スペースがあります。 チャネル出口プログラムによって割り振られたデータ域が、プログ ラムの終了時に引き続き MCA で使用可能になるようにするには、チャネル出口は呼び出し側の活動化グ ループまたは名前付き活動化グループ内で実行される必要があります。 これは、CRTPGM の ACTGRP パ ラメーターをユーザー定義の値または \*CALLER に設定することによって行います。 プログラムをこの ように作成すれば、チャネル出口プログラムは動的メモリーを割り振って、このメモリーを指すポインタ ーを MCA に戻すことができるようになります。

# **関連概念**

964 ページの『UNIX, Linux, and Windows におけるチャネル出口プログラムの作成』 以下の情報は、UNIX, Linux, and Windows システム用のチャネル出口プログラムを作成する際に使用する ことができます。

961 ページの『z/OS [におけるチャネル出口プログラムの作成』](#page-960-0) 以下の情報を使用すると、z/OS のチャネル出口プログラムの作成およびコンパイルに役立ちます。

<mark>■ ULW ■</mark>UNIX, Linux, and Windows におけるチャネル出口プログラムの作成 以下の情報は、UNIX, Linux, and Windows システム用のチャネル出口プログラムを作成する際に使用する ことができます。

928 ページの『UNIX、Linux、および Windows [での出口とインストール可能サービスの作成』に](#page-927-0)概説され ている手順に従います。 以下のチャネル出口固有の情報から、該当するものを使用してください。

出口は C で作成されなければならず、Windows の DLL です。

出口にダミー MQStart() ルーチンを定義して、ライブラリーのエントリー・ポイントとして MQStart を指 定します。 965 ページの図 118 に、プログラムへの入り口のセットアップ方法を示しています。

#include <cmqec.h> void MQStart()  $\{;\}$  /\* dummy entry point - for consistency only \*/ void MQENTRY ChannelExit ( PMQCXP pChannelExitParms,<br>PMQCD pChannelDefinition pChannelDefinition, PMQLONG pDataLength, PMQLONG pAgentBufferLength, PMQVOID pAgentBuffer, PMQLONG pExitBufferLength, PMQPTR pExitBufferAddr) { ... Insert code here }

図 *118.* チャネル出口のサンプル・ソース・コード

Visual C++ を使用して Windows 用のチャネル出口を作成する場合は、ユーザー独自の DEF ファイルを作成 する必要があります。 作成方法を 965 ページの図 119 に示します。 チャネル出口プログラムの作成に ついて詳しくは、960 [ページの『チャネル出口プログラムの作成』](#page-959-0)を参照してください。

EXPORTS ChannelExit

図 *119. Windows* 用のサンプル *DEF* ファイル

#### **関連概念**

964 ページの『IBM i [でのチャネル出口プログラムの作成』](#page-963-0) 以下の情報を使用すると、IBM i のチャネル出口プログラムの作成およびコンパイルに役立ちます。

961 ページの『z/OS [におけるチャネル出口プログラムの作成』](#page-960-0) 以下の情報を使用すると、z/OS のチャネル出口プログラムの作成およびコンパイルに役立ちます。

チャネル・セキュリティー出口プログラム

セキュリティー出口プログラムを使用して、チャネルの反対側のパートナーが正しいかを確かめることが できます。 これを認証と呼びます。 チャネルがセキュリティー出口を使用する必要があることを指定す るには、チャネル定義の SCYEXIT フィールドに出口名を指定します。

**注 :** チャネル認証レコードを使用して認証を行うこともできます。 チャネル認証レコードの高い柔軟性に より、 特定のユーザーおよびチャネルからのキュー・マネージャーへのアクセスを防止し、 リモート・ユ ーザーを IBM MQ ユーザー ID にマップすることができます。 IBM MQ では TLS もサポートしているため、 ユーザー認証や、使用データの暗号化およびデータ保全性検査を行うことができます。 TLS の詳細につい ては、IBM MQ での TLS セキュリティー・プロトコルを参照してください。 これらよりもさらに高度な (ま たは異なる) 形式のセキュリティー処理や、別のタイプの検査やセキュリティー・コンテキストの確立を必 要とする場合は、 セキュリティー出口を作成することを検討してください。

IBM WebSphere MQ 7.1 より前に作成されたセキュリティー出口で注目に値する点として、IBM MQ の旧バ ージョンは、基礎となるセキュア・ソケット・プロバイダー (例えば GSKit) を照会し、リモート・パートナ ーの証明書のサブジェクト識別名 (SSLPEER) および発行者識別名 (SSLCERTI) を判別していました。 IBM WebSphere MQ 7.1 では、一連の新規セキュリティー属性のサポートが追加されました。 これらの属性に アクセスするために IBM WebSphere MQ 7.1 は証明書の DER エンコードを取得し、サブジェクト DN およ び発行者 DN を判別するためにそれを使用します。 サブジェクト DN 属性および発行者 DN 属性は、次のチ ャネル状況属性に表示されます。

• SSLPEER (PCF セレクター MOCACH SSL SHORT PEER NAME)

• SSLCERTI (PCF セレクター MQCACH\_SSL\_CERT\_ISSUER\_NAME)

これらの値はチャネル状況コマンドによって返されるだけでなく、以下にリストするチャネル・セキュリ ティー出口にもデータが渡されます。

- MQCD SSLPeerNamePtr
- MQCXP SSLRemCertIssNamePtr

IBM WebSphere MQ 7.1 では、サブジェクト DN に SERIALNUMBER 属性も含まれ、これにはリモート・パ ートナーの証明書のシリアル番号が含まれます。 さらに一部の DN 属性は、以前のリリースとは異なる順 序で返されます。 その結果、IBM WebSphere MQ 7.1 では、SSLPEER フィールドと SSLCERTI フィールド の構成が以前のリリースとは異なるものに変更されています。そのため、これらのフィールドに依存する セキュリティー出口またはアプリケーションを検査し、更新することを推奨します。

チャネル定義の SSLPEER フィールドを使用して指定された既存の IBM MQ ピア名フィルターは影響を受 けることなく、引き続き以前のリリースと同様に動作します。 その理由は、IBM MQ ピア名マッチング・ アルゴリズムが、チャネル定義を変更することなく既存の SSLPEER フィルターを処理するよう更新された ことにあります。 この変更の影響を受ける可能性が最も高いのは、PCF プログラミング・インターフェー スによって返されるサブジェクト DN および発行者 DN 値に依存するセキュリティー出口とアプリケーシ ョンです。

セキュリティー出口は C または Java で作成できます。

チャネル・セキュリティー出口プログラムは、 MCA 処理サイクル内の以下の箇所で呼び出されます。

- MCA 開始および終了時
- チャネルの開始時に初期のデータ折衝が終了した直後。 チャネルの受信側またはサーバーは、リモート 側のセキュリティー出口へ送達されるメッセージを提供することによって、リモート側とのセキュリティ ー・メッセージ交換を開始する場合があります。 また、このメッセージ交換を拒否することもあります。 リモート側から受信したセキュリティー・メッセージを処理するために、出口プログラムが再度呼び出さ れます。
- チャネルの開始時に初期のデータ折衝が終了した直後。 チャネルの送信側または要求側は、リモート側 から送信されてきたセキュリティー・メッセージを処理するか、リモート側がセキュリティー交換を開始 できない場合にそれを開始します。 その後受信する可能性のあるすべてのセキュリティー・メッセージ を処理するために、出口プログラムが 再度呼び出されます。

要求側チャネルが MQXR\_INIT\_SEC で呼び出されることはありません。 チャネルは、セキュリティー出口 プログラムがあることをサーバーに通知します。そこでサーバーはセキュリティー出口を開始する機会を 得ます。 セキュリティー出口がない場合、サーバーは要求側に通知し、長さゼロのフローが出口プログラ ムに返されます。

**注 :** ゼロ長のセキュリティー・メッセージを送信することは避けてください。

セキュリティー出口プログラムによって交換されたデータの例を、図 967 [ページの図](#page-966-0) 120 から [969](#page-968-0) ペ [ージの図](#page-968-0) 123 に示します。 これらの例は、受信側のセキュリティー出口と送信側のセキュリティー出口が 関連して発生するイベントの順序を示しています。 図の中で行が連続することは、時間の経過を表してい ます。 場合によっては、受信側と送信側のイベントが相関されないために、イベントが同時に発生したり あるいは別々のときに発生することもあります。 また、別の場合には、ある出口プログラムのイベントが 原因となって、他の出口プログラムで補足的なイベントが後から発生することもあります。 例えば、[967](#page-966-0) [ページの図](#page-966-0) 120 では次のようになっています。

- 1. 受信側と送信側がそれぞれ MQXR\_INIT によって呼び出されたものの、それらの呼び出しが相関されな かったために、それらの呼び出しが同時に行われるか別々に行われるかわかりません。
- 2. 次に、受信側が MOXR\_INIT\_SEC によって呼び出されましたが、送信側出口で補足的なイベントを必要 としない MQXCC\_OK が戻されました。
- 3. 次に、送信側が MQXR\_INIT\_SEC によって呼び出されました。 この呼び出しは、MQXR\_INIT\_SEC によ って呼び出された受信側の呼び出しとは相関されません。 送信側は MQXCC\_SEND\_SEC\_MSG を戻し、 受信側出口で補足的なイベントが発生します。
- 4. その後、受信側が MQXR\_SEC\_MSG によって呼び出され、MQXCC\_SEND\_SEC\_MSG を戻すと、 送信側 出口で補足的なイベントが発生します。
- 5. その後、送信側が MOXR\_SEC\_MSG によって呼び出され、受信側出口での補足的なイベントを必要とし ない MOXCC OK を戻します。

<span id="page-966-0"></span>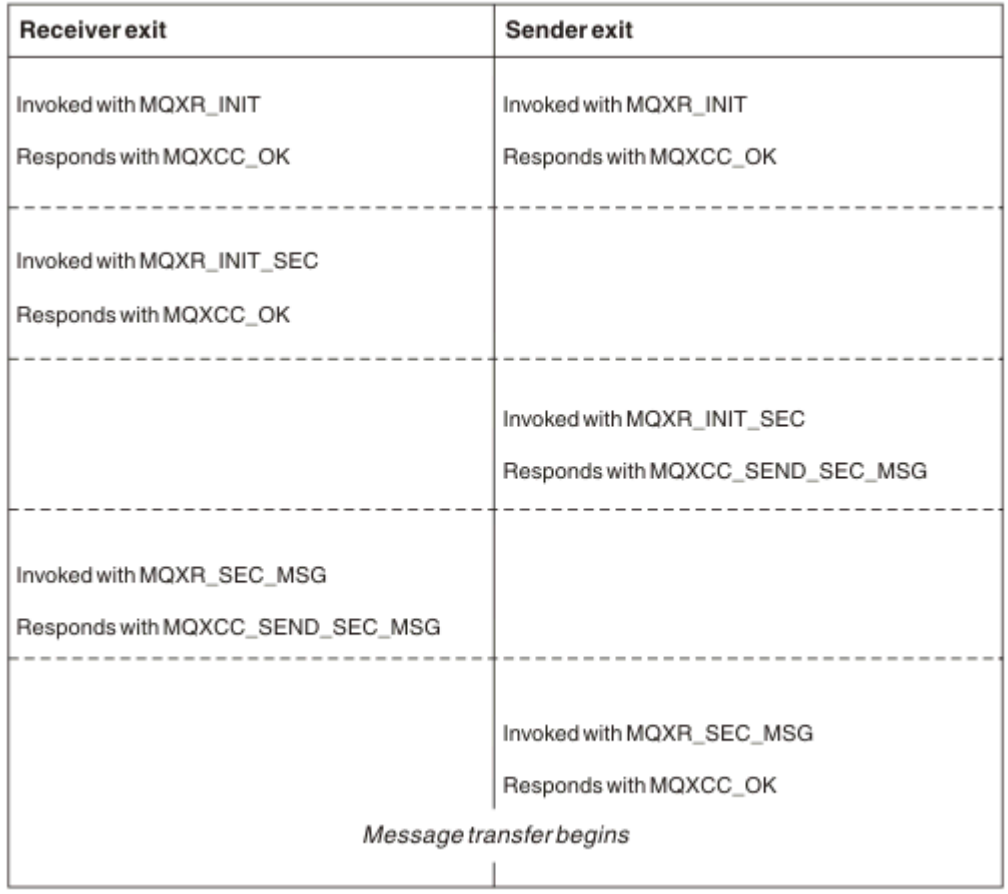

図 *120.* 合意に基づいて送信側から開始される交換

| <b>Receiver exit</b>       | <b>Sender exit</b>                    |
|----------------------------|---------------------------------------|
| Invoked with MQXR_INIT     | Invoked with MQXR_INIT                |
| Responds with MQXCC_OK     | Responds with MQXCC_OK                |
| Invoked with MQXR_INIT_SEC |                                       |
| Responds with MQXCC_OK     |                                       |
|                            | Invoked with MQXR_INIT_SEC            |
|                            | Responds with MQXCC_SEND_SEC_MSG      |
|                            |                                       |
| Invoked with MQXR_SEC_MSG  |                                       |
| Responds with MQXCC_OK     |                                       |
|                            | Invoked with MQXR_SEC_MSG             |
|                            | Responds with MQXCC_SUPPRESS_FUNCTION |
| Channel closes             |                                       |
|                            |                                       |
| Invoked with MQXR_TERM     | Invoked with MQXR_TERM                |
| Responds with MQXCC_OK     | Responds with MQXCC_OK                |

図 *121.* 合意なしで送信側から開始される交換

<span id="page-968-0"></span>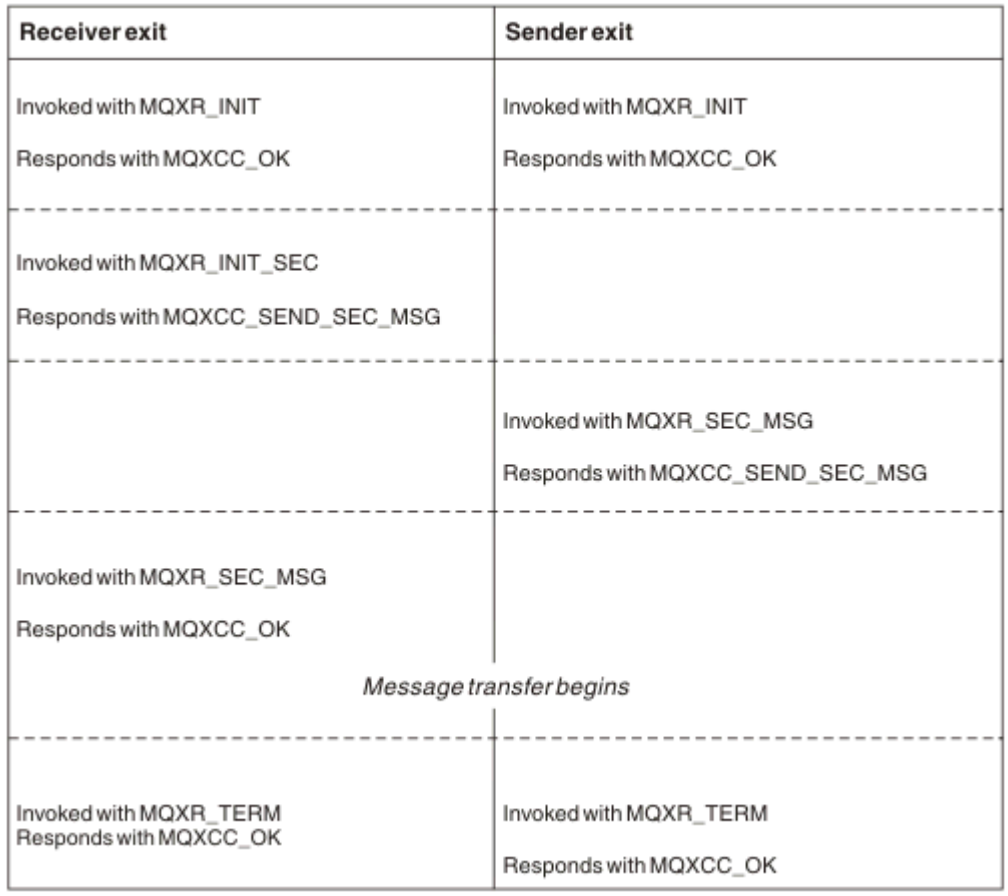

図 *122.* 合意に基づいて受信側から開始される交換

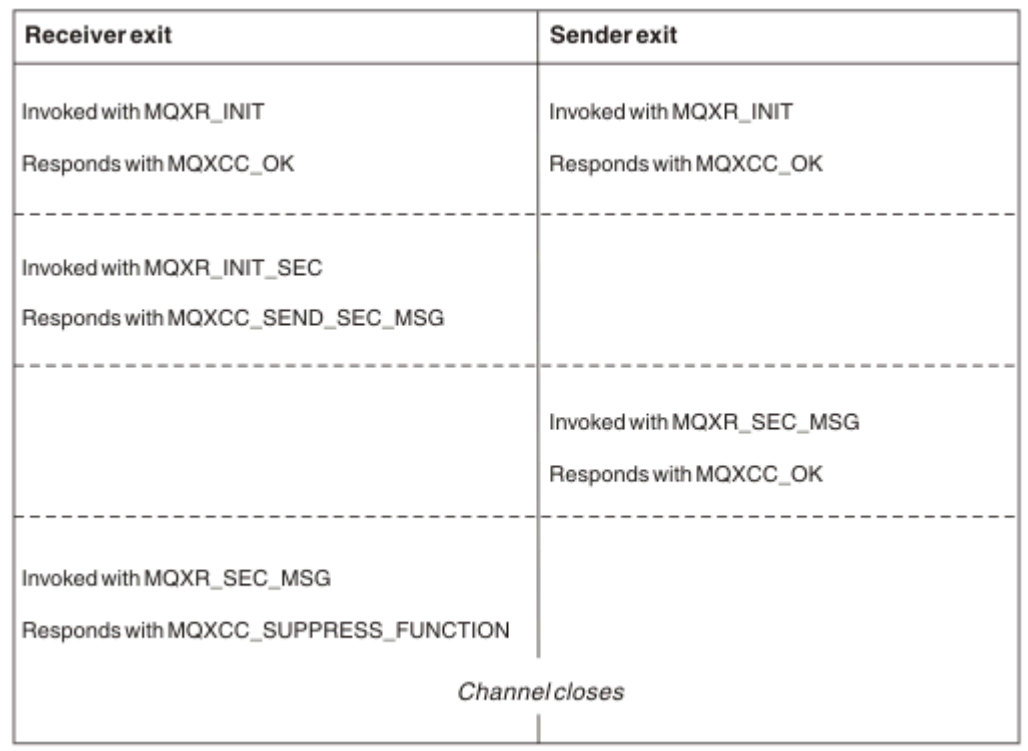

図 *123.* 合意なしで受信側から開始される交換

チャネル・セキュリティー出口には、伝送ヘッダーを除き、セキュリティー出口プログラムが作成したセ キュリティー・データが入っているエージェント・バッファーが渡されます。 このデータは、どちらかの チャネルでセキュリティー検査を行えるような、任意の適切なデータになります。

メッセージ・チャネルの送信側および受信側の両方のセキュリティー出口プログラムは、どの呼び出しに も次の 2 つの応答コードのうちいずれかを返すことができます。

- セキュリティー交換はエラーなしで終了
- チャネルを非表示にして、閉じる

**注 :**

- 1. チャネル・セキュリティー出口は、通常は対で作動します。 該当するチャネルを定義するときには必 ず、チャネルの両側で互換性のある出口プログラムを指定するようにしてください。
- 2. IBM i FBMiでは、Use adopted authority (USEADPAUT = \*YES) でコンパイルされたセキ ュリティー出口プログラムは、QMQM 権限または QMQMADM 権限を借用できます。 この機能を出口が 使用することによって、システムにセキュリティー上のリスクがもたらされることのないように注意し てください。
- 3. チャネルの反対側で証明書が提供される TLS チャネルでは、セキュリティー出口は、SSLPeerNamePtr がアクセスする MQCD フィールドでこの証明書の所有者の識別名を受け取り、SSLRemCertIssNamePtr がアクセスする MQCXP フィールドで発行者の識別名を受け取ります。 この名前を保管する目的は以 下のとおりです。
	- TLS チャネル間のアクセスを制限すること
	- この名前に基づいて MQCD.MCAUserIdentifier を変更すること

#### **関連情報**

チャネル認証レコード Transport Layer Security (TLS) の概念

セキュリティー出口の作成

セキュリティー出口のスケルトン・コードを使用して、セキュリティー出口を作成できます。

970 ページの図 124 は、セキュリティー出口の作成方法を示しています。

```
void MQENTRY MQStart() {;}
void MQENTRY EntryPoint (PMQVOID pChannelExitParms,
                       PMQVOID pChannelDefinition,
 PMQLONG pDataLength,
 PMQLONG pAgentBufferLength,
                       PMQVOID pAgentBuffer,
                       PMQLONG pExitBufferLength,
                       PMQPTR pExitBufferAddr)
{
  PMQCXP pParms = (PMQCXP)pChannelExitParms;
  PMQCD pChDef = (PMQCD)pChannelDefinition;
  /* TODO: Add Security Exit Code Here */
}
```
図 *124.* セキュリティー出口のスケルトン・コード

標準の IBM MQ エントリー・ポイント MQStart が存在しなければなりませんが、関数の実行には必要とさ れません。 関数の名前 (この例では EntryPoint) は変更可能ですが、ライブラリーのコンパイルおよびリン ク時にはその関数をエクスポートする必要があります。 上記の例のように、ポインター pChannelExitParms は PMQCXP にキャストする必要があり、pChannelDefinition は PMQCD にキャストす る必要があります。 チャネル出口の呼び出しおよびパラメーターの使用に関する一般情報については、 MQ\_CHANNEL\_EXIT を参照してください。 これらのパラメーターは、セキュリティー出口で以下のように 使用されます。

# **PMQVOID pChannelExitParms**

入出力

MQCXP 構造体へのポインター - フィールドにアクセスするために PMQCXP にキャストします。 この 構造体は、出口と MCA との間の通信に使用されます。 MQCXP の以下のフィールドは、セキュリティ ー出口には特に重要です。

#### **ExitReason**

セキュリティー出口に、セキュリティー交換における現行状態を通知する。 取るべき処置を決定す る際に使用される。

#### **ExitResponse**

セキュリティー交換の次のステージを指示する、MCA への応答。

# **ExitResponse2**

MCA がセキュリティー出口の応答を解釈する方法を制御する、追加の制御フラグ。

#### **ExitUserArea**

呼び出しから次の呼び出しまでの間、状態を維持するためにセキュリティー出口が使用できる、16 バイト (最大) のストレージ。

#### **ExitData**

チャネル定義の SCYDATA フィールドで指定されるデータを含みます (32 バイト。右側にブランク で埋め込み)。

### **PMQVOID pChannelDefinition**

入出力

MQCD 構造体へのポインター - フィールドにアクセスするために PMQCD にキャストします。 このパ ラメーターにはチャネルの定義が含まれます。 MQCD の以下のフィールドは、セキュリティー出口に は特に重要です。

#### **ChannelName**

チャネル名 (20 バイト。右側にブランクで埋め込み)。

### **ChannelType**

チャネル・タイプを定義するコード。

### **MCA ユーザー ID**

このグループの 3 つのフィールドは、チャネル定義で指定された MCAUSER フィールドの値に初期 化されます。 セキュリティー出口により指定された、これらのフィールドのユーザー ID はすべて、 アクセス制御に使用されます (SDR、SVR、CLNTCONN、および CLUSSDR チャネルには適用されな い)。

#### **MCAUserIdentifier**

ID の最初の 12 バイト (右側にブランクで埋め込み)。

#### **LongMCAUserIdPtr**

フルサイズの ID (必ずしも NULL 終了ではない) が含まれるバッファーへのポインターは、 MCAUserIdentifier に優先します。

### **LongMCAUserIdLength**

LongMCAUserIdPtr により指されるストリングの長さ - LongMCAUserIdPtr が設定されている 場合に設定する必要があります。

# **リモート・ユーザー ID**

CLNTCONN/SVRCONN のチャネルのペアにのみ適用されます。 CLNTCONN セキュリティー出口が 定義されていない場合、これら 3 つのフィールドはクライアント MCA により初期化されます。そ のため、認証用および MCA ユーザー ID の指定時に SVRCONN セキュリティー出口が使用できる、 クライアントの環境からのユーザー ID が含まれる場合があります。 CLNTCONN セキュリティー 出口が定義されている場合、これらのフィールドは初期化されず、CLNTCONN セキュリティー出口 により設定できます。またはセキュリティー・メッセージをクライアントからサーバーへのユーザ ー ID の受け渡しに使用できます。

### **RemoteUserIdentifier**

ID の最初の 12 バイト (右側にブランクで埋め込み)。

### **LongRemoteUserIdPtr**

フルサイズの ID (必ずしも NULL 終了ではない) が含まれるバッファーへのポインターは、 RemoteUserIdentifier に優先します。

# **LongRemoteUserIdLength**

LongRemoteUserIdPtr により指されるストリングの長さ - LongRemoteUserIdPtr が設定され ている場合に設定する必要があります。

### **PMQLONG pDataLength**

入出力

MQLONG へのポインター。 セキュリティー出口の呼び出し時に、AgentBuffer に含まれるセキュリテ ィー出口の長さが入ります。 セキュリティー出口により、AgentBuffer または ExitBuffer で送信される メッセージの長さに設定する必要があります。

### **PMQLONG pAgentBufferLength**

入力

MQLONG へのポインター。 セキュリティー出口の呼び出し時に AgentBuffer に含まれるデータの長 さ。

# **PMQVOID pAgentBuffer**

入出力

セキュリティー出口の呼び出し時に、これはパートナー出口から送信されるメッセージを指します。 MQCXP 構造体内の ExitResponse2 に MQXR2\_USE\_AGENT\_BUFFER フラグが設定されている場合 (デ フォルト)、セキュリティー出口ではこのパラメーターを、送信されるメッセージ・データを指すよう に設定する必要があります。

# **PMQLONG pExitBufferLength**

入出力

MQLONG へのポインター。 このパラメーターはセキュリティー出口の最初の呼び出し時に 0 に初期化 され、戻される値は、セキュリティー交換中のセキュリティー出口への呼び出しから呼び出しまでの 間、維持されます。

# **PMQPTR pExitBufferAddr**

入出力

このパラメーターはセキュリティー出口の最初の呼び出し時に NULL ポインターに初期化され、戻され る値は、セキュリティー交換中のセキュリティー出口への呼び出しから呼び出しまでの間、維持されま す。 MOXR2\_USE\_EXIT\_BUFFER フラグが MOCXP 構造体内の ExitResponse2 に設定されている場合、 セキュリティー出口ではこのパラメーターを、送信されるメッセージ・データを指すように設定する必 要があります。

*CLNTCONN/SVRCONN* チャネルのペアおよび他のチャネルのペアで定義されたセキュリティー出口におけ る動作の相違点

セキュリティー出口は、すべてのタイプのチャネルで定義できます。 ただし、CLNTCONN/SVRCONN チャ ネルのペアで定義されたセキュリティー出口の動作は、他のチャネルのペアで定義されたセキュリティー 出口と少し異なります。

CLNTCONN チャネルのセキュリティー出口は、パートナー SVRCONN 出口による処理のために、または SVRCONN セキュリティー出口が定義されておらず SVRCONN の MCAUSER フィールドが設定されていな い場合の OAM 許可のために、チャネル定義でリモート・ユーザー ID を設定できます。

CLNTCONN セキュリティー出口が定義されていない場合、チャネル定義のリモート・ユーザー ID は、クラ イアント MCA によってクライアント環境のユーザー ID に設定されます (ブランクの場合もあります)。

CLNTCONN と SVRCONN のチャネルのペアで定義されたセキュリティー出口間でのセキュリティー交換 は、SVRCONN セキュリティー出口が、MQXCC\_OK の ExitResponse を戻す場合に正常に完了します。 他 のチャネルのペア間でのセキュリティー交換は、交換を開始したセキュリティー出口が、MOXCC OK の ExitResponse を戻す場合に正常に完了します。

ただし、MOXCC SEND AND REOUEST SEC MSG ExitResponse コードを使用して、セキュリティー交換 の継続を強制することができます。MQXCC\_SEND\_AND\_REQUEST\_SEC\_MSG の ExitResponse が CLNTCONN または SVRCONN セキュリティー出口によって戻された場合、パートナー出口はセキュリティ ー・メッセージ (MOXCC\_OK やヌル応答ではない) を送信することによって応答する必要があり、そうしな い場合はチャネルは終了します。 他のタイプのチャネルで定義されたセキュリティー出口の場合、 MOXCC SEND AND REOUEST SEC MSG への応答としてパートナー・セキュリティー出口から
MQXCC\_OK の ExitResponse が戻されると、ヌル応答が戻されたようにセキュリティー交換は継続し、チ ャネルは終了しません。

#### *SSPI* セキュリティー出口

IBM MQ for Windows は、セキュリティー・サービス・プログラミング・インターフェース (SSPI) を使用 して IBM MQ チャネルの認証を行う、セキュリティー出口を提供します。 SSPI には、Windows の統合セ キュリティー機能が備えられています。

このセキュリティー出口は、IBM MQ クライアントおよび IBM MQ サーバーの両方で使用されます。

セキュリティー・パッケージは、security.dll または secur32.dll のいずれかからロードします。 これらの DLL は、ご使用のオペレーティング・システム (OS) で提供されています。

片方向認証は Windows で提供されているもので、NTLM 認証サービスを使用します。 双方向認証は Windows 2000 で提供され、Kerberos 認証サービスを使用します。

セキュリティー出口プログラムは、ソースおよびオブジェクト形式で提供されます。 オブジェクト・コー ドをそのまま使用することもできますし、あるいはソース・コードを開始点として使用して独自のユーザ ー出口プログラムを作成することもできます。 SSPI セキュリティー出口のオブジェクトまたはソース・コ ードの使用について詳しくは、1148 ページの『Windows での SSPI [セキュリティー出口の使用』を](#page-1147-0)参照し てください。

#### チャネル送信および受信出口プログラム

送信出口と受信出口を使用して、データの圧縮や圧縮解除などの作業を実行することができます。 連続し て実行する送信および受信出口プログラムのリストを指定できます。

チャネル送信出口プログラムと受信出口プログラムは、MCA の処理サイクルの次の場所で呼び出されます。

- 送信出口プログラムと受信出口プログラムは、MCA の開始時に初期設定のために呼び出され、MCA の終 了時には終了のために呼び出されます。
- 送信出口プログラムは、伝送がリンクを介して送信される直前に、チャネルの一方または他方の側 (1 つ のメッセージ転送の伝送の送信元となる側) で呼び出されます。 メッセージ・チャネルでは一方向にのみ メッセージが送信されるにもかかわらず、両方向で出口を使用できる理由についての説明は、注 4 を参 照してください。
- 受信出口プログラムは、伝送がリンクから取り出された直後に、チャネルの一方または他方の側 (1 つの メッセージ転送の伝送が受信された側) で呼び出されます。 メッセージ・チャネルでは一方向にのみメッ セージが送信されるにもかかわらず、両方向で出口を使用できる理由についての説明は、注 4 を参照し てください。

1 つのメッセージ転送に対して多くの伝送がある場合があり、メッセージが受信側のメッセージ出口に到達 する前に送信出口プログラムと受信出口プログラムの多くの反復がある可能性があります。

チャネル送信出口および受信出口プログラムには、通信リンクから送信されたり受信されたりした伝送デ ータが入っているエージェント・バッファーが渡されます。 送信出口プログラムの場合、バッファーの最 初の 8 バイトは MCA による使用のために予約されており、変更できません。 プログラムが別のバッファー を返す場合、新規バッファーにはこれらの最初の 8 バイトが存在する必要があります。 これらの出口プロ グラムに提示されるデータの形式は定義されていません。

適切な応答コードが送信および受信の出口プログラムによって戻される必要があります。 それ以外の応答 は、MCA 異常終了 (アベンド) の原因になります。

**注 :** 送信出口または受信出口から同期点の内部で MQGET、MQPUT、または MQPUT1 呼び出しを発行しな いでください。

**注 :**

- 1. 通常、送信出口と受信出口は、ペアで使用します。 例えば、送信出口がデータを圧縮して受信出口がデ ータを圧縮解除したり、送信出口がデータを暗号化して受信出口がデータを暗号化解除したりすること があります。 該当するチャネルを定義するときには必ず、チャネルの両側で互換性のある出口プログラ ムを指定するようにしてください。
- 2. チャネルの圧縮がオンの場合、出口には圧縮データが渡されます。
- 3. チャネル送信出口および受信出口は、状況メッセージなどのアプリケーション・データ以外のメッセー ジ・セグメントに対して呼び出されることがあります。 開始ダイアログ中またはセキュリティー検査フ ェーズで呼び出されることはありません。
- 4. メッセージ・チャネルは一方向にのみメッセージを送信しますが、チャネル制御データ (ハートビート やバッチ処理の終了など) は両方向に流れるため、これらの出口も両方向で利用可能です。 ただし、初 期チャネル開始データ・フローのなかには、任意の出口による処理対象から除外されるものもありま す。
- 5. 送信出口と受信出口が、順序を無視して呼び出される場合があります。例えば、一連の出口プログラム の実行中や、出口プログラムの他にセキュリティー出口も実行している場合です。 したがって、データ を処理するために受信出口が最初に呼び出されたとき、対応する送信出口を通過して渡されていないデ ータを受け取る可能性があります。 受信出口が、操作が必要であることを最初にチェックせずに圧縮解 除などの操作をただ実行した場合、予期しない結果になることがあります。

送信出口および受信出口をコーディングする場合は、受信中のデータが対応する送信出口によって処理 済みであるということを受信出口が検査できるような方法で行う必要があります。 推奨される実行方 法は、出口プログラムを以下のようにコーディングすることです。

- 送信出口はデータの 9 番目のバイトの値を 0 に設定し、すべてのデータを 1 バイトだけシフトさせた 後で操作を実行します (最初の 8 バイトは MCA で使用するために予約されています)。
- 受信出口は、バイト 9 の値が 0 のデータを受信すると、そのデータを送信出口から送られてきたデー タであると認識します。 0 を削除し、補数演算を実行し、結果データを 1 バイトだけシフトして戻し ます。
- 受信出口は、バイト 9 が 0 以外のデータを受信すると、送信出口は稼働していないと見なし、データ を変更せずに呼び出し側に送り返す。

セキュリティー出口の使用中、セキュリティー出口によってチャネルが終了した場合、対応する受信出 口が存在しないのに送信出口が呼び出される可能性があります。 この問題を回避する 1 つの方法は、出 口がチャネルを終了するときに、MQCD.SecurityUserData または MQCD.SendUserData などのフラグを 設定するようにセキュリティー出口をコーディングすることです。 次に、送信出口はこのフィールドを 検査し、フラグが設定されていない場合のみデータを処理する必要があります。 このチェックによって 送信出口によるデータの不要な変更が回避され、セキュリティー出口が変更済みデータを受信した場合 に発生する可能性がある変換エラーを回避することができます。

#### チャネル送信出口プログラム *-* スペースの予約

送信および受信出口を使用して、データを変換してから伝送することができます。 チャネル送信出口プロ グラムでは、変換バッファー内でスペースを予約することにより、変換に関する独自のデータを追加でき ます。

このデータは受信出口プログラムによって処理されてから、バッファーから除去されます。 例えば、デー タを暗号化し、暗号化解除のセキュリティー・キーを追加することもできます。

## **スペースの予約および使用の方法**

初期設定で送信出口プログラムが呼び出されたときに、MQXCP の *ExitSpace* フィールドを、予約するバ イト数に設定します。 詳しくは、MQCXP を参照してください。 *ExitSpace* を設定できるのは、初期設定 の間、つまり *ExitReason* の値が MQXR\_INIT であるときだけです。 *ExitReason* が MQXR\_XMIT に設 定され、伝送の直前に送信出口が呼び出されると、伝送バッファー内で *ExitSpace* バイトが予約されま す。 *ExitSpace* は、z/OS ではサポートされていません。

送信出口は、予約されたすべてのスペースを使用する必要はありません。 *ExitSpace* のバイト数まで使用 でき、伝送バッファーがいっぱいでなければ、出口は予約されている量を超えて使用できます。 *ExitSpace* の値の設定時には、伝送バッファー内にメッセージ・データ用として最低でも 1 KB は残して おかなければなりません。 予約されたスペースが大量のデータ用に使用される場合、チャネル・パフォー マンスに影響することがあります。

伝送バッファーの長さは、通常は 32K バイトです。 ただし、チャネルが TLS を使用する場合には、RFC 6101 および関連する TLS 標準のファミリーで規定されている最大レコード長に収まるようにするため、伝 送バッファー・サイズが 15,352 バイトに減少します。 さらに 1024 バイトが IBM MQ による使用のため に予約されるので、送信出口で使用可能な伝送バッファーの最大スペースは 14,328 バイトとなります。

## **チャネルの受信側で行われる事柄**

チャネル受信出口プログラムは、対応する送信出口と互換性と持つようにセットアップしなければなりま せん。 受信出口は予約されたスペース内のバイト数を認識していなければならず、そのスペース内のデー タを除去しなければなりません。

# **複数の送信出口**

連続して実行される送信出口プログラムおよび受信出口プログラムのリストを指定することができます。 IBM MQ は、すべての送信出口によって予約されているスペースの合計を維持します。 このスペースの合 計では、伝送バッファー内にメッセージ・データ用として最低でも 1 KB は残しておかなければなりませ  $\lambda$ .

以下の例では、連続して呼び出される 3 つの送信出口に、スペースが割り振られる方法が示されています。

1. 初期設定時の呼び出しで、以下のことが行われます。

- 送信出口 A で 1 KB が予約されます。
- 送信出口 B で 2 KB が予約されます。
- 送信出口 C で 3 KB が予約されます。
- 2. 最大伝送サイズは 32 KB で、ユーザー・データの長さは 5 KB です。
- 3. 出口 A は 5 KB のデータで呼び出されます。出口 B および C に 5 KB が予約されているため、27 KB まで が使用可能です。 出口 A は、それが予約した量である 1 KB を追加します。
- 4. 出口 B は 6 KB のデータで呼び出されます。出口 C に 3 KB が予約されているため、29 KB までが使用可 能です。 出口 B は、それが予約した 2 KB よりも少ない 1 KB を追加します。
- 5. 出口 C が 7 KB のデータで呼び出されます。最大で 32 KB まで使用可能です。 出口 C は、それが予約し た 3 KB より大きい 10 KB を追加します。 データの合計 17 KB は最大値の 32 KB より小さいため、この 量は有効です。

TLS を使用するチャネルに対する最大送信バッファー・サイズは 32Kb ではなく 15,352 バイトです。 その 理由は、基礎となるセキュア・ソケット伝送セグメントが 16Kb に限定されており、そのスペースの一部が TLS レコード・オーバーヘッドに必要とされるためです。 さらに 1024 バイトが IBM MQ による使用のた めに予約されるので、送信出口で使用可能な伝送バッファーの最大スペースは 14,328 バイトとなります。

チャネル・メッセージ出口プログラム

チャネル・メッセージ出口を使用して、リンクの暗号化、着信ユーザー ID の妥当性検査または置換、メッ セージ・データの変換、ジャーナル処理、および参照メッセージ処理などのタスクを実行できます。 連続 して実行するメッセージ出口プログラムのリストを指定できます。

チャネル・メッセージ出口プログラムは、MCA の処理サイクルの次の場所で呼び出されます。

- MCA 開始および終了時
- 送信側 MCA が MQGET 呼び出しを発行した直後
- 受信側 MCA が MQPUT 呼び出しを発行する前

メッセージ出口には、伝送キュー・ヘッダー MQXQH およびキューから検索されたアプリケーション・メ ッセージ・テキストが入っているエージェント・バッファーが渡されます MQXQH の形式は、MQXQH - 伝 送キュー・ヘッダーにあります。

参照メッセージ (送信される他のオブジェクトを指すヘッダーのみを含んだメッセージ) を使用する場合、 メッセージ出口はヘッダー MQRMH を認識します。 このヘッダーは、オブジェクトを識別し、該当する方 法でオブジェクトを検索し、それをヘッダーに追加します。そして、そのヘッダーを受信側 MCA へ伝送す るために MCA に渡します。 受信側 MCA にある別のメッセージ出口は、このメッセージが参照メッセージ であることを認識し、オブジェクトを抽出し、ヘッダーを宛先キューに渡します。 参照メッセージと、参 照メッセージを処理するメッセージ出口のサンプルについては、782 [ページの『参照メッセージ』](#page-781-0)および 1115 [ページの『参照メッセージ・サンプルの実行』](#page-1114-0)を参照してください。

メッセージ出口は、次のような応答を戻します。

- メッセージを送信する (GET 出口)。 メッセージは出口によって変更された可能性があります (この場合 は MQXCC OK を戻します)。
- メッセージをキューに書き込む (PUT 出口)。 メッセージは出口によって変更された可能性があります (この場合は MQXCC\_OK を戻します)。
- メッセージを処理しない。 メッセージは、MCA によって送達不能キュー (未配布メッセージ・キュー) に 入ります。
- チャネルをクローズする。
- 不良戻りコードが戻される。この場合には MCA が異常終了します。

**注 :**

- 1. メッセージが部分に分割された場合であっても、メッセージ出口は、転送される完全な各メッセージに つき 1 回呼び出されます。
- 2. Linux WINIX UNIX または Linux でメッセージ出口を指定した場合、ユーザー ID を自動的 に小文字に変換する機能 (ここを参照) は働きません。
- 3. 出口は MCA 自体と同じスレッドで実行されます。 また、同じ接続ハンドルを使用するため、MCA と同 じ作業単位 (UOW) 内で実行されます。 したがって、同期点で行われた呼び出しは、すべてバッチの終 わりにチャネルによってコミットまたはバックアウトされます。 例えば、あるチャネル・メッセージ出 口プログラムは別のチャネル・メッセージ出口プログラムに通知メッセージを送信でき、これらのメッ セージは、元のメッセージを含んでいるバッチがコミットされたときに限りキューにコミットされま す。

したがって、チャネル・メッセージ出口プログラムから同期点 MQI 呼び出しを発行できます。

メッセージ出口の外側でのメッセージ変換

メッセージ出口を呼び出す前に、受信側 MCA はメッセージの変換を実行します。 このトピックでは、変換 を実行するために使用されるアルゴリズムについて説明します。

## **処理されるヘッダー**

変換ルーチンは、メッセージ出口が呼び出される前に受信側の MCA 内で実行します。 変換ルーチンはメッ セージの冒頭にある MQXQH ヘッダーから始まります。 その後、変換ルーチンは、MQXQH に続くチェー ン・ヘッダーを処理し、必要に応じて変換を実行します。 チェーン・ヘッダーは、受信側のメッセージ出 口に渡された MQCXP データの HeaderLength パラメーターに含まれるオフセットを超えて拡張できま す。 以下のヘッダーは同じ場所で変換されます。

- MQXQH (形式名「MQXMIT」)
- MQMD (このヘッダーは MQXQH の一部で形式名なし)
- MQMDE (形式名「MQHMDE」)
- MQDH (形式名「MQHDIST」)
- MQWIH (形式名「MQHWIH」)

以下のヘッダーは変換されませんが、MCA がチェーン・ヘッダーの処理を続行するときにステップオーバ ーされます。

- MQDLH (形式名「MQDEAD」)
- •「MQH」の 3 文字で開始される形式名を持つ任意のヘッダー (例えば「MQHRF」) で、それ以外の方法で言 及されないもの

## **ヘッダーの処理方法**

各 IBM MQ ヘッダーの Format パラメーターは MCA によって読み取られます。 Format パラメーターはヘ ッダー内の 8 バイトで、名前を含む 8 つの 1 バイト文字です。

その後、MCA は各ヘッダーに続くデータを名前付きタイプとして解釈します。 Format が、IBM MQ データ 変換に適格なヘッダー・タイプの名前であれば、データは変換されます。 これが非 MQ データを表す別の 名前である場合 (例えば MOFMT\_NONE または MOFMT\_STRING)、MCA はヘッダーの処理を停止します。

## **MQCXP HeaderLength について**

メッセージ出口に提供される MQCXP データ内の HeaderLength パラメーターは、メッセージの最初にある MQXQH (MQMD を含む)、MQMDE、および MQDH ヘッダーの合計長です。 これらのヘッダーは、 「Format」の名前と長さを使用してチェーニングされます。

## **MQWIH**

チェーニングされたヘッダーは、HeaderLength を超えてユーザー・データ域まで拡張できます。 MQWIH ヘッダー (ある場合) は、HeaderLength を超えて表示されるそのようなヘッダーの 1 つです。

チェーン・ヘッダー内に MQWIH ヘッダーがある場合、受信側のメッセージ出口が呼び出される前に、こ のヘッダーは同じ場所で変換されます。

チャネル・メッセージ再試行出口プログラム

チャネル・メッセージ再試行出口は、ターゲット・キューのオープンに失敗したときに呼び出されます。 この出口を使用して、再試行を行う環境、再試行の回数、再試行の頻度を決めることができます。

この出口は、MCA 開始および終了時にチャネルの受信側でも呼び出されます。

チャネル・メッセージ再試行出口には、伝送キュー・ヘッダー MQXQH と、キューから検索されたアプリ ケーション・メッセージ・テキストが入っているエージェント・バッファーが渡されます。 MQXQH の形 式は、MQXQH の概要に示されています。

この出口はすべての理由コードについて呼び出され、MCA が再試行する必要がある理由コードと、再試行 の回数および間隔を判別します (チャネルが定義されたときに設定されたメッセージ再試行カウントの値 が MQCD の出口に渡されますが、出口はこの値を無視することができます)。

MQCXP の MsgRetryCount フィールドの値は、出口が呼び出されるたびに MCA によって増分され、出口は MQCXP の MsgRetryInterval フィールドに入っている待ち時間を示した MQXCC\_OK、あるいは MQXCC\_SUPPRESS\_FUNCTION のいずれかを戻します。 再試行は、出口が MQCXP の ExitResponse フィ ールドに MOXCC\_SUPPRESS\_FUNCTION を戻すまで無限に続きます。 これらの完了コードに対して MCA が行う処置については、MQCXP を参照してください。

すべての再試行が失敗した場合は、メッセージは送達不能キューに書き込まれます。 使用可能な送達不能 キューが 1 つもない場合、チャネルは停止します。

チャネル用にメッセージ再試行出口を定義しないときに、MORC O FULL などの一時的なものと思われる 障害が起こると、MCA は、チャネルが定義されたときに設定されたメッセージ再試行カウントとメッセー ジ再試行間隔を使用します。 障害が永続的なもので、障害を処理する出口プログラムを定義していない場 合、メッセージは送達不能キューに書き込まれます。

#### チャネル自動定義出口プログラム

受信側チャネルまたはサーバー接続チャネルを開始する要求を受信してもそのチャネル定義が存在しない 場合、チャネル自動定義出口を使用することができます (IBM MQ for z/OS の場合を除く)。 また、いずれの プラットフォームにおいても、この出口を呼び出すことにより、クラスター送信側チャネルとクラスター 受信側チャネルの両方で、チャネルのインスタンスの定義変更ができるようになります。

z/OS 以外のすべてのプラットフォームでは、受信側チャネルまたはサーバー接続チャネルを開始する要求 が受信されてチャネル定義が存在しない場合、チャネル自動定義出口を呼び出すことができます。 これを 使用して、自動的に定義される受信側の SYSTEM.AUTO.RECEIVER、または、サーバー接続チャネルの SYSTEM.AUTO.SVRCON 用に提供されるデフォルト定義を変更できます。 チャネル定義を自動的に作成す る方法については、チャネルの準備を参照してください。

チャネル自動定義出口は、クラスター送信側チャネル開始の要求が受信された場合にも呼び出せます。 こ の出口を呼び出すことによって、クラスター送信側チャネルとクラスター受信側チャネルの両方で、チャ ネルのインスタンスの定義変更ができるようになります。 この場合、出口は IBM MQ for z/OS にも適用さ れます。 チャネル自動定義出口は通常、メッセージ出口名 (MSGEXIT、RCVEXIT、SCYEXIT、および SENDEXIT) の変更に使用されます。出口名のフォーマットはプラットフォームによって異なるためです。 チャネル自動定義出口名が指定されていない場合の z/OS でのデフォルト動作は、フォーム *[path]/ libraryname(function)* という分散出口名を検査し、存在する場合、関数 (またはライブラリー名) か ら最高 8 文字を取得します。 z/OS では、チャネル自動定義出口プログラムは、MsgExit、MsgUserData、 SendExit、SendUserData、ReceiveExit、および ReceiveUserData フィールド自体ではなく、MsgExitPtr、 MsgUserDataPtr、SendExitPtr、SendUserDataPtr、ReceiveExitPtr、および ReceiveUserDataPtr で指定さ れるフィールドを変更する必要があります。

詳細については、自動定義チャネルの処理を参照してください。

他のチャネル出口の場合は、次のようなパラメーター・リストを指定します。

MQ CHANNEL AUTO DEF EXIT (ChannelExitParms, ChannelDefinition)

ChannelExitParms については、MQCXP で説明しています。 ChannelDefinition については、MQCD で説明しています。

MQCD には、デフォルトのチャネル定義で使用されている値が (出口によって変更されていない場合は) 入 ります。 出口は、フィールドのサブセットだけを変更することができます。詳細については、 MQ CHANNEL AUTO DEF EXIT を参照してください。 ただし、他のフィールドを変更しようとしてもエ ラーは起こりません。

チャネル自動定義出口は、MQXCC\_OK または MQXCC\_SUPPRESS\_FUNCTION の応答を戻します。 どちら の応答も戻らない場合、MCA は MQXCC\_SUPPRESS\_FUNCTION が戻ったと想定して処理を続行します。 これは自動定義が異常終了したため、新しいチャネル定義が作成されずチャネルを開始できないというこ とです。

## *Windows***、***UNIX and Linux* **システムでのチャネル出口プログラムのコンパイル**

次の例を使用して、Windows、UNIX and Linux システムでのチャネル出口プログラムをコンパイルします。

#### **Windows**

#### **Windows**

チャネル出口プログラムのコンパイラーおよびリンカー・コマンド - Windows

cl.exe /Ic:\mqm\tools\c\include /nologo /c myexit.c link.exe /nologo /dll myexit.obj /def:myexit.def /out:myexit.dll

### **UNIX and Linux システム**

**Elinux DNIX** 

これらの例では、exit はライブラリー名で、ChannelExit は関数名です。 AIX では、エクスポート・フ ァイルは exit.exp と呼ばれます。 これらの名前は、チャネル定義によって、MQCD チャネル定義で説明 されている形式で出口プログラムを参照するために使用されます。 DEFINE CHANNEL コマンドの MSGEXIT パラメーターも参照してください。

チャネル出口のコンパイラーおよびリンカー・コマンドのサンプル - AIX

\$ xlc\_r -q64 -e MQStart -bE:exit.exp -bM:SRE -o /var/mqm/exits64/exit  $exit.\overline{c}$  -I/usr/mam/inc

チャネル出口のコンパイラーおよびリンカー・コマンドのサンプル - HP-UX

\$ c89 +DD64 +z -c -D\_HPUX\_SOURCE -o exit.o exit.c -I/opt/mqm/inc

\$ ld -b exit.o +ee MQStart +ee ChannelExit -o /var/mqm/exits64/exit -L/usr/lib/pa20\_64 -lpthread \$ rm exit.o

Linux においてキュー・マネージャーが 32 ビットの場合のチャネル出口のコンパイラーおよびリンカー・ コマンドのサンプル

\$ gcc -shared -fPIC -o /var/mqm/exits/exit exit.c -I/opt/mqm/inc

Linux においてキュー・マネージャーが 64 ビットの場合のチャネル出口のコンパイラーおよびリンカー・ コマンドのサンプル

\$ gcc -m64 -shared -fPIC -o /var/mqm/exits64/exit exit.c -I/opt/mqm/inc

チャネル出口のコンパイラーおよびリンカー・コマンドのサンプル - Solaris

\$ cc -xarch=v9 -mt -G -o /var/mqm/exits64/exit exit.c -I/opt/mqm/inc -R/usr/lib/64 -lsocket -lnsl -ldl

クライアントでは、32 ビットまたは 64 ビット出口を使用できます。 この出口は、mqic\_r にリンクされて いる必要があります。

AIX では、IBM MQ によって呼び出されるすべての関数をエクスポートする必要があります。 この Make フ ァイルのサンプル・エクスポート・ファイル:

```
#
!channelExit
MQStart
```
#### **チャネル出口の構成**

チャネル出口を呼び出すには、チャネル定義でそのチャネルに名前を指定する必要があります。

チャネル出口には、チャネル定義で名前を付ける必要があります。 この命名は、チャネルを最初に定義す るときに行うことができます。または、例えば MQSC コマンドの ALTER CHANNEL を使用して、後で情報 を追加することができます。 MQCD チャネル・データ構造体でチャネル出口名を指定することもできます。 出口名のフォーマットは、IBM MQ プラットフォームによって異なります。詳細については、MQCD また はスクリプト (MQSC) コマンドを参照してください。

チャネル定義にユーザー出口プログラム名が含まれない場合、そのユーザー出口は呼び出されません。

チャネル自動定義出口は、キュー・マネージャーの特性であり、個別チャネルの特性ではありません。 こ の出口が呼び出されるようにするには、キュー・マネージャーの定義で名前を指定する必要があります。 キュー・マネージャー定義を変更するには、MQSC コマンドの ALTER QMGR を使用します。

## **データ変換出口の作成**

この一連のトピックには、データ変換出口を作成する方法に関する情報が含まれています。

**注 :** MQSeries for VSE/ESA ではサポートされていません。

MQPUT を実行する際、アプリケーションはメッセージのメッセージ記述子 (MQMD) を作成します。 MQMD は、作成されるプラットフォームに関係なく、その内容が IBM MQ に理解できるものでなければな らないので、システムによって自動的に変換されます。

ただし、アプリケーション・データは自動的に変換されません。 *CodedCharSetId* フィールドおよび *Encoding* フィールドが異なるプラットフォーム間 (例えば ASCII と EBCDIC の間) で文字データがやり取 りされている場合、メッセージの変換はアプリケーション側で調整する必要があります。 アプリケーショ ンのデータ変換は、キュー・マネージャー自体またはデータ変換出口 と呼ばれるユーザー出口プログラム で実行できます。 アプリケーション・データが組み込み形式の 1 つ (MQFMT\_STRING など) である場合、 キュー・マネージャー自体が、組み込み変換ルーチンの 1 つを使って、データ変換を実行できます。 この

トピックには、アプリケーション・データが組み込まれている形式とは異なる場合のために IBM MQ が提 供する、データ変換機能に関する情報が含まれています。

MQGET 呼び出しの処理中に、制御をデータ変換出口に渡すことができます。 これは、最終宛先に到着する 前に異なるプラットフォーム間でデータが変換されないようにします。 ただし、最終宛先が MQGET での データ変換をサポートしていないプラットフォームであれば、データをその最終宛先に送る送信側のチャ ネルで CONVERT(YES) を指定する必要があります。 これによって、間違いなく IBM MQ で伝送中にデータ が変換されます。 このとき、送信側のチャネルを定義しているシステムには、必ずデータ変換出口が設定 されていなければなりません。

MQGET 呼び出しは、アプリケーションによって直接発行されます。 MQMD 中の *CodedCharSetId* およ び *Encoding* フィールドを、必要な文字セットおよびエンコードに設定してください。 アプリケーション がキュー・マネージャーと同じ文字セットおよびエンコードを使用する場合は、*CodedCharSetId* を MQCCSI\_Q\_MGR に、*Encoding* を MQENC\_NATIVE に設定します。 MQGET 呼び出しの完了後、これらの フィールドには戻されるメッセージ・データに該当する値が指定されます。 変換が失敗した場合、これら のフィールドの値が必要な値とは異なることがあります。 その場合、アプリケーションは、これらのフィ ールドを、各 MQGET 呼び出しの前に必要とされた値にリセットしなければなりません。

MQGET 呼び出し用にデータ変換出口が呼び出されるために必要な条件は、MQGET で定義されています。

データ変換出口に渡される MO\_DATA\_CONV\_EXIT 呼び出しと MODXP 構造体のパラメーターと詳細な使 用上の注意については、データ変換を参照してください。

アプリケーション・データをエンコード方式の異なるマシン間および異なる CCSID 間で変換するプログラ ムは、IBM MQ データ変換インターフェース (DCI) に必ず準拠していなければなりません。

マルチキャスト・クライアントの導入とともに、 API 出口とデータ変換出口はクライアント・サイドで実 行可能であることが必要になりました。 これは、一部のメッセージがキュー・マネージャーを経由しない 可能性があるためです。 以下のライブラリーは、現在ではサーバー・パッケージだけでなくクライアント・ パッケージの一部にもなっています。

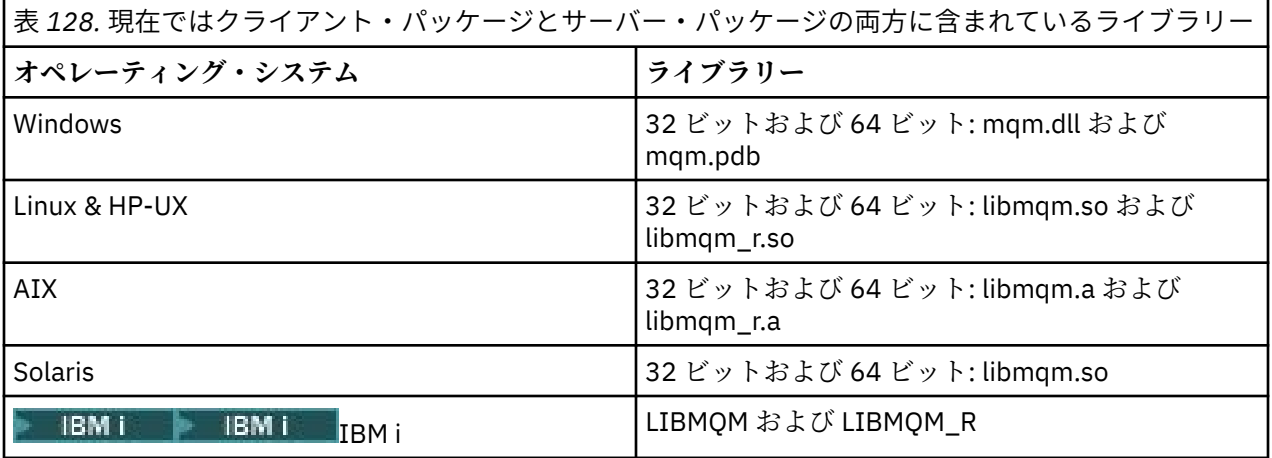

## **データ変換出口の起動**

データ変換出口とは、MQGET 呼び出しの処理中に制御を受け取るユーザー作成出口です。

この出口は、次の記述が当てはまる場合に呼び出さされます。

- MQGMO\_CONVERT オプションが、MQGET 呼び出しで指定されている。
- メッセージ・データの一部または全部が、必要な文字セットまたはエンコードになっていない。
- メッセージに関連付けられている MQMD 構造体の *Format* フィールドが、MQFMT\_NONE でない。
- MQGET 呼び出しで指定された *BufferLength* が、ゼロでない。
- メッセージ・データの長さが、ゼロでない。
- メッセージに、ユーザー定義フォーマットのデータが入っている。 メッセージ全体がユーザー定義フォ ーマットになっていることもあれば、その前に 1 つまたは複数の組み込みフォーマットが来ることもあ ります。 例えば、ユーザー定義フォーマットの前に、MQFMT\_DEAD\_LETTER\_HEADER フォーマットが

来ることがあります。 出口は、ユーザー定義フォーマットだけを変換するために呼び出されます。一方、 キュー・マネージャーは、ユーザー定義フォーマットの前に来るすべての組み込みフォーマットを変換し ます。

また、ユーザー作成出口が組み込みフォーマットを変換するために呼び出されることもありますが、これ は組み込み変換ルーチンが組み込みフォーマットを正常に変換できなかった場合に限られます。

その他にも条件があり、MQ\_DATA\_CONV\_EXIT の MQ\_DATA\_CONV\_EXIT 呼び出しの使用上の注意で詳し く説明されています。

MQGET 呼び出しの詳細については、MQGET を参照してください。 MQXCNVC 以外のデータ変換出口は、 MQI 呼び出しを使用できません。

出口の新規コピーがロードされるのは、アプリケーションがキュー・マネージャーに接続された後、*Format* を使用する最初のメッセージを検索しようとするときです。 これ以外のときにも、前にロードされたコピ ーをキュー・マネージャーが既に廃棄した場合には、新規コピーがロードされることがあります。

データ変換出口は、MQGET 呼び出しを発行するプログラムの環境と同様の環境で稼働します。 ユーザー・ アプリケーションと同様に、プログラムはメッセージ変換をサポートしない宛先キュー・マネージャーに メッセージを送信する MCA (メッセージ・チャネル・エージェント) であっても構いません。 この環境に は、該当する場合、アドレス・スペースとユーザー・プロファイルが組み込まれます。 出口は、キュー・ マネージャーの環境で稼働しないので、そのキュー・マネージャーの保全性を損なうことはありません。

# **z/OS 上でのデータ変換**

#### $\approx$  z/OS

z/OS では、以下の点に注意してください。

- 出口プログラムを記述できるのはアセンブリー言語だけです。
- 出口プログラムは、ストレージのあらゆる場所で実行できる、再入力可能なプログラムでなければなりま せん。
- 出口プログラムは、出口時に環境を入り口時の環境に復元し、占有していたストレージをすべて解放しな ければなりません。
- 出口プログラムは待機 (WAIT) することも、ESTAE や SPIE を発行することもできません。
- 通常、出口プログラムは、次の状態で z/OS LINK によって呼び出されたかのように呼び出されます。
	- 許可がない問題プログラム状態
	- 1 次アドレス・スペース制御モード
	- 非仮想記憶間モード
	- 非アクセス・レジスター・モード
	- 31 ビット・アドレッシング・モード
	- TCB-PRB モード
- CICS アプリケーションで使用される場合には、出口は、EXEC CICS LINK によって呼び出され、CICS プ ログラミング規則に適合していなければなりません。 これらのパラメーターは、CICS 連絡域 (COMMAREA) でポインター (アドレス) によって渡されます。

推奨されてはいないものの、以下の点に注意して、ユーザー出口プログラムで CICS API 呼び出しを使用 することもできます。

- その結果によっては、MCA で宣言された作業単位に影響することもあるので、同期点を発行しないで ください。
- IBM MQ for z/OS 以外のリソース・マネージャーによって制御されているリソース (CICS Transaction Server によって制御されているリソースを含む) は更新しないでください。

CONVERT=YES が設定されたチャネルの場合、出口は CSQXLIB DD ステートメントで参照されたデータ・ セットからロードされます。 IBM MQ CICS ブリッジに関する MQ 提供の出口である CSQCBDCI と CSQCBDCO は、SCSQAUTH 内にあります。

## *IBM i* **用のデータ変換出口プログラムの作成**

IBM i 用の MQ データ変換出口プログラムを作成する際に検討するステップについての情報です。

次のステップを行います。

- 1. メッセージ・フォーマットに名前を付けます。 その名前は、必ず MQMD の *Format* フィールド内に入 る長さにしてください。 *Format* 名の先頭には、ブランクは指定できません。また、名前の後ろのブラ ンクは無視されます。 *Format* の長さは 8 文字のみであるため、このオブジェクトの名前は、ブランク 以外の、8 文字までの文字で構成しなければなりません。 メッセージを 1 つ送信するたびに、必ずこの 名前を指定してください (この例では Format という名前を使っています)。
- 2. メッセージを表す構造体を作成します。 この例は、有効な構文に記載されています。
- 3. CVTMQMDTA コマンドを介してこの構造体を実行し、データ変換出口用のコードのフラグメントを作成 します。

CVTMQMDTA コマンドで生成された関数は、ファイル QMQM/H(AMQSVMHA) に入っているマクロを使 用します。 これらのマクロは、すべての構造体がパックされていることを前提として作成されていま す。そうでない場合は、これらを修正する必要があります。

- 4. 提供されたスケルトン・ソース・ファイル QMQMSAMP/QCSRC(AMQSVFC4) のコピーを取り、そのファ イル名を変更します (ここでは、EXIT\_MOD という名前を使っています。)
- 5. ソース・ファイルから以下のコメント・ボックスを検索し、その中の指示どおりにコードを挿入しま す。
	- a. ソース・ファイルの最後の方に、以下で始まるコメント・ボックスがあります。

 $/*$  Insert the functions produced by the data-conversion exit  $*/$ 

ここに、ステップ 982 ページの『3』 で生成したコードのフラグメントを挿入します。

b. ソース・ファイルのほぼ中央に、以下で始まるコメント・ボックスがあります。

 $/*$  Insert calls to the code fragments to convert the format's  $*/$ 

このあとには、コメント化された ConverttagSTRUCT 関数の呼び出しが続きます。

この関数の名前をステップ 982 ページの『5.a』 で追加した関数の名前に変更します。 コメント文 字を削除して、関数を活動状態にします。 関数がいくつかある場合は、各関数ごとに呼び出しを作 成します。

c. ソース・ファイルの最初の方に、以下で始まるコメント・ボックスがあります。

/\* Insert the function prototypes for the functions produced by  $*/$ 

ここに、ステップ 982 ページの『5.a』で追加した関数のプロトタイプ・ステートメントを挿入しま す。

文字データを含むメッセージの場合には、生成されたコードにより MQXCNVC が呼び出されます。サー ビス・プログラム QMQM/LIBMQM をバインドすれば、これを解決できます。

6. 次のようにして、ソース・モジュール EXIT\_MOD をコンパイルします。

CRTCMOD MODULE(library/EXIT MOD) + SRCFILE(QCSRC) + TERASPACE(\*YES \*TSIFC)

7. プログラムを作成してリンクします。

スレッド化されていないアプリケーションの場合は、以下のようにします。

 CRTPGM PGM(library/Format) + MODULE(library/EXIT\_MOD) + BNDSRVPGM(QMQM/LIBMQM) +

 ACTGRP(QMQM) + USRPRF(\*USER)

<span id="page-982-0"></span>スレッド環境では、基本環境用のデータ変換出口に加えて、データ変換出口をもう1つ作成します。 のロード可能オブジェクトの後には \_R を付ける必要があります。 MQXCNVC への呼び出しを解決する には、LIBMQM\_R ライブラリーを使用します。 スレッド環境では、どちらのロード可能オブジェクト も必要です。

 CRTPGM PGM(library/Format\_R) +  $MODULE(library/EXIT MOD)$  + BNDSRVPGM(QMQM/LIBMQM\_R) + ACTGRP(QMQM) + USRPRF(\*USER)

8. IBM MQ ジョブ用のライブラリー・リストに出力します。 実動時には、データ変換出口プログラムを QSYS 内に格納しておくことをお勧めします。

**注 :**

- 1. CVTMQMDTA がパックされた構造体を使用している場合には、すべての IBM MQ アプリケーションは、 必ず \_Packed 修飾子を使用しなければなりません。
- 2. データ変換出口プログラムは、必ず再入可能でなければなりません。
- 3. MQXCNVC は、データ変換出口から発行できるただ 1 つの MQI 呼び出しです。
- 4. 出口がユーザーの権限で稼働できるように、ユーザー・プロファイル・コンパイラー・オプションを \*USER に設定して出口プログラムをコンパイルします。
- 5. IBM MQ for IBM i のすべてのユーザー出口では、テラスペース・メモリーが使用可能でなければなりま せん。CRTCMOD および CRTBNDC コマンドで TERASPACE(\*YES \*TSIFC) を指定する必要があります。

## *IBM MQ for z/OS* **用のデータ変換出口プログラムの作成**

IBM MQ for z/OS 用のデータ変換出口プログラムを作成する際に検討するステップについての情報です。

次のステップを行います。

- 1. 提供されたソース・スケルトン CSQ4BAX9 (CICS 以外の環境の場合) または CSQ4CAX9 (CICS 環境の場 合) を開始点として利用する。
- 2. CSQUCVX ユーティリティーを実行する。
- 3. 変換したいメッセージ内で構造体を生成できるように、CSQ4BAX9 または CSQ4CAX9 のプロローグに ある指示に従って、CSQUCVX ユーティリティーで生成されたルーチンを組み込む。
- 4. このユーティリティーは、データ構造体がパックされておらず、データの暗黙の位置合わせが受け入れ られ、さらにそれらの構造体がフルワード境界で開始されるものと仮定する。また、バイトは必要に応 じて (有効な構文の例における ID と VERSION の間でのように) スキップされます。 構造体がパックさ れている場合は、生成された CMQXCALA マクロを省略してください。したがって、すべてのフィール ドを指定し、どのバイトもスキップしないように構造体を宣言することを考慮してください。有効な構 文の例では、ID と VERSION の間にフィールド "MQBYTE DUMMY;" を追加してください。
- 5. 提供された出口は、変換されるメッセージ形式よりも入力バッファーの方が短い場合に、エラーを戻 す。 出口は、可能な限り多くの完了フィールドを変換しますが、このエラーにより、未変換メッセージ がアプリケーションに戻されます。 短い入力バッファーを部分的なフィールドも含めて可能な限り変 換できるようにしたい場合には、CSQXCDFA マクロ上の TRUNC= 値を YES に変更します。 アプリケー ションは、切り捨てを処理しなければなりません。
- 6. その他の必要な特殊処理コードを追加する。
- 7. プログラムの名前を自分のデータ形式に変更する。
- 8. バッチ・アプリケーション・プログラムなどのプログラムをコンパイルおよびリンク・エディットする (そのプログラムが CICS アプリケーションで使用するためのものでない限り)。 ユーティリティーで生 成されたマクロは、ライブラリー **thlqual**.SCSQMACS に入っています。

メッセージに文字データが入っている場合には、生成済みのコードにより、MQXCNVC が呼び出されま す。 ユーザー出口でこの呼び出しを使用する場合は、これを出口スタブ・プログラム CSQASTUB でリ ンク・エディットします。 これは言語にも環境にも依存しないスタブです。 別の方法として、動的呼び <span id="page-983-0"></span>出し名 CSQXCNVC を使用して、スタブを動的にロードできます。 詳細については、1039 [ページの『](#page-1038-0)IBM MQ [スタブの動的呼び出し』を](#page-1038-0)参照してください。

リンク・エディット済みのモジュールを、アプリケーション・ロード・ライブラリーに配置し、またチ ャネル・イニシエーターから開始されるタスク・プロシージャーの CSQXLIB DD ステートメントで参照 されるデータ・セットに配置します。

9. 出口が CICS アプリケーションで使用するためのものであれば、必要な場合には CSQASTUB を含む、 CICS アプリケーション・プログラムなどのプログラムをコンパイルおよびリンク・エディットする。 そのプログラムを、CICS アプリケーション・プログラム・ライブラリーに配置します。 通常の方法で そのプログラムを CICS に定義し、その定義に EXECKEY(CICS) を指定します。

**注 :** LE/370 ランタイム・ライブラリーは、CSQUCVX ユーティリティーを実行するために必要ですが (ステ ップ 983 [ページの『](#page-982-0)2』 を参照)、データ変換出口自体をリンク・エディットまたは実行するためには必要 ありません (ステップ 983 [ページの『](#page-982-0)8』 および 984 ページの『9』 を参照)。

IBM MQ - IMS ブリッジ内でのデータ変換については、66 ページの『IMS [ブリッジ・アプリケーションの](#page-65-0) [作成』を](#page-65-0)参照してください。

### *IBM MQ (UNIX and Linux* **システム用***)* **用のデータ変換出口の作成**

IBM MQ (UNIX and Linux システム用) のデータ変換出口プログラムを作成する際に検討するステップにつ いての情報です。

次のステップを行います。

1. メッセージ・フォーマットに名前を付けます。 その名前は、必ず MQMD の *Format* フィールド内に入 る長さにし、英大文字で表記 (例えば MYFORMAT) してください。 *Format* 名の先頭には、ブランクは 指定できません。 また、名前の後ろのブランクは無視されます。 *Format* の長さは 8 文字のみであるた め、このオブジェクトの名前は、ブランク以外の、8 文字までの文字で構成しなければなりません。 メ ッセージを 1 つ送信するたびに、必ずこの名前を指定してください。

スレッド化環境でデータ変換出口を使用する場合は、ロード可能オブジェクトの後に、それがスレッド 化バージョンであることを示す \_r を付ける必要があります。

- 2. メッセージを表す構造体を作成します。 この例は、有効な構文に記載されています。
- 3. crtmqcvx コマンドを使用してこの構造体を実行し、データ変換出口用のコードのフラグメントを作成 します。

crtmqcvx コマンドで生成される関数は、すべての構造体がパックされていることを前提とするマクロ を使用します。そうなっていない場合は、修正する必要があります。

4. 提供されているスケルトン・ソース・ファイルをコピーし、ファイルの名前をステップ 984 ページの 『1』 で設定したメッセージ・フォーマットの名前に変更します。 スケルトン・ソース・ファイル、お よびそのコピーは読み取り専用です。

スケルトン・ソース・ファイルは、amqsvfc0.c という名前のファイルです。

- 5. IBM MQ for AIX には、amqsvfc.exp という名前のスケルトン・エクスポート・ファイルも用意されてい ます。 このファイルをコピーして、ファイル名を MYFORMAT.EXP に変更します。
- 6. このスケルトンでは、*MQ\_INSTALLATION\_PATH*/inc ディレクトリー内にサンプル・ヘッダー・ファイ ル amqsvmha.h が組み込まれています。ここで *MQ\_INSTALLATION\_PATH* は、IBM MQ がインストー ルされている上位ディレクトリーを表します。 組み込みパスがこのディレクトリーを指して、このファ イルを選択するようになっていることを確認してください。

amqsvmha.h ファイルには、crtmqcvx コマンドで生成されたコードが使用するマクロが入っていま す。 変換される文字データに構造体が入っている場合には、これらのマクロにより、MQXCNVC が呼び 出されます。

7. ソース・ファイルから以下のコメント・ボックスを検索し、その中の指示どおりにコードを挿入しま す。

a. ソース・ファイルの最後の方に、以下で始まるコメント・ボックスがあります。

 $/*$  Insert the functions produced by the data-conversion exit  $*/$ 

ここに、ステップ 984 [ページの『](#page-983-0)3』 で生成したコードのフラグメントを挿入します。 b. ソース・ファイルのほぼ中央に、以下で始まるコメント・ボックスがあります。

 $/*$  Insert calls to the code fragments to convert the format's  $*/$ 

このあとには、コメント化された ConverttagSTRUCT 関数の呼び出しが続きます。

この関数の名前をステップ 984 [ページの『](#page-983-0)7.a』 で追加した関数の名前に変更します。 コメント文 字を削除して、関数を活動状態にします。 関数がいくつかある場合は、各関数ごとに呼び出しを作 成します。

c. ソース・ファイルの最初の方に、以下で始まるコメント・ボックスがあります。

/\* Insert the function prototypes for the functions produced by  $*/$ 

ここに、ステップ 984 [ページの『](#page-983-0)3』 で追加した関数のプロトタイプ・ステートメントを挿入しま す。

- 8. MQStart を入り口点に使用して、出口を共用ライブラリーとしてコンパイルします。 その方法について は、985 ページの『UNIX and Linux システムでのデータ変換出口のコンパイル』を参照してください。
- 9. 出口ディレクトリーに出力を入れます。 デフォルトの出口ディレクトリーは、/var/mqm/exits (32 ビット・システムの場合) および /var/mqm/exits64 (64 ビット・システムの場合) です。 qm.ini ファ イルまたは mqclient.ini ファイルでこれらのディレクトリーを変更できます。 このパスは、それぞれの キュー・マネージャーで設定できます。出口の検索は、このパスでのみ行われます。

**注 :**

- 1. crtmqcvx がパック構造体を使用する場合は、すべての IBM MQ アプリケーションをこの方法でコンパ イルする必要があります。
- 2. データ変換出口プログラムは、必ず再入可能でなければなりません。
- 3. MQXCNVC は、データ変換出口から発行できるただ 1 つの MQI 呼び出しです。

*UNIX and Linux* システムでのデータ変換出口のコンパイル UNIX and Linux システムでのデータ変換出口のコンパイル方法について例を示します。

どのプラットフォームでも、モジュールへの入り口点は MQStart です。

*MQ\_INSTALLATION\_PATH* は、IBM MQ がインストールされている上位ディレクトリーを表します。

### **AIX**

次のいずれかのコマンドを発行して出口ソース・コードをコンパイルします。

**32 ビット・アプリケーション 非スレッド化**

> cc -e MQStart -bE:MYFORMAT.exp -bM:SRE -o /var/mqm/exits/MYFORMAT \ MYFORMAT.c -I *MQ\_INSTALLATION\_PATH*/inc

### **スレッド化**

xlc r -e MOStart -bE:MYFORMAT.exp -bM:SRE -o /var/mqm/exits/MYFORMAT r \ MYFORMAT.c -I *MQ\_INSTALLATION\_PATH*/inc

```
64 ビット・アプリケーション
  非スレッド化
```

```
cc -q64 -e MQStart -bE:MYFORMAT.exp -bM:SRE -o /var/mqm/exits64/MYFORMAT \
      MYFORMAT.c -I MQ_INSTALLATION_PATH/inc
```
**スレッド化**

```
xlc_r -q64 -e MQStart -bE:MYFORMAT.exp -bM:SRE -o /var/mqm/exits64/MYFORMAT_r \
 MYFORMAT.c -I MQ_INSTALLATION_PATH/inc
```
## **HP-UX Itanium プラットフォーム**

次のいずれかのコマンド・セットを発行して出口ソース・コードをコンパイルおよびリンクします。

**32 ビット・アプリケーション 非スレッド化**

出口ソース・コードをコンパイルします。

c89 +e +z -c -D\_HPUX\_SOURCE -o MYFORMAT.o MYFORMAT.c -I *MQ\_INSTALLATION\_PATH*/inc

出口オブジェクトをリンクします。

```
ld +b: -b MYFORMAT.o +ee MQStart -o \
     /var/mqm/exits/MYFORMAT -L/usr/lib/hpux32
rm MYFORMAT.o
```
**スレッド化**

出口ソース・コードをコンパイルします。

c89 +e +z -c -D\_HPUX\_SOURCE -o MYFORMAT.o MYFORMAT.c -I *MQ\_INSTALLATION\_PATH*/inc

出口オブジェクトをリンクします。

```
ld +b: -b MYFORMAT.o +ee MQStart -o \
     /var/mqm/exits/MYFORMAT_r -L/usr/lib/hpux32 \
     -lpthread 
rm MYFORMAT.o
```
**64 ビット・アプリケーション 非スレッド化**

出口ソース・コードをコンパイルします。

c89 +DD64 +e +z -c -D\_HPUX\_SOURCE -o MYFORMAT.o MYFORMAT.c -I *MQ\_INSTALLATION\_PATH*/inc

出口オブジェクトをリンクします。

```
ld -b MYFORMAT.o +ee MQStart \
     -o /var/mqm/exits64/MYFORMAT \ 
     -L/usr/lib/hpux64
rm MYFORMAT.o
```
**スレッド化**

出口ソース・コードをコンパイルします。

c89 +DD64 +e +z -c -D\_HPUX\_SOURCE -o MYFORMAT.o MYFORMAT.c -I *MQ\_INSTALLATION\_PATH*/inc 出口オブジェクトをリンクします。

```
ld -b MYFORMAT.o +ee MQStart \
 -o /var/mqm/exits64/MYFORMAT_r \ 
 -L/usr/lib/hpux64 -lpthread 
rm MYFORMAT.o
```
### **Linux**

次のいずれかのコマンドを発行して出口ソース・コードをコンパイルします。

**31 ビット・アプリケーション 非スレッド化**

> gcc -m31 -shared -fPIC -o /var/mqm/exits/MYFORMAT MYFORMAT.c \ -I *MQ\_INSTALLATION\_PATH*/inc

### **スレッド化**

```
gcc -m31 -shared -fPIC -o /var/mqm/exits/MYFORMAT_r MYFORMAT.c
 -I MQ_INSTALLATION_PATH/inc
```
**32 ビット・アプリケーション 非スレッド化**

> gcc -m32 -shared -fPIC -o /var/mqm/exits/MYFORMAT MYFORMAT.c -I *MQ\_INSTALLATION\_PATH*/inc

### **スレッド化**

gcc -m32 -shared -fPIC -o /var/mqm/exits/MYFORMAT\_r MYFORMAT.c -I *MQ\_INSTALLATION\_PATH*/inc

## **64 ビット・アプリケーション 非スレッド化**

 gcc -m64 -shared -fPIC -o /var/mqm/exits64/MYFORMAT MYFORMAT.c -I *MQ\_INSTALLATION\_PATH*/inc

#### **スレッド化**

 gcc -m64 -shared -fPIC -o /var/mqm/exits64/MYFORMAT\_r MYFORMAT.c -I *MQ\_INSTALLATION\_PATH*/inc

### <span id="page-987-0"></span>**Solaris**

次のいずれかのコマンドを発行して出口ソース・コードをコンパイルします。

**32 ビット・アプリケーション SPARC プラットフォーム**

> cc -xarch=v8plus -KPIC -mt -G -o /var/mqm/exits/MYFORMAT \ MYFORMAT.c -I *MQ\_INSTALLATION\_PATH*/inc -R/usr/lib/32 -lsocket -lnsl -ldl

**x86-64 プラットフォーム**

cc -xarch=386 -KPIC -mt -G -o /var/mqm/exits/MYFORMAT \ MYFORMAT.c -I *MQ\_INSTALLATION\_PATH*/inc -R/usr/lib/32 -lsocket -lnsl -ldl

**64 ビット・アプリケーション SPARC プラットフォーム**

> cc -xarch=v9 -KPIC -mt -G -o /var/mqm/exits64/MYFORMAT \ MYFORMAT.c -I *MQ\_INSTALLATION\_PATH*/inc -R/usr/lib/64 -lsocket -lnsl -ldl

#### **x86-64 プラットフォーム**

cc -xarch=amd64 -KPIC -mt -G -o /var/mqm/exits64/MYFORMAT \ MYFORMAT.c -I *MQ\_INSTALLATION\_PATH*/inc -R/usr/lib/64 -lsocket -lnsl -ldl

### *IBM MQ for Windows* **用のデータ変換出口の作成**

IBM MQ for Windows 用のデータ変換出口プログラムを作成する際に検討するステップについての情報で す。

次のステップを行います。

1. メッセージ・フォーマットに名前を付けます。 その名前は、必ず MQMD の *Format* フィールド内に入 る長さにしてください。 *Format* 名の先頭には、ブランクは指定できません。 また、名前の後ろのブラ ンクは無視されます。 *Format* の長さは 8 文字のみであるため、このオブジェクトの名前は、ブランク 以外の、8 文字までの文字で構成しなければなりません。

サンプル・ディレクトリー *MQ\_INSTALLATION\_PATH*\Tools\C\Samples には、 amqsvfcn.def とい う名前の .DEF ファイルも用意されています。 *MQ\_INSTALLATION\_PATH* は、IBM MQ がインストール されているディレクトリーです。 このファイルのコピーを取り、そのファイル名を、例えば MYFORMAT.DEF に変更します。 作成している DLL の名前と MYFORMAT.DEF に指定されている名前 は、必ず同じにしてください。 MYFORMAT.DEF にある名前 FORMAT1 を、新しい形式名で上書きしま す。

メッセージを 1 つ送信するたびに、必ずこの名前を指定してください。

- 2. メッセージを表す構造体を作成します。 この例は、有効な構文に記載されています。
- 3. crtmqcvx コマンドを使用してこの構造体を実行し、データ変換出口用のコードのフラグメントを作成 します。

CRTMQCVX コマンドで生成された関数は、すべての構造体がパックされていることを前提として作成さ れたマクロを使用します。そうなっていない場合は、修正する必要があります。

4. 提供されているスケルトン・ソース・ファイル amqsvfc0.c をコピーし、ファイルの名前をステップ 988 ページの『1』 で設定したメッセージ・フォーマットの名前に変更します。

amqsvfc0.c は *MQ\_INSTALLATION\_PATH*\Tools\C\Samples にあります。ここで、 *MQ\_INSTALLATION\_PATH* は IBM MQ がインストールされているディレクトリーです。 (デフォルト のインストール・ディレクトリーは C: ¥ Program Files¥IBM¥MQ です。)

スケルトンには、 *MQ\_INSTALLATION\_PATH*\Tools\C\include ディレクトリーにサンプル・ヘッダ ー・ファイル amqsvmha.h が含まれています。 組み込みパスがこのディレクトリーを指して、このファ イルを選択するようになっていることを確認してください。

amqsvmha.h ファイルには、CRTMQCVX コマンドで生成されたコードが使用するマクロが入っていま す。 変換される文字データに構造体が入っている場合には、これらのマクロにより、MQXCNVC が呼び 出されます。

- 5. ソース・ファイルから以下のコメント・ボックスを検索し、その中の指示どおりにコードを挿入しま す。
	- a. ソース・ファイルの最後の方に、以下で始まるコメント・ボックスがあります。

 $/*$  Insert the functions produced by the data-conversion exit  $*/$ 

ここに、ステップ 988 [ページの『](#page-987-0)3』 で生成したコードのフラグメントを挿入します。

b. ソース・ファイルのほぼ中央に、以下で始まるコメント・ボックスがあります。

/\* Insert calls to the code fragments to convert the format's  $*/$ 

このあとには、コメント化された ConverttagSTRUCT 関数の呼び出しが続きます。

この関数の名前をステップ 989 ページの『5.a』 で追加した関数の名前に変更します。 コメント文 字を削除して、関数を活動状態にします。 関数がいくつかある場合は、各関数ごとに呼び出しを作 成します。

c. ソース・ファイルの最初の方に、以下で始まるコメント・ボックスがあります。

/\* Insert the function prototypes for the functions produced by  $*/$ 

ここに、ステップ 988 [ページの『](#page-987-0)3』 で追加した関数のプロトタイプ・ステートメントを挿入しま す。

6. 次のコマンド・ファイルを作成します。

cl -I *MQ\_INSTALLATION\_PATH*\Tools\C\Include -Tp \ MYFORMAT.C

#### MYFORMAT.DEF

ここで *MQ\_INSTALLATION\_PATH* は、IBM MQ がインストールされているディレクトリーです。

- 7. このコマンド・ファイルを発行して、出口を DLL ファイルとしてコンパイルします。
- 8. IBM MQ データ・ディレクトリーの下にある出口サブディレクトリーに出力を入れます。 32 ビット・ システムに出口をインストールするためのデフォルト・ディレクトリーは *MQ\_DATA\_PATH*\Exits で、 64 ビット・システムの場合は *MQ\_DATA\_PATH*\Exits64 になります。

データ変換出口の検索では、レジストリー内パスが使われます。 レジストリー・フォルダーは次のとお りです。

HKEY LOCAL MACHINE\SOFTWARE\IBM\WebSphere MQ\Installation\*MQ\_INSTALLATION\_NAME*\Configuration\ClientExitPath\

レジストリー・キーは ExitsDefaultPath です。 このパスは、それぞれのキュー・マネージャーで設 定できます。出口の検索は、このパスでのみ行われます。

**注 :**

1. CRTMQCVX がパックされた構造体を使用している場合は、すべての IBM MQ アプリケーションをこの 方法でコンパイルする必要があります。

2. データ変換出口プログラムは、必ず再入可能でなければなりません。

3. MQXCNVC は、データ変換出口から発行できるただ 1 つの MQI 呼び出しです。

## *Windows* **オペレーティング・システムにおける出口ロード・ファイルとスイッチ・ロー ド・ファイル**

IBM WebSphere MQ for Windows 7.5 キュー・マネージャー・プロセスは 32 ビットです。 そのため、64 ビット・アプリケーションを使用する際に、いくつかのタイプの出口ロード・ファイルや XA スイッチ・ロ ード・ファイルで、32 ビット・バージョンのものもキュー・マネージャーで使用できるようにしておく必 要があります。 32 ビット・バージョンの出口ロード・ファイルまたは XA スイッチ・ロード・ファイル が 必要であるのに、それが使用可能になっていない場合は、関連する API 呼び出しまたはコマンドが失敗し ます。

*ExitPath* の qm.ini file では、2 つの属性がサポートされています。 これらは ExitsDefaultPath= *MQ\_INSTALLATION\_PATH*\exits および ExitsDefaultPath64=

*MQ\_INSTALLATION\_PATH*\exits64 です。 *MQ\_INSTALLATION\_PATH* は、IBM MQ がインストールされ ている上位ディレクトリーを表します。 これらの属性を使用すると、適切なライブラリーを確実に見つけ ることができます。 さらに、出口が IBM MQ クラスターで使用される場合は、この属性を使用することに よって、リモート・システム上に適切なライブラリーが確実に見つかるようにすることができます。

以下の表はさまざまなタイプの出口ロード・ファイルとスイッチ・ロード・ファイルをリストしたもので、 それぞれ 32 ビット・アプリケーションが使用されるときと 64 ビット・アプリケーションが使用されると きに、32 ビット・バージョンと 64 ビット・バージョンのどちら (あるいは両方) が必要になるかを示して います。

| ファイル・タイプ                                 | 32 ビット・アプリケーション  | 64 ビット・アプリケーション |
|------------------------------------------|------------------|-----------------|
| $API \nleftrightarrow \Box$ (API exit)   | 32 ビットおよび 64 ビット | 64 ビット          |
| データ変換出口                                  | 32 ビット           | 64 ビット          |
| サーバー・チャネル出口 (全タイ<br>ブ                    | 64 ビット           | 64 ビット          |
| クライアント・チャネル出口 (全タ   32 ビット<br>イプ)        |                  | 64 ビット          |
| インストール可能サービス出口                           | 64 ビット           | 64 ビット          |
| クラスター WLM 出口                             | 64 ビット           | 64ビット           |
| Pub/Sub ルーティング出口                         | 64 ビット           | 64 ビット          |
| データベース・スイッチ・ロード・<br>ファイル                 | 32 ビットおよび 64 ビット | 64 ビット          |
| 外部トランザクション・マネージ   32 ビット<br>ャー AX ライブラリー |                  | 64 ビット          |
| 事前接続出口                                   | 32 ビット           | 64 ビット          |

# **リポジトリーから接続前出口を使用した接続定義の参照**

IBM MQ MQI clients は、リポジトリーを検索して、接続前出口ライブラリーを使用して接続定義を取得す るように構成できます。

### **概要**

クライアント・アプリケーションは、クライアント・チャネル定義テーブル (CCDT) を使用してキュー・マ ネージャーに接続できます。 一般に、CCDT ファイルは中心にあるネットワーク・ファイル・サーバーに あり、 それを参照するクライアントが存在します。 CCDT ファイルを参照するさまざまなクライアント・ アプリケーションを管理することは難しいため、柔軟なアプローチとして、クライアント定義をグローバ ル・リポジトリー (LDAP ディレクトリー、WebSphere Registry and Repository、または他のリポジトリー) に保管することができます。 クライアント接続定義をリポジトリーに保管すると、より簡単にクライアン ト接続定義を管理できるようになり、アプリケーションが適切で最も新しいクライアント接続定義にアク セスできるようになります。

MQCONN/X 呼び出しの実行時に、IBM MQ MQI client はアプリケーションが指定した 接続前出口ライブラ リーをロードし、接続定義を取り出すために出口機能を呼び出します。 その後、取り出された接続定義を 使用して、キュー・マネージャーへの接続が確立されます。 呼び出される出口ライブラリーと関数の詳細 は、mqclient.ini 構成ファイルで指定されます。

# **構文**

void MQ\_PRECONNECT\_EXIT (*pExitParms*, *pQMgrName*, *ppConnectOpts*, *pCompCode*, *pReason*);

## **パラメーター**

#### **pExitParms**

タイプ: PMQNXP 入出力

**PreConnection** 出口パラメーター構造体。

この構造体は、出口の呼び出し側によって割り振られて維持されます。

#### **pQMgrName**

タイプ: PMQCHAR 入出力

キュー・マネージャーの名前。

入力において、このパラメーターは、**QMgrName** パラメーターを介して MQCONN API 呼び出しに提供 されたフィルター・ストリングです。 このフィールドはブランクであるか、内容が明示的に指定され ているか、特定のワイルドカード文字が含まれる場合があります。 このフィールドは出口によって変 更されます。 出口が MQXR\_TERM を使用して呼び出された場合、このパラメーターは NULL です。

#### **ppConnectOpts**

タイプ: ppConnectOpts 入出力

MQCONNX のアクションを制御するオプション。

これは、 MQCONN API 呼び出しのアクションを制御する MQCNO 接続オプション構造へのポインター です。 出口が MQXR\_TERM を使用して呼び出された場合、このパラメーターは NULL です。 MQCNO 構造がアプリケーションによって元々提供されなかった場合を含め、MQI クライアントは常に MQCNO 構造を出口に提供します。 アプリケーションが MQCNO 構造を提供した場合、 クライアントは複製を 作成して出口に渡し、そこで構造が変更されます。 クライアントは MQCNO の所有権を保持します。

MQCNO を介して参照される MQCD は、配列を介して提供されたすべての接続定義より優先されます。 クライアントはキュー・マネージャーに接続するために MQCNO 構造体を使用し、その他の定義は無視 されます。

#### **pCompCode**

タイプ: PMQLONG 入出力

完了コード。

出口完了コードを受け取る MQLONG へのポインター。 値は、次のいずれかでなければなりません。

- MQCC\_OK 正常終了。
- MQCC\_WARNING 警告 (部分的に完了)
- MQCC\_FAILED 呼び出しの失敗。

#### **pReason**

タイプ: PMQLONG 入出力

pCompCode を修飾する理由。

出口理由コードを受け取る MQLONG へのポインター。 完了コードが MQCC\_OK の場合、以下の値だけ が有効です。

• MQRC\_NONE - (0, x'000') 報告する理由はありません。

完了コードが MQCC\_FAILED または MQCC\_WARNING の場合、出口関数は理由コード・フィールドを 任意の有効な MQRC\_\* 値に設定できます。

# **C 言語での呼び出し**

void MQ\_PRECONNECT\_EXIT (&ExitParms, &QMgrName, &pConnectOpts, &CompCode, &Reason);

#### **パラメーター**

PMQNXP pExitParms /\*PreConnect exit parameter structure\*/<br>PMQCHAR pQMgrName /\*Name of the queue manager\*/  $/*$ Name of the queue manager\*/ PPMQCNO ppConnectOpts/\*Options controlling the action of MQCONNX\*/ PMQLONG pCompCode /\*Completion code\*/<br>PMQLONG pReason /\*Reason qualifying  $/*Reason qualitying pCompCode*/$ 

# **パブリッシュ出口の作成とコンパイル**

キュー・マネージャーでパブリッシュ出口を構成し、パブリッシュされたメッセージがサブスクライバー によって受信される前にその内容を変更できるようにすることが可能です。 また、メッセージ・ヘッダー の変更や、メッセージをサブスクリプションに送信させないことも可能です。

**注 :** パブリッシュ出口は z/OS ではサポートされていません。

パブリッシュ出口を使用して、サブスクライバーに送達されるメッセージを検査および変更できます。

- 各サブスクライバーにパブリッシュされるメッセージの内容を検査する
- 各サブスクライバーにパブリッシュされるメッセージの内容を変更する
- メッセージが入れられるキューを変更する
- サブスクライバーへのメッセージの送達を停止する

# **パブリッシュ出口の作成**

928 ページの『UNIX、Linux、および Windows [での出口とインストール可能サービスの作成』の](#page-927-0)手順を使 用すると、出口の作成およびコンパイルに役立ちます。

パブリッシュ出口のプロバイダーは、出口で実行する内容を定義します。 ただし、この出口は、MQPSXP で定義された規則に従う必要があります。

IBM MQ では、MQ\_PUBLISH\_EXIT エントリー・ポイントの実装は提供されません。 C 言語の typedef 宣 言が用意されています。 typedef を使用することにより、ユーザー作成出口のパラメーターを正しく宣言 します。 次の例は、typedef 宣言の使用方法を示しています。

#include "cmqec.h"

}

MO PUBLISH EXIT MyPublishExit;

void MQENTRY MyPublishExit( PMQPSXP pExitParms, PMOPBC pPubContext, PMQSBC pSubContext ) {  $/*$  C language statements to perform the function of the exit  $*/$ 

パブリッシュ出口は、以下の操作の結果として、キュー・マネージャー・プロセスで実行されます。

- 1つ以上のサブスクライバーにメッセージが送信されるパブリッシュ操作
- 1 つ以上の保存メッセージが送信されるサブスクライブ操作
- 1 つ以上の保存メッセージが送信されるサブスクリプション要求操作

接続のためにパブリッシュ出口が呼び出された場合、初めての呼び出し時に *ExitReason* コードが MQXR\_INIT に設定されます。 パブリッシュ出口を使用したら、接続が切断される前に、*ExitReason* コ ードを MQXR\_TERM に指定して、その出口が呼び出されます。

パブリッシュ出口が構成されていても、キュー・マネージャーの開始時にロードできない場合、そのキュ ー・マネージャーについてはパブリッシュ/サブスクライブ・メッセージ操作が禁止されます。 問題を修正 するか、パブリッシュ/サブスクライブ・メッセージングが再び使用可能になる前にキュー・マネージャー を再始動する必要があります。

パブリッシュ出口に必要な IBM MQ の各接続は、出口をロードできないか、または出口を初期化できない 場合があります。 出口をロードまたは初期化できない場合、パブリッシュ出口に必要なパブリッシュ/サブ スクライブ操作は、その接続には使用不可になります。 IBM MQ の理由コード MQRC\_PUBLISH\_EXIT\_ERROR により、操作に失敗します。

パブリッシュ出口が呼び出されるコンテキストは、アプリケーションによるキュー・マネージャーへの接 続です。 ユーザー・データ域は、パブリッシュ操作を実行している接続ごとにキュー・マネージャーによ って維持されます。 出口は、各接続のユーザー・データ域に情報を保持できます。

パブリッシュ出口は一部の MQI 呼び出しを使用できます。 使用できる MQI 呼び出しは、メッセージ・プ ロパティーを操作するものだけです。 これらの呼び出しを以下に示します。

- MQBUFMH
- MQCRTMH
- MQDLTMH
- MQDLTMP
- MQMHBUF
- MQINQMP
- MQSETMP

パブリッシュ出口で宛先キュー・マネージャーまたはキュー名が変更された場合、新規の権限検査は実行 されません。

## **パブリッシュ出口のコンパイル**

パブリッシュ出口は動的にロードされるライブラリーであり、チャネル出口と考えることができます。 出 口のコンパイルについては、928 ページの『UNIX、Linux、および Windows [での出口とインストール可能](#page-927-0) [サービスの作成』を](#page-927-0)参照してください。

## **サンプル・パブリッシュ出口**

サンプル出口プログラムは、amqspse0.c と呼ばれます。 出口が初期化、パブリッシュ、または終了の中 のどの操作のために呼び出されたかに応じて、別のメッセージがログ・ファイルに書き込まれます。 また、 ストレージを適切に割り振りまたは解放するための出口ユーザー域フィールドの使用方法を示します。

## **パブリッシュ出口の構成**

特定の属性を定義して、パブリッシュ出口を構成する必要があります。

Windows および Linux では、IBM MQ エクスプローラーを使用して属性を定義できます。 属性は、「キュ ー・マネージャー・プロパティー」ページの「パブリッシュ/サブスクライブ」の下で定義されます。

UNIX and Linux システムで、qm.ini ファイルでパブリッシュ出口を構成するには、PublishSubscribe という名前のスタンザを作成します。 PublishSubscribe スタンザの属性は次のとおりです。

### **PublishExitPath=[path]|***module\_name*

パブリッシュ出口コードを含むモジュールの名前とパス。 このフィールドの最大長は MO EXIT NAME LENGTH です。 デフォルトでは、パブリッシュ出口はありません。

#### **PublishExitFunction=***function\_name*

パブリッシュ出口コードを含むモジュールへの関数エントリー・ポイントの名前。 このフィールドの 最大長は MQ\_EXIT\_NAME\_LENGTH です。

**IBM i C**IBMiでは、プログラムが使用される場合には、PublishExitFunction を省略します。

#### **PublishExitData=***string*

キュー・マネージャーがパブリッシュ出口を呼び出している場合、入力として MQPSXP 構造体が渡され ます。 **PublishExitData** 属性を使用して指定されたデータは、構造の *ExitData* フィールドに入り ます。 ストリングの最大長は、MO\_EXIT\_DATA\_LENGTH 個の文字になります。 デフォルトは 32 個の ブランク文字です。

# **クラスター・ワークロード出口の作成とコンパイル**

クラスターのワークロード管理をカスタマイズするには、クラスター・ワークロード出口プログラムを作 成します。 メッセージをルーティングするときに、1 日のさまざまな時間のチャネル使用コストやメッセ ージの内容を考慮に入れる場合があります。 これらは、標準ワークロード管理アルゴリズムでは考慮され ていない要因です。

ほとんどの場合、ワークロード管理アルゴリズムはニーズを満たします。 しかし、ワークロード管理を調 整する独自のユーザー出口プログラムを使用する場合のために、IBM MQ には、クラスター・ワークロード 出口というユーザー出口が組み込まれています。

ネットワークやメッセージに関する何らかの特定の情報を持っていて、それをワークロード・バランシン グの操作に利用できる場合があります。 大容量のチャネルや低コストのネットワーク経路がわかっている 場合や、メッセージをその内容に応じてルーティングしたい場合があります。 クラスター・ワークロード 出口プログラムを作成するか、サード・パーティーが提供するものを使用するかを決定できます。

クラスター・ワークロード出口は、クラスター・キューへのアクセス時に呼び出されます。 MQOPEN、 MQPUT1、および MQPUT によって呼び出されます。

MOOO BIND ON OPEN が指定されている場合は、MOOPEN 時に選択されたターゲット・キュー・マネージ ャーに固定されます。 この場合は、出口は 1 回だけ実行されます。

MQOPEN 時にターゲット・キュー・マネージャーが固定されていない場合、ターゲット・キュー・マネージ ャーは MQPUT 呼び出しの時点で選択されます。 ターゲット・キュー・マネージャーが使用不可の場合、ま たはメッセージがまだ伝送キューにある間にターゲット・キュー・マネージャーに障害が起こった場合は、 出口が再び呼び出されます。 新しいターゲット・キュー・マネージャーが選択されます。 メッセージが転 送されている間にメッセージ・チャネルに障害が起こり、メッセージがバックアウトされた場合は、新し いターゲット・キュー・マネージャーが選択されます。

**Multi マルチプラットフォーム では、次回にキュー・マネージャーが開始したときに、キュー・マ** ネージャーが新しいクラスター・ワークロード出口をロードします。

キュー・マネージャー定義にクラスター・ワークロード出口プログラム名が設定されていない場合は、 そ のクラスター・ワークロード出口は呼び出されません。

クラスター・ワークロード出口の出口パラメーター構造体 MQWXP には、次のようなさまざまなデータが渡 されます。

- メッセージ定義構造体 MQMD。
- メッセージ長パラメーター。
- メッセージのコピーまたはメッセージの一部。

非 z/OS プラットフォームでは、CLWLMode=FAST を使用した場合、オペレーティング・システムの各プロ セスは、それぞれ独自の出口のコピーをロードします。 キュー・マネージャーへの接続が異なると、呼び 出される出口のコピーも異なる可能性があります。 出口がデフォルトのセーフ・モード CLWLMode=SAFE で実行される場合は、独自の別プロセスで出口の単一コピーが実行されます。

# **クラスター・ワークロード出口の作成**

 $\approx$   $z/0S$ z/OS の場合のクラスター・ワークロード出口の作成については、996 [ページの『](#page-995-0)IBM MQ for z/OS [のクラスター・ワークロード出口プログラミング』](#page-995-0)を参照してください。

■ Multi Multiplatforms の場合、クラスター・ワークロード出口で MQI 呼び出しを使用することはで きません。 それ以外の点では、クラスター・ワークロード出口プログラムの作成とコンパイルの規則は、 チャネル出口プログラムに適用される規則と同様です。 928 [ページの『](#page-927-0)UNIX、Linux、および Windows で [の出口とインストール可能サービスの作成』の](#page-927-0)ステップ、およびサンプル・プログラム 995 ページの『ク ラスター・ワークロード出口のサンプル』は、出口を作成およびコンパイルする場合に役立ちます。

チャネル出口の詳細については、960 [ページの『チャネル出口プログラムの作成』](#page-959-0)を参照してください。

# **クラスター・ワークロード出口の構成**

クラスター・ワークロード出口は、キュー・マネージャー定義で指定します。これは、ALTER QMGR コマ ンドにクラスター・ワークロード出口属性を指定することによって行います。 以下に例を示します。

ALTER QMGR CLWLEXIT(myexit)

#### **関連情報**

クラスター・ワークロード出口呼び出しとデータ構造体

#### **クラスター・ワークロード出口のサンプル**

IBM MQ にはクラスター・ワークロード出口プログラムのサンプルが組み込まれています。 このサンプル は、コピーして、独自のプログラムの基礎として使用することができます。

## **IBM MQ for z/OS**

サンプルのクラスター・ワークロード出口プログラムは、アセンブラーおよび C で提供されています。 アセンブラー・バージョンは CSQ4BAF1 と呼ばれ、ライブラリー thlqual.SCSQASMS にあります。 C バージョンは CSQ4BCF1 という名前で、ライブラリー thlqual.SCSQC37S にあります。 thlqual は、ご使用のインストール済み環境での IBM MQ データ・セットのターゲット・ライブラリー高位修飾 子です。

# **IBM MQ for Multiplatforms**

サンプル・クラスター・ワークロード出口プログラムは C で提供されており、amqswlm0.c と呼ばれ ます。 以下の場所にあります。

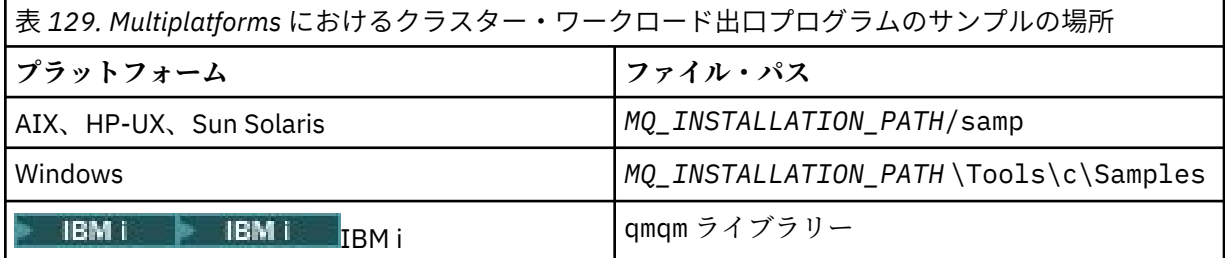

*MQ\_INSTALLATION\_PATH* は、IBM MQ がインストールされている上位ディレクトリーを表します。

このサンプル出口は、キュー・マネージャーが使用不可になった場合を除いて、すべてのメッセージを特 定のキュー・マネージャーに経路指定します。 キュー・マネージャーに障害が起こった場合は、メッセー ジは別のキュー・マネージャーに経路指定されます。

メッセージの送信先とするキュー・マネージャーを示します。 キュー・マネージャー定義の CLWLDATA 属 性に、クラスター受信チャネルの名前を指定します。 以下に例を示します。

ALTER QMGR CLWLDATA(' my-cluster-name. my-queue-manager ')

出口を有効にするには、CLWLEXIT 属性に絶対パスと名前を指定します。

<span id="page-995-0"></span>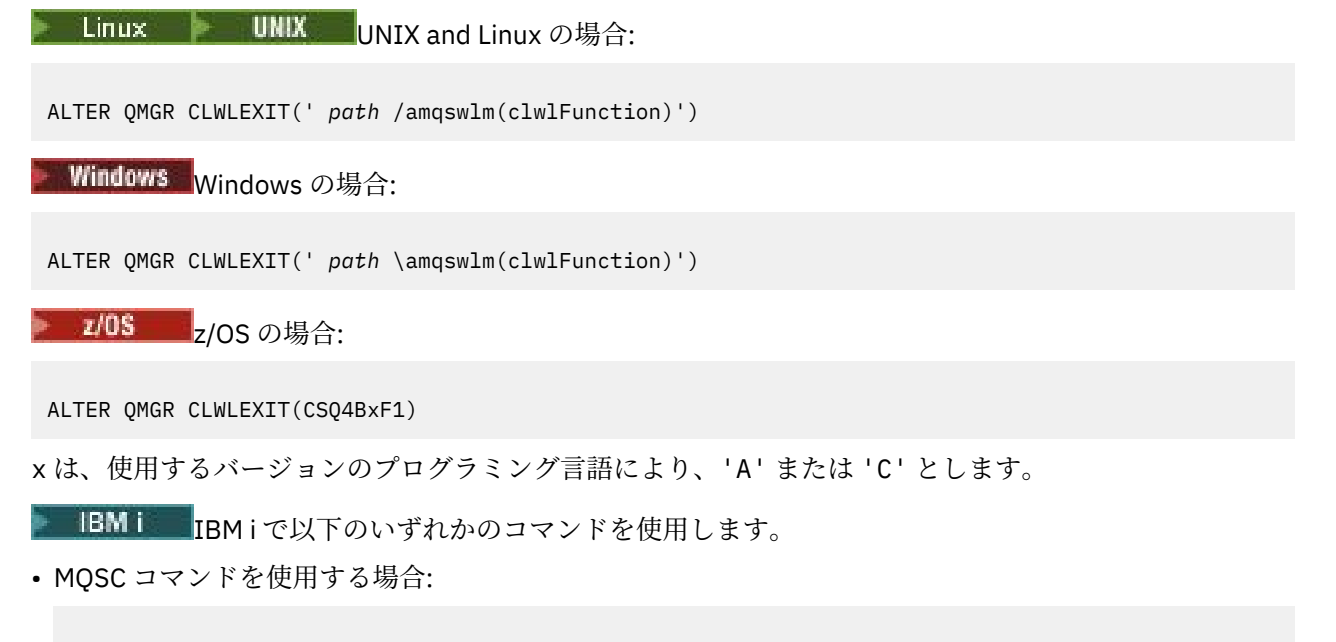

ALTER QMGR CLWLEXIT('AMQSWLM *library* ')

プログラム名とライブラリー名はいずれも 10 文字で指定します。なお、名前が 10 文字以下の場合は、 左詰めに入力して残りをブランクで埋めます。

• CL コマンドを使用する場合:

CHGMQM MQMNAME( *qmgrname* ) CLWLEXIT(' *library* /AMQSWLM')

このように指定すると、IBM MQ は、提供されているワークロード管理アルゴリズムを使用する代わりにこ の出口を呼び出して、選択されたキュー・マネージャーにすべてのメッセージを経路指定します。

### *IBM MQ for z/OS* **のクラスター・ワークロード出口プログラミング**

クラスター・ワークロード出口は、z/OS **LINK** コマンドによって呼び出されたかのように見えます。 出口 は、数多くの厳格なプログラミング規則に従っています。 ワークロード出口では、待機を引き起こすほと んどの SVC コマンドや、STAE または ESTAE を使用しないでください。

クラスター・ワークロード出口は、以下の状態では z/OS **LINK** によって呼び出されたかのように見えます。

- 許可がない問題プログラム状態
- 1 次アドレス・スペース制御モード
- 非仮想記憶間モード
- 非アクセス登録モード
- 31 ビット・アドレッシング・モード
- 記憶キー 8
- プログラム・キー・マスク 8
- TCB キー 8

リンク・エディット済みモジュールは、キュー・マネージャー・アドレス・スペース・プロシージャーの CSQXLIB DD ステートメントで指定されたデータ・セットに入れてください。 ロード・モジュールの名前 は、キュー・マネージャー定義にワークロード出口名として指定されているものです。

IBM MQ for z/OS のワークロード出口を作成するときは、以下の規則が適用されます。

• 出口はアセンブラーまたは C で書く必要があります。 C を使用する場合は、*z/OS C/C++* プログラミン グ・ガイド SC09-4765 で説明されているように、システム出口の C システム・プログラミング環境に準 拠している必要があります。

- MQXCLWLN 呼び出しを使用する場合は、CSQMFCLW (*thlqual*.SCSQLOAD に指定) でリンク・エディット します。
- 出口は、CSQXLIB DD ステートメントで定義された許可されていないライブラリーからロードされます。 CSQXLIB に DISP=SHR が指定されている場合は、キュー・マネージャーの実行中に出口を更新し、次の MQCONN スレッドをキュー・マネージャーが開始するときに新バージョンを使用することができます。
- 出口は、再入可能であり、仮想ストレージ内のどこでも実行可能である必要があります。
- 出口は、戻り時に、環境をエントリー時の環境にリセットする必要があります。
- 出口は、入手したストレージをすべて解放するか、後の出口呼び出しで必ず解放されるようにする必要が あります。
- MQI 呼び出しは許可されません。
- 出口には、待機を引き起こすおそれのあるシステム・サービスは使用しないでください。待機状態がキュ ー・マネージャーのパフォーマンスを著しく低下させることになります。 したがって、一般的に、SVC、 PC、または I/O の使用は避けてください。
- 出口では、出口が接続するサブタスク内から発行する場合を除き、ESTAE および SPIE のいずれも発行し ないでください。

**注 :** 出口の実行内容について絶対的な制約事項はありません。 ただし、ほとんどの SVC は待機を引き起こ すため、次のコマンドを除き、これを避けてください。

#### • **GETMAIN**/**FREEMAIN**

• **LOAD**/**DELETE**

ESTAE および ESPIE のエラー処理は IBM MQ が実行するエラー処理に干渉することがあるので、ESTAE お よび ESPIE は使用しないでください。 IBM MQ がエラーから回復できないか、出口プログラムがすべての エラー情報を受信できない可能性があります。

システム・パラメーター EXITLIM は、出口を実行できる時間の長さを制限します。 EXITLIM のデフォル ト値は 30 秒です。 戻りコード MORC\_CLUSTER\_EXIT\_ERROR (2266 X'8DA') が表示された場合は、出口 がループしている可能性があります。 出口の実行に 30 秒以上の時間が必要と思われる場合は、EXITLIM の値を増やしてください。

# **プロシージャー型アプリケーションの構築**

IBM MQ アプリケーションをプロシージャー型言語のいずれかで作成し、そのアプリケーションを複数のさ まざまなプラットフォームで実行することができます。

## **AIX でのプロシージャー型アプリケーションの構築**

AIX の資料では、作成したプログラムから実行可能アプリケーションを作成する方法について説明します。

このトピックでは、AIX で実行する IBM MQ for AIX アプリケーションの構築時に実行する必要がある追加 作業、および標準作業に対する変更点について説明します。 C、C++、および COBOL がサポートされてい ます。 C++ プログラムの作成については、C++ の使用を参照してください。

IBM MQ for AIX を使用して実行可能なアプリケーションを作成するときに必要な作業は、ソース・コード を作成するプログラム言語により異なります。 ソース・コードで MQI 呼び出しをコーディングすると共 に、使用する言語用の IBM MQ for AIX 組み込みファイルを組み込むために、適切な言語ステートメントを 追加する必要があります。 したがって、これらのファイルの内容をよく理解しておいてください。 詳しく は、702 ページの『IBM MQ [データ定義ファイル』を](#page-701-0)参照してください。

スレッド化されたサーバーまたはスレッド化されたクライアント・アプリケーションを実行するときは、 環境変数 AIXTHREAD SCOPE=S を設定してください。

## *AIX* **での** *C* **プログラムの作成**

このトピックでは、AIX での C プログラムの作成に必要なライブラリーのリンクについて説明します。

プリコンパイルされた C プログラムは、*MQ\_INSTALLATION\_PATH*/samp/bin ディレクトリーで提供され ています。 ANSI コンパイラーを使用して、次のコマンドを実行してください。 64 ビット・アプリケーシ

ョンのプログラミングの詳細については、64 ビット・プラットフォームでのコーディング標準を参照して ください。

*MQ\_INSTALLATION\_PATH* は、IBM MQ がインストールされている上位ディレクトリーを表します。 32 ビット・アプリケーションの場合:

\$ xlc\_r -o amqsput\_32 amqsput0.c -I *MQ\_INSTALLATION\_PATH*/inc -L*MQ\_INSTALLATION\_PATH*/lib -lmqm

amqsput0 はサンプル・プログラムを示します。

64 ビット・アプリケーションの場合:

\$ xlc\_r -q64 -o amqsput\_64 amqsput0.c -I *MQ\_INSTALLATION\_PATH*/inc -L*MQ\_INSTALLATION\_PATH*/lib64 -lmqm

amqsput0 はサンプル・プログラムを示します。

C++ プログラム用の VisualAge C/C++ コンパイラーを使用している場合は、オプション -q namemangling=v5 を組み込んで、ライブラリーのリンク時にすべての IBM MQ シンボルが解決されるよ うにする必要があります。

IBM MQ MQI client for AIX のみがインストールされたマシン上でプログラムを使用したい場合は、そのプ ログラムを再コンパイルして、クライアント・ライブラリー (-lmqic) にリンクします。

# **ライブラリーのリンク**

以下に、必要なライブラリーのリストを示します。

• プログラムを、IBM MQ が提供する適切なライブラリーとリンクしてください。

スレッド以外の環境では、次のいずれかのライブラリーにリンクしてください。

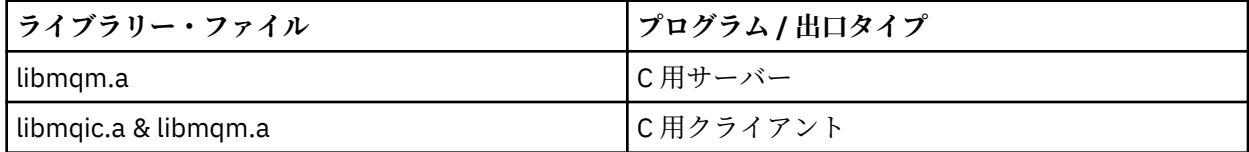

スレッド環境では、次のいずれかのライブラリーにリンクしてください。

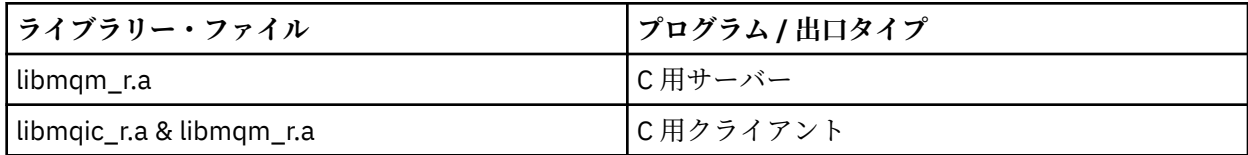

例えば、1 つのコンパイル単位から簡単な IBM MQ スレッド・アプリケーションを作成する場合は、次の ようなコマンドを実行します。

32 ビット・アプリケーションの場合:

\$ xlc\_r -o amqsputc\_32\_r amqsput0.c -I *MQ\_INSTALLATION\_PATH*/inc -L*MQ\_INSTALLATION\_PATH*/lib -lmqm\_r

amqsput0 はサンプル・プログラムを示します。

64 ビット・アプリケーションの場合:

\$ xlc\_r -q64 -o amqsputc\_64\_r amqsput0.c -I *MQ\_INSTALLATION\_PATH*/inc -L*MQ\_INSTALLATION\_PATH*/lib64 -lmqm\_r amqsput0 はサンプル・プログラムを示します。

IBM MQ MQI client for AIX のみがインストールされたマシン上でプログラムを使用したい場合は、その プログラムを再コンパイルして、クライアント・ライブラリー (-lmqic) にリンクします。

**注 :**

- 1. 複数のライブラリーにリンクすることはできません。 そのため、スレッド化ライブラリーと非スレッ ド化ライブラリーの両方に同時にリンクすることはできません。
- 2. インストール可能なサービスを作成している場合 (詳細については管理を参照)、スレッド化されてい ないアプリケーションの libmqmzf.a ライブラリー、およびスレッド化されたアプリケーション内の libmqmzf\_r.a ライブラリーにリンクする必要があります。
- 3. XA 準拠のトランザクション管理プログラム (IBM TXSeries、Encina、BEA Tuxedo など) による外部調 整用のアプリケーションを作成している場合は、非スレッド・アプリケーションの場合には libmqmxa.a (またはトランザクション管理プログラムが「long」タイプを 64 ビットとして扱う場合 は libmqmxa64.a) および libmqz.a ライブラリーにリンクし、スレッド・アプリケーションの場合 には libmqmxa\_r.a (または libmqmxa64\_r.a) および libmqz\_r.a ライブラリーにリンクする必 要があります。
- 4. トラステッド・アプリケーションは、IBM MQ のスレッド・ライブラリーにリンクする必要がありま す。 ただし、 UNIX and Linux システム上の IBM MQ 上のトラステッド・アプリケーションでは、一 度に 1 つのスレッドしか接続できません。
- 5. IBM MQ ライブラリーは、他のどの製品ライブラリーよりも先にリンクしなければなりません。

## *AIX* **での** *COBOL* **プログラムの作成**

IBM COBOL Set および Micro Focus COBOL を使用して、AIX で COBOL プログラムを作成する方法につい て説明します。

*MQ\_INSTALLATION\_PATH* は、IBM MQ がインストールされている上位ディレクトリーを表します。

• 32 ビット COBOL コピーブックは、次のディレクトリーにインストールされます。

*MQ\_INSTALLATION\_PATH*/inc/cobcpy32

また、シンボリック・リンクは次のディレクトリーに作成されます。

*MQ\_INSTALLATION\_PATH*/inc

• 64 ビット COBOL コピーブックは、次のディレクトリーにインストールされます。

*MQ\_INSTALLATION\_PATH*/inc/cobcpy64

以下の例では、**COBCPY** 環境変数を次のように設定します。

*MQ\_INSTALLATION\_PATH*/inc/cobcpy32

(32 ビット・アプリケーションの場合) および

*MQ\_INSTALLATION\_PATH*/inc/cobcpy64

(64 ビット・アプリケーションの場合)

プログラムを次のいずれかのライブラリー・ファイルとリンクする必要があります。

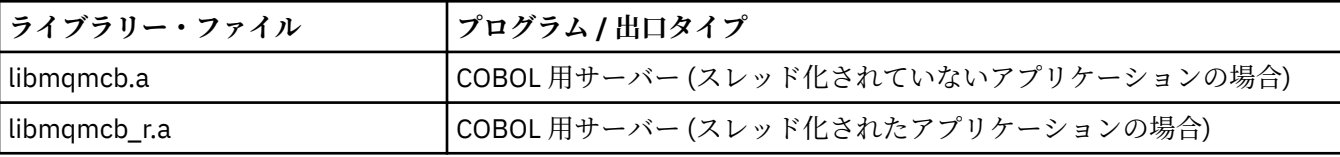

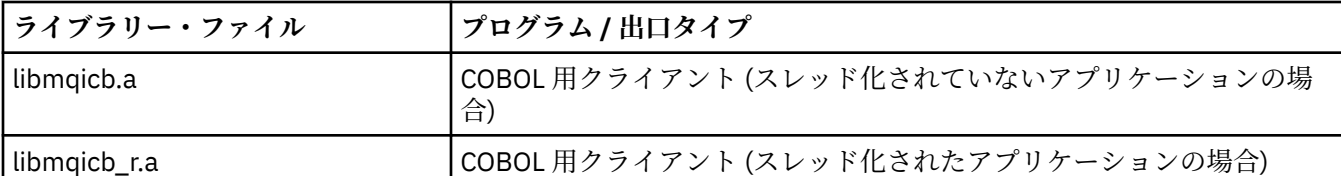

作成するプログラムにより、IBM COBOL SET コンパイラーまたは Micro Focus COBOL コンパイラーを使用 できます (以下参照)。

- amqm で始まるプログラムの場合には Micro Focus COBOL コンパイラーを使用します。および
- amq0 で始まるプログラムの場合にはどちらのコンパイラーを使用しても構いません。

### **IBM COBOL Set for AIX の使用による COBOL プログラムの作成**

COBOL サンプル・プログラムが IBM MQ に付属しています。 このプログラムをコンパイルするには、以下 のリストの該当するコマンドを入力してください。

**32 ビットの非スレッド・サーバー・アプリケーション**

\$ cob2 -o amq0put0 amq0put0.cbl -L *MQ\_INSTALLATION\_PATH*/lib -lmqmcb -qLIB \ -I*COBCPY\_VALUE*

**32 ビットの非スレッド・クライアント・アプリケーション**

\$ cob2 -o amq0put0 amq0put0.cbl -L *MQ\_INSTALLATION\_PATH*/lib -lmqicb -qLIB \ -I*COBCPY\_VALUE*

**32 ビットのスレッド・サーバー・アプリケーション**

\$ cob2\_r -o amq0put0 amq0put0.cbl -qTHREAD -L *MQ\_INSTALLATION\_PATH*/lib \ -lmqmcb\_r -qLIB -I*COBCPY\_VALUE*

**32 ビットのスレッド・クライアント・アプリケーション**

\$ cob2\_r -o amq0put0 amq0put0.cbl -qTHREAD -L *MQ\_INSTALLATION\_PATH*/lib \ -lmqicb\_r -qLIB -I*COBCPY\_VALUE*

**64 ビットの非スレッド・サーバー・アプリケーション**

\$ cob2 -o amq0put0 amq0put0.cbl -q64 -L *MQ\_INSTALLATION\_PATH*/lib - lmqmcb \ -qLIB -I*COBCPY\_VALUE*

**64 ビットの非スレッド・クライアント・アプリケーション**

\$ cob2 -o amq0put0 amq0put0.cbl -q64 -L *MQ\_INSTALLATION\_PATH*/lib - lmqicb \ -qLIB -I*COBCPY\_VALUE*

**64 ビットのスレッド・サーバー・アプリケーション**

\$ cob2\_r -o amq0put0 amq0put0.cbl -q64 -qTHREAD -L *MQ\_INSTALLATION\_PATH*/lib \ -lmqmcb\_r -qLIB -I*COBCPY\_VALUE*

**64 ビットのスレッド・クライアント・アプリケーション**

\$ cob2\_r -o amq0put0 amq0put0.cbl -q64 -qTHREAD -L *MQ\_INSTALLATION\_PATH*/lib \ -lmqicb\_r -qLIB -I*COBCPY\_VALUE*

## **Micro Focus COBOL の使用による COBOL プログラムの作成**

プログラムをコンパイルする前に環境変数を次のように設定します。

export COBCPY=*COBCPY\_VALUE* export LIBPATH=*MQ\_INSTALLATION\_PATH*/lib:\$LIBPATH

> Micro Focus COBOL を使用して 32 ビット COBOL プログラムをコンパイルするには、次のように入力しま す。

• COBOL 用サーバー

\$ cob32 -xvP amqminqx.cbl -L *MQ\_INSTALLATION\_PATH*/lib -lmqmcb

• COBOL 用クライアント

\$ cob32 -xvP amqminqx.cbl -L *MQ\_INSTALLATION\_PATH*/lib -lmqicb

• COBOL 用スレッド・サーバー

\$ cob32 -xtvP amqminqx.cbl -L *MQ\_INSTALLATION\_PATH*/lib -lmqmcb\_r

• COBOL 用スレッド・クライアント

\$ cob32 -xtvP amqminqx.cbl -L *MQ\_INSTALLATION\_PATH*/lib -lmqicb\_r

Micro Focus COBOL を使用して 64 ビット COBOL プログラムをコンパイルするには、次のように入力しま す。

• COBOL 用サーバー

\$ cob64 -xvP amqminqx.cbl -L *MQ\_INSTALLATION\_PATH*/lib64 -lmqmcb

• COBOL 用クライアント

\$ cob64 -xvP amqminqx.cbl -L *MQ\_INSTALLATION\_PATH*/lib64 -lmqicb

• COBOL 用スレッド・サーバー

\$ cob64 -xtvP amqminqx.cbl -L *MQ\_INSTALLATION\_PATH*/lib64 -lmqmcb\_r

• COBOL 用スレッド・クライアント

\$ cob64 -xtvP amqminqx.cbl -L *MQ\_INSTALLATION\_PATH*/lib64 -lmqicb\_r

amqminqx はサンプル・プログラムを示します。

設定する必要のある環境変数については、Micro Focus COBOL に関する資料を参照してください。

## *AIX* **での** *CICS* **アプリケーション・プログラムの作成**

AIX での CICS プログラムの準備の際に、この情報を使用してください。

*XA* スイッチ・モジュールを使用して CICS を IBM MQ とリンクします。 XA スイッチ構造体の詳細につい ては、XA スイッチ構造体を参照してください。

他のトランザクション・メッセージ用の XA スイッチを開発できるよう、サンプルのソース・コード・ファ イルが提供されています。 提供されているスイッチ・ロード・モジュールの名前は 1002 [ページの表](#page-1001-0) 130 にリストされています。

<span id="page-1001-0"></span>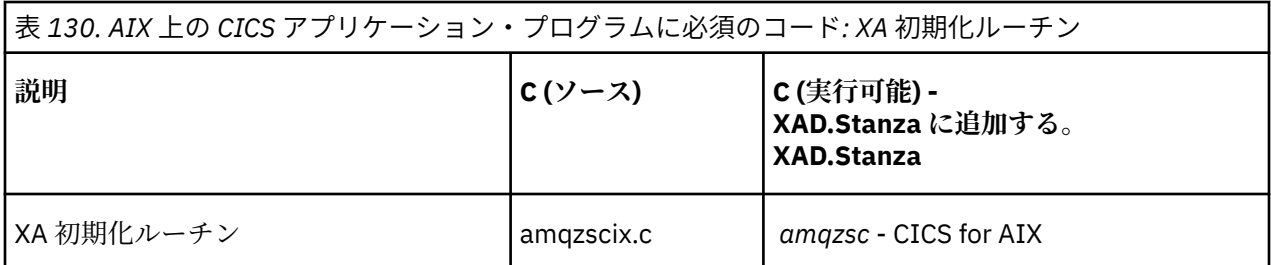

製品に付属している IBM MQ スイッチ・ロード・ファイル *amqzsc* の事前ビルド・バージョンを使用しま す。

C トランザクションは、必ずスレッド・セーフ IBM MQ ライブラリー *libmqm\_r.a* にリンクしてください。 COBOL ライブラリー *libmqmcb\_r.a.*を使用して、COBOL トランザクションを作成します。

CICS トランザクションのサポートについては、「管理 IBM MQ システム管理ガイド」に詳細情報が記載さ れています。

*TXSeries CICS* のサポート

IBM MQ on AIX は、XA インターフェースを使用して TXSeries CICS をサポートします。 CICS アプリケー ションがスレッド化されたバージョンの IBM MQ ライブラリーにリンクされていることを確認してくださ い。

CICS プログラムは、IBM COBOL Set for AIX または Micro Focus COBOL を使用して実行できます。 以下の セクションでは、CICS プログラムを、IBM COBOL Set for AIX で実行する場合と Micro Focus COBOL で実 行する場合の相違点について説明します。

C または COBOL のいずれかの同じ CICS 領域にロードされる IBM MQ プログラムを作成します。 C および COBOL の MQI 呼び出しを組み合わせて同じ CICS 領域内に入れることはできません。 たいていの場合、使 用される 2 番目の言語の MQI 呼び出しは失敗し、理由コード MQRC\_HOBJ\_ERROR が出されます。

## **IBM COBOL Set for AIX の使用による CICS COBOL プログラムの作成**

*MQ\_INSTALLATION\_PATH* は、IBM MQ がインストールされている上位ディレクトリーを表します。 IBM COBOL を使用する場合は、次のステップに従ってください。

1. 次の環境変数をエクスポートする。

 export LDFLAGS="-qLIB -bI:/usr/lpp/cics/lib/cicsprIBMCOB.exp \ -I *MQ\_INSTALLATION\_PATH*/inc -I/usr/lpp/cics/include \  $-$ e  $\_i$ wz $\_$ cobol $\_$ main  $\setminus$ 

LIB はコンパイラー指示を示します。

2. 次のように入力して、プログラムの変換、コンパイル、およびリンクを行う。

cicstcl -l IBMCOB *yourprog*.ccp

## **Micro Focus COBOL の使用による CICS COBOL プログラムの作成**

*MQ\_INSTALLATION\_PATH* は、IBM MQ がインストールされている上位ディレクトリーを表します。

Micro Focus COBOL を使用する場合は、次のステップに従ってください。

1. 次のコマンドを使用して、ランタイム・ライブラリーに IBM MQ の COBOL ランタイム・ライブラリー・ モジュールを追加する。

 cicsmkcobol -L/usr/lib/dce -L *MQ\_INSTALLATION\_PATH*/lib \ *MQ\_INSTALLATION\_PATH*/lib/libmqmcbrt.o -lmqe\_r **注 :** cicsmkcobol を使用すると、IBM MQ では COBOL アプリケーションから C プログラミング言語の MQI 呼び出しを行うことはできません。

既存のアプリケーションにこの種の呼び出しがある場合は、これらの関数を COBOL アプリケーション から myMQ.so などの独自のライブラリーに移動することをお勧めします。 関数を移動した後に、CICS 用の COBOL アプリケーションをビルドする際、IBM MQ ライブラリー libmqmcbrt.o を組み込まない でください。

さらに、COBOL アプリケーションで COBOL MQI 呼び出しが行われない場合は、libmqmz\_r と cicsmkcobol をリンクしないでください。

これにより、Micro Focus COBOL 言語メソッド・ファイルが作成され、CICS の実行時 COBOL ライブラ リーが IBM MQ (UNIX and Linux システム用) を呼び出すことができるようになります。

**注 :** cicsmkcobol は、以下の製品のいずれかをインストールする場合にのみ実行してください。

- Micro Focus COBOL の新規バージョンまたは新規リリース
- CICS for AIX の新規バージョンまたは新規リリース
- サポートされているデータベース製品の新規バージョンまたは新規リリース (COBOL トランザクショ ン専用)
- IBM MQ の新規バージョンまたは新規リリース
- 2. 次の環境変数をエクスポートする。

COBCPY= *MQ\_INSTALLATION\_PATH*/inc export COBCPY

3. 次のように入力して、プログラムの変換、コンパイル、およびリンクを行う。

cicstcl -l COBOL -e *yourprog*.ccp

# **CICS C プログラムの作成**

*MQ\_INSTALLATION\_PATH* は、IBM MQ がインストールされている上位ディレクトリーを表します。 CICS の標準機能を使用して、次のステップに従って CICS C プログラムを作成してください。

1. 次の環境変数の **いずれか** をエクスポートする。

- LDFLAGS = "-L/*MQ\_INSTALLATION\_PATH*lib -lmqm\_r" export LDFLAGS
- USERLIB = "-L*MQ\_INSTALLATION\_PATH*lib -lmqm\_r" export USERLIB
- 2. 次のように入力して、プログラムの変換、コンパイル、およびリンクを行う。

cicstcl -l C amqscic0.ccs

#### **CICS C サンプル・トランザクション**

AIX IBM MQ トランザクションのサンプル C ソースは、AMQSCIC0.CCS により提供されます。 トラン ザクションは、デフォルトのキュー・マネージャーの伝送キュー SYSTEM.SAMPLE.CICS.WORKQUEUE からメッセージを読み取り、メッセージの伝送ヘッダーに名前があるローカル・キューにそれらを入れ ます。 エラーはすべて、キュー SYSTEM.SAMPLE.CICS.DLQ に送信されます。 サンプル MQSC スクリ プト AMQSCIC0.TST を使用して、これらのキューやサンプル入力キューを作成します。

## **HP-UX でのプロシージャー型アプリケーションの構築**

ここでは、 HP-UX で実行する IBM MQ for HP-UX アプリケーションを構築する際に実行する必要がある追 加タスクと、標準タスクに対する変更について説明します。

C、C++、および COBOL がサポートされています。 C++ プログラムの作成については、C++ の使用を参照 してください。

IBM MQ for HP-UX を使用して実行可能なアプリケーションを作成するときに必要な作業は、ソース・コー ドを作成するプログラム言語により異なります。 ソース・コードで MQI 呼び出しをコーディングすると共 に、使用する言語用の IBM MQ for HP-UX 組み込みファイルを組み込むために、適切な言語ステートメント を追加する必要があります。 したがって、これらのファイルの内容をよく理解しておいてください。 詳し くは、702 ページの『IBM MQ [データ定義ファイル』を](#page-701-0)参照してください。

このトピック全体で、 複数行にまたがる長いコマンドの分割に円記号 (¥) が使用されています。 実際 に入力する場合は、この文字を使用しないで、各コマンドを 1 行に入力してください。

### *HP-UX* **での** *C* **プログラムの作成**

このトピックでは、HP-UX で C プログラムを作成する際の考慮事項を IA64 (IPF) プラットフォームの例と 共に説明します。

*MQ\_INSTALLATION\_PATH* は、IBM MQ がインストールされている上位ディレクトリーを表します。

通常の環境で作業してください。 事前にコンパイルした C プログラムは、*MQ\_INSTALLATION\_PATH*/ samp/bin ディレクトリーの中にあります。

64 ビット・アプリケーションのプログラミングの詳細については、64 ビット・プラットフォームでのコー ディング標準を参照してください。

TLS を使用するには、 POSIX スレッドを使用して HP-UX 上に IBM MQ MQI clients を作成する必要があり ます。

以下の例を考慮します。

- 1004 ページの『IA64 (IPF) プラットフォーム』
- 1006 [ページの『ライブラリーのリンク』](#page-1005-0)

### **IA64 (IPF) プラットフォーム**

IA64(IPF) プラットフォーム上で、amqsput0、cliexit、および srvexit の例を ビルドします。

以下の例は、サンプル・プログラム amqsput0 を 非スレッド化 32 ビット環境でクライアント・アプリケ ーションとしてビルドします。

c89 -Wl,+b,: +e -D\_HPUX\_SOURCE -o amqsputc\_32 amqsput0.c -I *MQ\_INSTALLATION\_PATH*/inc -L *MQ\_INSTALLATION\_PATH*/lib -L/usr/lib/hpux32 -lmqic

以下の例は、サンプル・プログラム amqsput0 を スレッド化 32 ビット環境でクライアント・アプリケー ションとしてビルドします。

c89 -mt -Wl,+b,: +e -D\_HPUX\_SOURCE -o amqsputc\_32\_r amqsput0.c -I *MQ\_INSTALLATION\_PATH*/inc -L *MQ\_INSTALLATION\_PATH*/lib -L/usr/lib/hpux32 -lmqic\_r -lpthread

以下の例は、サンプル・プログラム amqsput0 を 非スレッド化 64 ビット環境でクライアント・アプリケ ーションとしてビルドします。

c89 +DD64 +e -D\_HPUX\_SOURCE -o amqsputc\_64 amqsput0.c -I *MQ\_INSTALLATION\_PATH*/inc -L *MQ\_INSTALLATION\_PATH*/lib64 -L/usr/lib/hpux64 -lmqic

以下の例は、サンプル・プログラム amqsput0 を スレッド化 64 ビット環境でクライアント・アプリケー ションとしてビルドします。

c89 -mt +DD64 +e -D\_HPUX\_SOURCE -o amqsputc\_64\_r amqsput0.c -I *MQ\_INSTALLATION\_PATH*/inc -L *MQ\_INSTALLATION\_PATH*/lib64 -L/usr/lib/hpux64 -lmqic\_r -lpthread

以下の例は、サンプル・プログラム amqsput0 を非スレッド化 32 ビット環境でサーバー・アプリケーショ ンとしてビルドします。

c89 -Wl,+b,: +e -D\_HPUX\_SOURCE -o amqsput\_32 amqsput0.c -I *MQ\_INSTALLATION\_PATH*/inc -L *MQ\_INSTALLATION\_PATH*/lib -L/usr/lib/hpux32 -lmqm

以下の例は、サンプル・プログラム amqsput0 を スレッド化 32 ビット環境でサーバー・アプリケーショ ンとしてビルドします。

c89 -mt -Wl,+b,: +e -D\_HPUX\_SOURCE -o amqsput\_32\_r amqsput0.c -I *MQ\_INSTALLATION\_PATH*/inc -L *MQ\_INSTALLATION\_PATH*/lib -L/usr/lib/hpux32 -lmqm\_r -lpthread

以下の例は、サンプル・プログラム amqsput0 を 非スレッド化 64 ビット環境でサーバー・アプリケーシ ョンとしてビルドします。

c89 +DD64 +e -D\_HPUX\_SOURCE -o amqsput\_64 amqsput0.c -I *MQ\_INSTALLATION\_PATH*/inc -L *MQ\_INSTALLATION\_PATH*/lib64 -L/usr<sup>7</sup>lib/hpux64 -lmqm

以下の例は、サンプル・プログラム amqsput0 を スレッド化 64 ビット環境でサーバー・アプリケーショ ンとしてビルドします。

c89 -mt +DD64 +e -D\_HPUX\_SOURCE -o amqsput\_64\_r amqsput0.c -I *MQ\_INSTALLATION\_PATH*/inc -L *MQ\_INSTALLATION\_PATH*/lib64 -L/usr/lib7hpux64 -lmqm\_r -lpthread

以下の例は、非スレッド化 32 ビット環境でクライアント出口 cliexit を ビルドします。

c89 +e +z -c -D\_HPUX\_SOURCE -o cliexit.o cliexit.c -I *MQ\_INSTALLATION\_PATH*/inc ld +b: -b cliexit.o +ee MQStart -o /var/mqm/exits/cliexit\_32 -L *MQ\_INSTALLATION\_PATH*/lib \ -L/usr/lib/hpux32 -lmqic

以下の例は、スレッド化 32 ビット環境でクライアント出口 cliexit を ビルドします。

c89 -mt +e +z -c -D\_HPUX\_SOURCE -o cliexit.o cliexit.c -I *MQ\_INSTALLATION\_PATH*/inc ld +b: -b cliexit.o +ee MQStart -o /var/mqm/exits/cliexit\_32\_r -L *MQ\_INSTALLATION\_PATH*/lib \ -L/usr/lib/hpux32 -lmqic\_r -lpthread

以下の例は、非スレッド化 64 ビット環境でクライアント出口 cliexit を ビルドします。

c89 +DD64 +e +z -c -D\_HPUX\_SOURCE -o cliexit.o cliexit.c -I *MQ\_INSTALLATION\_PATH*/inc ld -b cliexit.o +ee MQStart -o /var/mqm/exits64/cliexit\_64 \ -L *MQ\_INSTALLATION\_PATH*/lib64 -L/usr/lib/hpux64 -lmqic

以下の例は、スレッド化 64 ビット環境でクライアント出口 cliexit をビルドします。

c89 -mt +DD64 +e +z -c -D\_HPUX\_SOURCE -o cliexit.o cliexit.c -I *MQ\_INSTALLATION\_PATH*/inc ld -b cliexit.o +ee MQStart -o /var/mqm/exits/cliexit\_64\_r \ -L *MQ\_INSTALLATION\_PATH*/lib64 -L/usr/lib/hpux64 -lmqic\_r -lpthread

以下の例は、非スレッド化 32 ビット環境でサーバー出口 srvexit をビルドします。

c89 +e +z -c -D\_HPUX\_SOURCE -o srvexit.o srvexit.c -I *MQ\_INSTALLATION\_PATH*/inc ld +b: -b srvexit.o +ee MQStart -o /var/mqm/exits/srvexit\_32 -L *MQ\_INSTALLATION\_PATH*/lib \ -L/usr/lib/hpux32 -lmqm

以下の例は、スレッド化 32 ビット環境でサーバー出口 srvexit を ビルドします。

c89 -mt +e +z -c -D\_HPUX\_SOURCE -o srvexit.o srvexit.c -I *MQ\_INSTALLATION\_PATH*/inc ld +b: -b srvexit.o +ee MQStart -o /var/mqm/exits/srvexit\_32\_r -L *MQ\_INSTALLATION\_PATH*/lib \ -L/usr/lib/hpux32 -lmqm\_r -lpthread

以下の例は、非スレッド化 64 ビット環境でサーバー出口 srvexit をビルドします。

<span id="page-1005-0"></span>c89 +DD64 +e +z -c -D\_HPUX\_SOURCE -o srvexit.o srvexit.c -I *MQ\_INSTALLATION\_PATH MQ\_INSTALLATION\_PATH*/inc ld -b srvexit.o +ee MQStart -o /var/mqm/exits64/srvexit\_64 \ -L *MQ\_INSTALLATION\_PATH*/lib64 -L/usr/lib/hpux64 -lmqm

以下の例は、スレッド化 64 ビット環境でサーバー出口 srvexit をビルドします。

c89 -mt +DD64 +e +z -c -D\_HPUX\_SOURCE -o srvexit.o srvexit.c -I *MQ\_INSTALLATION\_PATH*/inc ld -b srvexit.o +ee MQStart -o /var/mqm/exits/srvexit\_64\_r \ -L *MQ\_INSTALLATION\_PATH*/lib64 -L/usr/lib/hpux64 -lmqm\_r -lpthread

## **ライブラリーのリンク**

プログラムを、IBM MQ が提供するライブラリーのいずれかとリンクする必要があります。

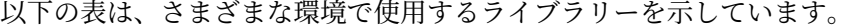

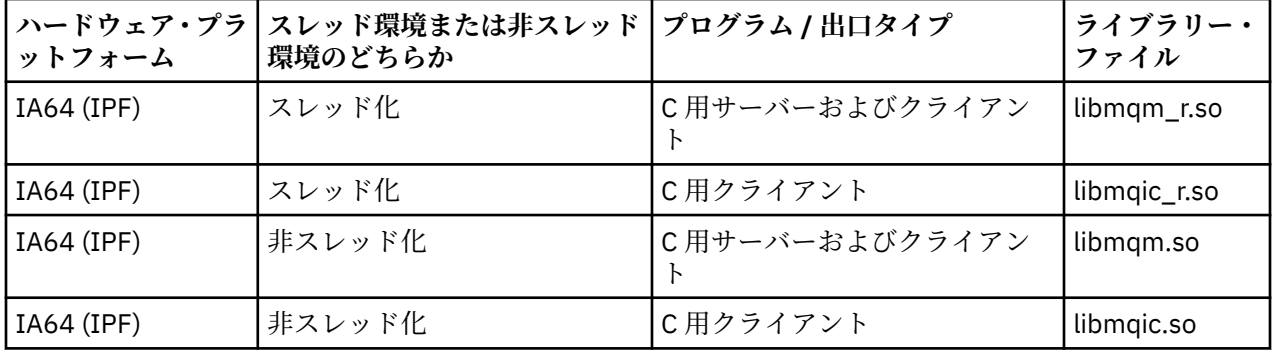

**注 :**

- 1. 複数のライブラリーにリンクすることはできません。 そのため、スレッド化ライブラリーと非スレッド 化ライブラリーの両方に同時にリンクすることはできません。
- 2. インストール可能サービス (詳細については管理を参照) を書き込む場合は、libmqmzf.sl ライブラリ ーにリンクする必要があります。
- 3. XA 準拠のトランザクション・マネージャー (IBM TXSeries Encina、BEA Tuxedo など) による外部調整 用のアプリケーションを作成しているときは、非スレッド・アプリケーションの場合には libmqmxa.sl (または、トランザクション・マネージャーが「long」タイプを 64 ビットとして扱う場合は libmqmxa64.sl) および libmqz.sl ライブラリーにリンクし、スレッド・アプリケーションの場合に は libmqmxa\_r.sl (または libmqmxa64\_r.sl) および libmqz\_r.sl ライブラリーにリンクする必 要があります。
- 4. IBM MQ ライブラリーは、他のどの製品ライブラリーよりも先にリンクしなければなりません。

### *HP-UX* **での** *COBOL* **プログラムの作成**

HP-UX での COBOL プログラムの作成、IA64 (IPF) プラットフォーム上の IBM MQ での Micro Focus Server Express の使用、および IBM MQ MQI client 環境でのプログラムの実行について説明します。

*MQ\_INSTALLATION\_PATH* は、IBM MQ がインストールされている上位ディレクトリーを表します。

#### **使用上の注意 :**

1. 32 ビット COBOL コピーブックは、次のディレクトリーにインストールされます。

*MQ\_INSTALLATION\_PATH*/inc/cobcpy32

また、シンボリック・リンクは次のディレクトリーに作成されます。

*MQ\_INSTALLATION\_PATH*/inc

2. 64 ビット COBOL コピーブックは、次のディレクトリーにインストールされます。

*MQ\_INSTALLATION\_PATH*/inc/cobcpy64

3. 以下の例では、COBCPY を次のように設定します。

*MQ\_INSTALLATION\_PATH*/inc/cobcpy32

(32 ビット・アプリケーションの場合) および

*MQ\_INSTALLATION\_PATH*/inc/cobcpy64

(64 ビット・アプリケーションの場合)

Micro Focus コンパイラーを用いてプログラムをコンパイルします。 構造体を宣言するコピー・ファイル は、*MQ\_INSTALLATION\_PATH*/inc ディレクトリーにあります。次に例を示します。

 \$ export LIB= *MQ\_INSTALLATION\_PATH*/lib:\$LIB \$ export COBCPY="*COBCPY\_VALUE*"

32 ビット・プログラムのコンパイル:

 \$ cob32 -xv amqsput.cbl -L *MQ\_INSTALLATION\_PATH*/lib -lmqmcb Server for COBOL \$ cob32 -xv amqsput.cbl -L *MQ\_INSTALLATION\_PATH*/lib -lmqicb Client for COBOL \$ cob32 -xtv amqsput.cbl -L *MQ\_INSTALLATION\_PATH*/lib -lmqmcb\_r Threaded Server for COBOL \$ cob32 -xtv amqsput.cbl -L *MQ\_INSTALLATION\_PATH*/lib -lmqicb\_r Threaded Client for COBOL

64 ビット・プログラムのコンパイル:

 \$ cob64 -xv amqsput.cbl -L *MQ\_INSTALLATION\_PATH*/lib64 -lmqmcb Server for COBOL \$ cob64 -xv amqsput.cbl -L *MQ\_INSTALLATION\_PATH*/lib64 -lmqicb Client for COBOL \$ cob64 -xtv amqsput.cbl -L *MQ\_INSTALLATION\_PATH*/lib64 -lmqmcb\_r Threaded Server for COBOL \$ cob64 -xtv amqsput.cbl -L *MQ\_INSTALLATION\_PATH*/lib64 -lmqicb\_r Threaded Client for COBOL

amqsput はサンプル・プログラムを示します。

実行時スタック・サイズが十分な値に指定されているかどうか確認してください。推奨値は最低 16 KB で す。

プログラムを、IBM MQ が提供する適切なライブラリーとリンクする必要があります。 以下の表は、さま ざまな環境で使用するライブラリーを示しています。

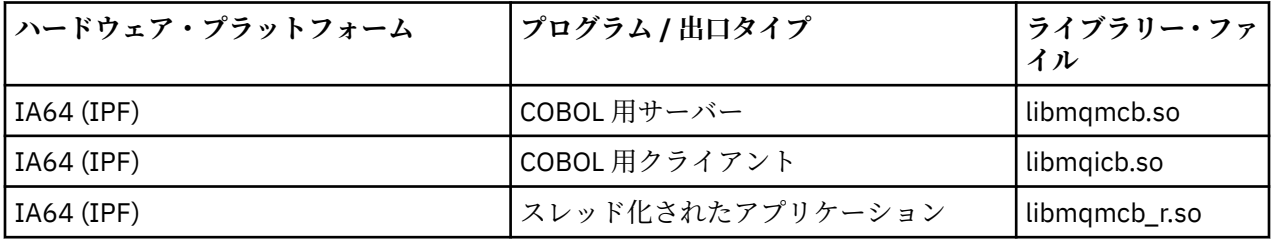

## **IA64 (IPF) プラットフォーム上の IBM MQ での Micro Focus Server Express の使用**

HF/IPF プラットフォームで Micro Focus Server Express を IBM MQ と組み合わせて使用する方法について 詳しくは、 1009 ページの『IA64 (IPF) 上の IBM MQ for HP-UX [によってサポートされるアドレス・スペー](#page-1008-0) [ス・モデル』](#page-1008-0) を参照してください。

# **IBM MQ MQI client 環境で実行するプログラム**

LU 6.2 を使用して、MQI クライアントをサーバーに接続する場合は、アプリケーションを libsna.a (SNAplusAPI 製品の一部) にリンクしてください。 コンパイルおよびリンクのコマンドに -lV3 オプショ ンおよび -lstr オプションを使用してください。

- -lV3 オプションは、プログラムが AT & T 信号ライブラリーにアクセスできるようにします ( SNAplusAPI は AT & T 信号を使用します)。
- -lstr オプションは、プログラムをストリーム・コンポーネントにリンクします。

# *HP-UX* **での** *CICS* **プログラムの作成**

HP-UX での CICS トランザクション・プログラムの作成について説明します。

CICS のサンプル・トランザクション amqscic0.ccs を作成するには、次のコマンドを実行してください。

\$ export USERLIB="-lmqm\_r"

\$ cicstcl -l C amqscic0.ccs

CICS を IBM MQ とリンクできる XA スイッチ・モジュールが提供されます。

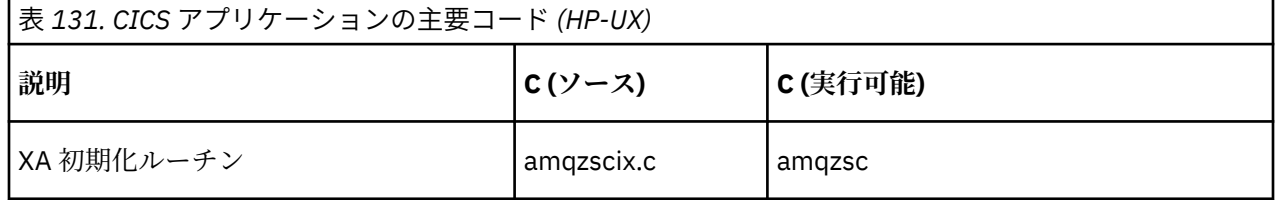

CICS トランザクションのサポートの詳細については、管理を参照してください。

#### *TXSeries CICS* のサポート

IBM MQ on HP-UX は、XA インターフェースを使用して TXSeries CICS をサポートします。 CICS アプリケ ーションがスレッド化されたバージョンの MQ ライブラリーにリンクされていることを確認してくださ い。

C または COBOL のいずれかの同じ CICS 領域にロードされる IBM MQ プログラムを作成します。 C および COBOL の MQI 呼び出しを組み合わせて同じ CICS 領域内に入れることはできません。 たいていの場合、使 用される2番目の言語の MQI 呼び出しは失敗し、理由コード MORC HOBJ ERROR が出されます。

# **CICS C サンプル・トランザクション**

CICS IBM MQ トランザクションのサンプル C ソースは、AMQSCIC0.CCS により提供されます。 トランザ クションは、デフォルトのキュー・マネージャーの伝送キュー SYSTEM.SAMPLE.CICS.WORKQUEUE から メッセージを読み取り、メッセージの伝送ヘッダーに名前があるローカル・キューにそれらを入れます。 エラーはすべて、キュー SYSTEM.SAMPLE.CICS.DLQ に送信されます。 サンプル MQSC スクリプト AMQSCIC0.TST を使用して、これらのキューやサンプル入力キューを作成します。

# **Micro Focus COBOL の使用による CICS COBOL プログラムの作成**

*MQ\_INSTALLATION\_PATH* は、IBM MQ がインストールされている上位ディレクトリーを表します。

Micro Focus COBOL を使用する場合は、次のステップに従ってください。

1. 次のコマンドを使用して、ランタイム・ライブラリーに IBM MQ の COBOL ランタイム・ライブラリー・ モジュールを追加する。

 cicsmkcobol -L/usr/lib/dce -L *MQ\_INSTALLATION\_PATH*/lib \ *MQ\_INSTALLATION\_PATH*/lib/libmqmcbrt.o -lmqe\_r

**注 :** cicsmkcobol を使用すると、IBM MQ では COBOL アプリケーションから C プログラミング言語の MQI 呼び出しを行うことはできません。
既存のアプリケーションにこの種の呼び出しがある場合は、これらの関数を COBOL アプリケーション から myMQ.so などの独自のライブラリーに移動することをお勧めします。 これらの関数を移動した 後、 CICS 用の COBOL アプリケーションをビルドするときに、 IBM MQ ライブラリー libmqmcbrt.o は組み込まれません。

さらに、COBOL アプリケーションで COBOL MQI 呼び出しが行われない場合は、libmqmz\_r と cicsmkcobol をリンクしないでください。

これにより、Micro Focus COBOL 言語メソッド・ファイルが作成され、CICS の実行時 COBOL ライブラ リーが IBM MQ (UNIX and Linux システム用) を呼び出すことができるようになります。

**注 :** cicsmkcobol は、以下の製品のいずれかをインストールする場合にのみ実行してください。

- Micro Focus COBOL の新規バージョンまたは新規リリース
- CICS for HP-UX の新規バージョンまたは新規リリース
- サポートされているデータベース製品の新規バージョンまたは新規リリース (COBOL トランザクショ ン専用)
- IBM MQ の新規バージョンまたは新規リリース
- 2. 次の環境変数をエクスポートする。

COBCPY= *MQ\_INSTALLATION\_PATH*/inc export COBCPY

3. 次のように入力して、プログラムの変換、コンパイル、およびリンクを行う。

cicstcl -l COBOL -e *yourprog*.ccp

## *IA64 (IPF)* **上の** *IBM MQ for HP-UX* **によってサポートされるアドレス・スペース・モデル**

HP-UX は、IBM MQ アプリケーションで利用できるアドレス・スペース・モデルを複数提供しています。

HP-UX は、以下の 2 つのアドレス・スペース・モデルをサポートしています。

- MGAS Mostly Global Address space (これはデフォルトで、IBM MQ によって使用されます)
- MPAS Mostly Private Address space

IBM MQ に接続するアプリケーションは、MGAS または MPAS アドレス・スペース・モデルを使用できま す。 MPAS モデルを使用してビルドされ、共用メモリーを使用して IBM MQ に接続するアプリケーション では、多少のパフォーマンス・コストが発生する可能性があります。これは、IBM MQ によって使用される 共用メモリー・ページを MPAS プログラムの仮想アドレス・スペースにマッピングする際の非効率性が原 因です。

Micro Focus Server Express を使用してビルドされる COBOL アプリケーションは、デフォルトでは MPAS モデルを使用します。

**chatr** プログラムを使用して、プログラムで使用されるアドレッシング・モデルを検査および変更できま す。

32 ビット MPAS プログラムから IBM MQ への接続で問題が発生する場合、MGAS アドレッシング・モデル を使用するか、またはご使用のアプリケーションを 32 ビット MPAS アプリケーションではなく 64 ビット MPAS アプリケーションとしてビルドすることを検討してください。

MGAS および MPAS アドレス・スペース・モデルについて詳しくは、HP-UX の資料を参照してください。

# <u>Linux Linux</u> でのプロシージャー型アプリケーションの構築

ここでは、実行する IBM MQ for Linux アプリケーションを構築する際に実行する必要がある追加タスクと、 標準タスクに対する変更について説明します。

C および C++ がサポートされています。 C++ プログラムの作成については、C++ の使用を参照してくださ い。

## *Linux* **での** *C* **プログラムの作成**

プリコンパイルされた C プログラムは、 *MQ\_INSTALLATION\_PATH*/samp/bin ディレクトリーで提供さ れます。 ソース・コードからサンプルを作成するには、gcc コンパイラーを使用します。

*MQ\_INSTALLATION\_PATH* は、IBM MQ がインストールされている上位ディレクトリーを表します。

通常の環境で作業してください。 64 ビット・アプリケーションのプログラミングの詳細については、64 ビット・プラットフォームでのコーディング標準を参照してください。

# **ライブラリーのリンク**

Linux で C プログラムを作成するときに必要なライブラリーを以下の表にリストします。

• プログラムを、IBM MQ が提供する適切なライブラリーとリンクする必要があります。

スレッド化されていない環境では、以下のいずれかのライブラリーにのみリンクしてください。

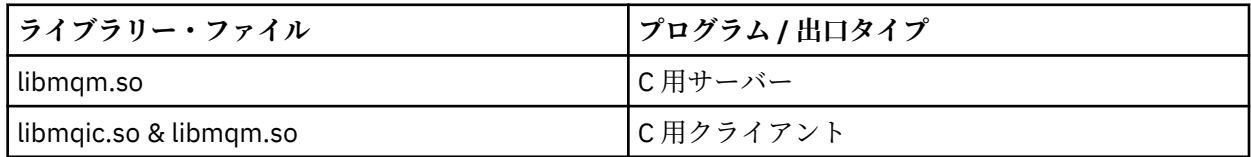

スレッド化された環境では、以下のいずれかのライブラリーにのみリンクしてください。

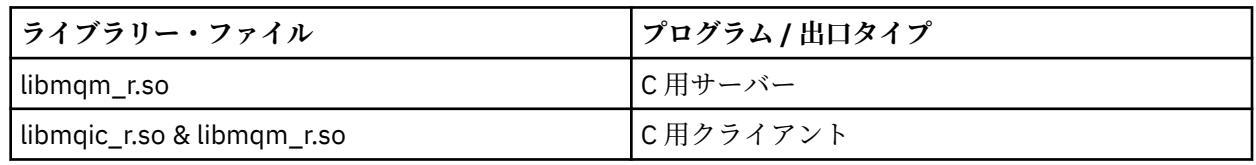

**注 :**

- 1. 複数のライブラリーにリンクすることはできません。 そのため、スレッド化ライブラリーと非スレッ ド化ライブラリーの両方に同時にリンクすることはできません。
- 2. インストール可能サービス (詳細については管理を参照) を書き込む場合は、libmqmzf.so ライブラ リーにリンクする必要があります。
- 3. XA 準拠のトランザクション管理プログラム (IBM TXSeries Encina、BEA Tuxedo など) による外部調整 用のアプリケーションを作成している場合は、非スレッド・アプリケーションの場合には libmqmxa.so (または、トランザクション管理プログラムが「long」タイプを 64 ビットとして扱う 場合は libmqmxa64.so) および libmqz.so ライブラリーにリンクし、スレッド・アプリケーション の場合には libmqmxa\_r.so (または libmqmxa64\_r.so) および libmqz\_r.so ライブラリーにリ ンクする必要があります。

4. IBM MQ ライブラリーは、他のどの製品ライブラリーよりも先にリンクしなければなりません。

*31* ビット・アプリケーションの構築

このトピックでは、さまざまな環境で 31 ビット・プログラムのビルドに使用されるコマンドの例を示しま す。

*MQ\_INSTALLATION\_PATH* は、IBM MQ がインストールされている上位ディレクトリーを表します。

**C クライアント・アプリケーション、31 ビット、非スレッド**

gcc -m31 -o famqsputc\_32 amqsput0.c -I *MQ\_INSTALLATION\_PATH*/inc -L *MQ\_INSTALLATION\_PATH*/lib -Wl,-rpath=*MQ\_INSTALLATION\_PATH*/lib -Wl,-rpath=/usr/lib -lmqic

**C クライアント・アプリケーション、31 ビット、スレッド**

gcc -m31 -o amqsputc\_32\_r amqsput0.c -I *MQ\_INSTALLATION\_PATH*/inc -L *MQ\_INSTALLATION\_PATH*/lib -Wl,-rpath=*MQ\_INSTALLATION\_PATH*/lib -Wl,-rpath=/usr/lib -lmqic\_r -lpthread

gcc -m31 -o amqsput\_32 amqsput0.c -I *MQ\_INSTALLATION\_PATH*/inc -L *MQ\_INSTALLATION\_PATH*/lib -Wl,-rpath=*MQ\_INSTALLATION\_PATH*/lib -Wl,-rpath=/usr/lib -lmqm

**C サーバー・アプリケーション、31 ビット、スレッド**

gcc -m31 -o amqsput\_32\_r amqsput0.c -I *MQ\_INSTALLATION\_PATH*/inc -L *MQ\_INSTALLATION\_PATH*/lib -Wl,-rpath=*MQ\_INSTALLATION\_PATH*/lib -Wl,-rpath=/usr/lib -lmqm\_r -lpthread

**C++ クライアント・アプリケーション、31 ビット、非スレッド**

g++ -m31 -fsigned-char -o imqsputc\_32 imqsput.cpp -I *MQ\_INSTALLATION\_PATH*/inc -L *MQ\_INSTALLATION\_PATH*/lib -Wl,-rpath= *MQ\_INSTALLATION\_PATH*/lib -Wl,-rpath=/usr/lib -limqc23gl -limqb23gl -lmqic

**C++ クライアント・アプリケーション、31 ビット、スレッド**

g++ -m31 -fsigned-char -o imqsputc\_32\_r imqsput.cpp -I *MQ\_INSTALLATION\_PATH*/inc -L *MQ\_INSTALLATION\_PATH*/lib -Wl,-rpath= *MQ\_INSTALLATION\_PATH*/lib -Wl,-rpath=/usr/lib -limqc23gl\_r -limqb23gl\_r -lmqic\_r -lpthread

**C++ サーバー・アプリケーション、31 ビット、非スレッド**

g++ -m31 -fsigned-char -o imqsput\_32 imqsput.cpp -I *MQ\_INSTALLATION\_PATH*/inc -L *MQ\_INSTALLATION\_PATH*/lib -Wl,-rpath= *MQ\_INSTALLATION\_PATH*/lib -Wl,-rpath=/usr/lib -limqs23gl -limqb23gl -lmqm

**C++ サーバー・アプリケーション、31 ビット、スレッド**

g++ -m31 -fsigned-char -o imqsput\_32\_r imqsput.cpp -I *MQ\_INSTALLATION\_PATH*/inc -L *MQ\_INSTALLATION\_PATH*/lib -Wl,-rpath= *MQ\_INSTALLATION\_PATH*/lib -Wl,-rpath=/usr/lib -limqs23gl\_r -limqb23gl\_r -lmqm\_r -lpthread

**C クライアント出口、31 ビット、非スレッド**

gcc -m31 -shared -fPIC -o /var/mqm/exits/cliexit\_32 cliexit.c -I *MQ\_INSTALLATION\_PATH*/inc -L *MQ\_INSTALLATION\_PATH*/lib -Wl,-rpath= *MQ\_INSTALLATION\_PATH*/lib -Wl,-rpath=/usr/lib -lmqic

**C クライアント出口、31 ビット、スレッド**

gcc -m31 -shared -fPIC -o /var/mqm/exits/cliexit\_32\_r cliexit.c -I *MQ\_INSTALLATION\_PATH*/inc -L *MQ\_INSTALLATION\_PATH*/lib -Wl,-rpath= *MQ\_INSTALLATION\_PATH*/lib -Wl,-rpath=/usr/lib -lmqic\_r -lpthread

**C サーバー出口、31 ビット、非スレッド**

gcc -m31 -shared -fPIC -o /var/mqm/exits/srvexit\_32 srvexit.c -I *MQ\_INSTALLATION\_PATH*/inc -L *MQ\_INSTALLATION\_PATH*/lib -Wl,-rpath= *MQ\_INSTALLATION\_PATH*/lib  $-W1$ , -rpath=/usr/lib -lmqm

**C サーバー出口、31 ビット、スレッド**

gcc -m31 -shared -fPIC -o /var/mqm/exits/srvexit\_32\_r srvexit.c -I *MQ\_INSTALLATION\_PATH*/inc -L *MQ\_INSTALLATION\_PATH*/lib -Wl,-rpath= *MQ\_INSTALLATION\_PATH*/lib -Wl,-rpath=/usr/lib -lmqm\_r -lpthread

*32* ビット・アプリケーションの構築

このトピックでは、さまざまな環境で 32 ビット・プログラムのビルドに使用されるコマンドの例を示しま す。

*MQ\_INSTALLATION\_PATH* は、IBM MQ がインストールされている上位ディレクトリーを表します。

### **C クライアント・アプリケーション、32 ビット、非スレッド**

gcc -m32 -o amqsputc\_32 amqsput0.c -I *MQ\_INSTALLATION\_PATH*/inc -L *MQ\_INSTALLATION\_PATH*/lib -Wl,-rpath=*MQ\_INSTALLATION\_PATH*/lib -Wl,-rpath=/usr/lib -lmqic

#### **C クライアント・アプリケーション、32 ビット、スレッド**

gcc -m32 -o amqsputc\_32\_r amqsput0.c -I *MQ\_INSTALLATION\_PATH*/inc -L *MQ\_INSTALLATION\_PATH*/lib -Wl,-rpath=*MQ\_INSTALLATION\_PATH*/lib -Wl,-rpath=/usr/lib -lmqic\_r -lpthread

#### **C サーバー・アプリケーション、32 ビット、非スレッド**

gcc -m32 -o amqsput\_32 amqsput0.c -I *MQ\_INSTALLATION\_PATH*/inc -L *MQ\_INSTALLATION\_PATH*/lib -Wl,-rpath=*MQ\_INSTALLATION\_PATH*/lib -Wl,-rpath=/usr/lib -lmqm

**C サーバー・アプリケーション、32 ビット、スレッド**

gcc -m32 -o amqsput\_32\_r amqsput0.c -I *MQ\_INSTALLATION\_PATH*/inc -L *MQ\_INSTALLATION\_PATH*/lib -Wl,-rpath=*MQ\_INSTALLATION\_PATH*/lib -Wl,-rpath=/usr/lib -lmqm\_r -lpthread

#### **C++ クライアント・アプリケーション、32 ビット、非スレッド**

g++ -m32 -fsigned-char -o imqsputc\_32 imqsput.cpp -I *MQ\_INSTALLATION\_PATH*/inc -L *MQ\_INSTALLATION\_PATH*/lib -Wl,-rpath= *MQ\_INSTALLATION\_PATH*/lib -Wl,-rpath=/usr/lib -limqc23gl -limqb23gl -lmqic

#### **C++ クライアント・アプリケーション、32 ビット、スレッド**

g++ -m32 -fsigned-char -o imqsputc\_32\_r imqsput.cpp -I *MQ\_INSTALLATION\_PATH*/inc -L *MQ\_INSTALLATION\_PATH*/lib -Wl,-rpath= *MQ\_INSTALLATION\_PATH*/lib -Wl,-rpath=/usr/lib -limqc23gl\_r -limqb23gl\_r -lmqic\_r -lpthread

#### **C++ サーバー・アプリケーション、32 ビット、非スレッド**

g++ -m32 -fsigned-char -o imqsput\_32 imqsput.cpp -I *MQ\_INSTALLATION\_PATH*/inc -L *MQ\_INSTALLATION\_PATH*/lib -Wl,-rpath= *MQ\_INSTALLATION\_PATH*/lib -Wl,-rpath=/usr/lib -limqs23gl -limqb23gl -lmqm

#### **C++ サーバー・アプリケーション、32 ビット、スレッド**

g++ -m32 -fsigned-char -o imqsput\_32\_r imqsput.cpp -I *MQ\_INSTALLATION\_PATH*/inc -L *MQ\_INSTALLATION\_PATH*/lib -Wl,-rpath= *MQ\_INSTALLATION\_PATH*/lib -Wl,-rpath=/usr/lib -limqs23gl\_r -limqb23gl\_r -lmqm\_r -lpthread

#### **C クライアント出口、32 ビット、非スレッド**

gcc -m32 -shared -fPIC -o /var/mqm/exits/cliexit\_32 cliexit.c -I *MQ\_INSTALLATION\_PATH*/inc -L *MQ\_INSTALLATION\_PATH*/lib -Wl,-rpath= *MQ\_INSTALLATION\_PATH*/lib -Wl,-rpath=/usr/lib -lmqic

**C クライアント出口、32 ビット、スレッド**

gcc -m32 -shared -fPIC -o /var/mqm/exits/cliexit\_32\_r cliexit.c

-I *MQ\_INSTALLATION\_PATH*/inc -L *MQ\_INSTALLATION\_PATH*/lib -Wl,-rpath= *MQ\_INSTALLATION\_PATH*/lib -Wl,-rpath=/usr/lib -lmqic\_r -lpthread

**C サーバー出口、32 ビット、非スレッド**

gcc -m32 -shared -fPIC -o /var/mqm/exits/srvexit\_32 srvexit.c -I *MQ\_INSTALLATION\_PATH*/inc -L *MQ\_INSTALLATION\_PATH*/lib -Wl,-rpath= *MQ\_INSTALLATION\_PATH*/lib -Wl,-rpath=/usr/lib -lmqm

**C サーバー出口、32 ビット、スレッド**

gcc -m32 -shared -fPIC -o /var/mqm/exits/srvexit\_32\_r srvexit.c I *MQ\_INSTALLATION\_PATH*/inc -L *MQ\_INSTALLATION\_PATH*/lib -Wl,-rpath= *MQ\_INSTALLATION\_PATH*/lib -Wl,-rpath=/usr/lib -lmqm\_r -lpthread

*64* ビット・アプリケーションの構築

このトピックでは、さまざまな環境で 64 ビット・プログラムのビルドに使用されるコマンドの例を示しま す。

*MQ\_INSTALLATION\_PATH* は、IBM MQ がインストールされている上位ディレクトリーを表します。

**C クライアント・アプリケーション、64 ビット、非スレッド**

gcc -m64 -o amqsputc\_64 amqsput0.c -I *MQ\_INSTALLATION\_PATH*/inc -L *MQ\_INSTALLATION\_PATH*/lib64 -Wl,-rpath=*MQ\_INSTALLATION\_PATH*/lib64 -Wl,-rpath=/usr/lib64 -lmqic

**C クライアント・アプリケーション、64 ビット、スレッド**

gcc -m64 -o amqsputc\_64\_r amqsput0.c -I *MQ\_INSTALLATION\_PATH*/inc -L *MQ\_INSTALLATION\_PATH*/lib64 -Wl,-rpath=*MQ\_INSTALLATION\_PATH*/lib64 -Wl,-rpath=/usr/lib64 -lmqic\_r -lpthread

**C サーバー・アプリケーション、64 ビット、非スレッド**

gcc -m64 -o amqsput\_64 amqsput0.c -I *MQ\_INSTALLATION\_PATH*/inc -L *MQ\_INSTALLATION\_PATH*/lib64 -Wl,-rpath=*MQ\_INSTALLATION\_PATH*/lib64 -Wl,-rpath=/usr/lib64 -lmqm

**C サーバー・アプリケーション、64 ビット、スレッド**

gcc -m64 -o amqsput\_64\_r amqsput0.c -I *MQ\_INSTALLATION\_PATH*/inc -L *MQ\_INSTALLATION\_PATH*/lib64 -Wl,-rpath=*MQ\_INSTALLATION\_PATH*/lib64 -Wl,-rpath=/usr/lib64 -lmqm\_r -lpthread

**C++ クライアント・アプリケーション、64 ビット、非スレッド**

g++ -m64 -fsigned-char -o imqsputc\_64 imqsput.cpp -I *MQ\_INSTALLATION\_PATH*/inc -L *MQ\_INSTALLATION\_PATH*/lib64 -Wl,-rpath=*MQ\_INSTALLATION\_PATH*/lib64 -Wl,-rpath=/usr/lib64 -limqc23gl -limqb23gl -lmqic

**C++ クライアント・アプリケーション、64 ビット、スレッド**

g++ -m64 -fsigned-char -o imqsputc\_64\_r imqsput.cpp -I *MQ\_INSTALLATION\_PATH*/inc -L *MQ\_INSTALLATION\_PATH*/lib64 -Wl,-rpath=*MQ\_INSTALLATION\_PATH*/lib64 -Wl,-rpath=/usr/lib64 -limqc23gl\_r -limqb23gl\_r -lmqic\_r -lpthread

**C++ サーバー・アプリケーション、64 ビット、非スレッド**

g++ -m64 -fsigned-char -o imqsput\_64 imqsput.cpp -I *MQ\_INSTALLATION\_PATH*/inc -L *MQ\_INSTALLATION\_PATH*/lib64 -Wl,-rpath= *MQ\_INSTALLATION\_PATH*/lib64  $-W1$ ,  $Trpath = \frac{11064 - 11}{104} - 11$   $Im(s)$   $23g1 - 1$   $Im(p)$ 

**C++ サーバー・アプリケーション、64 ビット、スレッド**

g++ -m64 -fsigned-char -o imqsput\_64\_r imqsput.cpp -I *MQ\_INSTALLATION\_PATH*/inc -L *MQ\_INSTALLATION\_PATH*/lib64 -Wl,-rpath= *MQ\_INSTALLATION\_PATH*/lib64 -Wl,-rpath=/usr/lib64 -limqs23gl\_r -limqb23gl\_r -lmqm\_r -lpthread

**C クライアント出口、64 ビット、非スレッド**

gcc -m64 -shared -fPIC -o /var/mqm/exits64/cliexit\_64 cliexit.c -I *MQ\_INSTALLATION\_PATH*/inc -L *MQ\_INSTALLATION\_PATH*/lib64 -Wl,-rpath=*MQ\_INSTALLATION\_PATH*/lib64  $-W1$ , -rpath=/usr/lib64 -lmqic

**C クライアント出口、64 ビット、スレッド**

gcc -m64 -shared -fPIC -o /var/mqm/exits64/cliexit\_64\_r cliexit.c -I *MQ\_INSTALLATION\_PATH*/inc -L *MQ\_INSTALLATION\_PATH*/lib64 -Wl,-rpath=*MQ\_INSTALLATION\_PATH*/lib64 -Wl,-rpath=/usr/lib64 -lmqic\_r -lpthread

**C サーバー出口、64 ビット、非スレッド**

gcc -m64 -shared -fPIC -o /var/mqm/exits64/srvexit\_64 srvexit.c -I *MQ\_INSTALLATION\_PATH*/inc -L *MQ\_INSTALLATION\_PATH*/lib64 -Wl,-rpath=*MQ\_INSTALLATION\_PATH*/lib64 -Wl,-rpath=/usr/lib64 -lmqm

**C サーバー出口、64 ビット、スレッド**

gcc -m64 -shared -fPIC -o /var/mqm/exits64/srvexit\_64\_r srvexit.c -I *MQ\_INSTALLATION\_PATH*/inc -L *MQ\_INSTALLATION\_PATH*/lib64 -Wl,-rpath=*MQ\_INSTALLATION\_PATH*/lib64 -Wl,-rpath=/usr/lib64 -lmqm\_r -lpthread

### *Linux* **での** *COBOL* **プログラムの作成**

Linux で COBOL プログラムを作成し、 IBM COBOL for Linux on x86 および Micro Focus COBOL を使用して COBOL プログラムを作成する方法について説明します。

*MQ\_INSTALLATION\_PATH* は、IBM MQ がインストールされている上位ディレクトリーを表します。

1. 32 ビット COBOL コピーブックは、以下のディレクトリーにインストールされます。

*MQ\_INSTALLATION\_PATH*/inc/cobcpy32

また、シンボリック・リンクは次のディレクトリーに作成されます。

*MQ\_INSTALLATION\_PATH*/inc

2. 64 ビット・プラットフォームでは、64 ビット COBOL コピーブックは以下のディレクトリーにインス トールされます。

*MQ\_INSTALLATION\_PATH*/inc/cobcpy64

3. 以下の例では、COBCPY を次のように設定します。

*MQ\_INSTALLATION\_PATH*/inc/cobcpy32

32 ビット・アプリケーションの場合:

*MQ\_INSTALLATION\_PATH*/inc/cobcpy64

64 ビット・アプリケーションの場合。

プログラムを次のいずれかとリンクする必要があります。

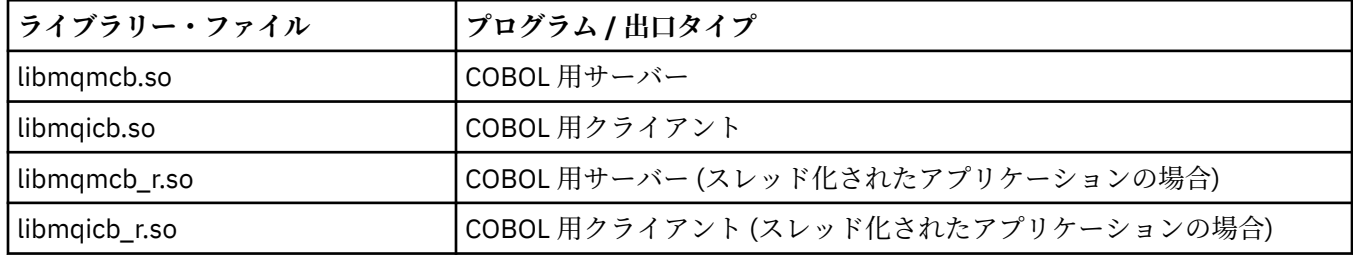

## **IBM COBOL for Linux on x86 を使用した COBOL プログラムの作成**

IBM MQ には、サンプル COBOL プログラムが用意されています。 このプログラムをコンパイルするには、 以下のリストの該当するコマンドを入力してください。

- **32 ビット非スレッド・サーバー・アプリケーション** \$ cob2 -o amq0put0 amq0put0.cbl -q"BINARY(BE)" -q"FLOAT(BE)" -q"UTF16(BE)" -L *MQ\_INSTALLATION\_PATH*/lib -lmqmcb -I*COBCPY\_VALUE*
- **32 ビット非スレッド・クライアント・アプリケーション** \$ cob2 -o amq0put0 amq0put0.cbl -q"BINARY(BE)" -q"FLOAT(BE)" -q"UTF16(BE)" -L *MQ\_INSTALLATION\_PATH*/lib -lmqicb -I*COBCPY\_VALUE*
- **32 ビット・スレッド・サーバー・アプリケーション** \$ cob2\_r -o amq0put0 amq0put0.cbl -q"BINARY(BE)" -q"FLOAT(BE)" -q"UTF16(BE)" -qTHREAD -L *MQ\_INSTALLATION\_PATH*/lib -lmqmcb\_r -I*COBCPY\_VALUE*
- **32 ビット・スレッド・クライアント・アプリケーション** \$ cob2\_r -o amq0put0 amq0put0.cbl -q"BINARY(BE)" -q"FLOAT(BE)" -q"UTF16(BE)" -qTHREAD -L *MQ\_INSTALLATION\_PATH*/lib -lmqicb\_r -I*COBCPY\_VALUE*

### **Micro Focus COBOL の使用による COBOL プログラムの作成**

プログラムをコンパイルする前に環境変数を次のように設定します。

export COBCPY=*COBCPY\_VALUE* export LIB= *MQ\_INSTALLATION\_PATH* lib:\$LIB

> Micro Focus COBOL を使用して 32 ビット COBOL プログラム (サポートされている場合) をコンパイルす るには、次のように入力します。

```
$ cob32 -xvP amqsput.cbl -L MQ_INSTALLATION_PATH/lib -lmqmcb Server for COBOL
$ cob32 -xvP amqsput.cbl -L MQ_INSTALLATION_PATH/lib -lmqicb Client for COBOL
$ cob32 -xtvP amqsput.cbl -L MQ_INSTALLATION_PATH/lib -lmqmcb_r Threaded Server for COBOL
$ cob32 -xtvP amqsput.cbl -L MQ_INSTALLATION_PATH/lib -lmqicb_r Threaded Client for COBOL
```
Micro Focus COBOL を使用して 64 ビット COBOL プログラムをコンパイルするには、次のように入力しま す。

\$ cob64 -xvP amqsput.cbl -L *MQ\_INSTALLATION\_PATH*/lib64 -lmqmcb Server for COBOL \$ cob64 -xvP amqsput.cbl -L *MQ\_INSTALLATION\_PATH*/lib64 -lmqicb Client for COBOL \$ cob64 -xtvP amqsput.cbl -L *MQ\_INSTALLATION\_PATH*/lib64 -lmqmcb\_r Threaded Server for COBOL \$ cob64 -xtvP amqsput.cbl -L *MQ\_INSTALLATION\_PATH*/lib64 -lmqicb\_r Threaded Client for COBOL

amqsput はサンプル・プログラムを示します。

必要な環境変数については、Micro Focus COBOL に関する資料を参照してください。

# **■IBM i でのプロシージャー型アプリケーションの構築**

IBM i の資料では、作成したプログラムから実行可能なアプリケーションを構築して、iSeries または System i システムで IBM i を使って実行する方法について説明しています。

このトピックでは、IBM i システムで実行する IBM MQ for IBM i プロシージャー型アプリケーションの構築 時に実行する必要がある追加作業、および標準作業に対する変更点について説明します。 COBOL、C、C+ +、Java、および RPG の各プログラム言語がサポートされています。 C++ プログラムの作成については、 C++ の使用を参照してください。 Java プログラムの作成については、IBM MQ classes for Java の使用を参 照してください。

実行可能な IBM MQ for IBM i アプリケーションの作成時に必要な作業は、ソース・コードを作成するプロ グラム言語により異なります。 ソース・コードで MQI 呼び出しを記述すると共に、使用する言語用の IBM MQ for IBM i データ定義ファイルを組み込むために、適切な言語ステートメントを追加する必要がありま す。 したがって、これらのファイルの内容をよく理解しておいてください。 詳しくは、702 [ページの『](#page-701-0)IBM MQ [データ定義ファイル』を](#page-701-0)参照してください。

### *IBM i* **での** *C* **プログラムの作成**

IBM MQ for IBM i は、100 MB までのサイズのメッセージをサポートします。 ILE C でコーディングされた アプリケーション・プログラムで、16 MB より大きい IBM MQ メッセージをサポートするものは、これら のメッセージ用に十分なメモリーを割り振るために *Teraspace* コンパイラー・オプションを使用する必要 があります。

C コンパイラー・オプションの詳細については、「 *WebSphere Development Studio ILE C/C++ Programmer's Guide*」を参照してください。

C モジュールをコンパイルするために、IBM i コマンドを使用することができます。CRTCMOD。 コンパイ ルする際には、インクルード・ファイル (QMQM) を含むライブラリーがライブラリー・リスト内にあるこ とを確認してください。

次に、CRTPGM コマンドを使用して、コンパイラーの出力とサービス・プログラムとをバインドする必要 があります。

スレッド化されていない環境のコマンドの例を以下に示します。

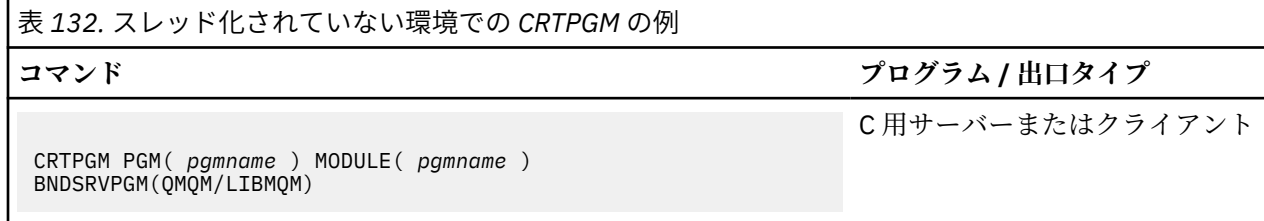

*pgmname* は、プログラムの名前です。

スレッド化された環境のコマンドの例を以下に示します。

表 *133.* スレッド化された環境での *CRTPGM* の例

**コマンド プログラム / 出口タイプ**

C 用サーバーまたはクライアント

CRTPGM PGM( *pgmname* ) MODULE( *pgmname* ) BNDSRVPGM(QMQM/LIBMQM\_R)

*pgmname* は、プログラムの名前です。

IBM i 上のスレッド化されていない環境およびスレッド化された環境で C プログラムを作成するときに必 要なライブラリーを、以下の表にリストします。

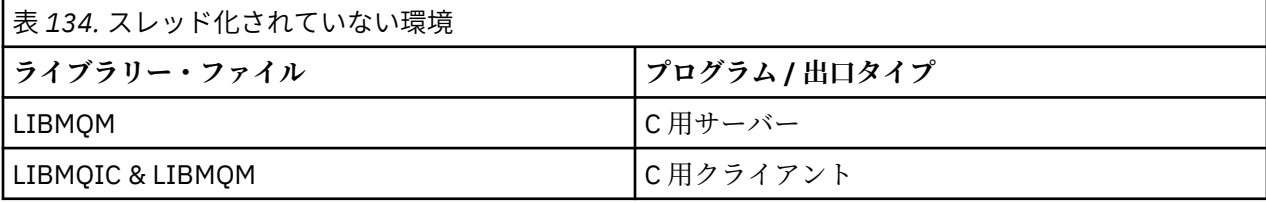

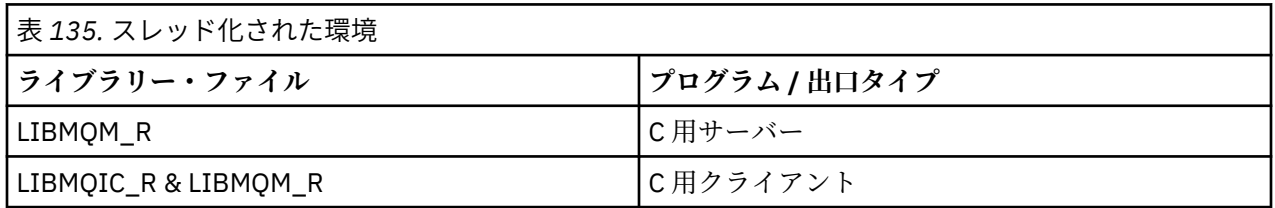

### *IBM i* **での** *COBOL* **プログラムの作成**

IBM i での COBOL プログラムの作成について、および COBOL プログラム内から MQI にアクセスする方法 について説明します。

## **このタスクについて**

COBOL プログラムの中から MQI にアクセスする場合、IBM MQ for IBM i には、サービス・プログラムによ って提供される、結合プロシージャー呼び出しインターフェースがあります。 これは、IBM MQ for IBM i のすべての MQI 機能へのアクセス、スレッド化されたアプリケーションのサポートを提供するものです。 このインターフェースは、ILE COBOL コンパイラーでのみ使用できます。

MQI 機能には、標準の COBOL CALL 構文を使用してアクセスできます。

MQI で使用する名前付き定数と構造定義を含む COBOL コピー・ファイルは、ソース物理ファイル QMQM/ QCBLLESRC に含まれています。

COBOL コピー・ファイルは、単一引用符 (') をストリング区切り文字として使用します。 IBM i COBOL コ ンパイラーでは、区切り文字は引用符 (") であると想定しています。 コンパイラーが警告メッセージを生成 しないようにするには、コマンド **CRTCBLPGM**、 **CRTBNDCBL**、または **CRTCBLMOD** で OPTION (\*APOST) を指定します。

コンパイラーが COBOL コピー・ファイル内の単一引用符 (') をストリング区切り文字として処理できるよ うにするには、コンパイラー・オプション &#xa5:APOST を使用します。

**注 :** 動的呼び出しインターフェースは、IBM MQ 9.0 には装備されていません。

結合プロシージャー呼び出しインターフェースを使用するには、以下の手順を実行します。

## **手順**

1. パラメーターを指定している **CRTCBLMOD** コンパイラーを使用して、モジュールを作成します。

LINKLIT(\*PRC)

2. **CRTPGM** コマンドを使用して、適切なパラメーターを指定してプログラム・オブジェクトを作成します。

スレッド化されていないアプリケーションでは、次のようになります。

BNDSRVPGM(QMQM/AMQ0STUB) Server for COBOL for non-threaded applications<br>BNDSRVPGM(QMQM/AMQCSTUB) Client for COBOL for non-threaded applications Client for COBOL for non-threaded applications

スレッド化されたアプリケーションでは、次のようになります。

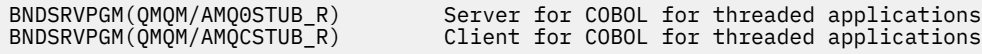

**注 :** V4R4 ILE COBOL コンパイラーを使用して作成され、PROCESS ステートメントに THREAD(SERIALIZE) オプションを含むプログラムの場合を除き、COBOL プログラムではスレッド化さ れた IBM MQ ライブラリーを使用しないでください。 この方法で COBOL プログラムがスレッド・セー フにされていても、THREAD(SERIALIZE) は、モジュール・レベルで COBOL プロシージャーのシリアラ イゼーションを強制し、パフォーマンス全体に影響する可能性があるため、アプリケーションの設計時 には注意してください。

詳細については、「*WebSphere Development Studio: ILE COBOL Programmer's Guide*」および「 *WebSphere Development Studio: ILE COBOL Reference*」を参照してください。

CICS アプリケーションのコンパイルについて詳しくは、「 *CICS for IBM i Application Programming Guide*」(SC41-5454) を参照してください。

### *IBM i* **での** *CICS* **プログラムの作成**

IBM i で CICS プログラムを作成する際に必要なステップについて説明します。

EXEC CICS ステートメントと MQI 呼び出しを含むプログラムを作成するには、次のステップを実行してく ださい。

- 1. 必要に応じて、CRTCICSMAP コマンドを使用してマップを作成します。
- 2. EXEC CICS コマンドをネイティブ言語ステートメントに変換します。 C プログラムの場合は CRTCICSC コマンドを使用します。 COBOL プログラムの場合は CRTCICSCBL コマンドを使用します。

CICSOPT(\*NOGEN) を CRTCICSC または CRTCICSCBL コマンドに含めます。 これにより処理が停止さ れ、適切な CICS と IBM MQ サービス・プログラムを含めることができるようになります。 このコマン ドは、デフォルトでコードを QTEMP/QACYCICS に書き込みます。

- 3. CRTCMOD コマンド (C プログラムの場合) または CRTCBLMOD コマンド (COBOL プログラムの場合) を 使用して、ソース・コードをコンパイルします。
- 4. CRTPGM を使用して、コンパイル済みコードを適切な CICS および IBM MQ サービス・プログラムにリ ンクします。 これにより、実行可能プログラムが作成されます。

このようなコードの例を次に示します (これは、付属している CICS サンプル・プログラムをコンパイルし ます)。

```
CRTCICSC OBJ(QTEMP/AMQSCIC0) SRCFILE(/MQSAMP/QCSRC) +
 SRCMBR(AMQSCIC0) OUTPUT(*PRINT) +
 CICSOPT(*SOURCE *NOGEN)
CRTCMOD MODULE(MQTEST/AMQSCIC0) +
 SRCFILE(QTEMP/QACYCICS) OUTPUT(*PRINT)
CRTPGM PGM(MQTEST/AMQSCIC0) MODULE(MQTEST/AMQSCIC0) +
     BNDSRVPGM(QMQM/LIBMQIC QCICS/AEGEIPGM)
```
## *IBM i* **での** *RPG* **プログラムの作成**

IBM MQ for IBM i を使用している場合は、RPG でアプリケーションを作成できます。

詳細については、1066 ページの『RPG での IBM MQ [プログラムのコーディング](#page-1065-0) (IBM i のみ)』、および IBM i アプリケーション・プログラミング・リファレンス (ILE/RPG) を参照してください。

## *SQL* **プログラミングの考慮事項**

SQL を使用して IBM i でアプリケーションを作成する際に必要なステップについて説明します。

プログラムに EXEC SQL ステートメントと MQI 呼び出しが含まれている場合、次のステップを実行してく ださい。

1. EXEC SQL コマンドをネイティブ言語ステートメントに変換します。 C プログラムの場合は CRTSQLCI コマンドを使用します。 COBOL プログラムの場合は CRTSQLCBLI コマンドを使用します。

OPTION(\*NOGEN) を CRTSQLCI または CRTSQLCBLI コマンドに含めます。 これにより処理が停止さ れ、適切な IBM MQ サービス・プログラムを含めることができるようになります。 このコマンドは、デ フォルトでコードを QTEMP/QSQLTEMP に書き込みます。

- 2. CRTCMOD コマンド (C プログラムの場合) または CRTCBLMOD コマンド (COBOL プログラムの場合) を 使用して、ソース・コードをコンパイルします。
- 3. CRTPGM を使用して、コンパイル済みコードを適切な IBM MQ サービス・プログラムにリンクします。 これにより、実行可能プログラムが作成されます。

このようなコードの例を次に示します (これは、ライブラリー SQLUSER にあるプログラム SQLTEST をコン パイルします)。

CRTSQLCI OBJ(MQTEST/SQLTEST) SRCFILE(SQLUSER/QCSRC) + SRCMBR(SQLTEST) OUTPUT(\*PRINT) OPTION(\*NOGEN) CRTCMOD MODULE(MQTEST/SQLTEST) + SRCFILE(QTEMP/QSQLTEMP) OUTPUT(\*PRINT) CRTPGM PGM(MQTEST/SQLTEST) + BNDSRVPGM(QMQM/LIBMQIC)

## <mark>▶ Solaris ■Solaris でのプロシージャー型アプリケーションの構築</mark>

ここでは、 Solaris で実行する IBM MQ for Solaris アプリケーションを構築する際に実行する必要がある追 加タスクと、標準タスクに対する変更について説明します。

COBOL、C、および C++ の各プログラム言語がサポートされています。 C++ プログラムの作成については、 C++ の使用を参照してください。

ソース・コードで MQI 呼び出しを記述すると共に、適切な組み込みファイルを追加する必要があります。 したがって、これらのファイルの内容をよく理解しておいてください。 詳しくは、702 [ページの『](#page-701-0)IBM MQ [データ定義ファイル』を](#page-701-0)参照してください。

このトピック全体で、複数行にまたがる長いコマンドの分割に円記号 (¥) が使用されています。 実際 に入力する場合は、この文字を使用しないで、各コマンドを 1 行に入力してください。

### *Solaris* **での** *C* **プログラムの作成**

事前にコンパイルした C プログラムは、*MQ\_INSTALLATION\_PATH*/samp/bin ディレクトリーの中にあり ます。

*MQ\_INSTALLATION\_PATH* は、IBM MQ がインストールされている上位ディレクトリーを表します。

64 ビット・アプリケーションのプログラミングの詳細については、64 ビット・プラットフォームでのコー ディング標準を参照してください。

IBM MQ MQI client for Solaris のみがインストールされたマシン上でプログラムを使用したい場合は、その プログラムをコンパイルして、クライアント・ライブラリー (-lmqic) にリンクします。

サポートされていないコンパイラー /usr/ucb/cc を使用しても、アプリケーションが正常にコンパイル および リンクされることがあります。 しかし、そのアプリケーションの実行時に、キュー・マネージャー に接続しようとすると、アプリケーションは異常終了します。

**注 :** FIPS 140-2 準拠操作用に構成された 32 ビット Solaris x86 SSL および TLS クライアントでは、 Intel システムでの稼働時に障害が起きます。 この障害は、FIPS 140-2 準拠の GSKit-Crypto Solaris x86 32 ビッ ト・ライブラリー・ファイルが Intel チップ・セットをロードしないことが原因で発生します。 影響を受け たシステムでは、クライアント・エラー・ログにエラー AMQ9655 が記録されます。 この問題を解決する

には、FIPS 140-2 準拠を無効にするか、またはクライアント・アプリケーション 64 ビットを再コンパイ ルします (64 ビット・コードは影響を受けないため)。

## **ライブラリーのリンク**

使用しているアプリケーションのタイプに合った IBM MQ ライブラリーとリンクする必要があります。

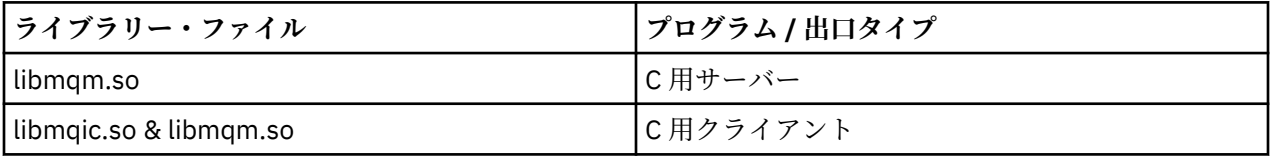

**注 :**

- 1. インストール可能サービスを作成する場合 (詳細については、 管理 を参照) は、 libmqmzf.so ライブ ラリーにリンクしてください。
- 2. XA 準拠のトランザクション管理プログラム (IBM TXSeries Encina、BEA Tuxedo など) による外部調整 用のアプリケーションを作成している場合は、libmqmxa.so (または、トランザクション管理プログラ ムが「long」タイプを 64 ビットとして扱う場合は libmqmxa64.so) および libmqz.so ライブラリー にリンクする必要があります。
- 3. IBM MQ ライブラリーは、他のどの製品ライブラリーよりも先にリンクしなければなりません。

*x86-64* でのアプリケーションの構築

このトピックでは、x86-64 プラットフォーム上のさまざまな環境でプログラムのビルドに使用されるコマ ンドの例を示します。

*MQ\_INSTALLATION\_PATH* は、IBM MQ がインストールされている上位ディレクトリーを表します。

#### **C クライアント・アプリケーション、32 ビット**

cc -xarch=386 -mt -o amqsputc\_32 amqsput0.c -I *MQ\_INSTALLATION\_PATH*/inc -L *MQ\_INSTALLATION\_PATH*/lib -R *MQ\_INSTALLATION\_PATH*/lib -R/usr/lib/32 -lmqic -lsocket -lnsl -ldl

#### **C クライアント・アプリケーション、64 ビット**

cc -xarch=amd64 -mt -o amqsputc\_64 amqsput0.c -I *MQ\_INSTALLATION\_PATH*/inc -L *MQ\_INSTALLATION\_PATH*/lib64 -R *MQ\_INSTALLATION\_PATH*/lib64 -R/usr/lib/64 -lmqic -lsocket  $-lnsl$  $-ldl$ 

#### **C サーバー・アプリケーション、32 ビット**

cc -xarch=386 -mt -o amqsput\_32 amqsput0.c -I *MQ\_INSTALLATION\_PATH*/inc -L *MQ\_INSTALLATION\_PATH*/lib -R *MQ\_INSTALLATION\_PATH*/lib -R/usr/lib/32 -lmqm -lsocket -lnsl -ldl

**C サーバー・アプリケーション、64 ビット**

cc -xarch=amd64 -mt -o amqsput\_64 amqsput0.c -I *MQ\_INSTALLATION\_PATH*/inc -L *MQ\_INSTALLATION\_PATH*/lib64 -R *MQ\_INSTALLATION\_PATH*/lib64 -R/usr/lib/64 -lmqm -lsocket  $-lnsl$  -ldl

#### **C++ クライアント・アプリケーション、32 ビット**

CC -xarch=386 -mt -o imqsputc\_32 imqsput.cpp -I *MQ\_INSTALLATION\_PATH*/inc -L *MQ\_INSTALLATION\_PATH*/lib -R *MQ\_INSTALLATION\_PATH*/lib -R/usr/lib/32 -limqc23as -limqb23as -lmqic -lsocket -lnsl -ldl CC -xarch=amd64 -mt -o imqsputc\_64 imqsput.cpp -I *MQ\_INSTALLATION\_PATH*/inc -L *MQ\_INSTALLATION\_PATH*/lib64 -R *MQ\_INSTALLATION\_PATH*/lib64 -R/usr/lib/64 -limqc23as -limqb23as -lmqic -lsocket -lnsl -ldl

#### **C++ サーバー・アプリケーション、32 ビット**

CC -xarch=386 -mt -o imqsput\_32 imqsput.cpp -I *MQ\_INSTALLATION\_PATH*/inc -L *MQ\_INSTALLATION\_PATH*/lib -R *MQ\_INSTALLATION\_PATH*/lib -R/usr/lib/32 -limqs23as -limqb23as -lmqm -lsocket -lnsl -ldl

#### **C++ サーバー・アプリケーション、64 ビット**

CC -xarch=amd64 -mt -o imqsput\_64 imqsput.cpp -I *MQ\_INSTALLATION\_PATH*/inc -L *MQ\_INSTALLATION\_PATH*/lib64 -R *MQ\_INSTALLATION\_PATH*/lib64 -R/usr/lib/64 -limqs23as -limqb23as -lmqm -lsocket -lnsl -ldl

#### **C クライアント出口、32 ビット**

cc -xarch=386 -mt -G -KPIC -o /var/mqm/exits/cliexit\_32 cliexit.c -I *MQ\_INSTALLATION\_PATH*/inc -L *MQ\_INSTALLATION\_PATH*/lib -R *MQ\_INSTALLATION\_PATH*/lib  $-R/usr/1ih/32$ -lmqic -lsocket -lnsl -ldl

**C クライアント出口、64 ビット**

```
cc -xarch=amd64 -mt -G -KPIC -o /var/mqm/exits64/cliexit_64 cliexit.c
-I MQ_INSTALLATION_PATH/inc -L MQ_INSTALLATION_PATH/lib64 -R MQ_INSTALLATION_PATH/lib64 
-R/usr/lib/64-lmqic -lsocket -lnsl -ldl
```
**C サーバー出口、32 ビット**

cc -xarch=386 -mt -G -KPIC -o /var/mqm/exits/srvexit\_32 srvexit.c -I *MQ\_INSTALLATION\_PATH*/inc -L *MQ\_INSTALLATION\_PATH*/lib -R *MQ\_INSTALLATION\_PATH*/lib  $-R $\sqrt{usr}/l$ ib/32$ -lmqm -lsocket -lnsl -ldl

**C サーバー出口、64 ビット**

cc -xarch=amd64 -mt -G -KPIC -o /var/mqm/exits64/srvexit\_64 srvexit.c -I *MQ\_INSTALLATION\_PATH*/inc -L *MQ\_INSTALLATION\_PATH*/lib64 -R *MQ\_INSTALLATION\_PATH*/lib64 -R/usr/lib/64 -lmqm -lsocket -lnsl -ldl

*SPARC* でのアプリケーションの構築 このトピックでは、SPARC プラットフォーム上のさまざまな環境でプログラムのビルドに使用されるコマ ンドの例を示します。

*MQ\_INSTALLATION\_PATH* は、IBM MQ がインストールされている上位ディレクトリーを表します。

**C クライアント・アプリケーション、32 ビット**

cc -xarch=v8plus -mt -o amqsputc\_32 amqsput0.c -I *MQ\_INSTALLATION\_PATH*/inc -L *MQ\_INSTALLATION\_PATH*/lib -R *MQ\_INSTALLATION\_PATH*/lib -R/usr/lib/32 -lmqic -lsocket -lnsl -ldl

cc -xarch=v9 -mt -o amqsputc\_64 amqsput0.c -I *MQ\_INSTALLATION\_PATH*/inc -L *MQ\_INSTALLATION\_PATH*/lib64 -R *MQ\_INSTALLATION\_PATH*/lib64 -R/usr/lib/64 -lmqic -lsocket -lnsl -ldl

#### **C サーバー・アプリケーション、32 ビット**

cc -xarch=v8plus -mt -o amqsput\_32 amqsput0.c -I *MQ\_INSTALLATION\_PATH*/inc -L *MQ\_INSTALLATION\_PATH*/lib -R *MQ\_INSTALLATION\_PATH*/lib -R/usr/lib/32 -lmqm -lsocket -lnsl -ldl

#### **C サーバー・アプリケーション、64 ビット**

cc -xarch=v9 -mt -o amqsput\_64 amqsput0.c -I *MQ\_INSTALLATION\_PATH*/inc -L *MQ\_INSTALLATION\_PATH*/lib64 -R *MQ\_INSTALLATION\_PATH*/lib64 -R/usr/lib/64 -lmqm  $-$ lsocket  $-$ lnsl  $-$ ld $\overline{1}$ 

#### **C++ クライアント・アプリケーション、32 ビット**

CC -xarch=v8plus -mt -o imqsputc\_32 imqsput.cpp -I *MQ\_INSTALLATION\_PATH*/inc -L *MQ\_INSTALLATION\_PATH*/lib -R *MQ\_INSTALLATION\_PATH*/lib -R/usr/lib/32 -limqc23as -limqb23as -lmqic -lsocket -lnsl -ldl

**C++ クライアント・アプリケーション、64 ビット**

CC -xarch=v9 -mt -o imqsputc\_64 imqsput.cpp -I *MQ\_INSTALLATION\_PATH*/inc -L *MQ\_INSTALLATION\_PATH*/lib64 -R *MQ\_INSTALLATION\_PATH*/lib64 -R/usr/lib/64 -limqc23as  $-limnD3aS$ -lmqic -lsocket -lnsl -ldl

#### **C++ サーバー・アプリケーション、32 ビット**

CC -xarch=v8plus -mt -o imqsput\_32 imqsput.cpp -I *MQ\_INSTALLATION\_PATH*/inc -L *MQ\_INSTALLATION\_PATH*/lib -R *MQ\_INSTALLATION\_PATH*/lib -R/usr/lib/32 -limqs23as -limqb23as -lmqm  $-$ lsocket  $-$ lnsl  $-$ ldl

**C++ サーバー・アプリケーション、64 ビット**

CC -xarch=v9 -mt -o imqsput\_64 imqsput.cpp -I *MQ\_INSTALLATION\_PATH*/inc -L *MQ\_INSTALLATION\_PATH*/lib64 -R *MQ\_INSTALLATION\_PATH*/lib64 -R/usr/lib/64 -limqs23as -limqb23as -lmqm -lsocket -lnsl -ldl

### **C クライアント出口、32 ビット**

cc -xarch=v8plus -mt -G -KPIC -o /var/mqm/exits/cliexit\_32 cliexit.c -I *MQ\_INSTALLATION\_PATH*/inc -L *MQ\_INSTALLATION\_PATH*/lib -R *MQ\_INSTALLATION\_PATH*/lib -R/usr/lib/32 -lmqic -lsocket -lnsl -ldl

#### **C クライアント出口、64 ビット**

```
cc -xarch=v9 -mt -G -KPIC -o /var/mqm/exits64/cliexit_64 cliexit.c
-I MQ_INSTALLATION_PATH/inc -L MQ_INSTALLATION_PATH/lib64 -R MQ_INSTALLATION_PATH/lib64 
-R<math>\sqrt{usr/lib/64}-lmqic -lsocket -lnsl -ldl
```

```
cc -xarch=v8plus -mt -G -KPIC -o /var/mqm/exits/srvexit_32 srvexit.c
-I MQ_INSTALLATION_PATH/inc -L MQ_INSTALLATION_PATH/lib -R MQ_INSTALLATION_PATH/lib 
-R/usr/lib/32
-lmqm -lsocket -lnsl -ldl
```
**C サーバー出口、64 ビット**

```
cc -xarch=v9 -mt -G -KPIC -o /var/mqm/exits64/srvexit_64 srvexit.c
-I MQ_INSTALLATION_PATH/inc -L MQ_INSTALLATION_PATH/lib64 -R MQ_INSTALLATION_PATH/lib64 
-R<math>/usr/lib/64-lmqm -lsocket -lnsl -ldl
```
### *Solaris* **での** *COBOL* **プログラムの作成**

Solaris での COBOL プログラムの作成について説明します。

*MQ\_INSTALLATION\_PATH* は、IBM MQ がインストールされている上位ディレクトリーを表します。

1. 32 ビット COBOL コピーブックは、次のディレクトリーにインストールされます。

*MQ\_INSTALLATION\_PATH*/inc/cobcpy32

また、シンボリック・リンクは次のディレクトリーに作成されます。

*MQ\_INSTALLATION\_PATH*/inc

2. 64 ビット COBOL コピーブックは、次のディレクトリーにインストールされます。

*MQ\_INSTALLATION\_PATH*/inc/cobcpy64

3. 以下の例では、COBCPY を次のように設定します。

*MQ\_INSTALLATION\_PATH*/inc/cobcpy32

(32 ビット・アプリケーションの場合) および

*MQ\_INSTALLATION\_PATH*/inc/cobcpy64

(64 ビット・アプリケーションの場合)

Micro Focus コンパイラーを用いてプログラムをコンパイルします。 構造体を宣言するコピー・ファイル は、*MQ\_INSTALLATION\_PATH*/inc ディレクトリーにあります。次に例を示します。

\$ export LIB= *MQ\_INSTALLATION\_PATH*/lib:\$LIB

\$ export COBCPY="*COBCPY\_VALUE*"

32 ビット・プログラムのコンパイル:

- \$ cob32 -xv *amqs0put0.cbl* -L *MQ\_INSTALLATION\_PATH*/lib -lmqmcb COBOL 用サーバー
- \$ cob32 -xv *amqs0put0.cbl* -L *MQ\_INSTALLATION\_PATH*/lib -lmqicb COBOL 用クライアント
- \$ cob32 -xtv *amqs0put0.cbl* -L *MQ\_INSTALLATION\_PATH*/lib -lmqmcb\_r COBOL 用スレッド・サーバー
- \$ cob32 -xtv *amqs0put0.cbl* -L *MQ\_INSTALLATION\_PATH*/lib -lmqicb\_r COBOL 用スレッド・クライアント

64 ビット・プログラムのコンパイル:

- \$ cob64 -xv *amqs0put0.cbl* -L *MQ\_INSTALLATION\_PATH*/lib64 -lmqmcb COBOL 用サーバー
- \$ cob64 -xv *amqs0put0.cbl* -L *MQ\_INSTALLATION\_PATH*/lib64 -lmqicb COBOL 用クライアント
- \$ cob64 -xtv *amqs0put0.cbl* -L *MQ\_INSTALLATION\_PATH*/lib64 -lmqmcb\_r COBOL 用スレッド・サーバー
- \$ cob64 -xtv *amqs0put0.cbl* -L *MQ\_INSTALLATION\_PATH*/lib64 -lmqicb\_r COBOL 用スレッド・クライアント

*amqs0put0.cbl* はサンプル・プログラムを示します。

プログラムを次のいずれかとリンクする必要があります。

• libmqmcb.so

COBOL 用サーバー

• libmqicb.so

COBOL 用クライアント

## *Solaris* **での** *CICS* **プログラムの作成**

Solaris での CICS プログラムの作成について説明します。

CICS を IBM MQ とリンクできる XA スイッチ・モジュールが提供されます。

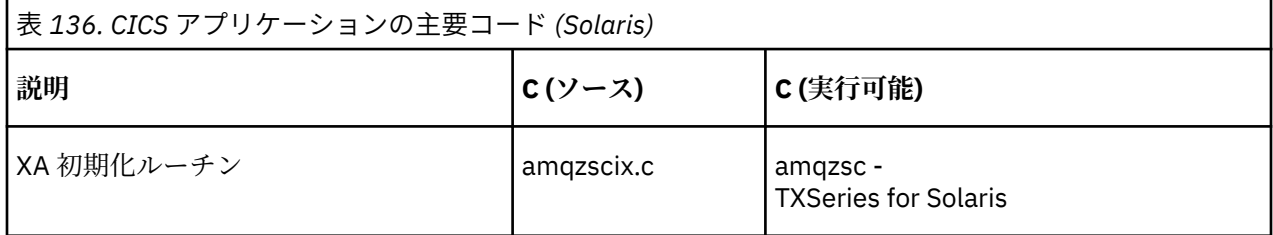

トランザクションは、スレッド・セーフの IBM MQ ライブラリー libmqm.so と必ずリンクしてください。

CICS トランザクションのサポートの詳細については、管理を参照してください。

*TXSeries CICS* のサポート IBM MQ for Solaris は、XA インターフェースを使用して TXSeries CICS をサポートします。

C または COBOL のいずれかの同じ CICS 領域にロードされる IBM MQ プログラムを作成します。 C および COBOL の MQI 呼び出しを組み合わせて同じ CICS 領域内に入れることはできません。 たいていの場合、使 用される 2 番目の言語の MQI 呼び出しは失敗し、理由コード MQRC\_HOBJ\_ERROR が出されます。

## **Micro Focus COBOL の使用による CICS COBOL プログラムの作成**

*MQ\_INSTALLATION\_PATH* は、IBM MQ がインストールされている上位ディレクトリーを表します。

Micro Focus COBOL を使用する場合は、次のステップに従ってください。

1. 次のコマンドを使用して、ランタイム・ライブラリーに IBM MQ の COBOL ランタイム・ライブラリー・ モジュールを追加する。

 cicsmkcobol -L/usr/lib/dce -L *MQ\_INSTALLATION\_PATH*/lib \ *MQ\_INSTALLATION\_PATH*/lib/libmqmcbrt.o -lmqe

**注 :** cicsmkcobol を使用すると、IBM MQ では COBOL アプリケーションから C プログラミング言語の MQI 呼び出しを行うことはできません。

既存のアプリケーションにこの種の呼び出しがある場合は、これらの関数を COBOL アプリケーション から myMQ.so などの独自のライブラリーに移動してください。 これらの関数を移動した後、 CICS 用 の COBOL アプリケーションをビルドするときに、 IBM MQ ライブラリー libmqmcbrt.o は組み込まれ ません。

さらに、COBOL アプリケーションで COBOL MQI 呼び出しが行われない場合は、libmqmz\_r と cicsmkcobol をリンクしないでください。

これにより、Micro Focus COBOL 言語メソッド・ファイルが作成され、CICS の実行時 COBOL ライブラ リーが IBM MQ (UNIX and Linux システム用) を呼び出すことができるようになります。

**注 :** cicsmkcobol は、以下の製品のいずれかをインストールする場合にのみ実行してください。

- Micro Focus COBOL の新規バージョンまたは新規リリース
- TXSeries for Solaris の新規バージョンまたは新規リリース
- サポートされているデータベース製品の新規バージョンまたは新規リリース (COBOL トランザクショ ン専用)
- IBM MQ の新規バージョンまたは新規リリース
- 2. 次の環境変数をエクスポートする。

COBCPY= *MQ\_INSTALLATION\_PATH*/inc export COBCPY

3. 次のように入力して、プログラムの変換、コンパイル、およびリンクを行う。

cicstcl -l COBOL -e *yourprog*.ccp

# **CICS C プログラムの作成**

CICS の標準機能を使用して、次のステップに従って CICS C プログラムを作成してください。

- 1. 次の環境変数の **いずれか** をエクスポートする。
	- LDFLAGS = "-LMQ\_INSTALLATION\_PATH**Illib -lmqm\_r" export LDFLAGS**
	- USERLIB = "-LMQ\_INSTALLATION\_PATH**Illib** -lmqm\_r" export USERLIB
- 2. 次のように入力して、プログラムの変換、コンパイル、およびリンクを行う。

cicstcl -l C amqscic0.ccs

**CICS C サンプル・トランザクション**

CICS IBM MQ トランザクションのサンプル C ソースは、AMQSCIC0.CCS により提供されます。 トラン ザクションは、デフォルトのキュー・マネージャーの伝送キュー SYSTEM.SAMPLE.CICS.WORKQUEUE からメッセージを読み取り、メッセージの伝送ヘッダーに名前があるローカル・キューにそれらを入れ ます。 エラーはすべて、キュー SYSTEM.SAMPLE.CICS.DLQ に送信されます。 サンプル MQSC スクリ プト AMQSCIC0.TST を使用して、これらのキューやサンプル入力キューを作成します。

## **Windows でのプロシージャー型アプリケーションの構築**

Windows システムの資料では、ユーザーが作成したプログラムから実行可能アプリケーションを構築する 方法を説明します。

このトピックでは、Windows システムで実行する IBM MQ for Windows アプリケーションの構築時に実行 する必要がある追加作業、および標準作業に対する変更点について説明します。 ActiveX、C、C++、 COBOL、および Visual Basic プログラム言語がサポートされています。 ActiveX プログラムの作成について は、コンポーネント・オブジェクト・モデル・インターフェース (WebSphere MQ Automation Classes for ActiveX) の使用を参照してください。 C++ プログラムの作成については、C++ の使用を参照してください。

IBM MQ for Windows を使用して実行可能なアプリケーションを作成するときに必要な作業は、ソース・コ ードを作成するプログラム言語により異なります。 ソース・コードで MQI 呼び出しをコーディングすると 共に、使用する言語用の IBM MQ for Windows 組み込みファイルを組み込むために、適切な言語ステート メントを追加する必要があります。 したがって、これらのファイルの内容をよく理解しておいてください。 詳しくは、702 ページの『IBM MQ [データ定義ファイル』を](#page-701-0)参照してください。

### *Windows* **での** *64* **ビット・アプリケーションの構築**

32 ビット・アプリケーションと 64 ビット・アプリケーションの両方が、IBM MQ for Windows でサポート されています。 32 ビット形式と 64 ビット形式の両方の IBM MQ 実行可能ファイルとライブラリー・ファ イルが提供されているので、処理しているアプリケーションに応じて該当するバージョンを使用してくだ さい。

## **実行可能ファイルとライブラリー**

32 ビット・バージョンと 64 ビット・バージョンの IBM MQ ライブラリーは、以下の場所で提供されてい ます。

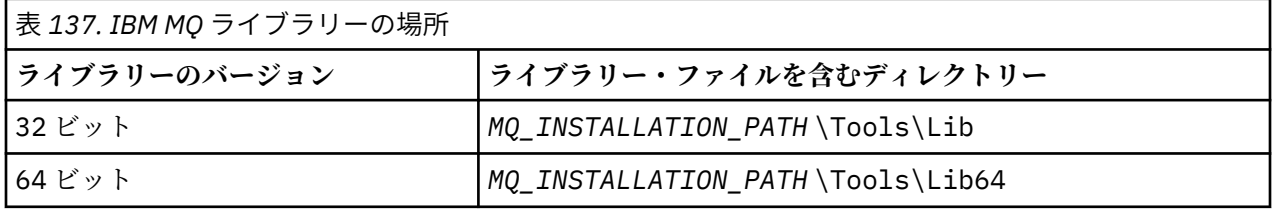

*MQ\_INSTALLATION\_PATH* は、IBM MQ がインストールされている上位ディレクトリーを表します。

32 ビット・アプリケーションは、マイグレーション後も引き続き正常に機能します。 32 ビット・ファイ ルは、以前のバージョンの製品と同じディレクトリーにあります。

64 ビット・バージョンを作成する場合は、*MQ\_INSTALLATION\_PATH* \Tools\Lib64 のライブラリー・ ファイルを使用するように環境が構成されていることを確認する必要があります。 LIB 環境変数が、32 ビ ット・ライブラリーを含むフォルダーを参照するように設定されていないことを確認してください。

## *Windows* **での** *C* **プログラムの作成**

通常の Windows 環境で作業してください。IBM MQ for Windows には特別な環境は必要ありません。

64 ビット・アプリケーションのプログラミングの詳細については、64 ビット・プラットフォームでのコー ディング標準を参照してください。

• プログラムを、IBM MQ が提供する適切なライブラリーとリンクしてください。

```
ライブラリー・ファイル プログラム / 出口タイプ
MQ_INSTALLATION_PA
32 ビット C 用サーバー
TH
\Tools\Lib\mqm.lib
MQ_INSTALLATION_PA
32 ビット C 用クライアント
TH
\Tools\Lib\mqic.li
b
MQ_INSTALLATION_PA
32 ビット C 用クライアント、トランザクション調整あり
TH
\Tools\Lib\mqicxa.
lib
```
**ライブラリー・ファイル プログラム / 出口タイプ** *MQ\_INSTALLATION\_PA* 64 ビット C 用サーバー *TH* \Tools\Lib64\mqm.l ib *MQ\_INSTALLATION\_PA* 64 ビット C 用クライアント *TH* \Tools\Lib64\mqic. lib *MQ\_INSTALLATION\_PA* 64 ビット C 用クライアント、トランザクション調整あり *TH* \Tools\Lib64\mqicx a.lib

*MQ\_INSTALLATION\_PATH* は、IBM MQ がインストールされている上位ディレクトリーを表します。

次のコマンドは、amqsget0 サンプル・プログラムをコンパイルする例を示しています (Microsoft Visual C++ コンパイラーを使用)。

32 ビット・アプリケーションの場合:

cl -MD amqsget0.c -Feamqsget.exe *MQ\_INSTALLATION\_PATH*\Tools\Lib\mqm.lib

64 ビット・アプリケーションの場合:

cl -MD amqsget0.c -Feamqsget.exe *MQ\_INSTALLATION\_PATH*\Tools\Lib64\mqm.lib

**注 :**

- インストール可能なサービス (詳細は、管理を参照) を作成する場合は、mqmzf.lib ライブラリーにリン クする必要があります。
- XA 準拠のトランザクション管理プログラム (IBM TXSeries Encina、BEA Tuxedo など) による外部調整 用のアプリケーションを作成している場合は mqmxa.lib または mqmxa.lib ライブラリーにリンクす る必要があります。
- CICS 出口を作成している場合は、mqmcics4.lib ライブラリーにリンクしてください。
- IBM MQ ライブラリーは、他のどの製品ライブラリーよりも先にリンクしなければなりません。
- DLL は指定したパス (PATH) 内になければなりません。
- 可能な限り小文字を使用する場合は、小文字を使用する必要がある UNIX and Linux システムでは、 IBM MQ for Windows から IBM MQ に移行できます。

## **CICS および Transaction Server プログラムの作成**

CICS IBM MQ トランザクションのサンプル C ソースは、AMQSCIC0.CCS により提供されます。 これは、 CICS の標準機能を使用して作成します。 例えば、TXSeries for Windows 2000 の場合は以下のようにしま す。

1. 環境変数を設定する (次のコードを 1 行で入力する)。

set CICS\_IBMC\_FLAGS=-I *MQ\_INSTALLATION\_PATH\Tools\C\Include;* %CICS\_IBMC\_FLAGS%

2. USERLIB 環境変数を設定する。

set USERLIB=MQM.LIB;%USERLIB%

3. 次のように入力して、サンプル・プログラムの変換、コンパイル、およびリンクを行う。

cicstcl -l IBMC amqscic0.ccs

*MQ\_INSTALLATION\_PATH* は、IBM MQ がインストールされている上位ディレクトリーを表します。 詳細については、*CICS (Windows NT* 版*)* アプリケーション・プログラミングの手引き を参照してください。 CICS トランザクションのサポートの詳細については、管理を参照してください。

### *Windows* **での** *COBOL* **プログラムの作成**

この情報を使用して、Windows での COBOL プログラムの作成、および CICS および Transaction Server プ ログラムの作成について学習します。

- 1. 32 ビットの COBOL コピーブックは、ディレクトリー *MQ\_INSTALLATION\_PATH* \Tools\cobol\CopyBook にインストールされます。
- 2. 64 ビット COBOL コピーブックは、ディレクトリー *MQ\_INSTALLATION\_PATH* \Tools\cobol\CopyBook64 にインストールされます。
- 3. 以下の例では、CopyBook を次のように設定します。

CopyBook

32 ビット・アプリケーションの場合:

CopyBook64

64 ビット・アプリケーションの場合。

*MQ\_INSTALLATION\_PATH* は、IBM MQ がインストールされている上位ディレクトリーを表します。

Windows システムで COBOL プログラムを作成するには、IBM MQ で提供される次のいずれかのライブラリ ーにプログラムをリンクしてください。

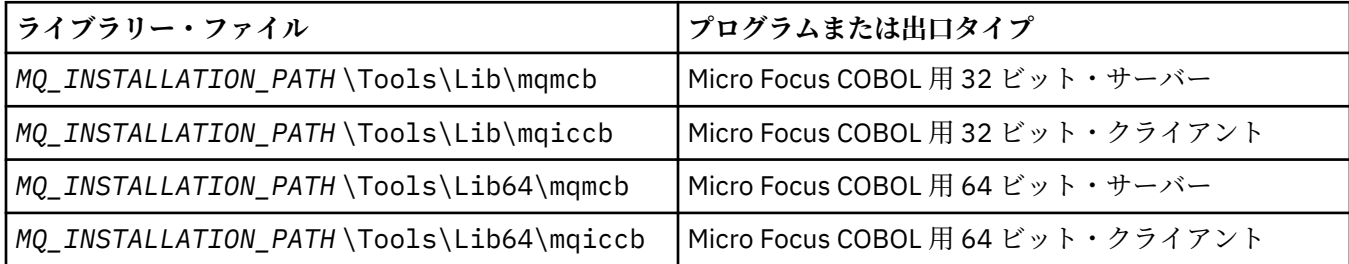

MQI クライアント環境でプログラムを実行するときは、DOSCALLS ライブラリーが COBOL ライブラリーま たは IBM MQ ライブラリーより前に来るようにしてください。

### **Micro Focus COBOL の使用による COBOL プログラムの作成**

mqmcbb および mqiccbb ライブラリーではなく、 mqmcb.lib または mqiccb.lib のいずれかを使用し て、既存の 32 ビット IBM MQ Micro Focus COBOL プログラムを再リンクします。

例えば、Micro Focus COBOL を使用して amq0put0 というサンプル・プログラムをコンパイルするには、 以下のステップに従ってください。

1. COBCPY 環境変数を設定して、宛先を IBM MQ COBOL コピーブックに指定する (次のコードを 1 行で入 力する)。

 set COBCPY= *MQ\_INSTALLATION\_PATH*\ Tools\Cobol\Copybook

2. プログラムをコンパイルしてオブジェクト・ファイルを作成する。

cobol amq0put0 LITLINK

- 3. オブジェクト・ファイルを実行時システムにリンクする。
	- LIB 環境変数を設定して、宛先をコンパイラー COBOL ライブラリーに指定する。
	- IBM MQ サーバーで使用する場合には、以下の記述形式によりオブジェクト・ファイルをリンクする。

cbllink amq0put0.obj mqmcb.lib

• または、IBM MQ クライアントで使用する場合には、以下の記述形式によりオブジェクト・ファイル をリンクする。

cbllink amq0put0.obj mqiccb.lib

# **CICS および Transaction Server プログラムの作成**

IBM VisualAge COBOL を使用して TXSeries for Windows NT V5.1 プログラムをコンパイルし、リンクする には、次のステップに従ってください。

1. 環境変数を設定する (次のコードを 1 行で入力する)。

set CICS\_IBMCOB\_FLAGS= *MQ\_INSTALLATION\_PATH*\ Cobol\Copybook\VAcobol;%CICS\_IBMCOB\_FLAGS%

2. USERLIB 環境変数を設定する。

set USERLIB=MQMCBB.LIB

3. 次のように入力して、プログラムの変換、コンパイル、およびリンクを行う。

```
cicstcl -l IBMCOB myprog.ccp
```
詳細については、「*Transaction Server for Windows NT, V4 Application Programming Guide*」を参照してく ださい。

Micro Focus COBOL を使用する CICS for Windows V5 プログラムをコンパイルおよびリンクするには次の ように行います。

• INCLUDE 変数を設定する。

set INCLUDE=*drive*:\*programname*\ibm\websphere\tools\c\include; *drive*:\opt\cics\include;%INCLUDE%

• COBCPY 環境変数を設定する。

setCOBCPY=*drive*:\*programname*\ibm\websphere\tools\cobol\copybook; *drive*:\opt\cics\include

- COBOL オプションを設定する。
	- set
	- COBOPTS=/LITLINK /NOTRUNC

そして、以下のコードを実行します。

cicstran cicsmq00.ccp

cobol cicsmq00.cbl /LITLINK /NOTRUNC cbllink -D -Mcicsmq00 -Ocicsmq00.cbmfnt cicsmq00.obj %CICSLIB%\cicsprCBMFNT.lib user32.lib msvcrt.lib kernel32.lib mqmcb.lib

## *Windows* **での** *Visual Basic* **プログラムの準備**

Microsoft Visual Basic プログラムを Windows で使用する場合に考慮する情報です。

■ V 9.0.0 HBM MO 9.0 以降、Microsoft Visual Basic 6.0 に対するサポートは非推奨になりました。 代わ りのテクノロジーとして推奨されているのは、.NET 用の IBM MQ クラスです。 詳細については、.NET ア プリケーションの開発を参照してください。

**注 :** 64 ビット・バージョンの Visual Basic モジュール・ファイルは提供されていません。

Windows で Visual Basic プログラムを準備するには、以下のことを行います。

1. 新規プロジェクトを作成する。

2. 製品に付属のモジュール・ファイル CMQB.BAS をプロジェクトに追加する。

3. 必要に応じて、次のモジュール・ファイルを追加する。

- CMQBB.BAS: MQAI サポート
- CMQCFB.BAS: PCF サポート
- CMQXB.BAS: チャネル出口サポート
- CMQPSB.BAS: パブリッシュ/サブスクライブ

Visual Basic 内から MQCONNXAny 呼び出しを使用する方法について詳しくは、1061 [ページの『](#page-1060-0)Visual Basic [でのコーディング』を](#page-1060-0)参照してください。

プロジェクト・コードでは、MQI 呼び出しの前に、必ずプロシージャー MQ\_SETDEFAULTS を呼び出す必 要があります。 このプロシージャーにより、MQI 呼び出しに必要なデフォルトの構造体がセットアップさ れます。

プロジェクトをコンパイルまたは実行する前に、条件付きコンパイル変数 *MqType* を設定して、 IBM MQ サーバーとクライアントのどちらを作成するかを指定します。 Visual Basic プロジェクト内の *MqType* の 値を次のように設定します。サーバーの場合は 1 で、クライアントの場合は 2 です。

- 1.「Project (プロジェクト)」メニューを選択する。
- 2.「*Name* プロパティー」(*Name* は現行プロジェクト名) を選択する。
- 3. ダイアログ・ボックスで「Make (作成)」タブを選択する。
- 4. サーバーの場合は、「Conditional Compilation Arguments (条件付きコンパイル引数)」フィールドで次の ように入力する。

MqType=1

クライアントの場合は、次のように入力する。

MqType=2

### **関連概念**

1061 ページの『Visual Basic [でのコーディング』](#page-1060-0)

Microsoft Visual Basic で IBM MQ プログラムをコーディングする際に、この情報を考慮します。 Visual Basic は、Windows でのみサポートされます。

#### **関連資料**

911 ページの『Visual Basic アプリケーションと IBM MQ MQI client[・コードとのリンク』](#page-910-0) Windows 上で IBM MQ MQI client コードと Microsoft Visual Basic アプリケーションをリンクできます。

### *SSPI* **セキュリティー出口**

IBM MQ for Windows には、IBM MQ MQI client 用および IBM MQ サーバー用のセキュリティー出口が備え られています。 これはチャネル出口プログラムであり、セキュリティー・サービス・プログラミング・イ

ンターフェース (SSPI) を使用することによって、IBM MQ チャネルの認証を行うことができます。 SSPI に は、Windows システムの統合セキュリティー機能が備えられています。

セキュリティー・パッケージは、security.dll または secur32.dll のいずれかからロードします。 これらの DLL は、ご使用のオペレーティング・システム (OS) で提供されています。

片方向認証は、NTLM 認証サービスを使用して備えられています。 双方向認証は Kerberos 認証サービスを 使用して備えられています。

セキュリティー出口プログラムは、ソースおよびオブジェクト形式で提供されます。 オブジェクト・コー ドをそのまま使用することもできますし、あるいはソース・コードを開始点として使用して独自のユーザ ー出口プログラムを作成することもできます。

1148 ページの『Windows での SSPI [セキュリティー出口の使用』も](#page-1147-0)参照してください。

### **セキュリティー出口の概要**

セキュリティー出口は、2 つのセキュリティー出口プログラムの間のセキュア接続を形成します。このう ち、1 つのプログラムはメッセージ・チャネル・エージェント (MCA) を送信するためのもので、もう 1 つ は MCA を受信するためのものです。

セキュア接続を開始する方のプログラム、つまり、MCA セッションが確立された後に制御を得る最初のプ ログラムは、コンテキスト・イニシエーター と呼ばれます。 これのパートナーとなるプログラムは、コン テキスト・アクセプター と呼ばれます。

以下の表は、チャネル・タイプ (コンテキスト・イニシエーターと、それに関連したコンテキスト・アクセ プター) の一例を示しています。

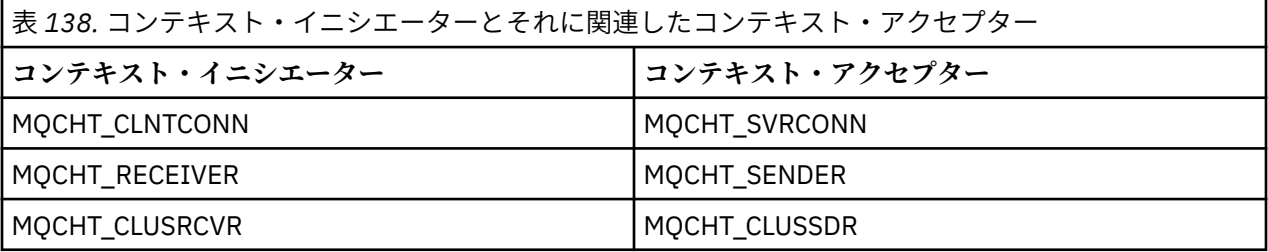

セキュリティー出口プログラムには以下の 2 つの入り口点があります。

#### • **SCY\_NTLM**

NTLM 認証サービス (片方向認証を実行する) を使用します。 NTLM を使用すると、サーバーはクライアン トの ID を検証することができます。 クライアントがサーバーの ID を検証したり、1 つのサーバーが他 のサーバーを検証したりすることはできません。 NTLM 認証は、サーバーの真正を前提とするネットワ ーク環境用に設計されたものです。

#### • **SCY\_KERBEROS**

これは Kerberos 相互認証サービスを使用します。 Kerberos プロトコルは、ネットワーク環境内のサー バーが本物であることを前提としません。 ネットワーク接続の両側のパーティーが他のパーティーの ID を検証できます。 つまり、サーバーはクライアントや他のサーバーの ID を検証でき、クライアントはサ ーバーの ID を検証できるということです。

### **セキュリティー出口の実行内容**

このトピックでは、SSPI チャネル出口プログラムの実行内容について説明します。

提供されているチャネル出口プログラムは、セッションの確立時に、パートナー・システムの片方向認証 か双方向 (相互) 認証のいずれかを提供します。 特定のチャネルに関して、各出口プログラムには関連した プリンシパル があります (ユーザー ID と同様。1032 ページの『IBM MQ [のアクセス制御と](#page-1031-0) Windows プリ <span id="page-1031-0"></span>ンシパル』を参照してください)。 2 つの出口プログラム間の接続は、2 つのプリンシパル間の関連とも言 うことができます。

基本となるセッションが確立された後、2 つのセキュリティー出口プログラム (1 つは MCA の送信用、もう 1 つは MCA の受信用) の間のセキュア接続が確立されます。 以下の順序で操作が行われます。

- 1. 各プログラムは、明示的なログイン操作などによって、特定のプリンシパルと関連付けられます。
- 2. コンテキスト・イニシエーターは、セキュリティー・パッケージのパートナー (Kerberos の場合は名前 つきパートナー) とのセキュア接続を要求し、トークン (token1 と呼ばれる) を受け取ります。 既に確立 されている基本セッションを使用して、トークンがパートナー・プログラムに送信されます。
- 3. パートナー・プログラム (コンテキスト・アクセプター) は token1 をセキュリティー・パッケージに渡 します。これにより、コンテキスト・イニシエーターが本物かどうか検査されます。 NTLM の場合、接 続はこれで確立されます。
- 4. Kerberos が提供するセキュリティー出口 (つまり、相互認証) の場合、セキュリティー・パッケージは 2 つ目のトークン (token2 と呼ばれる) を生成します。コンテキスト・アクセプターは基本セッションを 使用することによってこのトークンをコンテキスト・イニシエーターに戻します。
- 5. コンテキスト・イニシエーターは token2 を使用して、コンテキスト・アクセプターが本物かどうか検 査します。
- 6. この段階で両方のアプリケーションにおいてパートナーの真正が証明されると、セキュア (認証済み) 接 続が確立されます。

### **IBM MQ のアクセス制御と Windows プリンシパル**

IBM MQ が提供するアクセス制御は、ユーザーとグループを基にします。 Windows が提供する認証は、ユ ーザーや servicePrincipalName (SPN) などの、プリンシパルを基にします。 servicePrincipalName の場合、 1 つのユーザーに関して多数が関連付けられる場合があります。

SSPI セキュリティー出口では、認証の際に、関連した Windows プリンシパルが使用されます。 Windows の認証が成功すると、出口は Windows プリンシパルに関連したユーザー ID を IBM MQ に渡し、アクセス 制御が行えるようにします。

認証に関連する Windows プリンシパルは、使用される認証タイプによって異なります。

- NTLM 認証の場合、コンテキスト・イニシエーター用の Windows プリンシパルは、実行中のプロセスに 関連したユーザー ID になります。 この認証は片方向なので、コンテキスト・アクセプターに関連したプ リンシパルは関係ありません。
- Kerberos 認証の場合の CLNTCONN チャネルでは、Windows プリンシパルは、実行中のプロセスに関連 したユーザー ID になります。 それ以外のチャネルでは、Windows プリンシパルは、 QueueManagerName に次の接頭部を追加して形成される servicePrincipalName になります。

ibmMQSeries/

## **■**  $\frac{108}{2}$  **z/OS でのプロシージャー型アプリケーションの構築**

CICS、IMS、および z/OS の資料は、これらの環境で実行されるアプリケーションの構築方法を説明してい ます。

以下のトピックでは、追加の作業および標準作業に対する変更点について説明します。これらの作業は、 これらの環境用の IBM MQ for z/OS アプリケーションの構築時に行う必要があります。 COBOL、C、C++、 アセンブラー、PL/I の各プログラム言語がサポートされています。 (C++ アプリケーションの作成について は、C++ の使用を参照してください。)

実行可能な IBM MQ for z/OS アプリケーションを作成するときに必要な作業は、プログラムを作成するプ ログラム言語とアプリケーションが実行される環境によって異なります。

プログラムで MQI 呼び出しを記述すると共に、使用する言語用の IBM MQ for z/OS データ定義ファイルを 組み込むために、適切な言語ステートメントを追加してください。 したがって、これらのファイルの内容 をよく理解しておいてください。 詳しくは、702 ページの『IBM MQ [データ定義ファイル』](#page-701-0)を参照してく ださい。

**注記**

**thlqual** は、z/OS のインストール・ライブラリーの高水準修飾子を表します。

### **実行するプログラムの作成**

IBM MQ アプリケーション用のプログラムの作成後、実行可能なアプリケーションを作成するには、そのプ ログラムをコンパイルまたはアセンブルする必要があります。さらに、結果として得られるオブジェクト・ コードを、サポートする各環境ごとに IBM MQ for z/OS が提供するスタブ・プログラムとリンク・エディ ットする必要があります。

プログラムの作成方法は、アプリケーションが実行される環境 (バッチ、CICS、IMS (BMP または MPP)、 または Linux または UNIX システム・サービス) と、z/OS のインストール先でのデータ・セットの構造によ って異なります。

1039 ページの『IBM MQ [スタブの動的呼び出し』で](#page-1038-0)は、IBM MQ スタブをリンク・エディットする代わり にプログラムで MQI 呼び出しを行う方法について説明します。 この方法は、すべての言語および環境で使 用できるわけではありません。

プログラムが動作しているバージョンの IBM MQ for z/OS のスタブ・プログラムよりも高いレベルのスタ ブ・プログラムをリンク・エディットしないでください。 例えば、 MQSeries for OS/390® 5.2 で実行され るプログラムは、 IBM MQ for z/OS 7 で提供されるスタブ・プログラムとリンク・エディットしてはなりま せん。

*64* ビット *C* アプリケーションの構築

z/OS では、64 ビット C アプリケーションは LP64 コンパイラーおよびバインダー・オプションを使用して 構築します。 IBM MQ for z/OS の *cmqc.h* ヘッダー・ファイルは、このオプションがコンパイラーに指定さ れている場合、それを認識して、64 ビット演算に適した IBM MQ データ型と構造体を生成します。

必要な調整セマンティックに適したダイナミック・リンク・ライブラリー (DLL) を使用するには、このオプ ションを指定して C コードを構築する必要があります。 コンパイルされたコードを各調整セマンティック に必要なサイド・デック名で定義されている適切なサイド・デックにバインドすることで、必要な特定の DLL が示されます。

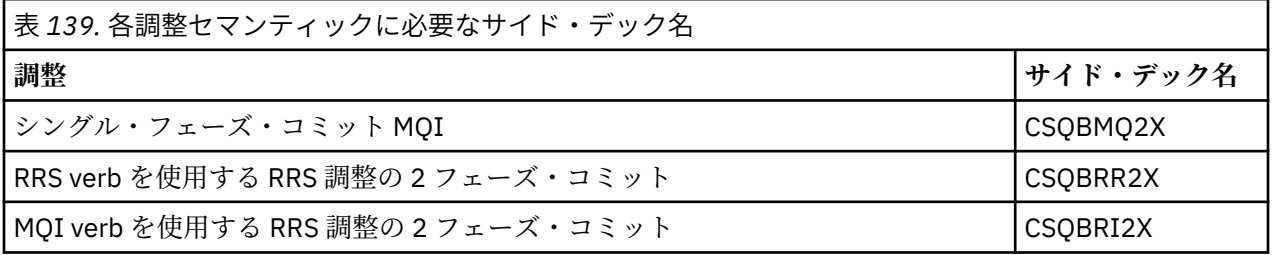

シングル・フェーズ・コミットの IBM MQ プログラムをバッチ・ジョブとして構築する場合は、次のよう に EDCQCB JCL プロシージャー (*z/OS XL C/C++* で提供) を使用します。

//PROCS JCLLIB ORDER=CBC.SCCNPRC //CLG EXEC EDCQCB, // INFILE='thlqual.SCSQC37S(CSQ4BCG1)', < MQ SAMPLES // CPARM='RENT,SSCOM,DLL,LP64,LIST,NOMAR,NOSEQ', < COMPILER OPTIONS // LIBPRFX='CEE', < PREFIX FOR LIBRARY DSN // LNGPRFX='CBC', < PREFIX FOR LANGUAGE DSN // BPARM='MAP,XREF,RENT,DYNAM=DLL', < LINK EDIT OPTIONS  $\dot{\mathcal{U}}$ / OUTFILE='userid.LOAD(CSQ4BCG1),DISP=SHR' //COMPILE.SYSLIB DD // DD DD DISP=SHR, DSN=thlqual.SCSQC370 //BIND.SCSQDEFS DD DISP=SHR,DSN=thlqual.SCSQDEFS //BIND.SYSIN DD  $\star$ INCLUDE SCSQDEFS(CSQBMQ2X) NAME CSQ4BCG1

<span id="page-1033-0"></span>z/OS Unix システム・サービスにおいて RRS で調整されたプログラムを構築するには、次のようにコンパ イルしてリンクします。

cc -o mqsamp -W c,LP64,DLL -W l,DYNAM=DLL,LP64 -I"//'thlqual.SCSQC370'" "//'thlqual.SCSQDEFS(CSQBRR2X)'" mqsamp.c

*z/OS* バッチ・アプリケーションの構築

z/OS バッチ・アプリケーションの構築方法および構築時に考慮すべき手順について説明します。

z/OS バッチで実行する IBM MQ for z/OS 用アプリケーションを構築するには、以下の作業を行うジョブ制 御言語 (JCL) を作成してください。

- 1. プログラムをコンパイル (またはアセンブル) して、オブジェクト・コードを作成する。 コンパイル用の JCL には、SYSLIB ステートメントが含まれていなければなりません。この SYSLIB ステートメントによ って製品データ定義ファイルがコンパイラーで利用できるようになります。 データ定義は、以下の IBM MQ for z/OS ライブラリーで提供されます。
	- COBOL の場合、**thlqual**.SCSQCOBC
	- アセンブラー言語の場合、**thlqual**.SCSQMACS
	- C の場合、**thlqual**.SCSQC370
	- PL/I の場合、**thlqual**.SCSQPLIC
- 2.Cアプリケーションの場合は、ステップ 1034 ページの『1』で作成したオブジェクト・コードを事前 にリンクする。
- 3. PL/I アプリケーションの場合は、コンパイラー・オプション EXTRN(SHORT) を使用する。
- 4. ステップ 1034 ページの『1』 (C アプリケーションの場合はステップ 1034 ページの『2』) で作成したオ ブジェクト・コードをリンク・エディットして、ロード・モジュールを作成する。 オブジェクト・コー ドをリンク・エディットする場合には、IBM MQ for z/OS バッチ・スタブ・プログラム (CSQBSTUB、ま たは RRS スタブ・プログラム CSQBRRSI もしくは CSQBRSTB のどちらか) を組み込む必要があります。

#### **CSQBSTUB**

IBM MQ for z/OS が提供する単一フェーズ・コミット

#### **CSQBRRSI**

RRS が MQI を使用して提供する 2 フェーズ・コミット

#### **CSQBRSTB**

RRS が直接提供する 2 フェーズ・コミット

**注 :**

- a. CSQBRSTB を使用する場合は、アプリケーションを SYS1.CSSLIB の ATRSCSS とリンク・エディッ トする必要もあります。 1034 ページの図 125 と 1035 [ページの図](#page-1034-0) 126 に、これを行うための JCL の一部を示します。 スタブは使用する言語に依存しないもので、ライブラリー **thlqual**.SCSQLOAD で提供されます。
- b. アプリケーションが Language Environment で実行されている場合は、1035 [ページの『](#page-1034-0)Language Environment を使用した z/OS [バッチ・アプリケーションの構築』で](#page-1034-0)説明されているように、代わり に Language Environment DLL を使用してリンク・エディットを行う必要があります。

5. ロード・モジュールをアプリケーション・ロード・ライブラリーに格納する。

```
⋮
//*
//* WEBSPHERE MQ FOR Z/OS LIBRARY CONTAINING BATCH STUB
1/\star//CSQSTUB DD DSN=++THLQUAL++.SCSQLOAD,DISP=SHR
//*
⋮
//SYSIN DD *
  INCLUDE CSQSTUB(CSQBSTUB)
⋮
/*
```
図 *125.* バッチ環境でオブジェクト・モジュールをリンク・エディットするための *JCL* の一部 *(*単一フェー ズ・コミットを使用する場合*)*

```
⋮
//*
\sqrt{\frac{1}{x}} websphere MQ FOR Z/OS LIBRARY CONTAINING BATCH STUB
//*<br>//CSQSTUB
           DD DSN=++THLQUAL++.SCSQLOAD,DISP=SHR
//CSSLIB DD DSN=SYS1.CSSLIB,DISP=SHR
//*
⋮
//SYSIN DD *
INCLUDE CSQSTUB(CSQBRSTB)
INCLUDE CSSLIB(ATRSCSS)
⋮
/*
```
図 *126.* バッチ環境でオブジェクト・モジュールをリンク・エディットするための *JCL* の一部 *(2* フェーズ・ コミットを使用する場合*)*

バッチ・プログラムまたは RRS プログラムを実行するには、ライブラリー **thlqual**.SCSQAUTH および **thlqual**.SCSQLOAD を STEPLIB または JOBLIB データ・セット連結に組み込む必要があります。

TSO プログラムを実行するには、ライブラリー **thlqual**.SCSQAUTH および **thlqual**.SCSQLOAD を、TSO セ ッションで使用する STEPLIB に組み込む必要があります。

UNIX システム・サービス・シェルから UNIX システム・サービス・バッチ・プログラムを実行するには、 次のように、ライブラリー **thlqual**.SCSQAUTH および **thlqual**.SCSQLOAD を \$HOME?.profile 内の STEPLIB 指定に追加します。

STEPLIB= **thlqual**.SCSQAUTH: **thlqual**.SCSQLOAD export STEPLIB

 $\approx$  z/OS *Language Environment* を使用した *z/OS* バッチ・アプリケーションの構築 IBM MQ for z/OS には、アプリケーションのリンク・エディット時に使用する必要があるダイナミック・リ ンク・ライブラリー (DLL)・セットが用意されています。

アプリケーションが次のいずれかの呼び出しインターフェースを使用できるように、ライブラリーには 2 つの異なる種類があります。

- 31 ビット Language Environment 呼び出しインターフェース。
- 31 ビット XPLINK 呼び出しインターフェース。 z/OS XPLINK は、C アプリケーションに使用できるハイ パフォーマンスの呼び出し規則です。

DLL を使用するには、 アプリケーションを、これまでのバージョンで提供されていたスタブではなく、 サ イドデッキ と呼ばれるものに対してバインドまたはリンクします。 サイドデッキは、(SCSQLOAD ライブ ラリーではなく) SCSQDEFS ライブラリーにあります。

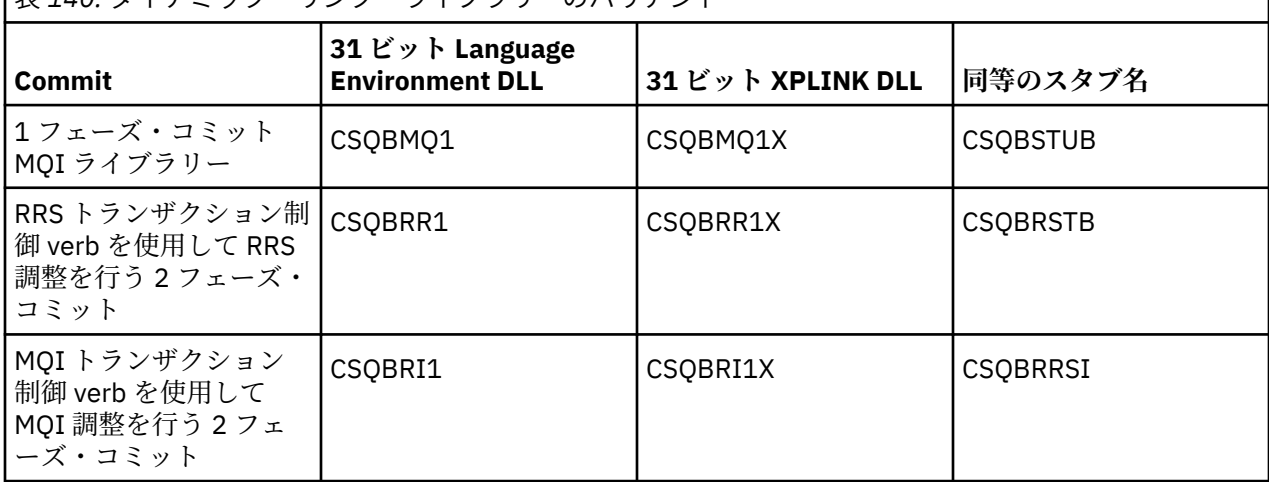

**|耒 140 ダイナミック・ロンク・ライブラリーのバリアント** 

**注 :** すべてのサイドデッキには、 CSQASTUB を含めることによってすでに解決された、データ変換エント リー・ポイント MQXCNVC の定義が含まれます。

共通の問題:

• アプリケーションが非同期メッセージのコンシューム (MQCB、MQCTL、または MQSUB 呼び出し) を使 用し、前述の DLL インターフェースを使用しない場合、次のメッセージがジョブ・ログに出力されます。 CSQB001E z/OS バッチまたは USS で実行する Language Environment プログラムは、IBM MQ に対して DLL インター フェースを使用する必要があります

解決方法: 前述のように、スタブではなくサイドデッキを使用して、アプリケーションを再構築してくだ さい。

• プログラムのビルド時に、次のメッセージが出力されます。 IEW2469E セクション ユーザー・コード から *MQAPI-*名前 への参照の属性が、以下の属性と一致しません。 ターゲット・シンボル

理由: これは、XPLINK プログラムを、V701 (以降) のバージョンの cmqc.h でコンパイルしたが、サイド デッキを使用してバインドしていないことを意味します。

解決方法: SCSQLOAD からのスタブではなく、SCSQDEFS からの適切なサイドデッキに対してバインドす るように、 プログラムのビルド・ファイルを変更してください。

次のサンプル JCL では、31 ビット Language Environment DLL 呼び出しインターフェースを使用できるよ うに C プログラムをコンパイルおよびリンク・エディットする方法を示します。

//CLG EXEC EDCCB, // INFILE=MYPROGS.CPROGS(MYPROGRAM), CPARM='OPTF(DD:OPTF)<br>RRARM-'YREE MAR **DYNA** // BPARM='XREF,MAP**,DYNAM=DLL**' < LINKEDIT OPTIONS  $\lambda^2$ /COMPILE.OPTF DD  $\star$ RENT,CHECKOUT(ALL),SSCOM,DEFINE(MVS),NOMARGINS,NOSEQ**,DLL** SE(DD:SYSLIBV) //COMPILE.SYSLIB DD // DD // DD DISP=SHR,DSN=hlq.SCSQC370 //COMPILE.SYSLIBV DD DISP=SHR,DSN=hlq.BASE.H /\* //BIND.SYSOBJ DD DISP=SHR,DSN=CEE.SCEEOBJ DD DISP=SHR, DSN=hlq.SCSQDEFS //BIND.SYSLMOD DD DISP=SHR,DSN=hlq.LOAD(MYPROGAM) //BIND.SYSIN DD \* ENTRY CEESTART INCLUDE SYSOBJ(**CSQBMQ1**) NAME MYPROGAM(R) //

**注 :** コンパイルでは **DLL** オプションを使用します。 リンク・エディットでは **DYNAM=DLL** オプションを使 用し、**CSQBMQ1** ライブラリーを参照します。

次のサンプル JCL では、31 ビット XPLINK DLL 呼び出しインターフェースを使用できるように C プログラ ムをコンパイルおよびリンク・エディットする方法を示します。

//CLG EXEC EDCXCB, // INFILE=MYPROGS.CPROGS(MYPROGRAM), // CPARM='OPTF(DD:OPTF)', // BPARM='XREF,MAP,**DYNAM=DLL**' < LINKEDIT OPTIONS //COMPILE.OPTF DD \* RENT,CHECKOUT(ALL),SSCOM,DEFINE(MVS),NOMARGINS,NOSEQ,**XPLINK,DLL** SE(DD:SYSLIBV) //COMPILE.SYSLIB DD // DD DD DISP=SHR, DSN=hlq.SCSQC370 //COMPILE.SYSLIBV DD DISP=SHR,DSN=hlq.BASE.H /\* //BIND.SYSOBJ DD DISP=SHR,DSN=CEE.SCEEOBJ DD DISP=SHR, DSN=hlq.SCSQDEFS //BIND.SYSLMOD DD DISP=SHR,DSN=hlq.LOAD(MYPROGAM) //BIND.SYSIN DD \* ENTRY CEESTART INCLUDE SYSOBJ(**CSQBMQ1X**)

```
 NAME MYPROGAM(R) 
//
```
**注 :** コンパイルでは **XPLINK** および **DLL** のオプションを使用します。 リンク・エディットでは **DYNAM=DLL** オプションを使用し、**CSQBMQ1X** ライブラリーを参照します。

コンパイル・オプション DLL がモジュール内の各プログラムに追加されていることを確認します。 IEW2456E 9207 SYMBOL CSQ1BAK UNRESOLVED などのメッセージは、すべてのプログラムが DLL オプ ションを使用してコンパイルされていることを確認するのに必要な指示です。

*z/OS* での *CICS* アプリケーションの構築

z/OS での CICS アプリケーションの構築について説明します。

CICS で実行する IBM MQ for z/OS 用アプリケーションを構築するには、以下の作業を行う必要があります。

- プログラム内の CICS コマンドを、プログラムの残りの部分の作成に使用する言語に変換する。
- 変換プログラムからの出力をコンパイルまたはアセンブルして、オブジェクト・コードを作成する。
	- PL/I プログラムの場合は、コンパイラー・オプション EXTRN(SHORT) を使用する。
	- C アプリケーションの場合、アプリケーションで XPLINK を使用していない場合は、コンパイラー・オ プション DEFINE(MQ\_OS\_LINKAGE=1) を使用する。
- オブジェクト・コードをリンク・エディットして、ロード・モジュールを作成する。

CICS では、これらのステップを順に実行するプロシージャーを、サポートしている各プログラム言語ごと に提供しています。

• CICS Transaction Server for z/OS については、「 *CICS Transaction Server for z/OS System Definition Guide*」にこれらのプロシージャーの使用方法が説明されており、「*CICS/ESA Application Programming Guide*」に変換プロセスに関する詳細な説明があります。

次のものを組み込む必要があります。

- コンパイル (またはアセンブリー) 段階の SYSLIB ステートメントに、製品データ定義ファイルをコンパイ ラーで利用できるようにするステートメントを組み込む。 データ定義は、以下の IBM MQ for z/OS ライ ブラリーで提供されます。
	- COBOL の場合、**thlqual**.SCSQCOBC
	- アセンブラー言語の場合、**thlqual**.SCSQMACS
	- C の場合、**thlqual**.SCSQC370
	- PL/I の場合、**thlqual**.SCSQPLIC
- リンク・エディット JCL に、IBM MQ for z/OS CICS スタブ・プログラム (CSQCSTUB) を組み込む。 1037 ページの図 127 に、これを行うための JCL コードの一部を示します。 スタブは使用する言語に依存しな いもので、ライブラリー **thlqual**.SCSQLOAD で提供されます。

```
⋮
//*
//* WEBSPHERE MQ FOR Z/OS LIBRARY CONTAINING CICS STUB
//*
//CSQSTUB DD DSN=++THLQUAL++.SCSQLOAD,DISP=SHR
//*⋮
//LKED.SYSIN DD *
  INCLUDE CSQSTUB(CSQCSTUB)
\sim/*
```
図 *127. CICS* 環境でオブジェクト・モジュールをリンク・エディットするための *JCL* の一部

• CICS TS 3.2 より後の CICS の各バージョンの場合、または IBM MQ メッセージ・プロパティー API、あ るいは IBM MQ API の MQCB、MQCTL、MQSTAT、MQSUB、MQSUBR を使用する場合、CICS 提供スタ ブの DFHMQSTB (IBM MQ 提供の CSQCSTUB ではない) でオブジェクト・コードをリンク・エディットす る必要があります。 CICS 用の IBM MQ プログラムのビルドの詳細については、CICS 製品資料の、API stub program to access IBM MQ MQI calls を参照してください。

これらのステップが完了したら、アプリケーション・ロード・ライブラリーにロード・モジュールを格納 し、プログラムを通常の方法で CICS に定義します。

CICS プログラムを実行する前に、システム管理者はそれを IBM MQ プログラムおよびトランザクションと してプログラムを CICS に定義する必要があります。その後、標準的な方法でそれを実行することができま す。

*IMS (BMP* または *MPP)* アプリケーションの構築 IMS (BMP または MPP) アプリケーションの構築について説明します。

DL/I バッチ・プログラムを作成する場合は、1034 ページの『z/OS [バッチ・アプリケーションの構築』](#page-1033-0)を 参照してください。 IMS で (BMP または MPP として) 実行する他のアプリケーションを構築するには、以 下の作業を行う JCL を作成してください。

- 1. プログラムをコンパイル (またはアセンブル) して、オブジェクト・コードを作成する。 コンパイル用の JCL には、SYSLIB ステートメントが含まれていなければなりません。この SYSLIB ステートメントによ って製品データ定義ファイルがコンパイラーで利用できるようになります。 データ定義は、以下の IBM MQ for z/OS ライブラリーで提供されます。
	- COBOL の場合、**thlqual**.SCSQCOBC
	- アセンブラー言語の場合、**thlqual**.SCSQMACS
	- C の場合、**thlqual**.SCSQC370
	- PL/I の場合、**thlqual**.SCSQPLIC
- 2. C アプリケーションの場合は、ステップ 1038 ページの『1』 で作成したオブジェクト・モジュールを 事前にリンクする。
- 3. PL/I プログラムの場合は、コンパイラー・オプション EXTRN(SHORT) を使用する。
- 4. C アプリケーションの場合、アプリケーションで XPLINK を使用していない場合は、コンパイラー・オ プション DEFINE(MQ\_OS\_LINKAGE=1) を使用する。
- 5. ステップ 1038 ページの『1』 (C/370 アプリケーションの場合はステップ 1038 ページの『2』) で作成 したオブジェクト・コードをリンク・エディットして、ロード・モジュールを作成する。

a. IMS 言語インターフェース・モジュール (DFSLI000) を組み込む。

b. IBM MQ for z/OS の IMS スタブ・プログラム (CSQQSTUB) を組み込む。 1038 ページの図 128 に、 これを行うための JCL の一部を示します。 スタブは使用する言語に依存しないもので、ライブラリ ー **thlqual**.SCSQLOAD で提供されます。

**注 :** COBOL を使用している場合は、NODYNAM コンパイラー・オプションを選択して、リンク・エ ディット・プログラムが CSQQSTUB の参照を解決できるようにしてください。ただし、[1039](#page-1038-0) ペー ジの『IBM MQ [スタブの動的呼び出し』で](#page-1038-0)説明するダイナミック・リンクを使用する場合を除きま す。

6. ロード・モジュールをアプリケーション・ロード・ライブラリーに格納する。

⋮ //\*  $1/$ \* WEBSPHERE MQ FOR Z/OS LIBRARY CONTAINING IMS STUB //\* //CSQSTUB DD DSN=thlqual.SCSQLOAD,DISP=SHR  $//\star$ ⋮ //LKED.SYSIN DD \* INCLUDE CSQSTUB(CSQQSTUB)  $\sim$ /\*

図 *128. IMS* 環境でオブジェクト・モジュールをリンク・エディットするための *JCL* の一部

IMS プログラムを実行する前に、システム管理者はそれを IBM MQ プログラムおよびトランザクションと して IMS に定義する必要があります。それから、標準的な方法でそれを実行することができます。

<span id="page-1038-0"></span>*z/OS UNIX* システム・サービス・アプリケーションの構築 z/OS UNIX システム・サービス・アプリケーションの構築について説明します。

UNIX システム・サービスで実行する IBM MQ for z/OS 用 C アプリケーションを構築するには、以下のよう にアプリケーションをコンパイルおよびリンクしてください。

cc -o mqsamp -W c,DLL -I "//' **thlqual**.SCSQC370'" mqsamp.c "//' **thlqual**.SCSQDEFS(CSQBMQ1)'"

**thlqual** はインストール先で使用する高水準の修飾子です。

C プログラムを実行するには、.profile ファイル (ルート・ディレクトリーに存在している必要がある) に、以下のように追加する必要があります。

STEPLIB= **thlqual**.SCSQANLE:thlqual.SCSQAUTH: STEPLIB

変更が認識されるには、UNIX システム・サービスを出て、再度 UNIX システム・サービスに入る必要があ ることに注意してください。

複数のシェルを実行する場合は、以下のように export という語を行の先頭に追加します。

export STEPLIB= **thlqual**.SCSQANLE:thlqual.SCSQAUTH: STEPLIB

これが正常に完了すると、 CSQBSTUB をリンクして、 IBM MQ 呼び出しを発行することができます。

1039 ページの『IBM MQ スタブの動的呼び出し』では、IBM MQ スタブをリンク・エディットする代わり にプログラムで MQI 呼び出しを行う方法について説明します。 この方法は、すべての言語および環境で使 用できるわけではありません。

プログラムが動作しているバージョンの IBM MQ for z/OS のスタブ・プログラムよりも高いレベルのスタ ブ・プログラムをリンク・エディットしないでください。 例えば、IBM WebSphere MQ for z/OS 7.1 で動 作しているプログラムを IBM MQ for z/OS 8.0 で提供されるスタブ・プログラムとリンク・エディットして はなりません。

### *IBM MQ* **スタブの動的呼び出し**

IBM MQ スタブ・プログラムをオブジェクト・コードとリンク・エディットする代わりに、プログラム内か らスタブを動的に呼び出すことができます。

これは、バッチ、IMS、CICS の各環境で行うことができます。 この機能は、RRS 環境ではサポートされて いません。 アプリケーション・プログラムで RRS を使用して更新を整合させる場合は、1043 [ページの](#page-1042-0) 『RRS [の考慮事項』を](#page-1042-0)参照してください。

しかし、この動的呼び出しは、以下の問題を伴います。

- プログラムがより複雑になる。
- プログラムの実行時により多くのストレージが必要になる。
- プログラムのパフォーマンスが低下する。
- 他の環境で、同じプログラムを使用できなくなる。

スタブを動的に呼び出す場合には、実行時に適切なスタブ・プログラムとその別名がなければなりません。 それには、IBM MQ for z/OS のデータ・セット SCSQLOAD を以下のものに組み込みます。

- バッチおよび IMS の場合、JCL の STEPLIB 連結。
- CICS の場合、CICS DFHRPL 連結。

IMS の場合、動的スタブを含むライブラリー ( IMS アダプターのセットアップ の IMS アダプターのインス トールに関する情報で説明されているように作成されている) であることを確認します。 領域 JCL の STEPLIB 連結内のデータ・セット SCSQLOAD の前にあります。

スタブを動的に呼び出す場合には、1040 [ページの表](#page-1039-0) 141 に示す名前を使用します。 PL/I では、プログラ ムで使用している呼び出し名のみを宣言します。

<span id="page-1039-0"></span>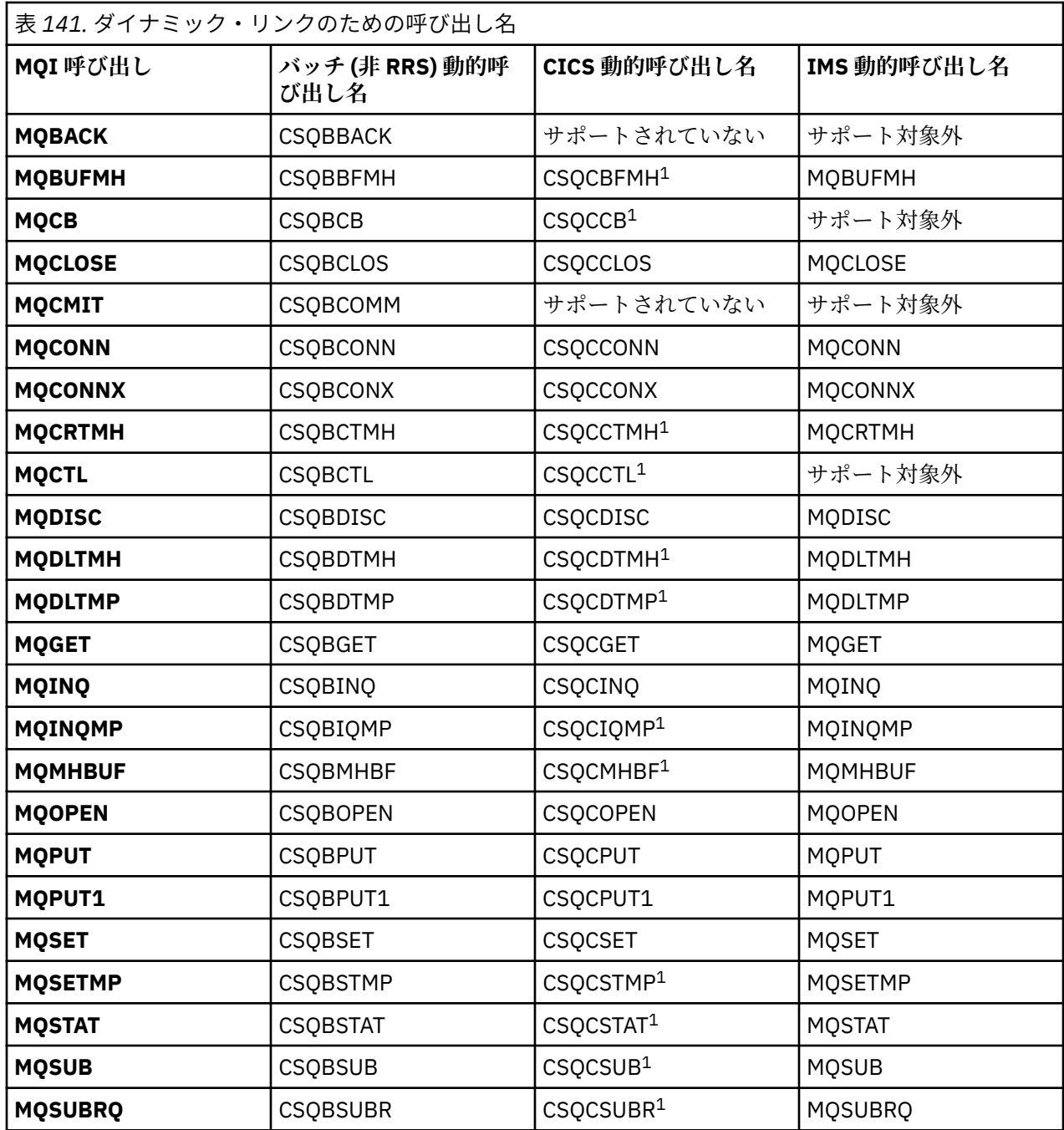

**注 :** 1. これらの API 呼び出しは、CICS TS 3.2 以降の使用時にのみ使用可能であり、CICS に付属する CSQCSTUB を使用する必要があります。 CICS TS 3.2 の場合、APAR PK66866 が適用されている必要があ ります。 CICS TS 4.1 の場合、APAR PK89844 が適用されている必要があります。

この技法の使用方法の例については、次の図を参照してください。

- バッチと COBOL: 1041 [ページの図](#page-1040-0) 129 を参照してください
- CICS と COBOL: 1041 [ページの図](#page-1040-0) 130 を参照してください
- IMS と COBOL: 1041 [ページの図](#page-1040-0) 131 を参照してください
- バッチとアセンブラー: 1042 [ページの図](#page-1041-0) 132 を参照してください
- CICS とアセンブラー: 1042 [ページの図](#page-1041-0) 133 を参照してください
- IMS とアセンブラー: 1042 [ページの図](#page-1041-0) 134 を参照してください
- バッチと C: 1042 [ページの図](#page-1041-0) 135
- <span id="page-1040-0"></span>• CICS と C: 1042 [ページの図](#page-1041-0) 136 を参照してください
- IMS と C: 1043 [ページの図](#page-1042-0) 137 を参照してください
- バッチと PL/I: 1043 [ページの図](#page-1042-0) 138 を参照してください
- IMS と PL/I: 1043 [ページの図](#page-1042-0) 139 を参照してください

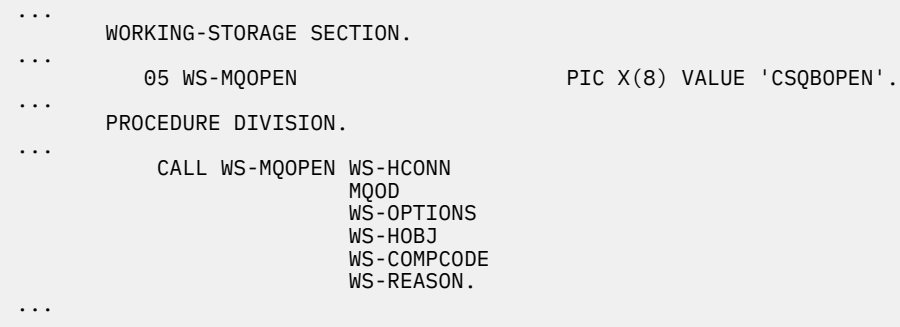

図 *129.* バッチ環境で *COBOL* を使用したダイナミック・リンク

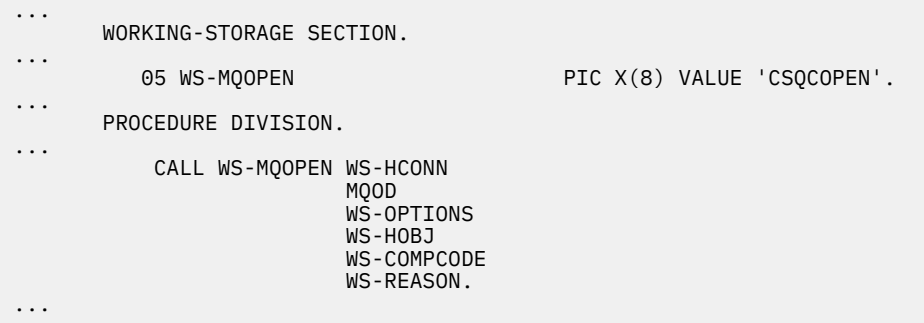

図 *130. CICS* 環境で *COBOL* を使用したダイナミック・リンク

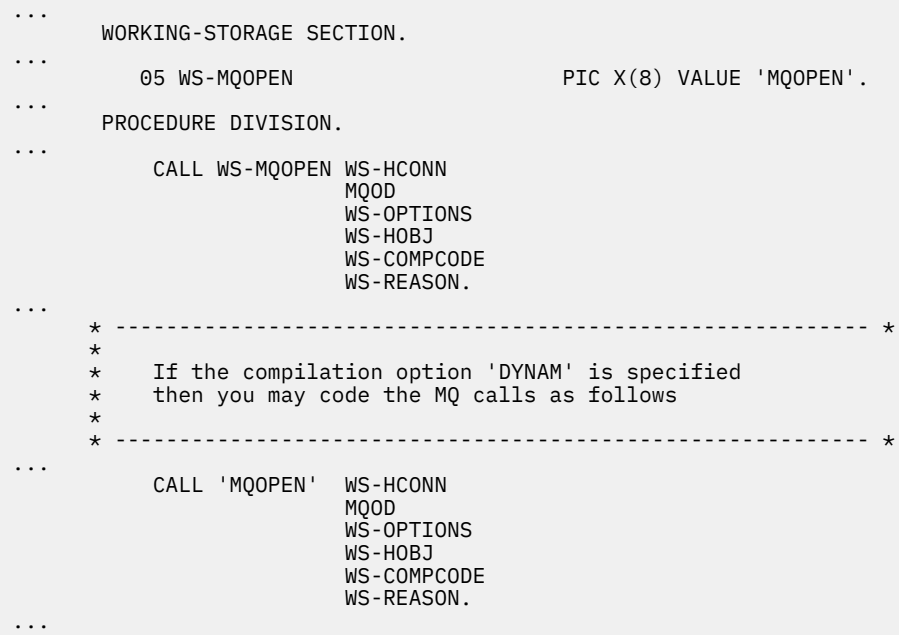

図 *131. IMS* 環境で *COBOL* を使用したダイナミック・リンク

<span id="page-1041-0"></span>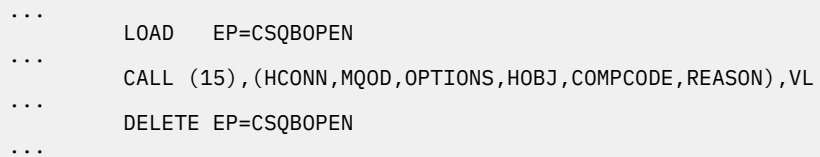

図 *132.* バッチ環境でのアセンブリー言語を使用した動的リンク

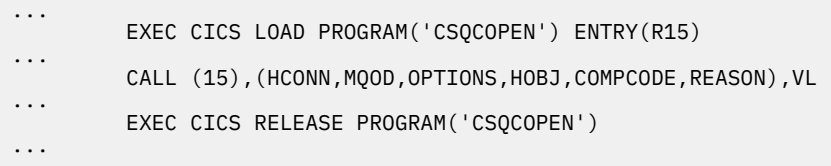

図 *133. CICS* 環境でのアセンブリー言語を使用した動的リンク

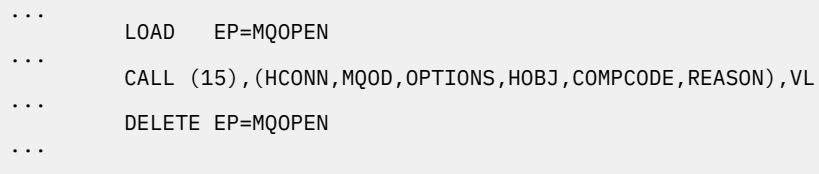

図 *134. IMS* 環境でのアセンブリー言語を使用した動的リンク

```
...
typedef void CALL_ME();
#pragma linkage(CALL_ME, OS)
...
main()
{
CALL_ME * csqbopen;
...
csqbopen = (CALL_ME *) fetch("CSQBOPEN");
(*csqbopen)(Hconn,&ObjDesc,Options,&Hobj,&CompCode,&Reason);
...
```
図 *135.* バッチ環境で *C* 言語を使用したダイナミック・リンク

... typedef void CALL\_ME(); #pragma linkage(CALL\_ME, OS) ... main() { CALL\_ME \* csqcopen; ... EXEC CICS LOAD PROGRAM("CSQCOPEN") ENTRY(csqcopen); (\*csqcopen)(Hconn,&ObjDesc,Options,&Hobj,&CompCode,&Reason); ...

図 *136. CICS* 環境で *C* 言語を使用したダイナミック・リンク

```
...
typedef void CALL_ME();
#pragma linkage(CALL_ME, OS)
...
main()
{
CALL_ME * mqopen;
...
mqopen = (CALL_ME \star) fetch("MQOPEN");
(*mqopen)(Hconn,&ObjDesc,Options,&Hobj,&CompCode,&Reason);
...
```
図 *137. IMS* 環境で *C* 言語を使用したダイナミック・リンク

... DCL CSQBOPEN ENTRY EXT OPTIONS(ASSEMBLER INTER); ... FETCH CSQBOPEN; CALL CSQBOPEN(HQM, MQOD, OPTIONS, HOBJ, COMPCODE, REASON); RELEASE CSQBOPEN;

図 *138.* バッチ環境で *PL/I* を使用したダイナミック・リンク

... DCL MQOPEN ENTRY EXT OPTIONS(ASSEMBLER INTER);

... FETCH MQOPEN;

> CALL MQOPEN(HQM, MQOD, OPTIONS, HOBJ, COMPCODE, REASON);

RELEASE MQOPEN;

図 *139. IMS* 環境で *PL/I* を使用したダイナミック・リンク

*RRS* の考慮事項

アプリケーション・プログラムで RRS を使用して更新を調整する場合に、この情報を考慮してください。

IBM MQ では、RRS 調整を必要とするバッチ・プログラム用のスタブが 2 種類提供されています。[882](#page-881-0) ペ ージの『RRS [バッチ・アダプター』](#page-881-0)を参照してください。 後続の API 呼び出しの動作の違いは、MQCONN または MQCONNX API 上のスタブ・ルーチンによって渡される情報から、バッチ・アダプターによって MQCONN 時に決まります。 つまり、適切なスタブを使用して IBM MQ への初期接続が行われた場合は、 RRS 調整を必要とするバッチ・プログラムのために動的 API 呼び出しを使用できることを意味します。 こ の点を以下の例に示します。

```
 WORKING-STORAGE SECTION.
           05 WS-MQOPEN PIC X(8) VALUE 'MQOPEN' .
.
.
.
       PROCEDURE DIVISION.
.
.
.
\star * Static call to MQCONN must be resolved by linkage edit to
       * CSQBRSTB or CSQBRRSI for RRS coordination
\star
```

```
 CALL 'MQCONN' USING W00-QMGR
                                    W03-HCONN
                                    W03-COMPCODE
                                    W03-REASON.
.
.
.
        *
             CALL WS-MQOPEN WS-HCONN 
                                MQOD 
                                WS-OPTIONS 
                                WS-HOBJ 
                                WS-COMPCODE 
                                WS-REASON.
```
# **プログラムのデバッグ**

この情報を使用して、TSO および CICS プログラムのデバッグについて、および CICS トレースの詳細につ いて学習します。

IBM MQ for z/OS アプリケーション・プログラムのデバッグを容易にするための主な手段として、各 API 呼 び出しによって戻される理由コードがあります。 これらのコードのリストと、修正アクションのアイデア については、以下を参照してください。

- IBM MQ for z/OS のメッセージ、完了コード、および理由コード for IBM MQ for z/OS
- 他のすべての IBM MQ プラットフォームの場合は、メッセージと理由コード。

このトピックでは、特定の環境で使用するその他のデバッグ・ツールも示します。

# **TSO プログラムのデバッグ**

次の対話式デバッグ・ツールは、TSO プログラムで利用できます。

- TEST ツール
- VS COBOL II 対話式デバッグ・ツール
- C および PL/I プログラム用 INSPECT 対話式デバッグ・ツール

## **CICS プログラムのデバッグ**

CICS 実行診断機能 (CEDF) を使用すると、プログラムまたはプログラム作成プロシージャーを変更しなく ても、CICS プログラムを対話形式でテストすることができます。

EDF の詳細については、「 *CICS Transaction Server for z/OS CICS Application Programming Guide*」を参照 してください。

# **CICS トレース**

CICS トレースの活動を制御するには、CICS トレース管理トランザクション (CETR) を使用すると簡単に行 うことができます。

CETR の詳細については、「 *CICS Transaction Server for z/OS CICS-Supplied Transactions*」という資料を参 照してください。

CICS トレースが活動状態にあるかどうかを判別するには、CKQC パネルを使用して接続状況を表示します。 このパネルにはトレース番号も表示されます。

CICS トレース・エントリーの解釈については、1045 [ページの表](#page-1044-0) 142 を参照してください。

これらの値の CICS トレース・エントリーは、AP0 *xxx* です (*xxx* は、CICS アダプターが使用可能になった ときに指定されたトレース番号です)。 CSQCTEST を除くすべてのトレース・エントリーは、CSQCTRUE に よって発行されます。 CSQCTEST は、CSQCRST および CSQCDSP によって発行されます。
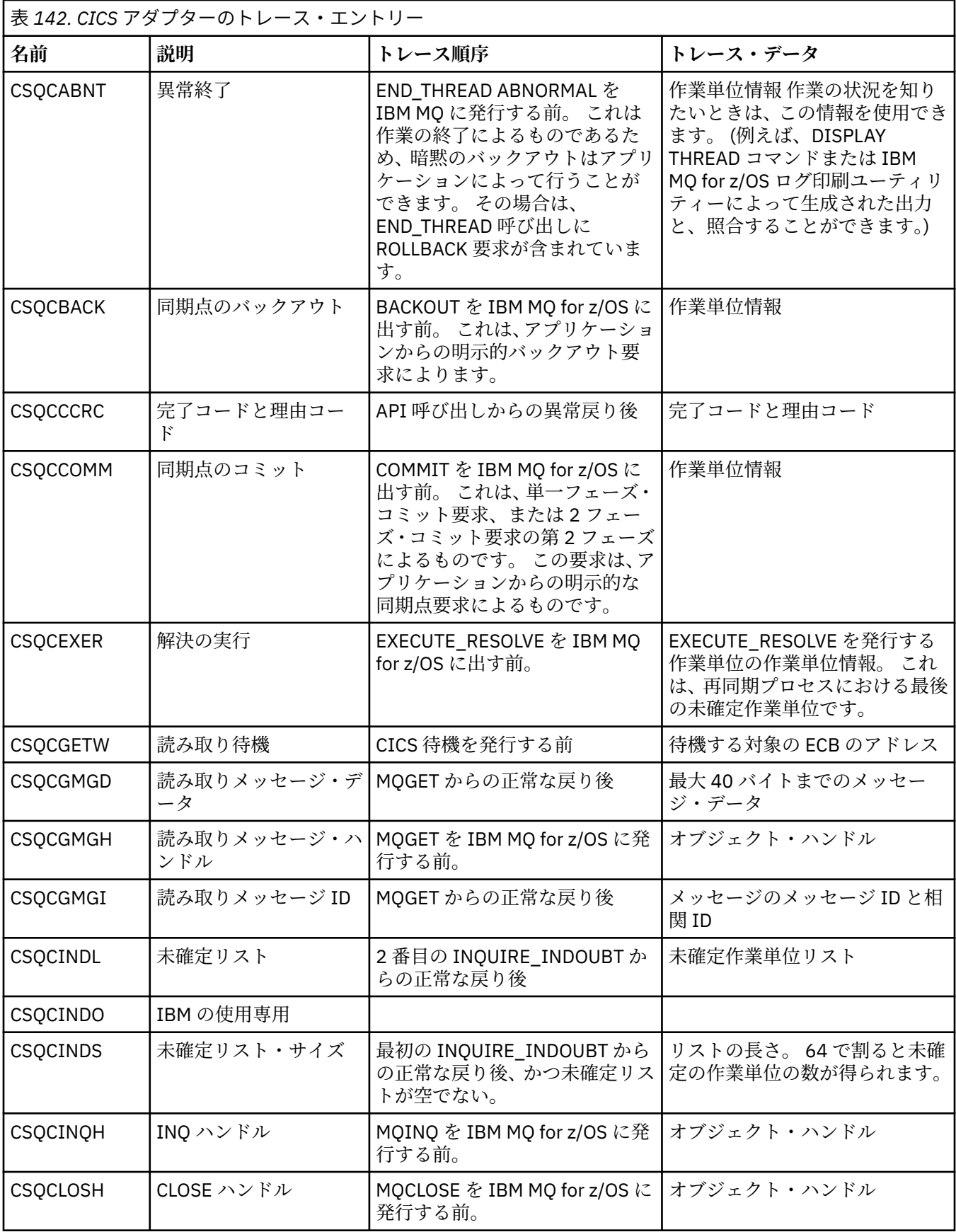

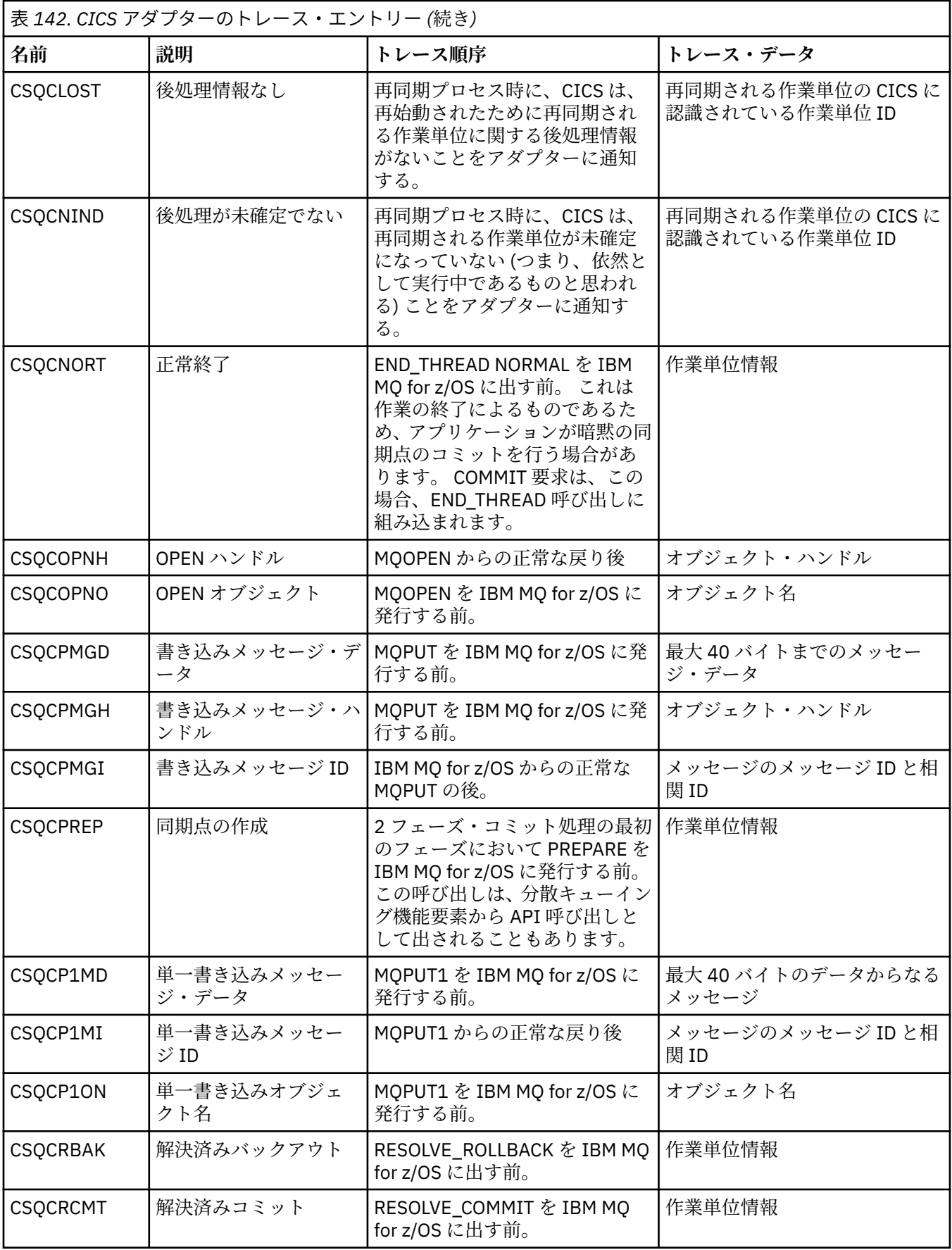

<span id="page-1046-0"></span>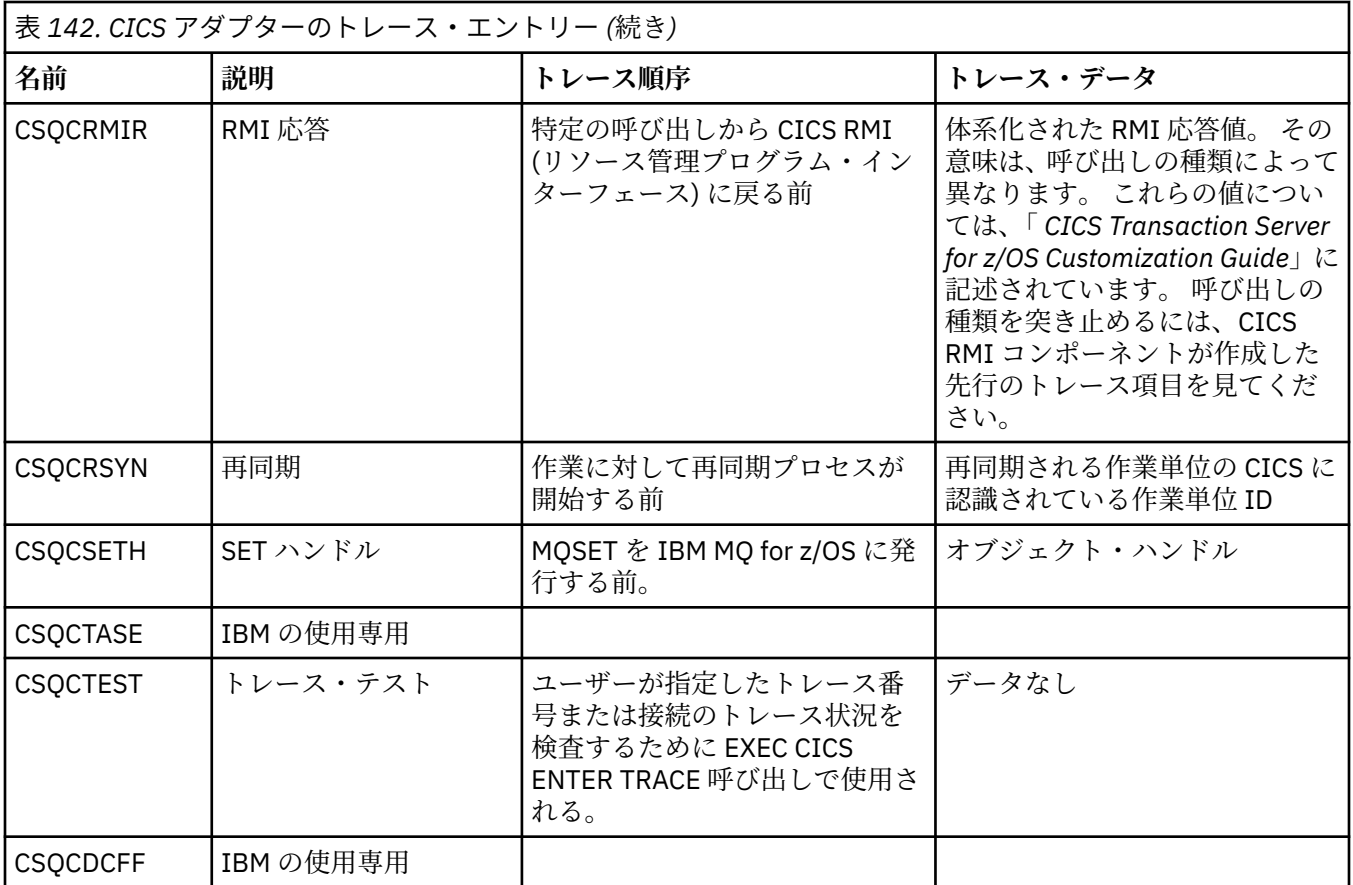

# **プロシージャー型プログラム・エラーの処理**

ここでは、ご使用のアプリケーションの MQI 呼び出しで、呼び出しを行うときや、メッセージを最終宛先 に送信するときに発生するエラーについて説明します。

キュー・マネージャーは、可能なときはいつでも、MQI 呼び出しが行われるとすぐにどのようなエラーで も戻します。 これらはローカルで判別されたエラー です。

メッセージをリモート・キューに送信するときは、MQI 呼び出しが行われた時にエラーが明らかにならな いことがあります。 この場合は、エラーを識別したキュー・マネージャーが、別のメッセージを発信元の プログラムに送ってエラーを報告します。 これらはリモートで判別されたエラー です。

# **ローカルで判別されたエラー**

MQI 呼び出しの失敗、システムの中断、および間違ったデータを含むメッセージといった、ローカルで判 別されるエラーについての情報を示します。

キュー・マネージャーが即時に報告できるエラーで、最も一般的な原因として次の 3 つが挙げられます。

- MQI 呼び出しが失敗した (例えば、キューが満ぱいのために)。
- 実行中のアプリケーションがキュー・マネージャーなどのシステム部分に依存している状態で、このよう なシステム部分の運用の中断が発生した。
- メッセージに、正しく処理できないデータが含まれている。

非同期書き込み機能を使用している場合、エラーは即時に 報告されません。 MQSTAT 呼び出しを使用し て、前の非同期書き込み操作に関する状況情報を取得 してください。

## **MQI 呼び出しの失敗**

キュー・マネージャーは MQI 呼び出しのどのようなコーディング・エラーでもただちに報告することがで きます。 そのときは、事前定義された戻りコードのセットが使用されます。 戻りコードは、完了コードと 理由コードに分けられます。

呼び出しが成功したかどうかを示すために、キュー・マネージャーは呼び出しが完了したときに完了コー ド を戻します。 完了コードには、成功、部分完了、および呼び出しの失敗を示す 3 種類のコードがありま す。 また、キュー・マネージャーは、部分完了または呼び出しの失敗の理由を示す理由コード も戻しま す。

各呼び出しに対する完了コードおよび理由コードは、戻りコードにその呼び出しの説明と共に記載されて います。 修正処置のアイデアを含む詳細については、以下を参照してください。

- IOS FIBM MO for z/OS のメッセ<u>ージ、完了コード、および理由コード</u> for IBM MQ for z/OS
- 他のすべての IBM MQ プラットフォームの場合は、メッセージと理由コード。

各呼び出しから発生する可能性のあるすべての戻りコードを処理できるように、プログラムを設計してく ださい。

#### **System i の中断**

キュー・マネージャーがシステム障害から回復しなければならない場合に、それに接続するアプリケーシ ョンが割り込みを検知しないことがあります。 しかし、このような割り込みが起きてもユーザーのデータ が失われないようにアプリケーションを設計しなければなりません。

データの一貫性を維持するために使用できる方法は、キュー・マネージャーが稼働しているプラットフォ ームによって次のように異なります。

# **z/0S z/0S**

CICS および IMS 環境では、CICS または IMS によって管理される作業単位内で、MQPUT および MQGET 呼び出しを行うことができます。 バッチ環境では、MQPUT および MQGET 呼び出しを同じ方法で行う ことができますが、以下を使用して同期点を宣言する必要があります。

- IBM MQ for z/OS の MQCMIT および MQBACK 呼び出し (843 [ページの『作業単位のコミットとバック](#page-842-0) [アウト』](#page-842-0) を参照)、または
- z/OS トランザクション管理とリカバリー可能リソース管理サービス (RRS)。これは 2 フェーズ同期 点サポートを提供します。 RRS を使用すると、単一の作業論理単位内で、IBM MQ 製品リソースと RRS で使用可能な他の製品リソース (Db2 ストアード・プロシージャー・リソースなど) を、どちらも 更新することができます。 RRS 同期点サポートについては、848 [ページの『トランザクション管理](#page-847-0) [とリカバリー可能リソース管理サービス』を](#page-847-0)参照してください。

# **IBM iBM** i

IBM i コミットメント制御によって管理されるグローバルな作業単位内で、MQPUT および MQGET 呼び 出しを行うことができます。 同期点を宣言するには、ネイティブの IBM i COMMIT および ROLLBACK コマンドを使用するか、または言語固有のコマンドを使用します。 ローカル作業単位は、MQCMIT お よび MQBACK 呼び出しを使用して IBM MQ によって管理されます。

#### **UNIX, Linux, and Windows システム**

これらの環境では、MQPUT および MQGET 呼び出しを通常の方法で行うことができますが、MQCMIT および MQBACK 呼び出しを使用して同期点を宣言する必要があります (843 [ページの『作業単位のコミ](#page-842-0) [ットとバックアウト』](#page-842-0)を参照してください)。 CICS 環境では、CICS が管理する作業単位内で MQPUT および MQGET 呼び出しを行えるので、MQCMIT および MQBACK コマンドは使用不可になります。

失いたくないデータをすべて送達するには、持続メッセージを使用してください。 キュー・マネージャー

が障害から回復する必要がある場合は持続メッセージはキューに再び戻されます。 ILLWE IBM MQ on UNIX, Linux, and Windows の場合、アプリケーション内の MQGET または MQPUT 呼び出しは、すべて のログ・ファイルがいっぱいになる時点で失敗し、メッセージ MQRC\_RESOURCE\_PROBLEM が出されま す。 UNIX, Linux, and Windows でのログ・ファイルについて詳しくは、管理を参照してください。

<mark>■ z/OS ■</mark>z/OS の場合は、<u>z/OS での計画</u>を参照してください。

アプリケーションの実行中に、オペレーターがキュー・マネージャーを停止させる場合は、通常、休止オ プションが使用されます。 キュー・マネージャーは静止状態となり、アプリケーションはその状態で作業 を続行できますが、できるだけ早くすぐに終了させなければなりません。 小規模で高速のアプリケーショ ンは、多くの場合、静止状態を無視して正常に終了するまで続行できます。 実行時間の長いアプリケーシ ョンや、メッセージの到着を待機しているアプリケーションでは、MQOPEN、MQPUT、MQPUT1、および MQGET 呼び出しを使用する場合には、静止状態のときは失敗 オプションを設定することが必要です。 こ れらのオプションは、キュー・マネージャーが静止しているときは呼び出しが失敗することを意味します。 ただし、アプリケーションには、静止状態を無視する呼び出しを出して正しく終了するだけの時間がある 場合もあります。 このようなアプリケーションは、それ自体が行った変更をコミットまたはバックアウト してから終了することもできます。

キュー・マネージャーが強制停止 (つまり、静止状態のない停止) された場合は、アプリケーションが MQI 呼び出しを行うと MQRC CONNECTION BROKEN という理由コードが出されます。 アプリケーションを 終了するか、 IBM I IBM MQ for IBM i、UNIX, Linux, and Windows システムの場合は、代わりに MQDISC 呼び出しを発行します。

# **誤りデータを含むメッセージ**

使用中のアプリケーションで作業単位が使用されている場合に、プログラムがキューから取り出したメッ セージを正常に処理できないときは、MQGET 呼び出しがバックアウトされます。

キュー・マネージャーはそれが起こった回数をカウントして、メッセージ記述子の *BackoutCount* フィール ドに保持します。 このカウントは影響を受ける各メッセージの記述子に保持されます。 このカウントに よりアプリケーションの効率に関する貴重な情報が得られます。 バックアウト・カウントが時間の経過に 伴って増加するメッセージは、繰り返し拒否されます。 この現象が生じる理由を分析し、それに応じてそ のようなメッセージを処理できるよう、アプリケーションを設計してください。

■ 7/0S ■ IBM MO for z/OS で、バックアウト・カウントをキュー・マネージャーの再始動時に残せるよ うに、**HardenGetBackout** 属性を MQQA\_BACKOUT\_HARDENED に設定してください。これを無視する と、キュー・マネージャーが再始動しなければならない場合に、各メッセージの正確なバックアウト・カ ウントが維持されません。 属性をこのように設定すると、余分な処理が付け加えられます。

IBM MO ( IBM I IBM i、Windows、UNIX and Linux システム用) では、バックアウト・カウントは常 にキュー・マネージャーの再始動時に保持されます。

<mark>■ 1/0S ■</mark>また、IBM MQ for z/OS では、作業単位内でキューからメッセージを除去したときに、1 つの メッセージにマークを付けて、その作業単位がアプリケーションによってバックアウトされる場合に、そ のメッセージが再び使用可能にならないようにすることができます。 マークの付いたメッセージは、新し い作業単位で取り出された場合と同様に扱われます。 MQGMO\_MARK\_SKIP\_BACKOUT オプションを使用 して、バックアウトをスキップするメッセージにマークを付けます。(MQGMO 構造で) MQGET 呼び出しを 使用する場合。 この手法については、786 [ページの『バックアウトのスキップ』を](#page-785-0)参照してください。

# **問題判別用の報告メッセージの使用**

リモート・キュー・マネージャーは、MQI 呼び出しを行ったときに、エラー (メッセージをキューに入れら れない場合など) を報告することはできませんが、メッセージをどのように処理したかを知らせる報告メッ セージを出力できます。

アプリケーション内では報告メッセージを作成 (MQPUT) することができ、オプションを選択してそれらを 受信することもできます (この場合、別のアプリケーションかキュー・マネージャーによって送信されま す)。

# **報告メッセージの作成**

報告メッセージによって、アプリケーションは送られたメッセージを処理できないということを別のアプ リケーションに通知できます。

ただし、*Report* フィールドを最初に分析して、メッセージを送信したアプリケーションが問題通知の対象 となるかどうかを判断する必要があります。 報告メッセージが必要と判断した場合は、さらに次の事項を 決定する必要があります。

- 元のメッセージをすべて含めるか、先頭の 100 バイトのデータだけを含めるか、それとも元のメッセー ジを一切含めないか。
- 元のメッセージをどのように処理するか。 廃棄することも、送達不能キューに入れることもできます。
- *MsgId* フィールドおよび *CorrelId* フィールドの内容は、同様に必要か。

作成される報告メッセージの理由を示すには、*Feedback* フィールドを使用してください。 報告メッセー ジは、アプリケーションの応答先キューに書き込みます。 詳細については、Feedback を参照してくださ い。

### **報告メッセージの要求および受信 (MQGET)**

メッセージを別のアプリケーションに送信するときは、*Report* フィールドを設定して必要なフィードバッ クを指示しない限り、問題が通知されることはありません。 使用可能なオプションについては、レポート・ フィールドの構造を参照してください。

キュー・マネージャーは、報告メッセージをアプリケーションの応答先キューに必ず書き込みますが、使 用する独自のアプリケーションにより同じ処理を実行することをお勧めします。 報告メッセージ機能を使 用するときは、応答先キューの名前をメッセージのメッセージ記述子に指定してください。そうしないと、 MQPUT 呼び出しは失敗します。

アプリケーションには、応答先キューをモニターし、そこに到着するメッセージを処理する手順が含まれ ている必要があります。 報告メッセージには、元のメッセージが全部または先頭の 100 バイトだけ入って いるか、または元のメッセージはまったく入っていないことを念頭においてください。

キュー・マネージャーは、報告メッセージの *Feedback* フィールドを設定することにより、宛先キューが 存在しないなどのエラーの原因を示します。 使用しているプログラムも同様の処理を行います。

報告メッセージの詳細については、16 [ページの『レポート・メッセージ』](#page-15-0)を参照してください。

# **リモートで判別されたエラー**

メッセージをリモート・キューに送信すると、ローカル・キュー・マネージャーが MQI 呼び出しを処理し た際にエラーを検出しなかった場合でも、リモート・キュー・マネージャーによるメッセージの処理内容 は、別の要因によって左右される可能性があります。

例えば、宛先に指定しているキューが満ぱいであったり、存在していない場合もあります。 メッセージが、 宛先キューへの経路上にある他の中間キュー・マネージャーによって処理されなければならない場合は、 これらのプログラムはエラーを検出する可能性があります。

### **メッセージ送達時の問題**

MQPUT 呼び出しが失敗した場合、キューにメッセージを再度書き込む、メッセージを送信側に戻す、また はメッセージを送達不能キューに書き込むかのいずれかを行うことができます。

各オプションにはそれぞれの利点がありますが、宛先キューが満ぱいであったことが原因で MQPUT が失敗 した場合には、必ずしもメッセージの書き込みを再試行する必要はありません。 この場合は、メッセージ を送達不能キューに書き込むことにより、あとで正しい宛先キューにメッセージを送達できます。

#### **メッセージ送達の再試行**

*MsgRetryCount* および *MsgRetryInterval* という属性がそのチャネルに設定されていた場合、また はチャネルが使用する再試行出口プログラム (チャネルの属性である *MsgRetryExitId* フィールドに 名前が保管されているプログラム) が存在する場合、リモート・キュー・マネージャーは、メッセージ が送達不能キューに書き込まれる前に、キューにメッセージを再度書き込もうとします。

*MsgRetryExitId* フィールドがブランクの場合、*MsgRetryCount* および *MsgRetryInterval* とい う属性の値が使用されます。

*MsgRetryExitId* フィールドがブランクではない場合、この名前の出口プログラムが実行されます。 ユーザー独自の出口プログラムの使用について詳しくは、957 [ページの『メッセージング・チャネルの](#page-956-0) [ためのチャネル出口プログラム』](#page-956-0)を参照してください。

#### **送信側への戻りメッセージ**

送信側にメッセージを戻すには、元のメッセージをすべて取り込むように、生成される報告メッセージ を要求します。

報告メッセージのオプションの詳細については、16 [ページの『レポート・メッセージ』](#page-15-0)を参照してく ださい。

#### **送達不能** *(***未配布メッセージ***)* **キューの使用**

キュー・マネージャーは、メッセージを送達できないと、メッセージをその送達不能キューに書き込もう とします。 このキューは、キュー・マネージャーのインストール時に定義する必要があります。

ご使用のプログラムも送達不能キューを使用できますが、この使用方法はキュー・マネージャーによる使 用方法と同様です。 送達不能キューの名前は、(MQOPEN 呼び出しを使用して) キュー・マネージャーのオ ブジェクトをオープンし、(MQINQ 呼び出しを使用して) **DeadLetterQName** 属性について問い合わせるこ とによって確認できます。

キュー・マネージャーは、メッセージをこのキューに書き込む際に、メッセージにヘッダーを追加します。 そのフォーマットは送達不能ヘッダー (MQDLH) 構造体で説明されます。 MQDLH - 送達不能ヘッダーを参 照してください。このヘッダーには、宛先キューの名前およびメッセージが送達不能キューに書き込まれ た理由が入っています。 メッセージを目的のキューに書き込むときは、必ずヘッダーを除去し、問題を解 決しておいてください。 さらに、キュー・マネージャーは、メッセージ記述子 (MQMD) の *Format* フィー ルドを変更することにより、メッセージに MQDLH 構造体が格納されていることを示します。

## **MQDLH 構造体**

送達不能キューに書き込んだすべてのメッセージに、MQDLH 構造体を追加することをお勧めします。ただ し、特定の IBM MQ 製品により提供された送達不能キュー・ハンドラーを使用する場合は、メッセージに MQDLH 構造体を追加する必要があります。

メッセージにヘッダーを追加すると、送達不能キューに対してメッセージが長くなりすぎることがありま す。そのため、メッセージが、送達不能キューに許容される最大サイズよりも、少なくとも MQ\_MSG\_HEADER\_LENGTH 定数の値だけ短いことを常に確認してください。 キューに書き込み可能なメ ッセージの最大サイズは、そのキューの **MaxMsgLength** 属性の値により決まります。 送達不能キューの 場合、この属性をキュー・マネージャーによる最大許容値に設定してください。 使用中のアプリケーショ ンがメッセージを送達できず、さらにメッセージが長すぎて送達不能キューに書き込むことができない場

送達不能キューがモニターされ、そのキューに到着するすべてのメッセージが処理されることを確認して ください。 送達不能キュー・ハンドラーはバッチ・ユーティリティーとして稼働し、送達不能キュー上の 選択メッセージに関するさまざまな処理を実行するために使用できます。 詳細については、1051 ページの 『送達不能キュー処理』を参照してください。

合は、MQDLH 構造体の説明に記述されている推奨事項に従ってください。

データ変換が必要な場合に、MQGET 呼び出しの MQGMO\_CONVERT オプションを使用すると、キュー・マ ネージャーはヘッダー情報を変換します。 メッセージを書き込むプロセスが MCA の場合、元のメッセージ のすべてのテキストがヘッダーのあとに書き込まれます。

送達不能キューに書き込まれるメッセージがこのキューには長すぎる場合、メッセージが切り捨てられる 場合があります。 こうした状況を示す一例としては、送達不能キュー上のメッセージがこのキューの **MaxMsgLength** 属性の値と同じ長さである場合が考えられます。

送達不能キュー処理

ここでは、送達不能キュー処理を使用する際の汎用プログラミング・インターフェース情報を示します。 送達不能キューの処理は、ローカル・システムの要件によって異なりますが、仕様を作成する際には次の 点を考慮してください。

- メッセージは、その中に送達不能キューのヘッダーがあるので識別できます。これは、MQMD の形式フ ィールドの値が MQFMT\_DEAD\_LETTER\_HEADER だからです。
- CICS を使用する IBM MQ for z/OS では、MCA がこのメッセージを送達不能キューに書き込む場合、 *PutApplType* フィールドには MQAT\_CICS が入り、*PutApplName* フィールドには CICS システムの *ApplId* とそれに続いて MCA のトランザクション名が入ります。
- このメッセージが送達不能キューに送られる理由は、送達不能キュー・ヘッダーの *Reason* フィールド に入ります。
- 送達不能キュー・ヘッダーには、宛先キュー名とキュー・マネージャー名の詳細が収められます。
- 送達不能キュー・ヘッダーには、メッセージが宛先キューに書き込まれる前にメッセージ記述子内に復元 しなければならないフィールドが収められています。 次のとおりです。
	- 1. *Encoding*
	- 2. *CodedCharSetId*
	- 3. *Format*
- メッセージ記述子は、元のアプリケーションによる PUT と同じです。 ただし、上記の 3 つのフィールド (Encoding、CodedCharSetId、および Format) を除きます。

送達不能キュー・アプリケーションでは、次の 1 つ以上の操作を実行する必要があります。

- *Reason* フィールドを調べます。 次の理由により、MCA がメッセージを書き込んだ場合があるからです。
	- メッセージがチャネルの最大メッセージ・サイズより長くなった。

理由は MORC\_MSG\_TOO\_BIG\_FOR\_CHANNEL です。

– メッセージがその宛先キューに書き込まれなかった。

理由は、MQPUT 操作により戻る可能性があるすべての MQRC\_\* 理由コードとなります。

- ユーザー出口で、このアクションが要求された。
	- 理由コードは、ユーザー出口により提供されるか、デフォルトの MORC\_SUPPRESSED\_BY\_EXIT とな ります。
- 可能な場合は、メッセージをその予定の宛先に転送することを試みる。
- メッセージが送達不能となった理由は明確になったが、すぐに修正できないとき、ある程度の間メッセー ジを保存してから廃棄する。
- 問題が特定されたら、問題の訂正を管理者に指示する。
- 破壊されているメッセージや処理できないメッセージを廃棄する。

送達不能キューから回復させたメッセージを処理するには、次の 2 つの方法があります。

1. メッセージの宛先がローカル・キューの場合は、次のようにします。

- アプリケーション・データを抽出するために必要なコード変換を実行する。
- そのデータがローカル関数の場合は、このデータのコード変換を実行する。
- すべてのメッセージ記述子の詳細を復元して、結果として生成されたメッセージをローカル・キュー に書き込む。

2. メッセージの宛先がリモート・キューの場合は、メッセージをそのキューに書き込む。

分散キューイング環境での未配布メッセージの処理方法については、メッセージを送達できない場合の処 理を参照してください。

# **マルチキャスト・プログラミング**

この情報は、キュー・マネージャーへの接続や例外報告などの、IBM MQ Multicast のプログラミング・タ スクについて学習するために使用します。

IBM MQ Multicast は、ユーザーに対しては可能な限り透過的でありながら、既存のアプリケーションとは 互換性があるように設計されています。 COMMINFO オブジェクトを定義し、TOPIC オブジェクトの **MCAST** および **COMMINFO** パラメーターを設定すると、マルチキャストを使用するために既存の IBM MQ ア プリケーションを大幅に再作成する必要はなくなります。 ただし、考慮すべきいくつかの制約 (詳細は 1053 [ページの『マルチキャストと](#page-1052-0) MQI』を参照) やセキュリティー問題 (詳細はマルチキャストのセキュ リティーを参照) が存在する場合があります。

# <span id="page-1052-0"></span>**マルチキャストと MQI**

ここでは、主なメッセージ・キュー・インターフェース (MQI) 概念およびそれらと IBM MQ マルチキャス トとの関連について説明します。

マルチキャスト・サブスクリプションは非永続です。物理キューが使用されず、永続サブスクリプション によって作成されるオフライン・メッセージがどこにも保管されないためです。

アプリケーションがマルチキャスト・トピックをサブスクライブすると、あたかもキューのハンドルであ るかのように、取り込み (MQGET) に使用できるオブジェクト・ハンドルが返されます。 これは、管理マル チキャスト・サブスクリプション (MQSO\_MANAGED で作成されたサブスクリプション) のみがサポートさ れることを意味します。 つまり、サブスクリプションを作成してキューにあるメッセージを「指す」こと はできません。 そのため、サブスクリプション呼び出しで返されたオブジェクト・ハンドルからメッセー ジを取り込まなければならないことになります。 クライアントでは、メッセージはクライアントによって 取り込まれるまでメッセージ・バッファーに保管されます。詳しくは、クライアント構成ファイルの MessageBuffer スタンザを参照してください。 クライアントがパブリッシュ速度に追いつかない場合は、 必要に応じてメッセージが廃棄されます (最も古いメッセージを最初に廃棄)。

アプリケーションがマルチキャストを使用するかどうかは通常、管理上の決定です (トピック・オブジェク トの MCAST 属性を設定することによって指定)。 パブリッシュ・アプリケーションがマルチキャストが使 用されないようにする必要がある場合は、MQOO\_NO\_MULTICAST オプションを使用できます。 同様に、サ ブスクライブ・アプリケーションは、MOSO\_NO\_MULTICAST オプションを使用してサブスクライブするこ とによって、マルチキャストが使用されないようにすることができます。

IBM MQ マルチキャストは、メッセージ・セレクターの使用をサポートします。 セレクターは、アプリケ ーションが、選択ストリングが表す SQL92 照会を満たすプロパティーが指定されたメッセージにのみ含ま れているインタレストを登録するのに使用されます。 メッセージ・セレクターについて詳しくは、26 [ペー](#page-25-0) ジの『[Selectors](#page-25-0)』を参照してください。

次の表は、主な MQI 概念のすべておよびそれらとマルチキャストとの関連をリストしたものです。

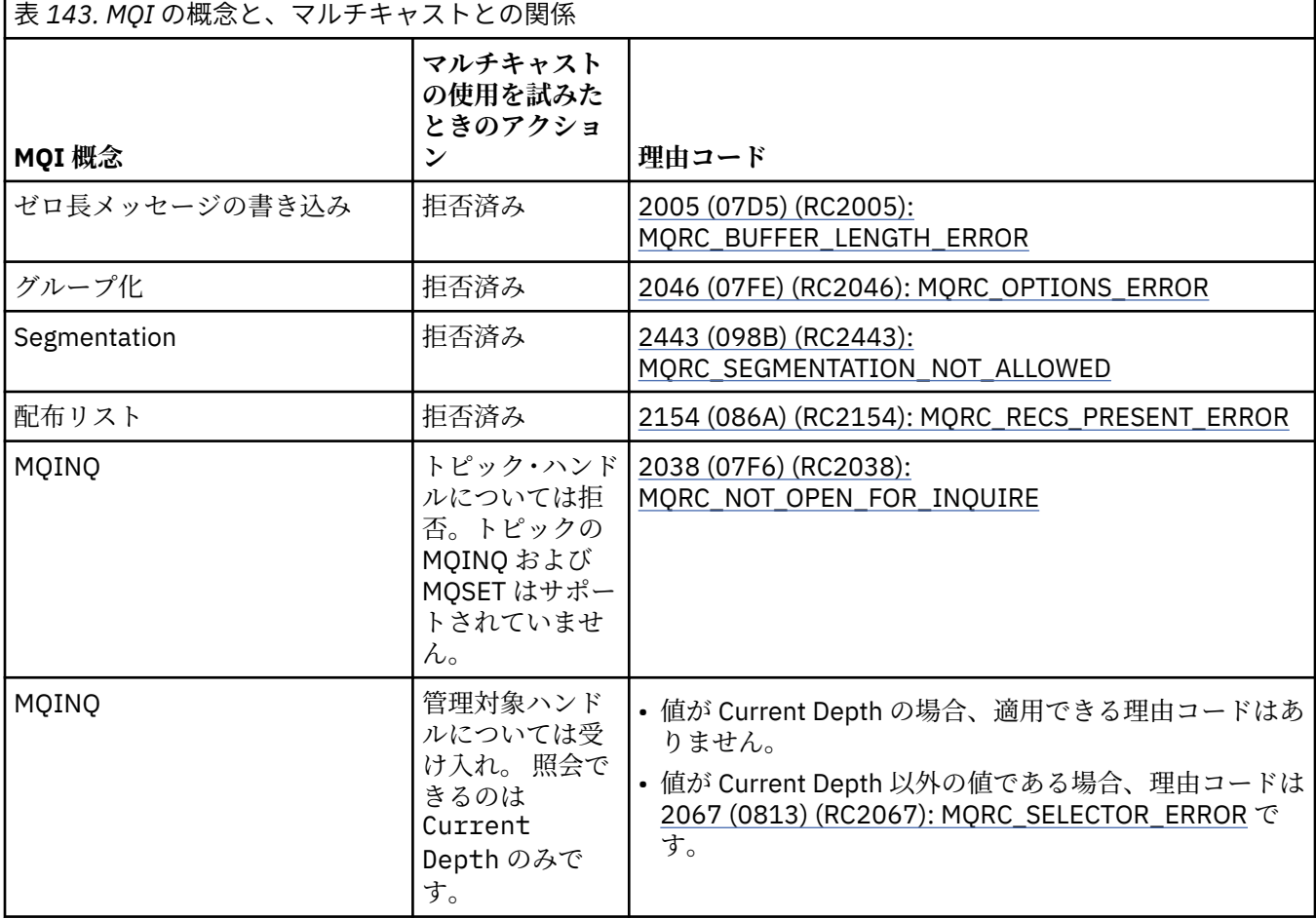

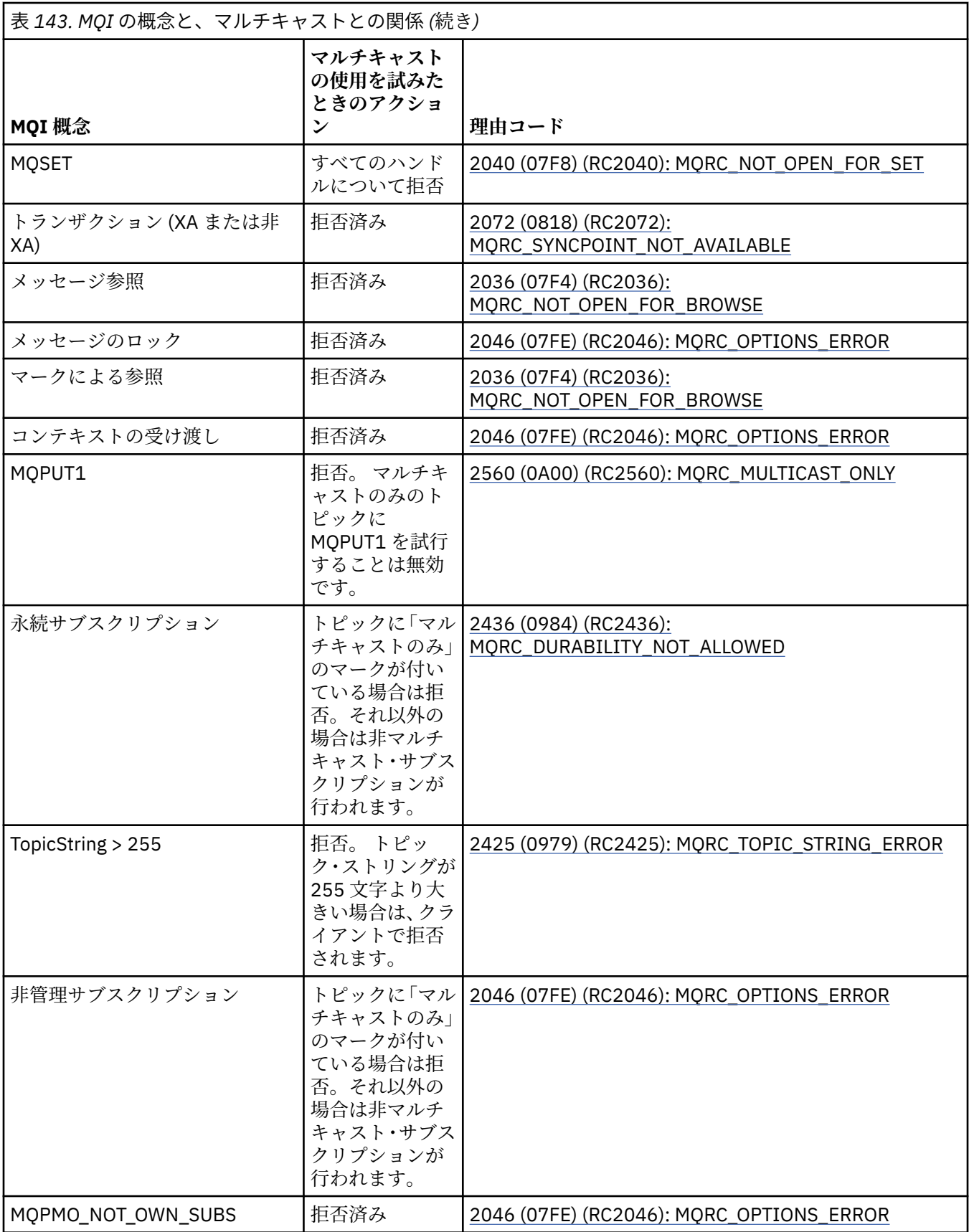

以下の項目は、この表の MQI 概念の一部をさらに詳しく説明したものであると同時に、表にない MQI 概念 の一部の情報でもあります。

#### **メッセージの持続性**

非永続マルチキャスト・サブスクライバーの場合、パブリッシャーからの永続メッセージはリカバリー 不能な形で配信されます。

**メッセージ切り捨て**

メッセージ切り捨てがサポートされます。つまり、アプリケーションは以下の処理を行えることになり ます。

- 1. MQGET を発行する。
- 2. MQRC\_TRUNCATED\_MSG\_FAILED を取得する。
- 3. より大きいバッファーを割り振る。
- 4. MQGET を再発行してメッセージを取得する。
- **サブスクリプション有効期限**

サブスクリプション期限はサポートされていません。 期限を設定しようとしても無視されます。

# **マルチキャストの高可用性**

この情報は、IBM MQ Multicast の継続的な対等通信操作を理解するために使用します。IBM MQ は IBM MQ キュー・マネージャーに接続しますが、メッセージはそのキュー・マネージャー内を流れません。

マルチキャスト・トピック・オブジェクトの MQOPEN または MQSUB を実行するには、キュー・マネージ ャーへの接続を行う必要がありますが、メッセージ自体はキュー・マネージャー内を流れません。 したが って、マルチキャスト・トピック・オブジェクトに対する MQOPEN または MQSUB が完了した後は、キュ ー・マネージャーへの接続が失われている場合でも、マルチキャスト・メッセージの送信を続行すること は可能です。 次の 2 つのモードの操作があります。

#### **キュー・マネージャーに通常の接続を行う**

キュー・マネージャーへの接続が存在している間は、マルチキャスト通信は可能です。 接続が失敗し た場合は、通常の MQI 規則が適用されます。例えば、マルチキャスト・オブジェクト・ハンドルへの MQPUT は 2009 (07D9) (RC2009): MQRC\_CONNECTION\_BROKEN を戻します。

#### **キュー・マネージャーにクライアント接続の再接続を行う**

再接続サイクル中にも、マルチキャスト通信は可能です。 これはつまり、キュー・マネージャーへの 接続が切断された場合でも、マルチキャスト・メッセージの書き込みとコンシュームは影響を受けない ということです。 クライアントはキュー・マネージャーへの再接続を試行し、再接続が失敗した場合 には、接続ハンドルは破壊され、マルチキャストの呼び出しを含むすべての MQI 呼び出しは失敗しま す。 詳細については、自動クライアント再接続を参照してください。

いずれかのアプリケーションが明示的に MQDISC を発行している場合、すべてのマルチキャスト・サブス クリプションとオブジェクト・ハンドルは閉じられます。

# **マルチキャストによる対等通信操作の続行**

クライアント間の対等通信の利点の 1 つは、メッセージがキュー・マネージャー内を流れる必要がないと いうことですしたがって、キュー・マネージャーへの接続が切断された場合でも、メッセージ転送は続行 します。 以下の制限は、このモードの継続メッセージ要件に適用されます。

- 継続操作のために、MOCNO\_RECONNECT \* オプションの 1 つを使用して接続を行う必要があります。 このプロセスは、通信セッションが切断されても、実際の接続ハンドルは破壊されておらず、代わりに再 接続状態になることを意味します。 再接続が失敗する場合には、接続ハンドルは破壊され、それ以降の すべての MQI 呼び出しは実行できなくなります。
- このモードでは、MQPUT、MQGET、MQINQ、および非同期コンシュームのみがサポートされます。 す べての MQOPEN、MQCLOSE、または MQDISC 動詞は、完了するためにキュー・マネージャーへの再接 続が必要です。
- キュー・マネージャーへの状況フローは停止します。したがって、キュー・マネージャーについて示され る状態は、既に古くなっているかまたは失効している場合があります。 つまり、クライアントがメッセ ージを送受信するとしても、キュー・マネージャーの状況が分からないという意味です。 詳細について は、マルチキャスト・アプリケーションのモニターを参照してください。

# **マルチキャスト・メッセージング用の MQI でのデータ変換**

この情報は、IBM MQ Multicast メッセージングで、データ変換が行われる方法について理解するために役 立ちます。

IBM MQ Multicast はコネクションレスの共有プロトコルであるため、各クライアントがデータ変換に関す る特定の要求を行うことはできません。 同じマルチキャスト・ストリームにサブスクライブしているクラ イアントはすべて同じバイナリー・データを受け取ります。したがって、IBM MQ データ変換が必要な場合 は、変換は各クライアントでローカルに実行されます。

データはクライアント上で IBM MQ Multicast トラフィック用に変換されます。 **MQGMO\_CONVERT** オプシ ョンが指定されている場合、データ変換は要求どおりに実行されます。 ユーザー定義のフォーマットでは、 クライアントにデータ変換出口がインストールされている必要があります。クライアント・パッケージと サーバー・パッケージに現在入っているライブラリーの詳細については、979 [ページの『データ変換出口](#page-978-0) [の作成』](#page-978-0)を参照してください。

データ変換の管理については、 Multicast メッセージングに関するデータ変換を使用可能にするを参照して ください。

データ変換の詳細については、データ変換を参照してください。

データ変換出口および ClientExitPath の詳細については、クライアント構成ファイルの ClientExitPath スタンザを参照してください。

# **マルチキャスト例外報告**

この情報は、IBM MQ Multicast イベント・ハンドラーと、IBM MQ Multicast 例外の報告について学習する ために使用します。

IBM MQ Multicast は、イベント・ハンドラーを呼び出して、標準 IBM MQ イベント・ハンドラー・メカニ ズムを使用して報告されるマルチキャスト・イベントを報告することで、問題判別を支援します。

個々のマルチキャスト・イベントの結果として、複数の IBM MQ イベントが呼び出される可能性がありま す。これは同じマルチキャスト送信側または受信側を使用する複数の MQHCONN 接続ハンドルが存在する ことがあるためです。 ただし、それぞれのマルチキャスト例外では、IBM MQ 接続当たり 1 つのみのイベ ント・ハンドラーが呼び出されます。

IBM MQ MQCBDO\_EVENT\_CALL 定数により、アプリケーションは IBM MQ イベントのみを受け取るために コールバックを登録することができます。さらに、MQCBDO\_MC\_EVENT\_CALL により、アプリケーション はマルチキャスト・イベントのみを受け取るためにコールバックを登録することができます。 両方の定数 を使用する場合、両方のタイプのイベントを受け取ります。

### **マルチキャスト・イベントの要求**

IBM MQ Multicast イベントは、cbd.Options フィールド内の MQCBDO\_MC\_EVENT\_CALL 定数を使用しま す。 以下の例は、マルチキャスト・イベントの要求方法を示しています。

cbd.CallbackType = MQCBT\_EVENT\_HANDLER;  $\text{cbd.}$  Options  $= \text{MQCBDO_MC\_EVENT_CALL};$ cbd.CallbackFunction = EventHandler; MQCB(Hcon,MQOP\_REGISTER,&cbd,MQHO\_UNUSABLE\_HOBJ,NULL,NULL,&CompCode,&Reason);

MQCBDO\_MC\_EVENT\_CALL オプションを cbd.Options フィールドに指定する場合、接続レベル・イベン トではなく IBM MQ Multicast イベントのみがイベント・ハンドラーに送信されます。 どちらのタイプのイ ベントもイベント・ハンドラーに送信されるように要求するには、アプリケーションにより cbd.Options フィールドに MQCBDO\_EVENT\_CALL 定数を、MQCBDO\_MC\_EVENT\_CALL 定数と共に指定する必要があり ます。以下に例を示します。

cbd.CallbackType = MQCBT\_EVENT\_HANDLER;<br>cbd.Options = MQCBDO\_EVENT\_CALL | = MQCBDO\_EVENT\_CALL | MQCBDO\_MC\_EVENT\_CALL cbd.CallbackFunction = EventHandler; MQCB(Hcon,MQOP\_REGISTER,&cbd,MQHO\_UNUSABLE\_HOBJ,NULL,NULL,&CompCode,&Reason);

この定数のどちらも使用しない場合、接続レベル・イベントのみがイベント・ハンドラーに送信されます。 Options フィールドの値の詳細については、Options (MQLONG) を参照してください。

# **マルチキャスト・イベント・フォーマット**

IBM MQ Multicast 例外には、コールバック関数の **Buffer** パラメーターで返されるいくつかのサポート情 報が含まれます。 **Buffer** ポインターはポインターの配列を指し、MQCBC.DataLength フィールドは配 列のサイズをバイト単位で指定します。 配列の最初の要素は、必ずイベントの短いテキスト記述を指しま す。 イベントのタイプに応じてさらにパラメーターを指定することもできます。 以下の表は、例外をリス トしています。

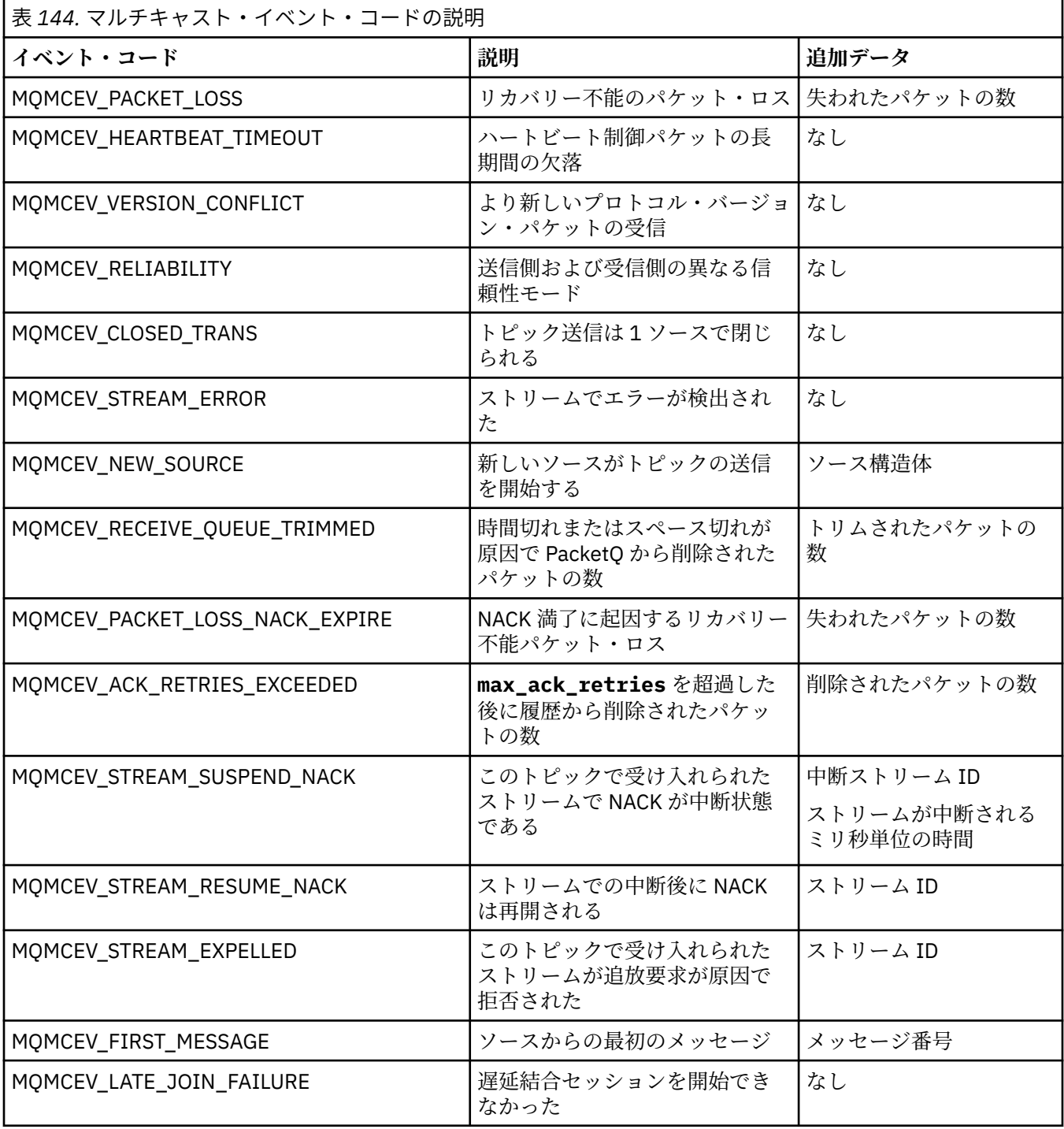

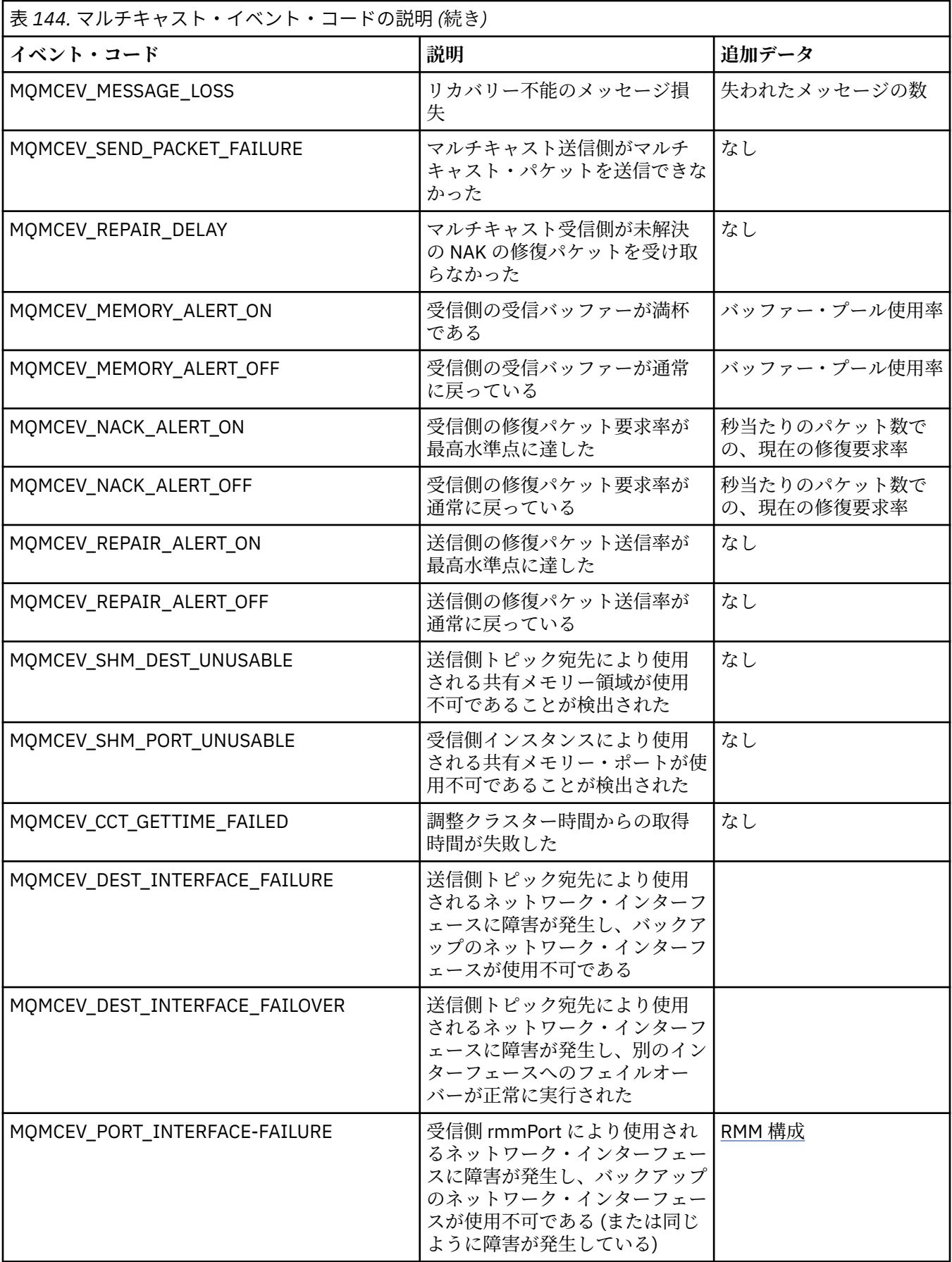

表 *144.* マルチキャスト・イベント・コードの説明 *(*続き*)*

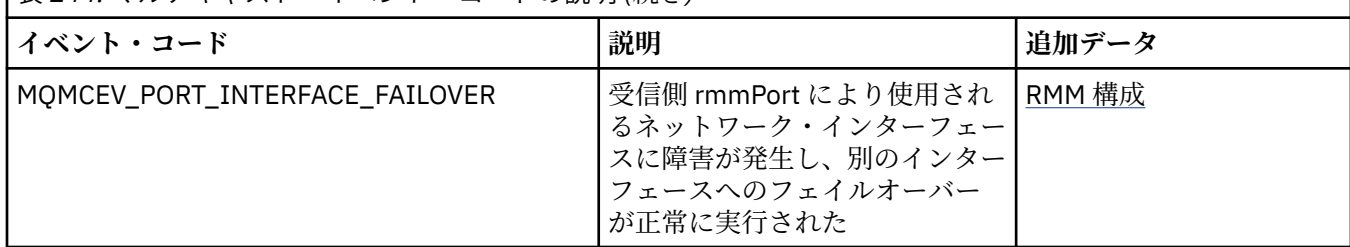

# **C によるコーディング**

IBM MQ プログラムを C 言語でコーディングするときは、以下の節で述べられている事項に注意してくだ さい。

- 1059 ページの『MQI 呼び出しのパラメーター』
- 1059 ページの『未定義データ・タイプのパラメーター』
- 1059 ページの『データ・タイプ』
- 1060 ページの『2 [進ストリングの取り扱い』](#page-1059-0)
- 1060 [ページの『文字ストリングの取り扱い』](#page-1059-0)
- 1060 [ページの『構造体の初期値』](#page-1059-0)
- 1061 [ページの『動的構造体の初期値』](#page-1060-0)
- 1061 ページの『C++ [からの使用』](#page-1060-0)

# **MQI 呼び出しのパラメーター**

入力のみ でタイプが MQHCONN、MQHOBJ、MQHMSG、MQLONG のいずれかであるパラメーターは、値 を使って渡されます。他のすべてのパラメーターでは、パラメーターのアドレス が値を使って渡されます。

アドレスを使って渡されるパラメーターのすべてを、機能を呼び出すたびに指定しなければならないわけ ではありません。 特定のパラメーターが必要でない場合は、パラメーター・データのアドレスの代わりに、 機能呼び出し時にパラメーターとしてヌル・ポインターを指定できます。 これが可能なパラメーターは、 呼び出し記述子で識別されます。

関数の値として戻るパラメーターはありません。C の用語では、これはすべての関数が void を戻す、と言 います。

関数の属性は、MQENTRY マクロ変数によって定義されます。このマクロ変数の値は、環境に応じて異なり ます。

# **未定義データ・タイプのパラメーター**

MQGET 関数、MQPUT 関数、および MQPUT1 関数にはそれぞれ、未定義データ型の **Buffer** パラメーター があります。 このパラメーターは、アプリケーションのメッセージ・データを送受信するために使用され ます。

この種類のパラメーターは、C の例で MQBYTE の配列として示されています。 この方法でパラメーターを 宣言することはできますが、通常は、これらのメッセージ内のデータのレイアウトを記述する構造体とし て宣言する方が便利です。 関数仮パラメーターは、void を指し示すポインターとして宣言されるので、ど のようなデータのアドレスでも関数呼び出し時にパラメーターとして指定できます。

# **データ・タイプ**

すべてのデータ型は、typedef ステートメントによって定義されます。

各データ型には、対応するポインター・データ型も定義されます。 ポインター・データ・タイプの名前は、 基本データ・タイプ、またはポインターを指示するためにその接頭部に P の付いた構造体データ・タイプ の名前です。 ポインターの属性は、MQPOINTER マクロ変数によって定義されます。このマクロ変数の値 は、環境に応じて異なります。 以下のコードはポインター・データ型を宣言する方法を示しています。

<span id="page-1059-0"></span>#define MQPOINTER  $\frac{1}{x}$  depends on environment  $\frac{x}{x}$ ... typedef MQLONG MQPOINTER PMQLONG; /\* pointer to MQLONG \*/ typedef MQMD MQPOINTER PMQMD;  $/$  pointer to MQMD  $*/$ 

# **2 進ストリングの取り扱い**

2 進データのストリングは、いずれかの MQBYTEn データ・タイプとして宣言されます。

このタイプのフィールドのコピー、比較、または設定を行うときには、C 関数の memcpy、memcmp、また は memset を使用してください。

```
#include <string.h>
#include "cmqc.h"
MQMD MyMsgDesc;
memcpy(MyMsgDesc.MsgId, \overline{\phantom{a}} /* set "MsgId" field to nulls \phantom{a} */<br>MQMI_NONE, \phantom{a} /* ...using named constant \phantom{a} */
                                        /\star ...using named constant
         sizeof(MyMsgDesc.MsgId));
memset(MyMsgDesc.CorrelId, /* set "CorrelId" field to nulls */
        0x00, 4x...using a different method
         sizeof(MQBYTE24));
```
ストリング関数の strcpy、strcmp、strncpy、または strncmp は、MQBYTE24 として宣言されたデータに 対しては正しく機能しないので、使用しないでください。

## **文字ストリングの取り扱い**

キュー・マネージャーは、文字データをアプリケーションに戻すときに、文字データがフィールドの定義 された長さになるように必ずブランク文字を埋め込みます。 キュー・マネージャーはヌル文字で終了する ストリングを戻しませんが、入力値として使用することはできます。 したがって、そのようなストリング のコピー、比較、または連結を行うときは、ストリング関数の strncpy、strncmp、または strncat を用い てください。

ストリングがヌル文字で終了することを要求するストリング関数 (strcpy、strcmp、および strcat) を使用し てはなりません。 また、ストリングの長さを判別するために関数 strlen を使用してはなりません。代わり に、関数 sizeof を使用してフィールドの長さを判別してください。

#### **構造体の初期値**

組み込みファイル <cmqc.h> は、構造体のインスタンスを宣言する際に、その構造体の初期値の設定に使 用できる各種のマクロ変数を定義します。 これらのマクロ変数では、MQxxx\_DEFAULT の形式の名前を使 用します。 この MQxxx は構造体の名前を表します。 次のように使用します。

MQMD MyMsgDesc = {MQMD\_DEFAULT}; MQPMO MyPutOpts = {MQPMO\_DEFAULT};

文字フィールドには、MQI により有効な特定値が定義されるものもあります (例えば、MQMD 内の *StrucId* フィールドや *Format* フィールドの場合)。 それぞれの有効値に対して、次の 2 つのマクロ変数 が提供されます。

• 定義されたフィールドの長さと完全に一致する長さのストリング (暗黙指定のヌルを除く) として有効値 を定義するマクロ変数。 例えば、シンボル ¬ はブランク文字を表します。

#define MQMD\_STRUC\_ID "MD¬¬" #define MQFMT\_STRING "MQSTR¬¬¬"

memcpy 関数および memcmp 関数でこの形式を使用します。

<span id="page-1060-0"></span>• 有効値を char (文字) の配列として定義するマクロ変数。このマクロ変数の名前は、\_ARRAY を接尾部に もつストリングです。 以下に例を示します。

#define MQMD\_STRUC\_ID\_ARRAY 'M','D','¬','¬' #define MQFMT\_STRING\_ARRAY 'M','Q','S','T','R','¬','¬','¬'

構造体のインスタンスが MQMD\_DEFAULT マクロ変数で提供される値と異なる値で宣言された場合には、 この書式を使用して、当該フィールドを初期化します。

## **動的構造体の初期値**

構造体のインスタンスの変数番号が必要な場合、インスタンスは通常 calloc または malloc 関数を使用して 動的に取得した主ストレージに作成されます。

そのような構造体におけるフィールドを初期化するには、次の技法をお勧めします。

1. 構造体を初期化するために、適切な MQxxx\_DEFAULT マクロ変数を使用して、構造体のインスタンスを 宣言する。 このインスタンスが他のインスタンスのモデル になります。

MQMD ModelMsgDesc = {MQMD\_DEFAULT};

 $/*$  declare model instance  $*/$ 

static または auto キーワードを宣言にコーディングして、モデルのインスタンスの存続期間を必要に応 じて静的、または動的にします。

2. calloc または malloc 関数を使用して、構造体の動的インスタンスのストレージを取得する。

```
PMQMD InstancePtr;
InstancePtr = malloc(sizeof(MQMD));
\rightarrow \rightarrow \rightarrow \rightarrow get storage for dynamic instance \star/
```
3. memcpy 関数を使用して、モデルのインスタンスを動的インスタンスにコピーする。

memcpy(InstancePtr,&ModelMsgDesc,sizeof(MQMD));  $/*$  initialize dynamic instance  $*/$ 

## **C++ からの使用**

C++ プログラム言語の場合、ヘッダー・ファイルには、C++ コンパイラーが使用されるときだけ含まれる、 以下の追加のステートメントが入っています。

```
#ifdef __cplusplus
 extern "C" {
#endif
/* rest of header file */#ifdef __cplusplus
 }
#endif
```
# **Visual Basic でのコーディング**

Microsoft Visual Basic で IBM MQ プログラムをコーディングする際に、この情報を考慮します。 Visual Basic は、Windows でのみサポートされます。

**注 :** IBM WebSphere MQ 7.0 以降、.NET 環境外の場合、Visual Basic (VB) のサポートは IBM WebSphere MQ 6.0 レベルで構成されています。 IBM WebSphere MQ 7.0 以降で追加された最新機能の大部分は VB アプ リケーションでは使用できません。 VB.NET でプログラミングしている場合、.NET 用の IBM MQ クラスを 使用してください。詳細については.NET アプリケーションの開発を参照してください。

■ V 9.0.0 ■ <mark>IBM MO 9.0 以降、Microsoft Visual Basic 6.0</mark> に対するサポートは非推奨になりました。 代わ りのテクノロジーとして推奨されているのは、.NET 用の IBM MQ クラスです。

Visual Basic と IBM MQ の間のやり取りでバイナリー・データが意図せずに変換されてしまうのを避けるた め、MQSTRING ではなく MQBYTE 定義を使用してください。 CMQB.BAS には、C「バイト」定義と同等 で、IBM MQ 構造体においてこれらの定義を使用する、いくつかの新しい MQBYTE タイプが定義されてい ます。 例えば、MQMD (メッセージ記述子) 構造体には、MQBYTE24 として MsgId (メッセージ ID) が定義 されています。

Visual Basic には、ポインターのデータ・タイプがありません。そのため、他の IBM MQ データ構造体への 参照は、ポインターではなく、オフセットによって行われます。 2 つのコンポーネント構造体からなる複 合構造体を宣言し、呼び出しの際にその複合構造体を指定します。 IBM MQ における Visual Basic のサポ ートには、これを可能にするための MQCONNXAny 呼び出しが含まれており、クライアント・アプリケー ションでクライアント接続のチャネル・プロパティーを指定できます。 ここでは、通常の MQCNO 構造体 の代わりに、タイプを持たない構造体 (MQCNOCD) が受け入れられます。

MQCNOCD 構造体は、MQCNO の後ろに MQCD が付いた複合構造体です。 この構造体は、出口ヘッダー・ ファイル CMQXB で宣言されます。 MQCNOCD 構造体の初期化には、ルーチン MQCNOCD\_DEFAULTS を使 用してください。 MQCONNX 呼び出しを行うサンプルが提供されています (amqscnxb.vbp)。

MQCONNXAny は MQCONNX と同じパラメーターを持ちますが、MQCONNXAny の場合は、**ConnectOpts** パラメーターが MQCNO データ・タイプではなく Any データ・タイプとして宣言されます。 これにより、 関数は、MQCNO 構造体でも MQCNOCD 構造体でも受け入れられるようになります。 この関数は、メイン のヘッダー・ファイル CMQB で宣言されます。

#### **関連概念**

1030 ページの『Windows での Visual Basic [プログラムの準備』](#page-1029-0) Microsoft Visual Basic プログラムを Windows で使用する場合に考慮する情報です。

#### **関連資料**

911 ページの『Visual Basic アプリケーションと IBM MQ MQI client[・コードとのリンク』](#page-910-0) Windows 上で IBM MQ MQI client コードと Microsoft Visual Basic アプリケーションをリンクできます。

# **COBOL によるコーディング**

IBM MQ プログラムを COBOL 言語でコーディングするときは、以下の節で述べられている事項に注意して ください。

### **名前付き定数**

定数の名前は、その一部に下線文字 (\_) が付いて示されています。 COBOL の場合は、下線文字の代わりに ハイフン文字 (-) を使用しなければなりません。 文字ストリング値をもつ定数は、単一引用符 (') をストリ ング区切り文字として使用します。 コンパイラーがこの文字を受け入れるには、コンパイラー・オプショ ン APOST を使用します。

コピー・ファイル CMQV には、名前付き定数の宣言レベル 10 の項目として入っています。 この定数を使 用するには、レベル 01 の項目を明示的に宣言してから、COPY ステートメントを使用して次のように定数 の宣言にコピーします。

WORKING-STORAGE SECTION. 01 MQM-CONSTANTS. COPY CMQV.

ただし、この方法を使用すると、定数が参照されない場合でもプログラム内のストレージを占有してしま います。 定数が同じ実行単位内にある多数の個別プログラムに組み込まれると、定数のコピーが多数存在 することになります。これによって主ストレージのかなりの容量が使用されることがあります。 レベル 01 の宣言に GLOBAL 文節を追加することによって、このような状況を避けることができます。

 $*$  Declare a global structure to hold the constants

01 MQM-CONSTANTS GLOBAL. COPY CMQV.

これによって、実行単位内の *1* セットの定数のためだけにストレージが割り振られます。そして定数は、 レベル 01 の宣言を含むプログラムだけでなく、実行単位内の どの プログラムからでも参照できるように なります。

## **構造体のアライメントの確保**

MQ 呼び出しの開始時に引き渡される IBM MQ 構造体が、確実にワード境界に調整されるように注意を払っ てください。 ワード境界は、32 ビット・プロセスでは 4 バイト、64 ビット・プロセスでは 8 バイト、128 ビット・プロセス (IBM i) では 16 バイトです。

可能な場合は、すべての IBM MQ 構造体をまとめて配置し、すべての境界が合うように調整してください。

# **System/390 アセンブラー言語によるコーディング (Message Queue Interface)**

IBM MQ for z/OS プログラムをアセンブラー言語でコーディングするときは、以下の節で述べられている事 項に注意してください。

- 1063 ページの『名前』
- 1063 ページの『MQI 呼び出しの使用』
- 1063 ページの『定数の宣言』
- 1064 [ページの『構造体の名前の指定』](#page-1063-0)
- 1064 [ページの『構造体の形式の指定』](#page-1063-0)
- 1065 [ページの『リスト出力の有無の制御』](#page-1064-0)
- 1065 [ページの『フィールドへの初期値の指定』](#page-1064-0)
- 1065 [ページの『再入可能プログラムの作成』](#page-1064-0)
- 1066 [ページの『](#page-1065-0)CEDF の使用』

## **名前**

呼び出しの説明にあるパラメーターの名前と、構造体の説明にあるフィールドの名前は、大/小文字混合で 示されています。 IBM MQ と共に提供されるアセンブラー言語のマクロでは、すべての名前が大文字にな っています。

### **MQI 呼び出しの使用**

MQI はコール・インターフェースであるため、アセンブラー言語のプログラムは OS の連係規則に従わな ければなりません。

特に、MQI 呼び出しを出す前は、アセンブラー言語のプログラムは少なくとも 18 フルワードの保管域にレ ジスター R13 を指定しなければなりません。 この保管域は、呼び出されたプログラム用のストレージを提 供します。 これは、呼び出し側のレジスター類を内容が破壊されないように保管しておき、戻ったときに これらのレジスターの内容を復元します。

**注 :** このことは、CICS アセンブラー言語のプログラムにとって重要です。このプログラムでは、DFHEIENT マクロを使用して動的ストレージを設定しますが、デフォルトの DATAREG を R13 から他のレジスターに 指定変更するためです。 CICS リソース管理プログラム・インターフェースは、スタブから制御を受け取る ときに、レジスターの現在の内容を R13 が指摘するアドレスに保管します。 この目的のための保管域を予 約しておかないと、予測不能な結果となり、CICS で異常終了を引き起こす可能性があります。

# **定数の宣言**

ほとんどの定数は、マクロ CMQA 内で等価として宣言されます。

ただし、以下の定数は、等価として定義することはできません。また、デフォルトのオプションを使用し てマクロを呼び出しても組み込まれません。

- <span id="page-1063-0"></span>• MQACT\_NONE
- MQCI\_NONE
- MQFMT\_NONE
- MQFMT\_ADMIN
- MOFMT COMMAND 1
- MQFMT\_COMMAND\_2
- MOFMT DEAD LETTER HEADER
- MQFMT\_EVENT
- MQFMT\_IMS
- MQFMT\_IMS\_VAR\_STRING
- MOFMT PCF
- MQFMT\_STRING
- MQFMT\_TRIGGER
- MQFMT\_XMIT\_Q\_HEADER
- MQMI\_NONE

これの定数を組み込むには、マクロを呼び出すときに キーワード EQUONLY=NO を追加してください。

CMQA は多重宣言に対して保護されます。したがって、何度でも組み込むことができます。 ただし、キー ワード EQUONLY は、マクロが最初に組み込まれるときにしか有効ではありません。

## **構造体の名前の指定**

構造体の複数のインスタンスを削除可能にする場合、構造体を生成するマクロは、各フィールドの接頭部 にユーザーによる指定が可能なストリングと下線文字 (\_) を付けます。

マクロを呼び出すときにはそのストリングを指定します。 ストリングを指定しないと、マクロ構造体の名 前を使用して、接頭部を作成します。

\* Declare two object descriptors CMQODA Prefix used="MQOD\_" (the default) MY\_MQOD CMQODA Prefix used="MY\_MQOD\_"

呼び出しの記述に記載されている構造体の宣言は、デフォルトの接頭部を示しています。

### **構造体の形式の指定**

マクロは、以下の 2 つの形式のうちいずれかで構造体宣言を生成することができます。これらは、DSECT パラメーターによって制御されます。

#### **DSECT=YES**

アセンブラー言語の DSECT 命令を使用して、新規のデータ・セクションを開始します。構造体の定義 は、DSECT ステートメントの直後に行います。 ストレージが割り振られないため、初期化はできませ ん。 マクロ呼び出しのラベルがデータ・セクションの名前として使用されます。ラベルが指定されて いない場合は、構造体の名前が使用されます。

#### **DSECT=NO**

アセンブラー言語の DC 命令を使用して、ルーチン内の現行の位置に構造体を定義します。 このフィー ルドは、マクロの呼び出しに関連するパラメーターをコーディングすることにより指定できる値で初期 化されます。 マクロの呼び出しで値が指定されないフィールドは、デフォルト値で初期化されます。

DSECT パラメーターを指定しないと、DSECT=NO であると解釈されます。

# <span id="page-1064-0"></span>**リスト出力の有無の制御**

以下のように LIST パラメーターを使用して、アセンブラー言語のリストで構造体宣言の出力を制御するこ とができます。

#### **LIST=YES**

構造体宣言は、アセンブラー言語のリストに出力されます。

**LIST=NO**

構造体宣言は、アセンブラー言語のリストに出力されません。 LIST パラメーターを指定しないと、 LIST=NO であると解釈されます。

## **フィールドへの初期値の指定**

構造体内のフィールドを初期化するのに使用する値を、フィールドの名前を (接頭部なしで) コーディング することによって指定できます。このとき値は必要な値を伴った、マクロの呼び出し時のパラメーターと してコーディングします。

例えば、メッセージ記述子の構造体を MQMT\_REQUEST で初期化された *MsgType* フィールド、およびスト リング MY\_REPLY\_TO\_QUEUE で初期化された *ReplyToQ* フィールドによって宣言するために、次に示すコ ードを使用することができます。

MY\_MQMD CMQMDA MSGTYPE=MQMT\_REQUEST, X REPLYTOQ=MY\_REPLY\_TO\_QUEUE

名前付きの定数 (または等価の値) をマクロの呼び出し時の値として指定する場合には、CMQA マクロを使 用してその名前付き定数を定義してください。 値が文字ストリングの場合には、 単一引用符 (' ') で囲まな いでください。

# **再入可能プログラムの作成**

IBM MQ MQ は入力と出力の両方に構造体を使用します。 プログラムを再入可能のままにしておきたい場 合は、次のようにします。

- 1. 構造体の作業用ストレージ・バージョンを DSECT として定義するか、構造体を既に定義された DSECT 内にインラインに定義する。 次にその DSECT を、取得したストレージに次のものを用いてコピーする。
	- バッチおよび TSO プログラムの場合は、STORAGE または GETMAIN z/OS アセンブラー・マクロ
	- CICS の場合は、作業用ストレージ DSECT (DFHEISTG) または EXEC CICS GETMAIN コマンド

これらの作業用ストレージ構造体を正しく初期化するには、対応する構造体の定数バージョンを作業用 ストレージ・バージョンにコピーしてください。

**注 :** MQMD および MQXQH 構造体の長さは、それぞれ 256 バイトを超えます。 これらの構造体をスト レージにコピーするには、MVCL アセンブラー命令を使います。

2. CALL マクロの LIST 形式 (MF=L) を使用して、ストレージ内にスペースを予約する。 MQI 呼び出しを行 うために CALL マクロを使用するときは、1066 [ページの『](#page-1065-0)CEDF の使用』の例に示されるように、前に 予約されているストレージを使用して、マクロの EXECUTE 形式 (MF=E) を使います。 この具体的な実 行例については、IBM MQ と共に出荷されるアセンブラー言語サンプル・プログラムを参照してくださ い。

プログラムが再入可能かどうかを判別するには、アセンブラー言語の RENT オプションを使用してくださ い。

再入可能プログラムの作成については、「 *z/OS MVS* [アプリケーション開発ガイド](https://www.ibm.com/docs/en/zos/2.5.0?topic=mvs-zos-programming-assembler-services-guide)*:* アセンブラー言語プログ [ラム](https://www.ibm.com/docs/en/zos/2.5.0?topic=mvs-zos-programming-assembler-services-guide)」を参照してください。

### <span id="page-1065-0"></span>**CEDF の使用**

CICS 提供のトランザクション (CEDF (CICS 実行診断機能)) をプログラムのデバッグに有効利用したい場合 は、例えば次のように、各 CALL ステートメントに ,VL キーワードを追加してください。

CALL MQCONN,(NAME,HCONN,COMPCODE,REASON),MF=(E,PARMAREA),VL

上記の例は、再入可能なアセンブラー言語コードであり、ここにある PARMAREA は、指定した作業用スト レージ内の領域です。

# **MQI 呼び出しの使用**

MQI はコール・インターフェースであるため、アセンブラー言語のプログラムは OS の連係規則に従わな ければなりません。 特に、MQI 呼び出しを出す前は、アセンブラー言語のプログラムは少なくとも 18 フ ルワードの保管域にレジスター R13 を指定しなければなりません。 この保管域は、呼び出されたプログラ ム用のストレージを提供します。 これは、呼び出し側のレジスター類を内容が破壊されないように保管し ておき、戻ったときにこれらのレジスターの内容を復元します。

**注 :** このことは、CICS アセンブラー言語のプログラムにとって重要です。このプログラムでは、DFHEIENT マクロを使用して動的ストレージを設定しますが、デフォルトの DATAREG を R13 から他のレジスターに 指定変更するためです。 CICS リソース管理プログラム・インターフェースは、スタブから制御を受け取る ときに、レジスターの現在の内容を R13 が指摘するアドレスに保管します。 この目的のための適切な保管 域を予約しておかないと、予測不能な結果となり、CICS で異常終了を引き起こす可能性があります。

# **RPG での IBM MQ プログラムのコーディング (IBM i のみ)**

IBM MQ 資料では、呼び出しのパラメーター、データ・タイプの名前、構造体のフィールド、および定数の 名前をすべてロング・ネームで記述しています。 RPG では、これらの名前が 6 文字以内の大文字に短縮さ れます。

例えば、フィールド *MsgType* は、RPG では *MDMT* になります。 詳細については、 IBM i アプリケーショ ン・プログラミングの参照情報 (ILE/RPG)を参照してください。

# **PL/I でのコーディング (z/OS のみ)**

PL/I で IBM MQ のコーディングを行うときに役立つ情報です。

### **構造体**

構造体は BASED 属性で宣言されるので、プログラムが構造体の 1 つまたは複数のインスタンスを宣言しな い限りはどのストレージも占有してはなりません。

構造体インスタンスは、次の例のように like 属性を用いて宣言することができます。

dcl my\_mqmd like MQMD;  $/*$  one instance  $*/$ dcl my\_other\_mqmd like MQMD; /\* another one  $*/$ 

構造体のフィールドは、INITIAL 属性で宣言されます。したがって、構造体のインスタンスを宣言するため に like 属性が使用されるときは、そのインスタンスは該当の構造体に定義されている初期値を継承しま す。 設定する必要があるのは、初期値と異なる値を必要とするフィールドだけです。

PL/I では、大文字と小文字を区別しないので、呼び出し名、構造体フィールドの名前、および定義の名前 を小文字、大文字、または大文字小文字混合のいずれでも記述できます。

### **名前付き定数**

名前付き定数は、マクロ変数として宣言されます。その結果、プログラムによって参照されない名前付き 定数は、コンパイル済みプロシージャーでどのストレージも占有しません。

しかし、プログラムをコンパイルするときに、ソースをマクロ・プリプロセッサーによって処理させるコ ンパイラー・オプションを指定しなければなりません。

マクロ変数は、たとえ数値を表すものでも、すべて文字変数です。 これは、データ・タイプに矛盾が生じ るように思われますが、マクロ処理プログラムによってマクロ変数が置換された後でも、何の矛盾も生じ ません。次に例を示します。

%dcl MQMD\_STRUC\_ID char;  $MQMD$ \_STRUC\_ID =  $'''$ 

%dcl MQMD VERSION\_1 char; %MQMD\_VERSION\_1 =  $'1$ ;

# **IBM MQ プロシージャー型サンプル・プログラムの使用**

これらのサンプル・プログラムは、プロシージャー型言語で作成されており、Message Queue Interface (MQI) の標準的な使用法を示しています。 異なるプラットフォーム上の IBM MQ プログラム。

## **このタスクについて**

次の 2 セットのサンプルがあります。

- 分散システムと IBM i 用のサンプル・プログラム。
- z/OS 用のサンプル・プログラム。

## **手順**

- 以下のリンクを使用して、サンプル・プログラムについての詳細を確認してください。
	- 1068 ページの『Multiplatforms [でのサンプル・プログラムの使用』](#page-1067-0)
	- <mark>→ Z/OS →</mark>1174 ページの『z/OS [用サンプル・プログラムの使用』](#page-1173-0)

#### **関連概念**

6 [ページの『アプリケーション開発の概念』](#page-5-0)

選択した手続き型言語またはオブジェクト指向言語を使用して、 IBM MQ アプリケーションを作成するこ とができます。 このトピックのリンクを使用すると、アプリケーション開発者にとって役立つ IBM MQ の 概念に関する情報を参照することができます。

5 ページの『IBM MQ [のアプリケーションの開発』](#page-4-0)

メッセージを送受信するためのアプリケーション、およびキュー・マネージャーや関連リソースを管理す るためのアプリケーションを開発できます。 IBM MQ は、さまざまな言語やフレームワークで作成された アプリケーションをサポートします。

46 ページの『IBM MQ [アプリケーションの設計上の考慮事項』](#page-45-0) プラットフォームや環境を、アプリケーションによってどのように利用できるか判断したら、IBM MQ によ って提供される機能の使用方法を判別する必要があります。

706 [ページの『プロシージャー型キューイング・アプリケーションの作成』](#page-705-0)

この情報を使用して、キューイング・アプリケーションの作成、キュー・マネージャーへの接続およびキ ュー・マネージャーからの切断、パブリッシュ/サブスクライブ、およびオブジェクトの開閉について説明 します。

903 [ページの『プロシージャー型クライアント・アプリケーションの作成』](#page-902-0) IBM MQ でプロシージャー型言語を使用してクライアント・アプリケーションを作成するために知っておく べき内容。

796 ページの『パブリッシュ/[サブスクライブ・アプリケーションの作成』](#page-795-0) パブリッシュ/サブスクライブ IBM MQ アプリケーションの作成を開始します。

997 [ページの『プロシージャー型アプリケーションの構築』](#page-996-0)

IBM MQ アプリケーションをプロシージャー型言語のいずれかで作成し、そのアプリケーションを複数のさ まざまなプラットフォームで実行することができます。

<span id="page-1067-0"></span>1047 [ページの『プロシージャー型プログラム・エラーの処理』](#page-1046-0)

ここでは、ご使用のアプリケーションの MQI 呼び出しで、呼び出しを行うときや、メッセージを最終宛先 に送信するときに発生するエラーについて説明します。

#### **関連タスク**

1298 ページの『IBM MQ での Web [サービスの開発』](#page-1297-0) IBM MQ transport for SOAP を使用して、Web サービス用の IBM MQ アプリケーションを開発できます。

## **Multiplatforms でのサンプル・プログラムの使用**

これらのプロシージャー型サンプル・プログラムは製品に同梱されています。 サンプルは C および COBOL で作成されており、メッセージ・キュー・インターフェース (MQI) の一般的な使用法を示します。

#### **このタスクについて**

このサンプルは、一般的なプログラミング技法の解説を目的としたものではありません。したがって、実 動プログラムには組み込んだほうがよいエラー・チェックの一部が省略されています。

すべてのサンプルのソース・コードが、この製品で提供されています。このソースには、プログラムによ って示されるメッセージ・キューイング技法を説明するコメントが含まれています。

<mark>■ IBM i ■</mark>RPG プログラミングについては、<u>IBM i アプリケーション・プログラミングの参照情報 (ILE/</u> RPG) を参照してください。

サンプル・プログラム名は接頭部 amq で始まっています。 名前の中の 4 番目の文字は、プログラム言語 と、必要な場合にはコンパイラーを示します。

- s: C 言語
- 0: IBM および Micro Focus コンパイラーでの COBOL 言語
- i: IBM コンパイラーのみでの COBOL 言語
- m: Micro Focus コンパイラーのみでの COBOL 言語

実行可能ファイルの 8 番目の文字は、サンプルをローカル・バインディング・モードまたはクライアント・ モードのどちらで実行するかを示します。 8 番目の文字がない場合、サンプルはローカル・バインディン グ・モードで実行します。 8 番目の文字が「c」である場合、サンプルはクライアント・モードで実行しま す。

サンプル・アプリケーションを実行するには、その前にキュー・マネージャーを作成して構成する必要が あります。 キュー・マネージャーがクライアント接続を受け入れるようにセットアップするには、[1077](#page-1076-0) ペ [ージの『クライアント接続を受け入れるようにキュー・マネージャーを構成する](#page-1076-0) (Multiplatforms)』を参照 してください。

## **手順**

- 以下のリンクを使用して、サンプル・プログラムについての詳細を確認してください。
	- 1069 ページの『Multiplatforms [のサンプル・プログラムで示されている機能』](#page-1068-0)
	- 1106 ページの『パブリッシュ/[サブスクライブのサンプル・プログラム』](#page-1105-0)
	- 1112 [ページの『書き込みサンプル・プログラム』](#page-1111-0)
	- 1098 [ページの『配布リスト・サンプル・プログラム』](#page-1097-0)
	- 1086 [ページの『ブラウズ・サンプル・プログラム』](#page-1085-0)
	- 1087 [ページの『ブラウザー・サンプル・プログラム』](#page-1086-0)
	- 1100 [ページの『読み取りサンプル・プログラム』](#page-1099-0)
	- 1114 [ページの『参照メッセージ・サンプル・プログラム』](#page-1113-0)
	- 1122 [ページの『要求サンプル・プログラム』](#page-1121-0)
	- 1105 [ページの『照会サンプル・プログラム』](#page-1104-0)
	- 1106 [ページの『メッセージ処理サンプル・プログラムの照会プロパティー』](#page-1105-0)
- <span id="page-1068-0"></span>– 1127 [ページの『設定サンプル・プログラム』](#page-1126-0)
- 1099 [ページの『エコー・サンプル・プログラム』](#page-1098-0)
- 1090 [ページの『データ変換サンプル・プログラム』](#page-1089-0)
- 1131 [ページの『トリガー・サンプル・プログラム』](#page-1130-0)
- 1085 [ページの『非同期書き込みサンプル・プログラム』](#page-1084-0)
- 1091 [ページの『データベース調整サンプル』](#page-1090-0)
- 1089 ページの『CICS [トランザクション・サンプル』](#page-1088-0)
- 1133 ページの『UNIX および Windows での TUXEDO [サンプルの使用』](#page-1132-0)
- 1098 [ページの『送達不能キュー・ハンドラーのサンプル』](#page-1097-0)
- 1089 ページの『Connect [サンプル・プログラム』](#page-1088-0)
- 1083 ページの『API [出口サンプル・プログラム』](#page-1082-0)
- 1148 ページの『Windows での SSPI [セキュリティー出口の使用』](#page-1147-0)
- 1149 [ページの『リモート・キューを使用するサンプルの実行』](#page-1148-0)
- 1149 [ページの『クラスター・キュー・モニターのサンプル・プログラム](#page-1148-0) (AMQSCLM)』
- 1159 [ページの『接続エンドポイント検索](#page-1158-0) (CEPL) のサンプル・プログラム』

#### **関連概念**

498 ページの『C++ [サンプル・プログラム』](#page-497-0)

メッセージの取得と書き込みのデモ用に 4 つのサンプル・プログラムが提供されています。

#### **関連タスク**

1174 ページの『z/OS [用サンプル・プログラムの使用』](#page-1173-0) IBM MQ for z/OS と共に提供されるプロシージャー型サンプル・アプリケーションは、Message Queue Interface (MQI) の一般的な使用法を示しています。

# *Multiplatforms* **のサンプル・プログラムで示されている機能**

一連の表に、IBM MQ のサンプル・プログラムで示される技法について説明します。

すべてのサンプルは、MQOPEN および MQCLOSE 呼び出しを使用してキューをオープンおよびクローズす るので、これらの技法はこの表では別々に記載されていません。 以下の中から、該当するプラットフォー ムが含まれている見出しを参照してください。

**■ z/OS ■ z/OS** プラットフォームについては、<u>1174 ページの『z/OS [用サンプル・プログラムの使用』](#page-1173-0)</u> を参照してください。

<u>▶ Linux ▶ UNIX U/NIX and Linux</u> システム用のサンプル

IBM MQ (UNIX and Linux システム用) のサンプル・プログラムで示される技法。

UNIX and Linux システム上の IBM MQ 用のサンプル・プログラムが保管されている場所については、 [1081](#page-1080-0) ページの『UNIX and Linux [でのサンプル・プログラムの作成と実行』](#page-1080-0) を参照してください。

1069 ページの表 145 この表は、提供されている C および COBOL ソース・ファイル、およびサーバーまた はクライアント実行可能プログラムが含まれているかどうかをリストしています。

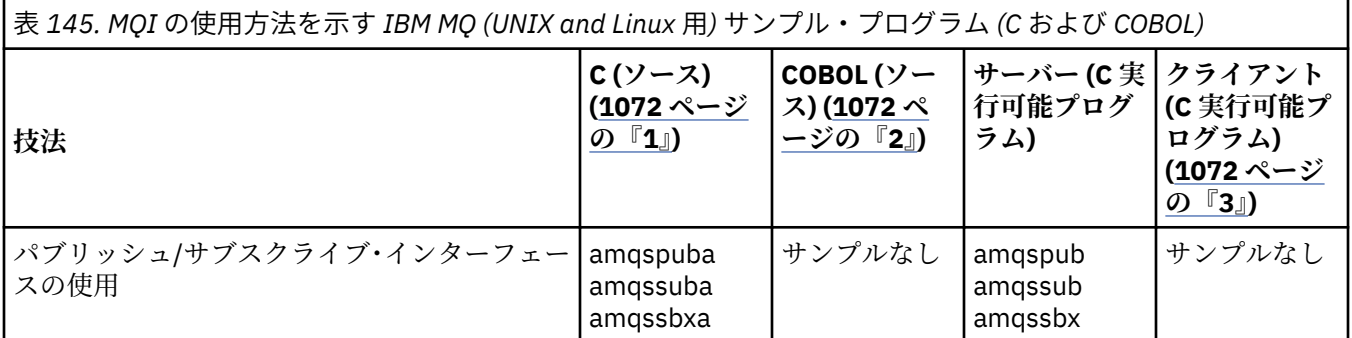

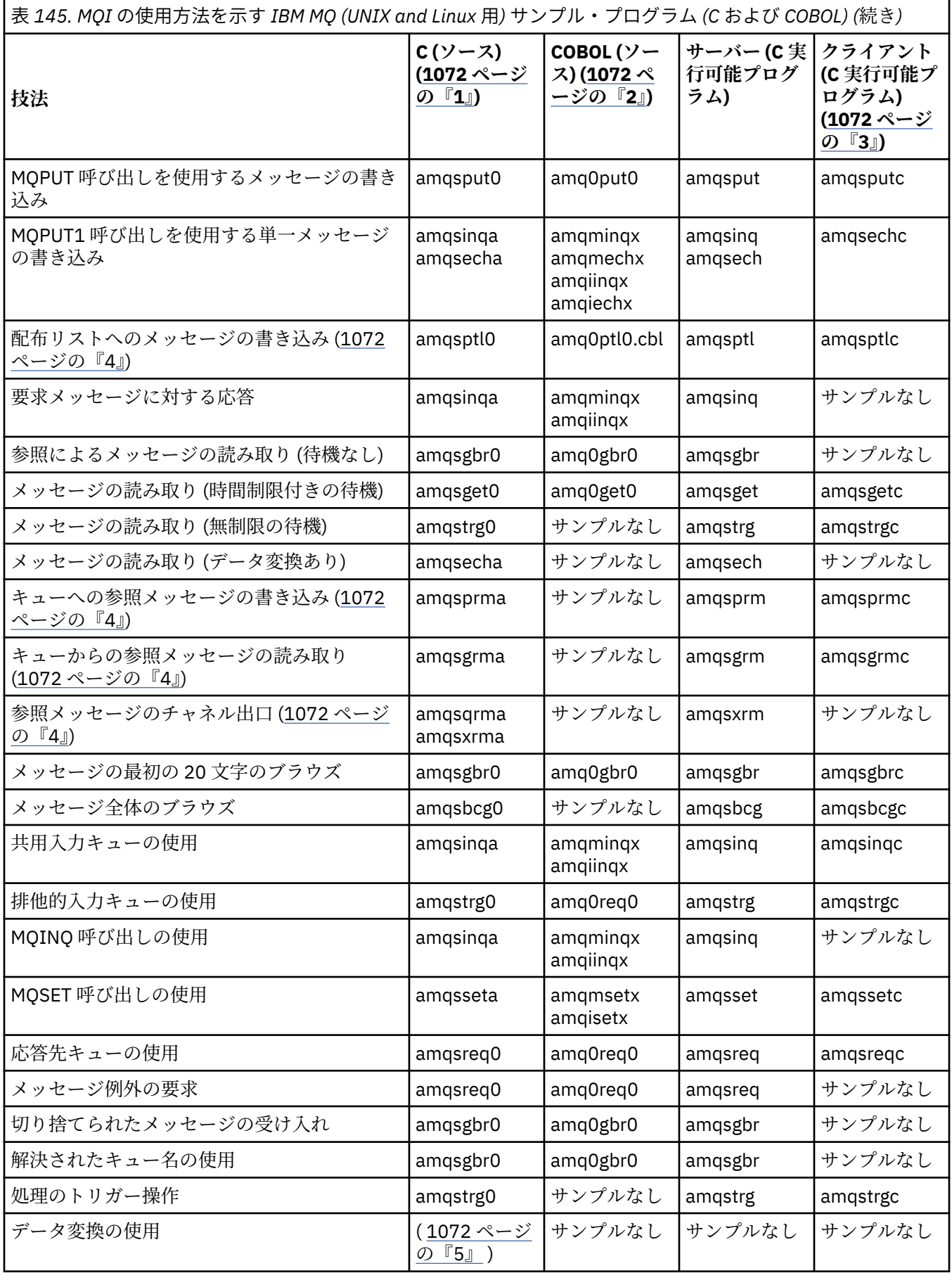

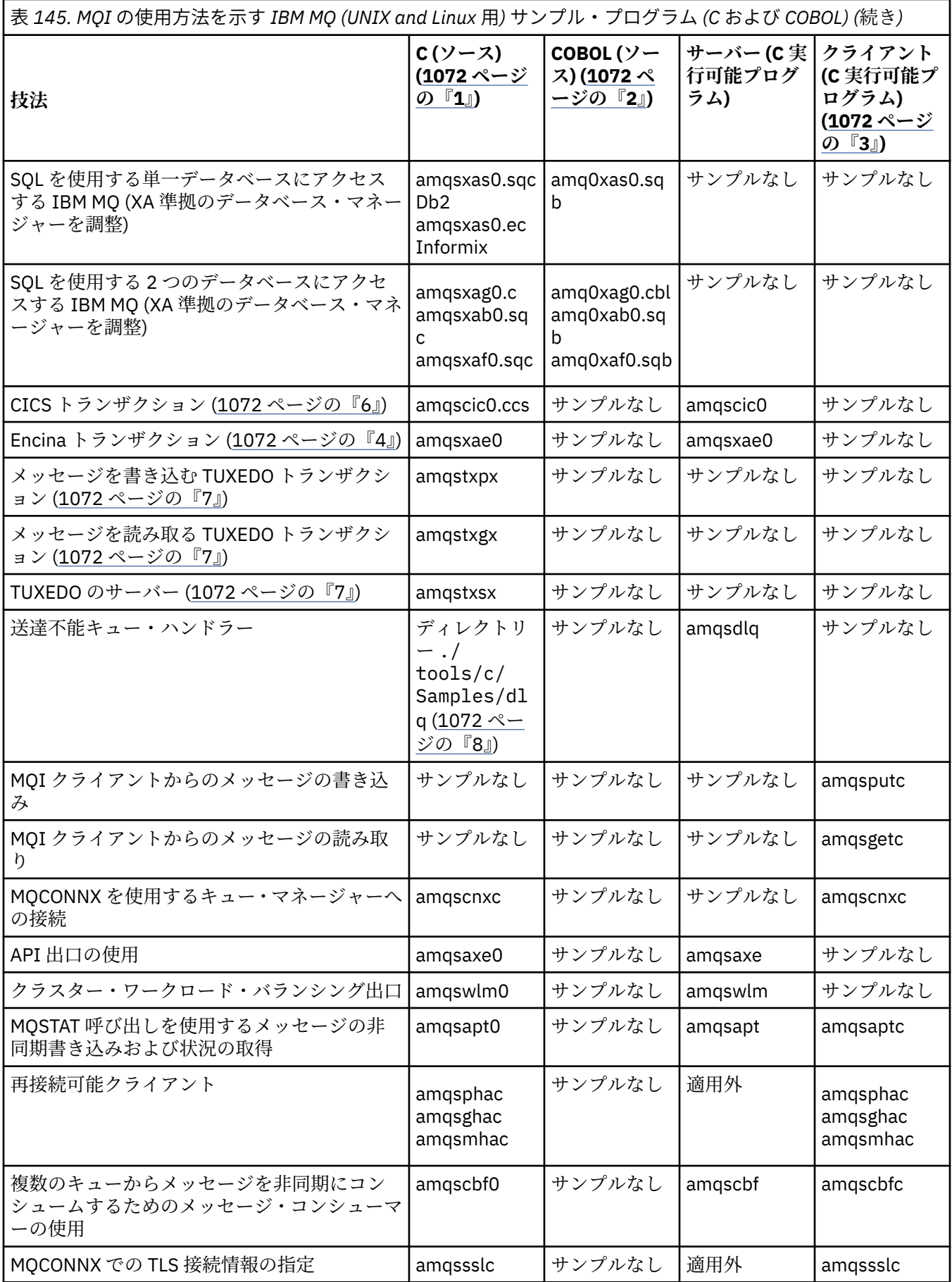

<span id="page-1071-0"></span>**注 :**

- 1. IBM MQ MQI client の実行可能なバージョンのサンプルは、サーバー環境で実行されるサンプルと同じ ソースを共用します。
- 2.「amqm」で始まるプログラムは Micro Focus COBOL コンパイラーで、「amqi」で始まるプログラムは IBM COBOL コンパイラーで、また「amq0」で始まるプログラムはこのどちらかで、それぞれコンパイ ルしてください。
- 3. IBM MQ for HP-UX では、IBM MQ MQI client の実行可能なバージョンのサンプルはありません。
- 4. IBM MQ for AIX、IBM MQ for HP-UX、および IBM MQ for Solaris でのみサポートされています。
- 5. IBM MQ for AIX、IBM MQ for HP-UX、および IBM MQ for Solaris では、このプログラムの名前は amqsvfc0.c です。
- 6. CICS は、IBM MQ for AIX および IBM MQ for HP-UX でのみサポートされています。
- 7. TUXEDO は System p 上の IBM MQ for Linux でサポートされていません。
- 8. 送達不能キュー・ハンドラーのソースは、複数のファイルから構成され、個別のディレクトリーに提供 されます。

UNIX and Linux システムのサポートの詳細については、IBM MQ [のシステム要件](https://www.ibm.com/support/pages/system-requirements-ibm-mq)を参照してください。

*IBM MQ for Windows* 用のサンプル

IBM MQ for Windows のサンプル・プログラムで示される技法。

1072 ページの表 146 は、提供されている C および COBOL ソース・ファイル、およびサーバーまたはクラ イアント実行可能プログラムが含まれているかどうかをリストしています。

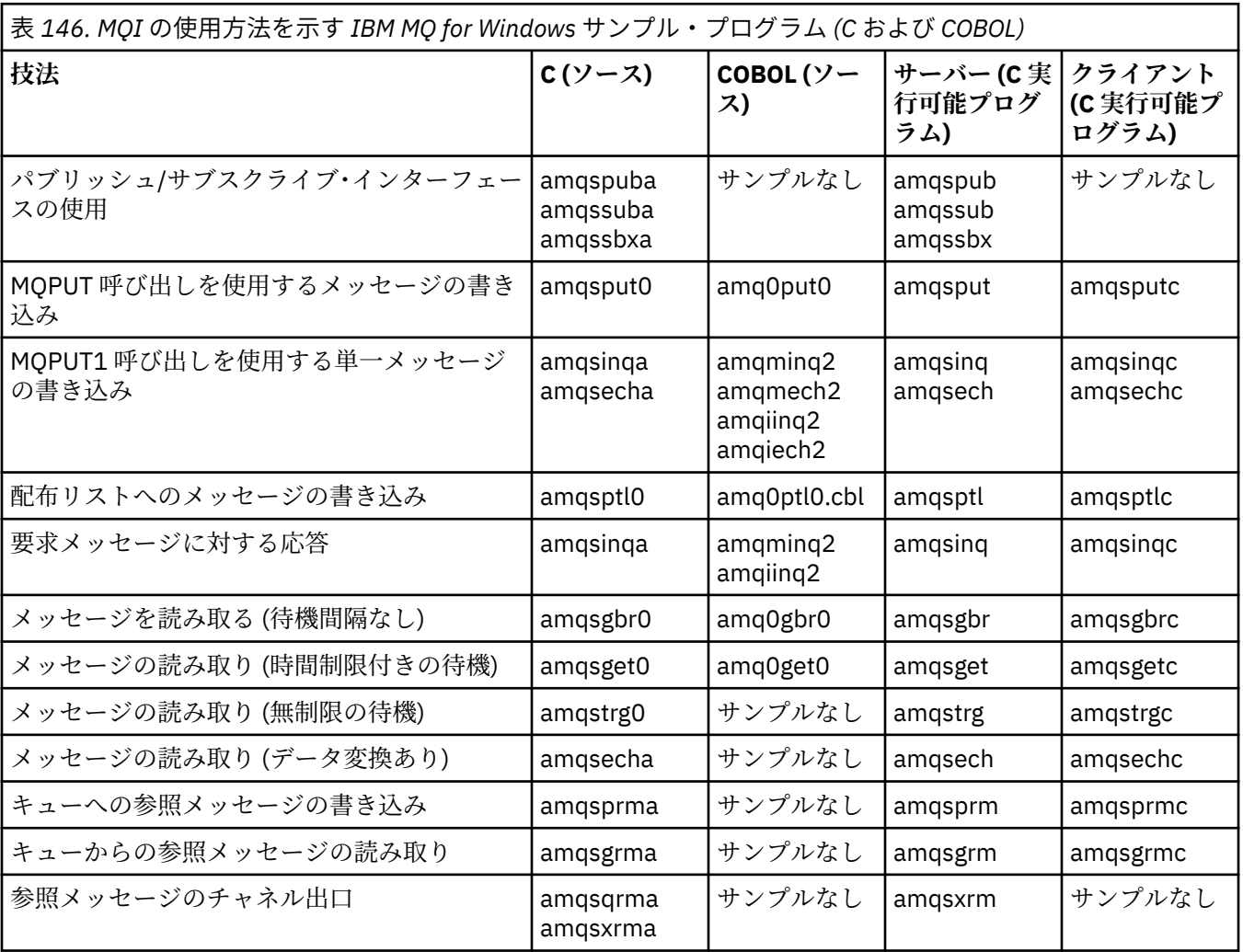

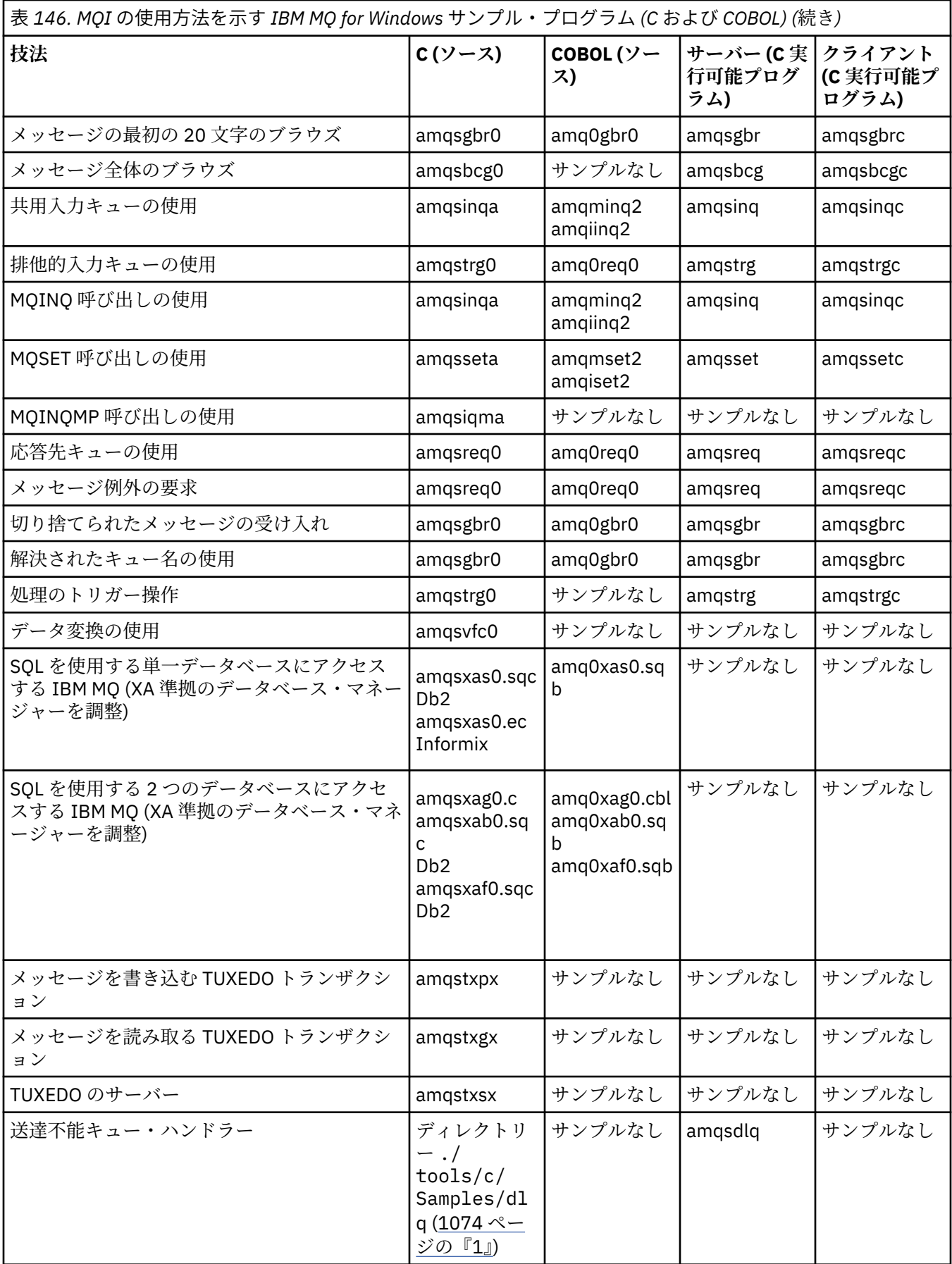

<span id="page-1073-0"></span>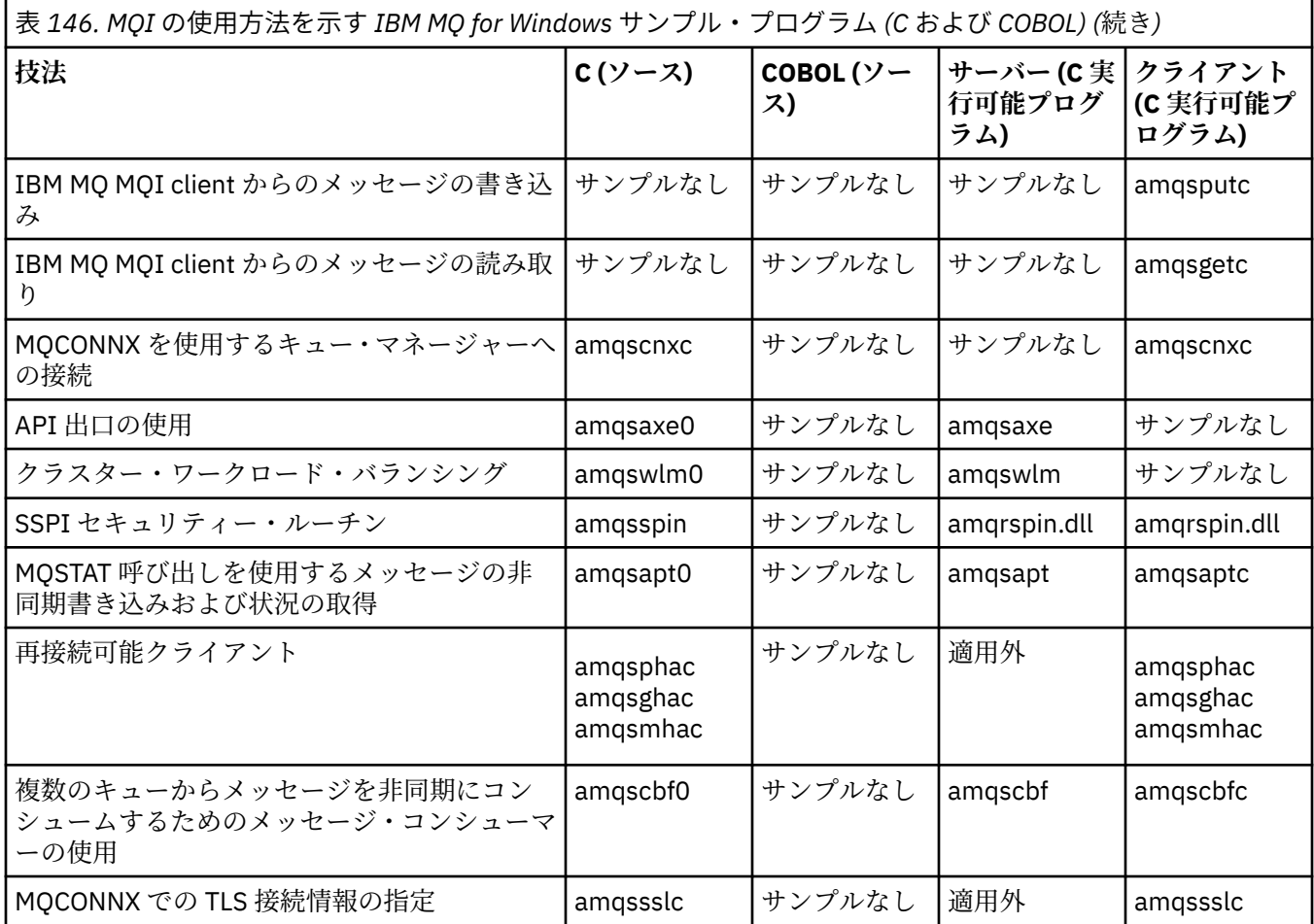

**注 :**

1. 送達不能キュー・ハンドラーのソースは、複数のファイルから構成され、個別のディレクトリーに提供 されます。

*IBM MQ for Windows* 用の *Visual Basic* のサンプル IBM MQ (Windows システム用) のサンプル・プログラムで示される技法。

1074 ページの表 147 に、IBM MQ for Windows サンプル・プログラムで示される技法についてまとめま す。

プロジェクトには複数のファイルが含まれている可能性があります。 Visual Basic 内のプロジェクトをオ ープンすると、その他のファイルは自動的に読み込まれます。 実行可能プログラムはありません。

mqtrivc.vbp 以外のサンプル・プロジェクトはすべて、IBM MQ サーバーとともに使用されるように設定さ れています。 IBM MQ クライアントで使用されるようにサンプル・プロジェクトを変更する方法について は、1030 ページの『Windows での Visual Basic [プログラムの準備』](#page-1029-0)を参照してください。

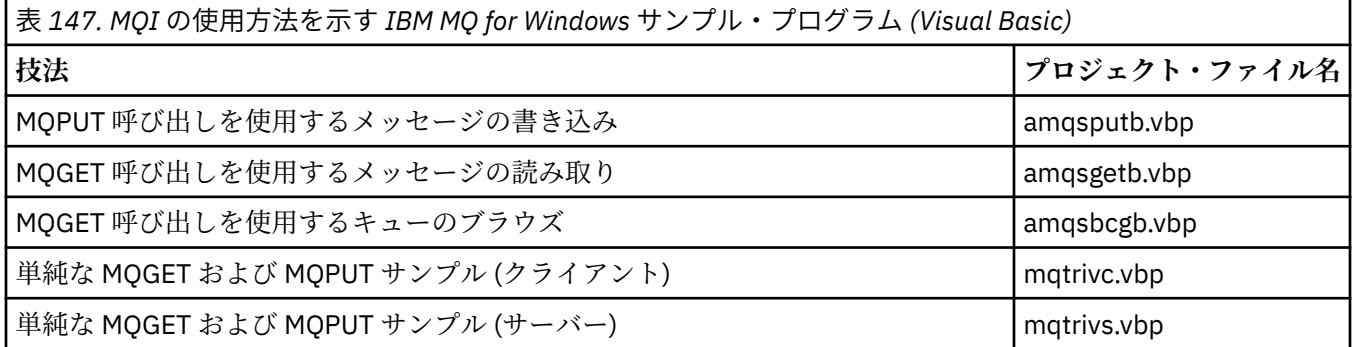

<span id="page-1074-0"></span>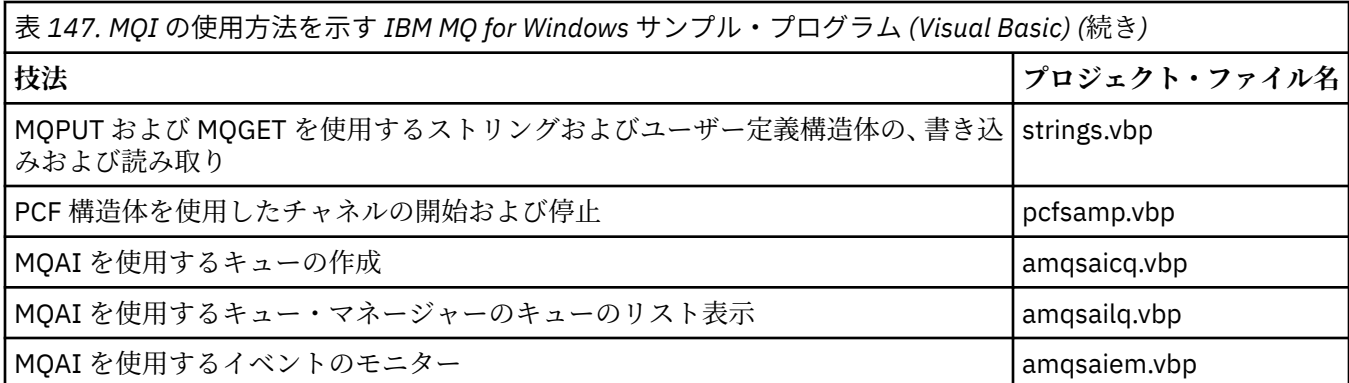

# <mark>▶ IBM i │</mark>*IBM i* 用のサンプル

IBM MQ (IBM i システム用) のサンプル・プログラムで示される技法。

1075 ページの表 148 に、IBM MQ for IBM i サンプル・プログラムで示される技法についてまとめます。 技法の中には複数のサンプル・プログラムで使用されているものもありますが、表には 1 つのプログラム のみを示しています。

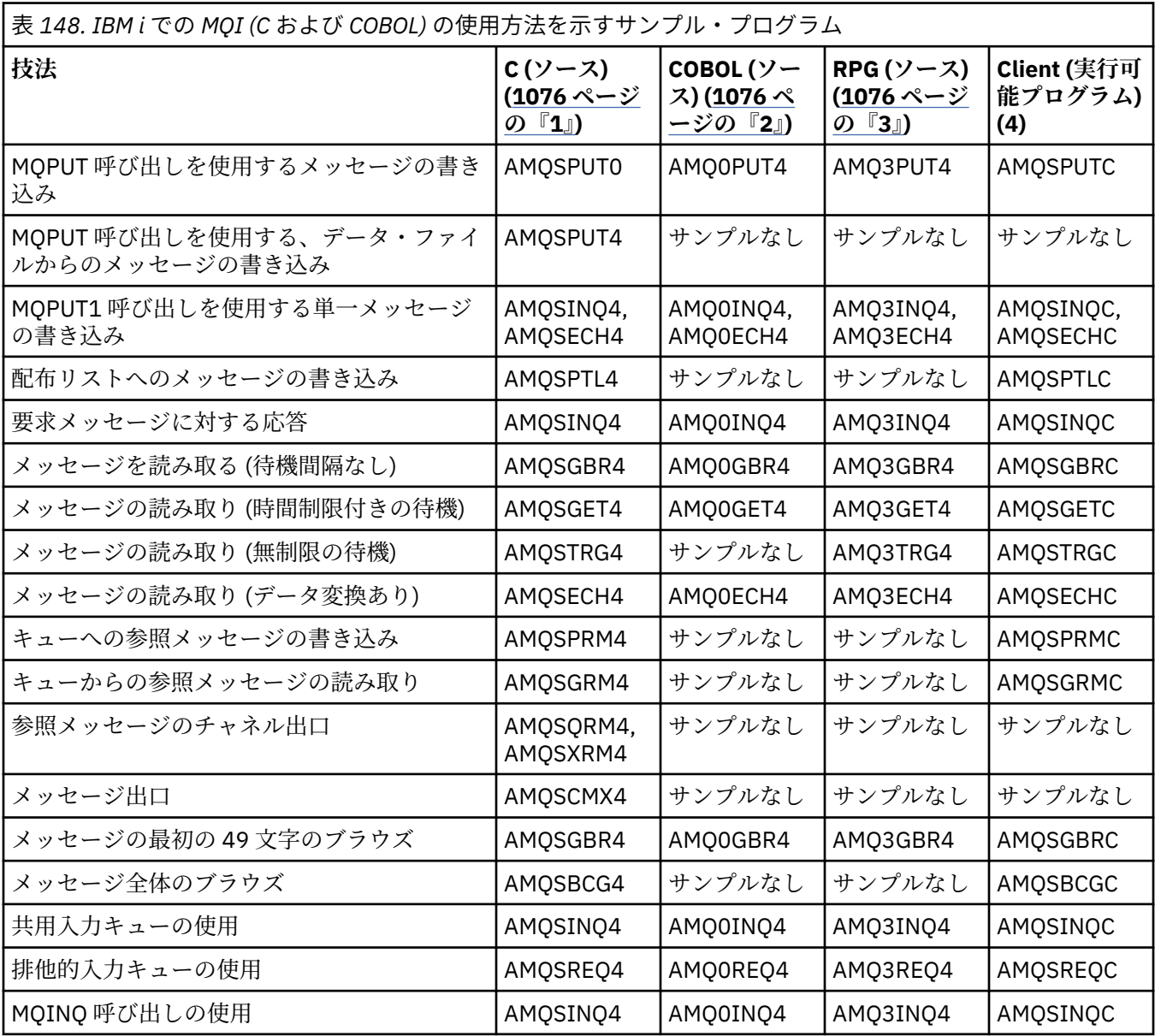

<span id="page-1075-0"></span>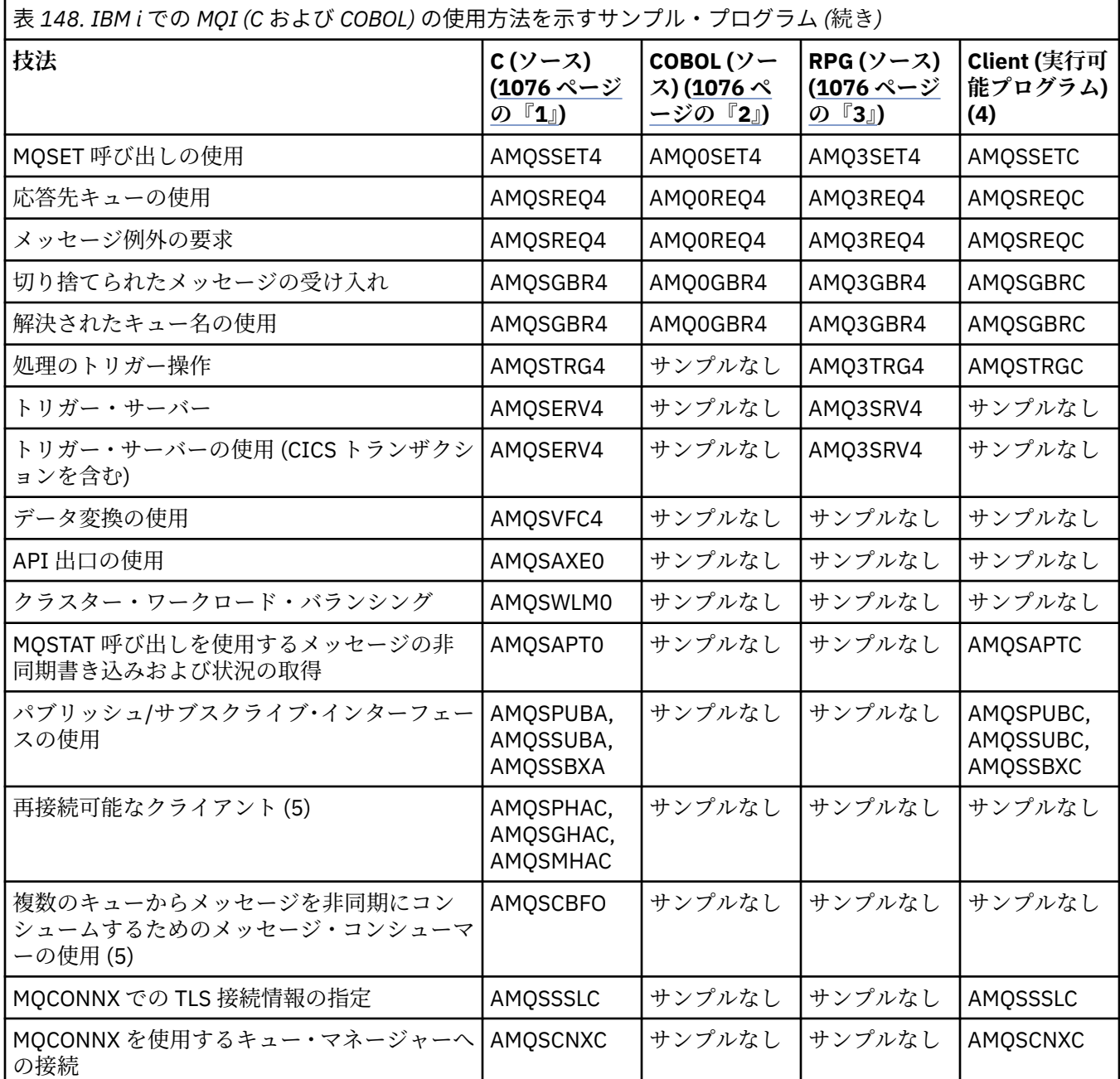

**注 :**

- 1. C サンプル・プログラムのソースはファイル QMQMSAMP/QCSRC 内にあります。 組み込みファイルは メンバーとしてファイル QMQM/H 中にあります。
- 2. COBOL サンプル・プログラムのソースは、ファイル QMQMSAMP/QCBLLESRC 内にあります。 メンバ ーの名前は AMQ0xxx4 (xxx はサンプル機能を示す) になります。
- 3. RPG サンプル・プログラムのソースは QMQMSAMP/QRPGLESRC 内にあります。 メンバーの名前は AMQ3xxx4 (xxx はサンプル機能を示す) になります。 コピー・メンバーは QMQM/QRPGLESRC に存在 します。 個々のメンバー名には接尾部 G が付けられます。
- 4. IBM MQ MQI client の実行可能なバージョンのサンプルは、サーバー環境で実行されるサンプルと同じ ソースを共用します。 クライアント環境のサンプルのソースは、サーバーのものと同じです。 IBM MQ MQI client のサンプルはクライアント・ライブラリー LIBMQIC にリンクされ、 IBM MQ サーバー・サ ンプルはサーバー・ライブラリー LIBMQM にリンクされます。
- 5. 再接続可能なクライアントのサンプル・アプリケーションおよび非同期コンシューマー・アプリケーシ ョンのクライアント実行可能プログラムを実行する必要がある場合、それをスレッド化ライブラリー

<span id="page-1076-0"></span>LIBMQIC\_R を使用してコンパイルおよびリンクする必要があります。 このため、このプログラムはス レッド化環境で実行される必要があります。 環境変数 QIBM\_MULTI\_THREADED を 'Y' に設定し、アプ リケーションを qsh から実行します。

詳しくは、Java および JMS を使用する IBM MQ [のセットアップを](#page-487-0)参照してください。

これらのほかに、IBM MQ for IBM i サンプル・オプションには、サンプル・データ・ファイルが含まれま す。サンプル・データ・ファイルは、サンプル・プログラム AMQSDATA およびサンプル CL プログラム (管 理タスクを実行する) への入力として使用します。 CL サンプルについては、IBM i の管理を参照してくださ い。 サンプル CL プログラム amqsamp4 を使用すると、このトピックに示すサンプル・プログラム用のキ ューを作成できます。

# <mark>■ Windows ▶ IBM i ▶ UNIX サ</mark>ソプル・プログラムの作成と実行

いくつかの初期準備が完了したら、サンプル・プログラムを実行できます。

### **このタスクについて**

サンプル・プログラムを実行する前に、あらかじめキュー・マネージャーを作成する必要があります。ま た、必要なキューも作成しなければなりません。 例えば、COBOL サンプルを実行する場合などには、追加 の準備が必要となることもあります。 必要な準備が完了したら、サンプル・プログラムを実行できます。

#### **手順**

サンプル・プログラムの準備と実行の方法については、次のトピックを参照してください。

- 1079 ページの『IBM i [でのサンプル・プログラムの作成と実行』](#page-1078-0)
- 1081 ページの『UNIX and Linux [でのサンプル・プログラムの作成と実行』](#page-1080-0)
- 1082 ページの『Windows [でのサンプル・プログラムの作成と実行』](#page-1081-0)

クライアント接続を受け入れるようにキュー・マネージャーを構 成する *(Multiplatforms)*

サンプル・アプリケーションを実行するには、その前にキュー・マネージャーを作成する必要があります。 その後、クライアント・モードで実行されているアプリケーションからの着信接続要求を安全に受け入れ るように、キュー・マネージャーを構成できます。

#### **始める前に**

キュー・マネージャーが既に存在しており、開始していることを確認します。 MQSC コマンドを実行する ことにより、チャネル認証レコードが既に使用可能になっているかどうかを判別します。

DISPLAY QMGR CHLAUTH

**重要 :** このタスクは、チャネル認証レコードが使用可能になっていることを前提としています。 このキュ ー・マネージャーが他のユーザーやアプリケーションによって使用されている場合、この設定を変更する と、他のすべてのユーザーとアプリケーションが影響を受けます。 キュー・マネージャーがチャネル認証 レコードを利用しない場合には、ステップ [4](#page-1077-0) を代替認証方式 (例えば、セキュリティー出口など) に置き換 えて、MCAUSER をステップ 1078 [ページの『](#page-1077-0)1』で取得する *non-privileged-user-id* に設定することができ ます。

アプリケーションが使用すると予期されるチャネル名を把握し、アプリケーションがそのチャネルを使用 できるようにする必要があります。 また、アプリケーションが使用すると予期されるオブジェクト (例え ば、キューやトピック) も把握し、アプリケーションがこれらのオブジェクトを使用できるようにする必要 もあります。

### **このタスクについて**

このタスクにより、キュー・マネージャーに接続するクライアント・アプリケーションで使用する、非特 権ユーザー ID が作成されます。 クライアント・アプリケーションがこのユーザー ID を使用して必要とす るチャネルとキューを使用できるようにするためにのみ、アクセス権限が付与されます。

# <span id="page-1077-0"></span>**手順**

- 1. キュー・マネージャーが実行されているシステムでユーザー ID を取得します。 このタスクの場合、こ のユーザー ID は特権管理ユーザーにすることはできません。 このユーザー ID の権限は、クライアント 接続をキュー・マネージャーで実行するためのものです。
- 2. 以下のコマンドを使用してリスナー・プログラムを開始します。

*qmgr-name* は、キュー・マネージャーの名前です。 *nnnn* は、選択したポート番号です。

## $(a)$  Windows UNIX

UNIX および Windows システムの場合:

runmqlsr -t tcp -m *qmgr-name* -p *nnnn*

b)  $\blacksquare$  IBM i

IBM i の場合:

STRMQMLSR MQMNAME(*qmgr-name*) PORT(*nnnn*)

3. アプリケーションが SYSTEM.DEF.SVRCONN を使用する場合、このチャネルは既に定義済みです。 アプ リケーションが別のチャネルを使用する場合は、以下のようにして、それを MQSC コマンドを発行して 作成します。

DEFINE CHANNEL(' *channel-name* ') CHLTYPE(SVRCONN) TRPTYPE(TCP) + DESCR('Channel for use by sample programs')

*channel-name* は、チャネルの名前です。

4. ご使用のクライアント・システムの IP アドレスのみにチャネルの使用を許可するチャネル認証規則を、 以下のように MQSC コマンドを発行して作成します。

SET CHLAUTH(' *channel-name* ') TYPE(ADDRESSMAP) ADDRESS(' *client-machine-IP-address* ') + MCAUSER(' *non-privileged-user-id* ')

*channel-name* は、チャネルの名前です。

*client-machine-IP-address* は、クライアント・システムの IP アドレスです。

サンプル・クライアント・アプリケーションがキュー・マネージャーと同じマシン上で実行されてい るときに、そのアプリケーションが「localhost」を使用して接続しようとしているのであれば、IP アドレス「127.0.0.1」を使用します。 複数のさまざまなクライアント・マシンが接続することにな っている場合、単一の IP アドレスではなく、パターンや範囲を使用することができます。 詳細につ いては、汎用 IP アドレスを参照してください。

*non-privileged-user-id* は、ステップ 1078 ページの『1』 で取得したユーザー ID です。

5. アプリケーションが SYSTEM.DEFAULT.LOCAL.QUEUE を使用する場合、このキューは既に定義済みで す。 アプリケーションが別のキューを使用する場合は、以下のようにして、それを MQSC コマンドを発 行して作成します。

DEFINE QLOCAL(' *queue-name* ') DESCR('Queue for use by sample programs')

*queue-name* は、キューの名前です。

- 6. キュー・マネージャーへの接続と照会のアクセス権限を以下のように付与します。
	- a) Windows BM i **b** UNIX

⊩ IBM i IBM i、UNIX、および Windows システムの場合、次のように MQSC コマンドを実行し ます。

<span id="page-1078-0"></span>SET AUTHREC OBJTYPE(QMGR) PRINCIPAL(' *non-privileged-user-id* ') + AUTHADD(CONNECT, INQ)

*non-privileged-user-id* は、ステップ 1078 [ページの『](#page-1077-0)1』 で取得したユーザー ID です。

- 7. アプリケーションが Point-to-Point アプリケーションである場合 (つまりキューを使用する場合)、キュ ーを使用したメッセージの照会、書き込み、および読み取りを、ユーザー ID を使用して行えるように するために、以下のように MQSC コマンドを発行してアクセス権限を付与します。
	- $a)$  Windows  $\blacktriangleright$  IBM i  $\blacktriangleright$  UNIX **E IBM i** IBM i、UNIX、および Windows システムの場合、次のように MQSC コマンドを実行し ます。

SET AUTHREC PROFILE(' *queue-name* ') OBJTYPE(QUEUE) + PRINCIPAL(' *non-privileged-user-id* ') AUTHADD(PUT, GET, INQ, BROWSE)

*queue-name* は、キューの名前です。

*non-privileged-user-id* は、ステップ 1078 [ページの『](#page-1077-0)1』 で取得したユーザー ID です。

- 8. アプリケーションがパブリッシュ/サブスクライブ・アプリケーションである場合 (つまりトピックを使 用する場合) 、使用するユーザー ID による、トピックを使用したパブリッシュ/サブスクライブを行え るようにするために、以下のように MQSC コマンドを発行してアクセス権限を付与します。
	- $\lambda$ ) Windows BIM i BUNIX ⊪ IBM i IBM i、UNIX、および Windows システムの場合、次のように MQSC コマンドを実行し ます。

SET AUTHREC PROFILE('SYSTEM.BASE.TOPIC') OBJTYPE(TOPIC) + PRINCIPAL(' *non-privileged-user-id* ') AUTHADD(PUB, SUB)

*non-privileged-user-id* は、ステップ 1078 [ページの『](#page-1077-0)1』 で取得したユーザー ID です。 これにより、トピック・ツリー内のあらゆるトピックへのアクセス権限が *non-privileged-user-id* に付与されます。または、**DEFINE TOPIC** を使用してトピック・オブジェクトを定義し、そのト ピック・オブジェクトにより参照されるトピック・ツリーの一部のみへのアクセス権限を付与す ることもできます。 詳細については、トピックへのユーザー・アクセスの制御を参照してくださ い。

### **次のタスク**

これで、クライアント・アプリケーションはキュー・マネージャーに接続し、キューを使用してメッセー ジの書き込みや読み取りができるようになりました。

**関連情報**

SET CHLAUTH DEFINE CHANNEL

DEFINE QLOCAL

SET AUTHREC

■ IBM i ■ <sub>I</sub>BM i 上の IBM MQ 権限

UNIX または Linux システムおよび Windows での IBM MQ オブジェクトへのアクセス権限の付与

**IBM i T**IBM i でのサンプル・プログラムの作成と実行

IBM i でサンプル・プログラムを実行する前に、あらかじめキュー・マネージャーを作成する必要がありま す。また、必要なキューも作成しなければなりません。 COBOL サンプルを実行する場合には、追加の準備 が必要になることがあります。

# **このタスクについて**

IBM MQ for IBM i のサンプル・プログラムのソースは、QCSRC、QCLSRC、QCBLLESRC、および QRPGLESRC のメンバーとしてライブラリー QMQMSAMP に提供されています。

サンプルを実行するときに、自分自身のキューを使用するか、あるいはサンプル・プログラム AMQSAMP4 を実行して、いくつかのサンプル・キューを作成することができます。 AMQSAMP4 プログラムのソース は、ライブラリー QMQMSAMP のファイル QCLSRC に入っています。 それを、CRTCLPGM コマンドを使用 してコンパイルできます。

サンプルを実行するには、ライブラリー QMQM で提供される C の実行可能バージョンを使用するか、他の IBM MQ アプリケーションと同様にコンパイルします。

### **手順**

- 1. キュー・マネージャーを作成し、デフォルトの定義をセットアップします。
- サンプル・プログラムを実行するには、その前にこの操作を行う必要があります。 キュー・マネージャ ーの作成について詳しくは、IBM MQ の管理を参照してください。 クライアント・モードで実行されて いるアプリケーションからの着信接続要求を安全に受け入れるようにキュー・マネージャーを構成する 方法について詳しくは、1077 [ページの『クライアント接続を受け入れるようにキュー・マネージャー](#page-1076-0) を構成する [\(Multiplatforms\)](#page-1076-0)』を参照してください。
- 2. ライブラリー QMQMSAMP のファイル AMQSDATA 内のメンバー PUT からのデータを使用してサンプ ル・プログラムの 1 つを呼び出すには、以下のようなコマンドを使用します。

CALL PGM(QMQM/AMQSPUT4) PARM('QMQMSAMP/AMQSDATA(PUT)')

**注 :** コンパイル済みのモジュールで IFS ファイル・システムを使用するには、CRTCMOD にオプション SYSIFCOPT (\*IFSIO) を指定し、パラメーターとして渡されるファイル名を以下の形式で指定しなければ なりません。

home/me/myfile

3. COBOL バージョンの Inquire、Set、Echo の例を使用する場合、サンプルを実行する前にプロセス定義 を変更してください。

照会、設定、およびエコーのサンプルでは、サンプル定義によってこれらのサンプルの C バージョンが 起動されます。 COBOL バージョンを使用したい場合は、以下のプロセス定義を変更する必要がありま す。

- SYSTEM.SAMPLE.INQPROCESS
- SYSTEM.SAMPLE.SETPROCESS
- SYSTEM.SAMPLE.ECHOPROCESS

IBM i では、**CHGMQMPRC** コマンド (詳細については MQ プロセスの変更 (CHGMQMPRC) を参照) を使用 するか、あるいは **AMQSAMP4** コマンドを代わりの定義で編集、実行します。

4. サンプル・プログラムを実行します。

各サンプルで必要なパラメーターについて詳しくは、それぞれのサンプルの説明を参照してください。

**注 :** COBOL サンプル・プログラムでは、キュー名をパラメーターとして渡す場合、必要に応じてブラン ク文字を埋め、合計で 48 文字にしなければなりません。 48 文字以外の場合には、理由コード 2085 で プログラムが異常終了します。

#### **関連資料**

1075 ページの『IBM i [用のサンプル』](#page-1074-0) IBM MQ (IBM i システム用) のサンプル・プログラムで示される技法。
**■ UNIX and Linux でのサンプル・プログラムの作成と実行** 

UNIX でサンプル・プログラムを実行する前に、あらかじめキュー・マネージャーを作成する必要がありま す。また、必要なキューも作成しなければなりません。 COBOL サンプルを実行する場合には、追加の準備 が必要になることがあります。

# **このタスクについて**

インストール時にデフォルト値を使用した場合、IBM MQ (UNIX and Linux システム用) のサンプル・ファ イルは、1081 ページの表 149 に記載されているディレクトリーに格納されます。

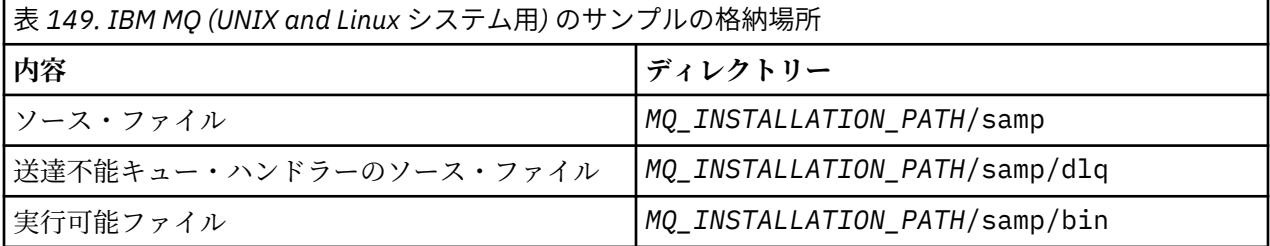

*MQ\_INSTALLATION\_PATH* は、IBM MQ がインストールされている上位ディレクトリーを表します。

サンプルで作業を行うために一連のキューが必要となります。 独自のキューを使用するか、またはサンプ ル MQSC ファイル amqscos0.tst を実行してキューを 1 セット作成します。 このサンプルを実行するに は、提供されている実行可能バージョンを使用するか、あるいは ANSI コンパイラーを使用して他のアプリ ケーションの場合と同様にソース・バージョンをコンパイルします。

# **手順**

- 1. キュー・マネージャーを作成し、デフォルトの定義をセットアップします。
- サンプル・プログラムを実行するには、その前にこの操作を行う必要があります。 キュー・マネージャ ーの作成について詳しくは、IBM MQ の管理を参照してください。 クライアント・モードで実行されて いるアプリケーションからの着信接続要求を安全に受け入れるようにキュー・マネージャーを構成する 方法について詳しくは、1077 [ページの『クライアント接続を受け入れるようにキュー・マネージャー](#page-1076-0) を構成する [\(Multiplatforms\)](#page-1076-0)』を参照してください。
- 2. 独自のキューを使用していない場合、サンプル MQSC ファイル amqscos0.tst を実行してキューを 1 セ ット作成します。

UNIX and Linux システムでこれを行うには、次のように入力します。

runmqsc QManagerName <amqscos0.tst > /tmp/sampobj.out

sampobj.out ファイルを検査して、エラーがないことを確認します。

3. COBOL バージョンの Inquire、Set、Echo の例を使用する場合、サンプルを実行する前にプロセス定義 を変更してください。

照会、設定、およびエコーのサンプルでは、サンプル定義によってこれらのサンプルのC バージョンが 起動されます。 COBOL バージョンを使用したい場合は、以下のプロセス定義を変更する必要がありま す。

- SYSTEM.SAMPLE.INQPROCESS
- SYSTEM.SAMPLE.SETPROCESS
- SYSTEM.SAMPLE.ECHOPROCESS

Windows では、このために amqscos0.tst ファイルを編集し、C 実行可能ファイル名を COBOL 実行 可能ファイル名に変更してから **runmqsc** コマンドを使用してサンプルを実行します。

- 4. サンプル・プログラムを実行します。
	- サンプルを実行するには、その名前に続けて任意のパラメーターを入力します。以下に例を示します。

amqsput *myqueue qmanagername*

この例では、*myqueue* がメッセージを入れるキューの名前で、*qmanagername* が *myqueue* を所有す るキュー・マネージャーです。

各サンプルで必要なパラメーターについて詳しくは、それぞれのサンプルの説明を参照してください。

**注 :** COBOL サンプル・プログラムでは、キュー名をパラメーターとして渡す場合、必要に応じてブラン ク文字を埋め、合計で 48 文字にしなければなりません。 48 文字以外の場合には、理由コード 2085 で プログラムが異常終了します。

#### **関連資料**

1069 ページの『UNIX and Linux [システム用のサンプル』](#page-1068-0) IBM MQ (UNIX and Linux システム用) のサンプル・プログラムで示される技法。

*Windows* でのサンプル・プログラムの作成と実行

Windows でサンプル・プログラムを実行する前に、あらかじめキュー・マネージャーを作成する必要があ ります。また、必要なキューも作成しなければなりません。 COBOL サンプルを実行する場合には、追加の 準備が必要になることがあります。

### **このタスクについて**

インストール時にデフォルト値を使用した場合、IBM MQ for Windows のサンプル・ファイルは、1082 ペ ージの表 150 に記載されているディレクトリーに格納されます。 デフォルトの場合、インストール・ドラ イブは <c:> です。

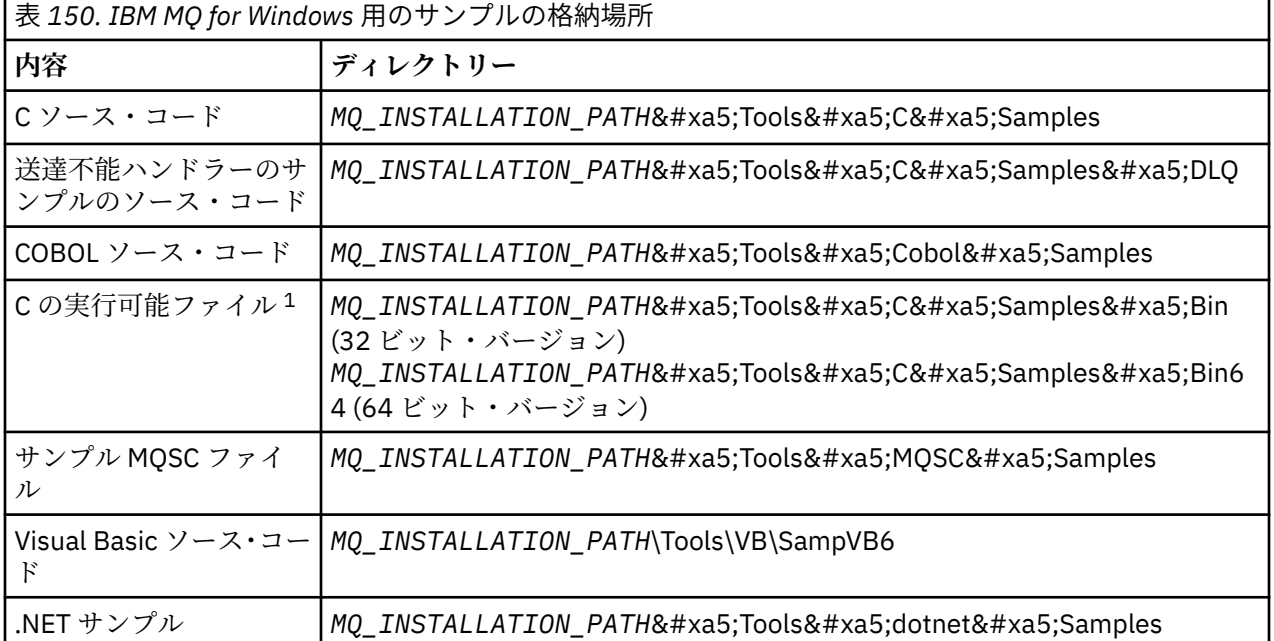

*MQ\_INSTALLATION\_PATH* は、IBM MQ がインストールされている上位ディレクトリーを表します。

**注 :** いくつかの C 実行可能ファイル・サンプルの 64 ビット・バージョンを使用できます。

サンプルで作業を行うために一連のキューが必要となります。 独自のキューを使用するか、またはサンプ ル MQSC ファイル amqscos0.tst を実行してキューを 1 セット作成します。 このサンプルを実行するに は、提供されている実行可能バージョンを使用するか、または IBM MQ for Windows の他のアプリケーシ ョンの場合と同様にソース・バージョンをコンパイルします。

## **手順**

1. キュー・マネージャーを作成し、デフォルトの定義をセットアップします。

サンプル・プログラムを実行するには、その前にこの操作を行う必要があります。 キュー・マネージャ ーの作成について詳しくは、IBM MQ の管理を参照してください。 クライアント・モードで実行されて いるアプリケーションからの着信接続要求を安全に受け入れるようにキュー・マネージャーを構成する 方法について詳しくは、1077 [ページの『クライアント接続を受け入れるようにキュー・マネージャー](#page-1076-0) を構成する [\(Multiplatforms\)](#page-1076-0)』を参照してください。

2. 独自のキューを使用していない場合、サンプル MQSC ファイル amqscos0.tst を実行してキューを 1 セ ット作成します。

Windows システムでこれを行うには、次のように入力します。

runmqsc QManagerName < amqscos0.tst > sampobj.out

sampobj.out ファイルを検査して、エラーがないことを確認します。 このファイルは現行ディレクト リーにあります。

**注 :**

3. COBOL バージョンの Inquire、Set、Echo の例を使用する場合、サンプルを実行する前にプロセス定義 を変更してください。

照会、設定、およびエコーのサンプルでは、サンプル定義によってこれらのサンプルのC バージョンが 起動されます。 COBOL バージョンを使用したい場合は、以下のプロセス定義を変更する必要がありま す。

- SYSTEM.SAMPLE.INQPROCESS
- SYSTEM.SAMPLE.SETPROCESS
- SYSTEM.SAMPLE.ECHOPROCESS

Windows では、このために amqscos0.tst ファイルを編集し、C 実行可能ファイル名を COBOL 実行 可能ファイル名に変更してから **runmqsc** コマンドを使用してサンプルを実行します。

4. サンプル・プログラムを実行します。

サンプルを実行するには、その名前に続けて任意のパラメーターを入力します。以下に例を示します。

amqsput *myqueue qmanagername*

この例では、*myqueue* がメッセージを入れるキューの名前で、*qmanagername* が *myqueue* を所有す るキュー・マネージャーです。

各サンプルで必要なパラメーターについて詳しくは、それぞれのサンプルの説明を参照してください。

**注 :** COBOL サンプル・プログラムでは、キュー名をパラメーターとして渡す場合、必要に応じてブラン ク文字を埋め、合計で 48 文字にしなければなりません。 48 文字以外の場合には、理由コード 2085 で プログラムが異常終了します。

#### **関連資料**

1072 ページの『[IBM MQ for Windows](#page-1071-0) 用のサンプル』 IBM MQ for Windows のサンプル・プログラムで示される技法。

1074 ページの『[IBM MQ for Windows](#page-1073-0) 用の Visual Basic のサンプル』 IBM MQ (Windows システム用) のサンプル・プログラムで示される技法。

## *API* **出口サンプル・プログラム**

サンプル API 出口は、ユーザー指定ファイルに MQI トレースを生成し、これに MQAPI\_TRACE\_LOGFILE 環境変数で定義した接頭部を付けます。

API 出口について詳しくは、948 ページの『API [出口の作成とコンパイル』](#page-947-0)を参照してください。

#### **Source**

amqsaxe0.c

**バイナリー** amqsaxe

## **サンプル出口の構成**

1. 以下のものを qm.ini ファイルに追加します。

 $AniExiH\text{ or}al:$ Sequence=100 Function=EntryPoint Module= *MQ\_INSTALLATION\_PATH*/samp/bin/amqsaxe Name=SampleApiExit

ここで、*MQ\_INSTALLATION\_PATH* は、IBM MQ がインストールされているディレクトリーを表し ます。

#### **Windows**

```
ApiExitLocal:
Sequence=100
Function=EntryPoint
Module= MQ_INSTALLATION_PATH\Tools\c\Samples\bin\amqsaxe
Name=SampleApiExit
```
ここで、*MQ\_INSTALLATION\_PATH* は、IBM MQ がインストールされているディレクトリーを表し ます。

2. 環境変数を設定します。

MQAPI\_TRACE\_LOGFILE=/tmp/MqiTrace

3. アプリケーションを実行します。

/tmp ディレクトリーに出力ファイルが作成されます。そのファイル名は MqiTrace.*pid*.*tid*.log の ようになります。

### **非同期コンシューム・サンプル・プログラム**

amqscbf サンプル・プログラムは、MQCB および MQCTL を使用して、複数のキューからのメッセージを 非同期的にコンシュームする方法を示します。

amqscbf は、C ソース・コードとして提供され、Windows、UNIX and Linux プラットフォーム上の クライ アントおよびサーバー用のバイナリー実行可能プログラムです。

このプログラムはコマンド行から開始され、以下のオプション・パラメーターを使用します。

Usage: [Options] **Queue Name** {*queue\_name*} where Options are: -m **Queue Manager Name** -o **Open options** -r **Reconnect Type** d Reconnect Disabled r Reconnect

m Reconnect Queue Manager

複数のキューからメッセージを読み取るために、複数のキュー名を指定します (このサンプルでは、最大 10 個のキューが サポートされています。)

**注 : Reconnect type** は、クライアント・プログラムに対してのみ有効です。

#### **例**

以下の例は、amqscbf がサーバー・プログラムとして実行され、QL1 から 1 つのメッセージを読み取り、 その後停止される様子を示しています。

IBM MQ Explorer を使用して、テスト・メッセージを QL1 に書き込みます。 Enter キーを押して、 プログ ラムを停止します。

C:\>amqscbf QL1 Sample AMQSCBF0 start Press enter to end Message Call (9 Bytes) : Message 1

Sample AMQSCBF0 end

### **amqscbf が示す操作**

このサンプルは、複数のキューからのメッセージを到着順に読み取る方法 を示します。 この方法では、同 期 MQGET を使用して、さらに多くのコードが必要となります。 非同期コンシュームの場合、ポーリング は不要であり、スレッドおよびストレージの管理は IBM MQ によって実行されます。「実環境の」例では、 エラーの対処が 必要となります。このサンプルでは、エラーはコンソールに書き出されます。

サンプル・コードには以下のステップがあります。

1. 単一のメッセージ・コンシューム・コールバック関数を定義する。

void MessageConsumer(MQHCONN hConn,<br>MOMD \* DMsgDe \* pMsgDesc,  $\blacksquare$  and  $\blacksquare$   $\blacksquare$   $\blacks$ MQCBC  $\rightarrow$  pContext) { ... }

2. キュー・マネージャーに接続する。

MQCONNX(QMName,&cno,&Hcon,&CompCode,&CReason);

3. 入力キューを開き、各入力キューを MessageConsumer コールバック関数と関連付ける。

MQOPEN(Hcon,&od,O\_options,&Hobj,&OpenCode,&Reason); cbd.CallbackFunction = MessageConsumer; MQCB(Hcon,MQOP\_REGISTER,&cbd,Hobj,&md,&gmo,&CompCode,&Reason);

cbd.CallbackFunction は、各キューごとに設定する必要はありません。これは入力専用フィールド です。 ただし、異なるコールバック関数を各キューに関連付けることができます。

4. メッセージのコンシュームを開始する。

MQCTL(Hcon,MQOP\_START,&ctlo,&CompCode,&Reason);

5. ユーザーが Enter キーを押すまで待ってから、メッセージのコンシュームを停止する。

MQCTL(Hcon,MQOP\_STOP,&ctlo,&CompCode,&Reason);

6. 最後に、キュー・マネージャーから切断する。

MQDISC(&Hcon,&CompCode,&Reason);

## **非同期書き込みサンプル・プログラム**

amqsapt サンプルの実行および非同期書き込みサンプル・プログラムの設計について説明します。

非同期書き込みサンプル・プログラムは、非同期 MQPUT 呼び出しを使用してキューにメッセージを書き込 み、次いで MQSTAT 呼び出しを使用して状況情報を取得します。 各種プラットフォームにおけるこのプロ グラムの名前については、1069 ページの『Multiplatforms [のサンプル・プログラムで示されている機能』](#page-1068-0) を参照してください。

## **amqsapt サンプルの実行**

このプログラムでは、パラメーターを以下の 6 つまで設定できます。

1. 宛先キューの名前 (必須)

- 2. キュー・マネージャーの名前 (オプション)
- 3. オープン・オプション (オプション)
- 4. クローズ・オプション (オプション)
- 5. 宛先キュー・マネージャーの名前 (オプション)
- 6. 動的キューの名前 (オプション)

キュー・マネージャーを指定しないと、amqsapt はデフォルトのキュー・マネージャーに接続されます。

### **非同期書き込みサンプル・プログラムの設計**

このプログラムは、提供される出力オプション、あるいは MQOO\_OUTPUT および MQOO\_FAIL\_IF\_QUIESCING オプション付きで MQOPEN 呼び出しを使用して、メッセージを入れる宛先キ ューをオープンします。

キューをオープンできない場合、このプログラムは MQOPEN 呼び出しから戻される理由コードの入ったエ ラー・メッセージを出力します。 プログラムを簡潔に保つには、これ以降の MQI 呼び出しで、プログラム が多数のオプションに対してデフォルト値を使用するようにします。

入力の各行ごとに、プログラムはテキストをバッファーに読み込み、MQPMO\_ASYNC\_RESPONSE 付きの MQPUT 呼び出しを使用します。こうして、その行のテキストが入ったデータグラム・メッセージを作成 し、非同期で宛先キューに書き込みます。 プログラムは、入力が終了するか、MQPUT 呼び出しが失敗する まで処理を続行します。 プログラムは、入力が終了すると、MQCLOSE 呼び出しを使用して、キューをク ローズします。

続いてプログラムは、MQSTAT 呼び出しを発行し、MQSTS 構造体が戻ります。また、正常に書き込まれた メッセージの数、警告が出されて書き込まれたメッセージの数、および失敗の回数を収めたメッセージを 表示します。

## **ブラウズ・サンプル・プログラム**

ブラウズ・サンプル・プログラムは、MQGET 呼び出しを使用してキュー上のメッセージを参照します。

これらのプログラムの名前については、1069 ページの『Multiplatforms [のサンプル・プログラムで示され](#page-1068-0) [ている機能』](#page-1068-0)を参照してください。

## **ブラウズ・サンプル・プログラムの設計**

このプログラムは、MQOO\_BROWSE オプション付きの MQOPEN 呼び出しを使用して、宛先キューをオー プンします。 キューをオープンできない場合、このプログラムは MQOPEN 呼び出しから戻される理由コー ドの入ったエラー・メッセージを出力します。

キュー上のメッセージごとに、プログラムは MQGET 呼び出しを使用してキューからメッセージをコピー し、メッセージに含まれているデータを表示します。 MQGET 呼び出しでは次のオプションを使用します。

#### **MQGMO\_BROWSE\_NEXT**

MQOPEN 呼び出しのあと、ブラウズ・カーソルはキューの最初のメッセージの前に論理的に位置付け られるので、最初に呼び出しが行われると、このオプションによって、 **最初の** メッセージが戻されま す。

#### **MQGMO\_NO\_WAIT**

このプログラムは、キューにメッセージがない場合は、待機しません。

#### **MQGMO\_ACCEPT\_TRUNCATED\_MSG**

この MQGET 呼び出しでは、固定サイズのバッファーを指定します。 メッセージがこのバッファーより も大きい場合、このプログラムは、メッセージの切り捨てが行われたことを警告すると共に、その切り 捨てられたメッセージを表示します。

このプログラムは、それぞれの MQGET 呼び出しの後に MQMD 構造体の *MsgId* および *CorrelId* フィー ルド をクリアすべき方法を示します。これは、この呼び出しによって、これらのフィー ルドにこのプログ ラムが取り出すメッセージに含まれる値が設定されるためです。 これらのフィールドをクリアすること

は、MQGET 呼び出しを連続して行った場合に、メッセージがキューに保持された順に取り出されることを 意味します。

このプログラムはキューの終わりまで処理を継続します。キューの終わりに到達すると、MQGET 呼び出し は、MORC\_NO\_MSG\_AVAILABLE 理由コードを戻し、プログラムは警告メッセージを表示します。 MOGET 呼び出しが失敗すると、このプログラムは、理由コードを含むエラー・メッセージを表示します。

続いて、プログラムは、MQCLOSE 呼び出しを使用してキューをクローズします。

*UNIX, Linux, and Windows* のブラウズ・サンプル・プログラム

UNIX, Linux, and Windows でのブラウズ・サンプル・プログラムについて学習する際に、このトピックを 参照してください。

C バージョンのプログラムでは、次の 2 つのパラメーターをとります。

1. ソース・キューの名前 (必須)

2. キュー・マネージャーの名前 (オプション)

キュー・マネージャーを指定しないと、このプログラムはデフォルトのキュー・マネージャーに接続しま す。 例えば、それぞれ次のように入力します。

• amqsgbr myqueue qmanagername

• amqsgbrc myqueue qmanagername

• amq0gbr0 myqueue

この例では、myqueue がメッセージを表示するキューの名前で、qmanagername が myqueue を所有する キュー・マネージャーとなります。

C サンプルの実行時に qmanagername を省略すると、デフォルトのキュー・マネージャーがそのキューを 所有すると見なされます。

COBOL バージョンには、パラメーターがありません。 プログラムはデフォルトのキュー・マネージャーに 接続し、これを実行すると、次のように入力が促されます。

Please enter the name of the target queue

各メッセージの最初の 50 文字のみが表示され、その場合は - - - truncated が続きます。

*IBM i* でのブラウズ・サンプル・プログラム

各プログラムは、呼び出されると、指定したキューのすべてのメッセージのコピーを取り出します。コピ ー元のメッセージはそのままキューに残ります。

提供されたキュー SYSTEM.SAMPLE.LOCAL を使用することができます。最初に書き込みサンプル・プログ ラムを実行して、キューにメッセージを入れます。 キュー SYSTEM.SAMPLE.ALIAS を使用することができ ます。これは、同一のローカル・キューの別名です。 プログラムは、キューの終わりに到達するか、MQI 呼び出しが異常終了するまで処理を継続します。

C のサンプルでは、Windows システムのサンプルと同様の方法で、通常は 2 番目のパラメーターとしてキ ュー・マネージャー名を指定することができます。 以下に例を示します。

CALL PGM(QMQM/AMQSTRG4) PARM('SYSTEM.SAMPLE.TRIGGER' 'QM01')

キュー・マネージャーを指定しないと、このプログラムはデフォルトのキュー・マネージャーに接続しま す。 このことは、RPG のサンプルにも関係があります。 ただし、RPG サンプルでは、デフォルトを受け入 れるよりもキュー・マネージャー名を指定する必要があります。

### **ブラウザー・サンプル・プログラム**

ブラウザー・サンプル・プログラムは、キュー上のすべてのメッセージのメッセージ記述子およびメッセ ージ内容フィールドの両方を読み取って、書き込みます。

このサンプル・プログラムは、単に技法を説明するだけではなく、ユーティリティーとして作成されてい ます。 これらのプログラムの名前については、1069 ページの『Multiplatforms [のサンプル・プログラムで](#page-1068-0) [示されている機能』](#page-1068-0)を参照してください。

このプログラムは、以下の定位置パラメーターを受け入れます。

- 1. ソース・キューの名前 (必須)
- 2. キュー・マネージャーの名前 (必須)
- 3. プロパティー用のオプション・パラメーター (オプション)

これらのプログラムでは、**MQSAMP\_USER\_ID** という名前の環境変数も使用されます。この変数には、接続 認証に使用されるユーザー ID を設定する必要があります。 この設定を行うと、プログラムによりユーザー ID に対応するパスワードを入力するよう求められます。

これらのプログラムを実行するには、以下のいずれかのコマンドを発行します。

- amqsbcg *myqueue qmanagername*
- amqsbcgc *myqueue qmanagername*

この例では、*myqueue* がメッセージをブラウズするキューの名前で、*qmanagername* が *myqueue* を所有 するキュー・マネージャーです。

このプログラムは、各メッセージをキューから読み取り、次のものを stdout に書き込みます。

- 形式化メッセージ記述子フィールド
- メッセージ・データ (16 進数でダンプされるが、可能な場合は、文字形式)

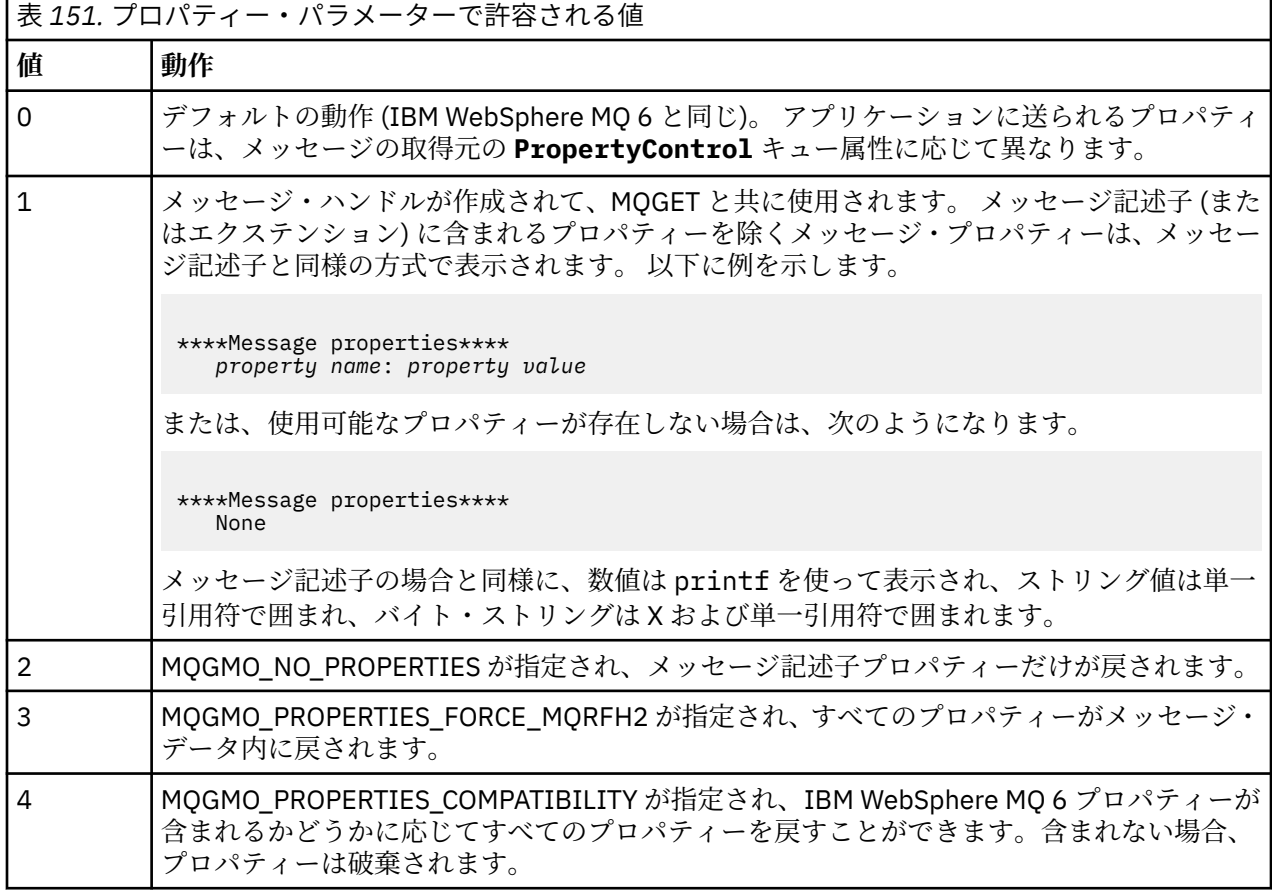

プログラムは、メッセージの最初の 65535 文字に制限され、それより長いメッセージが読み取られると、 理由 truncated msg で失敗します。

このユーティリティーからの出力の例については、を参照してください。

## *CICS* **トランザクション・サンプル**

サンプルの CICS トランザクション・プログラムは、ソース・コードに amqscic0.ccs、実行可能なバージ ョンに amqscic0 という名前が付いて提供されています。 標準の CICS 機能を使用してトランザクション を構築できます。

ご使用のプラットフォームで必要となるコマンドの詳細については、997 [ページの『プロシージャー型ア](#page-996-0) [プリケーションの構築』](#page-996-0) を参照してください。

トランザクションは、デフォルトのキュー・マネージャーの伝送キュー

SYSTEM.SAMPLE.CICS.WORKQUEUE からメッセージを読み取り、メッセージの伝送ヘッダーに名前がある ローカル・キューにそれらを配置します。 エラーはすべて、キュー SYSTEM.SAMPLE.CICS.DLQ に送信さ れます。

**注 :** サンプル MQSC スクリプト amqscic0.tst を使用すると、これらのキューやサンプル入力キューを作成 できます。

## *Connect* **サンプル・プログラム**

Connect サンプル・プログラムによって、クライアントからの MQCONNX 呼び出しとそのオプションを調 べることができます。 このサンプルでは、MQCONNX 呼び出しを使用してキュー・マネージャーに接続し、 MQINQ 呼び出しを使用してキュー・マネージャーの名前を照会し、それを表示します。 また、amqscnxc サンプルの実行について説明します。

**注 :** Connect サンプル・プログラムは、クライアント・サンプルです。 このプログラムをコンパイルして サーバー上で実行することができますが、その機能はクライアント上でのみ意味をもち、クライアント実 行可能ファイルのみが提供されます。

## **amqscnxc サンプルの実行**

Connect サンプル・プログラムのコマンド行構文は次のようになります。

amqscnxc [-x ConnName [-c SvrconnChannelName]] [-u User] [QMgrName]

パラメーターはオプションであり、その順序は重要ではありません。ただし、QMgrName を指定する場合 は、最後に置く必要があります。 パラメーターとして次のものがあります。

#### **ConnName**

サーバー・キュー・マネージャーの TCP/IP 接続名

TCP/IP 接続名を指定しないと、*ClientConnPtr* が NULL に設定されて MQCONNX が発行されます。

#### **SvrconnChannelName**

サーバー接続チャネルの名前

TCP/IP 接続名だけを指定し、サーバー接続チャネルを指定しないと (この反対は不可)、サンプルは SYSTEM.DEF.SVRCONN という名前を使用します。

### **ユーザー**

接続認証に使用するユーザー名

これを指定すると、プログラムによりユーザー ID に対応するパスワードを入力するよう求められます。

#### **QMgrName**

宛先キュー・マネージャーの名前

宛先キュー・マネージャーを指定しないと、サンプルは与えられた TCP/IP 接続名を listen している側 のキュー・マネージャーに接続します。

**注 :** パラメーターとして疑問符だけを入力するか、誤ったパラメーターを入力すると、プログラムの使用方 法を説明するメッセージが表示されます。

コマンド行オプションなしでサンプルを実行すると、MQSERVER 環境変数の内容が接続情報を判別するた めに使用されます (この例では、MQSERVER が SYSTEM.DEF.SVRCONN/TCP/ machine.site.company.com に設定されます。) 以下のような出力が表示されます。

Sample AMQSCNXC start Connecting to the default queue manager with no client connection information specified. Connection established to queue manager machine

Sample AMQSCNXC end

以下のように、このサンプルを実行し、TCP/IP 接続名とサーバー接続チャネル名のみを指定し、宛先キュ ー・マネージャー名を指定しないと、次のようになります。

amqscnxc -x machine.site.company.com -c SYSTEM.ADMIN.SVRCONN

デフォルトのキュー・マネージャー名が使用され、以下のような出力が表示されます。

Sample AMQSCNXC start Connecting to the default queue manager using the server connection channel SYSTEM.ADMIN.SVRCONN on connection name machine.site.company.com. Connection established to queue manager MACHINE

Sample AMQSCNXC end

以下のように、このサンプルを実行し、TCP/IP 接続名と宛先キュー・マネージャー名を指定すると、次の ようになります。

amqscnxc -x machine.site.company.com MACHINE

以下のような出力が表示されます。

Sample AMQSCNXC start Connecting to queue manager MACHINE using the server connection channel SYSTEM.DEF.SVRCONN on connection name machine.site.company.com. Connection established to queue manager MACHINE

Sample AMQSCNXC end

### **データ変換サンプル・プログラム**

データ変換サンプル・プログラムは、データ変換出口ルーチンのスケルトンです。 データ変換サンプルの 設計について説明します。

これらのプログラムの名前については、1069 ページの『Multiplatforms [のサンプル・プログラムで示され](#page-1068-0) [ている機能』を](#page-1068-0)参照してください。

## **データ変換サンプルの設計**

各データ変換出口ルーチンは、1 つの指定されたメッセージ形式を変換します。 このルーチンのスケルト ンは、データ変換出口生成ユーティリティー・プログラムによって生成されたコードのラッパーとして設 計されています。

このユーティリティーは、データ構造体ごとに 1 つのコード・フラグメントを生成します。 このような構 造体がいくつか集まって 1 つの形式を形成しています。 したがって、複数のコード・フラグメントがこの スケルトンに付加されて、形式全体にわたってデータ変換を実行するためのルーチンが生成されます。

続いて、このプログラムは、変換の成否を検査し、呼び出し側に必要な値を戻します。

# **データベース調整サンプル**

ここでは以下の 2 つのサンプルが提供されます。これらは IBM MQ が IBM MQ の更新分とデータベースの 更新分の双方を、同一の作業単位内でどのように調整できるかを示します。

サンプルは、以下のとおりです。

- 1. AMQSXAS0 (C の場合) または AMQ0XAS0 (COBOL の場合)。これは、IBM MQ 作業単位内の単一データ ベースを更新します。
- 2. AMQSXAG0 (C の場合) または AMQ0XAG0 (COBOL の場合)、AMQSXAB0 (C の場合) または AMQ0XAB0 (COBOL の場合)、および AMQSXAF0 (C の場合) または AMQ0XAF0 (COBOL の場合)。これらは共に IBM MQ 作業単位内における 2 つのデータベースを更新し、複数のデータベースにアクセスする方法を示し ます。 これらのサンプルは MQBEGIN 呼び出し、混合 SQL 呼び出しおよび IBM MQ 呼び出しの使用方 法、さらにデータベースに接続する場所とタイミングを示すために提供されます。

1091 ページの図 140 には、提供されたサンプルを使用してデータベースを更新する方法を示します。

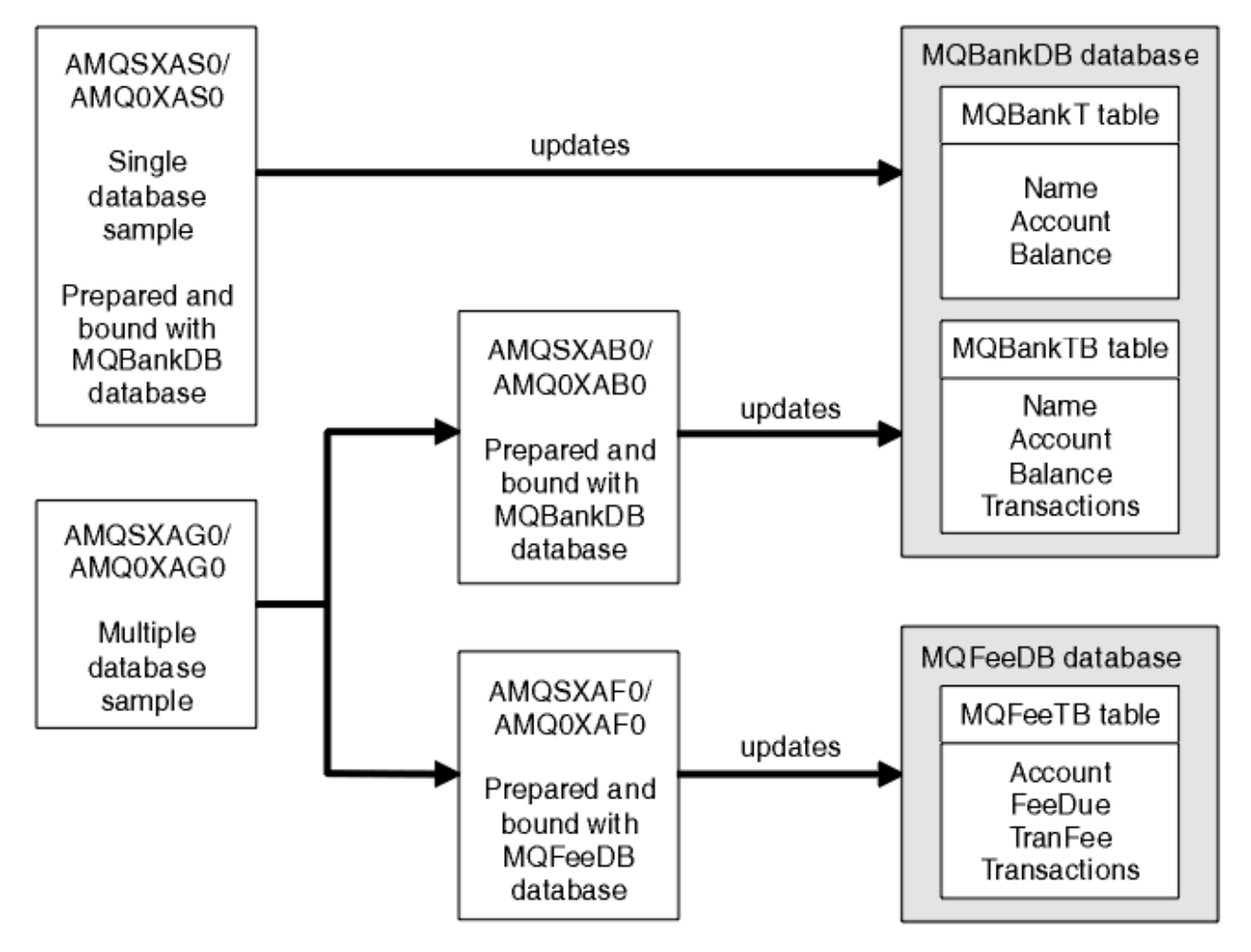

図 *140.* データベース調整サンプル

プログラムは (同期点で) キューからメッセージを読み取り、次にメッセージ内の情報を使用してデータベ ースから関連のある情報を得ると、これを更新します。 すると、データベースの新規状況が出力されます。 プログラム・ロジックは次のとおりです。

- 1. プログラム実引数から入力キューの名前を使用します。
- 2. MQCONN を使用して、デフォルトのキュー・マネージャー (または C で与えられる名前) に接続しま す。
- 3. 障害のない間に、MQOPEN を使用して入力のためにキューをオープンします。
- 4. MQBEGIN を使用して作業単位を開始します。

5. MQGET を使用して、同期点でキューから次のメッセージを読み取ります。

6. データベースから情報を読み取ります。

7. データベースの情報を更新します。

8. MQCMIT を使用して変更をコミットします。

9. 更新された情報を出力します (利用できるメッセージがない場合は障害として数え、ループを終了しま す)。

10. MQCLOSE を使用してキューをクローズします。

11. MQDISC を使用してキューから切断します。

サンプルは SQL カーソルを使用するので、データベースから読み取った内容 (つまり、複数インスタンス) は、メッセージが処理されている間ロックされます。したがって、これらのプログラムの複数インスタン スは同時に実行可能です。 カーソルは明示的にオープンされますが、MQCMIT 呼び出しによって暗黙的に クローズされます。

単一データベースのサンプル (AMQSXAS0 または AMQ0XAS0) には SQL CONNECT ステートメントはな く、データベースへの接続は MQBEGIN 呼び出しで IBM MQ によって暗黙的に行われます。 複数データベ ースのサンプル (AMQSXAG0 または AMQ0XAG0、AMQSXAB0 または AMQ0XAB0、および AMQSXAF0 ま たは AMQ0XAF0) には SQL CONNECT ステートメントがあります。これは、データベース製品には活動状 態の接続を 1 つしか許可しないものもあるからです。 上記の内容が使用するデータベース製品では問題に ならない場合、または複数のデータベース製品の中の 1 つのデータベースにアクセスしている場合は、SQL CONNECT ステートメントは削除できます。

サンプルは IBM Db2 データベース製品で作成されているので、他のデータベース製品で作業するには、多 少の変更が必要になる可能性があります。

SQL エラー検査は、Db2 で提供される UTIL.C および CHECKERR.CBL のルーチンを使用しています。 これ らをコンパイルするか、またはコンパイルおよびリンクの前にこれらを置き換える必要があります。

**注 :** SQL エラー検査に Micro Focus COBOL のソース CHECKERR.MFC を使用している場合は、AMQ0XAS0 が正しくリンクできるようにプログラム ID を大文字、つまり CHECKERR に変更してください。

データベースと表の作成

サンプルをコンパイルする前に、データベースと表を作成します。

データベースを作成するには、ご使用のデータベース製品にとって標準的な方法を使用します。例えば、 次のように入力します。

DB2 CREATE DB MQBankDB DB2 CREATE DB MOFeeDB

SQL ステートメントを使用して次のように表を作成します。

C の場合

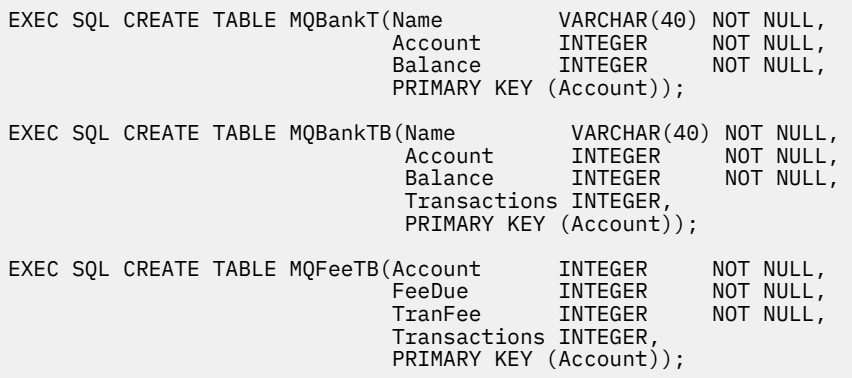

COBOL の場合

EXEC SQL CREATE TABLE<br>MOBankT(Name VARCHAR(40) NOT NULL,<br>INTEGER NOT NULL, Account INTEGER NOT NULL, Balance INTEGER NOT NULL, PRIMARY KEY (Account)) END-EXEC. EXEC SQL CREATE TABLE<br>MOBankTB(Name Name VARCHAR(40) NOT NULL,<br>Account INTEGER NOT NULL, Account INTEGER NOT NULL,<br>Balance INTEGER NOT NULL, NOT NULL, Transactions INTEGER, PRIMARY KEY (Account)) END-EXEC. EXEC SQL CREATE TABLE MQFeeTB(Account INTEGER NOT NULL,<br>FeeDue INTEGER NOT NULL, FeeDue INTEGER NOT NULL,<br>TranFee INTEGER NOT NULL, NOT NULL, Transactions INTEGER, PRIMARY KEY (Account)) END-EXEC. SQL ステートメントを使用して次のように表にデータを入力します。 EXEC SQL INSERT INTO MQBankT VALUES ('Mr Fred Bloggs',1,0); EXEC SQL INSERT INTO MQBankT VALUES ('Mrs S Smith',2,0); EXEC SQL INSERT INTO MQBankT VALUES ('Ms Mary Brown',3,0); ⋮ EXEC SQL INSERT INTO MQBankTB VALUES ('Mr Fred Bloggs',1,0,0); EXEC SQL INSERT INTO MQBankTB VALUES ('Mrs S Smith',2,0,0); EXEC SQL INSERT INTO MQBankTB VALUES ('Ms Mary Brown',3,0,0);

⋮ EXEC SQL INSERT INTO MQFeeTB VALUES (1,0,50,0); EXEC SQL INSERT INTO MQFeeTB VALUES (2,0,50,0); EXEC SQL INSERT INTO MQFeeTB VALUES (3,0,50,0); ⋮

**注 :** COBOL の場合、同じ SQL ステートメントを使用しますが、各行の終わりに END\_EXEC を追加します。

サンプルのプリコンパイル、コンパイル、およびリンク C および COBOL でのサンプルのプリコンパイル、コンパイル、およびリンクについて説明します。

.C または .CBL ファイルを作るには、.SQC ファイル (C の場合) および .SQB ファイル (COBOL の場合) をプ リコンパイルし、該当するデータベースにバインドします。 これを行うには、ご使用のデータベース製品 の標準的な方法を使用します。

# **C の場合のプリコンパイル**

db2 connect to MQBankDB db2 prep AMQSXAS0.SQC db2 connect reset db2 connect to MQBankDB db2 prep AMQSXAB0.SQC db2 connect reset db2 connect to MQFeeDB

db2 prep AMQSXAF0.SQC db2 connect reset

# **COBOL の場合のプリコンパイル**

db2 connect to MQBankDB db2 prep AMQ0XAS0.SQB bindfile target ibmcob db2 bind AMQ0XAS0.BND db2 connect reset

db2 connect to MQBankDB db2 prep AMQ0XAB0.SQB bindfile target ibmcob db2 bind AMQ0XAB0.BND db2 connect reset db2 connect to MQFeeDB db2 prep AMQ0XAF0.SQB bindfile target ibmcob db2 bind AMQ0XAF0.BND db2 connect reset

# **コンパイルとリンク**

以下のサンプル・コマンドでは、記号 *DB2TOP* および *MQ\_INSTALLATION\_PATH* が使用されています。 *DB2TOP* は、Db2 製品のインストール・ディレクトリーを表します。 *MQ\_INSTALLATION\_PATH* は、IBM MQ がインストールされている上位ディレクトリーを表します。

• AIX の場合、ディレクトリー・パスは以下のとおりです。

/usr/lpp/db2\_05\_00

• HP-UX および Solaris の場合、ディレクトリー・パスは以下のとおりです。

/opt/IBMdb2/V5.0

• Windows システムの場合、ディレクトリー・パスは、製品のインストール時に選択したパスによって変 わります。 デフォルト設定を選択した場合のパスは以下のとおりです。

c:\sqllib

**注 :** Windows システムでリンク・コマンドを実行する場合は、その前に Db2 ライブラリーと IBM MQ ライ ブラリーへのパスが LIB 環境変数に含まれていることを確認してください。

以下のファイルを一時ディレクトリーにコピーしてください。

• IBM MQ インストール済み環境からの amqsxag0.c ファイル

**注 :** このファイルは、以下のディレクトリーにあります。

– UNIX and Linux システムの場合:

*MQ\_INSTALLATION\_PATH*/samp/xatm

– Windows システムの場合:

*MQ\_INSTALLATION\_PATH*\tools\c\samples\xatm

- .sqc ソース・ファイル、 amqsxas0.sqc, amqsxaf0.sqc、および amqsxab0.sqc のプリコンパイ ルによって取得した .c ファイル
- Db2 インストール・ディレクトリー中の util.c ファイルと util.h ファイル。

**注 :** これらのファイルは、以下のディレクトリーにあります。

*DB2TOP*/samples/c

ご使用のプラットフォームに応じて、以下のコンパイラー・コマンドを使用し、.c ファイルごとにオブジ ェクト・ファイルを構築してください。

• AIX

xlc\_r -I *MQ\_INSTALLATION\_PATH*/inc -I *DB2TOP*/include -c -o *FILENAME*.o *FILENAME*.c

• HP-UX

```
cc -Aa +z -I MQ_INSTALLATION_PATH/inc -I DB2TOP/include -c -o
FILENAME.o FILENAME.c
```
• Solaris

```
cc -Aa -KPIC -mt -I MQ_INSTALLATION_PATH
/inc -I DB2TOP/include -c -o
FILENAME.o FILENAME.c
```
• Windows システム

cl /c /I *MQ\_INSTALLATION\_PATH*\tools\c\include /I *DB2TOP*\include *FILENAME*.c

ご使用のプラットフォームに応じて、以下のリンク・コマンドを使用し、amqsxag0 実行可能ファイルを 構築してください。

• AIX

xlc\_r -H512 -T512 -L *DB2TOP*/lib -ldb2 -L *MQ\_INSTALLATION\_PATH*/lib -lmqm util.o amqsxaf0.o amqsxab0.o amqsxag0.o -o amqsxag0

• HP-UX Revision 11i

ld -E -L *DB2TOP*/lib -ldb2 -L *MQ\_INSTALLATION\_PATH*/lib -lmqm -lc -lpthread -lcl /lib/crt0.o util.o amqsxaf0.o amqsxab0.o amqsxag0.o -o amqsxag0

• Solaris

cc -mt -L *DB2TOP*/lib -ldb2 -L *MQ\_INSTALLATION\_PATH*/lib -lmqm -lthread -lsocket -lc -lnsl -ldl util.o amqsxaf0.o amqsxab0.o amqsxag0.o -o amqsxag0

• Windows システム

link util.obj amqsxaf0.obj amqsxab0.obj amqsxag0.obj mqm.lib db2api.lib /out:amqsxag0.exe

ご使用のプラットフォームに応じて、以下のコンパイル・コマンドとリンク・コマンドを使用し、amqsxas0 実行可能ファイルを構築してください。

• AIX

xlc\_r -H512 -T512 -L *DB2TOP*/lib -ldb2 -L *MQ\_INSTALLATION\_PATH*/lib -lmqm util.o amqsxas0.o -o amqsxas0

• HP-UX Revision 11i

ld -E -L *DB2TOP*/lib -ldb2 -L *MQ\_INSTALLATION\_PATH*/lib -lmqm -lc -lpthread -lcl /lib/crt0.o util.o amqsxas0.o -o amqsxas0

• Solaris

```
cc -mt -L DB2TOP/lib -ldb2-L MQ_INSTALLATION_PATH/lib
-lqm -lthread -lsocket -lc -lnsl -ldl util.o
amqsxas0.o -o amqsxas0
```
• Windows システム

link util.obj amqsxas0.obj mqm.lib db2api.lib /out:amqsxas0.exe

#### **追加情報**

AIX や HP-UX 上で作業中に Oracle にアクセスしたい場合、xlc\_r コンパイラーを使用して libmqm\_r.a にリ ンクしてください。

サンプルの実行

この情報を使用して、C および COBOL でデータベース調整サンプルを実行する前にキュー・マネージャー を構成する方法について学習します。

サンプルを実行するには、まずキュー・マネージャーをご使用中のデータベース製品で構成します。 その 方法については、シナリオ 1: キュー・マネージャーによる調整の実行を参照してください。

以下のタイトルでは、C および COBOL でのサンプルの実行方法について説明しています。

- 1096 ページの『C サンプル』
- 1097 [ページの『](#page-1096-0)COBOL サンプル』

### **C サンプル**

メッセージはキューから読み取るため、次の形式をとることが必要です。

UPDATE Balance change=nnn WHERE Account=nnn

AMQSPUT を使用してキューにメッセージを書き込むことができます。

データベース調整サンプルは、次の 2 つのパラメーターを使用します。

1. キューの名前 (必須)

2. キュー・マネージャーの名前 (オプション)

singDBQ というキューと共に singDBQM という単一データベースのサンプル用にキュー・マネージャーを 作成して構成したと想定すると、Fred Bloggs 氏のアカウントを 50 ずつ増やすには、次のようにします。

AMQSPUT singDBQ singDBQM

次に、以下のメッセージを入力してください。

UPDATE Balance change=50 WHERE Account=1

キューには複数のメッセージを書き込むことができます。

AMQSXAS0 singDBQ singDBQM

そこで Fred Bloggs 氏のアカウントの更新状況が出力されます。

multDBQ というキューと共に multDBQM という複数データベースのサンプル用にキュー・マネージャーを 作成して構成したと想定すると、Mary Brown さんのアカウントを 75 ずつ減らすには、次のようにします。

AMQSPUT multDBQ multDBQM

次に、以下のメッセージを入力してください。

UPDATE Balance change=-75 WHERE Account=3

キューには複数のメッセージを書き込むことができます。

<span id="page-1096-0"></span>AMQSXAG0 multDBQ multDBQM

そこで Mary Brown さんのアカウントの更新状況が出力されます。

## **COBOL サンプル**

メッセージはキューから読み取るため、次の形式をとることが必要です。

UPDATE Balance change=snnnnnnnn WHERE Account=nnnnnnnn

分かりやすくするため、Balance change は符号付きの 8 桁の数に、Account は 8 桁の数にしてくださ い。

AMQSPUT のサンプルを使用してキューにメッセージを書き込むことができます。

サンプルはパラメーターを使用せず、デフォルトのキュー・マネージャーを使用します。 キュー・マネー ジャーは、サンプルのうち常に 1 つだけを実行できるように構成できます。 singDBQ というキューと共に 単一データベースのサンプル用にデフォルトのキュー・マネージャーを構成したと想定すると、Fred Bloggs 氏のアカウントを 50 ずつ増やすには、次のようにします。

AMQSPUT singDBQ

次に、以下のメッセージを入力してください。

UPDATE Balance change=+00000050 WHERE Account=00000001

キューには複数のメッセージを書き込むことができます。

AMQ0XAS0

キューの名前を次のとおり入力してください。

singDBQ

そこで Fred Bloggs 氏のアカウントの更新状況が出力されます。

multDBQ というキューと共に複数データベースのサンプル用にデフォルトのキュー・マネージャーを構成 したと想定すると、Mary Brown さんのアカウントを 75 ずつ減らすには、次のようにします。

AMQSPUT multDBQ

次に、以下のメッセージを入力してください。

UPDATE Balance change=-00000075 WHERE Account=00000003

キューには複数のメッセージを書き込むことができます。

AMQ0XAG0

キューの名前を次のとおり入力してください。

multDBQ

そこで Mary Brown さんのアカウントの更新状況が出力されます。

### **送達不能キュー・ハンドラーのサンプル**

サンプルの送達不能キュー・ハンドラーが提供されています。実行可能なバージョンの名前は amqsdlq で す。 RUNMQDLQ とは異なる送達不能キュー・ハンドラーを使用する場合、サンプルのソースをベースとし て使用することができます。

サンプルは、この製品内で提供される送達不能ハンドラーと同様ですが、トレースとエラー報告は異なり ます。 次の 2 つの環境変数が利用できます。

#### **ODQ\_TRACE**

YES または yes を設定すると、トレースがオンになります。

#### **ODQ\_MSG**

エラー・メッセージおよび通知メッセージを含むファイルの名前を設定します。 amqsdlq.msg という 名前のファイルが提供されています。

プラットフォームに応じ、**export** コマンドまたは **set** コマンドを使用して、これらの変数をご使用の環 境で有効にする必要があります。また、**unset** コマンドを使用してトレースをオフにします。

エラー・メッセージ・ファイル amqsdlq.msg を各自の条件に合わせて修正することができます。 このサン プルでは、メッセージを IBM MQ エラー・ログ・ファイル**ではなく**、stdout に出力します。

送達不能ハンドラーの機能とその実行方法については、管理またはご使用のプラットフォームの「システ ム管理ガイド」を参照してください。

### **配布リスト・サンプル・プログラム**

配布リスト・サンプル amqsptl0 によって、複数のメッセージ・キューにメッセージを書き込む例が得られ ます。 これは MQPUT サンプルである amqsput0 に基づいています。

## **配布リスト・サンプル amqsptl0 の実行**

配布リスト・サンプルは、書き込みサンプルと同様の方法で実行されます。

これは以下のパラメーターをとります。

- キューの名前
- キュー・マネージャーの名前

これらの値は組にして入力します。 以下に例を示します。

amqsptl0 queue1 qmanagername1 queue2 qmanagername2

キューは MQOPEN によってオープンされ、メッセージは MQPUT によってキューに書き込まれます。 キュ ー名またはキュー・マネージャー名が認識されない場合は、理由コードが戻ります。

メッセージがキュー・マネージャー間を流れるように、チャネルを定義してください。 サンプル・プログ ラムでは、チャネル定義まで行いません。

# **配布リスト・サンプルの設計**

書き込みメッセージ・レコード (MQPMR) は、宛先ごとにメッセージの属性を指定します。 サンプルが *MsgId* および *CorrelId* に値を設定すると、これらは MQMD 構造体で指定された値を指定変更します。

MQPMO 構造体の *PutMsgRecFields* フィールドは、次のように MQPMR にあるフィールドを示します。

MQLONG PutMsgRecFields=MQPMRF\_MSG\_ID + MQPMRF\_CORREL\_ID;

次に、サンプルは応答レコードとオブジェクト・レコードを割り当てます。 オブジェクト・レコード (MQOR) には、1 組以上の名前かつ偶数の名前が必要です。つまり、*ObjectName* と *ObjectQMgrName* で す。

次の段階では、MQCONN を使用したキュー・マネージャーへの接続が必要になります。 サンプルは MQOR 内の最初のキューに関連するキュー・マネージャーへの接続を試みます。これが失敗すると、サンプルは

オブジェクト・レコードをくまなく調べます。 キュー・マネージャーに接続できない場合はその旨を通知 し、このサンプル・プログラムは実行を終了します。

宛先キューは MQOPEN によってオープンされ、メッセージは MQPUT によってこれらのキューに書き込ま れます。 問題や障害が発生した場合は、応答レコード (MQRR) に報告されます。

最後に、宛先キューは MQCLOSE によってクローズされ、プログラムは MQDISC によってキュー・マネー ジャーから切断されます。 *CompCode* および *Reason* を示す呼び出しごとに、同じ応答レコードが使用さ れます。

## **エコー・サンプル・プログラム**

Echo サンプル・プログラムは、メッセージ・キューから応答キューへのメッセージをエコー出力します。

これらのプログラムの名前については、1069 ページの『Multiplatforms [のサンプル・プログラムで示され](#page-1068-0) [ている機能』](#page-1068-0)を参照してください。

これらのプログラムは、起動されたプログラムとして実行することを意図したものです。

IBM i、UNIX, Linux, and Windows・システムでは、その入力は、宛先キューおよびそのキュー・マネージ ャーの名前を含む MQTMC2 (トリガー・メッセージ) 構造体のみとなります。 COBOL バージョンでは、デ フォルトのキュー・マネージャーを使用します。

**- IBM i IBM i でトリガー・プロセスを処理するには、使用したいエコー・サンプル・プログラムがキ** ュー SYSTEM.SAMPLE.ECHO に到着するメッセージによって起動されているか確認してください。 これを 行うには、使用したいエコー・サンプル・プログラムの名前を、プロセス定義

SYSTEM.SAMPLE.ECHOPROCESS の *ApplId* フィールドに指定します。 (このために、CHGMQMPRC コマ ンドを使用できます。詳細については、MQ プロセスの変更 (CHGMQMPRC) を参照してください。) サンプ ル・キューのトリガー・タイプは FIRST です。このため、要求サンプルを実行する前にメッセージが既に キュー上にある場合、エコー・サンプルは送信したメッセージによって起動されません。

正しく定義を設定したら、まず、1 つのジョブで AMQSERV4 を始動し、続いて別のジョブで AMQSREQ4 を始動します。 AMQSERV4 の代わりに AMQSTRG4 を使用しても構いませんが、ジョブの送信が遅れる可 能性があるため、処理の流れを追うのが難しくなります。

SYSTEM.SAMPLE.ECHO キューにメッセージを送信するには、要求サンプル・プログラムを使用してくださ い。 エコー・サンプル・プログラムは、要求メッセージ内のデータを含む応答メッセージを、要求メッセ ージで指定した応答先キューに送信します。

# **エコー・サンプル・プログラムの設計**

このプログラムは、始動時に渡されたトリガー・メッセージ構造体で名前が指定されたキューをオープン します。 (分かりやすくするため、要求キューと呼びます)。 このプログラムは、MQOPEN 呼び出しを使用 して、共用する入力に対してこのキューをオープンします。

プログラムは、MQGET 呼び出しを使用して、このキューからメッセージを除去します。 この呼び出しで は、5 秒間の待機時間を指定した、MQGMO\_ACCEPT\_TRUNCATED\_MSG、MQGMO\_CONVERT、および MQGMO\_WAIT オプションを使用します。 このプログラムは、各メッセージの記述子をテストして、要求 メッセージであるか確認します。要求メッセージでない場合は、このプログラムはそのメッセージを廃棄 して、警告メッセージを表示します。

各入力行ごとに、プログラムはテキストをバッファーに読み込み、MQPUT1 呼び出しを使用して、その行 のテキストが入った要求メッセージを応答先キューに入れます。

MQGET 呼び出しが失敗すると、このプログラムは、メッセージ記述子の *Feedback* フィールドに、MQGET によって戻される理由コードを設定して、報告メッセージを応答先キューに入れます。

要求キューにメッセージが残っていない場合、このプログラムはそのキューをクローズし、キュー・マネ ージャーとの接続を切り離します。

■ IBM i ■ IBM i では、このプログラムは、IBM MQ for IBM i 以外のプラットフォームからキューに送信 されたメッセージにも応答できますが、この状況においてサンプルは提供されません。 ECHO プログラム を作動させるには、次のようにします。

• **Format**、**Encoding**、および **CCSID** パラメーターを正しく指定して、プログラムを作成し、テキスト要 求メッセージを送信します。

ECHO プログラムは、必要に応じて、キュー・マネージャーにメッセージ・データの変換を行うよう要求 します。

• ユーザーが作成したプログラムが応答に対して同様の変換を行わない場合には、IBM MQ for IBM i の送信 チャネル上で CONVERT(\*YES) と指定します。

### **読み取りサンプル・プログラム**

読み取りサンプル・プログラムは、MQGET 呼び出しを使用してキューからメッセージを取得します。

これらのプログラムの名前については、1069 ページの『Multiplatforms [のサンプル・プログラムで示され](#page-1068-0) [ている機能』を](#page-1068-0)参照してください。

### **読み取りサンプル・プログラムの設計**

このプログラムは、MOOO\_INPUT\_AS\_O\_DEF オプション付きの MOOPEN 呼び出しを使用して、宛先キュ ーをオープンします。 プログラムは、キューをオープンできない場合に、MQOPEN 呼び出しによって戻さ れる理由コードを含むエラー・メッセージを表示します。

キュー上の各メッセージごとに、プログラムは MQGET 呼び出しを使用して、キューからメッセージを除去 し、そのメッセージに含まれるデータを表示します。 MQGET 呼び出しは、MQGMO\_WAIT オプションを使 用して、*WaitInterval* を 15 秒に指定します。したがって、キュー上にメッセージがないと、プログラ ムは指定された時間まで待機します。 メッセージがこの時間内に到着しない場合、呼び出しは失敗し、 MQRC\_NO\_MSG\_AVAILABLE 理由コードを戻します。

このプログラムは、それぞれの MQGET 呼び出しのあとに MQMD 構造体の *MsgId* および *CorrelId* フィ ールドをクリアすべき方法を示します。これは、この呼び出しによって、これらのフィールドに、このプ ログラムが取り出すメッセージに含まれる値が設定されるからです。 これらのフィールドをクリアするこ とは、MQGET 呼び出しを連続して行った場合に、メッセージがキューに保持された順に取り出されること を意味します。

この MQGET 呼び出しでは、固定サイズのバッファーを指定します。 メッセージがこのバッファーよりも 大きい場合には、呼び出しは失敗し、プログラムが停止します。

このプログラムは、MOGET 呼び出しが MORC\_NO\_MSG\_AVAILABLE 理由コードを戻すか、あるいは MQGET 呼び出しが失敗するまで、処理を続行します。 呼び出しが失敗すると、このプログラムは、理由コ ードを含むエラー・メッセージを表示します。

続いて、プログラムは、MQCLOSE 呼び出しを使用してキューをクローズします。

*amqsget* および *amqsgetc* のサンプルの実行

これらのプログラムはそれぞれ以下の定位置パラメーターを受け入れます。

- 1. ソース・キューの名前 (必須)
- 2. キュー・マネージャーの名前 (オプション)

キュー・マネージャーを指定しないと、amqsget はデフォルトのキュー・マネージャーに接続され、 amqsgetc は環境変数またはクライアント・チャネル定義ファイルによって識別されるキュー・マネー ジャーに接続されます。

3. オープン・オプション (オプション)

オープン・オプションが指定されない場合、サンプルでは、これら 2 つのオプションの組み合わせであ る値 8193 が使用されます。

- MQOO\_INPUT\_AS\_Q\_DEF
- MOOO\_FAIL\_IF\_OUIESCING
- 4. クローズ・オプション (オプション)

クローズ・オプションが指定されない場合、サンプルでは、MQCO\_NONE である値 0 が使用されます。

これらのプログラムでは、**MQSAMP\_USER\_ID** という名前の環境変数も使用されます。この変数には、接続 認証に使用されるユーザー ID を設定する必要があります。 この設定を行うと、プログラムによりユーザー ID に対応するパスワードを入力するよう求められます。

これらのプログラムを実行するには、それぞれ次のように入力します。

- amqsget myqueue qmanagername
- amqsgetc myqueue qmanagername

この例では、myqueue がプログラムがメッセージを取得するキューの名前で、qmanagername が myqueue を所有するキュー・マネージャーとなります。

### **amqsget および amqsgetc の使用**

**amqsget** は、共有メモリーを使用してキュー・マネージャーへのローカル接続を実行します。そのため、 **amqsgetc** は (同じシステム上のキュー・マネージャーに接続している場合でも) クライアント・スタイル の接続を実行しますが、キュー・マネージャーが存在するシステムでのみ実行できます。

**amqsgetc** を使用する場合、キュー・マネージャー・ホストまたは IP アドレスとキュー・マネージャー・ リスナー・ポートに関して実際にキュー・マネージャーに到達する方法についてのアプリケーションの詳 細を提供する必要があります。

通常これには、MQSERVER 環境変数を使用するか、環境変数を使用して **amqsgetc** に提供できるクライア ント・チャネル定義テーブルを使用して接続の詳細を定義します。例については、MQCCDTURL を参照し てください。

MQSERVER を使用し、キュー・マネージャーにローカルに接続し、そのリスナーはポート 1414 で実行さ れ、デフォルトのサーバー接続チャネルを使用する例:

export MQSERVER="SYSTEM.DEF.SVRCONN/TCP/ localhost(1414)"

## **高可用性のサンプル・プログラム**

**amqsghac**、**amqsphac**、および **amqsmhac** の各高可用性サンプル・プログラムは、自動クライアント再接 続を使用して、キュー・マネージャーの障害後のリカバリーを例示します。 **amqsfhac** では、ネットワー ク・ストレージを使用するキュー・マネージャーが、障害後もデータ保全性を維持していることを検査し ます。

**amqsghac**、**amqsphac**、および **amqsmhac** の各プログラムは、コマンド行から開始され、組み合わせて使 用することにより、複数インスタンス・キュー・マネージャーのいずれかのインスタンスに障害が発生し た後の再接続を実例によって確認できます。

また、**amqsghac**、**amqsphac**、および **amqsmhac** の各サンプルを使用して、単一インスタンス・キュー・ マネージャー (通常、キュー・マネージャー・グループに構成されています) へのクライアント再接続の例 を確認することもできます。

サンプルを単純化して構成しやすくするために、ここでは、開始され、停止された後に、再開される単一 インスタンス・キュー・マネージャーに再接続するサンプル・プログラムが示されています。1103 [ページ](#page-1102-0) [の『キュー・マネージャーのセットアップおよび制御』](#page-1102-0)を参照してください。

**amqsfhac** を **amqmfsck** と並行して使用して、ファイル・システムの整合性を検査します。 詳しくは、 **amqmfsck** (ファイル・システム検査) および 共有ファイル・システムの動作の検証 を参照してください。

#### **amqsphac** *queueName* **[***qMgrName***]**

- **amqsphac** は IBM MQ MQI client・アプリケーションです。 これは一連のメッセージを、各メッセー ジ間に 2 秒の遅延時間を設定してキューに書き込み、イベント・ハンドラーに送信されたイベントを 表示します。
- メッセージをキューに書き込むために同期点は使用されません。
- 同一のキュー・マネージャー・グループに属する任意のキュー・マネージャーに再接続できます。

**amqsghac** *queueName* **[***qMgrName***]**

- **amqsghac** は IBM MQ MQI client・アプリケーションです。 これはキューからメッセージを取得し、 イベント・ハンドラーに送信されたイベントを表示します。
- メッセージをキューから取得するために同期点は使用されません。
- 同一のキュー・マネージャー・グループに属する任意のキュー・マネージャーに再接続できます。

#### **amqsmhac -s** *sourceQueueName* **-t** *targetQueueName* **[ -m** *qMgrName* **] [ -w** *waitInterval* **]**

- **amqsmhac** は IBM MQ MQI client・アプリケーションです。 これはあるキューから別のキューにメッ セージをコピーします。デフォルトでは、プログラムの終了前に受け取った最後のメッセージから 15 分の待機間隔が設定されています。
- メッセージは同期点内でコピーされます。
- 再接続は、同一のキュー・マネージャーに対してのみ設定できます。

### **amqsfhac** *QueueManagerName QueueName SideQueueName InTransactionCount RepeatCount* **( 0 | 1 | 2 )**

- **amqsfhac** は IBM MQ MQI client・アプリケーションです。 これは、ネットワーク・ストレージを使 用する IBM MQ 複数インスタンス・キュー・マネージャー (NAS やクラスター・ファイル・システム など) が、データ保全性を維持していることを確認します。 共有ファイル・システムの動作の検証の ステップに従い、**amqsfhac** を実行します。
- これは、*QueueManagerName* に接続するときに、MQCNO\_RECONNECT\_Q\_MGR オプションを使用し ます。 さらに、キュー・マネージャーがフェイルオーバーするときには、自動的に再接続します。
- これは *InTransactionCount*\**RepeatCount* 持続メッセージを *QueueName* に書き込みます。この間に、 キュー・マネージャーを何度でもフェイルオーバーさせることができます。 そのたびに **amqsfhac** はキュー・マネージャーに再接続し、続行します。 テストの目的は、メッセージが失われていないこ とを確認することです。
- *InTransactionCount* メッセージは各トランザクション内に書き込まれます。 トランザクションは、 *RepeatCount* の回数だけ繰り返されます。 トランザクション内で障害が発生した場合、 **amqsfhac** がキュー・マネージャーに再接続すると、**amqsfhac** はロールバックし、トランザクションを再実行 依頼します。
- さらにこれはメッセージを *SideQueueName* に書き込みます。 また、*SideQueueName* を使用して、 すべてのメッセージが正常にコミットされているか、または *QueueName* からロールバックされてい るかを検査します。 不整合を検出した場合は、エラー・メッセージを書き込みます。
- 最後のパラメーターを (0|1|2) に設定することで、**amqsfhac** からの出力トレースの量を変更しま す。
	- **0**

出力量は最小です。

**1**

出力量は中程度です。

**2**

出力量は最大です。

## **クライアント接続の構成**

これらのサンプルを実行するには、クライアントと サーバーの接続チャネルを構成する必要があります。 クライアント検証プロシージャーに、クライアントのテスト環境をセットアップする方法が示されていま す。

別の方法として、以下の例に提供されている構成を使用することもできます。

#### **amqsghac、amqsphac、および amqsmhac の使用例**

この例では、単一インスタンス・キュー・マネージャーを使用した再接続可能クライアントの例を示しま す。

<span id="page-1102-0"></span>メッセージは **amqsphac** によってキュー SOURCE に書き込まれ、**amqsmhac** によって TARGET に転送さ れ、**amqsghac** によって TARGET から取り出されます。1103 ページの図 141 を参照してください。

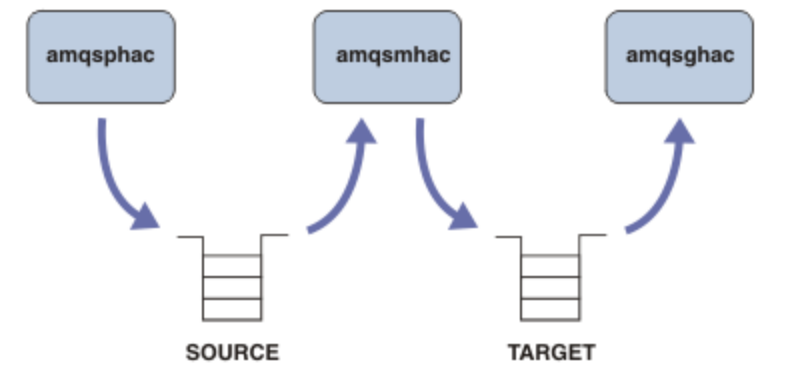

図 *141.* 再接続可能クライアントのサンプル

以下のステップに従って、このサンプルを実行してください。

1. 以下のコマンドを含む hasamples.tst というファイルを作成する。

2. コマンド・プロンプトで以下のコマンドを入力する。

a. crtmqm QM1

b. strmqm QM1

c. runmqsc QM1 < hasamples.tst

- 3. 環境変数 **MQCHLLIB** を AMQCLCHL.TAB クライアント・チャネル定義ファイルへのパス (例えば、 SET MQCHLLIB=C:\IBM\MQ\MQ7\Data\qmgrs\QM1\@ipcc) に設定します。
- 4. **MQCHLLIB** を設定した 3 つの新規ウィンドウを開く。例えば Windows では、前述のコマンド・プロン プトで **start** を 3 回入力し、各ウィンドウでそれぞれプログラムを実行します。 (1103 ページの『キ ュー・マネージャーのセットアップおよび制御』のステップ 1104 [ページの『](#page-1103-0)5』を参照してください。)
- 5. コマンド endmqm -r -p QM1 を入力して、キュー・マネージャーを停止してから、クライアントによ る再接続を許可する。

6. コマンド strmqm QM1 を入力して、キュー・マネージャーを再始動する。

Windows で **amqsghac**、**amqsphac**、および **amqsmhac** の各サンプルを実行したときの結果を、以下の例 に示します。

#### **キュー・マネージャーのセットアップおよび制御**

1. キュー・マネージャーを作成します。

C:\> crtmqm QM1 IBM MQ queue manager created. Directory 'C:\IBM\MQ\MQ7\Data\qmgrs\QM1' created. Creating or replacing default objects for QM1. Default objects statistics : 67 created. 0 replaced. 0 failed. Completing setup. Setup completed.

後で **MQCHLLIB** 変数を設定するために、データ・ディレクトリーを覚えておいてください。

2. キュー・マネージャーを始動します。

C:\> strmqm QM1

IBM MQ queue manager 'QM1' starting. 5 log records accessed on queue manager 'QM1' during the log replay phase. Log replay for queue manager 'QM1' complete. Transaction manager state recovered for queue manager 'QM1'.

<span id="page-1103-0"></span>IBM MQ queue manager 'QM1' started.

3. キューとチャネルを作成し、リスナー・ポートを変更して、リスナーとチャネルを開始する。

4. クライアント・チャネル・テーブルをクライアントに認識されるようにする。

ステップ 1103 [ページの『](#page-1102-0)1』 の **crtmqm** コマンドから返されたデータ・ディレクトリーを使用し、そ のディレクトリーに @ipcc ディレクトリーを追加して、**MQCHLLIB** 変数を設定します。

C:\> SET MQCHLLIB=C:\IBM\MQ\MQ7\Data\qmgrs\QM1\@ipcc

5. 他のウィンドウでサンプル・プログラムを開始する。

C:\> start amqsphac SOURCE QM1 C:\> start amqsmhac -s SOURCE -t TARGET -m QM1 C:\> start amqsghac TARGET QM1

6. キュー・マネージャーを終了してから、再始動する。

 $C:\rangle$  endmqm  $-r$  -p QM1

Waiting for queue manager 'QM1' to end. IBM MQ queue manager 'QM1' ending. IBM MQ queue manager 'QM1' ended.

C:\> strmqm QM1

IBM MQ queue manager 'QM1' starting. 5 log records accessed on queue manager 'QM1' during the log replay phase. Log replay for queue manager 'QM1' complete. Transaction manager state recovered for queue manager 'QM1'. IBM MQ queue manager 'QM1' started.

#### **amqsphac**

```
Sample AMQSPHAC start
target queue is SOURCE
message Message 1
message Message 2
16:25:22 : EVENT : Connection Reconnecting (Delay: 0ms)
16:25:45 : EVENT : Connection Reconnecting (Delay: 0ms)
16:26:02 : EVENT : Connection Reconnectedmessage
Message 3
message Message 4
message Message 5
```
#### **amqsmhac**

```
Sample AMQSMHA0 start
16:25:22 : EVENT : Connection Reconnecting (Delay: 0ms)
16:25:45 : EVENT : Connection Reconnecting (Delay: 0ms)
16:26:02 : EVENT : Connection Reconnected
No more messages.
Sample AMQSMHA0 end
C: \>
```
#### **amqsghac**

```
Sample AMQSGHAC start
message Message 1
message Message 2
16:25:22 : EVENT : Connection Reconnecting (Delay: 0ms)
```
16:25:45 : EVENT : Connection Reconnecting (Delay: 0ms) 16:26:02 : EVENT : Connection Reconnected message *Message 3* message *Message 4* message *Message 5*

### **関連情報**

共有ファイル・システムの動作の検証 **amqmfsck** (ファイル・システム検査)

## **照会サンプル・プログラム**

照会サンプル・プログラムでは、MQINQ 呼び出しを使用して、一部のキュー属性について照会します。

これらのプログラムの名前については、1069 ページの『Multiplatforms [のサンプル・プログラムで示され](#page-1068-0) [ている機能』を](#page-1068-0)参照してください。

これらのプログラムは、トリガーされるプログラムとして実行することを意図したものです。したがって、 IBM i、Windows、UNIX and Linux システムでは、その入力は MQTMC2 (トリガー・メッセージ) 構造体の みとなります。 この構造体には、照会される属性を持つ宛先キューの名前が入っています。 C バージョン もキュー・マネージャー名を使用します。 COBOL バージョンでは、デフォルトのキュー・マネージャーを 使用します。

トリガー・プロセスを処理するには、使用したい照会サンプル・プログラムがキュー SYSTEM.SAMPLE.INQ に到着したメッセージによって起動されているか確認してください。 これを行うには、使用したい照会サ ンプル・プログラムの名前を、プロセス定義 SYSTEM.SAMPLE.INQPROCESS の *ApplicId* フィールドに指

定します。 ■ IBM i ■ IBM i では、これを行うために CHGMOMPRC コマンドを使用できます。詳細につ いては、MQ プロセスの変更 (CHGMQMPRC) を参照してください。 サンプル・キューのトリガー・タイプ は FIRST です。ユーザーが要求サンプルを実行する前にメッセージが既にキュー上にある場合、照会サン プルはユーザーが送信したメッセージによって起動されません。

正しく定義を設定したら、以下のようにします。

- UNIX, Linux, and Windows の場合、1 つのセッションで **runmqtrm** プログラムを開始後、 別のセッションで amqsreq プログラムを開始します。
- IBM i IBM i の場合、1 つのセッションで AMOSERV4 プログラムを開始後に、別のセッションで AMQSREQ4 プログラムを開始します。 AMQSERV4 の代わりに AMQSTRG4 を使用しても構いませんが、 ジョブの送信が遅れる可能性があるため、処理の流れを追うのが難しくなります。

要求サンプル・プログラムを使用して、それぞれがキュー名のみを含む要求メッセージを、キュー SYSTEM.SAMPLE.INQ に送信します。 各要求メッセージごとに、照会サンプル・プログラムは、要求メッ セージで指定したキューの情報を含む応答メッセージを送信します。 応答は、要求メッセージで指定した 応答先キューに送信されます。

■ IBM i i ■IBM i では、サンプルの入力ファイル・メンバー QMQMSAMP.AMQSDATA(INQ) を使用する と、名前を付けられた最後のキューがないので、サンプルは異常終了の理由コードと共に報告メッセージ を戻します。

## **照会サンプル・プログラムの設計**

このプログラムは、始動時に渡されたトリガー・メッセージ構造体で名前が指定されたキューをオープン します。 (分かりやすくするため、このキューを要求キュー と呼びます。) このプログラムは、MQOPEN 呼 び出しを使用して、共用する入力に対してこのキューをオープンします。

プログラムは、MQGET 呼び出しを使用して、このキューからメッセージを除去します。 この呼び出しで は、5 秒間の待機時間を指定した、MQGMO\_ACCEPT\_TRUNCATED\_MSG オプションおよび MQGMO\_WAIT オプションを使用します。 このプログラムは、各メッセージの記述子をテストして、要求メッセージであ るか確認します。要求メッセージでない場合は、このプログラムはそのメッセージを廃棄して、警告メッ セージを表示します。

各要求メッセージが要求キューから除去されたら、このプログラムは、そのデータに含まれるそのキュー (宛先キュー と呼びます) の名前を読み込み、MQOO\_INQ オプション付きの MQOPEN 呼び出しを使用して、

そのキューをオープンします。 次に、このプログラムは、MQINQ 呼び出しを使用して、宛先キューの *InhibitGet*、**CurrentQDepth**、および **OpenInputCount** 属性値を照会します。

MQINQ 呼び出しが正常に行われると、このプログラムは MQPUT1 呼び出しを使用して、応答メッセージ を応答先キューに入れます。 このメッセージには、3 つの属性値が含まれます。

MQOPEN または MQINQ 呼び出しが異常終了すると、このプログラムは MQPUT1 呼び出しを使用して、報 告メッセージを応答先キューに入れます。 この報告メッセージのメッセージ記述子の *Feedback* フィー ルドには、MQOPEN または MQINQ の失敗した呼び出しによって、戻される理由コードが入ります。

MQINQ 呼び出し後、このプログラムは MQCLOSE 呼び出しを使用して、宛先キューをクローズします。

要求キューにメッセージが残っていない場合、このプログラムはそのキューをクローズし、キュー・マネ ージャーとの接続を切り離します。

### **メッセージ処理サンプル・プログラムの照会プロパティー**

AMQSIQMA は、メッセージ・ハンドルのプロパティーをメッセージ・キューから照会するためのサンプル C プログラムであり、MQINQMP API 呼び出しの使用例です。

このサンプルでは、メッセージ・ハンドルが作成され、それが MQGMO 構造体の MsgHandle フィールドに 書き込まれます。 次に、1 つのメッセージが読み取られ、そのメッセージ・ハンドルに設定されているす べてのプロパティーが照会および表示されます。

C: ¥ Program Files¥IBM¥MQ\tools\c\Samples\Bin >amqsiqm Q QM1 Sample AMQSIQMA start property name *MyProp* value *MyValue* message text *Hello world!* Sample AMQSIQMA end

### **パブリッシュ***/***サブスクライブのサンプル・プログラム**

パブリッシュ/サブスクライブのサンプル・プログラムは、IBM MQ でパブリッシュ機能とサブスクライブ 機能を使用する方法を例示しています。

IBM MQ パブリッシュ/サブスクライブ・インターフェースに対してプログラムを作成する方法を示す C 言 語のサンプル・プログラムが3つあります。 また、古いインターフェースを使用する C のサンプルのほ か、Java のサンプルもあります。 Java のサンプルでは、com.ibm.mq.jar にある IBM MQ パブリッシュ/サ ブスクライブ・インターフェースと、com.ibm.mqjms にある JMS パブリッシュ/サブスクライブ・インタ ーフェースを使用しています。 JMS のサンプルについては、このトピックでは説明しません。

## **C**

C のサンプル・フォルダーからパブリッシャーのサンプル amqspub を見つけてください。 最初のパラメー ターとして任意のトピック名を指定し、2 番目のパラメーターとしてキュー・マネージャーの名前 (省略可 能) を指定して、このサンプルを実行します。 例えば、amqspub mytopic QM3 と入力します。 amqspubc と呼ばれるクライアント・バージョンもあります。 このクライアント・バージョンを実行する 場合は、まず、1077 [ページの『クライアント接続を受け入れるようにキュー・マネージャーを構成する](#page-1076-0) [\(Multiplatforms\)](#page-1076-0)』で詳細を確認してください。

パブリッシャーはデフォルトのキュー・マネージャーに接続し、「target topic is mytopic」という 応答を出力します。 これ以降、このウィンドウに入力する行は、mytopic にパブリッシュされます。

同じディレクトリーで別のコマンド・ウィンドウを開き、サブスクライバー・プログラム amqssub に同じ トピック名とキュー・マネージャー名 (省略可能) を指定して、実行します。 例えば、amqssub mytopic QM3 と入力します。

サブスクライバーからの応答として「Calling MQGET : 30 seconds wait time」が出力されます。 これ以降、パブリッシャーに入力する行は、サブスクライバーに出力として表示されます。

もう 1 つ別のコマンド・ウィンドウでもう 1 つ別のサブスクライバーを始動し、2 つのサブスクライバー がパブリケーションを受け取る様子を見てください。

パラメーターに関する完全な説明とオプションの設定に関する情報は、サンプルのソース・コードを参照 してください。 サブスクライバーのオプション・フィールドの値については、トピック Options (MQLONG) に説明があります。

もう 1 つのサブスクライバー・サンプル amqssbx では、コマンド・ライン・スイッチとして追加のサブス クリプション・オプションを指定できます。

amqssbx -d mysub -t mytopic -k と入力してサブスクライバーを起動すると、サブスクライバーが 終了した後も保持される永続サブスクリプションを使用できます。

サブスクリプションをテストするために、パブリッシャーを使用して別のアイテムをパブリッシュしてみ てください。 30 秒間待機して、サブスクライバーが終了するのを待ちます。 同じトピックでさらにいく つかアイテムをパブリッシュします。 サブスクライバーを再始動します。 サブスクライバーが実行中で なかった間にパブリッシュされた最終アイテムが、サブスクライバーが再始動した後すぐに表示されます。

# **C レガシー**

キューに入れられたコマンドについて例を示す C のサンプルのセットが他にいくつかあります。 それらの サンプルのうちいくつかは、当初は MQ0C Supportpac の一部として提供されていました。 これらのサンプ ルで示されている機能は、互換性の目的で完全にサポートされています。

キューに入れられたコマンドのインターフェースを使用することはお勧めできません。 パブリッシュ/サ ブスクライブの API よりずっと複雑で、キューに入れられたコマンドの複雑なプログラミングを行うこと に見合うだけの機能上のメリットもありません。 しかし、キューに入れられたコマンドの方式が適してい ると考えられるケースとして、そのインターフェースを既に使用している場合や、従来と異なる MQSUB 呼 び出しを作成するよりも、複雑なメッセージを作成して汎用的な MQPUT を呼び出す方が容易であるような プログラミング環境を使用している場合があります。

追加のサンプルは、samples フォルダーの pubsub サブディレクトリーにあります。

サンプルには、1107 ページの表 152 にリストされている 6 つのタイプがあります。

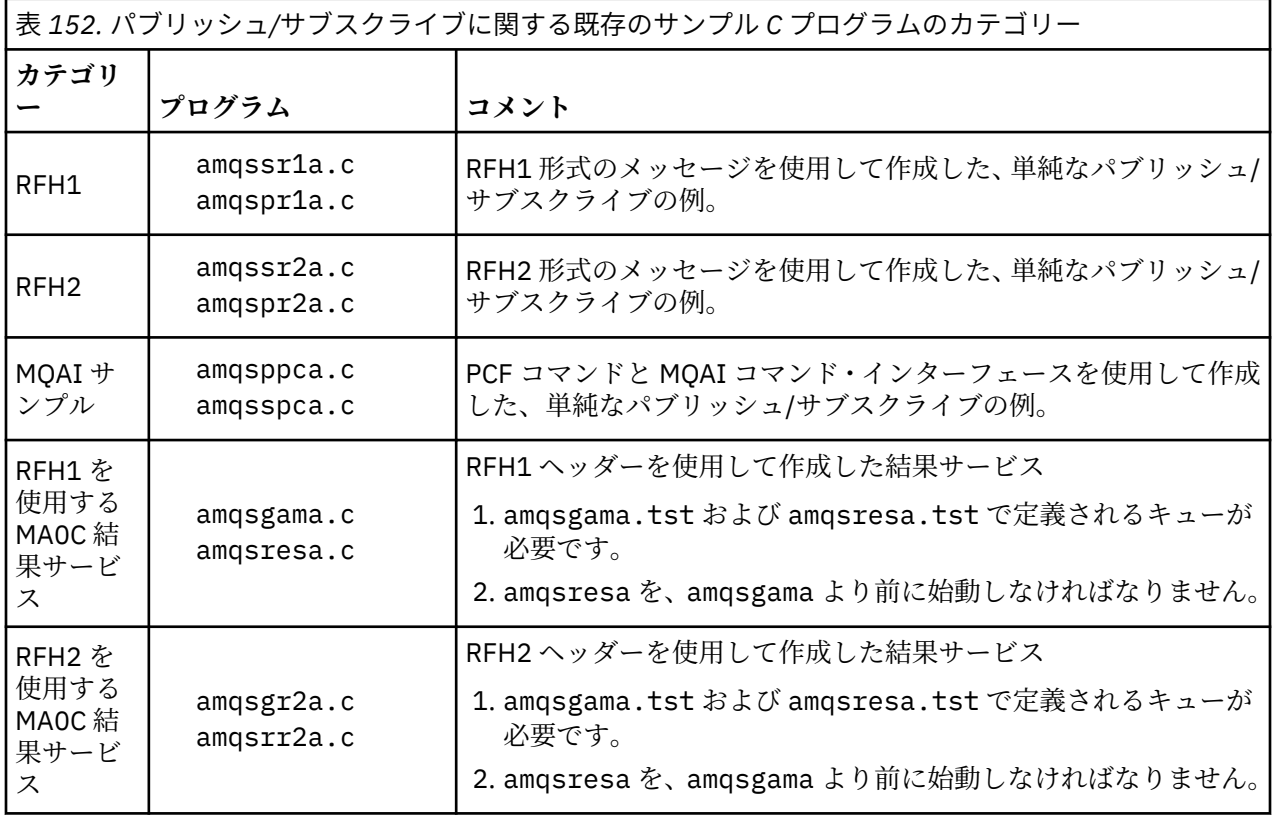

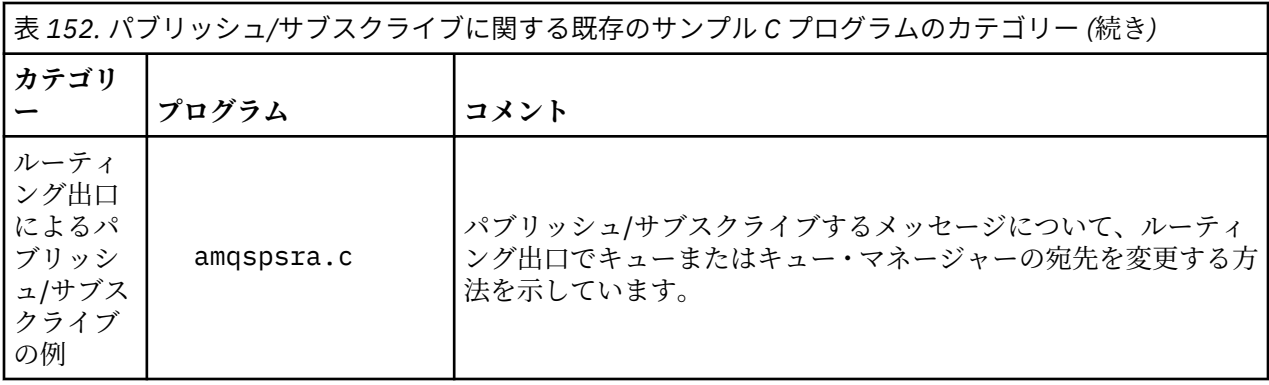

### **Java**

Java のサンプル MQPubSubApiSample.java では、パブリッシャーとサブスクライバーを 1 つのプログ ラムにまとめてあります。 ソース・ファイルとコンパイル済みのクラス・ファイルは、wmqjava サンプ ル・フォルダーにあります。

クライアント・モードで実行する場合は、まず、1077 [ページの『クライアント接続を受け入れるようにキ](#page-1076-0) [ュー・マネージャーを構成する](#page-1076-0) (Multiplatforms)』で詳細を確認してください。

構成済みの Java 環境がある場合は、Java コマンドを使用してコマンド・ラインからサンプルを実行しま す。 あるいは、Java プログラミング・ワークベンチを既にセットアップした IBM MQ エクスプローラーの Eclipse ワークスペースからサンプルを実行することもできます。

サンプル・プログラムを実行するために、プログラムのプロパティーの一部に変更が必要な場合がありま す。 それには、JVM に対してパラメーターを指定したり、ソースを編集したりします。

1108 ページの『MQPubSubApiSample Java サンプルの実行』の 説明に、Eclipse ワークスペースからのサ ンプル実行方法が記述されています。

*MQPubSubApiSample Java* サンプルの実行 Eclipse プラットフォームの Java 開発ツールを使用して MQPubSubApiSample を実行する方法。

### **始める前に**

Eclipse ワークベンチを開きます。 新しいワークスペース・ディレクトリーを作成し、 それを選択します。 ウェルカム・ウィンドウをクローズします。

1077 [ページの『クライアント接続を受け入れるようにキュー・マネージャーを構成する](#page-1076-0) (Multiplatforms)』 のステップを行ってから、クライアントとして実行します。

## **このタスクについて**

パブリッシュ/サブスクライブの Java サンプル・プログラムは、IBM MQ MQI client Java プログラムです。 このサンプルは、ポート 1414 で listen するデフォルトのキュー・マネージャー を使用して、変更なしで 実行します。 このタスクでは、この単純なケースを説明し、さらに、このサンプルをさまざまな異なる IBM MQ 構成に適合させるには、パラメーターをどのように指定し、サンプルをどのように変更すればいいのか を、一般用語を使って説明します。 例では、Windows での実行を示します。 他のプラットフォームの場合 はファイル・パスが 異なります。

### **手順**

- 1. Java サンプル・プログラムをインポートします
	- a) ワークベンチで、**「ウィンドウ」** > **「パースペクティブを開く」** > **「その他」** > **Java** をクリックし、 **「 OK」**をクリックします。
	- b)「**パッケージ・エクスプローラー**」ビューに切り替えます。
	- c)「**パッケージ・エクスプローラー** 」ビューの空白で右クリックします。 **「新規」** > **「Java プロジェ クト」**をクリックします。
- d)「**プロジェクト名**」フィールドに MQ Java Samples を入力します。 **「次へ」**をクリックします。
- e)「**Java 設定**」パネルで、 「**ライブラリー**」タブに切り替えます。
- f)「**外部 JAR の追加**」をクリックします。
- g) *MQ\_INSTALLATION\_PATH* が IBM MQ インストール・フォルダーである *MQ\_INSTALLATION\_PATH* \java\lib を参照して、com.ibm.mq.jar および com.ibm.mq.jmqi.jar を選択します。
- h)**「オープン」** > **「終了」**をクリックします。
- i)**「パッケージ・エクスプローラー」**ビューで src を右クリックします。
- j)**「インポート…」を選択します。** > **「一般」** > **「ファイル・システム」** > **「次へ」** > **「参照」**で、パ ス *MQ\_INSTALLATION\_PATH* \tools\wmqjava\samples を参照します。ここで *MQ\_INSTALLATION\_PATH* は IBM MQ インストール・ディレクトリーです。
- k)**「インポート」**パネル(1110 [ページの図](#page-1109-0) 142) で samples をクリックします(チェック・ボックスは 選択しません)。
- l) MQPubSubApiSample.java を選択します。**「宛先フォルダー」**フィールドには、MQ Java Samples/src が含まれている必要があります。 **「完了」**をクリックします。

<span id="page-1109-0"></span>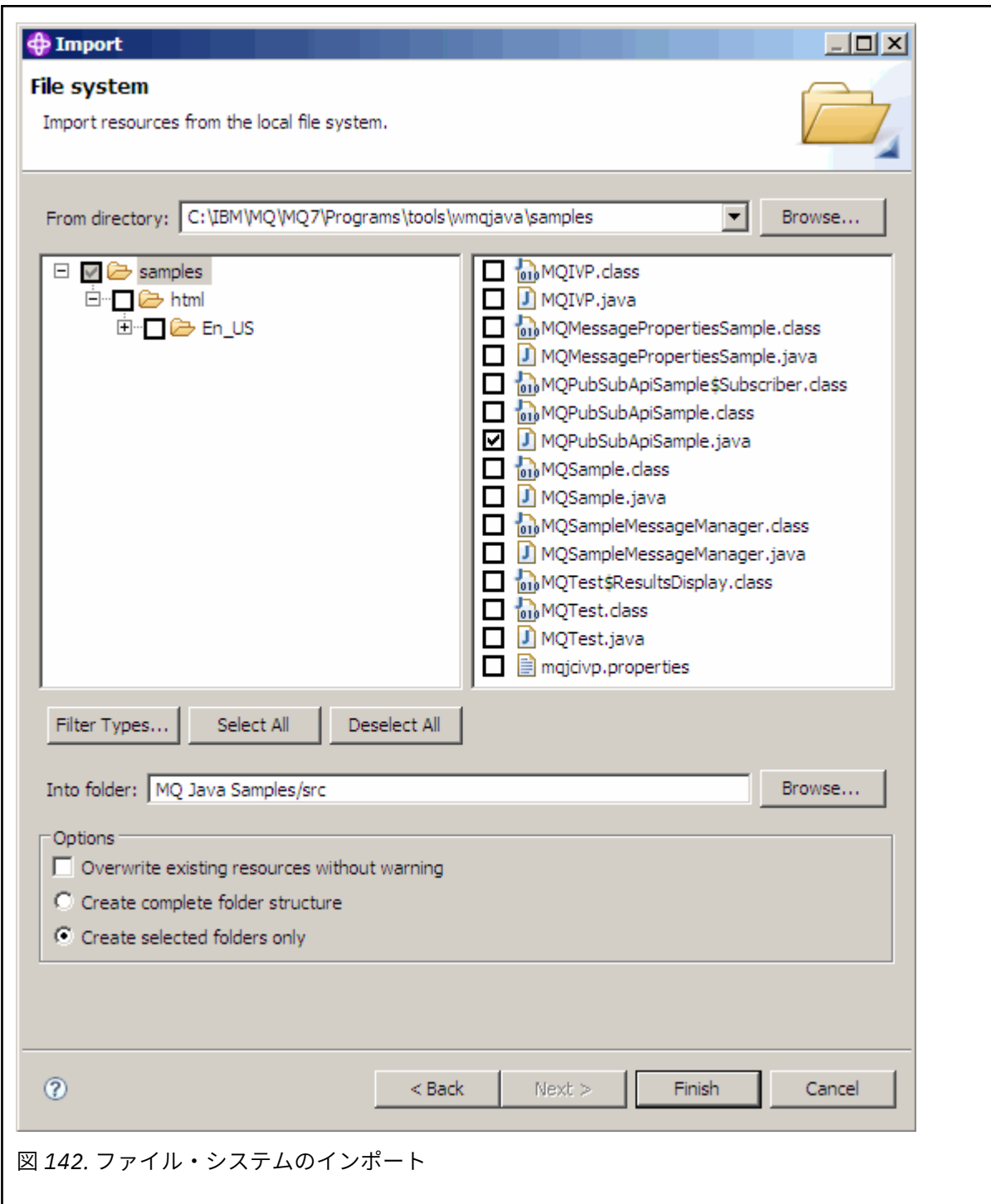

2. パブリッシュ/サブスクライブのサンプル・プログラムを実行します。

このプログラムを実行する方法には、デフォルトのパラメーターを 変更する必要があるかどうかによっ て、2 とおりの方法があります。

- 最初の選択肢は、変更を加えずにプログラムを実行することです。
	- ワークスペースのメイン・メニューで、src フォルダーを展開します。 **「MQPubSubApiSample.java」**をクリックして、1 として**実行します** > **。Java アプリケーション**
- 2 番目の選択肢は、パラメーター付きでプログラムを実行するか、または使用している環境に応じて ソース・コードを変更してプログラムを実行することです。
	- MQPubSubApiSample.java を開き、MQPubSubApiSample コンストラクターを調べます。

– プログラムの属性を変更します。

これらの属性は、-D JVM スイッチを使用するか、ソース・コードを編集することによって System p プロパティーを提供することによって変更できます。

- topicObject
- queueManagerName
- subscriberCount

以下の属性は、コンストラクターでのソース・コードの編集によってのみ 変更できます。

- hostname
- ポート
- channel

System p プロパティーを設定するには、アクセサーにデフォルト値をコーディングします。例え ば、次のようにします。

queueManagerName = System.getProperty("com.ibm.mq.pubSubSample.queueManagerName", "QM3");

あるいは、 以下の手順のように、-D オプションを使用して JVM にパラメーターを 指定します。

- a. 設定したい System.Property のフルネームをコピーします。 例えば、 com.ibm.mq.pubSubSample.queueManagerName です。
- b. ワークスペースで、**「実行」** > **「実行ダイアログを開く」**を右クリックします。 「**アプリケーシ ョンの作成、管理、実行**」で Java アプリケーションをダブルクリックし、「**(x) = 引数**」タブをク リックします。
- c.「**VM 引数:**」ペインで、-D を 入力し、System.property 名 com.ibm.mq.pubSubSample.queueManagerName を 貼り付け、その後に =QM3 を付けます。 **「適用」** > **「実行」**をクリックします。
- d. コンマ区切りリストとして、またはペイン内の追加行 (コンマ区切りなし) として、さらに引数を 追加します。

例えば、-Dcom.ibm.mq.pubSubSample.queueManagerName=QM3, -Dcom.ibm.mq.pubSubSample.subscriberCount=6 です。

### **パブリッシュ出口サンプル・プログラム**

AMQSPSE0 は、サブスクライバーに送信される前にパブリケーションをインターセプトする出口のサンプ ル C プログラムです。 これにより、出口は、例えば、メッセージ・ヘッダー、ペイロードまたは宛先を変 更したり、メッセージがサブスクライバーにパブリッシュされないようにすることができます。

サンプルを実行するには、以下のタスクを実行します。

1. キュー・マネージャーを以下のように構成します。

• Linux D UNIX UNIX and Linux システムの場合、以下のようなスタンザを qm.ini ファイ ルに追加します。

PublishSubscribe: PublishExitPath=*Module* PublishExitFunction=EntryPoint

ここで、モジュールは *MQ\_INSTALLATION\_PATH*/samp/bin/amqspse です。 *MQ\_INSTALLATION\_PATH* は、IBM MQ がインストールされている上位ディレクトリーを表します。

• Windows Mindows の場合、これに相当する属性をレジストリーに設定します。

2. モジュールが IBM MQ にアクセス可能であること確認します。

3. キュー・マネージャーを再始動して、構成を取り入れます。

- 4. トレースされるアプリケーション・プロセスで、トレース・ファイルが書き込まれる場所を記述しま す。 以下に例を示します。
	- Linux DMIX UNIX and Linux システムの場合、ディレクトリー /var/mqm/trace が存 在することを確認し、以下の環境変数をエクスポートします。

export MQPSE\_TRACE\_LOGFILE=/var/mqm/trace/PubTrace

• Windows Windows では、ディレクトリー C:\temp が存在することを確認し、以下の環境変数を 設定します。

set MQPSE\_TRACE\_LOGFILE=C:\temp\PubTrace

## **書き込みサンプル・プログラム**

書き込みサンプル・プログラムは、MQPUT 呼び出しを使用して、メッセージをキューに入れます。

これらのプログラムの名前については、1069 ページの『Multiplatforms [のサンプル・プログラムで示され](#page-1068-0) [ている機能』](#page-1068-0)を参照してください。

## **書き込みサンプル・プログラムの設計**

このプログラムは、MQOO\_OUTPUT オプション付きの MQOPEN 呼び出しを使用して、メッセージを入れ る宛先キューをオープンします。

キューをオープンできない場合、このプログラムは MQOPEN 呼び出しから戻される理由コードの入ったエ ラー・メッセージを出力します。 プログラムを簡潔に保つには、これ以降の MQI 呼び出しで、プログラム が多数のオプションに対してデフォルト値を使用するようにします。

各入力行ごとに、プログラムはテキストをバッファーに読み込み、MQPUT 呼び出しを使用して、その行の テキストが入ったデータグラム・メッセージを作成します。 プログラムは、入力が終了するか、MQPUT 呼 び出しが異常終了するまで処理を続行します。 プログラムは、入力が終了すると、MQCLOSE 呼び出しを 使用して、キューをクローズします。

書き込みサンプル・プログラムの実行

# **amqsput および amqsputc のサンプルの実行**

### $\approx$  ULW

amqqsput サンプルはローカル・バインディングを使用してメッセージを書き込むプログラムで、amqsputc サンプルはクライアント・バインディングを使用して書き込むプログラムです。 これらのプログラムはそ れぞれ以下の定位置パラメーターを受け入れます。

- 1. 宛先キューの名前 (必須)
- 2. キュー・マネージャーの名前 (オプション)

キュー・マネージャーを指定しないと、amqsput はデフォルトのキュー・マネージャーに接続され、 amqsputc は MQSERVER 環境変数またはクライアント・チャネル定義ファイルに指定したキュー・マネ ージャーに接続されます。

3. オープン・オプション (オプション)

オープン・オプションが指定されない場合、サンプルでは、これら 2 つのオプションの組み合わせであ る値 8208 が使用されます。

- MQOO\_OUTPUT
- MOOO\_FAIL\_IF\_QUIESCING
- 4. クローズ・オプション (オプション)

クローズ・オプションが指定されない場合、サンプルでは、MQCO\_NONE である値 0 が使用されます。

5. 宛先キュー・マネージャーの名前 (オプション)

宛先キュー・マネージャーが指定されない場合、MQOD の ObjectQMgrName フィールドはブランクの ままになります。

6. 動的キューの名前 (オプション)

動的キューの名前が指定されない場合、MQOD の DynamicQName フィールドはブランクのままになり ます。

これらのプログラムでは、**MQSAMP\_USER\_ID** という名前の環境変数も使用されます。この変数には、接続 認証に使用されるユーザー ID を設定する必要があります。 この設定を行うと、プログラムによりユーザー ID に対応するパスワードを入力するよう求められます。

これらのプログラムを実行するには、それぞれ次のように入力します。

- amqsput myqueue qmanagername
- amqsputc myqueue qmanagername

この例では、myqueue がメッセージを入れるキューの名前で、qmanagername が myqueue を所有するキ ュー・マネージャーです。

## **amq0put サンプルの実行**

 $=$  ULW

COBOL バージョンには、パラメーターがありません。 プログラムはデフォルトのキュー・マネージャーに 接続し、これを実行すると、次のように入力が促されます。

Please enter the name of the target queue

プログラムは、StdIn からの入力を受け付け、各入力行を宛先キューに付加します。 ブランク行は、これ 以上データがないことを示します。

### **AMQSPUT4 C サンプルの実行 (IBM i)**

#### $\triangleright$  IBM i

C プログラム AMQSPUT4 (IBM i プラットフォームでのみ使用可能) は、ソース・ファイルのメンバーから データを読み込んで、メッセージを作成します。

プログラムを始動する時に、ファイルの名前をパラメーターとして指定する必要があります。 ファイルの 構造体は、次のように指定する必要があります。

queue name text of message 1 text of message 2 ⋮ text of message n blank line

書き込みサンプルの入力サンプルは、ライブラリー QMQMSAMP のファイル AMQSDATA 内のメンバー PUT で提供されます。

**注 :** キュー名の場合、大文字と小文字の区別があることに注意してください。 サンプル・ファイル作成プ ログラム AMQSAMP4 によって作成されたキューの名前はすべて、大文字で作成されます。

上記の C プログラムは、メッセージをファイルの最初の行で名前が指定されたキューに入れます。提供さ れているキュー SYSTEM.SAMPLE.LOCAL を使用することもできます。 このプログラムは、以下に示すファ イルの各行のテキストを、個別のデータグラム・メッセージに入れ、そのファイルの終わりでブランク行 を読み取ると停止します。

データ・ファイルの例を使用すると、コマンドは次のようになります。

## **AMQ0PUT4 COBOL サンプルの実行 (IBM i)**

#### $\approx$  IBM i

.

COBOL プログラム AMQ0PUT4 (IBM i プラットフォームでのみ使用可能) は、キーボードからのデータを受 け入れて、メッセージを作成します。

プログラムを開始するためには、プログラムを呼び出してプログラム・パラメーターとして宛先キューの 名前を指定してください。 プログラムは、キーボードから受け入れた入力をバッファーに入れ、テキスト の各行ごとにデータグラム・メッセージを作成します。 キーボードでブランク行を入力するとプログラム は停止します。

### **参照メッセージ・サンプル・プログラム**

参照メッセージ・サンプルにより、オブジェクトをソース・ノードまたは宛先ノードのいずれかで IBM MQ キューに保管する必要がなく、あるノードから別のノード (通常は異なるシステム上にあるもの) にラージ・ オブジェクトを転送することができます。

参照メッセージをキューへ書き込み、メッセージ出口で受信し、キューから取り出す方法を示すために、 一連のサンプル・プログラムが提供されます。 サンプル・プログラムは参照メッセージを使用してファイ ルを移動します。 データベースなどの他のオブジェクトを移動したい場合、またはセキュリティー検査を 実行したい場合は、システムが提供するサンプルである amqsxrm に基づいて、独自の出口を定義してくだ さい。

どのバージョンの参照メッセージ出口サンプル・プログラムを使用するかは、チャネルが実行されている プラットフォームによって異なります。

- すべてのプラットフォーム上で、送信側で amqsxrma を使用します。
- 受信側が IBM i 以外のプラットフォームで実行されている場合には、受信側で amqsxrma を使用します。
- IBM I → <sub>受</sub>信側が IBM i で実行されている場合は、amqsxrm4 を使用します。

# ▶ IBM i *IBM i* を使用する場合の注意

サンプル・メッセージ出口を使用して参照メッセージを受信するには、IFS または任意のサブディレクトリ ーのルート・ファイル・システムにあるファイルを指定して、ストリーム・ファイルを作成できるように します。

IBM i 上では、サンプル・メッセージ出口はファイルを作成し、データを EBCDIC コードに変換して、コー ド・ページをご使用のシステム・コード・ページに設定します。 CPYFRMSTMF コマンドにより、このファ イルを QSYS.LIB ファイル・システムにコピーすることができます。 以下に例を示します。

CPYFRMSTMF FROMSTMF('JANEP/TEST.TXT') TOMBR('qsys.lib.janep.lib/test.fie/test.mbr') MBROPT(\*REPLACE) CVTDTA(\*NONE)

CPYFRMSTMF コマンドではファイルは作成されません。 このコマンドを実行する前にファイルを作成し ておく必要があります。

QSYS.LIB のファイルを送信する場合、サンプルに変更を加える必要はありません。 その他のファイル・シ ステムの場合は、MQRMH 構造体の CodedCharSetId フィールドに指定された CCSID と、送信する大量デ ータが一致することを確認してください。

統合ファイル・システムを使用する場合は、SYSIFCOPT(\*IFSIO) オプション・セット付きのプログラム・ モジュールを作成してください。 データベースまたは固定長レコード・ファイルを移動したい場合は、こ の製品で提供されるサンプル AMQSXRM4 をもとに独自の出口を定義してください。

データベース・ファイルの推奨される転送方法は、CPYTOSTMF コマンドを使用してデータベース・ファイ ルを IFS 構造に変換してから、IFS ファイルを添付した参照メッセージを送信する方法です。 IFS 内部から 参照することによってデータベース・ファイル を転送するが、データベース・ファイルを IFS 構造に変換 しない場合は、メンバー 名を指定する必要があります。 この方法を選択した場合、データ保全性は保証さ れません。

参照メッセージ・サンプルの実行

この例を使用して、参照メッセージ・サンプル・アプリケーション AMQSPRM または AMQSPRMA (IBM i 上の場合) の実行方法を確認します。 この例は、参照メッセージをキューに書き込み、メッセージ出口で受 信し、キューから取り出す方法を示しています。

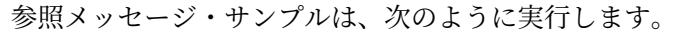

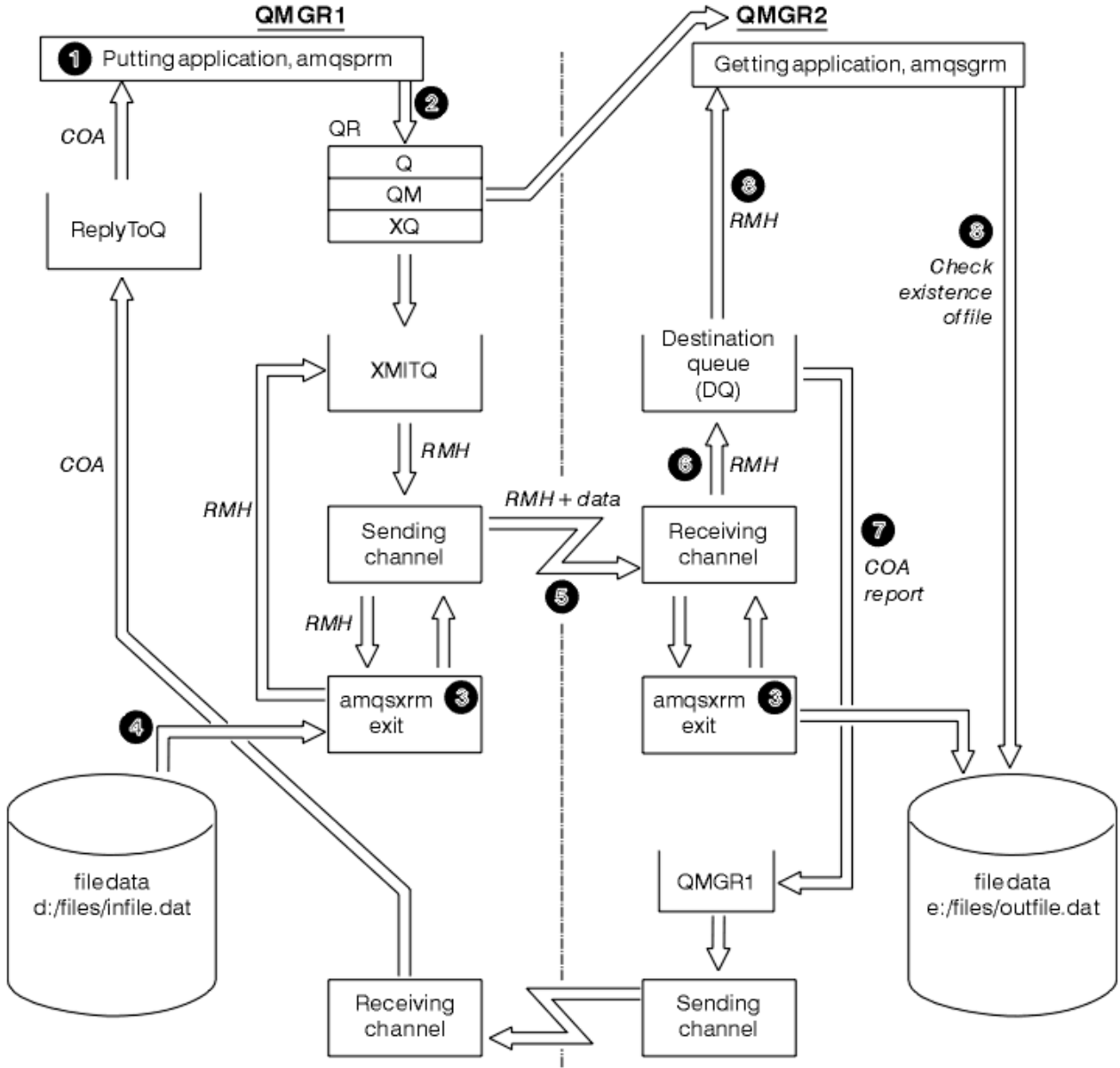

図 *143.* 参照メッセージ・サンプルの実行

1. 環境を設定してリスナー、チャネル、およびトリガー・モニターを始動し、チャネルおよびキューを定 義します。

ここでは、送信側のマシンを MACHINE1、そのマシン上のキュー・マネージャーを QMGR1 とし、受信 側のマシンを MACHINE2、そのマシン上のキュー・マネージャーを QMGR2 とした場合を例に、参照メ ッセージの設定方法について説明します。

**注 :** 以下に示す定義により、参照メッセージを作成して、オブジェクト・タイプ FLATFILE のファイル をキュー・マネージャー QMGR1 から QMGR2 へ送信し、AMQSPRM (IBM i の場合は AMQSPRMA) の呼 び出しでの定義に従ってファイルを再作成することができます。 参照メッセージ (ファイル・データを 含む) はチャネル CHL1 および伝送キュー XMITQ によって送信され、キュー DQ に入れられます。 例外 報告および COA 報告はチャネル REPORT および伝送キュー QMGR1 によって QMGR1 に戻されます。

参照メッセージを受信するアプリケーション (AMQSGRM または IBM i の場合は AMQSGRMA) は、開始 キュー INITQ およびプロセス PROC によって起動されます。 マシンのタイプおよび IBM MQ 製品のイ ンストール先によっては、CONNAME フィールドが正しく設定されていること、および MSGEXIT フィ ールドにディレクトリー構造が設定されていることを確認してください。

MQSC の定義では、出口を定義するときに AIX 形式を使用してきました。したがって、MQSC を IBM i で使用する場合は、これらの定義を適宜修正する必要があります。 メッセージ・データ FLATFILE につ いては大文字と小文字の区別があることに注意してください。大文字で指定しないとサンプルは動作 しません。

マシン MACHINE1、キュー・マネージャー QMGR1 の場合

**MQSC 構文**

```
define chl(chl1) chltype(sdr) trptype(tcp) conname('machine2') xmitq(xmitq)
msgdata(FLATFILE) msgexit('/usr/lpp/mqm/samp/bin/amqsxrm(MsgExit)
')
```
define ql(xmitq) usage(xmitq)

define chl(report) chltype(rcvr) trptype(tcp) replace

define qr(qr) rname(dq) rqmname(qmgr2) xmitq(xmitq) replace

# **IBM i コマンド構文**

**注 :** キュー・マネージャー名を指定しないと、デフォルトのキュー・マネージャーがシステムに使用さ れます。

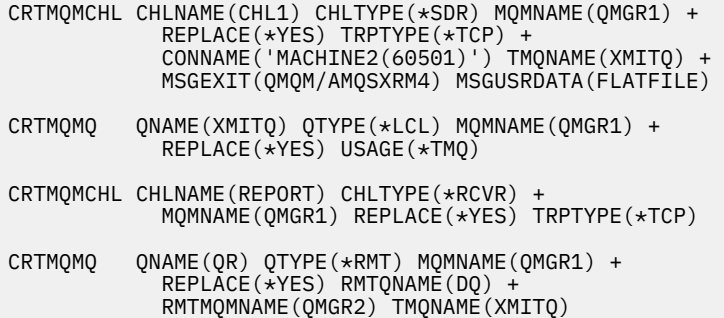

マシン MACHINE2、キュー・マネージャー QMGR2 の場合

#### **MQSC 構文**

define chl(chl1) chltype(rcvr) trptype(tcp) msgexit('/usr/lpp/mqm/samp/bin/amqsxrm(MsgExit)') msgdata(flatfile) define chl(report) chltype(sdr) trptype(tcp) conname('MACHINE1') xmitq(qmgr1) define ql(initq) define ql(qmgr1) usage(xmitq) define pro(proc) applicid('/usr/lpp/mqm/samp/bin/amqsgrm') define ql(dq) initq(initq) process(proc) trigger trigtype(first)

**IBM i 1BM i コマンド構文**
**注: 旧Mi キュー・マネージャー名を指定しないと、デフォルトのキュー・マネージャーがシス** テムに使用されます。

CRTMQMCHL CHLNAME(CHL1) CHLTYPE(\*RCVR) MQMNAME(QMGR2) + REPLACE(\*YES) TRPTYPE(\*TCP) + MSGEXIT(QMQM/AMQSXRM4) MSGUSRDATA(FLATFILE) CRTMQMCHL CHLNAME(REPORT) CHLTYPE(\*SDR) MQMNAME(QMGR2) + REPLACE(\*YES) TRPTYPE(\*TCP) + CONNAME('MACHINE1(60500)') TMQNAME(QMGR1) CRTMQMQ QNAME(INITQ) QTYPE(\*LCL) MQMNAME(QMGR2) + REPLACE(\*YES) USAGE(\*NORMAL) CRTMQMQ QNAME(QMGR1) QTYPE(\*LCL) MQMNAME(QMGR2) + REPLACE(\*YES) USAGE(\*TMQ) CRTMQMPRC PRCNAME(PROC) MQMNAME(QMGR2) REPLACE(\*YES) + APPID('QMQM/AMQSGRM4') CRTMQMQ QNAME(DQ) QTYPE(\*LCL) MQMNAME(QMGR2) + REPLACE(\*YES) PRCNAME(PROC) TRGENBL(\*YES) + INITQNAME(INITQ)

- 2. IBM MQ オブジェクトの作成が終わったら、以下の作業を行います。
	- a. (該当するプラットフォームの場合には) 送信側および受信側のキュー・マネージャーでリスナーを始 動します。
	- b. チャネル CHL1 および REPORT を始動します。
	- c. 受信側のキュー・マネージャーで、開始キュー INITQ のトリガー・モニターを始動します。
- 3. 以下のパラメーターを使用して、コマンド行から書き込み参照メッセージ・サンプル・プログラム AMQSPRM (IBM i の場合は AMQSPRMA) を呼び出します。

#### **-m**

ローカル・キュー・マネージャーの名前。省略すると、デフォルトのキュー・マネージャーが設定 されます。

**-i**

ソース・ファイルの名前と格納場所

**-o**

宛先ファイルの名前と格納場所

**-q**

キューの名前

**-g**

-q パラメーターで定義されたキューのあるキュー・マネージャーの名前。 デフォルトで、-m パラ メーターで指定されたキュー・マネージャーになります。

**-t**

オブジェクト・タイプ

**-w**

待機間隔。つまり、受信側のキュー・マネージャーから出る例外報告および COA 報告の待機時間。 例えば、上記のように定義されたオブジェクトを用いてサンプルを使用するには、パラメーターを次の ように指定します。

-mQMGR1 -iInput File -oOutput File -qQR -tFLATFILE -w120

待機時間を長くすると、大きなファイルをネットワークで送信する場合、メッセージを書き込んでいる プログラムがタイムアウトになる前にファイルが送信されるよう余裕をとっておくことができます。

amqsprm -q QR -m QMGR1 -i d:\x\file.in -o d:\y\file.out -t FLATFILE

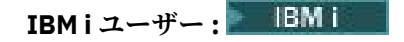

a. 以下のコマンドを使用します。

CALL PGM(QMQM/AMQSPRM4) PARM('-mQMGR1' + '-i/refmsgs/rmsg1' + '-o/refmsgs/rmsgx' '-qQR' + '-gQMGR1' '-tFLATFILE' '-w15')

ここでは、元のファイル rmsg1 が IFS ディレクトリー /refmsgs にあり、宛先ファイルを rmsgx としてターゲット・システムの IFS ディレクトリー /refmsgs に置くことを前提とします。

- b. CRTDIR コマンドを使って独自のディレクトリーを作成します。ルート・ディレクトリーは使用しな いでください。
- c. データを書き込むプログラムを呼び出すときには、IFS での命名規則に従って出力ファイル名を指定 してください。例えば、/TEST/FILENAME と指定すると、TEST というディレクトリー内に FILENAME というファイルが作成されます。

**注 : 旧MI おくラメーターを指定するとき、順方向の斜線 (/) またはダッシュ (-) のどちらも使用で** きます。

以下に例を示します。

amqsprm /i d:\files\infile.dat /o e:\files\outfile.dat /q QR /m QMGR1 /w 30 /t FLATFILE

**注 :** UNIX and Linux プラットフォームの場合、宛先ファイルのディレクトリーを示すのに、円記号を 1 つではなく 2 つ (¥¥) 使用する必要があります。 したがって、**amqsprm** コマンドは次のよ うに表示されます。

amqsprm -i /files/infile.dat -o e:\\files\\outfile.dat -q QR -m QMGR1 -w 30 -t FLATFILE

書き込み参照メッセージ・プログラムを実行すると、以下のことが行われます。

- 参照メッセージは、キュー・マネージャー QMGR1 でキュー QR に書き込まれます。
- ソース・ファイルとパスは d:\files\infile.dat で、コマンド例が発行されたシステム上に存在 します。
- キュー QR がリモート・キューである場合、参照メッセージは別のシステム上の別のキュー・マネー ジャーに送信され、そこで名前とパス e:\files\outfile.dat を使用してファイルが作成されま す。 このファイルの内容はソース・ファイルの内容と同じです。
- amqsprm は宛先キュー・マネージャーからの COA 報告を 30 秒間待機します。
- オブジェクト・タイプは flatfile なので、キュー QR からのメッセージを移動するのに使用された チャネルは、このオブジェクト・タイプを *MsgData* フィールドに指定しなければなりません。
- 4. ユーザーのチャネルを定義する場合は、送信用と受信用の両方のメッセージ出口を amqsxrm に選択し ます。

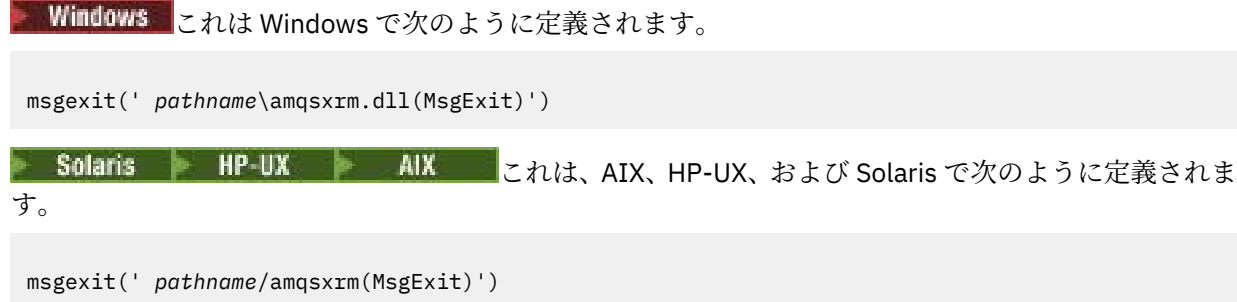

パス名を指定する場合は、完全な名前を指定してください。 パス名を省略すると、プログラムは qm.ini ファイルで指定されたパス (または、IBM MQ for Windows では、レジストリーに指定されたパ ス) にあると想定されます。

- 5. チャネル出口は参照メッセージ・ヘッダーを読み取り、参照するファイルを検索します。
- 6. 次にチャネル出口はファイルをセグメント化できます。その後、チャネルにファイルをヘッダーと共に 送ります。

● Solaris ● HP-UX ● AIX AIX、HP-UX、および Solaris では、サンプル・メッセージ出口 がターゲット・ディレクトリーにファイルを作成できるように、そのディレクトリーのグループ所有者 を「mqm」に変更してください。 さらに、ターゲット・ディレクトリーの許可を変更して、mqm グル ープ・メンバーがターゲット・ディレクトリーに書き込めるようにします。 ファイルのデータは IBM MQ キューには格納されません。

- 7. ファイルの最後のセグメントが受信メッセージ出口によって処理されると、参照メッセージは amqsprm で指定された宛先キューに書き込まれます。 このキューが起動されると (つまり、その定義が **Trigger**、**InitQ**、および **Process** のキュー属性を指定すると)、宛先キューの PROC パラメーターで 指定されたプログラムも起動されます。 トリガーされるプログラムは、 **Process** 属性の ApplId フィ ールドで定義する必要があります。
- 8. 参照メッセージが宛先キュー (DQ) に到達すると、COA 報告が書き込みアプリケーション (amqsprm) に 返送されます。
- 9. 読み取り参照メッセージ・サンプルである amqsgrm は、入力トリガー・メッセージで指定されたキュ ーからメッセージを読み込み、ファイルの有無を確認します。

書き込み参照メッセージ・サンプル *(amqsprma.c*、*AMQSPRM4)* の設計 このトピックでは、書き込み参照メッセージ・サンプルの詳細について説明します。

このサンプルはファイルを参照する参照メッセージを作成し、そのメッセージを指定されたキューに書き 込みます。

- 1. サンプルは MQCONN を使用してローカル・キュー・マネージャーと接続します。
- 2. 次にサンプルは MQOPEN を使用して、報告メッセージを受信するために使用されるモデル・キューを オープンします。
- 3. サンプルはファイルを移動するのに必須の値が含まれた参照メッセージを作成します。この値とは、例 えば、送信側ファイルの名前および宛先ファイルの名前、そしてオブジェクト・タイプなどです。 例と して、 IBM MQ に付属しているサンプルは、QMGR1 から QMGR2 にファイル d:\x\file.in を送信し、 以下のパラメーターを使用して d:\y\file.out としてファイルを再作成するための参照メッセージ を作成します。

amqsprm -q QR -m QMGR1 -i d:\x\file.in -o d:\y\file.out -t FLATFILE

ここで、QR は QMGR2 の宛先キューを参照するリモート・キューの定義を表します。

**注 :** UNIX and Linux プラットフォームの場合、宛先ファイルのディレクトリーを示すのに、円記号を 1 つではなく 2 つ (¥¥) 使用します。 したがって、**amqsprm** コマンドは次のように表示され ます。

amqsprm -q QR -m QMGR1 -i /x/file.in -o d:\\y\\file.out -t FLATFILE

- 4. 参照メッセージは、(ファイルのデータを除いて) /q パラメーターで指定されたキューに書き込まれま す。 これがリモート・キューの場合、メッセージは対応する伝送キューに書き込まれます。
- 5. サンプルは、/w パラメーターで指定された時間 (デフォルトは 15 秒) COA 報告を待機します。これは例 外報告と共にローカル・キュー・マネージャー (QMGR1) で作成された動的キューに返送されます。

参照メッセージ出口サンプル *(amqsxrma.c*、*AMQSXRM4)* の設計

このサンプルは、チャネル定義のメッセージ出口ユーザー・データ・フィールド内のオブジェクト・タイ プと一致するオブジェクト・タイプを持つ参照メッセージを認識します。

これらのメッセージについては、以下の 2 つのことが起こります。

- 送信側チャネルまたはサーバー・チャネルでは、指定された長さのデータを、指定されたファイルの指定 されたオフセットから、参照メッセージのあとのエージェント・バッファーに残っている空間にコピーし ます。 ファイルの終わりに到達しない場合は、参照メッセージは *DataLogicalOffset* フィールドを更 新後、伝送キューに書き戻されます。
- 要求側チャネルまたは受信側チャネルでは、*DataLogicalOffset* フィールドがゼロで、指定されたフ ァイルがない場合、そのファイルを作成します。 参照メッセージの次にくるデータは、指定されたファ イルの最後に追加されます。 参照メッセージが指定されたファイルの最後のメッセージではない場合、 参照メッセージは廃棄されます。 最後のメッセージである場合は、参照メッセージは追加データなしで チャネル出口に戻り、宛先キューに書き込まれます。

送信側チャネルおよびサーバー・チャネルについては、入力参照メッセージ内の *DataLogicalLength* フ ィールドがゼロの場合、ファイルの残りの部分、つまり、*DataLogicalOffset* からファイルの最後まで はチャネルに沿って送信されます。 上記のフィールドがゼロでない場合は、指定された長さだけが送信さ れます。

エラーが発生した場合 (例えば、サンプルがファイルをオープンできない場合) は、MQCXP。 *ExitResponse* は MQXCC\_SUPPRESS\_FUNCTION に設定され、処理されているメッセージは、宛先キュ ーへ継続するのではなく、送達不能キューに書き込まれます。 フィードバック・コードが MQCXP に戻さ れます。フィードバックが、メッセージをレポート・メッセージのメッセージ記述子の「フィードバック」 フィールドに入れるアプリケーションに戻されました。 これは、書き込みアプリケーションが MQMD の *Report* フィールドに MQRO\_EXCEPTION を設定することにより例外報告を要求したためです。

参照メッセージのエンコードまたは *CodedCharacterSetId* (CCSID) がキュー・マネージャーのものと異 なる場合、参照メッセージはローカル・エンコード方式および CCSID に変換されます。 システムが提供す るサンプルである amqsprm では、オブジェクトの形式は MQFMT\_STRING なので、amqsxrm はオブジェ クト・データがファイルに書き込まれる前に受信側でローカル CCSID に変換します。

このファイルにマルチバイト文字 (例えば、DBCS または Unicode) が含まれる場合は、転送されるファイル の形式を MQFMT\_STRING として指定しないでください。 これは、ファイルが送信側でセグメント化され るときに、マルチバイト文字が分割される可能性があるからです。 このようなファイルを転送し、変換す るためには、参照メッセージ出口でファイルを変換せずに、転送が完了した時点で受信側でそのファイル を変換するように、そのファイルを MQFMT\_STRING 以外の形式で指定してください。

参照メッセージ出口サンプルのコンパイル

参照メッセージ出口サンプルをコンパイルするには、IBM MQ がインストールされているプラットフォーム 用のコマンドを使用します。

*MQ\_INSTALLATION\_PATH* は、IBM MQ がインストールされている上位ディレクトリーを表します。

amqsxrma をコンパイルするには、以下のコマンドを使用します。

# **AIX の場合**

#### **AIX**

xlc\_r -q64 -e MsgExit -bE:amqsxrm.exp -bM:SRE -o amqsxrm\_64\_r -I *MQ\_INSTALLATION\_PATH*/inc -L *MQ\_INSTALLATION\_PATH*/lib64 -lmqm\_r amqsqrma.c

#### **HP-UX の場合**

HP-UX

\$ c89 +DD64 +z -c -D\_HPUX\_SOURCE -o amqsxrma.o amqsqrma.c -I *MQ\_INSTALLATION\_PATH*/inc \$ ld -b amqsxrma.o -o /var/mqm/exits64/amqsxrma -L *MQ\_INSTALLATION\_PATH*/lib64 -L/usr/lib/pa20\_64 -lmqm\_r -lpthread

# **IBM i の場合** IRM i

CRTCMOD MODULE(MYLIB/AMQSXRMA) SRCFILE(QMQMSAMP/QCSRC) TERASPACE(\*YES \*TSIFC)

**注 :**

- 1. IFS ファイル・システムを使用するようにモジュールを作成するには、オプション SYSIFCOPT(\*IFSIO) を追加してください。
- 2. スレッド化されていないチャネルと共に使用されるプログラムを作成するには、以下のコマンドを使用 します。CRTPGM PGM(MYLIB/AMQSXRMA) BNDSRVPGM(QMQM/LIBMQM)
- 3. スレッド化チャネルと共に使用されるプログラムを作成するには、以下のコマンドを使用します。 CRTPGM PGM(MYLIB/AMQSXRMA) BNDSRVPGM(QMQM/LIBMQM\_R)

# **Linux の場合**

Linux

\$ gcc -m64 -shared -fPIC -o /var/mqm/exits64/amqsxrma amqsqrma.c -I *MQ\_INSTALLATION\_PATH*/inc -L *MQ\_INSTALLATION\_PATH*/lib64 -Wl,-rpath= *MQ\_INSTALLATION\_PATH*/lib64 -Wl,-rpath=/usr/lib64 -lmqm\_r

# **Solaris の場合**

**Solaris** 

\$ cc -xarch=v9 -mt -G -o /var/mqm/exits64/amqsxrma amqsqrma.c -I *MQ\_INSTALLATION\_PATH*/inc -L *MQ\_INSTALLATION\_PATH*/lib64 -R *MQ\_INSTALLATION\_PATH*/lib64 -R/usr/lib/64 -lmqm

-lsocket -lnsl -ldl

# **Windows の場合**

■ Windows ■ IBM MO では、サーバー・パッケージだけでなくクライアント・パッケージでも mqm ライ ブラリーが提供されるようになったため、以下の例では mqmvx.lib の代わりに mqm.lib が使用されてい ます。

cl amqsqrma.c /link /out:amqsxrm.dll /dll mqm.lib mqm.lib /def:amqsxrm.def

#### **関連概念**

960 [ページの『チャネル出口プログラムの作成』](#page-959-0) チャネル出口プログラムの作成に役立つ情報を 以下に記載します。

読み取り参照メッセージ・サンプル *(amqsgrma.c*、*AMQSGRM4)* の設計 このトピックでは、読み取り参照メッセージ・サンプルの設計について説明します。

プログラム・ロジックは次のとおりです。

- 1. サンプルは起動され、キュー名およびキュー・マネージャー名を入力トリガー・メッセージから抜き出 します。
- 2. 次に、サンプルは MQCONN を使用して指定されたキュー・マネージャーに接続し、MQOPEN を使用し て指定されたキューをオープンします。
- 3. サンプルはループ内に 15 秒の待機時間を持つ MQGET 呼び出しを発行し、キューからメッセージを読 み取ります。

4. メッセージが参照メッセージの場合、サンプルは転送されたファイルの有無を確認します。 5. そこでサンプルはキューをクローズし、キュー・マネージャーから切断します。

# **要求サンプル・プログラム**

要求サンプル・プログラムは、クライアント / サーバー処理を示します。 このサンプルは、要求メッセー ジをサーバー・プログラムによって処理する宛先サーバー・キューに入れるクライアントです。 サーバー・ プログラムが応答先キューに応答メッセージを書き込むのを待機します。

要求サンプルは、MQPUT 呼び出しを使用して、一連の要求メッセージを宛先サーバー・キューに入れま す。 これらのメッセージは、ローカル・キュー SYSTEM.SAMPLE.REPLY を応答先キュー (ローカル・キュ ーまたはリモート・キューのいずれか) として指定します。 プログラムは応答メッセージを受信するまで待 機し、そのメッセージを表示します。 応答は、宛先サーバー・キューがサーバー・アプリケーションによ って処理中であるか、あるいはアプリケーションがその目的で起動される場合にのみ送信されます (照会、 設定、およびエコー・サンプル・プログラムは起動されるように設計されています)。 C サンプルは、最初 の応答が到着するまで、1 分間 (COBOL サンプルは 5 分間) 待機し (サーバー・アプリケーションが起動さ れる時間を与えるため)、以降の応答については 15 秒間待機しますが、両サンプルは共に応答がなくても 終了することができます。 要求サンプル・プログラムの名前については、1069 ページの『[Multiplatforms](#page-1068-0) [のサンプル・プログラムで示されている機能』を](#page-1068-0)参照してください。

要求サンプル・プログラムの実行

### **amqsreq0.c、amqsreq、および amqsreqc のサンプルの実行**

C バージョンのプログラムでは、次の 3 つのパラメーターをとります。

- 1. 宛先サーバー・キューの名前 (必須)
- 2. キュー・マネージャーの名前 (オプション)
- 3. 応答キュー (オプション)
- 例えば、それぞれ次のように入力します。
- amqsreq myqueue qmanagername replyqueue
- amqsreqc myqueue qmanagername
- amq0req0 myqueue

この例では、myqueue が宛先サーバー・キューの名前、qmanagername が myqueue を所有するキュー・ マネージャーの名前、そして replyqueue が応答キューの名前です。

キュー・マネージャーの名前を省略すると、デフォルトのキュー・マネージャーがキューを所有すると見 なされます。 応答キューの名前を省略すると、デフォルトの応答キューが指定されます。

# **amq0req0.cbl サンプルの実行**

COBOL バージョンには、パラメーターがありません。 プログラムはデフォルトのキュー・マネージャーに 接続し、これを実行すると、次のように入力が促されます。

Please enter the name of the target server queue

このプログラムでは、StdIn からの入力値を使用し、テキストの各行を要求メッセージの内容として使用し ながら、各行を宛先サーバー・キューに付加します。 このプログラムは、ヌル行を読み込んだ時点で終了 します。

# **AMQSREQ4 サンプルの実行**

C プログラムは、stdin (キーボード) からデータを取り込むことによってメッセージを作成します。入力が 終了した時点でブランクが現れます。 このプログラムは、最高で 3 つのパラメーターを取ります。それら は、宛先キュー名 (必須)、キュー・マネージャー名 (オプション)、応答先キュー名 (オプション) です。 キ

ュー・マネージャー名が指定されない場合は、デフォルトのキュー・マネージャーが使用されます。 応答 先キューが指定されない場合は、SYSTEM.SAMPLE.REPLY キューが使用されます。

次の例は、C サンプル・プログラムの呼び出し例です。ここでは、応答先キューを指定し、デフォルトのキ ュー・マネージャーを使用します。

CALL PGM(QMQM/AMQSREQ4) PARM('SYSTEM.SAMPLE.LOCAL' '' 'SYSTEM.SAMPLE.REPLY')

**注 :** キュー名の場合、大文字と小文字の区別があることに注意してください。 サンプル・ファイル作成プ ログラム AMQSAMP4 によって作成されたキューの名前はすべて、大文字で作成されます。

# **AMQ0REQ4 サンプルの実行**

COBOL プログラムは、キーボードからのデータを受け入れて、メッセージを作成します。 プログラムを始 動するには、始動するプログラムを呼び出し、宛先キューの名前をパラメーターとして指定します。 プロ グラムは、キーボードから受け入れた入力をバッファーに入れ、テキストの各行ごとに要求メッセージを 作成します。 キーボードでブランク行を入力するとプログラムは停止します。

トリガー操作を使用した要求サンプルの実行

サンプルがトリガー操作および、照会、設定、またはエコーのいずれかのサンプル・プログラムと共に使 用される場合、入力行は、起動されたプログラムにアクセスさせたいキューの名前でなければなりません。

 $\blacktriangleright$  ULW *UNIX, Linux, and Windows* でトリガー操作を使用する要求サンプルの実行 UNIX, Linux, and Windows において、1 つのセッションでトリガー・モニター・プログラム RUNMQTRM を 開始した後、別のセッションで amqsreq プログラムを開始します。

トリガー操作を使用してサンプルを実行するには、次のようにします。

- 1. 1 つのセッションでトリガー・モニター・プログラム RUNMQTRM を始動します (開始キュー SYSTEM.SAMPLE.TRIGGER が使用できます)。
- 2. 別のセッションで amqsreq プログラムを始動します。
- 3. 宛先サーバー・キューが定義されているか確認します。

要求サンプルがメッセージを入れるための宛先サーバー・キューとして使用可能なサンプル・キューに は、次のものがあります。

- SYSTEM.SAMPLE.INQ 照会サンプル・プログラム用
- SYSTEM.SAMPLE.SET 設定サンプル・プログラム用
- SYSTEM.SAMPLE.ECHO エコー・サンプル・プログラム用

これらのキューには、FIRST というトリガー・タイプがありますが、要求サンプルを実行する前にキュ ー上に既にメッセージがある場合には、サーバー・アプリケーションはユーザーが送信したメッセージ によって起動されません。

4. 照会、設定、またはエコー・サンプル・プログラムを使用するために、キューが定義されているか確認 します。

これは、要求サンプルがメッセージを送信するときにトリガー・モニターは作動可能であることを意味し ます。

**注 :** RUNMQSC および amqscos0.tst ファイルを使用して作成されたサンプル・プロセス定義によって C の サンプルが起動されます。 COBOL バージョンを使用するには、amqscos0.tst のプロセス定義を変更し、 この更新済みファイルと共に RUNMQSC を使用してください。

1124 [ページの図](#page-1123-0) 144 は、要求サンプルと照会サンプルを一緒に使用する方法を示しています。

<span id="page-1123-0"></span>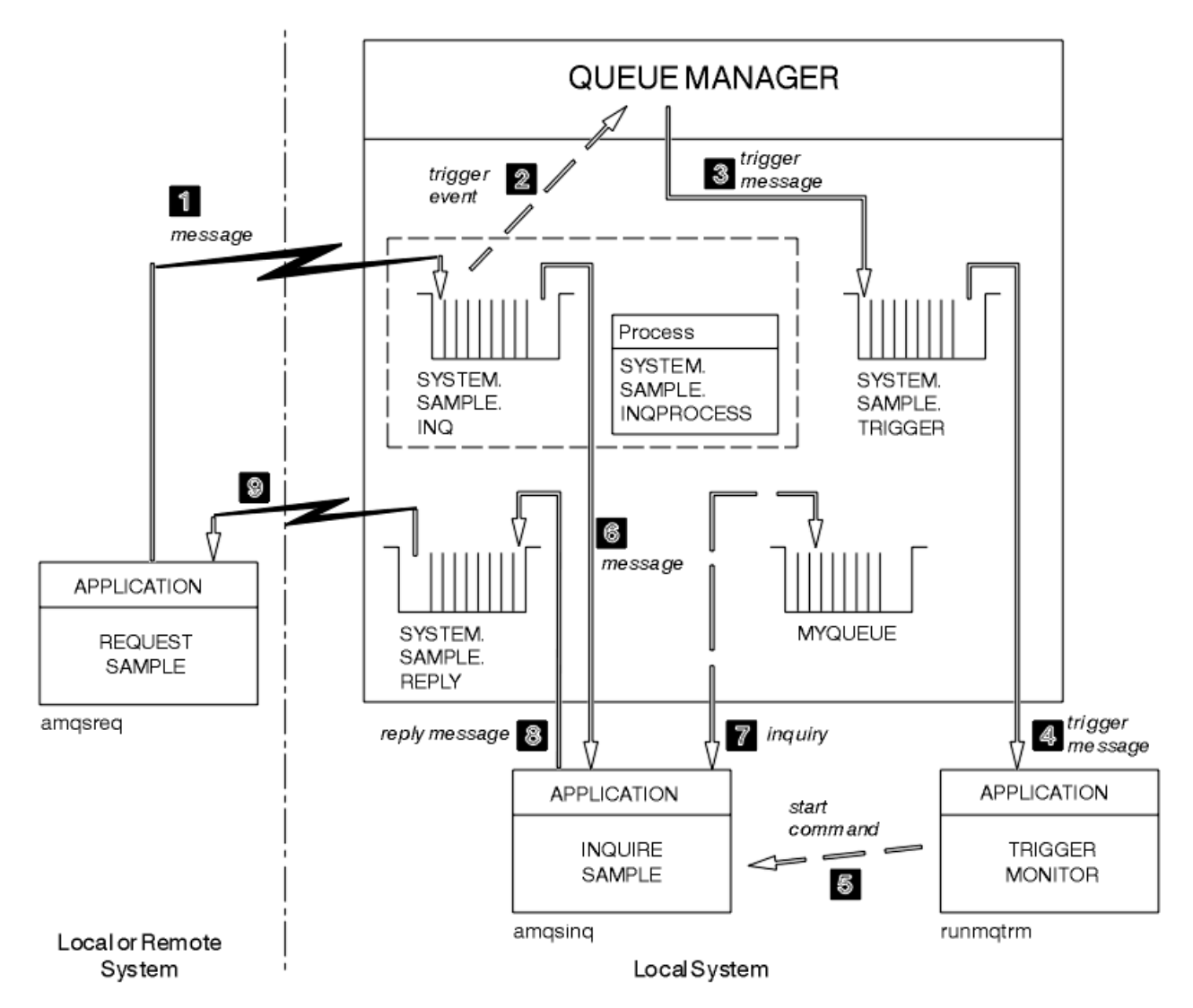

図 *144.* トリガー操作を使用する要求および照会サンプル

1124 ページの図 144 では、要求サンプルはメッセージを宛先サーバー・キュー SYSTEM.SAMPLE.INQ に 入れ、照会サンプルはキュー MYQUEUE を照会します。 また、amqscos0.tst を実行した時に定義したいず れかのサンプル・キュー、または定義したそれ以外のキューを照会サンプルとして使用することもできま す。

**注 :** 1124 ページの図 144 の数字は、イベントの発生する順序を示しています。

トリガー操作を使用して、要求サンプルおよび照会サンプルを実行するには、次のようにします。

- 1. 使用したいキューが定義されているか検査します。 amqscos0.tst を実行してサンプル・キューを定義 すると共に、キュー MYQUEUE を定義します。
- 2. トリガー・モニター・コマンド RUNMQTRM を実行します。

RUNMQTRM -m qmanagername -q SYSTEM.SAMPLE.TRIGGER

3. 要求サンプルを実行します。

amqsreq SYSTEM.SAMPLE.INQ

**注 :** プロセス・オブジェクトは起動する必要があるものを定義します。 クライアントおよびサーバーが 同じプラットフォーム上で実行されていない場合、トリガー・モニターが開始したプロセスは

*ApplType* を定義しなければなりません。定義していないと、サーバーはデフォルトの定義 (つまり、 通常サーバー・マシンに関連しているアプリケーションのタイプ) を選択し、障害を引き起こします。

アプリケーション・タイプのリストについては、ApplType を参照してください。

4. 照会サンプルに使用したいキューの名前を入力します。

#### MYQUEUE

- 5. ブランク行を入力します (要求プログラムを終了するため)。
- 6. ここで、要求サンプルは照会プログラムが MYQUEUE から獲得したデータを含むメッセージを表示しま す。

複数のキューを使用できます。この場合、ステップ 1125 ページの『4』 で他のキューの名前を入力しま す。

トリガー操作の詳細については、855 [ページの『トリガーによる](#page-854-0) IBM MQ アプリケーションの開始』を参 照してください。

# <mark>▶ IBM i ☆ *IBM i* でトリガー操作を使用する要求サンプルの実行</mark>

IBM i において、1 つのジョブでサンプル・トリガー・サーバー AMQSERV4 を開始した後、別のジョブで AMQSREQ4 を開始します。 つまり、要求サンプル・プログラムがメッセージを送信する時点で、トリガ ー・サーバーが作動可能になっています。

**注 :**

- 1. AMQSAMP4 によって作成されたサンプル定義により、C バージョンのサンプルが起動されます。 COBOL バージョンを起動したい場合は、プロセス定義 SYSTEM.SAMPLE.ECHOPROCESS、 SYSTEM.SAMPLE.INQPROCESS、および SYSTEM.SAMPLE.SETPROCESS を変更してください。 これら の変更は、CHGMQMPRC コマンド (詳細については、MQ プロセスの変更 (CHGMQMPRC) を参照) を使 用して行うことも、AMQSAMP4 の独自バージョンを編集し実行することで行うこともできます。
- 2. AMQSERV4 のソース・コードは、C 言語のみで提供されています。 ただし、コンパイル済みのバージョ ン (COBOL サンプルで使用可能) がライブラリー QMQM に提供されています。

要求メッセージを以下のサンプル・サーバー・キューに入れることができます。

- SYSTEM.SAMPLE.ECHO (エコー・サンプル・プログラム用)
- SYSTEM.SAMPLE.INQ (照会サンプル・プログラム用)
- SYSTEM.SAMPLE.SET (設定サンプル・プログラム用)

SYSTEM.SAMPLE.ECHO プログラムのフローチャートを 1127 [ページの図](#page-1126-0) 145 に示します。 データ・ファ イルの例を使用すると、このサーバーへの C プログラムの要求コマンドは次のようになります。

CALL PGM(QMQMSAMP/AMQSREQ4) PARM('QMQMSAMP/AMQSDATA(ECHO)')

**注 :** このサンプル・キューのトリガー・タイプは FIRST です。したがって、要求サンプルを実行する前に メッセージが既にキュー上にある場合、サーバー・アプリケーションは送信したメッセージによって起動 されません。

例をさらに試したい場合には、以下の方法があります。

- AMQSERV4 の代わりに AMQSTRG4 (または、コマンド行でこれに相当する STRMQMTRM。詳細について は、MQ トリガー・モニターの開始 (STRMQMTRM) を参照) を使用してジョブを実行依頼します。ただ し、ジョブの実行依頼が遅れる可能性があるため、処理の流れを追うのが難しくなります。
- SYSTEM.SAMPLE.INQUIRE および SYSTEM.SAMPLE.SET サンプル・プログラムを実行します。 データ・ ファイルの例を使用すると、これらのサーバーへの C プログラムの要求コマンドはそれぞれ次のように なります。

CALL PGM(QMQMSAMP/AMQSREQ4) PARM('QMQMSAMP/AMQSDATA(INQ)') CALL PGM(QMQMSAMP/AMQSREQ4) PARM('QMQMSAMP/AMQSDATA(SET)') これらのサンプル・キューのトリガー・タイプも FIRST になります。

要求サンプル・プログラムの設計

次に、このプログラムは、宛先サーバー・キューをオープンして、メッセージを入れられるようにします。 このプログラムでは、MOOO\_OUTPUT オプション付きの MOOPEN 呼び出しを使用します。 キューをオー プンできない場合、プログラムは MQOPEN 呼び出しによって戻された理由コードを含むエラー・メッセー ジを表示します。

その後プログラムは、応答メッセージを読み取るために、SYSTEM.SAMPLE.REPLY と呼ばれる応答先キュ ーをオープンします。 これに関して、このプログラムは、MQOO\_INPUT\_EXCLUSIVE オプション付きの MQOPEN 呼び出しを使用します。 プログラムは、キューをオープンできない場合に、MQOPEN 呼び出し によって戻される理由コードを含むエラー・メッセージを表示します。

次にプログラムは、入力行ごとにテキストをバッファー中に読み込み、MQPUT 呼び出しを使用してその行 のテキストを含む要求メッセージを作成します。 この呼び出しで、プログラムは MORO EXCEPTION WITH DATA 報告オプションを使用して、要求メッセージについて送信されるすべて の報告メッセージに 100 バイトまでのメッセージ・データを入れるように要求します。 プログラムは、入 力が終了するか、MQPUT 呼び出しが異常終了するまで処理を続行します。

その後プログラムは、MQGET 呼び出しを使用してキューから応答メッセージを除去し、応答に含まれるデ ータを表示します。 MOGET 呼び出しでは、MOGMO\_WAIT、MOGMO\_CONVERT、および

MQGMO\_ACCEPT\_TRUNCATED オプションを使用します。 *WaitInterval* は、最初の応答では、COBOL バージョンでは 5 分、C バージョンでは 1 分となります (サーバーのアプリケーションを起動する時間を与 えるため)。以降の応答では、15 秒となります。 キューにメッセージがない場合、プログラムはこれらの 期間待ちます。 メッセージがこの時間内に到着しない場合、呼び出しは失敗し、

MQRC\_NO\_MSG\_AVAILABLE 理由コードを戻します。 この呼び出しでは、

MOGMO\_ACCEPT\_TRUNCATED\_MSG オプションも使用します。これによって、宣言されたバッファー・サ イズよりも大きいメッセージは切り捨てられます。

このプログラムは、それぞれの MQGET 呼び出しのあとに MQMD 構造体の *MsgId* および *CorrelId* フィ ールドをクリアする方法を示します。これは、この呼び出しによって、これらのフィールドに、このプロ グラムが取り出すメッセージに含まれる値が設定されるからです。 これらのフィールドをクリアすること は、MQGET 呼び出しを連続して行った場合に、メッセージがキューに保持された順に取り出されることを 意味します。

このプログラムは、MQGET 呼び出しが MQRC\_NO\_MSG\_AVAILABLE 理由コードを戻すか、あるいは MQGET 呼び出しが失敗するまで、処理を続行します。 呼び出しが失敗すると、このプログラムは、理由コ ードを含むエラー・メッセージを表示します。

次に、このプログラムは、MQCLOSE 呼び出しを使用して、宛先サーバー・キューと応答先キューの両方を クローズします。

<span id="page-1126-0"></span>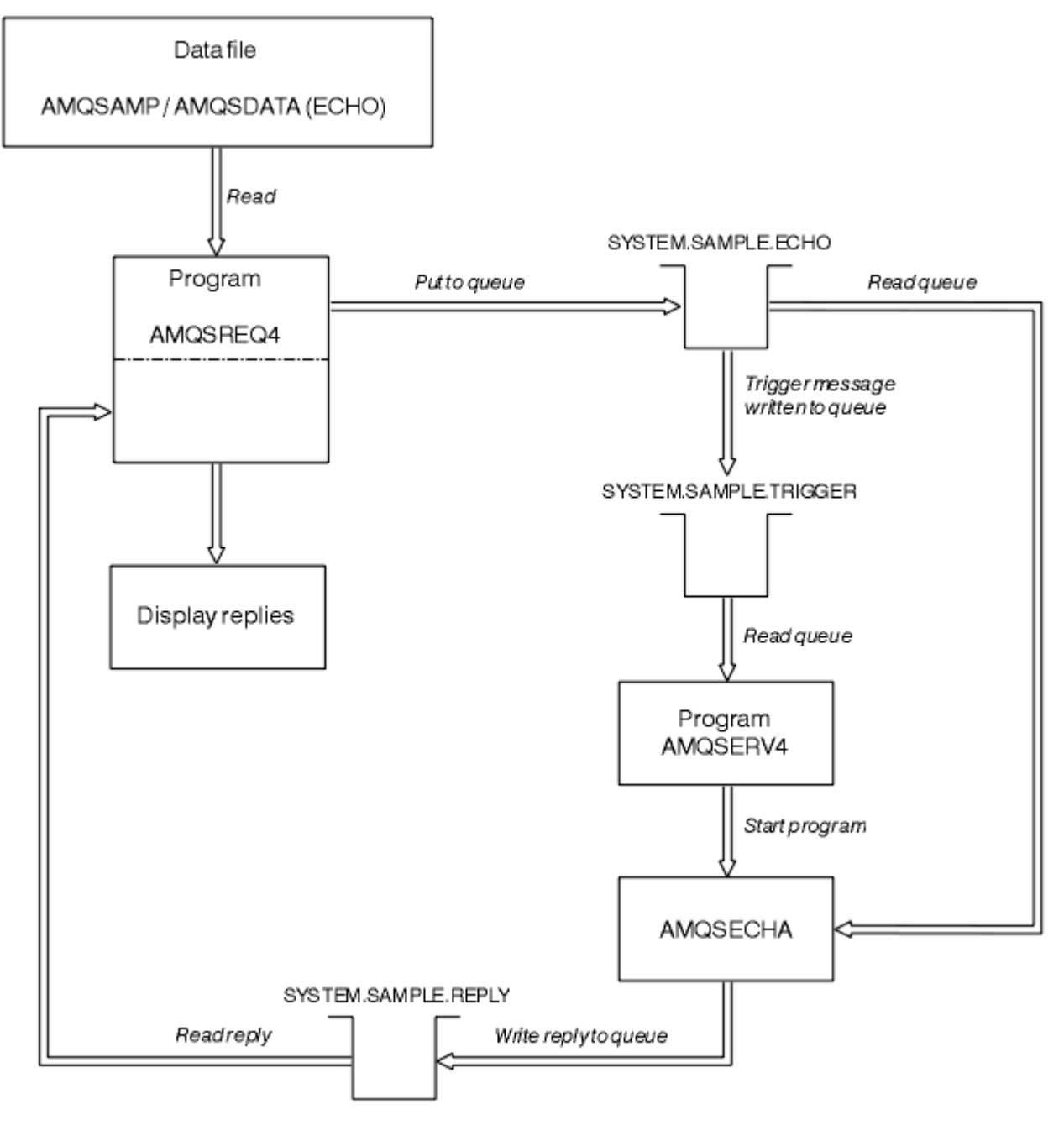

図 *145.* サンプル *IBM i* クライアント*/*サーバー *(*エコー*)* プログラムのフローチャート

# **設定サンプル・プログラム**

設定サンプル・プログラムは、MQSET 呼び出しを使用してキューの **InhibitPut** 属性を変更することに よって、キュー上での書き込み操作を禁止します。 また、設定サンプル・プログラムの設計について説明 します。

これらのプログラムの名前については、1069 ページの『Multiplatforms [のサンプル・プログラムで示され](#page-1068-0) [ている機能』](#page-1068-0)を参照してください。

このプログラムは、トリガーされるプログラムとして実行することを意図したものです。したがって、そ の入力は、照会される属性を持つ宛先キューの名前を含む MQTMC2 (トリガー・メッセージ) 構造体のみと なります。 C バージョンもキュー・マネージャー名を使用します。 COBOL バージョンでは、デフォルトの キュー・マネージャーを使用します。

トリガー・プロセスを処理するには、使用したい設定サンプル・プログラムがキュー SYSTEM.SAMPLE.SET に到着するメッセージによって起動されているか確認してください。 これを行うには、使用したい設定サ

ンプル・プログラムの名前を、プロセス定義 SYSTEM.SAMPLE.SETPROCESS の *ApplicId* フィールドに指 定します。 サンプル・キューのトリガー・タイプは FIRST です。要求サンプルを実行する前にメッセージ が既にキュー上にある場合、設定サンプルはユーザーが送信したメッセージによって起動されません。

正しく定義を設定したら、以下のようにします。

- ULW INIX, Linux, and Windows システムの場合、1 つのセッションで **runmqtrm** プログラムを 開始後、別のセッションで amqsreq プログラムを開始します。
- IBM i IBMiの場合、1つのセッションで AMQSERV4 プログラムを開始後に、別のセッションで AMQSREQ4 プログラムを開始します。 AMQSERV4 の代わりに AMQSTRG4 を使用しても構いませんが、 ジョブの送信が遅れる可能性があるため、処理の流れを追うのが難しくなります。

要求サンプル・プログラムを使用して、それぞれがキュー名のみを含む要求メッセージをキュー SYSTEM.SAMPLE.SET に送信します。 各要求メッセージごとに、設定サンプル・プログラムは、指定のキ ューで書き込み操作が禁止されたことの確認を含む応答メッセージを送信します。 応答は、要求メッセー ジで指定した応答先キューに送信されます。

# **設定サンプル・プログラムの設計**

このプログラムは、始動時に渡されたトリガー・メッセージ構造体で名前が指定されたキューをオープン します。 (分かりやすくするため、このキューを要求キュー と呼びます。) このプログラムは、MQOPEN 呼 び出しを使用して、共用する入力に対してこのキューをオープンします。

プログラムは、MQGET 呼び出しを使用して、このキューからメッセージを除去します。 この呼び出しで は、5秒間の待機時間を指定した、MOGMO\_ACCEPT\_TRUNCATED\_MSG オプションおよび MOGMO\_WAIT オプションを使用します。 このプログラムは、各メッセージの記述子をテストして、要求メッセージであ るか確認します。要求メッセージでない場合は、このプログラムはそのメッセージを廃棄して、警告メッ セージを表示します。

各要求メッセージが要求キューから除去されたら、このプログラムは、そのデータに含まれるそのキュー (宛先キュー と呼びます) の名前を読み込み、MQOO\_SET オプション付きの MQOPEN 呼び出しを使用して、 そのキューをオープンします。 次に、このプログラムは、MQSET 呼び出しを使用して、宛先キューの **InhibitPut** 属性値を MQQA\_PUT\_INHIBITED に設定します。

MQSET 呼び出しが正常に行われると、このプログラムは MQPUT1 呼び出しを使用して、応答メッセージ を応答先キューに入れます。 このメッセージには、ストリング PUT inhibited が含まれています。

MQOPEN または MQSET 呼び出しが失敗すると、プログラムは MQPUT1 呼び出しを使用して、report メ ッセージを応答先キューに書き込みます。 この報告メッセージのメッセージ記述子の *Feedback* フィー ルドには、MQOPEN または MQSET の失敗した呼び出しによって、戻される理由コードが入ります。

MQSET 呼び出し後、このプログラムは MQCLOSE 呼び出しを使用して、宛先キューをクローズします。

要求キューにメッセージが残っていない場合、このプログラムはそのキューをクローズし、キュー・マネ ージャーとの接続を切り離します。

# *TLS* **サンプル・プログラム**

AMQSSLC は、MQCONNX 呼び出しで MQCNO および MQSCO 構造体を使用して TLS クライアント接続情報 を提供する方法を示すサンプル C プログラムです。 このプログラムを使用すると、クライアント MQI アプ リケーションで、クライアント・チャネル定義テーブル (CCDT) を使用せずに実行時にそのクライアント接 続チャネルの定義および TLS 設定が提供されます。

接続名が指定されると、プログラムは MQCD 構造体にクライアント接続チャネル定義を構成します。

キー・リポジトリー・ファイルの語幹名が指定されると、プログラムは MQSCO 構造体を構成します。OCSP レスポンダー URL も指定された場合、プログラムは認証情報レコード MQAIR 構造体を構成します。

次に、プログラムは MQCONNX を使用してキュー・マネージャーに接続します。 接続先のキュー・マネー ジャーの名前が照会され、表示されます。

このプログラムは、MQI クライアント・アプリケーションとしてリンクされることを前提としています。 ただし、通常の MQI アプリケーションとしてリンク可能です。 単にローカル・キュー・マネージャーに接 続し、クライアント接続情報は無視します。

AMQSSLC は、以下のパラメーターを受け入れます。これらはすべてオプションです。

#### **-m QmgrName**

接続先のキュー・マネージャーの名前

#### **-c ChannelName**

使用するチャネルの名前

# **-x ConnName**

サーバー接続名

#### TLS パラメーター:

#### **-k KeyReposStem**

キー・リポジトリー・ファイルの語幹名。 これは、.kdb 接尾部なしのファイルへの絶対パスです。 以 下に例を示します。

/home/user/client C:\User\client

#### **-s CipherSpec**

キュー・マネージャーの SVRCONN チャネル定義の SSLCIPH に対応する TLS チャネル CipherSpec ス トリング。

**-f**

FIPS 140-2 認証アルゴリズムのみを使用する必要があることを指定します。

#### **-b VALUE1[,VALUE2...]**

Suite B 準拠アルゴリズムのみを使用する必要があることを指定します。 このパラメーターは、NONE、 128 BIT、192 BIT の 1 つ以上の値の、コンマ区切りのリストです。 これらの値は、MOSUITEB 環境 変数の対応する値、およびクライアント構成ファイルの SSL スタンザにある同等の EncryptionPolicySuiteB 設定と同じ意味を持ちます。

#### **-p Policy**

使用する証明書妥当性検査ポリシーを指定します。 以下のいずれかの値を選択できます。

#### **ANY**

セキュア・ソケット・ライブラリーでサポートされる証明書妥当性検査ポリシーのいずれかにおい て、その証明書チェーンが有効であると見なされる場合に、それらのポリシーのそれぞれを適用 し、証明書チェーンを受け入れます。 この設定は、最新の証明書標準に準拠しない旧式のデジタル 証明書との後方互換性を最大にするために使用できます。

#### **RFC5280**

RFC 5280 準拠の証明書妥当性検査ポリシーのみを適用します。 この設定は、ANY 設定よりも厳密 に妥当性検査しますが、一部の旧式のデジタル証明書を拒否します。

デフォルト値は ANY です。

OCSP 証明書の失効のパラメーター:

#### **-o URL**

OCSP レスポンダー URL

*TLS* サンプル・プログラムの実行

TLS サンプル・プログラムを実行するには、まず最初に TLS 環境をセットアップする必要があります。 そ の後、いくつかのパラメーターを指定して、コマンド行からサンプルを実行します。

#### **このタスクについて**

以下の手順では、個人証明書を使用するサンプル・プログラムを実行します。 コマンドを変更することに より、例えば、CA 証明書を使用して、OCSP レスポンダーを使用した CA 証明書の状況の検査を行うこと ができます。 サンプル内の説明を参照してください。

### **手順**

1. QM1 という名前で、キュー・マネージャーを作成する。 詳しくは、「crtmqm」を参照してください。

- 2. キュー・マネージャーのキー・リポジトリーを作成する。 詳しくは、UNIX, Linux, and Windows での 鍵リポジトリーのセットアップを参照してください。
- 3. クライアントのキー・リポジトリーを作成する。 このリポジトリーに *clientkey.kdb* という名前を付け ます。
- 4. キュー・マネージャーの個人証明書を作成する。 詳しくは、UNIX, Linux, and Windows での自己署名 個人証明書の作成を参照してください。
- 5. クライアントの個人証明書を作成する。
- 6. サーバーのキー・リポジトリーから個人証明書を抽出し、クライアント・リポジトリーに追加する。 詳しくは、UNIX, Linux, and Windows で鍵リポジトリーから自己署名証明書の公開部分を抽出する、 および UNIX、Linux、または Windows システムで CA 証明書 (または自己署名証明書の公開部分) を鍵 リポジトリーに追加するを参照してください。
- 7. クライアントのキー・リポジトリーから個人証明書を抽出し、サーバーのキー・リポジトリーに追加 する。
- 8. 以下のように、MQSC コマンドを使用してサーバー接続チャネルを作成する。

DEFINE CHANNEL(QM1SVRCONN) CHLTYPE(SVRCONN) TRPTYPE(TCP) SSLCIPH(TLS\_RSA\_WITH\_AES\_128\_CBC\_SHA)

詳しくは、「サーバー接続チャネル」を参照してください。

- 9. キュー・マネージャー上のチャネル・リスナーを定義および開始する。 詳しくは、「DEFINE LISTENER」および「START LISTENER」を参照してください。
- 10. 以下のコマンドを使用して、サンプル・プログラムを実行する。

AMQSSSLC -m QM1 -c QM1SVRCONN -x localhost -k "C: ¥ Program Files¥IBM¥MQ\clientkey" -s TLS\_RSA\_WITH\_AES\_128\_CBC\_SHA -o http://dummy.OCSP.responder

### **タスクの結果**

サンプル・プログラムは以下の操作を実行します。

- 1. 指定されたオプションを使用して、指定されたキュー・マネージャーまたはデフォルトのキュー・マネ ージャーに接続します。
- 2. キュー・マネージャーを開いて、その名前を照会します。
- 3. キュー・マネージャーを閉じます。
- 4. キュー・マネージャーから切断します。

サンプル・プログラムが正常に実行されると、以下の例のような出力が表示されます。

Sample AMQSSSLC start Connecting to queue manager QM1 Using the server connection channel QM1SVRCONN on connection name localhost. Using TLS CipherSpec TLS\_RSA\_WITH\_AES\_128\_CBC\_SHA Using TLS key repository stem C: ¥ Program Files¥IBM¥MQ\clientkey Using OCSP responder URL http://dummy.OCSP.responder Connection established to queue manager QM1

Sample AMQSSSLC end

サンプル・プログラムで問題が発生した場合、該当するエラー・メッセージが表示されます。例えば、無 効な OCSP レスポンダー URL を指定すると、以下のようなメッセージを受け取ります。

MQCONNX ended with reason code 2553

理由コードのリストについては、 API 完了コードと理由コードを参照してください。

### **トリガー・サンプル・プログラム**

トリガー・サンプルに提供されている関数は、**runmqtrm** プログラム内のトリガー・モニターに提供され ているトリガー・サンプルのサブセットです。

これらのプログラムの名前については、1069 ページの『Multiplatforms [のサンプル・プログラムで示され](#page-1068-0) [ている機能』を](#page-1068-0)参照してください。

# **トリガー・サンプルの設計**

トリガー・サンプル・プログラムは、MQOO\_INPUT\_AS\_Q\_DEF オプション付きの MQOPEN 呼び出しを使 用して、開始キューをオープンします。 このプログラムは、MQGMO\_ACCEPT\_TRUNCATED\_MSG オプシ ョンおよび MQGMO\_WAIT オプション (無制限の待機時間を指定する) 付きの MQGET 呼び出しを使用し て、開始キューからメッセージを取得します。 このプログラムは、それぞれの MQGET 呼び出しがメッセ ージを順に取得する前に、*MsgId* フィールドおよび *CorrelId* フィールドをクリアします。

開始キューからメッセージが取り出されると、このプログラムはそのメッセージのサイズを検査して、 MQTM 構造体のサイズと同じであるか確認します。 このテストが失敗すると、プログラムは警告を表示し ます。

トリガー・メッセージが有効である場合、トリガー・サンプルは、*ApplicId*、*EnvrData*、*Version*、お よび *ApplType* の各フィールドからデータをコピーします。 これらのフィールドのうち最後の 2 つは数 値フィールドです。したがって、このプログラムは、IBM i、UNIX, Linux, and Windows・システム用の MQTMC2 構造体で使用するために文字置換を行います。

トリガー・サンプルは、トリガー・メッセージの *ApplicId* フィールドで指定したアプリケーションに開 始コマンドを実行し、MQTMC2 または MQTMC (トリガー・メッセージの文字バージョン) 構造体を渡しま す。

- UNIX, Linux, and Windows システムでは、*EnvData* フィールドは呼び出し側のコマンド・ ストリングへの拡張として使用されます。
- IBM i IBM i では、このフィールドは、例えばジョブ優先順位やジョブ記述のようなジョブ提示パ ラメーターとして使用されます。

最後に、このプログラムは開始キューをクローズします。

### **IBM i でのトリガー・サンプル・プログラムの終了**  $\blacksquare$  IBM i

トリガー・モニター・プログラムは、sysrequest オプション 2 (ENDRQS) またはトリガー・キューからの 読み取りを禁止することによって終了できます。

サンプル・トリガー・キューを使用すると、コマンドは次のようになります。

CHGMQMQ QNAME('SYSTEM.SAMPLE.TRIGGER') MQMNAME GETENBL(\*NO)

**重要 :** このキューでトリガーを再び開始する前に、次のコマンドを入力しなければなりません。

CHGMQMQ QNAME('SYSTEM.SAMPLE.TRIGGER') GETENBL(\*YES)

トリガー・サンプル・プログラムの実行

このトピックでは、トリガー・サンプル・プログラムの実行について説明します。

#### **amqstrg0.c、amqstrg、および amqstrgc のサンプルの実行**

このプログラムは次の 2 つのパラメーターをとります。

1. 開始キューの名前 (必須)

2. キュー・マネージャーの名前 (オプション)

キュー・マネージャーを指定しないと、このプログラムはデフォルトのキュー・マネージャーに接続しま す。 サンプルの開始キューは、amqscos0.tst を実行する時には既に定義されています。そのキューの名前 は SYSTEM.SAMPLE.TRIGGER で、このプログラムを実行する時に使用できます。

**注 :** このサンプルの関数は、runmqtrm プログラムで提供される完全なトリガー関数のサブセットです。

# **AMQSTRG4 サンプルの実行**

BM i

このトリガー・モニターは、IBM i 環境で使用されるものです。 このモニターは、開始するアプリケーショ ンごとに 1 つの IBM i ジョブを実行依頼します。 これは、各トリガー・メッセージに関連した追加処理が あることを意味します。

AMQSTRG4 (QCSRC の場合) には 2 つのパラメーターがあります。このパラメーターは、処理する開始キュ ーの名前と、キュー・マネージャーの名前 (オプション) です。 AMQSAMP4 (QCLSRC の場合) は、サンプ ル・プログラムを試行するときに使用できるサンプル開始キュー SYSTEM.SAMPLE.TRIGGER を定義しま す。

サンプルのトリガー・キューを使用すると、発行するコマンドは次のようになります。

CALL PGM(QMQM/AMQSTRG4) PARM('SYSTEM.SAMPLE.TRIGGER')

または、CL でこれに相当する STRMQMTRM を使用することもできます。詳細については、MQ トリガー・ モニターの開始 (STRMQMTRM) を参照してください。

# **AMQSERV4 サンプルの実行**

⊪ IBM i

このトリガー・サーバーは、IBM i 環境で使用されるものです。 トリガー・メッセージごとに、それ自身の ジョブの中で開始コマンドを実行して、指定されたアプリケーションを開始します。 このトリガー・サー バーは、CICS トランザクションを呼び出すことができます。

AMQSERV4 には 2 つのパラメーターがあります。このパラメーターは、処理する開始キューの名前と、キ ュー・マネージャーの名前 (オプション) です。 AMQSAMP4 は、サンプル・プログラムを試行するときに 使用できるサンプル開始キュー SYSTEM.SAMPLE.TRIGGER を定義します。

サンプルのトリガー・キューを使用する時には、以下のコマンドを発行します。

CALL PGM(QMQM/AMQSERV4) PARM('SYSTEM.SAMPLE.TRIGGER')

トリガー・サーバーの設計

トリガー・サーバーの設計は、いくつかの例外を除いて、トリガー・モニターの設計と似ています。

トリガー・サーバーの設計は、トリガー・サーバーが次のことを行う以外は、トリガー・モニターと同様 です。

- MQAT CICS と同様に MQAT OS400 アプリケーションを許可します。
- IBM i IBM i ジョブを実行依頼するのではなく、それ自体のジョブで IBM i アプリケーションを呼 び出します (または STRCICSUSR を使用して、CICS アプリケーションを開始します)。
- CICS アプリケーションについては、*EnvData* を代用します。例えば、STRCICSUSR コマンド内のトリガ ー・メッセージから CICS 領域を指定するような場合です。
- 共用する入力に対して開始キューをオープンし、多数のトリガー・サーバーを同時に実行できるようにし ます。

**注 :** AMQSERV4 によって開始されるプログラムは、MQDISC 呼び出しを使用してはなりません。これによ ってトリガー・サーバーが停止されてしまうからです。 AMQSERV4 によって開始されるプログラムが MQCONN 呼び出しを使用すると、MQRC\_ALREADY\_CONNECTED 理由コードを受け取ります。

#### Windows UNIX *UNIX* **および** *Windows* **での** *TUXEDO* **サンプルの使用**

TUXEDO の書き込みおよび読み取りサンプル・プログラムおよび TUXEDO でのサーバー環境の構築につい て学習します。

### **始める前に**

これらのサンプルを実行するには、サーバー環境を構築しておく必要があります。

#### **このタスクについて**

**注 :** このセクション全体で、複数行にまたがる長いコマンドを分割するため、円記号 (¥) が使用され ています。 この文字は入力しないでください。 各コマンドは単一行として入力してください。

■ Windows ▶ UNIX サーバー環境の構築

さまざまなプラットフォーム用の IBM MQ のサーバー環境を構築する方法について説明します。

#### **始める前に**

TUXEDO 作業環境があるものとします。

<mark>▶ AIX A</mark>IX のサーバー環境の構築 *(*32 ビット*)* IBM MQ for AIX (32 ビット) のサーバー環境を構築する方法。

# **手順**

- 1. サーバー環境を構築するディレクトリー (例えば、APPDIR) を作成し、このディレクトリーですべての コマンドを実行します。
- 2. 以下の環境変数をエクスポートします。ここで、TUXDIR は TUXEDO のルート・ディレクトリーであ り、*MQ\_INSTALLATION\_PATH* は、IBM MQ がインストールされている上位ディレクトリーを表しま す。

\$ export CFLAGS="-I *MQ\_INSTALLATION\_PATH*/inc -I /*APPDIR* -L *MQ\_INSTALLATION\_PATH*/lib"

```
$ export LDOPTS="-lmqm"
```
- \$ export FIELDTBLS= *MQ\_INSTALLATION\_PATH*/samp/amqstxvx.flds
- \$ export VIEWFILES=/*APPDIR*/amqstxvx.V
- \$ export LIBPATH=\$TUXDIR/lib: *MQ\_INSTALLATION\_PATH*/lib:/lib
- 3. 次の行を TUXEDO ファイル udataobj/RM に追加します。

MQSeries\_XA\_RMI:MQRMIXASwitchDynamic: -lmqmxa -lmqm

4. 次のコマンドを実行します。

```
$ mkfldhdr MQ_INSTALLATION_PATH/samp/amqstxvx.flds
$ viewc MQ_INSTALLATION_PATH/samp/amqstxvx.v
$ buildtms -o MQXA -r MQSeries_XA_RMI
$ buildserver -o MQSERV1 -f MQ_INSTALLATION_PATH/samp/amqstxsx.c \
        -f MQ_INSTALLATION_PATH/lib/libmqm.a \
       -r MQSeries_XA_RMI -s MPUT1:MPUT<br>-s MGET1:MGET \
        -s MGET1:MGET \
        -v -bshm
$ buildserver -o MQSERV2 -f MQ_INSTALLATION_PATH/samp/amqstxsx.c \
       -f MQ_INSTALLATION_PATH/lib/libmqm.a \
 -r MQSeries_XA_RMI -s MPUT2:MPUT
-s MGET2:MGET \setminus -v -bshm
$ buildclient -o doputs -f MQ_INSTALLATION_PATH/samp/amqstxpx.c \
        -f MQ_INSTALLATION_PATH/lib/libmqm.a
$ buildclient -o dogets -f MQ_INSTALLATION_PATH/samp/amqstxgx.c \
        -f MQ_INSTALLATION_PATH/lib/libmqm.a
```
5. ubbstxcx.cfg を編集し、必要に応じてマシン名、作業ディレクトリー、およびキュー・マネージャーに 関する詳細を追加します。

\$ tmloadcf -y *MQ\_INSTALLATION\_PATH*/samp/ubbstxcx.cfg

6. TLOGDEVICE を作成します。次のように入力します。

\$tmadmin -c

プロンプトが出されます。 このプロンプトで次のように入力します。

> crdl -z /*APPDIR*/TLOG1

7. キュー・マネージャーを始動します。

\$ strmqm

8. Tuxedo を始動します。

\$ tmboot -y

#### **次のタスク**

これで、doputs および dogets プログラムを使用して、キューにメッセージを書き込んだり、キューからメ ッセージを取り出すことができます。

**AIX AIX のサーバー環境の構築 (64 ビット)** IBM MQ for AIX (64 ビット) のサーバー環境を構築する方法。

# **手順**

- 1. サーバー環境を構築するディレクトリー (例えば、APPDIR) を作成し、このディレクトリーですべての コマンドを実行します。
- 2. 以下の環境変数をエクスポートします。ここで、TUXDIR は TUXEDO のルート・ディレクトリーを表 し、*MQ\_INSTALLATION\_PATH* は、IBM MQ がインストールされている上位ディレクトリーを表しま す。
	- \$ export CFLAGS="-I *MQ\_INSTALLATION\_PATH*/inc -I /*APPDIR* -L *MQ\_INSTALLATION\_PATH*/lib64"

```
$ export LDOPTS="-lmqm"
$ export FIELDTBLS= MQ_INSTALLATION_PATH/samp/amqstxvx.flds
```
- \$ export VIEWFILES=/*APPDIR*/amqstxvx.V
- \$ export LIBPATH=\$TUXDIR/lib64: *MQ\_INSTALLATION\_PATH*/lib64:/lib64

3. 次の行を TUXEDO ファイル udataobj/RM に追加します。

MQSeries\_XA\_RMI:MQRMIXASwitchDynamic: -lmqmxa64 -lmqm

4. 次のコマンドを実行します。

```
$ mkfldhdr MQ_INSTALLATION_PATH/samp/amqstxvx.flds
              MQINSTALLATION_PATH/samp/amqstxvx.v
$ buildtms -o MQXA -r MQSeries_XA_RMI
$ buildserver -o MQSERV1 -f MQ_INSTALLATION_PATH/samp/amqstxsx.c \
       -f MQ_INSTALLATION_PATH/lib64/libmqm.a \
        -r MQSeries_XA_RMI -s MPUT1:MPUT \
        -s MGET1:MGET \
        -v -bshm
$ buildserver -o MQSERV2 -f MQ_INSTALLATION_PATH/samp/amqstxsx.c \
        -f MQ_INSTALLATION_PATH/lib64/libmqm.a \
        -r MQSeries_XA_RMI -s MPUT2:MPUT
```
 $-$ s MGET2:MGET \ -v -bshm \$ buildclient -o doputs -f *MQ\_INSTALLATION\_PATH*/samp/amqstxpx.c \ -f *MQ\_INSTALLATION\_PATH*/lib64/libmqm.a \$ buildclient -o dogets -f *MQ\_INSTALLATION\_PATH*/samp/amqstxgx.c \ -f *MQ\_INSTALLATION\_PATH*/lib64/libmqm.a

5. ubbstxcx.cfg を編集し、必要に応じてマシン名、作業ディレクトリー、およびキュー・マネージャーに 関する詳細を追加します。

\$ tmloadcf -y *MQ\_INSTALLATION\_PATH*/samp/ubbstxcx.cfg

6. TLOGDEVICE を作成します。次のように入力します。

\$tmadmin -c

プロンプトが出されます。 このプロンプトで次のように入力します。

> crdl -z /*APPDIR*/TLOG1

7. キュー・マネージャーを始動します。

\$ strmqm

8. Tuxedo を始動します。

\$ tmboot -y

# **次のタスク**

これで、doputs および dogets プログラムを使用して、キューにメッセージを書き込んだり、キューからメ ッセージを取り出すことができます。

<mark>→ HP-UX / <sub>H</sub>P-UX のサーバー環境の構築 (32 ビット)</mark> IBM MQ for HP-UX (32 ビット) のサーバー環境を構築する方法。

# **このタスクについて**

**注 :** 32 ビットの TUXEDO サーバー環境は、Itanium プラットフォームにのみ構築できます。

# **手順**

- 1. サーバー環境を構築するディレクトリー (例えば、APPDIR) を作成し、このディレクトリーですべての コマンドを実行します。
- 2. 以下の環境変数をエクスポートします。この場合、TUXDIR は TUXEDO のルート・ディレクトリーで す。

\$ export CFLAGS="-Aa -D\_HPUX\_SOURCE"

- \$ export FIELDTBLS= *MQ\_INSTALLATION\_PATH*/samp/amqstxvx.flds
- \$ export VIEWFILES=\$*APPDIR*/amqstxvx.V
- \$ export TUXCONFIG=\$*APPDIR*/tuxconfig
- \$ export PATH=\$*TUXDIR*/bin:/usr/bin:/sbin: *MQ\_INSTALLATION\_PATH*/bin:\$PATH
- \$ export SHLIB\_PATH=\$*TUXDIR*/lib: *MQ\_INSTALLATION\_PATH*/lib:/lib
- \$ export FLDTBLDIR=\$*APPDIR*:\$*TUXDIR*/udataobj

3. 次の行を TUXEDO ファイル udataobj/RM に追加します。

MQSeries\_XA\_RMI:MQRMIXASwitchDynamic: \

*MQ\_INSTALLATION\_PATH*/lib/libmqmxa.so *MQ\_INSTALLATION\_PATH*/lib/libmqm.so \ /opt/tuxedo/lib/libtux.sl

4. 次のコマンドを実行します。

\$ mkfldhdr *MQ\_INSTALLATION\_PATH*/samp/amqstxvx.flds \$ viewc *MQ\_INSTALLATION\_PATH*/samp/amqstxvx.v

mkfldhdr および viewc コマンドを実行した後、TUXEDO アプリケーション・ディレクトリーに amqstxvx.h ヘッダー・ファイルが作成されます。 このファイルを TUXEDO アプリケーション・ディ レクトリーから TUXEDO インクルード・ディレクトリーにコピーしてから、以下のコマンドを実行しま す。

```
$ buildtms -o MQXA -r MQSERIES_XA_RMI
$ buildserver -o MQSERV1 -f MQ_INSTALLATION_PATH/samp/amqstxsx.c \
       -f MQ_INSTALLATION_PATH/lib/libmqm.so \
 -r MQSERIES_XA_RMI -s MPUT1:MPUT \
-s MGET1:MGET \setminus -v -bshm
$ buildserver -o MQSERV2 -f MQ_INSTALLATION_PATH/samp/amqstxsx.c \
       -f MQ_INSTALLATION_PATH/lib/libmqm.so \
 -r MQSERIES_XA_RMI -s MPUT2:MPUT \
-s MGET2:MGET \setminus -v -bshm
$ buildclient -o doputs -f MQ_INSTALLATION_PATH/samp/amqstxpx.c \
 -f MQ_INSTALLATION_PATH/lib/libmqm.so
$ buildclient -o dogets -f MQ_INSTALLATION_PATH/samp/amqstxgx.c \
        -f MQ_INSTALLATION_PATH/lib/libmqm.so
```
5. ubbstxcx.cfg を編集し、必要に応じてマシン名、作業ディレクトリー、およびキュー・マネージャー に関する詳細を追加します。

\$ tmloadcf -y *MQ\_INSTALLATION\_PATH*/samp/ubbstxcx.cfg

6. TLOGDEVICE を作成します。次のように入力します。

\$tmadmin -c

プロンプトが出されます。 このプロンプトで次のように入力します。

> crdl -z /*APPDIR*/TLOG1

7. キュー・マネージャーを始動します。

\$ strmqm

8. TUXEDO を始動します。

\$ tmboot -y

#### **次のタスク**

これで、doputs および dogets プログラムを使用して、キューにメッセージを書き込んだり、キューからメ ッセージを取り出すことができます。

*HP-UX* のサーバー環境の構築 *(64* ビット*)* IBM MQ for HP-UX (64 ビット) のサーバー環境を構築する方法。

# **このタスクについて**

*MQ\_INSTALLATION\_PATH* は、IBM MQ がインストールされている上位ディレクトリーを表します。

# **手順**

- 1. サーバー環境を構築するディレクトリー (例えば、APPDIR) を作成し、このディレクトリーですべての コマンドを実行します。
- 2. 以下の環境変数をエクスポートします。この場合、TUXDIR は TUXEDO のルート・ディレクトリーで す。

\$ export CFLAGS="-Aa -D\_HPUX\_SOURCE" \$ export FIELDTBLS= *MQ\_INSTALLATION\_PATH*/samp/amqstxvx.flds \$ export VIEWFILES=\$*APPDIR*/amqstxvx.V \$ export TUXCONFIG=\$*APPDIR*/tuxconfig \$ export PATH=\$*TUXDIR*/bin:/usr/bin:/sbin: *MQ\_INSTALLATION\_PATH*/bin:\$PATH \$ export SHLIB\_PATH=\$*TUXDIR*/lib: *MQ\_INSTALLATION\_PATH*/lib64:/lib64 \$ export FLDTBLDIR=\$*APPDIR*:\$*TUXDIR*/udataobj

3. HP-UX IA64 (IPF) プラットフォームでは、次の行を TUXEDO ファイル udataobj/RM に追加します。

MOSeries XA RMI: MORMIXAS witch Dynamic: \ *MQ\_INSTALLATION\_PATH*/lib64/libmqmxa64.so *MQ\_INSTALLATION\_PATH*/lib64/libmqm.so \ /opt/tuxedo/lib/libtux.sl

**注 :** HP-UX IA64 (IPF) プラットフォームで出荷される IBM MQ ライブラリーには、.so ファイル名拡張 子が付いています。

4. 次のコマンドを実行します。

\$ mkfldhdr *MQ\_INSTALLATION\_PATH*/samp/amqstxvx.flds  $MQ$ *INSTALLATION\_PATH*/samp/amqstxvx.v

mkfldhdr および viewc コマンドを実行した後、TUXEDO アプリケーション・ディレクトリーに amqstxvx.h ヘッダー・ファイルが作成されます。 このファイルを TUXEDO アプリケーション・ディ レクトリーから TUXEDO インクルード・ディレクトリーにコピーしてから、以下のコマンドを実行しま す。

\$ buildtms -o MQXA -r MQSERIES\_XA\_RMI

HP-UX IA64 (IPF) プラットフォームでは次のようにします。

```
$ buildserver -o MQSERV1 -f MQ_INSTALLATION_PATH/samp/amqstxsx.c \
        -f MQ_INSTALLATION_PATH/lib64/libmqm.so \
       -r MQSERIES_XA_RMI -s MPUT1:MPUT \
       -s MGET1:MGET \overline{\setminus} -v -bshm
$ buildserver -o MQSERV2 -f MQ_INSTALLATION_PATH/samp/amqstxsx.c \
        -f MQ_INSTALLATION_PATH/lib64/libmqm.so \
 -r MQSERIES_XA_RMI -s MPUT2:MPUT \
-s MGET2:MGET \setminus -v -bshm
$ buildclient -o doputs -f MQ_INSTALLATION_PATH/samp/amqstxpx.c \
        -f MQ_INSTALLATION_PATH/lib64/libmqm.so
$ buildclient -o dogets -f MQ_INSTALLATION_PATH/samp/amqstxgx.c \
        -f MQ_INSTALLATION_PATH/lib64/libmqm.so
```
5. ubbstxcx.cfg を編集し、必要に応じてマシン名、作業ディレクトリー、およびキュー・マネージャーに 関する詳細を追加します。

\$ tmloadcf -y *MQ\_INSTALLATION\_PATH*/samp/ubbstxcx.cfg

6. TLOGDEVICE を作成します。次のように入力します。

\$tmadmin -c

プロンプトが出されます。 このプロンプトで次のように入力します。

> crdl -z /*APPDIR*/TLOG1

7. キュー・マネージャーを始動します。

\$ strmqm

8. TUXEDO を始動します。

\$ tmboot -y

# **次のタスク**

これで、doputs および dogets プログラムを使用して、キューにメッセージを書き込んだり、キューからメ ッセージを取り出すことができます。

<mark>> Solaris S</mark>olaris のサーバー環境の構築 (32 ビット) IBM MQ for Solaris (32 ビット) のサーバー環境を構築する方法。

# **このタスクについて**

*MQ\_INSTALLATION\_PATH* は、IBM MQ がインストールされている上位ディレクトリーを表します。

# **手順**

- 1. サーバー環境を構築するディレクトリー (例えば、APPDIR) を作成し、このディレクトリーですべての コマンドを実行します。
- 2. 以下の環境変数をエクスポートします。この場合、TUXDIR は TUXEDO のルート・ディレクトリーで す。
	- \$ export CFLAGS="-I /*APPDIR*"
	- \$ export FIELDTBLS=amqstxvx.flds
	- \$ export VIEWFILES=amqstxvx.V
	- \$ export SHLIB\_PATH=\$*TUXDIR*/lib:*MQ\_INSTALLATION\_PATH*/lib:/lib
	- \$ export LD\_LIBRARY\_PATH=\$*TUXDIR*/lib:*MQ\_INSTALLATION\_PATH*/lib:/lib
- 3. 以下を TUXEDO ファイル udataobj/RM に追加します (RM には *MQ\_INSTALLATION\_PATH*/lib/ libmqmcs および *MQ\_INSTALLATION\_PATH*/lib/libmqmzse が含まれている必要があります)。

MQSeries XA\_RMI:MQRMIXASwitchDynamic: \ *MQ\_INSTALLATION\_PATH*/lib/libmqmxa.a *MQ\_INSTALLATION\_PATH*/lib/libmqm.so \ /opt/tuxedo/lib/libtux.a *MQ\_INSTALLATION\_PATH*/lib/libmqmcs.so \ *MQ\_INSTALLATION\_PATH*/lib/libmqmzse.so

4. 次のコマンドを実行します。

```
$ mkfldhdr amqstxvx.flds
$ viewc amqstxvx.v
$ buildtms -o MQXA -r MQSERIES_XA_RMI
$ buildserver -o MQSERV1 -f amqstxsx.c \
 -f MQ_INSTALLATION_PATH/lib/libmqm.so \
 -r MQSERIES_XA_RMI -s MPUT1:MPUT \
-s MGET1:MGET \setminus -v -bshm
       -l -ldl
$ buildserver -o MQSERV2 -f amqstxsx.c \
       -f MQ_INSTALLATION_PATH/lib/libmqm.so \
 -r MQSERIES_XA_RMI -s MPUT2:MPUT \
-s MGET2:MGET \setminus -v -bshm
       -l -ldl
$ buildclient -o doputs -f amqstxpx.c \
 -f MQ_INSTALLATION_PATH/lib/libmqm.so \
```
 -f *MQ\_INSTALLATION\_PATH*/lib/libmqmzse.co \ -f *MQ\_INSTALLATION\_PATH*/lib/libmqmcs.so \$ buildclient -o dogets  $-\bar{f}$  amgstxgx.c \ -f *MQ\_INSTALLATION\_PATH*/lib/libmqm.so -f *MQ\_INSTALLATION\_PATH*/lib/libmqmzse.co \ -f *MQ\_INSTALLATION\_PATH*/lib/libmqmcs.so

5. ubbstxcx.cfg を編集し、必要に応じてマシン名、作業ディレクトリー、およびキュー・マネージャー に関する詳細を追加します。

\$ tmloadcf -y ubbstxcx.cfg

6. TLOGDEVICE を作成します。次のように入力します。

\$tmadmin -c

プロンプトが出されます。 このプロンプトで次のように入力します。

> crdl -z /*APPDIR*/TLOG1

7. キュー・マネージャーを始動します。

\$ strmqm

8. Tuxedo を始動します。

\$ tmboot -y

# **次のタスク**

これで、doputs および dogets プログラムを使用して、キューにメッセージを書き込んだり、キューからメ ッセージを取り出すことができます。

<mark>- Solaris S</mark>olaris のサーバー環境の構築 *(64* ビット*)* IBM MQ for Solaris (64 ビット) のサーバー環境を構築する方法。

# **このタスクについて**

*MQ\_INSTALLATION\_PATH* は、IBM MQ がインストールされている上位ディレクトリーを表します。

# **手順**

- 1. サーバー環境を構築するディレクトリー (例えば、APPDIR) を作成し、このディレクトリーですべての コマンドを実行します。
- 2. 以下の環境変数をエクスポートします。この場合、TUXDIR は TUXEDO のルート・ディレクトリーで す。

\$ export CFLAGS="-I /*APPDIR*"

- \$ export FIELDTBLS=amqstxvx.flds
- \$ export VIEWFILES=amqstxvx.V

\$ export SHLIB\_PATH=\$*TUXDIR*/lib: *MQ\_INSTALLATION\_PATH*/lib:/lib64 \$ export LD\_LIBRARY\_PATH=\$*TUXDIR*/lib64: *MQ\_INSTALLATION\_PATH*/lib64:/lib64

3. 以下を TUXEDO ファイル udataobj/RM に追加します (RM には *MQ\_INSTALLATION\_PATH*/lib/ libmqmcs および *MQ\_INSTALLATION\_PATH*/lib/libmqmzse が含まれている必要があります)。

MQSERIES\_XA\_RMI:MQRMIXASwitchDynamic: \ *MQ\_INSTALLATION\_PATH*/lib64/libmqmxa64.a *MQ\_INSTALLATION\_PATH*/lib64/libmqm.so \

/opt/tuxedo/lib64/libtux.a *MQ\_INSTALLATION\_PATH*/lib64/libmqmcs.so \ *MQ\_INSTALLATION\_PATH*/lib64/libmqmzse.so

4. 次のコマンドを実行します。

```
amqstxvx.flds
$ mkfldhdr amqstxvx.f<br>$ viewc amqstxvx.v
$ buildtms -o MQXA -r MQSERIES_XA_RMI
$ buildserver -o MQSERV1 -f amqstxsx.c \
 -f MQ_INSTALLATION_PATH/lib64/libmqm.so \
 -r MQSERIES_XA_RMI -s MPUT1:MPUT \
        -s MGET1:MGET \
        -v -bshm
        -l -ldl
$ buildserver -o MQSERV2 -f amqstxsx.c \
 -f MQ_INSTALLATION_PATH/lib64/libmqm.so \
        -r MQSERIES_XA_RMI -s MPUT2:MPUT \
       -s MGET2:MGET \overline{\setminus} -v -bshm
        -l -ldl
$ buildclient -o doputs -f amqstxpx.c \
 -f MQ_INSTALLATION_PATH/lib64/libmqm.so \
 -f MQ_INSTALLATION_PATH/lib64/libmqmzse.co \
 -f MQ_INSTALLATION_PATH/lib64/libmqmcs.so
$ buildclient -o dogets -f amqstxgx.c \
 -f MQ_INSTALLATION_PATH/lib64/libmqm.so
 -f MQ_INSTALLATION_PATH/lib64/libmqmzse.co \
        -f MQ_INSTALLATION_PATH/lib64/libmqmcs.so
```
5. ubbstxcx.cfg を編集し、必要に応じてマシン名、作業ディレクトリー、およびキュー・マネージャー に関する詳細を追加します。

\$ tmloadcf -y ubbstxcx.cfg

6. TLOGDEVICE を作成します。次のように入力します。

\$tmadmin -c

プロンプトが出されます。 このプロンプトで次のように入力します。

> crdl -z /*APPDIR*/TLOG1

7. キュー・マネージャーを始動します。

\$ strmqm

8. Tuxedo を始動します。

\$ tmboot -y

# **次のタスク**

これで、doputs および dogets プログラムを使用して、キューにメッセージを書き込んだり、キューからメ ッセージを取り出すことができます。

│ Windows 》 Windows のサーバー環境の構築 *(32* ビット*)* IBM MQ for Windows のサーバー環境の構築 (32 ビット)。

# **このタスクについて**

**注 :** 以下で *VARIABLES* として示されているフィールドをディレクトリー・パスに変更します。

<span id="page-1140-0"></span>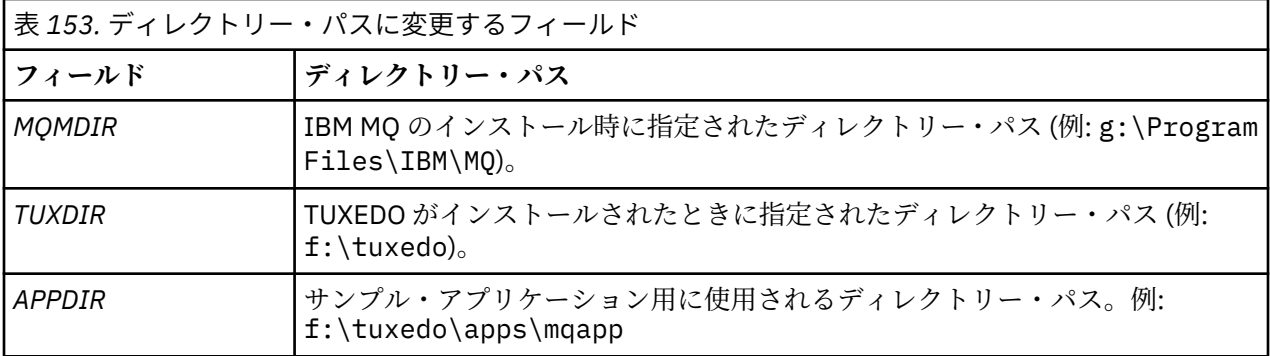

```
*RESOURCES
IPCKEY 99999
UID 0<br>GTD 0
GID
MAXACCESSERS 20<br>MAXSERVERS 20
MAXSERVERS 20<br>MAXSERVICES 50
MAXSERVICES 50<br>MASTER SITE1
MASTER SITI<br>1997 MODEL SHM
MODEL S<br>IDBAI N
LDBAL
*MACHINES
MachineName LMID=SITE1
              TUXDIR="f:\tuxedo"
 APPDIR="f:\tuxedo\apps\mqapp;g:\Program Files\IBM\WebSphere MQ\bin"
 ENVFILE="f:\tuxedo\apps\mqapp\amqstxen.env"
 TUXCONFIG="f:\tuxedo\apps\mqapp\tuxconfig"
 ULOGPFX="f:\tuxedo\apps\mqapp\ULOG"
 TLOGDEVICE="f:\tuxedo\apps\mqapp\TLOG"
              TLOGNAME=TLOG
              TYPE="i386NT"
            UID=0GID=0*GROUPS
GROUP1
         LMID=SITE1 GRPNO=1
         TMSNAME=MQXA
         OPENINFO="MQSERIES_XA_RMI:MYQUEUEMANAGER"
*SERVERS
DEFAULT: CLOPT="-A -- -m MYQUEUEMANAGER"
MQSERV1 SRVGRP=GROUP1 SRVID=1<br>MQSERV2 SRVGRP=GROUP1 SRVID=2
          SRVGRP=GROUP1 SRVID=2
*SERVICES
MPUT1
MGET1
MPUT2
MGET2
```
図 *146. IBM MQ for Windows* 用 *ubbstxcn.cfg* ファイルの例

**注 :** マシン名 *MachineName* とディレクトリー・パスをそれぞれご使用のインストール済み環境に合わせて 変更します。 また、キュー・マネージャー名 *MYQUEUEMANAGER* も、接続するキュー・マネージャーの名 前に変更してください。

IBM MQ for Windows のサンプル ubbconfig ファイルは、1141 ページの図 146 にリストされています。 これは、ubbstxcn.cfg として IBM MQ サンプル・ディレクトリーに提供されています。

IBM MQ for Windows に提供されたサンプル Make ファイル (1142 [ページの図](#page-1141-0) 147 を参照) は ubbstxmn.mak と呼ばれ、IBM MQ サンプル・ディレクトリーに保持されます。

```
TUXDIR = f:\tuxedo
MQMDIR = g:\Program Files\IBM\WebSphere MQ
APPDIR = f:\tuxedo\apps\mqapp
MQMLIB = $(MQMDIR)\tools\lib
MQMINC = $(MQMDIR)\tools\c\include
MQMSAMP = $(MQMDIR)\tools\c\samples
INC = -f "-I$(MQMINC) -I$(APPDIR)"
DBG = -f "/Zi"
amqstx.exe:<br>$(TUXDIR)\bin\mkfldhdr
 $(TUXDIR)\bin\mkfldhdr -d$(APPDIR) $(MQMSAMP)\amqstxvx.fld
 $(TUXDIR)\bin\viewc -d$(APPDIR) $(MQMSAMP)\amqstxvx.v
 $(TUXDIR)\bin\buildtms -o MQXA -r MQSERIES_XA_RMI
 $(TUXDIR)\bin\buildserver -o MQSERV1 -f $(MQMSAMP)\amqstxsx.c \
                          -f $(MQMLIB)\mqm.lib -v $(INC) $(DBG) \
                          -r MQSERIES_XA_RMI
 -s MPUT1:MPUT -s MGET1:MGET
 $(TUXDIR)\bin\buildserver -o MQSERV2 -f $(MQMSAMP)\amqstxsx.c \
                          -f \(MQMLIB) \mqm.lib -v (INC) \(DBG) -r MQSERIES_XA_RMI \
 -s MPUT2:MPUT -s MGET2:MGET
 $(TUXDIR)\bin\buildclient -o doputs -f $(MQMSAMP)\amqstxpx.c \
                           -f $(MQMLIB)\mqm.lib -v $(INC) $(DBG)
$(TUXDIR)\bin\buildclient -o dogets -f $(MQMSAMP)\amqstxgx.c \
-f $(MQMLIB)\mqm.lib $(INC) -v $(DBG)<br>$(TUXDIR)\bin\tmloadcf -y $(APPDIR)\ubbstxcn.cfg
                          -y$(APPDIR)\ubbstxcn.cfg
```
図 *147. IBM MQ for Windows* 用サンプル *TUXEDO makefile*

サーバー環境とサンプルを構築するには、次のステップを実行します。

# **手順**

1. 次のようにサンプル・アプリケーションを作成するアプリケーション・ディレクトリーを作成します。

f:\tuxedo\apps\mqapp

- 2. 以下のサンプル・ファイルを IBM MQ サンプル・ディレクトリーからアプリケーション・ディレクトリ ーにコピーします。
	- amqstxmn.mak
	- amqstxen.env
	- ubbstxcn.cfg
- 3. これらのファイルをそれぞれに編集して、インストール時に使用するディレクトリー名とディレクトリ ー・パスを設定します。
- 4. ubbstxcn.cfg (1141 [ページの図](#page-1140-0) 146 を参照) を編集して、接続したいマシン名とキュー・マネージャ ーの詳細を追加します。
- 5. 以下の行を TUXEDO ファイル *TUXDIR*udataobj\rm に追加します。

MQSERIES\_XA\_RMI;MQRMIXASwitchDynamic;*MQMDIR*\tools\lib\mqmxa.lib *MQMDIR*\tools\lib\mqm.lib

ファイル内では、新規のエントリーは 1 行でなければなりません。 6. 以下の環境変数を設定します。

TUXDIR=*TUXDIR* TUXCONFIG=*APPDIR*\tuxconfig FIELDTBLS=*MQMDIR*\tools\c\samples\amqstxvx.fld LANG=C

7. TUXEDO 用 TLOG デバイスを作成します。

これを行うには、tmadmin -c を呼び出し、次のコマンドを入力します。

crdl -z *APPDIR*\TLOG

8. 現行ディレクトリーを *APPDIR* に設定し、サンプル makefile amqstxmn.mak を外部プロジェクト makefile として呼び出します。 例えば、Microsoft Visual C++ では次のコマンドを実行します。

msvc amqstxmn.mak

「**build (構築)**」を選択して、すべてのサンプル・プロ グラムを作成します。

*Windows* のサーバー環境の構築 *(64* ビット*)* IBM MQ for Windows (64 ビット) のサーバー環境を構築する方法。

# **このタスクについて**

**注 :** 以下で *VARIABLES* として示されているフィールドをディレクトリー・パスに変更します。

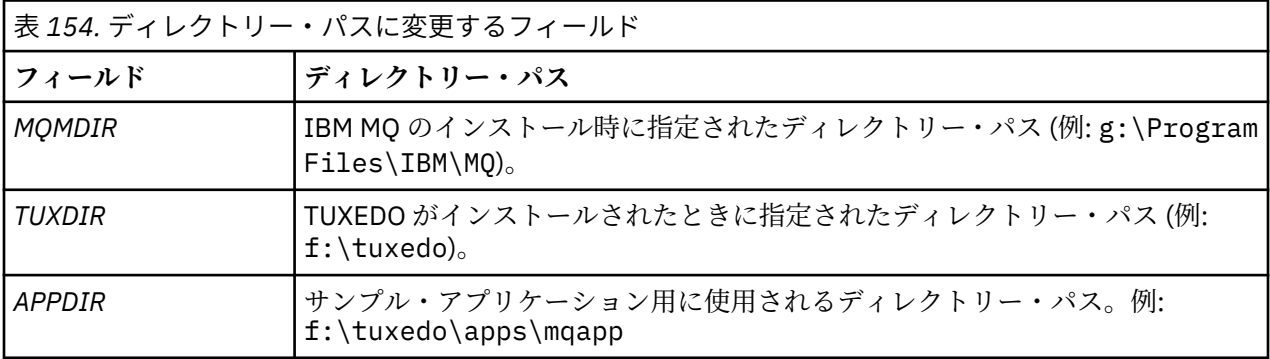

```
*RESOURCES
IPCKEY 99999
UID 0<br>GTD 0
GIDMAXACCESSERS 20<br>MAXSERVERS 20
MAXSERVERS 20<br>MAXSERVICES 50
MAXSERVICES 50<br>MASTER STTF1
MASTER SIT<br>MODEL SHM
MODEL SH<br>LDBAL N
LDBAL
*MACHINES
MachineName LMID=SITE1
 TUXDIR="f:\tuxedo"
 APPDIR="f:\tuxedo\apps\mqapp;g:\Program�Files\IBM\WebSphere MQ\bin"
 ENVFILE="f:\tuxedo\apps\mqapp\amqstxen.env"
 TUXCONFIG="f:\tuxedo\apps\mqapp\tuxconfig"
              ULOGPFX="f:\tuxedo\apps\mqapp\ULOG"
              TLOGDEVICE="f:\tuxedo\apps\mqapp\TLOG"
              TLOGNAME=TLOG
              TYPE="i386NT"
             UTD = 0 GID=0
*GROUPS
GROUP1
          LMID=SITE1 GRPNO=1
          TMSNAME=MQXA
          OPENINFO="MQSERIES_XA_RMI:MYQUEUEMANAGER"
*SERVERS
DEFAULT: CLOPT="-A -- -m MYQUEUEMANAGER"
MQSERV1 SRVGRP=GROUP1 SRVID=1<br>MOSERV2 SRVGRP=GROUP1 SRVID=2
           SRVGRP=GROUP1 SRVID=2
*SERVICES
MPUT1
MGET1
MPUT<sub>2</sub>
MGFT<sub>2</sub>
```
図 *148. IBM MQ for Windows* 用 *ubbstxcn.cfg* ファイルの例

**注 :** マシン名 *MachineName* とディレクトリー・パスをそれぞれご使用のインストール済み環境に合わせて 変更します。 また、キュー・マネージャー名 *MYQUEUEMANAGER* も、接続するキュー・マネージャーの名 前に変更してください。

IBM MQ for Windows 用のサンプル ubbconfig ファイルのリストを、1144 ページの図 148 に示します。 こ れは、ubbstxcn.cfg として IBM MQ サンプル・ディレクトリーに提供されています。

IBM MQ for Windows に提供されたサンプル Make ファイル (1145 [ページの図](#page-1144-0) 149 を参照) は ubbstxmn.mak と呼ばれ、IBM MQ サンプル・ディレクトリーに保持されます。

```
TUXDIR = f:\tuxedo
MQMDIR = g:\Program Files\IBM\WebSphere MQ
APPDIR = f:\tuxedo\apps\mqapp
MQMLIB = $(MQMDIR)\tools\lib64
MQMINC = $(MQMDIR)\tools\c\include
MQMSAMP = $(MQMDIR)\tools\c\samples
INC = -f "-I$(MQMINC) -I$(APPDIR)"
DBG = -f "/Zi"
amqstx.exe:<br>$(TUXDIR)\bin\mkfldhdr
 $(TUXDIR)\bin\mkfldhdr -d$(APPDIR) $(MQMSAMP)\amqstxvx.fld
 $(TUXDIR)\bin\viewc -d$(APPDIR) $(MQMSAMP)\amqstxvx.v
 $(TUXDIR)\bin\buildtms -o MQXA -r MQSERIES_XA_RMI
 $(TUXDIR)\bin\buildserver -o MQSERV1 -f $(MQMSAMP)\amqstxsx.c \
                          -f $(MQMLIB)\mqm.lib -v $(INC) $(DBG) \
                           -r MQSERIES_XA_RMI \
 -s MPUT1:MPUT -s MGET1:MGET
 $(TUXDIR)\bin\buildserver -o MQSERV2 -f $(MQMSAMP)\amqstxsx.c \
                          -f \(MQMLIB) \mqm.lib -v (INC) \(DBG) -r MQSERIES_XA_RMI \
 -s MPUT2:MPUT -s MGET2:MGET
 $(TUXDIR)\bin\buildclient -o doputs -f $(MQMSAMP)\amqstxpx.c \
                           -f $(MQMLIB)\mqm.lib -v $(INC) $(DBG)
 $(TUXDIR)\bin\buildclient -o dogets -f $(MQMSAMP)\amqstxgx.c \
-f $(MQMLIB)\mqm.lib $(INC) -v $(DBG)<br>$(TUXDIR)\bin\tmloadcf -y $(APPDIR)\ubbstxcn.cfg
                          -y$(APPDIR)\ubbstxcn.cfg
```
図 *149. IBM MQ for Windows* 用サンプル *TUXEDO makefile*

サーバー環境とサンプルを構築するには、次のステップを実行します。

# **手順**

1. 次のようにサンプル・アプリケーションを作成するアプリケーション・ディレクトリーを作成します。

f:\tuxedo\apps\mqapp

- 2. 以下のサンプル・ファイルを IBM MQ サンプル・ディレクトリーからアプリケーション・ディレクトリ ーにコピーします。
	- amqstxmn.mak
	- amqstxen.env
	- ubbstxcn.cfg
- 3. これらのファイルをそれぞれに編集して、インストール時に使用するディレクトリー名とディレクトリ ー・パスを設定します。
- 4. ubbstxcn.cfg (1144 [ページの図](#page-1143-0) 148 を参照) を編集して、接続したいマシン名とキュー・マネージャ ーの詳細を追加します。
- 5. 以下の行を TUXEDO ファイル *TUXDIR*udataobj\rm に追加

MQSERIES\_XA\_RMI;MQRMIXASwitchDynamic;*MQMDIR*\tools\lib64\mqmxa64.lib *MQMDIR*\tools\lib64\mqm.lib

ファイル内では、新規のエントリーは 1 行でなければなりません。

6. 以下の環境変数を設定します。

TUXDIR=*TUXDIR* TUXCONFIG=*APPDIR*\tuxconfig FIELDTBLS=*MQMDIR*\tools\c\samples\amqstxvx.fld LANG=C

7. TUXEDO 用 TLOG デバイスを作成します。 これを行うには、tmadmin -c を呼び出し、次のコマンドを 入力します。

crdl -z *APPDIR*\TLOG

8. 現行ディレクトリーを *APPDIR* に設定し、サンプル makefile amqstxmn.mak を外部プロジェクト makefile として呼び出します。 例えば、Microsoft Visual C++ では次のコマンドを実行します。

msvc amqstxmn.mak

「**build (構築)**」を選択して、すべてのサンプル・プロ グラムを作成します。

■ Windows ▶ UNIX TUXEDO のサンプル・サーバー・プログラム

サンプル・サーバー・プログラム (amqstxsx) は、書き込み (amqstxpx.c) および読み取り (amqstxgx.c) サ ンプル・プログラムと共に実行するように設計されています。 サンプル・サーバー・プログラムは、TUXEDO を始動すると自動的に実行されます。

**注 :** TUXEDO を始動する前にキュー・マネージャーを開始する必要があります。

このサンプル・サーバーでは 2 つの TUXEDO サービス MPUT1 と MGET1 を提供しています。

- MPUT1 サービスは書き込みサンプルによって作動し、同期点で MQPUT1 を使用して、TUXEDO によって 制御される作業単位にメッセージを書き込みます。 このサービスでは、書き込みサンプルによって提供 されるパラメーター QName および Message Text をとります。
- MGET1 サービスは、メッセージを取得するたびにキューをオープン、およびクローズします。 このサー ビスでは、読み取りサンプルによって提供されるパラメーター QName および Message Text をとります。

エラー・メッセージ、理由コード、および状況メッセージはすべて、TUXEDO ログ・ファイルに書き込ま れます。

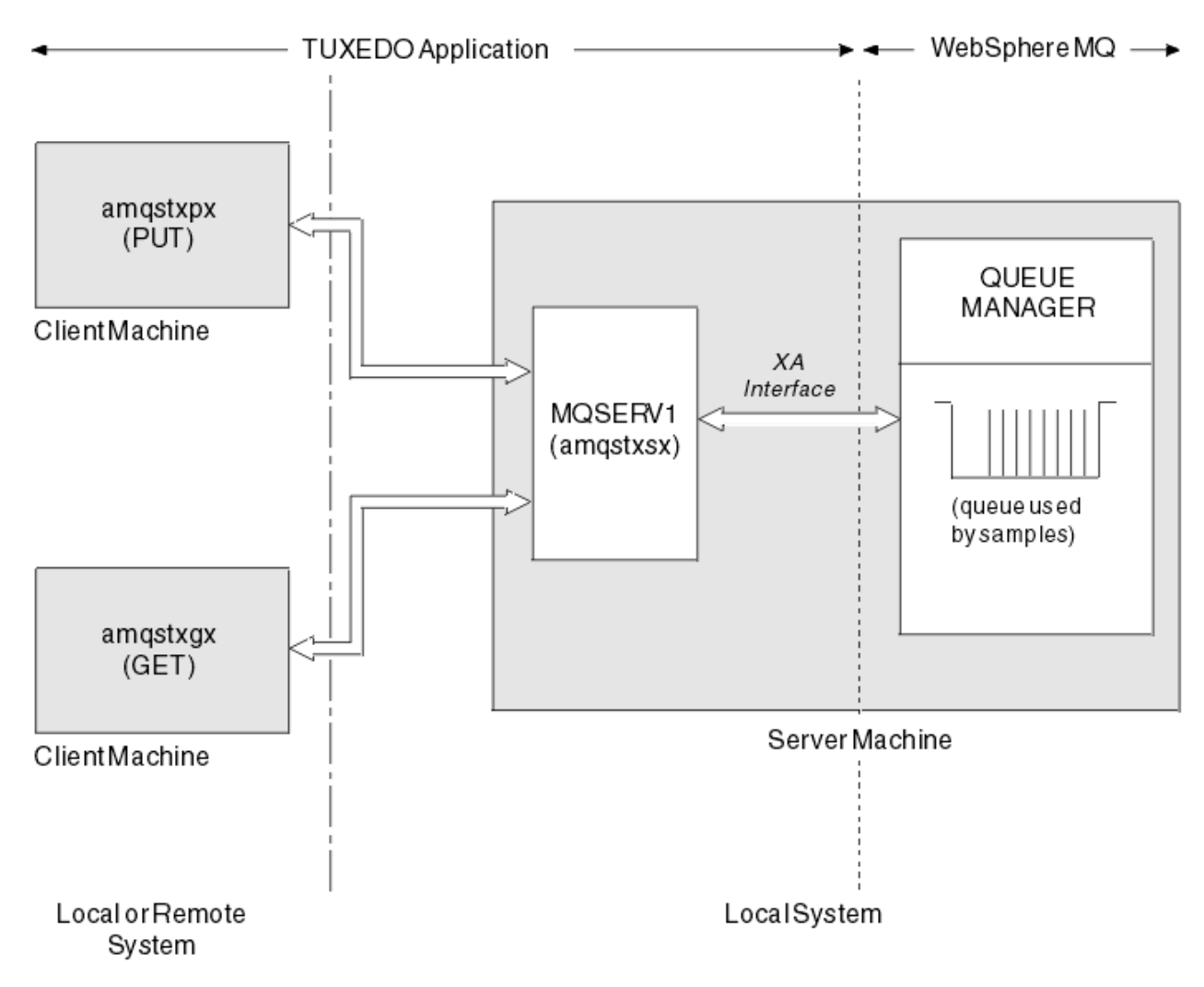

図 *150. TUXEDO* サンプルの処理の流れ

<mark>- Windows → UNIX 7</mark>TUXEDO の書き込みサンプル・プログラム

このサンプルにより、キューに複数回メッセージを書き込むことができます。バッチでは、リソース・マ ネージャーとして TUXEDO を使用した同期点を示すことができます。

書き込みサンプルが正常に動作するには、サンプル・サーバー・プログラム amqstxsx が実行されていな ければなりません。このサーバー・サンプル・プログラムはキュー・マネージャーへの接続を行い、XA イ ンターフェースを使用します。 このサンプルを実行するには、次のように入力します。

• doputs -n queuename -b batchsize -c trancount -t message

以下に例を示します。

• doputs -n myqueue -b 5 -c 6 -t "Hello World"

これによって、6 つのバッチでそれぞれ 5 個ずつ、合計で 30 個のメッセージを myqueue という名前のキ ューに入れることができます。 何らかの問題があれば、そのバッチ単位でメッセージを元に戻し、問題が なければ、それらのメッセージをコミットします。

エラー・メッセージはすべて、TUXEDO ログ・ファイルおよび stderr に書き込まれます。 理由コードはす べて、stderr に書き込まれます。

**Windows 初WIX TUXEDO の読み取りサンプル** 

このサンプルを使用すると、バッチ内のキューからメッセージを取得することができます。

GET サンプルを成功させるには、サンプル・サーバー・プログラム amqstxsx を実行する必要があります。 このサンプル・サーバー・プログラムはキュー・マネージャーに接続し、XA インターフェースを使用しま す。 サンプルを実行するには、以下のコマンドを入力します。

• dogets -n queuename -b batchsize -c trancount

以下に例を示します。

• dogets -n myqueue -b 6 -c 4

これによって、myqueue という名前のキューから、6 つのバッチでそれぞれ 4 個ずつ、合計で 24 個のメ ッセージを取り出すことができます。 30 個のメッセージを myqueue に入れる書き込みサンプル・プログ ラムを実行したあとでこのサンプル・プログラムを実行すると、myqueue には 6 個のメッセージしか残り ません。 バッチ数とバッチ・サイズがメッセージの書き込みと読み取りとで異なっても差し支えありませ  $\mathcal{A}_{\circ}$ 

エラー・メッセージはすべて、TUXEDO ログ・ファイルおよび stderr に書き込まれます。 理由コードはす べて、stderr に書き込まれます。

### *Windows* **での** *SSPI* **セキュリティー出口の使用**

このトピックでは、Windows システムで SSPI チャネル出口プログラムを使用する方法について説明しま す。 付属する出口コードの形式は、オブジェクトとソースの 2 つです。

# **オブジェクト・コード**

オブジェクト・コード・ファイルの名前は amqrspin.dll です。 お客様およびサーバーの両方の場合、 それは IBM MQ for Windows の標準パーツとして *MQ\_INSTALLATION\_PATH*/exits/ *INSTALLATION\_NAME* フォルダーにインストールされます。 例えば、C: ¥ Program Files¥IBM¥MQ\exits\installation2 などです。 これは、標準のユーザー出口としてロードされま す。 提供されるセキュリティー・チャネル出口を実行して、チャネル定義にある認証サービスを使用する ことができます。

これを行うには、次のいずれかを指定してください。

SCYEXIT('amqrspin(SCY\_KERBEROS)')

SCYEXIT('amqrspin(SCY\_NTLM)')

制限付きチャネルのサポートを提供するには、SVRCONN チャネルで以下を指定します。

SCYDATA('*remote\_principal\_name*')

*remote\_principal\_name* は、*DOMAIN*¥*user* という形式になります。 ソース・チャネルは、リモー ト・プリンシパルの名前が *remote\_principal\_name* と一致する場合にのみ確立されます。

Kerberos セキュリティー・ドメイン内で稼働するシステム間で、提供されているチャネル出口プログラム を使用するには、キュー・マネージャー用に **servicePrincipalName** を作成してください。

# **ソース・コード**

出口ソース・コード・ファイルの名前は amqsspin.c です。 これは C: ¥ Program Files¥IBM¥MQ\Tools\c\Samples に存在します。

ソース・コードを変更するには、変更されたソースを再コンパイルしなければなりません。

このソースのコンパイルとリンクは、関連したプラットフォームの他のチャネル出口と同じように行いま す。ただし、SSPI ヘッダーはコンパイル時にアクセスする必要があり、SSPI セキュリティー・ライブラリ ーは関連した他の推奨ライブラリーとともにリンク時にアクセスする必要があります。

以下のコマンドを実行する前に、cl.exe、Visual C++ ライブラリー、および include フォルダーのパス が通っていることを確認します。 以下に例を示します。

cl /VERBOSE /LD /MT /I*path\_to\_Microsoft\_platform\_SDK*\include /I*path\_to\_IBM\_MQ*\tools\c\include amqsspin.c /DSECURITY\_WIN32 -link /DLL /EXPORT:SCY\_KERBEROS /EXPORT:SCY\_NTLM STACK:8192

**注 :** ソース・コードにはトレースやエラー処理のためのものが組み込まれていません。 ソース・コードを 変更して使用する場合、独自のトレースおよびエラー処理ルーチンを追加してください。

## **リモート・キューを使用するサンプルの実行**

接続されたキュー・マネージャーでサンプルを実行することにより、リモート・キューイングを実証でき ます。

プログラム amqscos0.tst は、OTHER という名前のリモート・キュー・マネージャーを使用するリモート・ キュー (SYSTEM.SAMPLE.REMOTE) のローカル定義を行います。 このサンプル定義を使用するには、 OTHER を 2 番目に使用したいキュー・マネージャーの名前に変更します。 また、2 つのキュー・マネージ ャーの間のメッセージ・チャネルも設定する必要があります。この方法については、チャネルの定義を参 照してください。

要求サンプル・プログラムは、それ自体のローカル・キュー・マネージャー名を、自らが送信するメッセ ージの *ReplyToQMgr* フィールドに入れます。 照会サンプルおよび設定サンプルは、この 2 つのサンプル が処理する要求メッセージの *ReplyToQ* フィールドおよび *ReplyToQMgr* フィールドで名前が指定された キューおよびメッセージ・キュー・マネージャーに応答メッセージを送信します。

#### **クラスター・キュー・モニターのサンプル・プログラム** *(AMQSCLM)*

このサンプルでは、IBM MQ に組み込まれたクラスター・ワークロード・バランシング機能を使用して、コ ンシューム側アプリケーションが接続されているキューのインスタンスにメッセージを送信します。 この 自動送信により、コンシューム側アプリケーションが接続されていないクラスター・キューのインスタン スにメッセージが蓄積されることを防ぎます。

#### **概説**

複数のキュー・マネージャーで同じキューに対して異なる定義を使用するクラスターをセットアップでき ます。 この構成は、可用性およびワークロード・バランシングの改善という利点をもたらします。 ただ し、IBM MQ には、接続されているアプリケーションの状態に応じて動的にクラスター全体にメッセージを 分散させる機能は組み込まれていません。 このことから、確実にメッセージが処理されるようにするには、 常に、キューのあらゆるインスタンスにコンシューム側アプリケーションを接続しなければなりません。

クラスター・キュー・モニター・サンプル・プログラムは、接続されているアプリケーションの状態をモ ニターします。 このプログラムは、コンシューム側アプリケーションが接続されているクラスター・キュ ーのインスタンスにメッセージを送信するために、組み込みワークロード・バランシング構成を動的に調 整します。 特定の状況では、このプログラムを使用することにより、常にキューのあらゆるインスタンス にコンシューム側アプリケーションを接続しなければならないという必要性を緩和できます。 また、コン シューム側アプリケーションが接続されていないキューのインスタンスに入れられた状態のメッセージは 再送されます。 メッセージの再送により、一時的にシャットダウンされているコンシューム側アプリケー ションにもメッセージをルーティングできます。

このプログラムの使用が意図されているのは、コンシューム側アプリケーションが頻繁に接続されて切り 離されるのではなく、長時間実行される場合です。

クラスター・キュー・モニター・サンプル・プログラムは、C サンプル・ファイル amqsclma.c のコンパ イル済みの実行可能プログラムです。

クラスターおよびワークロードについて詳しくは、クラスターによるワークロードの管理を参照してくだ さい。

*AMQSCLM:* サンプルを使用するための設計と計画

クラスター・キュー・モニター・サンプル・プログラムの動作、サンプル・プログラムを実行するシステ ムをセットアップするときに考慮すべき点、およびサンプル・ソース・コードをどのように変更できるか について説明します。

**設計**

クラスター・キュー・モニター・サンプル・プログラムは、コンシューム側アプリケーションが接続され ているローカル・クラスター・キューをモニターします。 プログラムは、ユーザーによって指定されたキ ューをモニターします。 キューの名前は、APP.TEST01 のように固有にすることも、または総称にするこ ともできます。 総称名は、PCF (プログラマブル・コマンド・フォーマット) に準拠する形式でなければな りません。 総称名の例としては、APP.TEST\* や APP\* などがあります。

クラスター内でモニター対象のローカル・キューのインスタンスを所有する各キュー・マネージャーには、 クラスター・キュー・モニター・サンプル・プログラムの 1 つのインスタンスを接続する必要があります。

### **動的メッセージ・ルーティング**

クラスター・キュー・モニター・サンプル・プログラムは、あるキューのコンシューマーがいるかどうか を、そのキューの **IPPROCS** 値 (入力処理カウント用に開かれる) を使用して判別します。 値が 0 より大き いときは、キューに少なくとも 1 つのコンシューム側アプリケーションが接続していることを示します。 この場合、キューはアクティブです。 値が 0 であるときは、キューに接続しているコンシューム側プログ ラムがないことを示します。 この場合、キューは非アクティブです。

クラスター内に複数のインスタンスを持つクラスター・キューの場合、IBM MQ は、各キュー・インスタン スのクラスター・ワークロード優先順位プロパティー **CLWLPRTY** を使用して、メッセージの送信先のイン スタンスを判別します。IBM MQ は、**CLWLPRTY** 値が最も高いキューの使用可能なインスタンスにメッセー ジを送信します。

クラスター・キュー・モニター・サンプル・プログラムは、ローカル **CLWLPRTY** の値を 1 に設定すること によって、クラスター・キューをアクティブ化します。 このプログラムは、**CLWLPRTY** 値を 0 に設定する ことにより、クラスター・キューを非アクティブ化します。

クラスター・キューの **CLWLPRTY** プロパティーが更新されると、IBM MQ クラスタリング・テクノロジー によって、この更新がクラスター内の関係するすべてのキュー・マネージャーに伝搬されます。 例えば次 のようにします。

• メッセージをキューに書き込むアプリケーションが接続されているキュー・マネージャー

• 同じクラスター内に同じ名前のローカル・キューを所有するキュー・マネージャー

この伝搬は、クラスターのフル・リポジトリー・キュー・マネージャーを使用して行われます。 クラスタ ー・キューの新規メッセージは、クラスター内で最も大きい **CLWLPRTY** 値を持つインスタンスに送信され ます。

# **既にキューに入れられたメッセージの転送**

**CLWLPRTY** の値を動的に変更した場合、この変更は新規メッセージのルーティングに適用されます。 コン シューマーが接続されていないキュー・インスタンスのキューに既に入れられているメッセージ、または **CLWLPRTY** 値の変更がクラスター内に伝搬される前にワークロード・バランシング・メカニズムを経由し たメッセージには、この動的な変更が適用されません。 その結果、非アクティブなキューにあるメッセー ジは、コンシューム側アプリケーションによって処理されることなく、そのまま残ってしまいます。 この 問題を解決するために、クラスター・キュー・モニター・サンプル・プログラムでは、コンシューマーを 持たないローカル・キューのメッセージを取得して、そのメッセージを同じキューのコンシューマーが接 続されているリモート・インスタンスに送信できます。

クラスター・キュー・モニター・サンプル・プログラムは、一度メッセージを取得して (**MQGET** を使用す る) からそのメッセージを同じクラスター・キューに書き込む (**MQPUT** を使用する) という方法で、非アク ティブなローカル・キューのメッセージを 1 つ以上のアクティブなリモート・キューに転送します。 この 方法で転送されることで、IBM MQ クラスター・ワークロード管理によって、ローカル・キュー・インスタ ンスよりも大きい CLWLPRTY 値を持つ別のターゲット・インスタンスが選択されます。 メッセージが転送 されても、メッセージのパーシスタンスとコンテキストは保持されます。 メッセージの順序とバインディ ング・オプションは保持されません。

# **計画**

クラスター・キュー・モニター・サンプル・プログラムは、コンシューム側アプリケーションの接続性に 変更があったとき、クラスター構成を変更します。 変更は、クラスター・キュー・モニター・サンプル・ プログラムがキューをモニターしているキュー・マネージャーから、クラスター内のフル・リポジトリー・ キュー・マネージャーに伝送されます。 フル・リポジトリー・キュー・マネージャーは構成の更新を処理 し、その情報をクラスター内の関係するすべてのキュー・マネージャーに再送します。 関係するキュー・ マネージャーに含まれるのは、同じ名前のクラスター・キューを所有するキュー・マネージャー (クラスタ ー・キュー・モニター・サンプル・プログラムのインスタンスが実行中)、およびアプリケーションが過去 30 日間にクラスター・キューを開いてメッセージを書き込んだキュー・マネージャーです。

変更はクラスター内で非同期に処理されます。 そのため、変更が行われると、ある期間、クラスター内で 認識される構成がキュー・マネージャーごとに異なるという状況も起こりえます。

クラスター・キュー・モニター・サンプル・プログラムは、コンシューム側アプリケーションの接続と切 り離しが頻繁には行われない、コンシューム側アプリケーションが長期間継続して実行されるようなシス テムにのみ適しています。 コンシューム側アプリケーションが短期間だけ接続されるようなシステムのモ ニターに使用すると、構成更新の配布に要する待ち時間のために、コンシューマーが接続されているキュ ーをクラスター内のキュー・マネージャー側で正しく認識できなくなってしまう可能性があります。 この 待ち時間によって、メッセージが正しくルーティングされない事態も発生しかねません。

多数のキューをモニターしている場合、すべてのキューで、接続されているコンシューマーでの変更の速 度が比較的遅くなり、これによりクラスター内のクラスター構成トラフィックが増加します。 クラスター 構成トラフィックが増えると、以下の 1 つ以上キュー・マネージャーに過大な負荷がかかってしまうこと があります。

- クラスター・キュー・モニター・サンプル・プログラムを実行中のキュー・マネージャー
- フル・リポジトリー・キュー・マネージャー
- メッセージをキューに書き込むアプリケーションが接続されているキュー・マネージャー
- 同じクラスター内に同じ名前のローカル・キューを所有するキュー・マネージャー

フル・リポジトリー・キュー・マネージャーのプロセッサー使用量を評価する必要があります その他のプ ロセッサー使用量は、フル・リポジトリー・キュー SYSTEM.CLUSTER.COMMAND.QUEUE のメッセージ・ トラフィックによって把握できます。 このキューにメッセージがたまっている場合は、フル・リポジトリ ー・キュー・マネージャーがシステムのクラスター構成変更の速度のペースに合わせることができていな いことを示しています。

クラスター・キュー・モニター・サンプル・プログラムが多数のキューをモニターしている場合、サンプ ル・プログラムとキュー・マネージャーによって実行される一定量の作業があります。 この作業は、接続 されているコンシューマーに何も変更がなくても実行されるものです。 **-i** 引数を変更して、モニターの周 期の頻度を減らし、ローカル・システムでサンプル・プログラムのプロセッサー使用量を減らすることが できます。

過大なアクティビティーを検出するための助けとして、クラスター・キュー・モニター・サンプル・プロ グラムはポーリング間隔ごとの平均処理時間、処理経過時間、および構成変更の数のレポートを報告しま す。 レポートは情報メッセージ **CLM0045I** として、30 分または 600 ポーリングのどちらか早いほうの間 隔で送信されます。

### **クラスター・キュー・モニター使用の要件**

クラスター・キュー・モニター・サンプル・プログラムには要件と制限があります。 提供されているサン プル・ソース・コードは、その使用方法に関する制限の一部を変更することができます。 このセクション に挙げた例で、加えることができる変更について詳しく説明します。

• クラスター・キュー・モニター・サンプル・プログラムは、コンシューム側アプリケーションが接続され ている、またはされていない状態にあるキューをモニターする用途で設計されています。 システムでコ ンシューム側アプリケーションの接続と切り離しが頻繁に行われると、 サンプル・プログラムはクラス ター全体に過大なクラスター構成アクティビティーを生じさせる可能性があります。 このことは、クラ スター内のキュー・マネージャーのパフォーマンスに影響を与えかねません。

- クラスター・キュー・モニター・サンプル・プログラムは、基礎となる IBM MQ システムおよびクラス ター・テクノロジーに依存しています。 モニターするキューの数、モニターの頻度、および各キューの 状態が変化する頻度は、システム全体にかかる負荷に影響します。 モニターするキューおよびモニター のポーリング間隔を選択する際には、これらの要素を考慮してください。
- クラスター内のモニター対象のキューのインスタンスを所有するすべてのキュー・マネージャーには、ク ラスター・キュー・モニター・サンプル・プログラムの 1 つのインスタンスが接続している必要があり ます。 サンプル・プログラムを、クラスター内のキューを所有しないキュー・マネージャーに接続する 必要はありません。
- クラスター・キュー・モニター・サンプル・プログラムを適切な権限で実行して、必要な IBM MQ リソ ースすべてにアクセスできるようにします。 例えば次のようにします。
	- 接続先のキュー・マネージャー
	- SYSTEM.ADMIN.COMMAND.QUEUE
	- メッセージ転送を実行するときにモニターするすべてのキュー
- コマンド・サーバーは、各キュー・マネージャーに対して、クラスター・キュー・モニター・サンプル・ プログラムが接続された状態で実行する必要があります。
- クラスター・キュー・モニター・サンプル・プログラムの各インスタンスが接続先のキュー・マネージャ ー上のローカル (非クラスター) キューを排他使用できることが必要です。 このローカル・キューは、サ ンプル・プログラムの制御、およびキュー・マネージャーのコマンド・サーバーに対して実行した照会の 応答メッセージを受信するために使用されます。
- クラスター・キュー・モニター・サンプル・プログラムの単一インスタンスがモニターするすべてのキュ ーは、同一のクラスター内になければなりません。 キュー・マネージャーが持つモニター対象のキュー が複数のクラスターに分散している場合は、サンプル・プログラムの複数インスタンスが必要です。 そ れらの各インスタンスに、制御および応答メッセージ用のローカル・キューが必要です。
- モニターするキューはすべてが単一のクラスター内になければなりません。 クラスター名前リストを使 用するように構成されたキューは、モニターされません。
- 非アクティブ・キューからのメッセージ転送を有効にするかどうかはオプションです。 この指定は、ク ラスター・キュー・モニター・サンプル・プログラムの特定のインスタンスがモニターするすべてのキュ ーに適用されます。 モニター対象のキューの一部だけにメッセージ転送を有効にする必要がある場合 は、クラスター・キュー・モニター・サンプル・プログラムのインスタンスが 2 つ必要になります。 一 方のサンプル・プログラムでメッセージ転送を有効にし、もう一方のサンプル・プログラムでメッセージ 転送を無効にします。 このとき、サンプル・プログラムの各インスタンスに、制御および応答メッセー ジ用のローカル・キューが必要です。
- デフォルトでは、IBM MQ クラスター・ワークロード・バランシングが、書き込みアプリケーションが接 続されている同じキュー・マネージャーにある、クラスター・キューのインスタンスにメッセージを送信 します。 次の環境で、ローカル・キューが非アクティブである間は、この機能を無効にしてください。
	- 書き込みアプリケーションが、モニター対象である非アクティブなキューのインスタンスを所有する キュー・マネージャーに接続されている
	- キューに入れられたメッセージが、非アクティブなキューのからアクティブなキューに転送中である

CLWLUSEQ 値を ANY に設定することにより、キューのワークロード・バランシングのローカル設定を静 的に無効にすることができます。 この構成の場合、ローカルのコンシューム側アプリケーションがあっ ても、ローカル・キューに書き込まれたメッセージをローカル・キュー・インスタンスとリモート・キュ ー・インスタンスに分散してワークロードのバランスを取ります。 または、クラスター・キュー・モニ ター・サンプル・プログラムの構成を一時的に変更し、コンシューマーがキューに接続されていない間、 **CLWLUSEQ** 値を ANY に設定することもできます。結果として、あるキューがアクティブである間、ロー カル・メッセージだけがそのキューのローカル・インスタンスに送信されます。

- IBM MQ システムおよびアプリケーションが、モニター対象のキューまたは使用中のチャネルに **CLWLPRTY** を使用することはできません。 使用した場合は、**CLWLPRTY** キュー属性に対するクラスタ ー・キュー・モニター・サンプル・プログラムのアクションによって、望ましくない結果が生じる可能性 があります。
- クラスター・キュー・モニター・サンプル・プログラムは、ランタイム情報をログに記録して、一式のレ ポート・ファイルを作成します。 これらのレポートを保管するディレクトリーが必要であり、このディ
レクトリーに書き込む権限をクラスター・キュー・モニター・サンプル・プログラムが持っている必要が あります。

### *AMQSCLM:* サンプルの準備と実行

クラスター・キュー・モニター・サンプルは、キュー・マネージャーにローカルに接続して実行すること も、チャネルを介して接続したクライアントとして実行することもできます。 このサンプルはキュー・マ ネージャーが実行されるたびに実行する必要があり、ローカルに実行する場合には、キュー・マネージャ ーを使用してサンプルを自動的に開始および停止するキュー・マネージャー・サービスとして構成できま す。

## **始める前に**

クラスター・キュー・モニター・サンプルを実行する前に、以下のステップを実行する必要があります。

1. サンプルの内部使用のために、それぞれのキュー・マネージャーで作業キューを作成します。

サンプルのそれぞれのインスタンスには、排他的な内部使用のために、ローカルの非クラスター・キュ ーが必要です。 キューの名前は選択できます。 次の例では、名前は AMQSCLM.CONTROL.QUEUE を使 用します。 例えば、Windows の場合、このキューは次の **MQSC** コマンドを使用して作成できます。

DEFINE QLOCAL(AMQSCLM.CONTROL.QUEUE)

**MAXDEPTH** と **MAXMSGL** の値はデフォルトのまま使用できます。

2. エラー・ログと情報メッセージ・ログのためにディレクトリーを作成します。

サンプルは、レポート・ファイルに診断メッセージを書き込みます。 ユーザーは、それらのファイルを 保管するディレクトリーを選択する必要があります。 例えば、Windows の場合は、次のコマンドを使 用してディレクトリーを作成できます。

mkdir C:\AMQSCLM\rpts

サンプルが作成するレポート・ファイルには、次の命名規則があります。

*QmgrName*.*ClusterName*.RPT0n.LOG

3. (オプション) クラスター・キューモニター・サンプルを IBM MQ サービスとして定義します。

キューをモニターするには、サンプルは常に実行されている必要があります。 クラスター・キュー・モ ニター・サンプルが常に実行されるようにするには、サンプルをキュー・マネージャー・サービスとし て定義します。 サンプルをサービスとして定義するということは、キュー・マネージャーが開始すると AMQSCLM も開始することを意味します。 次の例を使用すると、クラスター・キュー・モニター・サン プルを IBM MQ サービスとして定義できます。

```
define service(AMQSCLM) +
       descr('Active Cluster Queue Message Distribution Monitor - AMQSCLM') +
       control(qmgr) +
       servtype(server) +
       startcmd('MQ_INSTALLATION_PATH\tools\c\samples\Bin\AMQSCLM.exe') +
       startarg('-m +QMNAME+ -c CLUSTER1 -q ABC* -r AMQSCLM.CONTROL.QUEUE -l 
c:\AMQSCLM\rpts') +
       stdout('C:\AMQSCLM\rpts\+QMNAME+.TSTCLUS.stdout.log') +
       stderr('C:\AMQSCLM\rpts\+QMNAME+.TSTCLUS.stderr.log')
```
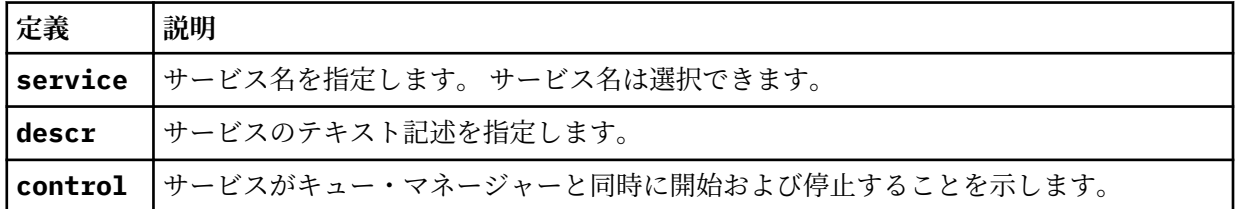

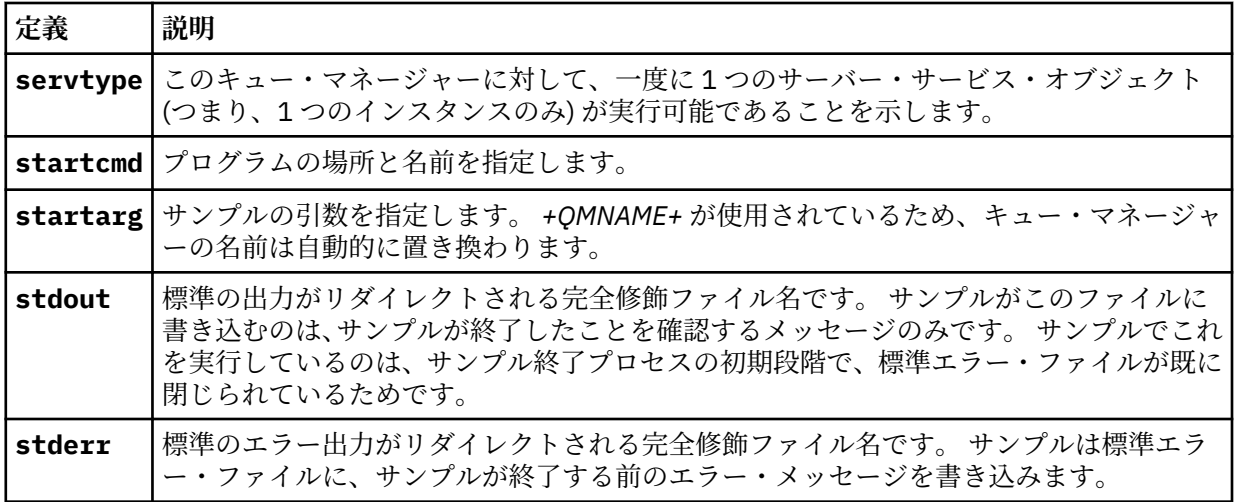

## **このタスクについて**

このタスクでは、さまざまな方法でクラスター・キュー・モニター・サンプルを開始および停止できます。 また、モニター対象のキューの統計情報を含むレポート・ファイルを生成するモードで、サンプルを実行 することもできます。

サンプル・プログラムは、次のコマンドを使用して実行できます。

AMQSCLM -m QMgrName -c ClusterName (-q *QNameMask*| -f QListFile) -r MonitorQName [-l ReportDir] [-t] [-u ActiveVal] [-i Interval] [-d] [-s] [-v]

次の表では、クラスター・キュー・モニター・サンプルに使用できる引数とその詳細をリストします。

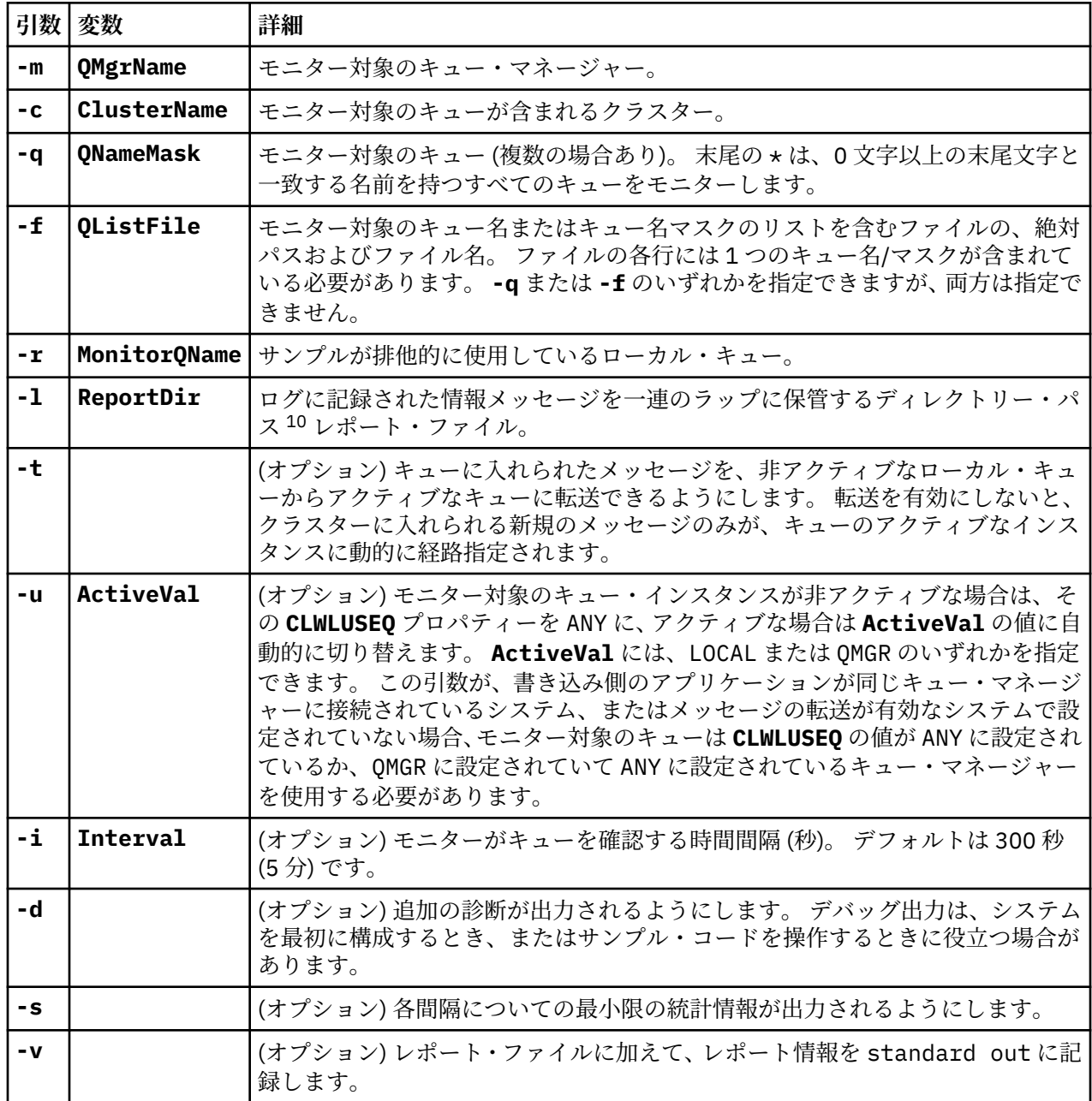

引数リストの例:

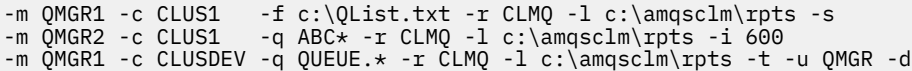

キュー・リスト・ファイルの例:

Q1 QUEUE.\*

<sup>10</sup> キュー・マネージャーとキューの組み合わせごとに、固定サイズのログ・ファイルが生成されます。これ は、いっぱいになったら、上書きされます。 ロガーは常に同じファイルに書き込み、そのファイルの前の 2 つのバージョンも保持します。

ABC ABD

## **手順**

- 1. クラスター・キュー・モニター・サンプルを開始します。 サンプルは、以下のいずれかの方法で開始で きます。
	- 適切なユーザー権限でコマンド・プロンプトを使用する。
	- サンプルが IBM MQ サービスとして構成されている場合は、MQSC **START SERVICE** コマンドを使 用する。

引数リストは、どちらの場合も同じです。

サンプルは、プログラムが初期化されてから 10 秒間はキューのモニターを開始しません。 コンシュー マー・アプリケーションは、この遅延によって最初にモニター対象のキューに接続できるため、キュー をアクティブな状態に変更する無駄を回避できます。

- 2. クラスター・キュー・モニター・サンプルを停止します。 サンプルは、キュー・マネージャーが停止し たり、停止中または静止中であったり、キュー・マネージャーへの接続が切断されたりすると自動的に 停止します。 サンプルは、以下の方法で、キュー・マネージャーを終了させることなく停止することが できます。
	- サンプルが排他的に使用しているローカル・キューを、Get 機能が使用できないように構成する。
	- サンプルが排他的に使用しているローカル・キューに、**CorrelId** が "STOP CLUSTER MONITOR¥0¥0¥0\*のメッセージを送信する。
	- サンプル・プロセスを終了する。 これは、アクティブなキューに転送されている非永続メッセージ の損失をもたらす可能性があります。 また、これにより、サンプルが使用しているローカル・キュ ーが、終了後の数秒間オープンの状態になる可能性があります。 この状況では、クラスター・キュ ー・モニター・サンプルの新規のインスタンスは、直ちに開始することができません。

サンプルが IBM MQ サービスとして開始された場合、**STOP SERVICE** は何の効果も及ぼしません。 そ の場合は、キュー・マネージャー内の構成済みの **STOP SERVICE** メカニズムとして記述される終了メ ソッドの 1 つを使用できます。

### **次のタスク**

サンプルの状況を確認します。

レポート作成を有効にした場合は、レポート・ファイルで状況を確認できます。 最新のレポート・ファイ ルを確認するには、次のコマンドを使用します。

QMgrName.ClusterName.RPT01.LOG

古いレポート・ファイルを確認するには、次のコマンドを使用します。

QMgrName.ClusterName.RPT02.LOG QMgrName.ClusterName.RPT03.LOG

レポート・ファイルは、最大サイズ (約 1 MB) まで拡大します。 RPT01 ファイルがいっぱいになると、新 しい RPT01 ファイルが作成されます。 古い RPT01 ファイルは、RPT02 に名前変更されます。 RPT02 は、 RPT03 に名前変更されます。 古い RPT03 は破棄されます。

サンプルは、以下の状況で情報メッセージを作成します。

- 開始時
- 終了時
- キューを、**ACTIVE** または **INACTIVE** とマーク付けするとき

• メッセージを、非アクティブなキューからアクティブなインスタンスにリキューするとき

サンプルは、注意が必要な問題を報告する場合は、エラー・メッセージ *CLMnnnnE* を作成します。

サンプルは、30 分おきに、各ポーリング間隔の平均処理時間と経過した処理時間を報告します。 この情報 は、メッセージ CLM0045I に含まれます。

統計メッセージが有効 (**-s**) な場合、サンプルは、それぞれのキュー・チェックについて以下の情報を報告 します。

- キューの処理にかかった時間 (ミリ秒)
- 確認されたキューの数
- アクティブ/非アクティブへの変更の数
- 転送されたメッセージの数

この情報は、メッセージ CLM0048I で報告されます。

デバッグ・モードでは、レポート・ファイルは急速に拡大して、短期間で循環する場合があります。 この 状況では、ファイルは 1 MB のサイズ制限を超える場合があります。

*AMQSCLM:* トラブルシューティング 以下のセクションでは、サンプルの使用時に起こる可能性のあるシナリオについて記載します。 各シナリ オについての可能性のある説明、およびその解決方法の選択肢について説明します。

### **シナリオ: AMQSCLM が開始しない**

**可能性のある説明:** 構文が正しくない。

**アクション:** 標準のエラー出力に正しい構文が書き込まれているか確認してください。

**可能性のある説明:** キュー・マネージャーが使用可能ではない。

**アクション:** レポート・ファイルに、メッセージ ID CLM0010E が書き込まれていないか確認してください。

**可能性のある説明:** レポート・ファイル (複数の場合あり) を開けない、または作成できない。

**アクション:** 標準のエラー出力に、初期化時のエラー・メッセージが書き込まれていないか確認してくださ い。

### **シナリオ: AMQSCLM がキューを ACTIVE または INACTIVE に変更しない**

**可能性のある説明:** キューがモニター対象のキューのリストにない。

**アクション: -q** および **-f** パラメーターの値を確認してください。

**可能性のある説明:** キューが適切なクラスター内のローカル・キューではない。

**アクション:** キューが適切なクラスター内のローカル・キューであることを確認してください。

**可能性のある説明:** AMQSCLM がこのキュー・マネージャーとクラスターに対して実行されていない。

**アクション:** AMQSCLM を、関連するキュー・マネージャーとクラスターに対して開始してください。

**可能性のある説明:** キューにはコンシューマーが存在しないため、キューは INACTIVE、**CLWLPRTY**=0 の状 態である。 または、コンシューマーが少なくとも 1 つ存在するため、ACTIVE、**CLWLPRTY** >=1 の状態であ る。

**アクション:** コンシューマー・アプリケーションがキューに接続されていることを確認してください。

**可能性のある説明:** キュー・マネージャーのコマンド・サーバーが実行されていない。

**アクション:** レポート・ファイルにエラーが書き込まれていないか確認してください。

### **シナリオ: メッセージが INACTIVE キューに対して経路指定されていない**

**可能性のある説明:** メッセージが非アクティブなキューを所有するキュー・マネージャーに直接書き込まれ ている。また、キューの **CLWLUSEQ** 値が ANY ではなく、AMQSCLM に対して **-u** 引数が使用されていない。

**アクション:** 関連するキュー・マネージャーの **CLWLUSEQ** 値を確認するか、AMQSCLM に対して **-u** 引数が 使用されるようにしてください。

**可能性のある説明:** いずれのキュー・マネージャーにもアクティブなキューがない。 キューがアクティブに なるまで、メッセージに対してすべての非アクティブなキューの間での均一なワークロード・バランシン グが行われます。

**アクション:** すべてのキュー・マネージャーのキューの状況を確認してください。

**可能性のある説明:** メッセージが非アクティブなキューを所有するクラスター内の異なるキュー・マネージ ャーに書き込まれている。また、更新された **CLWLPRTY** 値 0 が、書き込み側のアプリケーションのキュー・ マネージャーに伝搬されていない。

**アクション:** モニター対象のキュー・マネージャーとフル・リポジトリー・キュー・マネージャー間のクラ スター・チャネルが実行されていることを確認してください。 また、書き込み側のキュー・マネージャー とフル・リポジトリー・キュー・マネージャー間のチャネルが実行されていることを確認してください。 さらに、モニター対象のキュー・マネージャー、書き込み側のキュー・マネージャー、およびフル・リポ ジトリー・キュー・マネージャーのエラー・ログを確認してください。

**可能性のある説明:** リモート・キュー・インスタンスはアクティブである (CLWLPRTY=1) が、ローカル・キ ュー・マネージャーからのクラスター送信側チャネルが実行されていないため、それらのキュー・インス タンスにメッセージを経路指定できない。

**アクション:** アクティブなキュー・インスタンスがあるリモート・キュー・マネージャー (1 つ以上) への、 ローカル・キュー・マネージャーからのクラスター送信側チャネルの状況を確認してください。

### **シナリオ: AMQSCLM が非アクティブなキューからメッセージを転送しない**

**可能性のある説明:** メッセージの転送が有効 (**-t**) になっていない。

**アクション:** メッセージの転送が有効 (**-t**) になっていることを確認してください。

**可能性のある説明:** キューがモニター対象のキューのリストにない。

**アクション: -q** および **-f** パラメーターの値を確認してください。

**可能性のある説明:** AMQSCLM がこのキュー・マネージャー、または同じキューのインスタンスを所有する クラスター内の他のキュー・マネージャーに対して実行されていない。

**アクション:** AMQSCLM を開始してください。

**可能性のある説明:** キューが **CLWLUSEQ**=LOCAL または **CLWLUSEQ**=QMGR を持っている。また、**-u** 引数が 設定されていない。

**アクション: -u** パラメーターを設定するか、キューまたはキュー・マネージャーの構成を ANY に変更して ください。

**可能性のある説明:** クラスター内にキューのアクティブなインスタンスがない。

**アクション: CLWLPRTY** 値が 1 以上のキューのインスタンスがあるか確認してください。

**可能性のある説明:** リモート・キュー・インスタンスにはコンシューマーがある (**IPPROCS** >=1) が、 AMQSCLM がそれらのリモート・インスタンスをモニターしていないため、コンシューマーはそれらのキ ュー・マネージャー上で非アクティブ (**CLWLPRTY**=0) である。

**アクション:** AMQSCLM がそれらのキュー・マネージャー上で実行されていることを確認してください。さ らに (あるいは)、**-q** および **-f** パラメーターの値を確認して、キューがモニター対象のキューのリストに あることを確認してください。

**可能性のある説明:** リモート・キュー・インスタンスはアクティブ (**CLWLPRTY**=1) だが、ローカル・キュ ー・マネージャーでは非アクティブ (**CLWLPRTY**=0) と思われる。 この状況は、更新された **CLWLPRTY** の値 が、このキュー・マネージャーに伝搬されていないことが原因で発生しています。

**アクション:** リモート・キュー・マネージャーが、クラスター内の少なくとも 1 つのフル・リポジトリー・ キュー・マネージャーに接続されていることを確認してください。 また、フル・リポジトリー・キュー・ マネージャーが正常に機能していることを確認してください。 さらに、フル・リポジトリー・キュー・マ ネージャーとモニター対象のキュー・マネージャー間のチャネルが実行されていることを確認してくださ い。

**可能性のある説明:** メッセージがコミットされていないため、取得可能ではない。

**アクション:** 送信側のアプリケーションが正常に機能していることを確認してください。

**可能性のある説明:** AMQSCLM には、メッセージが入れられるローカル・キューへのアクセス権限がない。

**アクション:** AMQSCLM が、キューに対する十分なアクセス権限を持つユーザーとして実行しているかどう かを確認します。

**可能性のある説明:** キュー・マネージャーのコマンド・サーバーが実行されていない。

**アクション:** キュー・マネージャーのコマンド・サーバーを開始してください。

**可能性のある説明:** AMQSCLM にエラーが発生した。

**アクション:** レポート・ファイルにエラーが書き込まれていないか確認してください。

**可能性のある説明:** リモート・キュー・インスタンスはアクティブである (CLWLPRTY=1) が、ローカル・キ ュー・マネージャーからのクラスター送信側チャネルが実行されていないため、それらのキュー・インス タンスにメッセージを転送できない。 この場合は、amqsclm レポート・ログ内に CLM0030W 警告が同時 に記録されていることがよくあります。

**アクション:** アクティブなキュー・インスタンスがあるリモート・キュー・マネージャー (1 つ以上) への、 ローカル・キュー・マネージャーからのクラスター送信側チャネルの状況を確認してください。

### **接続エンドポイント検索** *(CEPL)* **のサンプル・プログラム**

IBM MQ の接続エンドポイント検索サンプルは、IBM MQ ユーザーが Tivoli Directory Server などの LDAP リポジトリーから接続定義を取得する手段を提供する、シンプルながらも強力な出口モジュールを備えて います。

CEPL を使用するには、 Tivoli Directory Server 6.3 クライアントがインストールされている必要がありま す。

このサンプルを使用するには、サポート対象のプラットフォームで IBM MQ を管理するための実用的な知 識が必要です。

### ▶ Windows ▶ Solaris ▶ Linux ▶ AIX | <sub>概要</sub>

保守および管理を補助するクライアント接続定義を保管するため、LDAP (Lightweight Directory Access Protocol) ディレクトリーなどのグローバル・リポジトリーを構成します。

IBM MQ クライアント・アプリケーションを使用して、クライアント接続定義テーブル (CCDT) を介し、キ ュー・マネージャーへの接続を確立します。

CCDT の作成には、標準的な IBM MQ MQSC 管理インターフェースを使用します。 クライアント接続定義 を作成するには、定義内に含まれるデータがキュー・マネージャーに制限されていなくても、ユーザーは キュー・マネージャーに接続する必要があります。 生成される CCDT ファイルは、クライアント・マシン およびアプリケーションに手動で配布する必要があります。

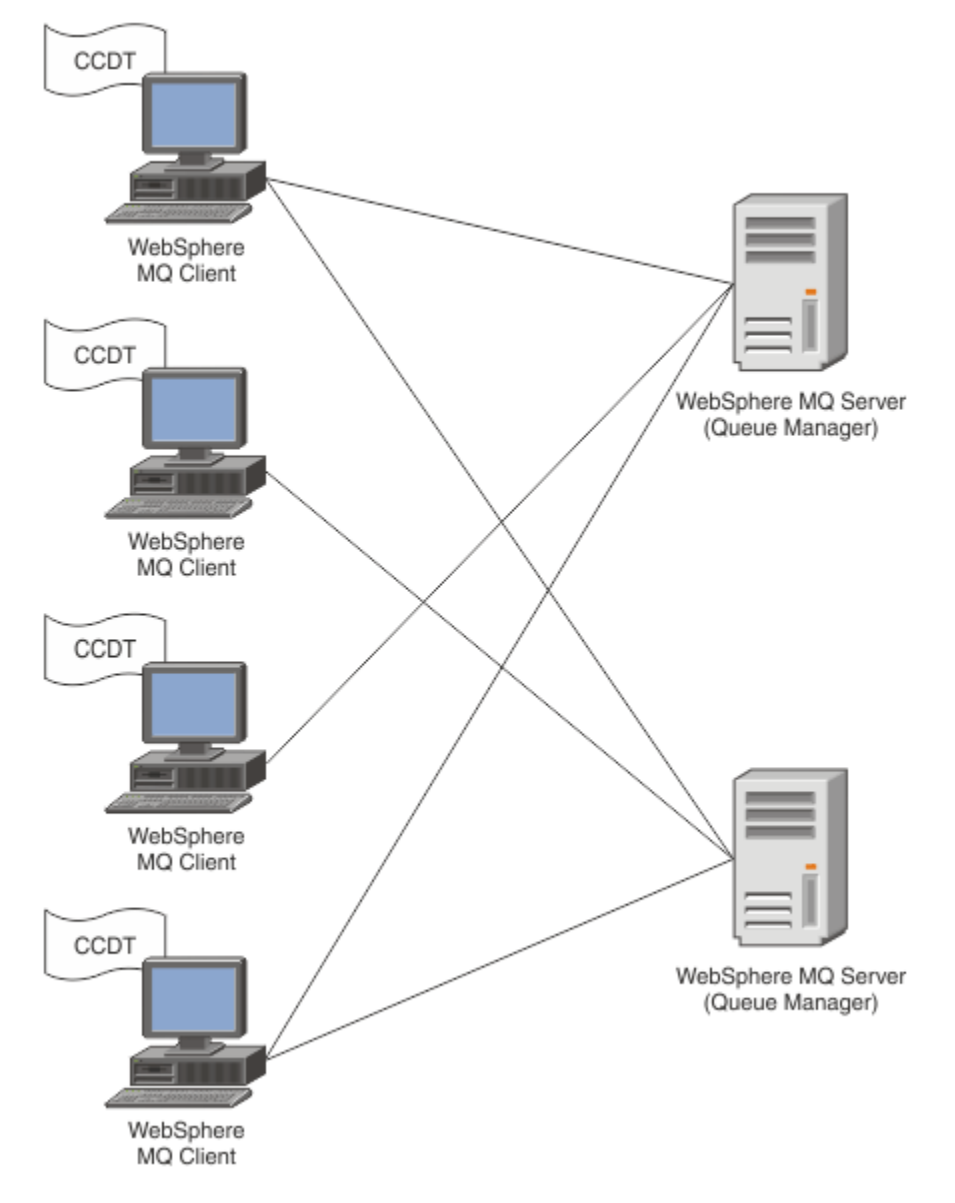

CCDT ファイルは、各 IBM MQ クライアントに手動で配布する必要があります。 何千ものクライアントが ローカルにもグローバルにも存在できるような場合は、保守や管理がすぐに煩雑になります。 各クライア ントに、そこで使用できる適切なクライアント定義が確実にあるようにするには、より柔軟なアプローチ が必要です。

そのようなアプローチの 1 つとして、クライアント接続定義を LDAP (Lightweight Directory Access Protocol) ディレクトリーのようなグローバル・リポジトリーに保管することが挙げられます。 LDAP ディ レクトリーには、追加のセキュリティー機能、索引付け機能、および検索機能もあるので、それを使用し て各クライアントは自分に関連のある接続定義にのみアクセスできます。

LDAP ディレクトリーは、特定のユーザー・グループが特定の定義のみを使用できるように構成できます。 例えば、開発クライアントはキュー・マネージャー #2 にのみアクセス可能なのに対し、テスト・クライア ントはキュー・マネージャー #1 と #2 の両方にアクセスできます。

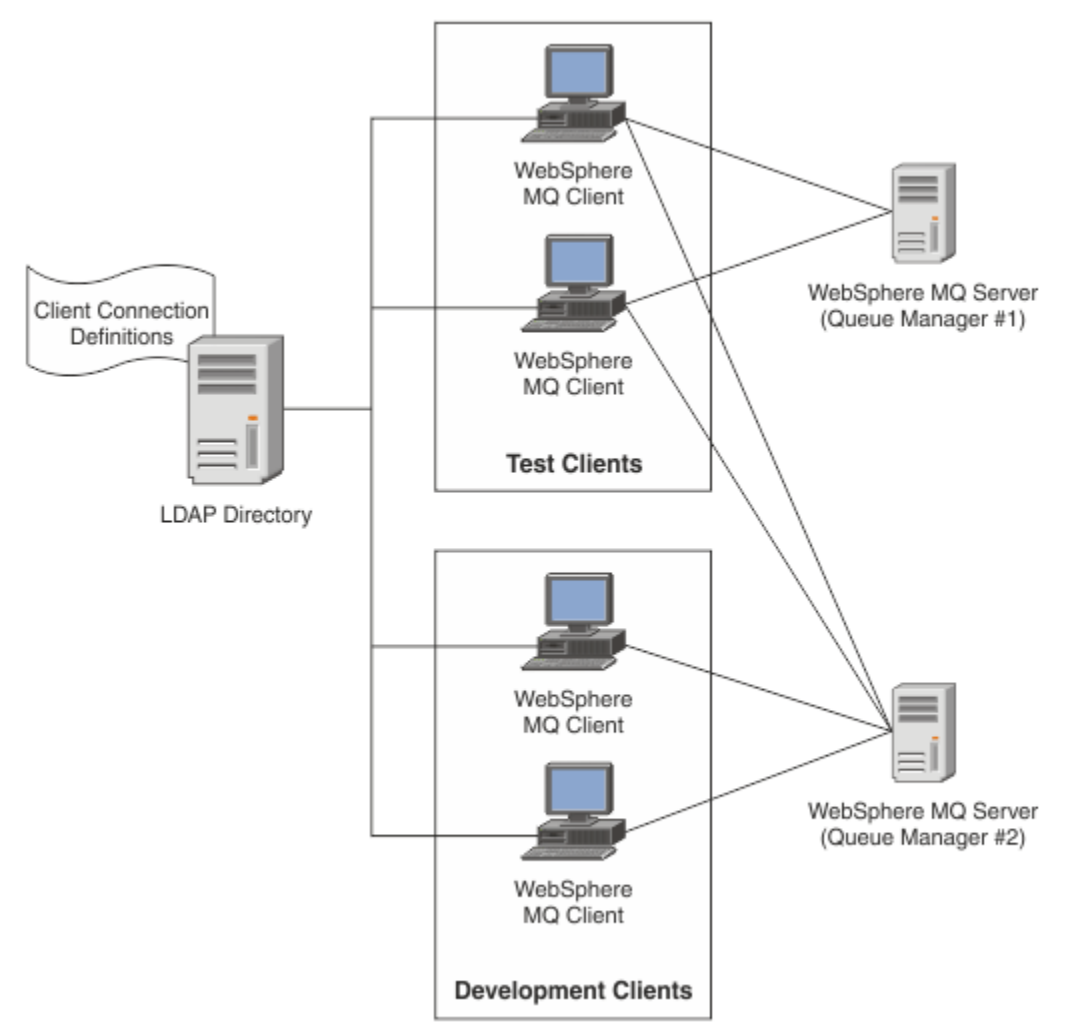

出口モジュールは、LDAP リポジトリー (例えば IBM Tivoli Directory Server) を検索して、チャネル定義を 取り出すことができます。 これらの接続定義を使用して、IBM MQ クライアント・アプリケーションはキ ュー・マネージャーへの接続を確立できます。

出口モジュールは、MQCONN/MQCONNX 呼び出しの際にチャネル定義を LDAP リポジトリーから取得でき るようにする、接続前出口モジュールです。

出口モジュールおよびスキーマは、以下のお客様が実装できます。

- 既存の CCDT ファイル・ベース・テクノロジーを使用するスキルの基礎が既にあり、管理および配布のコ ストを軽減したいお客様。
- クライアント接続定義を配布するための独自の適切なテクノロジーを既に採用している、既存のお客様。
- 現在クライアント接続ソリューションを何も採用しておらず、IBM MQ が提供するフィーチャーを使用し たい、新規または既存のお客様。
- 現行の LDAP ビジネス・アーキテクチャーに即してメッセージング・モデルを直接使用または調整した い、新規または既存のお客様。

## ▶ ULW けポートされる環境

接続エンドポイント検索サンプルを実行する前に、サポート対象オペレーティング・システムと関連ソフ トウェアがあることを確認してください。

IBM MQ 接続エンドポイント検索のサンプル・プログラムには、以下のソフトウェアが必要です。

• IBM WebSphere MQ 7.0 以降

- Tivoli Directory Server 6.3 Client またはそれ以降
- サポートされるオペレーティング・システム:
- 1. Windows (7/8/2008/2012)
- 2. Solaris Solaris (SPARC および x86-64)
- $3$  AIX  $\overline{AIX}$

### $4$  Linux  $\overline{ }$  Linux

- RHEL v4 および v5 (System p)
- SUSE v9 および v10 (System p)
- RHEL v4 および v5 (System x32 ビットおよび 64 ビット)
- SUSE v9 および v10 (System x32 ビットおよび 64 ビット)

## $5$  HP-UX  $HP$  IA64

**注 :** 以下のプラットフォームでは、このサンプルは使用できません。

- $= z/0$ S  $z/0$ S
- IBM i T<sub>BM i</sub>
- **HP-UX** HP PA-RISC

## ULW インストールと構成

出口モジュールと接続エンドポイント・スキーマのインストールと構成。

## **出口モジュールのインストール**

IBM MQ のインストール時、出口モジュールは tools/samples/c/preconnexit/bin にインストール されます。 32 ビット・プラットフォームで出口モジュールを使用するには、その前に出口モジュールを exit/*installation\_name*/ にコピーしておく必要があります。 64 ビット・プラットフォームで出口モ ジュールを使用するには、その前に出口モジュールを exit64/*installation\_name*/ にコピーしておく必要が あります。

## **接続エンドポイント・スキーマのインストール**

出口は接続エンドポイント・スキーマ ibm-amq.schema を使用します。 出口を使用するには、その前に 任意の LDAP サーバーにスキーマ・ファイルをインポートしておく必要があります。 スキーマのインポー ト後は、属性の値を追加する必要があります。

以下は、接続エンドポイント・スキーマのインポート方法の例です。 この例は、IBM Tivoli Directory Server (ITDS) を使用することを前提としています。

- IBM Tivoli Directory Server が実行されていることを確認し、ITDS サーバーに ibm-amq.schema ファイ ルをコピーするか FTP で転送します。
- ITDS サーバーで次のコマンドを入力して、スキーマを ITDS ストアにインストールします。*LDAP ID* と *LDAP* パスワードは、それぞれ LDAP サーバーのルート DN とパスワードです。

ldapadd -D "*LDAP ID*" -w "*LDAP password*" -f ibm-amq.schema

• コマンド・ウィンドウで次のコマンドを入力するか、第三者製のツールでスキーマを参照して、スキーマ を確認します。

ldapsearch objectclass=ibm-amqClientConnection

スキーマ・ファイルのインポートについて詳しくは、LDAP サーバーの資料を参照してください。

## **構成**

PreConnect という新しいセクションをクライアント構成ファイル (mqclient.ini など) に追加する必要 があります。 PreConnect セクションには、以下のキーワードが含まれています。

Module : API 出口コードを含むモジュールの名前。 このフィールドにモジュールの絶対パスが指定されて いると、そのまま使用されます。 それ以外の場合、IBM MQ インストール済み環境の exit フォルダーま たは exit64 フォルダーが検索されます。

Function : PreConnect 出口コードを格納するライブラリーを参照する関数エントリー・ポイントの名前。 関数定義は、MO\_PRECONNECT\_EXIT プロトタイプに従います。

Data : チャネル定義を含む LDAP リポジトリーの URI。

mqclient.ini ファイルで必要な変更内容を示すサンプル・スニペットを以下に示します。

PreConnect: Module=amqlcelp Function=PreConnectExit Data=ldap://myLDAPServer.com:389/cn=wmq,ou=ibm,ou=com Sequence=1

▶ ULW 出口およびスキーマの概要

キュー・マネージャーへの接続を確立するために使用される構文およびパラメーター

IBM MQ 9.0 は、出口モジュール内のエントリー・ポイントとして以下の構文を定義しています。

void MQENTRY MQ\_PRECONNECT\_EXIT ( PMQNXP pExitParms PMQCHAR pQMgrName , PPMQCNO ppConnectOpts , PMQLONG pCompCode , PMQLONG pReason)

MQCONN/X 呼び出しの実行中、IBM MQ C クライアントは関数構文の実装を含む出口モジュールをロード します。 その後、チャネル定義を検索するために出口関数が起動されます。 取り出されたチャネル定義 が、キュー・マネージャーへの接続を確立するために使用されます。

### **Parameters**

### **pExitParms**

タイプ: PMQNXP 入出力

PreConnection 出口パラメーター構造体。 この構造体は、出口の呼び出し側によって割り振られて維持 されます。

```
struct tagMQNXP
{
  MQCHAR4 StrucId; /* Structure identifier */<br>MQLONG Version; /* Structure version numbe
  MQLONG Version; \overline{\phantom{a}} /* Structure version number */<br>MQLONG ExitId; \overline{\phantom{a}} /* Type of exit */
   MQLONG ExitId; /* Type of exit */
  MOLONG ExitReason; \overline{\phantom{a}} /* Reason for invoking exit */<br>MOLONG ExitResponse; /* Response from exit */
   MQLONG ExitResponse; /* Response from exit */
   MQLONG ExitResponse2; /* Secondary response from exit */
  MOLONG Feedback; \overline{y} Feedback code (reserved) */<br>MOLONG ExitDataLength; /* Exit data length */
                                         /* Exit data length */PMQCHAR pExitDataPtr; /* Exit data */<br>MQPTR pExitUserAreaPtr; /* Exit user ar
   MQPTR pExitUserAreaPtr; /* Exit user area */
 PMQCD * ppMQCDArrayPtr; /* Array of pointers to MQCDs */
 MQLONG MQCDArrayCount; /* Number of entries found */
  MQLONG MaxMQCDVersion; /* Maximum MQCD version */
};
```
### **pQMgrName**

タイプ: PMQCHAR 入出力

キュー・マネージャーの名前。 入力において、このパラメーターは、**QMgrName** パラメーターを介し て MQCONN API 呼び出しに提供されたフィルター・ストリングです。 このフィールドはブランクであ

るか、内容が明示的に指定されているか、特定のワイルドカード文字が含まれる場合があります。 こ のフィールドは出口によって変更されます。出口が MQXR\_TERM を使用して呼び出された場合、この パラメーターは NULL です。

### **ppConnectOpts**

タイプ: ppConnectOpts 入出力

MQCONNX のアクションを制御するオプション。 これは、 MQCONN API 呼び出しのアクションを制御 する MOCNO 接続オプション構造へのポインターです。出口が MOXR\_TERM を使用して呼び出された 場合、このパラメーターは NULL です。 MQCNO 構造がアプリケーションによって元々提供されなかっ た場合を含め、MQI クライアントは常に MQCNO 構造を出口に提供します。 アプリケーションが MQCNO 構造を提供した場合、 クライアントは複製を作成して出口に渡し、そこで構造が変更されま す。 クライアントは MQCNO の所有権を保持します。 MQCNO を介して参照される MQCD は、配列を 介して提供されたすべての接続定義より優先されます。 クライアントはキュー・マネージャーに接続 するために MQCNO 構造体を使用し、その他の定義は無視されます。

### **pCompCode**

タイプ: PMQLONG 入出力

完了コード 出口完了コードを受け取る MQLONG へのポインター。 値は、次のいずれかでなければなり ません。

- MQCC\_OK 正常終了。
- MQCC\_WARNING 警告 (部分的に完了)
- MQCC\_FAILED 呼び出しの失敗。

### **pReason**

タイプ: PMQLONG 入出力

pCompCode を修飾する理由。 出口理由コードを受け取る MQLONG へのポインター。 完了コードが MQCC\_OK の場合、唯一の有効値は次のとおりです。MQRC\_NONE - (0, x'000') 報告する理由はありませ  $h_{\circ}$ 

完了コードが MOCC\_FAILED または MOCC\_WARNING の場合、出口関数は理由コード・フィールドを 任意の有効な MQRC\_\* 値に設定できます。

## ■ ULW MOLDAP コンテキスト情報

出口は、コンテキスト情報に以下のデータ構造体を使用します。

### **MQNLDAPCTX**

MQNLDAPCTX 構造体は、以下の C プロトタイプを持ちます。

typedef struct tagMQNLDAPCTX MQNLDAPCTX; typedef MQNLDAPCTX MQPOINTER PMQNLDAPCTX;

```
struct tagMQNLDAPCTX
{
```
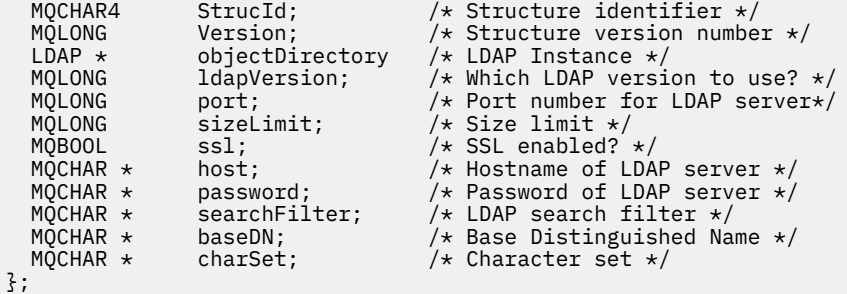

■ Windows → Solaris → Linux → AIX → 接続エンドポイント検索出口の作成のためのサンプ

ル・コード

このサンプル・コード・スニペットを使用して、AIX、Linux、Solaris、および Windows でソースをコンパ イルできます。

## **ソースのコンパイル**

任意の LDAP クライアント・ライブラリー (例えば、 IBM Tivoli Directory Server 6.3 クライアント・ライブ ラリー) を使用してソースをコンパイルできます。 この資料では、 Tivoli Directory Server 6.3 クライアン ト・ライブラリーを使用していることを前提としています。

**注 :** 接続前出口ライブラリーは、以下の LDAP サーバーを使用してサポートされています。

• IBM Tivoli Directory Server 6.3

• Novell eDirectory 8.2

以下のコード・スニペットでは、出口をコンパイルする方法について説明します。

### **Windows プラットフォームでの出口のコンパイル**

出口ソースをコンパイルする場合は、以下のスニペットを使用できます。

CC=cl.exe LL=link.exe CCARGS=/c /I. /DWIN32 /W3 /DNDEBUG /EHsc /D\_CRT\_SECURE\_NO\_DEPRECATE /Zl # The libraries to include LDLIBS=Ws2\_32.lib Advapi32.lib libibmldapstatic.lib libibmldapdbgstatic.lib \ kernel32.lib user32.lib gdi32.lib winspool.lib comdlg32.lib advapi32.lib \ shell32.lib ole32.lib oleaut32.lib uuid.lib odbc32.lib odbccp32.lib msvcrt.lib OBJS=amqlcel0.obj all: amqlcelp.dll amqlcelp.dll: \$(OBJS) \$(LL) /OUT:amqlcelp.dll /INCREMENTAL /NOLOGO /DLL /SUBSYSTEM:WINDOWS /MACHINE: X86 \ /DEF:amqlcelp.def \$(OBJS) \$(LDLIBS) /NODEFAULTLIB:msvcrt.lib # The exit source amqlcel0.obj: amqlcel0.c \$(CC) \$(CCARGS) \$\*.c

**注 :** Microsoft Visual Studio 2003 コンパイラーでコンパイルされた IBM Tivoli Directory Server 6.3 クライ アント・ライブラリーを使用している場合、 IBM Tivoli Directory Server 6.3 クライアント・ライブラリー を Microsoft Visual Studio 2012 以降のコンパイラーでコンパイルしているときに、警告を受け取ることが あります。

#### ▶ Solaris ▶ Linux ▶ **AIX、 Linux、または Solaris での出口のコンパイル**

次のコード・スニペットは、Linux で出口ソースをコンパイルするためのものです。 AIX または Solaris では、一部のコンパイラーのオプションが異なる場合があります。

#Make file to build exit CC=gcc MQML=/opt/mqm/lib MQMI=/opt/mqm/inc TDSI=/opt/ibm/ldap/V6.3/include XFLAG=-m32

TDSL=/opt/ibm/ldap/V6.3/lib

IBM Tivoli Directory Server には、静的リンク・ライブラリーと動的リンク・ライブラリーの両方が付 属していますが、使用できるライブラリーのタイプは 1 つのみです。 このスクリプトは、静的ライブ ラリーを使用することを前提としています。

#Use static libraries. LDLIBS=-L\$(TDSL) -libibmldapstatic CFLAGS=-I. -I\$(MQMI) -I\$(TDSI) all:amqlcepl

## *PreConnect* 出口モジュールの呼び出し

PreConnect 出口モジュールは、次の 3 種類の理由コードで呼び出せます。 LDAP サーバーへの接続を初期 化および確立する場合は MQXR\_INIT 理由コード。 LDAP サーバーからチャネル定義を取得する場合は MQXR\_PRECONNECT 理由コード。 出口をクリーンアップする場合は MQXR\_TERM 理由コード。

### **MQXR\_INIT**

LDAP サーバーとの接続を開始および確立する場合は、MQXR\_INIT 理由コードを使用して出口を呼び 出します。

MQXR\_INIT 呼び出しの前、MQNXP 構造体の pExitDataPtr フィールドには、mqclient.ini ファイル 内の PreConnect スタンザからのデータ属性 (つまり LDAP) が入力されています。

LDAP URL は、少なくともプロトコル、ホスト名、ポート番号、および検索のベース DN で構成されて います。 出口は pExitDataPtr フィールドに含まれる LDAP URL を解析し、MQNLDAPCTX LDAP Lookup Context 構造体を割り振ってそれを適宜に入力します。 この構造体のアドレスは、pExitUserAreaPtr フ ィールドに保管されます。 LDAP URL を正しく解析できなかった場合は、MQCC\_FAILED エラーが発生 します。

この時点では、出口は **MQNLDAPCTX** パラメーターを使用して LDAP サーバーに接続およびバインドし ます。 その結果として発生する LDAP API ハンドルもこの構造体に保管されます。

### **MQXR\_PRECONNECT**

LDAP サーバーからチャネル定義を取得する場合は、MQXR\_PRECONNECT 理由コードを使用して出口 モジュールを呼び出します。

出口は、LDAP サーバーから所定のフィルターと一致するチャネル定義を検索します。

**QMgrNameparameter** に特定のキュー・マネージャー名が含まれている場合、**ibm-**

**amqQueueManagerName** LDAP 属性値が所定のキュー・マネージャー名と一致するすべてのチャネル 定義が検索結果として返されます。

**QMgrName** パラメーターが '\*' または ' の場合 ' (ブランク) の場合、検索は、 **ibm-**

**amqIsClientDefault Connection** エンドポイント属性が はいに設定されているすべてのチャネ ル定義を返します。

検索が成功すると、出口は MQCD 定義を 1 つまたは 1 配列作成し、呼び出し元に返します。

### **MQXR\_TERM**

出口をクリーンアップする場合は、この理由コードを使用して出口を呼び出します。 このクリーンア ップの間、出口は LDAP サーバーとの接続を切断し、出口が割り振りおよび保守するすべてのメモリー (MQNLDAPCTX 構造体、ポインター配列、およびそれによって参照されるすべての MQCD を含む) を解 放します。 その他のフィールドはすべてデフォルト値に設定されます。 **pQMgrName** および **ppConnectOpts** 出口パラメーターは MQXR\_TERM 理由コードによる終了時には使用されず、NULL に

なる可能性があります。

### **関連情報**

クライアント構成ファイルの PreConnect スタンザ

## **▶ ULW LDAP スキーマ**

クライアント接続データは、LDAP (Lightweight Directory Access Protocol) ディレクトリーというグローバ ル・リポジトリーに保管されます。 IBM MQ クライアントは、LDAP ディレクトリーを使用して接続定義を 取得します。 LDAP ディレクトリー内の IBM MQ クライアント接続定義の構造体は LDAP スキーマといい ます。 LDAP スキーマは、属性タイプの定義、オブジェクト・クラスの定義、およびサーバーの判断基準 (フィルターまたは属性値のアサーションがエントリーの属性と一致するかどうか、操作を許可、追加、お よび変更するかどうか) となるその他の情報の集合体です。

## **LDAP ディレクトリーへのデータの保管**

クライアント接続定義は、接続ポイントというディレクトリー・ツリー内の特定のブランチにあります。 接続ポイントには、LDAP ディレクトリー内のその他のノードのように、それに関連付けられた識別名 (DN) が付けられています。 このノードは、ディレクトリーで実行するすべての照会の開始点として使用するこ とができます。 クライアント接続定義のサブセットを返すよう LDAP ディレクトリーを照会する場合は、 フィルターを使用します。 サブツリーへのアクセスは、ディレクトリー・ツリーの他の部分 (例えば、ユー ザー、部門、またはグループ) で付与された権限に基づいて、制限することができます。

### **独自の属性およびクラスの定義**

LDAP スキーマを変更して、クライアント・チャネル定義を保管します。 すべての LDAP データ定義に は、オブジェクトと属性が必要です。 オブジェクトと属性は、オブジェクトまたは属性を一意的に識 別するオブジェクト ID (OID) 番号によって識別されます。 LDAP スキーマ内のすべてのクラスは、最上 位のオブジェクトから直接的または間接的に継承されます。 クライアント・チャネル定義オブジェク トには、最上位のオブジェクトの属性が含まれています。 すべての LDAP データ定義には、以下のオブ ジェクトと属性が必要です。

- オブジェクト定義は、LDAP 属性の集合体です。
- 属性は LDAP データ型です。

各属性の説明、および属性が通常の IBM MQ プロパティーにどのようにマップされるかについては、 LDAP 属性を参照してください。

## **L**ULW IDAP 属性

定義された LDAP 属性は IBM MQ 固有の属性であり、クライアント接続プロパティーに直接マップされま す。

### **IBM MQ クライアント・チャネル・ディレクトリーのストリング属性**

以下の表では、文字ストリング属性とそれらがマップされる IBM MQ プロパティーをリストします。 これらの属性は、directoryString (サブセットとして IA5/ASCII を含む可変バイトのエンコード・シス テムである、UTF-8 エンコードの Unicode) 構文の値を保持することができます。 構文は、そのオブジ ェクト ID (OID) 番号によって指定されます。

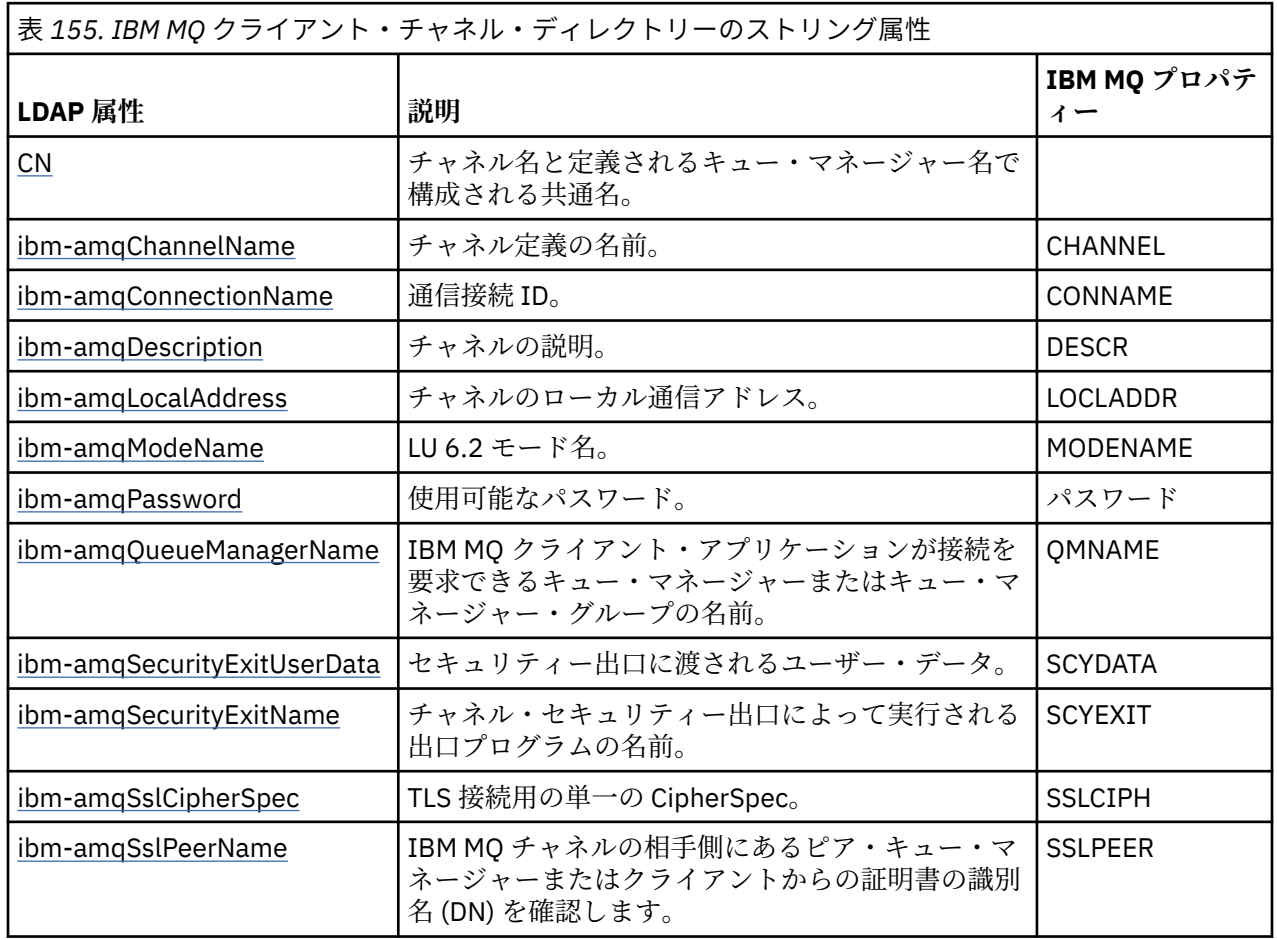

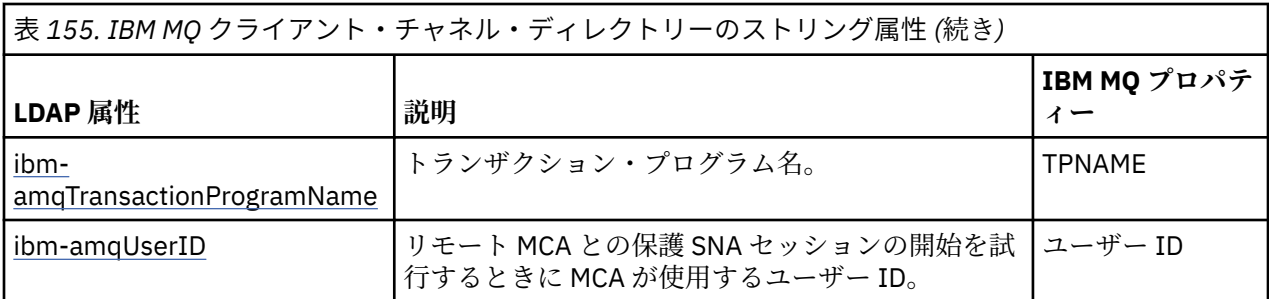

### **IBM MQ クライアント接続の整数属性**

事前定義値を持つ属性 (例えば、列挙型) は、標準の整数として保管されます。 これらの値は、関連付 けられた定数名ではなく、整数値として LDAP ディレクトリーに保管されます。

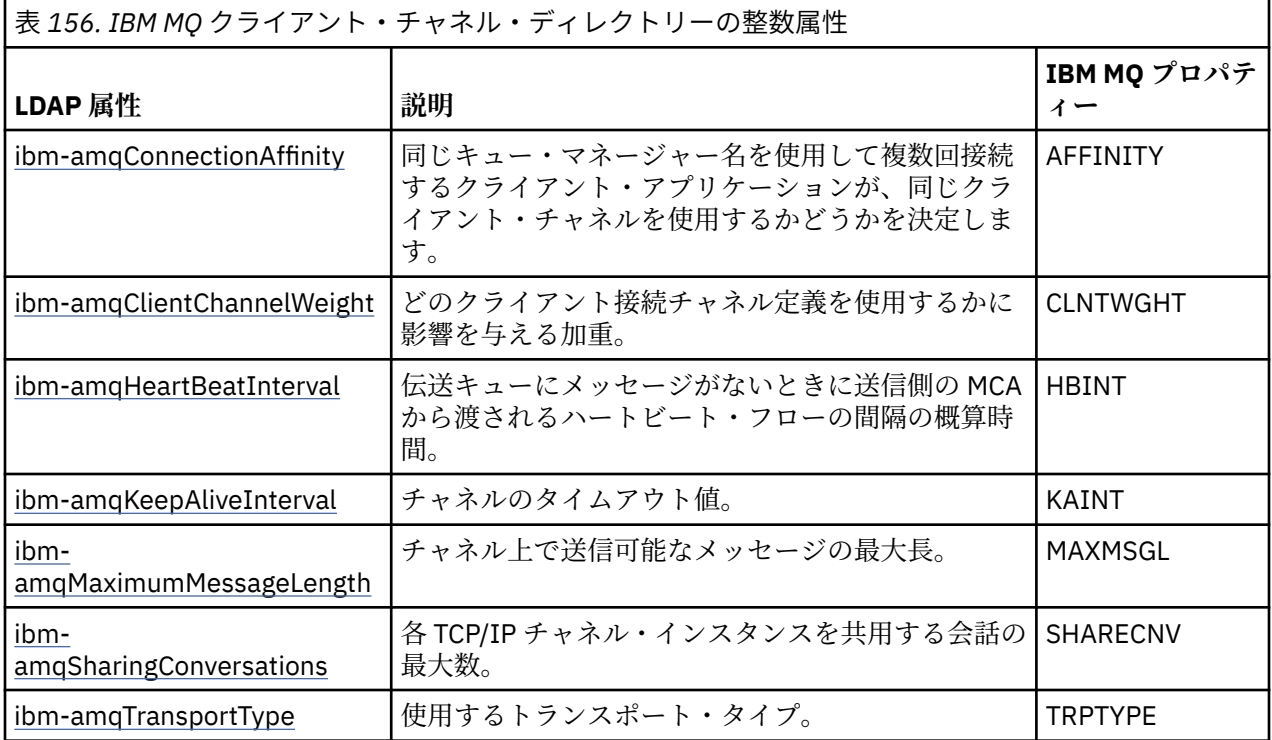

### **IBM MQ クライアント・チャネルのブール属性**

このブール属性は、どの IBM MQ プロパティーにもマップされません。 この属性の構文はブール値を 示します。

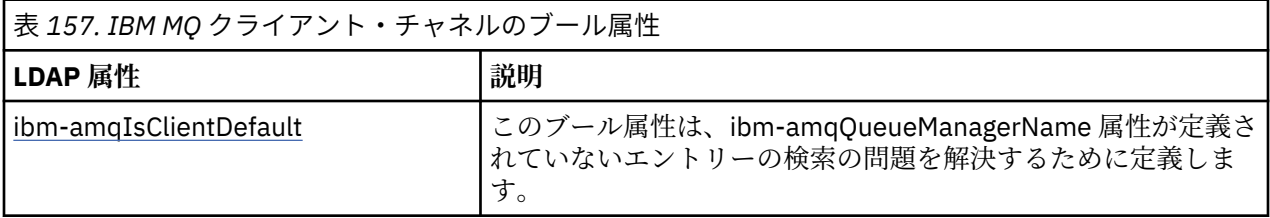

### **IBM MQ クライアント・チャネルのリスト属性**

IBM MQ プロパティーは、単一値のコンマ区切りリスト属性として LDAP ディレクトリー内に保管され ます。 これらの属性は、他のディレクトリー・ストリング属性と同じ方法で定義されます。 以下の表 では、リスト属性とそれらがマップされる IBM MQ プロパティーについて説明します。

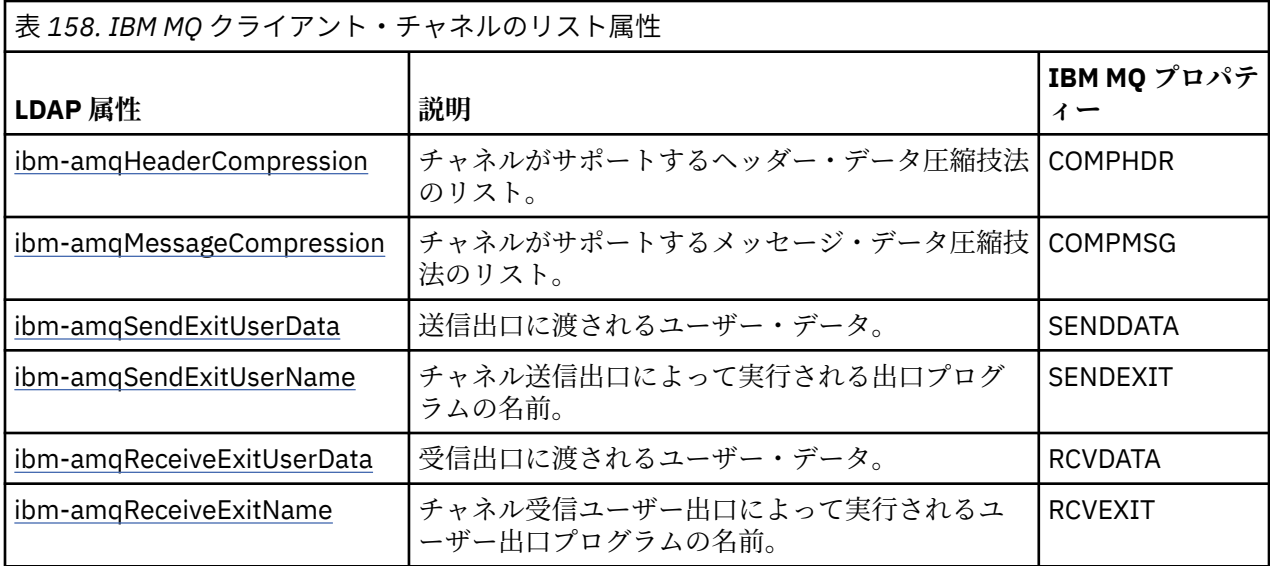

## ▶ ULW 共通名

共通名 (CN) は、チャネル名と定義されるキュー・マネージャー名で構成されます。

これは既存の属性です。

CN の形式は次のとおりです。

CN=CHANNEL\_NAME(DEFINING\_Q\_MGR\_NAME)

以下に例を示します。

 $CN=TC1(0M T1)$ 

この属性の値は 1 つしか指定できません。

これはストリング属性で、値は大/小文字を区別しません。 サブストリング・マッチングは無視されます。 サブストリング・マッチングは、検索フィルター (サブストリング (例えば、CN=jim\* (CN は属性)) を使用 し、1 つ以上のワイルドカードを含む) での属性の動作を指定する、サブスキーマで使用されるマッチング 規則です。

# *ibm-amqChannelName*

この属性は、チャネル定義の名前を指定します。

この属性は、大/小文字を区別しない、最大 20 文字の単一のストリング値を持ちます。 これは、既存の属 性ではありません。

サブストリング・マッチングは無視されます。 サブストリング・マッチングは、検索フィルター (サブスト リングを使用し、1 つ以上のワイルドカードを含む) での属性の動作を指定する、サブスキーマで使用され るマッチング規則です。

# *ibm-amqDescription*

この LDAP 属性は、チャネルの説明を提供します。

この属性は、大/小文字を区別しない、最大 64 バイトの単一のストリング値を持ちます。 これは、既存の 属性ではありません。

サブストリング・マッチングは無視されます。 サブストリング・マッチングは、検索フィルターでの属性 の動作を指定する、サブスキーマで使用されるマッチング規則です。

*ibm-amqConnectionName*

この LDAP 属性は、通信接続 ID です。 チャネルが使用する特定の通信リンクを指定します。

<span id="page-1169-0"></span>この属性は、大/小文字を区別しない、最大 264 文字の単一のストリング値を持ちます。 これは、既存の属 性ではありません。

サブストリング・マッチングは無視されます。 サブストリング・マッチングは、検索フィルターでの属性 の動作を指定する、サブスキーマで使用されるマッチング規則です。

## *ibm-amqLocalAddress*

この属性は、チャネルのローカル通信アドレスを指定します。

この属性は、大/小文字を区別しない、最大 48 文字の単一のストリング値を持ちます。 これは、既存の属 性ではありません。

サブストリング・マッチングは無視されます。 サブストリング・マッチングは、検索フィルターでの属性 の動作を指定する、サブスキーマで使用されるマッチング規則です。

## *ibm-amqModeName*

この属性は、LU 6.2 接続に使用します。 これは、通信セッションの割り振りが実行されるときに、接続の セッションの特性について追加の定義を提供します。

この属性は、大/小文字を区別しない、8 文字ちょうどの単一のストリング値を持ちます。 これは、既存の 属性ではありません。

サブストリング・マッチングは無視されます。 サブストリング・マッチングは、検索フィルターでの属性 の動作を指定する、サブスキーマで使用されるマッチング規則です。

## *ibm-amqPassword*

この LDAP 属性は、リモート MCA との保護 LU 6.2 セッションの開始を試行するときに MCA が使用可能な パスワードを指定します。

この属性は、最大 12 桁の単一の整数値を持ちます。 これは、既存の属性ではありません。

# *ibm-amqQueueManagerName*

この属性は、IBM MQ クライアント・アプリケーションが接続を要求できるキュー・マネージャーまたはキ ュー・マネージャー・グループの名前を指定します。

この属性は、大/小文字を区別しない、最大 48 文字の単一のストリング値を持ちます。 これは、既存の属 性ではありません。

サブストリング・マッチングは無視されます。 サブストリング・マッチングは、検索フィルターでの属性 の動作を指定する、サブスキーマで使用されるマッチング規則です。

### **関連資料**

1172 ページの『[ibm-amqIsClientDefault](#page-1171-0)』

このブール属性は、ibm-amqQueueManagerName 属性が定義されていないエントリーの検索の問題を解決 します。

## *ibm-amqSecurityExitUserData*

この LDAP 属性は、セキュリティー出口に渡されるユーザー・データを指定します。

この属性は、大/小文字を区別しない、最大 999 文字の単一のストリング値を持ちます。 これは、既存の属 性ではありません。

サブストリング・マッチングは無視されます。 サブストリング・マッチングは、検索フィルターでの属性 の動作を指定する、サブスキーマで使用されるマッチング規則です。

## *ibm-amqSecurityExitName*

この LDAP 属性は、チャネル・セキュリティー出口によって実行される出口プログラムの名前を指定しま す。

有効なチャネル・セキュリティー出口がない場合は、これをブランクのままにします。

この属性は、大/小文字を区別しない、最大 999 文字の単一のストリング値を持ちます。 これは、既存の属 性ではありません。

サブストリング・マッチングは無視されます。 サブストリング・マッチングは、検索フィルターでの属性 の動作を指定する、サブスキーマで使用されるマッチング規則です。

## *ibm-amqSslCipherSpec*

この LDAP 属性は、TLS 接続用の単一の CipherSpec を指定します。

この属性は、大/小文字を区別しない、最大 32 文字の単一のストリング値を持ちます。 これは、既存の属 性ではありません。

サブストリング・マッチングは無視されます。 サブストリング・マッチングは、検索フィルターでの属性 の動作を指定する、サブスキーマで使用されるマッチング規則です。

## *ibm-amqSslPeerName*

この LDAP 属性は、IBM MQ チャネルの相手側にあるピア・キュー・マネージャーまたはクライアントから の証明書の識別名 (DN) を確認するために使用します。

この LDAP 属性は、大/小文字を区別しない、最大 1024 バイトの単一のストリング値を持ちます。 これは、 既存の属性ではありません。

サブストリング・マッチングは無視されます。 サブストリング・マッチングは、検索フィルターでの属性 の動作を指定する、サブスキーマで使用されるマッチング規則です。

## *ibm-amqTransactionProgramName*

この LDAP 属性は、トランザクション・プログラム名を指定します。 これは、LU 6.2 接続に使用されます。

この属性は、大/小文字を区別しない、最大 64 文字の単一のストリング値を持ちます。 これは、既存の属 性ではありません。

サブストリング・マッチングは無視されます。 サブストリング・マッチングは、検索フィルターでの属性 の動作を指定する、サブスキーマで使用されるマッチング規則です。

## *ibm-amqUserID*

この LDAP 属性は、リモート MCA との保護 SNA セッションの開始を試行するときに MCA が使用するユー ザー ID を指定します。

この属性は、大/小文字を区別しない、12 文字ちょうどの単一のストリング値を持ちます。 これは、既存 の属性ではありません。

サブストリング・マッチングは無視されます。 サブストリング・マッチングは、検索フィルターでの属性 の動作を指定する、サブスキーマで使用されるマッチング規則です。

## *ibm-amqConnectionAffinity*

この LDAP 属性は、同じキュー・マネージャー名を使用して複数回接続するクライアント・アプリケーショ ンが、同じクライアント・チャネルを使用するかどうかを指定します。

この属性は、単一の整数値を持ちます。 これは、既存の属性ではありません。

## *ibm-amqClientChannelWeight*

この LDAP 属性は、どのクライアント接続チャネル定義を使用するかに影響を与える加重を指定します。

クライアント・チャネル加重属性は、複数の適切な定義が使用可能な場合に、クライアント・チャネル定 義の選択にバイアスをかけるために使用します。

この属性は、単一の整数値を持ちます。 これは、既存の属性ではありません。

## *ibm-amqHeartBeatInterval*

この LDAP 属性によって、伝送キューにメッセージがなくなったときに送信 MCA からハートビート・フロ ーが渡される間の時間の近似値を指定することができます。

この属性は、単一の整数値を持ちます。 これは、既存の属性ではありません。 デフォルト値は 1 です。 デ フォルトは、現在の MQSERVER 環境変数操作で設定されます。

## <span id="page-1171-0"></span>*ibm-amqKeepAliveInterval*

この LDAP 属性は、チャネルのタイムアウト値を指定するために使用します。

この属性の値は、チャネルのキープアライブ・タイミングを指定する通信スタックに渡されます。 これは、 チャネルごとに別々のキープアライブ値を指定するために使用できます。

この属性は、単一の整数値を持ちます。 これは、既存の属性ではありません。

## *ibm-amqMaximumMessageLength*

この LDAP 属性は、チャネル上で送信可能なメッセージの最大長を指定します。

現在の MQSERVER 環境変数の操作により、この属性のデフォルト値は 104857600 です。 この属性は単一 の整数値を持ち、既存の属性ではありません。

# *ibm-amqSharingConversations*

この LDAP 属性は、各 TCP/IP チャネル・インスタンスを共用する会話の最大数を指定します。

この属性は、単一の整数値を持ちます。 これは、既存の属性ではありません。

## *ibm-amqTransportType*

この LDAP 属性は、使用するトランスポート・タイプを指定します。

この属性は、単一の整数値を持ちます。 これは、既存の属性ではありません。

## *ibm-amqIsClientDefault*

このブール属性は、ibm-amqQueueManagerName 属性が定義されていないエントリーの検索の問題を解決 します。

通常、接続前出口モジュールは検索条件に ibm-amqQueueManagerName 属性の値を指定して LDAP サー バーを検索します。 このようにして照会すると、ibm-amqQueueManagerName 属性値が MQCONN/X 呼び 出しに指定されたキュー・マネージャーの名前と一致するすべての項目が返されます。 ただし、クライア ント・チャネル定義テーブル (CCDT) を使用する場合は、MQCONN/X 呼び出しでキュー・マネージャー名 をブランクに設定したり、名前の前にアスタリスク (\*) を付けたりすることができます。キュー・マネージ ャーの名前がブランクの場合、クライアントはデフォルトのキュー・マネージャーに接続します。 キュー・ マネージャーの名前の先頭にアスタリスク (\*) が付いているときは、クライアントは任意のキュー・マネー ジャーに接続します。

同様に、項目内の ibm-amqQueueManagerName 属性を未定義のままにしておくことができます。 この場 合、このエンドポイント情報を使用するクライアントがどのキュー・マネージャーにも接続できることが 予期されています。 例えば、ある項目に次の行が含まれているとします。

ibm-amqChannelName = "CHANNEL1"  $ibm-amq$ ConnectionName = myhost(1414)

この例では、クライアントは myhost 上で実行中の指定されたキュー・マネージャーに接続することを試 みます。

しかし、LDAP サーバーでは、定義されていない属性値の検索は実行されません。 例えば、ある項目に ibmamqQueueManagerName 以外の接続情報が含まれている場合、検索結果にこの項目は含まれません。 こ の問題を克服するために、ibm-amqIsClientDefault を設定することができます。 これはブール属性で、定 義されていない場合は FALSE の値をとるものと見なされます。

ibm-amqQueueManagerName が定義されていなくても検索結果に含める項目については、ibmamqIsClientDefault を TRUE に設定します。 MQCONN/X への呼び出しでキュー・マネージャー名としてブ ランクまたはアスタリスク (\*) が指定されている場合、接続前出口は LDAP サーバーを検索して、ibmamqIsClientDefault 属性値が TRUE に設定されているすべての項目を探します。

**注 :** ibm-amqIsClientDefault が TRUE に設定されている場合は、ibm-amqQueueManagerName 属性を設定 または定義しないでください。

### **関連資料**

1170 ページの『[ibm-amqQueueManagerName](#page-1169-0)』

この属性は、IBM MQ クライアント・アプリケーションが接続を要求できるキュー・マネージャーまたはキ ュー・マネージャー・グループの名前を指定します。

*ibm-amqHeaderCompression*

この LDAP 属性は、チャネルでサポートされるヘッダー・データ圧縮技法のリストです。

この属性の最大サイズは 48 文字です。 これは、既存の属性ではありません。

この属性の値は 1 つしか指定できません。

このリスト属性は、コンマ区切り形式のディレクトリー・ストリングとして指定します。 例えば、**ibmamqHeaderCompression** に指定される値は 0 であり、これは NONE にマップされます。 最大許容制限を 超える値は、クライアントに無視されます。 例えば、ibm-amqHeaderCompression はリストに最大 2 つの 整数を含みます。

# *ibm-amqMessageCompression*

この LDAP 属性は、チャネルでサポートされるメッセージ・データ圧縮技法のリストです。

この属性の最大サイズは 48 文字です。 これは、既存の属性ではありません。

この属性は複数の値をサポートしません。

このリスト属性は、コンマ区切り形式のディレクトリー・ストリングとして指定します。 例えば、この属 性に指定される値は 1、2、4 で、これは基礎となる圧縮シーケンス RLE、ZLIBFAST、および ZLIBHIGH に マップされます。

最大許容制限を超える値は、クライアントに無視されます。 例えば、ibm-amqMessageCompression はリ ストに最大 16 つの整数を含みます。

## *ibm-amqSendExitUserData*

この LDAP 属性は、送信出口に渡されるユーザー・データを指定します。

この LDAP 属性は、大/小文字を区別しない、最大 999 文字の単一のストリング値を持ちます。 これは、既 存の属性ではありません。

サブストリング・マッチングは無視されます。 サブストリング・マッチングは、検索フィルターでの属性 の動作を指定する、サブスキーマで使用されるマッチング規則です。

**注 : ibm-amqSendExitName** と **ibm-amqSendExitUserData** は、ペアで同期させる必要があります。 また、ユーザー・データは、出口名と同期させる必要があります。 そのため、一方を指定した場合、もう 一方も (それにデータが含まれていない場合でも) 対称的に指定する必要があります。

# *ibm-amqSendExitName*

この LDAP 属性は、チャネル送信出口によって実行される出口プログラムの名前を指定します。

この属性は、大/小文字を区別しない、最大 999 文字の単一のストリング値を持ちます。 これは、既存の属 性ではありません。

サブストリング・マッチングは無視されます。 サブストリング・マッチングは、検索フィルターでの属性 の動作を指定する、サブスキーマで使用されるマッチング規則です。

**注 : ibm-amqSendExitName** と **ibm-amqSendExitUserData** は、ペアで同期させる必要があります。 また、ユーザー・データは、出口名と同期させる必要があります。 そのため、一方を指定した場合、もう 一方も (それにデータが含まれていない場合でも) 対称的に指定する必要があります。

*ibm-amqReceiveExitUserData*

この LDAP 属性は、受信出口に渡されるユーザー・データを指定します。

一連の受信出口を実行できます。 一連の出口のユーザー・データのストリングは、コンマ、スペース、ま たはその両方で区切られます。

この属性は、大/小文字を区別しない、最大 999 文字の単一のストリング値を持ちます。 これは、既存の属 性ではありません。

サブストリング・マッチングは無視されます。 サブストリング・マッチングは、検索フィルターでの属性 の動作を指定する、サブスキーマで使用されるマッチング規則です。

**注 : ibm-amqReceiveExitName** と **ibm-amqReceiveExitUserData** は、ペアで同期させる必要があり ます。 また、ユーザー・データは、出口名と同期させる必要があります。 そのため、一方を指定した場 合、もう一方も (それにデータが含まれていない場合でも) 対称的に指定する必要があります。

## *ibm-amqReceiveExitName*

この LDAP 属性は、チャネル受信ユーザー出口によって実行されるユーザー出口プログラムの名前を指定し ます。

この属性は、連続して実行されるプログラムの名前のリストです。 有効なチャネル受信ユーザー出口がな い場合には、ブランクのままにしておいてください。

この属性は、大/小文字を区別しない、最大 999 文字の単一のストリング値を持ちます。 これは、既存の属 性ではありません。

サブストリング・マッチングは無視されます。 サブストリング・マッチングは、検索フィルターでの属性 の動作を指定する、サブスキーマで使用されるマッチング規則です。

**注 : ibm-amqReceiveExitName** と **ibm-amqReceiveExitUserData** は、ペアで同期させる必要があり ます。 また、ユーザー・データは、出口名と同期させる必要があります。 そのため、一方を指定した場 合、もう一方も (それにデータが含まれていない場合でも) 対称的に指定する必要があります。

#### $\approx$   $z/0$ S **z/OS 用サンプル・プログラムの使用**

IBM MQ for z/OS と共に提供されるプロシージャー型サンプル・アプリケーションは、Message Queue Interface (MQI) の一般的な使用法を示しています。

## **このタスクについて**

IBM MQ for z/OS では、979 [ページの『データ変換出口の作成』](#page-978-0)で説明されているように、サンプル・デー タ変換出口も提供しています。

すべてのサンプル・アプリケーションはソース形式で提供されます。いくつかのサンプル・アプリケーシ ョンは実行可能形式ででも提供されます。 このソース・モジュールには、プログラム論理を記述する疑似 コードが含まれています。

**注 :** サンプル・アプリケーションのなかには、基本的なパネル起動型のインターフェースをもつものがあり ますが、これらはアプリケーションの外観の設計方法を示すことを目的としたものではありません。 非プ ログラム式端末用のパネル起動型のインターフェースの設計方法については、*SAA Common User Access: Basic Interface Design Guide* (SC26-4583) およびその付録 (GG22-9508) を参照してください。 これらは、 アプリケーション内およびアプリケーション間の両面で、整合性のあるアプリケーションを設計する上の 手引きとなります。

## **手順**

- 以下のリンクを使用して、サンプル・プログラムについての詳細を確認してください。
	- 1175 ページの『z/OS [のサンプル・アプリケーションで示されている機能』](#page-1174-0)
	- 1181 ページの『z/OS [におけるバッチ環境用のサンプル・アプリケーションの作成と実行』](#page-1180-0)
	- 1184 ページの『z/OS における TSO [環境用サンプル・アプリケーションの作成』](#page-1183-0)
	- 1186 ページの『z/OS における CICS [環境用のサンプル・アプリケーションの準備』](#page-1185-0)
	- 1190 ページの『z/OS における IMS [環境用のサンプル・アプリケーションの作成』](#page-1189-0)
	- 1191 ページの『z/OS [における書き込みサンプル』](#page-1190-0)
	- 1193 ページの『z/OS [における読み取りサンプル』](#page-1192-0)
	- 1196 ページの『z/OS [でのブラウズ・サンプル』](#page-1195-0)
	- 1198 ページの『z/OS [におけるメッセージ印刷サンプル』](#page-1197-0)
- <span id="page-1174-0"></span>– 1201 ページの『z/OS [におけるキュー属性サンプル』](#page-1200-0)
- 1202 ページの『z/OS [におけるメール管理プログラム・サンプル』](#page-1201-0)
- 1209 ページの『z/OS [における信用小切手サンプル』](#page-1208-0)
- 1221 ページの『z/OS [におけるメッセージ・ハンドラー・サンプル』](#page-1220-0)
- 1225 ページの『z/OS [における非同期書き込みサンプル』](#page-1224-0)
- 1226 ページの『z/OS [におけるバッチ非同期コンシューム・サンプル』](#page-1225-0)
- 1227 ページの『z/OS における CICS [非同期コンシュームおよびパブリッシュ](#page-1226-0)/サブスクライブのサン [プル』](#page-1226-0)
- 1230 ページの『z/OS におけるパブリッシュ/[サブスクライブのサンプル』](#page-1229-0)
- 1232 ページの『z/OS [におけるメッセージ・プロパティーの設定および照会のサンプル』](#page-1231-0)

### **関連タスク**

1068 ページの『Multiplatforms [でのサンプル・プログラムの使用』](#page-1067-0)

これらのプロシージャー型サンプル・プログラムは製品に同梱されています。 サンプルは C および COBOL で作成されており、メッセージ・キュー・インターフェース (MQI) の一般的な使用法を示します。

## <mark>★ 7/0S わサンプル・アプリケーションで示されている機能</mark>

このセクションでは、それぞれのサンプル・アプリケーションで示される MQI 機能について要約し、各サ ンプルを書き込むプログラミング言語、および各サンプルを実行する環境を示します。

## <mark>z/OS z</mark>/OS における書き込みサンプル

書き込みサンプルは、MQPUT 呼び出しを使用してキューにメッセージを書き込む方法を示しています。

このアプリケーションでは、次の MQI 呼び出しを使用します。

- MQCONN
- MQOPEN
- MQPUT
- MQCLOSE
- MQDISC

このプログラムは COBOL および C で提供され、バッチ環境および CICS 環境で稼働します。 バッチ・アプ リケーションについては、1182 [ページの表](#page-1181-0) 161 を、CICS アプリケーションについては、1187 [ページの](#page-1186-0) 表 [168](#page-1186-0) を参照してください。

## **★ Z/OS ■ Z/OS における読み取りサンプル**

Get サンプルは、MQGET 呼び出しを使用してキューからメッセージを取得する方法を示しています。

このアプリケーションでは、次の MQI 呼び出しを使用します。

- MQCONN
- MQOPEN
- MQGET
- MQCLOSE
- MQDISC

このプログラムは COBOL および C で提供され、バッチ環境および CICS 環境で稼働します。 バッチ・アプ リケーションについては、1182 [ページの表](#page-1181-0) 161 を、CICS アプリケーションについては、1187 [ページの](#page-1186-0) 表 [168](#page-1186-0) を参照してください。

**Z/OS - Z/OS におけるブラウズ・サンプル** 

ブラウズ・サンプルは、「ブラウズ」オプションを使用してメッセージを検索し、そのメッセージを印刷 し、キューにあるメッセージ間を移動する方法を示します。

このアプリケーションでは、次の MQI 呼び出しを使用します。

- MQCONN
- MQOPEN
- メッセージをブラウズするための MQGET
- MQCLOSE
- MQDISC

このプログラムは、COBOL、アセンブラー、PL/I、および C の各言語で提供されています。 このアプリケ ーションは、バッチ環境で実行されます。 バッチ・アプリケーションについては、1183 [ページの表](#page-1182-0) 162 を参照してください。

## <mark>★ \_ Z/OS \_ →</mark> <sub>7</sub>/OS におけるメッセージ印刷サンプル

メッセージ印刷サンプルは、そのメッセージ記述子のすべてのフィールドと共に、キューからメッセージ を除去する方法およびメッセージのデータを印刷する方法を示します。 オプションで、各メッセージに関 連付けられたすべてのメッセージ・プロパティーを表示することができます。

ソース・モジュール内の 2 行からコメント文字を除去することによって、キュー上のメッセージを除去す るのではなく、ブラウズするようにプログラムを変更できます。 このプログラムは、キューにメッセージ を入れるアプリケーションでの問題を診断するときに便利です。

このアプリケーションでは、次の MQI 呼び出しを使用します。

- MQCONN
- MQOPEN
- キューからメッセージを除去するための MQGET (ブラウズのためのオプション付き)
- MQCLOSE
- MQDISC
- MQCRTMH
- MQDLTMH
- MQINQMP

このプログラムは、C 言語で提供されています。 このアプリケーションは、バッチ環境で実行されます。 バッチ・アプリケーションについては、1183 [ページの表](#page-1182-0) 163 を参照してください。

<mark>→ Z/OS ■ Z</mark>/OS におけるキュー属性サンプル

キュー属性サンプルでは、IBM MQ for z/OS オブジェクト属性の値を照会および設定する方法を説明しま す。

このアプリケーションでは、次の MQI 呼び出しを使用します。

- MQOPEN
- MQINQ
- MQSET
- MQCLOSE

このプログラムは、COBOL、アセンブラー、および C の各言語で提供されています。 このアプリケーショ ンは、CICS 環境で実行されます。 CICS アプリケーションについては、1187 [ページの表](#page-1186-0) 169 を参照して ください。

<mark>★ 2/0S ★ 2</mark>/0S におけるメール管理プログラム・サンプル メール管理プログラム・サンプルを使用する際の考慮事項を示します。

メール管理プログラム・サンプルでは、以下の技法について示します。

- 別名キューの使用
- 一時的な動的キューを作成するためのモデル・キューの使用
- 応答先キューの使用
- CICS 環境およびバッチ環境での同期点の使用
- システム・コマンド入力キューへのコマンドの送信
- 戻りコードのテスト
- リモート・キューのローカル定義を使用する方法や、リモート・キュー・マネージャーの名前付きキュー にメッセージを直接入れる方法によるリモート・キュー・マネージャーへのメッセージの送信

このアプリケーションでは、次の MQI 呼び出しを使用します。

- MQCONN
- MQOPEN
- MQPUT1
- MQGET
- MQINQ
- MQCMIT
- MQCLOSE
- MQDISC

このアプリケーションには次の 3 つのバージョンがあります。

- COBOL で作成された CICS アプリケーション
- COBOL で作成された TSO アプリケーション
- C で作成された TSO アプリケーション

TSO アプリケーションでは、IBM MQ for z/OS バッチ・アダプターが使用され、いくつかの ISPF パネルが 組み込まれています。

TSO アプリケーションについては、1185 [ページの表](#page-1184-0) 166 を、CICS アプリケーションについては、[1188](#page-1187-0) [ページの表](#page-1187-0) 170 を参照してください。

<mark>→ *z/*OS </mark>z/OS における信用小切手サンプル

ここでは、信用小切手サンプルを使用する際の考慮事項について説明します。

信用小切手サンプルは、以下の技法を示すプログラムです。

- 複数の環境で実行されるアプリケーションの開発
- 一時的な動的キューを作成するためのモデル・キューの使用
- 相関 ID の使用
- コンテキスト情報の設定と引き渡し
- メッセージ優先順位と持続的な有効性の使用
- トリガー操作によるプログラムの起動
- 応答先キューの使用
- 別名キューの使用
- 送達不能キューの使用
- 名前リストの使用
- 戻りコードのテスト

このアプリケーションでは、次の MQI 呼び出しを使用します。

- MQOPEN
- MQPUT
- MQPUT1
- 待機および信号オプションの使用によるメッセージのブラウズと読み取り、および特定のメッセージ読み 取りのための MQGET
- MQINQ
- MQSET
- MQCLOSE

このサンプルは、独立型の CICS アプリケーションとして実行できます。 しかし、CICS および IMS の両環 境で提供される機能を使用するメッセージ・キューイング・アプリケーションの設計方法を示すために、1 つのモジュールが IMS バッチ・メッセージ処理プログラムとしても提供されます。

CICS プログラムは C および COBOL で提供されます。 単一の IMS プログラムが C で提供されます。

CICS アプリケーションについては 1188 [ページの表](#page-1187-0) 171 を、IMS アプリケーションについては [1190](#page-1189-0) ペー [ジの表](#page-1189-0) 173 を参照してください。

*z/OS* におけるメッセージ・ハンドラー・サンプル

メッセージ・ハンドラー・サンプルでは、キュー上のメッセージのブラウズ、転送、および削除を行うこ とができます。

このアプリケーションでは、次の MQI 呼び出しを使用します。

- MQCONN
- MQOPEN
- MQINQ
- MQPUT1
- MQCMIT
- MQBACK
- MQGET
- MQCLOSE
- MQDISC

このプログラムは、C および COBOL の各プログラム言語で提供されています。 このアプリケーションは TSO 環境で実行されます。 TSO アプリケーションについては、1186 [ページの表](#page-1185-0) 167 を参照してください。

<mark>★ Z/OS ■</mark>z/OS における分散キューイング出口サンプル

分散キューイング出口サンプルのソース・プログラムを表の形式で示します。

次の表に、分散キューイング出口サンプルのソース・プログラムの名前を示します。

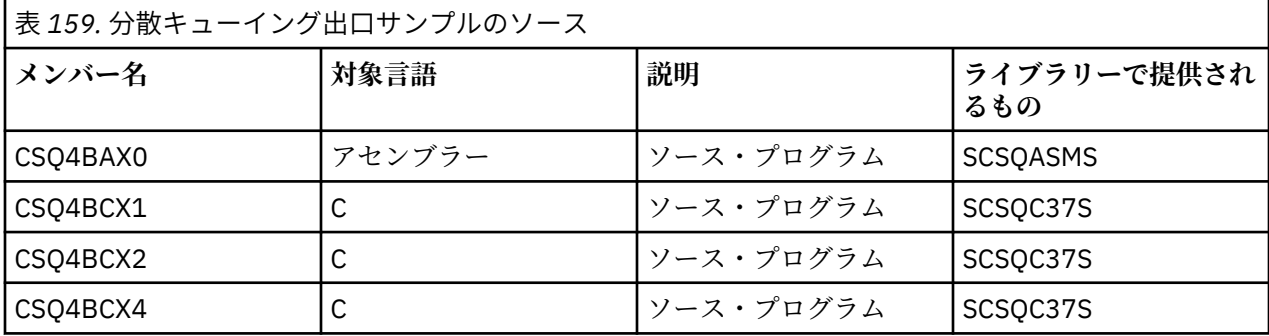

**注 :** ソース・プログラムは CSQXSTUB とリンク・エディットされています。

## <mark>☀ Z/OS ■</mark>z/OS におけるデータ変換出口サンプル

データ変換出口ルーチンにはスケルトンが提供され、IBM MQ には MQXCNVC 呼び出しを説明するサンプ ルが提供されています。

次の表に、データ変換出口サンプルのソース・プログラムの名前を示しています。

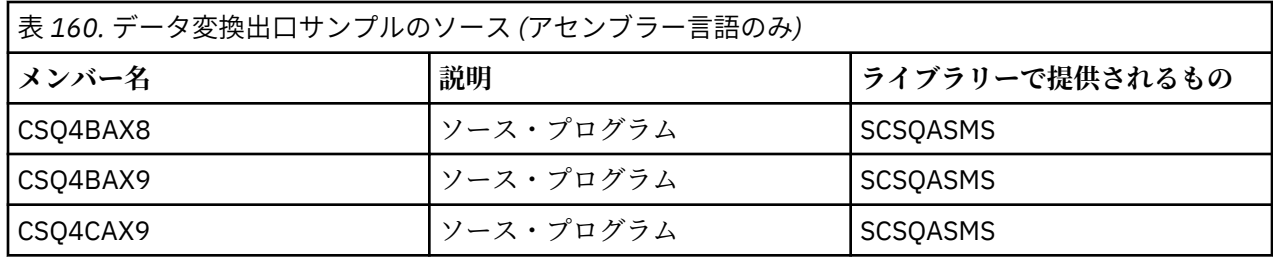

**注 :** ソース・プログラムは CSQASTUB とリンク・エディットされています。

詳しくは、979 [ページの『データ変換出口の作成』](#page-978-0)を参照してください。

*z/OS* におけるパブリッシュ*/*サブスクライブのサンプル

パブリッシュ/サブスクライブのサンプル・プログラムでは、IBM MQ のパブリッシュ機能およびサブスク ライブ機能の使用法を示します。

4 つの C プログラミング言語および 2 つの COBOL プログラミング言語のサンプル・プログラムがあり、こ れらは IBM MQ パブリッシュ/サブスクライブ・インターフェースのプログラム作成方法を示します。

これらのアプリケーションでは、以下の MQI 呼び出しを使用します。

- MQCONN
- MQOPEN
- MQPUT
- MQSUB
- MQGET
- MQCLOSE
- MQDISC
- MQCRTMH
- MQDLTMH
- MQINQMP

パブリッシュ/サブスクライブのサンプル・プログラムは、C および COBOL プログラミング言語で提供され ます。 サンプル・アプリケーションはバッチ環境で実行されます。 バッチ・アプリケーションについて は、パブリッシュ/[サブスクライブのサンプルを](#page-1182-0)参照してください。

## <mark>● Z/OS ●</mark>クライアント接続を受け入れるようにキュー・マネージャーを構成する

### *(z/OS)*

サンプル・アプリケーションを実行するには、その前にキュー・マネージャーを作成する必要があります。 その後、クライアント・モードで実行されているアプリケーションからの着信接続要求を安全に受け入れ るように、キュー・マネージャーを構成できます。

### **始める前に**

キュー・マネージャーが既に存在しており、開始していることを確認します。 MQSC コマンドを実行する ことにより、チャネル認証レコードが既に使用可能になっているかどうかを判別します。

DISPLAY QMGR CHLAUTH

**重要 :** このタスクは、チャネル認証レコードが使用可能になっていることを前提としています。 このキュ ー・マネージャーが他のユーザーやアプリケーションによって使用されている場合、この設定を変更する と、他のすべてのユーザーとアプリケーションが影響を受けます。 キュー・マネージャーがチャネル認証 レコードを利用しない場合には、ステップ [4](#page-1077-0) を代替認証方式 (例えば、セキュリティー出口など) に置き換 えて、MCAUSER をステップ 1180 [ページの『](#page-1179-0)1』で取得する *non-privileged-user-id* に設定することができ ます。

<span id="page-1179-0"></span>アプリケーションが使用すると予期されるチャネル名を把握し、アプリケーションがそのチャネルを使用 できるようにする必要があります。 また、アプリケーションが使用すると予期されるオブジェクト (例え ば、キューやトピック) も把握し、アプリケーションがこれらのオブジェクトを使用できるようにする必要 もあります。

### **このタスクについて**

このタスクにより、キュー・マネージャーに接続するクライアント・アプリケーションで使用する、非特 権ユーザー ID が作成されます。 クライアント・アプリケーションがこのユーザー ID を使用して必要とす るチャネルとキューを使用できるようにするためにのみ、アクセス権限が付与されます。

## **手順**

1. キュー・マネージャーが実行されているシステムでユーザー ID を取得します。

このタスクの場合、このユーザー ID は特権管理ユーザーにすることはできません。 このユーザー ID の 権限は、クライアント接続をキュー・マネージャーで実行するためのものです。

- 2. リスナー・プログラムを開始します。
	- a) チャネル・イニシエーターが開始されていることを確認します。 まだ開始されていない場合、**START CHINIT** コマンドを発行して開始します。
	- b) 次のコマンドを発行して、リスナー・プログラムを開始します。

START LISTENER TRPTYPE(TCP) PORT(*nnnn*)

*nnnn* は、選択したポート番号です。

3. アプリケーションが SYSTEM.DEF.SVRCONN を使用する場合、このチャネルは既に定義済みです。 アプ リケーションが別のチャネルを使用する場合は、以下のようにして、それを MQSC コマンドを発行して 作成します。

DEFINE CHANNEL(' *channel-name* ') CHLTYPE(SVRCONN) TRPTYPE(TCP) + DESCR('Channel for use by sample programs')

*channel-name* は、チャネルの名前です。

4. ご使用のクライアント・システムの IP アドレスのみにチャネルの使用を許可するチャネル認証規則を、 以下のように MQSC コマンドを発行して作成します。

SET CHLAUTH(' *channel-name* ') TYPE(ADDRESSMAP) ADDRESS(' *client-machine-IP-address* ') + MCAUSER(' *non-privileged-user-id* ')

説明:

*channel-name* は、チャネルの名前です。

*client-machine-IP-address* は、クライアント・システムの IP アドレスです。 サンプル・クライアン ト・アプリケーションがキュー・マネージャーと同じマシン上で実行されているときに、そのアプリ ケーションが「localhost」を使用して接続しようとしているのであれば、IP アドレス「127.0.0.1」 を使用します。 複数のさまざまなクライアント・マシンが接続することになっている場合、単一の IP アドレスではなく、パターンや範囲を使用することができます。 詳細については、汎用 IP アドレ スを参照してください。

*non-privileged-user-id* は、ステップ 1180 ページの『1』 で取得したユーザー ID です。

5. アプリケーションが SYSTEM.DEFAULT.LOCAL.QUEUE を使用する場合、このキューは既に定義済みで す。 アプリケーションが別のキューを使用する場合は、以下のようにして、それを MQSC コマンドを発 行して作成します。

DEFINE QLOCAL(' *queue-name* ') DESCR('Queue for use by sample programs')

*queue-name* は、キューの名前です。

- <span id="page-1180-0"></span>6. キュー・マネージャーへの接続と照会のアクセス権限を以下のように付与します。
	- a) チャネル・イニシエーターが開始されていることを確認します。 まだ開始されていない場合は、 START CHINIT コマンドを発行してチャネル・イニシエーターを開始します。
	- b) 例えば次のコマンドを発行して、TCP リスナーを開始します。

START LISTENER TRPTYPE(TCP) PORT(nnnn)

*nnnn* は、選択したポート番号です。

7. アプリケーションが Point-to-Point アプリケーションである場合 (つまりキューを使用する場合)、キュ ーを使用したメッセージの照会、書き込み、および読み取りを、ユーザー ID を使用して行えるように するために、以下のように MQSC コマンドを発行してアクセス権限を付与します。 次の RACF® コマンドを発行します。

RDEFINE MQQUEUE *qmgr-name*.QUEUE. *queue-name* UACC(NONE)

PERMIT *qmgr-name*.QUEUE. *queue-name* CLASS(MQQUEUE) ID(*non-privileged-user-id*) ACCESS(UPDATE)

説明:

*qmgr-name* は、キュー・マネージャーの名前です。

*queue-name* は、キューの名前です。

*non-privileged-user-id* は、ステップ 1180 [ページの『](#page-1179-0)1』 で取得したユーザー ID です。

8. アプリケーションがパブリッシュ/サブスクライブ・アプリケーションである場合 (つまりトピックを使 用する場合) 、使用するユーザー ID による、トピックを使用したパブリッシュ/サブスクライブを行え るようにするために、以下のように RACF コマンドを発行してアクセス権限を付与します。

RDEFINE MQTOPIC *qmgr-name*.PUBLISH.SYSTEM.BASE.TOPIC UACC(NONE)

PERMIT *qmgr-name*.PUBLISH.SYSTEM.BASE.TOPIC CLASS(MQTOPIC) ID(*non-privileged-user-id*) ACCESS(UPDATE)

RDEFINE MQTOPIC *qmgr-name*.SUBSCRIBE.SYSTEM.BASE.TOPIC UACC(NONE)

PERMIT *qmgr-name*.SUBSCRIBE.SYSTEM.BASE.TOPIC CLASS(MQTOPIC) ID(*non-privileged-user-id*) ACCESS(UPDATE)

説明:

*qmgr-name* は、キュー・マネージャーの名前です。

*non-privileged-user-id* は、ステップ 1180 [ページの『](#page-1179-0)1』 で取得したユーザー ID です。 これにより、トピック・ツリー内のあらゆるトピックへのアクセス権限が *non-privileged-user-id* に 付与されます。または、**DEFINE TOPIC** を使用してトピック・オブジェクトを定義し、そのトピッ ク・オブジェクトにより参照されるトピック・ツリーの一部のみへのアクセス権限を付与することも できます。 詳しくは、トピックへのユーザー・アクセスの制御を参照してください。

### **次のタスク**

これで、クライアント・アプリケーションはキュー・マネージャーに接続し、キューを使用してメッセー ジの書き込みや読み取りができるようになりました。

**関連情報**

### SET CHLAUTH

DEFINE CHANNEL

DEFINE QLOCAL

#### SET AUTHREC

 $z/0S$ ■IBM MO 上で z/OS オブジェクトを処理する権限

#### $z/0S$ *z/OS* **におけるバッチ環境用のサンプル・アプリケーションの作成と実行**

バッチ環境で実行されるサンプル・アプリケーションを準備するには、バッチ IBM MQ for z/OS アプリケ ーションを構築するときと同じ手順を実行します。

<span id="page-1181-0"></span>これらのステップは、1034 ページの『z/OS [バッチ・アプリケーションの構築』に](#page-1033-0)記述してあります。

あるいは、実行可能形式のサンプルが提供される場合には、それを thlqual.SCSQLOAD ロード・ライブラリ ーから実行することもできます。

**注 :** アセンブラー言語バージョンのブラウズ・サンプルでは、データ制御ブロック (DCB) を使用します。し たがって、RMODE(24) を使用してリンク・エディットする必要があります。

使用するライブラリー・メンバーは、1182 ページの表 161、1183 [ページの表](#page-1182-0) 162、1183 [ページの表](#page-1182-0) [163](#page-1182-0)、および 1183 [ページの表](#page-1182-0) 164 に示されています。

使用しようとするサンプルに提供されている実行 JCL を編集する必要があります (1182 ページの表 161、 1183 [ページの表](#page-1182-0) 162、1183 [ページの表](#page-1182-0) 163、および 1183 [ページの表](#page-1182-0) 164 を参照)。

提供される JCL 内の PARM ステートメントには、修正の必要があるパラメーターが多数含まれています。 C サンプル・プログラムを実行する場合は、パラメーターをスペースで区切ります。アセンブラー、 COBOL、および PL/I サンプル・プログラムを実行する場合は、パラメーターをコンマで区切ります。 例え ば、キュー・マネージャーの名前が CSQ1 で、LOCALQ1 という名前のキューでアプリケーションを実行し たい場合、COBOL、PL/I、およびアセンブラー言語の JCL において、PARM ステートメントを次のように 指定してください。

PARM=(CSQ1,LOCALQ1)

C 言語の JCL では、PARM ステートメントを次のように指定してください。

PARM=('CSQ1 LOCALQ1')

この時点で、ジョブの実行依頼ができる状態になりました。

<mark>★ 2/OS 2</mark>/OS におけるサンプル・バッチ・アプリケーションの名前 サンプル・バッチ・アプリケーション用に提供されるプログラムの要約を示します。

バッチ・アプリケーション・プログラムは次の表に要約されています。

- 1182 ページの表 161 書き込みおよび読み取りのサンプル
- 1183 [ページの表](#page-1182-0) 162 ブラウズ・サンプル
- 1183 [ページの表](#page-1182-0) 163 メッセージ印刷サンプル
- 1183 [ページの表](#page-1182-0) 164 パブリッシュ/サブスクライブのサンプル
- 1184 [ページの表](#page-1183-0) 165 その他のサンプル

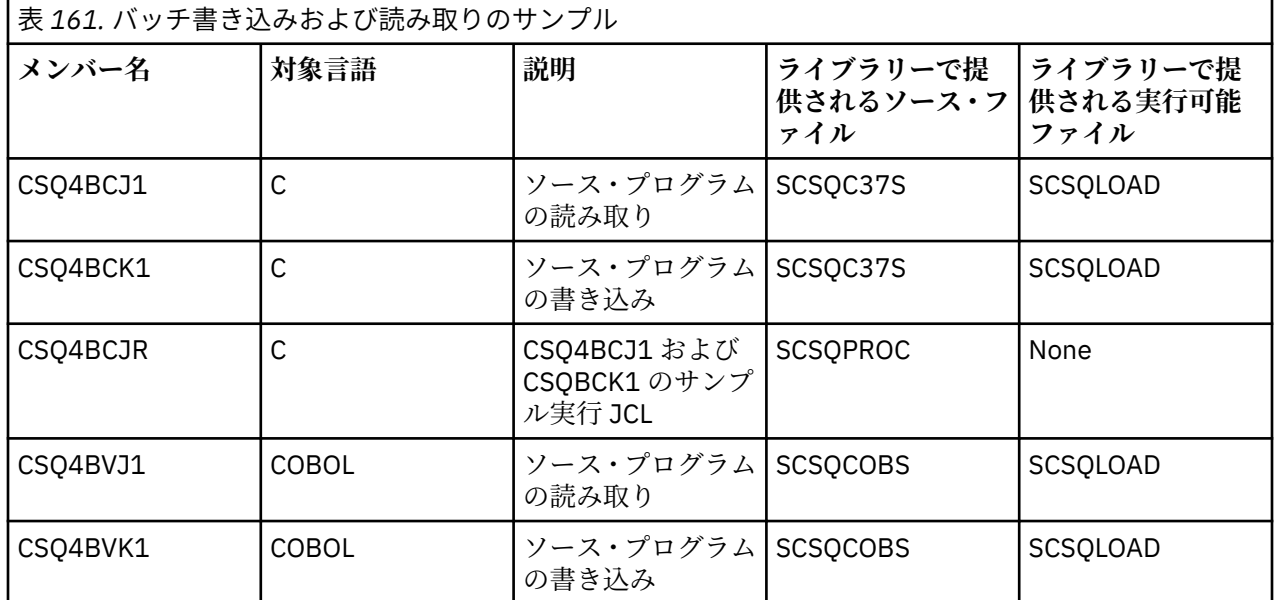

<span id="page-1182-0"></span>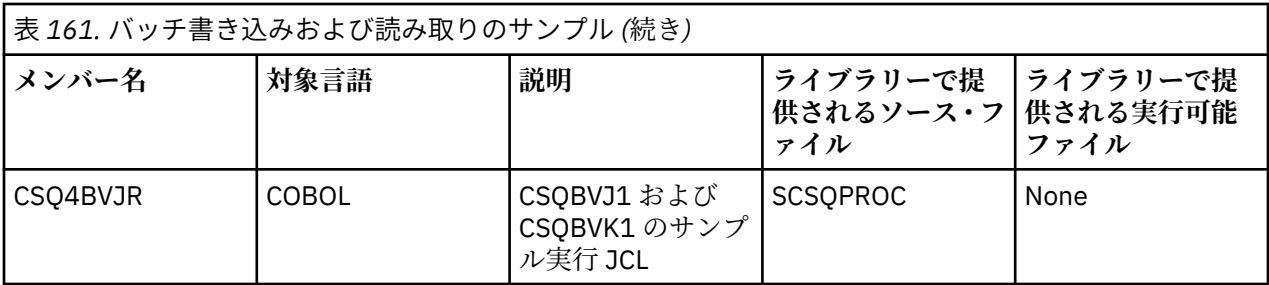

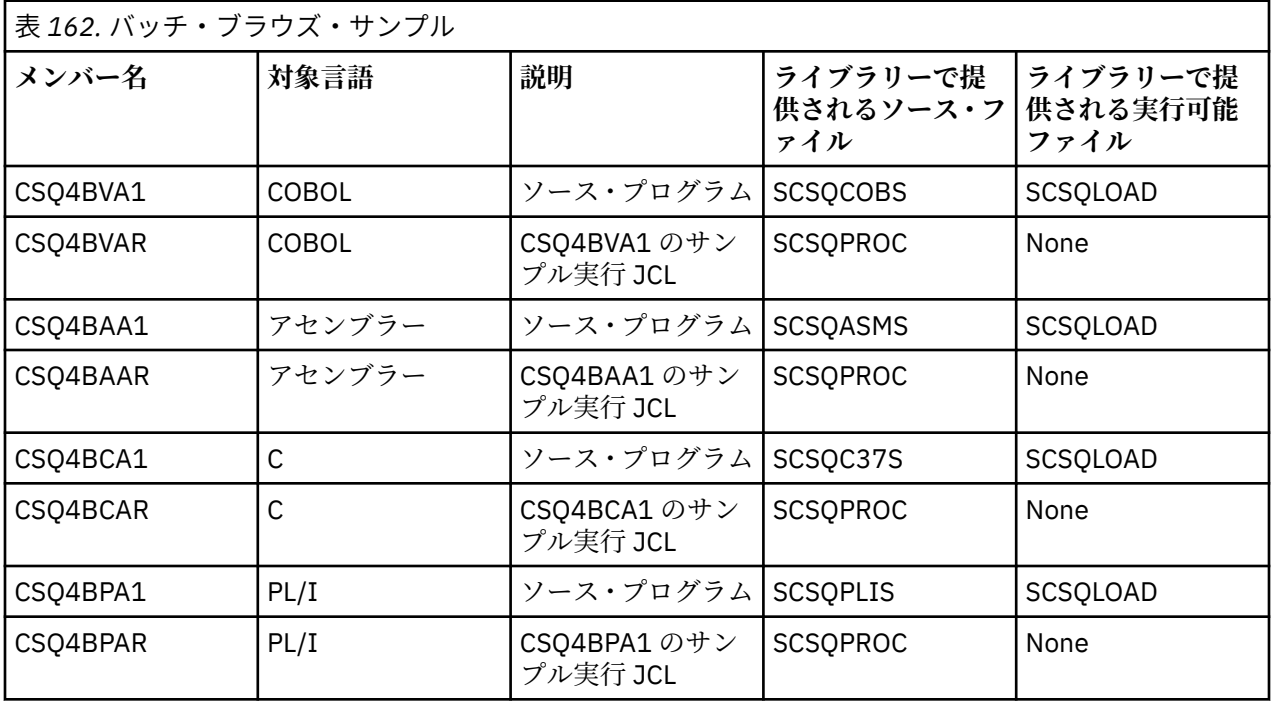

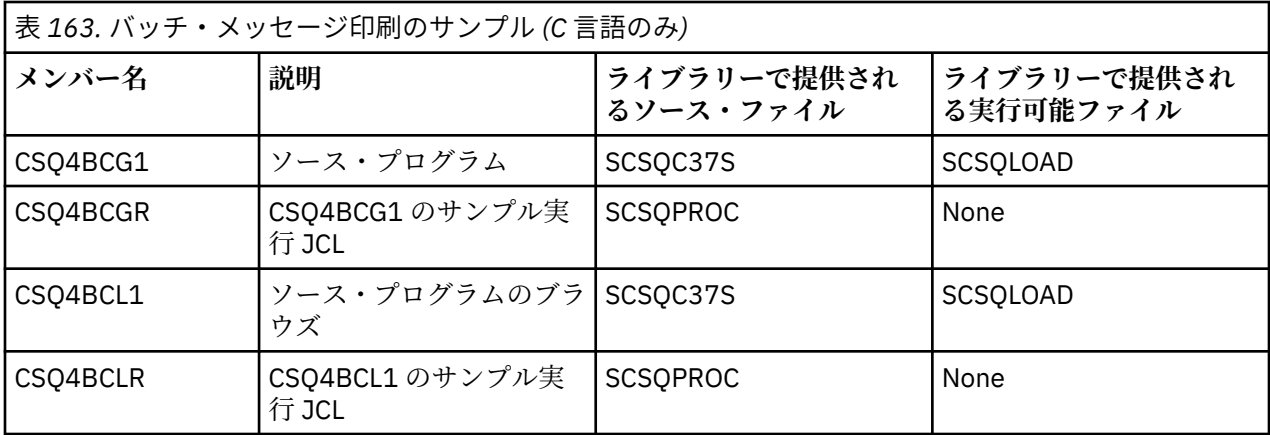

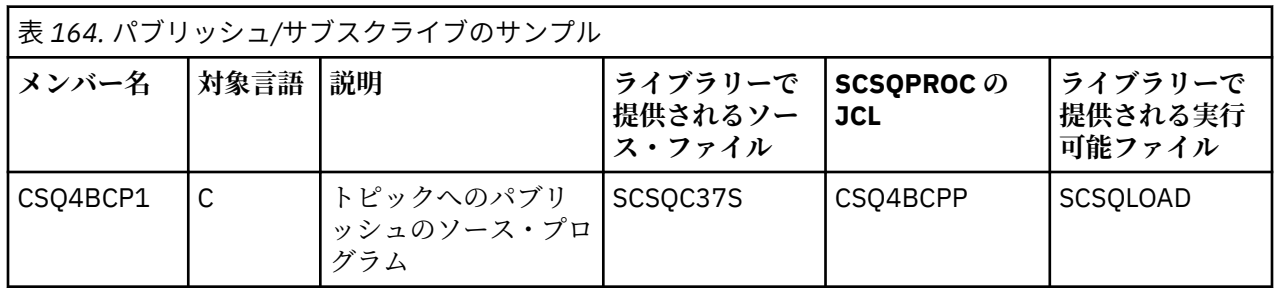

<span id="page-1183-0"></span>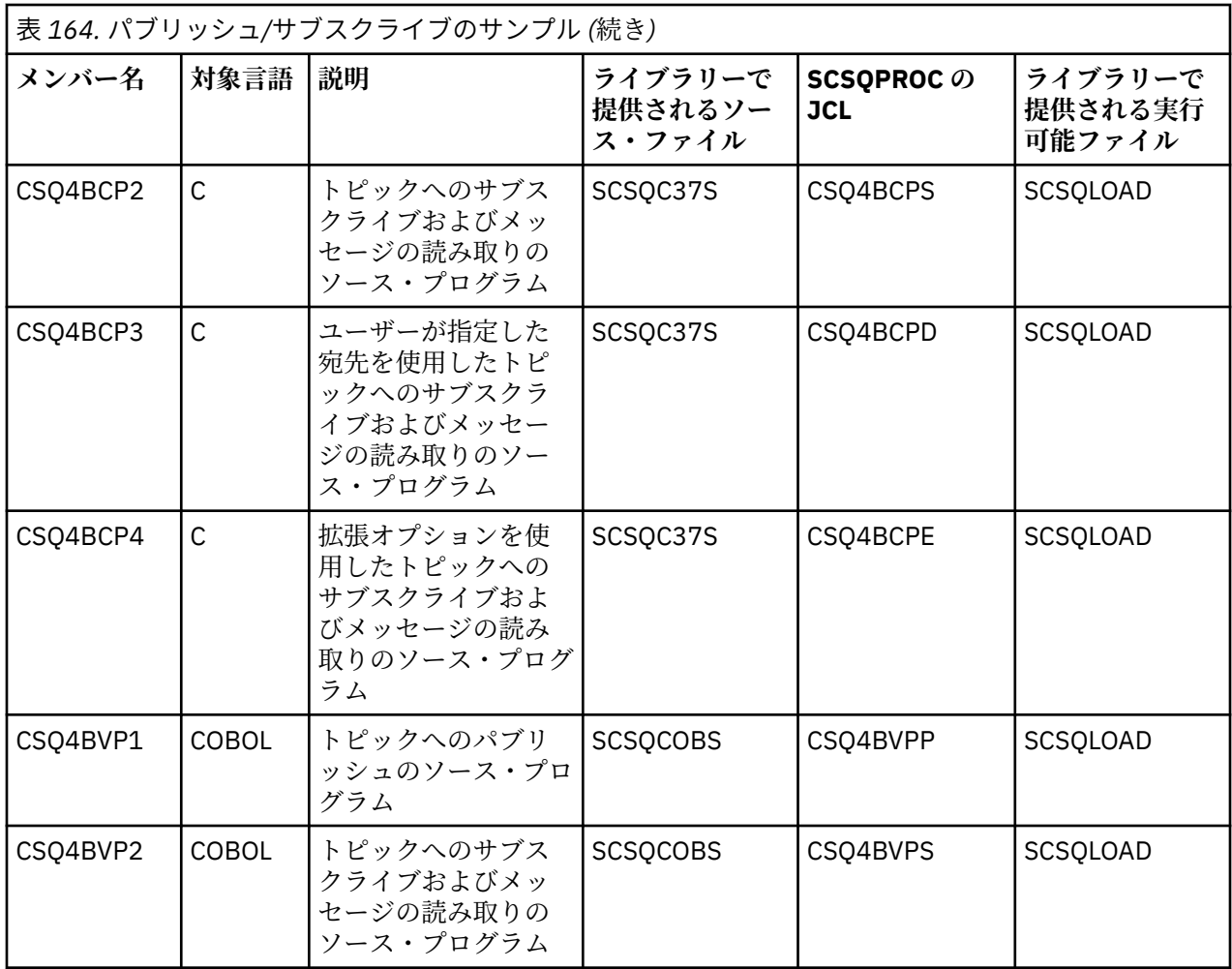

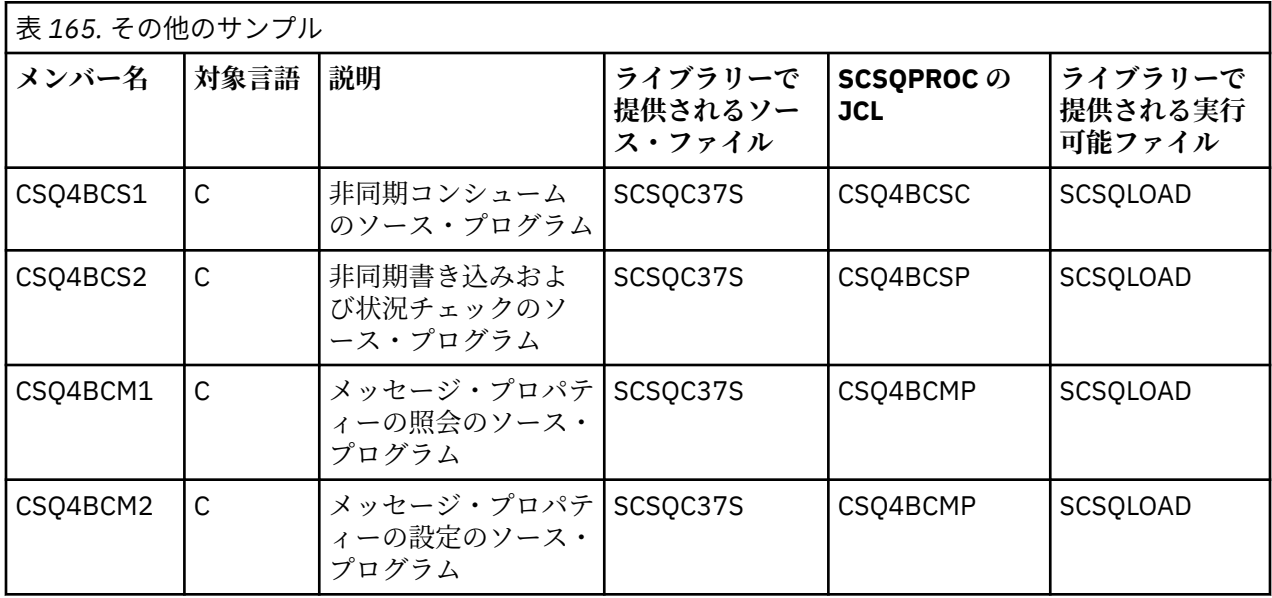

# *z/OS* **における** *TSO* **環境用サンプル・アプリケーションの作成**

TSO 環境で実行されるサンプル・アプリケーションを準備するには、バッチ IBM MQ for z/OS アプリケー ションを構築するときと同じ手順を実行します。

これらのステップは、1034 ページの『z/OS [バッチ・アプリケーションの構築』に](#page-1033-0)記述してあります。 使 用するライブラリー・メンバーは、1185 [ページの表](#page-1184-0) 166 に示してあります。

<span id="page-1184-0"></span>あるいは、実行可能形式のサンプルが提供される場合には、それを thlqual.SCSQLOAD ロード・ライブラリ ーから実行することもできます。

メール管理プログラムのサンプル・アプリケーションについて、それが使用するキューがシステム上で使 用できるか確認します。 キューはメンバー **thlqual**.SCSQPROC(CSQ4CVD) で定義されます。 これらのキ ューを常に利用できるようにするには、これらのメンバーを CSQINP2 初期化入力データ・セットに追加す るか、CSQUTIL プログラムを使用して、これらのキュー定義をロードします。

*z/OS* におけるサンプル *TSO* アプリケーションの名前

サンプル TSO アプリケーションごとに提供されるプログラムの名前と、ソース、JCL、および実行可能フ ァイル (メッセージ・ハンドラー・サンプルの場合のみ) があるライブラリーの名前を示します。

TSO アプリケーション・プログラムは次の表に要約されています。

- 1185 ページの表 166 メール管理プログラム・サンプル
- 1186 [ページの表](#page-1185-0) 167 メッセージ・ハンドラー・サンプル

これらのサンプルは、ISPF パネルを使用します。 したがって、このプログラムをリンク・エディットする ときは、ISPF スタブである ISPLINK を組み込む必要があります。

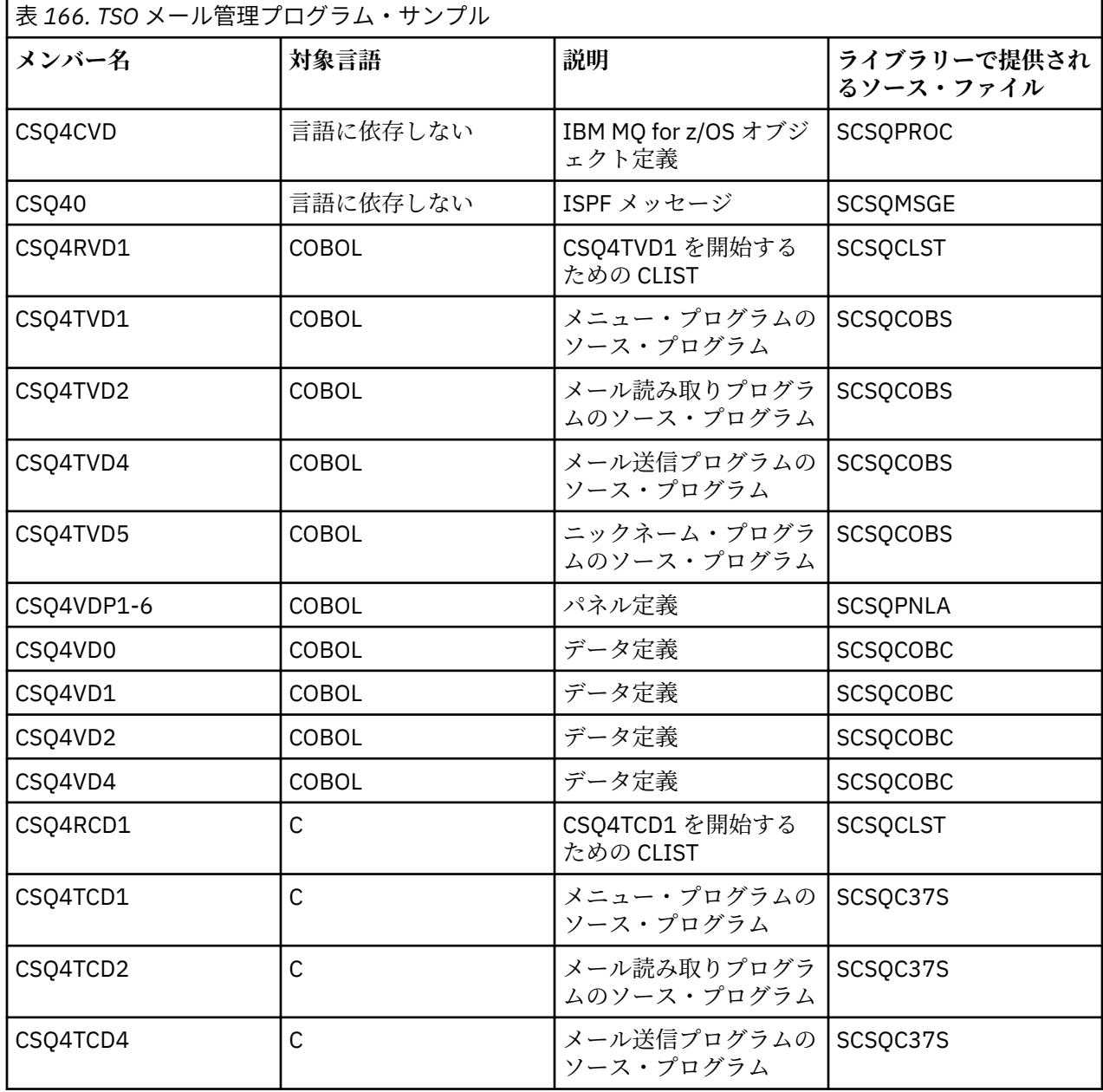

<span id="page-1185-0"></span>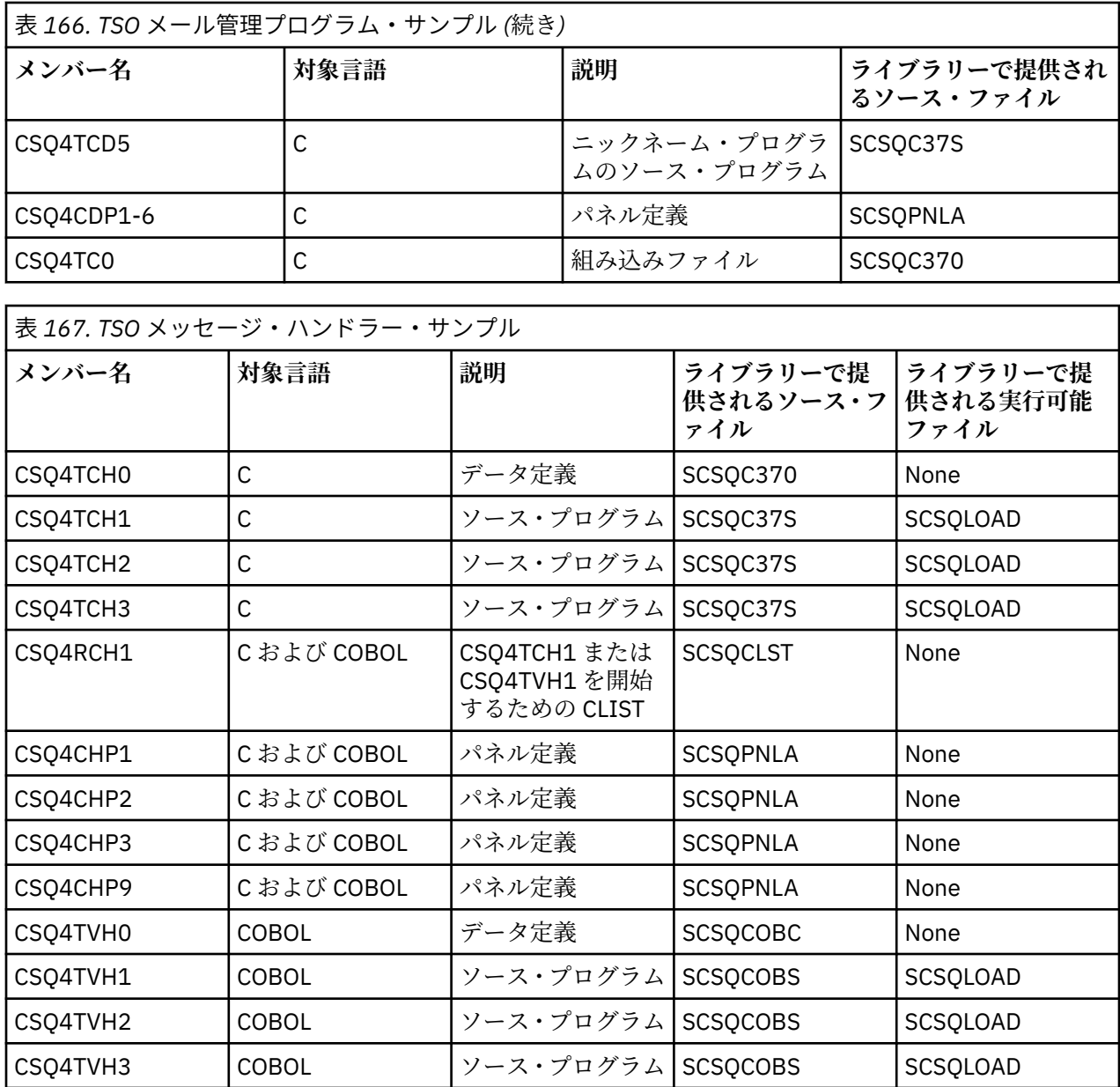

## *z/OS* **における** *CICS* **環境用のサンプル・アプリケーションの準備**

CICS サンプル・プログラムを実行する前に、LOGMODE を 32702 にして CICS にログオンしてください。 これは、サンプル・プログラムが 3270 モードの 2 画面を使用するように書き込まれているためです。

CICS 環境で実行するサンプル・アプリケーションを作成するには、以下のステップに従ってください。

- 1. BMS 画面定義ソースをアセンブルして、サンプルにシンボリック記述マップおよび物理画面マップを作 成する。BMS 画面定義ソースは、ライブラリー **thlqual**.SCSQMAPS で提供されますが、**thlqual** はイン ストール先で使用する高水準の修飾子を示します。 これらのマップに名前を付けるときは、BMS 画面 定義ソース名 (書き込みおよび読み取りサンプル・プログラムでは利用不可) を使用しますが、その名前 の最後の文字は省略してください。
- 2. CICS 用の IBM MQ for z/OS アプリケーションを作成するときと同じステップに従ってアプリケーショ ンを作成する。 これらのステップは、1037 ページの『z/OS での CICS [アプリケーションの構築』](#page-1036-0)に記 述してあります。 使用するライブラリー・メンバーは、1187 [ページの表](#page-1186-0) 168、1187 [ページの表](#page-1186-0) 169、 1188 [ページの表](#page-1187-0) 170、および 1188 [ページの表](#page-1187-0) 171 に示されています。

あるいは、実行可能形式のサンプルが提供される場合には、それを thlqual.SCSQCICS ロード・ライブ ラリーから実行することもできます。

<span id="page-1186-0"></span>3. CICS システム定義 (CSD) データ・セットを更新して、CICS でマップ・セット、プログラム、およびト ランザクションを識別できるようにする。 必要な定義は、メンバー **thlqual**.SCSQPROC(CSQ4S100) 内 にあります。 これを行う方法については、 CICS Transaction Server 4.1 for z/OS 製品資料 ( CICS Transaction Server 4.1 for z/OS, The CICS-IBM MQ adapter) の「 *CICS-IBM MQ Adapter* 」セクションを 参照してください。

**注 :** 信用小切手サンプル・アプリケーションでは、サンプルが使用する VSAM データ・セットが作成さ れていないと、この段階でエラー・メッセージを受け取ります。

4. 信用小切手およびメール管理プログラムのサンプル・アプリケーションについて、それらが使用するキ ューがシステム上で使用できるか確認する。 信用小切手サンプルの場合、メンバー

**thlqual**.SCSQPROC(CSQ4CVB) for COBOL、および **thlqual**.SCSQPROC(CSQ4CCB) for C で定義されてい ます。 メール・マネージャー・サンプルの場合、メンバー **thlqual**.SCSQPROC (CSQ4CVD) に定義され ています。 これらのキューを常に利用できるようにするには、これらのメンバーを CSQINP2 初期化入 力データ・セットに追加するか、CSQUTIL プログラムを使用して、これらのキュー定義をロードしま す。

キュー属性サンプル・アプリケーションについては、他のサンプル・アプリケーションで提供される 1 つまたは複数のキューを使用することができます。 代わりに、独自のキューを使用することもできま す。 しかし提供される形式では、このサンプルは、その名前の最初の 8 バイトが文字 CSQ4SAMP であ るキューによってのみ機能します。

<mark>★ 2/0S ● 2</mark>/OS におけるサンプル CICS アプリケーションの名前

このトピックでは、サンプル CICS アプリケーション用に提供されるプログラムの要約を示します。

CICS アプリケーション・プログラムは次の表に要約されています。

- 1187 ページの表 168 書き込みおよび読み取りのサンプル
- 1187 ページの表 169 キュー属性サンプル
- 1188 [ページの表](#page-1187-0) 170 メール管理プログラム・サンプル (COBOL のみ)
- 1188 [ページの表](#page-1187-0) 171 信用小切手サンプル
- 1190 [ページの表](#page-1189-0) 172 非同期コンシュームおよびパブリッシュ/サブスクライブのサンプル

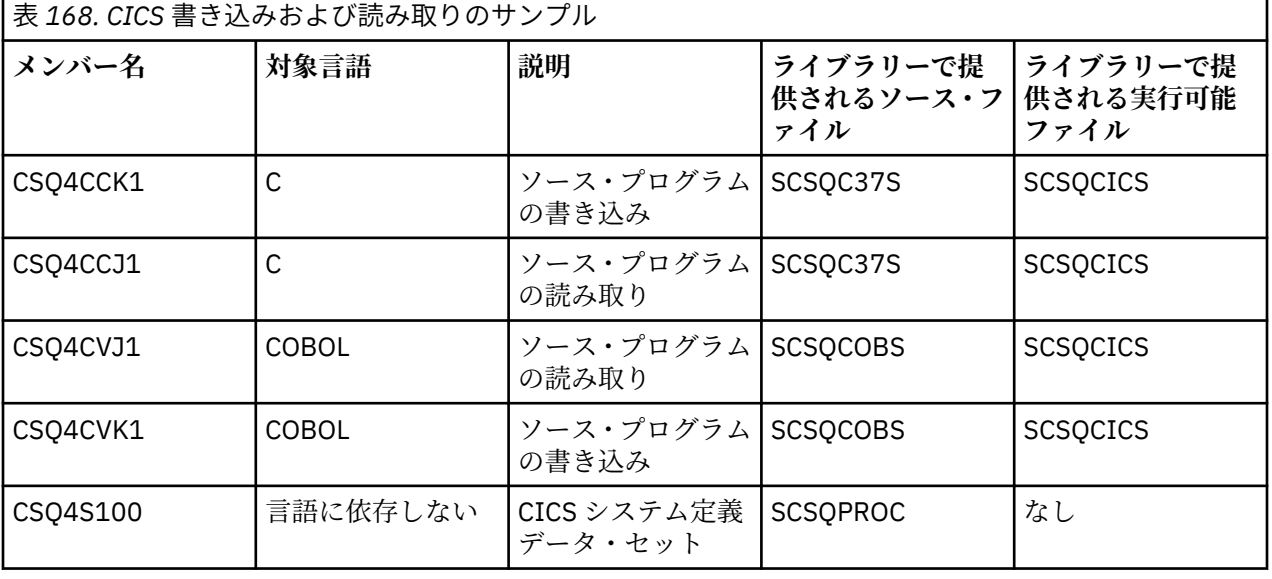

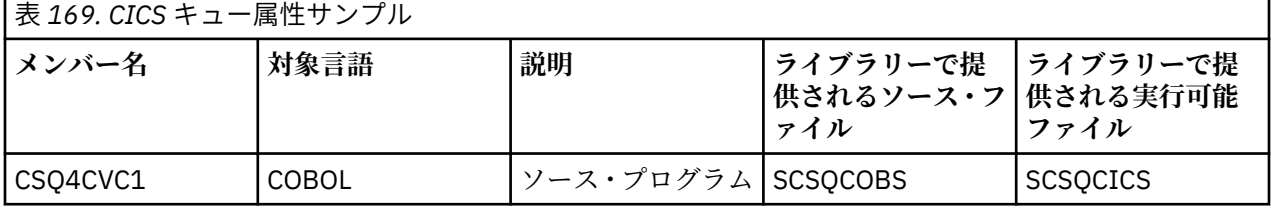

<span id="page-1187-0"></span>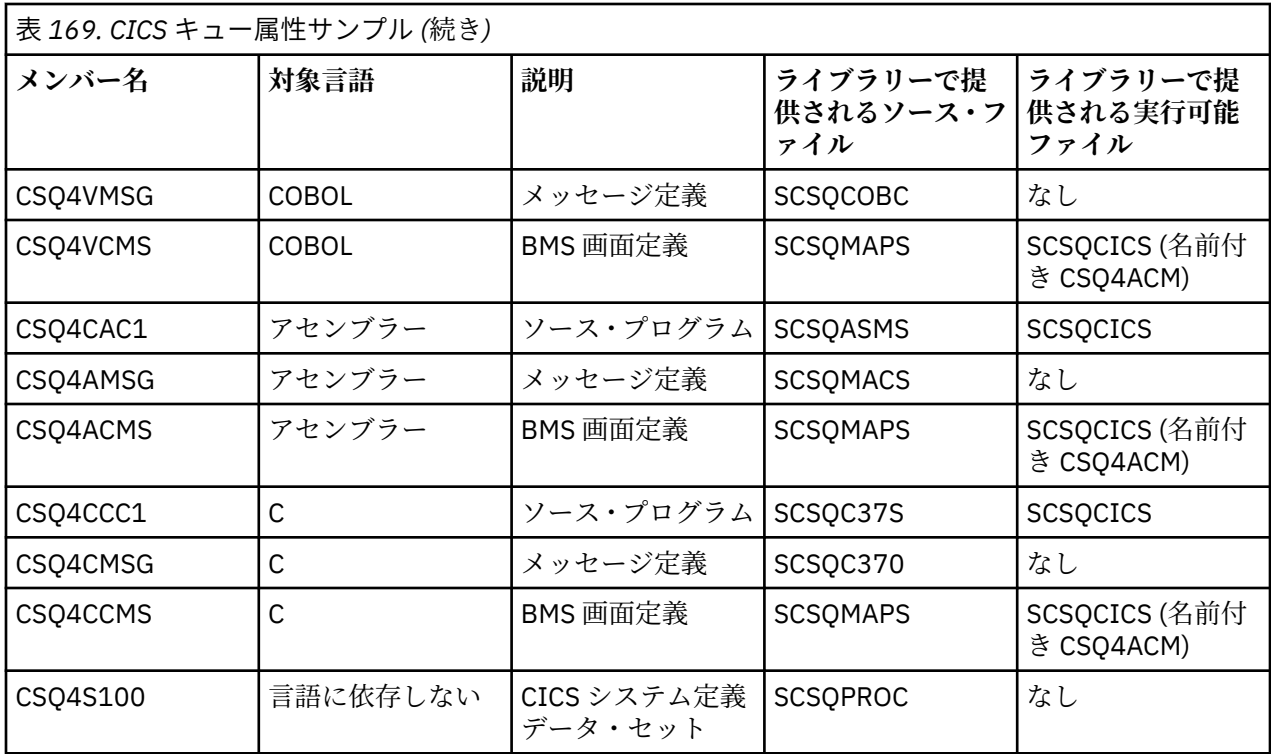

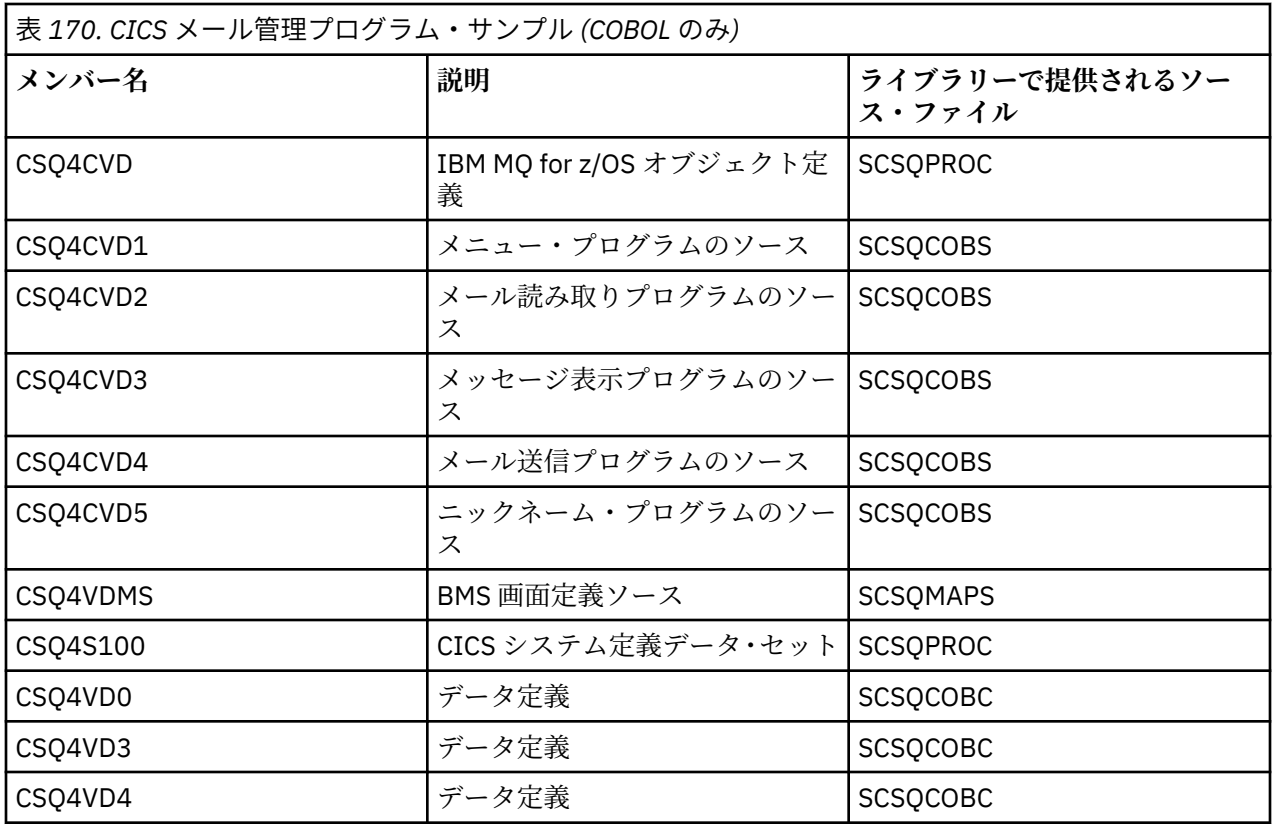

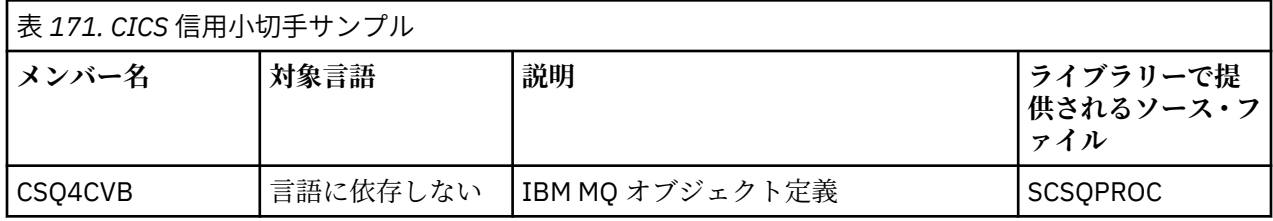
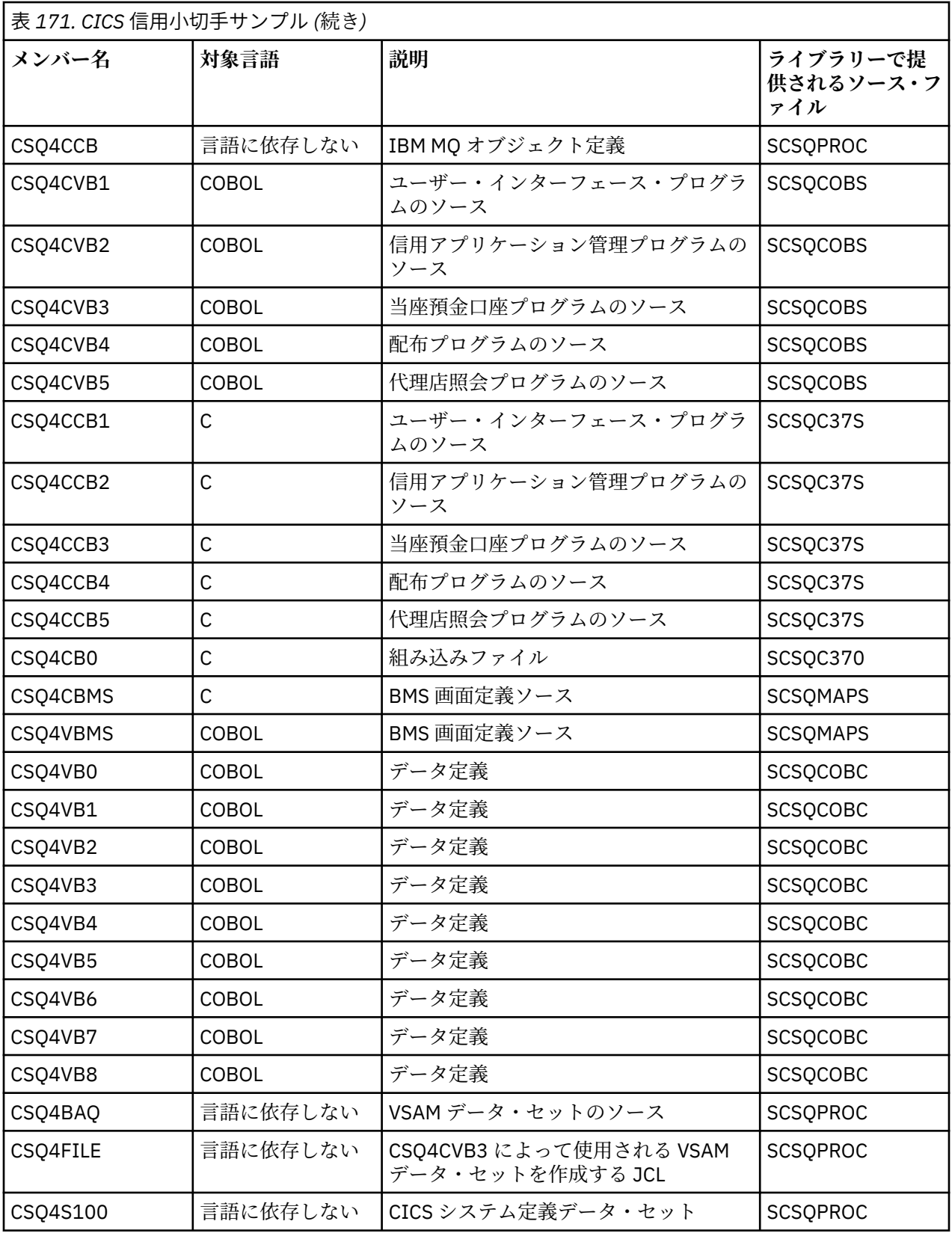

<span id="page-1189-0"></span>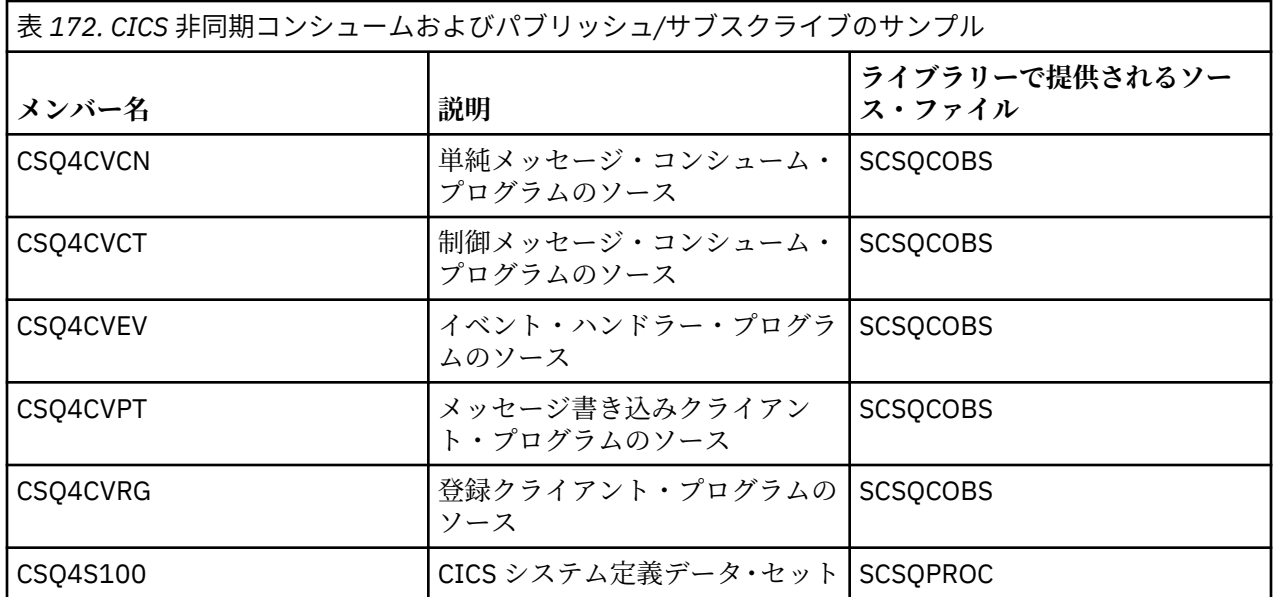

# *z/OS* **における** *IMS* **環境用のサンプル・アプリケーションの作成**

信用小切手サンプル・アプリケーションの一部は、IMS 環境で実行できます。

このアプリケーションの一部を CICS サンプルで実行できるように作成する場合、まず 1186 [ページの](#page-1185-0) 『z/OS における CICS [環境用のサンプル・アプリケーションの準備』](#page-1185-0)に記載されているステップに従ってく ださい。

その後、次のステップに従ってください。

- 1. IMS 用の IBM MQ for z/OS アプリケーションを作成するときと同じステップに従ってアプリケーション を作成する。 これらのステップは、1038 ページの『IMS (BMP または MPP) [アプリケーションの構築』](#page-1037-0) に記述してあります。 使用するライブラリー・メンバーは、1190 ページの表 173 に示してあります。
- 2. IMS でアプリケーション・プログラムおよびデータベースを識別できるようにする。 そのために、サン プルが PSBGEN、DBDGEN、ACB 定義、IMSGEN、および IMSDALOC ステートメントで提供されます。
- 3. この目的のために提供されるサンプル JCL (CSQ4ILDB) を調整、実行することによって、データベース CSQ4CA をロードする。 この JCL は、ファイル CSQ4BAQ からのデータによりデータベースをロードし ます。 IMS 制御領域をデータベース CSQ4CA の DD ステートメントで更新します。
- 4. この目的のために提供されるサンプル JCL を調整、実行することによって、当座預金口座プログラムを バッチ・メッセージ処理 (BMP) プログラムとして起動する。 この JCL は、バッチ向き BMP プログラム を起動します。 このプログラムをメッセージ向き BMP プログラムとして実行するには、IN= ステート メントを含む JCL 内の該当する行からコメント文字を除去します。

∗ z/OS i *z/OS* におけるサンプル *IMS* アプリケーションの名前

ここでは、信用小切手サンプル IMS アプリケーション用に提供されるソースおよび JCL をリストした表を 示します。

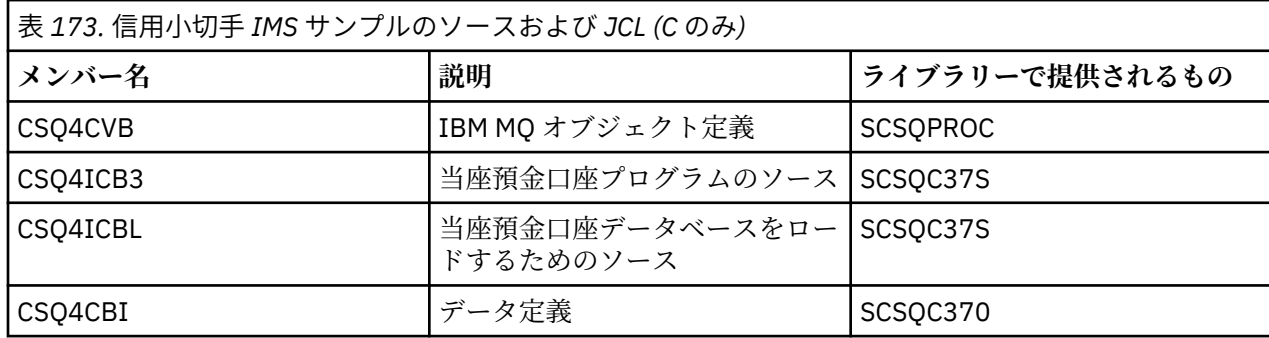

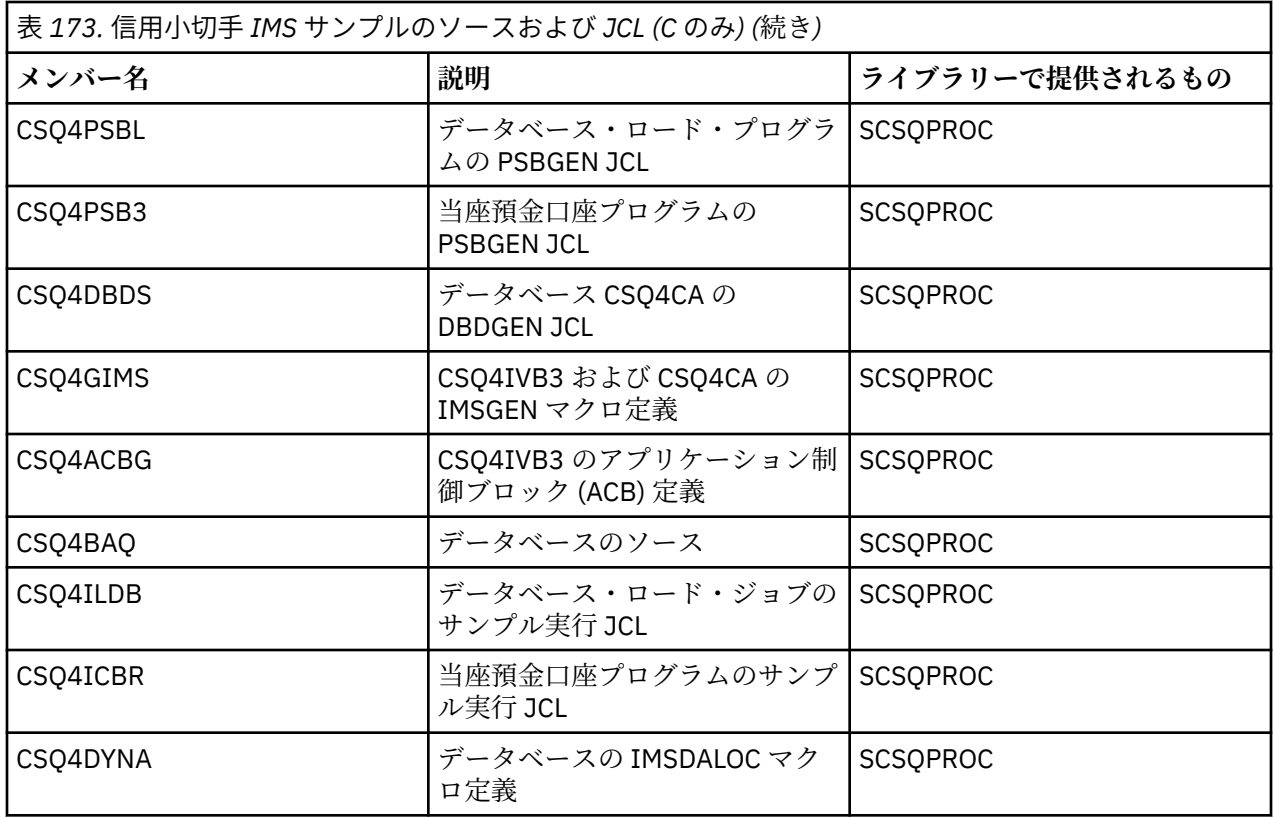

# **\_\_z/0S z/OS における書き込みサンプル**

書き込みサンプル・プログラムは、MQPUT 呼び出しを使用して、メッセージをキューに入れます。

このソース・プログラムは、C および COBOL によりバッチ環境および CICS 環境で提供されています ([1182](#page-1181-0) [ページの表](#page-1181-0) 161 および 1187 [ページの表](#page-1186-0) 168 を参照)。

# **書き込みサンプルの設計**

プログラム・ロジックの流れを以下に示します。

1. MQCONN 呼び出しを使用して、キュー・マネージャーに接続する。 この呼び出しが異常終了したら、 完了コードおよび理由コードを出力し、処理を停止します。

**注 :** このサンプルを CICS 環境で実行する場合は、MQCONN 呼び出しを発行する必要はありません。 MQCONN 呼び出しを発行すると、DEF\_HCONN が戻されます。 以降の MQI 呼び出しでは、接続ハンド ル MQHC\_DEF\_HCONN を使用できます。

- 2. MQOO\_OUTPUT オプション付きの MQOPEN 呼び出しを使用して、キューをオープンする。 この呼び出 しへの入力で、このプログラムは、ステップ 1193 [ページの『](#page-1192-0)1』 で戻される接続ハンドルを使用しま す。 オブジェクト記述子構造体 (MQOD) では、このプログラムは、パラメーターとしてこのプログラム に渡されるキュー名フィールドを除くすべてのフィールドに対してデフォルト値を使用します。 MQOPEN 呼び出しが異常終了したら、完了コードおよび理由コードを出力し、処理を停止します。
- 3. 必要な数のメッセージがキューに入れられるまで MQPUT 呼び出しを発行するループをプログラム内で 作成する。 MQPUT 呼び出しが異常終了すると、そのループは速やかに中止され、これ以降 MQPUT 呼 び出しは試行されなくなり、完了コードと理由コードが戻されます。
- 4. ステップ 1193 [ページの『](#page-1192-0)2』 で戻されるオブジェクト・ハンドルを指定した MQCLOSE 呼び出しを使 用して、キューをクローズする。 MQOPEN 呼び出しが異常終了したら、完了コードおよび理由コード を出力します。
- 5. ステップ 1193 [ページの『](#page-1192-0)1』 で戻される接続ハンドルを指定した MQDISC 呼び出しを使用して、キュ ー・マネージャーから切り離す。 MQOPEN 呼び出しが異常終了したら、完了コードおよび理由コード を出力します。

**注 :** このサンプルを CICS 環境で実行する場合は、MQDISC 呼び出しを発行する必要はありません。

*z/OS* におけるバッチ環境用の書き込みサンプル

このトピックでは、バッチ環境用の書き込みサンプルの考慮事項を示します。

このサンプルを実行するには、1181 ページの『z/OS [におけるバッチ環境用のサンプル・アプリケーショ](#page-1180-0) [ンの作成と実行』](#page-1180-0)で説明しているようにサンプル JCL を編集し、実行してください。

これらのプログラムは、EXEC PARM で次のパラメーター (C ではスペースで区切り、COBOL ではコンマで 区切る) をとります。

- 1. キュー・マネージャー名 (4 文字)
- 2. 宛先キューの名前 (48 文字)
- 3. メッセージの数 (最大 4 桁)
- 4. メッセージに書き込む埋め込み文字 (1 文字)
- 5. メッセージに書き込む文字数 (最大 4 桁)

6. メッセージの持続的有効性 (1 文字: 持続性の場合は P、非持続性の場合は N)

これらのパラメーターのうちいずれかを不正確に入力すると、該当するエラー・メッセージを受け取りま す。

サンプルからのメッセージは SYSPRINT データ・セットに書き込まれます。

# **使用上の注意**

- このサンプルを簡潔に保つために、言語バージョン間には機能上の相違が多少あります。 しかし、サン プル実行 JCL、CSQ4BCJR、および CSQ4BVJR に示されるパラメーターのレイアウトを使用すれば、こ れらの相違を最小限に抑えることができます。 これらの相違は MQI とは何の関係もありません。
- CSQ4BCK1 を用いると送信するメッセージの数およびメッセージの長さを 5 桁以上で入力することがで きます。
- 2 つの数値フィールドには、範囲 1 から 9999 までの任意の数字を入力します。 入力する値は正の値でな ければなりません。 例えば、1 つのメッセージを書き込む場合、値として 1、01、001、または 0001 と 入力することができます。 非数値または負の値を入力すると、エラー・メッセージが戻る場合がありま す。 例えば、-1 を入力すると、COBOL プログラムは 1 バイトのメッセージを送りますが、C プログラム はエラー・メッセージを戻します。
- CSQ4BCK1 および CSQ4BVK1 の両プログラムでは、メッセージに持続的有効性を持たせたい場合に、持 続パラメーター ++PER++ に P と入力する必要があります。 P を入力しないと、そのメッセージは非持続 メッセージとなります。

<mark>★ 2/OS ─ 2</mark>/OS における CICS 環境用の書き込みサンプル

このトピックでは、CICS 環境用の書き込みサンプルの考慮事項を示します。

このトランザクションは、コンマで区切られた以下のパラメーターをとります。

- 1. メッセージの数 (最大 4 桁)
- 2. メッセージに書き込む埋め込み文字 (1 文字)
- 3. メッセージに書き込む文字数 (最大 4 桁)
- 4. メッセージの持続的有効性 (1 文字: 持続性の場合は P、非持続性の場合は N)
- 5. 宛先キューの名前 (48 文字)

これらのパラメーターのうちいずれかを不正確に入力すると、該当するエラー・メッセージを受け取りま す。

COBOL サンプルの場合、次のように入力して、CICS 環境で書き込みサンプルを呼び出します。

MVPT,9999,\*,9999,P,QUEUE.NAME

<span id="page-1192-0"></span>C サンプルの場合、次のように入力して、CICS 環境で書き込みサンプルを呼び出します。

MCPT,9999,\*,9999,P,QUEUE.NAME

サンプルからのメッセージはすべて画面上に表示されます。

# **使用上の注意**

- このサンプルを簡潔に保つために、言語バージョン間には機能上の相違が多少あります。 これらの相違 は MQI とは何の関係もありません。
- 48 文字よりも長いキュー名を入力すると、48 文字を超える部分は切り捨てられますが、エラー・メッセ ージは戻されません。
- このトランザクションに入る前に、「CLEAR」キーを押します。
- 2 つの数値フィールドには、範囲 1 から 9999 までの任意の数値を入力します。 入力する値は正の値でな ければなりません。 例えば、1 つのメッセージを書き込む場合、値として 1、01、001、または 0001 と 入力することができます。 非数値または負の値を入力すると、エラー・メッセージが戻る場合がありま す。 例えば、-1 を入力すると、COBOL プログラムは 1 バイトのメッセージを送り、C プログラムは malloc() からのエラーで異常終了します。
- CSQ4CCK1 および CSQ4CVK1 の両プログラムでは、メッセージに持続的有効性を持たせる必要がある場 合には、持続パラメーターに P と入力します。 非持続メッセージの場合には、持続パラメーターに N と 入力します。 それ以外の値を入力すると、エラー・メッセージが戻されます。
- プログラム起動時に設定されたパラメーターを除くすべてのパラメーターに対してデフォルト値が使用 されるため、このメッセージは同期点で書き込まれます。

# **■ Z/OS における読み取りサンプル**

Get サンプル・プログラムは、MQGET 呼び出しを使用するキューからメッセージを取得します。

このソース・プログラムは、C および COBOL によりバッチ環境および CICS 環境で提供されています ([1182](#page-1181-0) [ページの表](#page-1181-0) 161 および 1187 [ページの表](#page-1186-0) 168 を参照)。

<mark>★ 2/0S ■ 2</mark>/OS における読み取りサンプルの設計

読み取りサンプルの設計、および考慮すべき使用上の注意について説明します。

プログラム・ロジックの流れを以下に示します。

1. MQCONN 呼び出しを使用して、キュー・マネージャーに接続する。 この呼び出しが異常終了したら、 完了コードおよび理由コードを出力し、処理を停止します。

**注 :** このサンプルを CICS 環境で実行する場合は、MQCONN 呼び出しを発行する必要はありません。 MQCONN 呼び出しを発行すると、DEF\_HCONN が戻されます。 以降の MQI 呼び出しでは、接続ハンド ル MQHC\_DEF\_HCONN を使用できます。

- 2. MQOO\_INPUT\_SHARED オプションおよび MQOO\_BROWSE オプション付きの MQOPEN 呼び出しを使 用して、キューをオープンする。 この呼び出しへの入力で、このプログラムは、ステップ 1193 ページ の『1』 で戻される接続ハンドルを使用します。 オブジェクト記述子構造体 (MQOD) では、このプログ ラムは、パラメーターとしてこのプログラムに渡されるキュー名フィールドを除くすべてのフィールド に対してデフォルト値を使用します。 MQOPEN 呼び出しが異常終了したら、完了コードおよび理由コ ードを出力し、処理を停止します。
- 3. 必要な数のメッセージがキューから取り出されるまで MQGET 呼び出しを発行するループをプログラム 内で作成する。 MQGET 呼び出しが異常終了すると、そのループは速やかに中止され、これ以降 MQGET 呼び出しは試行されなくなり、完了コードと理由コードが戻されます。 MQGET 呼び出しで次のオプシ ョンが指定されます。
	- MQGMO\_NO\_WAIT
	- MQGMO\_ACCEPT\_TRUNCATED\_MESSAGE
	- MOGMO SYNCPOINT または MOGMO\_NO\_SYNCPOINT
	- MOGMO\_BROWSE\_FIRST および MOGMO\_BROWSE\_NEXT

これらのオプションについては、MQGET に説明があります。 各メッセージごとに、メッセージ番号に 続いてメッセージの長さとメッセージ・データが出力されます。

- 4. ステップ 1193 [ページの『](#page-1192-0)2』 で戻されるオブジェクト・ハンドルを指定した MQCLOSE 呼び出しを使 用して、キューをクローズする。 MQOPEN 呼び出しが異常終了したら、完了コードおよび理由コード を出力します。
- 5. ステップ 1193 [ページの『](#page-1192-0)1』 で戻される接続ハンドルを指定した MQDISC 呼び出しを使用して、キュ ー・マネージャーから切り離す。 MQOPEN 呼び出しが異常終了したら、完了コードおよび理由コード を出力します。

**注 :** このサンプルを CICS 環境で実行する場合は、MQDISC 呼び出しを発行する必要はありません。

# **使用上の注意**

- このサンプルを簡潔に保つために、言語バージョン間には機能上の相違が多少あります。 しかし、サン プル実行 JCL、CSQ4BCJR、および CSQ4BVJR に示されるパラメーターのレイアウトを使用すれば、こ れらの相違を最小限に抑えることができます。 これらの相違は MQI とは何の関係もありません。
- CSQ4BCJ1 によって取り出すメッセージの数を 5 桁以上で入力することができます。
- 64 KB を超えるメッセージの部分は切り捨てられます。
- CSQ4BCJ1 による表示は、最初のヌル (¥0) 文字が表示されるまでに限られます。したがって、 CSQ4BCJ1 で正しく表示できるのは文字メッセージのみです。
- メッセージ数の数値フィールドには、範囲 1 から 9999 までの任意の数字を入力します。 入力する値は 正の値でなければなりません。 例えば、1 つのメッセージを読み取る場合、値として 1、01、001、また は 0001 と入力することができます。 非数値または負の値を入力すると、エラー・メッセージが戻る場 合があります。 例えば、-1 を入力すると、COBOL プログラムは 1 つのメッセージを取り出しますが、C プログラムはメッセージを取り出しません。
- CSQ4BCJ1 および CSQ4BVJ1 の両プログラムでは、メッセージをブラウズしたい場合には、読み取りパ ラメーター ++GET++ に B と入力します。
- CSQ4BCJ1 および CSQ4BVJ1 の両プログラムでは、メッセージを同期点で取り出すには、同期点パラメ ーター ++SYNC++ に S と入力します。
- <mark>z/OS > z/OS</mark> におけるバッチ環境用の読み取りサンプル

このサンプルを実行するには、<u>1181 ページの『z</u>/OS [におけるバッチ環境用のサンプル・アプリケーショ](#page-1180-0) [ンの作成と実行』](#page-1180-0)で説明しているようにサンプル JCL を編集し、実行してください。

これらのプログラムは、EXEC PARM で次のパラメーター (C ではスペースで区切り、COBOL ではコンマで 区切る) をとります。

- 1. キュー・マネージャー名 (4 文字)
- 2. 宛先キューの名前 (48 文字)
- 3. 読み取るメッセージの数 (最大 4 桁)
- 4. ブラウズ/読み取りメッセージ・オプション (1 文字: ブラウズするには B で、メッセージの破壊読み出し には D)
- 5. 同期点制御 (1 文字: 同期点ありの場合は S で、同期点なしの場合は N)

これらのパラメーターのうちいずれかを不正確に入力すると、該当するエラー・メッセージを受け取りま す。

サンプルからの出力は SYSPRINT データ・セットに書き込まれます。

===================================== PARAMETERS PASSED : QMGR - VC9<br>ONAME - A.O QNAME - A.Q<br>NUMMSGS - 00 - 000000002 GET - D<br>SYNCPOINT - N SYNCPOINT =====================================

MQCONN SUCCESSFUL MQOPEN SUCCESSFUL 000000000 : 000000010 : \*\*\*\*\*\*\*\*\*\* 000000001 : 000000010 : \*\*\*\*\*\*\*\*\*\* 000000002 MESSAGES GOT FROM QUEUE MQCLOSE SUCCESSFUL MQDISC SUCCESSFUL

 $\approx$  z/OS *z/OS* における *CICS* 環境用の読み取りサンプル

CICS 環境用の読み取りサンプルの特殊な考慮事項を示します。

このトランザクションは、EXEC PARM でコンマで区切られた以下のパラメーターをとります。

- 1. 読み取るメッセージの数 (最大 4 桁)
- 2. ブラウズ/読み取りメッセージ・オプション (1 文字: ブラウズするには B で、メッセージの破壊読み出し には D)
- 3. 同期点制御 (1 文字: 同期点ありの場合は S で、同期点なしの場合は N)
- 4. 宛先キューの名前 (48 文字)

これらのパラメーターのうちいずれかを不正確に入力すると、該当するエラー・メッセージを受け取りま す。

COBOL サンプルの場合、次のように入力して、CICS 環境で読み取りサンプルを呼び出します。

MVGT,9999,B,S,QUEUE.NAME

C サンプルの場合、次のように入力して、CICS 環境で書き込みサンプルを呼び出します。

MCGT,9999,B,S,QUEUE.NAME

メッセージはキューから取り出されると、CICS トランザクションと同じ名前で CICS の一時記憶キューに 入れられます (例えば C サンプルの場合は MCGT)。

以下に読み取りサンプルの出力例を示します。

```
************************** TOP OF OUEUE ************************
000000000 : 000000010: **********
000000001 : 000000010 :**********
*************************** BOTTOM OF QUEUE **********************
```
# **使用上の注意**

- このサンプルを簡潔に保つために、言語バージョン間には機能上の相違が多少あります。 これらの相違 は MQI とは何の関係もありません。
- 48 文字よりも長いキュー名を入力すると、48 文字を超える部分は切り捨てられますが、エラー・メッセ ージは戻されません。
- このトランザクションに入る前に、「CLEAR」キーを押します。
- CSO4CCJ1 による表示は、最初のヌル (¥0) 文字が表示されるまでに限られます。したがって、 CSQ4CCJ1 で正しく表示できるのは文字メッセージのみです。
- 数値フィールドには、範囲 1 から 9999 までの任意の数値を入力します。 入力する値は正の値でなけれ ばなりません。 例えば、1 つのメッセージを読み取る場合、値として 1、01、001、または 0001 と入力 することができます。 非数値または負の値を入力すると、エラー・メッセージが戻る場合があります。
- C で 24 526 バイトより長いメッセージ、COBOL で 9 950 バイトより 長いメッセージは、切り捨てられ ます。 これは、CICS の一時記憶キューの使用法によるものです。
- CSQ4CCK1 および CSQ4CVK1 の両方のプログラムで、メッセージをブラウズする場合は、get パラメー ターに B を入力します。それ以外の場合は、D を入力します。 これは、破壊的 MQGET 呼び出しを実行 します。 それ以外の値を入力すると、エラー・メッセージが戻されます。

<span id="page-1195-0"></span>• CSQ4CCJ1 および CSQ4CVJ1 の両プログラムでは、メッセージを同期点で取り出すには、同期点パラメ ーターに S と入力します。 同期点パラメーターに N を入力すると、MQGET 呼び出しは同期点以外の時 点で発行されます。 それ以外の値を入力すると、エラー・メッセージが戻されます。

## *z/OS* **でのブラウズ・サンプル**

ブラウズ・サンプルは、MQGET 呼び出しを使用してキュー上のメッセージを表示する方法を示すバッチ・ アプリケーションです。

アプリケーションは、キュー内のすべてのメッセージを網羅して、各メッセージの最初の 80 バイト分の文 字を出力します。 このアプリケーションを使用すると、キュー上のメッセージを変更せずに参照すること ができます。

ソース・プログラムおよびサンプル実行 JCL は、COBOL、アセンブラー、PL/I、および C の各言語で提供 されます (1183 [ページの表](#page-1182-0) 162 を参照)。

アプリケーションを開始するには、1181 ページの『z/OS [におけるバッチ環境用のサンプル・アプリケー](#page-1180-0) [ションの作成と実行』に](#page-1180-0)記述されているサンプル実行 JCL を編集し、実行してください。 実行 JCL にキュ ーの名前を指定することによって、いずれかのキューのメッセージを参照できます。

アプリケーションを実行して、キューにいくつかのメッセージがある場合、出力データ・セットは以下の ような形になります。

07/12/1998 SAMPLE QUEUE REPORT PAGE 1 QUEUE MANAGER NAME : VC4 QUEUE NAME : CSQ4SAMP.DEAD.QUEUE RELATIVE MESSAGE MESSAGE NUMBER LENGTH ------------------- MESSAGE DATA ------------- 1 740 HELLO. PLEASE CALL ME WHEN YOU GET BACK. 2 429 CSQ4BQRM 3 429 CSQ4BQRM<br>4 429 CSQ4BQRM 4 429 CSQ4BQRM<br>5 22 THIS IS A 5 22 THIS IS A TEST MESSAGE 6 8 CSQ4TEST 7 36 CSQ4MSG - ANOTHER TEST MESSAGE..... 9 CS04STOP \*\*\*\*\*\*\*\*\*\* END OF REPORT \*\*\*\*\*\*\*\*\*\*\*

キュー上にメッセージがない場合、データ・セットには見出しと End of report というメッセージのみ が出力されます。 MQI 呼び出しでエラーが発生すると、完了コードおよび理由コードが出力データ・セッ トに追加されます。

<mark>- Z/OS ・ - z/OS</mark> におけるブラウズ・サンプルの設計

ブラウズ・サンプル・アプリケーションは、単一のプログラム・モジュールを使用します。各プログラム・ モジュールはサポートされる各プログラム言語で提供されます。

プログラム・ロジックの流れを以下に示します。

1. 出力データ・セットをオープンし、報告書のタイトル行を出力する。 キュー・マネージャーおよびキュ ーの名前が実行 JCL から渡されているかを検査します。 両方の名前が渡されている場合には、それらの 名前を含む報告書の各行を出力します。 それらの名前が渡されていない場合には、エラー・メッセージ を出力し、出力データ・セットをクローズし、処理を停止します。

JCL から渡されるパラメーターをプログラムがテストする方法は、プログラムが書かれる言語に依存し ます。詳細については、1197 ページの『z/OS [における言語依存設計上の考慮事項』を](#page-1196-0)参照してくださ い。

- 2. MQCONN 呼び出しを使用して、キュー・マネージャーに接続する。 この呼び出しが失敗すると、完了 コードおよび理由コードを出力し、出力データ・セットをクローズしてから、処理を停止します。
- 3. MOOO BROWSE オプション付きの MOOPEN 呼び出しを使用して、キューをオープンする。 この呼び 出しへの入力で、このプログラムは、ステップ 1196 ページの『2』 で戻される接続ハンドルを使用し ます。 オブジェクト記述子構造体 (MQOD) では、このプログラムは、(ステップ 1196 ページの『1』で 渡される) キュー名以外のすべてのフィールドに対してデフォルト値を使用します。 この呼び出しが失

<span id="page-1196-0"></span>敗すると、完了コードおよび理由コードを出力し、出力データ・セットをクローズしてから、処理を停 止します。

- 4. MQGET 呼び出しを使用して、キューの最初のメッセージをブラウズする。 この呼び出しへの入力で、 このプログラムは次のように指定します。
	- ステップ 1196 [ページの『](#page-1195-0)2』 およびステップ 1196 [ページの『](#page-1195-0)3』 からの接続ハンドルおよびキュ ー・ハンドル
	- すべてのフィールドに初期値が設定された MQMD 構造体
	- 次の 2 つのオプション
		- MQGMO\_BROWSE\_FIRST
		- MQGMO\_ACCEPT\_TRUNCATED\_MSG
	- メッセージからコピーしたデータを保持する 80 バイトのサイズのバッファー

MQGMO\_ACCEPT\_TRUNCATED\_MSG オプションを使用することによって、メッセージのサイズが呼び 出しで指定された 80 バイトのバッファーより大きい場合でも、その呼び出しを完了させることができ ます。 メッセージがバッファーよりも大きいと、そのメッセージはバッファーに収まるように切り捨て られて、これを示すために完了コードと理由コードが設定されます。 サンプルは、報告書を読みやすく するためにメッセージの 81 文字目以降を切り捨てるように設計されています。 バッファー・サイズは DEFINE ステートメントによって設定されます。したがって、必要に応じて簡単にバッファー・サイズ を変更できます。

5. MQGET 呼び出しが失敗するまで、以下のループを実行する。

a. 以下のものを示す報告書の行を出力する。

- メッセージの順序番号 (ブラウズ操作のカウント)
- メッセージの実際の長さ (切り捨てられる前の長さ)。 この値は、MQGET 呼び出しの DataLength フィールドに戻されます。
- メッセージ・データの先頭の 80 バイト
- b. MQMD 構造体の MsqId および CorrelId フィールドをヌルにリセットする。
- c. 次の 2 つのオプション付きの MQGET 呼び出しを使用して、次のメッセージを表示する。
	- MQGMO\_BROWSE\_NEXT
	- MQGMO\_ACCEPT\_TRUNCATED\_MSG
- 6. MQGET 呼び出しが失敗したら、理由コードをチェックして、その失敗の原因が、ブラウズ・カーソル がキューの終わりに達したためかどうかを調べる。 この場合、End of report というメッセージを出 力し、ステップ 1197 ページの『7』 に進みます。それ以外の場合は、完了コードおよび理由コードを 出力し、出力データ・セットをクローズしてから、処理を停止します。
- 7. ステップ 1196 [ページの『](#page-1195-0)3』 で戻されるオブジェクト・ハンドルを指定した MQCLOSE 呼び出しを使 用して、キューをクローズする。
- 8. ステップ 1196 [ページの『](#page-1195-0)2』 で戻される接続ハンドルを指定した MQDISC 呼び出しを使用して、キュ ー・マネージャーから切り離す。
- 9. 出力データ・セットをクローズし、処理を停止する。

# <mark>> Z/OS ■ <sub>Z</sub>/OS</mark> における言語依存設計上の考慮事項

ソース・モジュールは、4 つのプログラミング言語でブラウズ・サンプルに提供されます。

ソース・モジュール間では 2 つの大きな相違があります。

• 実行 JCL から渡されたパラメーターをテストする場合、COBOL、PL/I、およびアセンブラー言語の各モ ジュールは、コンマ文字 (,) を検索します。JCL が PARM=(,LOCALQ1) をパスすると、アプリケーション は、デフォルトのキュー・マネージャー上でキュー LOCALQ1 を開こうとします。 コンマの後ろに名前が ない場合 (またはコンマがない場合)、アプリケーションはエラーを戻します。 C モジュールはコンマを検 索しません。 JCL が単一のパラメーター (例えば、PARM=('LOCALQ1')) を渡すと、C モジュールはこの パラメーターをデフォルト・キュー・マネージャー上のキュー名として使用します。

• アセンブラー言語モジュールを簡潔に保つため、出力報告書を作成するときに日付形式 *yy/ddd* (例えば、 05/116) を使用します。 その他のモジュールでは、*mm/dd/yy* の形式のカレンダー日付を使用します。

## *z/OS* **におけるメッセージ印刷サンプル**

メッセージ印刷サンプルは、MQGET 呼び出しを使用してキューからすべてのメッセージを削除する方法を 示すバッチ・アプリケーションです。

メッセージ印刷サンプルは、以下の 3 つのパラメーターを使用します。

1. キュー・マネージャーの名前。

2. ソース・キューの名前

3. プロパティーを指定するオプション・パラメーター

また、このサンプルでは、それぞれのメッセージごとに、メッセージ記述子フィールドに続いてメッセー ジ・データを出力します。 このプログラムは、データを 16 進数および文字 (印刷可能な場合) の両方で出 力します。 文字が印刷可能でない場合、プログラムはその文字をピリオド (.) で置き換えます。メッセージ をキューで書き込むアプリケーションで問題を診断するときに、このプログラムを使用できます。

プロパティー・パラメーターで許容される値は、次のとおりです。

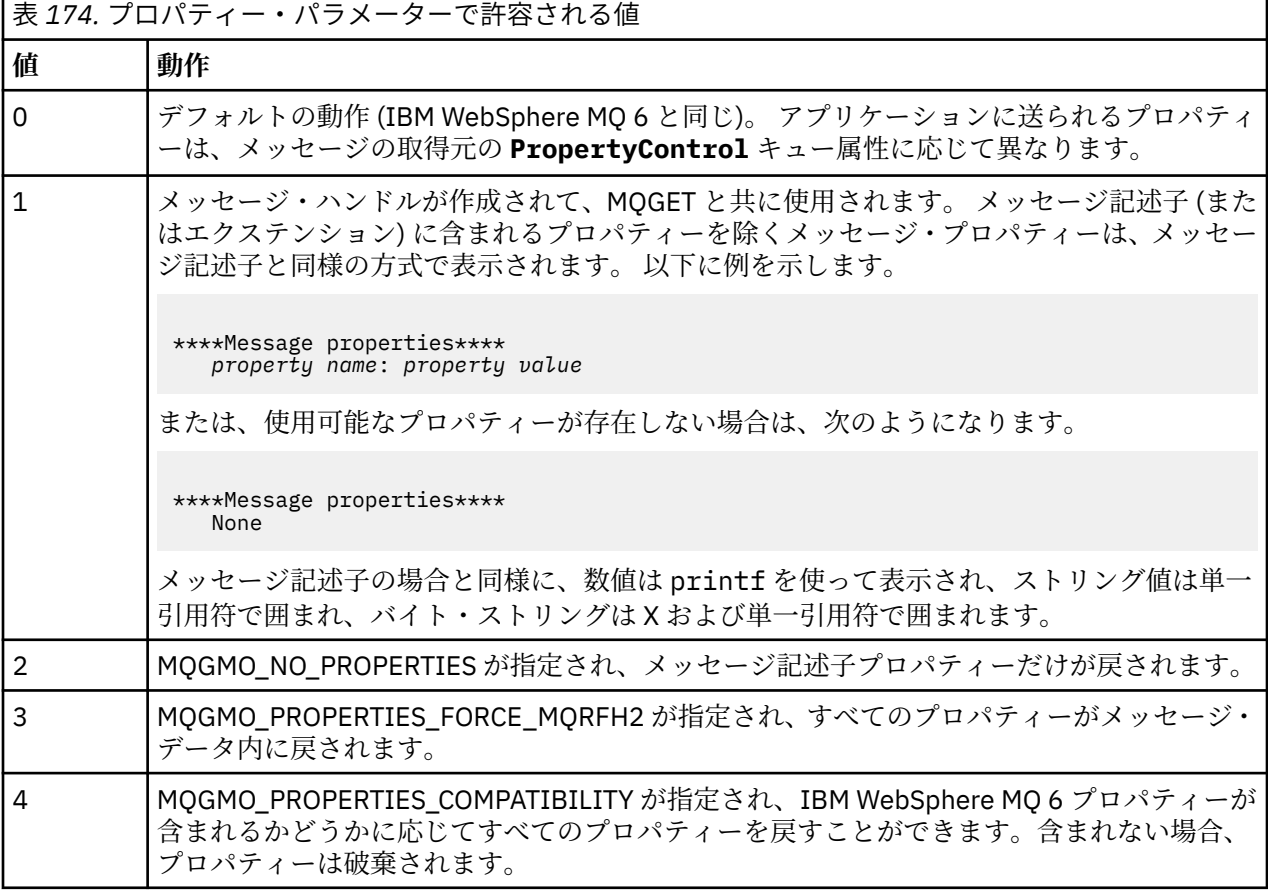

メッセージをキューから除去するのではなくブラウズするように、アプリケーションを変更することがで きます。 これを行うには、1199 ページの『z/OS [におけるメッセージ印刷サンプルの設計』](#page-1198-0) で示すよう に、-DBROWSE オプション付きでコンパイルして BROWSE マクロを定義します。 SCSQLOAD ライブラリ ーに実行可能コードが用意されています。 モジュール CSQ4BCG0 は -DBROWSE 付きでビルドされていま す。モジュール CSQ4BCG1 はキューを破壊的に読み取ります。

このアプリケーションには、C 言語で書かれた単一のソース・プログラムがあります。 また、サンプル実 行 JCL コードも提供されます (1183 [ページの表](#page-1182-0) 163 を参照)。

アプリケーションを開始するには、1181 ページの『z/OS [におけるバッチ環境用のサンプル・アプリケー](#page-1180-0) [ションの作成と実行』に](#page-1180-0)記述されているサンプル実行 JCL を編集し、実行してください。 アプリケーショ

<span id="page-1198-0"></span>ンを実行して、キューにいくつかのメッセージがある場合、出力データ・セットは 1199 ページの図 151 に示すようになります。

CSQ4BCG1 - starts here \*\*\*\*\*\*\*\*\*\*\*\*\*\*\*\*\*\*\*\*\*\* MQCONN to MQ1E MQOPEN - 'TEST.QUEUE' MQCRTMH MQGET of message number 1 \*\*\*\*Message descriptor\*\*\*\*<br>StrucId : 'MD ' Version : 2 StrucId : 'MD ' Version : 2 Report : 0 MsgType : 8 Expiry : -1 Feedback : 0 Encoding : 785 CodedCharSetId : 500 Format : 'MQSTR ' Priority : 0 Persistence : 0 MsgId : X'C3E2D840D4D8F1C54040404040404040C1EA537F03167D88' CorrelId : X'C3E2D840D4D8F1C54040404040404040C1EA537F0317A928' BackoutCount : 0<br>ReplvToO : ' ReplyToQ : '<br>ReplyToOMgr : '' ReplyToQMgr : '' \*\* Identity Context UserIdentifier : 'FRED ' AccountingToken : X'0000000000000000000000000000000000000000000000000000000000000000' ApplIdentityData : \*\* Origin Context PutApplType : '2' PutApplName : 'FRED6 ' PutDate : '20080207' PutTime : '17373745' ApplOriginData : GroupId : X'000000000000000000000000000000000000000000000000' MsgSeqNumber : '1' Offset : '0' MsgFlags : '0' OriginalLength : '-1' \*\*\*\*Message properties\*\*\*\* None \*\*\*\* Message \*\*\*\* length - 30 bytes 00000000: E388 89A2 4089 A240 8140 A289 9497 9385 'This is a simple' 00000010: 40A3 85A2 A340 9485 A2A2 8187 855A ' test message! No more messages MQDLTMH MQCLOSE MODISC

図 *151.* メッセージ印刷サンプル・アプリケーションからの報告書の例

z/OS **■■2/OS におけるメッセージ印刷サンプルの設計** 

メッセージ印刷サンプル・アプリケーションは、C 言語で作成された単一のプログラムを使用します。

プログラム・ロジックの流れを以下に示します。

- 1. キュー・マネージャーおよびキューの名前が実行 JCL から渡されているかを検査します。 それらの名 前が渡されていない場合には、エラー・メッセージを出力し、処理を停止します。
- 2. MQCONN 呼び出しを使用して、キュー・マネージャーに接続する。 この呼び出しが失敗すると、完了 コードおよび理由コードを出力し、処理を停止します。正常に呼び出された場合は、キュー・マネー ジャーの名前を出力します。
- 3. MOOO\_INPUT\_SHARED オプション付きの MOOPEN 呼び出しを使用して、キューをオープンする。

**注 :** アプリケーションがメッセージをキューから削除するのではなく参照するようにする場合は、- DBROWSE を使用してサンプルをコンパイルするか、ソースの冒頭に #define BROWSE を追加しま <span id="page-1199-0"></span>す。 これによりマクロ・プリプロセッサーは、コンパイル時に MQOO\_BROWSE オプションを選択す るための行をプログラムに追加します。

この呼び出しへの入力で、このプログラムは、ステップ 1199 [ページの『](#page-1198-0)2』で戻される接続ハンドル を使用します。 オブジェクト記述子構造体 (MQOD) では、このプログラムは、(ステップ 1199 [ページ](#page-1198-0) [の『](#page-1198-0)1』で渡される) キュー名以外のすべてのフィールドに対してデフォルト値を使用します。 この呼 び出しが失敗すると、完了コードおよび理由コードを出力し、処理を停止します。正常に呼び出され た場合は、キューの名前を出力します。

- 4. メッセージ・プロパティーを取得するためにメッセージ・ハンドルを使用する 場合、MQCRTMH を使 用して、後続の MQGET 呼び出しで使用できるようにハンドルを作成する。 この呼び出しが正常終了 しない場合、完了コードと理由コードを出力し、処理を停止します。
- 5. メッセージ読み取りオプションを、メッセージ・プロパティーの要求アクションを反映するように設 定 する。
- 6. MQGET 呼び出しが失敗するまで、以下のループを実行する。
	- a. バッファーをブランクに初期化する。これによって、メッセージ・データは、バッファー内にある 既存のデータによって破壊されません。
	- b. MQMD 構造体の MsgId および CorrelId フィールドをヌルに設定する。これによって、MQGET 呼び出しはキューにある最初のメッセージを選択します。
	- c. MQGET 呼び出しを使用して、キューからメッセージを読み取る。 この呼び出しへの入力で、この プログラムは次のように指定します。
		- ステップ 1199 [ページの『](#page-1198-0)2』 および 1199 [ページの『](#page-1198-0)3』 からの接続ハンドルおよびオブジェク ト・ハンドル
		- すべてのフィールドに初期値が設定された MQMD 構造体 (MsgId および CorrelId が MQGET 呼び出しごとにヌルにリセットされます)。
		- オプション MQGMO\_NO\_WAIT

**注 :** アプリケーションがメッセージをキューから削除するのではなく参照するようにする場合 は、-DBROWSE を使用してサンプルをコンパイルするか、ソースの冒頭に #define BROWSE を 追加します。 これによりマクロ・プリプロセッサーは、コンパイル時に MOGMO\_BROWSE\_NEXT オプションを選択するための行をプログラムに追加します。 このオプションが、ブラウズ・カー ソルが現行のオブジェクト・ハンドルで以前に使用されていないキューに対する呼び出しで使用 されると、ブラウズ・カーソルは論理的に、最初のメッセージの前に置かれます。

- メッセージからコピーしたデータを保持する 64 KB のサイズのバッファー
- d. printMD サブルーチンを呼び出す。 このサブルーチンは、メッセージ記述子内の各フィールドの名 前とその内容を出力します。
- e. ステップ 1200 ページの『4』 でメッセージ・ハンドルを作成した場合、 printProperties サブルー チンを呼び出して、メッセージ・プロパティーを表示する。
- f. メッセージの長さと、それに続くメッセージ・データを出力する。 メッセージ・データの各行は、 以下の形式となります。
	- データのこの部分の相対位置 (16 進数)
	- 16 バイトの 16 進データ
	- 印刷可能な場合、文字形式の同じ 16 バイトのデータ (印刷できない文字はピリオドに置換されま す)。
- 7. MQGET 呼び出しが失敗した場合、理由コードをチェックして、失敗した原因が、キューにメッセージ がなかったためかどうかを調べる。 このような場合、「No more messages」というメッセージを出力 します。それ以外の場合は、完了コードおよび理由コードを出力します。 いずれの場合でも、[1201](#page-1200-0) ペ [ージの『](#page-1200-0)9』 のステップに進みます。

**注 :** MQGET 呼び出しは、64 KB を超えるデータからなるメッセージを検出すると、異常終了します。 大きなメッセージを処理できるようにプログラムを変更するには、以下のいずれかを行います。

• MQGMO\_ACCEPT\_TRUNCATED\_MSG オプションを MQGET 呼び出しに追加する。これによって、そ の呼び出しは最初の 64 KB のデータを読み取り、残りを廃棄します。

- <span id="page-1200-0"></span>• この大きさのメッセージを検出したら、キューに残しておくようにする。
- バッファーのサイズを大きくする。
- 8. ステップ 1200 [ページの『](#page-1199-0)4』でメッセージ・ハンドルを作成した 場合、MQDLTMH を呼び出してそれ を削除する。
- 9. ステップ 1199 [ページの『](#page-1198-0)3』で戻されるオブジェクト・ハンドルを指定した MQCLOSE 呼び出しを使 用して、キューをクローズする。
- 10. ステップ 1199 [ページの『](#page-1198-0)2』 で戻される接続ハンドルを指定した MQDISC 呼び出しを使用して、キ ュー・マネージャーから切り離す。

#### <u>▶ Z/OS</u> におけるキュー属性サンプル

キュー属性サンプルは、会話型の CICS アプリケーションで、MQINQ 呼び出しおよび MQSET 呼び出しの 使用方法を示します。

このサンプルでは、キューの **InhibitPut** 属性および **InhibitGet** 属性の値を照会する方法と、プログ ラムがキューにメッセージを書き込んだり、キューからメッセージを読み込んだりすることができないよ うにそれらの属性の値を変更する方法を示します。 プログラムをテストするときには、上記の方法により キューをロック する場合もあります。

独自のキューによる不慮の妨害を防ぐために、このサンプルは、名前の最初の 8 バイトに文字 CSQ4SAMP があるキュー・オブジェクトでのみ作動するようになっています。 ただし、ソース・コードには、この制 限を解除する方法を示すコメントが付いています。

ソース・プログラムは COBOL、アセンブラー、および C の各言語で提供されています (1187 [ページの表](#page-1186-0) [169](#page-1186-0) を参照)。

アセンブラー言語バージョンのサンプルでは、再入可能コードを使用しています。 これを行うには、その バージョンのサンプル内の各 MQI 呼び出しのコードに次のような MF キーワードが含まれることに注意し てください。

CALL MQCONN,(NAME,HCONN,COMPCODE,REASON),MF=(E,PARMAREA),VL

(VL キーワードは、プログラムのデバッグ用の CICS 実行診断機能 (CEDF) 提供のトランザクションを使用 できることを意味します。) 再入可能プログラムを作成する方法の詳細については、[System/390](#page-1062-0) アセンブラ [ー言語によるコーディング](#page-1062-0)を参照してください。

アプリケーションを開始するには、CICS システムを始動し、次の CICS トランザクションを使用します。

- COBOL の場合、MVC1
- アセンブラー言語の場合、MAC1
- C の場合、MCC1

ステップ [3](#page-1186-0) で述べた CSD データ・セットを変更することによって、これらのトランザクションのうちのど れでも、その名前を変更することができます。

# **サンプルの設計**

サンプルを開始すると、以下のフィールドが含まれた画面マップを表示します。

- キューの名前
- ユーザー要求 (有効なアクションは、照会、許可、または禁止)
- キューに対する書き込み操作の現在の状況
- キューに対する読み取り操作の現在の状況

最初の 2 つのフィールドは、ユーザー入力用のフィールドです。 最後の 2 つのフィールドには、アプリケ ーションによって値が設定されます。これらのフィールドには、ワード INHIBITED または ALLOWED が表 示されます。

アプリケーションは、最初の 2 つのフィールドに入力した値の妥当性を検査します。 アプリケーションは、 キュー名が文字 CSQ4SAMP で始まり、3 つの有効な要求のうちの 1 つを「Action (アクション)」フィール

ドに入力しているか検査します。 アプリケーションは、入力した値をすべて大文字に変換します。したが って、小文字を含む名前付きのキューは使用できません。

**「Action (アクション)」**フィールドに inquire (照会) と入力すると、そのプログラム論理の全体の流れ は以下のようになります。

1. MQOO\_INQUIRE オプション付きの MQOPEN 呼び出しを使用して、キューをオープンする。

- 2. セレクター MQIA\_INHIBIT\_GET および MQIA\_INHIBIT\_PUT を使用して、MQINQ を呼び出す。
- 3. MQCLOSE 呼び出しを使用して、キューをクローズする。
- 4. MQINQ 呼び出しの **IntAttrs** パラメーターに戻される属性を分析し、ワード「INHIBITED」または 「ALLOWED」を必要に応じて、関係する画面フィールドに移動する。

**「Action (アクション)」**フィールドに inhibit (禁止) と入力すると、そのプログラム論理の全体の流れ は以下のようになります。

- 1. MQOO\_SET オプション付きの MQOPEN 呼び出しを使用して、キューをオープンする。
- 2. セレクター MQIA\_INHIBIT\_GET および MQIA\_INHIBIT\_PUT を使用し、**IntAttrs** パラメーターに値 MQQA\_GET\_INHIBITED および MQQA\_PUT\_INHIBITED を指定して、MQSET を呼び出す。
- 3. MQCLOSE 呼び出しを使用して、キューをクローズする。
- 4. ワード「INHIBITED」を関係する画面フィールドに移動する。

**「Action (アクション)」**フィールドに allow (許可) と入力すると、アプリケーションは「inhibit (禁止)」 要求と同様の処理を行います。 唯一の違いは、属性の設定と画面上に表示されるワードだけです。

アプリケーションがキューを開くと、キュー・マネージャーへのデフォルトの接続ハンドルが使用されま す。(CICS は、CICS システムを始動するときに、キュー・マネージャーへの接続を確立します。) アプリケ ーションは、この段階で以下のエラーをトラップすることができます。

- アプリケーションがキュー・マネージャーに接続されていません。
- キューが存在しません。
- 当該ユーザーはこのキューへのアクセスを許可されていません。
- アプリケーションはキューのオープンを許可されていません。

その他の MQI エラーについては、アプリケーションは完了コードと理由コードを表示します。

#### $\approx$  z/OS *z/OS* **におけるメール管理プログラム・サンプル**

メール管理プログラム・サンプル・アプリケーションは、単一環境内および異なる環境にまたがって、メ ッセージの送受信を実際に試行する一連のプログラムです。 このアプリケーションは、異なるキュー・マ ネージャーを使用している場合でも、ユーザーがメッセージを交換できる単純な電子メーリング・システ ムです。

このアプリケーションは、MQOPEN 呼び出しを使用し、システム・コマンド入力キューに IBM MQ for z/OS コマンドを入れることによって、キューを作成する方法を示します。

このアプリケーションには次の 3 つのバージョンがあります。

- COBOL で作成された CICS アプリケーション
- COBOL で作成された TSO アプリケーション
- C で作成された TSO アプリケーション

<mark>★ 2/OS </mark>z/OS におけるメール管理プログラム・サンプルの作成 メール管理プログラムは、2 つの環境で実行するバージョンで提供されます。 アプリケーションを実行す る前に行うべき準備は、使用する環境によって異なります。

ユーザーは、サインオン・ユーザー ID が各システム上で同一になっている限り、TSO および CICS の両方 からメール・キューとニックネーム・キューにアクセスできます。

別のキュー・マネージャーにメッセージを送信するためには、そのキュー・マネージャーにメッセージ・ チャネルを設定しておく必要があります。 これを行う場合、「チャネル制御機能」に記載されている IBM MQ のチャネル制御機能を使用します。

# **TSO 環境用のサンプルの作成**

次のステップを行います。

- 1. 1184 ページの『z/OS における TSO [環境用サンプル・アプリケーションの作成』で](#page-1183-0)説明するように、サ ンプルを作成する。
- 2. サンプル用に提供されている CLIST を調整して、次のものを定義する。
	- パネルの位置
	- メッセージ・ファイルの位置
	- ロード・モジュールの位置
	- アプリケーションで使用したいキュー・マネージャーの名前

個別の CLIST が各言語バージョンのサンプルごとに提供されています。

- COBOL バージョン用: CSQ4RVD1
- C バージョン用: CSQ4RCD1
- 3. アプリケーションによって使用されるキューがキュー・マネージャーにあるか確認します (キューは CSQ4CVD で定義されます。)

**注 :** VS COBOL II では ISPF でのマルチタスキングをサポートしていません。 これは、メール管理プログラ ム・サンプル・アプリケーションを分割画面の一方の側でしか使用できないことを意味します。 これを行 うと、その結果は予測できません。

# <mark>★ 270S → 2</mark>/OS におけるメール管理プログラム・サンプルの実行

CICS Transaction Server for z/OS 環境でサンプルを開始するには、トランザクション MAIL を実行します。 CICS にまだサインオンしていない場合、アプリケーションはメールの送信先となるユーザー ID を入力す るよう促します。

アプリケーションは、開始されると、メール・キューをオープンします。 このキューが存在しない場合は、 アプリケーションがキューを作成します。 メール・キューには、CSQ4SAMP.MAILMGR.*userid* という形式 の名前が付きます。*userid* は環境によって異なります。

### **TSO の場合**

ユーザーの TSO ID

#### **CICS の場合**

- ユーザーの CICS サインオン、またはメール管理プログラムの開始時に入力を指示されたときにユーザ ーが入力したユーザー ID
- メール管理プログラムが使用するキュー名の全部が大文字でなければなりません。
- アプリケーションは、以下のためのオプションが含まれたメニュー・パネルを表示します。
- 着信メール読み取り
- 送信メール
- ニックネーム の作成

また、メニュー・パネルは、メール・キュー上に待機しているメッセージの数も表示します。 それぞれの メニュー・オプションがパネルを表示します。

#### **着信メール読み取り**

メール管理プログラムは、メール・キューにあるメッセージのリストを表示します。 (キュー上の最初 の 99 個のメッセージのみが表示されます。) このパネルの例については、1207 [ページの図](#page-1206-0) 154 を参照 してください。 このリストからメッセージを選択すると、そのメッセージの内容が表示されます (1208 [ページの図](#page-1207-0) 155 を参照)。

**送信メール**

パネルは入力を促します。

- メッセージ送信先ユーザーの名前
- メール・キューを所有するキュー・マネージャーの名前
- メッセージのテキスト

ユーザー名フィールドには、ユーザー ID またはメール管理プログラムを使用して作成したニックネー ムが入力できます。 ユーザーのメール・キューが使用中のキュー・マネージャーと同じキュー・マネ ージャーによって所有されている場合に、キュー・マネージャー名フィールドをブランクのままにして おくことができます。また、ユーザー名フィールドにニックネームを入力した場合は、キュー・マネー ジャー名フィールドをブランクにしておかなければなりません。

- ユーザー名のみを指定すると、プログラムは最初にその名前がニックネームであると見なし、その名 前で定義されたオブジェクトにメッセージを送信します。 そのようなニックネームがない場合、プロ グラムはその名前のローカル・キューにメッセージを送信しようとします。
- ユーザー名とキュー・マネージャー名の両方を指定すると、プログラムはこれらの 2 つの名前で定義 されたメール・キューにメッセージを送信します。

例えば、メッセージをリモート・キュー・マネージャー QM12 上のユーザー JONESM に送信したい場 合、次の 2 つの方法のいずれかでメッセージを送信できます。

- 両方のフィールドを使用して、キュー・マネージャー QM12 のユーザー JONESM を指定する。
- そのユーザーのニックネーム (例えば、MARY) を定義したら、ユーザー名フィールドに MARY を入 れ、キュー・マネージャー名フィールドには何も入れずに、そのユーザーにメッセージを送信する。

**ニックネーム の作成**

頻繁に連絡をとるユーザーにメッセージを送信するときに使用できる、覚えやすい名前を定義すること ができます。 相手のユーザーのユーザー ID とそのメール・キューを所有するキュー・マネージャーの 名前を入力するように促されます。

ニックネームは、CSQ4SAMP.MAILMGR.*userid.nickname* という形式の名前が付けられたキューです。 *userid* はユーザーのユーザー ID で、*nickname* は使用したいニックネームです。 このように構成され た名前によって、ユーザーはそれぞれ独自のニックネームのセットを持つことができます。

プログラムが作成するキューのタイプは、 「ニックネームの作成」パネルの各フィールドをユーザー がどのように入力するかによって異なります。

- ユーザー名のみを指定する場合、またはそのキュー・マネージャー名がメール管理プログラムに接続 されるキュー・マネージャーの名前と同じである場合、プログラムは別名キューを作成します。
- ユーザー名とキュー・マネージャー名の両方を指定すると (また、そのキュー・マネージャーがメー ル管理プログラムに接続されるキュー・マネージャーでない場合)、プログラムはリモート・キューの ローカル定義を作成します。 プログラムは、この定義により解決されるキューの有無を検査しませ ん。また、リモート・キュー・マネージャーが存在するかどうかも検査しません。

例えば、ユーザー ID が SMITHK で、JONESM というユーザー (リモート・キュー・マネージャー QM12 を使用する) に対して MARY というニックネームを作成すると、ニックネーム・プログラムは、 CSQ4SAMP.MAILMGR.SMITHK.MARY という名前のリモート・キューのローカル定義を作成します。 こ の定義は、 キュー・マネージャー QM12 の CSQ4SAMP.MAILMGR.JONESM である Mary のメール・キ ューに解決されます。 キュー・マネージャー QM12 を使用している場合、プログラムは同じ名前 (CSQ4SAMP.MAILMGR.SMITHK.MARY) の別名キューを代わりに作成します。

C バージョンの TSO アプリケーションでは、ISPF のメッセージ処理機能を COBOL バージョンより多く活 用しています。 C バージョンと COBOL バージョンでは異なるエラー・メッセージが表示されます。

<mark>★ 2/OS ■ 2</mark>/OS におけるメール管理プログラム・サンプルの設計

以下のセクションでは、メール・マネージャー・サンプル・アプリケーションを構成する各プログラムに ついて説明します。

プログラムと、アプリケーションが使用するパネルとの関係は、TSO バージョンについては 1205 [ページ](#page-1204-0) [の図](#page-1204-0) 152 に、CICS Transaction Server for z/OS バージョンについては 1206 [ページの図](#page-1205-0) 153 に示されてい るとおりです。

<span id="page-1204-0"></span>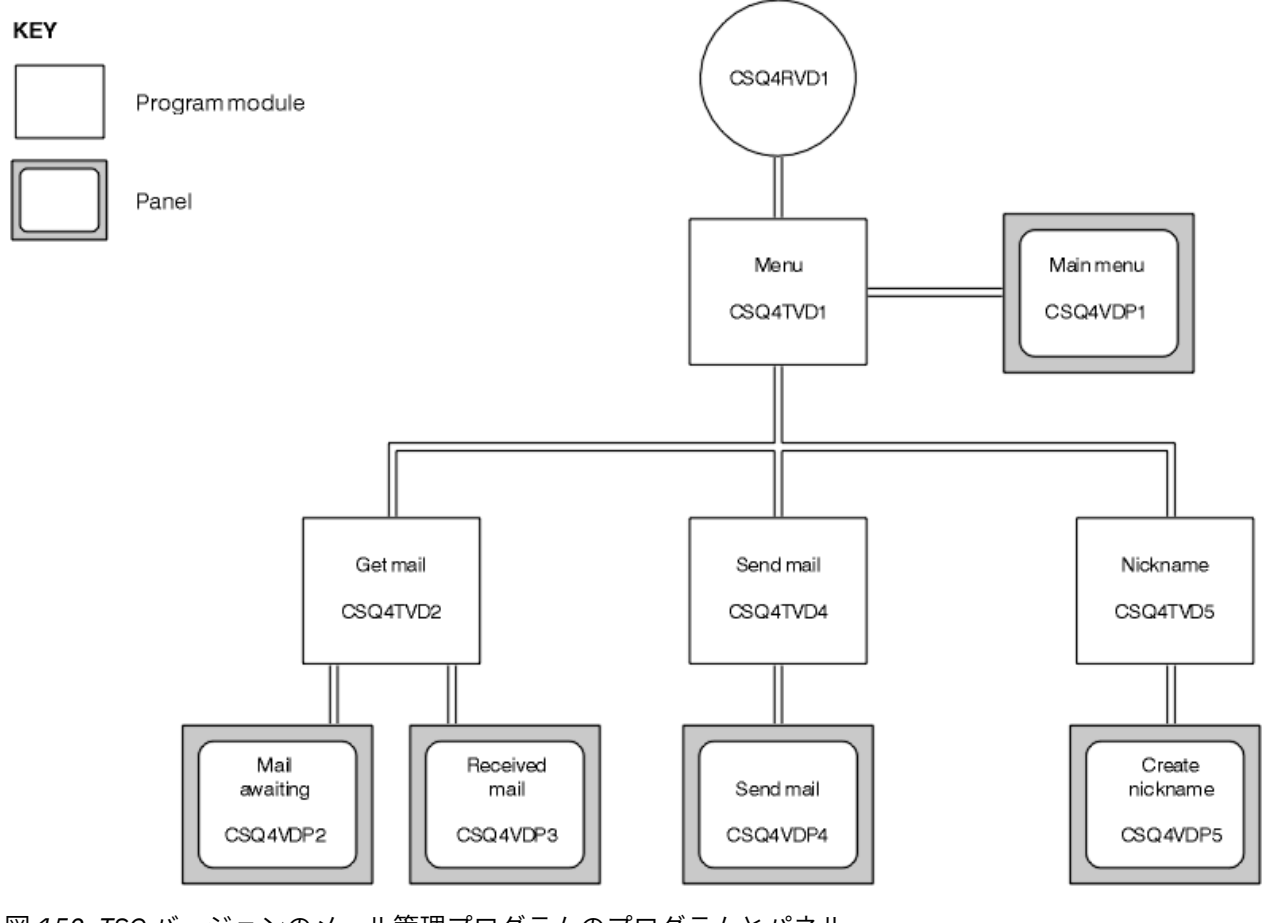

図 *152. TSO* バージョンのメール管理プログラムのプログラムとパネル

<span id="page-1205-0"></span>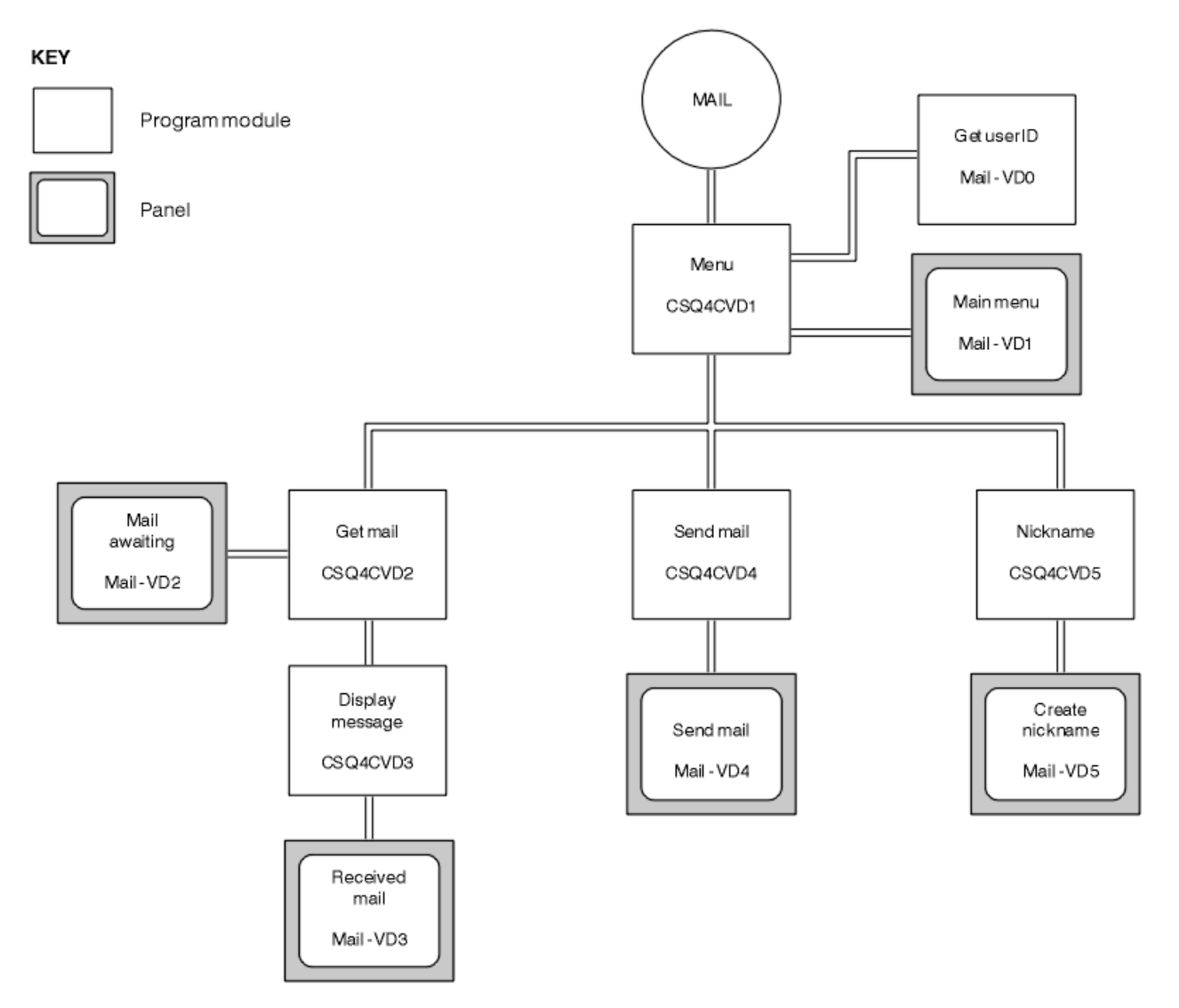

図 *153. CICS* バージョンのメール管理プログラムのプログラムとパネル

*z/*OS こおけるメニュー・プログラム

TSO 環境では、メニュー・プログラムは CLIST によって呼び出されます。 CICS 環境では、プログラムは トランザクション MAIL によって呼び出されます。

メニュー・プログラム (TSO の場合は CSQ4TVD1、CICS の場合は CSQ4CVD1) は、一連のプログラムの中 の初期プログラムです。 メニュー・プログラムは、メニュー (TSO の場合は CSQ4VDP1、CICS の場合は VD1) を表示し、メニューから他のプログラムが選択されると、そのプログラムを呼び出します。

メニュー・プログラムは、最初にユーザー ID を取得します。

- CICS バージョンのプログラムで、ユーザーが CICS に対してサインオンしている場合、ユーザー ID は CICS コマンド ASSIGN USERID を使用することにより得られます。 ユーザーがサインオンしていない 場合、このプログラムは、サインオン・パネル (CSQ4VD0) を表示して、ユーザーにユーザー ID を入力 するよう促します。 このプログラム内ではセキュリティー処理はありません。ユーザーはどのユーザー ID も指定できます。
- TSO バージョンでは、ユーザーの ID は CLIST 内の TSO から得られます。 このユーザー ID は、ISPF 共 用プール内の変数としてメニュー・プログラムに渡されます。

プログラムは、ユーザー ID を取得した後、ユーザーがメール・キュー (CSQ4SAMP.MAILMGR。 *userid* )。 メール・キューが存在しない場合、このプログラムはシステム・コマンド入力キューにメッセージを入れ ることによって、キューを作成します。 メッセージには、IBM MQ for z/OS コマンド DEFINE QLOCAL が入 っています。 このコマンドが使用するオブジェクト定義は、キューの最大サイズを 9999 個に設定します。

<span id="page-1206-0"></span>また、このプログラムは、一時動的キューを作成して、システム・コマンド入力キューからの応答を処理 します。 これを行う場合、プログラムは MQOPEN 呼び出しを使用して、動的キューに対するテンプレート として SYSTEM.DEFAULT.MODEL.QUEUE を指定します。 キュー・マネージャーは、接頭部 CSQ4SAMP 付 きの名前を使って一時動的キューを作成します。名前の残りの部分は、キュー・マネージャーによって生 成されます。

次に、プログラムはユーザーのメール・キューをオープンし、キューの現行のサイズを照会して、キュー 上のメッセージ数を検索します。これを行う場合、プログラムは MQIA\_CURRENT Q\_DEPTH セレクター を指定した MQINQ 呼び出しを使用します。

続いて、このプログラムはメニューを表示して、ユーザーが選択した項目を処理するループを実行します。 PF3 キーを押すと、このループは停止します。 有効な選択を行うと、適切なプログラムが開始されます。 行った選択が有効でないと、エラー・メッセージが表示されます。

<mark>■ Z/OS </mark>z/OS におけるメール読み取りプログラムとメッセージ表示機能プログラム TSO バージョンのアプリケーションでは、メール読み取りおよびメッセージ表示機能は同一のプログラム で実行されます (CSQ4TVD2)。 アプリケーションの CICS バージョンでは、これらの関数は別々のプログラ ム (CSQ4CVD2 および CSQ4CVD3) によって実行されます。

「メール待機」パネル (TSO の場合は CSQ4VDP2、CICS の場合は VD2) (例については、1207 ページの図 154 を参照) では、ユーザーのメール・キューにあるすべてのメッセージを表示します。 このリストを作成 する場合、プログラムは MQGET 呼び出しを使用して、キュー上のすべてのメッセージをブラウズし、各メ ッセージに関する情報を保管します。 表示される情報のほかに、プログラムは各メッセージの MsgId およ び CorrelId を記録します。

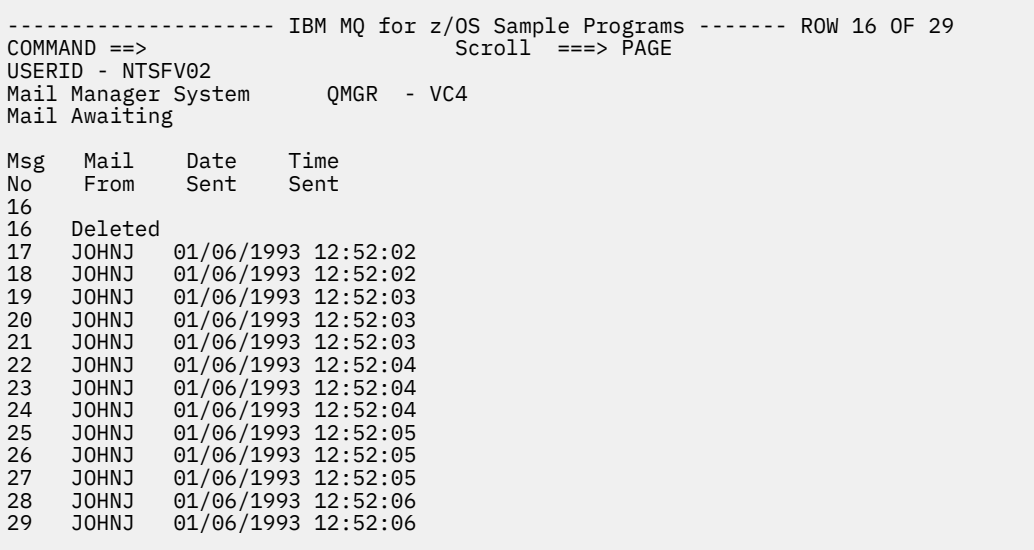

図 *154.* メッセージ待ちリストを示すパネルの例

「Mail Awaiting (メール待機)」パネルから、ユーザーは 1 つのメッセージを選択し、そのメッセージの内容 を表示することができます (例については、1208 [ページの図](#page-1207-0) 155 を参照してください)。 プログラムは、 すべてのメッセージをブラウズしたときに記録した MsgId と CorrelId を使用して、MQGET 呼び出しに よりこのメッセージをキューから除去します。 この MQGET 呼び出しは、MQGMO\_SYNCPOINT オプショ ンを使用して実行されます。 プログラムは、メッセージの内容を表示してから、同期点を宣言します。こ れによって、MQGET 呼び出しはコミットされ、メッセージは存在しなくなります。

<span id="page-1207-0"></span>-------- IBM MQ for z/OS Sample Programs  $COMMAND ==$ USERID - NTSFV02 Mail Manager System QMGR - VC4 Received Mail Mail sent from JOHNJ at VC4 Sent on the 01/06/1993 at 12:52:02 --- Message --| HELLO FROM JOHNJ | | | | | | | | | | | | | | | | | | | '----------------------------------------------------------------------------'

図 *155.* メッセージの内容を示すパネルの例

今回、メール管理プログラムで提供されている機能に対する拡張として目立ったのは、メッセージの内容 を表示したあとでオプションとしてそのメッセージをキューに残しておくこともできるようになった点で す。 これを行う場合、メッセージ表示後に、キューからメッセージを除去する MQGET 呼び出しをバック アウトする必要があります。

<mark>★ z/OS ■ z</mark>/OS におけるメール送信プログラム

ユーザーーが「メールの送信」パネル (CSQ4VDP4 for TSO、VD4 for CICS) を完了すると、Send-Mail プロ グラム (CSQ4TVD4 for TSO、CSQ4CVD4 for CICS) は、受信側のメール・キューにメッセージを表示しま す。

これを行う場合、プログラムは MQPUT1 呼び出しを使用します。 メッセージの宛先は、「メール送信」パ ネル内のフィールドをユーザーがどのように設定したかによって異なります。

- ユーザーがユーザー名のみを指定している場合、プログラムは最初に、その名前がニックネームであると 見なし、メッセージをその名前で定義されたオブジェクトに送信します。 そのようなニックネームがな い場合、プログラムはその名前のローカル・キューにメッセージを送信しようとします。
- ユーザーがユーザー名とキュー・マネージャー名の両方を指定している場合、プログラムはこれらの 2 つの名前で定義されているメール・キューにメッセージを送信します。

このプログラムはブランク・メッセージを受け付けません。各メッセージ・テキスト行から先行するブラ ンクを除去します。

MQPUT1 呼び出しが成功すると、プログラムはユーザー名と、メッセージが入れられたキュー・マネージ ャー名を示すメッセージを表示します。 この呼び出しが失敗すると、プログラムは特に、キューまたはキ ュー・マネージャーが存在しないことを示す理由コードを検査します。これらは、

MQRC\_UNKNOWN\_OBJECT\_NAME および MQRC\_UNKNOWN\_OBJECT\_Q\_MGR です。 このプログラムは、 これらの各エラーについては、特有のエラー・メッセージを表示します。他のエラーについては、プログ ラムはこの呼び出しによって戻される完了コードと理由コードを表示します。

*z/OS* におけるニックネーム・プログラム

ユーザーがニックネームを定義する場合、ニックネーム・プログラム (TSO の場合は CSQ4TVD5、CICS の 場合は CSQ4CVD5) はその名前の一部としてのニックネームを持つキューを作成します。

プログラムは、メッセージをシステム・コマンド入力キューに入れることによって、これを行います。 メ ッセージには、IBM MQ for z/OS コマンド DEFINE QALIAS または DEFINE QREMOTE が入っています。 プ ログラムが作成するキューのタイプは、「ニックネームの作成」パネル (TSO の場合は CSQ4VDP5、CICS の 場合は VD5) の各フィールドをユーザーがどのように設定したかによって異なります。

- <span id="page-1208-0"></span>• ユーザー名のみを指定しているか、またはキュー・マネージャー名がメール管理プログラムと接続してい るキュー・マネージャーの名前と同じである場合、プログラムは別名キューを作成します。
- ユーザー名とキュー・マネージャー名の両方を指定している場合 (かつ、キュー・マネージャーがメール 管理プログラムと接続しているキュー・マネージャーと異なる場合)、プログラムはリモート・キューの ローカル定義を作成します。 プログラムは、この定義により解決されるキューの有無を検査しません。 また、リモート・キュー・マネージャーが存在するかどうかも検査しません。

また、このプログラムは、一時動的キューを作成して、システム・コマンド入力キューからの応答を処理 します。

キュー・マネージャーが、プログラムが予期する理由 (例えば、キューが既に存在する場合など) により、 ニックネーム・キューを作成できない場合、プログラムは特有のエラー・メッセージを表示します。 キュ ー・マネージャーが、プログラムが予期しない理由によりニックネーム・キューを作成できない場合、プ ログラムはコマンド・サーバーによって戻されるエラー・メッセージを最大 2 つまで表示します。

**注 :** ニックネーム・プログラムは各ニックネームごとに、別名キューまたはリモート・キューのローカル定 義のみを作成します。 これらのキュー名により解決されるローカル・キューは、ニックネームに含まれる ユーザー ID がメール管理プログラム・アプリケーションを開始するために使用されるときにのみ作成され ます。

#### $\approx$  z/OS *z/OS* **における信用小切手サンプル**

信用小切手サンプル・アプリケーションは、IBM MQ for z/OS で提供される多数の機能の使用方法を示す一 連のプログラムです。 これは、アプリケーションの多くのコンポーネント・プログラムが、メッセージ・ キューイング技法を使用して、互いにメッセージを渡す方法を示します。

このサンプルは、独立型の CICS アプリケーションとして実行できます。 しかし、CICS および IMS の両環 境で提供される機能を使用するメッセージ・キューイング・アプリケーションの設計方法を示すために、1 つのモジュールが IMS バッチ・メッセージ処理プログラムとしても提供されます。 このサンプルへの拡張 機能については、1220 ページの『z/OS [における信用小切手サンプルに対する](#page-1219-0) IMS 機能拡張』で説明して います。

また、複数のキュー・マネージャー上でサンプルを実行し、アプリケーションの各インスタンス間でメッ セージを送信することもできます。 これを行うには、1220 ページの『z/OS [において複数のキュー・マネ](#page-1219-0) [ージャーを使用する信用小切手サンプル』を](#page-1219-0)参照してください。

CICS プログラムは C および COBOL で提供されます。 単一の IMS プログラムは C でのみ送達されます。 提供されたデータ・セットは、1188 [ページの表](#page-1187-0) 171 および 1190 [ページの表](#page-1189-0) 173 に表示されます。

このアプリケーションは、銀行の顧客から貸付を求められたときに、そのリスクを評価する方法を示しま す。 このアプリケーションは、銀行が貸付要求をどのように処理できるかを次の 2 つの方法で示します。

- 顧客を直接扱う場合、銀行員は口座と信用リスク情報に即時にアクセスする必要があります。
- 申込書を扱う場合、銀行員は口座と信用リスク情報に関する一連の要求を実行依頼しておいて、あとでそ の応答を処理することができます。

メッセージ・キューイング技法を明確にするために、アプリケーションでの財務面およびセキュリティー 面についての詳細は簡略化してあります。

# <mark>> Z/OS > Z</mark>/OS における信用小切手サンプルの作成と実行

信用小切手サンプルを作成し、実行するには、以下のステップに従います。

- 1. いくつかの例となる口座についての情報を保持する VSAM データ・セットを作成する。 これを行うに は、データ・セット CSQ4FILE で提供される JCL (ジョブ制御言語) を編集し、実行します。
- 2. 1186 ページの『z/OS における CICS [環境用のサンプル・アプリケーションの準備』](#page-1185-0)に示されるステッ プに従います。 (サンプルの IMS 拡張機能を使用したい場合に必要な追加の作業ステップについては、 1220 ページの『z/OS [における信用小切手サンプルに対する](#page-1219-0) IMS 機能拡張』で説明しています。)
- 3. CICS トランザクション CKQC を使用して、キュー CSQ4SAMP.INITIATION.QUEUE に対して CKTI トリ ガー・モニター (IBM MQ for z/OS で提供されている) を始動する。
- 4. アプリケーションを開始するには、CICS システムを始動し、トランザクション MVB1 を使用する。

5. 最初のパネルから「**Immediate (即時)**」または「**Batch (バッチ)**」照会を選択する。

即時照会のパネルとバッチ照会のパネルは似ています。1210 ページの図 156 に即時照会のパネルを示 します。

CSQ4VB2 IBM MQ for z/OS Sample Programs Credit Check - Immediate Inquiry Specify details of the request, then press Enter.<br>Name Name . . . . . . . . . \_\_\_\_\_\_\_\_\_\_\_\_\_\_\_\_\_\_\_\_ Social security number  $\frac{1}{2}$   $\frac{1}{2}$   $\frac{1}{2}$   $\frac{1}{2}$   $\frac{1}{2}$ Bank account name . . \_ Account number . . . . \_\_\_\_\_\_\_\_\_\_ Amount requested . . . 012345 Response from CHECKING ACCOUNT for name : \_\_\_\_\_\_\_\_\_\_\_\_\_\_\_\_\_\_\_\_ Account information not found Credit worthiness index - NOT KNOWN .. .. .. .. .. .. .. .. .. MESSAGE LINE F1=Help F3=Exit F5=Make another inquiry

図 *156.* 信用小切手サンプル・アプリケーションの即時照会パネル

6. 適切なフィールドに口座番号と貸付金額を入力する。 これらのフィールドに入力する情報についての 指針は、1210 ページの『照会パネルでの情報の入力』を参照してください。

## **照会パネルでの情報の入力**

信用小切手サンプル・アプリケーションは、照会パネルの**「要求金額」**フィールドに入力されたデータが 整数の形式になっているかを検査します。

次のいずれかの口座番号を入力すると、このアプリケーションは、VSAM データ・セット CSQ4BAQ 内の該 当する口座名、平均口座残高、および信用評価指数を検索します。

- 2222222222
- 3111234329
- 3256478962
- 3333333333
- 3501676212
- 3696879656
- 4444444444
- 5555555555
- 6666666666
- 7777777777

その他のフィールドには、どのような情報を入力することも、何も入力しないこともできます。 アプリケ ーションは入力された情報をすべて保持し、生成する報告書に同じ情報を戻します。

⊯ z/OS: *z/OS* における信用小切手サンプルの設計

このセクションでは、信用小切手サンプル・アプリケーションを構成する各プログラムの設計について説 明します。

アプリケーションの設計時に検討されたいくつかの技法については、1217 ページの『z/OS [における信用](#page-1216-0) [小切手サンプルの設計上の考慮事項』](#page-1216-0)を参照してください。

1212 [ページの図](#page-1211-0) 157 では、アプリケーションを構成するプログラムと、これらのプログラムが使用する キューを示します。 この図では、分かりやすくするために、キュー名の接頭部 CSQ4SAMP はすべて省略さ れています。

<span id="page-1211-0"></span>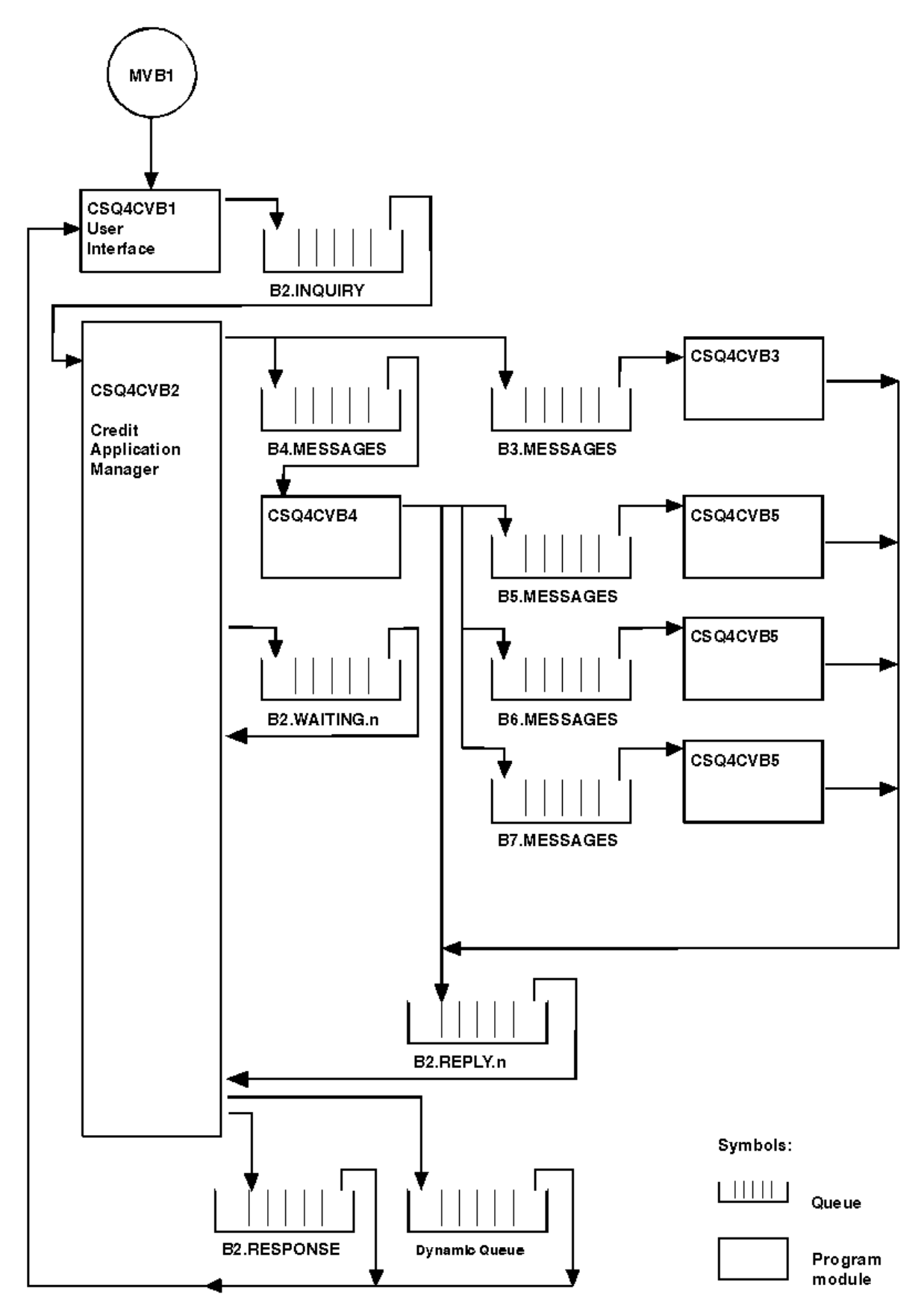

図 *157.* 信用小切手サンプル・アプリケーションのプログラムとキュー *(COBOL* プログラムのみ*)*

*z/OS* におけるユーザー・インターフェース・プログラム *(CSQ4CVB1)*

会話型モード CICS トランザクション MVB1 を開始すると、アプリケーションのユーザー・インターフェー ス・プログラムが開始されます。

このプログラムは、照会メッセージをキュー CSQ4SAMP.B2.INQUIRY に入れ、これらの照会に対する応答 を、照会時に指定する応答先キューから取得します。 ユーザー・インターフェースから、即時照会および バッチ照会を実行依頼することができます。

- 即時照会の場合、プログラムは応答先キューとして使用する一時動的キューを作成します。 これは、そ れぞれの照会ごとに応答先キューを持つということを意味します。
- バッチ照会の場合、ユーザー・インターフェース・プログラムは、キュー CSQ4SAMP.B2.RESPONSE か ら応答を得ます。 簡潔化するために、プログラムは、すべての照会に対する応答を 1 つの応答先キュー から取得します。 銀行では MVB1 の各ユーザーごとに別々の応答先キューを使用したい場合があること は容易に分かります。そうすればユーザーは、それぞれ自分が開始した照会だけに対する応答を参照でき るからです。

バッチ・モードと即時モードにおいて、アプリケーションで使用するメッセージの特性の重要な違いは、 以下のとおりです。

- バッチ・モードで作業している場合、メッセージの優先順位は低くなります。したがって、メッセージ は、即時モードで入力される貸付要求よりもあとに処理されます。 また、メッセージには持続的有効性 があります。したがって、アプリケーションまたはキュー・マネージャーを再始動しなければならない場 合に、メッセージは回復されます。
- 即時モードで作業している場合、メッセージの優先順位は高くなります。したがって、メッセージは、バ ッチ・モードで入力される貸付要求よりも先に処理されます。 また、メッセージには持続的有効性があ りません。したがって、アプリケーションまたはキュー・マネージャーを再始動しなければならない場合 に、メッセージは廃棄されます。

すべての場合、貸付要求メッセージの特性は、アプリケーション全体に伝えられます。 例えば、優先順位 の高い要求から生じたメッセージはすべて、優先順位が高くなります。

**★ 2/OS → 2/OS における信用アプリケーション管理プログラム** *(CSQ4CVB2)* 信用アプリケーション管理プログラム (CAM) は、信用小切手アプリケーションのほとんどの処理を実行し ます。

トリガー・イベントがキュー CSQ4SAMP.B2.INQUIRY またはキュー CSQ4SAMP.B2.REPLY.*n* のいずれかで 発生すると、CAM は CKTI トリガー・モニター (IBM MQ for z/OS で提供されている) によって開始されま す。*n* は一連の応答キューの 1 つを示す整数です。 トリガー・メッセージには、トリガー・イベントが発 生したキューの名前を含むデータが入っています。

CAM は CSQ4SAMP.B2.WAITING.n という形式の名前をもつキューを使用して、処理する照会についての情 報を格納します。 それぞれが応答先キューと対になるようにキューには名前が付けられます。例えば、キ ュー CSQ4SAMP.B2.WAITING.3 には、特定の照会に関する入力データが含まれており、キュー CSQ4SAMP.B2.REPLY.3 には、すべて同じ照会に関係する一連の応答メッセージ (データベースを照会する プログラムからの応答) が含まれています。 この設計の背後にある理由を理解するには、1218 [ページの](#page-1217-0) 『CAM [での個別の照会および応答キューの使用』](#page-1217-0)を参照してください。

## **開始論理**

トリガー・イベントがキュー CSQ4SAMP.B2.INQUIRY 上で発生すると、CAM はキューを共用アクセス・キ ューとしてオープンします。 続いて、CAM は空の応答キューが見つかるまで、それぞれの応答キューをオ ープンしようとします。 空の応答キューが見つからない場合、CAM はそのことを記録し、正常に終了しま す。

トリガー・イベントがキュー CSQ4SAMP.B2.REPLY.n 上で発生すると、CAM はキューを排他的アクセス・ キューとしてオープンします。 戻りコードにより、オブジェクトが既に使用中であることが報告されると、 CAM は正常終了します。 これ以外のエラーが発生すると、CAM はそのエラーを記録し、処理を終了しま す。 CAM は対応する待機キューと照会キューをオープンしてから、メッセージの取得と処理を開始しま す。 待機キューから、CAM は部分的に完了された照会の詳細を回復します。

このサンプルを簡潔にするため、使用するキューの名前はプログラムに保持されています。 ビジネス環境 では、キュー名はプログラムによってアクセスされるファイル内に保持されることになります。

## **照会キューからのメッセージの読み取り**

CAM は最初に MQGMO\_SET\_SIGNAL オプション付きの MQGET 呼び出しを使用して、照会キューからメッ セージを読み取ろうとします。 メッセージが即座に利用できる場合、そのメッセージは処理されます。メ ッセージが利用できない場合には、信号が設定されます。

次に、CAM は、同じオプション付きの MQGET 呼び出しを再び使用して、応答キューからメッセージを読 み取ろうとします。 メッセージが即座に利用できる場合、そのメッセージは処理されます。メッセージが 利用できない場合には、信号が設定されます。

両方の信号が設定されると、プログラムはいずれかの信号が通知されるまで待機します。 メッセージが利 用可能であることを示す信号が通知されると、そのメッセージが取り出され、処理されます。 信号が期限 切れになるかキュー・マネージャーが終了されると、プログラムは終了します。

# **CAM によって取り出されたメッセージの処理**

CAM によって取り出されるメッセージは、次の 4 つのタイプのいずれかになります。

- 照会メッセージ
- 応答メッセージ
- 伝搬メッセージ
- 予期しないメッセージまたは不要なメッセージ

CAM は、1215 ページの『z/OS における CAM [によって取り出されたメッセージの処理』で](#page-1214-0)説明されている ようにこれらのメッセージを処理します。

# **応答の送信**

CAM は 1 つの照会に対して予期するすべての応答を受信すると、その応答を処理し、単一の応答メッセー ジを作成します。 これによって、CorrelId がすべて同一である応答メッセージにあるすべてのデータを 1 つのメッセージに統合します。 この応答は、元の貸付要求で指定された応答先キューに入れられます。 応答メッセージは、最終の応答メッセージの取り出しを含む同じ作業単位内に入れられます。 これは、キ ュー CSQ4SAMP.B2.WAITING.n 上に完了されたメッセージが存在しないようにすることにより、リカバリ ー処理を単純化するものです。

# **部分的に完了された照会のリカバリー**

CAM は、受信したすべてのメッセージをキュー CSQ4SAMP.B2.WAITING.n にコピーします。 CAM は、メ ッセージ記述子のフィールドを次のように設定します。

- *Priority* の値はメッセージのタイプによって決定されます。
	- 要求メッセージでは、優先順位 = 3
	- データグラムでは、優先順位 = 2
	- 応答メッセージでは、優先順位 = 1
- *CorrelId* には、貸付要求メッセージの *MsgId* 値が設定されます。
- 他の MQMD フィールドは、受信したメッセージのフィールドから値がコピーされます。

照会が既に完了している場合は、応答処理時に、特定の照会に関するメッセージが待機キューから除去さ れます。 したがって、待機キューには常に、進行中の照会に関係するすべてのメッセージが入っています。 これらのメッセージは、プログラムを再始動しなければならない場合に、進行中の照会の詳細を回復する ために使用します。 伝搬や応答メッセージの前に照会メッセージが回復されるように、異なる優先順位が 設定されています。

# <span id="page-1214-0"></span>*z/OS* における *CAM* によって取り出されたメッセージの処理

信用アプリケーション管理プログラム (CAM) によって取り出されるメッセージは、4 つのタイプのいずれ かになります。 CAM がメッセージを処理する方法は、メッセージのタイプによって異なります。

CAM によって取り出されるメッセージは、次の 4 つのタイプのいずれかになります。

- 照会メッセージ
- 応答メッセージ
- 伝搬メッセージ
- 予期しないメッセージまたは不要なメッセージ

CAM はこれらのメッセージを次のように処理します。

#### **照会メッセージ**

照会メッセージは、ユーザー・インターフェース・プログラムから送られてきます。 貸付要求ごとに 照会メッセージが作成されます。

すべての貸付要求について、CAM は顧客の当座預金口座の平均残高を要求します。 CAM は、要求メッ セージを別名キュー CSQ4SAMP.B2.OUTPUT.ALIAS に入れることによって、これを実行します。 この キュー名は、当座預金口座プログラム CSQ4CVB3 によって処理されるキュー

CSQ4SAMP.B3.MESSAGES に解決されます。 CAM がメッセージをこの別名キューに入れることによっ て、応答先キューに適切な CSQ4SAMP.B2.REPLY.n キューが指定されます。 プログラム CSQ4CVB3 を、 異なる名前の基本キューを処理する別のプログラムに簡単に置換できるように、別名キューがここで使 用されます。 これを行うには、その名前が新規のキューに解決されるように別名キューを再定義しま す。 また、別名キューと基本キューに異なるアクセス許可を割り当てることもできます。

ユーザーが 10000 単位を超える貸付を要求すると、CAM は他のデータベースについても検査を開始し ます。 要求メッセージを配布プログラム CSQ4CVB4 で処理されるキュー CSQ4SAMP.B4.MESSAGES に入れることによって、これを行います。 このキューを処理するプロセスは、メッセージを、その他 のレコード (クレジット・カードのヒストリー、普通預金口座、抵当支払いなど) にアクセスできるプロ グラムが処理するキューに伝搬します。 これらのプログラムからのデータは、書き込み操作で指定さ れた応答先キューに戻されます。 さらに、伝搬メッセージはこのプログラムによって応答先キューに 送信され、送信済みの伝搬メッセージの数を指定します。

ビジネス環境において、配布プログラムは、提供されているデータの形式を再設定して、他のタイプの 銀行預金口座で求められる形式と一致させるようにします。

ここで述べるキューはすべて、リモート・システム上に置くことができます。

各照会メッセージごとに、CAM はメモリー常駐型のレコード照会テーブル (IRT) への入力を開始しま す。 このレコードには、次のものが含まれます。

- 照会メッセージの MsgId
- ReplyExp フィールドでは、予想される応答の数 (送信されたメッセージの数に等しい)
- ReplyRec フィールドでは、受信した応答の数 (この時点ではゼロ)
- PropsOut フィールドでは、伝搬メッセージが予想されるかの指示

CAM は以下の設定で照会メッセージを待機キューにコピーします。

- Priority に 3 を設定する。
- CorrelId に照会メッセージの MsgId 値を設定する。
- 他のメッセージ記述子フィールドには照会メッセージの記述子フィールド値を設定する。

**伝搬メッセージ**

伝搬メッセージには、配布プログラムが照会を転送したキューの数が入っています。 伝搬メッセージ は次のように処理されます。

- 1. IRT 中の適切なレコードの ReplyExp フィールドに、送信したメッセージ数を付加する。 この情報は メッセージ内にあります。
- 2. IRT 中のレコードの ReplyRec フィールドを 1 つずつ増やす。
- 3. IRT 中のレコードの PropsOut フィールドを 1 つずつ減らす。

4. 待機キューにメッセージをコピーする。 CAM は Priority に 2 を設定し、メッセージ記述子の他 のフィールドに伝搬メッセージの記述子フィールド値を設定します。

**応答 メッセージ**

応答メッセージには、当座預金口座プログラムへの要求の 1 つに対する応答、またはいずれかの代理店 照会プログラムへの要求の 1 つに対する応答が入っています。 応答メッセージは次のように処理され ます。

- 1. IRT 中のレコードの ReplyRec フィールドを 1 つずつ増やす。
- 2. Priority に 1 を設定し、メッセージ記述子の他のフィールドに応答メッセージの記述子フィール ド値を設定して、メッセージを待機キューにコピーする。
- 3. ReplyRec = ReplyExp かつ PropsOut = 0 の場合、MsgComplete フラグを設定する。
- **その他のメッセージ**

アプリケーションは他のメッセージを予期しません。 ただし、アプリケーションは、システムからの メッセージ・ブロードキャスト、または不明な CorrelIds が含まれる応答メッセージを受信すること があります。

CAM はこれらのメッセージをキュー CSQ4SAMP.DEAD.QUEUE に入れます。このキューの中でメッセ ージを調べることができます。 この書き込み操作が失敗すると、メッセージは失われ、プログラムは 処理を続行します。 この部分のプログラムの設計の詳細については、1218 [ページの『サンプルが予期](#page-1217-0) [しないメッセージを処理する方法』](#page-1217-0)を参照してください。

# <mark>★ 770S で</mark>z/OS における当座預金口座プログラム *(CSQ4CVB3)*

当座預金口座プログラムは、キュー CSQ4SAMP.B3.MESSAGES 上のトリガー・イベントによって開始され ます。 このプログラムは、キューをオープンした後、待機オプションを指定した MQGET 呼び出しを使用 してキューからメッセージを取得し、待機間隔は 30 秒に設定されます。

このプログラムは、VSAM データ・セット CSQ4BAQ の中から、貸付要求メッセージの口座番号を検索しま す。 このプログラムは、対応する口座名、平均残高、および信用評価指数を取り出すか、口座番号がデー タ・セットにないことを通知します。

次に、このプログラムは、応答メッセージを (MQPUT1 呼び出しを使用して)、貸付要求メッセージで指定 された応答先キューに入れます。 応答メッセージについて、プログラムは以下の処理を行います。

• 貸付要求メッセージの CorrelId をコピーする。

• MQPMO\_PASS\_IDENTITY\_CONTEXT オプションを使用する。

プログラムは、待機間隔が時間切れになるまで、キューからメッセージを取得し続けます。

*z/OS* における配布プログラム *(CSQ4CVB4)*

この配布プログラムは、キュー CSQ4SAMP.B4.MESSAGES 上のトリガー・イベントによって開始されます。

クレジット・カードのヒストリー、普通預金口座、抵当支払いなどのレコードにアクセスできる他の代理 店への貸付要求の配布をシミュレートする場合、このプログラムは、すべてのキューにある同一のメッセ ージのコピーを、名前リスト CSQ4SAMP.B4.NAMELIST に入れます。 これらのキューは 3 つあり、 CSQ4SAMP.B *n*.MESSAGES という形式の名前が付けられています。ここで、*n* は 5、6、または 7 です。 ビ ジネス・アプリケーションでは、エージェンシーが別の場所に配置されている可能性があり、これらのキ ューはリモート・キューになる可能性があります。 これを示すためにサンプル・アプリケーションを修正 したい場合は、1220 ページの『z/OS [において複数のキュー・マネージャーを使用する信用小切手サンプ](#page-1219-0) [ル』を](#page-1219-0)参照してください。

配布プログラムは次のステップに従って処理を実行します。

- 1. 名前リストの中から、このプログラムが使用するキューの名前を取得する。 このプログラムは、MQINQ 呼び出しを使用して、名前リスト・オブジェクトの属性を照会することによって、これを行います。
- 2. これらのキューおよび CSQ4SAMP.B4.MESSAGES をオープンする。
- 3. キュー CSQ4SAMP.B4.MESSAGES 上にメッセージがなくなるまで、以下のループを実行する。
	- a. 待機オプション付きで、待機間隔を 30 秒に設定した MQGET 呼び出しを使用して、メッセージを取 得する。
- <span id="page-1216-0"></span>b. 名前リストに示されている各キューにメッセージを入れ、適切な CSQ4SAMP.B2.REPLY.n キューの名 前を応答先キューに指定する。 このプログラムは、貸付要求メッセージの *CorrelId* をこれらのコ ピー・メッセージにコピーし、MQPUT 呼び出しで MQPMO\_PASS\_IDENTITY\_CONTEXT オプション を使用します。
- c. データグラム・メッセージをキュー CSQ4SAMP.B2.REPLY.n に送信して、正常に入れた、メッセージ の数を示す。
- d. 同期点を宣言する。

# <mark>★ 7/0S で</mark>z/OS における代理店照会プログラム *(CSQ4CVB5/CSQ4CCB5)*

代理店照会プログラムは COBOL プログラムと C プログラムの両方で提供されています。 両方のプログラ ム共に設計は同じです。 これは、異なるタイプのプログラムが IBM MQ アプリケーション内で簡単に共存 できること、およびそのようなアプリケーションを構成するプログラム・モジュールを容易に置き換える ことができることを示しています。

プログラムのインスタンスは、以下の 3 つのキューのうち、いずれかのキュー上のトリガー・イベントに よって開始します。

- COBOL プログラム (CSQ4CVB5) の場合
	- CSQ4SAMP.B5.MESSAGES
	- CSQ4SAMP.B6.MESSAGES
	- CSQ4SAMP.B7.MESSAGES
- C プログラム (CSQ4CCB5) の場合、キュー CSQ4SAMP.B8.MESSAGES

**注 :** C プログラムを使用したい場合は、名前リスト CSQ4SAMP.B4.NAMELIST の定数を変更して、キュー CSQ4SAMP.B7.MESSAGES を CSQ4SAMP.B8.MESSAGES に置換する必要があります。 これを行う場合、次 のいずれかを使用できます。

- IBM MQ for z/OS 操作および制御パネル
- ALTER NAMELIST コマンド
- CSQUTIL ユーティリティー

適切なキューをオープンしたら、このプログラムは、待機オプション付きで、待機間隔を 30 秒に設定した MQGET 呼び出しを使用して、キューからメッセージを取得します。

このプログラムは、VSAM データ・セット CSQ4BAQ の中から、貸付要求メッセージに渡された口座番号を 検索することによって、代理店のデータベースの検索をシミュレートします。 続いて、このプログラムは、 処理中のキューの名前を含む応答と、信用評価指数を作成します。 この処理を単純化するために、信用評 価指数が無作為に選択されます。

応答メッセージを入れるときに、プログラムは MQPUT1 呼び出しを使用して、次の処理を行います。

- 貸付要求メッセージの CorrelId をコピーする。
- MOPMO\_PASS\_IDENTITY\_CONTEXT オプションを使用する。

プログラムは、貸付要求メッセージで指定された応答先キューに、応答メッセージを送信します。 (応答先 キューを所有するキュー・マネージャーの名前も、貸付要求メッセージに指定されます。)

<mark>★ 270S で</mark>z/OS における信用小切手サンプルの設計上の考慮事項 信用小切手サンプルの設計の考慮事項を示します。

このトピックでは、以下の情報について説明します。

- 1218 ページの『CAM [での個別の照会および応答キューの使用』](#page-1217-0)
- 1218 [ページの『サンプルがエラーを処理する方法』](#page-1217-0)
- 1218 [ページの『サンプルが予期しないメッセージを処理する方法』](#page-1217-0)
- 1219 [ページの『サンプルが同期点を使用する方法』](#page-1218-0)
- 1219 [ページの『サンプルがメッセージ・コンテキスト情報を使用する方法』](#page-1218-0)
- 1219 ページの『CAM [でのメッセージ](#page-1218-0) ID および相関 ID の使用』

# <span id="page-1217-0"></span>**CAM での個別の照会および応答キューの使用**

このアプリケーションは、照会と応答の両方に対して単一のキューを使用することもできますが、以下の ような理由から別々のキューを使用するように設計されました。

- プログラムが最大数の照会を処理しているときに、それ以上の照会があると、それらの照会はキューに残 されます。 単一のキューを使用している場合、処理しきれない照会をキューから取り出して、別の場所 に格納することが必要な場合があります。
- メッセージの通信量がそれを保証できるほど十分である場合、CAM の他のインスタンスを自動的に始動 して、同一の照会キューを処理することは可能です。 しかし、プログラムは進行中の照会の記録をとる 必要があり、これを行うために、プログラムはすべての応答を開始した照会に戻す必要があります。 1 つのキューのみを使用する場合、プログラムはメッセージをブラウズして、そのメッセージがこのプログ ラム用であるか、または別のプログラム用であるかを確認する必要があります。 これによって、操作効 率が大幅に低下します。

アプリケーションは、応答先キューと待機キューを対で使用することによって、複数の CAM をサポート し、処理中の照会を効率的に回復することができます。

• プログラムは信号を利用して、複数のキューを効率的に待つことができます。

# **サンプルがエラーを処理する方法**

ユーザー・インターフェース・プログラムは、発生したエラーをユーザーに直接報告することによって、 エラーを処理します。

これ以外のプログラムには、ユーザー・インターフェースがありません。 したがって、別の方法でエラー を処理しなければなりません。また、多くの場合において (例えば、MQGET 呼び出しが失敗した場合)、こ れらのプログラムはアプリケーションのユーザーの ID を識別できません。

これらのプログラムは、エラー・メッセージを CSQ4SAMP と呼ばれる CICS 一時記憶キューに入れます。 CICS で提供するトランザクション CEBR を使用して、このキューをブラウズできます。 また、このプログ ラムは、エラー・メッセージを CICS CSML ログに書き込むこともできます。

# **サンプルが予期しないメッセージを処理する方法**

メッセージ・キューイング・アプリケーションを設計する場合には、キューが予期しないメッセージを受 け取ったときの処理方法を決定する必要があります。

基本的に次の 2 通りの方法があります。

- アプリケーションは、予期しないメッセージの処理が終了するまで、作業を中断します。 これは多くの 場合、アプリケーションがオペレーターに通知し、アプリケーションを終了して、自動的に再始動しない ようにすることを意味します (トリガーをオフに設定することによって、これを行うことができます)。 この方法は、アプリケーションに関するすべての処理が、単一の予期しないメッセージによって停止され る可能性があり、そのアプリケーションを再始動するには、オペレーターの介入が必要なことを意味しま す。
- アプリケーションが処理を続行するには、処理しているキューからメッセージを除去して、そのメッセー ジを別の場所に入れます。 このメッセージを入れておく最も良い場所は、システム上の送達不能キュー です。

2 番目の方法にすると、

- オペレーターまたは別のプログラムは、送達不能キュー上にあるメッセージを調べて、そのメッセージが どこから送信されてきたかを見つけ出す必要があります。
- 送達不能キューに入れることが不可能な場合、その予期しないメッセージは失われます。
- 予期しないメッセージが送達不能キューに設定されているメッセージの限度より大きいか、またはプログ ラムのバッファー・サイズよりも大きい場合、そのメッセージは切り捨てられます。

外部からの影響を最小限に抑えて、アプリケーションがすべての照会を円滑に処理できるように、信用小 切手サンプル・アプリケーションでは、2 番目の方法を使用します。 サンプルを、同一のキュー・マネー ジャーを使用する別のアプリケーションと区別しておくため、信用小切手サンプルは、システムの送達不 能キューを使用しません。代わりに、このサンプルの送達不能キューを使用します。 このキューの名前は <span id="page-1218-0"></span>CSQ4SAMP.DEAD.QUEUE です。 このサンプルは、ソース・プログラムに対して提供されるバッファー領域 よりも大きいメッセージの余長をすべて切り捨てます。 ここで、ブラウズ・サンプル・アプリケーション を使用して、このキューにあるメッセージをブラウズしたり、メッセージ印刷サンプル・アプリケーショ ンを使用して、そのメッセージとメッセージ記述子を印刷することができます。

ただし、サンプルを拡張して、複数のキュー・マネージャーに対して実行できるようにしたい場合には、 予期しないメッセージまたは送達できないメッセージは、そのキュー・マネージャーよって、システムの 送達不能キューに入れることができます。

# **サンプルが同期点を使用する方法**

信用小切手サンプル・アプリケーション内のプログラムは、同期点を宣言して、以下のことを可能にしま す。

- 予期される各メッセージに対する応答として、1 つの応答メッセージのみが送信されます。
- 予期しないメッセージの複数のコピーが、サンプルの送達不能キューに入れられないようにします。
- CAM が、その待機キューから持続的有効性のあるメッセージを読み取ることによって、部分的に完了さ れた照会すべての状態を回復できるようにします。

このためには、単一の作業単位を使用して、メッセージの読み取り、そのメッセージの処理、および後続 の書き込み操作をカバーします。

### **サンプルがメッセージ・コンテキスト情報を使用する方法**

ユーザー・インターフェース・プログラム (CSQ4CVB1) は、メッセージを送信するときに、 MQPMO\_DEFAULT\_CONTEXT オプションを使用します。 このことは、キュー・マネージャーが識別コンテ キスト情報および起点コンテキスト情報の両方を生成することを意味します。 キュー・マネージャーは、 この情報をプログラム (MVB1) を開始したトランザクションおよびトランザクションを開始したユーザー ID から取得します。

CAM は、照会メッセージを送信するときに、MQPMO\_PASS\_IDENTITY\_CONTEXT オプションを使用しま す。 このことは、キューに入れられるメッセージの識別コンテキスト情報は、元の照会メッセージの識別 コンテキストからコピーされることを意味します。 このオプションを使用することにより、起点コンテキ スト情報がキュー・マネージャーによって生成されます。

CAM は、応答メッセージを送信するときに、MQPMO\_ALTERNATE\_USER\_AUTHORITY オプションを使用 します。 これによって、キュー・マネージャーは、CAM が応答先キューをオープンするときのセキュリテ ィー検査のために、代わりのユーザー ID を使用します。 CAM は、元の照会メッセージの実行依頼元のユ ーザー ID を使用します。 このことは、ユーザーは、自分自身が発信した照会に対する応答のみを参照する ことが許可されていることを意味します。 代わりのユーザー ID は、元の照会メッセージのメッセージ記述 子内の識別コンテキスト情報から得られます。

照会プログラム (CSQ4CVB3/4/5) は、応答メッセージを送信するときに、

MQPMO\_PASS\_IDENTITY\_CONTEXT オプションを使用します。 このことは、キューに入れられるメッセー ジの識別コンテキスト情報は、元の照会メッセージの識別コンテキストからコピーされることを意味しま す。 このオプションを使用することにより、起点コンテキスト情報がキュー・マネージャーによって生成 されます。

**注 :** MVB3/4/5 トランザクションに関係するユーザー ID は、B2.REPLY.n キューへのアクセスが必要となり ます。 これらのユーザー ID は、処理中の要求に関連付けられたユーザー ID とは異なる場合があります。 このセキュリティー上の危険を回避するために、照会プログラムは、応答をキューに入れるときに、 MQPMO\_ALTERNATE\_USER\_AUTHORITY オプションを使用することができます。 これは、個々の MVB1 ユーザーは、B2.REPLY.n キューをオープンするための許可が必要となることを意味します。

# **CAM でのメッセージ ID および相関 ID の使用**

アプリケーションは、同時に処理している活動状態のすべての照会の進捗状況をモニターする必要があり ます。 これを行うために、アプリケーションは各貸付要求メッセージに固有のメッセージ ID を使用して、 それぞれの照会に関してアプリケーションにあるすべての情報を関連付けます。

<span id="page-1219-0"></span>CAM は、照会メッセージの MsgId を、その照会のために送信するすべての要求メッセージの CorrelId にコピーします。 サンプル内のその他のプログラム (CSQ4CVB3 から 5) は、受信する各メッセージの CorrelId を、その応答メッセージの CorrelId にコピーします。

<mark>★ ☆Z/OS ─ z</mark>/OS において複数のキュー・マネージャーを使用する信用小切手サンプル 信用小切手サンプル・アプリケーションを使用して、2 つのキュー・マネージャーと CICS システム (それ ぞれのキュー・マネージャーが異なる CICS システムに接続されている) にサンプルをインストールするこ とにより、分散キューイングを実証することができます。

サンプル・プログラムがインストールされ、トリガー・モニター (CKTI) が各システムで実行されていると きに、以下のことを行う必要があります。

- 1. 2 つのキュー・マネージャー間に通信リンクを設定する。 この方法については、分散キューイングの構 成を参照してください。
- 2. 一方のキュー・マネージャーで、(もう一方のキュー・マネージャー上にある) 使用したい各リモート・ キューのローカル定義を作成する。 これらのキューを任意の CSQ4SAMP.B n.MESSAGES とすること ができます。ここで、*n* は 3、5、6、または 7 です。 (これらは、チェックリスト・アカウント・プログ ラムと代理店照会プログラムによって提供されるキューです。) この方法については、DEFINE QREMOTE および DEFINE キューを参照してください。
- 3. 使用したいリモート・キューの名前を含められるように、名前リスト (CSQ4SAMP.B4.NAMELIST) の定 義を変更する。 この方法については、DEFINE NAMELIST を参照してください。

<mark>★ 2/OS とおける信用小切手サンプルに対する *IMS* 機能拡張</mark> 当座預金口座プログラムは、IMS バッチ・メッセージ処理 (BMP) プログラムとして提供されます。 このプ

このプログラムは、口座情報を取得するために、VSAM ファイルの代わりに、IMS データベースを読み込む 以外は、CICS バージョンと同様の機能を実行します。 CICS バージョンの当座預金口座プログラムを IMS バージョンに置換しても、アプリケーションの使用方法は変わりません。

IMS バージョンを作成し、実行するには、次のことを行う必要があります。

- 1. 1209 ページの『z/OS [における信用小切手サンプルの作成と実行』](#page-1208-0)のステップに従う。
- 2. 1190 ページの『z/OS における IMS [環境用のサンプル・アプリケーションの作成』の](#page-1189-0)ステップに従う。
- 3. 別名キュー CSQ4SAMP.B2.OUTPUT.ALIAS の定義を変更して、(キュー CSQ4SAMP.B3.MESSAGES の代 わりに) キュー CSQ4SAMP.B3.IMS.MESSAGES に解決されるようにする。 これを行う場合、次のいずれ かを使用できます。
	- IBM MQ for z/OS 操作および制御パネル
	- ALTER QALIAS コマンド

ログラムは、C 言語で書かれています。

IMS 当座預金口座プログラムを使用する別の方法は、配布プログラムからメッセージを受信するキューの 1 つをこのプログラムが使用する方法です。 信用小切手サンプル・アプリケーションの配布形式には、こ れらのキューのうちの 3 つ (B5/6/7.MESSAGES) があり、これら 3 つのすべてのキューは代理店照会プログ ラムが使用します。 このプログラムは、VSAM データ・セット内を検索します。 VSAM データ・セットと IMS データベースの使用方法を比較するために、IMS 当座預金口座プログラムがこれらのキューのいずれ かを処理するようにできます。 これを行うには、名前リスト CSQ4SAMP.B4.NAMELIST の定義を変更して、 CSQ4SAMP.B*n*.MESSAGES キューの 1 つを CSQ4SAMP.B3.IMS.MESSAGES キューに置換する必要があり ます。 次のいずれかを使用できます。

- IBM MQ for z/OS 操作および制御パネル
- ALTER NAMELIST コマンド

この時点で、CICS トランザクション MVB1 からサンプルを実行できます。 操作や応答は変わりません。 IMS BMP は、停止メッセージを受信するか、5 分間非活動状態のままであると停止します。

# **IMS 当座預金口座プログラム (CSQ4ICB3) の設計**

このプログラムは BMP として実行されます。 いずれかの IBM MQ メッセージが送信される前に、JCL を使 用してこのプログラムを開始してください。

このプログラムは、IMS データベースの中から貸付要求メッセージの口座番号を検索します。 このプログ ラムは、対応する口座名、平均残高、および信用評価指数を取り出します。

このプログラムは、データベースの検索結果を、処理中の IBM MQ メッセージで指定された応答先キュー に送信します。 応答を作成するトランザクションが正しいキューを処理中であるか確認できるように、戻 されたメッセージは、口座の種類と検索の結果を受信したメッセージに付加します。 このメッセージは 3 行 (1 行の長さは 79 文字) 分のスペースに表示されます。以下に例を示します。

'Response from CHECKING ACCOUNT for name : JONES J B'

- ' Opened 870530, 3-month average balance = 000012.57'
- Credit worthiness index BBB

メッセージ指向 BMP として実行する場合、プログラムは IMS メッセージ・キューをドレーンしてから、 IBM MQ for z/OS キューからメッセージを読み取り、それらを処理します。 IMS メッセージ・キューから 受信する情報はありません。 ハンドルがクローズされたため、このプログラムは、それぞれのチェックポ イント後にキュー・マネージャーに再接続します。

バッチ指向の BMP で実行する場合、ハンドルがクローズされていないため、このプログラムは、それぞれ のチェックポイント後もキュー・マネージャーに接続されたままとなります。

#### $\approx$  z/OS *z/OS* **におけるメッセージ・ハンドラー・サンプル**

TSO 用メッセージ・ハンドラー・サンプル・アプリケーションによって、キュー上のメッセージを表示、 転送、および削除できます。 このサンプルは C および COBOL で利用できます。

# **サンプルの作成と実行**

次のステップを行います。

- 1. 1184 ページの『z/OS における TSO [環境用サンプル・アプリケーションの作成』で](#page-1183-0)説明するように、サ ンプルを作成する。
- 2. このサンプル用に提供されている CLIST (CSQ4RCH1) を調整して、パネルの位置、メッセージ・ファイ ルの位置、およびロード・モジュールの位置を定義する。

CLIST CSQ4RCH1 を使用して、C および COBOL の両方のバージョンのサンプルを実行できます。 CSQ4RCH1 の提供されているバージョンは、C バージョンを実行し、COBOL バージョンを実行するのに必 要な調整に関する指示を含んでいます。

**注 :**

1. このサンプルでは、サンプル・キュー定義は提供されていません。

2. VS COBOL II では ISPF でのマルチタスキングをサポートしていません。したがって、分割画面の両側 でメッセージ・ハンドラー・サンプル・アプリケーションを使用しないでください。 これを行うと、そ の結果は予測できません。

 $\blacktriangleright$  z/OS *z/OS* におけるメッセージ・ハンドラー・サンプルの使用

サンプルをインストールし、調整済みの CLIST CSQ4RCH1 から呼び出すと、1222 [ページの図](#page-1221-0) 158 に示す 画面が表示されます。

<span id="page-1221-0"></span>--------- IBM MQ for z/OS -- Samples ---------------コマンド ===> User Id : JOHNJ 情報の入力。 ENTER キーを押す キュー・マネージャー名 : \_\_\_\_\_\_\_\_\_\_\_\_\_\_\_\_\_\_\_\_\_\_\_\_\_\_\_\_\_\_\_\_\_\_\_\_\_\_\_\_\_\_\_\_ : キュー名 : \_\_\_\_\_\_\_\_\_\_\_\_\_\_\_\_\_\_\_\_\_\_\_\_\_\_\_\_\_\_\_\_\_\_\_\_\_\_\_\_\_\_\_\_ : F1=HELP F2=SPLIT F3=END F4=RETURN F5=RFIND F6=RCHANGE F7=UP F8=DOWN F9=SWAP F10=LEFT F11=RIGHT F12=RETRIEVE 図 *158.* メッセージ・ハンドラー・サンプルの初期画面 表示するキュー・マネージャー名およびキュー名 (大文字小文字の区別あり) を入力してください。これに より、メッセージ・リスト画面が表示されます (1222 ページの図 159 参照)。 ----------------------- IBM MQ for z/OS -- Samples ------- Row 1 to 4 of 4 コマンド ==> Queue Manager : VM03 : Queue : MOEI.IMS.BRIDGE.QUEUE Message number 01 of 04 Msg Put Date Put Time Format User Put Application No MM/DD/YYYY HH:MM:SS Name Identifier Type Name 01 10/16/1998 13:51:19 MQIMS NTSFV02 00000002 NTSFV02A 02 10/16/1998 13:55:45 MQIMS JOHNJ 00000011 EDIT\CLASSES\BIN\PROGTS 03 10/16/1998 13:54:01 MQIMS NTSFV02 00000002 NTSFV02B 04 10/16/1998 13:57:22 MQIMS johnj 00000011 EDIT\CLASSES\BIN\PROGTS \*\*\*\*\*\*\*\*\*\*\*\*\*\*\*\*\*\*\*\*\*\*\*\*\*\*\*\*\*\*\* Bottom of data \*\*\*\*\*\*\*\*\*\*\*\*\*\*\*\*\*\*\*\*\*\*\*\*\*\*\*\*\*\*\*\*

図 *159.* メッセージ・ハンドラー・サンプル用のメッセージ・リスト画面

この画面にはキューにあるメッセージが先頭から 99 個表示され、それぞれについて次のフィールドが表示 されます。

#### **Msg No**

メッセージ番号

#### **Put Date MM/DD/YYYY**

メッセージがキューに書き込まれた日付 (グリニッジ標準時)

#### **Put Time HH:MM:SS**

メッセージがキューに書き込まれた時刻 (グリニッジ標準時)

#### **Format Name**

MQMD.Format フィールド

#### **ユーザー ID**

MQMD.UserIdentifier フィールド

#### **Put Application Type**

MQMD.PutApplType フィールド

#### **Put Application Name**

MQMD.PutApplName フィールド

キューに入っているメッセージの総数も表示されます。

この画面からは、メッセージを、カーソル位置ではなく番号によって選択し、表示できます。 例について は、1223 ページの図 160 を参照してください。

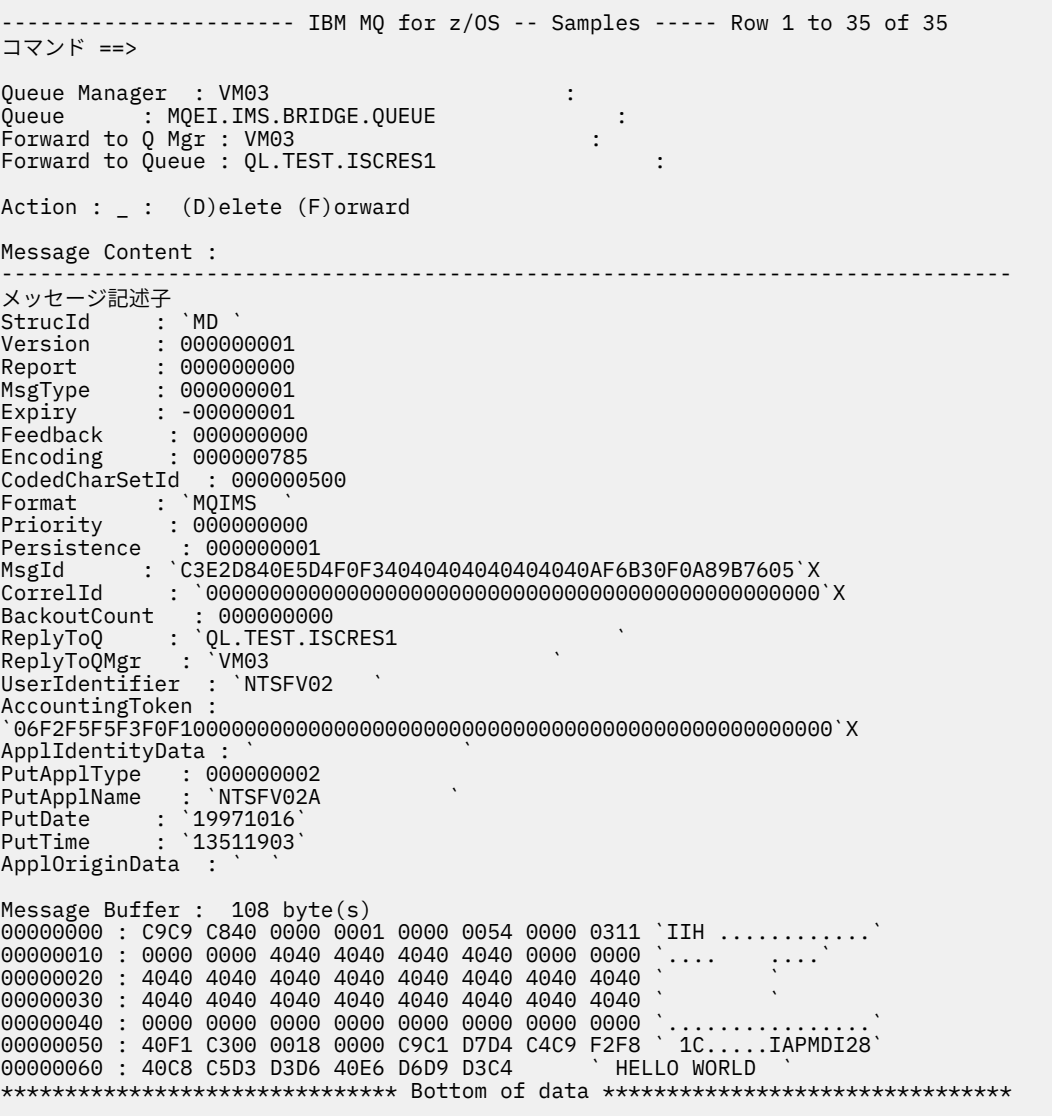

図 *160.* 選択したメッセージの表示結果

メッセージが表示されれば、削除したり、キューに残しておいたり、あるいは別のキューに転送したりで きます。 「Forward to Q Mgr」フィールドおよび「Forward to Queue」フィールドは、MQMD から の値を使用して初期設定します。これらのフィールドはメッセージを転送する前に変更できます。

サンプルは、MsgId/CorrelId の組み合わせが固有なメッセージのみ選択し、表示できるよう設計されて います。これは、メッセージが MsgId および CorrelId をキーとして使用することにより検索されるから です。 キーが固有でない場合は、サンプルは選択されたメッセージを確実に検索することができなくなり ます。

**注 :** メッセージをブラウズするために SCSQCLST(CSQ4RCH1) サンプルを使用すると、呼び出しのたびにメ ッセージのバックアウト・カウントが増加します。 このサンプルの動作を変更するには、サンプルをコピ ーし、必要に応じて内容を変更します。 このバックアウト・カウントに依存する他のアプリケーションが、 このカウント増加の影響を受ける場合があることにご注意ください。

z/0S **■ z/OS におけるメッセージ・ハンドラー・サンプルの設計** 

このトピックでは、メッセージ・ハンドラー・サンプル・アプリケーションを構成している各プログラム の設計について説明します。

# **オブジェクト妥当性検査プログラム**

ここでは、有効なキュー名とキュー・マネージャー名が必要となります。

キュー・マネージャー名を指定しないと、デフォルトのキュー・マネージャーが使用されます (使用可能な 場合)。 ローカル・キューのみが使用できます。キューのタイプを検査するために MQINQ が発行され、そ のキューがローカルでない場合、エラーが報告されます。 キューを正常にオープンできない場合、あるい は MQGET 呼び出しがキューで禁止されている場合、エラー・メッセージが戻り、このエラー・メッセージ には CompCode および Reason を示す戻りコードが入っています。

# **メッセージ・リスト・プログラム**

このプログラムは、キューに入っているメッセージのリストを書き込み日、書き込み時刻、メッセージ形 式などのメッセージに関する情報と共に表示します。

リストに格納される最大メッセージ数は 99 個です。 この最大数を超える数のメッセージがキューにある 場合は、現行キューのサイズも表示されます。 表示するメッセージを選択する場合は、入力フィールドに そのメッセージ番号を入力します (デフォルト値は 01 です)。 入力が誤っていると、該当するエラー・メッ セージを受け取ります。

# **メッセージ内容プログラム**

このプログラムは、メッセージの内容を表示します。

その内容は形式設定され、次の 2 つの部分に分かれています。

1. メッセージ記述子

2. メッセージ・バッファー

メッセージ記述子の部分には、各フィールドの内容がそれぞれ別の行に表示されます。

メッセージ・バッファーの部分は、その内容によって形式設定されます。 バッファーが送達不能ヘッダー (MQDLH) または伝送キュー・ヘッダー (MQXQH) を保持している場合は、それらのヘッダーは形式設定さ れ、バッファーの前に表示されます。

バッファー・データの形式設定を行う前に、タイトル行でメッセージのバッファー長 (バイト単位) を表示 します。 最大のバッファー・サイズは 32768 バイトで、これを超えるメッセージの部分は切り捨てられま す。 メッセージの最初の 32768 バイトのみが表示されることを示すメッセージと共にバッファー全体の サイズが表示されます。

バッファー・データの形式は 2 つの方法で設定されます。

1. バッファー先頭からのオフセットで出力したあとに、バッファー・データを 16 進数で表示する。

2. バッファー・データを再び EBCDIC 値として表示する。 EBCDIC 値を出力できない場合は、代わりにピ リオド (.) が出力されます。

削除する場合には D と入力し、アクション・フィールドに転送する場合は F と入力します。 メッセージを 転送する場合は、forward-to queue と queue manager name を正しく設定する必要があります。 こ れらのフィールドのデフォルト値は、メッセージ記述子の ReplyToQ および ReplyToQMgr フィールドから 読み込まれます。

メッセージを転送すると、バッファーに格納されているヘッダー・ブロックはすべて削除されます。 メッ セージは、正常に転送されると、元のキューから除去されます。 無効なアクションを実行しようすると、 エラー・メッセージが表示されます。

CSQ4CHP9 というヘルプ・パネルの例も提供されています。
#### *z/OS z/OS* **における非同期書き込みサンプル**

非同期書き込みサンプル・プログラムは、非同期 MQPUT 呼び出しを使用してキューにメッセージを書き込 みます。 サンプルでは、MQSTAT 呼び出しを使用して状況情報も取得します。

非同期書き込みアプリケーションでは、以下の MQI 呼び出しを使用します。

- MQCONN
- MQOPEN
- MQPUT
- MQSTAT
- MQCLOSE
- MQDISC

サンプル・プログラムは C プログラミング言語で提供されます。

非同期書き込みアプリケーションはバッチ環境で実行されます。 バッチ・アプリケーションについては、 [その他のサンプルを](#page-1183-0)参照してください。

このトピックでは、非同期コンシューム・プログラムの設計および CSQ4BCS2 サンプルの実行についても 説明します。

- 1225 ページの『CSQ4BCS2 サンプルの実行』
- 1225 ページの『非同期書き込みサンプル・プログラムの設計』

# **CSQ4BCS2 サンプルの実行**

このサンプル・プログラムでは、パラメーターを以下の 6 つまで設定できます。

- 1. 宛先キューの名前 (必須)。
- 2. キュー・マネージャーの名前 (オプション)。
- 3. オープン・オプション (オプション)。
- 4. クローズ・オプション (オプション)。
- 5. 宛先キュー・マネージャーの名前 (オプション)。
- 6. 動的キューの名前 (オプション)。

キュー・マネージャーを指定しないと、CSQ4BCS2 はデフォルトのキュー・マネージャーに接続されます。 メッセージ内容は標準入力 (**SYSIN DD**) で提供されます。

プログラムを実行するサンプル JCL が CSQ4BCSP にあります。

# **非同期書き込みサンプル・プログラムの設計**

プログラムは、提供される出力オプション付き、または MQOO\_OUTPUT および MQOO\_FAIL\_IF\_QUIESCING オプション付きで MQOPEN 呼び出しを使用して、メッセージを書き込む宛先 キューをオープンします。

キューをオープンできない場合、このプログラムは MQOPEN 呼び出しから戻される理由コードの入ったエ ラー・メッセージを出力します。 この呼び出しおよび後続の MQI 呼び出しに関してプログラムを簡潔に保 つため、多数のオプションに対してデフォルト値を使用します。

入力行ごとに、プログラムはテキストをバッファーに読み込み、MQPMO\_ASYNC\_RESPONSE 付きの MQPUT 呼び出しを使用して、その行のテキストが入ったデータグラム・メッセージを作成し、非同期で宛 先キューにメッセージを書き込みます。 プログラムは、入力が終了するか、MQPUT 呼び出しが失敗するま で処理を続行します。 プログラムは、入力が終了すると、MQCLOSE 呼び出しを使用して、キューをクロ ーズします。

続いてプログラムは、MQSTS 構造体が戻される MQSTAT 呼び出しを発行し、正常に書き込まれたメッセー ジの数、警告が出されて書き込まれたメッセージの数、および失敗の回数が含まれたメッセージを表示し ます。

**注 :** MQPUT エラーが MQSTAT 呼び出しによって検出されるときに何が発生しているかを監視するには、宛 先キューの MAXDEPTH を低い値に設定します。

#### $\approx$  z/OS *z/OS* **におけるバッチ非同期コンシューム・サンプル**

CSQ4BCS1 サンプル・プログラムは、C で提供され、複数のキューからのメッセージを非同期的にコンシ ュームするために MQCB および MQCTL を使用する方法を示します。

非同期コンシューム・サンプルはバッチ環境で実行されます。 バッチ・アプリケーションについては[、そ](#page-1183-0) [の他のサンプルを](#page-1183-0)参照してください。

CICS 環境で実行される COBOL サンプルもあります。1227 ページの『z/OS における CICS [非同期コンシュ](#page-1226-0) ームおよびパブリッシュ/[サブスクライブのサンプル』を](#page-1226-0)参照してください。

これらのアプリケーションでは、以下の MQI 呼び出しを使用します。

- MQCONN
- MQOPEN
- MQCLOSE
- MQDISC
- MQCB
- MQCTL

このトピックでは、以下の見出しの情報についても説明します。

• 1226 ページの『CSQ4BCS1 サンプルの実行』

• 1226 ページの『 バッチ非同期コンシューム・サンプル・プログラムの設計』

# **CSQ4BCS1 サンプルの実行**

このサンプル・プログラムは、以下の構文に従っています。

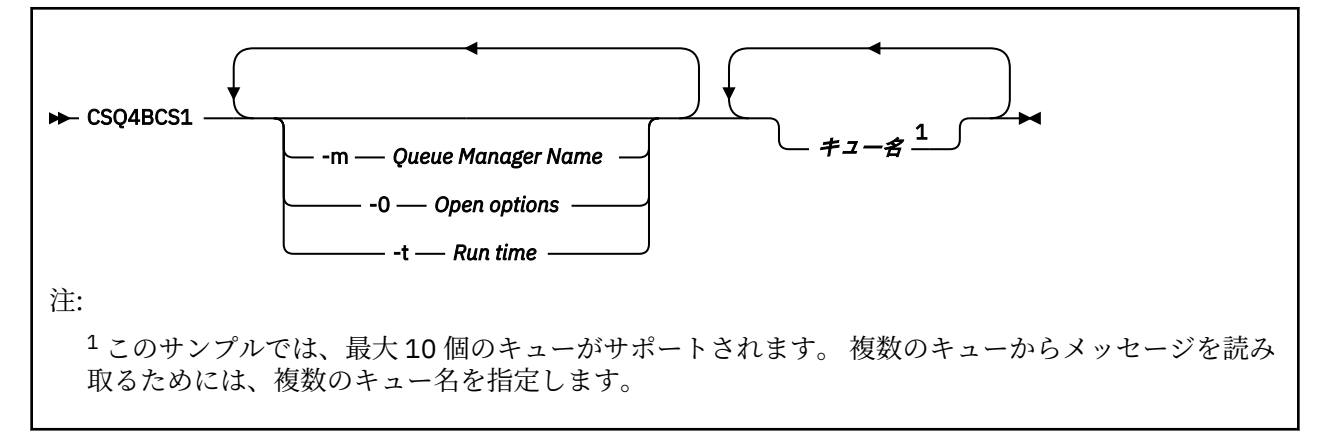

このプログラムを実行するサンプル JCL が CSQ4BCSC にあります。

# **バッチ非同期コンシューム・サンプル・プログラムの設計**

このサンプルは、複数のキューからのメッセージを到着順に読み取る方法 を示します。 この方法では、同 期 MQGET を使用して、さらに多くのコードが必要となる場合があります。 非同期コンシュームの場合、 ポーリングは不要であり、スレッドおよびストレージの管理は IBM MQ によって実行されます。 サンプ ル・プログラムでは、エラーはコンソールに書き込まれます。

サンプル・コードには以下のステップがあります。

1. 単一のメッセージ・コンシューム・コールバック関数を定義する。

void MessageConsumer(MQHCONN hConn, MQMD \* pMsgDesc,

```
MQGMO * pGetMsgOpts,
MQBYTE * Buffer,
MQCBC * pContext)
{ ... }
```
2. キュー・マネージャーに接続する。

MQCONN(QMName,&Hcon,&CompCode,&CReason);

3. 入力キューを開き、各入力キューを MessageConsumer コールバック関数と関連付ける。

MQOPEN(Hcon,&od,O\_options,&Hobj,&OpenCode,&Reason); cbd.CallbackFunction = MessageConsumer; MQCB(Hcon,MQOP\_REGISTER,&cbd,Hobj,&md,&gmo,&CompCode,&Reason);

cbd.CallbackFunction は、各キューごとに設定する必要はありません。これは入力専用フィールド です。 キューごとに異なるコールバック関数を関連付けることができます。

4. メッセージのコンシュームを開始する。

MQCTL(Hcon,MQOP\_START,&ctlo,&CompCode,&Reason);

5. ユーザーが Enter キーを押すまで待ってからメッセージのコンシュームを停止する。

MQCTL(Hcon,MQOP\_STOP,&ctlo,&CompCode,&Reason);

6. 最後に、キュー・マネージャーから切断する。

MQDISC(&Hcon,&CompCode,&Reason);

#### *z/OS* **における** *CICS* **非同期コンシュームおよびパブリッシュ***/***サブスクライ** z/OS **ブのサンプル**

非同期コンシュームおよびパブリッシュ/サブスクライブのサンプル・プログラムでは、CICS 内での非同期 コンシュームの使用法と、パブリッシュ機能およびサブスクライブ機能の使用法を示します。

登録クライアント・プログラムでは、3 つのコールバック・ハンドラー (1 つのイベント・ハンドラーと 2 つのメッセージ・コンシューマー) を登録し、非同期コンシュームを開始します。 メッセージング・クライ アント・プログラムでは、キューにメッセージを書き込んだり、2 つのメッセージ・コンシューマー (CSQ4CVCN および CSQ4CVCT) によるコンシューム用に CICS コンソールから適切なメッセージをパブリ ッシュしたりします。

サンプルの動作を実行時に制御するため、メッセージ・コンシューマーの 1 つに、受信するメッセージを 使用して、いずれかのコールバック・ハンドラーを中断、再開、または登録解除するように指示できます。 また、MQCTL STOP を発行して、制御下にある非同期コンシュームを終了させることもできます。 もう 1 つのメッセージ・コンシューマーは、トピックをサブスクライブするように登録されます。

各プログラムでは、サンプルの動作を表示するために適切なポイントで COBOL DISPLAY ステートメントが 発行されます。

これらのアプリケーションでは、以下の MQI 呼び出しを使用します。

- MQOPEN
- MQPUT
- MQSUB
- MQGET
- MQCLOSE
- MQCB
- MQCTL

これらのプログラムは COBOL 言語で提供されます。 CICS アプリケーションについては、 CICS [非同期コ](#page-1189-0) [ンシュームおよびパブリッシュ](#page-1189-0)/サブスクライブのサンプル を参照してください。

また、このトピックでは次の情報も含まれます。

- 1228 ページの『セットアップ』
- 1228 ページの『登録クライアント CSQ4CVRG』
- 1228 ページの『イベント・ハンドラー CSQ4CVEV』
- 1228 ページの『単純メッセージ・コンシューマー CSQ4CVCN』
- 1228 ページの『制御メッセージ・コンシューマー CSQ4CVCT』
- 1229 [ページの『メッセージング・クライアント](#page-1228-0) CSQ4CVPT』

# **セットアップ**

メッセージ・コンシューマーによって使用されるキュー名およびトピック名は、登録クライアント・プロ グラムおよびメッセージング・クライアント・プログラムにハードコーディングされています。

キュー **SAMPLE.CONTROL.QUEUE** は、サンプルの実行前に、CICS 領域に関連付けられているキュー・マ ネージャーに定義する必要があります。 トピック **News/Media/Movies** は、必要に応じて定義できますが、 存在しない場合は、実行時にデフォルトの管理オブジェクト下に作成されます。

グループ CSQ4SAMP のインストールによって、CICS プログラムおよびトランザクション定義をインスト ールすることができます。

# **登録クライアント CSQ4CVRG**

登録クライアント・プログラムは、CICS トランザクション MVRG 下で開始する必要があります。 入力は 取りません。

登録クライアントは、開始されると、MQCB を使用して以下のコールバック・ハンドラーを登録します。

- CSQ4CVEV (イベント・ハンドラー)
- CSQ4CVCN (トピック **News/Media/Movies** のメッセージ・コンシューマー)
- CSQ4CVCT (キュー **SAMPLE.CONTROL.QUEUE** のメッセージ・コンシューマー)

登録クライアントは、登録される 3 つすべてのコールバック・ハンドラーの名前を含むデータ構造体、お よび 2 つのメッセージ・コンシューマーに関連付けられるオブジェクト・ハンドルを CSQ4CVCT に渡しま す。

登録クライアントはコールバック・ハンドラーを登録すると、MQCTL START\_WAIT を発行して非同期コン シュームを開始し、制御が戻る (例えば、コールバック・ハンドラーの 1 つが MQCTL STOP を発行する) ま で中断します。

# **イベント・ハンドラー CSQ4CVEV**

イベント・ハンドラーは、呼び出されると、呼び出しタイプ (START など) を示すメッセージを表示します。 IBM MQ 理由コード CONNECTION\_QUIESCING のために呼び出されると、イベント・ハンドラーは MQCTL STOP を発行し、非同期コンシュームを終了して制御を登録クライアントに返します。

## **単純メッセージ・コンシューマー CSQ4CVCN**

このメッセージ・コンシューマーは、呼び出されると、呼び出しタイプ (REGISTER など) を示すメッセー ジを表示します。 MSG\_REMOVED 呼び出しタイプのために呼び出されると、このメッセージ・コンシュー マーはインバウンド・メッセージを取得して CICS ジョブ・ログに出力します。

# **制御メッセージ・コンシューマー CSQ4CVCT**

このメッセージ・コンシューマーは、呼び出されると、呼び出しタイプ (START など) を示すメッセージを 表示します。 MSG\_REMOVED 呼び出しタイプのために呼び出されると、このメッセージ・コンシューマー <span id="page-1228-0"></span>はインバウンド・メッセージ、および登録クライアントにより渡されたデータ構造体を取得します。 メッ セージの内容に基づいて、以下のいずれかに対する該当の MQCB コマンドまたは MQCTL コマンドを発行 します。

- 非同期コンシュームの停止 (登録クライアントに制御を返す)
- 指定されたコールバック・ハンドラー (これ自体も含む) の中断、再開、または登録解除

# **メッセージング・クライアント CSQ4CVPT**

メッセージング・クライアントには以下の 2 つの機能があります。

- メッセージ・コンシューマー CSQ4CVCN によるコンシュームのトピックにメッセージをパブリッシュし ます。
- 制御メッセージ・コンシューマー CSQ4CVCT によるコンシュームのキューに制御メッセージを書き込み ます。これによりサンプルの動作を変更できます。

メッセージング・クライアント・プログラムは、CICS トランザクション下で CICS コンソールから開始す る必要があり、以下の構文のコマンド行入力を取ります。

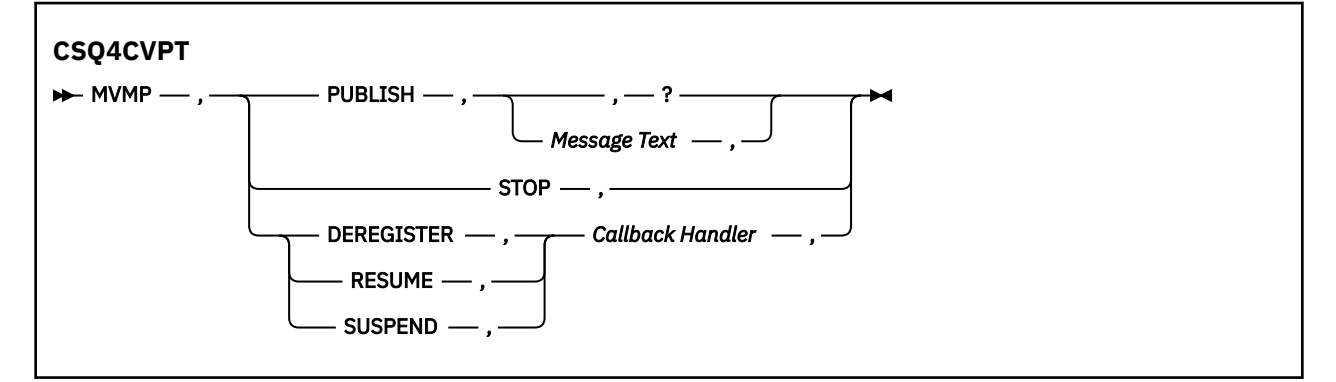

### **PUBLISH**

単純メッセージ・コンシューマーによるコンシューム用の保存メッセージとしてメッセージ・テキスト (またはデフォルト・メッセージ) をパブリッシュします。

## **STOP**

非同期コンシュームを停止します。

#### **DEREGISTER**

コールバック・ハンドラーを登録解除します。

#### **RESUME**

指定したコールバック・ハンドラーを再開します。

## **SUSPEND**

指定したコールバック・ハンドラーを中断します。

入力フィールドは定位置のコンマ区切りです。 キーワードおよびコールバック・ハンドラー名には大/小文 字の区別はありません。

例:

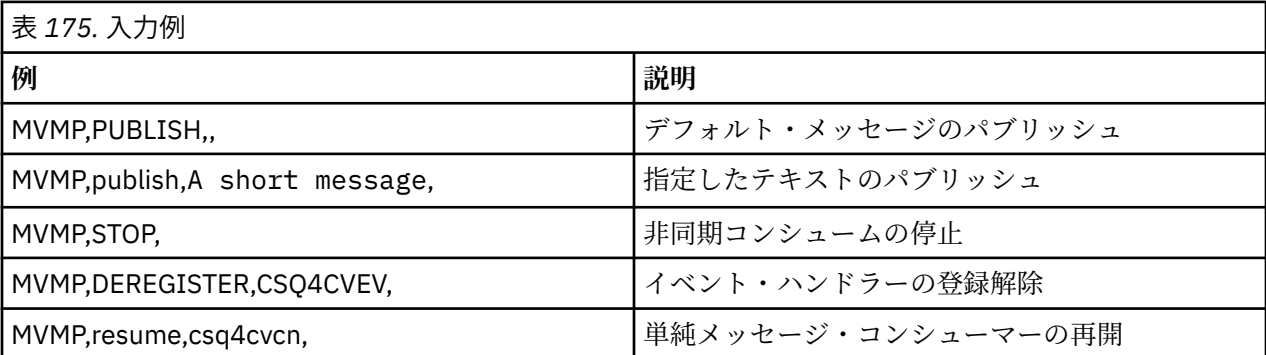

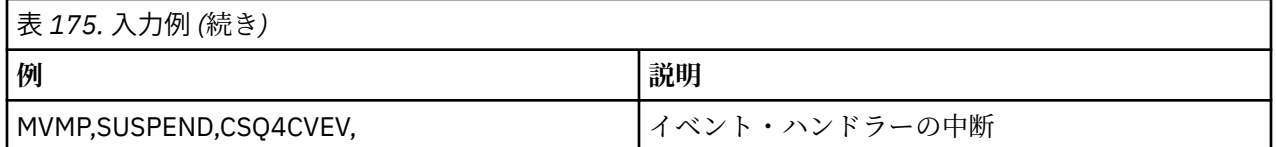

ここで、MVMP はメッセージング・クライアント・プログラム CSQ4CVPT に関連付けられた CICS トラン ザクションです。

**注 :**

- すべてのコールバック・ハンドラーを中断または登録解除すると、登録クライアントにより発行された START\_WAIT が終了し、制御が登録クライアントに戻されてタスクは終了します。
- 制御コールバック・ハンドラーの中断または登録解除は、意図的に防止されてはいませんが、これをする と、サンプルの動作をそれ以降制御することができなくなります。

# *z/OS* **におけるパブリッシュ***/***サブスクライブのサンプル**

パブリッシュ/サブスクライブのサンプル・プログラムでは、IBM MQ のパブリッシュ機能およびサブスク ライブ機能の使用法を示します。

4 つの C プログラミング言語および 2 つの COBOL プログラミング言語のサンプル・プログラムがあり、こ れらは IBM MQ パブリッシュ/サブスクライブ・インターフェースのプログラム作成方法を示します。 これ らのプログラムは C 言語および COBOL 言語で提供されます。 アプリケーションはバッチ環境で実行され ます。バッチ・アプリケーションについては、パブリッシュ/[サブスクライブのサンプルを](#page-1182-0)参照してくださ い。

CICS 環境で実行される COBOL サンプルもあります。1227 ページの『z/OS における CICS [非同期コンシュ](#page-1226-0) ームおよびパブリッシュ/[サブスクライブのサンプル』を](#page-1226-0)参照してください。

このトピックでは、パブリッシュ/サブスクライブのサンプル・プログラムの実行方法についても説明しま す。 サンプル・プログラムには次のようなものがあります。

- 1230 ページの『CSQ4BCP1 サンプルの実行』
- 1230 ページの『CSQ4BCP2 サンプルの実行』
- 1231 ページの『CSQ4BCP3 [サンプルの実行』](#page-1230-0)
- 1231 ページの『CSQ4BCP4 [サンプルの実行』](#page-1230-0)
- 1231 ページの『CSQ4BVP1 [サンプルの実行』](#page-1230-0)
- 1232 ページの『CSQ4BVP2 [サンプルの実行』](#page-1231-0)

## **CSQ4BCP1 サンプルの実行**

このプログラムは C で作成されており、トピックに対してメッセージをパブリッシュします。 このプログ ラムを実行する前に、サブスクライバー・サンプルの 1 つを開始します。

このプログラムでは、パラメーターを以下の 4 つまで設定できます。

- 1. 宛先トピック・ストリングの名前 (必須)。
- 2. キュー・マネージャーの名前 (オプション)。
- 3. オープン・オプション (オプション)。
- 4. クローズ・オプション (オプション)。

キュー・マネージャーを指定しないと、CSQ4BCP1 はデフォルトのキュー・マネージャーに接続されます。 プログラムを実行するサンプル JCL が CSQ4BCPP にあります。

メッセージ内容は標準入力 (**SYSIN DD**) で提供されます。

## **CSQ4BCP2 サンプルの実行**

このプログラムは C で作成されており、トピックに対してサブスクライブし、受け取ったメッセージを出 力します。

<span id="page-1230-0"></span>このプログラムでは、パラメーターを以下の 3 つまで設定できます。

1. 宛先トピック・ストリングの名前 (必須)。

- 2. キュー・マネージャーの名前 (オプション)。
- 3. MQSD サブスクリプション・オプション (オプション)。

キュー・マネージャーを指定しないと、CSQ4BCP2 はデフォルトのキュー・マネージャーに接続されます。 プログラムを実行するサンプル JCL が CSQ4BCPS にあります。

## **CSQ4BCP3 サンプルの実行**

このプログラムはCで作成されており、ユーザー指定の宛先キューを使用してトピックに対してサブスク ライブし、受け取ったメッセージを出力します。

このプログラムでは、パラメーターを以下の 4 つまで設定できます。

- 1. 宛先トピック・ストリングの名前 (必須)。
- 2. 宛先の名前 (必須)。
- 3. キュー・マネージャーの名前 (オプション)。
- 4. MQSD サブスクリプション・オプション (オプション)。

キュー・マネージャーを指定しないと、CSQ4BCP3 はデフォルトのキュー・マネージャーに接続されます。 プログラムを実行するサンプル JCL が CSQ4BCPD にあります。

# **CSQ4BCP4 サンプルの実行**

このプログラムは C で作成されており、MQSUB 呼び出しの拡張オプションの使用を許可した状態でトピッ クにサブスクライブしてメッセージを取得します。単純な MQSUB サンプル CSQ4BCP2 の内容を拡張した ものです。 メッセージ・ペイロードだけでなく、メッセージごとのメッセージ・プロパティーも受け取ら れて表示されます。

このプログラムでは、以下のようにパラメーターの変数セットを設定できます。

- **-t** トピック・ストリング (必須)。
- **-o** トピック・オブジェクトの名前 (必須)。
- **-m** キュー・マネージャーの名前 (オプション)。
- **-q** 宛先キューの名前 (オプション)。
- **-w** *MQGET* の秒単位での待機間隔 (オプション)。*seconds* には、次の任意の値が入ります。
- unlimited: MQWI\_UNLIMITED
- none: 待機なし
- *n*: 秒単位での待機間隔
- 値を指定しない: 値を指定しないとデフォルトの 30 秒になります。
- **-d** サブスクリプション名 (オプション)。 名前付きの永続サブスクリプションを作成または再開します。
- **-k** (オプション)。 MQCLOSE の永続サブスクリプションを保持します。

キュー・マネージャーを指定しないと、CSQ4BCP4 はデフォルトのキュー・マネージャーに接続されます。 プログラムを実行するサンプル JCL が CSQ4BCPE にあります。

## **CSQ4BVP1 サンプルの実行**

このプログラムは COBOL で作成されており、トピックに対してメッセージをパブリッシュします。 このプ ログラムを実行する前に、サブスクライバー・サンプルの 1 つを開始します。

このプログラムには、パラメーターはありません。 **SYSIN DD** で、入力トピック名、キュー・マネージャ ー名、およびメッセージ内容が提供されます。

<span id="page-1231-0"></span>キュー・マネージャーを指定しないと、CSQ4BVP1 はデフォルトのキュー・マネージャーに接続されます。 プログラムを実行するサンプル JCL が CSQ4BVPP にあります。

# **CSQ4BVP2 サンプルの実行**

このプログラムは COBOL で作成されており、トピックに対してサブスクライブし、受け取ったメッセージ を表示します。

このプログラムには、パラメーターはありません。 **SYSIN DD** で、トピック名およびキュー・マネージャ ー名の入力が提供されます。

キュー・マネージャーを指定しないと、CSQ4BVP1 はデフォルトのキュー・マネージャーに接続されます。 プログラムを実行するサンプル JCL が CSQ4BVPP にあります。

# <mark>★ Z/OS ー z/OS におけるメッセージ・プロパティーの設定および照会のサンプル</mark>

メッセージ・プロパティー・サンプル・プログラムでは、メッセージ・ハンドルへのユーザー定義プロパ ティーの追加、およびそのメッセージに関連付けられるプロパティーの照会について示されます。

これらのアプリケーションでは、以下の MQI 呼び出しを使用します。

- MQCONN
- MQOPEN
- MQPUT
- MQGET
- MQCLOSE
- MQDISC
- MQCRTMH
- MQDLTMH
- MQINQMP
- MQSETMP

これらのプログラムは C 言語で提供されます。 アプリケーションはバッチ環境で実行されます。 バッチ・ アプリケーションについては、[その他のサンプルを](#page-1183-0)参照してください。

CSQ4BCM1 プログラムは、メッセージ・ハンドルのプロパティーをメッセージ・キューから照会するため に使用され、MQINQMP API 呼び出しの使用例になっています。 サンプルでは、キューから 1 つのメッセ ージが読み取られた後、すべてのメッセージ・ハンドル・プロパティーがプリントされます。

CSQ4BCM2 プログラムは、メッセージ・ハンドルのプロパティーをメッセージ・キューに設定するために 使用され、MQSETMP API 呼び出しの使用例になっています。 サンプルでは、メッセージ・ハンドルが作 成され、それが MQGMO 構造体の MsgHandle フィールドに設定されます。 その後、メッセージがキュー に書き込まれます。

メッセージ・プロパティーの照会およびプリントのその他の例が、CSQ4BCG1 サンプル・プログラムおよ び CSQ4BCP4 サンプル・プログラムに含まれます。

このトピックの以下の見出しでは、メッセージ・プロパティーの設定および照会サンプルの実行について も説明します。

- 1232 ページの『CSQ4BCM1 サンプルの実行』
- 1233 ページの『CSQ4BCM2 [サンプルの実行』](#page-1232-0)

# **CSQ4BCM1 サンプルの実行**

このプログラムでは、パラメーターを以下の 4 つまで設定できます。

1. 宛先キューの名前 (必須)。

2. キュー・マネージャーの名前 (オプション)。

3. オープン・オプション (オプション)。

<span id="page-1232-0"></span>4. クローズ・オプション (オプション)。

# **CSQ4BCM2 サンプルの実行**

このプログラムでは、パラメーターを以下の 6 つまで設定できます。

- 1. 宛先キューの名前 (必須)。
- 2. キュー・マネージャーの名前 (オプション)。
- 3. オープン・オプション (オプション)。
- 4. クローズ・オプション (オプション)。
- 5. 宛先キュー・マネージャーの名前 (オプション)。
- 6. 動的キューの名前 (オプション)。

プロパティーの名前、値、およびメッセージ内容は、標準入力 (**SYSIN DD**) で提供されます。 プログラム を実行するサンプル JCL が CSQ4BCMP にあります。

# **MQ Telemetry のアプリケーションの開発**

テレメトリー・アプリケーションは、センス装置や制御装置を、インターネット上および企業内の使用可 能な他の情報源と統合します。

MQ Telemetry のアプリケーションの開発には、設計パターン、工夫された例、サンプル・プログラム、プ ログラミングの概念、参照情報を使用します。

# **関連情報**

MQ Telemetry Telemetry のユースケース MQ Telemetry のインストール MQ Telemetry の管理 MQ Telemetry のリファレンス MQ Telemetry のトラブルシューティング

# **IBM MQ Telemetry Transport サンプル・プログラム**

サンプル・スクリプトは、サンプル IBM MQ Telemetry Transport v3 クライアント・アプリケーション (mqttv3app.jar) を処理する場合に提供されます。IBM MQ 8.0.0 以降、サンプル・クライアント・ア プリケーションは MQ Telemetry に組み込まれなくなりました。 これは、(現在使用できない) IBM Messaging Telemetry Clients SupportPac の一部でした。 今後も同様のサンプル・アプリケーションを Eclipse Paho と MQTT.org から自由に利用できます。

最新情報とダウンロードについては、以下のリソースを参照してください。

- • [Eclipse](https://www.eclipse.org/paho) パホプロジェクトと [MQTT.org](https://mqtt.org/) には、プログラミング言語の範囲の最新のテレメトリー・クライ アントとサンプルの無料ダウンロードがあります。 これらのサイトを使用すると、IBM MQ Telemetry Transport のパブリッシュやサブスクライブを行ったり、セキュリティー機能を追加したりするためのサ ンプル・プログラムを開発するのに役立ちます。
- IBM Messaging Telemetry Clients SupportPac はダウンロードできなくなりました。 以前にダウンロー ドしたものがある場合は、以下の内容が含まれています。
	- IBM Messaging Telemetry Clients SupportPac の MA9B バージョンは、コンパイル済みのサンプル・ア プリケーション (mqttv3app.jar) と、関連するクライアント・ライブラリー (mqttv3.jar) が含ま れていました。それらは次のディレクトリーで提供されていました。
		- ma9b/SDK/clients/java/org.eclipse.paho.sample.mqttv3app.jar
		- ma9b/SDK/clients/java/org.eclipse.paho.client.mqttv3.jar
	- この SupportPac の MA9C バージョンでは、/SDK/ ディレクトリーとその内容が削除されました。

- サンプル・アプリケーション (mqttv3app.jar) は、ソースのみ提供されました。 次のディレクト リー内にありました。

ma9c/clients/java/samples/org/eclipse/paho/sample/mqttv3app/\*.java

- コンパイル済みのクライアント・ライブラリーが引き続き提供されていました。 次のディレクトリ ー内にありました。

ma9c/clients/java/org.eclipse.paho.client.mqttv3-1.0.2.jar

(現在使用できない) IBM Messaging Telemetry Clients SupportPac のコピーが引き続き存在する場合、サン プル・アプリケーションのインストールと実行については、コマンド行を使用した MQ Telemetry の検証を 参照してください。

# **MQTTV3Sample プログラム**

MQTTV3Sample プログラムのサンプル構文およびパラメーターに関する参照情報。

# **目的**

MQTTV3Sample プログラムは、メッセージをパブリッシュし、トピックにサブスクライブするために使用 できます。

## **MQTTV3Sample syntax**

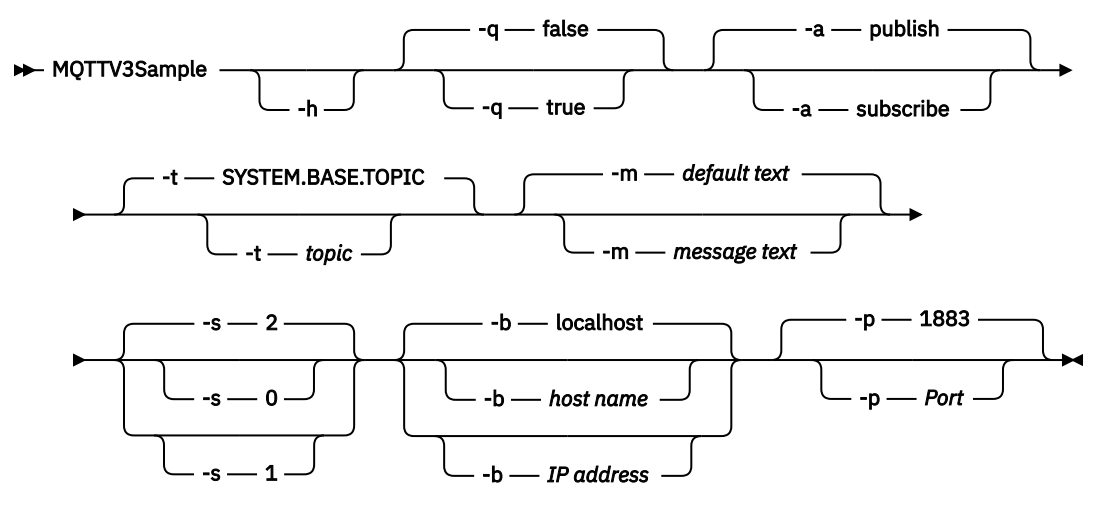

# **Parameters**

### **-h**

このヘルプ・テキストを出力して終了します。

**-q**

デフォルト・モードの false を使用する代わりに抑止モードを設定します。

**-a**

デフォルト・アクションのパブリッシュを想定する代わりにパブリッシュまたはサブスクライブを設定 します。

**-t**

デフォルトのトピックにパブリッシュまたはサブスクライブする代わりに、トピックにパブリッシュま たはサブスクライブします。

**-m**

デフォルトのパブリケーション・テキスト「Hello from an MQTT v3 application」を送信する代わりに、 メッセージ・テキストをパブリッシュします。

**-s**

デフォルトの QoS 2 を使用する代わりに QoS を設定します。

**-b**

デフォルトのホスト名の localhost に接続する代わりに、このホスト名または IP アドレスに接続しま す。

**-p**

デフォルトの 1883 を使用する代わりに、このポートを使用します。

## **MQTTV3Sample プログラムの実行**

Windows 上で、トピックにサブスクライブするには、次のコマンドを使用します。

runMQTTV3Sample -a subscribe

Windows 上で、メッセージをパブリッシュするには、次のコマンドを使用します。

runMQTTV3Sample

提供されているサンプル・スクリプトの実行について詳しくは、1233 ページの『[IBM MQ Telemetry](#page-1232-0) Transport [サンプル・プログラム』を](#page-1232-0)参照してください。

# **MQTT クライアント・プログラミングの概念**

このセクションで説明する概念は、MQTT protocol のクライアント・ライブラリーを理解するために役立ち ます。 この概念は、クライアント・ライブラリーに付属している API ドキュメンテーションを補足するも のです。

最新情報とダウンロードについては、以下のリソースを参照してください。

- • [Eclipse](https://www.eclipse.org/paho) パホ プロジェクトと [MQTT.org](https://mqtt.org/) には、プログラミング言語の範囲の最新のテレメトリー・クライ アントとサンプルの無料ダウンロードがあります。 これらのサイトを使用すると、IBM MQ Telemetry Transport のパブリッシュやサブスクライブを行ったり、セキュリティー機能を追加したりするためのサ ンプル・プログラムを開発するのに役立ちます。
- IBM Messaging Telemetry Clients SupportPac はダウンロードできなくなりました。 以前にダウンロー ドしたものがある場合は、以下の内容が含まれています。
	- IBM Messaging Telemetry Clients SupportPac の MA9B バージョンは、コンパイル済みのサンプル・ア プリケーション (mqttv3app.jar) と、関連するクライアント・ライブラリー (mqttv3.jar) が含ま れていました。それらは次のディレクトリーで提供されていました。
		- ma9b/SDK/clients/java/org.eclipse.paho.sample.mqttv3app.jar
		- ma9b/SDK/clients/java/org.eclipse.paho.client.mqttv3.jar
	- この SupportPac の MA9C バージョンでは、/SDK/ ディレクトリーとその内容が削除されました。
		- サンプル・アプリケーション (mqttv3app.jar) は、ソースのみ提供されました。 次のディレクト リー内にありました。

ma9c/clients/java/samples/org/eclipse/paho/sample/mqttv3app/\*.java

- コンパイル済みのクライアント・ライブラリーが引き続き提供されていました。 次のディレクトリ ー内にありました。

ma9c/clients/java/org.eclipse.paho.client.mqttv3-1.0.2.jar

MQTT クライアントを開発して実行するには、これらのリソースをクライアント装置にコピーまたはイン ストールする必要があります。 別個のクライアント・ランタイムをインストールする必要はありません。

クライアントのライセンス条件は、クライアントの接続先のサーバーに関連付けられます。

MQTT クライアント・ライブラリーは、MQTT protocol の参照実装です。 ユーザー独自のクライアントを、 さまざまな装置プラットフォームに適したさまざまな言語で実装できます。 IBM MQ Telemetry Transport のフォーマットおよびプロトコルを参照してください。

<span id="page-1235-0"></span>API ドキュメンテーションでは、クライアントがどの MQTT サーバーに接続しているかについて想定して いません。 クライアントの動作は、異なるサーバーに接続するときに若干の違いが出る可能性があります。 以下の説明は、IBM MQ テレメトリー・サービスに接続している場合のクライアントの動作について示して います。

# **MQTT クライアント・アプリケーションでのコールバックと同期**

MQTT クライアントのプログラミング・モデルでは、スレッドが広く使用されます。 スレッドは、MQTT クライアント・アプリケーションを、サーバーとのメッセージ送受信における遅延からできるだけ切り離 します。 パブリケーション、送達トークン、および接続消失イベントは、 MqttCallback を実装するコ ールバック・クラスのメソッドに送達されます。

# **コールバック**

**注 :** MqttCallback に対する最新の変更については、 [Eclipse Paho](https://eclipse.org/paho/) Web サイトを参照してください。 例 えば、MqttCallback は、クライアントの Paho バージョンではインターフェースとして定義され、非同 期メソッドは Paho MqttAsyncClient クラスによって提供されます。

MqttCallback インターフェースには、次の 3 つのコールバック・メソッドがあります。

## **connectionLost(java.lang.Throwable cause)**

connectionLost は、通信エラーが原因で接続が切断されたときに呼び出されます。 また、接続 が確立された後にサーバー上でエラーが発生したためにサーバーが接続を切断した場合にも呼び出 されます。 サーバー・エラーは、キュー・マネージャーのエラー・ログに記録されます。 サーバー はクライアントとの接続を切断し、クライアントは MqttCallback.connectionLost を呼び出し ます。

クライアント・アプリケーションと同じスレッドで例外としてスローされる唯一のリモート・エラ ーは、MqttClient.connect からの例外です。 接続の確立後にサーバーによって検出されたエラ ーは、 MqttCallback.connectionLost コールバック・メソッドに throwables として報告さ れます。

connectionLost の原因となる代表的なサーバー・エラーとして、許可エラーがあります。 例え ば、トピックに関してパブリッシュが許可されていないクライアントの代わりに、テレメトリー・ サーバーがそのトピックに関してパブリッシュを行おうとすることがあります。 その場合、

MQCC\_FAIL 条件コードをテレメトリー・サーバーに戻す原因となるものはすべて、接続切断の原因 となる可能性があります。

## **deliveryComplete(IMqttDeliveryToken token)**

deliveryComplete は、送達トークンをクライアント・アプリケーションに戻すために MQTT ク ライアントによって呼び出されます。 1243 [ページの『送達トークン』を](#page-1242-0)参照してください。 送達 トークンの利用により、コールバックはメソッド token.getMessage を使ってパブリッシュ・メ ッセージにアクセスすることができます。

deliveryComplete メソッドによって呼び出された後、アプリケーション・コールバックが MQTT クライアントに制御を戻すと、配信が完了します。 送達が完了するまで、QoS が 1 または 2 に設定 されたメッセージはパーシスタンス・クラスによって保存されます。

deliveryComplete の呼び出しは、アプリケーションとパーシスタンス・クラスの間の同期点に なります。 deliveryComplete メソッドが同じメッセージに対して 2 度呼び出されることはあり ません。

アプリケーション・コールバックが deliveryComplete から MQTT クライアントに戻ると、クラ イアントは QoS 1 または 2 のメッセージに対して MqttClientPersistence.remove を呼び出 します。 MqttClientPersistence.remove は、パブリッシュされたメッセージのローカルで保

管されたコピーを削除します。

トランザクション処理の観点から見ると、deliveryComplete の呼び出しは、送達をコミットす る単一フェーズのトランザクションです。 コールバック中に処理が失敗した場合、クライアントの 再始動時に MqttClientPersistence.remove が再び呼び出され、パブリッシュ・メッセージの ローカル・コピーを削除します。 コールバックは再び呼び出されません。 送達されたメッセージの ログを保管するためにコールバックを使用する場合、ログと MQTT クライアントを同期することは

できません。 ログを確実に保管するには、MqttClientPersistence クラスでログを更新してく ださい。

送達トークンとメッセージは、メイン・アプリケーション・スレッドおよび MQTT クライアントに よって参照されます。 MQTT クライアントは、送達が完了すると MqttMessage オブジェクトを間 接参照し、クライアントが切断すると送達トークン・オブジェクトを間接参照します。 送達が完了 した後、MqttMessage オブジェクトに対してガーベッジ・コレクションを実行することができま す (クライアント・アプリケーションがそれを間接参照する場合)。 セッションが切断された後、送 達トークンに対してガーベッジ・コレクションを実行することができます。

メッセージがパブリッシュされた後で、IMqttDeliveryToken 属性および MqttMessage 属性を 取得することができます。 メッセージがパブリッシュされた後で MqttMessage 属性の設定を試 みた場合、結果は未定義です。

同じ ClientIdentifier を使って MQTT クライアントが前回のセッションに再接続した場合、ク ライアントは送達確認の処理を続行します。1239 [ページの『クリーン・セッション』](#page-1238-0)を参照してく ださい。 MQTT クライアント・アプリケーションは、前のセッションで

MqttClient.CleanSession を false に設定し、新規セッションで false に設定する必要があ ります。 保留中の送達に関して、MQTT クライアントは新規セッションで新しい送達トークンとメ ッセージ・オブジェクトを作成します。 MqttClientPersistence クラスを使用してオブジェク トをリカバリーします。 古い送達トークンとメッセージへの参照をアプリケーション・クライアン トが依然として保持している場合は、それらを間接参照してください。 前回のセッションで開始さ れてこのセッションで完了する送達がある場合、アプリケーション・コールバックが新規セッショ ンで呼び出されます。

保留中の送達が完了するとき、アプリケーション・クライアントの接続後にアプリケーション・コ ールバックが呼び出されます。 アプリケーション・クライアントは、接続前に

MqttClient.getPendingDeliveryTokens メソッドを使って保留中の送達を取り出すことがで きます。

最初に、クライアント・アプリケーションは、パブリッシュされるメッセージ・オブジェクトとそ のペイロード・バイト配列を作成しました。 MQTT クライアントはそれらのオブジェクトを参照し ます。 メソッド token.getMessage で送達トークンによって戻されるメッセージ・オブジェクト は、クライアントによって作成されたメッセージ・オブジェクトと必ずしも同じではありません。 新しい MQTT クライアント・インスタンスが送達トークンを再作成する場合、

MqttClientPersistence クラスは MqttMessage オブジェクトを再作成します。 一貫性を保つ ために、token.isCompleted が true の場合、メッセージ・オブジェクトがアプリケーション・ クライアントと MqttClientPersistence クラスのどちらによって作成されたかに関係なく、 token.getMessage は null を返します。

## **messageArrived(String topic, MqttMessage message)**

messageArrived は、サブスクリプション・トピックに一致するクライアントのパブリケーション が到着したときに呼び出されます。 topic は、サブスクリプション・フィルターではなくパブリケ ーション・トピックです。 フィルターにワイルドカードが含まれる場合、これら 2 つは異なる可能 性があります。

クライアントによって作成された複数のサブスクリプションにトピックが一致する場合、クライア ントはパブリケーションの複数コピーを受信します。 サブスクライブ先でもあるトピックに対して クライアントがパブリッシュを行うと、クライアントは自分のパブリケーションのコピーを受信し ます。

QoS が 1 または 2 のメッセージが送信される場合、そのメッセージは、 MQTT クライアントが messageArrived を呼び出す前に MqttClientPersistence クラスによって保管されます。 messageArrived は deliveryComplete のように動作します。 これは 1 つのパブリケーション につき一度だけ呼び出され、messageArrived が MQTT クライアントに戻ったときに

MqttClientPersistence.remove によってパブリケーションのローカル・コピーが削除されま す。 messageArrived が MQTT クライアントに戻ると、 MQTT クライアントはトピックおよびメ ッセージへの参照を除去します。 アプリケーション・クライアントがオブジェクトへの参照を保持 していない場合、トピックおよびメッセージ・オブジェクトに対してガーベッジ・コレクションが 実行されます。

# **コールバック、スレッド、およびクライアント・アプリケーションの同期**

MQTT クライアントはメイン・アプリケーション・スレッドとは別のスレッドでコールバック・メソッド を呼び出します。 コールバック用のスレッドは、クライアント・アプリケーションではなく、MQTT クラ イアントによって作成されます。

MQTT クライアントはコールバック・メソッドを同期します。 一度に実行されるコールバック・メソッド のインスタンスは 1 つだけです。 同期により、どのパブリケーションが送達されたかを記録するオブジェ クトの更新が容易になります。 実行される MqttCallback.deliveryComplete のインスタンスは一度 に 1 つなので、追加の同期を行うことなく安全に記録を更新することができます。 また、パブリケーショ ンが一度に 1 つだけ到着する場合も同様です。 messageArrived メソッドのコードでは、同期せずにオ ブジェクトを更新することができます。 別のスレッドで、記録 (または更新されるオブジェクト) を参照し ている場合には、記録またはオブジェクトを同期します。

送達トークンは、メイン・アプリケーション・スレッドとパブリケーションの送達の間の同期メカニズム を提供します。 メソッド token.waitForCompletion は、特定のパブリケーションの送達が完了する か、オプションのタイムアウトが満了するまで待機します。 次の方法で token.waitForCompletion を 使用してパブリケーションを一度に 1 つずつ処理できます。

MqttCallback.deliveryComplete メソッドと同期する。 MqttCallback.deliveryComplete が MQTT クライアントに戻ったときにのみ、 token.waitForCompletion 再開されます。 このメカニズム を使用することで、メイン・アプリケーション・スレッドでコードが実行される前に、 MqttCallback.deliveryComplete で実行されるコードを同期できます。

それぞれのパブリケーションが送達されるのを待たずにパブリッシュしながら、すべてのパブリケーショ ンが送達されたときに確認するにはどうしたらよいでしょうか? 単一スレッドでパブリッシュを行う場合 には、最後に送信されるパブリケーションが最後の送達になります。

# **サーバーに送信される要求の同期**

1238 ページの表 176 は、サーバーに要求を送信する MQTT Java クライアントのメソッドについて説明し ています。 アプリケーション・クライアントで無期限のタイムアウトが設定されない限り、クライアント がサーバーを無限に待つことはありません。 クライアントがハングする場合、それはアプリケーション・ プログラミングの問題、または MQTT クライアントの障害です。

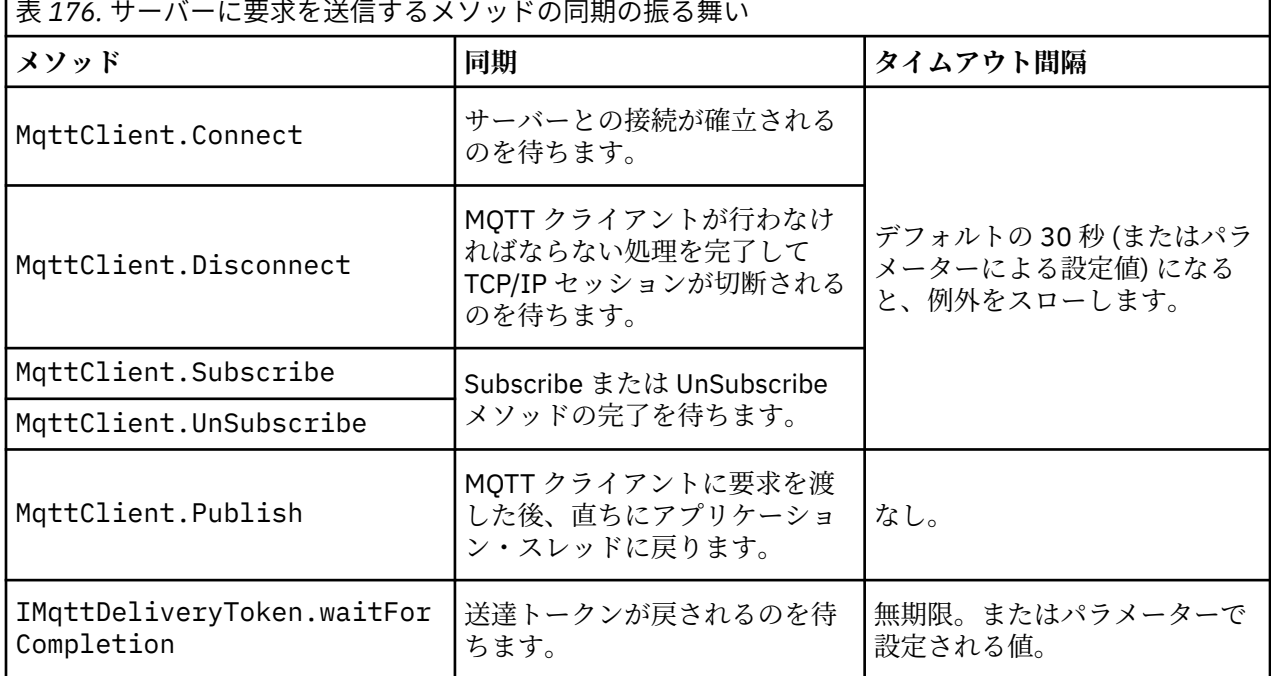

### **関連概念**

 $\overline{ }$ 

[クリーン・セッション](#page-1238-0)

<span id="page-1238-0"></span>MQTT クライアントおよびテレメトリー (MQXR) サービスは、セッション状態の情報を保持します。 状態 情報は、"at least once" と "exactly once" の配信、およびパブリケーションの "exactly once" 受信を保証す るために使用されます。 セッション状態には MQTT クライアントによって作成されるサブスクリプション も含まれます。 セッション間の状態の情報を保持して MQTT クライアントを実行するか、保持せずに実行 するかを選択することができます。 接続する前に MqttConnectOptions.cleanSession を設定して、 クリーン・セッション・モードを変更します。

[クライアント](#page-1240-0) ID

クライアント ID は、MQTT クライアントを識別する 23 バイトのストリングです。 各 ID は、一度に 1 つ だけの接続先クライアントに対して固有のものでなければなりません。 ID に含まれる文字は、キュー・マ ネージャー名で有効な文字だけであることが必要です。 この制約内で、任意の ID ストリングを使用できま す。 クライアント ID を割り振る手順、および選択した ID を使用してクライアントを構成する手段を持つ ことは大切です。

## [送達トークン](#page-1242-0)

[遺言パブリケーション](#page-1244-0)

MQTT クライアント接続が予期せずに終了する場合、「遺言」パブリケーションを送信するように MQ Telemetry を構成することができます。 パブリケーションの内容とその送信先のトピックを事前定義しま す。 「遺言」は接続プロパティーです。 遺言はクライアントに接続する前に作成しておきます。

#### MQTT [クライアントでのメッセージ持続性](#page-1245-0)

パブリケーション・メッセージは、"at least once" または "exactly once" のサービス品質で送信されると、 永続化されます。 持続性のための独自の手段をクライアントに実装することも、クライアントで提供され るデフォルトの持続性の手段を使用することもできます。 永続性は、クライアントに送信するパブリケー ションとクライアントから受信するパブリケーションの双方向に機能します。

#### [パブリケーション](#page-1247-0)

パブリケーションは、トピック・ストリングに関連付けられた MqttMessage のインスタンスです。 MQTT クライアントは、IBM MQ に送るパブリケーションを作成することができ、パブリケーションを受け取るた めに IBM MQ トピックにサブスクライブすることができます。

## MQTT [クライアントによって提供されるサービス品質](#page-1250-0)

MQTT クライアントは、パブリケーションを IBM MQ および MQTT クライアントに提供するために、「at most once」、「at least once」、「exactly once」という 3 段階のサービス品質を提供します。 MQTT クライ アントが IBM MQ にサブスクリプションの作成要求を送信する際、要求は「最低 1 回」のサービス品質で 送信されます。

## [保存パブリケーションおよび](#page-1252-0) MQTT クライアント

トピックには、保存パブリケーションが 1 つだけあります。 保存パブリケーションを持つトピックへのサ ブスクリプションを作成すると、パブリケーションが即時に転送されます。

#### [サブスクリプション](#page-1253-0)

トピック・フィルターを使用して、パブリケーション・トピックにインタレストを登録するサブスクリプ ションを作成します。 クライアントは複数のサブスクリプションを作成するか、またはワイルドカードを 使用するトピック・フィルターを含む 1 つのサブスクリプションを作成して、複数のトピックにインタレ ストを登録できます。 フィルターに一致するトピック上のパブリケーションは、クライアントに送られま す。 クライアントが切断されている間もサブスクリプションはアクティブのままであることができます。 クライアントが再接続されるとき、パブリケーションがそこに送信されます。

#### MQTT [クライアントのトピック・ストリングおよびトピック・フィルター](#page-1255-0)

トピック・ストリングおよびトピック・フィルターは、パブリッシュおよびサブスクライブに使用されま す。 MQTT クライアントのトピック・ストリングとトピック・フィルターの構文は、IBM MQ のトピック・ ストリングの構文とほぼ同じです。

# **クリーン・セッション**

MQTT クライアントおよびテレメトリー (MQXR) サービスは、セッション状態の情報を保持します。 状態 情報は、"at least once" と "exactly once" の配信、およびパブリケーションの "exactly once" 受信を保証す るために使用されます。 セッション状態には MQTT クライアントによって作成されるサブスクリプション も含まれます。 セッション間の状態の情報を保持して MQTT クライアントを実行するか、保持せずに実行 するかを選択することができます。 接続する前に MqttConnectOptions.cleanSession を設定して、 クリーン・セッション・モードを変更します。

MqttClient.connect メソッドを使用して MQTT クライアント・アプリケーションに接続する際、クラ イアントはクライアント ID とサーバーのアドレスを使って接続を識別します。 サーバーは、前回のサーバ ーへの接続のセッション情報が保存されているかどうかを調べます。 前回のセッションがまだ存在し、 cleanSession=true の場合、クライアント側とサーバー側の前回のセッション情報は消去されます。 cleanSession=false の場合、前回のセッションが再開されます。 前回のセッションが存在しない場合、 新規セッションが開始されます。

**注 :** IBM MQ Administrator は開かれているセッションを強制的に閉じ、すべてのセッション情報を削除し ます。 クライアントが cleanSession=false でセッションを再び開く場合、新規セッションが開始され ます。

# **パブリケーション**

デフォルトの MqttConnectOptions を使用するか、クライアントに接続する前に MqttConnectOptions.cleanSession を true に設定すると、クライアントの接続時にそのクライアン トで保留になっているすべてのパブリケーションの送達が削除されます。

クリーン・セッションの設定は、QoS=0 で送信されるパブリケーションには影響を与えません。 QoS=1 と QoS=2 の場合、cleanSession=true を使用するとパブリケーションが失われる可能性があります。

# **サブスクリプション**

クライアントに接続する前に、デフォルトの MqttConnectOptions を使用するか、 MqttConnectOptions.cleanSession を true に設定すると、クライアントの古いサブスクリプション はクライアントの接続時に削除されます。 セッション中にクライアントによって作成される新規サブスク リプションはすべて、切断時に削除されます。

接続前に MqttConnectOptions.cleanSession を false に設定した場合、クライアントが作成するサ ブスクリプションは、接続前にクライアントに存在していたすべてのサブスクリプションに追加されます。 クライアントが切断する際、サブスクリプションはすべてアクティブのままとなります。

cleanSession 属性がサブスクリプションに与える影響を知る別の方法は、それをモーダル属性と見なす ことです。 そのデフォルト・モード cleanSession=true では、クライアントはセッションの有効範囲 内でのみサブスクリプションを作成し、パブリケーションを受信します。 それに代わる

cleanSession=false モードでは、サブスクリプションは永続的になります。 クライアントは接続およ び切断を行うことができ、そのサブスクリプションはアクティブのままとなります。 クライアントは、再 接続時にすべての未送達パブリケーションを受信します。 接続中、クライアントはアクティブになってい るサブスクリプションのセットを代わりに変更することができます。

接続する前に cleanSession モードを設定する必要があります。このモードは、セッション全体にわたっ て存続します。 その設定を変更するには、クライアントを切断し、再接続する必要があります。 cleanSession=false を使用するモードを cleanSession=true に変更すると、クライアントの以前の サブスクリプション、および受信されていないパブリケーションはすべて破棄されます。

## **関連概念**

MQTT [クライアント・アプリケーションでのコールバックと同期](#page-1235-0)

MQTT クライアントのプログラミング・モデルでは、スレッドが広く使用されます。 スレッドは、MQTT クライアント・アプリケーションを、サーバーとのメッセージ送受信における遅延からできるだけ切り離 します。 パブリケーション、送達トークン、および接続消失イベントは、 MqttCallback を実装するコ ールバック・クラスのメソッドに送達されます。

[クライアント](#page-1240-0) ID

クライアント ID は、MQTT クライアントを識別する 23 バイトのストリングです。 各 ID は、一度に 1 つ だけの接続先クライアントに対して固有のものでなければなりません。 ID に含まれる文字は、キュー・マ ネージャー名で有効な文字だけであることが必要です。 この制約内で、任意の ID ストリングを使用できま す。 クライアント ID を割り振る手順、および選択した ID を使用してクライアントを構成する手段を持つ ことは大切です。

[送達トークン](#page-1242-0) [遺言パブリケーション](#page-1244-0) <span id="page-1240-0"></span>MQTT クライアント接続が予期せずに終了する場合、「遺言」パブリケーションを送信するように MQ Telemetry を構成することができます。 パブリケーションの内容とその送信先のトピックを事前定義しま す。 「遺言」は接続プロパティーです。 遺言はクライアントに接続する前に作成しておきます。

#### MQTT [クライアントでのメッセージ持続性](#page-1245-0)

パブリケーション・メッセージは、"at least once" または "exactly once" のサービス品質で送信されると、 永続化されます。 持続性のための独自の手段をクライアントに実装することも、クライアントで提供され るデフォルトの持続性の手段を使用することもできます。 永続性は、クライアントに送信するパブリケー ションとクライアントから受信するパブリケーションの双方向に機能します。

#### [パブリケーション](#page-1247-0)

パブリケーションは、トピック・ストリングに関連付けられた MqttMessage のインスタンスです。 MQTT クライアントは、IBM MQ に送るパブリケーションを作成することができ、パブリケーションを受け取るた めに IBM MQ トピックにサブスクライブすることができます。

### MQTT [クライアントによって提供されるサービス品質](#page-1250-0)

MQTT クライアントは、パブリケーションを IBM MQ および MQTT クライアントに提供するために、「at most once」、「at least once」、「exactly once」という 3 段階のサービス品質を提供します。 MOTT クライ アントが IBM MQ にサブスクリプションの作成要求を送信する際、要求は「最低 1 回」のサービス品質で 送信されます。

#### [保存パブリケーションおよび](#page-1252-0) MQTT クライアント

トピックには、保存パブリケーションが 1 つだけあります。 保存パブリケーションを持つトピックへのサ ブスクリプションを作成すると、パブリケーションが即時に転送されます。

### [サブスクリプション](#page-1253-0)

トピック・フィルターを使用して、パブリケーション・トピックにインタレストを登録するサブスクリプ ションを作成します。 クライアントは複数のサブスクリプションを作成するか、またはワイルドカードを 使用するトピック・フィルターを含む 1 つのサブスクリプションを作成して、複数のトピックにインタレ ストを登録できます。 フィルターに一致するトピック上のパブリケーションは、クライアントに送られま す。 クライアントが切断されている間もサブスクリプションはアクティブのままであることができます。 クライアントが再接続されるとき、パブリケーションがそこに送信されます。

MQTT [クライアントのトピック・ストリングおよびトピック・フィルター](#page-1255-0)

トピック・ストリングおよびトピック・フィルターは、パブリッシュおよびサブスクライブに使用されま す。 MQTT クライアントのトピック・ストリングとトピック・フィルターの構文は、IBM MQ のトピック・ ストリングの構文とほぼ同じです。

# **クライアント ID**

クライアント ID は、MQTT クライアントを識別する 23 バイトのストリングです。 各 ID は、一度に 1 つ だけの接続先クライアントに対して固有のものでなければなりません。 ID に含まれる文字は、キュー・マ ネージャー名で有効な文字だけであることが必要です。 この制約内で、任意の ID ストリングを使用できま す。 クライアント ID を割り振る手順、および選択した ID を使用してクライアントを構成する手段を持つ ことは大切です。

クライアント ID は、MQTT システムの管理に使用されます。 管理対象のクライアントは幾十万にもなる可 能性があるので、特定のクライアントを迅速に識別する必要があります。 例えば、あるデバイスに誤動作 が発生し、お客様がヘルプ・デスクに連絡していることが通知されるとします。 お客様は、デバイスを識 別できる必要があり、その識別を、通常、クライアントに接続されているサーバーと相関させる必要があ る場合があります。

MQTT クライアント接続を参照するとき、各接続にはクライアント ID のラベルが付いています。 この ID をデバイスおよびサーバーにマップする最善の方法を決定するには、以下の質問を自分に投げかけてくだ さい。

- 各デバイスをクライアント ID およびサーバーにマップするデータベースを保守し、使用すると便利にな りますか?
- デバイスの名前は、デバイスが接続されているサーバーを識別することができますか ?
- クライアント ID を物理デバイスにマップするルックアップ・テーブルが必要ですか?
- クライアント ID は、特定の装置、ユーザー、またはそのクライアントで実行しているアプリケーション を識別しますか。

• お客様が障害のあるデバイスを新しいデバイスと置き換える場合、新しいデバイスは古いデバイスと同じ ID を持っていますか?または新しい ID を割り振っていますか ? (物理デバイスを変更し、同じ ID を保持 する場合、突出したパブリケーションとアクティブなサブスクリプションは、自動的に新しいデバイスに 転送されます。)

クライアント ID が固有であることを確認するためのシステムも必要です。また、クライアント上で ID を 設定するための信頼性の高いプロセスを持つ必要があります。 クライアント・デバイスが「ブラック・ボ ックス」の場合、ユーザー・インターフェースを使用せずに、クライアント ID を使用してデバイスを製作 ことも、デバイスをアクティブ化する前にそのデバイスを構成するソフトウェア・インストールおよび構 成プロセスを有することもできます。

ID を短い固有のもののままにするために、48 ビットのデバイス MAC アドレスからクライアント ID を作成 することができます。 転送サイズが重大な問題ではない場合は、残りの 17 バイトを使用してアドレスを 管理しやすくすることができます。

## **関連概念**

MQTT [クライアント・アプリケーションでのコールバックと同期](#page-1235-0)

MQTT クライアントのプログラミング・モデルでは、スレッドが広く使用されます。 スレッドは、MQTT クライアント・アプリケーションを、サーバーとのメッセージ送受信における遅延からできるだけ切り離 します。 パブリケーション、送達トークン、および接続消失イベントは、 MqttCallback を実装するコ ールバック・クラスのメソッドに送達されます。

#### [クリーン・セッション](#page-1238-0)

MQTT クライアントおよびテレメトリー (MQXR) サービスは、セッション状態の情報を保持します。 状態 情報は、"at least once" と "exactly once" の配信、およびパブリケーションの "exactly once" 受信を保証す るために使用されます。 セッション状態には MQTT クライアントによって作成されるサブスクリプション も含まれます。 セッション間の状態の情報を保持して MQTT クライアントを実行するか、保持せずに実行 するかを選択することができます。 接続する前に MqttConnectOptions.cleanSession を設定して、 クリーン・セッション・モードを変更します。

## [送達トークン](#page-1242-0)

[遺言パブリケーション](#page-1244-0)

MQTT クライアント接続が予期せずに終了する場合、「遺言」パブリケーションを送信するように MQ Telemetry を構成することができます。 パブリケーションの内容とその送信先のトピックを事前定義しま す。 「遺言」は接続プロパティーです。 遺言はクライアントに接続する前に作成しておきます。

#### MQTT [クライアントでのメッセージ持続性](#page-1245-0)

パブリケーション・メッセージは、"at least once" または "exactly once" のサービス品質で送信されると、 永続化されます。 持続性のための独自の手段をクライアントに実装することも、クライアントで提供され るデフォルトの持続性の手段を使用することもできます。 永続性は、クライアントに送信するパブリケー ションとクライアントから受信するパブリケーションの双方向に機能します。

#### [パブリケーション](#page-1247-0)

パブリケーションは、トピック・ストリングに関連付けられた MqttMessage のインスタンスです。 MQTT クライアントは、IBM MQ に送るパブリケーションを作成することができ、パブリケーションを受け取るた めに IBM MQ トピックにサブスクライブすることができます。

#### MQTT [クライアントによって提供されるサービス品質](#page-1250-0)

MQTT クライアントは、パブリケーションを IBM MQ および MQTT クライアントに提供するために、「at most once」、「at least once」、「exactly once」という 3 段階のサービス品質を提供します。 MQTT クライ アントが IBM MQ にサブスクリプションの作成要求を送信する際、要求は「最低 1 回」のサービス品質で 送信されます。

### [保存パブリケーションおよび](#page-1252-0) MQTT クライアント

トピックには、保存パブリケーションが 1 つだけあります。 保存パブリケーションを持つトピックへのサ ブスクリプションを作成すると、パブリケーションが即時に転送されます。

#### [サブスクリプション](#page-1253-0)

トピック・フィルターを使用して、パブリケーション・トピックにインタレストを登録するサブスクリプ ションを作成します。 クライアントは複数のサブスクリプションを作成するか、またはワイルドカードを 使用するトピック・フィルターを含む 1 つのサブスクリプションを作成して、複数のトピックにインタレ ストを登録できます。 フィルターに一致するトピック上のパブリケーションは、クライアントに送られま <span id="page-1242-0"></span>す。 クライアントが切断されている間もサブスクリプションはアクティブのままであることができます。 クライアントが再接続されるとき、パブリケーションがそこに送信されます。

MQTT [クライアントのトピック・ストリングおよびトピック・フィルター](#page-1255-0)

トピック・ストリングおよびトピック・フィルターは、パブリッシュおよびサブスクライブに使用されま す。 MQTT クライアントのトピック・ストリングとトピック・フィルターの構文は、IBM MQ のトピック・ ストリングの構文とほぼ同じです。

# **送達トークン**

クライアントがトピックにでパブリッシュするときに、新しい送達トークンが作成されます。 送達トーク ンは、パブリケーションの送達をモニターしたり、送達が完了するまでクライアント・アプリケーション をブロックしたりするために使用します。

トークンは MqttDeliveryToken オブジェクトです。 これは MqttTopic.publish() メソッドを呼び出すこ とによって作成されます。 クライアント・セッションが切断され、送達が完了するまで MQTT クライアン トによって保存されます。

トークンは通常、送達が完了しているかどうかを調べるために使用します。 戻されるトークンを使用して token.waitForCompletion を呼び出すことにより、送達が完了するまでクライアント・アプリケーシ ョンをブロックします。 または、MqttCallBack ハンドラーを提供します。 パブリケーションの送達の 一部として予期するすべての確認応答を MQTT クライアントが受信すると、クライアントは MqttCallBack.deliveryComplete を呼び出して送達トークンをパラメーターとして渡します。

送達が完了するまで、戻される送達トークンを使用して token.getMessage を呼び出すことにより、パ ブリケーションを調べることができます。

# **完了送達**

送達の完了は非同期で、パブリケーションに関連付けられているサービス品質によって異なります。

### **最高 1 回**

 $0<sub>0</sub>$ 

送達は、MqttTopic.publish からの戻り時に即時に完了します。 MqttCallback.deliveryComplete が即時に呼び出されます。

## **最低 1 回**

 $0<sub>0</sub>$  $-1$ 

送達は、パブリケーションに対する確認応答をキュー・マネージャーから受信したときに完了しま す。 確認応答を受信すると、MqttCallback.deliveryComplete が呼び出されます。 通信が遅 かったり不安定であったりする場合は、MqttCallback.deliveryComplete が呼び出される前に メッセージが複数回送達される可能性があります。

### **正確に 1 回**

QoS=2

パブリケーションがサブスクライバーにパブリッシュされたという完了メッセージをクライアント が受け取ると、送達が完了します。 パブリケーション・メッセージを受信した後すぐに MqttCallback.deliveryComplete が呼び出されます。 完了メッセージを待ちません。

まれに、MqttCallback.deliveryComplete からクライアント・アプリケーションが正常に MQTT クラ イアントに戻らないことがあります。 送達が完了したことは、MqttCallback.deliveryComplete が呼 び出されたことで分かります。 クライアントが同じセッションを再始動する場合、 MqttCallback.deliveryComplete は再び呼び出されません。

# **未完了送達**

送達が完了せずにクライアント・セッションが切断された場合、クライアントを再接続して送達を完了す ることができます。 メッセージの送達は、MqttConnectionOptions 属性が false に設定されたセッシ ョンでメッセージがパブリッシュされた場合のみ完了できます。

同じクライアント ID およびサーバー・アドレスを使ってクライアントを作成してから接続します。 その 際、cleanSession MqttConnectionOptions 属性は再び false に設定します。 cleanSession を true に設定すると、保留中の送達トークンが廃棄されてしまいます。

MqttClient.getPendingDeliveryTokens を呼び出すことにより、保留中の送達があるかどうかを調 べることができます。 MqttClient.getPendingDeliveryTokens はクライアントに接続する前に呼 び出すことができます。

## **関連概念**

#### MQTT [クライアント・アプリケーションでのコールバックと同期](#page-1235-0)

MQTT クライアントのプログラミング・モデルでは、スレッドが広く使用されます。 スレッドは、MQTT クライアント・アプリケーションを、サーバーとのメッセージ送受信における遅延からできるだけ切り離 します。 パブリケーション、送達トークン、および接続消失イベントは、 MqttCallback を実装するコ ールバック・クラスのメソッドに送達されます。

#### [クリーン・セッション](#page-1238-0)

MQTT クライアントおよびテレメトリー (MQXR) サービスは、セッション状態の情報を保持します。 状態 情報は、"at least once" と "exactly once" の配信、およびパブリケーションの "exactly once" 受信を保証す るために使用されます。 セッション状態には MQTT クライアントによって作成されるサブスクリプション も含まれます。 セッション間の状態の情報を保持して MQTT クライアントを実行するか、保持せずに実行 するかを選択することができます。 接続する前に MqttConnectOptions.cleanSession を設定して、 クリーン・セッション・モードを変更します。

### [クライアント](#page-1240-0) ID

クライアント ID は、MQTT クライアントを識別する 23 バイトのストリングです。 各 ID は、一度に 1 つ だけの接続先クライアントに対して固有のものでなければなりません。 ID に含まれる文字は、キュー・マ ネージャー名で有効な文字だけであることが必要です。 この制約内で、任意の ID ストリングを使用できま す。 クライアント ID を割り振る手順、および選択した ID を使用してクライアントを構成する手段を持つ ことは大切です。

#### [遺言パブリケーション](#page-1244-0)

MQTT クライアント接続が予期せずに終了する場合、「遺言」パブリケーションを送信するように MQ Telemetry を構成することができます。 パブリケーションの内容とその送信先のトピックを事前定義しま す。 「遺言」は接続プロパティーです。 遺言はクライアントに接続する前に作成しておきます。

## MQTT [クライアントでのメッセージ持続性](#page-1245-0)

パブリケーション・メッセージは、"at least once" または "exactly once" のサービス品質で送信されると、 永続化されます。 持続性のための独自の手段をクライアントに実装することも、クライアントで提供され るデフォルトの持続性の手段を使用することもできます。 永続性は、クライアントに送信するパブリケー ションとクライアントから受信するパブリケーションの双方向に機能します。

#### [パブリケーション](#page-1247-0)

パブリケーションは、トピック・ストリングに関連付けられた MqttMessage のインスタンスです。 MQTT クライアントは、IBM MQ に送るパブリケーションを作成することができ、パブリケーションを受け取るた めに IBM MQ トピックにサブスクライブすることができます。

## MQTT [クライアントによって提供されるサービス品質](#page-1250-0)

MQTT クライアントは、パブリケーションを IBM MQ および MQTT クライアントに提供するために、「at most once」、「at least once」、「exactly once」という 3 段階のサービス品質を提供します。 MQTT クライ アントが IBM MQ にサブスクリプションの作成要求を送信する際、要求は「最低 1 回」のサービス品質で 送信されます。

## [保存パブリケーションおよび](#page-1252-0) MQTT クライアント

トピックには、保存パブリケーションが 1 つだけあります。 保存パブリケーションを持つトピックへのサ ブスクリプションを作成すると、パブリケーションが即時に転送されます。

### [サブスクリプション](#page-1253-0)

トピック・フィルターを使用して、パブリケーション・トピックにインタレストを登録するサブスクリプ ションを作成します。 クライアントは複数のサブスクリプションを作成するか、またはワイルドカードを 使用するトピック・フィルターを含む 1 つのサブスクリプションを作成して、複数のトピックにインタレ ストを登録できます。 フィルターに一致するトピック上のパブリケーションは、クライアントに送られま <span id="page-1244-0"></span>す。 クライアントが切断されている間もサブスクリプションはアクティブのままであることができます。 クライアントが再接続されるとき、パブリケーションがそこに送信されます。

MQTT [クライアントのトピック・ストリングおよびトピック・フィルター](#page-1255-0)

トピック・ストリングおよびトピック・フィルターは、パブリッシュおよびサブスクライブに使用されま す。 MQTT クライアントのトピック・ストリングとトピック・フィルターの構文は、IBM MQ のトピック・ ストリングの構文とほぼ同じです。

# **遺言パブリケーション**

MQTT クライアント接続が予期せずに終了する場合、「遺言」パブリケーションを送信するように MQ Telemetry を構成することができます。 パブリケーションの内容とその送信先のトピックを事前定義しま す。 「遺言」は接続プロパティーです。 遺言はクライアントに接続する前に作成しておきます。

遺言用のトピックを作成します。 MQTTManagement/Connections/*server URI*/*client identifer*/Lost のようなトピックを作成することができます。

MqttConnectionOptions.setWill(MqttTopic lastWillTopic, byte [] lastWillPayload, int lastWillQos,boolean lastWillRetained) メソッドを使用して「遺言」をセットアップしま す。

lastWillPayload メッセージにタイム・スタンプを作成することを検討します。 クライアントおよび接 続環境の識別に役立つその他のクライアント情報を組み込みます。 MqttClient コンストラクターに MqttConnectionOptions オブジェクトを渡します。

lastWillQos を 1 または 2 に設定し、IBM MQ のメッセージを持続にして、確実に送信されるようにしま す。 最後に失われた接続情報を保存するには、lastWillRetained を true に設定します。

接続が予期せず終了した場合に、「遺言」パブリケーションがサブスクライバーに送信されます。 これは、 クライアントが MqttClient.disconnect メソッドを呼び出さずに接続が終了した場合に送信されま す。

接続をモニターするには、「遺言」パブリケーションを他のパブリケーションで補完して、接続およびプロ グラムされた切断を記録します。

## **関連概念**

MQTT [クライアント・アプリケーションでのコールバックと同期](#page-1235-0)

MQTT クライアントのプログラミング・モデルでは、スレッドが広く使用されます。 スレッドは、MQTT クライアント・アプリケーションを、サーバーとのメッセージ送受信における遅延からできるだけ切り離 します。 パブリケーション、送達トークン、および接続消失イベントは、 MqttCallback を実装するコ ールバック・クラスのメソッドに送達されます。

[クリーン・セッション](#page-1238-0)

MQTT クライアントおよびテレメトリー (MQXR) サービスは、セッション状態の情報を保持します。 状態 情報は、"at least once" と "exactly once" の配信、およびパブリケーションの "exactly once" 受信を保証す るために使用されます。 セッション状態には MQTT クライアントによって作成されるサブスクリプション も含まれます。 セッション間の状態の情報を保持して MQTT クライアントを実行するか、保持せずに実行 するかを選択することができます。 接続する前に MqttConnectOptions.cleanSession を設定して、 クリーン・セッション・モードを変更します。

### [クライアント](#page-1240-0) ID

クライアント ID は、MQTT クライアントを識別する 23 バイトのストリングです。 各 ID は、一度に 1 つ だけの接続先クライアントに対して固有のものでなければなりません。 ID に含まれる文字は、キュー・マ ネージャー名で有効な文字だけであることが必要です。 この制約内で、任意の ID ストリングを使用できま す。 クライアント ID を割り振る手順、および選択した ID を使用してクライアントを構成する手段を持つ ことは大切です。

[送達トークン](#page-1242-0)

### MQTT [クライアントでのメッセージ持続性](#page-1245-0)

パブリケーション・メッセージは、"at least once" または "exactly once" のサービス品質で送信されると、 永続化されます。 持続性のための独自の手段をクライアントに実装することも、クライアントで提供され <span id="page-1245-0"></span>るデフォルトの持続性の手段を使用することもできます。 永続性は、クライアントに送信するパブリケー ションとクライアントから受信するパブリケーションの双方向に機能します。

[パブリケーション](#page-1247-0)

パブリケーションは、トピック・ストリングに関連付けられた MqttMessage のインスタンスです。 MQTT クライアントは、IBM MQ に送るパブリケーションを作成することができ、パブリケーションを受け取るた めに IBM MQ トピックにサブスクライブすることができます。

MQTT [クライアントによって提供されるサービス品質](#page-1250-0)

MQTT クライアントは、パブリケーションを IBM MQ および MQTT クライアントに提供するために、「at most once」、「at least once」、「exactly once」という 3 段階のサービス品質を提供します。 MQTT クライ アントが IBM MQ にサブスクリプションの作成要求を送信する際、要求は「最低 1 回」のサービス品質で 送信されます。

[保存パブリケーションおよび](#page-1252-0) MQTT クライアント

トピックには、保存パブリケーションが 1 つだけあります。 保存パブリケーションを持つトピックへのサ ブスクリプションを作成すると、パブリケーションが即時に転送されます。

[サブスクリプション](#page-1253-0)

トピック・フィルターを使用して、パブリケーション・トピックにインタレストを登録するサブスクリプ ションを作成します。 クライアントは複数のサブスクリプションを作成するか、またはワイルドカードを 使用するトピック・フィルターを含む 1 つのサブスクリプションを作成して、複数のトピックにインタレ ストを登録できます。 フィルターに一致するトピック上のパブリケーションは、クライアントに送られま す。 クライアントが切断されている間もサブスクリプションはアクティブのままであることができます。 クライアントが再接続されるとき、パブリケーションがそこに送信されます。

MQTT [クライアントのトピック・ストリングおよびトピック・フィルター](#page-1255-0)

トピック・ストリングおよびトピック・フィルターは、パブリッシュおよびサブスクライブに使用されま す。 MQTT クライアントのトピック・ストリングとトピック・フィルターの構文は、IBM MQ のトピック・ ストリングの構文とほぼ同じです。

# **MQTT クライアントでのメッセージ持続性**

パブリケーション・メッセージは、"at least once" または "exactly once" のサービス品質で送信されると、 永続化されます。 持続性のための独自の手段をクライアントに実装することも、クライアントで提供され るデフォルトの持続性の手段を使用することもできます。 永続性は、クライアントに送信するパブリケー ションとクライアントから受信するパブリケーションの双方向に機能します。

MQTT におけるメッセージ持続性には、メッセージが転送される方法と、それが持続メッセージとして IBM MessageSight および IBM MQ のキューに入れられるかどうかの 2 つの面があります。

1. MQTT クライアントは、メッセージ持続性とサービス品質とを結合させます。 メッセージのために選択 するサービス品質に応じて、メッセージは永続的になります。 メッセージ永続性は、必要なサービス品 質を実装するために必要です。

"at most once", QoS=0 を指定すると、クライアントは、メッセージがパブリッシュされるとすぐに それを破棄します。 メッセージのアップストリーム処理に障害が生じた場合、メッセージは再送信 されません。 クライアントがアクティブのままであっても、メッセージは再送信されません。 QoS=0 のメッセージの動作は、IBM MQ の高速非持続メッセージと同じです。 メッセージは、QoS が 1 または 2 に指定されてクライアントによってパブリッシュされる場合、持 続的になります。 メッセージはローカルに保管され、"at least once", QoS=1、または "exactly once", QoS=2 送達を保証する必要がなくなったときにのみ、クライアントから廃棄されます。

2. メッセージは、QoS が 1 または 2 にマーク付けされた場合、持続メッセージとして IBM MessageSight および IBM MQ のキューに入れられます。 QoS=0 としてマーク付けされた場合は、非持続メッセージ として IBM MessageSight および IBM MQ のキューに入れられます。 IBM MQ では、メッセージ・チャ ネルの NPMSPEED 属性が FAST に設定されていない限り、非持続メッセージはキュー・マネージャー間 で "1 回だけ"転送されます。

永続パブリケーションはクライアント・アプリケーションによって受け取られるまでクライアント上に保 管されます。 QoS=2 の場合、アプリケーションのコールバックから制御が戻ったときに、パブリケーショ ンはクライアントから廃棄されます。 QoS=1 の場合、障害が生じたときは、アプリケーションがパブリケ ーションを再び受け取ることがあります。 QoS=0 の場合、コールバックがパブリケーションを受け取る回 数は 1 回以内となります。 パブリケーション時に障害が生じている場合やクライアントが切断されている 場合には、パブリケーションを受け取らないことがあります。

トピックにサブスクライブするときに、サブスクライバーがメッセージを受け取る際の QoS を、その持続 性の能力に合うように低くすることができます。 より大きな QoS で作成されたパブリケーションは、サブ スクライバーが要求したものの中で最高の QoS で送信されます。

# **メッセージの保管**

小さな装置にデータ・ストレージを実装する方法は、さまざまに大きく異なります。 MQTT クライアント が管理するストレージに持続メッセージを一時保存するモデルは、遅すぎたりストレージ要求が大きすぎ たりすることがあります。 モバイル・デバイスでは、モバイル・オペレーティング・システムによって MQTT メッセージに適したストレージ・サービスが提供される場合があります。

小型の装置の制約に適合するように柔軟性を提供するために、MQTT クライアントには 2 つの持続性イン ターフェースがあります。 インターフェースは永続メッセージの保管に関連した操作を定義します。 そ れらのインターフェースは、MQTT クライアント ( Java 用) の API ドキュメンテーションで説明されていま す。 MQTT クライアント・ライブラリーのクライアント API 資料へのリンクについては、 MQTT [クライア](https://www.ibm.com/docs/SS9D84_1.0.0/com.ibm.mm.tc.doc/tc00200_.htm) [ント・プログラミング・リファレンス](https://www.ibm.com/docs/SS9D84_1.0.0/com.ibm.mm.tc.doc/tc00200_.htm)を参照してください。装置に適合するようにインターフェースを実 装できます。 Java SE で稼働する MQTT クライアントには、ファイル・システムに持続メッセージを保管 するインターフェースのデフォルトの実装があります。 それは java.io パッケージを使用します。

# **パーシスタンス (持続性) クラス**

## **MqttClientPersistence**

MqttClientPersistence の実装のインスタンスを、MqttClient コンストラクターのパラメーター として MQTT クライアントに渡します。 MqttClientPersistence パラメーターを MqttClient コ ンストラクターから省略した場合、MQTT クライアントはクラス MqttDefaultFilePersistence を 使用して持続メッセージを保管します。

## **MqttPersistable**

MqttClientPersistence は、ストレージ・キーを使用して MqttPersistable オブジェクトを取 得および配置します。 MqttDefaultFilePersistence を使用していない場合は、 MqttPersistable の実装および MqttClientPersistence の実装を提供する必要があります。

### **MqttDefaultFilePersistence**

MQTT クライアントは、MqttDefaultFilePersistence クラスを提供します。 クライアント・アプ リケーションで MqttDefaultFilePersistence をインスタンス化する場合、永続メッセージを保管 するディレクトリーを MqttDefaultFilePersistence コンストラクターのパラメーターとして提 供できます。

あるいは、MQTT クライアントは MqttDefaultFilePersistence のインスタンスを生成し、ファイ ルを以下のデフォルト・ディレクトリーに配置することもできます。

*client identifier* -tcp *hostname portnumber*

以下の文字がディレクトリー名ストリングから削除されます。

"\", "\\", "/", ":"と" "

このディレクトリーへのパスは、システム・プロパティー rcp.data の値です。rcp.data が設定さ れていない場合は、パスはシステム・プロパティー usr.data の値です。ここで、

- rcp.data は、OSGi または Eclipse リッチ・クライアント・プラットフォーム (RCP) のインストール に関連付けられたプロパティーです。
- usr.data は、アプリケーションを開始した Java コマンドが起動されたディレクトリーです。

## **関連概念**

MQTT [クライアント・アプリケーションでのコールバックと同期](#page-1235-0)

<span id="page-1247-0"></span>MQTT クライアントのプログラミング・モデルでは、スレッドが広く使用されます。 スレッドは、MQTT クライアント・アプリケーションを、サーバーとのメッセージ送受信における遅延からできるだけ切り離 します。 パブリケーション、送達トークン、および接続消失イベントは、 MqttCallback を実装するコ ールバック・クラスのメソッドに送達されます。

[クリーン・セッション](#page-1238-0)

MQTT クライアントおよびテレメトリー (MQXR) サービスは、セッション状態の情報を保持します。 状態 情報は、"at least once" と "exactly once" の配信、およびパブリケーションの "exactly once" 受信を保証す るために使用されます。 セッション状態には MQTT クライアントによって作成されるサブスクリプション も含まれます。 セッション間の状態の情報を保持して MQTT クライアントを実行するか、保持せずに実行 するかを選択することができます。 接続する前に MqttConnectOptions.cleanSession を設定して、 クリーン・セッション・モードを変更します。

[クライアント](#page-1240-0) ID

クライアント ID は、MQTT クライアントを識別する 23 バイトのストリングです。 各 ID は、一度に 1 つ だけの接続先クライアントに対して固有のものでなければなりません。 ID に含まれる文字は、キュー・マ ネージャー名で有効な文字だけであることが必要です。 この制約内で、任意の ID ストリングを使用できま す。 クライアント ID を割り振る手順、および選択した ID を使用してクライアントを構成する手段を持つ ことは大切です。

[送達トークン](#page-1242-0)

[遺言パブリケーション](#page-1244-0)

MQTT クライアント接続が予期せずに終了する場合、「遺言」パブリケーションを送信するように MQ Telemetry を構成することができます。 パブリケーションの内容とその送信先のトピックを事前定義しま す。 「遺言」は接続プロパティーです。 遺言はクライアントに接続する前に作成しておきます。

パブリケーション

パブリケーションは、トピック・ストリングに関連付けられた MqttMessage のインスタンスです。 MQTT クライアントは、IBM MQ に送るパブリケーションを作成することができ、パブリケーションを受け取るた めに IBM MQ トピックにサブスクライブすることができます。

MQTT [クライアントによって提供されるサービス品質](#page-1250-0)

MQTT クライアントは、パブリケーションを IBM MQ および MQTT クライアントに提供するために、「at most once」、「at least once」、「exactly once」という 3 段階のサービス品質を提供します。 MQTT クライ アントが IBM MQ にサブスクリプションの作成要求を送信する際、要求は「最低 1 回」のサービス品質で 送信されます。

[保存パブリケーションおよび](#page-1252-0) MQTT クライアント

トピックには、保存パブリケーションが 1 つだけあります。 保存パブリケーションを持つトピックへのサ ブスクリプションを作成すると、パブリケーションが即時に転送されます。

[サブスクリプション](#page-1253-0)

トピック・フィルターを使用して、パブリケーション・トピックにインタレストを登録するサブスクリプ ションを作成します。 クライアントは複数のサブスクリプションを作成するか、またはワイルドカードを 使用するトピック・フィルターを含む 1 つのサブスクリプションを作成して、複数のトピックにインタレ ストを登録できます。 フィルターに一致するトピック上のパブリケーションは、クライアントに送られま す。 クライアントが切断されている間もサブスクリプションはアクティブのままであることができます。 クライアントが再接続されるとき、パブリケーションがそこに送信されます。

MQTT [クライアントのトピック・ストリングおよびトピック・フィルター](#page-1255-0)

トピック・ストリングおよびトピック・フィルターは、パブリッシュおよびサブスクライブに使用されま す。 MQTT クライアントのトピック・ストリングとトピック・フィルターの構文は、IBM MQ のトピック・ ストリングの構文とほぼ同じです。

# **パブリケーション**

パブリケーションは、トピック・ストリングに関連付けられた MqttMessage のインスタンスです。 MQTT クライアントは、IBM MQ に送るパブリケーションを作成することができ、パブリケーションを受け取るた めに IBM MQ トピックにサブスクライブすることができます。

MqttMessage には、ペイロードとしてのバイト配列があります。 メッセージはできる限り小さくしてく ださい。 MQTT protocol で許可されるメッセージの最大長は 250 MB です。

通常、MQTT クライアント・プログラムは java.lang.String または java.lang.StringBuffer を使 用してメッセージ・コンテンツを扱います。 MqttMessage クラスには、ペイロードをストリングに変換 するための便利な toString メソッドがあります。 java.lang.String または java.lang.StringBuffer からバイト配列のペイロードを作成するには、getBytes メソッドを使用し ます。

getBytes メソッドは、ストリングをプラットフォームのデフォルト文字セットに変換します。 デフォル ト文字セットは、通常 UTF-8 です。 テキストだけを含む MQTT パブリケーションは、通常 UTF-8 でエン コードされています。 デフォルト文字セットをオーバーライドするには、メソッド getBytes("UTF8") を使用します。

IBM MQ では、MQTT パブリケーションを jms-bytes メッセージとして受信します。 メッセージには、 <mqtt> フォルダーおよび <mqps> フォルダーのある MQRFH2 フォルダーが含まれます。 <mqtt> フォル ダーには、clientId、msgId および qos が含まれますが、このコンテンツは将来的に変更される可能性 があります。

MqttMessage には 3 つの追加的な属性 (サービス品質、保持されるかどうか、および重複であるかどう か) があります。 重複フラグは、サービス品質が「最低 1 回」または「正確に 1 回」のときにだけ設定さ れます。 このメッセージが既に送信されたが、MQTT クライアントによって素早く認知されない場合、重 複属性が true に設定された状態でそのメッセージが再送信されます。

# **パブリッシュ**

MQTT クライアント・アプリケーションにパブリケーションを作成するには、MqttMessage を作成しま す。 そのペイロード、サービスの品質、および保持されるかどうかを設定して、 MqttTopic.publish(MqttMessage message) メソッドを呼び出します。MqttDeliveryToken が 返され、パブリケーションの完了は非同期です。

あるいは、パブリケーション作成時に、MQTT クライアントは MqttTopic.publish(byte [] payload, int qos, boolean retained) メソッドのパラメーターから一時メッセージ・オブジェク トを作成することができます。

パブリケーションのサービス品質が「最低 1 回」または「正確に 1 回」、つまり QoS=1 または QoS=2 であ る場合、MQTT クライアントは MqttClientPersistence インターフェースを呼び出します。 送達トー クンをアプリケーションに戻す前に、メッセージを保管するために MqttClientPersistence を呼び出 します。

MqttDeliveryToken.waitForCompletion メソッドを使用することで、アプリケーションは、メッセ ージがサーバーに送達されるまでブロックするよう選択できます。 あるいは、アプリケーションはブロッ クなしで続行することもできます。 ブロックなしでパブリケーションが送達されたかどうかを確認するに は、MQTT クライアントに MqttCallback を実装するコールバック・クラスのインスタンスを登録しま す。 MQTT クライアントは、パブリケーションが送達された直後に MqttCallback.deliveryComplete メソッドを呼び出します。 サービス品質に応じて、QoS=0 であれば送達はほぼ即時に行われ、QoS=2 であ れば幾らかの時間がかかります。

送達が完了したかどうかポーリングするには、MqttDeliveryToken.isComplete メソッドを使用しま す。 MqttDeliveryToken.isComplete の値が false である間は、

MqttDeliveryToken.getMessage を呼び出してメッセージの内容を取得できます。

MqttDeliveryToken.isComplete を呼び出した結果が true の場合、メッセージは既に廃棄されてい るので、MqttDeliveryToken.getMessage を呼び出すと NULL ポインター例外がスローされます。 MqttDeliveryToken.getMessage と MqttDeliveryToken.isComplete とが同期するような機能は 組み込まれていません。

保留中の送達トークンをすべて受け取る前にクライアントが切断した場合、クライアントの新しいインス タンスは、接続の前に保留中の送達トークンを照会することができます。 クライアントが接続するまで新 しい送達は完了しないので、MqttDeliveryToken.getMessage を安全に呼び出すことができます。 ど のパブリケーションがまだ送達されていないかを検出するには、MqttDeliveryToken.getMessage メ ソッドを使用します。 MqttConnectOptions.cleanSession をデフォルト値 true に設定して接続す ると、保留中の送達トークンは廃棄されます。

# **サブスクライブ**

キュー・マネージャーまたは IBM MessageSight は、MQTT サブスクライバーに送るパブリケーションを作 成します。 キュー・マネージャーは、MQTT クライアントによって作成されたサブスクリプション内のト ピック・フィルターが、パブリケーション内のトピック・ストリングと一致するかどうかを確認します。 この一致は完全一致にすることも、または一致にワイルドカードを含めることもできます。 パブリケーシ ョンがキュー・マネージャーによってサブスクライバーに転送される前に、キュー・マネージャーは、パ ブリケーションに関連付けられたトピック属性を調べます。 ワイルドカード文字を含むトピック・ストリ ングを使用したサブスクライブ操作で説明されている検索手順に従い、管理トピック・オブジェクトによ ってサブスクライブ権限がユーザーに与えられているかどうかを識別します。

MQTT クライアントは、「最低 1 回」のサービス品質でパブリケーションを受け取ると、 MqttCallback.messageArrived メソッドを呼び出してパブリケーションを処理します。 パブリケー ションのサービス品質が「正確に 1 回」つまり QoS=2 である場合、MQTT クライアントは、メッセージを 受け取ると MqttClientPersistence インターフェースを呼び出してそれを保管します。 その後、 MqttCallback.messageArrived を呼び出します。

## **関連概念**

MQTT [クライアント・アプリケーションでのコールバックと同期](#page-1235-0)

MQTT クライアントのプログラミング・モデルでは、スレッドが広く使用されます。 スレッドは、MQTT クライアント・アプリケーションを、サーバーとのメッセージ送受信における遅延からできるだけ切り離 します。 パブリケーション、送達トークン、および接続消失イベントは、 MqttCallback を実装するコ ールバック・クラスのメソッドに送達されます。

#### [クリーン・セッション](#page-1238-0)

MQTT クライアントおよびテレメトリー (MQXR) サービスは、セッション状態の情報を保持します。 状態 情報は、"at least once" と "exactly once" の配信、およびパブリケーションの "exactly once" 受信を保証す るために使用されます。 セッション状態には MQTT クライアントによって作成されるサブスクリプション も含まれます。 セッション間の状態の情報を保持して MQTT クライアントを実行するか、保持せずに実行 するかを選択することができます。 接続する前に MqttConnectOptions.cleanSession を設定して、 クリーン・セッション・モードを変更します。

[クライアント](#page-1240-0) ID

クライアント ID は、MQTT クライアントを識別する 23 バイトのストリングです。 各 ID は、一度に 1 つ だけの接続先クライアントに対して固有のものでなければなりません。 ID に含まれる文字は、キュー・マ ネージャー名で有効な文字だけであることが必要です。 この制約内で、任意の ID ストリングを使用できま す。 クライアント ID を割り振る手順、および選択した ID を使用してクライアントを構成する手段を持つ ことは大切です。

[送達トークン](#page-1242-0)

[遺言パブリケーション](#page-1244-0)

MQTT クライアント接続が予期せずに終了する場合、「遺言」パブリケーションを送信するように MQ Telemetry を構成することができます。 パブリケーションの内容とその送信先のトピックを事前定義しま す。 「遺言」は接続プロパティーです。 遺言はクライアントに接続する前に作成しておきます。

### MQTT [クライアントでのメッセージ持続性](#page-1245-0)

パブリケーション・メッセージは、"at least once" または "exactly once" のサービス品質で送信されると、 永続化されます。 持続性のための独自の手段をクライアントに実装することも、クライアントで提供され るデフォルトの持続性の手段を使用することもできます。 永続性は、クライアントに送信するパブリケー ションとクライアントから受信するパブリケーションの双方向に機能します。

## MQTT [クライアントによって提供されるサービス品質](#page-1250-0)

MQTT クライアントは、パブリケーションを IBM MQ および MQTT クライアントに提供するために、「at most once」、「at least once」、「exactly once」という 3 段階のサービス品質を提供します。 MQTT クライ アントが IBM MQ にサブスクリプションの作成要求を送信する際、要求は「最低 1 回」のサービス品質で 送信されます。

## [保存パブリケーションおよび](#page-1252-0) MQTT クライアント

トピックには、保存パブリケーションが 1 つだけあります。 保存パブリケーションを持つトピックへのサ ブスクリプションを作成すると、パブリケーションが即時に転送されます。

[サブスクリプション](#page-1253-0)

<span id="page-1250-0"></span>トピック・フィルターを使用して、パブリケーション・トピックにインタレストを登録するサブスクリプ ションを作成します。 クライアントは複数のサブスクリプションを作成するか、またはワイルドカードを 使用するトピック・フィルターを含む 1 つのサブスクリプションを作成して、複数のトピックにインタレ ストを登録できます。 フィルターに一致するトピック上のパブリケーションは、クライアントに送られま す。 クライアントが切断されている間もサブスクリプションはアクティブのままであることができます。 クライアントが再接続されるとき、パブリケーションがそこに送信されます。

MQTT [クライアントのトピック・ストリングおよびトピック・フィルター](#page-1255-0)

トピック・ストリングおよびトピック・フィルターは、パブリッシュおよびサブスクライブに使用されま す。 MQTT クライアントのトピック・ストリングとトピック・フィルターの構文は、IBM MQ のトピック・ ストリングの構文とほぼ同じです。

# **MQTT クライアントによって提供されるサービス品質**

MQTT クライアントは、パブリケーションを IBM MQ および MQTT クライアントに提供するために、「at most once」、「at least once」、「exactly once」という 3 段階のサービス品質を提供します。 MQTT クライ アントが IBM MQ にサブスクリプションの作成要求を送信する際、要求は「最低 1 回」のサービス品質で 送信されます。

パブリケーションのサービス品質は、MqttMessage の属性です。 これはメソッド MqttMessage.setQos によって設定されます。

メソッド MqttClient.subscribe は、トピックのクライアントに送信されるパブリケーションに適用さ れるサービス品質を下げることができます。 サブスクライバーに転送されるパブリケーションのサービス 品質は、パブリケーションのサービス品質と異なる場合があります。 2 つのうちの低い方の値がパブリケ ーションの転送に使用されます。

### **最高 1 回**

QoS=0

メッセージは最高 1 回送信されるか、まったく送信されません。 ネットワークでのメッセージの送 信は確認応答されません。

メッセージは保管されません。 クライアントが切断されるか、サーバーで障害が発生すると、メッ セージが失われる可能性があります。

QoS=0 が最も速い転送モードです。 これは「応答不要送信」と呼ばれることがあります。

MQTT protocol は、QoS=0 でパブリケーションをクライアントに転送するためにサーバーを必要と しません。 サーバーがパブリケーションを受信したときにクライアントが切断される場合、サーバ ーによってはパブリケーションが廃棄される可能性があります。 テレメトリー (MQXR) サービス は、QoS=0 で送信されるメッセージを廃棄しません。 そのメッセージは非持続メッセージとして保 管され、キュー・マネージャーが停止する場合にのみ廃棄されます。

## **最低 1 回**

 $0<sub>0</sub>$ 

QoS=1 はデフォルトの転送モードです。

メッセージは常に、最低 1 回送信されます。 送信側が確認応答を受信しない場合、確認応答が受信 されるまで、DUP フラグが設定されたメッセージが再送信されます。 結果として、受信側に同じメ ッセージが複数回送信されて、受信側がそれを複数回処理することになる可能性があります。

メッセージは処理されるまで、送信側と受信側でローカルに保管しておく必要があります。

メッセージは、受信側によって処理された後、受信側から削除されます。 受信側がブローカーの場 合、メッセージはそのサブスクライバーにパブリッシュされます。 受信側がクライアントの場合、 メッセージはサブスクライバー・アプリケーションに送信されます。 メッセージを削除した後、受 信側は送信側に確認応答を送信します。

送信側が受信側から確認応答を受信した後、そのメッセージは送信側から削除されます。

# **正確に 1 回**

 $0<sub>0</sub>$ 

メッセージは常に、正確に 1 回送信されます。

メッセージは処理されるまで、送信側と受信側でローカルに保管しておく必要があります。

QoS=2 は最も安全ですが、最も遅い転送モードです。 メッセージを送信側から削除する前に、送信 側と受信側の間で少なくとも 2 組の伝送を取ります。 最初の伝送の後に受信側のメッセージを処 理することができます。

1 組目の伝送で、送信側はメッセージを伝送し、メッセージが保管されたという確認応答を受信側 から取得します。 送信側が確認応答を受信しない場合、確認応答が受信されるまで、DUP フラグが 設定されたメッセージが再送信されます。

2 組目の伝送で、送信側はメッセージ "PUBREL" の処理を完了できることを受信側に伝えます。 送 信側が "PUBREL" メッセージの確認応答を受信しない場合、確認応答が受信されるまで "PUBREL" メッセージが再送信されます。 送信側は、"PUBREL" メッセージに対する確認応答を受信すると、 保存していたメッセージを削除します。

受信側は、メッセージを再処理しない場合には、最初または 2 番目のフェーズでメッセージを処理 することができます。 受信側がブローカーの場合、サブスクライバーにメッセージをパブリッシュ します。 受信側がクライアントの場合、サブスクライバー・アプリケーションにメッセージを送信 します。 受信側は、メッセージの処理を完了したという完了メッセージを送信側に送り戻します。

#### **関連概念**

MQTT [クライアント・アプリケーションでのコールバックと同期](#page-1235-0)

MQTT クライアントのプログラミング・モデルでは、スレッドが広く使用されます。 スレッドは、MQTT クライアント・アプリケーションを、サーバーとのメッセージ送受信における遅延からできるだけ切り離 します。 パブリケーション、送達トークン、および接続消失イベントは、 MqttCallback を実装するコ ールバック・クラスのメソッドに送達されます。

#### [クリーン・セッション](#page-1238-0)

MQTT クライアントおよびテレメトリー (MQXR) サービスは、セッション状態の情報を保持します。 状態 情報は、"at least once" と "exactly once" の配信、およびパブリケーションの "exactly once" 受信を保証す るために使用されます。 セッション状態には MQTT クライアントによって作成されるサブスクリプション も含まれます。 セッション間の状態の情報を保持して MQTT クライアントを実行するか、保持せずに実行 するかを選択することができます。 接続する前に MqttConnectOptions.cleanSession を設定して、 クリーン・セッション・モードを変更します。

[クライアント](#page-1240-0) ID

クライアント ID は、MQTT クライアントを識別する 23 バイトのストリングです。 各 ID は、一度に 1 つ だけの接続先クライアントに対して固有のものでなければなりません。 ID に含まれる文字は、キュー・マ ネージャー名で有効な文字だけであることが必要です。 この制約内で、任意の ID ストリングを使用できま す。 クライアント ID を割り振る手順、および選択した ID を使用してクライアントを構成する手段を持つ ことは大切です。

#### [送達トークン](#page-1242-0)

[遺言パブリケーション](#page-1244-0)

MQTT クライアント接続が予期せずに終了する場合、「遺言」パブリケーションを送信するように MQ Telemetry を構成することができます。 パブリケーションの内容とその送信先のトピックを事前定義しま す。 「遺言」は接続プロパティーです。 遺言はクライアントに接続する前に作成しておきます。

#### MQTT [クライアントでのメッセージ持続性](#page-1245-0)

パブリケーション・メッセージは、"at least once" または "exactly once" のサービス品質で送信されると、 永続化されます。 持続性のための独自の手段をクライアントに実装することも、クライアントで提供され るデフォルトの持続性の手段を使用することもできます。 永続性は、クライアントに送信するパブリケー ションとクライアントから受信するパブリケーションの双方向に機能します。

#### [パブリケーション](#page-1247-0)

パブリケーションは、トピック・ストリングに関連付けられた MqttMessage のインスタンスです。 MQTT クライアントは、IBM MQ に送るパブリケーションを作成することができ、パブリケーションを受け取るた めに IBM MQ トピックにサブスクライブすることができます。

### [保存パブリケーションおよび](#page-1252-0) MQTT クライアント

トピックには、保存パブリケーションが 1 つだけあります。 保存パブリケーションを持つトピックへのサ ブスクリプションを作成すると、パブリケーションが即時に転送されます。

[サブスクリプション](#page-1253-0)

トピック・フィルターを使用して、パブリケーション・トピックにインタレストを登録するサブスクリプ ションを作成します。 クライアントは複数のサブスクリプションを作成するか、またはワイルドカードを <span id="page-1252-0"></span>使用するトピック・フィルターを含む 1 つのサブスクリプションを作成して、複数のトピックにインタレ ストを登録できます。 フィルターに一致するトピック上のパブリケーションは、クライアントに送られま す。 クライアントが切断されている間もサブスクリプションはアクティブのままであることができます。 クライアントが再接続されるとき、パブリケーションがそこに送信されます。

MQTT [クライアントのトピック・ストリングおよびトピック・フィルター](#page-1255-0)

トピック・ストリングおよびトピック・フィルターは、パブリッシュおよびサブスクライブに使用されま す。 MQTT クライアントのトピック・ストリングとトピック・フィルターの構文は、IBM MQ のトピック・ ストリングの構文とほぼ同じです。

# **保存パブリケーションおよび MQTT クライアント**

トピックには、保存パブリケーションが 1 つだけあります。 保存パブリケーションを持つトピックへのサ ブスクリプションを作成すると、パブリケーションが即時に転送されます。

MqttMessage.setRetained メソッドを使用して、トピックのパブリケーションが保存されるかどうか を指定します。

保存パブリケーションを作成または更新するときには、1 または 2 の QoS を使用してパブリケーションを 送信します。 QoS を 0 の値で送信すると、IBM MQ は非永続保存パブリケーションを作成します。 キュ ー・マネージャーが停止する場合、パブリケーションは保存されません。

保存パブリケーションを持つトピックに非保存パブリケーションをパブリッシュした場合、保存パブリケ ーションは影響を受けません。 現在のサブスクライバーは新しいパブリケーションを受信します。 新し いサブスクライバーは、まず保存パブリケーションを受信し、次に新しいパブリケーションがあればそれ を受信します。

保存パブリケーションを使用して、最新の測定値を記録することができます。 トピックへの新規サブスク ライバーは、即時に最新の測定値を受信します。 サブスクライバーが最後にパブリケーション・トピック にサブスクライブした後に新しい測定が行われていない場合、サブスクライバーが再度サブスクライブす ると、そのトピックの最新の保存パブリケーションを再び受信します。

保存パブリケーションを削除する方法として、次の 2 つのオプションがあります。

• **CLEAR TOPICSTR** MQSC コマンドを実行します。

• 長さがゼロの保存パブリケーションを作成します。 MQTT 3.1.1 仕様で指定されているように、長さがゼ ロの保存メッセージがトピックにパブリッシュされると、そのトピックの保存メッセージはクリアされま す。

### **関連概念**

MQTT [クライアント・アプリケーションでのコールバックと同期](#page-1235-0)

MQTT クライアントのプログラミング・モデルでは、スレッドが広く使用されます。 スレッドは、MQTT クライアント・アプリケーションを、サーバーとのメッセージ送受信における遅延からできるだけ切り離 します。 パブリケーション、送達トークン、および接続消失イベントは、 MqttCallback を実装するコ ールバック・クラスのメソッドに送達されます。

[クリーン・セッション](#page-1238-0)

MQTT クライアントおよびテレメトリー (MQXR) サービスは、セッション状態の情報を保持します。 状態 情報は、"at least once" と "exactly once" の配信、およびパブリケーションの "exactly once" 受信を保証す るために使用されます。 セッション状態には MQTT クライアントによって作成されるサブスクリプション も含まれます。 セッション間の状態の情報を保持して MQTT クライアントを実行するか、保持せずに実行 するかを選択することができます。 接続する前に MqttConnectOptions.cleanSession を設定して、 クリーン・セッション・モードを変更します。

[クライアント](#page-1240-0) ID

クライアント ID は、MQTT クライアントを識別する 23 バイトのストリングです。 各 ID は、一度に 1 つ だけの接続先クライアントに対して固有のものでなければなりません。 ID に含まれる文字は、キュー・マ ネージャー名で有効な文字だけであることが必要です。 この制約内で、任意の ID ストリングを使用できま す。 クライアント ID を割り振る手順、および選択した ID を使用してクライアントを構成する手段を持つ ことは大切です。

[送達トークン](#page-1242-0)

<span id="page-1253-0"></span>[遺言パブリケーション](#page-1244-0)

MQTT クライアント接続が予期せずに終了する場合、「遺言」パブリケーションを送信するように MQ Telemetry を構成することができます。 パブリケーションの内容とその送信先のトピックを事前定義しま す。 「遺言」は接続プロパティーです。 遺言はクライアントに接続する前に作成しておきます。

#### MQTT [クライアントでのメッセージ持続性](#page-1245-0)

パブリケーション・メッセージは、"at least once" または "exactly once" のサービス品質で送信されると、 永続化されます。 持続性のための独自の手段をクライアントに実装することも、クライアントで提供され るデフォルトの持続性の手段を使用することもできます。 永続性は、クライアントに送信するパブリケー ションとクライアントから受信するパブリケーションの双方向に機能します。

#### [パブリケーション](#page-1247-0)

パブリケーションは、トピック・ストリングに関連付けられた MqttMessage のインスタンスです。 MQTT クライアントは、IBM MQ に送るパブリケーションを作成することができ、パブリケーションを受け取るた めに IBM MQ トピックにサブスクライブすることができます。

## MQTT [クライアントによって提供されるサービス品質](#page-1250-0)

MQTT クライアントは、パブリケーションを IBM MQ および MQTT クライアントに提供するために、「at most once」、「at least once」、「exactly once」という 3 段階のサービス品質を提供します。 MQTT クライ アントが IBM MQ にサブスクリプションの作成要求を送信する際、要求は「最低 1 回」のサービス品質で 送信されます。

### サブスクリプション

トピック・フィルターを使用して、パブリケーション・トピックにインタレストを登録するサブスクリプ ションを作成します。 クライアントは複数のサブスクリプションを作成するか、またはワイルドカードを 使用するトピック・フィルターを含む 1 つのサブスクリプションを作成して、複数のトピックにインタレ ストを登録できます。 フィルターに一致するトピック上のパブリケーションは、クライアントに送られま す。 クライアントが切断されている間もサブスクリプションはアクティブのままであることができます。 クライアントが再接続されるとき、パブリケーションがそこに送信されます。

MQTT [クライアントのトピック・ストリングおよびトピック・フィルター](#page-1255-0)

トピック・ストリングおよびトピック・フィルターは、パブリッシュおよびサブスクライブに使用されま す。 MQTT クライアントのトピック・ストリングとトピック・フィルターの構文は、IBM MQ のトピック・ ストリングの構文とほぼ同じです。

# **サブスクリプション**

トピック・フィルターを使用して、パブリケーション・トピックにインタレストを登録するサブスクリプ ションを作成します。 クライアントは複数のサブスクリプションを作成するか、またはワイルドカードを 使用するトピック・フィルターを含む 1 つのサブスクリプションを作成して、複数のトピックにインタレ ストを登録できます。 フィルターに一致するトピック上のパブリケーションは、クライアントに送られま す。 クライアントが切断されている間もサブスクリプションはアクティブのままであることができます。 クライアントが再接続されるとき、パブリケーションがそこに送信されます。

MqttClient.subscribe メソッドを使用してサブスクリプションを作成します。 その際に、1 つ以上の トピック・フィルターおよびサービス品質パラメーターを渡します。 サービス品質パラメーターは、サブ スクライバーがメッセージを受け取るために使用する用意のある最大のサービス品質を設定します。 この クライアントに送るメッセージを、それよりも高いサービス品質で送信することはできません。 サービス 品質は、メッセージがパブリッシュされたときの元の値およびサブスクリプションに指定されたレベルよ りも低く設定されます。 メッセージを受け取るためのデフォルトのサービス品質は、QoS=1 つまり「最低 1 回」です。

サブスクリプション要求そのものは、QoS=1 で送信されます。

MQTT クライアントが MqttCallback.messageArrived メソッドを呼び出すときに、パブリケーション はサブスクライバーによって受け取られます。 messageArrived メソッドは、メッセージをサブスクライ バーにパブリッシュするときに使用されたトピック・ストリングも渡します。

MqttClient.unsubscribe メソッドを使用して、サブスクリプション (またはサブスクリプションのセ ット) を削除できます。

IBM MQ コマンドはサブスクリプションを削除できます。 IBM MQ Explorer を使用するか、**runmqsc** また は PCF コマンドを使用して、サブスクリプションをリストします。 すべての MQTT クライアントのサブス

クリプションの名前が示されます。 *ClientIdentifier*:*Topic name* という形式の名前が付けられま す。

クライアントに接続する前に、デフォルトの MqttConnectOptions を使用するか、

MqttConnectOptions.cleanSession を true に設定すると、クライアントの古いサブスクリプション はクライアントの接続時に削除されます。 セッション中にクライアントによって作成される新規サブスク リプションはすべて、切断時に削除されます。

接続前に MqttConnectOptions.cleanSession を false に設定した場合、クライアントが作成するサ ブスクリプションは、接続前にクライアントに存在していたすべてのサブスクリプションに追加されます。 クライアントが切断する際、サブスクリプションはすべてアクティブのままとなります。

cleanSession 属性がサブスクリプションに与える影響を知る別の方法は、それをモーダル属性と見なす ことです。 そのデフォルト・モード cleanSession=true では、クライアントはセッションの有効範囲 内でのみサブスクリプションを作成し、パブリケーションを受信します。 それに代わる

cleanSession=false モードでは、サブスクリプションは永続的になります。 クライアントは接続およ び切断を行うことができ、そのサブスクリプションはアクティブのままとなります。 クライアントは、再 接続時にすべての未送達パブリケーションを受信します。 接続中、クライアントはアクティブになってい るサブスクリプションのセットを代わりに変更することができます。

接続する前に cleanSession モードを設定する必要があります。このモードは、セッション全体にわたっ て存続します。 その設定を変更するには、クライアントを切断し、再接続する必要があります。 cleanSession=false を使用するモードを cleanSession=true に変更すると、クライアントの以前の サブスクリプション、および受信されていないパブリケーションはすべて破棄されます。

アクティブなサブスクリプションに一致するパブリケーションは、パブリッシュされるとすぐにクライア ントに送信されます。 クライアントが切断されている場合は、そのクライアントが同じサーバーに同じク ライアント ID を使用して再接続すれば、 そして MqttConnectOptions.cleanSession が false に設 定されていれば送信されます。

特定のクライアントのサブスクリプションは、クライアント ID によって識別されます。 クライアントを別 のクライアント装置から同じサーバーに再接続して、同じサブスクリプションの処理を続行し、未送達の パブリケーションを受け取ることもできます。

## **関連概念**

MQTT [クライアント・アプリケーションでのコールバックと同期](#page-1235-0)

MQTT クライアントのプログラミング・モデルでは、スレッドが広く使用されます。 スレッドは、MQTT クライアント・アプリケーションを、サーバーとのメッセージ送受信における遅延からできるだけ切り離 します。 パブリケーション、送達トークン、および接続消失イベントは、 MqttCallback を実装するコ ールバック・クラスのメソッドに送達されます。

[クリーン・セッション](#page-1238-0)

MQTT クライアントおよびテレメトリー (MQXR) サービスは、セッション状態の情報を保持します。 状態 情報は、"at least once" と "exactly once" の配信、およびパブリケーションの "exactly once" 受信を保証す るために使用されます。 セッション状態には MQTT クライアントによって作成されるサブスクリプション も含まれます。 セッション間の状態の情報を保持して MQTT クライアントを実行するか、保持せずに実行 するかを選択することができます。 接続する前に MqttConnectOptions.cleanSession を設定して、 クリーン・セッション・モードを変更します。

### [クライアント](#page-1240-0) ID

クライアント ID は、MQTT クライアントを識別する 23 バイトのストリングです。 各 ID は、一度に 1 つ だけの接続先クライアントに対して固有のものでなければなりません。 ID に含まれる文字は、キュー・マ ネージャー名で有効な文字だけであることが必要です。 この制約内で、任意の ID ストリングを使用できま す。 クライアント ID を割り振る手順、および選択した ID を使用してクライアントを構成する手段を持つ ことは大切です。

[送達トークン](#page-1242-0)

#### [遺言パブリケーション](#page-1244-0)

MQTT クライアント接続が予期せずに終了する場合、「遺言」パブリケーションを送信するように MQ Telemetry を構成することができます。 パブリケーションの内容とその送信先のトピックを事前定義しま す。 「遺言」は接続プロパティーです。 遺言はクライアントに接続する前に作成しておきます。

<span id="page-1255-0"></span>MQTT [クライアントでのメッセージ持続性](#page-1245-0)

パブリケーション・メッセージは、"at least once" または "exactly once" のサービス品質で送信されると、 永続化されます。 持続性のための独自の手段をクライアントに実装することも、クライアントで提供され るデフォルトの持続性の手段を使用することもできます。 永続性は、クライアントに送信するパブリケー ションとクライアントから受信するパブリケーションの双方向に機能します。

[パブリケーション](#page-1247-0)

パブリケーションは、トピック・ストリングに関連付けられた MqttMessage のインスタンスです。 MQTT クライアントは、IBM MQ に送るパブリケーションを作成することができ、パブリケーションを受け取るた めに IBM MQ トピックにサブスクライブすることができます。

MQTT [クライアントによって提供されるサービス品質](#page-1250-0)

MQTT クライアントは、パブリケーションを IBM MQ および MQTT クライアントに提供するために、「at most once」、「at least once」、「exactly once」という 3 段階のサービス品質を提供します。 MQTT クライ アントが IBM MQ にサブスクリプションの作成要求を送信する際、要求は「最低 1 回」のサービス品質で 送信されます。

[保存パブリケーションおよび](#page-1252-0) MQTT クライアント

トピックには、保存パブリケーションが 1 つだけあります。 保存パブリケーションを持つトピックへのサ ブスクリプションを作成すると、パブリケーションが即時に転送されます。

MQTT クライアントのトピック・ストリングおよびトピック・フィルター

トピック・ストリングおよびトピック・フィルターは、パブリッシュおよびサブスクライブに使用されま す。 MQTT クライアントのトピック・ストリングとトピック・フィルターの構文は、IBM MQ のトピック・ ストリングの構文とほぼ同じです。

# **MQTT クライアントのトピック・ストリングおよびトピック・フィルター**

トピック・ストリングおよびトピック・フィルターは、パブリッシュおよびサブスクライブに使用されま す。 MQTT クライアントのトピック・ストリングとトピック・フィルターの構文は、IBM MQ のトピック・ ストリングの構文とほぼ同じです。

トピック・ストリングは、パブリケーションをサブスクライバーに送信するために使われます。 トピック・ ストリングを作成するには、メソッド MqttClient.getTopic(java.lang.String topicString) を 使用します。

トピック・フィルターは、トピックにサブスクライブし、パブリケーションを受信するために使われます。 トピック・フィルターにはワイルドカードを含めることができます。 ワイルドカードを使用すると、複数 のトピックにサブスクライブできます。 トピック・フィルターを作成するには、例えば MqttClient.subscribe(java.lang.String topicFilter) などのサブスクリプション・メソッド を使用します。

# **トピック・ストリング**

IBM MQ トピック・ストリングの構文については、「トピック・ストリング」で説明されています。 MQTT トピック・ストリングの構文は、 MQTT クライアント ( Java 用)の API 資料の MqttClient クラスで説明 されています。 MQTT クライアント・ライブラリーのクライアント API 資料へのリンクについては、 [MQTT](https://www.ibm.com/docs/SS9D84_1.0.0/com.ibm.mm.tc.doc/tc00200_.htm) [クライアント・プログラミング・リファレンス](https://www.ibm.com/docs/SS9D84_1.0.0/com.ibm.mm.tc.doc/tc00200_.htm)を参照してください。

それぞれの種類のトピック・ストリングの構文は、ほとんど同じです。 ただし、小さな違いが 4 つありま す。

- 1. MQTT クライアントによって IBM MQ に送信されるトピック・ストリングは、キュー・マネージャーの 名前に関する規則に従う必要があります。
- 2. 最大長が異なります。 IBM MQ トピック・ストリングは 10,240 文字に制限されます。 MQTT クライア ントは、最大 65535 バイトのトピック・ストリングを作成することができます。
- 3. MQTT クライアントによって作成されるトピック・ストリングには、ヌル文字を含めることができませ  $\lambda$ .
- 4. IBM Integration Bus では、ヌルのトピック・レベル '...//...' は無効です。 IBM MQ ではヌルのト ピック・レベルがサポートされています。

IBM MQ パブリッシュ/サブスクライブとは異なり、mqttv3 プロトコルには管理トピック・オブジェクト という概念がありません。 トピック・オブジェクトおよびトピック・ストリングからトピック・ストリン グを構成することはできません。 ただし、トピック・ストリングは IBM MQ の管理トピックにマップされ ます。 管理トピックに関連付けられているアクセス制御は、パブリケーションがトピックにパブリッシュ されるか、廃棄されるかを決定します。 サブスクライバーへの転送時にパブリケーションに適用される属 性は、管理トピックの属性の影響を受けます。

# **トピック・フィルター**

IBM MQ トピック・フィルターの構文は、トピック・ベースのワイルドカード方式で説明されています。 MQTT クライアントで構成できるトピック・フィルターの構文は、 MQTT クライアント ( Java 用)の API 資 料の MqttClient クラスで説明されています。 MQTT クライアント・ライブラリーのクライアント API 資 料へのリンクについては、 MQTT [クライアント・プログラミング・リファレンス](https://www.ibm.com/docs/SS9D84_1.0.0/com.ibm.mm.tc.doc/tc00200_.htm)を参照してください。

### **関連概念**

MQTT [クライアント・アプリケーションでのコールバックと同期](#page-1235-0)

MQTT クライアントのプログラミング・モデルでは、スレッドが広く使用されます。 スレッドは、MQTT クライアント・アプリケーションを、サーバーとのメッセージ送受信における遅延からできるだけ切り離 します。 パブリケーション、送達トークン、および接続消失イベントは、 MqttCallback を実装するコ ールバック・クラスのメソッドに送達されます。

### [クリーン・セッション](#page-1238-0)

MQTT クライアントおよびテレメトリー (MQXR) サービスは、セッション状態の情報を保持します。 状態 情報は、"at least once" と "exactly once" の配信、およびパブリケーションの "exactly once" 受信を保証す るために使用されます。 セッション状態には MQTT クライアントによって作成されるサブスクリプション も含まれます。 セッション間の状態の情報を保持して MQTT クライアントを実行するか、保持せずに実行 するかを選択することができます。 接続する前に MqttConnectOptions.cleanSession を設定して、 クリーン・セッション・モードを変更します。

[クライアント](#page-1240-0) ID

クライアント ID は、MQTT クライアントを識別する 23 バイトのストリングです。 各 ID は、一度に 1 つ だけの接続先クライアントに対して固有のものでなければなりません。 ID に含まれる文字は、キュー・マ ネージャー名で有効な文字だけであることが必要です。 この制約内で、任意の ID ストリングを使用できま す。 クライアント ID を割り振る手順、および選択した ID を使用してクライアントを構成する手段を持つ ことは大切です。

[送達トークン](#page-1242-0)

[遺言パブリケーション](#page-1244-0)

MQTT クライアント接続が予期せずに終了する場合、「遺言」パブリケーションを送信するように MQ Telemetry を構成することができます。 パブリケーションの内容とその送信先のトピックを事前定義しま す。 「遺言」は接続プロパティーです。 遺言はクライアントに接続する前に作成しておきます。

#### MQTT [クライアントでのメッセージ持続性](#page-1245-0)

パブリケーション・メッセージは、"at least once" または "exactly once" のサービス品質で送信されると、 永続化されます。 持続性のための独自の手段をクライアントに実装することも、クライアントで提供され るデフォルトの持続性の手段を使用することもできます。 永続性は、クライアントに送信するパブリケー ションとクライアントから受信するパブリケーションの双方向に機能します。

[パブリケーション](#page-1247-0)

パブリケーションは、トピック・ストリングに関連付けられた MqttMessage のインスタンスです。 MQTT クライアントは、IBM MQ に送るパブリケーションを作成することができ、パブリケーションを受け取るた めに IBM MQ トピックにサブスクライブすることができます。

### MQTT [クライアントによって提供されるサービス品質](#page-1250-0)

MQTT クライアントは、パブリケーションを IBM MQ および MQTT クライアントに提供するために、「at most once」、「at least once」、「exactly once」という 3 段階のサービス品質を提供します。 MQTT クライ アントが IBM MQ にサブスクリプションの作成要求を送信する際、要求は「最低 1 回」のサービス品質で 送信されます。

[保存パブリケーションおよび](#page-1252-0) MQTT クライアント

トピックには、保存パブリケーションが 1 つだけあります。 保存パブリケーションを持つトピックへのサ ブスクリプションを作成すると、パブリケーションが即時に転送されます。

[サブスクリプション](#page-1253-0)

トピック・フィルターを使用して、パブリケーション・トピックにインタレストを登録するサブスクリプ ションを作成します。 クライアントは複数のサブスクリプションを作成するか、またはワイルドカードを 使用するトピック・フィルターを含む 1 つのサブスクリプションを作成して、複数のトピックにインタレ ストを登録できます。 フィルターに一致するトピック上のパブリケーションは、クライアントに送られま す。 クライアントが切断されている間もサブスクリプションはアクティブのままであることができます。 クライアントが再接続されるとき、パブリケーションがそこに送信されます。

# **IBM MQ での Microsoft Windows Communication Foundation (WCF) アプリケーションの開発**

IBM MQ の Microsoft Windows Communication Foundation (WCF) カスタム・チャネルは、WCF クライアン トとサービス間のメッセージを送受信します。

## **関連概念**

1258 ページの『.NET 3 での WCF 用 IBM MQ カスタム・チャネルの使用の概要』

.NET 3 で Windows Communication Foundation (WCF) 用の IBM MQ カスタム・チャネルを使用するプログ ラマーが利用できる情報の概要。

1264 ページの『WCF 用の IBM MQ [カスタム・チャネルの使用』](#page-1263-0)

Windows Communication Foundation (WCF) 用の IBM MQ カスタム・チャネルを使用するプログラマーが 利用できる情報の概要です。

1284 ページの『WCF [サンプルの使用』](#page-1283-0)

Windows Communication Foundation (WCF) サンプルでは、IBM MQ カスタム・チャネルの使用方法の簡単 な例をいくつか紹介します。

1290 ページの『IBM MQ 用の WCF [カスタム・チャネルの問題判別』](#page-1289-0)

IBM MQ トレースを使用すると、IBM MQ のコードのさまざまな部分で実行されている内容について詳細な 情報を収集することができます。 Windows Communication Foundation (WCF) を使用する場合、Microsoft WCF インフラストラクチャー・トレースに統合された WCF カスタム・チャネル・トレースに対して、別個 のトレース出力が生成されます。

# **.NET 3 での WCF 用 IBM MQ カスタム・チャネルの使用の概要**

.NET 3 で Windows Communication Foundation (WCF) 用の IBM MQ カスタム・チャネルを使用するプログ ラマーが利用できる情報の概要。

# **WCF 用の IBM MQ カスタム・チャネルとは何か**

IBM MQ カスタム・チャネルは、Microsoft Windows Communication Foundation (WCF) 統一プログラミン グ・モデルを使用するトランスポート・チャネルです。

Microsoft Windows Communication Foundation フレームワークは Microsoft.NET 3 で導入されたもの で、.NET アプリケーションおよびサービスを、それらの接続に使用するトランスポートおよびプロトコル とは独立して開発できるため、 サービスまたはアプリケーションが配置される環境に応じた代替トランス ポートまたは構成を使用できます。

接続は、以下の必要な組み合わせを含むチャネル・スタックを作成することで、 WCF によって実行時に管 理されます。

- プロトコル要素: オプションの一連の要素。 WS-\* 標準などのプロトコルをサポートするように 1 つ以上 の要素を追加することも、 要素を追加しないこともできます。
- メッセージ・エンコーダー: ワイヤー形式でメッセージを直列化するように制御する、スタック内の必須 要素。
- トランスポート・チャネル: 直列化したメッセージをそのエンドポイントにトランスポートさせる、スタ ック内の必須要素。

IBM MQ カスタム・チャネルは、トランスポート・チャネルであるため、WCF カスタム・バインディング を使用して、アプリケーションでの必要に応じてメッセージ・エンコーダーおよびオプションのプロトコ ルとペアにする必要があります。 このように、WCF を使用するように開発されたアプリケーションは、 IBM MQ のカスタム・チャネルを使用して、Microsoft が提供する組み込みトランスポートを使用するのと 同じ方法でデータを送受信することができます。これにより、IBM MQ の非同期、スケーラブル、および高 信頼性メッセージング機能との簡単な統合が可能になります。 サポートされる機能の完全なリストについ ては、1264 ページの『WCF [カスタム・チャネルのフィーチャーと機能』](#page-1263-0)を参照してください。

# **WCF 用の IBM MQ カスタム・チャネルはいつ、どういう理由で使用するのか**

IBM MQ カスタム・チャネルを使用することにより、Microsoft が提供する組み込みトランスポートと同じ 方法で WCF クライアントとサービスの間でデータを送受信できます。これによって、アプリケーション は、WCF 統一プログラミング・モデル内の IBM MQ のフィーチャーにアクセスできます。

WCF 用 IBM MQ カスタム・チャネルの代表的な使用パターン・シナリオは、以下のとおりです。

- IBM MQ (SOAP over JMS) を介してホストされる Web サービスへのインターフェースとして使用。
- ネイティブ IBM MQ メッセージの伝送のための非 SOAP インターフェースとして使用。

## *SOAP over JMS* **フォーマットで伝送されるメッセージ**

WCF 用の IBM MQ カスタム・チャネルの標準的使用パターン・シナリオとしては、IBM MQ (SOAP/JMS) でホストされる Web サービスへのインターフェースがあります。

メッセージは、 IBM MQ の SOAP over JMS メッセージ形式を使用して伝送されます。これにより、WCF ク ライアントおよびサービスは、以下の図に示すように、 CICS、Axis v1 ( Java )、および .asmx (.NET) で実 行される Web サービスやクライアントなど、この形式と互換性のある他の WebSphere Application Server アプリケーションまたはホスティング環境でも呼び出したり呼び出したりすることができます。

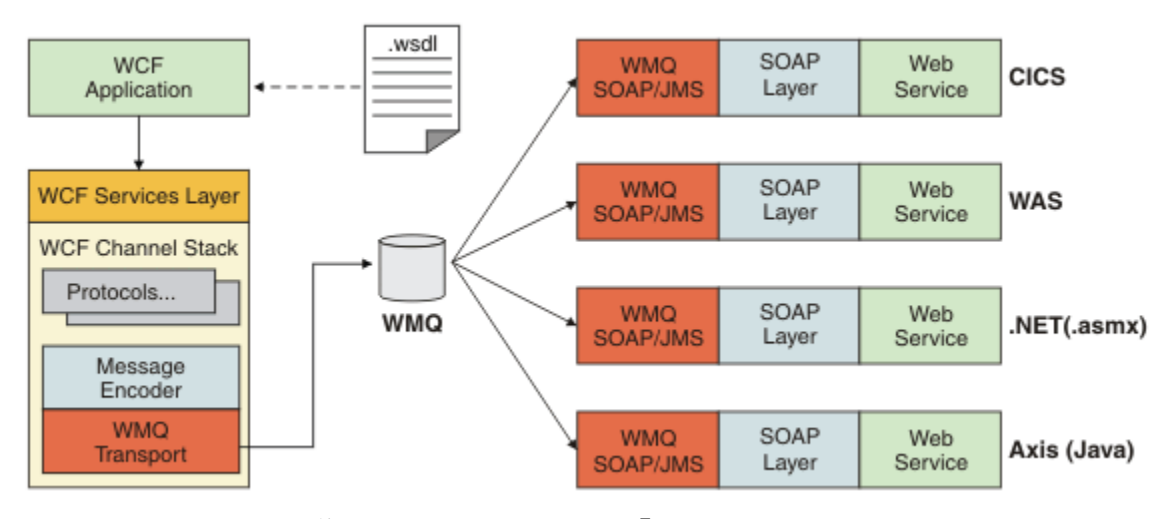

SOAP over JMS について詳しくは、 1299 ページの『[IBM MQ transport for SOAP](#page-1298-0) での Web サービスの開 [発』](#page-1298-0) を参照してください。

上図の標準的なシナリオの例は、以下のようになります。

- 1. WebSphere Application Server 内でホストされ、 WebSphere Application Server 内で SOAP over JMS の サポートを使用して IBM MQ を介して公開される Web サービス。
- 2. そのサービスを記述する WSDL 文書を WCF ツールで使用して、クライアント・プロキシーおよび構成 を生成することができます。このクライアント・プロキシーおよび構成は、カスタム・チャネルなどの 適切な WCF チャネル・スタックを作成します。
- 3. 次に、クライアント・アプリケーションは、プロキシーを使用して、他の Web サービスと同じ方法でこ の Web サービスを開始することができます。

このチャネルは、通常は WCF テキスト/SOAP メッセージ・エンコーダーで使用されますが、 必要であれ ば他の WCF メッセージ・エンコーダーとペアにすることができます。 代替エンコーダーを使用すると、

SOAP over JMS をサポートしないネイティブ IBM MQ アプリケーションと限定的に統合することもできま すが、これはチャネルの主要な役割ではありません。

WCF 環境でカスタム・チャネルを使用する主な利点は、以下のとおりです。

- 非同期呼び出し: 応答不要送信クライアント操作のサポート。 この操作では、クライアントは、応答の再 ルーティングやマルチポップなどのサービスおよびフィーチャーの可用性を確保する必要がありません。
- 信頼性の高い拡張特性: キュー・ベースのメッセージングにより、予想したとおりにシステムに能力を追 加できます。
- サービス品質: メッセージは具体的でトレースしやすく、 管理が容易です。

# **非** *SOAP/***非** *JMS* **メッセージ** *(Pure MQMessage)* **フォーマットを使用して伝送されるメ ッセージ**

WCF 用 IBM MQ カスタム・チャネルをネイティブ IBM MQ メッセージの伝送のための非 SOAP インターフ ェースとして使用する場合、メッセージは IBM MQ の非 SOAP/非 JMS メッセージ (Pure MQMessage) フォ ーマットを使用して伝送されます。

WCF ユーザーはサービスを開始できます。 言い換えれば、サービス・ユーザーは MQMessage を使用して IBM MQ キューにメッセージを送信できることになります。 アプリケーションは、MQMD フィールドおよ びペイロードの取得と設定が可能です。 メッセージが IBM MQ MQ キューで使用可能な場合、このメッセ ージは、 Windows、 UNIX または z/OS 上で実行されている任意の WCF サービスまたは非 WCF アプリケー ション (C または Java アプリケーションなど) によって処理できます。

# **WCF 用の IBM MQ カスタム・チャネルのソフトウェア要件およびインストール手 順**

このトピックでは、WCF 用の IBM MQ カスタム・チャネルのソフトウェア要件とインストール手順の概要 について説明します。

WCF 用の IBM MQ カスタム・チャネルは、IBM WebSphere MQ 7.0 以降のキュー・マネージャーにのみ接 続可能です。

## **IBM MQ 用の WCF カスタム・チャネルのソフトウェア要件**

ここでは、 IBM MQ の WCF カスタム・チャネルのソフトウェア要件をリストします。

# **ランタイム環境**

• Microsoft .NET Framework v3.5 以降をホスト・マシンにインストールする必要があります。

• *Java and .NET Messaging and Web Services* が、IBM MQ 8.0 インストーラーによる作業の一環としてデ フォルトでインストールされます。 カスタム・チャネルに必要な .NET アセンブリーをグローバル・アセ ンブリー・キャッシュにインストールします。

**注 :** IBM MQ 8.0 以降をインストールする前に Microsoft.NET Framework v3.5 以上がインストールされて いない場合、 IBM MQ 製品のインストールはエラーなしで続行されますが、 IBM MQ カスタム・チャネル は使用できません。 IBM MQ 8.0 以降をインストールした後に .NET Framework をインストールする場合 は、*WMQInstallDir*\bin\amqiRegisterdotNet.cmd スクリプトを実行して IBM MQ カスタム・チャ ネルをアクティブ化する必要があります。ここで、*WMQInstallDir* は、 IBM MQ 8.0 以降がインストールさ れているディレクトリーです。 このスクリプトにより、必要なアセンブリーがグローバル・アセンブリー・ キャッシュ (GAC) にインストールされます。 実施されたアクションを記録する一連の amqi\*.log ファイ ルが、 %TEMP% ディレクトリーに作成されます。 .NET が .NET v2.0 などの旧バージョンから v3.5 以上に アップグレードされている場合は、amqiRegisterdotNet.cmd スクリプトを再実行する必要はありませ  $\lambda$ 。

# **開発環境**

• Microsoft Visual Studio 2008 または Windows Software Development Kit for .NET 3.5 以降。

• サンプル・ソリューション・ファイルを作成するには、Microsoft .NET Framework V3.5 以降をホスト・ マシンにインストールする必要があります。
**注 :** IBM MQ 8.0 以降をインストールする前に Microsoft.NET Framework v3.5 以上がインストールされて いない場合、 IBM MQ 製品のインストールはエラーなしで続行されますが、 IBM MQ カスタム・チャネル は使用できません。 IBM MQ 8.0 以降をインストールした後に .NET Framework をインストールする場合 は、*WMQInstallDir*\bin\amqiRegisterdotNet.cmd スクリプトを実行して IBM MQ カスタム・チャ ネルをアクティブ化する必要があります。ここで、*WMQInstallDir* は、 IBM MQ 8.0 以降がインストールさ れているディレクトリーです。 このスクリプトにより、必要なアセンブリーがグローバル・アセンブリー・ キャッシュ (GAC) にインストールされます。 実施されたアクションを記録する一連の amqi\*.log ファイ ルが、 %TEMP% ディレクトリーに作成されます。 .NET が .NET v2.0 などの旧バージョンから v3.5 以上に アップグレードされている場合は、amqiRegisterdotNet.cmd スクリプトを再実行する必要はありませ  $\lambda$ .

# **WCF 用の IBM MQ カスタム・チャネル: 何がインストールされるのか**

IBM MQ カスタム・チャネルは、Microsoft Windows Communication Foundation (WCF) 統一プログラミン グ・モデルを使用するトランスポート・チャネルです。 カスタム・チャネルは、IBM MQ 8.0 以降のインス トールの一環としてデフォルトでインストールされます。

# **WCF 用の IBM MQ カスタム・チャネル**

WCF 用の IBM MQ カスタム・チャネルは、IBM MQ 8.0 インストールの一環としてデフォルトでインスト ールされます。 カスタム・チャネルとその依存関係は、デフォルトでインストールされる Java and .NET Messaging and Web Services コンポーネントに含まれています。 以前のバージョンから IBM MQ 8.0 にアップグレードする場合、 Java and .NET Messaging and Web Services コンポーネントが 以前のインストール済み環境に既にインストールされている場合は、デフォルトで WCF 用の IBM MQ カス タム・チャネルが更新によってインストールされます。

.NET Messaging and Web Services コンポーネントには、IBM.XMS.WCF.dll ファイルと IBM.WMQ.WCF.dll ファイルが含まれます。これらのファイルは、WCF インターフェース・クラスを含む メイン・カスタム・チャネル・アセンブリーです。 これらのファイルはグローバル・アセンブリー・キャ ッシュ (GAC) でインストールされ、以下のディレクトリーでも使用できるようになります。 *MQ\_INSTALLATION\_PATH* \bin。ここで、*MQ\_INSTALLATION\_PATH* は、IBM MQ がインストールされて いるディレクトリーです。

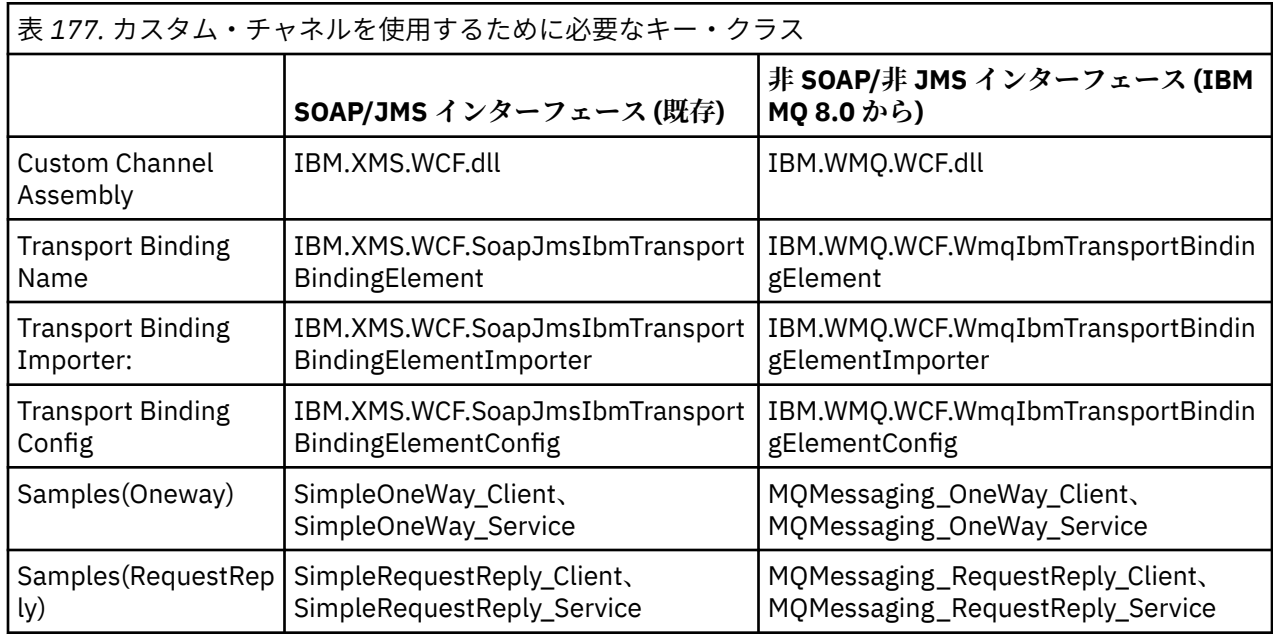

次の表は、カスタム・チャネルを使用するために必要なキー・クラスを要約したものです。

IBM.WMQ.WCF.dll は、SOAP/JMS インターフェースと非 SOAP/非 JMS インターフェースの両方をサポート します。 新規アプリケーションの開発では、両方のインターフェースをサポートする IBM.WMQ.WCF アセ ンブリーを使用することをお勧めします。

## <span id="page-1261-0"></span>**MQSTR 形式のメッセージの送信**

 $V 9.0.5$ 

IBM MQ 9.0.5 以降、要求メッセージのタイプが MQSTR の場合、応答メッセージを MQSTR 形式で送信す ることを選択できます。

応答メッセージの形式を変更するには、追加の URI パラメーター **replyMessageFormat** を使用する必要 があります。 サポートされている値は、以下のとおりです。

**""**

" " がデフォルト値です。

応答メッセージはバイト (MOMFT\_NONE) 形式になります。 以下に例を示します。

```
"jms:/queue?
destination=SampleQ@QM1&connectionFactory=binding(server)connectQueueManager(QM1)
&initialContextFactory=com.ibm.mq.jms.Nojndi&replyDestination=SampleReplyQ&replyMessageForma
t=
```
#### **MQSTR**

応答メッセージは MQSTR (MQMFT\_STRING) 形式になります。 以下に例を示します。

```
"jms:/queue?
destination=SampleQ@QM1&connectionFactory=binding(server)connectQueueManager(QM1)
&initialContextFactory=com.ibm.mq.jms.Nojndi&replyDestination=SampleReplyQ&replyMessageForma
t=MQSTR"
```
#### **注 :**

1. **replyMessageFormat** の値は、大/小文字を区別しません。

2. *" "* と *MQSTR* 以外の値を使用すると、無効なパラメーター値の例外が発生します。

## **IBM MQ カスタム・チャネルのサンプル**

これらのサンプルでは、WCF 用の IBM MQ カスタム・チャネルの使用方法についていくつかの簡単な例を 紹介します。 サンプルとその関連ファイルは、*MQ\_INSTALLATION\_PATH* \tools\dotnet\samples\cs\wcf ディレクトリーにあります。ここで、*MQ\_INSTALLATION\_PATH* は IBM MQ のインストール・ディレクトリーです。 IBM MQ カスタム・チャネルのサンプルについて詳しく は、1284 ページの『WCF [サンプルの使用』](#page-1283-0)を参照してください。

### **svcutil.exe.config**

svcutil.exe.config は、Microsoft WCF svcutil クライアント・プロキシー生成ツールでカスタム・ チャネルを認識できるようにするために必要な構成設定の例です。 svcutil.exe.config ファイルは、 *MQ\_INSTALLATION\_PATH* \tools\wcf\docs\examples\ ディレクトリーにあります。ここで、 *MQ\_INSTALLATION\_PATH* は IBM MQ のインストール・ディレクトリーです。 svcutil.exe.config の 使用について詳しくは、 1281 ページの『svcutil [ツールを使用して、実行中のサービスのメタデータによ](#page-1280-0) り WCF [クライアント・プロキシーおよびアプリケーション構成ファイルを生成する』](#page-1280-0)を参照してくださ い。

## **WCF のアーキテクチャー**

WCF 用の IBM MQ カスタム・チャネルは、 IBM Message Service Client for .NET (XMS .NET) API の上に統合されます。

### **SOAP/JMS インターフェース**

WCF アーキテクチャーを以下の図に示します。

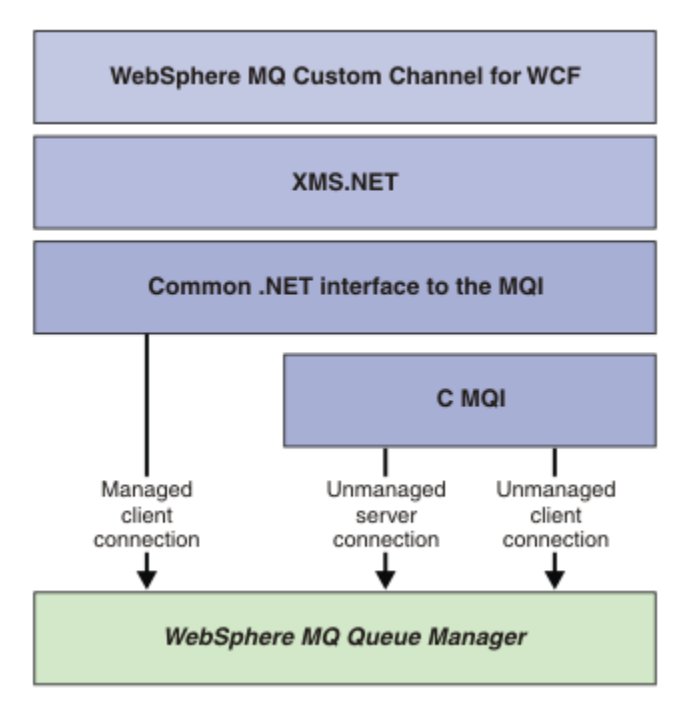

図 *161. SOAP/JMS* インターフェース対応の *WCF* アーキテクチャー

IBM WebSphere MQ 7.0.1 以降では、必要なコンポーネントはすべて、製品インストールでデフォルトでイ ンストールされます。

接続は以下の 3 つです。

- 管理対象クライアント接続
- 非管理対象サーバー接続
- 非管理対象クライアント接続

これらの接続について詳しくは、1270 ページの『WCF [接続オプション』](#page-1269-0)を参照してください。

# **非 SOAP/非 JMS インターフェース**

WCF 用の IBM MQ カスタム・チャネルは、SOAP/JMS インターフェース (IBM WebSphere MQ 7.0.1 から使 用可能) と非 SOAP/非 JMS インターフェースの両方をサポートします。

WCF アーキテクチャーを以下の図に示します。

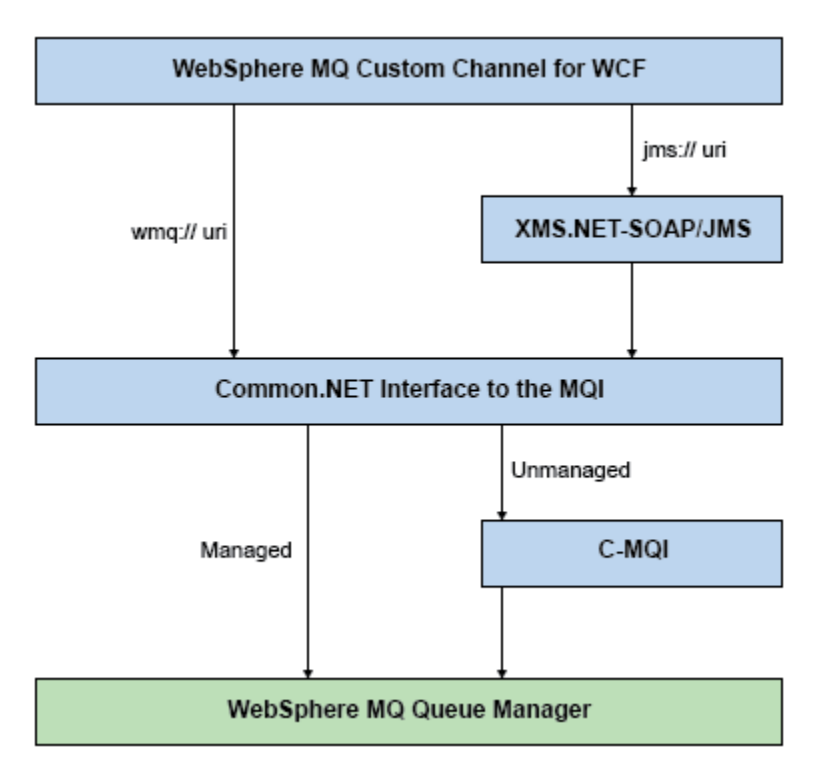

図 *162.* 非 *SOAP/*非 *JMS* インターフェース対応の *WCF* アーキテクチャー

# **WCF 用の IBM MQ カスタム・チャネルの使用**

Windows Communication Foundation (WCF) 用の IBM MQ カスタム・チャネルを使用するプログラマーが 利用できる情報の概要です。

Microsoft Windows Communication Foundation は、 Microsoft.NET Framework 3 の Web サービスおよびメ ッセージング・サポートをサポートします。 IBM WebSphere MQ 7.0 以降は、 Microsoft によって提供さ れる組み込みチャネルと同じ方法で、 .NET Framework 3 の WCF 内でカスタム・チャネルとして使用でき ます。

カスタム・チャネルを介して転送されるメッセージは、IBM WebSphere MQ 7.0 以降の JMS 実装上の SOAP に従ってフォーマットされます。 これにより、アプリケーションは WCF または WebSphere SOAP over JMS サービス・インフラストラクチャーによってホストされるサービスと通信できるようになります。 SOAP over JMS について詳しくは、1299 ページの『[IBM MQ transport for SOAP](#page-1298-0) での Web サービスの開 [発』を](#page-1298-0)参照してください。

# **WCF カスタム・チャネルのフィーチャーと機能**

WCF カスタム・チャネルのフィーチャーと機能については、以下のトピックを参照してください。

# *WCF* **カスタム・チャネルの形状**

Microsoft Windows Communication Foundation (WCF) カスタム・チャネル内で IBM MQ を使用する際に可 能なカスタム・チャネルの形状の概要です。

WCF 用の IBM MQ カスタム・チャネルは、次の 2 つのチャネル形状をサポートします。

- 片方向
- 要求/応答

WCF は、ホストされているサービス・コントラクトに応じて、 自動的にチャネル形状を選択します。

**IsOneWay** パラメーターのみを使用するメソッドを含むコントラクトは、 片方向チャネル形状でサービス が提供されます。例えば、次のようになります。

```
[OperationContract(IsOneWay = true)]
void printString(String text);
```
片方向と要求/応答のメソッドが混在するコントラクト、またはすべてが要求/応答のメソッドを含むコント ラクトは、要求/応答チャネル形状でサービスが提供されます。 以下に例を示します。

```
 [OperationContract]
int subtract(int a, int b);
 [OperationContract(IsOneWay = true)]
 void printString(string text);
```
**注 :** 片方向と要求/応答のメソッドが同じコントラクト内で混在するときには、 意図したとおりに動作する かどうかを確認する必要があります。 特に、混合環境内で作業する際に、 片方向メソッドはサービスから ヌル応答を受信するまで待機するため、このことは重要です。

### **片方向チャネル**

WCF 用の IBM MQ 片方向カスタム・チャネルは、例えば、片方向チャネル形状を使用して WCF クライア ントからメッセージを送信する場合に使用されます。 チャネルは、例えば、クライアント・キュー・マネ ージャーから WCF サービス上のキューに送信するなど、 単一方向にのみメッセージを送信できます。

### **要求/応答チャネル**

WCF 用の IBM MQ 要求/応答カスタム・チャネルは、例えば、双方向に非同期でメッセージを送信する場合 に使用されます。非同期メッセージングには、同じクライアント・インスタンスを使用する必要がありま す。 チャネルは、例えば、クライアント・キュー・マネージャーから WCF サービス上のキューに送信する など、 単一方向にメッセージを送信し、次に、WCF からクライアント・キュー・マネージャー上のキュー に応答メッセージを送信できます。

### *WCF URI* **パラメーターの名前と値**

SOAP/JMS インターフェースと非 SOAP/非 JMS インターフェースにおける URI パラメーターの名前と値。

### **SOAP/JMS インターフェース**

#### **connectionFactory**

connectionFactory パラメーターは必須です。 このパラメーターの構文については、Web サービス・デ プロイメントに関する URI の構文とパラメーターを参照してください。

#### **initialContextFactory**

initialContextFactory パラメーターは必須で、WebSphere Application Server およびその他の製品との 互換性を保つために、その値を「com.ibm.mq.jms.Nojndi」に設定する必要があります (1353 [ページの](#page-1352-0) 『サービスを WebSphere Application Server にデプロイして [WebSphere transport for SOAP](#page-1352-0) を使用す [る』](#page-1352-0)を参照)。

### **非 SOAP/非 JMS インターフェース**

URI フォーマットは MA93 仕様と同様です。 IBM MQ IRI 仕様の詳細については、サポートパック - MA93 を参照してください。

**IBM MQ URI 構文**

```
wmq-iri = "wmq:" [ "//" connection-name ] "/" wmq-dest ["?" parm \star("&" parm)]
connection-name = tcp-connection-name / other-connection-name
tcp-connection-name = ihost [ ":" port ]
other-connection-name = 1*(iunreserved / pct-encoded)
wmq-dest = queue-dest / topic-dest
queue-dest = "msg/queue/" wmq-queue ["@" wmq-qmgr]
```

```
wmq-queue = wmq-name
wmq-qmgr = wmq-name
wmq - name = 1 \star 48 (wmq - char)
topic-dest = "msg/topic/" wmq-topic
wmq-topic = segment *( "/" segment )
```
#### **IBM MQ IRI の例**

次のサンプル IRI は、example.com というマシンのポート 1414 に対して IBM MQ TCP クライアント・ バインディング接続を使用できること、およびキュー・マネージャー QM1 上の SampleQ というキュー に持続要求メッセージを置けることをサービス要求元に伝えます。 IRI は、SampleReplyQ というキュ ーにサービス・プロバイダーが応答を置くことを指定しています。

1)wmq://example.com:1414/msg/queue/SampleQ@QM1? ReplyTo=SampleReplyQ&persistence=MQPER\_NOT\_PERSISTENT 2)wmq://localhost:1414/msg/queue/Q1? connectQueueManager=QM1&replyTo=Q2&connectionmode=managed

#### **TLS 対応の接続にするには**

WCF クライアント/サービスを使用してセキュア (TLS) 接続を行うには、URI 内で以下のプロパティー に適切な値を設定します。 接頭部に「\*」の付いたプロパティーはすべて、セキュア接続を行うために 必須です。

- **sslKeyRepository**: \*SYSTEM または \*USER
- \***sslCipherSpec**: 有効な CipherSpec (例えば TLS\_RSA\_WITH\_AES\_128\_CBC\_SHA256)
- **sslCertRevocationCheck**: true または false
- **sslKeyResetCount**: 32kb より大きい値
- **sslPeerName:** サーバー証明書の識別名

以下に例を示します。

"wmq://localhost:1414/msg/queue/SampleQ? connectQueueManager=QM1&sslkeyrepository=\*SYSTEM&sslcipherspec= TLS\_RSA\_WITH\_AES\_128\_CBC\_SHA&sslcertrevocationcheck=true&"sslpe ername=" + "" + "CN=ibmwebspheremqqmm&sslkeyresetcount=45000"

### *WCF* **カスタム・チャネルの保証配信**

保証配信により、サービス要求または応答が確実に実施され、失われることはありません。

要求メッセージの受信および応答メッセージの送信は、ローカル・トランザクションの同期点下で行われ、 ランタイム障害の場合には、これらのメッセージをロールバックすることができます。 ランタイム障害の 例としては、サービスから未処理例外がスローされた、メッセージをサービスにディスパッチできなかっ た、応答メッセージを配信できなかった、などがあります。

AssuredDelivery は、サービスで受信された要求メッセージ、およびサービスから送信された応答メッ セージを、ランタイム障害が発生しても失わないことを保証する、サービス契約で指定できる保証配信属 性です。

システム障害や電源異常が発生した場合もメッセージを確実に保持するためには、メッセージを持続メッ セージとして送信する必要があります。 持続メッセージを使用するには、クライアント・アプリケーショ ンのエンドポイント URI でこのオプションを指定しておく必要があります。 URI プロパティーの設定につ いて詳しくは、Web サービス・デプロイメントに関する URI の構文とパラメーターを参照してください。

分散トランザクションはサポートされず、トランザクションのスコープが、IBM MQ で実行される要求およ び応答メッセージ処理の枠を超えることはありません。 サービス内で実行された処理はすべて、メッセー ジの再受信の原因となった障害の結果として再実行できます。 次の図に、トランザクションのスコープを 示します。

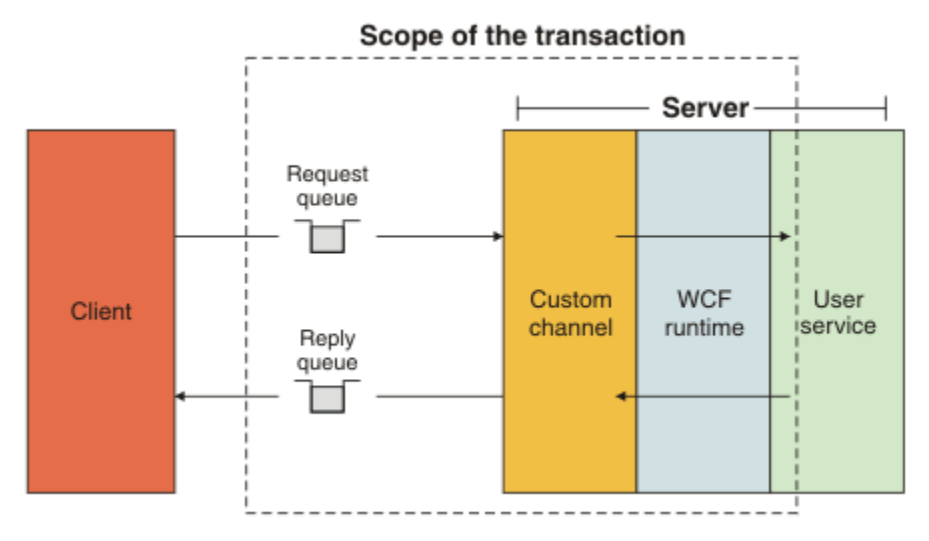

以下の例に示すように、AssuredDelivery 属性をサービス・クラスに適用することにより、確実性のあ る送達が有効になります。

```
[AssuredDelivery]
class TestCalculatorService : IWMQSampleCalculatorContract
{
     public int add(int a, int b)
\frac{1}{2}int ans = a + b;
         return ans;
     }
}
```
AssuredDelivery 属性を使用するときは、次の点に注意してください。

- メッセージがロールバックされて再受信された場合に障害が再発生する可能性があるとチャネルが判断 すると、そのメッセージは有害メッセージとして扱われ、再処理用の要求キューには返されません。 例 えば、受信メッセージが正しくフォーマットされていなかったり、サービスにディスパッチできなかった りする場合です。 サービス操作からスローされた未処理例外は、メッセージの再配信回数が、要求キュ ーのバックアウトしきい値プロパティーで指定された最大回数に達するまで、必ず再送信されます。 詳 しくは、1268 ページの『WCF [カスタム・チャネル有害メッセージ』を](#page-1267-0)参照してください。
- チャネルは、トランザクションの整合性を確保するために単一実行スレッドを使用して、各要求メッセー ジの読み取り、処理、および応答をアトミック操作として実行します。 サービス操作を並行して実行で きるように、チャネルは WCF がチャネルの複数のインスタンスを作成することを可能にします。 要求の 処理で使用可能なチャネル・インスタンスの数は、バインディング・プロパティー MaxConcurrentCalls で制御されます。 詳しくは、1276 ページの『WCF [バインディング構成オプション』](#page-1275-0)を参照してくださ い。
- 保証配信機能は、IOperationInvoker および IErrorHandler の両方の WCF 拡張ポイントを使用します。 こ れらの拡張ポイントを外部で使用するアプリケーションは、事前に登録済みの拡張ポイントが確実に呼び 出されるようにする必要があります。 IErrorHandler に対してこれを実行できないと、エラーが報告され ない可能性が生じます。 IOperationInvoker でこれを実行できなかった場合は、WCF が応答を停止する 可能性があります。

### *WCF* **カスタム・チャネル・セキュリティー**

WCF 用の IBM MQ カスタム・チャネルは、キュー・マネージャーへの非管理対象クライアント接続の場合 にのみ TLS の使用をサポートします。

TLS は、次の 2 つの方法のどちらかで指定できます。

- SOAP over JMS URI で TLS を直接指定します。 TLS のオプションについて詳しくは、TLS と IBM MQ transport for SOAP を参照してください。
- クライアント・チャネル定義テーブル (CCDT) 内の項目を使用して TLS を指定します。 CCDT について詳 しくは、クライアント・チャネル定義テーブルを参照してください。

### <span id="page-1267-0"></span>*WCF* **クライアント・チャネル定義テーブル** *(CCDT)*

WCF 用の IBM MQ カスタム・チャネルは、クライアント・チャネル定義テーブル (CCDT) の使用による、 クライアント接続の接続情報の構成をサポートしています。

CCDT は、次の 2 つの環境変数によって制御します。

- *MQCHLLIB* で、テーブルが置かれているディレクトリーを指定します。
- *MQCHLTAB* で、テーブルのファイル名を指定します。

チャネル定義テーブルは、SOAP over JMS URI で直接指定することはできません。 これらの環境変数が定 義されている場合、これらの環境変数は、URI で指定されているクライアント接続詳細に優先します。

クライアント・チャネル定義テーブルについて詳しくは、クライアント・チャネル定義テーブルを参照し てください。

#### **関連情報**

クライアント・チャネル定義テーブル

#### *WCF* **カスタム・チャネル有害メッセージ**

サービスが要求メッセージの処理に失敗したり、応答キューへの応答メッセージの配信に失敗したりする と、そのメッセージは有害メッセージとして扱われます。

#### **有害要求メッセージ**

要求メッセージを処理できないと、そのメッセージは有害メッセージとして扱われます。 このアクション により、サービスは、処理不能の同じメッセージを二度と受信しなくなります。 処理不能の要求メッセー ジを有害メッセージとして扱うためには、次のいずれかの状況が当てはまる必要があります。

- メッセージのバックアウト・カウントが、要求キューで指定されたバックアウトしきい値を超えた場合。 これが発生するのは、サービスに対して保証配信が指定されている場合だけです。 保証配信について詳 しくは、1266 ページの『WCF [カスタム・チャネルの保証配信』を](#page-1265-0)参照してください。
- メッセージが正しくフォーマットされていないため、SOAP over JMS メッセージとして解釈できなかっ た場合。

#### **有害応答メッセージ**

サービスが応答キューへの応答メッセージの配信に失敗すると、その応答メッセージは有害メッセージと して扱われます。 応答メッセージの場合は、このアクションにより、後で問題判別に役立てるために応答 メッセージを取得することが可能になります。

### **有害メッセージの処理**

有害メッセージに対するアクションは、キュー・マネージャーの構成、およびメッセージのレポート・オ プションに設定されている値によって異なります。 SOAP over JMS では、次のレポート・オプションがデ フォルトで要求メッセージに対し設定されています。これらのレポート・オプションは構成できません。

- MQRO\_EXCEPTION\_WITH\_FULL\_DATA
- MORO EXPIRATION WITH FULL DATA
- MQRO\_DISCARD\_MSG

SOAP over JMS では、次のレポート・オプションがデフォルトで応答メッセージに対し設定されています。 このレポート・オプションは構成できません。

#### • MQRO\_DEAD\_LETTER\_Q

メッセージの送信元が WCF 以外の場合は、その送信元の資料を参照してください。

次の図に、有効なアクション、および有害メッセージ処理が失敗した場合に取られるステップを示します。

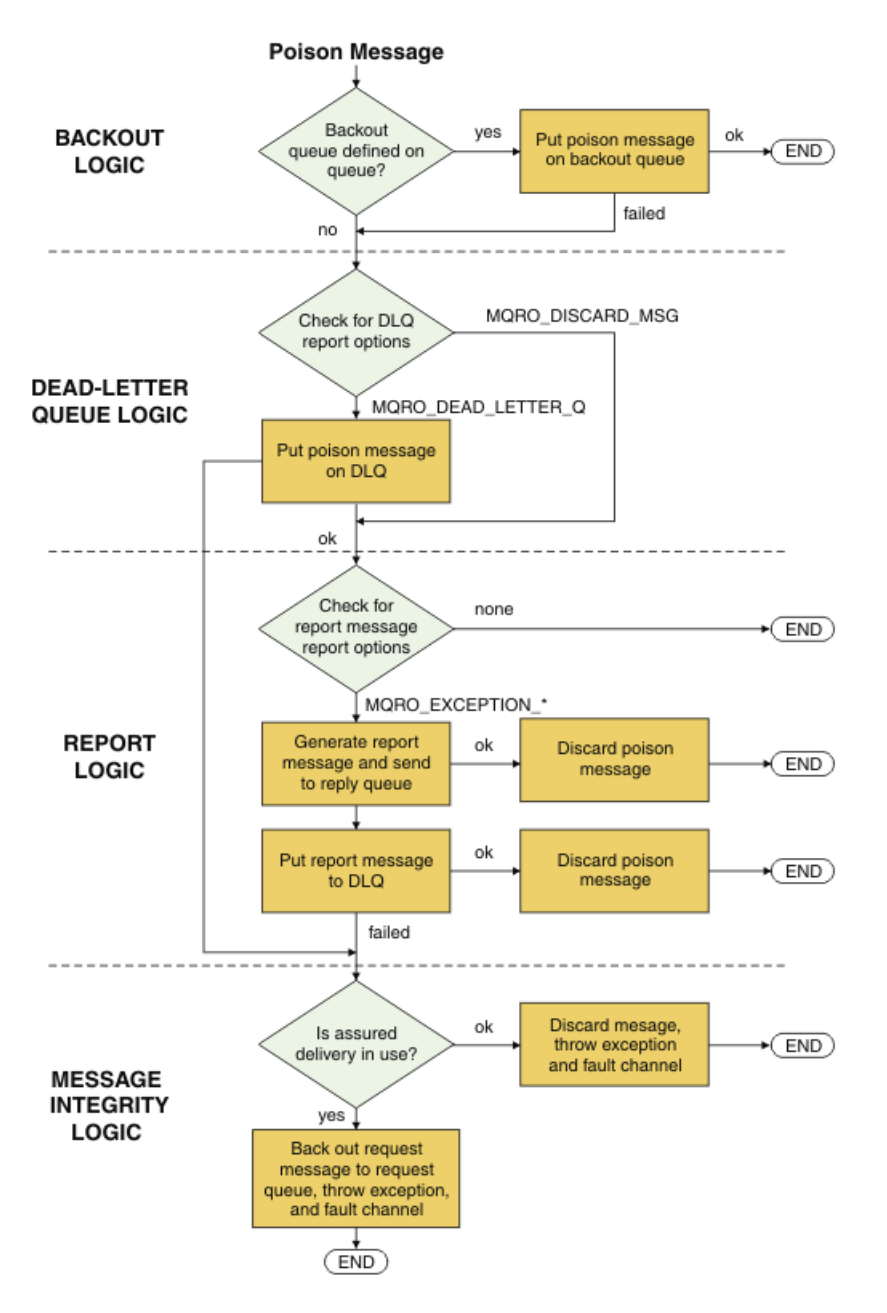

# *IBM MQ* **メッセージの** *WCF* **アプリケーション対応能力**

非 SOAP/非 JMS (すなわち IBM MQ) メッセージの WCF アプリケーション対応能力

非 SOAP/非 JMS インターフェースの場合、IBM MQ メッセージの WCF アプリケーション対応能力は、以下 のとおりです。

- WCF アプリケーションは、どのような IBM MQ アプリケーションでも処理できる IBM MQ 基本メッセー ジを送受信できます。
- WCF アプリケーションは MQMD およびペイロードの更新を完全に制御できます。
- WCF クライアントは、任意の IBM MQ クライアント (例えば、C、Java、JMS、および .NET クライアン ト) がコンシュームできる IBM MQ メッセージを送信できます。

非 SOAP/非 JMS インターフェースの場合、WCF では、メッセージ・ペイロードとメッセージに関する MQMD の設定に、以下のクラスを使用する必要があります。

- WmqStringMessage (String タイプのペイロードの場合)
- WmqBytesMessage (Bytes タイプのペイロードの場合)
- WmqXmlMessage (XML タイプのペイロードの場合)

<span id="page-1269-0"></span>メッセージのペイロードを設定するには、ペイロードのタイプに応じて、WmqStringMessage、 WmqBytesMessage、または WmqXmlMessage クラスの **Data** プロパティーを使用します。 例えば、String タイプのペイロードを設定するには、次のコードを使用します。

```
WmqStringMessage strMsg = new WmqStringMessage();
//Setting the Message PayLoad
strMsg.Data = "Hello World";
//MQMD property
strMsg.Format = WmqMessageFormat.MQFMT_STRING;
```
# **WCF 接続オプション**

WCF 用の IBM MQ カスタム・チャネルをキュー・マネージャーに接続するモードは 3 つあります。 どのタ イプの接続が最も必要に適しているかを考慮してください。

接続オプションについて詳しくは、540 [ページの『接続の違い』](#page-539-0)を参照してください。

WCF アーキテクチャーについて詳しくは、1262 ページの『WCF [のアーキテクチャー』](#page-1261-0)を参照してくださ い。

### **非管理対象クライアント接続**

このモードでの接続では、ローカル・マシンまたはリモート・マシンで実行されている IBM MQ サーバー に IBM MQ クライアントとして接続します。

WCF 用の IBM MQ カスタム・チャネルを IBM MQ クライアントとして使用するには、そのカスタム・チャ ネルを IBM MQ MQI client と一緒に IBM MQ サーバーにインストールしても、または別個のマシンにイン ストールしても構いません。

### **非管理対象サーバー接続**

サーバー・バインディング・モードで使用する場合、WCF 用の IBM MQ カスタム・チャネルは、ネットワ ーク経由で通信するのではなく、キュー・マネージャー API を使用します。 バインディング接続を使用す ると、ネットワーク接続を使用した場合よりも、IBM MQ アプリケーションのパフォーマンスが向上しま す。

バインディング接続を使用するには、WCF 用の IBM MQ カスタム・チャネルを IBM MQ サーバーにインス トールする必要があります。

### **管理対象クライアント接続**

このモードでの接続では、ローカル・マシンまたはリモート・マシンで実行されている IBM MQ サーバー に IBM MQ クライアントとして接続します。

このモードで接続する .NET 3 用の IBM MQ カスタム・チャネル・クラスは、.NET 管理対象コードに残り、 ネイティブ・サービスに対する呼び出しを行いません。 管理対象コードについて詳しくは、Microsoft の資 料を参照してください。

管理対象クライアントの使用には、いくつかの制限があります。 これらの制限事項について詳しくは、[541](#page-540-0) [ページの『管理対象クライアント接続』](#page-540-0)を参照してください。

## **WCF 用の IBM MQ カスタム・チャネルの作成および構成**

WCF 用の IBM MQ カスタム・チャネルは、Microsoft によって提供されるトランスポート WCF チャネルと 同じ方法で機能します。 WCF 用の IBM MQ カスタム・チャネルは、2 つの方法のどちらかで作成できま す。

### **このタスクについて**

IBM MQ カスタム・チャネルは、WCF トランスポート・チャネルとして WCF に統合されるため、メッセー ジ・エンコーダーおよびオプションのプロトコル・チャネルとペアにする必要があります。それによって、 <span id="page-1270-0"></span>アプリケーションで使用できる完全なチャネル・スタックを作成することができます。 完全なチャネル・ スタックを正常に作成するためには、以下の 2 つの要素が必要になります。

- 1. バインディング定義: アプリケーション・チャネル・スタックの作成に必要な要素を指定します。 それ らの要素には、トランスポート・チャネル、メッセージ・エンコーダー、および任意のプロトコル、 さ らに一般的な構成設定が含まれます。 カスタム・チャネルの場合、バインディング定義は WCF カスタ ム・バインディングの形式で作成する必要があります。
- 2. エンドポイント定義: サービス・コントラクトをバインディング定義にリンクし、アプリケーションが 接続可能な宛先を示す実際の接続 URI も提供します。 カスタム・チャネルの場合、この URI は SOAP over JMS URI の形式になります。

これらの定義は、次の 2 つの方法のいずれかで作成できます。

- 管理: 定義はアプリケーション構成ファイル (例えば、app.config) に詳細を提供することによって作成 されます。
- プログラマチック: 定義はアプリケーション・コードから直接作成されます。

定義を作成する際にどちらの方法を使用するかについては、以下のように、アプリケーションの要件に基 づいて決定する必要があります。

- 構成のための管理方法では、アプリケーションを再作成しなくても、サービスおよびクライアントのデプ ロイメント後の詳細を柔軟に変更することができます。
- •「プログラマチック」による構成方法では、構成エラーに対する保護が強化され、 また実行時に構成を動 的に生成することができます。

## **アプリケーション構成ファイルにバインディング情報とエンドポイント情報を指定する ことにより、***WCF* **カスタム・チャネルを管理的に作成する**

WCF 用の IBM MQ カスタム・チャネルは、トランスポート・レベルの WCF チャネルです。 このカスタム・ チャネルを使用するには、エンドポイントおよびバインディングを定義する必要があります。これらの定 義は、アプリケーション構成ファイルにバインディングおよびエンドポイント情報を指定することにより 定義することができます。

WCF 用の IBM MQ カスタム・チャネル (トランスポート・レベルの WCF チャネル) を構成して使用するに は、バインディングおよびエンドポイント定義を定義する必要があります。 バインディング定義はチャネ ルの構成情報を保持し、エンドポイント定義は接続の詳細を保持します。 これらの定義は、以下の 2 つの 方法で作成できます。

- アプリケーション・コードからプログラマチックに直接作成する。詳しくは、『1273 [ページの『バイン](#page-1272-0) [ディング情報とエンドポイント情報をプログラマチックに指定することにより、](#page-1272-0)WCF カスタム・チャネ [ルを作成する』』](#page-1272-0)を参照してください。
- アプリケーション構成ファイルで詳細を指定することにより、管理的に作成する。この方法については、 以下の手順で説明します。

一般的に、クライアントまたはサービスのアプリケーション構成ファイルには、 *yourappname*.exe.config という名前が付けられています。ここで、*yourappname* はご使用のアプリケ ーションの名前です。 アプリケーション構成ファイルを最も簡単に変更する方法は、以下のようにして、 SvcConfigEditor.exe という名前の Microsoft サービス構成エディター・ツールを使用する方法です。

• SvcConfigEditor.exe 構成エディター・ツールを開始します。 このツールのデフォルトのインストー ル・ロケーションは *Drive:*\Program Files\Microsoft SDKs\Windows\v6.0\Bin\SvcConfigEditor.exe です。ここで、ドライブ*:* はインストール・ドラ イブの名前です。

# **ステップ 1: バインディング要素拡張を追加して、WCF がカスタム・チャネルを検出でき るようにする**

- 1.**「拡張」** > **「拡張機能」** > **「バインディング要素」**と右クリックしてメニューを開き、**「新規」**を選択し ます。
- 2. 以下の表に示されているように、フィールドに入力します。

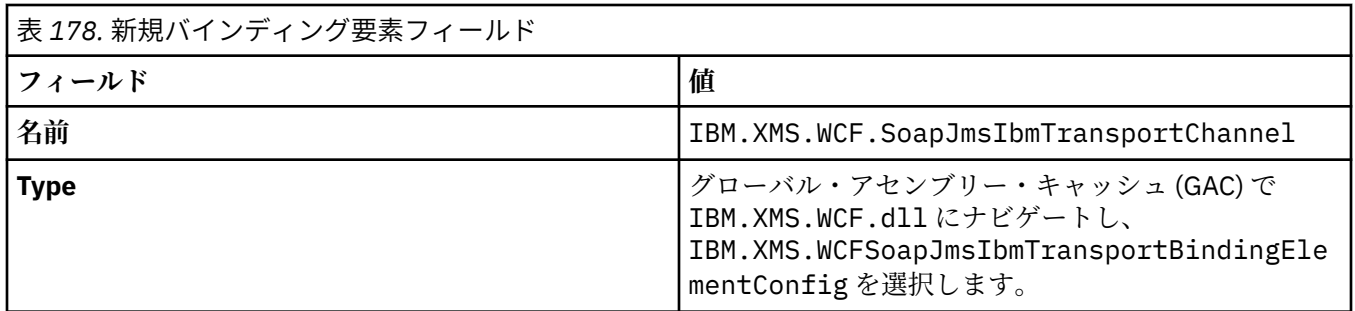

# **ステップ 2: カスタム・チャネルと WCF メッセージ・エンコーダーを結合するカスタム・ バインディング定義を作成する**

1.**「バインディング」**を右クリックしてメニューを開き、**「新規バインディング構成」**を選択します。 2. 以下の表に示されているように、フィールドに入力します。

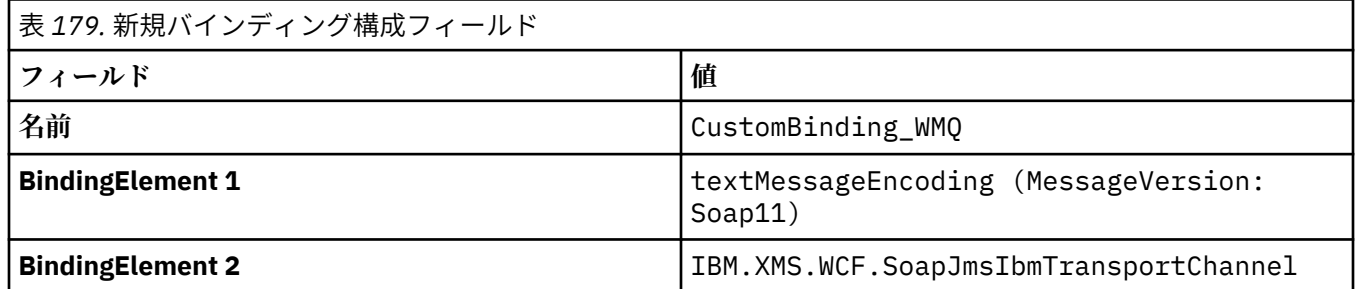

# **ステップ 3: バインディング・プロパティーを指定する**

- 1.『1272 ページの『ステップ 2: カスタム・チャネルと WCF メッセージ・エンコーダーを結合するカスタ ム・バインディング定義を作成する』』で作成したバインディングから *IBM.XMS.WCF.SoapJmsIbmTransportChannel* トランスポート・バインディングを選択します。
- 2.『1276 ページの『WCF [バインディング構成オプション』』](#page-1275-0)の説明に従って、プロパティーのデフォルト 値に必要な変更を加えます。

# **ステップ 4: エンドポイント定義を作成する**

1272 ページの『ステップ 2: カスタム・チャネルと WCF メッセージ・エンコーダーを結合するカスタム・ バインディング定義を作成する』で作成したカスタム・バインディングを参照し、サービスの接続詳細を 提供するエンドポイント定義を作成します。 この情報を指定する方法は、エンドポイント定義がクライア ント・アプリケーション用の定義か、サービス・アプリケーション用の定義かによって異なります。

クライアント・アプリケーションの場合、以下のようにして、エンドポイント定義をクライアント・セク ションに追加します。

1.**「クライアント」** > **「エンドポイント」**と右クリックしてメニューを開き、**「新規クライアント・エンド ポイント」**を選択します。

2. 以下の表に示されているように、フィールドに入力します。

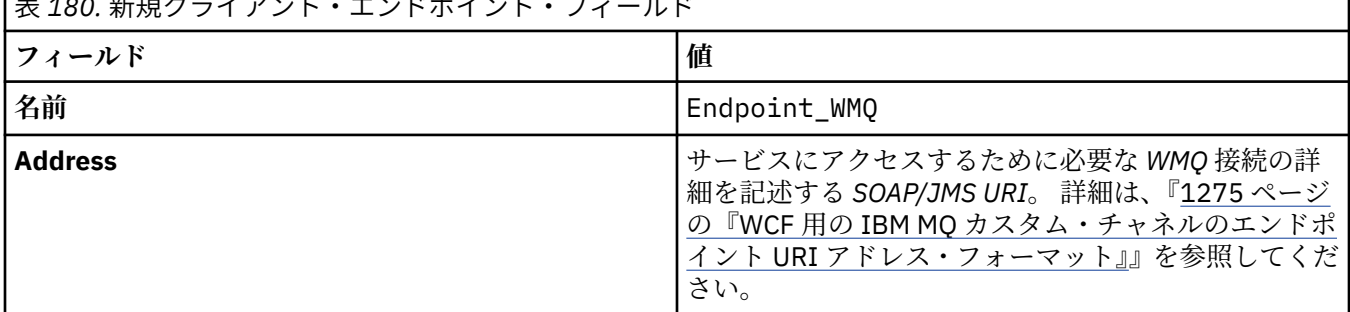

表 *180.* 新規クライアント・エンドポイント・フィールド

<span id="page-1272-0"></span>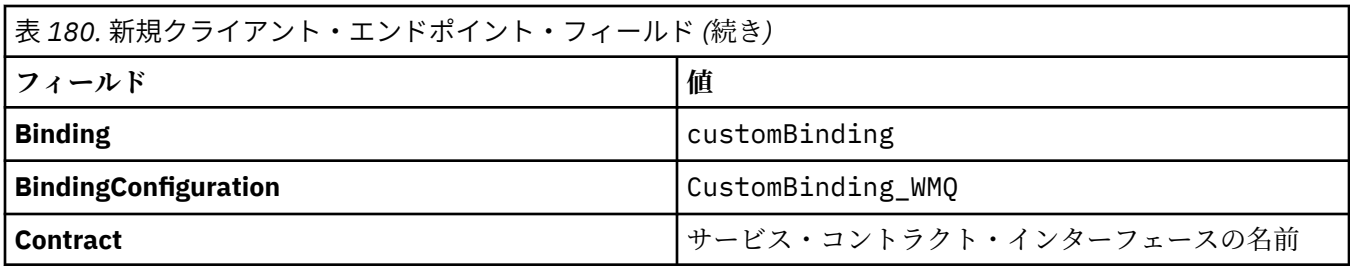

サービス・アプリケーションの場合、以下のようにして、サービス定義をサービス・セクションに追加し ます。

- 1.**「サービス」**を右クリックしてメニューを開き、**「新規サービス」**を選択してから、ホスト対象のサービ ス・クラスを選択します。
- 2. エンドポイント定義を新規サービスの「**エンドポイント**」セクションに追加し、以下の表に示されてい るようにフィールドに入力します。

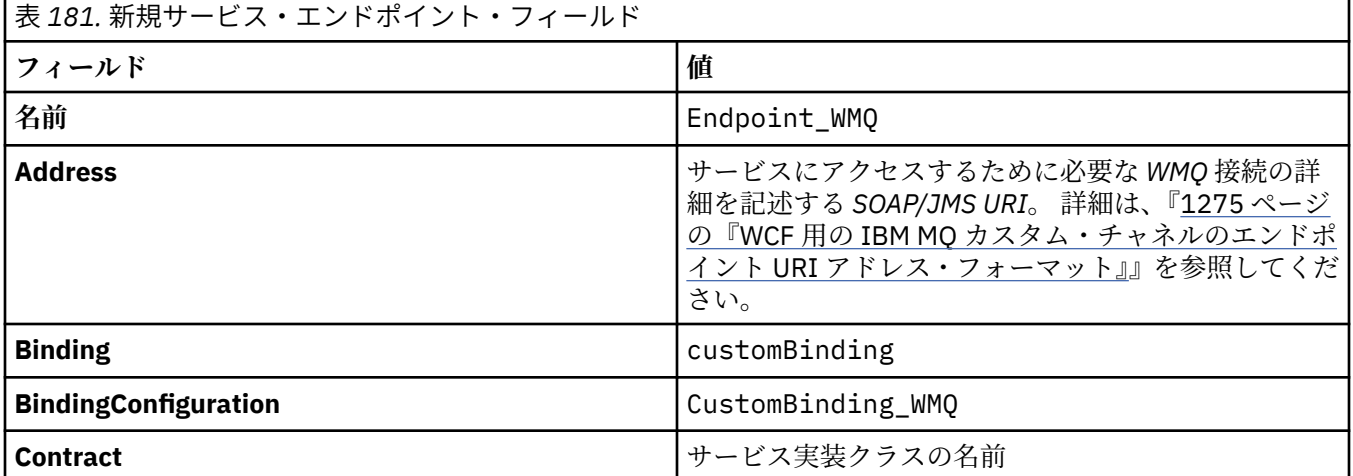

# **バインディング情報とエンドポイント情報をプログラマチックに指定することにより、** *WCF* **カスタム・チャネルを作成する**

WCF 用の IBM MQ カスタム・チャネルは、トランスポート・レベルの WCF チャネルです。 カスタム・チ ャネルを使用するには、エンドポイントおよびバインディングを定義する必要があります。これらは、ア プリケーション・コードから直接プログラマチックに定義することができます。

WCF 用の IBM MQ カスタム・チャネル (トランスポート・レベルの WCF チャネル) を構成して使用するに は、バインディングおよびエンドポイント定義を定義する必要があります。 バインディング定義はチャネ ルの構成情報を保持し、エンドポイント定義は接続の詳細を保持します。 詳しくは、1284 [ページの『](#page-1283-0)WCF [サンプルの使用』を](#page-1283-0)参照してください。

これらの定義は、以下の 2 つの方法で作成できます。

- アプリケーション構成ファイルで詳細を指定することにより、管理的に作成する。この方法については、 1271 [ページの『アプリケーション構成ファイルにバインディング情報とエンドポイント情報を指定する](#page-1270-0) ことにより、WCF [カスタム・チャネルを管理的に作成する』で](#page-1270-0)説明します。
- アプリケーション・コードからプログラマチックに直接作成する。 この方法については、以下のサブト ピックで説明します。

バインディング情報とエンドポイント情報のプログラマチック定義*: SOAP/JMS* インターフェース SOAP/JMS インターフェースの場合、エンドポイントとバインディングをアプリケーション・コードから プログラマチックに直接定義できます。

# **このタスクについて**

バインディング情報とエンドポイント情報をプログラマチックに指定するには、以下のステップを実行し て、必要なコードをアプリケーションに追加します。

### **手順**

1. 次のコードをアプリケーションに追加することによって、チャネルのトランスポート・バインディング 要素のインスタンスを作成します。

SoapJmsIbmTransportBindingElement transportBindingElement = new SoapJmsIbmTransportBindingElement();

2. 例えば、次のコードをアプリケーションに追加して ClientConnectionMode を設定することによっ て、必要なバインディング・プロパティーを設定します。

transportBindingElement.ClientConnectionMode = XmsWCFBindingProperty.AS\_URI;

3. 次のコードをアプリケーションに追加することによって、トランスポート・チャネルとメッセージ・エ ンコーダーを組み合わせるカスタム・バインディングを作成します。

Binding binding = new CustomBinding(new TextMessageEncodingBindingElement(), transportBindingElement);

4. SOAP/JMS URI を作成します。

サービスにアクセスするために必要な IBM MQ 接続の詳細を記述する SOAP/JMS URI は、エンドポイン ト・アドレスとして指定する必要があります。 指定するアドレスは、チャネルがサービス・アプリケー ションに使用されるかクライアント・アプリケーションに使用されるかによって異なります。

• クライアント・アプリケーションの場合は、以下のように、SOAP/JMS URI を EndpointAddress と して作成する必要があります。

EndpointAddress address = new EndpointAddress("jms:/queue? destination=SampleQ@QM1&connectionFactory =connectQueueManager(QM1)&initialContextFactory=com.ibm.mq.jms.Nojndi");

• サービス・アプリケーションの場合は、以下のように、SOAP/JMS URI を URI として作成する必要が あります。

Uri address = new Uri("jms:/queue?destination=SampleQ@QM1&connectionFactory= connectQueueManager(QM1)&initialContextFactory=com.ibm.mq.jms.Nojndi");

エンドポイント・アドレスについて詳しくは、1275 ページの『WCF 用の IBM MQ [カスタム・チャネ](#page-1274-0) ルのエンドポイント URI [アドレス・フォーマット』を](#page-1274-0)参照してください。

バインディング情報とエンドポイント情報のプログラマチック定義*:* 非 *SOAP/*非 *JMS* インターフェース 非 SOAP/非 JMS インターフェースの場合、エンドポイントとバインディングをアプリケーション・コード からプログラマチックに直接定義できます。

### **このタスクについて**

バインディング情報とエンドポイント情報をプログラマチックに指定するには、以下のステップを実行し て、必要なコードをアプリケーションに追加します。

### **手順**

1. 次のコードをアプリケーションに追加することによって、WmqBinding を作成します。

<span id="page-1274-0"></span>WmqBinding binding = new WmqBinding();

このコードは、非 SOAP/非 JMS インターフェースに必要な WmqMsgEncodingElement と WmqIbmTransportBindingElement を組み合わせるバインディングを作成します。

- 2. サービスにアクセスするために必要な IBM MQ 接続詳細を記述した wmq:// URI を指定します。 wmq:// URI の指定の仕方は、チャネルがサービス・アプリケーションに使用されるかクライアント・ア プリケーションに使用されるかによって異なります。
	- クライアント・アプリケーションの場合は、以下のように、wmq:// URI を EndpointAddress として作 成する必要があります。

```
EndpointAddress address = new EndpointAddress
("wmq://localhost:1414/msg/queue/Q1?connectQueueManager=QM1&replyTo=Q2");
```
• サービス・アプリケーションの場合は、以下のように、wmq:// URI を URI として作成する必要があり ます。

Uri sampleAddress = new Uri( "wmq://localhost:1414/msg/queue/Q1?connectQueueManager=QM1&replyTo=Q2");

## *WCF* **用の** *IBM MQ* **カスタム・チャネルのエンドポイント** *URI* **アドレス・フォーマット**

Web サービスは、ロケーションと接続の詳細を示す Universal Resource Identifier (URI) を使用して指定さ れます。 URI フォーマットは、SOAP/JMS インターフェースを使用するか非 SOAP/非 JMS インターフェー スを使用するかによって異なります。

# **SOAP/JMS インターフェース**

IBM MQ transport for SOAP でサポートされる URI フォーマットでは、ターゲット・サービスにアクセスす る際に SOAP/IBM MQ 固有のパラメーターとオプションを包括的に制御できます。 フォーマットは、 WebSphere Application Server および CICS と互換性があり、それらの製品の両方を使って IBM MQ の統合 を容易にします。

URI 構文は以下のとおりです。

jms:/queue? name=*value*&name=*value*...

ここで、name はパラメーター名で、*value* は適切な値です。また、name = *value* エレメントは、2 回目以 降に出現するときにアンパーサンド (&) が付いている場合は、何回も繰り返すことができます。

URI プロパティーの設定について詳しくは、Web サービス・デプロイメントに関する URI の構文とパラメ ーターを参照してください。

パラメーター名は、IBM MQ オブジェクトの名前と同様、大文字小文字を区別します。 いずれかのパラメ ーターを複数回指定した場合は、最後に出現した該当パラメーターが有効になります。つまり、クライア ント・アプリケーションは、URI にパラメーター値を付加することにより、パラメーター値を指定変更で きます。 認識されない追加のパラメーターが含まれている場合、それらは無視されます。

URI を XML ストリングで保管する場合、 アンパーサンド文字を "&" と記述しなければなりません。 同様に、スクリプト内に URI がコーディングされている場合は、**&** などのエスケープ文字に注意してくだ さい。そうでない場合は、シェルによって解釈されます。

次に、Axis サービス用の単純な URI の例を示します。

jms:/queue?destination=myQ&connectionFactory=() &initialContextFactory=com.ibm.mq.jms.Nojndi

<span id="page-1275-0"></span>以下に、.NET サービス用の簡単な URI の例を示します。

jms:/queue?destination=myQ&connectionFactory=()&targetService=MyService.asmx &initialContextFactory=com.ibm.mq.jms.Nojndi

必須パラメーターのみが提供され (targetService は .NET サービスでのみ必須)、connectionFactory にはオプションが指定されていません。

次の Axis の例では、connectionFactory にいくつかのオプションが含まれます。

jms:/queue?destination=myQ@myRQM&connectionFactory=connectQueueManager(myconnQM) binding(client)clientChannel(myChannel)clientConnection(myConnection) &initialContextFactory=com.ibm.mq.jms.Nojndi

この Axis の例では、connectionFactory の sslPeerName オプションも指定しています。 sslPeerName 自体の値には、 名前と値のペア、および意味のある組み込みブランクが含まれます。

jms:/queue?destination=myQ@myRQM&connectionFactory=connectQueueManager(myconnQM) binding(client)clientChannel(myChannel)clientConnection(myConnection) sslPeerName(CN=MQ Test 1,O=IBM,S=Hampshire,C=GB) &initialContextFactory=com.ibm.mq.jms.Nojndi

### **非 SOAP/非 JMS インターフェース**

非 SOAP/非 JMS インターフェース対応の URI フォーマットでは、ターゲット・サービスにアクセスする際 に IBM MQ 固有のパラメーターとオプションを包括的に制御できます。

URI 構文は以下のとおりです。

wmq://example.com:1415/msg/queue/INS.QUOTE.REQUEST@MOTOR.INS ?ReplyTo=msg/queue/ INS.QUOTE.REPLY@BRANCH452&persistence=MQPER\_NOT\_PERSISTENT

この IRI は、example.com というマシンのポート 1415 に対して IBM MQ TCP クライアント・バインディ ング接続を使用できること、およびキュー・マネージャー MOTOR.INS 上の INS.QUOTE.REQUEST という キューに持続要求メッセージを置けることをサービス要求元に伝えます。 IRI は、キュー・マネージャー BRANCH452 上の INS.QUOTE.REPLY というキューにサービス・プロバイダーが応答を置くことを指定して います。 URI フォーマットは SupportPac MA93 での仕様と同様です。 IBM MQ IRI 仕様の詳細について は、 [SupportPac MA93: IBM MQ -](https://www.ibm.com/support/docview.wss?rs=802&uid=swg24017518&loc=en_US&cs=utf-8?=en)サービス定義 を参照してください。

### *WCF* **バインディング構成オプション**

カスタム・チャネルのバインディング情報に構成オプションを適用する方法には、2 とおりあります。 プ ロパティーを管理的に設定するか、プログラマチックに設定します。

バインディング構成オプションは、以下の 2 つの方法のいずれかで設定できます。

- 1. 管理: バインディング・プロパティー設定は、アプリケーション構成ファイル (例: app.config) 内のカ スタム・バインディング定義のトランスポート・セクションに指定する必要があります。
- 2. プログラマチック: カスタム・バインディングの初期化中にプロパティーを指定するように、 アプリケ ーション・コードを変更する必要があります。

# **バインディング・プロパティーを管理的に設定する**

バインディング・プロパティー設定は、アプリケーション構成ファイル (例: app.config) 内で指定できま す。 この構成ファイルは、**svcutil** によって、次の例のように生成されます。

#### **SOAP/JMS インターフェース**

<customBinding>

...

```
 <IBM.XMS.WCF.SoapJmsIbmTransportChannel maxBufferPoolSize="524288" 
 maxMessageSize="4000000" clientConnectionMode="0" maxConcurrentCalls="16"/>
```

```
...
</customBinding>
```
# **非 SOAP/非 JMS インターフェース**

```
<customBinding>
 <IBM.WMQ.WCF.WmqMsgEncodingElement/>
 <IBM.WMQ.WCF.WmqIbmTransportChannel maxBufferPoolSize="524288"
 maxMessageSize="65536" clientConnectionMode="managedclient"/>
</customBinding>
```
# **バインディング・プロパティーをプログラマチックに設定する**

クライアント接続モードを指定するために WCF バインディング・プロパティーを追加するには、カスタ ム・バインディングの初期化時にプロパティーを指定するようにサービス・コードを変更する必要があり ます。

以下の例を使用して、非管理のクライアント接続モードを指定します。

SoapJmsIbmTransportBindingElement transportBindingElement = new SoapJmsIbmTransportBindingElement(); transportBindingElement.ClientConnectionMode = XmsWCFBindingProperty.CLIENT\_UNMANAGED;

```
Binding sampleBinding = new CustomBinding(new TextMessageEncodingBindingElement(),
                                                          transportBindingElement);
```
#### 表 *182.* 管理的またはプログラマチックに設定する際のバインディング・プロパティーの値 **プロパティー名 クライア ント・ア プリケー ションま たはサー ビス・ア プリケー ション 管理値 プログラムによる値 説明** maxBufferPoolSize 「両方 」 0 から 64 ビ ットの符号 付き整数 0 から 64 ビットの符号付 き整数 チャネル・インスタンスの WCF メ ッセージ・バッファーの保管のた めに使用可能なメモリーの最大サ イズを指定します。 maxMessageSize | 両方 | 1 から 32 ビ ットの符号 付き整数 1 から 32 ビットの符号付 き整数 個別の WCF メッセージに使用可 能な最大メモリーを指定します。

# **WCF バインディング・プロパティー**

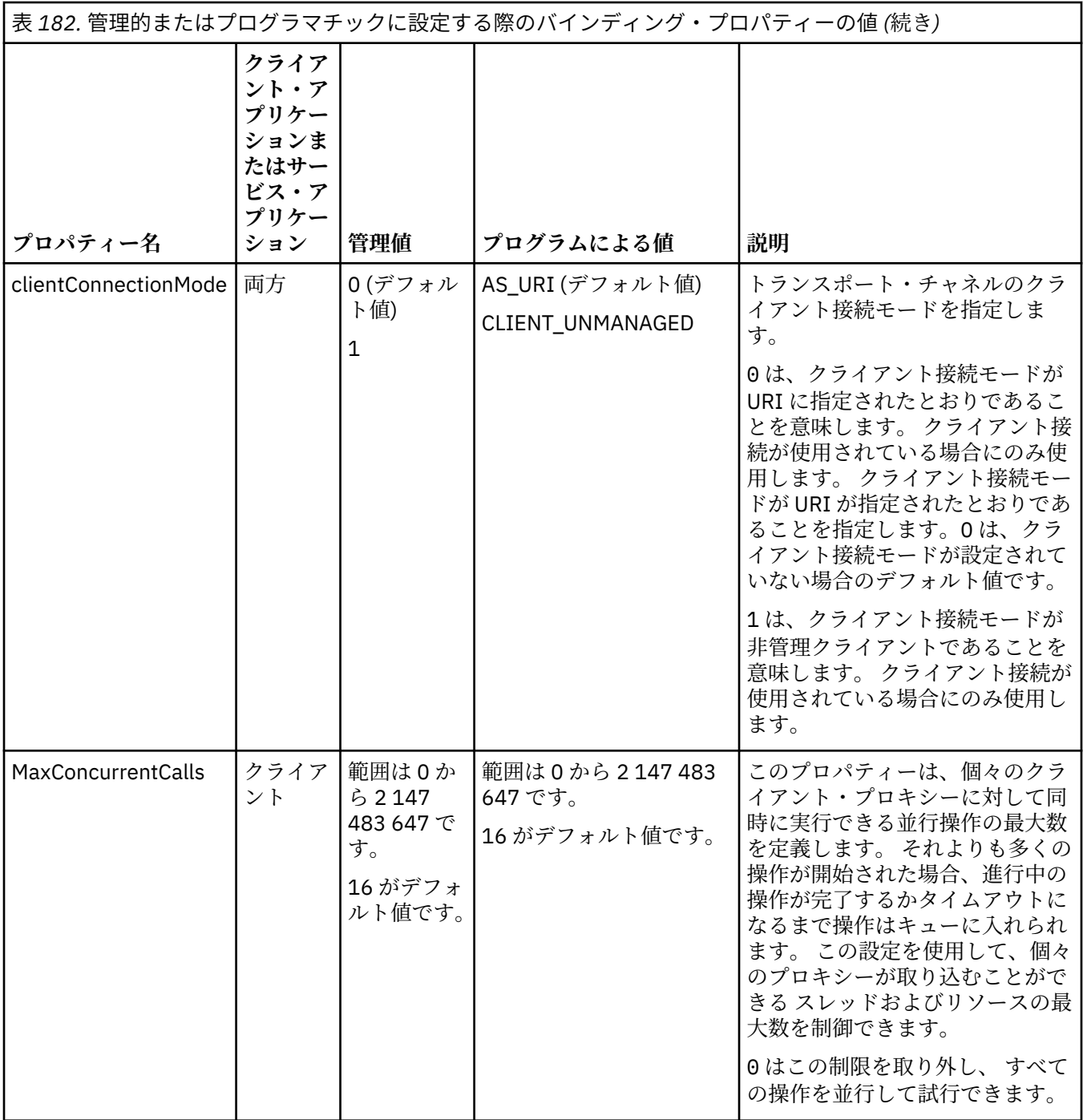

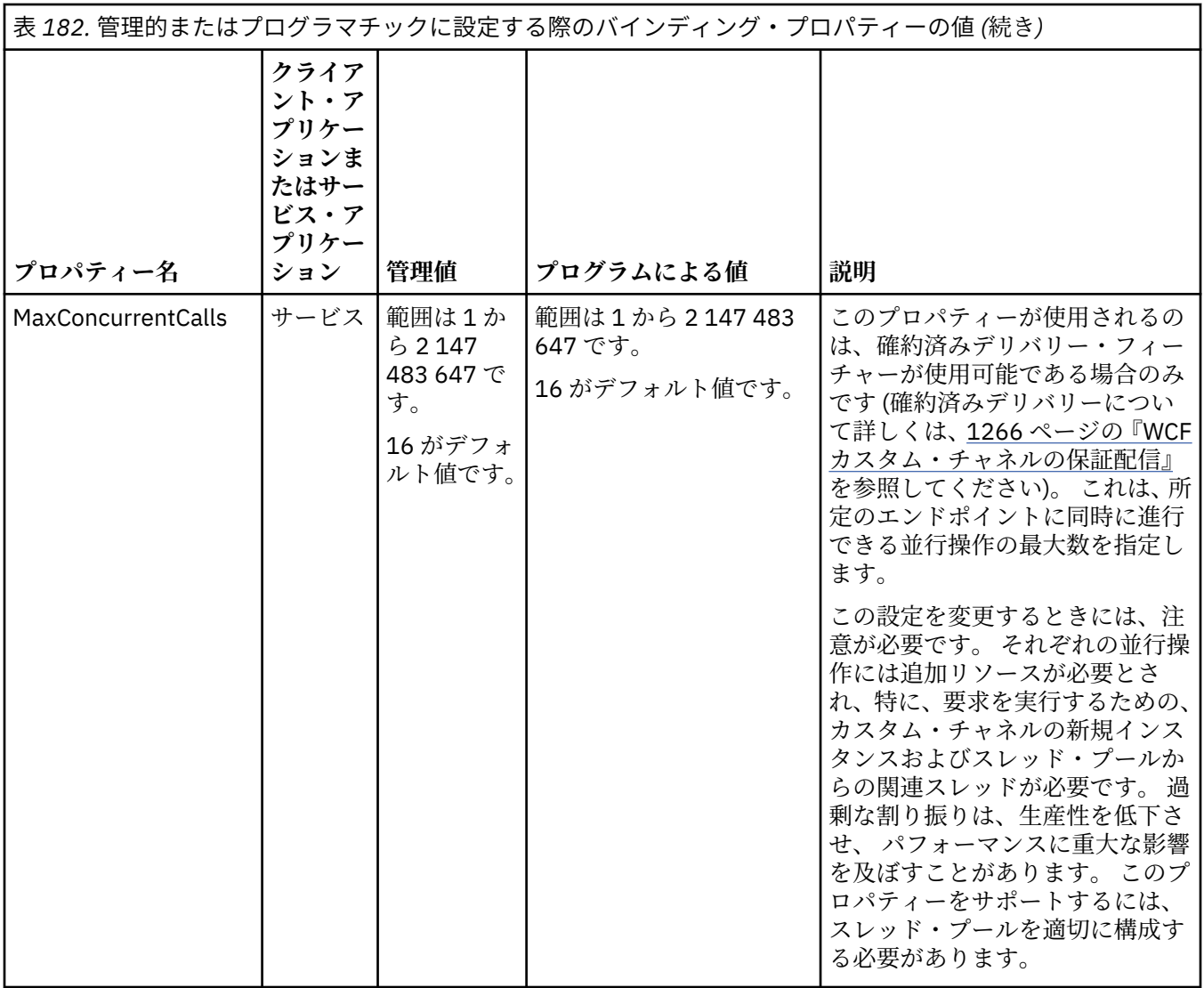

# **WCF 用サービスの作成とホスティング**

Windows Communication Foundation (WCF) サービスの作成および構成方法を説明する Microsoft WCF サ ービスの概要です。

WCF およびそれを使用する WCF サービス用の IBM MQ カスタム・チャネルは、以下の方法によってホス トすることができます。

- セルフ・ホスティング
- Windows サービス

WCF 用の IBM MQ カスタム・チャネルは、Windows Process Activation Service にホストできません。

以下の各トピックには、必要なステップが示された簡単なセルフ・ホスティングの例が記載されています。 詳細情報と最新情報が記載された Microsoft WCF オンライン文書は、Microsoft MSDN の Web サイト [\(https://msdn.microsoft.com](https://msdn.microsoft.com/)) にあります。

# *1* **番目の方法を使用した** *WCF* **サービス・アプリケーションの作成***:* **アプリケーション構成 ファイルを使用して管理的にセルフ・ホスティングする**

アプリケーション構成ファイルを作成したら、サービスのインスタンスを開き、指定されたコードをアプ リケーションに追加します。

### **始める前に**

『1271 [ページの『アプリケーション構成ファイルにバインディング情報とエンドポイント情報を指定する](#page-1270-0) ことにより、WCF [カスタム・チャネルを管理的に作成する』](#page-1270-0)』の説明に従って、サービスのアプリケーショ ン構成ファイルを作成または編集します。

# **このタスクについて**

- 1. サービス・ホストでサービスのインスタンスを生成し、インスタンスを開きます。 サービス・タイプ は、サービス構成ファイルに指定されているサービス・タイプと同じでなければなりません。
- 2. 以下のコードをご使用のアプリケーションに追加します。

```
ServiceHost service = new ServiceHost(typeof(MyService));
service.Open();
...
service.Close();
```
### *2* **番目の方法を使用した** *WCF* **サービス・アプリケーションの作成***:* **アプリケーションから 直接プログラマチックにセルフ・ホスティングする**

バインディング・プロパティーを追加し、必要なサービス・クラスのインスタンスを使用してサービス・ ホストを作成し、そのサービスを開きます。

### **始める前に**

- 1. カスタム・チャネルの IBM.XMS.WCF.dll ファイルへの参照をプロジェクトに追加します。 IBM.XMS.WCF.dll は *WMQInstallDir*\bin にあります。ここで *WMQInstallDir* は IBM MQ がインス トールされているディレクトリーを指します。
- 2. *using* ステートメントを IBM.XMS.WCF 名前空間に追加します。例: using IBM.XMS.WCF
- 3.『1273 [ページの『バインディング情報とエンドポイント情報をプログラマチックに指定することによ](#page-1272-0) り、WCF [カスタム・チャネルを作成する』](#page-1272-0)』の説明に従って、チャネル・バインディング要素のインス タンスとエンドポイントを作成します。

### **このタスクについて**

チャネルのバインディング・プロパティーへの変更が必要な場合は、以下のステップを実行します。

1. 以下の例に示すように、バインディング・プロパティーを transportBindingElement に追加しま す。

SoapJmsIbmTransportBindingElement transportBindingElement = new SoapJmsIbmTransportBindingElement(); Binding binding = new CustomBinding(new TextMessageEncodingBindingElement(), transportBindingElement); Uri address = new Uri("jms:/queue?destination=SampleQ@QM1&connectionFactory=

connectQueueManager(QM1)&initialContextFactory=com.ibm.mq.jms.Nojndi");

2. 必要なサービス・クラスのインスタンスを使用してサービス・ホストを作成します。

ServiceHost service = new ServiceHost(typeof(MyService));

3. サービスを開きます。

```
service.AddServiceEndpoint(typeof(IMyServiceContract), binding, address);
service.Open();
...
service.Close();
```
# <span id="page-1280-0"></span>*HTTP* **エンドポイントを使用したメタデータの公開**

WCF 用の IBM MQ カスタム・チャネルを使用するよう構成されたサービスのメタデータを公開するための 手順です。

### **このタスクについて**

サービス・メタデータを公開する必要がある場合 (例えば、svcutil などのツールが、オフラインの WSDL ファイルからではなく、実行中のサービスから直接サービス・メタデータにアクセスできるようにするた め)、HTTP エンドポイントを使用してサービス・メタデータを公開する必要があります。 以下のステップ を使用して、このエンドポイントを追加できます。

1. メタデータを ServiceHost に公開する必要のある基底アドレスを追加します。例えば、次のとおりです。

```
ServiceHost service = new ServiceHost(typeof(TestService),
                       new Uri("http://localhost:8000/MyService"));
```
2. サービスが開かれる前に、以下のコードを ServiceHost に追加します。

```
ServiceMetadataBehavior metadataBehavior = new ServiceMetadataBehavior();
  metadataBehavior.HttpGetEnabled = true;
  service.Description.Behaviors.Add(metadataBehavior);
 service.AddServiceEndpoint(typeof(IMetadataExchange),
 MetadataExchangeBindings.CreateMexHttpBinding(), "mex");
```
### **タスクの結果**

メタデータが以下のアドレスで使用可能になりました。http://localhost:8000/MyService

# **WCF 用のクライアント・アプリケーションの作成**

Microsoft Windows Communication Foundation (WCF) クライアント・アプリケーションの生成および作成 の概要です。

WCF サービス用のクライアント・アプリケーションを作成できます。通常、クライアント・アプリケーシ ョンの生成は、Microsoft ServiceModel メタデータ・ユーティリティー・ツール (Svcutil.exe) を使用して、 アプリケーションで直接使用できる必要な構成ファイルとプロキシー・ファイルを作成することにより行 います。

# *svcutil* **ツールを使用して、実行中のサービスのメタデータにより** *WCF* **クライアント・プ ロキシーおよびアプリケーション構成ファイルを生成する**

Microsoft svcutil.exe ツールを使用して、WCF 用の IBM MQ カスタム・チャネルを使用するよう構成された サービスのクライアントを生成する手順です。

### **始める前に**

svcutil ツールを使用して、アプリケーションで直接使用できる必要な構成およびプロキシー・ファイルを 作成するには、 以下の 3 つの前提条件があります。

• svcutil ツールを開始する前に、WCF サービスが実行されている必要があります。

- WCF サービスは、実行中のサービスからクライアントを直接生成するために、IBM MQ カスタム・チャ ネル・エンドポイント参照に加えて、HTTP ポートを使用してそのメタデータを公開する必要がありま す。
- カスタム・チャネルが svcutil の構成データに登録されている必要があります。

### **このタスクについて**

以下のステップでは、IBM MQ カスタム・チャネルを使用するように構成されているが、別個の HTTP ポー トを介して実行時にそのメタデータの公開も行う、サービスのクライアントを生成する方法について説明 します。

- <span id="page-1281-0"></span>1. WCF サービスを開始します (サービスは、svcutil ツールを開始する前に実行されている必要がありま す)。
- 2. インストールのルートから svcutil.exe 構成ファイルからの詳細をアクティブな svcutil 構成ファイ ルへ追加します。そのため、一般的に C:\Program Files\Microsoft SDKs\Windows\v6.0A\bin\svcutil.exe.config svcutil は IBM MQ カスタム・チャネルを認識し ます。
- 3. コマンド・プロンプトから svcutil を実行します。例えば、次のようになります。

svcutil /language:C# /r: *installlocation*\bin\IBM.XMS.WCF.dll /config:app.config http://localhost:8000/IBM.XMS.WCF/samples

4. 生成された app.config および YourService.cs ファイルを、Microsoft Visual Studio クライアン ト・プロジェクトにコピーします。

### **次のタスク**

サービス・メタデータを直接取得できない場合は、svcutil を使用して、代わりに wsdl からクライアント・ ファイルを生成できます。 詳しくは、『1282 ページの『svcutil ツールを使用して、WSDL による WCF ク ライアント・プロキシーおよびアプリケーション構成ファイルを生成する』』を参照してください。

## *svcutil* **ツールを使用して、***WSDL* **による** *WCF* **クライアント・プロキシーおよびアプリケ ーション構成ファイルを生成する**

サービスのメタデータを使用できない場合に、WSDL から WCF クライアントを生成するための手順です。

1. 以下の名前空間定義およびポリシー情報を追加します。

```
<wsdl:definitions
xmlns:wsp="http://schemas.xmlsoap.org/ws/2004/09/policy"
xmlns:wsu="http://docs.oasis-open.org/wss/2004/01/oasis-200401-wss-wssecurity-
utility-1.0.xsd">
         <wsp:Policy wsu:Id="CustomBinding_IWMQSampleContract_policy">
             <wsp:ExtactlyOne>
                 <wsp:All>
                      <xms:xms xmlns:xms="http://sample.schemas.ibm.com/policy/xms"/>
                \langle/wsp:All>
             </wsp:ExactlyOne>
         </wsp:Policy>
...
```

```
</wsdl:definitions>
```
2. 新規ポリシー・セクションを参照するようバインディング・セクションを変更し、基礎となるバインデ ィング要素から transport 定義をすべて除去します。

```
<wsdl:definitions ...>
 <wsdl:binding ...>
 <wsp:PolicyReference URI="#CustomerBinding_IWMQSampleContract_policy"/>
 <[soap]:binding ... transport=""/>
 ...
       </wsdl:binding>
</wsdl:definitions>
```
3. コマンド・プロンプトから svcutil を実行します。例えば、次のようになります。

```
svcutil /language:C# /r: MQ_INSTALLATION_PATH\bin\IBM.XMS.WCF.dll
/config:app.config MQ_INSTALLATION_PATH\src\samples\WMQAxis\default\service
\soap.server.stockQuoteAxis_Wmq.wsdl
```
# **アプリケーション構成ファイルによる、クライアント・プロキシーを使用する** *WCF* **クラ イアント・アプリケーションの作成**

### **始める前に**

『1271 [ページの『アプリケーション構成ファイルにバインディング情報とエンドポイント情報を指定する](#page-1270-0) ことにより、WCF [カスタム・チャネルを管理的に作成する』](#page-1270-0)』の説明に従って、クライアント用のアプリケ ーション構成ファイルを作成または編集します。

## **このタスクについて**

クライアント・プロキシーのインスタンスを生成して開きます。 生成したプロキシーに渡されるパラメー ターは、クライアント構成ファイルに指定されたエンドポイント名 (Endpoint\_WMQ など) と同じにする必 要があります。

```
MyClientProxy myClient = new MyClientProxy("Endpoint_WMQ");
            try {
                  myClient.myMethod("HelloWorld!");
           myClient.Close();
 }
            catch (TimeoutException e) {
               Console.Out.WriteLine(e);
               myClient.Abort();
 }
            catch (CommunicationException e) {
               Console.Out.WriteLine(e);
               myClient.Abort();
 }
            catch (Exception e) {
               Console.Out.WriteLine(e);
           myClient.Abort();<br>}
 }
```
# **プログラマチック構成による、クライアント・プロキシーを使用する** *WCF* **クライアン ト・アプリケーションの作成**

### **始める前に**

- 1. カスタム・チャネルの IBM.XMS.WCF.dll ファイルへの参照をプロジェクトに追加します。 IBM.XMS.WCF.dll は、*WMQInstallDir*\bin ディレクトリーにあります。ここで *WMQInstallDir* は、 IBM MQ がインストールされているディレクトリーです。
- 2. *using* ステートメントを IBM.XMS.WCF 名前空間に追加します。例: using IBM.XMS.WCF
- 3. 1273 [ページの『バインディング情報とエンドポイント情報をプログラマチックに指定することにより、](#page-1272-0) WCF [カスタム・チャネルを作成する』](#page-1272-0)の説明に従って、チャネルのバインディング要素とエンドポイン トのインスタンスを作成します。

### **このタスクについて**

チャネルのバインディング・プロパティーの変更が必要な場合は、以下のステップを実行します。

1. 以下の図に示すように、バインディング・プロパティーを transportBindingElement に追加しま す。

```
SoapJmsIbmTransportBindingElement transportBindingElement = new 
SoapJmsIbmTransportBindingElement();
Binding binding = new CustomBinding(new TextMessageEncodingBindingElement(), 
transportBindingElement);
EndpointAddress address =
  new EndpointAddress("jms:/queue?destination=SampleQ@QM1&connectionFactory=
      connectQueueManager(QM1)&initialContextFactory=com.ibm.mq.jms.Nojndi");
```
2. 以下の図に示すようにクライアント・プロキシーを作成します。ここで、*binding* および *endpoint address* は、ステップ 1 で構成されたバインディングとエンドポイント・アドレスで、次のように渡さ れます。

```
 MyClientProxy myClient = new MyClientProxy(binding, endpoint address);
            try {
```

```
 myClient.myMethod("HelloWorld!");
         myClient.Close();
 }
          catch (TimeoutException e) {
             Console.Out.WriteLine(e);
         myClient.Abort();
 }
          catch (CommunicationException e) {
 Console.Out.WriteLine(e);
 myClient.Abort();
 }
          catch (Exception e) {
             Console.Out.WriteLine(e);
         myClient.Abort();<br>}
 }
```
# **WCF サンプルの使用**

Windows Communication Foundation (WCF) サンプルでは、IBM MQ カスタム・チャネルの使用方法の簡単 な例をいくつか紹介します。

サンプル・プロジェクトを作成するには、Microsoft .NET 3.5 SDK または Microsoft Visual Studio 2008 の いずれかが必要です。

# **単純な片方向クライアント/サーバー WCF サンプル**

このサンプルは、片方向のチャネル形状を使用して Windows Communication Foundation (WCF) クライア ントから WCF サービスを開始するために使用される IBM MQ カスタム・チャネルの例を示しています。

## **このタスクについて**

このサービスは、ストリングをコンソールに出力する単一メソッドを実装します。1281 [ページの『](#page-1280-0)svcutil [ツールを使用して、実行中のサービスのメタデータにより](#page-1280-0) WCF クライアント・プロキシーおよびアプリケ [ーション構成ファイルを生成する』](#page-1280-0) で説明されているように svcutil ツールを使用し、別々に公開され た HTTP エンドポイントからサービス・メタデータを取得することでクライアントが生成されました。

このサンプルは、以下の手順で説明するように、特定のリソース名を使用して構成されています。リソー ス名を変更する必要がある場合は、*MQ\_INSTALLATION\_PATH*

\tools\dotnet\samples\cs\wcf\samples\WCF\oneway\client\app.config ファイル内のクラ イアント・アプリケーション上および *MQ\_INSTALLATION\_PATH*

\tools\dotnet\samples\cs\wcf\samples\WCF\oneway\service\TestServices.cs ファイル 内のサービス・アプリケーションで対応する値も変更する必要があります。ここで

*MQ\_INSTALLATION\_PATH* は IBM MQ のインストール・ディレクトリーです。 JMS エンドポイント URI の フォーマットについて詳しくは、IBM MQ 製品資料の「*IBM MQ Transport for SOAP*」を参照してください。 サンプル・ソリューションおよびソースを変更する必要がある場合は、IDE (例えば、Microsoft Visual Studio 8 以降など) が必要になります。

# **手順**

- 1. *QM1* という名前のキュー・マネージャーを作成します。
- 2. *SampleQ* という名前のキュー宛先を作成します。
- 3. リスナーが以下のメッセージを待つためにサービスを開始します。 *MQ\_INSTALLATION\_PATH*\tools\dotnet\samples\cs\wcf\samples\WCF\oneway\service\ bin\Release\TestService.exe ファイルを実行します。ここで *MQ\_INSTALLATION\_PATH* は、 IBM MQ のインストール・ディレクトリーです。

4. クライアントを 1 回実行します。*MQ\_INSTALLATION\_PATH* \tools\dotnet\samples\cs\wcf\samples\WCF\oneway\client\bin\Release\TestClien t.exe ファイルを実行します。ここで *MQ\_INSTALLATION\_PATH* は IBM MQ のインストール・ディレ クトリーです。

クライアント・アプリケーションは 5 回ループして、5 つのメッセージを *SampleQ* に送信します。

### **タスクの結果**

サービス・アプリケーションは *SampleQ* からメッセージを取得し、画面上に Hello World を 5 回表示し ます。

### **次のタスク**

# **単純な応答-要求クライアント/サーバー WCF サンプル**

このサンプルは、要求/応答チャネル形状を使用して Windows Communication Foundation (WCF) クライア ントから WCF サービスを開始するために使用される IBM MQ カスタム・チャネルの例を示しています。

### **このタスクについて**

このサービスは、2 つの数値を加算および減算するいくつかの単純な計算器メソッドを提供し、結果を返し ます。1281 ページの『svcutil [ツールを使用して、実行中のサービスのメタデータにより](#page-1280-0) WCF クライアン [ト・プロキシーおよびアプリケーション構成ファイルを生成する』](#page-1280-0) で説明されているように svcutil ツ ールを使用し、別々に公開された HTTP エンドポイントからサービス・メタデータを取得することでクラ イアントが生成されました。

このサンプルは、以下の手順で説明するように、特定のリソース名を使用して構成されています。リソー ス名を変更する必要がある場合は、*MQ\_INSTALLATION\_PATH*

\Tools\wcf\samples\WCF\requestreply\client\app.config ファイル内のクライアント・アプ リケーションの対応する値、および *MQ\_INSTALLATION\_PATH*

\Tools\wcf\samples\WCF\requestreply\service\RequestReplyService.cs ファイル内のサ ービス・アプリケーションで値を変更する必要があります。そこで。*MQ\_INSTALLATION\_PATH* は IBM MQ のインストール・ディレクトリーです。 JMS エンドポイント URI のフォーマットについて詳しくは、 IBM MQ 製品資料の「*IBM MQ Transport for SOAP*」を参照してください。 サンプル・ソリューションおよ びソースを変更する必要がある場合は、IDE (例えば、Microsoft Visual Studio 8 以降など) が必要になりま す。

## **手順**

1. *QM1* という名前のキュー・マネージャーを作成します。

- 2. *SampleQ* という名前のキュー宛先を作成します。
- 3. *SampleReplyQ* という名前のキュー宛先を作成します。
- 4. リスナーが以下のメッセージを待つためにサービスを開始します。 *MQ\_INSTALLATION\_PATH*\Tools\wcf\samples\WCF\requestreply\service\bin\Release\ SimpleRequestReply\_Service.exe ファイルを実行します。ここで *MQ\_INSTALLATION\_PATH* は、IBM MQ のインストール・ディレクトリーです。
- 5. クライアントを 1 回実行します。*MQ\_INSTALLATION\_PATH* \Tools\wcf\samples\WCF\requestreply\client\bin\Release\SimpleRequestReply\_Cl ient.exe ファイルを実行します。ここで *MQ\_INSTALLATION\_PATH* は IBM MQ のインストール・デ ィレクトリーです。

### **タスクの結果**

クライアントが実行されると、以下のプロセスが開始され、4 回繰り返されて、合計で 5 つのメッセージ が各方向に送信されます。

- 1. クライアントは、*SampleQ* に要求メッセージを書き込み、応答を待ちます。
- 2. サービスは *SampleQ* から要求メッセージを取得します。
- 3. サービスは、メッセージの内容を使用して値を加算および減算します。
- 4. サービスはその結果を *SampleReplyQ* 上のメッセージに書き込んで、クライアントが新規メッセージを 書き込むのを待ちます。
- 5. クライアントは *SampleReplyQ* からメッセージを取得し、結果を画面上に表示します。

# **WCF クライアントから IBM MQ でホストされている .NET サービスへの接続サン プル**

.NET と Java の両方について、サンプル・クライアント・アプリケーションおよびサンプル・サービス・ プロキシー・アプリケーションが用意されています。 これらのサンプルは、株価の照会要求を受け取って、 その株価を提供する Stock Quote サービスに基づいています。

### **始める前に**

サンプルでは、.NET SOAP over JMS サービスのホスティング環境が IBM MQ に正しくインストールされ、 構成されていて、ローカル・キュー・マネージャーからアクセス可能であることが必要です。 環境のイン ストールおよび構成については、『1309 ページの『[IBM MQ Web transport for SOAP](#page-1308-0) のインストール』』を 参照してください。

.NET SOAP over JMS サービスのホスティング環境が IBM MQ に正しくインストールおよび構成され、ロー カル・キュー・マネージャーからアクセス可能になったら、追加の構成ステップを実行する必要がありま す。

- 1. WMQSOAP\_HOME 環境変数を IBM MQ インストール・ディレクトリーに設定します。例えば、次のよ うになります。C: ¥ Program Files¥IBM¥MQ
- 2. Java コンパイラー javac が使用可能で、パス上にあることを確認します。
- 3. WebSphere インストール CD の prereqs/axis ディレクトリーから IBM MQ 実動ディレクトリーにフ ァイル axis.jar をコピーします。例: C: ¥ Program Files¥IBM¥MQ\java\lib\soap
- 4. PATH に追加します。*MQ\_INSTALLATION\_PATH*\Java\lib。ここで *MQ\_INSTALLATION\_PATH* は、 IBM MQ がインストールされているディレクトリーを表します。例: C: ¥ Program Files¥IBM¥MQ
- 5. .NET のロケーションが *MQ\_INSTALLATION\_PATH*\bin\amqwcallWSDL.cmd で正しく指定されてい ることを確かめてください。ここで *MQ\_INSTALLATION\_PATH* は IBM MQ がインストールされている ディレクトリーを表します。例: C: ¥ Program Files¥IBM¥MQ。 .NET の場所は、例えば set msfwdir=%ProgramFiles%\Microsoft Visual Studio .NET 2003\SDK\v1.1\Bin のように 指定できます。

前述のステップが完了したら、サービスをテストして実行します。

- 1. SOAP over JMS 作業ディレクトリーにナビゲートします。
- 2. 以下のいずれかのコマンドを入力して、検証テストを実行し、サービス・リスナーを実行状態にしま す。
	- .NET の場合: *MQ\_INSTALLATION\_PATH*\Tools\soap\samples\runivt dotnet hold 。ここ で、 *MQ\_INSTALLATION\_PATH* は、 IBM MQ がインストールされているディレクトリーを表します。
	- AXIS の場合: *MQ\_INSTALLATION\_PATH*\Tools\soap\samples\runivt Dotnet2AxisClient hold 。ここで *MQ\_INSTALLATION\_PATH* は、 IBM MQ がインストールされているディレクトリーを 表します。

hold 引数を指定すると、テストの完了後にリスナーが実行されたままになります。

この構成中にエラーが報告される場合は、以下の方法ですべての変更を除去すれば、手順を再開すること ができます。

- 1. 生成された SOAP over JMS ディレクトリーを削除します。
- 2. キュー・マネージャーを削除してください。

### **このタスクについて**

このサンプルでは片方向チャネル形状を使用して、WCF クライアントから、IBM MQ で提供されてい る .NET SOAP over JMS サンプル・サービスへの接続を示します。 このサービスは、テキスト・ストリン グをコンソールに出力する単純な StockQuote の例を実装します。

クライアントは、1282 ページの『svcutil ツールを使用して、WSDL による WCF [クライアント・プロキシ](#page-1281-0) [ーおよびアプリケーション構成ファイルを生成する』で](#page-1281-0)説明しているように、 クライアント・ファイルを 生成するために WSDL を使用して生成されています。

このサンプルは、以下の手順で説明するように、特定のリソース名を使用して構成されています。 リソー ス名を変更する必要がある場合は、*MQ\_INSTALLATION\_PATH*

\tools\wcf\samples\WMQNET\default\client\app.config ファイル内のクライアント・アプリケ ーション上で対応する値、および *MQ\_INSTALLATION\_PATH*

\tools\wcf\samples\WMQNET\default\service\WmqDefaultSample\_StockQuoteDotNet.wsd l ファイル内のサービス・アプリケーション上で対応する値も変更する必要があります。ここで、

*MQ\_INSTALLATION\_PATH* は IBM MQ のインストール・ディレクトリーを表します。 JMS エンドポイント URI のフォーマット設定について詳しくは、IBM MQ 製品資料の「*SOAP* のための *IBM MQ* トランスポー ト」を参照してください。

## **手順**

クライアントを一度実行: *MQ\_INSTALLATION\_PATH* \tools\wcf\samples\WMQNET\default\client\bin\Release\TestClient.exe ファイルを実 行します。ここで *MQ\_INSTALLATION\_PATH* は、IBM MQ のインストール・ディレクトリーを表します。 クライアント・アプリケーションは 5 回ループして、5 つのメッセージをサンプル・キューに送信します。

### **タスクの結果**

サービス・アプリケーションは、サンプル・キューからメッセージを取得して、画面上に Hello World を 5 回表示します。

# **WCF クライアントから IBM MQ でホストされている Axis Java サービスへの接 続サンプル**

Java と .NET の両方について、サンプル・クライアント・アプリケーションおよびサンプル・サービス・ プロキシー・アプリケーションが用意されています。 これらのサンプルは、株価の照会要求を受け取って、 その株価を提供する Stock Quote サービスに基づいています。

### **始める前に**

このサンプルでは、.NET SOAP over JMS サービスのホスティング環境が IBM MQ に正しくインストールさ れ、構成されていて、ローカル・キュー・マネージャーからアクセス可能であることが必要です。 環境の インストールおよび構成については、『1309 ページの『[IBM MQ Web transport for SOAP](#page-1308-0) のインストール』』 を参照してください。

.NET SOAP over JMS サービスのホスティング環境が IBM MQ に正しくインストールおよび構成され、ロー カル・キュー・マネージャーからアクセス可能になったら、追加の構成ステップを実行する必要がありま す。

- 1. WMQSOAP\_HOME 環境変数を IBM MQ インストール・ディレクトリーに設定します。例えば、次のよ うになります。C: ¥ Program Files¥IBM¥MQ
- 2. Java コンパイラー javac が使用可能で、パス上にあることを確認します。
- 3. ファイル axis.jar を WebSphere のインストール CD の prereqs/axis ディレクトリーから IBM MQ のインストール・ディレクトリーへコピーします。
- 4. PATH に追加します。*MQ\_INSTALLATION\_PATH*\Java\lib。ここで *MQ\_INSTALLATION\_PATH* は、 IBM MQ がインストールされているディレクトリーを表します。例: C: ¥ Program Files¥IBM¥MQ
- 5. .NET のロケーションが *MQ\_INSTALLATION\_PATH*\bin\amqwcallWSDL.cmd で正しく指定されてい ることを確かめてください。ここで *MQ\_INSTALLATION\_PATH* は IBM MQ がインストールされている ディレクトリーを表します。例: C: ¥ Program Files¥IBM¥MQ。 .NET の場所は、例えば set msfwdir=%ProgramFiles%\Microsoft Visual Studio .NET 2003\SDK\v1.1\Bin のように 指定できます。

前述のステップが完了したら、サービスをテストして実行します。

- 1. SOAP over JMS 作業ディレクトリーにナビゲートします。
- 2. 以下のいずれかのコマンドを入力して、検証テストを実行し、サービス・リスナーを実行状態にしま す。
	- .NET の場合: *MQ\_INSTALLATION\_PATH*\Tools\soap\samples\runivt dotnet hold 。ここ で、 *MQ\_INSTALLATION\_PATH* は、 IBM MQ がインストールされているディレクトリーを表します。
	- AXIS の場合: *MQ\_INSTALLATION\_PATH*\Tools\soap\samples\runivt Dotnet2AxisClient hold 。ここで *MQ\_INSTALLATION\_PATH* は、 IBM MQ がインストールされているディレクトリーを 表します。

hold 引数を指定すると、テストの完了後にリスナーが実行されたままになります。

この構成中にエラーが報告される場合は、以下の方法ですべての変更を除去すれば、手順を再開すること ができます。

1. 生成された SOAP over JMS ディレクトリーを削除します。

2. キュー・マネージャーを削除してください。

### **このタスクについて**

このサンプルでは片方向チャネル形状を使用して、WCF クライアントから、IBM MQ で提供されている Axis Java SOAP over JMS サンプル・サービスへの接続を示します。 このサービスは、単純な StockQuote の例 を実装します。この例では、現在のディレクトリーに保存されているファイルにテキスト・ストリングが 出力されます。

クライアントは、1282 ページの『svcutil ツールを使用して、WSDL による WCF [クライアント・プロキシ](#page-1281-0) [ーおよびアプリケーション構成ファイルを生成する』](#page-1281-0)で説明しているように、 クライアント・ファイルを 生成するために WSDL を使用して生成されています。

このサンプルは、このパラグラフで説明しているように、特定のリソース名を使用して構成されています。 リソース名を変更する必要がある場合は、*MQ\_INSTALLATION\_PATH*

\tools\wcf\samples\WMQAxis\default\client\app.config ファイルのクライアント・アプリケ ーションの対応する値、および *MQ\_INSTALLATION\_PATH*

\tools\wcf\samples\WMQAxis\default\service\WmqDefaultSample\_StockQuoteDotNet.ws dl ファイルのサービス・アプリケーションで、対応する値を変更する必要があります。ここで、 *MQ\_INSTALLATION\_PATH* は IBM MQ のインストール・ディレクトリーを表します。

## **手順**

クライアントを一度実行: *MQ\_INSTALLATION\_PATH*

\tools\wcf\samples\WMQAxis\default\client\bin\Release\TestClient.exe ファイルを実 行します。ここで *MQ\_INSTALLATION\_PATH* は、IBM MQ のインストール・ディレクトリーを表します。 クライアント・アプリケーションは 5 回ループして、5 つのメッセージをサンプル・キューに送信します。

### **タスクの結果**

サービス・アプリケーションは、サンプル・キューからメッセージを取得して、現行ディレクトリーのフ ァイルに Hello World を 5 回追加します。

### **関連資料**

1297 ページの『異なる SOAP [応答要素名の処理』](#page-1296-0)

WCF では、戻り値の名前はデフォルトで特定のフォーマットであることを前提としていますが、サービス は、前提となっているフォーマットで名前の要素を返さないことがあります。

# **WCF クライアントから WebSphere Application Server でホストされている Java サービスへの接続サンプル**

WebSphere Application Server 6 には、サンプル・クライアント・アプリケーションおよびサンプル・サー ビス・プロキシー・アプリケーションが用意されています。 要求/応答サービスも用意されています。

### **始める前に**

このサンプルでは、以下の IBM MQ 構成を使用する必要があります。

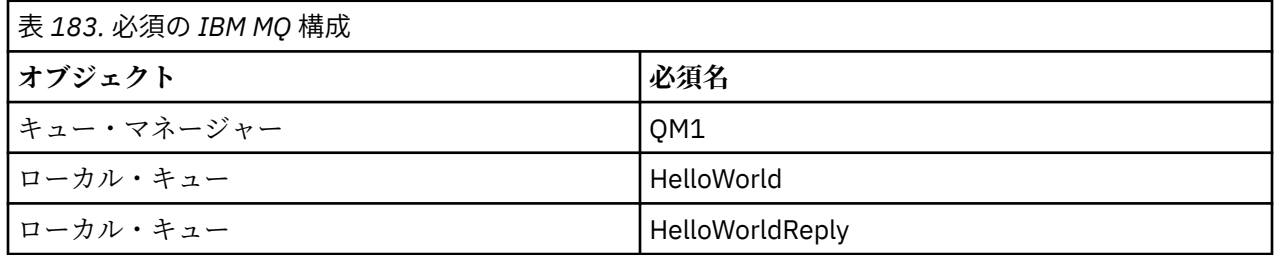

このサンプルでは、WebSphere Application Server 6 がホスティングする環境を正しくインストールし、構 成している必要もあります。 WebSphere Application Server 6 は、デフォルトでバインディング・モード 接続を使用して IBM MQ に接続します。 そのため、WebSphere Application Server 6 は、キュー・マネー ジャーと同じマシンにインストールする必要があります。

WAS 環境を構成したら、以下の追加構成ステップを行う必要があります。

- 1. WebSphere Application Server JNDI リポジトリーに以下の JNDI オブジェクトを作成します。
	- a. HelloWorld という JMS キュー宛先
		- JNDI 名を jms/HelloWorld に設定します。
		- キュー名を HelloWorld に設定します。
	- b. HelloWorldQCF という JMS キュー接続ファクトリー
		- JNDI 名を jms/HelloWorldQCF に設定します。
		- キュー・マネージャー名を QM1 に設定します。
	- c. WebServicesReplyQCF という JMS キュー接続ファクトリー
		- JNDI 名を jms/WebServicesReplyQCF に設定します。
		- キュー・マネージャー名を QM1 に設定します。
- 2. 次の構成で HelloWorldPort というメッセージ・リスナー・ポートを WebSphere Application Server に作成します。
	- 接続ファクトリーの JNDI 名を jms/HelloWorldQCF に設定します。
	- 宛先の JNDI 名を jms/HelloWorld に設定します。
- 3. 以下のようにして、ご使用の WebSphere Application Server に HelloWorldEJBEAR.ear Web サービ ス・アプリケーションをインストールします。
	- a.**「アプリケーション」** > **「新しいアプリケーション」** > **「新しいエンタープライズ・アプリケーショ ン」**とクリックします。
	- b. *MQ\_INSTALLATION\_PATH*\tools\wcf\samples\WAS\HelloWorldsEJBEAR.ear へ移動しま す。ここで *MQ\_INSTALLATION\_PATH* は、IBM MQ のインストール・ディレクトリです。
	- c. ウィザードのデフォルト・オプションを何も変更せずに、 アプリケーションをインストールした後 でアプリケーション・サーバーを再始動してください。

WAS の構成が完了したら、以下のようにサービスを一度実行してテストします。

- 1. Soap over JMS 作業ディレクトリーにナビゲートします。
- 2. コマンド *MQ\_INSTALLATION\_PATH* \tools\wcf\samples\WAS\TestClient.exe を入力してサン プルを実行します。ここで、 *MQ\_INSTALLATION\_PATH* は IBM MQ のインストール・ディレクトリー です。

### **このタスクについて**

このサンプルでは、要求/応答チャネル形状を使用して、WCF クライアントから、(IBM MQ に含まれる WCF サンプルで提供される) WebSphere Application Server SOAP over JMS サンプル・サービスへの接続を示し

ます。 メッセージ・フローは、WCF と WebSphere Application Server の間を、IBM MQ キューを使用して 送信されます。 このサービスは HelloWorld(...) メソッドを実装します。このメソッドは、ストリング を取り、クライアントにグリーティングを戻します。

クライアントは、『1281 ページの『svcutil [ツールを使用して、実行中のサービスのメタデータにより](#page-1280-0) WCF [クライアント・プロキシーおよびアプリケーション構成ファイルを生成する』』](#page-1280-0)で説明しているように、別 個に公開された HTTP エンドポイントからサービス・メタデータを取得する svcutil ツールを使用して生成 されています。

このサンプルは、以下の手順で説明するように、特定のリソース名を使用して構成されています。 リソー ス名を変更する必要がある場合は、*MQ\_INSTALLATION\_PATH*

\tools\wcf\samples\WAS\default\client\app.config ファイルのクライアント・アプリケーシ ョン、および *MQ\_INSTALLATION\_PATH* \tools\wcf\samples\WAS\HelloWorldsEJBEAR.ear のサ ービス・アプリケーションで対応する値も変更する必要があります。ここで *MQ\_INSTALLATION\_PATH* は、IBM MQ のインストール・ディレクトリーです。 JMS エンドポイント URI のフォーマットについて詳 しくは、Web サービス・デプロイメントに関する URI の構文とパラメーターを参照してください。

サービスおよびクライアントは、IBM Developer の記事「*Building a JMS web service using SOAP over JMS and WebSphere Studio*」で概説されているサービスおよびクライアントに基づいています。 IBM MQ WCF カスタム・チャネルと互換性のある SOAP over JMS Web サービスの開発について詳しくは、[https://](https://www.ibm.com/developerworks/websphere/library/techarticles/0402_du/0402_du.html) [www.ibm.com/developerworks/websphere/library/techarticles/0402\\_du/0402\\_du.html](https://www.ibm.com/developerworks/websphere/library/techarticles/0402_du/0402_du.html) を参照してくだ さい。

## **手順**

クライアントを 1 回実行: *MQ\_INSTALLATION\_PATH* \tools\wcf\samples\WAS\default\client\bin\Release\TestClient.exe ファイルを実行し ます。ここで *MQ\_INSTALLATION\_PATH* は IBM MQ のインストール・ディレクトリーです。 クライアント・アプリケーションは、両方のサービス・メソッドを同時に開始して、 2 つのメッセージを サンプル・キューに送信します。

### **タスクの結果**

サービス・アプリケーションは、サンプル・キューからメッセージを取得して、 クライアント・アプリケ ーションがコンソールに出力する応答を HelloWorld(...) メソッド呼び出しに提供します。

# **IBM MQ 用の WCF カスタム・チャネルの問題判別**

IBM MQ トレースを使用すると、IBM MQ のコードのさまざまな部分で実行されている内容について詳細な 情報を収集することができます。 Windows Communication Foundation (WCF) を使用する場合、Microsoft WCF インフラストラクチャー・トレースに統合された WCF カスタム・チャネル・トレースに対して、別個 のトレース出力が生成されます。

WCF カスタム・チャネルのトレースを完全に使用可能にすると、以下の 2 つの出力ファイルが生成されま す。

1. Microsoft WCF インフラストラクチャー・トレースと統合された WCF カスタム・チャネル・トレース。

2. XMS .NET と統合された WCF カスタム・チャネル・トレース。

2 つのトレース出力を用意することにより、以下のように、各インターフェースで該当するツールを使用し て問題を追跡できます。

• 適切な Microsoft ツールを使用した、WCF 問題の判別。

• XMS トレース・フォーマットを使用した、IBM MQ MQI client 問題の判別。

トレースの使用可能化を簡素化するために、.NET 3 TraceSource および XMS .NET トレース・スタックは両 方とも、単一のインターフェースを使用して制御されます (1291 ページの『WCF [トレース構成およびトレ](#page-1290-0) ース・ファイル名: SOAP/JMS [インターフェース』](#page-1290-0)を参照)

# <span id="page-1290-0"></span>**WCF カスタム・チャネルの例外階層**

カスタム・チャネルからスローされる例外タイプは、WCF と整合性があり、一般的には TimeoutException または CommunicationException (または、CommunicationException のサブクラス) です。 エラー条件の詳 細は、使用可能な場合は、リンク例外または内部例外を使用して入手できます。

# **SOAP/JMS インターフェース**

次の例外は標準的な例外で、チャネルのアーキテクチャー内の層ごとに、追加のリンク例外が提供されま す。例えば、CommunicationsException には、リンク例外 XMSException があり、このリンク例外には、 リンク例外 MQException があります。

- 1. System.serviceModel.CommunicationsExceptions
- 2. IBM.XMS.XMSException
- 3. IBM.WMQ.MQException

キー情報は、階層内最上位の CommunicationException のデータ収集で取り込まれ、提供されます。 この ようにしてデータを取り込み、提供すると、アプリケーションは、リンクされている例外、およびリンク されている例外に含まれている可能性がある追加情報を照会するためにチャネルのアーキテクチャー内の 各層にリンクする必要がなくなります。 以下のキー名が定義されています。

- IBM.XMS.WCF.ErrorCode: 現行のカスタム・チャネル例外のエラー・メッセージ・コード。
- IBM.XMS.ErrorCode: スタック内の最初の XMS 例外のエラー・メッセージ。
- IBM.WMQ.ReasonCode: 基礎になっている IBM MQ 理由コード。
- IBM.WMQ.CompletionCode: 基礎になっている IBM MQ 完了コード。

# **非 SOAP/非 JMS インターフェース**

次の例外は標準的な例外で、チャネルのアーキテクチャー内の層ごとに、追加のリンク例外が提供されま す。例えば、CommunicationsException には、リンク例外 MQException があります。

1. System.ServiceModel.CommunicationsExceptions

### 2. IBM.WMQ.MQException

キー情報は、階層内最上位の CommunicationException のデータ収集で取り込まれ、提供されます。 この ようにしてデータを取り込み、提供すると、アプリケーションは、リンクされている例外、およびリンク されている例外に含まれている可能性がある追加情報を照会するためにチャネルのアーキテクチャー内の 各層にリンクする必要がなくなります。 定義されているキー名は、次のとおりです。

- IBM.WMQ.WCF.ErrorCode: 現行のカスタム・チャネル例外のエラー・メッセージ・コード。
- IBM.WMQ.ReasonCode: 基礎になっている IBM MQ 理由コード。
- IBM.WMQ.CompletionCode: 基礎になっている IBM MQ 完了コード。

# **WCF トレース構成**

WCF トレースを構成する方法には、2 つの選択肢があります。 トレースをプログラマチックに構成するか、 または環境変数を通して構成することができます。

## *WCF* **トレース構成およびトレース・ファイル名***: SOAP/JMS* **インターフェース**

トレースが完全に使用可能になっている場合は、2 つの出力ファイルが生成されます。1 つは、WCF 問題 の診断用で、もう 1 つは内部トレース診断資料の詳細ファイルです。 トレースの使用可能化を簡素化する ために、.NET 3 TraceSource と XMS .NET の両方のトレース・スタックは単一のインターフェースを使用し ます。

WCF カスタム・チャネルでは、2 つの異なるトレース方式が使用可能です。 この 2 つのトレース方式は、 単独でアクティブにすることも、一緒にアクティブにすることもできます。 それぞれの方式で独自のトレ ース・ファイルが生成されるので、両方のトレース方式をアクティブ化すると、2 つのトレース出力ファイ ルが生成されます。

構成および使用可能化をできるだけ簡素にしておくために、両方のトレース方式の制御に同一のインター フェースが使用されています。 以下のセクションで説明されているように、app.config ファイルを編集 して、関連するトレース構成を組み込む必要があります。 これによりユーザーは、自分自身の同等のセク ションを追加して、出力を自分のアプリケーションからのトレースと組み合わせることができます。

WCF カスタム・チャネル・トレースは、デフォルトでは使用可能になっていません。 まず、トレース・リ スナーを作成してから、次に、選択したトレース・ソースに必要なトレース・レベルを app.config ファ イルに設定する必要があります。

# **WCF インフラストラクチャー・トレースを使用した WCF カスタム・チャネルの構成**

以下のコードのセクションを、app.config ファイルの <system.diagnostics><sources> セクショ ンに追加します。

```
<source name="IBM.XMS.WCF" switchValue="Verbose,ActivityTracing">
     <listeners>
         <remove name="Default"/>
         <add name="NewListener"/>
     </listeners>
</source>
```
前のコード断片では、.NET 3 の TraceSource を使用してチャネル・トレースが作成されます。 実行可能フ ァイルに関連付けられた構成ファイルの呼び出しはすべて、このコード断片により制御されます。

### **XMS .NET トレースを使用した WCF カスタム・チャネルの構成**

XMS .NET トレースを構成するには、コードの特定のセクションを app.config ファイルの <system.diagnostics><sources> セクションに追加する必要があります。 ただし、コードの断片は、 『WCF インフラストラクチャー・トレースを使用した WCF カスタム・チャネルの構成』セクションの拡張 可能な <source> 要素に追加されます。 そのため、WCF インフラストラクチャー・トレース・コードは XMS .NET トレースが機能するために必要になりますが、WCF インフラストラクチャー・トレースは、必 要ない場合には、使用不可に設定することができます (WCF [トレースの使用可能化セ](#page-1293-0)クションを参照)。

```
<source name="IBM.XMS.WCF" switchValue="Verbose, ActivityTracing"
 xmsTraceSpecification="*=all=enabled" xmsTraceFilePath="path"
 xmsTraceFileSize="2000000" xmsTraceFileNumber="4" xmsTraceFormat="advanced">
     <listeners>
        <remove name="Default"/>
         <add name="NewListener"/>
     </listeners>
</source>
```
## **WCF トレース構成変数**

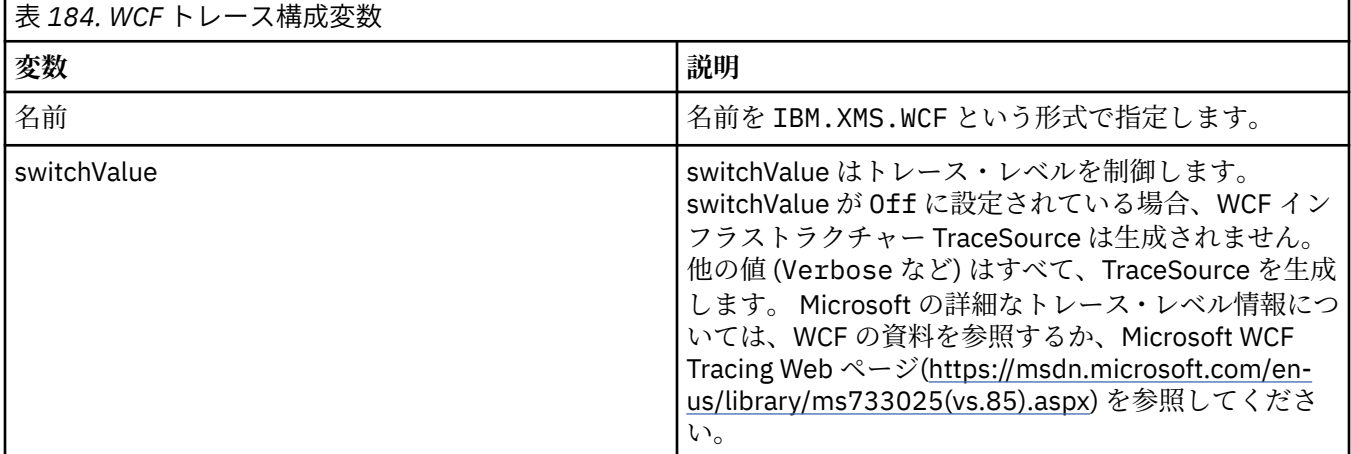

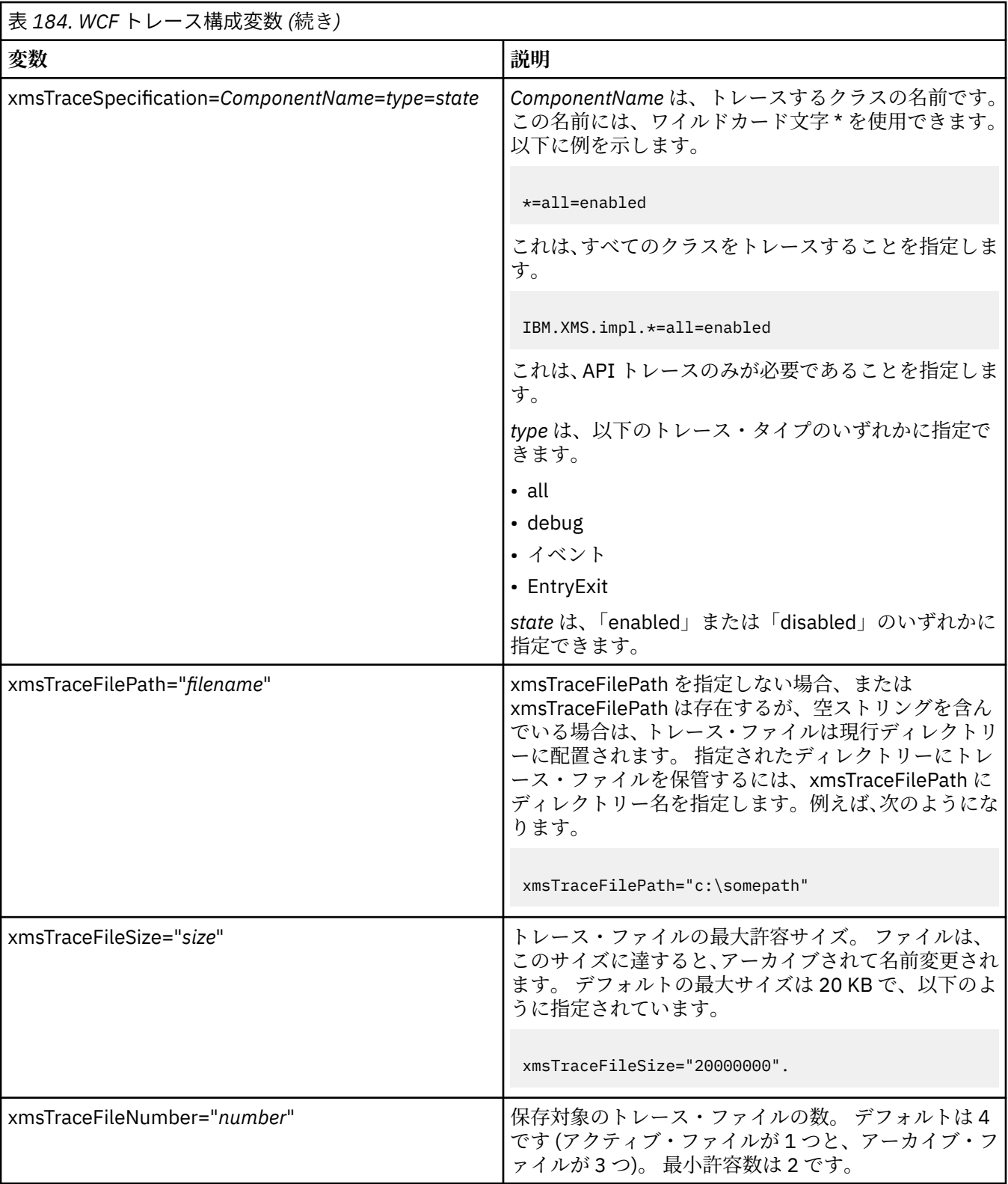

<span id="page-1293-0"></span>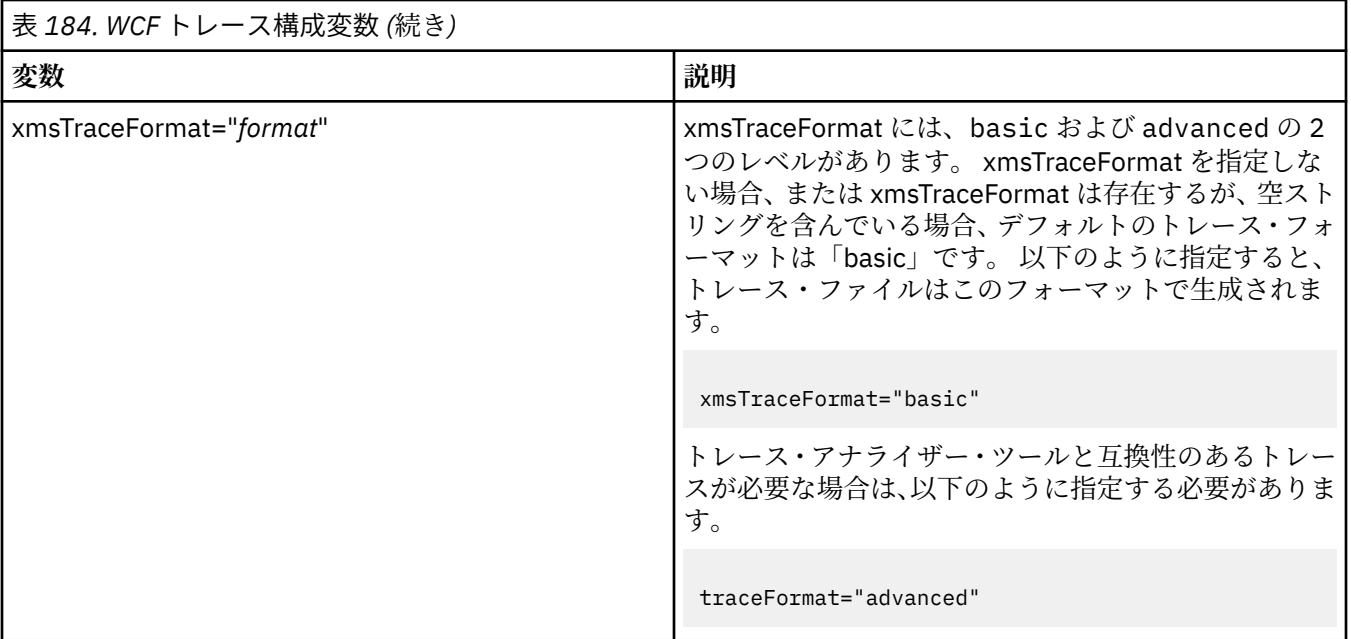

# **WCF トレースの使用可能化**

この 2 種類のトレース方式を有効/無効にする操作には、4 つの組み合わせがあります。 これらの 4 つの組 み合わせを使用するには、前のセクションで説明したコードの各セクションの値を編集する必要がありま す。

環境変数を設定することもできます。詳しくは、1295 ページの『WCF TRACE\_ON 環境変数による WCF ト [レースの使用可能化』](#page-1294-0)を参照してください。

次の表およびそれに示されている値は、app.config ファイルに既に追加されている、前に示したコード 断片によって異なります。

表 *185. WCF* トレースの使用可能化の組み合わせ **トレース・タイプ 変更された値 例** XMS トレース使用 可能。 WCF TraceSource 使用可 能。 switchValue が Off に設定され ていない <source name="IBM.XMS.WCF" switchValue=" Verbose, ActivityTracing" xmsTraceSpecification="\*=all=enabled" xmsTraceFilePath="path" xmsTraceFileSize="2000000" xmsTraceFileNumber="4" xmsTraceFormat="advanced"> <listeners> <remove name="Default"/> <add name="NewListener"/> </listeners> </source> XMS トレース使用 可能。 WCF TraceSource 使用不 可。 switchValue が Off に設定さ れ、xmsTraceSpecification が 指定されている <source name="IBM.XMS.WCF" switchValue="Off, ActivityTracing" xmsTraceSpecification="\*=all=enabled" xmsTraceFilePath="path" xmsTraceFileSize="2000000" xmsTraceFileNumber="4" xmsTraceFormat="advanced"> <listeners> <remove name="Default"/> <add name="NewListener"/> </listeners> </source>

<span id="page-1294-0"></span>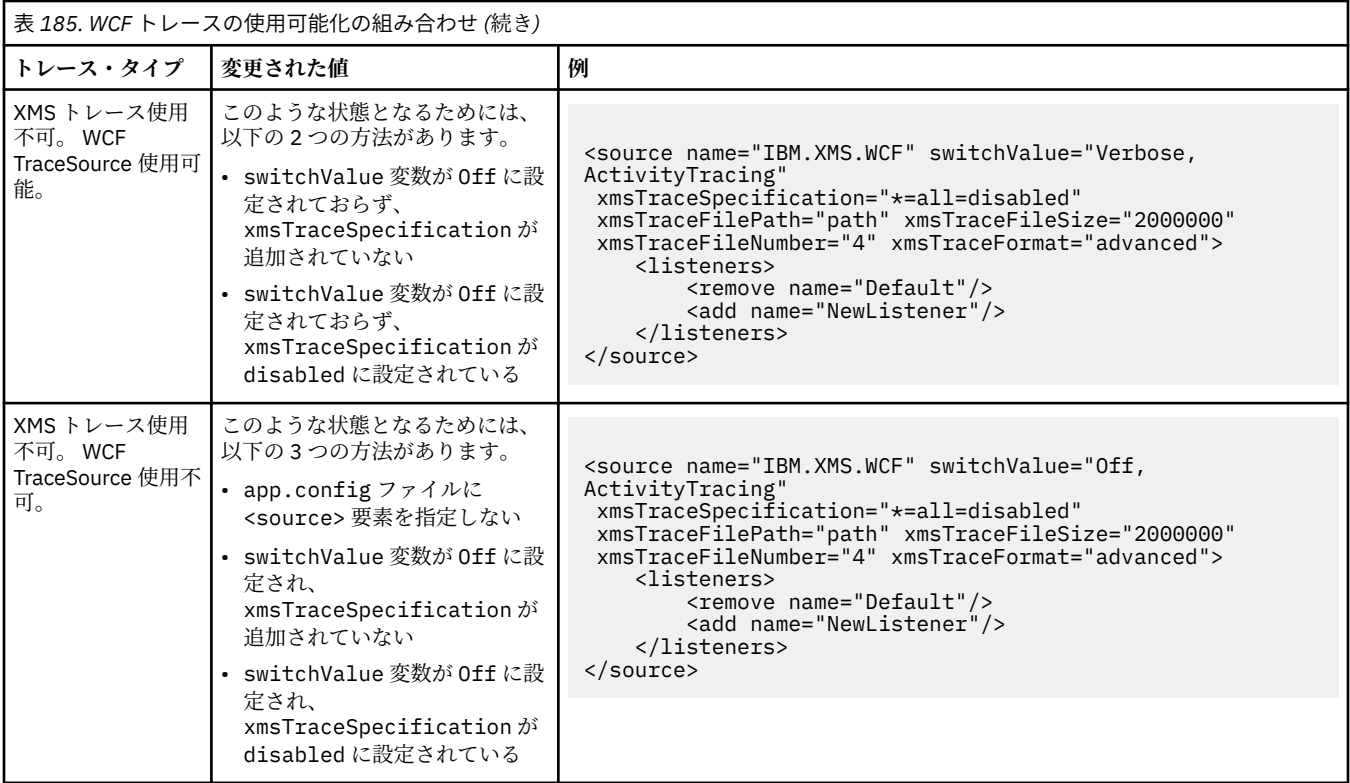

## **WCF\_TRACE\_ON 環境変数による WCF トレースの使用可能化**

前述の WCF トレースを使用可能にする方法と同様に、XMS .NET トレースも、WCF\_TRACE\_ON 環境変数を 使用して使用可能にすることができます。

WCF\_TRACE\_ON 環境変数をヌル以外の値に設定することは、xmstraceSpecification を \*=all=enabled に設定することと等価です (例えば、「set WCF\_TRACE\_ON=true」となります)。

ただし、xmstraceSpecification が app.config ファイルで明示的に設定されている場合は、 WCF TRACE ON 環境変数は指定変更されます。

# **WCF トレース出力ファイルおよびファイル名**

XMS トレース・ファイルの名前には、従来より、ベース名とプロセス ID で構成される xms\_trace\_*pid*.log というフォーマットが使用されています (ここで、*pid* はプロセス ID です)。

XMS トレース・ファイルは引き続き WCF カスタム・チャネル・トレース・ファイルと並行して生成できる ため、 XMS .NET トレース出力ファイルと統合された WCF カスタム・チャネル・トレースの形式は、混乱 を避けるために、 wcf xms\_trace\_*pid*.log( *pid* はプロセス ID) となります。

トレース出力ファイルは、デフォルトでは現行作業ディレクトリーに作成されますが、この宛先は、必要 に応じて再定義することができます。

## *WCF* **トレース構成***:* **非** *SOAP/***非** *JMS* **インターフェース**

非 SOAP/非 JMS インターフェースの場合は、トレースを環境変数を通して構成することも、プログラマチ ックに構成することもできます。

非 SOAP/非 JMS インターフェースの場合、トレースを有効にするには、次の 2 とおりの方法があります。

- WMQ\_TRACE\_ON を環境変数として設定する。
- 以下のコードのセクションを app.config ファイルの <system.diagnostics><sources> セクション に追加する。

<source name="IBM.WMQ.WCF" switchValue="Verbose, ActivityTracing"

# **WCF XMS First Failure Support Technology (FFST )**

IBM MQ トレースを使用することにより、IBM MQ のコードのさまざまな部分で実行されている内容につい て詳細な情報を収集することができます。 XMS FFST には、WCF カスタム・チャネル用の独自の構成ファ イルと出力ファイルがあります。

XMS FFST トレース・ファイルは、従来、xmsffdc *pid*\_*date*.txt のベース名とプロセス ID を使用して 命名されます。ここで、*pid* はプロセス ID で、*date* は時刻と日付です。

XMS FFST トレース・ファイルは、現在でも、WCF カスタム・チャネル XMS FFST ファイルと並行して生 成することができるため、WCF カスタム・チャネル XMS FFST 出力ファイルは、混乱を避けるために以下 の形式を使用します。 wcf ffdc *pid*\_*date*.txt。ここで、*pid* はプロセス ID で、*date* は時刻と日付で す。

このトレース出力ファイルは、デフォルトでは、現行作業ディレクトリーに作成されますが、この宛先は、 必要に応じて再定義することができます。

XMS .NET トレース・ヘッダーを含む WCF カスタム・チャネルは、以下の例のようになります。

\*\*\*\*\*\*\*\*\*\*\*\*\* Start Display XMS WCF Environment \*\*\*\*\*\*\*\*\*\*\*\*\* Product Name :- value WCF Version :- value Level :- value \*\*\*\*\*\*\*\*\*\*\*\*\* End Display XMS WCF Environment \*\*\*\*\*\*\*\*\*\*\*\*\*

FFST トレース・ファイルは、標準的な方法でフォーマットされ、カスタム・チャネルに固有のフォーマッ トは使用されません。

# **WCF のバージョン情報**

WCF のバージョン情報は問題判別に役立ち、カスタム・チャネルのアセンブリー・メタデータに含まれて います。

WCF 用の IBM MQ カスタム・チャネルのバージョンのメタデータは、次の 3 つのいずれかの方法で取得で きます。

- IBM MQ ユーティリティー dspmqver を使用します。 dspmqver の使用法については、dspmqver を参照 してください。
- Windows エクスプローラー・プロパティーダイアログを使用します。 Windows エクスプローラーで、 **IBM.XMS.WCF.dll ファイル** > **プロパティー** > **バージョン**を右クリックします。
- チャネルの FFST ファイルまたはトレース・ファイルのヘッダー情報を使用します。 FFST ヘッダー情報 について詳しくは、1296 ページの『WCF XMS First Failure Support Technology (FFST )』を参照してく ださい。

## **WCF のヒント**

次のヒントは、重要な順に並べられたものではなく、資料の新しいバージョンがリリースされたときに追 加されたものと考えてください。 これらのヒントが、行っている作業に関連しているものである場合は、 参照すると時間の節約に役立つことがあります。

### *WCF* **サービス・ホストからの例外の外部化**

WCF サービス・ホストを使用してホストされているサービスの場合、サービス、WCF 内部、およびチャネ ル・スタックからスローされた未処理例外は、デフォルトでは外部化されません。 これらの例外に関する 通知を受け取るには、エラー・ハンドラーを登録する必要があります。
次のコードに、サービスの属性として適用できるエラー・ハンドラー・サービス動作を定義する例を示し ます。

```
using System.ServiceModel.Dispatcher;
using System.Collections.ObjectModel;
....
     public class ErrorHandlerBehaviorAttribute : Attribute, IServiceBehavior, IErrorHandler
\frac{1}{2} //
         // IServiceBehavior Interface
         //
         public void AddBindingParameters(ServiceDescription serviceDescription,
            ServiceHostBase serviceHostBase, CollectionServiceEndpoint endpoints,
            BindingParameterCollection bindingParameters)
\overline{\mathcal{E}} }
         public void ApplyDispatchBehavior(ServiceDescription serviceDescription,
             ServiceHostBase serviceHostBase)
         {
             foreach (ChannelDispatcher channelDispatcher in serviceHostBase.ChannelDispatchers) 
{
                 channelDispatcher.ErrorHandlers.Add(this);
             }
 }
         public void Validate(ServiceDescription serviceDescription, ServiceHostBase 
serviceHostBase)
\overline{\mathcal{E}} }
 //
         // IErrorHandler Interface
 //
         public bool HandleError(Exception e)
\overline{\mathcal{E}} // Process the exception in the required way, in this case just outputting to the 
console
             Console.Out.WriteLine(e);
             // Always return false to allow any other error handlers to run
        return false;
 }
         public void ProvideFault(Exception error, MessageVersion version, ref Message fault)
\overline{\mathcal{E}} }
    }
```
### **異なる** *SOAP* **応答要素名の処理**

WCF では、戻り値の名前はデフォルトで特定のフォーマットであることを前提としていますが、サービス は、前提となっているフォーマットで名前の要素を返さないことがあります。

WCF には、戻り値の名前は *methodName*Result というフォーマットであると見なす規則があります (こ こで、*methodName* は、サービス操作の名前です)。 例えば、サービスの名前が getQuote である場合、 WCF は、getQuoteResult という名前の応答が返されると見なします。

しかし、サービスは、このフォーマットに従わない名前の要素を返すことがあります。

scvutil ツールを実行してプロキシー・クライアントを生成するときに、WSDL が別の名前を指定すると、 プロキシー・インターフェースはパラメーターを追加して、探す名前を WCF に指示します。 以下に例を示 します。

```
[System.ServiceModel.OperationContractAttribute(Action = "", ReplyAction = "*")]
[System.ServiceModel.XmlSerializerFormatAttribute(Style = 
System.ServiceModel.OperationFormatStyle.Rpc,
Use =System.ServiceModel.OperationFormatUse.Encoded)]
[return: System.ServiceModel.MessageParameterAttribute(Name = "getQuoteReturn")]
float getQuote(string in0);
```
独自のインターフェースを作成する場合 (例えば、既存のプロキシー・インターフェースの要求応答メソッ ドを追加する場合) は、サービスが別の名前を返したときにインターフェースに同じパラメーターを追加す るようにしておく必要があります。 これを行わないと、サービス・メソッドの呼び出しで常にヌル値が返

される、というよくある問題が発生します。オブジェクトが返されるとメソッドはヌルを返しますが、整 数などの数値が返されると、サービス・メソッドは 0 を返します。

# **IBM MQ での Web サービスの開発**

IBM MQ transport for SOAP を使用して、Web サービス用の IBM MQ アプリケーションを開発できます。

### **このタスクについて**

**注 :** IBM MQ 9.0 以降、IBM MQ transport for SOAP が非推奨になりました。 これには、以下のような製品 機能が含まれます。

- IBM MQ Java リスナー
- IBM MQ .NET 1 および 2 のリスナー
- IBM MQ Java Axis2 クライアント
- IBM MQ Java クライアント (IBM MQ 8.0 で非推奨と発表)
- IBM MQ .NET 1 および 2 クライアント (IBM MQ 8.0 で非推奨と発表)
- IBM MQ bridge for HTTP (IBM MQ 8.0 で非推奨と発表)

IBM MQ transport for SOAP は、SOAP のための JMS トランスポートを提供します。 また、IBM MQ transport for SOAP は、Microsoft Windows Communication Foundation、WebSphere Application Server、 および CICS Transaction Server などの他の環境に統合されます。

IBM MQ transport for SOAP の詳細については、1299 ページの『[IBM MQ transport for SOAP](#page-1298-0) での Web サ [ービスの開発』](#page-1298-0)を参照してください。

### **関連概念**

6 [ページの『アプリケーション開発の概念』](#page-5-0)

選択した手続き型言語またはオブジェクト指向言語を使用して、 IBM MQ アプリケーションを作成するこ とができます。 このトピックのリンクを使用すると、アプリケーション開発者にとって役立つ IBM MQ の 概念に関する情報を参照することができます。

5 ページの『IBM MQ [のアプリケーションの開発』](#page-4-0)

メッセージを送受信するためのアプリケーション、およびキュー・マネージャーや関連リソースを管理す るためのアプリケーションを開発できます。 IBM MQ は、さまざまな言語やフレームワークで作成された アプリケーションをサポートします。

46 ページの『IBM MQ [アプリケーションの設計上の考慮事項』](#page-45-0)

プラットフォームや環境を、アプリケーションによってどのように利用できるか判断したら、IBM MQ によ って提供される機能の使用方法を判別する必要があります。

706 [ページの『プロシージャー型キューイング・アプリケーションの作成』](#page-705-0) この情報を使用して、キューイング・アプリケーションの作成、キュー・マネージャーへの接続およびキ ュー・マネージャーからの切断、パブリッシュ/サブスクライブ、およびオブジェクトの開閉について説明 します。

903 [ページの『プロシージャー型クライアント・アプリケーションの作成』](#page-902-0) IBM MQ でプロシージャー型言語を使用してクライアント・アプリケーションを作成するために知っておく べき内容。

796 ページの『パブリッシュ/[サブスクライブ・アプリケーションの作成』](#page-795-0) パブリッシュ/サブスクライブ IBM MQ アプリケーションの作成を開始します。

997 [ページの『プロシージャー型アプリケーションの構築』](#page-996-0) IBM MQ アプリケーションをプロシージャー型言語のいずれかで作成し、そのアプリケーションを複数のさ まざまなプラットフォームで実行することができます。

#### 1047 [ページの『プロシージャー型プログラム・エラーの処理』](#page-1046-0)

ここでは、ご使用のアプリケーションの MQI 呼び出しで、呼び出しを行うときや、メッセージを最終宛先 に送信するときに発生するエラーについて説明します。

### <span id="page-1298-0"></span>**関連タスク**

1067 ページの『IBM MQ [プロシージャー型サンプル・プログラムの使用』](#page-1066-0)

これらのサンプル・プログラムは、プロシージャー型言語で作成されており、Message Queue Interface (MQI) の標準的な使用法を示しています。 異なるプラットフォーム上の IBM MQ プログラム。

# **IBM MQ transport for SOAP での Web サービスの開発**

IBM MQ transport for SOAP は、SOAP のための JMS トランスポートを提供します。 また、IBM MQ transport for SOAP は、Microsoft Windows Communication Foundation、WebSphere Application Server、 および CICS Transaction Server などの他の環境に統合されます。

# **このタスクについて**

**注 :** IBM MQ 9.0 以降、IBM MQ transport for SOAP が非推奨になりました。 これには、以下のような製品 機能が含まれます。

- IBM MQ Java リスナー
- IBM MQ .NET 1 および 2 のリスナー
- IBM MQ Java Axis2 クライアント
- IBM MQ Java クライアント (IBM MQ 8.0 で非推奨と発表)
- IBM MQ .NET 1 および 2 クライアント (IBM MQ 8.0 で非推奨と発表)
- IBM MQ bridge for HTTP (IBM MQ 8.0 で非推奨と発表)

# **IBM MQ transport for SOAP の概要**

IBM MQ transport for SOAP は、SOAP のための JMS トランスポートを提供します。 IBM MQ SOAP の送信 側およびリスナーは、Web サービスを呼び出す手段を提供します。

IBM MQ SOAP リスナーは、.NET Framework 1、.NET Framework 2、および Axis 1.4 でホストされるサー ビスをサポートします。 IBM MQ SOAP 送信側は、.NET Framework 1、.NET Framework 2、Axis 1.4、お よび Axis2 で実行される Web サービス・クライアントをサポートします。 クライアントは、IBM MQ サー バー・アプリケーションまたはクライアント・アプリケーションのどちらかにすることができます。 また、 IBM MQ transport for SOAP は、Microsoft Windows Communication Foundation、WebSphere Application Server、および CICS Transaction Server などの他の環境に統合されます。

Microsoft Windows Communication Foundation への統合は、IBM MQ support for .NET Framework 3 の一 部となっています。

IBM MQ transport for SOAP は、 JMS over IBM MQ を使用して SOAP メッセージをトランスポートするた めのプロトコルとツールのセットです。 これには、1299 ページの表 186 に示すさまざまなアプリケーシ ョン環境用にさまざまなパッケージがあります。

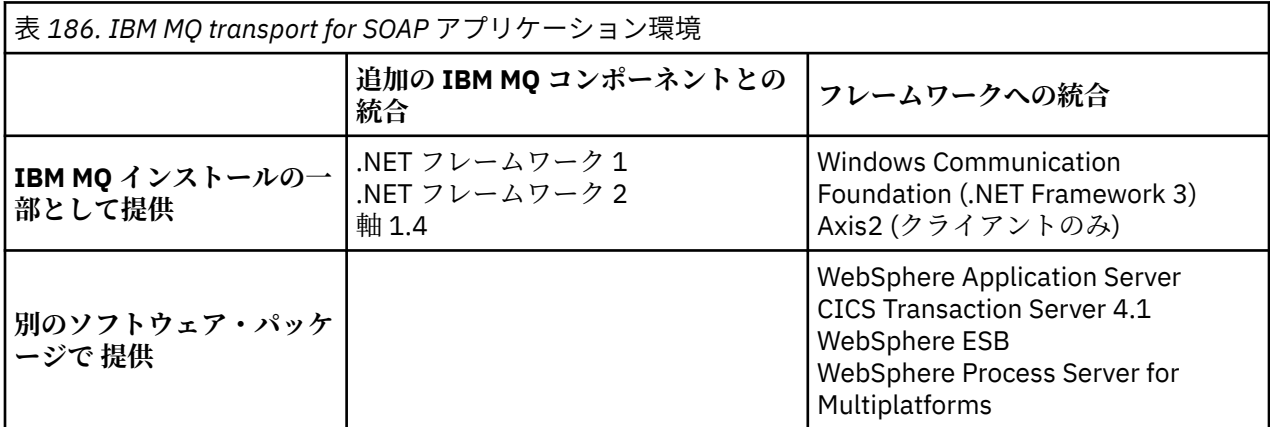

IBM MQ transport for SOAP をアプリケーション・フレームワークと統合することにより、IBM MQ への Web サービスの開発とデプロイメントが簡単になります。

追加の IBM MQ SOAP コンポーネントを使用すれば、IBM MQ SOAP コンポーネントと直接対話して、サー ビスを開発およびデプロイできます。 Web サービスと Web サービス・クライアントを構成して、IBM MQ にデプロイするには、IBM MQ SOAP ツールを使用します。

統合環境では、開発とデプロイメントはより簡単になります。 SOAP HTTP Web サービスの開発とデプロ イには、今まで開発とデプロイに使ってきたのと同じツールを使用します。 それでも、IBM MQ ツールを 使うために必要な IBM MQ キュー、チャネル、およびキュー・マネージャーを構成しなければなりません。

これらのあらゆる環境から IBM MQ SOAP クライアントとサーバーをミックス・アンド・マッチすることが できます。

## **利点**

IBM MQ transport for SOAP を使用する場合、既存の IBM MQ ユーザーには以下の主な利点があります。

**IBM MQ ネットワークを使用して既存の Web サービスに接続する。**

この場合のサービスは、自分で書いたサービスか、あるいはデプロイした他のパッケージ・ソフトウェ ア・アプリケーションへのインターフェースとして提供しているサービスである可能性があります。

この利点は、既存の IBM MQ ネットワークを使用して Web サービスに接続できることにあります。 IBM MQ transport には、管理された信頼性のあるキュー型メッセージング・サービスであることの利 点があります。

### **新規のアプリケーションを記述するか、または既存のアプリケーションを変換して、IBM MQ インターフ ェースではなく SOAP を使用するようにする。**

通常、アプリケーションを他のアプリケーションと統合するには、特定の IBM MQ アダプターを開発す ることが必要です。 アダプターには 2 つのパーツがあります。コネクター部分がトランスポートに対 してメッセージの送受信をします。アダプター部分がデータをアプリケーション固有のフォーマット に変換および逆変換します。 アプリケーションの各ペアを統合するのは、新たな挑戦になります。

SOAP の利点は、アプリケーション・インターフェース定義の SOAP による標準化、そして、トランス ポートの選択ができることにあります。 アプリケーション固有のアダプターを書く必要はありませ ん。そして、コネクターに IBM MQ と HTTP のどちらを使用するかを選択できます。 どのトランスポ ートを選択するかは、必要なサービス品質と接続性品質によって異なります。

既存の SOAP over HTTP ユーザーにとっては、IBM MQ transport for SOAP の利点は、管理され、信頼性の ある非同期トランスポートが使用できることです。 利点は 2 つあります。

#### **可用性とパフォーマンスに優れた真の非同期プログラミング・モデル。**

非同期クライアント・インターフェースを使用すれば、クライアント・アプリケーションとサービス・ アプリケーションを同時に有効にする必要がなくなります。 クライアントによって送信される要求 は、サービスが要求を処理するために使用可能になるまで保管されます。

#### **信頼性と可用性に優れた設計の、すぐに作動可能な管理対象ネットワーク。**

IBM MQ をトランスポートとして選択すると、高信頼性メッセージングを提供する管理対象ネットワー クを使用することによる利点が得られます。

これとは対照的に、TCP/IP 上の HTTP および FTP などのトランスポートは管理されていません。 管理 されていないネットワークは、接続が予測不能である場合には理想的です。管理タスクがほとんどない からです。

### **要約**

IBM MQ transport for SOAP は、以下のコンポーネントを提供します。

• SOAP/JMS トランスポート・バインディングが WSDL 文書で使用されていますが、これは SOAP サービ スを JMS トランスポートにバインドするためのものです。 IBM MQ による SOAP/JMS バインディング の実装は、次の 2 つの形式のどちらかの URI を使います。

#### **IBM MQ transport for SOAP**

jms:/queue? *&Name=Value&Name=Value...*

jms:queue: *qName* ?connectionFactory=connectQueueManager *(qMgrName)&Name=Value&Name=Value...*

- <span id="page-1300-0"></span>• SOAP メッセージの IBM MQ メッセージへのマッピング。
- SOAP 要求を受信する 2 つの IBM MQ SOAP リスナー。1 つは Java 用、もう 1 つは .NET Framework 1 ま たは .NET Framework 2 用です。 リスナーは、 .NET または Axis 1.4 を使用して SOAP 要求を処理しま す。
- IBM MQ SOAP 要求を作成する 2 つの IBM MQ SOAP 送信側。 Web サービス・クライアントは、jms: SOAP 要求を処理するため、送信側に登録します。
- Windows Communication Foundation (WCF) (.NET 3 とも呼ばれる) との統合。これを使用して、IBM MQ transport for SOAP メッセージの送受信を行います。
- クライアントと Axis2 (JAX-WS とも呼ばれる) との統合。IBM MQ transport for SOAP のメッセージまた は W3C SOAP JMS メッセージの送信を行います。
- コマンド **amqwdeployWMQService**。これは、IBM MQ transport for SOAP を使用して、Web サービスを デプロイするための開発用とランタイム用のコンポーネントおよびスクリプトを作成します。
- Java および .NET のクライアントおよびサービスのサンプル・コード。
- クラスパスを設定するスクリプト、およびその他のユーティリティー・スクリプト。

統合環境では、送信側とリスナーは各環境に統合されます。これらは開発ツールおよびデプロイメント・ ツールの拡張となります。

## *SOAP* **と** *IBM MQ* **の統合**

IBM MQ transport for SOAP は SOAP、および Web サービスのツールとランタイムを拡張します。これは、 HTTP の代わりに IBM MQ を使って SOAP トランスポートを行います。 トランスポートとして IBM MQ transport for SOAP を使用するために既存の Web サービスを変更する必要はありません。 トランスポート では、SOAP/JMS 用にカスタム URI 形式を使用します。 SOAP/JMS 用の W3C URI 形式は、制限はありま すが Axis2 クライアントでサポートされています。

.NET Framework 1、.NET Framework 2、および Axis 1.4 環境のクライアントでは、コードに追加の行を加 える必要があります。 Axis 2 および Windows Communication Foundation (WCF) クライアントでは、追加 のコードは必要ありません。 IBM MQ SOAP リスナーは、 .NET Framework 1、 .NET Framework 2、および Axis 1.4 環境でサービスを実行します。 IBM MQ transport for SOAP は、WCF、CICS、および WebSphere Application Server など、他のいくつかのアプリケーション・サーバー環境にも統合できます。

## **SOAP とは**

SOAP<sup>11</sup> アプリケーションが要求、応答、およびデータグラムを交換するために使用するメッセージおよび 対話プロトコルの標準化された形式について説明します。 SOAP はメッセージ転送のために使用されるト ランスポートに依存しません。また、メッセージの送受信を行うアプリケーション環境にも依存しません。 W3C は、SOAP 1.2 を以下のように簡潔に定義します。

*SOAP 1.2* は、非集中分散環境のピア間で構造化された型付き情報を交換するために使用できる *XML* ベース の情報の定義を提供します。12.

SOAP を使用するには、HTTP、E メール、あるいは IBM MQ などのトランスポートに SOAP をバインドし ておかなければなりません。

SOAP プロトコル・バインディング・フレームワークは、HTTP など他のプロトコルの上で SOAP メッセー ジを運ぶための規則をセットにしたものです。 [SOAP 1.2 Part 2: Adjuncts \(Second Edition\)](https://www.w3.org/tr/2007/rec-soap12-part2-20070427/) は、SOAP HTTP バインディングについて説明しています。

W3C Candidate Recommendation, 4 June 2009, [SOAP over Java Message Service 1.0](https://www.w3.org/tr/2009/cr-soapjms-20090604/) には、SOAP JMS バ インディングのための推奨事項が記述されています。 JMS は API 仕様であって、トランスポート・プロト

<sup>11</sup> 歴史的に、頭字語は Simple Object Access Protocol (Simple Object Access Protocol) の略だった。 12 [W3C: SOAP 1.2](https://www.w3.org/tr/2003/rec-soap12-part0-20030624/)  $\sqrt{$  + 0

IBM MQ のアプリケーションの開発 **1301**

コルではないので、JMS SOAP 勧告では SOAP JMS メッセージのワイヤー・フォーマットについては記述 していません。 記述されているのは、SOAP 対話プロトコルと JMS API バインディングです。 結果とし て、JMS SOAP 勧告を利用する場合であってもやはり、SOAP クライアントと SOAP サーバーで同じ JMS 実装を使用しなければなりません。 これは、JMS の任意の実装環境で SOAP JMS アプリケーションを実行 できるようにします。 J2EE アプリケーション・サーバーと JMS 実装環境の両方が JCA 仕様に準拠してい れば、その JMS 実装環境をそのサーバーにプラグインできます。IBM MQ JMS は JCA 仕様に準拠してお り、準拠したアプリケーション・サーバーにプラグインできます。

IBM MQ transport for SOAP バインディングは、W3C 標準候補に似ていますが、同じではありません。 こ の使用法については、トピック MQRFH2 SOAP 設定値に説明があります。 W3C Candidate Recommendation とは異なり、SOAP バインディングは正式に指定されてはいません。 これは事実上、 HTTP バインディングであり、サービス・アドレスは http://authority/path?query#fragment では なく、jms:/queue?name=value&name=value... の形式を取ります。 jms: は、公式に登録された IANA URI スキームではありません。

### **Web サービスとは**

SOAP は、異なる言語で書かれた、異なるプラットフォーム上で実行されるプログラムが、さまざまなトラ ンスポート・プロトコルを使用して通信できるようにします。 SOAP はプロトコル仕様です。 Web サービ スは、インターネット・プロトコルを使用してアクセス可能な SOAP インターフェースを介してサービス を提供するアプリケーションです。

SOAP の重要な目的は、クライアントにとって使いやすいサービスを提供することです。 いったん、サー ビスを使用するクライアントを設計したら、外部資料を参照せずにそのサービスへの呼び出しをプログラ ムできます。 サービス・インターフェースは、XML で、WSDL 文書として記述します。 http:// authority/path?wsdl に照会すると、SOAP サービスの WSDL 記述が返されます。

**ヒント :** IBM MQ を使用する Web サービスをデプロイするときは、標準 WSDL 照会が動作するように、 HTTP へのサービスもデプロイしてください。

## **Web サービスの開発**

Web サービスにはクライアント部分とサービス部分があります。 サービスを最初に記述します。これは、 WSDL に書かれたインターフェース記述から始めるか、または、サービス・クラスの記述規則に従って行い ます。 Web サービス・ツールキットには、クラスのインターフェース定義から WSDL を生成するユーティ リティーが含まれています。例えば、**java2wsdl** や **disco** です。 また、WSDL インターフェース記述か らスケルトンを生成またはクラス化するためのツールもあります。例えば、**wsdl2java**、**wsimport**、ま たは **wsdl** などです。 前者はボトムアップ開発、後者はトップダウン開発と呼ばれます。

IBM MQ transport for SOAP の **amqwdeployWMQService** コマンドは、これらのツールを使用して、 WSDL、クライアント・スタブ、およびクライアント・プロキシーを生成します。

一般に Web サービスは、以下のような特定のアプリケーション・サーバー環境をターゲットとした統合開 発環境を使用して記述されます。

#### **Eclipse IDE for Java EE Developers**

Axis 2 用の Web サービスを作成します。 JAX-RPC および JAX-WS のサポート

#### **Rational アプリケーション開発者 7.5**

WebSphere Application Server V7 およびそれ以前のバージョン用の Web サービスを作成します。 Axis 用も作成できます。 JAX-RPC と JAX-WS をサポートします。

### **WebSphere Integration Developer 6.2**

WebSphere Process Server および WebSphere ESB 用 Web サービスを作成します。 JAX-RPC と JAX-WS をサポートします。

### **Visual Studio 2012**

.NET Framework 3.5 およびそれ以前 (Windows Communication Foundation) 用の Web サービスを作 成します。

これらのツールのどれでも、IBM MQ transport for SOAP と組み合わせて使用できます。 HTTP で使用する ようにサービスを開発したら、**amqwdeployWMQService** ツールを使用して、IBM MQ をトランスポート

として使用するようにサービスをデプロイします。 このツールの出力を使用して新規のクライアントを記 述することも、IBM MQ transport for SOAP を使用するように既存のクライアントを変更することもできま す。

IBM MQ transport for SOAP をアプリケーション環境に統合する場合は、**amqwdeployWMQService** ツール を使ったり、クライアント・コードを変更したりする必要はありません。 クライアント SOAP レイヤーは、 プレフィックス jms: が付いた URI を持つクライアント要求を、IBM MQ transport for SOAP に送信しま す。 サーバー SOAP レイヤーは、IBM MQ transport for SOAP を呼び出して jms: SOAP 要求を待機し、IBM MQ transport for SOAP に応答を返します。

一般に、.NET サービスはコード内で Web サービス・アノテーションを使用して、ボトムアップで開発され てきました。Java サービスは、WSDL インターフェース定義を使用して、トップダウンで開発されます。 Java Standard Edition 6 は JAX-WS 2.0 をサポートし、アノテーションを使用してサービス・インターフェ ースの定義を限定するため、アプローチの違いは狭まります。 今では、Java サービスの開発はトップダウ ンで行うのと同じようにボトムアップでも容易にできるようになりました。 どちらのアプローチを選択す るかは、開発方式の問題です。

Web サービス・クライアントは、サービスを記述した後、WSDL サービス定義と生成されたクライアント・ スタブおよびプロキシーを使用して記述します。 アプリケーションによっては、クライアントを記述する ときにサービス定義がわからない場合があります。 その場合のクライアントは、サービス WSDL を取得し てサービス要求をダイナミックに作成します。 より一般的には、サービス定義はわかっているが、サービ スのデプロイ先のアドレスがわかっていない場合があります。 Web サービス・ツールキットはそのような クライアントのために、サービス要求を作成するために使用するインターフェースを生成します。 そのク ライアントは、必要になったときにサービス・アドレスを提供します。 3 番目のケースは、クライアント が必要とする情報すべてが WSDL に含まれている場合です。 その場合の WSDL には、インターフェースと サービスのアドレスの両方が含まれています。 Web サービス・ツールキットが生成するコードには、クラ イアントがサービスに要求をするために必要な情報すべてが含まれています。

IBM MQ transport for SOAP では、上記 3 種類のスタイルのどれでも使用できます。

### **Web サービス・アプリケーション環境**

Web サービス・ツールキットは、サービスの WSDL 定義から、SOAP 要求/応答で転送されるバイト・スト リームへのマッピングを必要とします。 このバイト・ストリームは SOAP 仕様で定義され、SOAP エンベ ロープに格納されます。 SOAP エンベロープを 1303 ページの図 163 に示します。

<?xml version='1.0'?> <soap:Envelope xmlns:soap="http://schemas.xmlsoap.org/soap/envelope/"> <soap:Header> <!-- optional --> <!-- headers... --> </soap:Header> <soap:Body> <!-- payload or fault message --> </soap:Body> </soap:Envelope>

図 *163. SOAP* エンベロープ

SOAP エンベロープから言語バインディングへのマッピングおよび逆方向のマッピングは、一部は標準化さ れていますが、一部はプロプラエタリーです。 .NET アーキテクチャーではマッピングは基本的な事柄であ り、共通言語ランタイム (CLR) の一部として提供されています。 Java では、JAX 仕様によって、このマッ ピングが標準化されています。 Java マッピングが標準化されているので、Java Web サービスのクライア ントとサービスは Java ベースのさまざまなアプリケーション環境間でポータブルです。 JAX-RPC (JAX-WS 1.0 とも呼ばれる) は、現在最も多く使用されているマッピングです。 これは、Axis 1.4 でサポートさ れています。 JAX-WS (JAX-WS 2.0 とも呼ばれる) は大きく改善された標準であり、JAX-RPC を急速に置き 換えようとしています。 JAX-WS は Axis 2.0 でサポートされています。 IBM MQ 7.0.1 は JAX-WS と Axis 2 をサポートしていません。

IBM MQ transport for SOAP は SOAP エンベロープのコンテンツを変更しませんし、コンテンツはトランス ポートに影響を与えません。 一方、言語バインディングは IBM MQ transport for SOAP に影響を与えます。 IBM MQ 7.0.1 は、 IBM MQ transport for SOAP に付属のコードおよびユーティリティーを使用して、 .NET Framework 1、 .NET Framework 2、および Axis 1.4 をサポートします。 .NET Framework 3 および 3.5 で の WebSphere transport for SOAP のサポートは、 Windows Communication Foundation 用の IBM MQ カス タム・チャネルを使用して実装されます。

他の SOAP 開発環境およびランタイム環境には、IBM MQ transport for SOAP のサポート、およびさまざま な言語のサポートが添付されている場合があります。 例えば、CICS 上で実行される Web サービスでは、 COBOL や PL/1 などの言語をサポートします。

**注 :** 使用されるマッピングによって、Web サービスの相互運用性に違いが生じることはありませ ん。 .NET、JAX-RPC、および JAX-WS それぞれのマッピングを使用して書かれたクライアントとサービス をミックス・アンド・マッチできます。

## **IBM MQ transport for SOAP とは**

IBM MQ transport for SOAP は、SOAP バインディングと Web サービス・ツールキットです。 これらを共 に使用することにより、アプリケーションで、HTTP ではなく IBM MQ を使用した SOAP メッセージ交換が できるようになります。 1304 ページの図 164 に、SOAP トランスポートとして HTTP の代わりに使用する IBM MQ を示します。

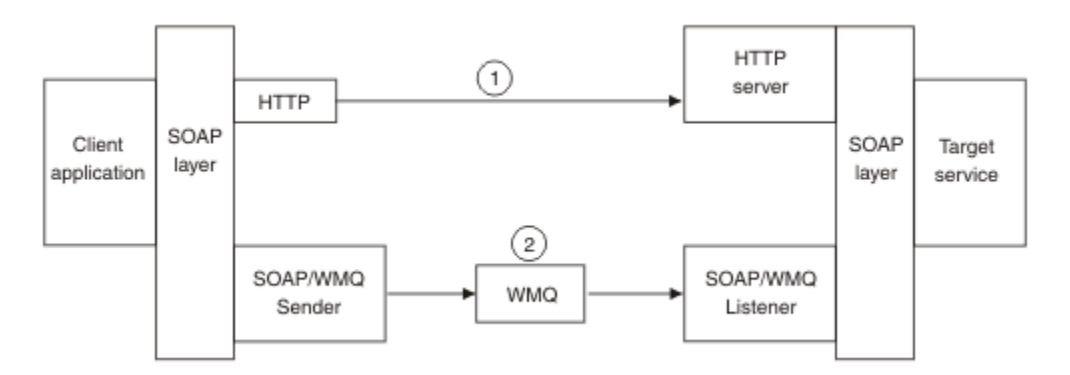

### 図 *164. IBM MQ transport for SOAP* の概要

図の (1) に示したのが SOAP over HTTP です。 クライアント SOAP レイヤーは要求を SOAP メッセージに 変換し、HTTP コンポーネントが TCP/IP 上に送信します。 HTTP サーバー・コンポーネントは HTTP 要求 を (一般には、TCP/IP port 80 を) listen します。 要求が SOAP サービスに対するものである場合、HTTP サ ーバー・コンポーネントは SOAP レイヤーを呼び出して SOAP 要求をメソッド呼び出しに変換します。 そ れから、応答が返されます。

SOAP over IBM MQ を (2) に示します。 クライアント・アプリケーションは IBM MQ SOAP 送信側コンポー ネントを jms: プロトコルと SOAP レイヤーのハンドラーとして登録します。 SOAP レイヤーは jms: に アドレス指定された SOAP メッセージを IBM MQ SOAP 送信側に渡します。 送信側はメッセージ内の URI を使用して、メッセージを必要なサービス品質を持つ要求キューに配置します。 対応する IBM MQ SOAP リスナーは要求キュー上にメッセージが来るのを待機し、SOAP レイヤーを呼び出して要求を処理して応答 を返します。

SOAP 送信側およびリスナーは、通常の IBM MQ プログラムです。 これらは、1305 [ページの図](#page-1304-0) 165 に示 すように同一のキュー・マネージャーに接続することができます。あるいは、異なるキュー・マネージャ ーに接続することもできます。1306 [ページの図](#page-1305-0) 166 を参照してください。 クライアントはクライアント 接続によって接続されます。

<span id="page-1304-0"></span>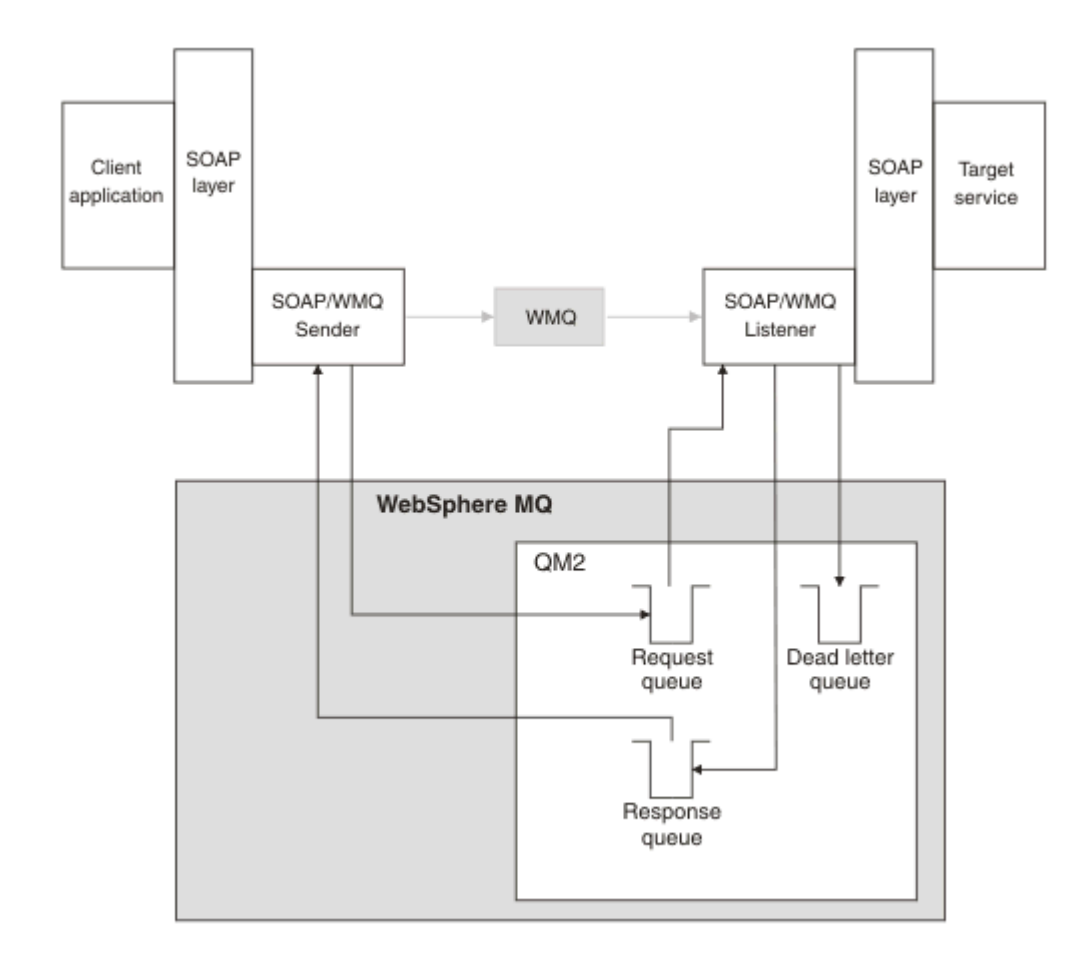

図 *165. SOAP/IBM MQ* で使用するキュー *(*単一キュー・マネージャー*)*

<span id="page-1305-0"></span>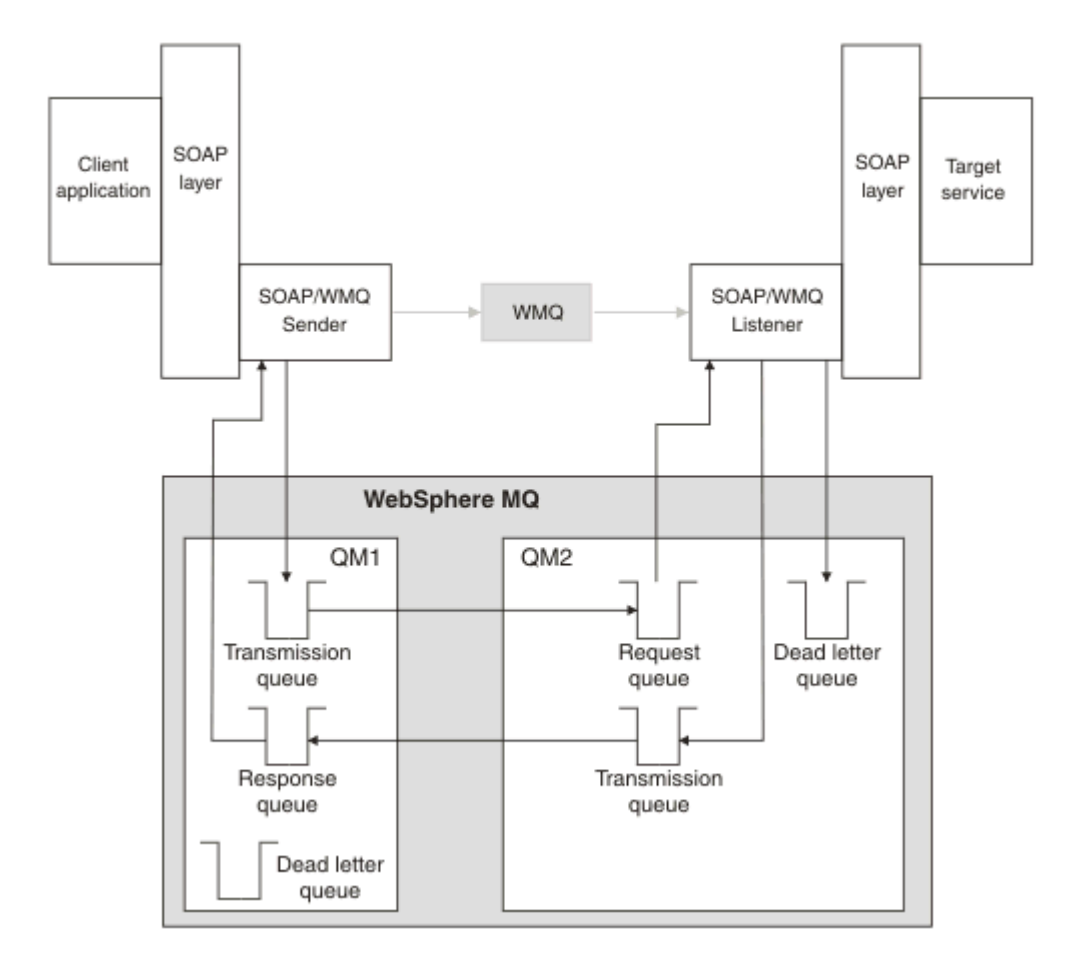

図 *166. SOAP/IBM MQ* で使用するキュー *(*個別のキュー・マネージャー*)*

# **W3C Candidate Recommendation による SOAP から JMS へのバインディング**

W3C 勧告候補は、SOAP over JMS バインディングの [SOAP over Java Message Service 1.0](https://www.w3.org/tr/soapjms/) を定義します。 また、以下の例にも役立ちます (Java(tm) [メッセージ・サービス](https://tools.ietf.org/id/draft-merrick-jms-uri-05.txt) 1.0 の URI スキーム)13.

アプリケーション・フレームワークによっては、WebSphere Application Server v7 のように、W3C Candidate Recommendation をサポートしているものがあります。 Axis2 クライアントを使用して、 W3C 候補推奨と互換性のある URI でフォーマットされた SOAP 要求を送信します。 IBM MQ Axis 2 クライアン トの W3C SOAP over JMS URI を参照してください。 Axis2 クライアントは、SOAP 要求内の URI に基づ き、W3C フォーマットまたは IBM MQ transport for SOAP フォーマットの SOAP 要求を送信します。

Axis2 クライアントによる W3C Recommendation のサポートは、7.0.1.3 フィックスパックで導入されま した。 他のクライアントのサポートおよび IBM MQ が提供する SOAP リスナーのサポートは提供されませ  $\mathcal{A}_{\circ}$ 

### **関連概念**

.NET Framework 1、.NET 2、および Axis 1.4 上での、[WebSphere transport for SOAP](#page-1306-0) の実装 独自の IBM MQ SOAP 送信側およびリスナーを記述する計画をする場合があります。 IBM MQ transport for SOAP on .NET Framework 1、 .NET Framework 2、および Axis 1.4 の実装をガイドとして使用してくだ さい。

IBM MQ transport for SOAP および Web [サービス高信頼性メッセージング](#page-1307-0) Web サービス高信頼性メッセージングは、信頼性の低い接続上で信頼性の高い Web サービス要求/応答を 交換するためのプロトコルです。 これは、短時間の接続中断問題を解決するのに最適です。

<sup>13</sup> 最新のドラフトについて、*W3C* 仕様参照内の JMS の URI スキームを探します。

## <span id="page-1306-0"></span>*.NET Framework 1***、***.NET 2***、および** *Axis 1.4* **上での、***WebSphere transport for SOAP* **の 実装**

独自の IBM MQ SOAP 送信側およびリスナーを記述する計画をする場合があります。 IBM MQ transport for SOAP on .NET Framework 1、 .NET Framework 2、および Axis 1.4 の実装をガイドとして使用してくだ さい。

- 1. クライアント・プログラムでは、HTTP トランスポートについて行うのと同様に、適切な Web サービ ス・フレームワークを使用します。 jms: プレフィックスを登録することも必要です。 プレフィックス の登録は、com.ibm.mq.soap.Register.extension() Java メソッドか、 IBM.WMQSOAP.Register.Extension() CLR メソッドのどちらかを使用して行います。
- 2. Axis 1.4、.NET Framework 1 または 2 のフレームワークは、SOAP/HTTP の場合とまったく同じように、 呼び出しを SOAP 要求メッセージにマーシャルします。
- 3. IBM MQ サービスは、jms: プレフィックスの付いた URI によって識別されます。 フレームワークは jms: URI を識別すると、IBM MQ transport の送信側コードである com.ibm.mq.soap.transport.jms.WMQSender (Axis 1.4 の場合) または IBM.WMQSOAP.MQWebRequest (.NET1 および 2 の場合) を呼び出します。 フレームワークは http: プレフィックス付きの URI を検出すると、標準の SOAP over HTTP 送信側を呼び出します。
- 4. SOAP メッセージは IBM MQ SOAP 送信側が要求キューを使用してトランスポートします。 **SimpleJavaListener** (Java の場合) または **amqwSOAPNETListener** (.NET の場合) が要求メッセー ジを受信します。

IBM MQ SOAP リスナーはスタンドアロン・プロセスであり、スレッド数をカスタマイズ可能なマルチ スレッドを持ちます。

- 5. IBM MQ SOAP リスナーは着信 SOAP 要求を読み取り、それを該当する Web サービス・インフラストラ クチャーに渡します。
- 6. Web サービス・インフラストラクチャーは、SOAP 要求メッセージを解析してサービスを呼び出ししま す。 この手順は HTTP トランスポートに到着したメッセージの場合と同じです。
- 7. インフラストラクチャーはその応答を SOAP 応答メッセージにフォーマットし、IBM MQ SOAP リスナ ーに返します。
- 8. リスナーはメッセージを応答キューに置き、メッセージは IBM MQ SOAP 送信側に転送されます。 送信 側はこれをクライアント Web サービス・インフラストラクチャーに渡します。
- 9. クライアント・インフラストラクチャーは、応答 SOAP メッセージを解析し、その結果をクライアン ト・アプリケーションに返します。

各アプリケーション・コンテキストには、個別の IBM MQ 要求キューからサービスが提供されます。

Axis 1.4 の場合、アプリケーション・コンテキストは、IBM MQ SOAP リスナーおよびサービスが適切なデ ィレクトリーにおいて確実に実行されるように制御されます。 Axis 1.4 は、そのディレクトリーに正しい CLASSPATH を設定します。

.NET の場合、アプリケーション・コンテキストは、IBM MQ SOAP リスナーが、 ApplicationHost.CreateApplicationHost の呼び出しで作成されたコンテキストでサービスを実 行することによって制御されます。 この呼び出しによって、ターゲット実行ディレクトリーが指定されま す。 この後、各サービスが、デプロイされたディレクトリーで作動します。

**amqwdeployWMQService** は、要求キューと応答キューを生成します。 また、キューの処理と Axis 1.4 へ のサービスのデプロイに必要なインフラストラクチャーも生成します。

### **関連概念**

SOAP と [IBM MQ](#page-1300-0) の統合

IBM MQ transport for SOAP および Web [サービス高信頼性メッセージング](#page-1307-0)

Web サービス高信頼性メッセージングは、信頼性の低い接続上で信頼性の高い Web サービス要求/応答を 交換するためのプロトコルです。 これは、短時間の接続中断問題を解決するのに最適です。

### <span id="page-1307-0"></span>*IBM MQ transport for SOAP* **および** *Web* **サービス高信頼性メッセージング**

Web サービス高信頼性メッセージングは、信頼性の低い接続上で信頼性の高い Web サービス要求/応答を 交換するためのプロトコルです。 これは、短時間の接続中断問題を解決するのに最適です。

IBM MQ for SOAP は、SOAP メッセージの引き渡しに IBM MQ の管理対象高信頼性ネットワークを利用し ます。 HTTP および FTP などのトランスポートは管理されていません。 管理されていないネットワーク は、接続が予測不能である場合には理想的です。要求/応答が失われないことによる利点よりも、接続管理 の難しさとコストのほうが上回ってしまうからです。

管理されていないネットワークにおいて接続が切断した場合にファイルが失われる問題に対処するため、 管理対象 FTP などのサービスによって、FTP の上部に管理レイヤーを構築します。 管理レイヤーはユーザ ーからのファイル転送が成功したかを検査する責任を担い、必要に応じて欠落ファイルを再送します。 管 理対象 FTP を使用するには、接続の両端に管理ソフトウェアをインストールしておかなければなりません。

Web サービス高信頼性メッセージング (WSRM) では、これとは異なったアプローチによって信頼性の低い 接続における問題を解決します。 目的は、接続の両端で同じソフトウェアを使わなくても、Web サービス の要求/応答を高信頼性転送にすることです。 どのソフトウェアでも、Web サービス高信頼性メッセージン グ・プロトコルを実装すると、他のソフトウェアと信頼性の高いメッセージ交換ができます。

接続に障害が起こると、送信側と受信側は、生成された URI をキーとして使用して、WSRM メッセージ転 送のコンテキストを保存する必要があります。 送信側と受信側は、新しい接続の確立を試行し続けます。 新しい接続の確立に成功したら、転送が完了します。 WSRM 仕様では、コンテキストの保存方法や新しい 接続を試行するタイミングについては、定めていません。

短時間の障害のみが重要だと判断される場合もあります。 より長時間の障害の場合、ある程度の時間がた っても転送を再開できなければ、その転送を破棄することにするかもしれません。 同様に、クライアント とサービスのどちらかに障害が起きた場合も、その転送を破棄することにするかもしれません。 転送の保 証をユーザー責任にしておくのなら、クライアントとサービス間の調整を管理する必要はほとんどありま せん。

ネットワーク障害が 30 分を超えるような長時間に及ぶ場合、あるいはクライアントかサーバーに障害が起 こった場合、接続のいくつかはもはや再確立できない可能性が高くなります。 管理されない方法での WSRM によるメッセージ転送の自動復元にはもはや依存できなくなります。 WSRM 接続の障害の管理を 考慮する必要があります。このことは、クライアントとサービスのネットワークを管理するためのソフト ウェアを開発することを意味します。

短時間の障害を克服するために WSRM を使用すれば、モバイル・ネットワークにおいてメッセージが失わ れる問題に対する処理を大幅に削減できます。 メッセージの送達を自分で保証する必要がなくなるのな ら、メッセージ損失を削減されるという利点は、WSRM 実装の開発に追加コストを払う根拠になります。

SOAP over JMS では、メッセージの送達を保証し、長時間に及ぶクライアント、サーバーおよびネットワ ークの障害を処理します。 SOAP のサービス品質に HTTP より高い信頼性を求めているのなら、IBM MQ transport for SOAP と WSRM のどちらのソリューションを選択すべきでしょうか。 その答えは多くの要因 に依存します。 考慮すべき要因には、次にリストするものが挙げられます。

1. 信頼性低下が接続障害によるものかどうか。

- 2. 接続障害がどれほど長時間に及ぶか。
- 3. 接続のクライアント側とサーバー側の両方を管理できるかどうか。

4. ユーザーまたは管理者にメッセージ送達の最終的な責任があるかどうか。

#### **関連概念**

SOAP と [IBM MQ](#page-1300-0) の統合

.NET Framework 1、.NET 2、および Axis 1.4 上での、[WebSphere transport for SOAP](#page-1306-0) の実装 独自の IBM MQ SOAP 送信側およびリスナーを記述する計画をする場合があります。 IBM MQ transport for SOAP on .NET Framework 1、 .NET Framework 2、および Axis 1.4 の実装をガイドとして使用してくだ さい。

# **IBM MQ Web サービスのインストールおよび検証**

これらのトピックにある指示を使用して、IBM MQ transport for SOAP をインストールおよび検証します。

## *IBM MQ Web transport for SOAP* **のインストール**

IBM MQ Web transport for SOAP をインストールするには、この手順で行います。 このインストールによ り、IBM MQ を SOAP トランスポートとして使用して Web サービス・クライアントまたはサービスを実行 するためのツールが作成されます。 これらのツールは、.NET Framework 1、.NET 2、Axis 1.4、または Axis2 SOAP 環境で使用されます。

### **始める前に**

IBM MQ [のシステム要件を](https://www.ibm.com/support/pages/system-requirements-ibm-mq)参照して、前提条件となる製品を確認します。 インストール・プロセスでは、 前提ソフトウェアが存在するかどうかおよび使用可能かどうかの検査は行われません。 前提条件ソフトウ ェアがインストールされていることを検証する必要があります。

IBM MQ は、Axis 1.4 ランタイムのコピーを提供します。 これ以外のバージョンがインストールされてい る場合でも、それではなく、このバージョンを IBM MQ と一緒に使用してください。 IBM は、Apache Axis に関する技術サポートを提供していません。 Apache Axis に技術的な問題がある場合は、The Apache Software Foundation にお問い合わせください。

.NET Framework 3 SOAP 環境で Web サービスを実行するためには、IBM MQ は Windows Communication Foundation を使用します。 Windows Communication Foundation 用の IBM MQ カスタム・チャネルは、 SOAP メッセージのトランスポートとして IBM MQ を使用して、Web サービス・クライアントおよびサー ビスを実行します。

# **このタスクについて**

IBM MQ Web transport for SOAP は、IBM MQ MQI client・アプリケーションかサーバー・アプリケーショ ンのどちらかとしてインストールできます。 IBM MQ がクライアントまたはサーバーとして既にコンピュ ーターにインストールされている場合は、リストされているコンポーネントがインストール済みであるこ とを確認してください。

*MQ\_INSTALLATION\_PATH* は、IBM MQ がインストールされている上位ディレクトリーを表します。

以下のインストール・ステップを実行します。

# **手順**

- 1. インストールする Java and .Net Messaging and web services コンポーネントを選択します。
- 2. Solaris および HP-UX の場合、インストールする Java Runtime environment コンポーネントを選 択します。
- 3. インストールの対象として「開発ツールキット」を選択します。
- 4. ご使用のプラットフォーム向けの「スタートアップ・ガイド」に記載されているとおりに IBM MQ をイ ンストールして検査します。
- 5. IBM MQ インストール・メディアの prereqs/axis ディレクトリーから Apache Axis 1.4 ランタイム axis.jar をコピーします。 コピー先は、1310 [ページの表](#page-1309-0) 187、1310 [ページの表](#page-1309-0) 188、または [1310](#page-1309-0) [ページの表](#page-1309-0) 189 に示したインストール・ディレクトリーです。

#### **Windows**

Copy D:\PreReqs\axis\axis.jar *MQ\_INSTALLATION\_PATH*\java\lib\soap

#### **AIX**

cp -f PreReqs/axis/axis.jar *MQ\_INSTALLATION\_PATH*/java/lib/soap/axis.jar chown mqm:mqm *MQ\_INSTALLATION\_PATH*/java/lib/soap/axis.jar chmod 444 *MQ\_INSTALLATION\_PATH*/java<sup>7</sup>lib/soap/axis.jar

**HP-UX、Solaris、および Linux (すべてのプラットフォーム) インストール・ディレクトリー**

cp -f PreReqs/axis/axis.jar *MQ\_INSTALLATION\_PATH*/java/lib/soap/axis.jar

chown mqm:mqm *MQ\_INSTALLATION\_PATH*/java/lib/soap/axis.jar chmod 444 *MQ\_INSTALLATION\_PATH*/java<sup>7</sup>lib/soap/axis.jar

<span id="page-1309-0"></span>6. Windows 2003 では、**Aspnet\_regiis.exe** を実行して、使用する共通言語ランタイムのバージョンを 示すようにスクリプト・マップを更新します。

**Aspnet\_regiis.exe** ユーティリティーは %SystemRoot%Microsoft.NET/Framework/ *version-number* にあります。

7. 環境変数 WMQSOAP\_HOME を、IBM MQ インストール・ディレクトリーを示すように設定します。

## **タスクの結果**

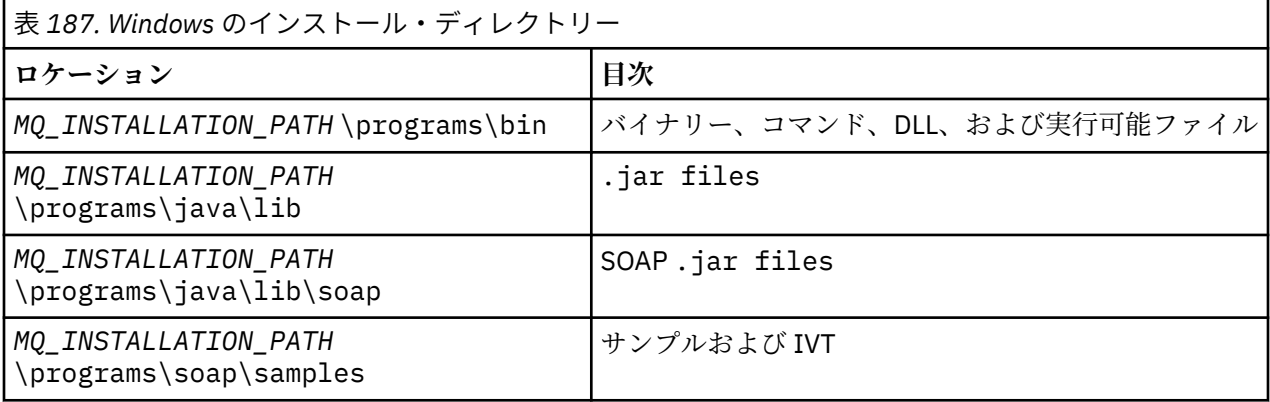

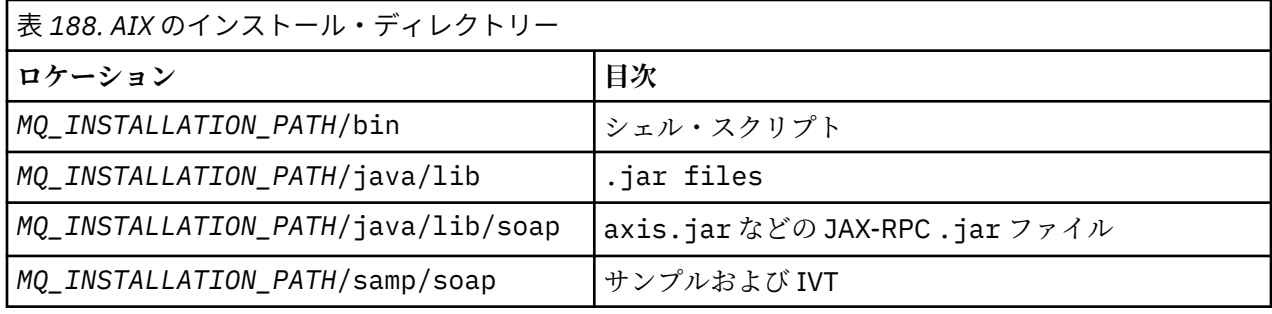

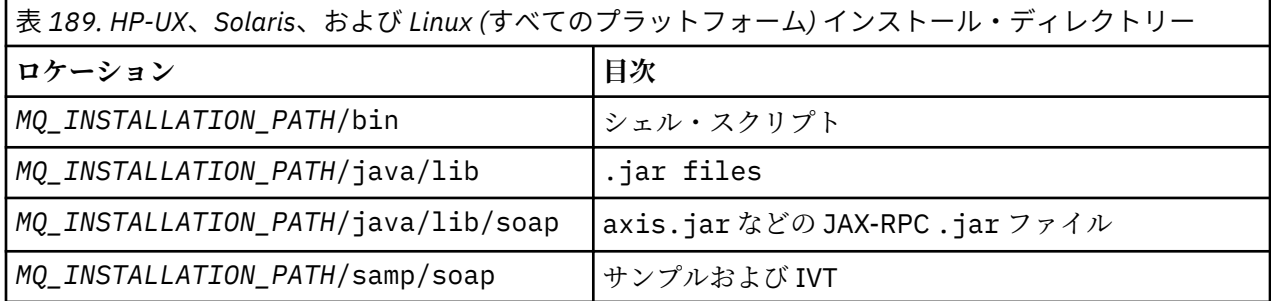

# **次のタスク**

1. .NET の場合にのみ、IBM MQ transport for SOAP ファイルをグローバル・アセンブリー・キャッシュに 登録する必要があります。 IBM MQ のインストール時に .NET が既にインストールされている場合は、 インストール時に登録が自動的に実行されます。 .NET を IBM MQ の後にインストールした場合は、IVT の最初の実行時に登録が自動的に行われます。

**amqiregisterdotnet.cmd** を実行すると、.NET アセンブリーの登録を行うことができます。 また、 どの段階であっても、**amqiregisterdotnet.cmd** を実行して強制的に再登録することができます。 一度登録すると、システム再始動を行った後もその登録は有効であるため、以降の登録は通常は必要あ りません。

- 2. 1311 ページの『IBM MQ transport for SOAP の検査』に示されているように、インストール検査テスト を実行します。
- 3. Axis2 クライアントを開発する場合は、Apache から Axis2 1.4.1 をダウンロードする必要があります (1330 ページの『Eclipse を使用して [WebSphere transport for SOAP](#page-1329-0) 用の JAX-WS クライアントを開発 [する』](#page-1329-0)を参照)。

### *IBM MQ transport for SOAP* **の検査**

**runivt** コマンドを使用して、 IBM MQ transport for SOAP を検証します。 このコマンドは、いくつかのデ モンストレーション・アプリケーションを実行し、インストール後の環境が正しくセットアップされてい ることを確認します。 transport for SOAP の Web サービス部分は推奨されないものであり、新しいユーザ ーはこれを使用しないでください。

### **始める前に**

**runivt** コマンドを実行する前に、以下のランタイム環境があることを確認します。

- Axis でのみ実行する場合: システムで Java SDK (SOE 内) が使用可能である必要があります。 また、シス テムの **PATH** 環境変数に java.exe および javac.exe コマンドの場所を組み込む必要もあります。
- .NET でのみテストを実行する場合 (Windows でのみサポートされます): システムに Java SDK およ び .NET のコンパイラーとツールの両方がある必要があります。 そのようにするには、Visual Studio コマ ンド・プロンプトまたは Microsoft Windows SDK コマンド・プロンプトにアクセスしてから、java.exe ファイルと javac.exe ファイルの場所を **PATH** 環境変数に追加します。
- 使用可能なすべてのテストを実行する場合: Windows プラットフォームでは、.NET でのテスト実行の説 明に従って環境を構成する必要があります。 UNIX and Linux プラットフォームでは、Axis でのみのテス ト実行の説明に従って環境を構成する必要があります。

# **このタスクについて**

.NET と Axis の両方に対して検証テストを実行するのではなく、Axis のみまたは .NET のみに対してテスト を実行した方がよい場合があります。

テストで問題が発生したために再度開始する場合は、以下のようにします。

- 1. immediate オプションを使用してキュー・マネージャー WMQSOAP.DEMO.QM を停止します。
- 2. 別ウィンドウで開始されたリスナーを停止します。
- 3. キュー・マネージャーを削除してください。
- 4. 作成した一時 samples ディレクトリーを削除し、再度開始します。

UNIX and Linux プラットフォームでは、X Windows System セッションを使用してコマンドを実行する必 要があります。

**runivt** コマンドは、soap/samples ディレクトリーの内容を変更します。 インストール・イメージを変 更しないでおくには、samples ディレクトリーを一時ロケーションにコピーし、その一時ロケーションか ら検証テストを実行します。

必要に応じて何回でもインストール検査を実行できます。

IBM MQ transport for SOAP on .NET Framework 1、 .NET Framework 2、および Axis 1.4:

## **手順**

- 1. ./tools/soap/samples ディレクトリー・ツリーを一時ロケーションにコピーします。
- 2. 一時ディレクトリーを現行ディレクトリーとしてコマンド・ウィンドウを開始します。
- 3. **runivt** コマンドを使用してインストール・テストを開始します。 runivt スクリプトは、テスト・ク ラス、サンプル・クライアント、およびサービスをデプロイして実行する前にコンパイルします。 テス ト・クラス、サンプル・クライアント、およびサービスを実行する場合は、WebSphere(r) MQ Web transport for SOAP のインストールの概要ステップを実行して、runivt コマンドの実行時に使用された

<span id="page-1311-0"></span>コマンド・プロンプトに必要なランタイム環境が設定されていることを確認します。 **runivt** コマンド を実行するには、以下のいずれかの方法を使用します。

- Axis でのみテストを実行: runivt Axis
- .NET でのみテストを実行 (Windows でのみサポートされます): runivt DotNet
- 使用可能なすべてのテストを実行: runivt

runivt コマンド構文およびパラメーターについては、 **runivt**: IBM MQ transport for SOAP インスト ール検査テストを参照してください。 実行できるテストは、ファイル ivttests.txt (Windows の場 合) および ivttests\_unix.txt (UNIX and Linux プラットフォームの場合) にリストされています。

#### **関連情報**

runivt: IBM MQ transport for SOAP インストール検査テスト

# **IBM MQ transport for SOAP 対応 Web サービスの作成**

通常の Web サービス開発環境を使用して、IBM MQ transport for SOAP に対応したサービスを作成します。

## **始める前に**

- 1. IBM MQ transport for SOAP に付属のコマンド行ツールを使用する場合は、以下が前提条件となります。
	- a. サービスのデプロイメント・ディレクトリーを作成します。
	- b. そのディレクトリーでコマンド・ウィンドウを開始します。
	- c. .NET の場合は、csc.exe と wsdl.exe がパスになければならず、かつ同じバージョンの .NET Framework からのものでなければなりません。
	- d. Java の場合:

i) **amqwsetcp** コマンドを実行してクラスパスをセットアップします。

- ii) 同じバージョン・レベルの IBM JRE および JDK が現行パスになければなりません。 バージョン・ レベルは、少なくとも 5.0 である必要があります。
- iii) 追加の .jar ライブラリーの場所と、作成するサービス用を含む .java パッケージを含むディレク トリーが含まれるように、クラスパスをカスタマイズします。 クラスパスに現行ディレクトリー "." を挿入します。
- iv) 作成するサービスのパッケージ名に対応したディレクトリーを、コマンド・ウィンドウの現行デ ィレクトリーと相対的な場所に作成します。
- 2. あるいは、Web サービス作成をサポートするワークベンチ・ツールを使用します。 作成タスク例では、 Microsoft Visual Studio 2008、Eclipse IDE for Java EE Developers、および WebSphere Application Server Community Edition を使用します。

## **このタスクについて**

既存の Web サービスは、WebSphere transport for SOAP と連動させるための変更を必要としません。 IBM MQ transport for SOAP に付属のツールは、Web サービスをデプロイし、IBM MQ SOAP リスナーを使用し てそれを実行します。 また、これらのツールは、WSDL、.NET クライアント・スタブ、および .java プロ キシー・クラスを生成して、IBM MQ transport for SOAP クライアントを作成します。

サービスを作成し、サービスのデプロイメントとクライアントの生成の準備をするには、以下のステップ を実行します。 Eclipse または Microsoft Visual Studio 2008 を使用してサービスを作成するには、関連タ スクで示すステップに従ってください。

### **手順**

1. 通常の開発環境を使用してサービスを作成します。

- 2. HTTP Web サービス・クライアントを使用してサービスをテストします。
- 3. デプロイメント・ディレクトリーを準備するには、以下のステップを実行します。
- <span id="page-1312-0"></span>• Java の場合
	- a. サービス・インターフェースを定義した .java ファイルをデプロイメント・ディレクトリーにコ ピーします。
	- b. サービスの .class ファイルを、パッケージ名に対応したディレクトリーにコピーします。
	- c. 必要なすべてのクラスがクラスパスで見つかることを確認します (**javac** を使用してサービス の .java ファイルをコンパイル)。
- .NET の場合
	- a. サービスを定義した .asmx ファイルをデプロイメント・ディレクトリーにコピーします。
	- b. 分離コード・モデルを使用している場合は、.dll ファイルを *deployment directory*\bin デ ィレクトリーにコピーします。

# *Microsoft Visual Studio 2012* **を使用した** *IBM MQ transport for SOAP* **用の** *.NET 1* **また は** *2* **サービスの開発**

Microsoft Visual Studio 2012 を使用して .NET 1 または .NET 2 用の SampleStockQuote Web サービスを開 発します。

## **このタスクについて**

Microsoft Visual Studio 2012 を使用して、分離コード実装の StockQuote サービスを作成します。

# **手順**

- 1. サービスのテンプレートを作成し、HTTP 上で実行していることを確認します。
	- a) Visual Studio 2012 を開始し、**「ファイル」**>**「新規」**>**「プロジェクト...」**をクリックします。**「C#」** プロジェクト・タイプ、**「.NET Framework 2」**、および**「ASP.NET Web サービス・アプリケーショ ン」**を選択します。**「名前:」**および**「ソリューション名:」**に StockQuoteDotNet と入力し、**「OK」** をクリックします。
	- b) **Solution Explorer** 内で**「Service1.asmx」**を右クリックして、**「名前変更」**>StockQuote.asmx を クリックします。
	- c) コード・フラグメント public class Service1 を public class StockQuote に変更します。
	- d) **Solution Explorer** 内で**「StockQuote.asmx」**を右クリックして、**「アプリケーションから開く...」**> **「XML エディター」**をクリックします。 Class="StockQuoteDotNet.Service1" を Class="StockQuoteDotNet.StockQuote" に変更します。
	- e) コード・フラグメント [WebService(Namespace = "http://tempuri.org/")] を [WebService(Namespace = "http://stock.samples/")] に変更します。
	- f) コードの行 [ToolboxItem(false)] を除去します。
	- g)**「デバッグ」**>**「デバッグの開始 (F5)」**をクリックして、これまでの作業がすべて正しいことを確認 します。 Explorer で出力を検査します。
- 2. サンプル SQDNNonInline.asmx.cs からメソッドを追加し、HTTP 上でサービスをテストします。
	- a) *MQ\_INSTALLATION\_PATH* \tools\soap\samples\dotnet\SQDNNonInline.asmx.cs を開 き、 HelloWorld メソッドを 4 つの Quote メソッドに置き換えます。 1315 [ページの図](#page-1314-0) 167 を参 照してください。 *MQ\_INSTALLATION\_PATH* は、IBM MQ がインストールされているディレクトリ ーを表します。
	- b)**「ビルド」**> ソリューションの**「再ビルド」**を選択し、エラー状態の**「スレッド」** の 1 つを右クリッ クし、**「解決」**>**「System.Threading」**の使用を選択します。
	- c) F5 を押してデバッグを開始します。

```
サービスは WS-I Basic Profile v1.1 には準拠していません。 WebMethod 注釈を
[SoapRpcMethod] から [SoapDocumentMethod] に変更するか、または注釈
[WebServiceBinding(ConformsTo = WsiProfiles.BasicProfile1_1)] を除去するかを
選択できます。
```
d) F5 を押して、HTTP を使用する実装を検査します。

- 3. WSDL とクライアントを生成し、IBM MQ transport for SOAP を使用するサービスを実行します。
	- a) プロジェクト・ディレクトリー・ツリー内の、StockQuote.asmx が格納されている場所でコマン ド・ウィンドウを開きます。
	- b) (オプション) amqwdeployWMQService を使用して成果物を生成します。 以下のように、キュー・マ ネージャーを開始しなければなりません。

```
amqswdeployWMQService -f StockQuote.asmx
-u "jms:/queue?initialContextFactory=com.ibm.mq.jms.Nojndi
&connectionFactory=()
&destination=REQUESTDOTNET@QM1
&targetService=StockQuote.asmx"
StockQuote.asmx StockQuote.wsdl
```
すべての成果物は ./generated ディレクトリー・ツリー内に作成されます。

c) (オプション) IBM MQ transport for SOAP を使用するサービスを呼び出す WSDL のみを生成します。

```
amqswsdl -u "jms:/queue?initialContextFactory=com.ibm.mq.jms.Nojndi
&connectionFactory=()
&destination=REQUESTDOTNET@QM1
&targetService=StockQuote.asmx"
StockQuote.asmx StockQuote.wsdl
```
a) .NET リスナーを実行します。 .\generated\server\startWMQNListener.cmd を使用するか、 次のコマンドを入力します。

```
amqSOAPNETListener -u "jms:/queue?initialContextFactory=com.ibm.mq.jms.Nojndi
&connectionFactory=()
&destination=REQUESTDOTNET@QM1
&targetService=StockQuote.asmx"
```
4. WSDL から生成されたクライアントか、または **amqwdeployWMQService** によって生成されたクライア ントを使用してサービスをテストします。

### **サンプル・コード**

サンプル .NET Web サービス StockQuoteDotNet は、 *MQ\_INSTALLATION\_PATH* \tools\soap\samples\dotnet にインストールされています。 *MQ\_INSTALLATION\_PATH* は、IBM MQ がインストールされているディレクトリーです。 公開されているサンプルの Web サービス・バインデ ィングは、このタスクで使用されているバインディングとは多少異なります。 このタスクでは、Microsoft Visual Studio 2012 で使用されているデフォルトを使用します。

.NET Framework 1 と .NET Framework 2 の Web サービスには、2 つの例があります。 StockQuoteDotNet.asmx、 インライン・サービスです。 SQDNNoninline.asmx、 SQDNNoninline.asmx.cs によって実装される分離コード Web サービスです。

StockQuoteDotNet には以下の 4 つのメソッドがあります。

- 1. float getQuote(String symbol)
- 2. void getQuoteOneWay(String symbol).
- 3. int asyncQuote(int delay)
- 4. float getQuoteDOC(String symbol)

```
<%@ WebService Language="C#" Class="StockQuoteDotNet" %>
using System;
using System.Web.Services;
using System.Web.Services.Protocols;
using System.Web.Services.Description;
using System.Threading;
[WebService (Namespace="http://stock.samples")]
public class StockQuoteDotNet {
 [WebMethod] [ SoapRpcMethod(OneWay=true) ]
 public void getQuoteOneWay(String symbol) {
 if (symbol.ToUpper().Equals("DELAY")) Thread.Sleep(5000);
          System.Console.WriteLine("getQuoteOneWay was invoked.");
      }
      [WebMethod] [SoapRpcMethod] 
 public float getQuote(String symbol) {
 if (symbol.ToUpper().Equals("DELAY")) Thread.Sleep(10000);
          return 88.88F;
\frac{3}{2} [WebMethod] [SoapRpcMethod] 
     public int asyncQuote(int delay) {
          Thread.Sleep(delay);
          return delay;
      }
      [WebMethod] 
 public float getQuoteDOC(String symbol) {
 return 77.77F;
     }
}
```
図 *167.* インライン・サービス*: StockQuoteDotNet.asmx*

<%@ WebService Language="C#" Codebehind="SQDNNonInline.asmx.cs" Class="SQDNNonInline" %>

図 *168.* 分離コード*:* 設計*: SQDNNonInline.asmx*

```
using System;
using System.Web.Services;
using System.Web.Services.Protocols;
using System.Web.Services.Description;
using System.Threading;
[WebService(Namespace = "http://stock.samples")]
public class SQDNNonInline : System.Web.Services.Protocols.SoapHttpClientProtocol
{
     [WebMethod]
     [SoapRpcMethod(OneWay = true)]
     public void getNonInlineQuoteOneWay(String symbol)
\frac{1}{2} if (symbol.ToUpper().Equals("DELAY")) Thread.Sleep(5000);
         System.Console.WriteLine("getNonInlineQuoteOneWay was invoked.");
     }
     [WebMethod]
     [SoapRpcMethod]
     public float getNonInlineQuote(String symbol)
\frac{1}{2} if (symbol.ToUpper().Equals("DELAY")) Thread.Sleep(10000);
         return 88.88F;
     }
     [WebMethod]
     [SoapRpcMethod]
     public int asyncNonInlineQuote(int delay)
\frac{1}{2} Thread.Sleep(delay);
         return delay;
 }
     [WebMethod]
     public float getNonInlineQuoteDOC(String symbol)
\frac{1}{2} return 77.77F;
     }
}
```
図 *169.* 分離コード*:* 実装*: SQDNNonInline.asmx.cs*

### **関連タスク**

W3C SOAP over JMS 用の JAX-WS EJB Web サービスの開発

SOAP over JMS の W3C 勧告候補にバインドされた Web サービスは、JEE アプリケーション・サーバーの EJB コンテナー内で稼働する必要があります。 このタスクは、W3C SOAP over JMS プロトコルを使用し て、WebSphere Application Server にデプロイされた Web サービスと Axis2 Web サービス・クライアント を接続するタスクの 2 番目のステップです。

### *W3C SOAP over JMS* **用の** *JAX-WS EJB Web* **サービスの開発**

SOAP over JMS の W3C 勧告候補にバインドされた Web サービスは、JEE アプリケーション・サーバーの EJB コンテナー内で稼働する必要があります。 このタスクは、W3C SOAP over JMS プロトコルを使用し て、WebSphere Application Server にデプロイされた Web サービスと Axis2 Web サービス・クライアント を接続するタスクの 2 番目のステップです。

## **始める前に**

Rational Application Developer を使用して EJB Web サービスを作成します。 Rational Application Developer の Web サービス・ウィザードでは、オプションで、W3C 勧告候補 SOAP over JMS バインディ ングを使って Web サービスを作成できます。 Rational Application Developer 7.54 が必要です。 演習で は、Rational Software Architect for WebSphere Software v7.5.5.1 に含まれる Rational Application Developer が使用されました。

EJB は、このタスクの一部として Rational Application Developer から WebSphere Application Server にデ プロイされます。

タスクで実際に使われる WSDL を作成するには、まず Liberty プロファイルをセットアップする必要があり ます。 その後、Eclipse Galileo ワークスペースの動的 Web プロジェクトから、または Liberty プロファイ ルにデプロイされた実行中の HTTP Web サービスから、WSDL をインポートできます。

WebSphere Application Server はまだ稼働している可能性がある。 そうでない場合、RAD のサーバー・ビ ューから開始できます。

# **このタスクについて**

このタスクでは、 StockQuoteAxis サービスを、 IBM MQ transport for SOAP を使用して

**SimpleJavaListener** で実行される JAX-RPC Axis サービスから、 W3C SOAP over JMS プロトコルを使 用して WebSphere Application Server で実行される JAX-WS サービスに再デプロイします。

**SimpleJavaListener** から WebSphere Application Server へのサービスの移行は、以下の 2 つの部分か ら成ります。

- 1. Rational Application Developer でトップダウン方式の EJB Web サービス・ウィザードを使用して、サ ービスに関する WSDL から Web サービス・インターフェースを生成します。
- 2. IBM MQ SOAP サンプル StockQuoteAxis.java をインポートすることにより、サービスを実装しま す。

代わりの手法として、StockQuoteAxis.java からボトムアップ方式でサービスを生成することもできま す。 ただし、移行後のサービスのインターフェースを確実に同じにするには、同じ WSDL を使用するトッ プダウン方式がより適切です。

EJB コンテナーには JMS サポートが含まれるため、Web コンテナーではなく EJB コンテナー用に Web サ ービスが開発されます。

# **手順**

- 1. Rational Application Developer を開始して、WebSphere Application Server が実行中であることを確認 します。
	- a) 新しいワークスペースで Rational Application Developer を開始します。
	- b) Java EE パースペクティブを開きます。
	- c)**「サーバー」**タブを開いて、WebSphere Application Server が稼働していることを確認します。
		- ビューに WebSphere Application Server 7.0 がない場合は、ビュー> **「新規」** > **「サーバー」**を右 クリックします。 ウィザードの選択項目に従って、 WebSphere Application Server 7.0 インスタン スを作成します。
		- サーバーが表示されていても開始されていない場合は、矢印をクリックしてサーバーを開始しま す。
		- プロパティーを確認し、サーバー・ログに素早くアクセスするには、 **WebSphere Application Server 7.0 at localhost** > **「プロパティー」** > **WebSphere Application Server** を右クリックしま す。
		- サーバーを管理するには、外部ブラウザーを使用して URL http://localhost:9061/ibm/ console/unsecureLogon.jsp を開くか、**ローカル・ホストの WebSphere Application Server 7.0** > **管理コンソールの実行**を右クリックします。
		- デフォルト設定は自動公開です。 多くの場合、サーバーの更新を手動でデプロイする操作が好ま れます。 **「WebSphere Application Server 7.0 at localhost」**をダブルクリックし、 **「概要」** ウ ィンドウで **「公開」** ツイスティーを展開します。 **「自動公開しない」**をクリックします。
		- 変更する必要のある可能性のあるもう 1 つのデフォルトは、**「概要」**ウィンドウの**「ワークベンチ のシャットダウン時にサーバーを終了する」**チェック・ボックスです。これをクリアします。
- 2. JEE プロジェクトを作成します。
	- エンタープライズ・アプリケーション・プロジェクト (EAR) およびエンタープライズ Java Bean (EJB) プロジェクトを作成する必要があります。

a)**「ファイル」**>**「新規」**>**「エンタープライズ・アプリケーション・プロジェクト」**を選択します。 プ ロジェクトの名前として W3CJMSEAR を付け、**「完了」**をクリックします。

デフォルトでは、ターゲット・ランタイムとして WebSphere Application Server 7.0 を指定し、EAR バージョン 5.0 を指定する必要があります。 デフォルト構成を選択する必要があります。

b)**「ファイル」**>**「新規」**>**「EJB プロジェクト」**を選択します。 プロジェクトに W3CJMSEJB という名 前を付けます。 **「EAR プロジェクト名」** > **「次へ」**として W3CEARJMS を選択します。

デフォルト EJB モジュール・バージョンは 3.0 で、デフォルト構成が再び使用されます。

- c)**「EJB クライアント JAR モジュールを作成」**チェック・ボックスをクリアして**「完了」**をクリックし ます。
- 3. StockQuoteAxis WSDL から EJB Web サービスを生成してデプロイします。
	- a)**「実行」**>**「Web サービス・エクスプローラーの起動」**を選択します。
	- b)**「Web Services Explorer」**ウィンドウのアイコンを使用して WSDL ページを選択し、ナビゲーター 内の**「WSDL メイン」**をクリックします。
	- c)「**アクション**」ウィンドウで、StockQuoteAxis.wsdl の WSDL URL を入力または参照します。

HTTP サービスとしてデプロイされた StockQuoteAxis が実行される Liberty の場合、URL は次の とおりです。

http://localhost:8080/StockQuoteAxis/services/StockQuoteAxis?wsdl

ファイル・システム内の WSDL の場合、URL は例えば次のようになります。

File:\*Dirpath*\StockQuoteAxis\WebContent\wsdl\StockQuoteAxis.wsdl

d) ナビゲーター・ツリーで、インポートされた URL を含む行をクリックします。

これが Web サービス・エクスプローラーにインポートされた最初の WSDL である場合、**「WSDL メ イン」**の直後の行がこれに該当します。

- e)「**アクション**」ウィンドウで、**「Web サービス起動ウィザード」**>**「Web サービス・スケルトン」**> **「実行」**をクリックします。
- f) Web サービス・ウィザードで、**「トップダウン EJB Web サービス」**を選択します。

1318 ページの表 190 の情報を使って構成を選択または確認します。**「警告なしにファイルを上書 き」**にチェック・マークを付けて**「次へ」**をクリックします。

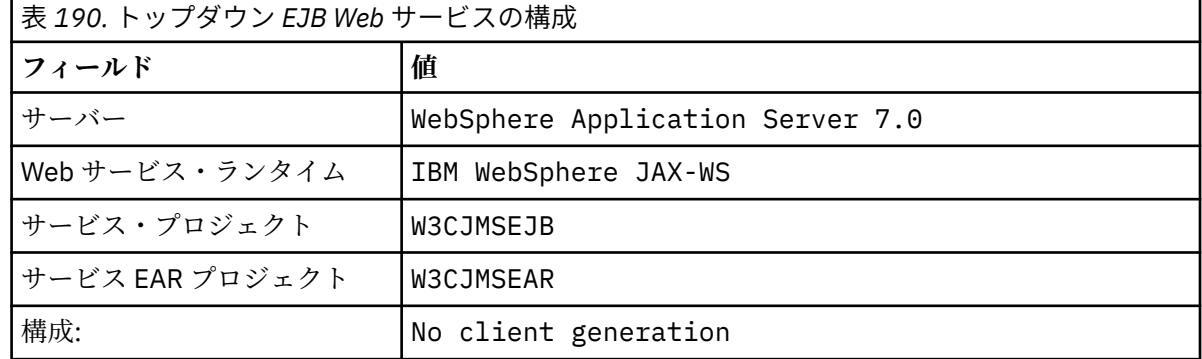

- g)「**WebSphere JAX-WS EJB トップダウン Web サービス作成のオプションを指定してください**」とい うサブタイトルが付いたページで、**「JMS バインディングへの切り替え」**ボックスにチェック・マー クを付けます。 さらに、**「ラッパー・スタイルを有効にする」**、**「WSDL をプロジェクトにコピー」**、 および**「Web サービス・デプロイメント記述子の生成」**にチェック・マークを付けて、**「次へ」**をク リックします。
- h)「**WebSphere JAX-WS JMS バインディング構成**」というタイトルのページで、**「SOAP/JMS インタ ーオペラビリティー・プロトコルの使用」**にチェック・マークを付け、1319 [ページの表](#page-1318-0) 191 の値を 指定し、他のフィールドをブランクのままにして、**「次へ」**をクリックします。

<span id="page-1318-0"></span>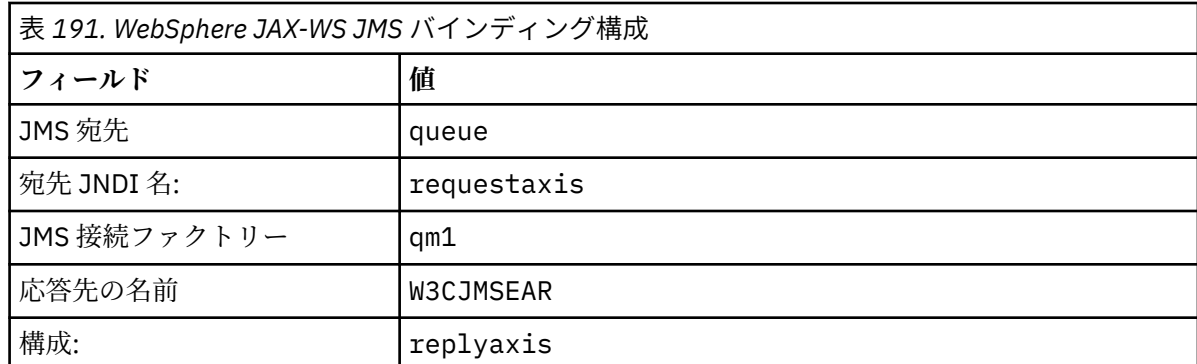

a)「**WebSphere JAX-WS ルーター・プロジェクト構成**」というタイトルのページで、**「ActivationSpec JNDI 名」**フィールドに qm1as と入力して、**「次へ」**をクリックします。

RAD がプロジェクトを生成してデプロイするまでに約 30 秒から 1 分ほどかかります。

- b)「**Web サービスの公開**」ページ内のオプションを無視して、**「完了」**をクリックします。
- 4. 生成された WSDL を確認します。
	- サービス固有の WSDL を生成してプロジェクト内に保存するよう要求しました。
	- a) エンタープライズ・エクスプローラー・ナビゲーターで、フォルダー **W3CJMSEJB** > **ejbmodule** > **META-INF** > **wsdl** を開きます。 StockQuoteAxis.wsdl をダブルクリックして、WSDL エディター でこれを開きます。

バインディングを検査します。次のような JMS url です。

jms:jndi:requestaxis?jndiConnectionFactoryName=qm1&targetService=StockQuoteAxis

5. オプションのステップ: JAX-WS を使用した SOAP over HTTP への EJB のバインドを行います。

EJB へ 2 つのバインディングを提供することで、クライアントは Web サービスを呼び出すために SOAP バインディングを選択できます。 また、これによりクライアントは HTTP を使用して、WSDL を獲得す るために Web サーバーに照会することができます。

EJB を SOAP over HTTP にバインドするステップは、このタスクには含まれていません。

- 6. サンプル StockQuoteAxis.java を使用して StockQuoteAxis を実装し、再デプロイします。
	- a) エンタープライズ・エクスプローラー・ナビゲーターで、フォルダー **W3CJMSEJB** > **「サービス」** ダブルクリック StockQuoteAxisService を開き、 Java エディターで実装クラスを開きます。
	- b) *WebSphere MQ Installation directory*\tools\soap\samples\java\server フォルダ ー内の StockQuoteAxis.java サンプル・プログラムを開き、すべてのメソッドを選択します。た だし、クラス名> **Copy** は選択しません。
	- c) StockQuoteAxisSoapBindingImpl.java で、すべてのメソッドを選択します (ただしクラス名 を除く)。StockQuoteAxis.java からメソッドに貼り付けます。
	- d) サービスが呼び出されたときに WebSphere Application Server コンソールに出力するための print ステートメントを追加します。 getQuote(String symbol) メソッドを次のように変更します。

```
public float getQuote(String symbol) {
System.out.println("StockQuoteAxisSoapBindingImpl called with symbol: "
+ symbol);
return ((float) 55.25);
```
- e) インポートを修正します (**「ソース」**>**「インポートの編成」**>**「保存」**をクリックします)。
- f) 実装がインターフェースにマッチしないことが原因の 3 つのエラーを修正します。

エラーの原因は、StockQuoteAxis.java のメソッドのうち 3 つが例外をスローし、サービスの WSDL に障害メッセージが含まれないことです。 この問題はメソッド・シグニチャーとメソッド Web サービス・アノテーションの間の不一致と診断されます。

@WebFault を使ってメソッドにアノテーションを付けて WSDL を再生成するか、あるいはインター フェースを変更せずに、例外を除去してください。

同じインターフェースを保持するには、3 つの throws exception をメソッド・シグニチャーから 除去して**「保存」**をクリックします。

## **次のタスク**

1361 ページの『W3C SOAP over JMS を使用した Axis2 [クライアントへのデプロイ』](#page-1360-0)

**関連タスク**

[Microsoft Visual Studio 2012](#page-1312-0) を使用した IBM MQ transport for SOAP 用の .NET 1 または 2 サービスの開 [発](#page-1312-0)

Microsoft Visual Studio 2012 を使用して .NET 1 または .NET 2 用の SampleStockQuote Web サービスを開 発します。

# **IBM MQ transport for SOAP 対応 IBM MQ Web サービス・クライアントの作成**

通常の開発環境を使用して、IBM MQ transport for SOAP に対応した Web サービス・クライアントを作成 します。

# **始める前に**

サービスを作成します。 1312 ページの『[IBM MQ transport for SOAP](#page-1311-0) 対応 Web サービスの作成』で示す例 の中の 1 つを使用できます。

クライアントをどのように作成、デプロイ、使用するか、およびクライアント生成のための WSDL をどこ で取得するかについて、選択を行います。

### **IBM MQ transport for SOAP 対応のクライアントおよびサービスの作成アプローチを決定します。**

2 とおりのアプローチがあります。

- 1. 標準的な開発ツールを使用して HTTP サービスおよびクライアントを作成し、WebSphere MQ transport for SOAP の URL を使用する。
- 2. IBM MQ transport for SOAP に付属のツールとサンプルを使用する。

HTTP のアプローチを取る場合は、サービスを HTTP サーバー上で実行できるほか、IBM MQ transport for SOAP を使用してサービスを実行できます。 IBM MQ transport for SOAP を使用してサービスを実 行するには、適切な SOAP 用 IBM MQ リスナーを構成し、サービスを実行するためのパスとデプロイメ ント記述子をセットアップします。 IBM MQ transport for SOAP が提供するツールは、ユーザーに代わ って構成を行います。 あるいは、ユーザーがリスナーの実行環境を構成することもできます。

IBM MQ transport for SOAP に付属のツールは、入門用として、またトランスポートのデプロイ方法を 習得するのに役立ちます。 実動作業上は、標準的なツールを使用することと、さまざまな SOAP トラ ンスポートがアクセス可能な同一サービスをデプロイすることに利点があります。

### **作成するクライアントのタイプを決定します。**

どのようなタイプの Web サービス・クライアントを作成するかを決定する必要があります。 この選択 は、サービス・インターフェースとサービスのアドレスが分かっているかどうかによって決まります。

インターフェースが分かっている場合は、Axis または .NET のツールを使用して、サービス・インター フェースからプロキシー・クライアント・クラスを生成します。 プロキシー・クライアント・クラス を使用することで、サービスを呼び出すクライアントが作成しやすくなります。 クライアントを作成 する時点でサービスの場所が分かっている場合は、静的プロキシー・インターフェースを使用します。 サービスの場所が変更される場合、例えば実動サーバーにサービスが再デプロイされる場合は、動的プ ロキシー・インターフェースを使用します。

Axis の場合、クライアントを作成する時点でサービス・インターフェースが分かっていなければ、Axis 1.4 用の動的起動インターフェース (DII) クライアントを作成できます。 DII クライアントは、どのサ ービスを呼び出すのにも総称インターフェースを使用します。 特定のサービスにパラメーターを正し く渡すには、その具体的なサービス・インターフェースをプログラムで作成する必要があります。 イ ンターフェースは、クライアントでプログラムで作成するか、サービスの WSDL をクライアントにロー

ドすることによって作成します。 Axis2 の場合は、ディスパッチ・クライアントを作成できます。 DII クライアントが呼び出しモデルを使用するのに対し、ディスパッチ・クライアントは、文書モデルを使 用してクライアント要求を記述します。 両方とも、要求を動的に作成するのに効果があります。

#### **サービスの WSDL を取得します。**

プログラムで作成されるサービス・インターフェースの場合以外は、Web サービス・クライアントを 作成するためには、まずサービス WSDL を取得する必要があります。 サービス WSDL は、以下の 3 つ の異なるソースから取得できます。

1. **java2wsdl** (Axis) や **disco** (.NET) などのツールを使用して、Web サービス実装から直接取得する。

- 2. URL *Web service http url* ?wsdl を使用して Web サービスを照会する。
- 3. ファイル・システム上のファイルか、または UDDI や WebSphere Service Registry and Repository などのレジストリーにあるファイルから取得する。

**注 :** HTTP を使用してサービスにアクセスできなければ、WSDL 照会は機能しません。 サービス自体は、 IBM MQ transport for SOAP を使用する場合のみ使用できる可能性があります。

**amqwdeployWMQService** によって生成される WSDL は、**java2wsdl** または **disco** を使用して生成 される WSDL と同じではありません。 生成される WSDL は、サービス「Top Down」を作成するために WSDL から始めた場合でも、その WSDL とも異なります。 Axis の場合、server-config.wsdd デプ ロイメント記述子は、クライアントによって作成された SOAP メッセージを操作とサービスにマップし ます。 **amqwdeployWMQService** は、Eclipse から異なるデプロイメント記述子を生成します。

クライアントを作成するために使用する WSDL は、サービスがどのようにデプロイされるかによって、 次のように異なります。

#### **amqwdeployWMQService を使用してデプロイ**

**amqwdeployWMQService** によって生成される WSDL を使用します。 -w フラグを指定し、 rpcLiteral WSDL を選択します。 互換性を維持するために、rpcEncoded WSDL を選択すること もできます。 rpcEncoded WSDL は、.NET および Axis 1.4 クライアントのみと連係します。

#### **SimpleJavaListener を使用した手動デプロイメント**

以下の WSDL ファイルのいずれかを使用します。

- 1. サービスを定義するために使用される、つまりリポジトリーに保管される WSDL。
- 2. **java2wsdl** によってサービスから生成される WSDL。
- 3. URL *Web service http url* ?wsdl を使用して照会された WSDL (HTTP サーバーから使用 可能な場合)。 Web Services Explorer などのツールを実行して、サービス定義を Eclipse に直接 インポートすることもできます。

サービスの URI を変更しなければならない場合もあります。 HTTP サービスのアドレスから、IBM MQ transport for SOAP の URI に変更します。

#### **amqSOAPNETListener を使用した手動デプロイメント**

以下の WSDL ファイルのいずれかを使用します。

- 1. サービスを定義するために使用される、つまりリポジトリーに保管される WSDL。
- 2. .NET サービス・クラス (.asmx) から取得される WSDL。 **disco** を使用する。
- 3. URL *web services http url* ?wsdl を使用して照会された WSDL (使用可能な場合)。 Web Services Explorer などのツールを実行して、サービス定義を Eclipse に直接インポートすること もできます。
- 4. .NET サービス・クラス (.asmx) に対して **amqswsdl** を実行することによって取得した WSDL。

サービスの URI を変更しなければならない場合もあります。 HTTP サービスのアドレスから、IBM MQ transport for SOAP の URI に変更します。

#### **Windows Communication Foundation にデプロイ**

URL *Web service http url* ?wsdl を使用してサービス WSDL を取得します。 サービスには、 サービス定義の一部として serviceMetaData 動作構成が定義されていなければなりません。

### **異なるサーバー・プラットフォームへのデプロイメント**

正しいサービス WSDL を取得する方法について、プラットフォームに付属のガイダンスに従ってく ださい。

# **このタスクについて**

標準的な開発ツールを使用してクライアントを作成します。 以下のタスクでは、.NET 1 および 2、Axis 1.4 (JAX-RPC) および Axis2 (JAX-WS) 用のクライアントを作成する方法を分かりやすく説明しています。 Windows Communication Foundation については、関連タスクのリンクを参照してください。

## *Eclipse* **を使用して** *WebSphere transport for SOAP* **用の** *JAX-RPC* **クライアントを開発 する**

IBM MQ transport for SOAP を使用して実行するように Axis 1.4 Web サービス・クライアントを開発しま す。

## **始める前に**

サービスを使用可能にしなければなりません。 Axis 1.4 Web サービスをサポートする Eclipse でアプリケ ーション・サーバーを実行する必要があります。 このタスクでは、無料で入手できる Liberty プロファイル を使用します。 Tomcat 6 を使用することもできます。このオープン・ソース・アプリケーション・サーバ ーの方が小規模です。

# **このタスクについて**

このタスクは、Windows 上で稼働する Eclipse を使用した、サンプルの StockQuoteAxis サービスに関する 3 種類のクライアントの開発を示します。 該当するクライアントは、クライアント・プロキシーを使用し て開発する静的クライアントと動的クライアント、および DII クライアントです。

WSDL からクライアント・プロキシーを生成する以下の 2 つの方法を示します。このどちらかを使用しま す。

- 1. **amqwdeployWMQService** を使用してクライアント・プロキシーを生成します。
- 2. WSDL を Eclipse 内にインポートし、Web サービス・ウィザードを使用してクライアント・プロキシー を生成します。

# **手順**

- 1. Eclipse IDE for Java EE Developers を開始します。
- 2. 以下のように、StockQuoteAxisClient という Java プロジェクトを作成します。
	- a) Java パースペクティブ >**「ファイル」**>**「新規」**>**「Java プロジェクト」**に切り替えます。 **「Java プロジェクトの作成」ページ** の **Project name** フィールドに、StockQuoteAxisEclipseClient と入力します。 実行環境が**「J2SE1-1.4」**または**「J2SE-1.5」**であることを確認し、**「次へ」**をクリ ックします。
	- b)**「Java 設定」**ページで、**「ライブラリー」**タブ >**「外部 JAR の追加...」**
	- c) *MQ\_INSTALLATION\_PATH*/java/lib を参照し、.jar ファイルをすべて選択して**「開く」**を選択 します。
		- *MQ\_INSTALLATION\_PATH* は、IBM MQ がインストールされているディレクトリーです。
	- d) *MQ\_INSTALLATION\_PATH*/java/lib/soap を参照し、.jar ファイルをすべて選択して**「開く」** を選択します。 axis.jar を IBM MQ インストール・メディアからこのディレクトリーにインスト ールしておく必要があります。

*MQ\_INSTALLATION\_PATH* は、IBM MQ がインストールされているディレクトリーです。

- e)**「ライブラリー」** タブは、クライアントのビルドに必要なすべての .jar ファイルを参照し、 **「終 了」**をクリックします。
- 3. Eclipse でサンプル StockQuoteAxis Web サービスに関するプロキシーを作成する以下の 2 つの方法の うち 1 つに従います。
- **amqwdeployWMQService** を使用してクライアント・プロキシーを生成します。
	- a. キュー・マネージャーを作成します。 このタスクの場合、デフォルトのキュー・マネージャーと して QM1 を作成します。
	- b. 作業ディレクトリー samples を作成します。 StockQuoteAxis.java サンプル・プログラムを samples/soap/server にコピーします。
	- c. *MQ\_INSTALLATION\_PATH*/bin にある amqwsetcp.cmd を変更し、クラスパスに現行ディレク トリーを組み込みます。 *MQ\_INSTALLATION\_PATH* は、IBM MQ がインストールされているディ レクトリーです。
	- d. samples 内でコマンド・ウィンドウを開き、変更した **amqwsetcp** コマンドを実行します。
	- e. 以下のコマンドを実行して、StockQuoteAxis サービスに関する WSDL を作成します。

```
amqwdeployWMQService -f soap/server/StockQuoteAxis.java -c genAxisWsdl
-u "jms:/queue?destination=REQUESTAXIS
&initialContextFactory=com.ibm.mq.jms.Nojndi
&connectionFactory=(connectQueueManager(QM1)binding(auto))"
```
**要確認 :** Java コマンドを使用する場合は、 "." または "\" ではなく、 "/"を使用してください。

**ヒント :** 生成済みのプロキシーを Eclipse 内にインポートする代わりに、.samples/generated から生成済みの WSDL をインポートできます。 生成結果のプロキシーには、以下の 2 点の違いが あります。

- i) パッケージ名が違います (リファクタリングできます)。
- ii) Eclipse 生成のプロキシーには、追加のヘルパー・クラス StockQuoteAxisProxy.java が 組み込まれます。
- f. 以下のコマンドを実行して、StockQuoteAxis サービスに関するクライアント・プロキシーを作成 します。

```
amqwdeployWMQService -f soap/server/StockQuoteAxis.java -c genProxiestoAxis
-u "jms:/queue?destination=REQUESTAXIS
&initialContextFactory=com.ibm.mq.jms.Nojndi
&connectionFactory=(connectQueueManager(QM1)binding(auto))"
```
- g. 以下のように、クライアント・プロキシーを StockQuoteAxisClient 内にインポートします。
	- i) **StockQuoteAxisClient¥ src** > **「ファイル・システム」** > **「次へ」** > **「参照 ...」** > フォルダ ー .\samples\generated\client\remote\soap\server > **「OK」**を右クリックします。

ii)**「インポート」**ページの**「server」**にチェック・マークを付けて、**「終了」** をクリックします。

- h. パッケージ名を soap.server にリファクタリングします。
	- i) クライアント・プロキシーを含むパッケージを右クリックして、**「リファクタリング」**>**「名前 変更」**をクリックします。 **New name**: soap.server と入力し、他の選択項目は選択済みの デフォルトのままにして、**「OK」**をクリックします。 すべてのエラーが修正されます。
- Eclipse を使用してクライアント・プロキシーを生成します。

サービスに関する WSDL を入手する方法は、選択できます。 この例では、サービスは Liberty プロフ ァイルにデプロイされており、Web サーバーから WSDL を入手します。

- a. Eclipse で、Web パースペクティブに切り替え、Liberty プロファイルが実行中で StockQuoteAxis がデプロイ済みで同期済みであることを確認します。
- b. 以下のように、WSDL を Web Services Explorer 内にインポートします。
	- i) アクション・バーで、**「Web Services Explorer」**アイコンをクリックするか、**「実行」**>**「Web Services Explorer の起動」**をクリックします。
	- ii) Web Services Explorer の WSDL ページ・アイコンをクリックして、WSDL ページに切り替え ます。
	- iii) Web Services Explorer の「ナビゲーター」ウィンドウで**「WSDL のメイン」**をクリックしま す。

iv) Web サービスの URL の後に ?WSDL を付けて入力します。 Liberty プロファイルでデプロイし た StockQuoteAxis の URL は以下のとおりです。

http://localhost:8080/StockQuoteAxis/services/StockQuoteAxis?wsdl

- c. 以下のように、クライアント・プロキシーを生成します。
	- i) Web Services Explorer のナビゲーターで、**「http://localhost:8080/StockQuoteAxis/ services/StockQuoteAxis?wsdl」**をクリックします。
	- ii)**「アクション」**ウィンドウで、**「Web サービス起動ウィザード」**をクリックし、**「Web サービ ス・クライアント」**を選択した状態のまま、**「進む」**をクリックします。
	- iii) ウィザードの最初のページで、構成内の **「クライアント」** プロジェクト・リンクをクリック し、 **StockQuoteAxisClient** クライアント・プロジェクト> **「OK」**を選択します。

**ヒント :** このウィザードのウィンドウからフォーカスがなくなる場合があります。 手動でフ ォーカスを戻す必要があります。

- iv) JAX-RPC クライアントを生成するには、Web サービス・ランタイムが Apache Axis でなけれ ばなりません。
- v)**「完了」**をクリックします。
- vi) サービスの静的 URL を、StockQuoteAxis サービスに関する IBM MQ transport for SOAP アド レスを指すように変更します。 HTTP サーバーを使用してクライアントをテストし終えるま では、このステップのスキップを選択することもできます。
	- a) StockQuoteAxisServiceLocator.java を開き、StockQuoteAxis\_address に関す る宣言を見つけます。
	- b) URL を以下のように変更します。

```
"jms:/queue?destination=REQUESTAXIS
&initialContextFactory=com.ibm.mq.jms.Nojndi
&connectionFactory=(connectQueueManager(QM1)binding(auto))"
```
**ヒント :** Eclipse では、自動的に & が & に変換され、.java コード内にストリングを コピー・アンド・ペーストする際にはその逆に変換されます。

- d. 以下のように、main メソッドがある 3 つの Java クライアント・クラスを作成します。
	- i) パッケージを作成します。 **「StockQuoteAxisClient/src」**を右クリックして、**「新規パッケー ジ」**をクリックします。 soap.client という名前を付けて、**「終了」**をクリックします。
	- ii)**「soap.client」**>**「新規」**> **「クラス」**を選択します。 クラスに SQAStaticClient という名 前を付け、**「public static void main(string [] args)」**にチェック・マークを付けて、「終了」を クリックします。
	- iii) 手順を繰り返して、SQADynamicClient.java と SQADIIClient.java を作成します。
- e. クライアント・コードを作成します。

1328 [ページの図](#page-1327-0) 173 から 1330 [ページの図](#page-1329-0) 177 には、クライアント・コードの 3 つのスタイル の例が示されています。 これらの例は、HTTP URL を使用し、HTTP サーバーにデプロイされた StockQuoteAxis サービスを使ってクライアントをテストします。 IBM MQ transport for SOAP を 使用してデプロイされた StockQuoteAxis サービスに対してクライアントを実行するには、URL を以下のように変更します。

```
"jms:/queue?destination=REQUESTAXIS
connectionFactory=(connectQueueManager(QM1)binding(auto))
initialContextFactory=com.ibm.mq.jms.Nojndi
targetService=soap.server.StockQuoteAxis.java
replyDestination=SYSTEM.SOAP.RESPONSE.QUEUE"
```
– 1328 [ページの図](#page-1327-0) 173 と 1329 [ページの図](#page-1328-0) 175 では、Eclipse によって生成されたプロキシー を使用します。Eclipse には、コーディングをいくらか簡単にする特別な StockQuoteAxisproxy ヘルパー・クラスがあります。

- <span id="page-1324-0"></span>– 1329 [ページの図](#page-1328-0) 174 と 1329 [ページの図](#page-1328-0) 176 では、**amqwdeployWMQService** によって生成 されたプロキシーを使用します。
- 1330 [ページの図](#page-1329-0) 177 では、プロキシー・クラスを使用しません。

各クライアントが com.ibm.mq.soap.Register.extension() を呼び出して、IBM MQ transport for SOAP にリンクします。 拡張は、クライアント・デプロイメント記述子に登録され ます。 Axis 1.4 へのクライアント・デプロイメントについては、 1355 [ページの『](#page-1354-0)IBM MQ transport for SOAP を使用した Web [サービス・クライアントの](#page-1354-0) Axis 1.4 へのデプロイ』で説明さ れています。

- f. ワークスペース内で構成された WebSphere Application Server Community Edition サーバーによ ってホストされる StockQuoteAxis に SOAP 要求を送信して、クライアントを実行します。
	- i) サーバーが実行中で、StockQuoteAxis がデプロイ済みで同期済みであることを確認します。
	- ii) テストするクライアントを選択するか開き、アクション・バーで**「実行」**をクリックします。 あるいは、緑色の「実行」アイコンをクリックするか、ナビゲーターでクライアントを 8 つク リックして、> **「実行」** > **「実行構成 ...」**をクリックします。 クライアントの実行に必要な パラメーターを構成します。
- g. IBM MQ transport for SOAP を使用してクライアントを実行します。

この手順では **amqwdeployWMQService** を使用してサービスをデプロイし、 **amqwdeployWMQService** によってビルドされた WSDL またはプロキシーを使用するクライア ントのみ処理します。 元の WSDL か Eclipse によってビルドされたプロキシーを使用してクライ アントを実行するには、Eclipse によってビルドされたデプロイメント記述子を使用してサービス をデプロイします。 targetServiceName としてサービス・ポート・バインディング名を使用 して、**SimpleJavaListener** を手動で開始します。

- i) 1349 ページの『amqwdeployWMQService を使用した [WebSphere transport for SOAP](#page-1348-0) に使用 するための Axis 1.4 [へのサービスのデプロイ』](#page-1348-0)の指示に従って、IBM MQ Simple Java SOAP リスナーにサービスをデプロイします。 サービスのデプロイメントは、WSDL を使用するクラ イアントか、**amqwdeployWMQService** によってビルドされたクライアント・プロキシーの 場合のみ実行できます。
- ii) コマンド・ウィンドウで、**amqwclientconfig** を実行して、クライアント・デプロイメント 記述子ファイル client-deploy.wsdd を作成します。
- iii) IBM MQ transport for SOAP を使用してテストする Java プロジェクトのルートに clientdeploy.wsdd をインポートします。
	- a) Java プロジェクト **StockQuoteAxisEclipseClient** > **「インポート」** > **「ファイル・システ ム」** > **「次へ」** > **「参照 ...」** を右クリックします。
	- b) client-deploy.wsdd があるディレクトリーを参照し、**「オープン」**をクリックします。 **「インポート」**ウィザード・ページでディレクトリーを選択し、client-deploy.wsdd に チェック・マークを付けます。
	- c)**「宛先フォルダー:」**に StockQuoteAxisEclipseClient が入力されていることを確認 し、**「終了」**をクリックします。
- iv) 以下のように、このプロジェクト内の Java アプリケーションを実行する作業ディレクトリー が StockQuoteAxisEclipseClient ディレクトリーであることを確認します。

Java プロジェクト**「StockQuoteAxisEclipseClient」**を右クリックして、**「次を実行...」**>**「構 成の実行...」**をクリックし、**「(x)= 引数」**タブを選択します。「作業ディレクトリー」内で**「デ フォルト」**ラジオ・ボタンにチェック・マークが付いており、パスが StockQuoteAxisEclipseClient であることを確認します。 別の方法として、以下のいず れかを選択し、クライアント構成を含む別の場所またはファイルを選択します。

- –**「その他:」**にチェック・マークを付け、選択したディレクトリー・パスを入力します。
- –**「VM 引数」** ウィンドウで、 -Daxis.ClientConfigFile= *full path to client deployment descriptor file* と入力します。

v) IBM MQ transport for SOAP を使用してデプロイされたサービスを指すように URL が構成さ れていることを確認します。 ステップ [ii](#page-1324-0) で説明されているようにクライアントを実行します。

**ヒント :** 通常、以下のいずかのエラーが発生することがあります。

- i) Exception: No client transport named 'jms' found! .
- ii) JMS 接続エラーです。
- iii) Exception: The AXIS engine could not find a target service to invoke! targetService is soap.server.StockQuoteAxis.java
- iv) Exception: java.lang.InstantiationException: soap.server.StockQuoteAxis

説明:

- i) client-config.wsdd が見つからないか、 client-config.wsdd に行 <transport name="jms" pivot="java:com.ibm.mq.soap.transport.jms.WMQSender"/>が含 まれています。
- ii) ビルド・パスの問題の可能性があります (*MQ\_INSTALLATION\_PATH*/java/lib に .jar ファイ ルが組み込まれていない)。 *MQ\_INSTALLATION\_PATH* は、IBM MQ がインストールされてい るディレクトリーです。
- iii) server-config-wsdd か、**SimpleSoapListener** に渡されるパラメーターに関する、サー ビス・デプロイメントの問題です。
- iv) デプロイメント記述子とサービスの実装の間に不一致があります。

Eclipse 内でクライアントを実行することが難しい場合は、コマンド・ウィンドウを使用して以下 のように試行します。

- i) ワークスペース・ディレクトリー・ツリー内の StockQuoteAxisEclipseClient\bin ディ レクトリーに切り替えます。
- ii) **amqwsetcp** と **amqwclientconfig** を実行します。
- iii) java soap/client/SQAStaticClient を実行します。

#### **サンプル JAX-RPC Web サービス・クライアント**

IBM MQ に付属のサンプル Java Web サービス・クライアントは、 *MQ\_INSTALLATION\_PATH* \tools\soap\samples\java\clients にインストールされています。 *MQ\_INSTALLATION\_PATH* は、IBM MQ がインストールされているディレクトリーです。

#### **SQAxis2Axis.java**

SQAxis2Axis.java (1327 [ページの図](#page-1326-0) 170) は、StockQuoteAxis サービスを呼び出す動的プロキシ ー・クライアントです。 動的プロキシーにコンパイルされるサービスの URL は、コマンド行に別の URL を指定することによって指定変更できます。

#### **SQAxis2DotNet.java**

SQAxis2DotNet.java (1327 [ページの図](#page-1326-0) 171) は、StockQuoteDotNet サービスを呼び出す動的プ ロキシー・クライアントです。 動的プロキシーにコンパイルされるサービスの URL は、コマンド行に 別の URL を指定することによって指定変更できます。

#### **WsdlClient.java**

WsdlClient.java (1328 [ページの図](#page-1327-0) 172) は、StockQuoteDotNet または StockQuoteAxis サー ビスを呼び出す動的起動クライアントです。 デフォルトではこのクライアントは StockQuoteAxis サービスを呼び出します。 コマンド行オプション -D を追加して StockQuoteDotNet サービスを呼 び出し、-w を追加して .\generated\StockQuoteDotNet\_Wmq.wsdl のポートとは異なるポートを 指定します。

```
package soap.clients;
import java.net.URL;
import soap.server.*;
public class SQAxis2Axis {
   public static void main(String[] args) {
      com.ibm.mq.soap.Register.extension();
      try {
         StockQuoteAxisService locator = new StockQuoteAxisServiceLocator();
         StockQuoteAxis service = null;
         if (args.length == 0)
            service = locator.getSoapServerStockQuoteAxis_Wmq();
         else
 service = locator.getSoapServerStockQuoteAxis_Wmq(
 new java.net.URL(args[0]));
 System.out.println("Response: " + service.getQuote("XXX"));
 } catch (Exception e) {
 System.out.println("\n>>> EXCEPTION WHILE RUNNING ProxyClient DEMO <<<\n");
                            e.printStackTrace();
         System.exit(2);
      }
  }
```
図 *170. SQAxis2Axis.java*

```
public class SQAxis2DotNet {
public static void main(String[] args) {
   com.ibm.mq.soap.Register.extension();
       try {
 StockQuoteDotNet locator = new StockQuoteDotNetLocator();
 StockQuoteDotNetSoap_PortType service = null;
        if (args.length == 0))
            service = locator.getStockQuoteDotNetSoap();
         else
            service = locator.getStockQuoteDotNetSoap(new java.net.URL(
                  args[0]));
         System.out.println("Response: " + service.getQuoteDOC("XXX"));
 } catch (Exception e) {
 System.out.println("\n>>> EXCEPTION WHILE RUNNING ProxyClient DEMO <<<\n");
                            e.printStackTrace();
         System.exit(2);
      }
   }
}
```
図 *171. SQAxis2DotNet.java*

```
package soap.clients;
import com.ibm.mq.soap.*;
import org.apache.axis.utils.Options;
import java.net.URL;
import javax.xml.rpc.Call;
import javax.xml.rpc.Service;
import javax.xml.rpc.ServiceFactory;
import javax.xml.namespace.QName;
public class WsdlClient {
public static void main(String[] args) {
 String wsdlService, wsdlPort, namespace, wsdlSource, wsdlTargetURI, s;
      try {
         Register.extension();
         Options opts = new Options(args);
        if (opts.isFlagSet('D') != 0)
 wsdlService = "StockQuoteDotNet";
 wsdlPort = "StockQuoteDotNetSoap";
 namespace = "http://stock.samples";
            wsdlSource = "file:generated/StockQuoteDotNet_Wmq.wsdl";
 } else {
 wsdlService = "StockQuoteAxisService";
 wsdlPort = "soap.server.StockQuoteAxis_Wmq";
           namespace = "soap.server.StockQuoteAxis_Wmq'
            wsdlSource = "file:generated/soap.server.StockQuoteAxis_Wmq.wsdl";
 }
        if null := (s = (opts.isValueSet('w')))) wsdlPort = s;
         System.out.println("start WsdlClient demo, wsdl port " + wsdlPort
+ " resolving uri to \ldots");
 QName servQN = new QName(namespace, wsdlService);
 QName portQN = new QName(namespace, wsdlPort);
        Service service = ServiceFactory.newInstance().createService(
 new URL(wsdlSource), servQN);
 Call call = (Call) service.createCall(portQN, "getQuote");
 wsdlTargetURI = call.getTargetEndpointAddress().toString();
 System.out.println(" '" + wsdlTargetURI + "'");
 Object ret = call.invoke(new Object[] { "XXX" });
 System.out.println("Response: " + ret);
      } catch (Exception e) {
         System.out.println("\n>>> EXCEPTION WHILE RUNNING WsdlClient DEMO <<<\n");
         e.printStackTrace();
         System.exit(2);
      }
   }
}
```

```
図 172. WsdlClient.java
```
このタスクで使用されているサンプル・クライアントは以下のとおりです。

```
package soap.client;
import soap.server.StockQuoteAxisProxy;
public class SQAStaticClient {
  public static void main(String[] args) {
    try {
 com.ibm.mq.soap.Register.extension();
 StockQuoteAxisProxy sqa = new StockQuoteAxisProxy();
 System.out.println("Static client synchronous result is:" 
 + sqa.getQuote("ibm"));
    } catch (Exception e) {
      System.out.println("Exception: " + e);
    }
  }
}
```
### 図 *173. Eclipse* 生成プロキシーを使用する静的クライアント

```
package soap.client;
import soap.server.StockQuoteAxis;
import soap.server.StockQuoteAxisService;
import soap.server.StockQuoteAxisServiceLocator;
public class SQAStaticClient {
  public static void main(String[] args) {
     try {
       com.ibm.mq.soap.Register.extension();
       StockQuoteAxisService locator = new StockQuoteAxisServiceLocator();
 StockQuoteAxis sqa = locator.getSoapServerStockQuoteAxis_Wmq();
 System.out.println("Static client synchronous result is: "
           + sqa.getQuote("ibm"));
     } catch (Exception e) {
       System.out.println("Exception: " + e);
     }
  }
}
```

```
図 174. amqwdeployWMQService 生成プロキシーを使用する静的クライアント
```

```
package soap.client;
import soap.server.StockQuoteAxisProxy;
public class SQADynamicClient {
  public static void main(String[] args) {
    try {
       com.ibm.mq.soap.Register.extension();
       StockQuoteAxisProxy sqa = new StockQuoteAxisProxy(
 "http://localhost:8080/StockQuoteAxis/services/StockQuoteAxis");
 System.out.println("Dynamic client synchronous result is: "
 + sqa.getQuote("ibm"));
    } catch (Exception e) {
      System.out.println("Exception: " + e);
    }
  }
}
```

```
図 175. Eclipse 生成プロキシーを使用する動的クライアント
```

```
package soap.client;
import java.net.URL;
import soap.server.StockQuoteAxis;
import soap.server.StockQuoteAxisService;
import soap.server.StockQuoteAxisServiceLocator;
public class SQADynamicClient {
   public static void main(String[] args) {
     try {
 com.ibm.mq.soap.Register.extension();
 URL sqaURL = new URL(
           "http://localhost:8080/StockQuoteAxis/services/StockQuoteAxis");
       StockQuoteAxisService locator = new StockQuoteAxisServiceLocator();
 StockQuoteAxis sqa = locator.getSoapServerStockQuoteAxis_Wmq(sqaURL);
 System.out.println("Dynamic client synchronous result is: "
 + sqa.getQuote("ibm"));
 } catch (Exception e) {
      System.out.println("Exception: " + e);
    }
  }
}
```
図 *176. amqwdeployWMQService* 生成プロキシーを使用する動的クライアント

```
package soap.client;
import java.net.URL;
import javax.xml.namespace.QName;
import javax.xml.rpc.Call;
import javax.xml.rpc.Service;
import javax.xml.rpc.ServiceFactory;
public class SQADIIClient {
   public static void main(String[] args) {
     try {
       com.ibm.mq.soap.Register.extension();
      URL wsdl = new URL(
           "http://localhost:8080/StockQuoteAxis/services/StockQuoteAxis?wsdl");
 Service SQAService = (ServiceFactory.newInstance()).createService(wsdl,
 new QName("http://server.soap", "StockQuoteAxisService"));
       Call SQACall = SQAService.createCall(new QName("http://server.soap",
 "StockQuoteAxis"), "getQuote");
 System.out.println("DII client synchronous result is "
 + SQACall.invoke(new Object[] { "ibm" }));
     } catch (Exception e) {
      System.out.println("Exception: " + e);
    }
  }
}
```
図 *177. DII* クライアント *(*プロキシーなし*)*

### **関連タスク**

Eclipse を使用して WebSphere transport for SOAP 用の JAX-WS クライアントを開発する IBM MQ transport for SOAP を使用して実行するように Axis2 Web サービス・クライアントを開発します。 IBM MQ transport for SOAP で提供されるサンプル Axis2 クライアントをリストし、**wsimport** コマンドを 使用してプロキシーを生成します。

Microsoft Visual Studio 2012 を使用した [WebSphere transport for SOAP](#page-1343-0) 用の .NET 1 または 2 クライアン [トの開発](#page-1343-0)

IBM MQ transport for SOAP を使用して実行する .NET 1 または 2 Web サービス・クライアントを開発しま す。

## *Eclipse* **を使用して** *WebSphere transport for SOAP* **用の** *JAX-WS* **クライアントを開発す る**

IBM MQ transport for SOAP を使用して実行するように Axis2 Web サービス・クライアントを開発します。 IBM MQ transport for SOAP で提供されるサンプル Axis2 クライアントをリストし、**wsimport** コマンドを 使用してプロキシーを生成します。

# **始める前に**

Axis2 ライブラリーを入手し、クライアントを実行するように開発およびテスト環境を構成してください。

**注 :** Axis で使用されるバージョンとリリースの名前は混乱を招きます。 通常、Axis 1.4 は JAX-RPC の実装 を指し、Axis2 は JAX-WS の実装を指します。

Axis 1.4 はバージョン・レベルです。 インターネットで Axis 1.4 を検索すると、[http://ws.apache.org/axis/](https://ws.apache.org/axis/) が検出されます。 このページには、旧バージョンの Axis (1.2、1.3) と、2006 年 4 月 22 日付けの最終リリ ースの Axis 1.4 のリストが含まれています。 その後のリリースの Axis 1.4 があり、バグが修正されていま すが、 これらはすべて Axis 1.4 と呼ばれています。 IBM MQ に付属しているのは、これらのバグ修正リリ ースの 1 つです。 Axis 1.4 の場合、 [http://ws.apache.org/axis/](https://ws.apache.org/axis/)から取得できるバージョンではなく、 IBM MQ に付属の axis.jar のバージョンを使用します。

Axis の Web サイトでは Axis 1.1 にも言及していますが、これは通常 Axis 1.4 と呼ばれることの方が多いす べてのバージョンを指しています。 Axis 1.2 は、通常 Axis2 と呼ばれるバージョンを指して使用されてい ます。

Axis 1.5 は Axis 1.4 の後のリリースではなく、Axis2 リリースの 1 つです。 Axis 1.5 を検索すると、[http://](https://ws.apache.org/axis2/) [ws.apache.org/axis2/](https://ws.apache.org/axis2/) が検出されます。<https://ws.apache.org/axis2/download.cgi>0.9 から 1.5.1 までの ラベルが付けられた Axis2 のリリース・バージョン (紛らわしいバージョン 1.4 を含む) のリストが入りま

す。 IBM MQ transport for SOAP と併用する Axis2 のリリース・バージョンは 1.4.1 です。 [http://](https://ws.apache.org/axis2/download/1_4_1/download.cgi) [ws.apache.org/axis2/download/1\\_4\\_1/download.cgi](https://ws.apache.org/axis2/download/1_4_1/download.cgi) から Axis2 1.4.1 をダウンロードしてください。

**wsimport** または IDE で提供されるツールのいずれかを使用して、 IBM MQ transport for SOAP 用の Web サービス・クライアントのプロキシーを生成することを選択できます。 Eclipse IDE for Java EE Developer 3.5 SR1 は **wsdl2java** を使用します。 **wsimport** は Java 6 に付属しています。 Java 5 を使用して、 **wsimport** または **wsdl2java** で生成されたクライアント・プロキシーを実行できます。

IBM MQ transport for SOAP で提供されるサンプル Web サービス Axis2 クライアントは、**wsimport** を使 用して開発されました。1336 [ページの『サンプル](#page-1335-0) Axis2 クライアント』を参照してください。

以下のタスクは、Eclipse IDE for Java EE Developers に同梱された Web サービス・ウィザードによって作 成されるプロキシーの生成方法と使用法について説明しています。 サンプル・クライアントは、**wsimport** によって作成されるプロキシーの使用法を示します。

Web サービス・ウィザードを使用するには、Axis2 をサポートするアプリケーション・サーバーをワーク ベンチに追加しなければなりません。 以下のステップは、ワークベンチを使用して Axis2 をサポートする ように Liberty プロファイルを構成する方法を示しています。

- 1. Axis2 をサポートするように、Eclipse IDE for Java EE Developers で使用されるアプリケーション・サ ーバーを構成します。 この例では、 Liberty プロファイルを構成します。
	- a. サーバーを構成するワークスペース設定を開きます。**「ウィンドウ」**を開いて、**「設定」**をクリックし ます。
	- b. インストール済みの JRE が Java50 であることを確認します。**「インストール済み JRE」**をクリック します。
	- c. 次のように Liberty プロファイルをサーバーとして追加します。
	- d. 次のように Axis2 を追加します。**「Web サービス」**>**「Axis2 の設定」**をクリックします。 **Axis2 「ラ ンタイム」** タブ> **「参照 ...」** 多数の Axis2 jar ファイルが含まれているディレクトリーを開き、 **「適用」**をクリックします。
	- e. 次のように Liberty を Axis2 と関連付けます。**「Web サービス」**>**「サーバーおよびランタイム」**をク リックします。 **Server** の下で**「IBM Liberty Server」**を選択し、**Web service runtime** の下で **「Apache Axis2」** > **「適用」** >「 **OK** 」を選択します。
	- f. 次のようにサーバーを開始します。Web パースペクティブを開き、「サーバー」ビューを開きます。 「サーバー」ビューを右クリックして、**「新規」**>**「サーバー」**をクリックします。 **「IBM Liberty Server」**が選択されて構成されます。**「終了」**をクリックします。 サーバーを始動します。
- 2. Web サービス・ウィザードを実行するために、StockQuoteAxis サービスを Liberty にデプロイしている ことを確認します。
- 3. IBM MQ transport for SOAP サービスを使用してサービスをテストするには、このサービスを Axis 1.4 用 IBM MQ transport for SOAP リスナーにデプロイします。Liberty プロファイルを参照してください。

# **このタスクについて**

Eclipse IDE for Java EE Developers は、Java50 と Web サービス・ウィザードを使用して、サービスに関す るプロキシー・クラスを生成します。 プロキシー・クラスは、 Java 6 で提供される **wsimport** ツールによ って作成されるクラスとは異なります。 別の方法として、 **wsimport** を使用してプロキシー・クラスを生 成し、作成したパッケージを Eclipse Java EE IDE for Web Developers にインポートします。

Eclipse IDE for Java EE Developers の Web サービス・ウィザードは、Web プロジェクト内に Web サービ ス・クライアントをビルドします。 このクライアントを単純な Java アプリケーションとして実行できま す。アプリケーション・サーバーは必要ありません。 コードを Java プロジェクトに転送し、Axis2 JAR フ ァイルを組み込むようにビルド・パスを構成することもできます。

# **手順**

1. 以下のように、新しいエンタープライズ・プロジェクト内に Web プロジェクトを作成します。

a) Project Explorer 内で何も選択されていない状態で、空白文字を右クリックし、**「新規」**>**「エンター プライズ・アプリケーション・プロジェクト」**をクリックして、StockQuoteAxis2EAR という名前 を付け、**「終了」**をクリックします。 ウィンドウに No と応答して、 Java EE パースペクティブを開 くオプションを表示します。

デフォルトは、Liberty を使用するように設定されています。

- b) StockQuoteAxis2EAR を右クリックして、**「新規」**>**「動的 Web プロジェクト」**をクリックしま す。 プロジェクトに StockQuoteAxis2WebClient という名前を付け、EAR メンバーシップ・ボ ックスにチェック・マークを付けて、このプロジェクトを**「StockQuoteAxis2EAR」**に追加します。 Liberty がターゲット・ランタイムとして選択されます。
- c)**「新規動的 Web プロジェクト」**ページの「構成」セクションで、**「変更...」**をクリックし、Axis2 Web サービス・プロジェクト・ファセットにチェック・マークを付けます。 **動的 Web モジュール 2.5**、 **Java 6.0**、および **Liberty** は既に検査済みです。 > **OK** > **「終了」**。 ウィンドウに No と応答して、 Java EE パースペクティブを開くオプションを表示します。
- 2. 以下のように、サービス用の WSDL をワークスペース内にインポートし、クライアント・プロキシーを 生成します。

この例では、WSDL 文書は HTTP サービス・バインディングを含み、静的 Web クライアント・プロキシ ーのターゲットになります。 クライアント・プロキシーを生成する前に、Web サービス・バインディン グ内の URL を、IBM MQ transport for SOAP の URL を指すように変更できます。 その後、静的 Web ク ライアント・プロキシーが、IBM MQ transport for SOAP にデプロイされるサービスになります。

- a) 次のように Web Services Explorer を起動します。アクション・バーのアイコンを使用するか、**「実 行」**>**「Web Services Explorer の起動」**を使用します。
- b)**「Web Services Explorer」**ウィンドウの WSDL アイコンをクリックして WSDL エクスプローラーを 選択し、ナビゲーター・ウィンドウで**「WSDL のメイン」**をクリックし、StockQuoteAxis WSDL フ ァイルの URL を入力し、**「進む」**をクリックします。 この例では、次の HTTP サービスから直接 WSDL を入手します。http://localhost:8080/ StockQuoteAxis/services/StockQuoteAxis?wsdl
- c) ナビゲーターで、Web サービスの URL がある行をクリックします。 **「アクション」**ウィンドウで、 **「ワークベンチへの WSDL のインポート」**をクリックし、**「ワークベンチ・プロジェクト」**として **「StockQuoteAxis2WebClient」**を選択し、**「WSDL ファイル名」**に StockQuoteAxisHTTP.wsdl と入力して**「進む」**をクリックします。
- d)**「StockQuoteAxisHTTP.wsdl」**を右クリックして、**「Web サービス」**>**「クライアントの生成」**をク リックします。 次のように、ウィザードの Web サービス・ページに関する構成情報を確認します。 Server: IBM Liberty サーバー、Web service runtime: Apache Axis2、Client project: StockQuoteAxis2WebClient、Client EAR project: StockQuoteAxisEAR。 構成を訂正するには、誤っ ている行をクリックします。
- e)**「次へ」**をクリックし、コード生成の設定を確認し、**「終了」**をクリックします。 新しいパッケージ soap.server が作成されており、必要なプロキシーが含まれていることに注意 してください。
- 3. IBM MQ transport for SOAP を JMS トランスポートとして実行するようにプロジェクトを構成します。 IBM MQ transport for SOAP には、transportSender はありますが、transportReceiver はありま せん。 つまり、IBM MQ transport for SOAP は Axis2 クライアントをサポートします。 現在 Axis2 サー ビスはサポートしていません。
	- a) **StockQuoteAxis2WebClient** プロジェクトで、 WebContent\WEB-INF\conf\axis2.xml > **「開 く ...」** > **「XML エディター」**を右クリックします。
	- b) 最後の transportSender を (ファイルの終わりに向かって) 検索し、コメント化された JMS transportSender を見つけ、その行を右クリックして、**「この前に追加...」**>**「transportSender」** をクリックします。
	- c) **transportSender** を右クリックして**「属性の追加」** > **「名前」**を選択し、**transportSender** を右ク リックして**「属性の追加」** > **「クラス」**を選択します。
	- d)**「名前」**を右クリックして**「属性の編集」**をクリックし、**「値:」**に jms と入力します。
	- e)**「クラス」** > **「属性の編集」** >「 **値の入力:** com.ibm.mq.axis2.transport.jms.WMQJMSTransportSender」>「保存」を右クリックしま す。
f) ビルド・パスに com.ibm.mq.axis2.transport.jms.WMQJMSTransportSender を追加しま す。 **StockQuoteAxis2WebClient** > **「ビルド・パス」** > **「ビルド・パスの構成 ...」** > **「ライブラリ ー」** タブ> **「外部 JAR の追加 ...」**をクリックします。 「 *MQ\_INSTALLATION\_PATH* \java\lib 」 >「 **OK**」ですべての JAR を選択します。

*MQ\_INSTALLATION\_PATH* は、IBM MQ がインストールされているディレクトリーです。

- 4. 同期静的クライアントを作成し、HTTP を使用してテストしてから、IBM MQ transport for SOAP を使用 して静的クライアントを実行するようプロキシーを変換します。
	- a)**「Java リソース: src」**を右クリックして、**「新規」**>**「パッケージ」**をクリックし、パッケージに soap.client という名前を付け、「終了」をクリックします。
	- b) **soap.client** を右クリックして**「新規」** > **「クラス」**を選択し、そのクラスに SQA2StaticClient と名前を指定して、**「完了」**をクリックします。
	- c) クラスを以下のコードに置き換えて、 **「保存」**をクリックします。

```
package soap.client;
import soap.server.StockQuoteAxisServiceStub;
import soap.server.StockQuoteAxisServiceStub.GetQuote;
public class SQA2StaticClient {
  public static void main(String[] args) {
 try {
 StockQuoteAxisServiceStub stub = new StockQuoteAxisServiceStub();
 GetQuote request = new GetQuote();
     GetQuote request = new GetQuote();<br>request.setSymbol("ibm");
      System.out.println("Response is: "
 + (stub.getQuote(request)).getGetQuoteReturn());
 } catch (Exception e) {
       System.out.println("Exception: " + e.getMessage());
   e.printStackTrace();<br>}
 }
 }
}
```
- 5. Liberty にデプロイされた StockQuoteAxis サービスと IBM MQ transport for SOAP を使用してクライア ントをテストします。
	- a) Project Explorer で、**「SQA2StaticClient」**を右クリックして、**「次を実行...」**>**「Java アプリケーシ ョン」**をクリックします。 結果の Response is 55.25 がコンソール・ビューに表示されます。 コンソール・ビューで Liberty コンソール・ウィンドウを選択し、Liberty サーバー上の出力 StockQuoteAxis called with parameter: ibm を表示することもできます。
	- b) プロキシーはサービスのアドレス http://localhost:8080/StockQuoteAxis/services/ StockQuoteAxis を使用してビルドされたので、静的クライアントは HTTP 上で実行するサービス を呼び出します。 IBM MQ transport for SOAP を使用するサービスを呼び出すように静的クライア ントを変更できます。 以下の指示では、プロキシーを再ビルドせずに StockQuoteAxisServiceStub.java 内のサービス・アドレスを変更し、axis2.xml をロードす るように SQA2StaticClient ランタイム・パラメーターを構成します。 axis2.xml を構成する と、 IBM MQ transport for SOAP を使用するように Axis2 が構成されます。
	- c) StockQuoteAxisServiceStub.java を開きます。 http://localhost:8080/StockQuoteAxis/services/StockQuoteAxis の 2 つのオカレン スを以下に置き換えます。

```
jms:/queue?destination=REQUESTAXIS@QM1
&connectionFactory=()
&initialContextFactory=com.ibm.mq.jms.Nojndi
&targetService=StockQuoteAxis
&replyDestination=SYSTEM.SOAP.RESPONSE.QUEUE
```
d) ここで SQA2StaticClient を実行すると、JMS 用に構成された transportSender が見つからな いため、例外がスローされます。 例外は、以下のとおりです。

<span id="page-1333-0"></span>Exception: null java.lang.NullPointerException at soap.server.StockQuoteAxisServiceStub.getQuote(StockQuoteAxisServiceStub.java:547) at soap.client.SQA2StaticClient.main(SQA2StaticClient.java:11)

- e) Project Explorer で、**「SQA2StaticClient」**を右クリックして**「次を実行...」**>**「構成の実行...」**をク リックします。**「(x)= 引数」**タブに切り替え、**「VM 引数」**入力域に axis2.conf ファイルへのパス を入力し、**「適用」**>**「実行」**をクリックします。 VM 引数は、-Daxis2.xml=\${workspace\_loc:StockQuoteAxis2WebClient/WebContent/ WEB-INF/conf}/axis2.xml になります。 または、Axis2 構成ファイルへの標準パスを提供できま す。
- f) 再度 SQA2StaticClient を実行します。 今回の実行では、IBM MQ transport for SOAP を使用しま す。 Liberty コンソールで新しい出力がないことを調べて、そのことを確認します。 SimpleJavaListener に関連付けられたコンソールまたはコマンド・ウィンドウを開くと、 「StockQuoteAxis called with parameter: ibm」の出力があります。

6. HTTP および IBM MQ transport for SOAP 用の動的クライアントを作成してテストします。

- a) **soap.client** を右クリックして**「新規」** > **「クラス」**を選択し、そのクラスに SQA2DynamicClient と名前を指定して、**「完了」**をクリックします。
- b) クラスを以下のコードに置き換えて、 **「保存」**をクリックします。

図 *178. SQA2DynamicClient.java*

```
package soap.client;
import soap.server.StockQuoteAxisServiceStub;
import soap.server.StockQuoteAxisServiceStub.GetQuote;
public class SQA2DynamicClient {
  public static void main(String[] args) {
    try {
      StockQuoteAxisServiceStub stub = new StockQuoteAxisServiceStub(
          "http://localhost:8080/StockQuoteAxis/services/StockQuoteAxis");
 GetQuote request = new GetQuote();
 request.setSymbol("ibm");
 System.out.println("HTTP Sync: "
 + (stub.getQuote(request)).getGetQuoteReturn());
 stub = new StockQuoteAxisServiceStub(
          "jms:/queue?destination=REQUESTAXIS@QM1"
 + "&connectionFactory=()&initialContextFactory=com.ibm.mq.jms.Nojndi"
 + "&targetService=StockQuoteAxis&replyDestination=SYSTEM.SOAP.RESPONSE.QUEUE");
      System.out.println("JMS sync:
          + (stub.getQuote(request)).getGetQuoteReturn());
 } catch (Exception e) {
 System.out.println("Exception: " + e.getMessage());
       e.printStackTrace();
 }
 }
 }
```
c) 以下のように、SQA2DynamicClient.java に関する実行構成を作成し、パスを axis2.xml に追 加します。

-Daxis2.xml=\${workspace\_loc:StockQuoteAxis2WebClient/WebContent/WEB-INF/ conf}/axis2.xml

- d) SQA2DynamicClient を実行します。 SQA2DynamicClient、Liberty、および **SimpleJavaListener** に関するコンソール出力を確認します。
- 7. 非同期クライアントを作成し、コールバック・ハンドラーとメインプログラム・スレッド内の結果にア クセスします。

Eclipse Java EE IDE for Web Developers の Web サービス・ウィザードによって作成される非同期クラ イアント・プロキシーと、**wsimport** によって作成されるプロキシーは異なります。 **wsimport** プロキ シーは Future、Response、および AsyncHandler 総称タイプを使用します。

Eclipse Java EE IDE for Web Developers の Web サービス・ウィザードは、 StockQuoteAxisServiceCallbackHandler 抽象クラスを作成します。 <span id="page-1334-0"></span>StockQuoteAxisServiceCallbackHandler を拡張して、コールバック・ハンドラーを作成しなけ ればなりません。

a) **soap.client** を右クリックして**「新規」** > **「クラス」**を選択し、そのクラスに SQA2CallbackHandler と名前を指定して、**「完了」**をクリックします。

b) クラスを以下のコードに置き換えます。

```
package soap.client;
import soap.server.StockQuoteAxisServiceCallbackHandler;
import soap.server.StockQuoteAxisServiceStub.GetQuoteResponse;
public class SQA2CallbackHandler
    extends StockQuoteAxisServiceCallbackHandler {
   private boolean complete = false;
   SQA2CallbackHandler() {
     super();
     System.out.println("Callback constructor");
 }
   public void receiveResultgetQuote(GetQuoteResponse response) {
     System.out.println("Result in Callback " + response.getGetQuoteReturn());
     super.clientData = response;
     complete = true;
 }
   public boolean isComplete() {
    return complete;
 }
}
```
c) **soap.client** を右クリックして**「新規」** > **「クラス」**を選択し、そのクラスに SQA2AsyncClient と 名前を指定して、**「完了」**をクリックします。

d) クラスを以下のコードに置き換えます。

図 *179. SQA2AsyncClient.java*

```
package soap.client;
import soap.server.StockQuoteAxisServiceStub;
import soap.server.StockQuoteAxisServiceStub.GetQuote;
import soap.server.StockQuoteAxisServiceStub.GetQuoteResponse;
import soap.server.StockQuoteAxisServiceCallbackHandler;
@SuppressWarnings("unused")
public class SQA2AsyncClient {
   public static void main(String[] args) {
    try {
       StockQuoteAxisServiceStub stub = new StockQuoteAxisServiceStub(
           "http://localhost:8080/StockQuoteAxis/services/StockQuoteAxis");
      GetQuote' request = new GetQuote();
 request.setSymbol("ibm");
 System.out.println("HTTP Sync: "
           + (stub.getQuote(request)).getGetQuoteReturn());
       SQA2CallbackHandler callback = new SQA2CallbackHandler();
       stub.startgetQuote(request, callback);
       do {
        System.out.println("Waiting for HTTP callback");
         Thread.sleep(2000);
       while (!callback.isComplete());
      System.out.println("HTTP poll:
           + ((GetQuoteResponse) (callback.getClientData()))
                   .getGetQuoteReturn());
       stub = new StockQuoteAxisServiceStub(
           "jms:/queue?destination=REQUESTAXIS@QM1"
             + "&connectionFactory=()&initialContextFactory=com.ibm.mq.jms.Nojndi"
 + "&targetService=StockQuoteAxis&replyDestination=SYSTEM.SOAP.RESPONSE.QUEUE");
 System.out.println("JMS Sync: "
 + (stub.getQuote(request)).getGetQuoteReturn());
 callback = new SQA2CallbackHandler();
       stub.startgetQuote(request, callback);
       while (!callback.isComplete()) {
         System.out.println("Waiting for JMS callback");
         Thread.sleep(2000);
\frac{3}{5} System.out.println("JMS poll: "
         + ((GetQuoteResponse) (callback.getClientData())).getGetQuoteReturn());
    } catch (Exception e) {
```

```
 System.out.println("Exception: " + e.getMessage());
        e.printStackTrace();
     }
  }
 }
```
コンソール出力は以下のとおりです。

```
HTTP Sync: 55.25
Callback constructor
Waiting for HTTP callback
Result in Callback 55.25
HTTP poll: 55.25
JMS Sync: 55.25
Callback constructor
Waiting for JMS callback
Result in Callback 55.25
JMS poll: 55.25
```
## **サンプル Axis2 クライアント**

サンプル・プロキシーは、 Java 6 に同梱されている **wsimport** ツールを使用して生成されます。 6 つのサ ンプルが提供されています。

- 1. DynamicProxyClientSync.java
- 2. [DynamicProxyClientAsyncPolling.java](#page-1336-0)
- 3. [DynamicProxyClientAsyncCallback.java](#page-1337-0)
- 4. [DispatchClientSync.java](#page-1338-0)

5. [DispatchClientAsyncPolling.java](#page-1340-0)

6. [DispatchClientAsyncCallback.java](#page-1341-0)

サンプル StockQuoteAxis サーバー用のクライアント・サンプルが生成されます。 **amqwdepoyWMQServer** コマンドを使用して WSDL を生成します。-w スイッチを指定して rpcLiteral スタイルを選択します。 以下のコマンドを使用して、サンプルのプロキシーを生成します。

wsimport soap.server.StockQuoteAxis\_Wmq.wsdl -d generated -keep -p com.ibm.mq.axis2.samples

図 *180. DynamicProxyClientSync.java*

```
package com.ibm.mq.axis2.samples;
import com.ibm.mq.axis2.samples.proxy.StockQuoteAxis;
import com.ibm.mq.axis2.samples.proxy.StockQuoteAxisService;
public class DynamicProxyClientSync {
   public static void main(String[] args) {
    try {
       System.out.println("Starting sample DynamicProxyClientSync");
       System.out.println("Creating proxy instance for service StockQuoteAxisService");
       StockQuoteAxisService stub = new StockQuoteAxisService();
      StockQuoteAxis service = stub.getSoapServerStockQuoteAxisWmq();
       System.out.println("Invoking getQuoteOneWay OneWay operation synchronously...");
 service.getQuoteOneWay("48");
 System.out.println(" > getQuoteOneWay has returned");
       System.out.println("Invoking getQuote Request Reply operation synchronously...");
      float result = service.getQuote("48");
      System.out.println(" > getQuote has returned result of " + result);
       System.out.println("End of sample");
    }
    catch (Exception fault) {
```

```
 // Identify the cause of the Axis Fault
       System.err.println(fault.toString());
      Throwable e = fault.getCause();
      for (int i = 1; e != null; i++)
         // The toString method on an MQAxisException will cause the message, explanation and 
user
         // action.
        System.err.println("Exception(" + i + "): " + e.toString());
        if (e.getCause) != null) {
         e = e.getCause();
 }
         else {
           break;
 }
       1/ end of for loop
    } // end of catch block
  }
}
```
図 *181. DynamicProxyClientAsyncPolling.java*

```
package com.ibm.mq.axis2.samples;
import java.util.concurrent.CancellationException;
import javax.xml.ws.Response;
import com.ibm.mq.axis2.samples.proxy.StockQuoteAxis;
import com.ibm.mq.axis2.samples.proxy.StockQuoteAxisService;
public class DynamicProxyClientAsyncPolling {
  public static void main(String[] args) {
    try {
      System.out.println("Starting sample DynamicProxyClientAsyncPolling");
 System.out.println("Creating proxy instance for service StockQuoteAxisService");
 StockQuoteAxisService stub = new StockQuoteAxisService();
      StockQuoteAxis service = stub.getSoapServerStockQuoteAxisWmq();
 System.out
 .println("Invoking getQuoteAsync Request Reply operation asynchronously by 
polling...");
      Response<Float> response = service.getQuoteAsync("49");
      /* Sleep main thread until response arrives **/ System.out.println("Waiting for response to arrive...");
      while (!response.isDone()) {
        Thread.sleep(100);
\frac{3}{5}System.out.println(" > Response received");
       /** Retrieve the result **/
      try {
       Float result = response.get();
        System.out.println(" > getQuoteAsync call has returned result of " + result);
      }
      catch (CancellationException ce) {
 // processing was cancelled via response.cancel()
\frac{3}{5} System.out.println("End of sample");
 }
    catch (Exception fault) {
 // Identify the cause of the Axis Fault
 System.err.println(fault.toString());
      Throwable e = fault.getCause();
     for (int i = 1; e != null; i++) // The toString method on an MQAxisException will cause the message, explanation and 
user
         // action.
       System.err.println("Exception(" + i + "): " + e.toString());
        if (e.getCause) != null) {
         e = e.getCause();
```

```
 }
       else {
         break;
 }
 } // end of for loop
 } // end of catch block
  }
}
```
図 *182. DynamicProxyClientAsyncCallback.java*

```
package com.ibm.mq.axis2.samples;
import java.util.concurrent.Future;
import javax.xml.ws.AsyncHandler;
import javax.xml.ws.Response;
import com.ibm.mq.axis2.samples.proxy.StockQuoteAxis;
import com.ibm.mq.axis2.samples.proxy.StockQuoteAxisService;
public class DynamicProxyClientAsyncCallback implements AsyncHandler<Float> {
   public static void main(String[] args) {
 try {
 System.out.println("Starting sample DynamicProxyClientAsyncCallback");
 System.out.println("Creating proxy instance for service StockQuoteAxisService");
 StockQuoteAxisService stub = new StockQuoteAxisService();
       StockQuoteAxis service = stub.getSoapServerStockQuoteAxisWmq();
       DynamicProxyClientAsyncCallback handler = new DynamicProxyClientAsyncCallback();
 System.out
 .println("Invoking getQuoteAsync Request Reply operation asynchronously using a 
callback...");
       Future<?> monitor = service.getQuoteAsync("50", handler);
       System.out.println(" > Invoke call has returned");
\overline{a} /** Sleep main thread until handler has been notified **/
 System.out.println("Waiting for handler to be called...");
       while (!monitor.isDone()) {
        Thread.sleep(100);
       }
       System.out.println("End of sample");
 }
    catch (Exception fault) {
       // Identify the cause of the Axis Fault
       System.err.println(fault.toString());
       Throwable e = fault.getCause();
      for (int i = 1; e != null; i^{+1})
         // The toString method on an MQAxisException will cause the message, explanation and 
user
         // action.
       System.err.println("Exception(" + i + "): " + e.toString());
        if (e.getCause) != null) {
         e = e.getCause();
 }
         else {
          break;
 }
         } // end of for loop
    } // end of catch block
   }
   public void handleResponse(Response<Float> response) {
     try {
      Float result = response.get();
       System.out.println(" > Async Handler has received a result of " + result);
 }
    catch (Exception fault) {
       // Identify the cause of the Axis Fault
       System.err.println("Exception in handleResponce");
       System.err.println(fault.toString());
```

```
Throughout <math>e = \text{fault.getCause});
      for (int i = 1; e != null; i++) // The toString method on an MQAxisException will cause the message, explanation and 
user
         // action.
        System.err.println("Exception(" + i + "): " + e.toString());
        if (e.getCause() := null) {
          e = e.getCause();
         }
         else {
        preak;
 }
 } // end of for loop
 } // end of catch block
   }
}
```
#### 図 *183. DispatchClientSync.java*

```
package com.ibm.mq.axis2.samples;
import javax.xml.namespace.QName;
import javax.xml.soap.MessageFactory;
import javax.xml.soap.SOAPBody;
import javax.xml.soap.SOAPConstants;
import javax.xml.soap.SOAPElement;
import javax.xml.soap.SOAPEnvelope;
import javax.xml.soap.SOAPHeader;
import javax.xml.soap.SOAPMessage;
import javax.xml.soap.SOAPPart;
import javax.xml.ws.Dispatch;
import javax.xml.ws.Service;
import javax.xml.ws.soap.SOAPBinding;
public class DispatchClientSync {
   public static void main(String[] args) {
    try {
       System.out.println("Starting sample DispatchClientSync");
       String endpointUrl = "jms:/queue?destination=SOAPJ.demos@WMQSOAP.DEMO.QM&"
           + "connectionFactory=connectQueueManager(WMQSOAP.DEMO.QM)"
+ + +"&initialContextFactory=com.ibm.mq.jms.Nojndi&targetService=soap.server.StockQuoteAxis.java";
       QName serviceName = new QName("soap.server.StockQuoteAxis_Wmq", "StockQuoteAxisService");
       QName portName = new QName("soap.server.StockQuoteAxis_Wmq", 
"soap.server.StockQuoteAxis_Wmq");
      Service service = Service.create(serviceName);
       service.addPort(portName, SOAPBinding.SOAP11HTTP_BINDING, endpointUrl);
       /** Create a Dispatch instance from a service **/
      System.out.println("Creating dispatch instance for service StockQuoteAxisService");
       Dispatch<SOAPMessage> dispatch = service.createDispatch(portName, SOAPMessage.class,
           Service.Mode.MESSAGE);
       System.out.println(" > Dispatch instance created.");
       /*************************************
        * Create OneWay SOAPMessage request.
        *************************************/
       MessageFactory mf = MessageFactory.newInstance(SOAPConstants.SOAP_1_1_PROTOCOL);
 System.out.println("\nCreating a OneWay SOAP Message");
 SOAPMessage request = mf.createMessage();
       /** Obtain the SOAPEnvelope and header and body elements **/
       SOAPPart part = request.getSOAPPart();
       SOAPEnvelope env = part.getEnvelope();
       SOAPHeader header = env.getHeader();
       SOAPBody body = env.getBody();
       /** Construct the message payload **/
       SOAPElement operation = body.addChildElement("getQuoteOneWay", "ns1",
```

```
 "soap.server.StockQuoteAxis_Wmq");
       SOAPElement value = operation.addChildElement("in0");
       value.addAttribute(new QName("https://www.w3.org/2001/XMLSchema-instance", "type"), 
"string");
       value.addTextNode("XXX");
 request.saveChanges();
 System.out.println(" > SOAP Message created.");
\overline{\phantom{a}} /** Invoke the service endpoint **/
 System.out.println("Invoking getQuoteOneWay OneWay operation synchronously...");
      dispatch.invokeOneWay(request);
       System.out.println(" > getQuoteOneWay call has returned");
       /********************************************
        * Create Request Reply SOAPMessage request.
        ********************************************/
       mf = MessageFactory.newInstance(SOAPConstants.SOAP_1_1_PROTOCOL);
       System.out.println("\nCreating a Request Reply SOAP Message");
       request = mf.createMessage();
      /* Obtain the SOAPEnvelope and header and body elements **/part = request.getSOAPPart();
       env = part.getEnvelope();
       header = env.getHeader();
      body = env.getBody();
\overline{\phantom{a}} /** Construct the message payload **/
 operation = body.addChildElement("getQuote", "ns1", "soap.server.StockQuoteAxis_Wmq");
       value = operation.addChildElement("in0");
       value.addAttribute(new QName("https://www.w3.org/2001/XMLSchema-instance", "type"), 
"string");
       value.addTextNode("XXX");
 request.saveChanges();
 System.out.println(" > SOAP Message created.");
       /** Invoke the service endpoint **/
       System.out.println("Invoking getQuote Request Reply operation synchronously...");
       SOAPMessage ans = dispatch.invoke(request);
       System.out.println(" > getQuote call has returned");
      \overline{z} Retrieve the result \overline{x} part = ans.getSOAPPart();
       env = part.getEnvelope();
      body = env.getBody();
      /*\star Define name of the SOAP folders we are interested in **/ QName responseName = new QName("soap.server.StockQuoteAxis_Wmq", "getQuoteResponse");
       QName resultName = new QName("getQuoteReturn");
 /** Retrieve result from SOAP envelope **/
 System.out.println("Parsing SOAP response...");
       SOAPElement bodyElement = (SOAPElement) body.getChildElements(responseName).next();
       SOAPElement responseElement = (SOAPElement) 
bodyElement.getChildElements(resultName).next();
 String message = responseElement.getValue();
 System.out.println(" > Response contains result of " + message);
       System.out.println("End of sample");
 }
     catch (Exception fault) {
       // Identify the cause of the Axis Fault
       System.err.println(fault.toString());
 Throwable e = fault.getCause();
for (int i = 1; e != null; i++) {
         // The toString method on an MQAxisException will cause the message, explanation and 
user
         // action.
        System.err.println("Exception(" + i + "): " + e.toString());
        if (e.getCause) != null) {
         e = e.getCause();
 }
         else {
          break;
 }
         } // end of for loop
    } // end of catch block
 }
}
```
#### <span id="page-1340-0"></span>図 *184. DispatchClientAsyncPolling.java*

```
package com.ibm.mq.axis2.samples;
import javax.xml.namespace.QName;
import javax.xml.soap.MessageFactory;
import javax.xml.soap.SOAPBody;
import javax.xml.soap.SOAPConstants;
import javax.xml.soap.SOAPElement;
import javax.xml.soap.SOAPEnvelope;
import javax.xml.soap.SOAPHeader;
import javax.xml.soap.SOAPMessage;
import javax.xml.soap.SOAPPart;
import javax.xml.ws.Dispatch;
import javax.xml.ws.Response;
import javax.xml.ws.Service;
import javax.xml.ws.soap.SOAPBinding;
public class DispatchClientAsyncPolling {
   public static void main(String[] args) {
     try {
       System.out.println("Starting sample DispatchClientAsyncPolling");
       String endpointUrl = "jms:/queue?destination=SOAPJ.demos@WMQSOAP.DEMO.QM&"
           + "connectionFactory=connectQueueManager(WMQSOAP.DEMO.QM)"
+ + +"&initialContextFactory=com.ibm.mq.jms.Nojndi&targetService=soap.server.StockQuoteAxis.java";
       QName serviceName = new QName("soap.server.StockQuoteAxis_Wmq", "StockQuoteAxisService");
       QName portName = new QName("soap.server.StockQuoteAxis_Wmq", 
"soap.server.StockQuoteAxis_Wmq");
      Service service = Service.create(serviceName);
       service.addPort(portName, SOAPBinding.SOAP11HTTP_BINDING, endpointUrl);
      /** Create a Dispatch instance from a service.* */ System.out.println("Creating dispatch instance for service StockQuoteAxisService");
       Dispatch<SOAPMessage> dispatch = service.createDispatch(portName, SOAPMessage.class,
           Service.Mode.MESSAGE);
       System.out.println(" > Dispatch instance created.");
       /** Create SOAPMessage request. * */
       MessageFactory mf = MessageFactory.newInstance(SOAPConstants.SOAP_1_1_PROTOCOL);
       System.out.println("Creating a Request Reply SOAP Message");
       SOAPMessage request = mf.createMessage();
      /* Obtain the SOAPEnvelope and header and body elements **/ SOAPPart part = request.getSOAPPart();
       SOAPEnvelope env = part.getEnvelope();
      SOAPHeader header = env.getHeader();
       SOAPBody body = env.getBody();
       /** Construct the message payload **/
       SOAPElement operation = body.addChildElement("getQuote", "ns1",
           "soap.server.StockQuoteAxis_Wmq");
       SOAPElement value = operation.addChildElement("in0");
       value.addAttribute(new QName("https://www.w3.org/2001/XMLSchema-instance", "type"), 
"string");
       value.addTextNode("XXX");
       request.saveChanges();
       System.out.println(" > SOAP Message created.");
      /*\star Invoke the service endpoint **/ System.out.println("Invoking getQuote Request Reply operation asynchronously by 
polling...");
 Response<SOAPMessage> response = dispatch.invokeAsync(request);
      System.out.println(" > getQuote call has returned");
       /** Sleep main thread until response arrives **/
       System.out.println("Waiting for response to arrive...");
       while (!response.isDone()) {
         Thread.sleep(100);
\frac{3}{5} System.out.println(" > Response received");
```

```
 /** retrieve the result **/
       SOAPMessage ans = response.get();
       part = ans.getSOAPPart();
       env = part.getEnvelope();
      body = env.getBody();
      /* Define name of the SOAP folders we are interested in **/ QName responseName = new QName("soap.server.StockQuoteAxis_Wmq", "getQuoteResponse");
       QName resultName = new QName("getQuoteReturn");
       /** Retrieve result from SOAP envelope **/
       SOAPElement bodyElement = (SOAPElement) body.getChildElements(responseName).next();
       SOAPElement responseElement = (SOAPElement) 
bodyElement.getChildElements(resultName).next();
       String message = responseElement.getValue();
       System.out.println(" > Response contains result of " + message);
       System.out.println("End of sample");
 }
     catch (Exception fault) {
       // Identify the cause of the Axis Fault
       System.err.println(fault.toString());
      Throwable e = \text{fault.getCause}();
      for (int i = 1; e != null; i++) {
         // The toString method on an MQAxisException will cause the message, explanation and 
user
         // action.
         System.err.println("Exception(" + i + "): " + e.toString());
        if (e.getCause() := null) {
          e = e.getCause();
 }
         else {
           break;
 }
 } // end of for loop
 } // end of catch block
  }
}
```
図 *185. DispatchClientAsyncCallback.java*

```
package com.ibm.mq.axis2.samples;
import java.util.concurrent.Future;
import javax.xml.namespace.QName;
import javax.xml.soap.MessageFactory;
import javax.xml.soap.SOAPBody;
import javax.xml.soap.SOAPConstants;
import javax.xml.soap.SOAPElement;
import javax.xml.soap.SOAPEnvelope;
import javax.xml.soap.SOAPHeader;
import javax.xml.soap.SOAPMessage;
import javax.xml.soap.SOAPPart;
import javax.xml.ws.AsyncHandler;
import javax.xml.ws.Dispatch;
import javax.xml.ws.Response;
import javax.xml.ws.Service;
import javax.xml.ws.soap.SOAPBinding;
public class DispatchClientAsyncCallback implements AsyncHandler<SOAPMessage> {
   public static void main(String[] args) {
     try {
       System.out.println("Starting sample DispatchClientAsyncCallback");
       String endpointUrl = "jms:/queue?destination=SOAPJ.demos@WMQSOAP.DEMO.QM&"
             + "connectionFactory=connectQueueManager(WMQSOAP.DEMO.QM)"
+ + +"&initialContextFactory=com.ibm.mq.jms.Nojndi&targetService=soap.server.StockQuoteAxis.java";
       QName serviceName = new QName("soap.server.StockQuoteAxis_Wmq", "StockQuoteAxisService");
       QName portName = new QName("soap.server.StockQuoteAxis_Wmq",
```

```
"soap.server.StockQuoteAxis_Wmq");
      Service service = Service.create(serviceName);
       service.addPort(portName, SOAPBinding.SOAP11HTTP_BINDING, endpointUrl);
       /** Create a Dispatch instance from a service.* */
      System.out.println("Creating dispatch instance for service StockQuoteAxisService");
       Dispatch<SOAPMessage> dispatch = service.createDispatch(portName, SOAPMessage.class,
          Service.Mode.MESSAGE);
       System.out.println(" > Dispatch instance created.");
       /** Create SOAPMessage request. * */
     MessageFactory mf = MessageFactory.newInstance(SOAPConstants.SOAP 1 1 PROTOCOL);
       System.out.println("Creating a Request Reply SOAP Message");
       SOAPMessage request = mf.createMessage();
\rightarrow \ast Obtain the SOAPEnvelope and header and body elements \ast \ast / SOAPPart part = request.getSOAPPart();
       SOAPEnvelope env = part.getEnvelope();
      SORHeader header = env.getHeader();
      SOAPBody body = env.getBody();
       /** Construct the message payload. **/
       SOAPElement operation = body.addChildElement("getQuote", "ns1",
          "soap.server.StockQuoteAxis_Wmq");
       SOAPElement value = operation.addChildElement("in0");
       value.addAttribute(new QName("https://www.w3.org/2001/XMLSchema-instance", "type"), 
"string");
      value.addTextNode("XXX");
 request.saveChanges();
 System.out.println(" > SOAP Message created.");
       /** Invoke the service endpoint. **/
       DispatchClientAsyncCallback handler = new DispatchClientAsyncCallback();
 System.out
 .println("Invoking getQuote Request Reply operation asynchronously using a 
callback...");
       Future<?> monitor = dispatch.invokeAsync(request, handler);
      System.out.println(" > getQuote call has returned");
       /** Sleep main thread until handler has been notified **/
       System.out.println("Waiting for handler to be called...");
      while (!monitor.isDone()) {
        Thread.sleep(100);
       }
      System.out.println("End of sample");
 }
 catch (Exception fault) {
 // Identify the cause of the Axis Fault
       System.err.println(fault.toString());
      Throwable = fault.getCause();
      for (int i = 1; e != null; i+j)
        // The toString method on an MQAxisException will cause the message, explanation and 
user
         // action.
       System.err.println("Exception(" + i + "): " + e.toString());
       if (e.getCause() != null) {
         e = e.getCause();
 }
        else {
          break;
 }
        7/ end of for loop
    } // end of catch block
  }
  public void handleResponse(Response<SOAPMessage> response) {
    try {
       // retrieve the result
 SOAPMessage ans = response.get();
 SOAPPart part = ans.getSOAPPart();
       SOAPEnvelope env = part.getEnvelope();
       SOAPBody body = env.getBody();
      /* Define name of the SOAP folders we are interested in **/ QName responseName = new QName("soap.server.StockQuoteAxis_Wmq", "getQuoteResponse");
       QName resultName = new QName("getQuoteReturn");
```

```
 /** Retrieve result from SOAP envelope **/
       SOAPElement bodyElement = (SOAPElement) body.getChildElements(responseName).next();
       SOAPElement responseElement = (SOAPElement) 
bodyElement.getChildElements(resultName).next();
      String result = responseElement.getValue();
       System.out.println(" > Async Handler has received a result of " + result);
 }
    catch (Exception fault) {
 // Identify the cause of the Axis Fault
 System.err.println("Exception in handleResponce");
      System.err.println(fault.toString());
      Throwable = fault.getCause();
     for (int i = 1; e != null; i++)
         // The toString method on an MQAxisException will cause the message, explanation and 
user
         // action.
       System.err.println("Exception(" + i + "): " + e.toString());
        if (e.getCause) != null) {
         e = e.getCause();
 }
         else {
          break;
 }
       } // end of for loop
    } // end of catch block
  }
}
```
### **関連タスク**

Eclipse を使用して [WebSphere transport for SOAP](#page-1321-0) 用の JAX-RPC クライアントを開発する IBM MQ transport for SOAP を使用して実行するように Axis 1.4 Web サービス・クライアントを開発しま す。

Microsoft Visual Studio 2012 を使用した WebSphere transport for SOAP 用の .NET 1 または 2 クライアン トの開発

IBM MQ transport for SOAP を使用して実行する .NET 1 または 2 Web サービス・クライアントを開発しま す。

## *Microsoft Visual Studio 2012* **を使用した** *WebSphere transport for SOAP* **用の** *.NET 1* **ま たは** *2* **クライアントの開発**

IBM MQ transport for SOAP を使用して実行する .NET 1 または 2 Web サービス・クライアントを開発しま す。

# **始める前に**

**重要 :** .NET Framework 2.0 はこの作業の前提条件であるため、作業を開始する前に、インストールされて いることを確認してください。

.NET 1 または 2 クライアントの開発は、いくつかの異なる方法で開始できます。

- 1. **amqwdeployWMQService** を使用し、Web サービスからクライアント・スタブを生成して Microsoft Visual Studio 内にインポートします。
- 2. **java2wsdl** を使用し、Web サービスの Java 実装から WSDL を生成してから、.NET に付属の wsdl.exe を使用して、クライアント・スタブを生成します。
- 3. **amqswsdl** を使用し、サービスの .NET .asmx 実装から WSDL を生成してから、wsdl.exe を使用しま す。
- 4. HTTP 用のサービスを開発してデプロイした場合は、**「Web 参照の追加 ...」** を使用します。 Microsoft Visual Studio のウィザードを使用して、HTTP サービスにアクセスするようにクライアントを構成しま す。 IBM MQ transport for SOAP にデプロイされたサービスを参照する URL を変更します。

このタスクでは、<u>1313 ページの『[Microsoft Visual Studio 2012](#page-1312-0) を使用した IBM MQ transport for SOAP 用</u> の .NET 1 または 2 [サービスの開発』](#page-1312-0)で開発したサービスを使用します。

## **このタスクについて**

以下のステップに従って、 .NET 1 または 2 Client for HTTP および IBM MQ transport for SOAP を作成しま す。

## **手順**

- 1. クライアント・コンソール・アプリケーションを作成し、StockQuote HTTP Web サービスを呼び出すよ うに変更します。
	- a) **Solution Explorer** 内で**ソリューション「StockQuoteDotNet」**を右クリックして、「追加...」>「新 規プロジェクト」をクリックします。 **「C#」**プロジェクト・タイプ、**.NET「Framework 2.0」**、お よび**「コンソール・アプリケーション」**を選択します。 プロジェクトに StockQuoteClientDotNet という名前を付け、**「OK」**をクリックします。
	- b) **Solution Explorer** 内で**ソリューション「StockQuoteDotNet」**を右クリックして、「追加...」>「新 規プロジェクト」をクリックします。 **「C#」**プロジェクト・タイプ、**.NET「Framework 2.0」**、お よび**「コンソール・アプリケーション」**を選択します。 プロジェクトに StockQuoteClientDotNet という名前を付け、**「OK」**をクリックします。
	- c)**「StockQuoteClientDotNet」**を右クリックして**「始動プロジェクトとして設定」**をクリックします。
	- d)**「StockQuoteClientDotNet」**を右クリックして**「Web 参照の追加...」**をクリックし、このソリュー ション内の Web サービスを参照し、**「StockQuote」**>**「参照の追加」**を選択します。 ローカル・ホ ストと新しい構成ファイル app.config への Web 参照を追加したことに注意してください。
	- e) Solution Explorer で、コンソール・アプリケーションの名前を Program.cs から StockQuoteClientDotNet.cs に変更し、**「OK」**をクリックして、Program.cs が使用されてい るすべての場所を StockQuoteClientDotNet.cs に変更します。
	- f) StockQuoteClientDotNet.cs の内容を 1345 ページの図 186 のコードに置き換えます。

```
using System;
using StockQuoteClientDotNet.localhost;
namespace StockQuoteClientDotNet {
   class StockQuoteClientDotNet {
     static void Main(string[] args) {
       try { 
 StockQuote stockobj = new StockQuote();
 Console.WriteLine("http reply is: " 
           + stockobj.getNonInlineQuote("http request");
\frac{3}{5} catch (System.Exception e) {
         Console.WriteLine("Exception thrown: " + e.ToString());
\frac{3}{5} Console.ReadLine();
    }
  }
}
```
図 *186. HTTP StockQuoteClientDotNet* プログラム

- g) StockQuoteClientDotNet を起動し、StockQuote.asmx サービスに対してテストします。
	- i) **F5** を押し、アクション・バー内の緑色の矢印をクリックするか、**「デバッグ」**>**「デバッグの開始 (F5)」**をクリックします。

StockQuoteDOtNet プロジェクトが同じソリューション内にある場合は、自動的に開始されます。 ない場合は、最初にサービスを始動する必要があります。

ワークスペースの背後にコマンド・ウィンドウと結果が開きます。 Console.ReadLine(); ス テートメントにより、**Enter** を押さないと閉じません。

**ヒント :** StockQuote.asmx が StockQuoteDotNet プロジェクトの先頭ページであることを確認 してください。

2. IBM MQ transport for SOAP を使用して StockQuote.asmx サービスを呼び出すように StockQuoteClientDotNet を変更します。

a) 太字で示されている行をクライアントに追加します。

```
using System;
using StockQuoteClientDotNet.localhost;
namespace StockQuoteClientDotNet {
   class StockQuoteClientDotNet {
    static void Main(string[] args) {
       try { 
         IBM.WMQSOAP.Register.Extension();
         StockQuote stockobj = new StockQuote();
        Console.WriteLine("http reply is:
 + stockobj.getNonInlineQuote("http request");
 stockobj.Url = "jms:/queue?"
 + "initialContextFactory=com.ibm.mq.jms.Nojndi"
 + "&connectionFactory=()&destination=REQUESTDOTNET@QM1"
          + "&targetService=StockQuote.asmx"; 
 Console.WriteLine("jms reply is: " 
 + stockobj.getNonInlineQuote("jms request"));
\frac{3}{2} catch (System.Exception e) {
        Console.WriteLine("Exception thrown: " + e.ToString());
\frac{3}{5} Console.ReadLine();
    }
  }
}
```
図 *187.* 変更された *StockQuoteClientDotNet* プログラム

別の方法として、デフォルトの URL を変更します。 **「StockQuoteClientDotNet」**を開き、**「プロパ ティー」**>**「Settings.settings」**をクリックして、 StockQuoteClientDotNet\_localhost\_StockQuote プロパティーの値を IBM MQ transport for SOAP の URL に変更します。

- b) amqsoap.dll への参照を追加します。
	- i) **ソリューション・エクスプローラー**の **StockQuoteClientDotNet** プロジェクトで、 **「参照」** > **「参照の追加 ...」** > **「参照」** タブを右クリックし、 *MQ\_INSTALLATION\_PATH*\bin を参照して **amqsoap.dll** > **「OK」**を選択します。 *MQ\_INSTALLATION\_PATH* は、IBM MQ がインストールさ れているディレクトリーです。
- 3. IBM MQ transport for SOAP を使用する StockQuote.asmx サービスでクライアントをテストします。
	- a) StockQuoteDotNet プロジェクト・ディレクトリーでコマンド・ウィンドウを開きま す。 .\StockQuoteDotNet\StockQuoteDotNet > .bin\StockQuoteDotNet.dll が存在する ことを確認します。 ない場合は、ソリューションを再ビルドします。
	- b) コマンド **amqwRegisterdotNet** を入力します。

**amqwRegisterdotNet** は、インストール済み環境につき一度のみ実行する必要があります。

- c) genAsmxWMQBits を指定して **amqwdeployWMQServer** を実行した場合は、以下のように .NET SOAP リスナーを実行します。 generated\server\startWMQNListener
- d) 別の方法として、以下のように直接リスナーを実行します。

```
amqwSOAPNETListener -u "jms:/queue?
destination=REQUESTDOTNET@QM1
&connectionFactory=()&initialContextFactory=com.ibm.mq.jms.Nojndi
&targetService=StockQuote.asmx&replyDestination=SYSTEM.SOAP.RESPONSE.QUEUE"
-w C:\IBM\ID\StockQuoteDotNet\StockQuoteDotNet -n 10
```
4. Visual Studio 2012 で、**F5** を押して StockQuoteClientDotNet を実行します。

#### **.NET Framework 1 および .NET Framework 2 Web サービス・クライアント**

IBM MQ transport for SOAP に付属のサンプル .NET クライアントは、生成されたスタブを使用して、サン プルの Axis サービスと .NET サービスを呼び出します。

.NET Framework 1 および .NET Framework 2 クライアントの場合、IBM MQ は .NET クライアントを使用し て Web サービスへのアクセスを提供します。 **amqwdeployWMQService** コマンドにはオプション genProxiestoDotNet があり、このオプションは Web サービスに関する .NET Framework 1 または .NET Framework 2 クライアント・スタブを生成します。 .NET **wsdl** ツールか Microsoft Visual Studio 2012 によ って生成されたクライアント・スタブを使用することもできます。

サンプルの .NET Framework 1 および .NET Web サービス・クライアントは、 *MQ\_INSTALLATION\_PATH* \tools\soap\samples\dotnet にインストールされています。 *MQ\_INSTALLATION\_PATH* は、IBM MQ がインストールされているディレクトリーです。

#### **SQVB2Axis.vb**

1347 ページの図 188 の SQVB2Axis.vb は、**StockQuoteAxisService** サービスを呼び出す Visual Basic クライアントです。

#### **SQVB2DotNet.vb**

1347 ページの図 189 の QVB2DotNet.vb は、**StockQuoteDotNet** サービスを呼び出す Visual Basic クライアントです。

#### **SQCS2Axis.cs**

1348 [ページの図](#page-1347-0) 190 の SQCS2Axis.cs は、**StockQuoteAxisService** サービスを呼び出す C# ク ライアントです。 サービスの URL は、コマンド行に別の URL を指定することによって指定変更できま す。

#### **SQCS2DotNet.cs**

1348 [ページの図](#page-1347-0) 191 の SQCS2DotNet.cs は、**StockQuoteDotNet** サービスを呼び出す C# クライ アントです。 サービスの URL は、コマンド行に別の URL を指定することによって指定変更できます。

```
Module SQVB2Axis
    Function Main(ByVal CmdArgs() As String) As Integer
       IBM.WMQSOAP.Register.Extension()
       Dim obj As New StockQuoteAxisService()
 Dim res As Single = obj.getQuote("fromcs")
 System.Console.WriteLine("SQVB2Axis: reply is: '{0}'", res)
   End Function
End Module
```
図 *188. SQVB2Axis*

```
Module SQVB2DotNet
   Function Main(ByVal CmdArgs() As String) As Integer
 IBM.WMQSOAP.Register.Extension()
 Dim obj as new StockQuoteDotNet()
      Dim res as Single = obj.getQuote("fromcs")
 System.Console.WriteLine("SQVB2DotNet: reply is: '{0}'", res)
 End Function
End Module
```
図 *189. SQVB2DotNet*

```
using System;
class SQCS2Axis {
    [STAThread]
    static void Main(string[] args) {
      try
          IBM.WMQSOAP.Register.Extension();
          StockQuoteAxisService stockobj = new StockQuoteAxisService();
         if (args.GetLength(0) \geq -1)stockobj.Ur1 = args[0];
          System.Single res = stockobj.getQuote("XXX");
          Console.WriteLine("SQCS2Axis RPC reply is: " + res);
\frac{3}{5} catch (System.Exception e) {
          Console.WriteLine("\n>>> EXCEPTION WHILE RUNNING SQCS2Axis DEMO <<<\n"
             + e.ToString());
       }
   }
}
```
図 *190. SQCS2Axis*

```
using System;
class SQCS2DotNet {
   [STAThread]
    static void Main(string[] args) {
 try {
 IBM.WMQSOAP.Register.Extension();
          StockQuoteDotNet stockobj = new StockQuoteDotNet();
         if (args.GetLength(0) >= 1)\qquad \qquad \qquad \texttt{stockobj.Url = args[0]};
 System.Single res = stockobj.getQuote("XXX");
          Console.WriteLine("RPC reply is: " + res);
         if (args.GetLength(0) == 0) res = stockobj.getQuoteDOC("XXX");
            Console.WriteLine("DOC reply is: " + res);
          }
\frac{3}{5} catch (System.Exception e) {
         Console.WriteLine("\n>>> EXCEPTION WHILE RUNNING SQCS2DotNet DEMO <<<\n"
             + e.ToString());
       }
   }
}
```
図 *191. SQCS2DotNet*

#### **関連タスク**

Eclipse を使用して [WebSphere transport for SOAP](#page-1321-0) 用の JAX-RPC クライアントを開発する IBM MQ transport for SOAP を使用して実行するように Axis 1.4 Web サービス・クライアントを開発しま す。

Eclipse を使用して [WebSphere transport for SOAP](#page-1329-0) 用の JAX-WS クライアントを開発する IBM MQ transport for SOAP を使用して実行するように Axis2 Web サービス・クライアントを開発します。 IBM MQ transport for SOAP で提供されるサンプル Axis2 クライアントをリストし、**wsimport** コマンドを 使用してプロキシーを生成します。

# **IBM MQ transport for SOAP を使用した Web サービスのデプロイ**

さまざまなサーバー環境の 1 つに Web サービスをデプロイし、IBM MQ transport for SOAP を使用してそ れに接続します。

## **始める前に**

Web サービスを作成し、ターゲット環境で SOAP over HTTP を使用してそれをテストします。

# <span id="page-1348-0"></span>**このタスクについて**

Web サービスをデプロイして、さまざまな SOAP ランタイム環境で IBM MQ transport for SOAP と連動さ せることができます。 サービスを Axis 1.4 にデプロイする場合は、IBM MQ と共にインストールされるソ フトウェアのみを使用して行えます。 他のランタイム環境の場合は、追加ソフトウェアをインストールす る必要があります。

デプロイメント手順が示されているサーバーに対してのみ IBM MQ transport for SOAP を実行できるとい う制限があるわけではありません。 リストされた環境のいずれかにサービスをデプロイするには、この手 順を使用します。

**注 :** 一部の統合環境では、 W3C 推奨の JMS SOAP バインディングおよび IBM MQ transport for SOAP バイ ンディングを使用して SOAP over JMS を提供します。 IBM MQ の 7.0.1.2 までのリリースは、IBM MQ transport for SOAP バインディングのみサポートします。 7.0.1.3 以降では、SOAP over JMS に関する W3C 勧告候補に準拠した URI を使用して Axis2 クライアントをデプロイできます。 チュートリアル「 [Develop](https://www.ibm.com/developerworks/websphere/library/tutorials/0903_adams/index.html) [a SOAP/JMS JAX-WS Web services application with WebSphere Application Server V7 and Rational](https://www.ibm.com/developerworks/websphere/library/tutorials/0903_adams/index.html) [Application Developer 7.5](https://www.ibm.com/developerworks/websphere/library/tutorials/0903_adams/index.html)」を参照してください。

## *amqwdeployWMQService* **を使用した** *WebSphere transport for SOAP* **に使用するため の** *Axis 1.4* **へのサービスのデプロイ**

デプロイメント・ディレクトリーを作成し、 **amqwdeployWMQService** コマンドを実行し、Axis 1.4 リス ナーを開始することにより、Axis 1.4 サービスを IBM MQ transport for SOAP にデプロイします。

## **始める前に**

1. IBM MQ transport for SOAP のインストール手順に従います。

- 2. **runivt** コマンドを使用して、インストールと環境を検査します。
- 3. サービスを再デプロイするには、以下のようにします。
	- a. ./generated サブディレクトリーとそのすべてのサブディレクトリーを削除します。
	- b. 宛先キューから要求を除去し、宛先キューを削除します。

c. ステップ 1349 ページの『2』 から手順を進めます。

## **このタスクについて**

この手順は、Axis 1.4 サービスを初めてデプロイするためのものです。 Axis 1.4 サービスを再始動するに は、Axis 1.4 SOAP リスナーを再実行します (ステップ 1350 [ページの『](#page-1349-0)11』)。

新規の Axis 1.4 サービスを IBM MQ transport for SOAP にデプロイするには、以下の手順を使用します。

# **手順**

- 1. デプロイメント・ファイルを保持するためのディレクトリー *deployDir* を作成します。 デプロイメント・ユーティリティーでは、サービスはそれぞれ別個のディレクトリーからデプロイさ れなければなりません。
- 2. *deployDir* で、コマンド・ウィンドウ (Windows の場合) または X Window System を使用してコマン ド・シェル (UNIX and Linux の場合) を開き、**amqwdeployWMQService** を実行します。
- 3. **amqwsetcp** を実行してクラスパスを設定します。

バージョン 5.0 以降の同じバージョン・レベルの JRE と JDK が、クラスパスになければなりません。

- 4. クラス・ソース *className*.java を *deployDir* にコピーします。
- 5. *className* と同じパッケージ内のすべての Java ソース・ファイルを、*deployDir*/*packageName* に コピーします (*packageName* はパッケージ名に対応するディレクトリー・ツリー)。
- 6. 実行 **javac** *packageName*. *className*.

**javac** が他のクラスを検出するためには、現行ディレクトリー " . " または *packageName* ディレクト リーにパスを追加しなければならない場合もあります。

<span id="page-1349-0"></span>7. サービスの Axis WSDL を次のように作成します。

```
amqwdeployWMQService -f packageName.className.java -c genAxisWsdl
-v -u "jms:/queue?destination=queueName
&initialContextFactory=com.ibm.mq.jms.Nojndi
&connectionFactory=(connectQueueManager(QmgrName)binding(auto))"
```
8. サービスの IBM MQ リソースを次のように作成します。

```
amqwdeployWMQService -f packageName.className.java -c genAxisWMQBits
-v -u "jms:/queue?destination=queueName
&initialContextFactory=com.ibm.mq.jms.Nojndi
&connectionFactory=(connectQueueManager(QmgrName)binding(auto))"
```
**ヒント :**

新規キュー・マネージャーとそれが必要とするリソースをセットアップする場合、作成とテストを行 うには、**setupWMQSOAP** を実行します。

新しいキュー・マネージャーをデフォルトとしてセットアップする場合は、 *WMQ installation directory*\tools\soap\samples ディレクトリーから **setupWMQSOAP** のコピーを作成し、その行 に -q パラメーターを追加します。

call :try *-q* crtmqm %QMGR%

9. Axis リスナーを作成し、次のようにサービスをデプロイします。

```
amqwdeployWMQService -f packageName.className.java -c AxisDeploy
-v -u "jms:/queue?destination=queueName
&initialContextFactory=com.ibm.mq.jms.Nojndi
&connectionFactory=(connectQueueManager(QmgrName)binding(auto))"
```
- 10. サービスの WSDL を生成する必要がある場合は、クライアント・スタブ (つまりクライアント・プロキ シー) を生成し、以下のパラメーターのいずれかを指定して **amqwdeployWMQService** を実行します。
	- genAsmxWsdl
	- genAxisWsdl
	- genProxiesToDotNet
	- genProxiestoAxis

**注 :** WSDL を生成するのは、プロキシーを生成する前でなければなりません。 *className*.java をコ ンパイルするためにインポートされるすべてのクラスを検出できるように CLASSPATH がセットアッ プされていなければ、AllAxis オプションは失敗します。 *className*.java を含むパッケージ内に 複数の Java ファイルがある場合は、まず **javac** を使用してそれらをコンパイルする必要があります。 **amqwdeployWMQService** -f *packageName*. *className*.java -c CompileJava は *className*.java のみをコンパイルします。

11. 生成された Axis リスナーを開始します。

.\generated\server\startWMQJListener.cmd

#### **関連タスク**

サービスを .NET Framework 1 または 2 サービスにデプロイして [IBM MQ transport for SOAP](#page-1350-0) を使用する .NET Framework 1 または 2 サービスを IBM MQ transport for SOAP にデプロイします。 デプロイメント・ ディレクトリーを作成し、**amqwdeployWMQService** コマンドを実行した後、.NET リスナーを開始しま す。

サービスを CICS Transaction Server にデプロイして [WebSphere transport for SOAP](#page-1351-0) を使用する IBM MQ transport for SOAP が CICS Transaction Server 4.1 Web サービス・サポートに組み込まれます。 サービスを WebSphere Application Server にデプロイして [WebSphere transport for SOAP](#page-1352-0) を使用する

<span id="page-1350-0"></span>IBM MQ transport for SOAP が、WebSphere Application Server のサービス統合バスに組み込まれます。

サービスを WebSphere ESB および Process Server [サービス・エンドポイントにデプロイして](#page-1353-0) WebSphere [transport for SOAP](#page-1353-0) を使用する

IBM MQ transport for SOAP は、WebSphere ESB および Process Server によって直接サポートされるわけ ではありません。 カスタム Export を構成する必要があります。

### **サービスを** *.NET Framework 1* **または** *2* **サービスにデプロイして** *IBM MQ transport for SOAP* **を使用する**

.NET Framework 1 または 2 サービスを IBM MQ transport for SOAP にデプロイします。 デプロイメント・ ディレクトリーを作成し、**amqwdeployWMQService** コマンドを実行した後、.NET リスナーを開始しま す。

## **始める前に**

1. IBM MQ transport for SOAP のインストール手順に従います。

- 2. **runivt** コマンドを使用して、インストールと環境を検査します。
- 3. .NET Framework ファイルの wsdl.exe と csc.exe のパスが設定されていなければなりません。 PATH 変数で示される wsdl.exe と csc.exe のコピーは、.NET Framework と同じレベルでなければな りません。 複数の .NET Framework がインストールされている場合や Visual Studio を使用している場 合は、PATH 変数を注意深く確認してください。
- 4. サービスを再デプロイするには、以下のようにします。
	- a. ./generated サブディレクトリーとそのすべてのサブディレクトリーを削除します。
	- b. 宛先キューから要求を除去し、宛先キューを削除します。
	- c. ステップ 1351 ページの『2』 から手順を進めます。

### **このタスクについて**

この手順は、.NET サービスを初めてデプロイするためのものです。 .NET サービスを再始動するには、.NET SOAP リスナーを再実行します (ステップ 1352 [ページの『](#page-1351-0)9』)。

新規の .NET Framework 1 または .NET Framework 2 サービスを IBM MQ transport for SOAP にデプロイす るには、以下の手順を使用します。

### **手順**

- 1. デプロイメント・ファイルを保持するためのディレクトリー *deployDir* を作成します。 デプロイメント・ユーティリティーでは、サービスはそれぞれ別個のディレクトリーからデプロイされ なければなりません。
- 2. *deployDir* でコマンド・ウィンドウを開き、**amqwdeployWMQService** を実行します。

C:\IBM\ID\QuoteClient>

3. **amqwsetcp** を実行してクラスパスを設定します。

クラスパスは Axis クライアントにのみ必要です。

- 4. .NET サービス *className*.asmx を *deployDir* にコピーします。
- 5. サービス実装をライブラリー (.dll) にビルドします。

インライン・サービス実装は、*className*.asmx に含まれます。 分離コード・サービス実装は、 *className*.asmx.cs である可能性があります。

1352 [ページの図](#page-1351-0) 192 は、.NET Framework V2 サービスをライブラリーとしてビルドするためのコマン ドの例を示しています。

```
c:\WINDOWS\Microsoft.NET\Framework\v3.5\Csc.exe /noconfig /nowarn:1701,1702
/errorreport:prompt /warn:4 /define:TRACE
/reference:c:\WINDOWS\Microsoft.NET\Framework\v2.0.50727\System.configuration.dll
/reference:c:\WINDOWS\Microsoft.NET\Framework\v2.0.50727\System.Data.dll
/reference:c:\WINDOWS\Microsoft.NET\Framework\v2.0.50727\System.dll
/reference:c:\WINDOWS\Microsoft.NET\Framework\v2.0.50727\System.Drawing.dll
/reference:c:\WINDOWS\Microsoft.NET\Framework\v2.0.50727\System.Web.dll
/reference:c:\WINDOWS\Microsoft.NET\Framework\v2.0.50727\System.Web.Services.dll
/reference:c:\WINDOWS\Microsoft.NET\Framework\v2.0.50727\System.Xml.dll
/debug:pdbonly /filealign:512 /optimize+
/out:obj\Quote.dll /target:library Properties\AssemblyInfo.cs Quote.asmx.cs
```
図 *192. .NET Framework V2* サービスのビルド・コマンド

6. *className*.dll を *deployDir\bin* にコピーします。

7. IBM MQ リソースをセットアップし、サービスに必要なリスナーを次のように作成します。

```
amqwdeployWMQService -f className.asmx -c genAsmxWMQBits
-v -u "jms:/queue?destination=queueName
&initialContextFactory=com.ibm.mq.jms.Nojndi
&connectionFactory=(connectQueueManager(QmgrName)binding(auto))
&targetService=className.asmx"
```
- 8. サービスの WSDL を生成する必要がある場合は、クライアント・スタブ (つまりクライアント・プロキ シー) を生成し、以下のパラメーターのいずれかを指定して **amqwdeployWMQService** を実行します。
	- genAsmxWsdl
	- genAxisWsdl
	- genProxiesToDotNet
	- genProxiestoAxis

**注 :** WSDL を生成するのは、プロキシーを生成する前でなければなりません。 9. 生成された .NET リスナーを開始します。

.\generated\server\startWMQNListener.cmd

#### **関連タスク**

amqwdeployWMQService を使用した [WebSphere transport for SOAP](#page-1348-0) に使用するための Axis 1.4 へのサー [ビスのデプロイ](#page-1348-0)

デプロイメント・ディレクトリーを作成し、 **amqwdeployWMQService** コマンドを実行し、Axis 1.4 リス ナーを開始することにより、Axis 1.4 サービスを IBM MQ transport for SOAP にデプロイします。

サービスを CICS Transaction Server にデプロイして WebSphere transport for SOAP を使用する IBM MQ transport for SOAP が CICS Transaction Server 4.1 Web サービス・サポートに組み込まれます。

サービスを WebSphere Application Server にデプロイして [WebSphere transport for SOAP](#page-1352-0) を使用する IBM MQ transport for SOAP が、WebSphere Application Server のサービス統合バスに組み込まれます。

サービスを WebSphere ESB および Process Server [サービス・エンドポイントにデプロイして](#page-1353-0) WebSphere [transport for SOAP](#page-1353-0) を使用する

IBM MQ transport for SOAP は、WebSphere ESB および Process Server によって直接サポートされるわけ ではありません。 カスタム Export を構成する必要があります。

## **サービスを** *CICS Transaction Server* **にデプロイして** *WebSphere transport for SOAP* **を 使用する**

IBM MQ transport for SOAP が CICS Transaction Server 4.1 Web サービス・サポートに組み込まれます。

## <span id="page-1352-0"></span>**始める前に**

IBM MQ 用のクライアントまたはサービスを、HTTP 用に作成する場合と同じツールを使用して作成しま す。 CICS には、**Java2wsdl** と **wsdl2Java** に対応する以下のツールがあります。

- **DFHWS2LS** は、Web サービス記述を開始点とします。 メッセージの記述とそれらのメッセージで使用さ れるデータ型を使用して、高水準言語のデータ構造体を構成します。 さまざまな言語で書かれたアプリ ケーション・プログラム内の構造体で使用できます。
- **DFHLS2WS** は、高水準言語データ構造体を開始点とします。 この構造体を使用して、メッセージの記述 を含んだ Web サービス記述を構成します。 言語データ構造体からメッセージのスキーマも作成します。

CICS 製品資料に記載されている Web サービスの作成という手順に従って Web サービスを作成します。

# **このタスクについて**

CICS 製品資料の IBM MQ トランスポートを使用するための CICS の構成 の説明に従ってください。 手順 に従えば、Web サービスを IBM MQ transport for SOAP にデプロイできます。

### **関連タスク**

amqwdeployWMQService を使用した [WebSphere transport for SOAP](#page-1348-0) に使用するための Axis 1.4 へのサー [ビスのデプロイ](#page-1348-0)

デプロイメント・ディレクトリーを作成し、 **amqwdeployWMQService** コマンドを実行し、Axis 1.4 リス ナーを開始することにより、Axis 1.4 サービスを IBM MQ transport for SOAP にデプロイします。

サービスを .NET Framework 1 または 2 サービスにデプロイして [IBM MQ transport for SOAP](#page-1350-0) を使用する .NET Framework 1 または 2 サービスを IBM MQ transport for SOAP にデプロイします。 デプロイメント・ ディレクトリーを作成し、**amqwdeployWMQService** コマンドを実行した後、.NET リスナーを開始しま す。

サービスを WebSphere Application Server にデプロイして WebSphere transport for SOAP を使用する IBM MQ transport for SOAP が、WebSphere Application Server のサービス統合バスに組み込まれます。

サービスを WebSphere ESB および Process Server [サービス・エンドポイントにデプロイして](#page-1353-0) WebSphere [transport for SOAP](#page-1353-0) を使用する

IBM MQ transport for SOAP は、WebSphere ESB および Process Server によって直接サポートされるわけ ではありません。 カスタム Export を構成する必要があります。

## **サービスを** *WebSphere Application Server* **にデプロイして** *WebSphere transport for SOAP* **を使用する**

IBM MQ transport for SOAP が、WebSphere Application Server のサービス統合バスに組み込まれます。

## **始める前に**

Rational Application Developer、WebSphere Integration Developer、または Web サービス・ツールキット を使用して、Web サービスを作成します。

## **このタスクについて**

IBM MQ transport for SOAP を WebSphere Application Server の SOAP トランスポートとして使用してサ ービスをデプロイするには、以下の手順を使用します。

## **手順**

- 1. WebSphere Application Server 上のサービス統合バスの JMS メッセージング・プロバイダーとして IBM MQ を構成します。
- 2. サービスが必要とする IBM MQ リソースを構成します。
- 3. WebSphere Application Server Network Deployment 製品資料に記載されている、同期 SOAP over JMS エンドポイント・リスナーの JMS リソースの構成という手順に従います。

他の WebSphere Application Server プラットフォーム用の対応手順があります。

4. サービス URI を IBM MQ transport for SOAP URI に準拠するように変更します。

<span id="page-1353-0"></span>5. サービスを WebSphere Application Server にデプロイします。

### **次のタスク**

クライアントがサービスに照会してその応答で WSDL を受信できるように、HTTP をトランスポートとする サービスをデプロイします。

### **関連タスク**

amqwdeployWMQService を使用した [WebSphere transport for SOAP](#page-1348-0) に使用するための Axis 1.4 へのサー [ビスのデプロイ](#page-1348-0)

デプロイメント・ディレクトリーを作成し、 **amqwdeployWMQService** コマンドを実行し、Axis 1.4 リス ナーを開始することにより、Axis 1.4 サービスを IBM MQ transport for SOAP にデプロイします。

サービスを .NET Framework 1 または 2 サービスにデプロイして [IBM MQ transport for SOAP](#page-1350-0) を使用する .NET Framework 1 または 2 サービスを IBM MQ transport for SOAP にデプロイします。 デプロイメント・ ディレクトリーを作成し、**amqwdeployWMQService** コマンドを実行した後、.NET リスナーを開始しま す。

サービスを CICS Transaction Server にデプロイして [WebSphere transport for SOAP](#page-1351-0) を使用する IBM MQ transport for SOAP が CICS Transaction Server 4.1 Web サービス・サポートに組み込まれます。

サービスを WebSphere ESB および Process Server サービス・エンドポイントにデプロイして WebSphere transport for SOAP を使用する

IBM MQ transport for SOAP は、WebSphere ESB および Process Server によって直接サポートされるわけ ではありません。 カスタム Export を構成する必要があります。

### **サービスを** *WebSphere ESB* **および** *Process Server* **サービス・エンドポイントにデプロイ して** *WebSphere transport for SOAP* **を使用する**

IBM MQ transport for SOAP は、WebSphere ESB および Process Server によって直接サポートされるわけ ではありません。 カスタム Export を構成する必要があります。

# **このタスクについて**

WebSphere Integration Developer で SOAP データ形式変更を行え、これを IBM MQ JMS Export にバイン ドすることにより、カスタム IBM MQ JMS SOAP Export を作成できます。

カスタマイズ Export を作成して IBM MQ transport for SOAP を介して SOAP 要求を受信するようにするに は、以下の手順に従います。

# **手順**

1. WebSphere Process Server for Multiplatforms 製品資料の「 "インポートおよびエクスポートの概要" 」 および「 " IBM MQ" への接続方法」を参照してください。

インポートとエクスポートの概要および IBM MQ への接続方法を参照してください。

2. WebSphere Integration Developer 製品資料の " MQ JMS エクスポート・バインディングの生成" のタス クに従います。

MQ JMS エクスポート・バインディングの生成を参照してください。 製品付属の JMS データ・フォー マット変換に記載されている製品付属の SOAP データ・バインディングを使用して SOAP メッセージを フォーマット設定します。

### **関連タスク**

amqwdeployWMQService を使用した [WebSphere transport for SOAP](#page-1348-0) に使用するための Axis 1.4 へのサー [ビスのデプロイ](#page-1348-0)

デプロイメント・ディレクトリーを作成し、 **amqwdeployWMQService** コマンドを実行し、Axis 1.4 リス ナーを開始することにより、Axis 1.4 サービスを IBM MQ transport for SOAP にデプロイします。

サービスを .NET Framework 1 または 2 サービスにデプロイして [IBM MQ transport for SOAP](#page-1350-0) を使用する .NET Framework 1 または 2 サービスを IBM MQ transport for SOAP にデプロイします。 デプロイメント・ ディレクトリーを作成し、**amqwdeployWMQService** コマンドを実行した後、.NET リスナーを開始しま す。

<span id="page-1354-0"></span>サービスを CICS Transaction Server にデプロイして [WebSphere transport for SOAP](#page-1351-0) を使用する IBM MQ transport for SOAP が CICS Transaction Server 4.1 Web サービス・サポートに組み込まれます。

サービスを WebSphere Application Server にデプロイして [WebSphere transport for SOAP](#page-1352-0) を使用する IBM MQ transport for SOAP が、WebSphere Application Server のサービス統合バスに組み込まれます。

# **Web サービス・クライアントをデプロイして IBM MQ transport for SOAP を使用 する**

Web サービス・クライアントをさまざまなクライアント環境の 1 つにデプロイし、IBM MQ transport for SOAP を使用してサービスに接続します。

### **始める前に**

Web サービスを作成し、それをデプロイして IBM MQ transport for SOAP を使用するようにします。

## **このタスクについて**

Web サービス・クライアントをデプロイして、さまざまなクライアント環境で IBM MQ transport for SOAP と連動させることができます。 Java クライアントを Axis 1.4 にデプロイする場合は、IBM MQ と共にイン ストールされるソフトウェアのみを使用して行えます。 他のクライアント環境の場合は、追加ソフトウェ アをインストールする必要があります。

デプロイメント手順が示されているクライアント環境でのみ WebSphere transport for SOAP を実行できる という制限があるわけではありません。 サポートされる環境のいずれかにクライアントをデプロイするに は、この手順を使用します。

**注 :** 一部の統合環境では、 W3C 推奨の JMS SOAP バインディングおよび IBM MQ transport for SOAP バイ ンディングを使用して SOAP over JMS を提供します。 IBM MQ の 7.0.1.2 までのリリースは、IBM MQ transport for SOAP バインディングのみサポートします。 7.0.1.3 以降では、SOAP over JMS に関する W3C 勧告候補に準拠した URI を使用して Axis2 クライアントをデプロイできます。 チュートリアル「 [Develop](https://www.ibm.com/developerworks/websphere/library/tutorials/0903_adams/index.html) [a SOAP/JMS JAX-WS Web services application with WebSphere Application Server V7 and Rational](https://www.ibm.com/developerworks/websphere/library/tutorials/0903_adams/index.html) [Application Developer 7.5](https://www.ibm.com/developerworks/websphere/library/tutorials/0903_adams/index.html)」を参照してください。

## *IBM MQ transport for SOAP* **を使用した** *Web* **サービス・クライアントの** *Axis 1.4* **へのデ プロイ**

クライアント用のデプロイメント・ディレクトリーとデプロイメント記述子を作成します。 クライアン ト・プロキシーとクライアント・クラスを提供し、CLASSPATH をセットアップします。 IBM MQ キューお よびチャネルを構成し、サービスを開始してクライアントをテストします。

## **始める前に**

**ヒント :** HTTP にサービスをデプロイし、HTTP 用クライアントの開発とテストを行い、IBM MQ transport for SOAP 用のクライアントを変更します。

- 1. クライアントに Register.extension() 呼び出しを追加します。
- 2. クライアント・プロキシー・ロケーター・クラスで、静的な Web サービス・アドレスを IBM MQ transport for SOAP 用 URI を使用するように変更します。

## **このタスクについて**

Axis 1.4 クライアントで IBM MQ transport for SOAP を使用するようにデプロイする場合、HTTP クライア ントの場合と比較してデプロイメントに追加のステップが 1 つ必要になります。 クライアント・デプロイ メント記述子 client-config.wsdd を作成し、それによって jms: トランスポートを送信側クラス com.ibm.mq.soap.transport.jms.WMQSender にマップする必要があります。

コマンド **amqwdeployWMQService** を使用してクライアント・プロキシーを生成する場合、このコマンド が生成したディレクトリーを使ってクライアントをデプロイできます。

# **手順**

- 1. クライアントのデプロイメント・ファイルを保持するためのディレクトリー *deployDir* を作成します。
- 2. *deployDir* で、Windows システムの場合はコマンド・ウィンドウを、UNIX and Linux システムの場合は X Window システムを使用してコマンド・シェルを開きます。
- 3. **amqwsetcp.cmd** コマンドを実行して CLASSPATH
- 4. **amqwclientconfig.cmd** コマンドを実行して、Axis 1.4 クライアントのデプロイメント記述子 client-config.wsdd を *deployDir* に作成します。
- 5. クライアント・パッケージのクラス、クライアント・プロキシー・クラス、およびクライアントが使用 するライブラリーが、CLASSPATH に存在することを確認します。

**amqwdeployWMQService** によって、.NET クライアント・プロキシーは ./generated/server/ soap/client/remote/dotnetService に、Axis 1.4 プロキシーは ./generated/server/soap/ client/remote/*client package* に配置されます。

### **例**

Axis 1.4 Java クライアントの構成と出力のサンプルを 1357 [ページの図](#page-1356-0) 195 に示します。 クライアント (1356 ページの図 194) は、入力パラメーターをエコー出力する Web サービスを呼び出します。 サービス 定義 1356 ページの図 193 には、サービスの WSDL に書かれた URI を示します。

```
<wsdl:service name="QuoteSOAPImplService">
    wsdl:port binding="intf:org.example.www.QuoteSOAPImplBindingSoap"
                       name="org.example.www.QuoteSOAPImpl_Wmq">
       <wsdlsoap:address location="jms:/queue?destination=REQUESTAXIS
           &connectionFactory=(connectQueueManager(QM1)binding(server))
           &initialContextFactory=com.ibm.mq.jms.Nojndi
 &targetService=org.example.www.QuoteSOAPImpl.java
 &replyDestination=SYSTEM.SOAP.RESPONSE.QUEUE" />
     </wsdl:port>
</wsdl:service>
```
図 *193.* サービス定義

```
package org.example.www;
import com.ibm.mq.soap.Register;
public class QuoteClient {
    public static void main(String[] args) {
       try {
          Register.extension();
          QuoteSOAPImplServiceLocator locator = new QuoteSOAPImplServiceLocator();
         System.out.println("Response =
                  + locator.getOrgExampleWwwQuoteSOAPImpl_Wmq().getQuote("IBM"));
       } catch (Exception e) {
          System.out.println("Exception = " + e.getMessage());
      }
   }
}
```

```
図 194. Axis 1.4 Java クライアント
```

```
C:\IBM\ID\Test>dir /s /b
C:¥IBM¥ID¥Test¥client-config.wsdd
C:¥IBM¥ID¥Test¥org
C:¥IBM¥ID¥Test¥org¥example
C:¥IBM¥ID¥Test¥org¥example¥www
C:¥IBM¥ID¥Test¥org¥example¥www¥GetQuoteFaultMsg.class
C:¥IBM¥ID¥Test¥org¥example¥www¥OrgExampleWwwQuoteSOAPImplBindin
gSoapStub.class
C:¥IBM¥ID¥Test¥org¥example¥www¥QuoteClient.class
C:¥IBM¥ID¥Test¥org¥example¥www¥QuoteSOAPImpl.class
C:¥IBM¥ID¥Test¥org¥example¥www¥QuoteSOAPImplService.class
C:¥IBM¥ID¥Test¥org¥example¥www¥QuoteSOAPImplServiceLocator.clas
s
C:\IBM\ID\Test>amqwsetcp
C:\IBM\ID\Test>java org.example.www.QuoteClient.class
```
Response = IBM

図 *195.* クライアント構成および出力

## **次のタスク**

- 1. クライアントを IBM MQ クライアントとしてデプロイする場合は、クライアントとサーバーの接続チャ ネルを構成します。
- 2. クライアントをサービスへの別のキュー・マネージャーにデプロイする場合は、宛先キューをクライア ントで使用可能にする必要があります。 サービス・キュー・マネージャー上の宛先キューをクラスタ ー・キューとして構成するか、クライアント・キューマネージャー上でリモート・キュー定義として構 成します。

#### **関連タスク**

IBM MQ transport for SOAP を使用するための Axis2 への Web サービス・クライアントのデプロイ デプロイメント・ディレクトリーと Axis2 構成ファイルをクライアント用に準備します。 クライアント・ プロキシーとクライアント・クラスを提供し、CLASSPATH をセットアップします。 IBM MQ キューおよび チャネルを構成し、サービスを開始してクライアントをテストします。

#### W3C SOAP over JMS を使用した Axis2 [クライアントへのデプロイ](#page-1360-0)

SOAP over JMS の W3C 勧告候補にバインドされた Web サービスは、JavaEE アプリケーション・サーバー の EJB コンテナー内で稼働する必要があります。 このタスクは、W3C SOAP over JMS プロトコルを使用し て、WebSphere Application Server にデプロイされた Web サービスと Axis2 Web サービス・クライアント を接続するタスクの 4 番目のステップです。 IBM MQ transport for SOAP 用に開発された Axis2 クライア ントの URL を変更して、SOAP over JMS の W3C 勧告候補を使用するようにします。

[IBM MQ transport for SOAP](#page-1363-0) を使用するための .NET Framework 1 および 2 への Web サービス・クライアン [トのデプロイ](#page-1363-0)

クライアント用のデプロイメント・ディレクトリーとデプロイメント記述子を作成します。 クライアン ト・プロキシーとクライアント・クラスを提供します。 IBM MQ キューおよびチャネルを構成し、サービ スを開始してクライアントをテストします。

### *IBM MQ transport for SOAP* **を使用するための** *Axis2* **への** *Web* **サービス・クライアント のデプロイ**

デプロイメント・ディレクトリーと Axis2 構成ファイルをクライアント用に準備します。 クライアント・ プロキシーとクライアント・クラスを提供し、CLASSPATH をセットアップします。 IBM MQ キューおよび チャネルを構成し、サービスを開始してクライアントをテストします。

### **始める前に**

**ヒント :** HTTP にサービスをデプロイします。 HTTP 用のクライアントを開発してテストした後、IBM MQ transport for SOAP を使用してサービスを参照するように URL を変更します。

このタスクでは、管理されない Axis2 クライアントを Java Standard Edition にデプロイする方法を示しま す。 Web コンテナーに Axis2 クライアントをデプロイすることが可能です。 1330 [ページの『](#page-1329-0)Eclipse を使 用して [WebSphere transport for SOAP](#page-1329-0) 用の JAX-WS クライアントを開発する』では、Web コンテナー内に クライアントを開発して、WebSphere Application Server Community Edition にデプロイしました。 サー

<span id="page-1357-0"></span>バー構成の一部として、Axis2 ファセットを有効にして、そのファセットを Web コンテナーの構成に含め ました。 他のアプリケーション・サーバーで Web コンテナーを構成するには、 Axis2 の資料、 [https://](https://ws.apache.org/axis2/1_4_1/installationguide.html#servlet_container) [ws.apache.org/axis2/1\\_4\\_1/installationguide.html#servlet\\_container](https://ws.apache.org/axis2/1_4_1/installationguide.html#servlet_container)、または Web サーバーに付属の資料 を参照してください。

**注 :** Axis2 では「サーブレット・コンテナー」という用語が使われます。 サーブレット・コンテナーは Web コンテナーと同じです。

## **このタスクについて**

IBM MQ transport for SOAP を使用する Axis2 クライアントのデプロイは、HTTP を使用する Axis2 クライ アントのデプロイに似ています。 IBM MQ JAR ファイルのクラスパスを提供し、Axis2 構成ファイルを変更 するための追加の手順が必要です。 JMS 用の追加のエントリーを Axis2 構成ファイルに含める必要があり ます。 このエントリーは、 JMS transportSender を実装する IBM MQ transport for SOAP JAR ファイル を参照します。

Axis2 には、クライアント・デプロイメントを簡単にするスクリプト axis2.bat または axis2.sh が含ま れています。1360 [ページの図](#page-1359-0) 199 および 1360 [ページの図](#page-1359-0) 200 の例を参照してください。

**注 :**

- 1. axis2.bat には、修正の必要なバグがあります。 ストリング -Djava.ext.dirs="%AXIS2\_HOME% \lib\" を -Djava.ext.dirs="%AXIS2\_HOME%\lib\\"に変更する必要があります。
- 2. axis2.bat および axis2.sh では、すべての Axis2 JAR ファイルを個別にクラスパスに追加する代わ りに、素早く一括参照する方法として -Djava.ext.dirs が使われています。 ただし、この手法には 欠陥があり、一部の JRE でしか機能しません。 IBM JRE ではこれが機能しません。

JVM パラメーター -Djava.ext.dirs="%AXIS2\_HOME%\lib\\"は、Axis JAR ファイルを JVM で使 用できるようにします。 JVM では、いくつかの Axis JAR ファイルのインスタンス化が試行されて、エ ラーが発生します (その詳細は JVM によって異なります)。 通常は、スタック・トレースに以下のいず れかの行が表示されます。

org.apache.axiom.om.util.UUIDGenerator.getInitialUUID(UUIDGenerator.java:76)

または org.apache.axis2.deployment.DeploymentException: java.security.NoSuchAlgorithmException: MD5 MessageDigest not available

管理されない Axis2 クライアントを実行する正しい方法は、Axis2 JAR ファイルをクラスパスに追加す ることです。 クラスパスは JVM ではなく、クライアント・アプリケーションでのみ使用可能です。

axis2 スクリプトを使用せずに、管理されない Axis2 クライアントを実行するための一般的な手順を示しま す。 1360 [ページの図](#page-1359-0) 197 および 1360 [ページの図](#page-1359-0) 198 の例は、Windows 用および Linux 用のスクリプト です。

## **手順**

- 1. Axis2 1.4.1 を [https://ws.apache.org/axis2/download/1\\_4\\_1/download.cgi](https://ws.apache.org/axis2/download/1_4_1/download.cgi) からダウンロードし、フォ ルダー Axis2-1.4.1 に解凍します。
- 2. Axis2-1.4.1\conf で axis2.xml を更新します。
	- a) Axis2-1.4.1\conf で axis2.xml を更新します。 IBM MQ transport for SOAP を transportSender として追加します。

<transportSender name="jms" class="com.ibm.mq.axis2.transport.jms.WMQJMSTransportSender"/>

b) 必要に応じて、接続プールのサイズをデフォルトの 10 から変更します。

```
<transportSender name="jms"
class="com.ibm.mq.axis2.transport.jms.WMQJMSTransportSender">
```
<parameter name="ResourcePoolCapacity">20</parameter> </transportSender>

ResourcePoolCapacity は、キャッシュに保持されるサービス・エンドポイント・エントリーの 数を定義します。 値は少なくとも 1 でなければなりません。 サービス・エンドポイント・エントリ ーの数がキャッシュ・サイズを超えると、新規エントリー用のスペースを確保するためにエントリー が削除されます。 エンドポイント・エントリーのサイズはさまざまに異なります。 キャッシュ・ス ラッシングを防ぐために、十分に大きな数を設定してください。

1330 ページの『Eclipse を使用して [WebSphere transport for SOAP](#page-1329-0) 用の JAX-WS クライアントを開発す [る』](#page-1329-0)のステップ [3](#page-1331-0) を参照してください。

- 3. ディレクトリー *deployDir* を作成します。 このディレクトリーの下に、クライアントおよびクライアン ト・プロキシーを含むフォルダー構造をコピーします。 *deployDir* は、 Eclipse Java プロジェクトの *project*\bin フォルダーに相当します。
- 4. *deployDir* で、Windows の場合はコマンド・ウィンドウを、UNIX and Linux システムの場合は X Window システムを使用してコマンド・シェルを開きます。
- 5. クラスパスを更新して、現行ディレクトリーと Axis2 JAR ファイル (com.ibm.mqjms.jar および com.ibm.mq.axis2.jar) を含めます。

com.ibm.mqjms.jar は、必要な他のすべての IBM MQ JAR ファイルを参照します。

6. **Java** コマンドを使ってクライアント・プログラムを開始します。

**例**

Axis2 クライアントを実行する 4 つの例が、1360 [ページの図](#page-1359-0) 198 から 1360 [ページの図](#page-1359-0) 200 に示されてい ます。 1359 ページの図 196 は、1335 [ページの図](#page-1334-0) 179 でリストされた非同期クライアントを実行した出 力を示しています。

cd C:\IBM\ID\Workspaces\Axis2docs\StockQuoteAxis2PojoClient\bin> runpojo soap/client/SQA2AsyncClient

HTTP Sync: 55.25 Callback constructor Waiting for HTTP callback Result in Callback 55.25 HTTP poll: 55.25 JMS: Sync: 55.25 Callback constructor Waiting for JMS callback Result in Callback 55.25 JMS poll: 55.25 Press any key to continue . . .

図 *196. SQA2AsyncClient* 実行の出力

```
@echo off
set AXIS2_HOME=C:\OpenSource\axis2-1.4.1
set JAVA_HOME=C:\IBM\Java50
set WMQ_HOME=C:\IBM\MQ\java\lib
setlocal EnableDelayedExpansion
set CLASSPATH=
set AXIS2_CLASS_PATH=
FOR %%c in ("%AXIS2_HOME%\lib\*.jar") DO set AXIS2_CLASS_PATH=!AXIS2_CLASS_PATH!;%%c
"%JAVA_HOME%\bin\java" -Daxis2.repo="%AXIS2_HOME%\repository"
-Daxis2.xml="%AXIS2_HOME%\conf\axis2.xml" -cp
".;%WMQ_HOME%\com.ibm.mqjms.jar;%WMQ_HOME%\com.ibm.mq.axis2.jar;%AXIS2_CLASS_PATH%" %1
```
pause

図 *197. runpojo.bat: Windows*、クラスパスを使用

```
export AXIS2_HOME=/home/OpenSource/axis2-1.4.1
export JAVA_HOME=/usr/lib/j2sdk1.5-ibm
# update classpath
AXIS2_CLASSPATH=""
for f in "$AXIS2_HOME"/lib/*.jar
do
  AXIS2_CLASSPATH="$AXIS2_CLASSPATH":$f
done
AXIS2_CLASSPATH="$AXIS2_HOME":"$JAVA_HOME/lib/tools.jar":"$AXIS2_CLASSPATH":"$CLASSPATH"
java -cp /home/alex/dev/sandbox/Soap/axis2:/opt/mqm/java/lib/com.ibm.mqjms.jar:
/opt/mqm/java/lib/com.ibm.mq.axis2.jar:$AXIS2_CLASSPATH
-Daxis2.xml=/home/alex/dev/sandbox/axis2-1.4.1/conf/axis2.xml %1
```
図 *198. runpojo.sh: Linux*、クラスパスを使用

@echo off set AXIS2\_HOME=C:\OpenSource\axis2-1.4.1 set JAVA\_HOME=C:\IBM\Java50 set WMQ\_HOME=C:\IBM\MQ\java\lib %AXIS2\_HOME%\bin\axis2 -cp .;%WMQ\_HOME%\com.ibm.mqjms.jar;%WMQ\_HOME%\com.ibm.mq.axis2.jar; %1 pause

図 *199. runaxis2.bat: Windows*、*axis2.bat* を使用

[注](#page-1357-0)

export AXIS2\_HOME=/home/OpenSource/axis2-1.4.1 export JAVA\_HOME=/usr/lib/j2sdk1.5-ibm %AXIS2\_HOME%\bin\axis2 -cp .;%WMQ\_HOME%\com.ibm.mqjms.jar;%WMQ\_HOME%\com.ibm.mq.axis2.jar; %1

図 *200. runaxis2.sh: Linux*、*axis2.sh* を使用

#### [注](#page-1357-0) **関連タスク**

[IBM MQ transport for SOAP](#page-1354-0) を使用した Web サービス・クライアントの Axis 1.4 へのデプロイ クライアント用のデプロイメント・ディレクトリーとデプロイメント記述子を作成します。 クライアン ト・プロキシーとクライアント・クラスを提供し、CLASSPATH をセットアップします。 IBM MQ キューお よびチャネルを構成し、サービスを開始してクライアントをテストします。

W3C SOAP over JMS を使用した Axis2 [クライアントへのデプロイ](#page-1360-0)

<span id="page-1360-0"></span>SOAP over JMS の W3C 勧告候補にバインドされた Web サービスは、JavaEE アプリケーション・サーバー の EJB コンテナー内で稼働する必要があります。 このタスクは、W3C SOAP over JMS プロトコルを使用し て、WebSphere Application Server にデプロイされた Web サービスと Axis2 Web サービス・クライアント を接続するタスクの 4 番目のステップです。 IBM MQ transport for SOAP 用に開発された Axis2 クライア ントの URL を変更して、SOAP over JMS の W3C 勧告候補を使用するようにします。

[IBM MQ transport for SOAP](#page-1363-0) を使用するための .NET Framework 1 および 2 への Web サービス・クライアン [トのデプロイ](#page-1363-0)

クライアント用のデプロイメント・ディレクトリーとデプロイメント記述子を作成します。 クライアン ト・プロキシーとクライアント・クラスを提供します。 IBM MQ キューおよびチャネルを構成し、サービ スを開始してクライアントをテストします。

### *W3C SOAP over JMS* **を使用した** *Axis2* **クライアントへのデプロイ**

SOAP over JMS の W3C 勧告候補にバインドされた Web サービスは、JavaEE アプリケーション・サーバー の EJB コンテナー内で稼働する必要があります。 このタスクは、W3C SOAP over JMS プロトコルを使用し て、WebSphere Application Server にデプロイされた Web サービスと Axis2 Web サービス・クライアント を接続するタスクの 4 番目のステップです。 IBM MQ transport for SOAP 用に開発された Axis2 クライア ントの URL を変更して、SOAP over JMS の W3C 勧告候補を使用するようにします。

### **始める前に**

まず、 Axis2 クライアントと IBM MQ transport for SOAP プロトコルを使用して **SimpleJavaListener** を呼び出すために、 1330 ページの『Eclipse を使用して [WebSphere transport for SOAP](#page-1329-0) 用の JAX-WS クラ [イアントを開発する』](#page-1329-0) のタスクを完了する必要があります。

さらに、Web サービスを既に作成し、IBM MQ および WebSphere Application Server が構成済みでなけれ ばなりません。

Using IBM MQ and WebSphere Application Server together を参照してください。

さらに、1316 ページの『[W3C SOAP over JMS](#page-1315-0) 用の JAX-WS EJB Web サービスの開発』 のタスクも完了し ている必要があります。

このタスクでは、クライアントは Eclipse Galileo で実行されます。 Axis2 に付属の Axis2.bat ファイルを 変更することにより、コマンド行からクライアントを実行できます。

# **このタスクについて**

WebSphere Application Server によって提供される StockQuoteAxis サービスを呼び出すために既存の Axis2 StockQuoteAxis 静的クライアントで必要な変更点は、クライアントに渡される URL を変更するこ とだけです。 WSDL は変更されていないため、soap.server パッケージ内で同じプロキシー・クラスを 使用できます。

クライアントに渡される URL を定義するには、2 つの方法があります。 生成された StockQuoteAxis.wsdl と同じ URL を使用できます。 WebSphere Application Server JNDI ディレクト リーにアクセスするための jndiInitialContextFactory および jndiURL パラメーターを追加する必 要があります。 別の方法は、URL を変更して、JNDI 検索を使わずに QM1 上の REQUESTAXIS および REPLYAXIS キューへの直接アクセスをクライアントに与えることです。

Axis2 クライアントに渡される URL で定義される接続パラメーターは、SOAP メッセージの送受信に必要な IBM MQ キュー・マネージャーおよびキューへの接続に使われます。 Axis2 クライアントに渡される接続パ ラメーターは、必ずしもサービスによって使われるとは限りません。 IBM MQ の分散キューイング機能を 使用すると、同じキュー・マネージャー (または同じネーム・サーバー) を使用しないようにクライアント とサービスを分離することができます。

# **手順**

1. 生成された StockQuoteAxis.wsdl からの URL を保存して、メモリー節約のために Rational Application Developer を閉じます。

サーバー構成を変更しなかった場合、Rational Application Developer を閉じるとアプリケーション・サ ーバーが停止します。 その場合は、以下のコマンドを使ってサーバーを開始してください。

startserver server1

- 2. Eclipse Galileo を Axis2 クライアント・プロジェクトと共にワークスペースで開きます。
- 3. SQA2StaticClient.java を開きます。

[SQA2StaticClient.java](#page-1333-0) を参照してください。

- 4. URI の queue バリアントを使ってサービスを呼び出します。
	- a) URL を変更します。

新しい URI は次のとおりです。

```
jms:queue:REQUESTAXIS
           ?replyToName=REPLYAXIS
           &connectionFactory=connectQueueManager(QM1)Bind(Server)
           &targetService=StockQuoteAxis;
```
これを、StockQuoteAxis.wsdl からの URL と比較してください。

```
jms:jndi:requestaxis
          ?jndiConnectionFactoryName=qm1
          &targetService=StockQuoteAxis
```
図 *201. StockQuoteAxis.wsdl* からの *URL*

- ここでは REQUESTAXIS は JNDI 名ではなくキュー名であるため、大文字です。
- QM1 への接続は直接接続です。
- URI には、応答先の宛先名が含まれていません。 クライアントは、想定する応答キューを定義する 必要があります。
- b) 同じ**「実行 ...」**を使用して SQA2StaticClient.java を実行します。 構成については、 [1330](#page-1329-0) ペ ージの『Eclipse を使用して [WebSphere transport for SOAP](#page-1329-0) 用の JAX-WS クライアントを開発する』 を参照してください。
- 5. WebSphere Application Server をネーミング・サーバーとして使用して、URI の jndi バリアントを使 ってサービスを呼び出します。
	- a) StockQuoteAxis.wsdl からの URL を使用します (1362 ページの図 201)。 WebSphere Application Server でネーミング・サービスを使用するために欠落しているパラメーターを指定しま す。

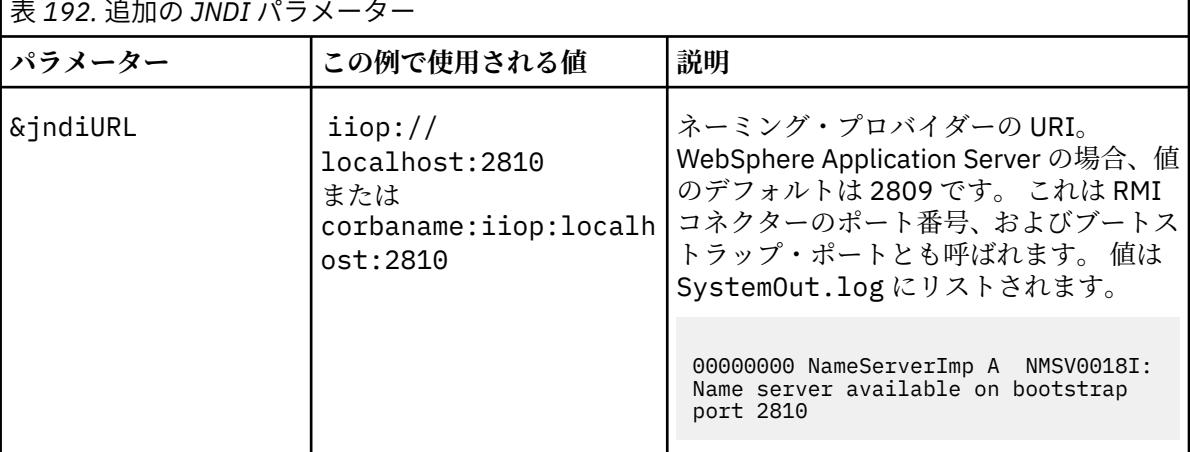

指定する必要のある欠落パラメーターとその値は、次のとおりです。

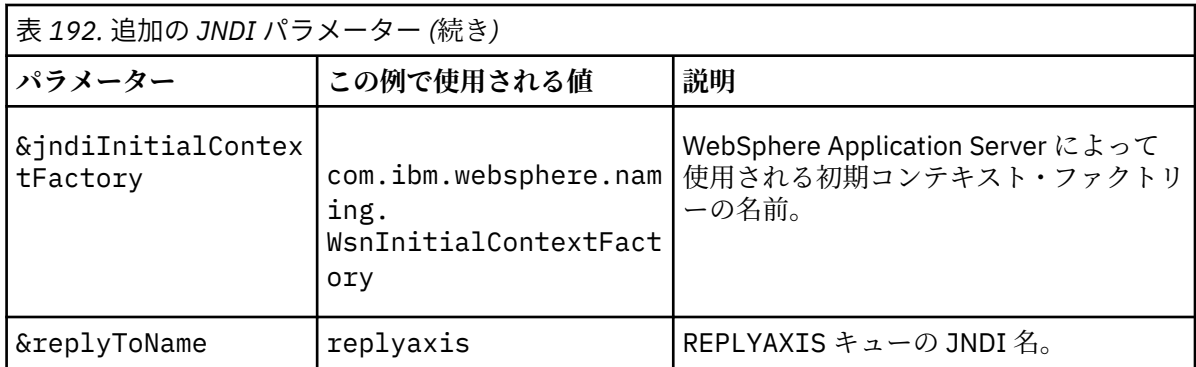

jms:jndi:requestaxis?

```
 &jndiURL=iiop//localhost:2810
 &jndiConnectionFactoryName=qm1
 &jndiInitialContextFactory=com.ibm.websphere.naming.WsnInitialContextFactory
 &targetService=StockQuoteAxis
 &replyToName=replyaxis;
```
b) JNDI 検索で必要な JAR ファイルを追加します。

この構成では、JMS url の jndi バリアントを使ってタスクを実行するために、ビルド・パスに以下 の JAR ファイルが追加されました。

- *Rational installation directory*\SDP\runtimes\base\_v7\runtimes の com.ibm.jaxws.thinclient\_7.0.0.jar。
- *Rational installation directory*\SDP\runtimes\base\_v7\plugins からの com.ibm.ws.runtime.jar

別の JNDI プロバイダーの場合、異なる JAR ファイルが必要です。

ビルド・パス内のその他の JAR ファイルは次のとおりです。

i) *WebSphere MQ Installation directory*\java\lib 内のすべての JAR ファイル。

ii) *Axis2-1.5.1*\lib 内のすべての JAR ファイル。

iii) Java 6.0 JRE。

c) 同じ**「実行 ...」**を使用して SQA2StaticClient.java を実行します。 構成については、 [1330](#page-1329-0) ペ ージの『Eclipse を使用して [WebSphere transport for SOAP](#page-1329-0) 用の JAX-WS クライアントを開発する』 を参照してください。

## **タスクの結果**

どちらの場合も、サービスからの応答がクライアント・コンソール・ビューに表示されます。

#### **関連タスク**

[IBM MQ transport for SOAP](#page-1354-0) を使用した Web サービス・クライアントの Axis 1.4 へのデプロイ

クライアント用のデプロイメント・ディレクトリーとデプロイメント記述子を作成します。 クライアン ト・プロキシーとクライアント・クラスを提供し、CLASSPATH をセットアップします。 IBM MQ キューお よびチャネルを構成し、サービスを開始してクライアントをテストします。

IBM MQ transport for SOAP を使用するための Axis2 への Web [サービス・クライアントのデプロイ](#page-1356-0)

デプロイメント・ディレクトリーと Axis2 構成ファイルをクライアント用に準備します。 クライアント・ プロキシーとクライアント・クラスを提供し、CLASSPATH をセットアップします。 IBM MQ キューおよび チャネルを構成し、サービスを開始してクライアントをテストします。

[IBM MQ transport for SOAP](#page-1363-0) を使用するための .NET Framework 1 および 2 への Web サービス・クライアン [トのデプロイ](#page-1363-0)

クライアント用のデプロイメント・ディレクトリーとデプロイメント記述子を作成します。 クライアン ト・プロキシーとクライアント・クラスを提供します。 IBM MQ キューおよびチャネルを構成し、サービ スを開始してクライアントをテストします。

### <span id="page-1363-0"></span>*IBM MQ transport for SOAP* **を使用するための** *.NET Framework 1* **および** *2* **への** *Web* **サ ービス・クライアントのデプロイ**

クライアント用のデプロイメント・ディレクトリーとデプロイメント記述子を作成します。 クライアン ト・プロキシーとクライアント・クラスを提供します。 IBM MQ キューおよびチャネルを構成し、サービ スを開始してクライアントをテストします。

### **始める前に**

**ヒント :** Visual Studio を使用してサービスとクライアントを開発し、テストします。 その後、IBM MQ transport for SOAP 用にクライアントを変更します。

- 1. .NET Framework 1 または 2 を使用してサービスをデプロイする場合は、ライブラリー ( .dll ) として サービスをビルドします。 IBM MQ transport for SOAP を使用してデプロイします。
- 2. クライアントに Register.Extension() 呼び出しを追加します。
- 3. *MQ\_Install*\bin にある amqsoap.dll への参照を追加します。
- 4. IBM MQ transport for SOAP 用に、クライアント・プロキシー・クラス・コンストラクターの静的 Url プロパティーを jms:/ URI に変更します。

### **このタスクについて**

IBM MQ transport for SOAP を使用するために .NET Framework 1 または 2 用の Web サービス・クライアン トをデプロイするには、追加のデプロイメント・ステップが必要です。 amqsoap.dll を .NET Framework に登録する必要があります。 amqsoap.dll は IBM MQ transport for SOAP のインストール時に自動的に 登録されますが、これを再び登録する必要が生じることがあります。

コマンド **amqwdeployWMQService** を使用してクライアント・プロキシーを生成する場合、このコマンド が生成したディレクトリーを使ってクライアントをデプロイできます。

## **手順**

- 1. クライアントのデプロイメント・ファイルを保持するためのディレクトリー *deployDir* を作成します。
- 2. *deployDir* でコマンド・ウィンドウを開きます。
- 3. **amqwsetcp** を実行して CLASSPATH を設定します (Axis 1.4 でサービスが実行される場合)。
- 4. 必要に応じて **amqwRegisterDotNet** を実行して、amqsoap.dll を .NET Framework に登録します。

### **例**

この例は、.NET Framework V2 クライアントからの構成と出力 (1365 [ページの図](#page-1364-0) 204) を示しています。 クライアント (1365 [ページの図](#page-1364-0) 203) は、入力パラメーターをエコー出力する Web サービスを呼び出しま す。 静的 Url 定義 (1364 ページの図 202) は、クライアント・プロキシーのコンストラクターを示していま す。

```
public Quote() {
 this.Url = "jms:/queue?destination=REQUESTDOTNET
                &connectionFactory=(connectQueueManager(QM1)binding(server))
                &initialContextFactory=com.ibm.mq.jms.Nojndi
                &targetService=Quote.asmx
                &replyDestination=SYSTEM.SOAP.RESPONSE.QUEUE"; 
}
```
図 *202.* 静的クライアント・プロキシー・コンストラクター

```
using System;
namespace QuoteClientProgram {
 class QuoteMain {
         static void Main(string[] args) {
             try {
                  IBM.WMQSOAP.Register.Extension();
                 Quote q = new Quote();
                  Console.WriteLine("Response is: " + q.getQuote("ibm"));
             } catch (Exception e) {
            Console.WriteLine("Exception is: " + e);<br>}
}<sub>}</sub>
         }
    }
}
```
図 *203.* クライアント・プログラム

```
C:\IBM\ID\DotNet\QuoteClientProgram\QuoteClientProgram>dir /s /b
C:\IBM\ID\DotNet\QuoteClientProgram\QuoteClientProgram\QuoteClientProgram.exe
C:\IBM\ID\DotNet\QuoteClientProgram\QuoteClientProgram>quoteclientprogram
Response is: IBM
```
図 *204.* 構成および出力

### **次のタスク**

- 1. クライアントを IBM MQ MQI client としてデプロイする場合は、クライアントとサーバーの接続チャネ ルを構成します。
- 2. クライアントをサービスへの別のキュー・マネージャーにデプロイする場合は、宛先キューをクライア ントで使用可能にする必要があります。 サービス・キュー・マネージャー上の宛先キューをクラスタ ー・キューとして構成するか、クライアント・キューマネージャー上でリモート・キュー定義として構 成します。

#### **関連タスク**

[IBM MQ transport for SOAP](#page-1354-0) を使用した Web サービス・クライアントの Axis 1.4 へのデプロイ クライアント用のデプロイメント・ディレクトリーとデプロイメント記述子を作成します。 クライアン ト・プロキシーとクライアント・クラスを提供し、CLASSPATH をセットアップします。 IBM MQ キューお よびチャネルを構成し、サービスを開始してクライアントをテストします。

IBM MQ transport for SOAP を使用するための Axis2 への Web [サービス・クライアントのデプロイ](#page-1356-0) デプロイメント・ディレクトリーと Axis2 構成ファイルをクライアント用に準備します。 クライアント・ プロキシーとクライアント・クラスを提供し、CLASSPATH をセットアップします。 IBM MQ キューおよび チャネルを構成し、サービスを開始してクライアントをテストします。

W3C SOAP over JMS を使用した Axis2 [クライアントへのデプロイ](#page-1360-0)

SOAP over JMS の W3C 勧告候補にバインドされた Web サービスは、JavaEE アプリケーション・サーバー の EJB コンテナー内で稼働する必要があります。 このタスクは、W3C SOAP over JMS プロトコルを使用し て、WebSphere Application Server にデプロイされた Web サービスと Axis2 Web サービス・クライアント を接続するタスクの 4 番目のステップです。 IBM MQ transport for SOAP 用に開発された Axis2 クライア ントの URL を変更して、SOAP over JMS の W3C 勧告候補を使用するようにします。

# **W3C SOAP over JMS および WebSphere Application Server を使用した JAX-WS サービスへの Axis2 クライアントの接続**

このタスクを完了すると、WebSphere Application Server で実行される JAX-WS Web サービスを Axis2 ク ライアントから呼び出した状態になります。 Axis2 クライアントと WebSphere Application Server は、 IBM MQ 上で実行される SOAP over JMS プロトコルに対して W3C 候補推奨を使用します。 Eclipse

Galileo および Rational Application Developer を使用して、Web サービス・クライアントと Web サービス をそれぞれビルドします。

## **始める前に**

このタスクでは、バージョン 7 の Rational Software Development Environment および WebSphere Application Server が必要です。 このタスクは、 Rational Software Architect for WebSphere Software 7.5.5.1、および WebSphere Application Server 7.0 Test Environment 7.0.0.9 Update 1 に同梱されている Rational Application Developer を使用して作成されました。 また、 IBM MQ 7.0.1.3 以降も必要です。

このタスクは、他の2つのタスク(Liberty プロファイル、および 1330[ページの『](#page-1329-0)Eclipse を使用して [WebSphere transport for SOAP](#page-1329-0) 用の JAX-WS クライアントを開発する』)の上に作成されています。 これ らのタスクを完了するために、開発環境には既に Eclipse Galileo、Liberty プロファイル、Liberty 用 Eclipse プラグイン、および Axis2 1.4.1 がインストール済みです。

一部のステップは複雑です。 このステップでは、 Rational Application Developer を使用する WebSphere Application Server 用の Web サービス・アプリケーションの開発について、ある程度の知識があることを 前提としています。 このタスクでは、高性能のプロセッサーと大容量のメモリーが必要とされます。 この タスクは VMWare Windows 7 SP1 仮想マシン、メモリー 1.8GB で実行されました。

タスクを始める前に、すべてのソフトウェアをインストールしてください。 処理能力に応じて、ソフトウ ェアのダウンロードに約 1 日、さらにインストールに約 1 日かかります。 タスクの実行には少なくとも半 日かかります。

# **このタスクについて**

このタスクのシナリオは次のとおりです。 オープン・ソースのツール Eclipse Galileo を使って株価情報の Web サービス StockQuoteAxis を開発しました。 StockQuoteAxis は、オープン・ソース・サーバー の Liberty プロファイルで実行している SOAP over HTTP を使用してデプロイされます。

デプロイされる Web サービスを、SOAP over HTTP に加えて、標準に基づくメッセージング・トランスポ ート (例えば SOAP over JMS)、または Web サービス高信頼性メッセージングにバインドします。 クライア ントとサービスの両方で標準に基づくインターフェースを使用します。 このため、将来のプロジェクトの 開発チームが IBM MQ transport for SOAP を使用してソリューションを実装しましたが、まだ実動には至っ ていません。

IBM MQ transport for SOAP 用の SOAP クライアントを HTTP クライアントから変更する必要があるとい う問題は、Axis2 クライアントによって取り除かれました。 IBM MQ transport for SOAP によって接続され るサービスのホストが、IBM MQ で提供される特殊なリスナー SimpleJavaListener であるという問題 がまだ残っています。

W3C の SOAP over JMS 標準のステータスが勧告候補になり、一部のベンダーは W3C SOAP over JMS のサ ポートを提供しています。 このサポートを使用すると、Web サービスをアプリケーション・サーバーにデ プロイし、さまざまな接続プロトコルを使用して同じサービスに接続できます。 WebSphere Application Server v7 で提供されるサポートによって、メッセージ・ベースの SOAP トランスポートを使用するために 別個の Web サービスをホストする必要があるという問題が取り除かれます。 標準に基づくメッセージ・ト ランスポート・インターフェース JMS を使用する場合、さまざまなベンダーのツールを使ってソリューシ ョンを開発できます。 将来的には、Eclipse の Web サービス・ツールに SOAP over JMS バインディングが 含まれることが期待されます。

ほとんどのステップは、Eclipse または WebSphere 製品に付属の管理ツールを使って実行されます。 ステ ップは、Windows 環境を想定して説明されています。 一部のコマンドをわずかに変更するだけで、他のプ ラットフォームでもステップを実行できます。

準備ステップとして、HTTP Web サービスの作成、および Axis2 を使用した接続がリストされています。 これらのステップのクライアントと WSDL を使用して、ソリューションが作成されます。

### **手順**

1. Axis2 クライアントおよび IBM MQ transport for SOAP を使用して StockQuoteAxis Web サービスに接 続します

- a) Liberty プロファイルを使用します。
- b) 1330 ページの『Eclipse を使用して [WebSphere transport for SOAP](#page-1329-0) 用の JAX-WS クライアントを開 [発する』](#page-1329-0)
- c) 1357 ページの『[IBM MQ transport for SOAP](#page-1356-0) を使用するための Axis2 への Web サービス・クライア [ントのデプロイ』](#page-1356-0)
- 2. Axis2 クライアントおよび W3C 勧告候補 SOAP over JMS を使用して StockQuoteAxis Web サービスに 接続します。
	- a) IBM MQ のリソースを構成します。
	- b) WebSphere Application Server のリソースを構成します。
	- c) 1316 ページの『[W3C SOAP over JMS](#page-1315-0) 用の JAX-WS EJB Web サービスの開発』
	- d) 1361 ページの『W3C SOAP over JMS を使用した Axis2 [クライアントへのデプロイ』](#page-1360-0)
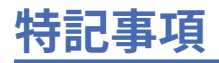

本書は米国 IBM が提供する製品およびサービスについて作成したものです。

本書に記載の製品、サービス、または機能が日本においては提供されていない場合があります。 日本で利 用可能な製品、サービス、および機能については、日本 IBM の営業担当員にお尋ねください。 本書で IBM 製品、プログラム、またはサービスに言及していても、その IBM 製品、プログラム、またはサービスのみ が使用可能であることを意味するものではありません。 これらに代えて、IBM の知的所有権を侵害するこ とのない、機能的に同等の製品、プログラム、またはサービスを使用することができます。 ただし、IBM 以外の製品とプログラムの操作またはサービスの 評価および検証は、お客様の責任で行っていただきます。

IBM は、本書に記載されている内容に関して特許権 (特許出願中のものを含む) を保有している場合があり ます。 本書の提供は、お客様にこれらの特許権について 実施権を許諾することを意味するものではありま せん。 実施権についてのお問い合わせは、書面にて下記宛先にお送りください。

〒 103-8510 東京都中央区日本橋箱崎町 19 番 21 号 日本アイ・ビー・エム株式会社 日本アイ・ビー・エム株式会社 法務・知的財産 U.S.A.

For license inquiries regarding double-byte (DBCS) information, contact the IBM Intellectual Property Department in your country or send inquiries, in writing, to:

Intellectual Property Licensing Legal and Intellectual Property Law 〒 103-8510 103-8510 東京 103-8510、日本

**以下の保証は、国または地域の法律に沿わない場合は、適用されません。** INTERNATIONAL BUSINESS MACHINES CORPORATION は、法律上の瑕疵担保責任、商品性の保証、特定目的適合性の保証および法律 上の瑕疵担保責任を含むすべての明示もしくは黙示の保証責任を負わないものとします。 "" 国または地域 によっては、法律の強行規定により、保証責任の制限が 禁じられる場合、強行規定の制限を受けるものと します。

この情報には、技術的に不適切な記述や誤植を含む場合があります。 本書は定期的に見直され、必要な変 更は本書の次版に組み込まれます。 IBM は予告なしに、随時、この文書に記載されている製品またはプロ グラムに対して、改良または変更を行うことがあります。

本書において IBM 以外の Web サイトに言及している場合がありますが、便宜のため記載しただけであり、 決してそれらの Web サイトを推奨するものでは ありません。 それらの Web サイトにある資料は、この IBM 製品の資料の一部では ありません。それらの Web サイトは、お客様の責任でご使用ください。

IBM は、お客様が提供するいかなる情報も、お客様に対してなんら義務も負うことのない、自ら適切と信 ずる方法で、使用もしくは配布することができるものとします。

本プログラムのライセンス保持者で、(i) 独自に作成したプログラムとその他のプログラム (本プログラムを 含む) との間での情報交換、および (ii) 交換された情報の相互利用を可能にすることを目的として、本プロ グラムに関する情報を必要とする方は、下記に連絡してください。

東京都中央区日本橋箱崎町 19 番 21 号 日本アイ・ビー・エム株式会社 Software Interoperability Coordinator, Department 49XA 3605 Highway 52 N Rochester, MN 55901 U.S.A.

本プログラムに関する上記の情報は、適切な使用条件の下で使用すること ができますが、有償の場合もあ ります。

本書で説明されているライセンス・プログラムまたはその他の ライセンス資料は、IBM 所定のプログラム 契約の契約条項、IBM プログラムのご使用条件、またはそれと同等の条項に基づいて、 IBM より提供され ます。

この文書に含まれるいかなるパフォーマンス・データも、管理環境下で 決定されたものです。 そのため、 他の操作環境で得られた結果は、異なる可能性があります。 一部の測定が、開発レベルのシステムで行わ れた可能性がありますが、その測定値が、一般に利用可能なシステムのものと同じである保証はありませ ん。 さらに、一部の測定値が、推定値である可能性があります。 実際の結果は、異なる可能性がありま す。 お客様は、お客様の特定の環境に適したデータを確かめる必要があります。

IBM 以外の製品に関する情報は、その製品の供給者、出版物、 もしくはその他の公に利用可能なソースか ら入手したものです。 IBM は、それらの製品のテストは行っておりません。 したがって、他社製品に関す る実行性、互換性、またはその他の要求については確証できません。 IBM 以外の製品の性能に関する質問 は、それらの製品の供給者にお願いします。

IBM の将来の方向または意向に関する記述については、 予告なしに変更または撤回される場合があり、単 に目標を示しているものです。

本書には、日常の業務処理で用いられるデータや報告書の例が含まれています。 より具体性を与えるため に、それらの例には、個人、企業、ブランド、 あるいは製品などの名前が含まれている場合があります。 これらの名前はすべて架空のものであり、名前や住所が類似する個人や企業が実在して いるとしても、そ れは偶然にすぎません。

著作権使用許諾:

本書には、様々なオペレーティング・プラットフォームでのプログラミング手法を例示するサンプル・ア プリケーション・プログラムがソース言語で掲載されています。 お客様は、サンプル・プログラムが書か れているオペレーティング・プラットフォームのアプリケーション・プログラミング・インターフェース に準拠したアプリケーション・プログラムの開発、使用、販売、配布を目的として、いかなる形式におい ても、IBM に対価を支払うことなくこれを複製し、改変し、配布することができます。 このサンプル・プ ログラムは、あらゆる条件下における完全なテストを経ていません。 従って IBM は、これらのサンプル・ プログラムについて信頼性、利便性もしくは機能性があることをほのめかしたり、保証することはできま せん。

この情報をソフトコピーでご覧になっている場合は、写真やカラーの図表は表示されない場合があります。

## **プログラミング・インターフェース情報**

プログラミング・インターフェース情報 (提供されている場合) は、このプログラムで使用するアプリケー ション・ソフトウェアの作成を支援することを目的としています。

本書には、プログラムを作成するユーザーが WebSphere MQ のサービスを使用するためのプログラミン グ・インターフェースに関する情報が記載されています。

ただし、この情報には、診断、修正、および調整情報が含まれている場合があります。 診断、修正、調整 情報は、お客様のアプリケーション・ソフトウェアのデバッグ支援のために提供されています。

**重要 :** この診断、修正、およびチューニング情報は、変更される可能性があるため、プログラミング・イン ターフェースとして使用しないでください。

## **商標**

IBM、 IBM ロゴ、 ibm.com®は、世界の多くの国で登録された IBM Corporation の商標です。 現時点での IBM の商標リストについては、 "Copyright and trademark information"www.ibm.com/legal/ copytrade.shtml をご覧ください。 他の製品名およびサービス名等は、それぞれ IBM または各社の商標で ある場合があります。

Microsoft および Windows は、Microsoft Corporation の米国およびその他の国における商標です。

UNIX は The Open Group の米国およびその他の国における登録商標です。

Linux は、Linus Torvalds の米国およびその他の国における商標です。

この製品には、 Eclipse Project (http://www.eclipse.org/) により開発されたソフトウェアが含まれていま す。

Java およびすべての Java 関連の商標およびロゴは Oracle やその関連会社の米国およびその他の国におけ る商標または登録商標です。

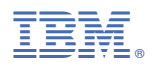

部品番号: